9.0

# ファイル転送管理

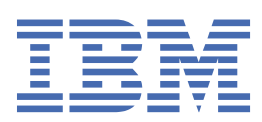

#### **注記**

本書および本書で紹介する製品をご使用になる前に、945 [ページの『特記事項』](#page-944-0)に記載されている情報 をお読みください。

本書は、 IBM® MQ バージョン 9 リリース 0、および新しい版で明記されていない限り、以降のすべてのリリースおよびモ ディフィケーションに適用されます。

お客様が IBM に情報を送信する場合、お客様は IBM に対し、お客様に対してなんら義務も負うことのない、自ら適切と信 ずる方法で情報を使用または配布する非独占的な権利を付与します。

**© Copyright International Business Machines Corporation 2007 年, 2023.**

# 目次

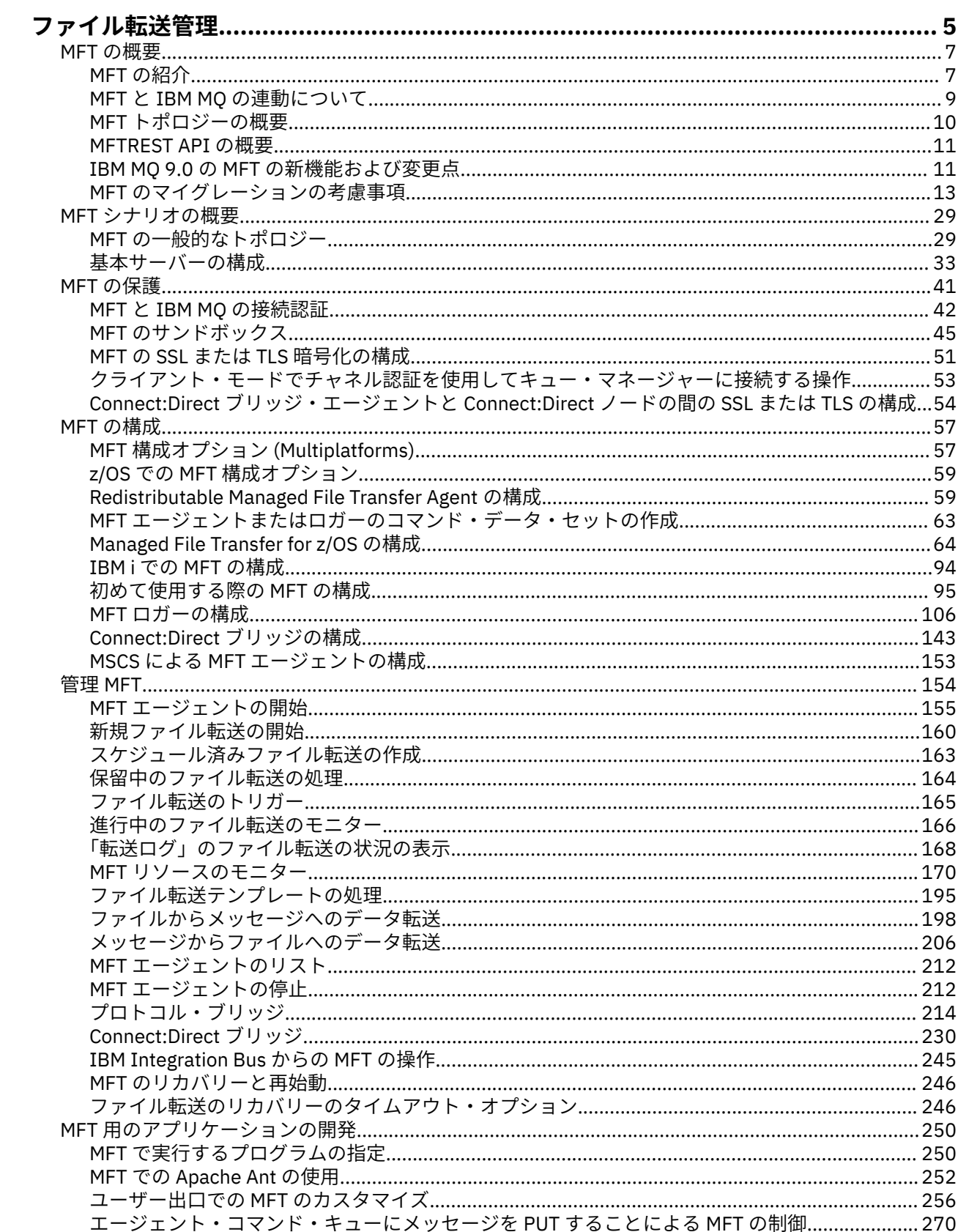

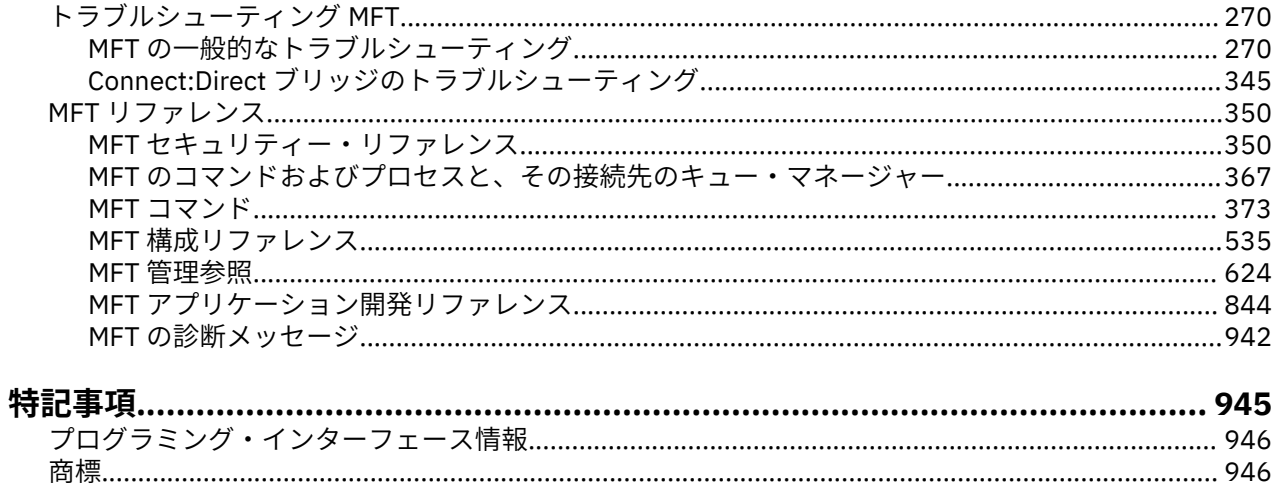

## <span id="page-4-0"></span>**Managed File Transfer**

Managed File Transfer は、ファイルのサイズや使用するオペレーティング・システムにかかわりなく、シ ステム間のファイル転送を管理下に置いて実行できます。監査も可能です。

Managed File Transfer を使用すれば、ファイル転送を管理し、確認し、保護するために、カスタマイズし たスケーラブルな自動化ソリューションを構築できます。 Managed File Transfer によって、コストのかか る冗長性を除去し、保守コストを削減し、既存の IT 投資を最大限に活用することが可能になります。

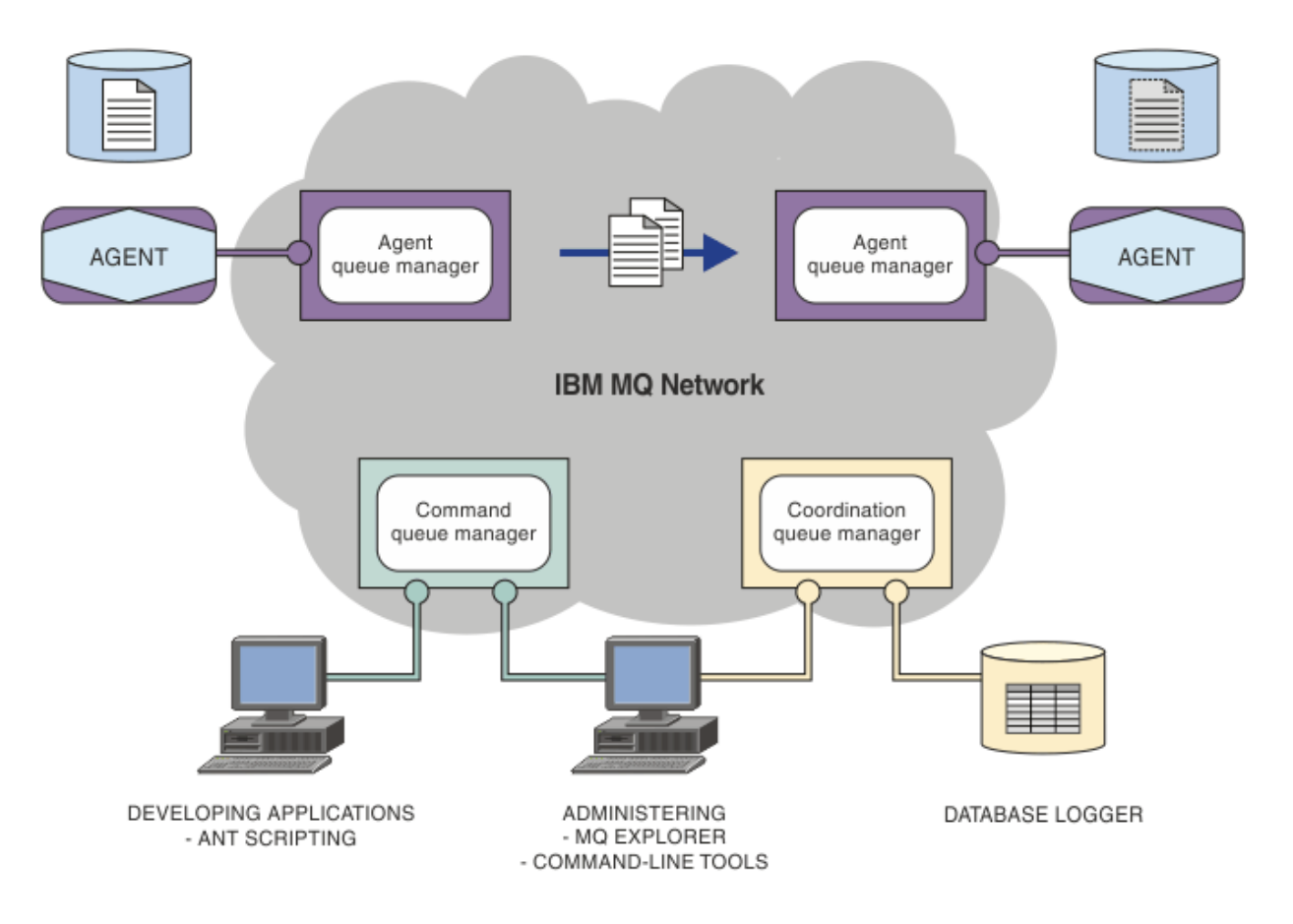

この図は、単純な Managed File Transfer トポロジーを示しています。 2 つのエージェントがあり、それぞ れが IBM MQ ネットワーク内の独自のエージェント・キュー・マネージャーに接続しています。 図の一方 にあるエージェントから IBM MQ ネットワークを経由して、図のもう一方にあるエージェントにファイル を転送します。 さらに、IBM MQ ネットワークには、調整キュー・マネージャーとコマンド・キュー・マ ネージャーもあります。 アプリケーションおよびツールは、これらのキュー・マネージャーに接続して、 Managed File Transfer ネットワーク内の IBM MQ アクティビティーを構成し、管理し、操作し、ログに記 録します。

Managed File Transfer には、オペレーティング・システムと全体的なセットアップに応じて、4 種類のイ ンストール・オプションがあります。 これらのオプションは Managed File Transfer Agent、Managed File Transfer Logger、Managed File Transfer Service、または Managed File Transfer Tools です。 詳しくは、 Managed File Transfer 製品のオプションを参照してください。

Managed File Transfer を使用して、次のタスクを実行できます。

- 管理対象ファイル転送を作成します。
	- Linux® または Windows プラットフォーム上の IBM MQ Explorer から新規ファイル転送を作成します。
	- サポートされているすべてのオペレーティング・システムで、コマンド・ラインから新しいファイル 転送を作成できます。
- ファイル転送機能を Apache Ant ツールに組み込みます。
- エージェント・コマンド・キューにメッセージを PUT することによって、Managed File Transfer を制 御するアプリケーションを作成します。
- ファイル転送は、後の時点で実行されるようにスケジュールに入れます。 また、スケジュール済みフ ァイル転送を、一定の範囲のファイル・システム・イベント (例えば、新規ファイルの作成など) に基 づいてトリガーすることもできます。
- 例えばディレクトリーなどのリソースを継続的にモニターして、そのリソースの内容が事前定義の条 件に一致した場合にタスクを開始します。 このタスクは、ファイル転送、Ant スクリプト、または JCL ジョブにすることができます。
- IBM MQ キューとの間のファイル転送が可能です。
- FTP サーバー、FTPS サーバー、または SFTP サーバーとの間でファイル転送が可能です。
- Connect:Direct® ノードとの間のファイル転送が可能です。
- テキスト・ファイルとバイナリー・ファイルの両方の転送が可能です。 テキスト・ファイルの場合、 ソース・システムと宛先システムの間でコード・ページと行の終わり規則が自動的に変換されます。
- 転送は、SSL (Secure Socket Layer) ベース接続の業界規格を使用して保護できます。
- 転送の進行状況を表示することや、ネットワーク内のすべての転送に関する情報をログに記録することが 可能です。
	- Linux または Windows のオペレーティング・システムで、IBM MQ Explorer から転送の進行状況を表 示できます。
	- Linux または Windows のオペレーティング・システムで、IBM MQ Explorer を使用して、完了した転 送の状況を確認できます。
	- Managed File Transfer のデータベース・ロガー機能を使用して、Db2® または Oracle データベースに ログ・メッセージを保存します。

Managed File Transfer は、IBM MQ の基盤の上に構築されている製品であり、アプリケーション間の 1 回 限りのメッセージ配信を確実に実行できるようになっています。 IBM MQ のさまざまなフィーチャーを活 用することができます。 例えば、チャネル圧縮を使用して、IBM MQ チャネルを介してエージェント間で 送信するデータを圧縮し、SSL チャネルを使用して、エージェント間で送信するデータを保護することがで きます。 ファイルは安全に転送され、ファイル転送を行う媒体となるインフラストラクチャーで発生した 障害に対処する機能があります。 ネットワーク障害が発生した場合、接続が復元されたときに、ファイル 転送は中止された位置から再開します。

ファイル転送を既存の IBM MQ ネットワークと統合することにより、2 つの別個のインフラストラクチャ ーを保守して必要なリソースを浪費するということを避けられます。 IBM MQ をまだ使用していないお客 様の場合、Managed File Transfer をサポートする IBM MQ ネットワークを作成することにより、将来 SOA をインプリメントするためのバックボーンを構築することになります。 IBM MQ を既に使用しているお客 様の場合には、Managed File Transfer を使用することにより、既存の IBM MQ インフラストラクチャー (IBM MQ Internet Pass-Thru、IBM Integration Bus を含む) を活用できます。

Managed File Transfer は、以下のように、他の多くの IBM 製品との統合が可能です。

#### **IBM Integration Bus**

Managed File Transfer によって転送されたファイルを IBM Integration Bus フローの一部として処理で きます。 詳しくは、245 ページの『[IBM Integration Bus](#page-244-0) からの MFT の操作』を参照してください。

#### **IBM Sterling Connect:Direct**

Managed File Transfer Connect:Direct ブリッジを使用して、既存の Connect:Direct ネットワークとの 間でファイルを転送できます。 詳しくは、230 ページの『[Connect:Direct](#page-229-0) ブリッジ』を参照してくだ さい。

#### **IBM Tivoli® Composite Application Manager**

IBM Tivoli Composite Application Manager には、調整キュー・マネージャーにパブリッシュされた情 報をモニターするために使用できるエージェントが用意されています。

#### <span id="page-6-0"></span>**関連概念**

10 ページの『MFT [トポロジーの概要』](#page-9-0) Managed File Transfer エージェントが IBM MQ ネットワーク内の調整キュー・マネージャーとどのように 接続されるかについての概要。

9 ページの『MFT と IBM MQ [の連動について』](#page-8-0) Managed File Transfer は、さまざまな方法で IBM MQ と対話します。

#### **関連情報**

Managed File Transfer 製品のオプション

## **MFT の概要**

このセクションでは、Managed File Transfer を開始するにあたって使用できる初歩的な情報を提供します。

- 5 ページの『[Managed File Transfer](#page-4-0)』
- Managed File Transfer 製品のオプション
- 10 ページの『MFT [トポロジーの概要』](#page-9-0)
- 11 ページの『IBM MQ 9.0 の MFT [の新機能および変更点』](#page-10-0)

## **Managed File Transfer**

Managed File Transfer は、ファイルのサイズや使用するオペレーティング・システムにかかわりなく、シ ステム間のファイル転送を管理下に置いて実行できます。監査も可能です。

Managed File Transfer を使用すれば、ファイル転送を管理し、確認し、保護するために、カスタマイズし たスケーラブルな自動化ソリューションを構築できます。 Managed File Transfer によって、コストのかか る冗長性を除去し、保守コストを削減し、既存の IT 投資を最大限に活用することが可能になります。

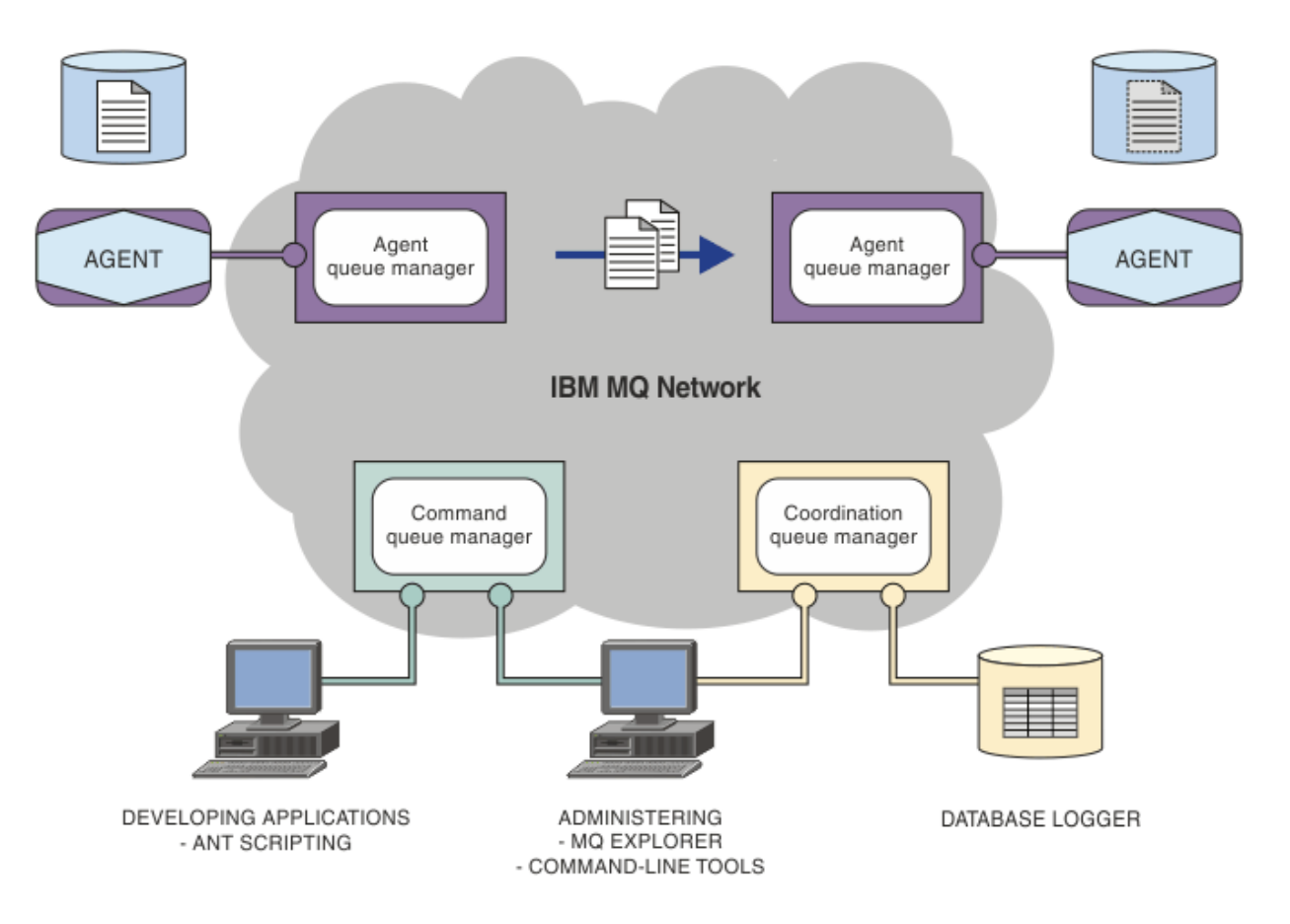

この図は、単純な Managed File Transfer トポロジーを示しています。 2 つのエージェントがあり、それぞ れが IBM MQ ネットワーク内の独自のエージェント・キュー・マネージャーに接続しています。 図の一方 にあるエージェントから IBM MQ ネットワークを経由して、図のもう一方にあるエージェントにファイル を転送します。 さらに、IBM MQ ネットワークには、調整キュー・マネージャーとコマンド・キュー・マ ネージャーもあります。 アプリケーションおよびツールは、これらのキュー・マネージャーに接続して、 Managed File Transfer ネットワーク内の IBM MQ アクティビティーを構成し、管理し、操作し、ログに記 録します。

Managed File Transfer には、オペレーティング・システムと全体的なセットアップに応じて、4 種類のイ ンストール・オプションがあります。 これらのオプションは Managed File Transfer Agent、Managed File Transfer Logger、Managed File Transfer Service、または Managed File Transfer Tools です。 詳しくは、 Managed File Transfer 製品のオプションを参照してください。

Managed File Transfer を使用して、次のタスクを実行できます。

- 管理対象ファイル転送を作成します。
	- Linux または Windows プラットフォーム上の IBM MQ Explorer から新規ファイル転送を作成します。
	- サポートされているすべてのオペレーティング・システムで、コマンド・ラインから新しいファイル 転送を作成できます。
	- ファイル転送機能を Apache Ant ツールに組み込みます。
	- エージェント・コマンド・キューにメッセージを PUT することによって、Managed File Transfer を制 御するアプリケーションを作成します。
	- ファイル転送は、後の時点で実行されるようにスケジュールに入れます。 また、スケジュール済みフ ァイル転送を、一定の範囲のファイル・システム・イベント (例えば、新規ファイルの作成など) に基 づいてトリガーすることもできます。
	- 例えばディレクトリーなどのリソースを継続的にモニターして、そのリソースの内容が事前定義の条 件に一致した場合にタスクを開始します。 このタスクは、ファイル転送、Ant スクリプト、または JCL ジョブにすることができます。
	- IBM MQ キューとの間のファイル転送が可能です。
	- FTP サーバー、FTPS サーバー、または SFTP サーバーとの間でファイル転送が可能です。
	- Connect:Direct ノードとの間のファイル転送が可能です。
	- テキスト・ファイルとバイナリー・ファイルの両方の転送が可能です。 テキスト・ファイルの場合、 ソース・システムと宛先システムの間でコード・ページと行の終わり規則が自動的に変換されます。
	- 転送は、SSL (Secure Socket Layer) ベース接続の業界規格を使用して保護できます。
- 転送の進行状況を表示することや、ネットワーク内のすべての転送に関する情報をログに記録することが 可能です。
	- Linux または Windows のオペレーティング・システムで、IBM MQ Explorer から転送の進行状況を表 示できます。
	- Linux または Windows のオペレーティング・システムで、IBM MQ Explorer を使用して、完了した転 送の状況を確認できます。
	- Managed File Transfer のデータベース・ロガー機能を使用して、Db2 または Oracle データベースにロ グ・メッセージを保存します。

Managed File Transfer は、IBM MQ の基盤の上に構築されている製品であり、アプリケーション間の 1 回 限りのメッセージ配信を確実に実行できるようになっています。 IBM MQ のさまざまなフィーチャーを活 用することができます。 例えば、チャネル圧縮を使用して、IBM MQ チャネルを介してエージェント間で 送信するデータを圧縮し、SSL チャネルを使用して、エージェント間で送信するデータを保護することがで きます。 ファイルは安全に転送され、ファイル転送を行う媒体となるインフラストラクチャーで発生した 障害に対処する機能があります。 ネットワーク障害が発生した場合、接続が復元されたときに、ファイル 転送は中止された位置から再開します。

ファイル転送を既存の IBM MQ ネットワークと統合することにより、2 つの別個のインフラストラクチャ ーを保守して必要なリソースを浪費するということを避けられます。 IBM MQ をまだ使用していないお客 様の場合、Managed File Transfer をサポートする IBM MQ ネットワークを作成することにより、将来 SOA をインプリメントするためのバックボーンを構築することになります。 IBM MQ を既に使用しているお客

<span id="page-8-0"></span>様の場合には、Managed File Transfer を使用することにより、既存の IBM MQ インフラストラクチャー (IBM MQ Internet Pass-Thru、IBM Integration Bus を含む) を活用できます。

Managed File Transfer は、以下のように、他の多くの IBM 製品との統合が可能です。

#### **IBM Integration Bus**

Managed File Transfer によって転送されたファイルを IBM Integration Bus フローの一部として処理で きます。 詳しくは、245 ページの『[IBM Integration Bus](#page-244-0) からの MFT の操作』を参照してください。

#### **IBM Sterling Connect:Direct**

Managed File Transfer Connect:Direct ブリッジを使用して、既存の Connect:Direct ネットワークとの 間でファイルを転送できます。 詳しくは、230 ページの『[Connect:Direct](#page-229-0) ブリッジ』を参照してくだ さい。

#### **IBM Tivoli Composite Application Manager**

IBM Tivoli Composite Application Manager には、調整キュー・マネージャーにパブリッシュされた情 報をモニターするために使用できるエージェントが用意されています。

#### **関連概念**

10 ページの『MFT [トポロジーの概要』](#page-9-0) Managed File Transfer エージェントが IBM MQ ネットワーク内の調整キュー・マネージャーとどのように 接続されるかについての概要。

9 ページの『MFT と IBM MQ の連動について』 Managed File Transfer は、さまざまな方法で IBM MQ と対話します。

#### **関連情報**

Managed File Transfer 製品のオプション

## **MFT と IBM MQ の連動について**

Managed File Transfer は、さまざまな方法で IBM MQ と対話します。

- Managed File Transfer は、各ファイルを 1 つ以上のメッセージに分割し、それらメッセージを IBM MQ ネットワークを介して送信することにより、エージェント・プロセス間でファイルを転送します。
- エージェント・プロセスは、IBM MQ ログに対する影響を最小化するために、非永続メッセージを使用し てファイル・データを移動します。 エージェント・プロセスは、相互にやり取りすることにより、ファ イル・データが含まれるメッセージのフローを調整します。 このようにして、ファイル・データが含ま れているメッセージが IBM MQ 伝送キューに蓄積される状況が回避され、いずれかの非永続メッセージ が送信されなかった場合にファイル・データが確実に再送信されるようになります。
- Managed File Transfer エージェントは、いくつかの IBM MQ キューを使用します。詳細については [621](#page-620-0) ページの『MFT [システム・キューおよびシステム・トピック』](#page-620-0) を参照してください。
- これらのキューの一部は内部使用に限られていますが、エージェントは、読み取り先の特定のキューに送 信される特殊形式のコマンド・メッセージの形で要求を受け入れることができます。 コマンド行コマン ドおよび IBM MQ Explorer・プラグインの両方は、IBM MQ メッセージをエージェントに送信し、対象と なるアクションを実行するようにエージェントに指示します。 このような方法でエージェントと対話す る IBM MQ アプリケーションを作成できます。 詳細については 270 [ページの『エージェント・コマン](#page-269-0) [ド・キューにメッセージを](#page-269-0) PUT することによる MFT の制御』 を参照してください。
- Managed File Transfer エージェントは、その状態と、転送の進行状況と結果に関する情報を、調整キュ ー・マネージャー として指定されている MQ キュー・マネージャーに送信します。 この情報は、調整キ ュー・マネージャーによりパブリッシュされ、転送の進行状況のモニターまたは発生した転送の記録を行 うアプリケーションによってサブスクライブできます。 コマンド行コマンドおよび IBM MQ Explorer・ プラグインの両方で、パブリッシュされた情報を利用できます。 この情報を使用する IBM MQ アプリケ ーションを作成できます。 情報のパブリッシュ先になるトピックの詳細については、619 [ページの](#page-618-0) 『[SYSTEM.FTE](#page-618-0) トピック』を参照してください。
- Managed File Transfer のキー・コンポーネントは、IBM MQ キュー・マネージャーの機能を利用してメッ セージのストア・アンド・フォワード処理を行います。 これは、故障が発生した場合、インフラストラ クチャーの中で影響を受けていない部分はファイルの転送を続行できることを意味します。 このことは

<span id="page-9-0"></span>調整キュー・マネージャーにも当てはまります。ストア・アンド・フォワードと永続サブスクリプション の組み合わせにより、調整キュー・マネージャーは、使用不可状態になっても行われたファイル転送に関 する主要な情報を失うことなく対処できます。

## **MFT トポロジーの概要**

Managed File Transfer エージェントが IBM MQ ネットワーク内の調整キュー・マネージャーとどのように 接続されるかについての概要。

Managed File Transfer エージェントは、転送されるファイルを送受信します。 エージェントはそれぞれ、 関連付けられているキュー・マネージャーに対して独自の一連のキューを持ちます。 エージェントはバイ ンディング・モードまたはクライアント・モードのいずれかでキュー・マネージャーに接続されます。 ま た、エージェントはそのキュー・マネージャーとして調整キュー・マネージャーを使用することもできま す。

調整キュー・マネージャーは、監査およびファイル転送情報をブロードキャストします。 調整キュー・マ ネージャーは、エージェント、転送状況、および転送監査の情報を収集するためのシングル・ポイントの 役割を果たします。 調整キュー・マネージャーが使用可能な状態になっていることは、転送を実行するた めの必要条件ではありません。 調整キュー・マネージャーが一時的に使用できなくなった場合でも、転送 処理は、通常どおり続行されます。 監査メッセージと状況メッセージは、調整キュー・マネージャーが使 用できるようになって、通常の処理が可能になるまで、エージェント・キュー・マネージャーに格納され ます。

エージェントは調整キュー・マネージャーに登録され、詳細をそのキュー・マネージャーにパブリッシュ します。 このエージェント情報は、IBM MQ Explorer からの転送を開始できるようにするために Managed File Transfer プラグインが使用します。 各種のコマンドも、エージェントの情報と状況を表示するために、 調整キュー・マネージャーで収集されるエージェント情報を使用します。

転送状況と転送監査の情報は、調整キュー・マネージャーでパブリッシュされます。 Managed File Transfer プラグインはその転送状況と転送監査の情報を使用して、IBM MQ Explorer から転送の進行状況をモニター します。 監査能力を確保するために、調整キュー・マネージャーに格納される転送監査の情報を保存する こともできます。

IBM MQ ネットワークに接続する場合にはこのコマンド・キュー・マネージャーが使用され、このコマン ド・キュー・マネージャーが Managed File Transfer のコマンドを発行するときに接続されるキュー・マネ ージャーとなります。

<span id="page-10-0"></span>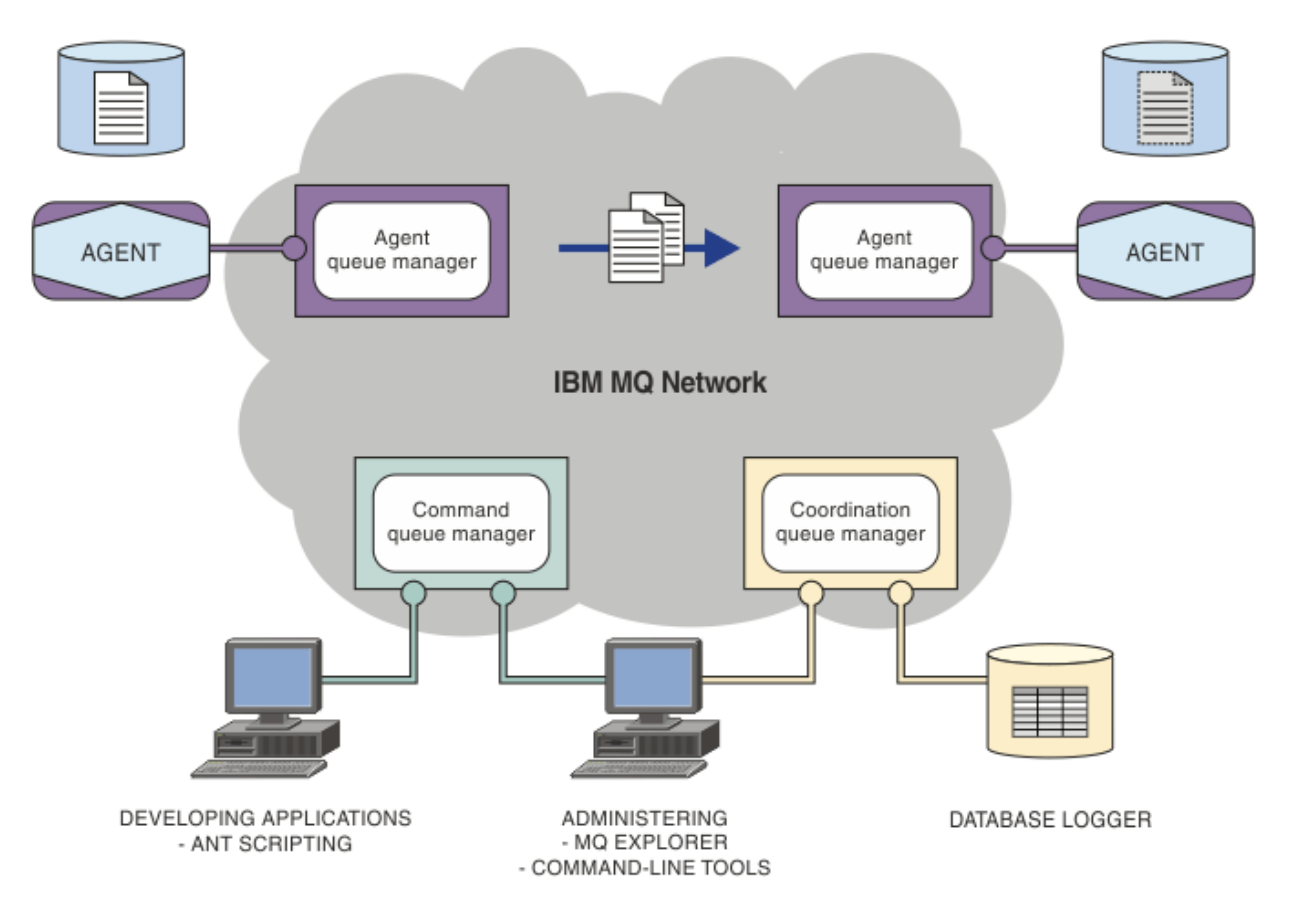

#### **関連概念**

5 ページの『[Managed File Transfer](#page-4-0)』

Managed File Transfer は、ファイルのサイズや使用するオペレーティング・システムにかかわりなく、シ ステム間のファイル転送を管理下に置いて実行できます。監査も可能です。

9 ページの『MFT と IBM MQ [の連動について』](#page-8-0) Managed File Transfer は、さまざまな方法で IBM MQ と対話します。

29 ページの『MFT [シナリオの概要』](#page-28-0)

このセクションでは、一般的な Managed File Transfer トポロジーを、システムをセットアップしてテスト・ メッセージを転送するシナリオとともに紹介します。

## **MFTREST API の概要**

Managed File Transfer に対応した REST API の機能強化の概要。

IBM MQ 9.0.5 より、REST API に Managed File Transfer の一部のコマンド (転送のリスト表示や、ファイル 転送エージェントの詳細情報の表示など) のサポートが追加されました。

詳細については、REST API の機能強化を参照してください。

## **IBM MQ 9.0 の MFT の新機能および変更点**

IBM MQ 9.0 の主な新規および変更された Managed File Transfer 機能に関する情報へのリンク。

## **IBM MQ 9.0.0**

 $V$  9.0.0

• V 9.0.0 Managed File Transfer のプロトコル・ブリッジ・エージェントのロギング機能拡張

## **IBM MQ 9.0.x Continuous Delivery リリース**

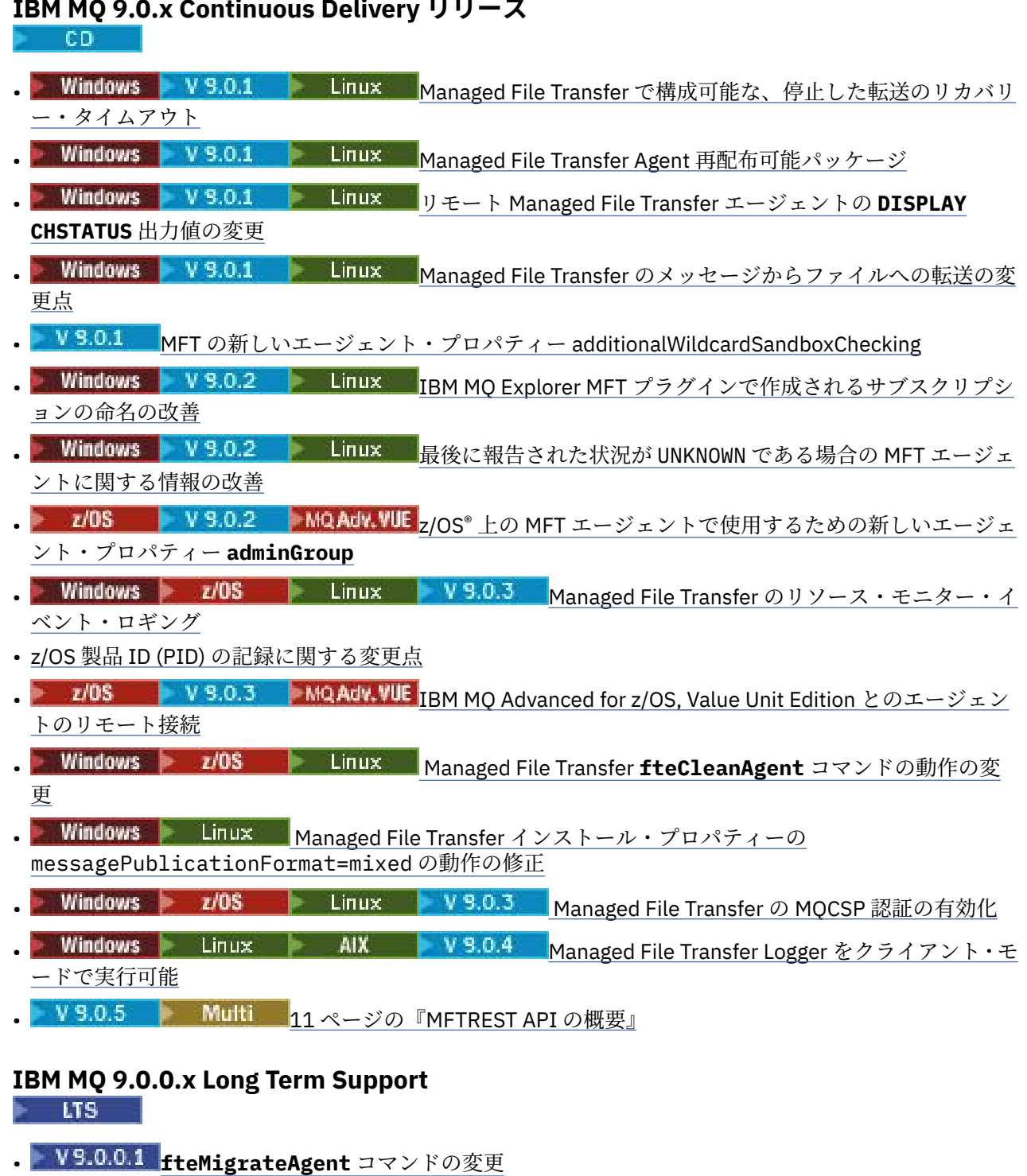

- VS.0.0.1 MFT の新しいエージェント・プロパティー addCommandPathToSandbox
- VS.0.0.1 MFT の新しいエージェント・プロパティー additionalWildcardSandboxChecking
- z/OS 上の MFT エージェントで使用するための新しいエージェント・プロパ ティー adminGroup
- Managed File Transfer **fteCleanAgent** コマンドの動作の変更
- <span id="page-12-0"></span>• V 9.0.0.2 Managed File Transfer での MQCSP 認証の有効化
- V9.0.0.2 Managed File Transfer installation.properties ファイルの新規 **messagePublicationFormat** プロパティー
- V 9.0.0.2 メッセージからファイルへの転送のために復元された、転送 ID と groupId 属性の値の比較 チェック
- V 9.0.5 fteSetAgentTraceLevel コマンドおよび fteSetLoggerTracelevel コマンドで、コンマ区切り リストを使用できる

#### **関連情報**

- V 9.0.0 IBM MQ 9.0.0 の新機能と変更点
- CD IBM MQ 9.0.x の Continuous Delivery の新機能と変更点
- **LTS** IBM MQ 9.0.x の Long Term Support の変更点

## **MFT のマイグレーションの考慮事項**

Managed File Transfer のマイグレーションを計画している場合は、以下の情報を確認してください。

## **MFT でのインストール直後の構成レイアウト**

この図は、 IBM MQ の場合のインストール直後の構成レイアウトを示しています。

#### IBM MQ Managed File Transfer configuration

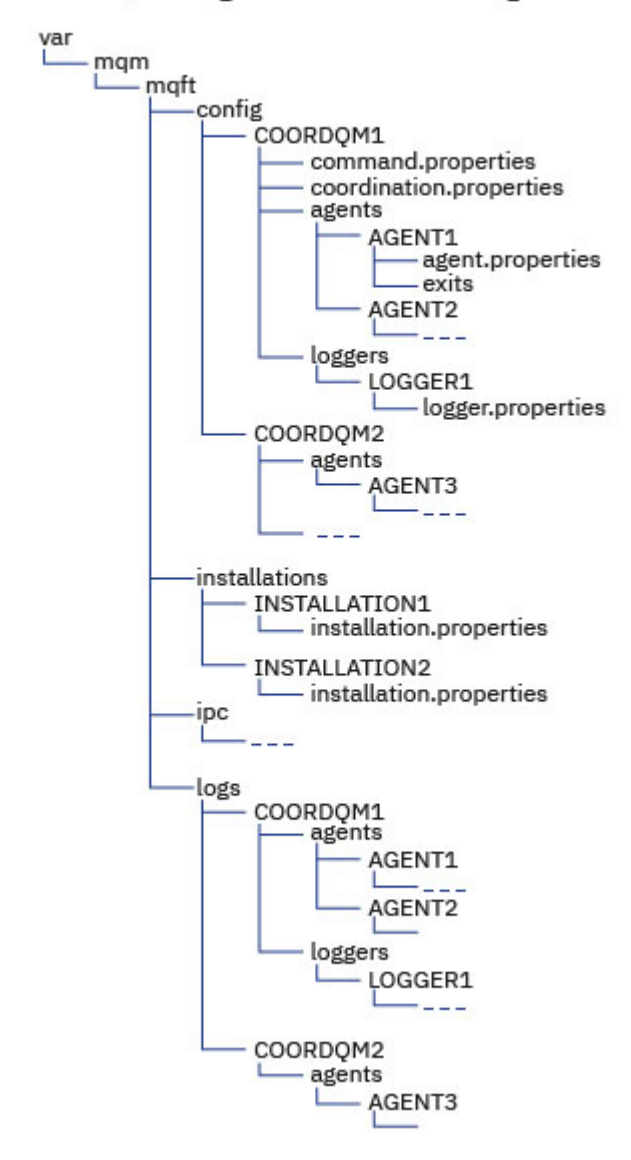

**デフォルトの構成ディレクトリー:**

情報は、 config、 installations、 ipc、および logs の 4 つの別個のサブディレクトリーに分割 されます。

### **デフォルトの製品ルート・ディレクトリー (MQ\_DATA\_PATH) は以下のとおりです。**

- UNIX システム: /var/mqm
- Linux システム: /var/mqm
- Windows: 構成ディレクトリーの場所は、基本 IBM MQ のインストール済み環境の場所に応じて異な ります。 基本インストール済み環境のデフォルトの場所は以下のとおりです。
	- 32 ビット: C:\Program Files (x86)\IBM\WebSphere® MQ
	- 64 ビット: C: ¥ Program Files¥IBM¥MQ

#### **構成サブディレクトリーは以下のとおりです。**

• *MQ\_DATA\_PATH*/mqft/config ディレクトリーには、Managed File Transfer プロセスに対して読み 取り専用の構成部分が含まれています。 例えば、agent.properties や command.properties で す。

- *MQ\_DATA\_PATH*/mqft/installations ディレクトリーには、インストール済み環境ごとの構成情 報が含まれます。 このディレクトリーの内容は、wmqfte.properties ファイルの内容に相当しま す。
- *MQ\_DATA\_PATH*/mqft/ipc ディレクトリーには、Managed File Transfer コンポーネント間の通信に 内部的に使用される IPC リソースが含まれます。 UNIX および Linux システムにのみ適用されます。
- *MQ\_DATA\_PATH*/mqft/logs ディレクトリーには、Managed File Transfer プロセスによる書き込み が行われる構成の部分が含まれます。 例えば、トレース情報やログ・ファイルです。

#### **installation.properties ファイル**

<mark>■ Linux ● UNIX U</mark>NIX and Linux システムの場合、デフォルトの場所は *MQ\_DATA\_PATH/ mqft/installations*/installation\_name になります。

Windows Mindows では、デフォルトのロケーションは *MQ\_DATA\_PATH*\mqft\installations\*installation\_name* です。

#### **logger.properties ファイル**

このファイルには、スタンドアロン・ファイル・ロガー、スタンドアロン・データベース・ロガー、お よび Java EE データベース・ロガーのプロパティー情報が組み込まれています。

デフォルトの場所は *MQ\_DATA\_PATH*/mqft/config/*coordination\_qmgr\_name*/loggers/ *logger\_name* です。

## **セキュリティーの変更**

IBM WebSphere MQ 7.5 以降では、以下のリストにある **fte** コマンドは、管理者 (mqm グループのメンバ ー) であるユーザーのみが実行できます。

- 383 ページの『[fteChangeDefaultConfigurationOptions](#page-382-0)』
- 388 ページの『[fteCreateAgent \(MFT](#page-387-0) エージェントの作成)』
- 393 ページの『fteCreateBridgeAgent (MFT [プロトコル・ブリッジ・エージェントの作成および構成](#page-392-0))』
- 402 ページの『[fteCreateCDAgent \(Connect:Direct](#page-401-0) ブリッジ・エージェントの作成)』
- 408 ページの『fteCreateLogger (MFT [ファイルまたはデータベース・ロガーの作成](#page-407-0))』
- 462 ページの『[fteDeleteAgent](#page-461-0)』
- 465 ページの『[fteDeleteLogger](#page-464-0)』
- 483 ページの『fteMigrateAgent: FTE 7.0 エージェントの MQ 7.5 [以降へのマイグレーション』](#page-482-0)
- 485 ページの『[fteMigrateConfigurationOptions: FTE 7.0](#page-484-0) 構成の MQ 7.5 以降へのマイグレーション』
- 487 ページの『fteMigrate ロガー: FTE 7.0 データベース・ロガーの MQ 7.5 [以降へのマイグレーション』](#page-486-0)
- 490 ページの『[fteModifyAgent \(Windows](#page-489-0) サービスとしての MFT エージェントの実行)』
- 492 ページの『[fteModifyLogger \(Windows](#page-491-0) サービスとしての MFT ロガーの実行)』
- 512 ページの『[fteSetupCommands: MFT command.properties](#page-511-0) ファイルの作成』
- 514 ページの『[fteSetupCoordination](#page-513-0)』

■ Multi ■マルチプラットフォーム で IBM WebSphere MQ 7.5 以降を使用する場合、エージェント・プ ロセスを実行しているユーザーのみが **fteSetAgentTraceLevel** コマンドを実行できます。

 $\approx 2/0$ S ■ V 9.0.2 ■ z/OS の場合、IBM MQ 9.0.2 の Continuous Delivery では、以下のいずれかの方 法で **fteSetAgentTraceLevel** コマンドを実行できます。

• エージェント・プロセスを実行しているものと同じユーザー ID。

• エージェント・プロパティー **adminGroup** で指定されたグループのメンバー。

■ V9.0.0.1 これは、 IBM MQ 9.0.0 Fix Pack 1 以降の Long Term Support リリースにも適用されます。

z/0S <mark>V 9.0.2 k</mark>z/OS の場合、 Continuous Delivery from IBM MQ 9.0.2 では、

**fteShowAgentDetails** コマンドを実行してローカル・エージェントに関する情報を表示すると、以下の いずれかの方法でコマンドを実行できます。

- エージェント・プロセスを実行しているものと同じユーザー ID。
- エージェント・プロパティー **adminGroup** で指定されたグループのメンバー。

■ V9.0.0.1 これは、 IBM MQ 9.0.0 Fix Pack 1 以降の Long Term Support リリースにも適用されます。

詳しくは、**adminGroup** プロパティー (550 ページの『[MFT agent.properties](#page-549-0) ファイル』) を参照してくださ い。

#### **IBM MQ 8.0 でのセキュリティーの変更**

IBM WebSphere MQ 7.0 上で Managed File Transfer を動作させていて、IBM MQ 8.0 に移行する場合、 MQMFTCredentials.xml ファイルのユーザー ID 情報はキュー・マネージャーに渡されますが、アクショ ンは行われません。

ユーザー ID とパスワード情報の受け渡しは、IBM MQ 8.0 だけでサポートされているからです。

#### **commandPath とエージェント・サンドボックス**

IBM MQ 8.0 以降では、エージェント・サンドボックスを使用してエージェントが構成されている場合に、 エージェント・プロパティー commandPath が設定されていると、エージェントの開始時に、commandPath で指定したディレクトリーが拒否パスに自動的に追加されます。 エージェント・サンドボックスを使用し て構成されていないエージェントで commandPath プロパティーが設定されている場合、新規サンドボッ クスが自動的にセットアップされ、エージェントの開始時に、commandPath で指定したディレクトリーが 拒否ディレクトリーに追加されます。

エージェント・サンドボックスを使用して構成されていないエージェントで commandPath プロパティー が設定されている場合、新規サンドボックスが自動的にセットアップされ、エージェントの開始時に、 commandPath で指定したディレクトリーが拒否ディレクトリーに追加されます。

commandPath プロパティーについて詳しくは、365 ページの『[commandPath MFT](#page-364-0) プロパティー』および 550 ページの『[MFT agent.properties](#page-549-0) ファイル』を参照してください。

#### **commandPath とユーザー・サンドボックス**

IBM MQ 8.0 以降では、エージェントが 1 つ以上のユーザー・サンドボックスを使用して構成されている場 合、エージェント・プロパティー commandPath が設定されていると、commandPath で指定されたディレ クトリー (およびそのすべてのサブディレクトリー) が、エージェントの開始時に、<exclude> エレメント として、各ユーザー・サンドボックスの <read> エレメントと <write> エレメントに自動的に追加されま す。

commandPath プロパティーについて詳しくは、365 ページの『[commandPath MFT](#page-364-0) プロパティー』および 550 ページの『[MFT agent.properties](#page-549-0) ファイル』を参照してください。

## **Windows サービスとして実行される MFT エージェントの IBM WebSphere MQ 7.5 か ら IBM MQ 9.0 へのマイグレーション**

IBM WebSphere MQ 7.5、IBM MQ 8.0、および IBM MQ 9.0 の間では、Windows プラットフォーム上でデ フォルトの IBM MQ インストール・パスが変更されています。

キュー・マネージャーを IBM WebSphere MQ 7.5 から IBM MQ 8.0 または IBM MQ 9.0 にマイグレーション する場合、キュー・マネージャーと同じシステムで実行されているすべてのアプリケーションを再構成し て、新しいインストール・ロケーションから IBM MQ ライブラリーをロードする必要があります。 これに は、Windows サービスとして実行されるすべての IBM MQ Managed File Transfer エージェントが含まれま す。

以下の手順を実行します。

1. IBM WebSphere MQ 7.5 キュー・マネージャーに関連付けられているエージェントを停止します。 詳し くは、MFT [エージェントの停止を](#page-211-0)参照してください。 例えば、以下のコマンドを発行します。

fteStopAgent <agent\_name>

2. エージェントを変更して、エージェントのサービス定義を削除します。 詳しくは、[Windows](#page-489-0) サービス としての MFT [エージェントの実行](#page-489-0)を参照してください。

例えば、以下のコマンドを発行します。

fteModifyAgent -agentName <agent\_name>

- 3. 次に、 **setmqm** コマンドを使用して、エージェント・キュー・マネージャーを IBM WebSphere MQ 7.5 から新しいバージョンにマイグレーションします。 **setmqm** コマンドについて詳しくは、キュー・マネ ージャーとインストール済み環境の関連付け を参照してください。
- 4. 最後に、**fteModifyAgent** コマンドを使用して、エージェントを変更しエージェントが Windows サー ビスとして再実行されるように再構成します。

以下に例を示します。

fteModifyAgent -agentName AGENT1 -s -su fteuser -sp ftepassword

## **IBM WebSphere MQ File Transfer Edition 7.0 エージェントの IBM WebSphere MQ 7.5 以降へのマイグレーション**

**fteMigrateAgent** コマンドを使用して、 IBM WebSphere MQ File Transfer Edition 7.0 エージェントを IBM WebSphere MQ 7.5 以降にマイグレーションします。 エージェントが Windows サービスとして実行 されるように構成されている場合、このタスクのオプションのステップを実行する必要があります。

## **始める前に**

■ V 9.0.0 ■ IBM MQ 9.0 から、Managed File Transfer は Web エージェントをサポートしなくなりました。 **fteMigrateAgent** コマンドを使用して Web エージェントを以前のリリースから IBM MQ 9.0 にマイグ レーションしようとすると、 Web エージェントのマイグレーションがサポートされていないことを示すエ ラー・メッセージが表示されます。

IBM WebSphere MQ File Transfer Edition エージェントの一部としてインストールされている IBM WebSphere MQ File Transfer Edition のインスタンスを識別します。

<mark>● IBM i </mark>このトピックの情報は、IBM i には適用されません。 IBM i を使用している場合は、 IBM MQ 8.0 で Managed File Transfer を使用する前に、キュー・マネージャーを IBM MQ 8.0 にマイグレーション します。

## **このタスクについて**

IBM WebSphere MQ 7.5 以降にマイグレーションするには、まずエージェントを停止してから、キュー・ マネージャー・インストール済み環境を IBM WebSphere MQ 7.5 以降にマイグレーションし、追加で File Transfer コンポーネントを選択します。 キュー・マネージャーがマイグレーションされたら、

**[fteMigrateAgent](#page-482-0)** コマンドを使用して、エージェントの構成を IBM WebSphere MQ 7.5 以降のインスト ール済み環境にマイグレーションできます。 マイグレーションしたエージェントを IBM WebSphere MQ 7.5 以降のキュー・マネージャーを使用して開始します。

エージェントが IBM WebSphere MQ バインディング・モードを使用してエージェントのキュー・マネージ ャーに接続しており、そのキュー・マネージャーが IBM WebSphere MQ 7.0.1 Fix Pack 6 以降である場合 は、複数のインストール済み環境を使用して以下にリストするステップに従うことで、並列マイグレーシ ョンを実行することもできます。 並列マイグレーションを実行しない場合は、上記で説明しているステッ プを実行して、キュー・マネージャーとエージェントをマイグレーションしてください。

エージェントが IBM WebSphere MQ バインディング・モードを使用してエージェントのキュー・マネージ ャーに接続しており、そのキュー・マネージャーが IBM WebSphere MQ 7.0.1 Fix Pack 5 以前である場合

は、このインストール済み環境を IBM WebSphere MQ 7.0.1 Fix Pack 6 にマイグレーションして並列マイグ レーションを実行できるようにするか、あるいはこのインストール済み環境を直接 IBM WebSphere MQ 7.5 にマイグレーションする必要があります。

エージェントがネットワーク経由で IBM WebSphere MQ クライアントとしてキュー・マネージャーに接続 している場合は、ステップ 18 ページの『7』 を実行するだけで、エージェントを IBM WebSphere MQ 7.5 以降にマイグレーションできます。

エージェントが Windows サービスとして構成されている場合は、**-f** パラメーターを指定してコマンドを 実行する必要があります。 詳しくは、483 ページの『[fteMigrateAgent: FTE 7.0](#page-482-0) エージェントの MQ 7.5 以 [降へのマイグレーション』を](#page-482-0)参照してください。

## **手順**

- 1. MQ Server および File Transfer コンポーネントを選択し、既存のキュー・マネージャー・インストール 済み環境と併せて IBM WebSphere MQ 7.5 以降をインストールします。
- 2. IBM WebSphere MQ File Transfer Edition 7.0.x エージェントを停止します。
- 3. キュー・マネージャーを IBM WebSphere MQ 7.5 以降のインストール済み環境に移動します。
- 4. **[fteMigrateAgent](#page-482-0)** コマンドを使用して、エージェント構成を IBM WebSphere MQ File Transfer Edition 7.0.x インストール済み環境から IBM WebSphere MQ 7.5 以降に統合されたエージェント機能 にマイグレーションします。
- 5. オプション: IBM WebSphere MQ File Transfer Edition 7.0.x エージェントが Windows サービスとして 構成されている場合は、以下のオプションのステップを実行します。
	- a) **[fteModifyAgent](#page-489-0)** コマンドを使用して、エージェントが Windows サービスではなくなるように再 構成します。
	- b) IBM WebSphere MQ 7.5 以降のインストール済み環境から **[fteModifyAgent](#page-489-0)** コマンドを使用して、 IBM WebSphere MQ 7.5 以降のバージョンのエージェントを Windows サービスとして構成します。
- 6. IBM WebSphere MQ 7.5 以降のエージェントを開始します。
- 7. オプション: ネットワーク経由でキュー・マネージャーに接続するエージェントをクライアントとして マイグレーションするには、以下のステップを実行します。
	- a) IBM WebSphere MQ 7.5 以降をシステムにインストールします。
	- b) **[fteMigrateAgent](#page-482-0)** コマンドを使用して、エージェント構成を WMQFTE 7.0.x インストール済み環 境から IBM WebSphere MQ 7.5 以降に統合されたエージェント機能にマイグレーションします。
	- c) IBM WebSphere MQ File Transfer Edition 7.0.x エージェントを停止します。
	- d) IBM WebSphere MQ File Transfer Edition 7.0.x エージェントが Windows サービスとして構成されて いる場合は、 IBM WebSphere MQ File Transfer Edition 7.0.x インストール済み環境から **[fteModifyAgent](#page-489-0)** コマンドを使用して、 Windows サービスとして実行されないようにエージェン トを再構成します。
	- e) IBM WebSphere MQ File Transfer Edition 7.0.x エージェントが Windows サービスとして構成されて いる場合は、 IBM WebSphere MQ 7.5 以降のインストール済み環境から **[fteModifyAgent](#page-489-0)** コマン ドを使用して、 IBM WebSphere MQ 7.5 以降のエージェントを Windows サービスとして構成しま す。
	- f) IBM WebSphere MQ 7.5 以降のエージェントを開始します。

## **FTE 7.0 データベース・ロガーの MQ 7.5 以降へのマイグレーション**

**fteMigrateLogger** コマンドを使用して、スタンドアロン IBM WebSphere MQ File Transfer Edition 7.0 データベース・ロガーを IBM WebSphere MQ 7.5 以降にマイグレーションします。 データベース・ロガー を Windows サービスとして実行するように構成した場合は、追加のマイグレーション・ステップを実行す る必要があります。

## **始める前に**

スタンドアロン・データベース・ロガーのインスタンスを識別します。 データベース・ロガー・インスタ ンスが、受信した最新バージョンの転送ログ・メッセージを正しく処理できるようにするために、Managed File Transfer ネットワークの他の部分より先にデータベース・ロガー・インスタンスを更新する必要があり ます。

## **このタスクについて**

直接 IBM WebSphere MQ 7.5 以降にマイグレーションするには、まずロガーを停止してから、このインス トール済み環境を必要なバージョンにマイグレーションします。 このマイグレーションが完了した後に、 **[fteMigrateLogger](#page-486-0)** コマンドを使用してデータベース・ロガー構成を IBM MQ の必要なバージョンにマ イグレーションします。

キュー・マネージャーが IBM WebSphere MQ File Transfer Edition 7.0.1 Fix Pack 6 以降である場合は、以 下の手順で説明するように、複数のインストール済み環境を使用して並列マイグレーションを実行するこ ともできます。 並列マイグレーションを実行したくない場合は、上記で説明しているステップを実行して、 キュー・マネージャーとロガーをマイグレーションしてください。

データベース・ロガーが IBM WebSphere MQ File Transfer Edition 7.0.1 Fix Pack 5 以前のキュー・マネー ジャーに接続している場合は、最初にこのインストール済み環境を IBM WebSphere MQ File Transfer Edition 7.0.1 Fix Pack 6 にマイグレーションして並列マイグレーションを実行できるようにするか、あるい はこのインストール済み環境を直接 IBM WebSphere MQ 7.5 以降にマイグレーションしてから、追加で File Transfer コンポーネントを選択する必要があります。

データベース・ロガーが Windows サービスとして構成されている場合は、**-f** パラメーターを指定して **fteMigrateLogger** コマンドを実行する必要があります。 詳しくは、487 [ページの『](#page-486-0)fteMigrate ロガー: FTE 7.0 データベース・ロガーの MQ 7.5 [以降へのマイグレーション』を](#page-486-0)参照してください。

## **手順**

- 1. MQ Server および Managed File Transfer Service コンポーネントを選択し、既存の IBM WebSphere MQ File Transfer Edition 7.0 インストール済み環境と併せて IBM WebSphere MQ 7.5 以降をインストール します。
- 2. IBM WebSphere MQ File Transfer Edition 7.0 データベース・ロガーを停止します。
- 3. キュー・マネージャーを IBM WebSphere MQ 7.5 以降のインストール済み環境に移動します。
- 4. **[fteMigrateLogger](#page-486-0)** コマンドを使用して、データベース・ロガー構成を IBM WebSphere MQ File Transfer Edition 7.0 インストール済み環境から IBM WebSphere MQ 7.5 以降のデータベース・ロガーに マイグレーションします。
- 5. データベース・ロガーの開始に必要な表を作成するため、*MQ\_INSTALLATION\_PATH*/mqft/sql 内の SQL スクリプトを実行します。 製品レベルが上がるたびに 1 つずつスクリプトがあり、適切なスクリプ トをすべて順番どおりに実行します。

アップグレード sql スクリプトをバージョン順に実行する必要があります。まず、IBM WebSphere MQ File Transfer Edition または Managed File Transfer の現行レベルから開始します。 *\*\*\** が Db2、Oracle、 または z/OS の場合、 使用可能なスクリプトは次のようになります。

- ftelog\_tables\_\*\*\*\_701-702.sql
- ftelog tables  $***$  702-703.sql
- ftelog\_tables\_\*\*\*\_703-704.sql
- ftelog\_tables\_\*\*\*\_704-750.sql
- ftelog\_tables\_\*\*\*\_750-7502.sql
- ftelog\_tables\_\*\*\*\_7502-800.sql

例えば、IBM WebSphere MQ File Transfer Edition 7.0.3 を使用していて、IBM MQ 8.0.0.0 にマイグレー ションする場合は、703-704、704-750、750-7502、および 7502-800 を実行します。

**注 :** z/OS 上で、ftelog\_tables\_zos\_704-800.sql を使用して直接 704 から 800 へア ップグレード可能です。

ftelog\_tables\_\*\*\*\_704-750.sql までのスクリプトは、IBM MQ 8.0.0.0 に含まれており、 *MQ\_INSTALL ATION\_PATH*/mqft/sql ディレクトリー内にあります。 750 より後のアップグレード は IBM MQ 8.0.0.0 に含まれていません。これらがディレクトリー内に存在しない場合は、[APAR](https://www.ibm.com/support/docview.wss?uid=swg1IT01841) [IT01841](https://www.ibm.com/support/docview.wss?uid=swg1IT01841) で指定されているリンクからダウンロードできます。

- 6. オプション: IBM WebSphere MQ File Transfer Edition 7.0 データベース・ロガーが Windows サービスと して構成されている場合は、以下のステップを実行します。
	- a) [fteModifyDatabaseLogger](https://www.ibm.com/docs/SSEP7X_7.0.4/com.ibm.wmqfte.doc/modify_dblogger_cmd.htm) コマンドを使用して、データベース・ロガーが Windows サービスでなく なるように再構成します。
	- b) **[fteModifyLogger](#page-491-0)** コマンドを使用して、 IBM WebSphere MQ 7.5 以降のロガーで Managed File Transfer を再構成し、 Windows サービスになるようにします。
- 7. IBM WebSphere MQ 7.5 以降のデータベース・ロガーで Managed File Transfer を開始します。

#### **タスクの結果**

これで、データベース・ロガーが IBM WebSphere MQ File Transfer Edition 7.0 から IBM WebSphere MQ 7.5 以降にマイグレーションされました。

## **Windows、UNIX、Linux で使用する Db2 のログ・データベースのページ・サイ ズの拡張**

ご使用のデータベースが Db2 Windows、 UNIX 、または Linux システム上にあり、8 KB 未満のページ・サ イズでログ・データベースを作成した場合は、 IBM WebSphere MQ File Transfer Edition 7.0.3 以降の表に マイグレーションする前に、データベースのページ・サイズを増やす必要があります。

#### **手順**

- 1. まだデータベース・ロガーを停止していない場合は、**fteStopDatabaseLogger** コマンドを使用して データベース・ロガーを停止します。
- 2. Db2 で提供されているツールを使用してログ・データベースをバックアップします。
- 3. Db2 **export** コマンドを使用して、データをログ・データベース表からディスク上のファイルに転送 します。

**注 :** ラージ・オブジェクトを含む表の場合は、ラージ・オブジェクト・ファイルを指定する必要があり ます。 該当する表は、CALL\_RESULT および METADATA です。

- 4. ログ・データベース表をドロップします。
- 5. ページ・サイズが少なくとも 8 KB のテーブル・スペースと、それに関連する、ページ・サイズが少な くとも 8 KB のバッファー・プールを作成します。

新しいテーブル・スペースに名前を指定します。 例: FTE8KSPACE。

6. コマンドが新しいテーブル・スペースに表を作成するように ftelog\_tables\_db2.sql ファイルを 編集します。

ftelog\_tables\_db2.sql ファイルでテキスト IN "USERSPACE1" の出現箇所をすべて IN "*new\_tablespace\_name*" に変更します。 例えば、IN "USERSPACE1" を IN "FTE8KSPACE"に変 更します。

- 7. ご使用のデータベースに対して ftelog\_tables\_db2.sql ファイルで SQL コマンドを実行します。
- 8. Db2 **load** コマンドを使用して、エクスポートされたデータを新しい表に転送します。

**注 :**

• **入力ファイルにある列名に基づいて列名をマップします**。 「入力列名」と「ターゲット列名」が、 構造を変更したこれらの表で一致していることを確認します。

- MONITOR と TRANSFER を除くすべての表の ID 列で IDENTITY OVERRIDE 動作を指定する必要が あります。 この動作を指定することにより、ロード操作中に行 ID が再生成されないようになりま す。
- 9. 以下の表に対し、この順番で、保全性状況値 **immediate** および **checked** を指定して Db2 **set integrity** コマンドを実行します。
	- CALL\_ARGUMENT
	- MONITOR
	- MONITOR\_ACTION
	- MONITOR\_EXIT\_RESULT
	- MONITOR METADATA
	- SCHEDULE\_ACTION
	- SCHEDULE
	- SCHEDULE\_ITEM
	- TRANSFER
	- TRANSFER\_CALLS
	- TRANSFER\_EVENT
	- TRANSFER\_ITEM
	- TRANSFER\_STATS
	- TRIGGER\_CONDITION
- 10. 生成される ID 列を含む表で、既存の最大 ID 値より 1 だけ大きい値から開始するように ID 生成機能を 設定します。

以下の表には、生成される ID 列が含まれます。

- AUTH\_EVENT
- CALL
- CALL\_ARGUMENT
- CALL\_RESULT
- FILE\_SPACE\_ENTRY
- METADATA
- MONITOR\_ACTION
- MONITOR\_EXIT\_RESULT
- MONITOR\_METADATA
- SCHEDULE
- SCHEDULE\_ACTION
- SCHEDULE\_ITEM
- SCHEDULE\_SPEC
- TRANSFER\_CALLS
- TRANSFER\_CD\_NODE
- TRANSFER\_CORRELATOR
- TRANSFER\_EVENT
- TRANSFER\_EXIT
- TRANSFER\_ITEM
- TRANSFER\_ITEM\_ATTRIBUTES
- TRANSFER\_STATS
- TRIGGER\_CONDITION

これらの表の生成される ID の値を正しい値にするには、各表について以下のステップを実行します。 a) 既存データ内の最大 ID 値を判別します。

次の SQL 文を実行してこの値を見つけることができます。

SELECT MAX(ID) FROM FTELOG.*table\_name*

このコマンドで戻される値が、指定された表の中で最大の既存 ID です。

b) 表を変更して、前のステップで戻された値より 1 だけ大きい新規の値から開始するように、ID 生成 機能を設定します。

次の SQL 文を実行して、この値を設定することができます。

ALTER TABLE FTELOG.*table\_name* ALTER COLUMN ID RESTART WITH *value*

#### **関連タスク**

142 [ページの『スタンドアロン・データベース・ロガーから](#page-141-0) MFT 用の Java EE データベース・ロガーへの [マイグレーション』](#page-141-0)

スタンドアロン・データベース・ロガーから Java EE データベース・ロガーにマイグレーションできます。 スタンドアロン・データベース・ロガーを停止して、Java EE データベース・ロガーをインストールする必 要があります。 ログ項目の消失または重複を回避するには、スタンドアロン・データベース・ロガーを停 止する前に、SYSTEM.FTE トピックへのメッセージのパブリッシュを停止し、JEE データベース・ロガーを インストールした後にこれを再始動する必要があります。 マイグレーション前にデータベースをバックア ップしてください。

22 ページの『z/OS 上の Db2 上のデータベース表の IBM MQ 8.0 へのマイグレーション』

ご使用のデータベースが z/OS システム上の Db2 である場合は、以下のステップを実行して、 IBM WebSphere MQ File Transfer Edition 7.0.3 から IBM WebSphere MQ File Transfer Edition 7.0.4 にマイグレ ーションし、 IBM WebSphere MQ File Transfer Edition 7.0.4 から IBM MQ 8.0 の Managed File Transfer に マイグレーションする必要があります。 Db2 表は以前のリリースと構造が異なっています。 例えば、一部 の表には新しい列が含まれており、一部の可変文字列はより大きくすることができるため、以前のリリー スからの表を Db2 形式にマイグレーションする必要があります。

#### $\approx$  z/OS **z/OS 上の Db2 上のデータベース表の IBM MQ 8.0 へのマイグレーシ**

#### **ョン**

ご使用のデータベースが z/OS システム上の Db2 である場合は、以下のステップを実行して、 IBM WebSphere MQ File Transfer Edition 7.0.3 から IBM WebSphere MQ File Transfer Edition 7.0.4 にマイグレ ーションし、 IBM WebSphere MQ File Transfer Edition 7.0.4 から IBM MQ 8.0 の Managed File Transfer に マイグレーションする必要があります。 Db2 表は以前のリリースと構造が異なっています。 例えば、一部 の表には新しい列が含まれており、一部の可変文字列はより大きくすることができるため、以前のリリー スからの表を Db2 形式にマイグレーションする必要があります。

#### **このタスクについて**

IBM MQ 8.0 の Managed File Transfer は、非常に大きなファイルの転送をサポートします。この場合、フ ァイルのサイズは整数 (32 ビット) で保管できるサイズより大きくなります。 BIGINT (64 ビット) 数値を 使用する定義があります。 prod/mqf/sql ディレクトリーにある ftelog\_tables\_zos.sql という整 数定義か、ftelog\_tables\_zos\_bigint.sql という BIGINT 定義のいずれかを選んで使用することが できます。

BIGINT データ・タイプは、 IBM WebSphere MQ File Transfer Edition 7.0.4 Fix Pack 3、または IBM WebSphere MQ 7.5.0 Fix Pack 1 以降の Managed File Transfer で使用できます。

BIGINT データ・タイプを使用可能にするには、 Db2 9.1 以降を使用している必要があります。 INTEGER データ型は、転送されるファイルのサイズおよび各転送に関連付けられているテーブル ID を示すフィール ドに使用します。 サイズが 2 GB を超えるファイルの転送をログに記録するには、またはデータベースに 2,147,483,648 回を超える転送を保管するには、BIGINT SQL ファイルを使用する必要があります。

従う必要があるプロセスの概要を以下のリストに示します。

- 1. IBM WebSphere MQ 7.0 の既存の表があります。 これらの表にはスキーマ (FTELOG など) があります。
- 2. 別のスキーマ名 ( FTEV8 など) を使用して IBM MQ 8.0 表を作成します。 これにより、FTELOG.table から FTE8.table にデータをコピーできます。
- 3. 新しい表にデータをコピーします。
- 4. 新しい表に生成 ID 値を設定します。
- 5. **fteMigrateLogger** コマンドを実行して、プロパティー・ファイルをディレクトリー構造の新しい場 所に移動します。
- 6. ロガー・プロパティー・ファイルを編集して、新しいスキーマ (FTEV8) を指定します。
- 7. 既存のロガー JCL を編集して、IBM MQ 8.0 Managed File Transfer ライブラリーを使用します。
- 8. ロガーを開始します。
- 9. ロガーが機能するようになると、 FTELOG 表を削除できます。

以下の説明では、Managed File Transfer 製品が USS の /HMF8800 ディレクトリーにインストールされてい ます。

#### **手順**

1. データベース・ロガーをまだ停止していない場合は、USS または **P loggerjob** で

**fteStopDatabaseLogger** コマンドを使用してデータベース・ロガーを停止します。

- 2. コマンド **ls /HMF8800/mqft/sql** を発行して、ディレクトリー内の SQL ファイルをリストします。 BIGINT 数値を使用する場合は、 ftelog tables zos bigint.sql をホーム・ディレクトリーに コピーします。使用しない場合は、 ftelog\_tables\_zos.sql をホーム・ディレクトリーにコピー します。
- 3. ホーム・ディレクトリーに移動したファイルを以下のように編集します。
	- a) ftelog を新しい表のスキーマ名に変更します。
	- b) 各索引の名前が固有であることを確認します。

これを行うには、編集セッションで以下のようにします。

- i) すべての行を除外します。
- ii) 'CREATE UNIQUE INDEX ' ALL を検索します。
- iii) KEY K8Y ALL NX を変更します。
- 4. ファイルを確認して、すべてのステートメントが 71 桁目までに入っていることを確認します。 ステートメントが 71 桁目までに入っていない場合、71 桁目より前で行を分割します。
- 5. このファイルを SQL への入力として使用したり、PDS にコピーしたりすることもできます。 これを行 うには、PDS を編集して **copy** コマンドを使用し、ディレクトリーとファイル名を指定します。
- 6. 従うべきサイトの標準があるかもしれないので、Db2 管理者とともに定義を確認します。
- 7. 以下を実行します。
	- a) /HMF8800/mqft/sql/ftelog\_tables ディレクトリーにある \_zos\_704-800.sql ファイルを ホーム・ディレクトリーにコピーします。
	- b) このファイルを編集します。 FTESRC を既存のスキーマ (FTELOG) に変更し、FTEDEST を新しいス キーマ (FTEV8) に変更します。
	- c) ファイルを確認して、すべてのステートメントが 71 桁目までに入っていることを確認します。 ステートメントが 71 桁目までに入っていない場合、71 桁目より前で行を分割します。
	- d) Managed File Transfer 表の **DB2 RUNSTATS** jcl がある場合は、新しいスキーマと表を指定して、新 しいジョブを作成します。
- 8. 一部の表では生成 ID で各行に固有 ID を強制しており、これらの ID を設定する必要があります。 以下の表には、生成される ID 列が含まれます。
- AUTH\_EVENT
- CALL
- CALL\_ARGUMENT
- CALL\_RESULT
- FILE SPACE ENTRY
- METADATA
- MONITOR ACTION
- MONITOR EXIT RESULT
- MONITOR\_METADATA
- SCHEDULE
- SCHEDULE\_ACTION
- SCHEDULE\_ITEM
- SCHEDULE\_SPEC
- TRANSFER\_CALLS
- TRANSFER\_CD\_NODE
- TRANSFER\_CORRELATOR
- TRANSFER\_EVENT
- TRANSFER\_EXIT
- TRANSFER\_ITEM
- TRANSFER\_ITEM\_ATTRIBUTES
- TRANSFER\_STATS
- TRIGGER\_CONDITION

これらの表の生成される ID の値を正しい値にするには、各表について以下のステップを実行します。

a) 既存データ内の最大 ID 値を判別します。

次の SQL 文を実行してこの値を見つけることができます。

SELECT MAX(ID) FROM schema\_name.*table\_name*

このコマンドで戻される値が、指定された表の中で最大の既存 ID です。

b) 表を変更して、前のステップで戻された値より 1 だけ大きい新規の値から開始するように、ID 生成 機能を設定します。

次の SQL 文を実行して、この値を設定することができます。

ALTER TABLE schema\_name.*table\_name* ALTER COLUMN ID RESTART WITH *value*

9. データベース・プロパティー・ファイルを編集して、新しいスキーマ名を指定します。

- a) Managed File Transfer 構成ディレクトリーが /u/userid/fteconfig の場合は、USS コマンド **find /u/userid/fteconfig -name databaselogger.properties** を使用して、ロガーの プロパティー・ファイルを見つけることができます。
- b) このファイルを編集し、 wmqfte.database.schema を新しいスキーマ値に変更します。
- 10. ロガーを使用する前に、以下のコマンドを発行して、ディレクトリー・ツリー構造を 8.0.0 形式に変換 します。

#### a) **fteMigrateConfigurationOptions**

#### b) **fteMigrateLogger**

これにより、 databaselogger.properties が logger.properties にコピーされます。

11. 8.0.0 Managed File Transfer ライブラリーを使用するように既存のロガー JCL を編集します。

12. ロガーを開始します。

ロガーが作動したら、V7 FTELOG 表は削除できます。

## **新しいバージョンへの Managed File Transfer for z/OS エージェントのマイグレ ーション**

IBM MQ Managed File Transfer for z/OS エージェントを新しいバージョンにマイグレーションするには、以 下の指示に従ってください。 このトピックでは、IBM MQ 8.0 を初期バージョンとして使用し、IBM MQ 9.0 を新しいバージョンとして使用します。

**重要 :** ここでの説明では、以下の点を想定しています。

- Managed File Transfer for z/OS (MFT) トポロジーの調整キュー・マネージャーおよびコマンド・キュー・ マネージャーは、マイグレーション時には変更されません。
- エージェントのキュー・マネージャーはマイグレーションされていません。 エージェントのキュー・マ ネージャーは、マイグレーションの前後で同じ IBM MQ for z/OS レベルのままです。
- マイグレーション中のエージェントは JCL を使用して管理されます。

## **ステップ 1 - 初期セットアップ**

- 1. IBM MQ Managed File Transfer for z/OS 8.0 と同じ LPAR に IBM MQ Managed File Transfer for z/OS 9.0 をインストールします。
- 2. IBM MQ 9.0 で IBM MQ MFT 用の SBFGCMDS PDSE を見つけます。

SBFGCMDS PDSE について詳しくは、SBFGCMDS [ライブラリーを](#page-71-0)参照してください。

- 3. このデータ・セット内で、BFGCOPY メンバーを編集して、エージェントを管理するために使用する PDSE の名前を指定します。
- 4. BFGCOPY メンバーを実行依頼します。 これにより、既存の SBFGCMDS PDSE が手順 25 ページの『3』 で指定された名前で新しい PDSE にコピーされます。

## **ステップ 2 - 新しい PDSE の変更**

1. BFGCOPY メンバーを使用して作成した新しい PDSE 内で、BFGCUSTM を編集し、以下の変数を更新し ます。

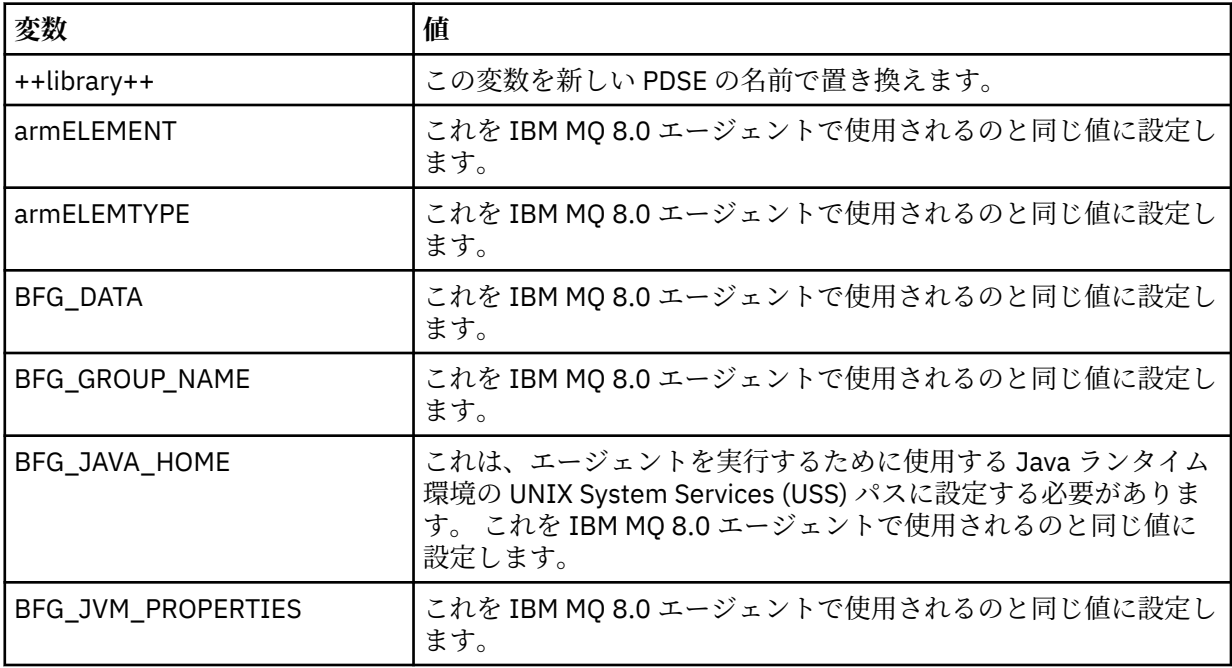

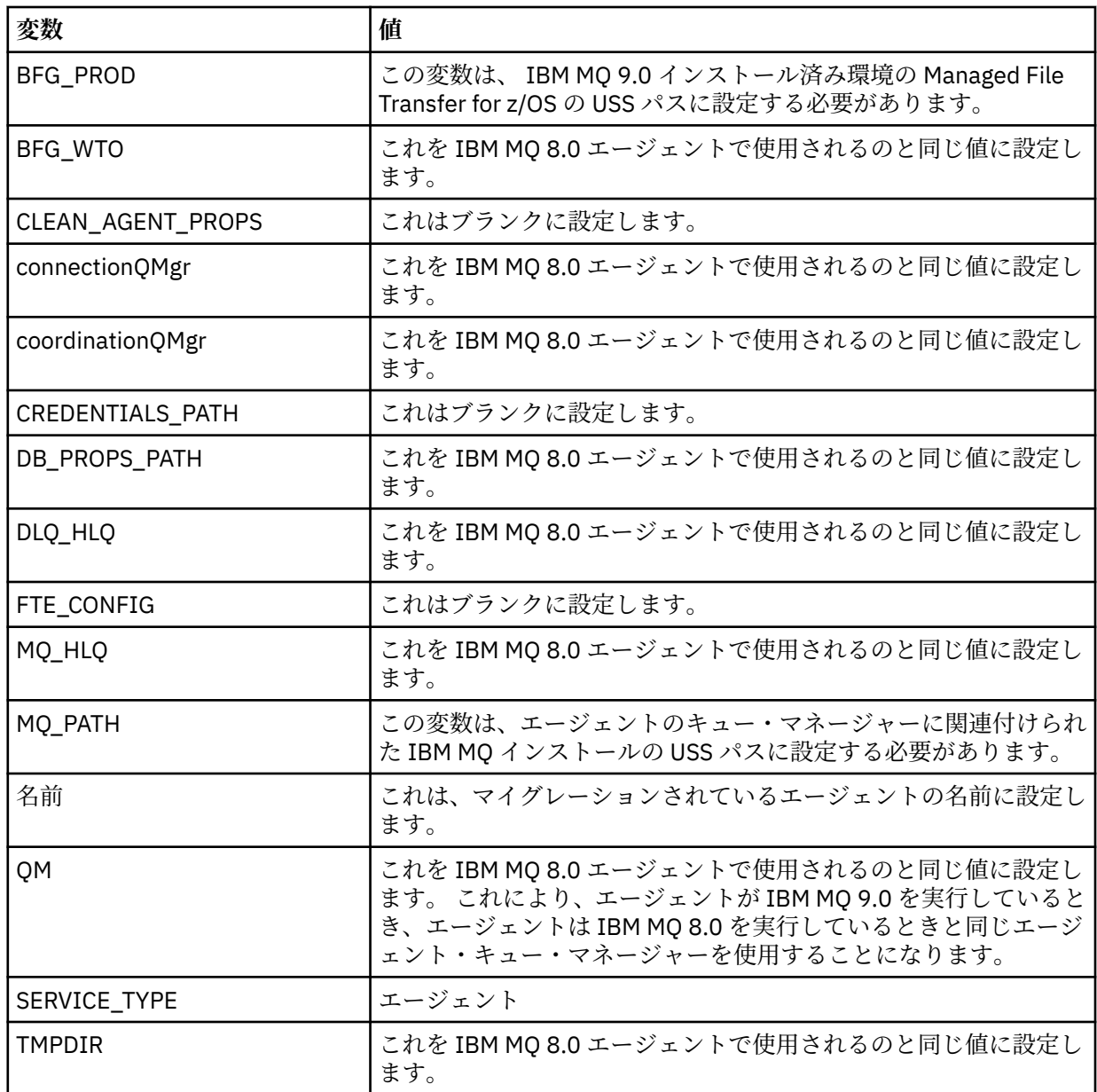

2. 変更された BFGCUSTM メンバーを保存します。

3. BFGCUSTM を実行依頼します。 メンバーは、IBM MQ 9.0 を使用しているときにエージェントを管理す るために使用できる PDSE 内に新しいメンバーを作成します。

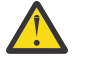

**重要 :** メンバーには PDSE への排他的アクセスが必要なので、BFGCUSTM の実行中はその使用を 停止する必要があります。

## **ステップ 3 - マイグレーションの実行**

- 1. エージェントを管理するために使用する IBM MQ 8.0 PDSE を見つけます。
- 2. この PDSE 内で、BFGAGSP メンバーを実行依頼してエージェントを停止します。 エージェントは、管 理対象の転送がすべて完了すると停止します。
- 3. 次に、エージェントに対して作成したばかりの新しい IBM MQ 9.0 PDSE を見つけます。
- 4. この PDSE 内で、BFGAGST メンバーを実行依頼します。 これにより、 IBM MQ Managed File Transfer for z/OS 9.0 を使用してエージェントが開始します。

#### **関連概念**

[Managed File Transfer for z/OS](#page-90-0) の使用

このトピックの説明は、ご使用の IBM MQ for z/OS システムで、エンタープライズ内で Managed File Transfer を使用する代わりの方法として適用できます。

## **異なるオペレーティング・システムを使用する新しいマシンへの MFT のマイグレ ーション**

新しいシステムまたはプラットフォームへの MFT 構成のマイグレーションを正常に行うために必要な主 要ステップを取り上げます。 このタスクで主に注目しているのは MFT 構成のマイグレーションですが、該 当する場合にはキュー・マネージャーのマイグレーションについても取り上げています。

### **始める前に**

マイグレーションするエージェントで進行中または保留中の転送がすべて完了し、以下のバックアップを 取ったことを確認します。

- 調整キュー・マネージャー
- エージェント・キュー・マネージャー
- エージェント
- リソース・モニター
- 転送テンプレート
- スケジュールされた転送

**重要 :** あるシステムの IBM MQ インストール環境の名前が、新しいシステムのインストール環境の名前と一 致することはほとんどありません。ただし、古いシステムと新しいシステムのどちらにもインストール環 境が 1 つしかない場合や、IBM MQ インストール・プロセスの中でインストール環境の名前を指定した場 合は別です。

## **このタスクについて**

以下のマイグレーション手順では、QMA がトポロジーの調整キュー・マネージャーでもあり、Agent1 とい うエージェントのエージェント・キュー・マネージャーでもあるというシナリオを想定します。

Agent1 にはモニター、転送テンプレート、スケジュールされた転送があります。 また QMA は、ファイル 転送用の受信側と送信側のチャネルを使用する別のシステムで実行されている QMB というキュー・マネー ジャーにも接続しています。

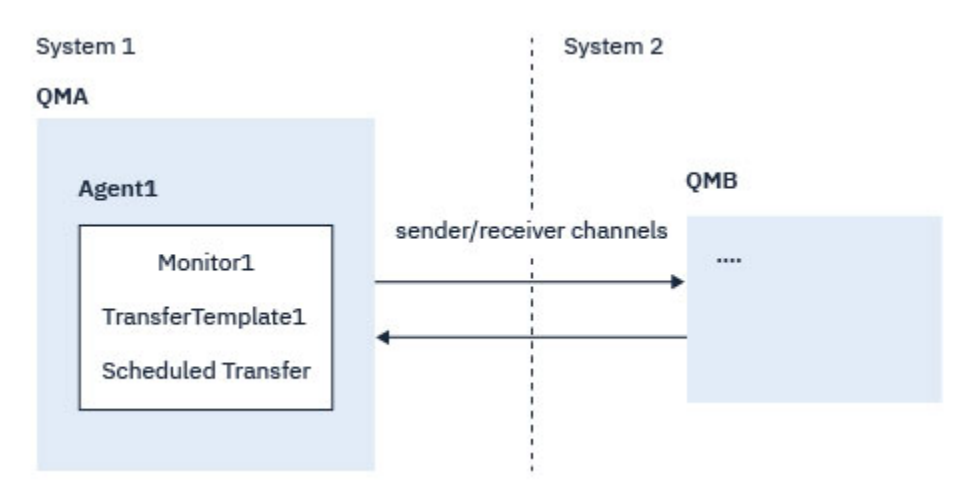

図 *1.* システム *1* における *MFT* 構成のマイグレーション

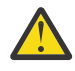

**重要 :** 以下の手順では、MFT 構成のバックアップとリストアの方法のみを取り上げます。 MFT を同 一のオペレーティング・システムを使用する新しいマシンにマイグレーションする場合には、キュ ー・マネージャーのデータとログ・ファイルは、古いシステムのデータ・ファイルすべてを新しい

システムの適切なディレクトリーにコピーすることによって、バックアップおよびリストアするこ とができます。

ただし、新しいマシンのオペレーティング・システムが異なる場合、データ・ファイルはプラット フォーム固有の形式で作成されているため、マイグレーションできません。

## **手順**

- 1. バックアップ手順
	- a) **dmpmqcfg** コマンドを使用してキュー・マネージャー構成を保存し、後でその定義から再作成しま す。

以下に例を示します。

dmpmqcfg -m QMA -a > /mq/backups/QMA.mqsc

b) IBM MQ データ・ディレクトリーに保存されているエージェントの設定ファイルをバックアップしま す。 /MQ\_DATA\_PATH/mqft

mqft ディレクトリーには、通常、config、installation、logs という 3 つのサブディレクト リーがあります。 これらのサブディレクトリーには、エージェント・インストール・データ、構成、 データベース・ロガーのファイルがそれぞれ含まれています。

エージェントがプロトコル・ブリッジ・エージェントである場合には、エージェント構成ディレクト リーの ProtocolBridgeCredentials.xml ファイルもバックアップする必要があります。 この ファイルは、プロトコル・ブリッジ・エージェントがプロトコル・サーバーでの許可に使用するユー ザー名および資格情報を定義します。

c) MFT **[ftelistMonitors](#page-475-0)** コマンドに **-ox** オプションを設定して使用することによって、リソース・ モニターの構成を XML ファイルにエクスポートします。 以下に例を示します。

fteListMonitors -ma Agent1 -mn Monitor -ox Monitor1Definition.xml

d) MFT **[fteListTemplates](#page-479-0)** コマンドに **-x** オプションと **-o** オプションを設定して使用し、転送テン プレートを XML ファイルにエクスポートします。 例えば、次のコマンドを使用すると、現行ディレクトリーに TransferTemplate1.xml が作成さ

れます。

fteListTemplates -x -o . TransferTemplate1

e) スケジュールされた転送定義を手動でバックアップします。

定義を XML ファイルにエクスポートすることはできませんが、MFT [fteListScheduledTransfers](#page-478-0) コマ ンドを使用して定義を手動でバックアップすることによって、スケジュールされた転送をリストでき ます。

- 2. 再作成手順
	- a) IBM MQ および MFT を新規システムにインストールした後、キュー・マネージャー QMA を再作成し ます。
	- b) **runmqsc** コマンドを実行して QMA 構成を復元し、ステップ 28 ページの『1.a』で保存したキュー・ マネージャー構成を解析します。

以下に例を示します。

runmqsc QMA< /mq/backups/QMA.mqsc

- c) システム 2 で QMB に接続する送信側と受信側のチャネルを再作成します。
- d) QMB キュー・マネージャー側で、QMA に接続する送信側チャネルのホスト名やポート番号など、接 続の詳細を更新します。
- e) バックアップしたエージェント構成ファイルすべてを新しいシステムにコピーして Agent1 を再作 成し、エージェントを開始します。

<span id="page-28-0"></span>f) Monitor1 の XML ファイルをインポートします。そのためには、MFT [fteCreateMonitor](#page-412-0) コマンドに **-ix** オプションと **-f** オプションを設定して使用します。

以下に例を示します。

fteCreateMonitor -ix Monitor1Definition.xml -f

g) メッセージ本体に TransferTemplate1.xml の内容が含まれるメッセージを、調整キュー・マネージャ ーの SYSTEM.FTE トピックに発行します。

スタンドアロン・アプリケーションを使用し、トピック・ストリングを指定します。

SYSTEM.FTE/Templates/<template\_id>

ここでの <template id> は、TransferTemplate1.xml ファイル内で検出できる転送テンプレ ート ID です。

例として、xml に以下の内容が含まれている場合について考慮します。

<?xml version="1.0" encoding="UTF-8"?><transferTemplateid="a7838085-0f2a-4980 b958-2dbbdfb22702" version="6.00">

、トピック・ストリングは次のようになります。

SYSTEM.FTE/Templates/a7838085-0f2a-4980-b958-2dbbdfb22702

h) MFT **[fteCreateTransfers](#page-436-0)** コマンドを使用して、スケジュールされた転送を手動で再作成します。

## **MFT シナリオの概要**

このセクションでは、一般的な Managed File Transfer トポロジーを、システムをセットアップしてテスト・ メッセージを転送するシナリオとともに紹介します。

• 一般的なトポロジー

• [基本サーバーの構成](#page-32-0)

## **MFT の一般的なトポロジー**

このセクションでは、一般的な Managed File Transfer トポロジーをリストします。 各図の両方向矢印は、 キュー・マネージャーへの接続を表しています。

キュー・マネージャーの接続オプションについて詳しくは、32 [ページの『接続に関する考慮事項』](#page-31-0)を参 照してください。

#### **1 つのキュー・マネージャーが存在する基本トポロジー**

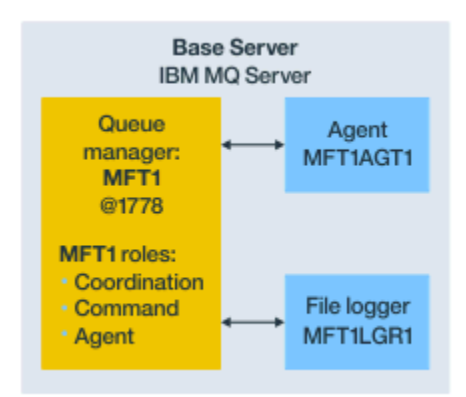

図 *2. 1* つのキュー・マネージャーが存在する基本トポロジー

基本トポロジーは、調整キュー・マネージャーを含んだ完全な構成を表します。 構成名は調整キュー・マ ネージャーの名前と同じです。 調整キュー・マネージャー名が MFT1 であれば、構成名も MFT1 です。 基本トポロジーは、最初に完成させる Managed File Transfer 構成です。 基本構成が完成した後、ファイル を交換するために、リモート・サーバー上のパートナー・エージェントが基本構成に追加されます。 基本トポロジーでは、基本トポロジー・サーバー外のファイルを交換しません。 ただし、基本トポロジー では、同じサーバー内の異なる場所にファイルを移動できるので、開発の目的で使用することもできます。

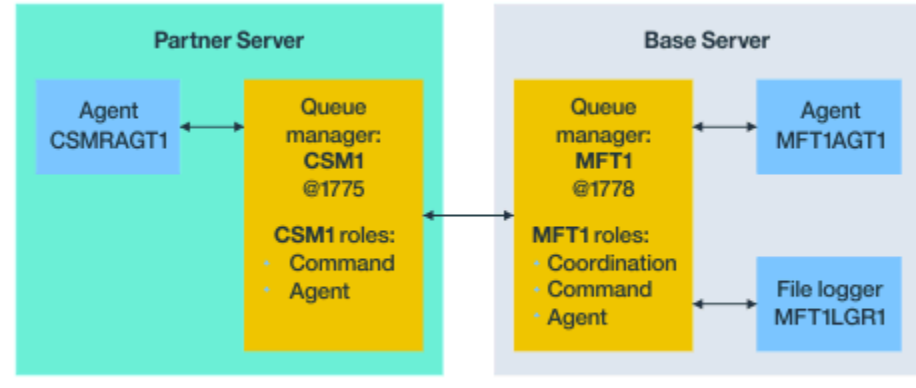

## **1 つのパートナー・エージェントが存在する基本トポロジー**

Base topology

図 *3. 1* つのパートナー・エージェントが存在する基本トポロジー

このトポロジーでは、2 つのエージェントの間でファイルを交換できます。 最初に追加されたエージェン トと同様の方法で、さらに別のパートナー・エージェントを追加できます。

Managed File Transfer キュー・マネージャーの 3 つの役割すべてに単一のキュー・マネージャーを使用す ることも、特定の役割に専用のキュー・マネージャーを使用することもできます。

例えば、調整キュー・マネージャー役割に専用のキュー・マネージャーを 1 つ使用し、コマンド役割とエ ージェント役割で 2 つ目のキュー・マネージャーを共有することもできます。

基本構成とは別個のサーバーにあるリモート・エージェント・キュー・マネージャーと基本構成の調整キ ュー・マネージャーの間の接続は、IBM MQ クライアント・チャネル、つまり MQI チャネルとして構成す る必要があります。

調整キュー・マネージャーへの接続は、**[fteSetupCoordination](#page-513-0)** コマンドで確立されます。 パートナ ー・サーバーで調整キュー・マネージャー接続が IBM MQ クライアント・チャネルとして構成されていな ければ、パートナー・エージェント・サーバーから **fteListAgents** などのコマンドを発行すると失敗し ます。

## **別個の調整キュー・マネージャーと 1 つのパートナー・エージェントが存在する基本ト ポロジー**

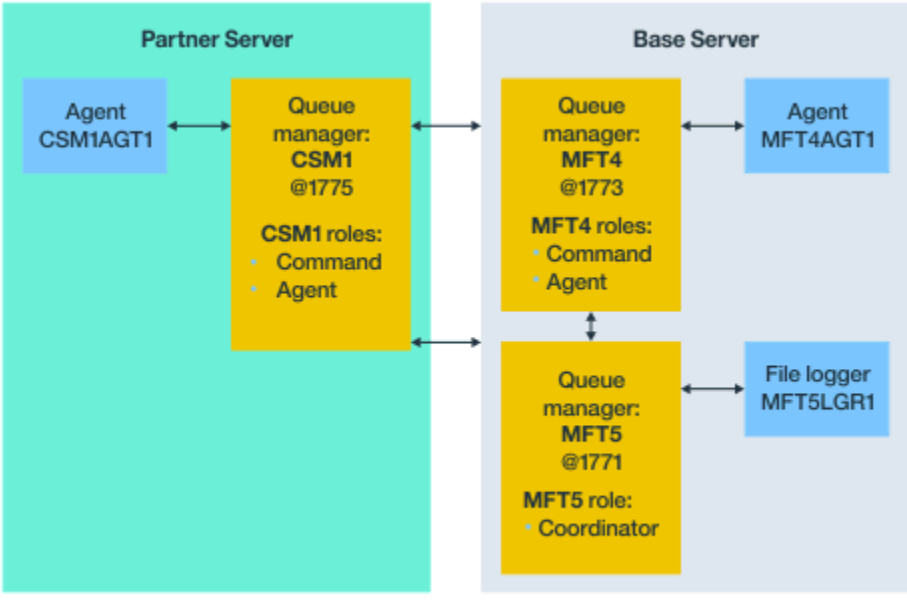

Base topology

図 *4.* 別個の調整キュー・マネージャーと *1* つのパートナー・エージェントが存在する基本トポロジー

図 3 の基本トポロジーでは、基本サーバーのキュー・マネージャー MFT4 はコマンド役割とエージェント 役割として共有され、キュー・マネージャー MFT5 は調整キュー・マネージャー役割専用です。

基本トポロジー内のキュー・マネージャー MFT4 および MFT5 を含め、このトポロジーに含まれるすべて のキュー・マネージャー間に接続が存在しなければなりません。

パートナー・サーバーのキュー・マネージャーでは、キュー・マネージャー CSM1 がエージェント・キュ ー・マネージャーとコマンド・キュー・マネージャーの役割を持っています。

このトポロジーでは、2 つのエージェントの間でファイルを交換できます。 図に示すように、各パートナ ー・エージェントをキュー・マネージャーに接続する必要があります。 最初のパートナー・エージェント を追加したときと同様の方法で、さらに別のパートナー・エージェントを追加できます。

## **Managed File Transfer Agent パートナーが存在する基本トポロジー**

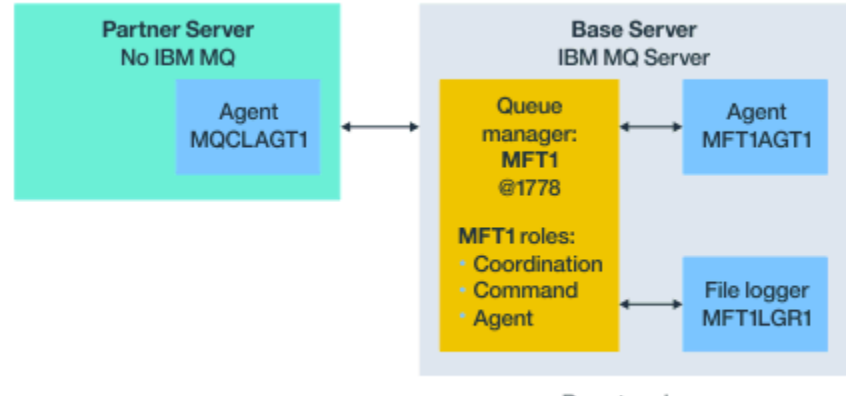

#### Base topology

図 *5. Managed File Transfer Agent* パートナーが存在する基本トポロジー

このトポロジーでは、2 つのエージェントの間でファイルを交換できます。

<span id="page-31-0"></span>パートナー・エージェント (図では MQCLAGT1) のサーバーには、IBM MQ サーバーがインストールされて いません。

パートナー・エージェントは IBM MQ がインストールされたサーバーと同じコマンドを使用して構成され ますが、以下に示すいくつかの例外があります。

- このパートナー・エージェントの構成では、基本キュー・マネージャーまたはキュー・マネージャーへの IBM MQ クライアント接続を使用する必要があります。
- パートナー・エージェント・サーバーで構成コマンドによって作成される IBM MQ 調整キュー・マネー ジャー役割定義を実行する必要はありません。 調整キュー・マネージャー定義は既に基本サーバーに存 在します。

ただし、以下の操作が必要です。

- パートナー・サーバーでエージェントが作成されるときに生成されるエージェント・オブジェクト定 義をコピーします。
- 定義ファイルを基本構成サーバーに転送します。
- 基本サーバーでエージェント・キュー・マネージャーの役割を持つキュー・マネージャーに定義を作 成します。

この例では、MFT1 は 3 つの役割すべてを果たすので、MFT1 キュー・マネージャーにエージェント MQCLAGT1 のオブジェクトを作成します。

オブジェクト定義を基本サーバーにコピーする代わりに、エージェント MQCLAGT1 に対する **[fteDefine](#page-458-0)** コマンドを、エージェント・キュー・マネージャーが置かれている基本サーバーで実行する こともできます。 **fteDefine** コマンドによって生成される定義を使用して、エージェント・キュー・マ ネージャーに必要なエージェント定義を作成します。

例えば、この図の場合、パートナー・サーバーのエージェント・ディレクトリーにあるファイル MQCLAGT1\_create.mqsc を基本構成サーバーにコピーして、必要なエージェント定義を MFT1 キュー・ マネージャーに作成します。

パートナー・エージェント・サーバーで構成を完了すると、Managed File Transfer 構成ディレクトリー と必要なプロパティー・ファイルが作成されます。

IBM MO 9.0.1 以降、パートナー・サーバーで、Fix Central から Managed File Transfer 再配 布可能クライアントをインストールできるようになりました。

**注 :** MQMFT 再配布可能クライアントは、既にパッケージ化されていて **genmqpkg** ユーティリティーを使用 する必要がないという点で、IBM MQ 再配布可能クライアントとは異なります。 詳しくは、再配布可能ク ライアントを参照してください。

#### **接続に関する考慮事項**

上記の図では、エージェントとキュー・マネージャーを結ぶ各線は、キュー・マネージャーへの接続を表 しています。

この接続として、以下が考えられます。

- ローカル接続
- バインディング接続、つまりメッセージ・チャネル接続
- IBM MQ クライアント接続、つまり MQI 接続

構成で選択する接続のタイプは、指定するパラメーターによって決まります。

• キュー・マネージャー名パラメーターを指定して他の接続パラメーターを指定しなければ、バインディン グ接続を指定することになります。

使用されるキュー・マネージャーが Managed File Transfer 構成上ローカルであれば、基本構成サーバー で使用される接続もローカル接続になります。

• キュー・マネージャー名パラメーターを、対応するホスト、ポート、およびチャネル名パラメーターとと もに指定すると、IBM MQ クライアント接続を指定することになります。

<span id="page-32-0"></span>エージェント・キュー・マネージャーと同じホストにエージェントが置かれるときは、バインディング・ タイプ (結果的にローカル接続になる) を指定した方がより効率的です。

## **基本サーバーの構成**

別個の構成キュー・マネージャーが存在する基本サーバーをセットアップする方法。

#### **始める前に**

以下の例は、次のことを前提としています。

- 32 [ページの『接続に関する考慮事項』の](#page-31-0)セクションを確認して、構成におけるキュー・マネージャーへ の接続のタイプへの影響を理解していること。
- IBM MQ インフラストラクチャーが機能していること。 キュー・マネージャーのセットアップについて は、IBM MQ [のキュー・マネージャーの構成](#page-96-0)を参照してください。
- IBM MQ セキュリティー・タスクが完了していること。

ファイルに対するアクセス権限など、すべてのシステム・リソースに適切なセキュリティーが構成されて いること。

Managed File Transfer のセキュリティー構成については、[Managed File Transfer](#page-40-0) のセキュリティーの概 [要、](#page-40-0)および Managed File Transfer [アクションに対するユーザー権限](#page-358-0)を参照してください。

• IBM MQ の構成後に、サンプル・プログラムを使用してメッセージを送受信するか、サンプル **amqscnxc** を使用して IBM MQ クライアント・タイプの接続をテストして、すべての IBM MQ 接続がテストされて いること。

**amqscnxc** サンプルは、サンプル・コードにチャネル接続を定義することで、キュー・マネージャーに接 続されます。これは、MQI タイプの接続、つまり IBM MQ クライアント・タイプの接続が使用されると きの Managed File Transfer の接続に似ています。

- この説明は、基本構成に使用するサーバーに IBM MQ の 1 つのバージョンがインストールされているこ とを前提としています。 基本サーバーに複数の IBM MQ インストール済み環境が存在する場合は、使用 するバージョンの IBM MQ に対応する正しいファイル・パスを使用するよう注意してください。
- この説明で使用されるキュー・マネージャーは、接続認証を必要としません。

接続認証を必要とせずに最初の構成を完了する方が簡単な場合がありますが、企業で即時に接続認証を使 用する必要がある場合は、MQMFTCredentials.xml 資格情報ファイルの構成方法について、 [Managed](#page-41-0) [File Transfer](#page-41-0) および IBM MQ 接続認証 を参照してください。

<span id="page-33-0"></span>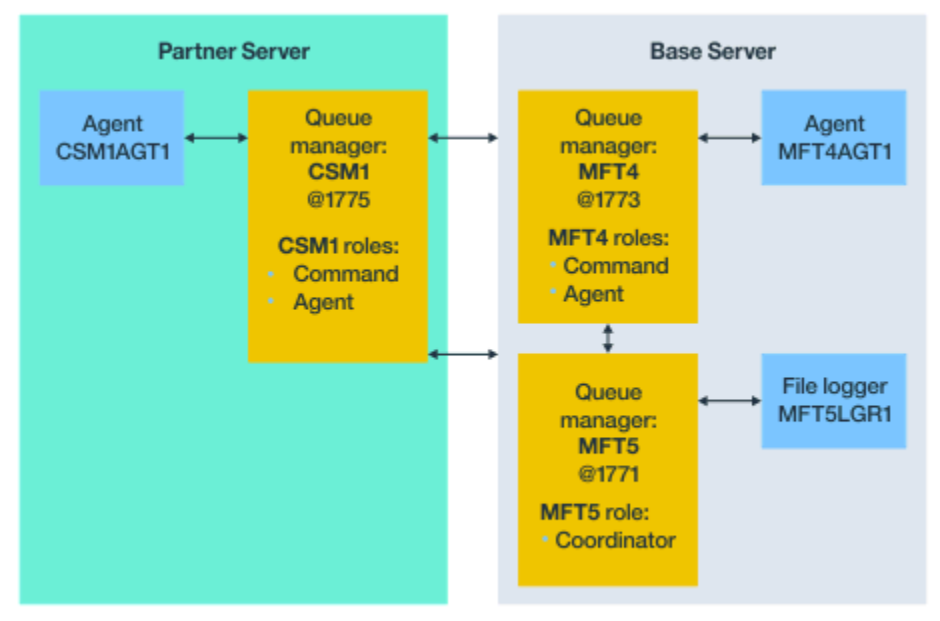

Base topology

図 *6.* 別個の調整キュー・マネージャーと *1* つのパートナー・エージェントが存在する基本トポロジー

#### **このタスクについて**

この構成例でのキュー・マネージャー役割は、次のとおりです。

- 基本サーバー
	- キュー・マネージャー MFT5 は調整キュー・マネージャーです。
	- キュー・マネージャー MFT4 は、エージェント MFT4AGT1 のエージェント・キュー・マネージャーと して使用されるとともに、MFT5 構成における基本サーバー上のコマンド・キュー・マネージャーとし ても機能します。
- パートナー・サーバー
	- キュー・マネージャー CSM1 は、エージェント CSM1AGT1 のエージェント・キュー・マネージャー と、MFT5 構成におけるパートナー・サーバー上のコマンド・キュー・マネージャーを兼ねています。
	- 基本サーバーのキュー・マネージャー MFT5 は、調整キュー・マネージャーです。

## **手順**

- 1. 調整キュー・マネージャーの構成
- 2. [コマンド・キュー・マネージャーの構成](#page-34-0)
- 3. [エージェントのセットアップ](#page-35-0)
- 4. [ロガーのセットアップ](#page-36-0)
- 5. [パートナー・サーバーの構成](#page-37-0)

#### **次のタスク**

セットアップ例をテストできるように MQExplorer と MQMFT [をセットアップします](#page-38-0)。

## **調整キュー・マネージャーの構成**

ファイル転送を調整するための調整キュー・マネージャーを構成する方法。

## <span id="page-34-0"></span>**始める前に**

このシナリオ用にセットアップしたキュー・マネージャー間の完全な接続性を確保します。

#### **このタスクについて**

このタスクでは、調整キュー・マネージャー MFT5 をセットアップします。このセクションの説明は、IBM MQ インストール済み環境が 1 つ存在する環境で作業することを前提としています。

複数のインストール済み環境がある場合は、構成タスクを始める前に、setmqenv コマンドを使用し、IBM MQ パスとして、必要な IBM MQ のバージョンを設定する必要があります。

## **手順**

1. Managed File Transfer 管理者としてログインします。

2. 次のコマンドを発行して調整キュー・マネージャーを指定し、構成ディレクトリー構造をセットアップ します。

fteSetupCoordination -coordinationQMgr MFT5

**調整キュー・マネージャーのディレクトリー** C:\*data*\mqft\config\MFT5

**coordination.properties ファイル**

C:\*data*\mqft\config\MFT5\coordination.properties

このコマンドは、調整キュー・マネージャー C:\*data*\mqft\config\MFT5\MFT5.mqsc に対して実 行する必要がある MQSC コマンド・ファイルも生成します。

- 3. C:\*data*\mqft\config\MFT5 ディレクトリーに移動します。
- 4. 次のコマンドを実行して、調整キュー・マネージャーとなるようにキュー・マネージャーを構成しま す。

ステップ 35 ページの『2』 で発行したコマンドによって生成された MQSC コマンド・ファイルを指定 する必要があります。

runmqsc MFT5 < MFT5.mqsc > mft5.txt

5. 任意のエディターで mft5.txt 結果ファイルを開きます。 定義が正常に作成されていることを確認し てください。

#### **次のタスク**

コマンド・キュー・マネージャーをセットアップします。

## **コマンド・キュー・マネージャーの構成**

コマンド・キュー・マネージャーを構成する方法。

#### **始める前に**

調整キュー・マネージャーが構成済みであることを確認します。 詳しくは、34 [ページの『調整キュー・マ](#page-33-0) [ネージャーの構成』を](#page-33-0)参照してください。

#### **このタスクについて**

このタスクでは、コマンド・キュー・マネージャーを指定します。

#### **手順**

以下のコマンドを発行します。

<span id="page-35-0"></span>fteSetupCommands -connectionQMgr MFT4

次のメッセージが表示されます。 BFGCL0245I: ファイル C:\*data*\mqft\config\MFT4\command.properties が正常に作成されました。

コマンド・キュー・マネージャーは、追加の IBM MQ 定義を必要としません。 **fteSetupCommands** を実 行すると、 command.properties ファイルが MFT5 構成ディレクトリーに作成されます。

#### **次のタスク**

エージェントをセットアップします。

## **エージェントのセットアップ**

ファイル転送エージェント MFT4AGT1 と、実行する必要がある MQSC スクリプトを準備する方法。

#### **始める前に**

コマンド・キュー・マネージャーをセットアップしておく必要があります。詳しくは、35[ページの『コマ](#page-34-0) [ンド・キュー・マネージャーの構成』を](#page-34-0)参照してください。

#### **このタスクについて**

このタスクでは、Windows ファイル転送エージェント MFT4AGT1 を準備します。

#### **手順**

1. 以下のコマンドを発行します。

fteCreateAgent -agentName MFT4AGT1 -agentQMgr MFT4

**fteCreateAgent** コマンドでエージェントを作成すると、エージェント MFT4AGT1 の agents ディレ クトリーとサブディレクトリーが MFT5 ディレクトリーに追加されます。

*data*\MFT5\agents\MFT4AGT1 ディレクトリーには、以下のものがあります。

- agent.properties ファイル
- MFT4AGT1\_create.mqsc ファイル、エージェントが必要とする IBM MQ 定義が含まれています。
- 2. *data*\MFT5\agents\MFT4AGT1 ディレクトリーに移動し、以下のコマンドを発行して、必要なエージ ェント・キュー・マネージャー定義を作成します。

runmqsc MFT4 < MFT4AGT1\_create.mqsc > mft4.txt

3. 任意のエディターで mft4.txt 結果ファイルを開き、定義が正常に作成されたことを確認します。

4. コマンド **fteStartAgent** MFT4AGT1 を入力してエージェントを開始します。

5. コマンド **fteListAgents** を入力してエージェントを表示します。

次のような出力が表示されます。

5655-MFT, 5724-H72 Copyright IBM Corp. 2008, 2023. ALL RIGHTS RESERVED BFGPR0127W: No credentials file has been specified to connect to IBM MQ. Therefore, the assumption is that IBM MQ authentication has been disabled. Agent Name: Queue Manager Name: Status: Agent Name:

**注 :** Managed File Transfer 環境での接続認証を有効にしていない場合、BFGPR0127W メッセージは無 視できます。
**ftelistAgents** コマンドを発行して、BFGCL0014W: 現在の選択基準に一致するエージェントが存在 しません。というメッセージを受け取った場合、 詳しくは、302 ページの『MFT [エージェントが](#page-301-0) fteListAgents [コマンドによってリストされない場合に行う事柄』を](#page-301-0)参照してください。

## **次のタスク**

ロガーをセットアップします。

## **ロガーのセットアップ**

構成における転送アクティビティーに関する履歴情報と監査情報を保持するためには、ファイル・ロガー またはデータベース・ロガーが必要です。 この例では、ファイル・ロガーを作成します。

### **始める前に**

次のものをセットアップしておく必要があります。

- 構成キュー・マネージャー
- コマンド・キュー・マネージャー
- エージェント

## **手順**

1. 以下のコマンドを発行します。

fteCreateLogger -loggerQMgr MFT5 -loggerType FILE -fileLoggerMode CIRCULAR -fileSize 5MB -fileCount 3 MFT5lgr1

**fteCreateLogger** コマンドを実行すると、*data*\mqft\config\MFT5\loggers ディレクトリーが MFT5LGR1 サブディレクトリーとともに作成されます。

MFT5LGR1 サブディレクトリーには logger.properties ファイルが格納されます。 このディレク トリーには、ロガーが必要とする IBM MQ 定義が含まれる MFT5LGR1\_create.mqsc というファイル もあります。

- 2. ディレクトリー *data*\mqft\config\MFT5\loggers\MFT5LGR1 に移動します。
- 3. 関連する MQSC コマンド・ファイルを実行します。

runmqsc MFT5 < MFT5\_create.mqsc

これにより、ロガーが必要とする定義が作成されます。

a) オブジェクト定義の結果を調べて、必要なオブジェクトが正常に作成されたことを確認します。

4. コマンド **fteStartLogger** MFT5LGR1 を発行してロガーを開始します。

5. *data*\mqft\logs\MFT5\loggers\MFT5LGR1\logs にあるファイル output0.log の内容を確認し ます。

ロガーに関する情報に続く最後のステートメントに、「BFGDB0023I: ロガーは開始アクティビティーを 完了し、現在、実行中です」というメッセージがあるはずです。

ロガーが初めて開始されたときは、output0.log にログ情報が書き込まれないことがあります。 output0.log ファイルが空の場合は、**fteStopLogger** MFT5LGR1 と入力してから **Enter** キーを押し て、ロガーを再始動します。

**fteStartLogger** MFTULGR1 と入力してから **Enter** キーを押して、ロガーを再始動します。 ファイル output0.log にデータが示されるようになります。

エージェント版の output0.log ファイルでも、エージェントが初めて開始されたときは同じ動作にな ります。

**fteStopAgent** コマンドと **fteStartAgent** コマンドを使用して、エージェントを停止してから開始 します。 その後、エージェントの output0.log ファイルにログ・データが書き込まれるようになりま す。

### **タスクの結果**

この構成における調整キュー・マネージャーを設定した基本サーバーを構成しました。

### **次のタスク**

次は、リモート・エージェントが含まれるパートナー・サーバーに関して同様の作業をします。

## **パートナー・サーバーの構成**

基本サーバーに別個の調整キュー・マネージャーがある場合にパートナー・サーバーを構成する方法。

## **始める前に**

構成キュー・マネージャーを含む基本サーバーをセットアップするためのすべてのタスクが完全に完了し ていることを確認します。

## **このタスクについて**

IBM MQ とセキュリティー構成、および IBM MQ パスに関する前提と同じ前提が、パートナー・サーバー にも適用されます。

初めに **fteSetupCoordination** コマンドを使用して、MFT5 構成ディレクトリーをセットアップし、調 整キュー・マネージャーを指定します。

## **手順**

1. 次のコマンドを発行して、パートナー・サーバー構成ディレクトリーを作成します。

fteSetupCoordination -coordinationQMgr MFT5 -coordinationQMgrHost 177.16.20.15 -coordinationQMgrPort 1771 -coordinationQMgrChannel MQMFT.MFT5.SVRCONN

### **注 :**

a. 調整キュー・マネージャーがパートナー・サーバーとは異なるサーバーにある場合、基本サーバーの 調整キュー・マネージャーへの接続は、クライアント接続として定義する必要があります。

パートナー・サーバーで調整キュー・マネージャー接続を IBM MQ クライアント接続として定義し なければ、調整キュー・マネージャーに接続する Managed File Transfer コマンドはどれも、失敗す ることになります。

調整キュー・マネージャーに接続するコマンドの例として、**fteListAgents** があります。

- b. IBM MQ 定義を作成する必要はありません。調整キュー・マネージャーが必要とする定義は、基本サ ーバーを構成したときに完了しているからです。
- 2. 次のコマンドを発行して、コマンド・キュー・マネージャーを指定します。

fteSetupCommands -connectionQMgr CSM1

コマンド・キュー・マネージャーは、追加の IBM MQ 定義を必要としません。

3. 次のコマンドを発行して、パートナー・エージェント・キュー・マネージャーを指定し、パートナー・ エージェント・キュー・マネージャーを作成します。

fteCreateAgent -agentName CSM1AGT1 -agentQMgr CSM1

- 4. CSM1AGT1 ディレクトリーに移動します。
- 5. 次のコマンドを発行して、エージェントが必要とする IBM MQ 定義を作成します。

```
runmqsc CSM1 < CSM1AGT1_create.mqsc > csm1.txt
```
- a) 任意のエディターで csm1.txt ファイルを開いて、エージェントが必要とする定義がすべて正常に 作成されたことを確認します。
- 6. 次のコマンドを発行して、エージェントを開始します。

**fteStartAgent** CSM1AGT1

7. **fteListAgents** と入力してエージェントを表示します。

次のような出力が表示されます。

C:\>fteListAgents 5655-MFT, 5724-H72 Copyright IBM Corp. 2008, 2023. ALL RIGHTS RESERVED BFGPR0127W: No credentials file has been specified to connect to IBM MQ. Therefo re, the assumption is that IBM MQ authentication has been disabled. Agent Name: Queue Manager Name: Status: CSM1AGT1 MFT4AGT1 MFT4 READY

**注 :** Managed File Transfer 環境での接続認証を有効にしていない場合、BFGPR0127W メッセージは無 視できます。

**ftelistAgents** コマンドを発行して、BFGCL0014W: 現在の選択基準に一致するエージェントが存在 しません。というメッセージを受け取った場合、 詳しくは、302 ページの『MFT [エージェントが](#page-301-0) fteListAgents [コマンドによってリストされない場合に行う事柄』を](#page-301-0)参照してください。

いずれかのエージェントの状況が UNREACHABLE である場合、詳しくは、304 [ページの『エージェント](#page-303-0) が UNKNOWN [状態にあると表示される場合の処理』](#page-303-0)を参照してください。

## **IBM MQ Explorer と MFT のセットアップ**

このタスクは、IBM MQ Explorer を Managed File Transfer 構成に接続するためのものです。

## **手順**

- 1. IBM MQ Explorer を開始します。
- 2. 左側の Navigator パネルで、スクロールダウンしてフォルダー Managed File Transfer を展開しま す。

調整キュー・マネージャー MFT5 の項目があります。

- 3. MFT5 を右クリックして、**「接続」**を選択します。
	- a) 表示されるドロップダウン・メニューで Agents を選択し、 MFT4AGT1 と CSMAGT1 の両方のエー ジェントが Ready 状態であることを確認します。

## **次のタスク**

IBM MQ Explorer を使用してセットアップ例をテストします。

## **IBM MQ Explorer を使用したファイル転送のテスト**

このタスクでは、前のトピックの説明に従って IBM IBM MQ Explorer をセットアップした後に、IBM MQ Explorer と Managed File Transfer を使用してファイル転送をテストする方法の例を示します。

### **始める前に**

稼働中のシステムがあり、エージェントが READY であり、 IBM MQ Explorer が動作していることを確認し ます。 詳しくは、39 ページの『IBM MQ Explorer と MFT のセットアップ』を参照してください。

## **このタスクについて**

転送のテストに使用するファイルと、そのコピー先となるディレクトリーを決定します。 この例では、フ ァイル test-file.txt out of directory C:\temp\mft が使用されることを想定しています。

C:\temp\mft> dir \* *Date stamp* 61 test-file.txt 1 File(s) 61 bytes

## **手順**

- 1. Windows で IBM MQ Explorer を開始します。
- 2. 左側のナビゲーター・パネルで、Managed File Transfer フォルダーを展開します。 調整キュー・マネージャー MFT5 の項目があります。
- 3. MFT5 を右クリックして、**「接続」**を選択します。
- 4. 接続されたら、MFT5 を右クリックして、**「新規の転送」**を選択します。
	- a) プルダウン・メニューを使用して、ソース・エージェントとして MFT4AGT1 を、宛先エージェント として CSMAGT1 を選択します。
	- b)**「次へ」**をクリックします。
	- c) 次のウィンドウで、**「追加」**をクリックします。 幅広のダイアログが表示されます。 左側は Source 用で、右側は Destination 用です。
- 5.「 Source 」パネルで、以下を行います。
	- a) ファイルはテキストなので、**「テキスト転送」**を選択します。
	- b)**「参照」**を選択してファイルを見つけます。 この場合、当該ファイルは C:\temp\mft\test-file.txt になります。

**重要 :** Destination パネルに入力する必要があるため、 **「OK」** をクリックしないでくだ さい。

- 6.「 Destination 」パネルで、以下を行います。
	- a) 宛先でのファイルに付ける名前を入力します (例えば test-file.txt)。 相対パスの使用がサポートされています。 絶対パスの先頭部分は、宛先エージェントを開始するユ ーザー ID のホーム・ディレクトリーです。
	- b) このオプションが必要な場合は、 Overwrite files if present を選択します。
	- c)**「OK」**をクリックします。

選択したファイルが**「新規の転送」**パネルに表示されます。

- 7. MFT5 構成メニューが閉じていて +MFT5 が表示されている場合は、**「+」**符号をクリックしてメニュー を展開します。
- 8. MFT 構成を選択したままにしておきます。

次に、以下の手順を実行して、転送の状況を確認します。

- 9. 調整キュー・マネージャー MFT5 の項目の中の**「転送ログ」**をクリックします。
- 10.**「転送ログ」** 上部パネルのすぐ下にある Managed File Transfer Current Transfer progress panel の状況を確認し、転送が完了するまで待ちます。 転送が成功を示していて、背景が緑色であれば、構成のテストを正常に完了したことになります。 転送が失敗して背景が赤色であれば、エラーが発生したことになります。 ほとんどの場合、上部**「転送ログ」**パネルの下のスクロール・バーを使用して、失敗の理由の要約を 見ることができます。
	- a) 転送が失敗した理由を判別できない場合は、上部**「転送ログ」**パネルで転送の項目をダブルクリッ クします。
	- b) 表示されるポップアップ・パネルの左ペインで XML を選択します。

c) 情報をスクロールして、エラーの原因を判別します。

d) 必要な修正を行った後に、転送を再度テストします。

# <span id="page-40-0"></span>**MFT の保護**

インストール直後の変更のない状態では、Managed File Transfer のセキュリティー・レベルは、保護され た環境におけるテストまたは評価のためには適している可能性があります。 ただし、実稼働環境では、フ ァイル転送操作を開始できるユーザー、転送されているファイルの読み取りおよび書き込みができるユー ザー、およびファイルの保全性を 保護する方法の適切な管理について考慮する必要があります。

### **関連概念**

#### 45 ページの『MFT [のサンドボックス』](#page-44-0)

ファイル・システムの中で、エージェントが転送処理時にアクセスできる領域を制限できます。 エージェ ントがアクセスできる制限領域のことをサンドボックスといいます。 制限の適用対象は、エージェントに することも、転送を要求するユーザーにすることも可能です。

#### **関連タスク**

51 ページの『MFT の SSL または TLS [暗号化の構成』](#page-50-0)

IBM MQ Managed File Transfer で SSL または TLS を使用して、エージェントとエージェント・キュー・マ ネージャーの間の通信、接続先のコマンドとキュー・マネージャー、およびトポロジー内のさまざまなキ ュー・マネージャーとキュー・マネージャーの間の接続を保護することができます。

#### **関連資料**

#### 353 ページの『MFT [固有リソースのグループ権限の制限』](#page-352-0)

関連する可能性のあるさまざまなオブジェクトのすべてについて、個々のユーザーに権限を付与する 代わ りに、Managed File Transfer のアクセス制御を管理する目的で、2 つのセキュリティー・グループ FTEUSER と FTEAGENT を構成します。 これらのグループの作成と埋め込みは、IBM MQ 管理者が行う責任がありま す。 管理者は、ここで説明される構成の提案を拡大または変更する選択ができます。

### 352 ページの『MFT [固有リソースの権限の管理』](#page-351-0)

どのファイル転送要求でも、Managed File Transfer エージェント・プロセスでは、ローカル・ファイル・ システムに対する一定レベルのアクセス権限が必要になります。 さらに、エージェント・プロセスと関連 付けられているユーザー ID と、ファイル転送操作を実行しているユーザーと関連付けられているユーザー ID の両方は、特定の IBM MQ オブジェクトを使用する権限を持つ必要があります。

### 364 [ページの『ファイル・システムにアクセスするための](#page-363-0) MFT 権限』

どのファイル転送要求でも、Managed File Transfer エージェント・プロセスでは、ローカル・ファイル・ システムに対する一定レベルのアクセス権限が必要になります。

### 42 ページの『MFT と IBM MQ [の接続認証』](#page-41-0)

接続認証では、指定されたユーザー ID とパスワードを使用してアプリケーションを認証するようキュー・ マネージャーを構成できます。 関連付けられたキュー・マネージャーのセキュリティーが使用可能に設定 されており、資格情報の詳細 (ユーザー ID とパスワード) が必要な場合、キュー・マネージャーと正常に接 続するには、その前に接続認証フィーチャーを使用可能にしておく必要があります。 接続認証は互換モー ドでも、MQCSP 認証モードでも実行できます。

#### 365 ページの『[commandPath MFT](#page-364-0) プロパティー』

commandPath プロパティーを使用して、Managed File Transfer がコマンドを実行できる場所を指定しま す。 指定された commandPath にある任意のコマンドは、エージェントにコマンドを送信できるリモー ト・クライアント・システムから事実上呼び出すことができるため、このプロパティーを設定するときは 十分な注意を払ってください。

364 ページの『MFT [エージェント・ログ・メッセージおよび状況メッセージをパブリッシュする権限』](#page-363-0) Managed File Transfer エージェントは、調整キュー・マネージャーにパブリッシュされるさまざまな ログ・ メッセージ、進行メッセージ、および状況メッセージを発行します。 これらのメッセージのパブリケーシ ョンは、IBM MQ セキュリティー・モデルの影響を受け、場合によっては、パブリケーションを可能にする ために、さらに構成が必要になることがあります。

## <span id="page-41-0"></span>**MFT と IBM MQ の接続認証**

接続認証では、指定されたユーザー ID とパスワードを使用してアプリケーションを認証するようキュー・ マネージャーを構成できます。 関連付けられたキュー・マネージャーのセキュリティーが使用可能に設定 されており、資格情報の詳細 (ユーザー ID とパスワード) が必要な場合、キュー・マネージャーと正常に接 続するには、その前に接続認証フィーチャーを使用可能にしておく必要があります。 接続認証は互換モー ドでも、MQCSP 認証モードでも実行できます。

## **資格情報の詳細を提供する方法**

多くの Managed File Transfer コマンドで、資格情報の詳細を提供するための以下の方法がサポートされて います。

**コマンド行引数で詳細を提供する。**

資格情報の詳細は、**-mquserid** パラメーターおよび **-mqpassword** をパラメーター使用して指定でき ます。 **-mqpassword** が指定されないと、ユーザーはパスワードの入力を求められます。ここで入力さ れた内容は表示されません。

**詳細を資格情報ファイル MQMFTCredentials.xml から提供する。**

資格情報の詳細は、平文または難読化テキストのいずれかとして MQMFTCredentials.xml ファイル 内で事前に定義できます。

IBM MQ for Multiplatforms で MQMFTCredentials.xml ファイルをセットアップする方法については、 [43](#page-42-0) [ページの『マルチプラットフォームでの](#page-42-0) MQMFTCredentials.xml の構成』を参照してください。

IBM MQ for z/OS での MQMFTCredentials.xml ファイルのセットアップについては、 [z/OS](#page-69-0) での [MQMFTCredentials.xml](#page-69-0) の構成を参照してください。

## **優先順位**

資格情報の詳細は、次の優先順位で決まります。

- 1. コマンド行引数。
- 2. コマンドを実行している関連キュー・マネージャーとユーザーによって索引付けされた MQMFTCredentials.xml。
- 3. 関連キュー・マネージャーによって索引付けされた MQMFTCredentials.xml。
- 4. 以前のリリースの IBM MQ または IBM WebSphere MQ との互換性を許可する資格情報の詳細が提供さ れないデフォルトの後方互換性モード

**注 :**

- **fteStartAgent** コマンドおよび **fteStartLogger** コマンドは、コマンド行引数 **-mquserid** と **-mqpassword** をサポートしておらず、資格情報の詳細は MQMFTCredentials.xml ファイルで指定す る方法のみが可能です。
- $\approx$   $z/0$ S

z/OS では、ユーザーのパスワードに小文字が含まれている場合でも、パスワードを大文字にする必要が あります。 例えば、ユーザーのパスワードが「password」であれば、「PASSWORD」と入力する必要が あります。

### **関連資料**

MFT [コマンドとその接続先のキュー・マネージャー](#page-366-0) Managed File Transfer トポロジーは、さまざまなコンポーネントによって構成されます。

### MFT [の資格情報ファイルのフォーマット](#page-809-0)

MQMFTCredentials.xml ファイルには、ユーザー ID とパスワードに関する重要な情報が含まれていま す。 MQMFTCredentials.xml ファイル内のエレメントは MQMFTCredentials.xsd スキーマに準拠す る必要があります。 資格情報ファイルのセキュリティーはユーザーの責任です。

## <span id="page-42-0"></span>**マルチプラットフォームでの MQMFTCredentials.xml の構成**

Managed File Transfer (MFT) がセキュリティーを有効にして構成されている場合、接続認証では、キュー・ マネージャーに接続するすべての MFT コマンドでユーザー ID とパスワードの資格情報を提供する必要が あります。 同様に、 MFT ロガーは、データベースへの接続時にユーザー ID とパスワードを指定する必要 がある場合があります。 この資格情報は、 MFT 資格情報ファイルに保管できます。

## **このタスクについて**

MQMFTCredentials.xml ファイル内のエレメントは MQMFTCredentials.xsd スキーマに準拠する必 要があります。 MQMFTCredentials.xml のフォーマットについては、MFT [資格情報ファイル・フォーマ](#page-809-0) [ットを](#page-809-0)参照してください。

資格情報ファイルの例は、MQ\_INSTALLATION\_PATH/mqft/samples/credentials ディレクトリーに あります。

MFT 資格情報ファイルは、調整キュー・マネージャー用に 1 つ、コマンド・キュー・マネージャー用に 1 つ、各エージェントに 1 つ、各ロガーに 1 つ使用できます。 あるいは、トポロジー内のすべてのもので使 用される 1 つのファイルを使用することもできます。

MFT 資格情報ファイルのデフォルトの場所は以下のとおりです。

# **Linux MIX UNIX and Linux**

\$HOME

# **Windows** Windows

%USERPROFILE% または %HOMEDRIVE%%HOMEPATH%

資格情報ファイルが別の場所に保管されている場合は、以下のプロパティーを使用して、コマンドが検索 する場所を指定できます。

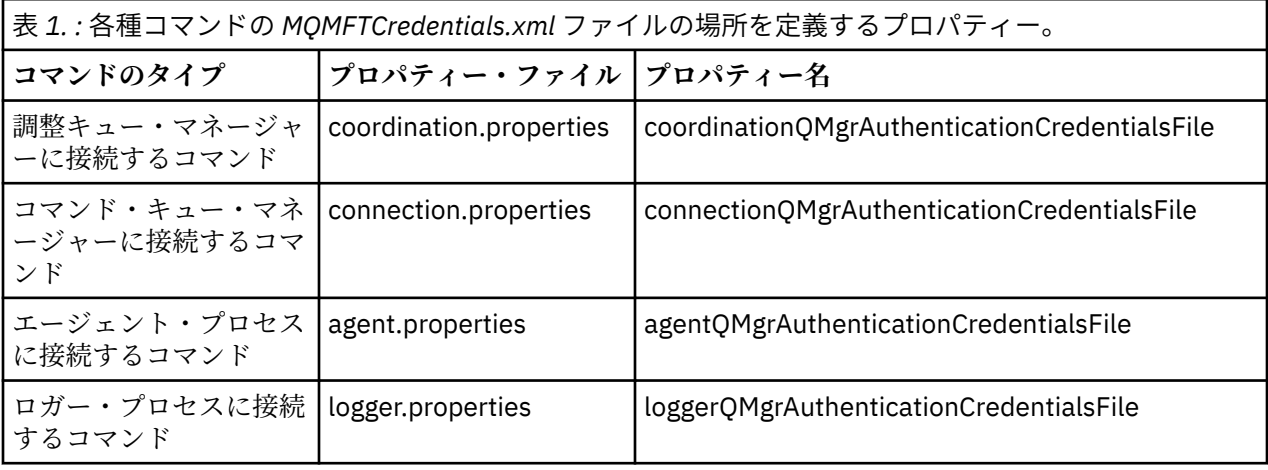

表 *2. :* エージェントおよびロガー・プロセスの *MQMFTCredentials.xml* ファイルの場所を定義するプロパ ティー。 **コマンドのタイプ プロパティー・ファイル プロパティー名**

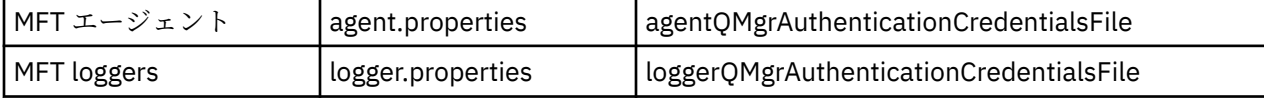

どのコマンドおよびプロセスがどのキュー・マネージャーに接続するかについて詳しくは、どの [MFT](#page-366-0) コマ [ンドおよびプロセスがどのキュー・マネージャーに接続するかを](#page-366-0)参照してください。

資格情報ファイルにはユーザー ID とパスワードの情報が含まれているため、このファイルへの無許可アク セスを防止するには特別な権限が必要です。

## **Linux WINIX UNIX and Linux**

```
 chown <agent owner userid>
 chmod 600
```
## **Windows**

継承が有効になっていないことを確認してから、資格情報ファイルを使用するエージェントまたはロガ ーを実行しているユーザー ID を除き、すべてのユーザー ID を削除してください。

IBM MQ Explorer Managed File Transfer プラグインで MFT 調整キュー・マネージャーに接続するために使 用される資格情報の詳細は、構成のタイプによって異なります。

### **グローバル (ローカル・ディスク上の構成)**

グローバル構成は、調整プロパティーおよびコマンド・プロパティーで指定された資格情報ファイルを 使用します。

#### **ローカル (IBM MQ Explorer 内で定義する)**

ローカル構成は、IBM MQ Explorer 内で関連付けられたキュー・マネージャーの接続詳細のプロパティ ーを使用します。

### **関連タスク**

#### 44 ページの『MQCSP 認証の有効化』

IBM MQ 9.0.3 for Continuous Delivery および IBM MQ 9.0.0 Fix Pack 2 for Long Term Support 以降、調整キ ュー・マネージャーまたはコマンド・キュー・マネージャーと接続する IBM MQ Explorer MFT プラグイン の接続認証のために MQCSP 認証モードを有効にすることができます。 また、調整キュー・マネージャー またはコマンド・キュー・マネージャーに接続する Managed File Transfer エージェントの接続認証を行う ために、MQCSP 認証モードを有効にすることもできます。

### **関連資料**

MFT [の資格情報ファイルのフォーマット](#page-809-0)

MQMFTCredentials.xml ファイルには、ユーザー ID とパスワードに関する重要な情報が含まれていま す。 MQMFTCredentials.xml ファイル内のエレメントは MQMFTCredentials.xsd スキーマに準拠す る必要があります。 資格情報ファイルのセキュリティーはユーザーの責任です。

### **関連情報**

**fteObfuscate**: 機密データの暗号化

### <u> MS.0.0.2 MOCSP 認証の有効化</u>

IBM MQ 9.0.3 for Continuous Delivery および IBM MQ 9.0.0 Fix Pack 2 for Long Term Support 以降、調整キ ュー・マネージャーまたはコマンド・キュー・マネージャーと接続する IBM MQ Explorer MFT プラグイン の接続認証のために MQCSP 認証モードを有効にすることができます。 また、調整キュー・マネージャー またはコマンド・キュー・マネージャーに接続する Managed File Transfer エージェントの接続認証を行う ために、MQCSP 認証モードを有効にすることもできます。

## **このタスクについて**

IBM MQ Explorer Managed File Transfer プラグインを使用する場合、または CLIENT トランスポートを 使 用してキュー・マネージャーに接続し、パスワードを指定する Managed File Transfer エージェントがある 場合は、指定されたパスワードが 12 文字よりも長いと、エージェントはキュー・マネージャーを認証しま せん。 これは、コードが MQCSP 認証を使用せず、パスワードの長さを 12 文字に制限する互換モードを使 用して認証を行うためです。

IBM MQ 9.0.3 および IBM MQ 9.0.0 Fix Pack 2 以降では、デフォルトの互換モードを無効にして、MQCSP 認証モードを有効にできます。

### **手順**

• IBM MQ Explorer の調整キュー・マネージャーまたはコマンド・キュー・マネージャーで互換モードを 無効にして MQCSP 認証を有効にするには、以下の手順を実行します。

<span id="page-44-0"></span>a) 接続先キュー・マネージャーを選択します。

b) 右クリックして、ポップアップ・メニューから**「接続詳細」>「プロパティー」**を選択します。

- c)**「ユーザー ID」**タブをクリックします。
- d)**「ユーザー ID を有効にする」**が選択されていることを確認し、**「ユーザー ID の互換モード」**チェッ ク・ボックスをクリアします。
- Managed File Transfer エージェントで互換モードを無効にして MQCSP 認証を有効にするには、パラメ ーター **useMQCSPAuthentication** を関連するユーザーの MQMFTCredentials.xml ファイルに追 加して、その値を true に設定します。

このパラメーターは true に設定する必要があります。 このパラメーターが指定されていない場合は、 デフォルトで false に設定され、キュー・マネージャーに対するユーザーの認証に互換モードが使用さ れます。

次の例は、MQMFTCredentials.xml ファイルで **useMQCSPAuthentication** パラメーターを設定す る方法を示しています。

<tns:qmgr name="CoordQueueMgr" user="ernest" mqUserId="ernest" mqPassword="AveryL0ngPassw0rd2135" useMQCSPAuthentication="true"/>

### **関連資料**

42 ページの『MFT と IBM MQ [の接続認証』](#page-41-0)

接続認証では、指定されたユーザー ID とパスワードを使用してアプリケーションを認証するようキュー・ マネージャーを構成できます。 関連付けられたキュー・マネージャーのセキュリティーが使用可能に設定 されており、資格情報の詳細 (ユーザー ID とパスワード) が必要な場合、キュー・マネージャーと正常に接 続するには、その前に接続認証フィーチャーを使用可能にしておく必要があります。 接続認証は互換モー ドでも、MQCSP 認証モードでも実行できます。

810 ページの『MFT [資格情報ファイル・フォーマット』](#page-809-0)

MQMFTCredentials.xml ファイルには、ユーザー ID とパスワードに関する重要な情報が含まれていま す。 MQMFTCredentials.xml ファイル内のエレメントは MQMFTCredentials.xsd スキーマに準拠す る必要があります。 資格情報ファイルのセキュリティーはユーザーの責任です。

### **関連情報**

MQCSP パスワード保護

## **MFT のサンドボックス**

ファイル・システムの中で、エージェントが転送処理時にアクセスできる領域を制限できます。 エージェ ントがアクセスできる制限領域のことをサンドボックスといいます。 制限の適用対象は、エージェントに することも、転送を要求するユーザーにすることも可能です。

エージェントがプロトコル・ブリッジ・エージェントまたは Connect:Direct ブリッジ・エージェントであ る場合は、サンドボックスはサポートされません。 IBM MQ キューとの間で転送する必要のあるエージェ ントに、エージェント sandboxing を使用することはできません。

#### **関連資料**

45 ページの『MFT エージェント・サンドボックスの処理』

追加のセキュリティー・レベルを Managed File Transfer に加えるため、エージェントがアクセスできるフ ァイル・システムの領域を制限することができます。

47 ページの『MFT [ユーザー・サンドボックスの処理』](#page-46-0) ファイルの転送先および転送元とすることが可能なファイル・システム内の領域を、 転送を要求する MQMD ユーザー名に基づいて制限することができます。

### **MFT エージェント・サンドボックスの処理**

追加のセキュリティー・レベルを Managed File Transfer に加えるため、エージェントがアクセスできるフ ァイル・システムの領域を制限することができます。

エージェント・サンドボックス機能は、IBM MQ キューとの間で転送を行うエージェントに対して使用する ことはできません。 サンドボックス機能によって IBM MQ キューへのアクセスの制限を実装するには、代 わりにユーザー・サンドボックス機能を使用します。これはすべてのサンドボックス機能要件で推奨され るソリューションです。 ユーザー・サンドボックス機能について詳しくは、47 [ページの『](#page-46-0)MFT ユーザ [ー・サンドボックスの処理』を](#page-46-0)参照してください。

エージェント・サンドボックスを有効にするには、制限を設定するエージェントの agent.properties ファイルに、 次のプロパティーを追加します。

sandboxRoot=[!]*restricted\_directory\_nameseparator*...*separator*[!]*restricted\_directory\_name*

ここで、

- *restricted\_directory\_name* は、許可あるいは拒否されるディレクトリー・パスです。
- ! はオプションであり、 *restricted\_directory\_name* の以下の値が拒否される (除外される) ことを 指定します。 ! が指定されていない場合、 *restricted\_directory\_name* は許可された (組み込まれ た) パスです。
- *separator* は、プラットフォーム固有の分離文字です。

例えば、AGENT1 のアクセス権限を /tmp ディレクトリーのみに制限し、そのサブディレクトリー private のアクセスは許可しない場合、AGENT1: sandboxRoot=/tmp:!/tmp/private に所属する agent.properties ファイルに、次のようにプロパティーを設定します。

sandboxRoot プロパティーは、『拡張エージェント・プロパティー 』で説明されています。

エージェント・サンドボックス機能、およびユーザー・サンドボックス機能は、いずれもプロトコル・ブ リッジ・エージェント、または Connect:Direct ブリッジ・エージェントではサポートされていません。

## **UNIX、Linux、および Windows プラットフォームでのサンドボックスの機能**

 $\blacktriangleright$  ULW  $\blacktriangleright$ ■ UNIX、Linux、および Windows プラットフォームでは、サンドボックス機能により Managed File Transfer Agent の読み取り元および書き込み先のディレクトリーを制限します。 サンドボックスがア クティブな場合、Managed File Transfer Agent は、許可すると指定されたディレクトリーと、その指定さ れたディレクトリーに含まれるサブディレクトリー (ただし、そのサブディレクトリーが sandboxRoot で 拒否すると指定されていない場合) への読み取りと書き込みができます。 Managed File Transfer のサンド ボックスは、オペレーティング・システムのセキュリティーより優先順位が上ではありません。 Managed File Transfer Agent を開始したユーザーには、ディレクトリーからの読み取りとディレクトリーへの書き込 みができるように、そのディレクトリーに対するオペレーティング・システムの適切なレベルのアクセス 権限が必要です。 リンクしているディレクトリーが指定された sandboxRoot ディレクトリー (およびサブ ディレクトリー) 以外にある場合、ディレクトリーへのシンボリック・リンクをたどることはできません。

## **z/OS でのサンドボックスの機能**

シングOS M<sub>z/OS</sub> の場合、サンドボックスは Managed File Transfer Agent の読み取り元および書き込み先 であるデータ・セット名修飾子を制限します。 Managed File Transfer Agent を開始したユーザーには、関 係するどのデータ・セットに対しても正しいオペレーティング・システムの権限がなければなりません。 sandboxRoot データ・セット名修飾子の値を二重引用符で囲むと、その値は通常の z/OS 規則に従い、完全 修飾として処理されます。 二重引用符を省略すると、sandboxRoot の前に現在のユーザー ID が接頭部と して付けられます。 例えば、sandboxRoot プロパティーを sandboxRoot=//test に設定すると、エージ ェントは、次のデータ・セットに (標準 z/OS 表記で) アクセスすることができます。// *username*.test.\*\* ランタイムでは、完全に解決したデータ・セット名の初期レベルが sandboxRoot と 一致しない場合、転送要求は拒否されます。

## **IBM i システムでのサンドボックスの機能**

**IBM i NAN i Vステムの統合ファイル・システムのファイルの場合は、サンドボックスは、Managed** File Transfer Agent の読み取り元および書き込み先のディレクトリーを制限します。 サンドボックスがア クティブな場合、Managed File Transfer Agent は、許可すると指定されたディレクトリーと、その指定さ

<span id="page-46-0"></span>れたディレクトリーに含まれるサブディレクトリー (ただし、そのサブディレクトリーが sandboxRoot で 拒否すると指定されていない場合) への読み取りと書き込みができます。 Managed File Transfer のサンド ボックスは、オペレーティング・システムのセキュリティーより優先順位が上ではありません。 Managed File Transfer Agent を開始したユーザーには、ディレクトリーからの読み取りとディレクトリーへの書き込 みができるように、そのディレクトリーに対するオペレーティング・システムの適切なレベルのアクセス 権限が必要です。 リンクしているディレクトリーが指定された sandboxRoot ディレクトリー (およびサブ ディレクトリー) 以外にある場合、ディレクトリーへのシンボリック・リンクをたどることはできません。 **関連資料**

### 50 [ページの『ワイルドカード転送の追加検査』](#page-49-0)

Continuous Delivery の IBM MQ 9.0.1 から、および Long Term Support の IBM MQ 9.0.0 Fix Pack 1 からは、 エージェントがファイルを転送できる場所を制限するためにユーザー・サンドボックスまたはエージェン ト・サンドボックスを使用してエージェントが構成されている場合、そのエージェントのワイルドカード 転送に対して追加の検査を行うように指定できます。

## 45 ページの『MFT [エージェント・サンドボックスの処理』](#page-44-0)

追加のセキュリティー・レベルを Managed File Transfer に加えるため、エージェントがアクセスできるフ ァイル・システムの領域を制限することができます。

#### 550 ページの『[MFT agent.properties](#page-549-0) ファイル』

各 Managed File Transfer Agent には、独自のプロパティー・ファイル agent.properties があります。 このファイルには、エージェントがキュー・マネージャーに接続するために使用する情報が含まれている 必要があります。 agent.properties ファイルには、エージェントの動作を変更するプロパティーを含 めることもできます。

## **MFT ユーザー・サンドボックスの処理**

ファイルの転送先および転送元とすることが可能なファイル・システム内の領域を、 転送を要求する MQMD ユーザー名に基づいて制限することができます。

ユーザー・サンドボックスは、エージェントがプロトコル・ブリッジ・エージェント または Connect:Direct ブリッジ・エージェントである場合は サポートされません。

ユーザー・サンドボックスを有効にするには、制限を設定するエージェントの agent.properties ファ イルに、 次のプロパティーを追加します。

#### userSandboxes=true

このプロパティーが存在し true に設定されている場合、エージェントは *MQ\_DATA\_PATH*/mqft/config/ *coordination\_qmgr\_name*/agents/*agent\_name*/UserSandboxes.xml ファイル内の情報を使用し て、 転送を要求したユーザーがファイル・システムのどの部分にアクセス可能であるかを判別します。

UserSandboxes.xml XML は、 <sandbox> エレメントを 0 個以上含んでいる 1 つの <agent> エレメン トで構成されています。 これらのエレメントは、どの規則がどのユーザーに適用されるかを記述します。 <sandbox> エレメントの user 属性は、要求の MQMD ユーザーと突き合わせるために使用されるパター ンです。

ファイル UserSandboxes.xml はエージェントによって定期的に再ロードされ、ファイルに有効な変更が 加えられていれば、それはエージェントの動作に反映されます。 デフォルトの再ロード間隔は 30 秒です。 この間隔は、agent.properties ファイルの xmlConfigReloadInterval エージェント・プロパティーを指 定することにより変更できます。

userPattern="regex" 属性または値を指定する場合、user 属性は Java 正規表現として解釈されます。 詳しくは、659 ページの『MFT [が使用する正規表現』](#page-658-0)を参照してください。

userPattern="regex" 属性も値も指定しない場合、user 属性は次のワイルドカード文字を持つパター ンとして解釈されます。

- アスタリスク。0 個以上の文字を表します。
- 疑問符 (?)。ちょうど 1 文字を表します。

マッチングは、ファイル内で <sandbox> エレメントがリストされている順序で実行されます。 最初のマ ッチングのみが使用され、ファイル内にあるかもしれないそれ以降の他のマッチングはすべて無視されま す。 ファイルで指定された <sandbox> エレメントが、転送要求メッセージに関連付けられた MQMD ユー ザーとマッチングしない場合、その転送はファイル・システムにアクセスできません。 MQMD ユーザー名 と user 属性の間にマッチングが検出された場合、そのマッチング項目を基にして、転送に適用される規則 セットが <sandbox> エレメント内で識別されます。 この規則セットを使用して、 転送の一環として読み 取りまたは書き込みが可能であるファイルやデータ・セットが判別されます。

規則セットごとに、読み取り可能なファイルを識別する <read> エレメント および書き込み可能なファイ ルを識別する <write> エレメントを指定できます。 規則セットから <read> または <write> エレメン トを省略した場合、その規則セットに関連付けられたユーザーは、それぞれ読み取りまたは書き込みの実 行を許可されないと想定されます。

**注 :** UserSandboxes.xml ファイルの中で、<read> エレメントは <write> エレメントよりも前に、 <include> エレメントは <exclude> エレメントよりも前に配置する必要があります。

<read> または <write> のそれぞれのエレメントには、ファイルがサンドボックス内にあるかどうかと、 転送可能であるかどうかを決定するために使用されるパターンが 1 つ以上含まれています。 これらのパタ ーンは、<include> および <exclude> エレメントを使用して指定します。 <include> または <exclude> エレメントの name 属性は、 突き合わせ対象となるパターンを指定します。 オプションの type 属性は、名前値がファイルまたはキュー・パターンであるかを指定します。 type 属性が指定されな い場合、エージェントはパターンをファイルまたはディレクトリー・パス・パターンとして扱います。 以 下に例を示します。

```
<tns:read>
 <tns:include name="/home/user/**"/>
 <tns:include name="USER.**" type="queue"/>
     <tns:exclude name="/home/user/private/**"/>
</tns:read>
```
エージェントは <include> および <exclude> name パターンを 使用して、ファイル、データセット、ま たはキューの読み取りまたは書き込みが可能であるかどうかを判別します。 操作は、正規のファイル・パ ス、データ・セット、またはキュー名が、 包含パターンの少なくとも 1 つにマッチングし、除外パターン に 1 つもマッチングしない 場合にのみ許可されます。 <include> および <exclude> エレメントの name 属性を 使用して指定するパターンには、エージェントを実行しているプラットフォームに適したパス 分離文字および規則が使用されます。 相対ファイル・パスを指定する場合、パスはエージェントの transferRoot プロパティーを基準にして相対的に解決されます。

キューの制限を指定する場合、QUEUE@QUEUEMANAGER の構文がサポートされ、以下のルールが使用さ れます。

- アットマーク文字 (@) が項目から欠落している場合、パターンはいずれかのキュー・マネージャーでアク セスされるキュー名として扱われます。 例えば、パターンが name である場合、name@\*\* と同じように 扱われます。
- アットマーク文字 (@) が項目の最初の文字である場合、パターンはキュー・マネージャー名として扱わ れ、キュー・マネージャーにあるすべてのキューにアクセスできます。 例えば、パターンが @name であ る場合、 \*\*@name と同じように扱われます。

以下のワイルドカード文字は、<include> および <exclude> エレメントの name 属性の一部として指定 した場合、特別な意味を持ちます。

**\***

単一のアスタリスクは、ディレクトリー名、または データ・セット名または キュー名の修飾子の中の 0 個以上の文字と一致します。

**?**

疑問符 (?) は、ディレクトリー名、または データ・セット名か キュー名の修飾子の中の 1 文字にのみ一 致します。

**\*\***

2 つのアスタリスク文字は、ゼロ個以上のディレクトリー名、または データ・セット名または キュー 名のゼロ個以上の修飾子に一致します。 また、パス分離文字で終わるパスには、パスの終わりに暗黙 の "\*\*" が追加されています。 したがって、/home/user/ は /home/user/\*\* と同じになります。

以下に例を示します。

- /\*\*/test/\*\* は、パス中に test ディレクトリーが含まれるすべてのファイルにマッチングします。
- /test/file? は、/test ディレクトリー内の、 ストリング file で始まり任意の 1 文字が続くすべて のファイルにマッチングします。
- c:\test\\*.txt は、c:\test ディレクトリー内のすべてのファイルを .txt 拡張子で一致させます。
- c:\test\\*\*\\*.txt は、'c:\test ディレクトリー内の任意のファイル、または .txt 拡張子を持つサ ブディレクトリーの 1 つに一致します。
- 2008 2009 // 'TEST.\*.DATA' は、最初の修飾子が TEST で、任意の 2 番目の修飾子があり、 さらに 3 番目の修飾子が DATA であるすべてのデータ・セットにマッチングします。
- \*@QM1 は、単一修飾子を持つキュー・マネージャー QM1 上のすべてのキューと一致します。
- TEST.\*.QUEUE@QM1 は、最初の修飾子が TEST で、任意の 2 番目の修飾子があり、さらに 3 番目の修飾 子が QUEUE である、キュー・マネージャー QM1 にあるすべてのキューにマッチングします。
- \*\*@QM1 は、キュー・マネージャー QM1 上の任意のキューと一致します。

### **シンボリック・リンク**

UserSandboxes.xml ファイル内のファイル・パスで使用するシンボリック・リンクは、<include> お よび <exclude> エレメント内でハード・リンクを指定して、完全に解決する必要があります。 例え ば、/var が /SYSTEM/var にマップするシンボリック・リンクがある場合は、このパスを <tns:include name="/SYSTEM/var"/>として指定する必要があります。そうしないと、意図した転送はユーザー・サ ンドボックス・セキュリティー・エラーで失敗します。

### **例**

この例は、以下の <sandbox> エレメントを AGENT\_JUPITER の構成ディレクトリー内のファイル UserSandboxes.xml に追加することにより、MQMD ユーザー名 guest を持つユーザーが、エージェン ト AGENT\_JUPITER が実行されているシステム上の /home/user/public ディレクトリーまたはそのサ ブディレクトリーから任意のファイルを転送できるようにする方法を示しています。

```
<?xml version="1.0" encoding="UTF-8"?>
<tns:userSandboxes
         xmlns:tns="http://wmqfte.ibm.com/UserSandboxes"
         xmlns:xsi="https://www.w3.org/2001/XMLSchema-instance"
         xsi:schemaLocation="http://wmqfte.ibm.com/UserSandboxes UserSandboxes.xsd">
    <tns:agent>
         <tns:sandbox user="guest">
             <tns:read>
                 <tns:include name="/home/user/public/**"/>
              </tns:read>
         </tns:sandbox>
     </tns:agent>
</tns:userSandboxes>
```
### **例**

次の例は、account に 1 つの数字が続く MQMD ユーザー名を持つユーザー (例: account4) に、以下のア クションの実行を許可する方法を示しています。

• /home/account ディレクトリーまたはそのいずれかのサブディレクトリー (エージェント AGENT\_SATURN を実行しているシステム上の /home/account/private ディレクトリーを除く) から 任意のファイルを転送します。

- <span id="page-49-0"></span>• エージェント AGENT\_SATURN を実行しているシステム上の /home/account/output ディレクトリー またはその任意のサブディレクトリーに、任意のファイルを転送します。
- 接頭部 ACCOUNT. で始まる、 ローカル・キュー・マネージャーにあるキューからのメッセージを読み取 ります。 ただし、ACCOUNT.PRIVATE. で始まるものは除きます (つまり第 2 レベルに PRIVATE が ある ものです)。
- 任意のキュー・マネージャーにある接頭部 ACCOUNT.OUTPUT. で始まるキューにデータを転送します。

MQMD ユーザー名 account のユーザーがこれらのアクションを実行できるようにするには、 AGENT\_SATURN の構成ディレクトリーにあるファイル UserSandboxes.xml に以下の <sandbox> エレ メントを追加します。

```
<?xml version="1.0" encoding="UTF-8"?>
<tns:userSandboxes
            xmlns:tns="http://wmqfte.ibm.com/UserSandboxes"
            xmlns:xsi="https://www.w3.org/2001/XMLSchema-instance"
            xsi:schemaLocation="http://wmqfte.ibm.com/UserSandboxes UserSandboxes.xsd">
    <tns:agent>
        <tns:sandbox user="account[0-9]" userPattern="regex">
            <tns:read>
 <tns:include name="/home/account/**"/>
 <tns:include name="ACCOUNT.**" type="queue"/>
                <tns:exclude name="ACCOUNT.PRIVATE.**" type="queue"/>
                <tns:exclude name="/home/account/private/**"/>
                                                       </tns:read>
            <tns:write>
                <tns:include name="/home/account/output/**"/>
                <tns:include name="ACCOUNT.OUTPUT.**" type="queue"/>
            </tns:write>
        </tns:sandbox>
    </tns:agent>
</tns:userSandboxes>
```
#### **関連資料**

50 ページの『ワイルドカード転送の追加検査』

Continuous Delivery の IBM MQ 9.0.1 から、および Long Term Support の IBM MQ 9.0.0 Fix Pack 1 からは、 エージェントがファイルを転送できる場所を制限するためにユーザー・サンドボックスまたはエージェン ト・サンドボックスを使用してエージェントが構成されている場合、そのエージェントのワイルドカード 転送に対して追加の検査を行うように指定できます。

47 ページの『MFT [ユーザー・サンドボックスの処理』](#page-46-0)

ファイルの転送先および転送元とすることが可能なファイル・システム内の領域を、 転送を要求する MQMD ユーザー名に基づいて制限することができます。

550 ページの『[MFT agent.properties](#page-549-0) ファイル』

各 Managed File Transfer Agent には、独自のプロパティー・ファイル agent.properties があります。 このファイルには、エージェントがキュー・マネージャーに接続するために使用する情報が含まれている 必要があります。 agent.properties ファイルには、エージェントの動作を変更するプロパティーを含 めることもできます。

## **■▼B.0.0.1 ワイルドカード転送の追加検査**

Continuous Delivery の IBM MQ 9.0.1 から、および Long Term Support の IBM MQ 9.0.0 Fix Pack 1 からは、 エージェントがファイルを転送できる場所を制限するためにユーザー・サンドボックスまたはエージェン ト・サンドボックスを使用してエージェントが構成されている場合、そのエージェントのワイルドカード 転送に対して追加の検査を行うように指定できます。

### **additionalWildcardSandboxChecking プロパティー**

ワイルドカード転送の追加検査を有効にするには、検査を行うエージェントの agent.properties ファ イルに、次のプロパティーを追加します。

additionalWildcardSandboxChecking=true

<span id="page-50-0"></span>このプロパティーが true に設定されている場合、ワイルドカードのファイル・マッチング用に定義された サンドボックスの外側にある場所の読み取りを試行する転送要求がエージェントによって行われると、転 送は失敗します。 1 つの転送要求内に複数の転送があり、サンドボックスの外側にある場所を読み取ろう としたためにこれらの要求のいずれかが失敗した場合、転送全体が失敗します。 検査が失敗すると、失敗 の理由がエラー・メッセージに示されます。

additionalWildcardSandboxChecking プロパティーがエージェントの agent.properties ファイルから 省略されるか、false に設定されると、そのエージェントのワイルドカード転送で追加検査は行われませ  $\Lambda$ 

## **ワイルドカード検査のエラー・メッセージ**

Continuous Delivery の IBM MQ 9.0.1 から、および Long Term Support の IBM MQ 9.0.0 Fix Pack 1 から、 構成されたサンドボックス・ロケーションの外部のロケーションにワイルドカード転送要求が行われたと きに報告されるメッセージが変更されました。

転送要求のワイルドカード・ファイル・パスが、制限されたサンドボックスの外にある場合、次のメッセ ージが表示されます。

BFGSS0077E: ファイル・パスを読み取ろうとしました: 「パス」 が拒否されました。 ファイル・パスは、制限された転送サンドボックスの外にあります。

複数転送要求内の転送に、制限されたサンドボックスの外にパスがあるワイルドカード転送要求が含まれ ている場合、次のメッセージが出されます。

BFGSS0078E: ファイル・パス *path* を読み取ろうとしましたが、別の転送として無視されました。 管理対象転送の項目が、制限された転送サンドボックスの外部で読み取ろうとしました。

制限された転送サンドボックスの外にファイルがある場合、次のメッセージが表示されます。

BFGSS0079E: ファイル *file path* を読み取ろうとしましたが、拒否されました。 ファイルは、制限された転送サンドボックスの外にあります。

次のメッセージは、別のワイルドカード転送要求が原因となりこの転送が無視された複数転送要求で表示 されます。

BFGSS0080E: ファイル *file path* を読み取ろうとしましたが、別の転送として無視されました。 管理対象転送の項目が、制限された転送サンドボックスの外部で読み取ろうとしました。

ワイルドカードを含まない単一ファイル転送の場合、転送にサンドボックスの外にあるファイルが含まれ ているときに報告されるメッセージは前のリリースから変更されていません。

BFGIO0056E で失敗: ファイル "*FILE*" を読み取ろうとしましたが、拒否されました。 ファイルは、制限された転送サンドボックスの外にあります。

### **関連資料**

47 ページの『MFT [ユーザー・サンドボックスの処理』](#page-46-0) ファイルの転送先および転送元とすることが可能なファイル・システム内の領域を、 転送を要求する MQMD ユーザー名に基づいて制限することができます。

45 ページの『MFT [エージェント・サンドボックスの処理』](#page-44-0)

追加のセキュリティー・レベルを Managed File Transfer に加えるため、エージェントがアクセスできるフ ァイル・システムの領域を制限することができます。

550 ページの『[MFT agent.properties](#page-549-0) ファイル』

各 Managed File Transfer Agent には、独自のプロパティー・ファイル agent.properties があります。 このファイルには、エージェントがキュー・マネージャーに接続するために使用する情報が含まれている 必要があります。 agent.properties ファイルには、エージェントの動作を変更するプロパティーを含 めることもできます。

## **MFT の SSL または TLS 暗号化の構成**

IBM MQ Managed File Transfer で SSL または TLS を使用して、エージェントとエージェント・キュー・マ ネージャーの間の通信、接続先のコマンドとキュー・マネージャー、およびトポロジー内のさまざまなキ ュー・マネージャーとキュー・マネージャーの間の接続を保護することができます。

## **始める前に**

SSL または TLS 暗号化を使用して、 IBM MQ Managed File Transfer トポロジーを流れるメッセージを暗号 化できます。 これには以下が含まれます。

- エージェントとそのエージェント・キュー・マネージャーの間で受け渡されるメッセージ。
- 接続先のコマンドおよびキュー・マネージャーに関するメッセージ。
- トポロジー内のエージェント・キュー・マネージャー、コマンド・キュー・マネージャー、および調整キ ュー・マネージャーの間を流れる内部メッセージ。

## **このタスクについて**

IBM MQ での SSL の使用に関する一般情報については、SSL または TLS の取り扱いを参照してください。 IBM MQ の観点からすると、Managed File Transfer は、標準的な Java クライアント・アプリケーションで す。

Managed File Transfer で SSL を使用するには、以下のステップを実行します。

## **手順**

1. トラストストア・ファイルを作成し、オプションで鍵ストア・ファイルを作成します (これらのファイ ルは同じファイルにすることが可能です)。 クライアント認証を必要としない場合 (つまりチャネル上 で SSLCAUTH=OPTIONAL)、鍵ストアを準備する必要はありません。 トラストストアは、キュー・マネ ージャーの証明書を認証するためにのみ必要です。

IBM MQ で作業するには、トラストストアと鍵ストアの証明書を作成するために使用する鍵アルゴリズ ムが RSA でなければなりません。

- 2. SSL を使用するよう IBM MQ キュー・マネージャーをセットアップします。 例えば、 IBM MQ Explorer を使用して SSL を使用するようにキュー・マネージャーをセットアップする 方法については、『キュー・マネージャーでの SSL の構成』を参照してください。
- 3. トラストストア・ファイルおよび鍵ストア・ファイル (存在する場合) を適切な場所に保存します。 提案 されている場所は *config\_directory*/*coordination\_qmgr*/agents/*agent\_name* ディレクトリ ーです。
- 4. 各 SSL 対応キュー・マネージャーの必要に応じて、SSL プロパティーを Managed File Transfer の該当す るプロパティー・ファイルに設定します。 各プロパティー・セットは別個のキュー・マネージャー (エ ージェント、調整、およびコマンド) を参照します。ただし、1 つのキュー・マネージャーがこれらの複 数のロールを担う可能性はあります。

**CipherSpec** または **CipherSuite** プロパティーのいずれかが必要です。ない場合にはクライアント は SSL を使用せずに接続を試行します。 IBM MQ と Java では用語が異なるため、**CipherSpec** と **CipherSuite** の両方のプロパティーが提供されています。 Managed File Transfer は、どちらのプロパ ティーも受け入れて必要な変換を行うため、両方のプロパティーを設定する必要はありません。 **CipherSpec** と **CipherSuite** の両方のプロパティーを指定した場合は、**CipherSpec** が優先されま す。

**PeerName** プロパティーはオプションです。 このプロパティーを、接続先キュー・マネージャーの識別 名に設定できます。 Managed File Transfer は、識別名が一致しない不正確な SSL サーバーへの接続を リジェクトします。

**SslTrustStore** および **SslKeyStore** プロパティーを、トラストストア・ファイルおよび鍵ストア・ ファイルを指すファイル名に設定します。 これらのプロパティーを既に実行中のエージェントに対し てセットアップする場合、エージェントを停止してから再開し、SSL モードで再接続します。

プロパティー・ファイルにはプレーン・テキスト・パスワードが含まれるため、ファイル・システムの 適切な許可を設定することを考慮してください。

SSL プロパティーについて詳しくは、605 ページの『MFT の SSL [プロパティー』](#page-604-0)を参照してください。 5. エージェントのキュー・マネージャーが SSL を使用する場合、そのエージェントを作成するときに必要 な詳細を提供することはできません。 そのエージェントを作成するには次のステップを実行します。

- a) **fteCreateAgent** コマンドを使用してエージェントを作成します。 エージェントの存在を調整キ ュー・マネージャーにパブリッシュできないことに関する警告を受け取ります。
- b) 直前のステップで作成された agent.properties ファイルを編集し、SSL 情報を追加します。 エ ージェントが正常に開始すると、パブリッシュが再度試行されます。
- 6. エージェントまたは IBM MQ Explorer・インスタンスの実行中に、agent.properties ファイルまた は coordination.properties ファイルで SSL プロパティーを変更した場合は、そのエージェントま たは IBM MQ エクスプローラーを再始動する必要があります。

### **関連資料**

550 ページの『[MFT agent.properties](#page-549-0) ファイル』

各 Managed File Transfer Agent には、独自のプロパティー・ファイル agent.properties があります。 このファイルには、エージェントがキュー・マネージャーに接続するために使用する情報が含まれている 必要があります。 agent.properties ファイルには、エージェントの動作を変更するプロパティーを含 めることもできます。

## **クライアント・モードでチャネル認証を使用してキュー・マネージャーに接続す る操作**

チャネル・レベルでアクセスをより正確に制御するために、IBM WebSphere MQ 7.1 ではチャネル認証レ コードが導入されました。 動作がこのように変更されたことにより、新しく作成された IBM WebSphere MQ 7.1 以降のキュー・マネージャーは、Managed File Transfer コンポーネントからのクライアント接続を デフォルトで拒否します。

チャネル認証について詳しくは、 チャネル認証レコードを参照してください。

Managed File Transfer によって使用される SVRCONN のチャネル認証構成が非特権 MCAUSER ID を指定 している場合は、Managed File Transfer Agent とコマンドが正しく動作するように、キュー・マネージャ ー、キュー、およびトピックに特定の権限レコードを付与する必要があります。 チャネル認証レコードを 作成、変更、または削除するには、MQSC コマンド SET CHLAUTH または PCF コマンド Set Channel Authentication Record を使用します。 IBM WebSphere MQ 7.1 以降のキュー・マネージャーに接続するす べての Managed File Transfer エージェントに対して、すべてのエージェントに共通の 1 つの MCAUSER ID をセットアップすることもできますし、エージェントごとに異なる MCAUSER ID を個別にセットアップす ることもできます。

各 MCAUSER ID に以下の権限を付与します。

- キュー・マネージャーに必要な権限レコード:
	- connect
	- setid
	- inq
- キューに必要な権限レコード:

すべてのエージェント固有キュー (以下のリストでキュー名の最後が *agent\_name* になっているもの) に 関して、クライアント接続を使用して IBM WebSphere MQ 7.1 以降のキュー・マネージャーに接続する エージェントごとに、これらのキュー権限レコードを作成する必要があります。

- put, get, dsp (SYSTEM.DEFAULT.MODEL.QUEUE)
- put, get, setid, browse (SYSTEM.FTE.COMMAND.*agent\_name*)
- put, get (SYSTEM.FTE.DATA.*agent\_name*)
- put, get (SYSTEM.FTE.REPLY.*agent\_name*)
- put, get, inq, browse (SYSTEM.FTE.STATE.*agent\_name*)
- put, get, browse (SYSTEM.FTE.EVENT.*agent\_name*)
- put, get (SYSTEM.FTE)
- トピックに必要な権限レコード:
	- sub, pub (SYSTEM.FTE)

• ファイル転送に必要な権限レコード。

ソース・エージェントと宛先エージェントで MCAUSER ID が異なる場合には、ソースと宛先の両方のエ ージェント・キューに対して権限レコードを作成します。

例えば、ソース・エージェントの MCAUSER ID が **user1** で、宛先エージェントの MCAUSER ID が **user2** の場合、 それぞれのエージェント・ユーザーに対して以下の権限を設定します。

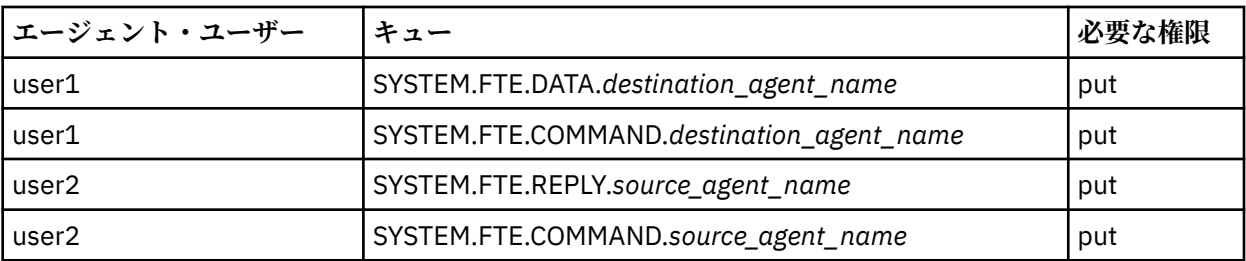

# **Connect:Direct ブリッジ・エージェントと Connect:Direct ノードの間の SSL ま たは TLS の構成**

Connect:Direct ブリッジ・エージェントと Connect:Direct ノードが SSL プロトコルを使用して相互に接続 するように構成します。そのためには、鍵ストアとトラストストアを作成し、Connect:Direct ブリッジ・ エージェントのプロパティー・ファイルでプロパティーを設定します。

## **このタスクについて**

ここでは、認証局から鍵の署名を得るための手順を含めています。 認証局を使用しない場合は、自己署名 証明書を生成できます。 自己署名証明書を生成する方法の詳細については、UNIX および Windows システ ムでの SSL または TLS の取り扱いを参照してください。

ここでは、Connect:Direct ブリッジ・エージェントの新しい鍵ストアとトラストストアを作成するための 手順を含めています。 Connect:Direct ブリッジ・エージェントに、IBM MQ キュー・マネージャーへのセ キュア接続で使用できる鍵ストアとトラストストアが既にある場合は、Connect:Direct ノードへのセキュ ア接続で既存の鍵ストアとトラストストアを使用できます。 詳細については 51 [ページの『](#page-50-0)MFT の SSL ま たは TLS [暗号化の構成』](#page-50-0) を参照してください。

## **手順**

Connect:Direct ノードの場合、以下のステップを実行します。

- 1. Connect:Direct ノードの鍵と署名付きの証明書を生成します。 そのためには、IBM MQ に用意されている IBM 鍵管理ツールを使用できます。 詳細については、SSL または TLS の取り扱いを参照してください。
- 2. 鍵の署名を得るための要求を認証局に送信します。 返ってくる証明書を受け取ります。
- 3. 認証局の公開鍵を組み込んだテキスト・ファイル (例えば /test/ssl/certs/CAcert) を作成しま す。
- 4. Connect:Direct ノードに Secure+ オプションをインストールします。

ノードが既に存在している場合は、インストーラーを再び実行し、既存のインストール環境の場所を 指定し、Secure+ オプションだけのインストールを選択することによって、Secure+ オプションをイン ストールできます。

- 5. 新しいテキスト・ファイル (例えば /test/ssl/cd/keyCertFile/*node\_name*.txt) を作成します。
- 6. 認証局から受け取った証明書と、/test/ssl/cd/privateKeys/*node\_name*.key にある秘密鍵を そのテキスト・ファイルにコピーします。

/test/ssl/cd/keyCertFile/*node\_name*.txt の内容は、以下の形式になっていなければなりま せん。

MIICnzCCAgigAwIBAgIBGjANBgkqhkiG9w0BAQUFADBeMQswCQYDVQQGEwJHQjES

<sup>-----</sup>BEGIN CERTIFICATE-----

MBAGA1UECBMJSGFtcHNoaXJlMRAwDgYDVQQHEwdIdXJzbGV5MQwwCgYDVQQKEwNJ Qk0xDjAMBgNVBAsTBU1RSVBUMQswCQYDVQQDEwJDQTAeFw0xMTAzMDExNjIwNDZa Fw0yMTAyMjYxNjIwNDZaMFAxCzAJBgNVBAYTAkdCMRIwEAYDVQQIEwlIYW1wc2hp cmUxDDAKBgNVBAoTA0lCTTEOMAwGA1UECxMFTVFGVEUxDzANBgNVBAMTBmJpbmJh ZzCBnzANBgkqhkiG9w0BAQEFAAOBjQAwgYkCgYEAvgP1QIklU9ypSKD1XoODo1yk EyMFXBOUpZRrDVxjoSEC0vtWNcJ199e+Vc4UpNybDyBu+NkDlMNofX4QxeQcLAFj WnhakqCiQ+JIAD5AurhnrwChe0MV3kjA84GKH/rOSVqtl984mu/lDyS819XcfSSn cOOMsK1KbneVSCIV2XECAwEAAaN7MHkwCQYDVR0TBAIwADAsBglghkgBhvhCAQ0E HxYdT3BlblNTTCBHZW5lcmF0ZWQgQ2VydGlmaWNhdGUwHQYDVR0OBBYEFNXMIpSc csBXUniW4A3UrZnCRsv3MB8GA1UdIwQYMBaAFDXY8rmj4lVz5+FVAoQb++cns+B4 MA0GCSqGSIb3DQEBBQUAA4GBAFc7klXa4pGKYgwchxKpE3ZF6FNwy4vBXS216/ja 8h/vl8+iv01OCL8t0ZOKSU95fyZLzOPKnCH7v+ItFSE3CIiEk9Dlz2U6WO9lICwn l7PL72TdfaL3kabwHYVf17IVcuL+VZsZ3HjLggP2qHO9ZuJPspeT9+AxFVMLiaAb 8eHw -END CERTIFICATE-------BEGIN RSA PRIVATE KEY-----

Proc-Type: 4,ENCRYPTED DEK-Info: DES-EDE3-CBC,64A02DA15B6B6EF9

57kqxLOJ/gRUOIQ6hVK2YN13B4E1jAi1gSme0I5ZpEIG8CHXISKB7/0cke2FTqsV lvI99QyCxsDWoMNt5fj51v7aPmVeS60bOm+UlGre8B/Ze18JVj2O4K2Uh72rDCXE 5e6eFxSdUM207sQDy20euBVELJtM2kOkL1ROdoQQSlU3XQNgJw/t3ZIx5hPXWEQT rjRQO64BEhb+PzzxPF8uwzZ9IrUK9BJ/UUnqC6OdBR87IeA4pnJD1Jvb2ML7EN9Z 5Y+50hTKI8OGvBvWXO4fHyvIX5aslwhBoArXIS1AtNTrptPvoaP1zyIAeZ6OCVo/ SFo+A2UhmtEJeOJaZG2XZ3H495fAw/EHmjehzIACwukQ9nSIETgu4A1+CV64RJED aYBCM8UjaAkbZDH5gn7+eBov0ssXAXWDyJBVhUOjXjvAj/e1h+kcSF1hax5D//AI 66nRMZzboSxNqkjcVd8wfDwP+bEjDzUaaarJTS7lIFeLLw7eJ8MNAkMGicDkycL0 EPBU9X5QnHKLKOfYHN/1WgUk8qt3UytFXXfzTXGF3EbsWbBupkT5e5+lYcX8OVZ6 sHFPNlHluCNy/riUcBy9iviVeodX8IomOchSyO5DKl8bwZNjYtUP+CtYHNFU5BaD I+1uUOAeJ+wjQYKT1WaeIGZ3VxuNITJul8y5qDTXXfX7vxM5OoWXa6U5+AYuGUMg /itPZmUmNrHjTk7ghT6i1IQOaBowXXKJBlMmq/6BQXN2IhkD9ys2qrvM1hdi5nAf egmdiG50loLnBRqWbfR+DykpAhK4SaDi2F52Uxovw3Lhiw8dQP7lzQ== --END RSA PRIVATE KEY-

- 7. Secure+ 管理ツールを開始します。
	- Linux または UNIX のシステムでは、**spadmin.sh** コマンドを実行します。
	- Windows のシステムでは、**「スタート」** > **「プログラム」** > **「Sterling Commerce Connect:Direct」** > **「CD Secure+ 管理ツール」**をクリックします。

CD Secure+ 管理ツールが開始します。

- 8. CD Secure+ 管理ツールで、**.Local** の行をダブルクリックして、SSL または TLS のメイン設定を編集し ます。
	- a) 使用するプロトコルに応じて、**「SSL プロトコルを有効にする」**または**「TLS プロトコルを有効にす る」**を選択します。
	- b)**「オーバーライドを無効にする」**を選択します。
	- c) 少なくとも 1 つの暗号スイートを選択します。
	- d) 双方向認証を設定する場合は、**「クライアント認証を有効にする」**の値を「はい」に変更します。
	- e)**「トラステッド・ルート証明書」**フィールドに、認証局の公開証明書ファイルのパス (/test/ssl/ certs/CAcert) を入力します。
	- f)**「鍵証明書ファイル」**フィールドに、作成したファイルのパス (/test/ssl/cd/keyCertFile/ *node\_name*.txt) を入力します。
- 9. **.Client** の行をダブルクリックして、SSL または TLS のメイン設定を編集します。
	- a) 使用するプロトコルに応じて、**「SSL プロトコルを有効にする」**または**「TLS プロトコルを有効にす る」**を選択します。
	- b)**「オーバーライドを無効にする」**を選択します。

Connect:Direct ブリッジ・エージェントの場合は、以下の手順を実行します。

10. トラストストアを作成します。 そのためには、ダミーの鍵を作成してから、そのダミーの鍵を削除し ます。

以下のコマンドを使用できます。

keytool -genkey -alias dummy -keystore /test/ssl/fte/stores/truststore.jks

keytool -delete -alias dummy -keystore /test/ssl/fte/stores/truststore.jks

11. 認証局の公開証明書をトラストストアにインポートします。 以下のコマンドを使用できます。

keytool -import -trustcacerts -alias myCA -file /test/ssl/certs/CAcert -keystore /test/ssl/fte/stores/truststore.jks

12. Connect:Direct ブリッジ・エージェントのプロパティー・ファイルを編集します。

ファイルの任意の場所に以下の行を組み込みます。

```
cdNodeProtocol=protocol
cdNodeTruststore=/test/ssl/fte/stores/truststore.jks
cdNodeTruststorePassword=password
```
この手順の例では、*protocol* は使用するプロトコル (SSL または TLS) で、*password* はトラストストア の作成時に指定したパスワードです。

- 13. 双方向認証を設定する場合は、Connect:Direct ブリッジ・エージェントの鍵と証明書を作成します。
	- a) 鍵ストアと鍵を作成します。

以下のコマンドを使用できます。

keytool -genkey -keyalg RSA -alias *agent\_name* -keystore /test/ssl/fte/stores/keystore.jks -storepass *password* -validity 365

b) 署名要求を生成します。

以下のコマンドを使用できます。

keytool -certreq -v -alias *agent\_name* -keystore /test/ssl/fte/stores/keystore.jks -storepass *password* -file /test/ssl/fte/requests/*agent\_name*.request

c) 前の手順で受け取った証明書を鍵ストアにインポートします。 証明書は、x.509 形式でなければな りません。

以下のコマンドを使用できます。

keytool -import -keystore /test/ssl/fte/stores/keystore.jks -storepass *password* -file *certificate\_file\_path*

d) Connect:Direct ブリッジ・エージェントのプロパティー・ファイルを編集します。 ファイルの任意の場所に以下の行を組み込みます。

cdNodeKeystore=/test/ssl/fte/stores/keystore.jks cdNodeKeystorePassword=*password*

この手順の例では、*password* は鍵ストアの作成時に指定したパスワードです。

### **関連タスク**

143 ページの『Connect:Direct [ブリッジの構成』](#page-142-0)

Managed File Transfer ネットワークと Connect:Direct ネットワークの間でファイルを転送するために、 Connect:Direct ブリッジを構成します。 Connect:Direct ブリッジのコンポーネントは、Connect:Direct ノ ードと、そのノードと通信するための専用の Managed File Transfer エージェントです。 このエージェント のことを Connect:Direct ブリッジ・エージェントといいます。

# <span id="page-56-0"></span>**MFT の構成**

Managed File Transfer のフィーチャーは、インストール後に構成可能です。

**関連概念**

256 [ページの『ユーザー出口での](#page-255-0) MFT のカスタマイズ』

Managed File Transfer のフィーチャーは、ユーザー出口ルーチンと呼ばれる独自のプログラムを使用して カスタマイズできます。

246 ページの『MFT [のリカバリーと再始動』](#page-245-0)

エージェントまたはキュー・マネージャーが何らかの理由 (例えば、電源やネットワークの障害など) で使 用できない場合、Managed File Transfer は、以下のシナリオで示すようにリカバリーを行います。

272 ページの『MFT [の使用のヒント』](#page-271-0)

Managed File Transfer を最大限に活用するために役立ついくつかの提案を以下に示します。

154 [ページの『管理](#page-153-0) MFT』

Managed File Transfer を管理するには、Managed File Transfer コマンドを使用します。 また、 IBM MQ Explorer を使用して管理用タスクの一部を行うこともできます。

### **関連タスク**

170 ページの『MFT [リソースのモニター』](#page-169-0)

キューやディレクトリーなどの Managed File Transfer リソースをモニターできます。 そのリソースで条 件が満たされると、リソース・モニターがファイル転送などのタスクを開始します。 **fteCreateMonitor** コマンドを使用するか、IBM MQ Explorer に対応した Managed File Transfer プラグインの「**モニター**」ビ ューを使用して、リソース・モニターを作成できます。

43 [ページの『マルチプラットフォームでの](#page-42-0) MQMFTCredentials.xml の構成』

Managed File Transfer (MFT) がセキュリティーを有効にして構成されている場合、接続認証では、キュー・ マネージャーに接続するすべての MFT コマンドでユーザー ID とパスワードの資格情報を提供する必要が あります。 同様に、 MFT ロガーは、データベースへの接続時にユーザー ID とパスワードを指定する必要 がある場合があります。 この資格情報は、 MFT 資格情報ファイルに保管できます。

### **関連資料**

373 [ページの『](#page-372-0)MFT コマンド』

Managed File Transfer のすべてのコマンドがリストされており、その詳しい説明へのリンクも掲載されて います。

41 [ページの『](#page-40-0)MFT の保護』

インストール直後の変更のない状態では、Managed File Transfer のセキュリティー・レベルは、保護され た環境におけるテストまたは評価のためには適している可能性があります。 ただし、実稼働環境では、フ ァイル転送操作を開始できるユーザー、転送されているファイルの読み取りおよび書き込みができるユー ザー、およびファイルの保全性を 保護する方法の適切な管理について考慮する必要があります。

550 ページの『[MFT agent.properties](#page-549-0) ファイル』

各 Managed File Transfer Agent には、独自のプロパティー・ファイル agent.properties があります。 このファイルには、エージェントがキュー・マネージャーに接続するために使用する情報が含まれている 必要があります。 agent.properties ファイルには、エージェントの動作を変更するプロパティーを含 めることもできます。

252 ページの『MFT での [Apache Ant](#page-251-0) の使用』

Managed File Transfer は、ファイル転送機能を Apache Ant ツールに組み込むために使用できるタスクを提 供します。

270 [ページの『トラブルシューティング](#page-269-0) MFT』 以下の参照情報を、Managed File Transfer のエラーの診断に役立ててください。

## **MFT 構成オプション (Multiplatforms)**

Managed File Transfer は、セットアップに関する重要な情報が含まれた、操作に必要ないくつかのプロパ ティー・ファイルを提供します。 これらのプロパティー・ファイルは、製品のインストール時に定義され る構成ディレクトリーにあります。

それぞれがディレクトリーとプロパティー・ファイルのセットを含む構成オプションのセットを複数持つ ことができます。 コマンド行に別の値を明示的に指定しない限り、すべての Managed File Transfer コマン ドについて、これらのプロパティー・ファイルで定義されている値がデフォルトのパラメーターとして使 用されます。

使用中のデフォルトの構成オプションのセットを変更するには、

**fteChangeDefaultConfigurationOptions** コマンドを使用します。 個々のコマンドに使用している 構成オプションのセットを変更するには、Managed File Transfer コマンドで **-p** パラメーターを使用しま す。

構成オプションのセットの名前は、調整キュー・マネージャーの名前です。この名前は変更しないことを お勧めします。 構成オプションのセットの名前を変更することは可能ですが、config ディレクトリーお よび logs ディレクトリーの名前を変更する必要があります。 以下の例では、構成オプションのセットの 名前を *coordination\_qmgr\_name* と表記します。

## **構成オプションのディレクトリー構造**

製品を構成すると、構成ディレクトリー内にディレクトリーとプロパティー・ファイルが以下に示す構造 で作成されます。 以下のコマンドを使用すると、ディレクトリーとプロパティー・ファイルを変更するこ ともできます。**fteSetupCoordination**、**fteSetupCommands**、

**fteChangeDefaultConfiguration**、および **fteCreateAgent**。

```
MQ_DATA_PATH/mqft/
    \overline{\text{config}} coordination_qmgr_name/
              coordination.properties
              command.properties
              agents/
                  agent_name/
                       agent.properties
                       exits
              loggers/
                  logger_name
                       logger.properties
     installations/
        installation_name/
              installation.properties
```
*coordination\_qmgr\_name* ディレクトリーは、構成オプションのディレクトリーです。 構成ディレクトリー 内に複数の構成オプション・ディレクトリーを置くことができます。 *agent\_name* ディレクトリーはエー ジェント・ディレクトリーです。 このディレクトリーには agent.properties ファイルの他に exits デ ィレクトリーが含まれており、これはユーザー出口ルーチン、および **fteCreateBridgeAgent** コマンド および **fteCreateCDAgent** コマンドで生成されるさまざまな XML ファイルのためのデフォルトの場所 です。 agents ディレクトリーには、構成オプションのセットのためのエージェント・ディレクトリーを 複数置くことができます。

## **プロパティー・ファイル**

### **installation.properties**

installation.properties ファイルは、構成オプションのデフォルト・セットの名前を指定しま す。 この項目は、Managed File Transfer を、使用する構成が含まれる一連の構造化されたディレクト リーおよびプロパティー・ファイルに向けます。 一般に、構成オプションのセット名は、関連付けら れている調整キュー・マネージャーの名前です。installation.properties ファイルについて詳し くは、536 ページの『[MFT installation.properties](#page-535-0) ファイル』を参照してください。

### **coordination.properties**

coordination.properties ファイルは、調整キュー・マネージャーへの接続の詳細を指定します。 複数の Managed File Transfer インストール済み環境が同じ調整キュー・マネージャーを共有する可能 性があるため、共有ドライブ上の共通 coordination.properties ファイルへのシンボリック・リ ンクを使用できます。coordination.properties ファイルについて詳しくは、540 [ページの『](#page-539-0)MFT [coordination.properties](#page-539-0) ファイル』を参照してください。

### <span id="page-58-0"></span>**command.properties**

command.properties ファイルは、コマンド発行時に接続先となるコマンド・キュー・マネージャー と、そのキュー・マネージャーに接続するために Managed File Transfer が必要とする情報を指定しま す。command.properties ファイルについて詳しくは、546 ページの『[MFT command.properties](#page-545-0) フ [ァイル』](#page-545-0)を参照してください。

### **agent.properties**

各 Managed File Transfer Agent には、独自のプロパティー・ファイル agent.properties がありま す。このファイルには、エージェントがキュー・マネージャーに接続するために使用する情報が含まれ ている必要があります。 agent.properties ファイルには、エージェントの動作を変更するプロパテ ィーを含めることもできます。agent.properties ファイルについて詳しくは、550 [ページの『](#page-549-0)MFT [agent.properties](#page-549-0) ファイル』を参照してください。

### **logger.properties**

logger.properties ファイルは、ロガーの構成プロパティーを指定します。 logger.properties ファイルについて詳しくは、 118 ページの『MFT [ロガーの構成プロパティー』を](#page-117-0)参照してください。

## **プロパティー・ファイルとコード・ページ**

Java の制限のために、すべての Managed File Transfer プロパティー・ファイルの内容は米国英語のままに する必要があります。 米国英語以外のシステムでプロパティー・ファイルを編集する場合、Unicode エス ケープ・シーケンスを使用する必要があります。

## **z/OS での MFT 構成オプション**

z/OS での Managed File Transfer 構成オプションは、分散プラットフォームの場合のオプションと同じで す。

マルチプラットフォーム の構成オプションの詳細については、57 ページの『MFT [構成オプション](#page-56-0) [\(Multiplatforms\)](#page-56-0)』を参照してください。

z/OS では、構成の場所が BFG\_DATA 環境変数によって定義されます。 BFG\_DATA によって参照される UNIX System Services ディレクトリーの下に構成がまだ存在しない場合は、MFT コマンド PDSE ライブラ リー・データ・セットの BFGCUSTM JCL スクリプトによって、構成を作成するために必要なジョブが生成 されます。 次いで、生成されたこれらのジョブを実行すると、構成が作成されます。 アクセス可能な既存 のディレクトリーを参照する BFG\_DATA に、構成の作成は依存しています。

Multiplatforms 版と z/OS 版の両方に対応した同じ **fte** コマンドを使用して、構成を作成したり管理したり することもできます。 **fte** コマンドのリストについては、373 [ページの『](#page-372-0)MFT コマンド』を参照してくだ さい。

#### $V$  9.0.1 **Redistributable Managed File Transfer Agent の構成**

オプションで提供される Redistributable Managed File Transfer Agent を、既存の IBM MQ インフラストラ クチャーに接続するように構成し、IBM MQ をインストールしていないユーザーが Managed File Transfer 機能を利用してファイルを転送できるようにします。

### **始める前に**

Redistributable Managed File Transfer Agent は Managed File Transfer の機能を提供しますが、次の例外が あります。

- 調整キュー・マネージャー、コマンド・キュー・マネージャー、およびエージェント・キュー・マネージ ャーへのバインディング・モード接続はサポートされないため、クライアント・モード接続を使用する必 要があります。 コマンドを発行するときは、IBM MQ の一部としてインストールされた Managed File Transfer を使用する場合はオプションとなるパラメーター (キュー・マネージャーのホスト、ポート、名 前、およびチャネル名) を指定する必要があります。
- 以下のコマンドは、含まれていません。
	- fteCreateCDAgent.cmd
	- fteCreateLogger.cmd
- fteDeleteLogger.cmd
- fteMigrateLogger.cmd
- fteSetLoggerTraceLevel.cmd
- fteShowLoggerDetails.cmd
- fteStartLogger.cmd
- fteStopLogger.cmd

使用可能コマンドの完全なリストについては、インストールされる MFT コマンド・セットを参照してく ださい。

- Managed File Transfer Connect:Direct は、サポートされていません。
- IBM MQ Explorer は、含まれていません。

<mark>- Windows R</mark>edistributable Managed File Transfer Agent を使用するには、次の Microsoft ライブラリー をシステムにインストールする必要があります。

- Microsoft Visual C++ 再頒布可能パッケージ 2008
- Microsoft Visual C++ 再頒布可能パッケージ 2012

これらのライブラリーは、Microsoft から入手できます。 **[The latest supported Visual C++ downloads](https://support.microsoft.com/en-gb/kb/2977003#/en-gb/kb/2977003)** を 参照してください。

## **このタスクについて**

ユーザーが IBM MQ をインストールしなくてもローカル環境と既存の IBM MQ インフラストラクチャーの 間でファイル転送を行えるようにしたい場合があります。 次の手順に従って、Redistributable Managed File Transfer Agent をダウンロードして解凍します。

### **手順**

- 1. Redistributable Managed File Transfer Agent パッケージを [IBM Fix Central](https://www.ibm.com/support/fixcentral/) からダウンロードします。 a) 使用するオペレーティング・システム用のパッケージを選択します。
	- Windows 9.0.1.0-IBM-MQFA-Redist-Win64
	- 9.0.1.0-IBM-MQFA-Redist-LinuxX64
	- 9.0.1.0-IBM-MQFA-Redist-LinuxS390X
	- Linux 9.0.1.0-IBM-MOFA-Redist-LinuxPPC64LE
	- b) パッケージの解凍先ディレクトリーを決定します。以下に例を示します。
		- Windows C:\MFTZ

```
Linux /home/MFTZ
```
2. ダウンロードしたパッケージのコンテンツを解凍します。

- Windows Windows エクスプローラー・ツールを使用して解凍します。
- Linux 次のように解凍して untar します。

gunzip 9.0.1.0-IBM-MQFA-Redist-LinuxX64.tar.gz

それから、次のようにします。

tar xvf 9.0.1.0-IBM-MQFA-Redist-LinuxX64.tar

以下のディレクトリーが作成されます。

- Windows | Linux bin:必要なすべての MFT コマンドが含まれます
- <mark>│ Windows →</mark>bin64: Windows 64 ビットの OS のサポートに必要なライブラリーが含まれます
- <mark>● Windows → Linux →</mark>java:IBMJRE および IBM MQ ライブラリーが含まれています
- licenses: ライセンス・ファイルが含まれています
- <mark>Windows Linux M</mark>ngft: Ant サポートおよびコア MFT 機能サポートに必要な ant および lib ディレクトリーが含まれています
- Windows: Linux <sub>Swtag:</sub> ライセンス・マネージャーがマシン上のこのインストール環境を 識別するために必要な swidtag ファイルが含まれています

## **次のタスク**

これで、MFT エージェントを構成する準備が整いました。 次の手順については、次のトピックを参照して ください。61 ページの『初期構成の作成』

### **関連資料**

321 ページの『再配布可能 MFT [エージェントの構成時に起こる可能性のあるエラー』](#page-320-0) Redistributable Managed File Transfer Agent の構成時のエラー・メッセージ

### **関連情報**

ビデオ[: How to install and configure the Redistributable Managed File Transfer Agent \(YouTube\)](https://www.youtube.com/watch?v=S_0-Cgxv3LU)

## **初期構成の作成**

Managed File Transfer Agent を、既存の IBM MQ 構成に接続するように構成できます。

## **始める前に**

V 9.0.1 Redistributable Managed File Transfer Agent・パッケージのコンテンツをダウンロードして 解凍します。 詳細については 59 ページの『[Redistributable Managed File Transfer Agent](#page-58-0) の構成』 を参照 してください。

## **このタスクについて**

IBM MQ サーバーで実行されているキュー・マネージャーとの接続をセットアップするためのコマンドを使 用できる環境を作成します。

## **手順**

•

1. Redistributable Managed File Transfer Agent の環境を作成します。

**fteCreateEnvironment** コマンドを実行すると、MFT Agent の構成情報を使用して MFT データ・デ ィレクトリーが作成されます。 ダウンロードした MFT Agent 再配布可能コンポーネントを解凍したと きに作成された bin ディレクトリーにいることを確認します。 以下のコマンドを実行します。

• Windows

fteCreateEnvironment.cmd -d *datapath location*

 $\vdash\;$  Linux  $\;$ 

. ./fteCreateEnvironment -d *datapath location*

このコマンドは、次の 1 つのオプション・パラメーターを取ります。

**-d**

MFT 構成を作成、保管、および保守するデータ・パスの場所。 ユーザーがデータの場所を指定せ ずに **fteCreateEnvironment** を実行した場合は、Redistributable Managed File Transfer Agent が解凍された場所にディレクトリー mftdata が作成されます。

**注 :** 再配布可能エージェントが Windows サービスとして実行される場合、このサービスを機能さ せるには、システム環境で **BFG\_DATA** 環境変数を設定する必要があります。

次のようにデータ・パスの場所を指定して環境変数 *BFG\_DATA* を設定することもできます。

BFG\_DATA=*Datapath location*

エージェントの作成、開始、停止、およびそのほかのコマンドを実行する前に、*BFG\_DATA* 変数に正し いデータ・パスの場所が設定されていることを確認してください。

- 2. IBM MQ 接続をセットアップします。
	- a) **fteSetupCoordination** コマンドを使用して調整キュー・マネージャーをセットアップします。

**fteSetupCoordination** コマンドは、調整キュー・マネージャーに必要なセットアップ、および 詳細な構成に必要なディレクトリーを作成します。 Redistributable Managed File Transfer Agent は クライアント・モードで機能します。バインディング・モードはサポートされないので、エラーを回 避するためにこのコマンドには追加のパラメーターを指定する必要があります。

fteSetupCoordination -coordinationQMgr PRMFTDEMO2 -coordinationQMgrHost 9.121.59.233 -coordinationQMgrPort 3002 -coordinationQMgrChannel SYSTEM.DEF.SVRCONN

**fteSetupCoordination** コマンドの使用に関する詳細と手順については、514 [ページの](#page-513-0) 『[fteSetupCoordination](#page-513-0)』を参照してください。 調整キュー・マネージャーの構成方法については、 98 ページの『MFT [用の調整キュー・マネージャーの構成』](#page-97-0)を参照してください。

b) コマンド・キュー・マネージャーを作成し、セットアップします。

fteSetupCommands -p PRMFTDEMO2 -connectionQMgrHost 9.121.59.233 -connectionQMgrPort 3002 -connectionQMgrChannel SYSTEM.DEF.SVRCONN -connectionQMgr PRMFTDEMO2 -f

**fteSetupCommands** コマンドの使用に関する詳細と手順については、512 [ページの](#page-511-0) 『[fteSetupCommands: MFT command.properties](#page-511-0) ファイルの作成』を参照してください。

3. エンドポイントに MFT エージェント定義を作成します。

fteCreateAgent -p PRMFTDEMO2 -agentQMgrHost 9.121.59.233 -agentQMgrPort 3002 -agentQMgrChannel SYSTEM.DEF.SVRCONN -agentName AGENT.TRI.BANK -agentQMgr PRMFTDEMO2 -f

**fteCreateAgent** コマンドを使用してエージェントおよびエージェント・キュー・マネージャーを構 成する方法について詳しくは、388 ページの『[fteCreateAgent \(MFT](#page-387-0) エージェントの作成)』を参照して ください。

エージェントごとに、手順 62 ページの『2』 および 62 ページの『3』 で、エージェント・キュー・マ ネージャーのキューとトピックの定義を作成することになります。

4. エージェントを開始すれば、ファイルを転送するための準備は完了です。

fteStartAgent -p PRMFTDEMO2 AGENT.TRI.BANK

以下のコマンドを実行して、エージェントの状況を確認できます。

fteListAgents

**fteListAgents** コマンドの使用方法について詳しくは、473 ページの『[fteListAgents:](#page-472-0) 調整キュー・ マネージャーの MFT [エージェントのリスト』](#page-472-0)を参照してください。

### **関連概念**

57 [ページの『](#page-56-0)MFT の構成』 Managed File Transfer のフィーチャーは、インストール後に構成可能です。

### 57 ページの『MFT 構成オプション [\(Multiplatforms\)](#page-56-0)』

Managed File Transfer は、セットアップに関する重要な情報が含まれた、操作に必要ないくつかのプロパ ティー・ファイルを提供します。 これらのプロパティー・ファイルは、製品のインストール時に定義され る構成ディレクトリーにあります。

#### **関連資料**

437 ページの『fteCreateTransfer: [新規ファイル転送の開始』](#page-436-0)

**fteCreateTransfer** コマンドは、コマンド行から新規のファイル転送を作成して開始します。 このコマ ンドは、ファイル転送の即時開始、将来の日時におけるファイル転送のスケジュール、ファイル転送の 1 回以上の繰り返し、および特定の条件に基づくファイル転送の起動を実行できます。

## ■ <del>MET エージェントまたはロガーのコマンド・データ・セットの作成</del>

特定の調整のため、特定の Managed File Transfer Agent または Managed File Transfer Logger 用の Managed File Transfer コマンド・テンプレート・データ・セットから、コマンドの PDSE データ・セット を作成することができます。

## **このタスクについて**

以下のステップを完了します。

## **手順**

1. MFT コマンド・テンプレート PDSE ライブラリー・データ・セット SBFGCMDS のコピーを作成します。

SBFGCMDS は新しいライブラリー (*prefix*.*agent*.JCL\_ など) にコピーする必要があ ります。 SBFGCMDS(BFGCOPY) メンバーに以下の置換を行った更新済みバージョンを使用することが できます。

- *++supplied-library++* を SBFGCMDS PDSE の完全修飾名に置き換えます。
- *++service-library++* を、新規 MFT コマンド PDSE ライブラリー・データ・セットの完全 修飾名に置き換えます。 *++service-library++* は、作成されるエージェントまたはロガー・サービス用 の出力データ・セットです。
- 2. 新規 MFT コマンド PDSE ライブラリー・データ・セットについて、メンバー BFGCUSTM を編集します。 これは、エージェントまたはロガー用にコマンドをカスタマイズするための JCL スクリプトです。 各変 数は *++variable name++* という形式で指定されます。 これを必要な値に置き換える必要があります。 各種の JCL 変数の説明については、77 [ページの『](#page-76-0)z/OS JCL 変数』を参照してください。 BFGSTDIN DD ステートメントでは、変数を Variables、Properties、および Environment という 3 つのカテゴリー で定義します。 ステートメントの形式は以下のとおりです。

```
[Variables]
variable1=value1
variable2=value2
....
variableN=valueN
[Properties]
property1=property value1
property2=property value2
...
propertyN=property valueN
[Environment]
custom_variable1=value1
custom_variable2=value2
....
custom_variableN=valueN
```
Variables は、各コマンドに必要なセットアップと環境変数のセットを定義します。

Properties は、MFT 構成プロパティーの指定変更を定義します。 ご使用の環境に合わせてエージェント またはロガーをカスタマイズするために、必要に応じて、エージェントおよびロガーのプロパティーを 追加できます。 すべてのプロパティーのリストについては、90 [ページの『構成プロパティー・ファイ](#page-89-0)

[ル』](#page-89-0)を参照してください。 この機能は、MFT 構成プロパティー・ファイル (UNIX System Services ファ イルとして保守される) にアクセスしなくても済むようにするために用意されています。

Environment では、追加で必要なカスタム環境変数を任意に定義します。

3. 新規 MFT コマンド PDSE ライブラリー・データ・セットに対して、ジョブ BFGCUSTM を実行依頼しま す。 このジョブは、エージェントまたはロガーに適切な JCL コマンドのセットを、PDSE の新規メンバ ーとして生成します。 コマンドの完全なリストについては、82 ページの『z/OS [エージェントおよび](#page-81-0) [ロガー・コマンドの](#page-81-0) JCL スクリプト』を参照してください。

ジョブ BFGCUSTM は、DISP=OLD の DD ステートメントを含む JCL が入っているライブラリーを更新 します。 実行依頼の後にエディターを終了して、ジョブが実行できるようにしなければなりません。

出力ジョブ・ログを調べて、JCL スクリプトが正常に実行されたことを確認してください。 何らかの障 害がある場合には、それらを修正して BFGCUSTM ジョブを再び実行依頼してください。

さらに BFGCUSTM JCL スクリプトは、UNIX System Services MFT 構成プロパティー・ファイルがそれ ぞれ整合するように、必要に応じてそれらのファイルを更新します。 CoordinationQMgr プロパティー によって定義される構成が存在しない場合には、警告メッセージが出力されます。 その場合、生成され た BFGCFCR および BFGCMCR のジョブを実行して、構成プロパティー・ファイルを作成する必要があ ります。 エージェントの編集の場合は BFGAGCR、ロガーの編集の場合は BFGLGCRS を実行する必要が あります。 指定された構成が既に存在する場合には、BFTCUSTM JCL スクリプトで定義されているすべ てのプロパティーにより、構成が更新されます。

### **関連概念**

59 ページの『z/OS での MFT [構成オプション』](#page-58-0)

z/OS での Managed File Transfer 構成オプションは、分散プラットフォームの場合のオプションと同じで す。

### **関連タスク**

76 ページの『MFT [の既存のエージェントまたはロガーのコマンド・データ・セットの更新](#page-75-0) (z/OS)』 Managed File Transfer コマンド・テンプレート・データ・セットから作成された Managed File Transfer コ マンド PDSE ライブラリー・データ・セットを更新できます。

#### z/0S **Managed File Transfer for z/OS の構成**

Managed File Transfer for z/OS では、コンポーネントを正常に動作させるためのカスタマイズが必要です。

### **このタスクについて**

以下の作業が必要です。

- 1. PDSE メンバーを編集して構成データを指定します
- 2. 調整キュー・マネージャーを定義します
- 3. コマンド・キュー・マネージャーを定義します
- 4. 1 つ以上のエージェントを構成します
- 5. オプション: データを Db2 に保管するようロガー・タスクを構成します

実行する必要があるタスクの順序については、以下のトピックで詳しく説明されています。

#### **関連概念**

64 ページの『MFT 構成の確認』

開始する前に、システムの構成を確認する必要があります。

### **関連情報**

のインストール Managed File Transfer for z/OS

### <u>▶ 70S MFT 構成の確認</u>

開始する前に、システムの構成を確認する必要があります。

<span id="page-64-0"></span>Managed File Transfer (MFT) を使用するには、定義した MFT 構成ごとに以下の役割で動作するキュー・マ ネージャーが1つ以上必要です。

- 調整キュー・マネージャー。このキュー・マネージャーは、コーディネーター上のトピックにパブリッシ ュされた、構成内の各エージェントの状況に関する情報を維持します。
- 1 つ以上のコマンド・キュー・マネージャーまたは接続キュー・マネージャー。このキュー・マネージャ ーは、MFT コマンドを使用するための IBM MQ ネットワークへの入り口点として機能します。
- 1 つ以上のエージェント・キュー・マネージャー。このキュー・マネージャーは、MFT エージェントと IBM MQ ネットワークの間の通信を提供します。

上記の役割は、それぞれに別々のキュー・マネージャーで実行することも、すべての役割をまとめて 1 つ のキュー・マネージャーで実行する (最も単純な構成) こともできます。

既存の MFT 環境に z/OS キュー・マネージャーを追加する場合は、z/OS キュー・マネージャーと構成内の 他のキュー・マネージャーの間の接続を定義する必要があります。 これは、手動で定義された伝送キュー を使用するか、クラスター化を使用することによって行えます。

各 MFT エージェントは、単一のキュー・マネージャーと通信します。 複数のエージェントが同じキュー・ マネージャーと通信する場合は、エージェント・キュー・マネージャーに次の複数のキューをエージェン トごとに定義します。

- SYSTEM.FTE.COMMAND.*agent\_name*
- SYSTEM.FTE.DATA.*agent\_name*
- SYSTEM.FTE.REPLY.*agent\_name*
- SYSTEM.FTE.STATE.*agent\_name*
- SYSTEM.FTE.EVENT.*agent\_name*
- SYSTEM.FTE.AUTHAGT1.*agent\_name*
- SYSTEM.FTE.AUTHTRN1.*agent\_name*
- SYSTEM.FTE.AUTHOPS1.*agent\_name*
- SYSTEM.FTE.AUTHSCH1.*agent\_name*
- SYSTEM.FTE.AUTHMON1.*agent\_name*
- SYSTEM.FTE.AUTHADM1.*agent\_name*

SYSTEM.FTE.COMMAND.\* などのプロファイルを使用して汎用セキュリティー・プロファイルを定義する ことも、エージェントごとに特定のプロファイルを定義することもできます。

### **関連概念**

65 ページの『ご使用になる前に』

Managed File Transfer (MFT) 構成は、UNIX System Services (USS) のファイルと PDSE データ・セットを使 用します。

## $\overline{z/0s}$  **ご使用になる前に**

Managed File Transfer (MFT) 構成は、UNIX System Services (USS) のファイルと PDSE データ・セットを使 用します。

構成と操作のほとんどは PDSE の JCL を使って行われるため、USS 環境での作業に精通しておく必要があ ります。

ISPF から OMVS にアクセスすることも、ワークステーションでコマンドを使って Telnet タイプのセッショ ンを使用することもできます (例えば Telnet Putty や SSH)。

ISPF から OMVS を使用する場合、標準 ISPF エディターや、ブラウズ・コマンド **oedit** および **obrowse** を使用できます。

以下の USS コマンドに精通しておく必要があります。

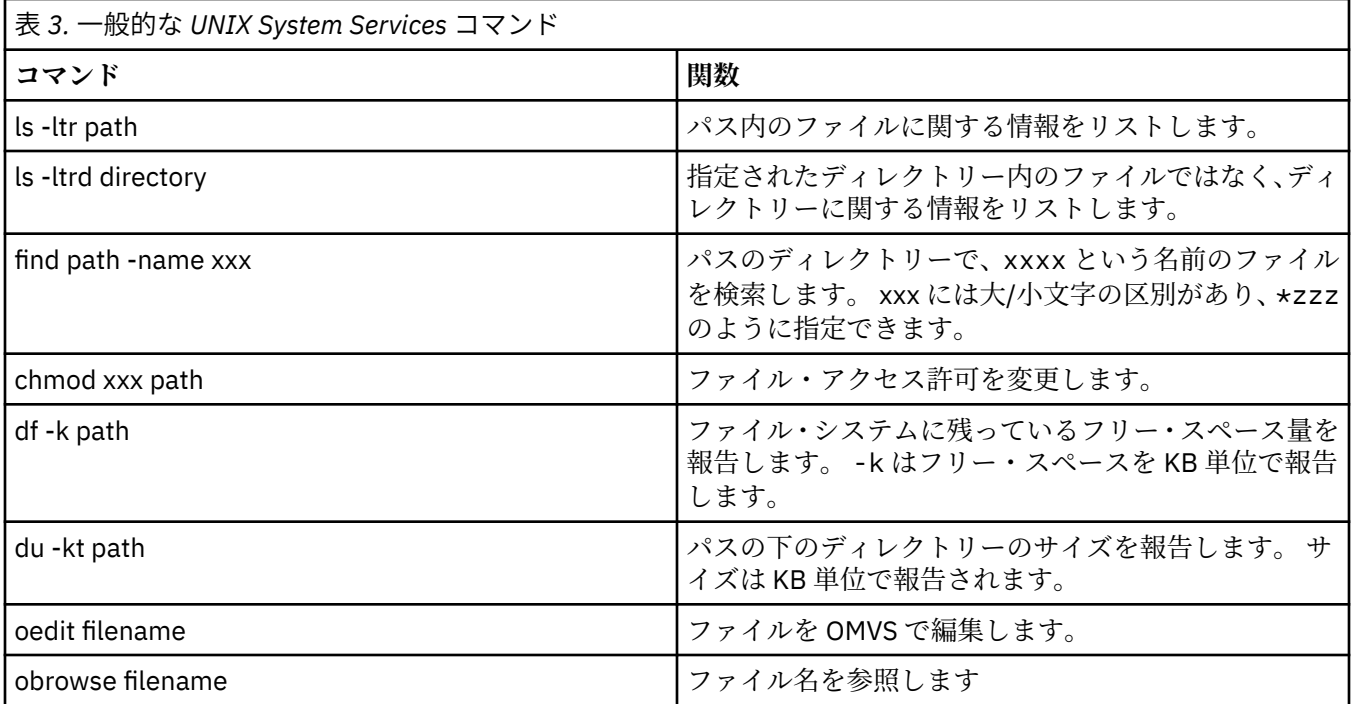

以下の表の項目を確認し、お客様の会社に適した項目を表に記入してください。 これらの値は、メンバー [BFGCUSTM](#page-71-0) を編集する際に必要になります。

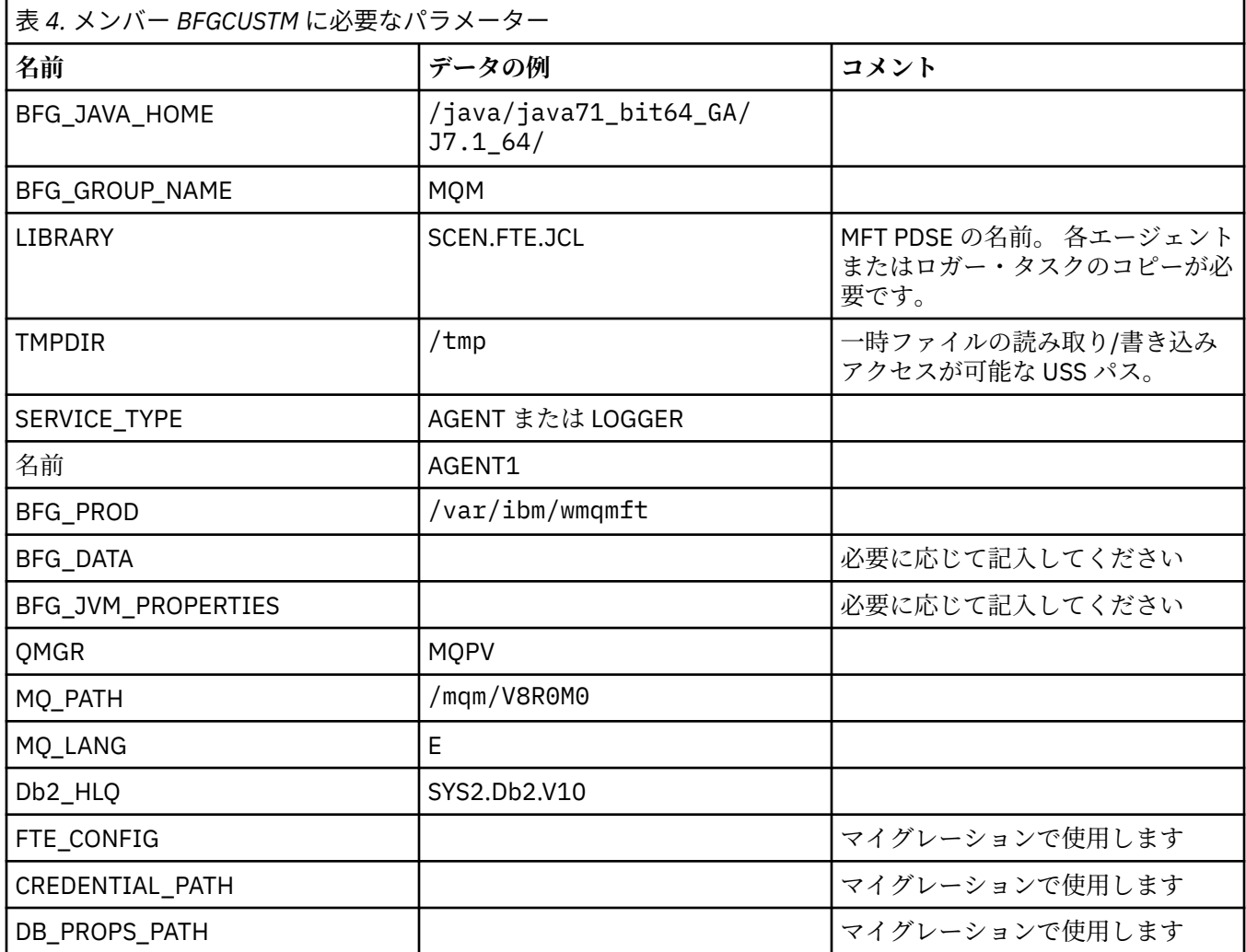

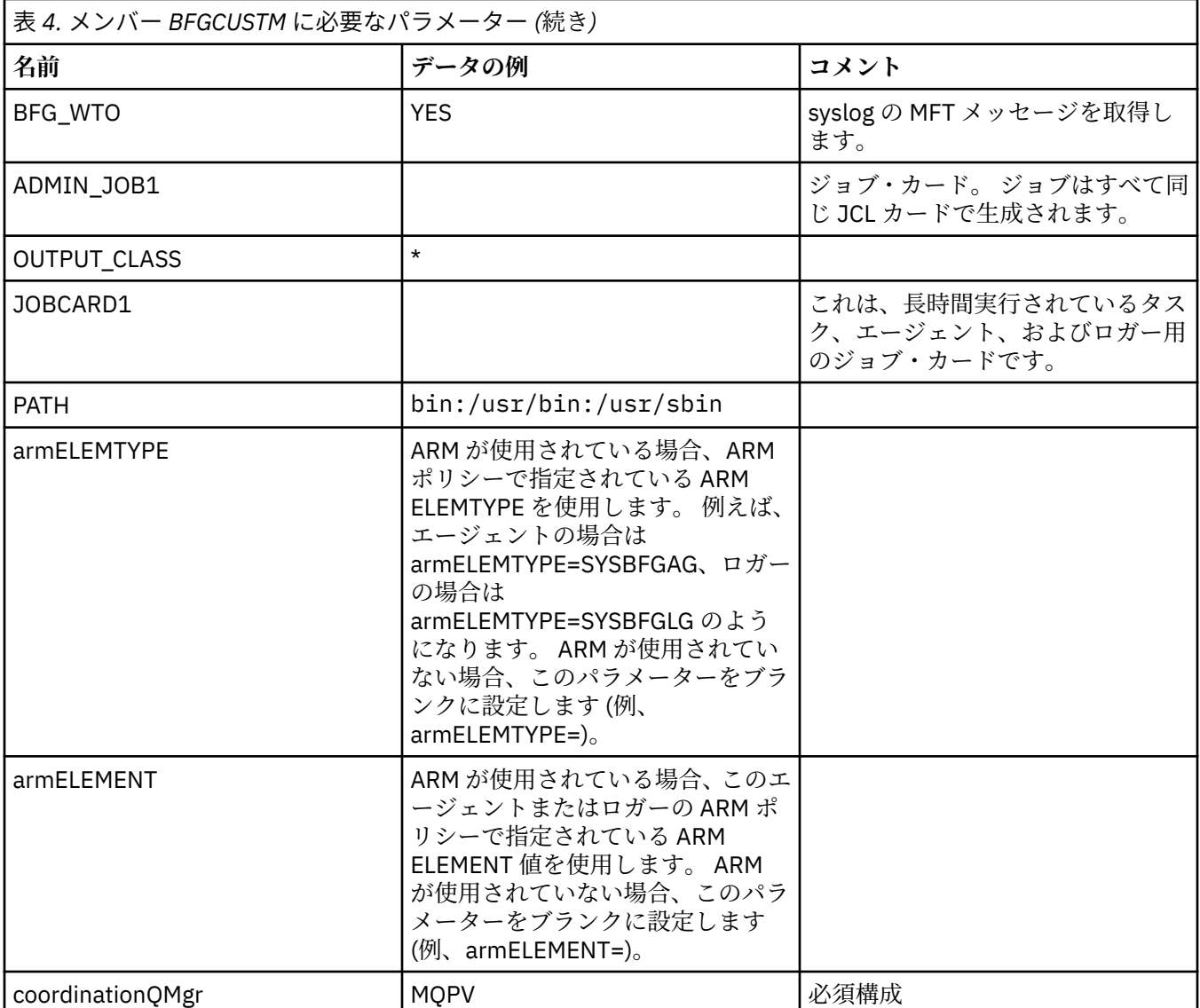

さらに、以下の変数を確認し、必要に応じて値を指定する必要があります。

- coordinationQMgrHost=
- coordinationQMgrPort=
- coordinationQMgrChannel=
- connectionQMgr=
- connectionQMgrHost=
- connectionQMgrPort=
- connectionQMgrChannel=

これらのプロパティーは、AGENT または LOGGER に共通しています。

**注 :** クライアント接続にはホスト、ポート、およびチャネルが必要ですが、ローカル・マシン上のバインデ ィング接続ではブランクのままにしておく必要があります。

## **関連概念**

68 [ページの『確認する項目』](#page-67-0) 十分なディスク・スペースがあり、データを保管するためのディレクトリーがあり、必要ファイルが存在 することを確認します。

72 [ページの『メンバー](#page-71-0) BFGCUSTM の編集』

<span id="page-67-0"></span>ジョブを実行する前に、メンバー BFGCUSTM を編集し、お客様の会社で使用するパラメーターの値を入力 する必要があります。

#### $\approx$  z/OS **確認する項目**

十分なディスク・スペースがあり、データを保管するためのディレクトリーがあり、必要ファイルが存在 することを確認します。

### **十分なディスク・スペースの確認**

構成固有のファイルを保管しようとしているファイル・システムに十分な使用可能ディスク・スペースが 存在することを確認します。

エージェント・トレースが有効な場合、デフォルトで 100 MB のディスク・スペースを使用する場合があ ります。

構成ファイル自体は小さく、サイズは数 KB ほどです。

2 つのエージェントと 1 つのロガーを使用する計画の場合、少なくとも 300 MB が必要です。 コマンド **df -k** path を使用できます。 path は、インストール済み環境固有のファイルの場所です。 これにより、使 用可能スペースと合計スペースが KB で表示されます。

300 MB は 307,200 KB なので、少なくとも 310,000 KB を使用可能にする必要があります。

### **Managed File Transfer データを保管するためのディレクトリーの作成と確認**

Managed File Transfer (MFT) データを保管するためのディレクトリーが必要です。

ファイル・システム df -k /var に十分なスペースがあることを確認してください。 このファイル・シス テムには少なくとも 310,000 KB の使用可能スペースが必要です。

このファイル・システムが作成されていない場合、**mkdir** コマンド (例えば **mkdir /var/mft**) を使用し ます。

コマンド **ls -ltrd /var/mft** を使用すると、このディレクトリーに対してユーザーが持つ権限が表示さ れます。

所有者またはグループが正しくない場合、コマンド **chown owner:group /var/mft** を使用します。

グループの許可が正しくない場合、以下のコマンドを使用して、所有者とグループに読み取り、書き込み、 および実行の権限を付与します。 コマンド **chmod 775 /var/mft** は、すべてのユーザーに読み取りと実 行の権限を付与します。

### **ファイルが存在することとそのファイルに対するアクセス権限があることの確認**

カスタマイズの際に使用するファイルに対して **ls -ltr** コマンドを使用します。 以下に例を示します。

ls -ltrd /java/java71\_bit64\_GA/J7.1\_64/bin

この結果は次のようになります。

drwxr-xr-x 4 SYSTASK TSOUSER 8192 Nov 15 2013 /java/java71\_bit64\_GA/J7.1\_64/bin

drwxr-xr-x は、以下のものを意味します。

**d**

これはディレクトリーです。

**rwx**

所有者 *SYSTASK* に、ディレクトリーに対する読み取り、書き込み、および実行のアクセス権限があり ます。

<span id="page-68-0"></span>**r-x**

グループ *TSOUSER* のユーザーは、ディレクトリー内のファイルを読み取りおよび実行できます。

**r-x**

汎用アクセスです。つまり、どのユーザーもディレクトリー内のファイルを読み取りまたは実行できま す。

以下で指定されるファイルを確認してください。

### 表 *5.* ユーザーに必要な特定のファイルに対するアクセス権限

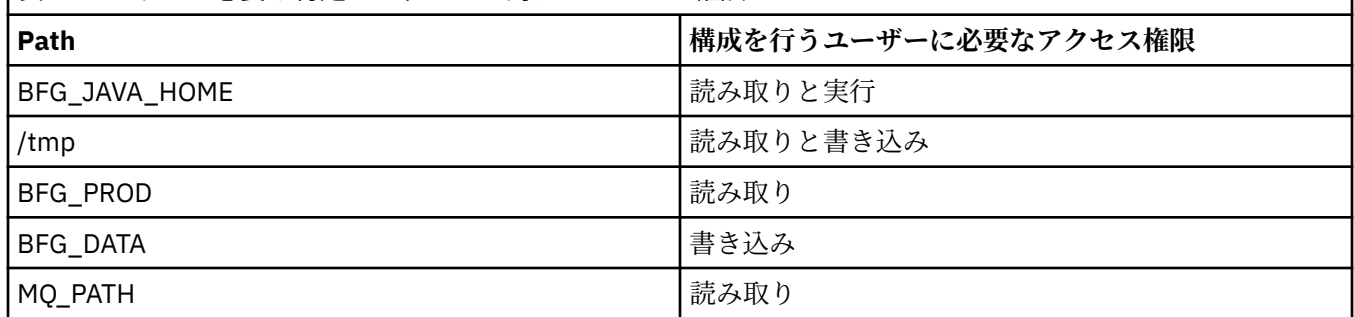

### **関連概念**

65 [ページの『ご使用になる前に』](#page-64-0)

Managed File Transfer (MFT) 構成は、UNIX System Services (USS) のファイルと PDSE データ・セットを使 用します。

69 ページの『MFT の一般的な構成 (z/OS)』

異なる Managed File Transfer 構成の概要

#### z/0S **MFT の一般的な構成 (z/OS)**

異なる Managed File Transfer 構成の概要

Managed File Transfer は、キュー・マネージャーに接続したエージェントを使用してデータを転送します。 MFT は、以下のような複数のキュー・マネージャーを使用できます。

- データを転送する 1 つ以上のキュー・マネージャー。
- 要求を実行するコマンド・キュー・マネージャー。 例えば、転送を開始する要求がこのキュー・マネー ジャーに送信されると、関連したコマンドが MFT エージェントにルーティングされます。
- 作業を管理する調整キュー・マネージャー。

Managed File Transfer (MFT) には、以下の 3 つの共通の構成があります。

- 1. ローカル接続を使用して 1 つのキュー・マネージャーで 1 つ以上のエージェントを使用する構成。 これ は、データ・セットの内容を IBM MQ キューに入れるために使用できます。
- 2. クライアント・バインディングを使用して 1 つのキュー・マネージャーで分散マシン上の MFT クライ アントを使用する構成。
- 3. チャネルで 2 つのキュー・マネージャーを接続して、各マシンで 1 つ以上のエージェントを使用する構 成。 それらのエージェントでは、クライアント・バインディングもローカル・バインディングも可能で す。

以下の点に注意してください。

- 1. MFT は、Java で記述されており、MFT を構成したり操作したりするためのシェル・スクリプトと JCL が組み込まれています。
- 2. Db2 の状況とアクティビティーをログに記録して、Db2 表に保管できます。
- 3. MFT を構成する担当者は、UNIX システム・サービス (USS) に精通している必要があります。 以下に例 を示します。
	- /u/userID/myfile.txt2 などの名前のファイルを収容するディレクトリー構造

<span id="page-69-0"></span>• 以下のような USS コマンド

```
cd (ディレクトリーの変更)
ls (リスト)
chmod (ファイル・アクセス許可の変更)
```
**chown** (ファイルの所有権の変更や、ファイルやディレクトリーにアクセスできるグループの変更) 4. MFT を構成して実行するには、USS で以下の製品が必要になります。

- Java (/java/java71\_bit64\_GA/J7.1\_64/ など)
- IBM MQ V800 (/mqm/V8R0M03 など)
- 状況や履歴のために Db2 を使用する場合は Db2 JDBC ライブラリー (/db2/db2v10/jdbc/lib な ど)

調整キュー・マネージャーが必要です。 ただし、同じキュー・マネージャーを使って、エージェントの実 行、コマンドの処理、および調整を実行できます。 複数のキュー・マネージャーを使用している場合、コ ーディネーターとして機能するものを 1 つ選択する必要があります。

### **IBM MQ 接続の確認**

既存の MFT コーディネーター・キュー・マネージャーがある場合、構成を行うキュー・マネージャーと調 整キュー・マネージャーおよびコマンド・キュー・マネージャーの間の接続が必要です。

## **z/OS での MQMFTCredentials.xml の構成**

Managed File Transfer (MFT) がセキュリティーを有効にして構成されている場合、接続認証では、ユーザ ー ID とパスワードの資格情報を提供するために、すべての MFT エージェント、およびキュー・マネージ ャーに接続するコマンドが必要になります。

同様に、 MFT ロガーは、データベースへの接続時にユーザー ID とパスワードを指定する必要がある場合 があります。

この資格情報は、 MFT 資格情報ファイルに保管できます。 資格情報ファイルはオプションですが、環境を カスタマイズする前に必要な 1 つ以上のファイルを定義する方が簡単です。

これに加えて、資格情報ファイルがある場合は、受け取る警告メッセージの数が少なくなります。 警告メ ッセージは、MFT でキュー・マネージャーのセキュリティーがオフであると見なされたために認証の詳細 が指定されないということを通知します。

資格情報ファイルの例は、MQ\_INSTALLATION\_PATH/mqft/samples/credentials ディレクトリーに あります。

MQMFTCredentials.xml ファイルの例を以下に示します。

```
<?xml version="1.0" encoding="IBM-1047"?>
<tns:mqmftCredentials xmlns:tns="http://wmqfte.ibm.com/MFTCredentials"
xmlns:xsi="https://www.w3.org/2001/XMLSchema-instance"
xsi:schemaLocation="http://wmqfte.ibm.com/MFTCredentials MFTCredentials.xsd">
 <tns:qmgr name="MQPH" user="ADMIN" mqUserId="JOHNDOEH" mqPassword="cXXXX" />
 <tns:qmgr name="MQPI" user="ADMIN" mqUserId="JOHNDOEI" mqPassword="yXXXX" />
 <tns:qmgr name="MQPH" mqUserId="NONEH" mqPassword="yXXXX" />
 <tns:qmgr name="MQPI" mqUserId="NONEI" mqPassword="yXXXX" />
</tns:mqmftCredentials>
```
ユーザー ID ADMIN を持つジョブは、キュー・マネージャー MQPH に接続する必要があるときに、ユーザ ー ID *JOHNDOEH* を渡し、パスワード *cXXXX* を使用します。

ジョブが他のユーザー ID で実行され、MQPH に接続する場合、そのジョブはユーザー ID *NONEH* とパスワ ード *yXXXX* を渡します。

MQMFTCredentials.xml ファイルのデフォルトの場所は、 z/OS Unix System Services (USS) 上のユーザ ーのホーム・ディレクトリーです。 USS 上の別の場所、または区分データ・セット内のメンバーのいずれ かにファイルを保管することもできます。

資格情報ファイルが別の場所に保管されている場合は、以下のプロパティーを使用して、コマンドが検索 する場所を指定できます。

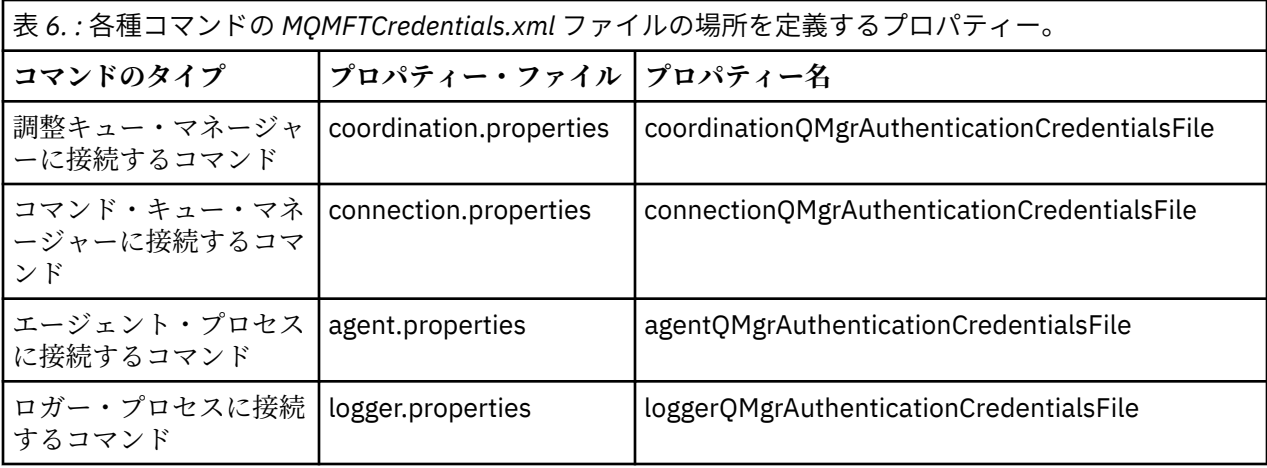

表 *7. :* エージェントおよびロガー・プロセスの *MQMFTCredentials.xml* ファイルの場所を定義するプロパ ティー。

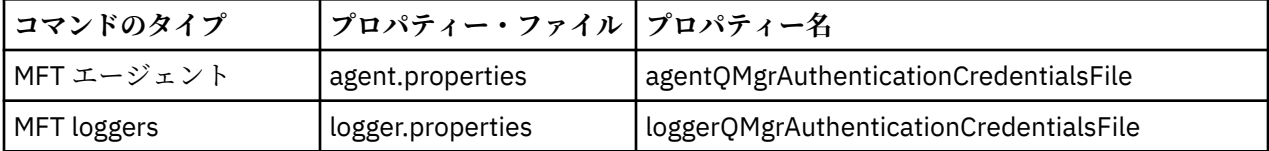

どのコマンドおよびプロセスがどのキュー・マネージャーに接続するかについて詳しくは、どの [MFT](#page-366-0) コマ [ンドおよびプロセスがどのキュー・マネージャーに接続するかを](#page-366-0)参照してください。

区分データ・セット内に資格情報ファイルを作成するには、以下のステップを実行します。

- VB の形式と論理レコード長 (Lrecl) 200 で PDSE を作成します。
- データ・セット内にメンバーを作成し、データ・セットとメンバーのメモを取り、以下のコードをメンバ ーに追加します。

<?xml version="1.0" encoding="IBM-1047"?>

<tns:mqmftCredentials xmlns:tns="http://wmqfte.ibm.com/MQMFTCredentials"

xmlns:xsi="https://www.w3.org/2001/XMLSchema-instance"

xsi:schemaLocation="http://wmqfte.ibm.com/MFTCredentials MQMFTCredentials.xsd">

<!—-credentials information goes here-->

</tns:mqmftCredentials>

資格情報ファイルは、 RACF®などのセキュリティー製品を使用して保護できますが、 Managed File Transfer コマンドを実行するユーザー ID、およびエージェントとロガーのプロセスを管理するユーザー ID には、こ のファイルに対する読み取り権限が必要です。

このファイルの情報は、メンバー BFGCROBS の JCL を使って覆い隠すことができます。 これはファイルを 取り、IBM MQ ユーザー ID とパスワードを暗号化します。 例えば、メンバー BFGCROBS は次の行を取り ます。

<tns:qmgr name="MQPI" user="JOHNDOE2" mqUserId="JOHNDOE1" mqPassword="yXXXX" />

そして、次のものを作成します。

<tns:qmgr mqPasswordCipher="e977c61e9b9c363c" mqUserIdCipher="c394c5887867157c" name="MQPI" user="JOHNDOE2"/>

このユーザー ID から IBM MQ ユーザー ID へのマッピングを保持する場合、ファイルにコメントを追加で きます。 例えば

<!-- name="MQPI" user="ADMIN" mqUserId="JOHNDOE1 -->

これらのコメントは、覆い隠すプロセスでは変更されません。

<span id="page-71-0"></span>注: 内容は覆い隠されますが、高い強度で暗号化されるわけではありません。 そのファイルにアクセスでき るユーザー ID を制限する必要があります。

### **関連タスク**

Multiplatforms での [MQMFTCredentials.xml](#page-42-0) の構成

Managed File Transfer (MFT) がセキュリティーを有効にして構成されている場合、接続認証では、キュー・ マネージャーに接続するすべての MFT コマンドでユーザー ID とパスワードの資格情報を提供する必要が あります。 同様に、 MFT ロガーは、データベースへの接続時にユーザー ID とパスワードを指定する必要 がある場合があります。 この資格情報は、 MFT 資格情報ファイルに保管できます。

## **JCL ライブラリーを作成するための SBFGCMDS のコピー**

エージェントおよびロガーごとに JCL ライブラリーを作成する必要があります。JCL には、エージェント またはロガーの作成および実行に使用する構成およびジョブが含まれています。

BFGCOPY メンバーを編集して実行することによって、エージェントおよびロガーごとに IBM 提供の SBFGCMDS ライブラリーのコピーを作成します。

このライブラリーは、エージェントまたはロガーの構成を定義する場合に使用され、カスタマイズ後には、 必要な Managed File Transfer 構成の作成、およびエージェントまたはロガーの作成に使用できるジョブが 置かれます。

メンバー BFGCUSTM をこのプロセスの一部として作成します。

**注 :** USS コマンドに精通している場合、他のプラットフォームで使用するのと同じコマンドを使用して z/OS を構成できます。

### **関連概念**

69 ページの『MFT [の一般的な構成](#page-68-0) (z/OS)』 異なる Managed File Transfer 構成の概要

72 ページの『メンバー BFGCUSTM の編集』

ジョブを実行する前に、メンバー BFGCUSTM を編集し、お客様の会社で使用するパラメーターの値を入力 する必要があります。

## **メンバー BFGCUSTM の編集**

ジョブを実行する前に、メンバー BFGCUSTM を編集し、お客様の会社で使用するパラメーターの値を入力 する必要があります。

特定の値を必要とするパラメーターのリストについては、メンバー BFGCUSTM に必要なパラメーターを参 照してください。

さらに、以下の変数を確認し、必要に応じて値を指定する必要があります。

- coordinationQMgrHost=
- coordinationQMgrPort=
- coordinationQMgrChannel=
- connectionQMgr=
- connectionQMgrHost=
- connectionQMgrPort=
- connectionQMgrChannel=

これらのプロパティーは、AGENT または LOGGER に共通しています。

**注 :** クライアント接続にはホスト、ポート、およびチャネルが必要ですが、ローカル・マシン上のバインデ ィング接続ではブランクのままにしておく必要があります。
<span id="page-72-0"></span>これが Managed File Transfer 環境で最初のキュー・マネージャーであり、かつ、この同じキュー・マネー ジャーを調整、コマンドおよびエージェント実行に使用する場合、この値をローカル・キュー・マネージ ャーの名前に設定します。

coordinationQMgr=MQPV connectionQMgr=MQPV

MQPV は、ローカル・キュー・マネージャーの名前です。

ジョブを実行依頼します。これにより、PDSE が更新され、指定されたパスの下にディレクトリー構造が作 成されます。

このジョブは排他的に使用する必要があるため、ジョブの実行中は PSDE の使用を停止する必要がありま す。

**ヒント :** ジョブ BFGCUSTM を実行依頼するときは常に、そのジョブによってすべての JCL ファイルが置換 されます。 変更するメンバーごとに名前変更する必要があります。

#### **関連概念**

65 [ページの『ご使用になる前に』](#page-64-0)

Managed File Transfer (MFT) 構成は、UNIX System Services (USS) のファイルと PDSE データ・セットを使 用します。

75 [ページの『エージェントの作成』](#page-74-0)

エージェント固有の PDSE (例えば *user.MFT.AGENT1*) を作成するには、PDSE をコピーする必要がありま す。 以前のエージェント構成またはロガー構成があれば、その構成から PDSE をコピーします。 初めて構 成を作成する場合は、MFT に用意されている PDSE をコピーします。

#### $\approx$  z/OS **調整キュー・マネージャーの定義**

Managed File Transfer では、調整キュー・マネージャーとして機能するキュー・マネージャーを作成する 必要があります。

選択した構成に応じて、このキュー・マネージャーは、ローカル MVS システムか、別のマシンに配置され ます。 前者の場合、その接続はバインディング接続になり、後者の場合は、クライアント接続になります。

構成ステップを正常に実行した後、PDSE に構成済みメンバーが存在するようになります。

メンバー BFGCFCR は調整キュー・マネージャーを定義します。このジョブは以下のことを行います。

1. Managed File Transfer (MFT) ディレクトリーにディレクトリー構造を作成し、構成ファイルを作成しま す。

2. CSQUTIL を実行して IBM MQ リソースを定義します。

調整キュー・マネージャーがリモート・マシン上にある場合、このジョブ・ステップは失敗します。

メンバー BCFCFCR は USS にファイルを作成し、MQ 定義を作成します。 このジョブは、以下のことを行 います。

- 1. MFT トピックを作成します
- 2. MFT キューを作成します
- 3. *NAMELIST(SYSTEM.QPUBSUB.QUEUE.NAMELIST)* が *NAMES(SYSTEM.BROKER.DEFAULT.STREAM, SYSTEM.BROKER.ADMIN.STREAM, SYSTEM.FTE)* となるように変更します。
- 4. *ALTER QMGR PSMODE(ENABLED)* を実行します。

変更を行う前に *DISPLAY NAMELIST(SYSTEM.QPUBSUB.QUEUE.NAMELIST)* コマンドが発行されます。 NAMLIST がデフォルトではない場合、名前リストを変更して SYSTEM.FTE を名前リストに追加する必 要があります。

メンバー BCFCFCR を独自の接頭部を使って名前変更します (例えば CCPCFCR)。このファイルを再びカス タマイズするとそれが置換されるためです。

資格情報ファイルの名前を挿入して、名前変更されたこのメンバーを編集します。 以下に例を示します。

<span id="page-73-0"></span>%BFGCMD CMD=fteSetupCoordination + -credentialsFile //'<MFTCredentialsDataSet(MemberName)>'

ジョブを保存し実行依頼します。 ジョブを再実行依頼する必要がある場合、*-f* オプションを追加する必要 があります。

このジョブを実行すると、それによって作成される IBM MQ リソースがリストされます。 これらのリソー スを保護する必要があります。

DEFINE TOPIC('SYSTEM.FTE') TOPICSTR('SYSTEM.FTE') REPLACE ALTER TOPIC('SYSTEM.FTE') NPMSGDLV(ALLAVAIL) PMSGDLV(ALLAVAIL) DEFINE QLOCAL(SYSTEM.FTE) LIKE(SYSTEM.BROKER.DEFAULT.STREAM) REPLACE ALTER QLOCAL(SYSTEM.FTE) DESCR('Stream for MFT Pub/Sub interface') \* Altering namelist: SYSTEM.QPUBSUB.QUEUE.NAMELIST \* Value prior to alteration: DISPLAY NAMELIST(SYSTEM.QPUBSUB.QUEUE.NAMELIST) ALTER NAMELIST(SYSTEM.QPUBSUB.QUEUE.NAMELIST) + NAMES(SYSTEM.BROKER.DEFAULT.STREAM+ ,SYSTEM.BROKER.ADMIN.STREAM,SYSTEM.FTE) \* Altering PSMODE. Value prior to alteration: DISPLAY QMGR PSMODE ALTER QMGR PSMODE(ENABLED)

#### **関連タスク**

74 ページの『コマンド・キュー・マネージャーの定義』 同じキュー・マネージャーを調整キュー・マネージャーとコマンド・キュー・マネージャーとして使用す ることも、新しくコマンド・キュー・マネージャーを作成することもできます。

# <u>▶ ZOS コ</u>マンド・キュー・マネージャーの定義

同じキュー・マネージャーを調整キュー・マネージャーとコマンド・キュー・マネージャーとして使用す ることも、新しくコマンド・キュー・マネージャーを作成することもできます。

### **このタスクについて**

コマンド・キュー・マネージャーは必須ですが、同じキュー・マネージャーを調整キュー・マネージャー とコマンド・キュー・マネージャーに使用することができます。 そうしない場合は、新しいコマンド・キ ュー・マネージャーを作成する必要があります。 これは調整キュー・マネージャーと同じマシンに配置す ることができますが、そうする必要があるわけではありません。

### **手順**

- 1. メンバー BFGCMCR を独自の接頭部 (例えば CCPCMCR) を使って名前変更します。 BFGCMCR は必ず名前変更してください。このファイルを再カスタマイズすると、置き換えられるため です。
- 2. 資格情報ファイルの名前を挿入して、名前変更されたメンバーを編集します。 以下に例を示します。

%BFGCMD CMD=fteSetupCommands + -credentialsFile //'<MFTCredentialsDataSet(MemberName)>' +

3. ジョブを保存し実行依頼します。

ジョブを再実行依頼する必要がある場合、*-f* オプションを追加する必要があります。

このキュー・マネージャーは、**ftePingAgent** などのコマンドで使用されます。

4. このメンバーを確認し、実行依頼し、その出力を確認します。

### **次のタスク**

エージェントの作成方法について詳しくは、75 [ページの『エージェントの作成』](#page-74-0)を参照してください。

#### <span id="page-74-0"></span>**関連概念**

73 [ページの『調整キュー・マネージャーの定義』](#page-72-0) Managed File Transfer では、調整キュー・マネージャーとして機能するキュー・マネージャーを作成する 必要があります。

#### **関連タスク**

43 [ページの『マルチプラットフォームでの](#page-42-0) MQMFTCredentials.xml の構成』

Managed File Transfer (MFT) がセキュリティーを有効にして構成されている場合、接続認証では、キュー・ マネージャーに接続するすべての MFT コマンドでユーザー ID とパスワードの資格情報を提供する必要が あります。 同様に、 MFT ロガーは、データベースへの接続時にユーザー ID とパスワードを指定する必要 がある場合があります。 この資格情報は、 MFT 資格情報ファイルに保管できます。

#### **関連資料**

810 ページの『MFT [資格情報ファイル・フォーマット』](#page-809-0)

MQMFTCredentials.xml ファイルには、ユーザー ID とパスワードに関する重要な情報が含まれていま す。 MQMFTCredentials.xml ファイル内のエレメントは MQMFTCredentials.xsd スキーマに準拠す る必要があります。 資格情報ファイルのセキュリティーはユーザーの責任です。

# <u>■ ア/OS ■</mark>エージェントの作成</u>

エージェント固有の PDSE (例えば *user.MFT.AGENT1*) を作成するには、PDSE をコピーする必要がありま す。 以前のエージェント構成またはロガー構成があれば、その構成から PDSE をコピーします。 初めて構 成を作成する場合は、MFT に用意されている PDSE をコピーします。

メンバー BFGCUSTM を確認し、異なる資格情報ファイルを使用する必要がある場合は、作成します。

内容のほとんどは、72 [ページの『メンバー](#page-71-0) BFGCUSTM の編集』で詳述されているカスタマイズと同じで す。

以下の変更を行う必要があります。

- //SYSEXEC DD DSN=SCEN.FTE.JCL.AGENT1
- LIBRARY がエージェント PDSE と一致するようにする
- SERVICE TYPE=AGENT
- NAME が (PDSE と一致する) エージェント JOBCARD の名前になるようにする
- BFG\_JVM\_PROPERTIES="-Xmx1024M" を変更する

このジョブを実行依頼します。その際、このジョブはデータ・セットへの排他的アクセスが必要であるこ とを覚えておいてください。

エージェントのジョブの名前の形式はすべて *BFGAG\** になります。

メンバー *BFGAGCR* の名前を変更します。 このジョブは Managed File Transfer ディレクトリーのファイ ルを更新し、CSQUTIL を使用してローカル・キュー・マネージャーのエージェント固有キューを作成しま す。 資格情報ファイルの名前 (-credentialsFile //'SCEN.FTE.JCL.VB(CREDOLD) など) を指定し ます。 名前を指定しないと、エージェントを開始するためのジョブが資格情報ファイルを使用しなくなり ます。

出力を確認し、プロセスが正常に実行されたことを確認します。

**ヒント :** *agent.properties* ファイルのパス名を、ジョブの出力からエージェントの PDSE のメンバーにコピ ーします。

例えば、/u/userid/fte/wmqmft/mqft/config/MQPA/agents/AGENT1/agent.properties をメ ンバー AGENT にコピーします。

こうしておくと、プロパティー・ファイルを表示して /u/userid/fte/wmqmft/mqft/logs/MQPA/ agents/AGENT1/logs という行を追加する必要がある場合に便利です。

これはトレース・ファイルの保管場所です。

#### **関連概念**

73 [ページの『調整キュー・マネージャーの定義』](#page-72-0)

Managed File Transfer では、調整キュー・マネージャーとして機能するキュー・マネージャーを作成する 必要があります。

76 ページの『エージェントの使用』 エージェントが正しく動作していることを確認するためのさまざまなコマンドの使用方法。

### **関連タスク**

74 [ページの『コマンド・キュー・マネージャーの定義』](#page-73-0)

同じキュー・マネージャーを調整キュー・マネージャーとコマンド・キュー・マネージャーとして使用す ることも、新しくコマンド・キュー・マネージャーを作成することもできます。

# <mark>■ z/0S コ</mark>エージェントの使用

エージェントが正しく動作していることを確認するためのさまざまなコマンドの使用方法。

### **エージェントの 開始**

メンバー BFGAGST の名前を変更し、メンバーを確認し、ジョブを実行依頼します。

これが動作している場合、「BFGAG0059I: エージェントは正常に開始されました」というメッセージが表 示されます。

### **アクティブ・エージェントの表示**

メンバー BFGAGLI の名前を変更し、メンバーを確認し、調整キュー・マネージャーを使用するジョブを実 行依頼します。

接続の問題があれば、それを解決する必要があります。

#### **動作確認のためのエージェントに対する ping**

メンバー BFGAGPI の名前を変更し、メンバーを確認し、コマンド・キュー・マネージャーを使用するジョ ブを実行依頼します。

接続の問題があれば、それを解決する必要があります。

### **テスト転送の実行**

詳しくは、83 [ページの『検証転送の実行』](#page-82-0)を参照してください。

### **エージェントの停止**

メンバー BFGAGSP の名前を変更し、メンバーを確認し、ジョブを実行依頼します。

メンバー BFGAGST を使用してエージェントを再始動します。

#### **関連概念**

75 [ページの『エージェントの作成』](#page-74-0)

エージェント固有の PDSE (例えば *user.MFT.AGENT1*) を作成するには、PDSE をコピーする必要がありま す。 以前のエージェント構成またはロガー構成があれば、その構成から PDSE をコピーします。 初めて構 成を作成する場合は、MFT に用意されている PDSE をコピーします。

# **MFT の既存のエージェントまたはロガーのコマンド・データ・セットの 更新 (z/OS)**

Managed File Transfer コマンド・テンプレート・データ・セットから作成された Managed File Transfer コ マンド PDSE ライブラリー・データ・セットを更新できます。

# **手順**

1. BFGCUSTM JCL スクリプト・メンバーを編集して、BFGSTDIN DD ステートメント内の変数とプロパテ ィーを更新します。

以前に定義したプロパティーを除去する場合には、エントリーを除去するのではなく、その値をブラン クに設定します。 BFGCUSTM JCL スクリプトの実行時に、指定したプロパティーは、エージェントおよ びロガーの実際の UNIX System Services プロパティー・ファイルへの更新として適用されます。あるプ ロパティーをブランク値に設定することは、そのプロパティーを削除するという指示になります。

2. ジョブ BFGCUSTM を実行依頼します。 このジョブは、エージェントまたはロガーに適切な JCL コマン ドのセットを再び生成します。 コマンドの完全なリストについては、82 [ページの『](#page-81-0)z/OS エージェン [トおよびロガー・コマンドの](#page-81-0) JCL スクリプト』を参照してください。出力ジョブ・ログを調べて、JCL スクリプトが正常に実行されたことを確認してください。 何らかの障害がある場合には、それらを修正 して BFGCUSTM ジョブを再び実行依頼してください。

### **タスクの結果**

生成された JCL スクリプトに変更を加えて、独自のロジックを追加することができます。 ただし、 BFGCUSTM を再び実行するときには、カスタム・ロジックを上書きすることになる場合があるので、注意 してください。

#### **関連概念**

59 ページの『z/OS での MFT [構成オプション』](#page-58-0)

z/OS での Managed File Transfer 構成オプションは、分散プラットフォームの場合のオプションと同じで す。

#### **関連タスク**

63 ページの『MFT [エージェントまたはロガーのコマンド・データ・セットの作成』](#page-62-0) 特定の調整のため、特定の Managed File Transfer Agent または Managed File Transfer Logger 用の Managed File Transfer コマンド・テンプレート・データ・セットから、コマンドの PDSE データ・セット を作成することができます。

### *z/OS JCL* **変数**

置換値、JCL 変数、および構成プロパティーを BFGCUSTM スクリプト内で使用できます。

以下の表に、MFT コマンド PDSE ライブラリー・データ・セット内の BFGCUSTM JCL スクリプトの置換値 をリストします。 BFGCUSTM ジョブを実行依頼する前に、これらの置換値を適切な値に置き換える必要が あります。

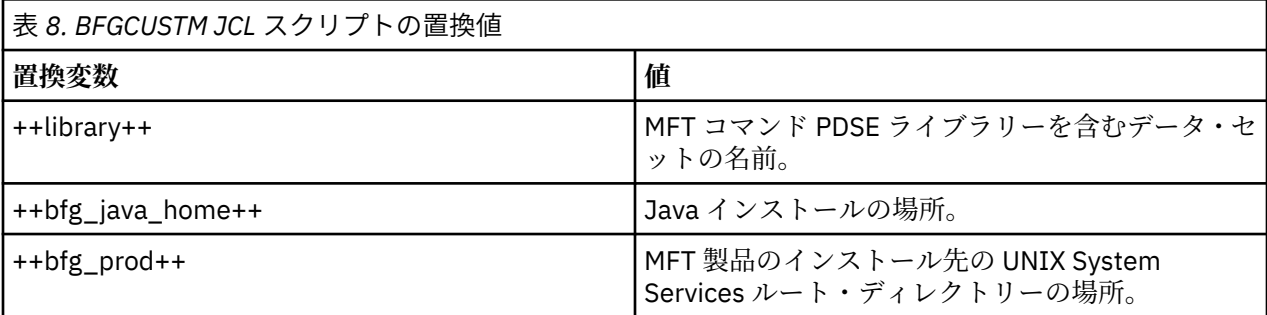

以下の表では、MFT コマンド PDSE ライブラリー・データ・セット内の BFGCUSTM JCL スクリプトの BFGSTDIN DD ステートメントのための環境変数 ([Variables] セクション内) を説明します。 BFGCUSTM ジ ョブを実行依頼する前に、置換値 (2 つの正符号 ++ で囲まれた値) で指定されたすべての変数を適切な値に 置き換える必要があります。

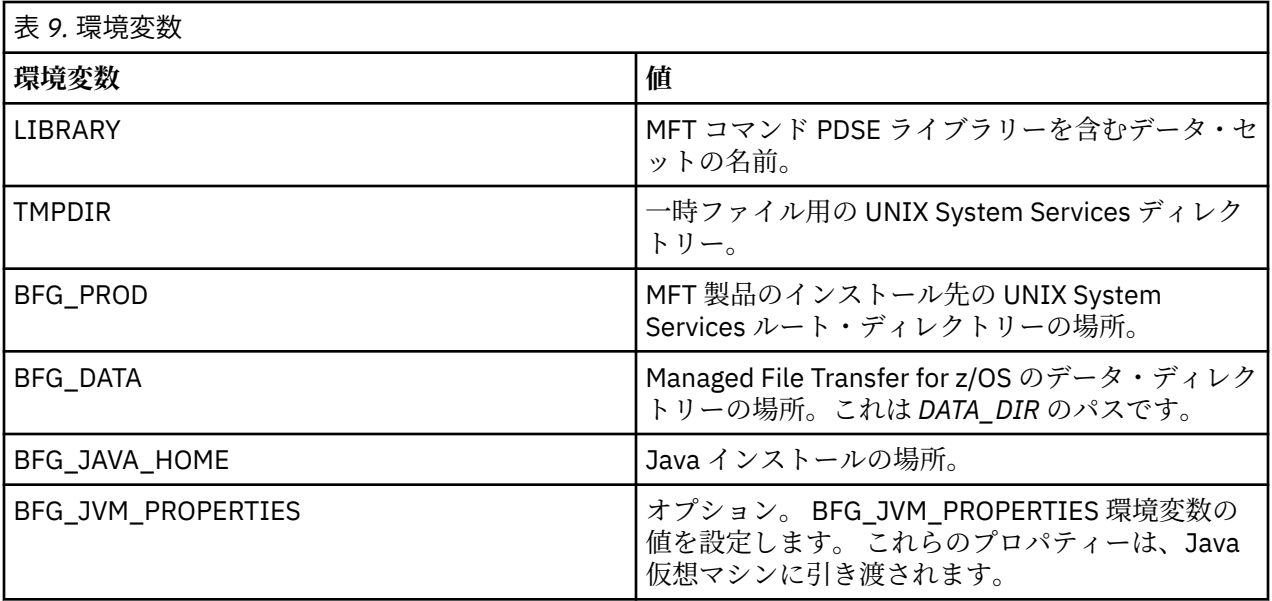

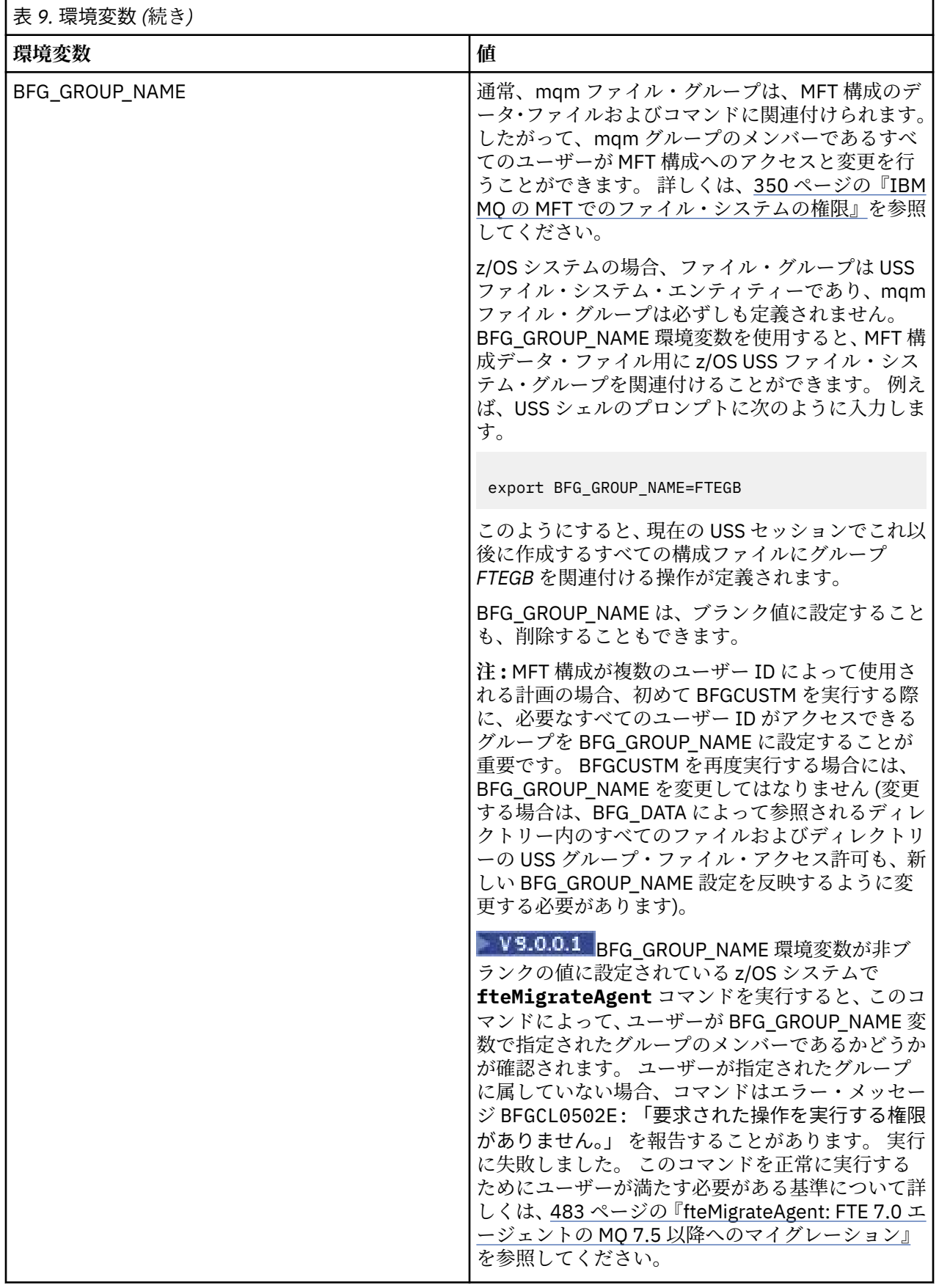

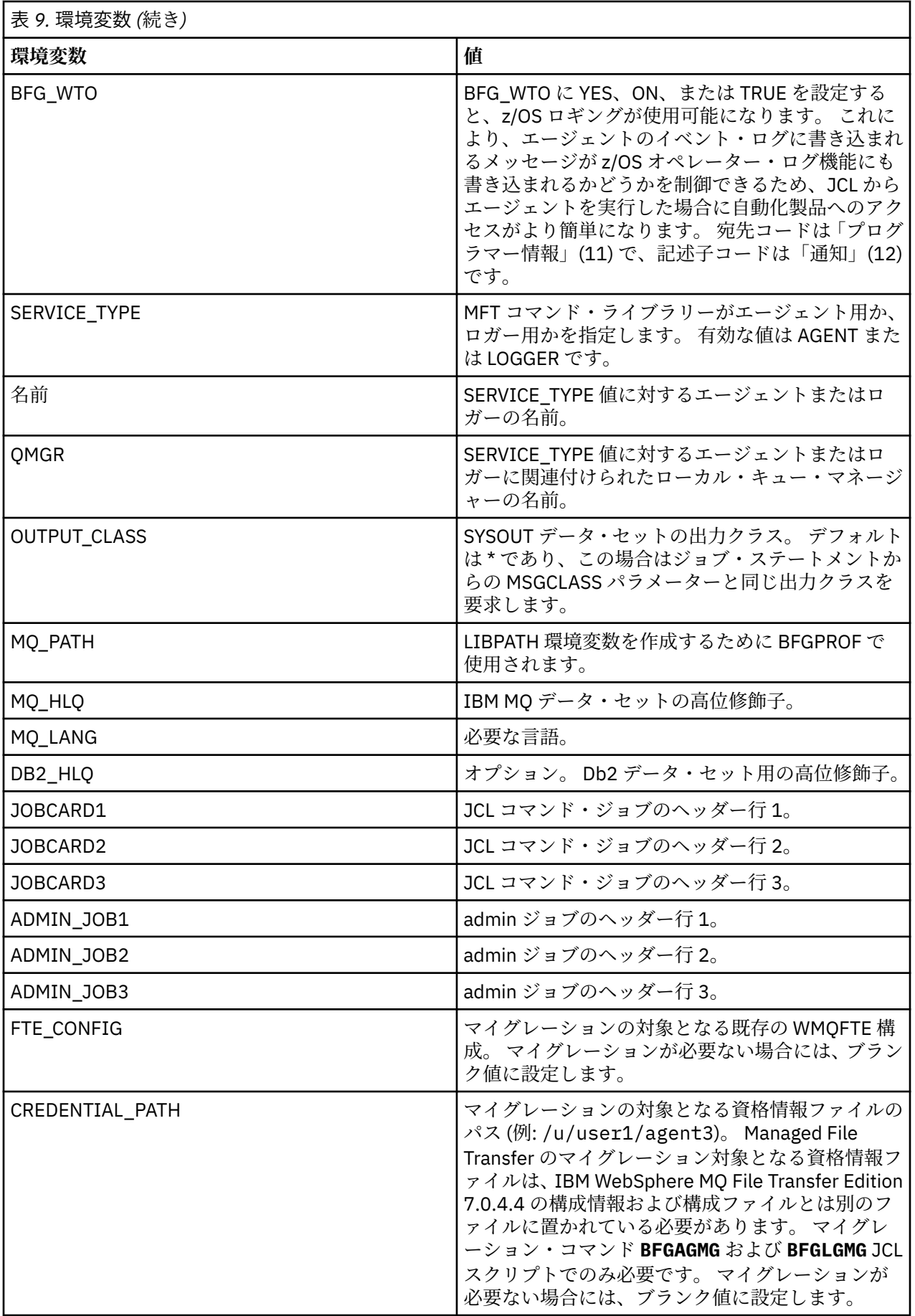

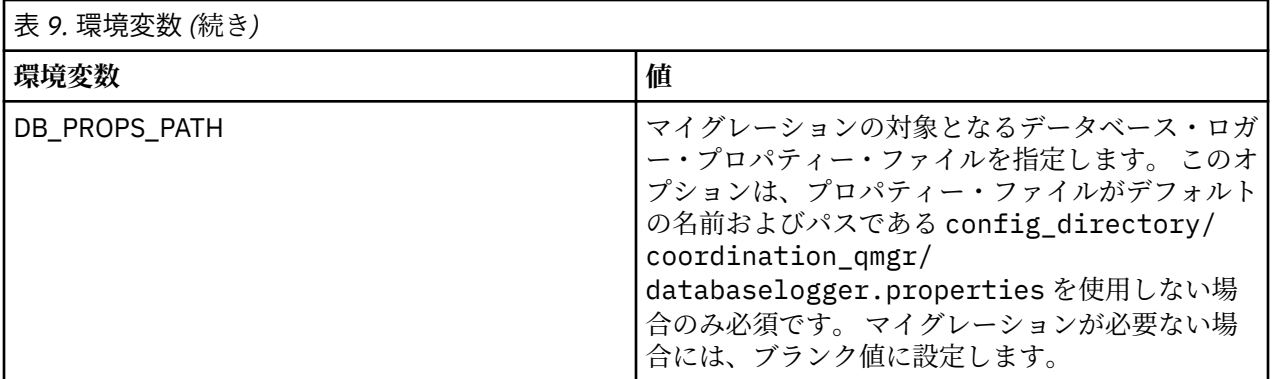

**注 :** IBM MQ jar ファイルは MFT に付属しており、ディレクトリー *MQMFT product root*/java/lib に あり、常に使用され、構成することはできません。

以下の表では、MFT コマンド PDSE ライブラリー・データ・セット内の BFGCUSTM JCL スクリプト用の BFGSTDIN DD ステートメントのための必須 MFT 構成プロパティーを記述します。 BFGCUSTM ジョブを 実行依頼する前に、置換値 (2 つの正符号 ++ で囲まれた値) で指定されたプロパティーを、適切な非ブラン ク値に置き換える必要があります。 これらのプロパティーは、MFT 構成プロパティーの指定変更を定義し ます。 ご使用の環境に合わせてエージェントまたはロガーをカスタマイズするために、エージェントおよ びロガーのプロパティーを追加することができます。 すべてのプロパティーのリストについては、[90](#page-89-0) ペ [ージの『構成プロパティー・ファイル』を](#page-89-0)参照してください。

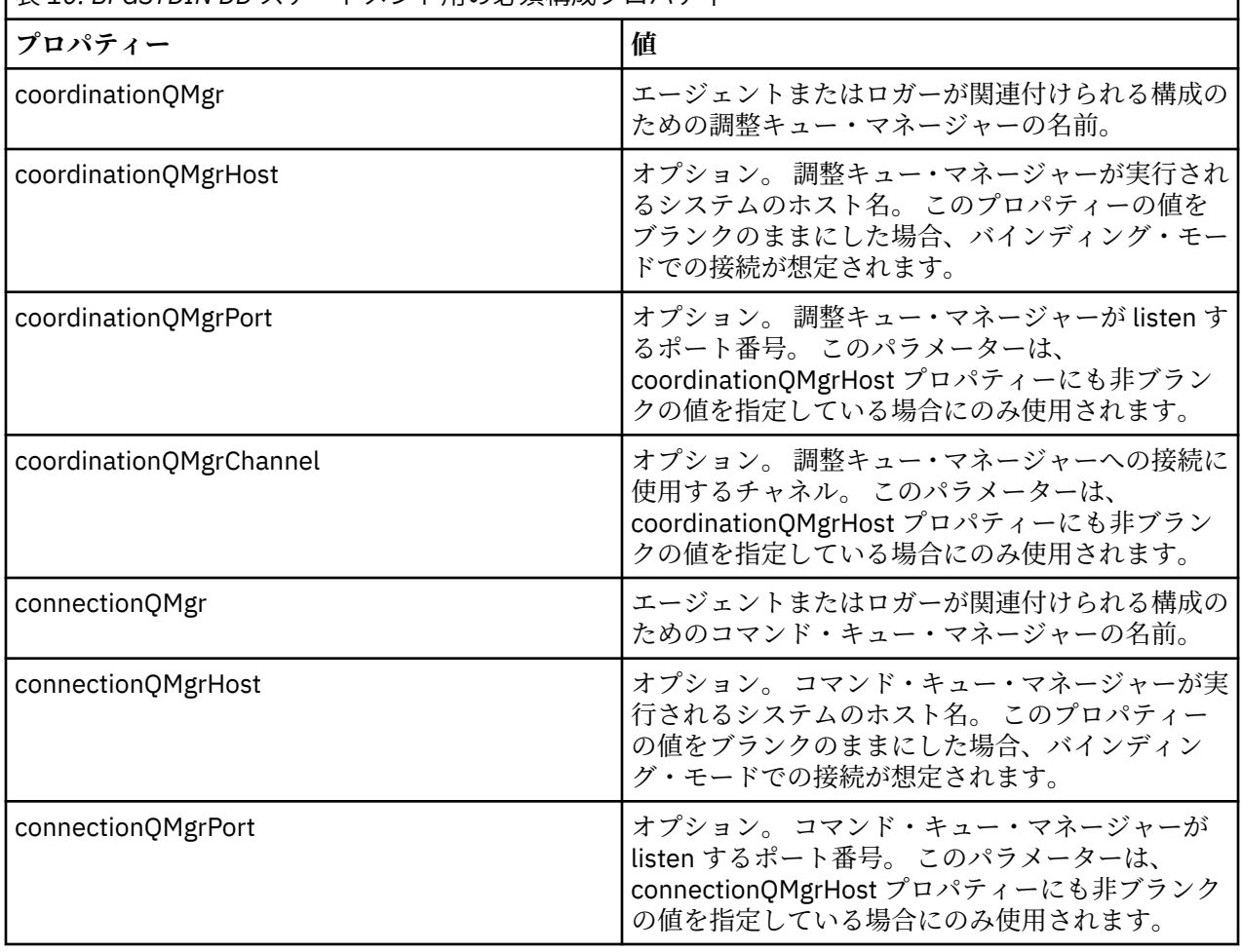

表 *10. BFGSTDIN DD* ステートメント用の必須構成プロパティー

<span id="page-81-0"></span>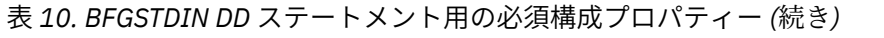

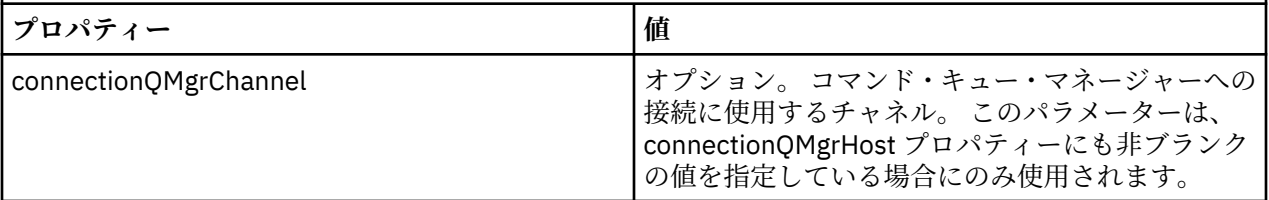

# *z/OS* **エージェントおよびロガー・コマンドの** *JCL* **スクリプト**

MFT コマンド PDSE ライブラリー・データ・セットにある使用可能な JCL コマンドのセット。

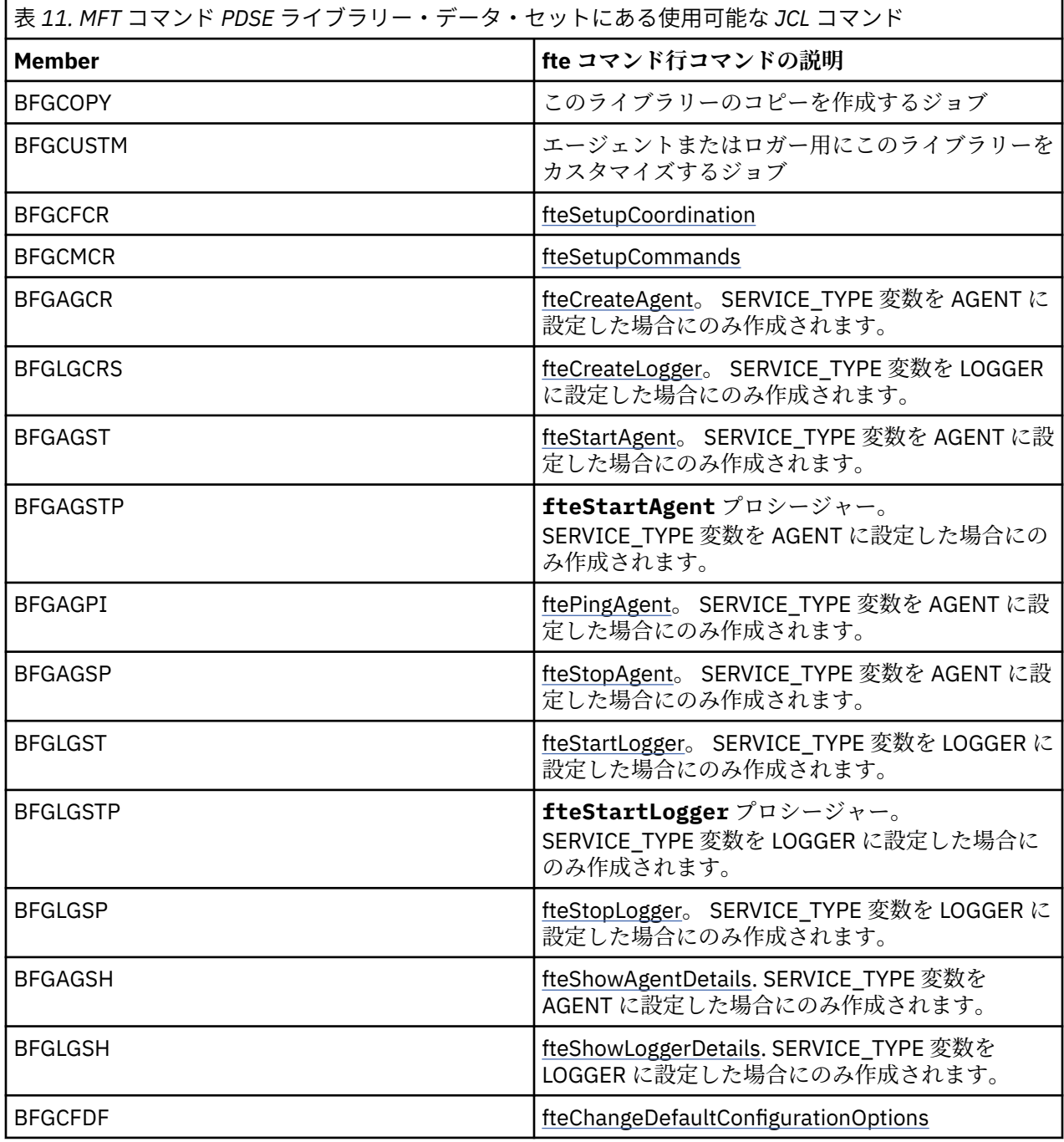

<span id="page-82-0"></span>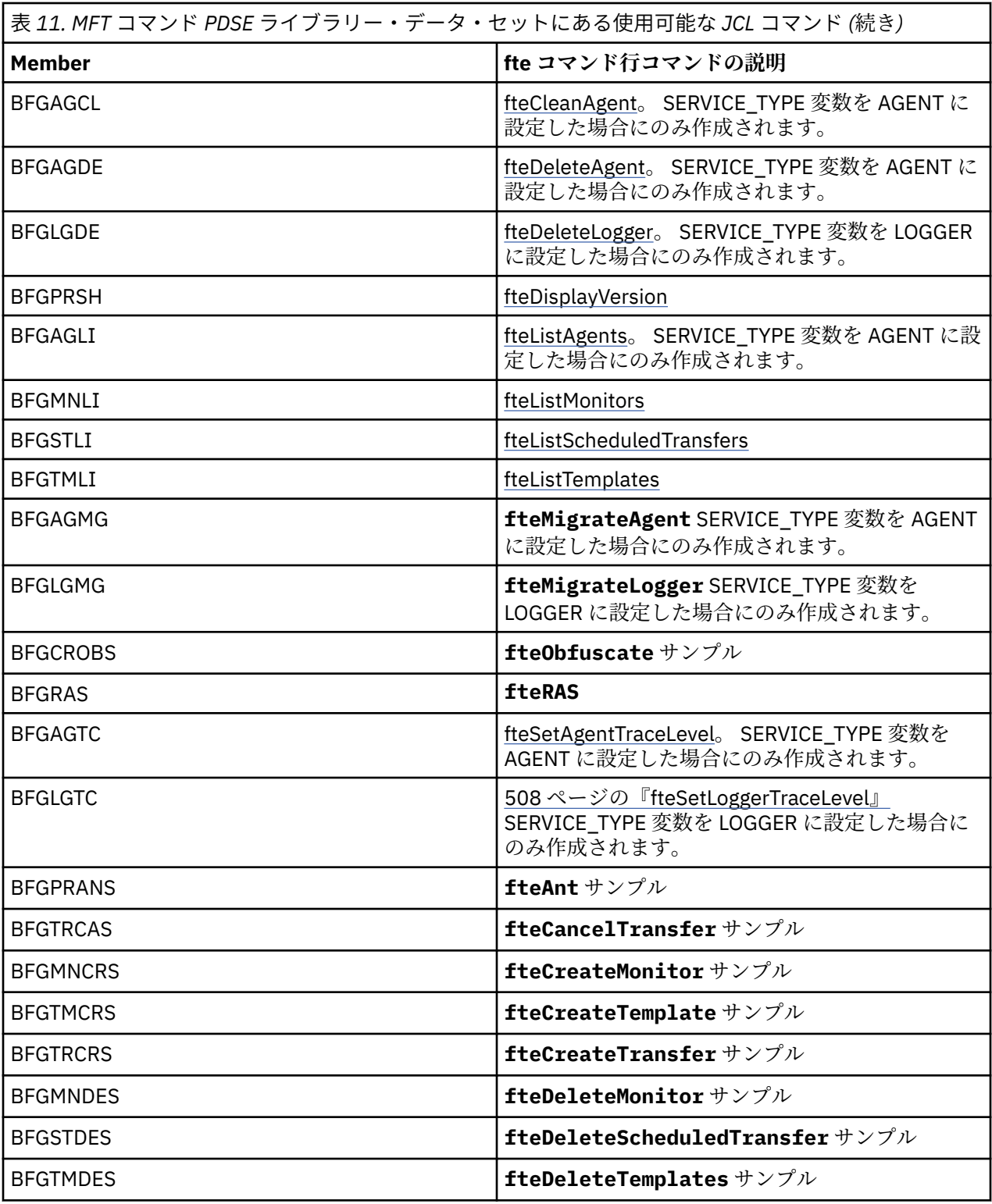

# $z/0S$

**注 :** MQSC スクリプトを作成するコマンドや削除スクリプトを参照するコマンドの場合、JCL はスクリプト を実行するよう求めてきますが、スクリプトはジョブによって既に実行されています。

# **■ Z/OS 検証転送の実行**

製品が正常に動作していることを確認するための転送の実行方法。

メンバー BFGTRCRS の名前を変更し、編集します。

1. %BFGCMD CMD=fteCreateTransfer -h の前に /\* を追加します。

2. メンバー内の他のコメントを除去します。

- 3. -sa および -da で現行エージェント名を指定します。
- 4. JCL を保存します。
- 5. JCL を実行依頼します。
- この JCL は、コマンド・キュー・マネージャーに接続します。

# <u>■ Z/OS ロ</u>ギング・タスクの構成

ロギング・タスクは、調整キュー・マネージャーと同じイメージで実行する必要があります。 Db2 にログ を記録できます。

## **ロギング・タスクの作成**

PDSE をコピーして、ロガー固有の PDSE を作成します。 例えば、user.MFT.LOGGER などです。

異なる資格情報ファイルを使用する必要がある場合、作成します。 詳しくは、70 [ページの『](#page-69-0)z/OS での [MQMFTCredentials.xml](#page-69-0) の構成』を参照してください。

メンバー [BFGCUSTM](#page-71-0) を確認します。 内容のほとんどは、前のカスタマイズと同じです

ただし、以下のことを行う必要があります。

- //SYSEXEC DD DSN=SCEN.FTE.JCL.... を変更する
- エージェント PDSE と一致するように LIBRARY を変更する
- QMGR を調整キュー・マネージャーの名前に変更する
- SERVICE\_TYPE=LOGGER を作成する
- NAME を (PDSE と一致する) ロガーの名前になるよう変更する
- JOBCARD を確認し、このジョブ名をエージェントのジョブ名とは異なるものに変更する
- BFG\_JVM\_PROPERTIES="-Xmx1024M" を確認する

Db2 ロガーを使用している場合、ファイルを作成すると便利です。そうすることにより、Db2 の問題の特 定に役立つ Db2 トレースをキャプチャーすることができます。

ファイルの名前は JVM プロパティーで指定されています。 JDBC トレース・プロパティー・ファイルの内 容は次のようになります。

db2.jcc.traceDirectory=/u/johndoe/fte db2.jcc.traceFile=jccTrace1 db2.jcc.traceFileAppend=false # turn on all traces # db2.jcc.traceLevel=-1 # turn off all traces db2.jcc.traceLevel=0

2 つの JVM プロパティーを設定します。

BFG JVM PROPERTIES=-Ddb2.jcc.propertiesFile=/u/.../sql.properties  $-$ Dd $\overline{b}$ 2.jcc.ssid=DBCA

/u/.../sql.properties は Db2 トレース・プロパティー・ファイルの名前で、*DBCA* は Db2 サブシス テムの名前です。

このジョブを実行依頼します。その際、このジョブはデータ・セットへの排他的アクセスが必要であるこ とに注意してください。 エージェントのジョブの名前はすべて *BFGLG\** のようになります。

# **ファイルへのロギング**

Db2 へのロギングについて詳しくは、85 ページの『ロギング・タスクの作成 (Db2 にロギングする場合)』 を参照してください。

メンバー BFGLGCRS の名前を変更します。 このジョブは Managed File Transfer (MFT) ディレクトリーの ファイルを更新し、CSQUTIL を使用してローカル・キュー・マネージャーのエージェント固有キューを作 成します。

元のファイルには、コマンドの構文をリストするコマンド %BFGCMD CMD=fteCreateLogger -h が含ま れています。

ロガー・タスクを作成するには、%BFGCMD CMD=fteCreateLogger -h の前に /\* を置いてこのステー トメントをコメント化します。 その際、列 1 は必ずブランクにします。

2 番目のコマンドからコメントを除去し、ステートメントを構成します。 以下に例を示します。

```
%BFGCMD CMD=fteCreateLogger +
-p MQPH
-loggerQMgr MQPH
-loggerType FILE +
-fileLoggerMode circular +
-fileSize 5MB +
-fileCount 5 +
-p MQPH +-credentialsFile //'<MFTCredentialsDataSet(MemberName)>'
LOGGER
```
出力を確認して正常に処理されていることを確認します。

**ヒント :** logger.properties ファイルのパス名を、ジョブの出力からエージェントの PDSE のメンバー にコピーします。

例えば、メンバー APATH にコピーします。

/u/*user\_ID*/fte/wmqmft/mqft/config/MQPH/loggers/LOGGER/logger.properties

これは、プロパティー・ファイルを表示する必要がある場合に便利です。

ディレクトリーをこのファイルに追加します。

/u/*user\_ID*/fte/wmqmft/mqft/logs/MQPH/loggers/LOGGER/

ファイルにログを記録する場合、ログ・ファイルはこのディレクトリーに保管されます (例: LOGGER0-20140522123654897.log)。

トレース・ファイルは、例えば次のようなログ・サブディレクトリーに保管されます。

/u/*user\_ID*/fte/wmqmft/mqft/logs/MQPH/loggers/LOGGER/logs

これで[ロギング・タスクを開始で](#page-86-0)きるようになります。

### **ロギング・タスクの作成 (Db2 にロギングする場合)**

メンバー BFGLGCRS の名前を変更します。

このジョブは MFT ディレクトリーのファイルを更新し、CSQUTIL を使用してローカル・キュー・マネージ ャーのエージェント固有キューを作成します。

以下を把握しておく必要があります。

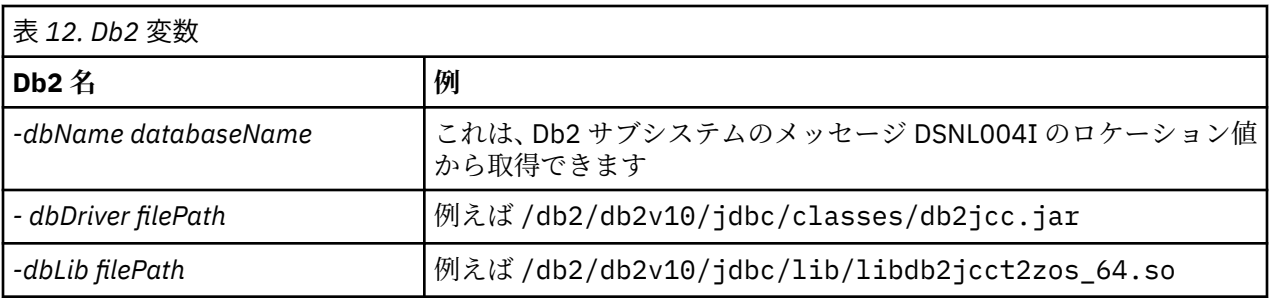

ファイルを編集します。 元のファイルには、コマンドの構文をリストするコマンド %BFGCMD CMD=fteCreateLogger -h が含まれています。

2 番目のコマンドからコメントを除去し、ステートメントを構成します。 例えば

```
%BFGCMD CMD=fteCreateLogger
-p MQPH
-loggerQMgr MQPH
-loggerType DATABASE +
-dbType DB2
-dbName DSNDBCP
-dbDriver /db2/db2v10/jdbc/classes/db2jcc.jar +
-dbLib /db2/db2v10/jdbc/lib/ +
-credentialsFile //'<MFTCredentialsDataSet(MemberName)>' +
LOGGER
```
ロガー・タスクを作成するには、%BFGCMD CMD=fteCreateLogger -h の前に /\* を置いてこのステー トメントをコメント化します。 その際、列 1 は必ずブランクにします。

ジョブを実行依頼し、出力を確認して正常に処理されていることを確認します。

**ヒント :** logger.properties ファイルのパス名を、ジョブの出力からエージェントの PDSE のメンバー にコピーします。

例えば、メンバー APATH にコピーします。

/u/*user\_ID*/fte/wmqmft/mqft/config/MQPH/loggers/LOGGER/logger.properties into member USS

これは、プロパティー・ファイルを表示する必要がある場合に便利です。

トレース・ファイルは、例えば次のようなログ・サブディレクトリーに保管されます。

/u/*user\_ID*/fte/wmqmft/mqft/logs/MQPH/loggers/LOGGER/logs

### **Db2 表の作成**

Db2 表を作成する必要があります。 定義は USS ファイル mqft/sql/ftelog\_tables\_zos.sql で指定 されています。

PDSE にメンバー Db2 を作成します。 このメンバーを編集し、コマンド行で COPY コマンドを使用します。 USS 定義ファイルからコピーします。

サイト固有の要件は大きく異なる場合があるため、このファイルでは表の基本構造と、表が配置される表 スペースのみを指定しています。

可能な限り最大の表の行を保持できるページ・サイズを持つバッファー・プールを使用して表が作成され るように、表スペースが SQL スクリプトによって指定されます。 LOB の場所などの属性は指定されないこ とに注意してください。

データベース管理者は、このファイルのコピーを変更して、パフォーマンスに関連したこれらの属性を定 義することもできます。

<span id="page-86-0"></span>このファイルでは、デフォルト・スキーマ名として FTELOG、デフォルト表スペース名として FTELOGTS、 データベース名として FTELOGDB を使用すると想定します。 必要に応じて、ファイルの先頭にあるコメン トで説明されているプロセスに従ってこれらの名前を変更し、既存のデータベースおよびローカル命名規 則に一致させることができます。

**重要 :** ファイルにはコメントがあり、**DSNTINAD** などのバッチ・プログラムはコメントを受け入れないた め、**SPUFI** などのオンライン機能を使用してコマンドを実行してください。

### **ロガー・タスクの開始**

メンバー BFGLGST の名前を変更し、確認して、実行依頼します。「BFGDB0023I: ロガーは開始アクティビ ティーを完了し、現在、実行中です」というメッセージが表示されるはずです。

## **ロガーの操作**

ロガーの状況を表示するには、メンバー BFGLGSH の名前を変更し、確認して、実行依頼します。 ロガーを停止するには、メンバー BFGLGSP の名前を変更し、確認して、実行依頼します。

# <u>★ 2/08 MFT の環境変数 (z/OS)</u>

USS 環境から直接、または独自の JCL スクリプトからコマンドを実行している場合には、カスタマイズや 構成の後に、Managed File Transfer で提供される構成スクリプトや管理スクリプトを実行するには、その 前にいくつかの環境変数を設定する必要があります。 これらの変数は、スクリプトの呼び出し元のユーザ ーごとおよび環境ごとに設定しなければなりません。

他の製品との競合を避けるために、ホーム・ディレクトリーに .wmqfterc スクリプトを作成することもで きます。 このようにすると、.wmqfterc スクリプトが Managed File Transfer の各スクリプトによって呼 び出され、このスクリプトを使用して Managed File Transfer のカスタム環境設定を指定することができま す。

さらに、オプションの環境変数 BFG\_WTO もあり、この変数は JCL からエージェントを実行する際にオペ レーター・ログにメッセージを送信するために設定できます。

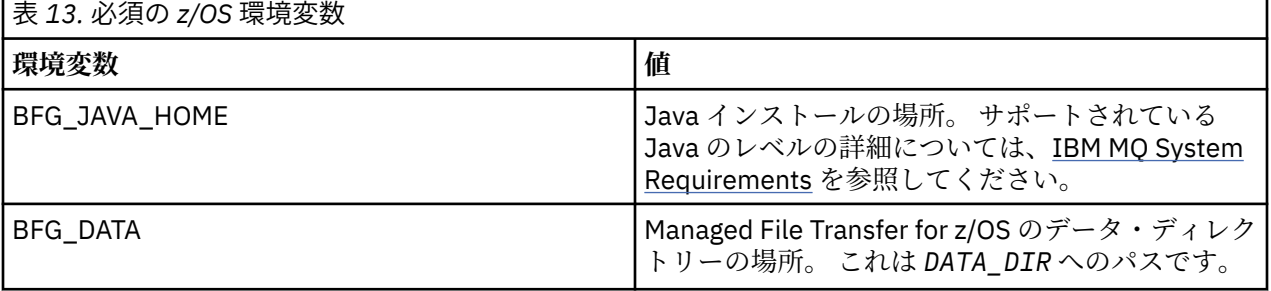

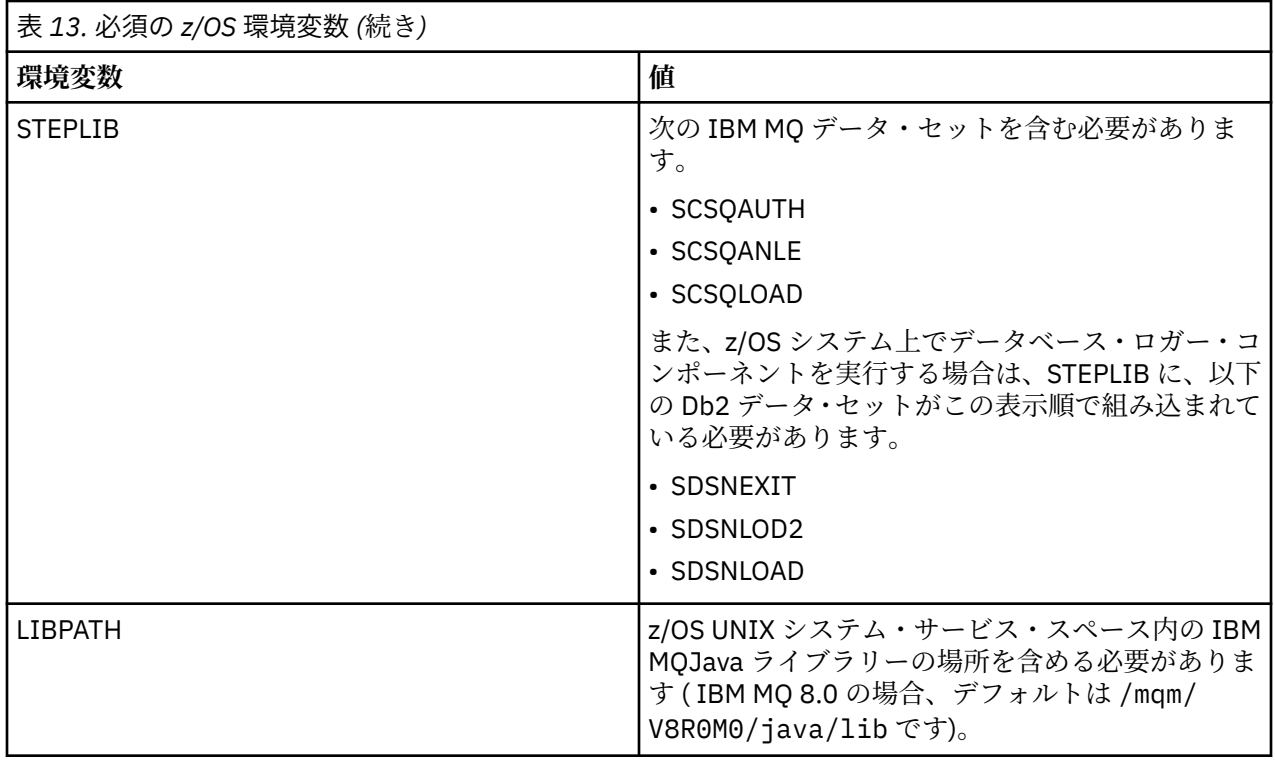

以下は、Managed File Transfer の環境変数を正しく構成している .profile の例です。

LIBPATH=/mqm/V8R0M0/java/lib:\$LIBPATH STEPLIB=MQM.V800.SCSQAUTH:MQM.V800.SCSQANLE:MQM.V800.SCSQLOAD PATH=/u/fteuser/bin:/u/fteuser/J7.0/bin:/bin:/usr/bin:/u/fteuser/extras/bin:/bin:\$PATH BFG\_JAVA\_HOME=/u/fteuser/J7.0 BFG\_DATA=/u/fteuser/*DATA\_DIR* export PATH LIBPATH STEPLIB BFG\_JAVA\_HOME BFG\_DATA

また、必要に応じて、以下の環境変数を設定することもできます。

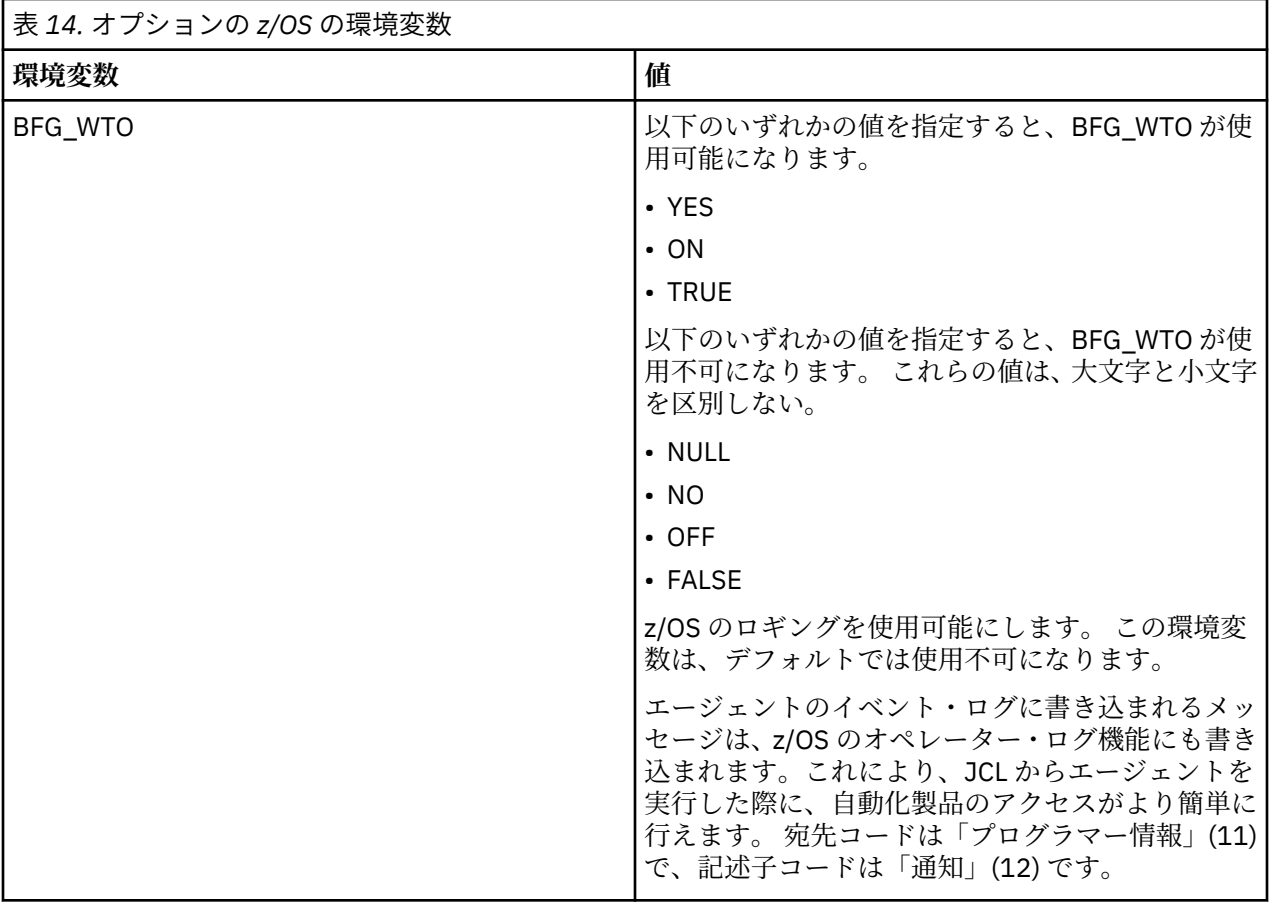

<span id="page-89-0"></span>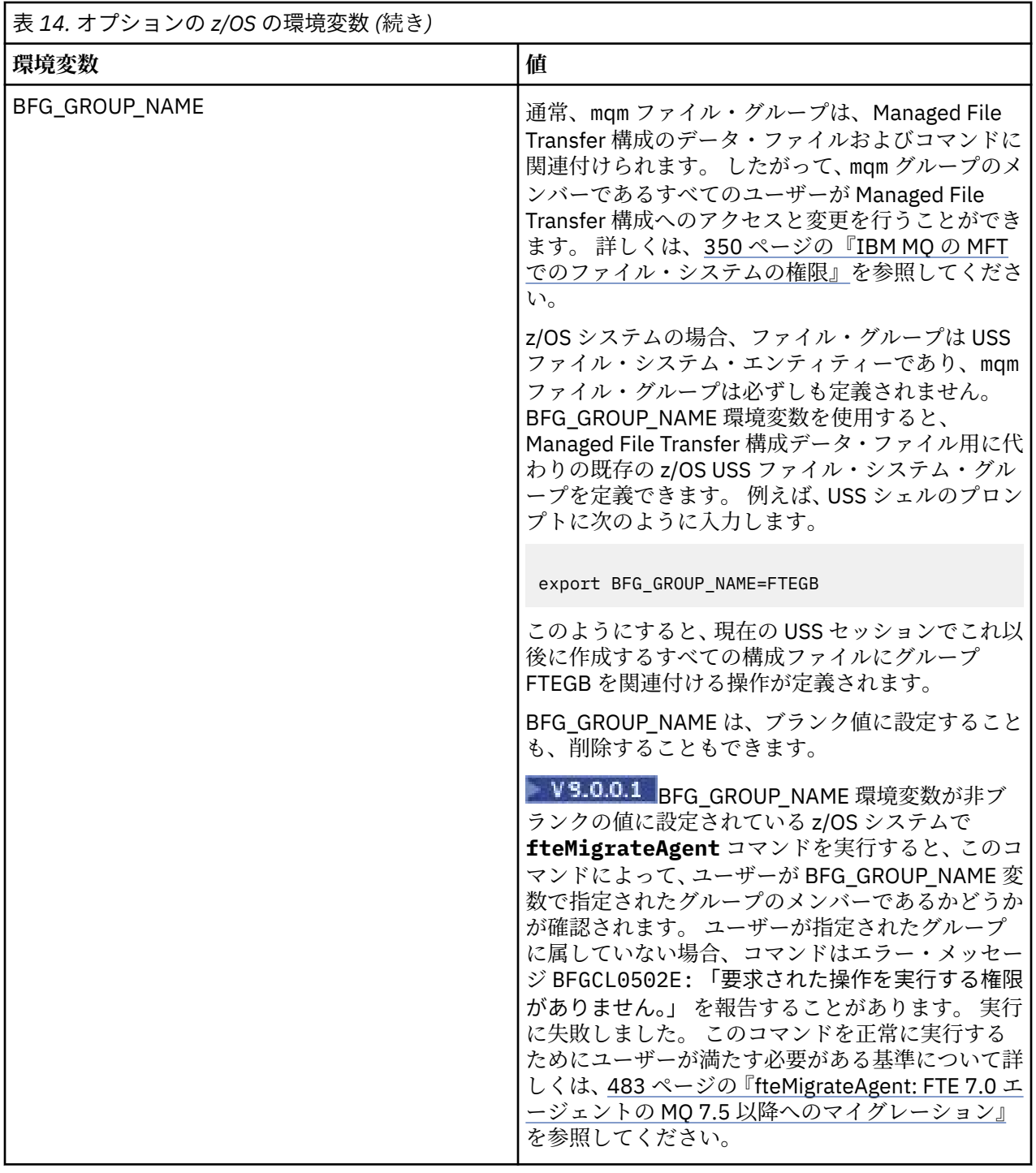

# <mark>▶ z/0S ---</mark>構成プロパティー・ファイル

Managed File Transfer で使用されるプロパティーの要約。

- 540 ページの『[MFT coordination.properties](#page-539-0) ファイル』
- 546 ページの『[MFT command.properties](#page-545-0) ファイル』
- 550 ページの『[MFT agent.properties](#page-549-0) ファイル』
- [ロガー構成プロパティー・ファイル](#page-117-0)

#### <span id="page-90-0"></span>*z/*08 **z/OS 自動リスタート・マネージャー(ARM)の MFT の構成**

Managed File Transfer は、ARM を使用可能なアプリケーションです。

# **始める前に**

ARM の使用可能化と、ご使用のシステムに合わせて ARM ポリシーを定義する方法について詳しくは、z/OS 自動再始動管理プログラム (ARM) の使用を参照してください。

MFT DB ロガー機能を使用して、再始動と Db2 データベースへの再接続を自動的に実行する場合は、ARM が唯一の有効な再始動マネージャーになります。

# **このタスクについて**

ARM を使用すると、エージェント/ロガーのプロパティー armELEMTYPE および armELEMENT を設定する ことにより、エージェントおよびロガーの再始動を構成できます。 プロパティー armELEMTYPE では ARM エレメントのタイプを定義し、プロパティー armELEMENT には ARM を登録するエレメントの名前を指定 します。

- エージェントの ELEMTYPE には SYSBFGAG を設定し、armELEMENT にはエージェント名に対応する名 前を設定できます。
- ロガーの ELEMTYPE には SYSBFGLG を設定し、armELEMENT にはロガー名に対応する名前を設定できま す。

**注 :** ARM で再始動するように構成したエージェントとロガーは、バッチ・ジョブと開始済みタスクからの み正常に実行できます。 そのようなエージェントまたはロガーを USS コマンド行から直接開始しようと すると、操作は失敗し、ARM エラーの理由コードが出されます。

### **例**

次に示す再始動ポリシーの例では、エージェント BFGFT7CAG1 をキュー・マネージャー FT7C に依存する ものとして定義しています。

RESTART\_ORDER  $LEVEL(3)$  ELEMENT\_TYPE(SYSBFGAG,SYSBFGLG) RESTART\_GROUP(GROUP7C) ELEMENT(SYSMQMGRFT7C) ELEMENT(BFGFT7CAG1) RESTART\_ATTEMPTS(3,300)

# **JZOS Java ランチャーで Managed File Transfer for z/OS を使用する**

このトピックの説明は、ご使用の IBM MQ for z/OS システムで、エンタープライズ内で Managed File Transfer を使用する代わりの方法として適用できます。

# **概要**

Managed File Transfer for z/OS (MFT) には、z/OS の標準的なインストール手順を使用します。 MFT コマン ドを実行する別の方法として、JCL と JZOS Java ランチャーを使用することもできます。

詳しくは、『[JZOS Batch Launcher and Toolkit](https://www.ibm.com/docs/SSYKE2_8.0.0/com.ibm.java.zsecurity.80.doc/zsecurity-component/jzos.html)』を参照してください。

JCL を正しく処理できない場合は、301 [ページの『](#page-300-0)JZOS でよくある MFT 問題』を参照してください。

# **IBM MQ 8.0 以降の JCL の例**

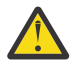

**重要 :** IBM WebSphere MQ File Transfer Edition 7.0 では、パラメーターは、BFG\_ ではなく FTE\_ で 始まります。

```
//JOHNDOEA JOB 1,MSGCLASS=H 
// JCLLIB ORDER=(SCEN.MFT.JCL) (1) 
// INCLUDE MEMBER=BFGJCL8 (2) 
// DD * (2A). ${BFG_PROD}/bin/fteBatch createAgent (3) 
export IBM JAVA OPTIONS="${BFG_JAVA_OPTIONS} ${BFG_LANG}" (4)
export JZOS_MAIN_ARGS="${BFG_MAIN_ARGS}" (4)
//MAINARGS DD * 
-agentName MYAGENT (5) 
-f 
-agentQMgr MQPD 
-p MQPD 
/\star
```
### ここで、

- (1) は、組み込み JCL ステートメントの場所です
- (2) 1) の場所にある指定の JCL メンバーを組み込みます
- (2A) これは //STDENV を拡張します (以下を参照)
- (3) これが、実行されるコマンドです (接頭部 fte は付けない)
- (4) これらの行は必須であり、JZOS の情報をセットアップします
- (5) コマンドへのパラメーター
- BFGJCL8 メンバー (独自の名前を選択できます) は JZOS を呼び出します。 このメンバーには、STEPLIB および MFT の実行に必要なその他の JCL があります。

# **組み込む必要があるその他の JCL**

IBM MQ for z/OS ライブラリーのための JCL と、Db2 ロガーを使用する必要がある場合は Db2 ライブラリ ーのための JCL を組み込む必要があります。

以下に例を示します。

```
//WMQFTE EXEC PGM=JVMLDM86,REGION=0M PARM='+T' (1) 
//STEPLIB DD DSN=SYS1.SIEALNKE,DISP=SHR (2) 
//* MQ libraries 
     DD DSN=MQM.V800.SCSQAUTH, DISP=SHR MQ Bindings
// DD DSN=MQM.V800.SCSQANLE,DISP=SHR MQ Bindings 
    DD DSN=MOM.V800.SCSOLOAD, DISP=SHR MO Bindings
//* DB2 libraries 
// DD DISP=SHR,DSN=SYS2.DB2.V10.SDSNEXIT.DBCP 
     // DD DISP=SHR,DSN=SYS2.DB2.V10.SDSNLOAD 
    DD DISP=SHR, DSN=SYS2.DB2.V10.SDSNLOD2
//SYSOUT DD SYSOUT=H 
//SYSPRINT DD SYSOUT=H 
//STDOUT DD SYSOUT=H 
//STDERR DD SYSOUT=H
```
//STDENV DD DSN=SCEN.MFT.JCL(BFGZENV8),DISP=SHR (3)

ここで、

- (1) は、JZOS プログラムの名前です。 SYS1.SIEALNKE でシステム上のバージョンを探します。 追加の診 断を行う場合は ,PARM='+T' を追加します。
- (2) これが、JZOS プログラムが含まれているデータ・セットです。
- (3) これは、シェル・スクリプトのメンバー名です。 これは、MFT に必要なパラメーターを定義します。 93 ページの『MFT [を定義するためのシェル・スクリプト』を](#page-92-0)参照してください。

任意のデータ・セットおよびメンバーを指定できます。 JCL ジョブはこれを拡張するため、ファイルの 最後にする必要があります。 91 ページの『[IBM MQ 8.0](#page-90-0) 以降の JCL の例』 の 2A を参照してください。

# <span id="page-92-0"></span>**MFT を定義するためのシェル・スクリプト**

92 [ページの『組み込む必要があるその他の](#page-91-0) JCL』の例では、メンバー BFGZENV8 が使用されています。 これは、JZOS プロファイルに基づきます。

MFT V8 と IBM WebSphere MQ File Transfer Edition 7.0 では同じ構成ファイルを使用できますが、少し変 更が必要です。 前述のとおり、MFT V8 より前のバージョンでは、パラメーターが FTE で始まります。 93 ページの『ファイルの例』を参照してください。

以下を把握しておく必要があります。

- Java がインストールされている場所
- IBM MQ for z/OS Java ライブラリーの場所
- MFT ファイルの場所
- ユーザー ID が IBM MQ for z/OS 管理者として見なされるためには、特定のグループに属している必要が あります。 そのグループの名前が必要です。
- メッセージで英語を使用していない場合は、指定する言語を把握しておく必要があります。

# **ファイルの例**

```
# This is a shell script that configures 
# any environment variables for the Java JVM. 
# Variables must be exported to be seen by the launcher. 
# Use PARM='+T' and set -x to debug environment script problems 
set -x 
# . /etc/profile 
# 
# Java configuration (including MQ Java interface) 
# 
export _BPXK_AUTOCVT="ON" 
export JAVA_HOME="/java/java71_bit64_sr3_fp30/J7.1_64/" 
export PATH="/bin:${JAVA_HOME}/bin/classic/" 
LIBPATH="/lib:/usr/lib:${JAVA_HOME}/bin'
LIBPATH="$LIBPATH:${JAVA_HOME}/bin/classic" 
LIBPATH=$LIBPATH:"/mqm/V8R0M0/java/lib/" 
export LIBPATH 
export BFG_JAVA_HOME="${JAVA_HOME}" 
export BFG_WTO="YES" 
export BFG_GROUP_NAME=MQADM
export BFG_PROD="/HMF8800/" 
export BFG_CONFIG="/u/johndoe/fteconfig" 
# export BFG_LANG=" -Duser.language=de " 
export BFG_LANG=" "
```
\_\_\_\_\_\_\_\_\_\_\_\_\_\_\_\_\_\_\_\_

ここで、

**export \_BPXK\_AUTOCVT="ON"**

Unicode 変換に必要です。

#### **export JAVA\_HOME="/java/java71\_bit64/J7.1\_64/"**

Java ディレクトリーの場所です。 Java のパスの名前を指定します。 このディレクトリーには、bin デ ィレクトリーおよびその他のディレクトリーが含まれています。

#### **export PATH="/bin:\${JAVA\_HOME}/bin/classic/"**

Java 実行可能ステートメントのパス・ステートメントをセットアップします。

#### **LIBPATH="/lib:/usr/lib:\${JAVA\_HOME}/bin"**

Java 実行可能ステートメントのライブラリー・パスをセットアップします。

#### **LIBPATH="\$LIBPATH:\${JAVA\_HOME}/bin/classic"**

LIBPATH ステートメントに Java ライブラリーを追加します。

#### **LIBPATH=\$LIBPATH:"/mqm/V8R0M0/java/lib/"**

ライブラリー・パスに IBM MQ for z/OS ライブラリーを追加します。 USS の IBM MQ for z/OS ライブラ リーの名前を指定します。

**export LIBPATH**

LIBPATH を JZOS で使用できるようにします。

#### **export BFG\_JAVA\_HOME="\${JAVA\_HOME}"**

BFG JAVA\_HOME に、上記で指定した JAVA\_HOME の値を設定します。

#### **export BFG\_WTO="YES"**

BFG\_WTO を YES に設定すると、WTO を使用するジョブ・ログにメッセージが表示されます。

#### **export BFG\_GROUP\_NAME=MQADM**

指定したグループのメンバーであるユーザー ID は、IBM MQ for z/OS 管理者と見なされます。

#### **export BFG\_PROD="/HMF8800/"**

MFT コードが置かれているパスです。

### **export BFG\_DATA="/u/johndoe/fteconfig"**

MFT 構成情報が保管されている場所です。

#### **# export BFG\_LANG=" -Duser.language=de "**

言語をドイツ語として定義するステートメントをコメント化したものです。

#### **export BFG\_LANG=" "**

言語にデフォルト (英語) を指定します。

/lib/messages/BFGNVMessages\_\*.properties の MFT 製品のコンテンツに、使用可能な言語が リストされています。 デフォルトにするには、値をブランクにします。これは、英語が使用されるこ とを意味します。

V7 では、以下を指定します。

```
export FTE_JAVA_HOME="${JAVA_HOME}" 
export FTE_WTO="YES" 
export FTE_GROUP_NAME=SCENU 
export FTE_PROD=""/HMF7100/"
export FTE_CONFIG="/u/johndoe/fteconfig" 
export BFG_LANG=" "
```
/u/johndoe/fteconfig は、BFG\_DATA のものとは異なることに注意してください。

#### **関連情報**

Managed File Transfer for z/OS 計画 Managed File Transfer

### ■ **IBM i での MFT の構成**

Managed File Transfer のインストール後に、この製品の使用を開始するには、調整キュー・マネージャー およびエージェントの構成の一部を実行する必要があります。

#### **このタスクについて**

インストールの完了後、調整キュー・マネージャーおよびエージェントを使用してファイルを転送できる ようにするには、その前に、Managed File Transfer で提供されている、新規調整キュー・マネージャーお よび新規エージェント用の構成スクリプトを実行する必要があります。 その後、作成したエージェントを 開始する必要があります。

### **手順**

- 1. 新規のすべての調整キュー・マネージャーの場合: *coordination\_qmgr\_name*.mqsc ファイル内の MQSC コマンドを調整キュー・マネージャーに対して実行します。 調整キュー・マネージャーがインス トール済み環境と同じコンピューター上にない場合、キュー・マネージャーがあるコンピューターに MQSC スクリプト・ファイルをコピーしてから、スクリプトを実行します。
	- a) IBM i のコマンド行で、CALL QSHELL コマンドを使用して qshell を開始します。
	- b) 次のディレクトリーに移動します: /QIBM/UserData/mqm/mqft/config/ *coordination\_qmgr\_name*

<span id="page-94-0"></span>c) *coordination\_qmgr\_name* をキュー・マネージャーの名前に置き換えて、以下のコマンドを発行しま す。

/QSYS.LIB/QMQM.LIB/RUNMQSC.PGM *coordination\_qmgr\_name* < *coordination\_qmgr\_name*.mqsc

この代わりに、調整キュー・マネージャーを手動で構成できます。 詳しくは、98 [ページの『](#page-97-0)MFT 用の [調整キュー・マネージャーの構成』](#page-97-0)を参照してください。

2. すべての新規エージェントの場合:エージェント・キュー・マネージャーに MQSC コマンドを *agent\_name*\_create.mqsc ファイルで実行します。

エージェントのキュー・マネージャーがそのエージェントと同じコンピューター上にない場合、キュ ー・マネージャーがあるコンピューターに MQSC スクリプト・ファイルをコピーしてから、スクリプト を実行します。

- a) IBM i のコマンド行で、CALL QSHELL コマンドを使用して qshell を開始します。
- b) 次のディレクトリーに移動します: /QIBM/UserData/mqm/mqft/config/*agent\_qmgr\_name*/ agents
- c) *agent\_qmgr\_name* をエージェント・キュー・マネージャーの名前に置き換え、*agent\_name* をエー ジェントの名前に置き換えて、以下のコマンドを発行します。

/QSYS.LIB/QMQM.LIB/RUNMQSC.PGM *agent\_qmgr\_name* < *agent\_name*\_create.mqsc

この代わりに、エージェント・キュー・マネージャーを手動で構成できます。 詳しくは、99 [ページの](#page-98-0) 『MFT [エージェント・キュー・マネージャーの構成』を](#page-98-0)参照してください。

- 3. インストールの一部として QMFT サブシステムをまだ開始していない場合は、 IBM i コマンド行から、 コマンド STRSBS SBSD(QMQMMFT/QMFT)または STRSBS QMQMMFT/QMFT を使用して QMFT サブシ ステムを開始します。
- 4. **[fteStartAgent](#page-154-0)** コマンドを使用して、新規エージェントを開始します。
	- a) IBM i のコマンド行で、CALL QSHELL コマンドを使用して qshell を開始します。
	- b) 次のディレクトリーに移動します: /QIBM/ProdData/mqm/bin
	- c) AGENT をエージェントの名前に置き換えて、以下のコマンドを発行します。

./fteStartAgent AGENT

### **次のタスク**

エージェントがアクセスできるファイル・システムの領域を限定するために、サンドボックスをセットア ップすることをお勧めします。 この機能についての説明は 45 ページの『MFT [エージェント・サンドボッ](#page-44-0) [クスの処理』](#page-44-0)にあります。

### **関連概念**

95 ページの『初めて使用する際の MFT の構成』

Managed File Transfer のエージェントおよびキュー・マネージャーの構成タスクの中には、初回の使用時 に一度実行すれば済むものもあります。

# **初めて使用する際の MFT の構成**

Managed File Transfer のエージェントおよびキュー・マネージャーの構成タスクの中には、初回の使用時 に一度実行すれば済むものもあります。

# **IBM MQ への接続**

Managed File Transfer に関連した通信を含む、IBM MQ キュー・マネージャーとのネットワーク通信には すべて、IBM MQ チャネルが関係します。 IBM MQ チャネルはネットワーク・リンクの一端を表します。 チャネルは、メッセージ・チャネルまたは MQI チャネルのいずれかに分類されます。

### **Managed File Transfer およびチャネル**

Managed File Transfer は MQI チャネルを使用して、クライアント・モードでエージェントをそのエージェ ント・キュー・マネージャーに接続したり、コマンド・アプリケーション (例えば **fteCreateTransfer**) をそのコマンド・キュー・マネージャーや調整キュー・マネージャーに接続したりします。 デフォルト構 成では、これらの接続は SYSTEM.DEF.SVRCONN という SVRCONN チャネルを使用して確立されます。こ れは、デフォルトですべてのキュー・マネージャーに存在します。 これらのデフォルトがあるので、基本 Managed File Transfer インストールでは、どの MQI チャネルも変更不要です。

メッセージ・チャネル・エンドポイントは 6 種類ありますが、このトピックでは送信側と受信側の対につ いてのみ扱います。 他のチャネルの組み合わせについては、分散キューイング・コンポーネントを参照し てください。

### **必要なメッセージ・パス**

IBM MQ メッセージはメッセージ・チャネル経由でのみ移動が可能なため、Managed File Transfer が必要 とするすべてのメッセージ・パスでチャネルを使用できるようにする必要があります。 これらのパスは、 直接的である必要はありません。メッセージは、必要に応じて、中間キュー・マネージャーを経由するこ とができます。 このトピックでは、直接的な Point-to-Point 通信についてのみ扱います。 これらのオプシ ョンの詳細については、リモート・キュー・マネージャーへのアクセス方法を参照してください。

Managed File Transfer で使用される通信パスは、次のとおりです。

#### **エージェントからエージェント**

ファイルの転送が行われる 2 つのエージェントは、関連付けられているキュー・マネージャー間の双方 向通信を必要とします。 このパスは大量のデータを渡すため、必要に応じて、パスをできるだけ短く、 高速で、低コストにすることを検討してください。

**エージェントから調整**

転送に参加するエージェントからのログ・メッセージは、調整キュー・マネージャーに到達できなけれ ばなりません。

**コマンドからエージェント**

コマンド・アプリケーションまたは IBM MQ Explorer (コマンド・キュー・マネージャーを使用する) が 接続するどのキュー・マネージャーも、これらのコマンド・アプリケーションを使用して制御するエー ジェントのキュー・マネージャーにメッセージを送信できなければなりません。 コマンドによってフ ィードバック・メッセージを表示できるようにするには、双方向接続を使用します。

詳しくは、企業で使用しているプラットフォーム用の『*IBM MQ* インストール済み環境の検証』を参照して ください。

#### **関連概念**

102 ページの『MFT [と連動するマルチインスタンス・キュー・マネージャーの構成』](#page-101-0)

IBM WebSphere MQ 7.0.1 以降では、マルチ・インスタンス・キュー・マネージャーの作成をサポートして います。 マルチ・インスタンス・キュー・マネージャーはスタンバイ・サーバーで自動的に再始動します。 Managed File Transfer は、マルチ・インスタンス・エージェント・キュー・マネージャー、マルチ・イン スタンス調整キュー・マネージャー、およびマルチ・インスタンス・コマンド・キュー・マネージャーへ の接続をサポートします。

#### **関連タスク**

97 ページの『MFT [ネットワーク・キュー・マネージャーの構成』](#page-96-0)

ご使用の Managed File Transfer ネットワークに複数の IBM MQ キュー・マネージャーが含まれている場 合、これらの IBM MQ キュー・マネージャーは、互いにリモート側で通信できる必要があります。

98 ページの『MFT [用の調整キュー・マネージャーの構成』](#page-97-0)

**fteSetupCoordination** コマンドを実行したら、*MQ\_DATA\_PATH*/mqft/config/

*coordination\_qmgr\_name* ディレクトリー内の *coordination\_qmgr\_name*.mqsc スクリプトを実行 して、調整キュー・マネージャーに関する必要な構成を行います。 ただし、この構成を手動で行う場合は、 調整キュー・マネージャーに対して以下の手順を実行します。

# <span id="page-96-0"></span>**MFT ネットワーク・キュー・マネージャーの構成**

ご使用の Managed File Transfer ネットワークに複数の IBM MQ キュー・マネージャーが含まれている場 合、これらの IBM MQ キュー・マネージャーは、互いにリモート側で通信できる必要があります。

# **このタスクについて**

キュー・マネージャーの相互通信を可能にするための構成には、次の 2 つの方法があります。

• IBM MQ キュー・マネージャー・クラスターをセットアップする方法。

IBM MQ キュー・マネージャー・クラスターの情報や構成方法については、『キュー・マネージャー・ク ラスターの構成』を参照してください。

• キュー・マネージャー間のチャネルをセットアップする方法。この方法については、以下で説明します。

**キュー・マネージャー間のチャネルのセットアップ**

キュー・マネージャー間に以下のメッセージ・チャネルをセットアップします。

- エージェント・キュー・マネージャーから調整キュー・マネージャー
- コマンド・キュー・マネージャーからエージェント・キュー・マネージャー
- エージェント・キュー・マネージャーからコマンド・キュー・マネージャー (コマンドによってフィ ードバック・メッセージを表示できるようにするため)
- コマンド・キュー・マネージャーから調整キュー・マネージャー
- エージェント・キュー・マネージャーから Managed File Transfer のネットワーク内に含まれる他の エージェント・キュー・マネージャー

この通信のセットアップ方法についてさらに情報が必要な場合は、まず『MQSC を使用したリモート IBM MQ オブジェクトの管理』を参照してください。

提案されているサンプルとなるステップのいくつかは、以下のとおりです。

# **手順**

1. IBM MQ のキュー・マネージャー上に、調整キュー・マネージャーと同じ名前で伝送キューを作成する。 以下の MQSC コマンドを使用できます。

DEFINE QLOCAL(*coordination-qmgr-name*) USAGE(XMITQ)

2. IBM MQ キュー・マネージャーで、Managed File Transfer の調整キュー・マネージャーへの送信側チャ ネルを作成する。 前のステップで作成された伝送キューの名前は、このチャネルの必須パラメーターで す。 IBM WebSphere MQ 7.5 または Managed File Transfer エージェントで Managed File Transfer と の通信が必要な場合は、送信側チャネルの CONVERT パラメーターが no に設定されていることを確認 してください。 (以前のバージョンの IBM WebSphere MQ File Transfer Edition では、メッセージは常に UTF-8 形式でパブリッシュされていました。これは、データ変換によってメッセージが破損することを 意味します。 IBM MQ 8.0 以降の Managed File Transfer 上のエージェントの場合、メッセージはブラン ク形式でパブリッシュされるため、これは必要ありません。)

以下の MQSC コマンドを使用できます。

DEFINE CHANNEL(*channel-name*) CHLTYPE(SDR) CONNAME('*coordination-qmgr-host*(*coordination-qmgr-port*)') XMITQ(*coordination-qmgr-name*) CONVERT(NO)

**注 :** CONVERT(NO) は、必要なときにのみ設定してください。

3. Managed File Transfer の調整キュー・マネージャーで、IBM MQ キュー・マネージャーへの受信側チャ ネルを作成する。 この受信側チャネルに、IBM MQ のキュー・マネージャー上の送信側チャネルと同じ 名前を付けます。

以下の MQSC コマンドを使用できます。

# <span id="page-97-0"></span>**次のタスク**

次いで、調整キュー・マネージャーの構成ステップとして、 『調整キュー・マネージャーの構成』に従い ます。

# **MFT 用の調整キュー・マネージャーの構成**

**fteSetupCoordination** コマンドを実行したら、*MQ\_DATA\_PATH*/mqft/config/

*coordination\_qmgr\_name* ディレクトリー内の *coordination\_qmgr\_name*.mqsc スクリプトを実行 して、調整キュー・マネージャーに関する必要な構成を行います。 ただし、この構成を手動で行う場合は、 調整キュー・マネージャーに対して以下の手順を実行します。

### **このタスクについて**

### **手順**

- 1. SYSTEM.FTE という名前のローカル・キューを作成します。
- 2. SYSTEM.FTE キューを SYSTEM.QPUBSUB.QUEUE.NAMELIST 名前リストに追加します。
- 3. SYSTEM.FTE という名前のトピックを、トピック・ストリング SYSTEM.FTE で作成します。
- 4. SYSTEM.FTE トピックの非永続メッセージ配信 (NPMSGDLV) 属性と永続メッセージ配信 (PMSGDLV) 属 性が ALLAVAIL に設定されていることを確認します。
- 5. 調整キュー・マネージャーのパブリッシュ/サブスクライブ・モード (PSMODE) 属性が ENABLED に設定 されていることを確認します。

## **次のタスク**

調整キュー・マネージャーとして構成されているキュー・マネージャーで strmqm -c コマンドを実行する と、このコマンドは ステップ 2 で行われた変更を削除します ( SYSTEM.FTE キューを SYSTEM.QPUBSUB.QUEUE.NAMELIST 名前リストに追加します)。 これは、 strmqm -c がデフォルトの IBM MQ オブジェクトを再作成し、 Managed File Transfer の変更を元に戻すためです。 したがって、 strmqm -c を使用してキュー・マネージャーを開始した場合は、以下のいずれかの手順を実行します。

• キュー・マネージャーで再度 *coordination\_qmgr\_name*.mqsc スクリプトを実行します。

• ステップ 2 を繰り返します。

#### **関連概念**

#### 95 [ページの『](#page-94-0)IBM MQ への接続』

Managed File Transfer に関連した通信を含む、IBM MQ キュー・マネージャーとのネットワーク通信には すべて、IBM MQ チャネルが関係します。 IBM MQ チャネルはネットワーク・リンクの一端を表します。 チャネルは、メッセージ・チャネルまたは MQI チャネルのいずれかに分類されます。

102 ページの『MFT [と連動するマルチインスタンス・キュー・マネージャーの構成』](#page-101-0)

IBM WebSphere MQ 7.0.1 以降では、マルチ・インスタンス・キュー・マネージャーの作成をサポートして います。 マルチ・インスタンス・キュー・マネージャーはスタンバイ・サーバーで自動的に再始動します。 Managed File Transfer は、マルチ・インスタンス・エージェント・キュー・マネージャー、マルチ・イン スタンス調整キュー・マネージャー、およびマルチ・インスタンス・コマンド・キュー・マネージャーへ の接続をサポートします。

#### **関連タスク**

97 ページの『MFT [ネットワーク・キュー・マネージャーの構成』](#page-96-0)

ご使用の Managed File Transfer ネットワークに複数の IBM MQ キュー・マネージャーが含まれている場 合、これらの IBM MQ キュー・マネージャーは、互いにリモート側で通信できる必要があります。

<span id="page-98-0"></span>**関連資料**

514 ページの『[fteSetupCoordination](#page-513-0)』 **fteSetupCoordination** コマンドは、 Managed File Transfer のプロパティー・ファイルと調整キュー・ マネージャー・ディレクトリーを作成します。

# **MFT エージェント・キュー・マネージャーの構成**

インストール後に、*MQ\_DATA\_PATH*/mqft/config/*coordination\_qmgr\_name*/agents/ *agent\_name* ディレクトリー内の *agent\_name*\_create.mqsc スクリプトを実行して、エージェント・ キュー・マネージャーに関する必要な構成を行います。 ただし、この構成を手動で行う場合は、エージェ ント・キュー・マネージャーに対して以下の手順を実行します。

# **手順**

1. エージェント操作キューを作成します。

これらのキューの名前は以下のとおりです。

- SYSTEM.FTE.COMMAND.*agent\_name*
- SYSTEM.FTE.DATA.*agent\_name*
- SYSTEM.FTE.EVENT.*agent\_name*
- SYSTEM.FTE.REPLY.*agent\_name*
- SYSTEM.FTE.STATE.*agent\_name*

キューのパラメーターについて詳しくは、620 ページの『MFT [エージェント・キュー設定』を](#page-619-0)参照して ください。

- 2. エージェント権限キューを作成します。 これらのキューの名前は以下のとおりです。
	- SYSTEM.FTE.AUTHADM1.*agent\_name*
	- SYSTEM.FTE.AUTHAGT1.*agent\_name*
	- SYSTEM.FTE.AUTHMON1.*agent\_name*
	- SYSTEM.FTE.AUTHOPS1.*agent\_name*
	- SYSTEM.FTE.AUTHSCH1.*agent\_name*
	- SYSTEM.FTE.AUTHTRN1.*agent\_name*

キューのパラメーターについて詳しくは、620 ページの『MFT [エージェント・キュー設定』を](#page-619-0)参照して ください。

# **次のタスク**

プロトコル・ブリッジ・エージェントの作成と構成について詳しくは、393 ページの『[fteCreateBridgeAgent](#page-392-0) (MFT [プロトコル・ブリッジ・エージェントの作成および構成](#page-392-0))』および 229 ページの『FTPS [サーバー用の](#page-228-0) [プロトコル・ブリッジの構成』を](#page-228-0)参照してください。

# **IBM MQ File Transfer 構造の作成**

Managed File Transfer 構造は、同じマシン上のキュー・マネージャーに接続されている単一のエージェン トに基づいて構成できます。

# **このタスクについて**

MFT の構成は、エージェントがあるマシン上の IBM MQ DataPath の下のファイル構造に保管されます。

以下のサンプル構成は、 SAMPLECOORD (セキュリティー無効) という名前の MFT IBM MQ 8.0 キュー・マ ネージャーと、 SAMPLEAGENT という名前の単一の MFT エージェントを対象としています。

 +--- config +--- SAMPLECOORD +--- command.properties +--- coordination.properties +--- SAMPLECOORD.mqsc +--- agents +--- SAMPLEAGENT +--- agent.properties +--- SAMPLEAGENT\_create.mqsc +--- SAMPLEAGENT\_delete.mqsc +---logs +--- SAMPLECOORD +--- agents +--- SAMPLEAGENT +--- logs

この例は、キュー・マネージャーのセキュリティーが無効になっていると想定しています。 以下のコマン ドは **runmqsc** で実行され、キュー・マネージャーの再始動後にセキュリティーを無効にします。

runmqsc *queue manager* alter qmgr CONNAUTH(NONE); alter qmgr CHLAUTH(DISABLED); end;

IBM MQ 8.0 以降の MFT でセキュリティーを有効にした構成の場合、 **CONNAUTH** では、キュー・マネージ ャーに接続するすべての MFT コマンドでユーザー ID とパスワードの資格情報を提供する必要がありま す。 各コマンドに追加のパラメーター **-mquserid** および **-mqpassword** を適用するか、 MQMFTCredentials.xml ファイルを定義することができます。 以下のサンプル資格情報ファイルでは、 キュー・マネージャー SAMPLECOORD に接続する際に、ユーザー ID として fteuser、そのパスワードと して MyPassword を使用するように定義されています。

<tns:mqmftCredentials xmlns:tns="http://wmqfte.ibm.com/MQMFTCredentials" xmlns:xsi="https://www.w3.org/2001/XMLSchema-instance" xsi:schemaLocation="http://wmqfte.ibm.com/MQMFTCredentials MQMFTCredentials.xsd"> <tns:qmgr mqPassword="*MyPassword*" MyUserId="*fteuser*" name="*SAMPELCOORD*"/> </tns:mqmftCredentials>

詳しくは、42 ページの『MFT と IBM MQ [の接続認証』](#page-41-0)を参照してください。

**注 :**

- MFT の構成ディレクトリーを見つけるには、**fteDisplayVersion -v** コマンドを使用します。
- z/OS ユーザーの場合、MQMFTCredential.xml ファイルは、変数レコード・フォーマット (RECFM=V)、 または不定形式レコード・フォーマット (RECFM=U) の区分データ・セットのメンバーとして配置できま す。
- セキュリティーを有効にした構成の場合は、以下のステップにパラメーター -credentialsFile *full credential file path* を追加して、資格情報を関連するキュー・マネージャーに関連付けます。
- 次のコマンドを使用して、MQMFTCredential.xml の平文パスワードを難読化することができます。

fteObfuscate -credentialsFile *full file path to MQMFTCredentials.xml*

## **手順**

1. 調整キュー・マネージャーを作成します。

調整キュー・マネージャーとは、単一のキュー・マネージャーであり、すべての転送ログおよび状況情 報をそのエージェントから受け取るために使用されます。 以下のコマンドを実行します。

fteSetupCoordination -coordinationQMgr *coordination\_qmgr\_name*

これにより、基本的な最上位構成が作成され、*coordination\_qmgr\_name*.mqsc を呼び出す IBM MQ スクリプト・ファイルが作成されます。

その後、次の IBM MQ コマンドを実行して構成をキュー・マネージャーにロードする必要があります。

runmqsc *queue manager name* < *coordination\_qmgr\_name*.mqsc

**注 :** キュー・マネージャーへの TCP クライアント接続では、以下を使用できます。

fteSetupCoordination -coordinationQMgr *coordination\_qmgr\_name* -coordinationQMgrHost *coordination\_qmgr\_host* -coordinationQMgrPort *coordination\_qmgr\_port* -coordinationQMgrChannel *coordination\_qmgr\_channel*

作成された *coordination\_qmgr\_name*.mqsc では、調整キュー・マネージャーが実行されているマ シンで **runmqsc** コマンドを実行する必要があります。

2. コマンド・キュー・マネージャーを作成します。

コマンド・キュー・マネージャーとは、単一のキュー・マネージャーであり、これは、IBM MQ インフ ラストラクチャーが MFT 要求を関連エージェントに経路指定できるよう事前構成されています。 以下 のコマンドを実行します。

fteSetupCommands -connectionQMgr *Command QM Name* -p *Coordination QM Name*

これにより、調整ディレクトリーに command.properties ファイルが作成されます。 -p はオプショ ンであり、コマンドがデフォルト調整のためにセットアップされる場合には必要ないことに注意してく ださい。

**注 :** キュー・マネージャーへの TCP クライアント接続では、以下を使用できます。

fteSetupCommands -p *coordination\_qmgr\_name* -commandQMgr *connection\_qmgr\_name* -commandQMgrHost *connection\_qmgr\_host* -commandQMgrPort *connection\_qmgr\_port* -commandQMgrChannel *connection\_qmgr\_channel*

3. エージェントを作成します。

エージェントとは、ファイルを送受信できるアプリケーションのことです。 以下のコマンドを実行しま す。

fteCreateAgent -p *coordination\_qmgr\_name* -agentName *agent\_name* -agentQMgr *agent\_qmgr\_name*

これにより、調整の下にエージェント構成が作成され、エージェントの構成ディレクトリーに *agent\_name*.mqsc を呼び出すための IBM MQ スクリプト・ファイルが作成されます。 次の IBM MQ コマンドを実行して、IBM MQ スクリプト・ファイルをキュー・マネージャーにロードし ます。

runmqsc *agent\_qmgr\_name* < *agent\_name*\_create.mqsc file

**注 :** キュー・マネージャーへの TCP クライアント接続では、以下を使用できます。

fteCreateAgent -p *coordination\_qmgr\_name* -agentName *agent\_name* -agentQMgr *agent\_qmgr\_name* -agentQMgrHost *agent\_qmgr\_host* -agentQMgrPort *agent\_qmgr\_port* -agentQMgrChannel *agent\_qmgr\_channel*

4. エージェントを開始します。

以下のコマンドを実行します。

<span id="page-101-0"></span>fteStartAgent -p *coordination\_qmgr\_name agentName*

エージェントはバックグラウンドで開始され、コマンド・プロンプトが返されます。 エージェントが実 行されていることを確認するには、次のコマンドを実行します。

fteListAgents -p *coordination\_qmgr\_name*

これにより、エージェントの状況が表示されます。 エージェントが正常に実行されている場合、READY 状態にあると報告されます。

# **タスクの結果**

MFT の基本インフラストラクチャーの使用準備が整い、**fteCreateTransfer** コマンドを使用して転送を 要求できるようになります。 あるいは、IBM MQ Explorer を使用できる場合は、MFT プラグインを使用し て転送を作成およびモニターします。

『ステップ 3: エージェントを作成します』を繰り返して、さらにエージェントを構成に追加できます。 TCP クライアント接続を使用する場合、これらのエージェントを複数の異なるマシンに配置することができま す。 異なるマシンに配置する場合には **fteSetupCoordination** コマンドと **fteSetupCommands** コマ ンドを各マシンで繰り返す必要がありますが、mqsc スクリプトを実行する必要はありません。

より複雑な構成の場合は、調整および各エージェントにそれぞれ別個のキュー・マネージャーを設定する ことができます。 その場合には、各種キュー・マネージャーを接続する必要があります。

#### **関連資料**

514 ページの『[fteSetupCoordination](#page-513-0)』

**fteSetupCoordination** コマンドは、 Managed File Transfer のプロパティー・ファイルと調整キュー・ マネージャー・ディレクトリーを作成します。

512 ページの『[fteSetupCommands: MFT command.properties](#page-511-0) ファイルの作成』

**fteSetupCommands** コマンドは、Managed File Transfer command.properties ファイルを作成します。 このプロパティー・ファイルは、コマンドの発行時に IBM MQ ネットワークに接続するキュー・マネージ ャーの詳細を指定します。

388 ページの『[fteCreateAgent \(MFT](#page-387-0) エージェントの作成)』

**fteCreateAgent** コマンドは、 Managed File Transfer Agent とその関連構成を作成します。

494 ページの『fteObfuscate: [機密データの暗号化』](#page-493-0)

**fteObfuscate** コマンドは、資格情報ファイル内の機密データを暗号化します。 これにより、他のユーザ ーが資格情報ファイルにアクセスした際に、内容が読み取られるのを防ぐことができます。

810 ページの『MFT [資格情報ファイル・フォーマット』](#page-809-0)

MQMFTCredentials.xml ファイルには、ユーザー ID とパスワードに関する重要な情報が含まれていま す。 MQMFTCredentials.xml ファイル内のエレメントは MQMFTCredentials.xsd スキーマに準拠す る必要があります。 資格情報ファイルのセキュリティーはユーザーの責任です。

550 ページの『[MFT agent.properties](#page-549-0) ファイル』

各 Managed File Transfer Agent には、独自のプロパティー・ファイル agent.properties があります。 このファイルには、エージェントがキュー・マネージャーに接続するために使用する情報が含まれている 必要があります。 agent.properties ファイルには、エージェントの動作を変更するプロパティーを含 めることもできます。

302 ページの『MFT エージェントが fteListAgents [コマンドによってリストされない場合に行う事柄』](#page-301-0) エージェントが **fteListAgents** コマンドによってリストされないか、 IBM MQ Explorer に表示されない 場合、または IBM MQ Explorer の **「転送ログ」** にファイル転送が表示されない場合は、いくつかの問題判 別ステップを実行して原因を調査することができます。

# **MFT と連動するマルチインスタンス・キュー・マネージャーの構成**

IBM WebSphere MQ 7.0.1 以降では、マルチ・インスタンス・キュー・マネージャーの作成をサポートして います。 マルチ・インスタンス・キュー・マネージャーはスタンバイ・サーバーで自動的に再始動します。 Managed File Transfer は、マルチ・インスタンス・エージェント・キュー・マネージャー、マルチ・イン スタンス調整キュー・マネージャー、およびマルチ・インスタンス・コマンド・キュー・マネージャーへ の接続をサポートします。

## **マルチ・インスタンス・キュー・マネージャーの構成**

**重要 :** IBM MQ マルチ・インスタンス・キュー・マネージャーの構成については、マルチ・インスタンス・ キュー・マネージャーを参照してください。 Managed File Transfer と連携するように複数インスタンス・ キュー・マネージャーを構成する前に、この情報をお読みください。

# **エージェント・キュー・マネージャーとしてのマルチ・インスタンス・キュー・マネージ ャーの使用**

エージェントがマルチ・インスタンス・キュー・マネージャーのアクティブ・インスタンスとスタンバイ・ インスタンスの両方に接続できるようにするには、agentQMgrStandby プロパティーをエージェントの agent.properties ファイルに追加します。 agentQMgrStandby プロパティーは、スタンバイ・キュ ー・マネージャー・インスタンスについてクライアント接続に使用されるホスト名とポート番号を定義し ます。 プロパティーの値は MQ CONNAME フォーマット、つまり *host\_name*(*port\_number*) で指定す る必要があります。

agentQMgr プロパティーは、マルチ・インスタンス・キュー・マネージャーの名前を指定します。 agentQMgrHost プロパティーは、アクティブ・キュー・マネージャー・インスタンスのホスト名を示し、 agentQMgrPort プロパティーは、アクティブ・キュー・マネージャー・インスタンスのポート番号を示 します。 エージェントは、マルチ・インスタンス・キュー・マネージャーのアクティブ・インスタンスと スタンバイ・インスタンスの両方にクライアント・モードで接続する必要があります。

詳しくは、『550 ページの『[MFT agent.properties](#page-549-0) ファイル』』を参照してください。

以下の例は、QM\_JUPITER というマルチ・インスタンス・キュー・マネージャーに接続する、AGENT1 の agent.properties ファイルの内容を示しています。 QM\_JUPITER のアクティブ・インスタンスは、シ ステム host1 上にあり、クライアント接続にポート番号 1414 を使用します。 QM\_JUPITER のスタンバ イ・インスタンスは、システム host2 上にあり、クライアント接続にポート番号 1414 を使用します。

agentName=AGENT1 agentDesc= agentQMgr=QM\_JUPITER agentQMgrPort=1414 agentQMgrHost=host1 agentQMgrChannel=SYSTEM.DEF.SVRCONN agentQMgrStandby=host2(1414)

# **調整キュー・マネージャーとしてのマルチ・インスタンス・キュー・マネージャーの使用**

マルチ・インスタンス調整キュー・マネージャーのアクティブ・インスタンスとスタンバイ・インスタン スの両方の接続を可能にするには、coordinationQMgrStandby プロパティーを Managed File Transfer トポロジーのすべての coordination.properties ファイルに追加します。

詳しくは、『540 ページの『[MFT coordination.properties](#page-539-0) ファイル』』を参照してください。

以下の例は、OM SATURN というマルチ・インスタンス調整キュー・マネージャーへの接続の詳細を示す、 coordination.properties ファイルの内容を示しています。 QM\_SATURN のアクティブ・インスタン スは、システム coordination\_host1 上にあり、クライアント接続にポート番号 1420 を使用します。 QM\_SATURN のスタンバイ・インスタンスは、システム coordination\_host2 上にあり、クライアント接続 にポート番号 1420 を使用します。

coordinationQMgr=QM\_SATURN coordinationQMgrHost=coordination\_host1 coordinationQMgrPort=1420 coordinationQMgrChannel=SYSTEM.DEF.SVRCONN coordinationQMgrStandby=coordination\_host2(1420) Managed File Transfer スタンドアロン・ロガーは、そのキュー・マネージャーと常にバインディング・モ ードで接続している必要があります。 スタンドアロン・ロガーをマルチ・インスタンス調整キュー・マネ ージャーと共に使用している場合、スタンドアロン・ロガーをバインディング・モードで別のキュー・マ ネージャーに接続してください。 これを行うステップについては、『127 ページの『MFT [スタンドアロン・](#page-126-0) [ロガーの代替構成』』](#page-126-0)で説明されています。 スタンドアロン・ロガーのキュー・マネージャーと調整キュ ー・マネージャーの間のチャネルを、マルチ・インスタンス調整キュー・マネージャーの両方のインスタ ンスのホスト名およびポート番号で定義する必要があります。 その方法について詳しくは、複数インスタ ンス・キュー・マネージャーを参照してください。

IBM MQ Explorer 用の Managed File Transfer プラグインは、調整キュー・マネージャーにクライアント・ モードで接続します。 マルチ・インスタンス調整キュー・マネージャーのアクティブ・インスタンスが失 敗すると、調整キュー・マネージャーのスタンバイ・インスタンスがアクティブになり、プラグインが再 接続します。

Managed File Transfer コマンド **fteList\*** および **fteShowAgentDetails** は、調整キュー・マネージャ ーに直接接続します。 マルチ・インスタンス調整キュー・マネージャーのアクティブ・インスタンスが使 用不可になると、これらのコマンドは調整キュー・マネージャーのスタンバイ・インスタンスに接続しよ うとします。

# **コマンド・キュー・マネージャーとしてのマルチ・インスタンス・キュー・マネージャー の使用**

マルチ・インスタンス・コマンド・キュー・マネージャーのアクティブ・インスタンスとスタンバイ・イ ンスタンスの両方の接続を使用可能にするには、connectionQMgrStandby プロパティーを Managed File Transfer トポロジーのすべての command.properties ファイルに追加します。

詳しくは、『546 ページの『[MFT command.properties](#page-545-0) ファイル』』を参照してください。

以下の例は、OM\_MARS というマルチ・インスタンス・コマンド・キュー・マネージャーへの接続の詳細 を示す、command.properties ファイルの内容を示しています。 QM\_MARS のアクティブ・インスタン スは、システム command\_host1 上にあり、クライアント接続にポート番号 1424 を使用します。 QM\_MARS のスタンバイ・インスタンスは、システム command\_host2 上にあり、クライアント接続にポ ート番号 1424 を使用します。

connectionQMgr=QM\_SATURN connectionQMgrHost=command\_host1 connectionQMgrPort=1424 connectionQMgrChannel=SYSTEM.DEF.SVRCONN connectionQMgrStandby=command\_host2(1424)

#### **関連概念**

95 [ページの『](#page-94-0)IBM MQ への接続』

Managed File Transfer に関連した通信を含む、IBM MQ キュー・マネージャーとのネットワーク通信には すべて、IBM MQ チャネルが関係します。 IBM MQ チャネルはネットワーク・リンクの一端を表します。 チャネルは、メッセージ・チャネルまたは MQI チャネルのいずれかに分類されます。

#### **関連タスク**

97 ページの『MFT [ネットワーク・キュー・マネージャーの構成』](#page-96-0)

ご使用の Managed File Transfer ネットワークに複数の IBM MQ キュー・マネージャーが含まれている場 合、これらの IBM MQ キュー・マネージャーは、互いにリモート側で通信できる必要があります。

98 ページの『MFT [用の調整キュー・マネージャーの構成』](#page-97-0)

**fteSetupCoordination** コマンドを実行したら、*MQ\_DATA\_PATH*/mqft/config/ *coordination\_qmgr\_name* ディレクトリー内の *coordination\_qmgr\_name*.mqsc スクリプトを実行 して、調整キュー・マネージャーに関する必要な構成を行います。 ただし、この構成を手動で行う場合は、 調整キュー・マネージャーに対して以下の手順を実行します。

# **MFT ログ・メッセージの保持**

Managed File Transfer は、ファイル転送進行情報およびログ情報を調整キュー・マネージャーに送信しま す。 調整キュー・マネージャーは、この情報を SYSTEM.FTE トピックに一致するサブスクリプションにパ ブリッシュします。 サブスクリプションがない場合、この情報は保持されません。

転送進行情報またはログ情報が業務上重要な場合、以下のステップのいずれかを実行して、情報が確実に 保持されるようにします。

- Managed File Transfer のデータベース・ロガーを使用して、Oracle または Db2 データベースの SYSTEM.FTE/Log トピックにパブリッシュされるメッセージをコピーします。
- サブスクリプションを SYSTEM.FTE トピックに定義する。これにより、IBM MQ キューにパブリケーショ ンが保管されます。 ファイル転送を行う前にこのサブスクリプションを定義して、すべての進行メッセ ージとログ・メッセージがキューに確実に保持されるようにします。
- メッセージ・キュー・インターフェース (MQI) または IBM MQ JMS を使用して永続サブスクリプション を作成し、そのサブスクリプションに送信されるパブリケーションを処理するアプリケーションを作成す る。 このアプリケーションは、すべての進行メッセージとログ・メッセージを確実に受け取るように、 ファイルが転送される前に稼働している必要があります。

これらの各手法は、この後のセクションで詳しく説明します。

ログ情報の保存のために IBM MQ Explorer・プラグインに依存することはしないでください。

### **ログ・メッセージ保存のための Managed File Transfer データベース・ロガーの使用**

データベース・ロガーは、Managed File Transfer のオプションのコンポーネントです。このコンポーネン トを使用して、分析および監査のために、ログ情報をデータベースにコピーできます。 データベース・ロ ガーは、調整キュー・マネージャーおよびデータベースをホストするシステムにインストールする、スタ ンドアロンの Java アプリケーションです。 データベース・ロガーについて詳しくは、106 [ページの『](#page-105-0)MFT [ロガーの構成』](#page-105-0)を参照してください。

# **IBM MQ エクスプローラー・プラグインを使用した進行メッセージおよびログ・メッセー ジの保持**

IBM MQ Explorer・プラグインのインスタンスが初めて開始されるときに、インスタンスにより永続サブス クリプションが調整キュー・マネージャーに作成されます。 この永続サブスクリプションを使用して、「**転 送ログ**」および「**現在の転送進行状況**」ビューに表示される情報が収集されます。

永続サブスクリプションの名前には、そのサブスクリプションが IBM MQ Explorer MFT プラグインで作成 されたことと、ホスト名、およびユーザーの名前を示す接頭部が付きます (例えば、 MQExplorer\_MFT\_Plugin\_HOST\_TJWatson)。

この接頭部は、IBM MQ Explorer・プラグインのインスタンスにより実際にはもう使用されていない永続サ ブスクリプションを管理者が削除する場合に備えて追加されます。

調整キュー・マネージャーで永続サブスクリプションを使用すると、SYSTEM.MANAGED.DURABLE キュー にメッセージが蓄積されていく可能性があります。 大容量の Managed File Transfer ネットワークを使用 している場合、IBM MQ Explorer プラグインを頻繁に使用するか、または両方を使用すると、このメッセー ジ・データがローカル・ファイル・システムに入力される可能性があります。

これを回避するには、IBM MQ Explorer・プラグインで調整キュー・マネージャーに対する非永続サブスク リプションを使用するように指定できます。 IBM MQ Explorer で以下の手順を実行してください。

1.**「ウィンドウ」** > **「設定」** > **「MQ エクスプローラー」** > **「Managed File Transfer」**を選択します。 2.**「転送ログ・サブスクリプション・タイプ」**リストから「NON\_DURABLE」を選択します。

# <span id="page-105-0"></span>**IBM MQ キューへのパブリケーションの保管**

IBM MQ キューにログ・メッセージまたは進行メッセージを保管するには、メッセージをこのキューに転送 する調整キュー・マネージャー上にサブスクリプションを構成します。 例えば、すべてのログ・メッセー ジを LOG.QUEUE という名前のキューに転送するには、次の MQSC コマンドを送信します。

define sub(MY.SUB) TOPICSTR('Log/#') TOPICOBJ(SYSTEM.FTE) DEST(LOG.QUEUE)WSCHEMA(TOPIC)

ログ・メッセージは IBM MQ キューに転送された後、そのキューを使用する IBM MQ アプリケーションに よって処理されるまでキューに残ります。

# **SYSTEM.FTE トピックに対する永続サブスクリプションを管理するアプリケーションの 作成**

IBM MQ によってサポートされるアプリケーション・プログラミング・インターフェースのいずれかを使用 して、SYSTEM.FTE トピックに対する独自の永続サブスクリプションを管理するアプリケーションを作成す ることができます。 これらのアプリケーションは、IBM MQ キューまたはログ・メッセージを受け取り、 ビジネス・ニーズに合わせて、それらを適切に処理できます。

使用可能なアプリケーション・プログラミング・インターフェースについて詳しくは、『アプリケーション の開発』を参照してください。

# **MFT ロガーの構成**

Managed File Transfer は、ファイルを転送時に、調整キュー・マネージャーのトピックに対して、処置に 関する情報をパブリッシュします。 データベース・ロガーは、Managed File Transfer のオプションのコン ポーネントです。このコンポーネントを使用して、分析および監査のために、この情報をデータベースに コピーできます。

ロガーには以下の 3 つのバージョンがあります。

- スタンドアロン・ファイル・ロガー
- スタンドアロン・データベース・ロガー
- Java Platform, Enterprise Edition (Java EE) ロガー

**重要 :** Managed File Transfer ロガーは IBM i プラットフォームではサポートされません。

# **スタンドアロン・ファイル・ロガー**

スタンドアロン・ファイル・ロガーは、調整キュー・マネージャーをホストするシステム、または調整キ ュー・マネージャーに接続されているキュー・マネージャーをホストするシステムで実行される Java プロ セスです。 スタンドアロン・ファイル・ロガーは、IBM MQ バインディングを使用して、関連付けられて いるキュー・マネージャーに接続します。 スタンドアロン・ロガーは、**fteCreateLogger** コマンドを使 用して作成します。

スタンドアロン・ファイル・ロガーを Windows サービスとして実行して、Windows セッションからログ オフするときにもファイル・ロガーが継続して実行するようにできますし、システムが再始動したときに 自動的に開始されるように構成できます。手順については、107 ページの『MFT [スタンドアロン・ファイ](#page-106-0) [ル・ロガーのインストール』を](#page-106-0)参照してください。

z/OS と IBM i 上では、スタンドアロン・ファイル・ロガーはサポートされていません。

# **スタンドアロン・データベース・ロガー**

スタンドアロンのデータベース・ロガーは、キュー・マネージャーおよびデータベースをホストするシス テム上にインストールする、Java アプリケーションです。 スタンドアロン・データベース・ロガーは多く の場合、調整キュー・マネージャーと同じシステムにインストールされますが、調整キュー・マネージャ ーに接続されているキュー・マネージャーと同じシステムにインストールすることもできます。 スタンド アロン・データベース・ロガーは、IBM MQ バインディングを使用して、関連するキュー・マネージャーに 接続し、タイプ 2 またはタイプ 4 の JDBC ドライバーを使用して、Db2 または Oracle データベースに接続

<span id="page-106-0"></span>します。 スタンドアロン・データベース・ロガーはキュー・マネージャーの XA サポートを使用して、キ ュー・マネージャーとデータベース両方のグローバル・トランザクションを調整してデータを保護するた め、これらのタイプの接続が必要になります。

Windows システムを使用している場合、スタンドアロン・ロガーを Windows サービスとして実行でき、 Windows セッションからログオフするときにもロガーを継続して実行するようにできます。 手順につい ては、スタンドアロン・データベース・ロガーのトピック 114 ページの『MFT [スタンドアロン・データベ](#page-113-0) [ース・ロガーのインストール』を](#page-113-0)参照してください。

# **Java EE データベース・ロガー**

Java EE データベース・ロガーは、アプリケーション・サーバーにインストールするための EAR ファイル として用意されています。 データベースロガーは他のエンタープライズアプリケーションと一緒に管理で きるため、既存の Java EE アプリケーションサーバー環境を利用できる場合は、スタンドアロンの Java EE データベースロガーを使用するよりも便利です。 さらに、IBM MQ のサーバーとデータベースをホストす るシステムとは別のシステムに Java EE データベース・ロガーをインストールすることも可能です。 Java EE データベース・ロガーは Db2 および Oracle データベースでの使用がサポートされています。 WebSphere Application Server 7.0 にインストールされている場合、Java EE データベース・ロガーは Oracle Real Application Clusters もサポートします。

ロガーの構成方法については、以下のトピックを参照してください。

- 107 ページの『MFT スタンドアロン・ファイル・ロガーのインストール』
- 114 ページの『MFT [スタンドアロン・データベース・ロガーのインストール』](#page-113-0)
- 128 ページの『MFT 用の Java EE [データベース・ロガーのインストール』](#page-127-0)

# **MFT スタンドアロン・ファイル・ロガーのインストール**

スタンドアロン・ファイル・ロガーは、IBM MQ バインディングを使用して調整キュー・マネージャーに接 続する必要のある Java プロセスです。 スタンドアロン・ファイル・ロガーを定義するには、 **fteCreateLogger** コマンドを使用し、このトピックの手順に従ってください。

# **このタスクについて**

スタンドアロン・ファイル・ロガーについて詳しくは、106 ページの『MFT [ロガーの構成』](#page-105-0)を参照してく ださい。 このトピックの手順では、調整キュー・マネージャーに接続するようにロガーを構成します。 ロ ガーの代替構成については、127 ページの『MFT [スタンドアロン・ロガーの代替構成』](#page-126-0) を参照してくださ い。

z/OS と IBM i 上では、スタンドアロン・ファイル・ロガーはサポートされていません。

# **手順**

- 1. Managed File Transfer Logger コンポーネントがインストールされていることを確認します。 詳しく は、Managed File Transfer 製品のオプションを参照してください。
- 2. 調整キュー・マネージャーを指定し -loggerType パラメーターを FILE に設定して **fteCreateLogger** コマンドを実行し、スタンドアロン・ファイル・ロガーを作成します。 詳しく は、408 ページの『fteCreateLogger (MFT [ファイルまたはデータベース・ロガーの作成](#page-407-0))』を参照して ください。
- 3. オプション: カスタム・フォーマットを使用する場合は、**fteCreateLogger** コマンドで作成された XML ファイルを変更できます。 ログ・フォーマット定義は FileLoggerFormat.xml ファイルに配置 されます。 詳しくは、108 ページの『MFT [スタンドアロン・ファイル・ロガー・フォーマット』を](#page-107-0)参 照してください。
- 4. **fteCreateLogger** コマンドによって提供される MQSC コマンドを調整キュー・マネージャーに対し て実行して、ロガー・キューを作成します。
- 5. ロガー・プロセスを実行するユーザーを識別し、そのユーザーの権限を構成します。詳しくは、[113](#page-112-0) ページの『MFT [スタンドアロン・ファイル・ロガーのユーザー・アクセス権限の構成』を](#page-112-0)参照してく ださい。
- <span id="page-107-0"></span>6. オプション: **fteCreateLogger** コマンドを実行したときに作成される logger.properties ファ イルを編集すると、スタンドアロン・ファイル・ロガーをさらに構成できます。 このファイルは、キ ーと値のペアで構成されている Java プロパティー・ファイルです。 logger.properties ファイル は、*MQ\_DATA\_PATH*/mqft/config/*coordination\_qmgr\_name*/loggers/*logger\_name* ディレ クトリーにあります。 使用可能なプロパティーとそれらの効果について詳しくは、118 [ページの『](#page-117-0)MFT [ロガーの構成プロパティー』を](#page-117-0)参照してください。
- $7$  Windows

オプション: Windows システムを使用している場合には、スタンドアロン・ファイル・ロガーを Windows サービスとして実行できます。 **-s** パラメーターを指定して、**fteModifyLogger** コマンド を実行します。 詳しくは、492 ページの『[fteModifyLogger \(Windows](#page-491-0) サービスとしての MFT ロガーの [実行](#page-491-0))』を参照してください。

8. **fteStartLogger** コマンドを使用してスタンドアロン・ファイル・ロガーを開始します。 詳しくは、 530 ページの『[fteStartLogger](#page-529-0)』を参照してください。

前のステップを実行し、Windows で **-s** パラメーターを指定して **fteModifyLogger** コマンドを使用 した場合、スタンドアロン・ファイル・ロガーは、Windows サービスとして開始されます。

- 9. ロガー出力を確認します。 スタンドアロン・ファイル・ロガーによって 2 タイプの出力 (ファイル転送 監査データおよびロガー診断データ) が生成されます。 ファイル転送監査データは *MQ\_DATA\_PATH*/ mqft/logs/*coordination\_qmgr\_name*/loggers/*logger\_name*/logs 内にあります。 ロガー 診断データは *MQ\_DATA\_PATH*/mqft/logs/*coordination\_qmgr\_name*/loggers/*logger\_name* 内にあります。
- 10. **fteStopLogger** コマンドを使用すると、ロガーを停止できます。 詳しくは、533 [ページの](#page-532-0) 『[fteStopLogger](#page-532-0)』を参照してください。

# **タスクの結果**

# *MFT* **スタンドアロン・ファイル・ロガー・フォーマット**

ファイル・ロガーにより書き込まれるメッセージ情報のフォーマットは、FileLoggerFormat.xml ファ イルで定義できます。

ロガーの構成ディレクトリーは、*MQ\_DATA\_PATH*/mqft/config/*coordination\_qmgr\_name*/ loggers/*logger\_name* にあります。 新規ファイル・ロガーを作成すると、そのファイル・ロガーによっ て使用されるデフォルトの定義セットが含まれたバージョンのファイルが作成されます。 デフォルトのロ グ・フォーマット定義について詳しくは、612 ページの『MFT [スタンドアロン・ファイル・ロガーのデフ](#page-611-0) <u>ォルトのログ・フォーマット』</u>を参照してください。

独自のカスタム・ログ・フォーマットを指定する場合、FileLoggerFormat.xml ファイルを編集します。

# **カスタム・ログ・フォーマット定義**

ログ・フォーマット定義には、メッセージ・タイプのセットと各メッセージ・タイプのフォーマット定義 が含まれています。 メッセージ・タイプのフォーマット定義は、XPATH フォーマットで指定されている挿 入項目と各挿入項目を分離する分離文字で構成されます。 挿入項目の配列によって、ログ・ファイルに出 力される行中の内容の配列が決まります。 例えば、callStarted メッセージ・タイプの定義は次のよう になります。

```
<callStarted>
   <format>
      <inserts>
                                 width="19" ignoreNull="false">/transaction/action/
        @time</insert>
 <insert type="user" width="48" ignoreNull="false">/transaction/@ID</insert>
 <insert type="system" width="6" ignoreNull="false">type</insert>
        <insert type="user" width="0" ignoreNull="false">/transaction/agent/
        @agent</insert>
       <insert type="user" width="0" ignoreNull="false">/transaction/agent/@QMgr</insert><insert type="user" width="0" ignoreNull="false">/transaction/job/name</insert>
       <insert type="user" width="0" ignoreNull="false">/transaction/job/name</insert><insert type="user" width="0" ignoreNull="true">/transaction/transferSet/
                                               ignoreNull="true">/transaction/transferSet/
       call/command/@type</insert><br><insert type="user" width=
                                 width="0" ignoreNull="true">/transaction/transferSet/
```
```
call/command/@name</insert><br><insert type="system" width="0"
                                                 ignoreNull="true">callArguments</insert>
      </inserts>
      <separator></separator>
   </format>
</callStarted>
```
このフォーマットでは、ログ・ファイルの行が次のように作成されます。

2011-11-25T10:53:04;414d5120514d5f67627468696e6b20206466cf4e20004f02;[CSTR]; AGENT1;AGENT QM;Managed Call;executable;echo;call test;

フォーマット定義では、各情報がログ・ファイルの行中に出現する順序で挿入項目が指定されます。 FileLoggerFormat.xml ファイルのフォーマットを定義する XML スキーマについて詳しくは、616 [ペー](#page-615-0) [ジの『スタンドアロン・ファイル・ロガーのフォーマット](#page-615-0) XSD』を参照してください。

# **メッセージ・タイプ**

FTE エージェントは、複数の異なるメッセージ・タイプを SYSTEM.FTE/Log サブトピックに書き込みま す。 詳細内容は [を参照してください。](#page-618-0) ログ・ファイル定義には、次のようなメッセージ・タイプのフォー マット定義を含めることができます。

callCompleted callStarted monitorAction monitorCreate monitorFired notAuthorized scheduleDelete scheduleExpire scheduleSkipped scheduleSubmitInfo scheduleSubmitTransfer scheduleSubmitTransferSet transferStarted transferCancelled transferComplete transferDelete transferProgress

メッセージのフォーマットはそれぞれ異なるものにすることができます。 大部分のメッセージ・タイプで は、SYSTEM.FTE/Log サブトピックからコンシュームされるログ・メッセージごとに 1 行がログ・ファイ ルに書き込まれます。 この場合、ログ・フォーマット定義内の XPATH アドレスは、メッセージのルートか らの相対アドレスで指定する単純なものになります。 この方式で出力が書き込まれるのは、次のメッセー ジ・タイプの場合です。

callCompleted callStarted monitorAction monitorCreate monitorFired notAuthorized scheduleDelete scheduleExpire scheduleSkipped scheduleSubmitInfo scheduleSubmitTransfer transferStarted transferCancelled transferComplete transferDelete

ログ・メッセージの書き込みに使用される他の方式では、ログ・メッセージ内の 1 つの転送セットの項目 を表すのに、複数の行を使用します。 この場合、指定されるフォーマットは、ログ・メッセージ内の転送 セットの各項目に適用されます。 転送セット内の各項目に固有の情報を組み込むには、その項目を XPATH のルートとして XPATH を指定する必要があります。 この方式で出力が書き込まれるのは、次のメッセー ジ・タイプの場合です。

scheduleSubmitTransferSet transferProgress

転送セットの項目ごとに出力が 1 行書き込まれます。 転送セット内のすべての項目で固定にする情報につ いては、ログ・メッセージのルートからの相対 XPATH アドレスを使用することができます。 次の transferProgress フォーマット定義の簡単な例では、タイム・スタンプと転送 ID が固定されます。 項 目をルートとして相対で指定される情報の内容は、書き込まれる行によって異なります。 この例では、項 目ごとにソースと宛先のファイル情報が書き込まれます。

```
<transferProgress>
       <format>
          <inserts>
                                    width="19" ignoreNull="false">/transaction/action/
            @time</insert>
                                    width="48" ignoreNull="false">/transaction/@ID</insert>
 <insert type="system" width="6" ignoreNull="false">type</insert>
 <insert type="user" width="3" ignoreNull="true">status/@resultCode</insert>
 <insert type="user" width="0" ignoreNull="false">source/file | 
             source/queue</insert>
            <insert type="user" width="0" ignoreNull="false">source/file/@size | 
          source/queue/@size</insert><br><insert type="user" width=<br><insert type="user" width=
 <insert type="user" width="5" ignoreNull="true">source/@type</insert>
 <insert type="user" width="6" ignoreNull="true">source/@disposition</insert>
 <insert type="user" width="0" ignoreNull="false">destination/file | 
           <insert type="user" width="<br>destination/queue</insert><br>cinsert type="user" width="
                                    width="0" ignoreNull="false">destination/file/@size |
          destination/queue/@size</insert><br>
<insert type="user" width="5" i<br>
<insert type="user" width="9" i<br>
<insert type="user" width="9" i
                                               ignoreNull="true">destination/@type</insert>
            <insert type="user" width="9" ignoreNull="true">destination/@exist</insert>
                                    width="0" ignoreNull="true">status/supplement</insert>
          </inserts>
          <separator></separator>
       </format>
     </transferProgress>
```
この例では、次のように、このフォーマットで 1 行以上のログ・ファイル・エントリーが作成されます。

2011-11-25T13:45:16;414d5120514d5f67627468696e6b20206466cf4e20033702;[TPRO];0 ;/src/test1.file;3575;file;leave ;/dest/test1.file;3575;file;overwrite;; 2011-11-25T13:45:16;414d5120514d5f67627468696e6b20206466cf4e20033702;[TPRO];0 ;/src/test2.file;3575;file;leave ;/dest/test2.file;3575;file;overwrite;;

# **挿入のフォーマット**

メッセージ・タイプのフォーマットを定義する際に使用可能な挿入タイプは、user と system の 2 つがあ ります。 挿入タイプは、insert エレメントの type 属性で定義します。 どちらの挿入タイプも、insert エ レメントの **width** 属性および **ignoreNull** 属性を使用してレイアウトをカスタマイズすることができま す。 以下に例を示します。

<insert type="user" width="48" ignoreNull="false">/transaction/@ID</insert>

この例の挿入では、ログ・メッセージの /transaction/@ID の場所にある情報が、48 文字になるように 切り取りまたは埋め込みの処理が行われた後にログに書き込まれます。 /transaction/@ID の内容がヌ ルの場合、ignoreNull 属性が false に設定されているため、48 文字になるように埋め込みが行われて からヌル・ストリングが書き込まれます。 ignoreNull が true に設定されている場合には、48 文字にな るように埋め込まれた空ストリングが書き込まれます。 width="0"を設定すると、列の幅がトリムされない ことを意味します。幅が 0 にトリムされることではない。 この方法で ignoreNull 属性を使用して、予期 しないときに、NULL が検出された場合にログを検出することができます。 これは、新しいログ・ファイル 定義のデバッグを行う際に役立つ場合があります。

## **ユーザー定義の挿入**

ユーザー定義の挿入には、その挿入で書き込まれる情報の XPATH アドレスが含まれます。 このアドレス は、FTE ログ・メッセージ内の情報の一部を参照します。 ログ・メッセージのフォーマットについて詳し くは、以下を参照してください。

- 748 [ページの『ファイル転送ログ・メッセージ・フォーマット』](#page-747-0)
- 769 [ページの『スケジュール済みファイル転送ログ・メッセージ・フォーマット』](#page-768-0)
- 774 ページの『MFT [モニター・ログ・メッセージ・フォーマット』](#page-773-0)

## **システム定義の挿入**

システム定義の挿入には、ログ・メッセージ内にない情報、または XPATH 言語では定義するのが容易でな い情報のいずれかの情報の一部を参照するキーワードが含まれます。

システム定義の挿入では、以下のものがサポートされています。

- type ログ・メッセージのタイプを、短形式で書き込みます。
- callArguments 管理対象呼び出しに提供する引数のセットを、スペースで分離したフォーマットで書 き込みます。
- transferMetaData 転送に定義されたメタデータ・エントリーのセットを、*key*=*value* をコンマで区 切った形式で記述します。

次の表では、メッセージ・タイプごとに、システム定義の挿入の「type」値をリストします。

表 *15.* サポートされるメッセージ・タイプとそれらの「*type*」システム挿入の要約

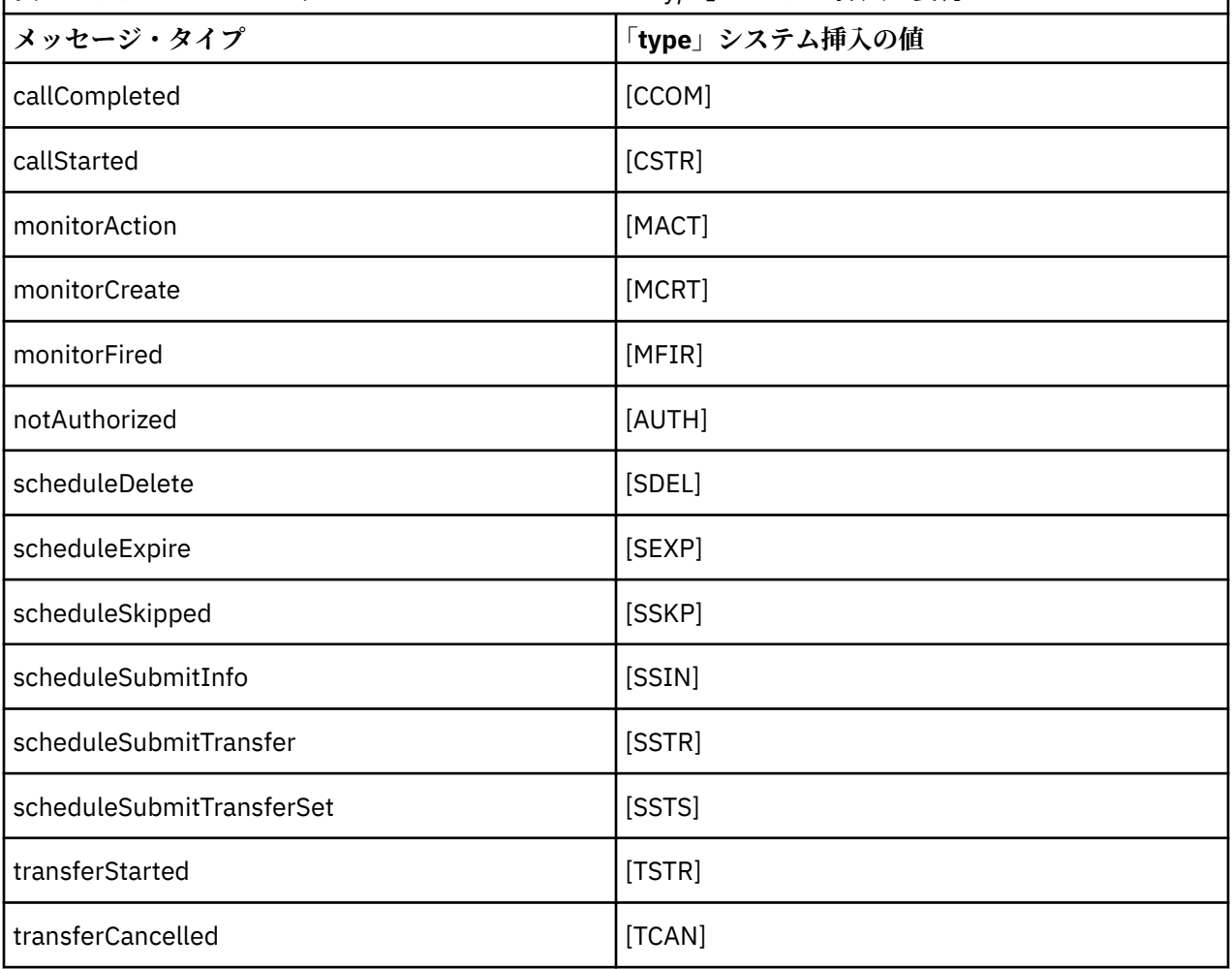

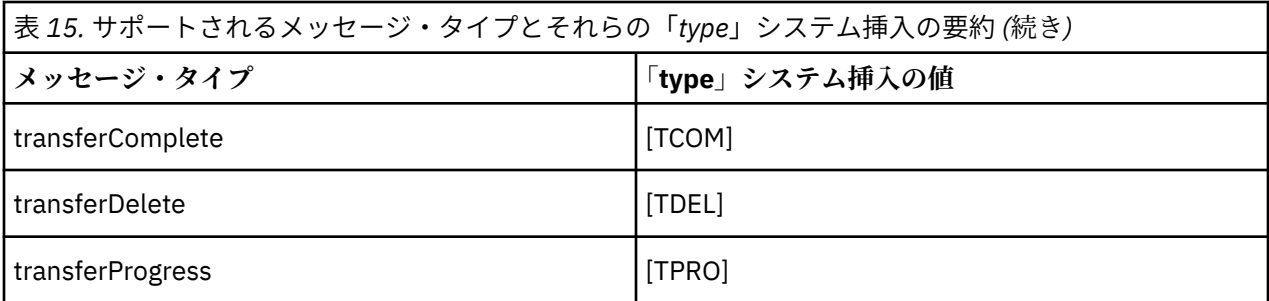

*MFT* スタンドアロン・ファイル・ロガーからのメッセージ・タイプの除外 特定のメッセージ・タイプをファイル・ロガーの出力から除外するために、空のメッセージ・タイプ・エ レメントを使用できます。

#### **例**

例えば、次のフォーマット定義では、ファイル・ロガーから transferProgress メッセージが出力され ないようにします。

```
<?xml version="1.0" encoding="UTF-8"?>
<logFormatDefinition xmlns:xsi="https://www.w3.org/2001/XMLSchema-instance" version="1.00"
 xsi:noNamespaceSchemaLocation="FileLoggerFormat.xsd">
   <messageTypes>
     <transferProgress></transferProgress>
   </messageTypes>
</logFormatDefinition>
```
*MFT* スタンドアロン・ファイル・ロガーのカスタム・フォーマットの定義 ログ・フォーマット定義内でカスタム・メッセージ・タイプのサブセットを定義して、ログ・ファイル・ フォーマットのカスタマイズに必要な構成を減らすことができます。

# **このタスクについて**

FileLoggerFormat.xml ファイルに messageTypes エレメントが含まれていない場合、そのメッセー ジ・タイプのフォーマットにはデフォルトのフォーマットが使用されます。 デフォルトと異なる場合にの みフォーマットを指定してください。

#### **例**

この例では、フォーマット定義によって、transferStarted メッセージ・タイプのデフォルトのフォー マットが、転送を開始したユーザーのみを出力するこの削減されたバージョンに置き換えられます。 他の すべてのメッセージ・タイプは、このログ・フォーマット定義には含まれていないため、デフォルトのフ ォーマットを使用します。

```
<?xml version="1.0" encoding="UTF-8"?>
<logFormatDefinition xmlns:xsi="https://www.w3.org/2001/XMLSchema-instance" version="1.00"
 xsi:noNamespaceSchemaLocation="FileLoggerFormat.xsd">
   <messageTypes>
     <transferStarted>
       <format>
         <inserts>
                                  width="19" ignoreNull="false">/transaction/action/
           @time</insert>
                                  width="48" ignoreNull="false">/transaction/@ID</insert>
           <insert type="system" width="6" ignoreNull="false">type</insert>
                                 width="0" ignoreNull="true">/transaction/originator/
          xinsert type="yses"<br>xinsert type="user"<br>userID</insert>
         </inserts>
         <separator>;</separator>
       </format>
     </transferStarted>
   </messageTypes>
</logFormatDefinition>
```
#### **関連資料**

612 ページの『MFT [スタンドアロン・ファイル・ロガーのデフォルトのログ・フォーマット』](#page-611-0) Managed File Transfer スタンドアロン・ファイル・ロガーのデフォルトのログ・ファイル・フォーマット 定義です。

616 [ページの『スタンドアロン・ファイル・ロガーのフォーマット](#page-615-0) XSD』 スタンドアロン・ファイル・フォーマットのスキーマです。

*MFT* スタンドアロン・ファイル・ロガーの重複メッセージの削減 スタンドアロン・ファイル・ロガーのログでは、重複ログ・メッセージが発生する場合があります。 logger.properties ファイルを使用することによって、スタンドアロン・ファイル・ロガーを調整し て、重複の数を削減できます。

## **ファイル・ロガー・ログの重複メッセージ**

障害が発生した場合、IBM MQ にコミットされている SYSTEM.FTE/Log# トピックからログ・メッセージを コンシュームせずに、スタンドアロン・ファイル・ロガーのログにログ・メッセージが書き込まれる場合 があります。 これが発生した場合、スタンドアロン・ファイル・ロガーが再開するときに同じメッセージ が再度取得され、それがログ・ファイルに再度書き込まれます。 ログ・ファイルを手動で見る場合でも自 動的に処理する場合でも、このような重複が発生したときの対処法を計画してください。 重複の検出を支 援する機能として、スタンドアロン・ファイル・ロガーが開始するときに以下のメッセージがログ・ファ イルに出力されます。

BFGDB0054I: The file logger has successfully started

前のインスタンスが失敗する前に読み取られた最終メッセージはスタンドアロン・ファイル・ロガーの開 始時に処理されるため、重複が発生するとすれば常にそのときです。 新規インスタンスがいつ開始したか が分かれば、重複発生の可能性とそれらに対処する必要があるかどうかを予測できます。

#### **重複の数の削減**

スタンドアロン・ファイル・ロガーは、パフォーマンス向上のため、処理するログ・メッセージをグルー プ化して各トランザクションにまとめます。 このバッチ・サイズは、障害時に発生する可能性のある重複 メッセージの最大数になります。 重複の数を削減するため、logger.properties ファイル内の以下のプ ロパティーを調整できます。

wmqfte.max.transaction.messages

例えば、この値を 1 に設定すると、重複メッセージの最大数が 1 に削減されます。 この値を変更すると、 スタンドアロン・ファイル・ロガーのパフォーマンスに影響を与えるので、システムに悪影響を及ぼさな いように徹底的なテストを行う必要があることに注意してください。

logger.properties ファイルは、*MQ\_DATA\_PATH*/mqft/config/*coordination\_qmgr\_name*/ loggers/*logger\_name* ディレクトリーにあります。 使用可能なプロパティーとそれらの影響について 詳しくは、118 ページの『MFT [ロガーの構成プロパティー』](#page-117-0)を参照してください。

#### *MFT* **スタンドアロン・ファイル・ロガーのユーザー・アクセス権限の構成**

テスト環境では、通常のユーザー・アカウントに必要な、任意の特権を新たに追加できます。 実稼働環境 では、ジョブを実行するために必要な最小限の許可を備えた新しいユーザーを作成することをお勧めしま す。

## **このタスクについて**

スタンドアロン・ファイル・ロガーと IBM MQ を単一のシステム上にインストールする必要があります。 次のようにして、ユーザーの許可を構成します。

# <span id="page-113-0"></span>**手順**

- 1. Managed File Transfer のインストールの一部としてインストールされたファイルの読み取り許可、およ び必要に応じて実行許可が、ユーザーに確実に付与されているようにしてください。
- 2. 構成ディレクトリー内の logs ディレクトリーでのファイルの作成許可および書き込み許可が、ユーザ ーに確実に付与されているようにしてください。 このディレクトリーは、イベント・ログで使用され、 必要に応じて診断トレース・ファイルおよび初期障害データ・キャプチャー機能 (FFDC) ファイルでも 使用されます。
- 3. ユーザーが、独自のグループに所属していて、かつ調整キュー・マネージャーの広範囲の許可を備えた グループに所属していないことを確実にしてください。 ユーザーは、mqm グループに所属してはなり ません。 特定のプラットフォームでは、 staff グループに、キュー・マネージャーアクセス権限も自動 的に付与されます。スタンドアロン・ファイル・ロガー・ユーザーは staff グループに入れないでくだ さい。 IBM MQ Explorer を使用すると、キュー・マネージャー自体およびキュー・マネージャー内のオ ブジェクトの権限レコードを表示できます。 オブジェクトを右クリックして、**「オブジェクト権限」> 「権限レコードの管理」**をクリックします。 コマンド行では、コマンド dspmqaut (権限の表示) または dmpmqaut (権限のダンプ) を使用できます。
- 4. IBM MQ Explorer の **「権限レコードの管理」** ウィンドウまたは setmqaut (権限の付与または取り消し) コマンドを使用して、ユーザー自身のグループの権限を追加します ( UNIX の場合、 IBM MQ 権限はグ ループにのみ関連付けられ、個々のユーザーには関連付けられません)。 必要な権限は以下のとおりで す。
	- キュー・マネージャーに対する CONNECT と INQUIRE (IBM MQ Java ライブラリーを操作するには、 INQUIRE 権限が必要です)。
	- SYSTEM.FTE トピックに対する SUBSCRIBE 権限。
	- SYSTEM.FTE.LOG.RJCT.*logger\_name* キューに対する PUT 権限。
	- SYSTEM.FTE.LOG.CMD.*logger\_name* キューに対する GET 権限。

リジェクト・キュー名とコマンド・キュー名は、デフォルトの名前です。 スタンドアロン・ファイル・ ロガー・キューの構成時に別のキュー名を選択した場合は、それらのキュー名に対する権限を追加して ください。

# **MFT スタンドアロン・データベース・ロガーのインストール**

以下の手順に従って、スタンドアロン・データベース・ロガーをインストールし、構成します。

#### **このタスクについて**

**重要 :** Managed File Transfer ロガーは IBM i プラットフォームではサポートされません。

スタンドアロン・データベース・ロガーについて詳しくは、106 ページの『MFT [ロガーの構成』](#page-105-0)を参照し てください。

**注 :** データベース内の同じスキーマに対して一度に複数のデータベース・ロガー (スタンドアロンまたは Java EE) を実行することはできません。 実行しようとすると、転送ログ・データをデータベースに書き込 もうとしたときに、競合が起きます。

# **手順**

- 1. 使用するデータベースの資料に従って、データベース・ソフトウェアをインストールします。 使用するデータベースで、JDBC サポートがオプションのコンポーネントである場合には、ユーザーが このコンポーネントをインストールする必要があります。
- 2. **-loggerType** パラメーターを DATABASE に設定して **fteCreateLogger** コマンドを実行し、スタン ドアロン・データベース・ロガーを作成します。 詳細については 408 ページの『[fteCreateLogger \(MFT](#page-407-0) [ファイルまたはデータベース・ロガーの作成](#page-407-0))』 を参照してください。 デフォルトのスキーマ名は FTELOG です。 FTELOG 以外のスキーマ名を使用する場合は、用意されてい る SQL ファイル (使用中のデータベースに応じて ftelog\_tables\_db2.sql または ftelog tables oracle.sql)を編集し、そのスキーマ名を反映してから、次の手順に進む必要があ

ります。 詳しくは、118 ページの『MFT [ロガーの構成プロパティー』の](#page-117-0) wmqfte.database.schema を 参照してください。

3. データベースのツールを使用して、必要なデータベース表を作成します。

<mark>■ Multi マルチプ<u>ラットフォーム</u> では、表を作成するために実行できる SQL</mark> コマンドが ftelog\_tables\_db2.sql ファイルと ftelog\_tables\_oracle.sql ファイルに入っています。

<mark>■ Z/OS では、実行する必要があるファイルは、使用している Db2 for z/OS のバージョンに</mark> よって異なります。

- Db2 for z/OS 9.0 以前の場合は、ファイル ftelog\_tables\_zos.sql を実行して表を作成します。 このファイルは、転送されるファイルのサイズと各転送に関連付けられた表 ID を示すフィールドに INTEGER データ型を使用して表を作成します。
- Db2 for z/OS 9.1 以降の場合は、ファイル ftelog\_tables\_zos\_bigint.sql を実行して表を作成 します。 このファイルは、転送されるファイルのサイズと各転送に関連付けられた表 ID を示すフィ ールドに BIGINT データ型を使用して表を作成します。
- 4. **fteCreateLogger** コマンドによって提供される MQSC コマンドをロガー・コマンド・キュー・マネー ジャーに対して実行し、ロガー・キューを作成します。 スタンドアロン・データベース・ロガーは、調 整キュー・マネージャー上の 2 つのキューを使用します。 1 つ目のキューは、スタンドアロン・データ ベース・ロガーの操作を制御するメッセージが置かれるコマンド・キューです。 このコマンド・キュー のデフォルトの名前は、SYSTEM.FTE.LOG.CMD.*logger\_name* です。 2 つ目のキューはリジェクト・キュ ーです。 スタンドアロン・データベース・ロガーはログ・メッセージを廃棄するということがないた め、処理できないメッセージを検出すると、調査 (および可能な場合は再処理) のために、そのメッセー ジをリジェクト・キューに置きます。 キュー・マネージャーの送達不能キューをこの目的で使用するこ とはお勧めできません。これは、リジェクトされたメッセージには DLH ヘッダーが含まれていないた め、およびリジェクトされたメッセージは、他の理由で送達不能キューに書き込まれたメッセージと組 み合わせてはならないためです。 リジェクト・キューのデフォルトの名前は、 SYSTEM.FTE.LOG.RJCT.*logger\_name* です。 これらの 2 つのキューは、**fteCreateLogger** コマンドに よって生成される MQSC スクリプト・ファイルで定義されます。
- 5. [ユーザーの選択と許可の構成](#page-115-0)
- 6. オプション: ステップ 114 [ページの『](#page-113-0)2』 で **fteCreateLogger** コマンドを実行したときに作成された logger.properties ファイルを編集すると、スタンドアロン・データベース・ロガーをさらに構成で きます。 このファイルは、キーと値のペアで構成されている Java プロパティー・ファイルです。 logger.properties ファイルは、*MQ\_DATA\_PATH*/mqft/config/*coordination\_qmgr\_name*/ loggers/*logger\_name* ディレクトリーにあります。 使用可能なプロパティーとそれらの効果の詳細 については、『118 ページの『MFT [ロガーの構成プロパティー』](#page-117-0)』を参照してください。
- 7 Windows

オプション: Windows システムを使用している場合には、スタンドアロン・データベース・ロガーを Windows サービスとして実行できます。 **-s** パラメーターを指定して、**fteModifyLogger** コマンドを 実行します。 詳細については 492 ページの『[fteModifyLogger \(Windows](#page-491-0) サービスとしての MFT ロガー [の実行](#page-491-0))』 を参照してください。

- 8. オプション: 使用しているデータベースが Oracle である場合、または Db2 データベースにリモート接続 している場合は、ロガーがデータベース・サーバーへの認証に使用するユーザー名とパスワードを指定 する必要があります。 このユーザー名とパスワードは、MQMFTCredentials.xsd スキーマに定義され ている形式に従った資格情報ファイルに指定されています。 詳細については 810 [ページの『](#page-809-0)MFT 資格 [情報ファイル・フォーマット』](#page-809-0) を参照してください。 資格情報ファイルを作成したら、 logger.properties ファイルで wmqfte.database.credentials.file プロパティーを使用し て、資格情報ファイルの場所を指定する必要があります。
- 9. **fteStartLogger** コマンドを使用して、スタンドアロン・データベース・ロガーを開始します。 デフ ォルトでは、スタンドアロン・データベース・ロガーはバックグラウンドで稼働し、スタンドアロン・ データベース・ロガーは logs ディレクトリーにあるファイルに出力を書き込みます。 スタンドアロ ン・データベース・ロガーをフォアグラウンドで実行して、ログ・ファイルに加えてコンソールにも出 力を生成する場合には、**fteStartLogger** コマンドに **-F** パラメーターを追加します。

<span id="page-115-0"></span>前のステップを実行し、Windows で **-s** パラメーターを指定して **fteModifyLogger** コマンドを使用し た場合、スタンドアロン・データベース・ロガーは、Windows サービスとして開始されます。

## **リモート・データベースでの** *MFT* **の使用**

Managed File Transfer のロガーを使用して、リモート・システムのデータベースと通信できます。

#### **このタスクについて**

Managed File Transfer のインストール先のマシンとは別のマシンにデータベースがインストールされてい る場合は、以下の手順を実行します。 それぞれの手順は、特に注記がない限り、Db2 と Oracle の両方に当 てはまります。

## **手順**

- 1. Managed File Transfer のインストール先のシステムにデータベース・クライアントをインストールしま す。
- 2. ローカル・データベース・クライアント構成にリモート・データベース・サーバーを追加します。 Managed File Transfer と IBM MQ からデータベースに正しくアクセスするために、この構成を更新する 必要があります。
- 3. logger.properties ファイルに新しいプロパティーを指定することにより、資格情報ファイル **wmfte.database.credentials.file** を使用してデータベースに接続します。

**注 :** 以前のバージョンの Managed File Transfer では、プロパティーとして **wmqfte.oracle.user** また は **wmqfte.database.user**、および **wmqfte.oracle.password** または

**wmqfte.database.password** を使用していました。 それらのプロパティーは、非推奨になっていま す。 代わりに、**wmfte.database.credentials.file** を使用してください。

4. **Oracle のみ:** データベースへのリモート接続を許可するために、調整キュー・マネージャーの qm.ini ファイルの XAResourceManager スタンザを以下のように変更します (それぞれご使用の情報に合わせ て、データベース名、ユーザー名、およびユーザー・パスワードを変更してください)。 Oracle\_XA+Acc=P/ftelog/

qgw783jhT+SesTm=35+DB=FTEAUDIT1**+SqlNet=FTEAUDIT1**+threads=false、変更は太字で強調 表示されます。

5. **Oracle のみ:** logger.properties ファイルで、**wmqfte.oracle.host** プロパティーと **wmqfte.oracle.port** プロパティーを使用してホストとポートを指定します。 ホストとポートのデ フォルト値でもローカル・データベース・クライアントを操作できるので、これまで操作していたのが ローカル・データベースであれば、これらの値を設定していなかった可能性があります。

#### **関連資料**

118 ページの『MFT [ロガーの構成プロパティー』](#page-117-0) Managed File Transfer ロガーには、一連の構成プロパティーがあります。 logger.properties ファイル でこれらのプロパティーを指定します。このファイルは、*MQ\_DATA\_PATH*/mqft/config/ *coordination\_qmgr\_name*/loggers/*logger\_name* ディレクトリーにあります。

#### *MFT* **スタンドアロン・データベース・ロガーのユーザー・アクセス権限の構成**

テスト環境では、通常のユーザー・アカウントに必要な、任意の特権を新たに追加できます。 実稼働環境 では、ジョブを実行するために必要な最小限の許可を備えた新しいユーザーを作成することをお勧めしま す。

## **このタスクについて**

スタンドアロン・データベース・ロガーを実行するために必要なユーザー・アカウントの数とタイプは、 使用するシステムの数によって異なります。 スタンドアロン・データベース・ロガー、IBM MQ、およびデ ータベースを 1 つのシステムにインストールすることも、2 つのシステムにインストールすることも可能 です。 スタンドアロン・データベース・ロガーは IBM MQ と同じシステム上になければなりません。 それ らのコンポーネントをインストールするためのトポロジーを以下に示します。

#### **スタンドアロン・データベース・ロガー、IBM MQ、およびデータベースをすべて同じシステムに配置する 場合**

3 つのコンポーネントすべてで使用する 1 つのオペレーティング・システム・ユーザーを定義できま す。 これは、スタンドアロン・データベース・ロガーに適した構成です。 スタンドアロン・データベ ース・ロガーは、バインディング・モードを使用して IBM MQ に接続し、ネイティブ接続を使用してデ ータベースに接続します。

**スタンドアロン・データベース・ロガーと IBM MQ を 1 つのシステムに配置し、データベースを別のシス テムに配置する場合**

この構成では、2 つのユーザーを作成します。つまり、スタンドアロン・データベース・ロガーを実行 するシステムのオペレーティング・システム・ユーザーと、データベース・サーバーのデータベースに 対するリモート・アクセスを実行するオペレーティング・システム・ユーザーです。 これは、リモー ト・データベースを使用するスタンドアロン・データベース・ロガーに適した構成です。 スタンドア ロン・データベース・ロガーは、バインディング・モードを使用して IBM MQ に接続し、クライアント 接続を使用してデータベースにアクセスします。

以下の説明では、例として ftelog というユーザーを想定しますが、任意のユーザー名を使用できます。 次のようにして、ユーザーの許可を構成します。

## **手順**

- 1. Managed File Transfer Remote Tools and Documentation のインストールの一部としてインストールさ れたファイルの読み取り許可、および必要に応じて実行許可が、ユーザーに確実に付与されているよう にしてください。
- 2. 構成ディレクトリー内の logs ディレクトリーにある任意のファイルの作成許可および書き込み許可 が、ユーザーに確実に付与されているようにしてください。 このディレクトリーは、イベント・ログで 使用され、必要に応じて診断トレース・ファイルおよび FFDC ファイルでも使用されます。
- 3. ユーザーが、独自のグループに所属していて、かつ調整キュー・マネージャーの広範囲の許可を備えた グループに所属していないことを確実にしてください。 ユーザーは、mqm グループに所属してはなり ません。 特定のプラットフォームでは、 staff グループに、キュー・マネージャーアクセス権限も自動 的に付与されます。スタンドアロン・データベース・ロガー・ユーザーは staff グループに入れないで ください。 IBM MQ Explorer を使用すると、キュー・マネージャー自体およびキュー・マネージャー内 のオブジェクトの権限レコードを表示できます。 オブジェクトを右クリックして、**「オブジェクト権限」 >「権限レコードの管理」**をクリックします。 コマンド行では、コマンド dspmqaut (権限の表示) また は dmpmqaut (権限のダンプ) を使用できます。
- 4. IBM MQ Explorer の **「権限レコードの管理」** ウィンドウまたは setmqaut (権限の付与または取り消し) コマンドを使用して、ユーザー自身のグループの権限を追加します ( UNIX の場合、 IBM MQ 権限はグ ループにのみ関連付けられ、個々のユーザーには関連付けられません)。 必要な権限は以下のとおりで す。
	- キュー・マネージャーに対する CONNECT と INQUIRE (IBM MQ Java ライブラリーを操作するには、 INQUIRE 権限が必要です)。
	- SYSTEM.FTE トピックに対する SUBSCRIBE 権限。
	- SYSTEM.FTE.LOG.RJCT.*logger\_name* キューに対する PUT 権限。
	- SYSTEM.FTE.LOG.CMD.*logger\_name* キューに対する GET 権限。

リジェクト・キュー名とコマンド・キュー名は、デフォルトの名前です。 スタンドアロン・データベー ス・ロガー・キューの構成時に別のキュー名を選択した場合は、それらのキュー名に対する権限を追加 してください。

- 5. 使用中のデータベースに該当する固有のユーザー構成を実行します。
	- データベースが Db2 の場合は、以下の手順を実行します。

Db2 でデータベース・ユーザーを管理するメカニズムはいくつかあります。 ここでの説明は、オペレ ーティング・システム・ユーザーに基づいたデフォルト・スキームに適用されます。

– ftelog ユーザーが Db2 管理グループ (例: db2iadm1、db2fadm1、dasadm1) に所属していない状 態にしてください

- <span id="page-117-0"></span>– このユーザーに、データベースに接続する許可、および『ステップ 2: [必要なデータベース表の作](#page-105-0) [成](#page-105-0)』で作成した表に対する select、insert、および update の許可を付与します
- データベースが Oracle の場合は、以下の手順を実行します。
	- ftelog ユーザーが Oracle 管理グループ (例: Windows での ora\_dba や UNIX での dba) に所属し ていない状態にしてください
	- このユーザーに、データベースに接続する許可、および『ステップ 2: [必要なデータベース表の作](#page-105-0) [成](#page-105-0)』で作成した表に対する select、insert、および update の許可を付与します

## *MFT* **ロガーの構成プロパティー**

Managed File Transfer ロガーには、一連の構成プロパティーがあります。 logger.properties ファイル でこれらのプロパティーを指定します。このファイルは、*MQ\_DATA\_PATH*/mqft/config/ *coordination\_qmgr\_name*/loggers/*logger\_name* ディレクトリーにあります。

IBM WebSphere MQ 7.5 以降の場合は、ファイルまたはディレクトリーの場所を表す Managed File Transfer の一部のプロパティーで環境変数を使用できます。 これにより、製品の一部の実行時に使用され るファイルまたはディレクトリーの場所を、環境の変更 (プロセスを実行しているユーザーなど) に合わせ て変えることができます。 詳しくは、535 ページの『MFT [プロパティーでの環境変数の使用』を](#page-534-0)参照して ください。

**注 :** Windows 上でファイル・パスを指定する場合、円記号 (¥) 分離文字は、二重の円記号 (¥¥) (つまり、エスケープ・シーケンスの ¥) で表す必要があります。 代わりに、分離文 字として単一スラッシュ文字 (/) を使用できます。 Oracle の Java プロパティー・ファイルでの文字のエス ケープ・シーケンスについて詳しくは、[Javadoc for the Properties class](https://docs.oracle.com/javase/1.5.0/docs/api/java/util/Properties.html#load(java.io.InputStream)) を参照してください。

# **バインディング・モード接続のプロパティー**

表 *16.* バインディング・モードの接続プロパティー **プロパティー名 説明 デフォルト値** wmqfte.logger.type **come contract of the disk of the disk of the disk of the disk of the disk of the disk of th** この値は FILE または DATABASE に設定してくださ い。 デフォルト値なし wmqfte.max.transaction.messages トランザクションがコミットされる前にトランザク ションで処理されるメッセージの最大数。 循環ロギ ング・モードでは、未完了データに使用可能な固定ス ペース量はキュー・マネージャーが持っています。 使 用可能なスペースを使い尽くさないよう十分に低い 値をこのプロパティーに設定するようにしてくださ い。 50 wmqfte.max.transaction.time トランザクションのコミット間に経過する時間の最 大長 (ミリ秒)。 5000 wmqfte.max.consecutive.reject |連続して (つまり、有効メッセージが出現することな く) リジェクト可能なメッセージの最大数。 この数値を超えると、ロガーは問題がメッセージ自体 にあるのではなく構成にあると見なします。 例えば、 使用しているすべてのエージェント名よりデータベ ース内のエージェント名列を狭く作ると、エージェン トを参照しているすべてのメッセージがリジェクト されます。 50 wmqfte.reject.queue.name コガーがメッセージを処理できない場合にロガーが メッセージを置くキューの名前。 データベース・ロガ ーを使用している場合、このキューに置かれる可能性 のあるメッセージについて詳しくは、 データベース [ロガーのエラー処理とリジェクトを](#page-330-0)参照してくださ い。 SYSTEM.FTE.LOG.RJCT.*logger\_name* wmqfte.command.queue.name ロガーがその動作を制御するコマンド・メッセージを SYSTEM.FTE.LOG.CMD.*logger\_name* 読み取る際に、その読み取り元となるキューの名前。

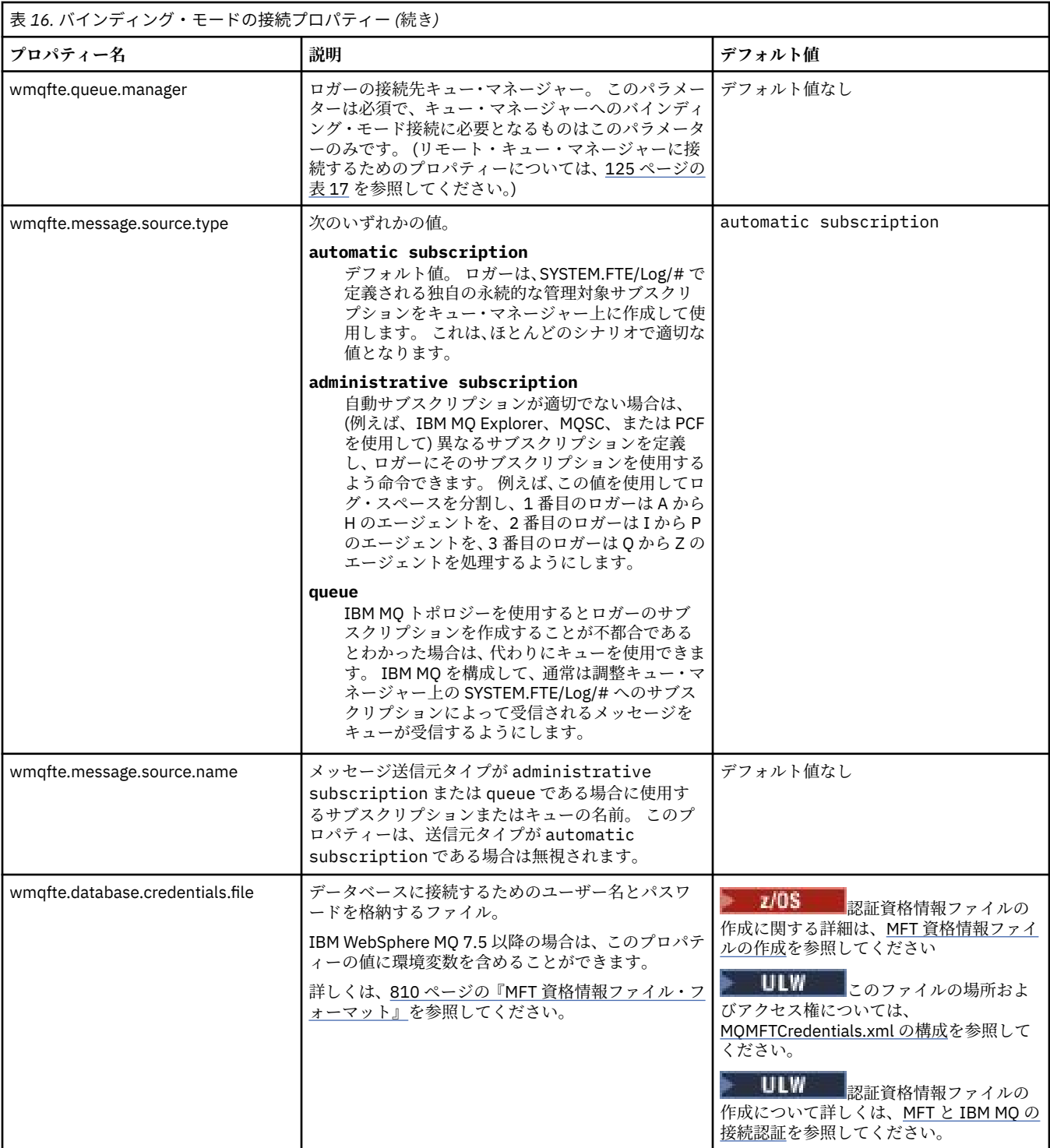

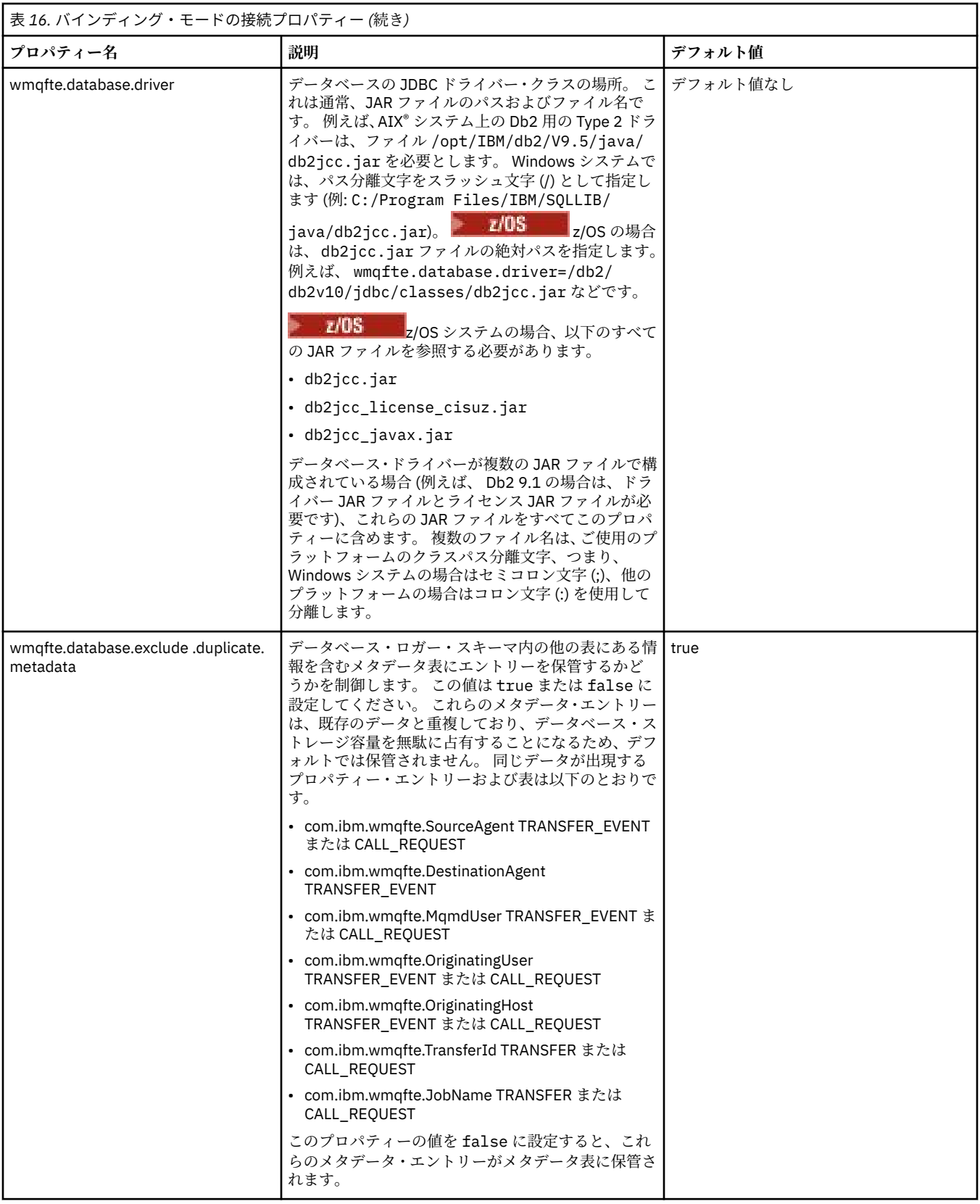

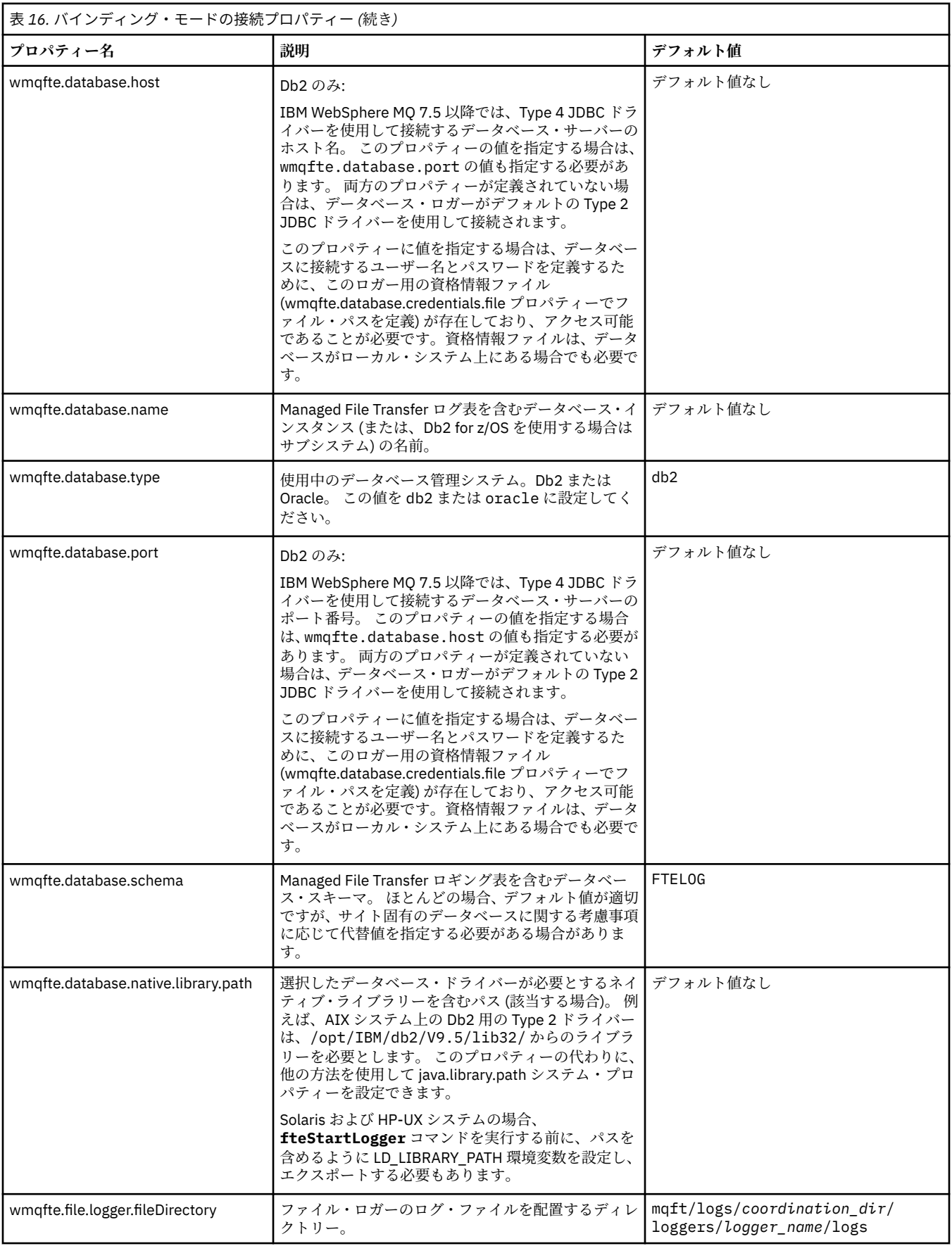

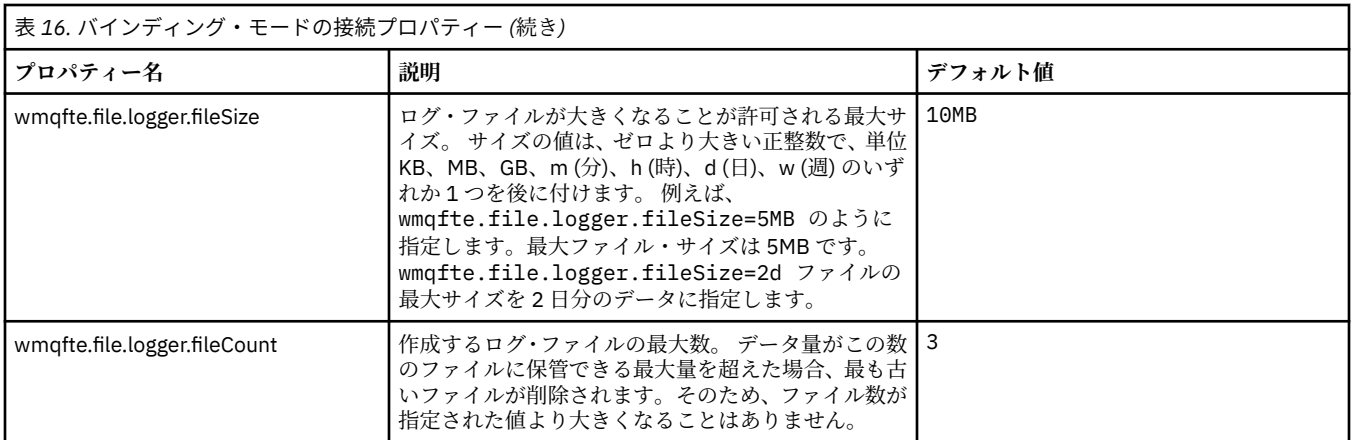

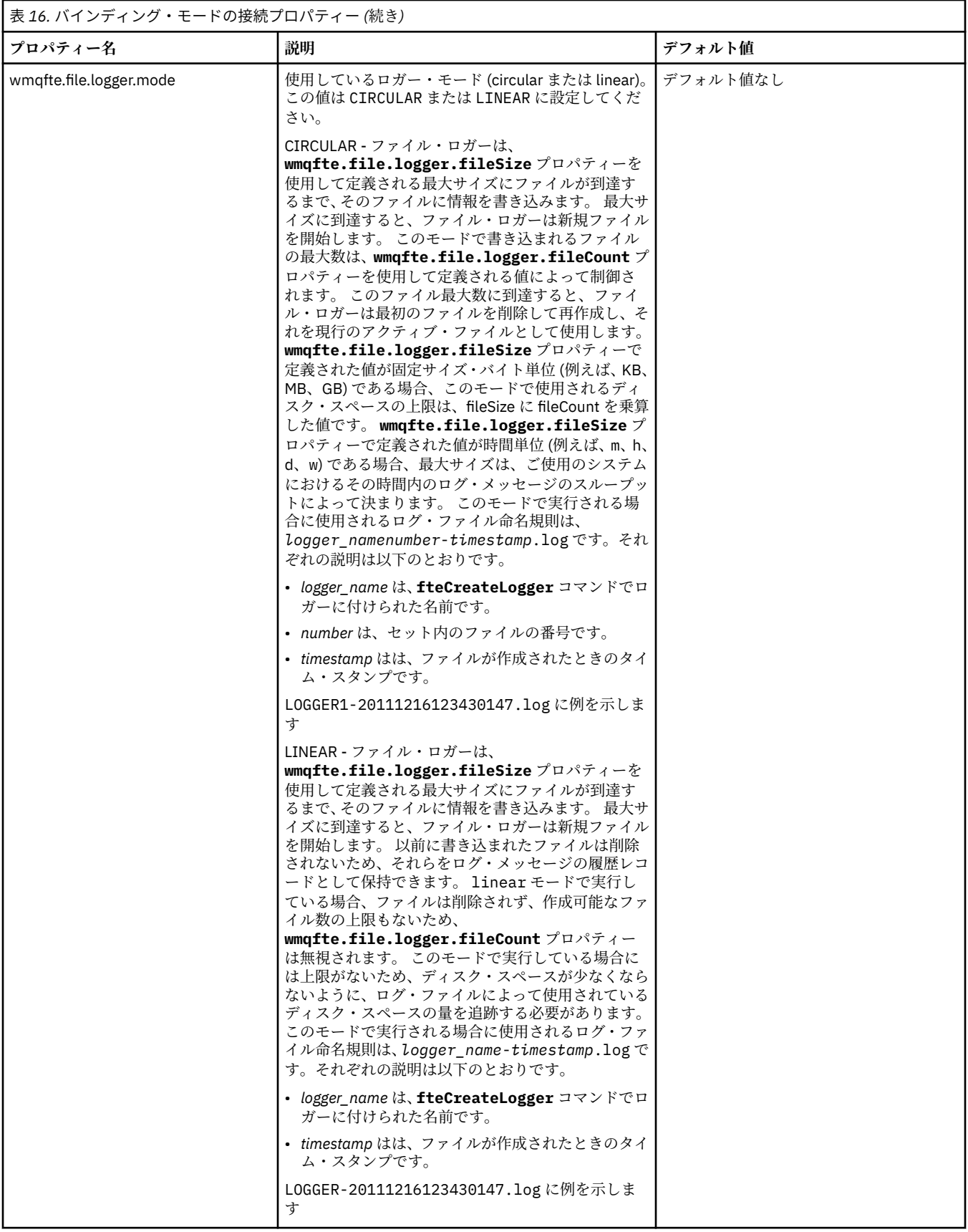

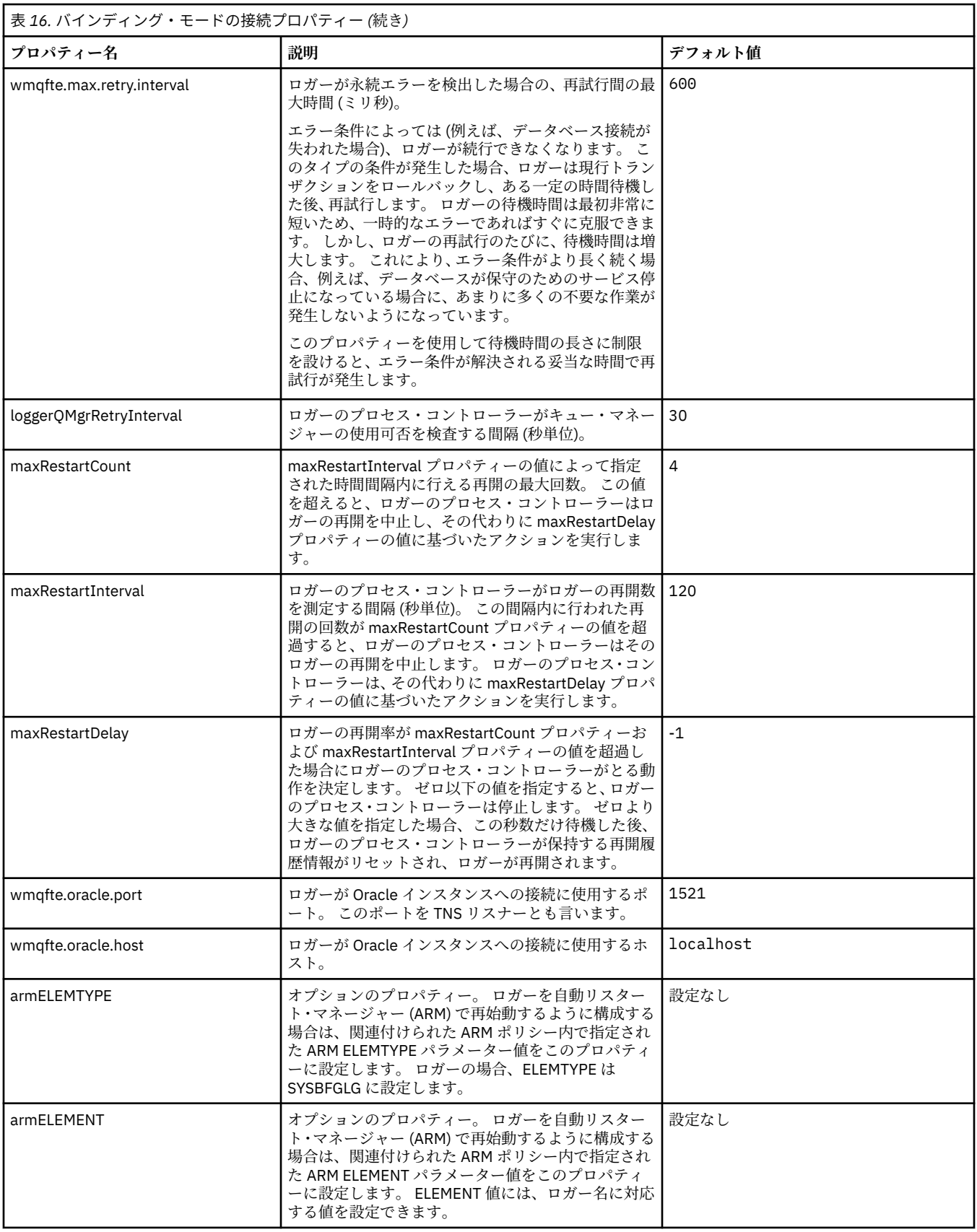

<span id="page-124-0"></span>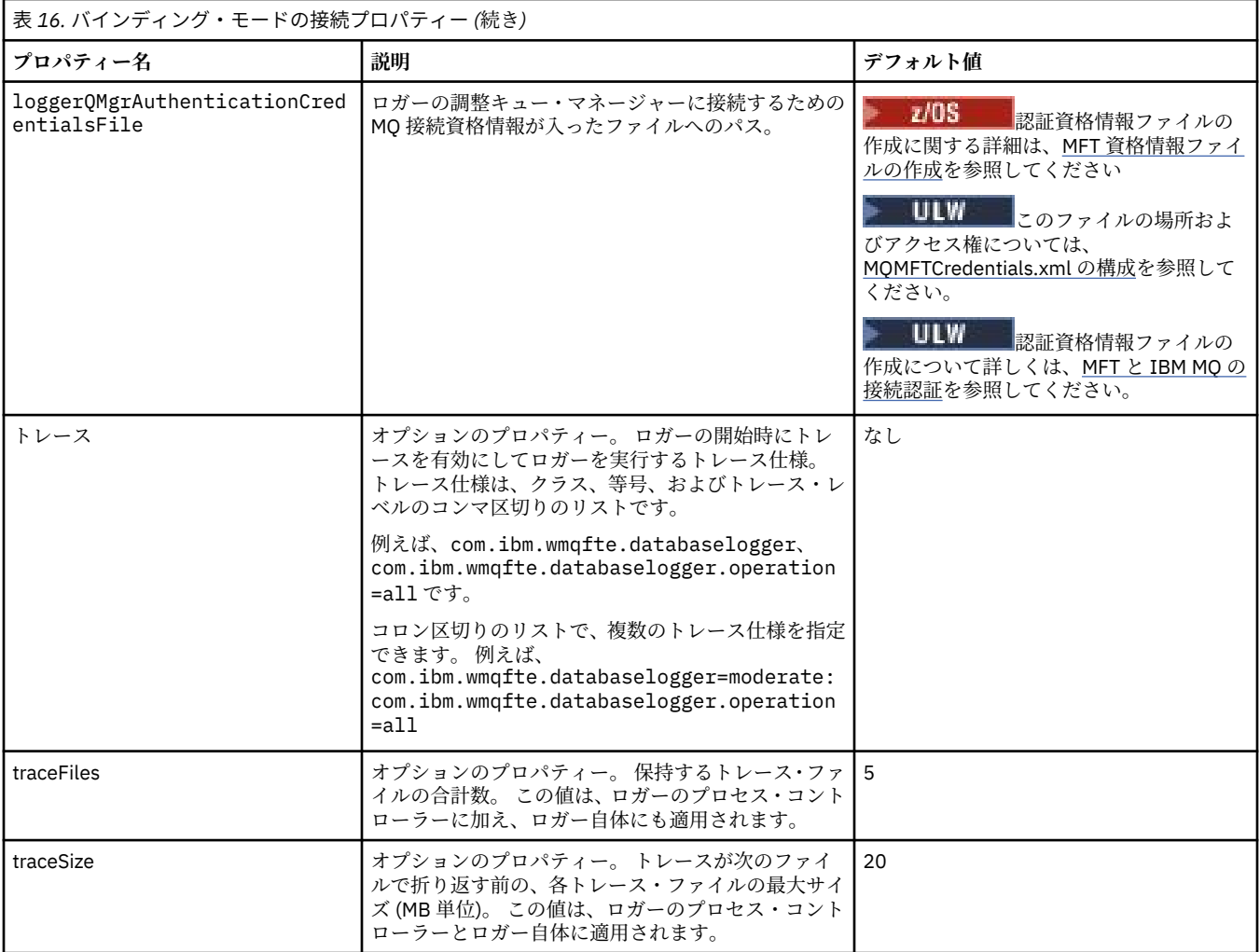

# **クライアント・モード接続のプロパティー**

次に表に、ロガー・キュー・マネージャーへのクライアント・モード接続をサポートするために必要な追 加のロガー・プロパティーを示します。

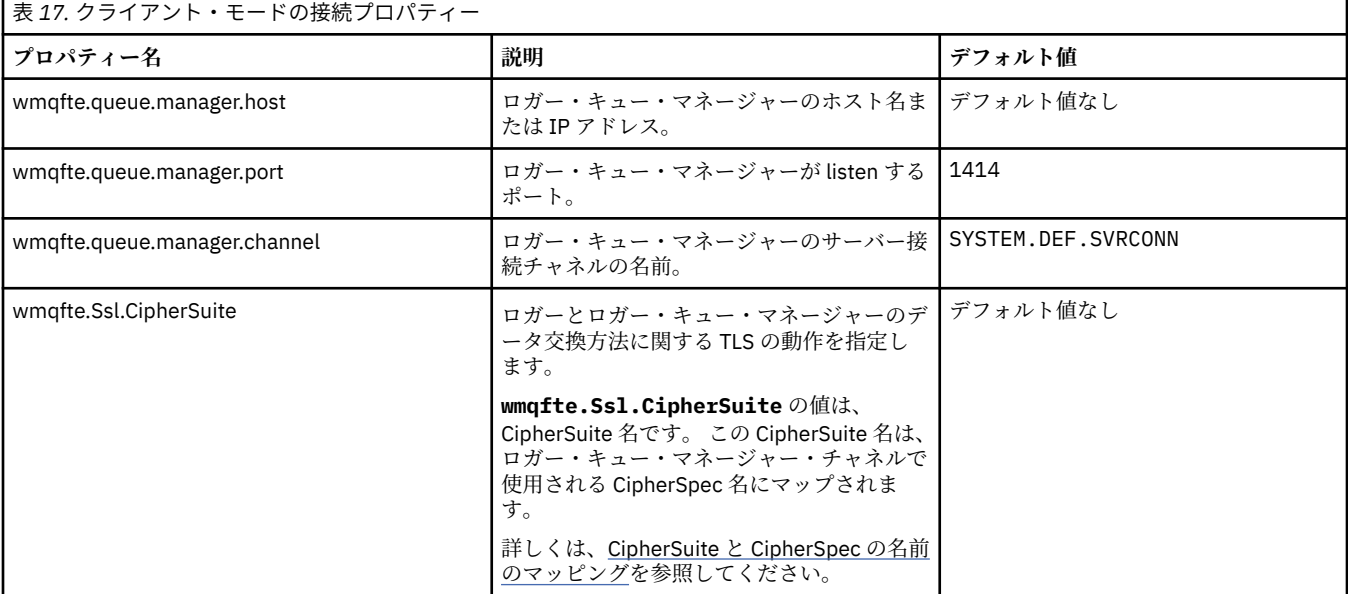

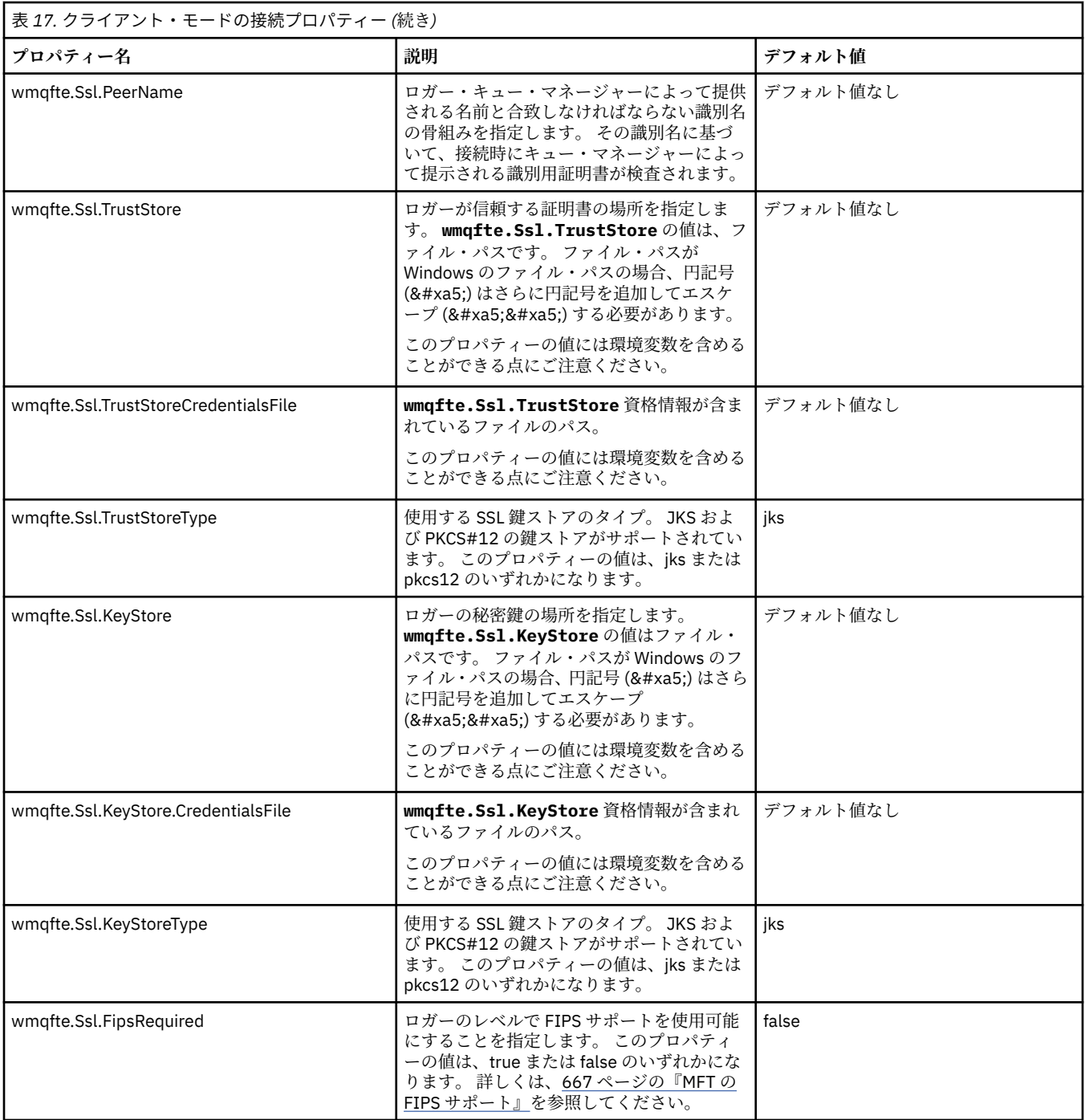

#### **関連資料**

535 ページの『MFT [プロパティーでの環境変数の使用』](#page-534-0)

<u>IBM WebSphere MQ 7.5 以降、ファイルまたはディレクトリーの場所を表す Managed File Transfer プロパ</u> ティーで環境変数を使用できます。 これにより、製品の一部の実行時に使用されるファイルまたはディレ クトリーの場所を、環境の変更に合わせて変えることができます。 例えば、プロセスを実行するユーザー の変更などです。

#### 605 ページの『MFT の SSL [プロパティー』](#page-604-0)

SSL または TLS を IBM MQ および Managed File Transfer とともに使用して、エージェントとキュー・マネ ージャーとの間の許可されない接続を防止し、エージェントとキュー・マネージャーとの間のメッセージ・ トラフィックを暗号化します。

# **MFT スタンドアロン・ロガーの代替構成**

通常、Managed File Transfer スタンドアロン・ロガーは、ファイルかデータベース・タイプかにかかわら ず、調整キュー・マネージャーと同じシステム上にあり、IBM MQ バインディング・モードで調整キュー・ マネージャーに接続されます。 ただし、調整キュー・マネージャーに接続されているキュー・マネージャ ーと同じシステムにインストールすることもできます。 スタンドアロン・ロガーは、そのスタンドアロン・ ロガーが自動的に作成するサブスクリプションを使用して、メッセージを受信します。 これは、インスト ール指示に記載されている構成です。

しかし、サイト固有の考慮事項がある場合は、wmqfte.message.source.type プロパティーによって制御さ れる別の 2 つの方法でメッセージを受信するようにスタンドアロン・ロガーを構成できます。 このプロパ ティーについては、『[データベース・ロガー・プロパティー』](#page-117-0)で説明されています。

# **管理サブスクリプション**

デフォルトでは、スタンドアロン・ロガーは、デフォルトの永続サブスクリプション・オプションおよび 管理対象サブスクリプションを使用して、SYSTEM.FTE/Log/# トピックへの独自のサブスクリプションを 作成します (つまり、キュー・マネージャーは、アプリケーションにメッセージが渡されるまでそれらの保 持に使用するバッキング・キューを制御します)。 サブスクリプションまたはキューで他のオプションが必 要になった場合は、代わりに自分でサブスクリプションを作成して必要なオプションを設定し、そのサブ スクリプションを使用するようスタンドアロン・ロガーを構成できます。 作成したサブスクリプションを 使用するために、スタンドアロン・ロガーの許可を追加することを忘れないでください。

この構成を使用する例として、2 つのワイルドカード・サブスクリプションを使用することによるログ・ス ペースの分割が挙げられます。FINANCE で始まる名前を持つエージェントから一方のデータベースにロ グを送信し、ACCOUNTING で始まるエージェントから他方のデータベースにログを送信します。 このタイ プの構成では 2 つのスタンドアロン・ロガー・インスタンスが必要となります。それぞれのインスタンス は、必要なサブスクリプションと独自のコマンド・キューおよびリジェクト・キューを参照する独自の logger.properties ファイルを持っています。

名前が ACCOUNTING で始まるエージェントからのみログ・メッセージを収集するには、SYSTEM.FTE/Log/ ACCOUNTING\* というトピック・ストリングで調整キュー・マネージャー上にサブスクリプション・オブ ジェクトを作成します。 **「ワイルドカード使用」**値を**「文字レベル・ワイルドカード」**に設定します。 さ らに、ご使用のロガーの logger.properties ファイルに項目を追加する必要もあります。 例えば、上 記の設定で ACCOUNTING.LOGS というサブスクリプション・オブジェクトを作成した場合、 logger.properties ファイルに次の項目を追加します。

wmqfte.message.source.type=administrative subscription wmqfte.message.source.name=ACCOUNTING.LOGS

スタンドアロン・ロガーは、トピック・ストリングが SYSTEM.FTE/Log/ でのみ始まるログ・メッセージを 扱います。 制限がより多いトピック・ストリングを指定することはできますが、制限がより少ないストリ ングを指定することはできません。 制限がより少ないストリングを間違って指定した場合、 SYSTEM.FTE/Log/ 以外のトピック・ストリングに関連するすべてのパブリケーションはリジェクト・キュ ーに移動し、スタンドアロン・ロガーはエラー・メッセージ BFGDB0002E を生成します。 このエラー・ メッセージは、スタンドアロン・ロガー構成に問題があることを暗黙に示します。

#### **キュー**

典型的なトポロジーでは、スタンドアロン・ロガーは調整キュー・マネージャーと同じシステム上で実行 されます。 これが不可能な場合は、サブスクリプション宛先として別のキュー・マネージャー上のキュー を使用して調整キュー・マネージャー上にサブスクリプションを作成します (リモート・キュー定義を使用 するか、サブスクリプションの DESTQMGR プロパティーを使用して行います)。 そうすれば、2 番目のキ ュー・マネージャーをホストしているシステムでロガーを実行して、キューからメッセージを読み取るこ とができるようになります。 トランザクションの保全性を保証するには、スタンドアロン・ロガーは常に バインディング・モードでそのキュー・マネージャーと接続している必要があります。 リジェクト・キュ ーとコマンド・キューは、スタンドアロン・ロガーの接続先となる同じキュー・マネージャー上で定義す る必要があります。 キュー・マネージャーは、IBM WebSphere MQ 7.5 以降でなければなりません。

<span id="page-127-0"></span>例えば、サブスクリプションによってキュー USER.QUEUE に置かれたログ・メッセージを収集するには、 以下のエントリーを logger.properties ファイルに追加します。

```
wmqfte.message.source.type=queue
wmqfte.message.source.name=USER.QUEUE
```
# **MFT 用の Java EE データベース・ロガーのインストール**

以下の手順を実行して、Managed File Transfer 用の Java EE データベース・ロガーをインストールして構 成します。

## **このタスクについて**

Java EE データベース・ロガーについて詳しくは、106 ページの『MFT [ロガーの構成』](#page-105-0)のトピックを参照 してください。

**注 :** Java EE データベース・ロガーとスタンドアロン・ロガーは、それぞれデータベースの別個のインスタ ンスを使用している場合を除き、同時に実行することができません。

# **手順**

- 1. Java EE データベース・ロガーをインストールする前に、環境を準備する必要があります。 129 [ページ](#page-128-0) の『MFT 用の Java EE [データベース・ロガーをインストールするための準備』の](#page-128-0)トピックの指示に従っ てください。
- 2. Java EE データベース・ロガーを Java Platform, Enterprise Edition (Java EE) 準拠のアプリケーション・ サーバーにインストールします。 手順については、以下のトピックを参照してください。
	- 132 ページの『[WebSphere Application Server 7.0](#page-131-0) を使用した MFT 用 Java EE データベース・ロガー [のインストール』](#page-131-0)
	- 136 ページの『[MFT with WebSphere Application Server Community Edition](#page-135-0) 用の Java EE データベー [ス・ロガーのインストール』](#page-135-0)

#### **関連タスク**

129 ページの『MFT 用の Java EE [データベース・ロガーをインストールするための準備』](#page-128-0) 以下の手順を実行して、Java EE データベース・ロガーをインストールする前に Managed File Transfer 環 境を準備します。

132 ページの『[WebSphere Application Server 7.0](#page-131-0) を使用した MFT 用 Java EE データベース・ロガーのイ [ンストール』](#page-131-0)

WebSphere Application Server 7.0 を使用して Managed File Transfer 用の Java Platform, Enterprise Edition (Java EE) データベース・ロガーをインストールおよび構成するには、以下の手順に従います。

136 ページの『[MFT with WebSphere Application Server Community Edition](#page-135-0) 用の Java EE データベース・ [ロガーのインストール』](#page-135-0)

以下の手順を実行して、Managed File Transfer 用の Java Platform, Enterprise Edition (Java EE) データベー ス・ロガーをインストールし、構成します (WebSphere Application Server Community Edition)。

140 ページの『MFT 用の Java EE [データベース・ロガーのユーザー・アクセスの構成』](#page-139-0)

Managed File TransferJava Platform, Enterprise Edition (Java EE)データベース・ロガーを構成する場合、 IBM MQ、データベース、およびオペレーティング・システムにアクセスするためのユーザー・アカウント が必要です。 必要なオペレーティング・システム・ユーザーの数は、それらのコンポーネントのホストと して使用するシステムの数によって異なります。

142 [ページの『スタンドアロン・データベース・ロガーから](#page-141-0) MFT 用の Java EE データベース・ロガーへの [マイグレーション』](#page-141-0)

スタンドアロン・データベース・ロガーから Java EE データベース・ロガーにマイグレーションできます。 スタンドアロン・データベース・ロガーを停止して、Java EE データベース・ロガーをインストールする必 要があります。 ログ項目の消失または重複を回避するには、スタンドアロン・データベース・ロガーを停 止する前に、SYSTEM.FTE トピックへのメッセージのパブリッシュを停止し、JEE データベース・ロガーを <span id="page-128-0"></span>インストールした後にこれを再始動する必要があります。 マイグレーション前にデータベースをバックア ップしてください。

#### **関連資料**

362 ページの『MFT [ロガーの権限』](#page-361-0)

ロガーを実行するオペレーティング・システム・ユーザーには、ロガー・キューと SYSTEM.FTE トピック に対する特定の IBM MQ 権限が必要です。

#### *MFT* **用の** *Java EE* **データベース・ロガーをインストールするための準備**

以下の手順を実行して、Java EE データベース・ロガーをインストールする前に Managed File Transfer 環 境を準備します。

#### **このタスクについて**

Java EE データベース・ロガーについて詳しくは、106 ページの『MFT [ロガーの構成』](#page-105-0)のトピックを参照 してください。

#### **手順**

- 1. 使用するデータベースの資料に従って、データベース・ソフトウェアをインストールします。 使用するデータベースで、JDBC サポートがオプションのコンポーネントである場合には、ユーザーが このコンポーネントをインストールする必要があります。
- 2. データベースに用意されているツールを使用してデータベースを作成します。 データベースのテーブ ル・スペース・サイズとバッファー・プール・ページ・サイズは少なくとも 8K である必要があります。 デフォルトのスキーマ名は FTELOG です。 FTELOG 以外のスキーマ名を使用する場合は、用意されてい る SQL ファイル (使用中のデータベースに応じて ftelog\_tables\_db2.sql または ftelog\_tables\_oracle.sql) を編集し、そのスキーマ名を反映してから、次の手順に進む必要があ ります。
- 3. データベースのツールを使用して、必要なデータベース表を作成します。

<mark>■ Multi マルチプラットフォーム では、表を作成するために実行できる SQL コマンドが</mark> ftelog\_tables\_db2.sql ファイルと ftelog\_tables\_oracle.sql ファイルに入っています。

 $\approx$  z/OS ■z/OS では、実行する必要があるファイルは、使用している Db2 for z/OS のバージョンに よって異なります。

- Db2 for z/OS 9.0 以前の場合は、ファイル ftelog\_tables\_zos.sql を実行して表を作成します。 このファイルは、転送されるファイルのサイズと各転送に関連付けられた表 ID を示すフィールドに INTEGER データ型を使用して表を作成します。
- Db2 for z/OS 9.1 以降の場合は、ファイル ftelog\_tables\_zos\_bigint.sql を実行して表を作成 します。 このファイルは、転送されるファイルのサイズと各転送に関連付けられた表 ID を示すフィ ールドに BIGINT データ型を使用して表を作成します。
- 4. FTELOG 以外のスキーマ名に変更した場合は、EAR ファイルでスキーマ名を変更する必要があります。 詳細内容は [を参照してください。](#page-129-0)
- 5. IBM MQ でリジェクト・キューを作成します。
	- ロガーはログ・メッセージを廃棄するということがないため、処理できないメッセージを検出すると、 調査 (および可能な場合は再処理) のために、そのメッセージをリジェクト・キューに置きます。 キュ ー・マネージャーの送達不能キューをこの目的で使用しないでください。これは、リジェクトされたメ ッセージには DLH ヘッダーが含まれていないため、 およびリジェクトされたメッセージは、他の理由 で送達不能キューに書き込まれたメッセージと組み合わせてはならないためです。

**fteCreateLogger** コマンドは、リジェクト・キューを作成します。 このリジェクト・キューのデフォ ルトの名前は、SYSTEM.FTE.LOG.RJCT.*logger\_name* です。

6. JEE [ロガーのユーザー・アクセス権限の構成](#page-139-0)のトピックにある手順を実行します。

## <span id="page-129-0"></span>**次のタスク**

これで、Java EE 準拠のアプリケーション・サーバーに Java EE データベース・ロガーをインストールでき ます。 ご使用のアプリケーション・サーバーに基づいて、以下のトピックの指示に従ってください。

- 132 ページの『[WebSphere Application Server 7.0](#page-131-0) を使用した MFT 用 Java EE データベース・ロガーのイ [ンストール』](#page-131-0)
- 136 ページの『[MFT with WebSphere Application Server Community Edition](#page-135-0) 用の Java EE データベース・ [ロガーのインストール』](#page-135-0)

#### *MFT* **用の** *Java EE* **データベース・ロガーで使用するスキーマ名の変更**

Java Platform, Enterprise Edition (Java EE) データベース・ロガーでは、デフォルト以外のスキーマ名を持 ったデータベースを使用できます。 Java EE データベース・ロガーの EAR ファイルでスキーマ名を変更す る必要があります。

## **このタスクについて**

Java EE データベース・ロガーで使用するスキーマ名を変更するには、以下の手順を実行します。

## **手順**

1. 以下のコマンドを使用して、その EAR ファイルから JPA の JAR ファイルを抽出します。

jar -xvf *ear\_file* lib/*jpa\_file*

ここで、

- *ear\_file* は、Db2 を使用しているか Oracle を使用しているかに応じて、 com.ibm.wmqfte.databaselogger.jee.oracle.ear または com.ibm.wmqfte.databaselogger.jee.ear のいずれかになります。
- *jpa\_file* は、Db2 を使用しているか Oracle を使用しているかに応じて、 com.ibm.wmqfte.web.jpa.oracle.jar または com.ibm.wmqfte.web.jpa.jar のいずれかに なります。
- 2. 以下のコマンドを使用して、JPA の JAR ファイルから persistence.xml ファイルを抽出します。

jar -xvf lib/*jpa\_file* META\_INF/persistence.xml

ここで、

- *jpa\_file* は、Db2 を使用しているか Oracle を使用しているかに応じて、 com.ibm.wmqfte.web.jpa.oracle.jar または com.ibm.wmqfte.web.jpa.jar のいずれかに なります。
- 3. persistence.xml ファイルを編集して、以下の行を変更します。

<property name="openjpa.jdbc.Schema" value="*schema\_name*"/>

説明:

- *schema\_name* は、使用するスキーマ名です。
- 4. 以下のコマンドを使用して、変更後の persistence.xml ファイルで JPA の JAR を更新します。

jar -uvf lib/*jpa\_file* META\_INF/persistence.xml

ここで、

• *jpa\_file* は、Db2 を使用しているか Oracle を使用しているかに応じて、 com.ibm.wmqfte.web.jpa.oracle.jar または com.ibm.wmqfte.web.jpa.jar のいずれかに なります。

<span id="page-130-0"></span>5. 以下のコマンドを使用して、変更後の JPA の JAR ファイルで EAR ファイルを更新します。

jar -uvf *ear\_file* lib/*jpa\_file*

ここで、

- *ear\_file* は、Db2 を使用しているか Oracle を使用しているかに応じて、 com.ibm.wmqfte.databaselogger.jee.oracle.ear または com.ibm.wmqfte.databaselogger.jee.ear のいずれかになります。
- *jpa\_file* は、Db2 を使用しているか Oracle を使用しているかに応じて、 com.ibm.wmqfte.web.jpa.oracle.jar または com.ibm.wmqfte.web.jpa.jar のいずれかに なります。

#### **次のタスク**

変更後の EAR ファイルを使用して、Java EE データベース・ロガーをインストールします。 **関連タスク**

132 ページの『[WebSphere Application Server 7.0](#page-131-0) を使用した MFT 用 Java EE データベース・ロガーのイ [ンストール』](#page-131-0)

WebSphere Application Server 7.0 を使用して Managed File Transfer 用の Java Platform, Enterprise Edition (Java EE) データベース・ロガーをインストールおよび構成するには、以下の手順に従います。

136 ページの『[MFT with WebSphere Application Server Community Edition](#page-135-0) 用の Java EE データベース・ [ロガーのインストール』](#page-135-0)

以下の手順を実行して、Managed File Transfer 用の Java Platform, Enterprise Edition (Java EE) データベー ス・ロガーをインストールし、構成します (WebSphere Application Server Community Edition)。

## *WebSphere Application Server 7.0* **でのネイティブ・ライブラリー・パスの設定**

Java Platform, Enterprise Edition (Java EE) データベース・ロガー・アプリケーションを WebSphere Application Server 7.0 にデプロイし、アプリケーションと IBM MQ の間でバインディング・モード接続を 使用する場合は、システム上の IBM MQ ネイティブ・ライブラリーの場所を使用して IBM MQ メッセージ ング・プロバイダーを構成する必要があります。

#### **このタスクについて**

アプリケーション・サーバーにネイティブ・ライブラリー・パスを設定しない場合、WebSphere Application Server 7.0 のシステム・アウト・ログで以下のエラー・メッセージを受け取る可能性があります。

A connection could not be made to WebSphere MQ for the following reason: CC=2;RC=2495;AMQ8568: The native JNI library 'mqjbnd' was not found. [3=mqjbnd]

WebSphere Application Server 7.0 管理コンソールを使用して、以下のステップを実行します。

# **手順**

- 1. ナビゲーション・ペインで、**「リソース」** > **「JMS」** > **「JMS プロバイダー」**を展開します。
- 2. 接続ファクトリーまたはバインディング・モード接続を作成するアクティベーション・スペック用に、 適切な有効範囲の IBM MQ メッセージング・プロバイダーを選択します。

**注 :** Server 有効範囲のネイティブ・パス情報は、 より高い有効範囲のネイティブ・パス情報よりも優 先して使用され、 Node 有効範囲のネイティブ・パス情報は Cell 有効範囲のネイティブ・パス情報よ りも優先して使用されます。

3.「一般プロパティー」の下で、**「ネイティブ・ライブラリー・パス」**フィールドに、IBM MQ ネイティブ・ ライブラリーが含まれるディレクトリーの絶対パス名を入力します。

例えば、Linux では、/opt/mqm/java/lib と入力します。 ディレクトリー名を 1 つのみ入力します。 4.**「OK」**をクリックします。

- 5. アプリケーション・サーバーを再始動して、構成をリフレッシュします。
- 6. 必須: アプリケーション・サーバーをもう一度再始動して、 ライブラリーをロードします。

## <span id="page-131-0"></span>*WebSphere Application Server 7.0* **を使用した** *MFT* **用** *Java EE* **データベース・ロガーの インストール**

WebSphere Application Server 7.0 を使用して Managed File Transfer 用の Java Platform, Enterprise Edition (Java EE) データベース・ロガーをインストールおよび構成するには、以下の手順に従います。

## **始める前に**

JEE データベース・ロガー・アプリケーションをインストールする前に、129 [ページの『](#page-128-0)MFT 用の Java EE [データベース・ロガーをインストールするための準備』](#page-128-0) および 131 ページの『[WebSphere Application](#page-130-0) Server 7.0 [でのネイティブ・ライブラリー・パスの設定』の](#page-130-0)トピックに記載された手順に従ってください。

## **このタスクについて**

Java EE データベース・ロガーについて詳しくは、106 ページの『MFT [ロガーの構成』](#page-105-0)を参照してくださ い。

## **手順**

- 1. XA JDBC プロバイダーをセットアップします。
	- a) WebSphere Application Server 7.0 管理コンソールのナビゲーションから、**「リソース」** > **JDBC** > **JDBC プロバイダー」** を選択します。
	- b)**「新規作成」**をクリックし、コンソール・ウィザードを使用して JDBC プロバイダーを作成します。
	- c) ウィザードのステップ 1 で、**「データベース・タイプ」**リストから使用中のデータベースを選択し、 **「プロバイダー・タイプ」**リストから関連するプロバイダー・タイプを選択します。 **「実装タイプ」** リストから、**「XA データ・ソース」**を選択します。 **「次へ」**をクリックします。
	- d) ウィザードのステップ 2 で、必要なデータベース JAR ファイルのディレクトリー・ロケーションが 正しく設定されていることを確認します。 **「次へ」**をクリックします。
	- e) 要約ページで**「終了」**をクリックして、JDBC プロバイダーを作成します。
- 2. 認証別名を作成します。 データ・ソースの別名 1 つと IBM MQ の別名 1 つを作成します。
	- a) WebSphere Application Server 7.0 管理コンソールのナビゲーションから**「セキュリティー」** > **「グ ローバル・セキュリティー」** を選択します。
	- b)**「認証」**の見出しの下で、**「Java 認証・承認サービス (JAAS)」**を展開します。
	- c)**「J2C 認証データ」**をクリックします。 認証別名のページが開きます。
	- d) データ・ソースの認証別名を作成します。
		- i)**「新規」**をクリックします。
		- ii)**「別名」**、**「ユーザー ID」**、**「パスワード」**、および**「説明」**の詳細情報を入力します。 **「ユーザー ID」**フィールドと**「パスワード」**フィールドに入力する詳細情報は、 データベース・ユーザー を作成した時に入力した詳細情報と一致していなければなりません。 詳しくは、JEE [データベ](#page-139-0) [ース・ロガーのユーザー・アクセス権限の構成](#page-139-0)を参照してください。
		- iii)**「OK」**をクリックします。

e) IBM MQ の認証別名を作成します。

- i)**「新規」**をクリックします。
- ii)**「別名」**、**「ユーザー ID」**、**「パスワード」**、および**「説明」**の詳細情報を入力します。 **「ユーザー ID」**フィールドと**「パスワード」**フィールドで入力する詳細情報は、IBM MQ のインストール済 み環境のユーザーとパスワード設定に一致していなければなりません。
- iii)**「OK」**をクリックします。
- 3. 次のようにしてデータ・ソースを作成します。
	- a) WebSphere Application Server 7.0 管理コンソール・ナビゲーションから **「リソース」** > **JDBC** > **「データ・ソース」** を選択します。
	- b)**「有効範囲」**ドロップダウン・リストを選択し、有効範囲を適切な値に変更します。 例えば、 Node=yourNode, Server=yourServer です。
- c)**「新規作成」**をクリックし、コンソール・ウィザードを使用してデータ・ソースを作成します。
- d) ウィザードのステップ 1 で、**「データ・ソース名」**フィールドに wmqfte-database と入力し、 **「JNDI 名」**フィールドに jdbc/wmqfte-database と入力します。 **「次へ」**をクリックします。
- e) ウィザードのステップ 2 で、**「既存 JDBC プロバイダーを選択」**ドロップダウン・リストを使用し て、前のステップで作成した JDBC プロバイダーを選択します。 **「次へ」**をクリックします。
- f) **Db2:** ウィザードのステップ 3 で、**「ドライバー・タイプ」**フィールドに 4 と入力します。
- g) **Db2:「データベース名」**、**「サーバー名」**、および**「ポート番号」**フィールドに詳細を入力して、**「次 へ」**をクリックします。

**Oracle: 「URL」**フィールドに接続 URL を入力し、**「データ・ストアのヘルパー・クラス名」**フィー ルドでデータ・ストアの正しいヘルパーを選択します。

**Oracle RAC:** Oracle Real Application Cluster に接続する場合、接続 URL には、データベースの使用 可能なすべてのインスタンスに接続するために必要なホスト情報が組み込まれている必要があり ます。

h) ウィザードのステップ 4 で、ステップ 2d で定義したデータ・ソースの認証別名の名前を**「XA リカ バリーの認証別名」**リストから選択します。 **「コンポーネント管理認証別名」**リストと**「コンテナ ー管理認証別名」**リストから同じ名前を選択してください。

i) 要約ページで**「終了」**をクリックして、データ・ソースを作成します。

- 4. オプション: データ・ソースの構成を検証します。
	- a) WebSphere Application Server 7.0 管理コンソール・ナビゲーションから **「リソース」** > **JDBC** > **「データ・ソース」** を選択します。
	- b)**「テスト接続」**ボタンをクリックします。
- 5. トピックを作成します。
	- a) WebSphere Application Server 7.0 の管理コンソールのナビゲーションから、**「リソース」**>**「JMS」** >**「トピック」**をクリックします。
	- b)**「有効範囲」**ドロップダウン・リストを選択し、有効範囲を適切な値に変更します。 例えば、 Node=yourNode, Server=yourServer です。
	- c)**「新規」**をクリックします。
	- d)**「IBM MQ メッセージング・プロバイダー」**をクリックします。
	- e) トピックのプロパティー・ページの「 **管理** 」パネルで、「 **Name** 」フィールドおよび「 **JNDI name** 」フィールドに固有の値を選択します。これらのフィールドは、後で構成内で参照します。
	- f)「**IBM MQ トピック**」パネルの**「トピック名」**フィールドに SYSTEM.FTE/Log/# と入力します。
- 6. 次のようにしてアクティベーション・スペックを作成します。
	- a) WebSphere Application Server 7.0 の管理コンソールのナビゲーションから、**「リソース」**>**「JMS」** >**「アクティベーション・スペック」**をクリックします。
	- b)**「有効範囲」**ドロップダウン・リストを選択し、有効範囲を適切な値に変更します。 例えば、 Node=yourNode, Server=yourServer です。
	- c)**「新規」**をクリックします。
	- d)**「IBM MQ メッセージング・プロバイダー」**をクリックします。
	- e) ウィザードのステップ 1 で、**「名前」**フィールドと**「JNDI 名」**フィールドに固有値を選択します。 これらの値は、構成の後の段階で再び参照することになります。
	- f) ステップ 1.1 で、ステップ 5 でセットアップしたトピックの JNDI 名を**「宛先 JNDI 名」**フィール ドに入力します。
	- g)**「宛先タイプ」**リストから、**「トピック」**を選択します。
	- h) ウィザードのステップ 1.2 で、**「永続サブスクリプション」**を選択します。 **「サブスクリプション 名」**フィールドに SYSTEM.FTE.DATABASELOGGER.AUTO と入力します。
	- i) ウィザードのステップ 2 で、**「このウィザードに必要な情報をすべて入力」**を選択します。
- j) ステップ 2.1 で、**「キュー・マネージャーまたはキュー共用グループ名」**フィールドにキュー・マネ ージャーの名前を入力します。
- k) ステップ 2.2 で、**「トランスポート」**リストから対象のトランスポート方式を選択します。 **「バイ ンディング」**を選択すると、他の情報が不要になります。 **「クライアント」**または**「バインディン グとクライアント」**を選択した場合は、**「ホスト名」**、**「ポート」**、および**「サーバー接続チャネル」** の詳細情報を入力してください。
- l) オプション: キュー・マネージャーの有無を確認するには、**「テスト接続」**をクリックします。 ただ し、ステップ 6n で認証別名の参照を済ませるまでは、NOT\_AUTHORIZED を受信することになるは ずです。
- m)**「保存」**をクリックします。
- n) 作成したアクティベーション・スペックの名前をクリックします。 「**構成**」タブの「**一般プロパテ ィー**」セクションで、「**拡張**」パネルにスクロールダウンして、**「クライアント ID」**フィールドに IBM MQ 接続を識別するための固有の名前を入力します。 このステップを完了しないと、 IBM MQ によって JMSCC0101 エラー・コードで接続が拒否されます。
- o) トランスポート方式として**「クライアント」**を選択した場合は、「**セキュリティー設定**」パネルに スクロールダウンして、ステップ 8 で定義した認証別名を**「認証別名」**リストから選択します。
- p)**「適用」**をクリックします。
- q)**「構成」**タブの「**追加プロパティー**」セクションで、**「拡張プロパティー」**をクリックします。 「**拡 張プロパティー**」パネルの「**接続コンシューマー**」セクションで、**「最大サーバー・セッション」** フィールドに 1 を入力します。

**注 :** 先に進む前に、このステップを確実に実行しておきます。 そうしないと、ロガーが正しく作動 しない可能性があります。

r)**「構成」**タブの「**追加プロパティー**」セクションで、**「拡張プロパティー」**をクリックします。 **「メ ッセージ送信失敗時はエンドポイントを停止する」**の値を最小値の 1 に設定します。

numberOfFailedAttemptsBeforeReject プロパティーの値を1より大きい値に設定すると (詳細に ついては [9j](#page-134-0) を参照)、**「メッセージ送信失敗時はエンドポイントを停止する」**を \_numberOfFailedAttemptsBeforeReject プロパティーの値以上に設定します。 これにより、処理で きないメッセージ (誤った形式の転送ログ・メッセージ) を受け取った場合でも、エンドポイントは 停止されません。 詳しくは、331 ページの『MFT [ロガーのエラー処理とリジェクト』を](#page-330-0)参照してく ださい。

- 7. キュー接続ファクトリーを作成します。
	- a) WebSphere Application Server 7.0 の管理コンソールのナビゲーションから、**「リソース」**>**「JMS」** >**「キュー接続ファクトリー」**をクリックします。
	- b)**「有効範囲」**ドロップダウン・リストを選択し、有効範囲を適切な値に変更します。 例えば、 Node=yourNode, Server=yourServer です。
	- c)**「新規」**をクリックします。
	- d)**「IBM MQ メッセージング・プロバイダー」**をクリックします。
	- e) ウィザードのステップ 1 で、**「名前」**フィールドと**「JNDI 名」**フィールドに固有値を選択します。 これらの値は、構成の後の段階で再び参照することになります。
	- f) ステップ 2 で、**「このウィザードに必要な情報をすべて入力」**を選択します。
	- g) ステップ 2.1 で、**「キュー・マネージャーまたはキュー共用グループ名」**フィールドにキュー・マネ ージャーの名前を入力します。
	- h) ステップ 2.2 で、**「トランスポート」**リストから対象のトランスポート方式を選択します。 **「バイ ンディング」**を選択すると、他の情報が不要になります。 **「クライアント」**または**「バインディン グとクライアント」**を選択した場合は、**「ホスト名」**、**「ポート」**、および**「サーバー接続チャネル」** の詳細情報を入力してください。
	- i) オプション: キュー・マネージャーの有無を確認するには、**「テスト接続」**をクリックします。 ただ し、ステップ 7h で認証別名の参照を済ませるまでは、NOT\_AUTHORIZED を受信することになるは ずです。
- <span id="page-134-0"></span>j) トランスポート方式として**「クライアント」**または**「バインディングとクライアント」**を選択した 場合は、作成したキュー接続ファクトリーの名前をクリックします。 **「構成」**タブの「**セキュリテ ィー設定**」パネルにスクロールダウンして、ステップ 2e で定義した認証別名を**「XA リカバリーの 認証別名」**リストと**「コンテナー管理認証別名」**リストから選択します。
- 8. WebSphere Application Server でリジェクト・キューを作成します。
	- a) WebSphere Application Server 7.0 の管理コンソールのナビゲーションから、**「リソース」**>**「JMS」** >**「キュー」**をクリックします。
	- b)**「有効範囲」**ドロップダウン・リストを選択し、有効範囲を適切な値に変更します。 例えば、 Node=yourNode, Server=yourServer です。
	- c)**「新規」**をクリックします。
	- d)**「IBM MQ メッセージング・プロバイダー」**をクリックします。
	- e)**「名前」**フィールドと**「JNDI 名」**フィールドに固有値を選択します。これらの値は、構成の後の段 階で再び参照することになります。
	- f)**「キュー名」**フィールドに、 SYSTEM.FTE.LOG.RJCT.*logger\_name* と入力します。 このキュー を調整キュー・マネージャー上に作成したことを確認します。
	- g)**「キュー・マネージャー名」**フィールドにキュー・マネージャーの名前を入力します。
	- h)**「OK」**をクリックします。
- 9. JEE データベース・ロガー・アプリケーションをインストールします。
	- a) WebSphere Application Server 7.0 の管理コンソールから、**「アプリケーション」** > **「新規アプリケ ーション」**を選択します。
	- b)**「有効範囲」**ドロップダウン・リストを選択し、有効範囲を適切な値に変更します。 例えば、 Node=yourNode, Server=yourServer です。
	- c) オプション・リストから、**「新規エンタープライズ・アプリケーション」**を選択します。
	- d)**「アプリケーション・インストールの準備」**ページで、Managed File Transfer Service のインストー ル済み環境の *MQ\_INSTALLATION\_PATH*/mqft/web ディレクトリーから com.ibm.wmqfte.databaselogger.jee.ear ファイルまたは com.ibm.wmqfte.databaselogger.jee.oracle.ear ファイルを選択し、**「次へ」**をクリック します。
	- e) 次の画面で、**「詳細」**を選択して、すべてのインストール・オプションおよびパラメーターを表示 し、**「次へ」**をクリックします。
	- f) ウィザードのステップ 1 から 4 で、**「次へ」**をクリックして、デフォルト値を受け入れます。
	- g) ウィザードのステップ 5 の**「メッセージ駆動型 Bean のリスナーをバインド」**で、**「リスナー・バイ ンディング」**セクションにスクロールします。 **「アクティベーション・スペック」**をクリックしま す。

以下のフィールドに必要な値を入力します。

**ターゲット・リソース JNDI 名**

ステップ 6e でアクティベーション・スペックを作成したときに指定した JNDI 名。

#### **宛先 JNDI 名**

ステップ 5e でトピックを作成したときに指定した JNDI 名。

**「次へ」**をクリックします。

- h) ウィザードのステップ 6 の**「リソース参照をリソースにマップ」**で、**「ターゲット・リソース JNDI 名」**フィールドに詳細情報を入力します。 この名前は、ステップ 7c でリジェクト・キュー接続フ ァクトリーに指定した JNDI 名です。 **「次へ」**をクリックします。
- i) ウィザードのステップ 7 の**「リソース環境エントリー参照をリソースにマップ」**で、**「ターゲット・ リソース JNDI 名」**フィールドに詳細情報を入力します。 この名前は、ステップ 8d で作成したリ ジェクト・キューの JNDI 名です。 **「次へ」**をクリックします。
- j) ウィザードのステップ 8 で、**EJB モジュールの環境エントリーをマップ**のデフォルト値である 1 を 受け入れます。 **「次へ」**をクリックします。

<span id="page-135-0"></span>**Oracle RAC:**Oracle Real Application Cluster に接続する場合は、\_numberOfFailedtsBeforeReject プ ロパティーの値を**少なくとも** 2 に設定する必要があります。 このプロパティーは、障害が発生した 後にロガーが監査メッセージの処理を試行する回数を決定します。 データベースのフェイルオー バーでは、少なくとも 1 つの障害が発生する可能性があります。 リジェクト・キューへのメッセー ジの不要な移動を回避するには、この値を大きくして、再度試行されるようにします。これによ り、新しいデータベース・インスタンスに接続されるため、通常は成功します。 それでもまだ、デ ータベース・インスタンスのフェイルオーバー中にメッセージがリジェクト・キューに移動される ことが、テストでわかった場合には、この値をさらに大きくします。インスタンス間の切り替えを 行うタイミングにより、同じメッセージに対して複数の障害が引き起こされる場合があるからで す。 ただし、この値を大きくすると、データベースのフェイルオーバーだけでなく、すべての障害 事例 (例えば、誤った形式のメッセージ) に影響します。そのため、値を大きくする際には、不要な 再試行が行われないように注意してください。

- k) ウィザードのステップ 9 の**「モジュールのメタデータ」**で、**「次へ」**をクリックします。
- l) ウィザードのステップ 10 の**「要約」**で、**「終了」**をクリックします。
- 10. これで、WebSphere Application Server 7.0 管理コンソールからアプリケーションを開始できるように なりました。
	- a) コンソール・ナビゲーションから**「アプリケーション」**>**「アプリケーション・タイプ」**>**「WebSphere エンタープライズ・アプリケーション」**と選択します。
	- b) コレクション表で**ロガー**・エンタープライズ・アプリケーションの チェック・ボックスを選択し、 **「開始」**をクリックします。

## *MFT with WebSphere Application Server Community Edition* **用の** *Java EE* **データベー ス・ロガーのインストール**

以下の手順を実行して、Managed File Transfer 用の Java Platform, Enterprise Edition (Java EE) データベー ス・ロガーをインストールし、構成します (WebSphere Application Server Community Edition)。

#### **始める前に**

Java EE データベース・ロガー・アプリケーションをインストールする前に、129 [ページの『](#page-128-0)MFT 用の Java EE [データベース・ロガーをインストールするための準備』](#page-128-0)のトピックに記載された手順に従ってくださ い。

## **このタスクについて**

Java EE データベース・ロガーについて詳しくは、106 ページの『MFT [ロガーの構成』](#page-105-0)のトピックを参照 してください。

## **手順**

1. IBM MQ リソース・アダプター wmq.jmsra.rar をデプロイします。

- 調整キュー・マネージャー QM\_JUPITER を使用して JEE データベース・ロガー用に IBM MQ リソー ス・アダプターをデプロイするために、以下のステップを実行します。 この例は、ご使用の WebSphere Application Server Community Edition インスタンスが、接続先となる IBM MQ キュー・ マネージャーと同じシステムで実行している場合に当てはまります。
	- a. MFT 調整キュー・マネージャーに対する接続を定義する、計画ファイルを作成します。 以下の計 画ファイルの例では、QM\_JUPITER というキュー・マネージャーへの接続と、そのキュー・マネ ージャーにある SYSTEM.FTE.LOG.RJCT.LOGGER1 というキューへの参照を定義しています。

```
<?xml version="1.0" encoding="UTF-8"?> 
<connector xmlns="http://geronimo.apache.org/xml/ns/j2ee/connector">
   <resourceadapter>
     <resourceadapter-instance>
      <resourceadapter-name>WMQ</resourceadapter-name>
       <workmanager>
         <gbean-link>DefaultWorkManager</gbean-link>
       </workmanager>
     </resourceadapter-instance>
     <outbound-resourceadapter>
       <connection-definition>
```

```
 <connectionfactory-interface>javax.jms.ConnectionFactory</connectionfactory-interface>
        <connectiondefinition-instance>
           <name>jms/WMQFTEJEEDBLoggerRejectQueueCF</name>
 <config-property-setting name="queueManager">QM_JUPITER</config-property-setting>
 <config-property-setting name="transportType">BINDINGS</config-property-setting>
           <connectionmanager>
            <xa-transaction>
              <transaction-caching/> 
            </xa-transaction>
            <single-pool>
               <max-size>10</max-size>
               <min-size>1</min-size>
              <blocking-timeout-milliseconds>5000</blocking-timeout-milliseconds>
              <idle-timeout-minutes>2</idle-timeout-minutes>
              <match-all />
            </single-pool>
           </connectionmanager>
        </connectiondefinition-instance>
      </connection-definition>
    </outbound-resourceadapter>
  </resourceadapter>
  <adminobject>
    <adminobject-interface>javax.jms.Queue</adminobject-interface>
    <adminobject-class>com.ibm.mq.connector.outbound.MQQueueProxy</adminobject-class>
    <adminobject-instance>
      <message-destination-name>jms/WMQFTEJEEDBLoggerRejectQueue</message-destination-name>
 <config-property-setting name="baseQueueManagerName">QM_JUPITER</config-property-setting>
 <config-property-setting name="baseQueueName">SYSTEM.FTE.LOG.RJCT.LOGGER1</config-property-setting>
    </adminobject-instance>
   </adminobject>
</connector>
```
ご使用の環境でこの計画ファイルを使用するには、 QM\_JUPITER を、調整キュー・マネージャー の名前に変更します。

- b. WebSphere Application Server CE 管理コンソールを開きます。
- c. **ウェルカム・ページ**の**「共通コンソール・アクション」**リストから、**「新規アプリケーションのデ プロイ」** > **「新規デプロイ」**をクリックします。
- d.**「アーカイブ」**フィールドに、*mq\_install\_root*/java/lib/jca/wmq.jmsra.rar と入力しま す。

e.**「計画」**フィールドに、ステップ 1a で作成した計画ファイルのパスを入力します。

- ご使用の WebSphere Application Server Community Edition インスタンスが、接続先となる IBM MQ キュー・マネージャーとは異なるシステムで実行されている場合には、以下の手順を実行して IBM MQ リソース・アダプターをデプロイしてください。
	- a. WMQFTE 調整キュー・マネージャーに対する接続を定義する、計画ファイルを作成します。 以下 の計画ファイルの例では、WebSphere Application Server Community Edition インストール済み環 境とは異なるシステムにあるキュー・マネージャー QM\_SATURN に対する接続と、そのキュー・ マネージャーにある SYSTEM.FTE.LOG.RJCT.LOGGER1 というキューへの参照を定義しています。 QM\_SATURN のホスト名は saturn.example.com です。 QM\_SATURN のポートは 1415 です。 QM\_SATURN のチャネルは SYSTEM.DEF.SVRCONN です。

アプリケーション・サーバーとキュー・マネージャーは異なるシステム上にあるため、キュー・マ ネージャーにはクライアント・モードの接続を使用する必要があります。 次の計画ファイルは、 transportType という名前を持つ <config-property-setting> エレメントの値を、CLIENT に設定します。

```
<?xml version="1.0" encoding="UTF-8"?>
<connector xmlns="http://geronimo.apache.org/xml/ns/j2ee/connector">
  <resourceadapter>
     <resourceadapter-instance>
      <resourceadapter-name>WMQ</resourceadapter-name>
       <workmanager>
         <gbean-link>DefaultWorkManager</gbean-link>
       </workmanager>
     </resourceadapter-instance>
     <outbound-resourceadapter>
       <connection-definition>
         <connectionfactory-interface>javax.jms.ConnectionFactory</connectionfactory-interface>
         <connectiondefinition-instance>
           <name>jms/WMQFTEJEEDBLoggerRejectQueueCF</name>
```

```
 <config-property-setting name="queueManager">QM_SATURN</config-property-setting>
 <config-property-setting name="transportType">CLIENT</config-property-setting>
 <config-property-setting name="channel">SYSTEM.DEF.SVRCONN</config-property-setting>
          <config-property-setting name="hostName">saturn.example.com</config-property-setting>
          <config-property-setting name="port">1415</config-property-setting>
          <connectionmanager>
            <xa-transaction>
              <transaction-caching/> 
            </xa-transaction>
            <single-pool>
              <max-size>10</max-size>
              <min-size>1</min-size>
              <blocking-timeout-milliseconds>5000</blocking-timeout-milliseconds>
              <idle-timeout-minutes>2</idle-timeout-minutes>
              <match-all />
            </single-pool>
          </connectionmanager>
        </connectiondefinition-instance>
      </connection-definition>
    </outbound-resourceadapter>
  </resourceadapter>
  <adminobject>
    <adminobject-interface>javax.jms.Queue</adminobject-interface>
    <adminobject-class>com.ibm.mq.connector.outbound.MQQueueProxy</adminobject-class>
    <adminobject-instance>
      <message-destination-name>jms/WMQFTEJEEDBLoggerRejectQueue</message-destination-name>
 <config-property-setting name="baseQueueManagerName">QM_SATURN</config-property-setting>
 <config-property-setting name="baseQueueName">SYSTEM.FTE.LOG.RJCT.LOGGER1</config-property-setting>
    </adminobject-instance>
   </adminobject>
</connector>
```
ご使用の環境でこの計画ファイルを使用するには、 QM\_SATURN を、調整キュー・マネージャー の名前に変更します。 ホスト名、ポート、およびチャネルの値を、ご使用の調整キュー・マネー ジャーの値に変更してください。

- b. ファイル *mq\_install\_root*/java/lib/jca/wmq.jmsra.rar を、 IBM MQ がインストールさ れているシステムから WebSphere Application Server CE がインストールされているシステムにコ ピーします。
- c. WebSphere Application Server CE 管理コンソールを開きます。
- d. **ウェルカム・ページ**の**「共通コンソール・アクション」**リストから、**「新規アプリケーションのデ プロイ」** > **「新規デプロイ」**をクリックします。
- e.**「アーカイブ」**フィールドに、入手した wmq.jmsra.rar ファイルのコピーのパスを入力します。
- f.**「計画」**フィールドに、作成した計画ファイルのパスを入力します。
- 2. WebSphere Application Server Community Edition 環境内から JEE データベース・ロガー・アプリケー ションが必要なデータベースにアクセスできるように、データベース・コネクターを定義する必要があ ります。

WebSphere Application Server Community Edition 管理コンソールから、以下のステップを実行してく ださい。

- a) 使用している WebSphere Application Server Community Edition のレベルに応じて、**「コンソール・ ナビゲーション」**から**「サービス」** > **「データベース・プール」**を選択するか、**「リソース」** > **「デ ータ・ソース」**を選択します。
- b) Geronimo データベース・プール・ウィザードを使用して、データベース・プールを作成します。 **「データベース・プールの名前」**フィールドに、jdbc/wmqfte-database と入力します。
- c)**「データベース・タイプ」**で、ご使用のデータベースに応じて「DB2 XA」または「Oracle Thin」 を選択します。
- d)**「次へ」**をクリックします。
- e)**「ドライバー JAR」**フィールドで、ご使用のデータベースに適した JAR を選択します。
- f)**「データベース名」**フィールドに、転送状況情報のために、接続先となるデータベースの名前を入力 します。
- g)**「ユーザー名」**フィールドに、接続先となってデータベースで認証するユーザー名を入力します。
- h)**「パスワード」**および**「パスワードの確認」**フィールドに、データベースで認証するためのパスワー ドを入力します。
- i)**「ポート番号」**フィールドに、使用するポート番号を入力します (それがデフォルトのポートでない 場合)。
- j)**「ドライバー・タイプ」**の値が 4 であることを確認します。
- k)**「トランザクション・タイプ」**リストから XA を選択します。
- l)**「デプロイ」**をクリックします。
- 3. Managed File Transfer JEE データベース・ロガー・アプリケーションの openejb-jar.xml ファイル を、使用環境に応じて更新します。 Java SDK の jar ユーティリティーを使用して以下のステップを実行 してください。
	- a) 以下のコマンドを実行して、提供されている EAR ファイルから EJB JAR ファイルを抽出します。

jar -xf *ear\_file\_name* com.ibm.wmqfte.databaselogger.jee.ejb.jar

*ear\_file\_name* は、Db2 を使用しているか Oracle を使用しているかに応じて、 com.ibm.wmqfte.databaselogger.jee.ear または com.ibm.wmqfte.databaselogger.jee.oracle.ear のいずれかになります。 EAR ファイル は、IBM WebSphere MQ File Transfer Edition Server インストール済み環境の *MQ\_INSTALLATION\_PATH*/mqft/web ディレクトリーにあります。

b) 以下のコマンドを実行して、先に解凍した EJB jar ファイル com.ibm.wmqfte.databaselogger.jee.ejb.jar から META-INF/openejb-jar.xml ファ イルを抽出します。

jar -xf com.ibm.wmqfte.databaselogger.jee.ejb.jar META-INF/openejb-jar.xml

c) 抽出した META-INF/openejb-jar.xml ファイルを、テキスト・エディターを使用して編集しま す。 以下の activation-config-property 値を、使用環境に一致するように変更してください。

#### **queueManager**

JEE データベース・ロガーによって使用される IBM MQ キュー・マネージャーの名前。

#### **hostName**

指定された IBM MQ キュー・マネージャーへの接続に使用されるホスト名。 バインディング・モ ードでキュー・マネージャーに接続する場合、この値は不要です。

#### **transportType**

指定された IBM MQ キュー・マネージャーにクライアント・モードで接続するかバインディン グ・モードで接続するか。

#### **port**

**transportType** に bindings を指定した場合は不要。 指定された IBM MQ キュー・マネージャ ーへの接続に使用されるポート。

#### **channel**

**transportType** に bindings を指定した場合は不要。 指定された IBM MQ キュー・マネージャ ーへの接続に使用されるサーバー・チャネル。

d) 以下のコマンドを実行して、EJB jar ファイルを、変更後の META-INF/openejb-jar.xml ファイ ルで更新します。

jar -uf com.ibm.wmqfte.databaselogger.jee.ejb.jar META-INF/openejb-jar.xml

e) 以下のコマンドを実行して、提供されている ear ファイルを、更新後の EJB jar ファイルで更新しま す。

jar -uf *ear\_file\_name* com.ibm.wmqfte.databaselogger.jee.ejb.jar

```
ear_file_name は、使用しているデータベースに応じて、
com.ibm.wmqfte.databaselogger.jee.ear または
com.ibm.wmqfte.databaselogger.jee.oracle.ear のいずれかになります。
```
- <span id="page-139-0"></span>4. EAR ファイルをアプリケーション・サーバーにデプロイするには、WebSphere Application Server Community Edition 管理コンソールから、以下のステップを実行します。
	- a)**「コンソール・ナビゲーション」**メニューから**「アプリケーション」** >**「新規デプロイ」**と選択しま す。
	- b)**「アーカイブ」**フィールドで EAR ファイルを指定します。使用しているデータベースに応じて、 com.ibm.wmqfte.databaselogger.jee.ear または com.ibm.wmqfte.databaselogger.jee.oracle.ear のいずれかになります。
	- c)**「計画」**フィールドはブランクのままにしておきます。
	- d)**「インストール後にアプリケーションを開始」**ボックスが選択されていることを確認します。
	- e)**「インストール」**をクリックします。 JEE データベース・ロガー・アプリケーションがインストール され、開始します。

#### *MFT* **用の** *Java EE* **データベース・ロガーのユーザー・アクセスの構成**

Managed File TransferJava Platform, Enterprise Edition (Java EE)データベース・ロガーを構成する場合、 IBM MQ、データベース、およびオペレーティング・システムにアクセスするためのユーザー・アカウント が必要です。 必要なオペレーティング・システム・ユーザーの数は、それらのコンポーネントのホストと して使用するシステムの数によって異なります。

#### **このタスクについて**

Java EE データベース・ロガーを実行するために必要なユーザー・アカウントの数とタイプは、使用するシ ステムの数によって異なります。 以下の 3 つの環境にアクセスするためにユーザー・アカウントが必要で す。

- ローカル・オペレーティング・システム
- IBM MQ
- データベース

Java EE データベース・ロガー、IBM MQ、およびデータベースは、1 つのシステムにインストールするこ とも、複数のシステムに分けてインストールすることも可能です。 それらのコンポーネントをインストー ルするためのトポロジーの例を以下に示します。

#### **Java EE データベース・ロガー、IBM MQ、およびデータベースをすべて同じシステムに配置する場合**

3 つのコンポーネントすべてで使用する 1 つのオペレーティング・システム・ユーザーを定義できま す。 ロガーは、バインディング・モードを使用して IBM MQ に接続し、ネイティブ接続を使用してデ ータベースに接続します。

**Java EE データベース・ロガーと IBM MQ を 1 つのシステムに配置し、別のシステムにデータベースを配 置する場合**

この構成では、2 つのユーザーを作成します。つまり、ロガーを実行するシステムのオペレーティン グ・システム・ユーザーと、データベース・サーバーのデータベースに対するリモート・アクセスを実 行するオペレーティング・システム・ユーザーです。 ロガーは、バインディング・モードを使用して IBM MQ に接続し、クライアント接続を使用してデータベースにアクセスします。

**Java EE データベース・ロガー、IBM MQ、データベースをそれぞれ別々のシステムに配置する場合** この構成では、3 つのユーザーを作成します。つまり、アプリケーション・サーバーを開始するオペレ ーティング・システム・ユーザーと、使用するキューとトピックにアクセスする IBM MQ ユーザーと、 データベース表にアクセスしてデータを挿入するデータベース・サーバー・ユーザーです。 ロガーは、 クライアント・モードを使用して IBM MQ にアクセスし、クライアント接続を使用してデータベースに アクセスします。

以下の説明では、例として ftelog というユーザーを想定しますが、任意の新規または既存のユーザー名 を使用できます。 次のようにして、ユーザーの許可を構成します。

#### **手順**

1. オペレーティング・システムのユーザーが、独自のグループに所属していて、かつ調整キュー・マネー ジャーの広範囲の許可を備えたグループに所属していないことを確実にしてください。 ユーザーは、

<span id="page-140-0"></span>mqm グループに所属してはなりません。 特定のプラットフォームでは、 staff グループに、キュー・マ ネージャーアクセス権限も自動的に付与されます。ロガー・ユーザーは staff グループに入れないでく ださい。 IBM MQ Explorer を使用すると、キュー・マネージャー自体およびキュー・マネージャー内の オブジェクトの権限レコードを表示できます。 オブジェクトを右クリックして、**「オブジェクト権限」 >「権限レコードの管理」**をクリックします。 コマンド行では、コマンド dspmqaut (権限の表示) また は dmpmqaut (権限のダンプ) を使用できます。

- 2. IBM MQ Explorer の **「権限レコードの管理」** ウィンドウまたは setmqaut (権限の付与または取り消し) コマンドを使用して、 IBM MQ ユーザー自身のグループの権限を追加します ( UNIX の場合、 IBM MQ 権限はグループにのみ関連付けられ、個々のユーザーには関連付けられません)。 必要な権限は以下の とおりです。
	- キュー・マネージャーに対する CONNECT と INQUIRE (IBM MQ Java ライブラリーを操作するには、 INQUIRE 権限が必要です)。
	- SYSTEM.FTE トピックに対する SUBSCRIBE 権限。
	- SYSTEM.FTE.LOG.RJCT.*logger\_name* キューに対する PUT 権限。

リジェクト・キュー名とコマンド・キュー名は、デフォルトの名前です。 ロガー・キューの構成時に別 のキュー名を選択した場合は、それらのキュー名に対する権限を追加してください。

- 3. 使用中のデータベースに該当する固有のデータベース・ユーザー構成を実行します。
	- データベースが Db2 の場合は、以下の手順を実行します。

**注 :** Db2 でデータベース・ユーザーを管理するメカニズムはいくつかあります。 ここでの説明は、オ ペレーティング・システム・ユーザーに基づいたデフォルト・スキームに適用されます。

- ftelog ユーザーが Db2 管理グループ (例: db2iadm1、db2fadm1、dasadm1) に所属していない状 態にしてください
- このユーザーに、データベースに接続する許可、および『ステップ 2: [必要なデータベース表の作](#page-127-0) [成](#page-127-0)』で作成した表に対する select、insert、および update の許可を付与します
- データベースが Oracle の場合は、以下の手順を実行します。
	- ftelog ユーザーが Oracle 管理グループ (例: Windows での ora\_dba や UNIX での dba) に所属し ていない状態にしてください
	- このユーザーに、データベースに接続する許可、および『ステップ 2: [必要なデータベース表の作](#page-105-0) [成](#page-105-0)』で作成した表に対する select、insert、および update の許可を付与します

#### *Java EE* **データベース・ロガーのマイグレーション**

WebSphere Application Server 7.0 上の Java EE データベース・ロガーを IBM WebSphere MQ File Transfer Edition 7.0 から IBM WebSphere MQ 7.5 以降にマイグレーションするには、以下の手順を実行します。

# **手順**

- 1. WebSphere Application Server コンソールを開きます。
- 2.**「アプリケーション」** > **「アプリケーション・タイプ」** > **「エンタープライズ・アプリケーション」**を クリックします。 アプリケーションのリストで IBM WebSphere MQ File Transfer Edition データベー ス・ロガー・アプリケーションを探します。 データベース・ロガー・アプリケーションがまだ停止され ていない場合は、アプリケーションを選択して**「停止」**をクリックします。
- 3. 以前にその JEE データベース・ロガー用にセットアップした構成設定をメモしておきます。 このメモ は、この後のステップ 142 [ページの『](#page-141-0)7』 で必要になります。
	- a) データベース・ロガーをインストールしながら最初に EJB モジュールのデフォルト設定から変更し ている場合は、(詳細はステップ 9 を参照)、**「エンタープライズ・アプリケーション」** > **「WebSphere MQ File Transfer Edition データベース・ロガー」** > **「EJB モジュールの環境エントリー」**をクリッ クして、ペインの設定をメモします。
	- b)**「エンタープライズ・アプリケーション」** > **「WebSphere MQ File Transfer Edition データベース・ ロガー」** > **「メッセージ駆動型 Bean リスナー・バインディング」**をクリックし、使用されているア クティベーション・スペック、**「ターゲット・リソース JNDI 名」**、および**「宛先 JNDI 名」**をメモし ておきます。
- <span id="page-141-0"></span>c)**「エンタープライズ・アプリケーション」** > **「WebSphere MQ File Transfer Edition データベース・ ロガー」** > **「リソース参照」**をクリックし、リジェクト・キュー接続ファクトリーの詳細をメモし ておきます。
- d)**「エンタープライズ・アプリケーション」** > **「WebSphere MQ File Transfer Edition データベース・ ロガー」** > **「リソース環境エントリー参照」**をクリックし、リジェクト・キューの詳細をメモして おきます。
- 4.**「アプリケーション」** > **「アプリケーション・タイプ」** > **「エンタープライズ・アプリケーション」**を クリックして、IBM WebSphere MQ File Transfer Edition データベース・ロガー・アプリケーションをア ンインストールします。 データベース・ロガー・アプリケーションを選択して、**「アンインストール」** をクリックします。
- 5. オプション: IBM WebSphere MQ 7.5 以降にマイグレーションするインストール環境を複数使用してい て、ネイティブ・ライブラリーのパスが異なっている場合は、**「リソース」** > **「JMS プロバイダー」** > **「WebSphere MQ メッセージング・プロバイダー」**をクリックして、パスを変更します。

例えば、ネイティブ・ライブラリー・パスが C:\Program Files\IBM\WebSphere MQ\java\lib であった場合は、パスを C:\Program Files\IBM\*New MQ Installation Location*\java\lib に変更します。

- 6. オプション: IBM WebSphere MQ 7.5 以降にマイグレーションするインストール環境を複数使用してい る場合は、setmqm コマンドを使用して、キュー・マネージャーを新しいインストール環境に関連付け る必要があります。
- 7.「 WebSphere Application Server 7.0 を使用した IBM MQ Managed File Transfer Java EE データベー ス・ロガーのインストール 」の情報、および前のステップ 141 [ページの『](#page-140-0)3』で記録した情報を使用し て、データベース・ロガー・アプリケーションを再インストールします。
- 8.**「アプリケーション」** > **「アプリケーション・タイプ」** > **「エンタープライズ・アプリケーション」**を クリックして、新しいデータベース・ロガーを開始します。 データベース・ロガー・アプリケーション を選択して、**「開始」**をクリックします。
- 9. マイグレーションの検査を行うには、データベースを調べて、各項目が書き込まれていることを確認し ます。

# **スタンドアロン・データベース・ロガーから MFT 用の Java EE データベース・ロ ガーへのマイグレーション**

スタンドアロン・データベース・ロガーから Java EE データベース・ロガーにマイグレーションできます。 スタンドアロン・データベース・ロガーを停止して、Java EE データベース・ロガーをインストールする必 要があります。 ログ項目の消失または重複を回避するには、スタンドアロン・データベース・ロガーを停 止する前に、SYSTEM.FTE トピックへのメッセージのパブリッシュを停止し、JEE データベース・ロガーを インストールした後にこれを再始動する必要があります。 マイグレーション前にデータベースをバックア ップしてください。

# **このタスクについて**

#### **手順**

1. データベースを停止する前に、調整キュー・マネージャーに対して次の MQSC コマンドを実行します。 ALTER QM PSMODE(COMPAT)

これによって SYSTEM.FTE/Log トピックへのメッセージのパブリッシュが停止します。 ロガーがその サブスクリプション上のメッセージをすべて処理するまで待ちます。 デフォルトでは、このサブスクリ プションは SYSTEM.FTE.LOGGER.AUTO という名前です。

- 2. **fteStopLogger** コマンドを使用して、データベース・ロガーを停止します。
- 3. データベース・ソフトウェアに付属のツールを使用して、データベースをバックアップします。
- 4. スタンドアロンのデータベース・ロガーに属するサブスクリプションを削除します。 デフォルトでは、このサブスクリプションは SYSTEM.FTE.LOGGER.AUTO という名前です。
- 5. 使用中のデータベース・スキーマが以前のバージョンの場合、スキーマを順番に以降のレベルにマイグ レーションする必要があります。 例えば、データベース・スキーマが 7.0.1 であり、 7.0.4 にマイグレ

ーションする場合は、 7.0.1 から 7.0.2 に、次に 7.0.2 から 7.0.3 に、さらに 7.0.3 から 7.0.4 に、それ ぞれマイグレーションする必要があります。 マイグレーション時に通過するスキーマのバージョンご とに以下のいずれかの操作を実行して、バージョン *old* からバージョン *new* にデータベース・スキー マをマイグレーションします (*old* と *new* は、スキーマの各バージョンに相当する変数です)。

- <u>● 2/05 </u>ご使用のデータベースが z/OS 上の Db2 であり、 7.0.2 スキーマと 7.0.3 スキーマの 間、または 7.0.3 スキーマと 7.0.4 スキーマの間でマイグレーションする場合は、新しいデータベー ス・スキーマを作成し、既存のデータをそこにコピーする必要があります。 詳しくは、22 [ページの](#page-21-0) 『z/OS 上の Db2 上のデータベース表の IBM MQ 8.0 [へのマイグレーション』](#page-21-0)を参照してください。
- データベースが Db2 でない場合や、8K を超えるページ・サイズでデータベースを作成していた場合 は、以下の手順を実行して、他のバージョンの場合と同じ要領でスキーマをマイグレーションできま す。
- その他の環境でデータベース表をマイグレーションする場合は、以下の手順を実行します。
	- a. ご使用のデータベース・プラットフォームに適した、名前にストリング *old*-*new* が含まれてい るファイルを選択します。 このファイルは、Remote Tools and Documentation インストール済 み環境の *MQ\_INSTALLATION\_PATH*/mqft/sql ディレクトリーにあります。
	- b. 初期スキーマに対して変更を行った場合は、マイグレーション・ファイルを調べて、ファイルと 変更済みデータベースとの互換性が確保されるようにしてください。
	- c. ご使用のデータベースに対して SQL ファイルを実行します。
- 6. Java EE データベース・ロガー EAR ファイルをインストールします。
- 7. Java EE データベース・ロガーをデプロイします。 詳細については 128 [ページの『](#page-127-0)MFT 用の Java EE デ [ータベース・ロガーのインストール』](#page-127-0) を参照してください。
- 8. 調整キュー・マネージャーに対して次の MQSC コマンドを実行します。ALTER QMGR PSMODE(ENABLED)

これによってメッセージが SYSTEM.FTE/Log トピックにパブリッシュされるようになります。

## **タスクの結果**

# **Connect:Direct ブリッジの構成**

Managed File Transfer ネットワークと Connect:Direct ネットワークの間でファイルを転送するために、 Connect:Direct ブリッジを構成します。 Connect:Direct ブリッジのコンポーネントは、Connect:Direct ノ ードと、そのノードと通信するための専用の Managed File Transfer エージェントです。 このエージェント のことを Connect:Direct ブリッジ・エージェントといいます。

## **このタスクについて**

以下の手順を実行して、Connect:Direct ブリッジを構成します。

## **手順**

- 1. 144 ページの『Connect:Direct [ブリッジのエージェントおよびノードのオペレーティング・システムを](#page-143-0) [選択する』](#page-143-0).
- 2. 144 ページの『Connect:Direct [ノードを選択および構成する』](#page-143-0).
- 3. 145 ページの『Connect:Direct [ブリッジ・エージェントを作成および構成する』](#page-144-0).
- 4. 145 ページの『[ConnectDirectNodeProperties.xml](#page-144-0) ファイルを構成して、リモート Connect:Direct ノー [ドに関する情報を組み込む』](#page-144-0).
- 5. 146 ページの『Connect:Direct ブリッジ・エージェントと Connect:Direct [ノードの間のセキュア接続を](#page-145-0) [構成する』](#page-145-0).

# <span id="page-143-0"></span>**Connect:Direct ブリッジのエージェントおよびノードのオペレーティング・シス テムを選択する**

## **始める前に**

Connect:Direct ブリッジを構成するエージェントとノードは、同じシステムに存在しているか、共用 NFS マウントなどによって同じファイル・システムにアクセスできる状態になっている必要があります。 この ファイル・システムは、Connect:Direct ブリッジがかかわっているファイル転送中に、**cdTmpDir** パラメ ーターで定義されているディレクトリーに一時的にファイルを保管するために使用されます。

Connect:Direct ブリッジ・エージェントと Connect:Direct ブリッジ・ノードでは、同じパス名を使用して このディレクトリーを指定できる必要があります。 例えば、エージェントとノードが別個の Windows シス テムにある場合、共有ファイル・システムをマウントするためにそれらのシステムで同じドライブ名が使 用されている必要があります。 以下の構成を使用すると、エージェントとノードで同じパス名を使用でき ます。

- エージェントとノードが、Windows または Linux for System x のいずれかを実行する同じシステム上にあ る
- エージェントが Linux for System x 上にあり、ノードが UNIX 上にある
- エージェントが Windows システム上にあり、ノードがそれとは別の Windows システム上にある

以下の構成を使用すると、エージェントとノードで同じパス名を使用できません。

- エージェントが Linux for System x 上にあり、ノードが Windows 上にある
- エージェントが Windows 上にあり、ノードが UNIX 上にある

Connect:Direct ブリッジのインストールを計画する際には、これらの制約事項を考慮してください。

Connect:Direct ブリッジでサポートされているオペレーティング・システム・バージョンの詳細について は、Web ページ [IBM MQ System Requirements](https://www.ibm.com/support/docview.wss?uid=swg27006467) を参照してください。

# **手順**

- 1. Connect:Direct ブリッジ・エージェントをインストールするシステムとして Windows または Linux on System x のいずれかを実行するシステムを選択します。
- 2. Connect:Direct ブリッジ・ノードをインストールするオペレーティング・システムとして Connect:Direct for Windows または Connect:Direct for UNIX でサポートされているものを選択します。

# **Connect:Direct ノードを選択および構成する**

## **始める前に**

以下の手順を実行する前に、Connect:Direct ノードをインストールしておく必要があります。

# **手順**

- 1. Managed File Transfer エージェントと通信する Connect:Direct ノードを選択します。
- 2. 選択した Connect:Direct ノードのネットワーク・マップを確認します。 Windows オペレーティング・ システム上で実行中のリモート・ノードの項目がネットワーク・マップに含まれている場合は、それら のノードが Windows で実行されていることが、それらの項目で指定されていることを確認します。
	- a) Connect:Direct ブリッジに対して選択した Connect:Direct ノードが Windows 上で実行されている 場合、Connect:Direct Requester を使用してネットワーク・マップを編集します。 Windows 上で実 行されているリモート・ノードの**「オペレーティング・システム」**フィールドが**「Windows」**に設 定されていることを確認します。
# **Connect:Direct ブリッジ・エージェントを作成および構成する**

# **このタスクについて**

Connect:Direct ブリッジ・エージェントは、Connect:Direct ノードと通信するための専用の Managed File Transfer エージェントです。

# **手順**

- 1. **fteCreateCDAgent** コマンドを使用して、Connect:Direct ブリッジ・エージェントを作成します。
	- a) **cdNode** パラメーターには値を指定する必要があります。 このパラメーターでは、エージェントが Connect:Direct ブリッジの一部になる Connect:Direct ノードに対して使用する名前を指定します。 前のセクションで選択した Connect:Direct ノードの名前を使用します。
	- b) **cdNodeHost** パラメーターおよび **cdNodePort** パラメーターの値を指定します。これらは、エージ ェントが通信する Connect:Direct ノードを定義します。 **cdNodeHost** パラメーターに値を指定しないと、ローカル・システムのホスト名または IP アドレス が使用されます。 **cdNodePort** パラメーターに値を指定しないと、値 1363 が使用されます。
	- c) 402 ページの『[fteCreateCDAgent \(Connect:Direct](#page-401-0) ブリッジ・エージェントの作成)』 の情報を使用 して、 **cdTmpDir** パラメーターの値を指定する必要があるかどうかを判別します。
- 2. Managed File Transfer で使用するユーザー資格情報を、Connect:Direct ノード上のユーザー資格情報に マップします。 以下のいずれかの方法を使用して資格情報をマップできます。
	- ConnectDirectCredentials.xml ファイルを作成して、資格情報マッピング情報を定義する。 詳細については、146 ページの『[ConnectDirectCredentials.xml](#page-145-0) ファイルを使用した Connect:Direct [の資格情報のマップ』](#page-145-0)を参照してください。
	- 使用する Connect:Direct ブリッジ用に資格情報マッピングを実行するユーザー出口を作成する。 詳 細については、149 [ページの『出口クラスを使用した](#page-148-0) Connect:Direct の資格情報のマップ』を参照 してください。

# **ConnectDirectNodeProperties.xml ファイルを構成して、リモート Connect:Direct ノードに関する情報を組み込む**

## **始める前に**

以下の手順を実行する前に、Connect:Direct ブリッジ・エージェントを作成しておく必要があります。

# **手順**

Connect:Direct ブリッジ・エージェントの構成ディレクトリーにある

- ConnectDirectNodeProperties.xml テンプレートを編集します。 情報を定義する Connect:Direct ノ ードまたはノード・グループごとに、以下の手順を実行します。
- a) nodeProperties エレメントの内部に、node エレメントを作成します。
- b) node 要素に name 属性を追加する。 1 つ以上のリモート Connect:Direct ノードの名前に合致するパタ ーンとして、この属性の値を指定します。
- c) オプション: node 要素に pattern 属性を追加し、name 属性内の値がどのような種類のパターンである かを指定します。 有効な値は、regex と wildcard です。 デフォルト・オプションは wildcard で す。
- d) node 要素に、name 属性で指定されたリモート Connect:Direct ノードが動作するオペレーティングシス テムを指定する type 属性を追加する。 有効な値は、以下のとおりです。
	- Windows ノードは Windows で実行されています
	- UNIX ノードは UNIX または Linux で実行されています

## <span id="page-145-0"></span>• z/OS z/OS、zos、os/390、os390 - ノードは z/OS で実行されています

この属性の値には、大/小文字の区別がありません。 Connect:Direct ブリッジは、その他のオペレーテ ィング・システムのリモート・ノードへの転送には対応していません。

詳しくは、588 ページの『Connect:Direct [ノードのプロパティー・ファイルのフォーマット』を](#page-587-0)参照して ください。

# **Connect:Direct ブリッジ・エージェントと Connect:Direct ノードの間のセキュア 接続を構成する**

# **このタスクについて**

デフォルトでは、Connect:Direct ブリッジ・エージェントは、TCP/IP プロトコルを使用して Connect:Direct ノードに接続します。 Connect:Direct ブリッジ・エージェントと Connect:Direct ノードの間にセキュア接 続を確立する場合は、SSL プロトコルまたは TLS プロトコルを使用できます。

# **手順**

セキュア接続を構成します。 その方法を示す例については、54 ページの『Connect:Direct [ブリッジ・エー](#page-53-0) ジェントと [Connect:Direct](#page-53-0) ノードの間の SSL または TLS の構成』を参照してください。

# **Connect:Direct の資格情報のマップ**

Connect:Direct ブリッジ・エージェントのデフォルトの資格情報マッピング機能を使用するか、独自のユ ーザー出口を作成することによって、Managed File Transfer 内のユーザー資格情報を Connect:Direct ノー ド上のユーザー資格情報にマップします。 Managed File Transfer には、ユーザー資格情報マッピングを実 行するサンプルのユーザー出口が用意されています。

*ConnectDirectCredentials.xml* **ファイルを使用した** *Connect:Direct* **の資格情報のマップ** Connect:Direct ブリッジ・エージェントのデフォルトの資格情報マッピング機能を使用して、Managed File Transfer 内のユーザー資格情報を Connect:Direct ノード上のユーザー資格情報にマップします。 Managed File Transfer で提供される XML ファイルを編集して、ユーザーの資格情報を組み込むことができ ます。

# **このタスクについて**

**fteCreateCDAgent** コマンドを使用して Connect:Direct ブリッジ・エージェントが作成された後、 ConnectDirectCredentials.xml ファイルを手動で作成する必要があります。 Connect:Direct ブリッ ジ・エージェントを使用するには、まずこのファイルを編集して、ホスト、ユーザー、および資格情報を 含める必要があります。 詳細内容は [を参照してください。](#page-583-0) デフォルトでは、このファイルは現在のホー ム・ディレクトリー (例えば、/home/fteuser/ConnectDirectCredentials.xml) からロードされま す。 別の場所を使用するには、ConnectDirectNodeProperties.xml ファイル内の <credentialsFile> エレメントで指定します。

# **手順**

1. <tns:pnode name="Connect:Direct node host" pattern="wildcard"> エレメントの name 属性には、必ず Connect:Direct ブリッジ・エージェントが接続する Connect:Direct ノードの名前 の値を含めてください。 この値は、**fteCreateCDAgent -cdNode** パラメーターに指定した値と同じ 値でなければなりません。

pattern 属性の値は、wildcard または regex のいずれかです。 この属性を指定しない場合、デフォ ルトは wildcard です。

2. <tns:pnode>の子エレメントとして、ユーザー ID および資格情報をファイルに挿入します。

```
<tns:user name="name" 
           pattern="pattern" 
            ignorecase="ignorecase" 
           cdUserId="cdUserId" 
            cdPassword="cdPassword" 
            pnodeUserId="pnodeUserId" 
           pnodePassword="pnodePassword">
\langletns:user>
```
ここで、

- *name* は、MFT 転送要求に関連付けられた MQMD ユーザー ID と一致するパターンです。
- *pattern* は、name 属性に指定されたパターンがワイルドカード表現であるか、Java 正規表現である かを指定します。 pattern 属性の値は、wildcard または regex のいずれかです。 この属性を指定 しない場合、デフォルトは wildcard です。
- *ignorecase* は、name 属性で指定されたパターンを大/小文字の区別があるものとして扱うかどうか を指定します。 この属性を指定しない場合、デフォルトは true です。
- *cdUserId* は、Connect:Direct ブリッジ・エージェントが、<tns:pnode> エレメントの name 属性 で指定された Connect:Direct ノードに接続するために使用するユーザー ID です。 可能な場合は、 *cdUserId* に Connect:Direct 管理者ユーザー ID を指定してください。 *cdUserId* に Connect:Direct 管理者を指定できない場合は、使用するユーザー ID が Connect:Direct ブリッジ・ノードにおいて以 下の機能権限を持つようにしてください。
	- Windows ノードの場合、以下の権限を設定します。 この例では、読みやすくするために復帰文字 を使用してフォーマットしています。

```
View Processes in the value: yes
  TCQ
Issue the copy value: yes
 receive, copy send,
 run job, and run task
 Process statements
Issue the submit value: yes
  Process statement
Monitor, submit, value: all
  change,and delete all
  Processes
Access Process value: all
  statistics
Use the trace tool or value: yes
  issue traceon and
  traceoff commands
Override Process value: yes
  options such as file
  attributes and remote
  node ID
```
– UNIX ノードの場合、userfile.cfg ファイルに以下のパラメーターを設定します。

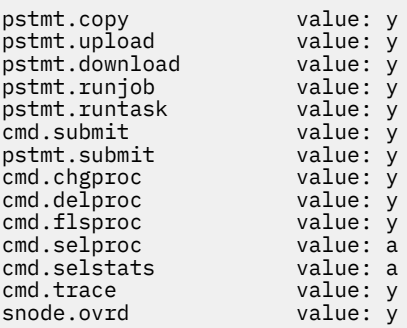

• *cdPassword* は、cdUserId 属性で指定されたユーザー ID に関連付けられているパスワードです。

- オプションで、pnodeUserId 属性を指定できます。 この属性の値は、<tns:pnode> エレメントの name 属性で指定された Connect:Direct ノードが Connect:Direct プロセスを実行依頼するために使用 するユーザー ID です。 pnodeUserId 属性を指定しない場合、Connect:Direct ノードは、cdUserId 属性で指定されたユーザー ID を使用して Connect:Direct プロセスを実行依頼します。
- オプションで、属性 pnodePassword を指定できます。 この属性の値は、pnodeUserId 属性で指定 されたユーザー ID に関連付けられているパスワードです。

MQMD ユーザー ID に一致するユーザー・エレメントがない場合、転送は失敗します。

3. オプション: 1 つ以上の <tns:snode> エレメントを、<tns:user> エレメントの子エレメントとして 含めることができます。 <tns:snode> エレメントでは、Connect:Direct ブリッジの一部である Connect:Direct ノードで使用する資格情報を指定します。 この資格情報は、Connect:Direct ブリッジ・ ノードが、ファイル転送のソースまたは宛先である Connect:Direct ノードに接続するときに使用するユ ーザー ID とパスワードです。

ファイルに以下のエレメントを 1 つ以上挿入します。

<tns:snode name="*name*" pattern="*pattern*" userId="*userId*" password="*password*"/>

ここで、

- *name* は、ファイル転送の転送元または転送先である Connect:Direct ノードの名前とマッチングさせ るパターンです。
- *pattern* は、name 属性に指定されたパターンがワイルドカード表現であるか、Java 正規表現である かを指定します。 pattern 属性の値は、wildcard または regex のいずれかです。 この属性を指定し ない場合、デフォルトは wildcard です。
- *userId* は、<tns:pnode> エレメントの name 属性で指定された Connect:Direct ノードが、 <tns:snode> の name 属性で指定されたパターンに一致する Connect:Direct ノードに接続するため に使用されるユーザー ID です。
- *password* は、userId 属性で指定されたユーザー ID に関連付けられているパスワードです。

ファイル転送の二次ノードと一致する <tns:snode>エレメントがない場合は、転送が失敗することは ありません。 転送が開始され、snode で使用するユーザー ID およびパスワードは指定されません。

### **タスクの結果**

ユーザー名または Connect:Direct ノード名をパターン・マッチで検索するとき、Connect:Direct ブリッジ・ エージェントは、ファイルの先頭から末尾に向かって検索します。 最初に見つかった一致が使用されます。 **関連タスク**

143 ページの『Connect:Direct [ブリッジの構成』](#page-142-0)

Managed File Transfer ネットワークと Connect:Direct ネットワークの間でファイルを転送するために、 Connect:Direct ブリッジを構成します。 Connect:Direct ブリッジのコンポーネントは、Connect:Direct ノ ードと、そのノードと通信するための専用の Managed File Transfer エージェントです。 このエージェント のことを Connect:Direct ブリッジ・エージェントといいます。

#### **関連資料**

584 ページの『Connect:Direct [資格情報ファイル・フォーマット』](#page-583-0)

Managed File Transfer Agent 構成ディレクトリーの ConnectDirectCredentials.xml ファイルは、 Connect:Direct エージェントが Connect:Direct ノードに対して自身を許可するのに使用するユーザー名お よび資格情報を定義します。

402 ページの『[fteCreateCDAgent \(Connect:Direct](#page-401-0) ブリッジ・エージェントの作成)』 fteCreateCDAgent コマンドは、 Managed File Transfer Agent、および Connect:Direct ブリッジのための関 連する構成を作成します。

## <span id="page-148-0"></span>**出口クラスを使用した** *Connect:Direct* **の資格情報のマップ**

Connect:Direct ブリッジ・エージェントのデフォルトの資格情報マッピング機能を使用しない場合は、独 自のユーザー出口を作成して、Managed File Transfer 内のユーザー資格情報を Connect:Direct ノード上の ユーザー資格情報にマップできます。 資格情報マッピングの独自のユーザー出口を構成すると、デフォル トの資格情報マッピング機能が使用不可になります。

# **このタスクについて**

Connect:Direct の資格情報のマッピングのために作成するユーザー出口では、 com.ibm.wmqfte.exitroutine.api.ConnectDirectCredentialExit インターフェースを実装す る必要があります。 詳細内容は [を参照してください。](#page-881-0)

# **Connect:Direct ブリッジ・エージェントと Connect:Direct ノードの間の SSL ま たは TLS の構成**

Connect:Direct ブリッジ・エージェントと Connect:Direct ノードが SSL プロトコルを使用して相互に接続 するように構成します。そのためには、鍵ストアとトラストストアを作成し、Connect:Direct ブリッジ・ エージェントのプロパティー・ファイルでプロパティーを設定します。

# **このタスクについて**

ここでは、認証局から鍵の署名を得るための手順を含めています。 認証局を使用しない場合は、自己署名 証明書を生成できます。 自己署名証明書を生成する方法の詳細については、UNIX および Windows システ ムでの SSL または TLS の取り扱いを参照してください。

ここでは、Connect:Direct ブリッジ・エージェントの新しい鍵ストアとトラストストアを作成するための 手順を含めています。 Connect:Direct ブリッジ・エージェントに、IBM MQ キュー・マネージャーへのセ キュア接続で使用できる鍵ストアとトラストストアが既にある場合は、Connect:Direct ノードへのセキュ ア接続で既存の鍵ストアとトラストストアを使用できます。 詳細については 51 [ページの『](#page-50-0)MFT の SSL ま たは TLS [暗号化の構成』](#page-50-0) を参照してください。

# **手順**

Connect:Direct ノードの場合、以下のステップを実行します。

- 1. Connect:Direct ノードの鍵と署名付きの証明書を生成します。
	- そのためには、IBM MQ に用意されている IBM 鍵管理ツールを使用できます。 詳細については、SSL または TLS の取り扱いを参照してください。
- 2. 鍵の署名を得るための要求を認証局に送信します。 返ってくる証明書を受け取ります。
- 3. 認証局の公開鍵を組み込んだテキスト・ファイル (例えば /test/ssl/certs/CAcert) を作成しま す。
- 4. Connect:Direct ノードに Secure+ オプションをインストールします。

ノードが既に存在している場合は、インストーラーを再び実行し、既存のインストール環境の場所を 指定し、Secure+ オプションだけのインストールを選択することによって、Secure+ オプションをイン ストールできます。

- 5. 新しいテキスト・ファイル (例えば /test/ssl/cd/keyCertFile/*node\_name*.txt) を作成します。
- 6. 認証局から受け取った証明書と、/test/ssl/cd/privateKeys/*node\_name*.key にある秘密鍵を そのテキスト・ファイルにコピーします。

/test/ssl/cd/keyCertFile/*node\_name*.txt の内容は、以下の形式になっていなければなりま せん。

<sup>-----</sup>BEGIN CERTIFICATE-----

MIICnzCCAgigAwIBAgIBGjANBgkqhkiG9w0BAQUFADBeMQswCQYDVQQGEwJHQjES MBAGA1UECBMJSGFtcHNoaXJlMRAwDgYDVQQHEwdIdXJzbGV5MQwwCgYDVQQKEwNJ Qk0xDjAMBgNVBAsTBU1RSVBUMQswCQYDVQQDEwJDQTAeFw0xMTAzMDExNjIwNDZa Fw0yMTAyMjYxNjIwNDZaMFAxCzAJBgNVBAYTAkdCMRIwEAYDVQQIEwlIYW1wc2hp cmUxDDAKBgNVBAoTA0lCTTEOMAwGA1UECxMFTVFGVEUxDzANBgNVBAMTBmJpbmJh ZzCBnzANBgkqhkiG9w0BAQEFAAOBjQAwgYkCgYEAvgP1QIklU9ypSKD1XoODo1yk

EyMFXBOUpZRrDVxjoSEC0vtWNcJ199e+Vc4UpNybDyBu+NkDlMNofX4QxeQcLAFj WnhakqCiQ+JIAD5AurhnrwChe0MV3kjA84GKH/rOSVqtl984mu/lDyS819XcfSSn cOOMsK1KbneVSCIV2XECAwEAAaN7MHkwCQYDVR0TBAIwADAsBglghkgBhvhCAQ0E HxYdT3BlblNTTCBHZW5lcmF0ZWQgQ2VydGlmaWNhdGUwHQYDVR0OBBYEFNXMIpSc csBXUniW4A3UrZnCRsv3MB8GA1UdIwQYMBaAFDXY8rmj4lVz5+FVAoQb++cns+B4 MA0GCSqGSIb3DQEBBQUAA4GBAFc7klXa4pGKYgwchxKpE3ZF6FNwy4vBXS216/ja 8h/vl8+iv01OCL8t0ZOKSU95fyZLzOPKnCH7v+ItFSE3CIiEk9Dlz2U6WO9lICwn l7PL72TdfaL3kabwHYVf17IVcuL+VZsZ3HjLggP2qHO9ZuJPspeT9+AxFVMLiaAb 8eHw -----END CERTIFICATE----- -----BEGIN RSA PRIVATE KEY----- Proc-Type: 4,ENCRYPTED

```
57kqxLOJ/gRUOIQ6hVK2YN13B4E1jAi1gSme0I5ZpEIG8CHXISKB7/0cke2FTqsV
lvI99QyCxsDWoMNt5fj51v7aPmVeS60bOm+UlGre8B/Ze18JVj2O4K2Uh72rDCXE
5e6eFxSdUM207sQDy20euBVELJtM2kOkL1ROdoQQSlU3XQNgJw/t3ZIx5hPXWEQT
rjRQO64BEhb+PzzxPF8uwzZ9IrUK9BJ/UUnqC6OdBR87IeA4pnJD1Jvb2ML7EN9Z
5Y+50hTKI8OGvBvWXO4fHyvIX5aslwhBoArXIS1AtNTrptPvoaP1zyIAeZ6OCVo/
SFo+A2UhmtEJeOJaZG2XZ3H495fAw/EHmjehzIACwukQ9nSIETgu4A1+CV64RJED
aYBCM8UjaAkbZDH5gn7+eBov0ssXAXWDyJBVhUOjXjvAj/e1h+kcSF1hax5D//AI
66nRMZzboSxNqkjcVd8wfDwP+bEjDzUaaarJTS7lIFeLLw7eJ8MNAkMGicDkycL0
EPBU9X5QnHKLKOfYHN/1WgUk8qt3UytFXXfzTXGF3EbsWbBupkT5e5+lYcX8OVZ6
sHFPNlHluCNy/riUcBy9iviVeodX8IomOchSyO5DKl8bwZNjYtUP+CtYHNFU5BaD
I+1uUOAeJ+wjQYKT1WaeIGZ3VxuNITJul8y5qDTXXfX7vxM5OoWXa6U5+AYuGUMg
/itPZmUmNrHjTk7ghT6i1IQOaBowXXKJBlMmq/6BQXN2IhkD9ys2qrvM1hdi5nAf
egmdiG50loLnBRqWbfR+DykpAhK4SaDi2F52Uxovw3Lhiw8dQP7lzQ==
   --END RSA PRIVATE KEY-
```
7. Secure+ 管理ツールを開始します。

- Linux または UNIX のシステムでは、**spadmin.sh** コマンドを実行します。
- Windows のシステムでは、**「スタート」** > **「プログラム」** > **「Sterling Commerce Connect:Direct」** > **「CD Secure+ 管理ツール」**をクリックします。

CD Secure+ 管理ツールが開始します。

DEK-Info: DES-EDE3-CBC,64A02DA15B6B6EF9

- 8. CD Secure+ 管理ツールで、**.Local** の行をダブルクリックして、SSL または TLS のメイン設定を編集し ます。
	- a) 使用するプロトコルに応じて、**「SSL プロトコルを有効にする」**または**「TLS プロトコルを有効にす る」**を選択します。
	- b)**「オーバーライドを無効にする」**を選択します。
	- c) 少なくとも 1 つの暗号スイートを選択します。
	- d) 双方向認証を設定する場合は、**「クライアント認証を有効にする」**の値を「はい」に変更します。
	- e)**「トラステッド・ルート証明書」**フィールドに、認証局の公開証明書ファイルのパス (/test/ssl/ certs/CAcert) を入力します。
	- f)**「鍵証明書ファイル」**フィールドに、作成したファイルのパス (/test/ssl/cd/keyCertFile/ *node\_name*.txt) を入力します。
- 9. **.Client** の行をダブルクリックして、SSL または TLS のメイン設定を編集します。
	- a) 使用するプロトコルに応じて、**「SSL プロトコルを有効にする」**または**「TLS プロトコルを有効にす る」**を選択します。
	- b)**「オーバーライドを無効にする」**を選択します。

Connect:Direct ブリッジ・エージェントの場合は、以下の手順を実行します。

10. トラストストアを作成します。 そのためには、ダミーの鍵を作成してから、そのダミーの鍵を削除し ます。

以下のコマンドを使用できます。

keytool -genkey -alias dummy -keystore /test/ssl/fte/stores/truststore.jks

keytool -delete -alias dummy -keystore /test/ssl/fte/stores/truststore.jks

11. 認証局の公開証明書をトラストストアにインポートします。

以下のコマンドを使用できます。

```
keytool -import -trustcacerts -alias myCA 
         -file /test/ssl/certs/CAcert 
         -keystore /test/ssl/fte/stores/truststore.jks
```
12. Connect:Direct ブリッジ・エージェントのプロパティー・ファイルを編集します。

ファイルの任意の場所に以下の行を組み込みます。

cdNodeProtocol=*protocol* cdNodeTruststore=/test/ssl/fte/stores/truststore.jks cdNodeTruststorePassword=*password*

この手順の例では、*protocol* は使用するプロトコル (SSL または TLS) で、*password* はトラストストア の作成時に指定したパスワードです。

- 13. 双方向認証を設定する場合は、Connect:Direct ブリッジ・エージェントの鍵と証明書を作成します。
	- a) 鍵ストアと鍵を作成します。

以下のコマンドを使用できます。

keytool -genkey -keyalg RSA -alias *agent\_name* -keystore /test/ssl/fte/stores/keystore.jks -storepass *password* -validity 365

b) 署名要求を生成します。 以下のコマンドを使用できます。

```
keytool -certreq -v -alias agent_name
         -keystore /test/ssl/fte/stores/keystore.jks -storepass password
         -file /test/ssl/fte/requests/agent_name.request
```
c) 前の手順で受け取った証明書を鍵ストアにインポートします。 証明書は、x.509 形式でなければな りません。

以下のコマンドを使用できます。

```
keytool -import -keystore /test/ssl/fte/stores/keystore.jks 
         -storepass password -file certificate_file_path
```
d) Connect:Direct ブリッジ・エージェントのプロパティー・ファイルを編集します。

ファイルの任意の場所に以下の行を組み込みます。

```
cdNodeKeystore=/test/ssl/fte/stores/keystore.jks
cdNodeKeystorePassword=password
```
この手順の例では、*password* は鍵ストアの作成時に指定したパスワードです。

### **関連タスク**

143 ページの『Connect:Direct [ブリッジの構成』](#page-142-0)

Managed File Transfer ネットワークと Connect:Direct ネットワークの間でファイルを転送するために、 Connect:Direct ブリッジを構成します。 Connect:Direct ブリッジのコンポーネントは、Connect:Direct ノ ードと、そのノードと通信するための専用の Managed File Transfer エージェントです。 このエージェント のことを Connect:Direct ブリッジ・エージェントといいます。

# **ConnectDirectProcessDefinition.xml ファイルを使用して、開始する Connect:Direct プロセスを指定する操作**

Managed File Transfer 転送の一部として開始する Connect:Direct プロセスを指定します。 Managed File Transfer には、プロセス定義を指定するために編集できる XML ファイルが用意されています。

# **このタスクについて**

**fteCreateCDAgent** コマンドを使用すると、エージェントの構成ディレクトリー *MQ\_DATA\_PATH*/mqft/ config/*coordination\_queue\_manager*/agents/*cd\_bridge\_agent\_name* にファイル

ConnectDirectProcessDefinitions.xml が作成されます。 Connect:Direct ブリッジ・エージェント からユーザー定義 Connect:Direct プロセスを呼び出すには、まずこのファイルを編集してプロセス定義を セットアップする必要があります。

Connect:Direct ブリッジを経由した転送の一部として呼び出すように指定するプロセスごとに、以下の手 順を実行します。

# **手順**

- 1. 転送の一部として Connect:Direct ブリッジ・エージェントから呼び出す Connect:Direct プロセスを定義 し、プロセス・テンプレートをファイルに保存します。
- 2. テキスト・エディターで *MQ\_DATA\_PATH*/mqft/config/*coordination\_queue\_manager*/ agents/cd bridge agent name/ConnectDirectProcessDefinitions.xml ファイルを開き ます。
- 3. <processSet> エレメントを作成します。
- 4. <processSet> エレメントの内部に、<condition>エレメントを作成します。
- 5. <condition>エレメント内で、ステップ 1 で定義した Connect:Direct プロセスを呼び出すために転送 要求が一致する必要がある条件を定義するエレメントを 1 つ以上作成します。 これらのエレメントは、 <match> エレメントまたは <defined> エレメントのいずれかです。
	- <match> エレメントを使用して、変数の値がパターンに一致する必要があることを指定します。 以 下の属性を使用して <match> エレメントを作成します。
		- variable 値を比較する変数の名前。 この変数は、組み込みシンボルです。 詳しくは、[660](#page-659-0) ペ ージの『ユーザー定義 Connect:Direct [プロセスで使用する置換変数』](#page-659-0)を参照してください。
		- value 指定した変数の値と比較するパターン。
		- オプション: pattern value 属性の値で使用するパターンのタイプ。 このパターン・タイプは、 wildcard または regex のいずれかになります。 この属性は任意指定であり、デフォルトは wildcard です。
	- <defined>エレメントを使用して、変数に値を定義する必要があることを指定します。 以下の属性 を使用して<defined>エレメントを作成します。
		- variable 値が定義されていなければならない変数の名前。 この変数は、組み込みシンボルで す。 詳しくは、660 ページの『ユーザー定義 Connect:Direct [プロセスで使用する置換変数』を](#page-659-0)参 照してください。

<condition>エレメント内に指定された条件は、論理 AND と結合されます。 Connect:Direct ブリッ ジ・エージェントがこの<processSet>エレメントによって指定されたプロセスを呼び出すには、すべ ての条件を満たす必要があります。 <condition>エレメントを指定しない場合、プロセス・セットは すべての転送に一致します。

- 6. <processSet> エレメントの内部に、<process>エレメントを作成します。
- 7. <process> エレメントの内部に、<transfer>エレメントを作成します。

transfer エレメントでは、Connect:Direct ブリッジ・エージェントが転送の一部として呼び出す Connect:Direct プロセスを指定します。 以下の属性を使用して<transfer>エレメントを作成します。

• process- -ステップ 1 で定義した Connect:Direct プロセスの場所です。 このファイルの場所は、絶 対パスで指定されます。または、 *MQ\_DATA\_PATH*/mqft/config/ *coordination\_queue\_manager*/agents/*cd\_bridge\_agent\_name* ディレクトリーに対する相 対パスで指定します。

### **タスクの結果**

Connect:Direct ブリッジ・エージェントは、条件に合致する項目を検索するときに、ファイルの先頭から 末尾に向かって検索します。 最初に見つかった一致が使用されます。

## **関連タスク**

143 ページの『Connect:Direct [ブリッジの構成』](#page-142-0)

Managed File Transfer ネットワークと Connect:Direct ネットワークの間でファイルを転送するために、 Connect:Direct ブリッジを構成します。 Connect:Direct ブリッジのコンポーネントは、Connect:Direct ノ ードと、そのノードと通信するための専用の Managed File Transfer エージェントです。 このエージェント のことを Connect:Direct ブリッジ・エージェントといいます。

#### **関連資料**

590 ページの『Connect:Direct [プロセスの定義ファイルのフォーマット』](#page-589-0) Connect:Direct ブリッジ・エージェントの構成ディレクトリーにある ConnectDirectProcessDefinitions.xml ファイルでは、ファイル転送の一部として開始するユーザ ー定義 Connect:Direct プロセスを指定します。

402 ページの『[fteCreateCDAgent \(Connect:Direct](#page-401-0) ブリッジ・エージェントの作成)』 fteCreateCDAgent コマンドは、 Managed File Transfer Agent、および Connect:Direct ブリッジのための関 連する構成を作成します。

# **MSCS による MFT エージェントの構成**

MFT でサポートされるプラットフォームで、 Windows のいずれかのバージョンを実行している場合は、 Managed File Transfer (MFT) エージェントの Microsoft Cluster Service (MSCS) セットアップが可能です。

## **このタスクについて**

このタスクでは、MFT エージェントのフェイルオーバーを実現できる 2 つのシナリオについて説明します。

- シナリオ 1: エージェントを MSCS リソースとして構成する。
- シナリオ 2: エージェント・キュー・マネージャーとエージェントを MSCS リソースとして構成する。

# **手順**

シナリオ 1: エージェントを MSCS リソースとして構成する

- エージェントを MSCS リソースとして構成するには、以下の手順を実行します。
	- a) クラスター内の各マシンで Managed File Transfer をローカルにインストールします。 Managed File Transfer のインストールを参照してください。
	- b) クラスター内の 1 次マシン上にエージェントを作成します。 このエージェントは、CLIENT トランスポートを使用してエージェント・キュー・マネージャーに接 続するように構成する必要があります。 キュー・マネージャー上にこのエージェントのためのすべ てのオブジェクトを作成してください。 これを行う方法については、[エージェントのセットアップ](#page-35-0) を参照してください。
	- c) Windows サービスとして実行するようにエージェントを変更し、 Windows の「サービス」ツールで エージェント・サービスの**「スタートアップの種類」**フィールドを「手動」に設定して、 Windows の再始動時にエージェントを自動開始しないように構成します。 詳しくは、Windows サービスとしての MFT エージェントの開始を参照してください。
	- d) 二次マシン上で、シナリオ 1 のステップ 153 ページの『2』およびステップ 153 ページの『3』を繰 り返します。 これにより、クラスター内のもう一方のマシンにも、ログやプロパティーなどのためのファイル構造

が存在するようになります。 手順 153 ページの『2』 のキュー・マネージャー・オブジェクトの作 成は行う必要がないので注意してください。

e) 1 次マシンで、エージェントを「汎用サービス」として MSCS の制御対象に追加します。 そのためには、次のようにします。

a. クラスターを右クリックし、**「役割」->「リソースの追加」->「汎用サービス」**を選択します。

b. Windows サービスのリストから、エージェント・サービスを選択し、**「次へ」**をクリックして構 成ウィザードを実行します。

これで、エージェント・サービスが MSCS リソースとして追加されました。 フェイルオーバーが発 生した場合は、もう一方のマシン上でエージェント・サービスが開始されます。

- シナリオ 2: エージェント・キュー・マネージャーとエージェントを MSCS リソースとして構成する
- エージェント・キュー・マネージャーおよびエージェントを MSCS リソースとして構成するには、以下 の手順を実行します。
	- a) MSCS リソースとして実行するようにエージェント・キュー・マネージャーを構成します。 その方法について詳しくは、MSCS 制御下にキュー・マネージャーを置くを参照してください。
	- b) クラスター内の 1 次マシン上にエージェントを作成します。
	- このエージェントは、BINDINGS トランスポートを使用してエージェント・キュー・マネージャーに 接続するように構成する必要があります。 キュー・マネージャー上にこのエージェントのためのす べてのオブジェクトを作成してください。 これを行う方法については、[エージェントのセットアッ](#page-35-0) [プ](#page-35-0)を参照してください。
	- c) Windows サービスとして実行するようにエージェントを変更し、 Windows の「サービス」ツールで エージェント・サービスの**「スタートアップの種類」**フィールドを「手動」に設定して、 Windows の再始動時にエージェントを自動開始しないように構成します。
		- 詳しくは、Windows サービスとしての MFT [エージェントの開始を](#page-154-0)参照してください。
	- d) (MSCS 制御下にある) エージェント・キュー・マネージャーが 2 次マシンで実行されていることを確 認します。 このマシンに作成するエージェントは、BINDINGS トランスポートを使用してキュー・マネージャー

に接続するので、エージェントの作成時にキュー・マネージャーが使用可能でなければなりません。

e) 二次マシン上で、シナリオ 2 のステップ 154 ページの『2』およびステップ 154 ページの『3』を繰 り返します。

これにより、クラスター内のもう一方のマシンにも、ログやプロパティーなどのためのファイル構造 が存在するようになります。 手順 154 ページの『2』 のキュー・マネージャー・オブジェクトの作 成は行う必要がないので注意してください。

f) エージェントを「汎用サービス」として MSCS の制御対象に追加します。

そのためには、次のようにします。

- a. クラスターを右クリックし、**「役割」->「リソースの追加」->「汎用サービス」**を選択します。
- b. Windows サービスのリストから、エージェント・サービスを選択し、**「次へ」**をクリックして構 成ウィザードを実行します。
- g) エージェント・サービスのリソース・プロパティーを変更して、依存関係リストにキュー・マネージ ャー・リソースを追加します。

これにより、エージェントが開始される前にキュー・マネージャー・リソースが開始されるようにな ります。

h) キュー・マネージャー・リソースをオフラインにしてから、エージェント・リソースをオンラインに します。 キュー・マネージャー・リソースとエージェントの両方が開始されていることを確認して ください。

フェイルオーバーが発生した場合は、エージェント・サービスとエージェント・キュー・マネージャ ーが 2 次マシン上で開始されます。

# **管理 MFT**

Managed File Transfer を管理するには、Managed File Transfer コマンドを使用します。 また、 IBM MQ Explorer を使用して管理用タスクの一部を行うこともできます。

## **エージェント・コマンド・キューにメッセージを入れて転送を開始する**

ファイル転送メッセージをソース・エージェントのコマンド・キューに書き込むことにより、ファイル転 送を開始することもできます。 例示コマンド・キュー名は SYSTEM.FTE.COMMAND.AGENT01 です。 正し <span id="page-154-0"></span>いソース・エージェントのコマンド・キューにメッセージが届くようにする必要があります。XML のソー ス情報と一致しないエージェントによってメッセージが受け取られる場合、メッセージは拒否されます。

転送要求 XML は、 FileTransfer.xsd スキーマに準拠している必要があり、ルート・エレメントとして <request> エレメントを使用する必要があります。 転送要求メッセージの構造と内容に関する情報につい ては、『ファイル転送要求メッセージ・フォーマット 』を参照してください。 エージェントのコマンド・ キューにどのように転送要求メッセージを 書き込むかは、タスクにより異なります。 例えば、IBM MQ Java API を使用して、メッセージをキューにプログラマチックに書き込むことができます。

# **MFT エージェントの開始**

Managed File Transfer エージェントを使用してファイル転送を行うには、まずエージェントを開始する必 要があります。

## **このタスクについて**

Managed File Transfer Agent は、コマンド行から開始できます。 この場合、エージェント・プロセスはユ ーザーがシステムからログオフすると停止します。

<mark>■ ULW ■</mark>UNIX. Linux. and Windows では、ユーザーがシステムからログオフしてもエージェントが実 行を続行し、ファイル転送を受信し続けるようにエージェントを構成することができます。

<mark>■ #/OS ■ <sub>z/</sub>OS</mark> では、対話式セッションがなくても、JCL から開始したタスクとしてエージェントを開 始するようにエージェントを構成できます。

エージェントを実行中にリカバリー不能エラーが発生した場合、初期障害データ・キャプチャー (FDC) が 生成され、エージェントは停止することにご注意ください。

### **手順**

• コマンド行からエージェントを開始するには、**fteStartAgent** コマンドを使用します。 詳細については 528 ページの『[fteStartAgent](#page-527-0)』 を参照してください。

**• ULW** 

- システムからログオフしてもエージェントが実行を続行するように構成するには、次のようにします。
- <sub>ー</sub> Windows Mindows では、エージェントを Windows サービスとして実行するように構成します。 詳細については 155 ページの『Windows サービスとしての MFT エージェントの開始』を参照してく ださい。
- <sub>ー</sub> Linux → UNIX UNIX および Linux では、リブート時にスクリプト・ファイルを使用して エージェントが自動的に開始するように構成します。 詳細については 157 [ページの『](#page-156-0)UNIX および Linux システム始動時の MFT [エージェントの開始』](#page-156-0) を参照してください。

 $\approx$   $z/0$ S

z/OS では、対話式セッションがなくても、JCL から開始したタスクとしてエージェントを開始するよう にエージェントを構成します。

詳細については 159 ページの『z/OS での MFT [エージェントの開始』](#page-158-0) を参照してください。

## **Windows サービスとしての MFT エージェントの開始**

エージェントを Windows サービスとして開始することにより、Windows からログオフしても、引き続き エージェントを実行し、ファイル転送を受け取ることができます。

# **このタスクについて**

Windows 上のコマンド行からエージェントを開始すると、エージェント・プロセスは、Windows にログオ ンするために使用したユーザー名を使用して実行されます。 システムからログオフすると、エージェン ト・プロセスは停止します。 エージェントが停止しないようにするには、Windows サービスとして実行さ れるようにエージェントを構成することができます。 Windows サービスとして実行させることにより、エ ージェントを、Windows 環境の始動または再始動時に自動的に開始するように構成することもできます。

以下の手順に従って、Windows サービスとして実行するエージェントを開始します。 Windows サービス としてエージェントを実行するには、サポートされる Windows バージョンのいずれかで、Managed File Transfer を実行している必要があります。 サポートされる環境のリストについては、『IBM MQ [のシステム](https://www.ibm.com/support/docview.wss?uid=swg27006467) [要件』](https://www.ibm.com/support/docview.wss?uid=swg27006467)を参照してください。

実際のステップは、既にエージェントを作成しているか、あるいはエージェントを作成中であるかによっ て異なります。 どちらのオプションも以下のステップで説明されています。

# **手順**

1. Managed File Transfer エージェントを作成する場合は、 **fteCreateAgent**、 **fteCreateCDAgent**、 または **fteCreateBridgeAgent** コマンドを使用します。 Windows サービスとしてエージェントを 実行するには、**-s** パラメーターを指定します。 以下の例では、エージェント・キュー・マネージャー QMGR1 を含むエージェント AGENT1 が作成されます。 Windows サービスは、関連パスワード ftepassword を含む、ユーザー名 fteuser を使用して実行されます。

fteCreateAgent -agentName AGENT1 -agentQMgr QMGR1 -s -su fteuser -sp ftepassword

オプションで、**-s** パラメーターの後にサービスの名前を指定することができます。 名前を指定しなか った場合、サービスの名前は mqmftAgent*AGENTQMGR* となります。ここで、*AGENT* はユーザーが指定 したエージェント名であり、*QMGR* はエージェント・キュー・マネージャー名です。 この例では、サー ビスのデフォルト名は mqmftAgentAGENT1QMGR1 です。

**注 : -su** パラメーターを使用して指定する Windows ユーザー・アカウントには、 **Log on as a service** 権限が必要です。 これを構成する方法については、325 ページの『MFT [エージェントまたは](#page-324-0) ロガーを Windows [サービスとして実行するためのガイダンス』を](#page-324-0)参照してください。

詳しくは、388 ページの『[fteCreateAgent \(MFT](#page-387-0) エージェントの作成)』、, -->402 [ページの](#page-401-0) 『[fteCreateCDAgent \(Connect:Direct](#page-401-0) ブリッジ・エージェントの作成)』、または 393 [ページの](#page-392-0) 『fteCreateBridgeAgent (MFT [プロトコル・ブリッジ・エージェントの作成および構成](#page-392-0))』 を参照してく ださい。

2. 前のステップに従ってエージェントを作成した場合は、**fteCreateAgent**、**fteCreateCDAgent**、ま たは **fteCreateBridgeAgent** コマンドによって生成された MQSC コマンドを実行します。 これらの コマンドは、エージェントが必要とする IBM MQ キューを作成します。 例えば、エージェントの名前が *AGENT1*、エージェント・キュー・マネージャーの名前が *QMGR1*、お よび調整キュー・マネージャーの名前が *COORDQMGR1* の場合、以下のコマンドを実行します。

runmqsc QMGR1 *MQ\_DATA\_PATH*\mqft\config\COORDQMGR1\agents\AGENT1\AGENT1\_create.mqsc

- 3. 前のステップでエージェントを作成しておらず、代わりに既存のエージェントを Windows サービスと して実行するように構成する場合、エージェントが実行中であれば最初にエージェントを停止してか ら、その構成を変更します。
	- a) 以下の例では、AGENT1 という名前のエージェントを使用します。 以下のコマンドを実行します。

fteStopAgent AGENT1

b) **fteModifyAgent** コマンドを使用して、Windows サービスとして実行されるようにエージェントを 構成します。

fteModifyAgent -agentName AGENT1 -s -su fteuser -sp ftepassword

詳しくは、490 ページの『[fteModifyAgent \(Windows](#page-489-0) サービスとしての MFT エージェントの実行)』 を参照してください。

<span id="page-156-0"></span>4. **fteStartAgent** コマンドを使用してエージェントを開始します。 代わりに、Windows デスクトップ のスタート・メニューから選択した「コントロール パネル」の「管理ツール」から選択可能な Windows の「サービス」ツールを使用して、サービスを開始することもできます。

fteStartAgent AGENT1

Windows からログオフしても、サービスは引き続き実行されます。 Windows がシャットダウン後に再 始動したときにサービスも再開されるようにするため、Windows の「サービス」ツールの**「スタートア ップの種類」**フィールドはデフォルトで**「自動」**に設定されています。 Windows の再始動時にサービ スが再開されないようにするには、これを**「手動」**に変更します。

5. オプション: エージェントを停止するには、[fteStopAgent](#page-530-0) コマンドを使用するか、あるいは Windows の 「サービス」ツールを使用します。 例えば、コマンド行から、以下のコマンドを実行します。

fteStopAgent AGENT1

• **fteStopAgent** コマンドをサービスとして実行すると、このコマンドは **-i** パラメーターが指定され ているかどうかに関わりなく、常にこのパラメーターを使用して実行されます。 **-i** パラメーターは、 進行中の転送を完了せずにエージェントを即時停止します。 これは、Windows サービスの制限による ものです。

#### **次のタスク**

Windows サービスの開始に問題がある場合は、325 ページの『MFT [エージェントまたはロガーを](#page-324-0) Windows [サービスとして実行するためのガイダンス』を](#page-324-0)参照してください。 このトピックでは、Windows サービ ス・ログ・ファイルの場所についても説明します。

## ★ Linux ★ UNIX |UNIX および Linux システム始動時の MFT エージェントの **開始**

Managed File Transfer Agent は、UNIX のシステム始動時に開始するように構成できます。 UNIX システム からログオフしても、エージェントは引き続き実行され、ファイル転送を受け取ることができます。

**fteCreateAgent**、 **fteCreateCDAgent**、 、または **fteCreateBridgeAgent** のいずれかの Managed File Transfer コマンドを使用してエージェントを作成および構成した場合、単純に実行するスクリプト・フ ァイルを使用して、 UNIX マシンでのリブート中に自動的に開始するようにエージェントを構成できます。

su -l *mqmft\_user* -c *mq\_install\_root*/bin/fteStartAgent *agent\_name*

*mq\_install\_root* は、必要な Managed File Transfer インストール済み環境のルート・ディレクトリーで す。デフォルトは次のとおりです。 /opt/mqm および エージェント名 は、開始される Managed File Transfer Agent の名前です。 このスクリプト・ファイルの使用法は、具体的な UNIX オペレーティング・ システムに応じて異なります。

### **Solaris**

**Solaris S**olaris の場合は、以下の手順を実行します。

1. 次のコマンドを実行し、返されるパスを記録します。

which sh

例えば、パスが /usr/bin/sh であるとします。

2. システム root ユーザー ID として、独自の /etc/init.d/startmqmft ファイルを作成します。

3. このファイルを編集し、次のスクリプト行を追加します。このとき、手順 1 で返されたパスをスクリプ トの 1 行目として使用します。

#!/usr/bin/sh su *mqmft\_user mq\_install\_root*/bin/fteStartAgent *agent\_name*

4. ファイル実行可能モジュールを作成します。例えば、次のようにします。

chmod 755 /etc/init.d/startmqmft

5. このファイルのシンボリック・リンクを rc3.d ディレクトリーに作成します。

ln -s /etc/init.d/startmqmft /etc/rc3.d/S98startmqmft

接頭部 S は、デフォルト状態の「Solaris 用に開始」を意味します。 98 はシーケンス番号です。 接尾部 は init.d にあるファイル名です。

### **HP-UX**

■ HP-UX ■HP-UX の場合は、以下の手順を実行します。

1. 次のような内容の /sbin/init.d/mqmft という名前のファイルを作成します。

```
#!/bin/sh
```
su -l *mqmft\_user* -c *mq\_install\_root*/bin/fteStartAgent *agent\_name*

2. 次のような内容の /etc/rc.config.d/mqmft という名前のファイルを作成します。

*MQMFT=1*

3. このファイルのシンボリック・リンクを rc3.d ディレクトリーに作成して、エージェントを開始しま す。

ln -s /sbin/init.d/mqmft /sbin/rc3.d/S84mqmft

#### **Linux**

 $\blacksquare$  Linux

Linux システムの場合、システム・ブート・プロセス中にアプリケーションを開始する方法は複数ありま す。 一般に、以下の手順の実行を検討してください。

1. 次のような内容の /etc/rc.mqmft という名前のファイルを作成します。

```
#!/bin/sh
```
su -l *mqmft\_user*"-c *mq\_install\_root*/bin/fteStartAgent *agent\_name*"

ここで、*mqmft\_user* はエージェント・プロセスを実行するユーザー ID です。 このユーザー ID は mqm グループのメンバーである必要があります。

2. ファイル実行可能モジュールを作成します。例えば、次のようにします。

chmod 755 /etc/rc.mqmft

3. 次に、/etc/inittab に、次の行を追加します。

mqmft:5:boot:/etc/rc.mqmft

Linux でのブート時にエージェントを開始するその他の方法では、 /etc/rc.d/rc.local ファイルにス クリプト行を追加するか、 Linux SuSe にスクリプト行を追加して、スクリプト行を /etc/init.d/

<span id="page-158-0"></span>boot.local ファイルに追加します。 ご使用の環境に最も適した方法を選択してください。 サポートさ れている特定の Linux ディストリビューションで始動時にエージェントを開始するその他の方法について、 以下にさらに説明します。

#### **SLES 10 および 11**

SUSE Linux Enterprise Server (SLES) 10 および 11 システムの場合は、以下の手順を実行します。

1. システム root ユーザー ID として、独自の /etc/init.d/rc.rclocal ファイルを作成します。

2. rc.rclocal ファイルに次の行を追加します。

```
#!/bin/sh
### BEGIN INIT INFO
# Provides: rc.rclocal
# Required-Start: $network $syslog
# Required-Stop: $network $syslog
# Default-Stop: 0 1 2 6
# Description: MQMFT agent startup
### END INIT INFO
su -l mqmft_user"-c mq_install_root/bin/fteStartAgent agent_name"
```
3. 以下のコマンドを実行します。

**chmod 755 rc.rclocal**

**chkconfig --add rc.rclocal**

#### z/0S **z/OS での MFT エージェントの開始**

z/OS でエージェントを実行するには、UNIX System Services セッションから **fteStartAgent** コマンドを 実行する方法に加えて、JCL から開始済みタスクとして開始する方法もあり、この場合には対話式セッショ ンを必要としません。

開始タスクは、特定のユーザー ID の下で実行され、ユーザーのログオフに影響されないため、使用されま す。

注 : V9.0.0.1 V9.0.2 通常、開始済みタスクはログオン特権がない可能性がある管理ユーザーの 下で実行されるため、エージェントを実行しているユーザーとして z/OS システムにログオンすることはで きません。 そのエージェントに対して、**fteStartAgent**、**fteStopAgent**、および **fteSetAgentTraceLevel** の各コマンド、および **-d** パラメーターが指定されている **fteShowAgentDetails** コマンドを実行することはできません。

IBM MQ 9.0.2 および IBM MQ 9.0.0 Fix Pack 1 以降、 z/OS 上の Managed File Transfer エージェントでエー ジェント・プロパティー **adminGroup** を使用できるようになりました。 例えば、MFTADMIN というセキ ュリティー・マネージャー・グループを定義し、開始済みタスクのユーザー ID と管理者 TSO ID をこのグ ループに追加できます。 エージェント・プロパティー・ファイルを編集し、**adminGroup** プロパティーの 値をこのセキュリティー・マネージャー・グループの名前に設定します。

#### adminGroup=MFTADMIN

これにより、このグループのメンバーは、開始済みタスクとして実行されているエージェントに対して、 **fteStartAgent**、**fteStopAgent**、**fteSetAgentTraceLevel** の各コマンド、および **-d** パラメーター が指定されている **fteShowAgentDetails** コマンドを実行できます。

詳しくは、**adminGroup** プロパティー (550 ページの『[MFT agent.properties](#page-549-0) ファイル』) を参照してくださ い。

エージェントは、Java アプリケーションであり、JCL から実行できる UNIX System Services アプリケーシ ョンです。これを実行するには、エージェントに対して生成された Managed File Transfer コマンド PDSE ライブラリー・データ・セットから、BFGAGSTP メンバーを使用します。 MFT コマンド PDSE ライブラリ

ー・データ・セットを作成し、必要なエージェント用にカスタマイズする方法について詳しくは、63 [ペー](#page-62-0) ジの『MFT [エージェントまたはロガーのコマンド・データ・セットの作成』を](#page-62-0)参照してください。

## **IBM MQ Advanced for z/OS, Value Unit Edition のみでエージェントのリモート接続を 有効にする**

V 9.0.3 MQ Adv. VUE

IBM MQ Advanced for z/OS VUE の製品 ID (PID) で実行されている、z/OS 上の MFT エージェントは、クラ イアント接続を使用して z/OS 上のキュー・マネージャーに接続できます。

エージェントが始動されると、BFGPR0137I メッセージがそのイベント・ログ (output0.log) に書き込ま れ、実行時に使用されている PID が表示されます。 このメッセージの例を以下に示します。

BFGPR0137I: 製品使用データ記録が、製品 'MQ z/OS MFT'、製品 ID '5655-MF9' に対して開始されました。

IBM MQ 製品、各製品に関連付けられている PID 値、およびエクスポート分類について詳しくは、IBM MQ 製品 ID およびエクスポート情報を参照してください。

他の PID の下で実行されている z/OS 上の MFT エージェントは、バインディング接続のみを使用して、ロ ーカル・キュー・マネージャーに接続できます。

z/OS 上の MFT エージェントは、 MFT PID に関係なく、 z/OS 上で実行されるキュー・マネージャーにしか 接続できません。

z/OS で実行されていないキュー・マネージャーに IBM MQ Advanced for z/OS VUE エージェントが接続し ようとすると、次の BFGMQ1044E メッセージが発行され、エージェントの開始が終了します。

BFGMQ1044E: z/OS でのエージェント・クライアント接続は、 z/OS 上のキュー・マネージャーに対する接続でなければなりま せん。

### **関連資料**

212 ページの『z/OS 上の MFT [エージェントの停止』](#page-211-0)

JCL からの開始タスクとして z/OS 上で Managed File Transfer Agent を実行している場合、エージェント は、 **fteStopAgent** コマンドに加えて、 z/OS オペレーター・コマンド **MODIFY** および **STOP** を受け入れ ます。

550 ページの『[MFT agent.properties](#page-549-0) ファイル』

各 Managed File Transfer Agent には、独自のプロパティー・ファイル agent.properties があります。 このファイルには、エージェントがキュー・マネージャーに接続するために使用する情報が含まれている 必要があります。 agent.properties ファイルには、エージェントの動作を変更するプロパティーを含 めることもできます。

# **新規ファイル転送の開始**

新規ファイル転送は、IBM MQ Explorer またはコマンド行から開始でき、単一ファイルまたは複数ファイル のグループのいずれかの転送を選択できます。

## **このタスクについて**

新規ファイル転送をコマンド行から開始するには、fteCreateTransfer コマンドを参照してください。

新規ファイル転送を IBM MQ Explorer の**「新しいファイル転送管理の作成」**ウィザードを使用して開始す るには、以下のステップを実行します。

### **手順**

- 1.「ナビゲーター」ビューで、**「ファイル転送管理」**をクリックします。 **「ファイル転送管理 メイン」**が 「コンテンツ」ビューに表示されます。
- 2. すべての調整キュー・マネージャーが「ナビゲーター」ビューに表示されます。 転送に使用するエージ ェントの登録対象となる調整キュー・マネージャーの名前を展開します。 転送に使用するつもりのもの 以外の調整キュー・マネージャーに現在接続している場合は、「ナビゲーター」ビューでその調整キュ ー・マネージャーの名前を右クリックして、**「切断」**をクリックします。 使用する調整キュー・マネー ジャーの名前を右クリックして、**「接続」**をクリックします。
- 3. 以下の方式のいずれかを使用して、**「ファイル転送管理の新規作成」**ウィザードを開始します。
	- a)「ナビゲーター」ビューで、関連した調整キュー・マネージャー、**「転送テンプレート」**、**「転送ログ」**、 または**「保留中の転送」**のいずれかのノードの名前を右クリックします。 その後**「新規の転送」**を クリックしてウィザードを起動します。
	- b)**「ファイル」** > **「新規」** > **「その他」** > **「ファイル転送管理ウィザード」** > **「新規の転送ウィザー ド」**をクリックします。
- 4. ウィザード・パネルの指示に従います。 各パネルには、コンテキスト・ヘルプも提供されています。 Windows 上でコンテキスト・ヘルプにアクセスするには、F1 キーを押します。 Linux 上では、Ctrl+F1 キーまたは Shift+F1 キーを押します。

## **転送定義ファイルの使用**

ファイル転送を作成するために使用できる転送定義ファイルを指定できます。 転送定義ファイルは、転送 を作成するために必要な情報の一部またはすべてを定義した XML ファイルです。

転送定義ファイルは、複数のソース・ファイルと宛先ファイルを 1 つの転送操作に 指定する際に便利です。 転送定義ファイルを使用して、複雑なファイル転送を実行依頼できます。 転送定義ファイルを再利用した り共有したりすることも可能です。

転送定義ファイルでは、2 つのフォーマットを使用できます。多少の違いはありますが、どちらのフォーマ ットも FileTransfer.xsd スキーマに準拠しています。 このスキーマは、 Managed File Transfer インス トール済み環境の samples\schema ディレクトリーで見つけることができます。

以下の 2 つのフォーマットの転送定義ファイルがサポートされています。

- 転送のソース・ファイルと宛先ファイルの定義。 この定義では、ルートとして <transferSpecifications> エレメントを使用します。
- 転送全体の定義。ソース・ファイルと宛先ファイル、ソース・エージェントと宛先エージェントを含みま す。 この定義では、ルートとして <request> エレメントを使用します。
	- このフォーマットのファイルは、**fteCreateTransfer** コマンドの **-gt** パラメーターを使用して生成 できます。

転送のソース・ファイルと宛先ファイルだけを指定する転送定義ファイル・フォーマットの例を以下に示 します。

```
<?xml version="1.0" encoding="UTF-8"?>
<transferSpecifications xmlns:xsi="https://www.w3.org/2001/XMLSchema-instance" 
    xsi:noNamespaceSchemaLocation="FileTransfer.xsd">
 <item checksumMethod="MD5" mode="text">
 <source recursive="false" disposition="leave">
       <file>textTransferTest.txt</file>
     </source>
     <destination type="directory" exist="overwrite">
       <file>c:\targetfiles</file>
     </destination>
   </item>
</transferSpecifications>
```
このフォーマットの転送定義ファイルを実行依頼する場合は、コマンド行でソース・エージェントと宛先 エージェントを指定する必要があります。

fteCreateTransfer -sa AGENT1 -sm agent1qm -da AGENT2 -dm agent2qm -td c:\definitions\example1.xml

転送で必要なすべての情報を指定する転送定義ファイル・フォーマットの例を以下に示します。

```
<?xml version="1.0" encoding="UTF-8"?>
<request version="3.00" xmlns:xsi="https://www.w3.org/2001/XMLSchema-instance" 
   xsi:noNamespaceSchemaLocation="FileTransfer.xsd">
   <managedTransfer>
     <originator>
       <hostName>example.com.</hostName>
       <userID>fteuser</userID>
    </originator>
```

```
 <sourceAgent agent="AGENT1" QMgr="agent1qm"/>
     <destinationAgent agent="AGENT2" QMgr="agent2qm"/>
     <transferSet>
 <item mode="binary" checksumMethod="MD5">
 <source recursive="false" disposition="leave">
           <file>c:\sourcefiles\*.jpg</file>
         </source>
         <destination type="directory" exist="error">
           <file>/targetfiles/images</file>
         </destination>
       </item>
     </transferSet>
  </managedTransfer>
\langle request>
```
**fteCreateTransfer** コマンドの **-gt** パラメーターを使用して、このフォーマットのファイルを生成でき ます。 このフォーマットの転送定義ファイルを実行依頼する場合は、コマンド行で他の情報を指定する必 要はありません。

fteCreateTransfer -td c:\definitions\example2.xml

コマンド行でソース・エージェントと宛先エージェントの情報をオーバーライドすることもできます。そ の場合は、転送定義ファイルに加えて通常のパラメーターを渡します。 以下に例を示します。

fteCreateTransfer -da AGENT9 -dm agent9qm -td c:\definitions\example2.xml

この例では、コマンド行オプションを使用して、転送定義ファイル内で **AGENT9** として定義されている宛 先エージェントと、転送定義ファイルで **agent9qm** として定義されている宛先キュー・マネージャーをオ ーバーライドします。

上記で説明したどちらのフォーマットでも、1 つ以上の <item> エレメントを使用できます。 < item> エレ メントについて詳しくは、 ファイル転送要求メッセージ・フォーマットを参照してください。 これらの転 送項目には、 転送の動作を制御する追加属性を持つソース・ファイルと宛先ファイルのペアが それぞれ定 義されます。 例えば、以下の動作を指定します。

- 転送はチェックサムを使用するかどうか
- 転送はテキストかバイナリーか
- 転送が完了した後にソース・ファイルを削除するかどうか
- ファイルが存在する場合、宛先ファイルを上書きするかどうか

転送定義ファイルを使用することの 1 つの利点は、コマンド行からは使用できない追加のオプションを指 定できることです。 例えば、メッセージからファイルへの転送を行っているときに、転送定義ファイルを 使用して groupId 属性を指定することができます。 この属性は、キューから読み取られるメッセージの IBM MQ グループ ID を指定します。 転送定義ファイルの別の利点は、ファイル・ペアごとに異なるオプシ ョンを指定できることです。 例えば、チェックサムを使用するかどうか、またファイルをテキスト・モー ドで転送するかバイナリー・モードで転送するかを、個々のファイルごとに指定することができます。 コ マンド行を使用する場合には、転送に含まれる各ファイルに同じオプションが適用されます。

以下に例を示します。

```
 <item checksumMethod="none" mode="binary">
  <source disposition="leave">
     <file>c:\sourcefiles\source1.doc</file>
   </source>
  <destination type="file" exist="error">
     <file>c:\destinationfiles\destination1.doc</file>
   </destination>
 </item>
 <item checksumMethod="MD5" mode="text">
   <source disposition="delete">
     <file>c:\sourcefiles\source2.txt</file>
   </source>
  <destination type="file" exist="overwrite">
     <file encoding="UTF8" EOL="CRLF">c:\destinationfiles\destination2.txt</file>
  </destination>
```

```
 </item>
 <item checksumMethod="none" mode="text">
   <source recursive="false" disposition="leave">
     <file>c:\originfiles\source3.txt</file>
   </source>
   <destination type="file" exist="overwrite">
     <file>c:\targetfiles\destination3.txt</file>
   </destination>
 </item>
```
 $z/0S$ 分散システムから z/OS システムにファイルを転送するための項目も使用できます。

#### $z/0S$

```
 <item checksumMethod="none" mode="text">
 <source recursive="false" disposition="leave">
      <file>textTransferTest.txt</file>
    </source>
 <destination type="dataset" exist="overwrite">
 <file encoding="IBM-1047">//TEXT.TRANS.TEST</file>
     </destination>
 \langle/item\rangle
```
<mark>ンのOS - </mark>この例では、ファイル textTransferTest.txt をソース・エージェントから、宛先エージ ェント上の データ・セット //TEXT.TRANS.TEST にテキスト・モードで転送します。 この転送によって、 ソース・データが、ソース・エージェントのデフォルトのエンコード (ソース・エンコード属性の指定な し) から、コード・ページ IBM-1047 に 変換されます。

# **スケジュール済みファイル転送の作成**

IBM MQ Explorer エクスプローラーまたはコマンド行のいずれかを使用して新規ファイル転送をスケジュ ールに入れられます。 スケジュール済みの転送には、単一のファイルまたは 1 つのグループの複数のファ イルを含めることができます。 スケジュール済みファイル転送は、1 回実行することも複数回転送を繰り 返すこともできます。

## **このタスクについて**

ファイル転送スケジュールは、1 回行うようにセットアップすることもできますし、次の間隔で行うように セットアップすることもできます。

- 1 分ごと
- 毎時
- 日次
- 週次
- 月次
- 毎年

その後、次の時点でスケジュールの発生を停止するように指定できます。

- 定義された日時
- 定義された発生回数の後

また、期限なくスケジュールの発生が継続するように指定することもできます。

<mark>→ V 9.0.0.9 スケジュールされた転送が毎日同じ時刻に実行される場合は、エージェント・プロパティー・</mark> ファイルの **adjustScheduleTimeForDaylightSaving** 属性を使用して、クロックが変更されたときに スケジュールが実行される時刻を調整します。 詳しくは、MFT [agent.properties](#page-549-0) ファイルを参照して ください。

コマンド・ラインを使用してスケジュール済みファイル転送を新規作成するには、fteCreateTransfer コマ ンドのスケジューリング・パラメーター (**-tb**、 **-ss**、 **-oi**、 **-of**、 **-oc**、および **-es**) を使用します。

IBM MQ Explorer の**「ファイル転送管理の新規作成」**ウィザードを使用して、スケジュールされるファイル 転送を新規作成するには、以下の手順を実行します。

## **手順**

- 1.「ナビゲーター」ビューで、**「ファイル転送管理」**をクリックします。 **「ファイル転送管理 メイン」**が 「コンテンツ」ビューに表示されます。
- 2. すべての調整キュー・マネージャーが「ナビゲーター」ビューに表示されます。 転送に使用するエージ ェントの登録対象となる調整キュー・マネージャーの名前を展開します。 転送に使用するつもりのもの 以外の調整キュー・マネージャーに現在接続している場合は、「ナビゲーター」ビューでその調整キュ ー・マネージャーの名前を右クリックして、**「切断」**をクリックします。 使用する調整キュー・マネー ジャーの名前を右クリックして、**「接続」**をクリックします。
- 3. 以下の方式のいずれかを使用して、**「ファイル転送管理の新規作成」**ウィザードを開始します。
	- a)「ナビゲーター」ビューで、関連した調整キュー・マネージャー、**「転送テンプレート」**、**「転送ログ」**、 または**「保留中の転送」**のいずれかのノードの名前を右クリックします。 その後**「新規の転送」**を クリックしてウィザードを起動します。
	- b)**「ファイル」** > **「新規」** > **「その他」** > **「ファイル転送管理ウィザード」** > **「新規の転送ウィザー ド」**をクリックします。
- 4. ウィザード・パネルの指示に従います。 **「スケジュール転送を有効にする」**チェック・ボックスを選択 してあることを確認し、**「スケジュール」**タブにスケジュールの詳細を入力します。 スケジュール済み ファイル転送は、転送に影響する可能性がある問題がなければ、スケジュール開始時刻から 1 分以内に 開始します。 例えば、スケジュール済み転送の開始を妨げるネットワークまたはエージェントの問題が あるかもしれません。 各パネルにはコンテキスト・ヘルプがあります。 Windows でコンテキスト・ヘ ルプにアクセスするには、 F1 を押します。 Linux の場合は、 Ctrl+F1 または Shift+F1 を押します。

### **タスクの結果**

スケジュール済みファイル転送に含まれるメッセージの詳細については、 『スケジュール済み転送のメッ セージ・フォーマット』を参照してください。

## **保留中のファイル転送の処理**

IBM MQ Explorer から、保留中のスケジュール済みファイル転送を表示することができます。 **「保留中の 転送」**ウィンドウには、現在接続している調整キュー・マネージャーに登録されている保留中の転送がす べて表示されます。

### **このタスクについて**

まだ開始されていないスケジュール済みファイル転送の状況を表示するには、以下のステップを実行しま す。

### **手順**

- 1.「ナビゲーター」ビューで**「ファイル転送管理」**を展開します。 **「ファイル転送管理 メイン」**が「コ ンテンツ」ビューに表示されます。
- 2. すべての調整キュー・マネージャーが「ナビゲーター」ビューに表示されます。 スケジュール済みの転 送に使用した調整キュー・マネージャーの名前を展開します。 接続先の調整キュー・マネージャーを変 更する場合は、「ナビゲーター」ビューで使用する調整キュー・マネージャーの名前を右クリックして、 **「接続」**をクリックします。
- 3.**「保留中の転送」**をクリックします。 **「保留中の転送」**ウィンドウが「コンテンツ」ビューに表示され ます。
- 4.**「保留中の転送」**ウィンドウに、スケジュール済みのファイル転送に関する以下の詳細が表示されます。 a)**「名前」**。スケジュール済みファイル転送の番号。 この番号は自動的に割り当てられます。
	- b)**「ソース」**。ソース・エージェントの名前。
	- c)**「ソース・ファイル」**。ホスト・システムにおける、転送するファイルの名前。
- d)**「宛先」**。宛先エージェントの名前。
- e)**「宛先ファイル」**。宛先システムに転送された後のファイルの名前。
- f)**「スケジュール済みの開始時刻 (選択したタイム・ゾーン)」**。ファイル転送を開始するようスケジュー ルされた、管理者が選択したタイム・ゾーンでの時刻と日付。 表示されるタイム・ゾーンを変更す るには、 **ウィンドウ** > **設定** > **IBM MQ Explorer** > **ファイル転送管理** をクリックし、 **タイム・ゾー ン:** リストから別のタイム・ゾーンを選択します。 **「OK」**をクリックします。
- g)**「繰り返し周期」**。スケジュール済み転送を繰り返す選択をした場合、転送を繰り返す指定間隔。数値 で表示されます。
- h)**「繰り返しのタイプ」**。スケジュール済み転送を繰り返す選択をした場合、ファイル転送のために指定 した繰り返しの間隔のタイプ。 タイプは、次のいずれかの値になります。分、時間、日、週、月、 または年。
- i)**「繰り返し期限」**。スケジュール済み転送を繰り返す選択をした場合、ファイル転送の繰り返しを停止 する時間の詳細。 例えば、指定した日時、指定した発生回数の後など。

### **タスクの結果**

**「保留中の転送」**ウィンドウに表示されている内容を最新表示するには、「コンテンツ」ビューのツールバ ーにある「リフレッシュ」ボタン ♥️ をクリックします。

保留中のファイル転送を取り消すには、特定の転送を右クリックし、**「キャンセル」**をクリックします。 転 送を取り消すと、ファイル転送要求が完全に廃棄されます。

# **ファイル転送のトリガー**

転送を実行するために満たす必要がある特定のトリガー条件を、ファイル転送に対して設定できます。 ト リガー条件が満たされない場合にはファイル転送は実行されず、転送が行われなかったことを記録するた めのログ・メッセージがオプションで送信されます。 その後ファイル転送要求は廃棄されます。 例えば、 ソース・エージェントがあるシステム上の指定ファイルが設定サイズを超えた場合のみ、 またはソース・ エージェントがあるシステム上に特定の指定ファイルが存在する場合のみ ファイル転送が実行されるよう にセットアップできます。 トリガー・ファイル転送は、IBM MQ Explorer かコマンド行のいずれかを使用 してセットアップできます。

### **このタスクについて**

リソースを継続的にモニターして、トリガー条件が満たされるかどうかを判断することができます。 リソ ース・モニターの詳細については、 170 ページの『MFT [リソースのモニター』を](#page-169-0)参照してください。

設定できるトリガー条件は 3 種類あります。 条件は以下のとおりです。

- ソース・エージェントと同じシステムに特定のファイルが存在する場合
- ソース・エージェントと同じシステムに特定のファイルが存在しない場合
- ソース・エージェントがあるシステム上の特定のファイルが特定のサイズを 超えている (サイズはバイ ト、KB、MB、または GB で指定できます) 場合。 これらの単位では、2 <sup>10</sup> 規則を使用します。例えば 1 KB は 1024 バイトを示し、1 MB は 1024 KB を示します。

上記のリストにあるトリガー・タイプは、次の 2 つの方法で 結合できます。

- 単一の条件では、ソース・エージェントがあるシステム上の複数のファイルを指定できます。 この場合、 指定したいずれかのファイルが条件を満たした場合に (ブール演算子 OR) 転送がトリガーされます。
- 複数の条件を指定できます。 この場合、条件すべてが満たされた場合のみ (ブール演算子 AND) 転送はト リガーされます。

トリガー転送をスケジュール済み転送と結合させることもできます。 詳しくは、スケジュール済みファイ ル転送の作成を参照してください。 この場合、トリガー条件はスケジュールが開始する時点で評価されま す。繰り返しスケジュールの場合には、スケジュールが開始する時点ごとに評価されます。

トリガー転送は、プロトコル・ブリッジ・エージェントではサポートされません。

<span id="page-165-0"></span>コマンドラインを使用してトリガーしたファイル転送を作成するには、 fteCreateTransfer コマンドで **-tr** パラメーターを使用します。

IBM MQ Explorer の**「ファイル転送管理の新規作成」**ウィザードを使用して、スケジュールされるファイル 転送を作成するには、以下の手順を実行します。

### **手順**

- 1.「ナビゲーター」ビューで、**「ファイル転送管理」**をクリックします。 **「ファイル転送管理 メイン」**が 「コンテンツ」ビューに表示されます。
- 2. すべての調整キュー・マネージャーが「ナビゲーター」ビューに表示されます。 スケジュール済みの転 送に使用した調整キュー・マネージャーの名前を展開します。 接続先の調整キュー・マネージャーを変 更する場合は、「ナビゲーター」ビューで使用する調整キュー・マネージャーの名前を右クリックして、 **「接続」**をクリックします。
- 3. 以下の方式のいずれかを使用して、**「ファイル転送管理の新規作成」**ウィザードを開始します。
	- a)「ナビゲーター」ビューで、関連した調整キュー・マネージャー、**「転送テンプレート」**、**「転送ログ」**、 または**「保留中の転送」**のいずれかのノードの名前を右クリックします。 その後**「新規の転送」**を クリックしてウィザードを開きます。
	- b)**「ファイル」** > **「新規」** > **「その他」** > **「ファイル転送管理ウィザード」** > **「新規の転送ウィザー ド」**をクリックします。
- 4. ウィザード・パネルの指示に従います。 **「トリガー」**タブの**「トリガー転送を有効にする」**チェック・ ボックスが選択されていることを確認し、そのタブにあるフィールドすべてに入力してトリガーをセッ トアップします。 各パネルにはコンテキスト・ヘルプがあります。 Windows 上でコンテキスト・ヘル プにアクセスするには、F1 キーを押します。 Linux 上では、**Ctrl+F1** キーまたは Shift+F1 キーを押し ます。

## **進行中のファイル転送のモニター**

IBM MQ Explorer の**「ファイル転送管理 - 現在の転送進行状況」**タブを使用して、進行中のファイル転送を モニターできます。 このファイル転送は、IBM MQ Explorer またはコマンド行のいずれかから開始できま す。 このタブには、スケジュール済み転送が開始した時点でのスケジュール済み転送の進行も表示されま す。

## **このタスクについて**

IBM MQ Explorer を使用してリモート・システムの調整キュー・マネージャーに関連する転送をモニターす る場合は、167 [ページの『リモート調整キュー・マネージャーをモニターするための](#page-166-0) IBM MQ Explorer の [構成』の](#page-166-0)トピックにある手順に従ってください。

直前のファイル転送情報は、IBM MQ Explorer を停止して再始動した後は保持されません。 再始動すると、 過去の転送に関する情報は**「現在の転送進行状況」**タブから消去されます。 完了した転送は、IBM MQ Explorer が開いているときには**「完了した転送を削除」** を使用して任意の時点で消去できます。

### **手順**

IBM MQ Explorer またはコマンド行を使用して新規のファイル転送を開始した後、**「現在の転送進行状況」** タブで転送の進行をモニターできます。 進行中の各転送について、以下の情報が表示されます。

- a) **ソース**. ソース・システムからファイルを転送するために使用するエージェントの名前。
- b) **宛先**。 宛先システムでファイルを受け取るために使用するエージェントの名前。
- c)**「現在のファイル」**。 現在転送中のファイルの名前。 既に転送されている個々のファイルの部分は、 B、 KiB、 MiB に表示されます。 GiB または TiB とともに、ファイルの合計サイズが括弧内にあります。 表 示される単位はファイルのサイズによって異なります。

B は 1 秒あたりのバイト数を示します。 KiB/s は 1 秒あたりのキビバイト数を示します (1 キビバイト は 1024 バイト)。 MiB/s は 1 秒あたりのメビバイト数を示します (1 メビバイトは 1 048 576 バイト)。 GiB/s は 1 秒あたりのギビバイト数を示します (1 ギビバイトは 1 073 741 824 バイト)。 TiB/s は 1 秒 あたりのテビバイト数を示します (1 テビバイトは 1 099 511 627 776 バイト)。

- <span id="page-166-0"></span>d)**「ファイル数」**。 複数のファイルを転送している場合、この数は、ファイルのグループ全体を通して現在 の転送がどの程度進んだかを示します。
- e)**「進行状況」**。 進行状況表示バーには、現在のファイル転送の完了率 (パーセント) が示されます。
- f)**「転送速度」**。 ファイルが転送される速度。KiB/s 単位 (1 秒あたりのキビバイト数。1 キビバイトは 1024 バイト)。
- g)**「開始 (選択したタイム・ゾーン)」**。 ファイル転送が開始された時刻。管理者が選択したタイム・ゾーン で表示されます。 表示されるタイム・ゾーンを変更するには、**ウィンドウ** > **設定** > **IBM MQ Explorer** > **ファイル転送管理** をクリックし、**タイム・ゾーン:** リストから別のタイム・ゾーンを選択します。**「OK」** をクリックします。

ファイルの転送中に転送がリカバリー状態に入ると、開始された時刻は更新され、ファイル転送が再開 された時刻を反映します。

### **タスクの結果**

このタブの情報は定期的に自動的に最新表示されますが、**「現在の転送進行状況」**タブに表示されている内 容を強制的に最新表示するには、「コンテンツ」ビューのツールバーにある**「リフレッシュ」** をクリッ クします。

**「現在の転送進行状況」**タブからファイル転送を削除するには、「コンテンツ」ビューのツールバーにある 「完**了した転送を削除」※**をクリックします。 このボタンをクリックしても、ファイル転送の詳細がタブ から削除されるだけです。現行のまたはスケジュール済みの転送は停止またはキャンセルされません。

**「現在の転送進行状況」**タブを閉じた後にそこに戻る場合は、**「ウィンドウ」** > **「ビューの表示」** > **「その 他」** > **「その他」** > **「ファイル転送管理 - 現在の転送進行状況」**をクリックすることで、タブを表示でき ます。 **「OK」**をクリックします。

### **次のタスク**

さらに、カスタム・ファイル転送モニター用のアプリケーションを開発することも可能です。 そのために は、対象の Managed File Transfer 管理トピックのサブスクリプションをプログラマチックに作成するか、 管理方式で作成します。そうすれば、モニター・アプリケーションでそのトピックの Managed File Transfer ファイル転送アクティビティー・パブリケーションを受け取れるようになります。 サブスクリプション・ トピックとパブリケーション・メッセージのフォーマットの詳細については、747 [ページの『ファイル転](#page-746-0) [送進行メッセージの例』](#page-746-0)を参照してください。

### **関連タスク**

167 ページの『リモート調整キュー・マネージャーをモニターするための IBM MQ Explorer の構成』 リモート・システムで実行中の調整キュー・マネージャーに関連するファイル転送をモニターするには、 IBM MQ Explorer を使用します。 IBM WebSphere MQ 7.5 以降では、IBM MQ Explorer を実行可能なシス テムが必要です。 リモート調整キュー・マネージャーに接続できるように IBM MQ Explorer コンポーネン トをインストールする必要があります。

#### 168 [ページの『「転送ログ」のファイル転送の状況の表示』](#page-167-0)

ファイル転送の詳細は、IBM MQ Explorer の**「転送ログ」**を使用して表示できます。 対象にできるのは、 コマンド行または IBM MQ Explorer のいずれかから開始された転送です。 また、**「転送ログ」**に表示される 内容をカスタマイズすることもできます。

# **リモート調整キュー・マネージャーをモニターするための IBM MQ Explorer の構 成**

リモート・システムで実行中の調整キュー・マネージャーに関連するファイル転送をモニターするには、 IBM MQ Explorer を使用します。 IBM WebSphere MQ 7.5 以降では、IBM MQ Explorer を実行可能なシス テムが必要です。 リモート調整キュー・マネージャーに接続できるように IBM MQ Explorer コンポーネン トをインストールする必要があります。

## <span id="page-167-0"></span>**このタスクについて**

前提: リモート調整キュー・マネージャーに接続する権限があること。それには、リモート接続を許可する ようにキュー・マネージャーを構成します。

このように構成する方法について詳しくは、53 [ページの『クライアント・モードでチャネル認証を使用し](#page-52-0) [てキュー・マネージャーに接続する操作』お](#page-52-0)よび 352 ページの『MFT [固有リソースの権限の管理』を](#page-351-0)参照 してください。

Windows または Linux を実行していないシステム上のエージェント間でキュー・マネージャーとファイル 転送をモニターするには、以下のステップを使用して、 IBM MQ Explorer をリモート・システムに接続す るように構成します。

## **手順**

1. IBM MQ Explorer を開始します。

- 2. IBM MQ Explorer がロードされたら、**「ファイル転送管理」**フォルダーを右クリックして**「新規構成」**を 選択します。
- 3. ウィザードに従って調整およびコマンド・キュー・マネージャーを選択し、次に構成の名前を定義しま す。
- 4.**「完了」**をクリックして定義を完了します。

5. 定義を完了したら、その定義を右クリックして**「接続」**を選択します。

### **タスクの結果**

これで、IBM MQ Explorer を開始して、調整キュー・マネージャーに関連する Managed File Transfer ネッ トワークの転送アクティビティーをモニターするために使用できます。

#### **関連タスク**

166 [ページの『進行中のファイル転送のモニター』](#page-165-0)

IBM MQ Explorer の**「ファイル転送管理 - 現在の転送進行状況」**タブを使用して、進行中のファイル転送を モニターできます。 このファイル転送は、IBM MQ Explorer またはコマンド行のいずれかから開始できま す。 このタブには、スケジュール済み転送が開始した時点でのスケジュール済み転送の進行も表示されま す。

168 ページの『「転送ログ」のファイル転送の状況の表示』

ファイル転送の詳細は、IBM MQ Explorer の**「転送ログ」**を使用して表示できます。 対象にできるのは、 コマンド行または IBM MQ Explorer のいずれかから開始された転送です。 また、**「転送ログ」**に表示される 内容をカスタマイズすることもできます。

# **「転送ログ」のファイル転送の状況の表示**

ファイル転送の詳細は、IBM MQ Explorer の**「転送ログ」**を使用して表示できます。 対象にできるのは、 コマンド行または IBM MQ Explorer のいずれかから開始された転送です。 また、**「転送ログ」**に表示される 内容をカスタマイズすることもできます。

### **手順**

- 1.「ナビゲーター」ビューで**「ファイル転送管理」**を展開して、転送ログを表示する調整キュー・マネー ジャーの名前を展開します。
- 2.「ナビゲーター」ビューで**「転送ログ」**をクリックします。 **「転送ログ」**が「コンテンツ」ビューに表 示されます。
- 3.**「転送ログ」**ウィンドウに、ファイル転送に関する以下の詳細が表示されます。
	- a)**「ソース」**。ソース・ファイルが格納されているシステム上のエージェントの名前。
	- b)**「宛先」**。ファイルの転送先となるシステム上のエージェントの名前。
	- c)**「完了状態」**。ファイル転送の状況。 状態は、「開始」、「進行中」、「成功」、「一部成功」、「取り消し済 み」、または「失敗」のいずれかの値です。
- d)**「所有者」**。転送要求を実行依頼したホストでのユーザー ID。
- e)**「開始 (選択したタイム・ゾーン)」**。Managed File Transfer エージェントによってファイル転送要求が 受け入れられた時刻と日付。管理者が選択したタイム・ゾーンで表示されます。 表示されるタイム・ ゾーンを変更するには、**ウィンドウ** > **「設定」** > **IBM MQ Explorer** > **Managed File Transfer** をクリ ックし、 **「タイム・ゾーン:」** リストから別のタイム・ゾーンを選択します。 **「OK」**をクリックし ます。
- f)**「状態の記録日時 (選択したタイム・ゾーン)」** (この列はデフォルトでは表示されません。 **「転送ロ グの列の構成」** ウィンドウを使用して、この列を表示するように選択できます)。 完了状態が記 録された、管理者が選択したタイム・ゾーンでの 時刻と日付。
- g)**「ジョブ名」**。**fteCreateTransfer** の **-jn** パラメーターを使用するか、Ant スクリプト内でユーザ ーによって指定された ID。
- h)**「転送 ID」**。ファイル転送のための固有 ID。
- i)**「Connect: Direct」**。**「プロセス番号」**、**「プロセス名」**、**「1 次ノード」**、**「2 次ノード」**、**「ソース・タイ プ」**、および**「宛先タイプ」**の詳細がリストされます。

### **タスクの結果**

**注 :** 転送ログの内部形式は、APAR IC99545 対応の IBM MQ 8.0.0 Fix Pack 1 で変更されています。 結果と して、 IBM MQ Explorer が 8.0.0.1 以降にアップグレードされてから 8.0.0.0 に復元された場合、 IBM MQ Explorer が 8.0.0.1 であった間に行われた転送の監査 XML は表示されません。 これらの転送の「**プロパテ ィー**」ウィンドウの XML パネルには、空のテキスト・ボックスが表示されます。

完了した転送に関する詳細を表示するには、正符号 (+)をクリックすることにより、関心のある転送を展開 します。 その後、その転送に含まれているすべてのソース・ファイル名と宛先ファイル名を表示できます。 ただし、多数のファイルから成る転送が現在進行中の場合には、 これまでに既に転送されたファイルのみ を表示できます。

**「転送ログ」**に表示されている内容を最新表示するには、「コンテンツ」ビューのツールバーにある**「リフ レッシュ」**ボタン をクリックします。「転送ログ」内のファイル転送情報は、IBM MQ Explorer の停止 と再始動を行うまでログの中に残ります。 完了したファイル転送をすべてログから削除する場合は、「コン テンツ」ビューのツールバーにある**「完了した転送を削除」** をクリックします。

完了した個別のファイル転送をログから削除するには、転送を右クリックし、**「削除」**をクリックします。 転送を削除しても、進行中またはスケジュール済みの転送は停止または取り消されることはありません。 保管された履歴データのみが削除されます。

転送の固有 ID をクリップボードにコピーするには、 その転送項目を右クリックしてから**「ID のコピー 」** をクリックします。

転送のメタデータおよび完全な監査 XML は、**「プロパティー」**アクションの下のポップアップ・メニューか ら入手できます。

#### **関連概念**

246 [ページの『ファイル転送のリカバリーのタイムアウト・オプション』](#page-245-0) 停止したファイル転送のリカバリーをソース・エージェントが試行し続ける時間を秒単位で設定できます。 転送が成功しないままエージェントが再試行間隔のタイムアウトに達した場合、その転送は失敗します。

#### **関連タスク**

166 [ページの『進行中のファイル転送のモニター』](#page-165-0)

IBM MQ Explorer の**「ファイル転送管理 - 現在の転送進行状況」**タブを使用して、進行中のファイル転送を モニターできます。 このファイル転送は、IBM MQ Explorer またはコマンド行のいずれかから開始できま す。 このタブには、スケジュール済み転送が開始した時点でのスケジュール済み転送の進行も表示されま す。

170 [ページの『転送ログの構成』](#page-169-0)

表示される情報の内容と情報の表示方法を、IBM MQ Explorer の**「転送ログ」**で構成できます。

# <span id="page-169-0"></span>**転送ログの構成**

表示される情報の内容と情報の表示方法を、IBM MQ Explorer の**「転送ログ」**で構成できます。

### **このタスクについて**

**「転送ログ」**の列の順序を再配置するには、移動する列のタイトルをクリックし、その列を新しい位置にド ラッグします。 列の新しい順序は、次に IBM MQ Explorer を停止して再始動するまでしか保持されません。

**「転送ログ」**の項目をフィルター操作するには、**「表示するログ項目のフィルタリング」**フィールドにスト リングを入力します。 すべての項目をログに復元するには、フィールドに入力したストリングを削除しま す。 このフィールドでは、有効な任意の Java 正規表現を使用できます。 詳細内容は [を参照してください。](#page-658-0)

転送ログに表示される列をカスタマイズするには、**「転送ログの列の構成」** を使用します。 以下のステ ップを使用して**「転送ログの列の構成」**ウィンドウを開始して使用します。

### **手順**

- 1.「コンテンツ」ビューで**「転送ログ」**が開いていることを確認します。 「コンテンツ」ビュー・ツール バーで**「転送ログの列の構成」** をクリックします。 **「転送ログの列の構成」**ウィンドウが開きます。
- 2.**「転送ログ」**の表示をカスタマイズするには、表示または非表示にする列の各チェック・ボックスを選 択またはクリアします。**「すべて選択」**をクリックして**「OK」**をクリックすると、すべてのチェック・ ボックスを選択できます。**「すべて選択解除」**をクリックして**「OK」**をクリックすると、すべてのチェ ック・ボックスをクリアできます。

#### **関連タスク**

166 [ページの『進行中のファイル転送のモニター』](#page-165-0)

IBM MQ Explorer の**「ファイル転送管理 - 現在の転送進行状況」**タブを使用して、進行中のファイル転送を モニターできます。 このファイル転送は、IBM MQ Explorer またはコマンド行のいずれかから開始できま す。 このタブには、スケジュール済み転送が開始した時点でのスケジュール済み転送の進行も表示されま す。

168 [ページの『「転送ログ」のファイル転送の状況の表示』](#page-167-0)

ファイル転送の詳細は、IBM MQ Explorer の**「転送ログ」**を使用して表示できます。 対象にできるのは、 コマンド行または IBM MQ Explorer のいずれかから開始された転送です。 また、**「転送ログ」**に表示される 内容をカスタマイズすることもできます。

## **MFT リソースのモニター**

キューやディレクトリーなどの Managed File Transfer リソースをモニターできます。 そのリソースで条 件が満たされると、リソース・モニターがファイル転送などのタスクを開始します。 **fteCreateMonitor** コマンドを使用するか、IBM MQ Explorer に対応した Managed File Transfer プラグインの「**モニター**」ビ ューを使用して、リソース・モニターを作成できます。

### **このタスクについて**

Managed File Transfer リソース・モニターは、以下の用語を使用します。

#### **monitor**

リソース (ディレクトリーまたはキューなど) を事前定義された定期間隔でポーリングし、リソースのコ ンテンツが変更されたかどうかを確認する処理。 変更されている場合、コンテンツはそのモニターの 条件セットと比較されます。 条件が一致する場合、このモニター用のタスクが開始されます。

**resource**

モニターがトリガー条件と比較するために、各ポーリング間隔で検査するシステム・リソース。 キュ ー、ディレクトリーあるいはネストされたディレクトリー構造をモニター対象のリソースにすることが できます。

#### **condition**

評価される式 (通常、モニター対象リソースのコンテンツに照らして評価されます)。 式の評価の結果が 真であると、その条件はトリガーの全体条件に与えられます。

#### **trigger condition**

すべての条件が満たされると、満たされる全体条件。 トリガー条件が満たされると、タスクは処理可 能になります。

#### **task**

トリガー条件あるいは条件のセットが満たされると、開始される操作。 サポートされるタスクは、フ ァイル転送とコマンド呼び出しです。

#### **trigger file**

タスク (通常は転送) を開始できることを示す、モニター対象ディレクトリーに置かれるファイル。 例 えば、処理されるすべてのファイルが、既知の場所に到着し、転送が可能であること、あるいは別の場 合には処理が可能であることを示します。 トリガー・ファイルの名前に基づいて、変数置換によって 転送対象のファイルを指定することも可能です。 詳細については 180 [ページの『変数置換を使用した](#page-179-0) MFT [リソース・モニター・タスクのカスタマイズ』](#page-179-0) を参照してください。

トリガー・ファイルは、ready ファイルまたは go ファイルとも呼ばれます。 ただし、この資料では、 常にトリガー・ファイルという表現を使用しています。

リソース・モニターは、プロトコル・ブリッジ・エージェントまたは Connect:Direct ブリッジ・エージェ ントではサポートされません。

### **MFT のリソース・モニターの概念**

Managed File Transfer のリソース・モニター機能の主要概念の概要。

### **モニター**

リソース・モニターは、Managed File Transfer エージェントに関連付けられて、エージェントが開始され るときにのみアクティブになります。 モニター中のエージェントが停止すると、モニターも停止します。 モニターが作成されたときにエージェントが既に開始されている場合、モニターは即時開始されます。 モ ニター・エージェントは、モニターにより開始されるタスクのソース・エージェントでもある必要があり ます。

モニター名は、そのエージェント内で固有である必要があります。 モニター名は、1 文字以上の長さでな ければならず、アスタリスク (\*)、パーセント (%)、疑問符 (?) の文字は使用できません。 指定されたモニ ター名の大文字小文字は無視されて、大文字に変換されます。 既に存在する名前のモニターを作成しよう とすると、その要求は無視されて、モニター・ログのトピックにその試みが記録されます。

エージェントに作成できるモニターの数に制限はなく、すべてのモニターは同じ優先度で実行されます。 モニター対象リソースのオーバーラップ、トリガー条件の矛盾、およびリソースをポーリングする頻度の 影響を考慮してください。

リソース・モニターのオーバーラップがあると、以下の状態が発生する場合があります。

- ソースとなるロケーション/項目で競合が発生する可能性がある。
- 同じソース項目に対して重複した転送要求が発生する可能性がある。

• ソース項目の競合が原因で、転送において予期しないエラーや障害が発生する。

同じロケーションを複数のモニターがスキャンし、同じ項目を対象としてトリガーする可能性がある場合 には、2 つの異なるモニターがその同じ項目に対する管理対象転送要求を実行依頼するという問題が発生す る可能性があります。

リソース・モニターは、各ポーリング間隔の時間が過ぎると、リソースのコンテンツを調べます。 リソー スのコンテンツは、トリガー条件と比較されて、もし条件が満たされるとそのモニターに関連付けられて いるタスクが呼び出されます。

タスクは、非同期に開始されます。 条件の一致があり、タスクが開始された場合、モニターはリソース・ コンテンツに対してさらに変更がないかポーリングします。 したがって、例えば、reports.go というフ ァイルがモニター対象ディレクトリーに到着したために一致が起こると、タスクは直ちに開始されます。 たとえそのファイルがまだ存在していても、次のポーリング間隔でタスクが再度開始されることはありま せん。 しかし、もしファイルが削除されてディレクトリーに再び置かれるか、あるいは、そのファイルが 更新される (最終変更日時属性が変更されるなど) と次のトリガー条件の検査により、再びタスクが呼び出 されることになります。

**リソース**

Managed File Transfer のリソース・モニターは、次の 2 つのタイプのリソースのコンテンツをポーリング できます。

**ディレクトリーまたはネストされたディレクトリー構造**

ディレクトリーをモニターして、トリガー・ファイルが存在するかどうかを確認する、というのが 1 つ の一般的なシナリオです。 外部アプリケーションは、複数のファイルを処理して既知のソース・ディ レクトリーに配置する場合があります。 アプリケーションが処理を完了すると、トリガー・ファイル をモニター対象の場所に配置することによって、ファイルを転送する準備ができているか、ファイルを 転送する準備ができていることを示します。 トリガー・ファイルは、 Managed File Transfer リソース・ モニターによって検出され、ソース・ディレクトリーから別の Managed File Transfer Agent へのそれ らのファイルの転送が開始されます。

デフォルトで、指定されたディレクトリーがモニターされています。 サブディレクトリーも検査する には、**fteCreateTransfer** コマンドの再帰レベルを設定します。

ディレクトリーをモニターする 2 つの例を以下に示します。

- トリガー・ファイル (例えば trigger.file) をモニターし、ワイルドカード (例えば \*.zip) を転送 する。
- \*.zip をモニターし、\${FilePath} (例えば転送を起動したファイル ) を転送する。 変数置換につ いて詳しくは、180 ページの『変数置換を使用した MFT [リソース・モニター・タスクのカスタマイ](#page-179-0) [ズ』を](#page-179-0)参照してください。

**注 :** \*.zip をモニターし、\*.zip を転送するモニターを作成しないでください。 モニターは、システ ム上のすべての .zip ファイルについて、\*.zip の転送を開始しようとします。 つまり、\*.zip につい てモニターで \* に相当する数の転送が発生することになります。

ディレクトリーをモニターするためのリソース・モニターを作成する例については、178 [ページの『デ](#page-177-0) [ィレクトリーのモニターおよび変数置換の使用』](#page-177-0)を参照してください。

**IBM MQ キュー**

キューをモニターする例としては、外部アプリケーションがメッセージを生成し、既知のキューにメッ セージを同じグループ ID で書き込む場合などがあります。 アプリケーションがキューにメッセージ を入れ終わると、そのグループは完了したことが示されます。 メッセージの完了グループは Managed File Transfer リソース・モニターによって検出され、ソース・キューからファイルへのメッセージのグ ループの転送が開始されます。 キューをモニターするためのリソース・モニターを作成する例につい ては、180 ページの『例: MFT [リソースの構成』](#page-179-0)を参照してください。

**注 :** 指定できるのは、1 つのキューにつき 1 つのモニターだけです。 ある IBM MQ キューをポーリング するために複数のモニターを指定した場合は、予測不能な動作が発生します。

データ・セットのモニターはサポートされていません。

### **トリガー条件**

リソースに他のストリングまたはパターンと一致する値が含まれている場合に条件が満たされます。 条件 は、以下のいずれでも構いません。

- ファイル名 (パターン) が一致する。
- ファイル名 (パターン) の一致がない。
- ファイル・サイズ
- ポーリングを繰り返してもファイル・サイズが変わらない場合に一致する。

ファイル名の一致は、次のように表すことができます。

- ストリングの完全一致
- 簡単なワイルドカード・マッチング (653 ページの『MFT [でのワイルドカード文字の使用』](#page-652-0)を参照)
- 正規表現の一致

また、ファイル名は、一致することのないファイル名を識別するワイルドカードまたは Java 正規表現を使 用して、ファイル名の一致から除外することもできます。

一致したファイルが検出されると、最終変更日時のタイム・スタンプが保存されます。 その後のポーリン グでファイルが変更されたことが検出されると、トリガー条件が再度満たされてタスクが開始されます。 条件でファイルが存在しないときを検出するようになっている場合、モニター対象ディレクトリーにその ファイル名パターンと一致するファイルがないと、タスクが開始されます。 次にファイル名パターンと一 致するファイルがそのディレクトリーに追加されると、そのファイルが削除された場合にのみタスクが開 始されます。

## **タスク**

Managed File Transfer では、リソース・モニターによる以下の 2 タイプのタスク開始の構成がサポートさ れています。

- ファイル転送
- コマンド

ファイル転送タスクは、他のファイル転送と同じように定義されます。 モニターが必要とするタスク XML を生成する便利な方法は、 fteCreateTransfer コマンドを **-gt** パラメーターを指定して実行することです。 このコマンドは、転送仕様を含むタスク定義を XML 文書として生成します。 次にこのタスク XML 文書の 名前を [fteCreateMonitor](#page-412-0) コマンドの **-mt** パラメーターの値として渡します。 **fteCreateMonitor** は実 行時にタスク XML 文書を読み取ります。 **fteCreateMonitor** の実行後にタスク XML ファイルに加えら れた変更は、モニターで使用されません。

コマンド・タスクは、Ant スクリプトを実行するか、実行可能プログラムを呼び出すか、または、JCL ジョ ブを実行することができます。 詳細については、コマンドおよびスクリプトを呼び出すモニター・タスク の構成を参照してください。

ファイル転送タスクを使用している場合、1 つのタスクに一括してまとめるトリガー条件の数を選択できま す。 デフォルトでは、1 つのトリガー条件が 1 つのタスクを開始します。 **-bs** オプションを指定して [FteCreateMonitor](#page-412-0) コマンドを実行すると、1 つのタスクにまとめてバッチ処理されるトリガー条件の数を 選択できます。

## **リソース・モニターのバックアップとリストア**

以前に定義したリソース・モニターをバックアップしておけば、後からその定義を再利用することができ ます。 使用できる各種オプションを以下にまとめます。

- **fteCreateMonitor** コマンドで **-ox** パラメーターを使用すれば、1 つのリソース・モニター構成を XML ファイルにエクスポートできます。**-ix** パラメーターを使用すれば、XML ファイルからリソース・モニ ター構成をインポートしてリソース・モニターをリストアできます。
- **-ox** を指定した **fteListMonitors** コマンドを使用して、単一リソース・モニターの定義を XML ファイ ルにエクスポートします。
- IBM MQ 9.0.5 から、 **-od** を指定して **fteListMonitors** コマンドを使用し、複数のリソ ース・モニター定義を指定のディレクトリーにエクスポートします。 各リソース・モニター定義が別々 の XML ファイルに保存されます。 **-od** オプションを使用して、指定のディレクトリーに 1 つのリソー ス・モニター定義をエクスポートすることも可能です。

詳しくは、193 ページの『MFT [リソース・モニターのバックアップとリストア』](#page-192-0)を参照してください。

# **リソース・モニターのロギング**

 $V5.0.3$ 

IBM MQ 9.0.3 以降、Managed File Transfer にはリソース・モニター・ロギングが組み込まれています。 詳 しくは、191 ページの『MFT [リソース・モニターのロギング』](#page-190-0)を参照してください。

#### **関連概念**

180 ページの『変数置換を使用した MFT [リソース・モニター・タスクのカスタマイズ』](#page-179-0)

<span id="page-173-0"></span>アクティブなリソース・モニターのトリガー条件が満たされると、定義されたタスクが呼び出されます。 毎回同じ宛先エージェントまたは同じ宛先ファイル名を使用して転送またはコマンド・タスクを呼び出す ことができますが、実行時にタスク定義を変更することもできます。 これは、タスク定義 XML に変数名を 挿入することで行います。 トリガー条件が満たされているとモニターが判断し、タスク定義に変数名が含 まれている場合は、変数名を変数値と置換してから、タスクを呼び出します。

#### **関連タスク**

174 ページの『コマンドおよびスクリプトを開始する MFT モニター・タスクの構成』

リソース・モニターの関連タスクは、ファイル転送の実行に限定されません。 また、実行可能プログラム、 Ant スクリプト、または JCL ジョブなどのモニター・エージェントから他のコマンドを呼び出すようにモニ ターを構成することもできます。 コマンドを呼び出すには、モニター・タスク定義 XML を編集して、引数 およびプロパティーなど、対応するコマンド呼び出しパラメーターを指定した 1 つ以上のコマンド・エレ メントを含めます。

180 ページの『例: MFT [リソースの構成』](#page-179-0)

**-mq** パラメーターを **fteCreateMonitor** コマンドで使用することにより、リソース・モニターによって モニターされるリソースとして、IBM MQ キューを指定できます。

186 [ページの『キューのモニターおよび変数置換の使用』](#page-185-0)

**fteCreateMonitor** コマンドを使用して、キューをモニターし、モニターしたキューからファイルにメッ セージを転送できます。 モニターされるキューから読み取られる最初のメッセージにある任意の IBM MQ メッセージ・プロパティーの値をタスク XML 定義に置換して、転送動作の定義に使用できます。

#### **関連資料**

413 ページの『fteCreateMonitor: MFT [リソース・モニターの作成』](#page-412-0)

**fteCreateMonitor** コマンドは、コマンド行から新規リソース・モニターを作成して開始します。 Managed File Transfer を使用してリソース (例えば、ディレクトリーの内容) をモニターして、トリガー条 件が満たされたときに、指定したタスク (ファイル転送など) を開始することができます。

476 ページの『fteListMonitors: MFT [リソース・モニターのリスト』](#page-475-0) コマンド行から **fteListMonitors** コマンドを使用すると、Managed File Transfer ネットワークの既存の リソース・モニターをすべてリストできます。

466 ページの『fteDeleteMonitor: MFT [リソース・モニターの削除』](#page-465-0)

コマンド行で Managed File Transfer の既存のリソース・モニターを停止して削除する場合には、 **fteDeleteMonitor** コマンドを使用します。 リソース・モニター・エージェントに対してこのコマンド を発行します。

## **コマンドおよびスクリプトを開始する MFT モニター・タスクの構成**

リソース・モニターの関連タスクは、ファイル転送の実行に限定されません。 また、実行可能プログラム、 Ant スクリプト、または JCL ジョブなどのモニター・エージェントから他のコマンドを呼び出すようにモニ ターを構成することもできます。 コマンドを呼び出すには、モニター・タスク定義 XML を編集して、引数 およびプロパティーなど、対応するコマンド呼び出しパラメーターを指定した 1 つ以上のコマンド・エレ メントを含めます。

### **このタスクについて**

モニター・エージェントから呼び出せるようにする実行可能プログラム、Ant スクリプト、または JCL ジョ ブへのファイル・パスを、モニター・エージェントの commandPath に含める必要があります。 コマンド・ パスのプロパティーについて詳しくは、365 ページの『[commandPath MFT](#page-364-0) プロパティー』を参照してく ださい。

以下のいずれかの方法で、タスク定義 XML 文書を作成できます。

- FileTransfer.xsd スキーマに従って手動でタスク定義 XML 文書を作成する。 詳しくは、175 [ページ](#page-174-0) [の『スキーマに従って手動でタスク定義](#page-174-0) XML を作成する』を参照してください。
- **fteCreateTransfer -gt** パラメーターで生成された XML 文書を独自のタスク定義の基本として使用 して、編集する。 詳しくは、177 [ページの『生成済み文書の変更によるタスク定義文書の作成』](#page-176-0)を参照 してください。

<span id="page-174-0"></span>転送タスクまたはコマンド・タスクのどちらを使用するかにかかわらず、タスク定義は <request>ルー ト・エレメントで開始する必要があります。 <request> の子エレメントは、<managedTransfer> また は <managedCall> のいずれかでなければなりません。 実行するコマンドまたはスクリプトが 1 つの場 合は、通常 <managedCall> を選択し、ファイル転送とオプションで最大 4 つのコマンド呼び出しをタス クに含める場合は <managedTransfer> を選択します。

## **スキーマに従って手動でタスク定義** *XML* **を作成する**

### **このタスクについて**

スキーマ FileTransfer.xsd に従って、手動でタスク定義 XML ファイルを作成できます。 このスキーマ は、*MQ\_INSTALLATION\_PATH*/mqft/samples/schema にあります。 このスキーマについて詳しくは、 780 [ページの『ファイル転送要求メッセージ・フォーマット』](#page-779-0)を参照してください。

### **例**

以下の例は、 <managedCall> エレメントを使用して RunCleanup.xml という Ant スクリプトを呼び出 す、 cleanuptask.xml, として保存されたタスク定義 XML 文書の例を示しています。 RunCleanup.xml Ant スクリプトは、モニター・エージェントの commandPath になければなりません。

```
<?xml version="1.0" encoding="UTF-8"?>
<request version="4.00" xmlns:xsi="https://www.w3.org/2001/XMLSchema-instance" 
   xsi:noNamespaceSchemaLocation="FileTransfer.xsd">
    <managedCall>
     <originator>
        <hostName>hostName</hostName>
        <userID>userID</userID>
        <mqmdUserID>mqmdUserID</mqmdUserID>
      </originator>
      <agent QMgr="QM1" agent="AGENT1"/>
 <reply QMGR="QM1">reply</reply>
 <transferSet priority="1">
        <metaDataSet>
          <metaData key="name1">value1</metaData>
        </metaDataSet>
        <call>
            <command name="RunCleanup.xml" type="antscript" retryCount="2" 
           retryWait="30" successRC="0">
            <target>check_exists</target>
 <target>copy_to_archive</target>
 <target>rename_temps</target>
              <target>delete_files</target>
            <property name="trigger.filename" value="${FileName}"/>
            <property name="trigger.path" value="${FilePath}"/>
            </command>
        </call>
      </transferSet>
      <job>
       <name>JOBCLEAN1</name>
      </job>
    </managedCall>
\langle/request>
```
<agent> エレメントは、commandPath で指定された Ant スクリプトを使用して構成される Managed File Transfer Agent を指定します。

<call><command>... 構造は、実行する実行可能ファイルまたはスクリプトを定義します。 このコマン ドは、以下の値のうち 1 つを指定できる type 属性をオプションで持ちます。

#### **antscript**

Ant スクリプトを別個の JVM で実行します。

#### **executable**

実行可能プログラムを呼び出します。

**jcl**

JCL ジョブを呼び出します。

type 属性を省略する場合、デフォルト値 executable が使用されます。

name 属性は、パス情報なしで、実行する Ant スクリプト、実行可能プログラム、または JCL ジョブの名前 を指定します。 エージェントは、そのエージェントの agent.properties ファイル内の commandPath プロパティーで指定された場所にあるスクリプトまたはプログラムを検索します。

retrycount 属性は、プログラムが成功を示す戻りコードを戻さなかったときに、再度プログラムの呼び 出しを試行する回数を指定します。 この属性に指定する値は、負の値を指定することはできません。 retrycount 属性を指定しない場合、デフォルト値のゼロが使用されます。

retrywait 属性は、プログラム呼び出しを再試行するまでの待機時間 (秒数) を指定します。 この属性に 指定する値は、負の値を指定することはできません。 retrywait 属性を指定しない場合、デフォルト値の ゼロが使用されます。

successrc 属性は、プログラム呼び出しが正常に実行される条件を決定するために使用される式です。 コ マンドの処理戻りコードは、この式を使用して評価されます。 値は、ブール値の OR を表す垂直バー文字 (|)、またはブール値の AND を表すアンパーサンド (&) 文字で結合された 1 つ以上の式で構成することがで きます。 各式は、以下のいずれかのタイプの式とすることができます。

- 処理戻りコードとの等価テストを示す数値。
- 処理戻りコードとの大なりテストを示す、接頭部に「大なり」文字 (>) が付いた数値。
- 処理戻りコードとの小なりテストを示す、接頭部に「小なり」文字 (<) が付いた数値。
- 処理戻りコードとの不等テストを示す、接頭部に感嘆符文字 (!) が付いた数値。 例えば、>2&<7&!5|0|14 は、戻りコード 0、3、4、6、14 を正常と解釈します。 これ以外の戻りコードは、すべて失敗と解釈さ れます。

successrc 属性を指定しない場合、デフォルト値のゼロが使用されます。 これは、ゼロの戻りコードを戻 した場合にのみ、コマンドは正常に実行されたと判断されるという意味です。

Ant スクリプトの場合、通常、<target> および <property> エレメントを指定します。 <target> エレ メントの値は、Ant スクリプト内のターゲット名と一致している必要があります。

実行可能プログラムの場合は、<argument> エレメントを指定できます。 ネストされた argument エレメ ントを使用すると、プログラム呼び出しの一部として呼び出されるプログラムに渡される引数が指定され ます。 このプログラム実引数は、argument エレメントの出現する順序で argument エレメントにより指定 された値から構成されます。 ゼロ個以上の argument エレメントをプログラム呼び出しのネストされたエ レメントとして指定できます。

管理者は、<managedCall>エレメントを含むタスク定義 XML 文書を使用して、モニターを通常どおりに 定義し、開始します。 以下に例を示します。

fteCreateMonitor -ma AGENT1 -mm QM1 -md /monitored -mn MONITOR01 -mt /tasks/cleanuptask.xml -pi 30 -pu seconds -tr match,\*.go

転送定義 XML 文書へのパスは、 **fteCreateMonitor** コマンドを実行するローカル・ファイル・システム に ある必要があります (この例では、/tasks/cleanuptask.xml)。 cleanuptask.xml 文書は、リソー ス・モニターの作成にのみ使用されます。 cleanuptask.xml 文書が参照するどのタスク (Ant スクリプト または JCL ジョブ) も、モニター・エージェントのコマンド・パスにある必要があります。 モニター・ト リガー条件が満たされると、タスク定義 XML 内のすべての変数はモニターからの実際の値で置換されます。 したがって、例えば、\${FilePath} は、エージェントに送信される要求メッセージで /monitored/ cleanup.go に置換されます。 要求メッセージは、エージェントのコマンド・キューに置かれます。 コマ ンド・プロセッサーは、要求がプログラム呼び出し用であることを検出し、指定されたプログラムを開始 します。 antscript タイプのコマンドが呼び出された場合は、新規 JVM が開始され、Ant タスクはその 下で実行されます。 変数置換の使用法について詳しくは、『変数置換を使用したタスクのカスタマイズ』を 参照してください。

### **関連概念**

180 ページの『変数置換を使用した MFT [リソース・モニター・タスクのカスタマイズ』](#page-179-0) アクティブなリソース・モニターのトリガー条件が満たされると、定義されたタスクが呼び出されます。 毎回同じ宛先エージェントまたは同じ宛先ファイル名を使用して転送またはコマンド・タスクを呼び出す ことができますが、実行時にタスク定義を変更することもできます。 これは、タスク定義 XML に変数名を <span id="page-176-0"></span>挿入することで行います。 トリガー条件が満たされているとモニターが判断し、タスク定義に変数名が含 まれている場合は、変数名を変数値と置換してから、タスクを呼び出します。

#### **関連資料**

780 [ページの『ファイル転送要求メッセージ・フォーマット』](#page-779-0)

ファイル転送は、エージェントのコマンド・キューに到着した XML メッセージによって開始されます。通 常、ユーザーがファイル転送コマンドを発行したか、IBM MQ Explorer を使用した結果、XML メッセージ が到着します。 転送要求 XML は、FileTransfer.xsd スキーマに準拠していて、 <request> エレメント をルート・エレメントとして持っている必要があります。 FileTransfer.xsd スキーマ文書は *MQ\_INSTALLATION\_PATH*/mqft/samples/schema ディレクトリーにあります。 FileTransfer.xsd スキーマは、同じディレクトリーにある fteutils.xsd をインポートします。

365 ページの『[commandPath MFT](#page-364-0) プロパティー』

commandPath プロパティーを使用して、Managed File Transfer がコマンドを実行できる場所を指定しま す。 指定された commandPath にある任意のコマンドは、エージェントにコマンドを送信できるリモー ト・クライアント・システムから事実上呼び出すことができるため、このプロパティーを設定するときは 十分な注意を払ってください。

### **生成済み文書の変更によるタスク定義文書の作成**

### **このタスクについて**

**fteCreateTransfer** の **-gt** オプションによって生成された XML 文書を変更することによって、モニタ ー・タスク定義文書を作成できます。 生成された文書の<request> の後に <managedTransfer> エレメ ントが続きます。 このタスク定義を有効な <managedCall> 構造体に変換するには、以下のステップに従 ってください。

### **手順**

- 1. <managedTransfer>の開始タグと終了タグを <managedCall> タグで置き換えます。
- 2. <schedule> エレメントおよび子ノードをすべて削除します。
- 3. <sourceAgent>の開始タグと終了タグを <agent> と置き換えて、モニター・エージェント構成の詳細 を一致させます。
- 4. <destinationAgent> および <trigger> エレメントを除去します。
- 5. <item> エレメントを削除する。
- 6. <transferSet> エレメントに、新規 <call>...</call> 構造を挿入します。 この構造には、以下の 例に示すコマンド定義が含まれます。

<call>

```
 <command name="RunCleanup.xml" type="antscript" retryCount="2" 
 retryWait="30" successRC="0">
           <target>check_exists</target>
           <target>copy_to_archive</target>
           <target>rename_temps</target>
 <target>delete_files</target>
 <property name="trigger.filename" value="${FileName}"/>
           <property name="trigger.path" value="${FilePath}"/>
           </command>
      \langle/call>
```
### **例**

また、すべてのファイル転送の詳細を含む <managedTransfer>エレメントを保持し、 4 つまでのコマン ド呼び出しを挿入することもできます。 この場合は、 <metaDataSet> エレメントと<item>エレメント の間に、以下の呼び出しエレメントの選択を挿入します。

#### **preSourceCall**

ソース・エージェント上のプログラムを呼び出してから転送を開始します。

### **postSourceCall**

転送を完了した後にソース・エージェント上のプログラムを呼び出します。

#### <span id="page-177-0"></span>**preDestinationCall**

宛先エージェント上のプログラムを呼び出してから転送を開始します。

#### **postDestinationCall**

転送を完了した後に宛先エージェント上のプログラムを呼び出します。

これらの各エレメントは、前の例で説明されているように、 <command> エレメント構造を取ります。 FileTransfer.xsd スキーマは、さまざまな呼び出しエレメントで使用されるタイプを定義します。

次の例では、タスク定義文書内の preSourceCall、postSourceCall、preDestinationCall、および postDestinationCall を示します。

```
⋮
     <transferSet priority="1">
        <metaDataSet>
          <metaData key="key1">value1</metaData>
        </metaDataSet>
        <preSourceCall>
          <command name="send.exe" retryCount="0" retryWait="0" successRC="0" 
            type="executable">
            <argument>report1.pdf</argument>
            <argument>true</argument>
          </command>
        </preSourceCall>
        <postSourceCall>
          <command name="//DO_IT.JCL" retryCount="0" retryWait="0" successRC="0" 
            type="jcl">
             <argument>argument</argument>
          </command>
        </postSourceCall>
        <preDestinationCall>
          <command name="ant_script.xml" retryCount="0" retryWait="0" successRC="0" 
             type="antscript">
            <target>step1</target>
             <property name="name" value="value"/>
          </command>
        </preDestinationCall>
        <postDestinationCall>
          <command name="runit.cmd" retryCount="0" retryWait="0" successRC="0"/>
        </postDestinationCall>
        <item checksumMethod="none" mode="binary">
⋮
```
異なるタイプのコマンドを転送に混入できます。 引数、ターゲット、およびプロパティー・エレメントは オプションです。

# **ディレクトリーのモニターおよび変数置換の使用**

**fteCreateMonitor** コマンドを使用して、ディレクトリーをモニターすることができます。 置換変数の 値をタスク XML 定義に置換して、転送動作の定義に使用できます。

#### **このタスクについて**

この例では、ソース・エージェントの名前は AGENT\_HOP です。 AGENT\_HOP がモニターするディレクト リーは、/test/monitored です。 エージェントは、ディレクトリーを 5 分おきにポーリングします。

.zip ファイルがディレクトリーに書き込まれた後、そのファイルをディレクトリーに書き込んだアプリケ ーションは、トリガー・ファイルを同じディレクトリーに書き込みます。 トリガー・ファイルの名前 は、.zip ファイルの名前と同じですが、ファイル拡張子が異なります。 例えば、ファイル file1.zip が ディレクトリーに書き込まれた後、ファイル file1.go がディレクトリーに書き込まれます。 リソース・ モニターは、そのディレクトリー内でパターン \*.go と一致するファイルをモニターし、変数置換を使用し て、関連する .zip ファイルの転送を要求します。

### **手順**

1. モニター起動時にモニターが実行するタスクを定義するタスク XML を作成します。

```
<?xml version="1.0" encoding="UTF-8" ?>
```

```
<request version="4.00" 
          xmlns:xsi="https://www.w3.org/2001/XMLSchema-instance" 
          xsi:noNamespaceSchemaLocation="FileTransfer.xsd">
    <managedTransfer>
      <originator>
        <hostName>blue.example.com</hostName>
        <userID>USER1</userID>
      </originator>
      <sourceAgent agent="AGENT_HOP" QMgr="QM_HOP"/>
      <destinationAgent agent="AGENT_SKIP" QMgr="QM_SKIP"/>
      <transferSet>
        <item mode="binary" checksumMethod="none">
          <source>
            <file>/test/monitored/${fileName{token=1}{separator=.}}.zip</file>
          </source>
          <destination type="file" exist="overwrite">
            <file>/out/${fileName{token=1}{separator=.}}.zip</file>
          </destination>
       \langleitem>
      </transferSet>
    </managedTransfer>
\langle request>
```
トリガー・ファイルに関連する値に置き換えられる変数を、**太字**で強調表示しています。 このタスク XML は、ファイル /home/USER1/task.xml に保存されます。

2. ディレクトリー /test/monitored をモニターするリソース・モニターを作成します。

以下のコマンドを実行依頼します。

fteCreateMonitor -ma AGENT\_HOP -mm QM\_HOP -md /test/monitored -mn myMonitor -mt /home/USER1/task.xml -tr match,\*.go -pi 5 -pu minutes

- 3. ユーザーまたはプログラムが、ファイル jump.zip をディレクトリー /test/monitored に書き込ん だ後、ファイル jump.go をそのディレクトリーに書き込みます。
- 4. ファイル jump.go の存在によって、モニターがトリガーされます。 エージェントは、トリガー・ファ イルに関する情報を、タスク XML に置換します。

この結果、タスク XML は以下のように変換されます。

```
<?xml version="1.0" encoding="UTF-8" ?>
<request version="4.00" 
 xmlns:xsi="https://www.w3.org/2001/XMLSchema-instance" 
 xsi:noNamespaceSchemaLocation="FileTransfer.xsd">
    <managedTransfer>
      <originator>
       <hostName>blue.example.com</hostName>
        <userID>USER1</userID>
      </originator>
 <sourceAgent agent="AGENT_HOP" QMgr="QM_HOP"/>
 <destinationAgent agent="AGENT_SKIP" QMgr="QM_SKIP"/>
      <transferSet>
        <item mode="binary" checksumMethod="none">
          <source>
            <file>/test/monitored/jump.zip</file>
          </source>
          <destination type="file" exist="overwrite">
            <file>/out/jump.zip</file>
          </destination>
       \langleitem>
      </transferSet>
    </managedTransfer>
\langle request>
```
# **タスクの結果**

タスク XML によって定義された転送が実行されます。 jump.zip ファイルが AGENT\_HOP によって / test/monitored ディレクトリーから読み取られ、AGENT\_SKIP が実行されているシステム上の /out/ jump.zip というファイルに転送されます。

**関連概念**

180 ページの『変数置換を使用した MFT [リソース・モニター・タスクのカスタマイズ』](#page-179-0)

<span id="page-179-0"></span>アクティブなリソース・モニターのトリガー条件が満たされると、定義されたタスクが呼び出されます。 毎回同じ宛先エージェントまたは同じ宛先ファイル名を使用して転送またはコマンド・タスクを呼び出す ことができますが、実行時にタスク定義を変更することもできます。 これは、タスク定義 XML に変数名を 挿入することで行います。 トリガー条件が満たされているとモニターが判断し、タスク定義に変数名が含 まれている場合は、変数名を変数値と置換してから、タスクを呼び出します。

#### **関連タスク**

174 [ページの『コマンドおよびスクリプトを開始する](#page-173-0) MFT モニター・タスクの構成』

リソース・モニターの関連タスクは、ファイル転送の実行に限定されません。 また、実行可能プログラム、 Ant スクリプト、または JCL ジョブなどのモニター・エージェントから他のコマンドを呼び出すようにモニ ターを構成することもできます。 コマンドを呼び出すには、モニター・タスク定義 XML を編集して、引数 およびプロパティーなど、対応するコマンド呼び出しパラメーターを指定した 1 つ以上のコマンド・エレ メントを含めます。

#### **関連資料**

413 ページの『fteCreateMonitor: MFT [リソース・モニターの作成』](#page-412-0)

**fteCreateMonitor** コマンドは、コマンド行から新規リソース・モニターを作成して開始します。 Managed File Transfer を使用してリソース (例えば、ディレクトリーの内容) をモニターして、トリガー条 件が満たされたときに、指定したタスク (ファイル転送など) を開始することができます。

## **例: MFT リソースの構成**

**-mq** パラメーターを **fteCreateMonitor** コマンドで使用することにより、リソース・モニターによって モニターされるリソースとして、IBM MQ キューを指定できます。

### **このタスクについて**

この例では、モニターされるリソースは *MONITORED\_QUEUE* というキューです。 このキューは、モニタ ー・エージェントのキュー・マネージャー *QM\_NEPTUNE* に存在していなければなりません。 キューがモ ニター対象になる条件は、メッセージの完全グループが存在することです。 条件が満たされる場合に実行 されるタスクは、ファイル task.xml 内に定義されます。

**注 :** 個々のキューをモニターするために、複数のリソース・モニターを作成しないでください。 作成した 場合、予測不能な動作が発生します。

### **手順**

次のコマンドを入力します。

fteCreateMonitor -ma AGENT\_NEPTUNE -mn myMonitor -mm QM\_NEPTUNE -mq MONITORED\_QUEUE -mt task.xml -tr completeGroups -pi 5 -pu minutes

条件 completeGroups が真であるかどうかを調べるため、モニターは 5 分ごとにキューをチェックしま す。 1 つ以上の完全グループがキューにある場合には、完全グループごとに一度ずつ、task.xml ファイ ルに定義されているタスクを、モニターが実行します。

# **変数置換を使用した MFT リソース・モニター・タスクのカスタマイズ**

アクティブなリソース・モニターのトリガー条件が満たされると、定義されたタスクが呼び出されます。 毎回同じ宛先エージェントまたは同じ宛先ファイル名を使用して転送またはコマンド・タスクを呼び出す ことができますが、実行時にタスク定義を変更することもできます。 これは、タスク定義 XML に変数名を 挿入することで行います。 トリガー条件が満たされているとモニターが判断し、タスク定義に変数名が含 まれている場合は、変数名を変数値と置換してから、タスクを呼び出します。

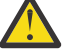

**重要 :** 変数名は大/小文字を区別しません。

置換に使用される変数は、正のトリガー条件でのみ使用可能です。 match および fileSize トリガー条件 によってのみ、変数は置換されます。 不一致 条件が使用され、タスク定義に置換変数名がある場合、タス クは呼び出されず、モニターは 110 とエラー・メッセージ BFGDM0060E の戻りコードを出します。
## **モニターされるリソースがキューの場合**

モニターされるキューから読み取られる最初のメッセージにある任意の IBM MQ メッセージ・プロパティ ーの値を、タスク XML 定義に置換できます。

ユーザー定義メッセージ・プロパティーには、接頭部 usr. が付きますが、変数名にはこの接頭部を含めま せん。 変数名は、中括弧 {} で囲んで、その前にドル記号 (\$) 文字を付加する必要があります。

例えば、\${destFileName} は、ソース・キューから読み取られる最初のメッセージの usr.destFileName メッセージ・プロパティーの値に置き換えられます。 詳しくは、679 [ページの『](#page-678-0)MFT [がソース・キューのメッセージから読み取る](#page-678-0) IBM MQ メッセージ・プロパティー』および 186 [ページの『キ](#page-185-0) [ューのモニターおよび変数置換の使用』を](#page-185-0)参照してください。

変数がメッセージ・プロパティーとして定義されていない場合、モニターは BFGDM0060E エラーを報告 し、戻りコード 110 を戻します (モニター・タスク変数置換が失敗しました )。 これに加えて、エージェン トは以下のエラー・メッセージをイベント・ログ (outputN.log) に書き込みます。

BFGDM0113W: Trigger failure for <monitor name> for reason BFGDM0060E: A monitor task could not complete as a variable substitution <variable name> was not present.

モニターに対して中程度のリソース・モニター・ロギングまたは詳細リソース・モニター・ロギングが使 用可能になっている場合、モニターは以下のメッセージをエージェントのリソース・モニター・イベント・ ログ (resmoneventN.log) に書き込みます。

BFGDM0060E: A monitor task could not complete as a variable substitution <variable name> was not present.

リソース・モニターのロギングについて詳しくは、 191 ページの『MFT [リソース・モニターのロギング』](#page-190-0) を参照してください

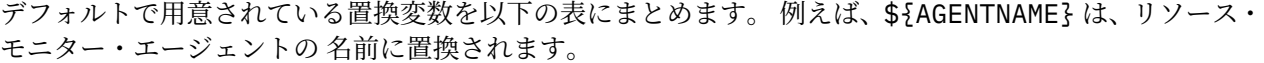

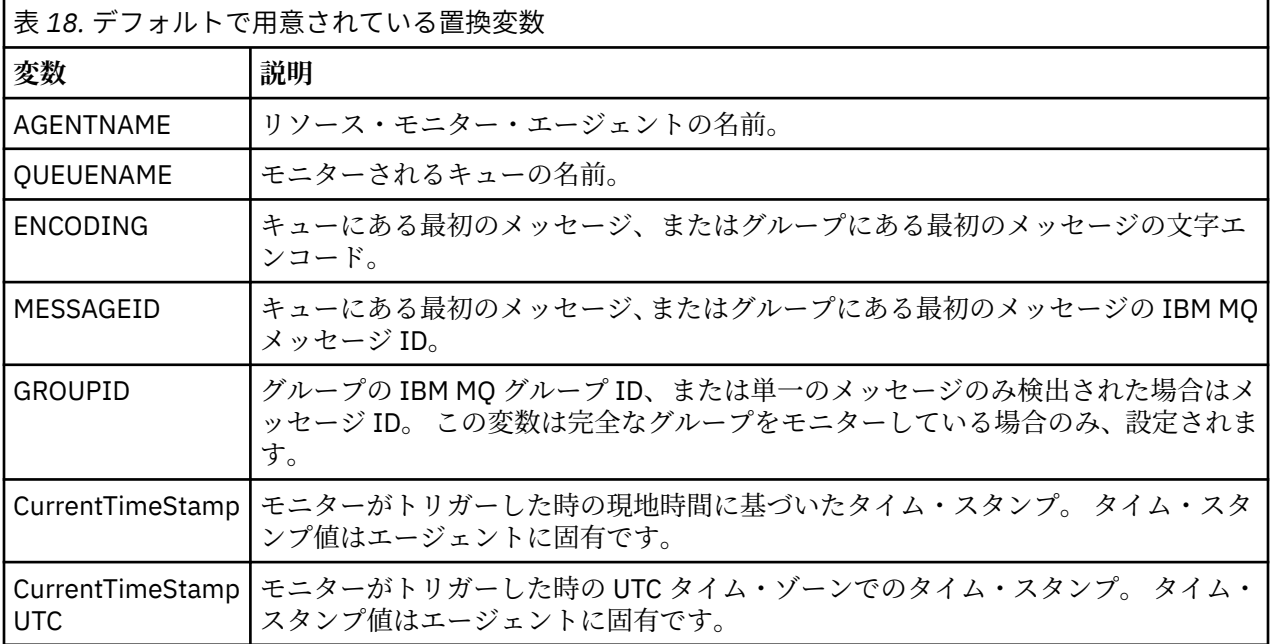

## **モニターされるリソースがディレクトリーの場合**

次の表に、タスク XML 定義で置換できる一連の変数名を示します。

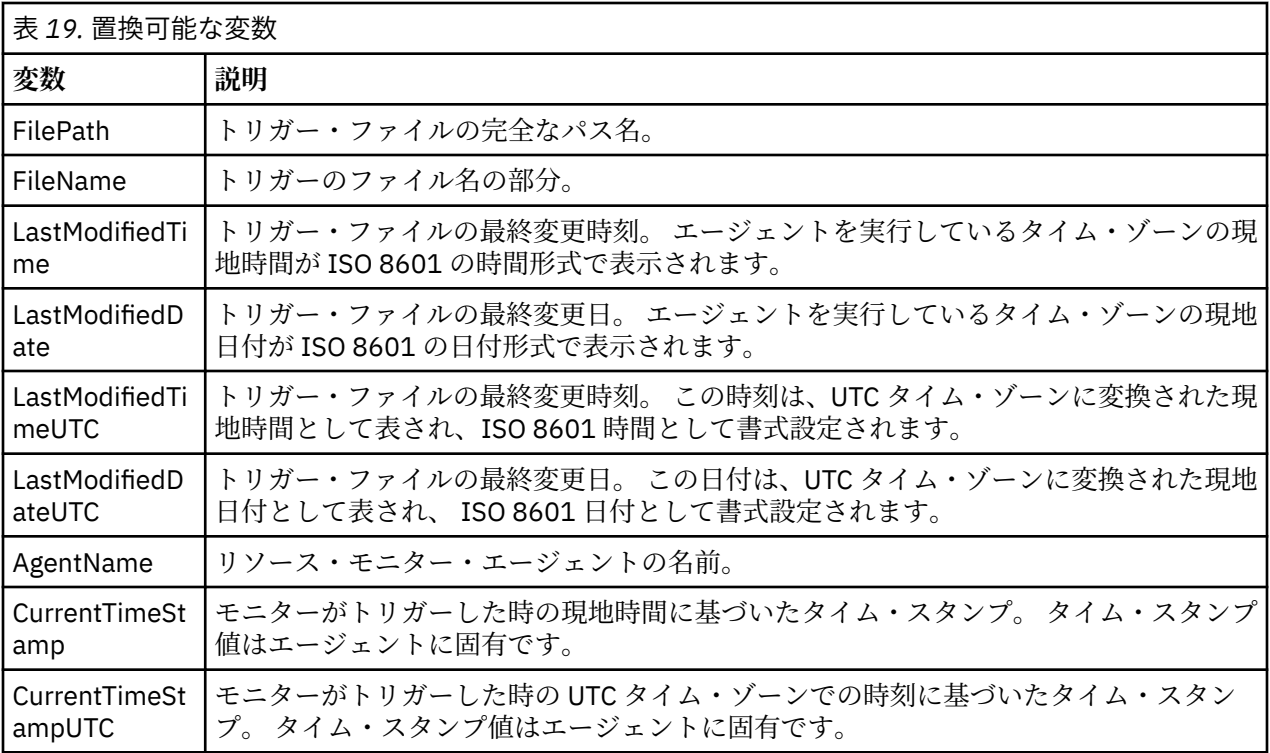

### **モニター対象リソースがトリガー・ファイルの場合**

次の表に、リソース・モニターがトリガー・ファイルの内容を使用して転送する必要のあるファイルを判 別するときに置き換えることができる変数名のセットを示します。

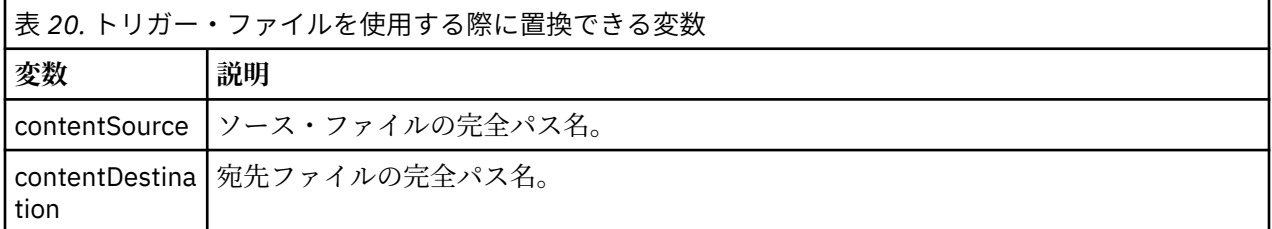

変数名の前には、ドル記号 (\$) 文字が必要です。また、中括弧で囲まれていなければなりません。例えば、 \${FilePath} は、一致するトリガー・ファイルの完全修飾ファイル・パスに置き換えられます。

変数名に適用してさらに細分化できる特殊キーワードが 2 つあります。 次のとおりです。

**トークン**

置換するトークン索引 (左側は 1 から始まり、右側は -1 から始まる)

**分離文字**

変数値をトークン化する単一文字。 デフォルトは、 UNIX プラットフォームではスラッシュ文字 (/)、 Windows プラットフォームでは円記号文字 (¥) ですが、区切り文字には、変数値に使用できる任意の有 効な文字を使用できます。

変数名で separator キーワードが指定された場合には、変数値は、その分離文字でトークンに分割されま す。

token キーワードに割り当てた値は、変数名を置き換えるために使用するトークンを選択する索引として使 用されます。 トークン索引は、変数内の最初の文字に対して相対的なもので、 1 から始まります。 token キーワードが指定されていない場合は、変数全体が挿入されます。

メッセージ XML のエージェント名に 置換される値はすべて、大/小文字を区別せずに扱われます。 Managed File Transfer Agent 名はすべて大文字です。 Paris という値がメッセージ XML のエージェント 属性に置換された場合には、 この値はエージェント PARIS への参照として解釈されます。

#### **関連概念**

183 ページの『例: リソース・モニター定義の変数置換』 XML と IBM MQ Explorer を使用したリソース・モニター定義の変数置換の例。

#### **関連資料**

330 [ページの『変数置換によって複数のファイルが](#page-329-0) 1 つのファイル名に送られる場合の対応策』 Managed File Transfer で、ディレクトリーをモニターして複数のファイルをソースから宛先の場所に転送 する時に、\${FileName} の変数置換を使用する場合は、変数置換の結果をテストする必要があります。 変数置換をテストしなければならないのは、変数置換の結果として、予期しない組み合わせのファイル転 送コマンドが呼び出されることがあるからです。

# **例: リソース・モニター定義の変数置換**

XML と IBM MQ Explorer を使用したリソース・モニター定義の変数置換の例。

### **変数置換の仕組みを示す例**

一致するトリガー・ファイルへのファイル・パスが、 Windows プラットフォームでは c:\MONITOR\REPORTS\Paris\Report2009.doc 、 UNIX プラットフォームでは /MONITOR/ REPORTS/Paris/Report2009.doc であると仮定すると、変数は以下の表に示すように置換されます。

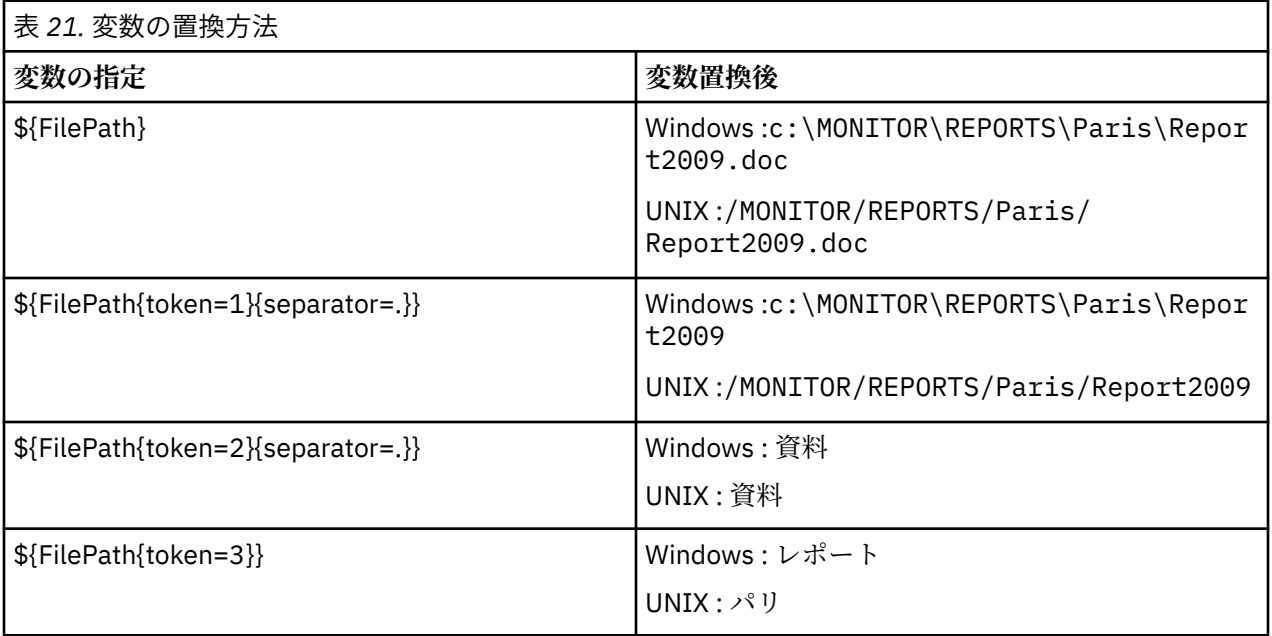

負のトークン索引を指定して、変数の最後の文字を基準にした相対指定でトークンを選択することもでき ます (以下の表を参照)。 表の例では、同じ変数値 c:\MONITOR\REPORTS\Paris\Report2009.doc ( Windows の場合) と /MONITOR/REPORTS/Paris/Report2009.doc ( UNIX プラットフォームの場合) を使用しています。

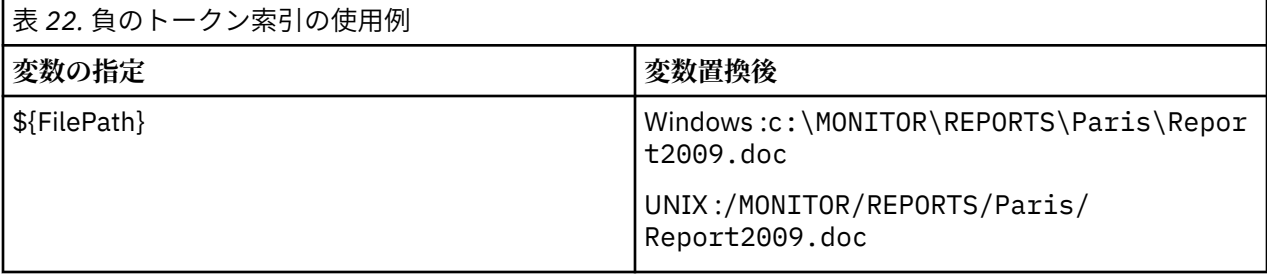

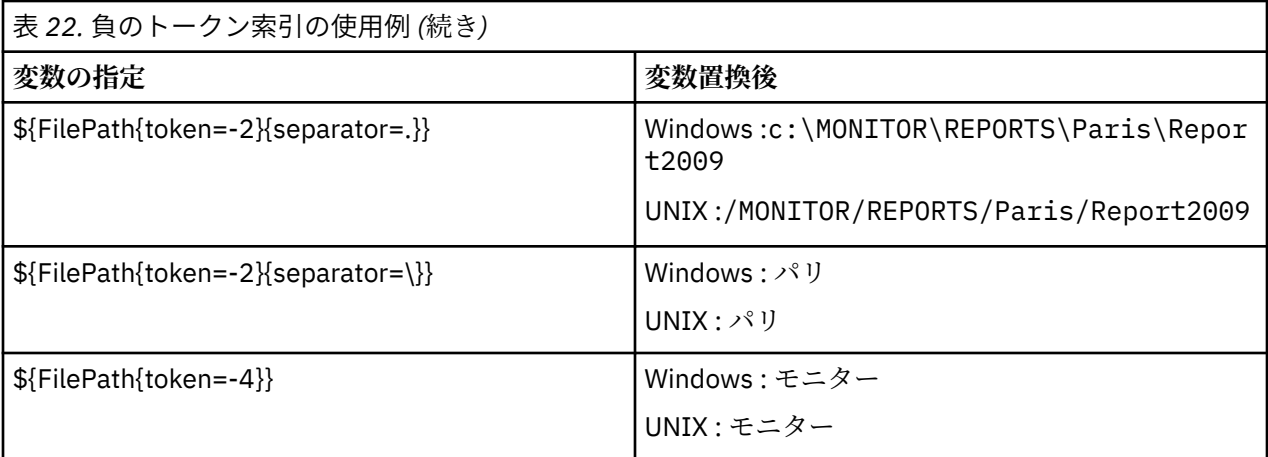

置換に使用される変数は、以下の肯定的なトリガー条件および noSizeChange オプションに対してのみ使 用可能です。これは、肯定トリガー条件規則の例外です。

- 一致
- fileSize
- noSizeChange

不一致 条件が使用され、タスク定義に置換変数名がある場合、タスクは呼び出されず、モニターは 110 と エラー・メッセージ BFGDM0060E の戻りコードを出します。

#### **XML の使用例**

以下のタスク定義 XML の例では、転送のソース・エージェントとしてモニター・エージェント名 (Paris) を使用し、転送の宛先エージェント名としてファイル・パスの penultimate ディレクトリー名 (Report2009) を使用し、転送後のファイル名を、トリガー・ファイルのルートに拡張子 .rpt を付けた名 前に変更しています。

```
<?xml version="1.0" encoding="UTF-8" ?>
<request version="4.00" xmlns:xsi="https://www.w3.org/2001/XMLSchema-instance" 
  xsi:noNamespaceSchemaLocation="FileTransfer.xsd">
   <managedTransfer>
      <originator>
        <hostName>reportserver.com</hostName>
        <userID>USER1</userID>
      </originator>
      <sourceAgent agent="${AgentName}" QMgr="QM1"/>
      <destinationAgent agent="${FilePath{token=-2}}" QMgr="QMD"/>
      <transferSet>
        <item mode="binary" checksumMethod="MD5">
          <source recursive="false" disposition="leave">
            <file>c:/incoming/reports/summary/report.doc</file>
          </source>
          <destination type="file" exist="overwrite">
            <file>/reports/${FileName{token=1}{separator=.}}.rpt</file>
          </destination>
        </item>
      </transferSet>
    </managedTransfer>
\langle request>
```
この結果、タスク XML は以下のように変換されます。

```
<?xml version="1.0" encoding="UTF-8" ?>
<request version="4.00" xmlns:xsi="https://www.w3.org/2001/XMLSchema-instance" 
   xsi:noNamespaceSchemaLocation="FileTransfer.xsd">
    <managedTransfer>
      <originator>
        <hostName>reportserver.com</hostName>
        <userID>USER1</userID>
      </originator>
      <sourceAgent agent="AGENT1" QMgr="QM1"/>
      <destinationAgent agent="Paris" QMgr="QMD"/>
```

```
 <transferSet>
        <item mode="binary" checksumMethod="MD5">
          <source recursive="false" disposition="leave">
            <file>c:/incoming/reports/summary/report.doc</file>
          </source>
          <destination type="file" exist="overwrite">
            <file>/reports/Report2009.rpt</file>
          </destination>
        </item>
     </transferSet>
   </managedTransfer>
</request>
```
<destinationAgent> エレメントの agent 属性にある変数 \${FilePath{token=-2}} は、値 「Paris」で置き換えられます。 この値は大/小文字を区別せずに扱われ、エージェント PARIS への参照と して解釈されます。

#### **IBM MQ Explorer の使用例**

IBM MQ Explorer でリソース・モニターを作成する時に、モニター・プロパティーとトリガー条件を指定す ると、転送項目をモニターに追加するためのオプションが表示されます。 次の例は、 "**転送項目の追加パネ ル**"で\${FilePath}と\${FileName}変数を使用して、リソースモニタの一致から生じる転送をカスタマイズす る方法を示しています。

#### **例 1**

トリガー条件に適合した時にソース・ファイルを別の場所に転送するために、\${FilePath} 変数を使用しま す。

- ソース・**ファイル名**を \${FilePath} に設定します。
- 宛先の**「タイプ」**のドロップダウン・メニューから、**「ディレクトリー」**を選択します。
- 宛先の **ファイル名** を、ソース・ファイルの転送先のロケーションに設定します。例えば、 C:\MFT\out\にすることができます。

#### **例 2**

ソース・ファイルを別の場所に転送し、ファイル拡張子を変更するために、\${FilePath} 変数と一緒に \$ {FileName} 変数を使用します。

以下の例では、ソース・ファイルのファイル・パスが C:\MONITOR\REPORTS\Paris\Report2009.doc に等しいと想定されています。

- ソース・**ファイル名**を \${FilePath} に設定します。
- 宛先**ファイル名**をソース・ファイルの転送先の場所に設定し、その後に \${FileName{token=1} {separator=.}}、さらにその後にファイルの新しい拡張子を指定します。 例えば、ソースファイル名 C:\MFT\out\Report2009.rpt と等しい C:\MFT\out\\${FileName{token=1} {separator=.}}.rpt , とすることができます。

#### **例 3**

ソース・ファイルのファイル・パスの一部を使用して転送の宛先を指定するために、トークンや区切り文 字と一緒に \${FilePath} 変数を使用します。

以下の例では、ソース・ファイルのファイル・パスが C:\MONITOR\REPORTS\Paris\Report2009.doc に等しいことを前提としています。

ソース・ファイル・パスの一部を使用してファイルの宛先を指定できます。 C:\MONITOR\REPORTS\Paris\Report2009.doc のファイル・パスの例を使用して、ファイルがソー ス・ファイルの場所 ( この例では Paris ) に応じてフォルダーに転送される場合は、以下のことを行うこと ができます。

• ソース・**ファイル名**を \${FilePath} に設定します。

<span id="page-185-0"></span>• 宛先**ファイル名**をそれぞれの場所に対応するフォルダーが置かれる宛先に設定し、ファイル・パスの宛先 の部分とファイル名を追加します。 例えば、ソースファイル名 C:\MFT\out\Paris\Report2009.doc と等しい C:\MFT\out\\${FilePath{token=-2} {separator=\}}\\${FileName} , とすることができます。

#### **関連概念**

180 ページの『変数置換を使用した MFT [リソース・モニター・タスクのカスタマイズ』](#page-179-0) アクティブなリソース・モニターのトリガー条件が満たされると、定義されたタスクが呼び出されます。 毎回同じ宛先エージェントまたは同じ宛先ファイル名を使用して転送またはコマンド・タスクを呼び出す ことができますが、実行時にタスク定義を変更することもできます。 これは、タスク定義 XML に変数名を 挿入することで行います。 トリガー条件が満たされているとモニターが判断し、タスク定義に変数名が含 まれている場合は、変数名を変数値と置換してから、タスクを呼び出します。

#### **関連資料**

330 [ページの『変数置換によって複数のファイルが](#page-329-0) 1 つのファイル名に送られる場合の対応策』 Managed File Transfer で、ディレクトリーをモニターして複数のファイルをソースから宛先の場所に転送 する時に、\${FileName} の変数置換を使用する場合は、変数置換の結果をテストする必要があります。 変数置換をテストしなければならないのは、変数置換の結果として、予期しない組み合わせのファイル転 送コマンドが呼び出されることがあるからです。

#### **キューのモニターおよび変数置換の使用**

**fteCreateMonitor** コマンドを使用して、キューをモニターし、モニターしたキューからファイルにメッ セージを転送できます。 モニターされるキューから読み取られる最初のメッセージにある任意の IBM MQ メッセージ・プロパティーの値をタスク XML 定義に置換して、転送動作の定義に使用できます。

#### **このタスクについて**

この例では、ソース・エージェントは AGENT\_VENUS という名前であり、QM\_VENUS に接続します。 AGENT\_VENUS がモニターするキューは START\_QUEUE という名前であり、QM\_VENUS にあります。 エー ジェントは、キューを 30 分おきにポーリングします。

メッセージの完全に揃ったグループがキューに書き込まれると、モニター・タスクは、いくつかの宛先エ ージェントの 1 つのファイルにメッセージのグループを送信します。この宛先エージェントは、すべてキ ュー・マネージャー QM\_MARS に接続しています。 メッセージのグループが転送されるファイルの名前 は、グループの最初のメッセージの IBM MQ メッセージ・プロパティー usr.fileName で定義します。 メ ッセージのグループが送信されるエージェントの名前は、グループの最初のメッセージの IBM MQ メッセ ージ・プロパティー usr.toAgent で定義します。 usr.toAgent ヘッダーが未設定の場合は、宛先エー ジェント用に使用されるデフォルト値は、AGENT\_MAGENTA です。

useGroups="true" を指定する場合、groupId="\${GROUPID}" を指定しないと、転送ではキュー内の 最初のメッセージのみが取得されます。 そのため、例えば変数置換を使用して fileName を生成した場合、 a.txt の内容が正しくなくなる可能性があります。 これは、fileName はモニターによって生成されます が、転送では、実際には fileName というファイルを生成するメッセージではなく、別のメッセージを取得 するためです。

#### **手順**

1. モニター起動時にモニターが実行するタスクを定義するタスク XML を作成します。

```
<?xml version="1.0" encoding="UTF-8" ?>
<request version="4.00" 
          xmlns:xsi="https://www.w3.org/2001/XMLSchema-instance" 
          xsi:noNamespaceSchemaLocation="FileTransfer.xsd">
    <managedTransfer>
      <originator>
        <hostName>reportserver.com</hostName>
        <userID>USER1</userID>
      </originator>
      <sourceAgent agent="AGENT_VENUS" QMgr="QM_VENUS"/>
      <destinationAgent agent="${toAgent}" QMgr="QM_MARS"/>
      <transferSet>
        <item mode="binary" checksumMethod="none">
```

```
 <source>
            <queue useGroups="true" groupId="${GROUPID}">START_QUEUE</queue>
          </source>
          <destination type="file" exist="overwrite">
            <file>/reports/${fileName}.rpt</file>
           </destination>
        </item>
      </transferSet>
    </managedTransfer>
</request>
```
IBM MQ メッセージ・ヘッダーの値で置き換えられる変数は、**太字**で強調表示しています。 このタスク XML は、ファイル /home/USER1/task.xml に保存されます。

2. キュー START\_OUEUE をモニターするリソース・モニターを作成します。

以下のコマンドを実行依頼します。

fteCreateMonitor -ma AGENT\_VENUS -mm QM\_VENUS -mq START\_QUEUE -mn myMonitor -mt /home/USER1/task.xml -tr completeGroups -pi 30 -pu minutes -dv toAgent=AGENT\_MAGENTA

3. ユーザーまたはプログラムは、メッセージのグループをキュー START\_QUEUE に書き込みます。 このグループの最初のメッセージは、次の IBM MQ メッセージ・プロパティーを設定しています。

usr.fileName=larmer usr.toAgent=AGENT\_VIOLET

4. 完全に揃ったグループが書き込まれると、モニターが起動されます。 エージェントは、IBM MQ メッセ ージ・プロパティーをタスク XML に置換します。

この結果、タスク XML は以下のように変換されます。

```
<?xml version="1.0" encoding="UTF-8" ?>
<request version="4.00" 
          xmlns:xsi="https://www.w3.org/2001/XMLSchema-instance" 
          xsi:noNamespaceSchemaLocation="FileTransfer.xsd">
    <managedTransfer>
      <originator>
        <hostName>reportserver.com</hostName>
        <userID>USER1</userID>
      </originator>
      <sourceAgent agent="AGENT_VENUS" QMgr="QM_VENUS"/>
      <destinationAgent agent="AGENT_VIOLET" QMgr="QM_MARS"/>
      <transferSet>
        <item mode="binary" checksumMethod="none">
          <source>
            <queue useGroups="true" groupId="${GROUPID}">START_QUEUE</queue>
          </source>
          <destination type="file" exist="overwrite">
            <file>/reports/larmer.rpt</file>
          </destination>
        </item>
      </transferSet>
    </managedTransfer>
</request>
```
#### **タスクの結果**

タスク XML によって定義された転送が実行されます。 AGENT\_VENUS によって START\_OUEUE から読み 取られた、 完全に揃ったメッセージ・グループが、AGENT\_VIOLET を実行中のシステムの /reports/ larmer.rpt というファイルに書き込まれます。

#### **次のタスク**

#### **各メッセージの別個のファイルへの転送**

キューをモニターして、すべてのメッセージが別個のファイルに転送されるようにする場合には、このト ピックで前述した方法と同様の方法を使用することができます。

- 1. **fteCreateMonitor** コマンドに **-tr completeGroups** パラメーターを指定して、前述のようにモニ ターを作成します。
- 2. タスク XML で、次のように指定します。

<queue useGroups="true" groupId="\${GROUPID}">START\_QUEUE</queue>

ただし、メッセージをソース・キューに入れる場合は、それらのメッセージを IBM MQ グループには入れ ないでください。 IBM MQ メッセージ・プロパティーを各メッセージに追加します。 例えば、メッセージ ごとに固有のファイル名の値を持つ usr.filename プロパティーを指定します。 こうすることで効果的 に、Managed File Transfer Agent がソース・キュー内の各メッセージを異なるグループとして扱います。

### **メッセージからファイルへの転送の再試行動作をモニターする**

リソース・モニターにより起動されたメッセージからファイルへの転送が失敗し、モニターを起動したメ ッセージ・グループがキューに残っている場合、その転送は後続のポーリング間隔で再発信されます。 転 送が再発信される回数は、モニター・エージェントの **monitorGroupRetryLimit** プロパティーにより制 限されます。

メッセージからファイルへの転送が起動された回数は、グループの最初のメッセージの MQMD バックアウ ト・カウントで判別されます。

メッセージからファイルへの転送が新たに起動されるたびに、転送タスクに対して新しい転送 ID が生成さ れます。

エージェントを再始動した場合、モニターは、転送が起動された回数が **monitorGroupRetryLimit** の値 を超えていた場合でも、再度転送を起動します。 この転送の試行により、起動された転送回数が **monitorGroupRetryLimit** の値を超えてしまった場合、エージェントはイベント・ログにエラーを書き 込みます。

1 つのメッセージはあたかも 1 つのグループであったように処理され、メッセージがキューに残っており、 転送が起動された回数が **monitorGroupRetryLimit** の値未満である間は、ポーリング間隔ごとに転送が 起動されます。

#### **monitorGroupRetryLimit プロパティーの設定**

**monitorGroupRetryLimit** プロパティーの値は、メッセージ・グループがまだキューに存在している場 合、モニターがメッセージからファイルへの転送を再度起動する最大回数です。 このプロパティーのデフ ォルト値は 10 です。 このプロパティーの値は、任意の正整数値または -1 に設定できます。 このプロパテ ィーに値 -1 が指定された場合、モニターは、起動条件が満たされなくなるまで何度でも転送を再度起動し ます。

モニター・エージェントで **monitorGroupRetryLimit** プロパティーを設定するには、次の手順を実行し ます。

1. **fteStopAgent** コマンドを使用してモニター・エージェントを停止します。

2. モニター・エージェント agent.properties ファイルを編集して、

monitorGroupRetryLimit=*number\_of\_retries* という行を組み込みます。 agent.properties ファイルは、*MQ\_DATA\_PATH*/mqft/config/*coordination\_qmgr\_name*/ agents/*monitoring\_agent\_name* ディレクトリーにあります。

3. **fteStartAgent** コマンドを使用してモニター・エージェントを開始します。

#### **関連タスク**

180 ページの『例: MFT [リソースの構成』](#page-179-0)

**-mq** パラメーターを **fteCreateMonitor** コマンドで使用することにより、リソース・モニターによって モニターされるリソースとして、IBM MQ キューを指定できます。

#### **関連資料**

550 ページの『[MFT agent.properties](#page-549-0) ファイル』

各 Managed File Transfer Agent には、独自のプロパティー・ファイル agent.properties があります。 このファイルには、エージェントがキュー・マネージャーに接続するために使用する情報が含まれている 必要があります。 agent.properties ファイルには、エージェントの動作を変更するプロパティーを含 めることもできます。

# **トリガー・ファイルの使用**

リソース・モニター内のトリガー・ファイルの内容を使用して、単一の転送要求で転送するファイルのセ ットを定義することができます。 一致するトリガー・ファイルが検出されるたびに、ソース・ファイル・ パスに関して (オプションで宛先ファイル・パスに関しても) その内容が解析されます。 次いで、それらの ファイル・パスを使用して、ユーザーが指定するタスク転送 XML ファイル内のファイル項目が定義され、 それが単一の転送要求としてエージェントに実行依頼されます。 リソース・モニターの定義により、トリ ガー内容が使用可能かどうかが決まります。

**-tc** (トリガー内容) パラメーターを指定することによって、モニターを作成するときに、ファイル内容に よるトリガー発行を使用可能にできます。 この **-tc** パラメーターは、ファイル・トリガー・オプションの match および noSizeChange にのみ適用されます。 モニターの作成の詳細については、413 [ページの](#page-412-0) 『fteCreateMonitor: MFT [リソース・モニターの作成』を](#page-412-0)参照してください。

トリガー・コンテンツ・ファイルを使用する場合、各行のデフォルトの形式は次のいずれかです。

• 単一のソース・ファイル・パス、または

• コンマで区切られたソース・ファイル・パスと宛先ファイル・パス

ここで、空白文字はファイル・パスの一部として処理されます。 **fteCreateMonitor** コマンドで **-tcr** パ ラメーターと **-tcc** パラメーターを指定することにより、デフォルトの行形式を変更することができます。 詳しくは、190 [ページの『詳細オプション』](#page-189-0)を参照してください。

トリガー・ファイルが解析された後、ファイル・パスのリストが生成され、ユーザーが指定した転送タス ク XML に適用されます。 すべてのモニターの場合と同様に、転送タスク XML の形式は、単一の項目また はファイルが定義された **fteCreateTransfer** コマンドによって生成される、完全な転送タスク XML で す。 単一項目では、ソースおよび宛先ファイルのパスで置き換えるものとして、置換変数 \${contentSource} と、オプションで \${contentDestination} を使用する必要があります。 モニターは転送タスク XML を拡張 して、トリガー・ファイル内の行ごとにファイル項目 (ファイル・パス) が含まれるようにします。

**-tc** パラメーターはトリガー・ファイルごとに 1 つの転送要求を暗黙指定するので、**-bs** パラメーターと 共にファイル内容によるトリガー発行を使用することはできません。

### **例**

以下の例では、trig で終わるファイル上でトリガーするモニターを定義し、そのファイル内のファイル・ パスを読み取ります。

fteCreateTransfer -gt task.xml -sa SrcAgent -da DestAgent -dd /file/destdir \${contentSource} fteCreateMonitor -mn TrigMonitor -md /home/trigdir -mt task.xml -ma SrcAgent -tr "match,\*.trig"  $-$ tc

**fteCreateTransfer** コマンドは、ソース・ファイル・パスが \${sourceContent} である単一ファイルに対 して、task.xml というファイルを作成します。 以下に例を示します。

```
<item checksumMethod="MD5" mode="binary">
     <source disposition="leave" recursive="false">
           <file>${contentSource}</file>
     </source>
</item>
```
**fteCreateMonitor** コマンドは、/home/trigdir ディレクトリーにあって trig で終わるファイルをス キャンし、その内容を使用して、そのトリガー・ファイル内のすべてのパスに対し、task.xml に基づく

<span id="page-189-0"></span>単一転送要求を作成します。 トリガー・ファイルの必須の形式は、各行に 1 つのファイル・パス (ソースの み) で、コンマ分離文字はありません。 以下に例を示します。

/home/file/first.txt /home/file/second.txt /home/different/third.txt ⋮

すべてのファイルは、ファイル・パスではなくファイル名だけで /file/destdir ディレクトリーに送達 されます。 つまり、/home/file/first.txt は /file/destdir/first.txt に送達されます。

あるいは、**fteCreateTransfer** コマンドの **-dd /file/destdir** パラメーターを -df \$ {contentDestination} に変更し、トリガー・ファイルの内容の形式を *source file path*,*destination file path* とすれば、同じ宛先エージェントに対して異なる宛先パスを定義できます。 以下に例を示します。

/home/file/first.txt,/home/other/sixth.txt

これによって、宛先の場所は /home/other/sixth.txt になります。

置換変数はトークン化することができます。 例えば、\${contenDestination{token=-1}} を使用して、ファイ ル名の部分を、提供されているパスから分離することができます。 したがって、**fteCreateTransfer** の 宛先が -df /file/destdir/\${contentDestinstion{token=-1}} と定義されている場合、/home/ file/first.txt の新しい宛先は /file/destdir/sixth.txt となります。

#### **詳細オプション**

**-tcr** *regex* パラメーターを使用することにより、トリガー・ファイルの内容のデフォルト行形式を変更す ることができます。 必要な行形式に一致する正規表現を提供し、1 つか 2 つのキャプチャー・グループを 提供します。 最初のキャプチャー・グループはソースで、2 番目のオプションのキャプチャー・グループ は宛先です。 以下に例を示します。

• ソースと宛先のパスをハイフンで分離します。

 $((?:[^{\wedge}-])^{\wedge})$  -  $((?:[^{\wedge}-])^{\wedge})$ 

この例では、分離文字は 3 つの場所で定義されており、ハイフン (-) の 3 つの出現個所のすべては任意の 文字に変更することができます。 特殊文字は、必ずすべてエスケープしてください。

• ソースと宛先のパスを、コンマと後続のスペースで分離します。 番号記号 (#) で示されるコメントは無 視されます。

 $((?:[^{\wedge},])^{\wedge})$ , $((?:[^{\wedge},])^{\wedge})$  \* $(?:\#.*)^{\wedge})$ 

ファイル・パスに番号記号 (#) を含めることはできません。 通常、エントリーは /home/source/ from.txt,/home/destination/to.txt # *some comment* のようになります。

**-tcr** パラメーターを使用する場合には、式でエラーを検出できるよう、また正しくトリガー・ファイルを 解析できるよう、正規表現が適切に設計され、テストされていることを確認してください。

**-tcc destSrc** パラメーターを使用することにより、キャプチャーの順序を逆にすることができます。 こ のパラメーターを指定する場合、最初のキャプチャー・グループは宛先ファイル・パス、2 番目のグループ はソース・ファイル・パスになります。

#### **エラーの処理方法**

**空のトリガー・ファイル**

トリガー・ファイルが空である場合、結果としてファイル転送が行われません。 つまり、モニターは 転送要求を作成しますが、ファイル項目は何も指定されません。

#### <span id="page-190-0"></span>**エラーのあるトリガー・ファイル**

トリガー・ファイル内の何らかのエントリーが、期待される形式に照らして解析に失敗した場合、転送 要求は生成されません。 モニター・エラー・ログがパブリッシュされ、イベント・ログにもエラーが 記録されます。 トリガー・ファイルは処理済みとしてマークを付けられ、そのファイルが更新される までは、モニターはファイルを再度処理しようとはしません。

**一致しない転送タスク XML**

転送タスク XML はトリガー・ファイルに一致している必要があります。 つまり、転送タスク XML に \$ {sourceContent} と \${destinationContent} の両方が入っている場合、そのモニター用のすべてのトリガ ー・ファイルにも、ソースと宛先のファイル・パスが入っている必要があります。 逆の場合も同様で す。 最初のケースで、トリガー・ファイルにソース・ファイル・パスしか指定されていない場合、モ ニターは \${destinationContent} の置換失敗を報告します。

#### **例**

以下の例は、トリガー・ファイルの内容がソース・ファイル・パスだけである、基本的な内容トリガーで す。

fteCreateTransfer -gt task.xml -sa SrcAgent -da DestAgent -dd /file/destdir \${sourceContent} fteCreateMonitor -mn TrigMonitor -md /home/trigdir -mt task.xml -ma SrcAgent -tr "match,\*.trig" -tc

**-tcr** パラメーターは、スペース文字で分離された任意の文字のシーケンスのキャプチャー・グループを 2 つ定義します。 **-tcc destSrc** パラメーターおよびオプションは、キャプチャー・グループがまず宛先と して、それからソースとして処理されることを示します。

fteCreateTransfer -gt task.xml -sa SrcAgent -da DestAgent -df \${destinationContent} \$ {sourceContent} fteCreateMonitor -mn TrigMonitor -md /home/trigdir -mt task.xml -ma SrcAgent -tr "match,\*.trig" -tc -tcr " $((?:[^c])^+)$   $((?:[^c])^+)$ " -tcc destSrc

## **MFT リソース・モニターのロギング**

IBM MQ 9.0.3 Managed File Transfer より、リソース・モニターに関する診断情報を取得するための方法が 改良されています。

## **このタスクについて**

IBM MQ 9.0.3 以降、リソース・モニターでロギングを使用できます。 **fteSetAgentLoglevel** コマンド または agent.properties ファイルを使用して、リソース・モニターのロギングを制御できます。

情報の取得に既存のトレース・ポイントが引き続き使用されることに注意してください。

リソース・モニター・ログは、 resmonevent*N*.log という名前のファイルに書き込まれます。ここで、 *N* は数値を表します。例えば、 resmonevent0.log です。

**重要 :** 1 つのエージェントのリソース・モニターはすべて同じログ・ファイルに書き込まれます。

resmonevent*N*.log ファイルの出力例については、 315 ページの『MFT [ディレクトリー・リソース・モ](#page-314-0) [ニターがファイルをトリガーしない場合の対応策』を](#page-314-0)参照してください。

次の表に、リソース・モニターがログ・ファイルに書き込むイベントのタイプをリストします。 3 番目の 列は、各イベントの取り込みに必要なログ・レベルを示しており、最低レベルが INFO で、最高レベルが VERBOSE です。

高いログ・レベルを設定すると、それより低いレベルのイベントも書き込まれることに注意してください。 例えば、ログ・レベルを MODERATE に設定すると、INFO レベルのイベントも書き込まれますが、VERBOSE レベルのイベントは書き込まれません。

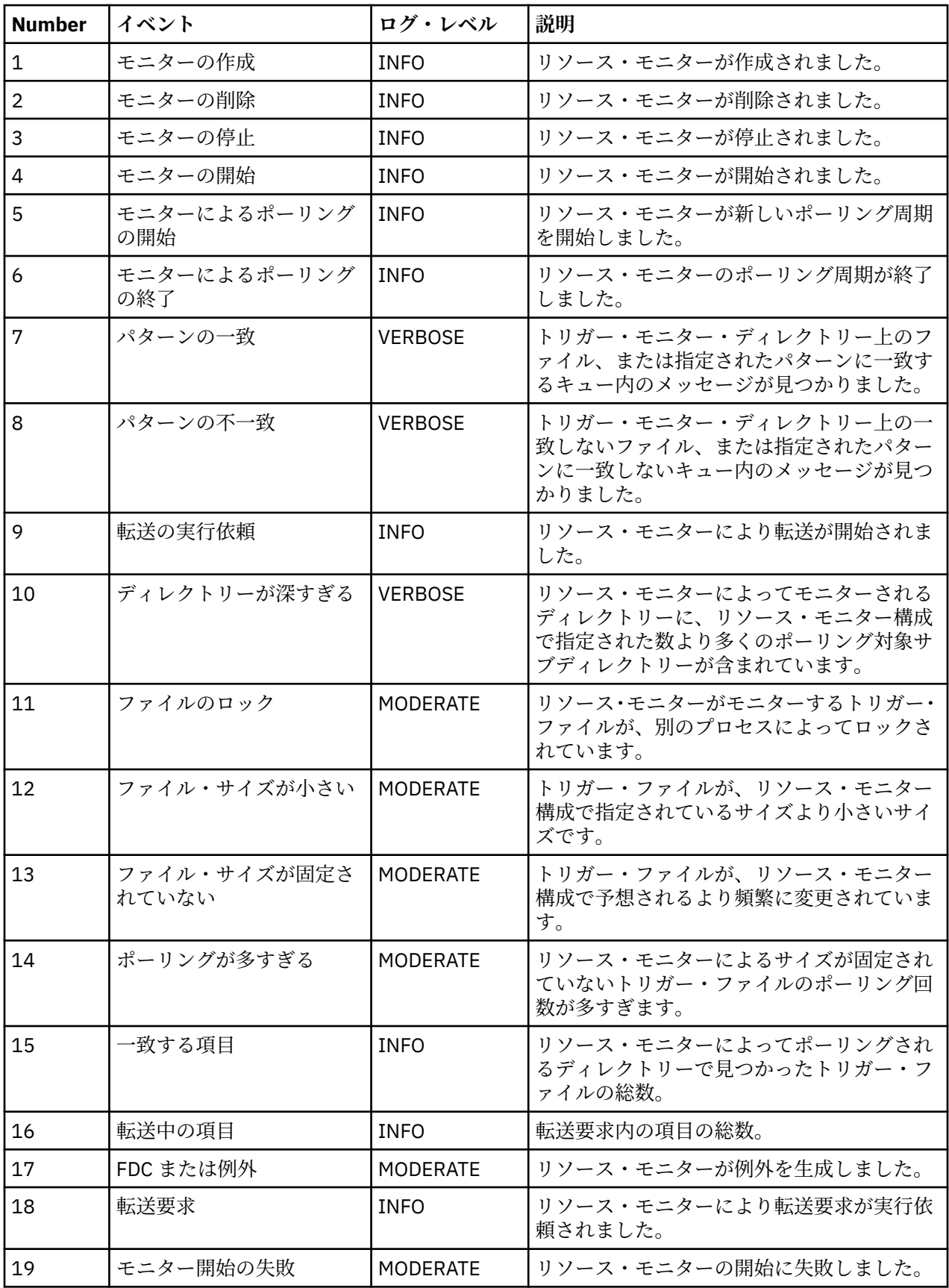

## **手順**

- **fteSetAgentLoglevel** を使用してリソース・モニターのロギングのオン/オフを切り替える場合は、 [fteSetAgentLogLevel](#page-498-0) を参照して、**logMonitor** パラメーターの説明や各種オプションの使用例を確認 してください。
- agent.properties ファイルを使用してリソース・モニターのロギングを制御する場合は、550 [ペー](#page-549-0) ジの『[MFT agent.properties](#page-549-0) ファイル』を参照して、以下のロギング・アクティビティーを実行するた めの追加プロパティーの説明を確認してください。
	- ロギングをオンまたはオフにする
	- 各ログ・ファイルのサイズを制限する
	- リソース・モニターで生成可能なログの数を制限する

#### **例**

次のメッセージ例は、キュー・マネージャー MFTDEMO 上のエージェント HA2 に verbose レベルのロギン グを設定します。

```
<?xml version="1.0"?>
<log:log version="6.00"
          xmlns:xsi="https://www.w3.org/2001/XMLSchema-instance"
          xmlns:log="https://www.ibm.com/log">
     <log:originator>
       <log:request>
         <log:hostName>192.168.7.1</log:hostName>
         <log:userID>johndoe</log:userID>
       </log:request>
     </log:originator>
     <log:endpoint agent="HA2" QMgr="MFTDEMO"/>
     <log:logMonitor>MON1="verbose"</log:logMonitor>
\langlelog:log>
```
#### **関連資料**

[fteSetAgentLogLevel](#page-498-0) コマンド

**fteSetAgentLogLevel** コマンドを使用して、Managed File Transfer プロトコル・ブリッジ・エージェン トと FTP/SFTP/FTPS ファイル・サーバーの間のファイル転送に関する診断情報のロギングを有効または無 効にします。

550 ページの『[MFT agent.properties](#page-549-0) ファイル』

各 Managed File Transfer Agent には、独自のプロパティー・ファイル agent.properties があります。 このファイルには、エージェントがキュー・マネージャーに接続するために使用する情報が含まれている 必要があります。 agent.properties ファイルには、エージェントの動作を変更するプロパティーを含 めることもできます。

### **MFT リソース・モニターのバックアップとリストア**

リソース・モニターをバックアップしておけば、後で使用することができます。そのためには、リソース・ モニターの定義を XML ファイルにエクスポートします。エクスポートした定義をインポートすれば、バッ クアップから新しいリソース・モニターを作成できます。

### **このタスクについて**

以前に定義したリソース・モニターをバックアップしておけば、後からその定義を再利用することができ ます。例えば、別のインフラストラクチャーでリソース・モニターを再作成する場合や、キュー・マネー ジャーの問題が原因でリソース・モニターの再作成が必要になる場合などが考えられます。

1 つのリソース・マネージャー定義をバックアップするには、**fteCreateMonitor** コマンドまたは **fteListMonitors** コマンドで **-ox** パラメーターを使用します。 どちらの場合も、リソース・マネージャ ー定義を XML ファイルにエクスポートすることでバックアップを作成します。 **fteCreateMonitor** コ マンドの **-ix** パラメーターを使用してその定義を XML ファイルからインポートすれば、新しいリソース・ マネージャーを作成できます。

**-ox** パラメーターを使用する場合は、一度に 1 つのリソース・モニター定義しかバックアップできません。

IBM MQ 9.0.5 以降、**-od** パラメーターが **fteListMonitors** コマンドに追加されました。 このパラメーターを指定すれば、複数のリソース・モニター定義を指定のディレクトリーに一括してエク スポートすることで、バックアップを一度に作成できます。 各リソース・モニター定義は、 *agent name*.*monitor name*.xml の形式で名前が指定された別個の XML ファイルに保存されます。

■ <mark>V 9.0.5 ■</mark>バックアップするリソース・モニターが多数存在する場合は、**-od** パラメーターが非常に便 利です。リソース定義ごとに **fteListMonitors -ox** コマンドを別々に実行したり、リソース・モニター ごとに別々のスクリプトで **fteListMonitors -ox** コマンドを実行したりする代わりに、 **fteListMonitors -od** コマンドを 1 回実行するだけです。

#### **手順**

- 1 つのリソース・モニター定義を XML ファイルにエクスポートしてバックアップを作成するには、以下 のいずれかのコマンドを使用します。
	- **-ox** パラメーターを指定した **fteCreateMonitor** コマンド。
	- **-ox** パラメーターを指定した **fteListMonitors** コマンド。

**-ox** パラメーターを使用する場合は、以下の例のように **-ma** パラメーターと **-mn** パラメーターも指定 する必要があります。

fteListMonitors -ma AGENT1 -mn MONITOR1 -ox filename1.xml

#### $V9.0.5$

•

複数のリソース・モニター定義を、指定されたディレクトリー内の XML ファイルにエクスポートするこ とによってバックアップするには、以下の例に示すように、 **-od** パラメーターを指定して **fteListMonitors** コマンドを使用します。

fteListMonitors -od /usr/mft/resmonbackup

複数のリソース・モニターを一括してバックアップする場合は、有効なターゲット・ディレクトリーを 指定する必要があります。 ターゲット・パスを指定しないと、以下の例のようなエラー・メッセージが 表示されます。

BFGCL0762E: 出力ディレクトリーが指定されていません。 有効なパスを指定して、コマンドを再実行してください。

**-od** パラメーターを **-ox** パラメーターと組み合わせることはできません。組み合わせると、以下のよう なエラー・メッセージが表示されます。

BFGCL0761E: '-od' パラメーターと '-ox' パラメーターを両方一緒に指定することは無効です。

バックアップに含めるリソース・モニターのセットを定義できます。 例えば、以下の例のように **-ma** パ ラメーターでエージェントの名前を指定すれば、そのエージェントのすべてのリソース・モニターをバ ックアップできます。

fteListMonitors -ma AGENT1 -od /usr/mft/resmonbackup

エージェント名とモニター名のいずれかまたは両方と突き合わせるために使用するパターンの定義時 には、アスタリスク文字 (\*) を組み込んだワイルドカード・マッチングも使用できます。 以下の例では、 指定のパターンに合致する名前のエージェントにある、指定のパターンに合致する名前のすべてのリソ ース・モニターをバックアップします。

fteListMonitors -ma AGENT\* -mn MON\* -od /usr/mft/resmonbackup

コマンドの実行中に、以下のような進行状況レポート・メッセージが表示されます。 合計 *number* 個の一致するリソース・モニター定義が見つかりました。 *number* 個中 *index* 個のリソース・モニター定義がファイル・システムに保存されました。 詳細オプションを使用した場合でも合計実行数は表示されますが、以下の部分の代わりに、 *number* 個中 *index* 個のリソース・モニター定義がファイル・システムに保存されました

<span id="page-194-0"></span>保存されるリソース・モニター定義の名前がこのコマンドで表示されます。例えば、以下のようになり ます。

BFGCL0762I: エージェント'XFERAGENT'のモニター'FILEMON'の定義が FILEMON.XFERAGENT.XML としてファイル・シ ステムに保存されました。

 $V9.0.5$ 

•

特定のエージェントの 1 つのリソース・モニターを、指定されたディレクトリー内の XML ファイルにエ クスポートすることによってバックアップするには、 **-od** パラメーターを指定して **fteListMonitors** コマンドを使用します。

fteListMonitors -ma AGENT1 -mn MONITOR1 -od /usr/mft/resmonbackup

**-od** パラメーターを使用して 1 つのリソース・モニターをバックアップすると、**-ox** パラメーターを使 用した場合と似たような結果になりますが、出力ファイル名が *agent name*.*monitor name*.xml と いう形式になります。

• バックアップからリソース・モニター定義をリストアする場合は、以下の例のように **-ix** パラメーター を付けて **fteCreateMonitor** コマンドを使用します。

fteCreateMonitor -ix *file name*

**-od** パラメーターの使用方法のその他の例については、 476 ページの『[fteListMonitors: MFT](#page-475-0) リソース・ [モニターのリスト』](#page-475-0)を参照してください。

#### **関連資料**

413 ページの『fteCreateMonitor: MFT [リソース・モニターの作成』](#page-412-0)

**fteCreateMonitor** コマンドは、コマンド行から新規リソース・モニターを作成して開始します。 Managed File Transfer を使用してリソース (例えば、ディレクトリーの内容) をモニターして、トリガー条 件が満たされたときに、指定したタスク (ファイル転送など) を開始することができます。

476 ページの『fteListMonitors: MFT [リソース・モニターのリスト』](#page-475-0)

コマンド行から **fteListMonitors** コマンドを使用すると、Managed File Transfer ネットワークの既存の リソース・モニターをすべてリストできます。

### **ファイル転送テンプレートの処理**

ファイル転送テンプレートを使用すると、繰り返しの転送または複雑な転送を行うための共通のファイル 転送設定を保管できます。 転送テンプレートは **fteCreateTemplate** コマンドを使用してコマンド行か ら作成します。また、IBM MQ Explorer で、**「ファイル転送管理のテンプレート新規作成」**ウィザードを使 用して転送テンプレートを作成することも、ファイル転送の作成時に**「転送設定をテンプレートとして保 存する」**チェック・ボックスを選択してテンプレートを保存することもできます。 **「転送テンプレート」** ウィンドウには、Managed File Transfer ネットワーク内に作成した転送テンプレートがすべて表示されま す。

#### **このタスクについて**

コマンド行から転送テンプレートを作成するには、 [fteCreateTemplate](#page-420-0) コマンドを使用します。 その後、 コマンド行で作成した転送テンプレートを実行依頼するには、IBM MQ Explorer の**「実行依頼」**をクリック します。

IBM MQ Explorer で転送テンプレートを表示するには、以下のステップを実行します。

#### **手順**

- 1.「ナビゲーター」ビューで**「ファイル転送管理」**を展開します。 **「ファイル転送管理 メイン」**が「コ ンテンツ」ビューに表示されます。
- 2. すべての調整キュー・マネージャーが「ナビゲーター」ビューにリストされます。 スケジュール済みの 転送に使用した調整キュー・マネージャーの名前を展開します。 接続先の調整キュー・マネージャーを 変更する場合は、「ナビゲーター」ビューで使用する調整キュー・マネージャーの名前を右クリックし て、**「接続」**をクリックします。
- 3.**「転送テンプレート」**をクリックします。 **「転送テンプレート」**ウィンドウが「コンテンツ」ビューに 表示されます。
- 4.「**転送テンプレート**」ウィンドウには、ファイル転送に関する以下の詳細がリストされます。
	- a)**「名前」**。ファイル転送テンプレートの名前。
	- b)**「ソース」**。ソース・システムからファイルを転送するために使用するエージェントの名前。
	- c)**「ソース・ファイル」**。ホスト・システムにおける、転送するファイルの名前。
	- このフィールドを表示するには、転送テンプレート情報を展開する必要があります。
	- d)**「宛先」**。宛先システムでファイルを受け取るために使用するエージェントの名前。
	- e)**「宛先ファイル」**。宛先システムに転送された後のファイルの名前。 このフィールドを表示するには、転送テンプレート情報を展開する必要があります。
	- f)**「スケジュール済みの開始時刻 (選択したタイム・ゾーン)」** ファイル転送を開始するようスケジュー ルされた、管理者が使用するタイム・ゾーンでの時刻と日付。 表示されるタイム・ゾーンを変更す るには、 **ウィンドウ** > **設定** > **IBM MQ Explorer** > **Managed File Transfer** をクリックし、 **タイム・ ゾーン:** リストから別のタイム・ゾーンを選択します。 **「OK」**をクリックします。
	- g)**「トリガー・イベント」**。ファイル転送を起動して開始させるイベントのタイプ。 タイプは次のいず れかの値になります。存在、存在しない、または超過。

#### **タスクの結果**

**「転送テンプレート」**ウィンドウに表示されている内容を最新表示するには、「コンテンツ」ビューのツー ルバーにある「リフレッシュ」ボタン ※ をクリックします。

転送テンプレートを実行依頼し、テンプレートで定義されている転送を開始するには、テンプレート名を 右クリックし、**「実行依頼」**をクリックします。

転送テンプレートを変更するには、テンプレート名を右クリックして **「編集」**をクリックします。 元のテ ンプレートに含まれているすべてのファイルが転送グループの一部として表示されます (それらのファイ ルが元のテンプレートでグループの一部として組み込まれていない場合でも、そのような動作になります)。 テンプレートからファイルを削除する場合は、グループからそのファイル指定を選択し、**「選択した項目を 削除」**をクリックする必要があります。 テンプレートに新しいファイル指定を追加する場合は、テンプレ ート・パネルにあるフィールドを使用して、**「グループに追加」**ボタンをクリックします。 編集を行うと、 編集済みテンプレートに新しい名前を付けるように求められます。

転送テンプレートからファイル転送を作成するには、テンプレート名を右クリックして**「新規の転送とし て編集」**をクリックします。

転送テンプレートの複写コピーを作成するには、テンプレート名を右クリックして**「複製」**をクリックし ます。 重複転送テンプレートは、元のテンプレートと同じ名前で自動的に保存され、 "(コピー)"に追加さ れます。

転送テンプレートを削除するには、テンプレート名を右クリックして**「削除」**をクリックします。

#### **関連タスク**

197 ページの『IBM MQ Explorer [を使用したファイル転送テンプレートの作成』](#page-196-0)

ファイル転送テンプレートを IBM MQ Explorer またはコマンド行から作成することができます。 その後そ のテンプレートを使用してそのテンプレート詳細を使用する新規ファイル転送を作成したり、そのテンプ レートを送信してファイル転送を開始したりできます。

#### **関連資料**

421 ページの『fteCreateTemplate: [新規ファイル転送テンプレートの作成』](#page-420-0)

**fteCreateTemplate** コマンドは、将来の使用のために保持できるファイル転送テンプレートを作成しま す。 必須パラメーターは **-tn** (*template\_name*) パラメーターのみです。 その他のパラメーターはすべて オプションです。ただし、ソース・ファイル仕様を指定する場合には、宛先ファイルも提供する必要があ ります。 同様に、宛先ファイルを指定する場合には、ソース・ファイル仕様も指定する必要があります。

#### 480 ページの『[fteListTemplates](#page-479-0)』

**fteListTemplates** コマンドを使用して、調整キュー・マネージャーで使用できる Managed File Transfer の転送テンプレートをリスト表示します。

<span id="page-196-0"></span>470 ページの『[fteDeleteTemplates](#page-469-0)』

**fteDeleteTemplates** コマンドを使用して、調整キュー・マネージャーから既存の Managed File Transfer テンプレートを削除します。

## **IBM MQ Explorer を使用したファイル転送テンプレートの作成**

ファイル転送テンプレートを IBM MQ Explorer またはコマンド行から作成することができます。 その後そ のテンプレートを使用してそのテンプレート詳細を使用する新規ファイル転送を作成したり、そのテンプ レートを送信してファイル転送を開始したりできます。

### **このタスクについて**

ファイル転送テンプレートをコマンド行から作成するには、[fteCreateTemplate](#page-420-0) コマンドを使用します。

IBM MQ Explorer の**「ファイル転送管理のテンプレート新規作成」**ウィザードを使用してファイル転送テン プレートを作成するには、以下のステップを実行します。

### **手順**

- 1.「ナビゲーター」ビューで、**「ファイル転送管理」**をクリックします。 **「ファイル転送管理 メイン」**が 「コンテンツ」ビューに表示されます。
- 2. すべての調整キュー・マネージャーが「ナビゲーター」ビューに表示されます。 スケジュール済みの転 送に使用した調整キュー・マネージャーの名前を展開します。 接続先の調整キュー・マネージャーを変 更する場合は、「ナビゲーター」ビューで使用する調整キュー・マネージャーの名前を右クリックして、 **「接続」**をクリックします。
- 3.**「転送テンプレート」**を右クリックしてから**「テンプレートの新規作成」**をクリックして、**「ファイル転 送管理のテンプレート新規作成」**ウィザードを開始します。
- 4. ウィザード・パネルの指示に従います。 各パネルにはコンテキスト・ヘルプがあります。 Windows 上 でコンテキスト・ヘルプにアクセスするには、F1 キーを押します。 Linux 上では、Ctrl+F1 キーまた は Shift+F1 キーを押します。

転送に関する必要な全詳細を含むテンプレートを作成してある場合、**「転送の要約」**ページで**「転送設 定をテンプレートとして保存する」**チェック・ボックスがまだ選択されていない場合には、このチェッ ク・ボックスを必ず選択します。 また、「名前」フィールドにテンプレートの名前を入力します。 転送 に関する必要な全詳細がまだ含まれていないテンプレートを作成している場合、**「転送設定をテンプレ ートとして保存する」**チェック・ボックスに自動的にチェック・マークが付けられます。

#### **関連タスク**

195 [ページの『ファイル転送テンプレートの処理』](#page-194-0)

ファイル転送テンプレートを使用すると、繰り返しの転送または複雑な転送を行うための共通のファイル 転送設定を保管できます。 転送テンプレートは **fteCreateTemplate** コマンドを使用してコマンド行か ら作成します。また、IBM MQ Explorer で、**「ファイル転送管理のテンプレート新規作成」**ウィザードを使 用して転送テンプレートを作成することも、ファイル転送の作成時に**「転送設定をテンプレートとして保 存する」**チェック・ボックスを選択してテンプレートを保存することもできます。 **「転送テンプレート」** ウィンドウには、Managed File Transfer ネットワーク内に作成した転送テンプレートがすべて表示されま す。

#### **関連資料**

421 ページの『fteCreateTemplate: [新規ファイル転送テンプレートの作成』](#page-420-0)

**fteCreateTemplate** コマンドは、将来の使用のために保持できるファイル転送テンプレートを作成しま す。 必須パラメーターは **-tn** (*template\_name*) パラメーターのみです。 その他のパラメーターはすべて オプションです。ただし、ソース・ファイル仕様を指定する場合には、宛先ファイルも提供する必要があ ります。 同様に、宛先ファイルを指定する場合には、ソース・ファイル仕様も指定する必要があります。

480 ページの『[fteListTemplates](#page-479-0)』

**fteListTemplates** コマンドを使用して、調整キュー・マネージャーで使用できる Managed File Transfer の転送テンプレートをリスト表示します。

470 ページの『[fteDeleteTemplates](#page-469-0)』

<span id="page-197-0"></span>**fteDeleteTemplates** コマンドを使用して、調整キュー・マネージャーから既存の Managed File Transfer テンプレートを削除します。

# **ファイルからメッセージへのデータ転送**

Managed File Transfer のファイルからメッセージへの転送機能を使用すれば、1 つのファイルにあるデー タを IBM MQ のキューにある 1 つまたは複数のメッセージに転送できます。

ファイルからメッセージへの転送およびメッセージからファイルへの転送を実行するには、転送のソース・ エージェントと宛先エージェントの両方のバージョンが、IBM WebSphere MQ 7.5 以降であるか、IBM WebSphere MQ File Transfer Edition 7.0.3 以降である必要があります。 メッセージからファイルへの転送 に関しては、206 [ページの『メッセージからファイルへのデータ転送』](#page-205-0)を参照してください。

ファイルからメッセージへの転送の宛先エージェントは、プロトコル・ブリッジ・エージェントまたは Connect:Direct ブリッジ・エージェントであることはできません。

ファイル・データを IBM MQ のメッセージ・データに転送できます。 IBM MQ のメッセージは、各種アプ リケーションで読み取ったり使用したりできます。 ファイルからメッセージへの転送では、以下のタイプ の転送がサポートされています。

- 1 つのファイルから 1 つのメッセージへ。 メッセージには、IBM MQ グループ ID が設定されていません。
- 1 つのファイルから複数のメッセージへ (ファイルを指定の長さのメッセージに分割します)。 すべての メッセージには、同じ IBM MQ グループ ID が割り当てられます。
- 1 つのファイルから複数のメッセージへ (テキスト・ファイルを Java 正規表現の区切り文字で分割しま す)。 すべてのメッセージには、同じ IBM MQ グループ ID が割り当てられます。
- 1 つのファイルから複数のメッセージへ (バイナリー・ファイルを 16 進数の区切り文字で分割します)。 すべてのメッセージには、同じ IBM MQ グループ ID が割り当てられます。

区切り文字として一連のバイトを使用してバイナリー・ファイルを分割するには、**fteCreateTransfer** コマンドで **-sqdb** パラメーターを指定します。 詳細については、『-sqdb [パラメーター](#page-454-0)』を参照してく ださい。

デフォルトでは、ファイルからメッセージへの転送で作成されるメッセージは、永続メッセージになりま す。 そのメッセージを非永続メッセージに設定したり、永続性の値を宛先キューで定義したりすることも 可能です。

ファイルを複数のメッセージに分割するように指定すると、同じファイルから作成されるすべてのメッセ ージには、同じ IBM MQ グループ ID が割り当てられます。 ファイルを複数のメッセージに分割するように 指定しない場合は、1 つのメッセージのみがファイルから作成され、このメッセージには、IBM MQ グルー プ ID が設定されません。

ファイルを大きいメッセージに転送する場合、または多数の小さいメッセージに転送する場合は、IBM MQ または Managed File Transfer の一部のプロパティーに変更が必要になる場合があります。 これについて は、322 [ページの『メッセージ・サイズに関連する](#page-321-0) MQ 属性および MFT プロパティーを設定する際のガイ [ダンス』](#page-321-0)を参照してください。

**注 :** 宛先キューがクラスター・キューであるか、クラスター・キューの別名である場合には、エージェン ト・プロパティー enableClusterQueueInputOutput が true に設定されていなければ、キューへのファイル の転送時にエラー・メッセージを受け取ります。 詳しくは、318 [ページの『宛先キューがクラスター・キ](#page-317-0) [ューであるか、クラスター・キューの別名である場合の対処法』](#page-317-0)を参照してください。

### **ファイルからメッセージへの転送を実行するためのエージェントの構成**

エージェントは、デフォルトで、ファイルからメッセージへの転送またはメッセージからファイルへの転 送を実行できません。 この機能を有効にするには、エージェント・プロパティー enableQueueInputOutput を true に設定する必要があります。 IBM MQ・クラスター・キューへの書き込みを有効にするには、エー ジェント・プロパティー enableClusterQueueInputOutput も true に設定する必要があります。

### **このタスクについて**

enableQueueInputOutput プロパティーが true に設定されていない宛先エージェントに対して、ファイ ルからメッセージへの転送を実行しようとすると、その転送は失敗します。 調整キュー・マネージャーに パブリッシュされる転送ログ・メッセージには、以下のメッセージが組み込まれます。

BFGIO0197E: An attempt to write to a queue was rejected by the destination agent. The agent must have enableQueueInputOutput=true set in the agent.properties file to support transferring to a queue.

エージェントがキューへの書き込みと読み取りを行えるようにするには、以下のステップを実行します。

### **手順**

- 1. **fteStopAgent** コマンドを使用して宛先エージェントを停止します。
- 2. agent.properties ファイルを編集して、enableQueueInputOutput=true という行を組み込みま す。

agent.properties ファイルは、*MQ\_DATA\_PATH*/mqft/config/ *coordination\_queue\_manager*/agents/*destination\_agent\_name* ディレクトリーにありま す。

- 3. オプション: agent.properties ファイルを編集して、enableClusterQueueInputOutput=true という行を組み込みます。 agent.properties ファイルは、*MQ\_DATA\_PATH*/mqft/config/ *coordination\_queue\_manager*/agents/*destination\_agent\_name* ディレクトリーにありま す。
- 4. **fteStartAgent** コマンドを使用して宛先エージェントを開始します。

#### **例: 1 つのファイルから 1 つのメッセージへの転送**

**fteCreateTransfer** コマンドで **-dq** パラメーターを使用することにより、ファイル転送の宛先にするキ ューを指定できます。 ソース・ファイルは、宛先キューで設定されている最大メッセージ長より小さいサ イズでなければなりません。 宛先キューは、宛先エージェントが接続するキュー・マネージャーと同じキ ュー・マネージャーにある必要はありませんが、これらの 2 つのキュー・マネージャー同士が通信できな ければなりません。

#### **このタスクについて**

ソース・ファイルは、/tmp/single\_record.txt という名前で、ソース・エージェント AGENT\_NEPTUNE と同じシステムにあります。 ソース・エージェント AGENT\_NEPTUNE はキュー・マネージャー QM\_NEPTUNE を使用します。 宛先エージェントは AGENT\_VENUS で、このエージェントはキュー・マネ ージャー QM\_VENUS に接続します。 宛先キュー RECEIVING\_QUEUE は、キュー・マネージャー QM\_MERCURY にあります。 QM\_MERCURY は、キュー・マネージャー QM\_VENUS と同じ IBM MQ ネット ワークにあり、そのキュー・マネージャーからのアクセスが可能です。

#### **手順**

次のコマンドを入力します。

fteCreateTransfer -sa AGENT\_NEPTUNE -sm QM\_NEPTUNE -da AGENT\_VENUS -dm QM\_VENUS -dq RECEIVING\_QUEUE@QM\_MERCURY /tmp/single\_record.txt

宛先エージェントが使用するキュー・マネージャーとは異なるキュー・マネージャーに宛先キューがある 場合は、次の形式で **-dq** パラメーターの値を指定する必要があります。

*queue\_name*@*queue\_manager\_name* この値に @*queue\_manager\_name* を指定しない場合、宛先エージェ ントは宛先キューが宛先エージェント・キュー・マネージャーにあると想定します。 例外は、 enableClusterQueueInputOutput エージェント・プロパティーが true に設定されている場合です。 この場

合、宛先エージェントは標準の IBM MQ 解決手順を使用して、キューが置かれている場所を判別します。

ソース・エージェント AGENT\_NEPTUNE はファイル /tmp/single\_record.txt からデータを読み込み、 このデータを宛先エージェント AGENT\_VENUS に転送します。 宛先エージェント AGENT\_VENUS はその

データを RECEIVING\_QUEUE@QM\_MERCURY キューにある永続メッセージに送信します。 メッセージに は、IBM MQ グループ ID が設定されていません。

### **例: 1 つのファイルを長さによって複数のメッセージに分割する操作**

**fteCreateTransfer** コマンドの **-qs** パラメーターを使用することにより、1 つのファイルを複数の IBM MQ メッセージに分割できます。 ファイルを固定長の各セクションに分割し、各セクションをそれぞれの メッセージに書き込みます。

#### **このタスクについて**

ソース・ファイルは、/tmp/source.file という名前で、サイズは 36 KB です。 ソース・ファイルは、 ソース・エージェント AGENT\_NEPTUNE と同じシステムにあります。 ソース・エージェント AGENT\_NEPTUNE はキュー・マネージャー OM\_NEPTUNE に接続します。 宛先エージェントは AGENT\_MERCURY で、このエージェントはキュー・マネージャー OM\_MERCURY に接続します。 宛先キュ ー RECEIVING\_QUEUE もキュー・マネージャー QM\_MERCURY にあります。 この転送では、ソース・ファ イルを 1 KB のサイズのいくつかのセクションに分割し、各セクションを RECEIVING\_QUEUE のメッセー ジに書き込みます。

### **手順**

次のコマンドを入力します。

fteCreateTransfer -sa AGENT\_NEPTUNE -sm QM\_NEPTUNE -da AGENT\_MERCURY -dm QM\_MERCURY -dq RECEIVING\_QUEUE -qs 1K /tmp/source.file

ソース・エージェント AGENT\_NEPTUNE はファイル /tmp/source.file からデータを読み込み、このデ ータを宛先エージェント AGENT\_MERCURY に転送します。 宛先エージェント AGENT\_MERCURY はその データを RECEIVING\_OUEUE@OM\_MERCURY キューの 36 個の 1 KB 永続メッセージに書き込みます。 メッセージは、すべて同じ IBM MQ グループ ID を持ち、グループの最後のメッセージは IBM MQ LAST\_MSG\_IN\_GROUP フラグ・セットを持ちます。

## **例: 正規表現区切り文字を使用してテキスト・ファイルを複数のメッセージに分割 する操作**

特定の Java 正規表現にマッチングするそれぞれの箇所で 1 つのテキスト・ファイルを分割して複数のメッ セージに転送します。 そのために、**fteCreateTransfer** コマンドの **-dqdt** パラメーターを使用します。

#### **このタスクについて**

ファイルを可変長のセクションに分割し、各セクションをそれぞれのメッセージに書き込みます。 特定の 正規表現にマッチングするテキストの地点でテキスト・ファイルを分割します。 ソース・ファイル は、/tmp/names.text という名前で、以下の内容が含まれています。

Jenny Jones,John Smith,Jane Brown

ファイルを分割する箇所を指定する正規表現は、コンマ文字 (,) です。

ソース・ファイルは、キュー・マネージャー QM\_NEPTUNE に接続しているソース・エージェント *AGENT\_NEPTUNE* と同じシステムにあります。 宛先キュー *RECEIVING\_QUEUE* は、キュー・マネージャー *QM\_MERCURY* にあります。 *QM\_MERCURY* は、宛先エージェント *AGENT\_MERCURY* が使用するキュー・ マネージャーでもあります。 この転送では、ソース・ファイルをいくつかのセクションに分割し、各セク ションを *RECEIVING\_QUEUE* のメッセージに書き込みます。

### **手順**

次のコマンドを入力します。

fteCreateTransfer -sa AGENT\_NEPTUNE -sm QM\_NEPTUNE -da AGENT\_MERCURY -dm QM\_MERCURY -dq RECEIVING\_QUEUE -t text -dqdp postfix -dqdt "," /tmp/names.text

ソース・エージェント AGENT\_NEPTUNE はファイル /tmp/names.text からデータを読み取り、このデ ータを宛先エージェント AGENT\_MERCURY に転送します。 宛先エージェント AGENT\_MERCURY はデー タをキュー *RECEIVING\_QUEUE* の 3 つの永続メッセージに書き込みます。 メッセージは、すべて同じ IBM MQ グループ ID を持ち、グループの最後のメッセージは IBM MQ LAST\_MSG\_IN\_GROUP フラグ・セット を持ちます。

メッセージ内のデータは次のとおりです。

• 1 番目のメッセージ:

Jenny Jones

• 2 番目のメッセージ:

John Smith

• 3 番目のメッセージ:

Jane Brown

# **例: 正規表現区切り文字を使用してテキスト・ファイルを分割し、その区切り文字 をメッセージに組み込む操作**

1 つのテキスト・ファイルを、所定の Java 正規表現にマッチングするそれぞれの箇所で分割し、その正規 表現の一致を結果に含めて、複数のメッセージに転送します。 そのために、**fteCreateTransfer** コマン ドの **-dqdt** パラメーターと **-qi** パラメーターを使用します。

#### **このタスクについて**

1 つのテキスト・ファイルを 1 つのキューにある複数のメッセージに転送します。 ファイルを可変長のセ クションに分割し、各セクションをそれぞれのメッセージに書き込みます。 特定の正規表現にマッチング するテキストの地点でテキスト・ファイルを分割します。 ソース・ファイルは、/tmp/customers.text という名前で、以下の内容が含まれています。

Customer name: John Smith Customer contact details: john@example.net Customer number: 314 Customer name: Jane Brown Customer contact details: jane@example.com Customer number: 42 Customer name: James Jones Customer contact details: jjones@example.net Customer number: 26

ファイルを分割する場所を指定する正規表現は、Customer\snumber:\s\d+ で、"Customer number: " : の後に任意の桁数の数字が続くテキストにマッチします。 コマンド行で指定する正規表現は、コマンド・ シェルによって評価されないようにするために、二重引用符で囲む必要があります。 正規表現は Java 正規 表現として評価されます。 詳細については 659 ページの『MFT [が使用する正規表現』](#page-658-0) を参照してくださ い。

デフォルトでは、正規表現にマッチング可能な文字の数は、5 個に設定されています。 この例で使用する 正規表現にマッチングするのは、5 文字より長いストリングです。 5 文字より長いマッチング項目を許可 するには、エージェント・プロパティー・ファイルを編集して、**maxDelimiterMatchLength** プロパテ ィーを組み込みます。

デフォルトでは、正規表現にマッチングするテキストは、メッセージに組み込まれません。 この例のよう に、正規表現にマッチングするテキストをメッセージに組み込むには、**-qi** パラメーターを使用します。 ソース・ファイルは、キュー・マネージャー QM\_NEPTUNE に接続しているソース・エージェント AGENT\_NEPTUNE と同じシステムにあります。 宛先キュー RECEIVING\_QUEUE は、キュー・マネージャ ー QM\_MERCURY にあります。 QM\_MERCURY は、宛先エージェント AGENT\_MERCURY が使用するキュ ー・マネージャーでもあります。 この転送では、ソース・ファイルをいくつかのセクションに分割し、各 セクションを RECEIVING\_QUEUE のメッセージに書き込みます。

### **手順**

1. 次のコマンドを使用して、宛先エージェントを停止します。

fteStopAgent AGENT\_MERCURY

2. AGENT\_MERCURY のエージェント・プロパティー・ファイルに以下の行を追加します。

maxDelimiterMatchLength=25

**注 : maxDelimiterMatchLength** の値を大きくすると、パフォーマンスが低下する可能性があります。 3. 次のコマンドを使用して、宛先エージェントを開始します。

fteStartAgent AGENT\_MERCURY

4. 次のコマンドを入力します。

fteCreateTransfer -sa AGENT\_NEPTUNE -sm QM\_NEPTUNE -da AGENT\_MERCURY -dm QM\_MERCURY -dq RECEIVING\_QUEUE text -dqdt "Customer\snumber:\s\d+" -qi -dqdp postfix /tmp/customers.text

ソース・エージェント AGENT\_NEPTUNE はファイル /tmp/customers.text からデータを読み込み、 このデータを宛先エージェント AGENT\_MERCURY に転送します。 宛先エージェント AGENT\_MERCURY はそのデータをキュー RECEIVING\_QUEUE の 3 つの永続メッセージに書き込みま す。 メッセージは、すべて同じ IBM MQ グループ ID を持ち、グループの最後のメッセージは IBM MQ LAST\_MSG\_IN\_GROUP フラグ・セットを持ちます。

メッセージ内のデータは次のとおりです。

• 1 番目のメッセージ:

Customer name: John Smith Customer contact details: john@example.net Customer number: 314

• 2 番目のメッセージ:

Customer name: Jane Brown Customer contact details: jane@example.com Customer number: 42

• 3 番目のメッセージ:

Customer name: James Jones Customer contact details: jjones@example.net Customer number: 26

# <span id="page-202-0"></span>**例: ファイルからメッセージへの転送に関する IBM MQ メッセージ・プロパティー の設定**

**fteCreateTransfer** コマンドの **-qmp** パラメーターを使用して、転送によって宛先キューに書き込まれ る最初のメッセージに IBM MQ メッセージ・プロパティーを設定するかどうかを指定できます。 IBM MQ メッセージ・プロパティーを使用すれば、アプリケーションで IBM MQ メッセージ記述子 (MQMD) または MQRFH2 ヘッダーにアクセスしなくても、処理対象のメッセージを選択したり、メッセージに関する情報 を取得したりすることが可能になります。

## **このタスクについて**

**fteCreateTransfer** コマンドに -qmp true パラメーターを組み込みます。 この例では、コマンドを実 行依頼するユーザーの MQMD ユーザー ID は larmer です。

# **手順**

次のコマンドを入力します。

fteCreateTransfer -sa AGENT\_JUPITER -da AGENT\_SATURN -dq MY\_QUEUE@MyQM -qmp true -t text /tmp/source file.txt

宛先エージェント AGENT\_SATURN からキュー・マネージャー MyQM のキュー MY\_QUEUE に書き込まれる最 初のメッセージの IBM MQ メッセージ・プロパティーは、以下の値に設定されます。

usr.WMQFTETransferId=414cbaedefa234889d999a8ed09782395ea213ebbc9377cd usr.WMQFTETransferMode=text usr.WMQFTESourceAgent=AGENT\_JUPITER usr.WMQFTEDestinationAgent=AGENT\_SATURN usr.WMQFTEFileName=source\_file.txt usr.WMQFTEFileSize=1024 usr.WMQFTEFileLastModified=1273740879040 usr.WMQFTEFileIndex=0 usr.WMQFTEMqmdUser=larmer

# **例: ファイルからメッセージへの転送に関するユーザー定義プロパティーの設定**

ユーザー定義のメタデータが、転送で宛先キューに書き込まれる最初のメッセージで、IBM MQ メッセー ジ・プロパティーとして設定されます。 IBM MQ メッセージ・プロパティーを使用すれば、アプリケーシ ョンで IBM MQ メッセージ記述子 (MQMD) または MQRFH2 ヘッダーにアクセスしなくても、処理対象のメ ッセージを選択したり、メッセージに関する情報を取得したりすることが可能になります。

## **このタスクについて**

パラメーター -qmp true および -md account=123456 を **fteCreateTransfer** コマンドに組み込ん で、 RFH2 ヘッダーの usr.account プロパティーを 123456 に設定します。

## **手順**

次のコマンドを入力します。

fteCreateTransfer -sa AGENT\_JUPITER -da AGENT\_SATURN -dq MY\_QUEUE@MyQM -qmp true -md account=123456 /tmp/source\_file.txt

IBM MQ メッセージ・プロパティーの標準セットに加えて、ユーザー定義のプロパティーが、最初のメッセ ージのメッセージ・ヘッダーに設定されます。その最初のメッセージは、宛先エージェント

AGENT\_SATURN により、キュー・マネージャー MyQM 上のキュー MY\_QUEUE に書き込まれるものです。 ヘ ッダーは次の値に設定されます。

usr.account=123456

ユーザー定義のメタデータの名前の先頭には、接頭部 usr が追加されます。

### **例***:* **ファイルからメッセージへの転送のためのユーザー定義メッセージ・プロパティーの 追加**

メッセージからファイルへの管理対象転送に Managed File Transfer を使用する場合には、結果のメッセー ジにユーザー定義のメッセージ・プロパティーを含めることができます。

#### **このタスクについて**

カスタム・メッセージ・プロパティーを定義するために、以下のいずれかの方式を使用することができま す。

- 転送要求に **-md** パラメーターを指定します。 詳しくは、203 ページの『例: [ファイルからメッセージへ](#page-202-0) [の転送に関するユーザー定義プロパティーの設定』を](#page-202-0)参照してください。
- Ant タスクを使用します。 fte:filecopy または fte:filemove のいずれかを使用できます。 以下の例は fte:filecopy タスクです。

```
<project xmlns:fte="antlib:com.ibm.wmqfte.ant.taskdefs" default="complete">
<!-- Initialise the properties used in this script.--> 
<target name="init" description="initialise task properties">
 <property name="src.file" value="/home/user/file1.bin"/>
 <property name="dst.queue" value="TEST.QUEUE@qm2"/>
               <fte:uuid property="job.name" length="8"
prefix="copyjob#"/>
</target>
<target name="step1" depends="init" description="transfer file">
<fte:filecopy cmdqm="qm0@localhost@1414@SYSTEM.DEF.SVRCONN"
 src="agent1@qm1" dst="agent2@qm2"
 rcproperty="copy.result">
<fte:metadata>
<fte:entry name="fileName" value="${FileName}"/>
</fte:metadata>
<fte:filespec srcfilespec="${src.file}" dstqueue="${dst.queue}"
dstmsgprops="true"/>
</fte:filecopy>
</target>
</project>
```
• リソース・モニターと変数置換を使用します。 以下の例は、転送タスク XML を示しています。

```
<?xml version="1.0" encoding="UTF-8"?>
<monitor:monitor
xmlns:monitor="https://www.ibm.com/xmlns/wmqfte/7.0.1/MonitorDefinition"
xmlns:xsi="https://www.w3.org/2001/XMLSchema-instance" version="5.00"
xsi:schemaLocation="https://www.ibm.com/xmlns/wmqfte/7.0.1/MonitorDefinit ion ./Monitor.xsd">
 <name>METADATA</name>
 <pollInterval units="minutes">5</pollInterval>
 <batch maxSize="5"/>
  <agent>AGENT1</agent>
  <resources>
    <directory recursionLevel="0">e:\temp</directory>
  </resources>
  <triggerMatch>
    <conditions>
      <allOf>
        <condition>
```

```
 <fileMatch>
             <pattern>*.txt</pattern>
          </fileMatch>
        </condition>
     \langleallOf>
    </conditions>
  </triggerMatch>
  <tasks>
    <task>
     <name/ <transfer>
        <request version="5.00"
xmlns:xsi="https://www.w3.org/2001/XMLSchema-instance"
xsi:noNamespaceSchemaLocation="FileTransfer.xsd">
          <managedTransfer>
            <originator>
              <hostName>mqjason.raleigh.ibm.com.</hostName>
               <userID>administrator</userID>
            </originator>
            <sourceAgent QMgr="AGENTQM" agent="AGENT1"/>
            <destinationAgent QMgr="AGENTQM" agent="AGENT2"/>
            <transferSet priority="0">
               <metaDataSet>
                 <metaData key="FileName">${FileName}</metaData>
               </metaDataSet>
               <item checksumMethod="MD5" mode="text">
                 <source disposition="delete" recursive="false">
                   <file>${FilePath}</file>
                 </source>
                 <destination type="queue">
 <queue persistent="true"
setMqProps="true">TEST.QUEUE@AGENTQM</queue>
                 </destination>
               </item>
             </transferSet>
            <job>
               <name>Metadata_example</name>
             </job>
          </managedTransfer>
        </request>
      </transfer>
   \langle/task>
  </tasks>
  <originator>
    <hostName>mqjason.raleigh.ibm.com.</hostName>
    <userID>administrator</userID>
  </originator>
</monitor:monitor>
```
#### **関連タスク**

203 ページの『例: [ファイルからメッセージへの転送に関する](#page-202-0) IBM MQ メッセージ・プロパティーの設定』 **fteCreateTransfer** コマンドの **-qmp** パラメーターを使用して、転送によって宛先キューに書き込まれ る最初のメッセージに IBM MQ メッセージ・プロパティーを設定するかどうかを指定できます。 IBM MQ メッセージ・プロパティーを使用すれば、アプリケーションで IBM MQ メッセージ記述子 (MQMD) または MQRFH2 ヘッダーにアクセスしなくても、処理対象のメッセージを選択したり、メッセージに関する情報 を取得したりすることが可能になります。

#### **関連資料**

853 [ページの『](#page-852-0)fte:filecopy の Ant タスク』

**fte:filecopy** タスクは、Managed File Transfer エージェント間でファイルをコピーします。 ファイルは ソース・エージェントから削除されません。

856 ページの『[fte:filemove](#page-855-0) の Ant タスク』

**fte:filemove** タスクは、Managed File Transfer エージェント間でファイルを移動します。 ファイルがソ ース・エージェントから宛先エージェントに正常に転送されると、そのファイルはソース・エージェント から削除されます。

### **ファイルからメッセージへの転送の失敗**

ファイルからメッセージへの転送で、エージェントがファイル・データを宛先キューに書き込み始めた後 に障害が発生すると、エージェントは、メッセージをコンシュームするアプリケーションに障害の発生を 通知するためのメッセージをキューに書き込みます。

<span id="page-205-0"></span>障害が発生した場合、以下のようなメッセージが宛先キューに書き込まれます。

- 内容はブランクです
- エージェントが宛先キューに書き込んだ直前のメッセージと同じ IBM MQ グループ ID が付きます
- IBM MQ の LAST\_MSG\_IN\_GROUP フラグが設定されます
- メッセージ・プロパティーが有効になっている場合は、追加の IBM MQ メッセージ・プロパティーが組 み込まれています。 詳しくは、678 [ページの『障害プロパティー』](#page-677-0)のトピックを参照してください。

#### **例**

以下のコマンドを実行して転送を要求します。

fteCreateTransfer -sa AGENT\_JUPITER -da AGENT\_SATURN -dq RECEIVING\_QUEUE -qmp true -qs 1K /tmp/source1.txt

source1.txt ファイルは、48 KB です。 この転送では、このファイルを 1 KB のメッセージに分割し、そ れらのメッセージを宛先キュー RECEIVING\_QUEUE に書き込みます。

転送の進行中、エージェントが 16 個のメッセージを RECEIVING\_QUEUE に書き込んだ後に、ソース・エ ージェントで障害が発生します。

エージェントは、ブランクのメッセージを RECEIVING QUEUE に書き込みます。 ブランクのメッセージで は、メッセージ・プロパティーの標準セットに加えて、以下のメッセージ・プロパティーが設定されます。

usr.WMQFTEResultCode = 40 usr.WMQFTESupplement = BFGTR0036I: The transfer failed to complete successfully.

# **メッセージからファイルへのデータ転送**

Managed File Transfer のメッセージからファイルへの転送機能を使用すれば、IBM MQ の 1 つのキューに ある 1 つ以上のメッセージのデータを、1 つのファイル、1 つのデータ・セット (z/OS の場合)、または 1 つのユーザー・ファイル・スペースに転送できます。 IBM MQ メッセージを作成または処理するアプリケ ーションがあれば、Managed File Transfer のメッセージからファイルへの転送機能を使用して、Managed File Transfer ネットワーク内の任意のシステムにあるファイルにメッセージを転送することができます。

ファイルからメッセージへの転送に関しては、198 [ページの『ファイルからメッセージへのデータ転送』](#page-197-0) を参照してください。

**重要 :** メッセージからファイルへの転送のソース・エージェントは、プロトコル・ブリッジ・エー ジェントまたは Connect:Direct ブリッジ・エージェントであることはできません。

IBM MQ のメッセージ・データをファイルに転送できます。 メッセージからファイルへの転送では、以下 のタイプの転送がサポートされています。

- 1 つのメッセージから 1 つのファイルへ
- 複数のメッセージから 1 つのファイルへ
- IBM MQ グループ ID が同じ複数のメッセージから 1 つのファイルへ
- 複数のメッセージから 1 つのファイルへ (各メッセージのデータの間にあるテキスト区切り文字または バイナリー区切り文字をファイルに書き込みます)

ファイルを大きいメッセージから転送する場合、または多数の小さいメッセージから転送する場合は、IBM MQ または Managed File Transfer の一部のプロパティーに変更が必要になる場合があります。 詳しくは、 322 [ページの『メッセージ・サイズに関連する](#page-321-0) MQ 属性および MFT プロパティーを設定する際のガイダン [ス』を](#page-321-0)参照してください。

■ V 9.0.1 ■IBM MQ 9.0.1 以降、メッセージからファイルへの転送では、ソース・エージェントは、 IBM MQ 9.0.1 より前のバージョンの IBM MQ では破壊的な GET とは異なり、ソース・キューからメッセージを 参照します。 すべてのメッセージ (メッセージのグループ化が使用されている場合はグループ内のすべて のメッセージ) が参照され、データが宛先ファイルに書き込まれた後に、メッセージはソース・キューから

削除されます。 これにより、転送が失敗したり、キャンセルされたりした場合にメッセージがソース・キ ューに残ることができます。 この変更のため、メッセージからファイルへの転送を実行するには、GET 権 限と BROWSE 権限が必要になります。

■ V 9.0.0.2 BM MQ 9.0.0 Fix Pack 2 以降、Managed File Transfer が更新され、転送要求 XML ペイロード 内の転送 ID とグループ ID 属性の値の比較検査 (以前に [APAR IT18213](https://www.ibm.com/support/docview.wss?uid=swg1IT18213) で削除されました) が復元されまし た。 比較した 2 つの ID が等しい場合、ソース・エージェントはその ID を、メッセージからファイルへの 転送のための入力キューに対して行われる 1 回目の MQGET の試行で、メッセージ ID のマッチ・オプショ ン (グループ ID のマッチ・オプションと対照) として使用します。

### **メッセージからファイルへの転送を実行するためのエージェントの構成**

デフォルトでは、エージェントがメッセージからファイルへの転送またはファイルからメッセージへの転 送を実行することはできません。 この機能を有効にするには、エージェント・プロパティー enableQueueInputOutput を true に設定する必要があります。

### **このタスクについて**

enableQueueInputOutput プロパティーが true に設定されていないソース・エージェントから、メッセ ージからファイルへの転送を実行しようとすると、その転送は失敗します。 調整キュー・マネージャーに パブリッシュされる転送ログ・メッセージには、以下のメッセージが組み込まれます。

BFGIO0197E: An attempt to read from a queue was rejected by the source agent. The agent must have enableQueueInputOutput=true set in the agent.properties file to support transferring from a queue.

エージェントがキューへの書き込みと読み取りを行えるようにするには、以下のステップを実行します。

### **手順**

- 1. **fteStopAgent** コマンドを使用してソース・エージェントを停止します。
- 2. agent.properties ファイルを編集して、enableQueueInputOutput=true という行を組み込みま す。

agent.properties ファイルは、*MQ\_DATA\_PATH*/mqft/config/

*coordination\_queue\_manager*/agents/*source\_agent\_name* ディレクトリーにあります。

3. **fteStartAgent** コマンドを使用してソース・エージェントを開始します。

### **例: 1 つのキューから 1 つのファイルへの転送**

**fteCreateTransfer** コマンドの **-sq** パラメーターを使用することにより、IBM MQ キューをファイル転 送のソースとして指定できます。

## **このタスクについて**

START\_QUEUE キューにある 3 個のメッセージにソース・データが格納さています。 このキューは、ソー ス・エージェントのキュー・マネージャー *QM\_NEPTUNE* に存在していなければなりません。

### **手順**

次のコマンドを入力します。

fteCreateTransfer -sa AGENT\_NEPTUNE -sm QM\_NEPTUNE -da AGENT VENUS -df /out/three to one.txt -sq START\_QUEUE

*START\_QUEUE* キューにあるメッセージのデータが、AGENT\_VENUS を実行しているシステムの /out/ three to one.txt ファイルに書き込まれます。

## **例: キューにあるメッセージのグループを 1 つのファイルに転送する操作**

**fteCreateTransfer** コマンドで **-sq** パラメーターおよび **-sqgi** パラメーターを使用することにより、 IBM MQ キュー上の単一の完全なグループをファイル転送のソースとして指定できます。

### **このタスクについて**

この例では、START\_QUEUE キューに 10 個のメッセージがあるとします。 このキューは、ソース・エージ ェントのキュー・マネージャー *QM\_NEPTUNE* に存在していなければなりません。 最初の 3 個のメッセー ジは、IBM MQ グループ ID 41424b3ef3a2202020202020202020202020202020201111 のグループに 属しています。このグループは、完全に揃ったグループではありません。 次の 5 つのメッセージは、 IBM MQ グループ ID 41424b3ef3a2202020202020202020202020202020202222 のグループに属します。 このグループは完了です。 残りの 2 個のメッセージは、IBM MQ グループ ID 41424b3ef3a2202020202020202020202020202020203333 のグループに属しています。このグルー プは、完全に揃っています。

## **手順**

次のコマンドを入力します。

fteCreateTransfer -sa AGENT\_NEPTUNE -sm QM\_NEPTUNE -da AGENT\_VENUS -df /out/group.txt -sqgi<sup>-</sup>sq START\_QUEUE

*START\_QUEUE* キューにある完全に揃った最初のグループ (IBM MQ グループ ID 41424b3ef3a2202020202020202020202020202020202222 のグループ) に属するメッセージのデー タが、AGENT\_VENUS を実行しているシステムの /out/group.txt ファイルに書き込まれます。

# **例: 各メッセージのデータの前にテキスト区切り文字を挿入する操作**

テキスト・モードでソース・キューからファイルへの転送を実行する場合は、**fteCreateTransfer** コマ ンドの **-sq**、**-sqdt** および **-sqdp** パラメーターを使用して、個々のメッセージのデータの前にテキスト区 切り文字を挿入する動作を指定できます。

## **このタスクについて**

この例では、START\_QUEUE キューに 4 個のメッセージがあるとします。 このキューは、ソース・エージ ェントのキュー・マネージャー *QM\_NEPTUNE* にあります。 各メッセージからのデータの前に挿入される テキスト区切り文字は、 Java リテラル・ストリングとして表すことができます (例: \n\u002D\u002D\u002D\n)。

## **手順**

次のコマンドを入力します。

fteCreateTransfer -sa AGENT\_NEPTUNE -sm QM\_NEPTUNE -da AGENT\_VENUS -df /out/output.txt -t text -sqdt "\n\u002D\u002D\u002D\n" -sqdp prefix -sq START\_QUEUE

ソース・エージェント AGENT\_NEPTUNE によって、START\_QUEUE にある 4 個のメッセージそれぞれのデ ータの先頭にテキスト区切り文字が追加されます。 このデータは、宛先ファイル /out/output.txt に書 き込まれます。

# **例: 各メッセージのデータの後にバイナリー区切り文字を挿入する操作**

バイナリー・モードでソース・キューからファイルに転送する場合、 **fteCreateTransfer** コマンドで **-sq**、 **-sqdb**、および **-sqdp** パラメーターを使用して、個々のメッセージのデータの後にバイナリー区切 り文字を挿入することを指定できます。

## **このタスクについて**

この例では、START\_QUEUE キューに 3 個のメッセージがあるとします。 このキューは、ソース・エージ ェントのキュー・マネージャー *QM\_NEPTUNE* にあります。 各メッセージのデータの後に挿入するバイナ リー区切り文字は、16 進数バイトのコンマ区切りリストとして記述する必要があります (例:  $x34, xE7, xAE$ <sub>o</sub>

## **手順**

次のコマンドを入力します。

fteCreateTransfer -sa AGENT\_NEPTUNE -sm QM\_NEPTUNE -da AGENT\_VENUS -df /out/binary.file -sqdp postfix -sqdb x34,xE7,xAE -sq START\_QUEUE

ソース・エージェント AGENT\_NEPTUNE によって、START\_QUEUE にある 3 個のメッセージそれぞれのデ ータの後にバイナリー区切り文字が追加されます。 このデータは、宛先ファイル /out/binary.file に 書き込まれます。

# **キューのモニターおよび変数置換の使用**

**fteCreateMonitor** コマンドを使用して、キューをモニターし、モニターしたキューからファイルにメッ セージを転送できます。 モニターされるキューから読み取られる最初のメッセージにある任意の IBM MQ メッセージ・プロパティーの値をタスク XML 定義に置換して、転送動作の定義に使用できます。

#### **このタスクについて**

この例では、ソース・エージェントは AGENT\_VENUS という名前であり、OM\_VENUS に接続します。 AGENT\_VENUS がモニターするキューは START\_QUEUE という名前であり、QM\_VENUS にあります。 エー ジェントは、キューを 30 分おきにポーリングします。

メッセージの完全に揃ったグループがキューに書き込まれると、モニター・タスクは、いくつかの宛先エ ージェントの 1 つのファイルにメッセージのグループを送信します。この宛先エージェントは、すべてキ ュー・マネージャー QM\_MARS に接続しています。 メッセージのグループが転送されるファイルの名前 は、グループの最初のメッセージの IBM MQ メッセージ・プロパティー usr.fileName で定義します。 メ ッセージのグループが送信されるエージェントの名前は、グループの最初のメッセージの IBM MQ メッセ ージ・プロパティー usr.toAgent で定義します。 usr.toAgent ヘッダーが未設定の場合は、宛先エー ジェント用に使用されるデフォルト値は、AGENT\_MAGENTA です。

useGroups="true" を指定する場合、groupId="\${GROUPID}" を指定しないと、転送ではキュー内の 最初のメッセージのみが取得されます。 そのため、例えば変数置換を使用して fileName を生成した場合、 a.txt の内容が正しくなくなる可能性があります。 これは、fileName はモニターによって生成されます が、転送では、実際には fileName というファイルを生成するメッセージではなく、別のメッセージを取得 するためです。

# **手順**

1. モニター起動時にモニターが実行するタスクを定義するタスク XML を作成します。

```
<?xml version="1.0" encoding="UTF-8" ?>
<request version="4.00" 
          xmlns:xsi="https://www.w3.org/2001/XMLSchema-instance" 
          xsi:noNamespaceSchemaLocation="FileTransfer.xsd">
    <managedTransfer>
      <originator>
       <hostName>reportserver.com</hostName>
        <userID>USER1</userID>
      </originator>
 <sourceAgent agent="AGENT_VENUS" QMgr="QM_VENUS"/>
 <destinationAgent agent="${toAgent}" QMgr="QM_MARS"/>
      <transferSet>
        <item mode="binary" checksumMethod="none">
          <source>
```

```
 <queue useGroups="true" groupId="${GROUPID}">START_QUEUE</queue>
          </source>
          <destination type="file" exist="overwrite">
            <file>/reports/${fileName}.rpt</file>
          </destination>
       \langleitem>
      </transferSet>
    </managedTransfer>
</request>
```
IBM MQ メッセージ・ヘッダーの値で置き換えられる変数は、**太字**で強調表示しています。 このタスク XML は、ファイル /home/USER1/task.xml に保存されます。

2. キュー START QUEUE をモニターするリソース・モニターを作成します。

以下のコマンドを実行依頼します。

fteCreateMonitor -ma AGENT\_VENUS -mm QM\_VENUS -mq START\_QUEUE -mn myMonitor -mt /home/USER1/task.xml -tr completeGroups -pi 30 -pu minutes -dv toAgent=AGENT\_MAGENTA

3. ユーザーまたはプログラムは、メッセージのグループをキュー START\_QUEUE に書き込みます。 このグループの最初のメッセージは、次の IBM MQ メッセージ・プロパティーを設定しています。

usr.fileName=larmer usr.toAgent=AGENT\_VIOLET

4. 完全に揃ったグループが書き込まれると、モニターが起動されます。 エージェントは、IBM MQ メッセ ージ・プロパティーをタスク XML に置換します。

この結果、タスク XML は以下のように変換されます。

```
<?xml version="1.0" encoding="UTF-8" ?>
<request version="4.00" 
          xmlns:xsi="https://www.w3.org/2001/XMLSchema-instance" 
          xsi:noNamespaceSchemaLocation="FileTransfer.xsd">
    <managedTransfer>
      <originator>
       <hostName>reportserver.com</hostName>
        <userID>USER1</userID>
      </originator>
 <sourceAgent agent="AGENT_VENUS" QMgr="QM_VENUS"/>
 <destinationAgent agent="AGENT_VIOLET" QMgr="QM_MARS"/>
      <transferSet>
        <item mode="binary" checksumMethod="none">
          <source>
            <queue useGroups="true" groupId="${GROUPID}">START_QUEUE</queue>
          </source>
          <destination type="file" exist="overwrite">
            <file>/reports/larmer.rpt</file>
          </destination>
        </item>
      </transferSet>
    </managedTransfer>
</request>
```
#### **タスクの結果**

タスク XML によって定義された転送が実行されます。 AGENT\_VENUS によって START\_QUEUE から読み 取られた、 完全に揃ったメッセージ・グループが、AGENT VIOLET を実行中のシステムの /reports/ larmer.rpt というファイルに書き込まれます。

#### **次のタスク**

#### **各メッセージの別個のファイルへの転送**

キューをモニターして、すべてのメッセージが別個のファイルに転送されるようにする場合には、このト ピックで前述した方法と同様の方法を使用することができます。

- 1. **fteCreateMonitor** コマンドに **-tr completeGroups** パラメーターを指定して、前述のようにモニ ターを作成します。
- 2. タスク XML で、次のように指定します。

<queue useGroups="true" groupId="\${GROUPID}">START\_QUEUE</queue>

ただし、メッセージをソース・キューに入れる場合は、それらのメッセージを IBM MQ グループには入れ ないでください。 IBM MQ メッセージ・プロパティーを各メッセージに追加します。 例えば、メッセージ ごとに固有のファイル名の値を持つ usr.filename プロパティーを指定します。 こうすることで効果的 に、Managed File Transfer Agent がソース・キュー内の各メッセージを異なるグループとして扱います。

# **例: IBM MQ メッセージ・プロパティーを使用したメッセージからファイルへの転 送の失敗**

usr.UserReturnCode IBM MQ メッセージ・プロパティーをゼロ以外の値に設定することによって、メッ セージからファイルへの転送を失敗させることができます。 さらに、usr.UserSupplement IBM MQ メ ッセージ・プロパティーを設定することによって、失敗の理由に関する補足情報を指定することもできま す。

#### **このタスクについて**

この例では、キュー INPUT\_QUEUE とファイル /home/user/output.file との間で転送が進行中です。

ユーザーはメッセージを作成し、これをキュー INPUT\_QUEUE の上に配置しています。 ソース・エージェ ントはキュー INPUT\_QUEUE からメッセージをコンシュームし、転送データを宛先エージェントに送信し ています。 宛先エージェントは、このデータをファイル /home/user/output.file に書き込んでいま す。

メッセージをキュー INPUT\_QUEUE に書き込んでいるユーザーは、進行中の転送を停止し、既に宛先ファ イルに書き込まれたデータをすべて削除しようとします。

### **手順**

1. ユーザーは、次の IBM MQ メッセージ・プロパティーを設定したメッセージをキュー INPUT\_QUEUE に 書き込みます。

```
usr.UserReturnCode=1
usr.UserSupplement="Cancelling transfer - sent wrong data."
```
- 2. ソース・エージェントは、IBM MQ メッセージ・プロパティーを読み取り、キューからのメッセージの 処理を停止します。 宛先エージェントは、宛先ディレクトリーに書き込まれたファイル・データをすべ て削除します。
- 3. ソース・エージェントは、転送の失敗を報告する転送ログ・メッセージを調整キュー・マネージャーに 送信します。

このメッセージには、次の情報が含まれています。

```
<?xml version="1.0" encoding="UTF-8"?>
<transaction version="1.00"
               ID="414d5120514d312020202020202020207e970d4920008702" agentRole="sourceAgent"
 xmlns:xsi="https://www.w3.org/2001/XMLSchema-instance"
 xsi:noNamespaceSchemaLocation="TransferLog.xsd"
             xmlns="">
  <action time="2008-11-02T21:28:09.593Z">progress</action>
 <sourceAgent agent="FTEAGENT" QMgr="QM1">
 <systemInfo architecture="x86" name="Windows 7"
            version="6.1 build 7601 Service Pack 1"/>
  </sourceAgent>
  <destinationAgent agent="FTEAGENT" QMgr="QM1">
    <systemInfo architecture="x86" name="Windows 7"
            version="6.1 build 7601 Service Pack 1"/>
   </destinationAgent>
  <originator>
```

```
 <hostName>reportserver.com</hostName>
    <userID>USER1</userID><br><mgmdUserID>USER1 </mgmdUserID>
    <mqmdUserID>USER1
   </originator>
 <transferSet index="0" size="1" 
 startTime="2008-11-02T21:28:09.281Z"
                 total="1">
     <item mode="binary">
       <source>
         <queue>INPUT_QUEUE@QM1</queue>
       </source>
       <destination exist="error">
         <file>/home/user/output.file</file>
       </destination>
       <status resultCode="1">
         <supplement>Cancelling transfer - sent wrong data.</supplement>
       </status>
     </item>
   </transferSet>
</transaction>
```
# **MFT エージェントのリスト**

特定のキュー・マネージャーに登録された Managed File Transfer エージェントは、コマンド行または IBM MQ Explorer を使用してリストできます。

## **このタスクについて**

コマンド行を使用してエージェントをリストするには、fteListAgents コマンドを参照してください。

IBM MQ Explorer を使用してエージェントをリストするには、「ナビゲーター」ビューで、調整キュー・マ ネージャー名の下の**「エージェント」**をクリックします。

エージェントが **fteListAgents** コマンドでリストされない場合、または IBM MQ Explorer に表示されな い場合は、次のトピックの診断フローチャートを使用して、問題を見つけて修正してください。 エージェ ントが **fteListAgents** コマンドでリストされない場合。

## **MFT エージェントの停止**

Managed File Transfer エージェントはコマンド行から停止できます。 エージェントを停止するときには、 停止する前にエージェントを静止させて、エージェントが現行のファイル転送を完了するようにします。 さらに、コマンド行で **-i** パラメーターを指定して、エージェントをただちに停止することもできます。 エ ージェントが停止してしまうと、再始動するまでそのエージェントを使用してファイルを転送することは できません。

#### **始める前に**

キュー・マネージャーと関連付けられたエージェントの名前を確認する場合は、IBM MQ Explorer またはコ マンド行を使用してエージェントをリストできます。これについては、fteListAgents コマンドを参照して ください。

### **このタスクについて**

コマンド行からエージェントを停止する場合は、[fteStopAgent](#page-530-0) を参照してください。

エージェントを Windows サービスとして実行するように構成した場合、**fteStopAgent** コマンドを実行 すると、Windows サービスが停止します。 または、Windows の「サービス」ツールを使用してサービス を停止することによって、エージェントを停止できます。 詳しくは、155 ページの『Windows [サービスと](#page-154-0) しての MFT [エージェントの開始』](#page-154-0)のトピックを参照してください。

#### *z/*05 **z/OS 上の MFT エージェントの停止**

JCL からの開始タスクとして z/OS 上で Managed File Transfer Agent を実行している場合、エージェント は、 **fteStopAgent** コマンドに加えて、 z/OS オペレーター・コマンド **MODIFY** および **STOP** を受け入れ ます。

開始タスクは、特定のユーザー ID の下で実行され、ユーザーのログオフに影響されないため、使用されま す。

注: V9.0.0.1 V9.0.2 通常、開始済みタスクはログオン特権がない可能性がある管理ユーザーの 下で実行されるため、エージェントを実行しているユーザーとして z/OS システムにログオンすることはで きません。 そのエージェントに対して、**fteStartAgent**、**fteStopAgent**、**fteSetAgentTraceLevel** の各コマンド、および **-d** パラメーターが指定されている **fteShowAgentDetails** コマンドを実行するこ とはできません。

IBM MQ 9.0.2 および IBM MQ 9.0.0 Fix Pack 1 以降、 z/OS 上の Managed File Transfer エージェントでエー ジェント・プロパティー **adminGroup** を使用できるようになりました。 例えば、MFTADMIN というセキ ュリティー・マネージャー・グループを定義し、開始済みタスクのユーザー ID と管理者 TSO ID をこのグ ループに追加できます。 エージェント・プロパティー・ファイルを編集し、**adminGroup** プロパティーの 値をこのセキュリティー・マネージャー・グループの名前に設定します。

adminGroup=MFTADMIN

これにより、このグループのメンバーは、開始済みタスクとして実行されているエージェントに対して、 **fteStartAgent**、**fteStopAgent**、**fteSetAgentTraceLevel** の各コマンド、および **-d** パラメーター が指定されている **fteShowAgentDetails** コマンドを実行できます。

詳しくは、**adminGroup** プロパティー (550 ページの『[MFT agent.properties](#page-549-0) ファイル』) を参照してくださ い。

#### **z/OS MODIFY コマンド (F) を使用したエージェント・シャットダウンの制御**

**MODIFY** コマンドを使用すると、 **fteStopAgent** コマンドの代替手段として、制御された方法でエージェ ントを停止できます。 エージェントは現在進行中の転送は完了しますが、新規転送は開始しません。 以下に例を示します。

F *job\_name*,APPL=STOP

ここで、*job\_name* は エージェント・プロセスを実行しているジョブです。

### **z/OS STOP コマンド (P) を使用した即時エージェント・シャットダウン**

**STOP** コマンドは、 **-i** パラメーターを指定して **fteStopAgent** コマンドを使用した場合の即時停止に相 当します。 エージェントは、現在ファイルを転送中であっても、 即時停止されます。 以下に例を示します。

P *job\_name*

ここで、*job\_name* は エージェント・プロセスを実行しているジョブです。

**関連資料**

159 ページの『z/OS での MFT [エージェントの開始』](#page-158-0)

z/OS でエージェントを実行するには、UNIX System Services セッションから **fteStartAgent** コマンドを 実行する方法に加えて、JCL から開始済みタスクとして開始する方法もあり、この場合には対話式セッショ ンを必要としません。

550 ページの『[MFT agent.properties](#page-549-0) ファイル』

各 Managed File Transfer Agent には、独自のプロパティー・ファイル agent.properties があります。 このファイルには、エージェントがキュー・マネージャーに接続するために使用する情報が含まれている 必要があります。 agent.properties ファイルには、エージェントの動作を変更するプロパティーを含 めることもできます。

# **プロトコル・ブリッジ**

プロトコル・ブリッジを使用すれば、Managed File Transfer (MFT) ネットワークから、MFT ネットワーク の外部 (ローカル・ドメインとリモート・ロケーションの両方) にあるファイル・サーバーに格納されてい るファイルにアクセスできます。 このファイル・サーバーでは、FTP、FTPS、または SFTP ネットワーク・ プロトコルを使用できます。 それぞれのファイル・サーバーで少なくとも 1 つの専用エージェントが必要 です。 この専用エージェントは、 プロトコル・ブリッジ・エージェントとして知られています。 ブリッ ジ・エージェントは、複数のファイル・サーバーと相互作用できます。

プロトコル・ブリッジは、Managed File Transfer のサービス・コンポーネントの一部として使用可能です。 MFT を実行する単一のシステムに、さまざまなファイル・サーバーに接続する複数の専用エージェントを 作成することができます。

プロトコル・ブリッジ・エージェントを使用して、複数のエンドポイントに同時にファイル転送を行うこ とができます。 MFT には ProtocolBridgeProperties.xml と呼ばれるファイルがあるので、このファ イルを編集して、ファイルの転送先にするさまざまなプロトコル・ファイル・サーバーを定義できます。 **fteCreateBridgeAgent** コマンドは、ProtocolBridgeProperties.xml にデフォルトのプロトコ ル・ファイル・サーバーの詳細情報を追加します。 このファイルについての説明は 577 [ページの『プロト](#page-576-0)

プロトコル・ブリッジ・エージェントを使用して、以下のアクションを実行できます。

[コル・ブリッジ・プロパティー・ファイルのフォーマット』に](#page-576-0)あります。

- MFT ネットワークからリモート・サーバーへのファイルのアップロード (FTP、FTPS、または SFTP を使 用)
- リモート・サーバーから MFT ネットワークへのファイルのダウンロード (FTP、FTPS、または SFTP を使 用)

**注 :** プロトコル・ブリッジ・エージェントは、絶対ファイル・パスによってファイルへのアクセスを可能に する FTP、FTPS、または SFTP サーバーのみをサポートできます。 転送要求に相対ファイル・パスが指定 されると、プロトコル・ブリッジ・エージェントは、プロトコル・サーバーへのログインに使用されたホ ーム・ディレクトリーが基準になっていると見なして、相対パスを絶対ファイル・パスに変換しようとし ます。 現行ディレクトリーに基づいたファイルへのアクセスのみが可能なプロトコル・サーバーは、プロ トコル・ブリッジ・エージェントではサポートされません。

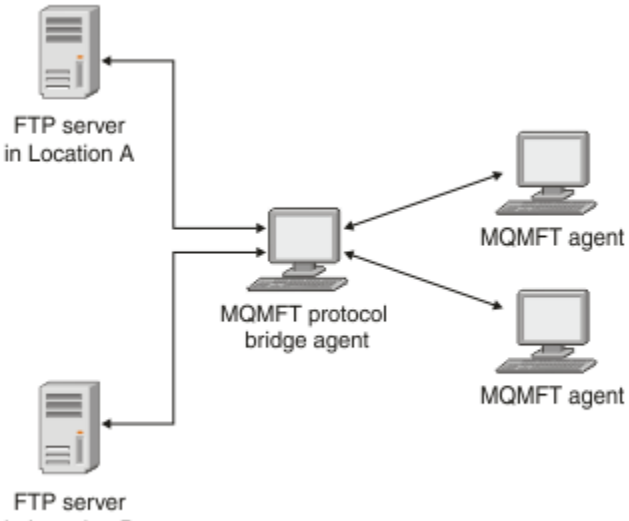

in Location B

この図は、異なるロケーションにある 2 つの FTP サーバーを示しています。 FTP サーバーは、Managed File Transfer エージェントとファイルを交換するために使用されています。 プロトコル・ブリッジ・エー ジェントは、FTP サーバーと、MFT ネットワークの残りの部分との間にあり、両方の FTP サーバーと通信 するように構成されています。

プロトコル・ブリッジ・エージェントに加え、MFT ネットワークに別のエージェントがあることを確認し ます。 プロトコル・ブリッジ・エージェントは、FTP、FTPS、または SFTP サーバーに対してのみのブリ ッジであり、転送されたファイルをローカル・ディスクに書き込むことはありません。 ファイルを FTP、

FTPS、または SFTP サーバーとの間で転送する場合は、プロトコル・ブリッジ・エージェントを (FTP、 FTPS、または SFTP サーバーを代表する) ファイル転送の宛先またはソースとして使用し、別の標準エージ ェントを対応するソースまたは宛先として使用する必要があります。

プロトコル・ブリッジを使用してファイルを転送する場合、ブリッジは、転送するファイルが格納されて いるソースまたは宛先ディレクトリーを読み取るための権限を持っている必要があります。 例えば、実行 権限 (d--x--x--x) のみを持つディレクトリー /home/fte/bridge からファイルを転送すると、このディレ クトリーから試行した転送は、以下のエラー・メッセージを表示して失敗します。

BFGBR0032E: Attempt to read *filename* from the protocol file server has failed with server error 550. Failed to open file.

### **プロトコル・ブリッジ・エージェントの構成**

プロトコル・ブリッジ・エージェントは、標準的な MFT エージェントに類似しています。 **fteCreateBridgeAgent** コマンドを使用してプロトコル・ブリッジ・エージェントを作成します。 ProtocolBridgeProperties.xml ファイルを使用してプロトコル・ブリッジ・エージェントを構成で きます。このファイルについては、577 [ページの『プロトコル・ブリッジ・プロパティー・ファイルのフ](#page-576-0) [ォーマット』で](#page-576-0)説明しています。 旧バージョンを使用している場合は[、拡張エージェント・プロパティー](#page-551-0) に記載されている特定のプロトコル・ブリッジ・プロパティーを使用してエージェントを構成してくださ い。 すべてのバージョンで、222 [ページの『ファイル・サーバーの資格情報のマップ』で](#page-221-0)の説明に従って 資格情報マッピングを構成することもできます。 特定のプロトコル・ファイル・サーバー用にプロトコル・ ブリッジ・エージェントを構成した後で、このエージェントをその他の目的で使用できません。

# **プロトコル・ブリッジのリカバリー**

ファイル・サーバーが使用できないために、プロトコル・ブリッジ・エージェントがファイル・サーバー に接続できない場合、すべてのファイル転送要求は、 ファイル・サーバーが使用可能になるまで、キュー に入れられます。 エージェントが誤った資格情報を使用しているために、プロトコル・ブリッジ・エージ ェントがファイル・サーバーに接続できない場合、転送は失敗し、転送ログ・メッセージにこのエラーが 反映されます。 何らかの理由によって プロトコル・ブリッジ・エージェントが終了した場合、要求済みの ファイル転送はすべて保持され、 プロトコル・ブリッジが再始動すると、続きが処理されます。

ファイル転送中は、 ファイルは通常、一時ファイルとして転送先に書き込まれ、 転送が完了した時点でリ ネームされます。 ただし、転送先が、書き込みを制限して構成されている (ユーザーはプロトコル・ファイ ル・サーバーにファイルをアップロードできるが、それらのアップロードされたファイルは決して変更で きず、ユーザーが書き込めるのは事実上一度だけである) プロトコル・ファイル・サーバーの場合、転送さ れるファイルは転送先に直接書き込まれます。 そのため、転送中に問題が発生した場合、一部しか書き込 まれていないファイルが転送先プロトコル・ファイル・サーバーに残りますが、Managed File Transfer は このようなファイルを削除も編集もできません。 このシチュエーションでは、 転送は失敗します。

# **ProtocolBridgeProperties.xml ファイルを使用したプロトコル・ファイル・ サーバーのプロパティーの定義**

ProtocolBridgeProperties.xml ファイルを使用して、ファイルの転送先および転送元の 1 つ以上の プロトコル・ファイル・サーバーのプロパティーを定義します。このファイルは、Managed File Transfer により提供され、エージェントの構成ディレクトリー内にあります。

# **このタスクについて**

**fteCreateBridgeAgent** コマンドを使用すると、エージェント構成ディレクトリー *MQ\_DATA\_PATH*/ mqft/config/*coordination\_queue\_manager*/agents/*bridge\_agent\_name* に

ProtocolBridgeProperties.xml ファイルが作成されます。 このコマンドの実行時にデフォルトが指 定されている場合は、コマンドはこのファイル内にデフォルトのプロトコル・ファイル・サーバーの項目 も作成します。

メッセージ BFGCL0392I で ProtocolBridgeProperties.xml ファイルの場所が示されます。

<?xml version="1.0" encoding="IBM-1047"?> <!-- This ProtocolBridgeProperties.xml file determines the protocol servers that will be accessed by the MQMFT protocol bridge agent. Each protocol server is defined using either a <tns:ftpServer>, <tns:ftpsServer>, or <tns:sftpServer> element - depending on the protocol used to communicate with the server. When the protocol bridge agent participates in a managed file transfer it will determine which server to used based on the prefix (if any) present on the file path. For example a file path of 'server1:/home/user/ file.txt' would be interpreted as a request to transfer /home/user/file.txt using 'server1'. The server name is compared to the 'name' attribute of each <tns:ftpServer>, <tns:ftpsServer> or <tns:sftpServer> element in this XML document and the first match is used to determine which protocol server the protocol bridge agent will connect to. If no match is found then the managed file transfer operation will fail. If a file path is not prefixed with a server name, for example '/home/user/file.txt' then this XML document can specify a default server to use for the managed file transfer. To specify a default server use the <tns:defaultServer> element as the first element inside the <tns:serverProperties> element. The default server will be used whenever the protocol bridge agent participates in a managed file transfer for file names which do not specify a prefix. An optional <tns:limits> element can be specified within each server definition. This element contains attributes that govern the amount of resources used by each defined server. An optional <tns:credentialsFile> element can be specified within each serverProperties definition. This element contains a path to a file containing credentials to be used when connecting to defined servers. An example ProtocolBridgeProperties.xml file is as follows: <?xml version="1.0" encoding="UTF-8"?> <tns:serverProperties xmlns:tns="http://wmqfte.ibm.com/ProtocolBridgeProperties" xmlns:xsi="https://www.w3.org/2001/XMLSchema-instance" xsi:schemaLocation="http://wmqfte.ibm.com/ProtocolBridgeProperties ProtocolBridgeProperties.xsd"> <tns:credentialsFile path="\$HOME/ProtocolBridgeCredentials.xml"/> <tns:defaultServer name="myFTPserver"/> <tns:ftpServer name="myFTPserver" host="windows.hursley.ibm.com" port="1234" platform="windows" timeZone="Europe/London" locale="en\_GB" fileEncoding="UTF-8" listFormat="unix" limitedWrite="false"> <tns:limits maxListFileNames="100" maxListDirectoryLevels="999999999" maxReconnectRetry="2" reconnectWaitPeriod="10" maxSessions="60" socketTimeout="30"/> </tns:ftpServer> <tns:ftpsServer name="myFTPSserver" host="unix.hursley.ibm.com" platform="unix" timeZone="Europe/London" locale="en\_GB" fileEncoding="UTF8" listFormat="unix" limitedWrite="false" ftpsType="explicit" trustStore="C:\FTE\keystores\myFTPSserver\FTPSKeyStore.jks" trustStorePassword="password"> <tns:limits maxReconnectRetry="10" connectionTimeout="10"/> </tns:ftpsServer> <tns:sftpServer name="mySFTPserver" host="windows.hursley.ibm.com" platform="windows" timeZone="Europe/London" locale="en\_GB" fileEncoding="UTF-8" limitedWrite="false"> <tns:limits connectionTimeout="60"/> </tns:sftpServer>
```
This example shows the outermost <tns:serverProperties> element which must exist for the 
 document to
 be valid, an optional <tns:defaultServer> element, as well as definitions for an FTP, FTPS and 
 SFTP server.
 The attributes of the <tns:ftpServer>, <tns:ftpsServer> and <tns:sftpServer> elements determine 
 the
 characteristics of the connection established to the server. These attributes correspond to 
 the command
 line parameters for the 'fteCreateBridgeAgent' command.
 The following attributes are valid for all of the <tns:ftpServer>, <tns:ftpsServer> and 
 <tns:sftpServer>
 elements: name, host, port, platform, fileEncoding, limitedWrite and controlEncoding.
 The following attributes are valid for the <tns:ftpServer> and <tns:ftpsServer> elements: 
 timezone, locale,
 listFormat, listFileRecentDateFormat, listFileOldDateFormat, and monthShortNames.
 The following attributes are valid for the <tns:ftpServer> element only: passiveMode
 The following attributes are valid for the <tns:ftpsServer> element only: ftpsType, trustStore, 
 trustStorePassword,
 trustStoreType, keyStore, keyStorePassword, keyStoreType, ccc, protFirst, auth, and 
 connectTimeout.
 The following attributes are valid for the <tns:limits> element within all of the 
 <tns:ftpServer>, <tns:ftpsServer>
 and <tns:sftpServer> elements: maxListFileNames, maxListDirectoryLevels, maxReconnectRetry, 
 reconnectWaitPeriod,
 maxSessions and socketTimeout
 -->
 <tns:serverProperties xmlns:tns="http://wmqfte.ibm.com/ProtocolBridgeProperties"
         xmlns:xsi="https://www.w3.org/2001/XMLSchema-instance"
         xsi:schemaLocation="http://wmqfte.ibm.com/ProtocolBridgeProperties 
 ProtocolBridgeProperties.xsd">
     <!-- By default the location of the credentials file is in the home directory of the user 
 that started the \cdot <!-- protocol bridge agent. If you wish to specify a different location use the 
 credentialsFile element to -->
  <!-- do this. For 
 example: -->
     <!-- <tns:credentialsFile path="/test/
 ProtocolBridgeCredentials.xml"/> -->
     <tns:defaultServer name="WINMVSCA.HURSLEY.IBM.COM"/>
     <tns:ftpServer name="WINMVSCA.HURSLEY.IBM.COM" host="WINMVSCA.HURSLEY.IBM.COM" 
 platform="UNIX" 
                 timeZone="Europe/London" locale="en-GB" fileEncoding="US-ASCII"
                listFormat="unix" limitedWrite="false" />
     <!-- Define servers here -->
 </tns:serverProperties>
このコマンドは、以下のメッセージ:BFGCL0532I を生成することがあります。
このエージェントが機能するためには、追加の資格情報ファイルを手動で作成する必要があります。
デフォルトでは、このファイルは ProtocolBridgeCredentials.xml という名前で、ホームにあります。
エージェントを開始するユーザーのディレクトリー。 例えば、このユーザーがエージェントを開始したとします。
場所は次のとおりです: $HOME/ProtocolBridgeCredentials.xml
資格情報ファイルを使用する場合、次の点に注意してください。
```
- 1. 作成方法の詳細については、以下のテキストを参照してください。
- 2. 資格情報ファイルは、アクセス権が制限されたディレクトリー内になければなりません。 例えば、他の ユーザーの読み取りアクセスがないディレクトリーである必要があります。
- 3. エージェントを開始したユーザー ID の \$HOME 環境変数で資格情報ファイルのディレクトリーの場所 を指定するか、ProtocolBridgeProperties.xml ファイルを編集して以下の場所でロケーションを 指定します。

<tns:credentialsFile path="/test/ProtocolBridgeCredentials.xml"/>

デフォルト以外のプロトコル・サーバーをさらに追加する場合は、このファイルを編集して、プロトコル・ サーバーのプロパティーを定義してください。 この例では、追加の FTP サーバーを加えます。

**注 :** プロトコル・ブリッジ・エージェントはファイル・ロックをサポートしていません。 これは、Managed File Transfer がファイル・サーバーのファイル・ロック・メカニズムをサポートしていないためです。

### **手順**

1. 以下の行を <tns:serverProperties>の子エレメントとしてファイルに挿入して、プロトコル・ファ イル・サーバーを定義します。

```
<tns:ftpServer name="myserver" host="myhost.hursley.ibm.com" port="1234" 
   platform="windows"
 timeZone="Europe/London" locale="en-GB" fileEncoding="UTF-8"
 listFormat="unix" limitedWrite="false" >
<tns:limits maxListFileNames="10" maxListDirectoryLevels="500"/>
```
2. 次に、属性の値を変更します。

- name はプロトコル・ファイル・サーバーの名前です。
- host はプロトコル・ファイル・サーバーのホスト名または IP アドレスです。
- port はプロトコル・ファイル・サーバーのポート番号です。
- platform はプロトコル・ファイル・サーバーが実行されるプラットフォームです。
- timeZone はプロトコル・ファイル・サーバーを実行する時間帯です。
- locale はプロトコル・ファイル・サーバーで使用される言語です。
- fileEncoding はプロトコル・ファイル・サーバーの文字エンコードです。
- listFormat はプロトコル・ファイル・サーバーから戻されるファイルのリスト形式です。
- limitedWrite はファイル・サーバーに書き込みを行う際にデフォルト・モードに従うかどうかを判 別します。デフォルト・モードでは、一時ファイルを作成し、転送が完了した後にそのファイルをリ ネームします。 書き込み専用として構成されたファイル・サーバーの場合、ファイルは、最終的な名 前をそのまま使用して作成されます。 このプロパティーの値は、true または false のいずれかになり ます。 limitedWrite 属性と doNotUseTempOutputFile エージェント・プロパティーは、プロト コル・ブリッジ・エージェントの場合に一緒に使用します。 一時ファイルを使用する場合は、 doNotUseTempOutputFile の値を設定せず、limitedWrite の値を false に設定する必要がありま す。 これ以外の組み合わせで設定を行うと、一時ファイルは使用されません。
- maxListFileNames はプロトコル・ファイル・サーバー上のディレクトリーでファイル名をスキャ ンする際に収集される名前の最大数です。
- maxListDirectoryLevels はプロトコル・ファイル・サーバー上のディレクトリーでファイル名を スキャンする際に繰り返されるディレクトリー・レベルの最大数です。

これらの属性のデフォルト値や、これらの属性が必須かオプションかなど、これらの属性に関する詳細 情報については、577 [ページの『プロトコル・ブリッジ・プロパティー・ファイルのフォーマット』](#page-576-0)を 参照してください。

#### **関連資料**

577 [ページの『プロトコル・ブリッジ・プロパティー・ファイルのフォーマット』](#page-576-0) エージェント構成ディレクトリー内の ProtocolBridgeProperties.xml ファイルは、プロトコル・フ ァイル・サーバーのプロパティーを定義します。

659 ページの『MFT [が使用する正規表現』](#page-658-0)

Managed File Transfer では、さまざまな状況で正規表現を使用します。 例えば、ユーザー ID を Connect:Direct のセキュリティー資格情報と突き合わせたり、正規表現との一致項目があるたびに新しい メッセージを作成することによって 1 つのファイルを複数のメッセージに分割したりするときに、正規表 現を使用します。 Managed File Transfer が使用する正規表現の構文は、java.util.regex API でサポー トされる構文です。 この正規表現構文は Perl 言語で使用される正規表現構文と似ていますが、同一ではあ りません。

# **ProtocolBridgePropertiesExit2: プロトコル・ファイル・サーバー・プロパティー の検索**

プロトコル・ファイル・サーバーが多数ある場合は、

com.ibm.wmqfte.exitroutine.api.ProtocolBridgePropertiesExit2 インターフェースを実装 して、転送で参照されているプロトコル・ファイル・サーバー・プロパティーを検索できます。

ProtocolBridgeProperties.xml ファイルを保持するよりはむしろ、このインターフェースを実装す ることができます。 Managed File Transfer には、プロトコル・ファイル・サーバー・プロパティーを検索 するサンプルのユーザー出口が用意されています。

# **プロトコル・ブリッジ・プロパティーを検索するユーザー出口の構成**

# **このタスクについて**

プロトコル・ブリッジ・プロパティーを検索するユーザー出口は、インターフェース com.ibm.wmqfte.exitroutine.api.ProtocolBridgePropertiesExit2 を実装する必要がありま す。 詳細内容は [を参照してください。](#page-906-0)

他のユーザー出口と同じように、複数のプロトコル・サーバー・プロパティー出口をまとめてチェーニン グできます。 出口は、エージェント・プロパティー・ファイルで

protocolBridgePropertiesExitClasses プロパティーを使用して指定された順序で呼び出されま す。 initialize メソッドはすべて個別に値を返します。1 つ以上のメソッドが値 false を返す場合は、エージ ェントは開始しません。 エージェントのイベント・ログにエラーが報告されます。

すべての出口の getProtocolServerProperties メソッドについては、1 つの全体的な結果のみが返されます。 メソッドがプロパティー・オブジェクトを結果コードとして返す場合、この値は返された結果となり、後 続の出口の getProtocolServerProperties メソッドは呼び出されません。 メソッドがヌル値を結果コード として返す場合は、次の出口の getProtocolServerProperties メソッドが呼び出されます。 後続の出口がな い場合は、ヌルの結果が返されます。 全体的な結果コードがヌルである場合は、プロトコル・ブリッジ・ エージェントによる検索が失敗したとみなされます。

ProtocolBridgePropertiesExit2.java インターフェースの使用が推奨されますが、 ProtocolBridgePropertiesExit.java インターフェースについては、『221 [ページの](#page-220-0) 『ProtocolBridgePropertiesExit: [プロトコル・ファイル・サーバー・プロパティーの検索』](#page-220-0)』を参照してくだ さい。

出口を実行するには、以下のステップを実行します。

# **手順**

- 1. プロトコル・サーバー・プロパティー・ユーザー出口をコンパイルします。
- 2. コンパイルした出口とそのパッケージ構造が含まれる Java アーカイブ (JAR) ファイルを作成します。
- 3. 出口クラスが含まれる JAR ファイルをプロトコル・ブリッジ・エージェントの exits ディレクトリー に置きます。 このディレクトリーは、*MQ\_DATA\_PATH*/mqft/config/

*coordination\_queue\_manager*/agents/*bridge\_agent\_name* ディレクトリーにあります。

- 4. プロパティー protocolBridgePropertiesExitClasses を含めるように、プロトコル・ブリッジ・ エージェントのプロパティー・ファイルを編集します。 このプロパティーの値には、プロトコル・ブリ ッジ・サーバー・プロパティー・ユーザー出口を実装するクラスのコンマ区切りのリストを指定しま す。 出口クラスは、このリストで指定された順序で呼び出されます。 詳細内容は [を参照してください。](#page-549-0)
- 5. オプションで、protocolBridgePropertiesConfiguration プロパティーを指定できます。 この プロパティーに指定した値は、protocolBridgePropertiesExitClasses によって指定された出口 クラスの initialize() メソッドにストリングとして渡されます。 詳細内容は [を参照してください。](#page-549-0)

# **サンプル・ユーザー出口の使用**

### **このタスクについて**

プロトコル・ブリッジ・プロパティーを検索するユーザー出口のサンプルが *MQ\_INSTALLATION\_PATH*/ mqft/samples/protocolBridge ディレクトリーに用意されています (267 [ページの『プロトコル・ブ](#page-266-0) [リッジ・プロパティー・ユーザー出口のサンプル』の](#page-266-0)トピックを参照)。

SamplePropertiesExit2.java 出口は、プロトコル・サーバーのプロパティーを含むプロパティー・フ ァイルを読み取ります。 プロパティー・ファイル内の各項目の形式は、次のとおりです。

*serverName*=*type*://*host*:*port*

プロパティー・ファイルの場所は、プロトコル・ブリッジ・エージェント・プロパティーである protocolBridgePropertiesConfiguration から取得されます。

サンプル・ユーザー出口を実行するには、以下のステップを実行します。

# **手順**

- 1. SamplePropertiesExit2.java ファイルをコンパイルします。
- 2. コンパイルした出口とそのパッケージ構造が含まれる JAR ファイルを作成します。
- 3. JAR ファイルを *MQ\_DATA\_PATH*/mqft/config/*coordination\_queue\_manager*/agents/ *bridge\_agent*/exits ディレクトリーに置きます。
- 4. *MQ\_DATA\_PATH*/mqft/config/*coordination\_queue\_manager*/agents/ *bridge\_agent\_name*/agent.properties ファイルを編集して、次の行を含めます。

protocolBridgePropertiesExitClasses=SamplePropertiesExit2

5. プロトコル・ブリッジ・プロパティーのファイル (例えば protocol\_bridge\_properties.properties) を、ディレクトリー *MQ\_DATA\_PATH*/mqft/ config/*coordination\_queue\_manager*/agents/*bridge\_agent* に作成します。 このファイル を編集して、次の形式の項目を含めます。

*serverName*=*type*://*host*:*port*

6. *MQ\_DATA\_PATH*/mqft/config/*coordination\_queue\_manager*/agents/*bridge\_agent*/ agent.properties ファイルを編集して、次の行を含めます。

protocolBridgePropertiesConfiguration=*MQ\_DATA\_PATH*/mqft/config/*coordination\_queue\_manager*/ agents/*bridge\_agent*/protocol\_bridge\_properties.properties

protocol\_bridge\_properties.properties ファイルへの絶対パスを使用する必要があります。 7. **fteStartAgent** コマンドを使用してプロトコル・ブリッジ・エージェントを開始します。

#### **関連概念**

214 [ページの『プロトコル・ブリッジ』](#page-213-0)

プロトコル・ブリッジを使用すれば、Managed File Transfer (MFT) ネットワークから、MFT ネットワーク の外部 (ローカル・ドメインとリモート・ロケーションの両方) にあるファイル・サーバーに格納されてい るファイルにアクセスできます。 このファイル・サーバーでは、FTP、FTPS、または SFTP ネットワーク・ プロトコルを使用できます。 それぞれのファイル・サーバーで少なくとも 1 つの専用エージェントが必要 です。 この専用エージェントは、 プロトコル・ブリッジ・エージェントとして知られています。 ブリッ ジ・エージェントは、複数のファイル・サーバーと相互作用できます。

#### **関連資料**

907 ページの『[ProtocolBridgePropertiesExit2.java](#page-906-0) インターフェース』

<span id="page-220-0"></span>267 [ページの『プロトコル・ブリッジ・プロパティー・ユーザー出口のサンプル』](#page-266-0)

550 ページの『[MFT agent.properties](#page-549-0) ファイル』

各 Managed File Transfer Agent には、独自のプロパティー・ファイル agent.properties があります。 このファイルには、エージェントがキュー・マネージャーに接続するために使用する情報が含まれている 必要があります。 agent.properties ファイルには、エージェントの動作を変更するプロパティーを含 めることもできます。

393 ページの『fteCreateBridgeAgent (MFT [プロトコル・ブリッジ・エージェントの作成および構成](#page-392-0))』 **fteCreateBridgeAgent** コマンドは、 Managed File Transfer プロトコル・ブリッジ・エージェントとそ の関連構成を作成します。 プロトコル・ブリッジ・エージェントは、ファイルを送受信するファイル・サ ーバーごとに作成します。

# *ProtocolBridgePropertiesExit:* **プロトコル・ファイル・サーバー・プロパティーの検索**

プロトコル・ファイル・サーバーが多数ある場合は、

com.ibm.wmqfte.exitroutine.api.ProtocolBridgePropertiesExit インターフェースを実装 して、転送で参照されているプロトコル・ファイル・サーバー・プロパティーを検索できます。 ProtocolBridgeProperties.xml ファイルを保持するよりはむしろ、このインターフェースを実装す ることができます。 ProtocolBridgePropertiesExit2.java インターフェースの使用が推奨されますが、 ProtocolBridgePropertiesExit.java インターフェースもサポートされています。 IBM WebSphere MQ File Transfer Edition から ProtocolBridgePropertiesExit.java インターフェースを既に実装していた場合は、IBM WebSphere MQ 7.5 以降でそれを使用できます。 ProtocolBridgePropertiesExit2.java 内の新しい getCredentialLocation メソッドは、ProtocolBridgeCredentials.xml ファイルのデフォルトの場所 (つまり、ホーム・ディレクトリー) を使用します。

# **プロトコル・ブリッジ・プロパティーを検索するユーザー出口の構成**

プロトコル・ブリッジ・プロパティーを検索するユーザー出口は、インターフェース com.ibm.wmqfte.exitroutine.api.ProtocolBridgePropertiesExit を実装する必要がありま す。 詳細内容は [を参照してください。](#page-221-0)

他のユーザー出口と同じように、複数のプロトコル・サーバー・プロパティー出口をまとめてチェーニン グできます。 出口は、エージェント・プロパティー・ファイルで

protocolBridgePropertiesExitClasses プロパティーを使用して指定された順序で呼び出されま す。 initialize メソッドはすべて個別に値を返します。1 つ以上のメソッドが値 false を返す場合は、エージ ェントは開始しません。 エージェントのイベント・ログにエラーが報告されます。

すべての出口の getProtocolServerProperties メソッドについては、1 つの全体的な結果のみが返されます。 メソッドがプロパティー・オブジェクトを結果コードとして返す場合、この値は返された結果となり、後 続の出口の getProtocolServerProperties メソッドは呼び出されません。 メソッドがヌル値を結果コード として返す場合は、次の出口の getProtocolServerProperties メソッドが呼び出されます。 後続の出口がな い場合は、ヌルの結果が返されます。 全体的な結果コードがヌルである場合は、プロトコル・ブリッジ・ エージェントによる検索が失敗したとみなされます。

出口を実行するには、以下のステップを実行します。

- 1. プロトコル・サーバー・プロパティー・ユーザー出口をコンパイルします。
- 2. コンパイルした出口とそのパッケージ構造が含まれる Java アーカイブ (JAR) ファイルを作成します。
- 3. 出口クラスが含まれる JAR ファイルをプロトコル・ブリッジ・エージェントの exits ディレクトリー に置きます。 このディレクトリーは、*MQ\_DATA\_PATH*/mqft/config/ *coordination\_queue\_manager*/agents/*bridge\_agent\_name* ディレクトリーにあります。
- 4. プロパティー protocolBridgePropertiesExitClasses を含めるように、プロトコル・ブリッジ・ エージェントのプロパティー・ファイルを編集します。 このプロパティーの値には、プロトコル・ブリ ッジ・サーバー・プロパティー・ユーザー出口を実装するクラスのコンマ区切りのリストを指定しま す。 出口クラスは、このリストで指定された順序で呼び出されます。 詳細内容は [を参照してください。](#page-549-0)
- 5. オプションで、protocolBridgePropertiesConfiguration プロパティーを指定できます。 この プロパティーに指定した値は、protocolBridgePropertiesExitClasses によって指定された出口 クラスの initialize() メソッドにストリングとして渡されます。 詳細内容は [を参照してください。](#page-549-0)

```
package com.ibm.wmqfte.exitroutine.api;
import java.util.Map;
import java.util.Properties;
/**
* An interface that is implemented by classes that are to be invoked as part of
 * user exit routine processing. This interface defines methods that will be
 * invoked by a protocol bridge agent to look up properties for protocol servers
* that are referenced in transfers.
* <p>
 * There will be one instance of each implementation class for each protocol
  * bridge agent. The methods can be called from different threads so the methods
 * must be synchronised.
 */
public interface ProtocolBridgePropertiesExit {
 /**
     * Invoked once when a protocol bridge agent is started. It is intended to
    * initialize any resources that are required by the exit.
\star * @param bridgeProperties
                  The values of properties defined for the protocol bridge.
                  These values can only be read, they cannot be updated by the
      * implementation.
      * @return {@code true} if the initialization is successful and {@code
\,\star false} if unsuccessful. If {@code false} is returned from an exit
\star the protocol bridge agent will not start.
\star/ public boolean initialize(final Map<String, String> bridgeProperties);
     /**
     * Obtains a set of properties for the specified protocol server name.
    \star <p>
    * The returned {@link Properties} must contain entries with key names
      * corresponding to the constants defined in
      * {@link ProtocolServerPropertyConstants} and in particular must include an
     * entry for all appropriate constants described as required.
\star * @param protocolServerName
                  The name of the protocol server whose properties are to be
                  returned. If a null or a blank value is specified, properties
                 for the default protocol server are to be returned.
      * @return The {@link Properties} for the specified protocol server, or null
              if the server cannot be found.
\star/ public Properties getProtocolServerProperties(
 final String protocolServerName);
     /**
     * Invoked once when a protocol bridge agent is shut down. It is intended to
      * release any resources that were allocated by the exit.
\star * @param bridgeProperties
                  The values of properties defined for the protocol bridge.
                  These values can only be read, they cannot be updated by the
                  implementation.
\star/ public void shutdown(final Map<String, String> bridgeProperties);
}
```
# **ファイル・サーバーの資格情報のマップ**

プロトコル・ブリッジ・エージェントのデフォルトの資格情報マッピング機能を使用するか、独自のユー ザー出口を作成して、Managed File Transfer にあるユーザー資格情報をファイル・サーバーのユーザー資 格情報にマップします。 Managed File Transfer には、ユーザー資格情報マッピングを実行するサンプルの ユーザー出口が用意されています。

# *ProtocolBridgeCredentials.xml* **ファイルを使用してファイル・サーバーの資格情 報をマップする**

プロトコル・ブリッジ・エージェントのデフォルトの資格情報マッピング機能を使用して、Managed File Transfer のユーザー資格情報をファイル・サーバーのユーザー資格情報にマップします。 Managed File Transfer で提供される XML ファイルを編集して、ユーザーの資格情報を組み込むことができます。

# **このタスクについて**

ProtocolBridgeCredentials.xml ファイルは、ユーザーが手動で作成する必要があります。 このファ イルのデフォルトの場所は、プロトコル・ブリッジ・エージェントを始動したユーザーのホーム・ディレ クトリーです。しかし、エージェントがアクセス可能なファイル・システム上の任意の場所に、このファ イルを保管することができます。 別の場所を指定するには、 <credentialsFile> エレメントを ProtocolBridgeProperties.xml ファイルに追加します。 例:

<tns:credentialsFile path="/example/path/to/ProtocolBridgeCredentials.xml"/>

プロトコル・ブリッジ・エージェントを使用する前に、このファイルを編集してホスト、ユーザー、およ び資格情報を含めることによって、資格情報マッピングをセットアップします。 詳細およびサンプルにつ いては、『574 [ページの『プロトコル・ブリッジの資格情報ファイルのフォーマット』](#page-573-0)』を参照してくださ い。

 $\approx$  z/OS を使用している z/OS プラットフォーム、IBM WebSphere MQ 7.5 またはそれ以前のプラット フォームで ProtocolBridgeCredentials.xml ファイルを作成した場合、ファイルを編集する前に、フ ァイルタグを設定する必要があります。 次のコマンドを実行して、ファイルが ASCII コンテンツを持つも のとしてマークを付けます。

chtag -t -c ISO8859-1 ProtocolBridgeCredentials.xml

**注 :** z/OS では、プロトコル・ブリッジ資格情報ファイルをデータ・セット上に保管すること ができます。なお、.xml ファイルの名前はユーザーが指定できます。

# **手順**

1. • <tns:server name="*server name*"> の行を編集して、name 属性の値を ProtocolBridgeProperties.xml ファイル内のサーバー名に変更します。

IBM WebSphere MQ File Transfer Edition 7.0.4 用に作成されたプロトコル・ブリッジ・エージェント には、ProtocolBridgeProperties.xml ファイル (または関連するユーザー出口) が含まれていな いため、 IBM WebSphere MQ File Transfer Edition 7.0.4 Fix Pack 1 以降のサーバー名には自動的にサ ーバーのホスト名が割り当てられます。 したがって、更新された

ProtocolBridgeCredentials.xml ファイルを <server> エントリーで使用すると、サーバーのホ スト名に対応する名前が一致します。

ワイルドカードや正規表現を含むサーバー名を使用したことを指定するには、パターン属性を使用し ます。 例:

<tns:server name="serverA\*" pattern="wildcard">

2. <tns:server>の子エレメントとして、ユーザー ID および資格情報をファイルに挿入します。 ファイルには、以下の1つ以上のエレメントを挿入できます。

• プロトコル・ファイル・サーバーが FTP、FTPS または SFTP サーバーである場合は、パスワードを使 用して、転送を要求しているユーザーを認証できます。 次の行をファイルに挿入します。

<tns:user name="*FTE User ID*" serverUserId="*Server User ID*" serverPassword="*Server Password*"> </tns:user>

次に、属性の値を変更します。

- name は、 MFT 転送要求に関連付けられた MQMD ユーザー ID と一致する Java 正規表現です。
- serverUserId は、プロトコル・ファイル・サーバーにログイン・ユーザー ID として渡される値 です。 serverUserId 属性が指定されていない場合は、MFT 転送要求に関連付けられた MQMD ユ ーザー ID が代わりに使用されます。
- serverPassword は、serverUserId に関連付けられたパスワードです。

name 属性には Java 正規表現を含めることができます。 資格情報マッパーは、MFT 転送要求の MQMD ユーザー ID を、この正規表現と突き合わせようとします。 プロトコル・ブリッジ・エージェ ントは、エレメントがファイルに存在している順序で、<tns:user> エレメントの name 属性内の正規 表現と MQMD ユーザー ID を突き合わせようとします。 一致が検出されると、プロトコル・ブリッ ジ・エージェントはその他の一致を検索しません。 一致が検出されると、対応する serverUserId 値と serverPassword 値が、ログイン・ユーザー ID とパスワードとしてプロトコル・ファイル・サ ーバーに渡されます。 MQMD ユーザー ID の突き合わせでは大/小文字が区別されます。

• プロトコル・ファイル・サーバーが SFTP サーバーである場合は、転送を要求しているユーザーの認 証に公開鍵と秘密鍵を使用できます。 次の行をファイルに挿入して、属性の値を変更します。 <tns:user> エレメントには、1 つ以上の <tns:privateKey> エレメントを含めることができます。

```
<tns:user name="FTE User ID" 
    serverUserId="Server User ID" 
    hostKey="Host Key">
 <tns:privateKey associationName="association" 
 keyPassword="Private key password">
    Private key file text
    </tns:privateKey>
</tns:user>
```
- name は、 MFT 転送要求に関連付けられた MQMD ユーザー ID と一致する Java 正規表現です。
- serverUserId は、プロトコル・ファイル・サーバーにログイン・ユーザー ID として渡される値 です。 serverUserId 属性が指定されていない場合は、MFT 転送要求に関連付けられた MQMD ユ ーザー ID が代わりに使用されます。
- hostKey は、ログオン時にサーバーから返されることが予期される鍵です。
- key は、serverUserId の秘密鍵です。
- keyPassword は、公開鍵を生成するための鍵のパスワードです。
- associationName は、トレースとロギングの目的で識別するために使用される値です。

name 属性には Java 正規表現を含めることができます。 資格情報マッパーは、MFT 転送要求の MQMD ユーザー ID を、この正規表現と突き合わせようとします。 プロトコル・ブリッジ・エージェ ントは、エレメントがファイルに存在している順序で、<tns:user> エレメントの name 属性内の正規 表現と MQMD ユーザー ID を突き合わせようとします。 一致が検出されると、プロトコル・ブリッ ジ・エージェントはその他の一致を検索しません。 一致が検出されると、対応する serverUserId 値と key 値が、プロトコル・ファイル・サーバーで MFT ユーザーを認証するために使用されます。 MQMD ユーザー ID の突き合わせでは大/小文字が区別されます。

プロトコル・ブリッジ・エージェントでの秘密鍵の使用に関する詳細は、227 [ページの『例](#page-226-0): UNIX SFTP [サーバーで秘密鍵の資格情報を使用するようにプロトコル・ブリッジ・エージェントを構成する](#page-226-0) [方法』を](#page-226-0)参照してください。

### **注 :**

転送要求がコマンド・キューに書き込まれると、ソース・エージェントのコマンド・キューが z/OS シ ステムまたは IBM i システム上にある場合、 MQMD ユーザー ID は大文字に変換されることがあります。 この結果、同じ発信元ユーザーの MQMD ユーザー ID であっても、転送要求で指定されたソース・エー ジェントに応じて、元の大/小文字の形式かまたは変換された大文字の形式で資格情報出口に着信するこ とになります。 デフォルトの資格情報マッピング出口は、提供された MQMD ユーザー ID に照らして 大/小文字を区別する突き合わせを実行します。このことは、マッピング・ファイルにおいて考慮する必 要がある場合があります。

### **出口クラスを使用したファイル・サーバーの資格情報のマップ**

プロトコル・ブリッジ・エージェントのデフォルトの資格情報マッピング機能を使用しない場合は、独自 のユーザー出口を作成して、Managed File Transfer のユーザー資格情報をファイル・サーバーのユーザー 資格情報にマップできます。 Managed File Transfer には、ユーザー資格情報マッピングを実行するサンプ ルのユーザー出口が用意されています。 資格情報マッピング・ユーザー出口を構成すると、デフォルトの 資格情報マッピング機能の代わりになります。

プロトコル・ブリッジ資格情報ユーザー出口の構成

# **このタスクについて**

マッピング・プロトコル・ブリッジ資格情報のユーザー出口は、以下のいずれかのインターフェースを実 装する必要があります。

- com.ibm.wmqfte.exitroutine.api.ProtocolBridgeCredentialExit。 プロトコル・ブリッ ジ・エージェントが 1 つのデフォルト・プロトコル・ファイル・サーバーとの間でファイルを転送でき るようにします。
- com.ibm.wmqfte.exitroutine.api.ProtocolBridgeCredentialExit2。複数のエンドポイン トとの間でファイルを転送できるようにします。

com.ibm.wmqfte.exitroutine.api.ProtocolBridgeCredentialExit2 インターフェースには、 com.ibm.wmqfte.exitroutine.api.ProtocolBridgeCredentialExit と同じ機能が含まれ、加え て拡張機能が含まれています。 詳細については、905 ページの『[ProtocolBridgeCredentialExit.java](#page-904-0) インタ [ーフェース』お](#page-904-0)よび 907 ページの『[ProtocolBridgeCredentialExit2.java](#page-906-0) インターフェース』を参照してく ださい。

資格情報出口は、他のユーザー出口と同じような方法でまとめてチェーニングできます。 出口は、エージ ェント・プロパティー・ファイルで protocolBridgeCredentialConfiguration プロパティーを使用 して指定された順序で呼び出されます。 initialize メソッドはすべて個別に値を返します。1 つ以上のメソ ッドが値 false を返す場合は、エージェントは開始しません。 エージェントのイベント・ログにエラーが報 告されます。

すべての出口の mapMQUserId メソッドについては、1 つの全体的な結果のみが、以下のように返されま す。

- メソッドが値 USER\_SUCCESSFULLY\_MAPPED または USER\_DENIED\_ACCESS を結果コードとして返す 場合、この値は返された結果となり、後続の出口の mapMQUserId メソッドは呼び出されません。
- メソッドが値 NO\_MAPPING\_FOUND を結果コードとして返す場合は、次の出口の mqMQUserId メソッ ドが呼び出されます。
- 後続の出口がない場合は、結果 NO\_MAPPING\_FOUND が返されます。
- USER DENIED ACCESS または NO\_MAPPING\_FOUND の全体的な結果コードは、ブリッジ・エージェン トによる転送障害であるとみなされます。

出口を実行するには、以下のステップを実行します。

# **手順**

- 1. プロトコル・ブリッジ資格情報ユーザー出口をコンパイルします。
- 2. コンパイルした出口とそのパッケージ構造が含まれる Java アーカイブ (JAR) ファイルを作成します。
- 3. 出口クラスが含まれる JAR ファイルをブリッジ・エージェントの exits ディレクトリーに置きます。 このディレクトリーは、*MQ\_DATA\_PATH*/mqft/config/*coordination\_queue\_manager*/agents/ *bridge\_agent\_name* ディレクトリーにあります。
- 4. プロパティー protocolBridgeCredentialExitClasses を含めるように、プロトコル・ブリッジ・ エージェントのプロパティー・ファイルを編集します。 このプロパティーの値には、プロトコル・ブリ ッジ資格情報の出口ルーチンを実装するクラスのコンマ区切りのリストを指定します。 出口クラスは、 このリストで指定された順序で呼び出されます。 詳細内容は [を参照してください。](#page-549-0)
- 5. プロトコル・ブリッジ・エージェントのプロパティー・ファイルを編集して、以下を含めます。

exitClassPath=*IBM MQ*  installation directory\mqft\config\configuration queue manager\agents\protocol bridge agent n ame\exits\SampleCredentialExit.jar

エージェントの agent.properties ファイルは、*MQ\_DATA\_PATH*/mqft/config/ *coordination\_qmgr\_name*/agents/*bridge\_agent\_name* ディレクトリーにあります。

agent.properties ファイルを変更した場合は、エージェントを再始動してその変更が反映されるよ うにする必要があります。

- 6. オプションで、protocolBridgeCredentialConfiguration プロパティーを指定できます。 この プロパティーに指定した値は、protocolBridgeCredentialExitClasses によって指定された出口 クラスの initialize() メソッドにストリング・オブジェクトとして渡されます。 詳細については 550 [ペー](#page-549-0) ジの『[MFT agent.properties](#page-549-0) ファイル』 を参照してください。
- 7. **fteStartAgent** コマンドを使用してプロトコル・ブリッジ・エージェントを開始します。

サンプル・ユーザー出口の使用

# **このタスクについて**

プロトコル・ブリッジ資格情報出口のサンプルが *MQ\_INSTALLATION\_PATH*/mqft/samples/ protocolBridge ディレクトリーと『265 [ページの『プロトコル・ブリッジ資格情報ユーザー出口のサン](#page-264-0) [プル』](#page-264-0)』のトピックに用意されています。 このサンプルは、

com.ibm.wmqfte.exitroutine.api.ProtocolBridgeCredentialExit インターフェースに基づ いています。

SampleCredentialExit.java 出口は、転送要求に関連付けられた MQMD ユーザー ID をサーバー・ユ ーザー ID とサーバー・パスワードにマップするプロパティー・ファイルを読み取ります。 プロパティー・ ファイルの場所は、プロトコル・ブリッジ・エージェント・プロパティーである protocolBridgeCredentialConfiguration から取得されます。

サンプル・ユーザー出口を実行するには、以下のステップを実行します。

# **手順**

- 1. SampleCredentialExit.java ファイルをコンパイルします。
- 2. コンパイルした出口とそのパッケージ構造が含まれる JAR ファイルを作成します。
- 3. JAR ファイルを *MQ\_DATA\_PATH*/mqft/config/*coordination\_queue\_manager*/agents/ *bridge\_agent\_name*/exits ディレクトリーに置きます。
- 4. *MQ\_DATA\_PATH*/mqft/config/*coordination\_queue\_manager*/agents/ *bridge\_agent\_name*/agent.properties ファイルを編集して、次の行を含めます。

protocolBridgeCredentialExitClasses=SampleCredentialExit

5. プロトコル・ブリッジ・エージェントのプロパティー・ファイルを編集して、以下を含めます。

```
exitClassPath=IBM MQ 
installation_directory\mqft\config\configuration_queue_manager\agents\protocol_bridge_agent_n
ame\exits\SampleCredentialExit.jar
```
エージェントの agent.properties ファイルは、*MQ\_DATA\_PATH*/mqft/config/ *coordination\_qmgr\_name*/agents/*agent\_name* ディレクトリーにあります。

agent.properties ファイルを変更した場合は、エージェントを再始動してその変更が反映されるよ うにする必要があります。

<span id="page-226-0"></span>6. 資格情報プロパティー・ファイル (credentials.properties) を *MQ\_DATA\_PATH*/mqft/config/ *coordination\_queue\_manager*/agents/*bridge\_agent* ディレクトリーに作成し、次の形式で項 目が含まれるように編集します。

*mqUserId*=*serverUserId*,*serverPassword*

7. *MQ\_DATA\_PATH*/mqft/config/*coordination\_queue\_manager*/agents/ *bridge\_agent\_name*/agent.properties ファイルを編集して、次の行を含めます。

protocolBridgeCredentialConfiguration=*MQ\_DATA\_PATH*/mqft/ config/*coordination\_queue\_manager*/agents/*bridge\_agent\_name*/credentials.properties

credentials.properties ファイルへの絶対パスを使用する必要があります。

8. **fteStartAgent** コマンドを使用してプロトコル・ブリッジ・エージェントを開始します。

# **例: UNIX SFTP サーバーで秘密鍵の資格情報を使用するようにプロトコル・ブリ ッジ・エージェントを構成する方法**

この例では、ProtocolBridgeCredentials.xml ファイルを生成して構成する方法を例示します。 この 例は標準的な例であり、ご使用のプラットフォームに応じて詳細が異なることがありますが、原則は同じ です。

### **このタスクについて**

### **手順**

1. SFTP サーバーでの認証に使用する公開鍵と秘密鍵を生成します。

例えば、 Linux ホスト・システムでは、'openssh' パッケージの一部として提供されているツール **sshkeygen** を使用して、公開鍵と秘密鍵のペアを作成できます。

デフォルトでは、引数を指定せずに **ssh-keygen** コマンドを実行すると、2 つの鍵ファイルの場所とパ スフレーズの入力を求めるプロンプトが出されます。デフォルトの名前は以下のとおりです。

 id\_rsa <-- Private key id\_rsa.pub <-- Public key

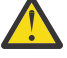

**重要 :** 最新バージョンの OpenSSH (RHEL 8 で提供されているものなど) から **ssh-keygen** コマ ンドを使用している場合、使用される鍵フォーマットはプロトコル・ブリッジ・エージェントと 互換性がなく、SFTP サーバーへの転送は失敗し、以下のメッセージが表示されます。

BFGBR0216E: Authentication to protocol server 'sftp.host.address' failed because of invalid private key.

これらの新しいバージョンの OpenSSH と互換性のある秘密鍵を作成するには、**ssh-keygen** コマンド に以下の引数を使用して鍵フォーマットを指定します。

ssh-keygen -m PEM

id\_rsa 秘密鍵の内容には、以下の最初と最後の行が含まれます。

-----BEGIN RSA PRIVATE KEY-----

... ... ... -----END RSA PRIVATE KEY-----

これは、プロトコル・ブリッジ・エージェントと互換性があります。

2. id\_rsa.pub ファイルの内容全体を SFTP サーバー上の SFTP ユーザーの ~/.ssh/ authorized\_keys ファイルにコピーします。

SFTP サーバーが鍵認証を許可するように、このファイルおよび ~/.ssh ディレクトリーのファイル許 可が適切に設定されていることを確認してください。 通常、これらの権限は以下のとおりです

 $\sim$ /.ssh Mode 700 ~/.ssh/authorized\_keys Mode 600

- 3. Managed File Transfer では、MD5 アルゴリズムを使用して生成されたホストの ssh 指紋が必要です。 以下のいずれかのコマンドを実行して、SFTP サーバーのホストの ssh 指紋を取得します。
	- Red Hat® Enterprise Linux バージョン 6.x 以前、および Linux Ubuntu 14.04 の場合、以下のコマンド を実行します。

ssh-keygen -l -f /etc/ssh/ssh\_host\_rsa\_key.pub

• Red Hat Enterprise Linux バージョン 7.x、Linux Ubuntu 16.04、および SuSE Linux 12.4 以降では、 ssh-keygen コマンドにより、SHA56 アルゴリズムを使用して ssh 指紋がデフォルトで生成されます。 MD5 アルゴリズムを使用して ssh 指紋を生成するには、以下のコマンドを実行します。

ssh-keygen -l -E MD5 -f /etc/ssh/ssh\_host\_rsa\_key.pub

コマンドの出力は、以下の例のようになります。

2048 MD5:64:39:f5:49:41:10:55:d2:0b:81:42:5c:87:62:9d:27 no comment (RSA)

<tns:credentials xmlns:tns="http://wmqfte.ibm.com/ProtocolBridgeCredentials"

ProtocolBridgeCredentials.xml ファイル内でホスト・キーとして使用する出力の 16 進数部分 のみを抽出します ( ステップ 228 ページの『4』を参照 ) 。 したがって、この例では、 64:39:f5:49:41:10:55:d2:0b:81:42:5c:87:62:9d:27 を抽出します。

4. プロトコル・ブリッジ・エージェント・システムで、ProtocolBridgeCredentials.xml ファイル を編集します。 以下の例でイタリックで示されている値を独自の値に置換します。

```
xmlns:xsi="https://www.w3.org/2001/XMLSchema-instance"
xsi:schemaLocation="http://wmqfte.ibm.com/ProtocolBridgeCredentials 
 ProtocolBridgeCredentials.xsd ">
<tns:agent name="Agent_name">
<tns:server name="SFTP_name">
<tns:user name="mq_User_ID" serverUserId="SFTP_user_ID" 
  hostKey="ssh_host_finger">
<tns:privateKey associationName="name" keyPassword="pass_phrase">
 Complete contents of the id_rsa file including the entries
    --BEGIN RSA PRIVATE KEY--
  -----END RSA PRIVATE KEY----- 
</tns:privateKey>
</tns:user>
</tns:server>
</tns:agent>
</tns:credentials>
```
ここで、

- *Agent\_name* は、プロトコル・ブリッジ・エージェントの名前です。
- *SFTP\_host\_name* は、ProtocolBridgeProperties.xml ファイルに示されている SFTP サーバー の名前です。
- *mq\_User\_ID* は、転送要求に関連付けられた MQMD ユーザー ID です。
- *SFTP\_user\_ID* は、ステップ 2 で使用されている SFTP ユーザー ID です。 これは、ログイン・ユーザ ー ID として SFTP 機能に渡される値です。
- *ssh\_host\_finger* は、ステップ 3 で収集した指紋です。
- *name* は、トレースとロギングを目的として使用するために指定できる名前です。
- *pass\_phrase* は、ステップ 1 で ssh-keygen に指定したパスフレーズです。

• *id\_rsa* ファイルの内容を完了します。 は、ステップ 1 から生成された id\_rsa ファイルの完全な内容 です。 接続エラーを回避するには、以下の両方の項目が含まれていることを確認してください。

-----BEGIN RSA PRIVATE KEY----- -----END RSA PRIVATE KEY-----

<tns:privatekey> エレメントを複製することによって、鍵を追加できます。

5. プロトコル・ブリッジ・エージェントがまだ開始していない場合は、開始します。 または、プロトコ ル・ブリッジ・エージェントが ProtocolBridgeCredentials.xml ファイルを定期的にポーリング して、変更を取得します。

### **FTPS サーバー用のプロトコル・ブリッジの構成**

FTPS サーバーの構成は、FTP サーバーの構成と同様の方法で行います。つまり、サーバー用のブリッジ・ エージェントを作成し、サーバー・プロパティーを定義し、ユーザー資格情報をマップします。

### **このタスクについて**

FTPS サーバーを構成するには、以下のステップを実行します。

### **手順**

- 1. **fteCreateBridgeAgent** コマンドを使用して、FTPS サーバー用のプロトコル・ブリッジ・エージェ ントを作成します。 FTP に適用できるパラメーターを FTPS にも適用できますが、それに加えて以下の 3 つの FTPS に固有な必須パラメーターがあります。
	- a) **-bt** パラメーター。 このパラメーターの値として FTPS を指定してください。
	- b) トラストストア・ファイルの **-bts** パラメーター。 コマンドはサーバー認証のみが必要だと想定す るので、トラストストア・ファイルの場所を指定しなければなりません。

デフォルトで **fteCreateBridgeAgent** コマンドによって FTPS プロトコルの明示書式が構成されま すが、暗黙書式はプロトコル・ブリッジ・プロパティー・ファイルを変更することによって構成できま す。 常にプロトコル・ブリッジはパッシブ・モードで FTPS サーバーに接続します。

**fteCreateBridgeAgent** コマンドについて詳しくは、 393 ページの『[fteCreateBridgeAgent \(MFT](#page-392-0) プ [ロトコル・ブリッジ・エージェントの作成および構成](#page-392-0))』を参照してください。

トラストストア・ファイルの作成方法に関する説明が必要な場合は、IBM Developer 記事の [Configuring](https://www.ibm.com/developerworks/websphere/library/techarticles/1001_bonney/1001_bonney.html) [Secure Sockets Layer connectivity in IBM WebSphere MQ File Transfer Edition](https://www.ibm.com/developerworks/websphere/library/techarticles/1001_bonney/1001_bonney.html) を参照するか、[Oracle](https://docs.oracle.com/javase/6/docs/technotes/tools/) 社 の [keytool](https://docs.oracle.com/javase/6/docs/technotes/tools/) の資料 で keytool に関する情報を参照してください。

- 2. プロトコル・ブリッジ・プロパティー・ファイル ProtocolBridgeProperties.xml 内の <ftpsServer> エレメント内に FTPS サーバー・プロパティーを定義します。詳しくは、215 [ページの](#page-214-0) 『ProtocolBridgeProperties.xml [ファイルを使用したプロトコル・ファイル・サーバーのプロパティーの](#page-214-0) [定義』を](#page-214-0)参照してください。 プロトコル・ブリッジ・プロパティー・ファイルを編集して、クライアン ト認証を使用可能にすることもできます。 すべての構成オプションについて詳しくは、577 [ページの](#page-576-0) [『プロトコル・ブリッジ・プロパティー・ファイルのフォーマット』](#page-576-0)を参照してください。
- 3. プロトコル・ブリッジ・エージェントのデフォルトの資格情報マッピング機能を使用するか、独自のユ ーザー出口を作成して、Managed File Transfer にあるユーザー資格情報を FTPS サーバーのユーザー資 格情報にマップします。 詳しくは、222 [ページの『ファイル・サーバーの資格情報のマップ』を](#page-221-0)参照し てください。
- 4. デフォルトでは、トラストストア・ファイルは JKS 形式になるように構成されます。この形式を変更す る場合は、プロトコル・ブリッジ・プロパティー・ファイルを編集します。

**例**

プロトコル・ブリッジ・プロパティー・ファイル内の FTPS サーバーの項目の例を以下に示します。

```
<tns:serverProperties xmlns:tns="http://wmqfte.ibm.com/ProtocolBridgeProperties"
 xmlns:xsi="https://www.w3.org/2001/XMLSchema-instance"
 xsi:schemaLocation="http://wmqfte.ibm.com/ProtocolBridgeProperties
        ProtocolBridgeProperties.xsd">
     <tns:defaultServer name="ftpsserver.mycompany.com"/>
     <tns:ftpsServer name="ftpsserver.mycompany.com" host="ftpsserver.mycompany.com" port="990" 
platform="windows" 
        timeZone="Europe/London" locale="en_US" fileEncoding="UTF8"
        listFormat="unix" limitedWrite="false" 
        trustStore="c:\mydirec\truststore.jks"/>
     <!-- Define servers here -->
</tns:serverProperties>
```
# **次のタスク**

FTPS プロトコルのサポートされている部分と、サポートされていない部分に関する情報は、665 [ページの](#page-664-0) [『プロトコル・ブリッジによる](#page-664-0) FTPS サーバーのサポート』を参照してください。

# **Connect:Direct ブリッジ**

既存の IBM Sterling Connect:Direct ネットワークとの相互間で、ファイルを転送することができます。 Managed File Transfer のコンポーネントである Connect:Direct ブリッジを使用して、MFT と IBM Sterling Connect:Direct の間でファイルを転送します。

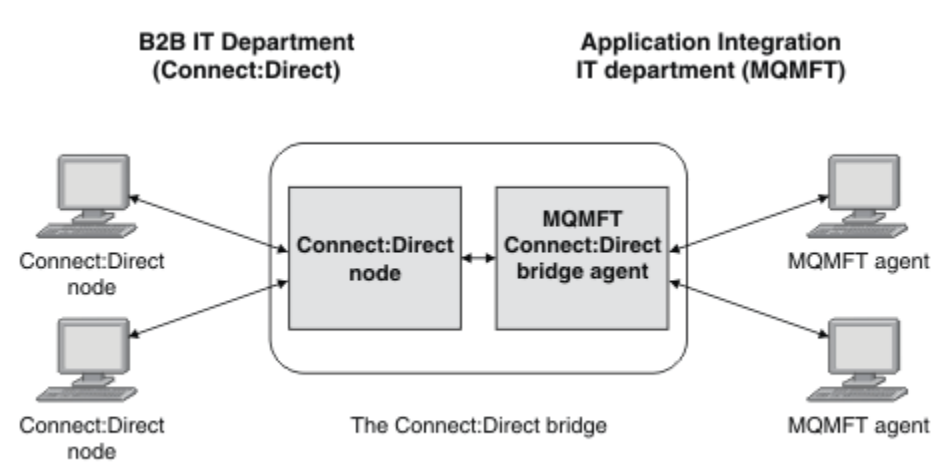

この図は、 2 つの部門、 B2B IT 部門、およびアプリケーション統合 IT 部門の間の MFT Connect:Direct ブ リッジを示しています。 B2B IT 部門は、 Connect:Direct を使用して、会社のビジネス・パートナーとの間 でファイルを転送します。 アプリケーション統合 IT 部門では、IBM MQ をメッセージング・インフラスト ラクチャーとして使用するため、最近ファイル転送ソリューションとして Managed File Transfer を選択し ました。

MFT Connect:Direct ブリッジを使用することにより、B2B IT 部門の Connect:Direct ネットワークと、アプ リケーション統合 IT 部門の MFT ネットワークの間で相互にファイルを転送できるようになりました。 Connect:Direct ブリッジは、Managed File Transfer のコンポーネントであり、Connect:Direct ノードと通 信する MFT エージェントが含まれています。 MFT エージェントは Connect:Direct ノードとの転送用の専 用エージェントで、Connect:Direct ブリッジ・エージェントと呼ばれます。

Connect:Direct ブリッジは Managed File Transfer の Service コンポーネントおよび Agent コンポーネント の一部として入手可能で、以下のタスクで使用できます。

- 1. Managed File Transfer コマンドを使用して、MFT エージェントから Connect:Direct ノードへの単一フ ァイルまたは複数ファイルの転送を開始します。
- 2. Managed File Transfer コマンドを使用して、Connect:Direct ノードから MFT エージェントへの単一フ ァイルまたは複数ファイルの転送を開始します。
- <span id="page-230-0"></span>3. Managed File Transfer コマンドを使用して、ユーザー定義 Connect:Direct プロセスを開始するファイル 転送を開始します。
- 4. Connect:Direct プロセスを使用して、MFT のファイル転送要求を送信します。

Connect:Direct ブリッジでは、Connect:Direct ノードを転送元または転送先とするファイルの転送のみが可 能です。 Connect:Direct ブリッジは、 Connect:Direct プロセスによって実行依頼された転送の一部として のみ、ローカル・ファイル・システムとの間でファイルを転送できます。

■■ <mark>Z/OS ■■</mark>Connect:Direct ブリッジを使用して、 z/OS システム上の Connect:Direct ノード上にあるデー タ・セットとの間で転送することができます。 Managed File Transfer エージェントだけがかかわっている データ・セット転送と比較すると、動作にいくらかの違いがあります。詳細については、634 [ページの](#page-633-0) 『Connect:Direct [ノードとの間のデータ・セット転送』](#page-633-0)を参照してください。

# **サポートされているオペレーティング・システム**

Connect:Direct ブリッジは MFT Connect:Direct ブリッジ・エージェントと Connect:Direct ノードで構成さ れます。 エージェントは、Windows と Linux for System x でサポートされます。 ノードは、IBM Sterling Connect:Direct for Windows および IBM Sterling Connect:Direct for UNIX でサポートされるプラットフォ ームでサポートされます。 Connect:Direct ブリッジ・エージェントを作成し、そのエージェントと通信で きるように Connect:Direct ノードを構成する方法については、143 ページの『[Connect:Direct](#page-142-0) ブリッジの [構成』を](#page-142-0)参照してください。

Connect:Direct ブリッジは、 Connect:Direct ( Windows の場合) または Connect:Direct ( UNIX

<mark>ンプOS - 20</mark>の場合)、あるいは Connect:Direct ( z/OS Service インストールの場合) の一部として実行され ている Connect:Direct ノードとの間でファイルを転送できます。 サポートされている Connect:Direct の バージョンの詳細については、Web ページ『[IBM MQ System Requirements](https://www.ibm.com/support/docview.wss?uid=swg27006467)』を参照してください。

Connect:Direct ブリッジを構成するエージェントとノードは、同じシステムに存在しているか、共用 NFS マウントなどによって同じファイル・システムにアクセスできる状態になっている必要があります。 この ファイル・システムは、Connect:Direct ブリッジがかかわっているファイル転送中に、**cdTmpDir** パラメ ーターで定義されているディレクトリーに一時的にファイルを保管するために使用されます。

Connect:Direct ブリッジ・エージェントと Connect:Direct ブリッジ・ノードでは、同じパス名を使用して このディレクトリーを指定できる必要があります。 例えば、エージェントとノードが別個の Windows シス テムにある場合、共有ファイル・システムをマウントするためにそれらのシステムで同じドライブ名が使 用されている必要があります。 以下の構成を使用すると、エージェントとノードで同じパス名を使用でき ます。

- エージェントとノードが、Windows または Linux for System x のいずれかを実行する同じシステム上にあ る
- エージェントが Linux for System x 上にあり、ノードが UNIX 上にある
- エージェントが Windows システム上にあり、ノードがそれとは別の Windows システム上にある

以下の構成を使用すると、エージェントとノードで同じパス名を使用できません。

- エージェントが Linux for System x 上にあり、ノードが Windows 上にある
- エージェントが Windows 上にあり、ノードが UNIX 上にある

Connect:Direct ブリッジのインストールを計画する際には、これらの制約事項を考慮してください。

# **Connect:Direct ノードへのファイルの転送**

Connect:Direct ブリッジを使用して、Managed File Transfer エージェントから Connect:Direct ノードへフ ァイルを転送できます。 Connect:Direct ブリッジ・エージェントを宛先エージェントとして指定し、宛先 ファイルを *connect\_direct\_node\_name*:*file\_path* の形式で指定することにより、Connect:Direct ノ ードを転送の宛先として指定します。

### <span id="page-231-0"></span>**始める前に**

ファイルを転送する前に、Managed File Transfer のコンポーネントである Connect:Direct ブリッジを構成 しておくことが必要です。 詳細については 143 ページの『Connect:Direct [ブリッジの構成』](#page-142-0)を参照してく ださい。

# **このタスクについて**

この例では、Connect:Direct ブリッジ・エージェントは CD\_BRIDGE という名前です。 ソース・エージェ ントは、FTE AGENT という名前であり、WMOFTE のどのバージョンでもかまいません。 宛先 Connect:Direct ノードは CD\_NODE1 という名前です。 転送するファイルは、FTE\_AGENT があるシステム 上のファイル・パス /home/helen/file.log にあります。 ファイルは、CD\_NODE1 が実行されている システム上のファイル・パス /files/data.log に転送されます。

# **手順**

1. **-df** (宛先ファイル) パラメーターに *connect\_direct\_node\_name*:*file\_path* 形式の値を使用し、 **da** (宛先エージェント) パラメーターの値として Connect:Direct ブリッジ・エージェントの名前を指定 して、fteCreateTransfer コマンドを使用します。

**注 :** *connect\_direct\_node\_name* で指定される Connect:Direct ノードは、ファイルの転送先のノー ドであり、Connect:Direct ブリッジの一部として機能する Connect:Direct ノードではありません。

fteCreateTransfer -sa FTE\_AGENT -da CD\_BRIDGE -df CD\_NODE1:/files/data.log /home/helen/file.log

詳細については 437 ページの『fteCreateTransfer: [新規ファイル転送の開始』](#page-436-0) を参照してください。

2. ソース・エージェント FTE\_AGENT がファイルを Connect:Direct ブリッジ・エージェント CD\_BRIDGE に転送します。 ファイルは、Connect:Direct ブリッジ・エージェントが実行されているシステム上の、 cdTmpDir エージェント・プロパティーで定義されている場所に一時的に保管されます。 Connect:Direct ブリッジ・エージェントが Connect:Direct ノード CD\_NODE1 にファイルを転送します。

#### **関連概念**

230 ページの『[Connect:Direct](#page-229-0) ブリッジ』

既存の IBM Sterling Connect:Direct ネットワークとの相互間で、ファイルを転送することができます。 Managed File Transfer のコンポーネントである Connect:Direct ブリッジを使用して、MFT と IBM Sterling Connect:Direct の間でファイルを転送します。

#### **関連タスク**

232 ページの『Connect:Direct ノードからのファイルの転送』

Connect:Direct ブリッジを使用して、Connect:Direct ノードから Managed File Transfer Agent へファイル を転送できます。 Connect:Direct ブリッジ・エージェントをソース・エージェントとして指定し、ソース 指定を *connect\_direct\_node\_name*:*file\_path* の形式で指定することにより、Connect:Direct ノード を転送のソースとして指定できます。

#### **関連資料**

550 ページの『[MFT agent.properties](#page-549-0) ファイル』

各 Managed File Transfer Agent には、独自のプロパティー・ファイル agent.properties があります。 このファイルには、エージェントがキュー・マネージャーに接続するために使用する情報が含まれている 必要があります。 agent.properties ファイルには、エージェントの動作を変更するプロパティーを含 めることもできます。

# **Connect:Direct ノードからのファイルの転送**

Connect:Direct ブリッジを使用して、Connect:Direct ノードから Managed File Transfer Agent へファイル を転送できます。 Connect:Direct ブリッジ・エージェントをソース・エージェントとして指定し、ソース 指定を *connect\_direct\_node\_name*:*file\_path* の形式で指定することにより、Connect:Direct ノード を転送のソースとして指定できます。

### **始める前に**

ファイルを転送する前に、Managed File Transfer のコンポーネントである Connect:Direct ブリッジを構成 しておくことが必要です。 143 ページの『Connect:Direct [ブリッジの構成』](#page-142-0)を参照してください。

# **このタスクについて**

この例では、Connect:Direct ブリッジ・エージェントは CD\_BRIDGE という名前です。 宛先エージェント は、FTE AGENT という名前であり、Managed File Transfer のどのバージョンでもかまいません。 ソース Connect:Direct ノードは CD\_NODE1 という名前です。 転送するファイルは、CD\_NODE1 があるシステム 上のファイル・パス /home/brian/in.file にあります。 ファイルは、FTE\_AGENT が実行されているシ ステム上のファイル・パス /files/out.file に転送されます。

# **手順**

ソース指定の値として *connect\_direct\_node\_name*:*file\_path* の形式を使用し、**-sa** パラメーター の値として Connect:Direct ブリッジ・エージェントの名前を指定して、**fteCreateTransfer** コマンドを 使用します。

**注 :** *connect\_direct\_node\_name* で指定される Connect:Direct ノードは、ファイルの転送元のノードで あり、Connect:Direct ブリッジの一部として機能する Connect:Direct ノードではありません。 以下に例を 示します。

fteCreateTransfer -sa CD\_BRIDGE -da FTE\_AGENT -df /files/out.file CD\_NODE1:/home/brian/in.file

詳しくは、437 ページの『fteCreateTransfer: [新規ファイル転送の開始』を](#page-436-0)参照してください。

# **タスクの結果**

Connect:Direct ブリッジ・エージェント CD\_BRIDGE が、Connect:Direct ノード CD\_NODE1 からのファイ ルを要求します。 Connect:Direct ノードが Connect:Direct ブリッジにファイルを送信します。 Connect:Direct ノードからのファイルの転送中、Connect:Direct ブリッジは、cdTmpDir エージェント・ プロパティーで定義されている場所に一時的にそのファイルを保管します。 Connect:Direct ノードから

Connect:Direct ブリッジへのファイル転送が完了すると、Connect:Direct ブリッジは、そのファイルを宛先 エージェント FTE\_AGENT に送信し、一時ロケーションからそのファイルを削除します。

#### **関連概念**

230 ページの『[Connect:Direct](#page-229-0) ブリッジ』

既存の IBM Sterling Connect:Direct ネットワークとの相互間で、ファイルを転送することができます。 Managed File Transfer のコンポーネントである Connect:Direct ブリッジを使用して、MFT と IBM Sterling Connect:Direct の間でファイルを転送します。

### **関連資料**

#### 550 ページの『[MFT agent.properties](#page-549-0) ファイル』

各 Managed File Transfer Agent には、独自のプロパティー・ファイル agent.properties があります。 このファイルには、エージェントがキュー・マネージャーに接続するために使用する情報が含まれている 必要があります。 agent.properties ファイルには、エージェントの動作を変更するプロパティーを含 めることもできます。

#### $\approx$  z/OS **z/OS 上の Connect:Direct ノードへのデータ・セットの転送**

Windows または Linux のシステムにある Connect:Direct ブリッジを使用して、z/OS 上の Managed File Transfer エージェントから z/OS 上の Connect:Direct ノードにデータ・セットを転送できます。

### **始める前に**

ファイルを転送する前に、Managed File Transfer のコンポーネントである Connect:Direct ブリッジを構成 しておくことが必要です。 143 ページの『Connect:Direct [ブリッジの構成』](#page-142-0)を参照してください。

# **このタスクについて**

この例では、**-df** パラメーターを使用して、転送の宛先を指定します。 **-df** パラメーターは、転送のソー ス・エージェントが Managed File Transfer のどのバージョンの場合でも有効です。 ソース・エージェント が IBM WebSphere MQ File Transfer Edition 7.0.4 以降の場合は、**-ds** パラメーターを使用することもでき ます。 ソース・エージェントは、FTE\_ZOS1 という名前であり、IBM WebSphere MQ File Transfer Edition 7.0.3 のエージェントです。 Connect:Direct ブリッジ・エージェントは、CD\_BRIDGE という名前であり、 Linux システムにあります。 宛先 Connect:Direct ノードは CD\_ZOS2 という名前です。 ソース・エージェ ントも宛先 Connect:Direct ノードも、z/OS システムにあります。 転送するデータ・セットは、FTE\_ZOS1 が配置されているシステムの //FTEUSER.SOURCE.LIB にあります。 そのデータ・セットを、CD\_ZOS2 が配置されているシステムのデータ・セット //CDUSER.DEST.LIB に転送します。

# **手順**

1. **-df** パラメーターの値を *connect\_direct\_node\_name*:*data\_set\_name*;*attributes* という形式 で指定し、**-da** (宛先エージェント) パラメーターの値を Connect:Direct ブリッジ・エージェントの名前 として指定して、fteCreateTransfer コマンドを使用します。

*connect\_direct\_node\_name* で指定される Connect:Direct ノードは、データ・セットの転送先のノ ードであり、Connect:Direct ブリッジの一部として機能する Connect:Direct ノードではありません。

*data\_set\_name* で指定するデータ・セット名は、相対名ではなく絶対名でなければなりません。 Connect:Direct では、データ・セット名の接頭部としてユーザー名が追加されません。

fteCreateTransfer -sa FTE\_ZOS1 -sm QM\_ZOS -da CD\_BRIDGE -dm QM\_BRIDGE -df CD\_ZOS2://'CDUSER.DEST.LIB;BLKSIZE(8000);LRECL(80)' //'FTEUSER.SOURCE.LIB'

詳細については 437 ページの『fteCreateTransfer: [新規ファイル転送の開始』](#page-436-0) を参照してください。

2. ソース・エージェント FTE\_ZOS1 がデータ・セット内のデータを Connect:Direct ブリッジ・エージェン ト CD\_BRIDGE に転送します。 そのデータは、Connect:Direct ブリッジ・エージェントが稼働している システムでフラット・ファイルとして一時的に格納されます。格納場所は、cdTmpDir エージェント・ プロパティーで定義されている場所になります。 Connect:Direct ブリッジ・エージェントが Connect:Direct ノード CD\_ZOS2 にデータを転送します。 転送が完了すると、Connect:Direct ブリッ ジ・エージェントが稼働しているシステムからそのフラット・ファイルが削除されます。

#### **関連概念**

230 ページの『[Connect:Direct](#page-229-0) ブリッジ』

既存の IBM Sterling Connect:Direct ネットワークとの相互間で、ファイルを転送することができます。 Managed File Transfer のコンポーネントである Connect:Direct ブリッジを使用して、MFT と IBM Sterling Connect:Direct の間でファイルを転送します。

#### **関連資料**

634 ページの『Connect:Direct [ノードとの間のデータ・セット転送』](#page-633-0)

Connect:Direct ブリッジを使用して、Managed File Transfer エージェントと IBM Sterling Connect:Direct ノードの間でデータ・セット転送を実行できます。 転送のソースと宛先のいずれかまたは両方としてデー タ・セットを指定できます。

637 ページの『Connect:Direct [プロセス・ステートメント・パラメーターと](#page-636-0) BPXWDYN キーのマッピング』 ソースまたは宛先のいずれかが Connect:Direct ノードになっている状況でデータ・セットの転送要求を送 信すると、指定したサポート対象の BPXWDYN キーが、Connect:Direct プロセスによって受け入れられる 形式に変換されます。

# **Connect:Direct ノードへの複数ファイルの転送**

Connect:Direct ブリッジを使用して、Managed File Transfer Agent から Connect:Direct ノードへ複数のフ ァイルを転送できます。 複数ファイル転送の宛先として Connect:Direct ノードを使用するには、 Connect:Direct ブリッジ・エージェントを宛先エージェントとして指定し、 *connect\_direct\_node\_name*:*directory\_path* の形式で宛先ディレクトリーを指定します。

### **始める前に**

ファイルを転送する前に、Managed File Transfer のコンポーネントである Connect:Direct ブリッジを構成 しておくことが必要です。 143 ページの『Connect:Direct [ブリッジの構成』](#page-142-0)を参照してください。

### **このタスクについて**

この例では、ソース・エージェントは FTE\_AGENT という名前です。 Connect:Direct ブリッジ・エージェ ントは CD\_BRIDGE という名前です。 宛先 Connect:Direct ノードは CD\_NODE1 という名前です。 転送す るファイルは、FTE\_AGENT があるシステム上の /home/jack/data.log、/logs/log1.txt および / results/latest です。 これらのファイルが、CD\_NODE1 が実行されているシステム上の /in/files ディレクトリーに転送されます。

## **手順**

**-dd** (宛先ディレクトリー) パラメーターに *connect\_direct\_node\_name*:*directory\_path* 形式の値 を使用して、fteCreateTransfer コマンドを使用します。 **-da** (宛先エージェント) パラメーターの値を、 Connect:Direct ブリッジ・エージェントの名前として指定します。

**注 :** *connect\_direct\_node\_name* で指定される Connect:Direct ノードは、ファイルの転送先のノードで あり、Connect:Direct ブリッジの一部として機能する Connect:Direct ノードではありません。

fteCreateTransfer -sa FTE\_AGENT -da CD\_BRIDGE -dd CD\_NODE1:/in/files /home/jack/data.log /logs/log1.txt /results/latest

詳細については 437 ページの『fteCreateTransfer: [新規ファイル転送の開始』](#page-436-0) を参照してください。

### **タスクの結果**

ソース・エージェント FTE\_AGENT が最初のファイルを Connect:Direct ブリッジ・エージェント CD\_BRIDGE に転送します。 Connect:Direct ブリッジ・エージェントがこのファイルを、cdTmpDir プロパ ティーで定義された場所に一時的に保管します。 ソース・エージェントから Connect:Direct ブリッジにフ ァイルが完全に転送されると、Connect:Direct ブリッジ・エージェントがそのファイルを、cdNode エージ ェント・プロパティーで定義された Connect:Direct ノードに送信します。 このノードがファイルを、宛先 Connect:Direct ノード CD\_NODE1 に送信します。 2 つの Connect:Direct ノード間で転送が完了すると、 Connect:Direct ブリッジ・エージェントが一時ロケーションからファイルを削除します。 指定されたすべ てのソース・ファイルごとに、このプロセスが繰り返されます。

#### **関連概念**

230 ページの『[Connect:Direct](#page-229-0) ブリッジ』

既存の IBM Sterling Connect:Direct ネットワークとの相互間で、ファイルを転送することができます。 Managed File Transfer のコンポーネントである Connect:Direct ブリッジを使用して、MFT と IBM Sterling Connect:Direct の間でファイルを転送します。

#### **関連タスク**

231 ページの『Connect:Direct [ノードへのファイルの転送』](#page-230-0)

Connect:Direct ブリッジを使用して、Managed File Transfer エージェントから Connect:Direct ノードへフ ァイルを転送できます。 Connect:Direct ブリッジ・エージェントを宛先エージェントとして指定し、宛先 ファイルを *connect\_direct\_node\_name*:*file\_path* の形式で指定することにより、Connect:Direct ノ ードを転送の宛先として指定します。

#### 237 [ページの『ワイルドカードを使用した](#page-236-0) Connect:Direct への複数ファイルの転送』

Managed File Transfer エージェントから Connect:Direct ノードへ複数のファイルを転送するには、 Connect:Direct ブリッジを使用します。 **fteCreateTransfer** コマンドに指定するソース指定内では、ワ イルドカード文字を使用できます。 ワイルドカードを使用するすべての Managed File Transfer の転送と 同様、ファイル・パスの最後の部分にのみワイルドカード文字を使用できます。 例えば、/abc/def\* は有 効なファイル・パスですが、/abc\*/def は無効です。

#### 232 ページの『Connect:Direct [ノードからのファイルの転送』](#page-231-0)

Connect:Direct ブリッジを使用して、Connect:Direct ノードから Managed File Transfer Agent へファイル を転送できます。 Connect:Direct ブリッジ・エージェントをソース・エージェントとして指定し、ソース 指定を *connect\_direct\_node\_name*:*file\_path* の形式で指定することにより、Connect:Direct ノード を転送のソースとして指定できます。

236 ページの『Connect:Direct ノードからの複数ファイルの転送』

Connect:Direct ブリッジを使用して、Connect:Direct ノードから Managed File Transfer Agent へ、複数の ファイルを転送できます。 Connect:Direct ブリッジ・エージェントをソース・エージェントとして指定し、 1 つ以上のソース指定を *connect\_direct\_node\_name*:*file\_path* の形式で指定することにより、 Connect:Direct ノードを複数ファイル転送のソースとして指定できます。

#### **関連資料**

550 ページの『[MFT agent.properties](#page-549-0) ファイル』

各 Managed File Transfer Agent には、独自のプロパティー・ファイル agent.properties があります。 このファイルには、エージェントがキュー・マネージャーに接続するために使用する情報が含まれている 必要があります。 agent.properties ファイルには、エージェントの動作を変更するプロパティーを含 めることもできます。

#### $z/0S$ **Connect:Direct ノードからの複数ファイルの転送**

Connect:Direct ブリッジを使用して、Connect:Direct ノードから Managed File Transfer Agent へ、複数の ファイルを転送できます。 Connect:Direct ブリッジ・エージェントをソース・エージェントとして指定し、 1 つ以上のソース指定を *connect\_direct\_node\_name*:*file\_path* の形式で指定することにより、 Connect:Direct ノードを複数ファイル転送のソースとして指定できます。

#### **始める前に**

ファイルを転送する前に、Managed File Transfer のコンポーネントである Connect:Direct ブリッジを構成 しておくことが必要です。 143 ページの『Connect:Direct [ブリッジの構成』](#page-142-0)を参照してください。

### **このタスクについて**

この例では、Connect:Direct ブリッジ・エージェントは CD\_BRIDGE という名前です。 宛先エージェント は FTE\_Z という名前で、z/OS システム上で実行されています。 ソース Connect:Direct ノードは CD\_NODE1 という名前です。 転送するファイルは、CD\_NODE1 があるシステム上のファイル・パス /in/ file1、/in/file2、および /in/file3 にあります。 これらのファイルは、FTE\_Z が実行されているシ ステム上の区分データ・セット //OBJECT.LIB に転送されます。

### **手順**

ソース指定の値として *connect\_direct\_node\_name*:*file\_path* の形式を使用し、**-sa** パラメーター の値として Connect:Direct ブリッジ・エージェントの名前を指定して、fteCreateTransfer コマンドを使用 します。

**注 :** *connect\_direct\_node\_name* で指定される Connect:Direct ノードは、ファイルの転送元のノードで あり、Connect:Direct ブリッジの一部として機能する Connect:Direct ノードではありません。

fteCreateTransfer -sa CD\_BRIDGE -da FTE\_Z -dp //'OBJECT.LIB' CD\_NODE1:/in/file1 CD\_NODE1:/in/file2 CD\_NODE1:/in/file3

詳細については 437 ページの『fteCreateTransfer: [新規ファイル転送の開始』](#page-436-0)を参照してください。

### **タスクの結果**

Connect:Direct ブリッジ・エージェント CD\_BRIDGE が、Connect:Direct ノード CD\_NODE1 からの最初の ファイルを要求します。 Connect:Direct ノードが Connect:Direct ブリッジにファイルを送信します。 Connect:Direct ノードからのファイルの転送中、Connect:Direct ブリッジは、cdTmpDir エージェント・ プロパティーで定義されている場所に一時的にそのファイルを保管します。 Connect:Direct ノードから Connect:Direct ブリッジへのファイル転送が完了すると、Connect:Direct ブリッジは、そのファイルを宛先 エージェント FTE Z に送信し、一時ロケーションからそのファイルを削除します。 指定されたすべてのソ ース・ファイルごとに、このプロセスが繰り返されます。

### <span id="page-236-0"></span>**関連概念**

230 ページの『[Connect:Direct](#page-229-0) ブリッジ』

既存の IBM Sterling Connect:Direct ネットワークとの相互間で、ファイルを転送することができます。 Managed File Transfer のコンポーネントである Connect:Direct ブリッジを使用して、MFT と IBM Sterling Connect:Direct の間でファイルを転送します。

### **関連資料**

550 ページの『[MFT agent.properties](#page-549-0) ファイル』

各 Managed File Transfer Agent には、独自のプロパティー・ファイル agent.properties があります。 このファイルには、エージェントがキュー・マネージャーに接続するために使用する情報が含まれている 必要があります。 agent.properties ファイルには、エージェントの動作を変更するプロパティーを含 めることもできます。

# **ワイルドカードを使用した Connect:Direct への複数ファイルの転送**

Managed File Transfer エージェントから Connect:Direct ノードへ複数のファイルを転送するには、 Connect:Direct ブリッジを使用します。 **fteCreateTransfer** コマンドに指定するソース指定内では、ワ イルドカード文字を使用できます。 ワイルドカードを使用するすべての Managed File Transfer の転送と 同様、ファイル・パスの最後の部分にのみワイルドカード文字を使用できます。 例えば、/abc/def\* は有 効なファイル・パスですが、/abc\*/def は無効です。

### **始める前に**

ファイルを転送する前に、Managed File Transfer のコンポーネントである Connect:Direct ブリッジを構成 しておくことが必要です。 詳細については 143 ページの『Connect:Direct [ブリッジの構成』](#page-142-0)を参照してく ださい。

### **このタスクについて**

この例では、ソース・エージェントは FTE\_AGENT という名前で、Connect:Direct ブリッジ・エージェント は CD\_BRIDGE という名前です。 宛先 Connect:Direct ノードは CD\_NODE1 という名前です。 転送するフ ァイルは、FTE\_AGENT があるシステム上の /reports ディレクトリーにあります。 ファイル名が report で始まり、2 文字と接尾部 .log が続くファイルのみが転送されます。 例えば、/reports/ report01.log というファイルは転送されますが、/reports/report1.log というファイルは転送され ません。 ファイルは、CD\_NODE1 が実行されているシステム上の /home/fred ディレクトリーへ転送さ れます。

# **手順**

1. **-dd** (宛先ディレクトリー) パラメーターに *connect\_direct\_node\_name*:*directory\_path* 形式の 値を使用して、fteCreateTransfer コマンドを使用します。 **-da** (宛先エージェント) パラメーターには、 Connect:Direct ブリッジ・エージェントを指定します。

**注 :** *connect\_direct\_node\_name* で指定される Connect:Direct ノードは、ファイルの転送先のノー ドであり、Connect:Direct ブリッジの一部として機能する Connect:Direct ノードではありません。

fteCreateTransfer -sa FTE\_AGENT -da CD\_BRIDGE -dd CD\_NODE1:/home/fred "/reports/report??.log"

詳細については 437 ページの『fteCreateTransfer: [新規ファイル転送の開始』](#page-436-0) を参照してください。

2. ソース・エージェント FTE\_AGENT が、パターン /reports/report??.log に一致する最初のファイ ルを Connect:Direct ブリッジ・エージェント CD\_BRIDGE に転送します。 Connect:Direct ブリッジ・エ ージェントがこのファイルを、cdTmpDir プロパティーで定義された場所に一時的に保管します。 ソー ス・エージェントから Connect:Direct ブリッジにファイルが完全に転送されると、Connect:Direct ブリ ッジ・エージェントがそのファイルを、cdNode エージェント・プロパティーで定義された Connect:Direct ノードに送信します。 このノードがファイルを、宛先 Connect:Direct ノード CD\_NODE1 に送信します。 2 つの Connect:Direct ノード間で転送が完了すると、Connect:Direct ブリッ ジ・エージェントが一時ロケーションからファイルを削除します。このプロセスは、ワイルドカード・ パターン/reports/report??.log に一致するソース・ファイルごとに繰り返されます。

**注 :** パターン /reports/report??.log に一致するファイルのリストは、ソース・エージェント FTE AGENT があるシステムのオペレーティング・システムによって異なります。

- ソース・エージェントが Windows オペレーティング・システムを使用するシステム上にある場合、パ ターン・マッチングは大/小文字を区別しません。 パターンは、/reports ディレクトリー内にある、 report の後に 2 文字と接尾部 .log が続く形式のファイル名を持つすべてのファイルに一致しま す。文字が大文字でも小文字でも関係ありません。 例えば、Report99.Log は一致します。
- ソース・エージェントが Linux または UNIX オペレーティング・システムを使用するシステム上にあ る場合、パターン・マッチングは大/小文字を区別します。 パターンは、/reports ディレクトリー 内にある、report の後に 2 文字と接尾部 .log が続く形式のファイル名を持つファイルのみに一致 します。 例えば、reportAB.log は一致しますが、reportAB.LOG および Report99.Log は一致 しません。

# **Connect:Direct ノードを転送元および転送先とする転送のリカバリーおよび再始 動**

転送中に、Managed File Transfer が IBM Sterling Connect:Direct ノードに接続できなくなる場合がありま す。例えば、ノードが使用不可になる場合です。 その場合、Managed File Transfer が転送のリカバリーを 試行するか、転送が失敗してエラー・メッセージが生成されます。

# **Connect:Direct ノードが使用不可になる場合**

Connect:Direct ノードが、ネットワーク障害や電源異常などが原因で使用不可になると、Managed File Transfer は以下の方法でファイル転送をリカバリーします。

- Managed File Transfer がこの転送要求の一部として Connect:Direct ノードに以前に正常に接続されてい ない場合、 **cdMaxConnectionRetries** および **recoverableTransferRetryInterval properties** の値によって決定された時間だけ転送が再試行されます。 これらのプロパティーは、 Connect:Direct ブリッジ・エージェントの agent.properties ファイル内に指定されています。 試行 の失敗回数が **cdMaxConnectionRetries property** の値に達すると、転送が失敗し、エラー・メッ セージが生成されます。 デフォルトでは、転送は無限に試行され、試行の間隔は 60 秒です。
- この転送要求の一部として、Managed File Transfer がこれまでこの Connect:Direct ノードとの接続に成 功している場合、**cdMaxPartialWorkConnectionRetries** プロパティーおよび **recoverableTransferRetryInterval** プロパティーの値によって決定される時間の間、転送が再試 行されます。 失敗した試行の回数が **cdMaxPartialWorkConnectionRetries** プロパティーの値に達 すると転送が失敗し、エラー・メッセージが生成されます。 デフォルトでは、転送は無限に試行され、 試行の間隔は 60 秒です。
- 特定のタイプの Connect:Direct ノード障害 (例えば、強制的に停止されているノード) の場合、ノードが リカバリーすると、 Connect:Direct プロセスは Held Due to Error (HE) 状況になります。 Managed File Transfer はノードのリカバリー後 、状況が HE で、このファイル転送に関連するすべての Connect:Direct プロセスを自動的に再開します。
- 転送が失敗すると、転送に関連したすべての一時ファイルが、Connect:Direct ブリッジをホストするシス テムから削除されます。 これらの一時ファイルの場所は、**cdTmpDir** プロパティーによって定義されて います。
- Managed File Transfer から Connect:Direct への転送で、ソースの後処理として削除が指定されている場 合、転送が失敗するとソース・ファイルは削除されません。

# **Connect:Direct ノードのユーザー資格情報が無効な場合**

Managed File Transfer から Connect:Direct ノードへの接続で、ユーザーの資格情報がノードによって拒否 されたために接続が失敗すると、転送が失敗し、エラー・メッセージが生成されます。 このシチュエーシ ョンでは、Connect:Direct ノードに対して、正しいユーザー資格情報が提供されていることを確認します。 詳しくは、146 ページの『Connect:Direct [の資格情報のマップ』を](#page-145-0)参照してください。

# <span id="page-238-0"></span>**Connect:Direct ブリッジ・エージェントが使用不可になる場合**

Connect:Direct ブリッジ・エージェントが使用不可になると、すべての進行中のファイル転送は、標準の Managed File Transfer 転送と同様にリカバリーされます。 詳しくは、246 ページの『MFT [のリカバリーと](#page-245-0) [再始動』を](#page-245-0)参照してください。

#### **関連概念**

230 ページの『[Connect:Direct](#page-229-0) ブリッジ』

既存の IBM Sterling Connect:Direct ネットワークとの相互間で、ファイルを転送することができます。 Managed File Transfer のコンポーネントである Connect:Direct ブリッジを使用して、MFT と IBM Sterling Connect:Direct の間でファイルを転送します。

246 ページの『MFT [のリカバリーと再始動』](#page-245-0)

エージェントまたはキュー・マネージャーが何らかの理由 (例えば、電源やネットワークの障害など) で使 用できない場合、Managed File Transfer は、以下のシナリオで示すようにリカバリーを行います。

#### **関連タスク**

143 ページの『Connect:Direct [ブリッジの構成』](#page-142-0)

Managed File Transfer ネットワークと Connect:Direct ネットワークの間でファイルを転送するために、 Connect:Direct ブリッジを構成します。 Connect:Direct ブリッジのコンポーネントは、Connect:Direct ノ ードと、そのノードと通信するための専用の Managed File Transfer エージェントです。 このエージェント のことを Connect:Direct ブリッジ・エージェントといいます。

#### **関連資料**

550 ページの『[MFT agent.properties](#page-549-0) ファイル』

各 Managed File Transfer Agent には、独自のプロパティー・ファイル agent.properties があります。 このファイルには、エージェントがキュー・マネージャーに接続するために使用する情報が含まれている 必要があります。 agent.properties ファイルには、エージェントの動作を変更するプロパティーを含 めることもできます。

# **ファイル転送要求からのユーザー定義 Connect:Direct プロセスの送信**

ファイル転送の一部としてユーザー定義 Connect:Direct プロセスを呼び出す Connect:Direct ブリッジ・エ ージェントを経由する転送の転送要求を送信できます。

Connect:Direct ブリッジを経由する転送のファイル転送要求を送信すると、デフォルトでは、 Connect:Direct ブリッジ・エージェントがリモート Connect:Direct ノードとの間でファイルを転送するた めの Connect:Direct プロセスを生成します。

一方、ConnectDirectProcessDefinition.xml ファイルを使用して、ユーザー定義 Connect:Direct プ ロセスを呼び出すように Connect:Direct ブリッジ・エージェントを構成することもできます。

### **ConnectDirectProcessDefinition.xml ファイル**

**fteCreateCDAgent** コマンドを使用すると、エージェントの構成ディレクトリー *MQ\_DATA\_PATH*/mqft/ config/*coordination\_queue\_manager*/agents/*cd\_bridge\_agent\_name* にファイル ConnectDirectProcessDefinitions.xml が作成されます。 Connect:Direct ブリッジ・エージェント からユーザー定義 Connect:Direct プロセスを呼び出すには、まずこのファイルを編集してプロセス定義を セットアップする必要があります。

このファイルでは、転送の一部として呼び出す 1 つ以上の Connect:Direct プロセスの場所を組み込んだプ ロセス・セットを 1 つ以上定義します。 それぞれのプロセス・セットには、いくつかの条件を組み込みま す。 転送がプロセス・セットのすべての条件を満たす場合、そのプロセス・セットを使用して、転送で呼 び出す Connect:Direct プロセスが指定されます。 詳細については 151 [ページの](#page-150-0)

『[ConnectDirectProcessDefinition.xml](#page-150-0) ファイルを使用して、開始する Connect:Direct プロセスを指定する [操作』](#page-150-0) を参照してください。

# **組み込みシンボリック変数**

Managed File Transfer が定義する組み込みシンボリック変数を使用して、値をユーザー定義 Connect:Direct プロセスに置換できます。 Connect:Direct の命名規則に合わせて、Managed File Transfer で使用するすべての組み込みシンボリック変数は、%FTE の後に 5 つの大文字英数字を付けた形式になって います。

Connect:Direct ノードから Connect:Direct ブリッジ・システムにファイルを転送するプロセスを作成する 場合、Connect:Direct プロセスの TO FILE の値として組み込み変数 %FTETFILE を使用する必要がありま す。 Connect:Direct ブリッジ・システムから Connect:Direct ノードにファイルを転送するプロセスを作成 する場合、Connect:Direct プロセスの FROM FILE の値として組み込み変数 %FTEFFILE を使用する必要が あります。 これらの変数には、Connect:Direct ブリッジ・エージェントが Managed File Transfer ネットワ ークを転送先および転送元とする転送で使用する一時ファイル・パスが含まれます。

組み込みシンボリック変数の詳細については、Connect:Direct の製品資料を参照してください。

# **サンプル Connect:Direct プロセス**

Managed File Transfer では、サンプル Connect:Direct プロセスが提供されています。 これらのサンプル は、ディレクトリー *MQ\_INSTALLATION\_PATH*/mqft/samples/ConnectDirectProcessTemplates にあります。

### *ConnectDirectProcessDefinition.xml* **ファイルを使用して、開始する** *Connect:Direct* **プロ セスを指定する操作**

Managed File Transfer 転送の一部として開始する Connect:Direct プロセスを指定します。 Managed File Transfer には、プロセス定義を指定するために編集できる XML ファイルが用意されています。

# **このタスクについて**

**fteCreateCDAgent** コマンドを使用すると、エージェントの構成ディレクトリー *MQ\_DATA\_PATH*/mqft/ config/*coordination\_queue\_manager*/agents/*cd\_bridge\_agent\_name* にファイル ConnectDirectProcessDefinitions.xml が作成されます。 Connect:Direct ブリッジ・エージェント からユーザー定義 Connect:Direct プロセスを呼び出すには、まずこのファイルを編集してプロセス定義を セットアップする必要があります。

Connect:Direct ブリッジを経由した転送の一部として呼び出すように指定するプロセスごとに、以下の手 順を実行します。

# **手順**

- 1. 転送の一部として Connect:Direct ブリッジ・エージェントから呼び出す Connect:Direct プロセスを定義 し、プロセス・テンプレートをファイルに保存します。
- 2. テキスト・エディターで *MQ\_DATA\_PATH*/mqft/config/*coordination\_queue\_manager*/ agents/cd bridge agent name/ConnectDirectProcessDefinitions.xml ファイルを開き ます。
- 3. <processSet> エレメントを作成します。
- 4. <processSet> エレメントの内部に、<condition>エレメントを作成します。
- 5. <condition>エレメント内で、ステップ 1 で定義した Connect:Direct プロセスを呼び出すために転送 要求が一致する必要がある条件を定義するエレメントを 1 つ以上作成します。 これらのエレメントは、 <match> エレメントまたは <defined> エレメントのいずれかです。
	- <match> エレメントを使用して、変数の値がパターンに一致する必要があることを指定します。 以 下の属性を使用して <match> エレメントを作成します。
		- variable 値を比較する変数の名前。 この変数は、組み込みシンボルです。 詳しくは、[660](#page-659-0) ペ ージの『ユーザー定義 Connect:Direct [プロセスで使用する置換変数』](#page-659-0)を参照してください。
		- value 指定した変数の値と比較するパターン。
		- オプション: pattern value 属性の値で使用するパターンのタイプ。 このパターン・タイプは、 wildcard または regex のいずれかになります。 この属性は任意指定であり、デフォルトは wildcard です。
- <defined>エレメントを使用して、変数に値を定義する必要があることを指定します。 以下の属性 を使用して<defined>エレメントを作成します。
	- variable 値が定義されていなければならない変数の名前。 この変数は、組み込みシンボルで す。 詳しくは、660 ページの『ユーザー定義 Connect:Direct [プロセスで使用する置換変数』を](#page-659-0)参 照してください。

<condition>エレメント内に指定された条件は、論理 AND と結合されます。 Connect:Direct ブリッ ジ・エージェントがこの <processSet>エレメントによって指定されたプロセスを呼び出すには、すべ ての条件を満たす必要があります。 <condition>エレメントを指定しない場合、プロセス・セットは すべての転送に一致します。

- 6. <processSet> エレメントの内部に、<process>エレメントを作成します。
- 7. <process> エレメントの内部に、<transfer>エレメントを作成します。

transfer エレメントでは、Connect:Direct ブリッジ・エージェントが転送の一部として呼び出す Connect:Direct プロセスを指定します。 以下の属性を使用して<transfer>エレメントを作成します。

• process- -ステップ 1 で定義した Connect:Direct プロセスの場所です。 このファイルの場所は、絶 対パスで指定されます。または、 *MQ\_DATA\_PATH*/mqft/config/ *coordination\_queue\_manager*/agents/*cd\_bridge\_agent\_name* ディレクトリーに対する相 対パスで指定します。

### **タスクの結果**

Connect:Direct ブリッジ・エージェントは、条件に合致する項目を検索するときに、ファイルの先頭から 末尾に向かって検索します。 最初に見つかった一致が使用されます。

#### **関連タスク**

143 ページの『Connect:Direct [ブリッジの構成』](#page-142-0)

Managed File Transfer ネットワークと Connect:Direct ネットワークの間でファイルを転送するために、 Connect:Direct ブリッジを構成します。 Connect:Direct ブリッジのコンポーネントは、Connect:Direct ノ ードと、そのノードと通信するための専用の Managed File Transfer エージェントです。 このエージェント のことを Connect:Direct ブリッジ・エージェントといいます。

#### **関連資料**

590 ページの『Connect:Direct [プロセスの定義ファイルのフォーマット』](#page-589-0) Connect:Direct ブリッジ・エージェントの構成ディレクトリーにある ConnectDirectProcessDefinitions.xml ファイルでは、ファイル転送の一部として開始するユーザ ー定義 Connect:Direct プロセスを指定します。

402 ページの『[fteCreateCDAgent \(Connect:Direct](#page-401-0) ブリッジ・エージェントの作成)』 fteCreateCDAgent コマンドは、 Managed File Transfer Agent、および Connect:Direct ブリッジのための関 連する構成を作成します。

### *Managed File Transfer* **から呼び出す** *Connect:Direct* **プロセスでの組み込みシンボリッ ク変数の使用**

Managed File Transfer の転送からユーザー定義 Connect:Direct プロセスを呼び出すときに、プロセス定義 の中で組み込みシンボリック変数を使用して、転送から Connect:Direct プロセスに情報を渡すことができ ます。

### **このタスクについて**

この例では、組み込みシンボリック変数を使用して、Managed File Transfer 転送からユーザー定義 Connect:Direct プロセスに情報を渡します。 Managed File Transfer で使用する組み込みシンボリック変数 の詳細については、660 ページの『ユーザー定義 Connect:Direct [プロセスで使用する置換変数』](#page-659-0)を参照し てください。

この例では、Managed File Transfer Agent から Connect:Direct ブリッジ・ノードにファイルを転送します。 転送の第 1 部分を Managed File Transfer が実行します。 転送の第 2 部分をユーザー定義 Connect:Direct プロセスが実行します。

```
手順
```
1. 組み込みシンボリック変数を使用する Connect:Direct プロセスを作成します。

```
%FTEPNAME PROCESS 
    SNODE=%FTESNODE
    PNODEID=(%FTEPUSER,%FTEPPASS)
    SNODEID=(%FTESUSER,%FTESPASS)
COPY001 COPY 
    FROM (
       FILE=%FTEFFILE
       DISP=%FTEFDISP
\qquad \qquadTO (
       FILE=%FTETFILE
       DISP=%FTETDISP
\qquad \qquadPEND 
     2. このプロセスを MQ_DATA_PATH/mqft/config/coordination_queue_manager/agents/
        cd_bridge_agent/Example.cdp という場所にあるテキスト・ファイルに保存します。
     3. ConnectDirectProcessDefinition.xml ファイルを編集して、手順 1 で作成した Connect:Direct
        プロセスを呼び出すためのルールを組み込みます。
```

```
<?xml version="1.0" encoding="UTF-8"?>
<tns:cdprocess xmlns:tns="http://wmqfte.ibm.com/ConnectDirectProcessDefinitions"
                 xmlns:xsi="https://www.w3.org/2001/XMLSchema-instance"
                 xsi:schemaLocation="http://wmqfte.ibm.com/
                  ConnectDirectProcessDefinitions ConnectDirectProcessDefinitions.xsd"> 
     <tns:processSet> 
         <tns:condition> 
             <tns:match variable="%FTESNODE" value="TOBERMORY" pattern="wildcard"/> 
         </tns:condition> 
         <tns:process> 
             <tns:transfer process="Example.cdp"/> 
         </tns:process> 
     </tns:processSet>
```
</tns:cdprocess>

この例では、ソースまたは宛先の Connect:Direct ノードが TOBERMORY になっている Connect:Direct ブリッジ・エージェントに転送要求が送信されると、Example.cdp Connect:Direct プロセスが呼び出 されます。

4. 手順 3 で定義した ConnectDirectProcessDefinition.xml ファイルの条件を満たすファイル転送 要求を送信します。

例:

fteCreateTransfer -sa ORINOCO -da CD\_BRIDGE -sm QM\_WIMBLEDON -dm QM\_COMMON -de overwrite -df TOBERMORY:/home/bulgaria/destination.txt -sd leave c:\bungo\source.txt

この例では、宛先 Connect:Direct ノードが TOBERMORY になっています。 このノードは、転送の 2 次 ノードであり、%FTESNODE の値が TOBERMORY に設定されています。 このコマンドは、 ConnectDirectProcessDefinition.xml ファイルで設定されている条件に合致します。

- 5. Managed File Transfer が Connect:Direct ブリッジ・エージェントと同じシステムの一時的な場所にソー ス・ファイルを転送します。
- 6. Connect:Direct ブリッジ・エージェントが転送要求と構成情報に含まれている情報に基づいて組み込み シンボリック変数の値を設定します。

組み込みシンボリック変数は、以下の値に設定されます。

• %FTEPNAME=*process\_name* - この値は、Connect:Direct ブリッジ・エージェントによって生成され る 8 文字のプロセス名です。

- <span id="page-242-0"></span>• %FTESNODE=TOBERMORY - この値は、**fteCreateTransfer** コマンドの **-df** パラメーターから設 定されます。
- %FTEPUSER,=*primary\_node\_user* この情報は、ConnectDirectCredentials.xml ファイルから 取り込まれます。
- %FTEPPASS=*primary\_node\_user\_password* この情報は、ConnectDirectCredentials.xml ファ イルから取り込まれます。
- %FTESUSER,=*secondary\_node\_user* この情報は、ConnectDirectCredentials.xml ファイルか ら取り込まれます。
- %FTESPASS=*secondary\_node\_user\_password* この情報は、ConnectDirectCredentials.xml フ ァイルから取り込まれます。
- %FTEFFILE =*temporary\_location* この値は、Connect:Direct ブリッジ・エージェントと同じシステム の一時的なファイル保管場所です。
- %FTEFDISP=leave この値は、**fteCreateTransfer** コマンドの **-sd** パラメーターから設定されま す。
- %FTETFILE=/home/bulgaria/destination.txt この値は、**fteCreateTransfer** コマンドの **-df** パラメーターから設定されます。
- %FTETDISP=overwrite この値は、**fteCreateTransfer** コマンドの **-de** パラメーターから設定さ れます。
- 7. Connect:Direct ブリッジ・ノードで Connect:Direct プロセスが開始されます。 Connect:Direct が Connect:Direct ブリッジのシステムの一時的な場所から Connect:Direct ノード TOBERMORY が稼働し ているシステムの宛先 /home/bulgaria/destination.txt にファイルを転送します。

#### **関連概念**

239 [ページの『ファイル転送要求からのユーザー定義](#page-238-0) Connect:Direct プロセスの送信』 ファイル転送の一部としてユーザー定義 Connect:Direct プロセスを呼び出す Connect:Direct ブリッジ・エ ージェントを経由する転送の転送要求を送信できます。

### **関連資料**

660 ページの『ユーザー定義 Connect:Direct [プロセスで使用する置換変数』](#page-659-0) Managed File Transfer の固有の組み込みシンボリック変数を使用して、ユーザー定義 Connect:Direct プロ セスで置換する値を定義できます。

# **Connect:Direct プロセスを使用して Managed File Transfer 転送要求を送信する 操作**

Connect:Direct プロセスから Connect:Direct ブリッジ・エージェントに転送要求を送信できます。 Managed File Transfer には、 Connect:Direct プロセスの **RUN TASK** ステートメントから呼び出すことがで きるコマンドが用意されています。

Managed File Transfer には、Connect:Direct プロセスで使用できる以下のコマンドが用意されています。

#### **ftetag**

**ftebxfer**、**ftecxfer** の各コマンドの前のステップでこのコマンドを指定して、転送に関する必要な 監査情報を作成します。 このコマンドでは、転送のソース指定をパラメーターとして使用します。 ソ ース指定の形式については、437 ページの『fteCreateTransfer: [新規ファイル転送の開始』を](#page-436-0)参照して ください。

#### **ftebxfer**

転送要求の送信先のキュー・マネージャーが、コマンドを送信する Connect:Direct ノードと同じシステ ムに存在する場合は、このコマンドを指定して、ファイル転送要求を作成します。 このコマンドでは、 **fteCreateTransfer** コマンドと同じパラメーターを使用します。 これらのパラメーターについて詳 しくは、437 ページの『fteCreateTransfer: [新規ファイル転送の開始』を](#page-436-0)参照してください。 このコマ ンドには、さらに追加のパラメーターがあります。

#### **-qmgrname**

必須。 コマンドの送信先のキュー・マネージャーの名前。

#### **ftecxfer**

転送要求の送信先のキュー・マネージャーが、コマンドを送信する Connect:Direct ノードとは別のシス テムに存在する場合は、このコマンドを指定して、ファイル転送要求を作成します。 このコマンドで は、**fteCreateTransfer** コマンドと同じパラメーターを使用します。 パラメーターについて詳しく は、437 ページの『fteCreateTransfer: [新規ファイル転送の開始』を](#page-436-0)参照してください。 このコマンド には、さらに追加のパラメーターが 3 つあります。

#### **-qmgrname**

必須。 コマンドの送信先のキュー・マネージャーの名前。

#### **-connname**

必須。 コマンドの送信先のキュー・マネージャーのホストとポート。IBM MQ の CONNAME の形式 で指定します。 例えば、 host.example.com(1337). などです。

#### **-channelname**

オプション。 コマンドの送信先のキュー・マネージャーに接続するときに使用するチャネルの名 前。 指定しない場合は、デフォルト値の SYSTEM.DEF.SVRCONN が使用されます。

#### **関連タスク**

244 ページの『Connect:Direct Requester を使用して、Managed File Transfer を呼び出す Connect:Direct プロセスを作成して送信する操作』

Connect:Direct 要求者は、 Managed File Transfer を呼び出す Connect:Direct プロセスを作成および実行依 頼するために使用できるグラフィカル・ユーザー・インターフェースです。

#### **関連資料**

663 ページの『例: MFT コマンドを呼び出す Connect:Direct [プロセス・ファイル』](#page-662-0) Managed File Transfer の **ftetag** コマンドと **ftecxfer** コマンドを呼び出す Connect:Direct プロセス・フ ァイルの例。

### *Connect:Direct Requester* **を使用して、***Managed File Transfer* **を呼び出す** *Connect:Direct* **プロセスを作成して送信する操作**

Connect:Direct 要求者は、 Managed File Transfer を呼び出す Connect:Direct プロセスを作成および実行依 頼するために使用できるグラフィカル・ユーザー・インターフェースです。

#### **このタスクについて**

このタスクでは、Managed File Transfer の **ftecxfer** コマンドまたは **ftebxfer** コマンドを呼び出す Connect:Direct プロセスの作成方法を示します。 転送要求の送信先であるキュー・マネージャーが、コマ ンドを送信する Connect:Direct ノードとは異なるシステム上にある場合は、**ftecxfer** コマンドを使用し ます。 転送要求の送信先であるキュー・マネージャーが、コマンドを送信する Connect:Direct ノードと同 じシステム上にある場合は、**ftebxfer** コマンドを使用します。 **ftecxfer** コマンドは、転送のソース・ エージェントのエージェント・キュー・マネージャーに対するクライアント接続を確立します。 **ftecxfer** コマンドを呼び出す前に、**ftetag** コマンドを呼び出して、ソースの指定情報を渡す必要があります。 こ のようにすれば、Managed File Transfer から開始した転送の場合と同じ要領で、プロセスのログを記録し て監査することが可能になります。

#### **手順**

1. Connect:Direct Requester を開始します。

- 2. パネルの**「ノード」**タブで、プロセスの 1 次ノードとして使用する Connect:Direct ノードを選択しま す。
- 3.**「ファイル」** > **「新規」** > **「プロセス」**を選択します。 **「プロセス・プロパティー」**ウィンドウが開き ます。
- 4.**「名前:」**フィールドにプロセスの名前を入力します。
- 5.**「Snode」** > **「名前:」**リストから 2 次ノードを選択します。
- 6.**「Snode」** > **「オペレーティング・システム:」**リストから 2 次ノードのオペレーティング・システム を選択します。
- 7. オプション: このウィンドウで必要な情報をさらに入力します。
- 8.**「OK」**をクリックします。 **「プロセス・プロパティー」**ウィンドウが閉じます。
- 9. Managed File Transfer の **ftetag** コマンドを実行するステートメントを作成します。
	- a)**「プロセス」**ウィンドウで **End** ステートメントを右クリックします。
	- b)**「挿入」** > **「タスクの実行」**を選択します。 **「タスク実行ステートメント」**ウィンドウが開きます。
	- c)**「ラベル:」**フィールドに Tag と入力します。
	- d)**「オプション・パラメーターまたはオプション・コマンド」**フィールドに pgm(*MQ\_INSTALLATION\_PATH*/bin/ftetag) args(*source\_specification*) と入力しま す。 *source\_specification* のフォーマットについて詳しくは、437 ページの『[fteCreateTransfer:](#page-436-0) 新 [規ファイル転送の開始』](#page-436-0)を参照してください。
	- e)**「OK」**をクリックします。 **「タスク実行ステートメント」**ウィンドウが閉じます。
- 10. Managed File Transfer の **ftecxfer** コマンドまたは **ftebxfer** コマンドを実行するステートメント を作成します。
	- a)**「プロセス」**ウィンドウで **End** ステートメントを右クリックします。
	- b)**「挿入」** > **「タスクの実行」**を選択します。 **「タスク実行ステートメント」**ウィンドウが開きます。
	- c)**「ラベル:」**フィールドに Transfer と入力します。
	- d) 選択するコマンドに応じて、**「オプション・パラメーターまたはオプション・コマンド」**フィール ドに pgm(*MQ\_INSTALLATION\_PATH*/bin/ftecxfer) args(*parameters*) または pgm(*MQ\_INSTALLATION\_PATH*/bin/ftebxfer) args(*parameters*) と入力します。 **ftecxfer** コマンドおよび **ftebxfer** コマンドで使用するパラメーターは、 **fteCreateTransfer** コマンドで使用するパラメーターと同じですが、**ftecxfer** および **ftebxfer** に特定のパラメーターもいくつかあります。 詳細については、437 [ページの](#page-436-0) 『fteCreateTransfer: [新規ファイル転送の開始』](#page-436-0)および 243 ページの『[Connect:Direct](#page-242-0) プロセスを使 用して Managed File Transfer [転送要求を送信する操作』を](#page-242-0)参照してください。
	- e)**「OK」**をクリックします。 **「タスク実行ステートメント」**ウィンドウが閉じます。
- 11. オプション: 必要なステートメントをさらに作成します。
- 12. プロセスを送信します。
	- a)「**プロセス**」ウィンドウで右クリックします。
	- b)**「実行依頼」**を選択します。 **「Connect:Direct 接続」**ウィンドウが開きます。
	- c) プロセスを実行するために使用するユーザー名とパスワードを入力します。
	- d)**「OK」**をクリックします。

#### **関連概念**

243 ページの『Connect:Direct プロセスを使用して Managed File Transfer [転送要求を送信する操作』](#page-242-0) Connect:Direct プロセスから Connect:Direct ブリッジ・エージェントに転送要求を送信できます。 Managed File Transfer には、 Connect:Direct プロセスの **RUN TASK** ステートメントから呼び出すことがで きるコマンドが用意されています。

# **IBM Integration Bus からの MFT の操作**

FTEOutput ノードと FTEInput ノードを使用すれば、IBM Integration Bus から Managed File Transfer を操 作できます。

- FTEInput ノードを使用すると、Managed File Transfer を使用してネットワークでファイルを転送し、そ のファイルを Integration Bus フローの一部として処理できます。
- FTEOutput ノードを使用すると、Integration Bus フローで出力されたファイルをネットワーク内の別の 場所に転送できます。

ブローカー・エージェントとの間でファイルを転送するエージェントは、Managed File Transfer のどのレ ベルでも構いません。

詳しくは、[IBM Integration Bus](https://www.ibm.com/software/integration/ibm-integration-bus/library/) 製品資料を参照してください。

# <span id="page-245-0"></span>**MFT のリカバリーと再始動**

エージェントまたはキュー・マネージャーが何らかの理由 (例えば、電源やネットワークの障害など) で使 用できない場合、Managed File Transfer は、以下のシナリオで示すようにリカバリーを行います。

- 通常、ファイルの転送中に問題が発生すると、Managed File Transfer は、問題が修復された後にそのフ ァイル転送をリカバリーおよび再開します。
- エージェントまたはキュー・マネージャーが使用できなくなっている間に、転送処理中のファイルが削除 または変更されると、転送は失敗し、その失敗に関する詳細を示すメッセージが転送ログに記録されま す。
- ファイル転送中にエージェント・プロセスが失敗しても、エージェントを再始動すると、転送が続行され ます。
- エージェントがエージェント・キュー・マネージャーへの接続を失うと、エージェントはキュー・マネー ジャーへの再接続を試行する間、待機状態になります。 エージェントがキュー・マネージャーに正常に 再接続すると、 現在の転送を続行します。
- エージェントが何らかの理由で停止した場合、エージェントに関連付けられているリソース・モニターは すべてポーリングを停止します。 エージェントがリカバリーすると、モニターも再始動されて、リソー スのポーリングも再開します。
- ソースのファイル属性指定が delete に設定されたファイル転送の場合、ソース・エージェントから宛 先エージェントにすべてのデータが送信された後にリカバリーが発生すると、ソース・ファイルは削除の 前にアンロックされます。 このアンロックの影響で、ソース・ファイルが削除される前にファイルが変 更される可能性があります。 したがって、ソース・ファイルの削除は安全ではないと見なされるため、 次の警告が表示されます。

BFGTR0075W: The source file has not been deleted because it is possible that the source file was modified after the source file was transferred.

この場合は、ソース・ファイルの内容が変更されていないことを確認してから、手動でソース・ファイル を削除してください。

転送の状況については、IBM MQ Explorer で確認することができます。 いずれかの転送が Stalled として 表示される場合、停止状況はエージェントの問題、または転送に関与する 2 つのエージェントの間の問題 のいずれかを示すため、修正アクションを実行する必要がある場合があります。

#### **関連概念**

246 ページの『ファイル転送のリカバリーのタイムアウト・オプション』 停止したファイル転送のリカバリーをソース・エージェントが試行し続ける時間を秒単位で設定できます。 転送が成功しないままエージェントが再試行間隔のタイムアウトに達した場合、その転送は失敗します。

# **ファイル転送のリカバリーのタイムアウト・オプション**

停止したファイル転送のリカバリーをソース・エージェントが試行し続ける時間を秒単位で設定できます。 転送が成功しないままエージェントが再試行間隔のタイムアウトに達した場合、その転送は失敗します。

IBM MQ 9.0.1 より前は、Managed File Transfer ソース・エージェントのデフォルトの動作では、停止した 転送のリカバリーを転送が成功するまで試行し続けていました。 この新しいパラメーターはオプションで あるため、設定は必須ではありません。設定しなければ、デフォルトの動作に従った転送が行われます。

IBM MQ 9.0.1 以降、以下のいずれかのオプションを指定できます。

**-1**

エージェントは、停止した転送のリカバリーを、転送が成功するまで試行し続けます。 このオプショ ンを使用すると、このプロパティーを設定しない場合のエージェントのデフォルトの動作と同じになり ます。

**0**

エージェントは、リカバリーに入るとすぐにファイル転送を停止します。

**>0**

エージェントは、指定された正整数値で設定された時間 (秒単位) だけ、停止した転送のリカバリーを試 行し続けます。 値 21600 は、エージェントがリカバリーに入ってから 6 時間にわたって転送のリカバ リーを試行し続けることを示しています。 このパラメーターの最大値は 999999999 です。

### **あるソース・エージェントのすべての転送に対するリカバリー再試行タイムアウトの設定**

あるソース・エージェントのすべての転送に適用されるリカバリー・タイムアウトを設定するには、パラ メーターと値のペアを [agent.properties](#page-566-0) ファイルに追加します。

次の例では、転送リカバリー・タイムアウト値を -1 に設定しているので、エージェントは停止した転送の リカバリーを転送が正常に完了するまで試行し続けます。

transferRecoveryTimeout=-1

次のように転送リカバリー・タイムアウト値を 0 に設定した場合、エージェントは、リカバリーに入ると すぐに転送に失敗のマークを付けます。

transferRecoveryTimeout=0

次のように転送リカバリー・タイムアウト値を 21600 に設定した場合、エージェントは、停止した転送を 6 時間再試行し続けた後に、転送に失敗のマークを付けます。

transferRecoveryTimeout=21600

### **個々の転送に対するリカバリー再試行タイムアウトの設定またはオーバーライド**

次を行うときに、個々の転送に対してリカバリー再試行タイムアウト・パラメーターを設定することがで きます。

- Managed File Transfer コマンド行インターフェースまたは IBM MQ Explorer で [fteCreateTransfer](#page-445-0) コマ [ンド](#page-445-0) を使用して転送を作成する
- Managed File Transfer コマンド・ライン・インターフェースまたは IBM MQ Explorer で 421 [ページの](#page-420-0) 『fteCreateTemplate: [新規ファイル転送テンプレートの作成』](#page-420-0) コマンドを使用して転送テンプレートを作 成する
- Managed File Transfer コマンド行インターフェースで fteCreateMonitor を使用して、または IBM MQ Explorer を使用して、モニターを作成するとき。
- [fte:filecopy](#page-852-0) Ant タスクまたは [fte:filemove](#page-855-0) Ant タスクを使用して、ファイルをコピーまたは移動すると き。

転送の **-rt** 値を *-1* に設定するとデフォルトの動作と同じになり、転送が成功するかユーザーによって手動 で取り消されるまでリカバリーが続行されます。次に例を示します。

fteCreateTransfer -sa AGENT1 -da AGENT2 -rt -1 -df C:\import\transferredfile.txt C:\export\originalfile.txt

新しく転送を作成するときに転送のリカバリー・タイムアウト・パラメーターを使用する方法について詳 しくは、[fteCreateTransfer](#page-445-0) コマンドを参照してください。

**-rt** パラメーター値を *0* に設定することは、このテンプレートを使用して開始された転送が停止した場合 に、転送がただちに失敗し、リカバリーはまったく試行されないということを示します。次に例を示しま す。

fteCreateTemplate -tn "payroll accounts monthly report template" -rt 0 -sa PAYROLL -sm QM\_PAYROLL1 -da ACCOUNTS -dm QM\_ACCOUNTS -df C:\payroll\_reports\\*.xls C:\out\\*.xls

新しく転送テンプレートを作成するときに転送のリカバリー・タイムアウト・パラメーターを使用する方 法について詳しくは、[fteCreateTemplate](#page-445-0) コマンドを参照してください。

IBM MQ Explorer を使用して、転送のリカバリー・タイムアウト・パラメーターと値を設定できます。 IBM MQ Explorer を使用して転送を構成する方法について詳しくは、160 [ページの『新規ファイル転送の開始』](#page-159-0) および 197 ページの『IBM MQ Explorer [を使用したファイル転送テンプレートの作成』を](#page-196-0)参照してくださ い。

Ant タスクを使用してファイルを移動またはコピーする場合は、**fte:filecopy** または **fte:filemove** で **transferRecoveryTimeout** のオプションと値を指定してリカバリー・タイムアウトを設定すること もできます。次に例を示します。

<fte:filecopy cmdqm="qm0@localhost@1414@SYSTEM.DEF.SVRCONN" src="agent1@qm1" dst="agent2@qm2" rcproperty="copy.result" transferRecoveryTimeout="0">

<fte:filespec srcfilespec="/home/fteuser1/file.bin" dstfile="/home/fteuser2/file.bin"/>

</fte:filecopy>

このファイル・コピー・タスクが開始され、転送がリカバリーに入るとすぐに転送は停止します。リカバ リーは試行されません。 **fte:filecopy** または **fte:filemove** で **transferRecoveryTimeout** オプ ションを設定すると、agent.properties ファイルに設定された値はオーバーライドされます。 **fte:filecopy** または **fte:filemove** で **transferRecoveryTimeout** 値を設定しない場合は、 agent.properties ファイルの **transferRecoveryTimeout** パラメーター値が使用されます。 詳しく は、853 ペー<u>ジの『fte:filecopy の Ant タスク』</u>および 856 [ページの『](#page-852-0)[fte:filemove](#page-855-0) の Ant タスク』を参照 してください。

### **リカバリー・タイムアウトの優先順位の扱い**

転送作成コマンド、テンプレート・コマンド、またはモニター・コマンドのコマンド行インターフェース 引数 ( IBM MQ Explorer ウィザードでのオプションの設定を含む) で指定された転送リカバリー・タイムア ウト値、または **fte:filespec** ネスト・エレメントで指定された転送リカバリー・タイムアウト値は、ソ ース・エージェントの agent.properties ファイルで **transferRecoveryTimeout** パラメーターに指 定された値よりも優先されます。 次のコマンドを例に挙げます。

fteCreateTransfer -sa AGENT1 -da AGENT2 -df C:\import\transferredfile.txt C:\export\originalfile.txt

このコマンドでは、**-rt** パラメーターと値のペアを指定せずに開始しているため、ソース・エージェント AGENT1 は agent.properties ファイルの **transferRecoveryTimeout** 値をチェックし、リカバリ ー・タイムアウト動作を決定します。

agent.properties ファイルに **transferRecoveryTimeout** が設定されていない場合、または *-1* に設 定されている場合、エージェントはデフォルトの動作に従って転送が成功するまで転送のリカバリーを試 行します。

Managed File Transfer コマンド行インターフェースで、例えば **fteCreateTransfer** コマンドにリカバリ ー・タイムアウト・オプション **-rt** を指定した場合、その値は agent.properties ファイルの値よりも 優先され、転送の設定として使用されます。

fteCreateTransfer -sa AGENT1 -da AGENT2 -rt 21600 -df C:\import\transferredfile.txt C:\export\originalfile.txt

### **リカバリー・タイムアウト・カウンターの扱い**

転送がリカバリー状態に入ると、リカバリー・タイムアウト・カウンターが開始されます。 転送状況がリ カバリーに変わったことと、その状況が変わったソース・エージェントのクロック時刻を示す転送ログ・ メッセージが、Log/agent\_name/transfer\_ID というトピック・ストリングで SYSTEM.FTE トピック にパブリッシュされます。 設定された再試行間隔内で転送が再開されて、リカバリー・タイムアウトに達 しなかった場合 (カウンター <= リカバリー・タイムアウト)、転送がリカバリーに入ったときに再び開始で きるようにカウンターは 0 にリセットされます。

リカバリー・タイムアウトとして設定された最大値にカウンターが達すると (カウンター == リカバリー・ タイムアウト)、転送のリカバリーは停止し、ソース・エージェントはその転送を失敗として報告します。

転送がリカバリー・タイムアウトに達したために発生するこの種の転送失敗は、新しいメッセージ・コー ド RECOVERY TIMEOUT (69) で示されます。 転送が失敗したことを示す別の転送ログ・メッセージが、 Log/agent\_name/transfer\_ID というトピック・ストリングで SYSTEM.FTE トピックにパブリッシュ されます。この転送ログ・メッセージには、新しいメッセージ、新しい戻りコード、およびソース・エー ジェントのイベント・ログが含まれます。 リカバリー中に以下のいずれかのイベントが発生すると、ソー ス・エージェントのイベント・ログがメッセージで更新されます。

- *-1* よりも大きい値がリカバリー・タイムアウト・パラメーターに設定されると、 Managed File Transfer はリカバリーに入ります。 エージェントのイベント・ログが更新されて、**TransferId** のリカバリー・ タイマーの開始と、ソース・エージェントがリカバリー・タイムアウト処理を開始するまで待機する時間 が示されます。
- リカバリー中の Managed File Transfer が再開されると、ソース・エージェントのイベント・ログが新し いメッセージで更新されて、リカバリー状態だった **TransferId** が再開されたことが示されます。
- リカバリー中の Managed File Transfer がタイムアウトになると、ソース・エージェントのイベント・ロ グが更新されて、リカバリー中にリカバリー・タイムアウトのために失敗した **TransferId** が示されま す。

これらのログ・メッセージから、ユーザー (サブスクライバーおよびロガー) は、転送リカバリー・タイム アウトのために失敗した転送を特定できます。

リカバリー・タイムアウトのカウンターは、常にソース・エージェント側にあります。 ただし、ソース・ エージェントからの情報を宛先エージェントがタイムリーに受信できなかった場合、宛先エージェントは 転送のリカバリーを開始するように求める要求をソース・エージェントに送信できます。 リカバリー・タ イムアウト・オプションが設定された転送の場合、ソース・エージェントは宛先エージェントからこの要 求を受信すると、リカバリー・タイムアウト・カウンターを開始します。

リカバリー・タイムアウト・オプションを使用しない転送、失敗した転送、および部分的に完了した転送 については、引き続き手動処理が必要になります。

複数のファイルに対して単一の転送要求が発行される転送セットの場合、正常に完了したファイルが複数 あっても、部分的にしか完了しなかったファイルが 1 つあると、その転送には失敗のマークが付けられま す。予期されるとおりには完了しなかったからです。 部分的に完了したファイルを転送中にソース・エー ジェントがタイムアウトになった可能性があります。

宛先エージェントとファイル・サーバーが作動可能でファイル転送を受け入れる状態にあることを確認し てください。

セット全体の転送要求を再発行する必要があります。ただし、最初に転送を試行したときのファイルの一 部が宛先に残っているために起きる問題を避けるために、「既存の場合は上書き」オプションを指定して新 しい要求を発行してください。 これにより、宛先にファイルを再度書き込む前に、前回の転送試行で生じ た不完全なファイル・セットを、新しい転送の一環としてクリーンアップします。

### **トレースとメッセージ**

診断の目的でトレース・ポイントが組み込まれています。 リカバリー・タイムアウト値、再試行間隔の開 始、再開期間の開始とカウンターのリセット、および転送がタイムアウトになって失敗したのかどうかが、 ログに記録されます。 問題や予期しない動作が発生した場合、IBM サポートから要求されたら、トラブル シューティングに役立つように、ソース・エージェントの出力ログとトレース・ファイルを収集して提供 してください。

ユーザーにはメッセージで、転送がリカバリーに入った (BFGTR0081I)、リカバリーがタイムアウトで強制 終了した (BFGSS0081E)、リカバリー状態になった後に再開された (BFGTR0082I) ことが通知されます。

**BFGTR0001 - BFGTR9999**

BFGTR0081I BFGTR0082I

**BFGSS0001 - BFGSS9999**

BFGSS0081E

# **MFT で実行するプログラムの指定**

Managed File Transfer Agent が実行されているシステムで、プログラムを実行することができます。 ファ イル転送要求の一部として、転送の開始前または終了後のいずれかにプログラムを実行するように指定す ることができます。 また、管理対象呼び出し要求を実行依頼することで、ファイル転送要求に含まれない プログラムを開始することも可能です。

以下の 5 つのシナリオで、プログラムの実行を指定することができます。

- 転送要求の一部として、転送の開始前にソース・エージェントで実行する
- 転送要求の一部として、転送の開始前に宛先エージェントで実行する
- 転送要求の一部として、転送の完了後にソース・エージェントで実行する
- 転送要求の一部として、転送の完了後に宛先エージェントで実行する
- 転送要求の一部としてではなく実行する。 プログラム実行の要求を、エージェントに実行依頼すること ができます。 このシナリオは、管理対象呼び出しと呼ばれる場合があります。

ユーザー出口とプログラム呼び出しは、以下の順序で呼び出されます。

- SourceTransferStartExit(onSourceTransferStart).

- PRE SOURCE Command.
- DestinationTransferStartExits(onDestinationTransferStart).
- PRE\_DESTINATION Command.
- The Transfer request is performed.
- DestinationTransferEndExits(onDestinationTransferENd).
- POST DESTINATION Command.
- SourceTransferEndExits(onSourceTransferEnd.
- POST\_SOURCE Command.

#### **注 :**

- 1. **宛先の転送終了出口** は、転送が正常に完了したか、部分的に正常に完了した場合にのみ実行されます。
- 2. **postDestinationCall** は、転送が正常に完了したか、または部分的に正常に完了した場合にのみ実 行されます。
- 3. **SourceTransferEndExits** は、成功した転送、部分的に成功した転送、または失敗した転送に対して 実行されます。
- 4. **postSourceCall** は、以下の場合にのみ呼び出されます。
	- 転送は取り消されませんでした。
	- 成功した結果または部分的に成功した結果があります。
	- 宛先転送後プログラムは正常に実行されました。

実行するプログラムを指定する方法は複数存在します。 以下のオプションがあります。

#### **Apache Ant タスクを使用する**

fte:filecopy、fte:filemove、および fte:call のいずれか 1 つの Ant タスクを使用してプログ ラムを開始します。 Ant タスクを使用する場合、ネストされたエレメント fte:presrc、 fte:predst、fte:postdst、fte:postsrc、および fte:command を使用することにより、5 つの シナリオのどれにおいてもプログラムを指定することができます。 詳細については 869 [ページの『プ](#page-868-0) [ログラム呼び出しのネスト・エレメント』](#page-868-0) を参照してください。

#### **ファイル転送要求メッセージを編集する**

転送要求によって生成された XML を編集することができます。 この方法を使用する場合、 **preSourceCall**、**postSourceCall**、**preDestinationCall**、**postDestinationCall**、および **managedCall** の各エレメントを XML ファイルに追加することによって、5 つのシナリオのどれにおい てもプログラムを実行できます。 その後、例えば **fteCreateTransfer -td** パラメーターを付けるな

どして、この変更した XML ファイルを新規ファイル転送要求の転送定義として使用します。 詳細につ いては 796 ページの『MFT [エージェント呼び出し要求メッセージの例』](#page-795-0) を参照してください。

#### **fteCreateTransfer コマンドを使用する**

**fteCreateTransfer** コマンドを使用して、開始するプログラムを指定することができます。 このコ マンドを使用して、最初の 4 つのシナリオで転送要求の一部としてプログラムを実行するように指定す ることはできますが、管理対象呼び出しを開始することはできません。 使用するパラメーターについ ては、437 ページの『fteCreateTransfer: [新規ファイル転送の開始』を](#page-436-0)参照してください。 このコマン ドの使用例については、844 ページの『fteCreateTransfer [を使用してプログラムを開始する例』を](#page-843-0)参照 してください。

#### **関連資料**

365 ページの『[commandPath MFT](#page-364-0) プロパティー』

commandPath プロパティーを使用して、Managed File Transfer がコマンドを実行できる場所を指定しま す。 指定された commandPath にある任意のコマンドは、エージェントにコマンドを送信できるリモー ト・クライアント・システムから事実上呼び出すことができるため、このプロパティーを設定するときは 十分な注意を払ってください。

# **管理対象呼び出し**

Managed File Transfer (MFT) エージェントは、通常、ファイルまたはメッセージの転送に使用されます。 これらは 管理対象転送と呼ばれます。 エージェントは、ファイルやメッセージを転送することなく、コマ ンド、スクリプト、または JCL を実行するためにも使用できます。 この機能は、 管理対象呼び出しと呼ば れます。

管理対象呼び出し要求は、以下のいくつかの方法でエージェントに実行依頼できます。

- • [fte: call Ant](#page-848-0) タスクを使用する。
- コマンドまたはスクリプトを実行するタスク XML を使用してリソース・モニターを構成する。 詳しく は、 [コマンドおよびスクリプトを開始するためのモニター・タスクの構成](#page-173-0) を参照してください。
- エージェントのコマンド・キューに XML メッセージを直接書き込みます。 Managed Call XML スキーマ について詳しくは、 [ファイル転送要求メッセージ・フォーマット](#page-779-0) を参照してください。

管理対象呼び出しの場合、エージェント・プロパティー **[commandPath](#page-364-0)** に、実行されるコマンドまたはス クリプトを含むディレクトリーを指定する必要があります。

管理対象呼び出しでは、エージェントの **commandPath** で指定されていないディレクトリーにあるコマン ドやスクリプトを実行することはできません。 これは、エージェントが悪意のあるコードを実行しないよ うにするためです。

さらに、エージェントの権限検査を有効にして、許可されたユーザーのみが管理対象呼び出し要求を実行 依頼できるようにすることもできます。 これについて詳しくは、 MFT [エージェント・アクションに対する](#page-358-0) [ユーザー権限の制限](#page-358-0)を参照してください。

管理対象呼び出しの一部として呼び出されるコマンド、スクリプト、または JCL は、エージェントによっ てモニターされる外部プロセスとして実行されます。 プロセスが終了すると、管理対象呼び出しが完了し、 プロセスからの戻りコードが、 **fte: Ant call** Ant タスクを呼び出したエージェントまたはスクリプト のいずれかで使用可能になります。

管理対象呼び出しが **fte:call** Ant タスクによって開始された場合、Ant スクリプトは戻りコードの値を検 査して、管理対象呼び出しが成功したかどうかを判別できます。

その他のすべてのタイプの管理対象呼び出しでは、管理対象呼び出しが正常に完了したことを示すために 使用する戻りコード値を指定できます。 エージェントは、外部プロセスの終了時に、プロセスからの戻り コードをこれらの戻りコードと比較します。

**注 :** 管理対象呼び出しは外部プロセスとして実行されるため、いったん開始すると取り消すことはできませ  $\mathcal{A}_\circ$ 

### **管理対象コールとソース転送スロット**

エージェントには、拡張エージェント・プロパティー: 転送制限で説明されているように、エージェント・ プロパティー **maxSourceTransfers** で指定された数のソース転送スロットが含まれています。

管理対象呼び出しまたは管理対象転送が実行されるたびに、ソース転送スロットが占有されます。 このス ロットは、管理対象通話または管理対象転送が完了すると解放されます。

エージェントが新規の管理対象呼び出し要求または管理対象転送要求のいずれかを受信したときに、すべ てのソース転送スロットが使用中である場合、スロットが使用可能になるまで、要求はエージェントによ ってキューに入れられます。

管理対象呼び出しが管理対象転送を開始する場合 (例えば、管理対象呼び出しが Ant スクリプトを実行し、 その Ant スクリプトが [fte: filecopy](#page-852-0) タスクまたは [fte: filemove](#page-855-0) タスクを使用してファイルを転送する場 合)、以下の 2 つのソース転送スロットが必要です。

• 1 つは管理対象転送用

• 1 つは管理対象呼び出し用

この状況では、管理対象転送が完了するまでに時間がかかるか、リカバリー状態になると、管理対象転送 が完了するか取り消されるまで、2 つのソース転送スロットが占有されることに注意することが重要です。

このため、長期間ソース転送スロットを占有しないようにするために、管理対象呼び出しの設計を検討す る必要があります。

### **MFT での Apache Ant の使用**

Managed File Transfer は、ファイル転送機能を Apache Ant ツールに組み込むために使用できるタスクを提 供します。

**fteAnt** コマンドを使用すると、既に構成済みの Managed File Transfer 環境で Ant タスクを実行できます。 Ant スクリプトのファイル転送 Ant タスクを使用し、逐次実行形式のスクリプト言語から複雑なファイル転 送操作を統合することができます。

Apache Ant について詳しくは、 Apache Ant プロジェクト Web ページ ( <https://ant.apache.org/>) を参照し てください。

#### **関連概念**

252 ページの『MFT での Ant スクリプトの使用入門』 Managed File Transfer で Ant スクリプトを使用して、逐次実行形式のスクリプト言語から複雑なファイル 転送操作を統合することができます。

#### **関連資料**

848 [ページの『](#page-847-0)MFT 提供の Ant タスク』 Managed File Transfer では、数多くの Ant タスクが用意されており、これらのタスクを使用して、ファイ ル転送機能にアクセスできます。

379 ページの『fteAnt: MFT で Ant [タスクを実行します。』](#page-378-0)

**fteAnt** コマンドは、Managed File Transfer の Ant タスクが使用可能な環境で Ant スクリプトを実行しま す。

254 ページの『MFT [のサンプル](#page-253-0) Ant タスク』

Managed File Transfer のインストールと一緒に、多数のサンプル Ant スクリプトが提供されます。 これら のサンプルは、*MQ\_INSTALLATION\_PATH*/mqft/samples/fteant ディレクトリーにあります。 それぞ れのサンプル・スクリプトには init ターゲットがあります。ご使用の構成でこれらのスクリプトを実行す るには init ターゲットで設定されたプロパティーを編集します。

# **MFT での Ant スクリプトの使用入門**

Managed File Transfer で Ant スクリプトを使用して、逐次実行形式のスクリプト言語から複雑なファイル 転送操作を統合することができます。
# **Ant スクリプト**

Ant スクリプト (またはビルド・ファイル) は、1 つ以上のターゲットを定義している XML 文書です。 これ らのターゲットには、実行するタスク・エレメントが含まれます。 Managed File Transfer は、ファイル転 送機能を Apache Ant に組み込むために使用できるタスクを提供します。 Ant スクリプトについて詳しく は、 Apache Ant プロジェクト Web ページ (<https://ant.apache.org/>) を参照してください。

Managed File Transfer タスクを使用する Ant スクリプトの例は、製品インストールのディレクトリー *MQ\_INSTALLATION\_PATH*/mqft/samples/fteant にあります。

プロトコル・ブリッジ・エージェントでは、Ant スクリプトはプロトコル・ブリッジ・エージェントのシス テムで実行されます。 これらの Ant スクリプトは、FTP または SFTP サーバー上のファイルには直接アク セスすることはありません。

# **名前空間**

名前空間は、ファイル転送用の Ant タスクを、同じ名前を共有している可能性のある別の Ant タスクと区 別するために使用します。 名前空間は、Ant スクリプトのプロジェクト・タグに定義します。

```
<?xml version="1.0" encoding="UTF-8"?>
<project xmlns:fte="antlib:com.ibm.wmqfte.ant.taskdefs" default="do_ping">
  <target name="do_ping">
 <fte:ping cmdqm="qm@localhost@1414@SYSTEM.DEF.SVRCONN" agent="agent1@qm1" 
 rcproperty="ping.rc" timeout="15"/>
  </target>
```
</project>

属性 xmlns:fte="antlib:com.ibm.wmqfte.ant.taskdefs" は、Ant にライブラリー com.ibm.wmqfte.ant.taskdefs にある接頭部 fte が付いたタスクの定義を探すよう命令します。

fte を名前空間の接頭部として使用する必要はなく、どの値でも使用できます。 名前空間の接頭部 fte は、すべての例およびサンプル Ant スクリプトで使用されます。

# **Ant スクリプトの実行**

ファイル転送 Ant タスクを含む Ant スクリプトを実行するには、**fteAnt** コマンドを使用します。 以下に 例を示します。

fteAnt -file *ant\_script\_location*/*ant\_script\_name*

詳しくは、379 ページの『fteAnt: MFT で Ant [タスクを実行します。』を](#page-378-0)参照してください。

# **戻りコード**

ファイル転送 Ant タスクは、Managed File Transfer コマンドと同じ戻りコードを返します。 詳しくは、[338](#page-337-0) ページの『MFT [の戻りコード』を](#page-337-0)参照してください。

#### **関連資料**

848 [ページの『](#page-847-0)MFT 提供の Ant タスク』

Managed File Transfer では、数多くの Ant タスクが用意されており、これらのタスクを使用して、ファイ ル転送機能にアクセスできます。

379 ページの『fteAnt: MFT で Ant [タスクを実行します。』](#page-378-0)

**fteAnt** コマンドは、Managed File Transfer の Ant タスクが使用可能な環境で Ant スクリプトを実行しま す。

254 ページの『MFT [のサンプル](#page-253-0) Ant タスク』

Managed File Transfer のインストールと一緒に、多数のサンプル Ant スクリプトが提供されます。 これら のサンプルは、*MQ\_INSTALLATION\_PATH*/mqft/samples/fteant ディレクトリーにあります。 それぞ れのサンプル・スクリプトには init ターゲットがあります。ご使用の構成でこれらのスクリプトを実行す るには init ターゲットで設定されたプロパティーを編集します。

# <span id="page-253-0"></span>**MFT のサンプル Ant タスク**

Managed File Transfer のインストールと一緒に、多数のサンプル Ant スクリプトが提供されます。 これら のサンプルは、*MQ\_INSTALLATION\_PATH*/mqft/samples/fteant ディレクトリーにあります。 それぞ れのサンプル・スクリプトには init ターゲットがあります。ご使用の構成でこれらのスクリプトを実行す るには init ターゲットで設定されたプロパティーを編集します。

# **E メール**

email サンプルは、ファイルを転送し、転送が失敗した場合は指定した E メール・アドレスに E メールを送 信する Ant タスクの使用例を示しています。 このスクリプトは、ソース・エージェントと宛先エージェン トがアクティブであり、Managed File Transfer [ping](#page-859-0) タスクを使用して転送を処理できることを確認します。 両方のエージェントがアクティブである場合、スクリプトは Managed File Transfer [filecopy](#page-852-0) タスクを使用 して、元のファイルを削除することなく、ソース・エージェントと宛先エージェントとの間でファイルを 転送します。 転送が失敗すると、スクリプトは標準 Ant email タスクを使用して、失敗についての情報を 含む E メールを送信します。

# **ハブ**

hub サンプルは、 hubcopy.xml と hubprocess.xml. の 2 つのスクリプトで構成されています。 hubcopy.xml スクリプトは、Ant スクリプトを使用して「ハブ・アンド・スポーク」スタイルのトポロジ ーを作成する方法を示しています。 このサンプルでは、2 つのファイルがスポーク・マシン上で実行中の エージェントからハブ・マシン上で実行中のエージェントに転送されます。 2 つのファイルは同時に転送 され、転送が完了すると、hubprocess.xml Ant スクリプトがハブ・マシン上で実行されてファイルを処 理します。 両方のファイルが正しく転送されると、Ant スクリプトはそれらのファイルの内容を連結しま す。 ファイルが正しく転送されない場合、Ant スクリプトは転送されたすべてのファイル・データを削除 してクリーンアップします。 この例が正しく機能するには、hubprocess.xml スクリプトをハブ・エージ ェントのコマンド・パスに置く必要があります。 エージェントのコマンド・パスの設定について詳しくは、 『[commandPath](#page-364-0)』を参照してください。

# **librarytransfer (IBM i プラットフォームのみ)**

### **IBM** i

**IBM** i librarytransfer サンプルは、Ant タスクを使用して 1 つの IBM i システムの IBM i ライブラリ ーを別の IBM i システムに転送する方法を示しています。

■ IBM i △ IBM i の IBM WebSphere MQ File Transfer Edition 7.0.2 には、ネイティブ IBM i ライブラリ ー・オブジェクトの転送のための直接的なサポートが組み込まれていません。 librarytransfer サンプルは、 IBM i のネイティブの保存ファイル・サポートと、Managed File Transfer に付属する事前定義の Ant タスク を併用して、2 つの IBM i システムの間でネイティブ・ライブラリー・オブジェクトを転送します。 このサ ンプルは、 Managed File Transfer filecopy タスクで < presrc> ネスト・エレメントを使用して、ソース・エ ージェント・システム上の要求されたライブラリーを一時保存ファイルに保存する実行可能スクリプト librarysave.sh を呼び出します。 保存ファイルは、filecopy Ant タスクによって宛先エージェント・シ ステムに移動されます。宛先エージェント・システムでは、< postdst> ネスト・エレメントを使用して実 行可能スクリプト libraryrestore.sh を呼び出し、保存ファイルに保存されているライブラリーを宛先 システムに復元します。

<mark>→ 旧MII </mark>このサンプルを実行する前に、librarytransfer.xml ファイルに記述されているいくつか の構成を完了しておく必要があります。 また、2 つの IBM i マシン上に Managed File Transfer 作業環境が なければなりません。 セットアップには、1 つ目の IBM i マシンで実行されるソース・エージェントと、2 つ目の IBM i マシンで実行される宛先エージェントを含める必要があります。 2 つのエージェントは相互 通信が可能でなければなりません。

**LEMI Librarytransfer** サンプルは、次の3つのファイルで構成されます。

- librarytransfer.xml
- librarysave.sh (<presrc> 実行可能スクリプト)

• libraryrestore.sh (<postdst> 実行可能スクリプト)

サンプル・ファイルは、/QIBM/ProdData/WMQFTE/V7/samples/fteant/ibmi/librarytransfer ディレクトリーにあります。

**- 旧MI コ**ユーザーは、このサンプルを実行するために、以下のステップを実行する必要があります。

1. Qshell セッションを開始します。 IBM i コマンド・ウィンドウで、STRQSH と入力します。

2. 次のようにして、ディレクトリーを bin ディレクトリーに変更します。

cd /QIBM/ProdData/WMQFTE/V7/bin

3. 必要な構成を行った後、次のコマンドを使用してサンプルを実行します。

fteant -f /QIBM/ProdData/WMQFTE/V7/samples/fteant/ibmi/librarytransfer/librarytransfer.xml

### **physicalfiletransfer (IBM i プラットフォームのみ)**

⊧ IBM i physicalfiletransfer サンプルは、Ant タスクを使用して 1 つの IBM i システムのライブラリー から別の IBM i システムのライブラリーにソース物理ファイルまたはデータベース・ファイルを転送する方 法を示しています。

■IBM i ◎ IBM i の IBM WebSphere MQ File Transfer Edition 7.0.2 には、 ネイティブ IBM i 上のソース物 理ファイルまたはデータベース・ファイルの転送のための直接的なサポートが組み込まれていません。 physicalfiletransfer サンプルは、IBM i のネイティブの保存ファイル・サポートと、Managed File Transfer に付属する事前定義の Ant タスクを併用して、2 つの IBM i システムの間で完全なソース物理ファイルおよ びデータベース・ファイルを転送します。 このサンプルでは、 Managed File Transfer filecopy タスク内で < presrc> ネスト・エレメントを使用して、実行可能スクリプト physicalfilesave.sh を呼び出し、ソ ース・エージェント・システム上のライブラリーから要求されたソース物理ファイルまたはデータベース・ ファイルを一時保存ファイルに保存します。 保存ファイルは、filecopy Ant タスクによって宛先エージェン ト・システムに移動されます。宛先エージェント・システムでは、< postdst> ネストされたエレメントを 使用して実行可能スクリプト physicalfilerestore.sh を呼び出し、保存ファイル内のファイル・オブ ジェクトを宛先システム上の指定されたライブラリーに復元します。

<mark>● IBMi: </mark>このサンプルを実行する前に、physicalfiletransfer.xml ファイルに記述されているい くつかの構成を完了しておく必要があります。 また、2 つの IBM i システム上に Managed File Transfer 作 業環境がなければなりません。 セットアップには、1 つ目の IBM i システムで実行されるソース・エージェ ントと、2 つ目の IBM i システムで実行される宛先エージェントを含める必要があります。 2 つのエージェ ントは相互通信が可能でなければなりません。

**HBMi bhysicalfiletransfer** サンプルは、次の3 つのファイルで構成されます。

- physicalfiletransfer.xml
- physicalfilesave.sh (<presrc> 実行可能スクリプト)
- physicalfilerestore.sh (<postdst> 実行可能スクリプト)

サンプル・ファイルは、/QIBM/ProdData/WMQFTE/V7/samples/fteant/ibmi/ physicalfiletransfer ディレクトリーにあります。

**- IBMT - ユーザーは、このサンプルを実行するために、以下のステップを実行する必要があります。** 

1. Qshell セッションを開始します。 IBM i コマンド・ウィンドウで、STRQSH と入力します。

2. 次のようにして、ディレクトリーを bin ディレクトリーに変更します。

cd /QIBM/ProdData/WMQFTE/V7/bin

3. 必要な構成を行った後、次のコマンドを使用してサンプルを実行します。

fteant -f /QIBM/ProdData/WMQFTE/V7/samples/fteant/ibmi/physicalfiletransfer/ physicalfiletransfer.xml

### **timeout**

timeout サンプルは、ファイル転送を試行し、指定したタイムアウト値より長くかかる場合は転送を取り消 す Ant タスクの使用例を示しています。 スクリプトは、Managed File Transfer [filecopy](#page-852-0) タスクを使用して ファイル転送を開始します。 この転送の結果は保留になります。 スクリプトは、Managed File Transfer 848 ページの『[fte:awaitoutcome](#page-847-0) の Ant タスク』 タスクを使用して、指定された秒数の間、転送の完了を 待機します。 指定された時間内に転送が完了しないと、Managed File Transfer 852 [ページの『](#page-851-0)fte:cancel の Ant [タスク』](#page-851-0) タスクがファイル転送を取り消すために使用されます。

#### **vsamtransfer**

#### $\approx$  z/OS

<mark>ン/08 - B</mark>ysamtransfer サンプルは、Managed File Transfer を使用して、ある VSAM データ・セットを 別の VSAM データ・セットに転送する Ant タスクの使用例を示しています。 Managed File Transfer は、現 在、VSAM データ・セットの転送をサポートしていません。 サンプル・スクリプトは、presrc とい[うネ](#page-868-0) [ストされたエレメント](#page-868-0) を使用して、VSAM データ・レコードを順次データ・セットにアンロードし、実行 可能ファイル datasetcopy.sh を呼び出します。 スクリプトは、Managed File Transfer 856 [ページの](#page-855-0) 『[fte:filemove](#page-855-0) の Ant タスク』 タスクを使用して、ソース・エージェントから宛先エージェントに順次デー タ・セットを転送します。 次にスクリプトは、postdst という[ネストされたエレメントを](#page-868-0)使用して、 loadvsam.jcl スクリプトを呼び出します。 この JCL (ジョブ制御言語) スクリプトは、転送されたデー タ・セット・レコードを宛先の VSAM データ・セットにロードします。 このサンプルでは、宛先呼び出し に JCL を使用してこの言語オプションを説明します。 代わりに、2 番目のシェル・スクリプトを使用して も、同じ結果を得ることができます。

<mark>ンクIOS と</mark>このサンプルでは、ソースおよび宛先データ・セットは VSAM である必要はありません。 ソ ースと宛先のデータ・セットが同じタイプであれば、サンプルはどのデータ・セットでも機能します。

<mark>ー I/OS - 2</mark>このサンプルが正しく機能するには、datasetcopy.sh スクリプトをソース・エージェント のコマンド・パスに置き、loadvsam.jcl スクリプトを宛先エージェントのコマンド・パスに置く必要が あります。 エージェントのコマンド・パスの設定について詳しくは、『[commandPath](#page-364-0)』を参照してくださ い。

### **zip**

zip サンプルは、zip.xml と zipfiles.xml の 2 つのスクリプトで構成されています。 このサンプルで は、Managed File Transfer 856 ページの『[fte:filemove](#page-855-0) の Ant タスク』 タスク内の presrc とい[うネスト](#page-868-0) [されたエレメント](#page-868-0)を使用して、ファイル転送移動操作を実行する前に Ant スクリプトを実行する方法を例 示します。 zip.xml スクリプト内の presrc というネストされたエレメントによって呼び出される zipfiles.xml は、ディレクトリーの内容を圧縮します。 zip.xml スクリプトはこの圧縮ファイルを転 送します。 このサンプルでは、zipfiles.xml Ant スクリプトがソース・エージェントのコマンド・パス 上に存在している必要があります。 これは、zipfiles.xml Ant スクリプトに、ソース・エージェントで ディレクトリーの内容を圧縮するために使用されるターゲットが含まれているためです。 エージェントの コマンド・パスの設定について詳しくは、『[commandPath](#page-364-0)』を参照してください。

# **ユーザー出口での MFT のカスタマイズ**

Managed File Transfer のフィーチャーは、ユーザー出口ルーチンと呼ばれる独自のプログラムを使用して カスタマイズできます。

Managed File Transfer は、ユーザーが作成したプログラム (ユーザー出口ルーチン) に Managed File Transfer が制御を渡すことができる、コード内のポイントを提供します。 これらのポイントは、ユーザー 出口ポイント (出口点) と呼ばれます。 その後 Managed File Transfer は、作成したプログラムが処理を終了 した時に制御を再開できます。 ユーザー出口は必ずしも使用する必要はありませんが、特定の要件を満た すために Managed File Transfer システムの機能を拡張およびカスタマイズする場合に便利です。

ファイル転送の処理中にソース・システムでユーザー出口を呼び出せるポイントが 2 つあり、ファイル転 送の処理中に宛先システムでユーザー出口を呼び出せるポイントが 2 つあります。 以下の表は、これらの 各ユーザー出口点と、出口点を利用するために実装する必要がある Java インターフェースを要約していま す。

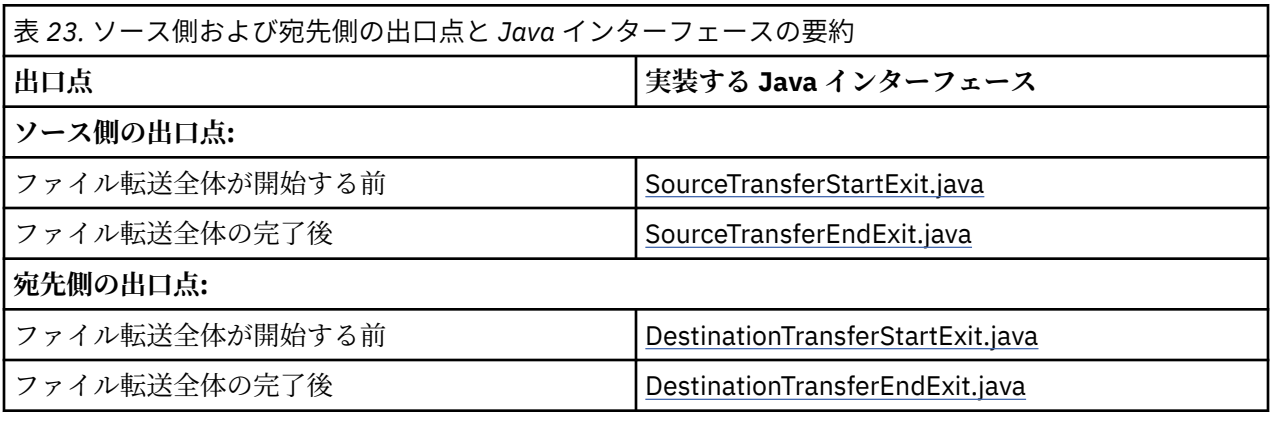

ユーザー出口は次の順序で起動されます。

1. SourceTransferStartExit

2. DestinationTransferStartExit

3. DestinationTransferEndExit

4. SourceTransferEndExit

SourceTransferStartExit および DestinationTransferStartExit 出口で行われた変更内容は、以降の出口への 入力として伝搬されます。 例えば、SourceTransferStartExit 出口が転送メタデータを変更する場合、変更 内容は他の出口への入力転送メタデータに反映されます。

ユーザー出口とプログラム呼び出しは、以下の順序で呼び出されます。

```
- SourceTransferStartExit(onSourceTransferStart).
```

```
- PRE_SOURCE Command.
```
- DestinationTransferStartExits(onDestinationTransferStart).
- PRE\_DESTINATION Command.
- The Transfer request is performed. - DestinationTransferEndExits(onDestinationTransferENd).
- POST\_DESTINATION Command.
- SourceTransferEndExits(onSourceTransferEnd.
- POST\_SOURCE Command.

### **注 :**

- 1. **宛先の転送終了出口** は、転送が正常に完了したか、部分的に正常に完了した場合にのみ実行されます。
- 2. **postDestinationCall** は、転送が正常に完了したか、または部分的に正常に完了した場合にのみ実 行されます。
- 3. **SourceTransferEndExits** は、成功した転送、部分的に成功した転送、または失敗した転送に対して 実行されます。
- 4. **postSourceCall** は、以下の場合にのみ呼び出されます。
	- 転送は取り消されませんでした。
	- 成功した結果または部分的に成功した結果があります。
	- 宛先転送後プログラムは正常に実行されました。

# **ユーザー出口のビルド**

ユーザー出口をビルドするインターフェースは、 *MQ\_INSTALL\_DIRECTORY*/mqft/lib/ com.ibm.wmqfte.exitroutines.api.jar に含まれています。 出口をビルドする際には、この .jar フ ァイルをクラスパスに含める必要があります。 出口を実行するには、出口を .jar ファイルとして抽出して から、 以下のセクションで示すディレクトリーにその .jar ファイルを配置します。

# **ユーザー出口の場所**

ユーザー出口ルーチンは、次の 2 つの候補となる場所に保管できます。

- exits ディレクトリー。 それぞれの agent ディレクトリーの下位に exits ディレクトリーがあります。 例: var\mqm\mqft\config\QM\_JUPITER\agents\AGENT1\exits
- exitClassPath プロパティーを設定して代わりの場所を指定できます。 exits ディレクトリーと、 exitClassPath で設定したクラスパスの両方に出口クラスがある場合、exits ディレクトリーのクラスが 優先されます。これは、両方の場所に同じ名前のクラスがある場合は exits ディレクトリーのクラスが 優先されることを意味します。

# **ユーザー出口を使用するようにエージェントを構成する**

エージェントが呼び出すユーザー出口を指定するために設定可能なエージェント・プロパティーが 4 つあ ります。 これらのエージェント・プロパティーは、sourceTransferStartExitClasses、 sourceTransferEndExitClasses、destinationTransferStartExitClasses、 および destinationTransferEndExitClasses です。 これらのプロパティーの使用方法については、[879](#page-878-0) ペ ージの『ユーザー出口用の MFT [エージェント・プロパティー』](#page-878-0)を参照してください。

# **プロトコル・ブリッジ・エージェントでのユーザー出口の実行**

ソース・エージェントが出口を呼び出すと、転送対象のソース・アイテムのリストが出口に渡されます。 通常のエージェントの場合、これは完全修飾ファイル名のリストです。 ファイルはローカル (またはマウン トを介してアクセス可能) であるため、出口はファイルにアクセスして暗号化することができます。

ただし、プロトコル・ブリッジ・エージェントの場合、リスト内の項目は次の形式になります。

"<file server identifier>:<fully-qualified file name of the file on the remote file server>"

リスト内の項目ごとに、出口は最初にファイル・サーバーに接続し、(FTP や FTPS または SFTP プロトコル を使用して) ファイルをダウンロードし、ローカルで暗号化してから、暗号化されたファイルをファイル・ サーバーにアップロードする必要があります。

### **Connect:Direct ブリッジ・エージェントでのユーザー出口の実行**

Connect:Direct ブリッジ・エージェントでユーザー出口を実行することはできません。

# **MFT のソースと宛先のユーザー出口**

# **ディレクトリー分離文字**

ソース・ファイル仕様のディレクトリー分離文字は、**fteCreateTransfer** コマンドまたは IBM MQ Explorer でどのようにディレクトリー分離文字を指定したかに関係なく、常にスラッシュ (/) 文字を使用し て表されます。 出口を作成するときはそのことを考慮に入れる必要があります。 例えば、 c:\a\b.txt というソース・ファイルが存在することを確認し、 **fteCreateTransfer (転送の作成)** コマンドまたは IBM MQ Explorer を使用してこのソース・ファイルを指定した場合、ファイル名は実際には c:/a/b.txt として保管されていることに注意してください。したがって、c:\a\b.txt という元のストリングを検索 しても、一致するものは見つかりません。

# **ソース側の出口点**

**ファイル転送全体が開始する前**

この出口は、保留中の転送のリスト内の次の項目に転送要求があり、その転送が開始されようとしてい る時に、ソース・エージェントにより呼び出されます。

この出口点の使用例としては、各段階で外部コマンドを使用してエージェントが読み取り/書き込み権 限を持つディレクトリーにファイルを送る、宛先システム上のファイルを名前変更する、などがありま す。

次の引数をこの出口に渡します。

- ソース・エージェント名
- 宛先エージェント名
- 環境メタデータ
- 転送メタデータ
- ファイル仕様 (ファイル・メタデータを含む)
- この出口から次のデータが返されます。
- 更新された転送メタデータ。 項目を追加、変更、および削除できます。
- ファイル仕様の更新されたリスト。ソース・ファイル名と宛先ファイル名のペアで構成されます。 項 目を追加、変更、および削除できます。
- 転送を続行するかどうかを指定する標識。
- 転送ログに挿入するストリング。

この出口点でユーザー出口コードを呼び出す [SourceTransferStartExit.java](#page-910-0) インターフェースを実装し ます。

**ファイル転送全体の完了後**

この出口は、ファイル転送全体が完了した後にソース・エージェントにより呼び出されます。

この出口点の使用例として、転送が完了したことを通知するための E メールまたは IBM MQ メッセージ の送信など、完了タスクの実行があります。

次の引数をこの出口に渡します。

- 転送出口の結果
- ソース・エージェント名
- 宛先エージェント名
- 環境メタデータ
- 転送メタデータ
- ファイル結果

この出口から次のデータが返されます。

• 転送ログに挿入する更新されたストリング。

この出口点でユーザー出口コードを呼び出す SourceTransferEndExit.java インターフェースを実装し ます。

# **宛先側の出口点**

**ファイル転送全体が開始する前**

この出口点の使用例として、宛先での許可の検証があります。

次の引数をこの出口に渡します。

- ソース・エージェント名
- 宛先エージェント名
- 環境メタデータ
- <span id="page-259-0"></span>• 転送メタデータ
- ファイル仕様

この出口から次のデータが返されます。

- 更新された一連の宛先ファイル名。 項目の変更はできますが、追加または削除はできません。
- 転送を続行するかどうかを指定する標識。
- 転送ログに挿入するストリング。

この出口点でユーザー出口コードを呼び出す DestinationTransferStartExit.java インターフェースを実 装します。

#### **ファイル転送全体の完了後**

この出口点の使用例として、転送されたファイルを使用するバッチ処理の開始、転送に失敗した場合の E メールの送信などがあります。

次の引数をこの出口に渡します。

- 転送出口の結果
- ソース・エージェント名
- 宛先エージェント名
- 環境メタデータ
- 転送メタデータ
- ファイル結果
- この出口から次のデータが返されます。
- 転送ログに挿入する更新されたストリング。

この出口点でユーザー出口コードを呼び出す DestinationTransferEndExit.java インターフェースを実 装します。

#### **関連概念**

882 ページの『MFT ユーザー出口の Java [インターフェース』](#page-881-0) ユーザー出口ルーチンの Java インターフェースに関する参照情報については、このセクションのトピック を参照してください。

#### **関連資料**

263 ページの『MFT [ユーザー出口のリモート・デバッグの使用可能化』](#page-262-0) ユーザー出口を作成する際、 コード中の問題を見つけるために有用なデバッガーを使用したい場合があり ます。

264 ページの『MFT [ソース転送ユーザー出口のサンプル』](#page-263-0)

875 ページの『MFT [リソース・モニター・ユーザー出口』](#page-874-0)

リソース・モニターのユーザー出口を使用して、関連タスクが開始される前に、モニターのトリガー条件 が満たされた場合に実行するようカスタム・コードを構成できます。

# **MFT 転送入出力ユーザー出口の使用**

Managed File Transfer 転送入出力ユーザー出口を使用してカスタム・コードを構成し、Managed File Transfer 転送用の基礎ファイル・システムの入出力処理を実行することができます。

MFT 転送では、通常、適宜のファイル・システムと対話するための 1 つの組み込み入出力プロバイダーが エージェントによって選択され、転送が行われます。 組み込み入出力プロバイダーは、次のタイプのファ イル・システムをサポートします。

- 通常の UNIX タイプおよび Windows タイプのファイル・システム
- Z/OS z/OS 順次および区分データ・セット (z/OS のみ)
- IBM i IBMiネイティブ保存ファイル (IBMiのみ)
- IBM MQ キュー
- リモート FTP および SFTP プロトコル・サーバー (プロトコル・ブリッジ・エージェントのみ)
- リモート Connect:Direct ノード (Connect:Direct ブリッジ・エージェントのみ)

サポートされていないファイル・システムまたはカスタム入出力動作が必要なファイル・システム用に、 転送入出力ユーザー出口を作成することができます。

転送入出力ユーザー出口は、ユーザー出口に既存のインフラストラクチャーを使用します。 しかし、この 転送入出力ユーザー出口が他のユーザー出口と異なるのは、 各ファイルの転送処理中に転送入出力ユーザ ー出口の機能に対して複数回のアクセスが行われるということです。

読み込む入出力出口クラスを指定するには、エージェント・プロパティー IOExitClasses (agent.properties ファイルにあります) を使用します。 各出口クラスは、次のようにコンマで区切り ます。

IOExitClasses=testExits.TestExit1,testExits.testExit2

転送入出力ユーザー出口の Java インターフェースは、次のとおりです。

#### **IOExit**

入出力出口が使用されているかどうかを判別するために使用されるメインの入り口点。 このインスタ ンスによって、IOExitPath インスタンスが作成されます。

エージェント・プロパティー IOExitClasses には IOExit 入出力出口インターフェースを指定するだけで 十分です。

#### **IOExitPath**

抽象インターフェースを表します。例えば、1 つのデータ・コンテナー、または一式のデータ・コンテ ナーを表すワイルドカードなどです。 このインターフェースを実装するクラス・インスタンスを作成 することはできません。 このインターフェースは、パスを検査したり、派生パスをリストすることが できます。 IOExitResourcePath インターフェースと IOExitWildcardPath インターフェースは IOExitPath を拡張したものです。

#### **IOExitChannel**

IOExitPath リソースとの間でのデータの読み書きを有効にします。

#### **IOExitRecordChannel**

レコード単位 IOExitPath リソースの IOExitChannel インターフェースを拡張して、IOExitPath リソー スとの間でレコード単位のデータの読み書きを有効にします。

#### **IOExitLock**

共用アクセスまたは排他的アクセスの IOExitPath リソースでのロックを表します。

### **IOExitRecordResourcePath**

IOExitResourcePath インターフェースを拡張して、レコード単位ファイル (z/OS データ・セットなど) のデータ・コンテナーを表せるようにします。 このインターフェースを使用して、データの位置を指 定したり、読み書き操作のための IOExitRecordChannel インスタンスを作成したりすることができま す。

#### **IOExitResourcePath**

IOExitPath インターフェースを拡張して、ファイルやディレクトリーなどのデータ・コンテナーを表せ るようにします。 このインターフェースを使用して、データの位置を指定することができます。 この インターフェースでディレクトリーを表す場合は、パスのリストが返されるようにするために listPaths メソッドを使用できます。

#### **IOExitWildcardPath**

IOExitPath インターフェースを拡張して、ワイルドカードを使用したパスを表せるようにします。 こ のインターフェースを使用して、複数の IOExitResourcePaths のマッチングが行えます。

#### **IOExitProperties**

Managed File Transfer が入出力の特定の側面の IOExitPath を処理する方法を決めるプロパティーを指 定します。 例えば、中間ファイルを使用するかどうか、または転送が再開された場合にリソースを先 頭から再読み取りするかどうかを指定します。

# **IBM i ユーザー出口のサンプル MFT**

Managed File Transfer では、IBM i に固有のサンプル・ユーザー出口がインストール済み環境に用意されて います。 これらのサンプルは、ディレクトリー *MQMFT\_install\_dir*/samples/ioexit-IBMi および *MQMFT\_install\_dir*/samples/userexit-IBMi にあります。

#### **com.ibm.wmqfte.exit.io.ibmi.qdls.FTEQDLSExit**

com.ibm.wmqfte.exit.io.ibmi.qdls.FTEQDLSExit サンプル・ユーザー出口は、IBM i の QDLS ファイル・ システム内のファイルを転送します。 この出口をインストールすると、/QDLS で始まるファイルへの 転送でこの出口が自動的に使用されます。

この出口をインストールするには、以下のステップを実行します。

- 1. com.ibm.wmqfte.samples.ibmi.ioexits.jar ファイルを *WMQFTE\_install\_dir*/ samples/ioexit-IBMi ディレクトリーからエージェントの exits ディレクトリーにコピーしま す。
- 2. com.ibm.wmqfte.exit.io.ibmi.qdls.FTEQDLSExit を IOExitClasses プロパティーに追加します。
- 3. エージェントを再始動します。

#### **com.ibm.wmqfte.exit.user.ibmi.FileMemberMonitorExit**

com.ibm.wmqfte.exit.user.ibmi.FileMemberMonitorExit サンプル・ユーザー出口は、MFT ファイル・モ ニターのように動作し、IBM i ライブラリーから物理ファイル・メンバーを自動的に転送します。

この出口を実行するには、(例えば **-md** パラメーターを使用して)「library.qsys.monitor」メタデータ・ フィールドに値を指定します。 このパラメーターでは、ファイル・メンバーへの IFS スタイルのパス が使用され、ファイルおよびメンバーのワイルドカードを含めることができます。 例えば、/QSYS.LIB/ FOO.LIB/BAR.FILE/\*.MBR、/QSYS.LIB/FOO.LIB/\*.FILE/BAR.MBR、/QSYS.LIB/FOO.LIB/\*.FILE/\*.MBR の ようになります。

また、このサンプル出口には、オプションのメタデータ・フィールド「naming.scheme.qsys.monitor」 もあり、転送中に使用される命名体系の判別に使用できます。 デフォルトでは、このフィールドは 「unix」に設定され、宛先ファイルが FOO.MBR という名前になります。 また、値「ibmi」を指定して IBM i FTP FILE.MEMBER 体系を使用することもできます (例えば、/QSYS.LIB/FOO.LIB/BAR.FILE/ BAZ.MBR は BAR.BAZ として転送されます)。

この出口をインストールするには、以下のステップを実行します。

- 1. com.ibm.wmqfte.samples.ibmi.userexits.jar ファイルを *WMQFTE\_install\_dir*/ samples/userexit-IBMi ディレクトリーからエージェントの exits ディレクトリーにコピー します。
- 2. com.ibm.wmqfte.exit.user.ibmi.FileMemberMonitorExit を agent.properties ファイルの sourceTransferStartExitClasses プロパティーに追加します。
- 3. エージェントを再始動します。

#### **com.ibm.wmqfte.exit.user.ibmi.EmptyFileDeleteExit**

com.ibm.wmqfte.exit.user.ibmi.EmptyFileDeleteExit サンプル・ユーザー出口は、ソース・ファイル・ メンバーが転送の一環として削除される時に空のファイル・オブジェクトを削除します。 IBM i ファイ ル・オブジェクトは多くのメンバーを保持している可能性があるため、MFT ではファイル・オブジェク トはディレクトリーのように扱われます。 したがって、MFT を使用してファイル・オブジェクトに移 動操作を実行することはできません。移動操作は、メンバー・レベルのみでサポートされます。 その 結果、メンバーに対して移動操作を行うと、空のファイルが残されます。 これらの空のファイルを転 送要求の一環として削除する場合に、このサンプル出口を使用します。

<span id="page-262-0"></span>「empty.file.delete」メタデータに「true」を指定して FTEFileMember を転送すると、このサンプル出 口は、親ファイルが空の場合にはその親ファイルを削除します。

この出口をインストールするには、以下のステップを実行します。

- 1. com.ibm.wmqfte.samples.ibmi.userexits.jar ファイルを *WMQFTE\_install\_dir*/samples/ userexit-IBMi からエージェントの exits ディレクトリーにコピーします。
- 2. com.ibm.wmqfte.exit.user.ibmi.EmptyFileDeleteExit を agent.properties ファイルの sourceTransferStartExitClasses プロパティーに追加します。
- 3. エージェントを再始動します。

#### **関連資料**

260 ページの『MFT [転送入出力ユーザー出口の使用』](#page-259-0)

Managed File Transfer 転送入出力ユーザー出口を使用してカスタム・コードを構成し、Managed File Transfer 転送用の基礎ファイル・システムの入出力処理を実行することができます。

879 ページの『ユーザー出口用の MFT [エージェント・プロパティー』](#page-878-0)

agent.properties ファイルの標準プロパティーに加え、ユーザー出口ルーチン用に特別に用意されたい くつかの拡張プロパティーがあります。 これらのプロパティーはデフォルトでは組み込まれないため、こ れらのいずれかを使用する場合は、agent.properties ファイルを手動で編集する必要があります。 agent.properties ファイルをそのエージェントの実行中に変更した場合、エージェントを停止および再 開してその変更が反映されるようにしてください。

# **MFT ユーザー出口のリモート・デバッグの使用可能化**

ユーザー出口を作成する際、 コード中の問題を見つけるために有用なデバッガーを使用したい場合があり ます。

出口は、エージェントを実行する Java 仮想マシン内部で実行されるため、統合開発環境に通常組み込まれ ている直接的なデバッグ・サポートを使用することができません。 しかし、JVM のリモート・デバッグを 使用可能にして、 適切なリモート・デバッガーに接続することができます。

リモート・デバッグを使用可能にするには、標準の JVM パラメーター **-Xdebug** および **-Xrunjdwp** を使 用します。 これらのプロパティーは、**BFG\_JVM\_PROPERTIES** 環境変数によって エージェントを実行する JVM に渡されます。 例えば、UNIX では、以下のコマンドによって、エージェントを開始し、JVM が TCP ポート 8765 でデバッガー接続を listen するようにします。

export BFG\_JVM\_PROPERTIES="-Xdebug -Xrunjdwp:transport=dt\_socket,server=y,address=8765" fteStartAgent -F TEST\_AGENT

エージェントは、デバッガーが接続するまで開始しません。 Windows の場合、**export** コマンドの代わり に **set** コマンドを使用します。

また、デバッガーと JVM の間で他の通信方式を使用することもできます。 例えば、JVM に接続するのでは なく、逆に JVM がデバッガーへの接続を開始することもできます。 また、TCP の代わりに、共有メモリー を使用することもできます。 詳しくは、[Java Platform Debugger Architecture](https://java.sun.com/javase/technologies/core/toolsapis/jpda/) 資料を参照してください。

エージェントを リモート・デバッグ・モードで開始する際は、**-F** (フォアグラウンド) パラメーターを使用 する必要があります。

#### **Eclipse デバッガーの使用**

以下のステップは、 Eclipse 開発環境のリモート・デバッグ機能に適用されます。 また、JPDA 準拠の他の リモート・デバッガーを使用することもできます。

- 1.**「実行」** > **「デバッグ・ダイアログを開く 」** (Eclipse のバージョンによっては **「実行」** > **「デバッグの 構成」** または**「実行」** > **「デバッグ・ダイアログ」**)
- 2. 構成タイプのリストにある**「リモート Java アプリケーション」**をダブルクリックして、 デバッグ構成 を作成します。

<span id="page-263-0"></span>3. 構成フィールドに入力し、デバッグ構成を保存します。 エージェントの JVM をデバッグ・モードで既 に開始している場合は、すぐに JVM に 接続できます。

# **MFT ソース転送ユーザー出口のサンプル**

```
/\star * A Sample Source Transfer End Exit that prints information about a transfer to standard 
output.
* If the agent is run in the background the output will be sent to the agent's event log file.
If 
* the agent is started in the foreground by specifying the -F parameter on the fteStartAgent
* command the output will be sent to the console.
 * 
 * To run the exit execute the following steps:
 *
* Compile and build the exit into a jar file. You need the following in the class path:
 * {MQ_INSTALLATION_PATH}\mqft\lib\com.ibm.wmqfte.exitroutines.api.jar
 *
 * Put the jar in your agent's exits directory:
  * {MQ_DATA_PATH}\config\coordQmgrName\agents\agentName\exits\
 *
 * Update the agent's properties file:
 * {MQ_DATA_PATH}\config\coordQmgrName\agents\agentName\agent.properties
* to include the following property:
  * sourceTransferEndExitClasses=[packageName.]SampleEndExit
 *
 * Restart agent to pick up the exit
 *
  * Send the agent a transfer request:
 * For example: fteCreateTransfer -sa myAgent -da YourAgent -df output.txt input.txt 
  */
import java.util.List;
import java.util.Map;
import java.util.Iterator;
import com.ibm.wmqfte.exitroutine.api.SourceTransferEndExit;
import com.ibm.wmqfte.exitroutine.api.TransferExitResult;
import com.ibm.wmqfte.exitroutine.api.FileTransferResult;
public class SampleEndExit implements SourceTransferEndExit {
     public String onSourceTransferEnd(TransferExitResult transferExitResult,
            String sourceAgentName,
            String destinationAgentName,
 Map<String, String>environmentMetaData,
 Map<String, String>transferMetaData,
            List<FileTransferResult>fileResults) {
 System.out.println("Environment Meta Data: " + environmentMetaData);
 System.out.println("Transfer Meta Data: " + transferMetaData);
         System.out.println("Source agent: " + 
                sourceAgentName);
        System.out.println("Destination agent: " + 
                destinationAgentName);
 if (fileResults.isEmpty()) {
 System.out.println("No files in the list");
            return "No files";
 }
         else {
            System.out.println( "File list: "); 
            final Iterator<FileTransferResult> iterator = fileResults.iterator(); 
            while (iterator.hasNext()){
                 final FileTransferResult thisFileSpec = iterator.next(); 
               System.out.println("Source file spec: "
                        thisFileSpec.getSourceFileSpecification() +
                         Destination file spec: "
                        thisFileSpec.getDestinationFileSpecification()); 
 }
 }
         return "Done";
    }
```
# **プロトコル・ブリッジ資格情報ユーザー出口のサンプル**

このユーザー出口のサンプルの使用法については、225 [ページの『出口クラスを使用したファイル・サー](#page-224-0) [バーの資格情報のマップ』を](#page-224-0)参照してください。

import java.io.File; import java.io.FileInputStream; import java.io.FileNotFoundException; import java.io.IOException; import java.util.Enumeration; import java.util.HashMap; import java.util.Map; import java.util.Properties; import java.util.StringTokenizer; import com.ibm.wmqfte.exitroutine.api.CredentialExitResult; import com.ibm.wmqfte.exitroutine.api.CredentialExitResultCode; import com.ibm.wmqfte.exitroutine.api.CredentialPassword; import com.ibm.wmqfte.exitroutine.api.CredentialUserId; import com.ibm.wmqfte.exitroutine.api.Credentials; import com.ibm.wmqfte.exitroutine.api.ProtocolBridgeCredentialExit; /\*\* \* A sample protocol bridge credential exit \* \* This exit reads a properties file that maps mq user ids to server user ids  $*$  and server passwords. The format of each entry in the properties file is: \* \* mqUserId=serverUserId,serverPassword \*  $*$  The location of the properties file is taken from the protocol bridge agent \* property protocolBridgeCredentialConfiguration. \*  $*$  To install the sample exit compile the class and export to a jar file. \* Place the jar file in the exits subdirectory of the agent data directory  $*$  of the protocol bridge agent on which the exit is to be installed. \* In the agent.properties file of the protocol bridge agent set the \* protocolBridgeCredentialExitClasses to SampleCredentialExit \* Create a properties file that contains the mqUserId to serverUserId and \* serverPassword mappings applicable to the agent. In the agent.properties \* file of the protocol bridge agent set the protocolBridgeCredentialConfiguration \* property to the absolute path name of this properties file.  $*$  To activate the changes stop and restart the protocol bridge agent. \* \* For further information on protocol bridge credential exits refer to  $\star$  the WebSphere MQ Managed File Transfer documentation online at: \* https://www.ibm.com/docs/SSEP7X\_7.0.4/welcome/WelcomePagev7r0.html \*/ public class SampleCredentialExit implements ProtocolBridgeCredentialExit { // The map that holds mq user ID to serverUserId and serverPassword mappings final private Map<String,Credentials> credentialsMap = new HashMap<String, Credentials>(); /\* (non-Javadoc) \* @see com.ibm.wmqfte.exitroutine.api.ProtocolBridgeCredentialExit#initialize(java.util.Map) \*/ public synchronized boolean initialize(Map<String, String> bridgeProperties) { // Flag to indicate whether the exit has been successfully initialized or not boolean initialisationResult = true; // Get the path of the mq user ID mapping properties file final String propertiesFilePath = bridgeProperties.get("protocolBridgeCredentialConfiguration"); if (propertiesFilePath ==  $null$  || propertiesFilePath.length() == 0) { // The properties file path has not been specified. Output an error and return false System.err.println("Error initializing SampleCredentialExit."); System.err.println("The location of the mqUserID mapping properties file has not been specified in the protocolBridgeCredentialConfiguration property"); initialisationResult = false; }

```
 if (initialisationResult) {
            // The Properties object that holds mq user ID to serverUserId and serverPassword
             // mappings from the properties file
             final Properties mappingProperties = new Properties();
 // Open and load the properties from the properties file
 final File propertiesFile = new File (propertiesFilePath);
             FileInputStream inputStream = null;
             try {
                 // Create a file input stream to the file
                inputStream = new FileInputStream(propertiesFile);
                // Load the properties from the file
                mappingProperties.load(inputStream);
 }
 catch (FileNotFoundException ex) {
 System.err.println("Error initializing SampleCredentialExit.");
                 System.err.println("Unable to find the mqUserId mapping properties file: " + 
propertiesFilePath);
             initialisationResult = false;
 }
 catch (IOException ex) {
 System.err.println("Error initializing SampleCredentialExit.");
                 System.err.println("Error loading the properties from the mqUserId mapping properties 
file: " + propertiesFilePath);
                initialisationResult = false;
 }
finally \{ // Close the inputStream
\quad if (inputStream != null) {
try \{ try \{try {<br>inputStream.close();<br>}
}<br>}<br>}
                    catch (IOException ex) {
                        System.err.println("Error initializing SampleCredentialExit.");
                         System.err.println("Error closing the mqUserId mapping properties file: " + 
propertiesFilePath);
                        initialisationResult = false;
\}\mathbb{R}^2 , where \mathbb{R}^2 }
             if (initialisationResult) {
                 // Populate the map of mqUserId to server credentials from the properties
                final Enumeration<?> propertyNames = mappingProperties.propertyNames();
while ( <code>propertyNames.hasMoreElements())</code> {
 final Object name = propertyNames.nextElement();
if (name instanceof String ) \{ final String mqUserId = ((String)name).trim();
                         // Get the value and split into serverUserId and serverPassword 
                       final String value = mappingProperties.getProperty(mqUserId); 
                       final StringTokenizer valueTokenizer = new StringTokenizer(value, ",");
                       String serverUserId = ""
                       String serverPassword = "";
                        if (valueTokenizer.hasMoreTokens()) {
                            serverUserId = valueTokenizer.nextToken().trim();
 }
                        if (valueTokenizer.hasMoreTokens()) {
                           serverPassword = valueTokenizer.nextToken().trim();
\} // Create a Credential object from the serverUserId and serverPassword
final Credentials credentials = new Credentials(new CredentialUserId(serverUserId), new 
CredentialPassword(serverPassword));
                        // Insert the credentials into the map
                    credentialsMap.put(mqUserId, credentials);
}<br>}<br>}
\mathbb{R}^2 , where \mathbb{R}^2}
         }
         return initialisationResult;
     }
      /* (non-Javadoc)
      * @see com.ibm.wmqfte.exitroutine.api.ProtocolBridgeCredentialExit#mapMQUserId(java.lang.String)
      */
     public synchronized CredentialExitResult mapMQUserId(String mqUserId) {
         CredentialExitResult result = null;
         // Attempt to get the server credentials for the given mq user id
        final Credentials credentials = credentialsMap.get(mqUserId.trim());
```

```
if ( credentials == null) {
             // No entry has been found so return no mapping found with no credentials
             result = new CredentialExitResult(CredentialExitResultCode.NO_MAPPING_FOUND, null);
 }
 else {
 // Some credentials have been found so return success to the user along with the credentials
 result = new CredentialExitResult(CredentialExitResultCode.USER_SUCCESSFULLY_MAPPED, 
credentials);
 }
         return result;
     }
      /* (non-Javadoc)
      * @see com.ibm.wmqfte.exitroutine.api.ProtocolBridgeCredentialExit#shutdown(java.util.Map)
      */
     public void shutdown(Map<String, String> bridgeProperties) {
        // Nothing to do in this method because there are no resources that need to be released
 }
 }
```
# **プロトコル・ブリッジ・プロパティー・ユーザー出口のサンプル**

このユーザー出口のサンプルの使用法については、219 ページの『[ProtocolBridgePropertiesExit2:](#page-218-0) プロト [コル・ファイル・サーバー・プロパティーの検索』を](#page-218-0)参照してください。

#### **SamplePropertiesExit2.java**

```
import java.io.File;
import java.io.FileInputStream;
import java.io.FileNotFoundException;
import java.io.IOException;
import java.util.HashMap;
import java.util.Map;
import java.util.Map.Entry;
import java.util.Properties;
import com.ibm.wmqfte.exitroutine.api.ProtocolBridgePropertiesExit2;
import com.ibm.wmqfte.exitroutine.api.ProtocolServerPropertyConstants;
/**
 * A sample protocol bridge properties exit. This exit reads a properties file
* that contains properties for protocol servers.
\star <p>
* The format of each entry in the properties file is:
 * {@literal serverName=type://host:port}
  * Ensure there is a default entry such as
 * {@literal default=type://host:port}
 * otherwise the agent will fail to start with a BFGBR0168 as it must have a
\star default server.
\star <p>
* The location of the properties file is taken from the protocol bridge agent
 * property {@code protocolBridgePropertiesConfiguration}.
* <p>
 * The methods {@code getCredentialLocation} returns the location of the associated
 * ProtocolBridgeCredentials.xml, this sample it is defined to be stored in a directory
* defined by the environment variable CREDENTIALSHOME
* <p>
 * To install the sample exit:
\star <ol>
 * <li>Compile the class and export to a jar file.
 * <li>Place the jar file in the {@code exits} subdirectory of the agent data directory
 * of the protocol bridge agent on which the exit is to be installed.
 * <li>In the {@code agent.properties} file of the protocol bridge agent
  * set the {@code protocolBridgePropertiesExitClasses} to
  * {@code SamplePropertiesExit2}.
* <li>Create a properties file that contains the appropriate properties to specify the
 * required servers.
\star <li>In the {@code agent.properties} file of the protocol bridge agent
 * set the <code>protocolBridgePropertiesConfiguration</code> property to the
 * absolute path name of this properties file.
\star <li>To activate the changes stop and restart the protocol bridge agent.
\star </ol>
\star <p>
 * For further information on protocol bridge properties exits refer to the
* WebSphere MQ Managed File Transfer documentation online at:
* < p * {@link https://www.ibm.com/docs/SSEP7X_7.0.4/welcome/WelcomePagev7r0.html}
```

```
 */
public class SamplePropertiesExit2 implements ProtocolBridgePropertiesExit2 {
 /**
     * Helper class to encapsulate protocol server information.
     */
    private static class ServerInformation {
 private final String type;
 private final String host;
        private final int port;
        public ServerInformation(String url) {
int int index = url.indexOf("://");
 if (index == -1) throw new IllegalArgumentException("Invalid server URL: "+url);
            type = url.substring(0, index);
            int portIndex = url.indexOf(":", index+3);
           if (portIndex == -1)host = url.substring(index+3);port = -1;
            } else {
               host = url.substring(index+3,portIndex);
                port = Integer.parseInt(url.substring(portIndex+1));
            }
       }
        public String getType() {
            return type;
 }
        public String getHost() {
            return host;
 }
        public int getPort() {
            return port;
        }
    }
    /*\star A {@code Map} that holds information for each configured protocol server */\star final private Map<String, ServerInformation> servers = new HashMap<String, ServerInformation>();
    /* (non-Javadoc)
      * @see 
com.ibm.wmqfte.exitroutine.api.ProtocolBridgePropertiesExit#getProtocolServerProperties(java.lang.String)
\star/ public Properties getProtocolServerProperties(String protocolServerName) {
        // Attempt to get the protocol server information for the given protocol server name 
        \hat{U}/ If no name has been supplied then this implies the default.
        final ServerInformation info;
        if (protocolServerName == null || protocolServerName.length() == 0) {
            protocolServerName = "default";
 }
        info = servers.get(protocolServerName);
         // Build the return set of properties from the collected protocol server information, when 
available.
        // The properties set here is the minimal set of properties to be a valid set.
        final Properties result;
       if (info != null) {
            result = new Properties();
 result.setProperty(ProtocolServerPropertyConstants.SERVER_NAME, protocolServerName);
 result.setProperty(ProtocolServerPropertyConstants.SERVER_TYPE, info.getType());
 result.setProperty(ProtocolServerPropertyConstants.SERVER_HOST_NAME, info.getHost());
           if (into.getPort() != -1)result.setProperty(ProtocolServerPropertyConstants.SERVER_PORT_VALUE, ""+info.getPort());
 result.setProperty(ProtocolServerPropertyConstants.SERVER_PLATFORM, "UNIX");
 if (info.getType().toUpperCase().startsWith("FTP")) { // FTP & FTPS
 result.setProperty(ProtocolServerPropertyConstants.SERVER_TIMEZONE, "Europe/London");
 result.setProperty(ProtocolServerPropertyConstants.SERVER_LOCALE, "en-GB");
 }
            result.setProperty(ProtocolServerPropertyConstants.SERVER_FILE_ENCODING, "UTF-8");
        } else {
            System.err.println("Error no default protocol file server entry has been supplied");
           result = null;}
        return result;
    }
    /* (non-Javadoc)
```

```
 * @see com.ibm.wmqfte.exitroutine.api.ProtocolBridgePropertiesExit#initialize(java.util.Map)
\star/ public boolean initialize(Map<String, String> bridgeProperties) {
         // Flag to indicate whether the exit has been successfully initialized or not
        boolean initialisationResult = true;
         // Get the path of the properties file
 final String propertiesFilePath = bridgeProperties.get("protocolBridgePropertiesConfiguration");
 if (propertiesFilePath == null || propertiesFilePath.length() == 0) {
             // The protocol server properties file path has not been specified. Output an error and 
return false
            System.err.println("Error initializing SamplePropertiesExit."); 
            System.err.println("The location of the protocol server properties file has not been 
specified in the 
       protocolBridgePropertiesConfiguration property");
            initialisationResult = false;
       }
        if (initialisationResult) {
             // The Properties object that holds protocol server information
             final Properties mappingProperties = new Properties();
             // Open and load the properties from the properties file
            final File propertiesFile = new File (propertiesFilePath);
            FileInputStream inputStream = null;
            try {
                 // Create a file input stream to the file
                 inputStream = new FileInputStream(propertiesFile);
 // Load the properties from the file
 mappingProperties.load(inputStream);
            } catch (final FileNotFoundException ex) {
                 System.err.println("Error initializing SamplePropertiesExit."); 
                System.err.println("Unable to find the protocol server properties file: " + 
propertiesFilePath);
                initialisationResult = false;
            } catch (final IOException ex) {
                 System.err.println("Error initializing SamplePropertiesExit."); 
                System.err.println("Error loading the properties from the protocol server properties 
file: " + propertiesFilePath);
                initialisationResult = false;
            } finally {
                 // Close the inputStream
                 if (inputStream != null) {
                   try {
                        inputStream.close();
                    } catch (final IOException ex) {
 System.err.println("Error initializing SamplePropertiesExit."); 
 System.err.println("Error closing the protocol server properties file: " + 
propertiesFilePath);
                    initialisationResult = false;
\}\mathbb{R}^2 , where \mathbb{R}^2 }
 if (initialisationResult) {
 // Populate the map of protocol servers from the properties
                 for (Entry<Object, Object> entry : mappingProperties.entrySet()) {
                     final String serverName = (String)entry.getKey();
                    final ServerInformation info = new ServerInformation((String)entry.getValue());
               servers.put(serverName, info);
\mathbb{R}^2 , and the contract of \mathbb{R}^2 }
        }
        return initialisationResult;
    }
     /* (non-Javadoc)
     * @see com.ibm.wmqfte.exitroutine.api.ProtocolBridgePropertiesExit#shutdown(java.util.Map)
\star/ public void shutdown(Map<String, String> bridgeProperties) {
        // Nothing to do in this method because there are no resources that need to be released
     }
     /* (non-Javadoc)
     * @see com.ibm.wmqfte.exitroutine.api.ProtocolBridgePropertiesExit2#getCredentialLocation()
\star/ public String getCredentialLocation() {
 String envLocationPath;
        if (System.getProperty("os.name").toLowerCase().contains("win")) {
            // Windows style
```

```
 envLocationPath = "%CREDENTIALSHOME%\\ProtocolBridgeCredentials.xml";
        }
        else {
             // Unix style
            envLocationPath = "$CREDENTIALSHOME/ProtocolBridgeCredentials.xml";
 }
         return envLocationPath;
    }
}
```
# **エージェント・コマンド・キューにメッセージを PUT することによる MFT の制 御**

エージェント・コマンド・キューにメッセージを PUT することによって、Managed File Transfer を制御す るアプリケーションを作成することができます。

エージェントのコマンド・キューにメッセージを PUT し、エージェントが次のいずれかの操作を実行する ように要求できます。

- ファイル転送の作成
- スケジュール済みファイル転送の作成
- ファイル転送を取り消す
- スケジュール済みファイル転送の取り消し
- コマンドの呼び出し
- モニターの作成
- モニターの削除
- ping を返し、エージェントがアクティブであることを示す

これらのいずれかの操作をエージェントが実行するよう要求するには、メッセージが次のいずれかのスキ ーマに準拠した XML 形式でなければなりません。

# **FileTransfer.xsd**

この形式のメッセージは、ファイル転送またはスケジュール済みファイル転送の作成、コマンドの呼び 出し、およびファイル転送またはスケジュール済みファイル転送の取り消しに使用できます。 詳細内 容は [を参照してください。](#page-779-0)

#### **Monitor.xsd**

この形式のメッセージはリソース・モニターの作成または削除に使用できます。 詳細内容は [を参照し](#page-796-0) [てください。](#page-796-0)

#### **PingAgent.xsd**

この形式のメッセージは、エージェントがアクティブであることを検査するよう、エージェントを ping するのに使用できます。 詳細内容は [を参照してください。](#page-805-0)

エージェントは要求メッセージに対して応答を返します。 応答メッセージは、要求メッセージに定義され ている応答キューに PUT されます。 応答メッセージは、次のスキーマで定義された XML 形式です。

#### **Reply.xsd**

詳細内容は [を参照してください。](#page-807-0)

# **トラブルシューティング MFT**

以下の参照情報を、Managed File Transfer のエラーの診断に役立ててください。

# **MFT の一般的なトラブルシューティング**

以下の参照情報を、Managed File Transfer のエラーの診断に役立ててください。 **関連概念**

272 ページの『MFT [の使用のヒント』](#page-271-0) Managed File Transfer を最大限に活用するために役立ついくつかの提案を以下に示します。 325 ページの『MFT エージェントまたはロガーを Windows [サービスとして実行するためのガイダンス』](#page-324-0)

Managed File Transfer エージェント、スタンドアロン・データベース・ロガー、およびスタンドアロン・ ファイル・ロガーを Windows サービスとして実行することができます。 これらの Windows サービスに問 題がある場合、サービス・ログ・ファイルおよびこのトピックの情報を使用して、問題を診断することが できます。

#### **関連タスク**

273 ページの『MFT [でのトレースの実行』](#page-272-0)

このセクションで説明する方法を使用して、Managed File Transfer をトレースできます。

330 ページの『Oracle データベースで MFT [データベース・スキーマを更新する時にエラーが発生した場合](#page-329-0) [の対応策』](#page-329-0)

ftelog\_tables\_oracle\_702\_703.sql ファイルを使用してデータベース・スキーマを最新レベルに更 新すると、 ERROR at line 1: ORA-02289: sequence does not exist というエラー・メッセー ジが表示される場合があります。 このエラーは、表で使用されるシーケンスおよびトリガーのスキーマが 表のスキーマと異なるために発生します。

#### **関連資料**

299 [ページの『共通](#page-298-0) MFT 問題』

Managed File Transfer ネットワーク内で起きる可能性がある共通の問題。

302 ページの『MFT エージェントが fteListAgents [コマンドによってリストされない場合に行う事柄』](#page-301-0)

エージェントが **fteListAgents** コマンドによってリストされないか、 IBM MQ Explorer に表示されない 場合、または IBM MQ Explorer の **「転送ログ」** にファイル転送が表示されない場合は、いくつかの問題判 別ステップを実行して原因を調査することができます。

304 ページの『MFT [エージェント・プロセスがなくなっているのに診断情報がログに記録されていない場](#page-303-0) [合』](#page-303-0)

UNIX プラットフォームで、エージェント・プロセスがなくなっているのにエージェント・ログ・ファイル にその説明が一切記録されていない場合、エージェントの開始方法がその原因になっている可能性があり ます。

314 [ページの『ファイル転送が停止したと思われる場合の対処法』](#page-313-0) 負荷の重いシステムであったり、ソース・エージェントと宛先エージェントとの間でネットワーク問題が あったりする場合には、転送が待機状態またはリカバリー状態で停止しているように見えることがありま す。 この原因となるいくつかの要因があります。

315 [ページの『プロトコル・ブリッジ・エージェントがファイル未検出を報告する場合の対処法』](#page-314-0) プロトコル・ブリッジの接続先である SFTP サーバーまたは FTP サーバーが File not found エラー・メ

ッセージを返したことをプロトコル・ブリッジ・エージェントが報告した場合、このメッセージは、いく つかの異なるエラー・ケースのうちの 1 つが発生したことを意味する可能性があります。

317 [ページの『キュー・リソース・モニターが開始した転送によって作成された宛先ファイルに](#page-316-0) 間違った [データが含まれる場合の対処法』](#page-316-0)

リソース・モニターを作成して、キューをモニターしたり、 キュー上のメッセージまたはメッセージのグ ループをファイルに転送したりすることができます。 ファイル名は、メッセージまたはグループの最初の メッセージ上で MQMD メッセージ記述子を使用して 指定することができます。 メッセージからファイル への転送が失敗し、メッセージまたはグループがキューに残されると、モニターの次回の起動時に、間違 ったデータが組み込まれたファイルが作成される可能性があります。

319 ページの『SYSTEM.MANAGED.DURABLE [キューにメッセージが蓄積されたり、ファイル・システムが](#page-318-0) [満杯になったりする場合の対策』](#page-318-0)

IBM MQ Explorer・プラグインが調整キュー・マネージャーで永続サブスクリプションを使用すると、 SYSTEM.MANAGED.DURABLE キューにメッセージが蓄積されていく可能性があります。 大容量の Managed File Transfer ネットワークを使用している場合、IBM MQ Explorer プラグインを頻繁に使用する か、または両方を使用すると、このメッセージ・データがローカル・ファイル・システムに入力される可 能性があります。

319 [ページの『パブリッシュ前のメッセージの検査』](#page-318-0)

エージェントは IBM WebSphere MQ 6.0 キュー・マネージャーに接続できるため、エージェントは IBM WebSphere MQ 7.0 で導入された直接パブリケーション方式を使用しません。 代わりに、エージェントは、 MQRFH ヘッダーが含まれる通常のメッセージを調整キュー・マネージャーに送信します。 MQRFH ヘッダ ーは、メッセージのペイロードをパブリッシュするように要求します。 これらのメッセージは調整キュ

<span id="page-271-0"></span>ー・マネージャー上の SYSTEM.FTE キューに送信され、通常、メッセージはそのキューから即座にパブリ ッシュされます。 エラー条件がこのパブリッシュを停止する場合、パブリッシュが試行される前にキュー 上のメッセージを調べて、診断に役立ててください。 以下のステップを実行して、診断を行うことができ ます。

321 ページの『IBM i [保存ファイルの転送中に起きる可能性のあるエラー』](#page-320-0)

Managed File Transfer を使用して同じ IBM i 保存ファイルを複数回転送すると、転送が失敗することがあ ります。

322 [ページの『メッセージ・サイズに関連する](#page-321-0) MQ 属性および MFT プロパティーを設定する際のガイダン [ス』](#page-321-0)

さまざまなサイズのメッセージを読み書きする際の Managed File Transfer の動作に影響を与えるように、 IBM MQ 属性および Managed File Transfer プロパティーを変更することができます。

331 ページの『MFT [ロガーのエラー処理とリジェクト』](#page-330-0)

Managed File Transfer ロガーは、メッセージごとのエラーと一般エラーの 2 つのタイプのエラーを特定し ます。

332 ページの『MFT [ロガーが開始されたのに転送情報がログとしてデータベースに記録されていない場合](#page-331-0) [の対応策』](#page-331-0)

Managed File Transfer ロガーが使用するデータベース表では、データベースのページ・サイズが 8 KB 以上 でなければなりません。 データベースのページ・サイズが十分な大きさでない場合、 表が正しく作成され ず、エラー SQLSTATE=42704 が表示されます。

471 ページの『[fteDisplayVersion](#page-470-0)』

**fteDisplayVersion** コマンドを使用して、インストールした Managed File Transfer のバージョンを表示 します。

336 ページの『BFGSS0023E [エラーとその回避方法』](#page-335-0)

以前のバージョンの製品に戻すためにインストール済み環境からフィックスパックをアンインストールす る場合に、インストール済み環境に関連しているエージェントがアンインストールの実行時に管理対象転 送に関係していると、そのエージェントは開始できず、BFGSS0023E エラーが報告されます。 このエラー は、エージェントの再始動時に BFGSS0023E メッセージが表示されないようにするためのいくつかの手順 を実行することで回避できます。

338 ページの『MFT [の戻りコード』](#page-337-0)

Managed File Transfer コマンド、Ant タスク、およびログ・メッセージは、機能が正常に実行されたかど うかを示す戻りコードを提供します。

# **MFT の使用のヒント**

Managed File Transfer を最大限に活用するために役立ついくつかの提案を以下に示します。

- agent.properties ファイルを変更した場合は、エージェントを停止および再開してその変更が反映さ れるようにしてください。
- ファイル転送を開始しても、転送が進行している兆候がなく、エラーも報告されない場合は、ソース・エ ージェントが実行されているか確認してください。 転送が表示されるにもかかわらず進行していない場 合は、宛先エージェントが実行されているかどうかも確認してください。 エージェントの現在の状態は、 エージェントのログで調べることができます。 または、**ftePingAgent** コマンドを使用してエージェン トがアクティブかどうかを確認することもできます。
- **fteCancelTransfer** コマンドを使用して個々の転送を取り消す際には、 **-agentName** パラメーター に、ソース・エージェントまたは宛先エージェントを使用します。 ただし、 **fteDeleteScheduledTransfer** コマンドを使用して転送スケジュールを削除する際には、 **-agentName** パラメーターにはソース・エージェント名を使用しなければなりません。
- ファイル転送を作成する際、ソース・ファイルのパスと宛先ファイルのパスは (絶対パスまたは相対パス のどちらの場合も)、ソース・エージェントおよび宛先エージェントに対してのみ意味を持ちます。 **fteCreateAgent** コマンドの発行元のシステムおよびディレクトリーには、転送されるファイルとの関 連性はありません。
- <span id="page-272-0"></span>• デフォルトの環境セットアップでは、特に複数の転送を同時に実行する場合には、 Managed File Transfer を完全にサポートできないことがあります。 エージェントでメモリー不足であることを示すエラーが発 生した場合には、必要に応じて 次のパラメーターを確認し、更新してください。
	- <sub>−</sub> UNIX UNIX プラットフォームでは、ulimit -m 1048576(約1GB)コマンドを実行します。 この最大常駐設定サイズは、最大 25 件までの同時転送に十分対応できます (25 件の同時転送は、エー ジェントのデフォルトの最大転送数です)。
	- すべてのプラットフォームについて、**BFG\_JVM\_PROPERTIES** 環境変数を次のように設定します。 BFG\_JVM\_PROPERTIES="-Xmx1024M"

デフォルトの最大数である 25 を上回る同時転送を可能にするには、**ulimit** および **BFG\_JVM\_PROPERTIES** を、推奨されるより大きいサイズにしてください。

**注 :** Connect:Direct ブリッジ・エージェントの場合、同時転送のデフォルトの最大数は 5 です。

• Managed File Transfer を使用して、異なるプラットフォーム間でテキスト・モードによるファイル転送 を行う場合、ソース・プラットフォームのデフォルト・ファイル・エンコード方式が宛先プラットフォー ムによってサポートされない場合があります。 これにより、転送は失敗し、次のエラーが出されます。

BFGIO0058E: The transfer source encoding xxx is illegal or for an unsupported character set.

このエラーを解決するには、環境変数を使用して、ソース・エンコード方式を宛先プラットフォームがサ ポートするものに設定します。 ソース・システムで **BFG\_JVM\_PROPERTIES** システム環境変数を次のよ うに設定します。BFG\_JVM\_PROPERTIES="-Dfile.encoding=*xxx*"。ここで、*xxx* は宛先プラットフ ォームがサポートするエンコード方式です。 例えば、 Solaris プラットフォームから別のプラットフォー ムにテキスト・モードでファイルを転送していて、ソース・ロケールが「ja」に設定されている場合、 **BFG\_JVM\_PROPERTIES** を BFG\_JVM\_PROPERTIES="-Dfile.encoding=EUC-JP"のように設定しま す。 ソース・ロケールが "ja\_JP.PCK" に設定されている場合、**BFG\_JVM\_PROPERTIES** を次のように設定 します。BFG\_JVM\_PROPERTIES="-Dfile.encoding=Shift\_JIS"。

個々の転送に対するこのエラーは、新しい転送を始める際に **-sce** パラメーターを使用することによって 解決することもできます。 詳しくは、437 ページの『fteCreateTransfer: [新規ファイル転送の開始』を](#page-436-0)参 照してください。

#### **関連資料**

605 ページの『MFT Java [システム・プロパティー』](#page-604-0)

いくつかの Managed File Transfer コマンド・プロパティーとエージェント・プロパティーは Java システ ム・プロパティーとして定義する必要があります。これは、コマンド・プロパティーおよびエージェント・ プロパティーのメカニズムを使用できない初期の関数用の構成を定義するためです。

# **MFT でのトレースの実行**

このセクションで説明する方法を使用して、Managed File Transfer をトレースできます。

### **このタスクについて**

さまざまな Managed File Transfer リソースのトレース方法について詳しくは、277 [ページの](#page-276-0) 『Multiplatforms での [Managed File Transfer](#page-276-0) リソースのトレース』および 284 ページの『[Managed File](#page-283-0) Transfer for z/OS [リソースのトレース』を](#page-283-0)参照してください。

#### *fteSetAgentTraceLevel*

**fteSetAgentTraceLevel** コマンドを使用して、エージェントの現在のトレース・レベルを 動的に変更 することができます。

### **目的**

エージェント・トレースのオンとオフを切り替えるとき、または設定されているエージェント・トレース のレベルを変更するときに、このコマンドを使用します。 **fteSetAgentTraceLevel** コマンドを使用す ると、トレース・レベルを変更するために、エージェントをシャットダウンして再始動する必要はありま せん。 生成されるトレース・ファイルは、*MQ\_DATA\_PATH*/mqft/logs/*coordination\_qmgr\_name*/

agents/*agent\_name*/logs/trace*%PID%*/trace*%PID%*.txt (ここで、*%PID%* はエージェント・イン スタンスのプロセス ID) に置かれます。

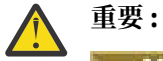

■ Multi マルチプラ<u>ットフォーム</u> で IBM WebSphere MQ 7.5 以降を使用する場合、エージェン ト・プロセスを実行しているユーザーのみが **fteSetAgentTraceLevel** コマンドを実行できます。

**■ Z/OS → V 9.0.2 → Z**/OS の場合、 Continuous Delivery では、 IBM MQ 9.0.2 以降、以下の いずれかの方法で **fteSetAgentTraceLevel** コマンドを実行できます。

• エージェント・プロセスを実行しているものと同じユーザー ID。

• エージェント・プロパティー **adminGroup** で指定されたグループのメンバー。

<mark>→ V 9.0.0.1 こ</mark>れは、IBM MQ 9.0.0 Fix Pack 1 以降の Long Term Support リリースにも適用されま す。

詳しくは、**adminGroup** プロパティー (550 ページの『[MFT agent.properties](#page-549-0) ファイル』) を参照し てください。

IBM WebSphere MQ 7.5 以降では、 **fteSetAgentTraceLevel** コマンドは、エージェント・プロセス・ コントローラーのトレースの書き込みも行います。 生成されるトレース・ファイルは、*MQ\_DATA\_PATH*/ mqft/logs/*coordination\_qmgr\_name*/agents/*agent\_name*/logs/pctrace*%PID%*/ pctrace*%PID%*.txt (ここで、*%PID%* はエージェント・インスタンスのプロセス ID) に置かれます。

このコマンドを使用して、エージェント・プロセスで Javacore を生成することもできます。 エージェント によって、*MQ\_DATA\_PATH*/mqft/logs/*coordination\_qmgr\_name*/agents/*agent\_name* ディレク トリー内に Javacore ファイルが生成されます。

トレースを実行すると、パフォーマンスに重大な影響を及ぼすおそれがあり、 また大量のトレース・デー タが生成される可能性もあるため、トレースの実行は注意して、必要な場合にのみ実施してください。 通 常は、IBM サービス担当員からトレースを依頼された場合に限り、トレースを有効にします。

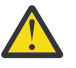

### **重要 :**

- 1. このコマンドは、エージェントが実行されているシステムで実行する必要があります。
- 2. トレースとロギングは、エージェントの再始動後は持続しません。

エージェントが終了し、プロセス・コントローラー・プロセスによって再始動された場合、必要 なトレース・プロパティーとログ・プロパティーを含むように agent.properties ファイルが 更新されるまで、動的トレースとログは有効になりません。

トレース・ファイルのサイズや 保持するトレース・ファイルの数などの他のトレース・プロパティーを agent.properties ファイルに設定することができます。 これらのプロパティーについては、 『拡張エ ージェント・プロパティー』で説明されています。

オプションの -p パラメーターは、デフォルト・セットと異なる構成オプションのセットを使用する場合に のみこのコマンドに指定します。 詳しくは、『550 ページの『[MFT agent.properties](#page-549-0) ファイル』』を参照し てください。

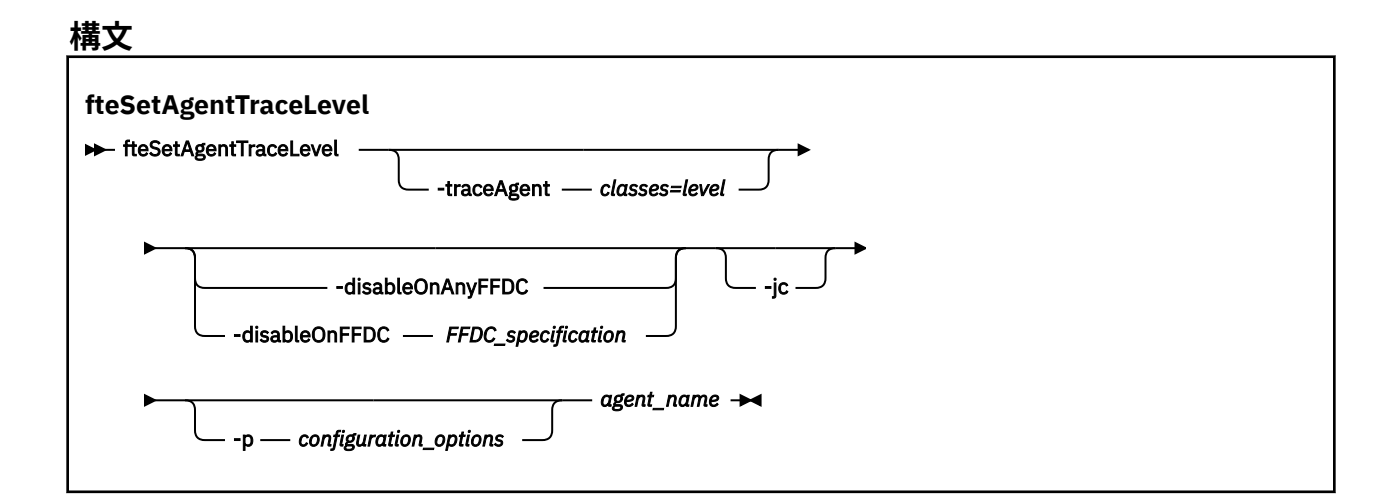

#### **Parameters**

#### **-traceAgent** *classes=level*

必須。 エージェント・トレースを設定するレベルおよびトレースの適用対象クラス。

 $\blacktriangleright$  V 9.0.5 IBM MQ 9.0.5 以降では、コロンで区切られたクラス仕様 のリストを指定できます。 この オプションを使用すると、さまざまなクラスを異なるレベルでトレースするように設定できます。 以 下に例を示します。

fteSetAgentTraceLevel -traceAgent com.ibm.wmqfte.agent=all:com.ibm.wmqfte.cmdhandler=moderate AGENT1

> このレベルのトレースを適用する対象となる、コンマで区切られたクラス仕様のリストは引き続き指定 できます。 このパラメーターが指定されない場合、トレース・レベルはすべてのエージェント・クラ スに適用されます。 次の形式を使用します。

classes=level

以下に例を示します。

com.ibm.wmqfte=all

*classes* を Managed File Transfer パッケージ名に置換すると、特定のパッケージのみをトレースできま す。 ただし、このオプションでキャプチャーされるのはエージェントの動作のサブセットのみである ため、通常はパッケージのフィルタリングを使用しないことをお勧めします。

(*classes*) が正符号 (+) で始まる場合、現在トレースされている既存のトレース・クラスすべてに、正符 号に続くトレース・クラスのリストが追加されます。

有効なトレース・レベル・オプションは以下のとおりです。トレース・ファイルのサイズと詳細度の昇 順にリストしています。

**off**

エージェント・トレースをオフに切り替えますが、ログ・ファイルへの情報の書き込みは 続行され ます。 これはデフォルト・オプションです。

**flow**

エージェント内でプロセッシング・フローに関連付けられたトレース・ポイントのデータを収集 し ます。

#### **moderate**

トレースであまり多くない量の診断情報を収集します。

**詳細**

トレースで詳細な診断情報を収集します。

**all**

すべてのエージェント・クラスでエージェント・トレースを実行するように設定します。

エージェントの完全トレースを開始するには、次のコマンドを実行します。

fteSetAgentTraceLevel -traceAgent =all *AGENT\_NAME*

エージェントの完全トレースを停止するには、次のコマンドを実行します。

fteSetAgentTraceLevel -traceAgent =off *AGENT\_NAME*

#### **-disableOnAnyFFDC**

オプション。 このパラメーターを指定すると、First Failure Data Capture (FFDC) ファイルを生成する ときに、エージェントでトレースが無効になります。

**-disableOnAnyFFDC** および **-disableOnFFDC** パラメーターのいずれか一方のみ指定できます。

#### **-disableOnFFDC** *FFDC\_specification*

オプション。 このパラメーターを指定すると、*FFDC\_specification* に合致する First Failure Data Capture (FFDC) ファイルを生成するときに、エージェントでトレースが無効になります。 *FFDC\_specification* は、値のコンマ区切りリストです。 値のフォーマットは以下のいずれかです。

#### *class\_name*

FFDC が発生したクラスの名前。 例えば com.ibm.wmqfte.classA です。

#### *class\_name***:***probe\_ID*

クラスの名前と、FFDC の発生元のクラスにあるロケーションのプローブ ID。 例えば com.ibm.wmqfte.classB:1 です。

**-disableOnAnyFFDC** および **-disableOnFFDC** パラメーターのいずれか一方のみ指定できます。

#### **-jc**

オプション。 エージェントが Javacore ファイルを生成するように要求します。 IBM サービス・チーム が問題診断のために、このパラメーターを指定してコマンドを実行するように求める場合があります。 このパラメーターは、**-p** 以外のパラメーターと一緒に使用することはできません。

#### **-p** *configuration\_options*

オプション。 このパラメーターは、エージェント・トレース・レベルを設定するために使用される構 成オプションのセットを決定します。 このパラメーターの入力には、デフォルト調整キュー・マネー ジャー以外の名前を使用します。 これで、コマンドは、デフォルト以外の調整キュー・マネージャー と関連付けられたプロパティー・ファイルのセットを使用します。

このパラメーターを指定しない場合、デフォルトの調整キュー・マネージャーに基づいた構成オプショ ンのセットが使用されます。

#### **agent\_name**

必須。 トレース・レベルを設定する Managed File Transfer Agent の名前。

#### **- ? または -h**

オプション。 コマンド構文を表示します。

### **例**

この例では、AGENT1 のすべてのクラスについて、トレース・レベルが all に設定されています。

fteSetAgentTraceLevel -traceAgent com.ibm.wmqfte=all AGENT1

<span id="page-276-0"></span>この例では、AGENT1 の com.ibm.wmqfte.agent.Agent と com.ibm.wmqfte.cmdhandler クラスに ついて、トレース・レベルが all に設定されています。

fteSetAgentTraceLevel -traceAgent com.ibm.wmqfte.agent.Agent,com.ibm.wmqfte.cmdhandler=moderate AGENT1

以下の例では、**-traceLevel** パラメーターが off に設定されているため、サブクラスがトレースから除外 されます。 com.ibm.outer.inner で始まるクラスを除いて、com.ibm.outer で始まるクラスはすべて、 verbose レベルでトレースされます。

fteSetAgentTraceLevel -traceAgent com.ibm.outer=verbose AGENT1 fteSetAgentTraceLevel -traceAgent +com.ibm.outer.inner=off AGENT1

# **戻りコード**

**0**

コマンドは正常に完了しました。

**1**

コマンドは失敗しました。

### *Multiplatforms* **での** *Managed File Transfer* **リソースのトレース**

Managed File Transfer のトレース機能は、お客様の問題や懸念を IBM サポートが診断するための機能で す。 さまざまなリソースをトレースできます。

# **このタスクについて**

以下を参照してください。

- エージェントのトレース方法については、277 ページの『Multiplatforms での Managed File Transfer エ ージェントのトレース』を参照してください。
- コマンドのトレース方法については、280 ページの『Multiplatforms での [Managed File Transfer](#page-279-0) コマン [ドのトレース』を](#page-279-0)参照してください。

*Multiplatforms* での *Managed File Transfer* エージェントのトレース

Managed File Transfer のトレース機能は、お客様の問題や懸念を IBM サポートが診断するための機能で す。 この機能の動作は、さまざまなコマンドやプロパティーで制御できます。

# **このタスクについて**

エージェントに関する問題を調査するためにトレース出力の提供を求められた場合は、エージェントを短 時間停止することが可能かどうかに応じて、以下のいずれかのオプションを使用してください。

使用するオプションが不確かな場合は、IBM サポート担当員にお問い合わせください。お客様が直面して いる問題のトレースを収集する最善の方法をお知らせします。

# **手順**

• エージェントを短時間停止することが可能な場合は、エージェントのトレースを起動時点から収集しま す。

詳細については 278 ページの『起動時点からの Managed File Transfer [エージェント・トレースの収集』](#page-277-0) を参照してください。

• エージェントを停止できない場合は、**fteSetAgentTraceLevel** コマンドを使用してトレースを動的 に収集します。

詳細については 279 ページの『Managed File Transfer [エージェント・トレースの動的な収集』](#page-278-0) を参照 してください。

<span id="page-277-0"></span>起動時点からの *Managed File Transfer* エージェント・トレースの収集 エージェントを短時間停止することが可能な場合は、起動時点から Managed File Transfer エージェント・ トレースを収集してください。

### **始める前に**

トレースする必要があるエージェント用のさまざまなプロパティーを agent.properties ファイルに設 定する必要があります。

# **このタスクについて**

起動時点からトレースを収集するには、以下の手順を実行します。

### **手順**

- 1. トレースする必要のあるエージェントの agent.properties ファイルを見つけます。 agent.properties ファイルは、 *MQ\_DATA\_PATH*/mqft/config/*coordination\_qmgr\_name*/ agents/*agent\_name* ディレクトリー内にあります。
- 2. ファイルを編集して、以下のプロパティーのエントリーを追加します。
	- **trace**=トレース仕様

**trace** プロパティーは、トレースする内部クラスおよびパッケージを決定します。 IBM サポート担当 員から特に指示されない限り、このプロパティーには値 com.ibm.wmqfte=all を設定してくださ い。

- **traceFiles**=使用するトレース・ファイルの数
- **traceSize**=各トレース・ファイルのサイズ *(MB* 単位*)*

**traceFiles** プロパティーと **traceSize** プロパティーは、収集するトレース・データ量を制御する ために使用します。 できる限り多くのトレース・データを収集するために、これらのプロパティーに は大きい値を設定する必要があります。

例えば、トレース仕様 com.ibm.wmqfte=all を使用してラッピング・トレースの 1GB を収集するに は、以下の行を agent.properties ファイルに追加します。

```
trace=com.ibm.wmqfte=all
traceFiles=5
traceSize=200
```
この場合、エージェントは最大 5 つのファイル (各ファイルのサイズは 200 MB) にトレース・データを 書き込みます。

これらのエージェント・プロパティーについて詳しくは、 MFT agent.properties ファイルを参照し てください

- 3. **fteStopAgent** コマンドを使用して、トレースする必要があるエージェントを停止します。
- 4. **fteStartAgent** コマンドを実行してエージェントを開始します。
- 5. 問題を再現します。
- 6. エージェントを停止します。
- 7. エージェントの agent.properties ファイルを編集し、ステップ 278 ページの『2』で追加した **トレ ース**、 **トレース・ファイル**、および **トレース・サイズ** のプロパティーのエントリーを削除します。 これにより、次にエージェントを再始動するときにはトレースは有効にならなくなります。

### **タスクの結果**

結果として生じるトレース・ファイルは、 *MQ\_DATA\_PATH*/mqft/logs/*coordination\_qmgr\_name*/ agents/*agent\_name*/logs/trace*%PID%* ディレクトリーに書き込まれます。ここで、%PID% はエージ ェントのプロセス ID です。

*Managed File Transfer* エージェント・トレースの動的な収集

<span id="page-278-0"></span>**fteSetAgentTraceLevel** コマンドを使用すると、実行中のエージェントからトレースを収集できます。 これは、IBM サポートで停止できないエージェントからのトレースを参照する必要がある場合に非常に役 立ちます。

### **このタスクについて**

**fteSetAgentTraceLevel** コマンドを使用してエージェントからトレースを収集するには、以下の手順を 実行します。

# **手順**

1. 次のコマンドを実行して、エージェントのトレースをオンにします。

fteSetAgentTraceLevel -traceAgent *classes=level agent\_name*

-traceAgent パラメーターは、トレースする内部クラスおよびパッケージを決定します。 IBM サポ ート担当員から特に指示されない限り、このプロパティーには値 com.ibm.wmqfte=all を設定して ください。

2. 問題を再現します。

3. 以下のコマンドを実行して、エージェントのトレースをオフにします。

fteSetAgentTraceLevel -traceAgent =off *agent\_name*

エージェントがビジー状態の場合、トレース・ファイルがすぐに折り返され、問題の調査に必要な情報が 上書きされる可能性があります。 その場合は、エージェントを停止するための時間をスケジュールしてか ら、以下の手順で詳述されているように続行してください。 エージェントを短時間停止できない場合は、 IBM サポート担当員に連絡して、生成されるトレース・データの量を減らすために使用する代替トレース 仕様について相談してください。

4. トレースする必要があるエージェントの agent.properties ファイルを見つけます。

agent.properties ファイルは、*MQ\_DATA\_PATH*/mqft/config/*coordination\_qmgr\_name*/ agents/*agent\_name* ディレクトリーにあります。

5. ファイルを編集して、以下のプロパティーのエントリーを追加します。

**traceFiles**=*number\_of\_trace\_files\_to\_use* **traceSize**=*size\_of\_each\_trace\_file\_in\_MB*

**traceFiles** プロパティーと **traceSize** プロパティーは、収集するトレース・データ量を制御する ために使用します。

**traceFiles** プロパティーのデフォルト値は 5、**traceSize** プロパティーのデフォルト値は 20 MB です。 つまり、トレースを動的にオンにした場合、これらのプロパティーを設定していなければ、エ ージェントは 5 つの折り返しトレース・ファイル (各ファイルの最大サイズは 20 MB) にトレース情報 を書き込みます。

できる限り多くのトレース・データを収集するために、これらのプロパティーには大きい値を設定す る必要があります。

例えば、1 GB の折り返しトレースを収集するには、agent.properties ファイルに以下の行を追加 します。

traceFiles=5 traceSize=200

この場合、エージェントは最大 5 つのファイル (各ファイルのサイズは 200 MB) にトレース・データ を書き込みます。

これらのエージェント・プロパティーについて詳しくは、 MFT agent.properties ファイルを参照 してください

- <span id="page-279-0"></span>6. **fteStopAgent** コマンドを実行して、エージェントを停止します。
- 7. **fteStartAgent** コマンドを実行してエージェントを開始します。
- 8. 以下のコマンドを実行して、エージェントのトレースを有効にします。

fteSetAgentTraceLevel -traceAgent *classes=level agent\_name*

IBM サポート担当員から特に指示されない限り、**-traceAgent** プロパティーには値 com.ibm.wmqfte=all を設定してください。

- 9. 問題を再現します。
- 10. 以下のコマンドを実行して、エージェントのトレースをオフにします。

fteSetAgentTraceLevel -traceAgent =off agent\_name

### **タスクの結果**

生成されたトレース・ファイルが、*MQ\_DATA\_PATH*/mqft/logs/*coordination\_qmgr\_name*/agents/ *agent\_name*/logs/trace*%PID%* ディレクトリーに書き込まれます。ここで、%PID% はエージェントの プロセス ID です。

*Multiplatforms* での *Managed File Transfer* コマンドのトレース Managed File Transfer のトレース機能は、お客様の問題や懸念を IBM サポートが診断するための機能で す。 ユーザーがこの機能を使用してコマンドをトレースすることができます。

# **このタスクについて**

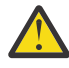

**重要 :** コマンドのトレースでは、コマンドによって実行された処理に関する情報のみが収集されま す。 エージェントがそのコマンドの処理中に何らかのアクティビティーを実行したとしても、その アクティビティーはトレースされません。

### **手順**

1. コマンド・プロンプトを表示し、MQ\_INSTALLATION\_PATH\bin ディレクトリーにナビゲートします。

2. コマンドを実行します。

 $\blacksquare$  Linux  $\blacksquare$  UNIX

./*command\_name* -trace *classes=level* -tracePath *directory\_path command\_arguments*

#### Windows

*command\_name* -trace *classes=level* -tracePath *directory\_path command\_arguments*

この

- コマンド名 は、トレースされるコマンドの名前です。
- *classes=level* は、使用するトレース・レベルと、トレースを有効にするクラスです。 IBM サポート担 当員から特に指示されない限り、com.ibm.wmqfte=all を設定してください。
- ディレクトリー・パス は、トレース・ファイルが書き込まれるディレクトリーです。
- *command\_arguments* は、コマンドに渡す必要がある引数です。例えば、**ftePingAgent** コマンドの 場合はエージェントの名前です。

# **タスクの結果**

生成されたトレース・ファイルが、**-tracePath** パラメーターで指定したディレクトリーに書き込まれま す。

トレース・ファイルは、trace*%PID%*.txt.*number* という名前になります。各部分の意味は次のとおりで す。

- *%PID%* は、コマンドのプロセス ID です。
- の数 は、トレース・ファイルのシーケンス番号です。 通常、コマンドによって生成されたトレース情報 は、シーケンス番号が 0 の単一のトレース・ファイル内に入れられます。

ただし、大量のトレース情報がコマンドによって生成されることがあります。 そのような場合、トレー スは複数のファイルに書き込まれます。 現行のトレース・ファイルのシーケンス番号が 0、次に古いト レース・ファイルのシーケンス番号が 1、という順序になります。

コマンドのトレース出力は、最大 5 つの折り返しトレース・ファイルに書き込まれます。 各トレース・フ ァイルの最大サイズは 20 MB です。

**注 :** コマンドを実行するユーザーに、**-tracePath** パラメーターで指定したディレクトリーへの書き込み 権限がない場合、トレース出力は標準エラーに書き込まれます。

### **例**

この例では、**fteListAgents** コマンドがトレースされ、トレースが C:\trace ディレクトリーに書き込 まれます。

fteListAgents -trace com.ibm.wmqfte=all -tracePath C:\trace

この例では、**fteCreateTransfer** コマンドがトレースされ、トレースが /tmp ディレクトリーに書き込 まれます。

fteCreateTransfer -trace com.ibm.wmqfte=all -tracePath /tmp -t text -sa AGENT1 -da AGENT2 -df /import/transferredfile.txt /export/originalfile.txt

/tmp に書き込まれたトレース・ファイルには、**fteCreateTransfer** コマンドによって実行された処理 に関する情報のみが入っています。例えば、エージェントに送信された転送要求メッセージをコマンドが どのように作成したかや、要求を受信したことを示す確認応答がエージェントから送り返されるのをコマ ンドがどれだけ待機したかなどの情報です。 転送自体に関する情報はトレース・ファイルに入っていませ ん。

*Multiplatforms* での *Managed File Transfer* スタンドアロン・ロガーのトレース Managed File Transfer のトレース機能は、お客様の問題や懸念を IBM サポートが診断するための機能で す。 この機能の動作は、さまざまなコマンドやプロパティーで制御できます。

# **このタスクについて**

ロガーに関する問題を調査するためにトレース出力の提供を求められた場合は、ロガーを短時間停止する ことが可能かどうかに応じて、以下のいずれかのオプションを使用してください。

使用するオプションが不確かな場合は、IBM サポート担当員にお問い合わせください。お客様が直面して いる問題のトレースを収集する最善の方法をお知らせします。

# **手順**

- ロガーを短時間停止することが可能な場合は、ロガーのトレースを起動時点から収集します。 282 ページの『起動時点からの Managed File Transfer [スタンドアロン・ロガー・トレースの収集』を](#page-281-0)参 照してください。
- ロガーを停止できない場合は、**fteSetLoggerTraceLevel** コマンドを使用してトレースを動的に収集 します。

283 ページの『Managed File Transfer [スタンドアロン・ロガー・トレースの動的な収集』を](#page-282-0)参照してく ださい。

<span id="page-281-0"></span>起動時点からの *Managed File Transfer* スタンドアロン・ロガー・トレースの収集 ロガーを短時間停止することが可能な場合は、起動時点から Managed File Transfer ロガー・トレースを収 集してください。

# **始める前に**

トレースする必要があるロガーの logger.properties ファイルに、いくつかのプロパティーを設定する 必要があります。

# **このタスクについて**

起動時点からトレースを収集するには、以下の手順を実行します。

### **手順**

1. トレースする必要があるロガーの logger.properties ファイルを見つけます。

logger.properties ファイルは、 *MQ\_DATA\_PATH*/mqft/config/*coordination\_qmgr\_name*/ loggers/*logger\_name* ディレクトリーにあります。

- 2. ファイルを編集して、以下のプロパティーのエントリーを追加します。
	- **trace**=トレース仕様

**trace** プロパティーは、トレースする内部クラスおよびパッケージを決定します。 IBM サポート担当 員から特に指示されない限り、このプロパティーには値 com.ibm.wmqfte=all を設定してくださ い。

- **traceFiles**=使用するトレース・ファイルの数
- **traceSize**=各トレース・ファイルのサイズ *(MB* 単位*)*

**traceFiles** プロパティーと **traceSize** プロパティーは、収集するトレース・データ量を制御する ために使用します。 できる限り多くのトレース・データを収集するために、これらのプロパティーに は大きい値を設定する必要があります。

例えば、トレース仕様 com.ibm.wmqfte=all を使用して、1 GB の折り返しトレースを収集するには、 logger.properties ファイルに以下の行を追加します。

trace=com.ibm.wmqfte=all traceFiles=5 traceSize=200

この場合、ロガーは最大 5 つのファイル (各ファイルのサイズは 200 MB) にトレース・データを書き込 みます。

これらのロガー・プロパティーについて詳しくは、 MFT logger.properties ファイルを参照してく ださい

- 3. **fteStopLogger** コマンドを使用して、トレースする必要があるロガーを停止します。
- 4. **fteStartLogger** コマンドを実行してロガーを開始します。
- 5. 問題を再現します。
- 6. ロガーを停止します。
- 7. ロガーの logger.properties ファイルを編集し、ステップ 282 ページの『2』で追加した **trace**、 **traceFiles**、および **traceSize** の各プロパティーの項目を削除します。

これにより、次にロガーを再始動するときにはトレースは有効にならなくなります。

#### **タスクの結果**

生成されたトレース・ファイルが、*MQ\_DATA\_PATH*/mqft/logs/*coordination\_qmgr\_name*/loggers/ *logger\_name*/logs/trace*%PID%* ディレクトリーに書き込まれます。ここで、%PID% はロガーのプロセ ス ID です。

<span id="page-282-0"></span>*Managed File Transfer* スタンドアロン・ロガー・トレースの動的な収集 **fteSetLoggerTraceLevel** コマンドを使用すると、実行中のロガーからトレースを収集できます。 これ は、IBM サポートで停止できないロガーからのトレースを参照する必要がある場合に非常に役立ちます。

# **このタスクについて**

**fteSetLoggerTraceLevel** コマンドを使用してロガーからトレースを収集するには、以下の手順を実行 します。

# **手順**

1. 次のコマンドを実行して、ロガーのトレースをオンにします。

fteSetLoggerTraceLevel -traceLogger *classes=level logger\_name*

-traceLogger パラメーターは、トレースする内部クラスおよびパッケージを決定します。 IBM サポ ート担当員から特に指示されない限り、このプロパティーには値 com.ibm.wmqfte=all を設定してく ださい。

- 2. 問題を再現します。
- 3. 次のコマンドを使用してトレースをオフにします。

fteSetLoggerTraceLevel -traceLogger =off *logger\_name*

- 4. ロガーがビジー状態の場合は、トレース・ファイルがすぐに折り返され、問題を調査するために必要な 情報が上書きされる可能性があります。 ロガーを短時間停止できる場合は、以下のステップを実行して、収集されるトレース・データの量を減 らします。 それ以外の場合は、 IBM サポートに連絡して、収集されるトレース・データの量を減らす ための代替トレース仕様について検討してください。
	- a) ロガーを停止するための時間を設けます。
	- b) トレースする必要があるロガーの logger.properties ファイルを見つけます。

logger.properties ファイルは、 *MQ\_DATA\_PATH*/mqft/config/ *coordination\_qmgr\_name*/loggers/*logger\_name* ディレクトリーにあります。

c) ファイルを編集して、以下のプロパティーのエントリーを追加します。

**traceFiles**=「使用するトレース・ファイルの数」 **traceSize**=*size\_of\_each\_trace\_file\_in\_MB*

**traceFiles** プロパティーと **traceSize** プロパティーは、収集するトレース・データ量を制御す るために使用します。

**traceFiles** プロパティーのデフォルト値は 5、**traceSize** プロパティーのデフォルト値は 20 MB です。 つまり、トレースを動的にオンにした場合、これらのプロパティーを設定していなければ、 エージェントは 5 つの折り返しトレース・ファイル (各ファイルの最大サイズは 20 MB) にトレース 情報を書き込みます。

できる限り多くのトレース・データを収集するために、これらのプロパティーには大きい値を設定す る必要があります。

例えば、1 GB の折り返しトレースを収集するには、logger.properties ファイルに以下の行を追 加します。

traceFiles=5 traceSize=200

この場合、ロガーは最大 5 つのファイル (各ファイルのサイズは 200 MB) にトレース・データを書き 込みます。

<span id="page-283-0"></span>これらのロガー・プロパティーについて詳しくは、 MFT logger.properties ファイルを参照して ください

- d) **fteStopLogger** コマンドを実行して、ロガーを停止します。
- e) **fteStartLogger** コマンドを実行してロガーを開始します。
- f) 以下のコマンドを実行して、ロガーのトレースをオンにします。 IBM サポート担当員から特に指示 されない限り、**-traceLogger** プロパティーには値 com.ibm.wmqfte=all を設定してください。

fteSetLoggerTraceLevel -traceLogger classes=*level logger\_name*

- g) 問題を再現します。
- h) 以下のコマンドを実行して、ロガーのトレースをオフにします。

fteSetLoggerTraceLevel -traceLogger =off *logger\_name*

### **タスクの結果**

生成されたトレース・ファイルが、*MQ\_DATA\_PATH*/mqft/logs/*coordination\_qmgr\_name*/loggers/ *logger\_name*/logs/trace*%PID%* ディレクトリーに書き込まれます。ここで、%PID% はロガーのプロセ ス ID です。

#### *Managed File Transfer for z/OS* **リソースのトレース** z/OS

Managed File Transfer for z/OS のトレース機能は、お客様の問題や懸念を IBM サポートが診断するための 機能です。 さまざまなリソースをトレースできます。

### **このタスクについて**

以下を参照してください。

- エージェントのトレース方法については、284 ページの『Managed File Transfer for z/OS エージェントの トレース』を参照してください。
- コマンドのトレース方法については、290 ページの『[Managed File Transfer for z/OS](#page-289-0) コマンドのトレー [ス』を](#page-289-0)参照してください。

*Managed File Transfer for z/OS* エージェントのトレース

Managed File Transfer for z/OS のトレース機能は、お客様の問題や懸念を IBM サポートが診断するための 機能です。 この機能の動作は、さまざまなコマンドやプロパティーで制御できます。

### **このタスクについて**

エージェントに関する問題を調査するためにトレース出力の提供を求められた場合は、以下のいずれかの オプションを使用してください。

使用するオプションが不確かな場合は、IBM サポート担当員にお問い合わせください。お客様が直面して いる問題のトレースを収集する最善の方法をお知らせします。

### **手順**

• エージェントを短時間停止することが可能な場合は、エージェントのトレースを起動時点から収集しま す。

詳細については 285 ページの『起動時点からの [Managed File Transfer for z/OS](#page-284-0) エージェント・トレー [スの収集』](#page-284-0) を参照してください。

• エージェントを停止できない場合は、**fteSetAgentTraceLevel** コマンドを使用してトレースを動的 に収集します。 詳細については 287 ページの『Managed File Transfer for z/OS [エージェント・トレースの動的な収集』](#page-286-0)

を参照してください。

<span id="page-284-0"></span>*z/*08 起動時点からの *Managed File Transfer for z/OS* エージェント・トレースの収集 エージェントを短時間停止することが可能な場合は、起動時点から IBM MQ Managed File Transfer エージ ェント・トレースを収集してください。

# **このタスクについて**

トレースを収集する方法は、エージェントの管理に UNIX System Services (USS) と JCL のどちらを使用し ているかによって異なります。

以下のオプションのどちらを使用すべきかわからない場合は、IBM サポート担当員にお問い合わせくださ い。お客様が直面している問題にとって最善のトレース収集方法について担当員がアドバイスします。

# **手順**

- z/OS UNIX を使用している場合は、 285 ページの『USS を使用した起動時点からのエージェント・トレ ースの収集』を参照してください。
- JCL を使用している場合は、 286 ページの『JCL [を使用した起動時点からのエージェント・トレースの](#page-285-0) [収集』](#page-285-0)を参照してください。

 $\blacktriangleright$  z/OS *USS* を使用した起動時点からのエージェント・トレースの収集

UNIX System Services (USS) を使用して管理している Managed File Transfer for z/OS エージェントのトレ ースを起動時点から収集するには、エージェントを起動する前にエージェントの agent.properties フ ァイルにいくつかのプロパティーを設定する必要があります。

# **このタスクについて**

起動時点からトレースを収集するには、以下の手順を実行します。

# **手順**

1. トレースする必要があるエージェントの agent.properties ファイルを見つけます。

agent.properties ファイルは、*BFG\_DATA*/mqft/config/*coordination\_qmgr\_name*/agents/ *agent\_name* ディレクトリーにあります。

- 2. ファイルを編集して、以下のプロパティーのエントリーを追加します。
	- **trace**=トレース仕様

**trace** プロパティーは、トレースする内部クラスおよびパッケージを決定します。 IBM サポート担当 員から特に指示されない限り、このプロパティーには値 com.ibm.wmqfte=all を設定してくださ い。

- **traceFiles**=使用するトレース・ファイルの数
- **traceSize**=各トレース・ファイルのサイズ *(MB* 単位*)*

**traceFiles** プロパティーと **traceSize** プロパティーは、収集するトレース・データ量を制御する ために使用します。 できる限り多くのトレース・データを収集するために、これらのプロパティーに は大きい値を設定する必要があります。

例えば、トレース仕様 com.ibm.wmqfte=all を使用して、1 GB の折り返しトレースを収集するには、 agent.properties ファイルに以下の行を追加します。

```
trace=com.ibm.wmqfte=all
traceFiles=5
traceSize=200
```
この場合、エージェントは最大 5 つのファイル (各ファイルのサイズは 200 MB) にトレース・データを 書き込みます。

これらのエージェント・プロパティーについて詳しくは、 MFT agent.properties ファイルを参照し てください

- <span id="page-285-0"></span>3. **fteStopAgent** コマンドを使用して、トレースする必要があるエージェントを停止します。
- 4. **fteStartAgent** コマンドを実行してエージェントを開始します。
- 5. 問題を再現します。
- 6. エージェントを停止します。
- 7. エージェントの agent.properties ファイルを編集し、ステップ 285 [ページの『](#page-284-0)2』で追加した **trace**、 **traceFiles**、および **traceSize** の各プロパティーの項目を削除します。 これにより、次にエージェントを再始動するときにはトレースは有効にならなくなります。

### **タスクの結果**

生成されたトレース・ファイルが、*BFG\_DATA*/mqft/logs/*coordination\_qmgr\_name*/agents/ *agent\_name*/logs/trace*%PID%* ディレクトリーに書き込まれます。ここで、%PID% はエージェントの プロセス ID です。

 $\approx 2/0$ S *JCL* を使用した起動時点からのエージェント・トレースの収集 始動時に JCL を使用して管理されている Managed File Transfer for z/OS エージェントのトレースを収集す るには、そのエージェントが開始される前に、そのエージェントの agent.properties ファイルにさま ざまなプロパティーを設定する必要があります。

# **このタスクについて**

起動時点からトレースを収集するには、以下の手順を実行します。

### **手順**

1. トレースする必要のあるエージェントの agent.properties ファイルを見つけます。

agent.properties ファイルは、 *BFG\_DATA*/mqft/config/*coordination\_qmgr\_name*/ agents/*agent\_name* ディレクトリー内にあります。

- 2. ファイルを編集して、以下のプロパティーのエントリーを追加します。
	- **trace**=トレース仕様

**trace** プロパティーは、トレースする内部クラスおよびパッケージを決定します。 IBM サポート担当 員から特に指示されない限り、このプロパティーには値 com.ibm.wmqfte=all を設定してくださ い。

- **traceFiles**=使用するトレース・ファイルの数
- **traceSize**=各トレース・ファイルのサイズ *(MB* 単位*)*

**traceFiles** プロパティーと **traceSize** プロパティーは、収集するトレース・データ量を制御する ために使用します。 できる限り多くのトレース・データを収集するために、これらのプロパティーに は大きい値を設定する必要があります。

例えば、トレース仕様 com.ibm.wmqfte=all を使用してラッピング・トレースの 1GB を収集するに は、以下の行を agent.properties ファイルに追加します。

```
trace=com.ibm.wmqfte=all
traceFiles=5
traceSize=200
```
この場合、エージェントは最大 5 つのファイル (各ファイルのサイズは 200 MB) にトレース・データを 書き込みます。

これらのエージェント・プロパティーについて詳しくは、 MFT agent.properties ファイルを参照し てください

- 3. トレースする必要があるエージェントの JCL が含まれているデータ・セットを見つけます。
- 4. エージェントを停止するため、データ・セット内の BFGAGSP メンバーを実行依頼します。
- 5. データ・セット内の BFGAGST メンバーを実行依頼してエージェントを再始動します。

<span id="page-286-0"></span>6. 問題を再現します。

7. データ・セット内の BFGAGSP メンバーを実行依頼してエージェントをもう一度停止します。

8. エージェントの agent.properties ファイルを編集し、ステップ 286 [ページの『](#page-285-0)2』で追加した **トレ ース**、 **トレース・ファイル**、および **トレース・サイズ** のプロパティーのエントリーを削除します。 これにより、次にエージェントを再始動するときにはトレースは有効にならなくなります。

# **タスクの結果**

結果として生じるトレース・ファイルは、 *BFG\_DATA*/mqft/logs/*coordination\_qmgr\_name*/ agents/agent\_name/logs/trace%PID% ディレクトリーに書き込まれます。ここで、%PID% はエージ ェントのプロセス ID です。

 $z/0S$ *Managed File Transfer for z/OS* エージェント・トレースの動的な収集 エージェントを短時間停止することが不可能な場合は、Managed File Transfer for z/OS エージェント・ト レースを動的に収集する必要があります。

# **このタスクについて**

トレースを収集する方法は、エージェントの管理に UNIX System Services (USS) と JCL のどちらを使用し ているかによって異なります。

以下のオプションのどちらを使用すべきかわからない場合は、IBM サポート担当員にお問い合わせくださ い。お客様が直面している問題にとって最善のトレース収集方法について担当員がアドバイスします。

# **手順**

- 以下を参照してください。
	- UNIX System Services (USS) を使用している場合は、287 ページの『USS を使用したエージェント・ トレースの動的な収集』を参照してください。
	- JCL を使用している場合は、288 ページの『JCL [を使用したエージェント・トレースの動的な収集』](#page-287-0) を参照してください。

 $\approx$   $z/0$ S *USS* を使用したエージェント・トレースの動的な収集

**fteSetAgentTraceLevel** コマンドを使用すると、実行中のエージェントからトレースを収集できます。 これは、IBM サポートで停止できないエージェントからのトレースを参照する必要がある場合に非常に役 立ちます。

# **このタスクについて**

**fteSetAgentTraceLevel** コマンドを使用して Managed File Transfer for z/OS エージェントからトレー スを収集するには、以下の手順を実行します。

# **手順**

1. 以下のコマンドを実行して、エージェントのトレースをオンにします。

fteSetAgentTraceLevel -traceAgent classes=*level agent\_name*

-traceAgent パラメーターは、トレースする内部クラスおよびパッケージを決定します。 IBM サポー ト担当員から特に指示されない限り、このプロパティーには値 com.ibm.wmqfte=all を設定してくだ さい。

- 2. 問題を再現します。
- 3. 以下のコマンドを実行して、エージェントのトレースをオフにします。

fteSetAgentTraceLevel -traceAgent =off *agent\_name*

<span id="page-287-0"></span>4. エージェントがビジー状態の場合、トレース・ファイルがすぐに折り返され、問題の調査に必要な情報 が上書きされる可能性があります。

エージェントを短時間停止できる場合は、以下のステップを実行して、収集されるトレース・データの 量を減らします。 それ以外の場合は、 IBM サポートに連絡して、収集されるトレース・データの量を 減らすための代替トレース仕様について検討してください。

- a) エージェントを停止するための時間を設けます。
- b) トレースする必要があるエージェントの agent.properties ファイルを見つけます。

agent.properties ファイルは、*BFG\_DATA*/mqft/config/*coordination\_qmgr\_name*/ agents/*agent\_name* ディレクトリーにあります。

c) ファイルを編集して、以下のプロパティーのエントリーを追加します。

**traceFiles**=「使用するトレース・ファイルの数」 **traceSize**=*size\_of\_each\_trace\_file\_in\_MB*

**traceFiles** プロパティーと **traceSize** プロパティーは、収集するトレース・データ量を制御す るために使用します。

**traceFiles** プロパティーのデフォルト値は 5、**traceSize** プロパティーのデフォルト値は 20 MB です。 つまり、トレースを動的にオンにした場合、これらのプロパティーを設定していなければ、 エージェントは 5 つの折り返しトレース・ファイル (各ファイルの最大サイズは 20 MB) にトレース 情報を書き込みます。

できる限り多くのトレース・データを収集するために、これらのプロパティーには大きい値を設定す る必要があります。

例えば、1 GB の折り返しトレースを収集するには、agent.properties ファイルに以下の行を追 加します。

traceFiles=5 traceSize=200

この場合、エージェントは最大 5 つのファイル (各ファイルのサイズは 200 MB) にトレース・データ を書き込みます。

これらのエージェント・プロパティーについて詳しくは、 MFT agent.properties ファイルを参 照してください

- d) **fteStopAgent** コマンドを実行して、エージェントを停止します。
- e) **fteStartAgent** コマンドを実行してエージェントを開始します。
- f) 以下のコマンドを実行して、エージェントのトレースをオンにします。

fteSetAgentTraceLevel -traceAgent *trace\_specification agent\_name*

g) 問題を再現します。

h) 以下のコマンドを実行して、エージェントのトレースをオフにします。

fteSetAgentTraceLevel -traceAgent =off *agent\_name*

### **タスクの結果**

生成されたトレース・ファイルが、*BFG\_DATA*/mqft/logs/*coordination\_qmgr\_name*/agents/ *agent\_name*/logs/trace*%PID%* ディレクトリーに書き込まれます。ここで、%PID% はエージェントの プロセス ID です。

#### $\approx$   $z/0$ S *JCL* を使用したエージェント・トレースの動的な収集

トレースを必要とするエージェント用の JCL を含むデータ・セット内の BFGAGTC メンバーを使用して、 実行中の Managed File Transfer for z/OS エージェントからトレースを収集することができます。これは、 IBM サポートが、停止できないエージェントからのトレースを参照する必要がある場合に非常に便利です。
## **このタスクについて**

BFGAGTC メンバーを使用してエージェントからトレースを収集するには、以下の手順を実行します。

### **手順**

- 1. トレースする必要があるエージェントの JCL が含まれているデータ・セットを見つけます。
- 2. データ・セット内の BFGAGTC メンバーを編集して、次のテキストが含まれている行を見つけます。

#### -traceAgent

この次のテキストに、トレースする内部クラスおよびパッケージのリストが含まれています。 デフォル トでは、このリストは次のように設定されています。

com.ibm.wmqfte=all

IBM サポート担当員から特に指示されない限り、この値はそのままにしておいてください。

- 3. BFGAGTC メンバーを実行依頼します。
- 4. 問題を再現します。
- 5. BFGAGTC メンバーをもう一度編集して、次のように **-traceAgent** パラメーターを *=off* に設定します。

-traceAgent =off +

- 6. BFGAGTC メンバーをもう一度実行依頼して、トレースをオフにします。
- 7. エージェントがビジー状態の場合は、トレース・ファイルがすぐに折り返され、問題を調査するために 必要な情報が上書きされる可能性があります。
	- このような場合は、以下の 2 つのオプションがあります。

a) 最初のオプションは次のとおりです。

- i) エージェントを停止するための時間を設けます。
- ii) トレースする必要があるエージェントの agent.properties ファイルを見つけます。 agent.properties ファイルは、*BFG\_DATA*/mqft/config/*coordination\_qmgr\_name*/ agents/*agent\_name* ディレクトリーにあります。
- iii) ファイルを編集して、以下のプロパティーのエントリーを追加します。
	- **traceFiles**=使用するトレース・ファイルの数
	- **traceSize**=各トレース・ファイルのサイズ *(MB* 単位*)*

**traceFiles** プロパティーと **traceSize** プロパティーは、収集するトレース・データ量を制 御するために使用します。

**traceFiles** プロパティーのデフォルト値は 5、**traceSize** プロパティーのデフォルト値は 20 MB です。 つまり、トレースを動的にオンにした場合、これらのプロパティーを設定して いなければ、エージェントは 5 つの折り返しトレース・ファイル (各ファイルの最大サイズは 20 MB) にトレース情報を書き込みます。

できる限り多くのトレース・データを収集するために、これらのプロパティーには大きい値を 設定する必要があります。

例えば、1 GB の折り返しトレースを収集するには、agent.properties ファイルに以下の 行を追加します。

traceFiles=5 traceSize=200

この場合、エージェントは最大 5 つのファイル (各ファイルのサイズは 200 MB) にトレース・ データを書き込みます。

これらのエージェント・プロパティーについて詳しくは、 MFT agent.properties ファイ ルを参照してください

- <span id="page-289-0"></span>iv) トレースする必要があるエージェントの JCL が含まれているデータ・セットを見つけます。
- v) エージェントを停止するため、データ・セット内の BFGAGSP メンバーを実行依頼します。
- vi) データ・セット内の BFGAGST メンバーを実行依頼してエージェントを再始動します。
- vii) データ・セット内の BFGAGTC メンバーを編集して、次のテキストが含まれている行を見つけま す。

#### -traceAgent

この次のテキストに、トレースする内部クラスおよびパッケージのリストが含まれています。 デフォルトでは、このリストは次のように設定されています。

com.ibm.wmqfte=all

IBM サポート担当員から特に指示されない限り、この値はそのままにしておいてください。 viii) トレースを有効にする準備ができたら、BFGAGTC メンバーを実行依頼します。

- ix) 問題を再現します。
- x) BFGAGTC メンバーをもう一度編集して、次のように **-traceAgent** パラメーターを *=off* に設定 します。

-traceAgent =off +

xi) BFGAGTC メンバーをもう一度実行依頼して、トレースをオフにします。

b) エージェントを短時間停止することが不可能な場合は、2 つ目のオプションとして、IBM サポート担 当員に連絡します。

そして、生成されるトレース・データの量を減らすために、別のトレース仕様の使用について話し合 ってください。

### **タスクの結果**

生成されたトレース・ファイルが、*BFG\_DATA*/mqft/logs/*coordination\_qmgr\_name*/agents/ *agent\_name*/logs/trace*%PID%* ディレクトリーに書き込まれます。ここで、%PID% はエージェントの プロセス ID です。

*Managed File Transfer for z/OS* コマンドのトレース Managed File Transfer for z/OS のトレース機能は、お客様の問題や懸念を IBM サポートが診断するための 機能です。 ユーザーがこの機能を使用してコマンドをトレースすることができます。

### **このタスクについて**

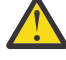

**重要 :** コマンドのトレースでは、コマンドによって実行された処理に関する情報のみが収集されま す。 エージェントがそのコマンドの処理中に何らかのアクティビティーを実行したとしても、その アクティビティーはトレースされません。

トレースを収集する方法は、コマンドの実行に UNIX System Services (USS) と JCL のどちらを使用してい るかによって異なります。

使用するオプションが不確かな場合は、IBM サポート担当員にお問い合わせください。お客様が直面して いる問題のトレースを収集する最善の方法をお知らせします。

### **手順**

- z/OS UNIX を使用している場合は、 285 ページの『USS [を使用した起動時点からのエージェント・トレ](#page-284-0) [ースの収集』](#page-284-0)を参照してください。
- JCL を使用している場合は、 286 ページの『JCL [を使用した起動時点からのエージェント・トレースの](#page-285-0) [収集』](#page-285-0)を参照してください。

#### *z/*08 *USS* を使用したコマンドのトレースの収集

UNIX System Services (USS) を使用して Managed File Transfer for z/OS コマンドのトレースを収集するに は、以下の手順を実行します。

### **手順**

- 1. コマンド・プロンプトを表示し、*BFG\_PROD*/bin ディレクトリーに移動します。
- 2. コマンドを実行します。

./*command\_name* -trace *classes=level* -tracePath *directory\_path command\_arguments*

説明:

- コマンド名 は、トレースされるコマンドの名前です。
- *classes=level* は、使用するトレース・レベルと、トレースを有効にするクラスです。 IBM サポート担 当員から特に指示されない限り、com.ibm.wmqfte=all を設定してください。
- ディレクトリー・パス は、トレース・ファイルが書き込まれるディレクトリーです。
- *command\_arguments* は、コマンドに渡す必要がある引数です。例えば、**ftePingAgent** コマンドの 場合はエージェントの名前です。

## **タスクの結果**

生成されたトレース・ファイルが、**-tracePath** パラメーターで指定したディレクトリーに書き込まれま す。

トレース・ファイルは、trace*%PID%*.txt.*number* という名前になります。各部分の意味は次のとおりで す。

- *%PID%* は、コマンドのプロセス ID です。
- の数 は、トレース・ファイルのシーケンス番号です。 通常、コマンドによって生成されたトレース情報 は、シーケンス番号が 0 の単一のトレース・ファイル内に入れられます。

ただし、大量のトレース情報がコマンドによって生成されることがあります。 そのような場合、トレー スは複数のファイルに書き込まれます。 現行のトレース・ファイルのシーケンス番号が 0、次に古いト レース・ファイルのシーケンス番号が 1、という順序になります。

コマンドのトレース出力は、最大 5 つの折り返しトレース・ファイルに書き込まれます。 各トレース・フ ァイルの最大サイズは 20 MB です。

**注 :** コマンドを実行するユーザーに、**-tracePath** パラメーターで指定したディレクトリーへの書き込み 権限がない場合、トレース出力は標準エラーに書き込まれます。

#### **例**

この例では、**fteListAgents** コマンドをトレースし、トレースを /u/fteuser ディレクトリーに書き込 みます。

./fteListAgents -trace com.ibm.wmqfte=all -tracePath /u/fteuser

この例では、**fteCreateTransfer** コマンドをトレースし、トレースを /tmp ディレクトリーに書き込み ます。

./fteCreateTransfer -trace com.ibm.wmqfte=all -tracePath /tmp -t text -sa AGENT1 -da AGENT2 -df /tmp/IEEUJV.txt "//'SYS1.SAMPLIB(IEEUJV)'"

/tmp に書き込まれたトレース・ファイルには、**fteCreateTransfer** コマンドによって実行された処理 に関する情報のみが入っています。例えば、エージェントに送信された転送要求メッセージをコマンドが どのように作成したかや、要求を受信したことを示す確認応答がエージェントから送り返されるのをコマ

ンドがどれだけ待機したかなどの情報です。 転送自体に関する情報はトレース・ファイルに入っていませ  $\mathcal{A}_\circ$ 

 $z/0S$ *JCL* を使用したコマンドのトレースの収集

JCL を使用して実行依頼している Managed File Transfer for z/OS コマンドのトレースを収集するには、以 下の手順を実行する必要があります。

### **手順**

1. トレースする必要があるコマンドの JCL が含まれているデータ・セットを見つけます。

- 2. データ・セット内で、そのコマンドに対応するメンバーを見つけます。
- 3. メンバーを編集して、トレースする必要があるコマンドの名前が含まれている行を見つけます。 その行 を変更して、コマンド名と + 符号の間に次のテキストを含めます。

-trace *classes=level* -tracePath *directory\_path*

ここで、

- *classes=level* は、使用するトレース・レベルと、トレースを有効にするクラスです。 IBM サポート担 当員から特に指示されない限り、com.ibm.wmqfte=all を設定してください。
- *directory\_path* は、トレース・ファイルを書き込む USS ディレクトリーです。
- 4. メンバーを実行依頼します。
- 5. 問題が再現されたら、メンバーをもう一度編集して次のテキストを削除します。

```
-trace classes=level -tracePath directory_path
```
これは、手順 292 ページの『3』 で追加したテキストです。

### **タスクの結果**

生成されたトレース・ファイルが、**-tracePath** パラメーターで指定したディレクトリーに書き込まれま す。

トレース・ファイルは、trace*%PID%*.txt.*number* という名前になります。各部分の意味は次のとおりで す。

- *%PID%* は、コマンドのプロセス ID です。
- の数 は、トレース・ファイルのシーケンス番号です。 通常、コマンドによって生成されたトレース情報 は、シーケンス番号が 0 の単一のトレース・ファイル内に入れられます。

ただし、大量のトレース情報がコマンドによって生成されることがあります。 そのような場合、トレー スは複数のファイルに書き込まれます。 現行のトレース・ファイルのシーケンス番号が 0、次に古いト レース・ファイルのシーケンス番号が 1、という順序になります。

コマンドのトレース出力は、最大 5 つの折り返しトレース・ファイルに書き込まれます。 各トレース・フ ァイルの最大サイズは 20 MB です。

**注 :** コマンドを実行するユーザーに、**-tracePath** パラメーターで指定したディレクトリーへの書き込み 権限がない場合、トレース出力は標準エラーに書き込まれます。

#### **例**

この例では、**fteListMonitors** コマンドをトレースするようにメンバー BFGMNLI を変更しています。

```
//********************************************************************
//* <copyright
//* notice="lm-source"
//* pids="5655-MF9"
//* years="2013,2016"
//* crc="3927276320" >
//* Licensed Materials - Property of IBM
1/\star
```

```
//* 5655-MF9//*1/*(C) Copyright IBM Corp. 2013, 2023. All Rights Reserved.
//* </copyright>
//********************************************************************
 //* fteListMonitors
//********************************************************************
//BFGCMD EXEC PGM=IKJEFT01,REGION=0M
//SYSEXEC DD DSN=++LIBRARY++,DISP=SHR
,<br>//SYSTSPRT DD SYSOUT=*<br>//STDOUT  DD SYSOUT=*
           DD SYSOUT=*
//STDERR DD SYSOUT=*
//SYSTSIN DD *
 %BFGCMD CMD=fteListMonitors -trace com.ibm.wmqfte=all -tracePath /u/trace +
     -v -p QM1 
/*
//
```
このメンバーを実行依頼すると、**fteListMonitors** コマンドが USS ディレクトリー /u/trace にトレー スを書き込みます。

 $z/0S$ *Managed File Transfer for z/OS* スタンドアロン・データベース・ロガーのトレース Managed File Transfer for z/OS のトレース機能は、お客様の問題や懸念を IBM サポートが診断するための 機能です。 この機能の動作は、さまざまなコマンドやプロパティーで制御できます。

## **このタスクについて**

スタンドアロン・データベース・ロガーに関する問題を調査するためにトレース出力の提供を求められた 場合は、以下のいずれかのオプションを使用してください。

使用するオプションが不確かな場合は、IBM サポート担当員にお問い合わせください。お客様が直面して いる問題のトレースを収集する最善の方法をお知らせします。

## **手順**

- ロガーを短時間停止することが可能な場合は、ロガーのトレースを起動時点から収集します。 詳細については 293 ページの『起動時点からの Managed File Transfer for z/OS スタンドアロン・デー タベース・ロガー・トレースの収集』 を参照してください。
- ロガーを停止できない場合は、**fteSetLoggerTraceLevel** コマンドを使用してトレースを動的に収集 します。

詳細については 296 ページの『Managed File Transfer for z/OS [スタンドアロン・データベース・ロガ](#page-295-0) [ー・トレースの動的な収集』](#page-295-0) を参照してください。

起動時点からの *Managed File Transfer for z/OS* スタンドアロン・データベース・ロガー・ト レースの収集

ロガーを短時間停止することが可能な場合は、起動時点から IBM MQ Managed File Transfer ロガー・トレ ースを収集してください。

## **このタスクについて**

トレースを収集する方法は、ロガーの管理に UNIX System Services (USS) と JCL のどちらを使用している かによって異なります。

以下のオプションのどちらを使用すべきかわからない場合は、IBM サポート担当員にお問い合わせくださ い。お客様が直面している問題にとって最善のトレース収集方法について担当員がアドバイスします。

## **手順**

- 以下を参照してください。
	- UNIX System Services (USS) を使用している場合は、294 ページの『USS [を使用した起動時点からの](#page-293-0) [スタンドアロン・データベース・ロガー・トレースの収集』を](#page-293-0)参照してください。

<span id="page-293-0"></span>– JCL を使用している場合は、295 ページの『JCL [を使用した起動時点からのスタンドアロン・データ](#page-294-0) [ベース・ロガー・トレースの収集』を](#page-294-0)参照してください。

 $\approx$   $z/0$ S *USS* を使用した起動時点からのスタンドアロン・データベース・ロガー・トレースの収集 Unix System Services (USS) を使用して管理している Managed File Transfer for z/OS ロガーのトレースを 起動時点から収集するには、ロガーを起動する前にロガーの logger.properties ファイルにいくつかの プロパティーを設定する必要があります。

### **このタスクについて**

起動時点からトレースを収集するには、以下の手順を実行します。

## **手順**

1. トレースする必要があるロガーの logger.properties ファイルを見つけます。

logger.properties ファイルは、 *BFG\_DATA*/mqft/config/*coordination\_qmgr\_name*/ loggers/*logger\_name* ディレクトリーにあります。

- 2. ファイルを編集して、以下のプロパティーのエントリーを追加します。
	- **trace**=トレース仕様

**trace** プロパティーは、トレースする内部クラスおよびパッケージを決定します。 IBM サポート担当 員から特に指示されない限り、このプロパティーには値 com.ibm.wmqfte=all を設定してくださ い。

- **traceFiles**=使用するトレース・ファイルの数
- **traceSize**=各トレース・ファイルのサイズ *(MB* 単位*)*

**traceFiles** プロパティーと **traceSize** プロパティーは、収集するトレース・データ量を制御する ために使用します。 できる限り多くのトレース・データを収集するために、これらのプロパティーに は大きい値を設定する必要があります。

例えば、トレース仕様 com.ibm.wmqfte=all を使用して、1 GB の折り返しトレースを収集するには、 logger.properties ファイルに以下の行を追加します。

```
trace=com.ibm.wmqfte=all
traceFiles=5
traceSize=200
```
この場合、ロガーは最大 5 つのファイル (各ファイルのサイズは 200 MB) にトレース・データを書き込 みます。

これらのロガー・プロパティーについて詳しくは、 MFT logger.properties ファイルを参照してく ださい

- 3. **fteStopLogger** コマンドを使用して、トレースする必要があるロガーを停止します。
- 4. **fteStartLogger** コマンドを実行してロガーを開始します。
- 5. 問題を再現します。
- 6. ロガーを停止します。
- 7. ロガーの logger.properties ファイルを編集し、ステップ 294 ページの『2』で追加した **trace**、 **traceFiles**、および **traceSize** の各プロパティーの項目を削除します。

これにより、次にロガーを再始動するときにはトレースは有効にならなくなります。

### **タスクの結果**

生成されたトレース・ファイルが、*BFG\_DATA*/mqft/logs/*coordination\_qmgr\_name*/loggers/ *logger\_name*/logs/trace*%PID%* ディレクトリーに書き込まれます。ここで、%PID% はロガーのプロセ ス ID です。

<span id="page-294-0"></span>*z/*08 *JCL* を使用した起動時点からのスタンドアロン・データベース・ロガー・トレースの収集 JCL を使用して管理している Managed File Transfer for z/OS ロガーのトレースを起動時点から収集するに は、ロガーを起動する前にロガーの logger.properties ファイルにいくつかのプロパティーを設定する 必要があります。

### **このタスクについて**

起動時点からトレースを収集するには、以下の手順を実行します。

### **手順**

1. トレースする必要があるロガーの logger.properties ファイルを見つけます。

logger.properties ファイルは、 *BFG\_DATA*/mqft/config/*coordination\_qmgr\_name*/ loggers/*logger\_name* ディレクトリーにあります。

- 2. ファイルを編集して、以下のプロパティーのエントリーを追加します。
	- **trace**=トレース仕様

**trace** プロパティーは、トレースする内部クラスおよびパッケージを決定します。 IBM サポート担当 員から特に指示されない限り、このプロパティーには値 com.ibm.wmqfte=all を設定してくださ い。

- **traceFiles**=使用するトレース・ファイルの数
- **traceSize**=各トレース・ファイルのサイズ *(MB* 単位*)*

**traceFiles** プロパティーと **traceSize** プロパティーは、収集するトレース・データ量を制御する ために使用します。 できる限り多くのトレース・データを収集するために、これらのプロパティーに は大きい値を設定する必要があります。

例えば、トレース仕様 com.ibm.wmqfte=all を使用して、1 GB の折り返しトレースを収集するには、 logger.properties ファイルに以下の行を追加します。

```
trace=com.ibm.wmqfte=all
traceFiles=5
traceSize=200
```
この場合、ロガーは最大 5 つのファイル (各ファイルのサイズは 200 MB) にトレース・データを書き込 みます。

これらのロガー・プロパティーについて詳しくは、 MFT logger.properties ファイルを参照してく ださい

- 3. トレースする必要があるロガーの JCL が含まれているデータ・セットを見つけます。
- 4. ロガーを停止するため、データ・セット内の BFGLGSP メンバーを実行依頼します。
- 5. データ・セット内の BFGLGST メンバーを実行依頼してロガーを再始動します。
- 6. 問題を再現します。
- 7. 再び、ロガーを停止するため、データ・セット内の BFGLGSP メンバーを実行依頼します。
- 8. ロガーの logger.properties ファイルを編集し、ステップ 295 ページの『2』で追加した **trace**、 **traceFiles**、および **traceSize** の各プロパティーの項目を削除します。

これにより、次にロガーを再始動するときにはトレースは有効にならなくなります。

### **タスクの結果**

生成されたトレース・ファイルが、*BFG\_DATA*/mqft/logs/*coordination\_qmgr\_name*/loggers/ *logger\_name*/logs/trace*%PID%* ディレクトリーに書き込まれます。ここで、%PID% はロガーのプロセ ス ID です。

<span id="page-295-0"></span> $\approx 2/0$ S *Managed File Transfer for z/OS* スタンドアロン・データベース・ロガー・トレースの動的な

収集

ロガーを短時間停止することが不可能な場合は、Managed File Transfer for z/OS ロガー・トレースを動的 に収集する必要があります。

### **このタスクについて**

トレースを収集する方法は、ロガーの管理に Unix System Services (USS) と JCL のどちらを使用しているか によって異なります。

以下のオプションのどちらを使用すべきかわからない場合は、IBM サポート担当員にお問い合わせくださ い。お客様が直面している問題にとって最善のトレース収集方法について担当員がアドバイスします。

## **手順**

- 以下を参照してください。
	- UNIX System Services (USS) を使用している場合は、296 ページの『USS を使用したスタンドアロ ン・データベース・ロガー・トレースの動的な収集』を参照してください。
	- JCL を使用している場合は、297 ページの『JCL [を使用したスタンドアロン・データベース・ロガー・](#page-296-0) [トレースの動的な収集』を](#page-296-0)参照してください。

*USS* を使用したスタンドアロン・データベース・ロガー・トレースの動的な収集 (USS) では、 **fteSetLoggerTraceLevel** コマンドを使用して、実行中のロガーからトレースを収集でき

ます。 これは、IBM サポートで停止できないロガーからのトレースを参照する必要がある場合に非常に役 立ちます。

### **このタスクについて**

**fteSetLoggerTraceLevel** コマンドを使用して Managed File Transfer for z/OS ロガーからトレースを 収集するには、以下の手順を実行します。

## **手順**

1. 以下のコマンドを実行して、ロガーのトレースをオンにします。

fteSetLoggerTraceLevel -traceLogger classes=*level logger\_name*

-traceLogger パラメーターは、トレースする内部クラスおよびパッケージを決定します。 IBM サポ ート担当員から特に指示されない限り、このプロパティーには値 com.ibm.wmqfte=all を設定してく ださい。

- 2. 問題を再現します。
- 3. 以下のコマンドを実行して、ロガーのトレースをオフにします。

fteSetLoggerTraceLevel -traceLogger =off *logger\_name*

4. ロガーが使用中の場合は、トレース・ファイルがすぐに折り返され、問題の調査に必要な情報が上書き される可能性があります。

ロガーを短時間停止できる場合は、以下のステップを実行して、収集されるトレース・データの量を減 らします。 それ以外の場合は、 IBM サポートに連絡して、収集されるトレース・データの量を減らす ための代替トレース仕様について検討してください。

- a) ロガーを停止するための時間を設けます。
- b) トレースする必要があるロガーの logger.properties ファイルを見つけます。

logger.properties ファイルは、 *BFG\_DATA*/mqft/config/*coordination\_qmgr\_name*/ loggers/*logger\_name* ディレクトリーにあります。

c) ファイルを編集して、以下のプロパティーのエントリーを追加します。

<span id="page-296-0"></span>**traceFiles**=「使用するトレース・ファイルの数」 **traceSize**=*size\_of\_each\_trace\_file\_in\_MB*

**traceFiles** プロパティーと **traceSize** プロパティーは、収集するトレース・データ量を制御す るために使用します。

**traceFiles** プロパティーのデフォルト値は 5、**traceSize** プロパティーのデフォルト値は 20 MB です。 つまり、トレースを動的にオンにした場合、これらのプロパティーを設定していなければ、 エージェントは 5 つの折り返しトレース・ファイル (各ファイルの最大サイズは 20 MB) にトレース 情報を書き込みます。

できる限り多くのトレース・データを収集するために、これらのプロパティーには大きい値を設定す る必要があります。

例えば、1 GB の折り返しトレースを収集するには、logger.properties ファイルに以下の行を追 加します。

traceFiles=5 traceSize=200

この場合、ロガーは最大 5 つのファイル (各ファイルのサイズは 200 MB) にトレース・データを書き 込みます。

これらのロガー・プロパティーについて詳しくは、 MFT logger.properties ファイルを参照して ください

- d) **fteStopLogger** コマンドを実行して、ロガーを停止します。
- e) **fteStartLogger** コマンドを実行してロガーを開始します。
- f) 以下のコマンドを実行して、ロガーのトレースをオンにします。

fteSetLoggerTraceLevel -traceLogger *trace\_specification logger\_name*

- g) 問題を再現します。
- h) 以下のコマンドを実行して、ロガーのトレースをオフにします。

fteSetLoggerTraceLevel -traceLogger =off *logger\_name*

### **タスクの結果**

トレース・ファイルは、 *BFG\_DATA*/mqft/logs/*coordination\_qmgr\_name*/loggers/ *logger\_name*/logs/trace*%PID%* ディレクトリーに書き込まれます。ここで、 %PID% はロガーのプロ セス ID です。

 $\approx$   $z/0$ S *JCL* を使用したスタンドアロン・データベース・ロガー・トレースの動的な収集 トレースする必要があるロガーの JCL が含まれているデータ・セット内の BFGLGTC メンバーを使用して、 実行中の Managed File Transfer for z/OS ロガーからトレースを収集できます。 これは、IBM サポートで停 止できないロガーからのトレースを参照する必要がある場合に非常に役立ちます。

### **このタスクについて**

BFGLGTC メンバーを使用してロガーからトレースを収集するには、以下の手順を実行します。

### **手順**

1. トレースする必要があるロガーの JCL が含まれているデータ・セットを見つけます。

2. データ・セット内の BFGLGTC メンバーを編集して、次のテキストが含まれている行を見つけます。

-traceLogger

この次のテキストに、トレースする内部クラスおよびパッケージのリストが含まれています。 デフォル トでは、このリストは次のように設定されています。

com.ibm.wmqfte=all

IBM サポート担当員から特に指示されない限り、この値はそのままにしておいてください。

- 3. BFGLGTC メンバーを実行依頼します。
- 4. 問題を再現します。
- 5. BFGLGTC メンバーをもう一度編集して、次のように **-traceLogger** パラメーターを *=off* に設定しま す。

-traceLogger =off +

- 6. BFGLGTC メンバーをもう一度実行依頼して、トレースをオフにします。
- 7. ロガーがビジー状態の場合は、トレース・ファイルがすぐに折り返され、問題を調査するために必要な 情報が上書きされる可能性があります。

このような場合は、以下の 2 つのオプションがあります。

a) 最初のオプションは次のとおりです。

- i) ロガーを停止するための時間を設けます。
- ii) トレースする必要があるロガーの logger.properties ファイルを見つけます。 logger.properties ファイルは、*BFG\_DATA*/mqft/config/*coordination\_qmgr\_name*/ loggers/*logger\_name* ディレクトリーにあります。
- iii) ファイルを編集して、以下のプロパティーのエントリーを追加します。
	- **traceFiles**=使用するトレース・ファイルの数
	- **traceSize**=各トレース・ファイルのサイズ *(MB* 単位*)*

**traceFiles** プロパティーと **traceSize** プロパティーは、収集するトレース・データ量を制 御するために使用します。

**traceFiles** プロパティーのデフォルト値は 5、**traceSize** プロパティーのデフォルト値は 20 MB です。 つまり、トレースを動的にオンにした場合、これらのプロパティーを設定して いなければ、ロガーは 5 つの折り返しトレース・ファイル (各ファイルの最大サイズは 20 MB) にトレース情報を書き込みます。

できる限り多くのトレース・データを収集するために、これらのプロパティーには大きい値を 設定する必要があります。

例えば、1 GB の折り返しトレースを収集するには、logger.properties ファイルに以下の 行を追加します。

traceFiles=5 traceSize=200

この場合、ロガーは最大 5 つのファイル (各ファイルのサイズは 200 MB) にトレース・データ を書き込みます。

これらのロガー・プロパティーについて詳しくは、 MFT logger.properties ファイルを参 照してください

iv) トレースする必要があるロガーの JCL が含まれているデータ・セットを見つけます。

v) ロガーを停止するため、データ・セット内の BFGLGSP メンバーを実行依頼します。

- vi) データ・セット内の BFGLGST メンバーを実行依頼してロガーを再始動します。
- vii) データ・セット内の BFGLGTC メンバーを編集して、次のテキストが含まれている行を見つけま す。

-traceLogger

この次のテキストに、トレースする内部クラスおよびパッケージのリストが含まれています。 デフォルトでは、このリストは次のように設定されています。

com.ibm.wmqfte=all

IBM サポート担当員から特に指示されない限り、この値はそのままにしておいてください。

- viii) トレースを有効にする準備ができたら、BFGLGTC メンバーを実行依頼します。
- ix) 問題を再現します。
- x) BFGLGTC メンバーをもう一度編集して、次のように **-traceLogger** パラメーターを *=off* に設 定します。

-traceLogger =off +

xi) BFGLGTC メンバーをもう一度実行依頼して、トレースをオフにします。

b) ロガーを短時間停止することが不可能な場合は、2 つ目のオプションとして、IBM サポート担当員に 連絡します。

そして、生成されるトレース・データの量を減らすために、別のトレース仕様の使用について話し合 ってください。

### **タスクの結果**

生成されたトレース・ファイルが、*BFG\_DATA*/mqft/logs/*coordination\_qmgr\_name*/loggers/ *logger\_name*/logs/trace*%PID%* ディレクトリーに書き込まれます。ここで、%PID% はロガーのプロセ ス ID です。

## **共通 MFT 問題**

Managed File Transfer ネットワーク内で起きる可能性がある共通の問題。

• テキスト転送が、次のエラーを出して失敗する場合があります。

BFGIO0060E: テキスト・データ変換が失敗しました

考えられる原因は次の 2 つのうちいずれかです。

1. ソース・ファイル内の 1 つ以上の文字を、ソース・ファイルのコード・ページから 宛先ファイルのコ ード・ページに変換できません。 この問題は、コード・ページの文字セットが異なり、その相互間で 特定の文字を変換できない場合に発生します。

一部の文字が変換されなくても構わないのであれば、宛先エージェントに置換文字シーケンスを定義 して、転送が失敗しないようにすることができます。 置換文字シーケンスを定義するには、エージェ ント・プロパティー **textReplacementCharacterSequence** を指定します。 詳しくは、552 [ペー](#page-551-0) [ジの表](#page-551-0) 45 を参照してください。

- 2. ソース・ファイルのエンコード方式が、ソース・エージェントのデフォルト・エンコード方式と 一致 していません。 この場合、デフォルト設定を使用してテキスト転送を実行すると、文字データが壊れ ます。 ソース・エージェントとはエンコード方式が異なるソース・ファイルを転送するには、次のス テップのいずれかを実行します。
	- a. 転送定義ファイルでファイル・エンコード方式を指定します。詳しくは、161[ページの『転送定](#page-160-0) [義ファイルの使用』を](#page-160-0)参照してください。
	- b. **fteCreateTransfer** コマンドで **-sce** パラメーターを使用して、ファイル・エンコード方式を 指定します。 詳しくは、437 ページの『fteCreateTransfer: [新規ファイル転送の開始』](#page-436-0)のトピック を参照してください。
	- c. ファイル・エンコード方式を Ant 移動またはコピー・タスクの一部として指定します。 詳しくは、 252 ページの『MFT での [Apache Ant](#page-251-0) の使用』を参照してください。

転送用に正しいソース・ファイル・エンコード方式を選択しているかどうかを確認するには、 次のステ ップを実行します。

1. 宛先ファイルのエンコード方式を UTF-8 に設定します。

2. ファイルをテキスト・モードで転送します。

3. UTF-8 ファイル・ビューアーを使用して、ファイルの内容を表示します。 ファイル内のすべての文字 が正しく表示される場合、ソース・ファイルのエンコード方式は正しいということになります。

• **fteCreateAgent** コマンドから、次の出力が表示された場合:

BFGMQ1007I: 調整キュー・マネージャーに接続できないか、または調整キュー・マネージャーが connection attempt.

The IBM MQ reason code was 2058. The agent's presence will not be published.

このメッセージは、調整キュー・マネージャーに接続できなかったことを示し、理由として IBM MQ の 理由コードを提供しています。 この情報メッセージは、調整キュー・マネージャーが現在使用不可であ るか、構成が誤って定義されたことを示す可能性があります。

- ユーザー出口ルーチンを使用していて、ユーザー出口の呼び出し中または出口が呼び出された直後に障害 が発生した場合 (例えばプロダクト障害や電力の切断など) には、そのユーザー出口が複数回呼び出され る可能性があります。
- (固定 IP アドレスではなく) DHCP によって割り当てられた IP アドレスを使用する システム上にキュ ー・マネージャーを持つエージェントがあり、かつ そのエージェントがクライアントの TCP/IP 接続を 使 用してそのシステムに接続する場合には、次のシステム環境変数を設定して、エージェントを始動する必 要があります。
	- Windows Windows の場合:

set BFG\_JVM\_PROPERTIES="-Dsun.net.inetaddr.ttl=*value*"

– UNIX UNIX の場合:

export BFG\_JVM\_PROPERTIES="-Dsun.net.inetaddr.ttl=*value*"

ここで、*value* は JVM のキャッシュされた DNS 値の各フラッシュ間の時間間隔 (秒単位) です。 キュー・ マネージャー・システムの IP アドレスが何らかの理由で (例えば、ネットワーク障害、IP リースの満了、 またはシステムのリブートのために) 再割り当てされた場合、エージェントは、キュー・マネージャーへ の接続が失われたことを報告します。 JVM DNS キャッシュがフラッシュされると、エージェントは正常 に再接続できます。 この環境変数が設定されていない場合、このシナリオで、JVM を再始動せずにエー ジェントを再接続することはできません。 この動作は、JVM が内部的にホスト名の IP アドレスをキャッ シュに入れ、デフォルトでそれらをリフレッシュしないためです。

• **fteStartAgent** コマンドを実行して以下のエラー・メッセージが表示された場合、Managed File Transfer と競合する他のライブラリー・パスが、ご使用の環境に含まれている可能性があります。 BFGCL0001E: 内部エラーが発生しました。 例外: 'CC=2;RC=2495;AMQ8568: ネイティブ JNI ライブラリー「mqjbnd」が見つかりませんでした。[3=mqjbnd]

LD\_LIBRARY\_PATH または LIBPATH 環境変数に、64 ビット版ライブラリーを 32 ビット版ライブラリー より先に参照するように設定している場合に、(現在、ほとんどのプラットフォームで使用されている) 32 ビット版の Java を使用してエージェントを実行すると、このエラーが発生します。

この問題を解決するには、Managed File Transfer エージェントのプロパティー javaLibraryPath を、ライ ブラリーの正しい場所を参照するように設定します。 例えば、AIX の mqjbnd の場合、/usr/mqm/ java/lib と設定します。 Linux の mqjbnd の場合、/opt/mqm/java/lib に設定します。

- エージェントのプロパティー・ファイルに authorityChecking=true を指定することによって、ユー ザー権限検査を有効にすると、 関連する権限キューに対して必要な権限をユーザーが持っている場合で あっても、 権限検査はすべて失敗します。
	- エージェントを実行するユーザーは、エージェント・キュー・マネージャーに対して、ALT\_USER アク セス制御を 持つようにしてください。
- エージェント・プロパティー・ファイルに authorityChecking=true を指定してユーザー権限検査を 有効にし、 IBM MQ エラー・メッセージがエージェントの output0.log ファイルに書き込まれる場合 は、以下のいずれかのアクションを実行します。

– メッセージを無視します。エージェントに影響はありません。

- エージェントを実行するユーザーに、そのエージェントに属する SYSTEM.FTE.AUTH\* キューに対する GET 権限を 付与します。
- エージェントのプロパティー・ファイルを編集したのに、 エージェントがそれらの編集を認識しない場 合は、次のようにしてください。
	- エージェントを再始動し、エージェントが新しいプロパティーを読み取ることを確認します。

### **z/OS**

 $z/0S$ 

• z/OS 上でエージェントを使用して PDS または PDSE データ・セットへ転送しているときに異常終了する 場合、システムのディスク・スペースが限られている可能性があります。 おそらく異常終了時のシステ ム完了コードは B14、戻りコードは 0C になっていて、空きスペースがないことを示しています。

順次データ・セットに転送している場合、転送は失敗し、スペース不足の状態が示されますが、 エージ ェントは引き続き作動可能です。

- z/OS でエージェントを使用していて、WMQFTEP タスクがいくつかの Java コア・ダンプを生成してから 応答不能になった場合は、OMVS システム・サービス APAR OA43472 を適用します。
- z/OS で構成または管理スクリプトの実行中に次の出力が表示された場合:

FSUM7332 syntax error: got (, expecting Newline

この出力は、構成または管理スクリプトが実行されている環境で環境変数 BPXK AUTOCVT=ON が設定 されていないことを示しています。 この環境変数および設定方法について詳しくは、87 [ページの『](#page-86-0)MFT [の環境変数](#page-86-0) (z/OS)』を参照してください。

#### *JZOS* **でよくある** *MFT* **問題**

ここでは、JZOS で問題が発生した場合の対処案をいくつか示します。

- JZOS が正常に処理できなかった場合:
	- JCL に PARM='+T' を追加します。 以下に例を示します。

//MQMFT EXEC PGM=JVMLDM86,REGION=0M,PARM='+T'

- 環境ファイルに set -x を追加します。
- 次の状態になった場合:

JVMJZBL1038E Child shell process exited with exit code: 1 (子シェル・プロセスが終了コード 1 で終 了した)

JVMJZBL1042E JZOS batch launcher failed, return code=102 (JZOS バッチ・ランチャーが失敗した (戻りコード=102))

これは、環境ファイルおよび Managed File Transfer コマンドに誤りがあることを意味します。 指定した パスが無効である可能性があります。

• 環境ファイルで、**BFG\_PROD** の値を見つけます。

1. OMVS に入り、**ls -ltr** コマンドを使用します。

例えば、**BFG\_PROD** が /HMF8800/ である場合は、次のコマンドを入力します。

ls -ltr HMF8800/bin/fteBatch

- 2. このファイルが存在することと、そのファイルに対する読み取り権限がバッチ・ジョブにあることを 確認します。
- 3. 問題を解決します。
- それでも JCL が正しく処理できない場合:
	- 1. USS にファイル (例えば myenv) を作成し、エディターを使用してこの myenv ファイルに環境ファイ ル内の情報をコピーします。

2. このファイルを保存します。

- 3. コマンド行で、コマンド **chmod +x** myenv を使用してファイルの実行を許可します。
- 4. コマンド **. myenv** を発行します。 このコマンドは、ピリオド、ブランク、ファイル名であることに 注意してください。

このコマンドを実行すると、myenv ファイル内のエラーが報告されます。

5. myenv と環境ファイルの両方のエラーを修正します。

# **MFT エージェントが fteListAgents コマンドによってリストされない場合に 行う事柄**

エージェントが **fteListAgents** コマンドによってリストされないか、 IBM MQ Explorer に表示されない 場合、または IBM MQ Explorer の **「転送ログ」** にファイル転送が表示されない場合は、いくつかの問題判 別ステップを実行して原因を調査することができます。

以下のフローチャートを使用すると、問題を診断し、次に実行するアクションを決定する手助けとなりま す。

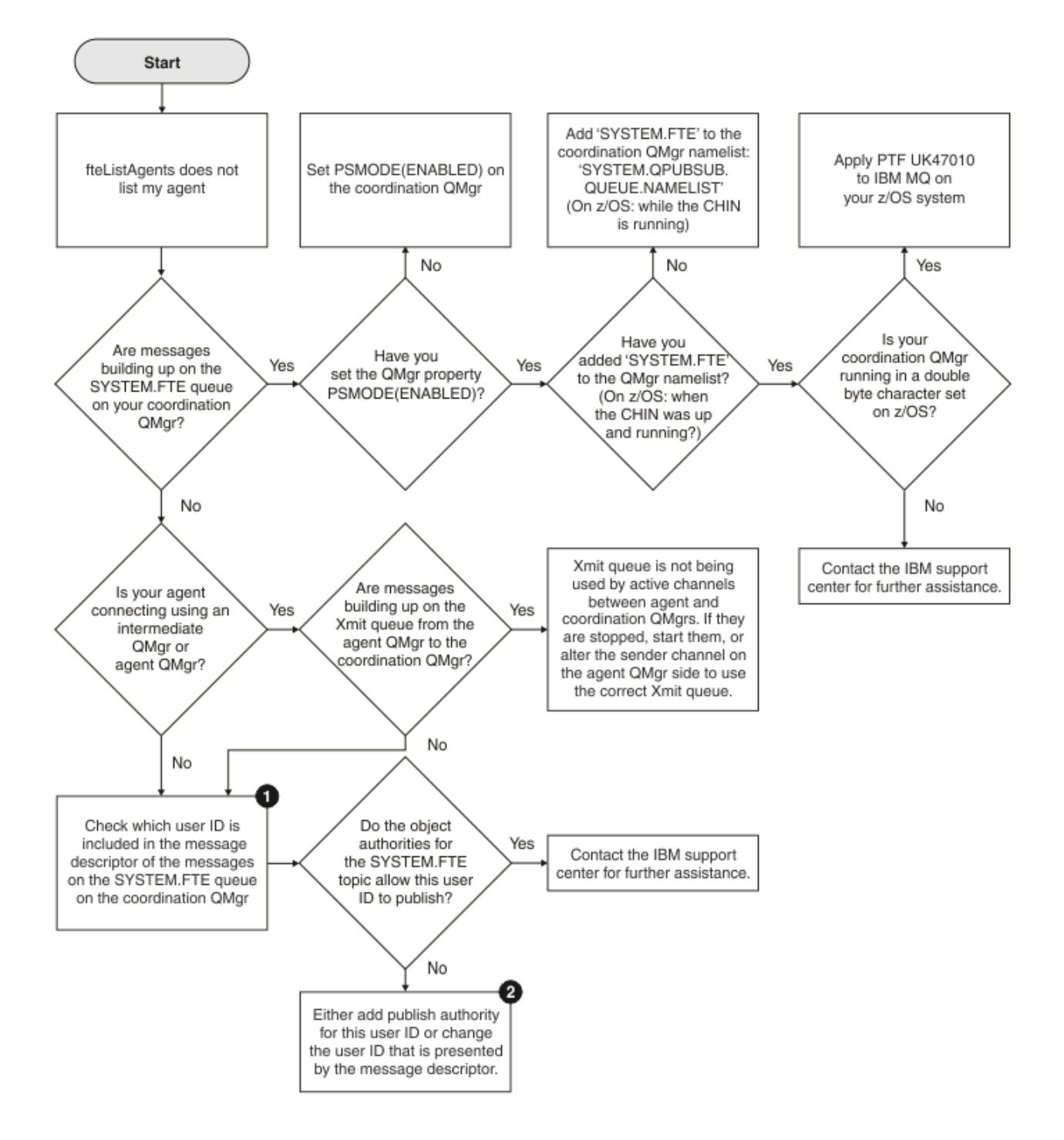

## **フローチャートの手掛かり:**

1. 提示されるユーザー ID を検査する方法について詳しくは、『319 [ページの『パブリッシュ前のメッセー](#page-318-0) [ジの検査』](#page-318-0)』を参照してください。 ユーザー ID は、MQ ユーザー名の 12 文字の長さ制限に準拠する必 要があります。 ユーザー名が 12 文字より長い場合は (例えば、Administrator)、ユーザー名は認証 検査前に切り捨てられます。 例として、Administrator を使用した場合にキュー・マネージャー・エ ラー・ログに追加されるエラー・メッセージを次に示します。

AMQ8075: Authorization failed because the SID for entity 'administrato' cannot be obtained.

2. SYSTEM.FTE キューに必要な権限について詳しくは、『364 ページの『MFT [エージェント・ログ・メッ](#page-363-0) [セージおよび状況メッセージをパブリッシュする権限』](#page-363-0)』を参照してください。

## **MARK MARK コージェント・プロセスがなくなっているのに診断情報がログに記 録されていない場合**

UNIX プラットフォームで、エージェント・プロセスがなくなっているのにエージェント・ログ・ファイル にその説明が一切記録されていない場合、エージェントの開始方法がその原因になっている可能性があり ます。

エージェントの診断情報は、以下の方法で確認できます。

- エージェントのログ・ファイルにエージェントの停止が記録されているかどうかを確認します。
- エージェントのロック・ファイル agent.lck がまだ存在しているかどうかを確認します。

例えば、エージェントをシェル・スクリプトから開始した場合、そのスクリプトに関連付けられているす べての子プロセス (エージェント・プロセスを含む) が、スクリプトの完了時に削除されます。 そのエージ ェントを呼び出したスクリプトの完了後もエージェントが続けて実行されるようにするには、以下の手順 を実行します。

1. **fteStartAgent** コマンドの前に **nohup** コマンドを付けて、**fteStartAgent** プロセス (およびそのす べての子プロセス) とスクリプトの関連付けを解除します。

これで、これ以降にスクリプトが終了しても、エージェントは実行を継続します。

## **エージェントが UNKNOWN 状態にあると表示される場合の処理**

エージェントが実行中であり、 **ftePingAgent** コマンドに正常に応答し、項目が正常に転送されていま す。 ただし、 **fteListAgents** コマンドと **fteShowAgentDetails** コマンド、および IBM MQ Explorer Managed File Transfer プラグインは、エージェントが UNKNOWN 状態であることを報告します。

### **この問題が発生する理由**

各エージェントは、定期的に、調整キュー・マネージャー上の SYSTEM.FTE トピックにその状況をパブリ ッシュします。 エージェントがその状況をパブリッシュする頻度は、以下のエージェント・プロパティー によって制御されます。

### **agentStatusPublishRateLimit**

ファイル転送状況が変更されたためにエージェントがその状況を再公開する最大速度( 秒単位 ) 。 この プロパティーのデフォルト値は 30 秒です。

#### **agentStatusPublishRateMin**

エージェントがその状況をパブリッシュする最小速度(秒単位)。 この値は、 **agentStatusPublishRateLimit** プロパティーの値以上でなければなりません。 **agentStatusPublishRateMin** プロパティーのデフォルト値は 300 秒 (つまり 5 分) です。

**fteListAgents** コマンド、 **fteShowAgentDetails** コマンド、および IBM MQ Explorer Managed File Transfer ( MFT) プラグインは、これらの資料を使用してエージェントの状況を判別します。 これを実行す るために、コマンドとプラグインは以下のステップを実行します。

- 1. 調整キュー・マネージャーに接続します。
- 2. SYSTEM.FTE トピックにサブスクライブします。
- 3. エージェント状況のパブリッシュの受信。
- 4. 調整キュー・マネージャー上に一時キューを作成します。
- 5. メッセージを一時キューに書き込み、調整キュー・マネージャー・システム上で現在時刻を取得するた めに、書き込み時間を保管します。
- 6. 一時キューを閉じます。
- 7. エージェントの状況を判別するには、資料内の情報、および現在の時刻を使用します。
- 8. 調整キュー・マネージャーから切断します。

エージェントが時代遅れの状態メッセージと見なされる場合、発表された時間と現在の時間との間の違い が、*(*状態メッセージに含まれる*)*エージェント属性 *agentStatusPublishRateMin* の値に加えて、高度 な協調キューマネージャ属性 *agentStatusJitterTolerance* の値よりも大きい。

デフォルトでは、 **agentStatusJitterTolerance** プロパティーには 3000 ミリ秒 (3 秒 ) の値が設定さ れています。

**agentStatusPublishRateMin** プロパティーと **agentStatusJitterTolerance** プロパティーがデフ ォルト値に設定されている場合、エージェントが公開された時刻と現在時刻の差が 303 秒 (つまり 5 分 3 秒) を超えると、エージェントの状況は失効したと見なされます。

失効した状況メッセージがあるエージェントは、 **fteListAgents** コマンド、 **fteShowAgentDetails** コマンド、および IBM MQ Explorer MFT プラグインによって、 UNKNOWN 状態であると報告されます。

エージェントの状況の公開は、以下のいずれかの理由で不整合になる場合があります。

- 1. エージェント・キュー・マネージャーが実行されているシステムと、調整キュー・マネージャーが配置 されているシステムとの間のシステム時刻には、大きな違いがあります。
- 2. エージェント・キュー・マネージャーと調整キュー・マネージャーとの間のチャネルは停止されます ( これにより、新しい状況メッセージが調整キュー・マネージャーに到達しなくなります )。
- 3. 許可の問題により、エージェントが調整キュー・マネージャーの SYSTEM.FTE トピックにその状況をパ ブリッシュできなくなります。
- 4. エージェント障害が発生しました。

### **問題のトラブルシューティング**

エージェントの状況が UNKNOWN として報告される理由を判別するには、いくつかのステップを実行する必 要があります。

- 1. エージェント・システムにログオンして、エージェントが実行中であるかどうかを確認します。 エージ ェントが停止している場合は、エージェントが実行されていない理由を調べてください。 再度実行され ると、その状況が正しく報告されているかどうかを確認します。
- 2. 調整キュー・マネージャーが実行中であることを確認します そうでない場合は、再度起動して、 **fteListAgents** または **fteShowAgentDetails** コマンド、または IBM MQ ExplorerMFT プラグイン を使用して、プロキシ状態が正しく報告されているかどうかを確認しましょう。
- 3. エージェントおよび調整キュー・マネージャーが実行されている場合は、エラー・ログを調べて、エー ジェントがその状況メッセージをパブリッシュするのを妨げている許可の問題があるかどうかを確認 してください。 ログに、許可の問題が発生していることが示されている場合は、エージェント・プロセ スを実行しているユーザーが、調整キュー・マネージャー上の SYSTEM.FTE トピックにメッセージをパ ブリッシュするための正しい権限を持っていることを確認してください。

キュー・マネージャーのエラー・ログに許可の問題が報告されない場合は、状況メッセージが IBM MQ ネットワークにスタックされていないことを確認してください。 エージェント・キュー・マネージャー から調整キュー・マネージャーへのメッセージの経路指定に使用される、送信側チャネルと受信側チャ ネルがすべて実行中であることを確認します。

チャネルが実行中の場合は、チャネルに関連付けられている伝送キューを確認し、状況メッセージがそ れらのキューにスタックされていないことを確認します。 また、キュー・マネージャーのデッド・レタ ー・キューを確認して、状況メッセージが何らかの理由でそこに置かれていないことを確認する必要が あります。

4. チャネルが実行中で、状況メッセージが IBM MQ ネットワークを流れている場合、次に確認すべきこと は、キュー・マネージャーのキューに入れられたパブリッシュ/サブスクライブ・エンジンがメッセージ をピックアップしていることです。

調整キュー・マネージャーを定義するために使用される **fteSetupCoordination** コマンドは、キュー に入れられたパブリッシュ/サブスクライブ・エンジンがパブリケーションを受信するように構成するた めに調整キュー・マネージャーで実行する必要がある MQSC コマンドをいくつか提供します。 これらの コマンドは、以下のステップを実行します。

• SYSTEM.FTE トピックとそれに関連したトピック・ストリング。

- SYSTEM.FTE.
- キュー・マネージャーの **PSMODE** 属性を ENABLED に設定して、キューに入れられたパブリッシュ/サ ブスクライブ・エンジンを有効にします。
- SYSTEM.QPUBSUB.QUEUE.NAMELIST 名前リスト。これには、新しい SYSTEM.FTE キュー。

これについて詳しくは (実行する必要がある MQSC コマンドを含む)、 514 [ページの](#page-513-0) 『[fteSetupCoordination](#page-513-0)』を参照してください。

SYSTEM.FTE キューの場合は、 SYSTEM.QPUBSUB.QUEUE.NAMELIST 名前リストが正しくセットアップ され、そのキューの項目が含まれています。 項目が欠落している場合、キューに入れられたパブリッシ ュ/サブスクライブ・エンジンは、エージェントからの着信状況メッセージを検出せず、それらのメッセ ージを処理しません。

また、キュー・マネージャーの **PSMODE** 属性が ENABLED に設定されていることも確認してください。 これにより、キューに入れられたパブリッシュ/サブスクライブ・エンジンがオンになります。

- 5. チャネルが実行中で、状況メッセージが IBM MQ ネットワーク キュー・マネージャーのキューに入れら れたパブリッシュ/サブスクライブ・エンジンによって SYSTEM.FTE キューから取得されているを流れ ている場合は、以下のトレースを収集します。
	- エージェント・プロパティー **agentStatusPublishRateMin** の値の 3 倍に相当する期間をカバーす る、エージェントからの IBM MQ MFT トレース。 これにより、エージェントがその状況を含む少なく とも 3 つのメッセージをパブリッシュするときの時間を確実にカバーするようになります。 トレー ス仕様を使用して、トレースを動的に収集する必要があります。

com.ibm.wmqfte.statestore.impl.FTEAgentStatusPublisher, com.ibm.wmqfte.utils.AgentStatusDetails, com.ibm.wmqfte.wmqiface.AgentPublicationUtils, com.ibm.wmqfte.wmqiface.RFHMessageFactory=all

**注 :** これらのストリングを使用すると、トレースの量が少なくなります。

IBM MQ for Multiplatforms 上で実行されているエージェントのトレースを使用可能にする方法につ いては、 279 ページの『Managed File Transfer [エージェント・トレースの動的な収集』](#page-278-0)を参照してく ださい。

IBM MQ for z/OS 上で実行されているエージェントのトレースを使用可能にする方法については、 287 ページの『Managed File Transfer for z/OS [エージェント・トレースの動的な収集』を](#page-286-0)参照してく ださい。

- エージェント・キュー・マネージャーから調整キュー・マネージャーに状況メッセージを経路指定す るために使用されるキュー・マネージャーの並行トレース。
- **fteListAgents** コマンドのトレース。エージェントが UNKNOWN 状態であることが示されている 時間をカバーします。 トレース仕様を使用してトレースを収集する必要があります。

com.ibm.wmqfte=all

IBM MQ for Multiplatforms 情報に関して実行するコマンドのトレースを使用可能にする方法につい ては、 280 ページの『Multiplatforms での [Managed File Transfer](#page-279-0) コマンドのトレース』を参照してく ださい。

IBM MQ for z/OS 情報に関して実行するコマンドのトレースを使用可能にする方法については、 [290](#page-289-0) ページの『[Managed File Transfer for z/OS](#page-289-0) コマンドのトレース』を参照してください。

トレースが収集されると、 IBM サポートがトレースを分析のために使用できるようにする必要がありま す。

### **関連情報**

fteListAgents fteShowAgentDetails MFT エージェントの状況値 MFT agent.properties ファイル

## **ftePingAgent がタイムアウトして BFGCL0214I メッセージが報告される場合 の対処法**

**ftePingAgent** は、 IBM MQ Managed File Transfer に用意されている便利なコマンド行ユーティリティー です。これを使用すると、エージェントが到達可能かどうか、およびエージェントが要求に応答できるか どうかを確認できます。

## **コマンドの動作**

**ftePingAgent** コマンドを使用して、エージェントが到達可能かどうか、およびエージェントが要求を処 理できるかどうかを確認できます。 コマンドを実行すると、以下のステップが実行されます。

- Managed File Transfer (MFT) トポロジーのコマンド・キュー・マネージャーに接続します。
- コマンド・キュー・マネージャー上に一時応答キューを作成します。

デフォルトでは、この一時キューには接頭部 WMQFTE で始まる名前が付けられます。 ただし、これを変 更するには、インストール済み環境の MFT command.properties ファイル で **dynamicQueuePrefix** プ ロパティーを設定します。

- コマンド・キュー・マネージャーを経由して、エージェント・キュー・マネージャー上のキュー SYSTEM.FTE.COMMAND.*agent\_name* に Ping MFT エージェント要求メッセージを送信します。 要求メ ッセージには、一時応答キューの名前が含まれています。
- 応答メッセージが一時応答キューに到着するのを待ちます。

エージェント内のスレッドの 1 つは CommandHandler です。 このスレッドは、エージェントの SYSTEM.FTE.COMMAND.エージェント名 キューからメッセージを取得し、処理します。

このスレッドは、Ping MFT エージェント要求を含むメッセージを受信すると、 MFT エージェント応答メッ セージを作成し、それをコマンド・キュー・マネージャーの一時キューに送信します。 このメッセージは、 エージェントのキュー・マネージャーを通過します。

メッセージが一時キューに到着すると、 **ftePingAgent** コマンドによって取り出されます。 次に、コマ ンドは終了する前に、以下に示すようなメッセージをコンソールに書き込みます。

BFGCL0213I: agent < agent name> が 0.088 秒で ping に応答しました。

次の 2 つの図は、このフローを表しています。

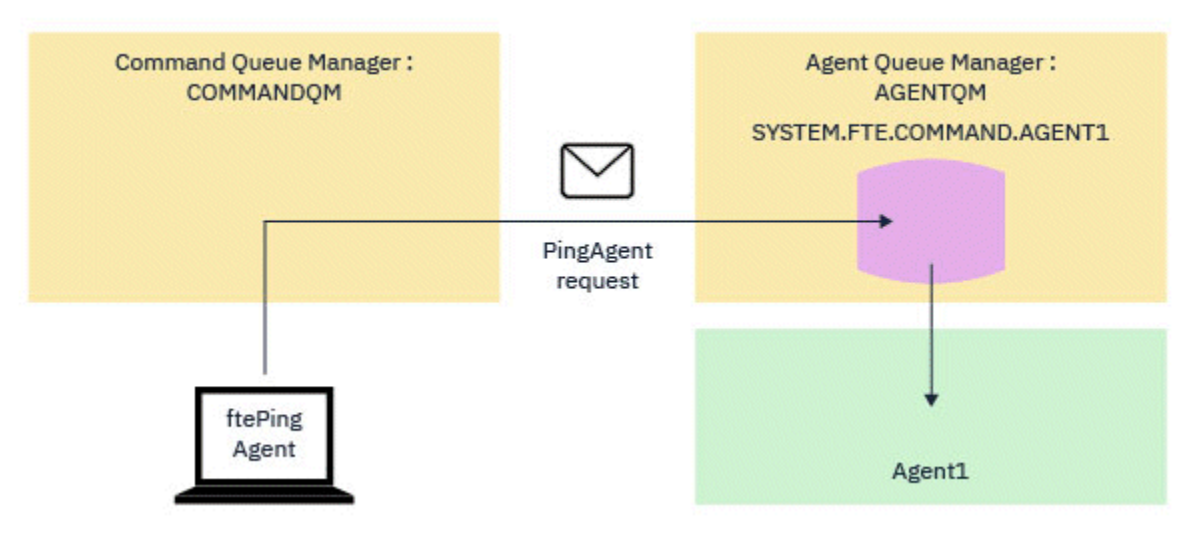

図 *7. pingAgent* 要求がコマンド・キュー・マネージャーを経由してエージェント・キュー・マネージャー 上の *SYSTEM.FTE.COMMAND.agent\_name* キューに届く

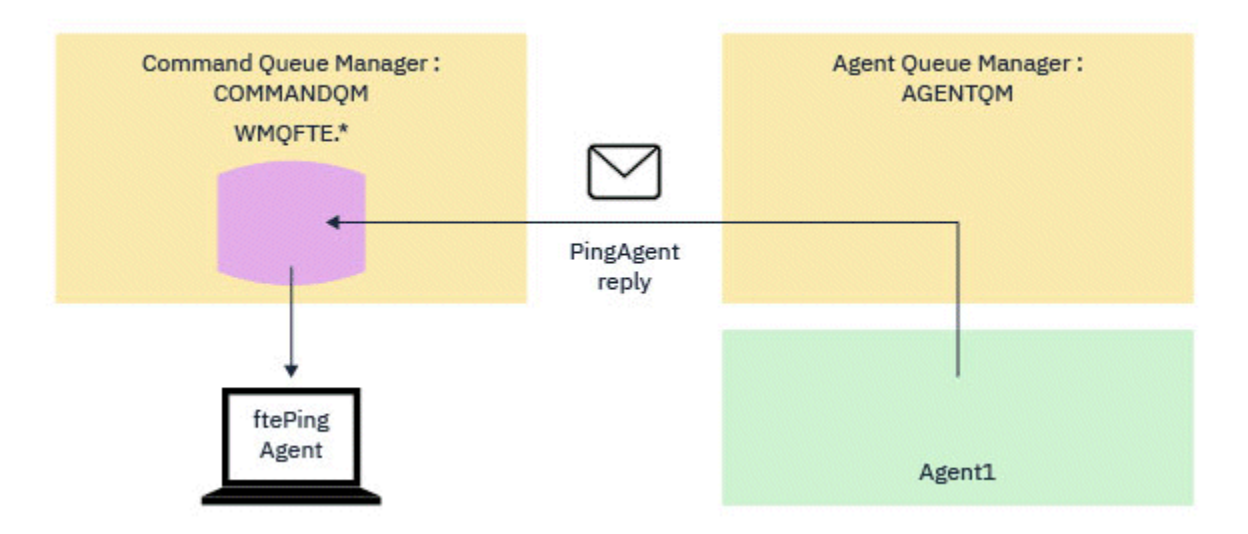

図 *8. pingAgent* 応答がエージェント・キュー・マネージャーを経由してコマンド・キュー・マネージャー に戻される

## **コマンドがタイムアウトになる場合の対処法**

デフォルトでは、 **ftePingAgent** コマンドは、 MFT エージェント応答メッセージが一時キューに到着す るまで 5 秒間待機します。 応答メッセージが 5 秒以内に到着しない場合、コマンドは BFGCL0214I メッセ ージをコンソールに書き込みます。 以下に、メッセージの例を示します。

BFGCL0214I: agent *AGENT1* が 5 秒後に ping に応答しませんでした。

以下のステップを使用して、応答メッセージが到着しなかった理由を調べることができます。

- 最初に行うことは、エージェントが実行中であることを確認することです。 そうでない場合、コマンド によって送信された Ping MFT エージェント要求に応答できません。
- エージェントが実行中で、要求の処理でビジー状態になっている場合、Ping MFT エージェント要求を取 得して応答を返送するのに 5 秒より長くかかることがあります。

これが該当するかどうかを確認するには、 **-w** パラメーターを使用してより長い待機間隔を指定し、 **ftePingAgent** コマンドを再実行する必要があります。 例えば、60 秒の待機間隔を指定するには、以 下のコマンドを発行します。

ftePingAgent -w 60 AGENT1

• それでもコマンドがタイムアウトになる場合は、コマンド・キュー・マネージャーとエージェント・キュ ー・マネージャーの間の IBM MQ ネットワーク経由のパスを確認してください。 パス内の 1 つ以上のチ ャネルで障害が発生した場合、Ping MFT エージェント要求メッセージまたは MFT エージェント応答メッ セージ (あるいはその両方) が伝送キューのどこかでスタックされます。 この場合は、チャネルを再始動 して、 **ftePingAgent** コマンドを再実行する必要があります。

上記のステップを実行した後もコマンドが BFGCL0214I メッセージを報告する場合は、 IBM MQ ネットワ ークを流れる Ping MFT エージェント要求メッセージと MFT エージェント応答メッセージを追跡して、以 下を確認する必要があります。

- ping MFT エージェント・メッセージが SYSTEM.FTE.COMMAND.*agent\_name* キューに到達するかどうか。
- エージェントがキューからメッセージをピックアップし、 MFT エージェントの応答メッセージを返送す る場合。

これを行うには、以下のステップを実行する必要があります。

- コマンド・キュー・マネージャーとエージェント・キュー・マネージャーの両方でキュー・マネージャ ー・トレースを有効にします。
- トレース仕様 com.ibm.wmqfte=all を使用して、エージェントのトレースを動的に有効にします。

これを行う方法は、エージェントが実行されているプラットフォームによって異なります。 実行中のエ ージェントの場合:

- IBM MQ for Multiplatforms を使用している場合は、279 ページの『[Managed File Transfer](#page-278-0) エージェン [ト・トレースの動的な収集』を](#page-278-0)参照してください。
- IBM MQ for z/OS を使用している場合は、287 ページの『[Managed File Transfer for z/OS](#page-286-0) エージェン [ト・トレースの動的な収集』を](#page-286-0)参照してください。
- 次に、トレース仕様 com.ibm.wmqfte=all を使用して、トレースを有効にして **ftePingAgent** コマン ドを実行します。 コマンドのトレースについては、以下を参照してください。
	- IBM MQ for Multiplatforms を使用している場合は、280 ページの『[Multiplatforms](#page-279-0) での Managed File Transfer [コマンドのトレース』](#page-279-0)を参照してください。
	- IBM MQ for z/OS を使用している場合は、290 ページの『[Managed File Transfer for z/OS](#page-289-0) コマンドのト [レース』を](#page-289-0)参照してください。

コマンドがタイムアウトになると、エージェント・トレースとキュー・マネージャー・トレースを停止し ます。 その後、エージェント・トレースおよびキュー・マネージャー・トレースを、コマンドからのトレ ースとともに、分析のために IBM サポートが使用できるようにする必要があります。

### **MFT エージェントまたはロガーの構成が安全でない場合の対策**

構成ファイルに機密情報が含まれている、構成ファイルが鍵ストア・ファイルまたはトラストストア・フ ァイルである、構成ファイルに対する読み取り権限、書き込み権限、または削除権限がシステム全体に設 定されているという状態を Managed File Transfer プロセスが起動時に検出すると、プロセスは開始に失敗 します。 そうした状態が起動時には検出されなかったが、実行時に検出された場合は、Managed File Transfer によって警告メッセージが生成され、構成ファイルの内容が無視されます。 これは、エージェン トの実行中に構成が変更された場合に構成を再ロードする、プロトコル・ブリッジおよび Connect:Direct ブリッジのケイパビリティーに関係します。

以下の確認を実行して、問題の原因を判別してください。

- 1. 表示されたエラー・メッセージから、安全でないと報告された構成ファイルを識別します。
- 2. ファイル・アクセス許可が要件と一致していることを確認します。 詳細内容は [を参照してください。](#page-362-0)
- 3. エージェントまたはロガーを再始動します。 また、プロトコル・ブリッジまたは Connect:Direct 資格情 報ファイルの場合は、次の再ロードを待ちます。

### **例**

この例のエラー・メッセージが出された場合は、データベース・ロガーが起動に失敗します。

BFGDB0066E: The logger encountered a problem accessing its credentials file and will stop. Reported error: BFGNV0145E: The 'Everyone' group has access to the file 'C:\mqmftcredentials.xml'.

この例のエラー・メッセージが出された場合は、プロトコル・ブリッジ・エージェントが起動に失敗しま す。

BFGIO0383E: The security permissions defined for credentials file 'C:\ProtocolBridgeCredentials.xml' do not meet the minimum requirements for a file of this type. Reported problem: BFGNV0145E: The 'Everyone' group has access to the file C:\ProtocolBridgeCredentials.xml'.

#### **関連資料**

363 [ページの『機密構成情報にアクセスするための](#page-362-0) MFT アクセス権』 機密構成情報を保管するために使用するファイル (つまり IBM MQ 構成ツリーから参照されるファイル) に 対する読み取り権限、書き込み権限、または削除権限 (可能な場合) は、システム全体に対して付与しては なりません。 この制限は、トラストストア・ファイルと鍵ストア・ファイルにも当てはまります。

# **転送が未完了の場合の対策**

転送が完了しなかった場合は、原因を調査するためにいくつかの問題判別ステップを実行することができ ます。

以下のフローチャートを使用すると、問題を診断し、次に実行するアクションを決定する手助けとなりま す。

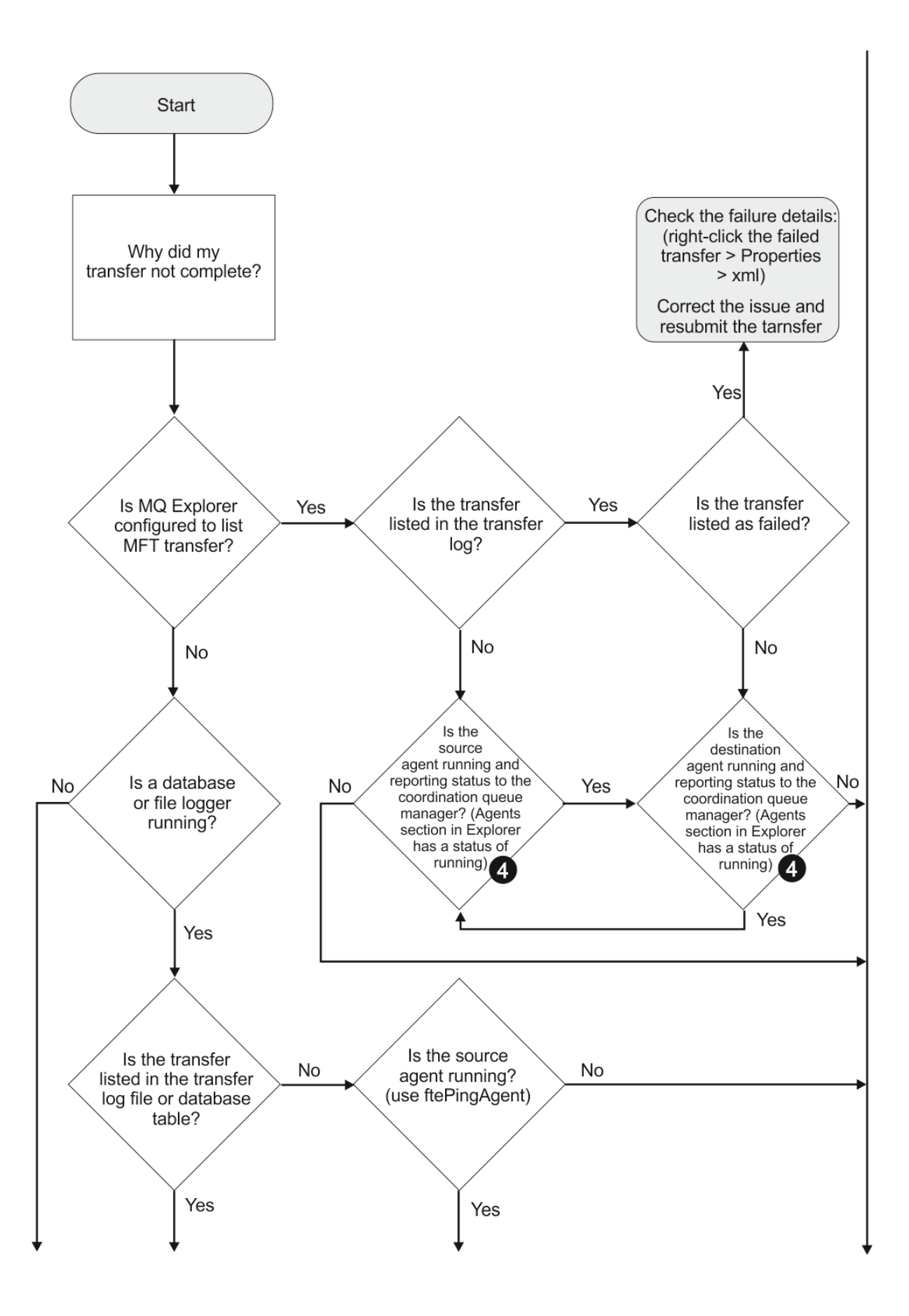

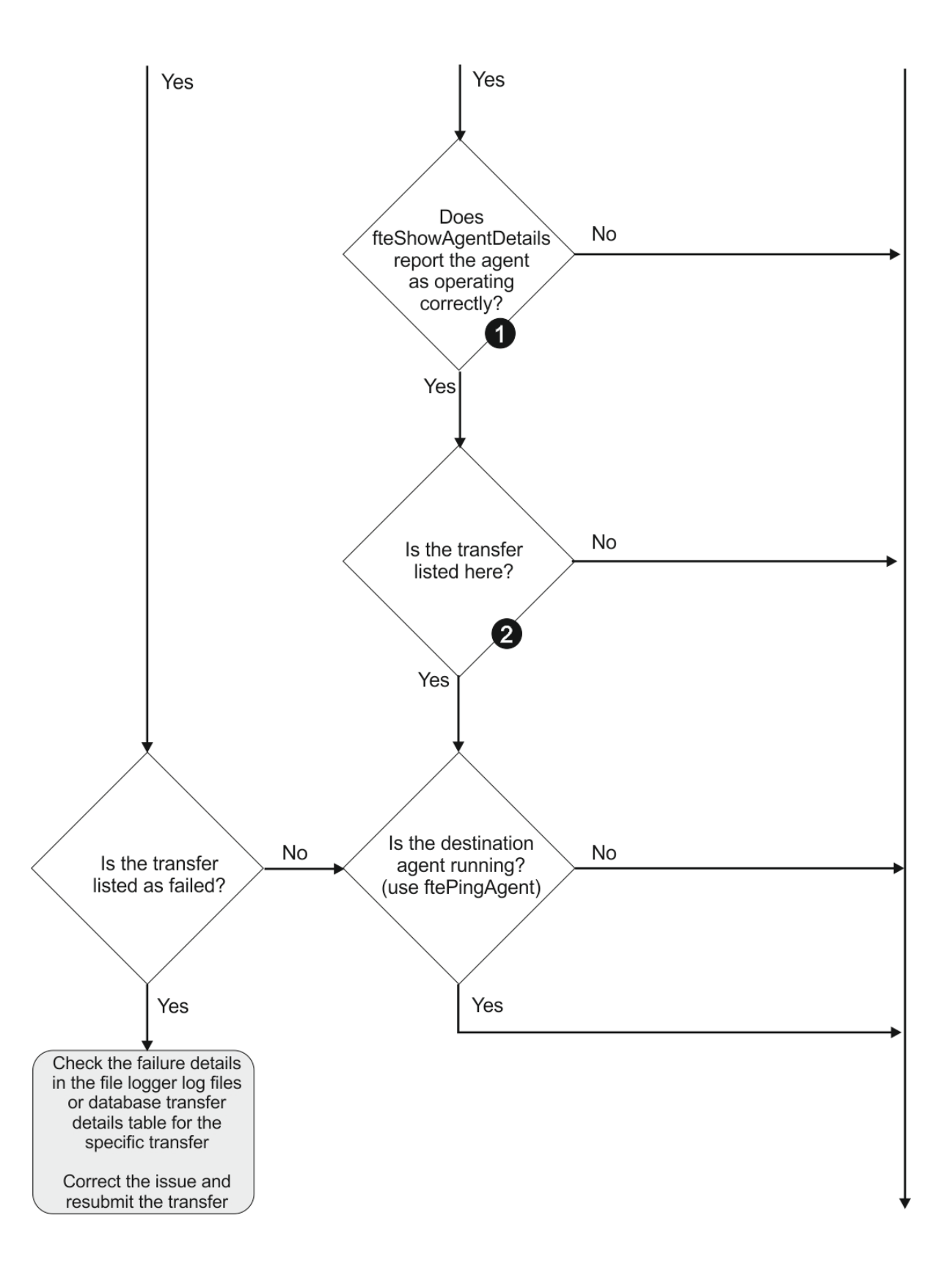

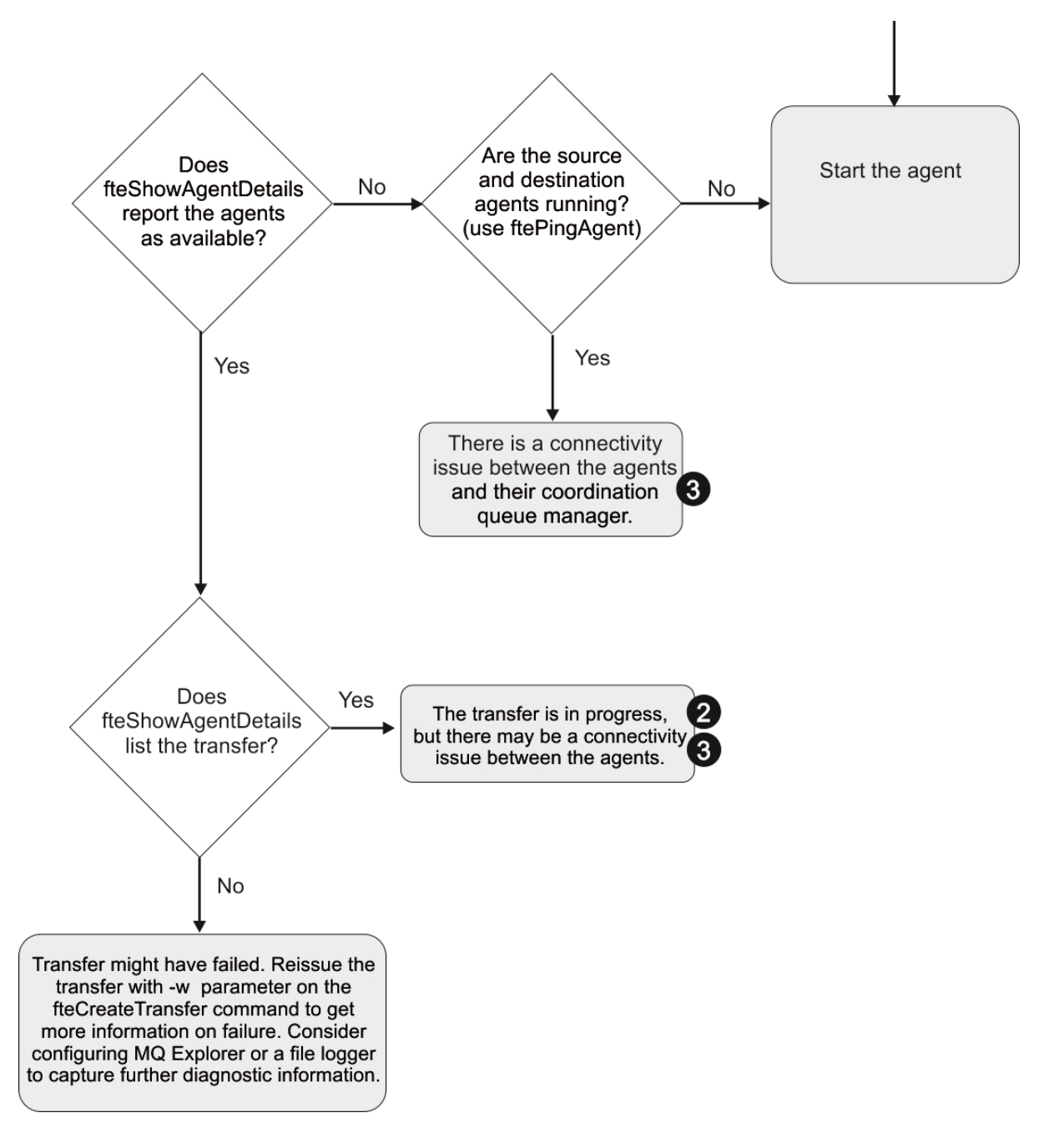

## **フローチャートの手掛かり:**

- 1. エージェントの output0.log にエラーが報告されていないか調べます。 正常に開始したとエージェ ントから報告されたのに、IBM MQ Explorer でも **fteShowAgentDetails** でもエージェントが実行さ れていると報告されない場合は、エージェント・キュー・マネージャーと調整キュー・マネージャーの 間の接続を確認してください。 キュー・マネージャー間のチャネルが使用不可になっている可能性があ ります。
- 2. ソース・エージェントには In progress 転送として転送 ID がリストされているもの、宛先エージェ ントにはリストされていない場合は、ソース・キュー・マネージャーと宛先キュー・マネージャーとの 間の接続に問題がある可能性があります。 command.properties ファイル内で、コマンド・キュー・ マネージャーとして宛先エージェント・キュー・マネージャーを使用して、宛先エージェント・マシン からソース・エージェントに対して **ftePingAgent** コマンドを使用します。 また、このコマンドを逆 方向に (ソースから宛先に向けて) 実行することもできます。
- 3. ソースと宛先の両方のエージェントに In progress として転送 ID がリストされている場合は、転送 は開始されているため、ソース・キュー・マネージャーと宛先キュー・マネージャーの間に接続の問題 が生じていることになります。 command.properties ファイル内で、コマンド・キュー・マネージャ ーとして宛先エージェント・キュー・マネージャーを使用して、宛先エージェント・マシンからソー ス・エージェントに対して **ftePingAgent** コマンドを使用します。 また、このコマンドを逆方向に (ソ ースから宛先に向けて) 実行することもできます。
- 4. このループを既に繰り返している場合は、いずれかのステートメントが以下の状態に関係していないか 確認します。
	- ソースと宛先の両方のエージェントが Running として報告されているが、転送がリストされていな い。 転送要求がエージェント・コマンド・キューに到達しなかったか、または Running と報告され たエージェントがコマンド・キューの監視を既に行っていません。 ソース・エージェント output0.log にエラーがないか調べてください。 転送元の同じマシンからソース・エージェントに 対して **ftePingAgent** コマンドを使用して、コマンド・キュー・マネージャーとエージェント・キ ュー・マネージャーの間の接続を確認し、エージェントがコマンド・キューを処理していることを確 認します。
	- ソースと宛先の両方のエージェントが Running として報告され、転送が In progress、 recovering としてリストされている。 command.properties ファイル内で、コマンド・キュー・ マネージャーとして宛先エージェント・キュー・マネージャーを使用して、宛先エージェント・マシ ンからソース・エージェントに対して **ftePingAgent** コマンドを使用します。 また、このコマンド を逆方向に (ソースから宛先に向けて) 実行することもできます。

## **ファイル転送が停止したと思われる場合の対処法**

負荷の重いシステムであったり、ソース・エージェントと宛先エージェントとの間でネットワーク問題が あったりする場合には、転送が待機状態またはリカバリー状態で停止しているように見えることがありま す。 この原因となるいくつかの要因があります。

以下の確認を実行して、問題の原因を判別してください。

- 1. **ftePingAgent** コマンドを使用するか、または IBM MQ Explorer の**「エージェント」**パネルでエージ ェント名を右クリックして**「Ping」**を選択することにより、ソース・エージェントおよび宛先エージェ ントがアクティブであり、新しい要求に応答しているかどうかを確認します。 エージェント・ログを参 照して、現行のネットワーク接続に問題があるかどうかを確認します。
- 2. 宛先エージェントが能力どおりに稼働しているかどうかを確認します。 多数のソース・エージェントが あり、そのすべてが同じ宛先エージェントへのファイル転送を要求しているという可能性があります。 **fteShowAgentDetails** コマンドに **-v** (冗長) パラメーターを指定するか、または IBM MQ Explorer の **「エージェント」**パネルでエージェント名を右クリックして**「プロパティー」**を選択することにより、 エージェントの現行の転送アクティビティーを確認します。 実行中の宛先転送の数が、エージェントの 宛先転送の最大数またはそれに近い数である場合、それがソース・エージェントの一部の転送が停止し ているように見える原因です。
- 3. プロトコル・ブリッジ・エージェントとの間でやり取りされる転送は、プロトコル・ファイル・サーバ ーとの通信に問題がある場合には、リカバリー状態になります。 エージェント・ログを参照して、現行 の接続に問題があるかどうかを確認します。
- 4. 転送はエージェントにより優先順位に従って処理されます。 したがって負荷のかかったシステムでは、 エージェントに高優先順位の転送負荷がある場合には、低優先順位の転送はしばらくの間待機状態とな ることがあります。 最終的には低優先順位の転送は、それより新しく優先順位が高い転送があったとし ても、しばらく待機していれば開始されることになります。

### **スケジュール済みファイル転送が実行されなかったり遅延したりする場合の対策**

スケジュール済み転送があり、予定した時点で実行されなかったり遅延したりする場合は、エージェント がそのコマンド・キュー上のコマンドを処理していることがその理由である可能性があります。 エージェ ントがビジー状態なので、スケジュール済み転送が検査されず、したがって実行されません。

この問題に対処するには、以下のいずれかのステップを実行してください。

- agent.properties ファイル内の maxSchedulerRunDelay プロパティーを構成して、エージェントが スケジュール済み転送がないか検査するのを待つ最大間隔を分単位で設定します。 このプロパティーを 設定すると、エージェントがビジー状態の場合でも、スケジュール済み転送がないかエージェントが検査 し続けます。 このプロパティーについて詳しくは、550 ページの『[MFT agent.properties](#page-549-0) ファイル』を 参照してください。
- または、スケジュール済み転送の代わりにリソース・モニターを使用します。 リソース・モニターの働 きはスケジュール済み転送とは異なり、エージェントがビジー状態であることの影響を受けません。 例 えば、宛先システムに最新のファイルが必要な場合、リソース・モニターを使用するとネットワーク・ト ラフィックが少なくなります。 その理由は、ファイルが自動的に転送されるのではなく、新しいバージ ョンが使用可能になった時点に限り転送されるからです。 しかし、リソース・モニターは、プロトコル・ ブリッジ・エージェントや Connect:Direct ブリッジ・エージェントではサポートされません。

詳細については 170 ページの『MFT [リソースのモニター』](#page-169-0) を参照してください。

## **プロトコル・ブリッジ・エージェントがファイル未検出を報告する場合の対処法**

プロトコル・ブリッジの接続先である SFTP サーバーまたは FTP サーバーが File not found エラー・メ ッセージを返したことをプロトコル・ブリッジ・エージェントが報告した場合、このメッセージは、いく つかの異なるエラー・ケースのうちの 1 つが発生したことを意味する可能性があります。

以下の考えられるシナリオでは、SFTP サーバーまたは FTP サーバーから File not found エラーが返さ れる可能性があります。

- ファイルが存在しない。 転送しようとしているファイルが、SFTP または FTP サーバーをホストしている システム上に存在することを確認してください。
- ファイル・パスが存在しない。 SFTP または FTP サーバーをホストしているシステム上にファイル・パス が存在することを確認してください。 また、転送要求にファイル・パスを正しく入力したことを確認し てください。 必要であれば、ファイル・パスを訂正して、転送要求を再び実行依頼してください。
- ファイルが別のアプリケーションによってロックされている。 ファイルが別のアプリケーションによっ てロックされていないかどうか、確認してください。 ファイルがロックされていない状態になるまで待 ってから、転送要求を再び実行依頼してください。
- ファイル・アクセス許可により、そのファイルの読み取りが許可されていない。 そのファイルに正しい ファイル・アクセス許可があることを確認してください。 必要であれば、ファイル・アクセス許可を変 更して、転送要求を再び実行依頼してください。
- SFTP または FTP サーバーが、仮想化されたルート・パスを使用している。 転送要求に相対ファイル・パ スが指定されると、プロトコル・ブリッジ・エージェントは、プロトコル・サーバーへのログインに使用 されたホーム・ディレクトリーに基づいて、相対パスを絶対ファイル・パスに変換しようとします。 Managed File Transfer プロトコル・ブリッジ・エージェントは、絶対ファイル・パスを使用したファイ ルへのアクセスが可能な SFTP または FTP サーバーのみをサポートできます。 現行ディレクトリーに基 づいたファイルへのアクセスのみが可能なプロトコル・サーバーは、プロトコル・ブリッジ・エージェン トではサポートされません。

#### **関連概念**

#### 214 [ページの『プロトコル・ブリッジ』](#page-213-0)

プロトコル・ブリッジを使用すれば、Managed File Transfer (MFT) ネットワークから、MFT ネットワーク の外部 (ローカル・ドメインとリモート・ロケーションの両方) にあるファイル・サーバーに格納されてい るファイルにアクセスできます。 このファイル・サーバーでは、FTP、FTPS、または SFTP ネットワーク・ プロトコルを使用できます。 それぞれのファイル・サーバーで少なくとも 1 つの専用エージェントが必要 です。 この専用エージェントは、 プロトコル・ブリッジ・エージェントとして知られています。 ブリッ ジ・エージェントは、複数のファイル・サーバーと相互作用できます。

## **MFT ディレクトリー・リソース・モニターがファイルをトリガーしない場合の対 応策**

ディレクトリー・リソース・モニターは、トリガー仕様に一致するファイルについて、ディレクトリーを ポーリングします。 トリガー仕様に一致する各ファイルについて、エージェントに対する転送要求が生成 されます。 要求が実行依頼されると、ファイルに対するトリガーは、ファイルが変更されるまで無視され ます。

## **ファイルがトリガーされない理由**

- 1. ディレクトリー・リソース・モニターがトリガー仕様に一致するファイルを検出しましたが、生成され た転送要求が無効で、エージェントが要求を処理できませんでした。 以下の理由が考えられます。
	- 宛先エージェントが無効である
	- 宛先エージェントが欠落している
	- プログラム呼び出しによって転送が取り消された

これらすべての例では、ディレクトリー・リソース・モニターはトリガーするファイルを処理済みとし てマークし、転送が失敗した場合でもファイルを無視します。

- 2. ファイルが、リソース・モニター・トリガー仕様の範囲外である。 以下の理由が考えられます。
	- トリガー・パターンが不正である
	- 不正なディレクトリーをモニターしている
	- ファイル・アクセス許可が不十分である
	- リモート・ファイル・システムに接続できない

### **1 つのファイルが 2 回目の転送をトリガーする理由**

トリガー・ファイルは、次のような理由で Managed File Transfer 転送要求を生成することがあります。

- 以前には存在しなかったトリガー・ファイルが検出された。
- トリガー・ファイルが更新され、最終変更日時が変更された。

2 回目のトリガーが発生する可能性のあるシナリオには、次のようなものがあります。

- ファイルが削除されて置き換えられた。
- あるアプリケーションによってロックされていたファイルが、別のアプリケーションによってアンロック された。
- モニター・ファイル・システムで障害が起きた。 例えば、ネットワーク接続で障害が起きると、ファイ ルがいったん削除されてから置き換えられたように見えることがあります。
- ファイル・ディレクトリーが別のアプリケーションによって更新されたため、最終変更日時が変更され た。

## **エージェントのすべてのリソース・モニターに対する情報レベルの出力を設定するコマン ド**

### $V 9.0.3$

この例では、特定のリソース・モニターの名前を指定していないため、すべてのリソース・モニターがモ ニター対象です。 エージェントの名前は AGENT1 です。

fteSetAgentLogLevel -logMonitor=info AGENT1

**logMonitor** パラメーターの詳細、および各種オプションの使用法の例については、 『[fteSetAgentLogLevel](#page-498-0)』を参照してください。

### **エージェントのすべてのリソース・モニターに対する情報レベルの出力の例**

### $V 9.0.3$

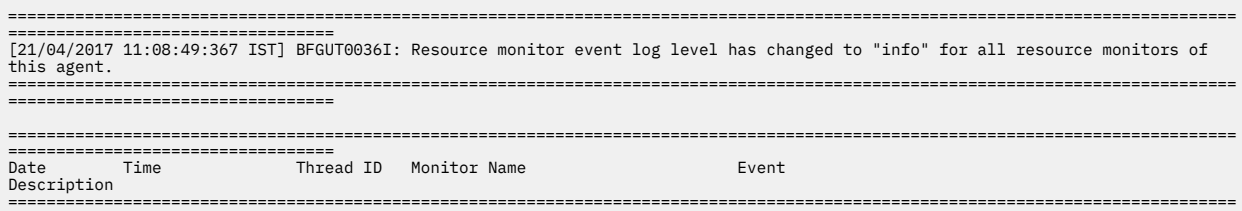

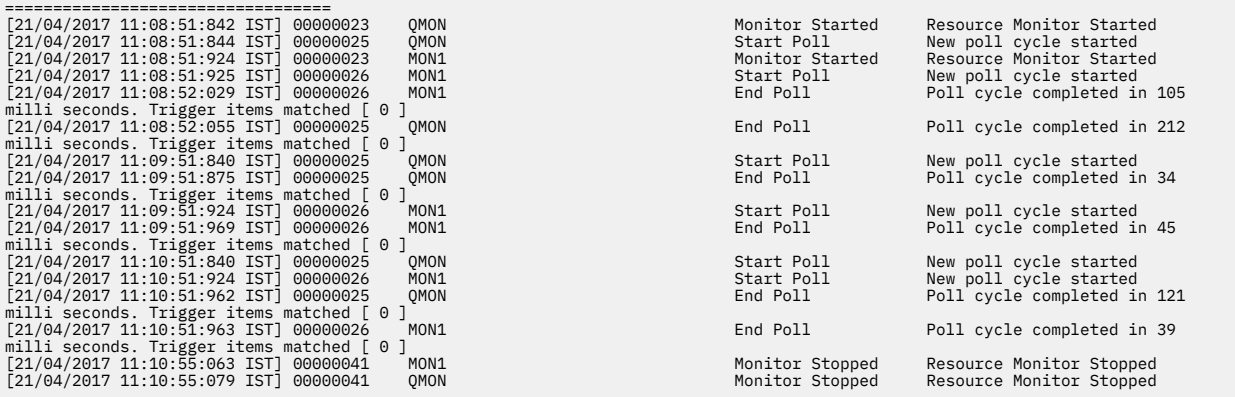

#### **関連資料**

499 ページの『fteSetAgentLogLevel: MFT [プロトコル・ブリッジ・エージェントのログ・レベルの設定』](#page-498-0) **fteSetAgentLogLevel** コマンドを使用して、Managed File Transfer プロトコル・ブリッジ・エージェン トと FTP/SFTP/FTPS ファイル・サーバーの間のファイル転送に関する診断情報のロギングを有効または無 効にします。

## **キュー・リソース・モニターが開始した転送によって作成された宛先ファイルに 間違ったデータが含まれる場合の対処法**

リソース・モニターを作成して、キューをモニターしたり、 キュー上のメッセージまたはメッセージのグ ループをファイルに転送したりすることができます。 ファイル名は、メッセージまたはグループの最初の メッセージ上で MQMD メッセージ記述子を使用して 指定することができます。 メッセージからファイル への転送が失敗し、メッセージまたはグループがキューに残されると、モニターの次回の起動時に、間違 ったデータが組み込まれたファイルが作成される可能性があります。

### **この問題が発生する理由**

- 1. メッセージからファイルへの転送が失敗し、メッセージまたはグループがキューに残されます。
- 2. 新しいメッセージまたはグループがキューに入ります。
- 3. その新しいメッセージまたはグループがリソース・モニターを起動します。
- 4. リソース・モニターが、新しいメッセージまたはグループから取得した MQMD メッセージ記述子と、キ ューに残っていた最初のメッセージまたはグループから取得したデータを使用する新しい転送を作成 します。
- 5. 間違ったデータが組み込まれたファイルが作成されます。

### **この問題を回避する方法**

この問題を回避するには、 **fteCreateTransfer** コマンドを使用して転送定義ファイルを手動で作成し、 ファイルの <queue> エレメントを編集して属性 groupId="\${GROUPID}"を組み込む必要があります。 **fteCreateMonitor** コマンドを使用して、その転送定義ファイルを送信します。

### **例**

この例では、ソース・エージェント (モニター・エージェントでもある) は AGENT\_MON で、宛先エージェ ントは AGENT\_DEST、 宛先ファイル名は /out/files/\${WMQFTEFileName} です。 この例では、メッ セージに MQMD メッセージ記述子 WMQFTEFileName セットがある必要があります。 モニター対象のキ ューは LIVE\_QUEUE です。

1. 次のコマンドを実行して、転送定義ファイルを作成します。

fteCreateTransfer -sa AGENT\_MON -da AGENT\_DEST -df "/out/files/\${WMQFTEFileName}" -de error -gt /tmp/TransferDefinition1.xml -sqgi -sq LIVE\_QUEUE

転送定義ファイル /tmp/TransferDefinition1.xml が生成されます。

2. <queue> エレメントを編集して、属性 groupId="\${GROUPID}"を組み込みます。 行を次のように変 更します。

```
<queue useGroups="true">LIVE_QUEUE</queue>
```
終了

<queue useGroups="true" groupId="\${GROUPID}">LIVE\_QUEUE</queue>

この属性は、転送がキュー上の最初のグループまたはメッセージではなく、キューから転送を起動した グループまたはメッセージを 読み取るために必要です。

3. 次のコマンドを実行して、モニターを作成します。

fteCreateMonitor -ma AGENT\_MON -mq LIVE\_QUEUE -mn QueueMon1 -mt /tmp/TransferDefinition1.xml -tr completeGroups -dv WMQFTEFileName=UNKNOWN

このモニターは 60 秒おきにキューをポーリングして、新規グループまたはメッセージがキューに到着 しているかどうかを 確認します。

## **宛先キューがクラスター・キューであるか、クラスター・キューの別名である場 合の対処法**

Managed File Transfer を使用してファイルをキューに転送するときに、クラスター・キュー (またはクラス ター・キューへの別名) である宛先を使用する場合には、理由コード 2085 または 2082 を受け取ります。 IBM WebSphere MQ 7.5.0 Fix Pack 4 以降、プロパティー enableClusterQueueInputOutput を true に設定 すると、この問題は解決されます。

### **この問題が発生する理由**

**-dq** には明示的なキュー・マネージャー名がないのに、宛先エージェントのキュー・マネージャー名が **-dq** パラメーターのキュー名に付加されています。 理由コード 2085、または 2082 は、ローカル・クラスタ ー・キューを持たないクラスター MQ queueManager への接続時に、 MQOPEN 呼び出しで queueManager オブジェクトを指定できないために発生します。

### **この問題を回避する方法**

1. キュー・マネージャー上にクラスター・キューを作成します。 2. クラスター・キューを指すリモート・キュー定義をセットアップします。

#### **例**

以下の例では、リモート・キュー定義を使用します。

構成:

- ソース・エージェント: *SAGENT*
- ソース・エージェントのキュー・マネージャー: *SQM*
- 宛先エージェント: *DAGENT*
- 宛先エージェントのキュー・マネージャー: *DQM*
- キュー・マネージャー *SQM* 上で、転送の宛先キューは *CQ6* です。

(クラスター・キュー CQ6 が既に SQM に定義されていることを前提に) SQM 内のクラスター・キュー CQ6 に対する、DQM 上の Q6\_SQM というリモート・キュー定義を定義するには、DQM キュー・マネージャー 上で次の MQSC コマンドを発行します。

define qremote(Q6\_SQM) rname(CQ6) rqmname(SQM) xmitq(SQM)

<span id="page-318-0"></span>**注 :** rname はクラスター・キューを指します。

これで、キューに転送できます。 以下に例を示します。

fteCreateTransfer -sa SAGENT -sm SQM -da DAGENT -dm DQM -dq Q6\_SQM /tmp/single\_record.txt

## **SYSTEM.MANAGED.DURABLE キューにメッセージが蓄積されたり、ファイル・ システムが満杯になったりする場合の対策**

IBM MQ Explorer・プラグインが調整キュー・マネージャーで永続サブスクリプションを使用すると、 SYSTEM.MANAGED.DURABLE キューにメッセージが蓄積されていく可能性があります。 大容量の Managed File Transfer ネットワークを使用している場合、IBM MQ Explorer プラグインを頻繁に使用する か、または両方を使用すると、このメッセージ・データがローカル・ファイル・システムに入力される可 能性があります。

SYSTEM.MANAGED.DURABLE キューに蓄積されたメッセージを削除するには、以下のいずれかの操作を実 行できます。

- 永続サブスクリプションを使用する IBM MQ Explorer を開始します。 IBM MQ Explorer に対応した Managed File Transfer プラグインがそのキューのメッセージをコンシュームします。
- 手動でキューからメッセージを削除します。

### $V9.0.2$

永続キューにメッセージが蓄積されないようにするには、以下のいずれかの方法を実行します。

• IBM MQ Explorer・プラグインで調整キュー・マネージャーに対する非永続サブスクリプションを使用す るように指定します。 IBM MQ Explorer で以下の手順を実行してください。

1. **ウィンドウ** > **「設定」** > **IBM MQ Explorer** > **Managed File Transfer** を選択します。

- 2. 「転送ログ・サブスクリプション・タイプ」リストから「NON DURABLE」を選択します。
- IBM MQ Explorer MFT プラグインで作成された調整キュー・マネージャーから永続サブスクリプション を消去します。

永続サブスクリプションの名前には、そのサブスクリプションが IBM MQ Explorer MFT プラグインで作 成されたことと、ホスト名、およびユーザーの名前を示す接頭部が付きます (例えば、 MQExplorer\_MFT\_Plugin\_HOST\_TJWatson)。

### **関連資料**

105 ページの『MFT [ログ・メッセージの保持』](#page-104-0)

Managed File Transfer は、ファイル転送進行情報およびログ情報を調整キュー・マネージャーに送信しま す。 調整キュー・マネージャーは、この情報を SYSTEM.FTE トピックに一致するサブスクリプションにパ ブリッシュします。 サブスクリプションがない場合、この情報は保持されません。

## **パブリッシュ前のメッセージの検査**

エージェントは IBM WebSphere MQ 6.0 キュー・マネージャーに接続できるため、エージェントは IBM WebSphere MQ 7.0 で導入された直接パブリケーション方式を使用しません。 代わりに、エージェントは、 MQRFH ヘッダーが含まれる通常のメッセージを調整キュー・マネージャーに送信します。 MQRFH ヘッダ ーは、メッセージのペイロードをパブリッシュするように要求します。 これらのメッセージは調整キュ ー・マネージャー上の SYSTEM.FTE キューに送信され、通常、メッセージはそのキューから即座にパブリ ッシュされます。 エラー条件がこのパブリッシュを停止する場合、パブリッシュが試行される前にキュー 上のメッセージを調べて、診断に役立ててください。 以下のステップを実行して、診断を行うことができ ます。

1. 調整キュー・マネージャーでパブリッシュ/サブスクライブ・エンジンを使用不可にする。

このステップを実行するには、IBM MQ Explorer または MQSC コマンドを使用します。 これにより、キ ュー・マネージャー上のすべてのパブリッシュ/サブスクライブ・アクティビティーが一時的に停止され

る点に注意してください。調整キュー・マネージャーが他の目的でも使用されている場合、停止される アクティビティーには、Managed File Transfer とは関係のないアクティビティーも含まれます。

#### **IBM MQ Explorer:**

- a.「ナビゲーター」ビューで、調整キュー・マネージャーを右クリックして、**「プロパティー」**を選 択します。
- b.**「プロパティ」**のペインから、**「パブリッシュ/サブスクライブ」**を選択します。
- c.**「パブリッシュ/サブスクライブ・モード」**リストから**「互換性」**を選択します。

#### **MQSC:**

ALTER QMGR PSMODE(COMPAT)

2. 別のメッセージを送信します。

パブリッシュの問題がある Managed File Transfer アクションを実行します。 例えば、エージェント登 録の場合、エージェントが開始されるときにはいつでもメッセージが送信されます (登録メッセージを 生成するために、エージェントの削除と作成を繰り返す必要はありません)。 パブリッシュ/サブスクラ イブ・エンジンが使用不可にされているため、パブリッシュは行われません。

3. 調整キュー・マネージャー上で SYSTEM.FTE キューを参照する。

調整キュー・マネージャーの SYSTEM.FTE キューを参照するには、IBM MQ Explorer を使用する必要が あります。

#### **IBM MQ Explorer:**

- a.「ナビゲーター」ビューで、調整キュー・マネージャーを展開して、**「キュー」**をクリックしま す。「コンテンツ」ビューで、SYSTEM.FTE キューを右クリックして、**「メッセージの参照 (Browse Messages)」**を選択します。 **「メッセージ・ブラウザー」**ウィンドウが開いて、パブリッシュさ れることになっていたメッセージが表示されます。
- b.**「ユーザー ID」**列には、メッセージ記述子に含まれるユーザー ID が表示されます。 パブリッシ ュが失敗する一般的な理由は、このユーザー ID に SYSTEM.FTE トピックに対するパブリッシュ 許可がないことです。
- c. 各メッセージの詳細 (パブリッシュされることになっている XML を含む) を調べるには、メッセ ージを右クリックして、**「プロパティー」**を選択します。

メッセージの内容を検査するための MQSC コマンドはありません。 IBM MQ Explorer がない場合、キュ ーを表示して、検出されるメッセージのすべての局面を表示できる別のプログラムを使用する必要があ ります。 **amqsbcg** サンプル・プログラムがインストールされている場合は、トピック『キューのブラ ウズ』で説明されているように、このプログラムを使用できます。 UserIdentifier 行にユーザー ID が示されます。 あるいは、**dmpmqmsg** を使用することもできます。この場合、メッセージのユーザー ID は以下のような行で表示されます。

A RTM MQ24

- A USR JOHNDOE
- A ACC 1A0FD4D8F2F4C3C8C9D5F1F9C6F7C1C3F3F00019F7AC30000000000000000000

例の 2 行目は、そのメッセージのメッセージ記述子ユーザー ID です。

4. 調整キュー・マネージャーのパブリッシュ/サブスクライブ・エンジンを再度使用可能化します。

このステップを実行するには、IBM MQ Explorer または MQSC コマンドを使用します。 調整キュー・マ ネージャーでパブリッシュ/サブスクライブ・エンジンを再度使用可能化した後、SYSTEM.FTE キューの メッセージが即座に処理されます。

#### **IBM MQ Explorer:**

a.「ナビゲーター」ビューで、調整キュー・マネージャーを右クリックして、**「プロパティー」**を選 択します。

b.**「プロパティ」**のペインから、**「パブリッシュ/サブスクライブ」**を選択します。

c.**「パブリッシュ/サブスクライブ・モード」**リストから**「Enabled」**を選択します。

### **MQSC:**

•

•

ALTER QMGR PSMODE(ENABLED)

## **IBM i 保存ファイルの転送中に起きる可能性のあるエラー**

Managed File Transfer を使用して同じ IBM i 保存ファイルを複数回転送すると、転送が失敗することがあ ります。

Managed File Transfer で、次のエラーのいずれかまたはその両方が起きている可能性があります。

BFGII0003E: Unable to open file "/qsys.lib/*library*.lib/*SAVF*.FILE" for reading

BFGII0082E: A file open for read failed due to a Java IOException with message text "Sharing violation occurred"

これらのエラーは、同じ IBM i 保存ファイルを転送する要求を MFT エージェントに対して同時に複数発行 した場合に発生することがあります。 同じ保存ファイルを同時に複数回転送するには、複数のソース・エ ージェントを使用する必要があります。 並行して実行される転送それぞれに対して別々のソース・エージ ェントを使用してください。

同じ保存ファイルを 1 つのソース・エージェントで複数回転送するには、前の転送要求が完了するまで待 ち、完了してから次の新規転送要求を実行依頼しなければなりません。

#### V 9.0.1 **再配布可能 MFT エージェントの構成時に起こる可能性のあるエラー**

Redistributable Managed File Transfer Agent の構成時のエラー・メッセージ

### **Windows 用ネイティブ・ライブラリーをロードできない**

**Redistributable Managed File Transfer Agent を使用するには、次の Microsoft ライブラリー** をシステムにインストールする必要があります。

- Microsoft Visual C++ 再頒布可能パッケージ 2008
- Microsoft Visual C++ 再頒布可能パッケージ 2012

これらのライブラリーは、Microsoft から入手できます。 **[The latest supported Visual C++ downloads](https://support.microsoft.com/en-gb/kb/2977003#/en-gb/kb/2977003)** を 参照してください。

これらのライブラリーがインストールされていない状態で MFT コマンドを実行しようとすると、次のエラ ーが報告されます。

- BFGUB0070E: Internal error: Native library for platform Windows 7 (architecture amd64) could not be loaded because mqmft (Not found in java.library.path).
- BFGCL0043I: Specify the '-h' command line parameter to see more usage information.

Microsoft ライブラリーがインストールされていることを確認してください。 ライブラリーがインストー ルされていない場合は、インストールしてからコマンドを再実行してください。

## **バインディング・モードの使用はサポートされない**

Redistributable Managed File Transfer Agent は、クライアント・モードでのみ IBM MQ に接続できます。 バインディング・モードでコマンドを実行しようとすると、次のエラーが報告されます。

• BFGCL0408E: Unable to obtain IBM MQ installation information for queue manager '*queue manager name*'. Reason Cannot run program "../bin/dspmq": error=2, No such file or directory

コマンドを発行するときには、キュー・マネージャーのホスト、ポート、名前、およびチャネル名を指定 する必要があります。

## **メッセージ・サイズに関連する MQ 属性および MFT プロパティーを設定する際の ガイダンス**

さまざまなサイズのメッセージを読み書きする際の Managed File Transfer の動作に影響を与えるように、 IBM MQ 属性および Managed File Transfer プロパティーを変更することができます。

ソース・キューから読み取るメッセージまたは宛先キューに書き込むメッセージのサイズが 1048576 バイ ト (1 MB) を超す場合は、Managed File Transfer Agent プロパティー **maxInputOutputMessageLength** の値を、読み書きする最大メッセージ・サイズ以上の値に増やす必要があります。

ソース・キューのメッセージが 1048576 バイトより大きい場合は、ソース・エージェントに **maxInputOutputMessageLength** プロパティーを設定する必要があります。 宛先キューのメッセージ が 1048576 バイトより大きい場合は、宛先エージェントに **maxInputOutputMessageLength** プロパテ ィーを設定する必要があります。 **maxInputOutputMessageLength** プロパティーについて詳しくは[、拡](#page-551-0) [張エージェント・プロパティー](#page-551-0)を参照してください。

• エージェントが読み書きするキューがエージェント・キュー・マネージャーに対してローカルである場 合、IBM MQ キュー・マネージャー、キュー、およびチャネルの **MAXMSGL** 属性の変更が必要な場合があ ります。

ソース・キューまたは宛先キューの最大メッセージ・サイズの値が、**maxInputOutputMessageLength** エージェント・プロパティーの値以上であることを確認します。

以下の IBM MQ 属性の各値 (バイト単位) について、

- エージェント・キュー・マネージャーの最大メッセージ・サイズ
- SYSTEM.FTE.STATE.*agent\_name* キューの最大メッセージ・サイズ
- クライアント・チャネルの最大メッセージ・サイズ (使用中のエージェントがクライアント・モードで キュー・マネージャーに接続している場合)

次の計算の結果以上であることを確認します。

- **ファイルからメッセージへの転送 (サポートされるファイル・サイズの最大値は 100 MB) の場合: maxInputOutputMessageLength** の値
- **メッセージからファイルへの転送の場合:** 3 \* (**maxInputOutputMessageLength**) + 1048576 の値

(この計算は、1 つの状態メッセージに 3 つのチェックポイントを保管でき、各チェックポイントはデー タのメッセージ量の最大サイズまでバッファーに入れる必要があるかもしれない、という事実から導き出 されたものです。)

• エージェントの書き込み先のキューがリモート・キューである場合、IBM MQ キュー・マネージャー、キ ュー、およびチャネルの **MAXMSGL** 属性の変更が必要な場合があります。

以下の各 IBM MQ 属性の値が、**maxInputOutputMessageLength** エージェント・プロパティーの値以 上であることを確認します。

- エージェント・キュー・マネージャーのリモート・キュー・マネージャー伝送キューの最大メッセー ジ・サイズ
- エージェント・キュー・マネージャーからリモート・キュー・マネージャーへのチャネルの最大メッ セージ・サイズ
- リモート・キュー・マネージャーの宛先キューの最大メッセージ・サイズ
- リモート・キュー・マネージャーの最大メッセージ・サイズ

以下の IBM MQ 属性の各値 (バイト単位) について、

- エージェント・キュー・マネージャーの最大メッセージ・サイズ
- SYSTEM.FTE.STATE.*agent\_name* キューの最大メッセージ・サイズ
- クライアント・チャネルの最大メッセージ・サイズ (使用中のエージェントがクライアント・モードで キュー・マネージャーに接続している場合)

次の計算の結果以上であることを確認します。

### **ファイルからメッセージへの転送 (サポートされるファイル・サイズの最大値は 100 MB) の場合: maxInputOutputMessageLength** の値

### **メッセージからファイルへの転送の場合:** 3 \* (**maxInputOutputMessageLength**) + 1048576 の値

(この計算は、1 つの状態メッセージに 3 つのチェックポイントを保管でき、各チェックポイントはデー タのメッセージ量の最大サイズまでバッファーに入れる必要があるかもしれない、という事実から導き出 されたものです。)

上記のプロパティーのいずれかの値を超えた場合、エージェントは停止し、次のエラーがエージェント・ イベント・ログに記録されます。

BFGUT0002E: An internal error has occurred. Product failure data was captured in file "FFDC.FTE.20100928170828514.8172766022149157013.log". BFGSS0025E: An internal error has occurred. The exception is: cc=2 rc=2010 op=put - MQPUT to SYSTEM.FTE.STATE.*agent\_name* BFGAG0061E: The agent ended abnormally

以下の IBM MQ 理由コードがエージェント・イベント・ログのこのメッセージに含まれている場合があり ます。

• rc=2010 この理由コードは MQRC\_DATA\_LENGTH\_ERROR に対応し、クライアント・チャネルの最大メ ッセージ・サイズの値を超えたことを示します。 この問題を解決するには、エージェント・キュー・マ ネージャーのクライアント・チャネルの最大メッセージ・サイズが次の計算の結果以上であることを確認 します。

3 \* (**maxInputOutputMessageLength**) + 1048576

• rc=2030 この理由コードは MQRC\_MSG\_TOO\_BIG\_FOR\_Q に対応し、SYSTEM.FTE.STATE.*agent\_name* キューの最大メッセージ・サイズの値を超えたことを示します。 この問題を解決するには、 SYSTEM.FTE.STATE.*agent\_name* キューの最大メッセージ・サイズが次の計算の結果以上であることを確 認します。

3 \* (**maxInputOutputMessageLength**) + 1048576

• rc=2031 この理由コードは MQRC\_MSG\_TOO\_BIG\_FOR\_Q\_MGR に対応し、エージェント・キュー・マ ネージャーの最大メッセージ・サイズの値を超えたことを示します。 この問題を解決するには、エージ ェント・キュー・マネージャーの最大メッセージ・サイズが次の計算の結果以上であることを確認しま す。

3 \* (**maxInputOutputMessageLength**) + 1048576

### **小さいメッセージを多数転送する場合**

エージェントがキューとの間で読み書きするメッセージの平均サイズが 1310 バイト未満であり、エージェ ントが 10000 を超えるメッセージを読み書きする場合、キュー・マネージャーの非コミット・メッセージ の最大数属性を大きくするか、チェックポイント間隔のデータ量を削減する必要があります。

エージェントがキューとの間でメッセージを読み書きする場合、対応する **GET** または **PUT** は、まとめてト ランザクションにグループ化されます。 トランザクション内の **GET** または **PUT** の数は、チェックポイント 間隔内のすべてのデータを処理するために必要な数によって決定されます。 チェックポイント間隔のデー タの概算の量は、次の計算を使用して、エージェント・プロパティーから決定されます。

Checkpoint interval data size (in bytes) = agentCheckpointInterval  $*$  agentFrameSize  $*$  $a$ gentWindowSize  $\star$  agentChunkSize.

デフォルトのチェックポイント・データ・サイズは、1 \* 5 \* 10 \* 262144 バイト = 13107200 バイト (12.5 MB) です。 キュー・マネージャーがサポートする、トランザクションの非コミット・メッセージの最大数 は、**MaxUncommittedMsgs** キュー・マネージャー属性によって制御されます。 この属性のデフォルト値 は 10000 メッセージです。 平均メッセージ・サイズが約 1310 バイトより小さい場合、10000 を超すメッ セージが書き込まれると、非コミット・メッセージのデフォルトの最大数を超えます。

**MaxUncommittedMsgs** の制限を超えた場合、エージェントは停止し、次のエラーがエージェント・イベ ント・ログに記録されます。

BFGSS0024E: The agent has received a reason code of '2024' from the message queue interface (MQI). The agent cannot continue processing and will now end. BFGAG0139I: The agent has suspended its current transfers and is now stopping.

理由コード 2024 は MQRC\_SYNCPOINT\_LIMIT\_REACHED に対応します。

この問題を解決するには、以下のいずれかの処置を行います。

- キューとの間で読み書きしているエージェントが接続するキュー・マネージャーの **MaxUncommittedMsgs** キュー・マネージャー属性の値を増やします。 MaxUncommittedMsgs (MQLONG) を参照してください。
- チェックポイント間隔のデータ量を削減します。 削減のためには、以下の 1 つ以上のエージェント・プ ロパティーの値を減らします。
	- agentCheckpointInterval
	- agentFrameSize
	- agentWindowSize
	- agentChunkSize

これらのエージェント・プロパティーについて詳しくは[、拡張エージェント・プロパティーを](#page-551-0)参照してく ださい。

## **メッセージを永続的にキューに書き込む場合**

メッセージをキューに転送し、永続的にキューに書き込む場合は、チェックポイント間隔のすべてのデー タをログに記録できるように、キュー・マネージャーのログ・ファイル・スペースのサイズを増やさなけ ればならない場合があります。

キュー・マネージャーのログ・ファイル・スペースを超えた場合、エージェントは停止し、次のエラーが エージェント・イベント・ログに記録されます。

BFGSS0024E: The agent has received a reason code of '2102' from the message queue interface (MQI). The agent cannot continue processing and will now end. BFGAG0062E: The agent has received MQI reason code '2102'. The agent cannot continue processing and will now end. BFGAG0061E: The agent ended abnormally

理由コード '2102' は MQRC\_RESOURCE\_PROBLEM に対応します。

この問題を解決するには、宛先エージェント・キュー・マネージャーのログ・ファイル・スペースのサイ ズを増やします。

## **MFT で UAC と仮想ストアを使用する場合の注意点**

Windows Server 2008 R2 などのオペレーティング・システムには、ユーザー・アカウント制御 (UAC) 機能 があります。 このセキュリティー・インフラストラクチャーは、その機能の 1 つとして、中央の Program
Files ディレクトリーに保管されたユーザー・データをユーザー・ロケーション (仮想ストアと呼ばれる) に転送します。

Managed File Transfer ツールのみを使用してデータ構造を管理する場合、Managed File Transfer は UAC や 仮想ストアの影響を受けません。 ただし、IBM MQ の管理者以外が標準オペレーティング・システム・ツ ールを使用してディレクトリー構造を変更または再ビルドした場合は、新しい構造が仮想ストアに転送さ れる可能性があります。 これにより、以下の 1 つ以上の状態が発生することがあります。

- ユーザー (IBM MQ 管理者を含む) が、予期される場所でファイルを見つけることができない。
- エージェントを開始できず、メッセージ BFGCL0315 が報告されるが、対応する理由コードが提供されな い。
- エージェントから報告された場所にログ・ファイルがない。
- **-F** パラメーターを使用してエージェントが開始されていない可能性があれば、次のメッセージが報告さ れます。

The current directory is invalid

これらのすべての状態を修正するには、次のようにします。

- IBM MQ 管理者の場合は、**fteDeleteAgent** コマンドおよび **fteCreateAgent** コマンドを使用して、 エージェント構造を再ビルドします。
- オペレーティング・システム管理者の場合は、影響を受けたユーザーの仮想ストア内の IBM MQ エント リーを削除します。 例えば、Windows では、仮想ストアのロケーションは次のようになります: *%USERPROFILE%*\AppData\Local\VirtualStore\

#### **関連資料**

.

462 ページの『[fteDeleteAgent](#page-461-0)』

**fteDeleteAgent** コマンドは、 Managed File Transfer Agent とその構成を削除します。 エージェントが プロトコル・ブリッジ・エージェントの場合は、ユーザー資格情報ファイルがファイル・システムに残り ます。

388 ページの『[fteCreateAgent \(MFT](#page-387-0) エージェントの作成)』 **fteCreateAgent** コマンドは、 Managed File Transfer Agent とその関連構成を作成します。

### **MFT エージェントまたはロガーを Windows サービスとして実行する ためのガイダンス**

Managed File Transfer エージェント、スタンドアロン・データベース・ロガー、およびスタンドアロン・ ファイル・ロガーを Windows サービスとして実行することができます。 これらの Windows サービスに問 題がある場合、サービス・ログ・ファイルおよびこのトピックの情報を使用して、問題を診断することが できます。

エージェント、スタンドアロン・ロガー、またはスタンドアロン・ファイル・ロガーを Windows サービス として実行するように構成する方法については、155 ページの『Windows [サービスとしての](#page-154-0) MFT エージェ [ントの開始』](#page-154-0)および 492 ページの『[fteModifyLogger \(Windows](#page-491-0) サービスとしての MFT ロガーの実行)』を 参照してください。

**注 :** 再配布可能エージェントが Windows サービスとして実行される場合、このサービスを機能させるには、 システム環境で **BFG\_DATA** 環境変数を設定する必要があります。

#### **ログ・ファイルの場所**

#### **fteCreateAgent**、 **fteCreateCDAgent**、 **fteCreateBridgeAgent**、 **fteModifyAgent**、

**FteCreateLogger**、または **fteModifyLogger** コマンドを使用してエージェントまたはロガーを Windows サービスとして実行する場合、 **-sl** パラメーターを使用してロギングのレベルを選択できます。

このパラメーターに指定できる値は、error、info、warn、 および debug です。 デフォルト値は info です。

Windows サービスのログ・ファイルには、 ファイル名 service*date*.log が含まれ、 *date* はサービスが 開始した日付です。 エージェントのファイルは、ディレクトリー

*MQ\_DATA\_PATH*\mqft\logs\*coordination\_qmgr\_name*\agents\*agent\_name* に書き込まれます。 このディレクトリーは、Managed File Transfer Agent トレース・ファイルが書き込まれるディレクトリー と同じです。 ロガーのファイルは、ディレクトリー

*MQ\_DATA\_PATH*\mqft\logs\*coordination\_qmgr\_name*\loggers\*logger\_name* に書き込まれま す。

エージェントまたはスタンドアロン・ロガーを Windows サービスとして開始しようとして問題がある場合 は、**-sl** パラメーターを使用してロギング・レベルを debug に設定してみてください。 追加情報は service*date*.log ファイルに書き込まれます。

**注 :** ロギング・レベルが debug に設定されている場合、Windows サービスの実行に使用するユーザー・ア カウントおよびパスワードがログ・ファイルにプレーン・テキストで表示されます。

### **ログ・ファイルの数**

**fteCreateAgent**、 **fteCreateCD エージェント**、 **fteCreateBridgeAgent**、 **fteModifyAgent**、 **FteCreateLogger**、または **fteModifyLogger** コマンドを使用して、エージェントまたはスタンドアロ ン・ロガーを Windows サービスとして実行する場合、**-sj** パラメーターを使用してログ・ファイルの数を 選択できます。 ログ・ファイルの数を変更するには、コマンドの一部として -sj

-Dcom.ibm.wmqfte.daemon.windows.windowsServiceLogFiles=*number* というテキストを指定 します。ここで、 *number* は、正整数で表されるログ・ファイルの数です。 ログ・ファイルの数を指定し ない場合、 デフォルトは 5 です。

### **「サービスとしてログオン」権限**

サービスを実行するために使用する Windows アカウントには、 **Log on as a service** 権限が必要で す。 **fteStartAgent**、**fteStartLogger** コマンド、または Windows の **Sc.exe** コマンドのいずれかを 使用してサービスを開始しようとしたが、この権限を持たないユーザー・アカウントを使用している場合、 **「サービス」** ウィンドウが開きます。 開始しようとしたサービスがエージェントを実行する場合は、この ウィンドウには 次のメッセージが含まれます。

Unable to start Windows service mqmftAgent*AGENT*@*QMGR*. System error 1069: The service did not start due to a logon failure.

このメッセージでは、 *AGENT* はエージェント名、*QMGR* はエージェント・キュー・マネージャー名です。 スタンドアロン・ロガーをサービスとして実行しようとする場合、同様のメッセージが生成され、エージ ェントではなくロガーを参照します。

このエラーを回避するには、サービスを実行するために使用する Windows アカウントに「 **Log on as a service** 」権限を付与します。 例えば、 Windows 7 では 以下のステップを実行します。

1.**「スタート」**メニューから、**「管理ツール」** > **「ローカル セキュリティ ポリシー」**をクリックします。

- 2.**「セキュリティの設定」**ペインで、**「ローカル ポリシー」**を展開し、**「ユーザー権利の割り当て」**をクリ ックします。
- 3.**「Policy and Security Setting」**ペインで、**「サービスとしてログオン」**をダブルクリックします。
- 4. **ユーザーまたはグループの追加**をクリックしてから、サービスを実行するユーザーを、 **Log on as a service** 権限を持つユーザーのリストに追加します。 ユーザ名は、**fteCreateAgent**、 **fteCreateCDAgent**、**fteCreateBridgeAgent**、**fteModifyAgent**、**fteCreateLogger**、または **fteModifyLogger** コマンドを使用するときに提供される。

**注 :** エラー System error 1069: The service did not start due to a logon failure. は、パスワードの誤りが原因である可能性もあります。

### **Windows アカウント・パスワードの非表示**

エージェントまたはスタンドアロン・ロガーを Windows サービスとして実行するように構成するときに、 使用するユーザー名とパスワードを指定します。 次の例では、エージェント・キュー・マネージャー QMGR1 を含むエージェント AGENT1 が作成され、Windows サービスとして実行するように構成されます。

fteCreateAgent -agentName AGENT1 -agentQMgr QMGR1 -s -su fteuser -sp ftepassword

この例では、Windows サービスは、ユーザー名 fteuser とその関連パスワード ftepassword を使用し て実行されます。 **fteCreateAgent** コマンド、または **-s** パラメーターを受け入れる他のコマンドの 1 つ を実行する場合、Windows アカウントのパスワードをプレーン・テキストで指定します。 パスワードを表 示したくない場合は、 次の手順を実行します。

1. **-sp** パラメーターを指定せずに、コマンド (**fteCreateAgent**、 **fteCreateCD エージェント**、 **fteCreateBridgeAgent**、 **fteModifyAgent**、 **FteCreateLogger**、または **fteModifyLogger**) を実行します。 以下に例を示します。

fteCreateAgent -agentName AGENT1 -agentQMgr QMGR1 -s -su fteuser

**注 :** このコマンドは、サービスを正常に開始するには、 Windows サービス・ツールを使用してパスワー ドを設定する必要がある ことを警告するメッセージを生成します。

- 2. Windows の「**サービス**」ウィンドウを開きます。
- 3. サービスのリストで、エージェントまたはスタンドアロン・ロガー・サービスを右クリックし、**「プロ パティ」**を選択します。 エージェント・サービスの表示名は Managed File Transfer Agent *AGENT* @ *QMGR* です。ここで、 *AGENT* はエージェント名、 *QMGR* はエージェント・キュー・マネージ ャー名です。 ロガー・サービスの表示名は Managed File Transfer Logger for property set *coordination\_qmgr\_name* です。ここで、 調整キュー・マネージャー名 は、プロパティー・セット として使用するスタンドアロン・ロガーに指定した調整キュー・マネージャーです。 プロパティー・セ ットについて詳しくは、530 ページの『[fteStartLogger](#page-529-0)』および 492 ページの『[fteModifyLogger \(Windows](#page-491-0) [サービスとしての](#page-491-0) MFT ロガーの実行)』を参照してください。
- 4.**「プロパティ」**ウィンドウで、**「ログオン 」**タブを選択します。
- 5. サービスを実行するユーザー・アカウントのパスワードを、 **「パスワード」**と**「パスワードの確認入 力」**フィールドに入力します。 パスワード文字は、入力すると非表示になります。
- 6.**「OK」**をクリックします。

#### **既知の問題**

#### **JAVA\_HOME システム環境変数の使用に関する問題 (IBM WebSphere MQ 7.5.0 Fix Pack 1 以前の Managed File Transfer にのみ該当)。**

JAVA HOME システム環境変数を設定してはなりません。設定すると、エージェントまたはロガー Windows Service が開始されない場合があります。 エージェントまたはロガー Windows Service は、 IBM MQ Java ランタイムを使用して実行する必要があります。

### **エージェントまたはロガーの JVM オプションの更新に関する注意点**

**fteModifyAgent** または **fteModifyLogger** コマンドの **-sj** パラメーターを使用して、 Java システム・ プロパティーを更新、追加、または削除することにより、エージェントまたはロガーの既存の Windows サ ービス定義を変更する場合、既存の Windows サービスは、代わりに新規サービスが作成される前に最初に 削除され、エージェントまたはロガーのプロパティー・ファイルが新規 Windows サービスのプロパティー で更新されます。 新しい Windows サービス定義は、エージェントまたはロガーのプロパティー・ファイル で定義されている更新後の Windows サービス・プロパティーと整合していなければなりません。

IBM MQ 9.0.0 Fix Pack 4 以降、**fteModifyAgent** コマンドまたは **fteModifyLogger** コマンドの **-sj** パ ラメーターを使用してエージェントまたはロガーの JVM オプションに対して行われた更新が、オプション が正しく指定されていることを確認するために検証されるように、APAR IT22423 で追加の検査が追加さ

れました。 プロパティーが無効だったり、妥当性を検証できなかったりした場合は、**fteModifyAgent** ま たは **fteModifyLogger** コマンドが失敗し、該当するエラー・メッセージが表示されます。

JVM プロパティーが有効で、既存の Windows サービスの削除が成功したとしても、**fteModifyAgent** コ マンドまたは **fteModifyLogger** コマンドによって新しい Windows サービスを作成する時に障害が発生 した場合は、そのコマンドが、エージェントまたはロガーのプロパティー・ファイルから、新しい代わり の Windows サービスを定義したプロパティーを削除しようとします。 その場合は、エラー・メッセージが 返されます。エージェントまたはロガーが変更されなかったことや、古い Windows サービスは削除された ものの、新しい Windows サービスが作成されなかったので、エージェントまたはロガーを Windows サー ビスとして実行できないことを説明したエラー・メッセージです。 Windows サービス定義の状態が、エー ジェントまたはロガーのプロパティー・ファイルで定義されている Windows サービス・プロパティーと整 合していることを手動で確認し、不整合があれば適切な処置を実行してください。

#### **関連情報**

fteModifyAgent: Windows サービスとしての MFT エージェントの実行 fteModifyLogger: Windows サービスとしての MFT ロガーの実行

### **エージェントの過負荷を回避するように MFT リソース・モニターを構成するため のガイダンス**

エージェントの負荷を軽減するように、Managed File Transfer リソース・モニターのプロパティーおよび パラメーター値を構成できます。 エージェントの負荷を軽減すると、そのエージェントのパフォーマンス が向上します。 使用できる設定はいくつかあります。現在のシステム構成に最適な設定を見つけ出すため に、試行錯誤が必要になる場合があります。

#### **リソース・モニターの概要**

リソース・モニターでディレクトリーまたはキューをポーリングするときには、エージェントによって以 下のステージが実行されます。

- トリガー・パターンに一致するすべてのファイル (例えば、ディレクトリー内のすべての \*.txt ファイ ル) を検出します。 または、キュー上の完全に揃ったメッセージ・グループをすべて検出します。
- ファイルが新規であるか変更済みであるかを判別します。または、キュー上の新規グループを判別しま す。
- 前の 2 つの段階で基準に一致したファイルまたはグループの転送を開始します。
- 既に転送されているファイルおよびグループのリストに追加します。これにより、変更が加えられるまで 再度転送されることがなくなります。

ディレクトリー・モニターの場合、ソース・ディレクトリー内のファイル数が多くなり、トリガー・パタ ーンが広くなるほど、エージェントが構文解析し、既に転送されたファイルのリストと比較して比較する 必要があるファイルのリストが大きくなります。

キュー・モニターの場合は、キュー上のグループが増えると、エージェントで転送済みのグループのリス トと比較する必要のあるグループのリストが増えます。

#### **考慮する必要のある主要な設定**

- エージェント・プロパティー **monitorMaxResourcesInPoll** を使用して、エージェントで各ポーリン グに含めるファイルまたはグループの最大数を設定します。 このパラメーターを使用すると、ポーリン グ間隔における転送数が制限されます。 また、エージェントでその数のファイルまたはグループの転送 を開始する前に実行しなければならない解析の量が削減されます。 ディレクトリー・モニターまたはキ ュー・モニターでの次回ポーリング時には、エージェントの対象が、その次のセットのファイルまたはグ ループに移ります。 エージェント・プロパティー **monitorMaxResourcesInPoll** は IBM WebSphere MQ File Transfer Edition 7.0.4 以降で使用可能です。以前のバージョンの IBM WebSphere MQ File Transfer Edition の場合は、APAR IC78011 の暫定修正として入手できます。
- ディレクトリー・モニターを作成するときには、構成する転送定義に delete のソースの後処理が含ま れていることを確認してください。 この後処理を設定すると、ファイル転送が完了したときに、ファイ ルがモニター対象のディレクトリーから削除され、エージェントの内部リストに保持されなくなります。

• ディレクトリー・モニターを作成するときには、**fteCreateMonitor** コマンドで **-rl** パラメーターを 使用して、エージェントで繰り返す必要のあるディレクトリーのレベル数を制限します。 このパラメー ターを使用すると、下位のディレクトリーが不要にスキャンされることがなくなります。

### **リソース・モニター作成時の追加の考慮事項**

リソース・モニターのポーリング・プロセスでは、エージェント・リソースを消費します。 モニターのポ ーリング間隔が長くなると、エージェントに課される負荷が軽減されます。 ただし、ポーリング間隔ごと に生成される転送の数が多くなりすぎないように、ポーリング間隔の設定を適切にする必要があります。 リソース・モニターのポーリング間隔を設定するときには、以下について考慮してください。

- ファイルがディレクトリーまたはキュー上のグループに配置された後、どのようなタイミングで転送を開 始する必要があるか。
- ディレクトリーまたはキュー上のグループにファイルを配置する速度。
- エージェントの最大転送速度。 エージェントは、モニターによって生成されるすべての転送を処理でき る必要があります。

ポーリング間隔はリソース・モニターを作成するときに指定します。リソース・モニター作成コマンド **fteCreateMonitor** で **-pi** パラメーター (ポーリング間隔) および **-pu** パラメーター (ポーリング間隔単 位) を指定します。 現在の構成に最適な設定を判別するために、試行を繰り返すことが必要な場合がありま す。

リソース・モニターを実行するエージェントの負荷が大きい場合、その安定度を高めるためのオプション では、maxSourceTransfers のエージェント・プロパティー値を小さくします。 このオプションを使用 すると、エージェントでは、リソース・モニターの処理時間とファイル転送の処理時間が分けられます。 エージェント・プロパティー maxSourceTransfers の値を大きくすると、ファイル転送の処理時間が長 くなり、リソース・モニターの処理時間が短くなります。 エージェント・プロパティー

maxSourceTransfers の値を小さくすると、エージェントで並行して行われる転送の数が少なくなりま すが、リソース・モニターをポーリングするための処理時間が十分ある必要があります。 このエージェン ト・プロパティーの値を小さくする場合は、キューに入れられる転送の数が増える可能性があるため、エ ージェント・プロパティー maxQueuedTransfers の値を大きくすることを考慮してください。

モニターを最適化した後、一部の転送がリカバリー状態になったら、エージェントのタイムアウト値を大 きくすることを考慮してください。 エージェントの負荷が大きいと、宛先エージェントに対して転送の開 始をネゴシエーションするときに、転送がタイムアウトになる可能性があります。 このタイムアウトが起 きると、転送がリカバリー状態になり、転送の完了が遅延します。 エージェント・プロパティー

maxTransferNegotiationTime では、ソース・エージェントが宛先エージェントからの応答を待機する 時間を指定します。 この時間を超過すると、転送がリカバリー状態になります。 このプロパティーのデフ ォルト値は 30000 ミリ秒 (30 秒) です。 プロパティーの値を大きくすると (例えば、300000 ミリ秒 (5 分) に設定すると)、タイムアウトになることなく転送を続行でき、リカバリー状態になりません。

#### **関連概念**

161 [ページの『転送定義ファイルの使用』](#page-160-0)

ファイル転送を作成するために使用できる転送定義ファイルを指定できます。 転送定義ファイルは、転送 を作成するために必要な情報の一部またはすべてを定義した XML ファイルです。

#### **関連タスク**

170 ページの『MFT [リソースのモニター』](#page-169-0)

キューやディレクトリーなどの Managed File Transfer リソースをモニターできます。 そのリソースで条 件が満たされると、リソース・モニターがファイル転送などのタスクを開始します。 **fteCreateMonitor** コマンドを使用するか、IBM MQ Explorer に対応した Managed File Transfer プラグインの「**モニター**」ビ ューを使用して、リソース・モニターを作成できます。

#### **関連資料**

413 ページの『fteCreateMonitor: MFT [リソース・モニターの作成』](#page-412-0)

**fteCreateMonitor** コマンドは、コマンド行から新規リソース・モニターを作成して開始します。 Managed File Transfer を使用してリソース (例えば、ディレクトリーの内容) をモニターして、トリガー条 件が満たされたときに、指定したタスク (ファイル転送など) を開始することができます。

### **変数置換によって複数のファイルが 1 つのファイル名に送られる場合の対応策**

Managed File Transfer で、ディレクトリーをモニターして複数のファイルをソースから宛先の場所に転送 する時に、\${FileName} の変数置換を使用する場合は、変数置換の結果をテストする必要があります。 変数置換をテストしなければならないのは、変数置換の結果として、予期しない組み合わせのファイル転 送コマンドが呼び出されることがあるからです。

問題が発生しているかどうかを確認するために、複数のファイルが転送されているのに、宛先に届いてい るファイルが 1 つしかない、というケースを探してください。 複数のファイルを同じ宛先の場所 (同じファ イル名) に転送しようとして失敗したことを示すエラーがファイル転送ログに書き込まれているかもしれ ません。

### **この問題が発生する理由**

MFT ディレクトリー・モニターによって複数のファイルが処理される場合は、モニター対象のディレクト リーで検出されたすべてのファイルに対してタスク XML が実行されます。 \${FileName} が XML タス ク・ファイルの宛先だけで指定され、ソースでは指定されていない場合は、ファイルごとに転送が複数回 (ファイル名の組み合わせごとに 1 回ずつ) 呼び出されます。

以下に例を示します。

```
<source disposition="delete" recursive="false">
    <file>e:\temp</file>
</source>
<destination exist="overwrite" type="file">
    <file>s:\outdir\${FileName}</file>
</destination>
```
### **この問題を回避する方法**

\${FileName} の変数置換をソースや宛先で使用する時に、同じファイル名のバリエーションが 1 つの宛 先に届くようにしたい場合は、タスク XML 定義のソースと宛先の両方で \${FileName} を指定してくださ い。

以下の例では、e:\temp\<filename> からファイルを取り出し、それを s:\outdir\<filename>.out に転送します。

```
<source disposition="delete" recursive="false">
       <file>e:\temp\${FileName}</file>
   </source>
   <destination exist="overwrite" type="file">
      <file>s:\outdir\${FileName}.out</file>
   </destination>
```
#### **関連概念**

180 ページの『変数置換を使用した MFT [リソース・モニター・タスクのカスタマイズ』](#page-179-0)

アクティブなリソース・モニターのトリガー条件が満たされると、定義されたタスクが呼び出されます。 毎回同じ宛先エージェントまたは同じ宛先ファイル名を使用して転送またはコマンド・タスクを呼び出す ことができますが、実行時にタスク定義を変更することもできます。 これは、タスク定義 XML に変数名を 挿入することで行います。 トリガー条件が満たされているとモニターが判断し、タスク定義に変数名が含 まれている場合は、変数名を変数値と置換してから、タスクを呼び出します。

183 ページの『例: [リソース・モニター定義の変数置換』](#page-182-0) XML と IBM MQ Explorer を使用したリソース・モニター定義の変数置換の例。

### **Oracle データベースで MFT データベース・スキーマを更新する時にエラーが発生 した場合の対応策**

ftelog\_tables\_oracle\_702\_703.sql ファイルを使用してデータベース・スキーマを最新レベルに更 新すると、 ERROR at line 1: ORA-02289: sequence does not exist というエラー・メッセー ジが表示される場合があります。 このエラーは、表で使用されるシーケンスおよびトリガーのスキーマが 表のスキーマと異なるために発生します。

### **このタスクについて**

この問題を修正するには、ftelog\_tables\_oracle\_702\_703.sql を実行する前に、その内容を編集す る必要があります。

### **手順**

- 1. Managed File Transfer データベース・ロガー表で使用されるシーケンスおよびトリガーが、どのスキー マに配置されているかを調べます。
	- Db2 では、コントロール・センターを使用して表およびスキーマを表示することができます。
	- Oracle では、Enterprise Manager を使用して表およびスキーマを表示することができます。
- 2. ftelog\_tables\_oracle\_702\_703.sql ファイルをテキスト・エディターで開きます。
- 3. SELECT FTELOG.*sequence\_name*.nextval というテキストが出現するすべての箇所で、テキスト FTELOG を既存のシーケンスが属するスキーマの名前に置き換えます。
- 4. テキスト CREATE OR REPLACE TRIGGER FTELOG.*trigger\_name* の各出現箇所の前に、テキスト DROP TRIGGER *schema\_name*.*trigger\_name* を挿入します。ここで、 *schema\_name* は既存のト リガーが配置されているスキーマの名前です。
- 5. 編集した ftelog tables oracle 702 703.sql ファイルを使用してデータベース表を更新しま す。

### **MFT ロガーのエラー処理とリジェクト**

Managed File Transfer ロガーは、メッセージごとのエラーと一般エラーの 2 つのタイプのエラーを特定し ます。

エラーは、1 つまたは少数の個々のメッセージの問題によって発生する可能性があります。 メッセージご とのエラーとして識別される状況の例として次のものがあります。

- データの必須項目である結果コードがメッセージから欠落している。
- 転送で長さ 3000 文字のジョブ名が指定されたが、関連付けられているデータベース列に大きすぎて入ら ない
- 転送で進行中メッセージを受信したが、開始された転送のレコードがない (恐らく転送開始メッセージが 誤った経路でルーティングされたか遅延しているため)
- メッセージを受信したが、Managed File Transfer ログ・メッセージではない

一般エラーは、メッセージごとのエラー以外のこれらすべてのエラーです。 これらのエラーは、構成上の 問題やプログラム・エラーが原因で発生する可能性があります。

ロガーは、メッセージごとのエラーを検出すると、リジェクト・キューにメッセージを置くことによりメ ッセージをリジェクトします。 出力ログには何も書き込まれないため、定期的にリジェクト・キューを検 査するか、継続的にモニターしてリジェクトされたメッセージを検出してください。

データベースにメッセージが正常に書き込まれずに、あまりに多くのメッセージが連続してリジェクトさ れる場合は、一般エラーとして扱われます。 例えば、ジョブ名として常に 10 文字コードを使用するが、 間違えてジョブ名の列を 2 文字幅に再構成してしまったサイトを考えてみましょう。 幅が大きすぎるデー タは通常メッセージごとのエラーとなりますが、この場合、構成上の問題は一般的であるため、一般エラ ーとして検出されます。 **wmqfte.max.consecutive.reject** プロパティーを使用すると、一般エラーと みなされるまでに必要な連続メッセージごとのエラーの数を調整できます。

一般エラーが検出されると、ロガーはまだキュー・マネージャーにコミットされていないすべてのメッセ ージをロールバックし、定期的に再試行します。 ロガーを **-F** パラメーターを指定してフォアグラウンド・ モードで開始した場合、問題を識別するメッセージが出力ログおよびコンソールに書き込まれます。

ロガーの出力ログの場所は、そのロガーがスタンドアロンか JEE データベース・ロガーかによって異なり ます。 スタンドアロン・データベース・ロガーの場合は、*MQ\_DATA\_PATH*/mqft/logs/

*coordination\_qmgr\_name*/loggers/*logger\_name* ディレクトリー内にあります。 JEE データベー ス・ロガーの場合は、そのアプリケーション・サーバーの標準出力ログに含まれます。

**リジェクト・キュー**

メッセージごとのエラーの原因となったメッセージはリジェクト・キューに移動されます。 リジェクトさ れたそれぞれのメッセージでは、メッセージがリジェクトされた理由を示すためにメッセージ・プロパテ ィーが設定されています。 プロパティーのフルネームは **usr.WMQFTE\_ReasonForRejection** ですが、 usr です。 は、一部のコンテキスト (JMS および IBM MQ Explorer を含む) では省略されます。

IBM MQ Explorer を使用している場合は、リジェクト・キューを右クリックして**「メッセージの参照 (Browse Messages)」**をクリックすると、その内容を表示できます。 メッセージがリジェクトされた理由 を表示するには、メッセージをダブルクリックしてプロパティー・ダイアログを開き、**「指定したプロパテ ィー (Named Properties)」**ページを選択します。 **WMQFTE\_ReasonForRejection** という名前のプロパテ ィーがあります。 別の方法として、この情報を自動的に取得するようにモニタリング・ツールを作成また は構成することもできます。

場合によって、リジェクト・キューのメッセージを再処理する場合があります。 このトピックで前述した データベース内の 2 文字のジョブ名列の例では、データベース列の幅を大きくすれば、メッセージを正常 に処理できます。 別の例として、transfer-complete メッセージが、関連付けられている transfer-start メ ッセージが欠落しているためにリジェクトされた場合、transfer-start メッセージが後で着信する場合があ ります。 transfer-complete を再処理すると、成功します。

メッセージを再処理するには、メッセージをリジェクト・キューから入力キューに移動します。 通常イン ストールで、ロガーが独自の管理対象サブスクリプションを作成した場合、入力キューはキュー・マネー ジャーによって定義され、名前が SYSTEM.MANAGED.DURABLE.49998CFF20006204 のようになります。 入力キューを識別するには、サブスクリプション SYSTEM.FTE.DATABASELogger.AUTO のプロパティーで **「宛先名 (Destination name)」**を確認するか、次の MQSC コマンドを使用します。

DISPLAY SUB(SYSTEM.FTE.DATABASELogger.AUTO) DEST

メッセージをキュー間で移動する方法の 1 つは、[MA01 SupportPac](https://github.com/ibm-messaging/mq-q-qload) を使用することです。例:

q -IFTE.REJECT -oSYSTEM.MANAGED.DURABLE.49998CFF20006204

リジェクト・キューには、さまざまな理由でリジェクトされたメッセージが含まれている場合があり、解 決されているのは一部のみです。 この場合はまだすべてのメッセージを再処理でき、現在、受け入れ可能 なメッセージはコンシュームされます。受け入れ不可能なメッセージは再度リジェクト・キューに移動さ れます。

転送ログ内の Malformed ログ・メッセージは、ロガーによって記録されません。 これらのメッセージは 重要であるとみなされないため、リジェクト・キューに送られます。 転送ログ・メッセージの詳細につい ては、『748 [ページの『ファイル転送ログ・メッセージ・フォーマット』](#page-747-0)』を参照してください。

### **MFT ロガーが開始されたのに転送情報がログとしてデータベースに記録されてい ない場合の対応策**

Managed File Transfer ロガーが使用するデータベース表では、データベースのページ・サイズが 8 KB 以上 でなければなりません。 データベースのページ・サイズが十分な大きさでない場合、 表が正しく作成され ず、エラー SQLSTATE=42704 が表示されます。

Java Platform, Enterprise Edition データベース・ロガーを使用している場合、WebSphere Application Server システム・アウト・ログに次のメッセージが表示される可能性があります。スタンドアロン・デー タベース・ロガーを使用している場合、output0.log ファイルに次のエラーが表示される可能性がありま す。

DB2 SQL Error: SQLCODE=-204, SQLSTATE=42704 SQLERRMC=FTELOG.TRANSFER\_EVENT, DRIVER=3.40.152

SQLSTATE 値 42704 は、ロガーが存在することが想定される表 (この場合 FTELOG.TRANSFER\_EVENT) が 存在しないことを示します。

この問題を解決するには、 次のステップを実行します。

- 1. 表が存在し、完全であることを確認します。 ロガーが使用する表および その列については、[667](#page-666-0) ペー ジの『MFT [データベース・ロガー表』を](#page-666-0)参照してください。
- 2. 表が存在しない、または不完全である場合、データベースのページ・サイズを確認します。
- 3. データベース・サイズが 8 KB より小さい場合、データベースのページ・サイズを 大きくします。
	- データベースがテスト・システム上にあるか、データが含まれていない場合、 その表を除去するか、 ページ・サイズが 8 KB より大きいデータベースを 再作成することができます。
	- ページ・サイズを大きくする方法については、20 ページの『Windows、UNIX、Linux [で使用する](#page-19-0) Db2 [のログ・データベースのページ・サイズの拡張』](#page-19-0) <mark>★ 1/05 → </mark>または 22 [ページの『](#page-21-0)z/OS 上の Db2 上 のデータベース表の IBM MQ 8.0 [へのマイグレーション』を](#page-21-0)参照してください。

### **MFT が AMS の鍵ストア構成ファイルから鍵ストア・プロパティーを読み取らない 場合の対応策**

Java AMS をクライアント・モードで実行するには、鍵ストアの構成ファイルがデフォルトの場所にない場 合に、それを *MQS\_KEYSTORE\_CONF* 変数で指定する必要があります。 場所が指定されていない場合、 Managed File Transfer Agent ログにエラー・メッセージ "Failed to read keystore properties from the keystore configuration file." が示されます。

鍵ストアの構成ファイルのデフォルトの場所は、*home\_directory*/.mqs/keystore.conf です。 鍵ス トアの構成ファイルの場所がデフォルトの場所でない場合は、以下の手順を実行します。

- 1. FTE エージェントをクライアント・モードで開始します。
- 2. AMS セキュリティーを SYSTEM.FTE.DATA.<agent name> キューに適用します。 鍵ストアの構成ファ イルがこの場所にない場合、すべての転送が確認応答なしで失敗します。
- 3. **fteStartAgent** コマンドに関して、システム変数 **BFG\_JVM\_PROPERTIES** を **BFG\_JVM\_PROPERTIES**=-**DMQS\_KEYSTORE\_CONF**=*path to keystore\_config file* に設定します。

#### 4. **fteStartAgent** コマンドに関して、システム変数 **MQS\_KEYSTORE\_CONF** を **MQS\_KEYSTORE\_CONF**=*path to keystore\_config file* に設定します。 すべてのエージェントが、どのモー ドで実行されているかにかかわらず、確実に実行されるようにするには、これを設定する必要がありま す。

**注 :** Java AMS がバインディング・モードで実行されている場合、鍵ストアの構成ファイルがデフォルトの 場所にないと、キュー・マネージャーのエラー・ログにエラー AMQ9062 が表示されます。

### **ネイティブ・メモリーの消耗が原因で、MFT エージェントが java.lang.OutOfMemoryError で異常終了した場合の対策**

ファイルからファイルへの転送、メッセージからファイルへの転送、ファイルからメッセージへの転送な ど、多数の管理された転送要求を処理している間に、エージェントが異常終了 (ABENDS) して java.lang.OutOfMemoryError を報告しますが、その時点で合計 RAM メモリーは十分に使用されてい ませんでした。 この例外は、ネイティブ・メモリーを使い果たすことが原因で発生します。

#### **問題の診断**

この問題が発生すると、影響を受けるエージェントは ABEND し、根本原因に関する詳細を提供する 2 つの ファイルを生成します。

• ABEND ファイル。 このファイルの名前は、命名規則 ABEND.FTE.*date\_timestamp*.*identifier*.log に準拠しています。

**Multi マルチプラットフォームでは、このファイルは MQ\_DATA\_PATH/mqft/logs/** *coordination\_qmgr\_name*/agents/*agent\_name*/logs/ffdc ディレクトリーに書き込まれます。

 $\approx$  z/OS ■z/OS では、このファイルは USS ロケーション \$BFG\_CONFIG/mqft/logs/ *coordination\_qmgr\_name*/agents/*agent\_name*/logs/ffdc に書き込まれます。

• Javacore ファイル。 このファイルの名前の形式は、 javacore.*datestamp*.*timestamp*.*pid*.*identifier*.txt です。

**Multi マルチプラットフォームでは、このファイルは MQ\_DATA\_PATH/mqft/logs/** *coordination\_qmgr\_name*/agents/*agent\_name* ディレクトリーに書き込まれます。

z/OS  $\blacksquare$ z/OS では、このファイルは USS ロケーションの \$BFG\_CONFIG/mqft/logs/ *coordination\_qmgr\_name*/agents/*agent\_name* ディレクトリーに書き込まれます。

ABEND および Javacore のペアには、以下に示す例のような情報が含まれています。

**例: ペア 1**

**Abend ファイル**

Filename:

C:\ProgramData\IBM\MQ\mqft\logs\COORDQM\agents\AGENT1\logs\ffdc\ABEND.FTE.20200109113518046.1764802189777 906538.log Level: p900-005-180821 Time: 09/01/2020 11:35:18:046 GMT Thread: 96 (TransferSender[414d51204d44424b525030372020202045fbd6532ebfaa02]) Class: com.ibm.wmqfte.thread.FTEThread Instance: 55b455b4 Method: uncaughtException Probe: ABEND 001 Cause: java. lang. Out Of Memory Error: native memory exhausted java.lang.OutOfMemoryError: native memory exhausted at com.ibm.mq.jmqi.local.internal.base.Native.MQPUT(Native Method) at com.ibm.mq.jmqi.local.LocalMQ.MQPUT(LocalMQ.java) at com.ibm.wmqfte.wmqiface.WMQQueueImpl.put(WMQQueueImpl.java) at com.ibm.wmqfte.wmqiface.WMQQueueImpl.put(WMQQueueImpl.java) at com.ibm.wmqfte.transfer.impl.TransferSenderRunnable.doTransfer(TransferSenderRunnable.java) at com.ibm.wmqfte.transfer.impl.TransferSenderRunnable.run(TransferSenderRunnable.java) at java.lang.Thread.run(Thread.java) at com.ibm.wmqfte.thread.FTEThread.run(FTEThread.java)

**Javacore ファイル**

NULL ------------------------------------------------------------------------ 0SECTION TITLE subcomponent dump routine NULL ========================== 1TISIGINFO Dump Event "systhrow" (00040000) Detail "java/lang/OutOfMemoryError" "native memory exhausted" received 1TIDATETIME Date: 2020/01/09 at 11:35:18 1TIFILENAME Javacore filename: C:\ProgramData\IBM\MQ\mqft\logs\COORDQM\agents\AGENT1\javacore.20200109.113518.14148.0002.txt

#### **例: ペア 2**

**ABEND ファイル**

Filename: C:\ProgramData\IBM\MQ\mqft\logs\COORDQM\agents\AGENT1\logs\ffdc\ABEND.FTE.20200109143700286.3177895731698 464509.log Level: p900-005-180821 Time: 09/01/2020 14:37:00:286 GMT Thread: 918 (AgentStatusPublisher) Class: com.ibm.wmqfte.thread.FTEThread Instance: bc10bc1 Method: uncaughtException Probe: ABEND\_001 Cause: java.lang.OutOfMemoryError: Failed to create a thread: retVal -1073741830, errno 12 java.lang.OutOfMemoryError: Failed to create a thread: retVal -1073741830, errno 12 at java.lang.Thread.startImpl(Native Method) at java.lang.Thread.start(Thread.java)

 $NIII$   $- - - - - - -$ 0SECTION TITLE subcomponent dump routine  $NULL$  ==== 1TISIGINFO Dump Event "systhrow" (00040000) Detail "java/lang/OutOfMemoryError" "Failed to create a thread: retVal -1073741830, errno 12" received 1TIDATETIME Date: 2020/01/09 at 14:37:00 1TIFILENAME Javacore filename: C C:\ProgramData\IBM\MQ\mqft\logs\COORDQM\agents\AGENT1\javacore.20200109.143700.2652.0003.txt

#### **この問題が発生する理由**

この問題は、エージェントが実行されているシステムでネイティブ・ヒープ・メモリーを使い果たしたこ とが原因で発生します。

Java ヒープ・メモリーとネイティブ・ヒープ・メモリーの違いについて詳しくは、 732 [ページの『](#page-731-0)MFT エ ージェントが Java [ヒープ・メモリーとネイティブ・ヒープ・メモリーを使用する方法』](#page-731-0)を参照してくださ い。

#### **問題を回避する方法**

ネイティブ・メモリーの枯渇が原因で java.lang.OutOfMemoryError が原因で MFT エージェントが停 止する可能性を減らすために、いくつかのアクションを実行できます。

1. MFT エージェントを実行している JVM の Java ヒープのサイズを削減します。

割り振られた Java ヒープのサイズが大きいほど、ネイティブ・ヒープに使用できるメモリーは少なく なります。 エージェントが使用する Java ヒープのサイズを小さくすると、ネイティブ・ヒープ用によ り多くのメモリーを解放できます。

デフォルトでは、エージェントの Java ヒープは 512 MB に設定されています。 これを変更して値を大 きくした場合は、値を減らして、実動のようなワークロードでテストすることを検討してください。

• エージェントを通常のプロセスとして実行する場合に Java ヒープを下げる、または変更するには、以 下のようにします。

BFG JVM\_PROPERTIES 環境変数を設定して、オプション・ディレクトリーを JVM に渡します。 例 えば、Windows で、最大ヒープ・サイズを 1024 MB に設定するには、**fteStartAgent** コマンドを 使用する前に以下のコマンドを実行します。

set BFG\_JVM\_PROPERTIES="-Xmx1024M"

BFG JVM\_PROPERTIES 環境変数を使用して Java システム・プロパティーを設定する方法について詳 しくは、 MFT Java [システム・プロパティーを](#page-604-0)参照してください。

• エージェントを Windows サービスとして実行する場合に Java ヒープを下げる、または変更するには、 以下のようにします。

エージェントを Windows サービスとして実行している JVM にオプションを渡すには、 **[fteModifyAgent](#page-489-0)** コマンドで指定された **-sj** パラメーターを使用してエージェントを変更します。

以下の例では、**-sj** パラメーターを指定した **fteModifyAgent** コマンドを使用して、Windows サー ビス構成エージェントを実行している JVM の Java ヒープの最大サイズを設定します。

fteModifyAgent.cmd -agentName AGENT1 -s -su user1 -sp passw0rd -sj -Xmx1024M

エージェントが再始動された後、エージェントの output0.log ファイルを確認することにより、こ れが正常に設定されていることをチェックできます。 「現在の環境の表示の始まり」セクションで、 次のように値 1024 MB がレポートされます。

The maximum amount of memory that the Java virtual machine will attempt to use is: '1024'MB

<sup>2.</sup> ネイティブ・メモリー使用の制限

多くの場合、ネイティブ・ヒープの不足によって引き起こされる java.lang.OutOfMemoryErrors は、エージェントが BINDINGS トランスポートを使用してエージェント・キュー・マネージャーに接続 すると発生します。 エージェントは、BINDINGS トランスポートを使用するように構成されている場 合、キュー・マネージャーと通信する必要があるときにはいつでもネイティブ・メソッドを呼び出しま す。

これは、キュー・マネージャーへの接続が増加し、メッセージ通信が増加するため、エージェントのワ ークロードが増加するに従ってネイティブ・メモリー使用量が増加することを意味します。 この状態で は、ワークロードを削減することが役立ちます。 これを行うには、以下のエージェント・プロパティー をデフォルトの 25 よりも低い値に設定します。

#### • **maxSourceTransfers**

#### • **maxDestinationTransfers**

これにより、発生する可能性のある同時転送の数が削減されるため、エージェントの最大同時ワークロ ードも削減されます。

- 3. エージェント・キュー・マネージャーへの接続時に CLIENT トランスポートを使用するようにエージェ ントを構成します。 これを行うには、以下のエージェント・プロパティーを設定します。
	- **agentQMgrHost**
	- **agentQMgrPort**
	- **agentQMgrChannel**

これらのプロパティーに関する情報は、[MFT agent.properties](#page-549-0) ファイルのトピックに記載されています。

これにより、エージェントとキュー・マネージャー間のすべての通信が、ネイティブ・コードではなく TCP/IP を介して行われるようになります。これにより、エージェントが使用するネイティブ・メモリー の量が削減されます。

**重要 :** このアクションを実行すると、パフォーマンスも低下します。 ネイティブ・コードではなく、ロ ーカル・ホストへの TCP/IP 接続を使用すると、エージェントがキュー・マネージャーとの対話を必要 とする場合、この構成はあまり効率的ではありません。

### **BFGSS0023E エラーとその回避方法**

以前のバージョンの製品に戻すためにインストール済み環境からフィックスパックをアンインストールす る場合に、インストール済み環境に関連しているエージェントがアンインストールの実行時に管理対象転 送に関係していると、そのエージェントは開始できず、BFGSS0023E エラーが報告されます。 このエラー は、エージェントの再始動時に BFGSS0023E メッセージが表示されないようにするためのいくつかの手順 を実行することで回避できます。

エージェントが現在関係している未完了の管理対象転送ごとに、エージェントの

SYSTEM.FTE.STATE.*agent\_name* キュー上にメッセージがあります。 このメッセージは、管理対象転送に 関するチェックポイント情報を格納し、その管理対象転送がリカバリーされる際に使用されます。 管理対 象転送が完了すると、SYSTEM.FTE.STATE.*agent\_name* キュー上のこれに対応するメッセージが削除されま す。

各状態メッセージには、管理対象転送の実行中にエージェントが使用していた Managed File Transfer コン ポーネントのバージョンを示す何らかの内部ヘッダー情報が含まれています。 このバージョン情報は、特 定のフィックスパックのレベルを示します。したがって、例えば IBM MQ 8.0.0 Fix Pack 5 エージェントが 管理対象転送を実行していた場合、その管理対象転送の状態メッセージには、IBM MQ 8.0.0 Fix Pack 5 へ の参照が含まれることになります。

インストール済み環境からフィックスパックをアンインストールする場合に、そのインストール済み環境 に関連しているエージェントで、そのエージェントに関連付けられている未完了の転送があると、エージ ェントは開始できず、次のエラーが報告されます。

BFGSS0023E: エージェントは、新しいバージョンを使用して作成されたデータを含む IBM MQ キューを使用するように構成され ています。

製品の エージェントはこの構成では実行できないため、終了します。

例えば、IBM MQ 8.0.0 Fix Pack 5 エージェントが停止してから IBM MQ 8.0.0 Fix Pack 4 レベルにダウング レードされたときに、そのエージェントで未完了の転送がいくつか実行されている場合、エージェントが

次回に開始したときに、エージェントによってその SYSTEM.FTE.STATE.*agent\_name* キュー上のメッセー ジが確認され、それらのメッセージが IBM MQ 8.0.0 Fix Pack 5 を使用していたときに書き込まれたことが 分かります。 現在は IBM MQ 8.0.0 Fix Pack 4 が使用されているため、前述のように、エージェントは BFGSS0023E エラーを報告してシャットダウンします。

一般に、いずれかの Managed File Transfer コンポーネントに対するフィックスパックを除去する場合は、 以下の手順を実行することによって、エージェントの再始動時に BFGSS0023E メッセージが表示されなく なるはずです。

1. すべてのエージェントで管理対象転送が完了していることを確認します。

2. エージェントを停止します。

3. フィックスパックを除去します。

4. エージェントを再始動します。

#### **関連タスク**

155 ページの『MFT [エージェントの開始』](#page-154-0)

Managed File Transfer エージェントを使用してファイル転送を行うには、まずエージェントを開始する必 要があります。

#### **関連資料**

620 ページの『MFT [エージェント・キュー設定』](#page-619-0)

**fteCreateAgent** コマンドで生成される MQSC コマンド・スクリプトは、 次の値に設定されたパラメー ターでエージェント・キューを作成します。 キューを作成するために指定された MQSC スクリプトを使用 せず、 キューを手動で作成する場合、指定された値に次のパラメーターを 設定する必要があります。

#### **関連情報**

BFGSS0001 - BFGSS9999

キュー・マネージャーを前のバージョンに戻す (UNIX) キュー・マネージャーを前のバージョンに戻す (Windows)

### **管理対象転送が BFGIO0341E エラーで失敗する場合の対処法**

外部プロセスでモニターしている場所に管理対象転送でファイルを転送する場合は、その管理対象転送が 「BFGIO0341E: 一時ファイル *destination\_filename*.part は存在していないため、名前を *destination\_filename* に変更できませんでした」というエラーで失敗する可能性があります。 この原 因は、管理対象転送の宛先エージェントが宛先ファイルを書き込むときに一時ファイルを使用する方法に あります。

### **宛先エージェントによる一時ファイルの使用方法**

デフォルトでは、管理対象ファイル転送が行われる際に、宛先エージェントは以下のステップを実行しま す。

- *destination\_ filename*.part という一時ファイルを作成します。
- 一時ファイルをロックします。
- ソース・エージェントから受信したファイル・データを一時ファイルに書き込みます。
- ファイル・データをすべて受信して書き出した後、一時ファイルをアンロックします。
- 一時ファイルの名前を *destination\_ filename*.part から *destination\_ filename* に変更しま す。

管理された転送がリカバリーに入る場合、宛先エージェントは *destination\_ filename*.part*number* という一時ファイルを作成することができます。 次に、宛先エージェントは、 *destination\_ filename*.part という名前のファイルではなく、ファイル・データをこのファイルに書き込みます。

一時ファイル名 *destination\_ filename*.part*number* が既に存在する場合は、宛先エージェントは *destination\_ filename*.part(*number + 1*)という名前の新しい一時ファイルを作成しようとしま す。 そのファイルが既に存在する場合、宛先エージェントは、*destination\_ filename*.part(*number + 2*)という名前の一時ファイルを作成しようとします。そのため、ファイルが正常に作成されるまでは、

そのファイルが正常に作成されます。 一時ファイル *destination\_ filename*.part1000 を作成しよ うとして失敗した場合、エージェントは宛先ファイルに直接書き込み、一時ファイルを使用しません。

管理対象の転送が完了すると、宛先エージェントは、*destination\_ filename*.part*number* という名 前の一時ファイルをすべて削除します。これは、管理対象転送中にエージェントによって作成されたもの であることを前提としています。

**注 :** エージェント・プロパティー **doNotUseTempOutputFile** に値 true が設定されている場合、宛先エー ジェントは一時ファイルを使用しません。 代わりに、宛先ファイルに直接書き込みます。

**doNotUseTempOutputFile** プロパティーについて詳しくは、 MFT agent.properties ファイルを参照 してください。

#### **この問題が発生する理由**

BFGIO0341E エラーが生成されるのは、宛先エージェントが一時ファイルの名前を変更しようとしたが、 そのファイルがもう存在しなくなっていたという場合です。 この問題が起きる典型的なシナリオは、以下 のとおりです。

- ターゲットのファイル・システム上にステージング・ディレクトリー がセットアップされている。
- 外部プロセスが、ステージング・ディレクトリー をモニターし、検出したすべてのファイルを新しい場 所に移動するように構成されている。
- 宛先エージェントが ステージング・ディレクトリー内の一時ファイル *destination\_ filename*.part を作成し、ロックします。
- 宛先エージェントが、一時ファイルにファイル・データを書き込む。
- すべてのファイル・データが一時ファイルに書き込まれた後、宛先エージェントがそのファイルをアンロ ックする。
- 外部プロセスが、一時ファイルを検出して新しい場所に移動する。
- 宛先エージェントが、一時ファイルの名前を変更しようとするが、ファイルはもう存在しなくなってい る。 その結果、転送項目に BFGIO0341E エラーによる**「失敗」**のマークが付けられます。

### **この問題を回避する方法**

BFGIO0341E エラーが起こらないようにするには、以下の 2 つの方法があります。

- 宛先エージェントが書き込む一時ファイルは、必ず、.part または .part*number* のいずれかの接尾部 で終わります。 これらのファイルを移動せずに無視するように外部プロセスを構成できれば、宛先エー ジェントが名前変更操作を行うときにターゲット・ディレクトリーにファイルがまだ存在するようになり ます。
- もう一つの方法としては、一時ファイルを使用せずに宛先ファイルに直接書き込むように宛先エージェン トを構成します。 すべてのファイル・データが宛先ファイルに書き込まれたときに初めて、宛先ファイ ルがアンロックされ、外部プロセスが宛先ファイルを取得できるようになります。

宛先ファイルに直接書き込むように宛先エージェントを構成するには、エージェント・プロパティー **doNotUseTempOutputFile=true** を設定します。 このプロパティーについて詳しくは、[MFT](#page-549-0) [agent.properties](#page-549-0) ファイルを参照してください。

### **MFT の戻りコード**

Managed File Transfer コマンド、Ant タスク、およびログ・メッセージは、機能が正常に実行されたかど うかを示す戻りコードを提供します。

以下の表では、製品の戻りコードとその意味をリストしています。

| 表 24. 戻りコード |     |                 |
|-------------|-----|-----------------|
| 戻りコード       | 短縮名 | 説明              |
| 10          | 成功  | 「コマンドは正常終了しました。 |

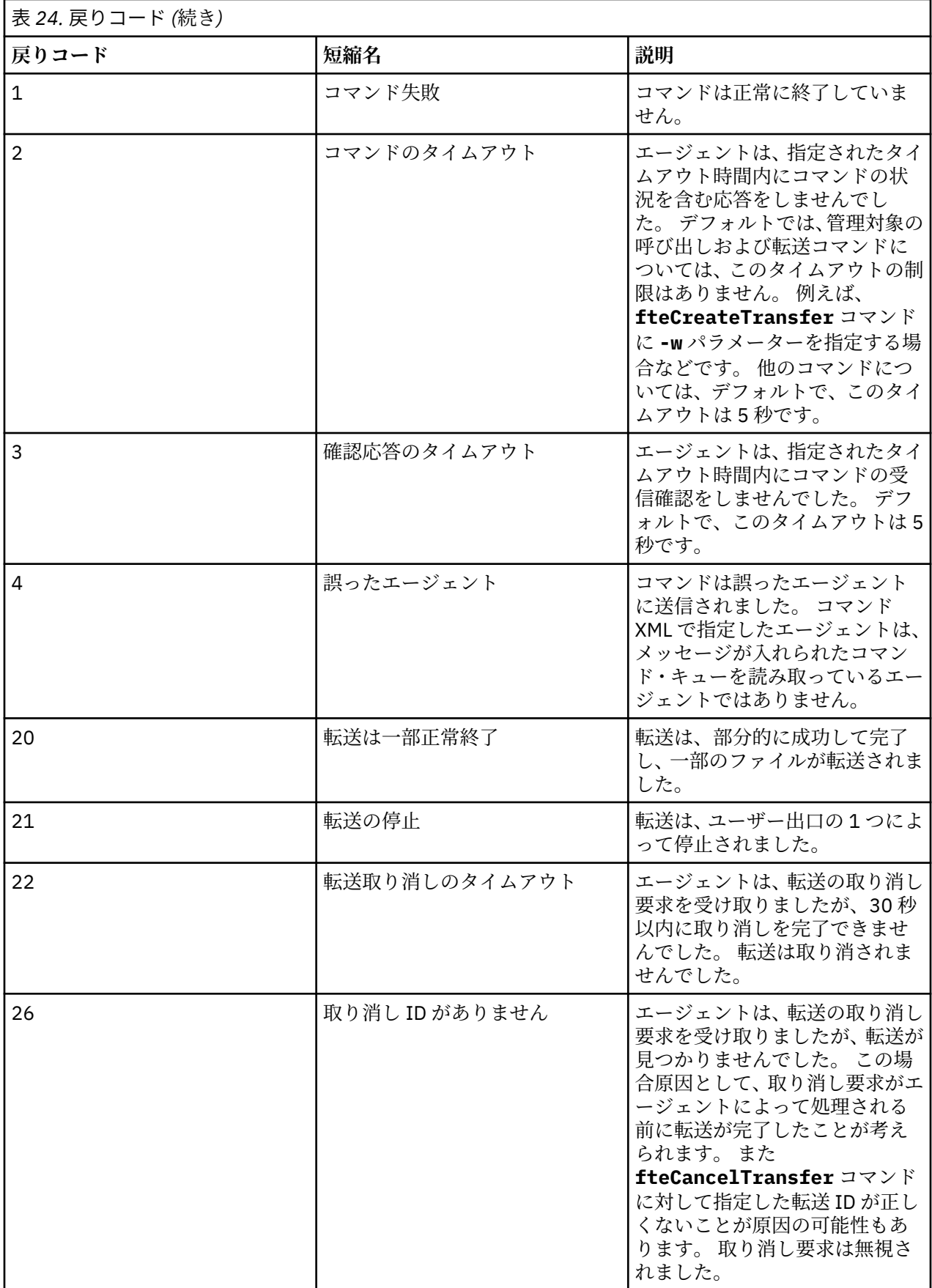

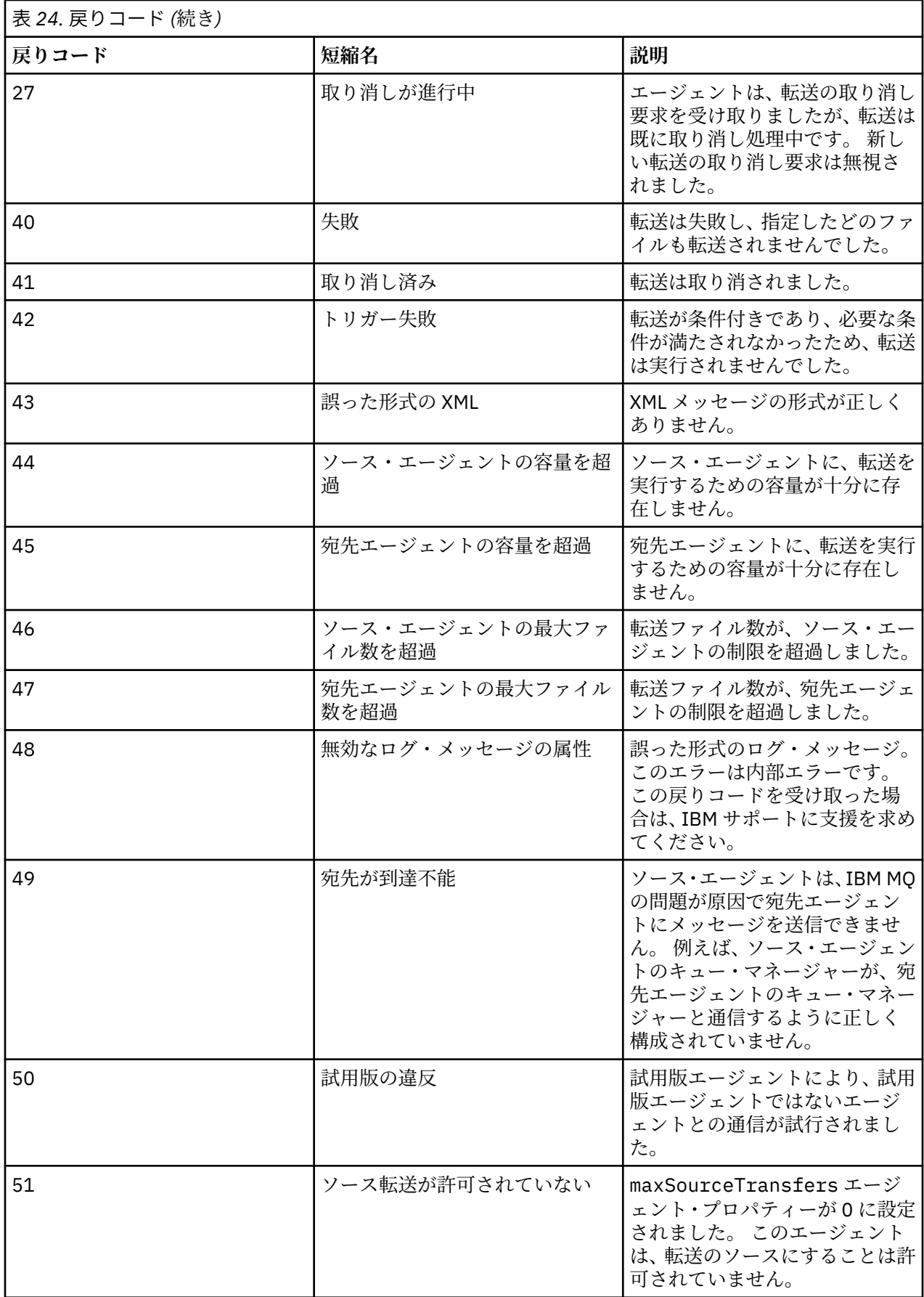

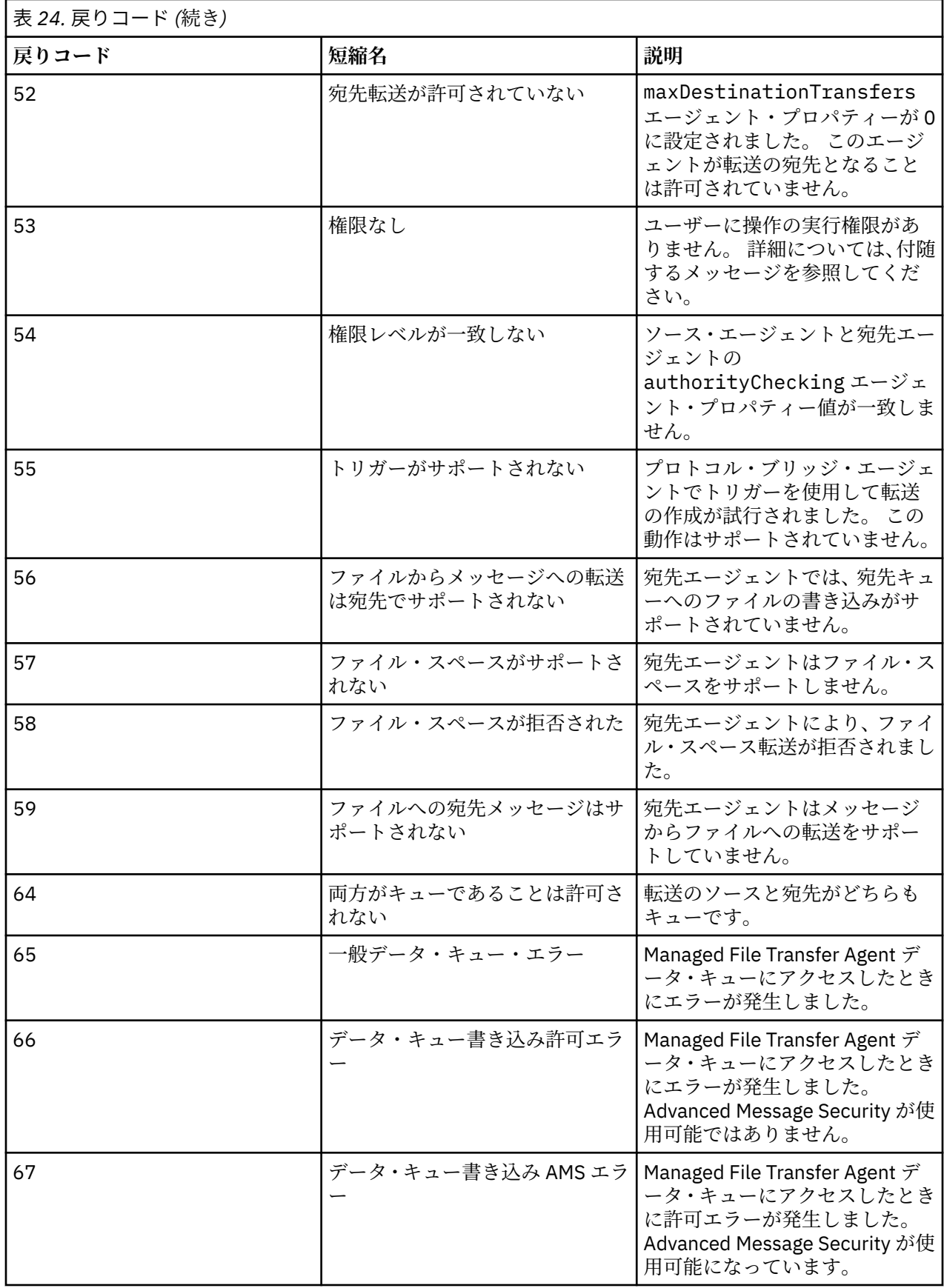

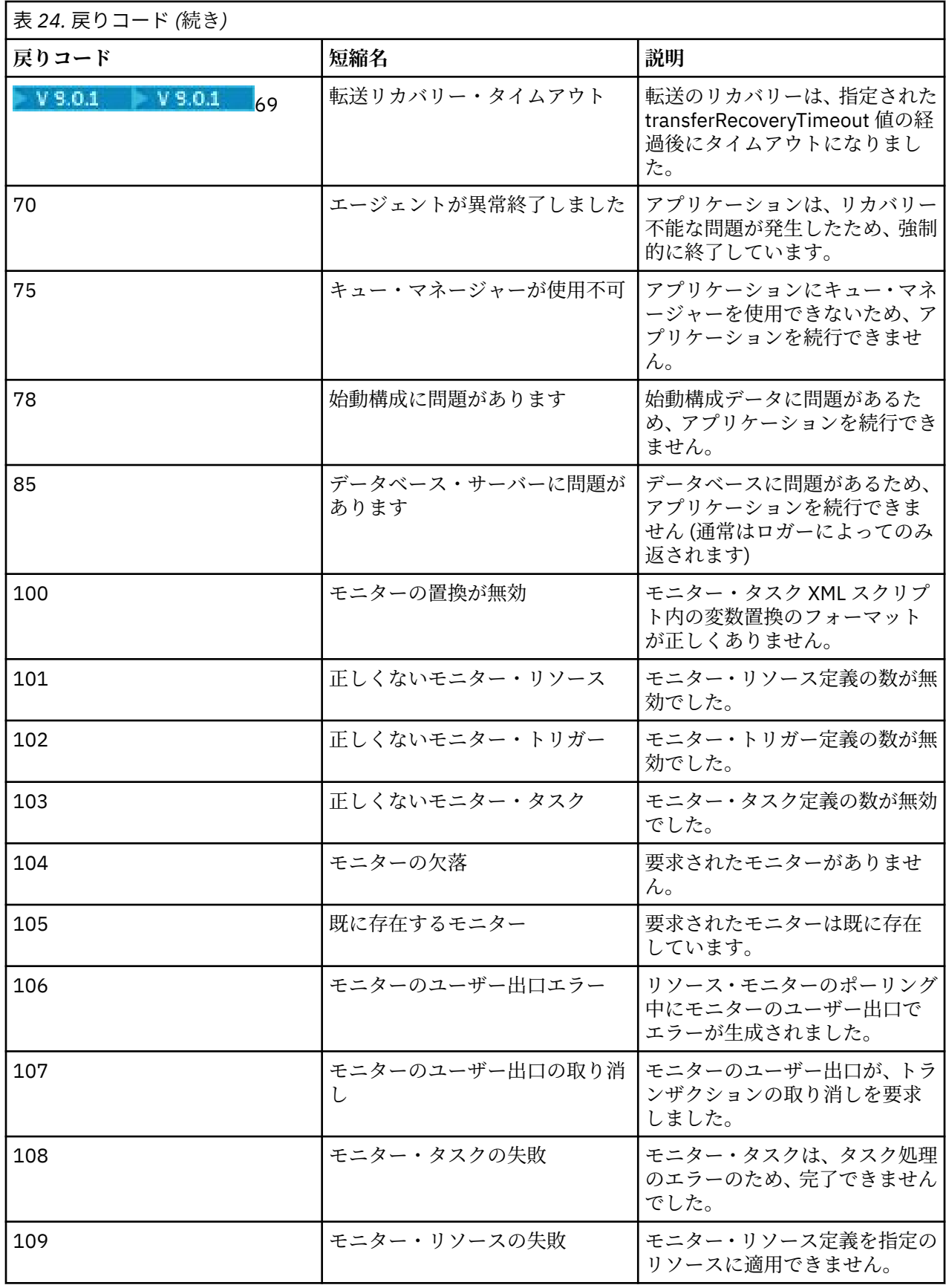

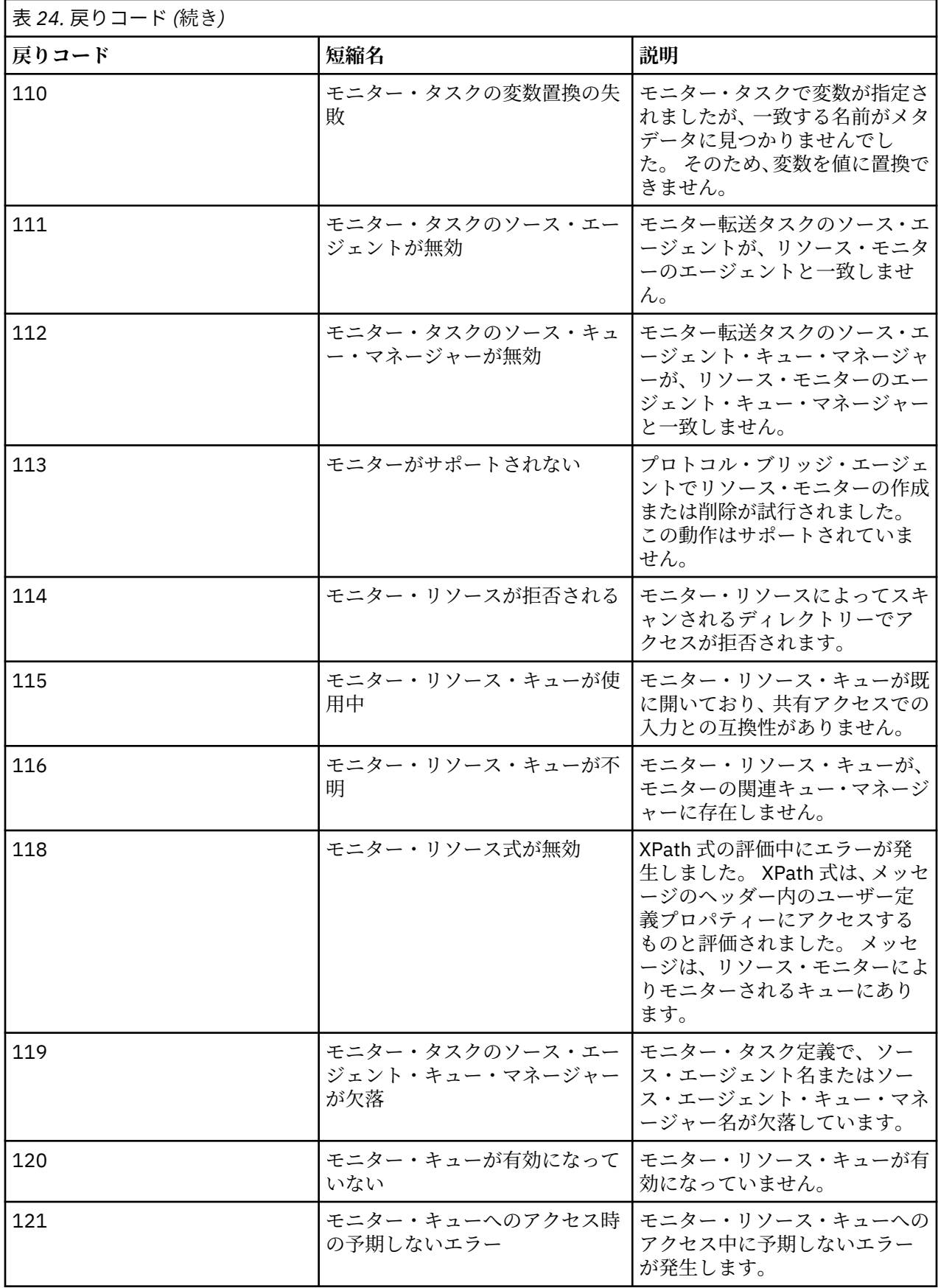

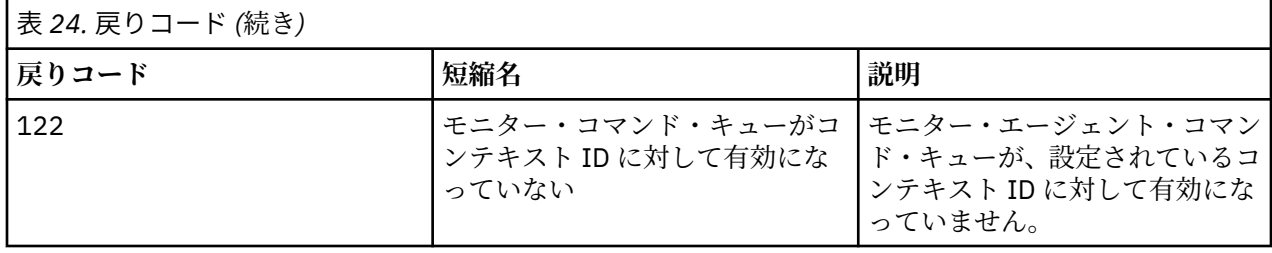

以下の表では、製品の中間応答コードとその意味をリストしています。

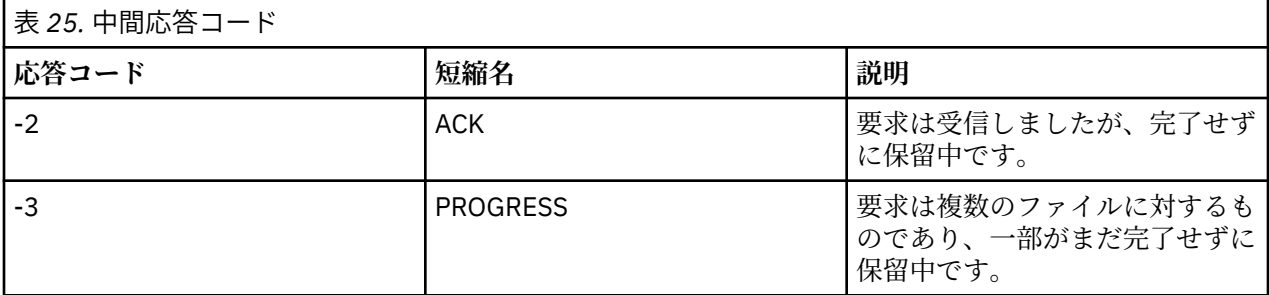

**注 :**

応答コードが存在するのは、要求を生成したプロセスが応答キューを提供した場合のみです。 これらは中 間応答であり、Managed File Transfer コマンドは最終応答コードのみを返します。

#### **関連資料**

344 ページの『ファイル転送の戻りコード』

転送に含まれている個々のファイルには、それぞれ独自の結果コードがあります。それらの結果コードの 意味は、コマンドから返される全体的な戻りコードとは別の意味があります。

### **ファイル転送の戻りコード**

転送に含まれている個々のファイルには、それぞれ独自の結果コードがあります。それらの結果コードの 意味は、コマンドから返される全体的な戻りコードとは別の意味があります。

<action> エレメントが値「経過」に設定されている転送ログ進行状況メッセージで、報告される各ファ イルには 結果コードという <status> エレメントが含まれています。 以下に例を示します。

<action time="2009-11-23T21:28:09.593Z">progress</action>

```
...
    <status resultCode="1">
       <supplement>BFGI00006E: File &quot;C:\destinationfiles\dest1.doc&quot;
          already exists.</supplement>
    </status>
```
次の表に、resultCode として戻される値を 示します。

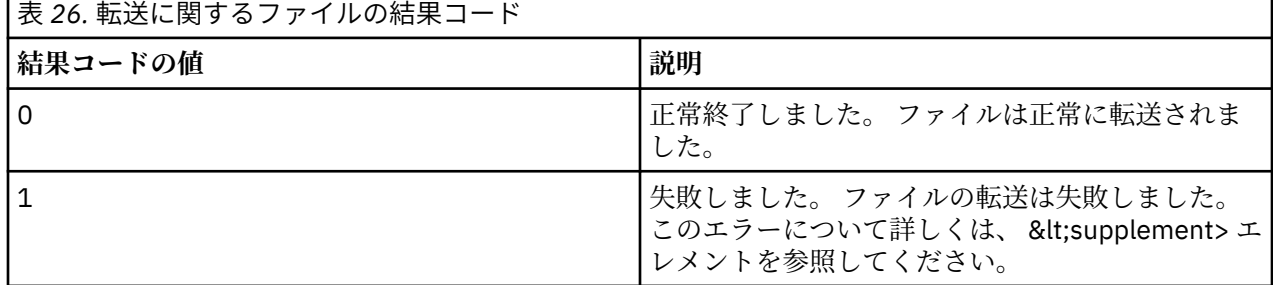

<span id="page-344-0"></span>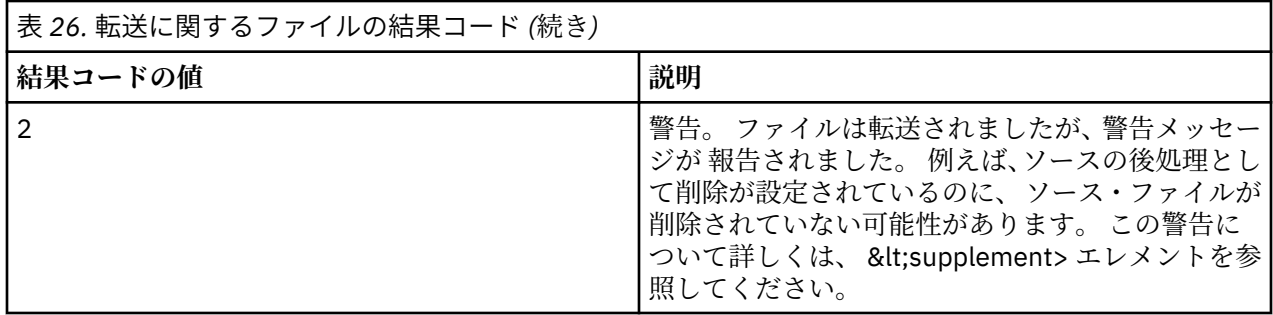

# **Connect:Direct ブリッジのトラブルシューティング**

以下の参照情報および例を、Connect:Direct ブリッジから返されるエラーの診断に役立ててください。

- 345 ページの『Connect:Direct ブリッジのトレース』
- 346 ページの『Connect:Direct [ブリッジのログ情報』](#page-345-0)
- 346 ページの『Connect:Direct [ノードでの権限問題の解決』](#page-345-0)
- 347 ページの『Connect:Direct [ノードとの間のテキスト転送でデータが正しく変換されない場合の対策』](#page-346-0)
- 2705 347 ページの『Connect:Direct ブリッジ経由で PDS または PDS [メンバーに転送する操作が](#page-346-0) [失敗する場合の対策』](#page-346-0)
- 105 348 ページの『ダブルスラ<u>ッシュで指定される Connect:Direct ファイル・パス』</u>
- 348 ページの『Connect:Direct [ブリッジの同時転送数を増やす』](#page-347-0)
- 350 [ページの『ファイル転送で呼び出される](#page-349-0) Connect:Direct プロセスのデバッグ』

### **Connect:Direct ブリッジのトレース**

Connect:Direct ブリッジの一部である Connect:Direct ノードからトレースを収集して、問題判別に役立て ることができます。

### **このタスクについて**

トレースを使用可能にするには、以下のステップを実行します。

### **手順**

- 1. Connect:Direct ブリッジ・エージェントを停止します。
- 2. Connect:Direct ブリッジ・エージェントのプロパティー・ファイルを編集して、以下の行を組み込みま す。

cdTrace=true

3. Connect:Direct ブリッジ・エージェントを開始します。

### **タスクの結果**

トレース情報が、Connect:Direct ブリッジ・エージェントの構成ディレクトリーにある output0.log フ ァイルに書き込まれます。

#### **関連資料**

550 ページの『[MFT agent.properties](#page-549-0) ファイル』

各 Managed File Transfer Agent には、独自のプロパティー・ファイル agent.properties があります。 このファイルには、エージェントがキュー・マネージャーに接続するために使用する情報が含まれている 必要があります。 agent.properties ファイルには、エージェントの動作を変更するプロパティーを含 めることもできます。

### <span id="page-345-0"></span>**Connect:Direct ブリッジのログ情報**

Connect:Direct ブリッジ・エージェントを使用して、MFT エージェントと Connect:Direct ノードの間でフ ァイルを転送できます。 そのような転送にかかわっている Connect:Direct のノードとプロセスのログ情 報は、IBM MQ Explorer・プラグインに表示され、ログ・データベースに格納されます。

Connect:Direct ブリッジ・エージェントは、IBM WebSphere MQ File Transfer Edition 7.0.4 以降でなけれ ばなりません。 転送にかかわるその他のエージェントは、Managed File Transfer のどのバージョンでもか まいません。 ただし、Connect:Direct のノードとプロセスに関する情報をログに記録するには、転送にか かわるすべての MFT エージェントが IBM WebSphere MQ File Transfer Edition 7.0.4 以降でなければなり ません。 その情報を IBM MQ Explorer・プラグインで表示するには、そのプラグインが IBM WebSphere MQ File Transfer Edition 7.0.4 以降でなければなりません。 その情報をログ・データベースに格納するに は、データベース・ロガーとデータベース・スキーマが IBM WebSphere MQ File Transfer Edition 7.0.4 以 降でなければなりません。

ファイル転送にかかわる Connect:Direct ノードと Connect:Direct プロセスのログ情報は、調整キュー・マ ネージャーの SYSTEM.FTE トピックにパブリッシュされるログ・メッセージに組み込まれます。 詳細につ いては 748 [ページの『ファイル転送ログ・メッセージ・フォーマット』](#page-747-0) を参照してください。

パブリッシュされるメッセージには、以下の情報が組み込まれます。

- Connect:Direct ブリッジ・ノード名
- 1 次ノード (PNODE) 名
- 2 次ノード (SNODE) 名
- プロセス名
- プロセス ID 番号

Connect:Direct ブリッジ・ノードは、1 次ノードまたは 2 次ノードのいずれかと同じノードになります。

Connect:Direct ブリッジ・ノード名の値は、MFT Connect:Direct ブリッジ・エージェントに認識されてい るブリッジ・ノード名です。 1 次ノード名と 2 次ノード名は、Connect:Direct ブリッジ・ノードのネット ワーク・マップに含まれている各ノードを参照するために使用する名前です。

#### **関連資料**

766 ページの『Connect:Direct [ブリッジの転送ログ・メッセージの例』](#page-765-0)

宛先エージェントまたはソース・エージェントが Connect:Direct ブリッジ・エージェントの場合は、 destinationAgent エレメントまたは sourceAgent エレメントに追加の属性が含まれます。 開始ロ グ・メッセージには、Connect:Direct 転送に関する情報のサブセットだけが含まれます。 進行中と完了の ログ・メッセージには、Connect:Direct 転送に関する情報全体が含まれます。

### **Connect:Direct ノードでの権限問題の解決**

Managed File Transfer と Connect:Direct 間の転送が権限不十分のエラーを伴って失敗する場合、このトピ ックの情報を参照してください。

Connect:Direct ブリッジが関与する転送の場合、Connect:Direct ノードに接続するユーザー ID は、どの IBM MQ Message Descriptor (MQMD) ユーザー ID が転送要求に関連付けられているかによって決定されま す。 特定の MQMD ユーザー ID を特定の Connect:Direct ユーザー ID にマップすることができます。 詳細 については 146 ページの『Connect:Direct [の資格情報のマップ』](#page-145-0) を参照してください。

以下のエラーのいずれかを伴って転送が失敗する場合があります。

• BFGCD0001E: This task was rejected by the Connect:Direct API with the following error message: Connect:Direct Node detected error. LCCA000I The user has no functional authority to issue the selp command

BFGCD0026I: Connect:Direct messages: The submit of the process succeeded. Process number 1092 (name F35079AE, SNODE MYNODE) executing. User fteuser does not have permission to override SNODEID. User fteuser does not have permission to override SNODEID. User fteuser does not have permission to override SNODEID.

•

<span id="page-346-0"></span>これらのエラーのいずれかが表示される場合は、転送要求に使用された MQMD ユーザー ID にどの Connect:Direct ユーザー ID が関連付けられているかを判別してください。 この Connect:Direct ユーザー ID には、Connect:Direct ブリッジで要求される Connect:Direct 操作を実行する権限が付与されている必要 があります。 必要な機能権限のリストおよびこれらの権限を付与する方法については、146 [ページの](#page-145-0) 『[ConnectDirectCredentials.xml](#page-145-0) ファイルを使用した Connect:Direct の資格情報のマップ』を参照してくだ さい。

### **Connect:Direct ノードとの間のテキスト転送でデータが正しく変換されない場合 の対策**

MFT エージェントと Connect:Direct ノードの間でテキスト・モードでファイルを転送すると、コード・ペ ージと行末文字の変換が実行されます。 転送では、Connect:Direct ブリッジ・ノードのネットワーク・マ ップにあるオペレーティング・システム情報に基づいて、リモート・ノードの行末文字が判別されます。 ネットワーク・マップにある情報が不正確であれば、行末文字の変換が正しく実行されない可能性があり ます。

Connect:Direct ブリッジ・ノードと、転送の宛先として使用する Connect:Direct ノードのネットワーク・ マップに、正しいプラットフォームの記述を組み込むようにします。

- Connect:Direct ブリッジ・ノードが Windows システムにある場合は、ネットワーク・マップに含まれて いるリモート・ノードごとに、**「オペレーティング・システム」**リストから正しい値を選択するようにし てください。
	- リモート・ノードが Windows システムにある場合は、「Windows」を選択します。
	- リモート・ノードが UNIX または Linux のシステムにある場合は、「UNIX」を選択します。
	- <mark>→ Z/OS →</mark>リモート・ノードが z/OS システムにある場合は、「OS/390」を選択します。

Connect:Direct ブリッジは、その他のオペレーティング・システムのリモート・ノードへの転送には対応 していません。

• Connect:Direct ブリッジ・エージェントの構成ディレクトリーにある ConnectDirectNodeProperties.xml ファイルを使用して、ファイル転送にかかわるリモート・ノー ドごとに、リモート Connect:Direct ノードのオペレーティング・システム・タイプを指定します。 詳細 については、145 ページの『[ConnectDirectNodeProperties.xml](#page-144-0) ファイルを構成して、リモート Connect:Direct [ノードに関する情報を組み込む』お](#page-144-0)よび 588 ページの『Connect:Direct [ノードのプロパ](#page-587-0) [ティー・ファイルのフォーマット』を](#page-587-0)参照してください。

#### **関連資料**

645 ページの『Connect:Direct と MFT [の間のテキスト・ファイル転送』](#page-644-0)

テキストの転送には、あるコード・ページから別のコード・ページへの、ファイルのコード・ページの変 換が伴います。 テキスト・ファイルの転送には、システム間の CRLF (復帰改行) 文字の変換も伴います。 このトピックでは、Managed File Transfer Agent と Connect:Direct ノードの間のテキスト・ファイル転送 の動作をまとめます。

### **Connect:Direct ブリッジ経由で PDS または PDS メンバーに転送する 操作が失敗する場合の対策**

転送の宛先が z/OS 上の Connect:Direct ノードであり、PDS または PDS メンバーである場合、 **-de** パラメ ーターに overwrite という値が指定されていなければ、転送は失敗します。

### **このタスクについて**

**fteCreateTransfer** コマンドまたは **fteCreateTemplate** コマンドを使用して転送要求を送信した場 合は、以下の手順を実行します。

### **手順**

1. 送信したコマンドを変更して、**-de** overwrite を組み込みます。

2. コマンドを再実行依頼してください。

<span id="page-347-0"></span>*IBM MQ Explorer***・プラグインの使用**

### **このタスクについて**

IBM MQ Explorer・プラグインを使用して転送要求を送信した場合は、以下の手順を実行します。

### **手順**

1.**「ファイル転送管理の新規作成」**ウィザードでソースと宛先の情報を指定します。

2.**「宛先ファイル・システム上の同じ名前のファイルを上書きする」**を選択します。

3. コマンドを再実行依頼してください。

### **ダブルスラッシュで指定される Connect:Direct ファイル・パス**

ファイル転送の一部として、Connect:Direct ノードにあるファイルを、ダブルスラッシュ (//) で始まるファ イル・パスを使用して指定した場合、そのファイルはデータ・セットとして扱われます。

Connect:Direct ノード上のソースおよび宛先は、*cd\_node\_name*:*file\_path* という形式で指定されます。 *file\_path* がダブルスラッシュ (//) で始まっている場合、ソースまたは宛先はデータ・セットとして扱わ れます。 Connect:Direct ノードが z/OS 上にない場合でも同様です。 ファイルがデータ・セットではない のにダブルスラッシュ (//) で始まるファイル・パスを誤って指定してしまい、転送が失敗するということが あります。

指定するファイルをデータ・セットとして扱わない場合は、ダブルスラッシュ (//) で始まる *file\_path* を 指定しないようにしてください。

#### **関連概念**

345 ページの『Connect:Direct [ブリッジのトラブルシューティング』](#page-344-0)

以下の参照情報および例を、Connect:Direct ブリッジから返されるエラーの診断に役立ててください。

#### **関連資料**

634 ページの『Connect:Direct [ノードとの間のデータ・セット転送』](#page-633-0)

Connect:Direct ブリッジを使用して、Managed File Transfer エージェントと IBM Sterling Connect:Direct ノードの間でデータ・セット転送を実行できます。 転送のソースと宛先のいずれかまたは両方としてデー タ・セットを指定できます。

### **Connect:Direct ブリッジの同時転送数を増やす**

Connect:Direct ブリッジ・エージェントが処理できる同時転送数を増やすには、3 つのエージェント・プロ パティーを変更する必要があります。 Connect:Direct ノードが受け入れる接続の最大数も増やす必要があ ります。

Connect:Direct ブリッジ・エージェントが処理できる同時転送の最大数は、いくつかのエージェント・プ ロパティーの値により決定されます。 **maxSourceTransfers** エージェント・プロパティーおよび **maxDestinationTransfers** エージェント・プロパティーでは、Connect:Direct ブリッジ・エージェン トの転送数のデフォルト値は 5 になっています。 このデフォルト値は、他のタイプのエージェントの転送 数のデフォルト値 25 よりも低いものです。 エージェントが **maxSourceTransfers** および

**maxDestinationTransfers** のデフォルト値で構成されている場合、Connect:Direct ブリッジで同時に 処理できる転送は最大 10 個です。つまり、エージェントがソースの転送が 5 個とエージェントが宛先の転 送が 5 個です。

これらのデフォルト値によって、Connect:Direct ブリッジ・エージェントが、Connect:Direct ノードへの API 接続の最大数を超過しないようになっています。 デフォルト構成の Connect:Direct ブリッジ・エージ ェントでは、Connect:Direct ノードへの API 接続が最大 10 個が使用されます。 UNIX 上の Connect:Direct ノードによって受け入れられる接続の最大数は、 **api.max.connects** Connect:Direct パラメーターによ って制御されます。 Windows 上の Connect:Direct ノードの場合、対応するパラメーターは **max.api.connects** です。

Connect:Direct ブリッジが大量のファイル転送を実行するときに速度が不十分の場合は、Connect:Direct ブ リッジ・エージェントが処理する同時転送の数を増やすことができます。 Connect:Direct ブリッジ・エー ジェントの以下のエージェント・プロパティーを変更してください。

#### **maxSourceTransfers**

このプロパティーを 5 より大きい値、ただし 25 以下の値に設定します。 25 より大きい値を選択した 場合、エージェントが使用する JVM の使用可能なメモリー量を増やさない限り、エージェントがメモ リー不足になるおそれがあります。

#### **maxDestinationTransfers**

このプロパティーを 5 より大きい値、ただし 25 以下の値に設定します。 25 より大きい値を選択した 場合、エージェントが使用する JVM の使用可能なメモリー量を増やさない限り、エージェントがメモ リー不足になるおそれがあります。

#### **ioThreadPoolSize**

**ioThreadPoolSize** のデフォルト値は 10 です。 このプロパティーは、Connect:Direct ブリッジ・エ ージェントがソース・エージェントである転送のための Connect:Direct ノード API 接続の数を制限し ます。 Connect:Direct から Managed File Transfer への転送が、この場合の転送に該当します。 以下の 説明に従ってこのプロパティーの値を設定してください。

- **maxSourceTransfers** の値が **maxDestinationTransfers** の値より小さい場合、 **ioThreadPoolSize** を **maxSourceTransfers** の 2 倍の値かまたは 10 のどちらか大きい方に設 定します。
- **maxSourceTransfers** の値が **maxDestinationTransfers** の値より大きい場合、 **ioThreadPoolSize** を **maxSourceTransfers** と **maxDestinationTransfers** の合計に設定し ます。

これらのエージェント・プロパティーに加えて、Connect:Direct ブリッジの一部である Connect:Direct ノ ードの同時 API 接続の最大数も変更する必要があります。 この数を制御する Connect:Direct パラメータ ーは、ノードが UNIX 上にある場合は **api.max.connects**、ノードが Windows 上にある場合は **max.api.connects** になります。 該当のパラメーターを以下のように変更してください。

#### **api.max.connects (Connect:Direct ブリッジのノードが UNIX 上にある場合)**

このパラメーターは、 **maxSourceTransfers** と **maxDestinationTransfers** の合計より大きい値 に設定してください。 **api.max.connects** パラメーターのデフォルト値は 16 です。 このパラメー ターの設定方法について詳しくは、Connect:Direct の資料を参照してください。

#### **max.api.connects (Connect:Direct ブリッジのノードが Windows 上にある場合)**

このパラメーターは、 **maxSourceTransfers** と **maxDestinationTransfers** の合計より大きい値 に設定してください。 **max.api.connects** パラメーターのデフォルト値は 10 です。 このパラメー ターの設定方法について詳しくは、Connect:Direct の資料を参照してください。

#### **関連タスク**

143 ページの『Connect:Direct [ブリッジの構成』](#page-142-0)

Managed File Transfer ネットワークと Connect:Direct ネットワークの間でファイルを転送するために、 Connect:Direct ブリッジを構成します。 Connect:Direct ブリッジのコンポーネントは、Connect:Direct ノ ードと、そのノードと通信するための専用の Managed File Transfer エージェントです。 このエージェント のことを Connect:Direct ブリッジ・エージェントといいます。

#### **関連資料**

550 ページの『[MFT agent.properties](#page-549-0) ファイル』

各 Managed File Transfer Agent には、独自のプロパティー・ファイル agent.properties があります。 このファイルには、エージェントがキュー・マネージャーに接続するために使用する情報が含まれている 必要があります。 agent.properties ファイルには、エージェントの動作を変更するプロパティーを含 めることもできます。

# <span id="page-349-0"></span>**ファイル転送で呼び出される Connect:Direct プロセスのデバッグ**

ファイル転送で呼び出される Connect:Direct プロセスのログ情報が Connect:Direct ブリッジ・エージェン ト構成ディレクトリーの output0.log ファイルに書き込まれるように、Connect:Direct ブリッジ・エー ジェントを構成できます。

### **このタスクについて**

Connect:Direct プロセスのロギングを構成するには、以下のステップを実行します。

### **手順**

- 1. Connect:Direct ブリッジ・エージェントを停止します。
- 2. *MQ\_DATA\_PATH*/mqft/config/*coordination\_queue\_manager*/agents/*bridge\_agent\_name* ディレクトリーの agent.properties ファイルを編集して、プロパティー logCDProcess が含まれ るようにします。

logCDProcess プロパティーでは以下のいずれかの値を使用できます。

- None 情報は何も記録されません。 これがデフォルトです。
- Failures 失敗した Connect:Direct プロセスについての情報が記録されます。
- All すべての Connect:Direct プロセスについての情報が記録されます。
- 3. Connect:Direct ブリッジ・エージェントを開始します。

### **タスクの結果**

Connect:Direct プロセスについての情報が Connect:Direct ブリッジ・エージェントの output0.log ファ イルに記録されます。 記録される情報は、以下のとおりです。

- MFT 転送 ID
- Connect:Direct プロセス名
- Connect:Direct プロセス番号
- 生成されたプロセス定義
- プロセス・テンプレートのファイル名 (Connect:Direct プロセスがユーザー定義の場合)

#### **関連概念**

345 ページの『Connect:Direct [ブリッジのトラブルシューティング』](#page-344-0) 以下の参照情報および例を、Connect:Direct ブリッジから返されるエラーの診断に役立ててください。

#### **関連資料**

550 ページの『[MFT agent.properties](#page-549-0) ファイル』 各 Managed File Transfer Agent には、独自のプロパティー・ファイル agent.properties があります。 このファイルには、エージェントがキュー・マネージャーに接続するために使用する情報が含まれている 必要があります。 agent.properties ファイルには、エージェントの動作を変更するプロパティーを含 めることもできます。

# **MFT リファレンス**

# **MFT セキュリティー・リファレンス**

### **IBM MQ の MFT でのファイル・システムの権限**

IBM MQ の Managed File Transfer コンポーネントをインストールして構成すると、以下のような権限を持 つディレクトリー configuration、installations、および logs が作成されます。

**UNIX および Linux Elinux DNIX** 

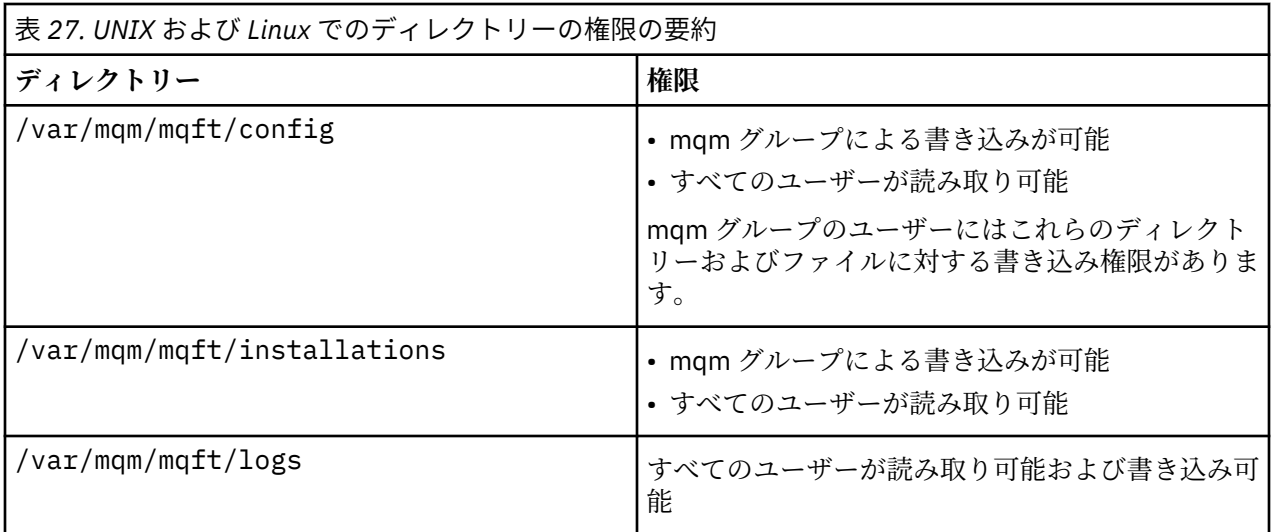

# **Windows**

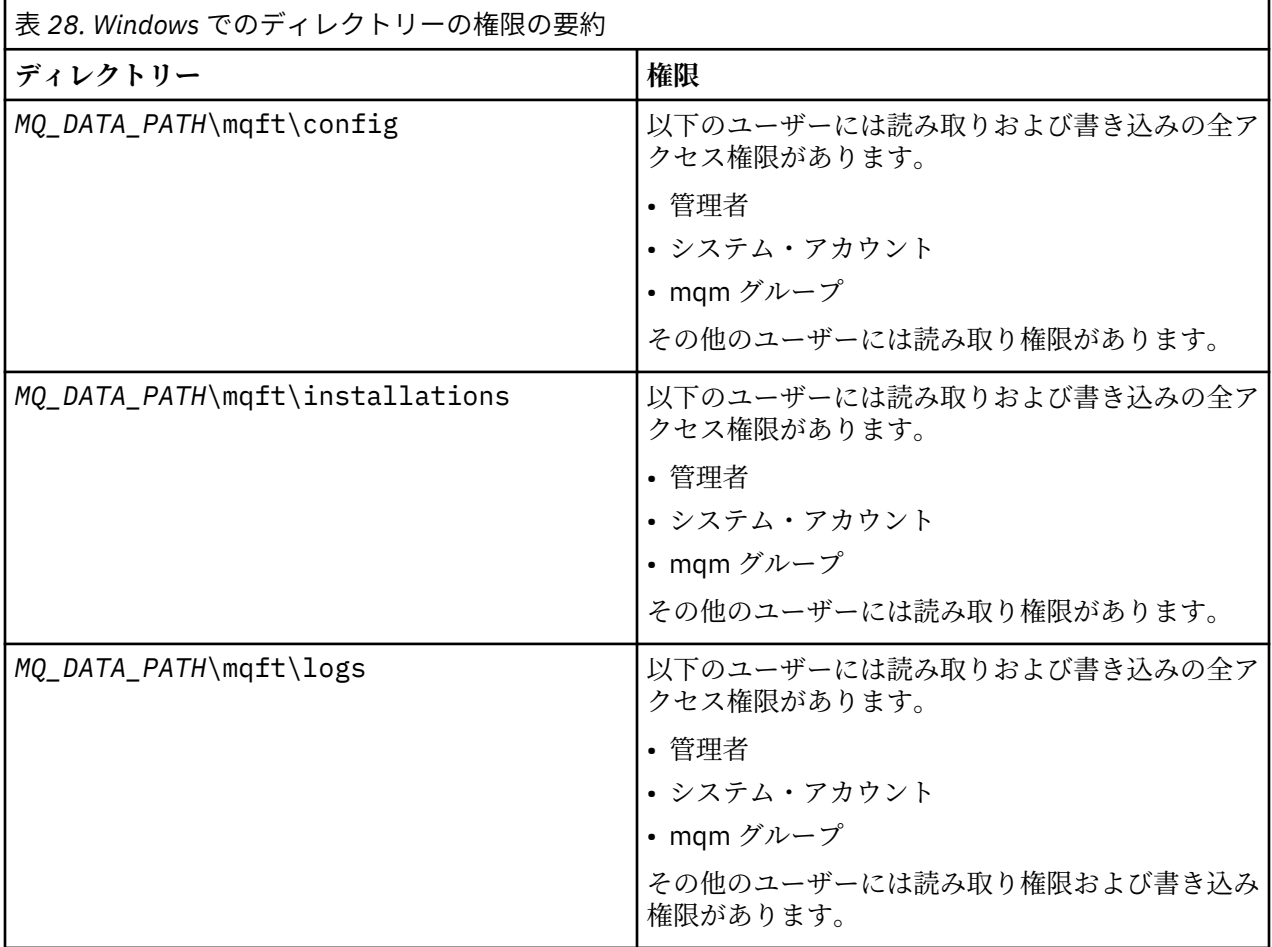

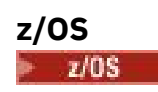

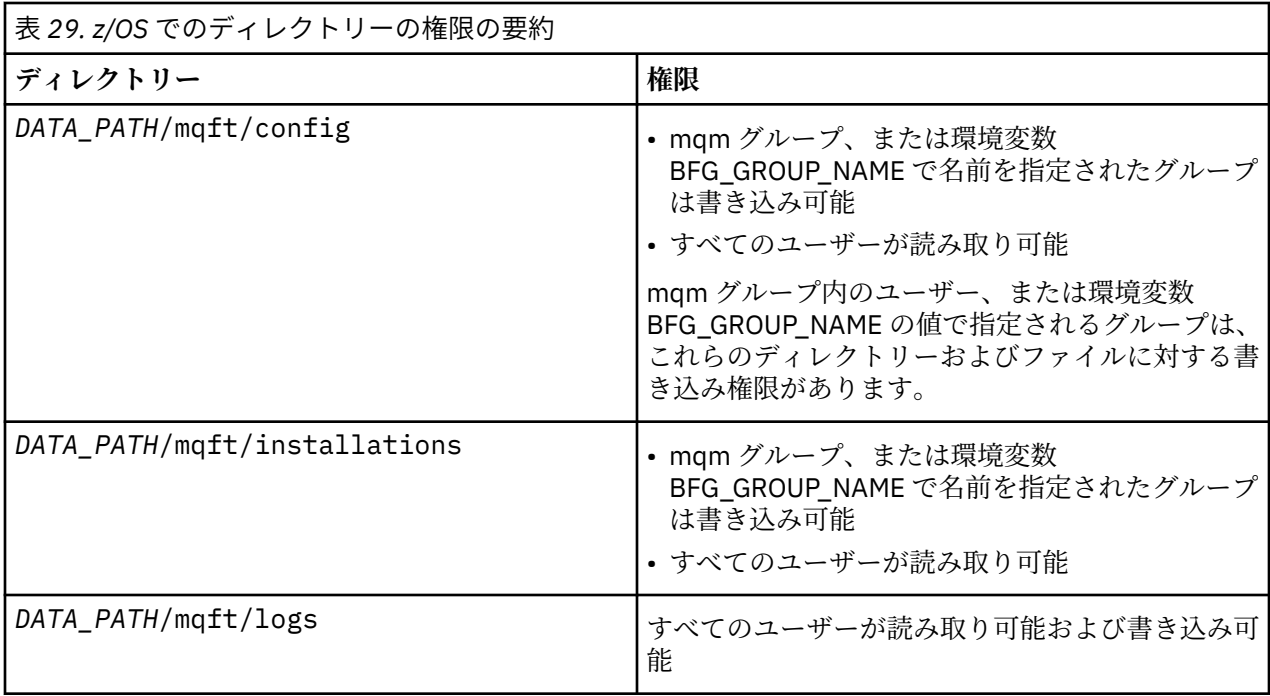

**注 :** *DATA\_PATH* は、環境変数 BFG\_DATA から導出されます。

### **MFT 固有リソースの権限の管理**

どのファイル転送要求でも、Managed File Transfer エージェント・プロセスでは、ローカル・ファイル・ システムに対する一定レベルのアクセス権限が必要になります。 さらに、エージェント・プロセスと関連 付けられているユーザー ID と、ファイル転送操作を実行しているユーザーと関連付けられているユーザー ID の両方は、特定の IBM MQ オブジェクトを使用する権限を持つ必要があります。

コマンドは、ユーザーによって発行されます。ユーザーは操作ロールで、通常、ファイル転送を開始しま す。 あるいは、管理ロールのユーザーであれば、エージェントの作成、開始、削除、またはクリア (つま り、すべてのエージェント・システム・キューからのメッセージ除去) などの追加管理が可能です。 コマン ド要求を含むメッセージは、ユーザーがコマンドを発行するときにエージェントの

SYSTEM.FTE.COMMAND キューに置かれます。 エージェント・プロセスは、コマンド要求を含むメッセー ジを SYSTEM.FTE.COMMAND キューから取り出します。 また、エージェント・プロセスは、他に、以下の 4 つのシステム・キューも使用します。

- SYSTEM.FTE.DATA.*agent\_name*
- SYSTEM.FTE.EVENT.*agent\_name*
- SYSTEM.FTE.REPLY.*agent\_name*
- SYSTEM.FTE.STATE.*agent\_name*

コマンドを発行するユーザーは、上記のキューをエージェント・プロセスにおいてさまざまな方法で使用 するため、ユーザー ID または各 ID に関連付けられたユーザー・グループには、異なる IBM MQ 権限を割 り当てます。 詳細については、353 ページの『MFT [固有リソースのグループ権限の制限』を](#page-352-0)参照してくだ さい。

さらに、エージェントは、 特定のアクションの実行権限をユーザーに付与するために使用できるキューを 持っています。 権限キューの使用方法については、『359 ページの『MFT [エージェント・アクションのユ](#page-358-0) [ーザー権限の制限』』](#page-358-0)を参照してください。 エージェントは、これらのキューに対してメッセージの PUT または GET を行いません。 ただし、エージェント・プロセスの実行に使用されるユーザー ID と、特定の アクションの実行が許可されているユーザーと関連付けられているユーザー ID の両方に、キューに対する 正しい IBM MQ 権限が割り当てられていることを確認する必要があります。 権限キューは以下のとおりで す。

• SYSTEM.FTE.AUTHADM1.*agent\_name*

- <span id="page-352-0"></span>• SYSTEM.FTE.AUTHAGT1.*agent\_name*
- SYSTEM.FTE.AUTHMON1.*agent\_name*
- SYSTEM.FTE.AUTHOPS1.*agent\_name*
- SYSTEM.FTE.AUTHSCH1.*agent\_name*
- SYSTEM.FTE.AUTHTRN1.*agent\_name*

7.0.2 より前のバージョンの Managed File Transfer から IBM WebSphere MQ 7.5 以降にマイグレーション し、既存のエージェント構成を保持する場合は、権限キューを手動で作成する必要があります。 このキュ ーを作成するには以下の MQSC コマンドを使用します。

DEFINE QLOCAL(*authority\_queue\_name*) DEFPRTY(0) DEFSOPT(SHARED) GET(ENABLED) MAXDEPTH(0) + MAXMSGL(0) MSGDLVSQ(PRIORITY) PUT(ENABLED) RETINTVL(999999999) SHARE NOTRIGGER + USAGE(NORMAL) REPLACE

さらに、エージェント・プロセスは、SYSTEM.FTE キューを使用して、調整キュー・マネージャーの SYSTEM.FTE トピックにメッセージをパブリッシュします。 エージェント・プロセスが、ソース・エージ ェントまたは 宛先エージェントのいずれのロールであるかにより、エージェント・プロセスでは、 ファイ ルの読み取り、書き込み、更新、および削除権限が必要となる可能性があります。

IBM MQ Explorer を使用すると、IBM MQ オブジェクトの権限レコードを作成および変更できます。 オブ ジェクトを右クリックして、次に**「オブジェクト権限」** > **「権限レコードの管理」**をクリックします。 さ らに、**setmqaut** コマンドを使用して、 権限レコードを作成することもできます。これは『setmqaut (権 限の付与または取り消し) コマンド』で説明されています。

#### **関連資料**

353 ページの『MFT 固有リソースのグループ権限の制限』

関連する可能性のあるさまざまなオブジェクトのすべてについて、個々のユーザーに権限を付与する 代わ りに、Managed File Transfer のアクセス制御を管理する目的で、2 つのセキュリティー・グループ FTEUSER と FTEAGENT を構成します。 これらのグループの作成と埋め込みは、IBM MQ 管理者が行う責任がありま す。 管理者は、ここで説明される構成の提案を拡大または変更する選択ができます。

359 ページの『MFT [エージェント・アクションのユーザー権限の制限』](#page-358-0)

グループを使用してリソースに対するアクセスを管理することに加えて、追加レベルのセキュリティーを 使用可能にして、ユーザーが実行できる Managed File Transfer エージェント・アクションを制限すること ができます。 エージェントの権限キューに対する権限をユーザーに付与して、ユーザーが特定のエージェ ント・アクションを実行できるようにします。

362 ページの『MFT [ロガーの権限』](#page-361-0)

ロガーを実行するオペレーティング・システム・ユーザーには、ロガー・キューと SYSTEM.FTE トピック に対する特定の IBM MQ 権限が必要です。

#### *MFT* **固有リソースのグループ権限の制限**

関連する可能性のあるさまざまなオブジェクトのすべてについて、個々のユーザーに権限を付与する 代わ りに、Managed File Transfer のアクセス制御を管理する目的で、2 つのセキュリティー・グループ FTEUSER と FTEAGENT を構成します。 これらのグループの作成と埋め込みは、IBM MQ 管理者が行う責任がありま す。 管理者は、ここで説明される構成の提案を拡大または変更する選択ができます。

### **キュー・マネージャーに接続する権限**

操作権限を持つユーザー、管理権限を持つユーザー、および IBM MQ エクスプローラーによって実行され るコマンドは、コマンド・キュー・マネージャーおよび調整キュー・マネージャーに接続できなければな りません。 エージェント・プロセス、およびエージェントの作成、変更、または削除のために実行される コマンドは、エージェント・キュー・マネージャーに接続できなければなりません。

• コマンド・キュー・マネージャーおよび調整キュー・マネージャーに接続する権限を FTEUSER グループ に付与します。 以下に例を示します。

### **UNIX、Linux、および Windows システムの場合:**

setmqaut -m *command\_queue\_manager* -t qmgr -g FTEUSER +connect setmgaut -m *coordination queue manager* -t qmgr -g FTEUSER +connect

#### **IBM i <b>DBM** i の場合:

GRTMQMAUT OBJ('command\_queue\_manager') OBJTYPE(\*MQM) USER(FTEUSER) AUT(\*CONNECT) GRTMQMAUT OBJ('coordination\_queue\_manager') OBJTYPE(\*MQM) USER(FTEUSER) AUT(\*CONNECT)

#### z/OS**z/OS の場合:**

RDEFINE MQCONN command\_queue\_manager.BATCH UACC(NONE) PERMIT command\_queue\_manager.BATCH CLASS(MQCONN) ID(FTEUSER) ACCESS(READ) RDEFINE MQCONN coordination\_queue\_manager.BATCH UACC(NONE) PERMIT coordination\_queue\_manager.BATCH CLASS(MQCONN) ID(FTEUSER) ACCESS(READ)

• エージェント・キュー・マネージャーに接続および照会する権限を FTEAGENT グループに付与します。 以下に例を示します。

# **UNIX、Linux、および Windows システムの場合:**

setmqaut -m *agent\_queue\_manager* -t qmgr -g FTEAGENT +connect +inq +setid

### **IBM i IBM i の場合:**

GRTMQMAUT OBJ('agent\_queue\_manager') OBJTYPE(\*MQM) USER(FTEAGENT) AUT(\*CONNECT)

### **z/OS の場合:**

RDEFINE MOCONN agent queue manager.BATCH UACC(NONE) PERMIT agent\_queue\_manager.BATCH CLASS(MQCONN) ID(FTEAGENT) ACCESS(READ)

キュー・マネージャーに直接接続するコマンドに関する詳細については、 『367 [ページの『](#page-366-0)MFT のコマン [ドおよびプロセスと、その接続先のキュー・マネージャー』』](#page-366-0)を参照してください。

#### **エージェントに属する COMMAND キューにメッセージを PUT するための権限**

エージェントのコマンド・キューは、エージェントによるアクションの実行を要求する権限が与えられた、 すべてのユーザーが使用できる必要があります。 この要件を満たすには、次のようにします。

• FTEUSER グループに SYSTEM.FTE.COMMAND.*agent\_name* キューへの PUT 権限のみを付与します。 以 下に例を示します。

#### ULW **UNIX、Linux、および Windows システムの場合:**

setmqaut -m *QM1* -n SYSTEM.FTE.COMMAND.*agent\_name* -t queue -g FTEUSER +put

### **IBM i <b>IBM i の場合**:

GRTMQMAUT OBJ('SYSTEM.FTE.COMMAND.agent\_name') OBJTYPE(\*Q) USER(FTEUSER) AUT(\*PUT) MQMNAME('QM1')

#### $z/0S$ **z/OS の場合:**

RDEFINE MQQUEUE QM1.SYSTEM.FTE.COMMAND.agent\_name UACC(NONE) PERMIT QM1.SYSTEM.FTE.COMMAND.agent\_name CLASS(MQQUEUE) ID(FTEUSER) ACCESS(UPDATE)

• FTEAGENT グループに、SYSTEM.FTE.COMMAND.*agent\_name* キューへの PUT、GET、および setid アク セス権限を付与します。 以下に例を示します。

### **UNIX、Linux、および Windows システムの場合:**

setmqaut -m *QM1* -n SYSTEM.FTE.COMMAND.*agent\_name* -t queue -g FTEAGENT +browse +put +get +setid

#### **IBM i • 【BM i の場合:**

```
GRTMQMAUT OBJ('SYSTEM.FTE.COMMAND.agent_name') OBJTYPE(*Q) USER(FTEAGENT) AUT(*PUT) 
MQMNAME('QM1')
GRTMQMAUT OBJ('SYSTEM.FTE.COMMAND.agent_name') OBJTYPE(*Q) USER(FTEAGENT) AUT(*GET) 
MQMNAME('QM1')
GRTMQMAUT OBJ('SYSTEM.FTE.COMMAND.agent_name') OBJTYPE(*Q) USER(FTEAGENT) AUT(*SETID) 
MQMNAME('QM1')
```
### **z/0S z/0S** の場合:

RDEFINE MQQUEUE QM1.SYSTEM.FTE.COMMAND.agent\_name UACC(NONE) PERMIT QM1.SYSTEM.FTE.COMMAND.agent\_name CLASS(MQQUEUE) ID(FTEAGENT) ACCESS(UPDATE) RDEFINE MQADMIN QM1.CONTEXT.SYSTEM.FTE.COMMAND.agent\_name UACC(NONE) PERMIT QM1.CONTEXT.SYSTEM.FTE.COMMAND.agent\_name CLASS(MQADMIN) ID(FTEAGENT) ACCESS(UPDATE)

エージェントには、他のエージェントのコマンド・キューにメッセージを書き込むためのアクセス権限が 必要です。 リモート・キュー・マネージャーに接続しているエージェントがあれば、チャネルからそのキ ューにメッセージを書き込むために追加の権限を付与しなければならない場合があります。

### **エージェントに属する DATA、STATE、EVENT、および REPLY キューにメッセージを PUT するための権限**

Managed File Transfer エージェントのみがこれらのシステム・キューを使用できるようにする必要がある ため、グループ FTEAGENT に PUT、GET、および INQUIRE 権限を付与します。 これらのシステム・キュ ーの名前は以下のとおりです。

- DATA SYSTEM.FTE.DATA.*agent\_name*
- STATE SYSTEM.FTE.STATE.*agent\_name*
- EVENT SYSTEM.FTE.EVENT.*agent\_name*
- REPLY SYSTEM.FTE.REPLY.*agent\_name*

例えば、SYSTEM.FTE.DATA.*agent\_name* キューに対して、次のようなコマンドを使用します。

### **UNIX、Linux、および Windows システムの場合:**

setmqaut -m *QM1* -n SYSTEM.FTE.DATA.*agent\_name* -t queue -g FTEAGENT +put +get +inq

**IBM i BM i の場合:** 

GRTMQMAUT OBJ('SYSTEM.FTE.DATA.agent\_name') OBJTYPE(\*Q) USER(FTEAGENT) AUT(\*PUT) MQMNAME('QM1') GRTMQMAUT OBJ('SYSTEM.FTE.DATA.agent\_name') OBJTYPE(\*Q) USER(FTEAGENT) AUT(\*GET) MQMNAME('QM1')

#### z/OS **z/OS の場合:**

RDEFINE MQQUEUE QM1.SYSTEM.FTE.DATA.agent\_name UACC(NONE) PERMIT QM1.SYSTEM.FTE.DATA.agent\_name CLASS(MQQUEUE) ID(FTEAGENT) ACCESS(UPDATE)

エージェントには、他のエージェントのデータ・キューと応答キューにメッセージを書き込むためのアク セス権限が必要です。 リモート・キュー・マネージャーに接続しているエージェントがあれば、チャネル からそれらのキューにメッセージを書き込むために追加の権限を付与しなければならない場合がありま す。

### **エージェント・プロセスが実行される権限**

エージェント・プロセスが実行される 権限は、エージェントがファイル・システムからの読み取りと書き 込みができるファイルと、エージェントがアクセスできるキューおよびトピックに影響します。 権限がど のように構成されるかは、システムに依存しています。 エージェント・プロセスが実行されるユーザー ID を FTEAGENT グループに追加します。 グループへのユーザー ID の追加の詳細については、「セキュリティ ーのセットアップ」を参照し、ご使用のオペレーティング・システムに関する情報までナビゲートしてく ださい。

### **コマンドと IBM MQ Explorer が実行される権限**

**fteStartAgent** コマンドなどの管理コマンド、および IBM MQ Explorer の Managed File Transfer プラグ インは、 SYSTEM.FTE.COMMAND.*agent\_name* キューに入れられ、そのキューからパブリッシュされた情 報を取得します。 コマンドまたは IBM MQ Explorer を実行する権限を付与されたユーザー ID を FTEUSER グループに追加します。 この発信元ユーザー ID は、転送ログに 記録されます。 グループへのユーザー ID の追加の詳細については、「セキュリティーのセットアップ」を参照し、ご使用のオペレーティング・シス テムに関する情報までナビゲートしてください。

### **SYSTEM.FTE キューおよび SYSTEM.FTE トピックに メッセージを PUT する権限**

エージェント・プロセスのみが SYSTEM.FTE キューおよび SYSTEM.FTE トピックにメッセージを PUT でき なければなりません。 SYSTEM.FTE キューに対する PUT、GET、および INQUIRE 権限を FTEAGENT グル ープに付与し、SYSTEM.FTE トピックに対するパブリッシュおよびサブスクライブ権限を FTEAGENT グル ープに付与します。 以下に例を示します。

### **UNIX、Linux、および Windows システムの場合:**

setmqaut -m *QM1* -n SYSTEM.FTE -t queue -g FTEAGENT +put +get +inq setmqaut -m *QM1* -n SYSTEM.FTE -t topic -g FTEAGENT +pub +sub +resume

#### **IBM I <b>IBM** i の場合:

GRTMQMAUT OBJ('SYSTEM.FTE') OBJTYPE(\*Q) USER(FTEAGENT) AUT(\*PUT) MQMNAME('QM1') GRTMQMAUT OBJ('SYSTEM.FTE') OBJTYPE(\*Q) USER(FTEAGENT) AUT(\*GET) MQMNAME('QM1') GRTMQMAUT OBJ('SYSTEM.FTE') OBJTYPE(\*TOPIC) USER(FTEAGENT) AUT(\*PUB) MQMNAME('QM1') GRTMQMAUT OBJ('SYSTEM.FTE') OBJTYPE(\*TOPIC) USER(FTEAGENT) AUT(\*SUB) MQMNAME('QM1')

#### $z/0S$ **z/OS の場合:**

RDEFINE MQQUEUE QM1.SYSTEM.FTE UACC(NONE) PERMIT QM1.SYSTEM.FTE CLASS(MQQUEUE) ID(FTEAGENT) ACCESS(UPDATE) RDEFINE MXTOPIC QM1.PUBLISH.SYSTEM.FTE UACC(NONE) PERMIT QM1.PUBLISH.SYSTEM.FTE CLASS(MXTOPIC) ID(FTEAGENT) ACCESS(UPDATE)

リモート・キュー・マネージャーに接続しているエージェントがあれば、チャネルから SYSTEM.FTE キュ ーにメッセージを書き込むために追加の権限を付与しなければならない場合もあります。

メッセージが SYSTEM.FTE トピックにパブリッシュされるには、SYSTEM.FTE トピックの権限レコード に よって、メッセージのメッセージ記述子構造 (MQMD) に含まれるユーザー ID による パブリケーションを 許可する必要があります。 ログ・メッセージおよび状況メッセージをパブリッシュする権限を参照してく ださい。

z/OS 上の SYSTEM.FTE トピックにパブリッシュする許可をユーザーに与えるには、SYSTEM.FTE トピック にパブリッシュするアクセス権限をチャネル・イニシエーターのユーザー ID に付与する必要があります。 RESLEVEL セキュリティー・プロファイルに基づいて、チャネル・イニシエーター接続に関して 2 つのユー ザー ID が検査される場合、メッセージのメッセージ記述子構造 (MQMD) に含まれているユーザー ID にも アクセス権限を付与する必要があります。 詳しくは、RESLEVEL セキュリティー・プロファイルを参照し てください。

### **SYSTEM.FTE トピックでパブリケーションを受信する権限**

ログ・メッセージ、進行メッセージ、および状況メッセージの 転送は、一般的な用途を目的としているた め、FTEUSER グループに SYSTEM.FTE トピックのサブスクライブ権限を付与します。 以下に例を示しま す。

# **UNIX、Linux、および Windows システムの場合:**

setmqaut -m *QM1* -n SYSTEM.FTE -t topic -g FTEUSER +sub

### **IBM i 7BM i の場合:**

GRTMQMAUT OBJ('SYSTEM.FTE') OBJTYPE(\*TOPIC) USER(FTEUSER) AUT(\*SUB) MQMNAME('QM1')

### **z/0S z/0S** の場合:

RDEFINE MXTOPIC QM1.SUBSCRIBE.SYSTEM.FTE UACC(NONE) PERMIT QM1.SUBSCRIBE.SYSTEM.FTE CLASS(MXTOPIC) ID(FTEUSER) ACCESS(ALTER)

### **伝送キューを使用してリモート・キュー・マネージャーに接続する権限**

複数キュー・マネージャーのトポロジーでは、エージェントは、リモート・キュー・マネージャーへの接 続に使用する伝送キューに対して PUT 権限を必要とします。

### **ファイル転送のために一時応答キューを作成する権限**

ファイル転送要求は、転送の完了を待機し、作成されて埋め込まれる一時応答キューに依存します。 FTEUSER グループに、一時モデル・キュー定義に対する DISPLAY、PUT、GET、および BROWSE 権限を付 与します。 以下に例を示します。

**UNIX、Linux、および Windows システムの場合:**

setmqaut -m *QM1* -n SYSTEM.DEFAULT.MODEL.QUEUE -t queue -g FTEUSER +dsp +put +get +browse

### **IBM i BM i の場合:**

```
GRTMQMAUT OBJ('SYSTEM.DEFAULT.MODEL.QUEUE') OBJTYPE(*Q) USER(FTEUSER) AUT(*ADMDSP) 
MQMNAME('QM1')
GRTMQMAUT OBJ('SYSTEM.DEFAULT.MODEL.QUEUE') OBJTYPE(*Q) USER(FTEUSER) AUT(*PUT) 
MQMNAME('QM1')
GRTMQMAUT OBJ('SYSTEM.DEFAULT.MODEL.QUEUE') OBJTYPE(*Q) USER(FTEUSER) AUT(*GET) 
MQMNAME('QM1')
GRTMQMAUT OBJ('SYSTEM.DEFAULT.MODEL.QUEUE') OBJTYPE(*Q) USER(FTEUSER) AUT(*BROWSE) 
MQMNAME('QM1')
```
### **z/0S 2/0S の場合:**

RDEFINE MQQUEUE QM1.SYSTEM.DEFAULT.MODEL.QUEUE UACC(NONE) PERMIT QM1.SYSTEM.DEFAULT.MODEL.QUEUE CLASS(MQQUEUE) ID(FTEUSER) ACCESS(UPDATE)

デフォルトでは、このキューは SYSTEM.DEFAULT.MODEL.QUEUE ですが、command.properties ファイ ルの 'modelQueueName' と 'dynamicQueuePrefix' プロパティーに値を設定することにより、名前を構成す ることができます。

z/OS では、一時キューにアクセスする権限を FTEUSER に付与することも必要です。 以下に例を示します。

RDEFINE MQQUEUE QM1.WMQFTE.\*\* UACC(NONE) PERMIT QM1.WMQFTE.\*\* CLASS(MQQUEUE) ID(FTEUSER) ACCESS(UPDATE)

デフォルトでは、z/OS 上の各一時キューの名前の先頭に WMQFTE が付きます。

以下の表は、セキュリティー・スキームで説明した FTEUSER と FTEAGENT のアクセス制御構成を要約し ています。

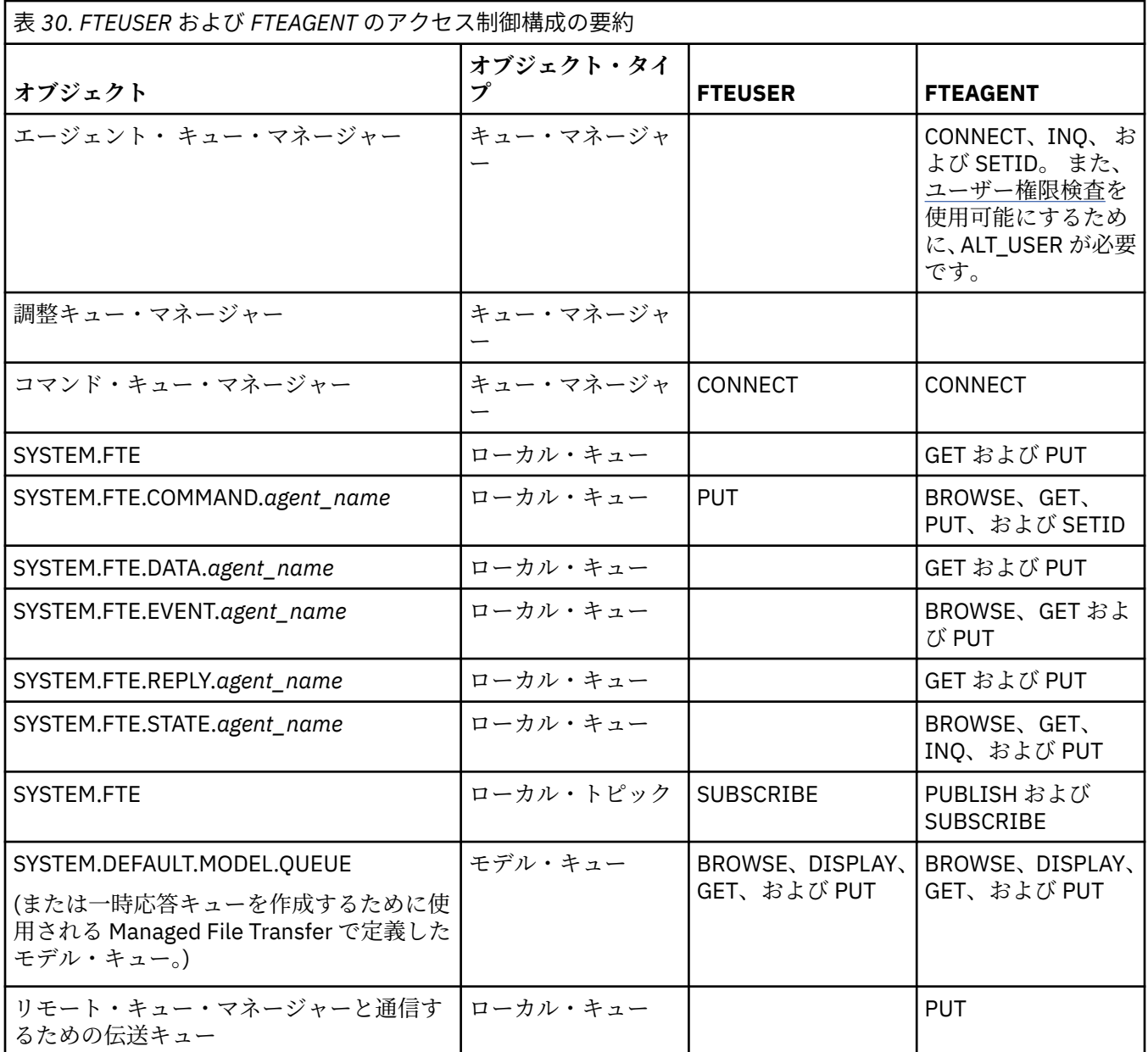

### **IBM MQ Explorer を使用して転送を管理するための権限**

このページで説明した状況にあるユーザーに MFT 権限を付与することに加え、IBM MQ Explorer を使用し てすべての MFT 操作を管理して実行する MFT エージェントのユーザーには、さらに権限を付与する必要が あります。 IBM MQ Explorer ユーザーがファイル転送の作成、キャンセル、スケジュールや、リソース・ モニターの作成や削除、さらに転送テンプレートの作成などのコマンドを実行するには、以下の権限が必 要です。

- 調整キュー・マネージャー: connect、inquire、display
- コマンド・キュー・マネージャー: connect、inquire、display
- SYSTEM.FTE トピック: publish、subscribe
- SYSTEM.MQEXPLORER.REPLY.MODEL: display、inquire、get、browse、put
- SYSTEM.ADMIN.COMMAND.QUEUE: inquire、put、display
- SYSTEM.DEFAULT.MODEL.QUEUE: get、put、inquire、display、browse

キュー・マネージャーに直接接続するコマンドに関する詳細については、 『367 [ページの『](#page-366-0)MFT のコマン [ドおよびプロセスと、その接続先のキュー・マネージャー』](#page-366-0)』を参照してください。

<span id="page-358-0"></span>**関連資料**

359 ページの『MFT エージェント・アクションのユーザー権限の制限』

グループを使用してリソースに対するアクセスを管理することに加えて、追加レベルのセキュリティーを 使用可能にして、ユーザーが実行できる Managed File Transfer エージェント・アクションを制限すること ができます。 エージェントの権限キューに対する権限をユーザーに付与して、ユーザーが特定のエージェ ント・アクションを実行できるようにします。

362 ページの『MFT [ロガーの権限』](#page-361-0)

ロガーを実行するオペレーティング・システム・ユーザーには、ロガー・キューと SYSTEM.FTE トピック に対する特定の IBM MQ 権限が必要です。

#### *MFT* **エージェント・アクションのユーザー権限の制限**

グループを使用してリソースに対するアクセスを管理することに加えて、追加レベルのセキュリティーを 使用可能にして、ユーザーが実行できる Managed File Transfer エージェント・アクションを制限すること ができます。 エージェントの権限キューに対する権限をユーザーに付与して、ユーザーが特定のエージェ ント・アクションを実行できるようにします。

#### **ユーザー権限管理の使用可能化**

エージェント・アクションに対するユーザー権限検査を有効にするには、以下のステップを実行します。

- 1. agent.properties ファイルで、authorityChecking 値を true に設定します。 詳しくは、[550](#page-549-0) ペ ージの『[MFT agent.properties](#page-549-0) ファイル』を参照してください。
- 2. エージェントを実行するユーザーが、エージェント・キュー・マネージャーに対して IBM MQ 代替ユー ザー (ALT\_USER) 権限を持っていることを確認してください。

■ 2/OS プラットフォームでは、エージェントを実行するユーザーに、エージェント・アクシ ョンを実行する許可を要求できるユーザー ID に対する ALT\_USER 権限が付与されていなければならな いことに注意してください。

転送に関与する両方のエージェントで同レベルのセキュリティーが有効になっている必要があります。つ まり、両方のエージェントのプロパティー・ファイルの authorityChecking は同じ値に設定されている 必要があります。 authorityChecking プロパティーが異なる値に設定されているエージェント間の転 送は失敗します。

### **エージェント権限キュー**

エージェントには、どのユーザーが特定のエージェント・アクションを実行するための権限を持つのかを 管理する権限キューがあります。 エージェントは、これらのキューに対してメッセージの PUT または GET を行いません。 エージェント権限キューは以下のとおりです。

- SYSTEM.FTE.AUTHADM1.*agent\_name*
- SYSTEM.FTE.AUTHAGT1.*agent\_name*
- SYSTEM.FTE.AUTHMON1.*agent\_name*
- SYSTEM.FTE.AUTHOPS1.*agent\_name*
- SYSTEM.FTE.AUTHSCH1.*agent\_name*
- SYSTEM.FTE.AUTHTRN1.*agent\_name*

エージェント・プロパティー **authorityChecking=true** を設定してユーザー権限管理を有効にすると、 ユーザーがエージェント権限キューに対して持っている権限によって、ユーザーが実行権限を持つアクシ ョンが決まります。

**重要: Ⅴ9.0.0.3 Ⅴ9.0.4 FIBM MQ 9.0.0 Fix Pack 3 および IBM MQ 9.0.4 より、すべてのエージェン** ト権限キューで inquire が必須の権限になりました。

以下の表は、エージェントの権限キューに対して特定のアクションを実行するために inquire 権限に加え て ユーザーまたはグループが必要とする IBM MQ アクセス権限を要約したものです。

表 *31.* ユーザーまたはグループがエージェントの権限キューに対して特定のアクションを実行する必要がある *IBM MQ* アクセス権限のレベ ル

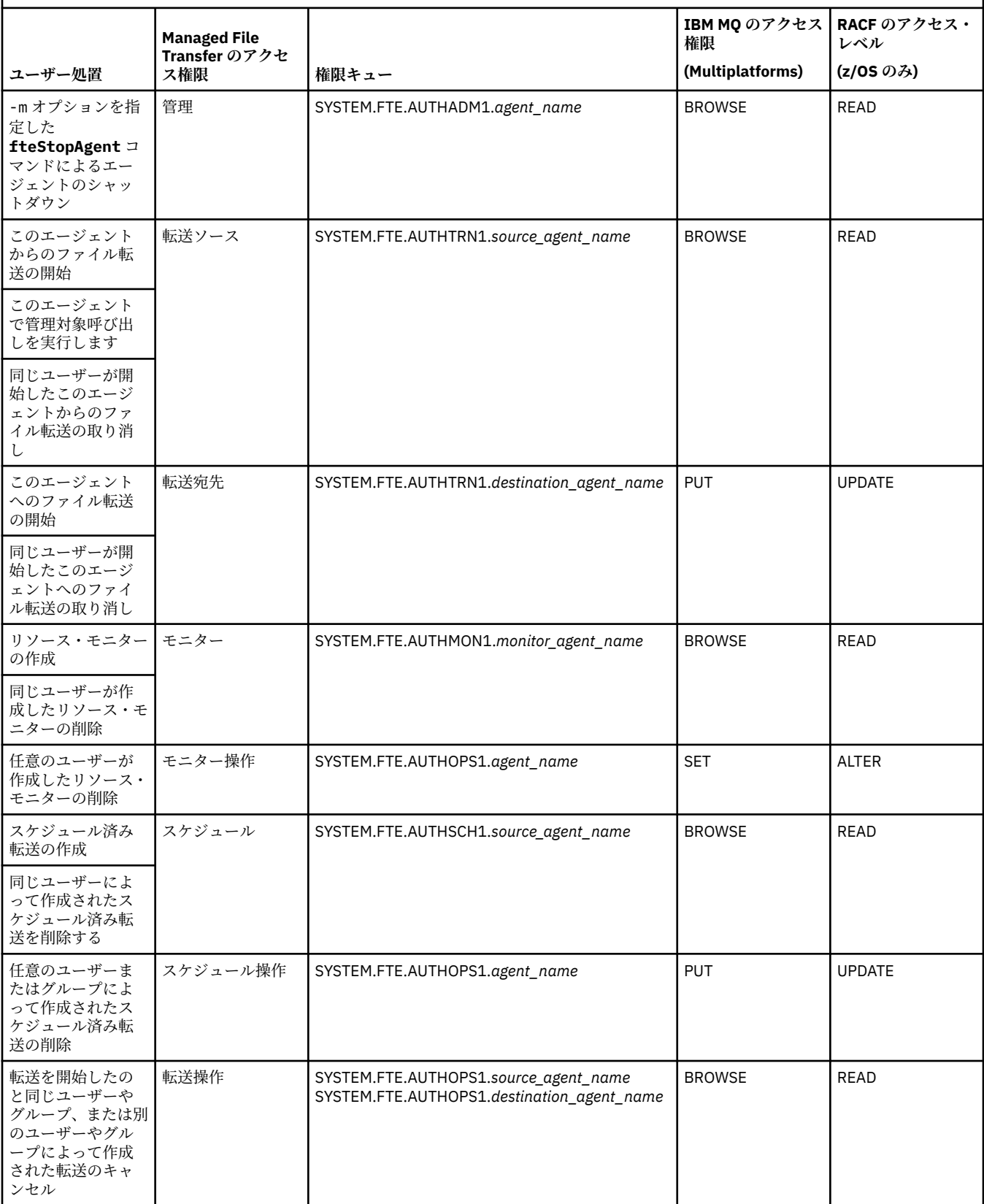

**注 :** ユーザーまたはグループに、転送を開始するリソース・モニターまたはスケジュール済み転送をセット アップする権限を付与するには、モニター または スケジュール 権限と、転送 ソースおよび 転送 宛先の両 方の権限が必要です。
$V5.0.0.3$   $V5.0.4$ IBM MQ 9.0.0 Fix Pack 3 および IBM MQ 9.0.4 より、エージェントがファイル 転送のキャンセル要求を受け取った時に実行する権限検査の順序が変わり、キャンセルを要求したユーザ ーが転送を開始したユーザーと同じかどうかを最初に検査するようになりました。 転送をキャンセルする ユーザーと転送を要求したユーザーが同じでない場合、エージェントはキャンセルするユーザーに、 SYSTEM.FTE.AUTHOPS1.*agent\_name* キューの browse 権限があるかどうかを検査します。 この検査順 序の変更によって、ファイル転送を要求したユーザーとキャンセルを要求したユーザーが同じ場合に、エ ージェントとキュー・マネージャーのエラー・ログで予期しないエラーが発生するのを回避できるように なります。

ユーザーは 1 つのエージェントを開始でき、そのエージェントから別のエージェントとの対話を行うこと ができます。 2 つのエージェントの対話方法は、ユーザーがもう一方のエージェント権限キューに対して 持っているアクセス権限のレベルに応じて異なります。

表 *32.* エージェントを開始するユーザーが、エージェント間でファイルを転送できるように、別のエージェントの権限キューに対して必要 な *IBM MQ* アクセス権限のレベル

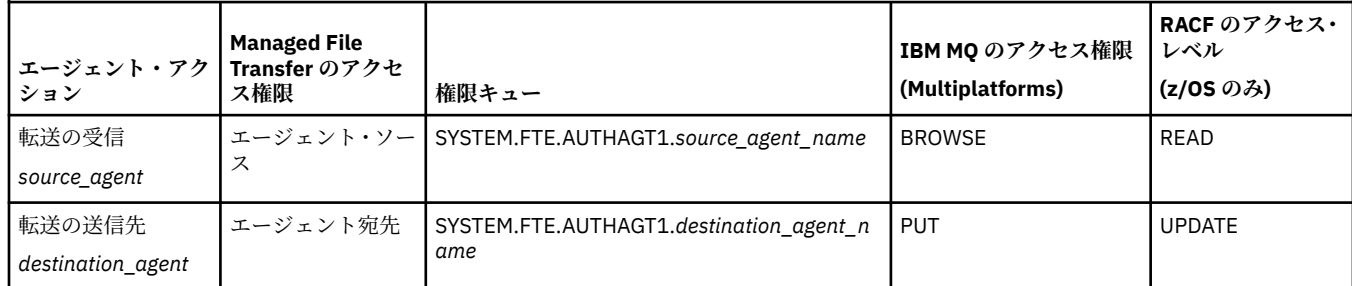

# **ユーザー権限管理の構成**

ユーザーにエージェントに対するアクションの実行権限を与えるには、関係する権限キューに対する適切 な権限をユーザーに付与します。 ユーザーに権限を付与するには、以下のステップを実行します。

- 1. エージェント・キュー・マネージャーがあるシステムに、エージェント・アクションの実行権限を与え るユーザーと同じ名前のユーザーを作成します。 このユーザーはアクティブでなくても構いません。
- 2. 関係する権限キューに対する適切な権限をユーザーに付与します。 Linux、UNIX、または Windows を 使用している場合は、setmqaut コマンドを使用できます。
- 3. キュー・マネージャーのセキュリティー構成をリフレッシュします。 REFRESH SECURITY MQSC コマ ンドを使用できます。

### **例**

**setmqaut** コマンドは、z/OS システムでは使用されません。 z/OS では、代わりに RACF を 使用してください。 詳しくは、z/OS でのセキュリティーのセットアップを参照してください。

⊧ IBM i **setmqaut** コマンドは、IBM i システムでは使用されません。 IBM i の場合は、『IBM MQ オ ブジェクトに対するアクセス権限』を参照してください。このトピックでは、IBM MQ オブジェクトの許可 を実行する方法を説明しています。 IBM i では、 **Grant MQ Object Authority (GRTMQMAUT)**、 **Revoke MQ Object Authority (RVKMQMAUT)**、および **Refresh MQ Authority (RFRMQMAUT)**の

3 つの関連 CL コマンドを使用できます。 requestor\_group グループのメンバーであるユーザーが、ファイルを AGENT1 から AGENT2 に転送する

AGENT1 にリソース・モニターをセットアップするとします。AGENT1 を実行するユーザーは user1 であ り、user1\_group グループのメンバーです。AGENT2 を実行するユーザーは user2 であり、

user2\_group グループのメンバーです。 AGENT1 は QM1 に接続し、AGENT2 は QM2 に接続します。 両 方のエージェントで権限検査が有効になっています。 これを実現するには、以下のステップを実行します。 1. requestor は、AGENT1 に対する**モニター**権限を持つ必要があります。 この権限を設定するには、 QM1 が稼働中のシステムで次のコマンドを実行します。

setmqaut -m QM1 -t queue -n SYSTEM.FTE.AUTHMON1.AGENT1 -g requestor\_group +browse

2. requestor は、AGENT1 に対する**転送ソース**権限を持つ必要があります。 この権限を設定するには、 QM1 が稼働中のシステムで次のコマンドを実行します。

setmgaut -m OM1 -t queue -n SYSTEM.FTE.AUTHTRN1.AGENT1 -g requestor group +browse

3. requestor は、AGENT2 に対する**転送宛先**権限を持つ必要があります。 この権限を設定するには、 QM2 が稼働中のシステムで次のコマンドを実行します。

setmqaut -m QM2 -t queue -n SYSTEM.FTE.AUTHTRN1.AGENT2 -g requestor\_group +put

4. user2 は、AGENT1 に対する**エージェント・ソース**権限を持つ必要があります。 この権限を設定する には、QM1 が稼働中のシステムで次のコマンドを実行します。

setmqaut -m QM1 -t queue -n SYSTEM.FTE.AUTHAGT1.AGENT1 -g user2\_group +browse

5. user1 は、AGENT2 に対する**エージェント宛先**権限を持つ必要があります。 この権限を設定するには、 QM2 が稼働中のシステムで次のコマンドを実行します。

setmqaut -m QM2 -t queue -n SYSTEM.FTE.AUTHAGT1.AGENT2 -g user1\_group +put

## **ロギング**

ユーザー権限検査が有効である場合、権限検査が失敗すると、非許可ログ・メッセージが調整キュー・マ ネージャーに対してパブリッシュされます。 詳しくは、『809 [ページの『セキュリティーの](#page-808-0) MFT メッセー [ジ・フォーマット』』](#page-808-0)を参照してください。

ユーザー権限に関するメッセージはエージェント・イベント・ログへ書き込めます。 エージェント・イベ ント・ログに書き込まれる情報量は、エージェント・プロパティー・ファイルで logAuthorityChecks プロパティーを設定することにより構成できます。 デフォルトでは、権限検査ロギングのレベルは None です。 また、logAuthorityChecks の値は Failures に設定できます。この場合、失敗した許可検査の み報告されることを示します。また、All に設定すると、失敗した許可検査と成功した許可検査が報告さ れることを示します。

詳しくは、550 ページの『[MFT agent.properties](#page-549-0) ファイル』を参照してください。

#### **関連資料**

#### 353 ページの『MFT [固有リソースのグループ権限の制限』](#page-352-0)

関連する可能性のあるさまざまなオブジェクトのすべてについて、個々のユーザーに権限を付与する 代わ りに、Managed File Transfer のアクセス制御を管理する目的で、2 つのセキュリティー・グループ FTEUSER と FTEAGENT を構成します。 これらのグループの作成と埋め込みは、IBM MQ 管理者が行う責任がありま す。 管理者は、ここで説明される構成の提案を拡大または変更する選択ができます。

362 ページの『MFT ロガーの権限』

ロガーを実行するオペレーティング・システム・ユーザーには、ロガー・キューと SYSTEM.FTE トピック に対する特定の IBM MQ 権限が必要です。

### 531 ページの『[fteStopAgent](#page-530-0)』

**fteStopAgent** コマンドは、Managed File Transfer のエージェントを制御された仕方で停止させるか、必 要であれば **-i** パラメーターを使用してエージェントを即時に停止させるために使用します。

### *MFT* **ロガーの権限**

ロガーを実行するオペレーティング・システム・ユーザーには、ロガー・キューと SYSTEM.FTE トピック に対する特定の IBM MQ 権限が必要です。

ロガーを実行するオペレーティング・システム・ユーザーには、以下の IBM MQ 権限が必要です。

- 調整キュー・マネージャーに対する CONNECT および INQUIRE 権限。
- SYSTEM.FTE トピックに対する SUBSCRIBE 権限。
- SYSTEM.FTE.LOG.RJCT.*logger\_name* キューに対する PUT 権限。
- SYSTEM.FTE.LOG.CMD.*logger\_name* キューに対する GET 権限。

### **関連資料**

#### 353 ページの『MFT [固有リソースのグループ権限の制限』](#page-352-0)

関連する可能性のあるさまざまなオブジェクトのすべてについて、個々のユーザーに権限を付与する 代わ りに、Managed File Transfer のアクセス制御を管理する目的で、2 つのセキュリティー・グループ FTEUSER と FTEAGENT を構成します。 これらのグループの作成と埋め込みは、IBM MQ 管理者が行う責任がありま す。 管理者は、ここで説明される構成の提案を拡大または変更する選択ができます。

359 ページの『MFT [エージェント・アクションのユーザー権限の制限』](#page-358-0)

グループを使用してリソースに対するアクセスを管理することに加えて、追加レベルのセキュリティーを 使用可能にして、ユーザーが実行できる Managed File Transfer エージェント・アクションを制限すること ができます。 エージェントの権限キューに対する権限をユーザーに付与して、ユーザーが特定のエージェ ント・アクションを実行できるようにします。

### **機密構成情報にアクセスするための** *MFT* **アクセス権**

機密構成情報を保管するために使用するファイル (つまり IBM MQ 構成ツリーから参照されるファイル) に 対する読み取り権限、書き込み権限、または削除権限 (可能な場合) は、システム全体に対して付与しては なりません。 この制限は、トラストストア・ファイルと鍵ストア・ファイルにも当てはまります。

構成ファイルに機密情報が含まれていて、構成ファイルが鍵ストア・ファイルまたはトラストストア・フ ァイルであり、構成ファイルに対する読み取り権限、書き込み権限、または削除権限がシステム全体に付 与されている状態を Managed File Transfer プロセスが検出すると、プロセスは以下のいずれかのアクショ ンを実行します。

- 状態が起動時に検出された場合は、開始に失敗する。
- 状態が実行時に検出された場合は、警告メッセージを生成し、構成ファイルの内容を無視する。 これは、 プロセスの実行中に構成が変更された場合に構成を再ロードする、プロトコル・ブリッジおよび Connect:Direct ブリッジに関係します。

### **ファイル・システムが UNIX タイプのシステムの場合**

ファイルに対して許容できないシステム全体にわたる権限が設定されているかどうかを判別するための基 準は以下のとおりです。

- その他クラスに、ファイルに対する読み取り権限が付与されている
- その他クラスに、ファイルに対する書き込み権限が付与されている
- その他クラスに、ファイルが含まれているディレクトリーに対する書き込み権限が付与されている

### **Windows システムの場合:**

ファイルに対して許容できないシステム全体にわたる権限が設定されているかどうかを判別するための基 準は以下のとおりです。

- 全員グループ、ゲスト・グループ、またはユーザー・グループには以下の権限を付与できます。
	- ファイルに対するデータ読み取り権限
	- ファイルに対するデータ追加権限
	- ファイルに対するデータ書き込み権限
- 全員グループ、ゲスト・グループ、またはユーザー・グループには、ファイルが含まれているフォルダー に対するファイル作成権限が付与されており、以下の権限も付与できます。
	- ファイルが含まれているフォルダーに対するサブフォルダーおよびファイルの削除権限
	- ファイルに対する削除権限

# **MFT エージェント・ログ・メッセージおよび状況メッセージをパブリッシュする 権限**

Managed File Transfer エージェントは、調整キュー・マネージャーにパブリッシュされるさまざまな ログ・ メッセージ、進行メッセージ、および状況メッセージを発行します。 これらのメッセージのパブリケーシ ョンは、IBM MQ セキュリティー・モデルの影響を受け、場合によっては、パブリケーションを可能にする ために、さらに構成が必要になることがあります。

IBM MQ のセキュリティーの詳細については、保護から始まるセクションを参照してください。

Managed File Transfer エージェントは、 調整キュー・マネージャー上の SYSTEM.FTE キューへのパブリケ ーションのためのメッセージを出します。 個々のメッセージは、メッセージ記述子 (MQMD) にユーザー ID を含みます。 メッセージは SYSTEM.FTE とも呼ばれるトピック・オブジェクトを使用してパブリッシュさ れます。 指定されたメッセージのパブリケーションを実行するには、 SYSTEM.FTE トピックの権限レコー ドが、 メッセージの MQMD に含まれるユーザー ID によるパブリケーションを許可する必要があります。

z/OS では、チャネル・イニシエーターのユーザー ID に、SYSTEM.FTE トピックにパブリッシュするための アクセス権限が必要です。 RESLEVEL セキュリティー・プロファイルにより 2 つのユーザー ID でチャネ ル・イニシエーター接続の検査が行われる場合、メッセージの MQMD に含まれるユーザー ID にもこのト ピックにパブリッシュするためのアクセス権限が必要になります。

当初メッセージに含まれるユーザー ID は、エージェントが自身のキュー・マネージャーにどのように 接続 しているかにより異なります。 バインディング接続エージェントからのメッセージには、エージェントが 動作する際のユーザー ID が含まれます。 クライアント接続エージェントからのメッセージには、IBM MQ の内部ユーザー ID が含まれます。

メッセージ内の ユーザー ID は変更することができます。 クライアント接続エージェントおよびバインデ ィング接続エージェントの両方で、 publicationMDUser プロパティー (agent.properties ファイル内) を使用して、 そのエージェントからのすべてのログ・メッセージと状況メッセージで使用されるユーザー ID を指定することができます。 この代替ユーザー ID を使用するには、自身のキュー・マネージャーによ って エージェントに権限が付与されなければなりません。この権限を付与するには、エージェントが動作 する際のユーザー ID に setid 権限を 付与します。

さらに、エージェントが自身のキュー・マネージャーに 接続するために使用するチャネルで、MCAUSER プロパティーを使用して、クライアント接続エージェント からのすべてのメッセージに含まれるユーザー ID を変更することもできます。

調整キュー・マネージャーにメッセージを組み込む 受信側チャネルなどのチャネル出口を使用して、メッ セージ内のユーザー ID を変更することができます。

IBM MQ トポロジーおよびポリシーによっては、IBM MQ 管理者がこのトピックの情報を使用して、状況メ ッセージとログ・メッセージのパブリケーションを確実に実行する方法が数多くあります。 以下に 2 つの 例を示します。

- エージェントで使用されるすべてのユーザー ID をネットワークで決定します。 これらの ID にそれぞれ 権限レコードを明示的に付与します。
- ログ・メッセージと状況メッセージをパブリッシュするための 1 つ以上の共通ユーザー名を作成します。 調整キュー・マネージャーに、これらのユーザー名の権限レコードを作成します。 各エージェントの publicationMDUser プロパティーを共通ユーザー名に設定します。 各エージェントのキュー・マネージ ャーで、publicationMDUser プロパティーを受け入れることができるように、エージェント実行時に使用 するユーザー ID に setid 権限を付与します。

# **ファイル・システムにアクセスするための MFT 権限**

どのファイル転送要求でも、Managed File Transfer エージェント・プロセスでは、ローカル・ファイル・ システムに対する一定レベルのアクセス権限が必要になります。

• ソース・ファイルから転送するには、ソース・エージェントが動作する際のユーザー ID に、ソース・フ ァイルへの 読み取り権限が必要です。 さらに、ソースの後処理属性によっては、 ソース・エージェント に削除または書き込み権限を付与する必要がある場合もあります。

- ファイルまたはディレクトリーへの転送では、宛先エージェントを実行するユーザー ID に、指定のパス への書き込み権限が必要です。 さらに、宛先出口属性によっては、 宛先エージェントに更新権限を付与 する必要がある場合もあります。
- エージェント・プロセスに付与するファイル・アクセス権限に加えて、 サンドボックスを使用して、制 限付きファイル・パス領域を指定してこれを実施することも可能です。 詳細内容は [を参照してください。](#page-44-0)
- 転送先または転送元のファイルが、エージェントからアクセスできる場所にない場合 (例えば、

<mark>→ Z/OS ■</mark>VSAM データ・セットである場合や、サンドボックス機能によって制限されている場所にあ る場合) は、Managed File Transfer のユーザー出口を使用して、エージェントがアクセスできる場所にそ のファイルを移動できます。 詳細内容は [を参照してください。](#page-255-0)

# **commandPath MFT プロパティー**

commandPath プロパティーを使用して、Managed File Transfer がコマンドを実行できる場所を指定しま す。 指定された commandPath にある任意のコマンドは、エージェントにコマンドを送信できるリモー ト・クライアント・システムから事実上呼び出すことができるため、このプロパティーを設定するときは 十分な注意を払ってください。

エージェントが実行されているシステム上で、Managed File Transfer の管理対象転送および管理対象呼び 出し機能から実行するコマンドを指定できます。 詳しくは、プログラム呼び出しを参照してください。 た だし、コマンドは、commandPath エージェント・プロパティーで参照されるパス上にある必要がありま す。

指定されたコマンドが完全修飾されていない場合、Managed File Transfer はコマンド・パス上で一致する コマンドを見つけようとします。 コマンド・パス上に一致するコマンドが 2 つ以上ある場合、最初の一致 が使用されます。

デフォルトでは、commandPath プロパティーは空であるため、エージェントはどのコマンドも呼び出すこ とができません。

commandPath エージェント・プロパティーを以下のように指定します。

commandPath=*command\_directory\_name separator*...*command\_directory\_name*

 $z/0S$ ■また、z/OS の場合のみ、次のように指定します。

commandPath=*command\_directory\_name\_or\_data\_set\_name\_prefix separator*...*command\_directory\_name\_or\_data\_set\_name\_prefix*

ここで、

- *command\_directory\_name* は、実行できるコマンドのディレクトリー・パスです。
- *th*us command\_directory\_name\_or\_data\_set\_name\_prefix は、実行できるコマンドの z/OS UNIX システム・サービス・ディレクトリー・パス、またはデータ・セット名接頭部です(先頭に // を付けま す)。 データ・セット名接頭部では、完全修飾の形式を使用するか、非修飾の形式を使用するか (つま り、//'HLQ...' という形式にするか、//HLQ... という形式にするか) を選択できます。 区分データ・ セットを //'HLQ()...' または //HLQ()... の形式で指定します。 データ・セットを使用するのは、 JCL スクリプト・コマンドを指定する場合のみです。
- *separator* は、プラットフォーム固有の分離文字です。

<mark>● NNIX ■</mark>例えば、UNIX システムで、ディレクトリー /home/user/cmds1 および /home/user/ cmds2 にあるコマンドを実行する場合、commandPath エージェント・プロパティーを次のように設定し ます。

commandPath=/home/user/cmds1:/home/user/cmds2

<mark>Windows </mark>例えば、Windows システムで、ディレクトリー C:\File Transfer\commands および C:\File Transfer\agent commands にあるコマンドを実行する場合、commandPath エージェント・ プロパティーを次のように設定します。

commandPath=C:\\File Transfer\\commands;C:\\File Transfer\\agent commands

Windows システム上では、区切り文字のバックスラッシュ (\) をエスケープして、ダブルバックスラッ シ ュ (\\) として入力する必要があります。バックスラッシュはスラッシュ (/) で置き換えることもできます。

- <mark>● Z/US M</mark>例えば、z/OS で、次のようなコマンドを実行する場合、
- ディレクトリー /home/user/cmds1 および /home/user/cmds2 にある
- //'USER.CMD1', //CMD2, で始まるデータ・セットにある
- //'USER.CMDS' という完全修飾された PDS のメンバーである

次のようにして、commandPath エージェント・プロパティーを設定します。

commandPath=/home/user/cmds1:/home/user/cmds2://'USER.CMD1'://CMD2://'USER.CMDS()'

**重要 :** このプロパティーを設定するときは細心の注意を払う必要があります。指定されたいずれかの commandPath にあるコマンドはどれも、エージェントにコマンドを送信できるリモート・クライアント・ システムから呼び出し可能になるからです。 このため、デフォルトでは、commandPath を指定すると、 すべての commandPath ディレクトリー (およびそれらのサブディレクトリー) における転送のためのアク セスが自動拒否されるように、サンドボックスが構成されます。

- エージェント・サンドボックスを使用するようにエージェントが構成されている場合、エージェントの開 始時に、commandPath ディレクトリーが拒否ディレクトリーのリストに自動的に追加されます。
- 1 つ以上のユーザー・サンドボックスを使用するようにエージェントが構成されている場合、エージェン トの開始時に、各ユーザー・サンドボックスの <read> エレメントおよび <write> エレメントに commandPath ディレクトリーが <exclude> エレメントとして追加されます。
- エージェントがエージェント・サンドボックスとユーザー・サンドボックスのいずれかを使用するように は構成されていない場合、エージェントの開始時に、新しいエージェント・サンドボックスが作成され、 その中で commandPath ディレクトリーが拒否ディレクトリーとして指定されます。

■ V9.0.0.1 以下のリリースとの互換性が必要な場合は、この動作をオーバーライドできます。

- IBM WebSphere MQ File Transfer Edition.
- IBM WebSphere MQ 7.5.0 Fix Pack 1Managed File Transfer コンポーネント (またはそれ以前)。
- インストール・プロパティー enableFunctionalFixPack=7502 が設定されていないインストール済み環境 での IBM WebSphere MQ 7.5.0 Fix Pack 2 Managed File Transfer コンポーネント (またはそれ以降)。

この動作をオーバーライドするには、agent.properties ファイルに次のプロパティーを追加します。

addCommandPathToSandbox=false

■ V9.0.0.1 addCommandPathToSandbox プロパティーが存在して false に設定されていると、以下のよ うな動作になります。

- エージェント・サンドボックスを使用するようにエージェントが構成されていて、サンドボックスに許可 ディレクトリーが指定されていない場合、エージェントが開始すると、commandPath ディレクトリーが 拒否ディレクトリーのリストに自動的に追加されます。
- エージェント・サンドボックスを使用するようにエージェントが構成されていて、サンドボックスに許可 ディレクトリーが 1 つ以上指定されている場合、エージェントが開始しても、commandPath ディレクト リーは拒否ディレクトリーのリストに追加されません。
- <span id="page-366-0"></span>• エージェントが 1 つ以上のユーザー・サンドボックスを使用して構成されている場合、ユーザー・サン ドボックスは変更されず、commandPath ディレクトリーは、<exclude>エレメントとして、各ユーザ ー・サンドボックスの<read>エレメントおよび<write>エレメントに追加されません。
- エージェントがエージェント・サンドボックスとユーザー・サンドボックスのいずれかを使用するように は構成されていない場合、エージェントの開始時に、新しいエージェント・サンドボックスが作成され、 その中で commandPath ディレクトリーが拒否ディレクトリーとして指定されます。

### **関連資料**

550 ページの『[MFT agent.properties](#page-549-0) ファイル』

各 Managed File Transfer Agent には、独自のプロパティー・ファイル agent.properties があります。 このファイルには、エージェントがキュー・マネージャーに接続するために使用する情報が含まれている 必要があります。 agent.properties ファイルには、エージェントの動作を変更するプロパティーを含 めることもできます。

# **MFT のコマンドおよびプロセスと、その接続先のキュー・マネージャー**

Managed File Transfer トポロジーは、さまざまなコンポーネントによって構成されます。

それらのコンポーネントは、以下のとおりです。

- 1 つ以上のエージェントと、それに関連付けられたエージェント・キュー・マネージャー
- 調整キュー・マネージャー
- コマンド・キュー・マネージャー
- トポロジーの管理やマネージド転送の送信に使用されるいくつかのコマンド。
- トポロジー内のエージェントによって実行されるマネージド転送に関する情報を収集する、オプションの ロガー。
- IBM MQ Explorer Managed File Transfer プラグイン。一部の管理用タスクを実行し、マネージド転送に関 する情報を表示するために使用できます

エージェント、ロガー、コマンド、および IBM MQ Explorer Managed File Transfer プラグインは、実行時 に 1 つ以上のキュー・マネージャーに接続します。

以下の表は、実行時にエージェント、ロガー、コマンド、および IBM MQ Explorer Managed File Transfer プラグインがどのキュー・マネージャーに接続するかを示しています。

表内の「X」印がないコマンドまたはプロセスは、実行されたときに、どのキュー・マネージャーまたはプ ロセスにも接続しません。

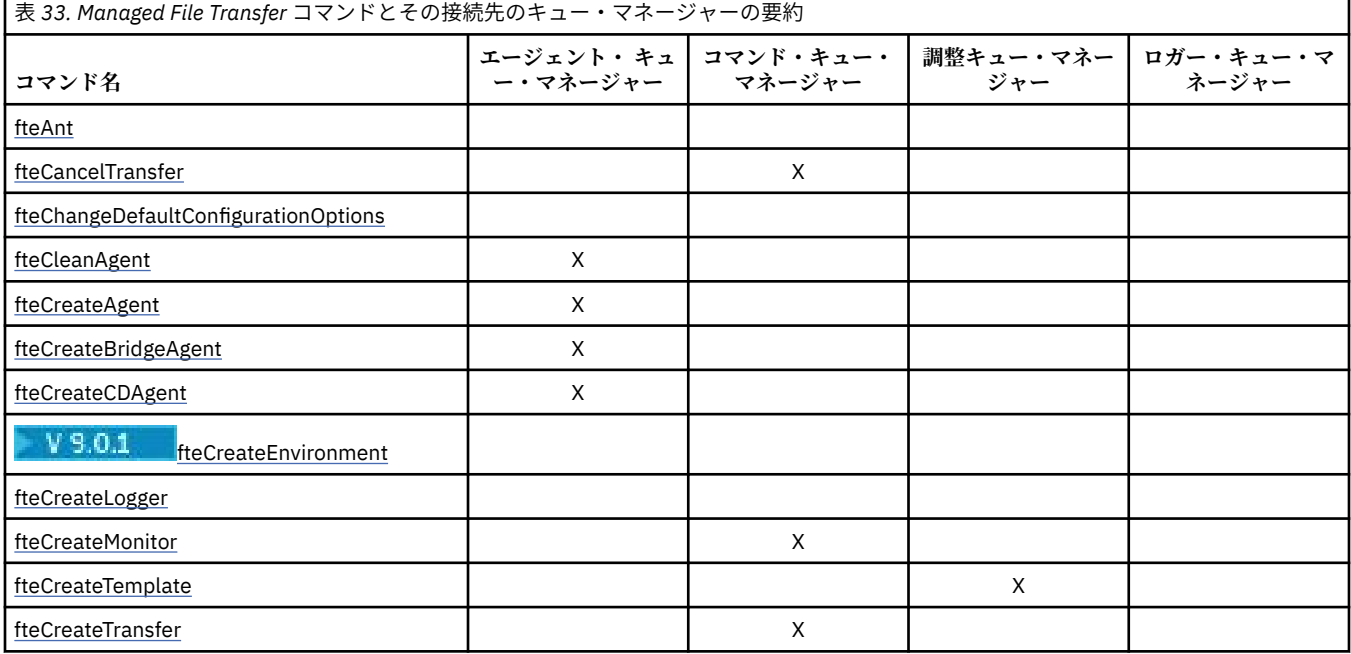

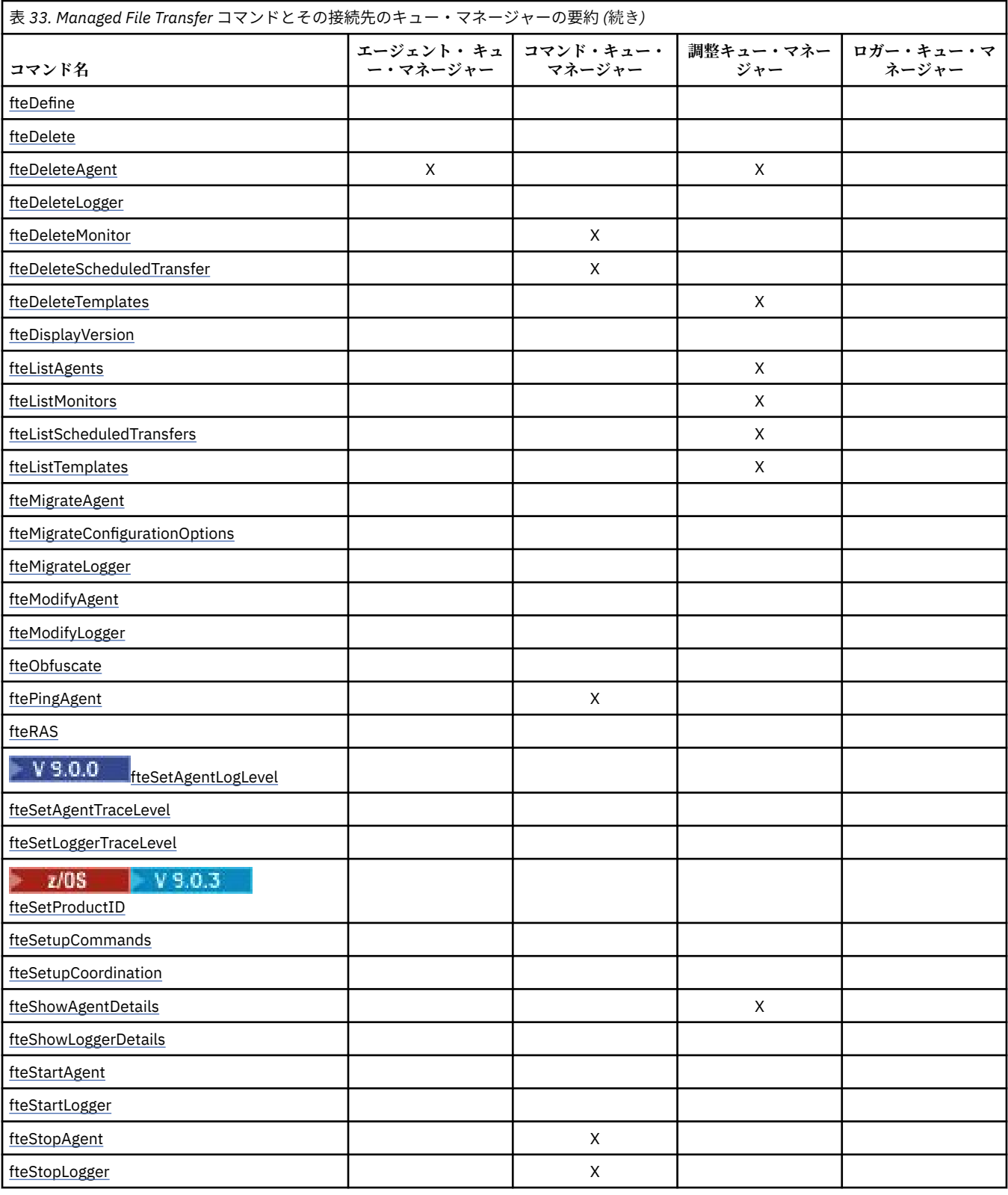

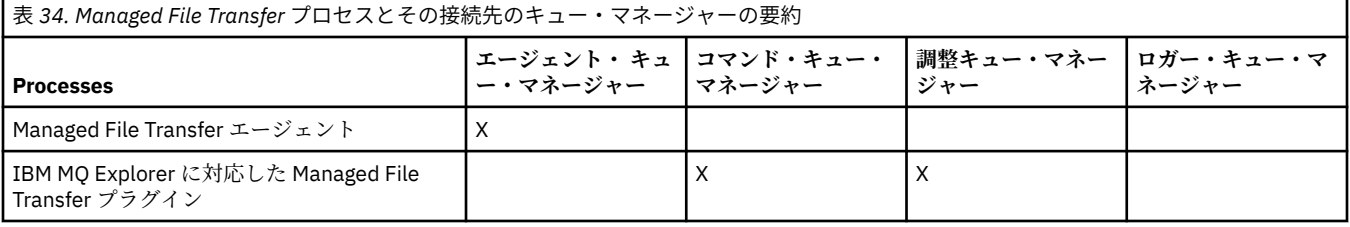

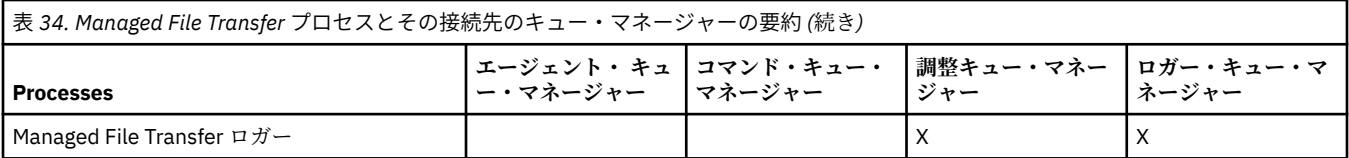

各タイプのキュー・マネージャー (つまり、エージェント・キュー・マネージャー、コマンド・キュー・マ ネージャー、調整キュー・マネージャー) に接続するのに必要な資格情報が入っているファイルは、関連す るプロパティー・ファイルで指定できます。 例えば、調整キュー・マネージャーには

coordination.properties ファイルがあります。 そのファイルで、資格情報ファイルを参照するよう に **coordinationQMgrAuthenticationCredentialsFile** プロパティーを設定できます。

調整キュー・マネージャーに接続するコマンドは、そのファイルで指定されている資格情報を使用します。 キュー・マネージャーでセキュリティーが有効になっていて、このプロパティーが正しく設定されていな い場合は、MFT コマンドが正常に完了しません。 詳しくは、MFT と IBM MQ の接続認証を参照してくださ い。

### **関連情報**

インストール済みの MFT コマンド・セット

# **MFT コマンドとその接続先のキュー・マネージャーの詳細**

Managed File Transfer コマンドとその接続先のキュー・マネージャーの詳細情報。

このトピックでは、367 ページの『MFT [のコマンドおよびプロセスと、その接続先のキュー・マネージャ](#page-366-0) [ー』](#page-366-0) の情報について、いくつかの図を使用してさらに詳しく説明します。

# **調整キュー・マネージャーに接続するコマンド**

以下のコマンドは、調整キュー・マネージャーに接続します。

- • [fteCreateTemplate](#page-420-0)
- • [fteDeleteAgent](#page-461-0)
- • [fteDeleteTemplates](#page-469-0)
- • [fteListAgents](#page-472-0)
- • [fteListMonitors](#page-475-0)
- • [fteListScheduledTransfers](#page-478-0)
- • [fteListTemplates](#page-479-0)
- • [fteShowAgentDetails](#page-517-0)

Managed File Transfer トポロジーの調整キュー・マネージャーは、トポロジー全体に関する情報を持つ中 央のハブです。 調整キュー・マネージャーは、送信側チャネルと受信側チャネルを介して、トポロジー内 のすべてのエージェント・キュー・マネージャーに接続されます。 エージェントは定期的にステータス情 報を調整キュー・マネージャーに公開し、そこに転送テンプレートを保管します。

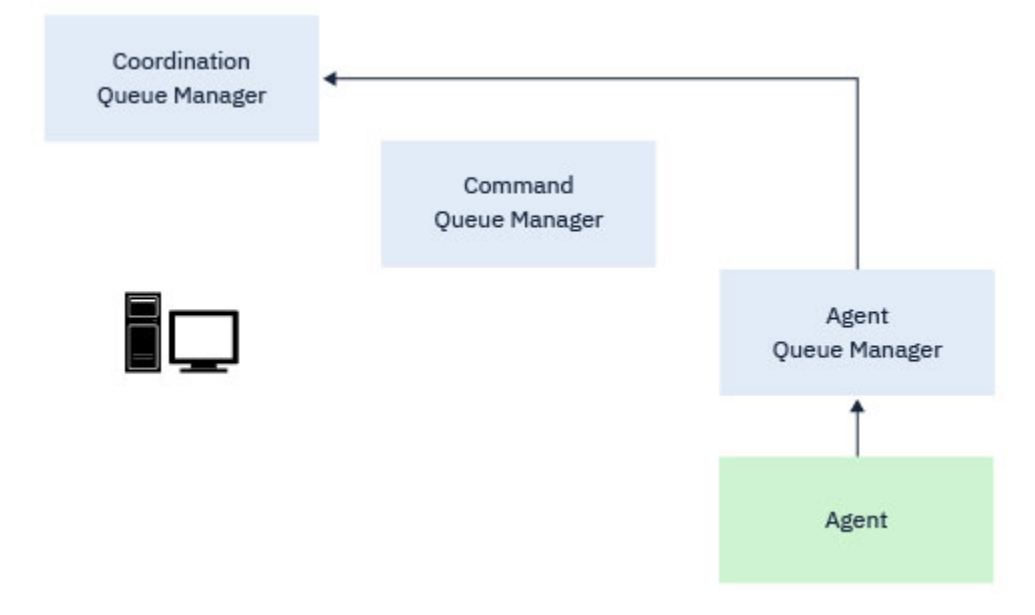

図 *9.* エージェントは、調整キュー・マネージャーで状況情報を公開したり、転送テンプレートを保管した りします。

調整キュー・マネージャーに接続する前述のコマンドのいずれかが実行されると、それらは調整キュー・ マネージャーに直接接続され、以下のいずれかを実行します。

- 転送テンプレートを作成または削除します。
- エージェント、モニター、またはスケジュール済み転送に関する状態情報を照会し、その情報をユーザー に表示します。

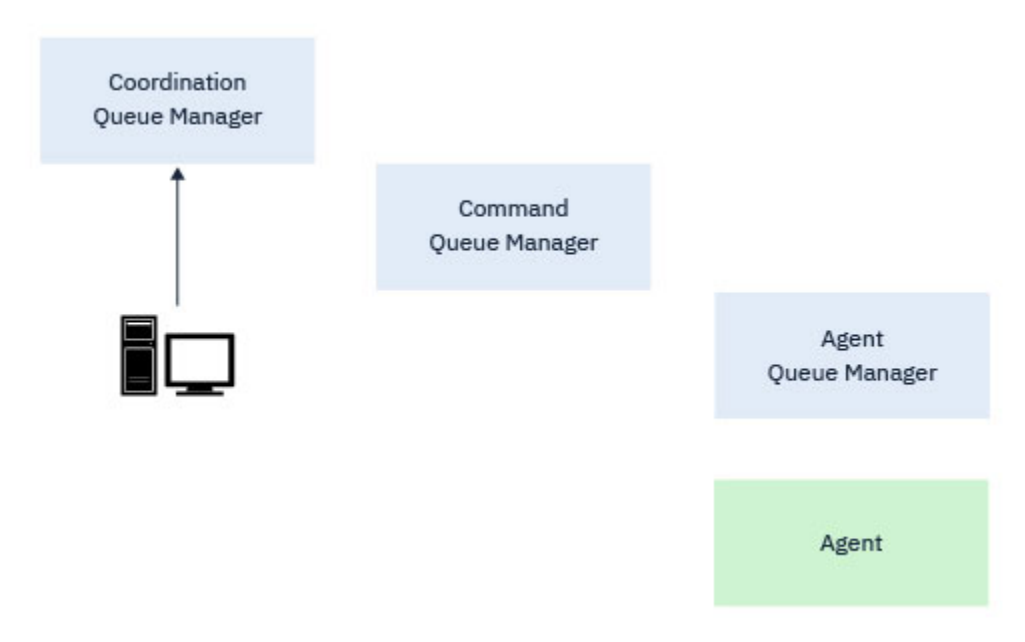

図 *10.* コマンドは、調整キュー・マネージャーに直接接続して、適切な状況情報を取得するか、転送テン プレートを処理します。

# **コマンド・キュー・マネージャーに接続するコマンド**

以下のコマンドは、コマンド・キュー・マネージャーに接続します。

• [fteCancelTransfer](#page-380-0)

- • [fteCreateMonitor](#page-412-0)
- • [fteCreateTransfer](#page-436-0)
- • [fteDeleteMonitor](#page-465-0)
- fteDeleteScheduledTransfer
- • [ftePingAgent](#page-495-0)
- • [fteStopAgent](#page-530-0)

コマンド・キュー・マネージャーは、Managed File Transfer トポロジーへのゲートウェイの一形態として 考えることができます。 送信側チャネルと受信側チャネルを使用してエージェント・キュー・マネージャ ーに接続されます。

キュー・マネージャーに接続する前述のコマンドのいずれかが実行されると、コマンドは以下を実行しま す。

- コマンド・キュー・マネージャーに接続します。
- 一時応答キューを作成します。
- コマンドの詳細を含むメッセージを適切なエージェントに送信します。

メッセージは IBM MQ ネットワークを経由してエージェント・キュー・マネージャーに経路指定されます。 そこでメッセージはエージェントによって取り出され、処理されます。

エージェントがコマンドを処理した後、エージェントはコマンド・キュー・マネージャーに応答を送り返 します。ここで、応答はコマンドによって取得されます。

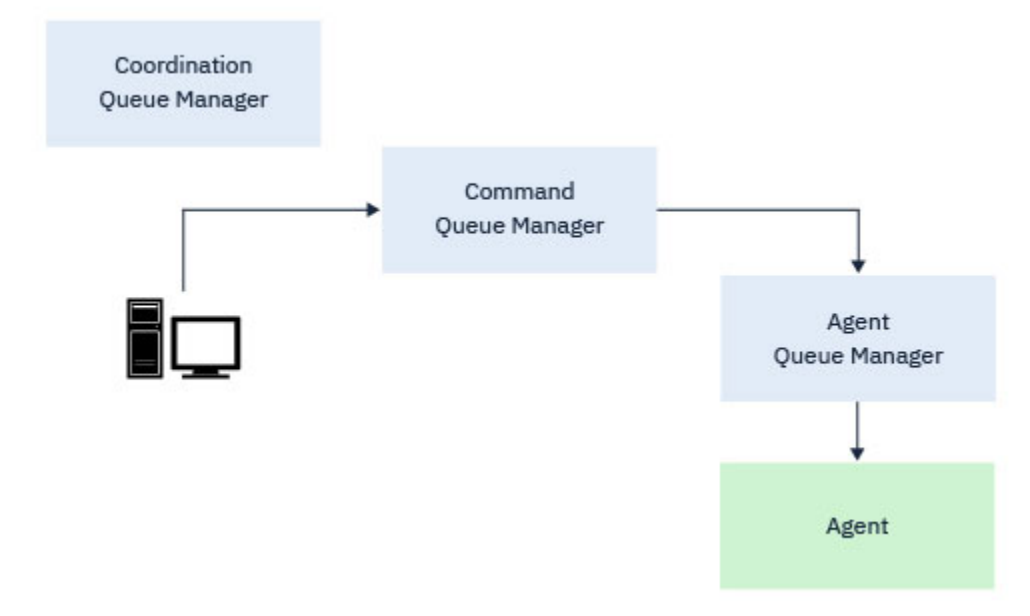

図 *11.* コマンドがコマンド・キュー・マネージャーに接続します。 コマンドを含むメッセージが、 *IBM MQ* ネットワークを介して正しいエージェント・キュー・マネージャーに経路指定されます。そこでメッセー ジがエージェントによって取り出されます。

# **エージェント・キュー・マネージャーに接続するコマンド**

以下のコマンドは、エージェント・キュー・マネージャーに接続します。

- • [fteCleanAgent](#page-383-0)
- • [fteCreateAgent](#page-387-0)
- • [fteCreateBridgeAgent](#page-392-0)
- • [fteCreateCDAgent](#page-401-0)
- • [fteDeleteAgent](#page-461-0)

各エージェントには、独自のエージェント・キュー・マネージャーがあります。 エージェントは、このキ ュー・マネージャーでホストされているシステム・キューを使用して、状態情報を維持し、作業要求を受 け取ります。

1 つのキュー・マネージャーが、複数のエージェントのエージェント・キュー・マネージャーとして機能で きます。 エージェント・キュー・マネージャーは、送信側チャネルと受信側チャネルを使用して調整キュ ー・マネージャー、コマンド・キュー・マネージャー、および他のエージェント・キュー・マネージャー に接続されます。

**fteCreateAgent**、**fteCreateBridgeAgent**、および **fteCreateCDAgent** の各コマンドは、エージェ ント・キュー・マネージャー名を引数として使用します。

これらのコマンドが実行されると、そのコマンドは指定されたキュー・マネージャーに接続し、エージェ ントが Managed File Transfer トポロジーに追加されたことを示すメッセージを調整キュー・マネージャー に送信します。

同様に、**fteDeleteAgent** が実行されると、エージェント・キュー・マネージャーに接続し、調整キュ ー・マネージャーにメッセージを送信し、エージェントが Managed File Transfer トポロジーから除去され たことを通知します。

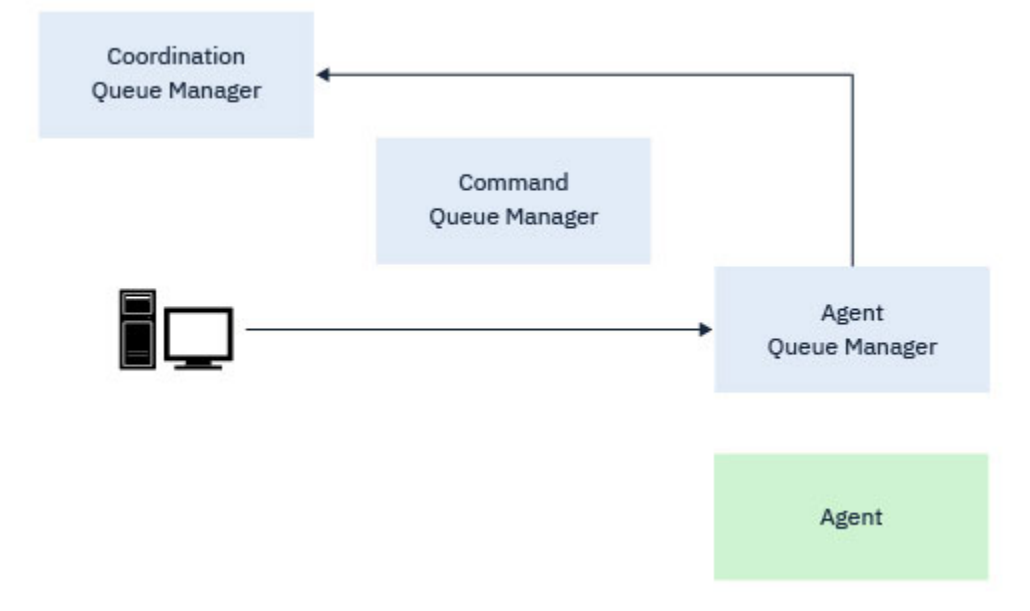

図 *12.* さまざまな *fteCreate* コマンドと *fteDeleteAgent* コマンドが、エージェント・キュー・マネー ジャーに接続し、調整キュー・マネージャーにメッセージを送信して、エージェントをトポロジーに登録 またはトポロジーから登録解除します。

**重要 : fteCleanAgent** はエージェント・キュー・マネージャーに接続し、そのエージェントの状 態情報をそのシステム・キューから除去します。

このコマンドを実行すると、トポロジー全体に影響が及ぶ可能性があります。 そのため、このコマ ンドは IBM の指示のもとでのみ行ってください。

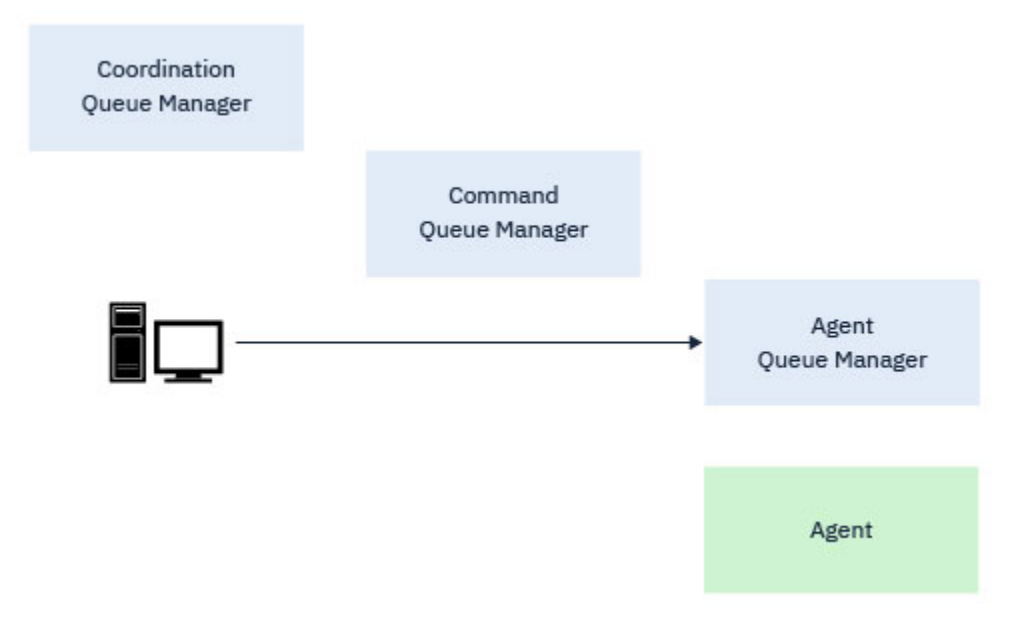

図 *13. fteCleanAgent* コマンドは、エージェント・キュー・マネージャーに直接接続し、エージェント のシステム・キューから状態情報を除去します。

### **関連情報**

インストール済みの MFT コマンド・セット

# **MFT コマンド**

Managed File Transfer のすべてのコマンドがリストされており、その詳しい説明へのリンクも掲載されて います。

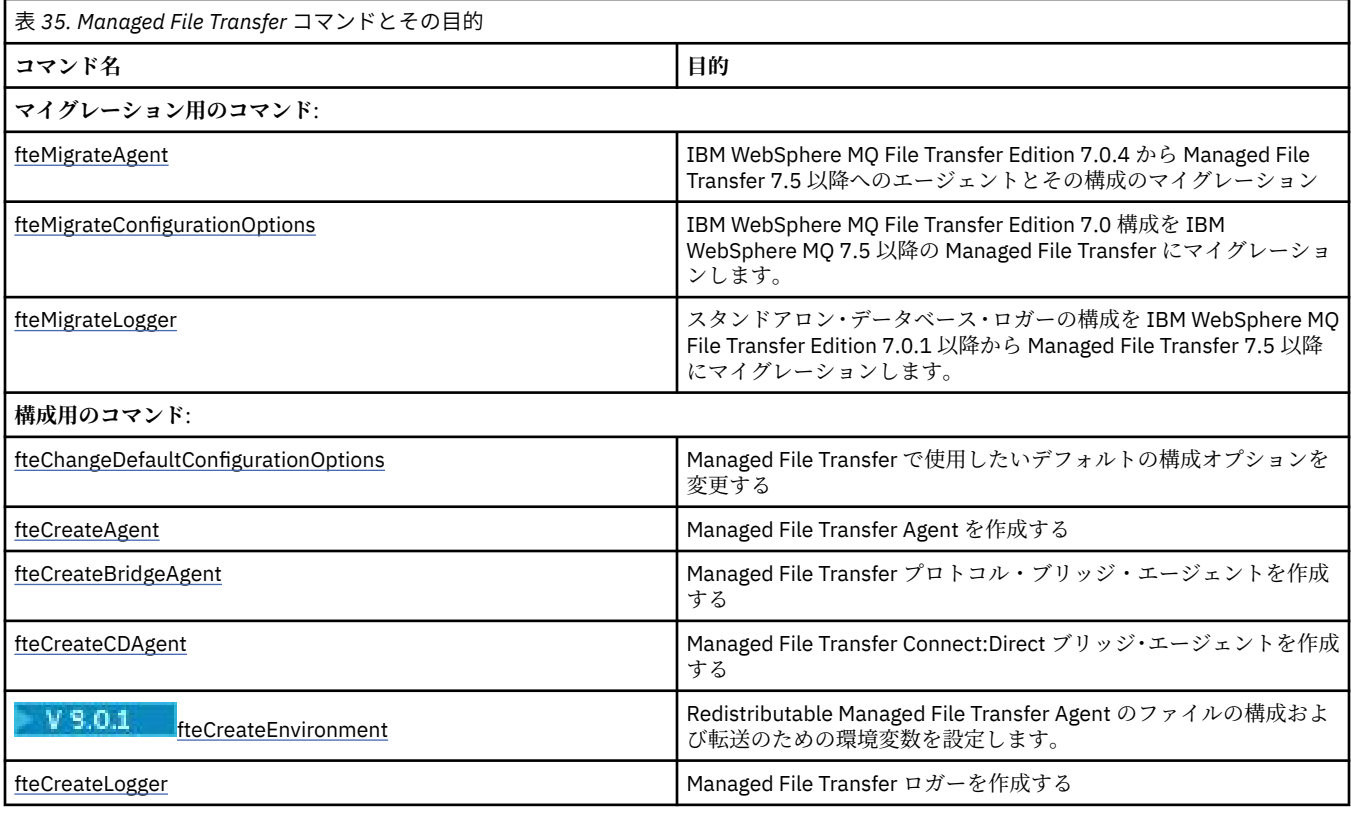

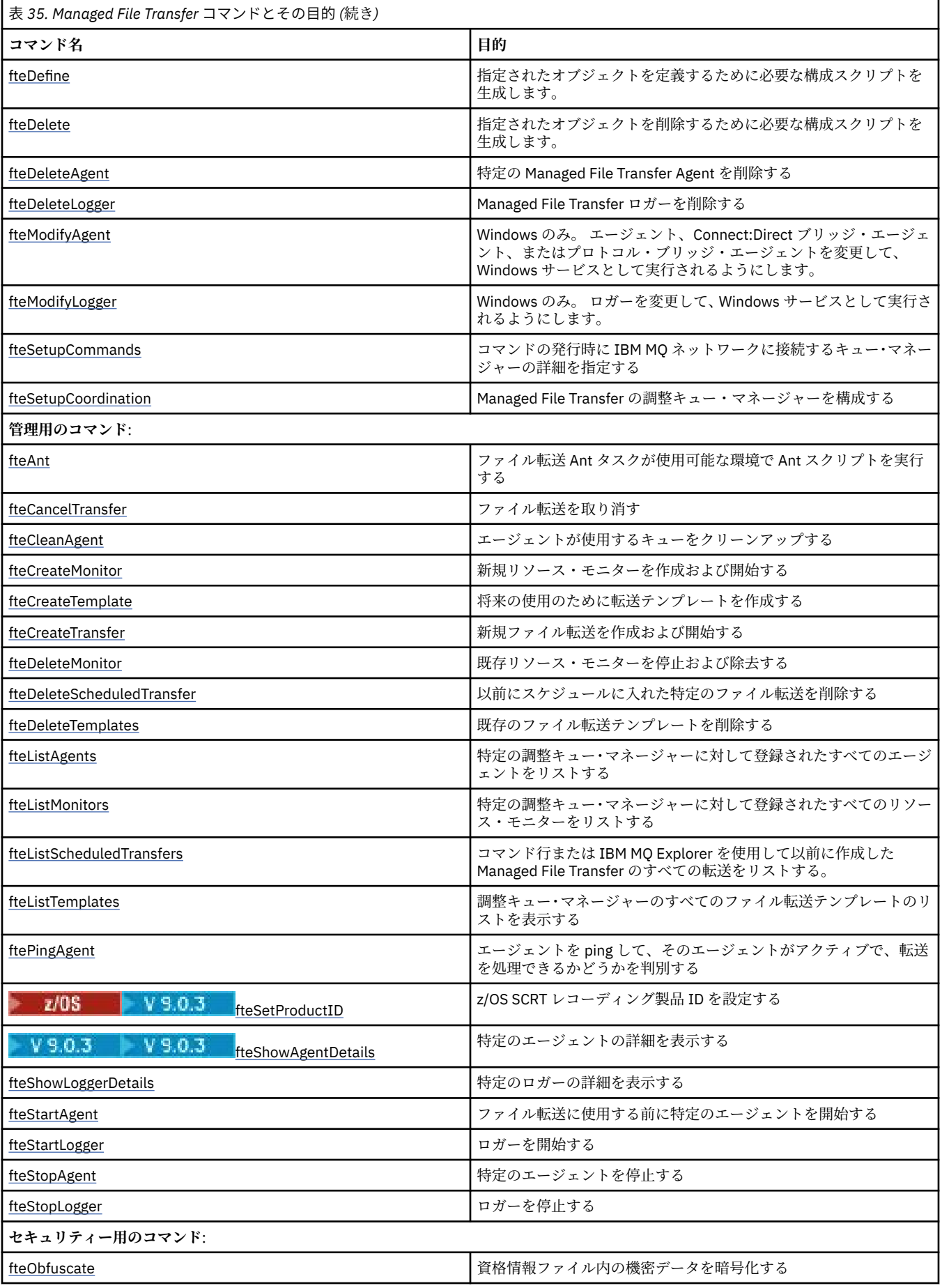

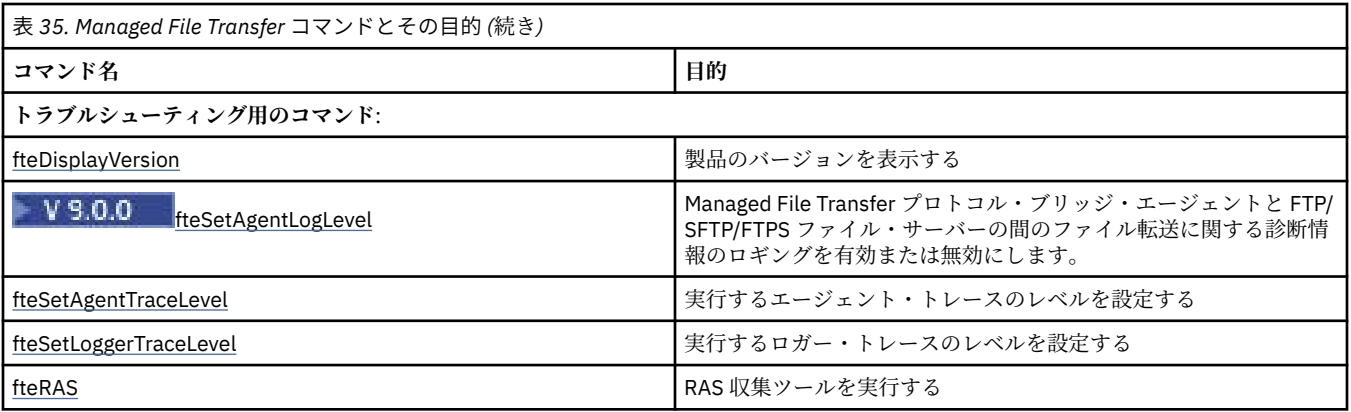

インストールされる MFT コマンド・セットを参照し、Managed File Transfer の各オファリングでインスト ールされるコマンドを示す表を確認してください。

各コマンドとそのパラメーターの構文は、路線図と呼ばれる構文図の形式で示されています。 路線図の解 釈方法については、「路線図の読み方」を参照してください。

# **MFT コマンドの使用権限**

Managed File Transfer コマンドを発行する場合には、ご使用のユーザー ID が mqm グループのメンバーで なければなりません (mqm グループに含まれないユーザーがコマンドを発行できるように既に IBM MQ を 構成してある場合を除く)。

z/OS 2/OS 上の mqm に代替グループを定義する方法について詳しくは、 <u>IBM MQ for z/OS へのコ</u> マンドの発行 を参照してください。

権限について詳しくは、IBM MQ を管理する権限を参照してください。 IBM i IBM i を使用している 場合は、最初にトピック IBM MQ 権限を参照してください。

Managed File Transfer コマンドのサブセットは、IBM MQ エクスプローラーを使用して発行できます。

### **Windows および UNIX システムからのコマンドの発行**

コマンドを発行する場合には、以下の環境固有の情報に注意してください。

### **Managed File Transfer for Windows**

すべてのコマンドはコマンド行から実行できます。 コマンド名には大/小文字の区別がありません。そ れらは大文字、小文字、または大文字と小文字の組み合わせのいずれでも入力できます。 ただし、制 御コマンドの引数 (キュー名など) およびパラメーター (キュー・マネージャー名の **-m** など) には、大/ 小文字の区別があります。

構文記述では、ハイフン (-) はフラグ標識として使用されます。

### **Managed File Transfer for UNIX システム**

Managed File Transfer のすべてのコマンドは、シェルから発行できます。 すべてのコマンドは、大/小 文字が区別されます。

# **z/OS システムからのコマンドの発行**

 $\approx$  z/OS

Managed File Transfer コマンドは、製品のインストール時に選択された bin サブディレクトリーにインス トールされます。 コマンドは、以下のいずれかのオプションから実行できます。

- USS 環境から直接実行するには、コマンドにパスを指定するか、ユーザー・コマンド・パスに bin サブデ ィレクトリーを含めます。
- 特定のエージェントまたはロガー用に PDSE コマンド・テンプレート・ライブラリーから構成した、コマ ンドの PDSE データ・セットから実行します。 詳しくは、63 ページの『MFT [エージェントまたはロガー](#page-62-0) [のコマンド・データ・セットの作成』を](#page-62-0)参照してください。

# **IBM i プラットフォームからのコマンドの発行**  $\triangleright$  IBM i

IBM i でコマンドを 発行する場合には、以下の環境固有の情報に注意してください。

- Qshell インタープリターを使用して Managed File Transfer コマンドを開始できます。 Qshell インター プリターを始動するには、IBM i システム・コマンド行から **STRQSH** コマンドを発行します。
- Qshell 環境でコマンドを実行する場合、コマンド名には大/小文字の区別がありません。それらは大文字、 小文字、または大文字と小文字の組み合わせのいずれでも入力できます。 ただし、制御コマンドの引数 (キュー名など) およびパラメーター (キュー・マネージャー名の **-m** など) には、大/小文字の区別があり ます。

### **関連資料**

338 ページの『MFT [の戻りコード』](#page-337-0)

Managed File Transfer コマンド、Ant タスク、およびログ・メッセージは、機能が正常に実行されたかど うかを示す戻りコードを提供します。

# **路線 (構文) 図の読み方**

各路線図は、右向きの二重矢印で始まり、右向きと左向きの一対の矢印で終わります。 単一の右矢印で始 まる線は継続線です。 路線図は、矢印の方向に従って、左から右へ、上から下へと読みます。

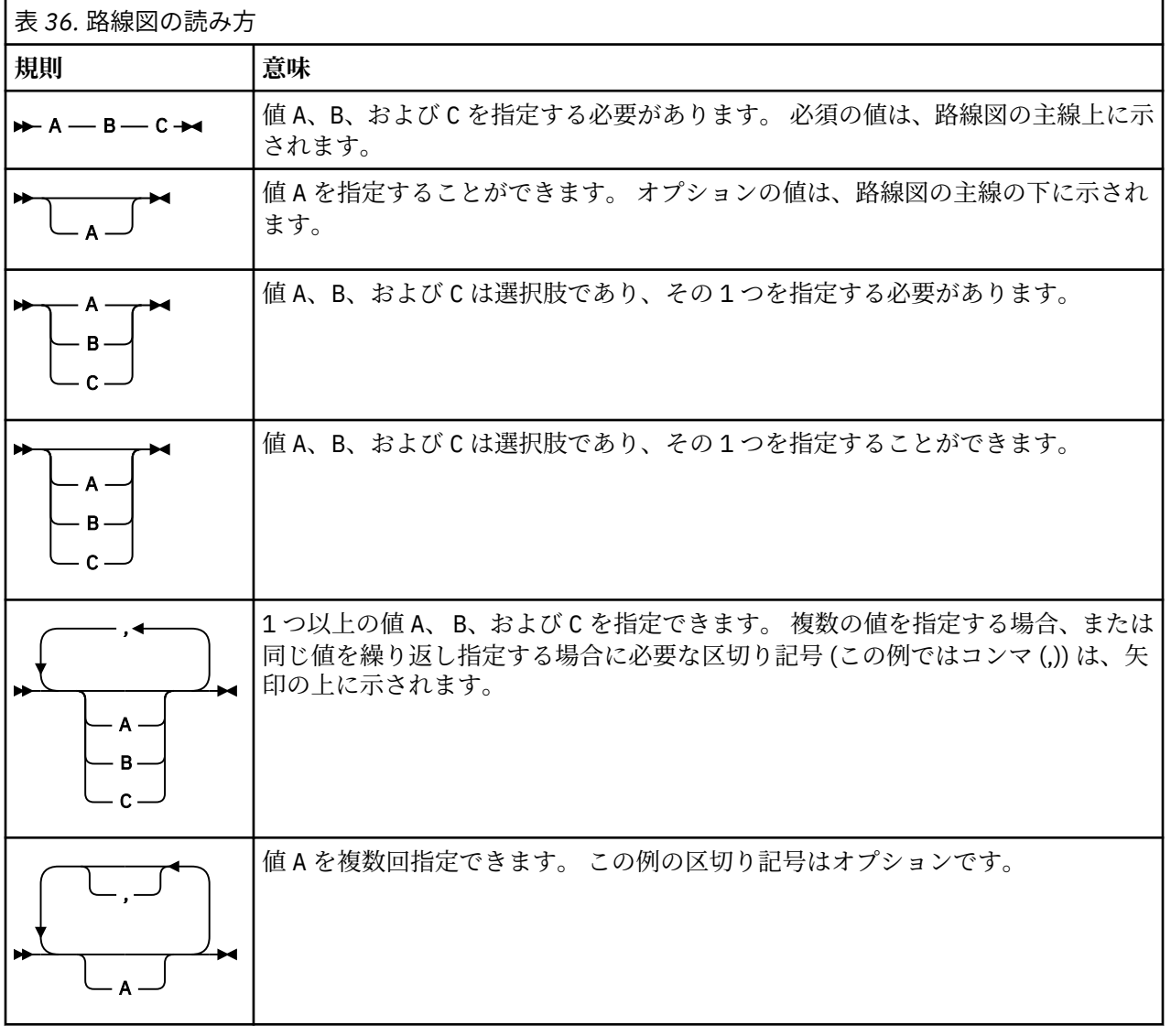

路線図で使用されるその他の規則は、以下のとおりです。

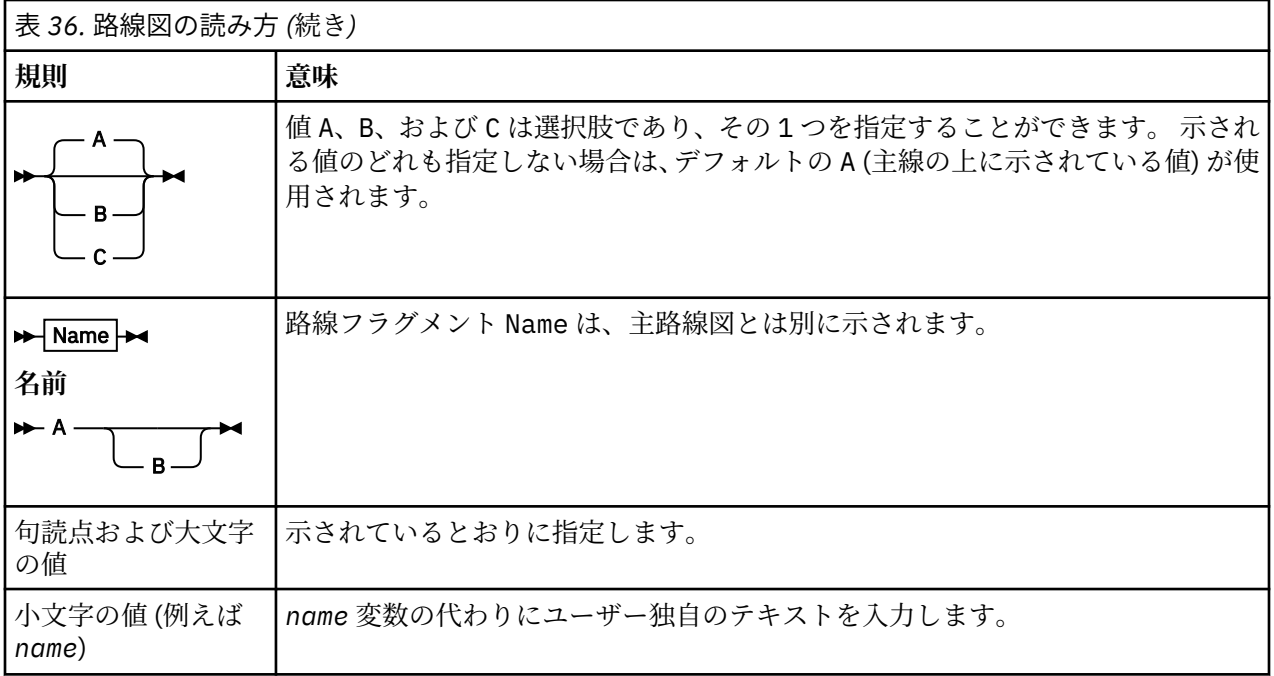

# **MFT コマンドのトレース**

コマンド行での問題判別に役立てるために、Managed File Transfer のあらゆるコマンドをトレースできま す。

# **目的**

指定されたレベルでトレースを有効にするには、任意の MFT コマンドに**-trace** パラメーターを使用しま す。 生成されるトレース・ファイルは、別のディレクトリーを識別するために **-tracePath** パラメーター が含まれていない限り、現行作業ディレクトリーに配置されます。

トレースを実行すると、パフォーマンスに重大な影響を及ぼすおそれがあり、 また大量のトレース・デー タが生成される可能性もあるため、トレースの実行は注意して、必要な場合にのみ実施してください。 通 常は、IBM サービス担当員からトレースを依頼された場合に限り、トレースを有効にします。

トレース・ファイルのサイズや 保持するトレース・ファイルの数などの他のトレース・プロパティーを agent.properties ファイルに設定することができます。 これらのプロパティーについては、 『拡張エ ージェント・プロパティー』で説明されています。

# **構文**

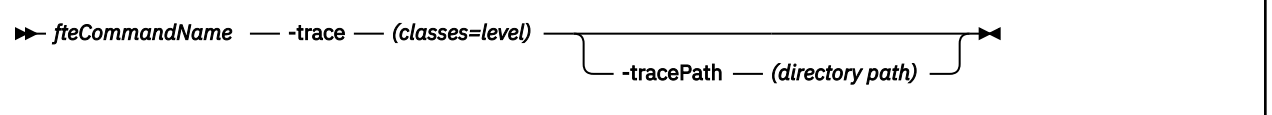

# **Parameters**

### **-trace (***classes=level***)**

必須。 トレースを設定するレベル、およびトレースを適用するクラス。 次のフォーマットで指定しま す。

### classes=level

以下に例を示します。

```
com.ibm.wmqfte=all
```
この指定は Managed File Transfer のすべてのクラスをトレースします。

このレベルのトレースを適用する対象となる、コロンで区切られたクラス仕様のリストを指定します。 このパラメーターが指定されない場合、トレース・レベルはすべてのエージェント・クラスに適用され ます。

(*classes*) が正符号 (+) で始まる場合、現在トレースされている既存のトレース・クラスすべてに、正符 号に続くトレース・クラスのリストが追加されます。

有効なトレース・レベル・オプションは以下のとおりです。トレース・ファイルのサイズと詳細度の昇 順にリストしています。

**off**

エージェント・トレースをオフに切り替えますが、ログ・ファイルへの情報の書き込みは 続行され ます。 これはデフォルト・オプションです。

**flow**

エージェント内でプロセッシング・フローに関連付けられたトレース・ポイントのデータを収集 し ます。

#### **moderate**

トレースであまり多くない量の診断情報を収集します。

**詳細**

トレースで詳細な診断情報を収集します。

**all**

すべてのエージェント・クラスでエージェント・トレースを実行するように設定します。

#### **-tracePath (***directory path***)**

オプション。 トレースの書き込み先にするディレクトリーを指定します。 例えば、 c:\temp などで す。

<mark>ンのパラメーターが指定されない場合、値はコマンド実行元のディレクトリーになりま</mark> す。 例えば、z/OS では以下のとおりです。

 $z/0S$ /u/smith/fte/wmqmft/mqft/logs/MQPV/loggers/BFGLG1/logs/

このパラメーターは、**-trace** パラメーターが指定されている場合にのみ有効です。

### **例**

この例では、トレース・レベルを all に設定しています。これは、AGENT.NAME に属するすべてのクラスが **fteStartAgent** コマンドでトレースされることを意味します。

**注 :** エージェントを開始すると、トレースが *mft\_config*/logs*coordination\_qmgr*/agents/*agent* に書き込まれます。

fteStartAgent -trace com.ibm.wmqfte=all -tracePath /u/mft/trace AGENT.NAME

この例では、エージェント AGENT.NAME の com.ibm.wmqfte.common クラスのトレース・レベルを moderate に設定します。 **ftePingAgent** コマンドで、普通程度の量のトレースが取り込まれることにな ります。

ftePingAgent -trace com.ibm.wmqfte.common=moderate AGENT.NAME

<span id="page-378-0"></span>この例では、エージェント AGENT.NAME の com.ibm.wmqfte.common クラスのトレース・レベルを moderate に設定され、トレースは c\\$user ディレクトリーに書き込まれます。 **ftePingAgent** コマン ドで、普通程度の量のトレースが取り込まれることになります。

ftePingAgent -trace com.ibm.wmqfte.common=moderate -tracePath c:\\$user AGENT.NAME

### **関連資料**

270 [ページの『トラブルシューティング](#page-269-0) MFT』 以下の参照情報を、Managed File Transfer のエラーの診断に役立ててください。

# **fteAnt: MFT で Ant タスクを実行します。**

**fteAnt** コマンドは、Managed File Transfer の Ant タスクが使用可能な環境で Ant スクリプトを実行しま す。

# **目的**

**fteAnt** コマンドは、Managed File Transfer がインストールされた環境で Ant スクリプトを実行する場合 に使用します。 標準の **ant** コマンドとは異なり、**fteAnt** ではスクリプト・ファイルを定義する必要があ ります。

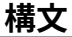

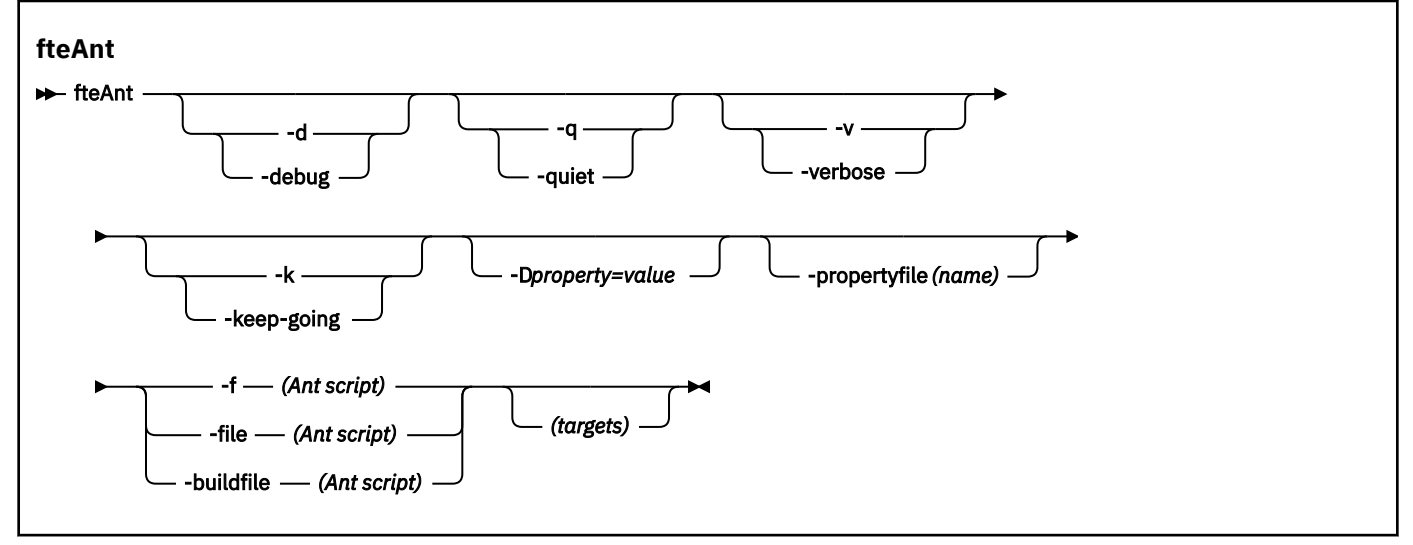

### **Parameters**

### **-debug または -d**

オプション。 デバッグ出力を生成します。

**-quiet または -q**

オプション。 最小出力を生成します。

### **-verbose または -v**

オプション。 詳細出力を生成します。

### **-keep-going または -k**

オプション。 失敗したターゲットに依存しないすべてのターゲットを実行します。

#### **-D** *property***=***value*

オプション。 一定のプロパティーの値を使用します。 **-D** で設定されたプロパティーは、プロパティ ー・ファイル内に設定されたプロパティーに優先します。

**com.ibm.wmqfte.propertyset** プロパティーは、Ant タスクに使用される構成オプションのセット を指定するために使用します。 このプロパティーの値には、デフォルトでない調整キュー・マネージ ャーの名前を使用します。 そうすることで、Ant タスクは、このデフォルトではない調整キュー・マネ ージャーに関連付けられた構成オプションのセットを使用します。 このプロパティーを指定しない場 合、デフォルトの調整キュー・マネージャーに基づいたデフォルトの構成オプションのセットが使用さ れます。 Ant タスクに対して **cmdqm** 属性を指定すると、**fteAnt** コマンド用に指定された構成オプシ ョンのセットよりもこの属性が優先されます。 この振る舞いは、デフォルトの構成オプションのセッ トを使用するか、または **com.ibm.wmqfte.propertyset** プロパティーでセットを指定するかにかか わらず適用されます。

### **-propertyfile (***name***)**

オプション。 すべてのプロパティーを、優先順位を持つ **-D** プロパティーが指定されたファイルからロ ードします。

**-f (***Ant* **スクリプト)、-file (***Ant* **スクリプト)、または -buildfile (***Ant* **スクリプト)** 必須。 実行する Ant スクリプトの名前を指定します。

#### **targets**

オプション。 Ant スクリプトの実行元の 1 つ以上のターゲットの名前。 このパラメーターに値を指定 しない場合は、スクリプトのデフォルト・ターゲットが実行されます。

### **-バージョン**

オプション。 Managed File Transfer コマンドおよび Ant のバージョンを表示します。

#### **- ? または -h**

オプション。 コマンド構文を表示します。

### **例**

この例では、Ant スクリプト fte\_script.xml 内のターゲット **copy** が実行され、このコマンドにより、 デバッグ出力が標準出力に書き込まれます。

fteAnt -d -f fte\_script.xml copy

### **戻りコード**

**0**

コマンドは正常に完了しました。

**1**

コマンドは失敗しました。

他の状況戻りコードは、Ant スクリプトからも、例えば、Ant fail タスクを使用するなどして指定できます。 詳しくは、[失敗を](https://ant.apache.org/manual/Tasks/fail.html)参照してください。

#### *z/*0S **fteBatch、fteCommon および ftePlatform**

**# 2/08 Common および ftePlatform は、Managed File Transfer によって** *MQ\_INSTALLATION\_PATH*/bin ディレクトリーにヘルパー・スクリプトとして提供されるスクリプトで す。 どのプラットフォームでも、これらのスクリプトがすべて存在するわけではありません。

# **fteBatch スクリプト (z/OS のみ)**

z/0S

fteBatch は、Managed File Transfer を JZOS バッチ・ランチャーから実行するためのヘルパー・スクリプ トです。 fteBatch は z/OS にのみインストールされます。 通常、Managed File Transfer は提供されたコマ ンド・シェル・スクリプトを使用して開始されます。このスクリプトは、いくつかの環境構成を実行して

<span id="page-380-0"></span>から、その機能に適した Java クラスを開始します。 Managed File Transfer が JZOS バッチ・ランチャーを 使用して開始されると、Java クラスがランチャーから直接開始されます。 fteBatch は、必要なクラス名を 環境変数に配置するためのランチャー・セットアップの一部として呼び出すことができ、Java を開始する 前に通常のコマンド・シェル・スクリプトが実行するセットアップ作業を行います。 これは、実行中のジ ョブと、Managed File Transfer によって使用される内部クラス名の間に分離レベルを設けます。

fteBatch コマンドは、 Managed File Transfer 8.0 では推奨されません。新しい PDSE データ・セットのコ マンドを使用して Managed File Transfer を実行することができます。 詳しくは、63 [ページの『](#page-62-0)MFT エー [ジェントまたはロガーのコマンド・データ・セットの作成』を](#page-62-0)参照してください。

# **fteCommon**

fteCommon は、Java を開始する前に共通のセットアップ処理を実行するために、 その他の Managed File Transfer コマンド・スクリプトによって開始されるヘルパー・スクリプトです。

# **ftePlatform**

ftePlatform は、fteCommon スクリプトによって開始されるヘルパー・スクリプトであり、プラットフォー ム固有のセットアップ処理を実行します。

# **fteCancelTransfer**

**fteCancelTransfer** コマンドは、Managed File Transfer 転送を取り消すために使用します。 このコマン ドは、転送のソース・エージェントまたは宛先エージェントに対して発行できます。

# **目的**

転送の進行中に **fteCancelTransfer** コマンドを発行した場合、その転送の一部として既に転送されたフ ァイルは宛先システムに残り、削除されません。 その転送の一部として部分的に転送されたファイルは、 宛先システムからすべて削除されます。 転送の宛先側では、その転送が「"取り消し済み"」としてログに 記録されます。

Connect:Direct ノードへの転送が取り消されると、取り消された転送の一部として部分的に転送されたフ ァイルは宛先システムに残り、削除されません。

**fteCancelTransfer** コマンドは、IBM MQ ネットワークに接続してからエージェントのキュー・マネー ジャーに経路指定のできる、任意のシステムから実行できます。 特に、このコマンドを実行するには、こ のシステムに Managed File Transfer がインストール済みであること、および IBM MQ ネットワークと通信 するために、このシステムで Managed File Transfer が構成済みであることが必要です。 接続の詳細を使用 できない場合、接続にそのエージェントのキュー・マネージャーの詳細が使用されます (詳細が使用可能な 場合)。

オプションの **-p** パラメーターは、デフォルト・セットと異なる構成オプションのセットを使用する場合に のみこのコマンドに指定します。 詳しくは[、構成オプション](#page-56-0)を参照してください。

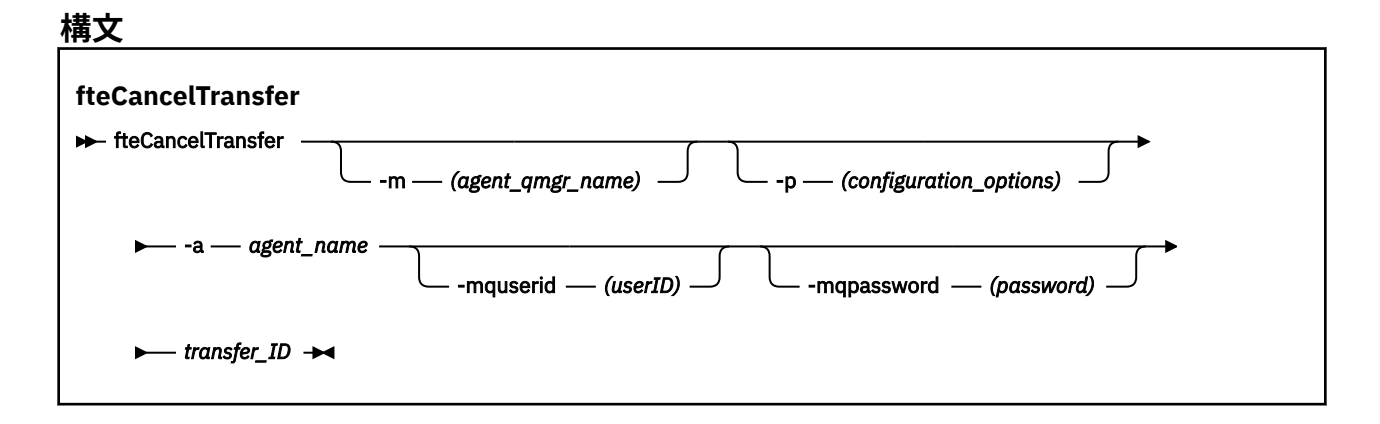

### **Parameters**

#### **-m (***agent\_qmgr\_name***)**

オプション。 エージェントのキュー・マネージャーの名前。 このエージェントは、取り消す転送のソ ース・エージェントまたは 宛先エージェントのいずれかでなければなりません。 このパラメーターを 指定しない場合、使用している構成オプションのセットで識別されるキュー・マネージャーに取り消し 要求が送信されます。

### **-p (***configuration\_options***)**

オプション。 このパラメーターは、転送を取り消すために使用する構成オプションのセットを決定し ます。 慣例として、このパラメーターの入力には、デフォルト調整キュー・マネージャー以外の名前 を使用します。 これで、コマンドは、デフォルト以外の調整キュー・マネージャーと関連付けられた プロパティー・ファイルのセットを使用します。

このパラメーターを指定しない場合、デフォルトの調整キュー・マネージャーに基づいた構成オプショ ンのセットが使用されます。

### **-a (***agent\_name***)**

必須。 取り消す転送のソース・エージェントまたは宛先エージェントいずれかの名前。

#### **-mquserid (***userID***)**

オプション。 コマンド・キュー・マネージャーで認証するユーザー ID を指定します。

#### **-mqpassword (***password***)**

オプション。 コマンド・キュー・マネージャーで認証するパスワードを指定します。 **-mquserid** パラ メーターも一緒に指定する必要があります。 **-mquserid** を指定した場合に **-mqpassword** を指定し ないと、関連付けるパスワードを入力するようにというプロンプトが出されます。 パスワードは表示 されません。

#### **transfer\_ID**

必須。 取り消す転送の ID。 **fteCreateTransfer** コマンドが発行されると、転送 ID (要求 ID でもあ る) がコマンド行に表示されます。 転送 ID は、ファイル転送ログ・メッセージにも組み込まれます。 あるいは、IBM MQ エクスプローラーの「転送ログ」パネルにも表示されます。

#### **- ? または -h**

オプション。 コマンド構文を表示します。

### **例**

この例では、AGENT1 が取り消す転送のソース・エージェントです。

fteCancelTransfer -a AGENT1 414d5120514d5f4c4d343336303920201159c54820027102

### **戻りコード**

**0**

コマンドが正常に完了したか、あるいはエージェントには指定された転送 ID が不明であるかのいずれ かです。 転送 ID がエージェントに不明の場合、最も可能性の高い原因は、転送が既に完了済みである か、またはキャンセル済みであることです。

### **1**

コマンドは失敗しました。

### **関連資料**

### 437 ページの『fteCreateTransfer: [新規ファイル転送の開始』](#page-436-0)

**fteCreateTransfer** コマンドは、コマンド行から新規のファイル転送を作成して開始します。 このコマ ンドは、ファイル転送の即時開始、将来の日時におけるファイル転送のスケジュール、ファイル転送の 1 回以上の繰り返し、および特定の条件に基づくファイル転送の起動を実行できます。

# <span id="page-382-0"></span>**fteChangeDefaultConfigurationOptions**

**fteChangeDefaultConfigurationOptions** コマンドは、Managed File Transfer で使用するデフォル ト構成オプションを変更するために使用します。 構成オプションの値によって、Managed File Transfer で 使用するプロパティー・ファイルのグループを定義します。

**重要 :** IBM MQ for UNIX, Linux, and Windows では、IBM MQ 管理者 (および mqm グループの メンバー) であるユーザーのみが、このコマンドを実行できます。 IBM MQ 管理者以外のユーザーとしてこ のコマンドを実行しようとすると、エラー・メッセージ BFGCL0502E: 要求された操作を実行する権限が ありません。 を受け取ります。 コマンドは実行されません。

<mark>■ z/OS →</mark>z/OS システムでは、マイグレーション・コマンドを実行するためには、ユーザーは以下の条 件の (少なくとも) 1 つを満たす必要があります。

- mqm グループのメンバーである (システムに mqm グループが定義されている場合)。
- PUS.0.0.1 BFG\_GROUP\_NAME 環境変数で名前が指定されたグループのメンバーである (名前が指定 されている場合)。
- V9.0.0.1 コマンド実行時に BFG\_GROUP\_NAME 環境変数に値が設定されていない。

# **目的**

デフォルトの Managed File Transfer 構成オプションは、初めて [fteSetupCoordination](#page-513-0) コマンドを使用して 調整キュー・マネージャーとしてキュー・マネージャーを構成するときに設定されます。 MFT 製品のイン ストール時に、mqft ディレクトリーが (まだ存在しない場合) <MQ\_DATA\_PATH> の下に作成されます。 ま た、構成、インストール、ログの各ディレクトリーも (まだ存在しない場合) mqft ディレクトリーの下に作 成されます。

**fteChangeDefaultConfigurationOptions** コマンドを使用することにより、 installation.properties ファイルで定義されたデフォルトの調整キュー・マネージャーを変更でき

ます。 この調整キュー・マネージャーを変更すると、Managed File Transfer は、デフォルトで *configuration\_options* の入力として使用したディレクトリーに含まれる一連の構造化されたディレクトリ ーおよびプロパティー・ファイルによって指定される構成オプションを使用します。 このディレクトリー 名は、この構成の下でエージェントによって使用される調整キュー・マネージャー と同じです。

installation.properties ファイルについて詳しくは、 57 ページの『MFT [構成オプション](#page-56-0) [\(Multiplatforms\)](#page-56-0)』 を参照してください。

# **構文**

### **fteChangeDefaultConfigurationOptions**

**\*\*** fteChangeDefaultConfigurationOptions *- configuration\_options*  $\rightarrow$ 

# **Parameters**

### **configuration\_options**

必須。 このパラメーターは、変更後のデフォルト構成オプションを指定します。 このパラメーターの 入力には、デフォルト調整キュー・マネージャー以外の名前を使用します。

**- ? または -h**

オプション。 コマンド構文を表示します。

# **例**

次の例では、デフォルト構成オプションは QM\_COORD2 に変更されます。

fteChangeDefaultConfigurationOptions QM\_COORD2

# <span id="page-383-0"></span>**戻りコード**

### **0**

コマンドは正常に完了しました。

### **1**

コマンドは失敗しました。

### **関連概念**

57 ページの『MFT 構成オプション [\(Multiplatforms\)](#page-56-0)』

Managed File Transfer は、セットアップに関する重要な情報が含まれた、操作に必要ないくつかのプロパ ティー・ファイルを提供します。 これらのプロパティー・ファイルは、製品のインストール時に定義され る構成ディレクトリーにあります。

# **fteCleanAgent: MFT エージェントのクリーンアップ**

**fteCleanAgent** コマンドを使用して、Managed File Transfer Agent が使用する永続的および非永続的キ ューからメッセージを削除することにより、エージェントが使用するキューをクリーンアップします。 エ ージェントの開始に問題があり、エージェントが使用するキューに情報が残っていることが原因である可 能性がある場合、**fteCleanAgent** コマンドを使用します。

# **目的**

**fteCleanAgent** コマンドを使用して、エージェントが使用する永続的および非永続的キューからメッセ ージを削除します。 具体的には、このコマンドは以下のアクションを実行できます。

- 転送が停止される前に進行中であったこのエージェントへのすべての転送またはこのエージェントから のすべての転送が除去されます。 これらの転送は、エージェントが再始動しても再開されません
- エージェントにすでに実行依頼されているが、まだ実行されていないコマンドを除去します
- エージェント上に保管されているすべてのリソース・モニターが削除されます
- エージェント上に保管されているすべてのスケジュール済み転送が削除されます
- エージェント上に保管されているすべての無効なメッセージが削除されます

エージェントが Connect:Direct ブリッジ・エージェントの場合、パラメーター **-ms**、**-ss**、および **-ims** は 無効です。 Connect:Direct ブリッジ・エージェントの場合、このコマンドはさらに以下のアクションも実 行します。

- Connect:Direct ブリッジ・エージェントがファイルの転送時にファイルを一時的に格納するディレクトリ ーからすべてのファイルを削除します。 このディレクトリーの場所は、**cdTmpDir** パラメーターで定義 します。
- 実行中の転送に関連した Connect:Direct プロセスに関する情報を表示します。

IBM MQ 9.0.3 および IBM MQ 9.0.0 Fix Pack 2 より前では、 **agent\_name** パラメーターのみを指定して **fteCleanAgent** コマンドを実行すると、デフォルトでは、 **-all** パラメーターが指定されているかのよ うにコマンドが実行されます。これにより、エージェント上のスケジュールされた転送、リソース・モニ ター、およびスケジュールされた転送の定義がすべてクリアされます。

■ V 9.0.0.2 ■ V 9.0.3 ⅡBM MQ 9.0.3 および IBM MQ 9.0.0 Fix Pack 2 以降では、エージェント名を指 定するだけでなく、適切なパラメーターを **fteCleanAgent** コマンドに渡すことによって、クリアする Managed File Transfer 状態をデフォルトで指定する必要があります。 これは、**fteCleanAgent** は、指定 されたエージェントの進行中および保留中の転送、リソース・モニター定義、およびスケジュール済み転 送定義を、デフォルトではすべて消去しないことを意味します。 command.properties ファイルの failCleanAgentWithNoArguments プロパティーを適切な値に設定することで、この動作を有効または 無効にすることができます。

• デフォルトでは、failCleanAgentWithNoArguments の値は true に設定されているため、 **agent\_name** パラメーターのみが指定されている場合は、**fteCleanAgent** コマンドの実行は失敗しま す。

• failCleanAgentWithNoArguments が false に設定され、**agent\_name** パラメーターのみが指定され ている場合は、**fteCleanAgent** コマンドは、**-all** パラメーターを指定したときと同様に動作します。

**fteCleanAgent** コマンドは、停止しているエージェントで実行する必要があります。 コマンドを現在実 行中のエージェントに対して実行しようとすると、エラーを受け取ります。 このコマンドはエージェント を開始しません。 **fteCleanAgent** コマンドによるクリーンアップの対象になるのは、コマンドを実行す るシステムにあるエージェントです。 リモート・システムにあるエージェントをクリーンアップすること はできません。 **fteCleanAgent** コマンドを実行するには、

*MQ\_DATA\_PATH*\mqft\logs\*coordination\_QMgr\_name*\agents\*agent\_name*\agent.lck にある エージェント・ロック・ファイルへの書き込み権限が必要です。

FTEAGENT グループが **fteCleanAgent** を正常に実行するためには、以下のキューに対して GET 権限およ び BROWSE 権限を持っている必要があります。

- SYSTEM.FTE.COMMAND.*agent\_name*
- SYSTEM.FTE.EVENT.*agent\_name*
- SYSTEM.FTE.STATE.*agent\_name*

FTEAGENT グループおよびグループ権限の制限について詳しくは、 353 ページの『MFT [固有リソースのグ](#page-352-0) [ループ権限の制限』](#page-352-0) を参照してください。

キュー・マネージャーにバインディング・モードで接続されているエージェントに対して **fteCleanAgent** コマンドを実行している場合、エージェントが実行を停止すると、**fteCleanAgent** コマンドはメッセー ジングの問題 MQRC 2042 を報告する場合があります。 この MQRC は、エージェントのキュー・ハンドル がまだキュー・マネージャーに存在するために発生します。 短い遅延の後キュー・マネージャーはこのハ ンドルを除去するので、**fteCleanAgent** を再発行できます。

オプションの **-p** パラメーターは、デフォルト・セットと異なる構成オプションのセットを使用する場合に のみこのコマンドに指定します。 詳しくは[、構成オプション](#page-56-0)を参照してください。

**注 :** Connect:Direct ブリッジ・エージェントをクリーンアップする場合は、**fteCleanAgent** コマンドを実 行するときに、Connect:Direct ブリッジ・エージェントの一時ディレクトリーに対する読み取り権限と書 き込み権限のあるユーザー ID を使用する必要があります。

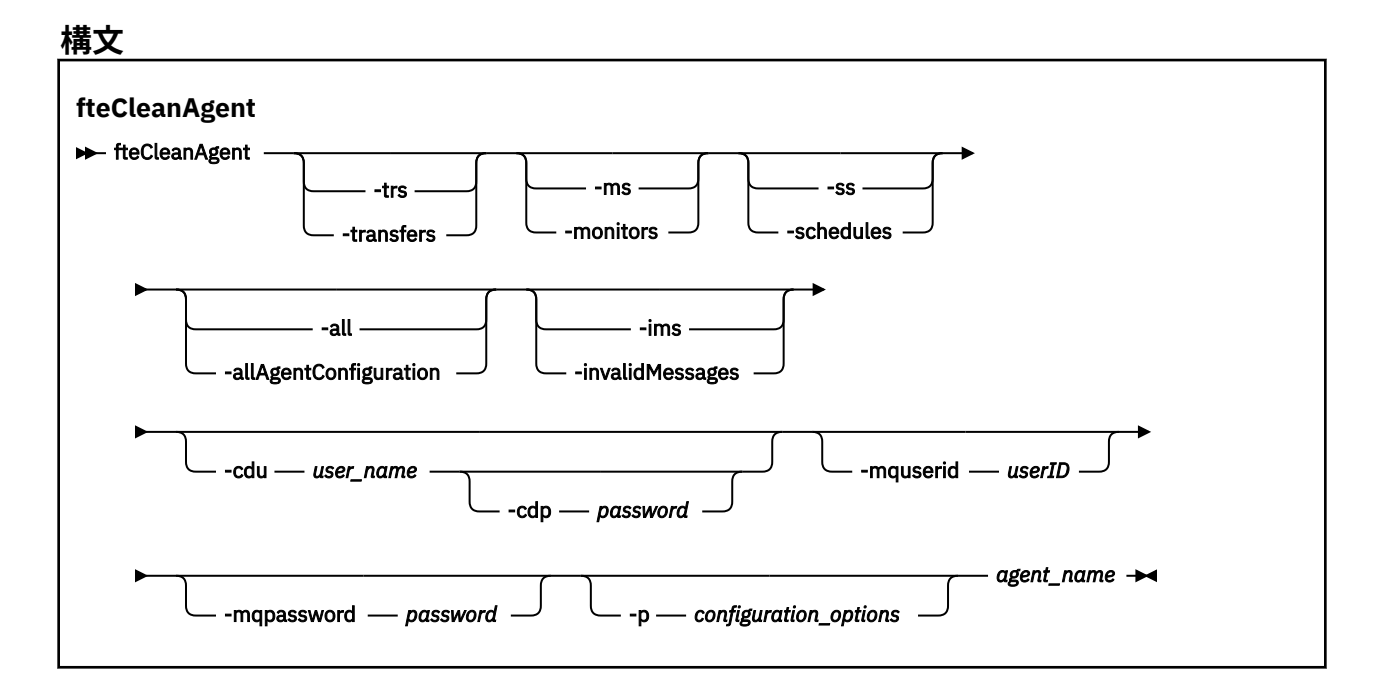

### **Parameters**

**fteCleanAgent** コマンドを使用して、特定の成果物を削除できます。 例えば、 **-trs** コマンドを指定し て、保留中の転送は削除するが、リソース・モニターおよびスケジュール済み転送の変更は行わないよう にすることができます。

### **-trs または -transfers**

オプション。 進行中の転送と保留中の転送をエージェントから削除するように指定します。 このパラ メーターは、**-all** パラメーターまたは **-ims** パラメーターと一緒に指定できません。

### **-ms または -monitors**

オプション。 すべてのリソース・モニター定義をエージェントから削除するように指定します。 この パラメーターは、**-all** パラメーターまたは **-ims** パラメーターと一緒に指定できません。

### **-ss または -schedules**

オプション。 スケジュール済み転送のすべての定義をエージェントから削除するように指定します。 このパラメーターは、**-all** パラメーターまたは **-ims** パラメーターと一緒に指定できません。

### **-all または -allAgentConfiguration**

オプション。 すべての転送、リソース・モニター定義、およびスケジュール済み転送定義をエージェ ントから削除するように指定します。 このパラメーターは、パラメーター **-trs**、**-ss**、**-ms**、または **-ims** と一緒に指定できません。

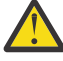

**重要 : all** パラメーターは、他のオプションを使用できない場合にのみ使用してください。 転 送、リソース・モニターの定義、スケジュール済み転送定義を削除するアクションは、企業に 大きな影響を及ぼす場合があります。

### **-ims または -invalidMessages**

オプション。 すべての無効なメッセージをエージェントから削除するように指定します。 このパラメ ーターは、パラメーター **-trs**、**-ss**、**-ms**、または **-all** と一緒に指定できません。

#### **-cdu** *user\_name*

オプション。 クリーンアップの対象が Connect:Direct ブリッジ・エージェントの場合にのみ有効です。 このコマンドを実行するときにこのパラメーターを指定すると、指定したユーザー名に基づいて、 Connect:Direct ブリッジ・ノードへの接続が確立され、既存の Connect:Direct プロセスに関する追加情 報が取り込まれます。 このパラメーターを指定しない場合、エージェントのクリーンアップは実行さ れますが、Connect:Direct プロセスに関する情報は表示されません。

#### **-cdp** *password*

オプション。 クリーンアップの対象が Connect:Direct ブリッジ・エージェントであり、**-cdu** パラメー ターが指定されている場合にのみ有効です。 **-cdp** パラメーターを指定すると、コマンドは指定された パスワードを使用して、Connect:Direct ブリッジ・ノードに接続し、既存の Connect:Direct プロセスに 関する追加情報を取得します。 **-cdu** パラメーターを指定した場合にこのパラメーターを指定しない と、パスワードを対話式に入力することが必要になります。

#### **-mquserid (***userID***)**

オプション。 エージェント・キュー・マネージャーで認証するユーザー ID を指定します。

#### **-mqpassword (***password***)**

オプション。 エージェント・キュー・マネージャーで認証するパスワードを指定します。 **-mquserid** パラメーターも一緒に指定する必要があります。 **-mquserid** を指定した場合に **-mqpassword** を指 定しないと、関連付けるパスワードを入力するようにというプロンプトが出されます。 パスワードは 表示されません。

### **-p (***configuration\_options***)**

オプション。 このパラメーターは、エージェントをクリーンアップするために使用される構成オプシ ョンのセットを決定します。 慣例として、このパラメーターの入力には、デフォルト調整キュー・マ ネージャー以外の名前を使用します。 これで、コマンドは、デフォルト以外の調整キュー・マネージ ャーと関連付けられたプロパティー・ファイルのセットを使用します。

このパラメーターを指定しない場合、デフォルトの調整キュー・マネージャーに基づいた構成オプショ ンのセットが使用されます。

#### **agent\_name**

必須。 クリーンアップする Managed File Transfer エージェントの名前。

**- ? または -h**

オプション。 コマンド構文を表示します。

### **例**

この基本的な例では、AGENT2 が使用しているすべてのキューをクリーンアップします。

 C:\Documents and Settings\Administrator>fteCleanAgent -all AGENT2 5724-H72 Copyright IBM Corp. 2008, 2023. ALL RIGHTS RESERVED

All messages will be deleted from all queues

State Queue Entries:

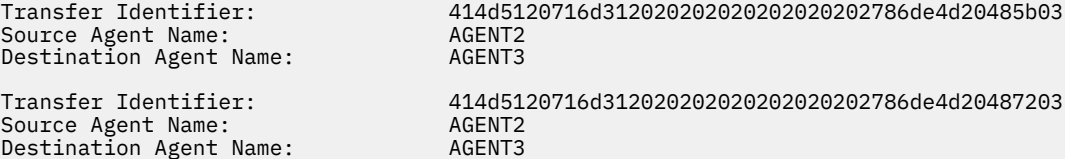

Command Queue New Transfer Entries:

Scheduler Queue Schedule Entries:

Directory Monitor Configuration for "MONITOR1" has been cleared from the Agent.

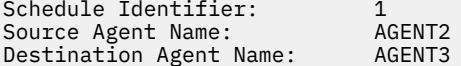

BFGCL0149I: The agent 'AGENT2' has been cleaned.

この例では、AGENT2 が使用している無効なメッセージ・キューをクリーンアップします。

C:\Documents and Settings\Administrator>fteCleanAgent -ims AGENT2 5724-H72 Copyright IBM Corp. 2008, 2023. ALL RIGHTS RESERVED

Invalid messages will be deleted from all queues

State Queue Entries:

Warning - Invalid message found on the queue

Command Queue New Transfer Entries:

Warning - Invalid message found on the queue

Scheduler Queue Schedule Entries:

Warning - Invalid message found on the queue

BFGCL0149I: The agent 'AGENT2' has been cleaned.

この例では、Connect:Direct ブリッジ・エージェント AGENT\_CD\_BRIDGE が使用している転送キューをク リーンアップします。

C:\Documents and Settings\Administrator>fteCleanAgent -trs -cdu USER1 AGENT\_CD\_BRIDGE 5724-H72 Copyright IBM Corp. 2008, 2023. ALL RIGHTS RESERVED Enter Connect:Direct password:

<span id="page-387-0"></span>All messages will be deleted from the state and command queues

State Queue Entries:

Transfer Identifier: 414d5120716d312020202020202020202786de4d2048a703 Source Agent Name: AGENT2<br>Destination Agent Name: AGENT\_CD\_BRIDGE Destination Agent Name: AGENT\_CD\_BRIDGE Connect:Direct PNODE Name: CDNODE1 Connect:Direct SNODE Name: CDNODE2 Connect:Direct Current Processes: Name=FA34F8, Number=139

Command Queue New Transfer Entries:

BFGCL0149I: The agent 'AGENT\_CD\_BRIDGE' has been cleaned.

# **戻りコード**

### **0**

コマンドは正常に完了しました。

#### **1**

コマンドは失敗しました。

### **関連資料**

531 ページの『[fteStopAgent](#page-530-0)』

**fteStopAgent** コマンドは、Managed File Transfer のエージェントを制御された仕方で停止させるか、必 要であれば **-i** パラメーターを使用してエージェントを即時に停止させるために使用します。

462 ページの『[fteDeleteAgent](#page-461-0)』

**fteDeleteAgent** コマンドは、 Managed File Transfer Agent とその構成を削除します。 エージェントが プロトコル・ブリッジ・エージェントの場合は、ユーザー資格情報ファイルがファイル・システムに残り ます。

546 ページの『[MFT command.properties](#page-545-0) ファイル』

command.properties ファイルは、コマンド発行時に接続先となるコマンド・キュー・マネージャーと、 そのキュー・マネージャーに接続するために Managed File Transfer が必要とする情報を指定します。

# **fteCreateAgent (MFT エージェントの作成)**

**fteCreateAgent** コマンドは、 Managed File Transfer Agent とその関連構成を作成します。

エージェントへのアクセスを制御することができます。 詳しくは、MFT エージェント・アクションのユー ザー権限の制限を参照してください。 **-ac** パラメーターを使用し、いくつかのキューにアクセスするため の権限を付与する必要があります。

**重要 :** IBM MQ for UNIX, Linux, and Windows では、IBM MQ 管理者 (および mqm グループの メンバー) であるユーザーのみが、このコマンドを実行できます。 IBM MQ 管理者以外のユーザーとしてこ のコマンドを実行しようとすると、エラー・メッセージ BFGCL0502E: 要求された操作を実行する権限が ありません。 を受け取ります。 コマンドは実行されません。

<mark>■ #/0S ─</mark> <sub>z/</sub>OS システムでは、マイグレーション・コマンドを実行するためには、ユーザーは以下の条 件の (少なくとも) 1 つを満たす必要があります。

- mqm グループのメンバーである (システムに mqm グループが定義されている場合)。
- ■ V5.0.0.1 BFG\_GROUP\_NAME 環境変数で名前が指定されたグループのメンバーである (名前が指定 されている場合)。
- V9.0.0.1 コマンド実行時に BFG\_GROUP\_NAME 環境変数に値が設定されていない。

# **目的**

**fteCreateAgent** コマンドは、エージェントを作成するために使用します。 このコマンドは MQSC コマ ンドを提供します。これをエージェントのキュー・マネージャーに対して実行し、以下のエージェント・ キューを作成する必要があります。

- SYSTEM.FTE.AUTHADM1.*agent\_name*
- SYSTEM.FTE.AUTHAGT1.*agent\_name*
- SYSTEM.FTE.AUTHMON1.*agent\_name*
- SYSTEM.FTE.AUTHOPS1.*agent\_name*
- SYSTEM.FTE.AUTHSCH1.*agent\_name*
- SYSTEM.FTE.AUTHTRN1.*agent\_name*
- SYSTEM.FTE.COMMAND.*agent\_name*
- SYSTEM.FTE.DATA.*agent\_name*
- SYSTEM.FTE.EVENT.*agent\_name*
- SYSTEM.FTE.REPLY.*agent\_name*
- SYSTEM.FTE.STATE.*agent\_name*

これらのキューは、内部システム・キューであるため、エージェントを削除しない限り、メッセージの変 更、削除、または読み取りを行うことはできません。 実行する MQSC コマンドは、

*MQ\_DATA\_PATH*\mqft\config\*coordination\_qmgr\_name*\agents\*agent\_name*\*agent\_name*\_cr eate.mqsc にあるファイルでも提供されます。

エージェントを後で削除する場合は、 このコマンドはまた、エージェントが使用するキューをクリアし、 続いて削除するために実行する必要がある MQSC コマンドも提供します。 MQSC コマンドは、 *MQ\_DATA\_PATH*\mqft\config\*coordination\_qmgr\_name*\agents\*agent\_name*\*agent\_name*\_de lete.mqsc にあるファイルに含まれています。

Managed File Transfer は、エージェントの構成に役立つ拡張エージェント・プロパティーを備えています。 これらのプロパティーについては、 『agent.properties ファイル』で説明しています。

エージェントを操作するために、MQMFTCredentials.xml 資格情報ファイルを作成しなければならない 可能性があります。 このファイルのサンプルは *MQ\_INSTALLATION\_PATH*/mqft/samples/ credentials/ 内にあります。 詳細および例については、『810 ページの『MFT [資格情報ファイル・フォ](#page-809-0) [ーマット』』](#page-809-0)を参照してください。

### **重要 :**

UNIX プラットフォームおよび Linux Managed File Transfer コマンドでは、ソケット・ファイルを使用し て、同じホスト・マシン上で実行されているエージェント・プロセスと通信します。

これらのソケット・ファイルは、エージェントのログ・ディレクトリーに作成され、エージェントが停止 すると削除されます。 IBM MQ Managed File Transfer インストール済み環境では、このソケット・ファイ ルは <MQ\_DATA\_PATH>/mqft/logs/<COORDINATION\_QM\_NAME>/agents/<AGENT\_NAME>/logs/ <AGENT\_NAME>@<AGENT\_OM\_NAME> というファイル・パスで作成されます。ここで、MQ\_DATA\_PATH は デフォルトで /var/mqm です。

再配布可能エージェントの場合、このソケット・ファイルはディレクトリー <RE\_DISTRIBUTABLE\_DIRECTORY>/mqft/logs/<COORDINATION\_QM\_NAME>/agents/ <AGENT\_NAME>/logs/<AGENT\_NAME>@<AGENT\_QM\_NAME>の下に作成されます。

例えば、エージェント名が SRCAGENT、エージェント・キュー・マネージャー名が SRCAGENTQM、調整キ ュー・マネージャー名が COORDQM、および再配布可能エージェントがディレクトリー /home/myuser/ mqmft-redist から実行されている場合、このソケット・ファイルの絶対パスは /home/myuser/mqmftredist/mqft/logs/COORDQM/agents/SRCAGENT/logs/SRCAGENT@SRCAGENTQM になります。

これは、85 文字の合計ファイル・パス長です。

これらのオペレーティング・システムで許可されるソケット・ファイルの最大パス長は 107 文字です。 し たがって、エージェントの作成時には、ソケット・ファイル・パスが 107 文字を超えないように注意して ください。 これは、エージェントのログ・ディレクトリーを任意のディレクトリー・ロケーションに配置 できる再配布可能エージェントでは特に重要です。 構成ディレクトリーのセットアップについて詳しく は、 **[fteCreateEnvironment](#page-400-0)** コマンドを参照してください。

エージェントを開始した場合、またはエージェントに接続する他のコマンドを実行した場合に、パスの長 さが 107 文字を超えると、以下のメッセージを受け取ります。 BFGNV0159E: FFDC を使用してソケット・ファイルにバインドしようとして失敗しました。

# **特殊文字**

特殊文字が含まれているパラメーター値を使用する場合には、予期しない形で特殊文字がコマンド・シェ ルで解釈されないように注意してください。 例えば、スペース、引用符 (単一または二重)、スラッシュ、 バックスラッシュ文字などを含む完全修飾ファイル・パスや名前は、直接コマンド自体に渡されずに、コ マンド・シェルで解釈されてしまう可能性があります。 文字がコマンド・シェルによって解釈される動作 を回避するには、パラメーター全体を二重/単一引用符で囲むか、またはコマンド・シェルのエスケープ・ シーケンスを使用して特殊文字をエスケープします。

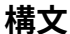

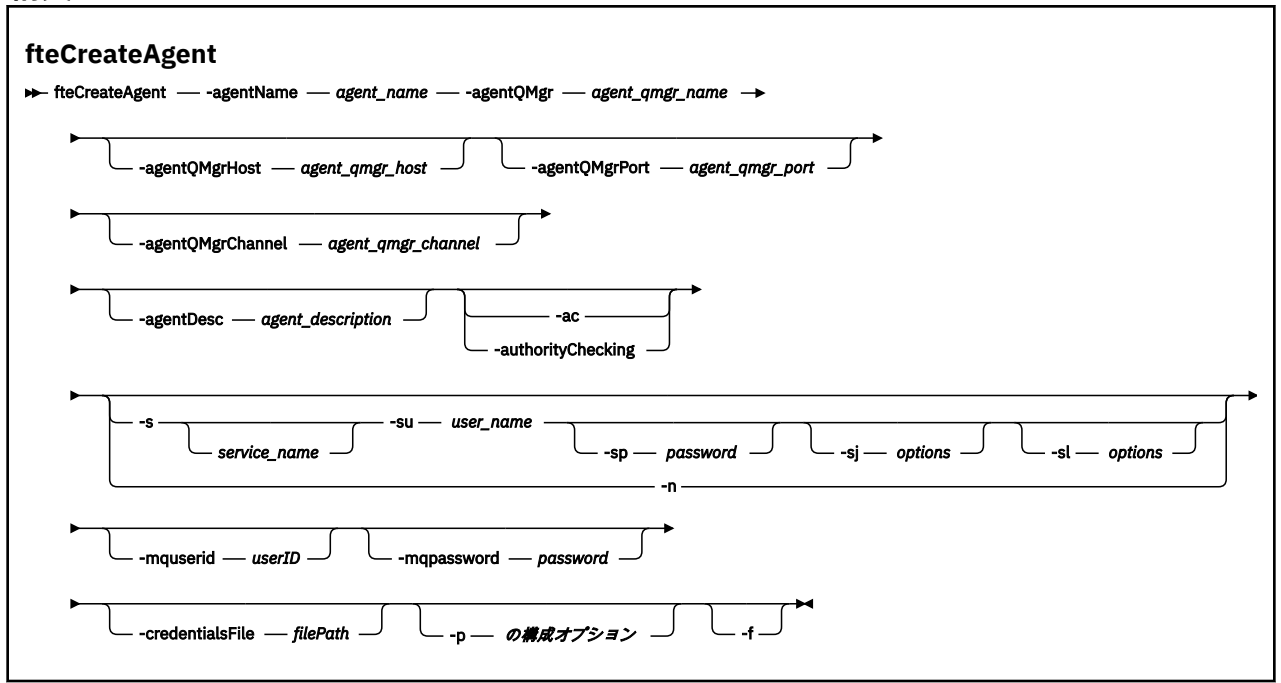

### **Parameters**

### **-agentName (***agent\_name***)**

必須。 作成するエージェントの名前。 エージェント名は、その調整キュー・マネージャーに対して固 有である必要があります。

エージェントの命名については、オブジェクトの命名規則を参照してください。

### **-agentQMgr (***agent\_qmgr\_name***)**

必須。 エージェントのキュー・マネージャーの名前。

### **-agentQMgrHost (***agent\_qmgr\_host***)**

オプション。 エージェントのキュー・マネージャーのホスト名または IP アドレス。

### **-agentQMgrPort (***agent\_qmgr\_port***)**

オプション。 エージェントのキュー・マネージャーとのクライアント接続で使用されるポート番号。

### **-agentQMgrChannel (***agent\_qmgr\_channel***)**

オプション。 エージェントのキュー・マネージャーとの接続に使用されるチャネル名。

### **-agentDesc (***agent\_description***)**

オプション。 IBM MQ Explorer に表示されるエージェントの説明。

### **-ac または -authorityChecking**

オプション。 このパラメーターは、権限検査を有効にします。 このパラメーターを指定すると、 エー ジェントは、要求を実行依頼しているユーザーにその要求アクションの実行権限があることを検査しま す。 詳しくは、MFT エージェント・アクションのユーザー権限の制限を参照してください。

### **-s (***service\_name***)**

オプション (Windows のみ)。 エージェントを Windows サービスとして実行するように指示し、 Windows 管理者ユーザー ID からコマンドを実行する必要があります。 service\_name を指定しない と、サービスの名前は mqmftAgent*AGENTQMGR* になります。*AGENT* はエージェント名、*QMGR* はエー ジェント・キュー・マネージャー名です。

Windows の**「サービス」**ウィンドウの**「名前」**列に示されるサービスの表示名は、常に**「Managed File Transfer Agent** *AGENT***@***QMGR***」**です。

**注 :** 再配布可能エージェントが Windows サービスとして実行される場合、このサービスを機能させる には、システム環境で **BFG\_DATA** 環境変数を設定する必要があります。

# **-su (***user\_name***)**

オプション (Windows のみ)。 エージェントが Windows サービスとして実行される場合、このパラメー ターは、サービスが実行されるアカウントの名前を指定しま す。 Windows ドメイン・ユーザー・アカ ウントを使用してエージェントを実行するには、DomainName\UserName の形式で値を指定します。 ローカル組み込みドメインからのアカウントを使用してサービスを実行するには、値を UserName の 形式で指定します。

**-su** パラメーターを使用して指定する Windows ユーザー・アカウントには、**Log on as a service** 権限が必要です。 この権限を付与する方法については、 MFT エージェントまたはロガーを Windows サービスとして実行するためのガイダンスを参照してください。

**-s** が指定された場合に必須。

# **-sp (***password***)**

オプション (Windows のみ)。

このパラメーターは、**-s** が指定された場合にのみ有効です。 **-s** パラメーターを指定した際にこのパラ メーターを指定しなかった場合、警告メッセージが生成されます。 このメッセージは、サービスを正 常に開始するには、Windows サービス・ツールを使用してパスワードを設定する必要があることを警 告します。

# *<u>k</u> Windows -sj (options)*

オプション (Windows のみ)。 エージェントが Windows サービスとして開始される場合は、JVM に渡 されるオプションのリストを -D または -X の形式で定義します。 オプションは、番号記号 (#) またはセ ミコロン (;) 文字を使用して区切られます。 # またはセミコロン (;) 文字を組み込む必要がある場合は、 それらを単一引用符で囲みます。

このパラメーターは、**-s** が指定された場合にのみ有効です。

# *<u>klindows* - sl (*options*)</u>

オプション (Windows のみ)。 Windows サービスのログ・レベルを設定します。 有効なオプションは、 error、info、warn、debug です。 デフォルトは info です。 このオプションは、Windows サービスに関 して問題が発生した場合に便利です。 これを debug に設定すると、より詳細な情報がサービス・ログ・ ファイルに記録されます。

このパラメーターは、**-s** が指定された場合にのみ有効です。

Windows <sub>-n</sub>

オプション (Windows のみ)。 エージェントを通常のプロセスとして実行するように指示します。 こ れは **-s** オプションと同時には指定できません。 **-s** パラメーターと**-n** パラメーターのどちらも指定 されていない場合、エージェントは通常の Windows プロセスとして構成されます。

### **-p (***configuration\_options***)**

オプション。 このパラメーターは、エージェントを作成するために使用される構成オプションのセッ トを決定します。 慣例として、このパラメーターの入力には、デフォルト調整キュー・マネージャー 以外の名前を使用します。 その後、 **fteCreateAgent** コマンドは、このデフォルト以外の調整キュ ー・マネージャーに関連付けられたプロパティー・ファイルのセットを使用します。

オプションの **-p** パラメーターは、デフォルトと異なる構成オプションを使用する場合にのみ指定しま す。 このパラメーターを指定しない場合、デフォルトの調整キュー・マネージャーに基づいた構成オ プションのセットが使用されます。

### **-mquserid (***userID***)**

オプション。 調整キュー・マネージャーで認証するユーザー ID を指定します。

### **-mqpassword (***password***)**

オプション。 調整キュー・マネージャーで認証するパスワードを指定します。 **-mquserid** パラメータ ーも一緒に指定する必要があります。 **-mquserid** を指定した場合に **-mqpassword** を指定しないと、 関連付けるパスワードを入力するようにというプロンプトが出されます。 パスワードは表示されませ ん。

#### **-credentialsFile (***filePath***)**

オプション。 IBM MQ 認証の詳細の追加先となる、既存または新規の資格情報ファイルの絶対ファイ ル・パス。

このコマンドは、指定した Managed File Transfer 資格情報ファイルに IBM MQ 認証の詳細のセットを 追加する操作をサポートします。 このコマンドは、IBM MQ 接続認証を使用可能にしたときに使用して ください。 既存の詳細を更新した場合は、強制パラメーター **-f** を使用する必要があります。

### **-credentialPath (***credentials\_path***)**

このコマンドは、資格情報のマイグレーション先の場所を定義します。 このパラメーターは、既存の 資格情報ファイルのディレクトリー・パスとするか、または新しい資格情報ファイルのディレクトリ ー・パスとすることができます。 z/OS プラットフォームでは、資格情報ファイルは既存 の拡張区分データ・セット (PDSE) とすることができます。 PDSE には、資格情報ファイルの既存のメ ンバーまたは新規メンバーを含めることができます。 PDSE の既存のメンバーは、資格情報ファイルを 含めるように更新されている必要があります。 PDSE の形式は可変ブロックでなければなりません。

#### **-f**

オプション。 コマンドに強制的に、既存の一致しないパラメーターを上書きさせます。 このパラメー ターを指定しても、既存の Windows サービス・エージェントが強制的に置換されることはありません。

#### **- ? または -h**

オプション。 コマンド構文を表示します。

### **例**

以下の例では、エージェント・キュー・マネージャー QM\_NEPTUNE を使用して AGENT3 が作成され、そ れはデフォルトの調整キュー・マネージャーを使用します。

fteCreateAgent -agentName AGENT3 -agentQMgr QM\_NEPTUNE -agentQMgrHost myhost.ibm.com -agentQMgrPort 1415 -agentQMgrChannel CHANNEL1

### **戻りコード**

**0**

コマンドは正常に完了しました。

コマンドは失敗しました。

# **fteCreateBridgeAgent (MFT プロトコル・ブリッジ・エージェントの作成および 構成)**

**fteCreateBridgeAgent** コマンドは、 Managed File Transfer プロトコル・ブリッジ・エージェントとそ の関連構成を作成します。 プロトコル・ブリッジ・エージェントは、ファイルを送受信するファイル・サ ーバーごとに作成します。

**重要 :** IBM MQ for UNIX, Linux, and Windows では、IBM MQ 管理者 (および mqm グループの メンバー) であるユーザーのみが、このコマンドを実行できます。 IBM MQ 管理者以外のユーザーとしてこ のコマンドを実行しようとすると、エラー・メッセージ BFGCL0502E: 要求された操作を実行する権限が ありません。 を受け取ります。 コマンドは実行されません。

<mark>■ Z/OS システムでは、マイグレーション・コマンドを実行するためには、ユーザーは以下の条</mark> 件の (少なくとも) 1 つを満たす必要があります。

- mqm グループのメンバーである (システムに mqm グループが定義されている場合)。
- V9.0.0.1 BFG\_GROUP\_NAME 環境変数で名前が指定されたグループのメンバーである (名前が指定 されている場合)。
- V9.0.0.1 コマンド実行時に BFG\_GROUP\_NAME 環境変数に値が設定されていない。

# **目的**

<span id="page-392-0"></span>**1**

**fteCreateBridgeAgent** コマンドは、プロトコル・ブリッジ・エージェントを作成するために使用しま す。 プロトコル・ブリッジの使用方法の概要については、プロトコル・ブリッジを参照してください。 こ の **fteCreateBridgeAgent** コマンドは MQSC コマンドを提供します。これをエージェントのキュー・マ ネージャーに対して実行し、以下のエージェント・キューを作成する必要があります。

- SYSTEM.FTE.AUTHADM1.*agent\_name*
- SYSTEM.FTE.AUTHAGT1.*agent\_name*
- SYSTEM.FTE.AUTHMON1.*agent\_name*
- SYSTEM.FTE.AUTHOPS1.*agent\_name*
- SYSTEM.FTE.AUTHSCH1.*agent\_name*
- SYSTEM.FTE.AUTHTRN1.*agent\_name*
- SYSTEM.FTE.COMMAND.*agent\_name*
- SYSTEM.FTE.DATA.*agent\_name*
- SYSTEM.FTE.EVENT.*agent\_name*
- SYSTEM.FTE.REPLY.*agent\_name*
- SYSTEM.FTE.STATE.*agent\_name*

これらのキューは、内部システム・キューであるため、エージェントを削除しない限り、メッセージの変 更、削除、または読み取りを行うことはできません。 実行する MQSC コマンドは、 *MQ\_DATA\_PATH*\mqft\config\*coordination\_qmgr\_name*\agents\*agent\_name*\*agent\_name*\_cr eate.mqsc にあるファイルでも提供されます。

エージェントを後で削除する場合は、 このコマンドはまた、エージェントが使用するキューをクリアし、 続いて削除するために実行する必要がある MQSC コマンドも提供します。 MQSC コマンドは、 *MQ\_DATA\_PATH*\mqft\config\*coordination\_qmgr\_name*\agents\*agent\_name*\*agent\_name*\_de lete.mqsc にあるファイルに含まれています。

**fteCreateBridgeAgent** コマンドは、ディレクトリー *MQ\_DATA\_PATH*\mqft\config\*coordination\_qmgr\_name*\agents\*agent\_name* に ProtocolBridgeProperties.xml XML ファイルを作成します。

ProtocolBridgeCredentials.xml ファイルは、ユーザーが手動で作成する必要があります。このファ イルは **fteCreateBridgeAgent** コマンドでは作成されなくなりました。

ProtocolBridgeCredentials.xml ファイルには、プロトコル・ブリッジ・エージェントがプロトコ ル・サーバーに対する権限を自分に与えるために使用するユーザー名および資格情報を定義でき、 ProtocolBridgeProperties.xml ファイルには、複数のプロトコル・ファイル・サーバーを定義でき るため、複数のエンドポイントに転送可能になります。

*MQ\_INSTALLATION\_PATH*/mqft/samples/credentials/ ディレクトリー内にサンプルの ProtocolBridgeCredentials.xml があります。 詳しくは、574 [ページの『プロトコル・ブリッジの](#page-573-0) [資格情報ファイルのフォーマット』お](#page-573-0)よび 577 [ページの『プロトコル・ブリッジ・プロパティー・ファイ](#page-576-0) [ルのフォーマット』を](#page-576-0)参照してください。

**fteCreateBridgeAgent** コマンドを実行して、デフォルト・プロトコル・ファイル・サーバー (パラメー ター -bt) を指定する場合、このデフォルト・サーバーが ProtocolBridgeProperties.xml ファイルに 含まれ、そのホスト名がサーバー名として使用されます。 -bt パラメーターとともに、以下のパラメーター を指定する必要があります。

- -bh
- -btz
- -bm
- -bsl
- -bfe
- -bts

デフォルト・サーバーを指定しない場合、ProtocolBridgeProperties.xml ファイルには項目があり ません。転送が実行される前に、手動で少なくとも 1 つのサーバーを追加する必要があります。

Managed File Transfer は、プロトコル・ブリッジ・エージェントの構成に役立つ拡張エージェント・プロ パティーを備えています。 プロトコル・ブリッジに関連するプロパティーは、先頭が protocol になって います。 これらのプロパティーについては、 『agent.properties ファイル』で説明しています。 プロトコ ル・ブリッジで予期しない動作が発生した場合は、それらの protocol プロパティーがシステムで正しく 設定されていることを確認してください。

**fteCreateBridgeAgent** コマンドから、次の出力が表示された場合:

BFGMQ1007I: The coordination queue manager cannot be contacted or has refused a connection attempt. The WebSphere MQ reason code was 2058. The agent's presence will not be published.

このメッセージは、調整キュー・マネージャーに接続できなかったことを示し、理由として IBM MQ の理 由コードを提供しています。 この情報メッセージは、調整キュー・マネージャーが現在使用不可であるか、 構成が誤って定義されたことを示す可能性があります。

### **重要 :**

UNIX プラットフォームおよび Linux Managed File Transfer コマンドでは、ソケット・ファイルを使用し て、同じホスト・マシン上で実行されているエージェント・プロセスと通信します。

これらのソケット・ファイルは、エージェントのログ・ディレクトリーに作成され、エージェントが停止 すると削除されます。 IBM MQ Managed File Transfer インストール済み環境では、このソケット・ファイ ルは <MQ\_DATA\_PATH>/mqft/logs/<COORDINATION\_QM\_NAME>/agents/<AGENT\_NAME>/logs/ <AGENT\_NAME>@<AGENT\_OM\_NAME> というファイル・パスで作成されます。ここで、MO\_DATA\_PATH は デフォルトで /var/mqm です。

再配布可能エージェントの場合、このソケット・ファイルはディレクトリー <RE\_DISTRIBUTABLE\_DIRECTORY>/mqft/logs/<COORDINATION\_QM\_NAME>/agents/ <AGENT\_NAME>/logs/<AGENT\_NAME>@<AGENT\_QM\_NAME>の下に作成されます。

例えば、エージェント名が SRCAGENT、エージェント・キュー・マネージャー名が SRCAGENTQM、調整キ ュー・マネージャー名が COORDQM、および再配布可能エージェントがディレクトリー /home/myuser/

mqmft-redist から実行されている場合、このソケット・ファイルの絶対パスは /home/myuser/mqmftredist/mqft/logs/COORDQM/agents/SRCAGENT/logs/SRCAGENT@SRCAGENTQM になります。

これは、85 文字の合計ファイル・パス長です。

これらのオペレーティング・システムで許可されるソケット・ファイルの最大パス長は 107 文字です。 し たがって、エージェントの作成時には、ソケット・ファイル・パスが 107 文字を超えないように注意して ください。 これは、エージェントのログ・ディレクトリーを任意のディレクトリー・ロケーションに配置 できる再配布可能エージェントでは特に重要です。 構成ディレクトリーのセットアップについて詳しく は、 **[fteCreateEnvironment](#page-400-0)** コマンドを参照してください。

エージェントを開始した場合、またはエージェントに接続する他のコマンドを実行した場合に、パスの長 さが 107 文字を超えると、以下のメッセージを受け取ります。

BFGNV0159E: FFDC を使用してソケット・ファイルにバインドしようとして失敗しました。

# **特殊文字**

特殊文字が含まれているパラメーター値を使用する場合には、予期しない形で特殊文字がコマンド・シェ ルで解釈されないように注意してください。 例えば、スペース、引用符 (単一または二重)、スラッシュ、 バックスラッシュ文字などを含む完全修飾ファイル・パスや名前は、直接コマンド自体に渡されずに、コ マンド・シェルで解釈されてしまう可能性があります。 文字がコマンド・シェルによって解釈される動作 を回避するには、パラメーター全体を二重/単一引用符で囲むか、またはコマンド・シェルのエスケープ・ シーケンスを使用して特殊文字をエスケープします。

### **構文**

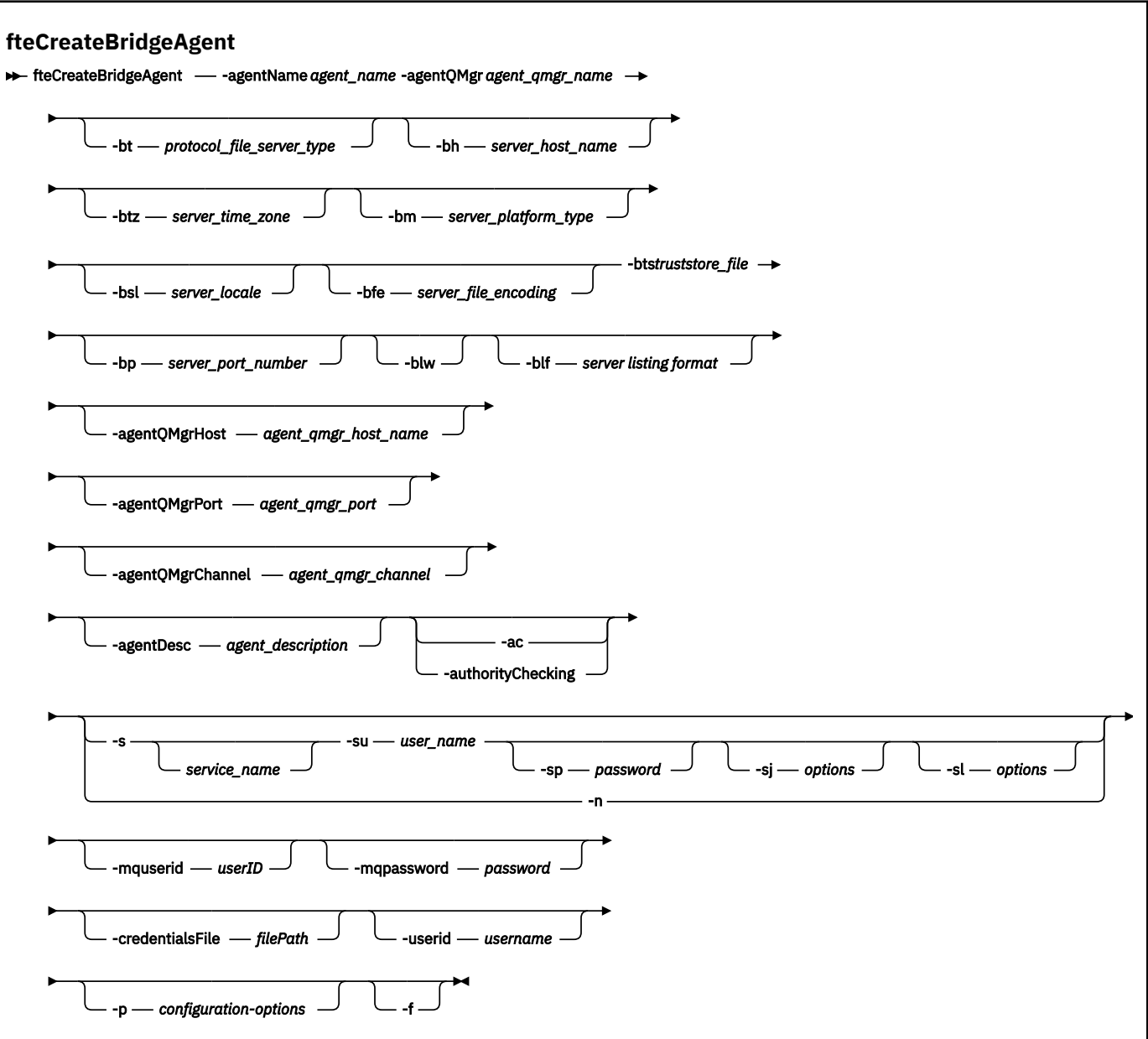

## **Parameters**

### **-agentName (***agent\_name***)**

必須。 作成するエージェントの名前。 エージェント名は管理可能ドメイン内で固有でなければなりま せん。

エージェントの命名については、オブジェクトの命名規則を参照してください。

### **-agentQMgr (***agent\_qmgr\_name***)**

必須。 エージェントのキュー・マネージャーの名前。

### **-bt (***protocol\_file\_server\_type***)**

オプション。 デフォルトのプロトコル・ファイル・サーバーを定義することを指定します。 以下のい ずれかのオプションを指定します。

### **FTP**

標準 FTP サーバー
**SFTP**

SSH FTP サーバー

### **FTPS**

SSL または TLS を使用して保護された FTP サーバー

このパラメーターを指定しなかった場合、デフォルトのプロトコル・サーバーは定義されません。

#### **-bh (***server\_host\_name***)**

**-bt** パラメーターを使用してデフォルトのプロトコル・ファイル・サーバーも指定した場合にのみ必 須。 プロトコル・ファイル・サーバーの IP ホスト名または IP アドレス。

#### **-btz (***server\_time\_zone***)**

**-bt** パラメーターも指定した場合にのみ必須 (FTP サーバーおよび FTPS サーバーのみ)。 プロトコル・ ファイル・サーバーのタイム・ゾーン。 タイム・ゾーンは地域/ロケーション形式で指定します。 例え ば、Europe/London のように指定します。

**-htz** パラメーターを使用すると、**-btz** に指定できる値をリストできます。 例えば、 fteCreateBridgeAgent -htz です

#### **-bm (***server\_platform***)**

**-bt** パラメーターを使用してデフォルトのプロトコル・ファイル・サーバーも指定した場合にのみ必 須。 プロトコル・ファイル・サーバーのプラットフォーム・タイプ。 以下のいずれかのオプションを 指定します。

### **UNIX**

汎用の UNIX プラットフォームと Linux プラットフォーム

### **WINDOWS**

汎用 Windows プラットフォーム

### **-bsl (***server\_locale***)**

**-bt** パラメーターも指定した場合にのみ必須 (FTP サーバーおよび FTPS サーバーのみ)。 プロトコル・ ファイル・サーバーのロケール。 ロケールは、*xx*\_*XX* 形式で指定します。 例えば、en\_GB のように指 定します。

- *xx* は、ISO 言語コードです。 有効な値のリストについては、[Codes for the Representation of Names](https://www.loc.gov/standards/iso639-2/php/English_list.php) [of Languages](https://www.loc.gov/standards/iso639-2/php/English_list.php) を参照してください。
- *XX* は、ISO 国別コードです。 有効な値のリストについては、[Country names and code elements](https://www.iso.org/obp/ui/#search/code/) を 参照してください。

### **-bfe (***server\_file\_encoding***)**

**-bt** パラメーターを使用してデフォルトのプロトコル・ファイル・サーバーも指定した場合にのみ必 須。 プロトコル・ファイル・サーバーに保管されるファイルの文字エンコード方式。 例: UTF-8。

**-hcs** パラメーターを使用すると、**-bfe** に指定できる値をリストできます。 例えば、 fteCreateBridgeAgent -hcs です

#### **-bts (***truststore\_file***)**

**-bt** パラメーターを指定した場合に必須 (FTPS サーバーのみ)。 FTPS サーバーによって提示される証 明書を妥当性検査するためのトラストストアへのパスを指定します。

**-bts** パラメーターを指定できるのは、**-bt** パラメーターで FTPS オプションも指定した場合に限られ ます。

**-bp (***server\_port***)**

オプション。 プロトコル・ファイル・サーバーが接続される IP ポート。 このパラメーターは、プロト コル・ファイル・サーバーがそのプロトコル用のデフォルト・ポートを使用しない場合のみ指定しま す。 このパラメーターを指定しない場合、Managed File Transfer は、ファイル・サーバーのプロトコ ル・タイプ用のデフォルト・ポートを使用します。

### **-blw**

オプション。 書き込み機能が制限されるようにプロトコル・ファイル・サーバーを定義します。 デフ ォルトで、プロトコル・ブリッジ・エージェントは、プロトコル・ファイル・サーバーには、ファイル の削除、ファイルの名前変更、および書き込み付加用のファイルのオープンが許可されていることを想 定しています。 このパラメーターは、プロトコル・ファイル・サーバーにこれらのファイル・アクシ ョンが許可されていないことを示すために指定します。 代わりに、ファイル・サーバーにはファイル の読み書きだけが許可されます。 このパラメーターを指定した場合、転送が中断されたときはそれら の転送はリカバリーできなくなる可能性があり、結果的に実行中のファイル転送が失敗することがあり ます。

### **-blf (***server listing format***)**

オプション (FTP サーバーおよび FTPS サーバーの場合のみ)。 デフォルトのプロトコル・ファイル・サ ーバーからリストで返されるファイル情報のサーバー・リスト形式を定義します。 オプションは以下 のとおりです。

### **UNIX**

汎用の UNIX プラットフォームと Linux プラットフォーム

### **WINDOWS**

汎用 Windows プラットフォーム

選択する形式を識別するには、FTP クライアント・プログラムを使用し、ディレクトリーをリスト表示 し、最適な形式を選択します。 例:

UNIX UNIX では、次のタイプのリストが表示されます。

-rwxr-xr-x 2 userid groupId 4096 2009-07-23 09:36 filename

Windows Mindows では、次のタイプのリストが表示されます。

437,909 filename

IBM i IBMiでは、次のタイプのリストが表示されます。

OS400IFS -rwxrwsrwx 3 USERID 0 8192 Mar 7 08:33 filename

デフォルトは UNIX です。これは、ほとんどのサーバーで使用される形式です。

#### **-agentQMgrHost (***agent\_qmgr\_host***)**

オプション。 エージェントのキュー・マネージャーのホスト名または IP アドレス。

### **-agentQMgrPort (***agent\_qmgr\_port***)**

オプション。 エージェントのキュー・マネージャーとのクライアント接続で使用されるポート番号。

### **-agentQMgrChannel (***agent\_qmgr\_channel***)**

オプション。 エージェントのキュー・マネージャーとの接続に使用されるチャネル名。

### **-agentDesc (***agent\_description***)**

オプション。 IBM MQ Explorer に表示されるエージェントの説明。

### **-ac または -authorityChecking**

オプション。 このパラメーターは、権限検査を有効にします。 このパラメーターを指定すると、 エー ジェントは、要求を実行依頼しているユーザーにその要求アクションの実行権限があることを検査しま す。 詳しくは、MFT エージェント・アクションのユーザー権限の制限を参照してください。

# **-s (***service\_name***)**

オプション (Windows のみ)。 エージェントを Windows サービスとして実行するように指示します。 *service\_name* を指定しないと、サービスの名前は mqmftAgent*AGENTQMGR* になります。*AGENT* はエ ージェント名、*QMGR* はエージェント・キュー・マネージャー名です。

Windows の**「サービス」**ウィンドウの**「名前」**列に示されるサービスの表示名は、常に**「Managed File Transfer Agent** *AGENT***@***QMGR***」**です。

# **-su (***user\_name***)**

オプション (Windows のみ)。 エージェントが Windows サービスとして実行される場合、このパラメー ターは、サービスが実行されるアカウントの名前を指定しま す。 Windows ドメイン・ユーザー・アカ ウントを使用してエージェントを実行するには、DomainName\UserName の形式で値を指定します。 ローカル組み込みドメインからのアカウントを使用してサービスを実行するには、値を UserName の 形式で指定します。

**-su** パラメーターを使用して指定する Windows ユーザー・アカウントには、**Log on as a service** 権限が必要です。 この権限を付与する方法については、 MFT エージェントまたはロガーを Windows サービスとして実行するためのガイダンスを参照してください。

**-s** が指定された場合に必須。

# *<u>kWindows</u>* - sp (*password*)

オプション (Windows のみ)。 **-su** パラメーターによって設定されたユーザー・アカウントのパスワー ド。

このパラメーターは、**-s** が指定された場合にのみ有効です。 **-s** パラメーターを指定した際にこのパラ メーターを指定しなかった場合、警告メッセージが生成されます。 このメッセージは、サービスを正 常に開始するには、Windows サービス・ツールを使用してパスワードを設定する必要があることを警 告します。

# *<u>klindows* -sj (options)</u>

オプション (Windows のみ)。 エージェントが Windows サービスとして開始される場合は、JVM に渡 されるオプションのリストを -D または -X の形式で定義します。 オプションは、番号記号 (#) またはセ ミコロン (;) 文字を使用して区切られます。 # またはセミコロン (;) 文字を組み込む必要がある場合は、 それらを単一引用符で囲みます。

このパラメーターは、**-s** が指定されている場合にのみ有効です。

### *<u>klindows*</u> - sl (*options*)

オプション (Windows のみ)。 Windows サービスのログ・レベルを設定します。 有効なオプションは、 error、info、warn、debug です。 デフォルトは info です。 このオプションは、Windows サービスに関 して問題が発生した場合に便利です。 これを debug に設定すると、より詳細な情報がサービス・ログ・ ファイルに記録されます。

このパラメーターは、**-s** が指定された場合にのみ有効です。

### **-Windows**

オプション (Windows のみ)。 エージェントを通常のプロセスとして実行するように指示します。 こ れは **-s** オプションと同時には指定できません。 **-s** パラメーターと**-n** パラメーターのどちらも指定 されていない場合、エージェントは通常の Windows プロセスとして構成されます。

#### **-p (***configuration-options***)**

オプション。 このパラメーターは、エージェントを作成するために使用される構成オプションのセッ トを決定します。 慣例として、このパラメーターの入力には、デフォルト調整キュー・マネージャー 以外の名前を使用します。 これで、**fteCreateBridgeAgent** コマンドは、デフォルト以外の調整キ ュー・マネージャーと関連付けられたプロパティー・ファイルのセットを使用します。

オプションの **-p** パラメーターは、デフォルトと異なる構成オプションを使用する場合にのみ指定しま す。 **-p** を指定しない場合、installation.properties ファイルで定義された構成オプションが使 用されます。 詳しくは、構成オプションを参照してください。

**-f**

オプション。 コマンドに強制的に既存の構成を上書きさせます。

**-htz**

オプション。 **-btz** パラメーターの入力として使用可能なサポートされるタイム・ゾーンのリストを表 示します。

#### **-hcs**

オプション。 **-bfe** パラメーターの入力として使用可能なサポートされる文字セットのリストを表示 します。

**fteCreateBridgeAgent -hcs** コマンドを実行して、JVM にとって既知のコード・ページをリスト します。 既知のコード・ページは JVM によって異なるので、この情報を外部ソースから利用すること はできません。

#### **-mquserid (***userID***)**

オプション。 コマンド・キュー・マネージャーで認証するユーザー ID を指定します。

### **-mqpassword (***password***)**

オプション。 コマンド・キュー・マネージャーで認証するパスワードを指定します。 **-mquserid** パラ メーターも一緒に指定する必要があります。 **-mquserid** を指定した場合に **-mqpassword** を指定し ないと、関連付けるパスワードを入力するようにというプロンプトが出されます。 パスワードは表示 されません。

### **-credentialsFile (***filePath***)**

オプション。 IBM MQ 認証の詳細の追加先となる、既存または新規の資格情報ファイルの絶対ファイ ル・パス。

このコマンドは、指定した Managed File Transfer 資格情報ファイルに IBM MQ 認証の詳細のセットを 追加する操作をサポートします。 このコマンドは、IBM MQ 接続認証を使用可能にしたときに使用して ください。 既存の詳細を更新した場合は、強制パラメーター **-f** を使用する必要があります。

### **-userid (***username***)**

オプション。 資格情報の詳細を関連付けるために使用するユーザー ID。 ユーザー ID を指定しない場 合、資格情報の詳細はすべてのユーザーに適用されます。 **-credentialsFile** パラメーターも一緒に 指定する必要があります。

### **- ? または -h**

オプション。 コマンド構文を表示します。

### **推奨されないパラメーター**

以下のパラメーターは、IBM WebSphere MQ 7.5 または IBM WebSphere MQ File Transfer Edition 7.0.2 以 降で非推奨になり、サポートされません。

### **-brd (***reconnect\_delay***)**

非推奨。 オプション。 プロトコル・ファイル・サーバーとの失われた接続の再確立を次に試行するま での遅延時間を秒単位で指定します。 デフォルト値は 10 秒です。

### **-brr (***reconnect\_retries***)**

非推奨。 オプション。 デフォルト・プロトコル・ファイル・サーバーとの失われた接続の再確立を試 行する再試行の最大回数を指定します。 この最大値に達すると、現在のファイル転送は失敗として分 類されます。 デフォルト値は 2 です。

### **例**

以下の例では、エージェント・キュー・マネージャー QM\_ACCOUNTS を使用して新規のプロトコル・ブリ ッジ・エージェント ACCOUNTS1 が作成され、このエージェントはデフォルトの調整キュー・マネージャ ーを使用します。 ACCOUNTS1 は、FTP サーバー accountshost.ibm.com に接続します。 この FTP サーバ

<span id="page-400-0"></span>ーは、タイム・ゾーン Europe/Berlin、ロケール de\_DE、ファイル・エンコード方式 UTF-8 を使用して、 Windows 上で稼働します。 再接続の再試行回数は 4 回です。

fteCreateBridgeAgent -agentName ACCOUNTS1 -agentQMgr QM\_ACCOUNTS -bt FTP -bh accountshost.ibm.com -bm WINDOWS -btz Europe/Berlin -bsl de\_DE -bfe UTF8 -agentQMgrHost myhost.ibm.com -agentQMgrPort 1415 -agentQMgrChannel CHANNEL1

以下の例では、エージェント・キュー・マネージャー QM\_ACCOUNTS を使用して新規のプロトコル・ブリ ッジ・エージェント ACCOUNTS2 が作成され、このエージェントはデフォルトの調整マネージャーを使用 します。 ACCOUNTS2 はデフォルトのプロトコル・ファイル・サーバーを使用せずに作成されます。

fteCreateBridgeAgent -agentName ACCOUNTS2 -agentQMgr QM\_ACCOUNTS

**注 :** 上記は Managed File Transfer Agent 再配布可能パッケージには当てはまりません。

# **追加のカスタマイズ**

-bt パラメーター (および必要な追加パラメーター) を使用した場合、ProtocolBridgeProperties.xml ファイルにデフォルトのサーバー名が表示されます。

さらに ftp サーバーを追加する、または資格情報ファイルの場所を変更する場合には、 ProtocolBridgeProperties.xml ファイルを使用したプロトコル・ファイル・サーバーのプロパティーの定義 を参照してください。

### **戻りコード**

**0**

コマンドは正常に完了しました。

**1**

コマンドは失敗しました。

プロトコル・ブリッジ・エージェントを開始するには、**fteStartAgent** コマンドを使用します。 詳しく は、528 ページの『[fteStartAgent](#page-527-0)』を参照してください。 2008 - 2/OS での MFT エージェントの開 始も参照してください。

### **関連資料**

574 [ページの『プロトコル・ブリッジの資格情報ファイルのフォーマット』](#page-573-0) Managed File Transfer Agent の構成ディレクトリーにある ProtocolBridgeCredentials.xml ファイ ルは、プロトコル・ブリッジ・エージェントがプロトコル・サーバーでの許可に使用するユーザー名およ び資格情報を定義します。

577 [ページの『プロトコル・ブリッジ・プロパティー・ファイルのフォーマット』](#page-576-0) エージェント構成ディレクトリー内の ProtocolBridgeProperties.xml ファイルは、プロトコル・フ ァイル・サーバーのプロパティーを定義します。

### **関連情報**

プロトコル・ブリッジ

# **fteCreateEnvironment (Redistributable Managed File Transfer Agent の環境のセットアップ)**

**fteCreateEnvironment** コマンドは、 Redistributable Managed File Transfer Agent のファイルの構成と 転送のための環境を設定します。

## **目的**

**fteCreateEnvironment** コマンドを使用して、Redistributable Managed File Transfer Agent を使用する ための環境をセットアップします。 -d パラメーターを指定してこのコマンドを実行すると、MFT Agent の データ・ファイルの場所を指定できます。 -d パラメーターを指定しない場合、このコマンドは

Redistributable Managed File Transfer Agent のダウンロード場所にデータ・ファイルを作成し、そのデー タ・パスを設定します。

## **構文**

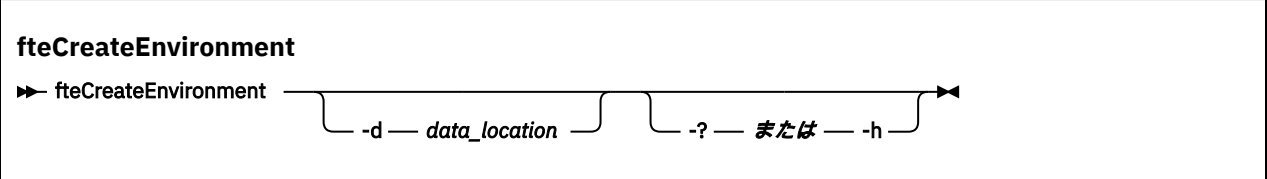

### **Parameters**

### **-d (***data\_location***)**

オプション。 このパラメーターは、環境のセットアップ時にデータ・ファイルの場所を指定するため に使用します。

このパラメーターを指定しない場合は、Redistributable Managed File Transfer Agent が解凍された場所 にデータ・ディレクトリーが作成され (まだ存在していない場合)、環境変数 (BFG\_DATA) にその場所が 設定されます。

### **- ? または -h**

オプション。 コマンド構文を表示します。

### **例**

この例では、Windows で -d パラメーターを使用してデータ・フォルダーの作成場所を指定しています。

fteCreateEnvironment -d C:\mftRedistributable\mftData

Linux では、前提条件として、このコマンドを bash シェルで実行する必要があります。 bash シェルでは、 このコマンドをさまざまな方法で実行できますが、コマンド・ファイルをソースとして使用することが必 要です。

source *Path\_of\_MFTZipBin*/fteCreateEnvironment

別の方法として、以下の方法もあります。

. *Path\_of\_MFTZipBin*/fteCreateEnvironment

コマンド・ファイルが存在するディレクトリーから実行する場合は、以下のようにできます。

. ./fteCreateEnvironment

**重要 :** 最初のピリオド文字 (.) の後にスペースを入れる必要があります。

# **戻りコード**

### **0**

コマンドは正常に完了しました。

**1**

コマンドは失敗しました。

# **fteCreateCDAgent (Connect:Direct ブリッジ・エージェントの作成)**

fteCreateCDAgent コマンドは、 Managed File Transfer Agent、および Connect:Direct ブリッジのための関 連する構成を作成します。

重要: ULW IBM MQ for UNIX, Linux, and Windows では、IBM MQ 管理者 (および mqm グループの メンバー) であるユーザーのみが、このコマンドを実行できます。 IBM MQ 管理者以外のユーザーとしてこ のコマンドを実行しようとすると、エラー・メッセージ BFGCL0502E: 要求された操作を実行する権限が ありません。 を受け取ります。 コマンドは実行されません。

<mark>■ Z/OS</mark> ■ <sub>Z/</sub>OS システムでは、マイグレーション・コマンドを実行するためには、ユーザーは以下の条 件の (少なくとも) 1 つを満たす必要があります。

- mqm グループのメンバーである (システムに mqm グループが定義されている場合)。
- NS.0.0.1 BFG\_GROUP\_NAME 環境変数で名前が指定されたグループのメンバーである (名前が指定 されている場合)。
- ▶️ ▶️5.0.0.1 コマンド実行時に BFG\_GROUP\_NAME 環境変数に値が設定されていない。

### **目的**

**fteCreateCDAgent** コマンドを使用して、 Connect:Direct ブリッジ・エージェントを作成します。 この タイプのエージェントは、Connect:Direct ノードを転送元または転送先とするファイル転送専用です。 詳 しくは、Connect:Direct ブリッジを参照してください。 Connect:Direct ブリッジでサポートされているオ ペレーティング・システム・バージョンの詳細については、Web ページ「[System Requirements for IBM](https://www.ibm.com/support/pages/node/318077) [MQ](https://www.ibm.com/support/pages/node/318077)」を参照してください。

このコマンドは MQSC コマンドを提供します。これをエージェントのキュー・マネージャーに対して実行 し、以下のエージェント・キューを作成する必要があります。

- SYSTEM.FTE.AUTHADM1.*agent\_name*
- SYSTEM.FTE.AUTHAGT1.*agent\_name*
- SYSTEM.FTE.AUTHMON1.*agent\_name*
- SYSTEM.FTE.AUTHOPS1.*agent\_name*
- SYSTEM.FTE.AUTHSCH1.*agent\_name*
- SYSTEM.FTE.AUTHTRN1.*agent\_name*
- SYSTEM.FTE.COMMAND.*agent\_name*
- SYSTEM.FTE.DATA.*agent\_name*
- SYSTEM.FTE.EVENT.*agent\_name*
- SYSTEM.FTE.REPLY.*agent\_name*
- SYSTEM.FTE.STATE.*agent\_name*

これらのキューは、内部システム・キューであるため、エージェントを削除しない限り、メッセージの変 更、削除、または読み取りを行うことはできません。 実行する MQSC コマンドは、 *MQ\_DATA\_PATH*\mqft\config\*coordination\_qmgr\_name*\agents\*agent\_name*\*agent\_name*\_cr eate.mqsc にあるファイルでも提供されます。

エージェントを後で削除する場合は、 このコマンドはまた、エージェントに属するキューをクリアし、続 いて削除するために実行する 必要がある MQSC コマンドも提供します。 MQSC コマンドは、 *MQ\_DATA\_PATH*\mqft\config\*coordination\_qmgr\_name*\agents\*agent\_name*\*agent\_name*\_de lete.mqsc にあるファイルに含まれています。

Managed File Transfer は、エージェントの構成に役立つ拡張エージェント・プロパティーを備えています。 これらのプロパティーについては、『MFT agent.properties ファイル』を参照してください。

**fteCreateCDAgent** コマンドは、エージェントのプロパティー・ディレクトリーに 2 つの XML ファイル を作成します。 ConnectDirectNodeProperties.xml、 これは、転送内のリモート・ノードに関する 情報を定義するために使用され、ConnectDirectProcessDefinitions.xml は、転送によって開始さ れるユーザー定義の Connect:Direct プロセスを指定するために使用されます。

Connect:Direct ブリッジ・エージェントが Connect:Direct ノードへの接続に使用するユーザー名とパスワ ードを定義するには、手動で ConnectDirectCredentials.xml ファイルを作成する必要があります。

XML ファイルのサンプルは *MQ\_INSTALLATION\_PATH*/mqft/samples/credentials/ 内にあります。 詳細および例については、『584 ページの『Connect:Direct [資格情報ファイル・フォーマット』』](#page-583-0)を参照し てください。

### **重要 :**

UNIX プラットフォームおよび Linux Managed File Transfer コマンドでは、ソケット・ファイルを使用し て、同じホスト・マシン上で実行されているエージェント・プロセスと通信します。

これらのソケット・ファイルは、エージェントのログ・ディレクトリーに作成され、エージェントが停止 すると削除されます。 IBM MQ Managed File Transfer インストール済み環境では、このソケット・ファイ ルは <MQ\_DATA\_PATH>/mqft/logs/<COORDINATION\_QM\_NAME>/agents/<AGENT\_NAME>/logs/ <AGENT\_NAME>@<AGENT\_QM\_NAME> というファイル・パスで作成されます。ここで、MQ\_DATA\_PATH は デフォルトで /var/mqm です。

再配布可能エージェントの場合、このソケット・ファイルはディレクトリー <RE\_DISTRIBUTABLE\_DIRECTORY>/mqft/logs/<COORDINATION\_QM\_NAME>/agents/ <AGENT\_NAME>/logs/<AGENT\_NAME>@<AGENT\_OM\_NAME>の下に作成されます。

例えば、エージェント名が SRCAGENT、エージェント・キュー・マネージャー名が SRCAGENTQM、調整キ ュー・マネージャー名が COORDQM、および再配布可能エージェントがディレクトリー /home/myuser/ mqmft-redist から実行されている場合、このソケット・ファイルの絶対パスは /home/myuser/mqmftredist/mqft/logs/COORDQM/agents/SRCAGENT/logs/SRCAGENT@SRCAGENTQM になります。

これは、85 文字の合計ファイル・パス長です。

これらのオペレーティング・システムで許可されるソケット・ファイルの最大パス長は 107 文字です。 し たがって、エージェントの作成時には、ソケット・ファイル・パスが 107 文字を超えないように注意して ください。 これは、エージェントのログ・ディレクトリーを任意のディレクトリー・ロケーションに配置 できる再配布可能エージェントでは特に重要です。 構成ディレクトリーのセットアップについて詳しく は、 **[fteCreateEnvironment](#page-400-0)** コマンドを参照してください。

エージェントを開始した場合、またはエージェントに接続する他のコマンドを実行した場合に、パスの長 さが 107 文字を超えると、以下のメッセージを受け取ります。

BFGNV0159E: FFDC を使用してソケット・ファイルにバインドしようとして失敗しました。

### **特殊文字**

特殊文字が含まれているパラメーター値を使用する場合には、予期しない形で特殊文字がコマンド・シェ ルで解釈されないように注意してください。 例えば、スペース、引用符 (単一または二重)、スラッシュ、 バックスラッシュ文字などを含む完全修飾ファイル・パスや名前は、直接コマンド自体に渡されずに、コ マンド・シェルで解釈されてしまう可能性があります。 文字がコマンド・シェルによって解釈される動作 を回避するには、パラメーター全体を二重/単一引用符で囲むか、またはコマンド・シェルのエスケープ・ シーケンスを使用して特殊文字をエスケープします。

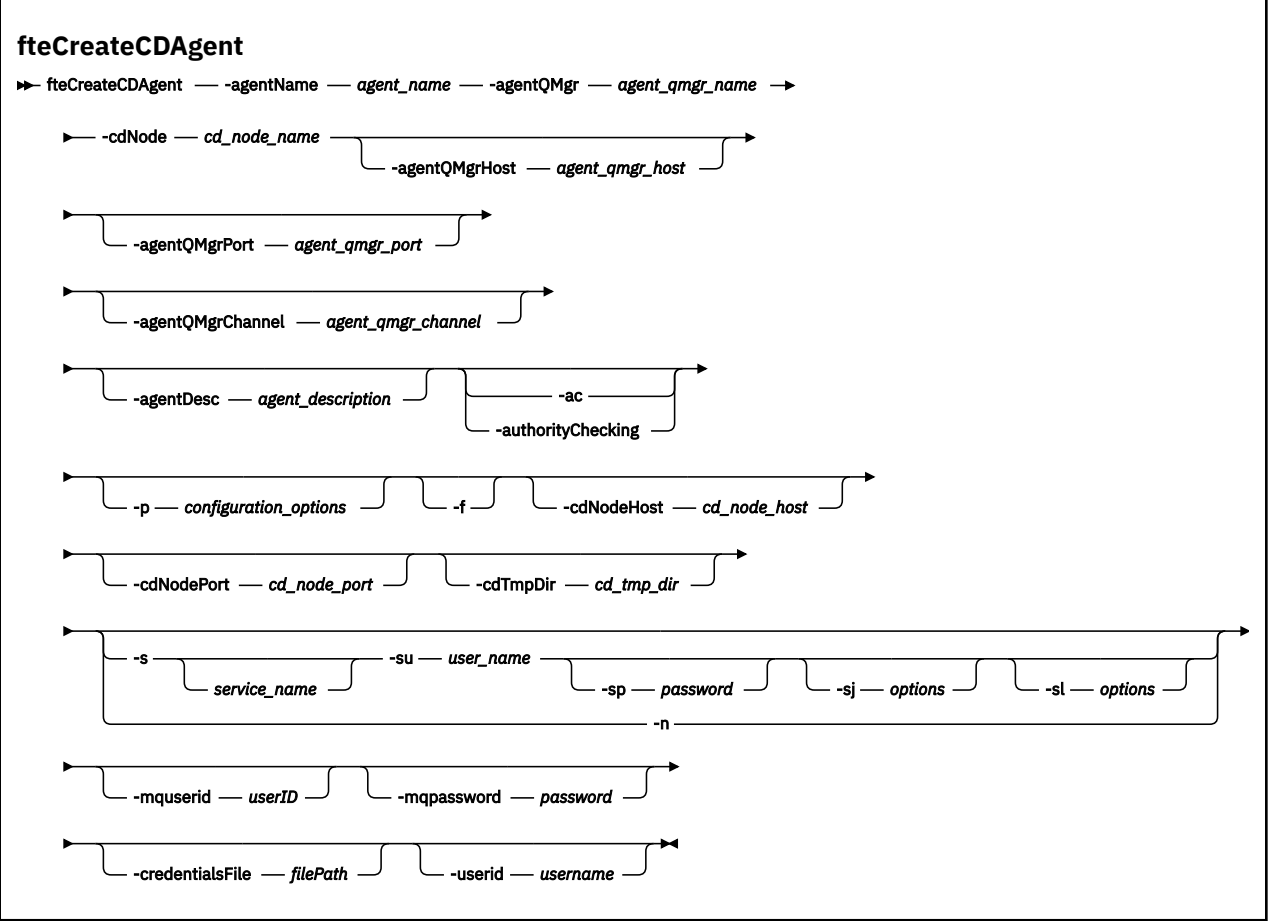

### **Parameters**

### **-agentName (***agent\_name***)**

必須。 作成するエージェントの名前。 エージェント名は、その調整キュー・マネージャーに対して固 有である必要があります。

エージェントの命名については、オブジェクトの命名規則を参照してください。

### **-agentQMgr (***agent\_qmgr\_name***)**

必須。 エージェントのキュー・マネージャーの名前。

### **-cdNode** *cd\_node\_name*

必須。 このエージェントから宛先の Connect:Direct ノードにメッセージを転送するために使用する Connect:Direct ノードの名前。 このパラメーターの値はロギングのために使用されます。 Connect:Direct ブリッジ・エージェントに、接続先ノードを指定するためには使用されません。 **-cdNodeHost** および **-cdNodePort** の値は、Connect:Direct ブリッジの一部である Connect:Direct ノ ードを指定します。

### **-agentQMgrHost (***agent\_qmgr\_host***)**

オプション。 エージェントのキュー・マネージャーのホスト名または IP アドレス。

### **-agentQMgrPort (***agent\_qmgr\_port***)**

オプション。 エージェントのキュー・マネージャーとのクライアント接続で使用されるポート番号。

### **-agentQMgrChannel (***agent\_qmgr\_channel***)**

オプション。 エージェントのキュー・マネージャーとの接続に使用されるチャネル名。

### **-agentDesc (***agent\_description***)**

オプション。 IBM MQ Explorer に表示されるエージェントの説明。

### **-ac または -authorityChecking**

オプション。 このパラメーターは、権限検査を有効にします。 このパラメーターを指定すると、 エー ジェントは、要求を実行依頼しているユーザーにその要求アクションの実行権限があることを検査しま す。 詳しくは、MFT エージェント・アクションのユーザー権限の制限を参照してください。

### **-p (***configuration\_options***)**

オプション。 このパラメーターは、エージェントを作成するために使用される構成オプションのセッ トを決定します。 慣例として、このパラメーターの入力には、デフォルト調整キュー・マネージャー 以外の名前を使用します。 これで、**fteCreateCDAgent** コマンドは、デフォルト以外の調整キュー・ マネージャーと関連付けられたプロパティー・ファイルのセットを使用します。

オプションの **-p** パラメーターは、デフォルトと異なる構成オプションを使用する場合にのみ指定しま す。 このパラメーターを指定しない場合、デフォルトの調整キュー・マネージャーに基づいた構成オ プションのセットが使用されます。

**-f**

オプション。 コマンドに強制的に、既存の一致しないパラメーターを上書きさせます。 このパラメー ターを指定しても、既存の Windows サービス・エージェントが強制的に置換されることはありません。

### **-cdNodeHost** *cd\_node\_host\_name*

オプション。 **-cdNode** パラメーターで指定された、Connect:Direct ノードが配置されているシステム のホスト名または IP アドレス。 **-cdNodeHost** パラメーターを指定しないと、デフォルトでローカ ル・システムのホスト名または IP アドレスが使用されます。

ほとんどの場合、Connect:Direct ノードは、Connect:Direct ブリッジ・エージェントと同じシステム上 にあります。 その場合、このプロパティーのデフォルト値 (ローカル・システムの IP アドレス) は適正 です。 システムに複数の IP アドレスがある場合、または Connect:Direct ノードが Connect:Direct ブリ ッジ・エージェントと異なるシステム上にあり、両者のシステムが同一のファイル・システムを共有す る場合は、このプロパティーを使用して Connect:Direct ノード用の適切なホスト名を指定します。

### **-cdNodePort** *cd\_node\_port\_name*

オプション。 **-cdNode** パラメーターで指定されているノードと通信するためにクライアント・アプリ ケーションが使用する Connect:Direct ノードのポート番号。 Connect:Direct の製品資料で、このポー トは API ポートと呼ばれています。 **-cdNodePort** パラメーターを指定しない場合、デフォルトのポー ト番号 1363 が使用されます。

### **-cdTmpDir** *cd\_tmp\_directory*

オプション。 このエージェントで、宛先 Connect:Direct ノードへ転送する前に、一時的にファイルを 保管するために使用するディレクトリー。 このパラメーターは、ファイルが一時的に保管されるディ レクトリーの絶対パスを指定します。 例えば、**cdTmpDir** を /tmp に設定すると、ファイルは /tmp デ ィレクトリーに一時的に置かれます。 **-cdTmpDir** パラメーターを指定しない場合は、cdbridge*agent\_name* という名前のディレクトリーにファイルが一時的に保管されます。 このデフォルト・デ ィレクトリーは、java.io.tmpdir プロパティーの値で定義される場所に作成されます。

**注 : fteCleanAgent** コマンドを実行すると、このディレクトリーに含まれているすべてのファイルが 削除されます。

# **-s (***service\_name***)**

オプション (Windows のみ)。 エージェントを Windows サービスとして実行するように指示し、 Windows 管理者ユーザー ID からコマンドを実行する必要があります。 *service\_name* を指定しない と、サービスの名前は mqmftAgent*AGENTQMGR* になります。*AGENT* はエージェント名、*QMGR* はエー ジェント・キュー・マネージャー名です。

Windows の**「サービス」**ウィンドウの**「名前」**列に示されるサービスの表示名は、常に**「Managed File Transfer Agent** *AGENT***@***QMGR***」**です。

**注 :** 再配布可能エージェントが Windows サービスとして実行される場合、このサービスを機能させる には、システム環境で **BFG\_DATA** 環境変数を設定する必要があります。

# **-su (***user\_name***)**

オプション (Windows のみ)。 エージェントが Windows サービスとして実行される場合、このパラメー ターは、サービスが実行されるアカウントの名前を指定しま す。 Windows ドメイン・ユーザー・アカ ウントを使用してエージェントを実行するには、DomainName\UserName の形式で値を指定します。 ローカル組み込みドメインからのアカウントを使用してサービスを実行するには、値を UserName の 形式で指定します。

**-su** パラメーターを使用して指定する Windows ユーザー・アカウントには、**Log on as a service** 権限が必要です。 この権限を付与する方法については、 MFT エージェントまたはロガーを Windows サービスとして実行するためのガイダンスを参照してください。

**-s** が指定された場合に必須。

# **-sp (***password***)**

オプション (Windows のみ)。

このパラメーターは、**-s** が指定された場合にのみ有効です。 **-s** パラメーターを指定した際にこのパラ メーターを指定しなかった場合、警告メッセージが生成されます。 このメッセージは、サービスを正 常に開始するには、Windows サービス・ツールを使用してパスワードを設定する必要があることを警 告します。

# *<u>kWindows</u>* -sj (options)

オプション (Windows のみ)。 エージェントが Windows サービスとして開始される場合は、JVM に渡 されるオプションのリストを -D または -X の形式で定義します。 オプションは、番号記号 (#) またはセ ミコロン (;) 文字を使用して区切られます。 # またはセミコロン (;) 文字を組み込む必要がある場合は、 それらを単一引用符で囲みます。

このパラメーターは、**-s** が指定された場合にのみ有効です。

### *<u>Mindows* - sl (*options*)</u>

オプション (Windows のみ)。 Windows サービスのログ・レベルを設定します。 有効なオプションは、 error、info、warn、debug です。 デフォルトは info です。 このオプションは、Windows サービスに関 して問題が発生した場合に便利です。 これを debug に設定すると、より詳細な情報がサービス・ログ・ ファイルに記録されます。

このパラメーターは、**-s** が指定された場合にのみ有効です。

### Windows L<sub>n</sub>

オプション (Windows のみ)。 エージェントを通常のプロセスとして実行するように指示します。 こ れは **-s** オプションと同時には指定できません。 **-s** パラメーターと**-n** パラメーターのどちらも指定 されていない場合、エージェントは通常の Windows プロセスとして構成されます。

### **-mquserid (***userID***)**

オプション。 コマンド・キュー・マネージャーで認証するユーザー ID を指定します。

### **-mqpassword (***password***)**

オプション。 コマンド・キュー・マネージャーで認証するパスワードを指定します。 **-mquserid** パラ メーターも一緒に指定する必要があります。 **-mquserid** を指定した場合に **-mqpassword** を指定し ないと、関連付けるパスワードを入力するようにというプロンプトが出されます。 パスワードは表示 されません。

#### **-credentialsFile (***filePath***)**

オプション。 IBM MQ 認証の詳細の追加先となる、既存または新規の資格情報ファイルの絶対ファイ ル・パス。

このコマンドは、指定した Managed File Transfer 資格情報ファイルに IBM MQ 認証の詳細のセットを 追加する操作をサポートします。 このコマンドは、IBM MQ 接続認証を使用可能にしたときに使用して ください。 既存の詳細を更新した場合は、強制パラメーター **-f** を使用する必要があります。

### **-userid (***username***)**

オプション。 資格情報の詳細を関連付けるために使用するユーザー ID。 ユーザー ID を指定しない場 合、資格情報の詳細はすべてのユーザーに適用されます。 **-credentialsFile** パラメーターも一緒に 指定する必要があります。

### **例**

以下の例では、エージェント・キュー・マネージャー QM\_NEPTUNE を使用して新規の Connect:Direct ブ リッジ・エージェント CD\_BRIDGE が作成されます。 このエージェントは Connect:Direct ノード BRIDGE\_NODE を使用して、他の Connect:Direct ノードにファイルを転送します。 BRIDGE\_NODE ノード はエージェントと同じシステムにあり、デフォルトのポートをクライアント接続で使用します。 Connect:Direct を転送元または転送先として転送されるファイルは、/tmp/cd-bridge ディレクトリーに 一時的に保管されます。

fteCreateCDAgent -agentName CD\_BRIDGE -agentQMgr QM\_NEPTUNE -cdNode BRIDGE\_NODE -cdTmpDir /tmp/cd-bridge

# **戻りコード**

### **0**

コマンドは正常に完了しました。

**1**

コマンドは失敗しました。

# **fteCreateLogger (MFT ファイルまたはデータベース・ロガーの作成)**

**fteCreateLogger** コマンドを使用して、 Managed File Transfer ファイルまたはデータベース・ロガーを 作成します。

**重要 :** IBM MQ for UNIX, Linux, and Windows では、IBM MQ 管理者 (および mqm グループの メンバー) であるユーザーのみが、このコマンドを実行できます。 IBM MQ 管理者以外のユーザーとしてこ のコマンドを実行しようとすると、エラー・メッセージ BFGCL0502E: 要求された操作を実行する権限が ありません。 を受け取ります。 コマンドは実行されません。

<mark>■ Z/OS ─</mark>z/OS システムでは、マイグレーション・コマンドを実行するためには、ユーザーは以下の条 件の (少なくとも) 1 つを満たす必要があります。

- mqm グループのメンバーである (システムに mqm グループが定義されている場合)。
- N 5.0.0.1 BFG GROUP NAME 環境変数で名前が指定されたグループのメンバーである (名前が指定 されている場合)。
- V9.0.0.1 コマンド実行時に BFG\_GROUP\_NAME 環境変数に値が設定されていない。

# **IBM i のロガー**

 $\blacktriangleright$  IBM i

Managed File Transfer ロガーは IBM i プラットフォームではサポートされません。

# **目的**

**fteCreateLogger** コマンドは、以下のロガー・キューを作成するためにロガー・コマンド・キュー・マ ネージャーに対して実行する必要がある MQSC コマンドを提供します。

- SYSTEM.FTE.LOG.CMD.*logger\_name*
- SYSTEM.FTE.LOG.RJCT.*logger\_name*

これらのキューは、内部システム・キューであるため、ロガーを削除しない限り、メッセージの変更、削 除、または読み取りを行うことはできません。 実行する MQSC コマンドは、

*MQ\_DATA\_PATH*\mqft\config\*coordination\_qmgr*\loggers\*logger\_name*\*logger\_name*\_crea te.mqsc にあるファイルでも提供されます。

後でロガーを削除する場合は、**[fteDeleteLogger](#page-464-0)** コマンドを使用します。

Managed File Transfer は、ロガーの構成に役立つ拡張ロガー・プロパティーを備えています。 MFT ロガー の構成プロパティーを参照してください。

**注 :** 作成しているロガーがデータベース・ロガーであり、ローカル Db2 データベースに接続されない場合 は、手動で MQMFTCredentials.xml ファイルを作成する必要があります。 データベースに接続するため のユーザー名とパスワードを格納するファイル。 logger.properties ファイルの

wmqfte.database.credentials プロパティー・ファイルを使用して、MQMFTCredentials.xml ファ イルのパスを指定する必要があります。 この資格情報ファイルのサンプルは *MQ\_INSTALLATION\_PATH*/ mqft/samples/credentials/ 内にあります。

# **特殊文字**

特殊文字が含まれているパラメーター値を使用する場合には、予期しない形で特殊文字がコマンド・シェ ルで解釈されないように注意してください。 例えば、スペース、引用符 (単一または二重)、スラッシュ、 バックスラッシュ文字などを含む完全修飾ファイル・パスや名前は、直接コマンド自体に渡されずに、コ マンド・シェルで解釈されてしまう可能性があります。 文字がコマンド・シェルによって解釈される動作 を回避するには、パラメーター全体を二重/単一引用符で囲むか、またはコマンド・シェルのエスケープ・ シーケンスを使用して特殊文字をエスケープします。

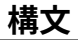

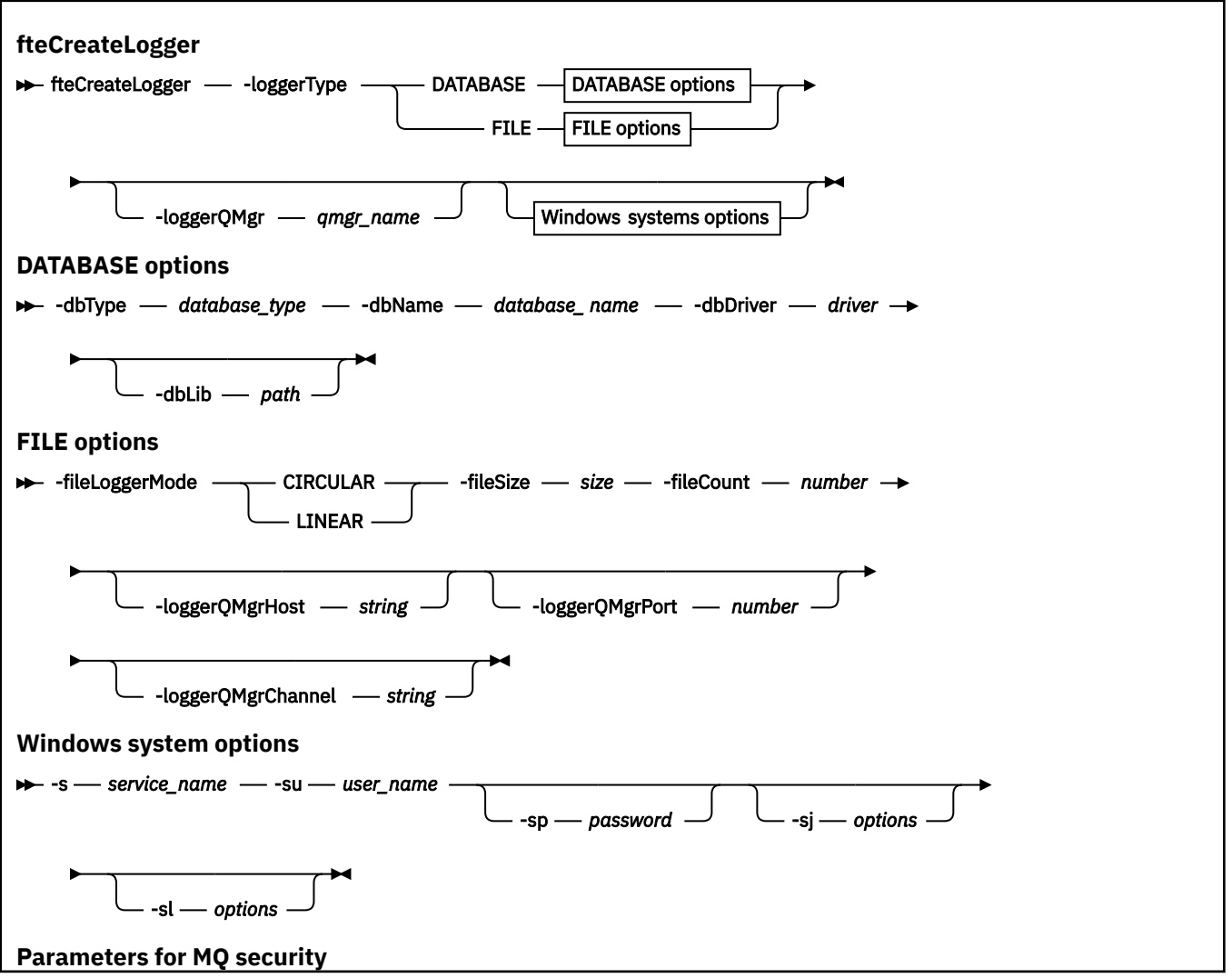

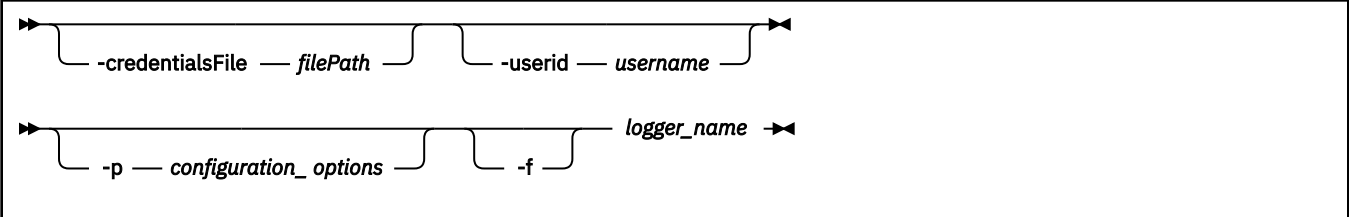

### **Parameters**

### **-loggerType (***type***)**

必須。 どこにファイル転送管理情報が記録されるかを指定します。 オプションのタイプは、転送情報 をデータベースに記録する場合は DATABASE、情報をファイルに記録する場合は FILE のいずれかで す。

### **-loggerQMgr (***qmgr\_name***)**

オプション。 ファイル転送管理の情報が含まれるメッセージを受け取るために接続するキュー・マネ ージャーを指定します。 キュー・マネージャーはロガーと同じシステム上になければなりません。 **-loggerQMgr** パラメーターを指定しない場合、このロガー用に設定されている構成オプションで関連 付けられている調整キュー・マネージャーがデフォルトで使用されます。

### **-dbType (***database\_type***)**

-loggerType が DATABASE の場合に必須。 ファイル転送管理情報の格納に使用するデータベース管理 システムのタイプを指定します。 オプションは db2 または oracle です

**注 :** SQL ファイルを使用して表を作成する必要があります。 .sql ファイルは MQ\_INSTALLATION\_PATH\_/mqft/sql から入手できます。

- Db2 データベースの場合: ftelog\_tables\_db2.sql
- Oracle データベース の場合: ftelog tables oracle.sql

### **-dbName (***database\_name***)**

-loggerType が DATABASE の場合に必須。 ファイル転送管理情報が格納されるデータベースの名前。 データベースは Managed File Transfer ログ表で構成する必要があります。

### **-dbDriver (***driver***)**

-loggerType が DATABASE の場合に必須。 データベースの JDBC ドライバー・クラスの場所。 これは 通常、JAR ファイルのパスおよびファイル名です。

### **-dbLib (***path***)**

-loggerType が DATABASE の場合にオプション。 選択したデータベース・ドライバーが必要とするネイ ティブ・ライブラリーの場所。

### **-fileLoggerMode (***mode***)**

-loggerType が FILE の場合に必須。 ファイル転送管理情報の格納に使用するファイル・システムのタ イプを指定します。 オプションは LINEAR または CIRCULAR です。

オプション LINEAR は、ファイルが -filesize で定義されている最大サイズに到達するまで、ファイル・ ロガーがそのファイルに情報を書き込むことを意味します。 最大サイズに達すると、ファイル・ロガ ーは新しいファイルに移ります。 以前に書き込まれたファイルは削除されないため、それらをログ・ メッセージの履歴レコードとして保持できます。 このモードで実行している場合、ファイルは削除さ れず、作成可能なファイル数の上限もないため、-fileCount は無視されます。 このモードで実行してい る場合には上限がないため、ディスク・スペースが少なくならないように、ログ・ファイルによって使 用されているディスク・スペースの量を追跡する必要があります。

オプション CIRCULAR は、ファイルが -fileSize で定義されている最大サイズに到達するまで、ファイ ル・ロガーがそのファイルに情報を書き込むことを意味します。 最大サイズに達すると、ファイル・ ロガーは新しいファイルに移ります。 このモードで書き込まれるファイルの最大数は、-fileCount を使 用して定義される値によって制御されます。 このファイル最大数に到達すると、ファイル・ロガーは 最初のファイルを削除して再作成し、それを現行のアクティブ・ファイルとして使用します。 -fileSize で定義された値が固定サイズ・バイト単位である場合、このモードで使用されるディスク・スペースの 上限は、fileSize x fileCount に等しくなります。 -fileSize で定義された値が時間単位である場合、最大 サイズは、ご使用のシステムにおけるその時間内のログ・メッセージのスループットによって決まりま す。

詳しくは、MFT ロガーの構成プロパティーを参照してください。

### **-fileSize (***size***)**

-loggerType が FILE の場合に必須。 ログ・ファイルが大きくなることが許可される最大サイズ。 値 は、ゼロより大きい正整数で、単位 KB、MB、GB、m (分)、h (時)、d (日)、w (週) のいずれか 1 つを後 に付けます。 例えば、-fileSize 5MB (最大サイズを 5MB に指定)、-fileSize 2d (最大 2 日分のデータを 指定) です。

#### **-fileCount (***number***)**

-loggerType が FILE であり、-fileLoggerMode が CIRCULAR である場合に必須。 作成するログ・ファ イルの最大数。 データ量が、このファイル数で保管できる最大量を超えた場合、最も古いファイルが 削除されるので、ログ・ファイルの数はこのパラメーターで指定される値を超えることはありません。

### **-loggerQMgrHost**

ロガー・キュー・マネージャーが実行されているマシンのホスト名または IP アドレス。

デフォルト値は none です。

**-loggerQMgrHost** パラメーターを指定しなかった場合、ロガーはバインディング・モードで作成さ れます。

### **-loggerQMgrPort**

ロガー・キュー・マネージャーが listen するポート番号。

デフォルト値は 1414 です。

### **-loggerQMgrChannel**

ロガー・キュー・マネージャーへの接続に使用されるチャネルの名前。

デフォルト値は SYSTEM.DEF.SVRCONN です。

### **-s (***service\_name***)**

オプション (Windows システムのみ)。 ロガーを Windows サービスとして実行するように指示しま す。 *service\_name* を指定しない場合、サービスの名前は、mqmftLogger*LOGGERQMGR* となります。 ここで、*LOGGER* はロガーの名前であり、*QMGR* はロガー・キュー・マネージャーの名前です。

Windows の**「サービス」**ウィンドウの**「名前」**列に示されるサービスの表示名は、常に**「Managed File Transfer Logger** *LOGGER***@***QMGR***」**です。

# **-su (***user\_name***)**

オプション (Windows のみ)。 ロガーが Windows サービスとして実行される場合、このパラメーター は、サービスが実行されるアカウントの名前を指定しま す。 Windows ドメイン・ユーザー・アカウン トを使用してロガーを実行するには、DomainName\UserName の形式で値を指定します。 ローカル組 み込みドメインからのアカウントを使用してサービスを実行するには、値を UserName の形式で指定 します。

**-su** パラメーターを使用して指定する Windows ユーザー・アカウントには、**Log on as a service** 権限が必要です。 この権限を付与する方法については、 MFT エージェントまたはロガーを Windows サービスとして実行するためのガイダンスを参照してください。

**-s** が指定された場合に必須。

# **-sp (***password***)**

オプション (Windows のみ)。 **-su** パラメーターによって設定されたユーザー・アカウントのパスワー ド。

このパラメーターは、**-s** が指定された場合にのみ有効です。 **-s** パラメーターを指定した際にこのパラ メーターを指定しなかった場合、警告メッセージが生成されます。 このメッセージは、サービスを正 常に開始するには、Windows サービス・ツールを使用してパスワードを設定する必要があることを警 告します。

# *<u>k</u> Windows -sj (options)*

オプション (Windows のみ)。 ロガーが Windows サービスとして開始される場合は、JVM に渡される オプションのリストを -D または -X の形式で定義します。 オプションは、番号記号 (#) またはセミコロ ン (;) 文字を使用して区切られます。 (#) またはセミコロン (;) 文字を組み込む必要がある場合は、それ らを単一引用符で囲みます。

このパラメーターは、**-s** が指定された場合にのみ有効です。

# **-sl (***options***)**

オプション (Windows のみ)。 Windows サービスのログ・レベルを設定します。 有効なオプションは、 error、info、warn、debug です。 デフォルトは info です。 このオプションは、Windows サービスに関 して問題が発生した場合に便利です。 これを debug に設定すると、より詳細な情報がサービス・ログ・ ファイルに記録されます。

このパラメーターは、**-s** が指定された場合にのみ有効です。

### **-p (***configuration options***)**

オプション。 ロガーの作成に使用する構成オプションのセットを指定します。 慣例として、この値は 調整キュー・マネージャーの名前です。 このパラメーターを指定しない場合、デフォルトの構成オプ ションのセットが使用されます。

#### **-f**

オプション。 コマンドに強制的に既存の構成を上書きさせます。

### **(***logger\_name***)**

必須。 作成するロガーの名前。 これは Managed File Transfer キュー名に取り込まれるので、文字、数 字、およびピリオド (.) と下線文字 (\_) のみが含まれるようにする必要があります。 また、長さが最大 28 文字までに制限されています。

#### **-credentialsFile (***filePath***)**

オプション。 IBM MQ 認証の詳細の追加先となる、既存または新規の資格情報ファイルの絶対ファイ ル・パス。

このコマンドは、指定した Managed File Transfer 資格情報ファイルに IBM MQ 認証の詳細のセットを 追加する操作をサポートします。 このコマンドは、IBM MQ 接続認証を使用可能にしたときに使用して ください。 既存の詳細を更新した場合は、強制パラメーター **-f** を使用する必要があります。

### **-userid (***username***)**

オプション。 資格情報の詳細を関連付けるために使用するユーザー ID。 ユーザー ID を指定しない場 合、資格情報の詳細はすべてのユーザーに適用されます。 **-credentialsFile** パラメーターも一緒に 指定する必要があります。

### **- ? または -h**

オプション。 コマンド構文を表示します。

### **例**

この例では、filelogger1 という循環ファイル・ロガーが作成されます。 ファイル・ロガーでは、最大 10 ファイルが作成され、各ファイルのサイズは 10MB、総ディスク・スペースは最大 100MB です。

fteCreateLogger -loggerType FILE -fileLoggerMode CIRCULAR -fileSize 10MB -fileCount 10 filelogger1

<span id="page-412-0"></span>この例では、dblogger1 というデータベース・ロガーが作成されます。 データベース・ロガーは、FTEDB という Db2 データベースに接続します。

fteCreateLogger -loggerType DATABASE -dbName FTEDB -dbType DB2 -dbDriver "C:\Program Files (x86)\IBM\SQLLIB\java\db2jcc4.jar" dblogger1

この例では、dblogger1 というデータベース・ロガーが作成されます。 データベース・ロガーは、FTEDB という Oracle データベースに接続します。

fteCreateLogger -loggerType DATABASE -dbName FTEDB -dbType oracle -dbDriver "C:\app\oracle\product\12.1.0\dbhome\_2\jdbc\lib\ojdbc7.jar" dblogger1

この例では、ホスト名とデフォルトのポートとチャネルを使用して、クライアント・モードのファイル・ ロガーが作成されます。

fteCreateLogger -loggerType FILE -loggerQMgr CORDQM -loggerQMgrHost cordqm.ibm.com -fileLoggerMode CIRCULAR -fileSize 10MB -fileCount 10 FL1

この例では、次のホスト名、ポート、チャネルを使用して、クライアント・モードのファイル・ロガーが 作成されます。

fteCreateLogger -loggerType FILE -loggerQMgr CORDQM -loggerQMgrHost cordqm.ibm.com -loggerQMgrPort 4444 -loggerQMgrChannel LOGGER\_CHANNEL -fileLoggerMode CIRCULAR -fileSize 10MB -fileCount 10 FL1

### **戻りコード**

**0**

コマンドは正常に完了しました。

**1**

コマンドは失敗しました。

### **fteCreateMonitor: MFT リソース・モニターの作成**

**fteCreateMonitor** コマンドは、コマンド行から新規リソース・モニターを作成して開始します。 Managed File Transfer を使用してリソース (例えば、ディレクトリーの内容) をモニターして、トリガー条 件が満たされたときに、指定したタスク (ファイル転送など) を開始することができます。

### **目的**

**fteCreateMonitor** コマンドは、Managed File Transfer エージェントを使用して新規リソース・モニタ ーを作成して開始する場合に使用します。 例えば、次のようにリソース・モニターを使用できます。まず、 外部アプリケーションで、既知のディレクトリーに 1 つ以上のファイルを配置します。 そして、処理の完 了時に外部アプリケーションによって、モニター対象ディレクトリーにトリガー・ファイルを配置します。 そうすると、トリガー・ファイルが検出されて、定義されたファイルの転送が開始し、既知のディレクト リーのファイルが宛先エージェントにコピーされます。

**-ox** パラメーターおよび **-ix** パラメーターを使用して、リソース・モニター構成を XML ファイルにエクス ポートしたり XML ファイルからインポートしたりできます。 **fteCreateMonitor** コマンドでこのファ イルをインポートすると、**fteCreateMonitor** コマンドで XML ファイルをエクスポートするときに指定 したリソース・モニターと同じパラメーターで新規リソース・モニターが作成されます。 また、**-f** パラ メーターおよび **-c** パラメーターを使用して、モニター構成を動的に上書きできます。

**注 :** エージェントに作成できるリソース・モニターの数に制限はなく、すべてのモニターは同じ優先度で実 行されます。 モニター対象リソースのオーバーラップ、トリガー条件の矛盾、およびリソースをポーリン グする頻度の影響を考慮してください。 詳しくは、MFT [のリソース・モニターの概念](#page-170-0)を参照してくださ い。

**fteCreateMonitor** コマンドは、プロトコル・ブリッジ・エージェントではサポートされません。

**ヒント : fteListMonitors** コマンドを使用して、リソース・モニター構成を XML ファイルにエクスポー トすることもできます。

- **-ox** を指定して **fteListMonitors** コマンドを使用する場合は、1 つのリソース・モニターの定義をエ クスポートできます。
- IBM MQ 9.0.5 から、**-od** を指定して **fteListMonitor** コマンドを使用すると、複数のリ ソース・モニター定義が指定のディレクトリーにエクスポートされます。 **-od** オプションを使用して、 指定のディレクトリーに 1 つのリソース・モニター定義をエクスポートすることも可能です。

このコマンドの詳細については、「**fteListMonitors**476 ページの『[fteListMonitors: MFT](#page-475-0) リソース・モ [ニターのリスト』」](#page-475-0)を参照してください。

### **特殊文字**

特殊文字が含まれているパラメーター値を使用する場合には、予期しない形で特殊文字がコマンド・シェ ルで解釈されないように注意してください。 例えば、スペース、引用符 (単一または二重)、スラッシュ、 バックスラッシュ文字などを含む完全修飾ファイル・パスや名前は、直接コマンド自体に渡されずに、コ マンド・シェルで解釈されてしまう可能性があります。 文字がコマンド・シェルによって解釈される動作 を回避するには、パラメーター全体を二重/単一引用符で囲むか、またはコマンド・シェルのエスケープ・ シーケンスを使用して特殊文字をエスケープします。

### **構文**

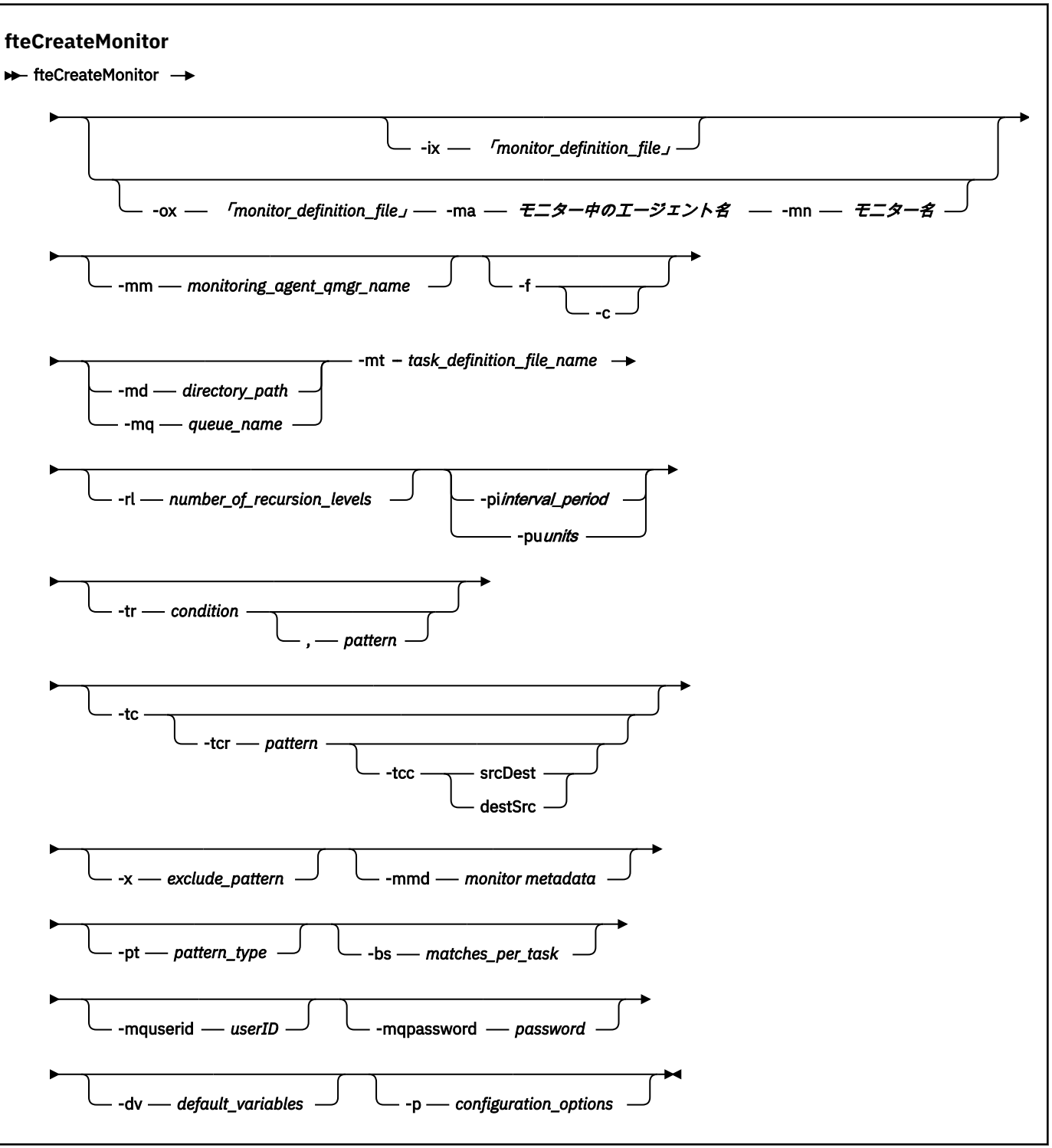

### **Parameters**

### **-ix (***xml\_filename***)**

オプション。 リソース・モニター構成を XML ファイルからインポートします。

### **-ox (***xml\_filename***)**

オプション。 このパラメーターは、**-ma** パラメーターおよび **-mn** パラメーターと一緒に指定する必要 があります。 リソース・モニター構成を XML ファイルにエクスポートします。

### **-mn (***monitor\_name***)**

必須。 このモニターに割り当てる名前。 モニター名は、モニター・エージェントに対して固有である 必要があります。 ただし、モニターを削除してから、同じ名前のモニターを作成できます。

リソース・モニター名の最大長は 256 文字です。 リソース・モニター名は、大/小文字を区別しませ ん。 小文字または大/小文字混合で入力されたリソース・モニター名は大文字に変換されます。 リソー ス・モニター名には、 アスタリスク (\*)、パーセント (%)、または疑問符 (?) を使用できません。

### **-ma (***monitoring\_agent\_name***)**

必須。 リソース・モニターを実行するエージェントの名前。 このモニター・エージェントは、トリガ ー対象のモニター・タスクのソース・エージェントである必要があります。

### **-mm (***monitoring\_agent\_qmgr\_name***)**

モニター・エージェントの接続先キュー・マネージャーの名前。 モニター・エージェントとソース・ エージェントが同一である必要があるため、このキュー・マネージャーはソース・エージェントのキュ ー・マネージャーでもあります。

**注 : fteCreateMonitor** コマンドは、Managed File Transfer トポロジーのコマンド・キュー・マネー ジャーに接続します。 コマンド・キュー・マネージャーがモニター・エージェントのエージェント・ キュー・マネージャーでもある場合、このパラメーターはオプションです。 それ以外の場合、このパ ラメーターは必須です。

**-f**

オプション。 このパラメーターは、リソース・モニター構成を上書きする場合に使用します。 例えば、 選択するリソース・モニター名がリソース・モニター・エージェントに既に存在していて、削除してモ ニターを同じ名前で再作成するのではなく、それを更新する場合です。 このパラメーターを使用する と、エージェントによってモニター・プロセスが再開されます。

**-c**

オプション。 このパラメーターにより、更新されるリソース・モニターのヒストリーがクリアされ、 リソース・モニターでトリガー条件が再検査されます。 このパラメーターは **-f** パラメーターと共にの み使用できます。

### **-md (***directory\_path***)**

オプション。 モニターするディレクトリー・パスの絶対名。 **-ix** パラメーターまたは **-ox** パラメータ ーを使用している場合以外は、**-md** パラメーターまたは **-mq** パラメーターのいずれかを指定する必要 があります。

### **-mq (***queue\_name***)**

オプション。 モニターするキューの名前。 このキューは、モニター・エージェントのキュー・マネー ジャーに存在していなければなりません。 **-ix** パラメーターまたは **-ox** パラメーターを使用している 場合以外は、**-md** パラメーターまたは **-mq** パラメーターのいずれかを指定する必要があります。

#### **-mt (***task\_definition\_file\_name***)**

必須。 トリガー条件が満たされたときに実行する、タスク定義を含む XML 文書の名前。 詳しくは、 161 [ページの『転送定義ファイルの使用』](#page-160-0)を参照してください。 転送定義 XML 文書へのパスは、 **fteCreateMonitor** コマンドの実行元のローカル・ファイル・システムにある必要があります。 ファ イルのパスを指定しない場合、コマンドは現行作業ディレクトリーでファイルを探します。 **-ix** パラ メーターまたは **-ox** パラメーターを使用している場合以外は、**-mt** は必須パラメーターです。

fteCreateTransfer コマンド で**-gt** パラメーターを使用して、ファイル転送要求を含むテンプレート XML 文書を生成できます。 モニターは、転送テンプレートをタスク定義として使用します。

**fteCreateMonitor** コマンドを実行するときに、転送リカバリー・タイムアウトの **-rt** パラメーターを **-gt** パラメーターとともに使用することもできます。 停止した転送のリカバリーをソ ース・エージェントが試行し続ける時間を秒単位で設定できます。 モニターが使用する転送定義とと もにリカバリー・タイムアウト・パラメーターが XML 文書に組み込まれます。 このパラメーターの設 定方法については、[fteCreateTransfer](#page-445-0) コマンドを参照してください。

**z/0S** z/OS では、 z/OS UNIX システム・サービスの UNIX ファイルに、 タスク定義文書を保管 する必要があります。 タスク定義文書は、z/OS 順次ファイルおよび PDS メンバーに保管することはで きません。

|BM i || ||BM i では、タスク定義文書を Integrated File System に保管する必要があります。

### **-rl (***number\_of\_recursion\_levels***)**

オプション。 モニター対象のルート・ディレクトリーからの、再帰的にモニターする階層。つまり、 掘り下げるサブディレクトリーの階層数。 例えば、C:\wmqfte\monitor をモニター対象ルート・デ ィレクトリーとした場合の、次のようなディレクトリー構造を例として説明します。

C:\wmqfte\monitor

C:\wmqfte\monitor\reports

C:\wmqfte\monitor\reports\2009 C:\wmqfte\monitor\reports\2009\April

-rl 2 を指定した場合、Managed File Transfer は、C:\wmqfte\monitor\reports\2009 ディレク トリーとその兄弟ディレクトリーのみを検索します。

C:\wmqfte\monitor\reports\2009\April ディレクトリーは無視されます。 デフォルトでは、再 帰は行われないように設定されています。

### **-pi (***interval\_period***)**

オプション。 ディレクトリーをモニターする間隔。 ポーリング間隔は、正整数値でなければなりませ ん。 **-pi** のデフォルト値は 1 です。

### **-pu (***units***)**

オプション。 モニター・ポーリング間隔の時間単位。 **-pu** パラメーターを指定した場合には、**-pi** パ ラメーターも指定する必要があります。 **-pu** のデフォルト値は minutes (分) です。 以下のいずれか のオプションを指定します。

### **seconds**

### **minutes**

### **hours**

### **日**

•

**-tr**

オプション。 定義したタスクが実行されるためにはトリガー条件が満たされなければならないことを 指定します。 ソース・エージェントに従って条件が満たされない場合、モニター・タスク (例えば、フ ァイル転送) は開始されません。 トリガー条件は、2 つのオプションの部分、つまり、条件とパターン で構成されており、コンマで区切ります。 以下のいずれかのフォーマットを指定します。

*condition*,*pattern*

ここで *condition* は以下のいずれかの値になります。

### **match**

条件を満たしたトリガーごとに、定義されているタスクが実行されます。 match はデフォルト値 です。

例えば、match が \*.go で、ファイル LONDON.go および MANCHESTER.go がある場合、タスク が LONDON.go に対して実行され、別のタスクが MANCHESTER.go に対して実行されます。

前のポーリングと同じトリガー・ファイルが存在する (つまり、ファイルが変更されていない) 場 合、このファイルはトリガー条件を満たしません。 つまり、一致するトリガー・ファイルは、新 しいファイルでなければならず、しかも最後のポーリング時と定義済みのタスクの実行時の間に 変更されたファイルでなければなりません。

### **noMatch**

モニター対象ディレクトリー内のファイルが 1 つもパターンに一致しないかどうか。 つまり、モ ニター対象ディレクトリー内のいかなる ファイルも存在しない場合に、この条件は満たされま す。 モニター作成時にトリガー条件に一致するファイルがない場合、モニターは即座に開始しま す。しかし、ファイル・マッチングが検出されてその後除去されるまで再開されません。

#### **noSizeChange=***n*

ディレクトリー内のファイルの中で、パターンに一致して、かつファイル・サイズが *n* ポーリン グ間隔の間変化しなかったものが 1 つ以上存在するかどうか。 *n* の値は正整数です。

### **fileSize>=***size*

ディレクトリー内のファイルの中で、パターンに一致して、かつファイル・サイズが *size* 以上で あるものが 1 ファイル以上存在するかどうか。 *size* の値は、整数とオプションのサイズ単位 (B、 KB、MB、または GB) を組み合わせて指定します。 例えば、fileSize">"=10KB のように指定 します。 サイズ単位を指定しなければ、バイト単位がデフォルトで使用されます。 すべてのオペ レーティング・システムにおいて、この例で示すように、コマンド行で filesize オプションを 指定した場合は、より大記号 (>) は二重引用符で囲まなければなりません。

このパターンは、ワイルドカードまたは Java 正規表現フォーマットのファイル・パターン・マッチ ング・シーケンスです。 パターンのデフォルト値は \*、つまり、任意のファイルとの一致で、デフォ ルト・フォーマットはワイルドカード・フォーマットです。 **-pt** を使用してパターンのフォーマット を指定します。

例えば、モニター対象のディレクトリーに .go という接尾部のファイルが存在すると、以下のトリガ ー条件が満たされます。

-tr match,\*.go

モニター対象ディレクトリー内に接尾部 .stop を持つファイルがない場合に、次のトリガー条件が 満たされます。

-tr noMatch,\*.stop

*condition*,*pattern* は、**-md** パラメーターも指定する場合にのみ指定できます。

*condition*

•

ここで *condition* は以下のいずれかの値になります。

#### **queueNotEmpty**

モニターされるキューは空ではありません。 つまり、モニターされるキューに何らかの IBM MQ メッセージがあれば、この条件は満たされます。 キュー上のすべてのメッセージに対して単一の タスクが実行されます。

### **completeGroups**

モニターされるキューには、完全なグループがあります。 つまり、モニターされるキュー上で、 何らかの IBM MQ メッセージ・グループが完全であれば、この条件は満たされます。 キュー上 の、それぞれの完全グループに、個別のタスクが実行されます。

グループ内にない 1 つのメッセージがキュー上に置かれると、このメッセージは完全なグループ として扱われ、 この単一メッセージに対してタスクが実行されます。

*condition* は、**-mq** パラメーターも指定する場合にのみ指定できます。

作成するモニターごとに、**-tr** パラメーターを 1 回限り指定できます。

**-tc**

オプション。 トリガーされるファイルに、転送要求を生成するための 1 つ以上のファイル・パスが含 まれていることを示します。 トリガー・ファイルの内容のデフォルト形式は、行ごとに 1 ファイルの エントリーです。 *source file path* または *source file path*,*destination file path* のいずれかとしてファイ ル・パスを指定します。 このパラメーターは、ディレクトリー・モニター・トリガー match および noSizeChange にのみ使用可能です。

### **-tcr (***pattern***)**

オプション。 トリガー・ファイルを構文解析するための置換正規表現を指定します。 **-tcr** パラメータ ーを指定した場合には、**-tc** パラメーターも指定する必要があります。

各行のエントリーを 1 つか 2 つのキャプチャー・グループで完全に解析するようにパターンを設計しま す。 グループ 1 でソース・ファイル・パスを定義し、オプションのグループ 2 で宛先ファイル・パス を定義します。 これがデフォルトの動作ですが、**-tcc** パラメーターを使用して変更することができま す。

詳細および例については、『189 [ページの『トリガー・ファイルの使用』](#page-188-0)』を参照してください。

#### **-tcc**

オプション。 正規表現キャプチャー・グループの順序を定義します。

#### **srcDest**

デフォルト値で、グループ 1 がソース・ファイル・パスで、グループ 2 が宛先ファイル・パス。

#### **destSrc**

srcDest の逆。 グループ 1 が宛先ファイル・パスで、グループ 2 がソース・ファイル・パスです。 destSrc の正規表現には、2 つのキャプチャー・グループがあるようにします。

**-tcc** パラメーターを指定した場合には、**-tcr** パラメーターも指定する必要があります。

### **-x (***exclude\_pattern***)**

オプション。 トリガー・パターン・マッチングから除外されるファイルを指定します。 トリガー・パ ターンは **-tr** パラメーターで指定されます。

このパターンは、ワイルドカードまたは Java 正規表現フォーマットのファイル・パターン・マッチン グ・シーケンスです。 デフォルト・フォーマットはワイルドカード・フォーマットです。 **-pt** パラメ ーターを使用してパターンのフォーマットを指定します。

#### **-mmd (***monitor metadata***)**

オプション。 モニターの出口点に渡されるユーザー定義のメタデータを示します。 パラメーターに は、名前ペアをコンマ区切りで 1 つ以上含められます。 それぞれの名前ペアの構成は、*name*=*value* に なります。 コマンド内では **-mmd** パラメーターを複数回使用できます。

#### **-pt (***pattern\_type***)**

オプション。 **-tr** パラメーターおよび **-x** パラメーターで使用されるパターンのタイプ。 有効な値は 次のとおりです。

**ワイルドカード**

パターンがワイルドカード・パターンとして評価されます。 アスタリスク (\*) はゼロ個以上の文字 と一致し、疑問符 (?) はちょうど 1 つの文字と一致します。 これがデフォルトです。

#### **正規表現**

パターンが Java 正規表現として評価されます。 詳しくは、659 ページの『MFT [が使用する正規表](#page-658-0) [現』](#page-658-0)を参照してください。

### **-bs (***matches\_per\_task***)**

オプション。 単一タスクに含めるトリガー・マッチングの最大数。 例えば、*matches\_per\_task* に値 5 が指定されているときに、1 回のポーリング間隔で 9 個のトリガー・マッチングが発生すると、2 つの タスクが実行されます。 最初のタスクがトリガー 1 から 5 に対応し、2 番目のタスクがトリガー 6 か ら 9 に対応します。 *matches\_per\_task* のデフォルト値は 1 です。

**-bs** パラメーターは、**-mt** パラメーターに提供するタスク定義 XML が managedTransfer である場合に のみサポートされます。 managedCall では、**-bs** パラメーターはサポートされません。

### **-mquserid (***userID***)**

オプション。 コマンド・キュー・マネージャーで認証するユーザー ID を指定します。

### **-mqpassword (***password***)**

オプション。 コマンド・キュー・マネージャーで認証するパスワードを指定します。 **-mquserid** パラ メーターも一緒に指定する必要があります。 **-mquserid** を指定した場合に **-mqpassword** を指定し ないと、関連付けるパスワードを入力するようにというプロンプトが出されます。 パスワードは表示 されません。

### **-dv (***default\_variables***)**

オプション。 キューをモニターする際に変数置換に使用できるデフォルト変数のコンマ区切りリス ト。 値は、キー値ペアの形式です。 以下に例を示します。

-dv size=medium,color=blue

変数置換について詳しくは、180 ページの『変数置換を使用した MFT [リソース・モニター・タスクの](#page-179-0) [カスタマイズ』](#page-179-0)を参照してください。 **-dv** パラメーターを指定できるのは、**-mq** パラメーターを指定 した場合に限られます。

### **- ? または -h**

オプション。 コマンド構文を表示します。

### **-p (***configuration\_options***)**

オプション。 このパラメーターは、転送を取り消すために使用する構成オプションのセットを決定し ます。 慣例として、このパラメーターの入力には、デフォルト調整キュー・マネージャー以外の名前 を使用します。 これで、コマンドは、デフォルト以外の調整キュー・マネージャーと関連付けられた プロパティー・ファイルのセットを使用します。

このパラメーターを指定しない場合、デフォルトの調整キュー・マネージャーに基づいた構成オプショ ンのセットが使用されます。

### **例**

この例では、モニター・エージェント MYAGENT を使用して、MYMONITOR という新規リソース・モニタ ーが作成されます。 5 MB を超えるファイルがディレクトリー C:\wmqfte\monitors に存在するという トリガー条件が満たされると、ファイル C:\templates\transfer\_reports.xml に定義されたファイ ル転送が開始されます。 MYAGENT は、C:\templates\transfer\_reports.xml に定義されたファイ ル転送のソース・エージェントでもあります。

fteCreateMonitor -ma MYAGENT -md C:\wmqfte\monitors -mn MYMONITOR -mt C:\templates\transfer\_reports.xml -tr fileSize">"=5MB,\*.go

この例では、エージェント AGENT1 を使用する MONITOR1 というリソース・モニターが作成されて、5 MB より大きいファイルが転送され、XML ファイル monitor.xml にエクスポートされます。

fteCreateMonitor -ox monitor.xml -ma AGENT1 -mn MONITOR1 -mt task.xml -tr "fileSize>=5MB,\*.zip"

次に、XML ファイルがインポートされ、10MB より大きいファイルが除外されるように変更されます。

fteCreateMonitor -ix monitor.xml -x "fileSize>=10MB,\*.zip" -f

この例では、エージェント MYAGENT を使用して、MYMONITOR という新規リソース・モニターが作成さ れます。

fteCreateMonitor -ma MYAGENT -md c:\wmqfte -mn MYMONITOR -mt c:\templates\transfer\_reports.xml -tr "fileSize>=5MB,\*.go"

ただし、ここではトリガーが c:\wmqfte\monitors ではなく c:\wmqfte をモニターするように誤って 設定されています。 モニター・ディレクトリーが修正され、モニターを更新するために **-f** (上書き) パラメ ーターおよび **-c** (ヒストリーのクリア) パラメーターが付けられて、**fteCreateMonitor** 要求が即時に再 発行されます。

fteCreateMonitor -ma MYAGENT -md c:\wmqfte\monitors -mn MYMONITOR -mt c:\templates\transfer\_reports.xml -tr "fileSize>=5MB,\*.go" -f -c

# **戻りコード**

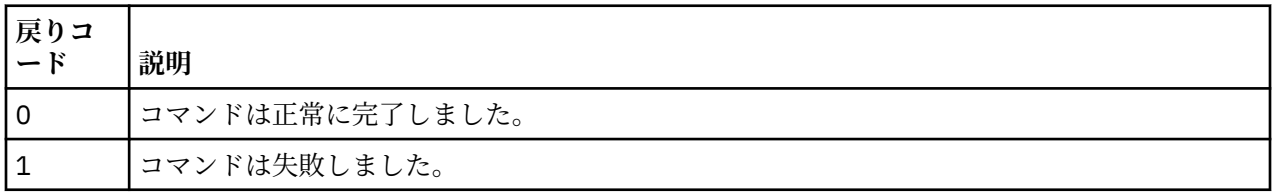

# **fteCreateTemplate: 新規ファイル転送テンプレートの作成**

**fteCreateTemplate** コマンドは、将来の使用のために保持できるファイル転送テンプレートを作成しま す。 必須パラメーターは **-tn** (*template\_name*) パラメーターのみです。 その他のパラメーターはすべて オプションです。ただし、ソース・ファイル仕様を指定する場合には、宛先ファイルも提供する必要があ ります。 同様に、宛先ファイルを指定する場合には、ソース・ファイル仕様も指定する必要があります。

# **目的**

**fteCreateTemplate** コマンドは、転送の詳細を後日使用するときまで保管する、ファイル転送テンプレ ートを作成するために使用します。 転送テンプレートを使用して、繰り返しの転送または複雑な転送を行 うための共通のファイル転送設定を保管します。 転送テンプレートを作成した後、IBM MQ Explorer を使 用してテンプレートを送信します。 転送テンプレートはコマンド行からは送信できません。

**fteCreateTemplate** コマンドを使用して作成する転送テンプレートは、**[fteCreateTransfer](#page-436-0)** コマンド で **-gt** パラメーターを使用して作成する XML メッセージとは異なります。 2 つの異なるタイプのテンプ レートを互換的に使用することはできません。

**fteCreateTemplate** コマンドは、 IBM MQ ネットワークに接続してから調整キュー・マネージャーに経 路指定できる任意のシステムから実行できます。 特に、このコマンドを実行するには、このシステムに Managed File Transfer がインストール済みであること、および IBM MQ ネットワークと通信するために、 このシステムで Managed File Transfer コンポーネントが構成済みであることが必要です。

このコマンドは command.properties ファイルを使用して、Managed File Transfer トポロジーのコマン ド・キュー・マネージャーに接続します。 command.properties ファイルに **connectionQMgrHost** プ ロパティーが含まれる場合、このコマンドは CLIENT トランスポートを使用してコマンド・キュー・マネー ジャーに接続します。 それ以外の場合には、このコマンドは BINDINGS トランスポートを使用してコマン ド・キュー・マネージャーに接続します。 command.properties ファイルが存在しない場合、コマンド は失敗し、次のエラーが生成されます。

BFGCL0491E: Missing or corrupt command.properties file. Use the fteSetupCommands command to correct this condition. Additional information might be contained in this exception BFGUB0009E: The following required property file is missing: "MQ\_DATA\_PATH\mqft\coordination\coordination\_qmgr\_name\command.properties"

詳しくは、 [command.properties](#page-545-0) ファイルを参照してください。

ファイル転送に対して、ソース・ファイルは複数指定できますが、宛先エージェントは 1 つだけです。1 つのファイルを複数の宛先エージェントに転送することはサポートされていません。 ただし、複数のソー ス・ファイルを、1 つの宛先エージェント上の複数の宛先ファイルに 転送することはできます。

ファイルを転送する方法については、630 [ページの『ファイルの転送に関するガイドライン』](#page-629-0)を参照して ください。

# **特殊文字**

特殊文字が含まれているパラメーターを使用する場合には、予期しない形で特殊文字がコマンド・シェル で解釈されないように注意してください。 2005 2016 例えば、単一引用符を含む完全修飾データ・セッ ト名およびアスタリスク文字を含むソース指定は、転送要求で渡されずに、コマンド・シェルで解釈され てしまう可能性があります。 文字がコマンド・シェルによって解釈される動作を回避するには、[436](#page-435-0) ペー [ジの『例』の](#page-435-0)最後の 2 例のように、パラメーター全体を二重引用符で囲むか、コマンド・シェルのエスケ ープ・シーケンスを使用して特殊文字をエスケープします。

# **相対パス**

**fteCreateTemplate** コマンドは、相対ファイル・パスの使用をサポートします。 分散システム

 $\approx$  z/OS ■および z/OS UNIX システム・サービスでは、 デフォルトでは、パスは、エージェントがユー ザーとして動作しているホーム・ディレクトリーを基点とした相対パスとみなされます。 パス名が相対パ スと評価されるディレクトリーを変更するには、 agent.properties ファイルに transferRoot プロパテ ィーを設定します。 このファイルは *MQ\_DATA\_PATH*/mqft/config/*coordination\_qmgr*/agents/ *agent\_name* ディレクトリーにあります。 次の行をファイルに追加します。

### transferRoot=*directory\_name*

Windows パスを拡張するか、 これを UNIX フォーマットで記述する必要があります。 例えば、 C:\TransferRoot を C:\\TransferRoot または C:/TransferRoot と指定します。

 $\approx$  z/OS ■■z/OS では、デフォルトでは、エージェントが現在動作しているユーザー名が、高位修飾子接 頭部として 完全に修飾されていないデータ・セット仕様に追加されます。 例えば、//ABC.DEF のように なります。 接頭部としてデータ・セット名に追加される 値を変更するには、transferRootHLQ プロパティ ーを agent.properties ファイルで設定します。 このファイルは *MQ\_DATA\_PATH*/mqft/config/ *coordination\_qmgr*/agents/*agent\_name* ディレクトリーにあります。 次の行をファイルに追加し ます。

### transferRootHLQ=*prepend\_value*

⊧ z/OS ■ただし、z/OS システム上の Connect:Direct ノードに関係する転送では、データ・セット仕様 は完全修飾名として解釈されます。 データ・セット名に高位修飾子が追加されることはありません。

# **構文**

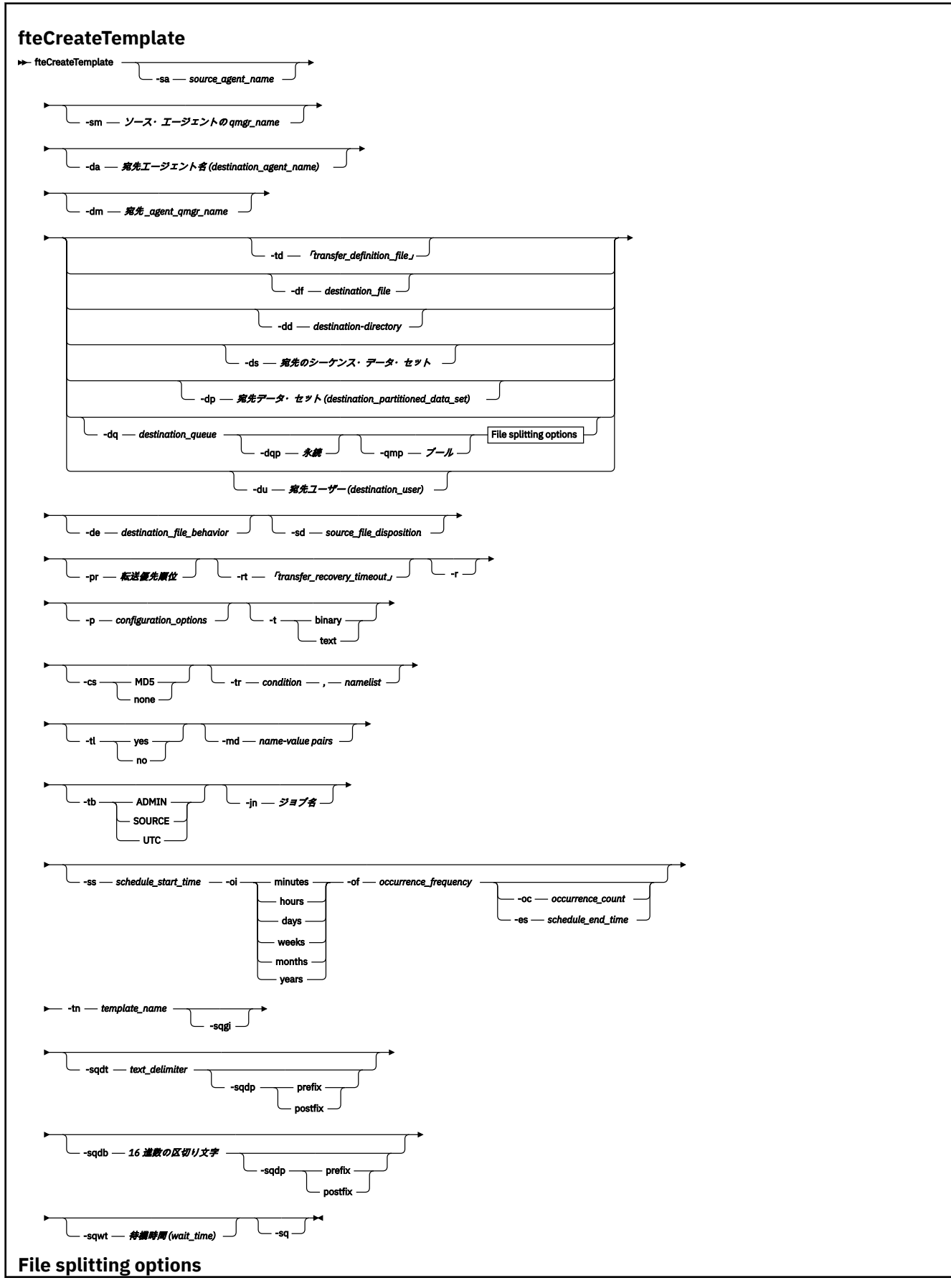

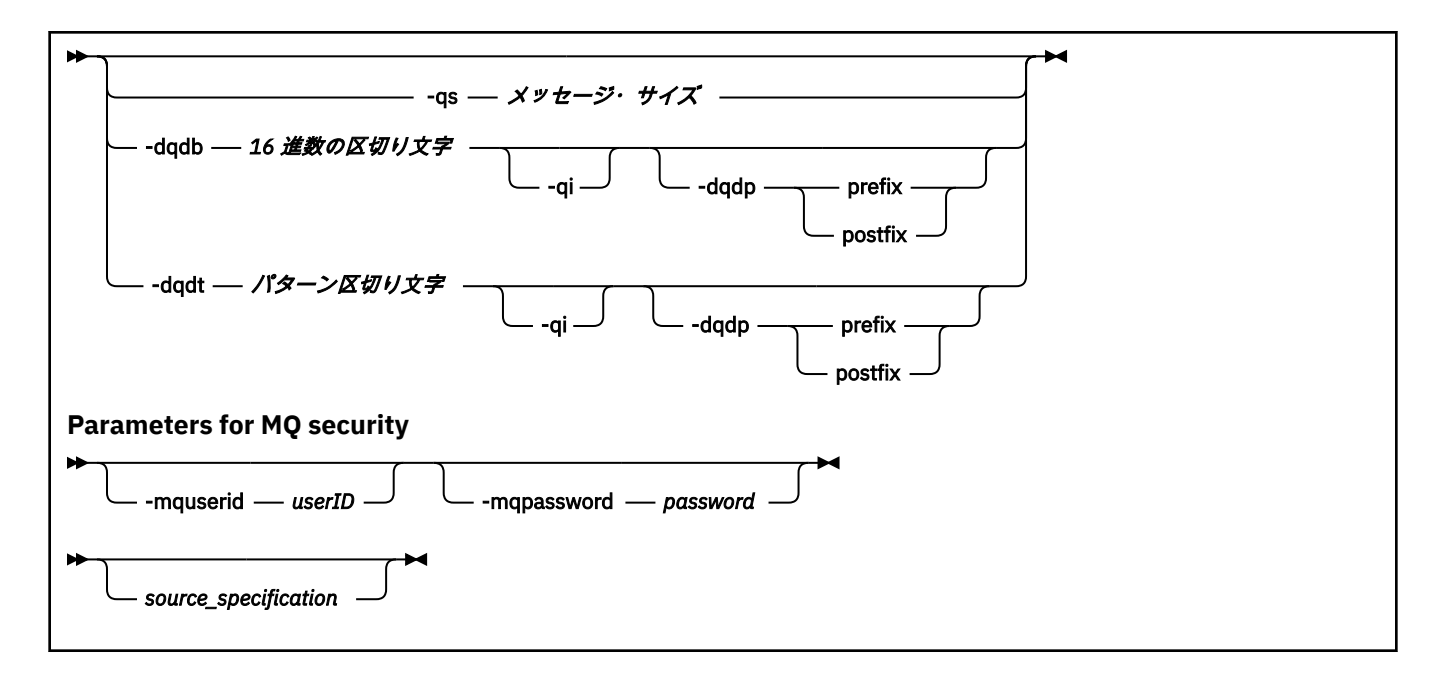

### **Parameters**

### **-sa** *source\_agent\_name*

オプション。 ソース・ファイルの転送元のエージェントの名前。 テンプレートの作成時にこのエージ ェント名を指定しない場合、テンプレートの使用時にソース・エージェント名を指定する必要がありま す。

### **-sm** *source\_agent\_qmgr\_name*

オプション。 ソース・エージェントの接続先のキュー・マネージャーの名前。

**-sm** パラメーターを指定しない場合、 どのキュー・マネージャーを使用するかは、ソース・エージェ ントの 名前に基づいて、使用している構成オプションのセットによって決定されます。 これらのオプ ションを使用してキュー・マネージャー名を決定できない場合、転送テンプレートの作成は失敗しま す。 例えば、ソース・エージェントの agent.properties ファイルが見つからない場合、テンプレ ートの作成は失敗します。

### **-da** *destination\_agent\_name*

オプション。 ファイルの転送先のエージェントの名前。 テンプレートの作成時に宛先エージェント名 を指定しない場合、テンプレートの使用時に宛先エージェント名を指定する必要があります。

### **-dm** *destination\_agent\_qmgr\_name*

オプション。 宛先エージェントの接続先のキュー・マネージャーの名前。

**-dm** パラメーターを指定しない場合、 どのキュー・マネージャーを使用するかは、宛先エージェント の 名前に基づいて、使用している構成オプションのセットによって決定されます。 これらのオプショ ンを使用してキュー・マネージャー名を決定できない場合、転送テンプレートの作成は失敗します。 例 えば、宛先エージェントの agent.properties ファイルが見つからない場合、テンプレートの作成は 失敗します。

### **-td** *transfer\_definition\_file*

オプション。 転送のためのソースおよび宛先のファイル仕様を 1 つ以上定義する XML 文書の名前。

**-td**、**-df**、**-dd**、**-ds**、**-dq**、**-du**、および **-dp** パラメーターのいずれかが必要です。 **-td** パラメー ターを指定する場合、ソース・ファイルを指定することも、 **-df**、 **-dd**、 **-ds**、 **-dp**、**-dq**、**-du**、 **sd**、**-r**、**-de**、**-t**、または **-cs** パラメーターを指定することもできません。

**fteCreateTemplate** コマンドは、現行ディレクトリーを基準として、転写定義ファイルの場所を探 索します。 相対パス表記を使用して転送定義ファイルの場所を指定することができない場合は、 代わ りに、転送定義ファイルの完全修飾パスとファイル名を使用します。

<mark>■ Z/OS ─ z</mark>/OS では、z/OS UNIX システム・サービスの UNIX ファイルに、転送定義ファイルを保 管する必要があります。 z/OS の順次ファイルまたは PDS メンバーに、転送定義ファイルを保管するこ とはできません。

**IBM i IBM i では、統合ファイル・システムに転送定義ファイルを保管する必要があります。** 

詳しくは、[『転送定義ファイルの使用](#page-160-0)』を参照してください。

### **-df** *destination\_file*

オプション。 宛先ファイルの名前。 宛先エージェントが実行されているシステムの有効なファイル名 を指定します。

宛先エージェントが Connect:Direct ブリッジ・エージェントの場合は、宛先ファイルが *connect\_direct\_node\_name*:*file\_path* という形式で指定されます。 Connect:Direct ブリッジ・

エージェントはこの形式で指定されたファイル・パスのみを受け入れます。 2008 2008 宛先エージ ェントが Connect:Direct ブリッジ・エージェントであり、宛先が PDS メンバーになっている場合は、 さらに **-de** パラメーターで overwrite という値を指定する必要があります。

**-td**、**-df**、**-dd**、**-ds**、**-dq**、**-du**、および **-dp** パラメーターのいずれかが必要です。 **-df** パラメー ターを指定する場合、**-td**、**-dd**、**-dp**、**-dq**、**-du**、または **-ds** パラメーターを指定できません。こ れらのパラメーターは相互に排他的だからです。

### **-dd** *destination\_directory*

オプション。 ファイルの転送先となるディレクトリーの名前。 宛先エージェントが実行されているシ ステムの有効なディレクトリー名を指定します。

宛先エージェントが Connect:Direct ブリッジ・エージェントの場合、宛先ディレクトリーは *connect\_direct\_node\_name*:*directory\_path* という形式で指定されます。 宛先エージェント が Connect:Direct ブリッジ・エージェントであり、宛先が PDS になっている場合は、さらに **-de** パラ メーターで overwrite という値を指定する必要があります。

**-td**、**-df**、**-dd**、**-ds**、**-dq**、**-du**、および **-dp** パラメーターのいずれかが必要です。 **-dd** パラメー ターを指定する場合、**-td**、**-df**、**-dp**、**-dq**、**-du**、または **-ds** パラメーターを指定できません。こ れらのパラメーターは相互に排他的だからです。

### **-ds** *destination\_sequential\_data\_set*

z/OS のみ。 オプション。 ファイルの転送先の順次データ・セットまたは PDS メンバーの名前。 順次 データ・セット名または区分データ・セット・メンバーを指定します。

**-td**、**-df**、**-dd**、**-ds**、**-dq**、**-du**、および **-dp** パラメーターのいずれかが必要です。 **-ds** パラメー ターを指定する場合、**-td**、**-dd**、**-df**、**-dq**、**-du**、または **-dp** パラメーターを指定できません。 こ れらのパラメーターは相互に排他的だからです。

データ・セット名の構文は次のとおりです。

//*data\_set\_name*{;*attribute*;..;*attribute*}

または

//*pds\_data\_set\_name*(*member\_name*){;*attribute*;..;*attribute*}

つまり、 データ・セット名指定子の前に // があり、その指定子の後にはオプションで、セミコロンで 区切られたいくつかの属性が続きます。

データ・セットが Connect:Direct ノードにある場合は、データ・セット名の接頭部としてノード名を使 用する必要があります。 以下に例を示します。

CD\_NODE1://'OBJECT.LIB';RECFM(F,B);BLKSIZE(800);LRECL(80)

宛先エージェントが Connect:Direct ブリッジ・エージェントであり、宛先が PDS メンバーになってい る場合は、さらに **-de** パラメーターで overwrite という値を指定する必要があります。 Connect:Direct ノードとのデータ・セット転送の詳細については、634 ページの『Connect:Direct [ノードとの間のデー](#page-633-0) [タ・セット転送』](#page-633-0)を参照してください。

Managed File Transfer エージェントだけがかかわっている転送の場合は、データ・セット名の部分を単 一引用符文字で囲むと、その指定が完全修飾データ・セット名になります。 データ・セット名を単一 引用符文字で囲まないと、システムによって宛先エージェントのデフォルトの高位修飾子 (transferRootHLQ エージェント・プロパティーの値か、transferRootHLQ が設定されていない場合は、 エージェントを実行しているユーザー ID) が追加されます。

**注 :** ただし、z/OS システム上の Connect:Direct ノードに関係する転送では、データ・セ ット仕様は完全修飾名として解釈されます。 データ・セット名に高位修飾子が追加されることはあり ません。データ・セット名を単一引用符文字で囲んだ場合でも、そのような動作になります。

データ・セット属性は、データ・セットを作成するため、または既存のデータ・セットが互換性を持つ ようにするために使用されます。 データ・セット属性の指定は、BPXWDYN に適した形式になります (詳細については、『[Requesting dynamic allocation](https://www.ibm.com/docs/en/zos/2.4.0?topic=guide-requesting-dynamic-allocation-functions)』を参照してください)。 エージェントが宛先デー タ・セットを作成する場合、BPXWDYN 属性 DSN(*data\_set\_name*) NEW CATALOG

MSG(*numeric\_file\_descriptor*) が自動的に指定されます。ここで、*numeric\_file\_descriptor* は Managed File Transfer が生成するファイル記述子です。 データ・セットからのデータ・セットへの転送では、ソ ースから RECFM、LRECL、および BLKSIZE の属性が、新規宛先データ・セット用に選択されます。 新 規宛先データ・セットの SPACE 設定は、 Managed File Transfer によって設定されず、システムのデフ ォルトが使用されることに注意してください。 そのため、 新規データ・セットが作成されるときに、 SPACE 属性を指定することを お勧めします。 agent.properties ファイル内の

**bpxwdynAllocAdditionalProperties** プロパティーを使用して、すべての転送に適用する BPXWDYN オプションを設定できます。 詳しくは、550 ページの『[MFT agent.properties](#page-549-0) ファイル』を 参照してください。

いくつかの BPXWDYN オプションは、**fteCreateTemplate** コマンド、**fteCreateTransfer** コマン ド、または agent.properties ファイル内の **bpxwdynAllocAdditionalOptions** プロパティーを 使用するときに指定してはなりません。 これらのプロパティーのリストについては、642 [ページの](#page-641-0) 『MFT で使用できない BPXWDYN [のプロパティー』](#page-641-0)を参照してください。

ファイルまたはデータ・セットを磁気テープに転送すると、磁気テープ内の既存データ・セットが置き 換えられます。 新しいデータ・セットの属性は、転送定義で渡された属性を基にして設定されます。 属性は、何も指定されていなければ、ソース・データ・セットと同様、またはデフォルト値 (ソースが ファイルである場合) に設定されます。 既存の磁気テープ・データ・セットの属性は無視されます。

**-ds** パラメーターは、宛先エージェントがプロトコル・ブリッジ・エージェントである場合はサポート されません。

# **-dp** *destination\_partitioned\_data\_set*

z/OS のみ。 オプション。 ファイルの転送先となる宛先 PDS の名前。 区分データ・セット名を指定し ます。 PDS が転送の結果として作成されると、この PDS はデフォルトで PDSE として作成されます。 DSNTYPE=PDS を 指定することにより、デフォルトをオーバーライドすることができます。

**-td**、**-df**、**-dd**、**-ds**、**-dq**、**-du**、および **-dp** パラメーターのいずれかが必要です。 **-dp** パラメー ターを指定する場合、**-td**、**-dd**、**-df**、**-dq**、**-du**、または **-ds** パラメーターを指定できません。こ れらのパラメーターは相互に排他的だからです。

PDS データ・セット名の構文は次のとおりです。

//*pds\_data\_set\_name*{;*attribute*;..;*attribute*}

データ・セット名の構文は、**-ds** (*destination\_sequential\_data\_set*) パラメーターで説明しているもの と同じです。 Connect:Direct ノードにあるデータ・セットを指定するための構文の詳細はすべて、**-dp** パラメーターにも当てはまります。 宛先エージェントが Connect:Direct ブリッジ・エージェントの場 合は、さらに **-de** パラメーターで overwrite という値を指定する必要があります。

**-dp** パラメーターは、宛先エージェントがプロトコル・ブリッジ・エージェントである場合はサポート されません。

### **-du** *destination\_user*

オプション。 ファイルの転送先の宛先ファイル・スペースを使用するユーザーの名前。

**-td**、**-df**、**-dd**、**-ds**、**-dp**、**-du**、および **-dq** パラメーターのいずれかが必要です。 **-du** パラメー ターを指定する場合、**-td**、**-dd**、**-df**、**-dp**、**-dq**、または **-ds** パラメーターを指定できません。 こ れらのパラメーターは相互に排他的だからです。

**-du** パラメーターは、宛先エージェントがプロトコル・ブリッジ・エージェントまたは Connect:Direct ブリッジである場合はサポートされません。

### **-dq** *destination\_queue*

オプション。 ファイルの転送先となる宛先キューの名前。 この指定に QUEUE@QUEUEMANAGER と いうフォーマットでキュー・マネージャー名を含めることもできます。 キュー・マネージャー名を指 定しない場合は、enableClusterQueueInputOutput エージェント・プロパティーを true に設定しない 限り、宛先エージェントのキュー・マネージャーの名前が使用されます。 enableClusterQueueInputOutput エージェント・プロパティーを true に設定した場合、宛先エージェ ントは、標準的な IBM MQ 解決手順を使用して、キューが配置されている場所を判別します。 対象の キュー・マネージャーに存在する有効なキュー名を指定する必要があります。

**-td**、**-df**、**-dd**、**-ds**、**-dp**、**-du**、および **-dq** パラメーターのいずれかが必要です。 **-dq** パラメー ターを指定する場合、**-td**、**-dd**、**-df**、**-dp**、**-du**、または **-ds** パラメーターを指定できません。こ れらのパラメーターは相互に排他的だからです。

**-dq** パラメーターは、宛先エージェントがプロトコル・ブリッジ・エージェントまたは Connect:Direct ブリッジ・エージェントであるか、ソース指定がキューである場合はサポートされません。

### **-dqp** *persistent*

オプション。 宛先キューに書き込むメッセージを永続メッセージにするかどうかを指定します。 有効 なオプションは以下のとおりです。

### **true**

宛先キューに永続メッセージを書き込みます。 これはデフォルト値です。

### **false**

宛先キューに非永続メッセージを書き込みます。

### **qdef**

永続性の値を宛先キューの DefPersistence 属性から取り込みます。

**-dqp** パラメーターを指定できるのは、**-dq** パラメーターを指定した場合に限られます。

### **-qmp** *boolean*

オプション。 転送で宛先キューに書き込む最初のメッセージで IBM MQ メッセージ・プロパティーを 設定するかどうかを指定します。 有効なオプションは以下のとおりです。

#### **true**

転送で作成する最初のメッセージでメッセージ・プロパティーを設定します。

**false**

転送で作成する最初のメッセージでメッセージ・プロパティーを設定しません。 これはデフォルト 値です。

**-qmp** パラメーターを指定できるのは、**-dq** パラメーターを指定した場合に限られます。 詳しくは、 677 ページの『MFT [が宛先キューに書き込むメッセージで設定する](#page-676-0) MQ メッセージ・プロパティー』 を参照してください

### **-qs** *message\_size*

オプション。 ファイルを複数の固定長メッセージに分割するかどうかを指定します。 メッセージは、 すべて同じ IBM MQ グループ ID を持ちます。グループの最後のメッセージは IBM MQ LAST\_MSG\_IN\_GROUP フラグ・セットを持ちます。 メッセージのサイズは、*message\_size* の値で指定 します。 *message\_size* のフォーマットは、*lengthunits* です (*length* は正整数値、*units* は以下のいずれ かの値です)。

**B**

バイト。 指定できる最小値は、宛先メッセージのコード・ページの 1 文字あたりの最大バイト数の 値の 2 倍です。

**K**

1024 バイトに相当します。

**M**

1048576 バイトに相当します。

**-t** パラメーターで値 text を指定した場合に、ファイルが 2 バイト文字セットまたはマルチバイト文 字セットのファイルであれば、そのファイルは、指定のメッセージ・サイズに最も近い文字境界で、複 数のメッセージに分割されます。

**-qs** パラメーターを指定できるのは、**-dq** パラメーターを指定した場合に限られます。 **-qs**、**-dqdb**、 および **-dqdt** パラメーターのいずれかのみ指定できます。

### **-dqdb** *hexadecimal\_delimiter*

オプション。 バイナリー・ファイルを複数のメッセージに分割するときに使用する 16 進数区切り文字 を指定します。 メッセージは、すべて同じ IBM MQ グループ ID を持ちます。グループの最後のメッセ ージは IBM MO LAST\_MSG\_IN\_GROUP フラグ・セットを持ちます。 区切り文字として 16 進数バイト を指定するためのフォーマットは、xNN です (N は、0-9 または a-f の範囲の文字です)。 区切り文字 として一連の 16 進数バイトを指定することもできます。その場合は、16 進数バイトのコンマ区切りリ ストを指定します (例: x3e,x20,x20,xbf)。

**-dqdb** パラメーターを指定できるのは、バイナリー・モードの転送で **-dq** パラメーターを指定した場 合に限られます。 **-qs**、**-dqdb**、および **-dqdt** パラメーターのいずれかのみ指定できます。

### **-dqdt** *pattern*

オプション。 テキスト・ファイルを複数のメッセージに分割するときに使用する正規表現を指定しま す。 メッセージは、すべて同じ IBM MQ グループ ID を持ちます。グループの最後のメッセージは IBM MQ LAST\_MSG\_IN\_GROUP フラグ・セットを持ちます。 区切りとして正規表現を指定するためのフォ ーマットは、(*regular\_expression*) (正規表現を括弧で囲んだ形式) です。 このパラメーターの値 は Java 正規表現として評価されます。 詳しくは、659 ページの『MFT [が使用する正規表現』を](#page-658-0)参照し てください。

デフォルトでは、正規表現にマッチング可能なストリングの長さは、宛先エージェントによって 5 文字 に制限されています。 この動作を変更するには、**maxDelimiterMatchLength** エージェント・プロ パティーを使用します。 詳しくは、551 [ページの『拡張エージェント・プロパティー』を](#page-550-0)参照してく ださい。

**-dqdt** パラメーターを指定できるのは、**-dq** パラメーターを指定し、**-t** パラメーターの値として text を指定した場合に限られます。 **-qs**、**-dqdb**、および **-dqdt** パラメーターのいずれかのみ指定できま す。

### **-dqdp**

オプション。 ファイルを分割するときの、宛先テキストおよびバイナリー区切り文字の想定される位 置を指定します。 **-dqdp** パラメーターを指定できるのは、**-dqdt** パラメーターと **-dqdb** パラメーター のいずれかを指定した場合に限られます。

以下のいずれかのオプションを指定します。

**接頭部**

区切り文字が各行の先頭にあることが想定されます。

**postfix**

区切り文字が各行の末尾にあることが想定されます。 これはデフォルト・オプションです。

**-qi**

オプション。 ファイルを複数のメッセージに分割するために使用する区切り文字をそれらのメッセー ジに組み込むかどうかを指定します。 **-qi** を指定すると、区切り文字の前にあるファイル・データが 含まれているメッセージの末尾に区切り文字が組み込まれます。 デフォルトでは、メッセージに区切 り文字は組み込まれません。

**-qi** パラメーターを指定できるのは、**-dqdt** パラメーターと **-dqdb** パラメーターのいずれかを指定し た場合に限られます。

#### **-de** *destination\_file\_behavior*

オプション。 宛先システムに宛先ファイルが存在する場合に取る処置を示します。 有効なオプション は以下のとおりです。

**エラー**

エラーを報告し、ファイルは転送されません。 これはデフォルト値です。

### **overwrite**

既存の宛先ファイルを上書きします。

**-de** パラメーターを指定する場合、**-td** パラメーターを指定できません。 これらのパラメーターは相 互に排他的だからです。

### **-sd** *source\_file\_disposition*

オプション。 ソース・ファイルがその宛先に正常に転送されたときにソース・ファイルに対して取る 処置を示します。 有効なオプションは以下のとおりです。

**leave**

ソース・ファイルは変更されません。 これはデフォルト値です。

**delete**

ソース・ファイルは、それが正常に転送された後にソース・システムから削除されます。

<mark>★ Z/OS では、ソースが磁気テープ・データ・セットの場合に、delete オプションを指定</mark> すると、磁気テープは再マウントされて、データ・セットが削除されます。 この動作は、システム環 境の動作のためにこのようになっています。

ソースがキューの場合に leave オプションを指定すると、このコマンドからエラーが返され、転送は 要求されません。

ソース・エージェントが Connect:Direct ブリッジ・エージェントの場合に delete オプションを指定 すると、動作は通常のソース後処理動作とは異なります。 以下のいずれかになります。

- Connect:Direct が Managed File Transfer によって生成されるプロセスを使用してファイルまたはデ ータ・セットをソースから移動する場合、delete オプションを指定すると、転送が失敗します。 ソ ース・ファイルの削除を指定するには、ユーザー定義の Connect:Direct プロセスを実行依頼してくだ さい。 詳しくは、239 [ページの『ファイル転送要求からのユーザー定義](#page-238-0) Connect:Direct プロセスの [送信』を](#page-238-0)参照してください。
- Connect:Direct がユーザー定義プロセスを使用して、ファイルまたはデータ・セットをソースから移 動する場合は、**%FTEFDISP** 組み込みシンボリック変数によってこのパラメーターがプロセスに渡さ れます。 ソースを削除するかどうかは、ユーザー定義プロセスによって決まります。 転送から返さ れる結果も、ユーザー定義プロセスから返される結果によって決まります。

**-sd** パラメーターを指定する場合、**-td** パラメーターを指定できません。 これらのパラメーターは相 互に排他的だからです。 ただし、転送定義ファイルにソースの後処理の動作を 指定することができま す。

### **-pr** *transfer\_priority*

オプション。 転送の優先順位を示します。 priority は 0 から 9 までの範囲の値で、0 が最低の優先順位 です。 デフォルトの優先順位は 0 で、デフォルトではソース・エージェントの優先順位が転送で使用 されます。

この値は、IBM MQ で使用されるメッセージ優先順位の値に一致します。詳細については、キューから のメッセージの読み取り: 優先順位を参照してください。 ファイル転送データに対するメッセージ・ト ラフィックは、 優先順位 0 にデフォルト設定されます。ここでは、ご使用の IBM MQ メッセージ・ト ラフィックを優先することができます。

# **-rt** *transfer\_recovery\_timeout*

オプション。 停止したファイル転送のリカバリーをソース・エージェントが試行し続ける時間 (秒単 位) を設定します。 以下のいずれかのオプションを指定します。

**-1**

エージェントは、停止した転送のリカバリーを、転送が完了するまで試行し続けます。 このオプシ ョンを使用すると、このプロパティーを設定しない場合のエージェントのデフォルトの動作と同じ になります。

**0**

エージェントは、リカバリーに入るとすぐにファイル転送を停止します。

**>0**

エージェントは、指定された正整数値で設定された時間 (秒単位) だけ、停止した転送のリカバリー を試行し続けます。 例:

-rt 21600

これは、エージェントがリカバリーに入ってから 6 時間にわたって転送のリカバリーを試行し続け ることを示しています。 このパラメーターの最大値は 999999999 です。

このように指定した場合、転送のリカバリー・タイムアウト値は転送単位で設定されます。 Managed File Transfer ネットワーク内のすべての転送が対象になるグローバルな値を設定するには、プロパティ ーを [agent.properties](#page-566-0) ファイルに追加します。

### **-p** *configuration\_options*

オプション。 このパラメーターは、転送テンプレートを作成するために使用される構成オプションの セットを決定します。 このパラメーターの入力には、デフォルト調整キュー・マネージャー以外の名 前を使用します。 これで、コマンドは、デフォルト以外の調整キュー・マネージャーと関連付けられ たプロパティー・ファイルのセットを使用します。

このパラメーターを指定しない場合、デフォルトの調整キュー・マネージャーに基づいた構成オプショ ンのセットが使用されます。

**-r**

オプション。 *source\_specification* がワイルドカード文字を含んでいる場合に、サブディレクトリーの ファイルを再帰的に転送します。 Managed File Transfer が *source\_specification* としてワイルドカー ド文字を使用して 示されている場合、ワイルドカード文字に一致するディレクトリーは、**-r** パラメー ターを指定している場合に限り、転送されます。 *source\_specification* がサブディレクトリーに一致す る場合、 そのディレクトリーとサブディレクトリー内のすべてのファイル (隠しファイルも含む) は常 に転送されます。

Managed File Transfer がワイルドカード文字を処理する方法について、詳しくは[『ワイルドカード文字](#page-652-0) [の使用](#page-652-0)』を参照してください。

**-r** パラメーターを指定する場合、**-td** パラメーターを指定できません。 これらのパラメーターは相互 に排他的だからです。 ただし、転送定義ファイルに再帰的動作を 指定することができます。

**-t**

オプション。 ファイル転送のタイプ (バイナリー・モードまたはテキスト・モード) を指定します。

**binary**

ファイル内のデータは変換されずに転送されます。 これはデフォルト値です。

**text**

ファイルのコード・ページおよび行末文字は変換されます。 実際に実行される変換は、ソース・エ ージェントおよび宛先エージェントのオペレーティング・システムによって異なります。

z/OS 例えば、Windows から z/OS に転送されるファイルの場合、そのコード・ページは ASCII から EBCDIC に変換されます。 ファイルを ASCII から EBCDIC に変換すると、行末文字は、 ASCII 復帰 (CR) および改行 (LF) 文字のペアから EBCDIC 改行 (NL) 文字に変換されます。

z/OS データ・セットの転送方法について詳しくは、『z/OS と分散システムの間のファ イルおよびデータ・セットの転送』および『データ・セット間の転送』を参照してください。

**-t** パラメーターを指定する場合、**-td** パラメーターを指定できません。 これらのパラメーターは相互 に排他的だからです。 ただし、転送定義ファイルに転送モードの動作を 指定することができます。

#### **-cs**

オプション。 転送されたファイルの整合性を検査するためにファイル転送データに対してチェックサ ム・アルゴリズムが実行されるかどうかを指定します。 以下のいずれかのオプションを指定します。

#### **MD5**

データの MD5 チェックサムを計算します。 ソース・ファイルと宛先ファイルの結果チェックサム が検証のために転送ログに書き込まれます。 デフォルトでは、Managed File Transfer は、すべての ファイル転送において MD5 チェックサムを計算します。

#### **なし**

ファイル転送データの MD5 チェックサムは計算されません。 転送ログにはチェックサムが none に設定されたことが記録され、チェックサムの値はブランクになります。 以下に例を示します。

<checksum method="none"></checksum>

none オプションを使用すると、ご使用の環境によってはファイル転送のパフォーマンスが向上す る場合があります。 ただし、このオプションを選択した場合、ソース・ファイルまたは宛先ファイ ルの検証はありません。

**-cs** パラメーターを指定する場合、**-td** パラメーターを指定できません。 これらのパラメーターは相 互に排他的だからです。 ただし、転送定義ファイルにチェックサムの動作を 指定することができます。

#### **-tr**

オプション。 このファイル転送が実行されるために満たす必要がある条件を指定します。 ソース・エ ージェントにおいて条件が満たされなかった場合、ファイル転送は廃棄され、転送は行われません。 次 のフォーマットで指定します。

*condition*,*namelist*

ここで *condition* は以下のいずれかの値になります。

#### **file=exist**

名前リストの少なくとも 1 つのファイルが存在します。 つまり、 名前リストのいずれかの ファイ ルが存在する場合、この条件は TRUE となります。

#### **file!=exist**

名前リストの少なくとも 1 つのファイルが存在しません。 つまり、 名前リストのいずれかの ファ イルが存在しない場合、この条件は TRUE となります。

### **filesize>=***size*

名前リストの少なくとも 1 つのファイルが存在し、*size* で指定した最小サイズ以上です。 *size* の値 は、オプションで KB、MB、または GB のサイズ単位が付加される整数です。 例えば、

filesize">"=10KB のように指定します。 サイズの単位が指定されなかった場合は、バイト単位 が想定されます。 すべてのオペレーティング・システムにおいて、この例で示すように、コマンド 行で filesize オプションを指定した場合は、より大記号 (>) は二重引用符で囲まなければなりま せん。

さらに、*namelist* はソース・システムにあるファイル名のコンマ区切りリストです。 ご使用のオペレ ーティング・システムによっては、 スペースが含まれる名前リストでパス名またはファイル名を使用 する場合、 パス名とファイル名を二重引用符で囲む必要があることがあります。

トリガー条件は、**-tr** パラメーターを複数回使用することにより複数指定できます。 ただしその場合、 ファイル転送が実行されるには、それぞれすべてのトリガー条件が満たされることが必要です。

**注 :** リソースを継続的にモニターしてトリガー条件が真であるかどうかを判断する場合には、 [リソー](#page-169-0) [ス・モニターを](#page-169-0)使用することをお勧めします。 [fteCreateMonitor](#page-412-0) コマンドを使用して、リソース・モニ ターを作成できます。

以下の例では、 ファイル file1.doc が以下の条件で AGENT1 から AGENT2 へ転送されます。ファイ ル A.txt または ファイル B.txt のいずれか、あるいは両方のファイルが AGENT1 に存在し、かつ フ ァイル A.txt またはファイル B.txt のいずれか、または 両方のファイルが 1 GB 以上の場合。

fteCreateTemplate -tn JUPITER\_AGENT\_TRIGGER\_TEST\_TEMPLATE -sa AGENT1 -sm QM\_JUPITER -da AGENT2 -dm QM\_NEPTUNE -tr file=exist,C:\export\A.txt,C:\export\B.txt

-tr filesize">"=1GB,C:\export\A.txt,C:\export\B.txt

-df C:\import\file1.doc C:\export\file1.doc

トリガー・パラメーターとスケジューリング・パラメーターは結合できます。 両方のタイプのパラメ ーターを指定した場合、スケジューリング・パラメーターにより作成されたファイル転送にトリガー条 件が適用されます。

#### **-tl**

オプション。 トリガー障害がログに記録されるかどうかを指定します。 以下のいずれかのオプション を指定します。

**yes**

失敗したトリガー転送についてのログ項目が作成されます。 これは、**-tl** パラメーターを指定しな かった場合でも、デフォルトの動作になります。

#### **いいえ**

失敗したトリガー転送についてのログ項目が作成されません。

#### **-md**

オプション。 エージェントの出口点に渡されるユーザー定義のメタデータを示します。 **-md** パラメー ターには、名前/値ペアをコンマ区切りで 1 つ以上含められます。 それぞれの名前ペアの構成は、 *name*=*value* になります。 コマンド内では **-md** パラメーターを複数回使用できます。

■ <mark>z/OS では、スペースは区切り文字を表すため、値を区切るには下線を使用する必要があ</mark> ります。 例えば、kw="text1 text2 text3" ではなく、kw=text1\_text2\_text3 を使用してくだ さい。

#### **-tb**

オプション。 スケジュール済みファイル転送で使用する時間基準を示します。 つまり、システム時刻 を使用するか、協定世界時 (UTC) を使用するかを示します。 このパラメーターは、**-ss** パラメーター 以外と一緒には使用できません。 以下のいずれかのオプションを指定します。

#### **admin**

スケジュール済み転送で使用する開始および終了時刻は、管理者が使用するシステムの日時を基準 とします。 これはデフォルト値です。

**ソース**

スケジュール済み転送で使用する開始および終了時刻は、ソース・エージェントがあるシステムの 日時を基準とします。

#### **UTC(C)**

スケジュール済み転送で使用する開始および終了時刻は、協定世界時 (UTC) を基準とします。

### **-jn** *job\_name*

オプション。 転送が開始されたときに、ログ・メッセージに追加されるユーザー定義ジョブ名 ID。
### **-ss** *schedule\_start\_time*

オプション。 スケジュール済み転送を実行する日時を示します。 日時の指定には、次のいずれかの形 式を使用します。 24 時間クロックを使用して、時刻を指定します。

yyyy-MM-ddThh:mm

hh:mm

スケジュール済みファイル転送は、転送に影響する可能性がある問題がなければ、スケジュール開始時 刻から 1 分以内に開始します。 例えば、スケジュール済み転送の開始を妨げるネットワークまたはエ ージェントの問題があるかもしれません。

**-oi**

オプション。 スケジュール済み転送が発生する間隔を示します。 このパラメーターは、**-ss** パラメー ター以外と一緒には使用できません。 以下のいずれかのオプションを指定します。

**minutes**

**hours**

**日**

**weeks**

**months**

**years**

#### **-of** *occurrence\_frequency*

オプション。 スケジュール済み転送が発生する頻度を示します。 例えば、**5** 週ごと、**2** カ月ごとなどで す。 このパラメーターは、**-oi** および **-ss** パラメーター以外と一緒には指定できません。 このパラメ ーターを指定しない場合、デフォルト値の 1 が使用されます。

#### **-oc** *occurrence\_count*

オプション。 このスケジュール済み転送が発生する回数を示します。 この発生数になると、スケジュ ール済み転送は削除されます。

このパラメーターは、**-oi** および **-ss** パラメーター以外と一緒には指定しないでください。

**-oc** パラメーターを指定する場合、**-es** パラメーターを指定できません。 これらのパラメーターは相 互に排他的だからです。

無期限に繰り返す転送を作成するには、**-oc** と **-es** の両方のパラメーターを 省略します。

#### **-es** *schedule\_end\_time*

オプション。 スケジュール済み繰り返し転送が終了する日時。

このパラメーターは、**-oi** および **-ss** パラメーター以外と一緒には指定できません。

**-es** パラメーターを指定する場合、**-oc** パラメーターを指定できません。 これらのパラメーターは相 互に排他的だからです。

無期限に繰り返す転送を作成するには、**-es** と **-oc** の両方のパラメーターを 省略します。

終了日時の指定には、次のいずれかの形式を使用します。 24 時間クロックを使用して、時刻を指定し ます。

yyyy-MM-ddThh:mm

hh:mm

### **-tn** *template\_name*

必須。 作成するテンプレートの名前。 後日、転送用の正しいテンプレートを選択できるようにするた めの記述ストリングを使用します。 このストリングの長さに固有の制限はありませんが、名前が長す

ぎると、一部のユーザー・インターフェースでは正しく表示されない場合があることを覚えておいてく ださい。

複数のテンプレートを同じ名前で作成しないでください。

#### **-sqgi**

オプション。 メッセージを IBM MQ グループ ID によってグループ化する動作を指定します。 完全に 揃った最初のグループが宛先ファイルに書き込まれます。 このパラメーターを指定しない場合は、ソ ース・キューに存在するすべてのメッセージが宛先ファイルに書き込まれます。

**-sqgi** パラメーターを指定できるのは、**-sq** パラメーターを指定した場合に限られます。

### **-sqdt** *text\_delimiter*

オプション。 1 つのテキスト・ファイルに複数のメッセージを追加するときに区切り文字として挿入す るテキストのシーケンスを指定します。 ストリング・リテラルの Java エスケープ・シーケンスを区切 り文字に含めることもできます。 例えば、-sqdt \u007d\n です。

**-sqdt** パラメーターを指定できるのは、**-sq** パラメーターを指定し、**-t** パラメーターの値として text を指定した場合に限られます。

#### **-sqdb** *hexadecimal\_delimiter*

オプション。 1 つのバイナリー・ファイルに複数のメッセージを追加するときに区切り文字として挿入 する 1 つ以上のバイト値を指定します。 それぞれの値は、00-FF の範囲にある 2 桁の 16 進数に接頭 部 x を付けた形式で指定する必要があります。 複数バイトの場合はコンマで区切る必要があります。 例えば、-sqdb x08,xA4 のように指定します。

**-sqdb** パラメーターを指定できるのは、**-sq** パラメーターを指定した場合に限られます。 **-t** パラメー ターの値として text を指定した場合は、**-sqdb** パラメーターを指定できません。

#### **-sqdp**

オプション。 ソース・テキストおよびバイナリー区切り文字の挿入位置を指定します。 **-sqdp** パラメ ーターを指定できるのは、**-sqdt** パラメーターと **-sqdb** パラメーターのいずれかを指定した場合に限 られます。

以下のいずれかのオプションを指定します。

#### **接頭部**

区切り文字は各メッセージの先頭に挿入されます。

#### **postfix**

区切り文字は各メッセージの末尾に挿入されます。 これはデフォルト・オプションです。

### **-sqwt** *wait\_time*

オプション。 以下のいずれかの条件が満たされるのを待つ時間を秒単位で指定します。

- 新規メッセージがキューに置かれる
- **-sqgi** パラメーターが指定された場合、グループ全体がキューに置かれる

*wait\_time* で指定した時間内にどちらの条件も満たされなければ、ソース・エージェントは、キューか らの読み取りを停止して、転送を完了します。 **-sqwt** パラメーターを指定しなければ、ソース・エー ジェントは、ソース・キューが空の場合にソース・キューからの読み取りをただちに停止します。 あ るいは、**-sqgi** パラメーターが指定されているのであれば、完全に揃ったグループがキューに存在し ない場合にソース・キューからの読み取りをただちに停止します。

**-sqwt** パラメーターを指定できるのは、**-sq** パラメーターを指定した場合に限られます。

**-sq**

オプション。 転送のソースがキューであることを指定します。

#### **-mquserid (***userID***)**

オプション。 調整キュー・マネージャーで認証するユーザー ID を指定します。

### **-mqpassword (***password***)**

オプション。 調整キュー・マネージャーで認証するパスワードを指定します。 **-mquserid** パラメータ ーも一緒に指定する必要があります。 **-mquserid** を指定した場合に **-mqpassword** を指定しないと、 関連付けるパスワードを入力するようにというプロンプトが出されます。 パスワードは表示されませ ん。

## **source\_specification**

**-df**、**-dd**、**-dp**、**-dp**、または **-ds** パラメーターのいずれかを指定する場合に必要です。 **-td** パラメ ーターを指定した場合は、*source\_specification* を指定しないでください。

• **-sq** パラメーターを指定しない場合は、*source\_specification* として、ファイル転送のソースを示すフ ァイル指定を 1 つ以上記述します。 ファイル指定は、スペースで区切ります。 ファイルの指定では 5 つの形式のうちの 1 つを使用することができ、ワイルドカード文字を含めることができます。 WMQFTE のワイルドカード文字について詳しくは、653 ページの『MFT [でのワイルドカード文字の](#page-652-0) [使用』を](#page-652-0)参照してください。 ファイル指定でアスタリスク文字を 2 つ (\*\*) 使用することにより、フ ァイル指定の一部を成すアスタリスクをエスケープすることができます。

ファイル名にスペースが含まれるファイルを転送する場合は、スペースが含まれるファイル名を二重 引用符文字で囲みます。 例えば、ファイル a b.txt をファイル c d.txt に転送するには、 **fteCreateTemplate** コマンドの一部として以下のテキストを指定します。

-df "c d.txt" "a b.txt"

各ファイル指定は、以下のいずれかのフォーマットでなければなりません。

#### **ファイル名**

ソース・エージェントが実行されているシステムに適切な表記を使用して表現される、ファイル の名前。 ファイル名をソース・ファイルとして指定すると、ファイルの内容がコピーされます。

**ディレクトリー**

ソース・エージェントが実行されているシステムに適切な表記を使用して表現される、ディレク トリーの名前。 ディレクトリーをソース・ファイルとして指定すると、ディレクトリーの内容が コピーされます。 もっと正確に表現すると、ディレクトリーとそのすべてのサブディレクトリー 内のすべてのファイル (隠しファイルを含む) がコピーされます。

例えば、DIR1 の内容を DIR2 のみにコピーするには、DIR1/\* DIR2 と指定します。

**■105 ■順次データ・セット** 

(z/OS のみ)。 順次データ・セットまたは区分データ・セット・メンバーの名前。 データ・セット は、名前の先頭に 2 つのスラッシュ文字 (//) を付けて表します。

z/0S **区分データ・セット**

(z/OS のみ)。 区分データ・セットの名前。 データ・セット名は、先頭に 2 つのスラッシュ文字 (//) を付けて表します。

### **Connect:Direct ノードのファイル名またはディレクトリー**

(Connect:Direct ブリッジ・エージェントのみ)。 Connect:Direct ノードの名前、コロン文字 (:)、 および Connect:Direct ノードをホストしているシステム上のファイル・パスまたはディレクトリ ー・パス。 例えば、*connect\_direct\_node\_name*:*file\_path* のように指定します。

ソース・エージェントが Connect:Direct ブリッジ・エージェントの場合、この形式のソース指定 のみが受け入れられます。

**注 :** ソース・エージェントが Connect:Direct ブリッジ・エージェントである場合は、ファイル・ パス内のワイルドカード文字はサポートされません。

• **-sq** パラメーターを指定した場合は、*source\_specification* として、ソース・エージェントのキュー・ マネージャーに存在するローカル・キューの名前を指定します。 指定できるソース・キューは、1 つ だけです。 ソース・キューを指定するためのフォーマットは、以下のとおりです。

QUEUE\_NAME

ソース・キューの指定には、キュー・マネージャー名を含めません。そのキュー・マネージャーは、 ソース・エージェントのキュー・マネージャーと同じでなければならないからです。

#### **- ? または -h**

オプション。 コマンド構文を表示します。

### **例**

この例では、payroll accounts monthly report template という転送テンプレートが作成されま す。 このテンプレートが送信されると、拡張子 .xls が付いたすべてのファイルが、指定されたディレクト リーのエージェント PAYROLL1 からエージェント ACCOUNTS に転送されます。

fteCreateTemplate -tn "payroll accounts monthly report template" -sa PAYROLL -sm QM\_PAYROLL1 -da ACCOUNTS -dm QM\_ACCOUNTS -df C:\payroll\_reports\\*.xls C:\out\\*.xls

この例では、jupiter\_neptune\_sched\_template という転送テンプレートが作成されます。 実行依頼 されると、テンプレートはファイル originalfile.txt を QM\_JUPITER があるシステムから QM\_NEPTUNE があるシステムに転送します。 ファイル転送は、ソース・エージェントがあるシステムの システム時刻を基準として 09:00 に実行されるようにスケジュールされます。これは 2 時間ごとに 4 回実 行されます。

fteCreateTemplate -tn jupiter\_neptune\_sched\_template -sa AGENT1 -sm QM\_JUPITER -da AGENT2 -dm QM\_NEPTUNE -tb source -ss 09:00 -oi hours -of 2 -oc 4 -df C:\import\transferredfile.txt C:\export\originalfile.txt

この例では、jupiter neptune trigger template という転送テンプレートが作成されます。 テンプ レートが送信されると、ファイル originalfile.txt は、ファイル A.txt が AGENT1 に存在するという 条件で、AGENT1 から AGENT2 に転送されます。

fteCreateTemplate -tn "jupiter neptune trigger template" -sa AGENT1 -sm QM\_JUPITER -da AGENT2 -dm OM NEPTUNE -tr file=exist,C:\export\A.txt -df C:\import\transferredfile.txt C:\export\originalfile.txt

z/0S ■この例では、ascii\_ebcidic\_template というテンプレートが作成されます。 テンプレー トが実行依頼されると、ファイル originalfile.txt が、AGENT1 があるシステムから AGENT2 がある システム上のデータ・セット //'USERID.TRANS.FILE.TXT' に転送されます。 ASCII から EBCDIC へのデータ 変換にテキスト・モードが選択されています。

fteCreateTemplate -tn ascii\_ebcidic\_template -t text -sa AGENT1 -da AGENT2  $-ds$  "//TRANS.FILE.TXT;RECFM(V,B);BL $\overline{K}$ SIZE(6144);LRECL(1028); SPACE(5,1)" C:\export\originalfile.txt

Z/OS この例では、ebcidic\_ascii\_template というテンプレートが作成されます。 テンプレー トが実行依頼されると、AGENT1 があるシステム上の完全修飾データ・セットのメンバーが、AGENT2 が あるシステム上のファイルに転送されます。 EBCDIC から ASCII にファイルを変換するためにテキスト・ モードが選択されています。

fteCreateTemplate -tn ebcidic\_ascii\_template -t text -sa AGENT1 -da AGENT2 -df /tmp/IEEUJV.txt "//'SYS1.SAMPLIB(IEEUJV)'"

**戻りコード**

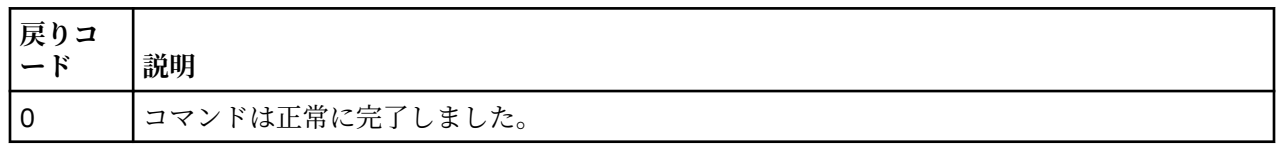

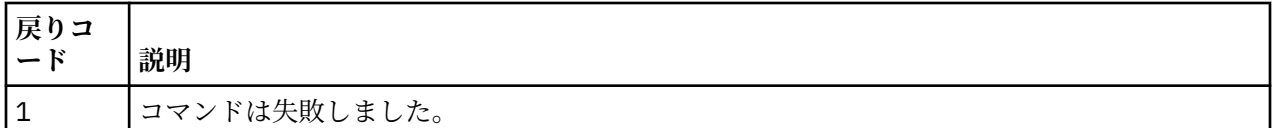

# **fteCreateTransfer: 新規ファイル転送の開始**

**fteCreateTransfer** コマンドは、コマンド行から新規のファイル転送を作成して開始します。 このコマ ンドは、ファイル転送の即時開始、将来の日時におけるファイル転送のスケジュール、ファイル転送の 1 回以上の繰り返し、および特定の条件に基づくファイル転送の起動を実行できます。

# **目的**

**fteCreateTransfer** コマンドは、Managed File Transfer エージェントから新規ファイル転送を作成して 開始する場合に使用します。

**注 :** ファイル転送は、同じ Managed File Transfer トポロジー内のエージェント間でのみ実行できます。

ファイルを転送する方法については、630 [ページの『ファイルの転送に関するガイドライン』](#page-629-0)を参照して ください。z/OS プラットフォームの場合は、テキスト・ファイル、データ・セット、および世代別データ・ グループ (GDG) を転送できます。

**fteCreateTransfer** コマンドは、IBM MQ ネットワークに接続してからソース・エージェントのキュー・ マネージャーに経路指定のできる、任意のシステムから実行できます。 具体的には、このコマンドを実行 する場合、このシステムに Managed File Transfer コンポーネント (Service またはエージェント) をインス トールし、IBM MQ ネットワークと通信するようにこのシステム上の Managed File Transfer コンポーネン トを構成する必要があります。

このコマンドは、command.properties というプロパティー・ファイルを使用して、IBM MQ ネットワー クに接続します。 command.properties ファイルにプロパティー情報が含まれていない場合、ローカ ル・システムのデフォルト・キュー・マネージャーに対してバインディング・モードで接続されます。 command.properties ファイルが存在しない場合、エラーが生成されます。 詳しくは、546 [ページの](#page-545-0) 『[MFT command.properties](#page-545-0) ファイル』を参照してください。

1 つのファイル転送で複数のソース・ファイルを指定することができますが、それらのソース・ファイルの 起点は 1 つのソース・エージェントでなければならず、終点も 1 つの宛先エージェントでなければなりま せん。 1 つの転送で、1 つのソース・ファイルを同じエージェントまたは複数の異なるエージェントに存 在する複数の宛先ファイルに転送する操作は、サポートされていません。 1 つ以上のエージェントに存在 する複数の宛先に同じソース・ファイルを送信する場合は、Ant スクリプトを使用できます。 詳しくは、 252 ページの『MFT での [Apache Ant](#page-251-0) の使用』を参照してください。

# **特殊文字**

特殊文字が含まれているパラメーターを使用する場合には、予期しない形で特殊文字がコマンド・シェル で解釈されないように注意してください。 例えば、単一引用符を含む完全修飾データ・セット名およびア スタリスク文字を含むソース指定は、転送要求で渡されずに、コマンド・シェルで解釈されてしまう可能 性があります。 文字がコマンド・シェルによって解釈される動作を回避するには、パラメーター全体を二 重引用符で囲むか、またはコマンド・シェルのエスケープ・シーケンスを使用して特殊文字をエスケープ します。

# **相対パス**

**fteCreateTransfer** コマンドは、 相対ファイル・パスの使用をサポートします。 次のプラットフォー ムの場合、デフォルトでは、エージェントを実行しているユーザーのホーム・ディレクトリーからの相対 パスとみなされます。

- Multi Multiplatforms
- z/OS z/OS 上の UNIX システム・サービス

パス名が相対パスと評価されるディレクトリーを変更するには、 agent.properties ファイルに transferRoot プロパティーを設定します。 このファイルは *MQ\_DATA\_PATH*/mqft/config/ *coordination\_qmgr*/agents/*agent\_name* ディレクトリーにあります。 次の行をファイルに追加し ます。

### transferRoot=*directory\_name*

<mark>■ Windows </mark>例えば、C:\TransferRoot を C:\\TransferRoot または C:/TransferRoot と指定しま す。

 $\approx$  z/OS z/OS では、デフォルトでは、エージェントが動作しているユーザー名が、高位修飾子接頭部 として 完全に修飾されていないデータ・セット仕様に追加されます。 例えば、//ABC.DEF のようになり ます。 接頭部としてデータ・セット名に追加される 値を変更するには、transferRootHLQ プロパティーを agent.properties ファイルで設定します。 このファイルは *MQ\_DATA\_PATH*/mqft/config/ *coordination\_qmgr*/agents/*agent\_name* ディレクトリーにあります。 次の行をファイルに追加し ます。

## transferRootHLQ=*prepend\_value*

 $\approx$  z/OS ■ただし、z/OS システム上の Connect:Direct ノードに関係する転送では、データ・セット仕様 は完全修飾名として解釈されます。 データ・セット名に高位修飾子が追加されることはありません。

# **構文**

## **fteCreateTransfer**

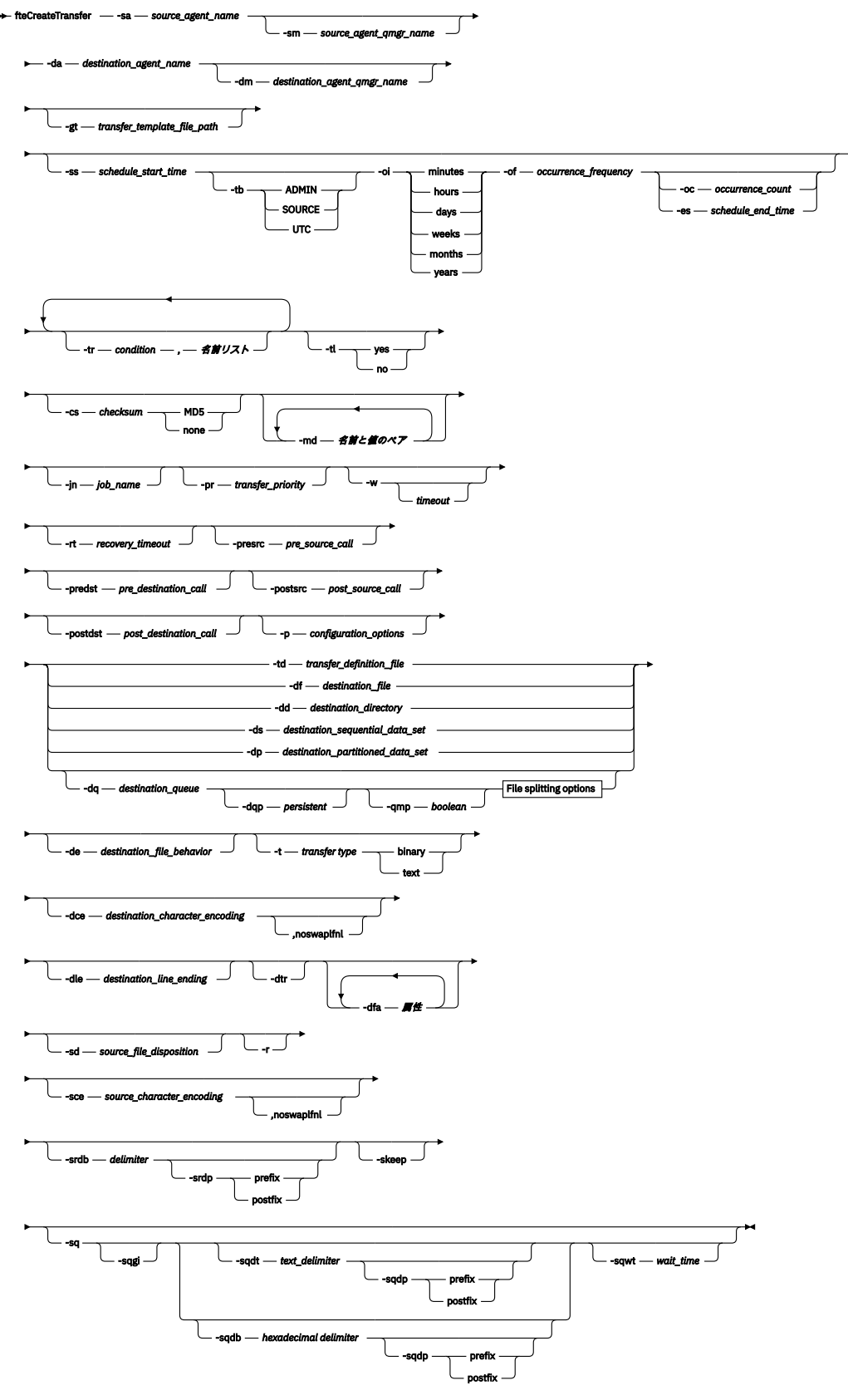

# **File splitting options**

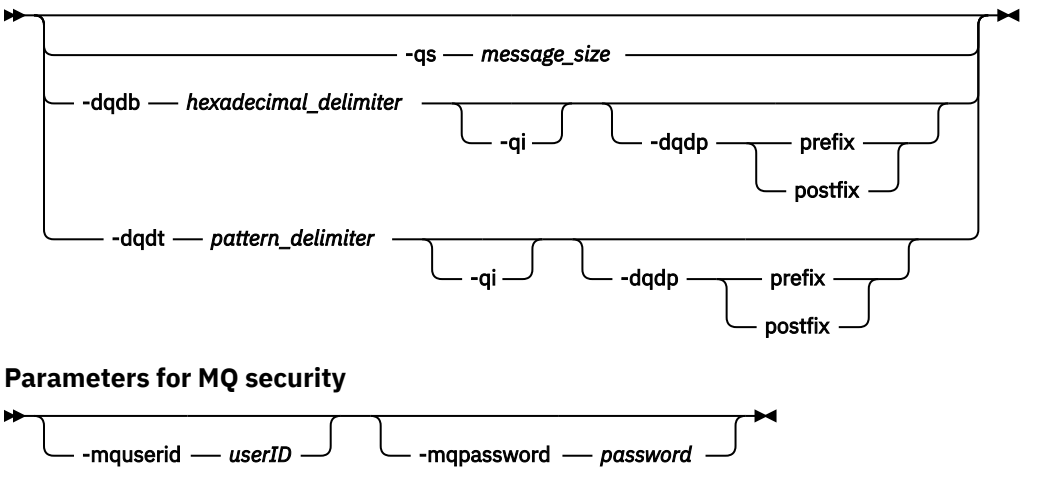

#### *source\_specification*

# **エージェント指定のパラメーター**

## **-sa** *source\_agent\_name*

必須。 ソース・ファイルの転送元のエージェントの名前。

プロトコル・ブリッジ・エージェントをソース・エージェントとして指定する場合は、デ ータ・セットをソース・ファイルとして指定することはできません。

**-td** パラメーターを指定し、転送に使用するソース・エージェントが転送定義ファイルに含まれている 場合には、**-sa** パラメーターは指定しないでください。

#### **-sm** *source\_agent\_qmgr\_name*

オプション。 ソース・エージェントの接続先のキュー・マネージャーの名前。

**-sm** パラメーターを指定しない場合、どのキュー・マネージャーを使用するかは、使用している構成オ プションのセットによって決定されます (これは、ソース・エージェントの名前に基づきます)。 ソー ス・エージェントの agent.properties ファイルが 見つからなかった場合、ファイル転送は失敗し ます。

#### **-da** *destination\_agent\_name*

必須。 ソース・ファイルの転送先のエージェントの名前。

**-td** パラメーターを指定し、転送に使用する宛先エージェントが転送定義ファイルに含まれている場合 には、**-da** パラメーターは指定しないでください。

### **-dm** *destination\_agent\_qmgr\_name*

オプション。 宛先エージェントの接続先のキュー・マネージャーの名前。

**-dm** パラメーターを指定しない場合、どのキュー・マネージャーを使用するかは、使用している構成オ プションのセットによって決定されます (これは、宛先エージェントの名前に基づきます)。 宛先エージ ェントの agent.properties ファイルが 見つからなかった場合、ファイル転送は失敗します。

# **転送テンプレートの生成に関するパラメーター**

#### **-gt** *transfer\_template\_file\_path*

オプション。 転送テンプレート XML メッセージを生成して、このメッセージをファイルに書き込みま す。 このパラメーターを指定すると、転送要求は Managed File Transfer に送信されません。 その代わ りに、転送要求メッセージの内容が指定された XML 文書に書き込まれます。 その後、この XML 文書を 使用して、リソースをモニターするタスクを定義できます。 リソース・モニターの作成方法について

は、fteCreateMonitor コマンドを参照してください。 このパラメーターを指定しない場合、デフォルト の動作が行われ、実際に転送要求が実行されます。

このパラメーターの入力として、XML 出力ファイルの絶対パスおよび名前を指定する必要があります。 例えば、C:\templates\transfer\_reports.xml のように指定します。

**■ z/OS ■ z/OS では、z/OS UNIX** システム・サービスの UNIX ファイルに、転送テンプレート文書 を保管する必要があります。 z/OS の順次ファイルまたは PDS メンバーに、転送テンプレート文書を保 管することはできません。

**E IBM i T**BM i では、 統合ファイル・システムに 転送テンプレート文書を保管する必要がありま す。

**-gt** パラメーターを 使用して作成した転送テンプレート XML メッセージは、 **fteCreateTemplate** コマンドを使用して作成した転送と同じではありません。 つまり、この 2 つの異なるタイプのテンプ レートを交換して使用することはできません。

**注 : fteCreateTransfer** コマンドに **-gt** パラメーターを指定して実行することによって転送テンプ レート XML 文書を生成してから、**fteCreateTransfer** コマンドの入力として **-td** パラメーターを使 用してその転送テンプレート XML 文書を提供する場合は、**-td** オプションと同時に使用できないパラ メーターを指定して転送テンプレート XML 文書を生成しておく必要があります。

**-td** オプションと同時に使用できないパラメーターは、以下のとおりです。

- **-dd** *destination\_directory*
- ソース・パス
- **-df** *destination\_file*
- **-cs** チェックサム
- **-de** *destination\_file\_behavior*
- **-dq** *destination\_queue*
- **-t***transfer type*
- **-sd** *source\_file\_disposition*

例えば、**fteCreateTransfer** コマンドで、**-td** パラメーターと **-t** パラメーター (バイナリー転送と テキスト転送のどちらであるかを示す) の両方を指定することはできません。 つまり、転送テンプレー ト XML 文書をコマンドに渡し、転送をテキスト転送にすることを指定する場合は、**-gt** パラメーター と **-t** テキスト・パラメーターを指定して XML 文書を作成する必要があります。

## **転送のスケジューリングに関するパラメーター**

## **-ss** *schedule\_start\_time*

オプション。 スケジュール済み転送を実行する日時を示します。 日時の指定には、次のいずれかの形 式を使用します。 24 時間クロックを使用して、時刻を指定します。

yyyy-MM-ddThh:mm

hh:mm

スケジュール済みファイル転送は、転送に影響する可能性がある問題がなければ、スケジュール開始時 刻から 1 分以内に開始します。 例えば、スケジュール済み転送の開始を妨げるネットワークまたはエ ージェントの問題があるかもしれません。

**-tb**

オプション。 スケジュール済みファイル転送で使用する時間基準を示します。 つまり、システム時刻 を使用するか、協定世界時 (UTC) を使用するかを示します。 このパラメーターは、**-ss** パラメーター 以外と一緒には使用できません。 以下のいずれかのオプションを指定します。

**admin**

スケジュール済み転送で使用する開始および終了時刻は、ローカル管理者が使用するシステムの日 時を基準とします。 これはデフォルト値です。

**ソース**

スケジュール済み転送で使用する開始および終了時刻は、ソース・エージェントがあるシステムの 日時を基準とします。

#### **UTC(C)**

スケジュール済み転送で使用する開始および終了時刻は、協定世界時 (UTC) を基準とします。

**-oi**

オプション。 スケジュール済み転送が発生する間隔を示します。 このパラメーターは、**-ss** パラメー ター以外と一緒には使用できません。 以下のいずれかのオプションを指定します。

**minutes**

**hours**

**日**

**weeks**

**months**

**years**

#### **-of** *occurrence\_frequency*

オプション。 スケジュール済み転送が発生する頻度を示します。 例えば、**5** 週ごと、**2** カ月ごとなどで す。 このパラメーターは、**-oi** および **-ss** パラメーター以外と一緒には指定できません。 このパラメ ーターを指定しない場合、デフォルト値の 1 が使用されます。

#### **-oc** *occurrence\_count*

オプション。 このスケジュール済み転送が発生する回数を示します。 この発生数になると、スケジュ ール済み転送は削除されます。

このパラメーターは、**-oi** および **-ss** パラメーター以外と一緒には指定しないでください。

**-oc** パラメーターを指定する場合、**-es** パラメーターを指定できません。 これらのパラメーターは相 互に排他的だからです。

無期限に繰り返す転送を作成するには、**-oc** と **-es** の両方のパラメーターを 省略します。

### **-es** *schedule\_end\_time*

オプション。 スケジュール済み繰り返し転送が終了する日時。

このパラメーターは、**-oi** および **-ss** パラメーター以外と一緒には指定できません。

**-es** パラメーターを指定する場合、**-oc** パラメーターを指定できません。 これらのパラメーターは相 互に排他的だからです。

無期限に繰り返す転送を作成するには、**-es** と **-oc** の両方のパラメーターを 省略します。

終了日時の指定には、次のいずれかの形式を使用します。 24 時間クロックを使用して、時刻を指定し ます。

yyyy-MM-ddThh:mm

hh:mm

## **転送のトリガーに関するパラメーター**

#### **-tr**

オプション。 このファイル転送が実行されるために満たす必要がある条件を指定します。 ソース・エ ージェントにおいて条件が満たされなかった場合、ファイル転送は廃棄され、転送は行われません。 次 のフォーマットで指定します。

*condition*,*namelist*

ここで *condition* は以下のいずれかの値になります。

### **file=exist**

名前リストの少なくとも 1 つのファイルが存在します。 つまり、 名前リストのいずれかの ファイ ルが存在する場合、この条件は TRUE となります。

#### **file!=exist**

名前リストの少なくとも 1 つのファイルが存在しません。 つまり、 名前リストのいずれかの ファ イルが存在しない場合、この条件は TRUE となります。

## **filesize>=***size*

名前リストの少なくとも 1 つのファイルが存在し、*size* で指定した最小サイズ以上です。 *size* は、 オプションで KB、MB、または GB のサイズ単位がある整数です。 例えば、filesize">"=10KB のように指定します。 サイズの単位が指定されなかった場合は、 バイト単位が想定されます。 す べてのオペレーティング・システムにおいて、この例で示すように、コマンド行で filesize オプ ションを指定した場合は、より大記号 (>) は二重引用符で囲まなければなりません。

さらに、*namelist* はソース・エージェントと同じシステムにあるファイル名のコンマ区切りリストで す。 ご使用のオペレーティング・システムによっては、 スペースが含まれる名前リストでパス名また はファイル名を使用する場合、 パス名とファイル名を二重引用符で囲む必要があることがあります。

トリガー条件は、**-tr** パラメーターを複数回使用することにより複数指定できます。 ただしその場合、 ファイル転送が実行されるには、それぞれすべてのトリガー条件が満たされることが必要です。

**注 :** リソースを継続的にモニターしてトリガー条件が真であるかどうかを判断する場合には、 [リソー](#page-169-0) [ス・モニター](#page-169-0)を使用することを強くお勧めします。 [fteCreateMonitor](#page-412-0) コマンドを使用して、リソース・ モニターを作成できます。

以下の例では、 ファイル file1.doc が以下の条件で AGENT1 から AGENT2 へ転送されます。ファイ ル A.txt または ファイル B.txt のいずれか、あるいは両方のファイルが AGENT1 に存在し、かつ フ ァイル A.txt またはファイル B.txt のいずれか、または 両方のファイルが 1 GB 以上の場合。

fteCreateTransfer -sa AGENT1 -sm QM\_JUPITER -da AGENT2 -dm QM\_NEPTUNE -tr file=exist,C:\export\A.txt,C:\export\B.txt -tr filesize">"=1GB,C:\export\A.txt,C:\export\B.txt -df C:\import\file1.doc C:\export\file1.doc

トリガー・パラメーターとスケジューリング・パラメーターは結合できます。 両方のタイプのパラメ ーターを指定した場合、スケジューリング・パラメーターにより作成されたファイル転送にトリガー条 件が適用されます。

**-tr** パラメーターは、プロトコル・ブリッジ・エージェントではサポートされません。

#### **-tl**

オプション。 トリガー障害を転送ログに書き込むかどうかを指定します。 以下のいずれかのオプショ ンを指定します。

**yes**

失敗したトリガー転送についての転送ログ項目が作成されます。 これは、**-tl** パラメーターを指定 しなかった場合でも、デフォルトの動作になります。

**いいえ**

失敗したトリガー転送についての転送ログ項目は作成されません。

# **転送オプションの指定に関するパラメーター**

#### **-jn** *job\_name*

オプション。 転送が開始されたときに、転送ログ・メッセージに追加されるユーザー定義ジョブ名 ID。

**-md**

オプション。 エージェントにより実行される出口点に渡される、ユーザー定義のメタデータを指定し ます。 **-md** パラメーターには、名前/値ペアをコンマ区切りで 1 つ以上含められます。 それぞれの名前 ペアの構成は、*name*=*value* になります。 コマンド内では **-md** パラメーターを複数回使用できます。

エージェント・プロパティー enableUserMetadataOptions の値が true に設定されている場合には、特 定のユーザー定義のメタデータ・キーによって、転送に対する追加オプションが指定されます。 現在 サポートされているユーザー定義のメタデータ・キーについて詳しくは、572 [ページの](#page-571-0) 『enableUserMetadataOptions: サポートされている MFT [ユーザー定義メタデータ・キー』](#page-571-0) を参照して ください。 enableUserMetadataOptions プロパティーが true に設定されている場合には、ユーザー定 義の使用について com.ibm.wmqfte. で始まるキー名はサポートされません。

#### **-cs** *checksum*

オプション。 転送されたファイルの整合性を検査するためにファイル転送データに対してチェックサ ム・アルゴリズムが実行されるかどうかを指定します。 以下のいずれかのオプションを指定します。

**MD5**

データの MD5 チェックサムを計算します。 ソース・ファイルと宛先ファイルの結果チェックサム が検証のために転送ログに書き込まれます。 デフォルトでは、Managed File Transfer は、すべての ファイル転送において MD5 チェックサムを計算します。

**なし**

ファイル転送データの MD5 チェックサムは計算されません。 転送ログにはチェックサムが none に設定されたことが記録され、チェックサムの値はブランクになります。 以下に例を示します。

<checksum method="none"></checksum>

none オプションを使用すると、ご使用の環境によってはファイル転送のパフォーマンスが向上す る場合があります。 ただし、このオプションを選択した場合、ソース・ファイルまたは宛先ファイ ルの検証はありません。

**-cs** パラメーターを指定する場合、**-td** パラメーターを指定できません。 これらのパラメーターは相 互に排他的だからです。 ただし、転送定義ファイルにチェックサムの動作を 指定することができます。

#### **-pr** *transfer\_priority*

オプション。 転送の優先順位を示します。 priority は 0 から 9 までの範囲の値で、0 が最低の優先順位 です。 デフォルトの優先順位は、ソース・エージェントの優先順位です。

この値は、IBM MQ のメッセージ優先順位の値に一致します。詳細については、キューからのメッセー ジの読み取り: 優先順位を参照してください。 ファイル転送データに対するメッセージ・トラフィック は、 優先順位 0 にデフォルト設定されます。ここでは、ご使用の IBM MQ メッセージ・トラフィック を優先することができます。

## **-qmp** *boolean*

オプション。 転送で宛先キューに書き込む最初のメッセージで IBM MQ メッセージ・プロパティーを 設定するかどうかを指定します。 有効なオプションは以下のとおりです。

#### **true**

転送で作成する最初のメッセージでメッセージ・プロパティーを設定します。

**false**

転送で作成する最初のメッセージでメッセージ・プロパティーを設定しません。 これはデフォルト 値です。

**-qmp** パラメーターを指定できるのは、**-dq** パラメーターを指定した場合に限られます。 詳しくは、 677 ページの『MFT [が宛先キューに書き込むメッセージで設定する](#page-676-0) MQ メッセージ・プロパティー』 を参照してください

#### **-qs** *message\_size*

オプション。 ファイルを複数の固定長メッセージに分割するかどうかを指定します。 メッセージは、 すべて同じ IBM MQ グループ ID を持ちます。グループの最後のメッセージは IBM MQ LAST\_MSG\_IN\_GROUP フラグ·セットを持ちます。 メッセージのサイズは、*message\_size* の値で指定 します。 *message\_size* のフォーマットは、*lengthunits* です (*length* は正整数値、*units* は以下のいずれ かの値です)。

**B**

バイト。 指定できる最小値は、宛先メッセージのコード・ページの 1 文字あたりの最大バイト数の 値の 2 倍です。

**K**

1024 バイトに相当します。

**M**

1048576 バイトに相当します。

ファイルをテキスト・モードで転送していて、ファイルが 2 バイト文字セットまたはマルチバイト文字 セットのファイルである場合、そのファイルは、指定のメッセージ・サイズに最も近い文字境界で複数 のメッセージに分割されます。

**-qs** パラメーターを指定できるのは、**-dq** パラメーターを指定した場合に限られます。 **-qs**、**-dqdb**、 および **-dqdt** パラメーターのいずれかのみ指定できます。

#### **-qi**

オプション。 このオプションを使用すると、ファイルを複数のメッセージに分割するために使用する 区切り文字がメッセージに組み込まれます。 **-dqdp** パラメーター (prefix または postfix を指定する) に従って、区切り文字はメッセージの先頭または末尾に組み込まれます。 デフォルトでは、メッセー ジに区切り文字は組み込まれません。

**-qi** パラメーターを指定できるのは、**-dqdt** パラメーターと **-dqdb** パラメーターのいずれかを指定し た場合に限られます。

## **-p** *configuration\_options*

オプション。 このパラメーターは、ファイル転送を作成するために使用される構成オプションのセッ トを決定します。 このパラメーターの入力には、デフォルト調整キュー・マネージャー以外の名前を 使用します。 これで、コマンドは、デフォルト以外の調整キュー・マネージャーと関連付けられたプ ロパティー・ファイルのセットを使用します。

このパラメーターを指定しない場合、デフォルトの調整キュー・マネージャーに基づいた構成オプショ ンのセットが使用されます。

#### **-w** *timeout*

オプション。 **-w** パラメーターを指定すると、**fteCreateTransfer** コマンドはエージェントからの応 答を待機してから戻ります。 このパラメーターを指定しなかった場合、**fteCreateTransfer** コマン ドは、転送要求を受け取ったという確認応答を転送のソース・エージェントから受け取るまで、最大 5 秒間待機します。 5 秒間の待機中に確認応答を受け取らなかった場合、**fteCreateTransfer** コマン ドは以下の警告メッセージを返します。

BFGCL0253W: No acknowledgment to command from agent within timeout.

*timeout* 引数はオプションです。 *timeout* を指定すると、**fteCreateTransfer** コマンドは *timeout* で 示される秒数までエージェントの応答を待機します。 制限時間に達する前にエージェントが応答しな い場合、コマンドは警告を生成し、戻りコード 2 で終了します。 *timeout* 値を指定しない場合、または *timeout* 値に -1 を指定した場合、コマンドはエージェントが応答するまで待機します。

# **-rt** *recovery\_timeout*

オプション。 停止したファイル転送のリカバリーをソース・エージェントが試行し続ける時間 (秒単 位) を設定します。 以下のいずれかのオプションを指定します。

**-1**

エージェントは、停止した転送のリカバリーを、転送が完了するまで試行し続けます。 このオプシ ョンを使用すると、このプロパティーを設定しない場合のエージェントのデフォルトの動作と同じ になります。

**0**

エージェントは、リカバリーに入るとすぐにファイル転送を停止します。

**>0**

エージェントは、指定された正整数値で設定された時間 (秒単位) だけ、停止した転送のリカバリー を試行し続けます。 例:

-rt 21600

これは、エージェントがリカバリーに入ってから 6 時間にわたって転送のリカバリーを試行し続け ることを示しています。 このパラメーターの最大値は 999999999 です。

このように指定した場合、転送のリカバリー・タイムアウト値は転送単位で設定されます。 Managed File Transfer ネットワーク内のすべての転送が対象になるグローバルな値を設定するには、プロパティ ーを [agent.properties](#page-566-0) ファイルに追加します。

## **プログラムの呼び出しに関するパラメーター**

Managed File Transfer からプログラムを開始する方法については、250 ページの『MFT [で実行するプログ](#page-249-0) [ラムの指定』](#page-249-0)を参照してください。 ここで説明されているパラメーターを使用して起動するプログラムを 指定する例については、844 ページの『fteCreateTransfer [を使用してプログラムを開始する例』](#page-843-0) を参照し てください。

### **-presrc** *pre\_source\_call*

オプション。 転送開始前にソース・エージェントで呼び出すプログラムを指定します。 *pre\_source\_call* には次の形式を使用します。

[*type*:]*commandspec*[,[*retrycount*][,[*retrywait*][,*successrc*]]]

この構文の変数は、以下のとおりです。

**タイプ**

オプション。 有効な値は、 **executable**、 **antscript**、および **jcl** です。 デフォルト値は **executable** です。

**→ 2/05 → 1c1** の値は、z/OS 環境内のエージェントがターゲットである場合のみ適用されます。 その場合は、このコマンドで、ZFS ファイル、QSAM 読み取り可能データ・セット、PDS メンバー のいずれかを参照します。 その内容は、実行可能な JCL でなければなりません。

#### **commandspec**

必須。 コマンドの指定。 以下のいずれかの形式を使用します。

• タイプが **executable** の場合: *command*[(*arg1*,*arg2*,...)]

引数に \${FilePath} または \${FileName}のような変数置換が含まれている場合、変数は転送 要求の最初の項目で置換されます。

例えば、転送要求がファイル「reports01.csv、reports02.csv、reports03.csv」で構成 され、宛先ディレクトリが「/output」の場合、次の転送要求は次のようになります。

fteCreateTransfer -sa 1 -da 2 -presrc "executable:archive(\${FileName})" -dd TargetDir "\${FilePath}" -gt task.xml

```
fteCreateTransfer -sa 1 -da 2 -presrc "executable:archive(reports01.csv)" 
-dd TargetDir "/ouptut" -gt task.xml
```
- タイプが **antscript** の場合: *command*[(*name1*=*var1*|*target1*,*name2*=*var2*| *target2*,...)]
- タイプが **jcl** の場合: *command*

ここで、

#### **command**

必須。 呼び出すプログラムの名前。

**jcl** の値は、z/OS 環境内のエージェントがターゲットである場合のみ適用されます。

大括弧 ([ ]) 内の引数はオプションです。また構文はコマンドのタイプによって異なります。 コマ ンドまたはパラメーター内で括弧、コンマ (,)、および円記号 (¥) を使用する場合は、それら を円記号 (¥) でエスケープしてください。

#### **retrycount**

オプション。 プログラムが成功を示す戻りコードを戻さなかった場合に、プログラムの呼び出しを 再試行する回数。 デフォルト値は 0 です。

#### **retrywait**

オプション。 プログラム呼び出しを再度試行するまでの待機時間 (秒数)。 デフォルト値は 0 (次の 再試行まで待機なし)。

### **successrc**

オプション。 プログラム呼び出しが正常に実行される条件を決定するために使用される式。 この 式は、1 つ以上の式の組み合わせにすることができます。 それらの式は、ブール値の OR を表す垂 直バー文字 (|)、またはブール値の AND を表すアンパーサンド (&) 文字で結合します。 それぞれの 式は、次の形式になります。

[>|<|!]*value*

この

**>**

オプション。 *value* より大きい値であるかのテスト。

**<**

オプション。 *value* より小さい値であるかのテスト。

**!**

オプション。 *value* に等しくない値であるかのテスト。

#### **値**

必須。 有効な整数。

## **-predst** *pre\_destination\_call*

オプション。 転送開始前に宛先エージェントで呼び出すプログラムを指定します。 *pre\_destination\_call* は *pre\_source\_call* と同じ形式です。

### **-postsrc** *post\_source\_call*

オプション。 転送完了後にソース・エージェントで呼び出すプログラムを指定します。 *post\_source\_call* は *pre\_source\_call* と同じ形式です。

**-postdst** *post\_destination\_call*

オプション。 転送完了後に宛先エージェントで呼び出すプログラムを指定します。 *post\_destination\_call* は *pre\_source\_call* と同じ形式です。

# **宛先の指定に関するパラメーター**

**-td**、**-df**、**-dd**、**-ds**、**-dq**、および **-dp** パラメーターのいずれかが必要です。 これらのパラメーター は、相互に排他的であるため、転送要求に複数指定することができません。

### **-td** *transfer\_definition\_file*

オプション。 転送のためのソースおよび宛先のファイル仕様を 1 つ以上定義する XML 文書の名前。 あるいは、管理対象の転送要求 (**-gt** パラメーターで生成した転送要求など) が含まれている XML 文書 の名前を指定することもできます。 **-td** パラメーターを指定した場合に、コマンド行で他のパラメー ターも指定すると、それらのパラメーターによって、転送定義ファイルの対応する値がオーバーライド されます。

**fteCreateTransfer** コマンドは、 現行ディレクトリーを基準として、転写定義ファイルの場所を探 索します。 相対パス表記を使用して転送定義ファイルの場所を指定することができない場合は、 代わ りに、転送定義ファイルの完全修飾パスとファイル名を使用します。

■ Z/OS では、z/OS UNIX システム・サービスの UNIX ファイルに、転送定義ファイルを保 管する必要があります。 z/OS の順次ファイルまたは PDS メンバーに、転送定義ファイルを保管するこ とはできません。

**IBM i TEMic TBMiでは、統合ファイル・システムに転送定義ファイルを保管する必要があります。** 

詳しくは、[『転送定義ファイルの使用](#page-160-0)』を参照してください。

## **-df** *destination\_file*

オプション。 宛先ファイルの名前。

宛先エージェントが Connect:Direct ブリッジ・エージェントの場合は、宛先ファイルが *connect\_direct\_node\_name*:*file\_path* という形式で指定されます。 Connect:Direct ブリッジ・ エージェントはこの形式で指定されたファイル・パスのみを受け入れます。 2005 - 2005 - 宛先エージ ェントが Connect:Direct ブリッジ・エージェントであり、宛先が PDS メンバーになっている場合は、

さらに **-de** パラメーターで overwrite という値を指定する必要があります。

次のことに注意してください。

• 宛先エージェントがプロトコル・ブリッジ・エージェントであり、ファイルのエンドポイントを指定 する場合は、次の形式を使用します。

*protocol\_server*:*file\_path*

*protocol\_server* はプロトコル・サーバーの名前 (これはオプション) で、*file\_path* はプロトコル・サ ーバー・システム上のファイルのパスです。 プロトコル・サーバーを指定しない場合は、デフォルト のプロトコル・サーバーが使用されます。

- 宛先エージェントに対して定義した Managed File Transfer 転送入出力ユーザー出口のいずれかを呼 び出す場合は、転送に **-df** パラメーターを使用できます。
- 208 宛先エージェントが z/OS 上にある場合、指定したファイルが // で始まるときは、z/OS 区分データ・セットが想定されます。

### **-dd** *destination\_directory*

オプション。 ファイルの転送先となるディレクトリーの名前。 宛先エージェントが実行されているシ ステムの有効なディレクトリー名を指定します。

宛先エージェントが Connect:Direct ブリッジ・エージェントの場合、宛先ディレクトリーは *connect\_direct\_node\_name*:*directory\_path* という形式で指定されます。 宛先エージェント が Connect:Direct ブリッジ・エージェントであり、宛先が PDS になっている場合は、さらに **-de** パラ メーターで overwrite という値を指定する必要があります。

次のことに注意してください。

• 宛先エージェントがプロトコル・ブリッジ・エージェントであり、特定のエンドポイントにあるディ レクトリーを指定する場合は、次の形式を使用します。

*protocol\_server*:*directory\_path*

*protocol\_server* はプロトコル・サーバーの名前 (これはオプション) で、*directory\_path* はプロトコ ル・サーバー・システム上でのディレクトリーのパスです。 プロトコル・サーバーを指定しない場合 は、デフォルトのプロトコル・サーバーが使用されます。

- 宛先エージェントに対して定義した Managed File Transfer 転送入出力ユーザー出口のいずれかを呼 び出す場合は、転送に **-dd** パラメーターを使用できます。
- 2005 夜先エージェントが z/OS 上にある場合、指定したファイルが // で始まるときは、z/OS 区分データ・セットが想定されます。

# **-ds** *destination\_sequential\_data\_set*

z/OS のみ。 オプション。 ファイルの転送先の順次データ・セットまたは PDS メンバーの名前。 順次 データ・セット名または区分データ・セット・メンバーを指定します。 データ・セットの転送につい て詳しくは、630 [ページの『ファイルの転送に関するガイドライン』](#page-629-0)を参照してください。

データ・セット名の構文は次のとおりです。

//*data\_set\_name*{;*attribute*(*value*);..;*attribute*(*value*)}

または

//*pds\_data\_set\_name*(*member\_name*){;*attribute*(*value*);..;*attribute*(*value*)}

つまり、データ・セット名指定子の前に // があり、その指定子の後にはオプションで、セミコロンで区 切られたいくつかの属性が続きます。

## **以下に例を示します。**

//'TEST.FILE.NAME';DSNTYPE(PDS);RECFM(F,B);BLKSIZE(800);LRECL(80);CYL;SPACE(2,2)

データ・セットが Connect:Direct ノードにある場合は、データ・セット名の接頭部としてノード名を使 用する必要があります。 以下に例を示します。

CD\_NODE1://'OBJECT.LIB';RECFM(F,B);BLKSIZE(800);LRECL(80)

宛先エージェントが Connect:Direct ブリッジ・エージェントであり、宛先が PDS メンバーになってい る場合は、さらに **-de** パラメーターで overwrite という値を指定する必要があります。 Connect:Direct ノードとのデータ・セット転送の詳細については、634 ページの『Connect:Direct [ノードとの間のデー](#page-633-0) [タ・セット転送』](#page-633-0)を参照してください。

Managed File Transfer エージェントだけがかかわっている転送の場合は、データ・セット名の部分を単 一引用符文字で囲むと、その指定が完全修飾データ・セット名になります。 データ・セット名を単一 引用符文字で囲まないと、システムによって宛先エージェントのデフォルトの高位修飾子 (transferRootHLQ エージェント・プロパティーの値か、transferRootHLQ が設定されていない場合は、 エージェントを実行しているユーザー ID) が追加されます。

**注 :** ただし、z/OS システム上の Connect:Direct ノードに関係する転送では、データ・セ ット仕様は完全修飾名として解釈されます。 データ・セット名に高位修飾子が追加されることはあり ません。データ・セット名を単一引用符文字で囲んだ場合でも、そのような動作になります。

ファイルまたはデータ・セットを磁気テープに転送すると、磁気テープ内の既存データ・セットが置き 換えられます。 新しいデータ・セットの属性は、転送定義で渡された属性を基にして設定されます。 属性は、何も指定されていなければ、ソース・データ・セットと同様、またはデフォルト値 (ソースが ファイルである場合) に設定されます。 既存の磁気テープ・データ・セットの属性は無視されます。

データ・セット属性は、データ・セットを作成するため、または既存のデータ・セットが互換性を持つ ようにするために使用されます。 データ・セット属性の指定は、BPXWDYN に適した形式になります (詳細については、『[Requesting dynamic allocation](https://www.ibm.com/docs/en/zos/2.4.0?topic=guide-requesting-dynamic-allocation-functions)』を参照してください)。 エージェントが宛先デー タ・セットを作成する場合、BPXWDYN 属性 DSN(*data\_set\_name*) NEW CATALOG

MSG(*numeric\_file\_descriptor*) が自動的に指定されます。 *numeric\_file\_descriptor* の値は Managed File Transfer によって生成されます。 データ・セットからのデータ・セットへの転送では、ソースから RECFM、LRECL、および BLKSIZE の属性が、新規宛先データ・セット用に選択されます。 新規宛先デ ータ・セットの SPACE 設定は、Managed File Transfer によって設定されず、システムのデフォルトが 使用されます。 そのため、新規データ・セットが作成されるときに、SPACE 属性を指定することを お 勧めします。 agent.properties ファイル内の **bpxwdynAllocAdditionalProperties** プロパ ティーを使用して、すべての転送に適用する BPXWDYN オプションを設定できます。 詳しくは、[550](#page-549-0) ページの『[MFT agent.properties](#page-549-0) ファイル』を参照してください。

z/OS — いくつかの BPXWDYN オプションは、**fteCreateTemplate** コマンド、

**fteCreateTransfer** コマンド、または agent.properties ファイル内の

**bpxwdynAllocAdditionalProperties** プロパティーを使用するときに指定してはなりません。 こ れらのプロパティーのリストについては、642 ページの『MFT [で使用できない](#page-641-0) BPXWDYN のプロパテ [ィー』](#page-641-0)を参照してください。

**-ds** パラメーターは、宛先エージェントがプロトコル・ブリッジ・エージェントである場合はサポート されません。

エージェントに対して定義した Managed File Transfer 転送入出力ユーザー出口のいずれかを呼び出す 場合は、転送に **-ds** パラメーターを指定しないでください。 **-ds** パラメーターを使用すると、転送入 出力ユーザー出口は宛先に対して呼び出されなくなり、その代わりに標準の Managed File Transfer 入 出力が使用されます。

# **-dp** *destination\_partitioned\_data\_set*

z/OS のみ。 オプション。 ファイルの転送先となる宛先 PDS の名前。 区分データ・セット名を指定し ます。 PDS が転送の結果として作成されると、この PDS はデフォルトで PDSE として作成されます。 DSNTYPE=PDS を 指定することにより、デフォルトをオーバーライドすることができます。

PDS データ・セット名の構文は次のとおりです。

//*pds\_data\_set\_name*{;*attribute*;..;*attribute*}

データ・セット名の構文は、**-ds** (*destination\_sequential\_data\_set*) パラメーターで説明しているもの と同じです。 Connect:Direct ノードにあるデータ・セットを指定するための構文の詳細はすべて、**-dp** パラメーターにも当てはまります。 宛先エージェントが Connect:Direct ブリッジ・エージェントの場 合は、さらに **-de** パラメーターで overwrite という値を指定する必要があります。

**-dp** パラメーターは、宛先エージェントがプロトコル・ブリッジ・エージェントである場合はサポート されません。

エージェントに対して定義した Managed File Transfer 転送入出力ユーザー出口のいずれかを呼び出す 場合は、転送に **-dp** パラメーターを指定しないでください。 **-dp** パラメーターを使用すると、転送入 出力ユーザー出口は宛先に対して呼び出されなくなり、その代わりに標準の Managed File Transfer 入 出力が使用されます。

### **-dq** *destination\_queue*

オプション。 ファイルの転送先となる宛先キューの名前。 この指定に QUEUE@QUEUEMANAGER と いうフォーマットでキュー・マネージャー名を含めることもできます。 キュー・マネージャー名を指 定しない場合は、宛先エージェントのキュー・マネージャー名が使用されます。 対象のキュー・マネ ージャーに存在する有効なキュー名を指定する必要があります。

**-dq** パラメーターは、宛先エージェントがプロトコル・ブリッジ・エージェントまたは Connect:Direct ブリッジ・エージェントであるか、ソース指定がキューである場合はサポートされません。

エージェントに対して定義した Managed File Transfer 転送入出力ユーザー出口のいずれかを呼び出す 場合は、転送に **-dq** パラメーターを指定しないでください。 **-dq** パラメーターを使用すると、転送入 出力ユーザー出口は宛先に対して呼び出されなくなり、その代わりに標準の Managed File Transfer 入 出力が使用されます。

#### **-dqp** *persistent*

オプション。 宛先キューに書き込むメッセージを永続メッセージにするかどうかを指定します。 有効 なオプションは以下のとおりです。

#### **true**

宛先キューに永続メッセージを書き込みます。 これはデフォルト値です。

**false**

宛先キューに非永続メッセージを書き込みます。

**qdef**

永続性の値を宛先キューの DefPersistence 属性から取り込みます。

**-dqp** パラメーターを指定できるのは、**-dq** パラメーターを指定した場合に限られます。

## **-dqdb** *hexadecimal\_delimiter*

オプション。 バイナリー・ファイルを複数のメッセージに分割するときに使用する 16 進数区切り文字 を指定します。 メッセージは、すべて同じ IBM MQ グループ ID を持ちます。グループの最後のメッセ ージは IBM MQ LAST\_MSG\_IN\_GROUP フラグ・セットを持ちます。 区切り文字として 16 進数バイト を指定するためのフォーマットは、xNN です (N は、0-9 または a-f の範囲の文字です)。 区切り文字 として一連の 16 進数バイトを指定することもできます。その場合は、16 進数バイトのコンマ区切りリ ストを指定します (例: x3e,x20,x20,xbf)。

**-dqdb** パラメーターを指定できるのは、バイナリー・モードの転送で **-dq** パラメーターを指定した場 合に限られます。 **-qs**、**-dqdb**、および **-dqdt** パラメーターのいずれかのみ指定できます。

### **-dqdt** *pattern*

オプション。 テキスト・ファイルを複数のメッセージに分割するときに使用する Java 正規表現を指定 します。 メッセージは、すべて同じ IBM MQ グループ ID を持ちます。グループの最後のメッセージは IBM MO LAST\_MSG\_IN\_GROUP フラグ・セットを持ちます。 区切り文字として正規表現を指定するた めのフォーマットは、(*regular\_expression*) (正規表現を括弧で囲んだ形式) または "*regular\_expression*" (正規表現を二重引用符で囲んだ形式) です。 詳しくは、659 [ページの『](#page-658-0)MFT

[が使用する正規表現』](#page-658-0)を参照してください。

デフォルトでは、正規表現にマッチング可能なストリングの長さは、宛先エージェントによって 5 文字 に制限されています。 この動作を変更するには、**maxDelimiterMatchLength** エージェント・プロ パティーを編集します。 詳しくは、551 [ページの『拡張エージェント・プロパティー』を](#page-550-0)参照してく ださい。

**-dqdt** パラメーターを指定できるのは、**-dq** パラメーターを指定し、**-t** パラメーターの値として text を指定した場合に限られます。 **-qs**、**-dqdb**、および **-dqdt** パラメーターのいずれかのみ指定できま す。

### **-dqdp** *position*

オプション。 ファイルを分割するときの、宛先テキストおよびバイナリー区切り文字の想定される位 置を指定します。 **-dqdp** パラメーターを指定できるのは、**-dqdt** パラメーターと **-dqdb** パラメーター のいずれかを指定した場合に限られます。

以下のいずれかのオプションを指定します。

#### **接頭部**

区切り文字が各行の先頭にあることが想定されます。

## **postfix**

区切り文字が各行の末尾にあることが想定されます。 これはデフォルト・オプションです。

### **-de** *destination\_file\_behavior*

オプション。 宛先システムに宛先ファイルが存在する場合に取る処置を示します。 有効なオプション は以下のとおりです。

**エラー**

エラーを報告し、ファイルは転送されません。 これはデフォルト値です。

**overwrite**

既存の宛先ファイルを上書きします。

**-de** パラメーターを指定する場合、**-td** パラメーターを指定できません。 これらのパラメーターは相 互に排他的だからです。 ただし、宛先ファイルが存在する場合の動作を転送定義ファイルに指定する ことができます。

**-t** *transfer type*

オプション。 ファイル転送のタイプ (バイナリー・モードまたはテキスト・モード) を指定します。

**binary**

ファイル内のデータは変換されずに転送されます。 これはデフォルト値です。

#### **text**

ファイルのコード・ページおよび行末文字は変換されます。 **-sce**、**-dce**、または **-dle** パラメー ターを使用して、変換に使用するコード・ページおよび行末を指定することができます。 **-sce**、 **dce**、**-dle** のいずれのパラメーターも指定しない場合には、実際に実行される変換は、ソース・エ ージェントおよび宛先エージェントのオペレーティング・システムによって異なります。

例えば、Windows から z/OS に転送されるファイルの場合、そのコード・ページは ASCII から EBCDIC に変換されます。 ファイルを ASCII から EBCDIC に変換すると、行末文字は、 ASCII 復帰 (CR) および改行 (LF) 文字のペアから EBCDIC 改行 (NL) 文字に変換されます。

<mark>■ z/OS ニ z</mark>/OS データ・セットの転送方法について詳しくは、『<u>z/OS と分散システムの間のファ</u> イルおよびデータ・セットの転送』および『データ・セット間の転送』を参照してください。

**-t** パラメーターを指定する場合、**-td** パラメーターを指定できません。 これらのパラメーターは相互 に排他的だからです。 ただし、転送定義ファイルに転送モードの動作を 指定することができます。

## **-dce** *destination\_character\_encoding*

オプション。 宛先でのファイルの書き込みに使用する文字エンコードを指定します。 このオプション はテキスト・ファイルだけに適用可能なので、**-t text** も指定する必要があります。 変換に使用可能 なコード・ページは、宛先エージェントのプラットフォームによって異なることになります。 使用可 能なコード・ページのリストについては、683 ページの『MFT [で使用できるコード・ページ』](#page-682-0)のトピ ックを参照してください。

## **noswaplfnl**

デフォルトでは、Managed File Transfer は、サポートされる EBCDIC 文字セットで swaplfnl を使用 します。 swaplfnl を使用すると、EBCIDIC LF 0x25 文字との間の文字セット・マッピングの動作が 変わります。 ただし、これにより、望ましくないマッピングが生じることがあります。 この動作を オーバーライドするには、noswaplfnl を使用します。

## **-dle** *destination\_line\_ending*

オプション。 宛先でファイルが書き込まれるときに使用される行末文字を指定します。 このオプショ ンはテキスト・ファイルにのみ適用されるため、**-t text** パラメーターも指定してください。 有効な オプションは次のとおりです。

**LF**

改行。 次のプラットフォームでは、これがデフォルトです。

• UNIX ■UNIX プラットフォーム

• z/OS INIX システム・サービスのファイル

EBCDIC ファイルに Managed File Transfer に付属の標準 EBCDIC コード・ページを使用する場合 は、行末文字が LF 文字 (0x25) ではなく、NL 文字 (0x15) にマップされます。

**CRLF**

復帰の後に改行。 **Windows** これは Windows のデフォルトです。

 $z/0S$ 転送の宛先が z/OS データ・セットである場合、このオプションは無視されます。

**-dtr**

オプション。 LRECL データ・セット属性よりも長い宛先レコードが切り捨てられることを指定します。 このパラメーターを指定しない場合、それらのレコードは折り返されます。 このパラメーターは、宛 先がデータ・セットであるテキスト・モードの転送のみに有効です。

#### **-dfa** *attributes*

オプション。 4690 で実行されている IBM MQ 8.0 Managed File Transfer エージェントに転送する場 合、このパラメーターを使用して、転送の宛先ファイルに関連付けられているファイル属性のセミコロ ン区切りリストを指定します。 **-dfa** パラメーターは、値の有無に関わらず指定できます。 例えば、値 を指定しない場合は、以下のようにします。

-dfa ATTRIBUTE1;ATTRIBUTE2

例えば、値を指定する場合は以下のようにします。

-dfa ATTRIBUTE1(VALUE);ATTRIBUTE2(VALUE)

例えば、1 つの属性に値を指定し、もう 1 つの属性に値を指定しない場合は、以下のようにします。

-dfa ATTRIBUTE1;ATTRIBUTE2(VALUE)

コマンド内では **-dfa** パラメーターを複数回使用できます。

4690 上のファイル属性について詳しくは、「 IBM Documentation」の「 [ファイル配布属性](https://www.ibm.com/docs/SSFKSJ_8.0.0/com.ibm.wmqfte.doc/retail_dist_attr.html) 」を参照し てください。

## **セキュリティーに関するパラメーター**

#### **-mquserid (***userID***)**

オプション。 コマンド・キュー・マネージャーで認証するユーザー ID を指定します。

### **-mqpassword (***password***)**

オプション。 コマンド・キュー・マネージャーで認証するパスワードを指定します。 **-mquserid** パラ メーターも一緒に指定する必要があります。 **-mquserid** を指定した場合に **-mqpassword** を指定し ないと、関連付けるパスワードを入力するようにというプロンプトが出されます。 パスワードは表示 されません。

## **ソースの指定に関するパラメーター**

### **-sd** *source\_file\_disposition*

オプション。 ファイルからファイルへの転送またはファイルからメッセージへの転送で、ソース・フ ァイルが宛先に正常に転送された場合にそのソース・ファイルに対して実行するアクションを指定しま す。 有効なオプションは以下のとおりです。

## **leave**

ソース・ファイルは変更されません。 これはデフォルト値です。

#### **delete**

ソース・ファイルは、それが正常に転送された後にソース・システムから削除されます。

**注 :** メッセージからファイルへの転送では、ソース・キューにあるメッセージが正常に転送されると、 そのメッセージは常に削除されます。 つまり、メッセージからファイルへの転送で **-sd** パラメーター を leave に設定しても、その値は無視されます。

z/OS z/OS では、ソースが磁気テープ・データ・セットの場合に、delete オプションを指定 すると、磁気テープは再マウントされて、データ・セットが削除されます。 この動作は、システム環 境の動作のためにこのようになっています。

ソースがキューの場合に leave オプションを指定すると、このコマンドからエラーが返され、転送は 要求されません。

ソース・エージェントが Connect:Direct ブリッジ・エージェントの場合に delete オプションを指定 すると、動作は通常のソース後処理動作とは異なります。 以下のいずれかになります。

- Connect:Direct が Managed File Transfer によって生成されるプロセスを使用してファイルまたはデ ータ・セットをソースから移動する場合、delete オプションを指定すると、転送が失敗します。 ソ ース・ファイルの削除を指定するには、ユーザー定義の Connect:Direct プロセスを実行依頼してくだ さい。 詳しくは、239 [ページの『ファイル転送要求からのユーザー定義](#page-238-0) Connect:Direct プロセスの [送信』を](#page-238-0)参照してください。
- Connect:Direct がユーザー定義プロセスを使用して、ファイルまたはデータ・セットをソースから移 動する場合は、**%FTEFDISP** 組み込みシンボリック変数によってこのパラメーターがプロセスに渡さ れます。 ソースを削除するかどうかは、ユーザー定義プロセスによって決まります。 転送から返さ れる結果も、ユーザー定義プロセスから返される結果によって決まります。

**-sd** パラメーターを指定する場合、**-td** パラメーターを指定できません。 これらのパラメーターは相 互に排他的だからです。 ただし、転送定義ファイルにソースの後処理の動作を 指定することができま す。

#### **-r**

オプション。 *source\_specification* がワイルドカード文字を含んでいる場合に、サブディレクトリーの ファイルを再帰的に転送します。 Managed File Transfer が *source\_specification* としてワイルドカー ド文字を使用して 示されている場合、ワイルドカード文字に一致するサブディレクトリーは、**-r** パラ メーターを指定している場合に限り、転送されます。 *source\_specification* がサブディレクトリーに一 致する場合、 そのディレクトリーとサブディレクトリー内のすべてのファイル (隠しファイルも含む) は常に転送されます。

Managed File Transfer がワイルドカード文字を処理する方法について、詳しくは『[ワイルドカード文字](#page-652-0) [の使用](#page-652-0)』を参照してください。

**-r** パラメーターを指定する場合、**-td** パラメーターを指定できません。 これらのパラメーターは相互 に排他的だからです。 ただし、転送定義ファイルに再帰的動作を 指定することができます。

### **-sce** *source\_character\_encoding*

オプション。 文字変換を実行するときにソース・ファイルの読み取りに使用する文字エンコードを指 定します。 このオプションはテキスト・ファイルだけに適用可能なので、**-t text** も指定する必要が あります。 変換に使用可能なコード・ページは、宛先エージェントのプラットフォームによって異な ります。 変換は宛先システムで実行されるからです。 使用可能なコード・ページのリストについては、 683 ページの『MFT [で使用できるコード・ページ』](#page-682-0)のトピックを参照してください。

#### **noswaplfnl**

デフォルトでは、Managed File Transfer は、サポートされる EBCDIC 文字セットで swaplfnl を使用 します。 swaplfnl を使用すると、EBCIDIC LF 0x25 文字との間の文字セット・マッピングの動作が 変わります。 ただし、これにより、望ましくないマッピングが生じることがあります。 この動作を オーバーライドするには、noswaplfnl を使用します。

# **-skeep**

オプション。 固定長形式のレコード単位ファイルからテキスト・モード転送の一部として読み取った ソース・レコードで (z/OS データ・セットなど)、末尾のスペースを保持することを指定します。 この パラメーターを指定しない場合、末尾のスペースはソース・レコードから除去されます。

# **-srdb** *delimiter*

オプション。 レコード単位である (z/OS データ・セットなど) ソース・ファイルの場合、バイナリー・ ファイルにレコードを追加するときに区切り文字として挿入する 1 つ以上のバイト値を指定します。 それぞれの値は、接頭部 x を付けた 00 から FF の範囲の 2 桁の 16 進数字として指定する必要がありま す。 複数のエントリーはコンマで区切ってください。 以下に例を示します。

-srdb x0A

または

-srdb x0D,x0A

この転送はバイナリー・モードで構成してください。

# **-srdp** *position*

オプション。 ソース・レコードの区切り文字を挿入する位置を指定します。 **-srdp** パラメーターを指 定できるのは、**-srdb** パラメーターを指定した場合に限られます。

以下のいずれかのオプションを指定します。

**接頭部**

区切り文字は各レコードの先頭に挿入されます。

#### **postfix**

区切り文字は各レコードの末尾に挿入されます。 これはデフォルト・オプションです。

#### **-sq**

オプション。 転送のソースがキューであることを指定します。

エージェントに対して定義した Managed File Transfer 転送入出力ユーザー出口のいずれかを呼び出す 場合は、転送に **-sq** パラメーターを指定しないでください。 **-sq** パラメーターを使用すると、転送入 出力ユーザー出口はソースに対して呼び出されなくなり、その代わりに標準の Managed File Transfer 入出力が使用されます。

### **-sqgi**

オプション。 メッセージを IBM MQ グループ ID によってグループ化する動作を指定します。 完全に 揃った最初のグループが宛先ファイルに書き込まれます。 このパラメーターを指定しない場合は、ソ ース・キューに存在するすべてのメッセージが宛先ファイルに書き込まれます。

**-sqgi** パラメーターを指定できるのは、**-sq** パラメーターを指定した場合に限られます。

#### **-sqdt** *text\_delimiter*

オプション。 1 つのテキスト・ファイルに複数のメッセージを追加するときに区切り文字として挿入す るテキストのシーケンスを指定します。 ストリング・リテラルの Java エスケープ・シーケンスを区切 り文字に含めることもできます。 例えば、-sqdt \u007d\n です。

テキスト区切り文字は、転送のソース・エンコード方式に基づいてバイナリー・フォーマットにエンコ ードされます。 各メッセージはバイナリー・フォーマットで読み取られます。 (**-sqdp** パラメーター の指定どおりに) エンコードされた区切り文字がバイナリー・フォーマットでメッセージの前または後 に付加され、結果がバイナリー・フォーマットで宛先エージェントに転送されます。 ソース・エージ ェントのコード・ページにシフトイン状態とシフトアウト状態が含まれていれば、エージェントは、各 メッセージがメッセージの末尾でシフトアウト状態になると想定します。 宛先エージェントでは、フ ァイルからファイルへのテキスト転送の場合と同じ要領でバイナリー・データが変換されます。

**-sqdt** パラメーターを指定できるのは、**-sq** パラメーターを指定し、**-t** パラメーターの値として text を指定した場合に限られます。

## **-sqdb** *hexadecimal\_delimiter*

オプション。 1 つのバイナリー・ファイルに複数のメッセージを追加するときに区切り文字として挿入 する 1 つ以上のバイト値を指定します。 それぞれの値は、00-FF の範囲にある 2 桁の 16 進数に接頭

部 x を付けた形式で指定する必要があります。 複数バイトの場合はコンマで区切る必要があります。 例えば、-sqdb x08,xA4 のように指定します。

**-sqdb** パラメーターを指定できるのは、**-sq** パラメーターを指定した場合に限られます。 **-t** パラメー ターの値として text を指定した場合は、**-sqdb** パラメーターを指定できません。

## **-sqdp** *position*

オプション。 ソース・テキストおよびバイナリー区切り文字の挿入位置を指定します。 **-sqdp** パラメ ーターを指定できるのは、**-sqdt** パラメーターと **-sqdb** パラメーターのいずれかを指定した場合に限 られます。

以下のいずれかのオプションを指定します。

#### **接頭部**

区切り文字は各メッセージの先頭に挿入されます。

## **postfix**

区切り文字は各メッセージの末尾に挿入されます。 これはデフォルト・オプションです。

### **-sqwt** *wait\_time*

オプション。 以下のいずれかの条件が満たされるのを待つ時間を秒単位で指定します。

- 新しいメッセージがキューに書き込まれるという条件
- **-sqgi** パラメーターを指定した場合は、完全に揃ったグループがキューに書き込まれるという条件

*wait\_time* で指定した時間内にどちらの条件も満たされなければ、ソース・エージェントは、キューか らの読み取りを停止して、転送を完了します。 **-sqwt** パラメーターを指定しなければ、ソース・エー ジェントは、ソース・キューが空の場合にソース・キューからの読み取りをただちに停止します。 あ るいは、**-sqgi** パラメーターが指定されているのであれば、完全に揃ったグループがキューに存在し ない場合にソース・キューからの読み取りをただちに停止します。

**-sqwt** パラメーターの使用については、682 [ページの『メッセージからファイルへの転送の待機時間](#page-681-0) [を指定する際のガイダンス』](#page-681-0)を参照してください。

**-sqwt** パラメーターを指定できるのは、**-sq** パラメーターを指定した場合に限られます。

## **source\_specification**

ファイル転送のソース (複数可) を決める 1 つ以上のファイル指定。

**-df**、**-dd**、**-dp**、**-dq**、**-ds** のいずれかのパラメーターを指定した場合に必要です。 **-td** パラメータ ーを指定した場合は、*source\_specification* を指定しないでください。

• **-sq** パラメーターを指定しない場合は、*source\_specification* として、ファイル転送のソースを示すフ ァイル指定を 1 つ以上記述します。 ファイルの指定では 5 つの形式のうちの 1 つを使用することが でき、ワイルドカード文字を含めることができます。 ワイルドカード文字について詳しくは、[653](#page-652-0) ペ ージの『MFT [でのワイルドカード文字の使用』](#page-652-0)を参照してください。 ファイル指定でアスタリスク 文字を 2 つ (\*\*) 使用することにより、ファイル指定の一部を成すアスタリスクをエスケープすること ができます。

複数のソース・ファイルをスペース文字で区切って指定することができます。 ただし、**-df** パラメー ターまたは **-ds** パラメーターに複数のソースを指定して、かつ **-de overwrite** を指定した場合、 宛先には最後に指定したソース・ファイルのデータのみが入ります。 **-de overwrite** を指定しない 場合は、転送は一部だけが正常に行われます。 宛先ファイルが存在していなかった場合は、最初に指 定したソース・ファイルのデータが入ります。

ファイル名にスペースが含まれるファイルを転送する (例えば、a b.txt をファイル c d.txt に転 送する) には、スペースが含まれるファイル名を二重引用符文字で囲みます。 **fteCreateTransfer** コマンドの一部として次のテキストを指定します。

-df "c d.txt" "a b.txt"

ファイル指定はそれぞれ、以下のカテゴリーのいずれかでなければなりません。

**ファイル名**

ソース・エージェントが実行されているシステムに適切な表記で表現される、ファイルの名前。 ファイル名をソース・ファイルとして指定すると、ファイルの内容がコピーされます。

**ディレクトリー**

ソース・エージェントが実行されているシステムに適切な表記で表現される、ディレクトリーの 名前。 ディレクトリーをソース・ファイルとして指定すると、ディレクトリーの内容がコピーさ れます。 もっと正確に表現すると、ディレクトリーとそのすべてのサブディレクトリー内のすべ てのファイル (隠しファイルを含む) がコピーされます。

例えば、DIR1 の内容を DIR2 のみにコピーするには、fteCreateTransfer ... -dd DIR2 DIR1/\*と指定します。

# **■ 1/05 ■ 順次データ・セット**

順次データ・セットまたは区分データ・セット・メンバーの名前。 データ・セットは、名前の先 頭に2つのスラッシュ文字(//)を付けて表します。

プロトコル・ブリッジ・エージェントをソース・エージェントとして指定する場合は、データ・ セットをソース・ファイルとして指定することはできません。

### **■ Z/OS ■ 区分データ・セット**

区分データ・セットの名前。 データ・セット名は、先頭に 2 つのスラッシュ文字 (//) を付けて表 します。

プロトコル・ブリッジ・エージェントをソース・エージェントとして指定する場合は、データ・ セットをソース・ファイルとして指定することはできません。

## **Connect:Direct ノードのファイル名またはディレクトリー**

(Connect:Direct ブリッジ・エージェントのみ)。 Connect:Direct ノードの名前、コロン文字 (:)、 および Connect:Direct ノードをホストしているシステム上のファイル・パスまたはディレクトリ ー・パス。 例えば、*connect\_direct\_node\_name*:*file\_path* のように指定します。

ソース・エージェントが Connect:Direct ブリッジ・エージェントの場合、この形式のソース指定 のみが受け入れられます。

**注 :** ソース・エージェントが Connect:Direct ブリッジ・エージェントである場合は、ファイル・ パス内のワイルドカード文字はサポートされません。

#### **プロトコル・ファイル・サーバー上のファイル名またはディレクトリー**

プロトコル・ファイル・サーバーの名前、コロン文字 (:)、およびプロトコル・サーバー・システ ムでのファイルまたはディレクトリー・パス。 例えば、*protocol\_server*:*file\_path* のよう に指定します。

プロトコル・サーバーを指定しない場合は、デフォルトのプロトコル・サーバーが使用されます。

• **-sq** パラメーターを指定した場合は、*source\_specification* として、ソース・エージェントのキュー・ マネージャーに存在するローカル・キューの名前を指定します。 指定できるソース・キューは、1 つ だけです。 ソース・キューを指定するためのフォーマットは、以下のとおりです。

QUEUE\_NAME

ソース・キューの指定には、キュー・マネージャー名を含めません。そのキュー・マネージャーは、 ソース・エージェントのキュー・マネージャーと同じでなければならないからです。

• 708 マンース・エージェントが z/OS 上にある場合、//で始まるソース・ファイルは z/OS 区 分データ・セットであると想定されます。

## **その他のパラメーター**

**- ? または -h**

オプション。 コマンド構文を表示します。

**例**

この基本的な例では、ファイル originalfile.txt は同じシステム上の AGENT1 から AGENT2 に転送さ れ、transferredfile.txt に名前変更されます。

fteCreateTransfer -sa AGENT1 -da AGENT2 -df C:\import\transferredfile.txt C:\export\originalfile.txt

この例では、originalfile.txt ファイルと originalfile2.txt ファイルを同じシステムにある AGENT1 から AGENT2 に転送します。宛先のディレクトリーは、C:\import です。

fteCreateTransfer -sa AGENT1 -da AGENT2 -dd C:\import C:\export\originalfile.txt C:\export\originalfile2.txt

この例では、ファイル originalfile.txt は AGENT1 のシステムから AGENT2 のシステムに転送されま す。 ファイル転送は、ソース・エージェントのシステムのシステム時刻を基準として 09:00 に実行される ようにスケジュールされます。これは 2 時間ごとに 4 回実行されます。

fteCreateTransfer -sa AGENT1 -sm QM\_JUPITER -da AGENT2 -dm QM\_NEPTUNE -tb source -ss  $09:00$  -oi hours -of  $\overline{2}$  -oc 4 -df C:\import\transferredfile.txt C:\export\originalfile.txt

この例では、ファイル originalfile.txt は、ファイル A.txt が AGENT1 に存在するという条件で AGENT1 から AGENT2 に転送されます。

fteCreateTransfer -sa AGENT1 -sm QM\_JUPITER -da AGENT2 -dm QM\_NEPTUNE -tr file=exist,C:\export\A.txt -df C:\import\transferredfile.txt C:\export\originalfile.txt

⊯ z/OS : ■この例では、ファイル originalfile.txt が AGENT1 のシステムから AGENT2 のシステム におけるデータ・セット //'USERID.TRANS.FILE.TXT' へ転送されます。 ASCII から EBCDIC へのデータ変換 にテキスト・モードが選択されています。

fteCreateTransfer -t text -sa AGENT1 -da AGENT2 -ds "//TRANS.FILE.TXT;RECFM(V,B);BLKSIZE(6144);LRECL(1028); SPACE(5,1)" C:\export\originalfile.txt

> z/OS この例では、 AGENT1 のシステムの完全修飾データ・セットのメンバーが、AGENT2 のシス テム上のファイルに転送されます。 EBCDIC から AGENT2 のシステムのデフォルト・コード・ページにフ ァイルを変換するためにテキスト・モードが選択されています。

fteCreateTransfer -t text -sa AGENT1 -da AGENT2 -df /tmp/IEEUJV.txt "//'SYS1.SAMPLIB(IEEUJV)'"

この例では、宛先エージェント BRIDGE1 を使用して、エージェント AGENT1 にある file.bin というフ ァイルが、プロトコル・ファイル・サーバー accountshost.ibm.com 上の file.bin という宛先ファイル に転送されます。

fteCreateTransfer -sa AGENT1 -da BRIDGE1 -df accountshost.ibm.com:/tmp/file.bin /tmp/file.bin

次の例では、引用符を付けないワイルドカードを使用しています。 .txt で終わる AGENT1 の現行作業デ ィレクトリー内のすべてのファイルは、AGENT2 上のディレクトリー C:\import に転送されます。 ファ イル名は変更されません。

fteCreateTransfer -sa AGENT1 -da AGENT2 -dd C:\import \*.txt

<span id="page-458-0"></span>次の例では、二重引用符を付けたワイルドカードを使用しています。 .txt で終わる AGENT1 の転送ルー ト・ディレクトリー内のすべてのファイルは、AGENT2 上のディレクトリー C:\import に転送されます。 ファイル名は変更されません。

fteCreateTransfer -sa AGENT1 -da AGENT2 -dd C:\import "\*.txt"

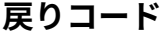

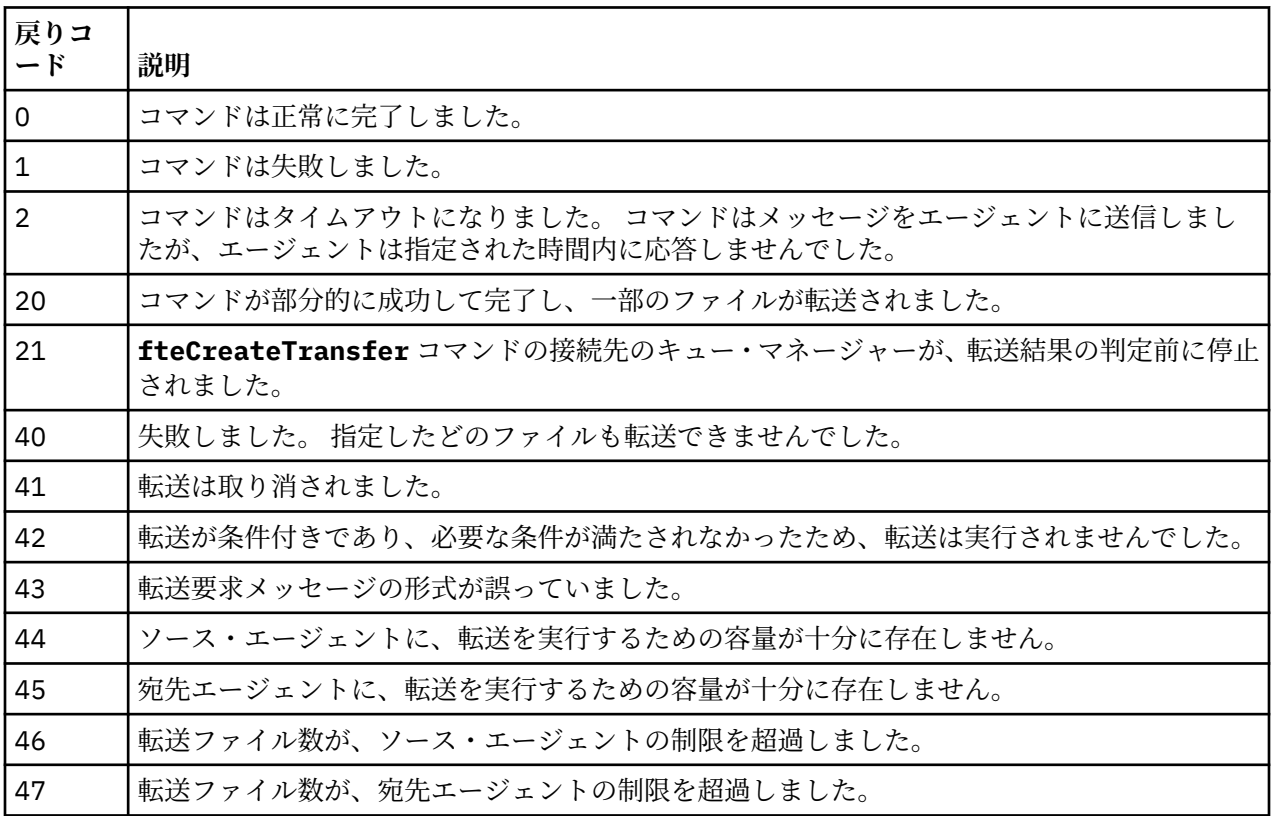

# **fteDefine (構成スクリプトの生成)**

**fteDefine** コマンドを使用して、指定されたエージェント・キュー・マネージャー・オブジェクトを定義 するために必要な構成スクリプトを生成します。

# **目的**

**fteDefine** コマンドは、構成データが含まれているシステムに対してリモートであるシステムで構成ステ ップを実行する必要がある場合に使用することが想定されています。 例えば、クライアント接続を介して アクセスするように、キュー・マネージャー上のエージェントのキューを構成するときに使用します。

# **構文**

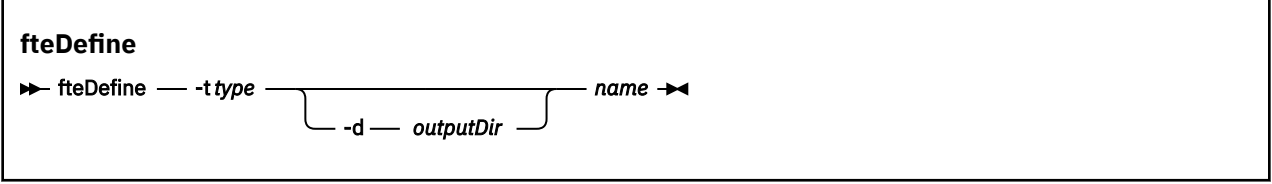

# **Parameters**

**-t** *type*

必須。 定義するオブジェクトのタイプ。 タイプのオプションは agent です。

## **-d** *outputDir*

オプション。 スクリプトを書き込む先のディレクトリーのパス。 指定しなかった場合は、スクリプト が標準出力ストリームに書き込まれます。

**名前**

必須。 定義する 1 つ以上のオブジェクトの名前。 複数のオブジェクトの名前を指定するには、オブジ ェクトをスペースで区切ります。 *name1 name2*... に例を示します

**- ? または -h**

オプション。 コマンド構文を表示します。

**例**

この例では、 **-t agent** パラメーターと単一のエージェント名を使用して **fteDefine** コマンドが指定さ れています。 出力はファイルに書き込まれます。

fteDefine -t agent EXAMPLE.AGENT >EXAMPLE.AGENT\_create.mqsc

このコマンドから生成される出力は、必要なエージェント・キューを作成するためにエージェント・キュ ー・マネージャーに対して実行する MQSC コマンド・スクリプトです。

```
$ fteDefine -t agent EXAMPLE.AGENT
5724-H72 Copyright IBM Corp. 2008, 2023. ALL RIGHTS RESERVED
DEFINE QLOCAL(SYSTEM.FTE.COMMAND.EXAMPLE.AGENT) +
 DEFPRTY(0) +
 DEFSOPT(SHARED) +
  GET(ENABLED) +
 MAXDEPTH(5000) +
  MAXMSGL(4194304) +
  MSGDLVSQ(PRIORITY) +
  PUT(ENABLED) +
  RETINTVL(999999999) +
  SHARE +
  NOTRIGGER +
  USAGE(NORMAL) +
  REPLACE
DEFINE QLOCAL(SYSTEM.FTE.DATA.EXAMPLE.AGENT) +
 DEFPRTY(0) +
 DEFSOPT(SHARED) +
  GET(ENABLED) +
  MAXDEPTH(5000) +
  MAXMSGL(4194304) +
  MSGDLVSQ(PRIORITY) +
  PUT(ENABLED) +
  RETINTVL(999999999) +
  SHARE +
 NOTRIGGER +
  USAGE(NORMAL) +
  REPLACE
...
```
etc.

この例では、**-d outputDir** パラメーターといくつかのエージェント名を使用して **fteDefine** コマンド が指定されています。

fteDefine -t agent -d /tmp EXAMPLE.AGENT.1 EXAMPLE.AGENT.2 EXAMPLE.AGENT.3

このコマンドから生成される出力は、MQSC コマンド・スクリプトの場所を表す絶対ファイル・パスです。

\$ fteDefine -t agent -d /tmp EXAMPLE.AGENT.1 EXAMPLE.AGENT.2 EXAMPLE.AGENT.3 5724-H72 Copyright IBM Corp. 2008, 2023. ALL RIGHTS RESERVED BFGCM0239I: A file has been created containing the MQSC definitions to define the agent EXAMPLE.AGENT.1. The file can be found here: '/tmp/EXAMPLE.AGENT.1\_create.mqsc'. BFGCM0239I: A file has been created containing the MQSC definitions to define the agent EXAMPLE.AGENT.2. The file can be found here: '/tmp/EXAMPLE.AGENT.2\_create.mqsc'. BFGCM0239I: A file has been created containing the MQSC definitions to define the agent

# **戻りコード**

## **0**

コマンドは正常に完了しました。

#### **1**

コマンドは失敗しました。

### **関連資料**

461 ページの『fteDelete (構成を削除するスクリプトの生成)』

**fteDelete** コマンドを使用して、指定されたエージェント・キュー・マネージャー・オブジェクトを除去 するために必要な構成スクリプトを生成します。

# **fteDelete (構成を削除するスクリプトの生成)**

**fteDelete** コマンドを使用して、指定されたエージェント・キュー・マネージャー・オブジェクトを除去 するために必要な構成スクリプトを生成します。

# **目的**

**fteDelete** コマンドは、構成データが含まれているシステムに対してリモートであるシステムで構成ステ ップを実行する必要がある場合に使用することが想定されています。 例えば、ローカル・キュー・マネー ジャー上のリモート・クライアント・エージェントのキューを削除するときに使用します。

## **構文**

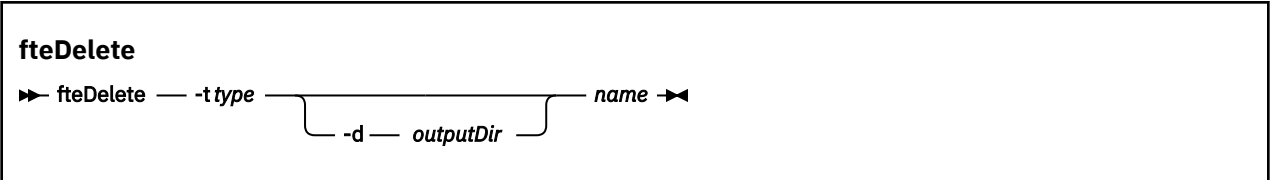

## **Parameters**

### **-t** *type*

必須。 削除するオブジェクトのタイプ。 タイプのオプションは agent です。

#### **-d** *outputDir*

オプション。 スクリプトを書き込む先のディレクトリーのパス。 指定しなかった場合は、スクリプト が標準出力ストリームに書き込まれます。

## **名前**

必須。 削除する 1 つ以上のオブジェクトの名前。 複数のオブジェクトの名前を指定するには、オブジ ェクトをスペースで区切ります。 *name1 name2*... に例を示します

## **- ? または -h**

オプション。 コマンド構文を表示します。

## **例**

この例では、 **-t agent** パラメーターと単一のエージェント名を使用して **fteDelete** コマンドが指定さ れています。 出力はファイルに書き込まれます。

fteDelete -t agent EXAMPLE.AGENT >EXAMPLE.AGENT\_delete.mqsc

このコマンドから生成される出力は、エージェント・キューを削除するためにエージェント・キュー・マ ネージャーに対して実行する MQSC コマンド・スクリプトです。

```
$ fteDelete -t agent EXAMPLE.AGENT
5724-H72 Copyright IBM Corp. 2008, 2023. ALL RIGHTS RESERVED
CLEAR QLOCAL(SYSTEM.FTE.COMMAND.EXAMPLE.AGENT)
DELETE QLOCAL(SYSTEM.FTE.COMMAND.EXAMPLE.AGENT)
CLEAR QLOCAL(SYSTEM.FTE.DATA.EXAMPLE.AGENT)
DELETE QLOCAL(SYSTEM.FTE.DATA.EXAMPLE.AGENT)
CLEAR QLOCAL(SYSTEM.FTE.REPLY.EXAMPLE.AGENT)
DELETE QLOCAL(SYSTEM.FTE.REPLY.EXAMPLE.AGENT)
CLEAR QLOCAL(SYSTEM.FTE.STATE.EXAMPLE.AGENT)
DELETE QLOCAL(SYSTEM.FTE.STATE.EXAMPLE.AGENT)
CLEAR QLOCAL(SYSTEM.FTE.EVENT.EXAMPLE.AGENT)
DELETE QLOCAL(SYSTEM.FTE.EVENT.EXAMPLE.AGENT)
...
```
etc.

この例では、**-d outputDir** パラメーターといくつかのエージェント名を使用して **fteDelete** コマンド が指定されています。

fteDelete -t agent -d /tmp EXAMPLE.AGENT.1 EXAMPLE.AGENT.2 EXAMPLE.AGENT.3

このコマンドから生成される出力は、MQSC コマンド・スクリプトの場所を表す絶対ファイル・パスです。

\$ fteDelete -t agent -d /tmp EXAMPLE.AGENT.1 EXAMPLE.AGENT.2 EXAMPLE.AGENT.3 5724-H72 Copyright IBM Corp. 2008, 2023. ALL RIGHTS RESERVED BFGCM0241I: A file has been created containing the MQSC definitions to delete the agent EXAMPLE.AGENT.1. The file can be found here: '/tmp/EXAMPLE.AGENT.1\_delete.mqsc'. BFGCM0241I: A file has been created containing the MQSC definitions to delete the agent EXAMPLE.AGENT.2. The file can be found here: '/tmp/EXAMPLE.AGENT.2\_delete.mqsc'. BFGCM0241I: A file has been created containing the MQSC definitions to delete the agent EXAMPLE.AGENT.3. The file can be found here: '/tmp/EXAMPLE.AGENT.3\_delete.mqsc'.

## **戻りコード**

### **0**

コマンドは正常に完了しました。

**1**

コマンドは失敗しました。

#### **関連資料**

459 ページの『fteDefine ([構成スクリプトの生成](#page-458-0))』 **fteDefine** コマンドを使用して、指定されたエージェント・キュー・マネージャー・オブジェクトを定義 するために必要な構成スクリプトを生成します。

## **fteDeleteAgent**

**fteDeleteAgent** コマンドは、 Managed File Transfer Agent とその構成を削除します。 エージェントが プロトコル・ブリッジ・エージェントの場合は、ユーザー資格情報ファイルがファイル・システムに残り ます。

## **目的**

**fteDeleteAgent** コマンドを実行する前に、 fteStopAgent コマンドを使用してエージェントを停止しま す。

エージェントを Windows サービスとして実行するように構成した場合、**fteDeleteAgent** コマンドを実 行すると、サービス定義が削除されます。

■ V 9.0.4 ■ IBM MO 9.0.4 以降では、エージェントが削除されると、すべてのリソース・モニターおよび スケジュールされた転送が除去されます。

このコマンドを実行できるユーザーは、IBM MQ の管理者 (および mqm グループのメンバー) のみです。 IBM MQ の管理者以外のユーザーとしてこのコマンドを実行しようとすると、エラー・メッセージが表示さ れ、コマンドは実行されません。

**fteDeleteAgent** コマンドは MQSC コマンドを提供します。これをエージェントのキュー・マネージャー に対して実行し、エージェントのシステム・キューをクリアして削除する必要があります。 キューは以下 のとおりです。

- SYSTEM.FTE.AUTHADM1.*agent\_name*
- SYSTEM.FTE.AUTHAGT1.*agent\_name*
- SYSTEM.FTE.AUTHMON1.*agent\_name*
- SYSTEM.FTE.AUTHOPS1.*agent\_name*
- SYSTEM.FTE.AUTHSCH1.*agent\_name*
- SYSTEM.FTE.AUTHTRN1.*agent\_name*
- SYSTEM.FTE.COMMAND.*agent\_name*
- SYSTEM.FTE.DATA.*agent\_name*
- SYSTEM.FTE.EVENT.*agent\_name*
- SYSTEM.FTE.REPLY.*agent\_name*
- SYSTEM.FTE.STATE.*agent\_name*

さらに、**fteCreateAgent** コマンドは、これらのコマンドを 次の場所にあるファイルに提供します。

*MQ\_DATA\_PATH*/mqft/config/*coordination\_qmgr\_name*/agents/*agent\_name*/*agent\_name*\_delete.mqsc

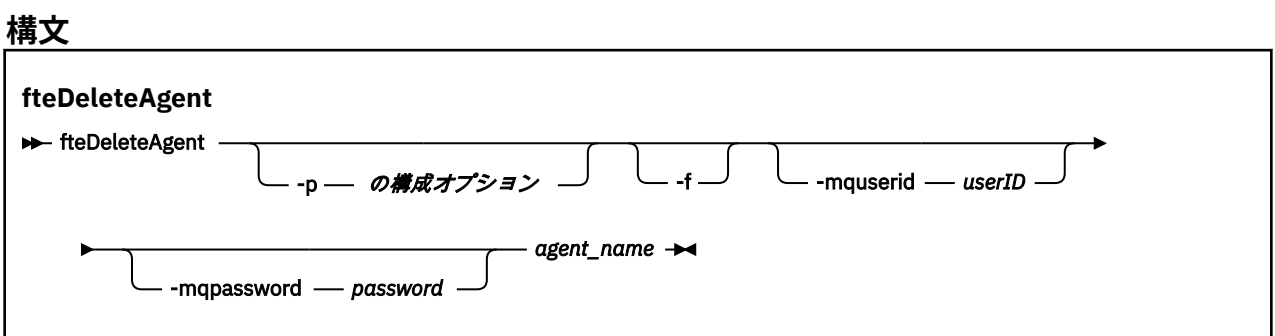

## **Parameters**

## **-p (***configuration\_ options***)**

オプション。 複数の調整キュー・マネージャーがある場合は、このパラメーターを使用して、削除す るエージェント構成を明示的に指定します。 このパラメーターの入力には、デフォルト調整キュー・ マネージャー以外の名前を使用します。 これで、コマンドは、デフォルト以外の調整キュー・マネー ジャーと関連付けられた構成オプションを使用します。

オプションの **-p** パラメーターは、デフォルトと異なる構成オプションを使用する場合にのみ指定しま す。 **-p** を指定しない場合、installation.properties ファイルで定義された構成オプションが使 用されます。 詳しくは、『57 ページの『MFT 構成オプション [\(Multiplatforms\)](#page-56-0)』』を参照してください。

**-f**

オプション。 エージェントの構成ファイルが見つからない場合でも、調整キュー・マネージャーから エージェントを登録解除するコマンドを強制的に実行します。 この状態では、エージェントのキュー・ マネージャーに関する情報は使用できないので、コマンドは通常であれば使用するエージェントのキュ ー・マネージャーを使用せずに、調整キュー・マネージャーに直接接続します。

#### **-mquserid (***userID***)**

オプション。 エージェント・キュー・マネージャーで認証するユーザー ID を指定します (強制パラメ ーター **-f** が指定されている場合を除く)。 **-f** パラメーターが指定されている場合は、調整キュー・マ ネージャーで認証するユーザー ID を指定します。

#### **-mqpassword (***password***)**

オプション。 エージェント・キュー・マネージャーで認証するパスワードを指定します (強制パラメー ター **-f** が指定されている場合を除く)。 **-f** パラメーターが指定されている場合は、調整キュー・マネ ージャーで認証するパスワードを指定します。 **-mquserid** パラメーターも一緒に指定する必要があ ります。 **-mquserid** を指定した場合に **-mqpassword** を指定しないと、関連付けるパスワードを入力 するようにというプロンプトが出されます。 パスワードは表示されません。

#### **agent\_name**

必須。 削除するエージェントの名前。

**- ? または -h**

オプション。 コマンド構文を表示します。

**例**

以下の例では、AGENT3 と、調整キュー・マネージャー QM\_COORD1 上のこのエージェントの構成が削除 されます。

fteDeleteAgent -p QM\_COORD1 AGENT3

このコマンド例では、エージェントの 3 つのキューを削除するための以下の MQSC コマンドが出力されま す。

CLEAR QLOCAL(SYSTEM.FTE.COMMAND.AGENT3) DELETE QLOCAL(SYSTEM.FTE.COMMAND.AGENT3) CLEAR QLOCAL(SYSTEM.FTE.DATA.AGENT3) DELETE QLOCAL(SYSTEM.FTE.DATA.AGENT3) CLEAR QLOCAL(SYSTEM.FTE.REPLY.AGENT3) DELETE QLOCAL(SYSTEM.FTE.REPLY.AGENT3) CLEAR QLOCAL(SYSTEM.FTE.STATE.AGENT3) DELETE QLOCAL(SYSTEM.FTE.STATE.AGENT3) CLEAR QLOCAL(SYSTEM.FTE.EVENT.AGENT3) DELETE QLOCAL(SYSTEM.FTE.EVENT.AGENT3) CLEAR QLOCAL(SYSTEM.FTE.AUTHADM1.AGENT3) DELETE QLOCAL(SYSTEM.FTE.AUTHADM1.AGENT3) CLEAR QLOCAL(SYSTEM.FTE.AUTHAGT1.AGENT3) DELETE QLOCAL(SYSTEM.FTE.AUTHAGT1.AGENT3) CLEAR QLOCAL(SYSTEM.FTE.AUTHTRN1.AGENT3) DELETE QLOCAL(SYSTEM.FTE.AUTHTRN1.AGENT3) CLEAR QLOCAL(SYSTEM.FTE.AUTHOPS1.AGENT3) DELETE QLOCAL(SYSTEM.FTE.AUTHOPS1.AGENT3) CLEAR QLOCAL(SYSTEM.FTE.AUTHSCH1.AGENT3) DELETE QLOCAL(SYSTEM.FTE.AUTHSCH1.AGENT3) CLEAR QLOCAL(SYSTEM.FTE.AUTHMON1.AGENT3) DELETE QLOCAL(SYSTEM.FTE.AUTHMON1.AGENT3)

## **戻りコード**

**0**

コマンドは正常に完了しました。

**1**

コマンドは失敗しました。

### **関連資料**

531 ページの『[fteStopAgent](#page-530-0)』

**fteStopAgent** コマンドは、Managed File Transfer のエージェントを制御された仕方で停止させるか、必 要であれば **-i** パラメーターを使用してエージェントを即時に停止させるために使用します。

384 ページの『fteCleanAgent: MFT [エージェントのクリーンアップ』](#page-383-0)

**fteCleanAgent** コマンドを使用して、Managed File Transfer Agent が使用する永続的および非永続的キ ューからメッセージを削除することにより、エージェントが使用するキューをクリーンアップします。 エ ージェントの開始に問題があり、エージェントが使用するキューに情報が残っていることが原因である可 能性がある場合、**fteCleanAgent** コマンドを使用します。

388 ページの『[fteCreateAgent \(MFT](#page-387-0) エージェントの作成)』 **fteCreateAgent** コマンドは、 Managed File Transfer Agent とその関連構成を作成します。

528 ページの『[fteStartAgent](#page-527-0)』 **fteStartAgent** コマンドは、Managed File Transfer のエージェントをコマンド行から開始します。

# **fteDeleteLogger**

**fteDeleteLogger** コマンドは、Managed File Transfer ロガーとその構成を削除するために使用します。 ロガーに関連付けられている既存のログ・ファイルは、保持することも削除することも可能です。

**重要 :** IBM MQ for UNIX, Linux, and Windows では、IBM MQ 管理者 (および mqm グループの メンバー) であるユーザーのみが、このコマンドを実行できます。 IBM MQ 管理者以外のユーザーとしてこ のコマンドを実行しようとすると、エラー・メッセージ BFGCL0502E: 要求された操作を実行する権限が ありません。 を受け取ります。 コマンドは実行されません。

<mark>■ z/OS = − z</mark>/OS システムでは、マイグレーション・コマンドを実行するためには、ユーザーは以下の条 件の (少なくとも) 1 つを満たす必要があります。

- mqm グループのメンバーである (システムに mqm グループが定義されている場合)。
- NS.0.0.1 BFG\_GROUP\_NAME 環境変数で名前が指定されたグループのメンバーである (名前が指定 されている場合)。
- VS.0.0.1 コマンド実行時に BFG\_GROUP\_NAME 環境変数に値が設定されていない。

## **目的**

**fteDeleteLogger** コマンドを実行する前に、**fteStopLogger** コマンドでロガーを停止します。

ロガーを Windows サービスとして実行するように構成した場合、**fteDeleteLogger** コマンドを実行する と、サービス定義が削除されます。

ロガーの構成ディレクトリーには、そのロガーのキューおよびサブスクリプションを削除するための MQSC スクリプトが含まれます。 キューは以下のとおりです。

- SYSTEM.FTE.LOG.CMD.*logger\_name*
- SYSTEM.FTE.LOG.RJCT.*logger\_name*

サブスクリプション名は以下のとおりです。

• SYSTEM.FTE.AUTO.SUB.*logger\_name*

MQSC スクリプトは、 *MQ\_DATA\_PATH*\mqft\config\*coordination\_qmgr*\loggers\*logger\_name*\*logger\_name*\_dele te.mqsc にあります

**構文**

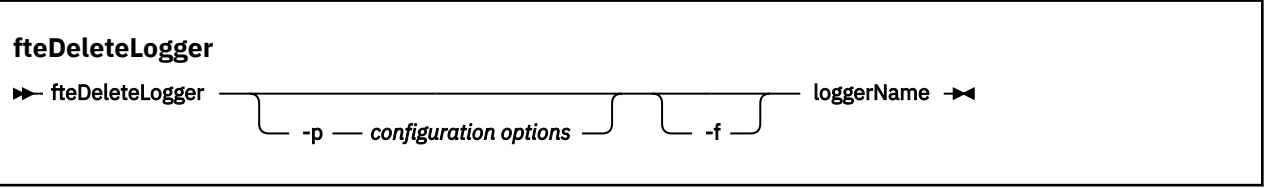

## **Parameters**

## **-p (***configuration\_ options***)**

オプション。 スタンドアロン・データベース・ロガーの開始に使用される構成オプションのセットを 決定します。 **-p** パラメーターの値として、一連の構成オプションの名前を使用します。 慣例として、 この値は調整キュー・マネージャーの名前です。 このパラメーターを指定しない場合、デフォルトの 構成オプションのセットが使用されます。

**-f**

オプション。 このロガーによって作成されたすべてのログ・ファイルの削除を強制します。 このパラ メーターを省略した場合、このロガーによって作成されたログ・ファイルはすべて保存されるので、不 要になったときには手動で削除する必要があります。

## **logger\_name**

必須。 削除するロガーの名前。

**- ? または -h**

オプション。 コマンド構文を表示します。

## **例**

この例では、logger1 というロガーが削除されます。 **-f** パラメーターが指定されました。これにより、ロ ガーのログ・ファイルとロガーの構成ファイルが削除されます。

fteDeleteLogger -f logger1

## **戻りコード**

## **0**

コマンドは正常に完了しました。

## **1**

コマンドは失敗しました。

## **関連資料**

408 ページの『fteCreateLogger (MFT [ファイルまたはデータベース・ロガーの作成](#page-407-0))』 **fteCreateLogger** コマンドを使用して、 Managed File Transfer ファイルまたはデータベース・ロガーを 作成します。

530 ページの『[fteStartLogger](#page-529-0)』 **fteStartLogger** コマンドは、Managed File Transfer ロギング・アプリケーションを開始します。

533 ページの『[fteStopLogger](#page-532-0)』

**fteStopLogger** コマンドは Managed File Transfer ロガーを停止します。

492 ページの『[fteModifyLogger \(Windows](#page-491-0) サービスとしての MFT ロガーの実行)』

Managed File Transfer ロガーを Windows サービスとして実行できるように変更するには、

**fteModifyLogger** コマンドを使用します。 このコマンドは Windows プラットフォームでのみ使用でき ます。 IBM MQ 管理者であり、mqm グループのメンバーであるユーザーが実行する必要があります。ま ず、 **fteStopLogger** コマンドを使用してロガーを停止する必要があります。

# **fteDeleteMonitor: MFT リソース・モニターの削除**

コマンド行で Managed File Transfer の既存のリソース・モニターを停止して削除する場合には、 **fteDeleteMonitor** コマンドを使用します。 リソース・モニター・エージェントに対してこのコマンド を発行します。

# **目的**

**fteDeleteMonitor** コマンドは、リソースのモニターを停止して、モニターの定義をモニター・エージェ ントから削除する場合に使用します。 このコマンドを実行すると、それ以降、リソースのポーリングは発 生せず、タスクも開始されなくなります。

**fteDeleteMonitor** コマンドは、IBM MQ ネットワークに接続してからエージェントのキュー・マネージ ャーに経路指定のできる、任意のシステムから実行できます。 具体的には、このコマンドを実行する場合、 このシステムに Managed File Transfer コンポーネント (サービスまたはエージェント) がインストールさ れている必要があり、さらに IBM MQ ネットワークと通信するようにこのシステムの Managed File Transfer が構成されていることが必要です。 接続の詳細を使用できない場合、接続にそのエージェントの キュー・マネージャーの詳細が使用されます (詳細が使用可能な場合)。

オプションの **-p** パラメーターは、デフォルト・セットと異なる構成オプションのセットを使用する場合に のみこのコマンドに指定します。 詳しくは[、構成オプション](#page-56-0)を参照してください。

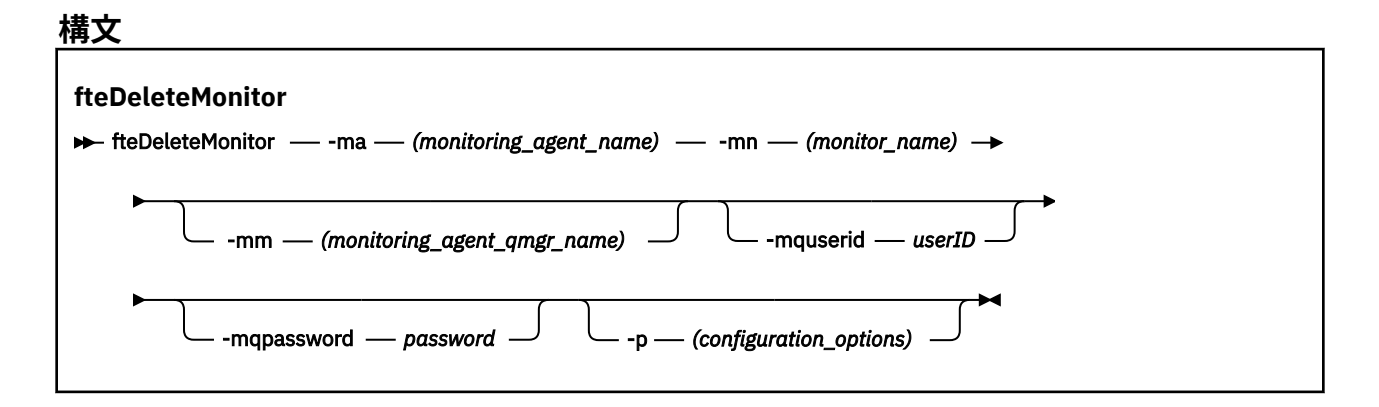

## **Parameters**

#### **-ma (***monitoring\_agent\_name***)**

必須。 リソース・モニターを実行するエージェントの名前。 このモニター・エージェントは、トリガ ー対象のファイル転送のソース・エージェントでもある必要があります。

#### **-mn (***monitor\_name***)**

必須。 このリソース・モニターに割り当てた名前。 リソース・モニターを削除することができ、その 後同じ名前の新規モニターを作成できます。

## **-mm (***monitoring\_agent\_qmgr\_name***)**

オプション。 モニター・エージェントのキュー・マネージャーの名前。 モニター・エージェントとモ ニターがトリガーした転送のソース・エージェントが同一である必要があるため、このキュー・マネー ジャーはソース・エージェントのキュー・マネージャーでもあります。

### **-mquserid (***userID***)**

オプション。 コマンド・キュー・マネージャーで認証するユーザー ID を指定します。

## **-mqpassword (***password***)**

オプション。 コマンド・キュー・マネージャーで認証するパスワードを指定します。 **-mquserid** パラ メーターも一緒に指定する必要があります。 **-mquserid** を指定した場合に **-mqpassword** を指定し ないと、関連付けるパスワードを入力するようにというプロンプトが出されます。 パスワードは表示 されません。

## **-p (***configuration\_options***)**

オプション。 このパラメーターは、転送を取り消すために使用する構成オプションのセットを決定し ます。 慣例として、このパラメーターの入力には、デフォルト調整キュー・マネージャー以外の名前 を使用します。 これで、コマンドは、デフォルト以外の調整キュー・マネージャーと関連付けられた プロパティー・ファイルのセットを使用します。

このパラメーターを指定しない場合、デフォルトの調整キュー・マネージャーに基づいた構成オプショ ンのセットが使用されます。

## **- ? または -h**

オプション。 コマンド構文を表示します。

**例**

以下の例では、モニター中の (そしてファイル転送ソース・エージェントである) AGENT1 を持つリソース・ モニター MONITOR1 が削除されます。

fteDeleteMonitor -ma AGENT1 -mm QM\_JUPITER -mn MONITOR1

# **戻りコード**

## **0**

コマンドは正常に完了しました。

# **1**

コマンドは失敗しました。

## **関連タスク**

170 ページの『MFT [リソースのモニター』](#page-169-0)

キューやディレクトリーなどの Managed File Transfer リソースをモニターできます。 そのリソースで条 件が満たされると、リソース・モニターがファイル転送などのタスクを開始します。 **fteCreateMonitor** コマンドを使用するか、IBM MQ Explorer に対応した Managed File Transfer プラグインの「**モニター**」ビ ューを使用して、リソース・モニターを作成できます。

## **関連資料**

413 ページの『fteCreateMonitor: MFT [リソース・モニターの作成』](#page-412-0)

**fteCreateMonitor** コマンドは、コマンド行から新規リソース・モニターを作成して開始します。 Managed File Transfer を使用してリソース (例えば、ディレクトリーの内容) をモニターして、トリガー条 件が満たされたときに、指定したタスク (ファイル転送など) を開始することができます。

476 ページの『fteListMonitors: MFT [リソース・モニターのリスト』](#page-475-0)

コマンド行から **fteListMonitors** コマンドを使用すると、Managed File Transfer ネットワークの既存の リソース・モニターをすべてリストできます。

# **fteDeleteScheduledTransfer**

# **目的**

**fteDeleteScheduledTransfer** コマンドを使用して、コマンド行または IBM MQ Explorer を使用して 以前に作成した Managed File Transfer スケジュール済み転送を削除します。

オプションの **-p** パラメーターは、デフォルトと異なる構成オプションを使用する場合にのみこのコマンド に指定します。 **-p** を指定しない場合、installation.properties で定義された構成オプションが使用 されます。 詳しくは、『57 ページの『MFT 構成オプション [\(Multiplatforms\)](#page-56-0)』』を参照してください。
# **構文**

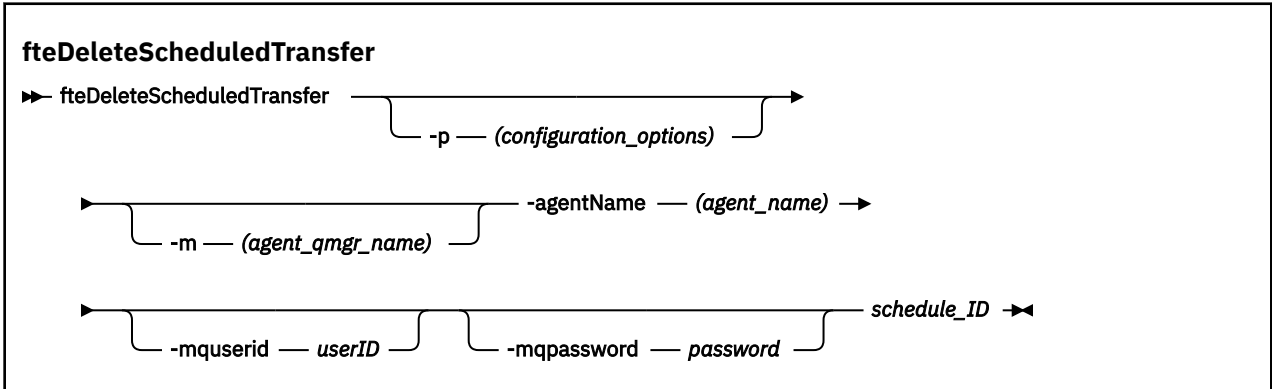

# **Parameters**

### **-p (***configuration\_options***)**

オプション。 複数の調整キュー・マネージャーがある場合は、このパラメーターを使用して、削除す るスケジュール済み転送を明示的に指定します。 このパラメーターの入力には、デフォルト調整キュ ー・マネージャー以外の名前を使用します。 これで、コマンドは、デフォルト以外の調整キュー・マ ネージャーと関連付けられた構成オプションを使用します。

このパラメーターを指定しない場合、デフォルトの調整キュー・マネージャーに基づいた構成オプショ ンが使用されます。

#### **-m (***agent\_qmgr\_name***)**

オプション。 ソース・エージェントの接続先のキュー・マネージャーの名前。 このパラメーターを指 定しない場合、エージェントのキュー・マネージャーは、使用中の構成オプションから判別されます。

#### **-agentName (***agent\_name***)**

必須。 スケジュール済み転送を削除するソース・エージェントの名前。

### **-mquserid (***userID***)**

オプション。 コマンド・キュー・マネージャーで認証するユーザー ID を指定します。

#### **-mqpassword (***password***)**

オプション。 コマンド・キュー・マネージャーで認証するパスワードを指定します。 **-mquserid** パラ メーターも一緒に指定する必要があります。 **-mquserid** を指定した場合に **-mqpassword** を指定し ないと、関連付けるパスワードを入力するようにというプロンプトが出されます。 パスワードは表示 されません。

### **schedule\_ID**

必須。 削除するスケジュール済み転送の ID。

スケジュール ID は、fteListScheduledTransfers コマンドをソース・エージェントの名前に対して実行 することにより検出できます。

### **- ? または -h**

オプション。 コマンド構文を表示します。

## **例**

この例では、ソース・エージェント AGENT2、ID 27 のスケジュール済み転送が削除されます。

fteDeleteScheduledTransfer -agentName AGENT2 27

# **戻りコード**

**0**

コマンドは正常に完了しました。

**1**

コマンドは失敗しました。

### **関連タスク**

163 [ページの『スケジュール済みファイル転送の作成』](#page-162-0)

IBM MQ Explorer エクスプローラーまたはコマンド行のいずれかを使用して新規ファイル転送をスケジュ ールに入れられます。 スケジュール済みの転送には、単一のファイルまたは 1 つのグループの複数のファ イルを含めることができます。 スケジュール済みファイル転送は、1 回実行することも複数回転送を繰り 返すこともできます。

### **関連資料**

479 ページの『[fteListScheduledTransfers](#page-478-0)』

**fteListScheduledTransfers** コマンドは、コマンド行または IBM MQ Explorer を使用して以前に作成 した Managed File Transfer のすべての転送をリストするために使用します。

# **fteDeleteTemplates**

**fteDeleteTemplates** コマンドを使用して、調整キュー・マネージャーから既存の Managed File Transfer テンプレートを削除します。

# **目的**

**fteDeleteTemplates** コマンドを使用すると、調整キュー・マネージャーから 1 つ以上のファイル転送 テンプレートが削除されます。 このコマンドを実行すると、調整キュー・マネージャーからテンプレート を削除する要求が IBM MQ システムに渡され、対象のテンプレートは、IBM MQ エクスプローラーやコマ ンド行で使用できなくなります。 コマンドの完了後も、IBM MQ システムが要求を処理するまでの短い時 間、削除するテンプレートへのアクセスが引き続き可能になることもあります。

**fteDeleteTemplates** コマンドは、IBM MQ ネットワークに接続してから調整キュー・マネージャーに経 路指定できる、どのシステムからでも実行できます。 特に、このコマンドを実行するには、このシステム に Managed File Transfer がインストール済みであること、および IBM MQ ネットワークと通信するため に、このシステムで Managed File Transfer が構成済みであることが必要です。 接続の詳細を使用できない 場合、接続にそのエージェントのキュー・マネージャーの詳細が使用されます (詳細が使用可能な場合)。

オプションの **-p** パラメーターは、デフォルト・セットと異なる構成オプションのセットを使用する場合に のみこのコマンドに指定します。 詳しくは[、構成オプション](#page-56-0)を参照してください。

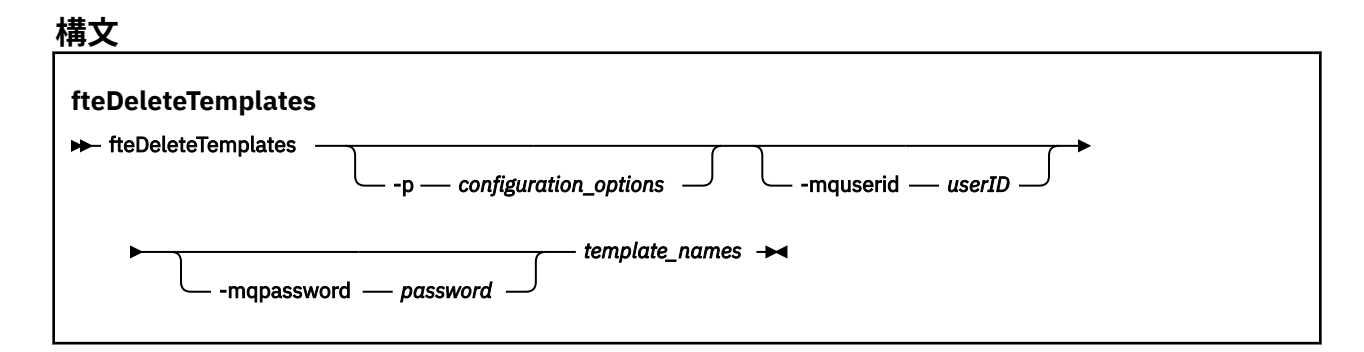

# **Parameters**

### **-p (***configuration\_options***)**

オプション。 このパラメーターは、テンプレートを削除するために使用する構成オプションのセット を決定します。 慣例として、このパラメーターの入力には、デフォルト調整キュー・マネージャー以 外の名前を使用します。 これで、コマンドは、デフォルト以外の調整キュー・マネージャーと関連付 けられたプロパティー・ファイルのセットを使用します。

このパラメーターを指定しない場合、デフォルトの調整キュー・マネージャーに基づいた構成オプショ ンのセットが使用されます。

### **-mquserid (***userID***)**

オプション。 調整キュー・マネージャーで認証するユーザー ID を指定します。

### **-mqpassword (***password***)**

オプション。 調整キュー・マネージャーで認証するパスワードを指定します。 **-mquserid** パラメータ ーも一緒に指定する必要があります。 **-mquserid** を指定した場合に **-mqpassword** を指定しないと、 関連付けるパスワードを入力するようにというプロンプトが出されます。 パスワードは表示されませ  $\mathcal{L}_{\circ}$ 

### **(***template\_names***)**

必須。 削除するテンプレート名を 1 つ以上指定します。 **fteListTemplates** コマンドで表示される 名前を指定してください。

### **- ? または -h**

オプション。 コマンド構文を表示します。

# **例**

この例では、STANDBY テンプレートを削除します。

fteDeleteTemplates STANDBY

# **戻りコード**

### **0**

**1**

コマンドは正常に完了しました。

# コマンドは失敗しました。

### **関連タスク**

195 [ページの『ファイル転送テンプレートの処理』](#page-194-0)

ファイル転送テンプレートを使用すると、繰り返しの転送または複雑な転送を行うための共通のファイル 転送設定を保管できます。 転送テンプレートは **fteCreateTemplate** コマンドを使用してコマンド行か ら作成します。また、IBM MQ Explorer で、**「ファイル転送管理のテンプレート新規作成」**ウィザードを使 用して転送テンプレートを作成することも、ファイル転送の作成時に**「転送設定をテンプレートとして保 存する」**チェック・ボックスを選択してテンプレートを保存することもできます。 **「転送テンプレート」** ウィンドウには、Managed File Transfer ネットワーク内に作成した転送テンプレートがすべて表示されま す。

197 ページの『IBM MQ Explorer [を使用したファイル転送テンプレートの作成』](#page-196-0)

ファイル転送テンプレートを IBM MQ Explorer またはコマンド行から作成することができます。 その後そ のテンプレートを使用してそのテンプレート詳細を使用する新規ファイル転送を作成したり、そのテンプ レートを送信してファイル転送を開始したりできます。

### **関連資料**

421 ページの『fteCreateTemplate: [新規ファイル転送テンプレートの作成』](#page-420-0)

**fteCreateTemplate** コマンドは、将来の使用のために保持できるファイル転送テンプレートを作成しま す。 必須パラメーターは **-tn** (*template\_name*) パラメーターのみです。 その他のパラメーターはすべて オプションです。ただし、ソース・ファイル仕様を指定する場合には、宛先ファイルも提供する必要があ ります。 同様に、宛先ファイルを指定する場合には、ソース・ファイル仕様も指定する必要があります。

# 480 ページの『[fteListTemplates](#page-479-0)』

**fteListTemplates** コマンドを使用して、調整キュー・マネージャーで使用できる Managed File Transfer の転送テンプレートをリスト表示します。

# **fteDisplayVersion**

**fteDisplayVersion** コマンドを使用して、インストールした Managed File Transfer のバージョンを表示 します。

# **目的**

問題判別に役立てるために、 IBM サービス担当員から **fteDisplayVersion** コマンドの実行を依頼され る場合があります。

# **構文**

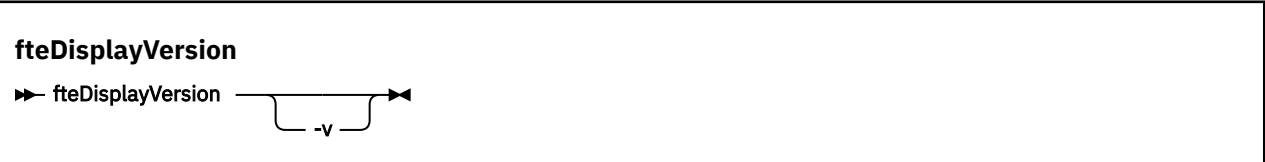

### **Parameters**

**-v**

オプション。 製品のバージョンに関する詳細情報を表示します。

**-v** パラメーターを指定したときに表示される詳細情報は、製品のリリースによって異なる場合があり ます。 fteDisplayVersion -v コマンドの出力として表示される特定の情報には依存しないように することをお勧めします。

<mark>→ z/0S で</mark> V 9.0.3 <sub>z/</sub>OS では、-v は productId プロパティーの値を表示します (製品 ID が指 定されている場合)。

### **- ? または -h** オプション。 コマンド構文を表示します。

### **パラメーターを指定しない例**

この例では、パラメーターなしで **fteDisplayVersion** コマンドを指定します。

fteDisplayVersion

このコマンドの出力には、製品のバージョン・レベルが示されます。 例えば、 IBM MQ 9.0 の場合の出力 は以下のようになります。

5655-MFT, 5724-H72 Copyright IBM Corp. 2008, 2016. ALL RIGHTS RESERVED IBM MQ Components: Name: IBM MQ Managed File Transfer Version: 9.0.0.0

### **-v パラメーターを指定した場合の例**

この例では、**-v** パラメーターを付けて **fteDisplayVersion** コマンドを指定します。

fteDisplayVersion -v

このコマンドの出力には、製品バージョンに関する詳細情報が含まれます。 以下に例を示します。

5655-MFT, 5724-H72 Copyright IBM Corp. 2008, 2016. ALL RIGHTS RESERVED IBM MQ Components: Name: IBM MQ Managed File Transfer<br>Version: 9.0.0.0 Version: 9.0.0.0<br>Level: p900-L16 Level: p900-L160512.4<br>Platform: Windows 10 (10  $Windows 10 (10.0)$ Architecture: amd64<br>1 JRE 1. JRE 1.8.0 Windows 10 amd64-64 Compressed References 20160427\_301573 (JIT enabled, AOT enabled) J9VM - R28\_Java8\_SR3\_20160427\_1620\_B301573 JIT - tr.r14.java.green\_20160329\_114288 GC - R28\_Java8\_SR3\_20160427\_1620\_B301573\_CMPRSS

<span id="page-472-0"></span>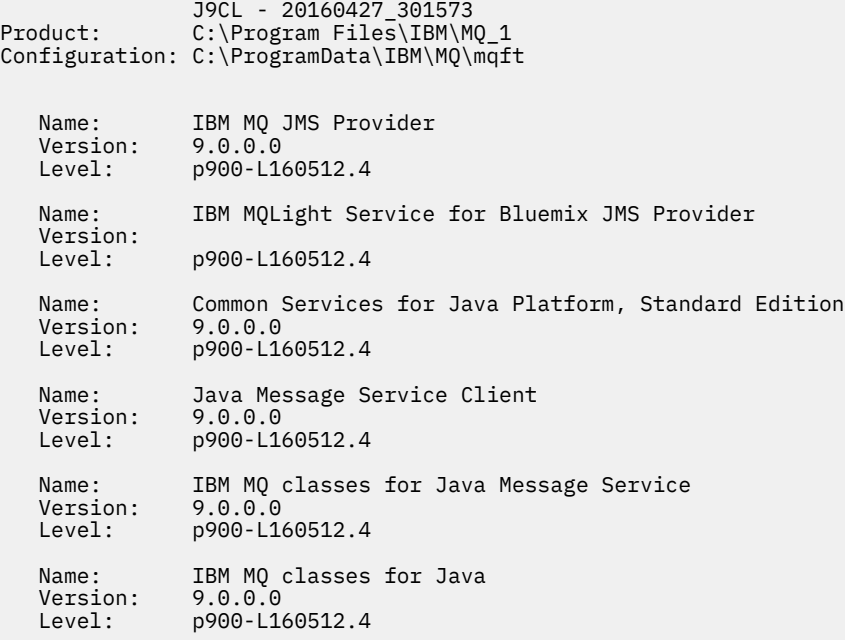

# **戻りコード**

**0**

コマンドは正常に完了しました。

**1**

コマンドは失敗しました。

# **fteListAgents: 調整キュー・マネージャーの MFT エージェントのリスト**

**fteListAgents** コマンドは、特定の調整キュー・マネージャーに登録されているすべての Managed File Transfer のエージェントをリストするために使用します。

# **目的**

**fteListAgents** コマンドは、調整キュー・マネージャーに接続できる任意のシステムから実行できます。 標準出力装置 (STDOUT) に、各エージェントの以下の詳細が送信されます。

- エージェント名
- エージェント・ キュー・マネージャー
- エージェントがプロトコル・ブリッジ・エージェントの場合は、エージェント名に bridge が付加され ます。
- エージェントが Connect:Direct ブリッジ・エージェントの場合、エージェント名の後ろに (Connect:Direct bridge) が付きます。
- エージェント状況

このコマンドは、coordination.properties ファイルを使用して、調整キュー・マネージャーに接続 します。 詳しくは、540 ページの『[MFT coordination.properties](#page-539-0) ファイル』を参照してください。

オプションの **-p** パラメーターは、デフォルト・セットと異なる構成オプションのセットを使用する場合に のみこのコマンドに指定します。 詳しくは、57 ページの『MFT 構成オプション [\(Multiplatforms\)](#page-56-0)』を参照 してください。

エージェントが **fteListAgents** コマンドによってリストされない場合は、トピック「 エージェントが **fteListAgents** コマンドによってリストされない場合」の診断フローチャートを使用して、問題を見つ けて修正してください。

# **エージェントの状況情報**

このコマンドで生成されるエージェント状況情報は、エージェントが SYSTEM.FTE トピックにパブリッシ ュする状況メッセージから生成されます。 これらのメッセージについては、 734 [ページの『](#page-733-0)MFT エージェ [ント状況メッセージ・フォーマット』の](#page-733-0)トピックで説明しています。 **fteListAgents** コマンドで生成さ れる状況情報を調べれば、最後の状況メッセージがパブリッシュされた時点でのエージェントの状況を確 認できます。 それらの状況メッセージの頻度は、agentStatusPublishRateLimit プロパティーの値によって 決まります。 このプロパティーについて詳しくは、 550 ページの『[MFT agent.properties](#page-549-0) ファイル』のト ピックを参照してください。

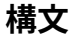

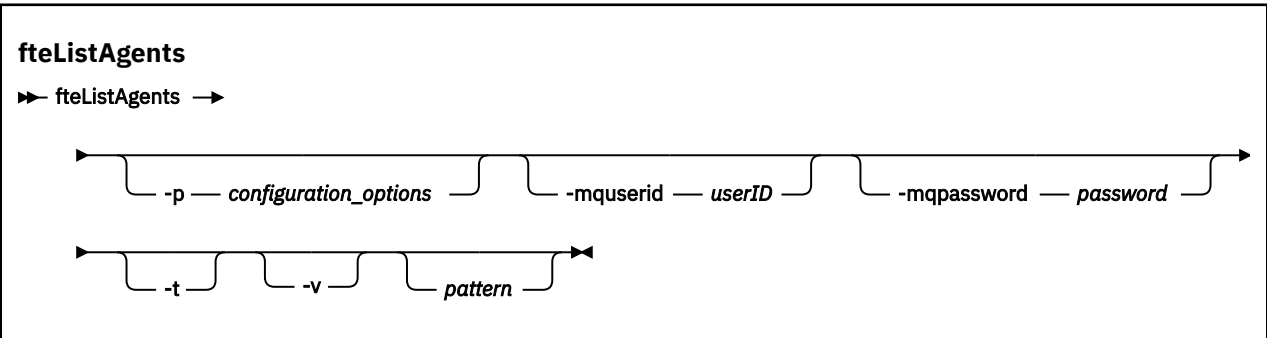

### **Parameters**

### **-p (***configuration\_options***)**

オプション。 このパラメーターは、エージェントをリストする要求を発行するために使用される構成 オプションのセットを決定します。 このパラメーターの入力には、デフォルト調整キュー・マネージ ャー以外の名前を使用します。 これで、コマンドは、デフォルト以外の調整キュー・マネージャーと 関連付けられたプロパティー・ファイルのセットを使用します。

このパラメーターを指定しない場合、デフォルトの調整キュー・マネージャーに基づいた構成オプショ ンのセットが使用されます。

### **-mquserid (***userID***)**

オプション。 調整キュー・マネージャーで認証するユーザー ID を指定します。

### **-mqpassword (***password***)**

オプション。 調整キュー・マネージャーで認証するパスワードを指定します。 **-mquserid** パラメータ ーも一緒に指定する必要があります。 **-mquserid** を指定した場合に **-mqpassword** を指定しないと、 関連付けるパスワードを入力するようにというプロンプトが出されます。 パスワードは表示されませ ん。

**-v**

オプション。 冗長モードを指定します。 冗長モードでは、 Source/Destination の形式の現在の転 送数を含む、各エージェントの追加出力が生成されます。ここで、 Source はソース転送の現在の数、 Destination は宛先転送の現在の数です。

現在の転送情報は、『734 ページの『MFT [エージェント状況メッセージ・フォーマット』](#page-733-0)』のトピック で説明されている、エージェント状況のパブリケーションから取得されます。 その結果、この転送情 報は、[agentStatusPublishRateLimit](#page-555-0) エージェント・プロパティー値 (デフォルトで 30 秒に設定) の設定 内のみで正確です。

**-t**

オプション。 簡潔モードを指定します。 IBM MQ 9.0.2 では、**Status Age** 列がデフォルトで出力に含 まれます。 **Status Age** 情報を表示しないようにするには、**-t** パラメーターを指定してコマンドを発 行し、その列を非表示にします。 詳しくは、**fteListAgents** [コマンドでエージェント状況](#page-303-0) UNKNOWN [が表示される場合の対応策](#page-303-0)を参照してください。

#### **pattern**

オプション。 Managed File Transfer エージェントのリストをフィルターに掛けるために使用するパタ ーン。 このパターンはエージェント名に対して突き合わせられます。 アスタリスク (\*) 文字はワイル ドカードとして解釈されます。 これは、ゼロ文字を含むあらゆる値と一致します。

UNIX および Linux システムでは、アスタリスク (\*) や番号記号 (#) などの特殊文字をリテラルとして扱 うには、それらを単一引用符 (' ') または二重引用符 (" ") でエスケープする必要があります。 これらの 文字をエスケープしない場合、これらは特定の UNIX または Linux システムでの意味に従って解釈され ます。

このパラメーターを指定しない場合、調整キュー・マネージャーに登録されているすべてのエージェン トがリストされます。

#### **- ? または -h**

オプション。 コマンド構文を表示します。

### **例**

この例では、構成オプションで詳細が指定されているキュー・マネージャーに登録されているすべてのエ ージェントのうち、名前が B で始まるものがリストされます。

fteListAgents "B\*"

この例では、調整キュー・マネージャー OM\_EUROPE (デフォルト以外の調整キュー・マネージャー) に登 録されているエージェントのリストを冗長モードで表示します。

fteListAgents -p QM\_EUROPE -v

このコマンドの出力は次のようになります。

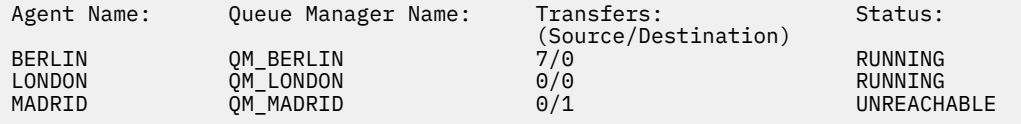

有効なエージェント状況値とそれぞれの意味をまとめたリストについては、624 [ページの『](#page-623-0)MFT エージェ [ントの状況値』](#page-623-0)のトピックを参照してください。

この例では、調整キュー・マネージャーに登録されているエージェントで、かつ、名前が BRIDGE で始ま るすべてのエージェントが冗長モードでリストされます。

fteListAgents -v "BRIDGE\*"

このコマンドの出力は次のようになります。

C:\Program Files\IBM\WMQFTE\bin>fteListAgents -v 5724-H72 Copyright IBM Corp. 2008, 2023. ALL RIGHTS RESERVED Queue Manager Name: Transfers: Status: (Source/Destination) BRIDGE\_FTP ( bridge ) QM\_JUPITER 0/0 STOPPED<br>BRIDGE\_CD1 (Connect:Direct bridge) OM\_JUPITER 0/0 STOPPED BRIDGE<sup>CD1</sup> (Connect:Direct bridge)

# **戻りコード**

**0**

コマンドは正常に完了しました。

**1**

コマンドは失敗しました。

# **関連タスク**

212 ページの『MFT [エージェントのリスト』](#page-211-0)

特定のキュー・マネージャーに登録された Managed File Transfer エージェントは、コマンド行または IBM MQ Explorer を使用してリストできます。

### **関連資料**

624 ページの『MFT [エージェントの状況値』](#page-623-0)

**fteListAgents** と **fteShowAgentDetails** のいずれかのコマンドを実行すると、エージェント状況情 報が生成されます。 この状況として生成される可能性がある値は、以下のとおりです。

### 518 ページの『[fteShowAgentDetails](#page-517-0)』

**fteShowAgentDetails** コマンドは、特定の Managed File Transfer Agent の詳細を表示するために使用し ます。 これらは、エージェントの Managed File Transfer 調整キュー・マネージャーによって保管される詳 細です。

# **fteListMonitors: MFT リソース・モニターのリスト**

コマンド行から **fteListMonitors** コマンドを使用すると、Managed File Transfer ネットワークの既存の リソース・モニターをすべてリストできます。

# **目的**

**fteListMonitors** コマンドは、既存のリソース・モニターをリストします。 エージェント名およびリソ ース・モニター名を指定すれば、このコマンドの出力をフィルターに掛けることができます。

このコマンドは、coordination.properties ファイルを使用して、調整キュー・マネージャーに接続 します。 詳しくは、540 ページの『[MFT coordination.properties](#page-539-0) ファイル』を参照してください。

**-ox** パラメーターを使用して、リソース・モニターを XML ファイルにエクスポートすることができます。 この XML ファイルの詳しい使用方法については、413 ページの『[fteCreateMonitor: MFT](#page-412-0) リソース・モニタ [ーの作成』を](#page-412-0)参照してください。

オプションの **-p** パラメーターは、デフォルト・セットと異なる構成オプションのセットを使用する場合に のみこのコマンドに指定します。 詳しくは[、構成オプション](#page-56-0)を参照してください。

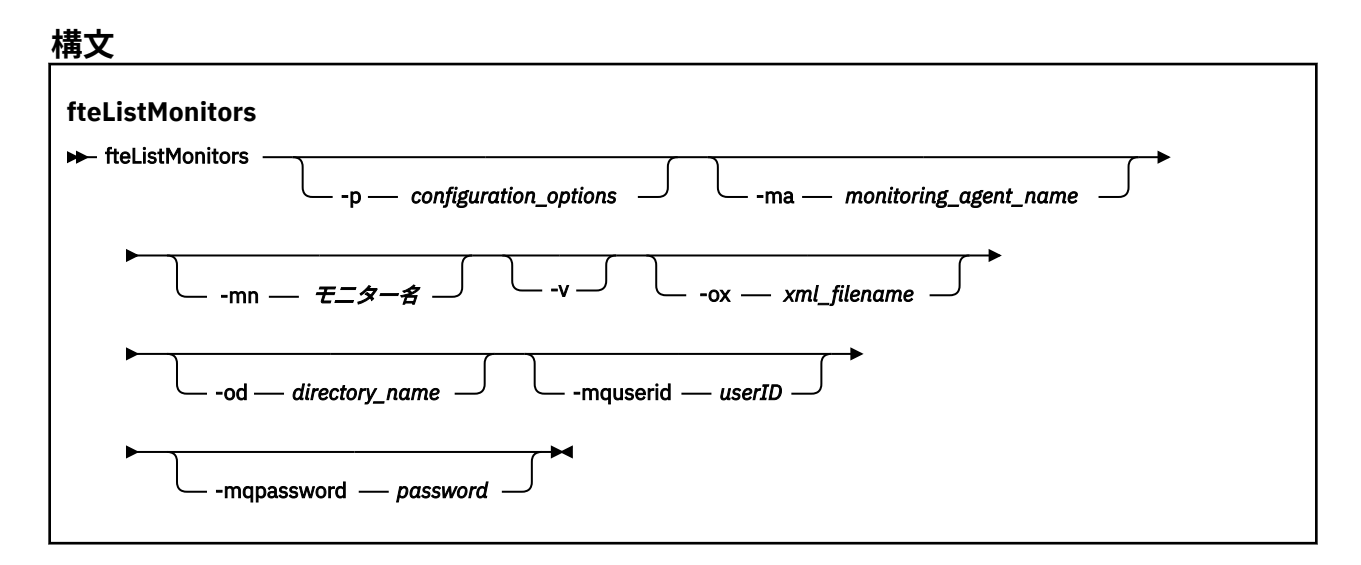

# **Parameters**

### **-p (***configuration\_options***)**

オプション。 このパラメーターは、転送を取り消すために使用する構成オプションのセットを決定し ます。 慣例として、このパラメーターの入力には、デフォルト調整キュー・マネージャー以外の名前 を使用します。 これで、コマンドは、デフォルト以外の調整キュー・マネージャーと関連付けられた プロパティー・ファイルのセットを使用します。

このパラメーターを指定しない場合、デフォルトの調整キュー・マネージャーに基づいた構成オプショ ンのセットが使用されます。

#### **-ma (***monitoring\_agent\_name***)**

オプション。 入力データとして提供したパターンを使用して、エージェント名でリソース・モニター をフィルタリングします。 アスタリスク (\*) 文字は、ゼロ以上の文字と一致するワイルドカードとして 解釈されます。 **-ma** パラメーターを指定しない場合、デフォルトの調整キュー・マネージャーの全エ ージェントに関連付けられたリソース・モニターのすべてが、デフォルトでリストされます。

### **-mn (***monitor\_name***)**

オプション。 入力データとして提供したパターンを使用して、モニター名でリソース・モニターをフ ィルタリングします。 アスタリスク (\*) 文字は、ゼロ以上の文字と一致するワイルドカードとして解釈 されます。 **-mn** パラメーターを指定しない場合、デフォルトの調整キュー・マネージャーの全エージ ェントに関連付けられたリソース・モニターのすべてが、デフォルトでリストされます。

#### **-mquserid (***userID***)**

オプション。 調整キュー・マネージャーで認証するユーザー ID を指定します。

### **-mqpassword (***password***)**

オプション。 調整キュー・マネージャーで認証するパスワードを指定します。 **-mquserid** パラメータ ーも一緒に指定する必要があります。 **-mquserid** を指定した場合に **-mqpassword** を指定しないと、 関連付けるパスワードを入力するようにというプロンプトが出されます。 パスワードは表示されませ ん。

**-v**

オプション。 モニター状況の追加情報を含む詳細出力を生成します。ここには、モニターが開始され ているか、または停止されているか、モニターされているディレクトリー・リソース・パス、およびト リガー条件などが含まれます。

#### **-ox (***xml\_filename***)**

オプション。 このパラメーターを指定する場合は、**-ma** パラメーターと **-mn** パラメーターも一緒に組 み合わせて指定する必要があります。 リソース・モニターを XML ファイルにエクスポートします。そ の XML ファイルを **fteCreateMonitor** コマンドと **-ix** パラメーターで使用できます。

■ V 5.0.5 ■ - ox パラメーターを -od パラメーターと組み合わせることはできません。

# **-od (***directory\_name***)**

オプション。 複数のリソース・モニター定義を指定のディレクトリーにエクスポートします。 各リソ ース・モニター定義は、*agent name*.*monitor name*.xml という形式の名前で別々の XML ファイル に保存されます。 XML ファイルを保管する有効なターゲット・ディレクトリーを指定する必要があり ます。そうしないと、エラー・メッセージが表示されます。 このパラメーターを **-ox** パラメーターと 組み合わせることはできません。

#### **- ? または -h**

オプション。 コマンド構文を表示します。

### **例: リソース・モニターのリストを表示する**

この例では、モニター・エージェント (およびモニターに関連付けられたファイル転送のソース・エージェ ント) AGENT1 に関連付けられたすべてのリソース・モニターがリストされます。

fteListMonitors -ma AGENT1

### **例: 1 つのリソース・モニターを XML ファイルにエクスポートする**

この例では、AGENT1 にある 1 つのリソース・モニター MONITOR1 を XML ファイル filename1.xml に エクスポートします。そのために、**-ox** パラメーターで XML ファイルの名前を指定します。

fteListMonitors -ma AGENT1 -mn MONITOR1 -ox filename1.xml

### **例: 指定のディレクトリーに 1 つのリソース・モニターをエクスポートする**

### $V$  9.0.5

この例では、AGENT1 にある 1 つのリソース・モニター MONITOR1 を、**-od** パラメーターで指定するディ レクトリーにエクスポートします。 この例は **-ox** パラメーターの使用例に似ています。違うのは XML フ ァイル名のフォーマットです。

fteListMonitors -ma AGENT1 -mn MONITOR1 -od /usr/mft/resmonbackup

### **例: 指定のディレクトリーにある XML ファイルにリソース・モニターのバッチをエクスポートする**

#### $V$  S.O.5

以下のすべての例では、**-od** パラメーターで指定するディレクトリーに複数のリソース・モニターをエク スポートします。 各リソース・モニター定義が別々の XML ファイルに保存され、それぞれのファイル名が *agent name*.*monitor name*.xml という形式になります。

この例では、すべてのリソース・モニターを指定のディレクトリーにエクスポートします。

fteListMonitors -od /usr/mft/resmonbackup

この例では、AGENT1 にあるすべてのリソース・モニターを指定のディレクトリーにエクスポートします。

fteListMonitors -ma AGENT1 -od /usr/mft/resmonbackup

ワイルドカード・マッチングを使用して、エクスポートするリソース・モニターを定義できます。アスタ リスク文字 (\*) を使用して、エージェント名とモニター名のいずれかまたは両方と突き合わせるパターンを 指定できます。

この例では、AGENT1 にある MON\* というパターンに合致する名前のすべてのリソース・モニターを指定 のディレクトリーにエクスポートします。

fteListMonitors -ma AGENT1 -mn MON\* -od /usr/mft/resmonbackup

この例では、AGEN\* というパターンに合致する名前のエージェントにあるすべてのリソース・モニターを 指定のディレクトリーにエクスポートします。

fteListMonitors -ma AGEN\* -od /usr/mft/resmonbackup

この例では、AGENT\* というパターンに合致する名前のエージェントにある MON\* というパターンに合致 する名前のすべてのリソース・モニターを指定のディレクトリーにエクスポートします。

fteListMonitors -ma AGENT\* -mn MON\* -od /usr/mft/resmonbackup

### **戻りコード**

#### **0**

コマンドは正常に完了しました。

### **1**

コマンドは失敗しました。

### **関連タスク**

170 ページの『MFT [リソースのモニター』](#page-169-0)

キューやディレクトリーなどの Managed File Transfer リソースをモニターできます。 そのリソースで条 件が満たされると、リソース・モニターがファイル転送などのタスクを開始します。 **fteCreateMonitor** コマンドを使用するか、IBM MQ Explorer に対応した Managed File Transfer プラグインの「**モニター**」ビ ューを使用して、リソース・モニターを作成できます。

193 ページの『MFT [リソース・モニターのバックアップとリストア』](#page-192-0)

<span id="page-478-0"></span>リソース・モニターをバックアップしておけば、後で使用することができます。そのためには、リソース・ モニターの定義を XML ファイルにエクスポートします。エクスポートした定義をインポートすれば、バッ クアップから新しいリソース・モニターを作成できます。

### **関連資料**

413 ページの『fteCreateMonitor: MFT [リソース・モニターの作成』](#page-412-0)

**fteCreateMonitor** コマンドは、コマンド行から新規リソース・モニターを作成して開始します。 Managed File Transfer を使用してリソース (例えば、ディレクトリーの内容) をモニターして、トリガー条 件が満たされたときに、指定したタスク (ファイル転送など) を開始することができます。

466 ページの『fteDeleteMonitor: MFT [リソース・モニターの削除』](#page-465-0)

コマンド行で Managed File Transfer の既存のリソース・モニターを停止して削除する場合には、 **fteDeleteMonitor** コマンドを使用します。 リソース・モニター・エージェントに対してこのコマンド を発行します。

# **fteListScheduledTransfers**

**fteListScheduledTransfers** コマンドは、コマンド行または IBM MQ Explorer を使用して以前に作成 した Managed File Transfer のすべての転送をリストするために使用します。

# **目的**

すべてのスケジュール済み転送は、ソース・エージェント名に基づいて、または調整キュー・マネージャ ーに基づいてリストできます。

オプションの **-p** パラメーターは、デフォルトと異なる構成オプションを使用する場合にのみこのコマンド に指定します。 **-p** を指定しない場合、installation.properties で定義された構成オプションが使用 されます。 詳しくは、『57 ページの『MFT 構成オプション [\(Multiplatforms\)](#page-56-0)』』を参照してください。

# **構文**

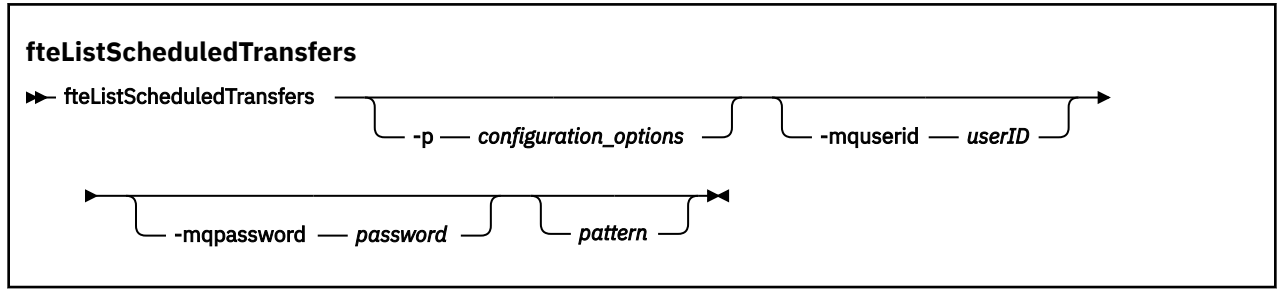

# **Parameters**

### **-p (***configuration\_options***)**

オプション。 複数の調整キュー・マネージャーがある場合は、このパラメーターを使用して、スケジ ュール済み転送をリストするエージェントを明示的に指定します。 このパラメーターの入力には、デ フォルト調整キュー・マネージャー以外の名前を使用します。 これで、コマンドは、デフォルト以外 の調整キュー・マネージャーと関連付けられた構成オプションを使用します。

このパラメーターを指定しない場合、デフォルトの調整キュー・マネージャーに基づいた構成オプショ ンが使用されます。

### **-mquserid (***userID***)**

オプション。 調整キュー・マネージャーで認証するユーザー ID を指定します。

### **-mqpassword (***password***)**

オプション。 調整キュー・マネージャーで認証するパスワードを指定します。 **-mquserid** パラメータ ーも一緒に指定する必要があります。 **-mquserid** を指定した場合に **-mqpassword** を指定しないと、 関連付けるパスワードを入力するようにというプロンプトが出されます。 パスワードは表示されませ  $\mathcal{A}_\circ$ 

<span id="page-479-0"></span>**pattern**

オプション。 Managed File Transfer のスケジュール済み転送のリストをフィルターに掛けるために使 用するパターン。 このパターンはソース・エージェント名に対して突き合わせられます。 アスタリス ク (\*) 文字は、ゼロ以上の文字と一致するワイルドカードとして解釈されます。

このパラメーターを指定しない場合、デフォルトで調整キュー・マネージャーに登録されているすべて のスケジュール済み転送がリストされます。

## **- ? または -h**

オプション。 コマンド構文を表示します。

# **例**

この例では、パターン \*2 に一致するソース・エージェントが含まれるすべてのスケジュール済み転送がリ ストされます。

#### fteListScheduledTransfers "\*2"

このコマンド例では、以下の出力が生成されます。 スケジュールの開始時刻と次の転送時刻は協定世界時 (UTC) で 表示されます。

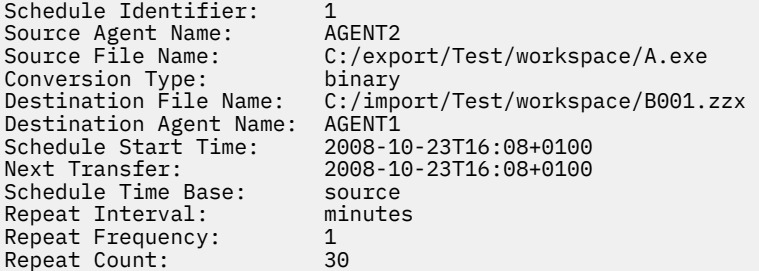

# **戻りコード**

### **0**

コマンドは正常に完了しました。

#### **1**

コマンドは失敗しました。

### **関連タスク**

163 [ページの『スケジュール済みファイル転送の作成』](#page-162-0)

IBM MQ Explorer エクスプローラーまたはコマンド行のいずれかを使用して新規ファイル転送をスケジュ ールに入れられます。 スケジュール済みの転送には、単一のファイルまたは 1 つのグループの複数のファ イルを含めることができます。 スケジュール済みファイル転送は、1 回実行することも複数回転送を繰り 返すこともできます。

## **関連資料**

468 ページの『[fteDeleteScheduledTransfer](#page-467-0)』

# **fteListTemplates**

**fteListTemplates** コマンドを使用して、調整キュー・マネージャーで使用できる Managed File Transfer の転送テンプレートをリスト表示します。

# **目的**

このコマンドでは、すべてのテンプレート名、またはフィルターで選択したテンプレート名をリスト表示 します。 リストの出力フォーマットは、以下のいずれかになります。

• テンプレート名のみ (デフォルトの動作)

• テンプレート名とテンプレートの要約 (冗長モード)

• テンプレートを記述した完全な XML メッセージ (**-x** パラメーターと **-o** パラメーター)

このコマンドは、coordination.properties ファイルを使用して、調整キュー・マネージャーに接続 します。 詳しくは、540 ページの『[MFT coordination.properties](#page-539-0) ファイル』を参照してください。

オプションの **-p** パラメーターは、デフォルト・セットと異なる構成オプションのセットを使用する場合に のみこのコマンドに指定します。 詳しくは[、構成オプション](#page-56-0)を参照してください。

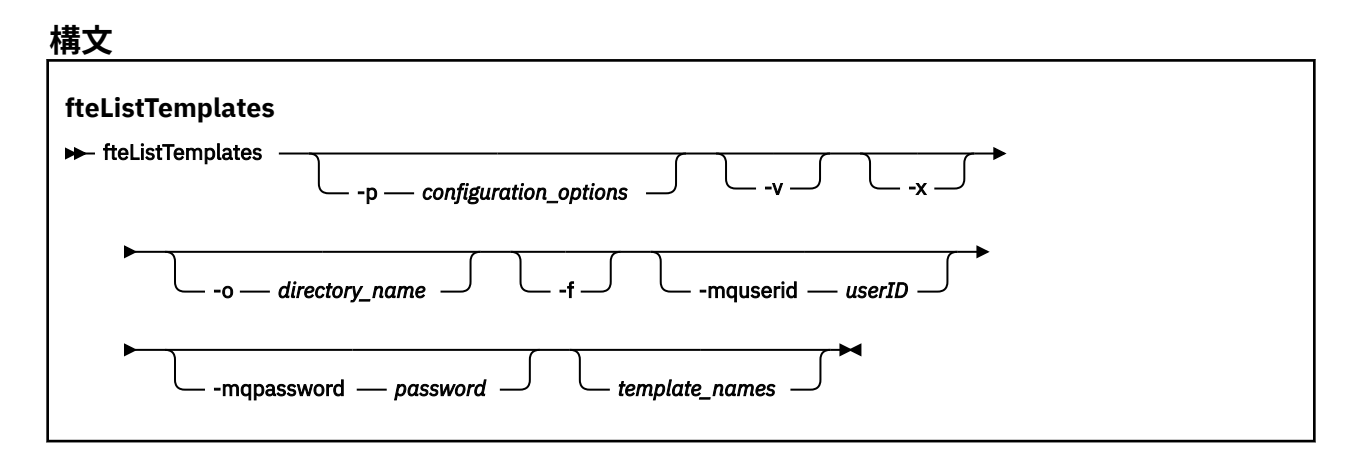

# **Parameters**

**-p**

オプション。 このパラメーターは、テンプレートを削除するために使用する構成オプションのセット を決定します。 慣例として、このパラメーターの入力には、デフォルト調整キュー・マネージャー以 外の名前を使用します。 これで、コマンドは、デフォルト以外の調整キュー・マネージャーと関連付 けられたプロパティー・ファイルのセットを使用します。

このパラメーターを指定しない場合、デフォルトの調整キュー・マネージャーに基づいた構成オプショ ンのセットが使用されます。

**-v**

オプション。 冗長モードを指定して、一致する各テンプレートの短い要約を生成します。 **-x** パラメー ターも指定すると、このパラメーターは無視されます。

**-v** パラメーターを指定すると、各テンプレートの要約が記述されます。 以下に例を示します。

```
Template Name: STANDBY
 Source Agent Name: AGENT1
 Source QMgr: QM_JUPITER
     Destination Agent Name: AGENT2
     Destination QMgr: QM_NEPTUNE
     Transfer Priority: 0
    Transfer file specification
     File Item Details
         Mode: binary
         Checksum: MD5
         Source File:
             C:\payroll_reports\*.xls
             Recursive: false
             Disposition: leave
         Destination File:
             C:\payroll_backup\*.xls
             Type: file
             Exist: error
```
**-v** パラメーターを指定しない場合は、デフォルトの出力モードとして、マッチングするテンプレート 名がリスト表示されます。

**-x**

オプション。 マッチングする各テンプレートの XML 形式のメッセージを表示します。 このパラメー ターは、**-o** パラメーターを指定した場合以外は無視されます。

### **-o (***directory\_name***)**

オプション。 指定したディレクトリーにあるファイルに XML 形式のメッセージを送信します。 テン プレートごとに 1 つのファイルが作成され、各ファイルの名前は、テンプレートと同じ名前に .xml と いう接尾部を付けた形式になります。 このパラメーターは、**-x** パラメーターを指定した場合以外は無 視されます。

**-f**

オプション。 既存のすべての出力ファイルを強制的に上書きします。 このパラメーターは、**-o** パラメ ーターを指定した場合以外は無視されます。 **-f** を指定しないで、既存の出力ファイルの名前を指定し た場合は、エラーを報告して処理を続行する、というのがデフォルトの動作になります。

### **-mquserid (***userID***)**

オプション。 調整キュー・マネージャーで認証するユーザー ID を指定します。

### **-mqpassword (***password***)**

オプション。 調整キュー・マネージャーで認証するパスワードを指定します。 **-mquserid** パラメータ ーも一緒に指定する必要があります。 **-mquserid** を指定した場合に **-mqpassword** を指定しないと、 関連付けるパスワードを入力するようにというプロンプトが出されます。 パスワードは表示されませ ん。

### **(***template\_names***)**

オプション。 表示する 1 つ以上のテンプレート名のリスト。 テンプレート名では、ゼロ個以上の文字 にマッチングするワイルドカードとしてアスタリスクを使用できます。 オペレーティング・システム によっては、シェルによる展開を回避するために、ワイルドカード文字を組み込んだテンプレート名を 二重引用符 (" ") または単一引用符 (' ') で囲まなければならない場合があります。 シェルによる展開 は、予期しない動作の原因になる可能性があります。

*template\_names* に何も指定しない場合は、デフォルトですべてのテンプレートのリストが表示されま す。

### **- ? または -h**

オプション。 コマンド構文を表示します。

### **例**

この例では、名前が ST で始まるすべてのテンプレートをリスト表示します。

fteListTemplates "ST\*"

この例では、STANDBY テンプレートを XML 形式のメッセージとして現行ディレクトリーの STANDBY.xml ファイルに作成します。

fteListTemplates -x -o . STANDBY

このコマンドで作成される STANDBY.xml の出力は、以下のとおりです。

```
<?xml version="1.0" encoding="UTF-8" ?> 
- <transferTemplate id="1864c1dd-ba02-4b34-bda9-dc6862448418" version="3.00">
     <name>STANDBY</name> 
     <sourceAgentName>AGENT1</sourceAgentName> 
     <sourceAgentQMgr>QM_JUPITER</sourceAgentQMgr> 
     <sourceAgentQMgrHost>null</sourceAgentQMgrHost> 
     <sourceAgentQMgrPort>-1</sourceAgentQMgrPort> 
     <sourceAgentQMgrChannel>null</sourceAgentQMgrChannel> 
     <destinationAgentName>AGENT2</destinationAgentName> 
     <destinationAgentQMgr>QM_NEPTUNE</destinationAgentQMgr> 
   - <fileSpecs>
```

```
 - <item checksumMethod="MD5" mode="binary">
```

```
 - <source disposition="leave" recursive="false">
         <file>C:\payroll_reports\*.xls</file> 
        </source>
      - <destination exist="error" type="file">
         <file>C:\payroll_backup\*.xls</file> 
        </destination>
      </item>
   </fileSpecs>
   <priority>0</priority> 
 </transferTemplate>
```
# **戻りコード**

**0**

コマンドは正常に完了しました。

**1**

コマンドは失敗しました。

# **fteMigrateAgent: FTE 7.0 エージェントの MQ 7.5 以降へのマイグレーション**

既存のエージェントとそれに関連する構成を IBM WebSphere MQ File Transfer Edition 7.0 から IBM WebSphere MQ 7.5 以降にマイグレーションする場合は、 **fteMigrateAgent** コマンドを使用してマイグ レーションします。 このコマンドを使用して、標準エージェント、Connect:Direct エージェント、または プロトコル・ブリッジ・エージェントをマイグレーションすることができます。 また、このコマンドでは、 複数のエージェントを単一の要求でマイグレーションすることも可能です。

■ V 9.0.0 ■ IBM MQ 9.0 から、Managed File Transfer は Web エージェントをサポートしなくなりました。 **fteMigrateAgent** コマンドを使用して Web エージェントを以前のリリースから IBM MQ 9.0 にマイグ レーションしようとすると、 Web エージェントのマイグレーションがサポートされていないことを示すエ ラー・メッセージが表示されます。

**注 :** IBM WebSphere MQ File Transfer Edition 7.0 以降からマイグレーションしていて、FTE\_CONFIG 環境 変数を引き続き使用しようとしている場合には、FTE\_CONFIG の値を変更せずにマイグレーションするこ とができます。 標準マイグレーションを実行できますが、BFG\_DATA を設定してはならず、FTE\_CONFIG を IBM WebSphere MQ 7.0 で使用されていたとおりに設定する必要があります。

**重要 :** IBM MQ for UNIX, Linux, and Windows では、IBM MQ 管理者 (および mqm グループの メンバー) であるユーザーのみが、このコマンドを実行できます。 IBM MQ 管理者以外のユーザーとしてこ のコマンドを実行しようとすると、エラー・メッセージ BFGCL0502E: 要求された操作を実行する権限が ありません。 を受け取ります。 コマンドは実行されません。

<mark>■ Z/OS</mark> ■ <sub>Z/</sub>OS システムでは、マイグレーション・コマンドを実行するためには、ユーザーは以下の条 件の (少なくとも) 1 つを満たす必要があります。

- mqm グループのメンバーである (システムに mqm グループが定義されている場合)。
- NS.0.0.1 BFG\_GROUP\_NAME 環境変数で名前が指定されたグループのメンバーである (名前が指定 されている場合)。
- 195.0.0.1 コマンド実行時に BFG\_GROUP\_NAME 環境変数に値が設定されていない。

エージェントが Windows サービスとして実行されるように構成されている場合は、**fteModifyAgent** コ マンドを使用して、Windows サービスでなくなるようにエージェントを再構成します。 マイグレーション が完了した後、再度 **fteModifyAgent** コマンドを使用して、新しいエージェントが Windows サービスに なるように構成します。 代わりに -f [パラメーター](#page-483-0)を含めると、コマンドは実行されますが、警告を出しま す。

**fteMigrateAgent** コマンドを実行する前に、fteStopAgent コマンドを使用して、マイグレーションする エージェントを停止する必要があります。

-f [パラメーターを](#page-483-0)指定してこのコマンドを実行すると、そのエージェントに関する情報のみが最新表示さ れます。 必要なファイルが見つからない場合、コマンドは失敗します。

<span id="page-483-0"></span>具体的には、以下のプロパティー・ファイル、XML ファイル、およびそのエージェントに関連付けられて いるディレクトリーがマイグレーションされます。

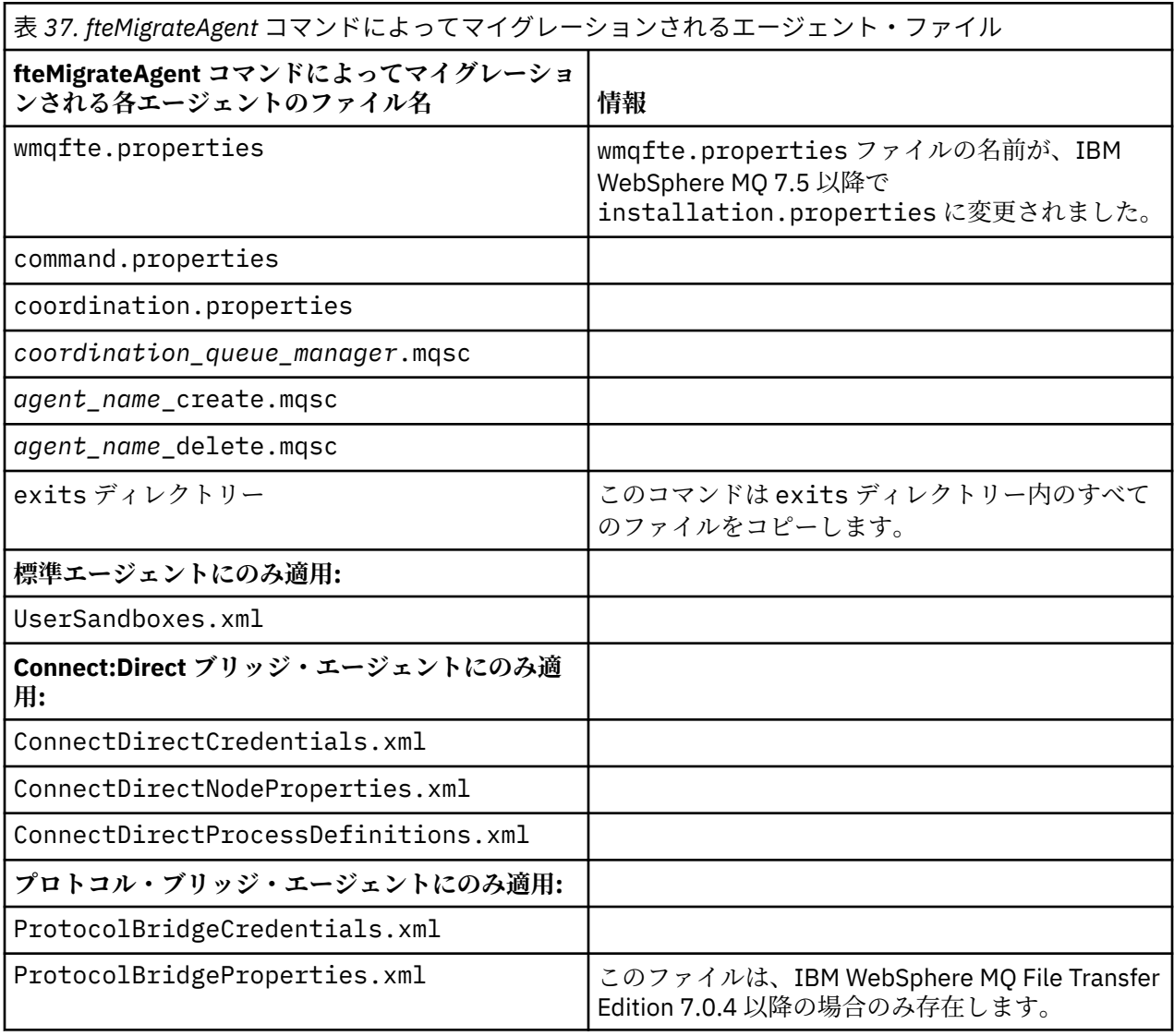

**fteMigrateAgent** コマンドは、インストール・キュー・マネージャー、調整キュー・マネージャー、お よびコマンド・キュー・マネージャーのファイルをマイグレーションし、それらのファイルが IBM WebSphere MQ 7.5 以降にまだ存在しない場合は IBM WebSphere MQ 7.5 以降にコピーします。 それらの ファイルが既に存在している場合、それらはこのコマンドでコピーされません。

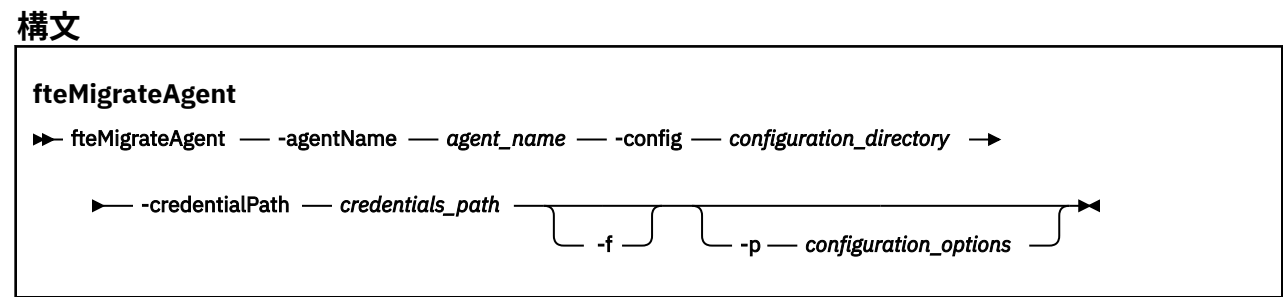

# **Parameters**

## **-agentName** *agent\_name*

必須。 IBM WebSphere MQ 7.5 以降にマイグレーションするエージェントの名前。

### <span id="page-484-0"></span>**-config** *configuration\_directory*

必須。 エージェントのマイグレーション元となるインストール済み環境の構成ディレクトリーのパ ス。 C:\Documents and Settings\All Users\Application Data\IBM\WMQFTE\config に 例を示します

### **-credentialPath** *credentials\_path*

必須。 資格情報のマイグレーション先の場所を定義します。 このパラメーターは、既存の資格情報フ ァイルがあるディレクトリー・パスとするか、または新しい資格情報ファイルを受け取る新しい場所と することができます。 z/OS プラットフォームでは、これは前もって存在する区分データ・セット拡張 (PDSE) とすることができます。 そこでは、既存のメンバーを更新することになるか、または既存のメ ンバーはなく、資格情報のための新規メンバーを組み込むことになります。

**注 :** PDSE を使用する場合、それは可変ブロックである必要があります。

**-f**

オプション。 通常マイグレーションされる構成ファイルの一部が既存の構成と競合する場合でも、エ ージェントを強制的にマイグレーションします。 例えば、Managed File Transfer 上のプロパティー・ ファイルと IBM WebSphere MQ 7.5 以降のプロパティー・ファイルの間に不一致がある場合、**-f** パラ メーターを指定すると、この不一致は無視されます。

### **-p** *configuration\_options*

オプション。 このパラメーターは、マイグレーション対象となる構成の位置指定に使用される構成オ プションのセットを決定します。 構成オプションのセット名を **-p** パラメーターの値として使用しま す。 慣例により、これは調整キュー・マネージャーの名前です。 このパラメーターを指定しない場合、 デフォルトの構成オプションのセットが使用されます。 詳しくは、57 ページの『MFT [構成オプション](#page-56-0) [\(Multiplatforms\)](#page-56-0)』を参照してください。

### **- ? または -h**

オプション。 コマンド構文を表示します。

## **例**

次の例では、AGENT3 と /var/ibm/WMQFTE/config にあるその構成が、IBM WebSphere MQ 7.5 または それ以降にマイグレーションされます。

fteMigrateAgent -agentName AGENT3 -config /var/ibm/WMQFTE/config -credentialPath /home/user1/AGENT3

この例では、C:\Documents and Settings\All Users\Application Data\IBM\WMQFTE\config 内のすべてのエージェントとその構成が IBM WebSphere MQ 7.5 またはそ れ以降にマイグレーションされます。 Windows ファイル・パスは、二重引用符 ("") で囲まれます。**-f** パ ラメーターは、マイグレーションを強制し、プロパティー・ファイルの不一致を無視するために指定され ます。

fteMigrateAgent -agentName "\*" -config "C:\Documents and Settings\All Users\Application Data\IBM\WMQFTE\config" -credentialPath "C:\Documents and Settings\user1\AGENT3" -p "configurationOption" -f

# **戻りコード**

**0 1**

コマンドは失敗しました。

コマンドは正常に完了しました。

戻りコードについて詳しくは、338 ページの『MFT [の戻りコード』](#page-337-0)を参照してください。

# **fteMigrateConfigurationOptions: FTE 7.0 構成の MQ 7.5 以降へのマイグレーシ ョン**

**fteMigrateConfigurationOptions** コマンドは、IBM WebSphere MQ File Transfer Edition 7.0 の構成 オプションのセットをマイグレーションして、IBM WebSphere MQ 7.5 以降にコピーします (それらのファ

イルがターゲット・バージョンにまだ存在していない場合)。 それらのファイルが既存の場合、メッセージ が出力され、コマンドは続行されません。

**注 :** IBM WebSphere MQ File Transfer Edition 7.0 からマイグレーションしていて、FTE\_CONFIG 環境変数 を引き続き使用しようとしている場合には、FTE\_CONFIG の値を変更せずにマイグレーションすることが できます。 標準マイグレーションを実行できますが、BFG\_DATA を設定してはならず、FTE\_CONFIG を IBM WebSphere MQ File Transfer Edition 7.0 で使用されていたとおりに設定する必要があります。

**重要 :** IBM MQ for UNIX, Linux, and Windows では、IBM MQ 管理者 (および mqm グループの メンバー) であるユーザーのみが、このコマンドを実行できます。 IBM MQ 管理者以外のユーザーとしてこ のコマンドを実行しようとすると、エラー・メッセージ BFGCL0502E: 要求された操作を実行する権限が ありません。 を受け取ります。 コマンドは実行されません。

<mark>■ Z/OS</mark> ■ <sub>Z/</sub>OS システムでは、マイグレーション・コマンドを実行するためには、ユーザーは以下の条 件の (少なくとも) 1 つを満たす必要があります。

- mqm グループのメンバーである (システムに mqm グループが定義されている場合)。
- PUS.0.0.1 BFG\_GROUP\_NAME 環境変数で名前が指定されたグループのメンバーである (名前が指定 されている場合)。
- VS.0.0.1 コマンド実行時に BFG\_GROUP\_NAME 環境変数に値が設定されていない。

# **構文**

**fteMigrateConfigurationOptions**

**FREMigrateConfigurationOptions** - config - configuration\_directory - credentialPath -

**►** *credentials\_path* — -configurationOptionsName — configuration\_options\_name

# **Parameters**

### **-config (***configuration\_directory***)**

必須。 マイグレーション元となるインストール済み環境の構成ディレクトリーのパス。 C:\Documents and Settings\All Users\Application Data\IBM\WMQFTE\config に例を 示します

### **-credentialPath (***credentials\_path***)**

必須。 資格情報のマイグレーション先の場所を定義します。 このパラメーターは、既存の資格情報フ ァイルがあるディレクトリー・パスとするか、または新しい資格情報ファイルを受け取る新しい場所と することができます。

このパラメーターは、 agent.properties ファイル、 coordination.properties ファイル、お よび command.properties ファイルにある SSL/TLS 鍵ストア・プロパティーおよびトラストスト ア・プロパティーのパスワード・プロパティーを、 IBM WebSphere MQ 7.5 より前のバージョンの製 品から 7.5 以降にマイグレーションするために使用されます。

IBM WebSphere MQ 7.5 より前のバージョンでは、パスワード・プロパティー

(**coordinationSslTrustStorePassword** など) は coordination.properties ファイルに存在 していましたが、IBM WebSphere MQ 7.5 内の MQMFTCredentials.xml ファイルに移動されました。 パスワード・プロパティーを coordination.properties ファイルから MQMFTCredentials.xml ファイルに移動するために、**-credentialsPath** を使用します。 このオプションを使用して

**fteMigrateConfigurationOptions** コマンドを実行すると、coordination.properties ファ イルで coordinationSslTrustStorePassword が検索され、そのプロパティーが存在すると、 MQMFTCredentials.xml ファイルにマイグレーションされます。

*z/*0S z/OS プラットフォームでは、これは前もって存在する区分データ・セット拡張 (PDSE) と することができます。 そこでは、既存のメンバーを更新することになるか、または既存のメンバーは なく、資格情報のための新規メンバーを組み込むことになります。

**注 :** PDSE を使用する場合、それは可変ブロックである必要があります。

### **-configurationOptionsName (***configuration\_options\_name***)**

必須。 マイグレーションする構成オプション・セットの名前。 ゼロ個以上の文字を表すアスタリスク 文字 (\*) を使用して、複数の構成オプション・セットをマイグレーションすることができます。 アスタ リスクはストリングと共に使用できます。 例えば、名前が IBM で始まるすべての構成オプション・セ ットをマイグレーションするには、このパラメーターを-configurationOptionsName IBM\*のよう に使用します。

# **例**

次の例では、ディレクトリー C:\Documents and Settings\All Users\Application Data\IBM\WMQFTE\config ディレクトリー内にあるすべての構成がマイグレーションされます。 ディ レクトリー・パスは二重引用符で囲まれています。

fteMigrateConfigurationOptions -config "C:\Documents and Settings\All Users\Application Data\IBM\WMQFTE\config" -credentialPath "C:\Documents and Settings\user1\configurationoptions" -configurationOptionsName \*

# **戻りコード**

**0**

コマンドは正常に完了しました。

**1**

コマンドは失敗しました。

### **関連資料**

13 ページの『MFT [のマイグレーションの考慮事項』](#page-12-0) Managed File Transfer のマイグレーションを計画している場合は、以下の情報を確認してください。

483 ページの『fteMigrateAgent: FTE 7.0 エージェントの MQ 7.5 [以降へのマイグレーション』](#page-482-0) 既存のエージェントとそれに関連する構成を IBM WebSphere MQ File Transfer Edition 7.0 から IBM WebSphere MQ 7.5 以降にマイグレーションする場合は、 **fteMigrateAgent** コマンドを使用してマイグ レーションします。 このコマンドを使用して、標準エージェント、Connect:Direct エージェント、または プロトコル・ブリッジ・エージェントをマイグレーションすることができます。 また、このコマンドでは、 複数のエージェントを単一の要求でマイグレーションすることも可能です。

487 ページの『fteMigrate ロガー: FTE 7.0 データベース・ロガーの MQ 7.5 以降へのマイグレーション』 既存のスタンドアロン・データベース・ロガーの構成を IBM WebSphere MQ File Transfer Edition 7.0.1 以 降から IBM WebSphere MQ 7.5 以降にマイグレーションする場合は、 **fteMigrateLogger** コマンドを使 用します。

# **fteMigrate ロガー: FTE 7.0 データベース・ロガーの MQ 7.5 以降へのマイグレー ション**

既存のスタンドアロン・データベース・ロガーの構成を IBM WebSphere MQ File Transfer Edition 7.0.1 以 降から IBM WebSphere MQ 7.5 以降にマイグレーションする場合は、 **fteMigrateLogger** コマンドを使 用します。

このコマンドを使用して、Java EE データベース・ロガーをマイグレーションすることはできません。代わ りに、Java EE データベース・ロガーのマイグレーションの情報を使用してください。

**注 :** IBM WebSphere MQ 7.0 以降からマイグレーションしていて、FTE\_CONFIG 環境変数を引き続き使用 しようとしている場合には、FTE\_CONFIG の値を変更せずにマイグレーションすることができます。 標準 マイグレーションを実行できますが、BFG\_DATA を設定してはならず、FTE\_CONFIG を IBM WebSphere MQ 7.0 で使用されていたとおりに設定する必要があります。

**重要 :** IBM MQ for UNIX, Linux, and Windows では、IBM MQ 管理者 (および mqm グループの メンバー) であるユーザーのみが、このコマンドを実行できます。 IBM MQ 管理者以外のユーザーとしてこ のコマンドを実行しようとすると、エラー・メッセージ BFGCL0502E: 要求された操作を実行する権限が ありません。 を受け取ります。 コマンドは実行されません。

<mark>■ z/OS →</mark>z/OS システムでは、マイグレーション・コマンドを実行するためには、ユーザーは以下の条 件の (少なくとも) 1 つを満たす必要があります。

- mqm グループのメンバーである (システムに mqm グループが定義されている場合)。
- NS.0.0.1 BFG\_GROUP\_NAME 環境変数で名前が指定されたグループのメンバーである (名前が指定 されている場合)。
- VS.0.0.1 コマンド実行時に BFG\_GROUP\_NAME 環境変数に値が設定されていない。

スタンドアロンのデータベース・ロガーを Windows サービスとして実行するように構成した場合、そのロ ガーの構成を **fteMigrateLogger** コマンドを使用してマイグレーションすることはできません。 Windows サービスとして実行するように構成されたロガーで **fteMigrateLogger** コマンドを実行する と、そのコマンドはエラーを発生し、続行されません。 代わりに -f [パラメーター](#page-488-0)を含めると、コマンドは 実行されますが、警告を出します。

**fteMigrateLogger** コマンドを実行する前に、 IBM WebSphere MQ File Transfer Edition 7.0 のマイグレ ーションする構成があるデータベース・ロガーを停止します。

-f [パラメーターを](#page-488-0)指定してこのコマンドを実行すると、そのロガーに関する情報のみが最新表示されます。 必要なファイルが見つからない場合、コマンドは失敗します。 具体的には、ロガー構成に関連付けられて いる以下のプロパティー・ファイルと .mqsc ファイルがマイグレーションされます。

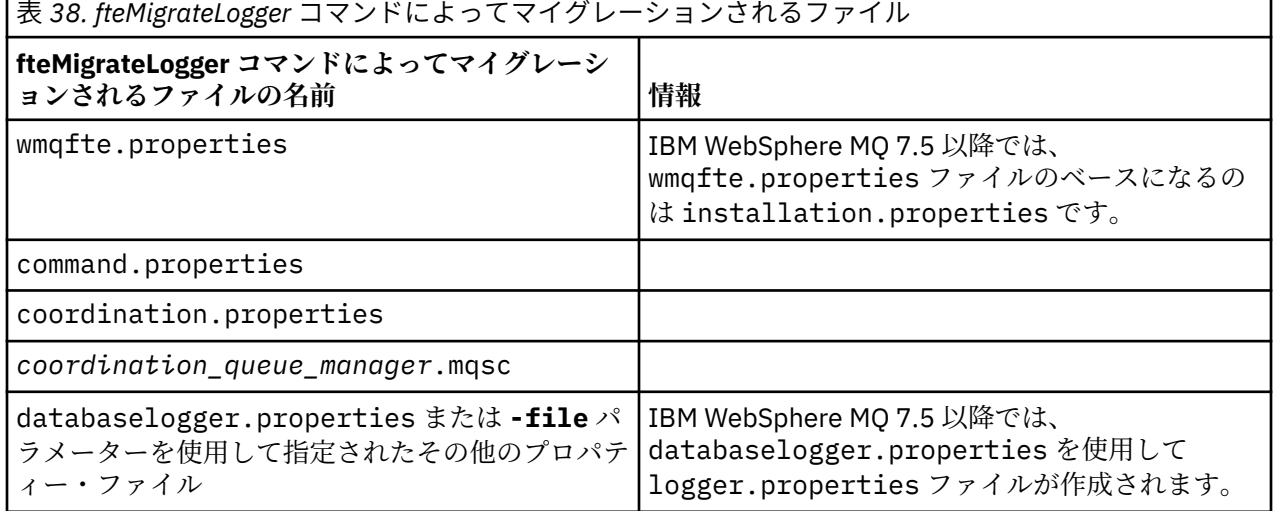

**fteMigrateLogger** コマンドは、インストール・キュー・マネージャー、調整キュー・マネージャー、お よびコマンド・キュー・マネージャーのファイルをマイグレーションし、それらのファイルがターゲット・ バージョンにまだ存在しない場合は IBM WebSphere MQ 7.5 以降にコピーします。 それらのファイルが 既に存在している場合、それらはこのコマンドでコピーされません。

# <span id="page-488-0"></span>**構文**

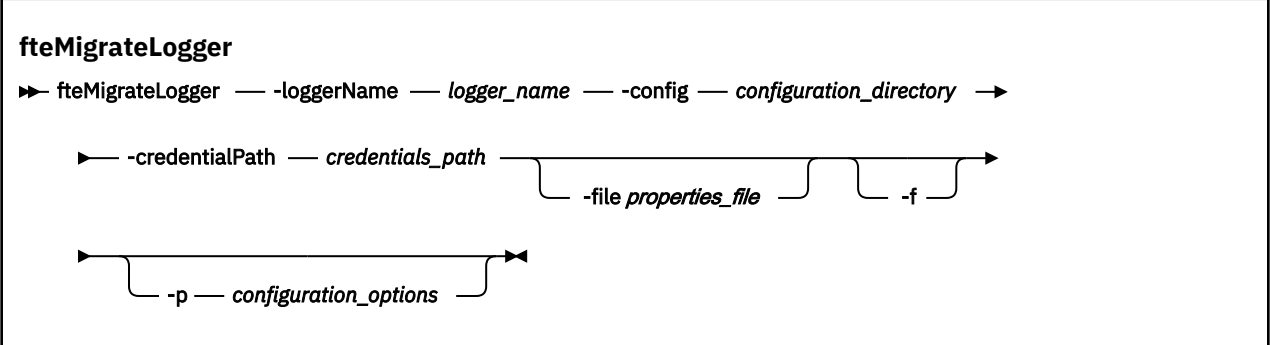

# **Parameters**

### **-loggerName** *logger\_name*

必須。 IBM WebSphere MQ 7.5 以降において、マイグレーションされたロガー構成に付ける名前。 IBM WebSphere MQ 7.5 の新機能であるロガー名について詳しくは、logger\_name [パラメーターを](#page-411-0)参照 してください。

### **-config** *configuration\_directory*

必須。 ロガー構成のマイグレーション元となっているインストール済み環境の構成ディレクトリーの パス。

### **-credentialPath** *credentials\_path*

必須。 資格情報のマイグレーション先の場所を定義します。 このパラメーターは、既存の資格情報フ ァイルがあるディレクトリー・パスとするか、または新しい資格情報ファイルを受け取る新しい場所と することができます。 z/OS プラットフォームでは、これは前もって存在する区分データ・セット拡張 (PDSE) とすることができます。 そこでは、既存のメンバーを更新することになるか、または既存のメ ンバーはなく、資格情報のための新規メンバーを組み込むことになります。

**注 :** PDSE を使用する場合、それは可変ブロックである必要があります。

### **-file** *properties\_file*

オプション。 マイグレーションするデータベース・ロガー・プロパティー・ファイルを指定します。 このパラメーターは、プロパティー・ファイルがデフォルトの名前およびパスである *configuration\_directory*/*coordination\_qmgr\_name*/databaselogger.properties を使 用しない場合のみ必須です。

**-f**

オプション。 通常マイグレーションされる構成ファイルの一部が既存の構成と競合する場合でも、強 制的にマイグレーションします。 例えば、IBM WebSphere MQ File Transfer Edition 上のデータベー ス・ロガー・プロパティー・ファイルと IBM WebSphere MQ 7.5 以降上のプロパティー・ファイルと の間に不一致がある場合、**-f** パラメーターを指定すると、この不一致は無視されます。

#### **-p** *configuration\_options*

オプション。 このパラメーターは、マイグレーション対象となるロガー構成の位置指定に使用される 構成オプションのセットを決定します。 構成オプションのセット名を **-p** パラメーターの値として使 用します。 慣例により、これは調整キュー・マネージャーの名前です。 このパラメーターを指定しな い場合、デフォルトの構成オプションのセットが使用されます。 詳しくは、57 [ページの『](#page-56-0)MFT 構成オ プション [\(Multiplatforms\)](#page-56-0)』を参照してください。

### **- ? または -h**

オプション。 コマンド構文を表示します。

**例**

次の例では、/var/ibm/WMQFTE/config にあるスタンドアロン・データベース・ロガーの構成が IBM WebSphere MQ 7.5 にマイグレーションされ、FTELOGGER1: という名前が付けられます。

fteMigrateLogger -loggerName FTELOGGER1 -config /var/ibm/WMQFTE/config -credentialPath /home/user1/FTELOGGER1

# **戻りコード**

**0**

コマンドは正常に完了しました。

**1**

コマンドは失敗しました。

戻りコードについて詳しくは、338 ページの『MFT [の戻りコード』](#page-337-0)を参照してください。

# **fteMigrateLogger コマンドの実行後**

マイグレーションを検証するには、 **fteMigrateLogger** コマンドを正常に実行した後、 530 [ページの](#page-529-0) 『[fteStartLogger](#page-529-0)』 コマンドを使用して、 IBM WebSphere MQ 7.5 以降で構成をマイグレーションしたデー タベース・ロガーを開始します。

# **関連資料**

13 ページの『MFT [のマイグレーションの考慮事項』](#page-12-0) Managed File Transfer のマイグレーションを計画している場合は、以下の情報を確認してください。

483 ページの『fteMigrateAgent: FTE 7.0 エージェントの MQ 7.5 [以降へのマイグレーション』](#page-482-0) 既存のエージェントとそれに関連する構成を IBM WebSphere MQ File Transfer Edition 7.0 から IBM WebSphere MQ 7.5 以降にマイグレーションする場合は、 **fteMigrateAgent** コマンドを使用してマイグ レーションします。 このコマンドを使用して、標準エージェント、Connect:Direct エージェント、または

プロトコル・ブリッジ・エージェントをマイグレーションすることができます。 また、このコマンドでは、 複数のエージェントを単一の要求でマイグレーションすることも可能です。

485 ページの『[fteMigrateConfigurationOptions: FTE 7.0](#page-484-0) 構成の MQ 7.5 以降へのマイグレーション』 **fteMigrateConfigurationOptions** コマンドは、IBM WebSphere MQ File Transfer Edition 7.0 の構成 オプションのセットをマイグレーションして、IBM WebSphere MQ 7.5 以降にコピーします (それらのファ イルがターゲット・バージョンにまだ存在していない場合)。 それらのファイルが既存の場合、メッセージ が出力され、コマンドは続行されません。

# **fteModifyAgent (Windows サービスとしての MFT エージェントの実 行)**

**fteModifyAgent** コマンドは、既存のエージェントを変更して、Windows サービスとして実行できるよ うにします。 このコマンドは Windows でのみ使用可能であり、 IBM MQ 管理者であり、mqm グループの メンバーであるユーザーが実行する必要があります。

# **構文**

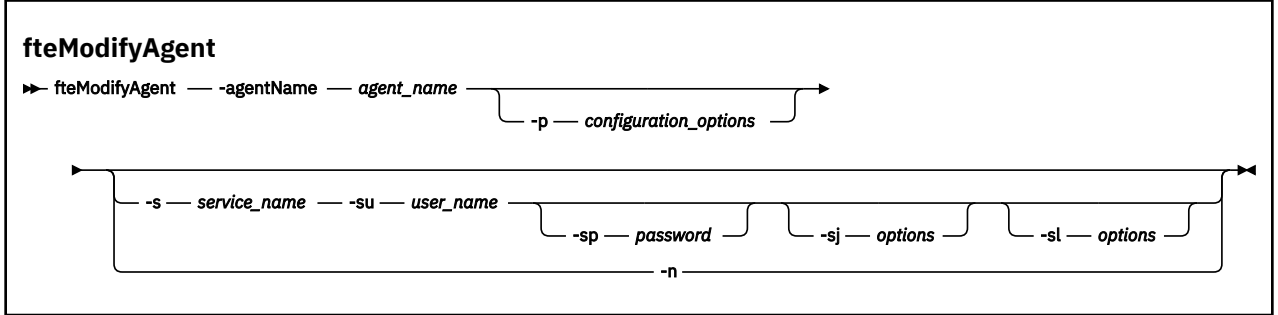

# **Parameters**

### **-agentName** *agent\_name*

必須。 変更するエージェントの名前。

### **-p** *configuration\_options*

オプション。 このパラメーターは、エージェントを変更するために使用される構成オプションのセッ トを決定します。 慣例として、このパラメーターの入力には、デフォルト調整キュー・マネージャー 以外の名前を使用します。 これで、**fteModifyAgent** コマンドは、デフォルト以外の調整キュー・マ ネージャーと関連付けられたプロパティー・ファイルのセットを使用します。

オプションの **-p** パラメーターは、デフォルトと異なる構成オプションを使用する場合にのみ指定しま す。 このパラメーターを指定しない場合、デフォルトの調整キュー・マネージャーに基づいた構成オ プションのセットが使用されます。

#### **-s** *service\_name*

オプション。 エージェントを Windows サービスとして実行するように指示します。 *service\_name* を 指定しないと、サービスの名前は mqmftAgent*AGENTQMGR* になります。*AGENT* はエージェント名、 *QMGR* はエージェント・キュー・マネージャー名です。

Windows の**「サービス」**ウィンドウの**「名前」**列に示されるサービスの表示名は、常に**「Managed File Transfer Agent** *AGENT***@***QMGR***」**です。

**注 :** 再配布可能エージェントが Windows サービスとして実行される場合、このサービスを機能させる には、システム環境で **BFG\_DATA** 環境変数を設定する必要があります。

### **-su** *user\_name*

オプション。 エージェントが Windows サービスとして実行される場合、このパラメーターは、サービ スが実行されるアカウントの名前を指定します。 Windows ドメイン・ユーザー・アカウントを使用し てエージェントを実行するには、DomainName\UserName の形式で値を指定します。 ローカル組み込 みドメインからのアカウントを使用してサービスを実行するには、値を UserName の形式で指定しま す。

**-su** パラメーターを使用して指定する Windows ユーザー・アカウントには、**Log on as a service** 権限が必要です。 この権限を付与する方法については、 MFT エージェントまたはロガーを Windows サービスとして実行するためのガイダンスを参照してください。

このパラメーターは、**-s** が指定された場合に必須です。

### **-sp** *password*

オプション。 このパラメーターは、**-s** が指定された場合にのみ有効です。

#### **-sj** *options*

オプション。 エージェントを Windows サービスとして開始する場合は、このパラメーターによって、- D または -X という形で、Java 仮想マシン (JVM) に渡すオプションのリストを定義します。 オプション は、番号記号 (#) またはセミコロン (;) 文字を使用して区切られます。 # または ; 文字を組み込む必要 がある場合は、それらを単一引用符で囲みます。

このパラメーターは、**-s** が指定された場合にのみ有効です。

**fteModifyAgent** コマンドが JVM オプションに対する更新の検証を処理する方法について詳しくは、 エージェントまたはロガーの JVM オプションを更新するためのガイダンスを参照してください。

#### **-sl** *options*

オプション。 Windows サービスのログ・レベルを設定します。 有効なオプションは、error、info、 warn、debug です。 デフォルトは info です。 このオプションは、Windows サービスに関して問題が 発生した場合に便利です。 これを debug に設定すると、より詳細な情報がサービス・ログ・ファイル に記録されます。

このパラメーターは、**-s** が指定された場合にのみ有効です。

**-n**

オプション。 エージェントを通常のプロセスとして実行するように指示します。 これは **-s** オプショ ンと同時には指定できません。 **-s** オプションも **-n** オプションも指定しない場合、エージェントは通 常の Windows プロセスとして構成されます。

### **- ? または -h**

オプション。 コマンド構文を表示します。

# **例**

この例では、AGENT1 が Windows サービスとして実行されるように変更されています。

fteModifyAgent -agentName AGENT1 -s -su fteuser -sp ftepassword

この例では、AGENT1 が Windows サービスを削除するように変更されています。

fteModifyAgent -agentName AGENT1

fteModifyAgent コマンドを実行する前に、[fteStopAgent](#page-530-0) コマンドを使用して、変更するエージェントを停 止する必要があります。

# **戻りコード**

**0**

コマンドは正常に完了しました。

**1**

コマンドは失敗しました。

### **関連資料**

388 ページの『[fteCreateAgent \(MFT](#page-387-0) エージェントの作成)』 **fteCreateAgent** コマンドは、 Managed File Transfer Agent とその関連構成を作成します。

492 ページの『fteModifyLogger (Windows サービスとしての MFT ロガーの実行)』

Managed File Transfer ロガーを Windows サービスとして実行できるように変更するには、 **fteModifyLogger** コマンドを使用します。 このコマンドは Windows プラットフォームでのみ使用でき ます。 IBM MQ 管理者であり、mqm グループのメンバーであるユーザーが実行する必要があります。ま ず、 **fteStopLogger** コマンドを使用してロガーを停止する必要があります。

### **関連情報**

Windows サービスとしての MFT エージェントの開始 MFT エージェントまたはロガーを Windows サービスとして実行するためのガイダンス

# **fteModifyLogger (Windows サービスとしての MFT ロガーの実行)**

Managed File Transfer ロガーを Windows サービスとして実行できるように変更するには、 **fteModifyLogger** コマンドを使用します。 このコマンドは Windows プラットフォームでのみ使用でき ます。 IBM MQ 管理者であり、mqm グループのメンバーであるユーザーが実行する必要があります。ま ず、 **fteStopLogger** コマンドを使用してロガーを停止する必要があります。

# **目的**

スタンドアロン・ロガーは、ファイルの場合もデータベースの場合も、**サービス** アプリケーションの **名前** 列に"プロパティー・セット *logger\_name*@*logger\_qm* の Managed File Transfer ロガー"と表示されます。 *logger\_qm* の値は、ロガーのコマンド・キュー・マネージャーの名前です。

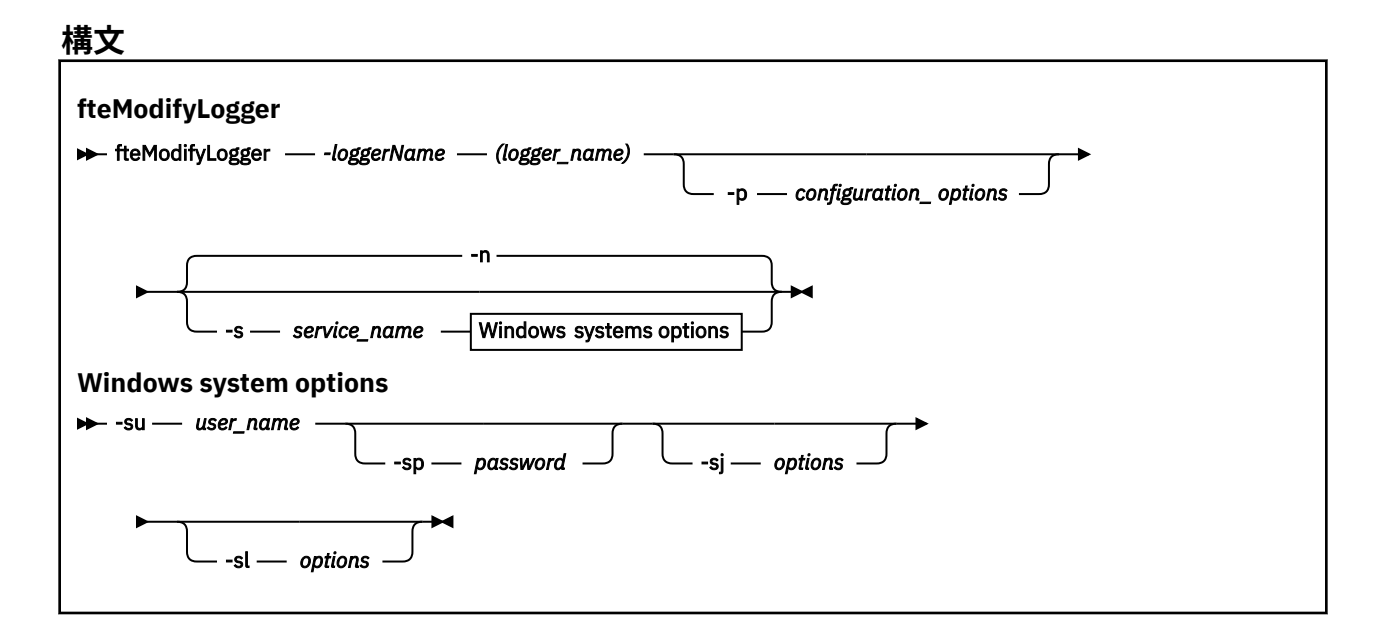

# **Parameters**

### **-loggerName (***logger\_name***)**

必須。 変更する Managed File Transfer ロガーの名前。

#### **-p** *configuration\_options*

オプション。 このパラメーターは、ロガーを変更するために使用される構成オプションのセットを決 定します。 慣例として、このパラメーターの入力には、デフォルト調整キュー・マネージャー以外の 名前を使用します。 これで、**fteModifyLogger** コマンドは、デフォルト以外の調整キュー・マネー ジャーと関連付けられたプロパティー・ファイルのセットを使用します。

オプションの **-p** パラメーターは、デフォルトと異なる構成オプションを使用する場合にのみ指定しま す。 このパラメーターを指定しない場合、デフォルトの調整キュー・マネージャーに基づいた構成オ プションのセットが使用されます。

#### **-s** *service\_name*

オプション。 ロガーを Windows サービスとして実行するように指示します。 *service\_name* を指定し ない場合、サービスの名前は、mqmftLogger*LOGGERQMGR* となります。ここで、*LOGGER* はロガーの 名前であり、*QMGR* はロガー・キュー・マネージャーの名前です。

Windows の**「サービス」**ウィンドウの**「名前」**列に示されるサービスの表示名は、常に**「Managed File Transfer Logger** *LOGGER***@***QMGR***」**です。

### **-su** *user\_name*

**-s** が指定されている場合は必須。 Windows サービスを実行するアカウント名を指定します。 Windows ドメイン・ユーザー・アカウントを使用してエージェントを実行するには、 DomainName\UserName の形式で値を指定します。 ローカル組み込みドメインからのアカウントを 使用してサービスを実行するには、値を UserName の形式で指定します。

**-su** パラメーターを使用して指定する Windows ユーザー・アカウントには、サービスとしてログオン する権限が必要です。 この権限を付与する方法については、 MFT エージェントまたはロガーを Windows サービスとして実行するためのガイダンスを参照してください。

#### **-sp** *password*

オプション。 **-s** が指定された場合のみ有効。 **-su** パラメーターによって設定されたユーザー・アカウ ントのパスワード。

**-s** パラメーターを指定する場合にこのパラメーターを指定しないと、サービスを正常に開始するには、 あらかじめ Windows サービス・ツールを使用してパスワードを設定する必要があることを示す警告が 出されます。

### **-sj** *options*

オプション。 **-s** が指定された場合のみ有効。 ロガーが Windows サービスとして開始される場合は、 このパラメーターは JVM に渡されるオプションのリストを -D または -X の形式で定義します。 オプシ ョンは、番号記号 (#) またはセミコロン (;) 文字を使用して区切られます。 # または ; 文字を組み込む 必要がある場合は、それらを単一引用符 (') で囲みます。

**fteModifyLogger** コマンドが JVM オプションに対する更新の検証を処理する方法について詳しく は、エージェントまたはロガーの JVM オプションを更新するためのガイダンスを参照してください。

#### **-sl** *options*

オプション。 **-s** が指定された場合のみ有効。 Windows サービスのログ・レベルを設定します。 有効 なオプションは、error、info、warn、debug です。 デフォルトは info です。 このオプションは、 Windows サービスに関して問題が発生した場合に便利です。 これを debug に設定すると、より詳細な 情報がサービス・ログ・ファイルに記録されます。

**-n**

オプション。 ロガーを通常のプロセスとして実行するように指示します。 これは **-s** オプションと同 時には指定できません。 **-s** オプションも **-n** オプションも指定されなかった場合は、ロガーは通常の Windows プロセスとして構成されます。

### **- ? または -h**

オプション。 コマンド構文を表示します。

### **例**

**fteModifyLogger** コマンドを実行する前に、[fteStopLogger](#page-532-0) コマンドを使用してロガーを停止しておく必 要があります。

この例では、logger1 というロガーが以前に作成されています。 次のコマンドは、Windows サービスとし て実行されるようにロガーを変更する方法を示しています。

fteModifyLogger -loggerName logger1 -s -su fteuser -sp ftepassword

### **戻りコード**

### **0**

コマンドは正常に完了しました。

#### **1**

コマンドは失敗しました。

### **関連資料**

530 ページの『[fteStartLogger](#page-529-0)』 **fteStartLogger** コマンドは、Managed File Transfer ロギング・アプリケーションを開始します。

533 ページの『[fteStopLogger](#page-532-0)』 **fteStopLogger** コマンドは Managed File Transfer ロガーを停止します。

### **関連情報**

Windows サービスとしての MFT エージェントの開始 MFT エージェントまたはロガーを Windows サービスとして実行するためのガイダンス

# **fteObfuscate: 機密データの暗号化**

**fteObfuscate** コマンドは、資格情報ファイル内の機密データを暗号化します。 これにより、他のユーザ ーが資格情報ファイルにアクセスした際に、内容が読み取られるのを防ぐことができます。

# **目的**

```
資格情報ファイル内のユーザー名とパスワードのプロパティーは難読化できます。 これらのプロパティー
     は、暗号接尾部を付加すると、新しい関連プロパティーに変換されます。 以下に例を示します。
<! - MQMFTCredentials properties before
-->
<tns:logger name="logger1" user="user1" password="passw0rd"/>
<tns:file path="$HOME/trust.jks" password="passw0rd"/>
\lt ! -
  MQMFTCredentials properties after
-->
<tns:logger name="logger1" userCipher="e71vKCg2pf" passwordCipher="se71vKCg"/>
<tns:file path="$HOME/trust.jks" passwordCipher="e71vKCg2pf"/>
<! - ProtocolBridgeCredentials Properties before
-->
<tns:user name="Fred" serverUserId="fred" serverPassword="passw0rd"/>
\langle! - -
  ProtocolBridgeCredentials properties after
-->
<tns:user name="Fred" serverUserIdCipher="e51vVCg2pf" serverPasswordCipher="se51vBCg"/>
\langle! - -
  ConnectDirectCredentials properties before
-->
<tns:user name="fteuser" ignorecase="true" pattern="wildcard"
 cdUserId="cdUser" cdPassword="cdPassword" pnodeUserId="pnodeUser"
 pnodePassword="pnodePassword">
 <tns:snode name="snode1" pattern="wildcard" userId="snodeUser" password="snodePassword"/>
</tns:user>
\lt!! -
  ConnectDirectCredentials properties after
-->
<tns:user name="fteuser" ignorecase="true" pattern="wildcard"
 cdUserIdCipher="e71vKCg2pf" cdPasswordCipher="se71vKCg"
 pnodeUserIdCipher="2f1vgCg6df" pnodePasswordCipher="e71vKCg2pf">
 <tns:snode name="snode1" pattern="wildcard" userIdCipher="e51vVCg2pf" passwordCipher="se51vBCg"/>
</tns:user>
```
# **構文**

```
fteObfuscate
```
 $\rightarrow$  fteObfuscate - credentialsFile - credentials\_file\_name

# **パラメーター**

**-credentialsFile**

必須。 内容を難読化する資格情報ファイルの名前。

**- ? または -h** オプション。 コマンド構文を表示します。

**例**

この例では、MQMFTCredentials.xml の内容が難読化されます。

fteObfuscate -credentialsFile /home/fteuser/MQMFTCredentials.xml

# **戻りコード**

**0**

コマンドは正常に完了しました。

### **1**

コマンドは失敗しました。

### **関連資料**

### 42 ページの『MFT と IBM MQ [の接続認証』](#page-41-0)

接続認証では、指定されたユーザー ID とパスワードを使用してアプリケーションを認証するようキュー・ マネージャーを構成できます。 関連付けられたキュー・マネージャーのセキュリティーが使用可能に設定 されており、資格情報の詳細 (ユーザー ID とパスワード) が必要な場合、キュー・マネージャーと正常に接 続するには、その前に接続認証フィーチャーを使用可能にしておく必要があります。 接続認証は互換モー ドでも、MQCSP 認証モードでも実行できます。

810 ページの『MFT [資格情報ファイル・フォーマット』](#page-809-0)

MQMFTCredentials.xml ファイルには、ユーザー ID とパスワードに関する重要な情報が含まれていま す。 MQMFTCredentials.xml ファイル内のエレメントは MQMFTCredentials.xsd スキーマに準拠す る必要があります。 資格情報ファイルのセキュリティーはユーザーの責任です。

# **ftePingAgent: MFT エージェントがアクティブかどうかの確認**

**ftePingAgent** コマンドは、Managed File Transfer エージェントを ping して、そのエージェントはアク セス可能かどうか、可能な場合はシンプルな照会に応答できるかどうかを判別します。

# **目的**

**ftePingAgent** コマンドは、Managed File Transfer エージェントがアクセス可能かどうか、可能な場合は 「are you there?」のやり取りに沿ってシンプルな照会に応答できるかどうかを確認するために使用しま す。 このコマンドの出力例を以下に示します。

C:¥> ftePingAgent AGENT86 5724-H72 Copyright IBM Corp. 2008, 2023. All Rights Reserved BFGPR0127W: No credentials file has been specified to connect to IBM MQ. Therefore, the assumption is that IBM MQ authentication has been disabled. BFGCL0212I: Issuing ping request to agent AGENT86 BFGCL0213I: agent AGENT86 responded to ping in 0.094 seconds.

オプションの **-p** パラメーターは、デフォルト・セットと異なる構成オプションのセットを使用する場合に のみこのコマンドに指定します。 詳しくは、構成オプションを参照してください。

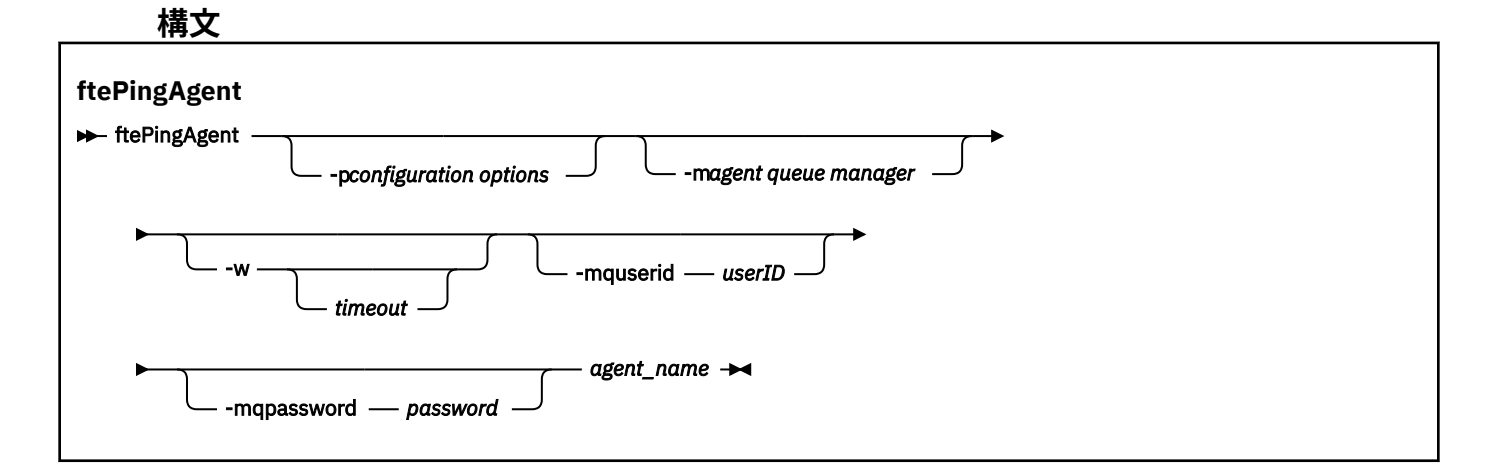

# **Parameters**

### **-p (***configuration options***)**

オプション。 このパラメーターは、エージェントを ping する要求を発行するために使用される構成オ プションのセットを決定します。 このパラメーターの入力には、デフォルト調整キュー・マネージャ

ー以外の名前を使用します。 これで、コマンドは、デフォルト以外の調整キュー・マネージャーと関 連付けられたプロパティー・ファイルのセットを使用します。 このパラメーターを指定しない場合、 デフォルトの調整キュー・マネージャーに基づいた構成オプションのセットが使用されます。 詳しく は、構成オプションを参照してください。

### **-m (***queue manager***)**

オプション。 ping 対象のエージェントが接続されているキュー・マネージャーの名前。 -m パラメータ ーを指定しない場合、使用されるキュー・マネージャーは、使用中の構成オプションのセットから決定 されます。

#### **-w (***timeout***)**

オプション。 コマンドがエージェントの応答を *timeout* で示される秒数まで待機することを指定しま す。 timeout を指定しない場合、または timeout 値に -1 を指定した場合、コマンドはエージェントの 応答を無期限に待機します。 このオプションを指定しない場合、デフォルトではエージェントの応答 を 5 秒まで待機します。

*timeout* を指定すると、**ftePingAgent** コマンド・メッセージは、指定された送達不能キューに入れら れずに、*timeout* 値の 2 倍の時間の経過後にタイムアウトになります。 コマンドが無期限に待機するよ う設定されている場合、コマンド・メッセージはタイムアウトになりません。

### **-mquserid (***user ID***)**

オプション。 コマンド・キュー・マネージャーで認証するユーザー ID を指定します。

### **-mqpassword (***password***)**

オプション。 コマンド・キュー・マネージャーで認証するパスワードを指定します。 **-mquserid** パラ メーターも一緒に指定する必要があります。 **-mquserid** を指定した場合に **-mqpassword** を指定し ないと、関連付けるパスワードを入力するようにというプロンプトが出されます。 パスワードは表示 されません。

### **(***agent name***)**

必須。 ping する Managed File Transfer エージェントの名前。

### **- ? または -h**

オプション。 コマンド構文を表示します。

# **例**

この例では、コマンドは、QM\_MERCURY に接続されたエージェント AGENT1 を ping します。 コマンド は、AGENT1 の応答を 40 秒まで待機してから戻ります。

ftePingAgent -m QM\_MERCURY -w 40 AGENT1

# **戻りコード**

**0**

コマンドは正常に完了しました。 エージェントはアクティブで、転送を処理できます。

**1**

コマンドは失敗しました。 コマンドはメッセージをエージェントに送信できませんでした。

**2**

コマンドはタイムアウトになりました。 コマンドはメッセージをエージェントに送信しましたが、エ ージェントは時間内に応答しませんでした。

### **関連資料**

473 ページの『fteListAgents: [調整キュー・マネージャーの](#page-472-0) MFT エージェントのリスト』

**fteListAgents** コマンドは、特定の調整キュー・マネージャーに登録されているすべての Managed File Transfer のエージェントをリストするために使用します。

518 ページの『[fteShowAgentDetails](#page-517-0)』

**fteShowAgentDetails** コマンドは、特定の Managed File Transfer Agent の詳細を表示するために使用し ます。 これらは、エージェントの Managed File Transfer 調整キュー・マネージャーによって保管される詳 細です。

314 [ページの『ファイル転送が停止したと思われる場合の対処法』](#page-313-0)

負荷の重いシステムであったり、ソース・エージェントと宛先エージェントとの間でネットワーク問題が あったりする場合には、転送が待機状態またはリカバリー状態で停止しているように見えることがありま す。 この原因となるいくつかの要因があります。

# **fteRAS: MFT のトラブルシューティング情報の収集**

**fteRAS** コマンドは、Managed File Transfer のトラブルシューティング情報 (MustGather データ) を収集し ます。 **fteRAS** が収集する情報は、プログラムが実行されているシステム上の Managed File Transfer イン ストール済み環境に固有のものです。

# **目的**

Managed File Transfer エージェント、データベース・ロガー、またはその他のコマンドが問題を報告して いるか、正しく機能しない場合に解決策を見つけるために使用するトラブルシューティング情報を収集す る必要がある場合は、 **fteRAS** コマンドを使用して、信頼性、可用性、および保守性情報 (RAS) 収集ツー ルを実行します。

**fteRAS** コマンドを実行する時には、結果を保管するアーカイブ (.zip) ファイルを書き込む出力ディレク トリーとして、デフォルトの場所を使用することも、自分で選択したディレクトリーを指定することもで きます。

# **構文**

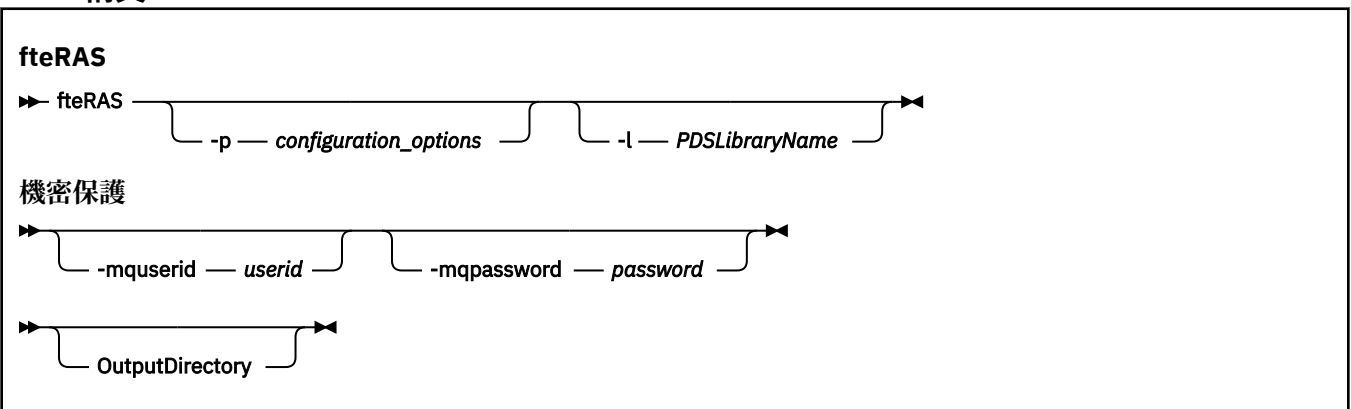

## **Parameters**

### **-p** *configuration\_options*

オプション。 トラブルシューティング情報 (エージェントのリストなど) の収集に使用する構成オプシ ョンのセットを決定します。 構成オプションのセット名を **-p** パラメーターの値として使用します。 慣例により、この名前は調整キュー・マネージャーの名前です。 このパラメーターを指定しない場合、 デフォルトの構成オプションのセットが使用されます。

# **2/0S**

オプション。 z/OS のみ。 特定のエージェントまたはロガーを対象にして MQMFT コマンドを呼び出 す JCL スクリプトが入っている PDS ライブラリーの名前を指定します。 コマンド PDS ライブラリー の BFGRAS JCL スクリプトからこのコマンドを実行して、PDS ライブラリーのすべてのメンバーを出力 ディレクトリーに取り込む場合は、常にこのオプションを設定します。

### **-mquserid** *user id*

オプション。 コマンド・キュー・マネージャーで認証するユーザー ID を指定します。

### **-mqpassword** *password*

オプション。 コマンド・キュー・マネージャーで認証するパスワードを指定します。 **-mquserid** パラ メーターも一緒に指定する必要があります。 **-mquserid** を指定する際に一緒に **-mqpassword** を指 定しないと、関連パスワードを指定するようプロンプトが表示されます。 パスワードは画面には表示 されません。

### **OutputDirectory**

オプション。 RAS データを収集するときに使用するディレクトリー。データ収集が成功すると、ここ に出力ファイル (例えば fteRAS.zip) が保管されます。 ディレクトリーが存在しない場合は、作成さ れます。 デフォルトの場所は mqft の logs ディレクトリーです。

#### **- ? または -h**

オプション。 コマンド構文を表示します。

**例**

<mark>→ Linux → UNIX U</mark>NIX および Linux で出力ファイル fteRAS.zip を /var/mqm/errors ディ レクトリーに保管する場合は、以下の例のようにして **fteRAS** を実行します。

fteRAS /var/mqm/errors

コマンドが正常に完了したことを確認する以下のようなメッセージが表示されます。

BFGCL0604I: fteRAS コマンドが正常に完了しました。 出力は /var/mqm/errors/fteRAS.zip に保管されます。

<mark>■ Windows …</mark> Windows で出力ファイル fteRAS . zip を IBM MQ の新しいインストール環境のデフォルト の errors ディレクトリーに保管する場合は、以下の例のようにして **fteRAS** を実行します。

fteRAS "C:\ProgramData\IBM\MQ\errors"

コマンドが正常に完了したことを確認する以下のようなメッセージが表示されます。

BFGCL0604I: fteRAS コマンドが正常に完了しました。 出力は

C:¥ProgramData¥IBM¥MQ¥errors¥fteRAS.zip に保管されます。

**注 :** IBM MQ 8.0 以降の場合は、対象バージョンの製品の新しいインストール環境でなければ、お使いのシ ステムでは errors ディレクトリーの場所は異なる可能性があります。 詳細については、プログラム・ディ レクトリーとデータ・ディレクトリーの場所 (Windows) を参照してください。

**E** IBM i IBM i で出力ファイルを /QIBM/UserData/mqm/errors にコピーする場合は、以下の例の ようにして Qshell から **fteRAS** コマンドを実行します。

/QIBM/ProdData/mqm/bin/fteRAS /QIBM/UserData/mqm/errors

コマンドが正常に完了したことを確認する以下のようなメッセージが表示されます。

BFGCL0604I: fteRAS コマンドが正常に完了しました。 出力は /QIBM/UserData/mqm/errors/fteRAS.zip に保管されま す。

### **関連資料**

270 [ページの『トラブルシューティング](#page-269-0) MFT』 以下の参照情報を、Managed File Transfer のエラーの診断に役立ててください。

# **fteSetAgentLogLevel: MFT プロトコル・ブリッジ・エージェントのロ グ・レベルの設定**

**fteSetAgentLogLevel** コマンドを使用して、Managed File Transfer プロトコル・ブリッジ・エージェン トと FTP/SFTP/FTPS ファイル・サーバーの間のファイル転送に関する診断情報のロギングを有効または無 効にします。

**目的**

このコマンドを使用して、Managed File Transfer プロトコル・ブリッジ・エージェントと FTP/SFTP/FTPS ファイル・サーバーの間のファイル転送に関する診断情報の収集のロギングを有効または無効にします。 Managed File Transfer プロトコル・ブリッジ・エージェントのログ記録は、 より軽量で、トレースとは分 離されていますが、トレースと並行して実行できます。

ファイル転送中に発生する可能性のある問題を簡単に診断できるように、 プロトコル・ブリッジ・エージ ェントから FTP/SFTP/FTPS ファイル・サーバーに送信されるコマンドと受信する応答がログ・ファイルに 書き込まれます。

以下の 2 つの方法で、必要なロギングを有効にしたり、無効にしたり、レベルを設定したりすることがで きます。

- **fteSetAgentLogLevel** コマンドを使用して、プロトコル・ブリッジ・エージェントの実行中にロギン グを有効または無効にします。 ロギングを開始するためにプロトコル・ブリッジ・エージェントを再始 動する必要はありません。
- agent.properties ファイルを使用して、エージェントの開始時にロギングを有効または無効にしま す。 この方式を使用してロギングを有効または無効にする場合、エージェントが実行中のときには、ロ ギングを開始するためにエージェントを再始動する必要があります。 詳しくは、[agent.properties](#page-559-0) [ファイルを](#page-559-0)参照してください。

プロトコル・ブリッジ・エージェントとファイル・サーバーの間の対話はイベントとして扱われ、各イベ ントは agentevent?.log ファイルに書き込まれます。「?」ログ名が数値を表しています。 名前に 0 (ゼ ロ) が含まれるファイルには、キャプチャーされたメッセージの最新のセットが入っています。 ログ・ファ イルは、*MQ\_DATA\_PATH*/mqft/logs/*coordination\_qmgr\_name*/agents/*agent\_name*/ フォルダーに格納され ます。

その他のロギング・プロパティーを、例えばログ・ファイルのサイズや保持するログ・ファイルの数を制 限するために、[agent.properties](#page-559-0) ファイルに設定することができます。

# **構文**

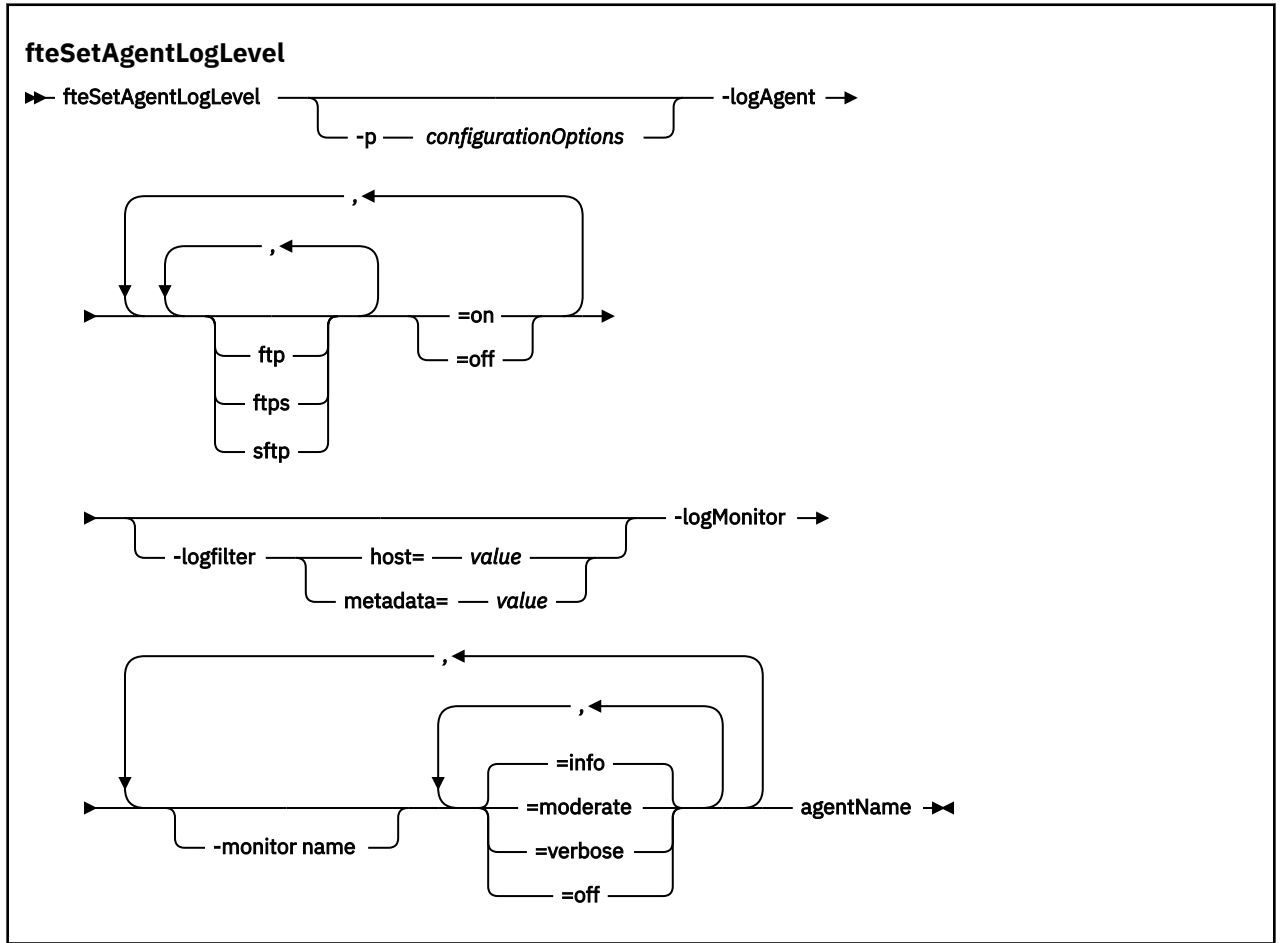

### **Parameters**

**-logAgent** *component=operation*

必須。

 $V$  9.0.3

**重要 : logAgent** と **logMonitor** のうちいずれか 1 つしか選択できません。 両方のオプションを選択 しようとすると、エラー・メッセージが表示されます。

ロギングを有効または無効にするプロトコル・ブリッジ・エージェントの名前。 プロトコル・ブリッ ジ・エージェントのロギングは、以下の 3 つのコンポーネントで有効または無効にすることができま す。 *ftp* サーバー、*ftps* サーバー、および *sftp* サーバー。 可能な 3 つのサーバー・タイプのいずれかを 指定して、操作値を追加することにより、接続先のプロトコル・ブリッジ・エージェントのロギングを *off* または *on* にします。

■ V 3.0.3 ■ コンポーネントが正符号 (+) で始まる場合は、正符号に続くコンポーネントのリストが、 現在ログに記録されている既存のログ・コンポーネントに追加されます。

有効なログ・レベルの操作オプションは以下のとおりです。

**off**

プロトコル・ブリッジ・エージェントのすべてのロギングを無効にします。 これはデフォルトのオ プションです。

fteSetAgentLogLevel -logAgent =off PBA1

プロトコル・ブリッジ・エージェントが接続しているコンポーネントを指定してロギングを無効に するには、 以下のコマンドを使用します。

fteSetAgentLogLevel -logAgent ftp=off PBA1

fteSetAgentLogLevel -logAgent ftps=off PBA1

fteSetAgentLogLevel -logAgent sftp=off PBA1

#### **ON**

プロトコル・ブリッジ・エージェントが接続している可能性がある 3 つのファイル・サーバー・コ ンポーネントすべてでロギングを有効にするには、 次のコマンドを使用します。

fteSetAgentLogLevel -logAgent =on PBA1

プロトコル・ブリッジ・エージェントが接続しているコンポーネントを指定してロギングを有効に するには、 以下のコマンドを使用します。

fteSetAgentLogLevel -logAgent ftp=on PBA1

fteSetAgentLogLevel -logAgent ftps=on PBA1

fteSetAgentLogLevel -logAgent sftp=on PBA1

その他の構成オプションについては、504 [ページの『例](#page-503-0) 1』および 504 [ページの『例](#page-503-0) 2』を参照して ください。

#### **-agentName**

必須。 ロギングを有効または無効にするプロトコル・ブリッジ・エージェントの名前。

#### **-logFilter** *filter=value*

オプション。 ロギングを指定のフィルター基準に制限するために使用します。 **host** またはユーザー 指定のファイル転送 **metadata** のいずれかの値を指定する必要があります。

#### **host**

次の 3 つの値のいずれかをフィルター基準として指定します。ホスト名、コンマ区切りのホスト名 のリストまたは IP アドレス。 FTP サーバー ftpprod.ibm.com に対するコマンドとそこからの 応答をログに記録するには、次のコマンドを使用します。

fteSetAgentLogLevel -logAgent ftp=on -logFilter host=ftpprod.ibm.com PBA1

IP アドレスが 9.182.\* で始まるすべての SFTP サーバーに対するコマンドとそこからの応答をロ グに記録するには、 次のコマンドを使用します。

fteSetAgentLogLevel -logAgent sftp=on -logFilter host=9.182.\* PBA1

#### **metadata**

転送の作成中にユーザーによって定義されたテキストを *key=value* のフォーマットで指定します。 例えば、**metadata**=*"BANK=WORLD BANK"* のように指定します。 プロトコル・ブリッジ・エージ ェント PBA1 に接続する FTP サーバーに対するロギングを有効にし、ファイル転送をフィルターに 掛けて **metadata** がキーとして含まれ "BANK=WORLD BANK" が値として含まれる場合だけを含 むようにするためには、次のコマンドを使用します。

fteSetAgentLogLevel -logAgent ftp=on metadata="BANK=WORLD BANK" PBA1

**注 :** メタデータに基づいてフィルターに掛けるためには、 ファイル転送の一部としてフィルター基 準となる値を **-md** パラメーターの下に指定する必要があります。 詳しくは、437 [ページの](#page-436-0) 『fteCreateTransfer: [新規ファイル転送の開始』を](#page-436-0)参照してください。

#### $V$  9.0.3 **-logMonitor** *monitor name=log level*

必須。

**重要 : logAgent** と **logMonitor** のうちいずれか 1 つしか選択できません。 両方のオプションを選択 しようとすると、エラー・メッセージが表示されます。

ロギングを有効または無効にするリソース・モニターのコンマ区切りのリスト。各項目の意味は次のと おりです。

### **monitor name**

オプション。 ロギングを有効または無効にするリソース・モニター名、またはリソース・モニター 名のリスト。 名前を指定しない場合、ロギングはエージェントのすべてのリソース・モニターで有 効になります。

### **log level**

必須。 以下のいずれかです。

#### **info**

情報レベルのロギングをオンにします。 これはデフォルト値です。

エージェント AGENT1 のモニター MON1 で info レベルのロギングを有効にするには、次のよ うに指定します。

fteSetAgentLogLevel -logMonitor MON1=info AGENT1

### **moderate**

普通レベルのロギングをオンにします。

エージェント AGENT1 のモニター MON1 および MON2 で moderate レベルのロギングを有効に するには、次のように指定します。

fteSetAgentLogLevel -logMonitor MON1, MON2=moderate AGENT1

#### **詳細**

詳細レベルのロギングをオンにします。

エージェント AGENT1 のすべてのモニターで verbose レベルのロギングを有効にするには、次 のように指定します。

fteSetAgentLogLevel -logMonitor =verbose AGENT1

#### **off**

ロギングをオフにします。

エージェント AGENT1 のモニター MON1 および MON2 でロギングをオフにするには、次のよう に指定します。

fteSetAgentLogLevel -logMonitor MON1, MON2=off AGENT1

エージェント AGENT1 で、モニター MON1 のロギングをオフにして、モニター MON2 の info レ ベルのロギングを有効にするには、次のように指定します。

fteSetAgentLogLevel -logMonitor MON1=off, MON2=info AGENT1

エージェント AGENT1 のすべてのモニターでロギングをオフにするには、次のように指定しま す。

fteSetAgentLogLevel -logMonitor =off AGENT1

# <span id="page-503-0"></span>**-p** *configurationOptions*

オプション。 エージェント・ログ・レベルを設定するために使用される構成オプションのセットを決 定します。 構成オプションのセット名を **-p** パラメーターの値として使用します。

慣例により、これは調整キュー・マネージャーの名前です。 このパラメーターを指定しない場合、デ フォルトの構成オプションのセットが使用されます。

#### **- ? または -h**

オプション。 コマンド構文を表示します。

■ <mark>V303</mark> コマンドで同じリソース・モニター名が繰り返し指定されると、最後に出現するコンポーネ ントが有効と見なされます。 以下に例を示します。

fteSetAgentLogLevel -logMonitor MON1=info, MONZ=off, MON1=off AGENT1

この例では、リソース・モニター MON1 のロギングがオフになります。

#### $V 9.0.3$

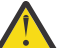

**重要 :** 存在しないリソース・モニター名をコマンドで指定した場合、コンソールにエラーは表示さ れません。

### **例 1**

この例では、コマンド区切りグループを使用して、複数のコンポーネントを 1 つのコマンドで指定してい ます。 PBA1 プロトコル・ブリッジ・エージェントが接続している FTP および SFTP サーバーでロギング が有効になりますが、FTPS サーバーでは無効になります。

fteSetAgentLogLevel -logAgent ftp=on,ftps=off,sftp=on PBA1

複数のコンポーネントをコンマで区切っても、同じ結果になります。次に例を示します。

fteSetAgentLogLevel -logAgent ftp,sftp=on,ftps=off PBA1

### **例 2**

この例では、1 つのコマンド内で同じコンポーネントが繰り返されます。 *component*=*operation* ペアの最 後のインスタンスが有効と見なされます。 この例では、PBA1 プロトコル・ブリッジ・エージェントが接 続している FTP サーバーでのロギングが無効になります。

fteSetAgentLogLevel -logAgent ftp=on,ftp=off PBA1

直前の例は、次の例と同じになります。

fteSetAgentLogLevel -logAgent ftp=off PBA1

# **戻りコード**

コマンドは正常に完了しました。

**1**

**0**

コマンドは失敗しました。
#### **関連概念**

214 [ページの『プロトコル・ブリッジ』](#page-213-0)

プロトコル・ブリッジを使用すれば、Managed File Transfer (MFT) ネットワークから、MFT ネットワーク の外部 (ローカル・ドメインとリモート・ロケーションの両方) にあるファイル・サーバーに格納されてい るファイルにアクセスできます。 このファイル・サーバーでは、FTP、FTPS、または SFTP ネットワーク・ プロトコルを使用できます。 それぞれのファイル・サーバーで少なくとも 1 つの専用エージェントが必要 です。 この専用エージェントは、 プロトコル・ブリッジ・エージェントとして知られています。 ブリッ ジ・エージェントは、複数のファイル・サーバーと相互作用できます。

#### **関連資料**

550 ページの『[MFT agent.properties](#page-549-0) ファイル』

各 Managed File Transfer Agent には、独自のプロパティー・ファイル agent.properties があります。 このファイルには、エージェントがキュー・マネージャーに接続するために使用する情報が含まれている 必要があります。 agent.properties ファイルには、エージェントの動作を変更するプロパティーを含 めることもできます。

437 ページの『fteCreateTransfer: [新規ファイル転送の開始』](#page-436-0)

**fteCreateTransfer** コマンドは、コマンド行から新規のファイル転送を作成して開始します。 このコマ ンドは、ファイル転送の即時開始、将来の日時におけるファイル転送のスケジュール、ファイル転送の 1 回以上の繰り返し、および特定の条件に基づくファイル転送の起動を実行できます。

### **fteSetAgentTraceLevel**

**fteSetAgentTraceLevel** コマンドを使用して、エージェントの現在のトレース・レベルを 動的に変更 することができます。

### **目的**

エージェント・トレースのオンとオフを切り替えるとき、または設定されているエージェント・トレース のレベルを変更するときに、このコマンドを使用します。 **fteSetAgentTraceLevel** コマンドを使用す ると、トレース・レベルを変更するために、エージェントをシャットダウンして再始動する必要はありま せん。 生成されるトレース・ファイルは、*MQ\_DATA\_PATH*/mqft/logs/*coordination\_qmgr\_name*/ agents/*agent\_name*/logs/trace*%PID%*/trace*%PID%*.txt (ここで、*%PID%* はエージェント・イン スタンスのプロセス ID) に置かれます。

# **重要 :**

Multi マルチプラットフォーム で IBM WebSphere MQ 7.5 以降を使用する場合、エージェン ト・プロセスを実行しているユーザーのみが **fteSetAgentTraceLevel** コマンドを実行できます。

<mark>● Z/OS ●</mark> V 9.0.2 <mark>z</mark>/OS の場合、 Continuous Delivery では、 IBM MQ 9.0.2 以降、以下の いずれかの方法で **fteSetAgentTraceLevel** コマンドを実行できます。

• エージェント・プロセスを実行しているものと同じユーザー ID。

• エージェント・プロパティー **adminGroup** で指定されたグループのメンバー。

<mark>→ V 9.0.0.1 こ</mark>れは、IBM MQ 9.0.0 Fix Pack 1 以降の Long Term Support リリースにも適用されま す。

詳しくは、**adminGroup** プロパティー (550 ページの『[MFT agent.properties](#page-549-0) ファイル』) を参照し てください。

IBM WebSphere MQ 7.5 以降では、 **fteSetAgentTraceLevel** コマンドは、エージェント・プロセス・ コントローラーのトレースの書き込みも行います。 生成されるトレース・ファイルは、*MQ\_DATA\_PATH*/ mqft/logs/*coordination\_qmgr\_name*/agents/*agent\_name*/logs/pctrace*%PID%*/ pctrace*%PID%*.txt (ここで、*%PID%* はエージェント・インスタンスのプロセス ID) に置かれます。

このコマンドを使用して、エージェント・プロセスで Javacore を生成することもできます。 エージェント によって、*MQ\_DATA\_PATH*/mqft/logs/*coordination\_qmgr\_name*/agents/*agent\_name* ディレク トリー内に Javacore ファイルが生成されます。

トレースを実行すると、パフォーマンスに重大な影響を及ぼすおそれがあり、 また大量のトレース・デー タが生成される可能性もあるため、トレースの実行は注意して、必要な場合にのみ実施してください。 通 常は、IBM サービス担当員からトレースを依頼された場合に限り、トレースを有効にします。

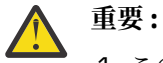

1. このコマンドは、エージェントが実行されているシステムで実行する必要があります。

2. トレースとロギングは、エージェントの再始動後は持続しません。

エージェントが終了し、プロセス・コントローラー・プロセスによって再始動された場合、必要 なトレース・プロパティーとログ・プロパティーを含むように agent.properties ファイルが 更新されるまで、動的トレースとログは有効になりません。

トレース・ファイルのサイズや 保持するトレース・ファイルの数などの他のトレース・プロパティーを agent.properties ファイルに設定することができます。 これらのプロパティーについては、 『拡張エ ージェント・プロパティー』で説明されています。

オプションの -p パラメーターは、デフォルト・セットと異なる構成オプションのセットを使用する場合に のみこのコマンドに指定します。 詳しくは、『550 ページの『[MFT agent.properties](#page-549-0) ファイル』』を参照し てください。

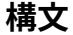

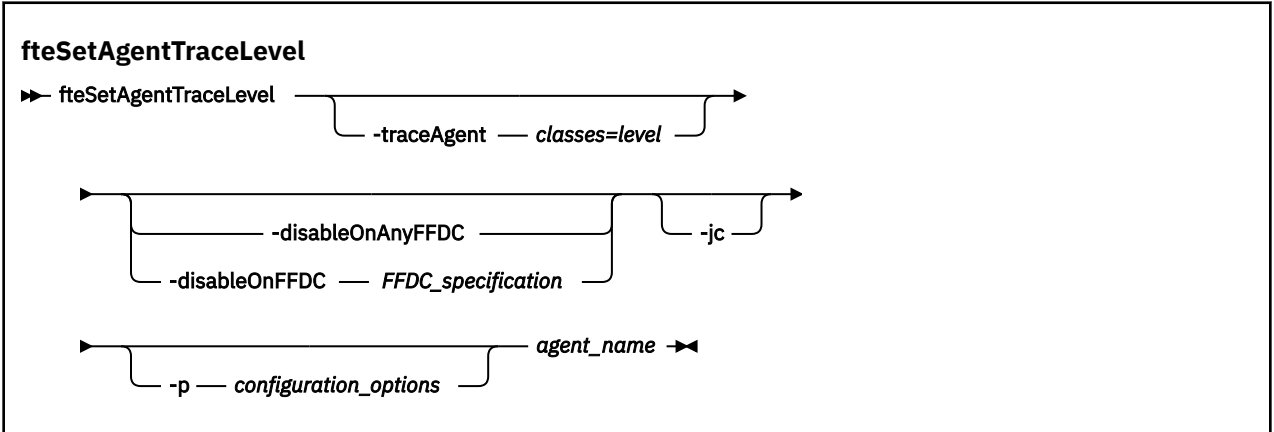

#### **Parameters**

#### **-traceAgent** *classes=level*

必須。 エージェント・トレースを設定するレベルおよびトレースの適用対象クラス。

 $\vee$  9.0.5  $\vee$ IBM MQ 9.0.5 以降では、コロンで区切られたクラス仕様 のリストを指定できます。 この オプションを使用すると、さまざまなクラスを異なるレベルでトレースするように設定できます。 以 下に例を示します。

fteSetAgentTraceLevel -traceAgent com.ibm.wmqfte.agent=all:com.ibm.wmqfte.cmdhandler=moderate AGENT1

> このレベルのトレースを適用する対象となる、コンマで区切られたクラス仕様のリストは引き続き指定 できます。 このパラメーターが指定されない場合、トレース・レベルはすべてのエージェント・クラ スに適用されます。 次の形式を使用します。

classes=level

以下に例を示します。

com.ibm.wmqfte=all

*classes* を Managed File Transfer パッケージ名に置換すると、特定のパッケージのみをトレースできま す。 ただし、このオプションでキャプチャーされるのはエージェントの動作のサブセットのみである ため、通常はパッケージのフィルタリングを使用しないことをお勧めします。

(*classes*) が正符号 (+) で始まる場合、現在トレースされている既存のトレース・クラスすべてに、正符 号に続くトレース・クラスのリストが追加されます。

有効なトレース・レベル・オプションは以下のとおりです。トレース・ファイルのサイズと詳細度の昇 順にリストしています。

**off**

エージェント・トレースをオフに切り替えますが、ログ・ファイルへの情報の書き込みは 続行され ます。 これはデフォルト・オプションです。

**flow**

エージェント内でプロセッシング・フローに関連付けられたトレース・ポイントのデータを収集 し ます。

**moderate**

トレースであまり多くない量の診断情報を収集します。

**詳細**

トレースで詳細な診断情報を収集します。

**all**

すべてのエージェント・クラスでエージェント・トレースを実行するように設定します。

エージェントの完全トレースを開始するには、次のコマンドを実行します。

fteSetAgentTraceLevel -traceAgent =all *AGENT\_NAME*

エージェントの完全トレースを停止するには、次のコマンドを実行します。

fteSetAgentTraceLevel -traceAgent =off *AGENT\_NAME*

#### **-disableOnAnyFFDC**

オプション。 このパラメーターを指定すると、First Failure Data Capture (FFDC) ファイルを生成する ときに、エージェントでトレースが無効になります。

**-disableOnAnyFFDC** および **-disableOnFFDC** パラメーターのいずれか一方のみ指定できます。

#### **-disableOnFFDC** *FFDC\_specification*

オプション。 このパラメーターを指定すると、*FFDC\_specification* に合致する First Failure Data Capture (FFDC) ファイルを生成するときに、エージェントでトレースが無効になります。 *FFDC\_specification* は、値のコンマ区切りリストです。 値のフォーマットは以下のいずれかです。

#### *class\_name*

FFDC が発生したクラスの名前。 例えば com.ibm.wmqfte.classA です。

#### *class\_name***:***probe\_ID*

クラスの名前と、FFDC の発生元のクラスにあるロケーションのプローブ ID。 例えば com.ibm.wmqfte.classB:1 です。

**-disableOnAnyFFDC** および **-disableOnFFDC** パラメーターのいずれか一方のみ指定できます。

**-jc**

オプション。 エージェントが Javacore ファイルを生成するように要求します。 IBM サービス・チーム が問題診断のために、このパラメーターを指定してコマンドを実行するように求める場合があります。 このパラメーターは、**-p** 以外のパラメーターと一緒に使用することはできません。

#### **-p** *configuration\_options*

オプション。 このパラメーターは、エージェント・トレース・レベルを設定するために使用される構 成オプションのセットを決定します。 このパラメーターの入力には、デフォルト調整キュー・マネー

ジャー以外の名前を使用します。 これで、コマンドは、デフォルト以外の調整キュー・マネージャー と関連付けられたプロパティー・ファイルのセットを使用します。

このパラメーターを指定しない場合、デフォルトの調整キュー・マネージャーに基づいた構成オプショ ンのセットが使用されます。

#### **agent\_name**

必須。 トレース・レベルを設定する Managed File Transfer Agent の名前。

#### **- ? または -h**

オプション。 コマンド構文を表示します。

### **例**

この例では、AGENT1 のすべてのクラスについて、トレース・レベルが all に設定されています。

fteSetAgentTraceLevel -traceAgent com.ibm.wmqfte=all AGENT1

この例では、AGENT1 の com.ibm.wmqfte.agent.Agent と com.ibm.wmqfte.cmdhandler クラスに ついて、トレース・レベルが all に設定されています。

fteSetAgentTraceLevel -traceAgent com.ibm.wmqfte.agent.Agent,com.ibm.wmqfte.cmdhandler=moderate AGENT1

以下の例では、**-traceLevel** パラメーターが off に設定されているため、サブクラスがトレースから除外 されます。 com.ibm.outer.inner で始まるクラスを除いて、com.ibm.outer で始まるクラスはすべて、 verbose レベルでトレースされます。

fteSetAgentTraceLevel -traceAgent com.ibm.outer=verbose AGENT1 fteSetAgentTraceLevel -traceAgent +com.ibm.outer.inner=off AGENT1

### **戻りコード**

#### **0**

コマンドは正常に完了しました。

**1**

コマンドは失敗しました。

#### **fteSetLoggerTraceLevel**

**fteSetLoggerTraceLevel** コマンドを使用して、Managed File Transfer ロガーの現在のトレース・レベ ルを 動的に変更することができます。

#### **目的**

ロガーのオンとオフを切り替えるか、設定されているロガー・トレースのレベルを 変更するために、この コマンドを使用します。 **fteSetLoggerTraceLevel** コマンドを使用すると、トレース・レベルを変更す るために、ロガーをシャットダウンして再始動する必要はありません。 生成されるトレース・ファイルは、 *MQ\_DATA\_PATH*/mqft/logs/*coordination\_qmgr\_name*/loggers/*logger\_name*/logs/ trace*%PID%*/trace*%PID%*.txt (ここで、*%PID%* はロガー・インスタンスのプロセス ID) に置かれます。

IBM WebSphere MQ 7.5 以降では、**fteSetLoggerTraceLevel** コマンドは、ロガー・プロセス・コント ローラーのトレースの書き込みも行います。 生成されるトレース・ファイルは、*MQ\_DATA\_PATH*/mqft/ logs/*coordination\_qmgr\_name*/loggers/*logger\_name*/logs/pctrace*%PID%*/ pctrace*%PID%*.txt (ここで、*%PID%* はロガー・インスタンスのプロセス ID) に置かれます。

このコマンドを使用すると、ロガー・プロセスで Javacore を生成することもできます。 ロガーによって、 *MQ\_DATA\_PATH*/mqft/logs/*coordination\_qmgr\_name*/loggers/*logger\_name* ディレクトリー内 に Javacore ファイルが生成されます。

トレースを実行すると、パフォーマンスに重大な影響を及ぼすおそれがあり、 また大量のトレース・デー タが生成される可能性もあるため、トレースの実行は注意して、必要な場合にのみ実施してください。 通 常は、IBM サービス担当員からトレースを依頼された場合に限り、トレースを有効にします。

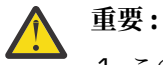

1. このコマンドは、エージェントが実行されているシステムで実行する必要があります。

2. トレースとロギングは、エージェントの再始動後は持続しません。

エージェントが終了し、プロセス・コントローラー・プロセスによって再始動された場合、必要 なトレース・プロパティーとログ・プロパティーを含むように agent.properties ファイルが 更新されるまで、動的トレースとログは有効になりません。

logger.properties ファイルでは、トレース・ファイルのサイズや保持するトレース・ファイルの数な ど、その他のトレース・プロパティーを設定することができます。 これらのプロパティーについては、ロ ガー・プロパティーで説明しています。

オプションの -p パラメーターは、デフォルト・セットと異なる構成オプションのセットを使用する場合に のみこのコマンドに指定します。 詳しくは、118 ページの『MFT [ロガーの構成プロパティー』](#page-117-0)を参照して ください。

**構文**

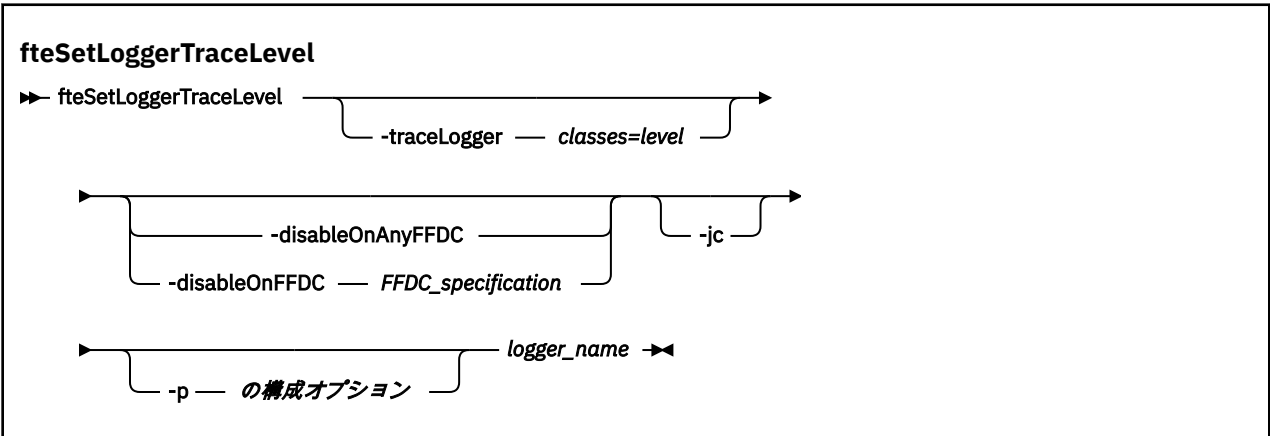

#### **Parameters**

#### **-traceLogger** *classes=level*

必須。 ロガー・トレースを設定するレベルおよびトレースの適用対象クラス。

 $V$  9.0.5 IBM MQ 9.0.5 以降では、コロンで区切られたクラス仕様 のリストを指定できます。 この オプションを使用すると、さまざまなクラスを異なるレベルでトレースするように設定できます。 以 下に例を示します。

fteSetLoggerTraceLevel -traceLogger com.ibm.wmqfte.logger=all:com.ibm.wmqfte.cmdhandler=moderate LOGGER1

> このレベルのトレースを適用する対象となる、コンマで区切られたクラス仕様のリストは引き続き指定 できます。 このパラメーターが指定されない場合、トレース・レベルはすべてのエージェント・クラ スに適用されます。 次の形式を使用します。

classes=level

以下に例を示します。

com.ibm.wmqfte=all

トレースのレベルの適用対象の、コンマで区切られたクラス仕様のリストを指定します。 このパラメ ーターが指定されない 場合、トレース・レベルはすべてのロガー・クラスに適用されます。

(*classes*) が正符号 (+) で始まる場合、現在トレースされている既存のトレース・クラスすべてに、正符 号に続くトレース・クラスのリストが追加されます。

有効なトレース・レベル・オプションは以下のとおりです。トレース・ファイルのサイズと詳細度の昇 順にリストしています。

**off**

ロガー・トレースをオフに切り替えますが、ログ・ファイルへの情報の書き込みは続行されます。 これはデフォルト・オプションです。

#### **flow**

ロガー内でプロセッシング・フローに関連付けられたトレース・ポイントのデータを収集 します。

#### **moderate**

トレースであまり多くない量の診断情報を収集します。

**詳細**

トレースで詳細な診断情報を収集します。

**all**

すべてのロガー・クラスでロガー・トレースを実行するように設定します。

#### **-disableOnAnyFFDC**

オプション。 このパラメーターを指定すると、First Failure Data Capture (FFDC) ファイルを生成する ときに、ロガーでトレースが無効になります。

**-disableOnAnyFFDC** および **-disableOnFFDC** パラメーターのいずれか一方のみ指定できます。

#### **-disableOnFFDC** *FFDC\_specification*

オプション。 このパラメーターを指定すると、*FFDC\_specification* に合致する First Failure Data Capture (FFDC) ファイルを生成するときに、ロガーでトレースが無効になります。 *FFDC\_specification* は、値のコンマ区切りリストです。 以下のいずれかの形式の値を使用できます。

#### *class\_name*

FFDC が発生したクラスの名前。 例えば com.ibm.wmqfte.classA です。

#### *class\_name***:***probe\_ID*

クラスの名前と、FFDC の発生元のクラスにあるロケーションのプローブ ID。 例えば com.ibm.wmqfte.classB:1 です。

**-disableOnAnyFFDC** および **-disableOnFFDC** パラメーターのいずれか一方のみ指定できます。

#### **-jc**

オプション。 ロガーが Javacore ファイルを生成するように要求します。 IBM サービス・チームが問題 診断のために、このパラメーターを指定してコマンドを実行するように求める場合があります。 **-jc** パラメーターは他のパラメーターと一緒に使用することはできません。

#### **-p** *configuration\_options*

オプション。 このパラメーターは、ロガー・トレース・レベルを設定するために使用される構成オプ ションのセットを決定します。 このパラメーターの入力には、デフォルト調整キュー・マネージャー 以外の名前を使用します。 これで、コマンドは、デフォルト以外の調整キュー・マネージャーと関連 付けられたプロパティー・ファイルのセットを使用します。

このパラメーターを指定しない場合、デフォルトの調整キュー・マネージャーに基づいた構成オプショ ンのセットが使用されます。

#### **logger\_name**

必須。 トレース・レベルを設定する Managed File Transfer Logger の名前。

#### **- ? または -h**

オプション。 コマンド構文を表示します。

**例**

この例では、LOGGER1 のすべてのクラスについて、トレース・レベルが all に設定されています。

fteSetLoggerTraceLevel -traceLogger com.ibm.wmqfte=all LOGGER1

この例では、LOGGER1 の com.ibm.wmqfte.logger.logger と com.ibm.wmqfte.cmdhandler クラ スについて、トレース・レベルが all に設定されています。

fteSetLoggerTraceLevel -traceLogger com.ibm.wmqfte.logger.logger,com.ibm.wmqfte.cmdhandler=moderate LOGGER1

以下の例では、**-traceLevel** パラメーターが off に設定されているため、サブクラスがトレースから除外 されます。 com.ibm.outer.inner で始まるクラスを除いて、com.ibm.outer で始まるクラスはすべて、 verbose レベルでトレースされます。

fteSetLoggerTraceLevel -traceLogger com.ibm.outer=verbose LOGGER1 fteSetLoggerTraceLevel -traceLogger +com.ibm.outer.inner=off LOGGER1

### **戻りコード**

**0**

**1**

コマンドは失敗しました。

コマンドは正常に完了しました。

#### $z/0S$  $V$  9.0.3 **fteSetProductId: z/OS SCRT レコーディング ID の設定**

**fteSetProductId** は、インストール済み環境における Managed File Transfer 使用率の記録の対象となる 製品タイプを設定する際に使用します。 このコマンドは、z/OS でのみ有効です。

### **目的**

このコマンドは、1 つ以上の調整キュー・マネージャーが定義されるか、インストール済み環境用の [installation.properties](#page-535-0) ファイルが作成された後にいつでも実行できます。

製品使用記録の詳細については、[製品情報のレポートを](https://www.ibm.com/docs/en/zos/2.4.0?topic=management-reporting-product-information)参照してください。

**構文**

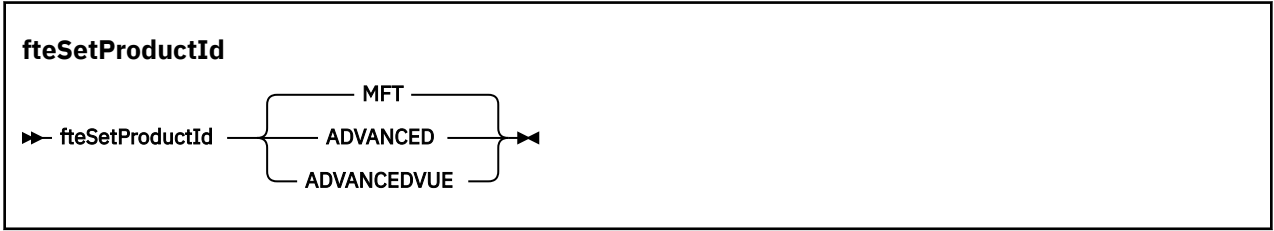

#### **Parameters**

使用率レコーディングの対象となる製品タイプ:

以下のいずれかを指定します。

**MFT**

スタンドアロン Managed File Transfer 製品として使用率が記録されます (製品 ID は 5655‑MF9)。

#### **ADVANCED**

IBM MQ Advanced for z/OS 製品の一部として使用率が記録されます (製品 ID は 5655‑AV9)。

#### **ADVANCEDVUE**

IBM MQ Advanced for z/OS, Value Unit Edition 製品の一部として使用率が記録されます (製品 ID は  $5655 - AV1$ )。

### **戻りコード**

**0**

コマンドは正常に完了しました。

**1**

コマンドが正常に終了しなかったか、製品タイプが要求された値に設定されていません。

#### **関連タスク**

98 ページの『MFT [用の調整キュー・マネージャーの構成』](#page-97-0)

**fteSetupCoordination** コマンドを実行したら、*MQ\_DATA\_PATH*/mqft/config/ *coordination\_qmgr\_name* ディレクトリー内の *coordination\_qmgr\_name*.mqsc スクリプトを実行 して、調整キュー・マネージャーに関する必要な構成を行います。 ただし、この構成を手動で行う場合は、 調整キュー・マネージャーに対して以下の手順を実行します。

### **fteSetupCommands: MFT command.properties ファイルの作成**

**fteSetupCommands** コマンドは、Managed File Transfer command.properties ファイルを作成します。 このプロパティー・ファイルは、コマンドの発行時に IBM MQ ネットワークに接続するキュー・マネージ ャーの詳細を指定します。

**重要 :** IBM MQ for UNIX, Linux, and Windows では、IBM MQ 管理者 (および mqm グループの メンバー) であるユーザーのみが、このコマンドを実行できます。 IBM MQ 管理者以外のユーザーとしてこ のコマンドを実行しようとすると、エラー・メッセージ BFGCL0502E: 要求された操作を実行する権限が ありません。 を受け取ります。 コマンドは実行されません。

<mark>■ z/OS →</mark>z/OS システムでは、マイグレーション・コマンドを実行するためには、ユーザーは以下の条 件の (少なくとも) 1 つを満たす必要があります。

• mqm グループのメンバーである (システムに mqm グループが定義されている場合)。

- NS.0.0.1 BFG\_GROUP\_NAME 環境変数で名前が指定されたグループのメンバーである (名前が指定 されている場合)。
- V9.0.0.1 コマンド実行時に BFG\_GROUP\_NAME 環境変数に値が設定されていない。

### **目的**

**fteSetupCommands** コマンドは、調整キュー・マネージャー構成ディレクトリーに

command.properties ファイルを作成するために使用します。 このコマンドは MQ\_DATA\_PATH 環境変 数および installation.properties ファイルを使用して、command.properties ファイルを見つけ る場所を判別します。 **fteSetupCommands** コマンドを発行する前に、調整キュー・マネージャーを既に 作成および構成してあることを確認してください。

プロパティー・ファイルについて詳しくは、546 ページの『[MFT command.properties](#page-545-0) ファイル』を参照 してください。

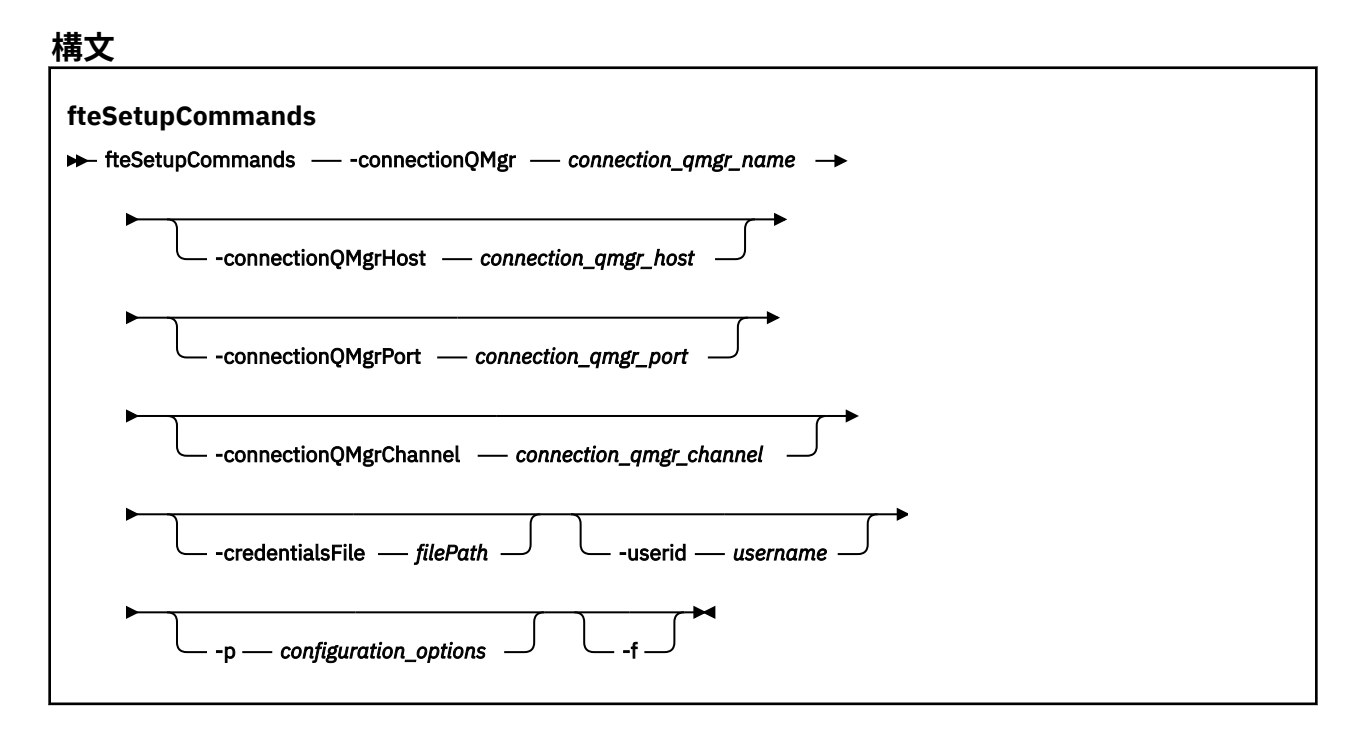

### **Parameters**

#### **-connectionQMgr (***connection\_qmgr\_name***)**

必須。 IBM MQ ネットワークに接続してコマンドを発行するために使用されるキュー・マネージャーの 名前。

#### **-connectionQMgrHost (***connection\_qmgr\_host***)**

オプション。 接続キュー・マネージャーのホスト名または IP アドレス。

**-connectionQMgrHost** パラメーターを指定しなかった場合、バインディング・モードでの接続が想 定されます。 このため、クライアント・モードでの接続を使用する場合、このパラメーターは必須で す。

-connectionQMgrHost パラメーターに値を指定し、**-connectionQMgrPort** および **-connectionQMgrChannel** プロパティーには値を指定しない場合、ポート番号 1414 およびチャネ ル SYSTEM.DEF.SVRCONN がデフォルトで使用されます。

#### **-connectionQMgrPort (***connection\_qmgr\_port***)**

オプション。 クライアント・モードの接続キュー・マネージャーとの接続に使用されるポート番号。 **-connectionQMgrPort** パラメーターを指定した場合には、**-connectionQMgrHost** パラメーター も指定する必要があります。

#### **-connectionQMgrChannel (***connection\_qmgr\_channel***)**

オプション。 接続キュー・マネージャーとの接続に使用されるチャネル名。

**-connectionQMgrChannel** パラメーターを指定した場合には、**-connectionQMgrHost** パラメータ ーも指定する必要があります。

#### **-p (***configuration\_options***)**

オプション。 このパラメーターは、コマンド・キュー・マネージャーをセットアップするために使用 される構成オプションのセットを決定します。 このパラメーターの入力には、デフォルト調整キュー・ マネージャー以外の名前を使用します。 これで、**fteSetupCommands** コマンドは、デフォルト以外の 調整キュー・マネージャーと関連付けられたプロパティー・ファイルのセットを使用します。

このパラメーターを指定しない場合、デフォルトの調整キュー・マネージャーに基づいた構成オプショ ンのセットが使用されます。

#### **-credentialsFile (***filePath***)**

オプション。 IBM MQ 認証の詳細の追加先となる、既存または新規の資格情報ファイルの絶対ファイ ル・パス。

このコマンドは、指定した Managed File Transfer 資格情報ファイルに IBM MQ 認証の詳細のセットを 追加する操作をサポートします。 このコマンドは、IBM MQ 接続認証を使用可能にしたときに使用して ください。 既存の詳細を更新した場合は、強制パラメーター **-f** を使用する必要があります。

#### **-userid (***username***)**

オプション。 資格情報の詳細を関連付けるために使用するユーザー ID。 ユーザー ID を指定しない場 合、資格情報の詳細はすべてのユーザーに適用されます。 **-credentialsFile** パラメーターも一緒に 指定する必要があります。

**-f**

オプション。 既存の command.properties ファイルを、このコマンドで指定された詳細で強制的に 上書きします。

#### **- ? または -h**

オプション。 コマンド構文を表示します。

#### **例**

fteSetupCommands -connectionQMgr QM\_NEPTUNE -connectionQMgrHost 9.146.157.241 -connectionQMgrPort 1414 -connectionQMgrChannel SYSTEM.DEF.SVRCONN

### **戻りコード**

#### **0**

コマンドは正常に完了しました。

#### **1**

コマンドは失敗しました。

### **関連資料**

546 ページの『[MFT command.properties](#page-545-0) ファイル』 command.properties ファイルは、コマンド発行時に接続先となるコマンド・キュー・マネージャーと、 そのキュー・マネージャーに接続するために Managed File Transfer が必要とする情報を指定します。

514 ページの『fteSetupCoordination』

**fteSetupCoordination** コマンドは、 Managed File Transfer のプロパティー・ファイルと調整キュー・ マネージャー・ディレクトリーを作成します。

### **fteSetupCoordination**

**fteSetupCoordination** コマンドは、 Managed File Transfer のプロパティー・ファイルと調整キュー・ マネージャー・ディレクトリーを作成します。

**重要 :** IBM MQ for UNIX, Linux, and Windows では、IBM MQ 管理者 (および mqm グループの メンバー) であるユーザーのみが、このコマンドを実行できます。 IBM MQ 管理者以外のユーザーとしてこ のコマンドを実行しようとすると、エラー・メッセージ BFGCL0502E: 要求された操作を実行する権限が ありません。 を受け取ります。 コマンドは実行されません。

<mark>■ Z/OS ─ z</mark>/OS システムでは、マイグレーション・コマンドを実行するためには、ユーザーは以下の条 件の (少なくとも) 1 つを満たす必要があります。

- mqm グループのメンバーである (システムに mqm グループが定義されている場合)。
- PUS.0.0.1 BFG\_GROUP\_NAME 環境変数で名前が指定されたグループのメンバーである (名前が指定 されている場合)。
- V9.0.0.1 コマンド実行時に BFG\_GROUP\_NAME 環境変数に値が設定されていない。

### **目的**

**fteSetupCoordination** コマンドは、以下の Managed File Transfer オブジェクトを作成するために使用 します。

- 調整キュー・マネージャーのディレクトリー
- データ・ディレクトリー mqft (存在しない場合)
- installation.properties ファイル
- coordination.properties ファイル

さらに、このコマンドは以下の MQSC コマンドを提供します。これを調整キュー・マネージャーに対して 実行し、Managed File Transfer を構成する必要があります。 MQSC コマンドは、トピック、トピック・ス トリング、SYSTEM.FTE キュー、およびデフォルト・データベース・ロガーのキューを作成します。 また、 これらのコマンドは名前リストを更新して、調整キュー・マネージャーの PSMODE 属性を ENABLED に設 定します。

 $\approx$  z/OS 調整キュー・マネージャーが z/OS 上にある場合、これらの MQSC コマンドを実行する前に、 以下の必須オブジェクトが既に存在することを確認する必要があります。

- SYSTEM.BROKER.DEFAULT.STREAM キュー
- SYSTEM.QPUBSUB.QUEUE.NAMELIST 名前リスト
- SYSTEM.BROKER.DEFAULT.STREAM および SYSTEM.BROKER.ADMIN.STREAM ストリーム

DEFINE TOPIC('SYSTEM.FTE') TOPICSTR('SYSTEM.FTE') REPLACE ALTER TOPIC('SYSTEM.FTE') NPMSGDLV(ALLAVAIL) PMSGDLV(ALLAVAIL) DEFINE QLOCAL(SYSTEM.FTE) LIKE(SYSTEM.BROKER.DEFAULT.STREAM) REPLACE ALTER QLOCAL(SYSTEM.FTE) DESCR('Stream for WMQFTE Pub/Sub interface') \* Altering namelist: SYSTEM.QPUBSUB.QUEUE.NAMELIST \* Value prior to alteration: DISPLAY NAMELIST(SYSTEM.QPUBSUB.QUEUE.NAMELIST) ALTER NAMELIST(SYSTEM.QPUBSUB.QUEUE.NAMELIST) + NAMES(SYSTEM.BROKER.DEFAULT.STREAM+ ,SYSTEM.BROKER.ADMIN.STREAM,SYSTEM.FTE) Value prior to alteration: \* Altering PSMODE.<br>DISPLAY QMGR PSMODE ALTER QMGR PSMODE(ENABLED)

プロパティー・ファイルについて詳しくは、[構成オプションを](#page-56-0)参照してください。

<mark>. z/0S │ │</mark>z/OS を使用している場合は、Managed File Transfer コマンド・テンプレート PDSE ライブラ リー・データ・セットから生成したスクリプトを使用して、JCL から **fteSetupCoordination** コマンド やその他のコマンドを発行することができます。 詳しくは、63 ページの『MFT [エージェントまたはロガー](#page-62-0) [のコマンド・データ・セットの作成』を](#page-62-0)参照してください。

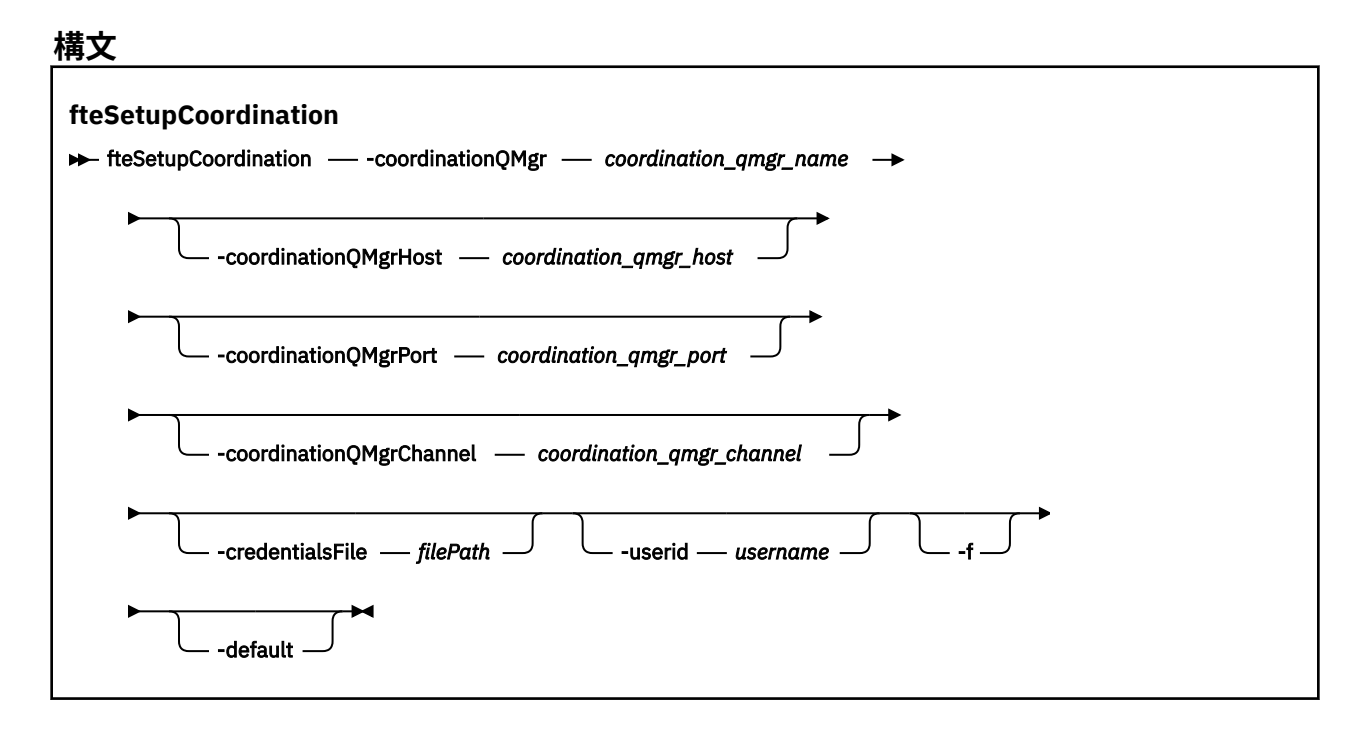

#### **Parameters**

#### **-coordinationQMgr (***coordination\_qmgr\_name***)**

必須。 調整キュー・マネージャーの名前。 このキュー・マネージャーは IBM WebSphere MQ 7.0 以降 のキュー・マネージャーでなければなりません。

#### **-coordinationQMgrHost (***coordination\_qmgr\_host***)**

オプション。 調整キュー・マネージャーのホスト名または IP アドレス。

**-coordinationQMgrHost** パラメーターを指定しなかった場合、バインディング・モードでの接続が 想定されます。

**-coordinationQMgrHost** パラメーターに値を指定し、**-coordinationQMgrPort** および **-coordinationQMgrChannel** パラメーターには値を指定しない場合、ポート番号 1414 およびチャ ネル SYSTEM.DEF.SVRCONN がデフォルトで使用されます。

#### **-coordinationQMgrPort (***coordination\_qmgr\_port***)**

オプション。 調整キュー・マネージャーとのクライアント接続で使用されるポート番号。 **-coordinationQMgrPort** パラメーターを指定した場合には、**-coordinationQMgrHost** パラメー ターも指定する必要があります。

#### **-coordinationQMgrChannel (***coordination\_qmgr\_channel***)**

オプション。 調整キュー・マネージャーとの接続に使用されるチャネル名。 **-coordinationQMgrChannel** パラメーターを指定した場合には、**-coordinationQMgrHost** パラ メーターも指定する必要があります。

#### **-credentialsFile (***filePath***)**

オプション。 IBM MQ 認証の詳細の追加先となる、既存または新規の資格情報ファイルの絶対ファイ ル・パス。

このコマンドは、指定した Managed File Transfer 資格情報ファイルに IBM MQ 認証の詳細のセットを 追加する操作をサポートします。 このコマンドは、IBM MQ 接続認証を使用可能にしたときに使用して ください。 既存の詳細を更新した場合は、強制パラメーター **-f** を使用する必要があります。

#### **-userid (***username***)**

オプション。 資格情報の詳細を関連付けるために使用するユーザー ID。 ユーザー ID を指定しない場 合、資格情報の詳細はすべてのユーザーに適用されます。 **-credentialsFile** パラメーターも一緒に 指定する必要があります。

**-f**

オプション。 既存の調整キュー・マネージャー構成を、このコマンドで指定された詳細で強制的に上 書きします。

#### **-デフォルト**

オプション。 デフォルト構成オプションを、このコマンドで指定された調整キュー・マネージャーに 関連付けられているオプションに更新します。

#### **- ? または -h**

オプション。 コマンド構文を表示します。

#### **例**

以下の例では、必要なオブジェクトが、クライアント・モードで接続される OM\_SATURN という調整キュ ー・マネージャー用にセットアップされます。

fteSetupCoordination -coordinationQMgr QM\_SATURN -coordinationQMgrHost myhost.ibm.com -coordinationQMgrPort 1415 -coordinationQMgrChannel SYSTEM.DEF.SVRCONN

### **戻りコード**

#### **0**

**1**

コマンドは正常に完了しました。

### コマンドは失敗しました。

#### **関連概念**

57 ページの『MFT 構成オプション [\(Multiplatforms\)](#page-56-0)』

Managed File Transfer は、セットアップに関する重要な情報が含まれた、操作に必要ないくつかのプロパ ティー・ファイルを提供します。 これらのプロパティー・ファイルは、製品のインストール時に定義され る構成ディレクトリーにあります。

70 ページの『z/OS での [MQMFTCredentials.xml](#page-69-0) の構成』

Managed File Transfer (MFT) がセキュリティーを有効にして構成されている場合、接続認証では、ユーザ ー ID とパスワードの資格情報を提供するために、すべての MFT エージェント、およびキュー・マネージ ャーに接続するコマンドが必要になります。

#### **関連タスク**

98 ページの『MFT [用の調整キュー・マネージャーの構成』](#page-97-0)

**fteSetupCoordination** コマンドを実行したら、*MQ\_DATA\_PATH*/mqft/config/

*coordination\_qmgr\_name* ディレクトリー内の *coordination\_qmgr\_name*.mqsc スクリプトを実行 して、調整キュー・マネージャーに関する必要な構成を行います。 ただし、この構成を手動で行う場合は、 調整キュー・マネージャーに対して以下の手順を実行します。

#### **関連資料**

550 ページの『[MFT agent.properties](#page-549-0) ファイル』

各 Managed File Transfer Agent には、独自のプロパティー・ファイル agent.properties があります。 このファイルには、エージェントがキュー・マネージャーに接続するために使用する情報が含まれている 必要があります。 agent.properties ファイルには、エージェントの動作を変更するプロパティーを含 めることもできます。

#### **関連情報**

607 ページの『[coordination.properties](#page-606-0) ファイルの SSL プロパティー』

### **fteShowAgentDetails**

**fteShowAgentDetails** コマンドは、特定の Managed File Transfer Agent の詳細を表示するために使用し ます。 これらは、エージェントの Managed File Transfer 調整キュー・マネージャーによって保管される詳 細です。

### **目的**

**fteShowAgentDetails** コマンドは、調整キュー・マネージャーに接続できる任意のシステムから実行で きます。 このコマンドは、coordination.properties ファイルを使用して、調整キュー・マネージャ ーに接続します。

オプションの **-p** パラメーターは、デフォルト・セットと異なる構成オプションのセットを使用する場合に のみこのコマンドに指定します。 詳しくは、57 ページの『MFT 構成オプション [\(Multiplatforms\)](#page-56-0)』を参照 してください。

このコマンドで生成されるエージェント状況情報は、エージェントが SYSTEM.FTE トピックにパブリッシ ュする状況メッセージから生成されます。 これらのメッセージについては、 734 [ページの『](#page-733-0)MFT エージ [ェント状況メッセージ・フォーマット』](#page-733-0)で説明しています。 **fteShowAgentDetails** コマンドで生成され る状況情報を調べれば、最後の状況メッセージがパブリッシュされた時点でのエージェントの状況を確認 できます。 それらの状況メッセージの頻度は、**agentStatusPublishRateLimit** プロパティーの値によ って決まります。 詳しくは、 550 ページの『[MFT agent.properties](#page-549-0) ファイル』を参照してください。

IBM WebSphere MQ 7.5.0 Fix Pack 1 以降の場合、ローカル・エージェントに関する診断情報を確認するに は、このコマンドのオプションの **-d** パラメーターを指定します。 この情報には、現行の転送、スケジュ ール済み転送、モニター、およびエージェント・キュー項目数が含まれます。 これらの情報を使用して、 ローカル・エージェントの正常性と状況を判断できます。

**> 2/0S V 9.0.0.1 V 9.0.2 2/**OS の場合、IBM MQ 9.0.2 および IBM MQ 9.0.0 Fix Pack 1 以降 では、**fteShowAgentDetails** コマンドが以下によって実行される場合にのみ、**-d** パラメーターを指定 できます。

• エージェント・プロセスを実行しているものと同じユーザー ID。

• エージェント・プロパティー **adminGroup** で指定されたグループのメンバー。

詳しくは、**adminGroup** プロパティー (550 ページの『[MFT agent.properties](#page-549-0) ファイル』) を参照してくだ さい。

IBM WebSphere MQ 7.5 以降の場合、このコマンドをエージェントと同じシステムで実行すると、エージ ェント・プロセス・コントローラーおよびキュー・マネージャーの状況を確認できます。 これらの情報は、 問題判別に役立てることができます。 また、このコマンドをエージェントと同じシステムで実行すると、 エージェントが予期せずに終了した場合に、より詳細なエージェント状況情報を確認できます。

有効なエージェント状況値とそれぞれの意味をまとめたリストについては、624 [ページの『](#page-623-0)MFT エージェ [ントの状況値』を](#page-623-0)参照してください。

エージェント・プロセス・コントローラーの有効な状況値とそれぞれの意味をまとめたリストについては、 627 ページの『MFT [エージェント・プロセス・コントローラーの状況値』](#page-626-0)を参照してください。

エージェントのトレースの値および FFDC 仕様とそれぞれの意味をまとめたリストについては、[273](#page-272-0) ペー ジの『[fteSetAgentTraceLevel](#page-272-0)』を参照してください。

### **構文**

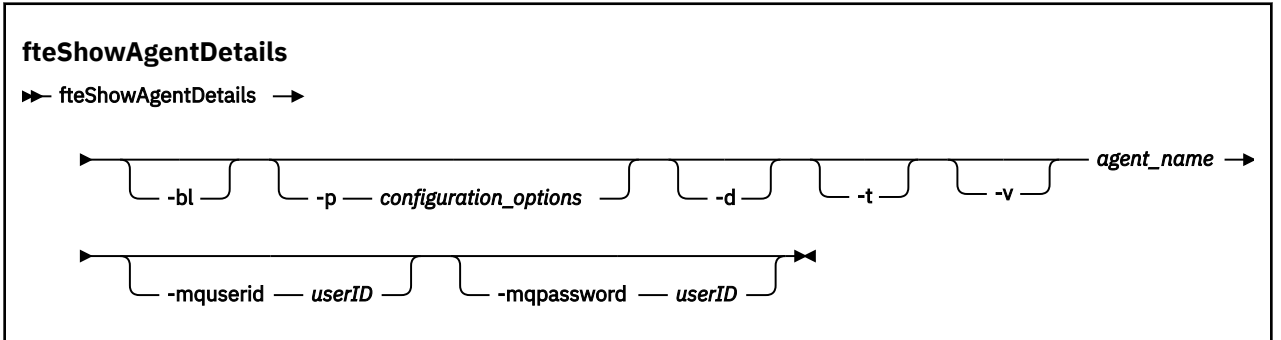

### **パラメーター**

**-bl**

オプション。 追加でエージェントの製品ビルド・レベルを出力します。

#### **-p (***configuration\_options***)**

オプション。 このパラメーターは、エージェントの詳細を表示する要求を発行するために使用される 構成オプションのセットを決定します。 このパラメーターの入力には、デフォルト調整キュー・マネ ージャー以外の名前を使用します。 これで、コマンドは、デフォルト以外の調整キュー・マネージャ ーと関連付けられたプロパティー・ファイルのセットを使用します。

このパラメーターを指定しない場合、デフォルトの調整キュー・マネージャーに基づいた構成オプショ ンのセットが使用されます。

#### **-d**

オプション。 *agent\_name* の診断情報を収集することを指定します。

診断情報はコンソールに出力され、

MQ\_DATA\_PATH\mqft\logs\*coordination\_qmgr\_name*\agents\*agent\_name*\logs ディレク トリーの diagnostics.<yyyyMMdd>.<HHmmss>.<ssss>.<number>.properties というファイ ルに書き出されます。 エージェントの診断情報が含まれているヒストリー・ファイルが最大で 5 個作 成されます。 **-d** パラメーターを指定して **fteShowAgentDetails** コマンドを実行したときに、エー ジェントのヒストリー・ファイルが既に 5 個作成されている場合は、一番古いヒストリー・ファイルが 削除され、そのエージェントの最新の診断情報を含む新しいファイルに置き換えられます。

このパラメーターは、エージェントがローカル・システムで実行されている場合のみ使用できます。

**-t**

オプション。 簡潔モードを指定します。 IBM MQ 9.0.2 では、**Status Age** 情報がデフォルトで出力に 含まれます。 この情報を表示しないようにするには、**-t** パラメーターを指定してコマンドを発行しま す。 詳しくは、 304 ページの『エージェントが UNKNOWN [状態にあると表示される場合の処理』を](#page-303-0)参 照してください。

**-v**

オプション。 冗長モードを指定します。これにより、エージェントに関する追加出力が生成されます。 これには、ホスト名、製品バージョン、製品ビルド・レベル、トレース・レベル、初期障害データ・キ ャプチャー機能 (FFDC) 仕様、および現在のソース転送と宛先転送ごとの転送状態のリストが含まれま す。

現在の転送情報は、734 ページの『MFT [エージェント状況メッセージ・フォーマット』](#page-733-0)で説明されて いる、エージェント状況のパブリケーションから取得されます。 したがって、この転送情報が正確な のは、agentStatusPublishRateLimit プロパティーの値の範囲内に限られます。 このプロパティーに関 して詳しくは、550 ページの『[MFT agent.properties](#page-549-0) ファイル』を参照してください。

#### **agent\_name**

必須。 表示する Managed File Transfer Agent の名前。

#### **-mquserid (***userID***)**

オプション。 調整キュー・マネージャーで認証するユーザー ID を指定します。

### **-mqpassword (***password***)**

オプション。 調整キュー・マネージャーで認証するパスワードを指定します。 **-mquserid** パラメータ ーも一緒に指定する必要があります。 **-mquserid** を指定した場合に **-mqpassword** を指定しないと、 関連付けるパスワードを入力するようにというプロンプトが出されます。 パスワードは表示されませ  $\lambda$ 。

#### **- ? または -h**

オプション。 コマンド構文を表示します。

### **例**

次の例では、バインディング・エージェントが実行中であり、そのエージェントに対してローカルに **fteShowAgentDetails** コマンドが発行されています。

fteShowAgentDetails -v AGENT1

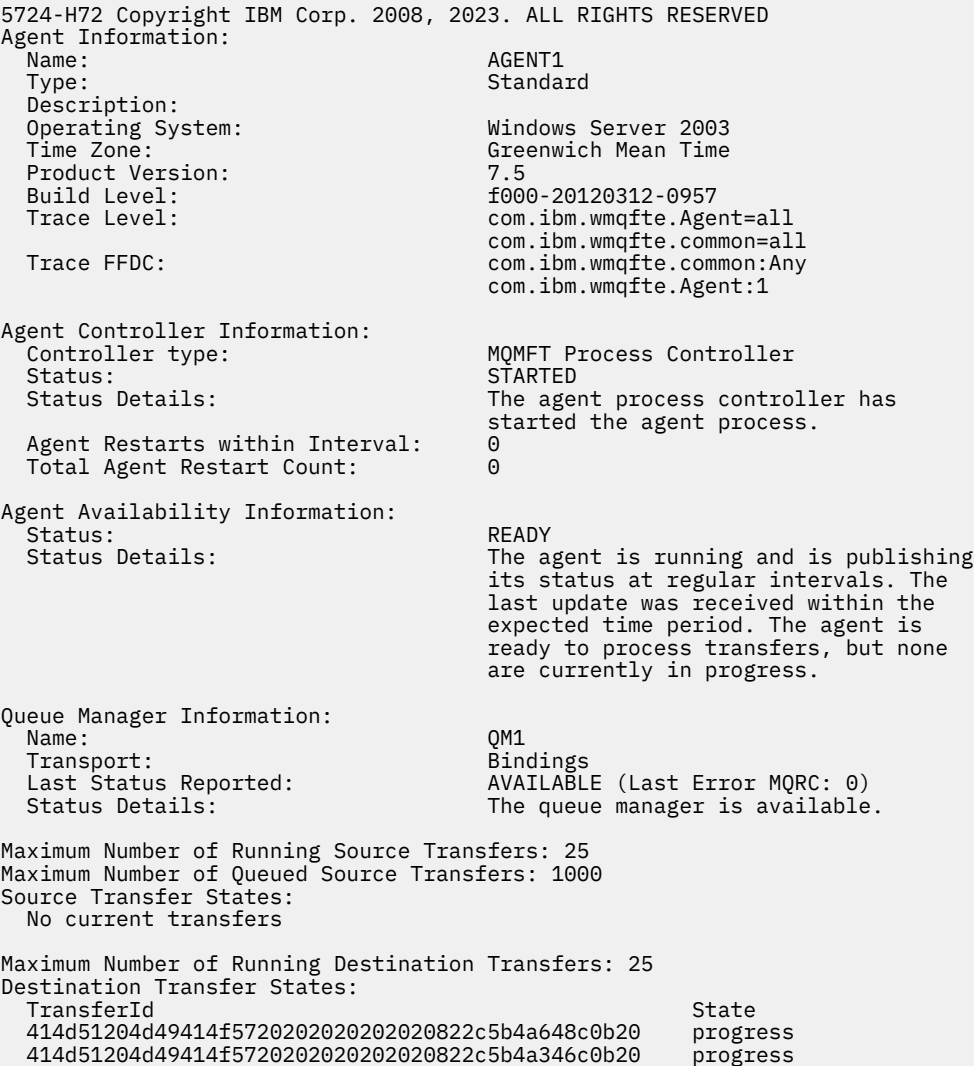

次の例では、QMGR1 は、構成オプションに対する入力として使用されるデフォルト以外の調整キュー・マ ネージャーであり、診断情報は **-d** パラメーターによって要求されます。 **fteShowAgentDetails** コマン ドは、ローカル・エージェントを持つ IBM WebSphere MQ 7.5.0 Fix Pack 1 システムで発行されます。

fteShowAgentDetails -p QMGR1 -d AGENT1 5724-H72 Copyright IBM Corp. 2008, 2023. ALL RIGHTS RESERVED Agent Information:<br>Name: AGENT1 Type: Standard Description: Operating System: Linux Time Zone: Greenwich Mean Time Agent Controller Information:<br>Controller type: MQMFT Process Controller<br>STARTED Status:<br>Status Details: The agent process controller has started the agent process. Agent Restarts within Interval: 0 Total Agent Restart Count: 0 Agent Availability Information: Status: ACTIVE The agent is running and is publishing its status at regular intervals. The last update was received within the expected time period. The agent is currently processing one or more transfers. Queue Manager Information: Name: QMGR1 Transport: Host: host1.hursley.ibm.com Port:<br>Channel: SYSTEM.DEF.SVRCONN<br>UNKNOWN Last Status Reported: Status Details: Information about the queue manager is not available because the agent has a client connection to the queue manager. Agent Diagnostic Information: Command Handler Diagnostics: Last Command Queue Read Time: 2012-07-30T15:23:10.705Z Pending Command Queue Size: 0 Last Internal Command Type: Resync Request (from sender) - 414d5120514d43414e4445202020202079e20f5064230010<br>Last Internal Command Time: 2012-07-30T14:17:10.506Z Last Internal Command Time: 2012-07-30T14:17:10<br>Last External Command Type: New Monitor Request Last External Command Type: Last External Command Time: 2012-07-30T14:10:57.751Z Diagnostic Properties File name: C:\Program Files (x86)\IBM\WebSphere MQ\mqft\logs\MUNGEE\agents\MUNGEE\logs\di agnostics.20121031.083420.0477.1.properti<br>es es de la construction de la construction de la construction de la construction de la construction de la constr Command Handler Worker Thread 0 Diagnostics: Waiting Command Handler Worker Thread 1 Diagnostics: Waiting Command Handler Worker Thread 2 Diagnostics: Waiting Command Handler Worker Thread 3 Diagnostics: Waiting Command Handler Worker Thread 4 Diagnostics: Status: Waiting File Transfer Diagnostics: Source Transfers: 1<br>Destination Transfers: 2 Destination Transfers: 2 File Transfer 0 Diagnostics: Transfer Id: 414d5120514d43414e4445202020202079e20f5064230010 Role: Source Source Source Source State: Source State: Source Source Source Source Source Source Source Source ReSynchronisingTransfer Status: INACTIVE Start Time:

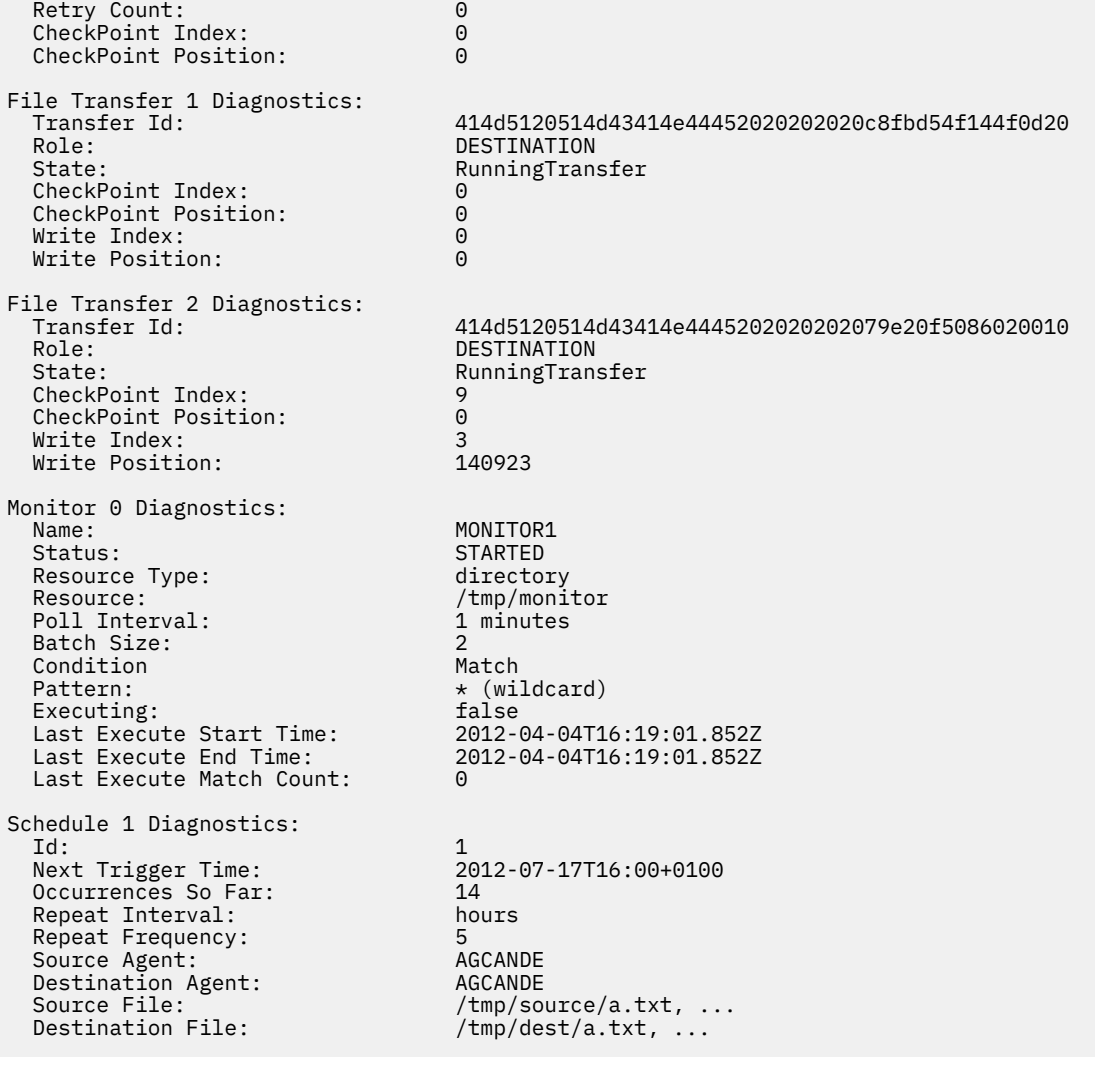

次の例では、バインディング・エージェントが停止し、そのエージェントからリモートに **fteShowAgentDetails** コマンドが発行されています。

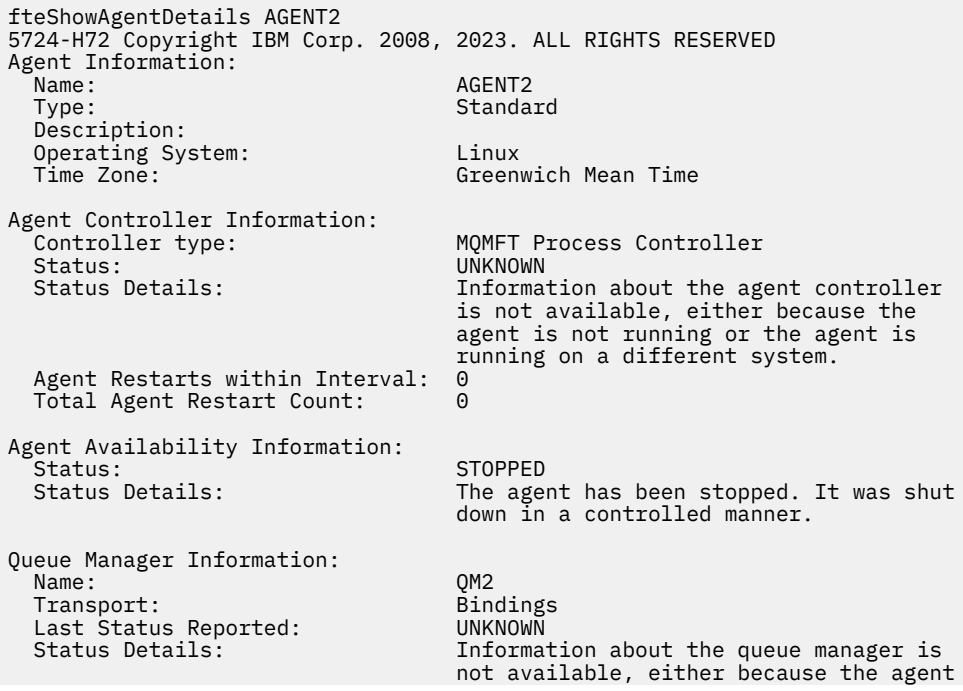

次の例では、エージェント・キュー・マネージャーが停止した状態で、バインディング・エージェントは 再始動を待機しています。 Total Agent Restart Count: 1 より前にエージェントが既に 1 回再始動 されています。これは、前のエージェント・キュー・マネージャーの再始動が原因である可能性がありま す。

**注 :** キュー・マネージャー情報については、Last Status Reported に対する Last Error MQRC 。こ の情報は、キュー・マネージャーが使用可能になっても残ります。

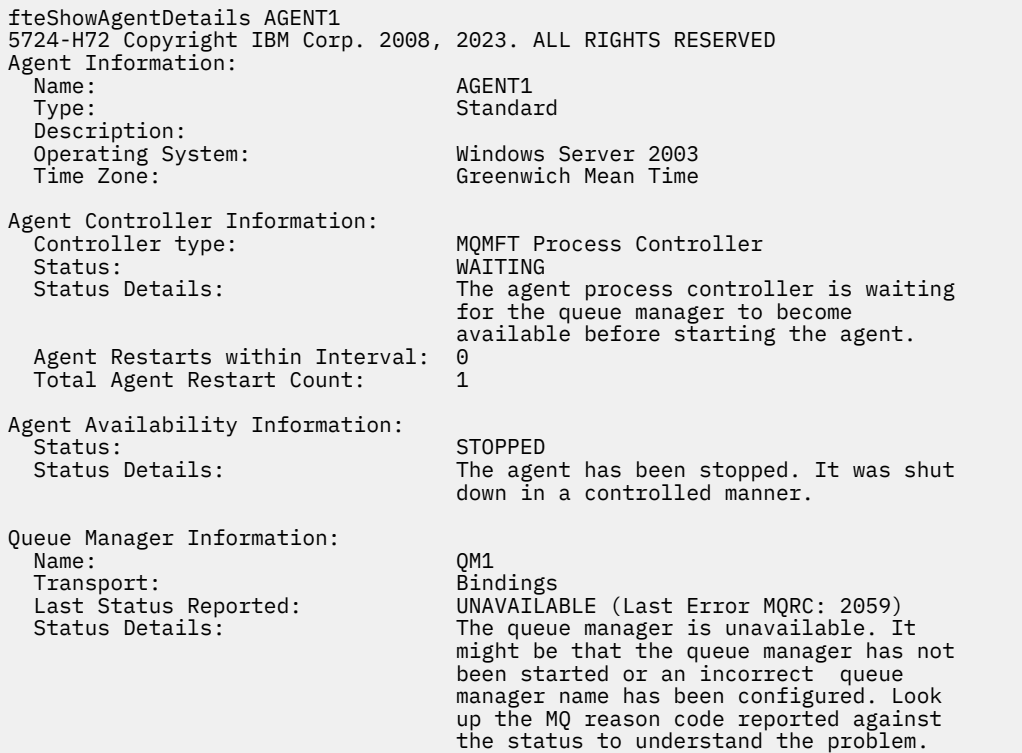

次の例では、クライアント・モード・エージェントが予期せずに終了し、エージェント・プロセス・コン トローラーが maxRestartDelay エージェント・プロパティー値で指定された遅延の後で再始動すること により、状態の回復を試みます。 デフォルトの maxRestartDelay エージェント・プロパティー値は -1 です。この値によって、エージェント・プロセス・コントローラーが終了します。そのため、この例では、 maxRestartDelay プロパティー値に 0 より大きい値が設定されている必要があります。 Current Agent Restart Count: 4 は、maxRestartInterval エージェント・プロパティーの期間中に 4 回の 再始動があったことを意味します。 maxRestartCount エージェント・プロパティーが 4 である場合に は、maxRestartInterval 内で 4 回の再始動があった後で、エージェント・プロセス・コントローラー は maxRestartDelay 秒待機してからエージェントを再起動します。これがこの例に該当します。 Total Agent restart Count: 8 によって、これが以前にも起こっていることが示唆されます。 この 例は典型的なケースではありません。エージェントの予期しない終了は、エージェントがメモリー不足に なった場合や、カスタム・ユーザー出口で何らかのランタイム・エラーが発生した場合にのみ発生するこ とが予想されます。 エージェントが予期せずに終了する理由についての詳細は、各エージェントの output0.log ファイルに示されます。

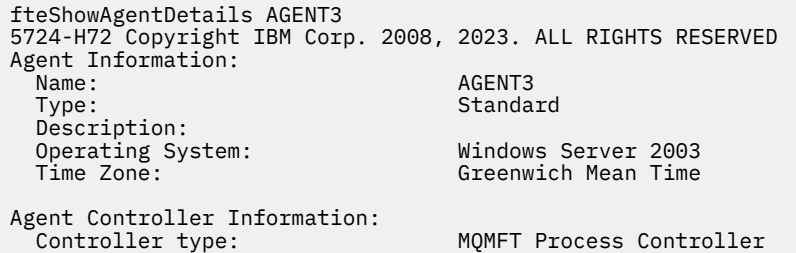

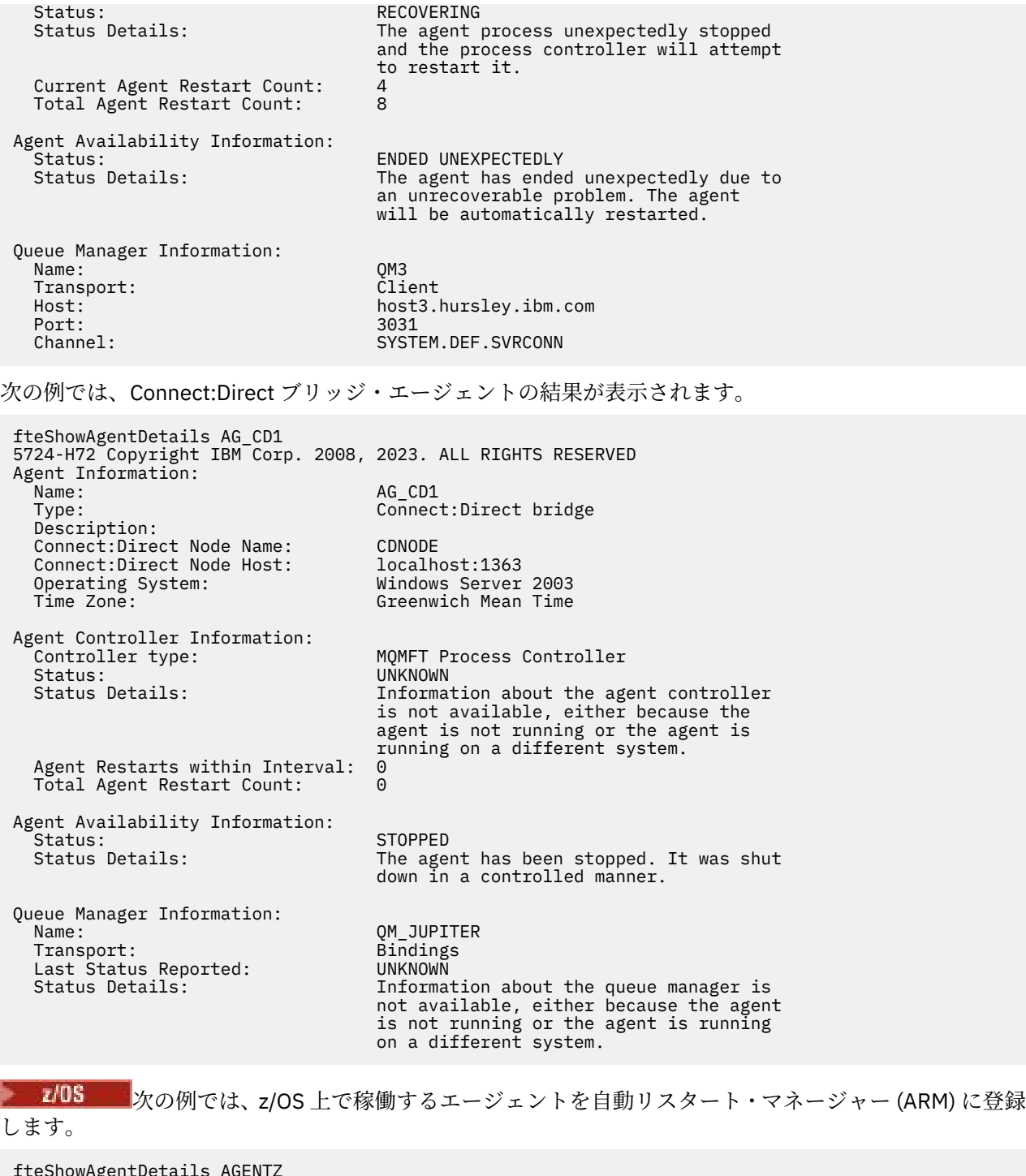

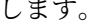

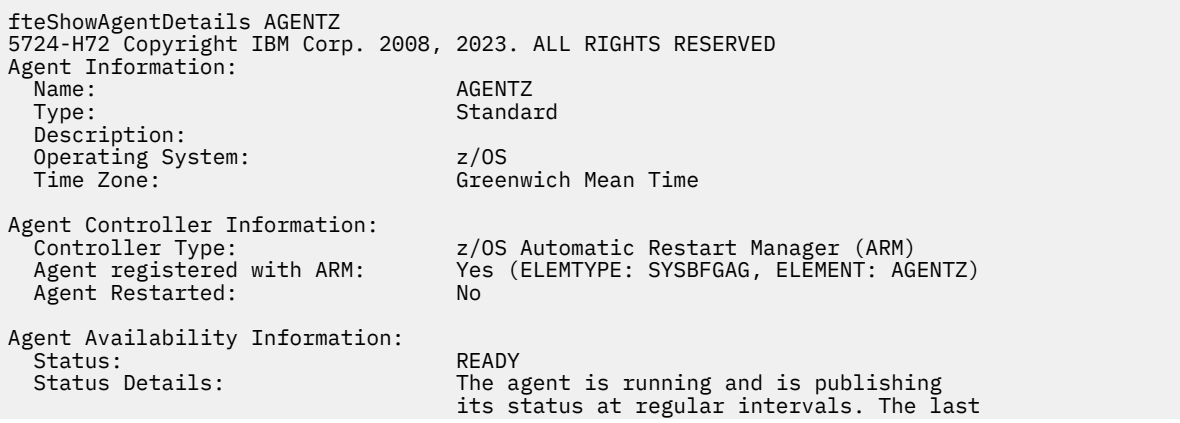

 time period. The agent is ready to process transfers, but none are currently in progress. Queue Manager Information: Name: ZQM<br>Transport: Transport: Bindings Transport: Bindings Last Status Reported:<br>Status Details: The queue manager is available.

### **戻りコード**

#### **0**

コマンドは正常に完了しました。

**1**

コマンドは失敗しました。

#### **関連資料**

473 ページの『fteListAgents: [調整キュー・マネージャーの](#page-472-0) MFT エージェントのリスト』 **fteListAgents** コマンドは、特定の調整キュー・マネージャーに登録されているすべての Managed File Transfer のエージェントをリストするために使用します。

update was received within the expected

624 ページの『MFT [エージェントの状況値』](#page-623-0)

**fteListAgents** と **fteShowAgentDetails** のいずれかのコマンドを実行すると、エージェント状況情 報が生成されます。 この状況として生成される可能性がある値は、以下のとおりです。

627 ページの『MFT [エージェント・プロセス・コントローラーの状況値』](#page-626-0)

**fteShowAgentDetails** コマンドは、エージェント・プロセス・コントローラーの状況情報を生成しま す。 この状況として生成される可能性がある値は、以下のとおりです。

### **fteShowLoggerDetails**

**fteShowLoggerDetails** コマンドは、特定の Managed File Transfer ロガーの詳細を表示するために使用 します。

### **目的**

**fteShowLoggerDetails** コマンドは、ロガーと同じシステム上で実行する必要があります。 これによ り、ロガー・プロセス・コントローラーおよびロガー・キュー・マネージャーの状況が表示されます。こ れは、問題判別に役立ちます。 **fteShowLoggerDetails** コマンドは、特定の Managed File Transfer ロガ ーに関する以下の詳細をリストします。

- ロガー・コントローラーの状況。
- 特定の間隔におけるロガーの再開数
- ロガーの再開の合計数
- ロガーの可用性状況
- ロガーのキュー・マネージャー名
- ロガーのキュー・マネージャー・トランスポート・タイプ
- ロガー・キュー・マネージャーの最後に報告された状況 (バインディング・トランスポート・モードにの み適用されます)

オプションの **-p** パラメーターは、デフォルト・セットと異なる構成オプションのセットを使用する場合に のみこのコマンドに指定します。 詳しくは、『57 ページの『MFT 構成オプション [\(Multiplatforms\)](#page-56-0)』』を参 照してください。

有効なロガー状況値とそれぞれの意味をまとめたリストについては、628 ページの『MFT [ロガーの状況](#page-627-0) [値』](#page-627-0)を参照してください。

ロガー・プロセス・コントローラーの有効な状況値とそれぞれの意味をまとめたリストについては、[628](#page-627-0) ページの『MFT [ロガー・プロセス・コントローラーの状況値』を](#page-627-0)参照してください。

■ V 9.0.4 ■IBM MQ 9.0.4 以降では、コマンドの出力にはロガーがキュー・マネージャーへの接続に使用 している接続情報が表示されます。

■▼9.0.4 ■ロガーがクライアント・モードで接続されている場合、各出力は以下のとおりです。

#### **報告された最後の状況**

UNKNOWN として表示されます

#### **状況の詳細**

Information about the queue manager is not available because the logger has a client connection to queue manager. として表示されます

## **構文 fteShowLoggerDetails** fteShowLoggerDetails -p *configuration\_options logger\_name*

### **パラメーター**

#### **-p** *configuration\_options*

オプション。 このパラメーターは、ロガーの詳細を表示する要求を発行するために使用される構成オ プションのセットを決定します。 このパラメーターの入力には、デフォルト調整キュー・マネージャ ー以外の名前を使用します。 これで、コマンドは、デフォルト以外の調整キュー・マネージャーと関 連付けられたプロパティー・ファイルのセットを使用します。

このパラメーターを指定しない場合、デフォルトの調整キュー・マネージャーに基づいた構成オプショ ンのセットが使用されます。

#### **logger\_name**

必須。 表示する Managed File Transfer ロガーの名前。

#### **- ? または -h**

オプション。 コマンド構文を表示します。

#### **例**

次の例では、開始されたロガーに対してローカルで **fteShowLoggerDetails** コマンドが発行されていま す。

fteShowLoggerDetails LOGGER1

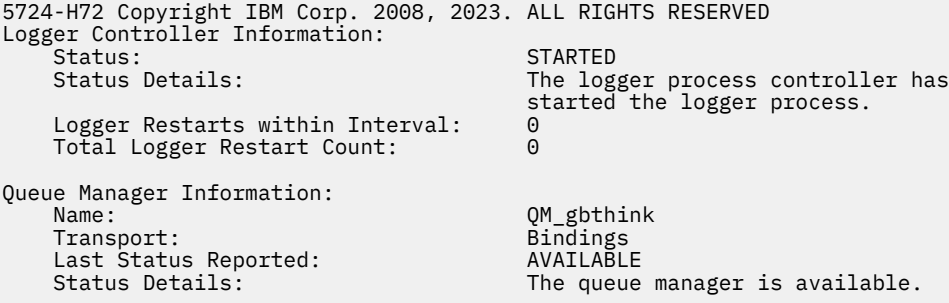

次の例では、キュー・マネージャーが使用不可であることが原因で待機しているロガーに対して、ローカ ルで **fteShowLoggerDetails** コマンドが発行されています。

fteShowLoggerDetails LOGGER2

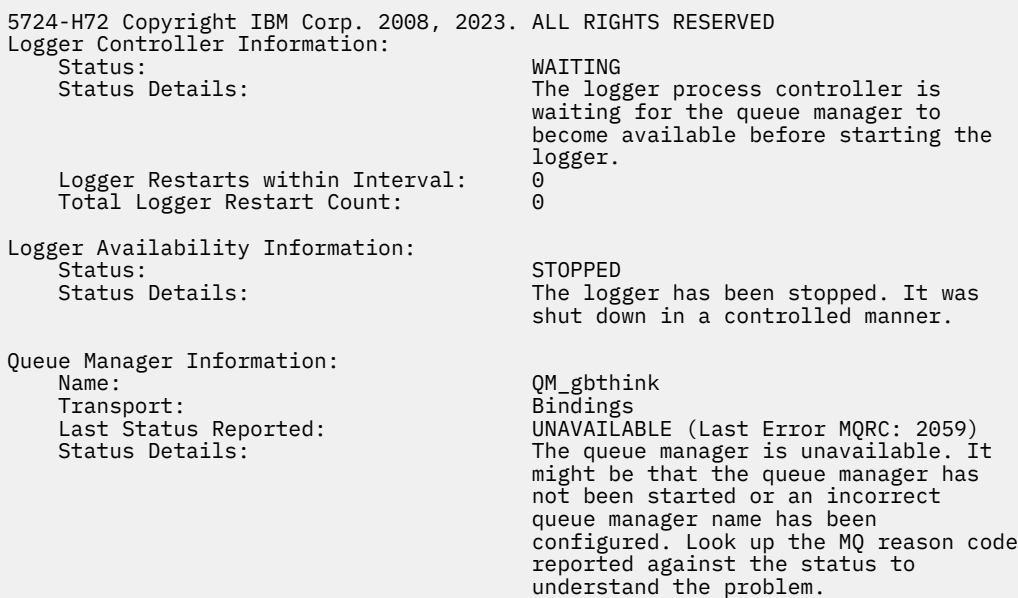

z/OS における次の例では、実行中のロガー (ARM に未登録) を示します。

fteShowLoggerDetails loggerv8

5655-MFT, 5724-H72 Copyright IBM Corp. 2008, 2023. ALL RIGHTS RESERVED Logger Controller Information: z/OS Automatic Restart Manager (ARM) Registered with ARM: No Restarted: n/a Queue Manager Information: Name: FT8E<br>Transport: Example of the Bindings of Bindings Transport: Bindings Transport:<br>Last Status Reported:<br>Status Details: The queue manager is available.

z/OS における次の例では、実行されていない、または別のシステムで実行中のロガーを示します。

fteShowLoggerDetails loggerv8

5655-MFT, 5724-H72 Copyright IBM Corp. 2008, 2023. ALL RIGHTS RESERVED Logger Controller Information: Controller Type: UNKNOWN

Queue Manager Information: Name: FT8E Transport: Binding<br>
Last Status Reported: CONSIDUNANOWN Last Status Reported:<br>Status Details:

Information about the queue manager is not available, either because the logger is not running, or the logger is running on a different system.

### <span id="page-527-0"></span>**戻りコード**

#### **0**

コマンドは正常に完了しました。

#### **1**

コマンドは失敗しました。

#### **関連資料**

628 ページの『MFT [ロガーの状況値』](#page-627-0)

**fteShowLoggerDetails** コマンドは、ロガーの状況情報を生成します。 この状況として生成される可能 性がある値は、以下のとおりです。

628 ページの『MFT [ロガー・プロセス・コントローラーの状況値』](#page-627-0)

**fteShowLoggerDetails** コマンドは、ロガー・プロセス・コントローラーの状況情報を生成します。 こ の状況として生成される可能性がある値は、以下のとおりです。

### **fteStartAgent**

**fteStartAgent** コマンドは、Managed File Transfer のエージェントをコマンド行から開始します。

### **目的**

**fteStartAgent** コマンドは、Managed File Transfer エージェントを開始するために使用します。 エージ ェントを使用してファイル転送を実行するには、まずエージェントを開始する必要があります。 **fteStartAgent** コマンドは、コマンドを発行するシステムのエージェントを開始します。リモート・シ ステムのエージェントを開始することはできません。

IBM WebSphere MQ 7.5 以降の場合、エージェント・プロセス・コントローラーがエージェントの始動を 管理します。 ただし、エージェント・プロセス・コントローラーは、エージェントの障害が高い比率で発 生している場合などには、一定期間待機してから、エージェントの始動を再試行します。 IBM MQ 管理者 は、**fteStartAgent** コマンドを使用してこの待機を無効にし、エージェントの始動を開始できます。 キ ュー・マネージャーが使用可能になるのをエージェント・プロセス・コントローラーが待機している場合 は、このコマンドよって、エージェント・プロセス・コントローラーによるキュー・マネージャーへの再 接続の試みも開始されます。

<mark>■ Windows r</mark>teCre<u>ateAgent</u> または <u>[fteModifyAgent](#page-489-0)</u> コマンドを使用して Windows サービスとして実行す るようにエージェントを構成した場合、**fteStartAgent** コマンドを実行すると Windows サービスが開始 されます。

エージェントが開始しない、または既に開始済みの場合、このコマンドはエラーを戻します。 エージェン トは、agent.properties ファイルに定義されている値に基づいてキュー・マネージャーと通信します。

オプションの **-p** パラメーターは、デフォルト・セットと異なる構成オプションのセットを使用する場合に のみ、このコマンドに指定します。 詳しくは、『550 ページの『[MFT agent.properties](#page-549-0) ファイル』』を参照 してください。

**構文**

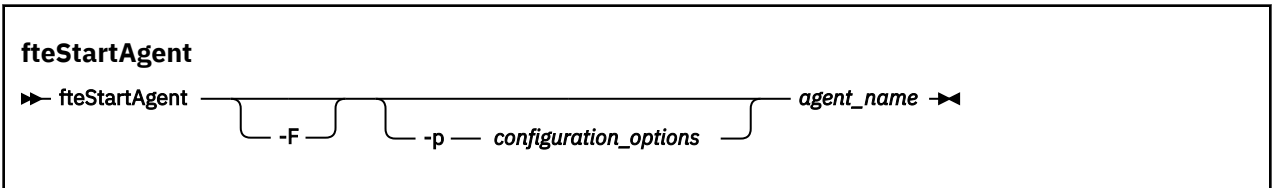

### **パラメーター**

**-F**

オプション。 このパラメーターは、エージェント・デーモンをフォアグラウンド・プロセスとして実 行します。 デフォルトで、エージェント・デーモンはバックグラウンドで実行されます。

Windows 上で作業中であり、**fteCreateAgent** または **fteModifyAgent** コマンドを使用して、エー ジェントを Windows サービスとして実行するように構成した場合、**-F** パラメーターはこの構成をオー バーライドします。

### **-p** *configuration\_options*

オプション。 このパラメーターは、エージェントを開始する要求を発行するために使用される構成オ プションのセットを決定します。 このパラメーターの入力には、デフォルト調整キュー・マネージャ ー以外の名前を使用します。 これで、コマンドは、デフォルト以外の調整キュー・マネージャーと関 連付けられたプロパティー・ファイルのセットを使用します。

このパラメーターを指定しない場合、デフォルトの調整キュー・マネージャーに基づいた構成オプショ ンのセットが使用されます。

#### **agent\_name**

必須。 開始する Managed File Transfer エージェントの名前。

**- ? または -h**

オプション。 コマンド構文を表示します。

#### **例**

この例では、AGENT2 がフォアグラウンドで開始および実行されます。

fteStartAgent -F AGENT2

以下の例 (UNIX および Linux システムの場合) では、AGENT2 が非デフォルト調整キュー・マネージャー QM\_SATURN により開始されます。

./fteStartAgent -p QM\_SATURN AGENT2

このコマンドは、**fteStartAgent** へのパスを次のように指定しても実行することができます。

*path*/fteStartAgent agentname

#### **戻りコード**

**0**

コマンドは正常に完了しました。

**1**

コマンドは失敗しました。

### **応答**

場合によっては、 **fteStartAgent** コマンドを実行した後、以下のようなエラー・メッセージが表示され ます。

• **fteStartAgent** コマンドを実行して以下のエラー・メッセージが表示された場合、Managed File Transfer と競合する他のライブラリー・パスが、ご使用の環境に含まれている可能性があります。 BFGCL0001E: 内部エラーが発生しました。 例外: 'CC=2;RC=2495;AMQ8568:

ネイティブ JNI ライブラリー「mqjbnd」が見つかりませんでした。[3=mqjbnd]

LD\_LIBRARY\_PATH または LIBPATH 環境変数に、64 ビット版ライブラリーを 32 ビット版ライブラリー より先に参照するように設定している場合に、(現在、ほとんどのプラットフォームで使用されている) 32 ビット版の Java を使用してエージェントを実行すると、このエラーが発生します。

この問題を解決するには、Managed File Transfer エージェントのプロパティー javaLibraryPath を、ライ ブラリーの正しい場所を参照するように設定します。 例えば、AIX の mqjbnd の場合、/usr/mqm/ java/lib と設定します。 Linux の mqjbnd の場合、/opt/mqm/java/lib に設定します。

#### <span id="page-529-0"></span>**関連タスク**

155 ページの『Windows サービスとしての MFT [エージェントの開始』](#page-154-0) エージェントを Windows サービスとして開始することにより、Windows からログオフしても、引き続き エージェントを実行し、ファイル転送を受け取ることができます。

212 ページの『MFT [エージェントのリスト』](#page-211-0)

特定のキュー・マネージャーに登録された Managed File Transfer エージェントは、コマンド行または IBM MQ Explorer を使用してリストできます。

#### 212 ページの『MFT [エージェントの停止』](#page-211-0)

Managed File Transfer エージェントはコマンド行から停止できます。 エージェントを停止するときには、 停止する前にエージェントを静止させて、エージェントが現行のファイル転送を完了するようにします。 さらに、コマンド行で **-i** パラメーターを指定して、エージェントをただちに停止することもできます。 エ ージェントが停止してしまうと、再始動するまでそのエージェントを使用してファイルを転送することは できません。

#### **関連資料**

159 ページの『z/OS での MFT [エージェントの開始』](#page-158-0) z/OS でエージェントを実行するには、UNIX System Services セッションから **fteStartAgent** コマンドを 実行する方法に加えて、JCL から開始済みタスクとして開始する方法もあり、この場合には対話式セッショ ンを必要としません。

### **fteStartLogger**

**fteStartLogger** コマンドは、Managed File Transfer ロギング・アプリケーションを開始します。

### **目的**

**fteStartLogger** コマンドは、ロガーを開始するために使用します。 調整キュー・マネージャーと同じシ ステム上で実行されるファイル・アプリケーションまたはデータベース・アプリケーションをロガーにす ることができます。 詳しくは、106 ページの『MFT [ロガーの構成』の](#page-105-0)トピックを参照してください。 IBM WebSphere MQ 7.5 以降の場合、ロガー・プロセス・コントローラーがロガーの始動を管理します。 ただ し、ロガー・プロセス・コントローラーは、ロガーの障害が高い比率で発生している場合などには、一定 期間待機してから、ロガーの始動を再試行します。 IBM MQ 管理者は、**fteStartLogger** コマンドを使用 してこの待機を無効にし、ロガーの始動を開始できます。 キュー・マネージャーが使用可能になるのをロ ガー・プロセス・コントローラーが待機している場合は、このコマンドよって、ロガー・プロセス・コン トローラーによるキュー・マネージャーへの再接続の試みも開始されます。

[fteModifyLogger](#page-491-0) コマンドを使用して Windows サービスとして実行するようにロガーを構成した場合、 **fteStartLogger** コマンドを実行すると、 Windows サービスが開始されます。

ロガーが開始しない、または既に開始済みの場合、このコマンドはエラーを戻します。 ロガーは、 logger.properties ファイルに定義されている値に基づいてキュー・マネージャーと通信します。

**-p** パラメーターは、デフォルトと異なる構成オプションのセットを使用する場合にのみこのコマンドに指 定します。 ロガー・プロパティーについて詳しくは、118 ページの『MFT [ロガーの構成プロパティー』](#page-117-0)を 参照してください。

**構文**

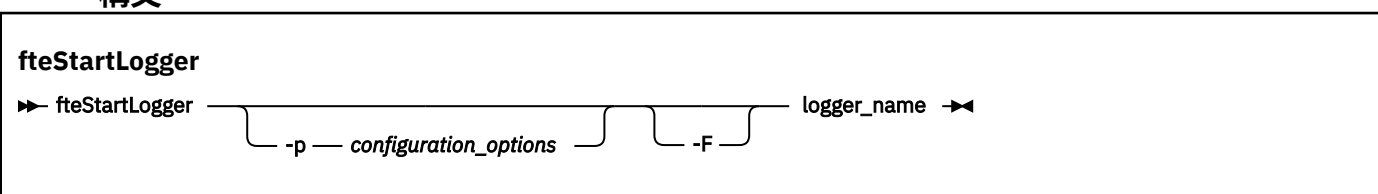

### **Parameters**

**logger\_name** 必須。 開始する Managed File Transfer ロガーの名前。

#### **-p** *configuration\_options*

オプション。 このパラメーターは、ロガーを開始する要求を発行するために使用される構成オプショ ンのセットを決定します。 このパラメーターの入力には、デフォルト調整キュー・マネージャー以外 の名前を使用します。 これで、**fteStartLogger** は、デフォルト以外の調整キュー・マネージャーと 関連付けられたプロパティー・ファイルのセットを使用します。

このパラメーターを指定しない場合、デフォルトの調整キュー・マネージャーに基づいた構成オプショ ンのセットが使用されます。

**-F**

オプション。 ロガーをフォアグラウンド・プロセス (デフォルトのバックグラウンド・プロセスではな い) として実行します。 **fteModifyLogger** コマンドを使用して、ロガーを Windows サービスとして 実行するように構成した場合、**-F** パラメーターはこの構成をオーバーライドします。

#### **- ? または -h**

オプション。 コマンド構文を表示します。

**例**

この例では、ロガーは前もって logger1 という名前で作成されています。 次のコマンドは、このロガーを フォアグラウンド・プロセスとして開始する方法を示しています。

fteStartLogger -F logger1

#### **戻りコード**

**0**

コマンドは正常に完了しました。

**1**

コマンドは失敗しました。

#### **関連概念**

106 ページの『MFT [ロガーの構成』](#page-105-0)

#### **関連資料**

492 ページの『[fteModifyLogger \(Windows](#page-491-0) サービスとしての MFT ロガーの実行)』

Managed File Transfer ロガーを Windows サービスとして実行できるように変更するには、 **fteModifyLogger** コマンドを使用します。 このコマンドは Windows プラットフォームでのみ使用でき ます。 IBM MQ 管理者であり、mqm グループのメンバーであるユーザーが実行する必要があります。ま ず、 **fteStopLogger** コマンドを使用してロガーを停止する必要があります。

533 ページの『[fteStopLogger](#page-532-0)』

**fteStopLogger** コマンドは Managed File Transfer ロガーを停止します。

331 ページの『MFT [ロガーのエラー処理とリジェクト』](#page-330-0) Managed File Transfer ロガーは、メッセージごとのエラーと一般エラーの 2 つのタイプのエラーを特定し ます。

### **fteStopAgent**

**fteStopAgent** コマンドは、Managed File Transfer のエージェントを制御された仕方で停止させるか、必 要であれば **-i** パラメーターを使用してエージェントを即時に停止させるために使用します。

### **目的**

**fteStopAgent** コマンドを使用してエージェントを停止すると、停止する前にエージェントが現行のファ イル転送を完了することや、エージェントが現在ファイルを転送中であってもエージェントを即時に停止 することができます。 エージェントが停止してしまうと、再始動するまでそのエージェントを使用してフ ァイルを転送することはできません。

停止するエージェントが IBM MQ ネットワークに接続されている場合は、IBM MQ ネットワークに接続し てそのエージェントのキュー・マネージャーまで経路指定できる任意のシステムから、**fteStopAgent** コ マンドを実行できます。 具体的には、このコマンドを実行する場合、このシステムに Managed File Transfer コンポーネント (Service またはエージェント) をインストールし、IBM MQ ネットワークと通信するように 構成しておく必要があります。 接続の詳細を使用できない場合は、ローカル・システムのデフォルト・キ ュー・マネージャーに対してバインディング・モードで接続されます。 command.properties が存在し ない場合は、エラーが生成されます。

停止するエージェントが IBM MQ ネットワークに接続されていない場合 (例えば、IBM MQ ネットワークが 現在は使用不可の場合など) は、そのエージェントが実行されているシステムからのみ **fteStopAgent** コ マンドを実行できます。 IBM MQ ネットワークに接続されていないエージェントを停止するには、そのエ ージェントを実行しているユーザーが **fteStopAgent** コマンドを実行する必要があります。 または、そ のエージェントが Windows システムで実行されている場合には、このコマンドを管理者として実行するこ ともできます。

オプションの **-p** パラメーターは、デフォルト・セットと異なる構成オプションのセットを使用する場合に のみこのコマンドに指定します。 詳しくは、『550 ページの『[MFT agent.properties](#page-549-0) ファイル』』を参照し てください。

エージェントが Windows サービスとして実行中の場合、**fteStopAgent** コマンドを実行すると、Windows サービスが停止します。 詳しくは、155 ページの『Windows サービスとしての MFT [エージェントの開始』](#page-154-0) を参照してください。

#### **構文**

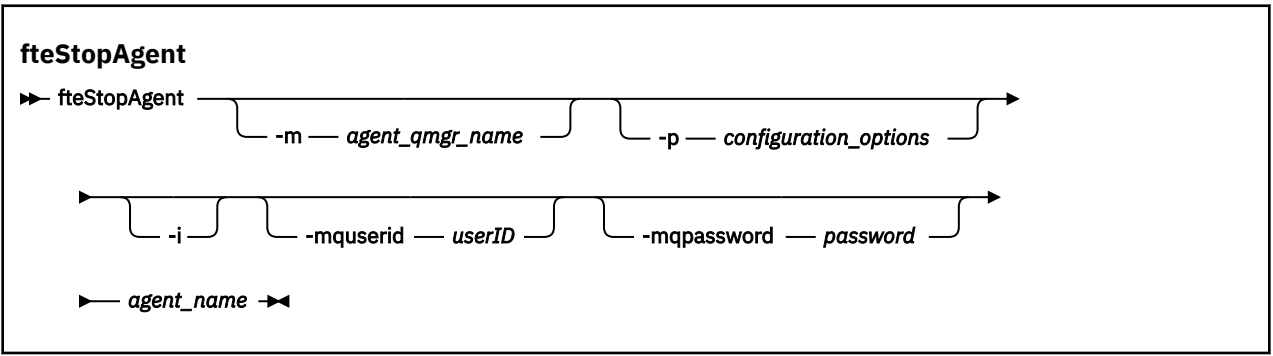

### **Parameters**

#### **-m (***agent\_qmgr\_name***)**

オプション。 停止するエージェントの接続先のキュー・マネージャーの名前。

エージェントがリモート・システム上にある場合、またはエージェントがローカル・システムにあって もエージェントを始動したユーザーでない場合は、適切な権限を持った上で **-m** パラメーターを使用す る必要があります。 権限について詳しくは、353 ページの『MFT [固有リソースのグループ権限の制限』](#page-352-0) を参照してください。

#### **-p (***configuration\_options***)**

オプション。 このパラメーターは、エージェントを停止する要求を発行するために使用される構成オ プションのセットを決定します。 このパラメーターの入力には、デフォルト調整キュー・マネージャ ー以外の名前を使用します。 これで、コマンドは、デフォルト以外の調整キュー・マネージャーと関 連付けられたプロパティー・ファイルのセットを使用します。

このパラメーターを指定しない場合、デフォルトの調整キュー・マネージャーに基づいた構成オプショ ンのセットが使用されます。

**-i**

オプション。 即時にエージェントを停止します。 エージェントは、現在進行中の転送を完了しません。 **-i** パラメーターを指定しなかった場合、エージェントは現在進行中の転送は完了しますが、新規転送 は開始しません。

#### <span id="page-532-0"></span>**-mquserid (***userID***)**

オプション。 コマンド・キュー・マネージャーで認証するユーザー ID を指定します。

#### **-mqpassword (***password***)**

オプション。 コマンド・キュー・マネージャーで認証するパスワードを指定します。 **-mquserid** パラ メーターも一緒に指定する必要があります。 **-mquserid** を指定した場合に **-mqpassword** を指定し ないと、関連付けるパスワードを入力するようにというプロンプトが出されます。 パスワードは表示 されません。

#### **agent\_name**

必須。 停止する Managed File Transfer エージェントの名前。

#### **- ? または -h**

オプション。 コマンド構文を表示します。

**例**

この例では、キュー・マネージャー QM\_JUPITER 上のエージェント AGENT2 が停止します。 AGENT2 が 接続するこのキュー・マネージャーは、構成オプションのセットで指定されているものと異なるので、-m パラメーターが使用されます。

fteStopAgent -m QM\_JUPITER AGENT2

#### **戻りコード**

**0**

コマンドは正常に完了しました。

**1**

コマンドは失敗しました。

#### **関連タスク**

#### 212 ページの『MFT [エージェントの停止』](#page-211-0)

Managed File Transfer エージェントはコマンド行から停止できます。 エージェントを停止するときには、 停止する前にエージェントを静止させて、エージェントが現行のファイル転送を完了するようにします。 さらに、コマンド行で **-i** パラメーターを指定して、エージェントをただちに停止することもできます。 エ ージェントが停止してしまうと、再始動するまでそのエージェントを使用してファイルを転送することは できません。

#### **関連資料**

528 ページの『[fteStartAgent](#page-527-0)』

**fteStartAgent** コマンドは、Managed File Transfer のエージェントをコマンド行から開始します。

#### 212 ページの『z/OS 上の MFT [エージェントの停止』](#page-211-0)

JCL からの開始タスクとして z/OS 上で Managed File Transfer Agent を実行している場合、エージェント は、 **fteStopAgent** コマンドに加えて、 z/OS オペレーター・コマンド **MODIFY** および **STOP** を受け入れ ます。

### **fteStopLogger**

**fteStopLogger** コマンドは Managed File Transfer ロガーを停止します。

#### **目的**

**fteStopLogger** コマンドは、ロガーを停止するために使用します。 ロガーは、管理対象ファイル転送ア クティビティーの履歴をファイルに記録するファイル・ロガーか、履歴をデータベースに記録するデータ ベース・ロガーのいずれかになります。

### **スタンドアロン・ロガー・プロセスの停止に関する追加の注記**

ロガーが Windows サービスとして実行中の場合、**fteStopLogger** コマンドを実行すると、Windows サ ービスが停止します。

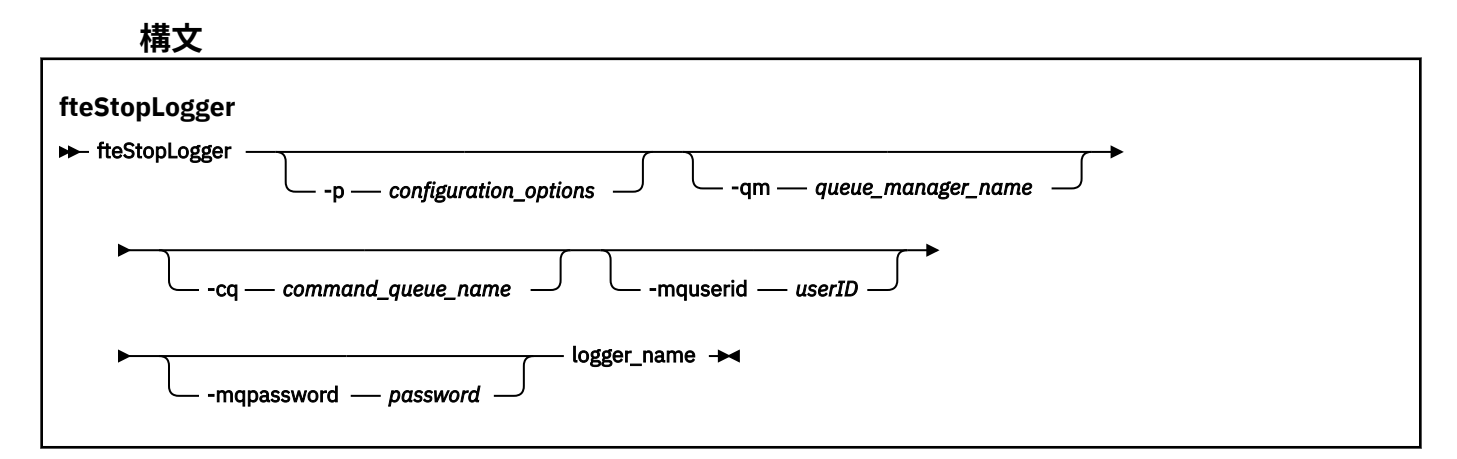

#### **Parameters**

#### **-p (***configuration\_options***)**

オプション。 ロガーの停止に使用される構成オプションのセットを決定します。 構成オプションのセ ット名を **-p** パラメーターの値として使用します。 慣例として、この値は調整キュー・マネージャーの 名前です。 このパラメーターを指定しない場合、デフォルトの構成オプションのセットが使用されま す。

#### **-qm (***queue\_manager\_name***)**

オプション。 デフォルトでは、ロガーのコマンド・キューは、**-p** パラメーター (またはそのデフォル ト) によって指定された調整キュー・マネージャー上にあるという前提です。 別の場所にあるコマン ド・キューにロガー・コマンドを送信する場合は、**-qm** パラメーターを使用して代替宛先を指定しま す。 すべてのケースにおいて、メッセージの最終的な宛先に関係なく、このコマンドは、**-p** パラメー ターによって指定されたコマンド・キュー・マネージャーに接続します。

#### **-cq (***command\_queue\_name***)**

オプション。 停止メッセージの送信先のコマンド・キューを指定します。 ほとんどの場合、ロガーは デフォルトのキュー名を使用するので、このパラメーターは必要ありません。

#### **-mquserid (***userID***)**

オプション。 コマンド・キュー・マネージャーで認証するユーザー ID を指定します。

#### **-mqpassword (***password***)**

オプション。 コマンド・キュー・マネージャーで認証するパスワードを指定します。 **-mquserid** パラ メーターも一緒に指定する必要があります。 **-mquserid** を指定した場合に **-mqpassword** を指定し ないと、関連付けるパスワードを入力するようにというプロンプトが出されます。 パスワードは表示 されません。

#### **logger\_name**

必須。 停止する Managed File Transfer ロガーの名前。

#### **- ? または -h**

オプション。 コマンド構文を表示します。

**例**

この例では、ロガーは前もって logger1 という名前で作成されており、現在実行中です。 次のコマンドは、 このロガーを停止する方法を示しています。

fteStopLogger logger1

### **戻りコード**

#### **0**

コマンドは正常に完了しました。

**1**

コマンドは失敗しました。

#### **関連概念**

106 ページの『MFT [ロガーの構成』](#page-105-0)

#### **関連資料**

492 ページの『[fteModifyLogger \(Windows](#page-491-0) サービスとしての MFT ロガーの実行)』

Managed File Transfer ロガーを Windows サービスとして実行できるように変更するには、 **fteModifyLogger** コマンドを使用します。 このコマンドは Windows プラットフォームでのみ使用でき ます。 IBM MQ 管理者であり、mqm グループのメンバーであるユーザーが実行する必要があります。ま ず、 **fteStopLogger** コマンドを使用してロガーを停止する必要があります。

530 ページの『[fteStartLogger](#page-529-0)』

**fteStartLogger** コマンドは、Managed File Transfer ロギング・アプリケーションを開始します。

### **MFT 構成リファレンス**

### **MFT プロパティーでの環境変数の使用**

IBM WebSphere MQ 7.5 以降、ファイルまたはディレクトリーの場所を表す Managed File Transfer プロパ ティーで環境変数を使用できます。 これにより、製品の一部の実行時に使用されるファイルまたはディレ クトリーの場所を、環境の変更に合わせて変えることができます。 例えば、プロセスを実行するユーザー の変更などです。

以下のプロパティーは、ファイルまたはディレクトリーの場所を受け入れるため、環境変数を含めること ができます。

- agentSslKeyStore
- agentSslKeyStoreCredentialsFile
- agentSslTrustStore
- agentSslTrustStoreCredentialsFile
- cdNodeKeystoreCredentialsFile
- cdNodeTruststoreCredentialsFile
- cdTmpDir
- cdNodeKeystore
- cdNodeTruststore
- commandPath
- connectionSslKeyStore
- connectionSslKeyStoreCredentialsFile
- connectionSslTrustStore
- connectionSslTrustStoreCredentialsFile
- coordinationSslKeyStore
- <span id="page-535-0"></span>• coordinationSslKeyStoreCredentialsFile
- coordinationSslTrustStore
- coordinationSslTrustStoreCredentialsFile
- exitClassPath
- exitNativeLibraryPath
- javaCoreTriggerFile
- sandboxRoot
- transferRoot
- wmqfte.database.credentials.file

### **例**

Windows システムで、ユーザー fteuser が次のように環境変数 USERPROFILE を使用したとします。

wmqfte.database.credentials.file=%USERPROFILE%\\logger\\mqmftcredentials.xml

これは次のファイル・パスに解決されます。

C:\Users\fteuser\logger\mqmftcredentials.xml

UNIX システムで、ユーザー fteuser が次のように環境変数 HOME を使用したとします。

transferRoot=\$HOME/fte/

これは次のファイル・パスに解決されます。

/home/fteuser/fte/

### **MFT installation.properties ファイル**

installation.properties ファイルは、構成オプションのデフォルト・セットの名前を指定します。 この項目は、Managed File Transfer を、使用する構成が含まれる一連の構造化されたディレクトリーおよ びプロパティー・ファイルに向けます。 一般に、構成オプションのセット名は、関連付けられている調整 キュー・マネージャーの名前です。

このファイルはインストーラーによって作成され、**fteChangeDefaultConfigurationOptions** コマン ドを使用して変更できます。

installation.properties ファイルは *MQ\_DATA\_PATH* ディレクトリーにあります。 例えば、 Windows の場合、デフォルトのファイルの場所は

*MQ\_DATA\_PATH*\mqft\installations\*installation\_name* で、UNIX および Linux システムの場合、 デフォルトのファイルの場所は /var/mqm/mqft/installations/*installation\_name* です。

■ V <sup>9.0.1</sup> Redistributable Managed File Transfer Agent については、データ・パスは **fteCreateEnvironment** コマンドの実行時に設定されます。 このコマンドを実行するときに、選択した 場所を **-d** パラメーターで指定すると、その場所がデータ・パスに設定されます。

**fteCreateEnvironment** コマンドで場所を指定しない場合は、Redistributable Managed File Transfer Agent が解凍された場所をルート・ディレクトリーとして、その下にディレクトリー mftdata が作成され ます。 Redistributable Managed File Transfer Agent の installation.properties ファイルは、 MQ\_DATA\_PATH\mqft\installations\MFTZipInstall ディレクトリーにあります。

installation.properties ファイルには以下の値が含まれます。

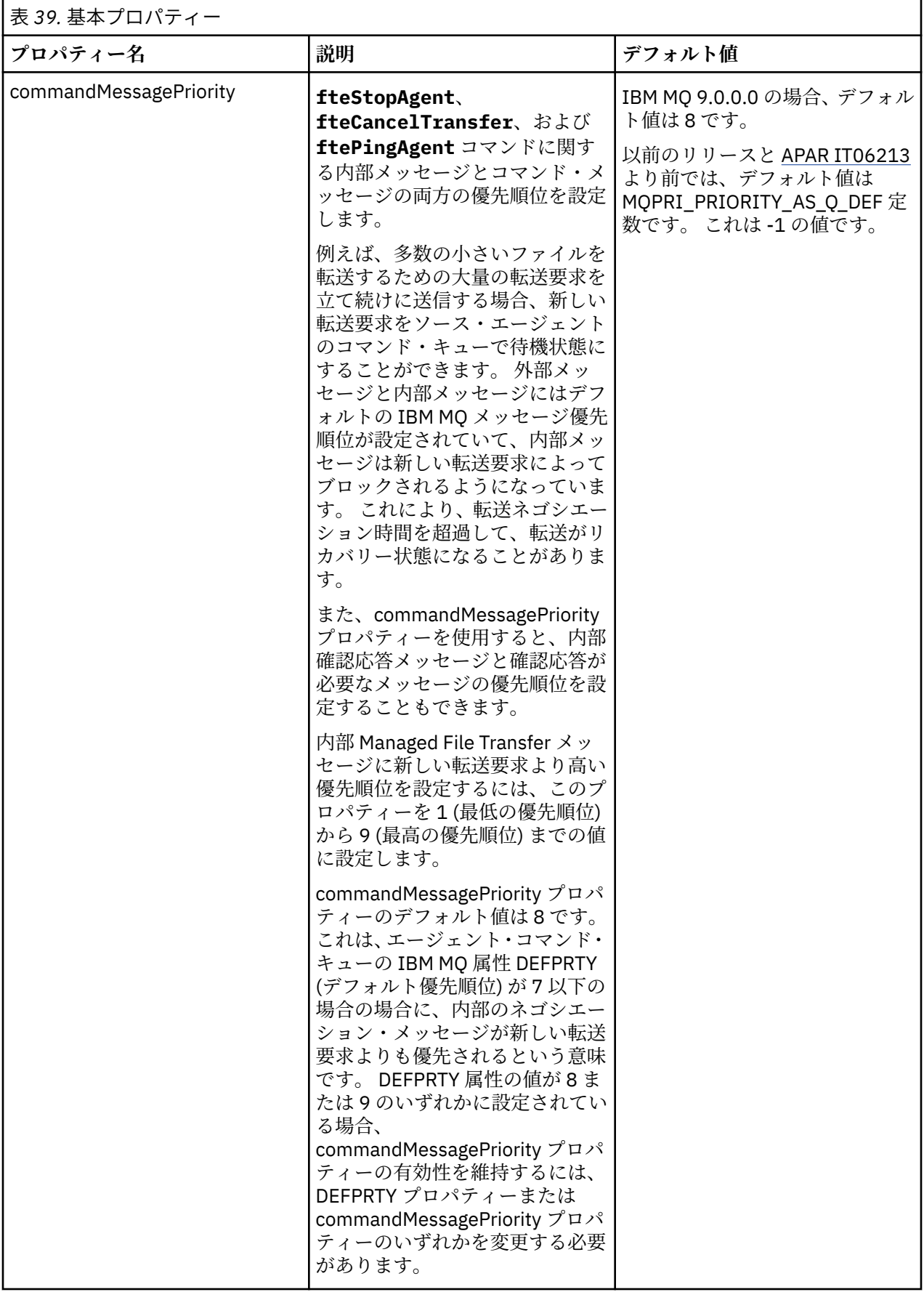

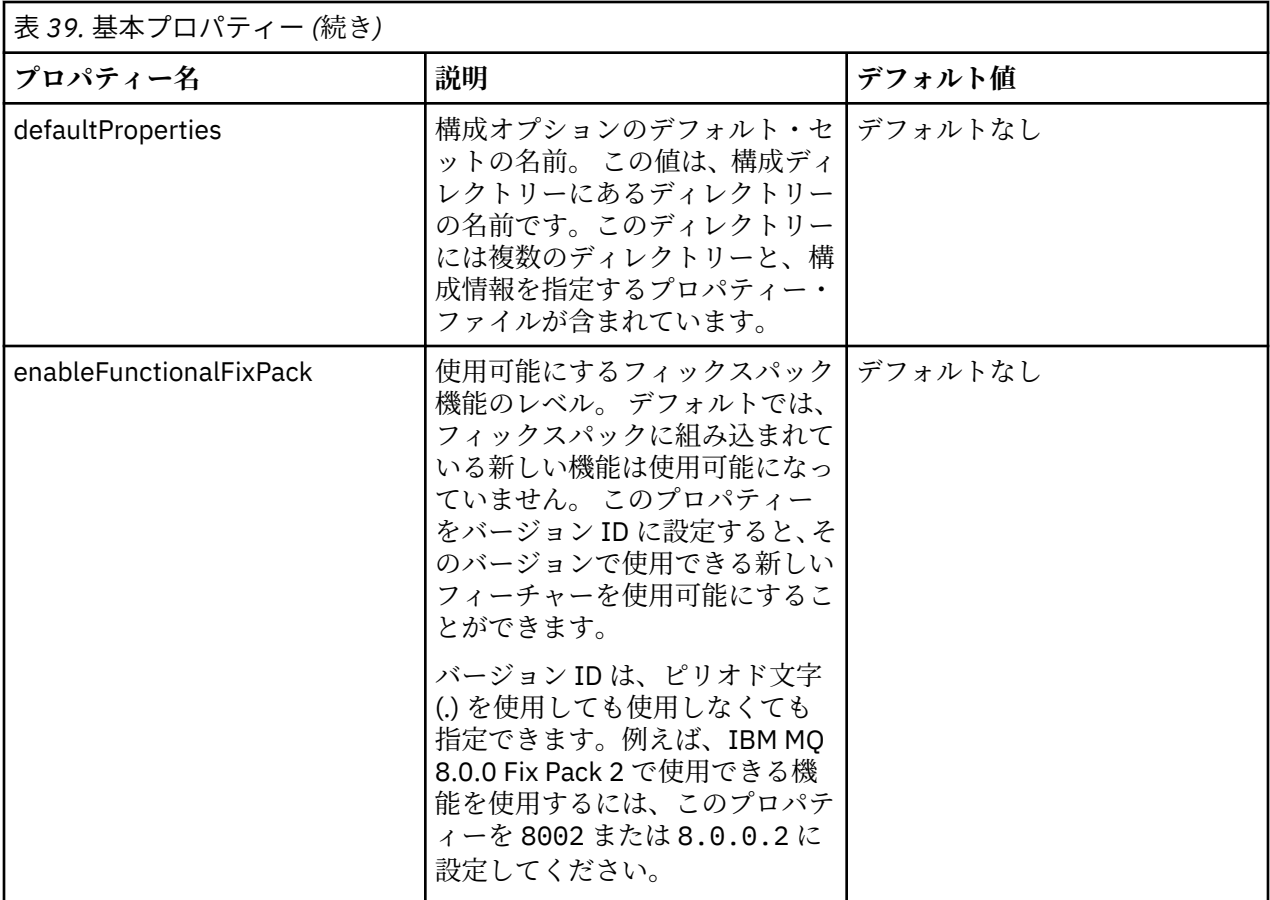

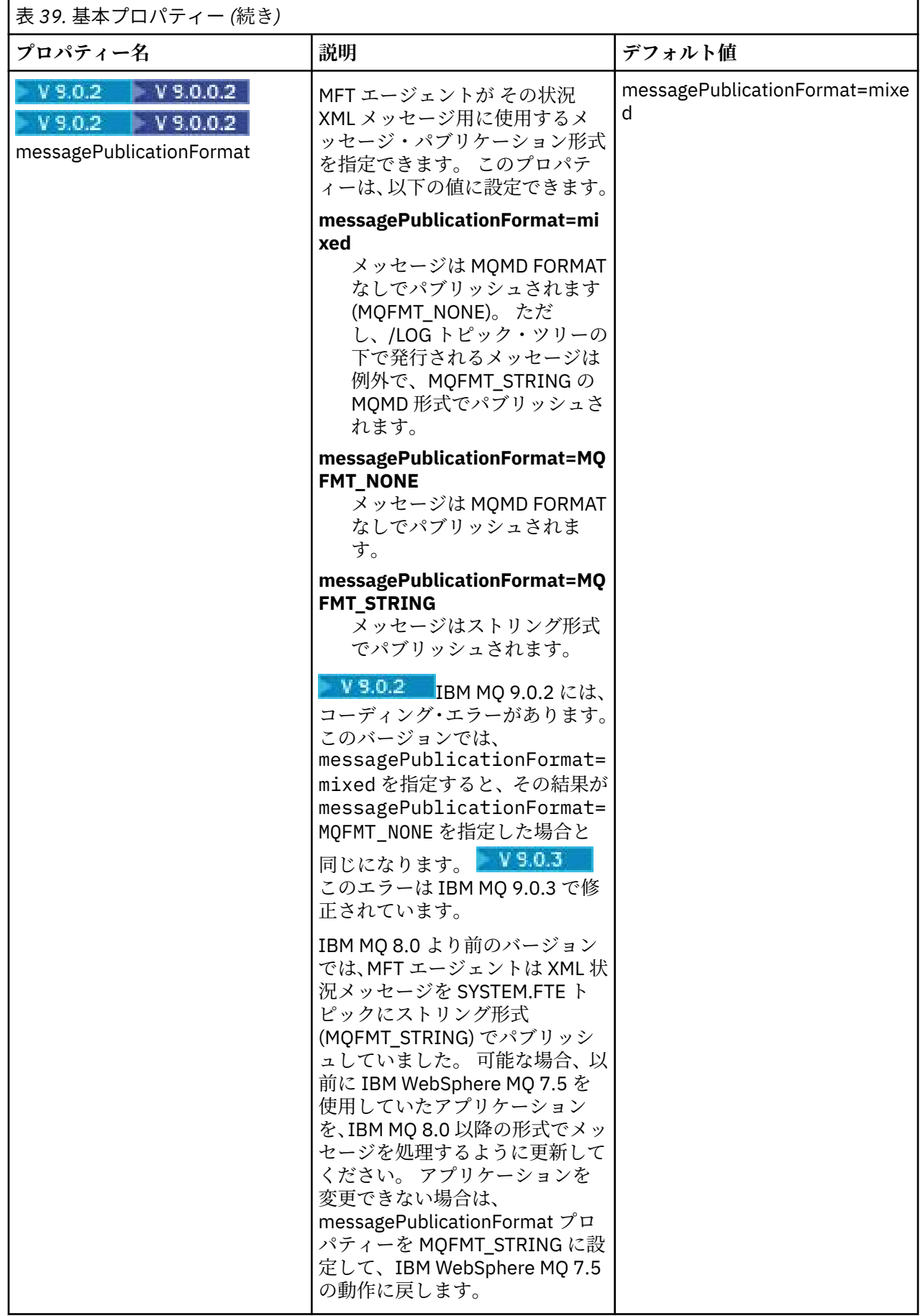

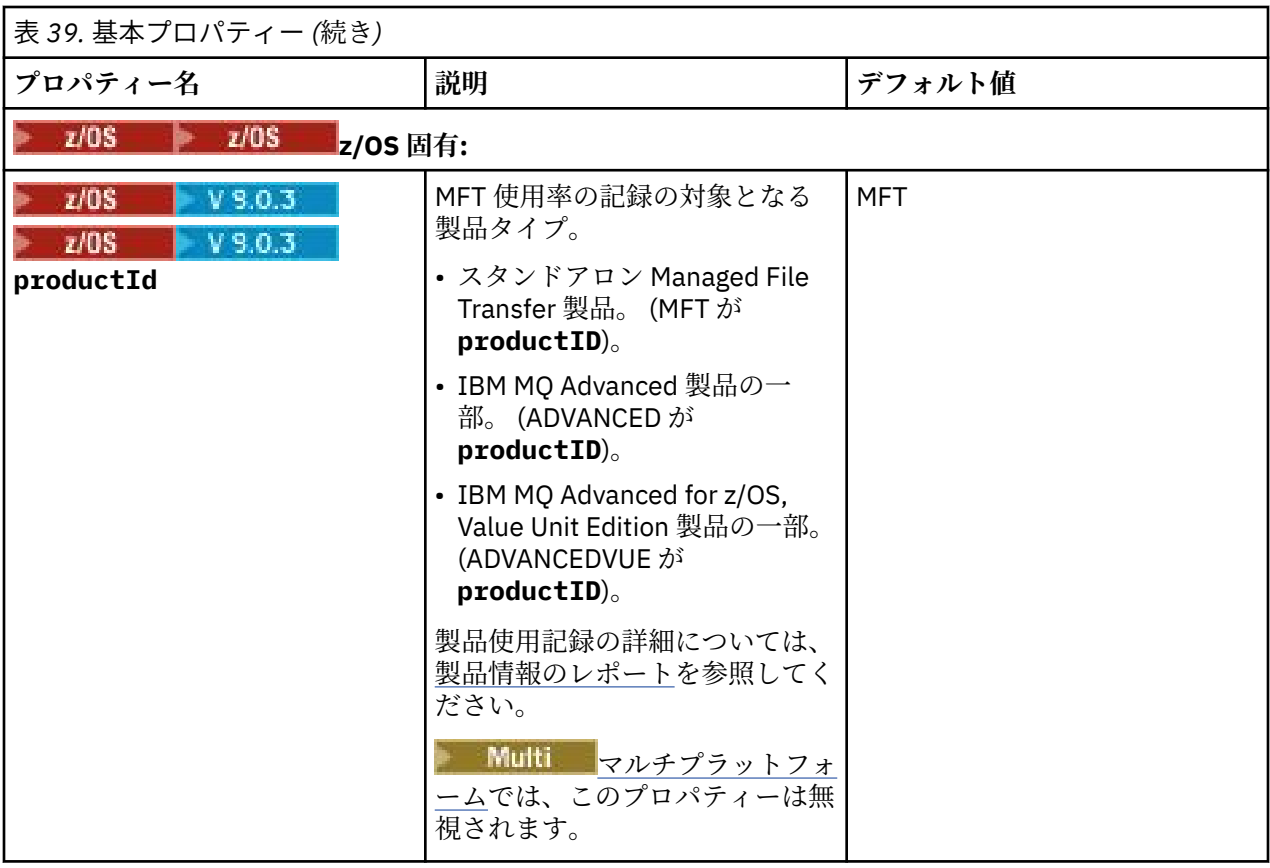

次のテキストは、installation.properties ファイルの内容の例です。

defaultProperties=ERIS

ERIS は、installation.properties ファイルと同じディレクトリーにあるディレクトリーの名前で す。 ディレクトリー ERIS には複数のディレクトリーと、一連の構成オプションを記述するプロパティー・ ファイルが含まれています。

### **関連概念**

57 ページの『MFT 構成オプション [\(Multiplatforms\)](#page-56-0)』

Managed File Transfer は、セットアップに関する重要な情報が含まれた、操作に必要ないくつかのプロパ ティー・ファイルを提供します。 これらのプロパティー・ファイルは、製品のインストール時に定義され る構成ディレクトリーにあります。

#### **関連資料**

383 ページの『[fteChangeDefaultConfigurationOptions](#page-382-0)』

**fteChangeDefaultConfigurationOptions** コマンドは、Managed File Transfer で使用するデフォル ト構成オプションを変更するために使用します。 構成オプションの値によって、Managed File Transfer で 使用するプロパティー・ファイルのグループを定義します。

### **MFT coordination.properties ファイル**

coordination.properties ファイルは、調整キュー・マネージャーへの接続の詳細を指定します。 複 数の Managed File Transfer インストール済み環境が同じ調整キュー・マネージャーを共有する可能性があ るため、共有ドライブ上の共通 coordination.properties ファイルへのシンボリック・リンクを使用 できます。

coordination.properties ファイルは、インストーラーまたは **fteSetupCoordination** コマンドに より作成されます。 **fteSetupCoordination** コマンドを、**-f** フラグと共に使用して、このファイルの 基本調整キュー・マネージャー・プロパティーを変更できます。 拡張調整キュー・マネージャー・プロパ ティーを変更または追加するには、テキスト・エディターでファイルを編集する必要があります。
coordination.properties ファイルは *MQ\_DATA\_PATH*/mqft/config/ *coordination\_qmgr\_name* ディレクトリーにあります。

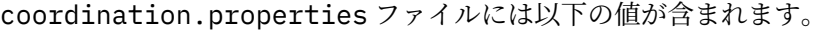

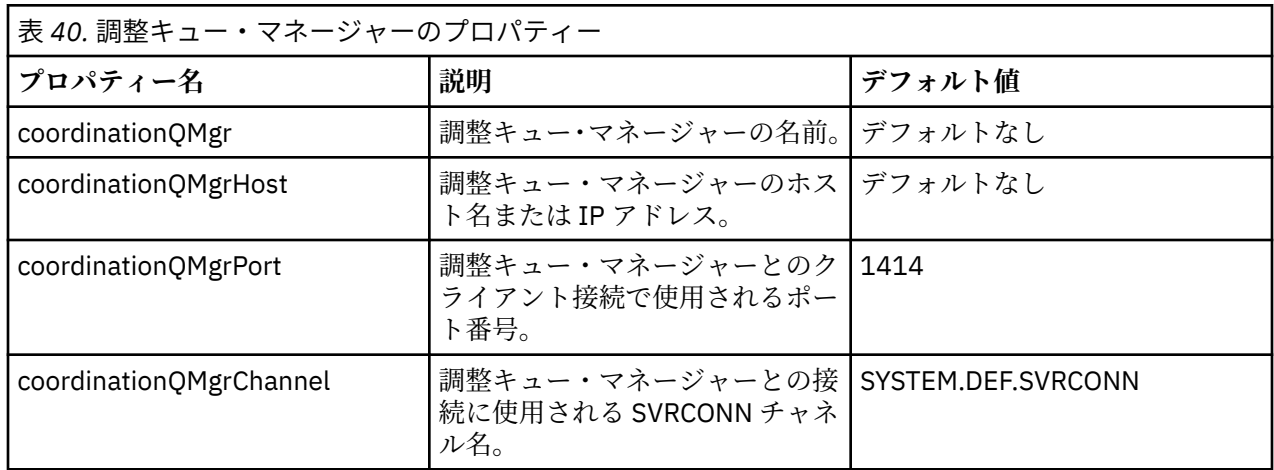

coordinationQMgrHost プロパティーの値を指定しない場合は、デフォルトでバインディング・モードが使 用されます。

coordinationQMgrHost プロパティーに値を指定し、coordinationQMgrPort および coordinationQMgrChannel プロパティーには値を指定しない場合、ポート番号 1414 およびチャネル SYSTEM.DEF.SVRCONN がデフォルトで使用されます。

表 *41.* 拡張調整キュー・マネージャーのプロパティー

**プロパティー名 説明 デフォルト値**

**エージェントのプロパティー:**

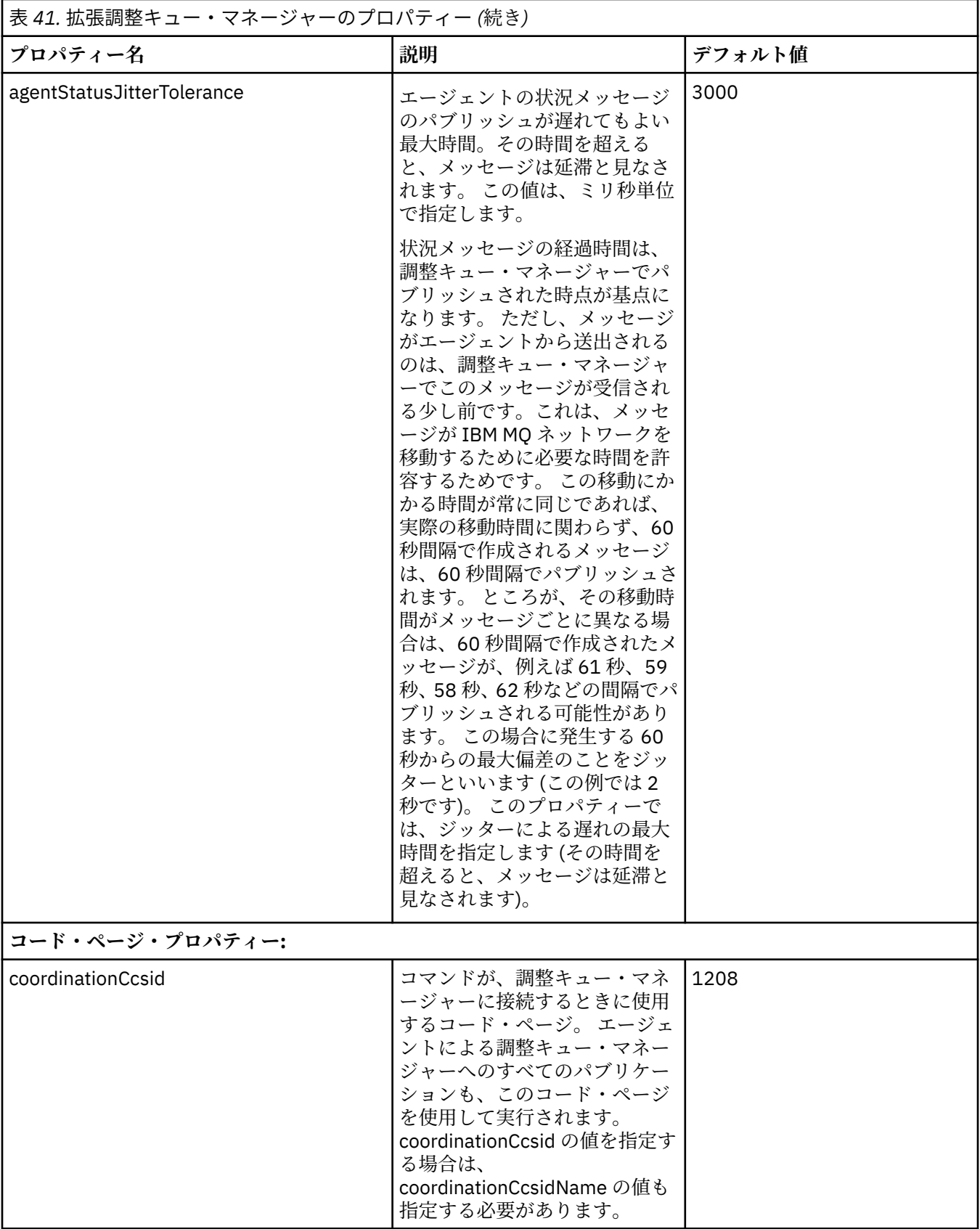

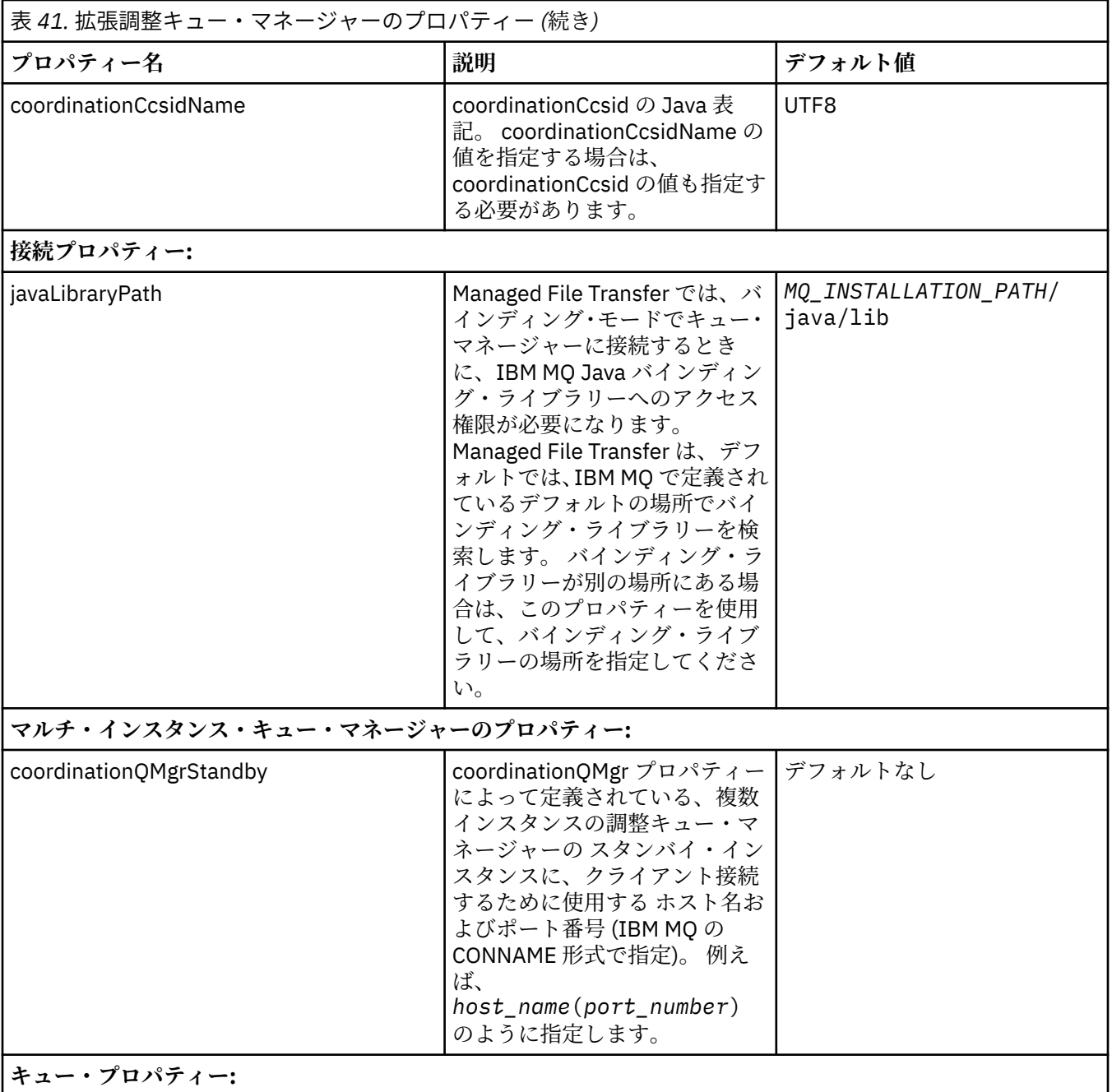

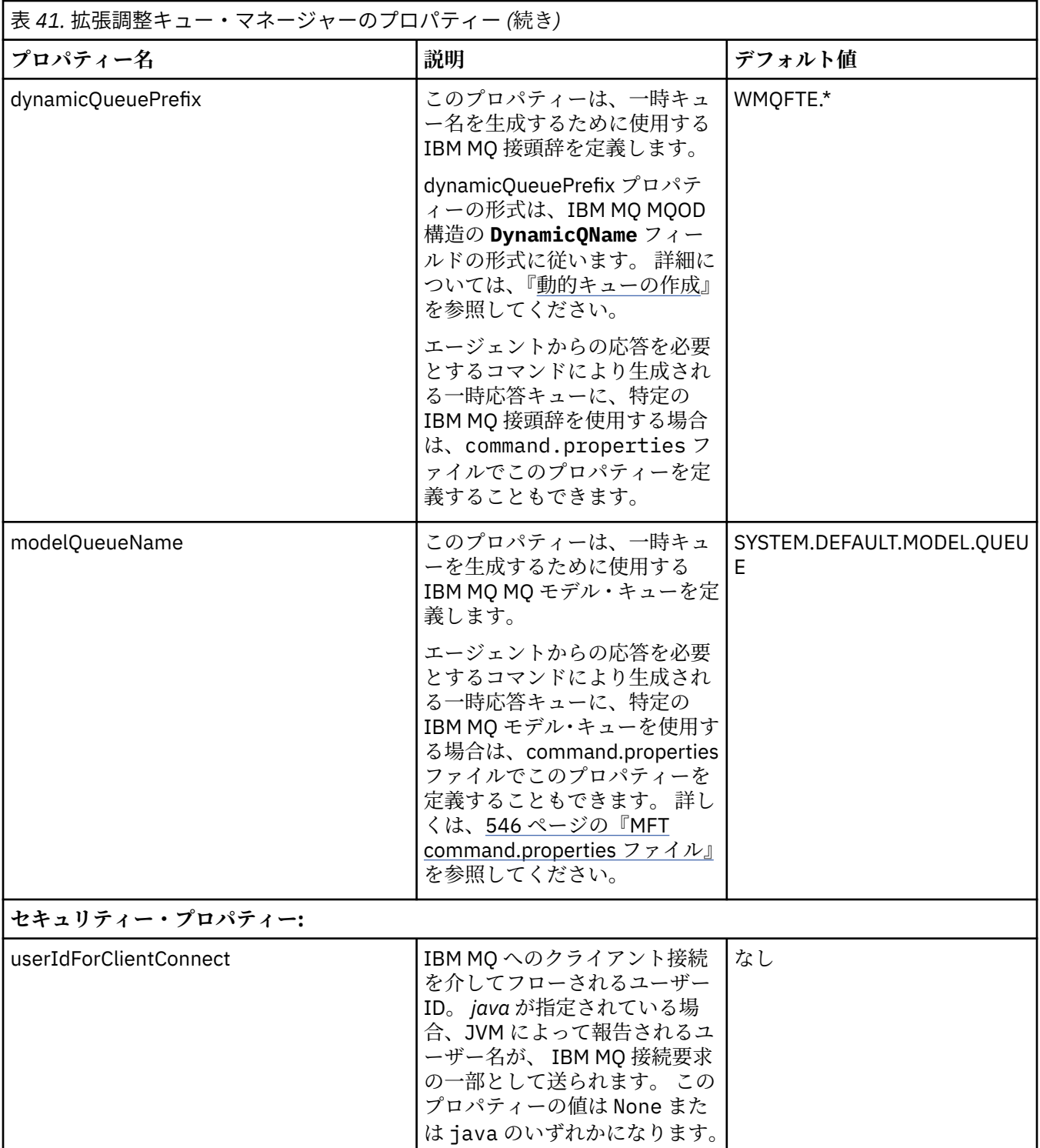

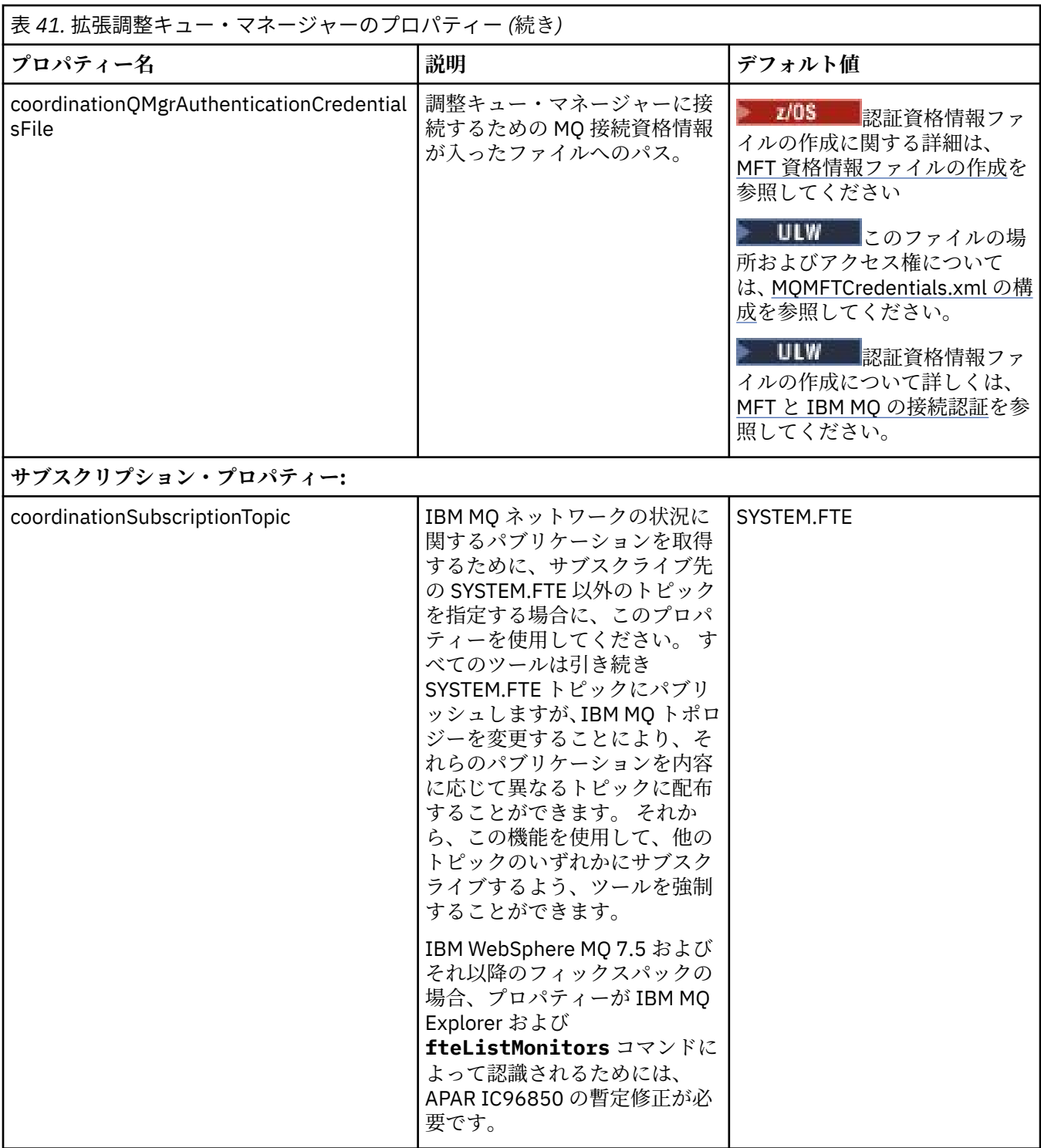

次のテキストは、coordination.properties ファイルの内容の例です。

coordinationQMgr=ERIS coordinationQMgrHost=kuiper.example.com coordinationQMgrPort=2005 coordinationQMgrChannel=SYSTEM.DEF.SVRCONN

ERIS は、システム kuiper.example.com 上にある IBM MQ キュー・マネージャーの名前です。 キュー・ マネージャー ERIS は、Managed File Transfer のログ情報の送信先であるキュー・マネージャーです。 **関連概念**

57 ページの『MFT 構成オプション [\(Multiplatforms\)](#page-56-0)』

<span id="page-545-0"></span>Managed File Transfer は、セットアップに関する重要な情報が含まれた、操作に必要ないくつかのプロパ ティー・ファイルを提供します。 これらのプロパティー・ファイルは、製品のインストール時に定義され る構成ディレクトリーにあります。

## **関連資料**

514 ページの『[fteSetupCoordination](#page-513-0)』

**fteSetupCoordination** コマンドは、 Managed File Transfer のプロパティー・ファイルと調整キュー・ マネージャー・ディレクトリーを作成します。

605 ページの『MFT の SSL [プロパティー』](#page-604-0)

SSL または TLS を IBM MQ および Managed File Transfer とともに使用して、エージェントとキュー・マネ ージャーとの間の許可されない接続を防止し、エージェントとキュー・マネージャーとの間のメッセージ・ トラフィックを暗号化します。

# **MFT command.properties ファイル**

command.properties ファイルは、コマンド発行時に接続先となるコマンド・キュー・マネージャーと、 そのキュー・マネージャーに接続するために Managed File Transfer が必要とする情報を指定します。

command.properties ファイルは、インストーラーまたは **fteSetupCommands** コマンドにより作成さ れます。 **fteSetupCommands** コマンドを **-f** フラグと共に使用して、このファイルで基本コマンド・キュ ー・マネージャー・プロパティーを変更できます。 拡張コマンド・キュー・マネージャー・プロパティー を変更または追加するには、テキスト・エディターでファイルを編集する必要があります。

一部の Managed File Transfer のコマンドは、コマンド・キュー・マネージャーの代わりにエージェント・ キュー・マネージャーまたは調整キュー・マネージャーに接続します。 どのコマンドがどのキュー・マネ ージャーに接続するかについては、367 ページの『MFT [のコマンドおよびプロセスと、その接続先のキュ](#page-366-0) [ー・マネージャー』を](#page-366-0)参照してください。

command.properties ファイルは *MQ\_DATA\_PATH*/mqft/config/*coordination\_qmgr\_name* ディ レクトリーにあります。

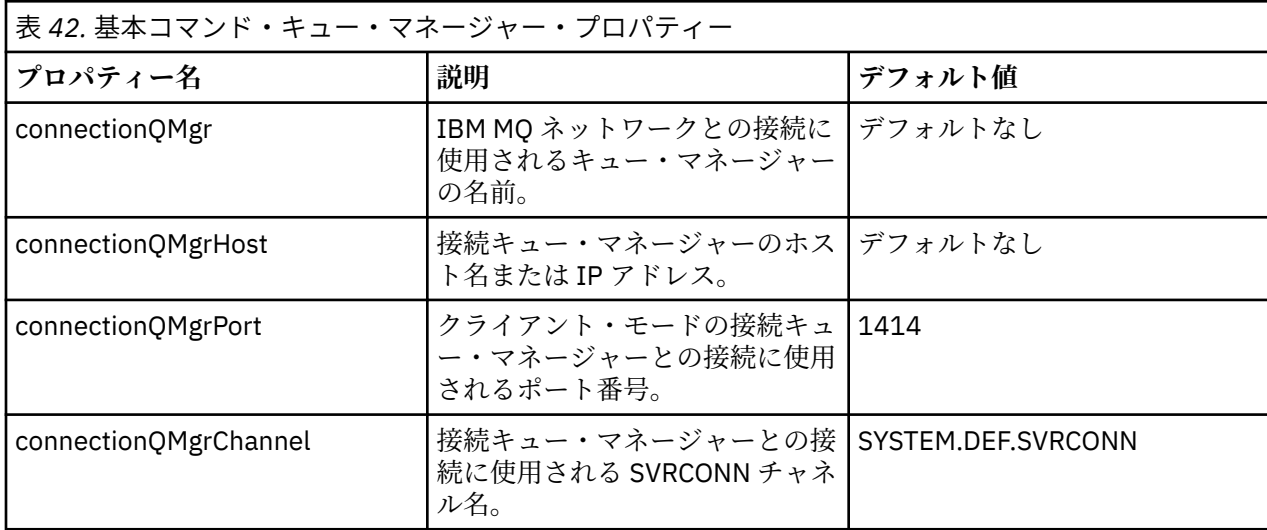

command.properties ファイルには以下の値が含まれます。

connectionQMgrHost プロパティーの値を指定しない場合は、デフォルトでバインディング・モードが使用 されます。

connectionQMgrHost プロパティーに値を指定し、connectionQMgrPort および connectionQMgrChannel プ ロパティーには値を指定しない場合、ポート番号 1414 およびチャネル SYSTEM.DEF.SVRCONN がデフォル トで使用されます。

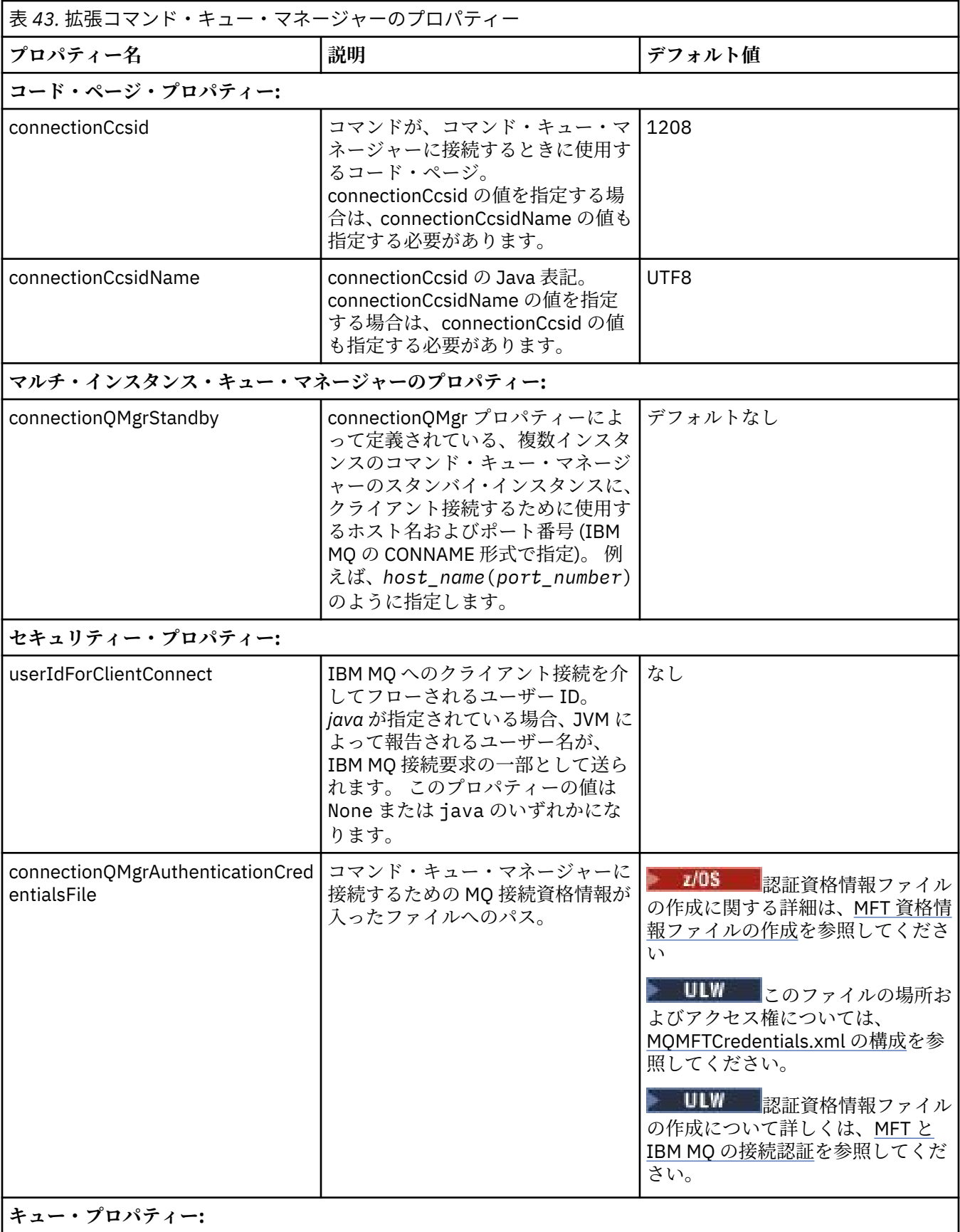

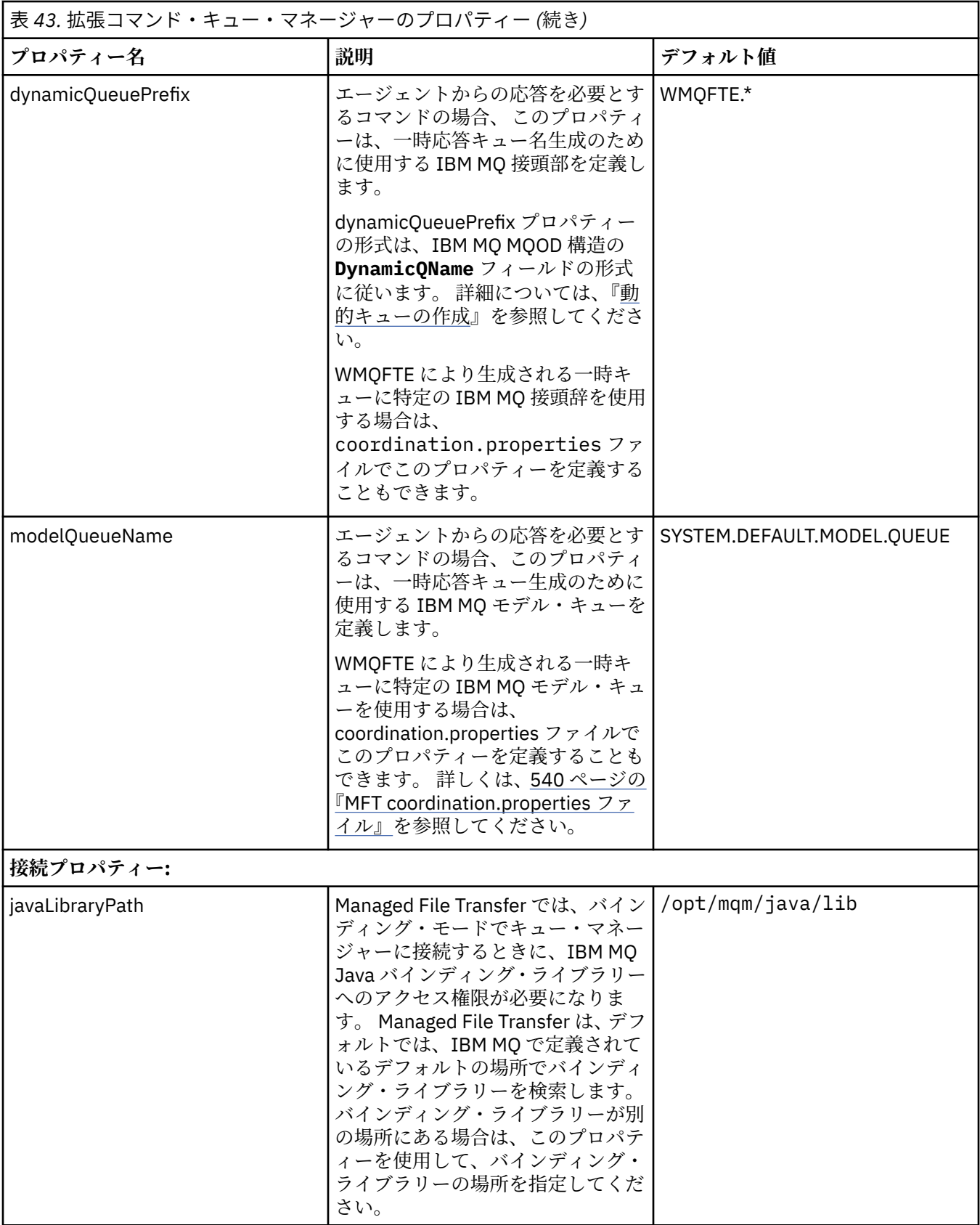

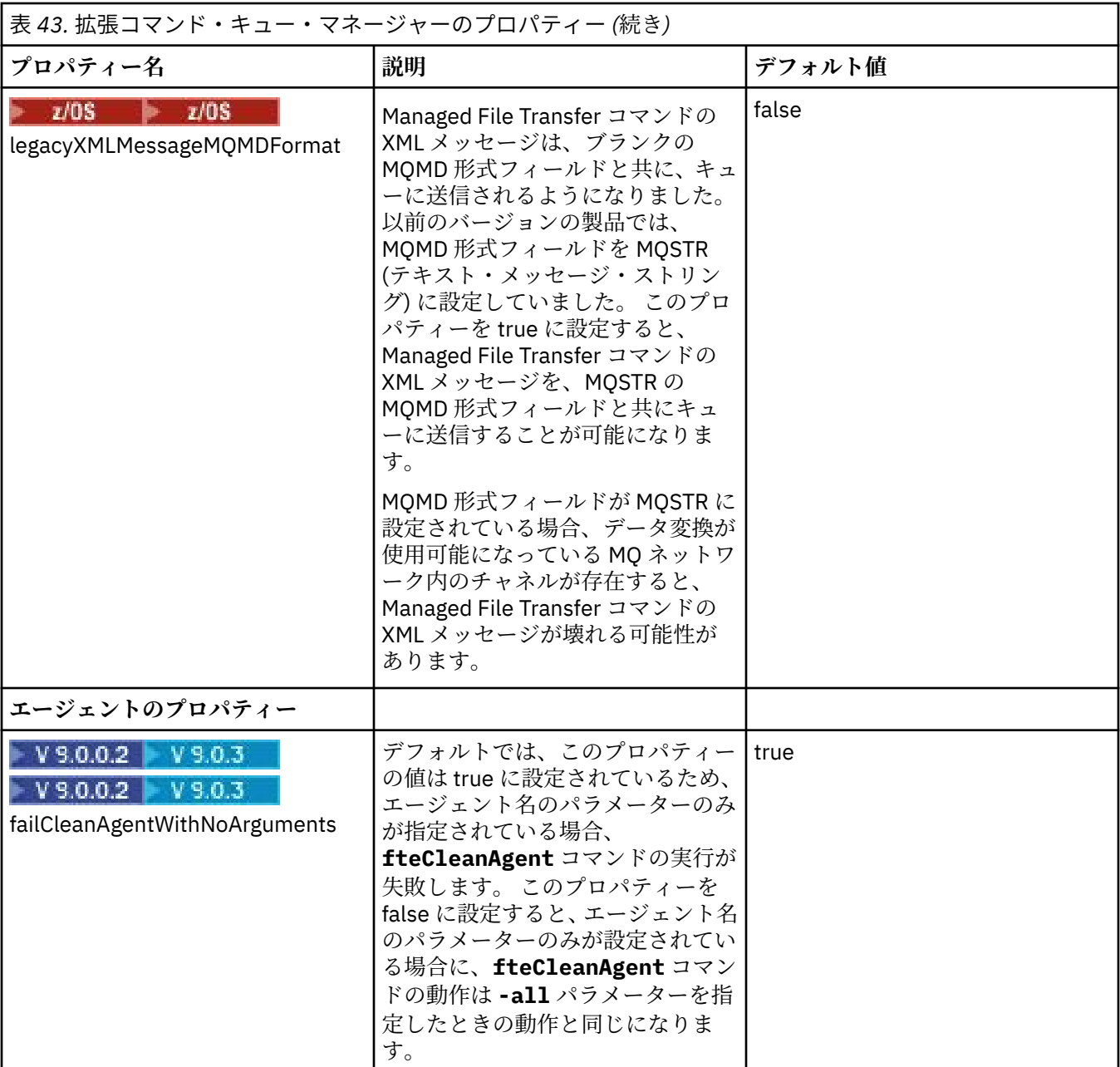

次のテキストは、command.properties ファイルの内容の例です。

connectionQMgr=PLUTO connectionQMgrHost=kuiper.example.com connectionQMgrPort=1930 connectionQMgrChannel=SYSTEM.DEF.SVRCONN

PLUTO は、システム kuiper.example.com 上にある IBM MQ キュー・マネージャーの名前です。 キュ ー・マネージャー PLUTO は、Managed File Transfer のコマンドの接続先のキュー・マネージャーです。

# **関連概念**

#### 57 ページの『MFT 構成オプション [\(Multiplatforms\)](#page-56-0)』

Managed File Transfer は、セットアップに関する重要な情報が含まれた、操作に必要ないくつかのプロパ ティー・ファイルを提供します。 これらのプロパティー・ファイルは、製品のインストール時に定義され る構成ディレクトリーにあります。

# **関連資料**

605 ページの『MFT Java [システム・プロパティー』](#page-604-0)

<span id="page-549-0"></span>いくつかの Managed File Transfer コマンド・プロパティーとエージェント・プロパティーは Java システ ム・プロパティーとして定義する必要があります。これは、コマンド・プロパティーおよびエージェント・ プロパティーのメカニズムを使用できない初期の関数用の構成を定義するためです。

605 ページの『MFT の SSL [プロパティー』](#page-604-0)

SSL または TLS を IBM MQ および Managed File Transfer とともに使用して、エージェントとキュー・マネ ージャーとの間の許可されない接続を防止し、エージェントとキュー・マネージャーとの間のメッセージ・ トラフィックを暗号化します。

512 ページの『[fteSetupCommands: MFT command.properties](#page-511-0) ファイルの作成』

**fteSetupCommands** コマンドは、Managed File Transfer command.properties ファイルを作成します。 このプロパティー・ファイルは、コマンドの発行時に IBM MQ ネットワークに接続するキュー・マネージ ャーの詳細を指定します。

384 ページの『fteCleanAgent: MFT [エージェントのクリーンアップ』](#page-383-0)

**fteCleanAgent** コマンドを使用して、Managed File Transfer Agent が使用する永続的および非永続的キ ューからメッセージを削除することにより、エージェントが使用するキューをクリーンアップします。 エ ージェントの開始に問題があり、エージェントが使用するキューに情報が残っていることが原因である可 能性がある場合、**fteCleanAgent** コマンドを使用します。

# **MFT agent.properties ファイル**

各 Managed File Transfer Agent には、独自のプロパティー・ファイル agent.properties があります。 このファイルには、エージェントがキュー・マネージャーに接続するために使用する情報が含まれている 必要があります。 agent.properties ファイルには、エージェントの動作を変更するプロパティーを含 めることもできます。

agent.properties ファイルは、インストーラーまたは **fteCreateAgent**、

**fteCreateBridgeAgent** 、または **fteCreateCDAgent** コマンドによって作成されます。 これらのコマ ンドのいずれかを **-f** フラグと共に使用して、基本エージェント・キュー・マネージャー・プロパティーお よび、作成しているエージェントのタイプに関連付けられている拡張エージェント・プロパティーを変更 できます。 拡張エージェント・プロパティーを変更または追加するには、テキスト・エディターでファイ ルを編集する必要があります。

エージェントの agent.properties ファイルは、*MQ\_DATA\_PATH*/mqft/config/ *coordination\_qmgr\_name*/agents/*agent\_name* ディレクトリーにあります。

z/OS では、agent.propertiesファイルの場所は\$BFG\_CONFIG variable/mqft/ config/coordination\_qmgr\_name/agents/agent\_name です。

agent.properties ファイルを変更した場合は、エージェントを再始動してその変更が反映されるように する必要があります。

IBM WebSphere MQ 7.5 以降の場合は、ファイルまたはディレクトリーの場所を表す Managed File Transfer プロパティーの一部で環境変数を使用できます。 これにより、製品の一部の実行時に使用される ファイルまたはディレクトリーの場所を、環境の変更 (プロセスを実行しているユーザーなど) に合わせて 変えることができます。 詳しくは、535 ページの『MFT [プロパティーでの環境変数の使用』を](#page-534-0)参照してく ださい。

# **エージェントの基本プロパティー**

各 agent.properties ファイルには、以下の基本プロパティーが含まれています。

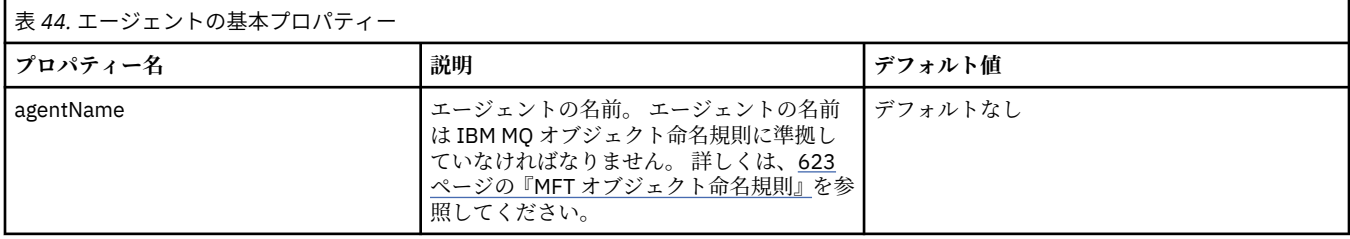

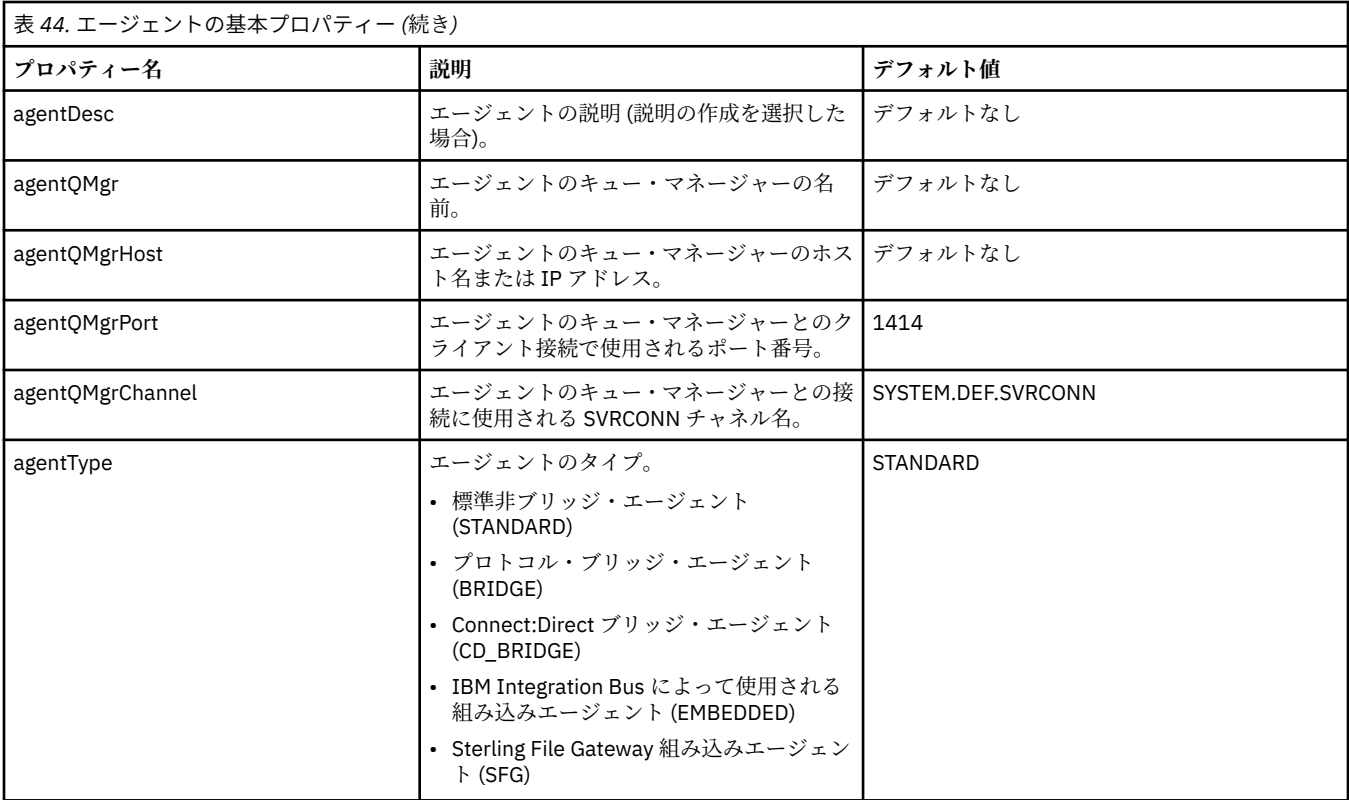

agentQMgrHost プロパティーの値を指定しない場合は、デフォルトでバインディング・モードが使用され ます。

agentQMgrHost プロパティーに値を指定し、agentQMgrPort および agentQMgrChannel プロパティーには 値を指定しない場合、ポート番号 1414 およびチャネル SYSTEM.DEF.SVRCONN がデフォルトで使用されま す。

# **拡張エージェント・プロパティー**

Managed File Transfer は、エージェントの構成に役立つ拡張エージェント・プロパティーも備えています。 以下のプロパティーのいずれかを使用する場合、手動で agent.properties ファイルを編集し、必要な 拡張プロパティーを追加します。 Windows のファイル・パスを指定する場合は、区切り文字のバックスラ ッシュ (¥) が 2 つのバックスラッシュ (¥¥) で入力されていること、つまり、バックスラッシュ (¥) がエス ケープされていることを確認してください。あるいは、単一のスラッシュ文字 (/) を区切り文字として使用 することもできます。 Java プロパティー・ファイルでの文字のエスケープ・シーケンスについて詳しく は、Oracle の資料 [Javadoc for the Properties class](https://java.sun.com/j2se/1.5.0/docs/api/java/util/Properties.html#load(java.io.InputStream)) を参照してください。

- [エージェント・サイズ・プロパティー](#page-551-0)
- [コード・ページ・プロパティー](#page-552-0)
- [コマンド・プロパティー](#page-552-0)
- [接続プロパティー](#page-552-0)
- Connect:Direct [ブリッジ・プロパティー](#page-552-0)
- [ファイルからメッセージへの転送とメッセージからファイルへの転送に関するエージェント・プロパティ](#page-554-0) [ー](#page-554-0)
- [汎用エージェント・プロパティー](#page-555-0)
- [入出力プロパティー](#page-557-0)
- [マルチチャネル・サポート・プロパティー](#page-557-0)
- [マルチ・インスタンス・プロパティー](#page-558-0)
- [プロセス・コントローラーのプロパティー](#page-558-0)
- <span id="page-551-0"></span>• [プロトコル・ブリッジ・プロパティー](#page-558-0)
- VS.0.0 [プロトコル・ブリッジ・エージェントのログ・プロパティー](#page-559-0)
- [キュー・プロパティー](#page-559-0)
- [リソース・モニター・プロパティー](#page-559-0)
- [ルート・ディレクトリー・プロパティー](#page-560-0)
- [スケジューラー・プロパティー](#page-562-0)
- [セキュリティー・プロパティー](#page-562-0)
- [タイムアウト・プロパティー](#page-563-0)
- V9.0.1 [転送リカバリー・タイムアウト・プロパティー](#page-566-0)
- [トレースとロギングのプロパティー](#page-564-0)
- [転送制限プロパティー](#page-565-0)
- [ユーザー出口ルーチン・プロパティー](#page-566-0)
- IBM MQ [クライアント圧縮プロパティー](#page-567-0)
- z/OS [固有のプロパティー](#page-567-0)
- <u>[その他のプロパティー](#page-568-0)</u>

表 *45.* 拡張エージェント・プロパティー

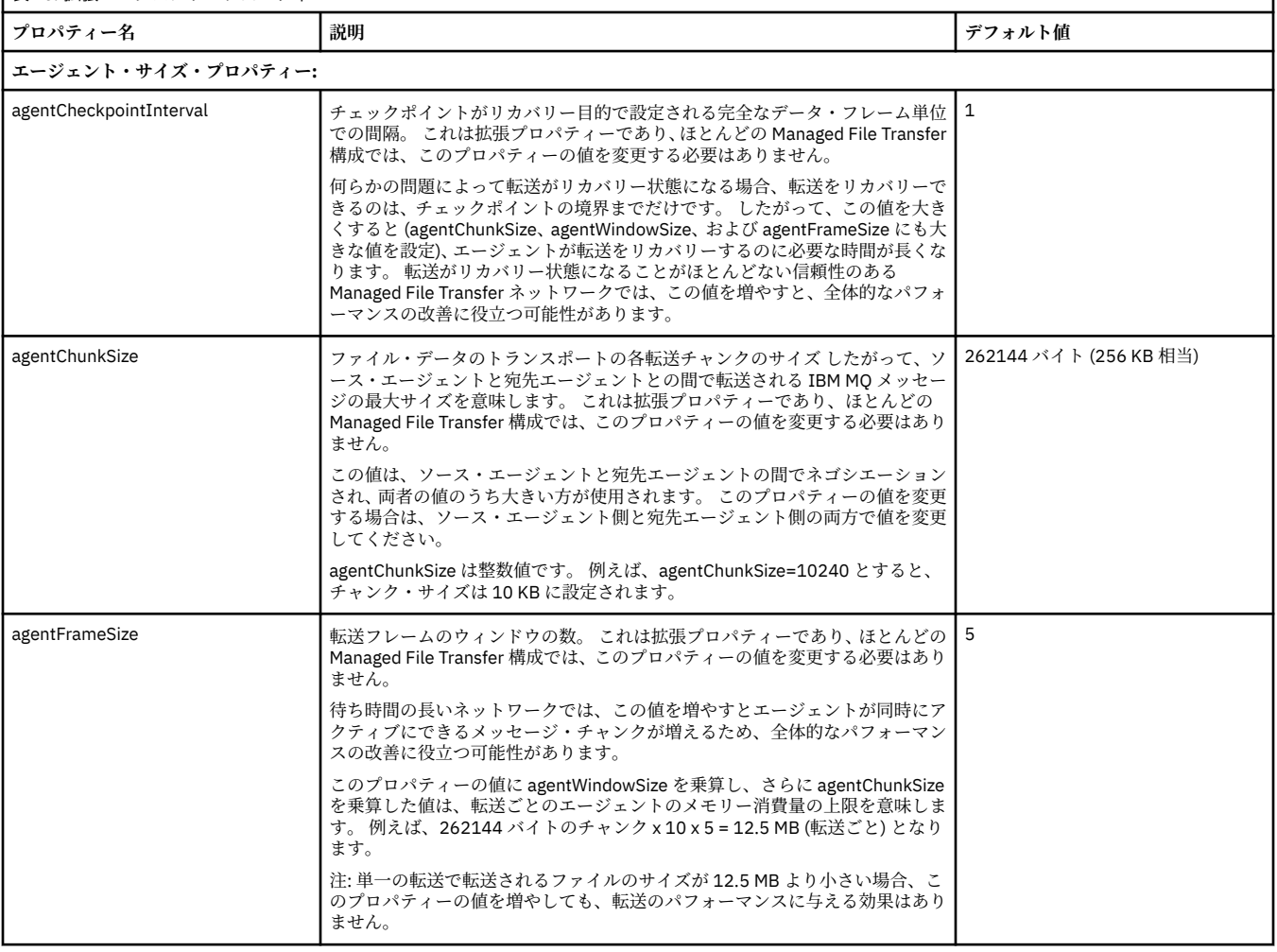

<span id="page-552-0"></span>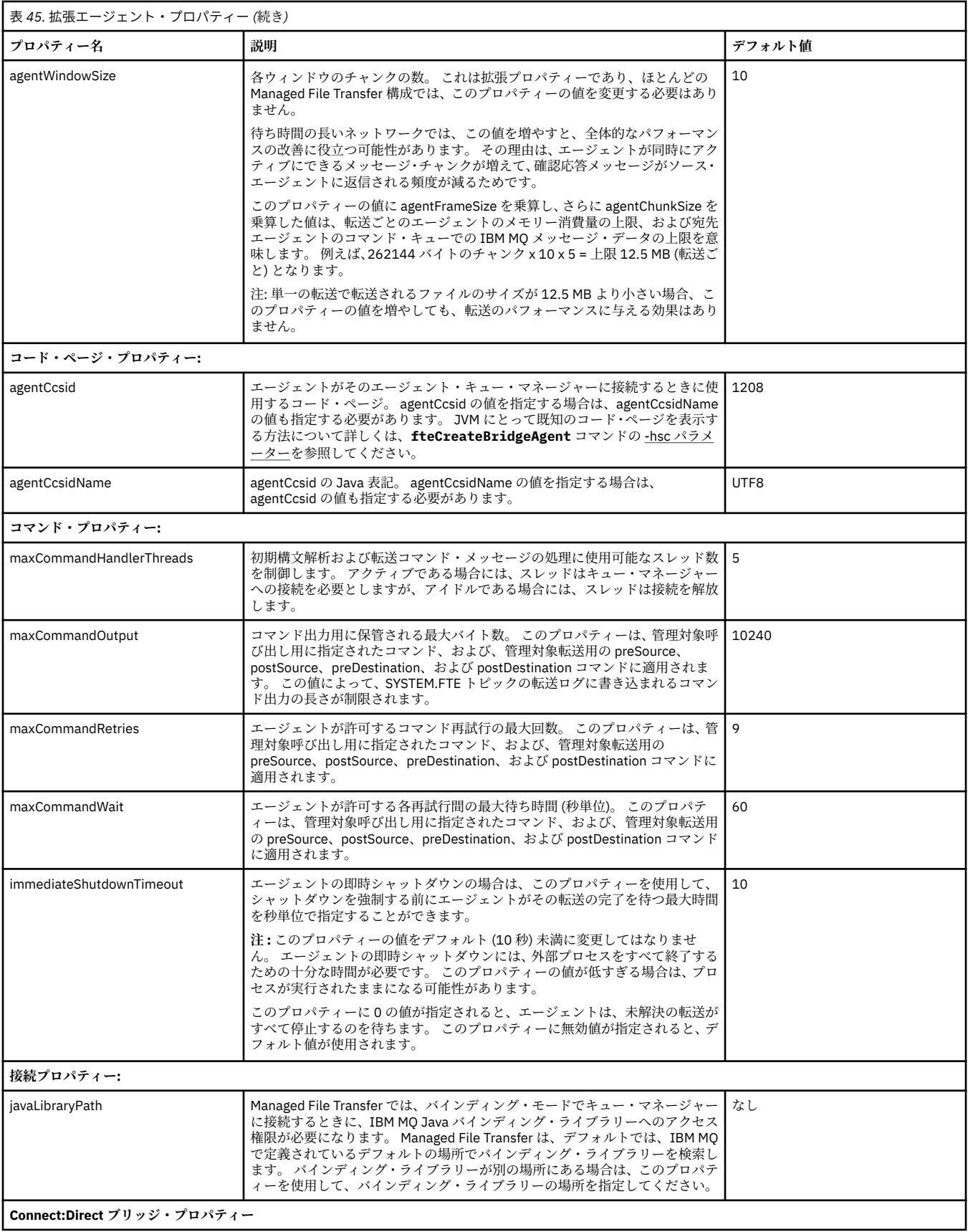

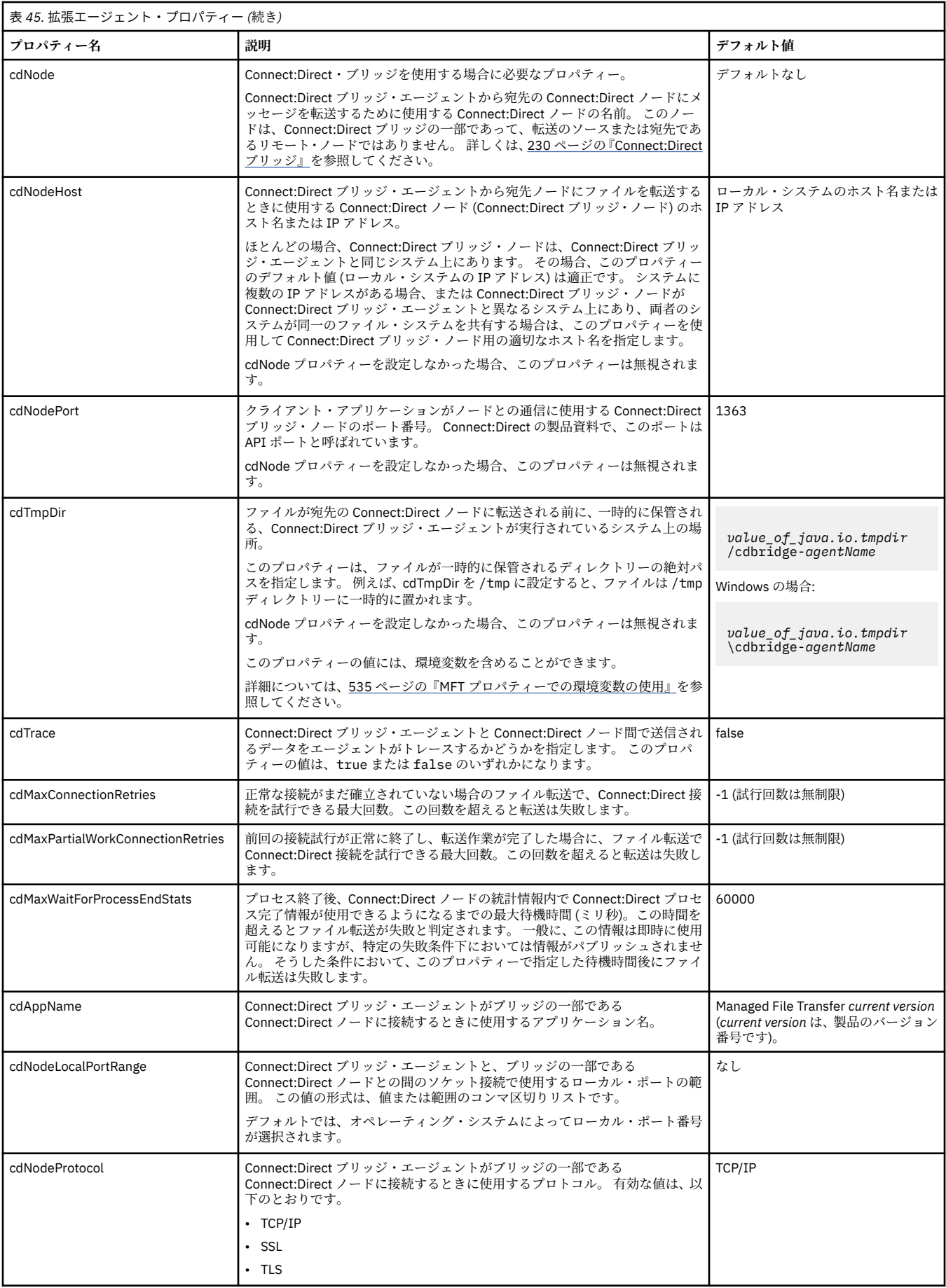

<span id="page-554-0"></span>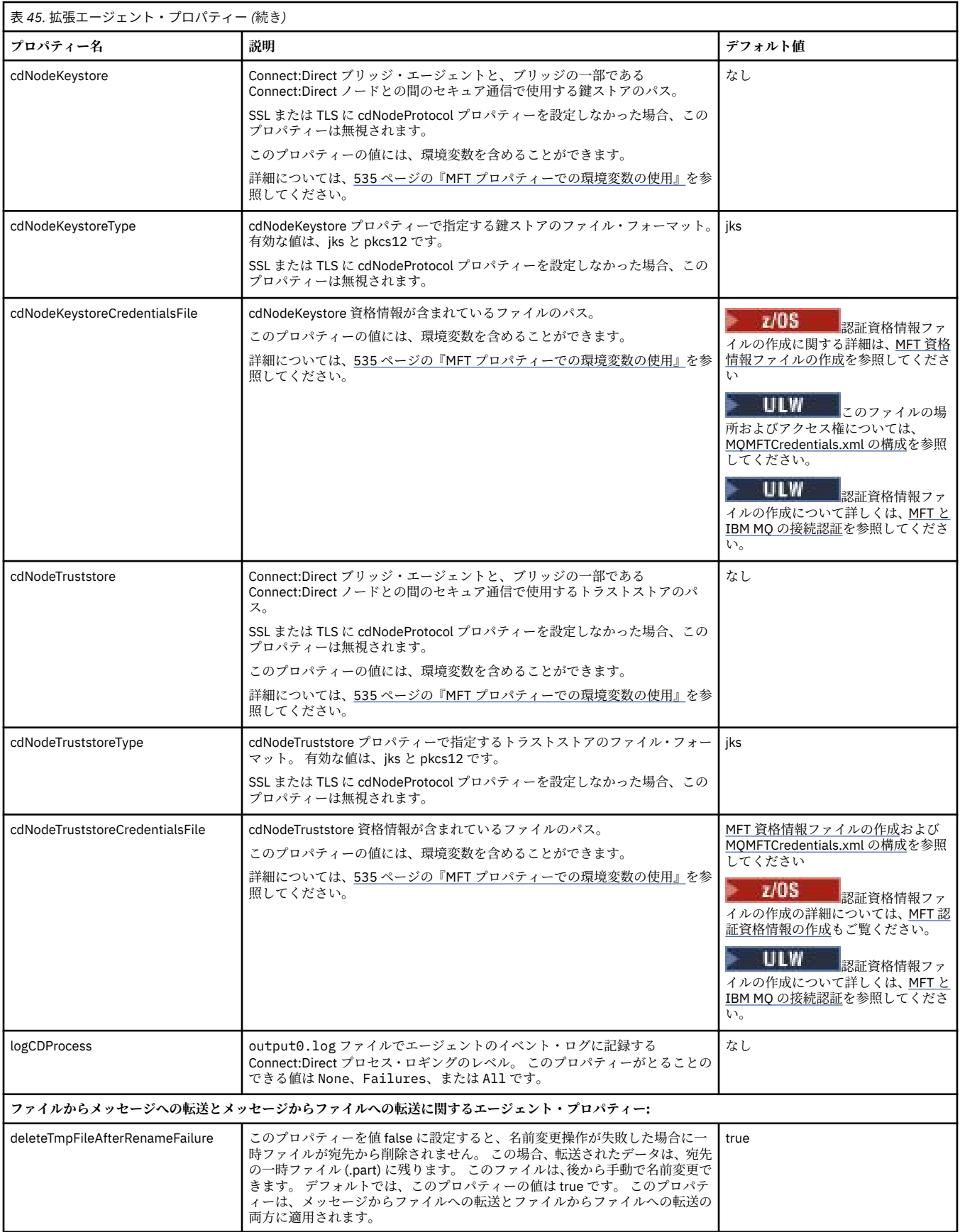

<span id="page-555-0"></span>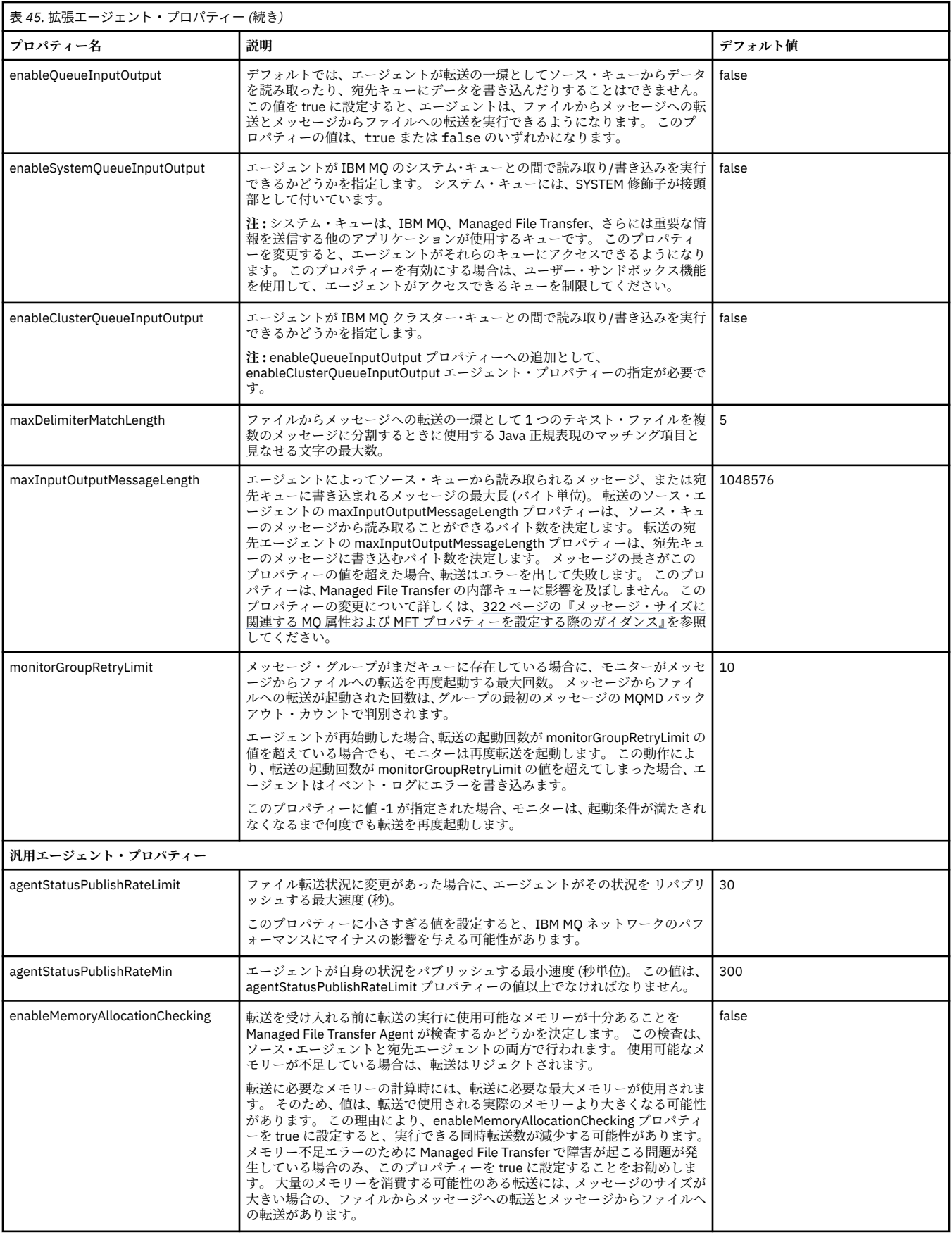

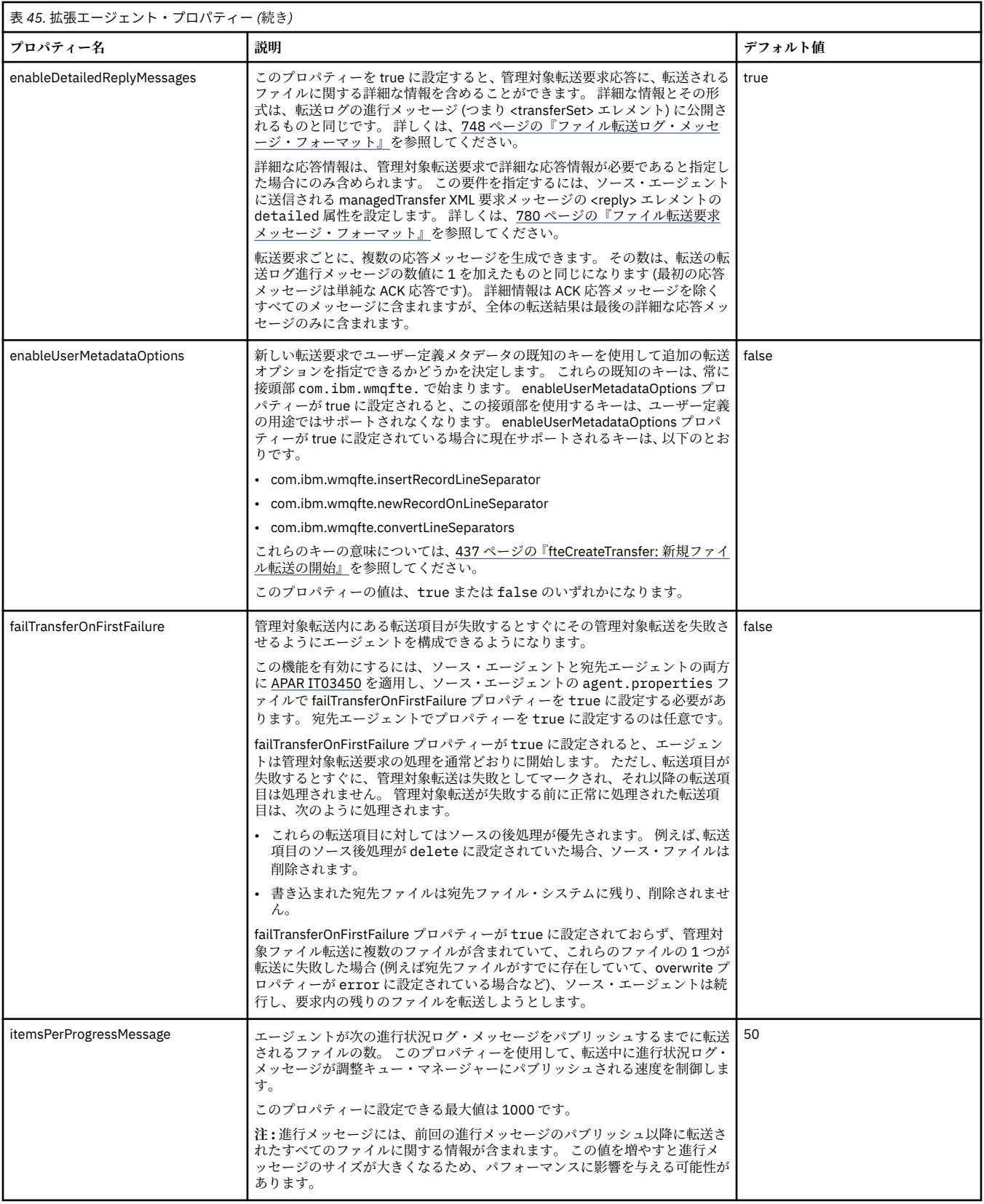

<span id="page-557-0"></span>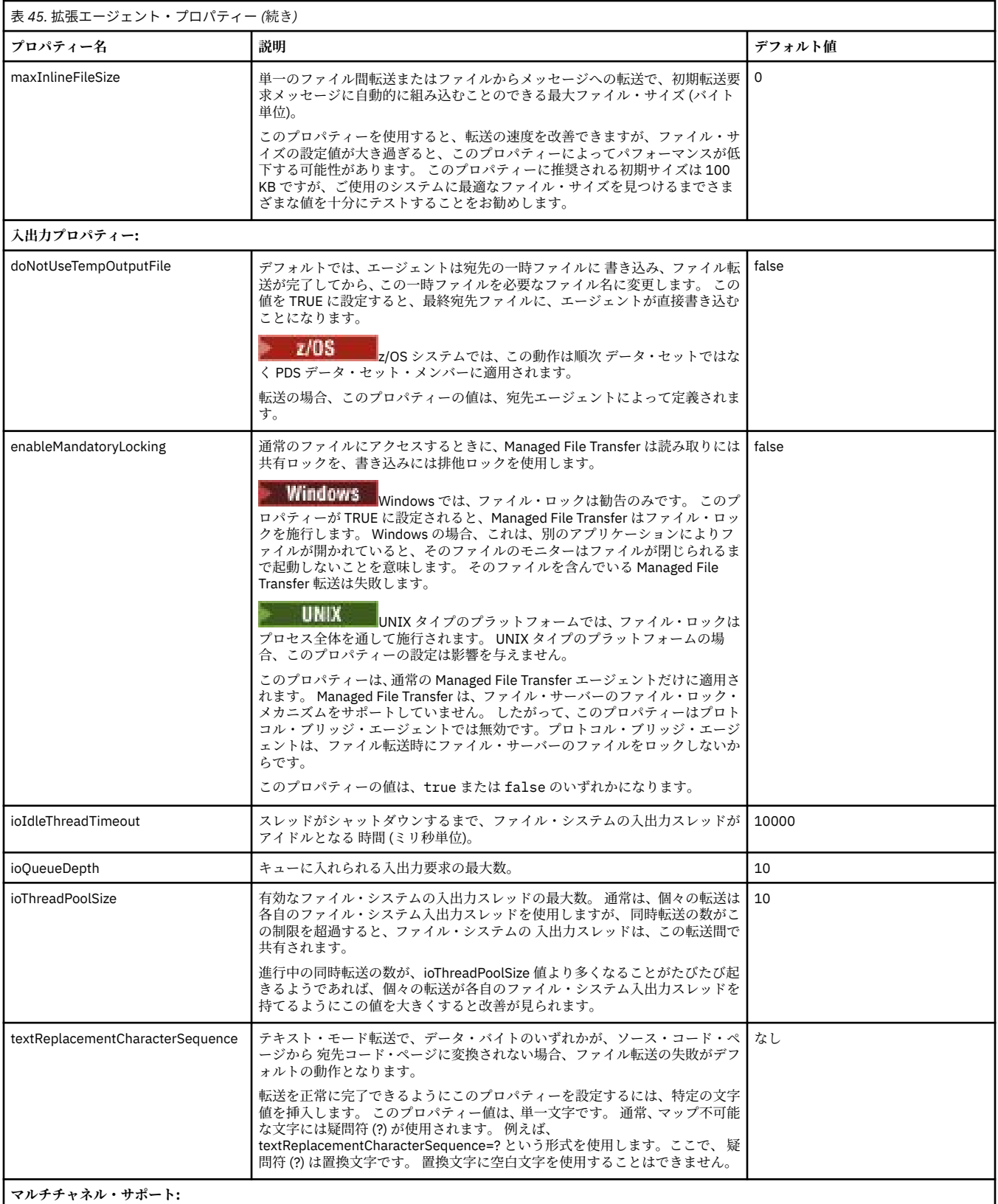

<span id="page-558-0"></span>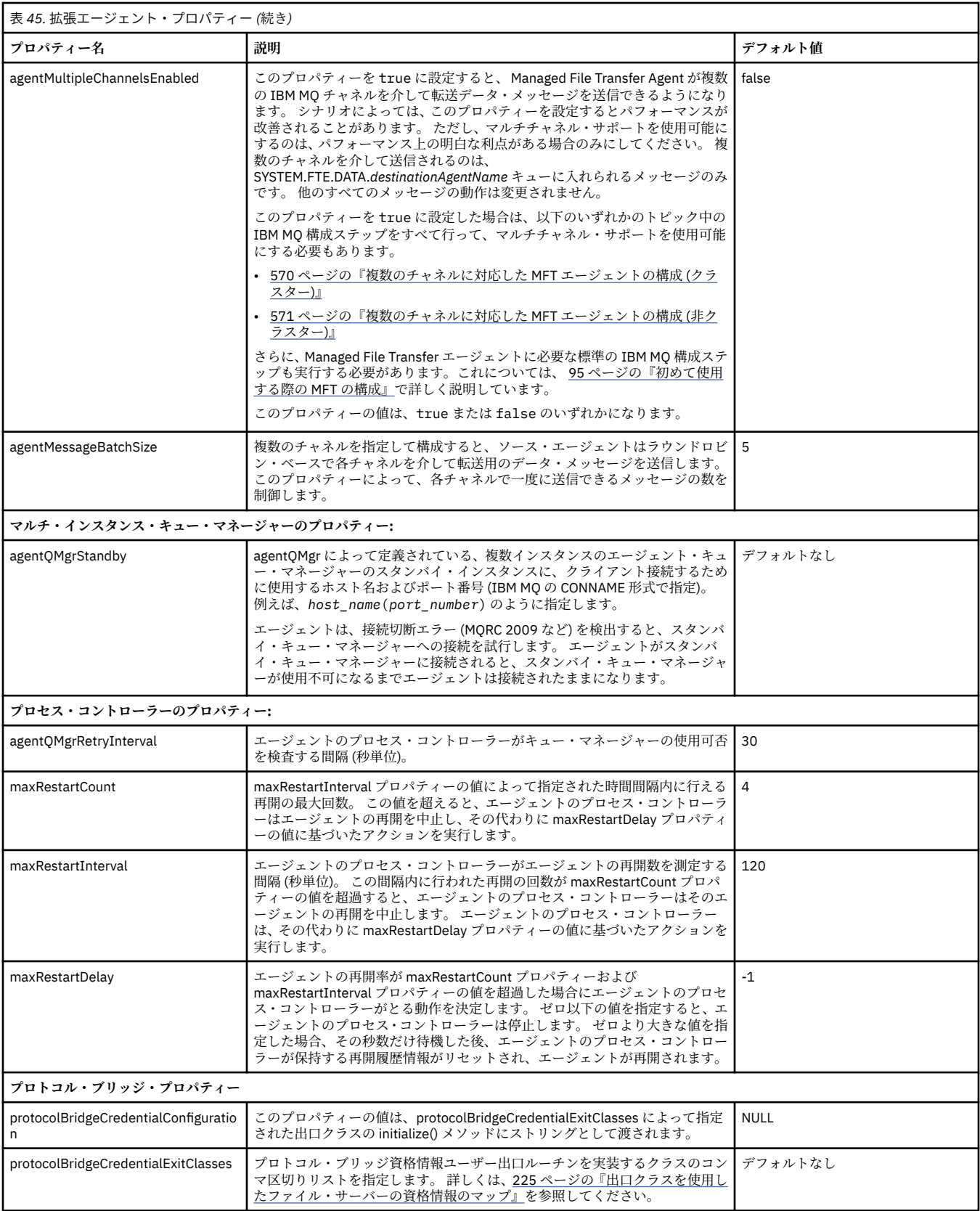

<span id="page-559-0"></span>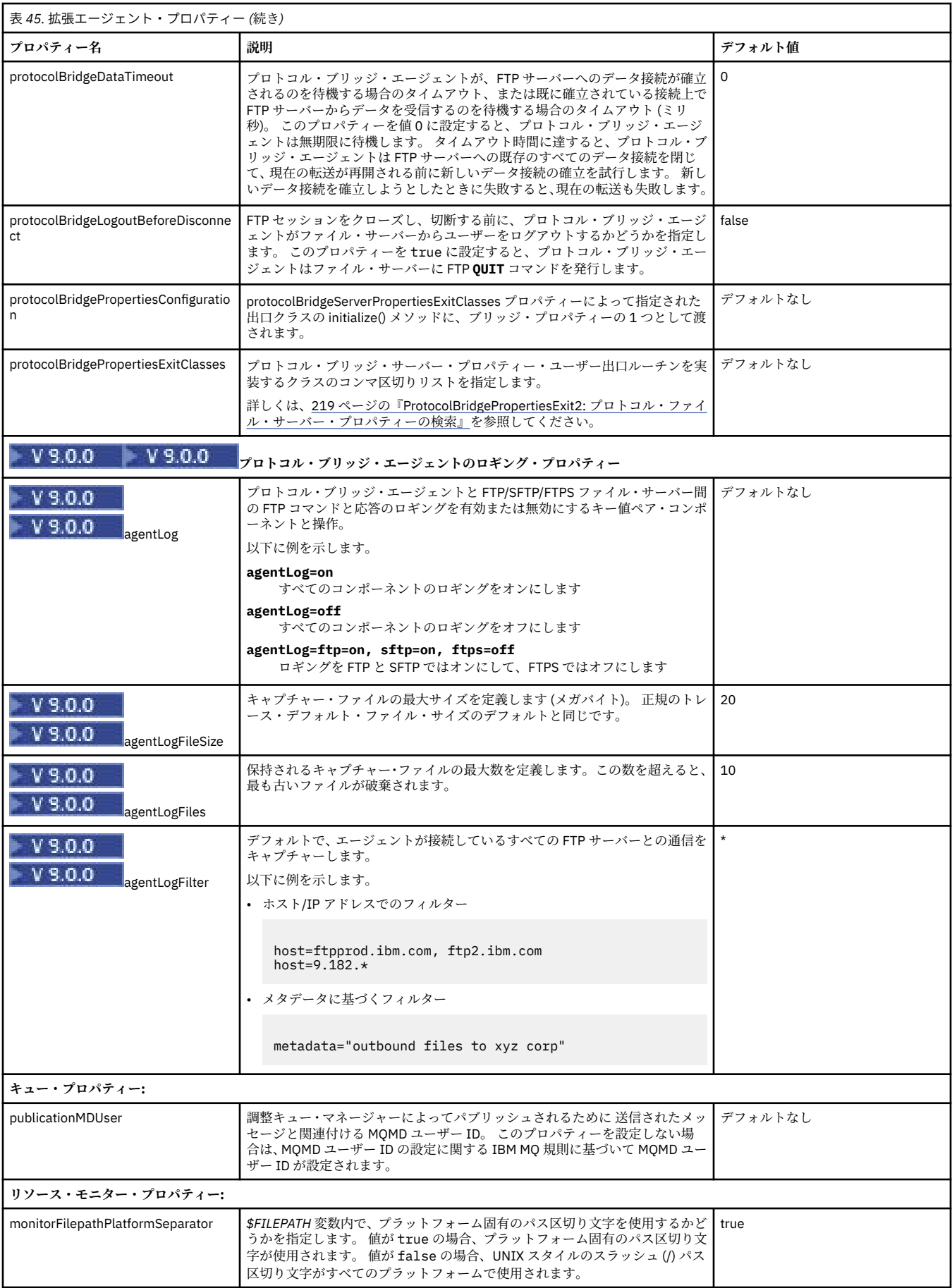

<span id="page-560-0"></span>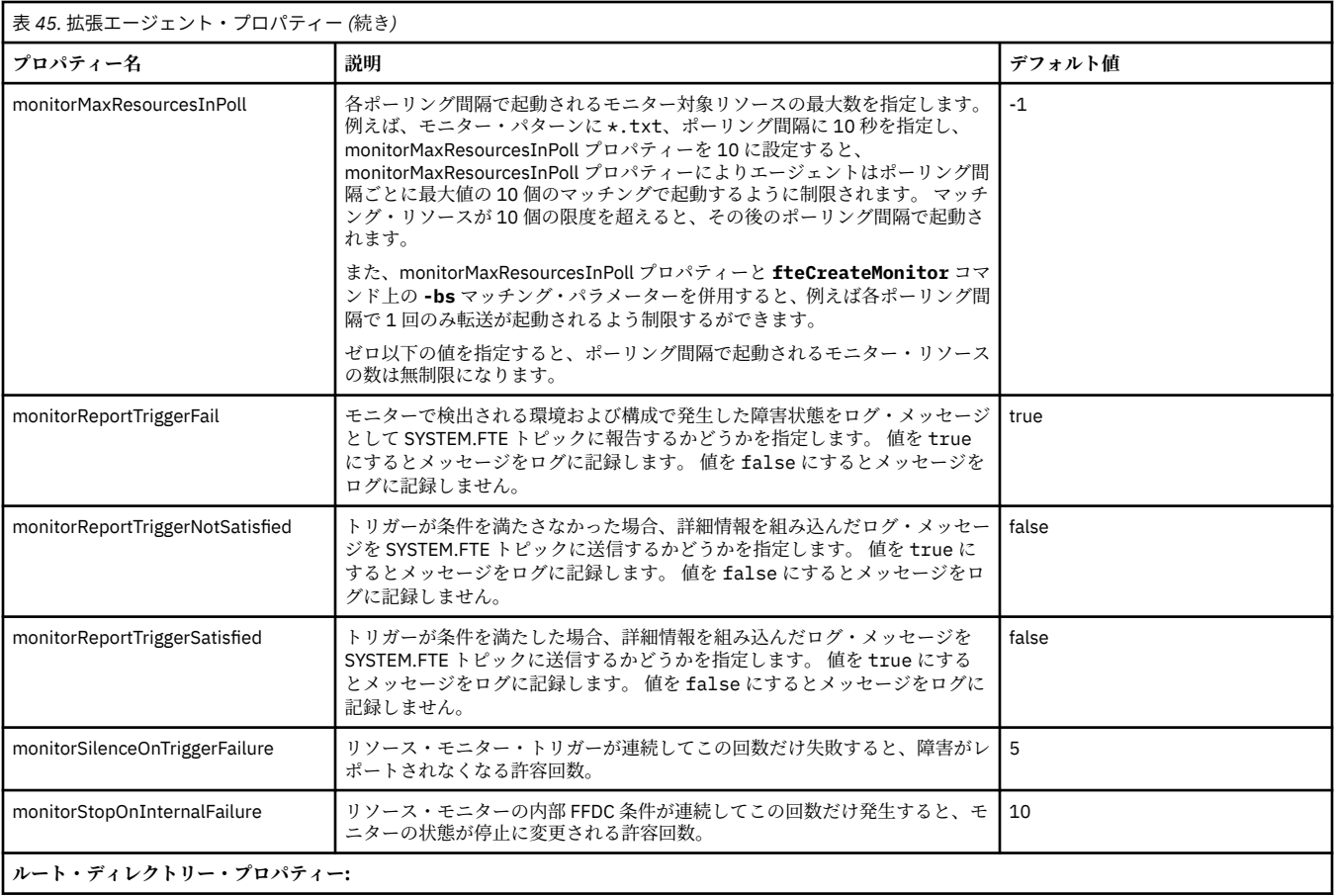

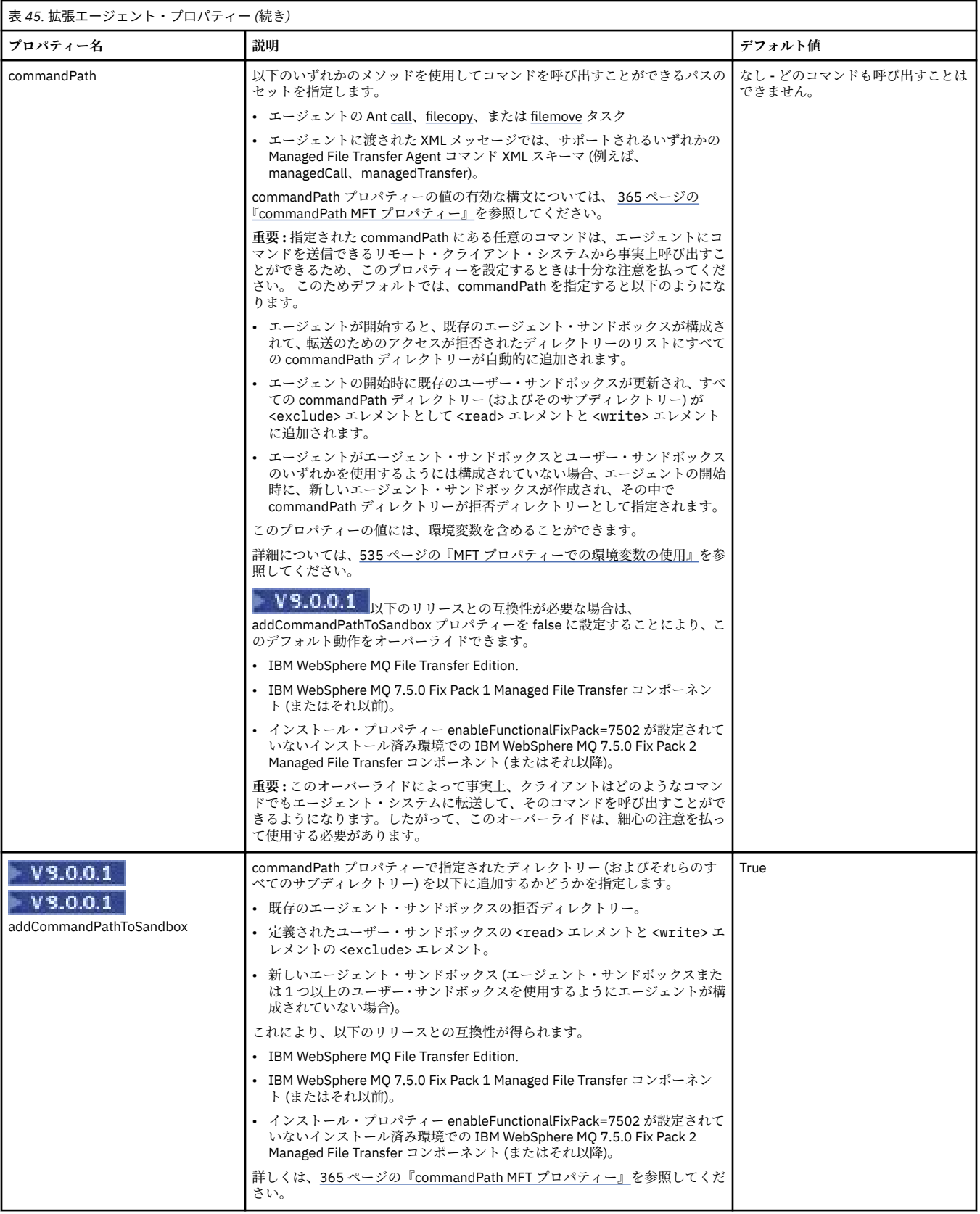

<span id="page-562-0"></span>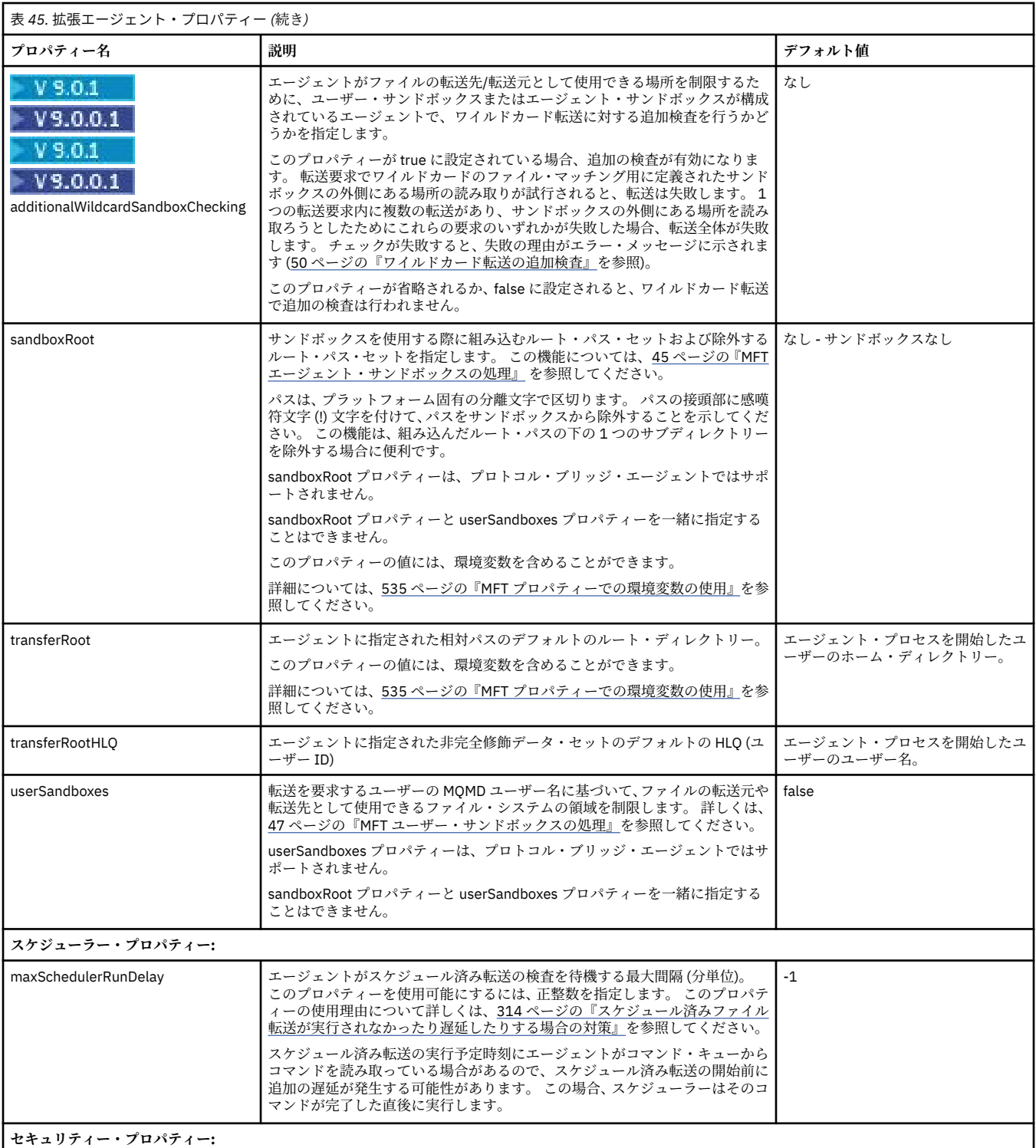

<span id="page-563-0"></span>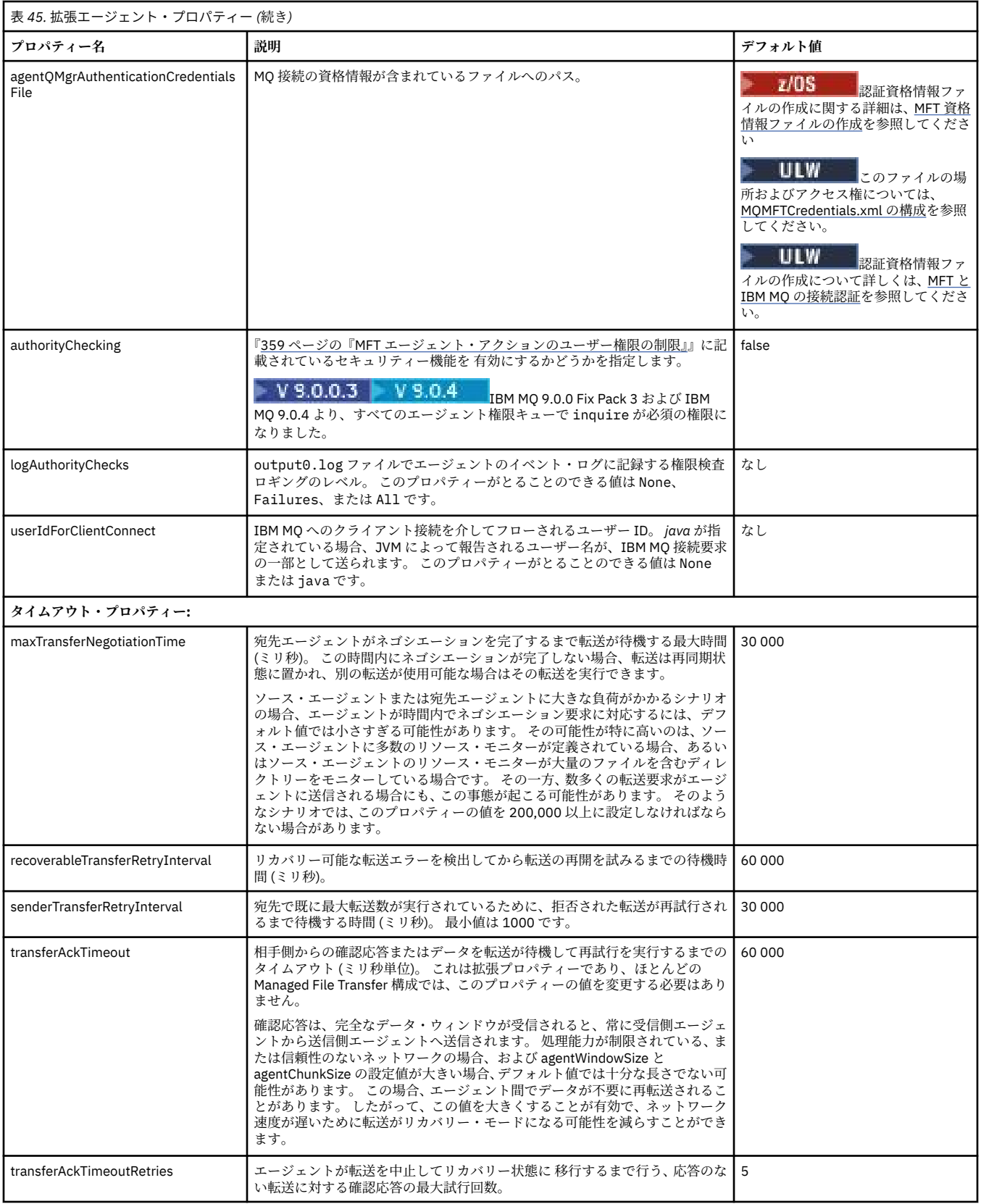

<span id="page-564-0"></span>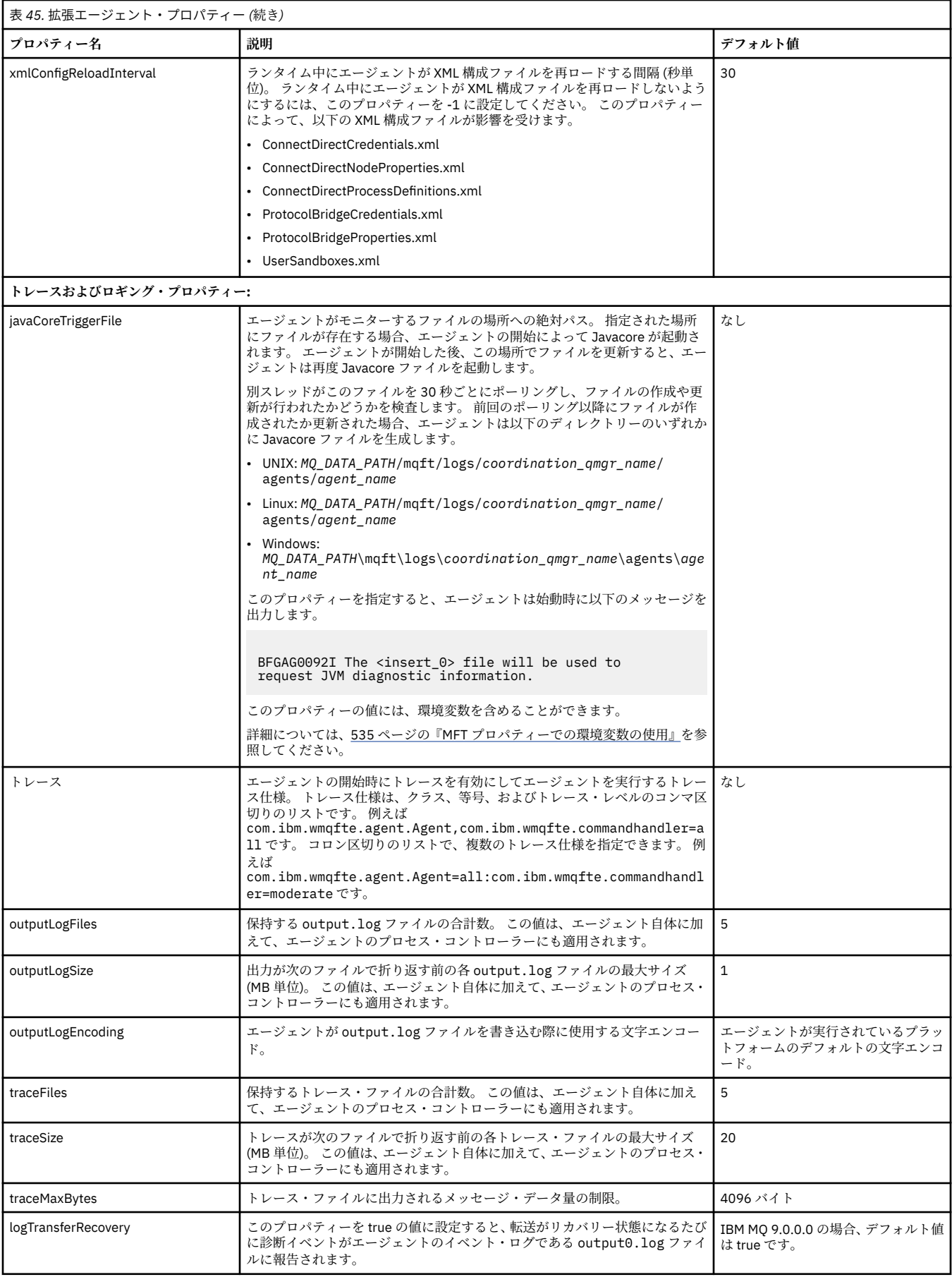

<span id="page-565-0"></span>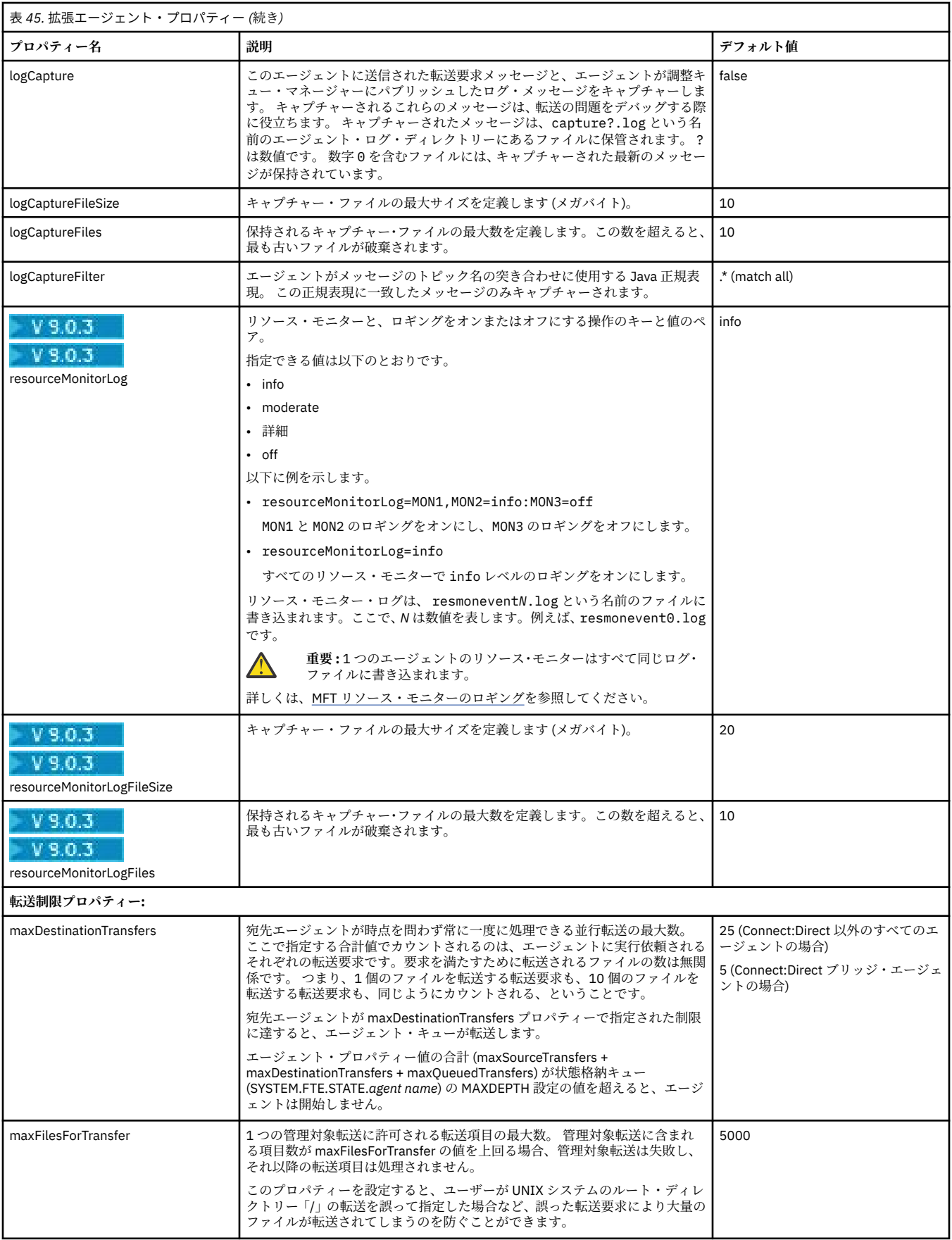

<span id="page-566-0"></span>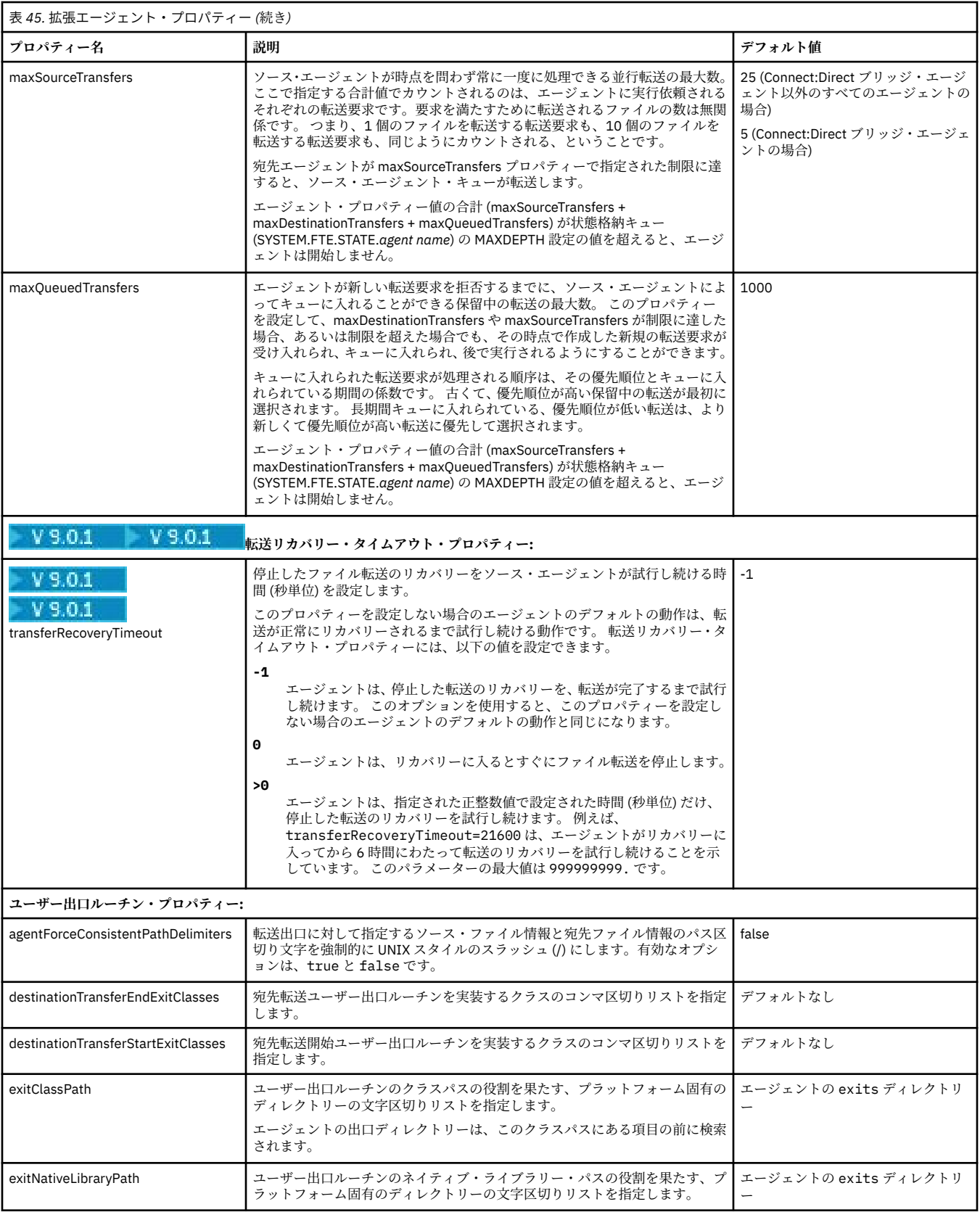

<span id="page-567-0"></span>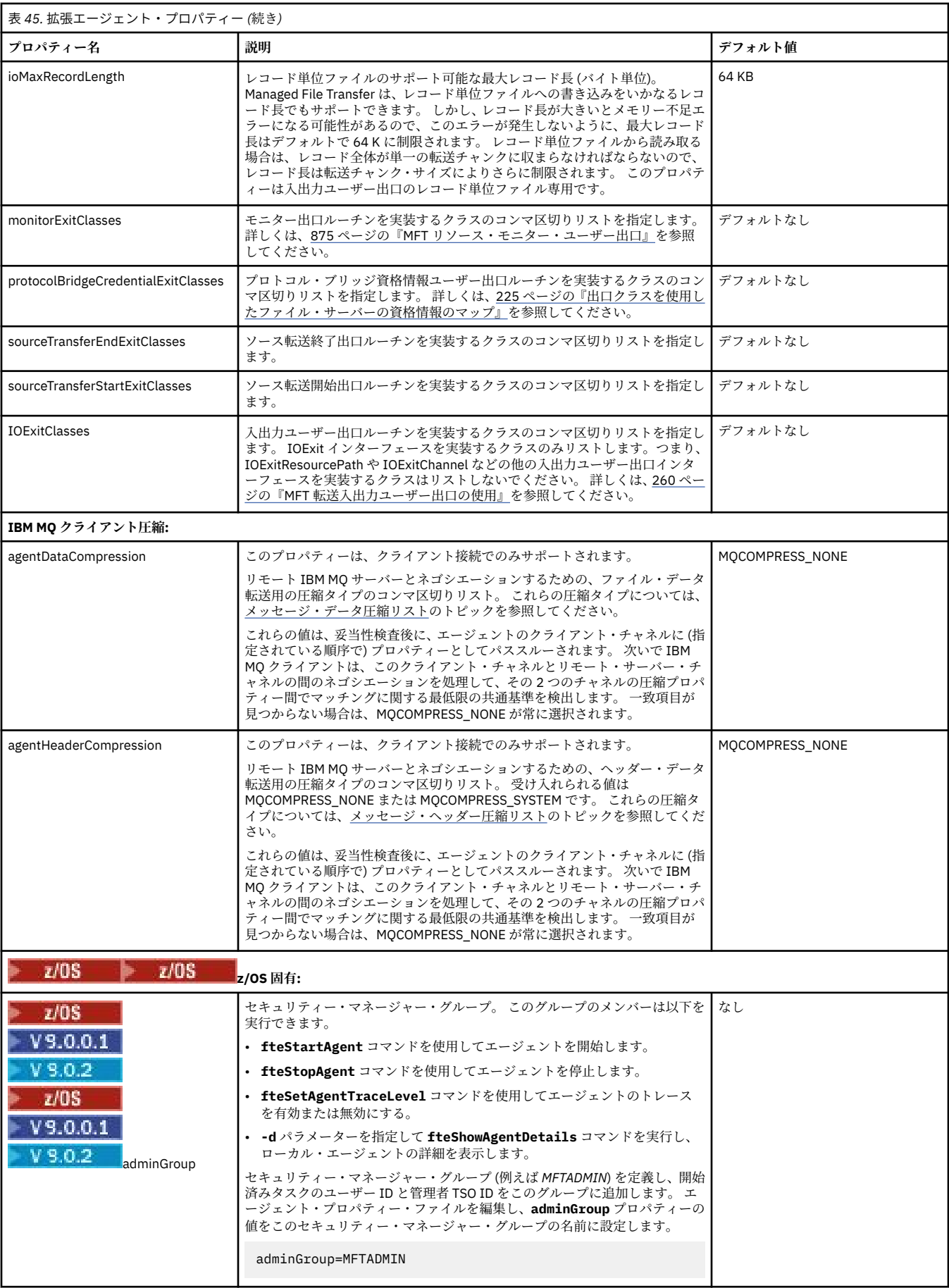

<span id="page-568-0"></span>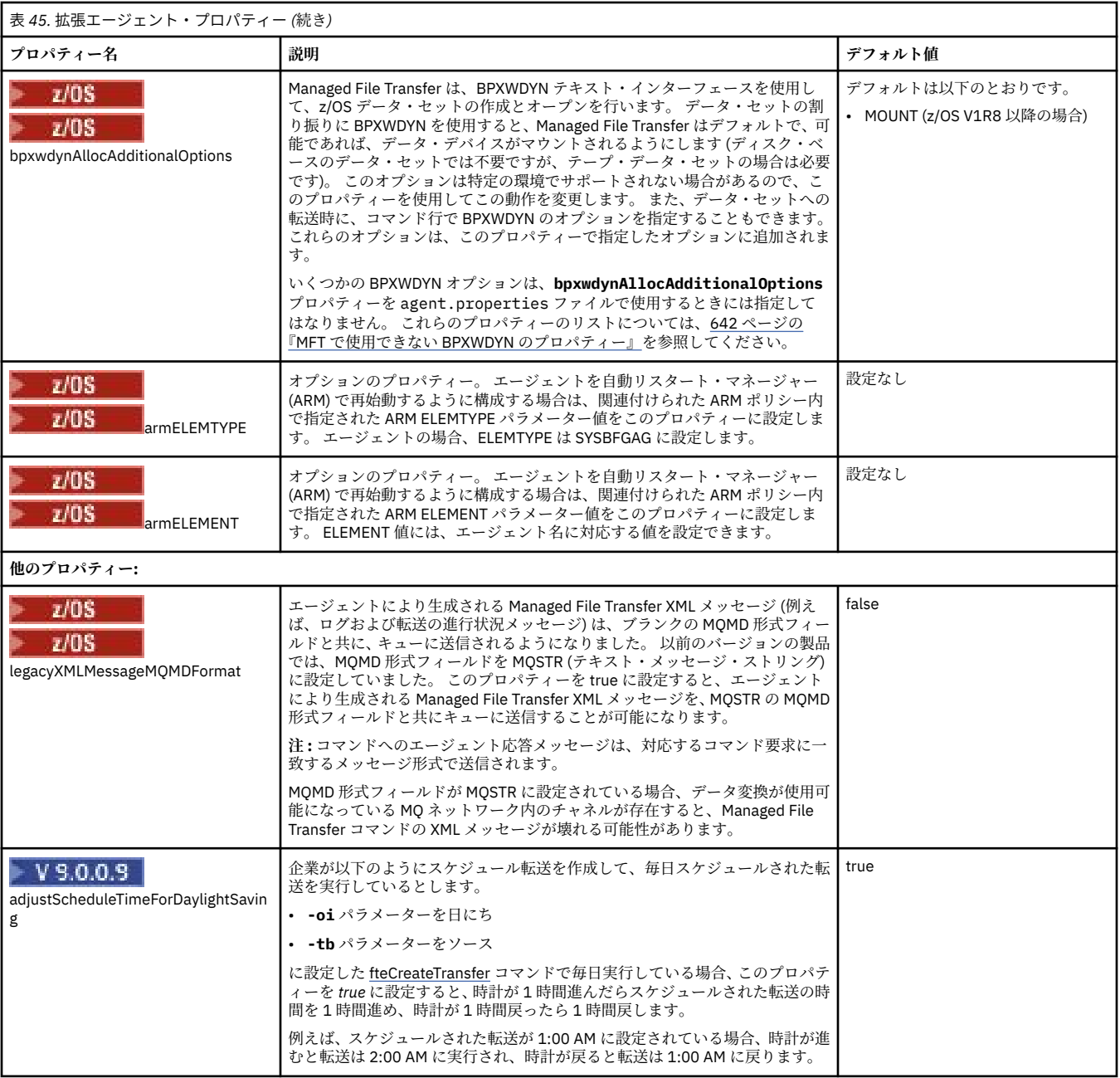

#### **関連概念**

# 57 ページの『MFT 構成オプション [\(Multiplatforms\)](#page-56-0)』

Managed File Transfer は、セットアップに関する重要な情報が含まれた、操作に必要ないくつかのプロパ ティー・ファイルを提供します。 これらのプロパティー・ファイルは、製品のインストール時に定義され る構成ディレクトリーにあります。

246 [ページの『ファイル転送のリカバリーのタイムアウト・オプション』](#page-245-0)

停止したファイル転送のリカバリーをソース・エージェントが試行し続ける時間を秒単位で設定できます。 転送が成功しないままエージェントが再試行間隔のタイムアウトに達した場合、その転送は失敗します。

## 45 ページの『MFT [のサンドボックス』](#page-44-0)

ファイル・システムの中で、エージェントが転送処理時にアクセスできる領域を制限できます。 エージェ ントがアクセスできる制限領域のことをサンドボックスといいます。 制限の適用対象は、エージェントに することも、転送を要求するユーザーにすることも可能です。

## **関連資料**

605 ページの『MFT Java [システム・プロパティー』](#page-604-0)

<span id="page-569-0"></span>いくつかの Managed File Transfer コマンド・プロパティーとエージェント・プロパティーは Java システ ム・プロパティーとして定義する必要があります。これは、コマンド・プロパティーおよびエージェント・ プロパティーのメカニズムを使用できない初期の関数用の構成を定義するためです。

605 ページの『MFT の SSL [プロパティー』](#page-604-0)

SSL または TLS を IBM MQ および Managed File Transfer とともに使用して、エージェントとキュー・マネ ージャーとの間の許可されない接続を防止し、エージェントとキュー・マネージャーとの間のメッセージ・ トラフィックを暗号化します。

388 ページの『[fteCreateAgent \(MFT](#page-387-0) エージェントの作成)』 **fteCreateAgent** コマンドは、 Managed File Transfer Agent とその関連構成を作成します。

393 ページの『fteCreateBridgeAgent (MFT [プロトコル・ブリッジ・エージェントの作成および構成](#page-392-0))』 **fteCreateBridgeAgent** コマンドは、 Managed File Transfer プロトコル・ブリッジ・エージェントとそ の関連構成を作成します。 プロトコル・ブリッジ・エージェントは、ファイルを送受信するファイル・サ ーバーごとに作成します。

402 ページの『[fteCreateCDAgent \(Connect:Direct](#page-401-0) ブリッジ・エージェントの作成)』 fteCreateCDAgent コマンドは、 Managed File Transfer Agent、および Connect:Direct ブリッジのための関 連する構成を作成します。

535 ページの『MFT [プロパティーでの環境変数の使用』](#page-534-0)

IBM WebSphere MQ 7.5 以降、ファイルまたはディレクトリーの場所を表す Managed File Transfer プロパ ティーで環境変数を使用できます。 これにより、製品の一部の実行時に使用されるファイルまたはディレ クトリーの場所を、環境の変更に合わせて変えることができます。 例えば、プロセスを実行するユーザー の変更などです。

## **複数のチャネルに対応した** *MFT* **エージェントの構成** *(***クラスター***)*

クラスター構成で IBM MQ マルチチャネル・サポートを使用する場合、最初に agentMultipleChannelsEnabled プロパティーを true に設定してから、このトピックのステップを実行し てください。

# **このタスクについて**

クラスターの場合、マルチチャネル・サポートは、宛先エージェントのみのキュー・マネージャーの IBM MQ 定義で使用可能にされます。

95 [ページの『初めて使用する際の](#page-94-0) MFT の構成』にリストされている Managed File Transfer エージェント に必要な標準の IBM MQ 構成ステップに加えて、このトピックのステップを実行する必要があります。

以下の構成例では、**runmqsc** コマンドを使用します。

# **手順**

1. 使用するチャネルごとに、クラスター受信側チャネルを定義します。 例えば、2 つのチャネルを使用す る場合、以下のようになります。

DEFINE CHANNEL(TO.*DESTQMGRNAME*\_1) CHLTYPE(CLUSRCVR) CLUSTER(*MFTCLUSTER*) DEFINE CHANNEL(TO.*DESTQMGRNAME*\_2) CHLTYPE(CLUSRCVR) CLUSTER(*MFTCLUSTER*)

ここで、

- *DESTQMGRNAME* は、宛先エージェントのキュー・マネージャーの名前です。
- *MFTCLUSTER* は IBM MQ クラスターの名前です。

チャネルには *MFTCLUSTER*.*DESTMGRNAME*\_n という命名規則を使用することが推奨されていますが、 この規則は必須ではありません。

2. 各チャネルに対応するキュー・マネージャー別名を定義します。 以下に例を示します。

DEFINE QREMOTE(SYSTEM.FTE.*DESTQMGRNAME*\_1) RQMNAME(*DESTQMGRNAME*) CLUSTER(*MFTCLUSTER*) DEFINE QREMOTE(SYSTEM.FTE.*DESTQMGRNAME*\_2) RQMNAME(*DESTQMGRNAME*) CLUSTER(*MFTCLUSTER*) <span id="page-570-0"></span>キュー・マネージャー別名には SYSTEM.FTE.*DESTQMGRNAME*\_n という命名規則を使用する必要があり ます。送信側エージェントがこの形式のキュー・マネージャー別名を検索するためです。 *n* に使用する 番号は、1 から開始して、連続している必要があります。 ソース・エージェントのキュー・マネージャ ーでも使用可能にするために、クラスター全体で定義する必要があります。

ソース・エージェントと宛先エージェントの両方にキュー・マネージャー別名の番号を正しく判別させ るには、キュー・マネージャーのデフォルト XMITQ を定義**しないでください**。

### **関連概念**

95 [ページの『初めて使用する際の](#page-94-0) MFT の構成』

Managed File Transfer のエージェントおよびキュー・マネージャーの構成タスクの中には、初回の使用時 に一度実行すれば済むものもあります。

#### **関連資料**

550 ページの『[MFT agent.properties](#page-549-0) ファイル』

各 Managed File Transfer Agent には、独自のプロパティー・ファイル agent.properties があります。 このファイルには、エージェントがキュー・マネージャーに接続するために使用する情報が含まれている 必要があります。 agent.properties ファイルには、エージェントの動作を変更するプロパティーを含 めることもできます。

# **複数のチャネルに対応した** *MFT* **エージェントの構成** *(***非クラスター***)*

非クラスター構成で IBM MQ マルチチャネル・サポートを使用する場合、最初に agentMultipleChannelsEnabled プロパティーを true に設定してから、このトピックのステップを実行し てください。

# **このタスクについて**

非クラスター構成の場合、マルチチャネル・サポートは、ソース・エージェントと宛先エージェントの両 方のキュー・マネージャーの IBM MQ 定義で使用可能にされます。

95 [ページの『初めて使用する際の](#page-94-0) MFT の構成』にリストされている Managed File Transfer エージェント に必要な標準の IBM MQ 構成ステップに加えて、このトピックのステップを実行する必要があります。

以下のステップでは、送信側と受信側のチャネルがソース・キュー・マネージャーと宛先キュー・マネー ジャー間の通信に使用されていると想定しています。

以下の構成例では、**runmqsc** コマンドを使用します。

# **手順**

1. 宛先エージェントのキュー・マネージャーで、使用するチャネルごとに、受信側チャネルを定義しま す。 例えば、2 つのチャネルを使用する場合、以下のようになります。

DEFINE CHANNEL(TO.DESTQMGRNAME\_1) CHLTYPE(RCVR) TRPTYPE(TCP) DEFINE CHANNEL(TO.DESTQMGRNAME\_2) CHLTYPE(RCVR) TRPTYPE(TCP)

ここで、DESTQMGRNAME は、宛先エージェントのキュー・マネージャーの名前です。

チャネルには TO.DESTMGRNAME\_n という命名規則を使用することが推奨されていますが、この規則は 必須ではありません。 受信側チャネルの名前は、ソース・エージェントのキュー・マネージャーの対応 する送信側チャネルと一致する必要があります。

2. ソース・エージェントのキュー・マネージャーで、使用するチャネルごとに、伝送キューを定義しま す。 例えば、2 つのチャネルを使用する場合、以下のようになります。

DEFINE QLOCAL(DESTQMGRNAME\_1) USAGE(XMITQ) DEFINE QLOCAL(DESTQMGRNAME\_2) USAGE(XMITQ)

伝送キューには DESTMGRNAME\_n という命名規則を使用することが推奨されていますが、この規則は 必須ではありません。 定義する伝送キューは、以下のステップの送信側チャネル定義およびキュー・マ ネージャー別名定義で参照されます。

3. ソース・エージェントのキュー・マネージャーで、使用するチャネルごとに、送信側チャネルを定義し ます。 例えば、2 つのチャネルを使用する場合、以下のようになります。

DEFINE CHANNEL(TO.DESTQMGRNAME\_1) CHLTYPE(SDR) TRPTYPE(TCP) CONNAME(DESTHOST:port) XMITQ(DESTQMGRNAME\_1) DEFINE CHANNEL(TO.DESTQMGRNAME\_2) CHLTYPE(SDR) TRPTYPE(TCP) CONNAME(DESTHOST:port) XMITQ(DESTQMGRNAME\_2)

チャネルには TO.DESTMGRNAME\_n という命名規則を使用することが推奨されていますが、この規則は 必須ではありません。 送信側チャネルの名前は、宛先エージェントのキュー・マネージャーの対応する 受信側チャネルと一致する必要があります。

4. ソース・エージェントのキュー・マネージャーで、各チャネルに対応するキュー・マネージャー別名を 定義します。 以下に例を示します。

DEFINE QREMOTE(SYSTEM.FTE.DESTQMGRNAME\_1) RQMNAME(DESTQMGRNAME) XMITQ(DESTQMGRNAME\_1) DEFINE QREMOTE(SYSTEM.FTE.DESTQMGRNAME\_2) RQMNAME(DESTQMGRNAME) XMITQ(DESTQMGRNAME\_2)

キュー・マネージャー別名には SYSTEM.FTE.DESTQMGRNAME\_n という命名規則を使用する必要があ ります。送信側エージェントがこの形式のキュー・マネージャー別名を検索するためです。 *n* に使用す る番号は、1 から開始して、連続している必要があります。

エージェントにキュー・マネージャー別名の番号を正しく判別させるには、キュー・マネージャーのデ フォルト XMITQ を定義**しないでください**。

#### **関連概念**

95 [ページの『初めて使用する際の](#page-94-0) MFT の構成』

Managed File Transfer のエージェントおよびキュー・マネージャーの構成タスクの中には、初回の使用時 に一度実行すれば済むものもあります。

#### **関連資料**

550 ページの『[MFT agent.properties](#page-549-0) ファイル』

各 Managed File Transfer Agent には、独自のプロパティー・ファイル agent.properties があります。 このファイルには、エージェントがキュー・マネージャーに接続するために使用する情報が含まれている 必要があります。 agent.properties ファイルには、エージェントの動作を変更するプロパティーを含 めることもできます。

*enableUserMetadataOptions:* **サポートされている** *MFT* **ユーザー定義メタデータ・キー** エージェント・プロパティー **enableUserMetadataOptions** が true の値に設定されている場合、以下 のユーザー定義のメタデータ・キーを新規の転送要求に対して指定すると、これらのメタデータ・キーが サポートされます。

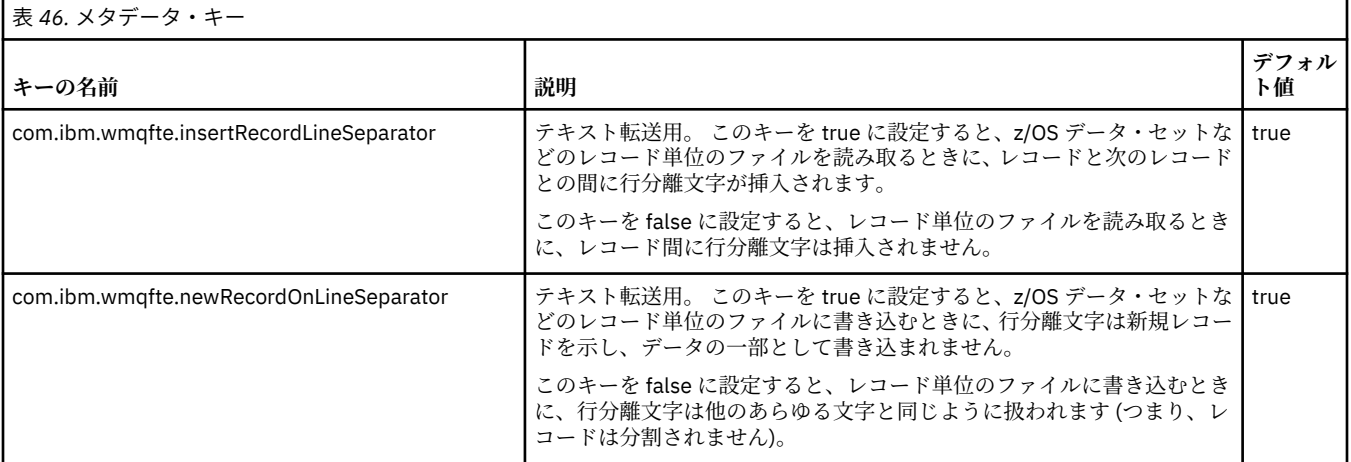

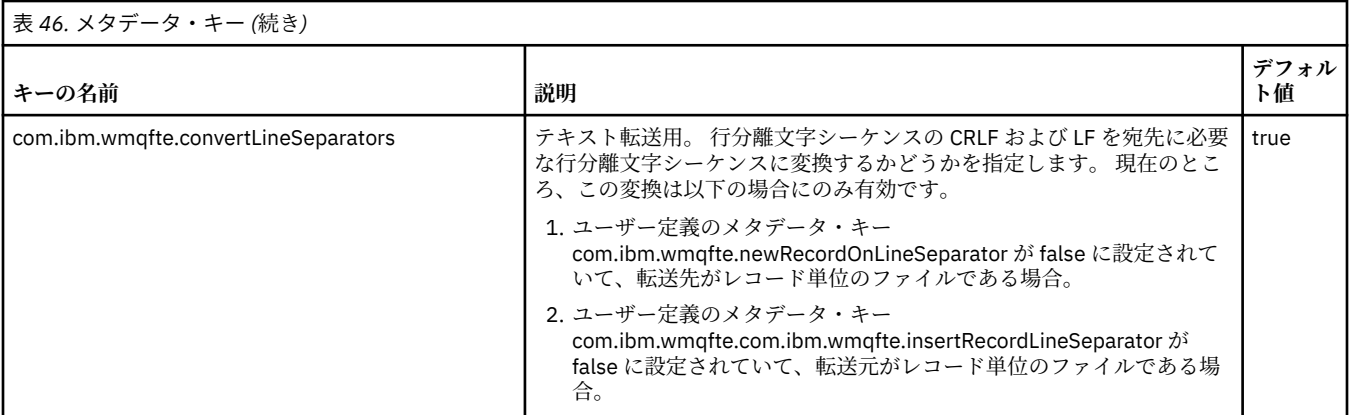

### **関連情報**

552 [ページの『表](#page-551-0) 45』

[fteCreateTransfer -md](#page-443-0) パラメーター

# **追加の MFT エージェント構成ファイル**

Managed File Transfer エージェントでは、agent.properties ファイルのほかに、いくつかの XML 構成 ファイルを構成ディレクトリーで保持できます。

## **構成ファイル**

エージェントで使用する追加情報を指定するために、以下の XML 構成ファイルを使用できます。

#### **ProtocolBridgeCredentials.xml**

プロトコル・ブリッジ・エージェントの場合は、このファイルを使用して、エージェントの接続先の FTP サーバーまたは SFTP サーバーにログインするときに使用する資格情報を指定できます。

#### **ProtocolBridgeProperties.xml**

プロトコル・ブリッジ・エージェントの場合は、このファイルを使用して、エージェントの接続先のデ フォルト以外のプロトコル・ファイル・サーバーのプロパティーを定義できます。

**fteCreateBridgeAgent** コマンドがこのファイルのデフォルト・プロトコル・ファイル・サーバー を作成してくれます。

#### **ConnectDirectCredentials.xml**

Connect:Direct ブリッジ・エージェントの場合は、このファイルを使用して、転送に関与する Connect:Direct ノードに接続するときに使用する資格情報を指定できます。

#### **ConnectDirectNodeProperties.xml**

Connect:Direct ブリッジ・エージェントの場合は、このファイルを使用して、転送に関与する Connect:Direct ノードに関するオペレーティング・システム情報を指定できます。

#### **ConnectDirectProcessDefinition.xml**

Connect:Direct ブリッジ・エージェントの場合は、このファイルを使用して、ファイル転送の一部とし て呼び出すユーザー定義 Connect:Direct プロセスを指定できます。

### **UserSandboxes.xml**

このファイルを使用して、エージェントが読み取りまたは書き込みを行えるファイル・システムの領域 を指定できます。

### **構成ファイルの更新**

agent.properties ファイルの場合とは異なり、これらの XML 構成ファイルについては、更新したとき にエージェントを再始動しなくても、エージェントはその変更内容を認識できます。

転送を実行するときに、エージェントが最後に XML 構成ファイルを確認した時点からの経過時間が 10 秒 を超えている場合は、エージェントがその XML 構成ファイルの最終変更日時を確認します。 エージェント が XML 構成ファイルを最後に読み取った時点以降にそのファイルが変更されている場合は、エージェント がそのファイルを再び読み取ります。 XML スキーマに照らしてそのファイルの内容が有効であれば、エー ジェントはその情報を更新します。 ファイルの内容が無効であれば、エージェントは、旧バージョンのフ ァイルの情報を使用し、outpu0.log ファイルにメッセージを書き込みます。

# **プロトコル・ブリッジの資格情報ファイルのフォーマット**

Managed File Transfer Agent の構成ディレクトリーにある ProtocolBridgeCredentials.xml ファイ ルは、プロトコル・ブリッジ・エージェントがプロトコル・サーバーでの許可に使用するユーザー名およ び資格情報を定義します。

ProtocolBridgeCredentials.xml ファイルは ProtocolBridgeCredentials.xsd スキーマに準 拠する必要があります。 ProtocolBridgeCredentials.xsd スキーマ文書は、MQMFT インストール済 み環境の *MQ\_INSTALLATION\_PATH*/mqft/samples/schema ディレクトリーにあります。 ProtocolBridgeCredentials.xml ファイルは、ユーザーが手動で作成する必要があります。このファ イルは **fteCreateBridgeAgent** コマンドでは作成されなくなりました。 MQMFT インストール済み環 境の *MQ\_INSTALLATION\_PATH*/mqft/samples ディレクトリーにサンプル・ファイルがあります。

IBM WebSphere MQ 7.5 では、指定されたエージェントの < server> または <serverHost> エレメントを含 む新しい < agent> エレメントが導入されました。

ProtocolBridgeCredentials.xml ファイルはエージェントが定期的に再ロードするので、このファイ ルに有効な変更を加えるとエージェントの動作に反映されます。 デフォルトの再ロード間隔は 30 秒で す。 この間隔は、agent.properties ファイルの xmlConfigReloadInterval エージェント・プロパ ティーを指定することにより変更できます。

# **スキーマ- 7.5 以降**

以下のスキーマは、 IBM MQ 8 の ProtocolBridgeCredentials.xml ファイルで有効なエレメントを記 述します。

<schema targetNamespace="http://wmqfte.ibm.com/ProtocolBridgeCredentials" elementFormDefault="qualified" xmlns="https://www.w3.org/2001/XMLSchema" xmlns:tns="http://wmqfte.ibm.com/ ProtocolBridgeCredentials">

```
<! - <?xml version="1.0" encoding="UTF-8"?>
<tns:credentials xmlns:tns="http://wmqfte.ibm.com/ProtocolBridgeCredentials" 
xmlns:xsi="https://www.w3.org/2001/XMLSchema-instance"
     xsi:schemaLocation="http://wmqfte.ibm.com/ProtocolBridgeCredentials 
     ProtocolBridgeCredentials.xsd ">
         <tns:agent name="agent1"> 
           <tns:serverHost name="myserver">
<tns:user name="fred" serverPassword="pwd" serverUserId="bill"/>
<tns:user name="jane" serverUserId="june" hostKey="1F:2e:f3">
<tns:privateKey associationName="test" keyPassword="pwd2">
                ... private key ..
               </tns:privateKey>
             </tns:user>
           </tns:serverHost>
         </tns:agent>
         <tns:agent name="agent2"> 
           <tns:server name="server*" pattern="wildcard">
<tns:user name="fred" serverPassword="pwd" serverUserId="bill"/>
<tns:user name="jane" serverUserId="june" hostKey="1F:2e:f3">
               <tns:privateKey associationName="test" keyPassword="pwd2">
                 ... private key ...
               </tns:privateKey>
            </tns:user>
           </tns:server>
         </tns:agent>
         <tns:agent name="agent3"> 
           <tns:serverHost name="ftpsServer" 
                          keyStorePassword="keypass" 
                          trustStorePassword="trustpass">
             <tns:user name="fred" serverPassword="pwd" serverUserId="bill"/>
           </tns:serverHost>
         </tns:agent> 
       </tns:credentials>
-->
```

```
 <element name="credentials" type="tns:credentialsType"/>
   <complexType name="credentialsType">
       <sequence>
           <element name="agent" type="tns:agentType" minOccurs="0" maxOccurs="unbounded"/>
       </sequence> 
   </complexType> 
   <complexType name="agentType">
       <choice minOccurs="0" maxOccurs="1">
<element name="serverHost" type="tns:serverHostType" minOccurs="0" maxOccurs="unbounded"/>
<element name="server" type="tns:serverType" minOccurs="0" maxOccurs="unbounded"/>
       </choice>
       <attribute name="name" type="string" use="required"/>
   </complexType>
   <complexType name="serverHostType">
       <sequence>
           <element ref="tns:user" minOccurs="0" maxOccurs="unbounded"/>
       </sequence>
<attribute name="name" type="string" use="required"/>
<attribute name="keyStorePassword" type="string" use="optional"/>
<attribute name="keyStorePasswordCipher" type="string" use="optional"/>
<attribute name="trustStorePassword" type="string" use="optional"/>
<attribute name="trustStorePasswordCipher" type="string" use="optional"/>
   </complexType>
   <complexType name="serverType">
       <sequence>
           <element ref="tns:user" minOccurs="0" maxOccurs="unbounded"/>
       </sequence>
       <attribute name="name" type="string" use="required"/>
<attribute name="pattern" type="tns:patternType" use="optional"/>
<attribute name="keyStorePassword" type="string" use="optional"/>
<attribute name="keyStorePasswordCipher" type="string" use="optional"/>
<attribute name="trustStorePassword" type="string" use="optional"/>
<attribute name="trustStorePasswordCipher" type="string" use="optional"/>
   </complexType>
   <element name="user" type="tns:userType"/>
   <complexType name="userType">
       <sequence>
           <element ref="tns:privateKey" minOccurs="0" maxOccurs="unbounded"/>
       </sequence>
<attribute name="name" type="string" use="required"/>
<attribute name="serverUserId" type="string" use="optional"/>
<attribute name="serverUserIdCipher" type="string" use="optional"/>
<attribute name="serverPassword" type="string" use="optional"/>
<attribute name="serverPasswordCipher" type="string" use="optional"/>
       <attribute name="hostKey" use="optional">
           <simpleType>
               <restriction base="string">
                   <pattern
                      value="([a-fA-F0-9]){2}(:([a-fA-F0-9]){2})*">
                   </pattern>
               </restriction>
           </simpleType>
       </attribute>
   </complexType>
   <element name="privateKey" type="tns:privateKeyType"/>
   <complexType name="privateKeyType"> 
       <simpleContent> 
           <extension base="string">
<attribute name="keyPassword" type="string" use="optional"/>
<attribute name="keyPasswordCipher" type="string" use="optional"/>
               <attribute name="associationName" type="string" use="required"/> 
           </extension>
       </simpleContent>
   </complexType>
  \lt ! - -
      Determines the type of pattern matching to use.
   -->
   <simpleType name="patternType">
       <restriction base="string">
           <enumeration value="regex"/>
           <enumeration value="wildcard"/>
```
</restriction>

# **ProtocolBridgeCredentials.xml ファイルについて**

ProtocolBridgeCredentials.xml ファイルで使用するエレメントと属性を以下のリストにまとめま す。

### **<credentials>**

プロトコル・サーバーに接続するためにプロトコル・ブリッジ・エージェントにより使用される資格情 報を記述するエレメントを含む、グループ・エレメント。

#### **<agent>**

指定されたエージェントの <server> または <serverHost> 定義が含まれているエレメント。

#### **<server>**

プロトコル・ブリッジの接続先のプロトコル・サーバー。

< server> エレメントは、 7.0.4 以前ではサポートされません。

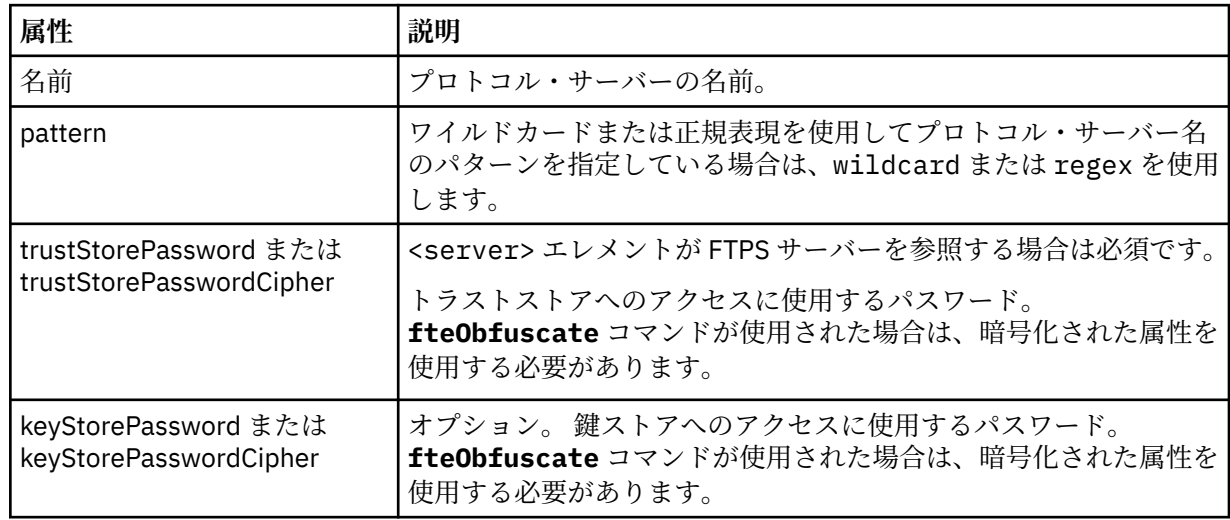

### **<serverHost>**

プロトコル・ブリッジの接続先のプロトコル・サーバーのホスト名。

ProtocolBridgeCredentials.xml ファイルには、<serverHost> エレメントまたは <server> エレ メントを含めることができますが、この 2 つのタイプを組み合わせて使用することはできません。 <serverHost> を使用すると、名前はプロトコル・サーバーのホスト名とマッチングされます。 <server> を使用すると、名前はプロトコル・サーバーの名前 (ProtocolBridgeProperties.xml ファイル内 で定義されている) とマッチングされます。

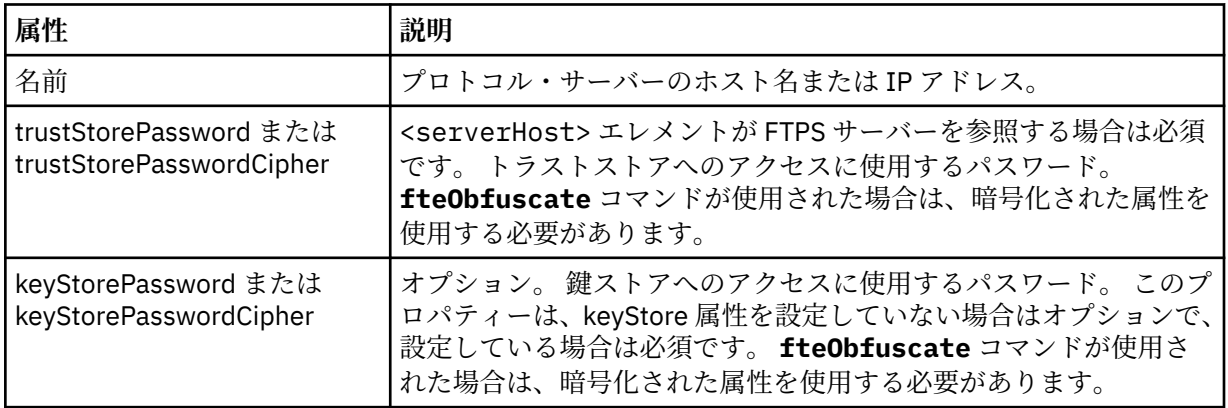
<span id="page-576-0"></span>**<user>**

Managed File Transfer のユーザー名からプロトコル・サーバーのユーザー名へのユーザー・マッピン グ。

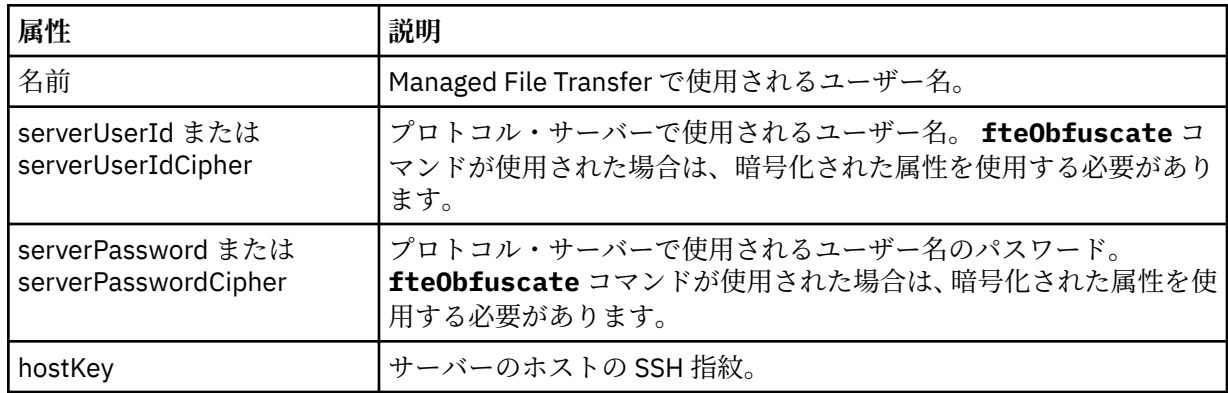

#### **<privateKey>**

ユーザーの秘密鍵。

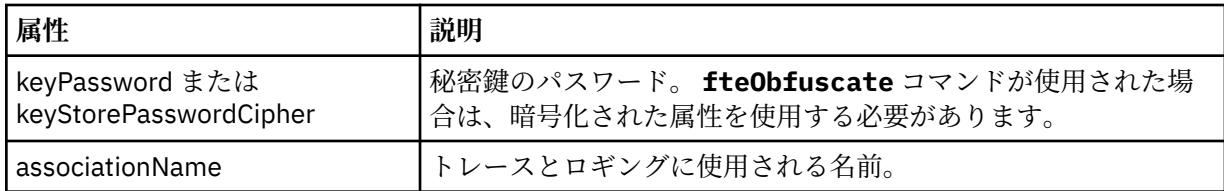

### **プロトコル・ブリッジ・プロパティー・ファイルのフォーマット**

エージェント構成ディレクトリー内の ProtocolBridgeProperties.xml ファイルは、プロトコル・フ ァイル・サーバーのプロパティーを定義します。

ProtocolBridgeProperties.xml ファイルは ProtocolBridgeProperties.xsd スキーマに準拠す る必要があります。 ProtocolBridgeProperties.xsd スキーマ文書は、Managed File Transfer インス トール済み環境の *MQ\_INSTALLATION\_PATH*/mqft/samples/schema ディレクトリーにあります。 テ ンプレート・ファイル ProtocolBridgeProperties.xml は、**fteCreateBridgeAgent** コマンドによ り、エージェントの構成ディレクトリーに作成されます。

ProtocolBridgeProperties.xml ファイルはエージェントが定期的に再ロードするので、このファイ ルに有効な変更を加えるとエージェントの動作に反映されます。 デフォルトの再ロード間隔は 30 秒で す。 この間隔は、agent.properties ファイルの xmlConfigReloadInterval エージェント・プロパティー を指定することにより変更できます。

### **スキーマ**

以下のスキーマは ProtocolBridgeProperties.xml ファイルを記述しています。

**注 :** maxReconnectRetry 属性および reconnectWaitPeriod 属性は、IBM WebSphere MQ 7.5 または IBM WebSphere MQ File Transfer Edition 7.0.2 以降ではサポートされません。

<schema targetNamespace="http://wmqfte.ibm.com/ProtocolBridgeProperties" elementFormDefault="qualified" xmlns="https://www.w3.org/2001/XMLSchema" xmlns:tns="http://wmqfte.ibm.com/ProtocolBridgeProperties">

```
<! - Example: ProtocolBridgeProperties.xml
        <?xml version="1.0" encoding="UTF-8"?>
 <tns:serverProperties xmlns:tns="http://wmqfte.ibm.com/ProtocolBridgeProperties"
 xmlns:xsi="https://www.w3.org/2001/XMLSchema-instance"
 xsi:schemaLocation="http://wmqfte.ibm.com/ProtocolBridgeProperties
                            ProtocolBridgeProperties.xsd">
           <tns:credentialsFile path="$HOME/ProtocolBridgeCredentials.xml"/> 
           <tns:defaultServer name="myserver"/>
           <tns:ftpServer name="myserver" host="myhost.hursley.ibm.com" port="1234" platform="windows"
                          timeZone="Europe/London" locale="en-GB" fileEncoding="UTF-8"
```

```
 listFormat="unix" limitedWrite="false"/>
 <tns:sftpServer name="server1" host="myhost.hursley.ibm.com" platform="windows"
 fileEncoding="UTF-8" limitedWrite="false">
                <limits maxListFileNames="10"/>
            </tns:sftpServer>
        </tns:serverProperties>
    -->
    <!-- Root element for the document -->
    <element name="serverProperties" type="tns:serverPropertiesType"></element>
\langle!--
       A container for all protocol bridge server properties
    -->
    <complexType name="serverPropertiesType">
        <sequence>
            <element name="credentialsFile" type="tns:credentialsFileName" minOccurs="0" maxOccurs="1"/>
 <element name="defaultServer" type="tns:serverName" minOccurs="0" maxOccurs="1"/>
 <choice minOccurs="0" maxOccurs="unbounded">
 <element name="ftpServer" type="tns:ftpServerType"/>
 <element name="sftpServer" type="tns:sftpServerType"/>
 <element name="ftpsServer" type="tns:ftpsServerType"/>
 <element name="ftpsfgServer" type="tns:ftpsfgServerType"/>
 <element name="ftpssfgServer" type="tns:ftpssfgServerType"/>
            </choice>
        </sequence>
    </complexType>
   <! - A container for a server name
 -->
    <complexType name="serverName">
        <attribute name="name" type="tns:serverNameType" use="required"/>
    </complexType>
   <! -</math> A container for a credentials file name
    -->
    <complexType name="credentialsFileName">
        <attribute name="path" type="string" use="required"/>
    </complexType>
   \lt! : - -
       A container for all the information about an FTP server
    -->
    <complexType name="ftpServerType">
        <sequence>
            <element name="limits" type="tns:generalLimitsType" minOccurs="0" maxOccurs="1" />
        </sequence>
        <attributeGroup ref="tns:ftpServerAttributes"/>
        <attribute name="passiveMode" type="boolean" use="optional"/> 
    </complexType>
   \lt! : --
       A container for all the information about an SFG FTP server
    -->
    <complexType name="ftpsfgServerType">
        <sequence>
            <element name="limits" type="tns:generalLimitsType" minOccurs="0" maxOccurs="1" />
        </sequence>
        <attributeGroup ref="tns:ftpServerAttributes"/>
    </complexType>
   \lt ! - -
       A container for all the information about an SFTP server
    -->
    <complexType name="sftpServerType">
        <sequence>
           <element name="limits" type="tns:sftpLimitsType" minOccurs="0" maxOccurs="1" />
        </sequence>
        <attributeGroup ref="tns:sftpServerAttributes"/>
    </complexType>
   \lt ! - -
       A container for all the information about a FTPS server
    -->
    <complexType name="ftpsServerType">
        <sequence>
            <element name="limits" type="tns:generalLimitsType" minOccurs="0" maxOccurs="1" />
        </sequence>
        <attributeGroup ref="tns:ftpsServerAttributes"/>
    </complexType>
```

```
<! - - A container for all the information about a SFG FTPS server
 -->
    <complexType name="ftpssfgServerType">
        <sequence>
            <element name="limits" type="tns:generalLimitsType" minOccurs="0" maxOccurs="1" />
        </sequence>
        <attributeGroup ref="tns:ftpsServerAttributes"/>
    </complexType>
   < 1 - - Attributes common to all server types
    -->
    <attributeGroup name="generalServerAttributes">
 <attribute name="name" type="tns:serverNameType" use="required"/>
 <attribute name="host" type="string" use="required"/>
 <attribute name="port" type="nonNegativeInteger" use="optional"/>
 <attribute name="platform" type="tns:platformType" use="required"/>
 <attribute name="fileEncoding" type="string" use="required"/>
 <attribute name="limitedWrite" type="boolean" use="optional"/>
 <attribute name="controlEncoding" type="string" use="optional"/>
    </attributeGroup>
   <! - Attributes common to ftp and ftps server types
    -->
    <attributeGroup name="ftpServerAttributes">
        <attributeGroup ref="tns:generalServerAttributes"/>
 <attribute name="timeZone" type="string" use="required"/>
 <attribute name="locale" type="tns:localeType" use="required"/>
 <attribute name="listFormat" type="tns:listFormatType" use="optional"/>
        <attribute name="listFileRecentDateFormat" type="tns:dateFormatType" use="optional"/> 
        <attribute name="listFileOldDateFormat" type="tns:dateFormatType" use="optional"/>
        <attribute name="monthShortNames" type="tns:monthShortNamesType" use="optional"/>
    </attributeGroup>
   \lt ! - -
       Attributes common to ftps server types
 -->
    <attributeGroup name="ftpsServerAttributes">
 <attributeGroup ref="tns:ftpServerAttributes"/>
 <attribute name="ftpsType" type="tns:ftpsTypeType" use="optional"/>
 <attribute name="trustStore" type="string" use="required"/>
 <attribute name="trustStoreType" type="string" use="optional"/>
 <attribute name="keyStore" type="string" use="optional"/>
 <attribute name="keyStoreType" type="string" use="optional"/>
 <attribute name="ccc" type="boolean" use="optional"/>
 <attribute name="protFirst" type="boolean" use="optional"/>
 <attribute name="auth" type="string" use="optional"/>
 <attribute name="connectTimeout" type="nonNegativeInteger" use="optional"/>
    </attributeGroup>
   \lt ! - -
        A container for limit-type attributes for a server. Limit parameters
       are optional, and if not specified a system default will be used.
 -->
    <complexType name="generalLimitsType">
        <attributeGroup ref="tns:generalLimitAttributes"/>
    </complexType>
    <complexType name="sftpLimitsType">
        <attributeGroup ref="tns:generalLimitAttributes"/>
        <attribute name="connectionTimeout" type="nonNegativeInteger" use="optional"/>
    </complexType>
   \lt ! - -
       Attributes for limits common to all server types
    -->
    <attributeGroup name="generalLimitAttributes">
 <attribute name="maxListFileNames" type="positiveInteger" use="optional"/>
 <attribute name="maxListDirectoryLevels" type="nonNegativeInteger" use="optional"/>
 <attribute name="maxReconnectRetry" type="nonNegativeInteger" use="optional"/>
 <attribute name="reconnectWaitPeriod" type="nonNegativeInteger" use="optional"/>
 <attribute name="maxSessions" type="positiveInteger" use="optional"/>
 <attribute name="socketTimeout" type="nonNegativeInteger" use="optional"/>
    </attributeGroup>
   <! - The type for matching valid server names. Server names must be at least 2 characters in length
```

```
and 
        are limited to alphanumeric characters and the following characters: ".", "_", "/" and "%".
     -->
     <simpleType name="serverNameType">
 <restriction base="string">
 <pattern value="[0-9a-zA-Z\._/%]{2,}"/>
         </restriction>
     </simpleType>
    \lt \vdots The types of platform supported.
     -->
     <simpleType name="platformType">
         <restriction base="string">
        </restriction>
     </simpleType>
    <! - -
        The type for matching a locale specification.
     -->
     <simpleType name="localeType">
 <restriction base="string">
 <pattern value="(..)[-_](..)"/>
        </restriction>
     </simpleType>
    \lt ! - -
       The types of list format supported (for FTP servers). 
     -->
     <simpleType name="listFormatType">
         <restriction base="string">
        </restriction>
     </simpleType>
    <! - Date format for FTP client directory listing on an FTP server. This is
         the format to be passed to methods setDefaultDateFormatStr and 
        setRecentDateFormatStr for Java class:
         org.apache.commons.net.ftp.FTPClientConfig
     -->
     <simpleType name="dateFormatType">
         <restriction base="string">
         </restriction>
     </simpleType>
    < 1 - - A list of language-defined short month names can be specified. These are
         used for translating the directory listing received from the FTP server.
        The format is a string of three character month names separated by
 -->
     <simpleType name="monthShortNamesType">
         <restriction base="string">
           \langle <pattern value="(...\bar{\setminus}|){11}(...)"/>
         </restriction>
     </simpleType>
    \lt \vdash \div The enumerations of the allowed FTPS types: "implicit" & "explicit"
        If not specified the default is "explicit"
     -->
 <simpleType name="ftpsTypeType">
 <restriction base="string">
             <enumeration value="explicit"/>
             <enumeration value="implicit"/>
         </restriction>
     </simpleType>
    <! - - Attribute Group for SFTP Servers
     -->
 <attributeGroup name="sftpServerAttributes">
 <attributeGroup ref="tns:generalServerAttributes"/>
         <attribute name="cipherList" type="string" use="optional"/>
     </attributeGroup>
</schema>
```
### **ProtocolBridgeProperties.xml ファイルについて**

ProtocolBridgeProperties.xml ファイルで使用するエレメントと属性を以下のリストにまとめま す。

#### **<serverProperties>**

XML 文書のルート・エレメント

#### **<credentialsFile>**

資格情報が含まれているファイルのパス。 IBM WebSphere MQ 7.5 以降の場合は、このプロパティ ーの値に環境変数を含めることができます。 詳しくは、535 ページの『MFT [プロパティーでの環境](#page-534-0) [変数の使用』](#page-534-0)を参照してください。

#### **<defaultServer>**

ファイル転送用のデフォルト・サーバーの働きをするプロトコル・ファイル・サーバー

#### **<ftpServer>**

FTP ファイル・サーバー

#### **<sftpServer>**

SFTP ファイル・サーバー

#### **<ftpsServer>**

FTPS ファイル・サーバー

#### **すべてのタイプのプロトコル・ファイル・サーバーに適用される汎用サーバー属性**:

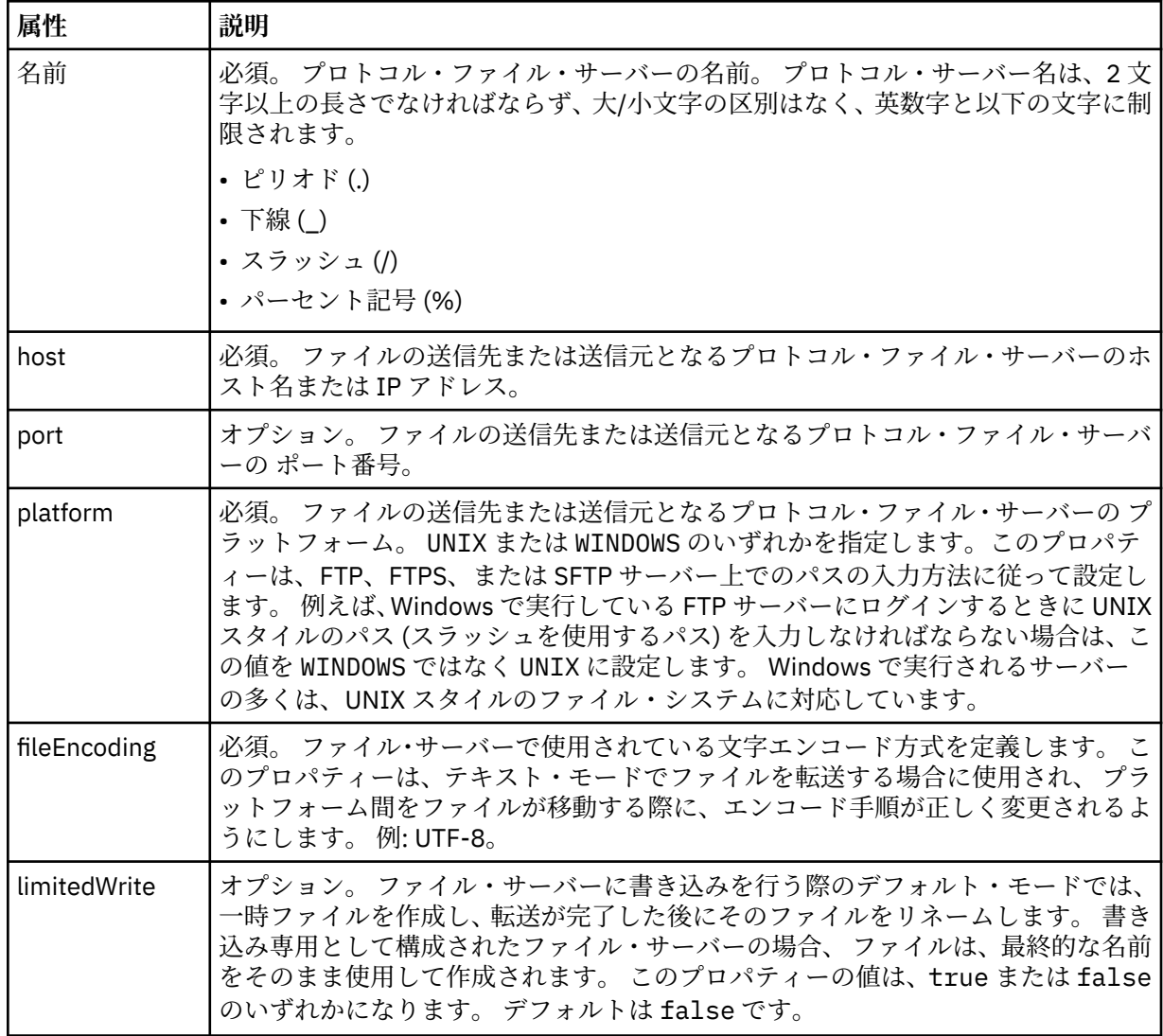

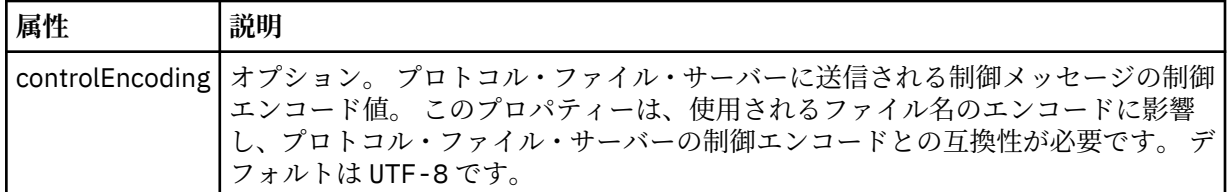

### **FTP サーバーと FTPS サーバーのみに適用される汎用属性**:

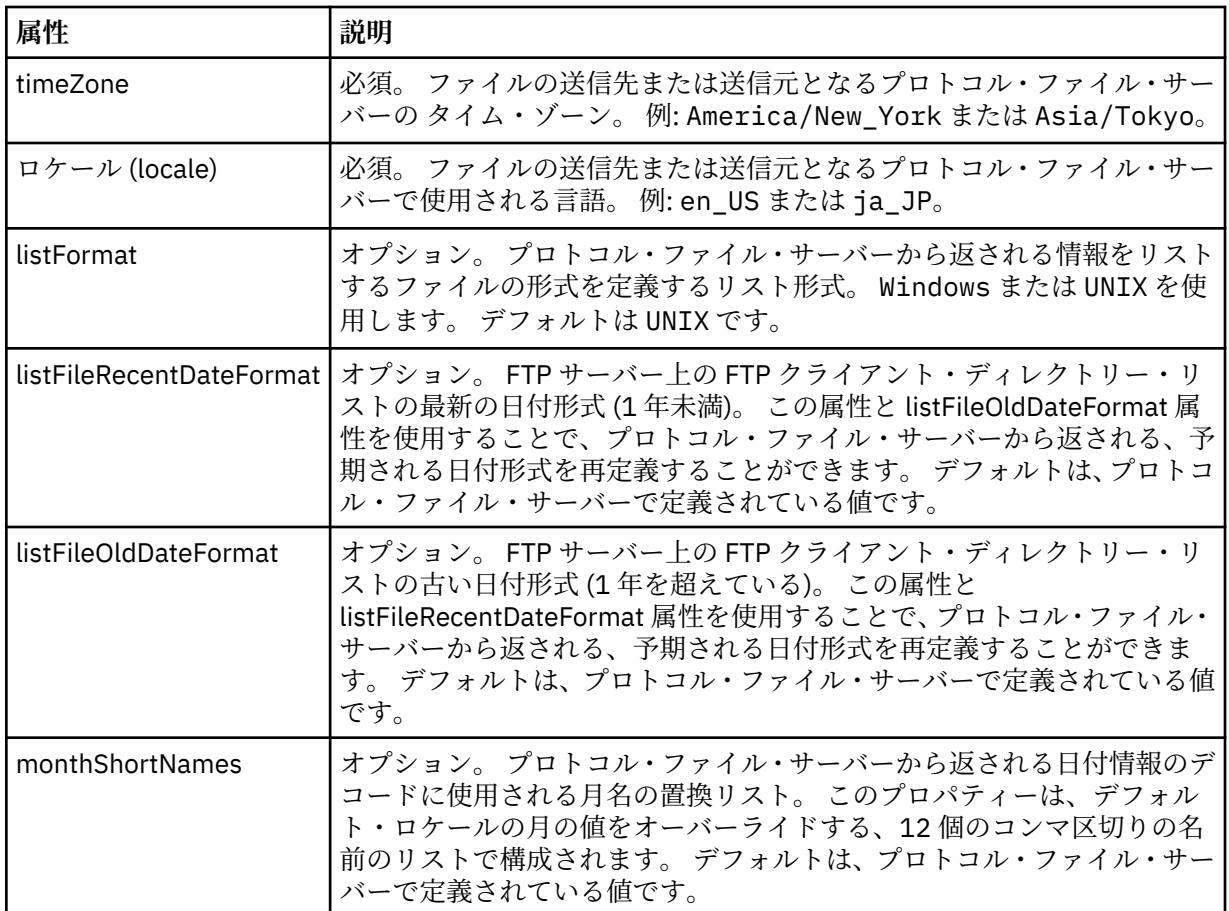

### **FTP サーバーのみに適用される汎用属性**:

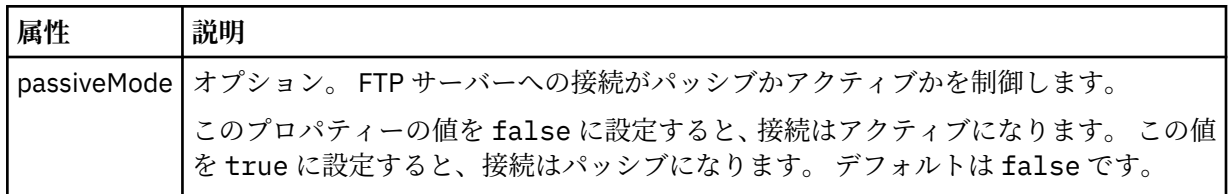

### **FTPS サーバーのみに適用される汎用属性**:

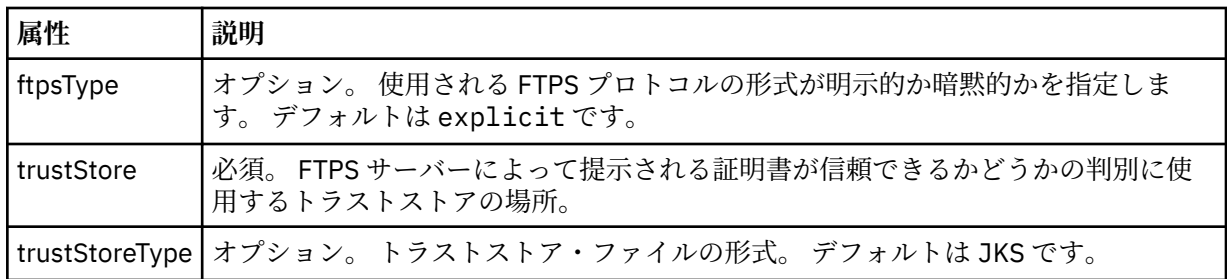

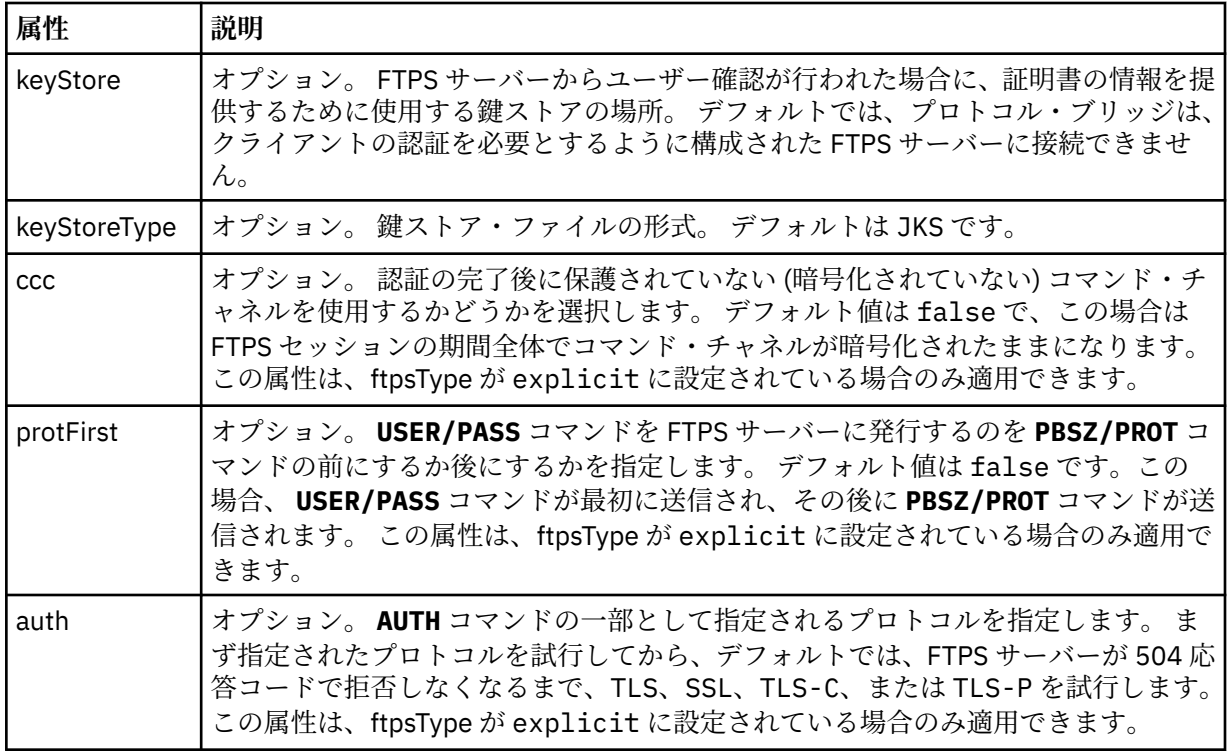

#### **<limits>**

......<br>すべてのタイプのサーバーに共通の属性や、サーバーのタイプに固有の属性のコンテナー・エ レメント。以下の属性があります。

| 属性                                            | 説明                                                                                                    |
|-----------------------------------------------|----------------------------------------------------------------------------------------------------|
| maxListFileNames                              | オプション。プロトコル・ファイル・サーバー上のディレクトリーでフ<br>ァイル名をスキャンする際に収集される名前の最大数。 デフォルトは<br>99999999 です。                                                                                                    |
| maxListDirectoryLevels                        | オプション。プロトコル・サーバー上でファイル名を繰り返しスキャン<br>するディレクトリー・レベルの最大数。デフォルトは1000です。                                                                                                    |
| maxReconnectRetry<br>(この属性は非推奨になっ<br>ています。)   | 非推奨。 この属性は、IBM WebSphere MQ 7.5 または IBM WebSphere<br>MQ File Transfer Edition 7.0.2 以降ではサポートされません。<br>オプション。プロトコル・ブリッジ・エージェントが試行を停止する前<br>に、プロトコル・サーバーが再接続を試行する最大回数。 デフォルトは<br>2です。                                                                                                    |
| reconnectWaitPeriod<br>(この属性は非推奨になっ<br>ています。) | 非推奨。この属性は、IBM WebSphere MQ 7.5 または IBM WebSphere<br>MQ File Transfer Edition 7.0.2 以降ではサポートされません。<br>オプション。再接続を試行する前に待機する時間(秒単位)。デフォル<br>トは10秒です。                                                                                                    |
| maxSessions                                   | オプション。 プロトコル・サーバーに関するセッションの最大数。 この<br>数値は、プロトコル・ブリッジ・エージェントのソース転送と宛先転送<br>の最大数の合計以上でなければなりません。 デフォルトは、エージェン<br>ト・プロパティー maxSourceTransfers、maxDestinationTransfers、およ<br>び maxCommandHandlerThreads の値の合計に1を加えた値です。こ<br>れらの3つのプロパティーがデフォルト値の25、25、および5を使用<br>する場合、maxSessions のデフォルトは 56 になります。 |

**すべてのタイプのプロトコル・ファイル・サーバーに適用する汎用制限属性**:

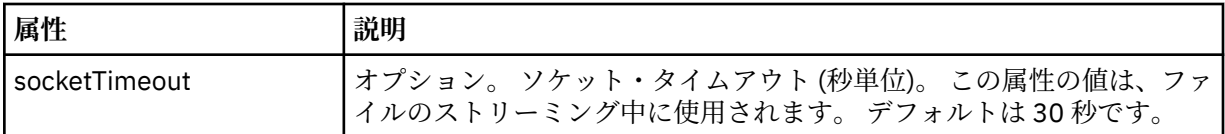

#### **SFTP サーバーのみに適用される制限属性**:

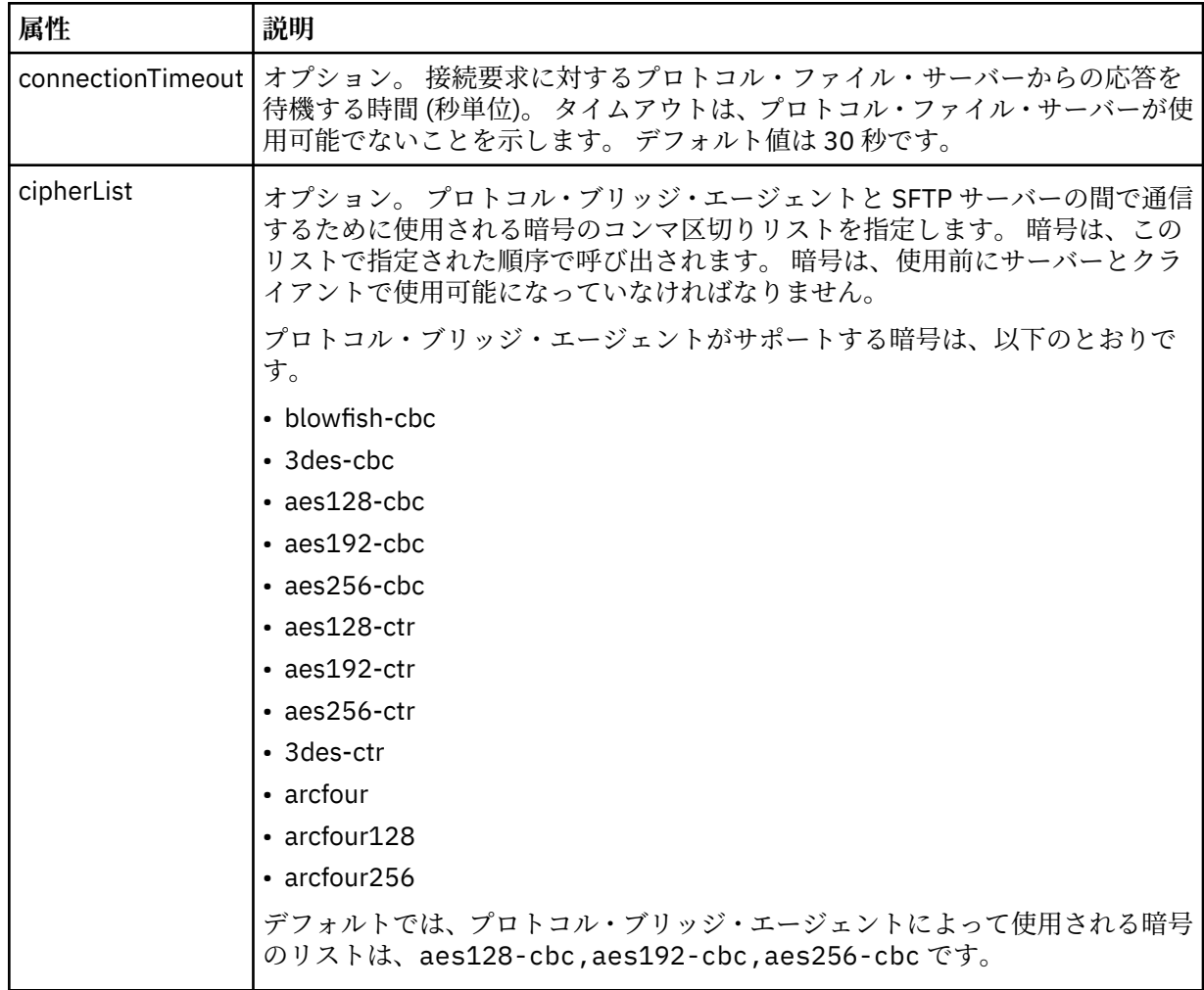

### *Connect:Direct* **資格情報ファイル・フォーマット**

Managed File Transfer Agent 構成ディレクトリーの ConnectDirectCredentials.xml ファイルは、 Connect:Direct エージェントが Connect:Direct ノードに対して自身を許可するのに使用するユーザー名お よび資格情報を定義します。

ConnectDirectCredentials.xml ファイルは ConnectDirectCredentials.xsd スキーマに準拠す る必要があります。 ConnectDirectCredentials.xsd スキーマ文書は、MQMFT インストール済み環 境の *MQ\_INSTALLATION\_PATH*/mqft/samples/schema ディレクトリーにあります。 サンプルの ConnectDirectCredentials.xml ファイルは、MQMFT インストール済み環境の *MQ\_INSTALLATION\_PATH*/mqft/samples/credentials ディレクトリーにあります。

ファイル ConnectDirectCredentials.xml はエージェントによって定期的に再ロードされ、ファイル に有効な変更が加えられていれば、それはエージェントの動作に反映されます。 デフォルトの再ロード間 隔は 30 秒です。 この間隔は、agent.properties ファイルでエージェント・プロパティー **xmlConfigReloadInterval** を指定することによって変更できます。

### **スキーマ**

次のスキーマは、ConnectDirectCredentials.xml ファイル内で有効なエレメントについて示します。

```
<?xml version="1.0" encoding="UTF-8"?>
\lt ! - -
  This schema defines the format of the XML file that is located in the agent properties 
 directory of a Connect:Direct bridge agent. The XML file ConnectDirectCredentials.xml
 is used by the default credential validation of the Connect:Direct bridge.
  For more information, see the WebSphere MQ InfoCenter
-->
<schema targetNamespace="http://wmqfte.ibm.com/ConnectDirectCredentials"
        elementFormDefault="qualified" 
        xmlns="https://www.w3.org/2001/XMLSchema" 
        xmlns:tns="http://wmqfte.ibm.com/ConnectDirectCredentials"
 <! - <?xml version="1.0" encoding="UTF-8"?>
    <tns:credentials xmlns:tns="http://wmqfte.ibm.com/ConnectDirectCredentials"
                       xmlns:xsi="https://www.w3.org/2001/XMLSchema-instance"
                       xsi:schemaLocation="http://wmqfte.ibm.com/ConnectDirectCredentials
                       ConnectDirectCredentials.xsd">
      <tns:agent name="CDAGENT01">
 <tns:pnode name="cdnode*" pattern="wildcard">
 <tns:user name="MUSR_.*"
            ignorecase="true"
 pattern="regex"
 cdUserId="bob"
 cdPassword="passw0rd"
 pnodeUserId="bill"
            pnodePassword="alacazam">
          <tns:snode name="cdnode2" pattern="wildcard" userId="sue" password="foo"/>
          </tns:user>
       </tns:pnode>
 </tns:agent>
 </tns:credentials>
   -->
  <element name="credentials" type="tns:credentialsType"/>
  <complexType name="credentialsType">
    <sequence>
      <element name="agent" type="tns:agentType" minOccurs="0" maxOccurs="unbounded"/>
     </sequence> 
  </complexType 
  <complexType name="agentType">
    <sequence>
      <element name="pnode" type="tns:pnodeType" minOccurs="0" maxOccurs="unbounded"/>
    </sequence>
    <attribute name="name" type="string" use="required"/>
  </complexType>
  <complexType name="pnodeType">
    <sequence>
      <element name="user" type="tns:userType" minOccurs="0" maxOccurs="unbounded"/>
    </sequence>
    <attribute name="name" type="string" use="required"/>
     <attribute name="pattern" type="tns:patternType" use="optional"/>
  </complexType
  <complexType name="userType">
    <sequence>
    <element name="snode" type="tns:snodeType" minOccurs="0" maxOccurs="unbounded"/>
 </sequence>
 <attribute name="name" type="string" use="required"/>
 <attribute name="ignorecase" type="boolean" use="optional"/>
 <attribute name="pattern" type="tns:patternType" use="optional"/>
 <attribute name="cdUserId" type="string" use="optional"/>
 <attribute name="cdUserIdCipher" type="string" use="optional"/>
 <attribute name="cdPassword" type="string" use="optional"/>
 <attribute name="cdPasswordCipher" type="string" use="optional"/>
 <attribute name="pnodeUserId" type="string" use="optional"/>
 <attribute name="pnodeUserIdCipher" type="string" use="optional"/>
```

```
 <attribute name="pnodePassword" type="string" use="optional"/>
     <attribute name="pnodePasswordCipher" type="string" use="optional"/>
  </complexType>
 <complexType name="snodeType"
 <attribute name="name" type="string" use="required"/>
 <attribute name="pattern" type="tns:patternType" use="optional"/>
 <attribute name="userId" type="string" use="optional"/>
 <attribute name="userIdCipher" type="string" use="optional"/>
 <attribute name="password" type="string" use="optional"/>
 <attribute name="passwordCipher" type="string" use="optional"/>
  </complexType>
  <simpleType name="patternType">
    <restriction base="string">
      <enumeration value="regex"/>
      <enumeration value="wildcard"/>
    </restriction>
  </simpleType>
</schema>
```
### **ConnectDirectCredentials.xml ファイルについて**

ConnectDirectCredentials.xml ファイルで使用するエレメントと属性を以下のリストにまとめま す。

#### **<credentials>**

Connect:Direct ブリッジ・エージェントが Connect:Direct ノードに接続するときに使用する資格情報を 記述するエレメントを含むグループ・エレメント。

#### **<agent>**

名前付きエージェントの <pnode> 定義のエレメントが含まれているグループ・エレメント。

#### **<pnode>**

Connect:Direct 転送の 1 次ノード (PNODE)。 このノードが 2 次ノード (SNODE) への接続を開始しま す。

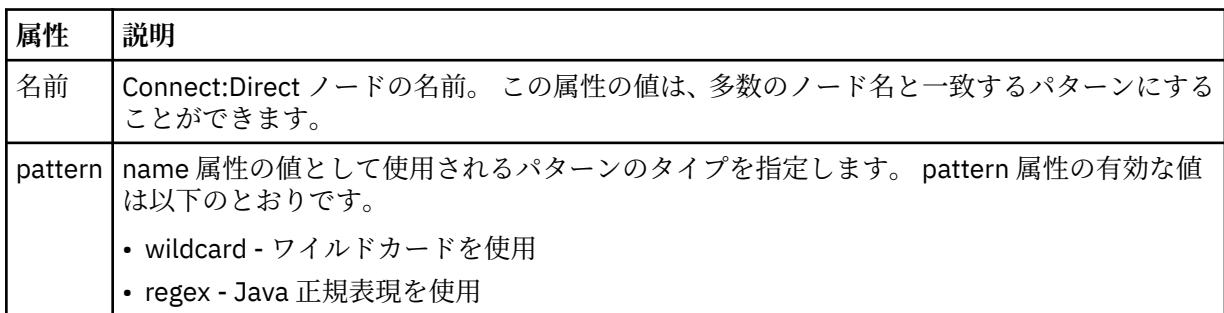

#### **<user>**

転送要求を実行依頼する IBM MQ ユーザー。

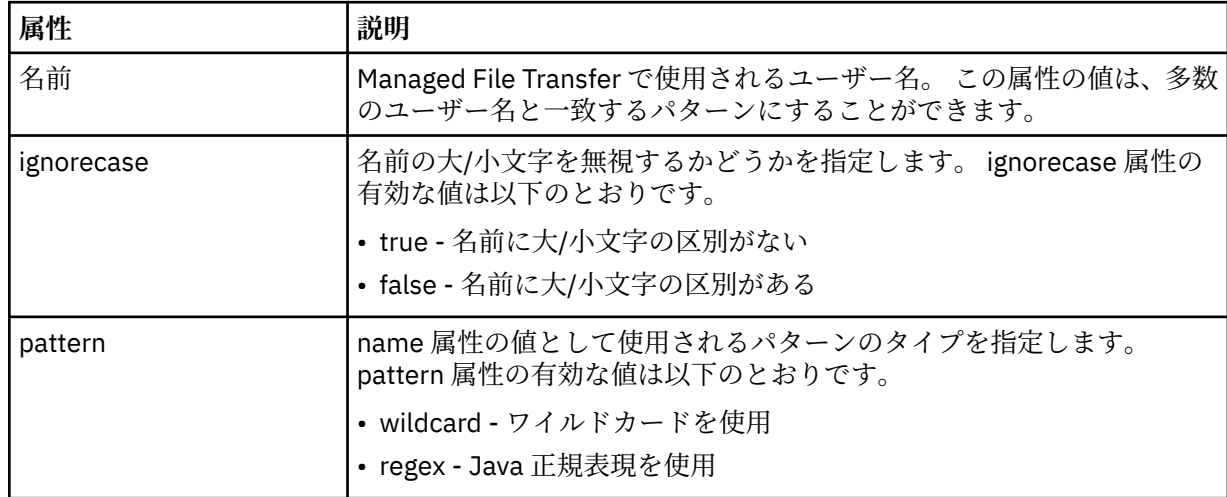

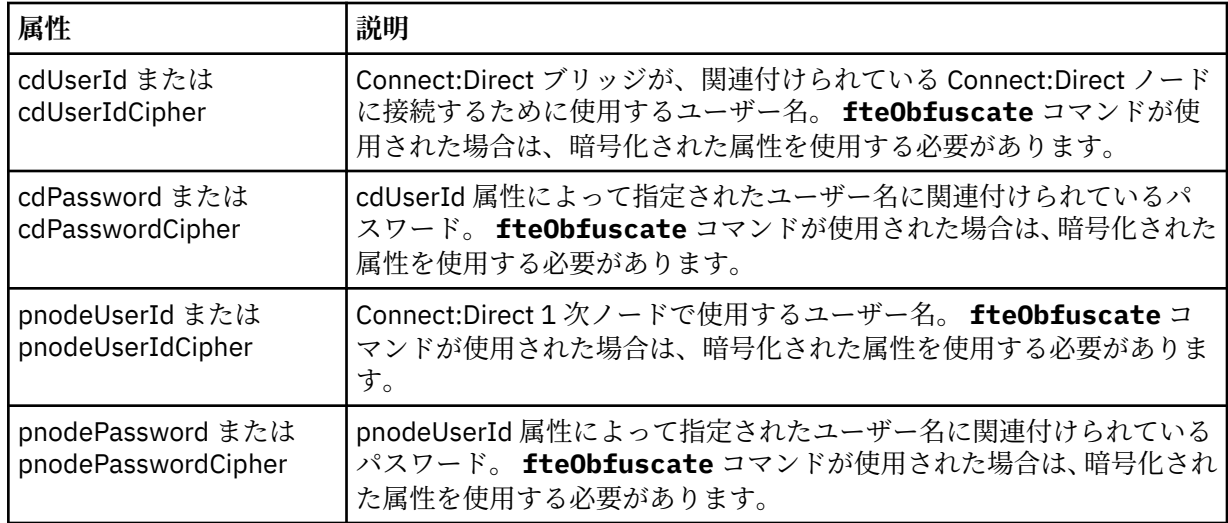

#### **<snode>**

Connect:Direct ファイル転送の間、2 次ノード (SNODE) の役割を果たす Connect:Direct ノード。

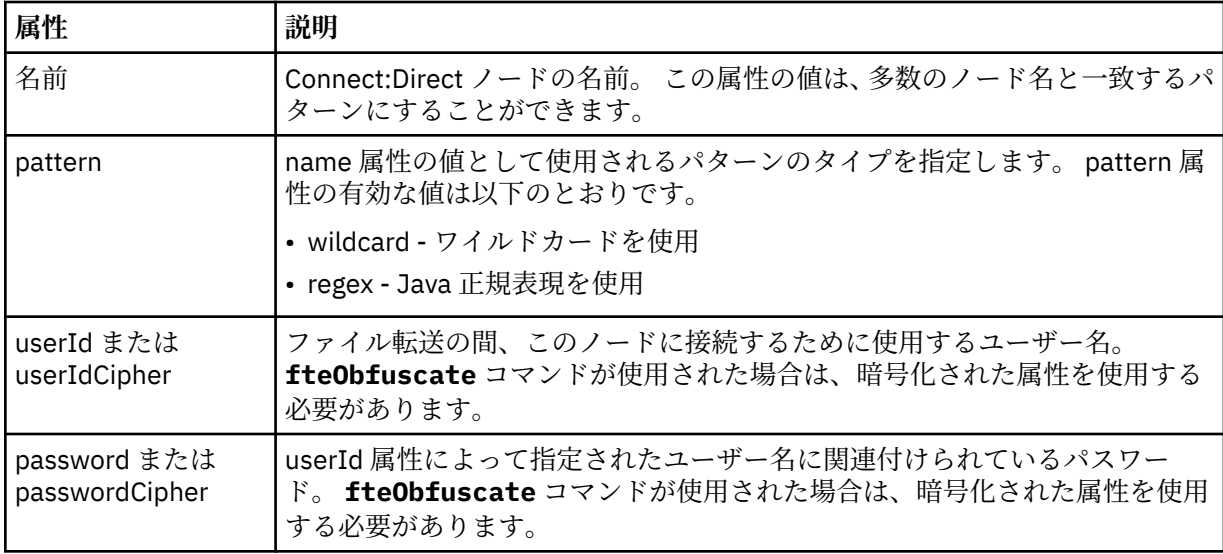

### **例**

この例では、Connect:Direct ブリッジ・エージェントが Connect:Direct ノード pnode1 に接続します。 接 頭部 fteuser で始まり、その後に単一文字が続く IBM MQ ユーザー (例えば、 fteuser2) が Connect:Direct ブリッジを含む転送を要求すると、 Connect:Direct ブリッジ・エージェントはユーザー名 cduser とパスワード passw0rd を使用して Connect:Direct ノード pnode1 に接続します。 Connect:Direct ノード pnode1 が転送における自らの役割を実行するときには、ユーザー名 pnodeuser お よびパスワード passw0rd1 を使用します。

Connect:Direct 転送における 2 次ノードの名前が接頭部 FISH で始まる場合、ノード pnode1 はユーザー 名 fishuser およびパスワード passw0rd2 を使用して 2 次ノードに接続します。 Connect:Direct 転送に おける 2 次ノードの名前が接頭部 CHIPS で始まる場合、ノード pnode1 はユーザー名 chipsuser および パスワード passw0rd3 を使用して 2 次ノードに接続します。

<?xml version="1.0" encoding="UTF-8"?> <tns:credentials xmlns:tns="http://wmqfte.ibm.com/ConnectDirectCredentials" xmlns:xsi="https://www.w3.org/2001/XMLSchema-instance" xsi:schemaLocation="http://wmqfte.ibm.com/ConnectDirectCredentials ConnectDirectCredentials.xsd"> <tns:agent name="CDAGENT01"> <tns:pnode name="pnode1" pattern="wildcard">

```
 <tns:user name="fteuser?" pattern="wildcard" ignorecase="true" 
        cdUserId="cduser" cdPassword="passw0rd"
        pnodeUserId="pnodeuser" pnodePassword="passw0rd1">
      <tns:snode name="FISH*" pattern="wildcard" 
 userId="fishuser" password="passw0rd2"/>
 <tns:snode name="CHIPS*" pattern="wildcard" 
        userId="chipsuser" password="passw0rd3"/>
       </tns:user>
   </tns:pnode>
  </tns:agent>
</tns:credentials>
```
### *Connect:Direct* **ノードのプロパティー・ファイルのフォーマット**

Connect:Direct ブリッジ・エージェントの構成ディレクトリーにある ConnectDirectNodeProperties.xml ファイルでは、ファイル転送にかかわっているリモート Connect:Direct ノードに関する情報を指定します。

ConnectDirectNodeProperties.xml ファイルは ConnectDirectNodeProperties.xsd スキーマ に準拠する必要があります。 ConnectDirectNodeProperties.xsd スキーマ文書は、MFT インストー ル済み環境の *MQ\_INSTALLATION\_PATH*/mqft/samples/schema ディレクトリーにあります。 ConnectDirectNodeProperties.xml テンプレート・ファイルは、**fteCreateCDAgent** コマンドによ り、エージェントの構成ディレクトリーに作成されます。

ファイル ConnectDirectNodeProperties.xml はエージェントによって定期的に再ロードされ、ファ イルに有効な変更が加えられていれば、それはエージェントの動作に反映されます。 デフォルトの再ロー ド間隔は 30 秒です。 この間隔は、agent.properties ファイルの xmlConfigReloadInterval エージェント・ プロパティーを指定することにより変更できます。

### **スキーマ**

<?xml version="1.0" encoding="UTF-8"?>

次のスキーマは、ConnectDirectNodeProperties.xml ファイル内で有効なエレメントについて示しま す。

```
<schema targetNamespace="http://wmqfte.ibm.com/ConnectDirectNodeProperties"
  elementFormDefault="qualified"
  xmlns="https://www.w3.org/2001/XMLSchema"
  xmlns:tns="http://wmqfte.ibm.com/ConnectDirectNodeProperties">
  <element name="nodeProperties" type="tns:nodePropertiesType"></element> 
  <complexType name="nodePropertiesType">
     <sequence>
      <element name="credentialsFile" type="tns:credentialsFileName" minOccurs="0" maxOccurs="1"/>
       <element name="node" type="tns:nodeType" minOccurs="0" maxOccurs="unbounded"></element>
     </sequence>
  </complexType>
 <complexType name="nodeType">
 <attribute name="name" type="string" use="required"/>
     <attribute name="pattern" type="tns:patternType" use="optional"/>
     <attribute name="type" type="string" use="required"/>
  </complexType>
  <simpleType name="patternType">
    <restriction base="string"
      <enumeration value="regex"/>
       <enumeration value="wildcard"/>
     </restriction>
  </simpleType>
```

```
</schema>
```
### **ConnectDirectNodeProperties.xml ファイルについて**

ConnectDirectNodeProperties.xml ファイルで使用するエレメントと属性を以下のリストにまとめ ます。

#### **nodeProperties**

XML 文書のルート・エレメント。

#### **credentialsFile**

機密情報が保管されている資格情報ファイルのパス。 IBM WebSphere MQ 7.5 以降の場合は、このプ ロパティーの値に環境変数を含めることができます。 詳しくは、535 ページの『MFT [プロパティーで](#page-534-0) [の環境変数の使用』](#page-534-0)を参照してください。

**ノード**

Connect:Direct ノードを 1 つ以上指定します。

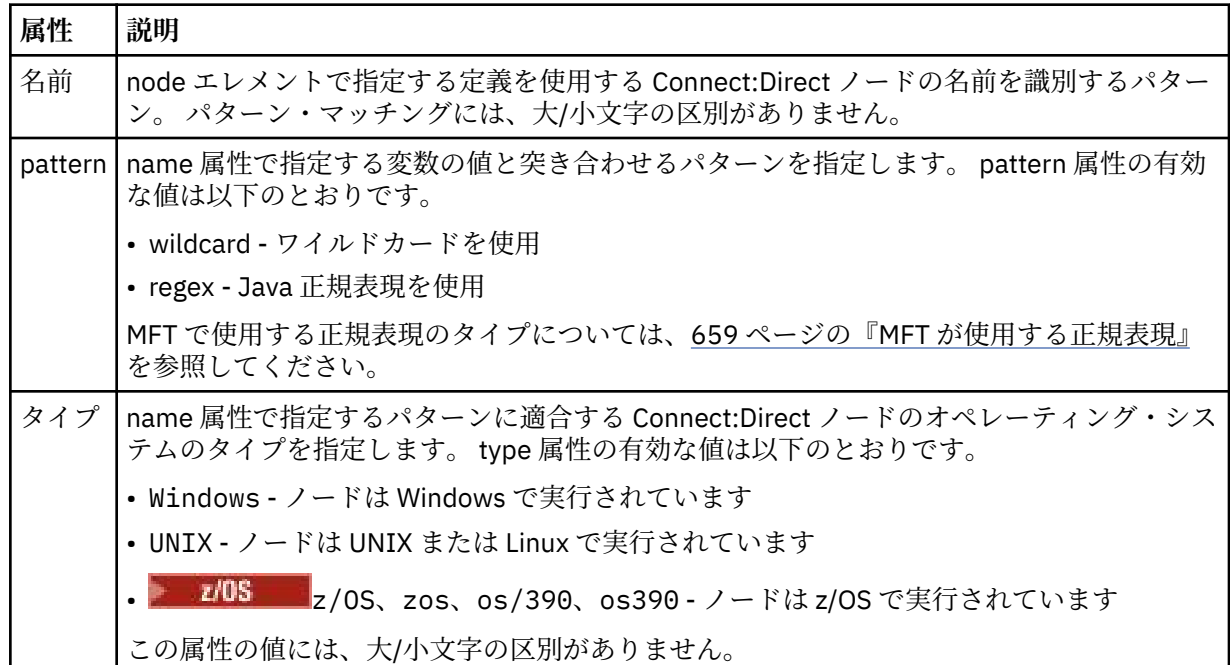

#### **例**

この例では、Connect:Direct 資格情報ファイル名を ConnectDirectCredentials.xml として指定しま す。 サンプル・コードには、以下のプラットフォーム接続を指定します。

- •「"cdnodew"」で始まる名前の Connect:Direct ノードがすべて Windows プラットフォームで稼働してい る。
- "cdnodeu" で始まる名前を持つすべての Connect:Direct ノードは、 UNIX プラットフォーム上で実行され ます。
- •「"cdnodez"」で始まる名前の Connect:Direct ノードがすべて z/OS プラットフォームで稼働している。
- 他のすべての Connect:Direct ノードは UNIX プラットフォームで稼働している。

Connect:Direct ブリッジ・エージェントは、このファイルの先頭から末尾に向かって一致項目を検索し、 最初に見つかった一致項目を使用します。

```
<?xml version="1.0" encoding="UTF-8"?> 
<tns:nodeProperties xmlns:tns="http://wmqfte.ibm.com/ConnectDirectNodeProperties"
 xmlns:xsi="https://www.w3.org/2001/XMLSchema-instance"
                    xsi:schemaLocation="http://wmqfte.ibm.com/ConnectDirectNodeProperties 
                                                            ConnectDirectNodeProperties.xsd"> 
    <tns:credentialsFile path="ConnectDirectCredentials.xml"/>
 <tns:node name="cdnodew*" pattern="wildcard" type="windows"/>
 <tns:node name="cdnodeu.*" pattern="regex" type="unix"/>
 <tns:node name="cdnodez*" pattern="wildcard" type="zos" 
    <tns:node name="*" pattern="wildcard" type="unix"/>
```

```
</tns:nodeProperties>
```
### *Connect:Direct* **プロセスの定義ファイルのフォーマット**

Connect:Direct ブリッジ・エージェントの構成ディレクトリーにある ConnectDirectProcessDefinitions.xml ファイルでは、ファイル転送の一部として開始するユーザ ー定義 Connect:Direct プロセスを指定します。

ConnectDirectProcessDefinitions.xml ファイルは ConnectDirectProcessDefinitions.xsd スキーマに準拠する必要があります。 ConnectDirectProcessDefinitions.xsd スキーマ文書は、MFT インストール済み環境の *MQ\_INSTALLATION\_PATH*/mqft/samples/schema ディレクトリーにあります。 ConnectDirectProcessDefinitions.xml テンプレート・ファイルは、**fteCreateCDAgent** コマン ドにより、エージェントの構成ディレクトリーに作成されます。

ファイル ConnectDirectProcessDefinitions.xml はエージェントによって定期的に再ロードされ、 ファイルに有効な変更が加えられていれば、それはエージェントの動作に反映されます。 デフォルトの再 ロード間隔は 30 秒です。 この間隔は、agent.properties ファイルの xmlConfigReloadInterval エージェン ト・プロパティーを指定することにより変更できます。

### **スキーマ**

次のスキーマは、ConnectDirectProcessDefinitions.xml ファイル内で有効なエレメントについて 示します。

```
<schema targetNamespace="http://wmqfte.ibm.com/ConnectDirectProcessDefinitions" 
        elementFormDefault="qualified" 
        xmlns="https://www.w3.org/2001/XMLSchema" 
        xmlns:tns="http://wmqfte.ibm.com/ConnectDirectProcessDefinitions"> 
    <element name="cdprocess" type="tns:cdprocessType"></element> 
    <complexType name="cdprocessType"> 
        <sequence> 
            <element name="processSet" type="tns:processSetType" 
                                    maxOccurs="unbounded"></element>
        </sequence> 
    </complexType> 
    <complexType name="processSetType"> 
        <sequence> 
            <element name="condition" type="tns:conditionType" 
 minOccurs="0" maxOccurs="1"/> 
 <element name="process" type="tns:processType" 
 minOccurs="1" maxOccurs="1"/> 
        </sequence> 
    </complexType> 
    <complexType name="conditionType"> 
        <choice minOccurs="0" maxOccurs="unbounded"> 
 <element name="match" type="tns:matchType"/> 
 <element name="defined" type="tns:definedType"/> 
        </choice> 
    </complexType> 
    <complexType name="matchType"> 
 <attribute name="variable" type="string" use="required"/> 
 <attribute name="value" type="string" use="required"/> 
 <attribute name="pattern" type="tns:patternType" use="optional"/> 
    </complexType> 
    <complexType name="definedType"> 
        <attribute name="variable" type="string" use="required"/> 
    </complexType> 
    <complexType name="processType"> 
        <sequence> 
           <element name="preTransfer" type="tns:transferType"<br>minOccurs="0" maxOccurs="1"/>
                                             maxOccurs="1"/><br>type="tns:transferType"
           <element name="transfer"
 minOccurs="0" maxOccurs="1"/> 
 <element name="postTransferSuccess" type="tns:transferType" 
 minOccurs="0" maxOccurs="1"/> 
            <element name="postTransferFailure" type="tns:transferType" 
                                            maxOccurs="1"/>
```

```
 </sequence> 
    </complexType> 
 <complexType name="transferType"> 
 <attribute name="process" type="string" use="required"/> 
    </complexType> 
 <simpleType name="patternType"> 
 <restriction base="string"> 
            <enumeration value="regex"/> 
            <enumeration value="wildcard"/> 
        </restriction> 
    </simpleType>
```
</schema>

### **ConnectDirectProcessDefinitions.xml ファイルについて**

ConnectDirectProcessDefinitions.xml ファイルで使用するエレメントと属性を以下のリストにま とめます。

#### **cdProcess**

XML 文書のルート・エレメント。

#### **processSet**

一連のユーザー定義プロセスに関するすべての情報を格納したグループ・エレメント。

#### **condition**

processSet エレメントに含まれているプロセス・セットを使用するかどうかを決定するための転送の 検査条件を格納したグループ・エレメント。

#### **match**

変数の値が特定の値に合致するかどうかを検査するための条件。

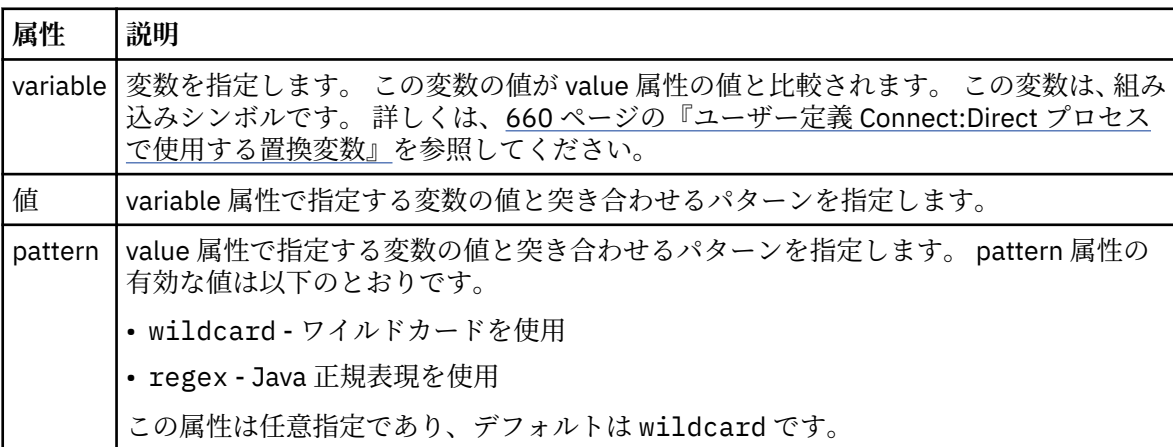

#### **defined**

変数が定義されているかどうかを検査するための条件。

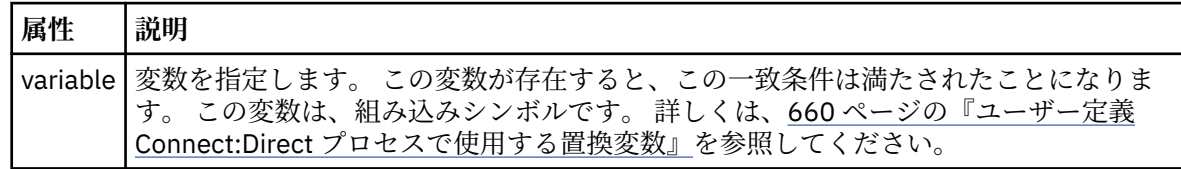

#### **process**

一致項目が見つかったときに呼び出す Connect:Direct プロセスの場所に関する情報を格納したグルー プ・エレメント。

#### **transfer**

転送要求の実行中に呼び出す Connect:Direct プロセス。

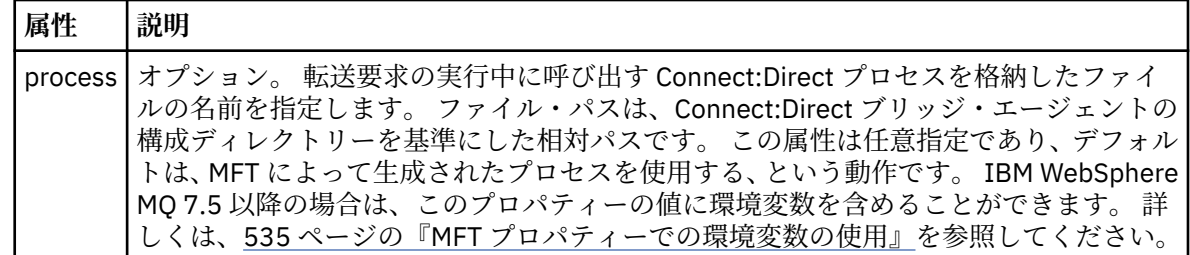

#### **例**

この例では、3 つの processSet エレメントがあります。

最初の processSet エレメントは、転送要求の **%FTESNODE** 変数の値がパターン Client\* と一致し、 **%FTESUSER** 変数の値が Admin である場合に、 Connect:Direct ブリッジ・エージェントが *agent\_configuration\_directory*/AdminClient.cdp にある Connect:Direct プロセスを転送の一 部として実行依頼することを指定します。

2 番目の processSet エレメントは、転送要求にパターン Client\*と一致する値を持つ **%FTESNODE** 変数が ある場合に、 Connect:Direct ブリッジ・エージェントが *agent\_configuration\_directory*/ Client.cdp にある Connect:Direct プロセスを転送の一部として実行依頼することを指定します。 Connect:Direct ブリッジ・エージェントは、各 processSet エレメントを定義順に読み取り、一致項目が見 つかると、最初の一致項目を使用し、その他の一致項目は検索しません。 1 番目と 2 番目の両方の processSet の条件に合致する転送要求の場合、Connect:Direct ブリッジ・エージェントは、1 番目の processSet で指定されているプロセスだけを呼び出します。

3 番目の processSet エレメントは、条件がないので、すべての転送に合致します。 1 番目と 2 番目の processSet の条件に合致しない転送要求の場合、Connect:Direct ブリッジ・エージェントは、3 番目の条 件で指定されている Connect:Direct プロセスを実行します。 転送の一部として呼び出されるこのプロセ スは、*agent\_configuration\_directory*/Default.cdp にあります。

```
<?xml version="1.0" encoding="UTF-8"?>
<tns:cdprocess xmlns:tns="http://wmqfte.ibm.com/ConnectDirectProcessDefinitions"
                xmlns:xsi="https://www.w3.org/2001/XMLSchema-instance"
                xsi:schemaLocation="http://wmqfte.ibm.com/ConnectDirectProcessDefinitions 
ConnectDirectProcessDefinitions.xsd"> 
     <tns:processSet> 
         <tns:condition> 
 <tns:match variable="%FTESNODE" value="Client*" pattern="wildcard"/> 
 <tns:match variable="%FTESUSER" value="Admin" pattern="wildcard"/> 
         </tns:condition> 
         <tns:process> 
             <tns:transfer process="AdminClient.cdp"/> 
         </tns:process> 
     </tns:processSet> 
     <tns:processSet> 
         <tns:condition> 
             <tns:match variable="%FTESNODE" value="Client*" pattern="wildcard"/> 
         </tns:condition> 
         <tns:process> 
             <tns:transfer process="Client.cdp"/> 
         </tns:process> 
     </tns:processSet> 
     <tns:processSet> 
         <tns:process> 
             <tns:transfer process="Default.cdp"/> 
         </tns:process> 
     </tns:processSet> 
</tns:cdprocess>
```
#### *MFT* **ユーザー・サンドボックスの処理**

ファイルの転送先および転送元とすることが可能なファイル・システム内の領域を、 転送を要求する MQMD ユーザー名に基づいて制限することができます。

ユーザー・サンドボックスは、エージェントがプロトコル・ブリッジ・エージェント または Connect:Direct ブリッジ・エージェントである場合は サポートされません。

ユーザー・サンドボックスを有効にするには、制限を設定するエージェントの agent.properties ファ イルに、 次のプロパティーを追加します。

#### userSandboxes=true

このプロパティーが存在し true に設定されている場合、エージェントは *MQ\_DATA\_PATH*/mqft/config/ *coordination\_qmgr\_name*/agents/*agent\_name*/UserSandboxes.xml ファイル内の情報を使用し て、 転送を要求したユーザーがファイル・システムのどの部分にアクセス可能であるかを判別します。

UserSandboxes.xml XML は、 <sandbox> エレメントを 0 個以上含んでいる 1 つの <agent> エレメン トで構成されています。 これらのエレメントは、どの規則がどのユーザーに適用されるかを記述します。 <sandbox> エレメントの user 属性は、要求の MQMD ユーザーと突き合わせるために使用されるパター ンです。

ファイル UserSandboxes.xml はエージェントによって定期的に再ロードされ、ファイルに有効な変更が 加えられていれば、それはエージェントの動作に反映されます。 デフォルトの再ロード間隔は 30 秒です。 この間隔は、agent.properties ファイルの xmlConfigReloadInterval エージェント・プロパティーを指 定することにより変更できます。

userPattern="regex" 属性または値を指定する場合、user 属性は Java 正規表現として解釈されます。 詳しくは、659 ページの『MFT [が使用する正規表現』](#page-658-0)を参照してください。

userPattern="regex" 属性も値も指定しない場合、user 属性は次のワイルドカード文字を持つパター ンとして解釈されます。

• アスタリスク。0 個以上の文字を表します。

• 疑問符 (?)。ちょうど 1 文字を表します。

マッチングは、ファイル内で <sandbox> エレメントがリストされている順序で実行されます。 最初のマ ッチングのみが使用され、ファイル内にあるかもしれないそれ以降の他のマッチングはすべて無視されま す。 ファイルで指定された <sandbox> エレメントが、転送要求メッセージに関連付けられた MQMD ユー ザーとマッチングしない場合、その転送はファイル・システムにアクセスできません。 MQMD ユーザー名 と user 属性の間にマッチングが検出された場合、そのマッチング項目を基にして、転送に適用される規則 セットが <sandbox> エレメント内で識別されます。 この規則セットを使用して、 転送の一環として読み 取りまたは書き込みが可能であるファイルやデータ・セットが判別されます。

規則セットごとに、読み取り可能なファイルを識別する <read> エレメント および書き込み可能なファイ ルを識別する <write> エレメントを指定できます。 規則セットから <read> または <write> エレメン トを省略した場合、その規則セットに関連付けられたユーザーは、それぞれ読み取りまたは書き込みの実 行を許可されないと想定されます。

**注 :** UserSandboxes.xml ファイルの中で、<read> エレメントは <write> エレメントよりも前に、 <include> エレメントは <exclude> エレメントよりも前に配置する必要があります。

<read> または <write> のそれぞれのエレメントには、ファイルがサンドボックス内にあるかどうかと、 転送可能であるかどうかを決定するために使用されるパターンが 1 つ以上含まれています。 これらのパタ ーンは、<include> および <exclude> エレメントを使用して指定します。 <include> または <exclude> エレメントの name 属性は、 突き合わせ対象となるパターンを指定します。 オプションの type 属性は、名前値がファイルまたはキュー・パターンであるかを指定します。 type 属性が指定されな い場合、エージェントはパターンをファイルまたはディレクトリー・パス・パターンとして扱います。 以 下に例を示します。

```
<tns:read>
     <tns:include name="/home/user/**"/>
 <tns:include name="USER.**" type="queue"/>
 <tns:exclude name="/home/user/private/**"/>
</tns:read>
```
エージェントは <include> および <exclude> name パターンを 使用して、ファイル、データセット、ま たはキューの読み取りまたは書き込みが可能であるかどうかを判別します。 操作は、正規のファイル・パ ス、データ・セット、またはキュー名が、 包含パターンの少なくとも 1 つにマッチングし、除外パターン に 1 つもマッチングしない 場合にのみ許可されます。 <include> および <exclude> エレメントの name 属性を 使用して指定するパターンには、エージェントを実行しているプラットフォームに適したパス 分離文字および規則が使用されます。 相対ファイル・パスを指定する場合、パスはエージェントの transferRoot プロパティーを基準にして相対的に解決されます。

キューの制限を指定する場合、QUEUE@QUEUEMANAGER の構文がサポートされ、以下のルールが使用さ れます。

- アットマーク文字 (@) が項目から欠落している場合、パターンはいずれかのキュー・マネージャーでアク セスされるキュー名として扱われます。 例えば、パターンが name である場合、name@\*\* と同じように 扱われます。
- アットマーク文字 (@) が項目の最初の文字である場合、パターンはキュー・マネージャー名として扱わ れ、キュー・マネージャーにあるすべてのキューにアクセスできます。 例えば、パターンが @name であ る場合、 \*\*@name と同じように扱われます。

以下のワイルドカード文字は、<include> および <exclude> エレメントの name 属性の一部として指定 した場合、特別な意味を持ちます。

**\***

単一のアスタリスクは、ディレクトリー名、または データ・セット名または キュー名の修飾子の中の 0 個以上の文字と一致します。

**?**

疑問符 (?) は、ディレクトリー名、または データ・セット名か キュー名の修飾子の中の 1 文字にのみ一 致します。

#### **\*\***

2 つのアスタリスク文字は、ゼロ個以上のディレクトリー名、または データ・セット名または キュー 名のゼロ個以上の修飾子に一致します。 また、パス分離文字で終わるパスには、パスの終わりに暗黙 の "\*\*" が追加されています。 したがって、/home/user/ は /home/user/\*\* と同じになります。

以下に例を示します。

- /\*\*/test/\*\* は、パス中に test ディレクトリーが含まれるすべてのファイルにマッチングします。
- /test/file? は、/test ディレクトリー内の、 ストリング file で始まり任意の 1 文字が続くすべて のファイルにマッチングします。
- c:\test\\*.txt は、c:\test ディレクトリー内のすべてのファイルを .txt 拡張子で一致させます。
- c:\test\\*\*\\*.txt は、'c:\test ディレクトリー内の任意のファイル、または .txt 拡張子を持つサ ブディレクトリーの 1 つに一致します。
- 2005 1205 2001 // 'TEST.\*.DATA' は、最初の修飾子が TEST で、任意の 2 番目の修飾子があり、さらに 3 番目の修飾子が DATA であるすべてのデータ・セットにマッチングします。
- \*@QM1 は、単一修飾子を持つキュー・マネージャー QM1 上のすべてのキューと一致します。
- TEST.\*.QUEUE@QM1 は、最初の修飾子が TEST で、任意の 2 番目の修飾子があり、さらに 3 番目の修飾 子が QUEUE である、キュー・マネージャー QM1 にあるすべてのキューにマッチングします。
- \*\*@QM1 は、キュー・マネージャー QM1 上の任意のキューと一致します。

#### **シンボリック・リンク**

UserSandboxes.xml ファイル内のファイル・パスで使用するシンボリック・リンクは、<include> お よび <exclude> エレメント内でハード・リンクを指定して、完全に解決する必要があります。 例え ば、/var が /SYSTEM/var にマップするシンボリック・リンクがある場合は、このパスを <tns:include name="/SYSTEM/var"/>として指定する必要があります。そうしないと、意図した転送はユーザー・サ ンドボックス・セキュリティー・エラーで失敗します。

この例は、以下の <sandbox> エレメントを AGENT\_JUPITER の構成ディレクトリー内のファイル UserSandboxes.xml に追加することにより、MQMD ユーザー名 guest を持つユーザーが、エージェン ト AGENT\_JUPITER が実行されているシステム上の /home/user/public ディレクトリーまたはそのサ ブディレクトリーから任意のファイルを転送できるようにする方法を示しています。

```
<?xml version="1.0" encoding="UTF-8"?>
<tns:userSandboxes
 xmlns:tns="http://wmqfte.ibm.com/UserSandboxes"
 xmlns:xsi="https://www.w3.org/2001/XMLSchema-instance"
 xsi:schemaLocation="http://wmqfte.ibm.com/UserSandboxes UserSandboxes.xsd">
    <tns:agent>
        <tns:sandbox user="guest">
            <tns:read>
                <tns:include name="/home/user/public/**"/>
             </tns:read>
        </tns:sandbox>
    </tns:agent>
</tns:userSandboxes>
```
#### **例**

次の例は、account に 1 つの数字が続く MQMD ユーザー名を持つユーザー (例: account4) に、以下のア クションの実行を許可する方法を示しています。

- /home/account ディレクトリーまたはそのいずれかのサブディレクトリー (エージェント AGENT\_SATURN を実行しているシステム上の /home/account/private ディレクトリーを除く) から 任意のファイルを転送します。
- エージェント AGENT\_SATURN を実行しているシステム上の /home/account/output ディレクトリー またはその任意のサブディレクトリーに、任意のファイルを転送します。
- 接頭部 ACCOUNT. で始まる、 ローカル・キュー・マネージャーにあるキューからのメッセージを読み取 ります。 ただし、ACCOUNT.PRIVATE. で始まるものは除きます (つまり第 2 レベルに PRIVATE が ある ものです)。
- 任意のキュー・マネージャーにある接頭部 ACCOUNT.OUTPUT. で始まるキューにデータを転送します。

MQMD ユーザー名 account のユーザーがこれらのアクションを実行できるようにするには、 AGENT\_SATURN の構成ディレクトリーにあるファイル UserSandboxes.xml に以下の <sandbox> エレ メントを追加します。

```
<?xml version="1.0" encoding="UTF-8"?>
<tns:userSandboxes
 xmlns:tns="http://wmqfte.ibm.com/UserSandboxes"
 xmlns:xsi="https://www.w3.org/2001/XMLSchema-instance"
            xsi:schemaLocation="http://wmqfte.ibm.com/UserSandboxes UserSandboxes.xsd">
    <tns:agent>
        <tns:sandbox user="account[0-9]" userPattern="regex">
            <tns:read>
 <tns:include name="/home/account/**"/>
 <tns:include name="ACCOUNT.**" type="queue"/>
 <tns:exclude name="ACCOUNT.PRIVATE.**" type="queue"/>
               <tns:exclude name="/home/account/private/**"/>
                                                    </tns:read>
            <tns:write>
               <tns:include name="/home/account/output/**"/>
                <tns:include name="ACCOUNT.OUTPUT.**" type="queue"/>
            </tns:write>
        </tns:sandbox>
    </tns:agent>
</tns:userSandboxes>
```
#### **関連資料**

50 [ページの『ワイルドカード転送の追加検査』](#page-49-0)

Continuous Delivery の IBM MQ 9.0.1 から、および Long Term Support の IBM MQ 9.0.0 Fix Pack 1 からは、 エージェントがファイルを転送できる場所を制限するためにユーザー・サンドボックスまたはエージェン

### **例**

ト・サンドボックスを使用してエージェントが構成されている場合、そのエージェントのワイルドカード 転送に対して追加の検査を行うように指定できます。

47 ページの『MFT [ユーザー・サンドボックスの処理』](#page-46-0)

ファイルの転送先および転送元とすることが可能なファイル・システム内の領域を、 転送を要求する MQMD ユーザー名に基づいて制限することができます。

550 ページの『[MFT agent.properties](#page-549-0) ファイル』

各 Managed File Transfer Agent には、独自のプロパティー・ファイル agent.properties があります。 このファイルには、エージェントがキュー・マネージャーに接続するために使用する情報が含まれている 必要があります。 agent.properties ファイルには、エージェントの動作を変更するプロパティーを含 めることもできます。

### **MFT ロガーの構成プロパティー**

Managed File Transfer ロガーには、一連の構成プロパティーがあります。 logger.properties ファイル でこれらのプロパティーを指定します。このファイルは、*MQ\_DATA\_PATH*/mqft/config/ *coordination\_qmgr\_name*/loggers/*logger\_name* ディレクトリーにあります。

IBM WebSphere MQ 7.5 以降の場合は、ファイルまたはディレクトリーの場所を表す Managed File Transfer の一部のプロパティーで環境変数を使用できます。 これにより、製品の一部の実行時に使用され るファイルまたはディレクトリーの場所を、環境の変更 (プロセスを実行しているユーザーなど) に合わせ て変えることができます。 詳しくは、535 ページの『MFT [プロパティーでの環境変数の使用』を](#page-534-0)参照して ください。

**注 :** Windows 上でファイル・パスを指定する場合、円記号 (¥) 分離文字は、二重の円記号 (¥¥) (つまり、エスケープ・シーケンスの ¥) で表す必要があります。 代わりに、分離文 字として単一スラッシュ文字 (/) を使用できます。 Oracle の Java プロパティー・ファイルでの文字のエス ケープ・シーケンスについて詳しくは、[Javadoc for the Properties class](https://docs.oracle.com/javase/1.5.0/docs/api/java/util/Properties.html#load(java.io.InputStream)) を参照してください。

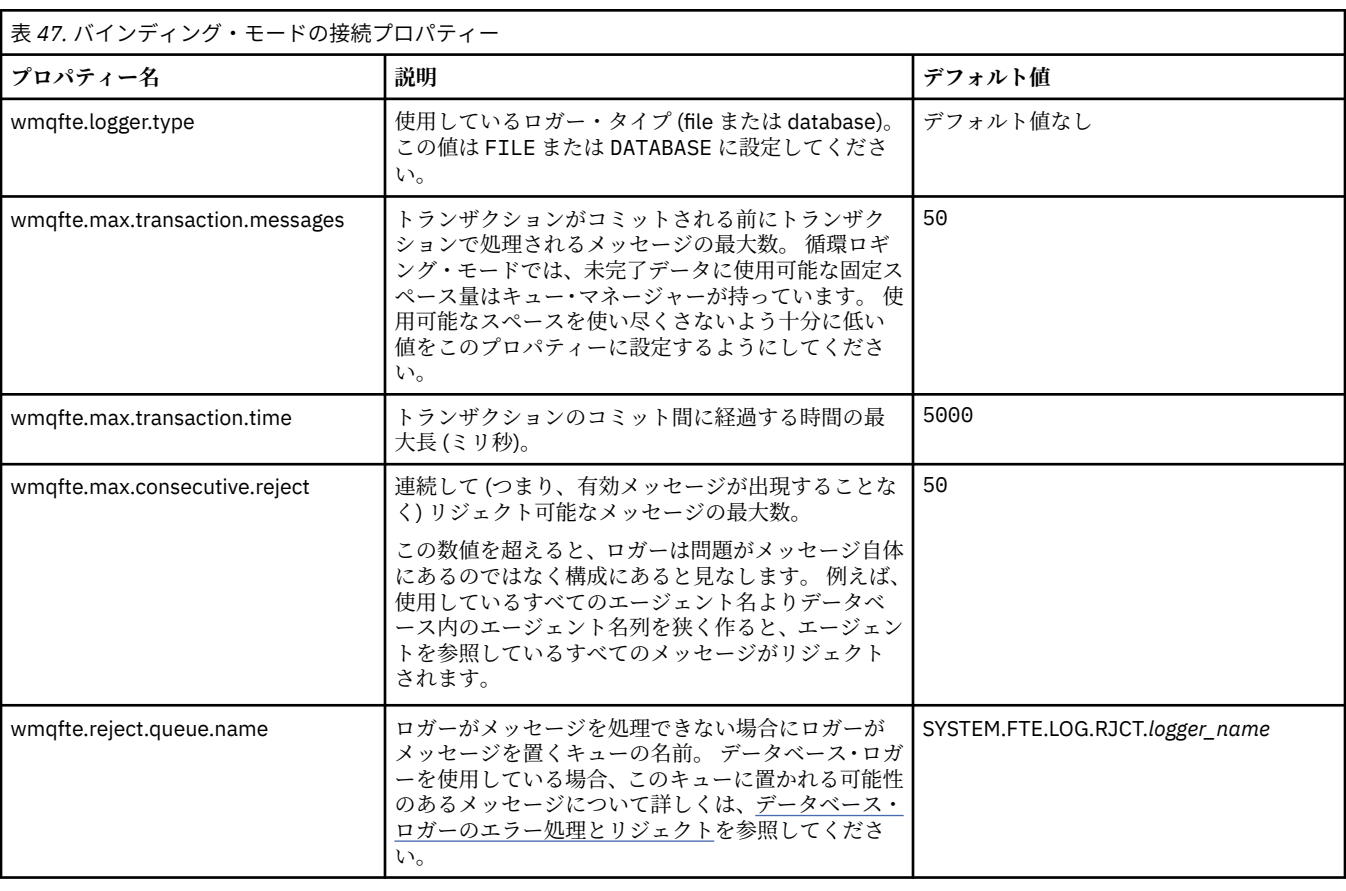

### **バインディング・モード接続のプロパティー**

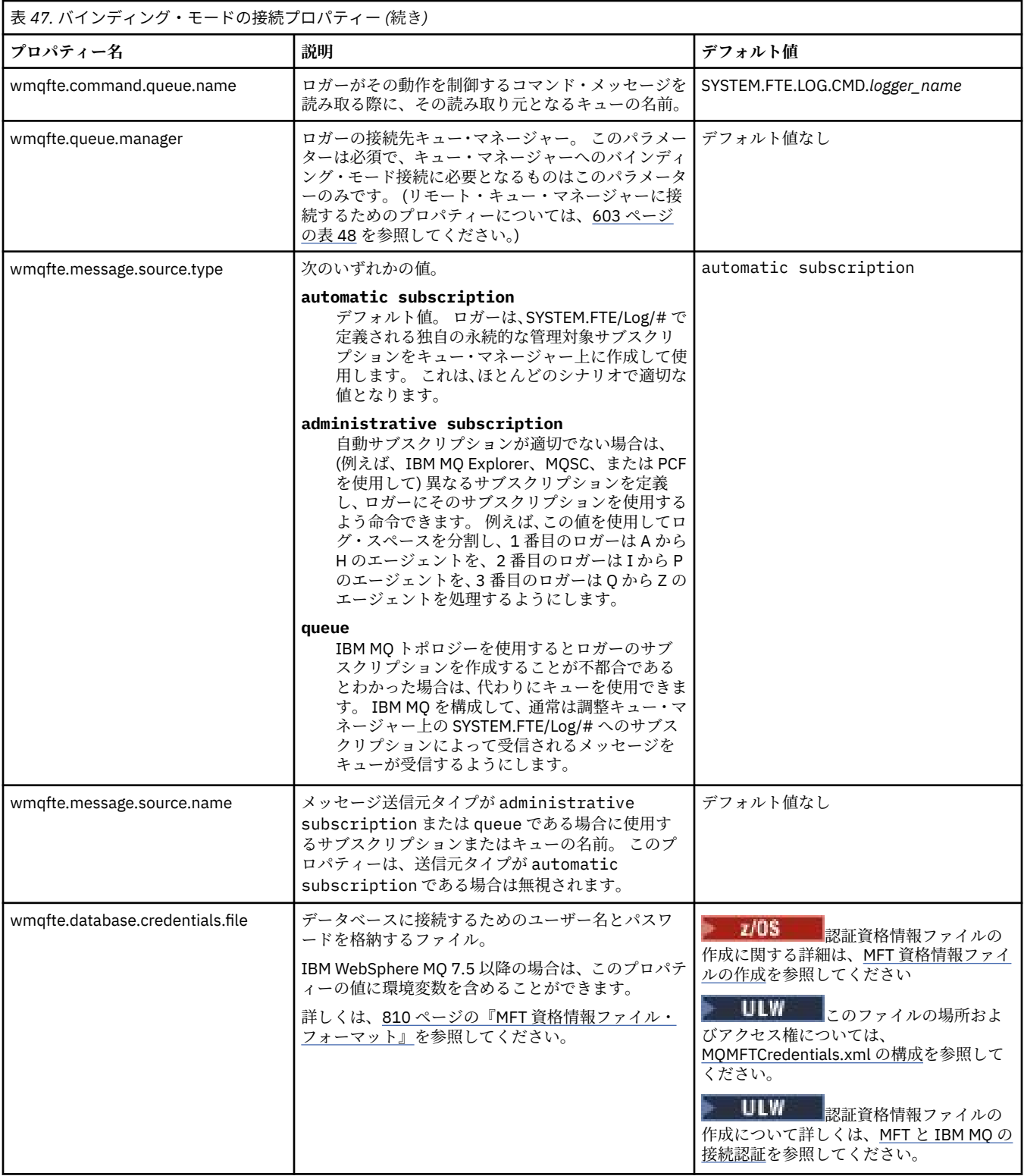

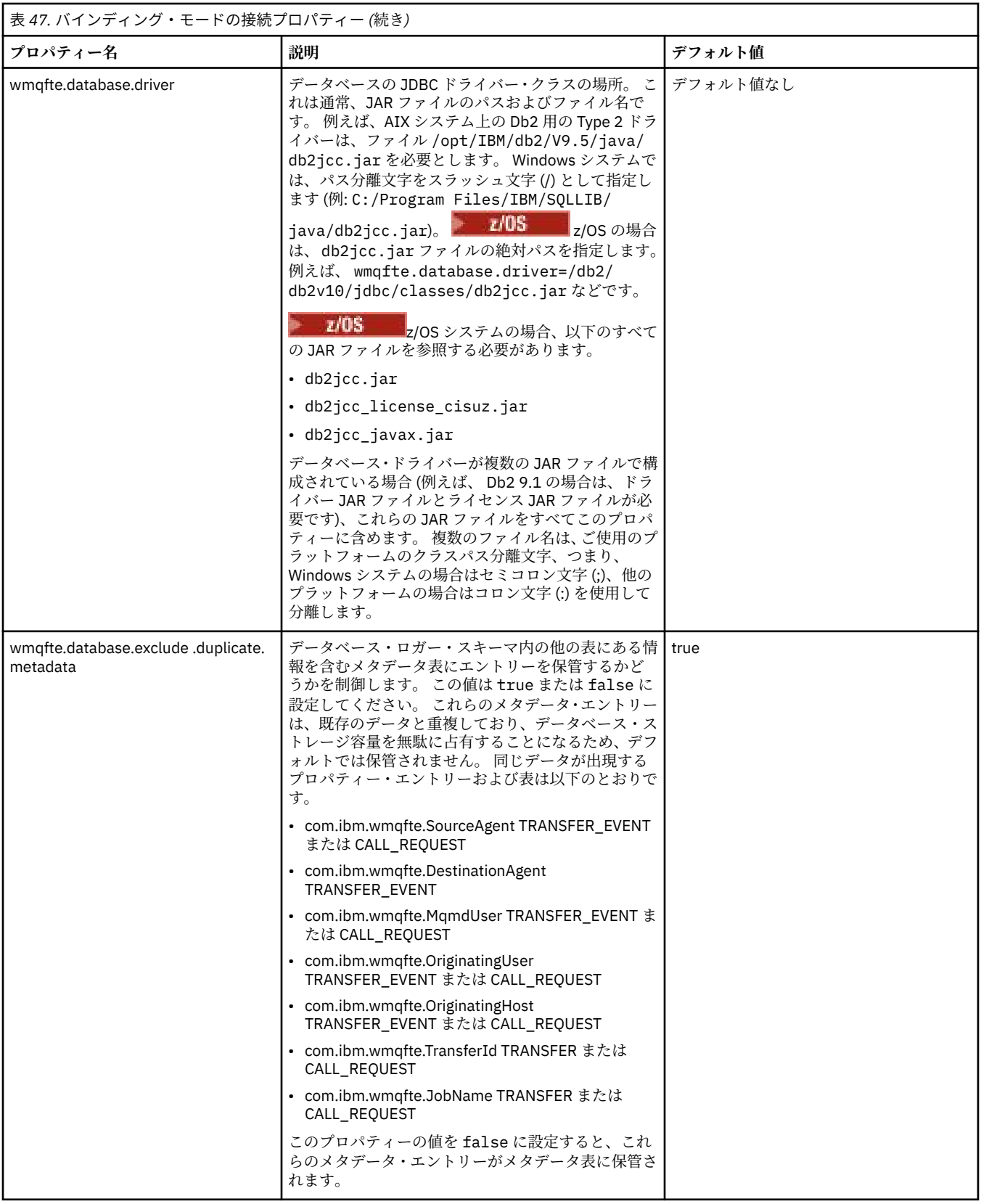

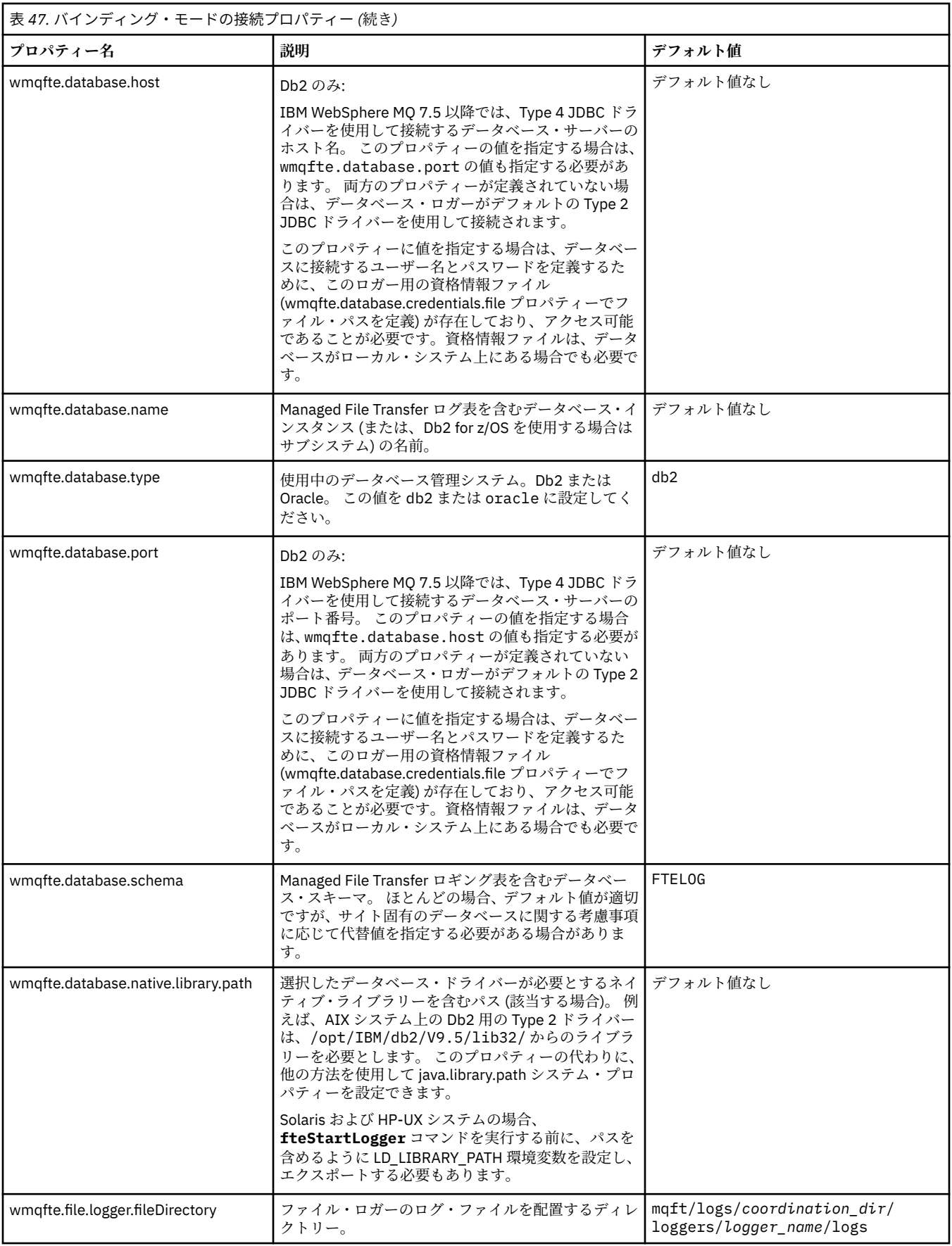

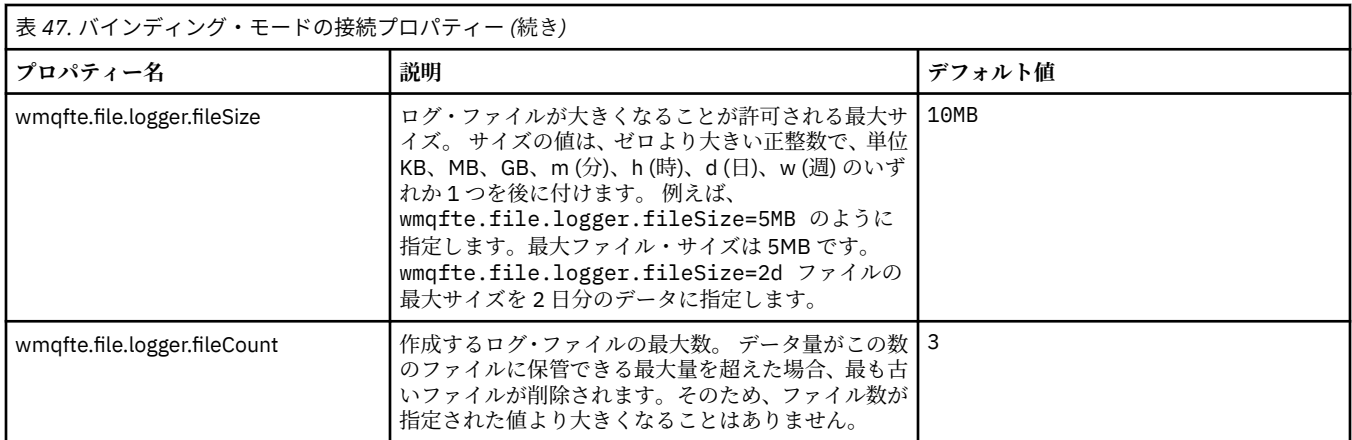

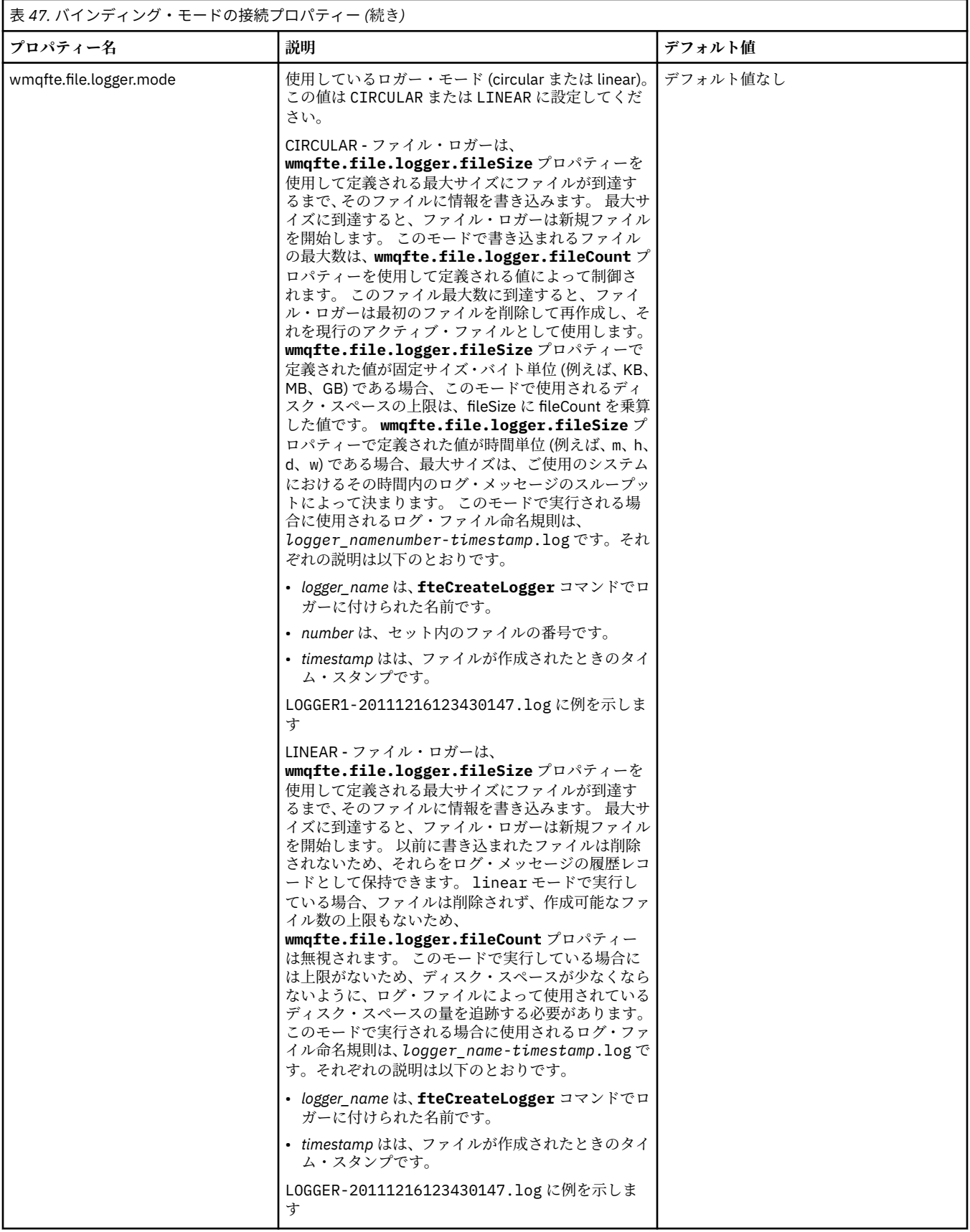

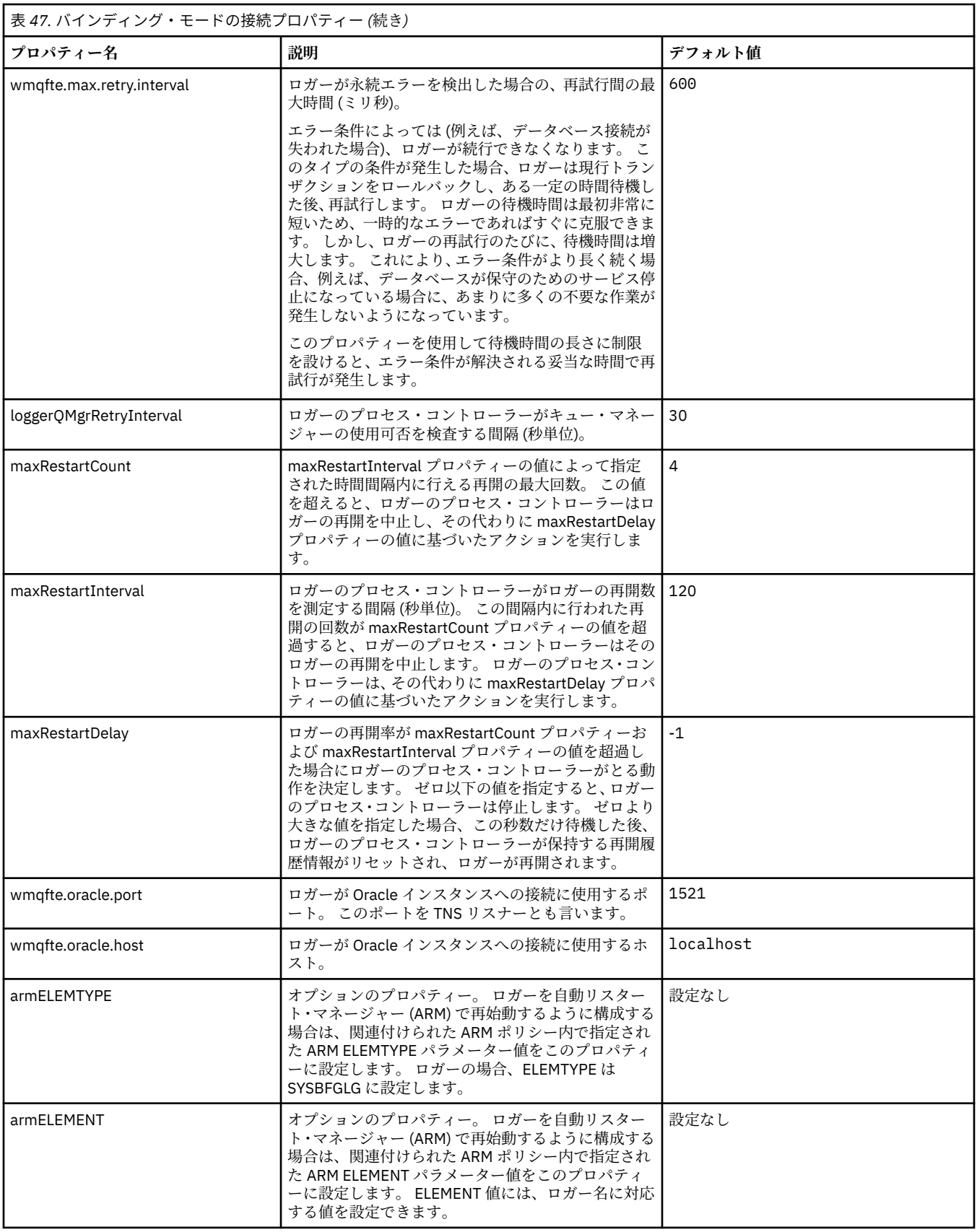

<span id="page-602-0"></span>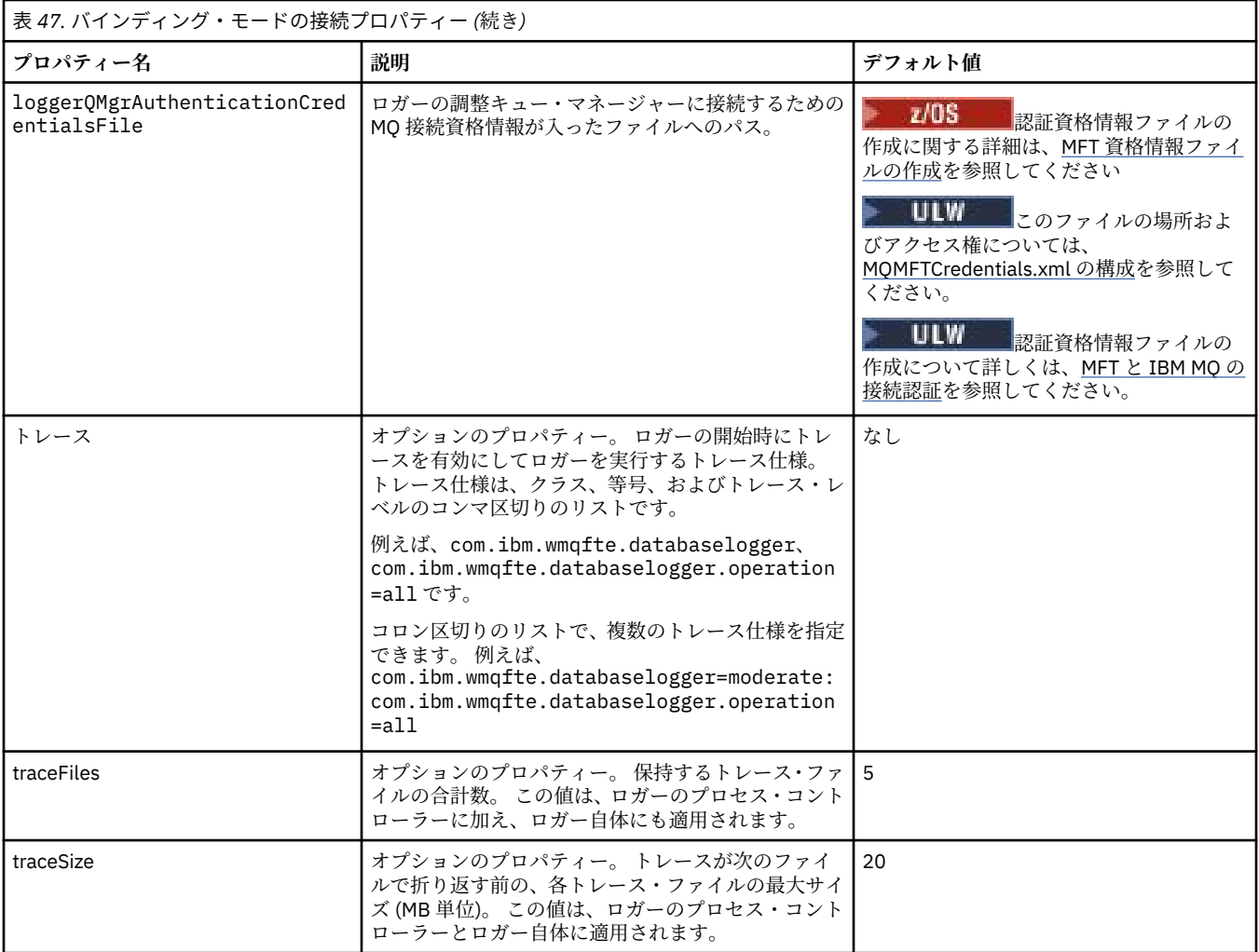

# **クライアント・モード接続のプロパティー**

次に表に、ロガー・キュー・マネージャーへのクライアント・モード接続をサポートするために必要な追 加のロガー・プロパティーを示します。

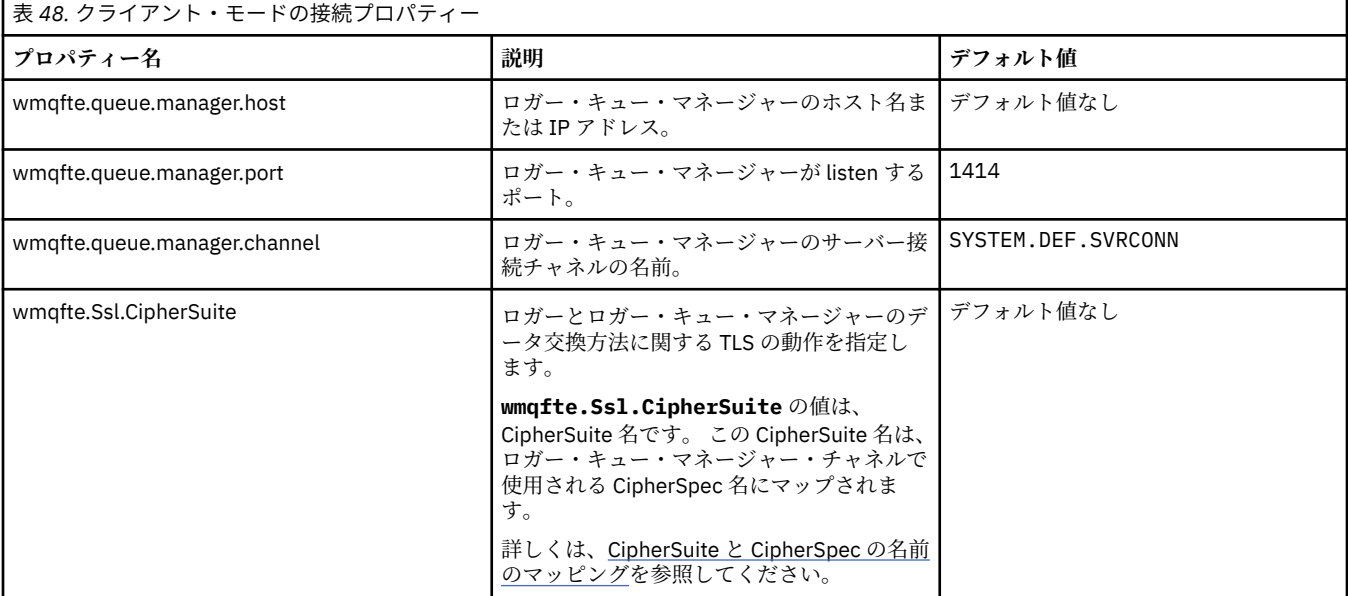

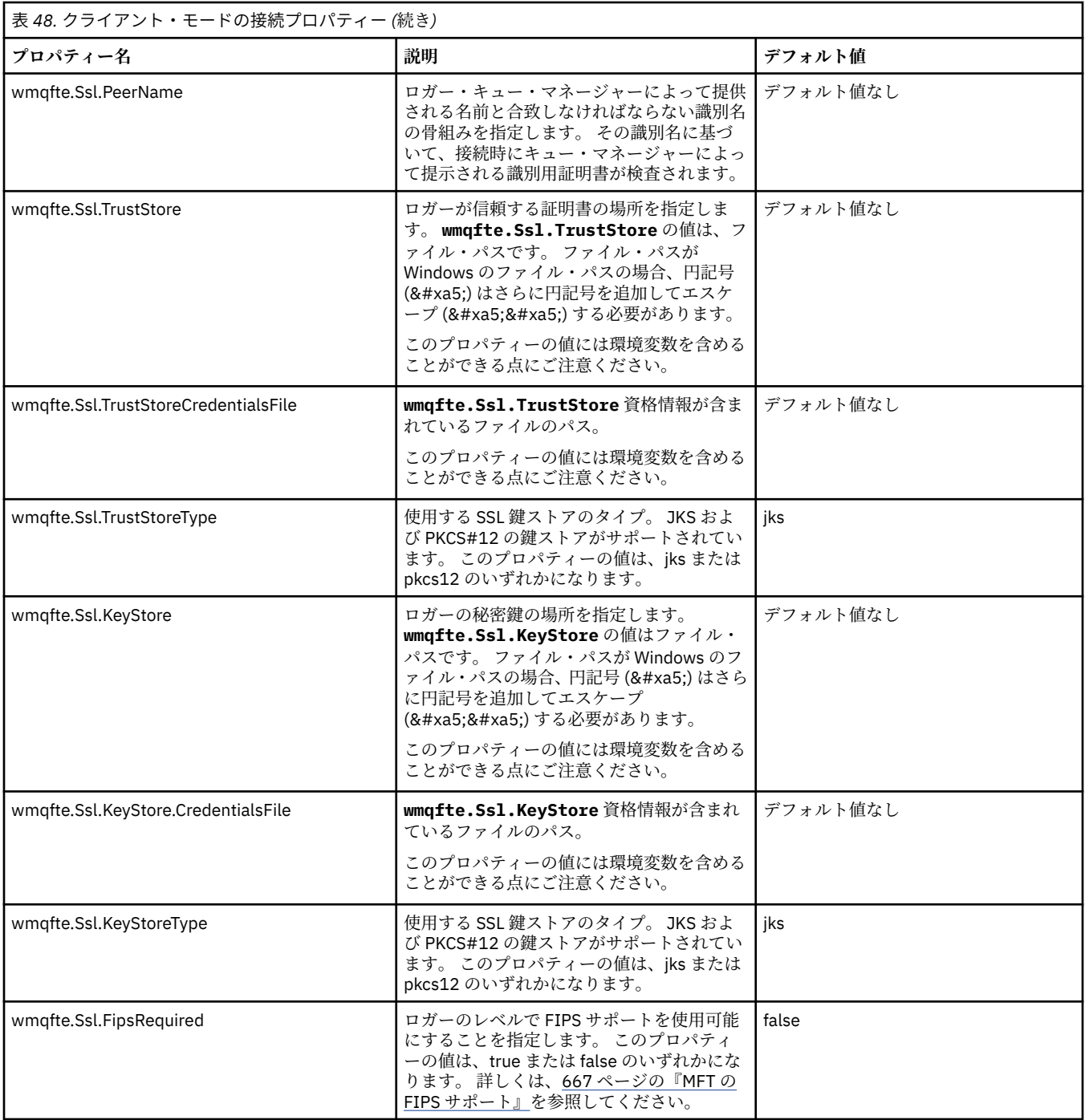

#### **関連資料**

535 ページの『MFT [プロパティーでの環境変数の使用』](#page-534-0)

<u>IBM WebSphere MQ 7.5 以降、ファイルまたはディレクトリーの場所を表す Managed File Transfer プロパ</u> ティーで環境変数を使用できます。 これにより、製品の一部の実行時に使用されるファイルまたはディレ クトリーの場所を、環境の変更に合わせて変えることができます。 例えば、プロセスを実行するユーザー の変更などです。

#### 605 ページの『MFT の SSL [プロパティー』](#page-604-0)

SSL または TLS を IBM MQ および Managed File Transfer とともに使用して、エージェントとキュー・マネ ージャーとの間の許可されない接続を防止し、エージェントとキュー・マネージャーとの間のメッセージ・ トラフィックを暗号化します。

### <span id="page-604-0"></span>**MFT Java システム・プロパティー**

いくつかの Managed File Transfer コマンド・プロパティーとエージェント・プロパティーは Java システ ム・プロパティーとして定義する必要があります。これは、コマンド・プロパティーおよびエージェント・ プロパティーのメカニズムを使用できない初期の関数用の構成を定義するためです。

システム・プロパティーおよび Managed File Transfer コマンドを実行する JVM のその他の JVM オプショ ンは、環境変数 BFG\_JVM\_PROPERTIES を定義することで定義します。 例えば、UNIX-type タイプのプラ ットフォームで com.ibm.wmqfte.maxConsoleLineLength プロパティーを設定するには、次のように変数を 定義します。

export BFG\_JVM\_PROPERTIES="-Dcom.ibm.wmqfte.maxConsoleLineLength=132"

エージェントを Windows サービスとして実行している場合は、 **fteModifyAgent** コマンドで -sj パラメ ーターを指定することにより、エージェントの Java システム・プロパティーを変更できます。

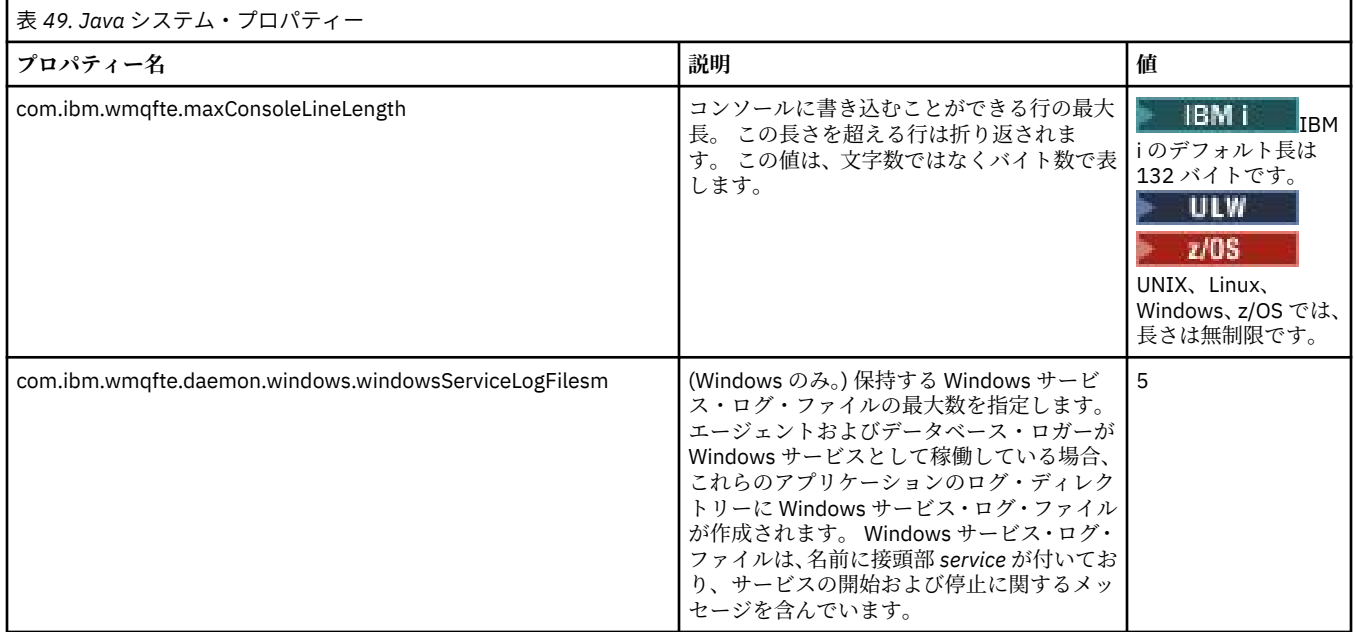

#### **関連概念**

57 ページの『MFT 構成オプション [\(Multiplatforms\)](#page-56-0)』

Managed File Transfer は、セットアップに関する重要な情報が含まれた、操作に必要ないくつかのプロパ ティー・ファイルを提供します。 これらのプロパティー・ファイルは、製品のインストール時に定義され る構成ディレクトリーにあります。

272 ページの『MFT [の使用のヒント』](#page-271-0) Managed File Transfer を最大限に活用するために役立ついくつかの提案を以下に示します。

### **MFT の SSL プロパティー**

SSL または TLS を IBM MQ および Managed File Transfer とともに使用して、エージェントとキュー・マネ ージャーとの間の許可されない接続を防止し、エージェントとキュー・マネージャーとの間のメッセージ・ トラフィックを暗号化します。

以下の MFT プロパティー・ファイルには、SSL プロパティーが含まれています。

- [agent.properties](#page-605-0) ファイル
- [coordination.properties](#page-606-0) ファイル
- [command.properties](#page-608-0) ファイル
- $V$ 9.0.4  $l_{\text{logger.}$ properties ファイル

<span id="page-605-0"></span>Managed File Transfer で SSL を使用する方法については、51 [ページの『](#page-50-0)MFT の SSL または TLS 暗号化の [構成』を](#page-50-0)参照してください。

IBM WebSphere MQ 7.5 以降の場合は、ファイルまたはディレクトリーの場所を表す Managed File Transfer の一部のプロパティーで環境変数を使用できます。 これにより、製品の一部の実行時に使用され るファイルまたはディレクトリーの場所を、環境の変更 (プロセスを実行しているユーザーなど) に合わせ て変えることができます。 詳しくは、535 ページの『MFT [プロパティーでの環境変数の使用』を](#page-534-0)参照して ください。

### **agent.properties ファイルの SSL プロパティー**

エージェントの [agent.properties](#page-549-0) ファイルは、*MQ\_DATA\_PATH*/mqft/config/ *coordination\_qmgr\_name*/agents/*agent\_name* ディレクトリーにあります。 これに含まれるプロ パティーには、以下の SSL プロパティーがあります。

表 *50. agent.properties* ファイルの *SSL* プロパティー **プロパティー名 説明 デフォルト値** agentSslCipherSpec エージェントとエージェント・キュー・マネージャーと の間でデータが交換されるときに使用されるプロトコ ル、ハッシュ・アルゴリズム、および暗号化アルゴリズ ム、および暗号鍵で使用されるビット数を指定します。 agentSslCipherSpec の値は、CipherSpec 名です。 この CipherSpec 名は、エージェント・キュー・マネージャ ー・チャネルで使用されている名前と同じです。 有効な CipherSpec 名のリストは、IBM MQ classes for Java の SSL/TLS CipherSpec および CipherSuite および IBM MQ classes for JMS の SSL/TLS CipherSpec および CipherSuite に記載されています。 agentSslCipherSpec は、agentSslCipherSuite とよく似て います。 agentSslCipherSuite と agentSslCipherSpec の 両方を指定した場合は、agentSslCipherSpec の値が使用 されます。 なし agentSslCipherSuite エージェントとエージェント・キュー・マネージャーの データ交換方法に関する SSL の動作を指定します。 agentSslCipherSuite の値は、CipherSuite 名です。 この CipherSuite 名は、エージェント・キュー・マネージャ ー・チャネルで使用される CipherSpec 名にマップされま す。詳しくは、CipherSuite と CipherSpec の名前のマッ ピングを参照してください。 agentSslCipherSuite は、agentSslCipherSpec とよく似て います。 agentSslCipherSuite と agentSslCipherSpec の 両方を指定した場合は、agentSslCipherSpec の値が使用 されます。 なし agentSslPeerName コンプレートコージェント・キュー・マネージャーによって提供され る名前と合致しなければならない識別名の骨組みを指定 します。 その識別名に基づいて、接続時にキュー・マネ ージャーによって提示される識別用証明書が検査されま す。 なし agentSslTrustStore スポープ コージェントが信頼する証明書の場所を指定します。 agentSslTrustStore の値は、ファイル・パスです。 Windows のファイル・パスの場合、円記号 (¥) はエ スケープ (&#xa5:&#xa5:) する必要があります。 IBM WebSphere MQ 7.5 以降の場合は、このプロパティ ーの値に環境変数を含めることができます。 なし

<span id="page-606-0"></span>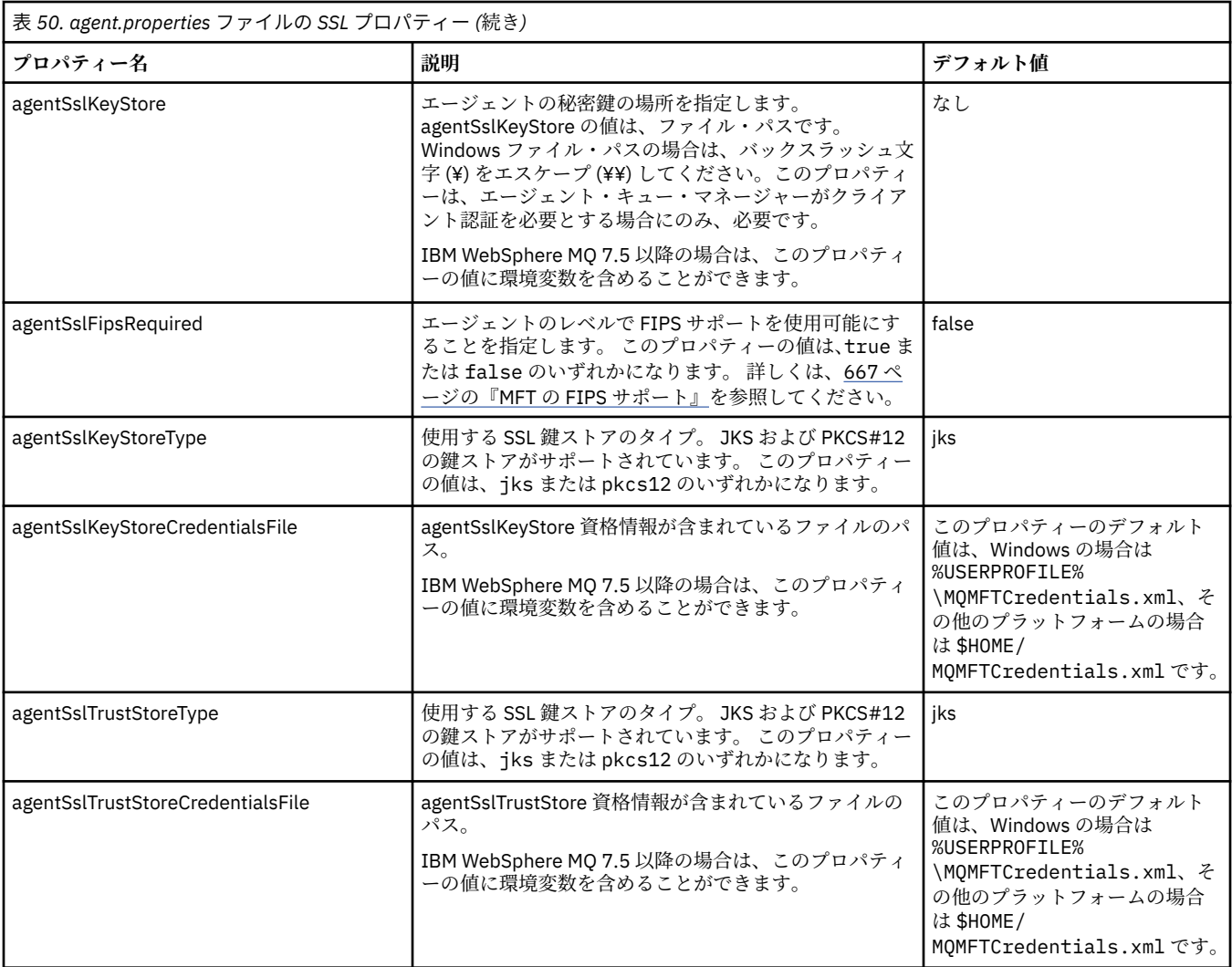

### **coordination.properties ファイルの SSL プロパティー**

[coordination.properties](#page-539-0) ファイルは *MQ\_DATA\_PATH*/mqft/config/

*coordination\_qmgr\_name* ディレクトリーにあります。 これに含まれるプロパティーには、以下の SSL プロパティーがあります。

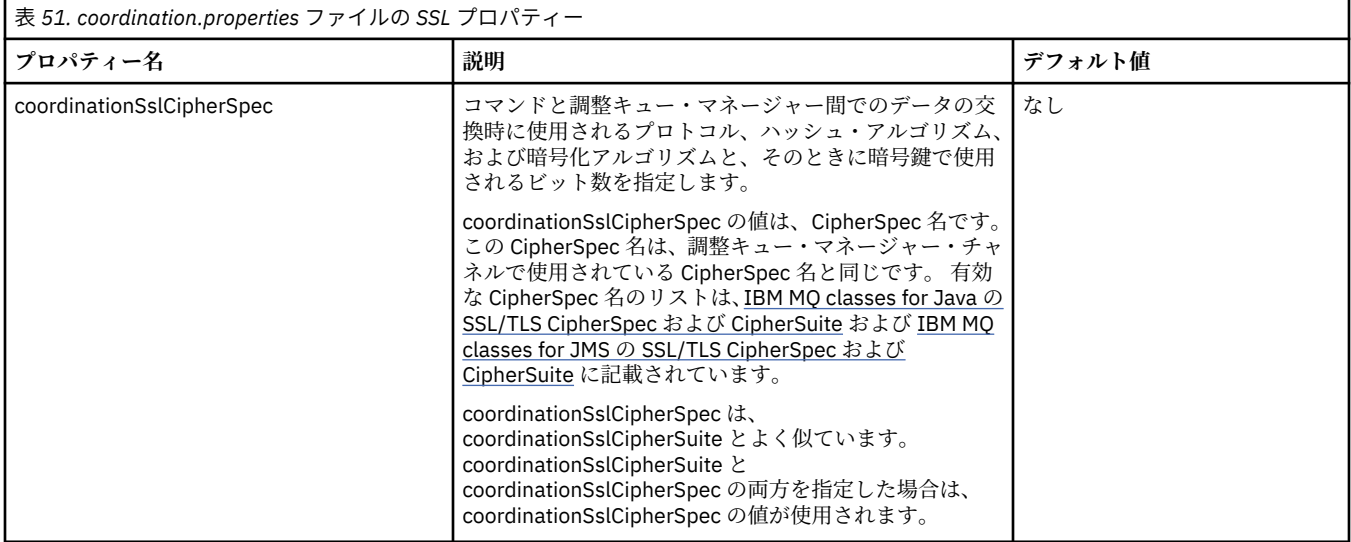

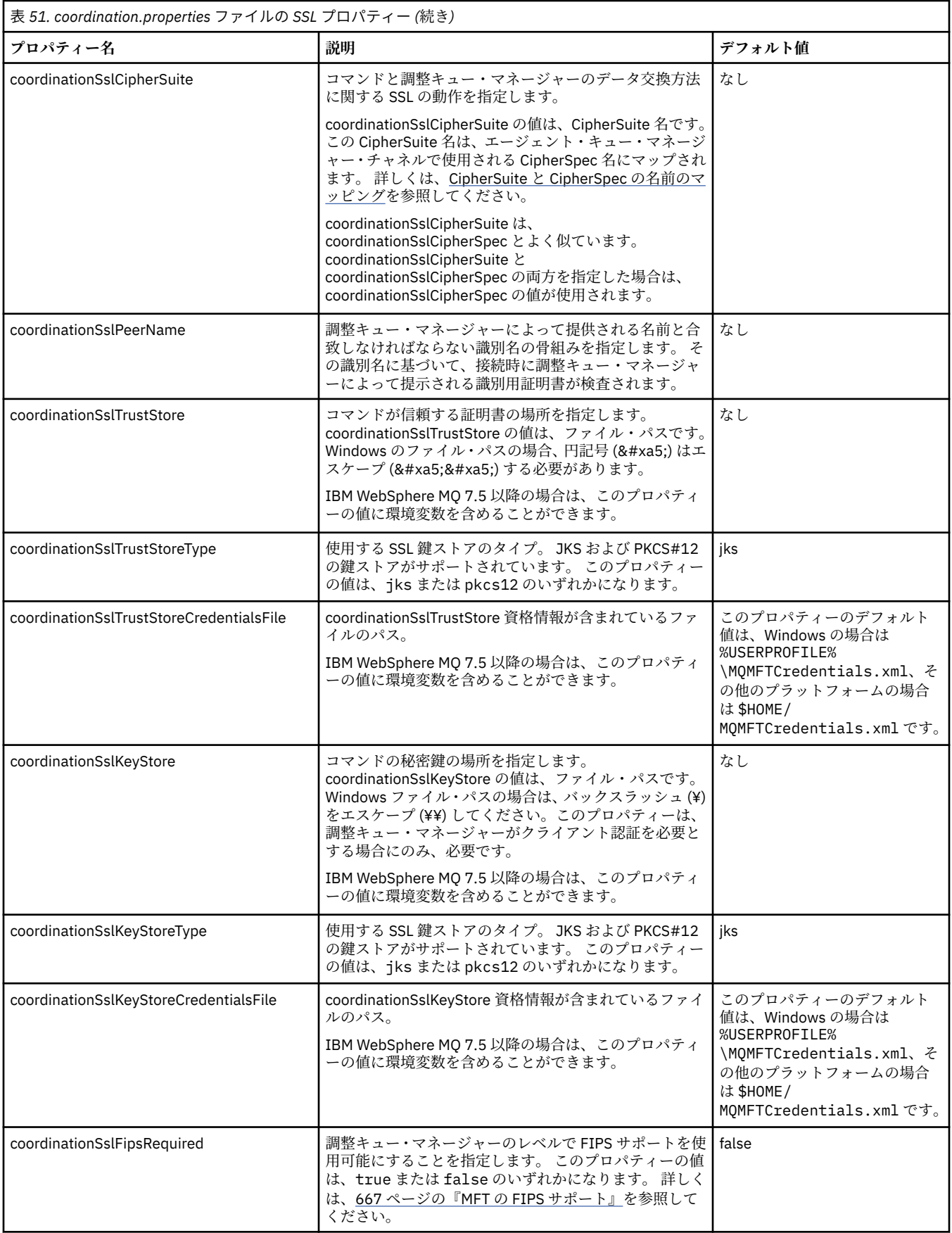

### <span id="page-608-0"></span>**command.properties ファイルの SSL プロパティー**

[command.properties](#page-545-0) ファイルは *MQ\_DATA\_PATH*/mqft/config/*coordination\_qmgr\_name* ディ レクトリーにあります。 これに含まれるプロパティーには、以下の SSL プロパティーがあります。

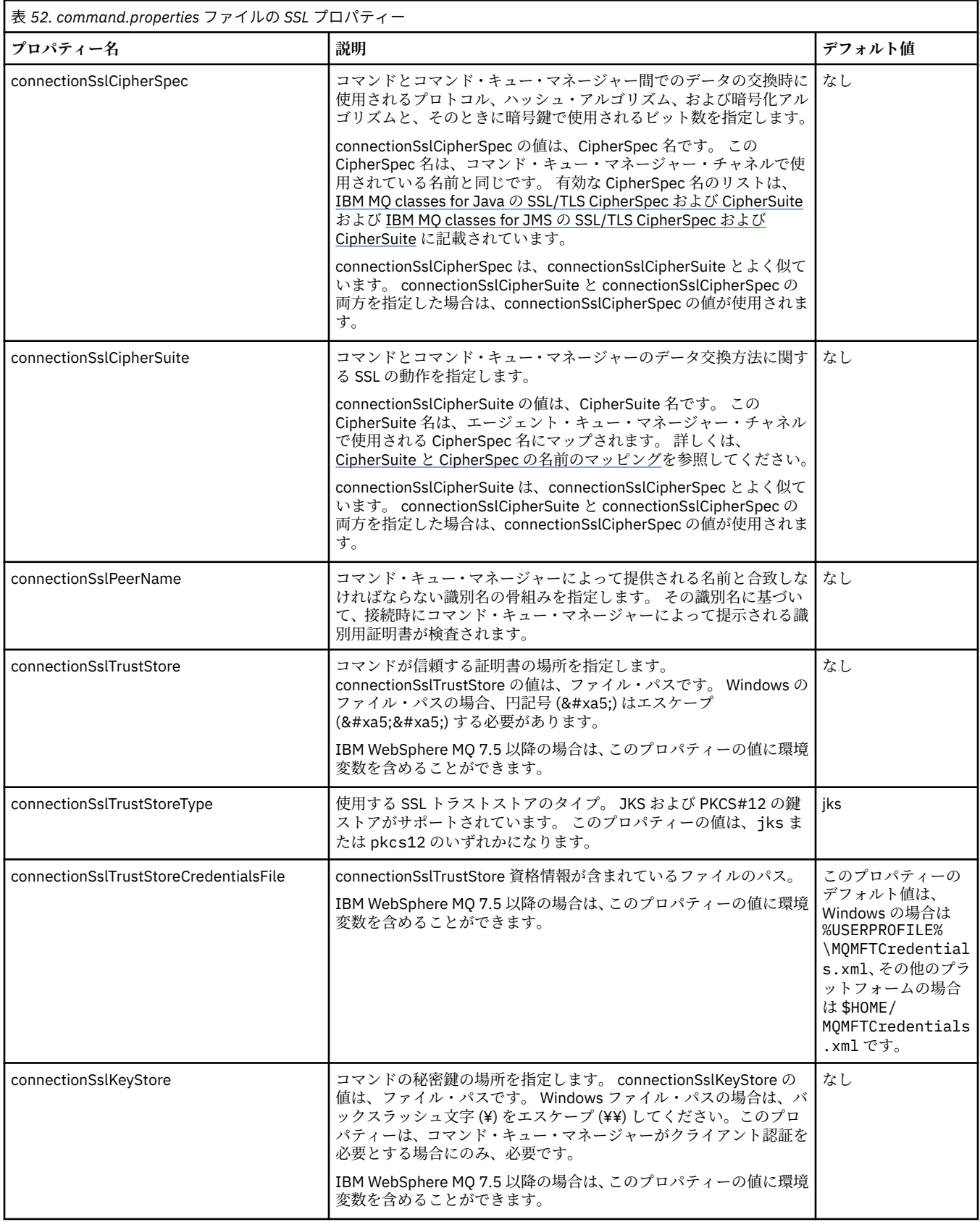

<span id="page-609-0"></span>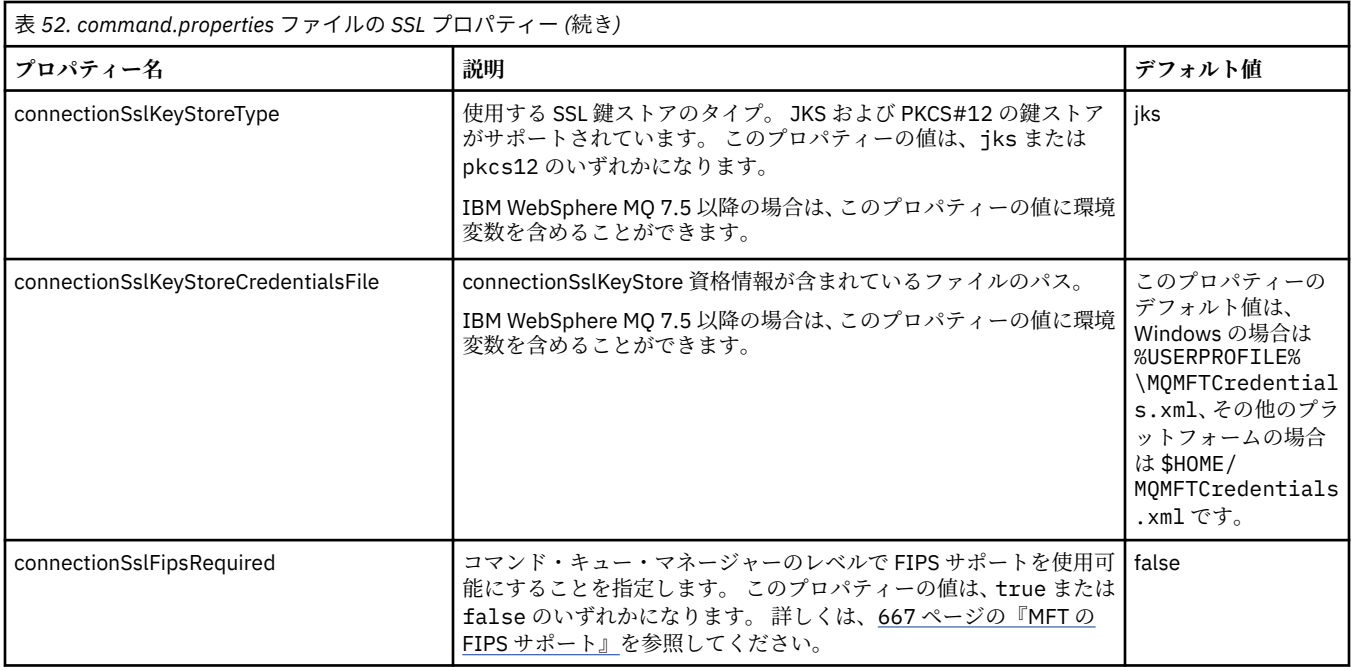

## **logger.properties ファイルの SSL プロパティー**

 $V$  9.0.4

[logger.properties](#page-117-0) ファイルは、*MQ\_DATA\_PATH*/mqft/config/*coordination\_qmgr\_name*/ loggers/*logger\_name* ディレクトリーにあります。 ロガー・キュー・マネージャーへのクライアント・ モード接続をサポートするために必要なプロパティーには、以下の SSL プロパティーが含まれます。

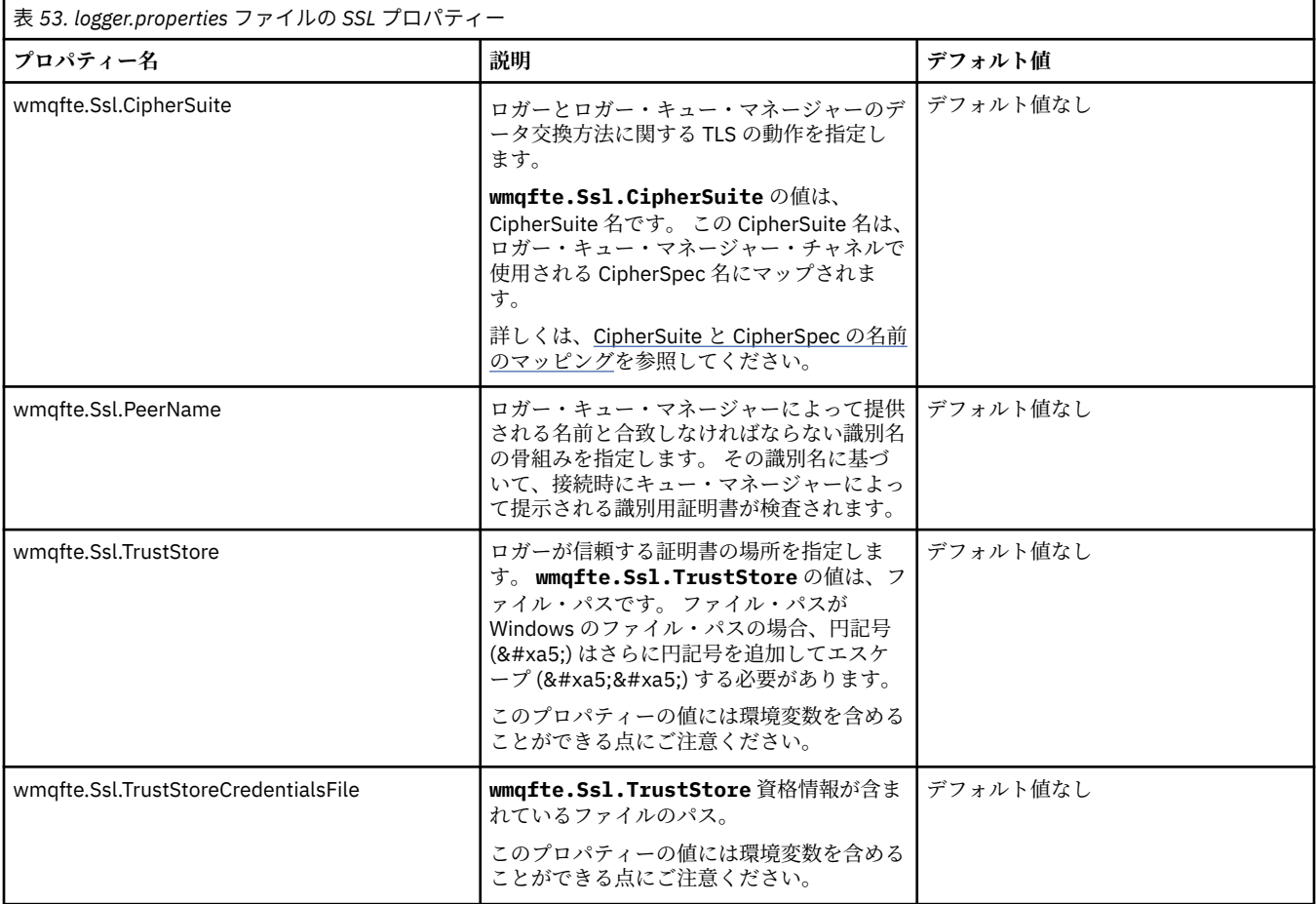

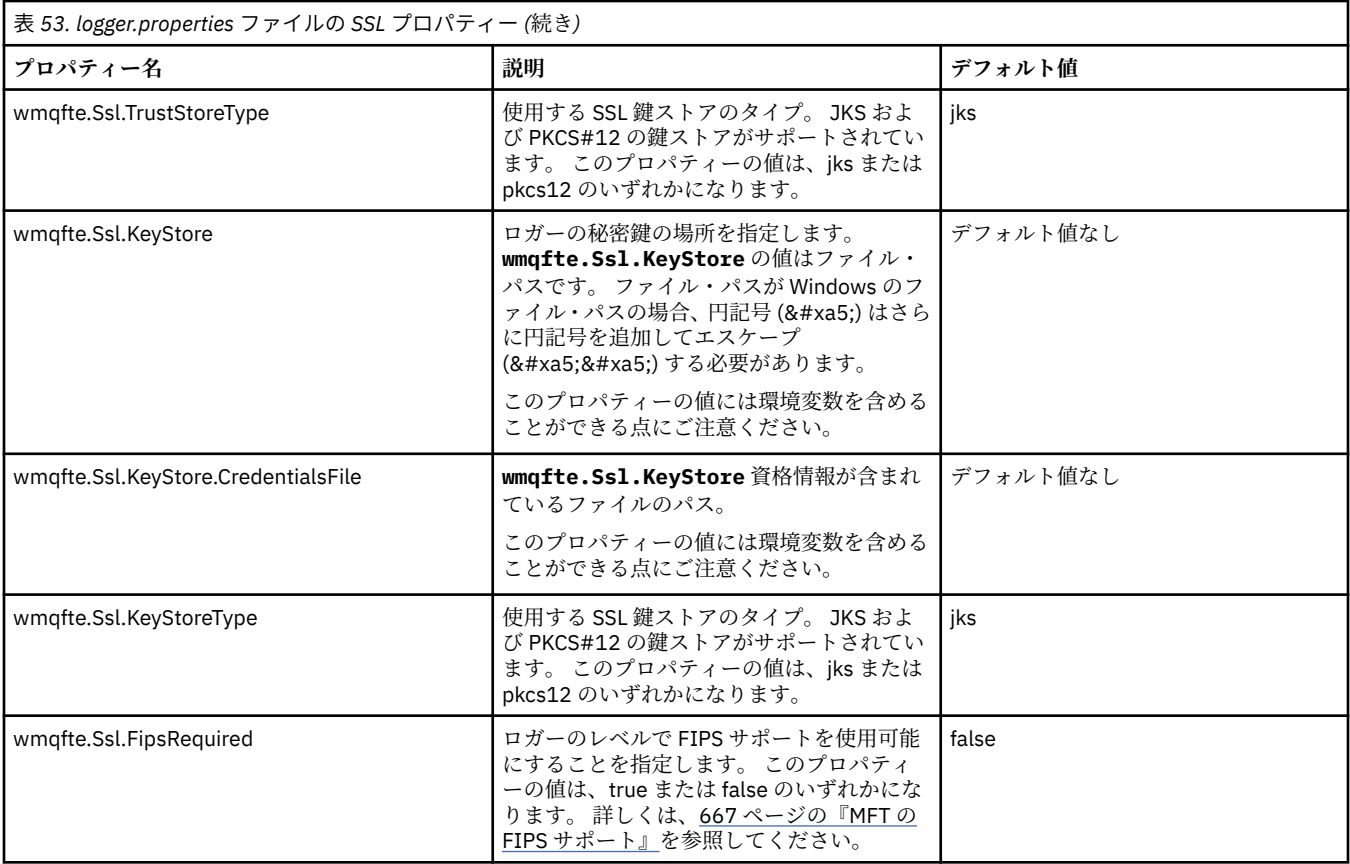

### **MFT で使用する SHA-2 の CipherSpec と CipherSuite**

Managed File Transfer は、SHA-2 CipherSpec および CipherSuite をサポートします。

IBM MQ 8.0 で、エージェントと IBM MQ キュー・マネージャーの間の接続で SHA-2 CipherSpec および CipherSuite を使用できるようにするには、IBM JRE (6.0 SR13 FP2、7.0 SR4 FP2、またはそれ以降) を使 用する必要があります。

Managed File Transfer V8 で、FTPS モードのプロトコル・ブリッジを使用して FTPS サーバーに接続する ために SHA-2 CipherSpec および CipherSuite を使用できるようにするには、IBM JRE (6.0 SR13 FP2、7.0 SR4 FP2、またはそれ以降) を使用する必要があります。

エージェントと IBM MQ キュー・マネージャーの間の接続で使用可能な CipherSpec および CipherSuite に ついて詳しくは、SSL CipherSpecs と CipherSuites を参照してください。

プロトコル・ブリッジ・エージェントおよび FTPS サーバーで使用する CipherSpec および CipherSuite の 構成について詳しくは、665 [ページの『プロトコル・ブリッジによる](#page-664-0) FTPS サーバーのサポート』および 577 [ページの『プロトコル・ブリッジ・プロパティー・ファイルのフォーマット』](#page-576-0)を参照してください。

MQ 8.0 での [CipherSpec](https://www.ibm.com/docs/SSFKSJ_8.0.0/com.ibm.mq.sec.doc/q014260_.html) の指定で説明されている新しい暗号は、IBM i JVM ではサポートされていません。 したがって、IBM i プラットフォームでの SHA-2 サポートは、MQ 7.5 での [CipherSpec](https://www.ibm.com/docs/SSFKSJ_7.5.0/com.ibm.mq.sec.doc/q014260_.html) の指定で説明され ている暗号に限られます。

SP 800-131A に準拠する必要がある場合は、以下の要件を満たす必要があります。

- 適切な方法で構成した FTPS を使用する必要があります。SFTP はサポートされていません。
- リモート・サーバーは、SP 800-131A に準拠した暗号スイートのみを送信しなければなりません。

#### **関連資料**

605 ページの『MFT の SSL [プロパティー』](#page-604-0)

SSL または TLS を IBM MQ および Managed File Transfer とともに使用して、エージェントとキュー・マネ ージャーとの間の許可されない接続を防止し、エージェントとキュー・マネージャーとの間のメッセージ・ トラフィックを暗号化します。

### **MFT ファイル・ロガーの構成ファイル**

logger.properties ファイルに加えて、 Managed File Transfer スタンドアロン・ファイル・ロガーの構 成ディレクトリーにも XML 構成ファイルがあります。 この構成ファイルは、FileLoggerFormat.xml と いう名前であり、ファイル・ロガーがログ・ファイルにメッセージを書き込むために使用する形式を定義 します。 このファイルの内容は、FileLoggerFormat.xsd ファイルで定義されている XML スキーマに準 拠する必要があります。

### *MFT* **スタンドアロン・ファイル・ロガーのデフォルトのログ・フォーマット**

Managed File Transfer スタンドアロン・ファイル・ロガーのデフォルトのログ・ファイル・フォーマット 定義です。

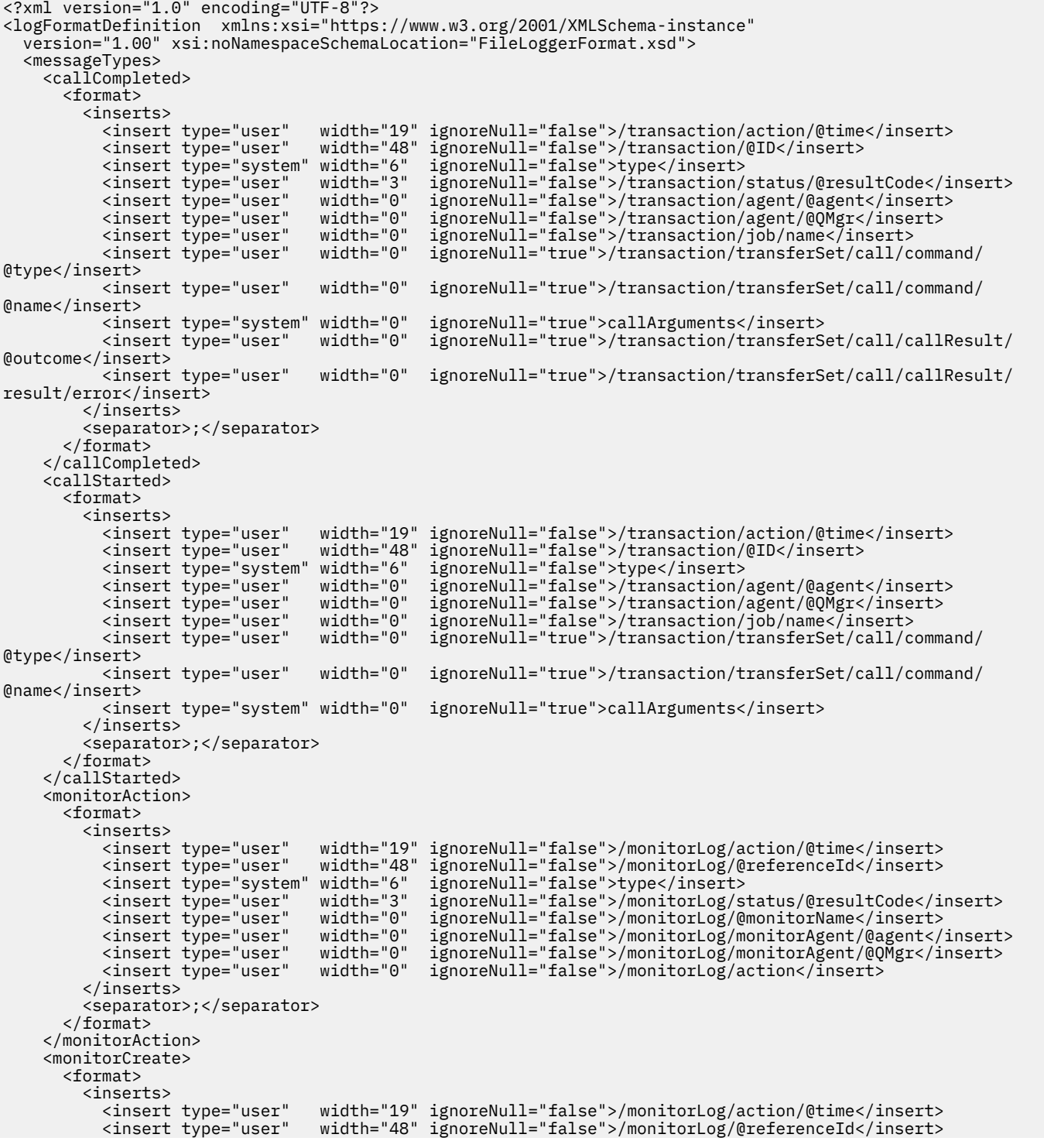
<insert type="system" width="6" ignoreNull="false">type</insert><br><insert type="user" width="0" ignoreNull="false">/monitorLog/@<br><insert type="user" width="0" ignoreNull="false">/monitorLog/mo width="0" ignoreNull="false">/monitorLog/@monitorName</insert>width="0" ignoreNull="false">/monitorLog/monitorAgent/@agent</ <insert type="user" width="0" ignoreNull="false">/monitorLog/monitorAgent/@agent</insert> <insert type="user" width="0" ignoreNull="false">/monitorLog/monitorAgent/@QMgr</insert><br><insert type="user" width="0" ignoreNull="false">/monitorLog/action</insert> ignoreNull="false">/monitorLog/action</insert> </inserts> <separator>;</separator> </format> </monitorCreate> <monitorFired> <format> <inserts> <insert type="user" width="19" ignoreNull="false">/monitorLog/action/@time</insert> <insert type="user" width="48" ignoreNull="false">/monitorLog/@referenceId</insert> <insert type="user" width="48" ignoreNull="false">/monitorLog/@<br><insert type="system" width="6" ignoreNull="false">type</insert><insert type="user" width="3" ignoreNull="false">/monitorLog/s <insert type="user" width="3" ignoreNull="false">/monitorLog/status/@resultCode</insert><br><insert type="user" width="0" ignoreNull="false">/monitorLog/@monitorName</insert> <insert type="user" width="0" ignoreNull="false">/monitorLog/@monitorName</insert></insert>t></insert</insert></insert</insert</insert</insert</insert</insert</insert</insert</insert</insert</insert</insert</insert</insert <insert type="user" width="0" ignoreNull="false">/monitorLog/monitorAgent/@agent</insert> <insert type="user" width="0" ignoreNull="false">/monitorLog/monitorAgent/@QMgr</insert> <insert type="user" width="0" ignoreNull="false">/monitorLog/monitorAgent/@Q<br><insert type="user" width="0" ignoreNull="false">/monitorLog/action</insert><br><insert type="user" width="48" ignoreNull="false">/monitorLog/refere width="48" ignoreNull="false">/monitorLog/references/taskRequest</insert> </inserts> <separator>;</separator> </format> </monitorFired> <notAuthorized> <format> <inserts> <insert type="user" width="19" ignoreNull="false">/notAuthorized/action/@time</insert> width="48" ignoreNull="false">/notAuthorized/@ID</insert> <insert type="system" width="6" ignoreNull="false">type</insert><insert type="user" width="3" ignoreNull="false">/notAuthorize <insert type="user" width="3" ignoreNull="false">/notAuthorized/status/@resultCode</insert> <insert type="user" width="12" ignoreNull="false">/notAuthorized/action</insert><insert type="user" width="12" ignoreNull="false">/notAuthorized/authority</inser <insert type="user" width="12" ignoreNull="false">/notAuthorized/authority</insert> <insert type="user" width="0" ignoreNull="false">/notAuthorized/originator/userID</insert> <insert type="user" width="0" ignoreNull="false">/notAuthorized/status/supplement</insert> </inserts> <separator>;</separator> </format> </notAuthorized> <scheduleDelete> <format> <inserts> <insert type="user" width="19" ignoreNull="false">/schedulelog/action/@time</insert> <insert type="user" width="48" ignoreNull="false">/schedulelog/@ID</insert> <insert type="user" width="48" ignoreNull="false">/schedulelog/<br><insert type="system" width="6" ignoreNull="false">type</insert><insert type="user" width="3" ignoreNull="false">/schedulelog/ <insert type="user" width="3" ignoreNull="false">/schedulelog/status/@resultCode</insert><insert>>>>> <insert type="user" width="0" ignoreNull="false">/schedulelog/sourceAgent/@agent</insert> <insert type="user" width="12" ignoreNull="false">/schedulelog/action</insert> <insert type="user" width="0" ignoreNull="false">/schedulelog/originator/userID</insert><br><insert type="user" width="0" ignoreNull="true">/schedulelog/status/supplement</insert> width="0" ignoreNull="true">/schedulelog/status/supplement</insert> </inserts> <separator>;</separator> </format> </scheduleDelete> <scheduleExpire> <format> <inserts> <insert type="user" width="19" ignoreNull="false">/schedulelog/action/@time</insert><insert type="user" width="48" ignoreNull="false">/schedulelog/@ID</insert> <insert type="user" width="48" ignoreNull="false">/schedulelog/@ID</insert><insert type="system" width="6" ignoreNull="false">type</insert> <insert type="system" width="6" ignoreNull="false">type</insert> <insert type="user" width="3" ignoreNull="false">/schedulelog/status/@resultCode</insert> <insert type="user" width="3" ignoreNull="false">/schedulelog/status/@resultCode</insert><br><insert type="user" width="0" ignoreNull="false">/schedulelog/sourceAgent/@agent</insert><br><insert type="user" width="12" ignoreNull= <insert type="user" width="12" ignoreNull="false">/schedulelog/action</insert> <insert type="user" width="0" ignoreNull="false">/schedulelog/originator/userID</insert> <insert type="user" width="0" ignoreNull="false">/schedulelog/originator/userID</insert><insert type="user" width="0" ignoreNull="true">/schedulelog/status/supplement</insert> </inserts> <separator>;</separator> </format> </scheduleExpire> <scheduleSkipped> <format> <inserts> <insert type="user" width="19" ignoreNull="false">/schedulelog/action/@time</insert> <insert type="user" width="48" ignoreNull="false">/schedulelog/@ID</insert> <insert type="system" width="6" ignoreNull="false">type</insert> <insert type="user" width="3" ignoreNull="false">/schedulelog/status/@resultCode</insert> <insert type="user" width="0" ignoreNull="false">/schedulelog/sourceAgent/@agent</insert> <insert type="user" width="12" ignoreNull="false">/schedulelog/action</insert> <insert type="user" width="0" ignoreNull="false">/schedulelog/originator/userID</insert> <insert type="user" width="0" ignoreNull="false">/schedulelog/originator/userID</insert</insert></insert></insert></insert></insert></insert></insert></insert></insert></insert></insert></insert></insert> </inserts>

```
 <separator>;</separator>
       </format>
     </scheduleSkipped>
     <scheduleSubmitInfo>
       <format>
         <inserts>
           <insert type="user" width="19" ignoreNull="false">/schedulelog/action/@time</insert>
 <insert type="user" width="48" ignoreNull="false">/schedulelog/@ID</insert>
 <insert type="system" width="6" ignoreNull="false">type</insert>
           <insert type="user" width="3" ignoreNull="false">/schedulelog/status/@resultCode</insert>
 <insert type="user" width="0" ignoreNull="false">/schedulelog/sourceAgent/@agent</insert>
 <insert type="user" width="12" ignoreNull="false">/schedulelog/action</insert>
          <insert type="user" width="12" ignoreNull="false">/schedulelog/action</insert><br><insert type="user" width="0" ignoreNull="false">/schedulelog/originator/userID</insert><br><insert type="user" width="0" ignoreNull="true">/sched
           <insert type="user" width="0" ignoreNull="true">/schedulelog/schedule/submit/</insert>
                                             ignoreNull="true">/schedulelog/schedule/submit/@timezone</
insert>
           <insert type="user" width="3" ignoreNull="true">/schedulelog/schedule/repeat/frequency</
insert>
           <insert type="user" width="12" ignoreNull="true">/schedulelog/schedule/repeat/frequency/
@interval</insert>
           <insert type="user" width="3" ignoreNull="true">/schedulelog/schedule/repeat/expireCount</
insert>
           <insert type="user" width="0" ignoreNull="true">/schedulelog/status/supplement</insert>
         </inserts>
         <separator>;</separator>
       </format>
     </scheduleSubmitInfo>
     <scheduleSubmitTransfer>
       <format>
         <inserts>
           <insert type="user" width="19" ignoreNull="false">/schedulelog/action/@time</insert>
                                 width="48" ignoreNull="false">/schedulelog/@ID</insert>
 <insert type="system" width="10" ignoreNull="false">type</insert>
 <insert type="user" width="0" ignoreNull="false">/transaction/sourceAgent/@agent | 
           /transaction/sourceWebUser/@webGatewayAgentName | 
           /transaction/sourceWebGateway/@webGatewayAgentName</insert>
                                 width="0" ignoreNull="false">/transaction/sourceAgent/@QMgr |
           /transaction/sourceWebUser/@webGatewayAgentQMgr | 
         /transaction/sourceWebGateway/@webGatewayAgentQMgr</insert>
                                 width="0" ignoreNull="false">/transaction/destinationAgent/@agent |
         /transaction/destinationWebUser/@webGatewayAgentName | 
         /transaction/destinationWebGateway/@webGatewayAgentName</insert>
                                             ignoreNull="false">/transaction/destinationAgent/@QMgr |
        /transaction/destinationWebUser/@webGatewayAgentQMgr | 
        /transaction/destinationWebGateway/@webGatewayAgentQMgr</insert>
         </inserts>
         <separator>;</separator>
       </format>
     </scheduleSubmitTransfer>
     <scheduleSubmitTransferSet>
       <format>
         <inserts>
 <insert type="user" width="19" ignoreNull="false">/schedulelog/action/@time</insert>
 <insert type="user" width="48" ignoreNull="false">/schedulelog/@ID</insert>
 <insert type="system" width="10" ignoreNull="false">type</insert>
          <insert type="user" width="0" ignoreNull="false">source/file | source/queue</insert><br><insert type="user" width="5" ignoreNull="true">source/@type</insert>
 <insert type="user" width="5" ignoreNull="true">source/@type</insert>
 <insert type="user" width="6" ignoreNull="true">source/@disposition</insert>
           <insert type="user" width="0" ignoreNull="false">destination/file | destination/queue</
insert>
 <insert type="user" width="5" ignoreNull="true">destination/@type</insert>
 <insert type="user" width="9" ignoreNull="true">destination/@exist</insert>
        <insert type="user"<br><insert type="user"<br></inserts>
         <separator>;</separator>
       </format>
     </scheduleSubmitTransferSet>
     <transferStarted>
       <format>
         <inserts>
           <insert type="user" width="19" ignoreNull="false">/transaction/action/@time</insert>
 <insert type="user" width="48" ignoreNull="false">/transaction/@ID</insert>
 <insert type="system" width="6" ignoreNull="false">type</insert>
          <insert type="system" width="6" ignoreNull="false">type</insert><br><insert type="user" width="3" ignoreNull="true">/transaction/status/@resultCode</insert><br><insert type="user" width="0" ignoreNull="false">/transaction/source
                                             ignoreNull="false">/transaction/sourceAgent/@agent |
         /transaction/sourceWebUser/@webGatewayAgentName | 
         /transaction/sourceWebGateway/@webGatewayAgentName</insert>
            <insert type="user" width="0" ignoreNull="true">/transaction/sourceAgent/@QMgr | 
        /transaction/sourceWebUser/@webGatewayAgentQMgr | 
 /transaction/sourceWebGateway/@webGatewayAgentQMgr</insert>
 <insert type="user" width="0" ignoreNull="true">/transaction/sourceAgent/@agentType | 
       /tinsert type="user" width="0" ignoreNull="-<br>transaction/sourceWebUser/@webGatewayAgentType
        /transaction/sourceWebGateway/@webGatewayAgentType</insert>
```
 <insert type="user" width="0" ignoreNull="false">/transaction/destinationAgent/@agent | /transaction/destinationWebUser/@webGatewayAgentName | /transaction/destinationWebGateway/@webGatewayAgentName</insert> <insert type="user" width="0" ignoreNull="true">/transaction/destinationAgent/@QMgr | /transaction/destinationWebUser/@webGatewayAgentQMgr | /transaction/destinationWebGateway/@webGatewayAgentQMgr</insert> <insert type="user" width="0" ignoreNull="true">/transaction/originator/userID</insert> <insert type="user" width="0" ignoreNull="true">/transaction/job/name</insert> <insert type="user" width="0" ignoreNull="true">/transaction/scheduleLog/@ID</insert> <insert type="user" <separator>;</separator> </format> </transferStarted> <transferCancelled> <format> <inserts> <insert type="user" width="19" ignoreNull="false">/transaction/action/@time</insert><insert type="user" width="48" ignoreNull="false">/transaction/@ID</insert> <insert type="user" width="48" ignoreNull="false">/transaction/@ID</insert> <insert type="system" width="6" ignoreNull="false">type</insert> <insert type="user" width="3" ignoreNull="true">/transaction/status/@resultCode</insert> ignoreNull="false">/transaction/sourceAgent/@agent | /transaction/sourceWebUser/@webGatewayAgentName | /transaction/sourceWebGateway/@webGatewayAgentName</insert> <insert type="user" width="0" ignoreNull="true">/transaction/sourceAgent/@QMgr | /transaction/sourceWebUser/@webGatewayAgentQMgr | /transaction/sourceWebGateway/@webGatewayAgentQMgr</insert> width="0" ignoreNull="true">/transaction/sourceAgent/@agentType | /transaction/sourceWebUser/@webGatewayAgentType | /transaction/sourceWebGateway/@webGatewayAgentType</insert> width="0" ignoreNull="false">/transaction/destinationAgent/@agent | /transaction/destinationWebUser/@webGatewayAgentName | /transaction/destinationWebGateway/@webGatewayAgentName</insert> <insert type="user" width="0" ignoreNull="true">/transaction/destinationAgent/@QMgr | /transaction/destinationWebUser/@webGatewayAgentQMgr | /transaction/destinationWebGateway/@webGatewayAgentQMgr</insert> <insert type="user" width="0" ignoreNull="true">/transaction/destinationAgent/@agentType | /transaction/destinationWebUser/@webGatewayAgentType | /transaction/destinationWebGateway/@webGatewayAgentType</insert> <insert type="user" width="0" ignoreNull="true">/transaction/originator/userID</insert> <insert type="user" width="0" ignoreNull="true">/transaction/job/name</insert> ignoreNull="true">/transaction/status/supplement</insert> </inserts> <separator>;</separator> </format> </transferCancelled> <transferComplete> <format> <inserts> width="19" ignoreNull="false">/transaction/action/@time</insert> <insert type="user" width="48" ignoreNull="false">/transaction/@ID</insert> <insert type="system" width="6" ignoreNull="false">type</insert><insert type="user" width="3" ignoreNull="true">/transaction/s <insert type="user" width="3" ignoreNull="true">/transaction/status/@resultCode</insert> width="0" ignoreNull="false">/transaction/sourceAgent/@agent | /transaction/sourceWebUser/@webGatewayAgentName | /transaction/sourceWebGateway/@webGatewayAgentName</insert> ignoreNull="true">/transaction/sourceAgent/@QMgr | /transaction/sourceWebUser/@webGatewayAgentQMgr | /transaction/sourceWebGateway/@webGatewayAgentQMgr</insert> <insert type="user" width="0" ignoreNull="true">/transaction/sourceAgent/@agentType | /transaction/sourceWebUser/@webGatewayAgentType | /transaction/sourceWebGateway/@webGatewayAgentType</insert> <insert type="user" width="0" ignoreNull="false">/transaction/destinationAgent/@agent | /transaction/destinationWebUser/@webGatewayAgentName | /transaction/destinationWebGateway/@webGatewayAgentName</insert> <insert type="user" width="0" ignoreNull="true">/transaction/destinationAgent/@QMgr | /transaction/destinationWebUser/@webGatewayAgentQMgr | /transaction/destinationWebGateway/@webGatewayAgentQMgr</insert> width="0" ignoreNull="true">/transaction/destinationAgent/@agentType | /transaction/destinationWebUser/@webGatewayAgentType | /transaction/destinationWebGateway/@webGatewayAgentType</insert> <insert type="user" width="0" ignoreNull="true">/transaction/originator/userID</insert> <insert type="user" width="0" ignoreNull="true">/transaction/job/name</insert> <insert type="user" width="0" ignoreNull="true">/transaction/status/supplement</insert> </inserts> <separator>;</separator> </format> </transferComplete> <transferDelete> <format> <inserts> <insert type="user" width="19" ignoreNull="false">/transaction/action/@time</insert> width="1" ignoreNull="false">/transaction/@ID</insert>

<insert type="system" width="6" ignoreNull="false">type</insert><br><insert type="user" width="3" ignoreNull="true">/transaction/s<<br><insert type="user" width="0" ignoreNull="false">/transaction/s width="3" ignoreNull="true">/transaction/status/@resultCode</insert>width="0" ignoreNull="false">/transaction/sourceAgent/@agent | ignoreNull="false">/transaction/sourceAgent/@agent | /transaction/sourceWebUser/@webGatewayAgentName | /transaction/sourceWebGateway/@webGatewayAgentName</insert> <insert type="user" width="0" ignoreNull="true">/transaction/sourceAgent/@QMgr | /transaction/sourceWebUser/@webGatewayAgentQMgr | /transaction/sourceWebGateway/@webGatewayAgentQMgr</insert> <insert type="user" width="0" ignoreNull="true">/transaction/sourceAgent/@agentType | /transaction/sourceWebUser/@webGatewayAgentType | /transaction/sourceWebGateway/@webGatewayAgentType</insert> <insert type="user" width="0" ignoreNull="false">/transaction/destinationAgent/@agent | /transaction/destinationWebUser/@webGatewayAgentName | /transaction/destinationWebGateway/@webGatewayAgentName</insert> <insert type="user" width="0" ignoreNull="true">/transaction/destinationAgent/@QMgr | /transaction/destinationWebUser/@webGatewayAgentQMgr | /transaction/destinationWebGateway/@webGatewayAgentQMgr</insert> <insert type="user" width="0" ignoreNull="true">/transaction/destinationAgent/@agentType | /transaction/destinationWebUser/@webGatewayAgentType | /transaction/destinationWebGateway/@webGatewayAgentType</insert><br><insert type="user" width="0" ignoreNull="true">/transaction/<br><insert type="user" width="0" ignoreNull="true">/transaction/ <insert type="user" width="0" ignoreNull="true">/transaction/originator/userID</insert> <insert type="user" width="0" ignoreNull="true">/transaction/job/name</insert> <insert type="user" width="0" ignoreNull="true">/transaction/job/name</insert></insert></insert type="user" width="0" ignoreNull="true">/transaction/status/supplement</insert> </inserts> <separator>;</separator> </format> </transferDelete> <transferProgress> <format> <inserts> <insert type="user" width="19" ignoreNull="false">/transaction/action/@time</insert> <insert type="user" width="48" ignoreNull="false">/transaction/@ID</insert> <insert type="system" width="6" ignoreNull="false">type</insert> <insert type="user" width="3" ignoreNull="true">status/@resultCode</insert> <insert type="user" width="0" ignoreNull="false">source/file | source/queue</insert> <insert type="user" width="0" ignoreNull="false">source/file | source/queue</insert><br><insert type="user" width="0" ignoreNull="false">source/file/@size | source/queue/@size</ insert> <insert type="user" width="5" ignoreNull="true">source/@type</insert> <insert type="user" width="6" ignoreNull="true">source/@disposition</insert> <insert type="user" width="5" ignoreNull="true">source/@type</insert><br><insert type="user" width="6" ignoreNull="true">source/@disposition</insert><br><insert type="user" width="0" ignoreNull="true">source/file/@alias | source insert> <insert type="user" width="0" ignoreNull="true">source/file/@filespace | source/queue/ @filespace</insert> <insert type="user" width="0" ignoreNull="true">source/@correlationBoolean1</insert> <insert type="user" width="0" ignoreNull="true">source/@correlationNum1</insert> <insert type="user" width="0" ignoreNull="true">source/@correlationString1</insert>  $i$ gnoreNull="false">destination/file | destination/queue</ insert> <insert type="user" width="0" ignoreNull="false">destination/file/@size | destination/queue/ %@size</insert><br>| cinsert type="user"<br>| cinsert type="user" <insert type="user" width="5" ignoreNull="true">destination/@type</insert> <insert type="user" width="9" ignoreNull="true">destination/@exist</insert> <insert type="user" width="0" ignoreNull="true">destination/file/@alias | destination/queue/ @alias</insert> width="0" ignoreNull="true">destination/file/@filespace | destination/ queue/@filespace</insert><br><insert type="user" <insert type="user" width="0" ignoreNull="true">destination/file/@truncateRecords</insert> <insert type="user" width="0" ignoreNull="true">destination/@correlationBoolean1</insert> <insert type="user" width="0" ignoreNull="true">destination/@correlationBoolean1</ins<br><insert type="user" width="0" ignoreNull="true">destination/@correlationNum1</insert><insert type="user" width="0" ignoreNull="true">des <insert type="user" width="0" ignoreNull="true">destination/@correlationString1</insert><br><insert type="user" width="0" ignoreNull="true">status/supplement</insert> ignoreNull="true">status/supplement</insert> </inserts> <separator>;</separator> </format> </transferProgress> </messageTypes> </logFormatDefinition>

# **関連資料**

108 ページの『MFT [スタンドアロン・ファイル・ロガー・フォーマット』](#page-107-0) ファイル・ロガーにより書き込まれるメッセージ情報のフォーマットは、FileLoggerFormat.xml ファ イルで定義できます。

616 ページの『スタンドアロン・ファイル・ロガーのフォーマット XSD』 スタンドアロン・ファイル・フォーマットのスキーマです。

**スタンドアロン・ファイル・ロガーのフォーマット** *XSD* スタンドアロン・ファイル・フォーマットのスキーマです。

```
スキーマ
```

```
<?xml version="1.0" encoding="UTF-8"?>
\lt ! - -
@start_non_restricted_prolog@
Version: %Z% %I% %W% %E% %U% [%H% %T%]
Licensed Materials - Property of IBM
5724-H72
Copyright IBM Corp. 2011, 2023. All Rights Reserved.
US Government Users Restricted Rights - Use, duplication or
disclosure restricted by GSA ADP Schedule Contract with
IBM Corp.
@end_non_restricted_prolog@
  -->
<! - This schema defines the format of the FileLoggerFormat XML file that contains the definition 
 of the format to use when logging FTE log messages to a file. When an XML file that conforms 
 to this schema is processed by a file logger it can contain definitions for one or more 
     message type(s) that define how log messages of those types are output to the file log.
-->
<xsd:schema xmlns:xsd="https://www.w3.org/2001/XMLSchema">
<xsd:include schemaLocation="fteutils.xsd"/>
    \lt ! - -
 Defines the logFileDefinition and version number
 <logFileDefinition version="1.00" ...
            <messageTypes>
 ...
            </messageTypes>
        </logFileDefinition> 
      -->
     <xsd:element name="logFileDefinition">
        <xsd:complexType>
            <xsd:sequence>
                             name="messageTypes" type="messageTypesType" maxOccurs="1" minOccurs="1"/>
            </xsd:sequence>
            <xsd:attribute name="version" type="versionType" use="required"/>
         </xsd:complexType>
    </xsd:element>
    \lt! ! - -
        Defines the set of accepted message types. The definition of individual message types 
 is optional. If a particular types element is present but empty then no line will be 
 output for messages of that type. If a particular types element is not present then 
        the default format will be used to format messages of that type.
 -->
     <xsd:complexType name="messageTypesType">
          <xsd:sequence>
            <xsd:element name="callCompleted" type="messageType" maxOccurs="1" 
minOccurs="0"/>
            <xsd:element name="callStarted" type="messageType" maxOccurs="1" 
minOccurs="0"/>
            <xsd:element name="monitorAction" type="messageType" maxOccurs="1" 
minOccurs="0"/>
            <xsd:element name="monitorCreate" type="messageType" maxOccurs="1" 
minOccurs="0"/>
           <xsd:element name="monitorFired" type="messageType" maxOccurs="1"
minOccurs="0"/>
            <xsd:element name="notAuthorized" type="messageType" maxOccurs="1" 
minOccurs="0"/>
            <xsd:element name="scheduleDelete" type="messageType" maxOccurs="1" 
minOccurs="0"/>
            <xsd:element name="scheduleExpire" type="messageType" maxOccurs="1" 
minOccurs="0"/>
            <xsd:element name="scheduleSkipped" type="messageType" maxOccurs="1" 
minOccurs="0"/>
            <xsd:element name="scheduleSubmitInfo" type="messageType" maxOccurs="1" 
minOccurs="0"/>
            <xsd:element name="scheduleSubmitTransfer" type="messageType" maxOccurs="1" 
minOccurs="0"/>
            <xsd:element name="scheduleSubmitTransferSet" type="messageType" maxOccurs="1" 
minOccurs="0"/>
            <xsd:element name="transferStarted" type="messageType" maxOccurs="1" 
minOccurs="0"/>
```

```
 <xsd:element name="transferCancelled" type="messageType" maxOccurs="1" 
minOccurs="0"/>
             <xsd:element name="transferComplete" type="messageType" maxOccurs="1" 
minOccurs="0"/>
             <xsd:element name="transferDelete" type="messageType" maxOccurs="1" 
minOccurs="0"/>
             <xsd:element name="transferProgress" type="messageType" maxOccurs="1" 
minOccurs="0"/>
         </xsd:sequence>
     </xsd:complexType>
    <! -</math> Defines the content of a message type definition e.g.
         <callStarted>
          <format>
 ...
          </format>
         <callStarted>
      -->
     <xsd:complexType name="messageType">
         <xsd:sequence>
             <xsd:element name="format" type="messageFormatType" maxOccurs="1" minOccurs="0"/>
         </xsd:sequence>
     </xsd:complexType>
    \lt ! - -
         Defines the content of a message format definition e.g.
          <format>
           <inserts>
 ...
           </inserts
           <separator>;</separator>
          </format>
      -->
     <xsd:complexType name="messageFormatType">
         <xsd:sequence>
 <xsd:element name="inserts" type="insertsType" maxOccurs="1" minOccurs="1"/>
 <xsd:element name="separator" type="scheduleType" maxOccurs="1" minOccurs="1"/>
         </xsd:sequence>
     </xsd:complexType>
    <! - Defines the content of the inserts element e.g.
         <inserts>
          <insert ...>
          <insert ...>
 ...
        </inserts> 
      -->
     <xsd:complexType name="insertsType">
         <xsd:sequence>
              <xsd:element name="insert" type="insertType" maxOccurs="unbounded" minOccurs="1"/>
         </xsd:sequence>
     </xsd:complexType>
    <! -</math> Defines the content of an insert definition e.g.
         <insert type="user" width="0" ignoreNull="true">/transaction/@ID</insert>
      -->
     <xsd:complexType name="insertType">
        <xsd:attribute name="type" type="insertTypeType" use="required"/><br><xsd:attribute name="width" type="xsd:nonNegativeInteger" use="required"/>
                                           type="xsd:nonNegativeInteger" use="required"/><br>type="xsd:boolean" use="required"/>
        xsd:attribute name="ignoreNull" type="xsd:boolean"
     </xsd:complexType>
    \langle!--
        Defines the accepted choices for the insert type attribute.
      -->
     <xsd:simpleType name="insertTypeType">
         <xsd:restriction base="xsd:token">
             <xsd:enumeration value="user"/>
             <xsd:enumeration value="system"/>
         </xsd:restriction>
     </xsd:simpleType>
</xsd:schema>
```
### **関連資料**

108 ページの『MFT [スタンドアロン・ファイル・ロガー・フォーマット』](#page-107-0) ファイル・ロガーにより書き込まれるメッセージ情報のフォーマットは、FileLoggerFormat.xml ファ イルで定義できます。

612 ページの『MFT [スタンドアロン・ファイル・ロガーのデフォルトのログ・フォーマット』](#page-611-0) Managed File Transfer スタンドアロン・ファイル・ロガーのデフォルトのログ・ファイル・フォーマット 定義です。

# **SYSTEM.FTE トピック**

SYSTEM.FTE トピックは、Managed File Transfer が転送を記録し、エージェント、モニター、スケジュー ル、およびテンプレートに関する情報を保管するために使用する調整キュー・マネージャー上のトピック です。

# **トピックの構造**

```
SYSTEM.FTE
       /Agents
               /agent_name
        /monitors
               /agent_name
        /Scheduler
              /agent_name
        /Templates
              /template_ID
        /Transfers
              /agent_name
                     /transfer_ID
        /Log
              /agent_name
                      /Monitors
                      /schedule_ID
                     /transfer_ID
```
### **SYSTEM.FTE/Agents/***agent\_name*

このトピックには Managed File Transfer ネットワークのエージェント、およびそのプロパティーを記 述した保存パブリケーションが含まれます。 このトピックに関するメッセージは、エージェント状況 によって定期的に更新されます。 詳しくは、734 ページの『MFT [エージェント状況メッセージ・フォ](#page-733-0) [ーマット』](#page-733-0)を参照してください。

## **SYSTEM.FTE/monitors/***agent\_name*

このトピックにはエージェント *agent\_name* と関連付けられたリソース・モニターを記述した保存パブ リケーションが含まれます。 保存パブリケーションの XML は、スキーマ MonitorList.xsd に準拠し ます。 詳しくは、736 ページの『MFT [モニター・リスト・メッセージ・フォーマット』を](#page-735-0)参照してく ださい。

## **SYSTEM.FTE/Scheduler/***agent\_name*

このトピックには、エージェント *agent\_name* と関連付けられたすべてのアクティブ・スケジュールを 記述する保存パブリケーションが含まれます。 保存パブリケーションの XML は、スキーマ ScheduleList.xsd に準拠します。 詳しくは、741 ページの『MFT [スケジュール・リスト・メッセ](#page-740-0) [ージ・フォーマット』](#page-740-0)を参照してください。

## **SYSTEM.FTE/Templates**

このトピックには Managed File Transfer トポロジーに定義されたすべてのテンプレートを記述した保 存パブリケーションが含まれます。

• 各テンプレートと関連付けられたパブリケーションは、SYSTEM.FTE/Templates/*template\_ID* という名前でサブトピックにパブリッシュされます。

この保存パブリケーションの内容例については、744 ページの『MFT [テンプレート](#page-743-0) XML メッセージ [の例』](#page-743-0)を参照してください。

## **SYSTEM.FTE/Transfers/***agent\_name*

このトピックにはエージェント *agent\_name* で発生した転送の状況を記述したパブリケーションが含 まれます。 各転送と関連付けられたパブリケーションは、SYSTEM.FTE/Transfers/*agent\_name*/ *transfer\_ID* という名前でサブトピックにパブリッシュされます。 これらのパブリケーションは、個 々の転送に関する進行情報を提供するために、IBM MQ Explorer・プラグインによって使用されます。 パブリケーションの XML はスキーマ TransferStatus.xsd に準拠します。 詳しくは、745 [ページ](#page-744-0) [の『ファイル転送状況メッセージ・フォーマット』](#page-744-0)を参照してください。

## **SYSTEM.FTE/Log/***agent\_name*

このトピックには、エージェント *agent\_name* で発生した転送、モニター、およびスケジュールに関す る情報を記録したパブリケーションが含まれます。 これらのパブリケーションは、使用中の Managed File Transfer ネットワークで発生したイベントの監査レコードを提供するために、データベース・ロガ ーによって記録することができます。

- 各転送と関連付けられたパブリケーションは、SYSTEM.FTE/Log/*agent\_name*/*transfer\_ID* と いう名前でサブトピックにパブリッシュされ、パブリケーションの XML はスキーマ TransferLog.xsd に準拠します。 詳しくは、748 [ページの『ファイル転送ログ・メッセージ・フ](#page-747-0) [ォーマット』を](#page-747-0)参照してください。
- 各スケジュール済み転送と関連付けられたパブリケーションは、SYSTEM.FTE/Log/*agent\_name*/ *schedule\_ID* という名前でサブトピックにパブリッシュされ、パブリケーションの XML はスキーマ ScheduleLog.xsd に準拠します。 詳しくは、769 [ページの『スケジュール済みファイル転送ロ](#page-768-0) [グ・メッセージ・フォーマット』を](#page-768-0)参照してください。
- 各モニターと関連付けられたパブリケーションは、 SYSTEM.FTE/Log/*agent\_name*/*Monitors*/ *monitor\_name*/*monitor\_ID* という名前でサブトピックにパブリッシュされ、パブリケーションの XML はスキーマ MonitorLog.xsd に準拠します。 詳しくは、774 ページの『MFT [モニター・ロ](#page-773-0) [グ・メッセージ・フォーマット』を](#page-773-0)参照してください。

# **MFT エージェント・キュー設定**

**fteCreateAgent** コマンドで生成される MQSC コマンド・スクリプトは、 次の値に設定されたパラメー ターでエージェント・キューを作成します。 キューを作成するために指定された MQSC スクリプトを使用 せず、 キューを手動で作成する場合、指定された値に次のパラメーターを 設定する必要があります。

# **エージェント操作キュー**

エージェントの操作キューの名前は、以下のとおりです。

- SYSTEM.FTE.COMMAND.*agent\_name*
- SYSTEM.FTE.DATA.*agent\_name*
- SYSTEM.FTE.EVENT.*agent\_name*
- SYSTEM.FTE.REPLY.*agent\_name*
- SYSTEM.FTE.STATE.*agent\_name*

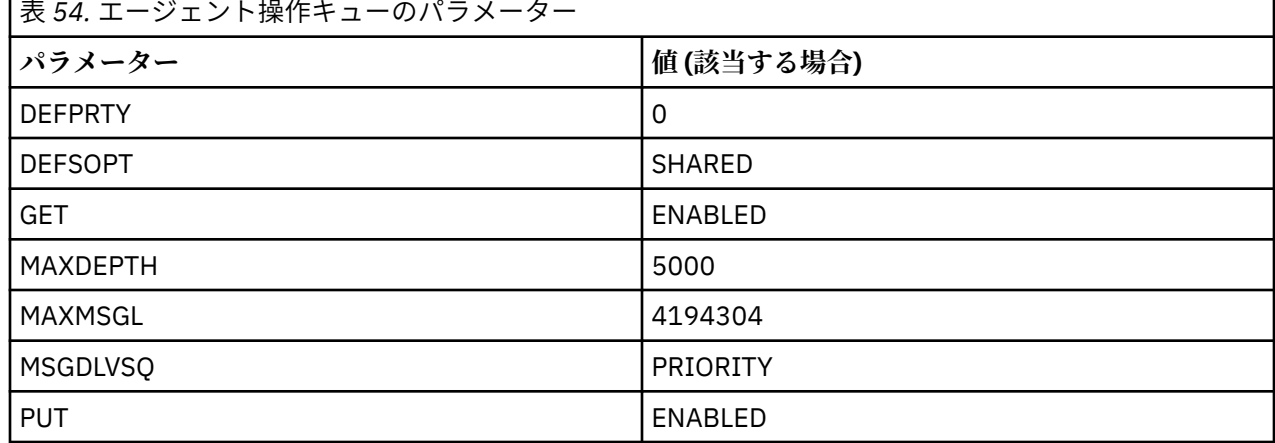

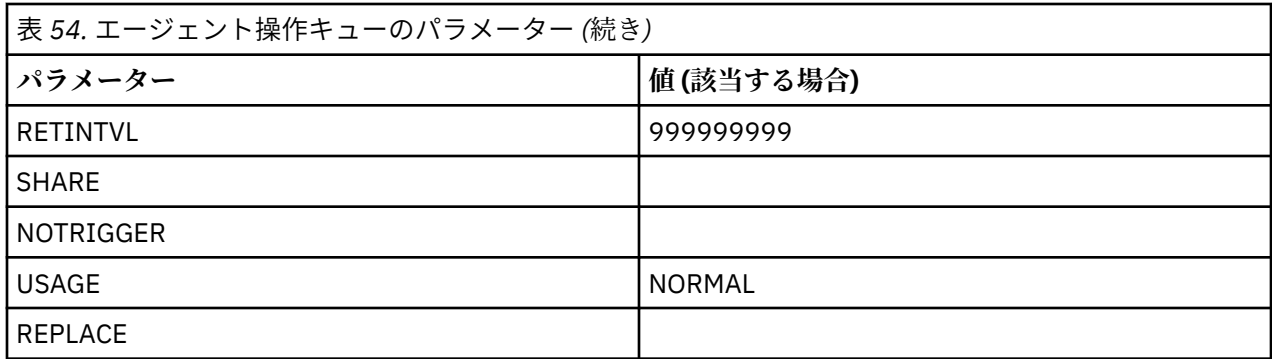

# **エージェント権限キュー**

エージェントの権限キューの名前は、以下のとおりです。

- SYSTEM.FTE.AUTHADM1.*agent\_name*
- SYSTEM.FTE.AUTHAGT1. *agent\_name*
- SYSTEM.FTE.AUTHMON1.*agent\_name*
- SYSTEM.FTE.AUTHOPS1.*agent\_name*
- SYSTEM.FTE.AUTHSCH1.*agent\_name*
- SYSTEM.FTE.AUTHTRN1.*agent\_name*

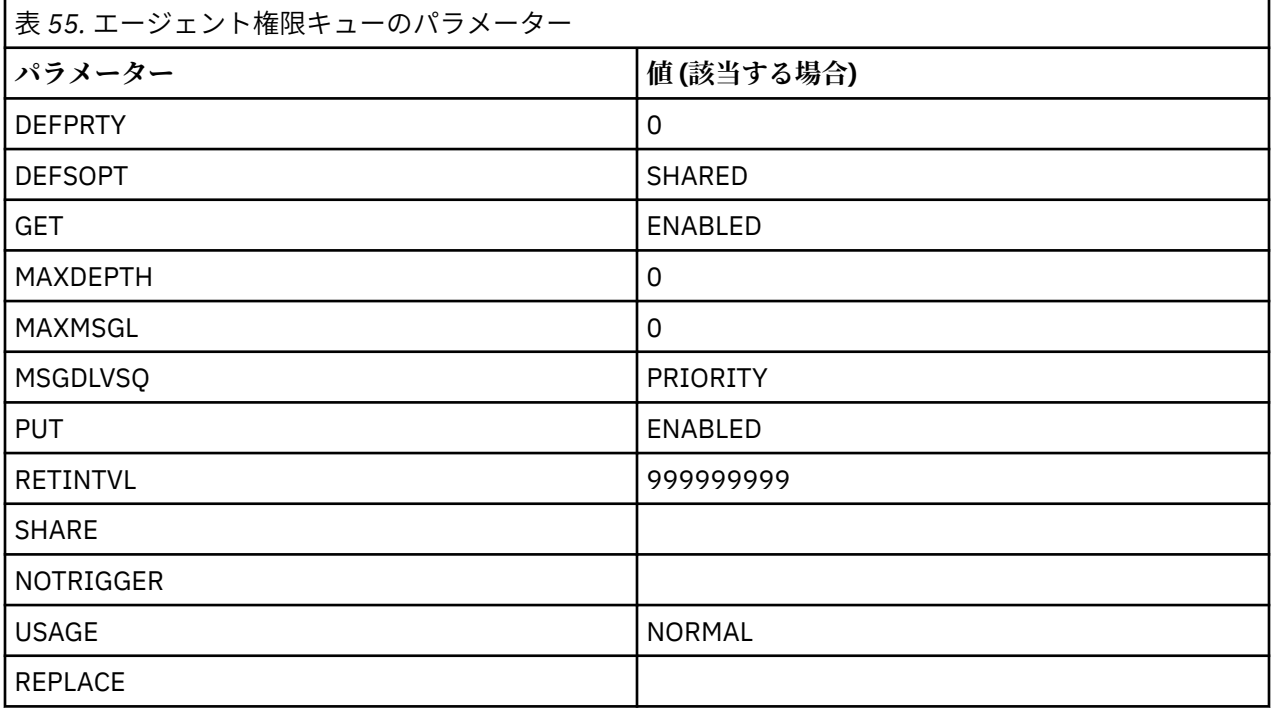

## **関連資料**

388 ページの『[fteCreateAgent \(MFT](#page-387-0) エージェントの作成)』 **fteCreateAgent** コマンドは、 Managed File Transfer Agent とその関連構成を作成します。

# **MFT システム・キューおよびシステム・トピック**

Managed File Transfer には、内部使用専用のいくつかのシステム・キューおよび 1 つのシステム・トピッ クがあります。

名前が SYSTEM.FTE で始まるキューは、Managed File Transfer (MFT) の内部システム・キューです。これ らのキューは削除しないでください。削除すると、IBM MQ MFT が正しく動作しなくなります。 622 ペ ージの表 56 は、各キューにあるメッセージのタイプを示しています。

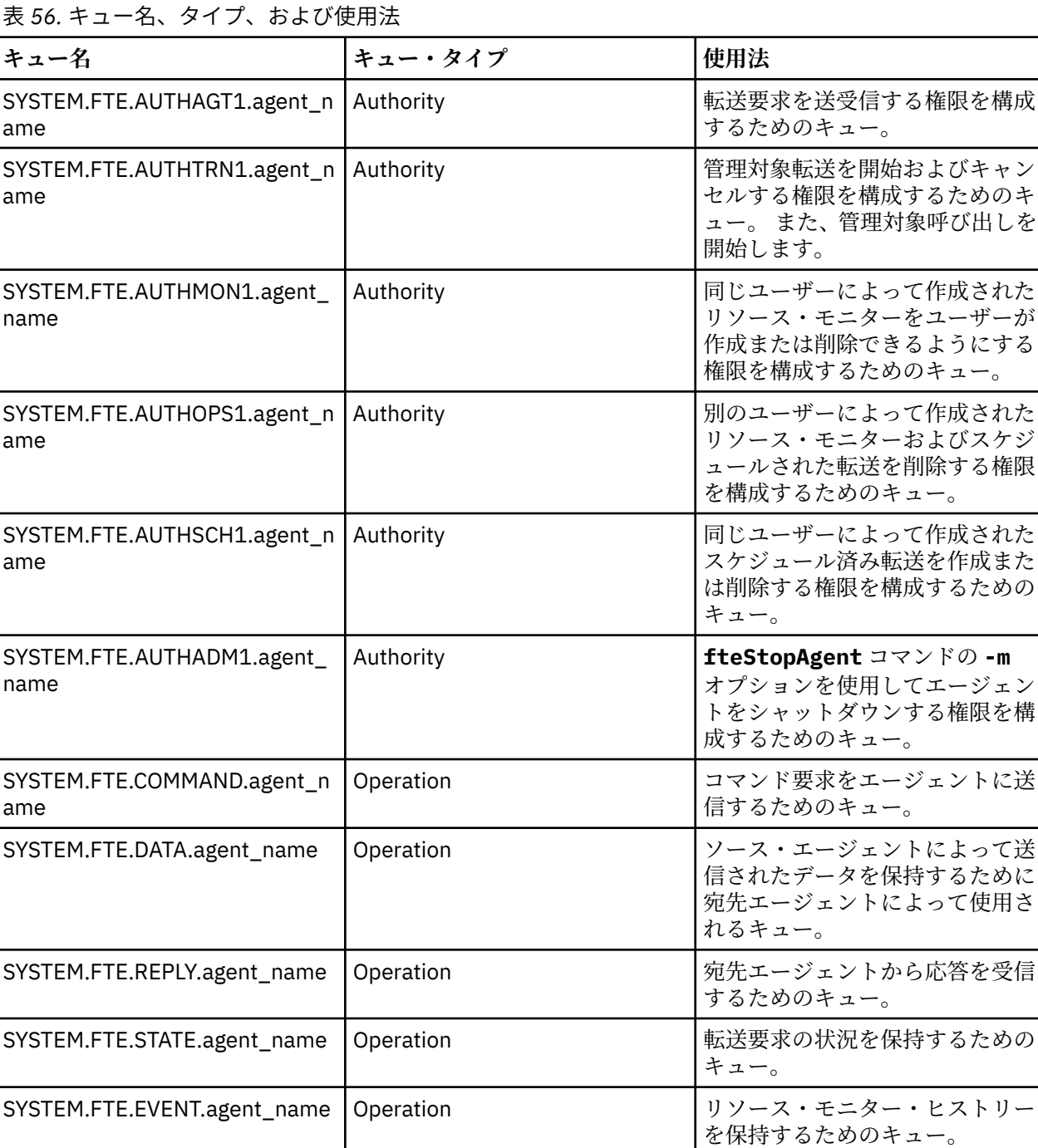

エージェントがメッセージからファイルへの転送またはファイルからメッセージへの転送に関与している 場合は、SYSTEM.FTE.STATE.agent\_name キューの定義を変更して、これらの管理対象転送を実行でき るようにする必要がある場合があります。 この設定について詳しくは[、メッセージ・サイズに関連した](#page-321-0) MQ 属性および MFT [プロパティーを設定するためのガイダンス](#page-321-0)を参照してください。

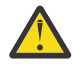

**重要 :** 他のシステム・キューの定義は変更しないでください。

また、SYSTEM.FTE トピックは内部使用専用であるため、変更したり削除したりしないでください。

# **一時キュー**

Managed File Transfer は、いくつかの目的で一時キューを作成します。 各キューの名前は WMQFTE で始 まります。 このグループにデフォルトで追加されます (ピリオドはデフォルトの接頭部の一部です。) この 接頭部を変更する場合は、command.properties ファイルまたは coordination.properties ファイ ル、あるいはその両方の **dynamicQueuePrefix** プロパティーを使用します。 command.properties フ ァイルのプロパティーは、エージェントからの応答が必要なコマンドに対する応答のために作成される一 時キューの接頭部を設定するために使用されます。 coordination.properties ファイルのプロパティ ーは、その他の目的のために作成される一時キューの接頭部を設定するために使用されます。例えば、 *WMQFTE.*FTE.TIMECHCK.QUEUE という一時キューの場合、*WMQFTE* が **dynamicQueuePrefix** プロパテ ィーによって定義された値です。

## **関連資料**

359 ページの『MFT [エージェント・アクションのユーザー権限の制限』](#page-358-0)

グループを使用してリソースに対するアクセスを管理することに加えて、追加レベルのセキュリティーを 使用可能にして、ユーザーが実行できる Managed File Transfer エージェント・アクションを制限すること ができます。 エージェントの権限キューに対する権限をユーザーに付与して、ユーザーが特定のエージェ ント・アクションを実行できるようにします。

# **MFT オブジェクト命名規則**

Managed File Transfer オブジェクトに以下の命名規則を使用してください。

- エージェントおよびロガーの名前:
	- 最大 28 文字の長さにすることができ、大/小文字の区別はありません。
	- 小文字または大/小文字混合で入力された名前は、大文字に変換されます。
	- 標準 IBM MQ オブジェクト命名規則に準拠していなければなりません。

これらの規則の詳細については、IBM MQ オブジェクトの命名規則を参照してください。

- IBM MQ オブジェクト命名規則に加えて、以下の規則が適用されます。
	- スラッシュ (/) 文字をエージェント名またはロガー名に使用することはできません。
- パーセント (%) 文字をエージェント名またはロガー名に使用することはできません。
- プロパティー・ファイルのプロパティー名は大/小文字を区別します。
- キュー・マネージャー名は、大/小文字を区別します。
- 一部のプラットフォームでは、ファイル名で大/小文字を区別します。
- リソース・モニターおよび転送テンプレートの名前:
	- 大/小文字の区別はありません。
	- 小文字または大/小文字混合で入力された名前は、大文字に変換されます。
	- アスタリスク (\*)、パーセント (%)、および疑問符 (?) を含めることはできません。
- プロトコル・ファイル・サーバー名:
	- 2 文字以上の長さでなければならず、最大長の制限はありません。
	- 大/小文字の区別はありません。
	- 標準 IBM MQ オブジェクト命名規則に準拠していなければなりません。

これらの規則の詳細については、IBM MQ オブジェクトの命名規則を参照してください。

## **IBM i 統合ファイル・システム (IFS) のファイル**

**IBMi IFS のファイル名には次の文字を使用できません。** 

- 円記号 (¥)
- 順方向斜線 (/)
- コロン (:)
- アスタリスク (\*)
- 疑問符 (?)
- 引用符 (")
- より小記号 (<)
- より大記号 (>)
- 垂直バー (|)

名前にこれらの文字のいずれかを含むファイルを IBM i IFS に転送しようとすると、これらのファイルの転 送は失敗します。

# **データ・セット名**

<mark>ー・Z/OS マ</mark>データ・セットには、 データ・セット名で名前の最大長と使用できる文字に影響する命名上 の制約があります。 PDS データ・セット・メンバー名は、最大 8 文字で、ドット (.) 文字を 使用すること はできません。 データ・セットに転送する場合、明示的に名前を指定する必要があります。 つまり、これ らの命名上の制約によって問題が発生しないことを意味します。 ただしファイルから PDS メンバーに転 送する場合には、ファイル・パスが PDS メンバー名にマップされない可能性があります。 PDS データ・セ ットに 転送する場合、個々のソース・ファイルが PDS メンバーとなり、各メンバー名が ソースの名前から 生成されます。

PDS メンバー名は z/OS の非修飾名で、 以下の正規表現で定義されます。

[a-zA-Z\$#@][a-zA-Z0-9\$#@]{0-7}

次の方式が、 ソース・データ・セットまたはソース・ファイル名を有効な PDS メンバー名に変換するため に使用されます。 以下の順に考慮事項が適用されます。

- 1. 名前のうち、最後のスラッシュ (/)、最後のバックスラッシュ (¥)、最後のコロン (:) 以降の 文字の みが使用されます。 つまり、ファイル・パスの名前部分のみが使用されます。
- 2. ソース・ファイル (データ・セット、PDS メンバー以外) の場合、最後のドット (.) 文字以降 (ドットを含 む) が無視されます。
- 3. 8 文字より長い名前については、最後の 8 文字のみが使用されます。
- 4. ドット文字はアットマーク (@) 文字に置き換えられます。
- 5. 無効文字はアットマーク (@) 文字に置き換えられます。
- 6. この変換により文字が生成されない場合、PDS メンバー名は @ となります。

# **MFT 管理参照**

## **MFT エージェントの状況値**

**fteListAgents** と **fteShowAgentDetails** のいずれかのコマンドを実行すると、エージェント状況情 報が生成されます。 この状況として生成される可能性がある値は、以下のとおりです。

### **ACTIVE**

エージェントは実行中であり、ファイルを送信または受信しています。 エージェントは、 その状況を 一定の間隔で公開しています。 最新のアップデートは、予期した期間内に受け取りました。

#### **準備完了**

エージェントは実行中ですが、ファイルを送信または受信していません。 エージェントは、 その状況 を一定の間隔で公開しています。 最新のアップデートは、予期した期間内に受け取りました。

#### **STARTING**

エージェントは開始していますが、転送を実行する準備ができていません。

### **UNREACHABLE**

エージェント状況のアップデートを予期した時間間隔で受け取っていません。 エージェントは、エラ ーのために実行を停止したか、突然にシャットダウンしたか、実行しているものの通信問題が発生して いる可能性があります。 詳しくは、304 [ページの『エージェントが](#page-303-0) UNKNOWN 状態にあると表示され [る場合の処理』](#page-303-0)を参照してください。

### **STOPPED**

エージェントが停止しました。 It was shut down in a controlled manner.

### **ENDED UNEXPECTEDLY**

エージェントが予期せずに終了しました。 maxRestartInterval 期間内に maxRestartCount を 超える再始動が行われ、maxRestartDelay 値が 0 以下である場合を除き、エージェントは自動的に 再始動されます。 これらのプロパティーについて詳しくは、550 ページの『[MFT agent.properties](#page-549-0) ファ [イル』](#page-549-0)を参照してください。

### **NO\_INFORMATION**

エージェントのバージョンが IBM WebSphere MQ File Transfer Edition 7.0.2 以前である可能性があり ます。 エージェントは、このコマンドが処理できる 形式では更新を公開していません。

**不明**

エージェントの状況を判別できません。 このツールでは認識できない状況を公開した可能性がありま す。 ネットワーク上で製品バージョンの混合がある場合には、このツールのインストール・バージョ ンをアップグレードすれば、この問題を解決できるかもしれません。

■ V 9.0.2 ■ IBM MQ 9.0.2 では、コマンドを実行したときや、調整マネージャーに接続している各エ ージェントとそれぞれの個々のプロパティーのリストを表示するときに、エージェントの **Status Age** 値が新たに表示されようになりました。この値は、最後に報告されたそれらの状況の経過時間を示 します。 詳しくは、304 ページの『エージェントが UNKNOWN [状態にあると表示される場合の処理』](#page-303-0) を参照してください。

### **PROBLEM**

エージェント・コマンド・ハンドラーが機能していない可能性があります。 エージェントは状況メッ セージを 公開していますが、これらの状況メッセージは最新のものではありません。

### **関連資料**

473 ページの『fteListAgents: [調整キュー・マネージャーの](#page-472-0) MFT エージェントのリスト』

**fteListAgents** コマンドは、特定の調整キュー・マネージャーに登録されているすべての Managed File Transfer のエージェントをリストするために使用します。

## 518 ページの『[fteShowAgentDetails](#page-517-0)』

**fteShowAgentDetails** コマンドは、特定の Managed File Transfer Agent の詳細を表示するために使用し ます。 これらは、エージェントの Managed File Transfer 調整キュー・マネージャーによって保管される詳 細です。

314 [ページの『ファイル転送が停止したと思われる場合の対処法』](#page-313-0)

負荷の重いシステムであったり、ソース・エージェントと宛先エージェントとの間でネットワーク問題が あったりする場合には、転送が待機状態またはリカバリー状態で停止しているように見えることがありま す。 この原因となるいくつかの要因があります。

304 ページの『エージェントが UNKNOWN [状態にあると表示される場合の処理』](#page-303-0)

エージェントが実行中であり、 **ftePingAgent** コマンドに正常に応答し、項目が正常に転送されていま す。 ただし、 **fteListAgents** コマンドと **fteShowAgentDetails** コマンド、および IBM MQ Explorer Managed File Transfer プラグインは、エージェントが UNKNOWN 状態であることを報告します。

# <u>▶ Multi MFT プロセス・コントローラーの概要</u>

IBM MQ Managed File Transfer (MFT) プロセス・コントローラーは、何らかの理由で終了した場合に、 MFT エージェントを開始し、そのプロセスを再始動します。 エージェント・プロセスごとに 1 つのプロセス・ コントローラーがあります。

**注 :** プロセス・コントローラーは IBM MQ for Multiplatforms のみに適用できます。

■ <mark>■ I/OS ■ </mark>IBM MQ for z/OS では、エージェント・プロセスは自動再始動マネージャー (ARM) によって 再始動されます 詳しくは、 z/OS 自動リスタート・マネージャー (ARM) 用の MFT の構成 を参照してくださ い。

# **プロセス・コントローラーの動作**

**fteStartAgent** コマンドを実行すると、そのエージェントのプロセス・コントローラーのインスタンス が開始され、プロセス・コントローラーがエージェント・プロセスを開始します。

**fteStopAgent** コマンドを実行すると、そのエージェントのプロセス・コントローラーに接続し、停止要 求を送信します。 プロセス・コントローラーは要求を受け取り、エージェント・プロセスを停止してから シャットダウンします。

プロセス・コントローラーはエージェント・プロセスをモニターします。 エージェント・プロセスが予期 せずに停止した場合、プロセス・コントローラーはエージェント・プロセスを再始動します。

デフォルトでは、エージェント・プロセスが 2 分以内に 5 回停止した場合、プロセス・コントローラーは それ自体をシャットダウンし、エージェントの再始動を再試行しません。 この場合は、 **fteStartAgent** コマンドを使用してエージェントを手動で再始動する必要があります。

この動作を変更するには、以下のエージェント・プロパティーを変更します。

#### • **maxRestartCount**

### • **maxRestartDelay**

### • **maxRestartInterval**

BINDINGS トランスポートを使用してエージェント・キュー・マネージャーに接続するようにエージェン トを構成した場合、プロセス・コントローラーは始動時にこのキュー・マネージャーへの接続を作成しま す。 その後、プロセス・コントローラーはこの接続をモニターします。

キュー・マネージャーが使用不可になったために接続が切断された場合、プロセス・コントローラーはエ ージェントを停止してから、定期的な間隔で接続の再確立を試行します。

再接続の試行間隔は、エージェント・プロパティー **agentQMgrRetryInterval** によって決定されます。 キュー・マネージャーが再び使用可能になり、プロセス・コントローラーがそのキュー・マネージャーに 接続できるようになると、プロセス・コントローラーはエージェント・プロセスを再始動します。

**注 :** エージェントが CLIENT トランスポートを使用してエージェント・キュー・マネージャーに接続するよ うに構成されている場合、エージェント・プロセスは、キュー・マネージャーから切断されてもアクティ ブのままです。 この場合、エージェント・プロセスは定期的に再接続を試行します。

このセクションに記載されている 4 つのプロパティーについて詳しくは、「 *MFT agent.properties* ファ イル 」トピックの「 [拡張エージェント・プロパティー](#page-558-0): プロセス・コントローラー 」セクションを参照し てください。

# **プロセス・コントローラーのログ・ファイル**

プロセス・コントローラーは、通知メッセージをイベント・ログに書き込みます。 これは、pceventN.log という名前のファイルです。ここで、 N は数値です。これは、ディレクトリー MQ\_DATA\_PATH*/mqft/ logs/coordination\_qmgr\_name/agents/agent\_name/logs/* にあります。

各プロセス・コントローラー・イベント・ログ・ファイルのサイズ、およびヒストリカル・ファイルの数 は、エージェント・プロパティー **outputLogSize** および **outputLogFiles** によって決定されます。

このセクションで言及されているプロパティーについて詳しくは、「 *MFT agent.properties* ファイル 」 トピックの「 [拡張エージェント・プロパティー](#page-564-0): トレースおよびロギング 」セクションを参照してくださ い。

**注 :** これらのプロパティーは、プロセス・コントローラー・ログ・ファイルだけでなく、エージェント・ロ グ・ファイル ( outputN.log と呼ばれる) のサイズと数を決定するためにも使用されます。

プロセス・コントローラー・イベント・ログに書き込まれるメッセージには、プロセス・コントローラー のプロセス ID、およびエージェント・プロセスのプロセス ID が含まれます。 これらのメッセージの例を いくつか以下に示します。

[21/06/2022 16:17:40.000 GMT Daylight Time] 00000000000049e0 ProcessContro I BFGPC0003I: IBM MQ Managed File Transfer process controller started. Log files located at: C:\ProgramData\IBM\MQ\mqft\logs\QM1\agents\AGENT1.

[21/06/2022 16:17:55.000 GMT Daylight Time] 00000000000049e0 ProcessContro I BFGPC0007I: IBM MQ Managed File Transfer process controller with process identifier 18736 started AGENT1@QM1 with process identifier 1748.

[21/06/2022 16:19:20.000 GMT Daylight Time] 00000000000049e0 ProcessContro I BFGPC0027W: Process has ended with return code 1 and will be restarted to attempt to recover the problem.

[21/06/2022 16:19:20.000 GMT Daylight Time] 00000000000049e0 ProcessContro I BFGPC0007I: IBM MQ Managed File Transfer process controller with process identifier 18736 started AGENT1@QM1 with process identifier 1304.

ここで、エージェント AGENT1 に関連付けられたプロセス・コントローラーは、プロセス ID 18736 で実 行されていました。

最初はエージェント・プロセスを開始しました。このプロセスのプロセス ID は 1748 でした。

エージェントが開始された直後に、プロセス・コントローラーは予期せずに停止したことを検出したため、 プロセス・コントローラーを再始動しました。 再始動後のエージェント・プロセスのプロセス ID は 1304 です。

## **関連資料**

629 ページの『MFT [プロセス・コントローラーの終了コード』](#page-628-0)

Managed File Transfer プロセス・コントローラーが終了すると、プロセス・コントローラーが終了した理 由を示す終了コードを含んだ BFGPC0004I メッセージが生成されます。

# **MFT エージェント・プロセス・コントローラーの状況値**

**fteShowAgentDetails** コマンドは、エージェント・プロセス・コントローラーの状況情報を生成しま す。 この状況として生成される可能性がある値は、以下のとおりです。

#### **WAITING**

エージェント・プロセス・コントローラーは、キュー・マネージャーが使用可能になってからエージェ ントを開始するため、待機しています。

#### **開始済み**

エージェント・プロセス・コントローラーは、エージェント・プロセスを開始しました。

#### **STOPPED**

エージェントを停止するように要求されたか、あるいは再開間隔の間に再開されたエージェント・プロ セスが多すぎたため、エージェント・プロセス・コントローラーは停止されました。

#### **RECOVERING**

エージェント・プロセスが予期せずに停止したため、プロセス・コントローラーはそのプロセスの再開 を試行します。

#### **ISTOPPING**

エージェント・プロセスが即時シャットダウン要求を受け取りました。 エージェント・プロセスが停 止すると、プロセス・コントローラーは停止します。

### **CSTOPPING**

エージェント・プロセスは、制御された方法でのシャットダウン要求を受け取りました。 エージェン ト・プロセスが停止すると、プロセス・コントローラーは停止します。

### **不明**

エージェント・プロセス・コントローラーの状況を判別できません。 エージェント・プロセス・コン トローラーは実行されていないか、fteShowAgentDetails コマンドが実行されたシステムとは異なる別 のシステムで実行されている可能性があります。

### **関連資料**

518 ページの『[fteShowAgentDetails](#page-517-0)』

**fteShowAgentDetails** コマンドは、特定の Managed File Transfer Agent の詳細を表示するために使用し ます。 これらは、エージェントの Managed File Transfer 調整キュー・マネージャーによって保管される詳 細です。

# **MFT ロガーの状況値**

**fteShowLoggerDetails** コマンドは、ロガーの状況情報を生成します。 この状況として生成される可能 性がある値は、以下のとおりです。

### **ACTIVE**

ロガーは実行中であり、ファイルを送信または受信しています。 ロガーは、 その状況を一定の間隔で 公開しています。 最新のアップデートは、予期した期間内に受け取りました。

## **準備完了**

ロガーは実行中ですが、ファイルを送信または受信していません。 ロガーは、 その状況を一定の間隔 で公開しています。 最新のアップデートは、予期した期間内に受け取りました。

### **STARTING**

ロガーは開始中ですが、転送を実行する準備はまだできていません。

### **UNREACHABLE**

予期された時間間隔では、ロガー状況の更新を受信しませんでした。 ロガーはエラーのために実行を 停止したか、突然にシャットダウンしたか、または実行しているものの通信問題が発生している可能性 があります。

### **STOPPED**

ロガーは停止しました。 It was shut down in a controlled manner.

## **ENDED UNEXPECTEDLY**

ロガーが予期せずに終了しました。 maxRestartInterval 期間内に maxRestartCount 回を超え る再始動があり、maxRestartDelay 値が 0 以下である場合を除き、ロガーは自動的に再始動されま す。 これらのプロパティーの詳細は、118 ページの『MFT [ロガーの構成プロパティー』を](#page-117-0)参照してく ださい。

**fteShowLoggerDetails** コマンドの場合、この状況の詳細には、ロガー処理出口コードである状況 コードが含まれます。 既知の出口コードのリストについては、『処理出口コード』を参照してくださ い。

### **NO\_INFORMATION**

ロガーのバージョンが IBM WebSphere MQ File Transfer Edition 7.0.2 以前である可能性があります。 ロガーは、このコマンドが処理できる 形式では更新を公開していません。

#### **不明**

ロガーの状況を判別できません。 このツールでは認識できない状況を公開した可能性があります。 ネ ットワーク上で製品バージョンの混合がある場合には、このツールのインストール・バージョンをアッ プグレードすれば、この問題を解決できるかもしれません。

### **PROBLEM**

ロガー・コマンド・ハンドラーが機能していない可能性があります。 ロガーは状況メッセージを 公開 していますが、これらの状況メッセージは最新のものではありません。

### **関連資料**

525 ページの『[fteShowLoggerDetails](#page-524-0)』

**fteShowLoggerDetails** コマンドは、特定の Managed File Transfer ロガーの詳細を表示するために使用 します。

# **MFT ロガー・プロセス・コントローラーの状況値**

**fteShowLoggerDetails** コマンドは、ロガー・プロセス・コントローラーの状況情報を生成します。 こ の状況として生成される可能性がある値は、以下のとおりです。

#### **WAITING**

ロガー・プロセス・コントローラーは、キュー・マネージャーが使用可能になってからロガーを開始す るため、待機しています。

### **開始済み**

ロガー・プロセス・コントローラーは、ロガー・プロセスを開始しました。

### <span id="page-628-0"></span>**STOPPED**

ロガーを停止するように要求されたか、あるいは再開間隔の間に再開されたロガー・プロセスが多すぎ たため、ロガー・プロセス・コントローラーは停止されました。

## **RECOVERING**

ロガー・プロセスが予期せずに停止したため、プロセス・コントローラーはそのプロセスの再開を試行 します。

#### **ISTOPPING**

ロガー・プロセスが即時シャットダウン要求を受け取りました。 ロガー・プロセスが停止すると、プ ロセス・コントローラーは停止します。

#### **CSTOPPING**

ロガー・プロセスは、制御された方法でのシャットダウン要求を受け取りました。 ロガー・プロセス が停止すると、プロセス・コントローラーは停止します。

**不明**

ロガー・プロセス・コントローラーの状況を判別できません。 ロガー・プロセス・コントローラーは 実行されていないか、fteShowLoggerDetails コマンドが実行されたシステムとは異なる別のシステムで 実行されている可能性があります。

### **関連資料**

525 ページの『[fteShowLoggerDetails](#page-524-0)』

**fteShowLoggerDetails** コマンドは、特定の Managed File Transfer ロガーの詳細を表示するために使用 します。

# **MFT プロセス・コントローラーの終了コード**

Managed File Transfer プロセス・コントローラーが終了すると、プロセス・コントローラーが終了した理 由を示す終了コードを含んだ BFGPC0004I メッセージが生成されます。

プロセス・コントローラーが終了したことを示す次のメッセージが表示されます。

BFGPC0004I IBM MQ Managed File Transfer プロセス・コントローラーは終了コード *reason\_code* で終了しました。

ここで、*reason\_code* は、プロセス・コントローラーが終了した理由を示しています。

**注 :** プロセス・コントローラーからの終了コードのほとんどはオペレーティング・システムの標準終了コー ドを反映していますが、一部の終了コードは特定の目的で定義されたものであり、プロセス・コントロー ラー・ログ・ファイルにも具体的なメッセージが必ず書き込まれます。

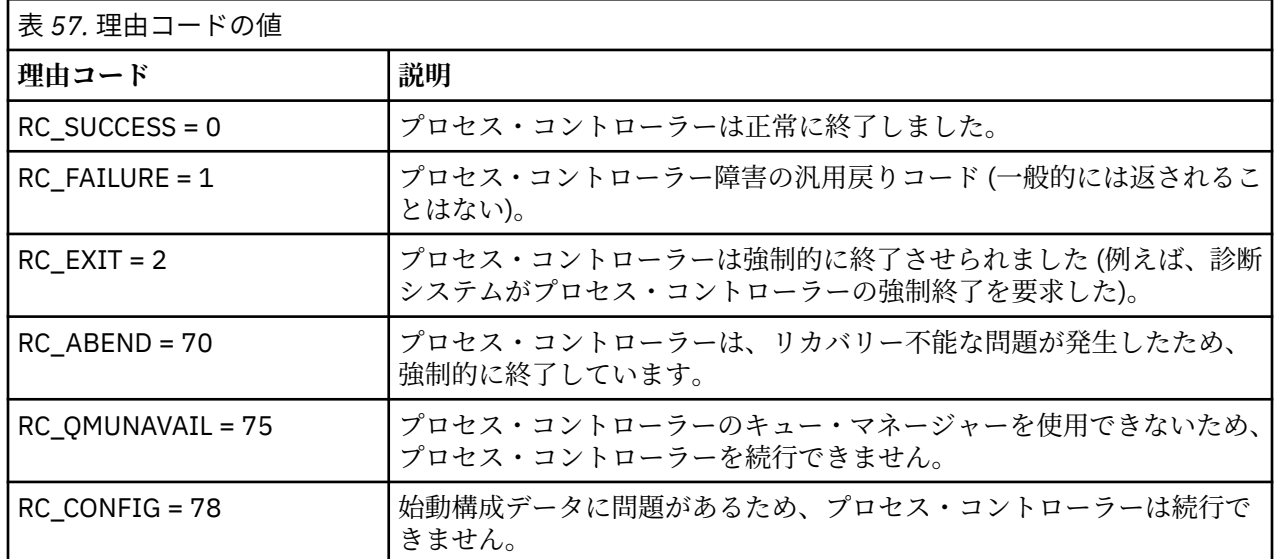

これらの終了コードは、pcevent*X*.log に書き込まれます。ここで、*X* は何らかの数値です。例えば、ロ グ・ファイル名は pcevent0.log のようになります。

<span id="page-629-0"></span>**関連情報**

Managed File Transfer 診断メッセージ: BFGPC0001 - BFGPC9999

# **ファイルの転送に関するガイドライン**

転送を行うオペレーティング・システムや、バイナリー・モードとテキスト・モードのどちらで転送する かに応じて、予期される動作についてのガイドラインが存在します。

詳しくは、関連トピックをお読みください。

## **関連資料**

631 ページの『z/OS [と分散システムの間のファイルおよびデータ・セットの転送』](#page-630-0)

Managed File Transfer を使用して、z/OS と分散ファイル・システムの間でファイルやサポートされるデー タ・セット・タイプを転送することができます。 以下の性質を注意深く検討してください。 これは、転送 元と転送先のシステムのタイプによって異なります。

632 ページの『z/OS [でのデータ・セット間の転送』](#page-631-0)

Managed File Transfer を使用して、z/OS データ・セット間の転送を行うことができます。 以下の性質を注 意深く検討し、データ・セットの転送が正しく行われるようにしてください。

634 ページの『Connect:Direct [ノードとの間のデータ・セット転送』](#page-633-0)

Connect:Direct ブリッジを使用して、Managed File Transfer エージェントと IBM Sterling Connect:Direct ノードの間でデータ・セット転送を実行できます。 転送のソースと宛先のいずれかまたは両方としてデー タ・セットを指定できます。

637 ページの『Connect:Direct [プロセス・ステートメント・パラメーターと](#page-636-0) BPXWDYN キーのマッピン [グ』](#page-636-0)

ソースまたは宛先のいずれかが Connect:Direct ノードになっている状況でデータ・セットの転送要求を送 信すると、指定したサポート対象の BPXWDYN キーが、Connect:Direct プロセスによって受け入れられる 形式に変換されます。

642 ページの『MFT で使用できない BPXWDYN [のプロパティー』](#page-641-0)

いくつかの BPXWDYN オプションは、**fteCreateTemplate** コマンド、**fteCreateTransfer** コマンド、 または agent.properties ファイル内の **bpxwdynAllocAdditionalOptions** プロパティーを使用す るときに指定してはなりません。

643 ページの『MFT [でのテキスト・ファイルの転送』](#page-642-0)

テキスト・ファイルの転送には、あるコード・ページから別のコード・ページへの、ファイルのコード・ ページの変換が伴います。 テキスト・ファイルの転送には、システム間の CRLF (復帰改行) 文字の変換も 伴います。 このトピックでは Managed File Transfer のテキスト・ファイル転送動作をまとめています。

645 ページの『Connect:Direct と MFT [の間のテキスト・ファイル転送』](#page-644-0)

テキストの転送には、あるコード・ページから別のコード・ページへの、ファイルのコード・ページの変 換が伴います。 テキスト・ファイルの転送には、システム間の CRLF (復帰改行) 文字の変換も伴います。 このトピックでは、Managed File Transfer Agent と Connect:Direct ノードの間のテキスト・ファイル転送 の動作をまとめます。

646 [ページの『プロトコル・ブリッジ・エージェントとの間のファイル転送』](#page-645-0)

プロトコル・ブリッジ・エージェントを使用すると、Managed File Transfer ネットワークの外部にある FTP ファイル・サーバーまたは SFTP ファイル・サーバーとの間でファイルを転送できます。

647 ページの『IBM i [システム間のファイル転送』](#page-646-0)

テキスト・モードで Managed File Transfer を使って IBM i システム間のファイル転送を行い、ファイル内 のデータを変換する場合は、このトピックの情報を検討してください。

651 ページの『IBM i の QSYS.LIB [にある保存ファイルの転送』](#page-650-0)

Managed File Transfer は、QSYS.LIB ファイル・システムにある保存ファイルを 2 つの IBM i システム間で 転送することをサポートします。 保存ファイルのファイル転送を要求する際は、以下の情報を検討してく ださい。

652 [ページの『世代別データ・グループ](#page-651-0) (GDG) の転送』

Managed File Transfer は、z/OS で、ソース・データ・セットと宛先データ・セットの世代別データ・グル ープ (GDG) をサポートしています。 絶対および相対 GDG 名がサポートされています。 新しい世代に書き 込む場合には、基本 GDG が存在している必要があります。

<span id="page-630-0"></span>653 ページの『MFT [でのワイルドカード文字の使用』](#page-652-0)

ファイル転送用にソース・ファイル名およびソース・ファイル・パスを指定するときに、ワイルドカード 文字を使用できます。 これにより、複数のファイルを同時に選択することができるようになります。

#### z/OS *z/OS* **と分散システムの間のファイルおよびデータ・セットの転送**

Managed File Transfer を使用して、z/OS と分散ファイル・システムの間でファイルやサポートされるデー タ・セット・タイプを転送することができます。 以下の性質を注意深く検討してください。 これは、転送 元と転送先のシステムのタイプによって異なります。

Managed File Transfer は、z/OS で、ソース・データ・セットと宛先データ・セットの世代別データ・グル ープ (GDG) をサポートしています。 絶対および相対 GDG 名がサポートされています。 新しい世代に書き 込む場合には、基本 GDG が存在している必要があります。

ファイルまたはデータ・セットを磁気テープに転送すると、磁気テープ内の既存データ・セットが置き換 えられます。 新しいデータ・セットの属性は、転送定義で渡された属性を基にして設定されます。 属性 は、何も指定されていなければ、ソース・データ・セットと同じ属性またはデフォルト値 (ソースがファイ ルである場合) に設定されます。 既存の磁気テープ・データ・セットの属性は無視されます。

# **ファイルからデータ・セットへの転送 - バイナリー転送**

宛先レコード長は、宛先データ・セットの形式によって決まります。 データ・セットが宛先システムに存 在することを確認してください。 または、データ・セットが正しく作成されるように、宛先データ・セッ トを正しい属性で指定してください。 属性を指定しない場合、形式が不定形式レコードで、(DEVTYPE マ クロによって返された) デバイスに合った最大ブロック・サイズ (BLKSIZE) の物理順次データ・セットとい うデフォルトがシステムによって指定されます。 例えば、DASD ならサイズは 6144 で、テープならサイズ は 32760 です。 分散システムのファイルをバイナリー・モードで z/OS データ・セットに転送する場合は、 以下の性質に注意してください。

## **物理順次 (PS) 宛先データ・セット**

- 分散システム上のソース・ファイルが順次読み取られ、各レコードまたはブロックが埋められます。
- 可変長フォーマットのデータ・セットの場合は、容量が満杯になるまで各レコードが埋められます。

## **区分データ・セット (PDS) 宛先データ・セット**

- 各ソース・ファイルは同じまたは同等の名前で PDS メンバーにコピーされます。 ファイル名がメン バー名の許容最大長より長い場合は、ファイル名は有効なメンバー名に変換されます。 メンバー名の 詳細については、『オブジェクトの命名規則』を参照してください。 ソース・ファイルがディレクト リーの場合、そのディレクトリーの各ファイルが PDS のメンバーになります。
- PDS メンバーが存在する場合、転送について既存の宛先ファイルの上書きが指定されていれば、メン バーは上書きされます。 上書きを指定しない場合、転送が失敗します。
- 分散システム上のソース・ファイルが順次読み取られ、メンバーの各レコードまたはブロックが埋め られます。
- 可変長フォーマットの PDS メンバーの場合は、容量が満杯になるまで各レコードが埋められます。

# **ファイルからデータ・セットへの転送 - テキスト転送**

宛先レコード長は、宛先データ・セットの形式によって決まります。 データ・セットが宛先システムに存 在することを確認してください。 または、データ・セットが正しく作成されるように、宛先データ・セッ トを正しい属性で指定してください。 分散システムのファイルをテキストとして z/OS データ・セットに転 送する場合は、以下の性質に注意してください。

# **物理順次 (PS) 宛先データ・セット**

- テキストの各行がレコード (または不定形式レコード (RECFM=U) データ・セットの場合はブロック) になります。 データ・セット・レコードに行末文字は存在しません (非 ASA データ・セットの場合の み)。
- 宛先データ・セットで ASA フォーマット制御文字が使用される場合は、行末文字は事実上、同等の ASA フォーマット制御コードに変換されます。
- 行がレコードより長い場合、レコードの境界で行が分割され、次のレコードに続きます。

<span id="page-631-0"></span>**PDS 宛先データ・セット**

- 各ソース・ファイルは同じまたは同等の名前で PDS メンバーにコピーされます。 ファイル名がメン バー名の許容最大長より長い場合は、ファイル名は有効なメンバー名に変換されます。 メンバー名の 詳細については、『オブジェクトの命名規則』を参照してください。 ソース・ファイルがディレクト リーの場合、そのディレクトリーの各ファイルが PDS のメンバーになります。
- PDS メンバーが存在する場合、転送について既存の宛先ファイルの上書きが指定されていれば、メン バーは上書きされます。 上書きを指定しない場合、転送が失敗します。
- テキストの各行がレコード (または不定形式レコード (RECFM=U) データ・セットの場合はブロック) になります。 メンバー・レコードに行末文字は存在しません (非 ASA データ・セットの場合のみ)。
- 宛先データ・セットで ASA フォーマット制御文字が使用される場合は、行末文字は事実上、同等の ASA フォーマット制御コードに変換されます。
- 行がレコードより長い場合、レコードの境界で行が分割され、次のレコードに続きます。

# **データ・セットからファイルへの転送 - バイナリーおよびテキスト転送**

データ・セットからファイルにバイナリーまたはテキストとして転送する場合は、以下の性質に注意して ください。

- 各レコードの内容はバイナリー形式でファイルに転送されます。 レコード、ブロック・フォーマット情 報、または ASA フォーマット制御文字は転送されません。
- テキスト転送のみの場合、各データ・セット・レコードは、 宛先エージェントのコード・ページに変換 されたテキストを持つ行になります。 つまり、Windows 宛先システムでは復帰改行 (CRLF) が追加され、 UNIX 宛先システムでは復帰 (CR) が追加されます。
- **非 VSAM および PS ソース・データ・セット**。 ソース・データ・セットのレコードは宛先ファイルに転 送され、連結してまとめられます。 宛先ファイルが存在する場合には、ファイル転送で指定した宛先フ ァイル動作オプションに応じて、ファイルが上書きされます。 ファイルではなくディレクトリーとして 宛先を指定した場合、宛先ファイル名は、高位修飾子 (HLQ) を除いたデータ・セット名になります。
- **PDS ソース・データ・セット**。 指定された各メンバー (メンバーが指定されていない場合はすべてのメン バー) が宛先に抽出されます。 宛先としてディレクトリーを指定する場合、メンバーは別個のファイルに 抽出されます。 そのように指定しない場合、指定されたメンバーはそれぞれ宛先ファイルに書き込まれ、 事実上 1 人のメンバーのみが転送されます。 メンバーの宛先ファイルが存在する場合には、ファイル転 送で指定した宛先ファイル動作オプションに応じて、ファイルが上書きされます。

## **関連資料**

630 [ページの『ファイルの転送に関するガイドライン』](#page-629-0) 転送を行うオペレーティング・システムや、バイナリー・モードとテキスト・モードのどちらで転送する かに応じて、予期される動作についてのガイドラインが存在します。

632 ページの『z/OS でのデータ・セット間の転送』

Managed File Transfer を使用して、z/OS データ・セット間の転送を行うことができます。 以下の性質を注 意深く検討し、データ・セットの転送が正しく行われるようにしてください。

437 ページの『fteCreateTransfer: [新規ファイル転送の開始』](#page-436-0)

**fteCreateTransfer** コマンドは、コマンド行から新規のファイル転送を作成して開始します。 このコマ ンドは、ファイル転送の即時開始、将来の日時におけるファイル転送のスケジュール、ファイル転送の 1 回以上の繰り返し、および特定の条件に基づくファイル転送の起動を実行できます。

## *★*  $\frac{105}{2}$  */OS でのデータ・セッ***ト間の転送**

Managed File Transfer を使用して、z/OS データ・セット間の転送を行うことができます。 以下の性質を注 意深く検討し、データ・セットの転送が正しく行われるようにしてください。

Managed File Transfer では、ディスクの場合も磁気テープの場合も、アンカタログ・データ・セットはサ ポートされていません。 既存データ・セットはカタログされる必要があり、新規データ・セットはカタロ グされます。

以下のケースを検討してください。

### **z/OS システム間でデータ・セットをコピーまたは移動するときに、宛先が存在しない場合。**

デフォルトで、宛先データ・セットはソースと同じ特性で作成されます。 宛先データ・セットの属性 を指定し、デフォルトの特性をオーバーライドすることができます。 これを行う場合、確実に転送を 行えるように互換性チェックが実行されます。

### **z/OS システム間でデータ・セットをコピーまたは移動するときに、宛先が既に存在する場合。**

- 宛先データ・セットの属性を指定し、デフォルトの特性をオーバーライドする場合、互換性チェック を実行して、必要な方法で宛先データ・セットにアクセスできるようにします。 ただし、以下の属性 をオーバーライドすることはできません。
	- 基本データ・セット編成およびタイプ
	- 論理レコード長 (LRECL)
	- ブロック・サイズ (BLKSIZE)

### **データ・セットを磁気テープに転送する場合。**

データ・セットを磁気テープに転送すると、磁気テープの既存データ・セットが置き換えられます。 新 しいデータ・セットの属性は、転送定義で渡された属性を基にして設定されます。 属性は、何も指定 されていなければ、ソース・データ・セットと同じ属性またはデフォルト値 (ソースがファイルである 場合) に設定されます。 既存の磁気テープ・データ・セットの属性は無視されます。

さらに、実行中の宛先エージェントのユーザー ID が、磁気テープをマウントするための正しい権限を 持っている必要があります。 これを行う方法については、お客様の企業で使用している外部セキュリ ティー・マネージャーの資料を参照してください。

### **磁気テープからデータ・セットに転送する場合。**

磁気テープ上のデータ・セットにアクセスするためには、実行中のソース・エージェントのユーザー ID が、磁気テープをマウントするための適切な権限を持っている必要があります。 これを行う方法につ いては、お客様の企業で使用している外部セキュリティー・マネージャーの資料を参照してください。

# **データ・セットの互換性**

以下のデータ・セットの互換性の性質と制限を検討してください。

## **レコード・フォーマットおよび長さの違い:**

• 可変長フォーマット・レコードは、レコード・データ内で 4 バイト・レコード長のフィールドを使用 します。 このため、固定のレコードから可変のレコード・データ・セットへの転送では、可変レコー ド長は固定レコード長に 4 を加えた長さと同じかそれより大きくなります。 可変長フォーマットの レコード・データ・セットから固定長フォーマットのレコード・データ・セットへの転送では、固定 長フォーマットのレコード・データ・セットは可変レコード長から 4 を引いた長さと同じかそれより 大きくなります。

## **ブロック・サイズの違い:**

- 固定形式および可変長フォーマットのレコード・データでは、ブロック・サイズの違いにより、ソー ス・データ・セットと宛先データ・セットのレイアウトが変わります。
- 不定形式レコードでは、宛先のブロック・サイズがソース・データ・セットのブロック・サイズ以上 の場合に、データ・セットを転送できます。
- 不定形式データ・セットでは、ソースのブロック・サイズが宛先のブロック・サイズより大きい場 合、転送を行えません。

### **区分データ・セット (PDS) および区分データ・セット拡張 (PDSE) データ・セット。**

以下の性質と制限は PDS と PDSE に対して同じように適用されます。

• PDS または PDSE メンバーを宛先 PDS または PDSE に転送する場合、宛先 PDS または PDSE のメン バーが作成されます。 宛先 PDS または PDSE メンバーが既に存在する場合、そのメンバーは上書き されます。 PDS または PDSE メンバーを非 PDS または非 PDSE 宛先データ・セットに転送すると、 宛先データ・セットが作成され、メンバー・データを格納します。 宛先データ・セットが既に存在す る場合、そのデータ・セットが上書きされます。

- <span id="page-633-0"></span>• PDS または PDSE から非 PDS または非 PDSE の宛先に転送しようとすると、 PDS または PDSE のす べてのメンバーが非 PDSE の宛先に書き込まれます。 それ以降メンバーの転送が行われるたびに、転 送オプションに応じて、非 PDSE の宛先の以前の内容が上書きされるか失敗します。
- PDS または PDSE から宛先 PDS または PDSE に転送すると、宛先に PDS または PDSE 全体のコピー が作成されます。 宛先 PDS または PDSE が既に存在する場合、ソースからのメンバーが追加されま す。 PDS または PDSE メンバーが宛先に既に存在する場合、そのメンバーが上書きされます。
- 非 PDS または非 PDSE から宛先 PDS または PDSE に転送すると、非 PDS または非 PDSE の内容が PDS または PDSE の新規メンバーとして追加されます。 PDS メンバーが既に存在する場合、そのメン バーが上書きされます。 新規メンバーに名前を指定しないと、ソース・データ・セットまたは DD 名 から名前が生成されます。
- ディスク・スペースが限られているシステムで PDS データ・セットと PDSE データ・セットに転送す る場合は、既知の制約事項があります。 詳しくは、 MFT の一般的な問題の z/OS セクションを参照し てください。
- **注 :** PDS または PDSE を宛先の PDS または PDSE に転送すると、メンバー情報および統計は保持され ません。 例えば、PDS として保管されているロード・ライブラリーを転送すると、宛先 PDS はロー ド・ライブラリーとして使用することができません。

# **バイナリー転送とテキスト転送**

データ・セットのバイナリー転送は、デフォルトのレコード・フォーマット (タイプ = レコード) を使って データ・セットから読み取ったとおりの、バイナリー形式のレコード・データと定義されます。 データの 読み取りと書き込みはレコード単位で行われます。 システム・サービスは、必要なレコードおよびブロッ ク変換 (データ・セットのレコードおよびブロックの設定が異なる場合) および必要な ASA およびマシン制 御コード変換を実行します。 一方のデータ・セットが ASA フォーマット制御文字に対して定義され、もう 一方がそれに適していない場合、C/C++ システム・ライブラリー関数の動作を使って通常の制御コードへ の変換が実行されます。

# **世代別データ・グループ (GDG)**

Managed File Transfer は、z/OS で、ソース・データ・セットと宛先データ・セットの世代別データ・グル ープ (GDG) をサポートしています。 絶対および相対 GDG 名がサポートされています。 新しい世代に書き 込む場合には、基本 GDG が既に存在している必要があります。

### **関連資料**

630 [ページの『ファイルの転送に関するガイドライン』](#page-629-0)

転送を行うオペレーティング・システムや、バイナリー・モードとテキスト・モードのどちらで転送する かに応じて、予期される動作についてのガイドラインが存在します。

652 [ページの『世代別データ・グループ](#page-651-0) (GDG) の転送』

Managed File Transfer は、z/OS で、ソース・データ・セットと宛先データ・セットの世代別データ・グル ープ (GDG) をサポートしています。 絶対および相対 GDG 名がサポートされています。 新しい世代に書き 込む場合には、基本 GDG が存在している必要があります。

634 ページの『Connect:Direct ノードとの間のデータ・セット転送』

Connect:Direct ブリッジを使用して、Managed File Transfer エージェントと IBM Sterling Connect:Direct ノードの間でデータ・セット転送を実行できます。 転送のソースと宛先のいずれかまたは両方としてデー タ・セットを指定できます。

631 ページの『z/OS [と分散システムの間のファイルおよびデータ・セットの転送』](#page-630-0)

Managed File Transfer を使用して、z/OS と分散ファイル・システムの間でファイルやサポートされるデー タ・セット・タイプを転送することができます。 以下の性質を注意深く検討してください。 これは、転送 元と転送先のシステムのタイプによって異なります。

# *Connect:Direct* **ノードとの間のデータ・セット転送**

Connect:Direct ブリッジを使用して、Managed File Transfer エージェントと IBM Sterling Connect:Direct ノードの間でデータ・セット転送を実行できます。 転送のソースと宛先のいずれかまたは両方としてデー タ・セットを指定できます。

# **データ・セット名の指定**

転送要求で Connect:Direct ノードにあるデータ・セットを指定する場合は、Managed File Transfer エージ ェント間のデータ・セット転送の場合と同じ構文を使用しますが、2 つの変更点があります。

• データ・セット名の接頭部として、Connect:Direct ノード名とコロン (:) を使用する必要があります。構 文は次のようになります。

*cdNode*:*data\_set\_name*{;*attrib1*;...;*attribN*}

例えば、Connect:Direct ノード CD\_NODE1 が配置されているシステムにある OBJECT.LIB という区分デ ータ・セットを指定する場合は、以下の構文を使用します。

CD\_NODE1://'OBJECT.LIB';RECFM(F,B);BLKSIZE(800);LRECL(80)

この例では、3 つのオプション属性が RECFM(F,B);BLKSIZE(800);LRECL(80) というテキストで指 定されています。

• 指定したデータ・セット名は、単一引用符文字で囲むかどうかにかかわりなく、完全修飾データ・セット 名として解釈されます。 システムによって接頭部が追加されることはありません。 エージェントを実行 するためのユーザー ID などの接頭部を指定する場合は、データ・セット名の一部として指定する必要が あります。 この動作は、Managed File Transfer エージェントだけがかかわっているデータ・セット転送 の動作とは異なります。後者の場合は、指定したデータ・セット名を単一引用符文字で囲んでいないと、 システムによって宛先エージェントのデフォルトの高位修飾子の接頭部が追加されます。

この 2 つの変更点を除けば、データ・セット名とオプション属性を指定するときの構文は、Managed File Transfer エージェント間のデータ・セット転送の場合と同じです。この構文には、以下のようなルールが あります。

- データ・セット名の接頭部として、2 つのスラッシュ文字 (//) を使用する必要があります。
- データ・セットの属性を指定する場合は、データ・セット名の後にそれらの属性をセミコロンで区切って 指定します。 属性を指定するときには、BPXWDYN に適した *key*(*value*) という形式にする必要があり ます。

転送要求でデータ・セットを指定する方法の詳細については、437 ページの『[fteCreateTransfer:](#page-436-0) 新規ファ [イル転送の開始』](#page-436-0)と 421 ページの『fteCreateTemplate: [新規ファイル転送テンプレートの作成』](#page-420-0)を参照し てください。

# **転送要求で使用するパラメーター**

Connect:Direct ノードにあるデータ・セットがかかわっているほとんどの転送要求では、Managed File Transfer エージェントだけがかかわっているデータ・セット転送の場合と同じ要領でソースと宛先のデー タ・セットを指定できます。 **fteCreateTransfer** コマンドまたは **fteCreateTemplate** コマンドで、 **source\_specification**、**-ds**、**-dp** の各パラメーターを使用します。 この構文は、以下のような状況 に対応しています。

- 転送にかかわっているすべてのエージェントが IBM WebSphere MQ File Transfer Edition 7.0.4 以降の場 合
- ソース・エージェントが Connect:Direct ブリッジ・エージェントであり (したがって IBM WebSphere MQ File Transfer Edition 7.0.4 以降であり)、宛先エージェントが IBM WebSphere MQ File Transfer Edition 7.0.3 以前の場合

宛先エージェントが Connect:Direct ブリッジ・エージェントで、ソース・エージェントが IBM WebSphere MQ File Transfer Edition 7.0.3 以前の場合は、転送要求を以下のように変更する必要があります。

- 転送の宛先として順次データ・セットまたは区分データ・セット (PDS) のメンバーを指定する場合は、 **df** パラメーターを使用します。
- 転送の宛先として PDS を指定する場合は、**-dd** パラメーターを使用します。

ソース・エージェントが IBM WebSphere MQ File Transfer Edition 7.0.4 以降になっている転送で、通常の **-ds** パラメーターと **-dp** パラメーターの代わりにこの構文を使用することもできます。 例えば、ソース・ エージェントが IBM WebSphere MQ File Transfer Edition 7.0.3 以前になる状況が部分的に存在する場合 に、すべての状況で使用する構文を統一するのであれば、**-df** パラメーターと **-dd** パラメーターを使用し ます。

**注 :** 転送の宛先が PDS で、宛先エージェントが Connect:Direct ブリッジ・エージェントの場合は、**-de** パ ラメーターで overwrite という値を指定する必要があります。

# **データ・セットの属性の指定**

データ・セットの一部の属性は、Managed File Transfer によって設定され、Connect:Direct の **COPY** プロ セスにパラメーターとして渡されます。 さらに、転送要求で適切な BPXWDYN キーを使用して、特定の属 性を指定することもできます。 Connect:Direct のプロパティーに対応しているキーは、Connect:Direct ブ リッジによって、Connect:Direct で必要な形式に変換されます。 例えば、データ・セットの指定が CD\_NODE1://'OBJECT.LIB';RECFM(F,B);BLKSIZE(800);LRECL(80) になっている場合は、 RECFM(F,B);BLKSIZE(800);LRECL(80) という属性が DCB=(RECFM=FB,BLKSIZE=800,LRECL=80) に変換されます。

この 2 つのタイプのパラメーターの対応関係に関する詳細と、Connect:Direct の転送で使用できる BPXWDYN キーの詳細については、637 ページの『Connect:Direct [プロセス・ステートメント・パラメー](#page-636-0) ターと BPXWDYN [キーのマッピング』](#page-636-0)を参照してください。 すべての BPXWDYN キーに Connect:Direct プ ロセス・パラメーターが対応しているわけではなく、すべての Connect:Direct プロセス・パラメーターに BPXWDYN キーが対応しているわけでもありません。

# **その他の考慮事項**

• 転送の宛先が Connect:Direct ノードにある区分データ・セットの場合は、区分データ・セットを作成し てから転送を実行してください。Connect:Direct ノードによって区分データ・セットが作成されることは ありません。

## **関連概念**

230 ページの『[Connect:Direct](#page-229-0) ブリッジ』

既存の IBM Sterling Connect:Direct ネットワークとの相互間で、ファイルを転送することができます。 Managed File Transfer のコンポーネントである Connect:Direct ブリッジを使用して、MFT と IBM Sterling Connect:Direct の間でファイルを転送します。

## **関連タスク**

■ Z/OS 上の Connect:Direct [ノードへのデータ・セットの転送](#page-232-0)

Windows または Linux のシステムにある Connect:Direct ブリッジを使用して、z/OS 上の Managed File Transfer エージェントから z/OS 上の Connect:Direct ノードにデータ・セットを転送できます。

## **関連資料**

632 ページの『z/OS [でのデータ・セット間の転送』](#page-631-0)

Managed File Transfer を使用して、z/OS データ・セット間の転送を行うことができます。 以下の性質を注 意深く検討し、データ・セットの転送が正しく行われるようにしてください。

437 ページの『fteCreateTransfer: [新規ファイル転送の開始』](#page-436-0)

**fteCreateTransfer** コマンドは、コマンド行から新規のファイル転送を作成して開始します。 このコマ ンドは、ファイル転送の即時開始、将来の日時におけるファイル転送のスケジュール、ファイル転送の 1 回以上の繰り返し、および特定の条件に基づくファイル転送の起動を実行できます。

421 ページの『fteCreateTemplate: [新規ファイル転送テンプレートの作成』](#page-420-0)

**fteCreateTemplate** コマンドは、将来の使用のために保持できるファイル転送テンプレートを作成しま す。 必須パラメーターは **-tn** (*template\_name*) パラメーターのみです。 その他のパラメーターはすべて オプションです。ただし、ソース・ファイル仕様を指定する場合には、宛先ファイルも提供する必要があ ります。 同様に、宛先ファイルを指定する場合には、ソース・ファイル仕様も指定する必要があります。

348 [ページの『ダブルスラッシュで指定される](#page-347-0) Connect:Direct ファイル・パス』

<span id="page-636-0"></span>ファイル転送の一部として、Connect:Direct ノードにあるファイルを、ダブルスラッシュ (//) で始まるファ イル・パスを使用して指定した場合、そのファイルはデータ・セットとして扱われます。

# *Connect:Direct* **プロセス・ステートメント・パラメーターと** *BPXWDYN* **キー のマッピング**

ソースまたは宛先のいずれかが Connect:Direct ノードになっている状況でデータ・セットの転送要求を送 信すると、指定したサポート対象の BPXWDYN キーが、Connect:Direct プロセスによって受け入れられる 形式に変換されます。

IBM Sterling Connect:Direct 処理ステートメントについて詳しくは、「 Connect:Direct [Process Language](https://www.sterlingcommerce.com/Documentation/Processes/CDProcessesLanguageRefGuide.pdf) [Reference Guide](https://www.sterlingcommerce.com/Documentation/Processes/CDProcessesLanguageRefGuide.pdf) 」を参照してください。

表 *58. Connect:Direct* の *COPY* ステートメントのパラメーターと、*Managed File Transfer* で使用する *BPXWDYN* キーとの対応関係

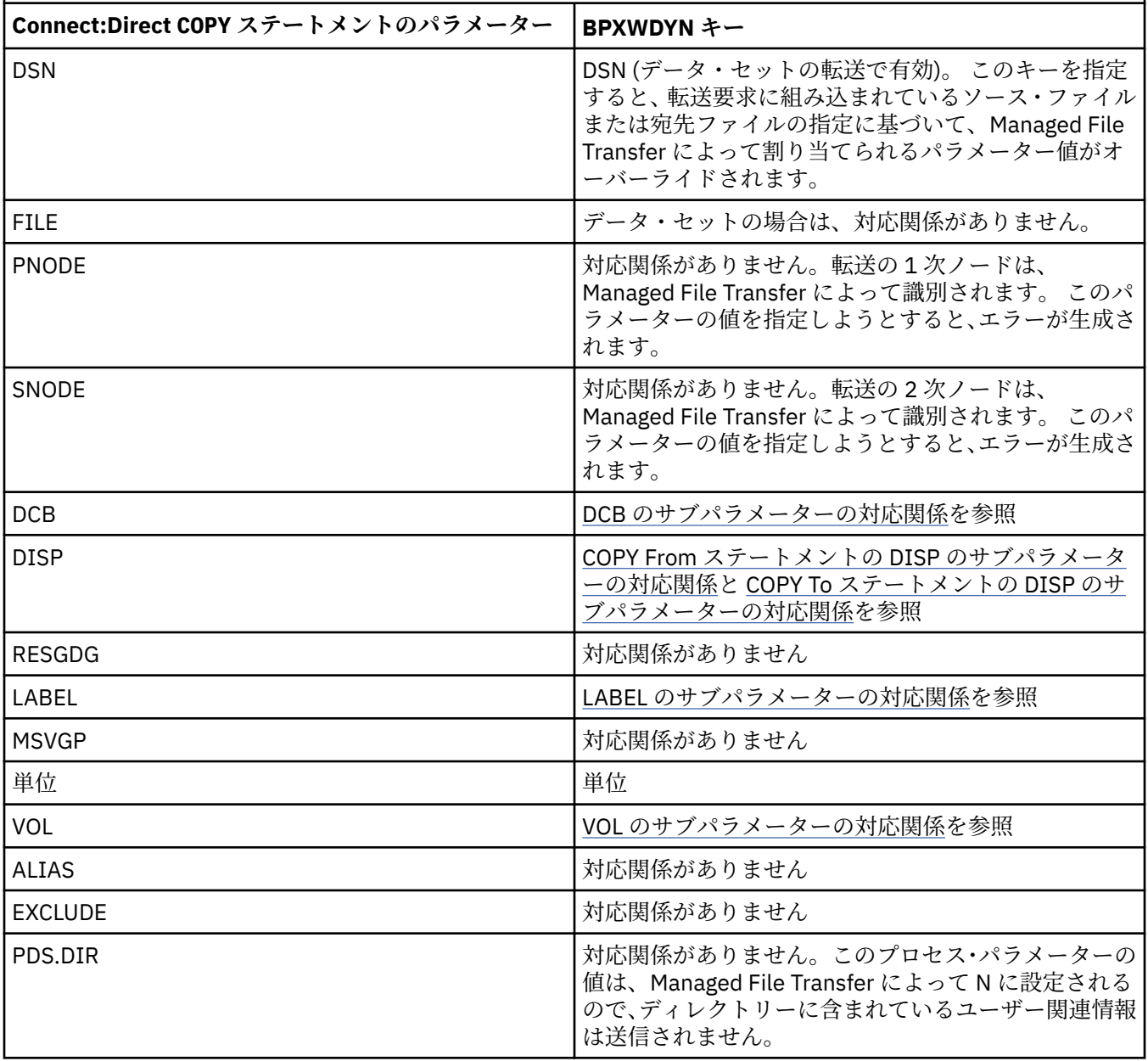

表 *58. Connect:Direct* の *COPY* ステートメントのパラメーターと、*Managed File Transfer* で使用する *BPXWDYN* キーとの対応関係 *(*続き*)*

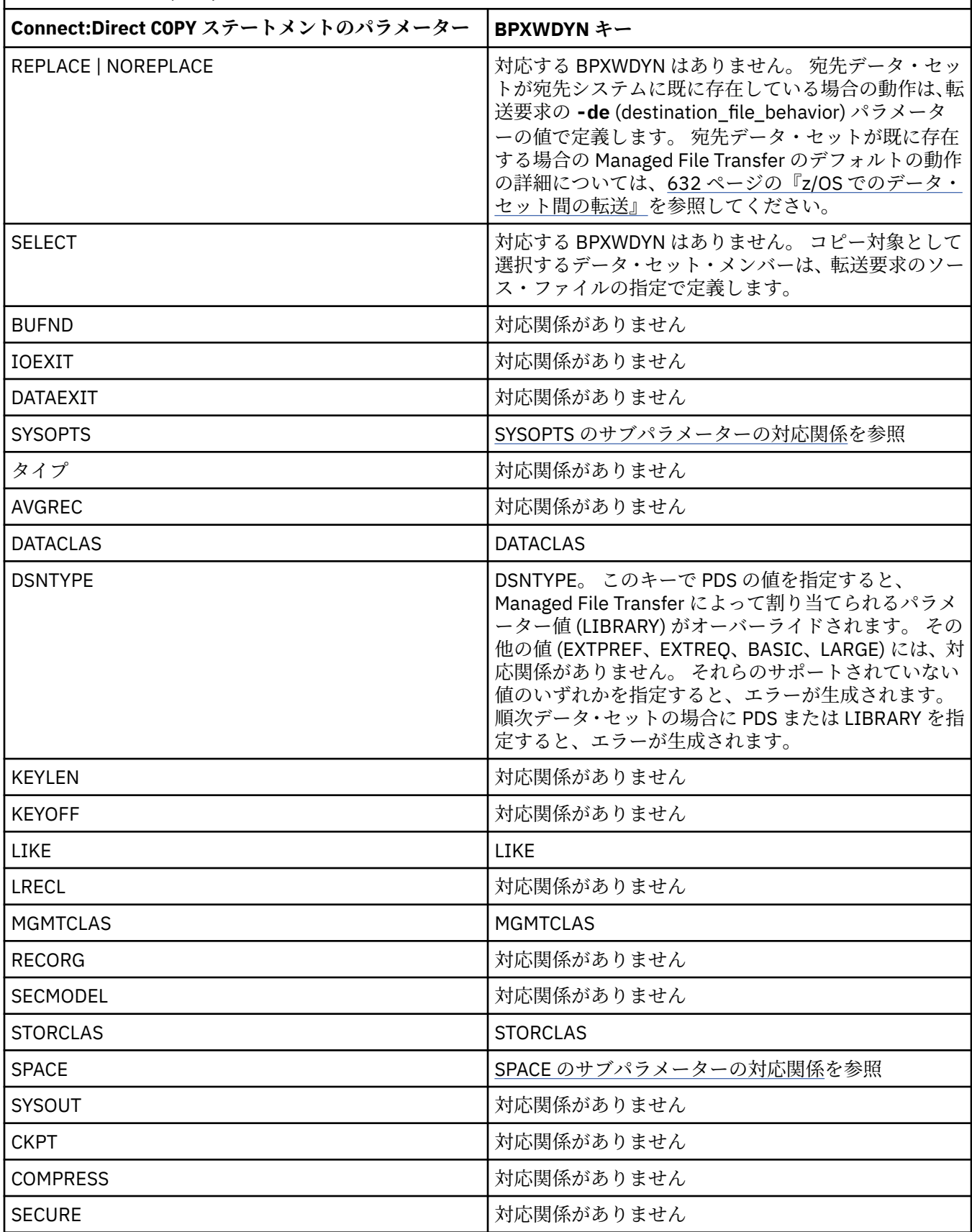

<span id="page-638-0"></span>表 *59. Connect:Direct* の *COPY* ステートメントの *DCB* パラメーターのサブパラメーターと、*Managed File Transfer* で使用する *BPXWDYN* キーとの対応関係

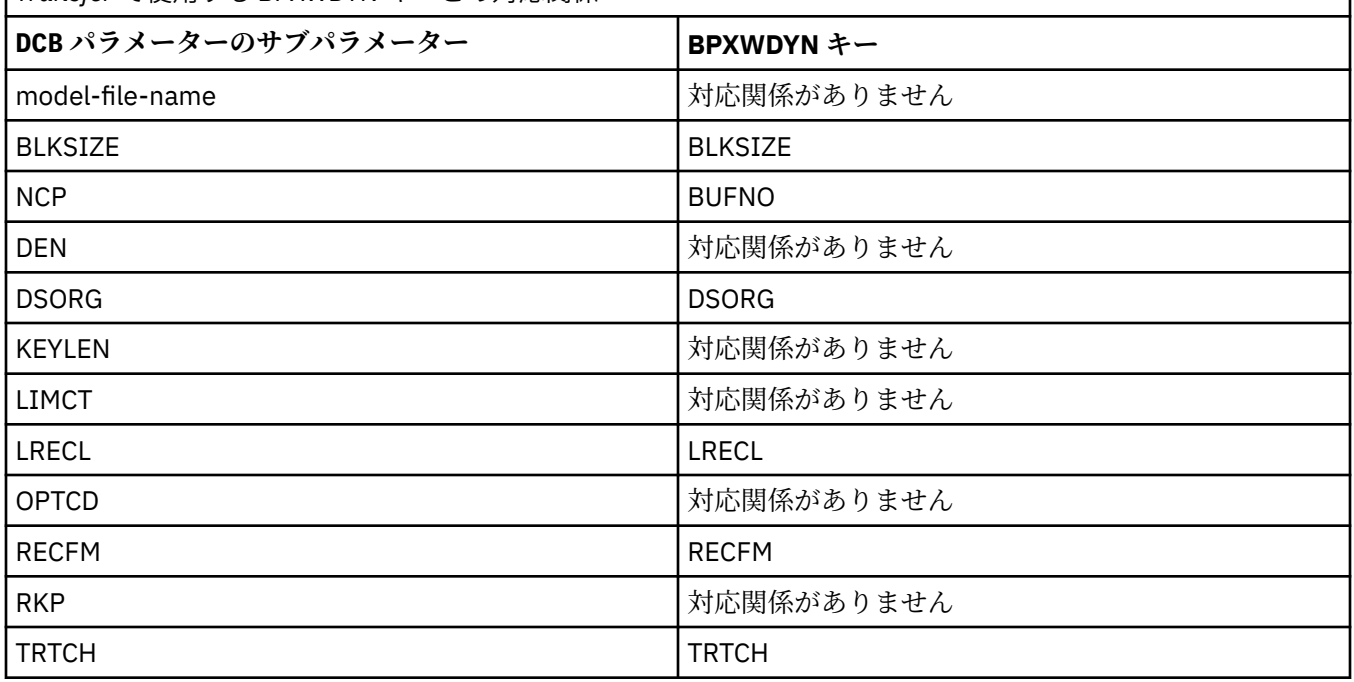

表 *60. Connect:Direct* の *COPY From* ステートメントの *DISP* パラメーターのサブパラメーターと、*Managed File Transfer* で使用する *BPXWDYN* キーとの対応関係

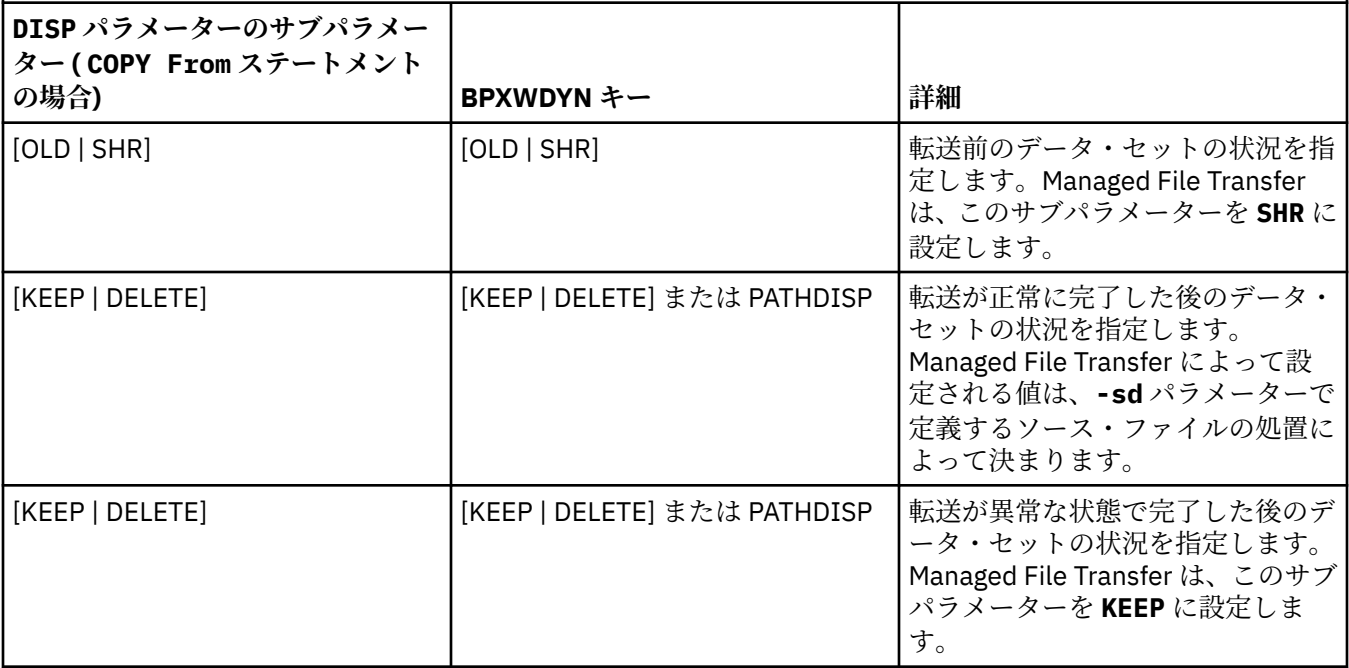

<span id="page-639-0"></span>表 *61. Connect:Direct* の *COPY To* ステートメントの *DISP* パラメーターのサブパラメーターと、*Managed File Transfer* で使用する *BPXWDYN* キーとの対応関係

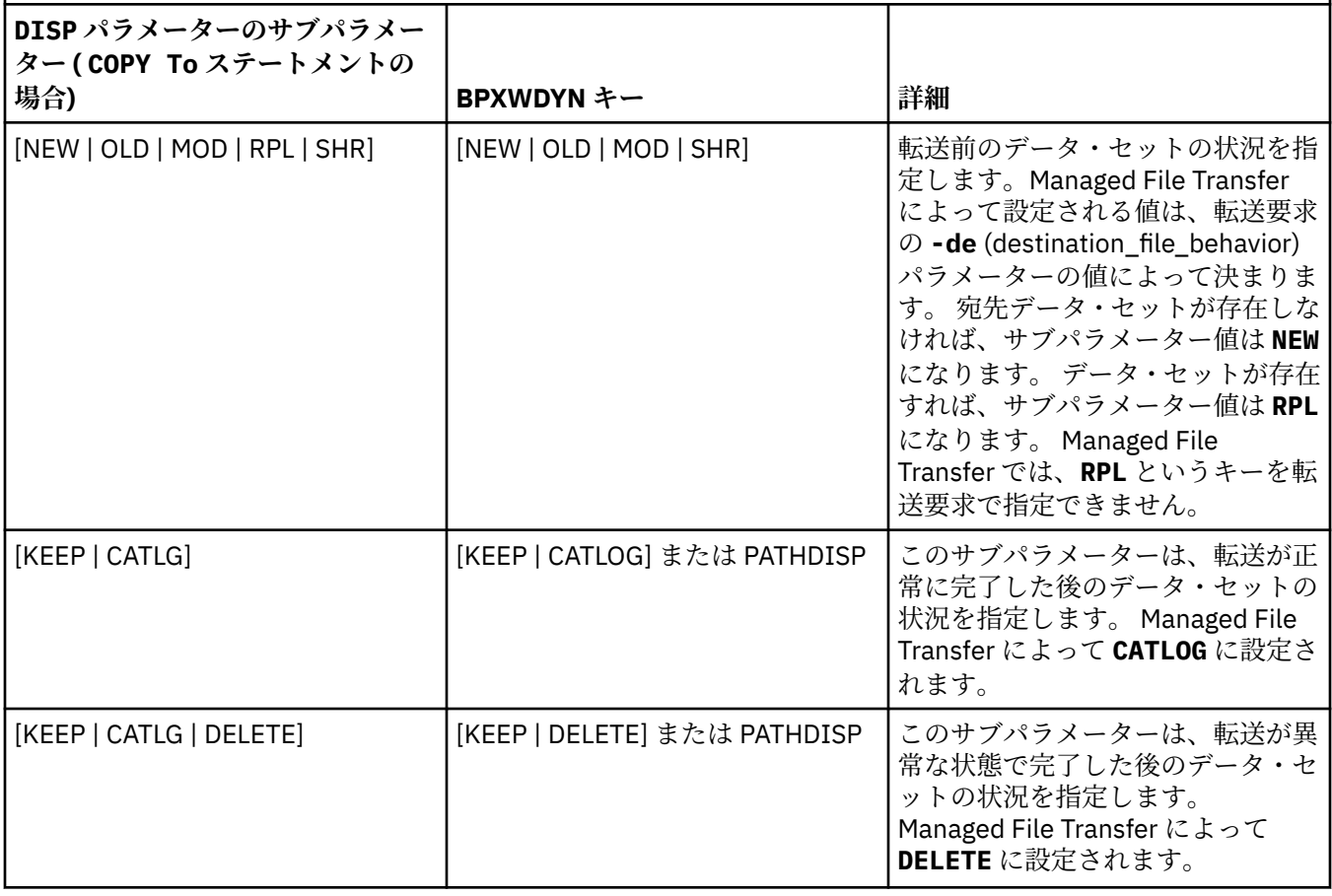

表 *62. Connect:Direct* の *COPY* ステートメントの *LABEL* パラメーターのサブパラメーターと、*Managed File Transfer* で使用する *BPXWDYN* キーとの対応関係

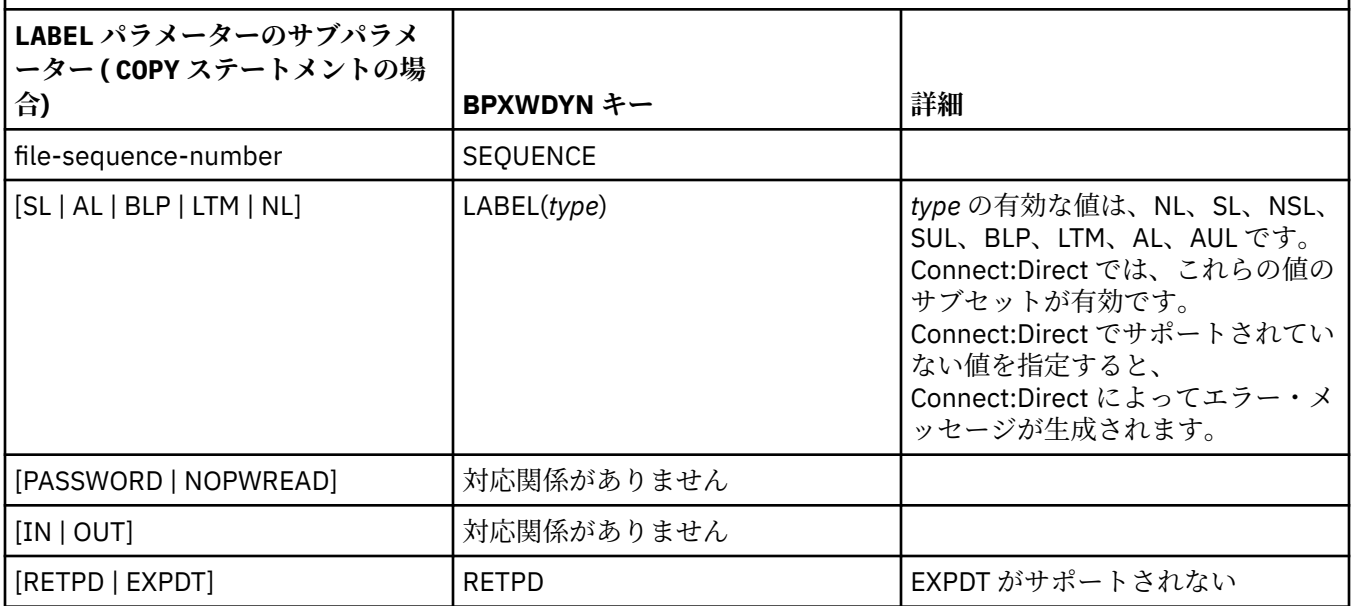

<span id="page-640-0"></span>表 *63. Connect:Direct* の *COPY* ステートメントの *VOL* パラメーターのサブパラメーターと、*Managed File Transfer* で使用する *BPXWDYN* キーとの対応関係

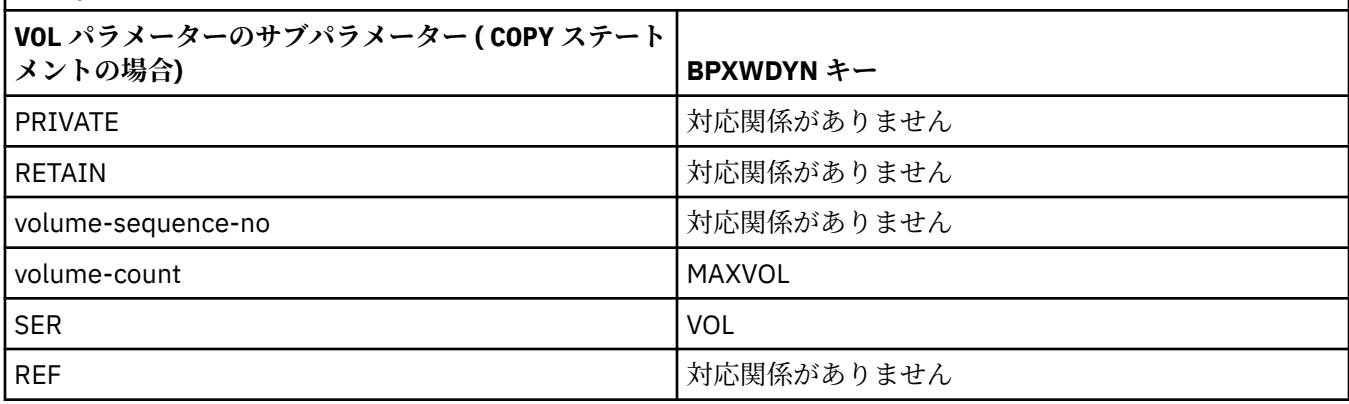

表 *64. Connect:Direct* の *COPY* ステートメントの *SYSOPTS* パラメーターのサブパラメーターと、*Managed File Transfer* で使用する *BPXWDYN* キーとの対応関係

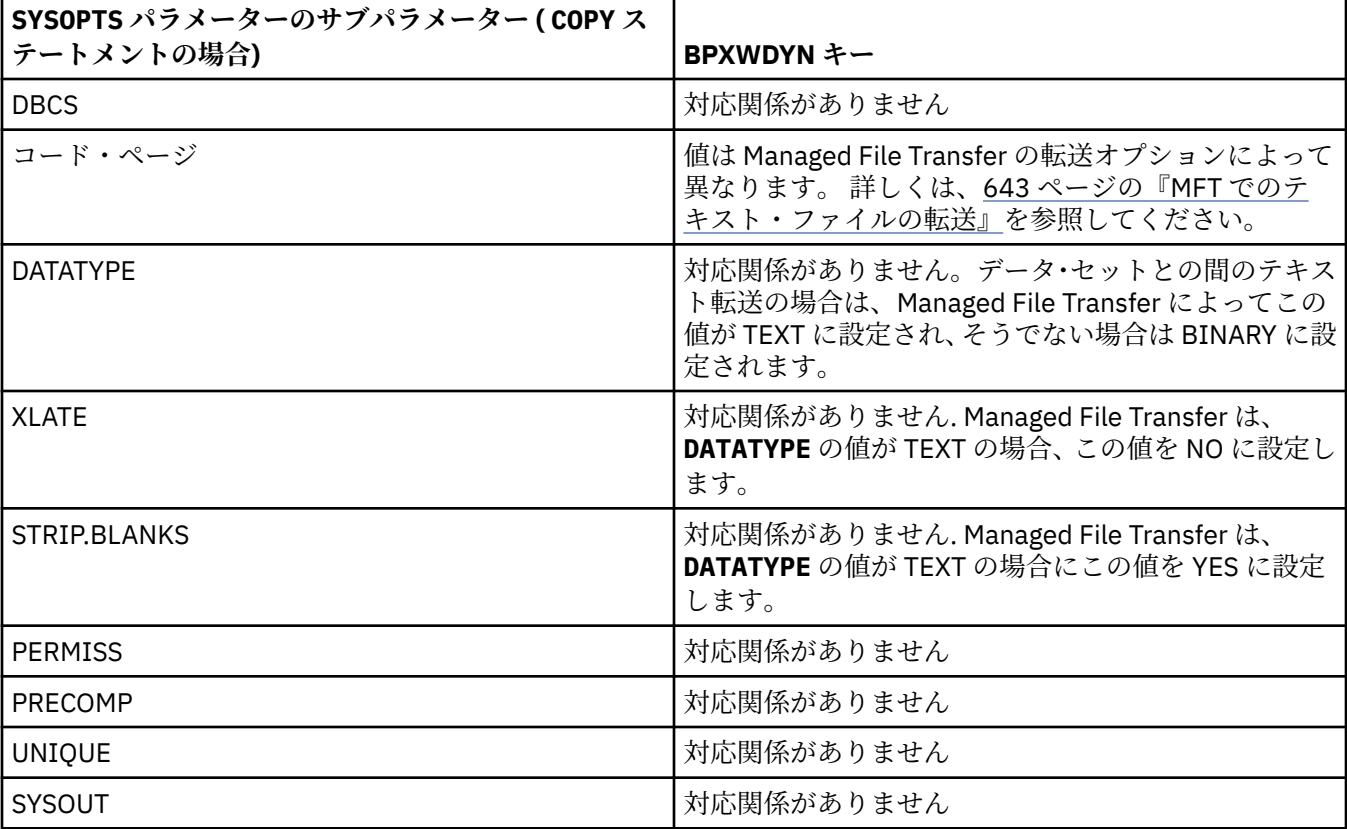

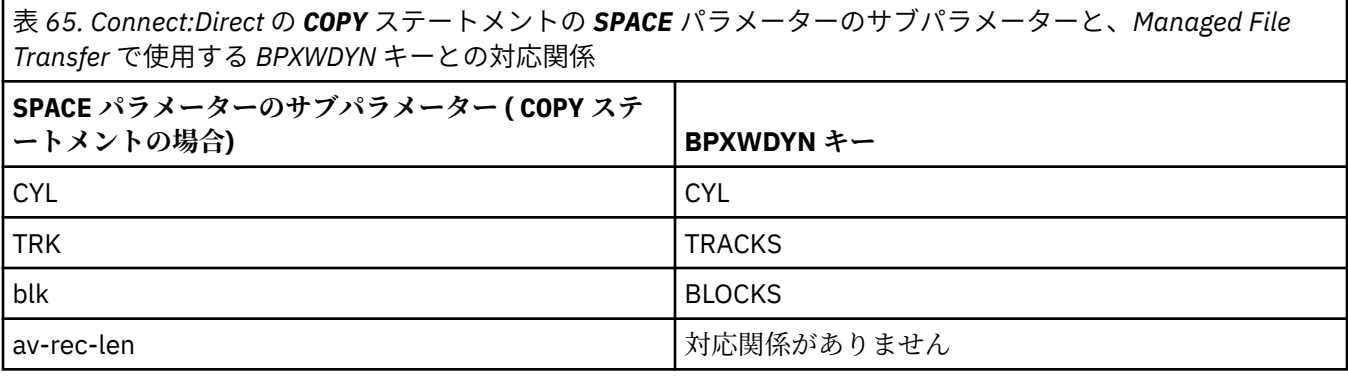

<span id="page-641-0"></span>表 *65. Connect:Direct* の *COPY* ステートメントの *SPACE* パラメーターのサブパラメーターと、*Managed File Transfer* で使用する *BPXWDYN* キーとの対応関係 *(*続き*)*

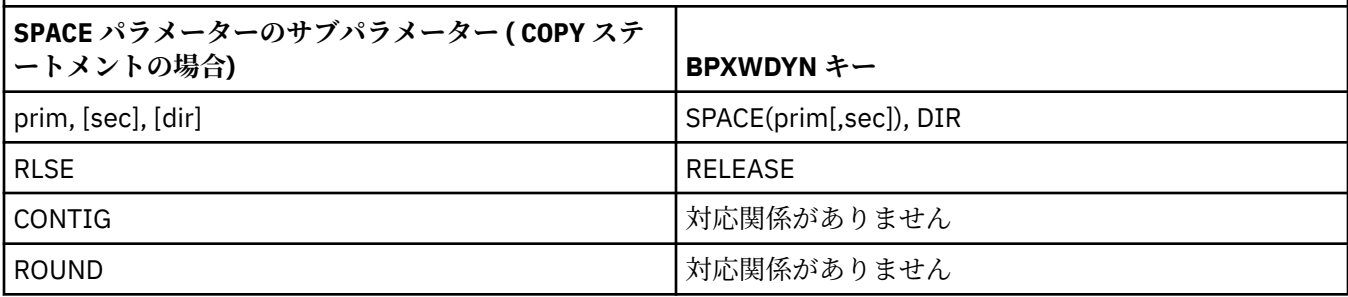

# **関連概念**

230 ページの『[Connect:Direct](#page-229-0) ブリッジ』

既存の IBM Sterling Connect:Direct ネットワークとの相互間で、ファイルを転送することができます。 Managed File Transfer のコンポーネントである Connect:Direct ブリッジを使用して、MFT と IBM Sterling Connect:Direct の間でファイルを転送します。

# **関連タスク**

<mark>■ Z/OS ■</mark>z/OS 上の Connect:Direct [ノードへのデータ・セットの転送](#page-232-0)

Windows または Linux のシステムにある Connect:Direct ブリッジを使用して、z/OS 上の Managed File Transfer エージェントから z/OS 上の Connect:Direct ノードにデータ・セットを転送できます。

## **関連資料**

Connect:Direct [ノードとの間のデータ・セット転送](#page-633-0)

Connect:Direct ブリッジを使用して、Managed File Transfer エージェントと IBM Sterling Connect:Direct ノードの間でデータ・セット転送を実行できます。 転送のソースと宛先のいずれかまたは両方としてデー タ・セットを指定できます。

# *MFT* **で使用できない** *BPXWDYN* **のプロパティー**

いくつかの BPXWDYN オプションは、**fteCreateTemplate** コマンド、**fteCreateTransfer** コマンド、 または agent.properties ファイル内の **bpxwdynAllocAdditionalOptions** プロパティーを使用す るときに指定してはなりません。

いくつかの BPXWDYN オプションはエージェントで使用されるため、またはサポートされていないため、 Managed File Transfer では指定できません。 これらのオプションを使用すると、予測不能な動作が起こる 可能性があります。該当するオプションを以下の表にリストします。

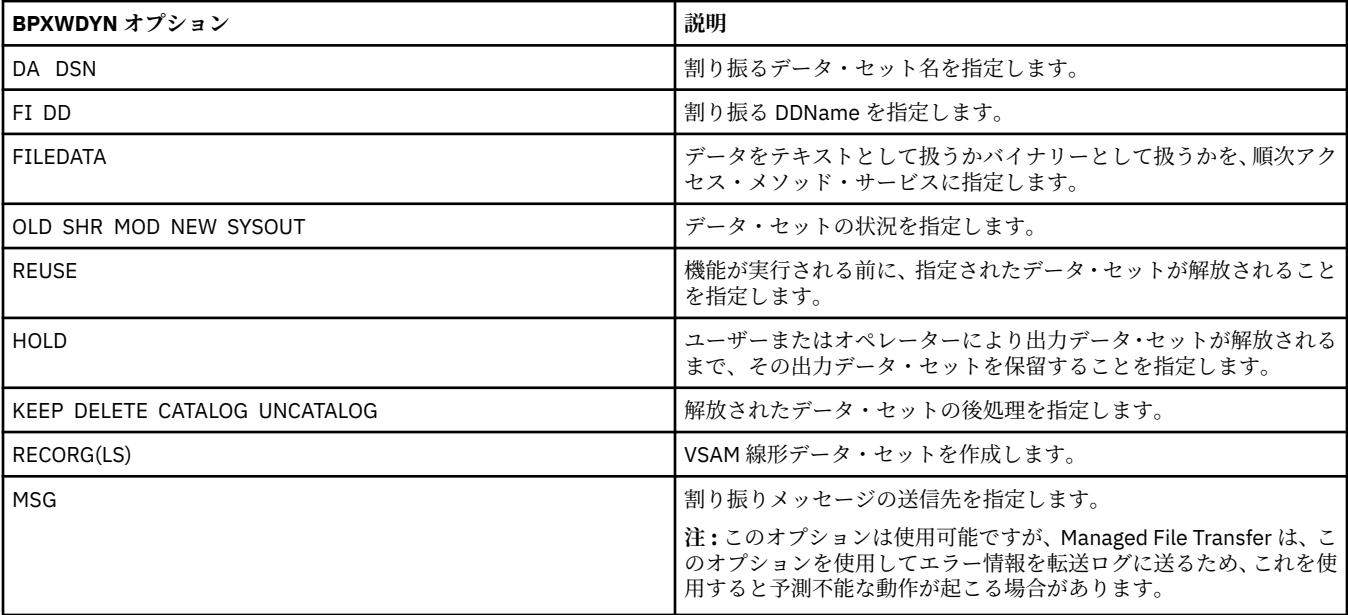

# <span id="page-642-0"></span>*MFT* **でのテキスト・ファイルの転送**

テキスト・ファイルの転送には、あるコード・ページから別のコード・ページへの、ファイルのコード・ ページの変換が伴います。 テキスト・ファイルの転送には、システム間の CRLF (復帰改行) 文字の変換も 伴います。 このトピックでは Managed File Transfer のテキスト・ファイル転送動作をまとめています。

別の指定をしなければ、変換は、ファイルのソース・システムのデフォルト・コード・ページから、その 宛先システムのデフォルト・コード・ページへと行われます。 また、テキスト・ファイルの転送では改行 の変換が実行されます。 これは、宛先ファイルの改行文字が宛先プラットフォームに固有のものになるこ とを意味します。 ソース・ファイルを読み取るため、および宛先ファイルに書き込むために使用するコー ド・ページを指定することにより、システムのデフォルト・コード・ページの使用をオーバーライドする ことができます。 また、宛先ファイルに使用する行末文字シーケンスを指定することもできます。 詳しく は、437 ページの『fteCreateTransfer: [新規ファイル転送の開始』お](#page-436-0)よび 161 [ページの『転送定義ファイル](#page-160-0) [の使用』の](#page-160-0)トピックを参照してください。

テキスト・ファイルの転送では、コード・ページ間の単純なコード・ポイント置換が実行されます。 テキ スト・ファイルの転送では、データの複雑な転送や変換 (例えば、BIDI データまたはテキスト・シェーピ ングのビジュアル形式と論理形式の間の変換) は実行されません。

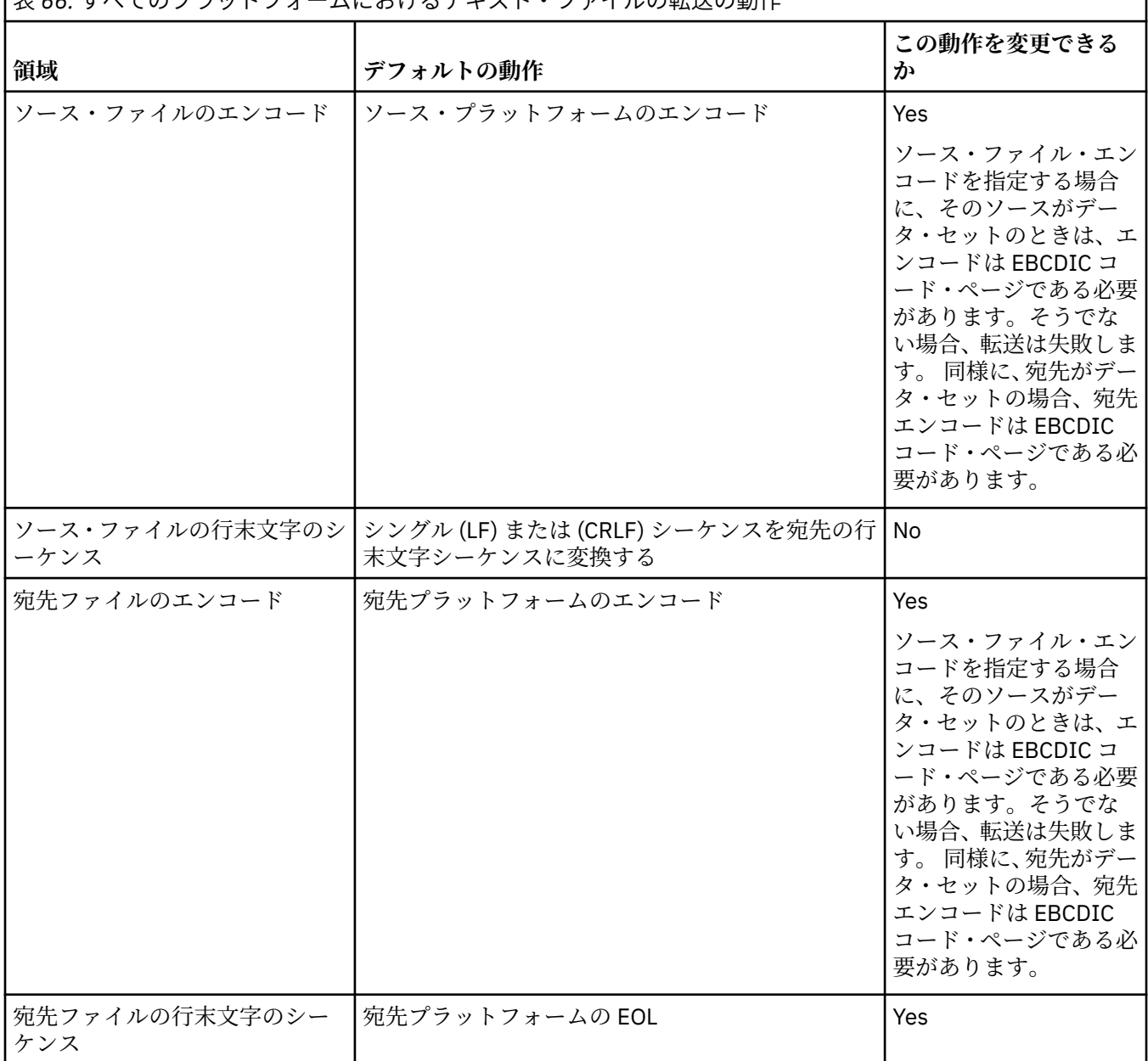

表 *66.* すべてのプラットフォームにおけるテキスト・ファイルの転送の動作

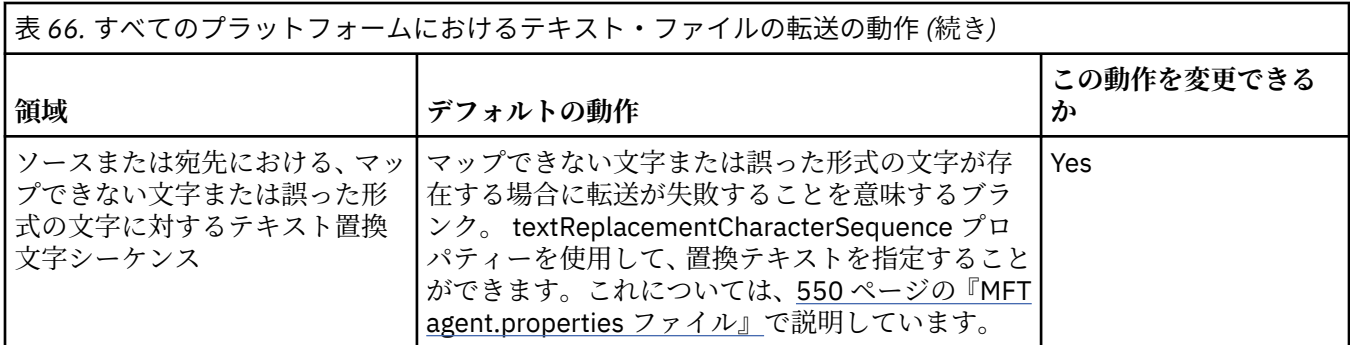

# **z/OS データ・セット**

 $z/0S$ 

データ・セットのレコードにテキスト・モードでアクセスした場合、各レコードは単一行で表されます。 改行文字はレコードに存在しませんが、ASA フォーマットのデータ・セットの場合、改行 (あるいは他の制 御文字) を表す ASA フォーマット制御コード文字が設定されます。 終端の改行文字が付いたテキスト行が レコードに書き込まれると、改行文字は自動的に除去されるか、あるいは必要に応じて適切な ASA 制御コ ードが設定されます。 レコードを読み取るときには、返されるデータに改行文字が自動的に付加されます。 ASA 形式のデータ・セットの場合、レコードの ASA 制御コードに応じて、この文字は複数の改行または 1 つの用紙送りになります。

さらに、固定形式のデータ・セットの場合は、レコードが読み取られたときに、レコードの最後の文字 (ス ペース文字以外の文字) の後に改行が追加されます。その結果、固定形式のデータ・セットは、テキストの 格納に適した形式になります。

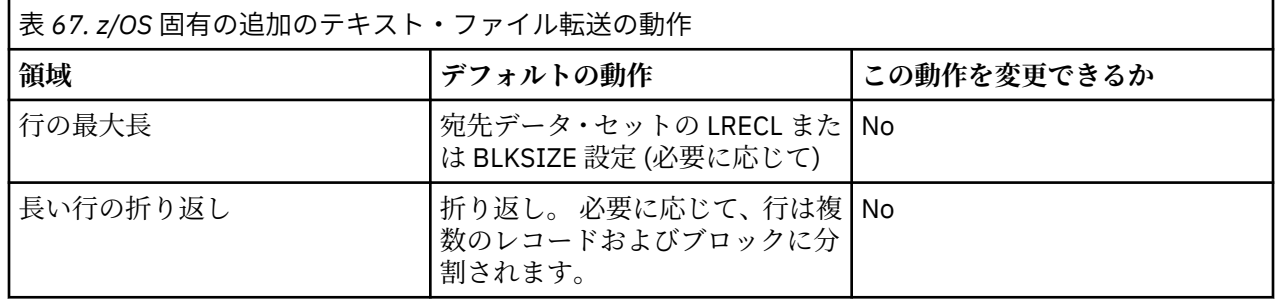

Managed File Transfer エージェントが実行される場合、環境変数 \_EDC\_ZERO\_RECLEN は常に "Y" に設定 されます。 この設定によって、Managed File Transfer のテキスト転送の動作は、可変ブロックと固定ブロ ックのデータ・セットを転送する FTP と同じ動作になります。 ただし、不定形式のデータ・セットの場 合、Managed File Transfer は、シングル・スペース行を空の行に変換し、空の行を保持します。 FTP は空 の行をシングル・スペース行に変換し、シングル・スペース行を保持します。 Managed File Transfer の動 作と FTP の動作の違いを表 3 にまとめます。

データ・セットの形式によって、テキストの各行をレコードに書き込む方法も決まります。 ASA 形式以外 のデータ・セットの場合、改行文字および復帰文字はレコードに書き込まれません。 ASA 形式のデータ・ セットの場合、各レコードの最初のバイトは、状況に応じて行末、用紙送り、およびその他のコードを表 す ASA 制御コードになります。 ASA 制御コードは各レコードの最初にあるため、ソース・テキスト・ファ イルが改行文字シーケンスで始まらない場合、ブランク (「 」) の ASA 制御文字シーケンス (改行と同等) が挿 入されます。 つまり、ASA データ・セットがファイルに転送されると、ファイルの先頭にブランク行が表 示されます。

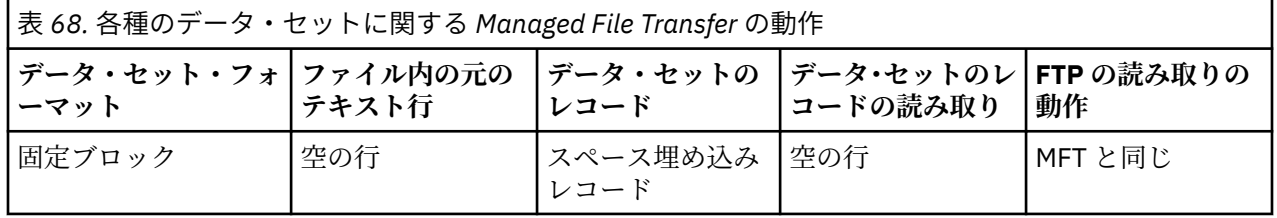

<span id="page-644-0"></span>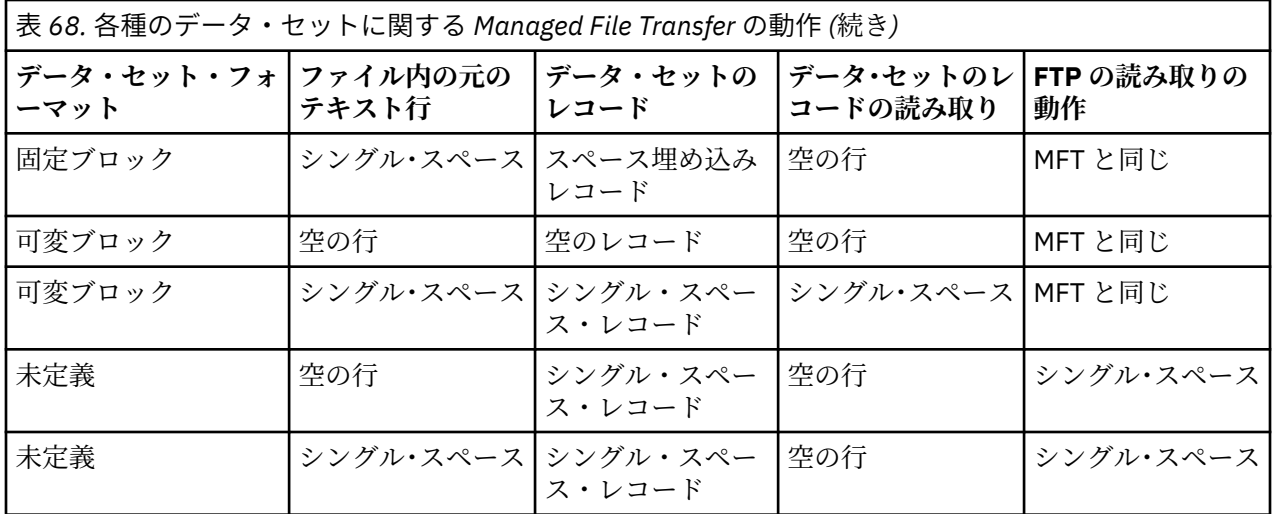

### **関連資料**

630 [ページの『ファイルの転送に関するガイドライン』](#page-629-0)

転送を行うオペレーティング・システムや、バイナリー・モードとテキスト・モードのどちらで転送する かに応じて、予期される動作についてのガイドラインが存在します。

645 ページの『Connect:Direct と MFT の間のテキスト・ファイル転送』

テキストの転送には、あるコード・ページから別のコード・ページへの、ファイルのコード・ページの変 換が伴います。 テキスト・ファイルの転送には、システム間の CRLF (復帰改行) 文字の変換も伴います。 このトピックでは、Managed File Transfer Agent と Connect:Direct ノードの間のテキスト・ファイル転送 の動作をまとめます。

683 ページの『MFT [で使用できるコード・ページ』](#page-682-0)

この参照トピックでは、Managed File Transfer がサポートする各種のプラットフォームでのテキスト・フ ァイル変換に使用可能な、すべての文字エンコード・フォーマットをリストしています。

# *Connect:Direct* **と** *MFT* **の間のテキスト・ファイル転送**

テキストの転送には、あるコード・ページから別のコード・ページへの、ファイルのコード・ページの変 換が伴います。 テキスト・ファイルの転送には、システム間の CRLF (復帰改行) 文字の変換も伴います。 このトピックでは、Managed File Transfer Agent と Connect:Direct ノードの間のテキスト・ファイル転送 の動作をまとめます。

Managed File Transfer のテキスト転送の動作については、643 ページの『MFT [でのテキスト・ファイルの](#page-642-0) [転送』を](#page-642-0)参照してください。

- Connect:Direct ブリッジ・ノードと、転送の宛先として使用する Connect:Direct ノードのネットワーク・ マップに、正しいプラットフォームの記述を組み込むようにします。
	- Connect:Direct ブリッジ・ノードが Windows システムにある場合は、ネットワーク・マップに含まれ ているリモート・ノードごとに、**「オペレーティング・システム」**リストから正しい値を選択するよう にしてください。
		- リモート・ノードが Windows システムにある場合は、「Windows」を選択します。
		- リモート・ノードが UNIX または Linux のシステムにある場合は、「UNIX」を選択します。
		- コロS リモート・ノードが z/OS システムにある場合は、「0S/390」を選択します。

Connect:Direct ブリッジは、その他のオペレーティング・システムのリモート・ノードへの転送には 対応していません。

– Connect:Direct ブリッジ・エージェントの構成ディレクトリーにある ConnectDirectNodeProperties.xml ファイルを使用して、ファイル転送にかかわるリモート・ノ ードごとに、リモート Connect:Direct ノードのオペレーティング・システム・タイプを指定します。 詳細については、145 ページの『[ConnectDirectNodeProperties.xml](#page-144-0) ファイルを構成して、リモート

<span id="page-645-0"></span>Connect:Direct [ノードに関する情報を組み込む』](#page-144-0)および 588 ページの『[Connect:Direct](#page-587-0) ノードのプロ [パティー・ファイルのフォーマット』を](#page-587-0)参照してください。

Connect:Direct では、ネットワーク・マップの情報に基づいて、使用する行末を判別します。

- 転送の宛先が Managed File Transfer Agent の場合は、そのエージェントが行末の変換を実行します。
- 転送の宛先が Connect:Direct ノードの場合は、Connect:Direct ブリッジ・エージェントが行末の変換を 実行します。

### **関連資料**

643 ページの『MFT [でのテキスト・ファイルの転送』](#page-642-0)

テキスト・ファイルの転送には、あるコード・ページから別のコード・ページへの、ファイルのコード・ ページの変換が伴います。 テキスト・ファイルの転送には、システム間の CRLF (復帰改行) 文字の変換も 伴います。 このトピックでは Managed File Transfer のテキスト・ファイル転送動作をまとめています。

347 ページの『Connect:Direct [ノードとの間のテキスト転送でデータが正しく変換されない場合の対策』](#page-346-0) MFT エージェントと Connect:Direct ノードの間でテキスト・モードでファイルを転送すると、コード・ペ ージと行末文字の変換が実行されます。 転送では、Connect:Direct ブリッジ・ノードのネットワーク・マ ップにあるオペレーティング・システム情報に基づいて、リモート・ノードの行末文字が判別されます。 ネットワーク・マップにある情報が不正確であれば、行末文字の変換が正しく実行されない可能性があり ます。

## **プロトコル・ブリッジ・エージェントとの間のファイル転送**

プロトコル・ブリッジ・エージェントを使用すると、Managed File Transfer ネットワークの外部にある FTP ファイル・サーバーまたは SFTP ファイル・サーバーとの間でファイルを転送できます。

プロトコル・ブリッジを使用してファイルを転送する場合、ブリッジは、転送するファイルが格納されて いるソースまたは宛先ディレクトリーを読み取るための権限を持っている必要があります。 例えば、実行 権限 (d--x--x--x) のみを持つディレクトリー /home/fte/bridge からファイルを転送すると、このディレ クトリーから試行した転送は、以下のエラー・メッセージを表示して失敗します。

BFGBR0032E: Attempt to read *filename* from the protocol file server has failed with server error 550 Failed to open file.

ファイル転送中は、 ファイルは通常、一時ファイルとして転送先に書き込まれ、 転送が完了した時点でリ ネームされます。 ただし、転送先が、書き込みを制限して構成されている (ユーザーはプロトコル・ファイ ル・サーバーにファイルをアップロードできるが、それらのアップロードされたファイルは決して変更で きず、ユーザーが書き込めるのは事実上一度だけである) プロトコル・ファイル・サーバーの場合、転送さ れるファイルは転送先に直接書き込まれます。 そのため、転送中に問題が発生した場合、 一部しか書き込 まれていないファイルが、転送先プロトコル・ファイル・サーバーに残りますが、Managed File Transfer は、これらのファイルを削除も編集もできません。 このシチュエーションでは、 転送は失敗します。

プロトコル・ブリッジ・エージェントに加え、Managed File Transfer ネットワークに別のエージェントが あることを確認します。 プロトコル・ブリッジ・エージェントは、FTP または SFTP サーバーに対しての みのブリッジであり、転送されたファイルをローカル・ディスクに書き込むことはありません。 ファイル を FTP または SFTP サーバーとの間で転送する場合は、プロトコル・ブリッジ・エージェントを (FTP また は SFTP サーバーを表す) ファイル転送の宛先またはソースとして使用し、別の標準エージェントを対応す るソースまたは宛先として使用する必要があります。

# **SFTP ファイル・サーバー上に新規ディレクトリーを作成する必要がある管理対象転送要 求**

Managed File Transfer プロトコル・ブリッジ・エージェントはサード・パーティーの JSch ライブラリーを 使用して、SFTP プロトコルでファイル・サーバーと通信します。 プロトコル・ブリッジ・エージェントが ファイル・サーバー上に存在しないディレクトリーにファイルを転送しようと試み、JSch がそのディレク トリーを作成するために要求された SFTP 操作を実行できない場合、プロトコル・ブリッジ・エージェント がファイル・サーバーにログインしたときのユーザーがそのための権限を持っていないため、JSch はプロ トコル・ブリッジ・エージェントに例外をスローします。 その後、プロトコル・ブリッジ・エージェント は、管理対象転送に「失敗」のマークを付け、補足メッセージを生成します。 JSch から失敗に関する詳細 な情報が提供された場合、プロトコル・ブリッジ・エージェントは、その情報を次のように補足メッセー ジに含めます。

<span id="page-646-0"></span>BFGTR0072E: 次の例外のため、転送を完了できませんでした:

BFGBR0119E: ブリッジ・エージェントがディレクトリー *directory name* を作成できませんでした。理由: *message from JSch exception*

▶ Ⅴ 9.0.0.9 <mark>IBM MO 9.0.0 Fix Pack 9 以降、失敗に関する詳しい情報が JSch 例外に含まれていない場合</mark> は、 プロトコル・ブリッジ・エージェントが以下の補足メッセージを生成します。

BFGTR0072E: 次の例外のため、転送を完了できませんでした: BFGBR0209E: ブリッジ・エージェントがディレクトリー *directory name* を作成できませんでした

#### **関連概念**

214 [ページの『プロトコル・ブリッジ』](#page-213-0)

プロトコル・ブリッジを使用すれば、Managed File Transfer (MFT) ネットワークから、MFT ネットワーク の外部 (ローカル・ドメインとリモート・ロケーションの両方) にあるファイル・サーバーに格納されてい るファイルにアクセスできます。 このファイル・サーバーでは、FTP、FTPS、または SFTP ネットワーク・ プロトコルを使用できます。 それぞれのファイル・サーバーで少なくとも 1 つの専用エージェントが必要 です。 この専用エージェントは、 プロトコル・ブリッジ・エージェントとして知られています。 ブリッ ジ・エージェントは、複数のファイル・サーバーと相互作用できます。

# <u>▶ BMi /BM</u>iシステム間のファイル転送

テキスト・モードで Managed File Transfer を使って IBM i システム間のファイル転送を行い、ファイル内 のデータを変換する場合は、このトピックの情報を検討してください。

IBM i システム上の各ファイルは、ファイルのデータ・エンコードを識別するコード化文字セット ID (CCSID) 値でタグ付けされます。 例えば、EBCDIC データが含まれているファイルは 037 という CCSID 値 を持ち、ASCII データが含まれているファイルは 819 という CCSID 値を持つ可能性があります。

Managed File Transfer は、テキスト・モードの転送では、ソース・ファイルと宛先ファイルの間のファイ ル・エンコードに違いがある場合にデータを変換します。 ただし、Managed File Transfer は現在、IBM i シ ステム上のファイルと関連付けられている CCSID タグを無視します。 代わりに、ソース・エージェントと 宛先エージェントを実行している JVM の JVM ファイル・エンコード・プロパティーを使用します。 この プロパティーのデフォルト値はロケールに基づいています (ただし、IBM i システム上のこのデフォルト値 は、SystemDefault.properties ファイルを使用してオーバーライドできます。このファイルについて は、セクション 647 ページの『SystemDefault.properties ファイルの file.encoding レコードの変更』で 説明されています。) このデフォルトの実装を使用する場合、テキスト・モードでファイルを転送するエー ジェントは、ファイル・エンコードが異なるテキスト・ファイルを処理する際に、行えることが限られて しまいます。 例えば、EBCDIC テキストを含むファイルと ASCII テキストを含むファイルを、適切な (つま り、EBCDIC または ASCII) ファイル・エンコードのオーバーライドを実施してエージェントの停止および 再始動を行わずに転送する場合、同じエージェントを使用することができません。 IBM i V6R1 システムで は、WRKJVMJOB のオプション 7、「Current® Java システム・プロパティーの表示」を使用して、エージェ ント・ジョブを実行中の JVM のファイル・エンコード値を確認できます。 (WRKJVMJOB コマンドは IBM i V5R4 システムには存在しません)。

ファイル・エンコードが異なるテキスト・ファイルを Managed File Transfer を使って転送する計画の場合、 複数のエージェント、およびそれらのエージェントを開始する複数のユーザーを作成することを検討して ください。そのタイプのデータの転送準備が整っているエージェントをそれぞれ固有のエンコードが持つ ようにするためです。

例えば、CCSID 値が 037 の EBCDIC テキストを含んでいるファイルを IBM i システム (ソース) から別の IBM i V6R1 システム (宛先) に転送し、宛先でファイルの内容を、CCSID 値が 819 の ASCII テキストに変 換する場合は、以下のステップを実行します。

- 1. JVM ファイル・エンコードが Cp037 のソース・エージェントを選択します。
- 2. JVM ファイル・エンコードが ISO8859\_1 の宛先エージェントを選択します。
- 3. テキスト・モードの転送、および必要に応じてその他の仕様を選択します。

# **SystemDefault.properties ファイルの file.encoding レコードの変更**

特定のエンコード用エージェントを実行する JVM を使用可能にするには、以下のステップを実行します。

1. IBM i システムで実行されるエージェントを開始するユーザーを決定します。 これは、Managed File Transfer ファイル転送要求を処理するエージェントです。

必要に応じて、そのユーザーのホーム・ディレクトリーに SystemDefault.properties ファイルを 作成します。 例えば、自らエージェントを開始する場合、Qshell を使用して以下のコマンドを実行しま す。

touch -C 819 /home/*your\_userID*/SystemDefault.properties

- 2. 必要に応じて、Qshell を使用して **/qibm/proddata/mqm/bin/fteStopAgent** コマンドを実行する ことによってエージェントを停止します。
- 3. ステップ 1 で説明されている SystemDefault.properties ファイルを更新し、ファイルに以下のよ うなレコードが含まれるようにします。

file.encoding=*java\_encoding*

ここで、*Java* エンコード は、ファイルに含まれているデータのタイプに対応し、表 [File.encoding](https://www.ibm.com/docs/ssw_ibm_i_61/rzaha/fileenc.htm) の値 と [System i5](https://www.ibm.com/docs/ssw_ibm_i_61/rzaha/fileenc.htm)® CCSID の file.encoding 値と一致します。

- 4. ステップ 1 で指定したユーザーは、以下のステップを実行する必要があります。
	- a. IBM i V5R4 の場合のみ: QIBM\_PASE\_DESCRIPTOR\_STDIO 環境変数 (\*JOB の有効範囲) を、EBCDIC ファイル・エンコードを使用している場合は「B」に、ASCII エンコードを使用している場合は「T」 に追加します。 以下に例を示します。

ADDENVVAR ENVVAR('QIBM\_PASE\_DESCRIPTOR\_STDIO') VALUE('B') REPLACE(\*YES)

- b. Qshell がアクティブになっている場合、**F3=Exit** を押して Qshell を終了します。
- c. 必要に応じて、Qshell を開始し、**/qibm/proddata/mqm/bin/fteStartAgent** コマンドを実行し て、エージェントを再始動します。

エージェントを実行している JVM のファイル・エンコードが変更された場合、エージェント・ログがその エンコードとともに書き込まれます。 エージェント・ログの内容を読み取る場合は、そのエンコードに対 応したビューアーを使用する必要があります。

## **データ変換のための転送定義の使用**

ファイルを転送するときにデータを変換する別の方法は、ファイル・エンコードを指定した転送定義を作 成することです。 あるいは、**-sce** および **-dce** パラメーターを **fteCreateTransfer** コマンドで使用し ます。 宛先が IBM i システムであるときにこれらのパラメーターを使用する場合は、ファイルの CCSID タ グが正しくならない可能性があります。 そのため、IBM i システムにあるファイルが関係するデータ変換の 制御は、前のセクションで説明したように、SystemDefault.properties を使ったアプローチで行うこ とをお勧めします。

# **プロトコル・ブリッジの制約事項**

IBM i では、プロトコル・ブリッジ・エージェントを使って SFTP サーバーとの間の EBCDIC ファイル転送 を行うことはできません。

### **関連資料**

630 [ページの『ファイルの転送に関するガイドライン』](#page-629-0)

転送を行うオペレーティング・システムや、バイナリー・モードとテキスト・モードのどちらで転送する かに応じて、予期される動作についてのガイドラインが存在します。

651 ページの『IBM i の QSYS.LIB [にある保存ファイルの転送』](#page-650-0)

Managed File Transfer は、QSYS.LIB ファイル・システムにある保存ファイルを 2 つの IBM i システム間で 転送することをサポートします。 保存ファイルのファイル転送を要求する際は、以下の情報を検討してく ださい。

## **関連情報**

IBM i での IBM MQ サーバーのインストール
# **■BM i ■** *IBM i の OSYS.LIB* **にある物理ファイルの転送**

Managed File Transfer は、2 つの IBM i システム間での QSYS.LIB ファイル・システムにある物理ファイ ル・メンバーの転送をサポートします。 物理ファイル・メンバーのファイル転送を要求する場合は、以下 の情報を考慮に入れてください。

IBM i 上の物理ファイル・メンバーは物理ファイル内にあり、物理ファイルは IBM i 上のライブラリー内に あります。 ライブラリーは、オペレーティング・システムに付属する標準ライブラリーの 1 つ (例えば QSYS または QGPL) である場合や、ユーザーが作成したライブラリーである場合があります。

QSYS.LIB ファイル・システム内の物理ファイルは、IBM i 上で 2 つの異なる方法で識別されます。 IBM i コ マンド行で CL コマンドを実行する場合は、次のような命名構文を使用します。

FILE(library name/file name) MBR(member name)

例えば、MYMBR という名前の物理ファイル・メンバーが、SOMELIB という名前のライブラリー内の MYFILE という名前のファイル内にある場合、それは FILE(SOMELIB/MYFILE) MBR(MYMBR) として識別さ れます。 また、同じ物理ファイル・メンバーを識別するために、統合ファイル・システム (IFS) の命名規 則に従って UNIX に似たパス名を指定することもできます。 IFS 命名規則を使用すると、SOMELIB 内の MYFILE 内にある MYMBR は、次のようなパス名になります。

/QSYS.LIB/SOMELIB.LIB/MYFILE.FILE/MYMBR.MBR

詳しくは、QSYS.LIB [ファイル・システムでのパス名を](https://www.ibm.com/docs/ssw_ibm_i_61/ifs/rzaaxlibpath.htm)参照してください。

IBM i 上の Managed File Transfer は IFS 命名規則を認識しますが、CL コマンドによって使用される構文は サポートしていません。 以下の例は、MFT の有効なパス名と無効なパス名を示しています。 次の例は、物 理ファイル・メンバーの有効なパス名です。

/QSYS.LIB/SOMELIB.LIB/MYFILE.FILE/MYMBR.MBR

この例では、MYFILE はライブラリー SOMELIB 内にある物理ファイルであり、その中に MYMBR というメ ンバーが含まれていると想定しています。

次の例は、物理ファイル・メンバーを転送する場合の無効なパス名です。

- /QSYS.LIB/SOMELIB.LIB/MYFILE.FILE (.FILE は、物理ファイルではなく、SAVF と想定されます。 もし MYFILE が物理ファイルであれば、この転送は無効なファイル・タイプというエラーを出して失敗し ます)。
- /QSYS.LIB/MYLIB.LIB/ (物理ファイル名およびメンバー名は必須です)
- /QSYS.LIB/SOMELIB.LIB/MYFILE.FILE/MYMBR (メンバー名には拡張子 .MBR が含まれていなけれ ばなりません)
- /QSYS.LIB/SOMELIB.LIB/MYFILE/MYMBR.MBR (物理ファイル名の拡張子は .FILE でなければなりま せん)

# **1 回の転送要求で 1 つの物理ファイルから複数の物理ファイル・メンバーを転送する**

IBM i 上の Managed File Transfer は、1 回の転送要求で 1 つの物理ファイルから複数の物理ファイル・メン バーを転送する操作をサポートします。 以下の例で示されているような、ワイルドカード文字を含む適切 なパス名を指定できます。

- ABCLIB に、複数のメンバーを持つ物理ファイル MYFILE が含まれています。 1 回の要求でこれらすべて のメンバーを転送するには、次のようなパス名を指定します。/QSYS.LIB/ABCLIB.LIB/ MYFILE.FILE/\*.MBR
- XYZLIB 内に物理ファイル MYFILE があり、その中には名前が 1 文字だけ異なる複数のメンバー (TEST1.MBR、TEST2.MBR、 TEST3.MBR など) があります。 1 回の要求でこれらすべてのメンバーを転 送するには、次のようなパス名を指定します。/QSYS.LIB/XYZLIB.LIB/MYFILE.FILE/TEST?.MBR

複数の物理ファイル・メンバーの転送では以下のタイプの転送要求はサポートされておらず、これを使用 するとエラーになります。

- $\cdot$  /QSYS.LIB/MYLIB.LIB/ $\star$ . $\star$
- $\cdot$  /QSYS.LIB/MYLIB.LIB/ $\star$
- /QSYS.LIB/MYLIB.LIB/\*.FILE/MYMBR.MBR
- /QSYS.LIB/MYLIB.LIB/MYFILE\*.FILE/\*.MBR (ファイル名のワイルドカードはサポートされていま せん。メンバー名のワイルドカードのみサポートされます)
- /QSYS.LIB/MYLIB.LIB/\*.FILE/\*.MBR
- /QSYS.LIB/MYLIB.LIB/MYFILE.FILE (.FILE という部分から、これは物理ファイルではなく SAVF で あると想定されるため、もし MYFILE が物理ファイルであれば、この転送は無効なファイル・タイプとい うエラーを出して失敗します)

## **IBM i 以外のシステムとの間の物理ファイル・メンバーの転送**

MFT では、非 IBM i システム (UNIX, Linux, and Windows など) との間で物理ファイル・メンバーを転送す る操作がサポートされています。 すべての転送はテキスト・モードで実行する必要があります。 以下の例 は、IBM i 以外のシステムを操作する際にサポートされる **fteCreateTransfer** 要求を示しています。

• 次のコマンドは、IBM i 上の物理ファイル・メンバー FILE(FROMIBMI/FILE1) MBR(FILE1) を、Linux 上 のテキスト・ファイル /home/qfte/fromibmi/linux.mbr.txt に転送します。

fteCreateTransfer -da linux -dm QM1 -sa ibmi -sm QM1 -t text -df /home/qfte/fromibmi/ linux.mbr.txt /qsys.lib/fromibmi.lib/file1.file/file1.mbr

• 次のコマンドは、IBM i 上の物理ファイル・メンバー FILE(FROMIBMI/FILE1) MBR(FILE1) を、Windows 上のテキスト・ファイル C:\FTE\fromibmi\windows.mbr.txt に転送します。

fteCreateTransfer -da windows -dm QM1 -sa ibmi -sm QM1 -t text -df C:\FTE\fromibmi\windows.mbr.txt /qsys.lib/fromibmi.lib/file1.file/file1.mbr

• 次のコマンドは、Windows 上のテキスト・ファイル C:\FTE\toibmi\file.txt を IBM i 上の物理ファ イル・メンバー FILE(TOIBMI/EXISTS) MBR(WINDOWS) に転送します。

fteCreateTransfer -da ibmi -dm QM1 -sa windows -sm QM1 -t text -df /qsys.lib/toibmi.lib/ exists.file/windows.mbr C:\FTE\toibmi\file.txt

次に示すコマンドは、IBM i 以外のシステムとの間の無効な物理ファイル・メンバー転送の例です。

• 次のコマンドは、Windows 上のソース・ファイルが .txt というファイル拡張子を持っているのに対し て、.file という宛先ディレクトリーを指定しているため、失敗します。 宛先ディレクトリー・パラメー ターによって宛先の物理ファイルを指定して転送を行うときは、ソース・ファイルの拡張子は .mbr でな ければなりません (例: C:\FTE\toibmi\file.mbr)。

fteCreateTransfer -da ibmi -dm QM1 -sa windows -sm QM1 -t text -dd /qsys.lib/toibmi.lib/ windows.file C:\FTE\toibmi\file.txt

• デフォルトの転送モードはバイナリーであるため、物理ファイル・メンバーを転送するときはテキスト・ モードを指定する必要があります。

fteCreateTransfer -da windows -dm QM1 -sa ibmi -sm QM1 -df C:\FTE\fromibmi\file.bin /qsys.lib/ fromibmi.lib/file1.file/file1.mbr

MFT は、QSYS.LIB ファイル・システム内にある物理ファイル・メンバーの転送をサポートしていますが、 QSYS.LIB ファイル・システム内にあるソース物理ファイル・メンバーの転送はサポートしていません。

QDLS ファイル・システムでのファイル転送は、提供されているサンプル・ユーザー出口を使用することに よってサポートされます。 MFT に用意されているユーザー出口サンプルを使用すると、次のようなタスク を実行できます。

- QDLS ファイル・システム内のファイルを転送する。
- MFT ファイル・モニターと同じ方法で物理ファイル・メンバーを IBM i ライブラリーから自動的に転送す る。
- 転送操作の一部としてソース・ファイル・メンバーが削除されたときに、空のファイル・オブジェクトを 削除する。

詳細内容は [を参照してください。](#page-261-0)

#### **関連資料**

630 [ページの『ファイルの転送に関するガイドライン』](#page-629-0) 転送を行うオペレーティング・システムや、バイナリー・モードとテキスト・モードのどちらで転送する かに応じて、予期される動作についてのガイドラインが存在します。

647 ページの『IBM i [システム間のファイル転送』](#page-646-0)

テキスト・モードで Managed File Transfer を使って IBM i システム間のファイル転送を行い、ファイル内 のデータを変換する場合は、このトピックの情報を検討してください。

# *IBM i* **の** *QSYS.LIB* **にある保存ファイルの転送**

Managed File Transfer は、QSYS.LIB ファイル・システムにある保存ファイルを 2 つの IBM i システム間で 転送することをサポートします。 保存ファイルのファイル転送を要求する際は、以下の情報を検討してく ださい。

IBM i の保存ファイルは IBM i のライブラリーにあります。 ライブラリーは、オペレーティング・システム に付属する標準ライブラリーの 1 つ (例えば QSYS または QGPL) である場合や、ユーザーによって作成され るライブラリーである場合があります。 QSYS.LIB ファイル・システムの保存ファイルは、IBM i 上で 2 つ の異なる方法によって識別されます。 IBM i コマンド行で CL コマンドを使って作業を行っている場合、次 の名前構文が使用されます。

FILE(*library name*/*file name*)

例えば、SOMELIB というライブラリーにある MYSAVF という保存ファイルは、FILE(SOMELIB/MYSAVF) として識別されます。

統合ファイル・システム (IFS) 命名規則に準拠した UNIX 系パス名を指定することによっても、同じ保存フ ァイルを識別できます。 詳しくは、QSYS.LIB ファイル・システムでのパス名を参照してください。 IFS 命 名規則を使用すると、SOMELIB の MYSAVF のパス名は次のようになります。

/QSYS.LIB/SOMELIB.LIB/MYSAVF.FILE

IBM i 上の Managed File Transfer は IFS 命名規則を認識しますが、CL コマンドによって使用される構文は サポートしていません。 以下の例は、Managed File Transfer の有効なパス名と無効なパス名を示していま す。

以下は、保存ファイル転送で有効なパス名の例のいくつかです。

- /QSYS.LIB/SOMELIB.LIB/MYSAVF.FILE (MYSAVF 保存ファイルがライブラリー SOMELIB にあると 仮定)
- /QSYS.LIB/MYSAVF.FILE (MYSAVF がライブラリー QSYS にあると仮定)

以下は、保存ファイル転送で無効なパス名の例のいくつかです。

- SOMELIB.LIB/MYSAVF.FILE (パス名は /QSYS.LIB で始まらなければならない)
- /QSYS.LIB/MYLIB.LIB (パスは、ライブラリー名ではなく、保存ファイル名で終わらなければならな い)
- /QSYS.LIB/MYLIB.LIB/ (保存ファイル名が必要)
- /QSYS.LIB/SOMELIB.LIB/MYSAVF (保存ファイル名には .FILE 拡張子が必要)
- /QSYS.LIB/SOMELIB.LIB/MYSAVF.SAVF (保存ファイル名の拡張子は .FILE でなければならない)

### **単一転送要求によるライブラリーからの複数保存ファイルの転送**

IBM i 上の Managed File Transfer では、単一の転送要求によってライブラリーから複数の保存ファイルを 転送することができます。 以下の例で示されているような、ワイルドカード文字を含む適切なパス名を指 定できます。

• ABCLIB には多数の保存ファイルが入っています。 単一要求でこれらすべてのファイルを転送するには、 以下のパス名を指定します。

/QSYS.LIB/ABCLIB.LIB/\*.FILE

• XYZLIB には、名前が 1 文字だけ異なる複数の保存ファイル (TEST1.FILE、TEST2.FILE、 TEST3.FILE な ど) が含まれています。 単一要求でこれらすべてのファイルを転送するには、以下のパス名を指定しま す。

/QSYS.LIB/XYZLIB.LIB/TEST?.FILE

複数の保存ファイルの転送では以下のタイプの転送要求はサポートされておらず、これを使用するとエラ ーになります。

/QSYS.LIB/MYLIB.LIB/\*.\*

/QSYS.LIB/MYLIB.LIB/\*

Managed File Transfer は、QSYS.LIB ファイル・システムにある保存ファイルの転送をサポートしています が、QSYS.LIB ファイル・システムにある他のタイプのファイルの転送はサポートしていません。 しかし、 Managed File Transfer には、保存ファイル・サポートと事前定義 fteAnt タスクを併用して、ライブラリー 全体、ソース物理ファイル、またはデータベース・ファイルを 2 つの IBM i システム間で転送する方法を示 すサンプルがあります。 これらのサンプルをカスタマイズして使用する方法について詳しくは、[252](#page-251-0) ペー ジの『MFT での Ant [スクリプトの使用入門』](#page-251-0)を参照してください。

### **関連資料**

•

•

630 [ページの『ファイルの転送に関するガイドライン』](#page-629-0)

転送を行うオペレーティング・システムや、バイナリー・モードとテキスト・モードのどちらで転送する かに応じて、予期される動作についてのガイドラインが存在します。

647 ページの『IBM i [システム間のファイル転送』](#page-646-0)

テキスト・モードで Managed File Transfer を使って IBM i システム間のファイル転送を行い、ファイル内 のデータを変換する場合は、このトピックの情報を検討してください。

### **世代別データ・グループ** *(GDG)* **の転送**

Managed File Transfer は、z/OS で、ソース・データ・セットと宛先データ・セットの世代別データ・グル ープ (GDG) をサポートしています。 絶対および相対 GDG 名がサポートされています。 新しい世代に書き 込む場合には、基本 GDG が存在している必要があります。

**注 :** BASEGDG(+*n*) を使用してバッチ環境で GDG 項目を作成する場合、同じジョブ内で同じ正の世代番号 を使用してその項目を後で参照することはできません。 ジョブのステップ間での同じ GDG 項目番号の維 持は JCL の機能であり、動的割り振りを使用して GDG を更新するユーティリティー機能では使用できませ ん。 このため、BASEGDG(+1) を使用して新しい世代を作成するジョブでは、転送が正常に完了するとすぐ に GDG が更新され、同じデータ・セットを BASEGDG(0) として参照しなければならなくなります。

# **GDG の例**

GDG を使用した **fteCreateTransfer** コマンドの例を以下に示します。 例では、名前「BASEGDG」は、 既存の基本 GDG 名です。 名前「DSET」は、作成する順次データ・セットです。 名前「/u/user/ file.dat」は、ソース・データ・ファイルの名前です。

このコマンドは、BASEGDG 内の新しい世代に file.dat をコピーします。 新しい世代の絶対名は転送ロ グで報告されます。

fteCreateTransfer -sa A1 -da A2 -ds "//BASEGDG(+1)" /u/user/file.dat

このコマンドは、BASEGDG 内の指定した絶対名の世代に file.dat をコピーします。

fteCreateTransfer -sa A1 -da A2 -ds "//BASEGDG.G0009V00" /u/user/file.dat

このコマンドは、BASEGDG 内の最新世代を DSET にコピーします。 世代の絶対名は転送ログで報告されま す。

fteCreateTransfer -sa A1 -da A2 -ds "//DSET" "//BASEGDG(0)"

このコマンドは、BASEGDG 内の 2 番目に新しい世代を DSET にコピーします。 世代の絶対名は転送ログ で報告されます。

fteCreateTransfer -sa A1 -da A2 -ds "//DSET" "//BASEGDG(-1)"

### **関連資料**

630 [ページの『ファイルの転送に関するガイドライン』](#page-629-0)

転送を行うオペレーティング・システムや、バイナリー・モードとテキスト・モードのどちらで転送する かに応じて、予期される動作についてのガイドラインが存在します。

437 ページの『fteCreateTransfer: [新規ファイル転送の開始』](#page-436-0)

**fteCreateTransfer** コマンドは、コマンド行から新規のファイル転送を作成して開始します。 このコマ ンドは、ファイル転送の即時開始、将来の日時におけるファイル転送のスケジュール、ファイル転送の 1 回以上の繰り返し、および特定の条件に基づくファイル転送の起動を実行できます。

632 ページの『z/OS [でのデータ・セット間の転送』](#page-631-0)

Managed File Transfer を使用して、z/OS データ・セット間の転送を行うことができます。 以下の性質を注 意深く検討し、データ・セットの転送が正しく行われるようにしてください。

### *MFT* **でのワイルドカード文字の使用**

ファイル転送用にソース・ファイル名およびソース・ファイル・パスを指定するときに、ワイルドカード 文字を使用できます。 これにより、複数のファイルを同時に選択することができるようになります。

## **Multiplatforms**

マルチプラットフォーム では、以下のワイルドカード文字を使用できます。

**?**

1 文字のみを表すには疑問符 (?) を使用します。 一致するファイル名の、指定された他の文字すべてが 必要です。

例えば、ab?d.jpg は、ファイル abcd.jpg、abed.jpg、および abfd.jpg と一致します。

**\***

ゼロ以上の文字を表すにはアスタリスク文字 (\*) を使用します。

例えば、\*.txt はファイル abc.txt および x.txt と一致しますが、ファイル名のピリオド (.) は必須 文字であるため、newtxt とは一致しません。

パターン \*txt は abc.txt、x.txt および、newtxt ファイルと一致します。

アスタリスク文字 (\*) は、二重引用符で囲む必要があります。 そうしないと、この文字がコマンド・シ ェルによって解釈され、コマンドが失敗する可能性があります。

■ Linux ■ UNIX UNIX and Linux では、アスタリスク文字 (\*) を使用しても疑似隠しファイル (例えば、.bashrc) は含まれません。

オペレーティング・システムがファイルおよびパス名で大/小文字を区別しない場合、例えば、Windows の 場合、パターン・マッチングは大/小文字を区別しません。 ワイルドカード文字を使用して、ファイル名の みを指定することができます。ディレクトリー名ではワイルドカード文字を使用できません。

# **プロトコル・ブリッジ・エージェント**

プロトコル・ブリッジ・エージェントを使用して FTP、FTPS、または SFTP ファイル・サーバーからファ イルを転送する場合、ファイル・サーバーが実際に稼働しているプラットフォームにかかわらず、ワイル ドカードのマッチングでは大/小文字を区別します。

# **Connect:Direct ブリッジ**

転送のソースが、Connect:Direct ノードからのファイルを要求している Connect:Direct ブリッジ・エージ ェントである場合、 ワイルドカードはサポートされません。

### **IBM i**

**E** IBM i

IBM i プラットフォームでは、以下のワイルドカード文字を使用できます。

**?**

1 文字のみを表すには疑問符 (?) を使用します。 一致するファイル名の、指定された他の文字すべてが 必要です。

例えば、ab?d.jpg は、ファイル abcd.jpg、abed.jpg、および abfd.jpg と一致します。

**\***

ゼロ以上の文字を表すにはアスタリスク文字 (\*) を使用します。

例えば、\*.txt は、ファイル abc.txt および x.txt と一致します。

パターン内のピリオド (.) は必要な文字であるため、パターン \*txt は、ファイル abc.txt、x.txt、 および newtxt と一致します。

保存ファイルの転送でのワイルドカード文字の使用に関する追加の考慮事項は、 IBM i システム上の QSYS.LIB ファイル・システムにある保存ファイルの転送を参照してください。

### **z/OS**

■ Z/<mark>OS ■</mark>z/OS システムの場合、Managed File Transfer のワイルドカード文字の規則は、通常、標準 ISPF ワイルドカード規則に従います。 以下のように、順次および区分データ・セットの両方に関する特定 の規則があります。

### **順次データ・セット**

<mark>■ 2/0S ■</mark> 順次データ・セットを参照する場合、アスタリスク (\*) およびパーセント記号 (%) が含まれる データ・セット名修飾子を以下のように使用できます。

**\***

少なくとも 1 つの修飾子を表すには、単一のアスタリスク (\*) を使用します。 修飾子内の単一のアスタ リスクはゼロ以上の文字を表します。

**\*\***

ゼロ以上の修飾子を表すには 2 つのアスタリスク文字 (\*\*) を使用します。 1 つの修飾子内で 2 つのア スタリスクを使用することはできません。

**%**

1 つの英数字または各国語文字を表すには、単一のパーセント記号 (%) を使用します。

**%%**

ゼロ以上の文字を表すには、1 個から 8 個までのパーセント記号を使用します。

# **区分データ・セット**

<mark>■ Z/OS ■■</mark>区分データ・セットを参照する場合、メンバー名にのみワイルドカード文字を指定できます。 アスタリスク (\*)、下線 (\_)、および疑問符 (?) が含まれるデータ・セット名修飾子を以下のように使用でき ます。

**\***

ゼロ以上の文字を表すにはアスタリスク (\*) 文字を使用します。

1文字のみを表すには下線文字 () を使用します。

**?**

**\_**

1 文字のみを表すには疑問符 (?) 文字を使用します。 疑問符 (?) は下線文字の代わりになり、ISPF の追 加規則として提供されます。

# **ディレクトリー**

デフォルトで、サブディレクトリーと一致するワイルドカード・パターンを使用してファイル転送を作成 すると、そのサブディレクトリーは転送されません。 fteCreateTransfer コマンドで**-r** パラメーターを指定 して、ワイルドカード・パターンに一致するサブディレクトリーを含めることができます。 サブディレク トリーを転送すると、そのサブディレクトリーのすべての内容と構造 (すべてのファイル、サブディレクト リー、および隠しファイルを含む) が転送されます。

例えば、abc というディレクトリーがある場合、ソース・ファイル・パス /opt/abc を指定したとき と、/opt/abc/\* を指定したときとでは、動作は異なります。 /opt/abc の場合、ディレクトリーが転送 されるため、abc というディレクトリーが宛先に作成され、すべてのファイル内容が転送されま す。 /opt/abc/\* の場合、abc の内容が宛先パスに転送されます。

### **隠しファイル**

ワイルドカード・パターンがドット文字 (.) で始まる UNIX タイプのプラットフォームを除き、ワイルドカ ードは隠しファイルと一致しません。例えば、/opt/.\* と指定すると、opt ディレクトリー内のすべての 隠しファイルが転送されます。

Windows 上で隠しファイルを転送する場合は、ファイル名を正確に指定するか、隠しファイルを含むディ レクトリーを転送します。

### **シンボリック・リンク**

シンボリック・リンクは、別のファイルまたはディレクトリーへのポインターが格納される一種のファイ ルで、Windows ではショートカットとして知られています。 シンボリック・リンク・ファイルは、ワイル ドカード文字と一致させることができます。 ただし、宛先ファイルは、シンボリック・リンクであるソー スから作成されると、ハード・リンク (つまり、通常のファイル) になります。 再帰パスが作成される可能 性があるため、シンボリック・リンクをディレクトリーに正常に転送することはできません。

## **ファイル名にワイルドカード文字が含まれるファイルの転送**

ファイル名自体にワイルドカード文字が含まれる場合、そのファイルを転送することができます。 そのフ ァイル名自体を指定すると、ワイルドカードと一致するファイルのセットではなく、そのファイルのみが 転送されます。

例えば、/opt/abc\*.txt というファイルがあり、/opt/abc\*.txt に対してファイル転送を作成した場 合、転送されるファイルは /opt/abc\*.txt のみです。 ただし、/opt/ab\*.txt に対してファイル転送 を作成した場合、ファイル /opt/abc\*.txt を含め、パターン /opt/ab\*.txt と一致するすべてのファ イルが転送されます。

# **ワイルドカード文字を含むディレクトリー・パスの転送**

シェル拡張を防ぐために、ワイルドカード文字を含むすべてのディレクトリー・パスを引用符 (" ") または 単一引用符 (' ') で囲みます。 シェル拡張は、ワイルドカード文字が Managed File Transfer コマンドに渡さ れる前に、オペレーティング・システムがワイルドカード文字を拡張すると生じます。これにより、予期 しない動作が生じることがあります。

例えば、UNIX 上で **-gt** パラメーターを指定して次の **fteCreateTransfer** コマンドを実行します。 \${...} はリソース・モニターからの変数置換です。

fteCreateTransfer -p QM\_VENUS -sa AGT.QM\_JUPITER -sm QM\_JUPITER -da AGT.QM\_NEPTUNE -dm QM\_NEPTUNE -r -sd delete -t binary -de overwrite -jn MONTASK -gt /home/fteadmin/bin/TransferTask.xml -df "\${FilePath}" "\$ {FilePath}"

シェルは \${FilePath} を解析しますが、コマンドには渡しません。 回避策は、\${FilePath} を二重引 用符で囲み、"\${FilePath}" とします。

# **ワイルドカードが一致するファイルがゼロであっても、転送が正常に完了したと報告され る**

存在しないファイルを転送しようとすると、Managed File Transfer では、この試行を失敗した転送として 処理します。 ファイル名を明示的に指定して (例えば /a/missing/filename.txt)、MFT がそのファイ ルを検出できない場合には、以下のエラー・メッセージがログに記録されます。

BFGIO0001E: File "/a/missing/filename.txt" does not exist

このプロセスの一環として、ファイルを検出できなかったソース・エージェントは、ファイル転送が取り 消されたことを宛先エージェントに通知します (ソース・エージェントによって、読み取るソース・ファイ ルが検出されなかったため)。 この時点で、転送後に終了をトリガーするように予定していた場合には、宛 先エージェントがそのファイル名に対して、CANCEL\_FILE の FileExitResultCode を指定して、 DestinationTransferEndExit をトリガーします。

ただし、ワイルドカード (例えば /a/missing/\*.txt) の転送を試行して、ソース・エージェントがその ワイルドカードに一致するファイルを検出できなかった場合には、転送が正常に完了したとして、MFT に よって報告されます。 これは、技術的にソース・エージェントが 0 ファイルを転送するように指示された ためです。 以下のエラー・メッセージがログに記録されます。

The transfer request has successfully completed, although no files were transferred.

この例では、宛先エージェントが転送に関与しなかったため、終了が呼び出されていません。

#### **関連資料**

630 [ページの『ファイルの転送に関するガイドライン』](#page-629-0) 転送を行うオペレーティング・システムや、バイナリー・モードとテキスト・モードのどちらで転送する かに応じて、予期される動作についてのガイドラインが存在します。

437 ページの『fteCreateTransfer: [新規ファイル転送の開始』](#page-436-0)

**fteCreateTransfer** コマンドは、コマンド行から新規のファイル転送を作成して開始します。 このコマ ンドは、ファイル転送の即時開始、将来の日時におけるファイル転送のスケジュール、ファイル転送の 1 回以上の繰り返し、および特定の条件に基づくファイル転送の起動を実行できます。

### *2* **つの異なる** *MFT* **トポロジー間の転送**

Managed File Transfer (MFT) エージェントは、同じトポロジー内の他のエージェント間でのみ管理対象転 送を実行できます。 ただし、複数のトポロジーがある場合は、それらのトポロジー間でデータを転送する と便利な場合があります。 以下のテキストは、これを行う方法についての概要を示しています。

以下に、2 つの異なるトポロジーを示す図を示します。

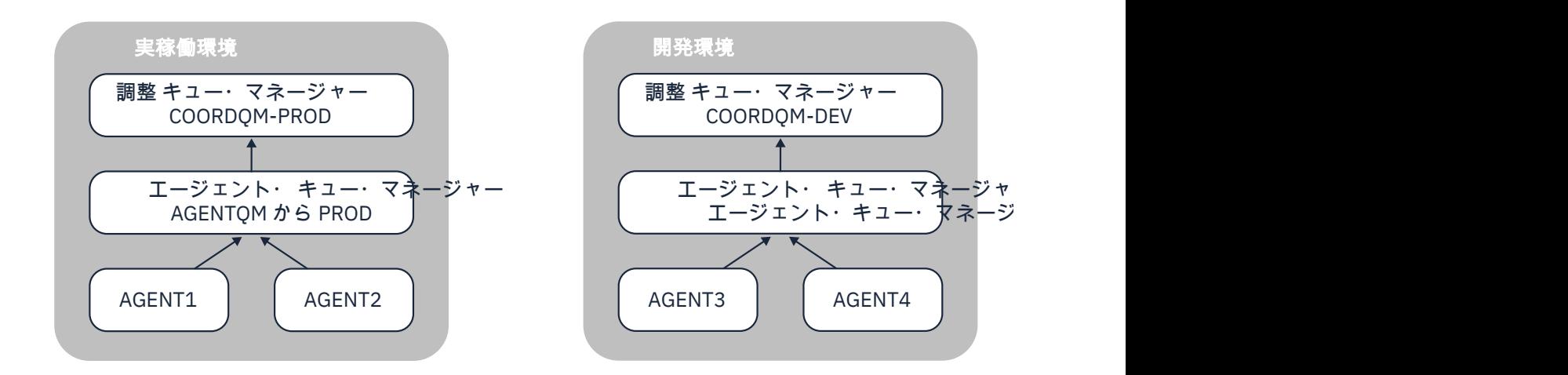

図 *14. AGENT1* および *AGENT2* は実稼働環境のトポロジーの一部であり、 *AGENT3* および *AGENT4* は開発 環境トポロジーの一部です。

実動トポロジーは、開発トポロジーとは別個のものです。 これは、実動のエージェントが、開発環境のエ ージェントを使用して管理対象転送に直接参加することができないことを意味します (例えば、 AGENT2 は AGENT3 への管理対象転送を実行できません)。 環境間でデータを転送するには、共有ファイル・システム を使用することも、ファイルからメッセージへの転送とメッセージからファイルへの転送を使用すること もできます。

# **共用ファイル・システムを使用したデータの転送**

このソリューションでは、両方のトポロジーのエージェントが同じ共有ファイル・システムにアクセスで きます。

1 つのトポロジー内のエージェントは、管理対象転送の宛先エージェントとして機能し、ファイル・システ ム上の既知の場所にファイルを書き込みます。 2 番目のトポロジー内の別のエージェントが、リソース・ モニターまたはスケジュールされた転送を使用して、ファイルがその場所に出現したことを検出し、それ を処理します。

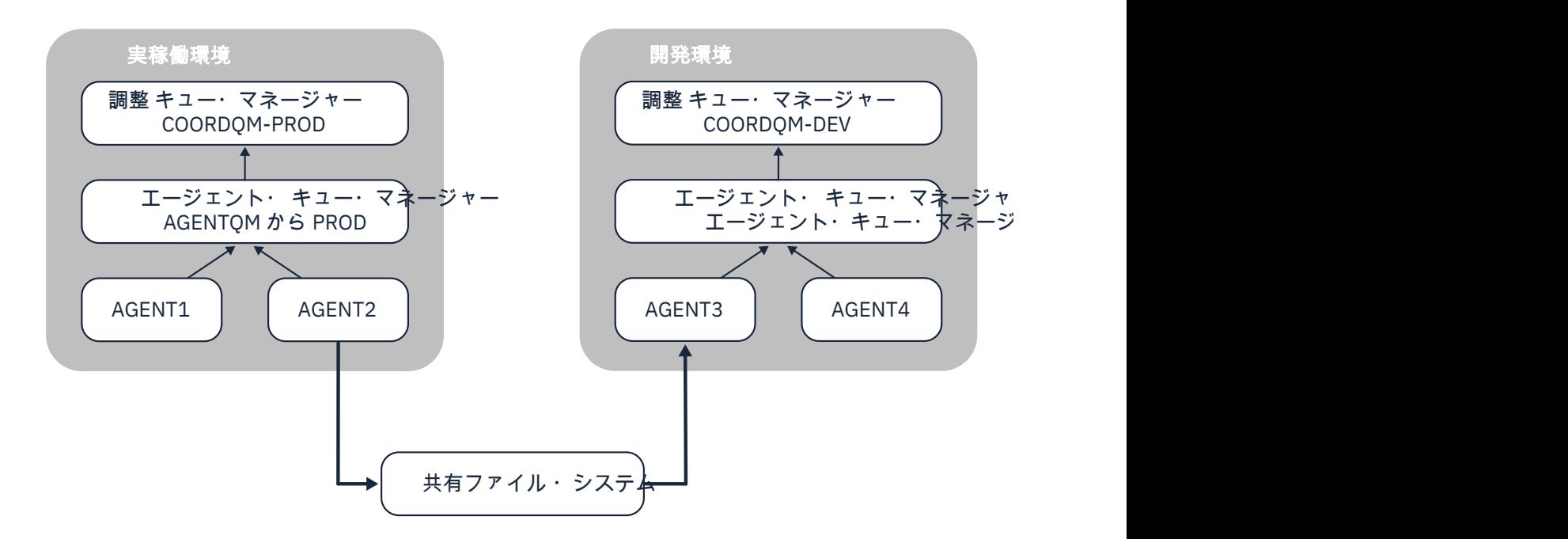

図 *15.* ここで、 *AGENT2* は、実稼働環境トポロジーで実行される管理対象転送の宛先エージェントであり、 共有ファイル・システム上のロケーションにファイルを書き込みます。 *AGENT3* の内部で実行されている リソース・モニターは、そのロケーションをポーリングします。 *AGENT2* によって書き込まれたファイル を検出すると、管理対象転送要求を *AGENT3* にサブミットして処理し、それを開発環境トポロジーに入れ ます。

データが失われないようにするために、共有ファイル・システムは信頼できるものでなければならないこ とに注意してください。

# **メッセージからファイルへの転送およびファイルからメッセージへの転送を使用したデ ータの転送**

別の方法として、2 つのトポロジーの間でゲートウェイ・キュー・マネージャーを使用する方法がありま す。 このキュー・マネージャーは、送信側チャネルと受信側チャネルを使用してトポロジー内のエージェ ント・キュー・マネージャーに接続され、2 つの間でデータを受け渡すことができます。

いずれかのトポロジーのエージェントが、ファイルからメッセージへの転送を実行して、リモート・キュ ーにデータを書き込みます。 その後、メッセージはゲートウェイ・キュー・マネージャーを介して、他の トポロジー内のキュー・マネージャーのローカル・キューに経路指定されます。 次に、そのトポロジー内 のエージェントがメッセージからファイルへの転送を実行し、メッセージを取得して処理します。

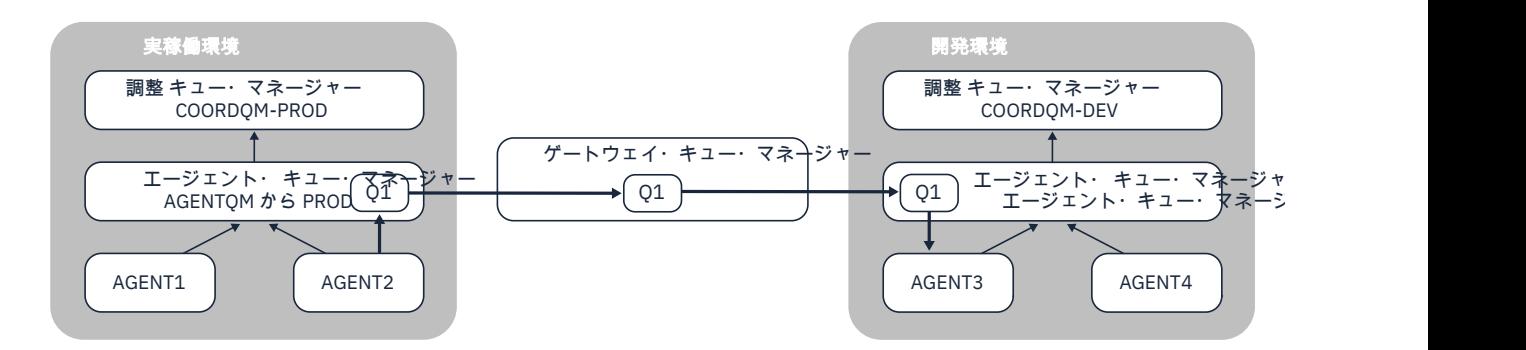

図 *16.* ここで、 *AGENT2* はエージェント・キュー・マネージャー *AGENTQM-PROD* に接続され、ファイル からメッセージへの転送を実行して、 *Q1* というキューにメッセージを書き込みます。 *Q1* はリモート・キ ューであるため、メッセージはゲートウェイ・キュー・マネージャーおよび送信側*/*受信側チャネルを介し てキュー・マネージャー *AGENTQM-DEV* 上のローカル・キュー *Q1* にルーティングされます。 次に、 *AGENT3* はメッセージからファイルへの転送を実行してメッセージを取得し、それを開発環境トポロジー に入れます。

このソリューションは、標準の IBM MQ ネットワーキングを使用して、ゲートウェイ・キュー・マネージ ャーを介してあるトポロジーから別のトポロジーにメッセージを転送します。 これは、ゲートウェイ・キ ュー・マネージャーとエージェント・キュー・マネージャーの 1 つの間のチャネルが何らかの理由で使用 できない場合、メッセージがスタックして宛先キューに到着しない可能性があることを意味します。 この 状況では、チャネルがすべて実行されていることを確認する必要があります。

### **関連資料**

630 [ページの『ファイルの転送に関するガイドライン』](#page-629-0) 転送を行うオペレーティング・システムや、バイナリー・モードとテキスト・モードのどちらで転送する かに応じて、予期される動作についてのガイドラインが存在します。

# **MFT が使用する正規表現**

Managed File Transfer では、さまざまな状況で正規表現を使用します。 例えば、ユーザー ID を Connect:Direct のセキュリティー資格情報と突き合わせたり、正規表現との一致項目があるたびに新しい メッセージを作成することによって 1 つのファイルを複数のメッセージに分割したりするときに、正規表 現を使用します。 Managed File Transfer が使用する正規表現の構文は、java.util.regex API でサポー トされる構文です。 この正規表現構文は Perl 言語で使用される正規表現構文と似ていますが、同一ではあ りません。

Java 正規表現に関する詳細は、Java tutorial [Regular Expressions](https://download.oracle.com/javase/tutorial/essential/regex/intro.html) を参照してください。

### **例**

すべてのパターンを突き合わせるには、次の正規表現を使用します。

.\*

ストリング fte で始まるすべてのパターンを突き合わせるには、次の正規表現を使用します。

fte.\*

ストリング accounts で始まって 1 つの数字が続き、.txt で終わるすべてのパターンを突き合わせるに は、次の正規表現を使用します。

accounts[0-9]\.txt

# **ユーザー定義 Connect:Direct プロセスで使用する置換変数**

Managed File Transfer の固有の組み込みシンボリック変数を使用して、ユーザー定義 Connect:Direct プロ セスで置換する値を定義できます。

Connect:Direct の命名規則に合わせて、Managed File Transfer で使用するすべての組み込みシンボリック 変数は、%FTE の後に 5 つの大文字英数字を付けた形式になっています。 組み込みシンボリック変数の詳 細については、Connect:Direct の製品資料を参照してください。

Connect:Direct ノードから Connect:Direct ブリッジ・システムにファイルを転送するプロセスを作成する 場合、Connect:Direct プロセスの TO FILE の値として組み込み変数 %FTETFILE を使用する必要がありま す。 Connect:Direct ブリッジ・システムから Connect:Direct ノードにファイルを転送するプロセスを作成 する場合、Connect:Direct プロセスの FROM FILE の値として組み込み変数 %FTEFFILE を使用する必要が あります。 これらの変数には、Connect:Direct ブリッジ・エージェントが Managed File Transfer ネットワ ークを転送先および転送元とする転送で使用する一時ファイル・パスが含まれます。

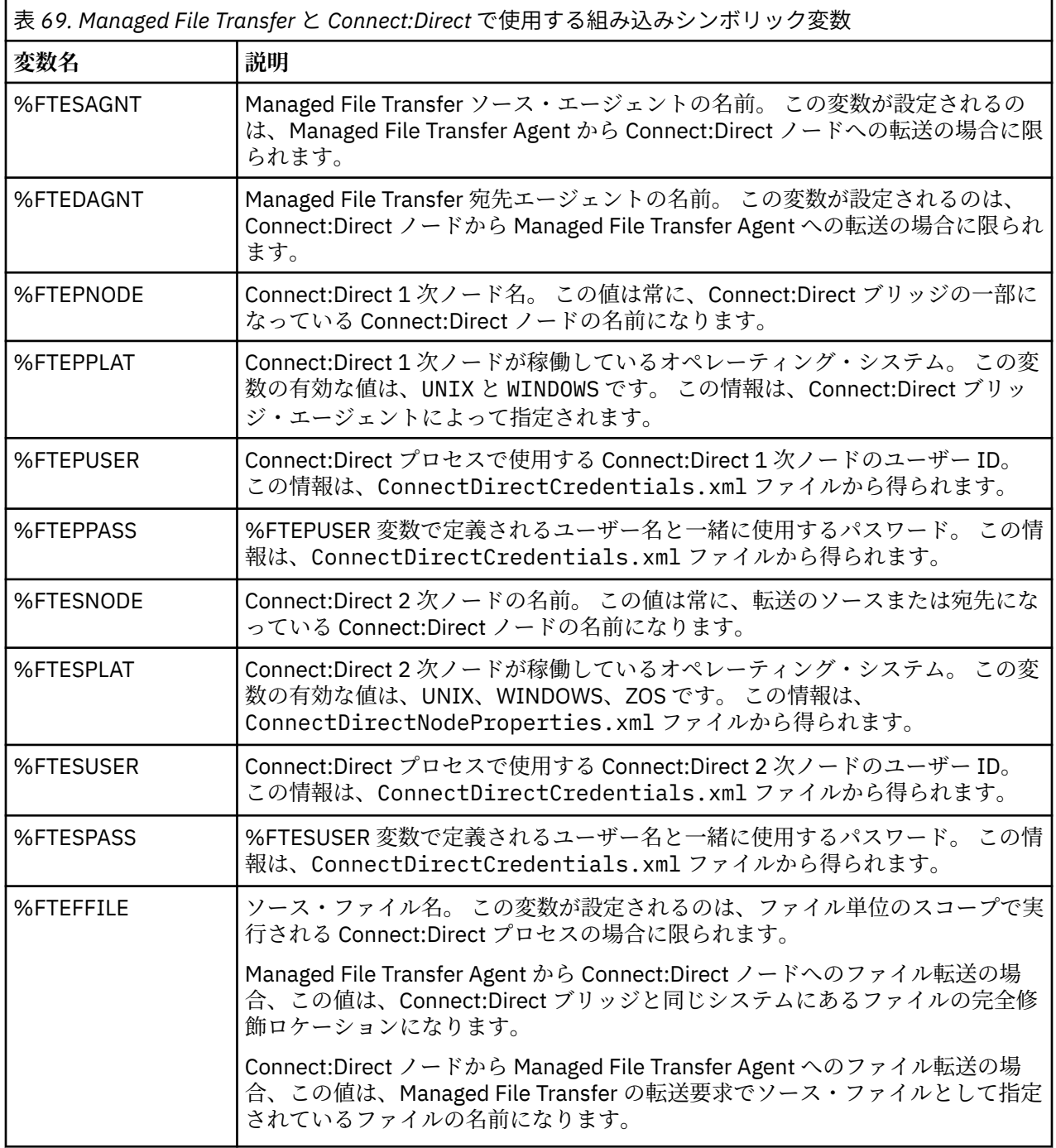

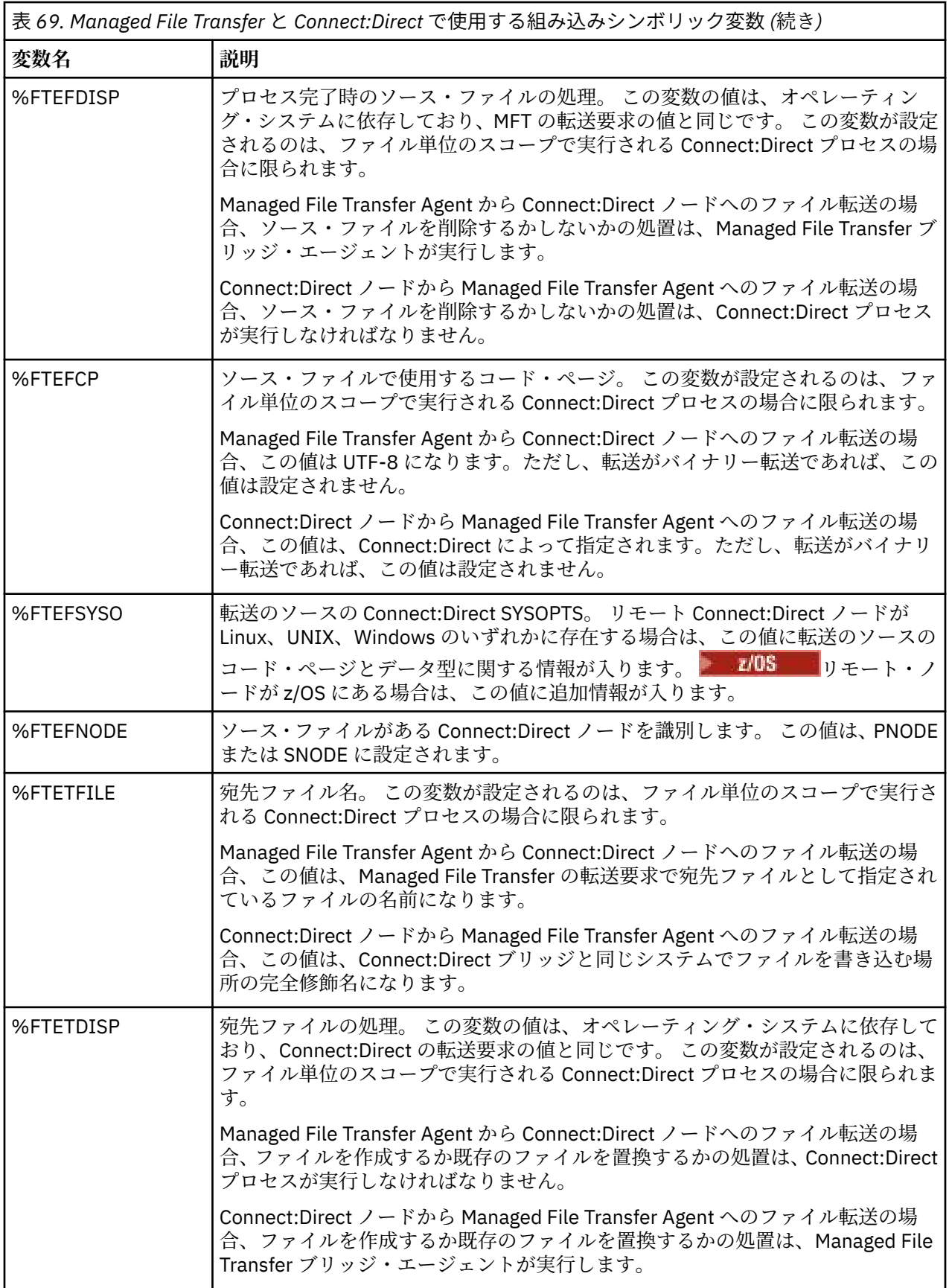

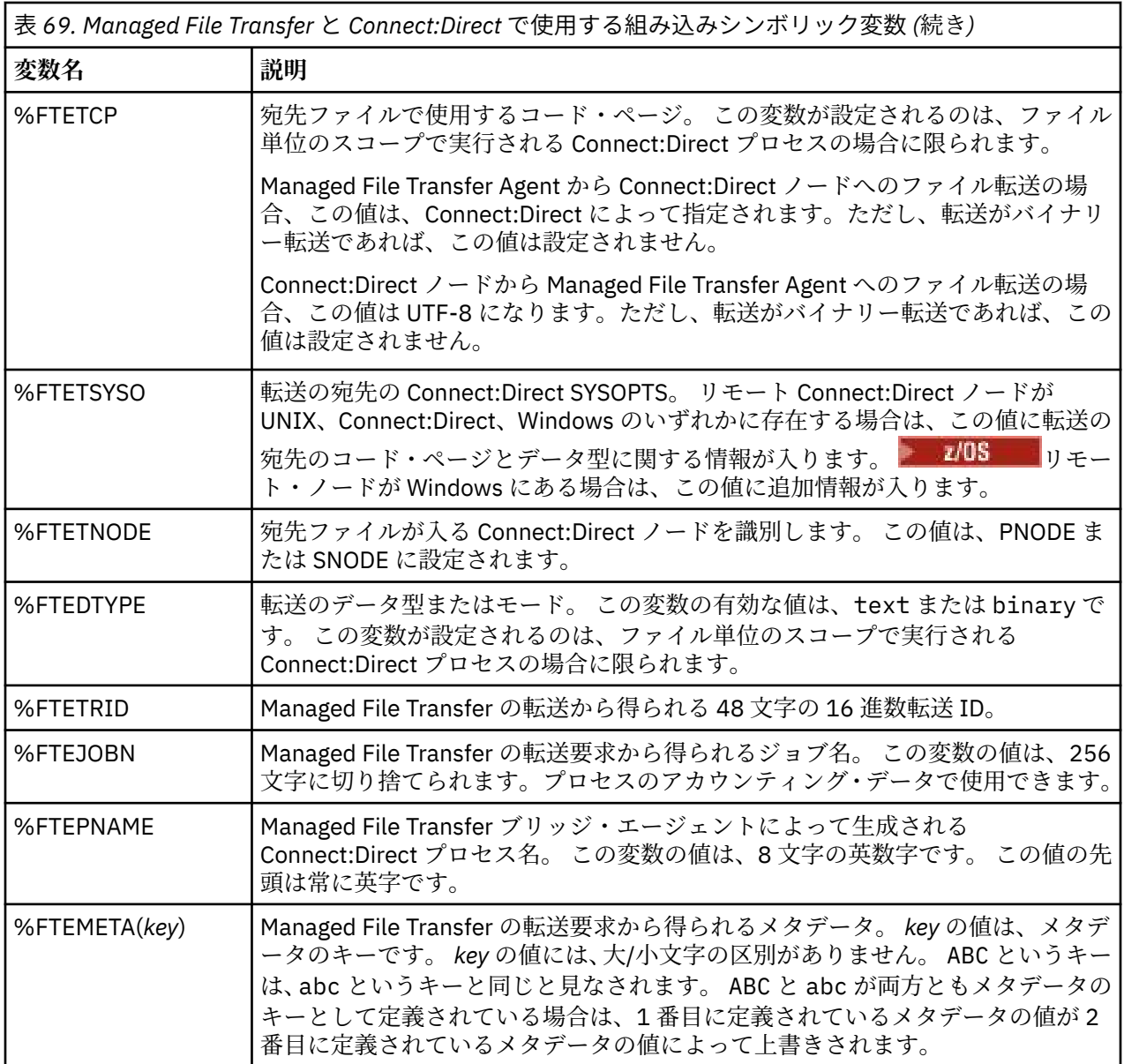

転送のリモート Connect:Direct ノードが z/OS オペレーティング・システムにある場合に使用 される追加の組み込みシンボリック変数に関する情報を以下の表にまとめます。

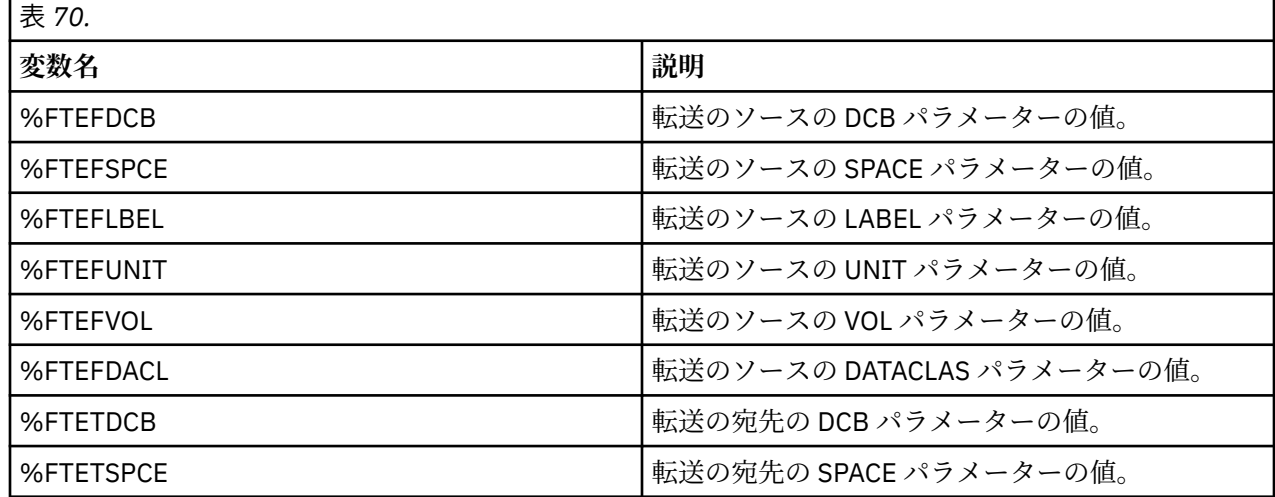

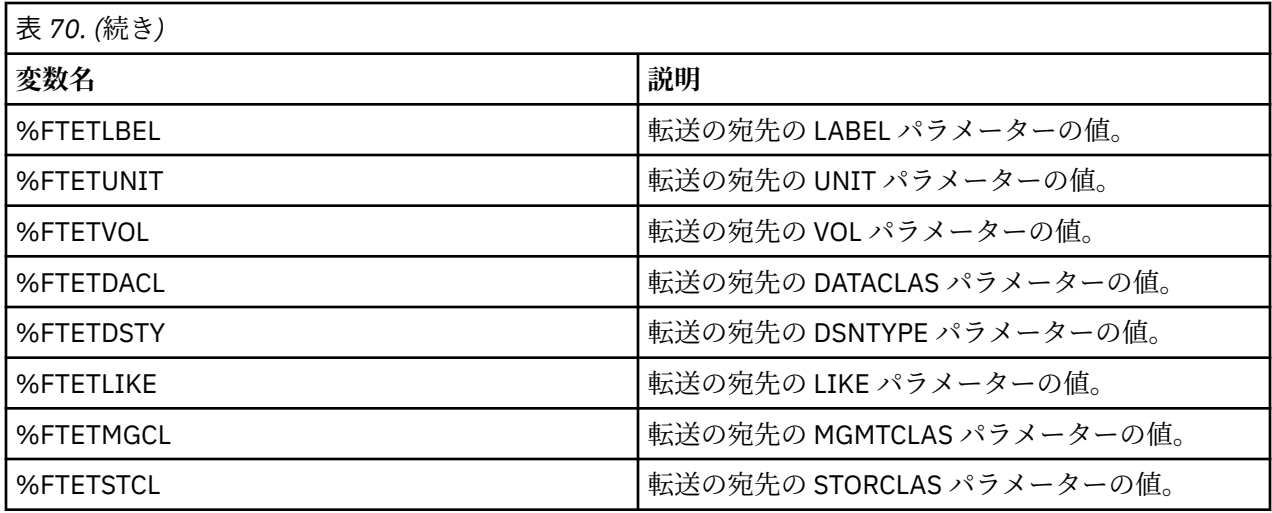

# **例: MFT コマンドを呼び出す Connect:Direct プロセス・ファイル**

Managed File Transfer の **ftetag** コマンドと **ftecxfer** コマンドを呼び出す Connect:Direct プロセス・フ ァイルの例。

この例では、次のアクションが発生します。

- 1. Connect:Direct COPY ステートメントが、2 次ノードが稼働しているシステムの C:\test\from\sent.txt から 1 次ノードが稼働しているシステムの C:\test\tmp\midpoint.txt にファイルを転送します。
- 2. Connect:Direct プロセスが **ftetag** コマンドを呼び出して、MFT で監査情報を作成します。
- 3. Connect:Direct プロセスが **ftecxfer** コマンドを呼び出します。
- 4. **ftecxfer** コマンドが、1 次ノードとエージェント CD\_BRIDGE が稼働しているシステムの C:\test\tmp\midpoint.txt からエージェント LINUX\_AGENT が配置されているシステムの / test/to/arrived.txt にファイルを転送します。

```
/*BEGIN_REQUESTER_COMMENTS 
 $PNODE$="cd_win01" $PNODE_OS$="Windows" 
 $SNODE$="CD_WIN01" $SNODE_OS$="Windows" 
     $OPTIONS$="WDOS" 
   END_REQUESTER_COMMENTS*/
TESTPRO PROCESS 
     SNODE=CD_WIN01
  COPY 
     FROM (
         FILE=C:\test\from\sent.txt
         SNODE
\qquad \qquad\overline{10} (
         FILE=C:\test\tmp\midpoint.txt
         PNODE
         DISP=RPL
\qquad \qquad COMPRESS Extended
  RUN TASK PNODE 
     SYSOPTS="pgm(C:\wmqfte\bin\ftetag) args(C:\test\tmp\midpoint.txt)"
  RUN TASK PNODE 
 SYSOPTS="pgm(C:\wmqfte\bin\ftecxfer) args(-qmgrname QM_CDBA -connname fish.example.com(1441) 
-channelname SYSTEM.DEF.SVRCONN 
-sa CD_BRIDGE -da LINUX_AGENT -sm QM_CDBA -dm QM_LINUX -de overwrite -df /test/to/arrived.txt 
C:\test\tmp\midpoint.txt"
PEND
```
# **関連概念**

243 ページの『Connect:Direct プロセスを使用して Managed File Transfer [転送要求を送信する操作』](#page-242-0) Connect:Direct プロセスから Connect:Direct ブリッジ・エージェントに転送要求を送信できます。 Managed File Transfer には、 Connect:Direct プロセスの **RUN TASK** ステートメントから呼び出すことがで きるコマンドが用意されています。

## **関連タスク**

244 ページの『[Connect:Direct Requester](#page-243-0) を使用して、Managed File Transfer を呼び出す Connect:Direct [プロセスを作成して送信する操作』](#page-243-0)

Connect:Direct 要求者は、 Managed File Transfer を呼び出す Connect:Direct プロセスを作成および実行依 頼するために使用できるグラフィカル・ユーザー・インターフェースです。

# **Connect:Direct ブリッジ・エージェントの制約事項**

Connect:Direct ブリッジ・エージェントは、Connect:Direct ノードとの間でファイルを転送できるように構 成するエージェントです。 Connect:Direct ブリッジ・エージェントが実行できない機能がいくつかありま す。

- Connect:Direct ブリッジ・エージェントは、キューからメッセージを読み取ったり、キューにメッセージ を書き込んだりする操作を実行できません。 ファイルからメッセージへの転送で宛先エージェントの役 割を果たしたり、メッセージからファイルへの転送でソース・エージェントの役割を果たしたりすること ができません。
- Connect:Direct ブリッジ・エージェントでは、リソース・モニターを定義できません。
- 転送のソースと宛先の両方として Connect:Direct ブリッジ・エージェントを使用することはできません。 Connect:Direct ブリッジを経由して Connect:Direct ノードから Connect:Direct ノードに転送することは できません。
- Connect:Direct ブリッジ・エージェントは、転送の前または後に呼び出すユーザー出口に対応していませ ん。 Connect:Direct ブリッジ・エージェントは、資格情報マッピング出口には対応しています。 詳細内 容は [を参照してください。](#page-148-0)
- Connect:Direct ブリッジ・エージェントをソース・エージェントとして使用する転送では、presrc または postsrc のプログラム呼び出しを定義できません。 詳細内容は [を参照してください。](#page-868-0)
- Connect:Direct ブリッジ・エージェントを宛先エージェントとして使用する転送では、predst または postdst のプログラム呼び出しを定義できません。 詳細内容は [を参照してください。](#page-868-0)
- ソース・エージェントが Connect:Direct ブリッジ・エージェントの場合は、ソースの指定でワイルドカ ード文字を使用できません。
- Connect:Direct ノードからファイル コロド コ またはデータ・セットを転送するときのソース後処理 (**-sd**) に delete を指定している場合、動作は通常のソース後処理動作とは異なります。 以下のいずれか になります。
	- Connect:Direct が Managed File Transfer によって生成されるプロセスを使用してファイルまたはデー タ・セットをソースから移動する場合、delete オプションを指定すると、転送が失敗します。 ソー ス・ファイルの削除を指定するには、ユーザー定義の Connect:Direct プロセスを実行依頼してくださ い。 詳しくは、239 [ページの『ファイル転送要求からのユーザー定義](#page-238-0) Connect:Direct プロセスの送 [信』を](#page-238-0)参照してください。
	- Connect:Direct がユーザー定義プロセスを使用して、ファイルまたはデータ・セットをソースから移 動する場合は、**%FTEFDISP** 組み込みシンボリック変数によってこのパラメーターがプロセスに渡され ます。 ソースを削除するかどうかは、ユーザー定義プロセスによって決まります。 転送から返される 結果も、ユーザー定義プロセスから返される結果によって決まります。

#### **関連概念**

230 ページの『[Connect:Direct](#page-229-0) ブリッジ』

既存の IBM Sterling Connect:Direct ネットワークとの相互間で、ファイルを転送することができます。 Managed File Transfer のコンポーネントである Connect:Direct ブリッジを使用して、MFT と IBM Sterling Connect:Direct の間でファイルを転送します。

# **プロトコル・ブリッジによる FTPS サーバーのサポート**

プロトコル・ブリッジは、RFC-2228、RFC-4217、および「*Secure FTP over SSL*」というタイトルのイン ターネット・ドラフトで定義されている FTPS プロトコルのサブセットをサポートします。

プロトコル・ブリッジ・エージェントと FTPS サーバーの間の接続に有効な暗号スイート値のリストについ ては、 IBM SDK and Runtime Environment Java Technology Edition 7 製品資料の「 [Cipher suites](https://www.ibm.com/docs/SSYKE2_7.0.0/com.ibm.java.security.component.70.doc/security-component/jsse2Docs/ciphersuites.html) 」を参照 してください。

FTPS プロトコルの以下のフィーチャーがサポートされています。

- 操作の暗黙モードと明示モード
- サーバーの証明書の妥当性検査
- クライアント証明書チェックを使用した相互認証 (オプション)
- 初期認証が行われ、そのデータ・チャネルの保護レベルが選択された後の、保護されていない制御チャネ ルの使用 (オプション)
- SHA-2 暗号スイートおよび FIPS 140-2 準拠がサポートされます。 必要とされる Java のバージョンは 次のとおりです: IBM JRE 6.0 SR13 FP2、7.0 SR4 FP2、またはそれ以降。

FTPS プロトコルおよびランタイム環境の以下のフィーチャーはサポートされていません。

- 追加のセキュリティー・データ交換のための **ADAT** コマンドの使用。
- チャネル暗号化のみ (つまりサーバーの証明書が妥当性検査されていない) の FTPS の使用。
- **PROT** コマンドを使用して、 Clear、 Secure、または Confidential の保護レベルを選択します。
- **MIC** コマンド、**CONF** コマンド、および **ENC** コマンドを使用した、各コマンドの暗号化。
- サーバーが明示的な FTPS をサポートしていない場合の FTP プロトコルへのフォールバック。 そのよう なサーバーを使用する場合は、プロトコル・ブリッジによって提供されている FTP サポートを使用して ください。
- **FEAT** コマンドを使用した、使用可能な FTPS サーバー機能の判別。
- DN フィールドに対するパターン・マッチングを使用した、証明書の妥当性検査。
- 証明書の失効の検査。
- 信頼できる認証局が発行元になっている証明書の妥当性検査。
- セッション確立時の SSL ネゴシエーション・フェーズで使用可能な暗号スイートの明示的な選択。
- TOS オペレーティング・システムに暗号方式を組み込む、z/OS BM i または IBM i に固 有の拡張機能の使用。 特に、データ・セットなどの、鍵情報や信用情報を保管するための、z/OS 鍵リン グまたは階層化されていないファイル・システムの使用。 暗号ハードウェアおよびオフロード・エンジ ンが JVM によってトランスペアレントに管理されており、明示的なアプリケーション・コードを必要と しない場合には、それらの機能が使用されます。

#### **関連概念**

## 214 [ページの『プロトコル・ブリッジ』](#page-213-0)

プロトコル・ブリッジを使用すれば、Managed File Transfer (MFT) ネットワークから、MFT ネットワーク の外部 (ローカル・ドメインとリモート・ロケーションの両方) にあるファイル・サーバーに格納されてい るファイルにアクセスできます。 このファイル・サーバーでは、FTP、FTPS、または SFTP ネットワーク・ プロトコルを使用できます。 それぞれのファイル・サーバーで少なくとも 1 つの専用エージェントが必要 です。 この専用エージェントは、 プロトコル・ブリッジ・エージェントとして知られています。 ブリッ ジ・エージェントは、複数のファイル・サーバーと相互作用できます。

# **プロトコル・ブリッジによる SFTP サーバーのサポート**

プロトコル・ブリッジは、「SSH File Transfer Protocol バージョン 6 ドラフト 13」というタイトルの IETF Internet Draft で定義されている SFTP プロトコルをサポートします。

プロトコル・ブリッジ・エージェントは、SFTP プロトコルを使用してファイル・サーバーに接続する際に 以下の暗号をサポートします。

• blowfish-cbc

- 3des-cbc
- aes128-cbc
- aes192-cbc
- aes256-cbc
- aes128-ctr
- aes192-ctr
- aes256-ctr
- 3des-ctr
- arcfour
- arcfour128
- arcfour256

デフォルトでは、プロトコル・ブリッジ・エージェントによって使用される暗号のリストは、aes128 cbc,aes192-cbc,aes256-cbc です。 異なる暗号を使用するようにプロトコル・ブリッジ・エージェントを 構成する方法については、577 [ページの『プロトコル・ブリッジ・プロパティー・ファイルのフォーマッ](#page-576-0) [ト』](#page-576-0)を参照してください。

# **認証の方式**

ProtocolBridgeCredentials.xml ファイル内で単一のユーザーに対して秘密鍵とサーバー・パスワー ドとともに IBM MQ Managed File Transfer (MFT) プロトコル・ブリッジ・エージェント・コードを指定し た場合、デフォルトで MFT プロトコル・ブリッジ・エージェントは接続の確立時に SFTP ファイル・サー バーの必要に応じて両方の認証方式を使用するよう JSch ライブラリーを構成します。

ProtocolBridgeCredentials.xml ファイル内で単一のユーザーに対して秘密鍵とサーバー・パスワー ドの両方が構成されていても、 SFTP ファイル・サーバーがそれらの認証方式のいずれかのみを要求してい る場合は、MFT プロトコル・ブリッジ・エージェントは、パスワードに基づく認証よりも公開/秘密鍵認証 を優先的に使用するように JSch ライブラリーを構成します。

公開/秘密鍵認証を使用する試みが SFTP ファイル・サーバーによってリジェクトされた場合、 MFT プロト コル・ブリッジ・エージェントは JSch ライブラリーを使用してユーザー名とパスワードに基づく認証を試 みます。

これらの認証がいずれか 1 つだけ成功すれば、SFTP ファイル・サーバーに対する接続が確立されます。

MFT プロトコル・ブリッジ・エージェントと関連付けられている ProtocolBridgeCredentials.xml ファイルに対して秘密鍵とパスワードの両方の認証を構成するには、以下を指定する必要があります。

- MFT ユーザー名をプロトコル・サーバーのユーザー名にマップするエレメントの **serverPassword** 属 性 (および関連値)。
- 親エレメントで定義されている MFT ユーザーのエレメント。

例えば、構文は次のようになります。

-----BEGIN RSA PRIVATE KEY-----

... -----END RSA PRIVATE KEY-----

# **キーボード対話方式**

MFT プロトコル・ブリッジ・エージェントは、サード・パーティー・ライブラリーである JSch を使用して SFTP ファイル・サーバーに接続します。ProtocolBridgeCredentials.xml ファイルで秘密鍵が指定 されていない場合に、このエージェントがキーボード対話方式を使用して SFTP ファイル・サーバーとの認 証を試行することができるように、JSch ライブラリーを構成することができます。

キーボード対話 方式を使用した認証は、 SFTP ファイル・サーバーが password: ストリングを使用してパ スワード (大文字、または大/小文字混合のいずれか) を求めるプロンプトを出す場合にのみ機能するという

ことに注意してください。 キーボード対話 認証方式を使用しているときに、SFTP ファイル・サーバーが password: 以外のストリングで応答すると、その接続の試みは失敗します。

最初の接続の試みに対して SFTP ファイル・サーバーがこのストリングで応答すると、プロトコル・ブリッ ジ・エージェントは、JSch ライブラリーを使用して、ProtocolBridgeCredentials.xml ファイル内 の user エレメントの **serverPassword** 属性で構成されているパスワードを送信します。

#### **関連情報**

プロトコル・ブリッジ

# **MFT の FIPS サポート**

Managed File Transfer は、エージェント、コマンド、および IBM MQ Explorer からキュー・マネージャー へのクライアント接続での、FIPS に準拠した暗号化モジュールの使用をサポートしています。 キュー・マ ネージャーへのどの SSL 接続でも、TLS プロトコルのみが使用されます。 鍵ストア・タイプは、JKS と PKCS#12 がサポートされています。

エージェント、調整キュー・マネージャー、またはコマンド・キュー・マネージャーを FIPS に対応させる かどうかは、以下のようにして指定します。

- 特定のエージェントを FIPS に対応させる場合は、そのエージェントの agent.properties ファイル で、適切な agentSsl プロパティーを設定します。詳細内容は [を参照してください。](#page-604-0)
- 特定の調整キュー・マネージャーを FIPS に対応させる場合は、その調整キュー・マネージャーの coordination.properties ファイルで、適切な coordinationSsl プロパティーを設定します。 詳細内 容は [を参照してください。](#page-604-0)
- 特定のコマンド・キュー・マネージャーを FIPS に対応させる場合は、そのコマンド・キュー・マネージ ャーの command.properties ファイルで、適切な connectionSsl プロパティーを設定します。 詳細内 容は [を参照してください。](#page-604-0)

<mark>▶ IBM i F</mark>IPS は、Managed File Transfer for IBM i PBM i ではサポートされません。

プロトコル・ブリッジまたは Connect:Direct ブリッジとの接続は、FIPS に対応していません。

IBM MQ と FIPS について、および必要な構成手順については、連邦情報処理標準 (FIPS) を参照してくださ い。

FIPS 準拠の暗号化モジュールを使用する場合、CipherSuite が FIPS 準拠でなければなりません。FIPS 準拠 でない場合、接続は失敗します。 IBM MQ でサポートされている CipherSpec について詳しくは、IBM MQ classes for Java の SSL/TLS CipherSpec および CipherSuite および IBM MQ classes for JMS の SSL/TLS CipherSpec および CipherSuite を参照してください。

# **MFT データベース・ロガー表**

ロガーをインストールして構成すると、以下のデータベース表が作成されます。

# **AUTH\_EVENT**

権限検査に関連したイベント。通常は、特権が不十分だったために要求が拒否された、というイベントで す。

- **ID:** 行 ID
- **ACTION:** 実行されたアクションのタイプ。
- **COMMAND\_ID:** イベントを要求した元のメッセージの IBM MQ メッセージ ID。 転送要求の場合は、これ が転送 ID にもなります。
- **TIME:** イベントの発生時刻。
- **ORIGINATOR\_MQ\_USER:** IBM MQ メッセージに組み込まれている、権限検査が実行されたユーザー ID。
- **AUTHORITY:** 要求された操作で必要であった権限。
- **ORIGINAL\_XML\_REQUEST:** コマンド・メッセージのペイロード。どの操作が拒否されたのかを確認で きます。
- **RESULTCODE:** 結果を示す数字コード。
- **RESULT\_TEXT:** 権限イベントの結果を説明するメッセージ。

# **CALL**

Managed File Transfer によって管理される、オペレーティング・システム・コマンド、Ant スクリプト または z/<mark>OS エイ</mark>、または z/OS JCL ジョブのリモート実行。 呼び出しを転送に埋め込んだり、call\_request 行 で参照したりすることができます。

CALL (この表の行) は、通常の転送の一部になっている場合もあれば、スタンドアロンの独立した管理対象 呼び出しの場合もあります。通常の転送の一部になっている場合は、TRANSFER\_CALLS に基づいて、その 呼び出しが TRANSFERS の関連項目にリンクされます。スタンドアロンの独立した管理対象呼び出しが可 能なのは、Ant を使用する場合またはメッセージを直接挿入する場合に限られます。 スタンドアロンの独 立した管理対象呼び出しの場合は、TRANSFERS 表ではなく CALL\_REQUEST 表が使用されます。 TRANSFER CALLS に相当する表は、必要ありません。1つの呼び出し要求で実行できる呼び出しは 1 つだ けだからです。

- **ID:** 行 ID
- **COMMAND:** 実行されたコマンド。 このフィールドには、コマンドに渡された引数や、コマンドが置かれ ているパスは含まれません。
- **TYPE:** コマンドのタイプ (Ant や JCL など)。
- **RETRIES:** 要求された再試行の数。
- **RETRY\_WAIT:** 最初に要求されていた再試行間の待機間隔 (秒単位)。
- **SUCCESS\_RC:** コマンドの正常終了を示す戻りコード。 その他のコードが受信される場合、実行は失敗 であると報告されます。
- **EXECUTED\_COMMAND:** 実行されたコマンドの絶対パス名 (パスを含む)。
- **CAPPED\_RETRIES:** 可能な再試行の回数。要求された再試行の回数よりもエージェントの再試行制限値 のほうが小さいと、この数は、要求された数より小さくなる可能性があります。
- **CAPPED\_RETRY\_WAIT:** 使用された再試行の間隔。要求された再試行待機よりもエージェントで構成さ れている制限値のほうが小さいと、この数は、要求された数より小さくなる可能性があります。
- **OUTCOME:** 呼び出しが全体として成功したかどうか。 再試行が複数回行われた場合、各再試行の結果が CALL\_RESULT 表に個別に記録されます。

# **CALL\_ARGUMENT**

呼び出されるコマンドに提供された引数またはパラメーター。

- **ID:** 行 ID
- **CALL\_ID:** 引数が関連付けられる呼び出し。
- **KEY:** 引数はキーと値の対のようなものか、キーそのものか、または名前です。
- **TYPE:** 引数のタイプ。オペレーティング・システム・コマンドに対する位置パラメーターであったり、 Ant で使用される名前付きプロパティーであったりします。
- **VALUE:** 引数の値。

### **CALL\_REQUEST**

ファイル転送の一部ではないコマンド呼び出しの手段。 ManagedCall メッセージは、Ant およびダイレク ト XML インジェクションを使用して実行依頼できます。

- **ID:** 管理対象呼び出し要求の 16 進 ID。
- **CALL\_ID:** この呼び出しについて説明する、CALL 表の行のデータベース ID。
- **ACTION\_TIME:** アクションが発生した時刻。
- **AGENT:** コマンドが実行されるエージェント。
- **AGENT\_QM:** コマンドが実行されるエージェントによって使用されるキュー・マネージャー。
- **ARCHITECTURE:** エージェントが実行するシステムのマシン体系。
- **OS\_NAME:** エージェントが実行しているオペレーティング・システムの名前。
- **OS\_VERSION:** オペレーティング・システムのバージョン。
- **ORIGINATOR\_HOST:** 呼び出し要求の送信元のマシンのホスト名。
- **ORIGINATOR\_USER:** 要求 XML で報告される、呼び出し要求を送信したユーザーの名前。
- **ORIGINATOR\_MQ\_USER:** 要求の IBM MQ メッセージ記述子に含まれている、呼び出し要求を送信したユ ーザーの名前。
- **JOB\_NAME:** ユーザー指定のジョブ名。
- **RESULTCODE:** 呼び出しの全体的な結果コード。
- **RESULTTEXT:** 呼び出しの全体的な結果メッセージ。

## **CALL\_RESULT**

コマンドの呼び出しの詳細結果。 再試行が使用可能になっている場合、1 回の呼び出しに複数の結果が存 在する可能性があります。

- **ID:** 行 ID
- **CALL\_ID:** この結果が適用される、CALL 表の行のデータベース ID。
- **SEQUENCE:** 試行が複数回行われた場合、この結果が適用される試行。
- **OUTCOME:** コマンドの結果 (例えば、成功または失敗)。
- **RETURN\_CODE:** コマンド戻りコード。
- **TIME:** コマンドが完了した時刻。
- **STDOUT:** コマンドが開始されている場合、コマンドからの標準出力ストリーム。
- **STDERR:** コマンドが開始されている場合、コマンドからの標準エラー・ストリーム。
- **ERROR:** コマンドを開始できなかった場合、問題を説明するエラー・メッセージが Managed File Transfer によって生成されます。

### **FILE\_SPACE\_ENTRY**

名前が指定されているファイル・スペースに送信されたファイルが各行に表示されます。

- **ID:** ファイル・スペース項目の ID。
- **FILE\_SPACE\_NAME:** ファイル・スペースの名前。 ファイル・スペースの所属先のユーザーの名前です。
- **TRANSFER\_ITEM\_ID:** この行に関連する転送項目の ID。
- **ALIAS:** このファイル・スペース項目の別名。 通常、この別名は、転送のソース・ファイルの名前になり ます。
- **DELETED:** ファイルがファイル・スペースから削除された時刻。 ファイルが削除されていない場合は、 null の値になります。

# **METADATA**

転送に関連付けられるメタデータ。

- **ID:** 行 ID
- **TRANSFER\_EVENT\_ID:** このメタデータが転送に関連する場合、そのメタデータが関連付けられる transfer event 行。 メタデータがスタンドアロン管理対象呼び出しに関連付けられている場合、このフィ ールドはヌルです。
- **STANDALONE\_CALL\_ID:** メタデータがスタンドアロン管理対象呼び出しに関連付けられている場合、関 係する管理対象呼び出し要求の ID。
- **KEY:** メタデータ項目の名前。

• **VALUE:** メタデータ項目の値。

### **MONITOR**

外部条件に基づいて Managed File Transfer 操作を起動するリソース・モニター。

- **AGENT:** モニターが実行するエージェント。
- **ID:** モニターの 16 進 ID。
- **NAME:** モニターの名前。
- **QMGR:** モニターが実行するエージェントのキュー・マネージャー。

#### **MONITOR\_ACTION**

各行は、モニターについて発生するアクション (例えば、作成やトリガーなど) を表します。

- **ID:** 行 ID
- **ACTION:** 実行されたアクションのタイプ。
- **JOB\_NAME:** 実行依頼されたジョブの名前 (該当する場合)。
- **MONITOR:** このアクションが発生したモニター。 存在しないモニターについてアクションが要求された ために、そのアクションが失敗した場合、ヌルになることがあります。
- **ORIGINAL\_XML\_REQUEST:** このアクションが *create* または *triggerSatisfied* アクションだった場合、モ ニターの起動時に開始される XML 要求。
- **ORIGINATOR\_MQ\_USER:** アクションを開始した IBM MQ メッセージに含まれるユーザー ID。
- **ORIGINATOR\_USER:** アクションの実行要求を送信したユーザー名。
- **ORIGINATOR\_HOST:** ユーザーがアクションの実行要求を送信したマシン。
- **TIME:** アクションが発生した時刻。
- **UPDATED\_XML\_REQUEST:** アクションが *triggerSatisfied* である場合、開始された XML 要求。 この要求 は、変数置換のため、最初に出された XML 要求とは異なる可能性があります。

### **MONITOR\_EXIT\_RESULT**

リソース・モニター出口の実行の結果。

- **ID:** 行 ID
- **ACTION\_ID:** 結果が関連付けられるモニター・アクション。
- **EXIT\_NAME:** この結果を生成した出口の名前。
- **RESULTCODE:** 出口から返された値 (cancel または proceed のいずれか)。
- **RESULTTEXT:** 出口からのテキスト出力 (提供されている場合)。

### **MONITOR\_METADATA**

リソース・モニターに関連付けられるメタデータの項目。

- **ID:** 行 ID
- **ACTION\_ID:** メタデータが関連付けられる monitor\_action。
- **KEY:** メタデータ項目の名前。
- **PHASE:** このメタデータ項目が最初に送信されたデータを表すのか、それとも変数置換後に更新されたバ ージョンを表すのか。
- **VALUE:** メタデータ項目の値。

### **SCHEDULE**

エージェントに登録された転送スケジュール。

- **AGENT:** このスケジュールがあるエージェントの名前。
- **CREATION\_DATE:** このスケジュールが作成された時点。
- **ID:** スケジュールの固有のデータベース (エージェントではない) ID。
- **ID\_ON\_AGENT:** エージェントがデータベース ID として使用する ID。 この ID はエージェント間で固有 ではなく、エージェントの永続状態がリセットされた場合でもエージェントにおいて固有でない場合があ ります。
- **LATEST\_ACTION:** このスケジュールの状態を変更した最新のアクション。

### **SCHEDULE\_ACTION**

スケジュール状態を変更するイベントが発生すると、アクションが記録されます。

- **ACTION\_TYPE:** 発生したアクション。
- **ID:** 行 ID
- **ORIGINATOR\_HOST:** 変更の原因となった要求の実行依頼元のマシン。
- **ORIGINATOR\_USER:** 変更の原因となった要求が実行依頼されたときの名前を持つユーザー。
- **SCHEDULE\_ID:** このアクションが適用されるスケジュール。
- **SPEC\_AFTERWARDS:** アクション発生後のこのスケジュールの状態を表す schedule\_spec。
- **STATUS\_CODE:** アクションの結果を説明する数値戻りコード。
- **STATUS\_TEXT:** アクションの結果のテキスト記述。 通常、アクションが成功した場合はヌルです。
- **TIME:** アクションが発生した時点。

### **SCHEDULE\_SPEC**

スケジュール済みの個々の転送の詳細。

- **ID:** 行 ID
- **DESTINATION\_AGENT:** ファイルの転送先のエージェント。
- **DESTINATION\_QM:** 宛先エージェントによって使用されるキュー・マネージャー。
- · REPEAT COUNT: スケジュールが繰り返しており、それが終了時刻ではなく発生回数に結びつけられてい る場合、繰り返しの回数。
- **REPEAT\_FREQUENCY:** スケジュールされた転送間に存在する repeat\_intervals の数。
- **REPEAT\_INTERVAL:** 転送が繰り返す場合の、繰り返しの間隔 (例えば、分または週)。
- **SOURCE\_AGENT:** ファイルの転送元のエージェント。
- **SOURCE\_QM:** ソース・エージェントによって使用されるキュー・マネージャー。
- **START\_TIME:** スケジュール内の最初の転送が行われる時刻。
- **START\_TIMEBASE:** 転送に関連した時刻の時間基準。 例えば、エージェントのタイム・ゾーンで操作す るか、管理者のタイム・ゾーンで操作するかを示します。
- **START\_TIMEZONE:** 時間基準が対応付けられ、スケジュールの操作で使用されるタイム・ゾーン。

## **SCHEDULE\_ITEM**

各ファイル (または転送時間に一致するパターン) は schedule\_item で表されます。

- **ID:** 行 ID
- **CHECKSUM\_METHOD:** ファイルのチェックサムの計算方法。
- **DESTINATION\_EXISTS\_ACTION:** ファイルが宛先に既に存在する場合に宛先エージェントが実行する アクション。
- **DESTINATION\_FILENAME:** ファイルの転送先のファイルまたはディレクトリー。
- **DESTINATION\_QUEUE:** ファイルからメッセージへの転送のための宛先キュー名。
- <span id="page-671-0"></span>• **DESTINATION\_TYPE:** destination\_filename 列がファイルまたはディレクトリーのどちら を参照するか。
- 2008 DESTINATION\_TYPE: destination\_filename 列がファイル、ディレクトリー、またはデー タ・セットのどれを参照するか。
- **FILE\_MODE:** ファイルが転送されるモード (例えば、テキストまたはバイナリー)。
- **RECURSIVE:** エージェントがスケジュールに従って転送を作成する場合、エージェントがソース・ディ レクトリーを繰り返すか (*Y*)、またはそうでないか (*N*)。
- **SCHEDULE\_SPEC\_ID:** この項目が関連付けられる schedule\_spec。
- **SOURCE\_DISPOSITION:** 転送の完了後にソース・ファイルで実行するアクション。
- **SOURCE\_FILENAME:** ソース・ファイル、ディレクトリー名、またはパターン。
- **SOURCE\_QUEUE:** メッセージからファイルへの転送のためのソース・キュー名。

# **TRANSFER**

1つ以上のファイルの1回の転送。

- **TRANSFER\_ID:** 転送の 16 進 ID。
- **JOB\_NAME:** 転送のユーザー指定のジョブ名。
- **SCHEDULE\_ID:** この転送がスケジュールの結果である場合、関係するスケジュールのデータベース行 ID。
- **START\_ID:** 転送の開始を表す transfer\_event の行 ID。
- **COMPLETE\_ID:** 転送の終了を表す transfer\_event の行 ID。
- **RESULTCODE:** 転送の全体的な結果コード。 この列に指定できる値が次のトピックにリストされていま す: 338 ページの『MFT [の戻りコード』。](#page-337-0) これらのコードは、転送全体に適用されます。個々の各項目の 状況については、TRANSFER ITEM.RESULTCODE を参照してください。
- **RESULTTEXT:** 転送の全体的な結果テキスト (存在する場合)。
- **STATUS:** 転送の状況。 この列の有効な値は、started、success、partial success、failure、cancelled で す。
- **RELATED\_TRANSFER\_ID:** この転送に関連した、前の転送の 16 進 ID。 例えば、転送がファイル・ダウ ンロードである場合、このフィールドはファイルをアップロードした転送を参照します。

## **TRANSFER\_CALLS**

実行可能コマンド呼び出しを転送にリンクします。

- **ID:** 行 ID
- **POST\_DESTINATION\_CALL:** 転送の完了後に宛先で行われる呼び出し。
- **POST\_SOURCE\_CALL:** 転送の完了後にソース・エージェントで行われる呼び出し。
- **PRE\_DESTINATION\_CALL:** 転送の開始前に宛先エージェントで行われる呼び出し。
- **PRE\_SOURCE\_CALL:** 転送の開始前にソース・エージェントで行われる呼び出し。
- **TRANSFER\_ID:** この行の中の呼び出しが関連付けられる転送。

# **TRANSFER\_CD\_NODE**

転送で使用する Connect:Direct ノードに関する情報。

- **PNODE:** 転送の 1 次ノード。
- **SNODE:** 転送の 2 次ノード。
- **BRIDGE\_IS\_PNODE:** Connect:Direct ブリッジの一部であるノードを示す文字。 この値が Y の場合は、1 次ノードがブリッジ・ノードです。 この値が N の場合は、2 次ノードがブリッジ・ノードです。
- **ID:** この行の ID。

# **TRANSFER\_CORRELATOR**

転送項目に関連する相関ストリングと相関数値が各行に入ります。

- · CORRELATION BOOLEAN: ブール相関値。 真の場合は Y、偽の場合は N という 1 文字が表示されます。
- **CORRELATION STRING:** ストリング相関値。
- **CORRELATION\_NUMBER:** 数値相関値。
- **ID:** この行の ID。

# **TRANSFER\_EVENT**

転送に関連するイベント (開始または終了)。

- **ID:** 行 ID
- **ACTION\_TIME:** 転送アクションが行われた時刻。
- **SOURCE\_AGENT:** ファイルの転送元のエージェントの名前。
- **SOURCE\_AGENT\_TYPE:** ファイルの転送元のエージェントのタイプ。 有効な値は、1 = STANDARD、2 = BRIDGE、3 = WEB\_GATEWAY、4 = EMBEDDED、5 = CD\_BRIDGE、6 = SFG です。

**注 :** IBM MQ 9.0 から、Managed File Transfer は Web ゲートウェイや Web エージェントをサポートしな くなりました。

- **SOURCE\_QM:** ソース・エージェントによって使用されるキュー・マネージャー。
- **SOURCE\_ARCHITECTURE:** ソース・エージェントをホスティングするシステムのマシン体系。
- **SOURCE\_OS\_NAME:** ソース・エージェント・マシンのオペレーティング・システム。
- **SOURCE\_OS\_VERSION:** ソース・エージェント・マシンのオペレーティング・システムのバージョン。
- **SOURCE\_BRIDGE\_URL:** ソース・エージェントがプロトコル・ブリッジ・エージェントの場合、ブリッ ジを形成する対象のデータ・ソースの URL。
- **SOURCE\_CD\_NODE\_ID:** 転送のソースである Connect:Direct ノード。
- **DESTINATION\_AGENT:** ファイルの転送先のエージェントの名前。
- **DESTINATION\_AGENT\_TYPE:** ファイルの転送先のエージェントのタイプ。 有効な値は、1 = STANDARD、2 = BRIDGE、3 = WEB\_GATEWAY、4 = EMBEDDED、5 = CD\_BRIDGE、6 = SFG です。

**注 :** IBM MQ 9.0 から、Managed File Transfer は Web ゲートウェイや Web エージェントをサポートしな くなりました。

- **DESTINATION\_QM:** 宛先エージェントによって使用されるキュー・マネージャー。
- **DESTINATION\_BRIDGE\_URL:** 宛先エージェントがブリッジ・エージェントの場合、ブリッジを形成する 対象のデータ・ソースの URL。
- **DESTINATION\_CD\_NODE\_ID:** 転送の宛先である Connect:Direct ノード。
- **ORIGINATOR\_HOST:** 転送要求の送信元のマシンのホスト名。
- **ORIGINATOR\_USER: fteCreateTransfer** コマンドによって報告される、転送要求を送信したユーザ ーの名前。
- **ORIGINATOR\_MQ\_USER:** 要求の IBM MQ メッセージ記述子に含まれている、転送要求を送信したユーザ ーの名前。
- **TRANSFERSET\_TIME:** 転送セットが作成された時刻。
- **TRANSFERSET\_SIZE:** 転送中の項目の数。
- **TRIGGER\_LOG:** トリガーを含む転送定義の場合、転送が行われなかったトリガー評価をログに記録する かどうか。

# **TRANSFER\_EXIT**

ファイル転送の一環として実行された転送出口が各行に表示されます。

• **ID:** 行 ID

- <span id="page-673-0"></span>• **EXIT\_NAME:** 出口の名前。
- **TRANSFER\_ID:** この出口の適用対象の転送の ID。転送が完了した場合もあれば、取り消された場合もあ ります。
- **TYPE:** 出口のタイプ。 *SourceStart*、*SourceEnd*、*DestinationStart*、*DestinationEnd* のいずれかの値にな ります。
- **STATUS:** 出口から返された値。 *cancel* または *proceed* のいずれかになります。
- **SUPPLEMENT:** 出口の状況を説明するオプション・メッセージ。

## **TRANSFER\_ITEM**

各行は、転送の一部として送信されるファイルを表します。

- **DESTINATION\_CHECKSUM\_METHOD:** 宛先ファイルのチェックサムを計算するために使用されるアル ゴリズム。 転送が正常に完了しなかったためにチェックサムが計算されない場合、ヌルになることがあ ります。
- **DESTINATION\_CHECKSUM\_VALUE:** 宛先ファイルのチェックサムの値。 チェックサムが使用不可にな っている場合、値はヌルになることがあります。
- **DESTINATION\_ENCODING:** 宛先ファイルがテキストとして転送される場合、宛先ファイル上で使用さ れる文字エンコード。
- **DESTINATION\_EXISTS\_ACTION:** ファイルが宛先に存在する場合に実行するアクション。
- DESTINATION\_FILE\_SIZE: 宛先で使用するファイル名 2005 2005 またはデータ・セット名のサイズ。
- DESTINATION FILENAME: 宛先で使用するファイル名 まいSTAME またはデータ・セット名。
- **DESTINATION\_LINEEND:** 宛先ファイルがテキストとして転送される場合、宛先ファイルで使用される 行終了形式。
- **DESTINATION\_MESSAGE\_QUEUE\_NAME:** ファイルからメッセージへの転送の実行時にソース・ファイ ルから生成されるメッセージの宛先キュー。
- **DESTINATION\_MESSAGE\_GROUP\_ID:** 複数のメッセージが生成された場合、ファイルからメッセージへ の転送の実行時にソース・ファイルから生成されるメッセージで使用されるグループ ID。
- **DESTINATION\_MESSAGE\_MESSAGE\_ID:** 1 つのメッセージのみが生成された場合、ファイルからメッ セージへの転送の実行時にソース・ファイルから生成されるメッセージのメッセージ ID。
- **DESTINATION\_MESSAGE\_COUNT:** ファイルからメッセージへの転送の実行時にソース・ファイルが各 メッセージに分割されたときのメッセージの数。
- **DESTINATION\_MESSAGE\_LENGTH:** ファイルからメッセージへの転送の実行時にソース・ファイルから 生成されるメッセージの長さ (バイト単位)。 この値が設定されるのは、**fteCreateTransfer** コマンド の -qs オプションを使用するなどして、出力メッセージの長さを指定した場合に限られます。 -qs 20K を指定した場合に、ソース・ファイルのサイズが 50 KB であれば、3 つのメッセージが生成され、それぞ れのサイズは、20 KB、20 KB、10 KB になります。 その場合、DESTINATION\_MESSAGE\_LENGTH の値 は、20480 に設定されます。
- **DESTINATION\_CORRELATOR\_ID:** 宛先の相関関係子情報の ID。
- **FILE\_MODE:** ファイル転送モード (例えば、テキストまたはバイナリー)。
- **ID:** 行 ID
- **RESULTCODE:** この項目の転送の結果を示す数字コード。 この列に指定できる値が次のトピックにリス トされています: 344 [ページの『ファイル転送の戻りコード』](#page-343-0)。 これらのコードは転送内の個々の項目に 適用されます。転送全体の結果については、『[TRANSFER.RESULTCODE](#page-671-0)』を参照してください。
- **RESULT\_TEXT:** 転送の結果のテキスト説明。 通常、転送が成功した場合はヌルです。
- **SOURCE CHECKSUM METHOD:** ソース・ファイルのチェックサムを計算するために使用されるアルゴ リズム。
- **SOURCE\_CHECKSUM\_VALUE:** ソース・ファイルのチェックサムの値。 チェックサムが使用不可になっ ている場合、値はヌルになることがあります。
- **SOURCE\_DISPOSITION:** 転送の完了時にソース・ファイルで実行するアクション。
- **SOURCE\_ENCODING:** ソース・ファイルがテキストとして転送される場合、ソース・ファイル上で使用 される文字エンコード。
- SOURCE\_FILE\_SIZE: ソースで使用するファイル名 ZOS およたはデータ・セット名のサイズ。
- **SOURCE FILENAME:** ソース・ファイル名 TOS またはデータ・セット名。
- **SOURCE\_LINEEND:** ソース・ファイルがテキストとして転送される場合、ソース・ファイルで使用され る行終了形式。
- **SOURCE\_MESSAGE\_QUEUE\_NAME:** メッセージからファイルへの転送の実行時に宛先ファイルに組み 込まれるメッセージのソース・キュー。
- **SOURCE\_MESSAGE\_GROUP\_ID:** メッセージからファイルへの転送の実行時に宛先ファイルに組み込ま れるメッセージのグループ ID。
- **SOURCE\_MESSAGE\_COUNT:** メッセージからファイルへの転送の実行時に宛先ファイルに組み込まれる メッセージの数。
- **SOURCE\_CORRELATOR\_ID:** ソースの相関関係子情報の ID。
- **TRANSFER\_ID:** この項目が構成の一部となっている転送。
- **TRUNCATE\_RECORDS:** 長さ超過データ・セット・レコードを切り捨てるか、折り返すかを示します。

# **TRANSFER\_STATS**

転送の終了時に生成される一連の統計。

- **ID:** 行 ID
- **TRANSFER\_ID:** 統計の参照先の転送。
- · START TIME: 転送の開始時刻。 ビジー状態のシステムまたは接続が断続的になっているシステムでは、 Started メッセージで報告される時刻よりも遅い時刻になる場合があります。そのメッセージで報告され るのは、成功したデータ転送が始まった時点ではなく初期の処理が始まった時点での時刻です。
- **RETRY\_COUNT:** ロードまたは可用性の問題が原因で転送が再試行された回数。
- **FILE\_FAILURES:** 転送に失敗したファイルの数。
- **FILE\_WARNINGS:** 転送時に警告が報告されたファイルの数。

# **TRIGGER\_CONDITION**

基本的な Managed File Transfer 条件付き転送の 1 つの条件。 例えば、''file example.file exists'' のよう になります。

- **ID:** 行 ID
- **TRANSFER\_EVENT\_ID:** トリガーが関連している転送イベント。
- **CONDITION\_TYPE:** トリガーで使用される検査のタイプ。 例えば、ファイルの存在またはファイルのサ イズ。
- **COMPARISON:** 実行する特定の比較。 例えば、「より大か等しい」。
- **VALUE:** 比較対象の値。
- **FILENAME:** 調べるファイル名。

### **関連概念**

106 ページの『MFT [ロガーの構成』](#page-105-0)

### **関連資料**

530 ページの『[fteStartLogger](#page-529-0)』

**fteStartLogger** コマンドは、Managed File Transfer ロギング・アプリケーションを開始します。

492 ページの『[fteModifyLogger \(Windows](#page-491-0) サービスとしての MFT ロガーの実行)』

Managed File Transfer ロガーを Windows サービスとして実行できるように変更するには、 **fteModifyLogger** コマンドを使用します。 このコマンドは Windows プラットフォームでのみ使用でき

ます。 IBM MQ 管理者であり、mqm グループのメンバーであるユーザーが実行する必要があります。ま ず、 **fteStopLogger** コマンドを使用してロガーを停止する必要があります。

533 ページの『[fteStopLogger](#page-532-0)』

**fteStopLogger** コマンドは Managed File Transfer ロガーを停止します。

# **MFT ロガーの権限**

ロガーを実行するオペレーティング・システム・ユーザーには、ロガー・キューと SYSTEM.FTE トピック に対する特定の IBM MQ 権限が必要です。

ロガーを実行するオペレーティング・システム・ユーザーには、以下の IBM MQ 権限が必要です。

- 調整キュー・マネージャーに対する CONNECT および INQUIRE 権限。
- SYSTEM.FTE トピックに対する SUBSCRIBE 権限。
- SYSTEM.FTE.LOG.RJCT.*logger\_name* キューに対する PUT 権限。
- SYSTEM.FTE.LOG.CMD.*logger\_name* キューに対する GET 権限。

#### **関連資料**

353 ページの『MFT [固有リソースのグループ権限の制限』](#page-352-0)

関連する可能性のあるさまざまなオブジェクトのすべてについて、個々のユーザーに権限を付与する 代わ りに、Managed File Transfer のアクセス制御を管理する目的で、2 つのセキュリティー・グループ FTEUSER と FTEAGENT を構成します。 これらのグループの作成と埋め込みは、IBM MQ 管理者が行う責任がありま す。 管理者は、ここで説明される構成の提案を拡大または変更する選択ができます。

359 ページの『MFT [エージェント・アクションのユーザー権限の制限』](#page-358-0)

グループを使用してリソースに対するアクセスを管理することに加えて、追加レベルのセキュリティーを 使用可能にして、ユーザーが実行できる Managed File Transfer エージェント・アクションを制限すること ができます。 エージェントの権限キューに対する権限をユーザーに付与して、ユーザーが特定のエージェ ント・アクションを実行できるようにします。

# **宛先ファイルのファイル・アクセス許可**

Managed File Transfer 宛先エージェントによって書き込まれる宛先ファイルのファイル・アクセス許可は、 エージェントが実行されているプラットフォームによって決定されます。

#### **z/OS、UNIX、および Linux のプラットフォームでの宛先エージェント**

 $\triangleright$   $z/0S$   $\triangleright$   $\lfloor \text{ln} u x \rfloor \rfloor$   $\lfloor \text{ln} W X \rfloor \rfloor$ 

システムの **umask** の値を変更する必要があります。

例えば、ご使用の z/OS システムのユーザー ID に対するデフォルトの **umask** 値が *0022* であるとします。

MFT エージェントがこのユーザーとして実行され、宛先ファイルを書き込む場合、そのファイルには以下 の権限があります。

 $-rw-r-r--$ 

**umask** 値を、例えばコマンドを実行してからエージェントを再始動することにより *0006* に変更した場合、

umask 0006

エージェントが書き込むすべての宛先ファイルには以下の権限があります。

 $-rw-rw--$ 

umask コマンドの実行後にエージェントが新しい値を取得するためには、エージェントを再始動する必要 があることに注意してください。

ここでは例として z/OS を使用しましたが、同じ情報は UNIX および Linux のプラットフォームにも適用さ れます。

# **Windows 上の宛先エージェント**

**Windows** 

デフォルトでは、権限はルート・フォルダーからその下のファイルおよびサブフォルダーに継承されます。 ただし、この継承はオフにすることができます。

Windows 管理者またはドメイン管理者は、権限を確認および管理し、必要に応じて変更する必要がありま す。 これらの管理者は [icalcs](https://docs.microsoft.com/en-us/windows-server/administration/windows-commands/icacls) コマンドを使用して、権限を表示、追加、更新、および削除することができ ます。

#### **関連情報**

MFT 固有リソースのグループ権限の制限 MFT エージェント・アクションのユーザー権限の制限

# **MFT が宛先キューに書き込むメッセージで設定する MQ メッセージ・プロパティ ー**

ファイルからメッセージへの転送を実行する場合、Managed File Transfer では、宛先キューに書き込まれ る最初のメッセージで、IBM MQ メッセージ・プロパティーを設定できます。 その他の IBM MQ メッセー ジ・プロパティーは、ファイルからメッセージへの転送が失敗したときに設定されます。

IBM MQ メッセージ・プロパティーを使用すれば、アプリケーションで MQ メッセージ記述子 (MQMD) ま たは MQRFH2 ヘッダーにアクセスしなくても、処理対象のメッセージを選択したり、メッセージに関する 情報を取得したりすることが可能になります。 メッセージ・プロパティーを参照してください。

このトピックでは、宛先キューに書き込まれる最初のメッセージにメッセージ・プロパティーを追加する 必要があることを示すために、**fteCreateTransfer** コマンドおよび **fteCreateTemplate** コマンドで 使用されるパラメーターについて説明します。 **fte:filespec** パラメーターの *dstmsgprop* 値を使用し て、宛先キューに書き込まれる最初のメッセージにメッセージ・プロパティーを追加するように指定する こともできます。

# **標準プロパティー**

**fteCreateTransfer** コマンドまたは **fteCreateTemplate** コマンドで **-qmp** パラメーターを使用し て、転送によって宛先キューに書き込まれる最初のメッセージに IBM MQ メッセージ・プロパティーを設 定するかどうかを指定できます。 このパラメーターの使用例については、203 ページの『例: [ファイルから](#page-202-0) メッセージへの転送に関する IBM MQ [メッセージ・プロパティーの設定』の](#page-202-0)トピックを参照してください。

IBM MQ メッセージ・プロパティーに転送のメタデータが格納されます。 メッセージ・プロパティー名に は、**usr.WMQFTE** という接頭部が付きます。 **usr.** という接頭部が付いているメッセージ・プロパティー は、JMS アプリケーションでの利用が可能です。

#### **usr.WMQFTETransferId**

固有の 16 進数転送 ID。

**usr.WMQFTETransferMode**

ファイル転送のタイプ (バイナリー・モードまたはテキスト・モード)。

#### **usr.WMQFTESourceAgent**

ソース・エージェントの名前。

#### **usr.WMQFTEDestinationAgent**

宛先エージェントの名前。

#### **usr.WMQFTEFileName**

ソース・ファイルの名前。

### **usr.WMQFTEFileSize**

ソース・ファイルのサイズ (バイト単位)。

#### **usr.WMQFTEFileLastModified**

ソース・ファイルの最終変更日時。 1970 年 1 月 1 日の 00:00:00 UTC を基点にしたミリ秒単位の値で す。

#### **usr.WMQFTEFileIndex**

転送中のファイルのリストの現行ファイルの索引。 リストの最初のファイルの索引は 0 です。

#### **usr.WMQFTEMqmdUser**

転送要求を実行依頼したユーザーの MQMD ユーザー ID。

# **障害プロパティー**

ファイルからメッセージへの転送で、宛先エージェントが少なくとも 1 つのメッセージを宛先キューに書 き込んだ後に障害が発生すると、Managed File Transfer は宛先キューにブランク・メッセージを書き込み ます。 **-qmp** パラメーターが true に設定されていると、このブランク・メッセージで 2 つの IBM MQ メッ セージ・プロパティーが設定されます。 ファイルからメッセージへの転送で発生する障害の例については、 205[ページの『ファイルからメッセージへの転送の失敗』](#page-204-0)を参照してください。

ファイルからメッセージへの転送が完全に失敗する場合、Managed File Transfer は宛先キューにブランク のメッセージを書き込みます。 **-qmp** パラメーターが true に設定されていて、メッセージ・データの長さ が maxInputOutputMessageLength の値を超えている場合には、以下のエラー・メッセージがコマンド行 に表示されます。

Name WMQFTEResultCode Value 40 Name WMQFTESupplement Value BFGTR0072E: The transfer failed to complete due to the exception BFGIO0205E:The message data length 1290843 being written to the output queue "M2F@q2" is greater than the maximum allowed 1048576.

IBM MQ メッセージ・プロパティーには、障害に関する情報が格納されます。 標準メッセージ・プロパテ ィーの場合と同じく、メッセージ・プロパティー名には、**usr.WMQFTE** という接頭部が付くので、JMS ア プリケーションでの利用が可能になります。

#### **usr.WMQFTEReturnCode**

転送の戻りコード。 この戻りコードの有効な値のリストについては、338 [ページの『](#page-337-0)MFT の戻りコー [ド』](#page-337-0)のトピックを参照してください。

### **usr.WMQFTESupplement**

転送が失敗した理由をさらに詳しく記述した補足メッセージ。

# **ユーザー定義のプロパティー**

**fteCreateTransfer** コマンドで **-md** パラメーターを使用して指定されるメタデータは、IBM MQ メッセ ージのプロパティーとして設定できます。 **-qmp** パラメーターが true に設定されていると、ユーザーが指 定するすべてのメタデータは最初のメッセージのメッセージ・ヘッダーに追加されます。

メタデータ名には、**usr.** という接頭部が付きます。 例えば、メタデータが department=accounts であ る場合、IBM MQ メッセージ・ヘッダーは usr.department=accounts に設定されます。

メタデータを使用して、usr.WMQFTE または usr.com.ibm.wmqfte で始まるヘッダーを指定することは できません。 WMQFTE または com.ibm.wmqfte で始まる名前を持つメタデータを指定した場合、このメ タデータはメッセージ・プロパティーで使用されずに無視されます。

#### **関連概念**

198 [ページの『ファイルからメッセージへのデータ転送』](#page-197-0)

Managed File Transfer のファイルからメッセージへの転送機能を使用すれば、1 つのファイルにあるデー タを IBM MQ のキューにある 1 つまたは複数のメッセージに転送できます。

#### **関連タスク**

203 ページの『例: [ファイルからメッセージへの転送に関する](#page-202-0) IBM MQ メッセージ・プロパティーの設定』 **fteCreateTransfer** コマンドの **-qmp** パラメーターを使用して、転送によって宛先キューに書き込まれ る最初のメッセージに IBM MQ メッセージ・プロパティーを設定するかどうかを指定できます。 IBM MQ メッセージ・プロパティーを使用すれば、アプリケーションで IBM MQ メッセージ記述子 (MQMD) または MQRFH2 ヘッダーにアクセスしなくても、処理対象のメッセージを選択したり、メッセージに関する情報 を取得したりすることが可能になります。

**関連資料**

679 ページの『MFT がソース・キューのメッセージから読み取る IBM MQ メッセージ・プロパティー』 メッセージからファイルへの転送でソース・キューからメッセージを読み取っているエージェントは、メ ッセージから IBM MQ メッセージ・プロパティーを読み取ります。 これらのプロパティーの値を使用して、 転送の動作を決定することができます。

338 ページの『MFT [の戻りコード』](#page-337-0)

Managed File Transfer コマンド、Ant タスク、およびログ・メッセージは、機能が正常に実行されたかど うかを示す戻りコードを提供します。

205 [ページの『ファイルからメッセージへの転送の失敗』](#page-204-0)

ファイルからメッセージへの転送で、エージェントがファイル・データを宛先キューに書き込み始めた後 に障害が発生すると、エージェントは、メッセージをコンシュームするアプリケーションに障害の発生を 通知するためのメッセージをキューに書き込みます。

437 ページの『fteCreateTransfer: [新規ファイル転送の開始』](#page-436-0)

**fteCreateTransfer** コマンドは、コマンド行から新規のファイル転送を作成して開始します。 このコマ ンドは、ファイル転送の即時開始、将来の日時におけるファイル転送のスケジュール、ファイル転送の 1 回以上の繰り返し、および特定の条件に基づくファイル転送の起動を実行できます。

862 ページの『fte:filespec Ant [のネストされたエレメント』](#page-861-0) **fte:filespec** パラメーターは、その他のタスクでネストされたエレメントとして使用されます。

**fte:filespec** を使用すると、1 つ以上のソース・ファイル、ディレクトリー またはデータ・ セット、および宛先の間のマッピングを記述できます。 一般的には、このエレメントは、移動またはコピ ーする一連のファイル、ディレクトリー 108 | またはデータ・セットを表す場合に使用されます。

# **MFT がソース・キューのメッセージから読み取る IBM MQ メッセージ・プロパテ ィー**

メッセージからファイルへの転送でソース・キューからメッセージを読み取っているエージェントは、メ ッセージから IBM MQ メッセージ・プロパティーを読み取ります。 これらのプロパティーの値を使用して、 転送の動作を決定することができます。

## **メッセージからファイルへの転送を取り消すために使用するヘッダー**

グループのメッセージからファイルへの転送を取り消すには、そのグループの最後のメッセージに次の IBM MQ メッセージ・プロパティーを設定します。

#### **usr.UserReturnCode**

必須。 転送の戻りコード。 転送を取り消すことを示すために、このヘッダーをゼロ以外の値として設 定します。

#### **usr.UserSupplement**

オプション。 転送が取り消された理由を記述するテキスト。

メッセージからファイルへの転送のソース・エージェントが、ソース・キューから **usr.UserReturnCode** メッセージ・プロパティーをゼロ以外の値に設定したメッセージを読み取ると、キューからのメッセージ の読み取りを停止して、転送が失敗したことを転送ログ XML で報告します。 転送ログ XML には、戻りコ ード、およびメッセージ・ヘッダーで設定された補足テキストが含まれています。 宛先エージェントが既 にデータを一時ファイルに書き込んでいる場合、このファイルは宛先から削除されます。

# **変数置換によって使用されるヘッダー**

モニター対象キューから読み取られた最初のメッセージに含まれている IBM MQ メッセージ・プロパティ ーの値は、タスク XML 定義に代入できます。 ユーザー定義メッセージ・プロパティーには、接頭部 usr. が付きますが、変数名にはこの接頭部を含めません。 変数名は、中括弧 ({}) で囲んで、その前にドル記号 (\$) 文字を付加する必要があります。 例えば、\${destFileName} は、ソース・キューから読み取られる最初 のメッセージの usr.destFileName メッセージ・プロパティーの値に置き換えられます。

例えば、モニターされるキューにメッセージを書き込むユーザーまたはプログラムは、グループの最初の メッセージに IBM MQ メッセージ・プロパティーを設定して、ファイル転送の宛先として使用されるエー ジェント、およびデータを転送するファイル名を指定することができます。

# **メッセージ・サイズに関連する MQ 属性および MFT プロパティーを設定する際の ガイダンス**

さまざまなサイズのメッセージを読み書きする際の Managed File Transfer の動作に影響を与えるように、 IBM MQ 属性および Managed File Transfer プロパティーを変更することができます。

ソース・キューから読み取るメッセージまたは宛先キューに書き込むメッセージのサイズが 1048576 バイ ト (1 MB) を超す場合は、Managed File Transfer Agent プロパティー **maxInputOutputMessageLength** の値を、読み書きする最大メッセージ・サイズ以上の値に増やす必要があります。

ソース・キューのメッセージが 1048576 バイトより大きい場合は、ソース・エージェントに **maxInputOutputMessageLength** プロパティーを設定する必要があります。 宛先キューのメッセージ が 1048576 バイトより大きい場合は、宛先エージェントに **maxInputOutputMessageLength** プロパテ ィーを設定する必要があります。 **maxInputOutputMessageLength** プロパティーについて詳しくは[、拡](#page-551-0) [張エージェント・プロパティー](#page-551-0)を参照してください。

• エージェントが読み書きするキューがエージェント・キュー・マネージャーに対してローカルである場 合、IBM MQ キュー・マネージャー、キュー、およびチャネルの **MAXMSGL** 属性の変更が必要な場合があ ります。

ソース・キューまたは宛先キューの最大メッセージ・サイズの値が、**maxInputOutputMessageLength** エージェント・プロパティーの値以上であることを確認します。

以下の IBM MQ 属性の各値 (バイト単位) について、

- エージェント・キュー・マネージャーの最大メッセージ・サイズ
- SYSTEM.FTE.STATE.*agent\_name* キューの最大メッセージ・サイズ
- クライアント・チャネルの最大メッセージ・サイズ (使用中のエージェントがクライアント・モードで キュー・マネージャーに接続している場合)

次の計算の結果以上であることを確認します。

**ファイルからメッセージへの転送 (サポートされるファイル・サイズの最大値は 100 MB) の場合: maxInputOutputMessageLength** の値

**メッセージからファイルへの転送の場合:**

3 \* (**maxInputOutputMessageLength**) + 1048576 の値

(この計算は、1 つの状態メッセージに 3 つのチェックポイントを保管でき、各チェックポイントはデー タのメッセージ量の最大サイズまでバッファーに入れる必要があるかもしれない、という事実から導き出 されたものです。)

• エージェントの書き込み先のキューがリモート・キューである場合、IBM MQ キュー・マネージャー、キ ュー、およびチャネルの **MAXMSGL** 属性の変更が必要な場合があります。

以下の各 IBM MQ 属性の値が、**maxInputOutputMessageLength** エージェント・プロパティーの値以 上であることを確認します。

- エージェント・キュー・マネージャーのリモート・キュー・マネージャー伝送キューの最大メッセー ジ・サイズ
- エージェント・キュー・マネージャーからリモート・キュー・マネージャーへのチャネルの最大メッ セージ・サイズ
- リモート・キュー・マネージャーの宛先キューの最大メッセージ・サイズ
- リモート・キュー・マネージャーの最大メッセージ・サイズ

以下の IBM MQ 属性の各値 (バイト単位) について、

– エージェント・キュー・マネージャーの最大メッセージ・サイズ

– SYSTEM.FTE.STATE.*agent\_name* キューの最大メッセージ・サイズ

– クライアント・チャネルの最大メッセージ・サイズ (使用中のエージェントがクライアント・モードで キュー・マネージャーに接続している場合)

次の計算の結果以上であることを確認します。

### **ファイルからメッセージへの転送 (サポートされるファイル・サイズの最大値は 100 MB) の場合: maxInputOutputMessageLength** の値

### **メッセージからファイルへの転送の場合:** 3 \* (**maxInputOutputMessageLength**) + 1048576 の値

(この計算は、1 つの状態メッセージに 3 つのチェックポイントを保管でき、各チェックポイントはデー タのメッセージ量の最大サイズまでバッファーに入れる必要があるかもしれない、という事実から導き出 されたものです。)

上記のプロパティーのいずれかの値を超えた場合、エージェントは停止し、次のエラーがエージェント・ イベント・ログに記録されます。

BFGUT0002E: An internal error has occurred. Product failure data was captured in file "FFDC.FTE.20100928170828514.8172766022149157013.log". BFGSS0025E: An internal error has occurred. The exception is: cc=2 rc=2010 op=put - MQPUT to SYSTEM.FTE.STATE.*agent\_name* BFGAG0061E: The agent ended abnormally

以下の IBM MQ 理由コードがエージェント・イベント・ログのこのメッセージに含まれている場合があり ます。

• rc=2010 この理由コードは MQRC\_DATA\_LENGTH\_ERROR に対応し、クライアント・チャネルの最大メ ッセージ・サイズの値を超えたことを示します。 この問題を解決するには、エージェント・キュー・マ ネージャーのクライアント・チャネルの最大メッセージ・サイズが次の計算の結果以上であることを確認 します。

3 \* (**maxInputOutputMessageLength**) + 1048576

• rc=2030 この理由コードは MQRC\_MSG\_TOO\_BIG\_FOR\_Q に対応し、SYSTEM.FTE.STATE.*agent\_name* キューの最大メッセージ・サイズの値を超えたことを示します。 この問題を解決するには、 SYSTEM.FTE.STATE.*agent\_name* キューの最大メッセージ・サイズが次の計算の結果以上であることを確 認します。

3 \* (**maxInputOutputMessageLength**) + 1048576

• rc=2031 この理由コードは MQRC\_MSG\_TOO\_BIG\_FOR\_Q\_MGR に対応し、エージェント・キュー・マ ネージャーの最大メッセージ・サイズの値を超えたことを示します。 この問題を解決するには、エージ ェント・キュー・マネージャーの最大メッセージ・サイズが次の計算の結果以上であることを確認しま す。

3 \* (**maxInputOutputMessageLength**) + 1048576

# **小さいメッセージを多数転送する場合**

エージェントがキューとの間で読み書きするメッセージの平均サイズが 1310 バイト未満であり、エージェ ントが 10000 を超えるメッセージを読み書きする場合、キュー・マネージャーの非コミット・メッセージ の最大数属性を大きくするか、チェックポイント間隔のデータ量を削減する必要があります。

エージェントがキューとの間でメッセージを読み書きする場合、対応する **GET** または **PUT** は、まとめてト ランザクションにグループ化されます。 トランザクション内の **GET** または **PUT** の数は、チェックポイント 間隔内のすべてのデータを処理するために必要な数によって決定されます。 チェックポイント間隔のデー タの概算の量は、次の計算を使用して、エージェント・プロパティーから決定されます。

Checkpoint interval data size (in bytes) = agentCheckpointInterval  $*$  agentFrameSize  $*$ agentWindowSize \* agentChunkSize.

デフォルトのチェックポイント・データ・サイズは、1 \* 5 \* 10 \* 262144 バイト = 13107200 バイト (12.5 MB) です。 キュー・マネージャーがサポートする、トランザクションの非コミット・メッセージの最大数 は、**MaxUncommittedMsgs** キュー・マネージャー属性によって制御されます。 この属性のデフォルト値 は 10000 メッセージです。 平均メッセージ・サイズが約 1310 バイトより小さい場合、10000 を超すメッ セージが書き込まれると、非コミット・メッセージのデフォルトの最大数を超えます。

**MaxUncommittedMsgs** の制限を超えた場合、エージェントは停止し、次のエラーがエージェント・イベ ント・ログに記録されます。

BFGSS0024E: The agent has received a reason code of '2024' from the message queue interface (MQI). The agent cannot continue processing and will now end. BFGAG0139I: The agent has suspended its current transfers and is now stopping.

理由コード 2024 は MQRC\_SYNCPOINT\_LIMIT\_REACHED に対応します。

この問題を解決するには、以下のいずれかの処置を行います。

- キューとの間で読み書きしているエージェントが接続するキュー・マネージャーの **MaxUncommittedMsgs** キュー・マネージャー属性の値を増やします。 MaxUncommittedMsgs (MQLONG) を参照してください。
- チェックポイント間隔のデータ量を削減します。 削減のためには、以下の 1 つ以上のエージェント・プ ロパティーの値を減らします。
	- agentCheckpointInterval
	- agentFrameSize
	- agentWindowSize
	- agentChunkSize

これらのエージェント・プロパティーについて詳しくは[、拡張エージェント・プロパティーを](#page-551-0)参照してく ださい。

# **メッセージを永続的にキューに書き込む場合**

メッセージをキューに転送し、永続的にキューに書き込む場合は、チェックポイント間隔のすべてのデー タをログに記録できるように、キュー・マネージャーのログ・ファイル・スペースのサイズを増やさなけ ればならない場合があります。

キュー・マネージャーのログ・ファイル・スペースを超えた場合、エージェントは停止し、次のエラーが エージェント・イベント・ログに記録されます。

BFGSS0024E: The agent has received a reason code of '2102' from the message queue interface (MQI). The agent cannot continue processing and will now end. BFGAG0062E: The agent has received MQI reason code '2102'. The agent cannot continue processing and will now end.

BFGAG0061E: The agent ended abnormally

理由コード '2102' は MQRC\_RESOURCE\_PROBLEM に対応します。

この問題を解決するには、宛先エージェント・キュー・マネージャーのログ・ファイル・スペースのサイ ズを増やします。

## **メッセージからファイルへの転送の待機時間を指定する際のガイダンス**

メッセージからファイルへの転送を指定するときに、オプションで **-sqwt** パラメーターを使用して、転送 の待機時間を指定できます。 **-sqwt** の値は、メッセージがソース・キューに表示される (ソース・キュー が空であるか、空になる場合) か、またはグループ全体がソース・キューに表示される (**-sqgi** 属性が指定 されている場合) のをソース・エージェントが待つ時間です。

このトピックでは、待機時間を指定するために **fteCreateTransfer** コマンドで使用されるパラメーター について説明します。 **fte:filespec** パラメーターの *[srcqueuetimeout](#page-863-0)* 値を使用して、待機時間を指定す ることもできます。

**-sqwt** パラメーターの値が、ソース・エージェントによる転送が完了するのを宛先エージェントが待つ時 間以上である場合、転送は完了しません。 転送が完了するのを宛先エージェントが待つ時間は、次の計算 で得られます。

transferAckTimeout \* transferAckTimeoutRetries

プロパティー transferAckTimeout および transferAckTimeoutRetries は宛先エージェントの agent.properties ファイルに設定されます。 これらのエージェント・プロパティーについて詳しくは、 550 ページの『[MFT agent.properties](#page-549-0) ファイル』を参照してください。

転送の完了が失敗しないようにするには、次のいずれかの手順を実行する必要があります。

• **-sqwt** パラメーターの値を、宛先エージェントの transferAckTimeout プロパティーの値よりも小さ くなるように指定する。

**注 :** transferAckTimeout プロパティーのデフォルト値は 60,000 ミリ秒です。 **-sqwt** パラメーター の値は秒で指定するので、この値を 59 以下に設定します。

• 宛先エージェントの transferAckTimeout プロパティーの値を、**-sqwt** パラメーターの値よりも大き くなるように指定する。

**注 :** transferAckTimeout プロパティーの値はミリ秒で指定します。 **-sqwt** パラメーターの値は秒で 指定します。

#### **関連資料**

437 ページの『fteCreateTransfer: [新規ファイル転送の開始』](#page-436-0)

**fteCreateTransfer** コマンドは、コマンド行から新規のファイル転送を作成して開始します。 このコマ ンドは、ファイル転送の即時開始、将来の日時におけるファイル転送のスケジュール、ファイル転送の 1 回以上の繰り返し、および特定の条件に基づくファイル転送の起動を実行できます。

550 ページの『[MFT agent.properties](#page-549-0) ファイル』

各 Managed File Transfer Agent には、独自のプロパティー・ファイル agent.properties があります。 このファイルには、エージェントがキュー・マネージャーに接続するために使用する情報が含まれている 必要があります。 agent.properties ファイルには、エージェントの動作を変更するプロパティーを含 めることもできます。

862 ページの『fte:filespec Ant [のネストされたエレメント』](#page-861-0)

**fte:filespec** パラメーターは、その他のタスクでネストされたエレメントとして使用されます。

**fte:filespec** を使用すると、1 つ以上のソース・ファイル、ディレクトリー またはデータ・ セット、および宛先の間のマッピングを記述できます。 一般的には、このエレメントは、移動またはコピ ーする一連のファイル、ディレクトリー 2008 2 またはデータ・セットを表す場合に使用されます。

## **MFT で使用できるコード・ページ**

この参照トピックでは、Managed File Transfer がサポートする各種のプラットフォームでのテキスト・フ ァイル変換に使用可能な、すべての文字エンコード・フォーマットをリストしています。

### **共通のエンコード**

以下の文字エンコード・フォーマットは、サポートされるすべてのプラットフォームで使用可能です。 ソ ース・ファイルがこの表にあるフォーマットのいずれかを使用してエンコードされており、宛先ファイル に書き込むために、この表にある別のフォーマットを使用することを望む場合には、プラットフォームに ついて考慮することなく、そのようにすることができます。 正規名または、いずれかの別名を使用して、 エンコード・フォーマットを指定することができます。

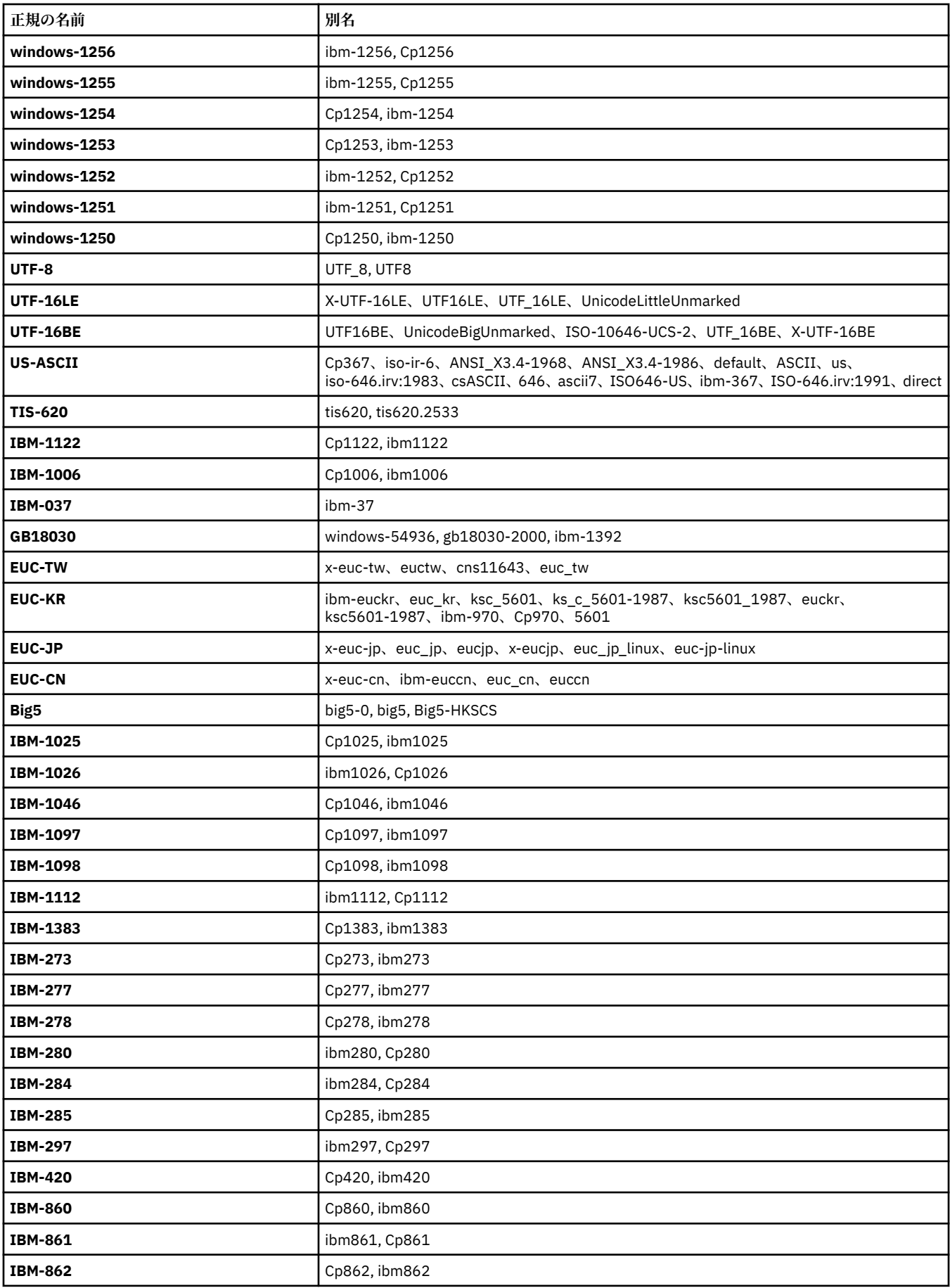
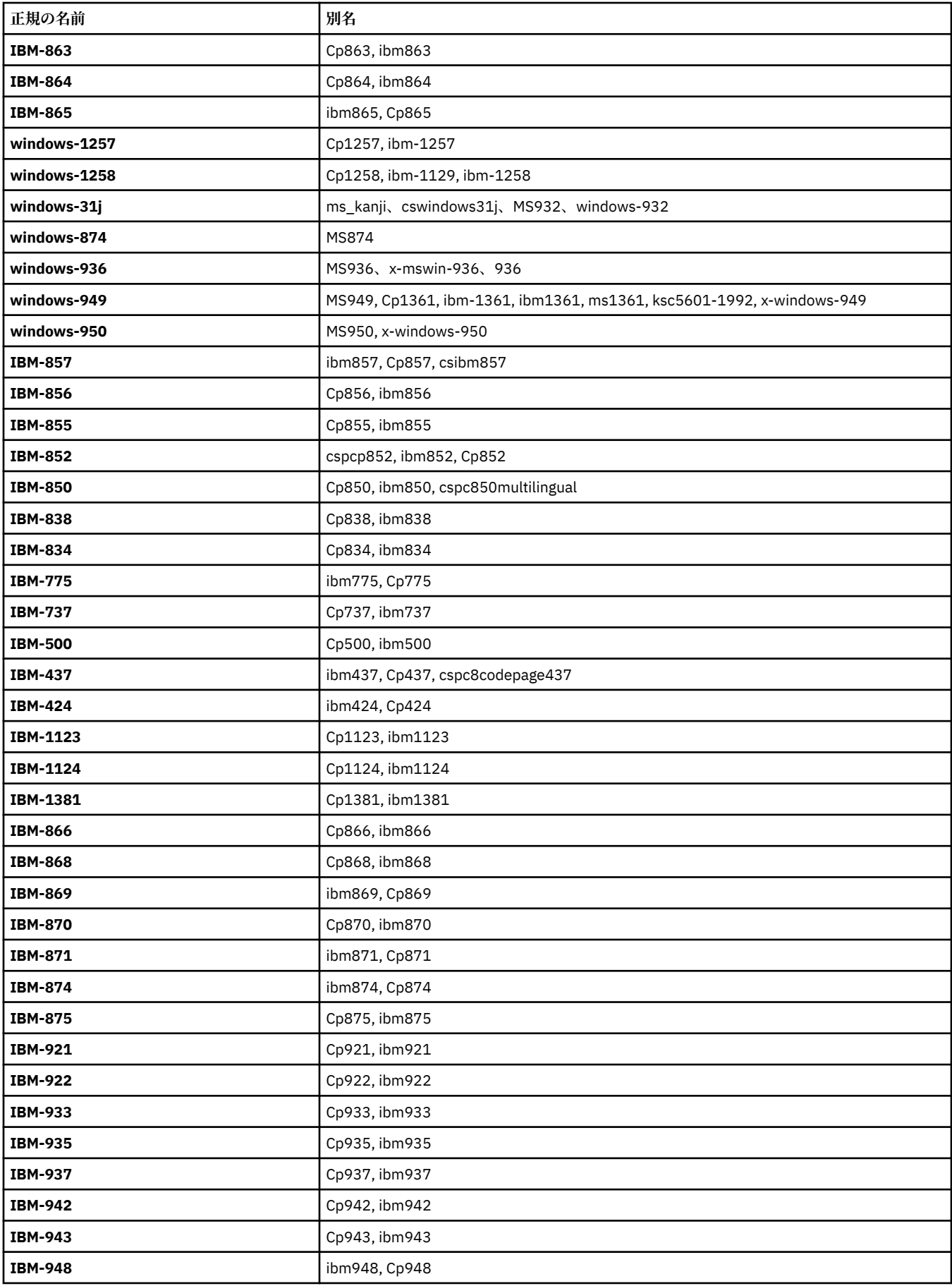

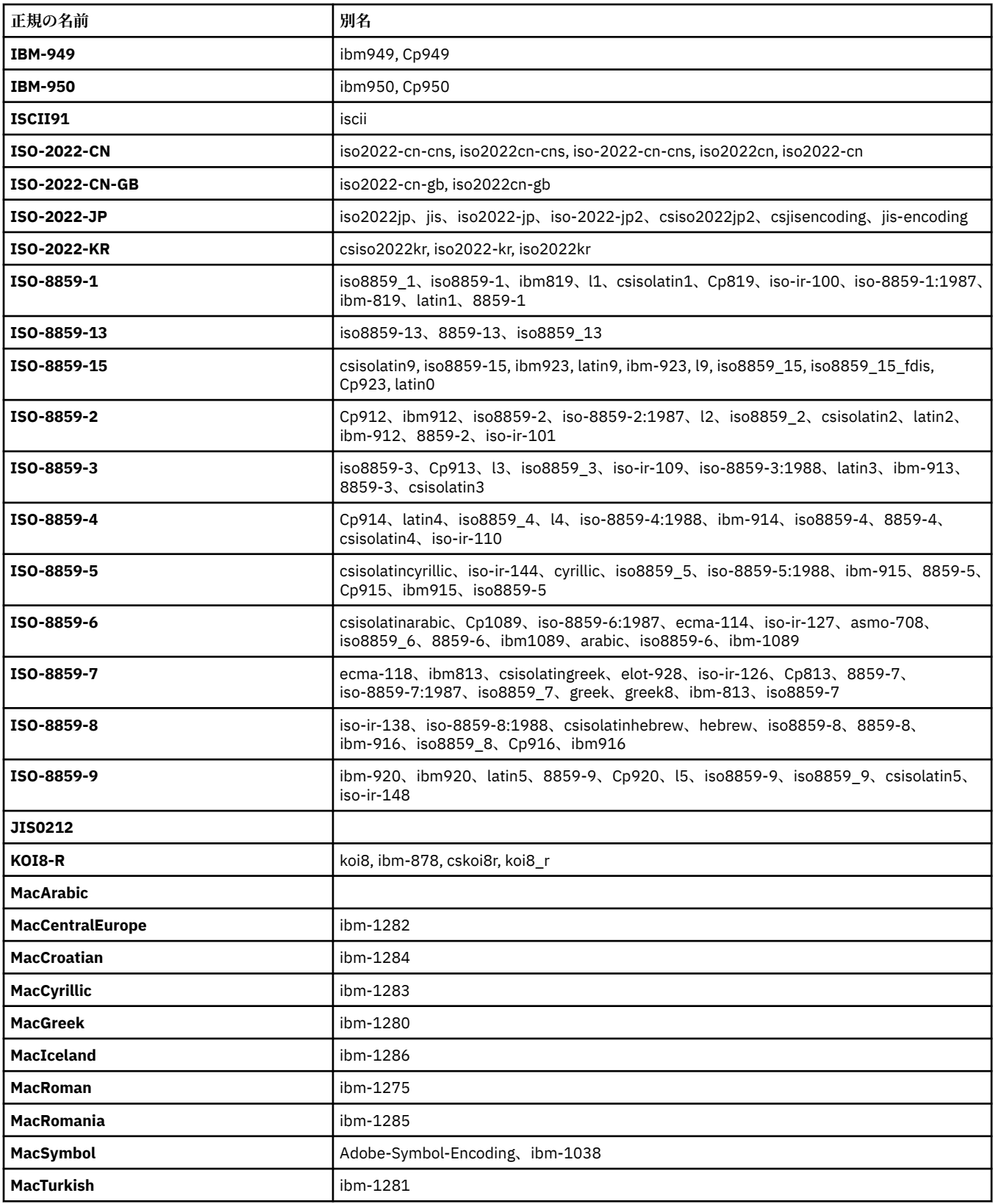

## **ソース・プラットフォームのデフォルト・エンコード**

ソース・ファイル用のエンコード、または宛先ファイル用のエンコードを指定しない場合には、当該プラ ットフォームのデフォルト・エンコードが使用されることになります。 変換は宛先エージェントによって 実行されます。変換が行われるためには、ソース・エンコードと宛先エンコードの両方が、宛先エージェ ントのプラットフォームでサポートされている必要があります。 宛先のデフォルト・エンコードは宛先エ ージェントで常にサポートされるので、それを指定しないでおけば常に安全です。 しかし、デフォルト・ ソース・エンコードの使用は常に安全であるとは限りません。 それは、宛先エージェントがソースのデフ ォルトをサポートしない可能性があるからです。

デフォルトのソース・エンコードを使用する場合には、このトピックの各表を用いて、組み合わせがサポ ートされるかどうかを確認してください。

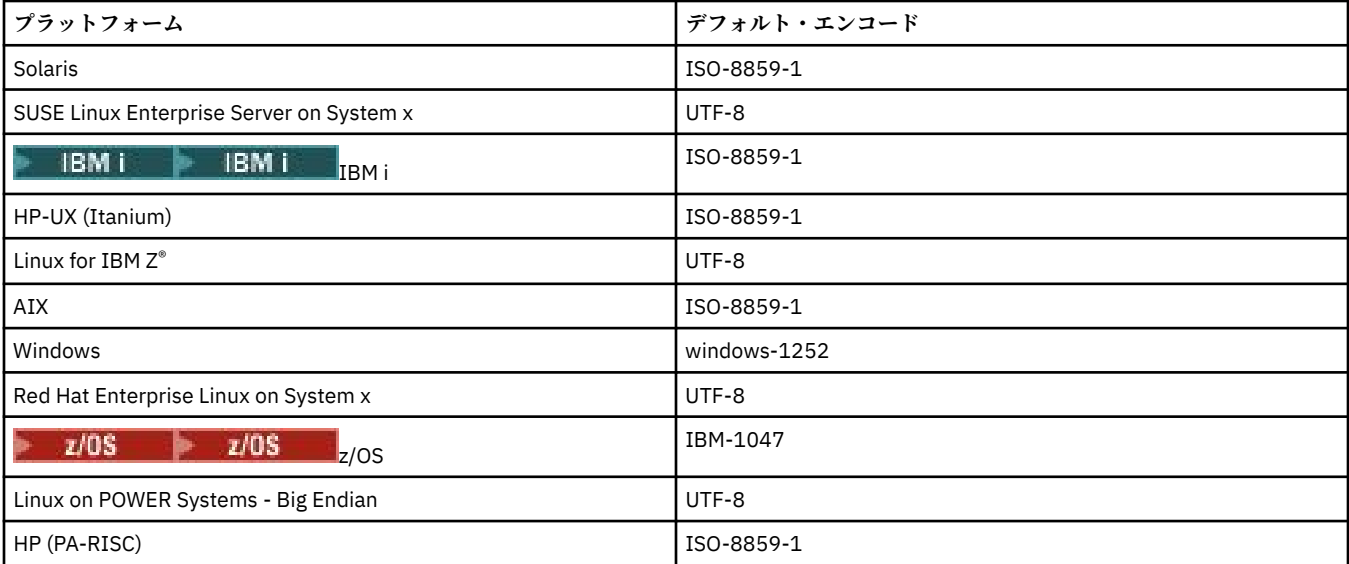

## **プラットフォーム固有のエンコード**

**注:** 以下の 2 つの表の内容は同じ情報です。 プラットフォームとエンコード方式のいずれで検索しても正 しい情報を見つけられるように、2 つの異なる方法で編成されています。

## **プラットフォーム別のエンコード**

正規名が太字でリストされ、続いて別名が括弧内に示されています。

「共通のエンコード」表に既にリストされたエンコードだけをサポートするプラットフォームは、ここには リストされていません。

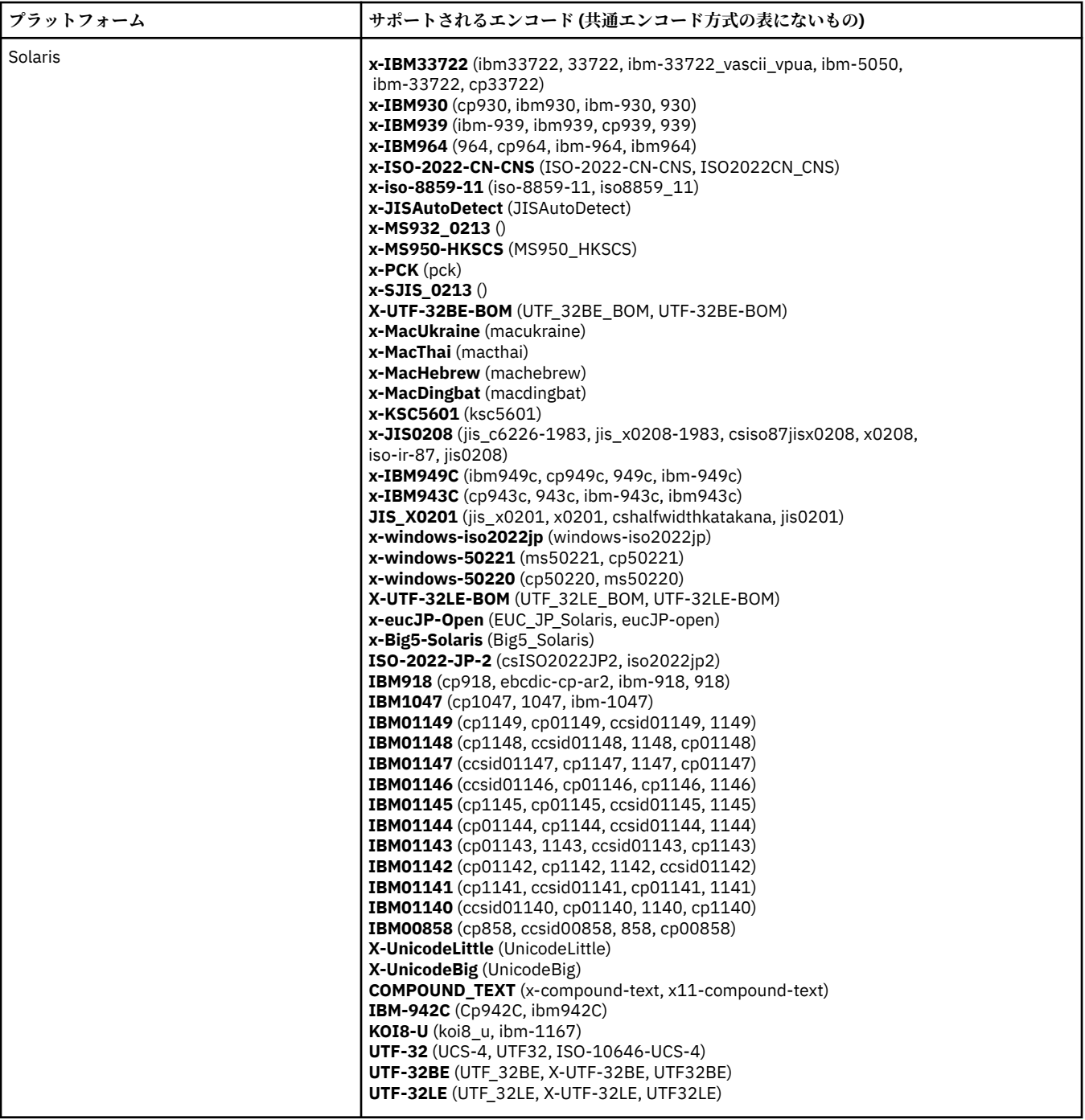

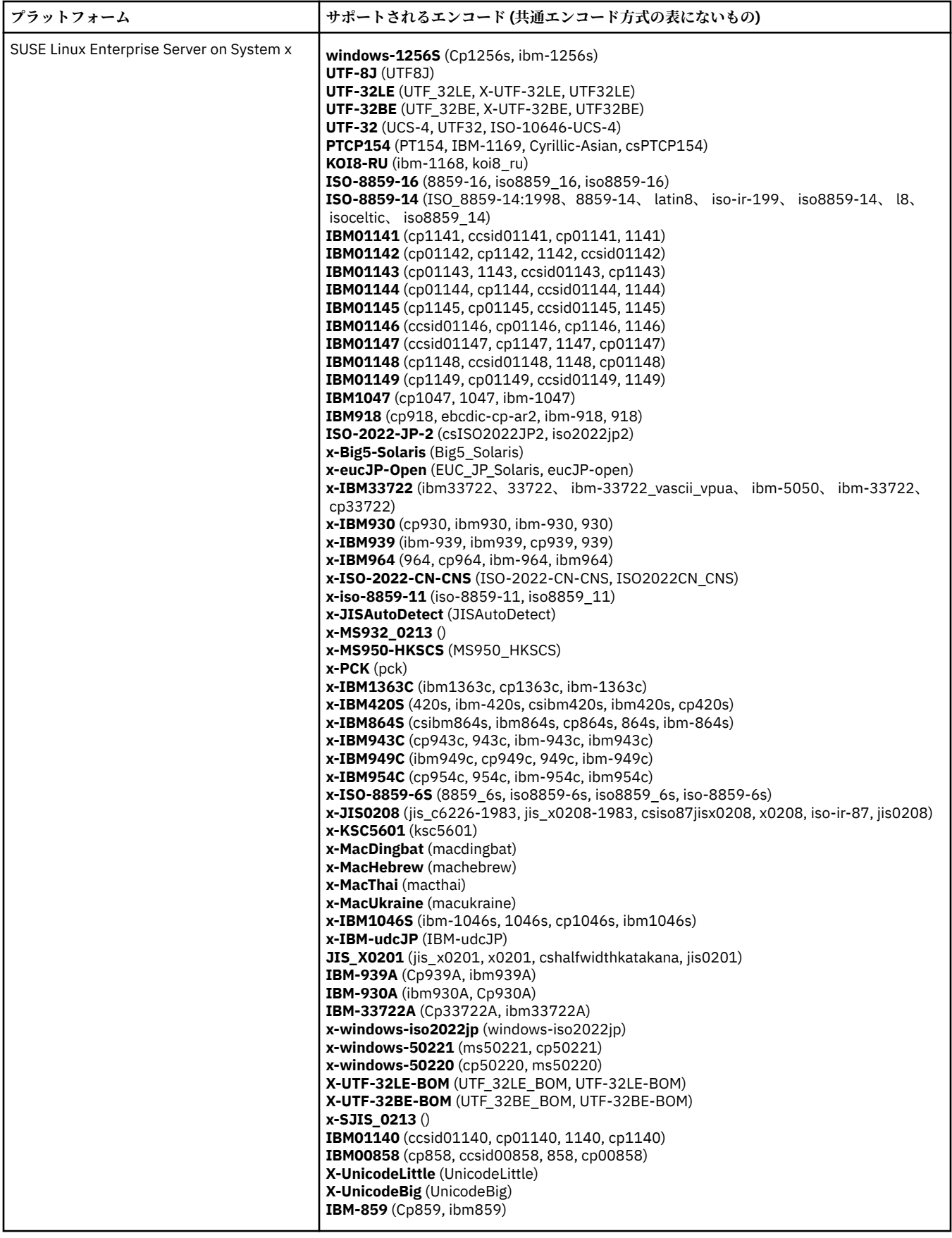

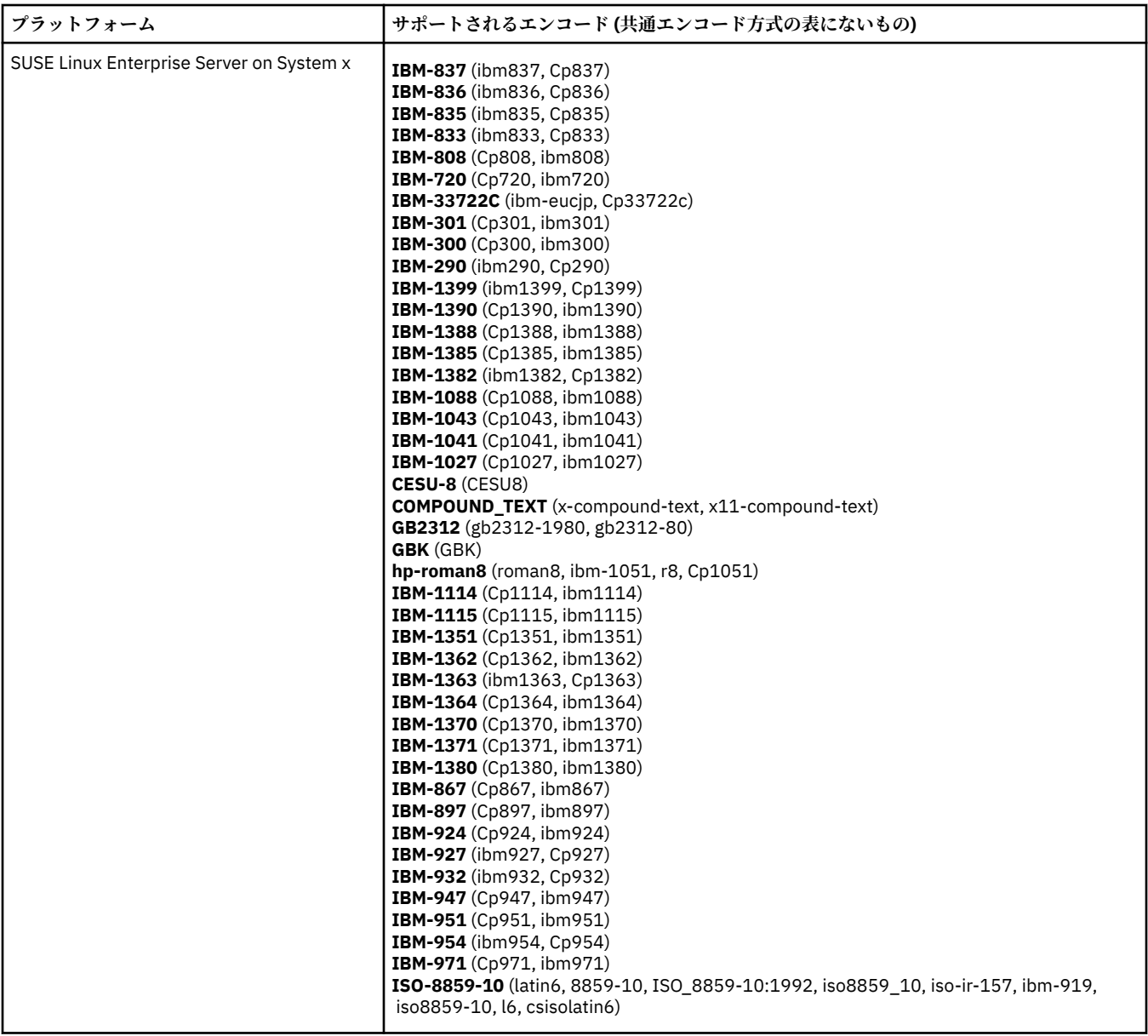

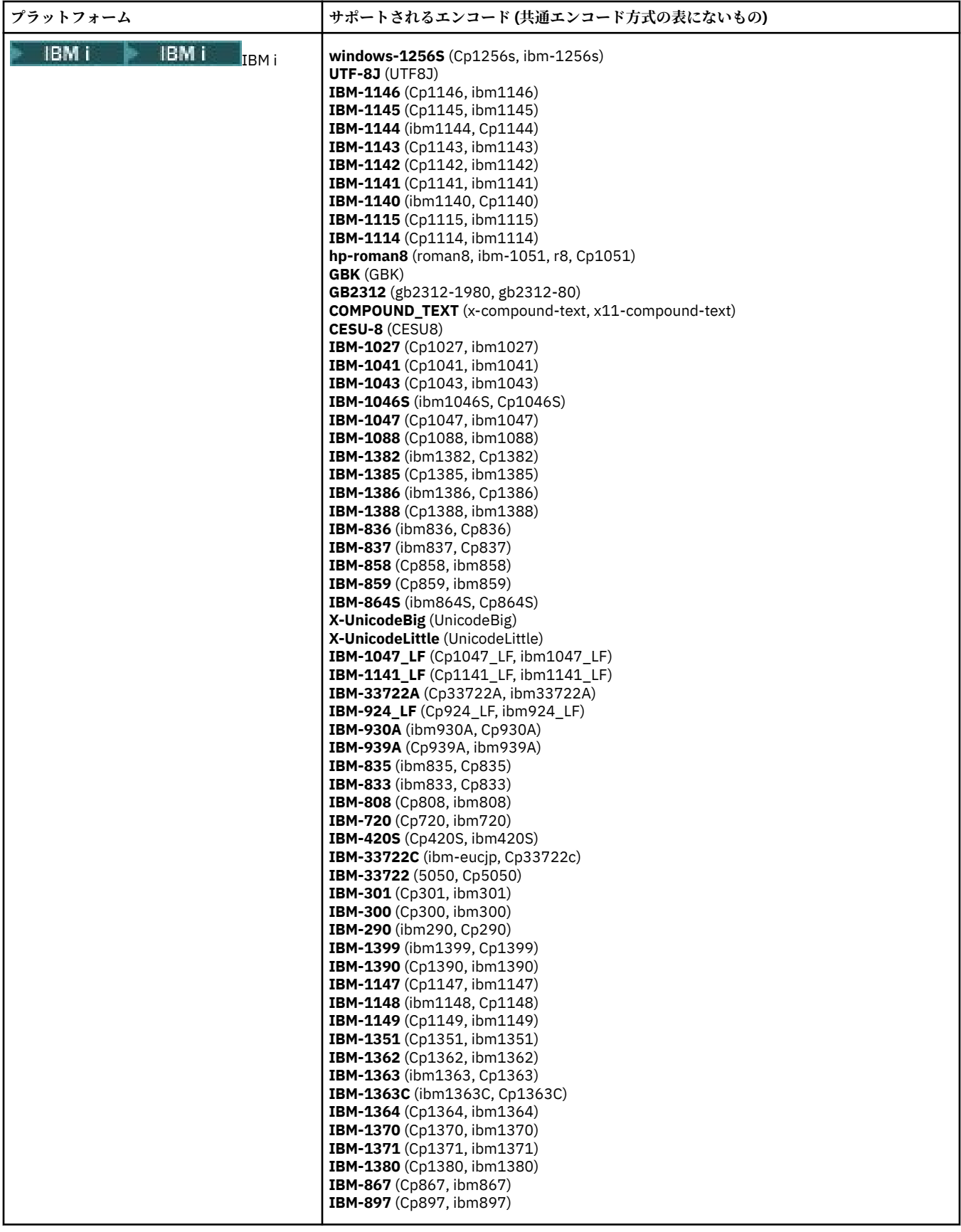

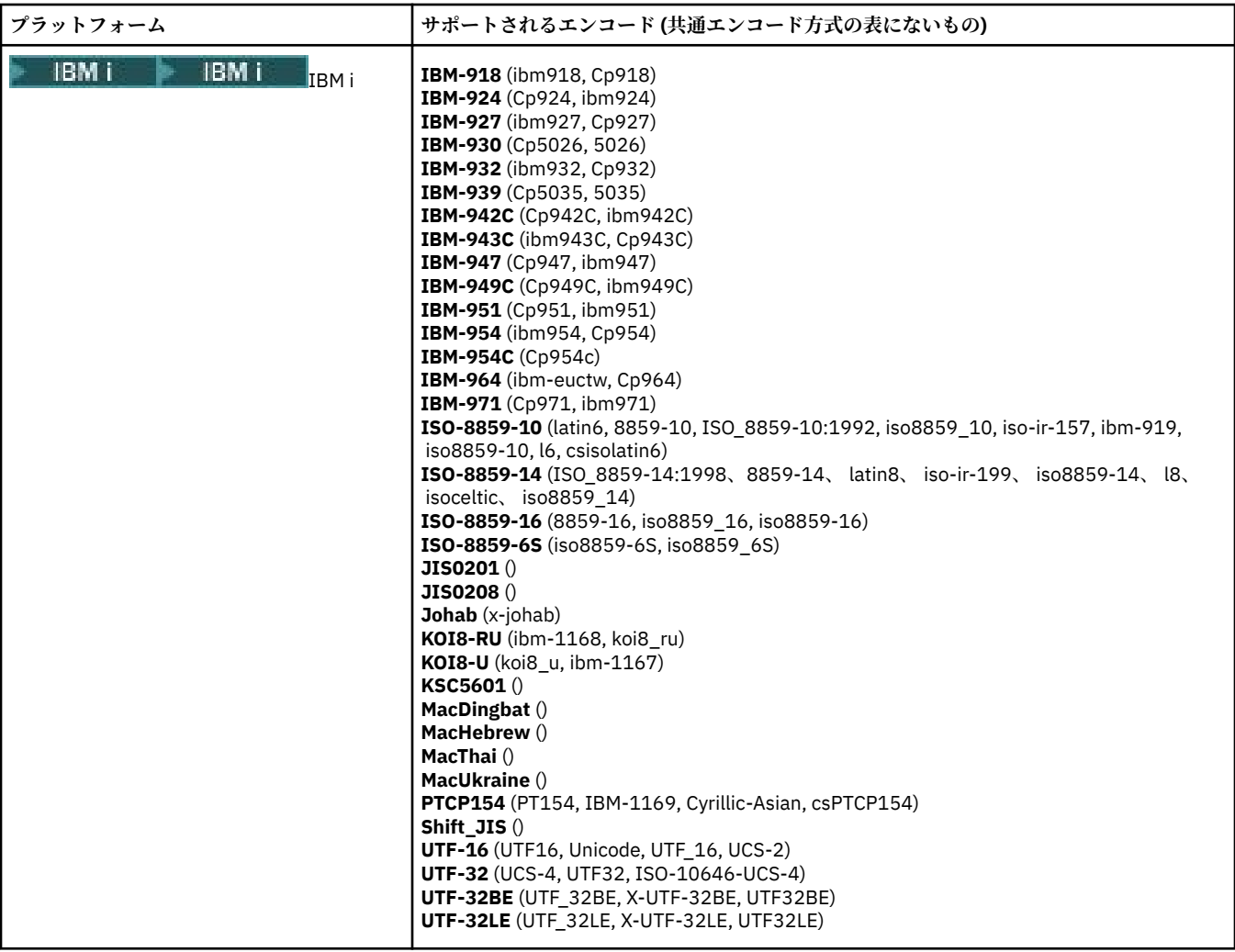

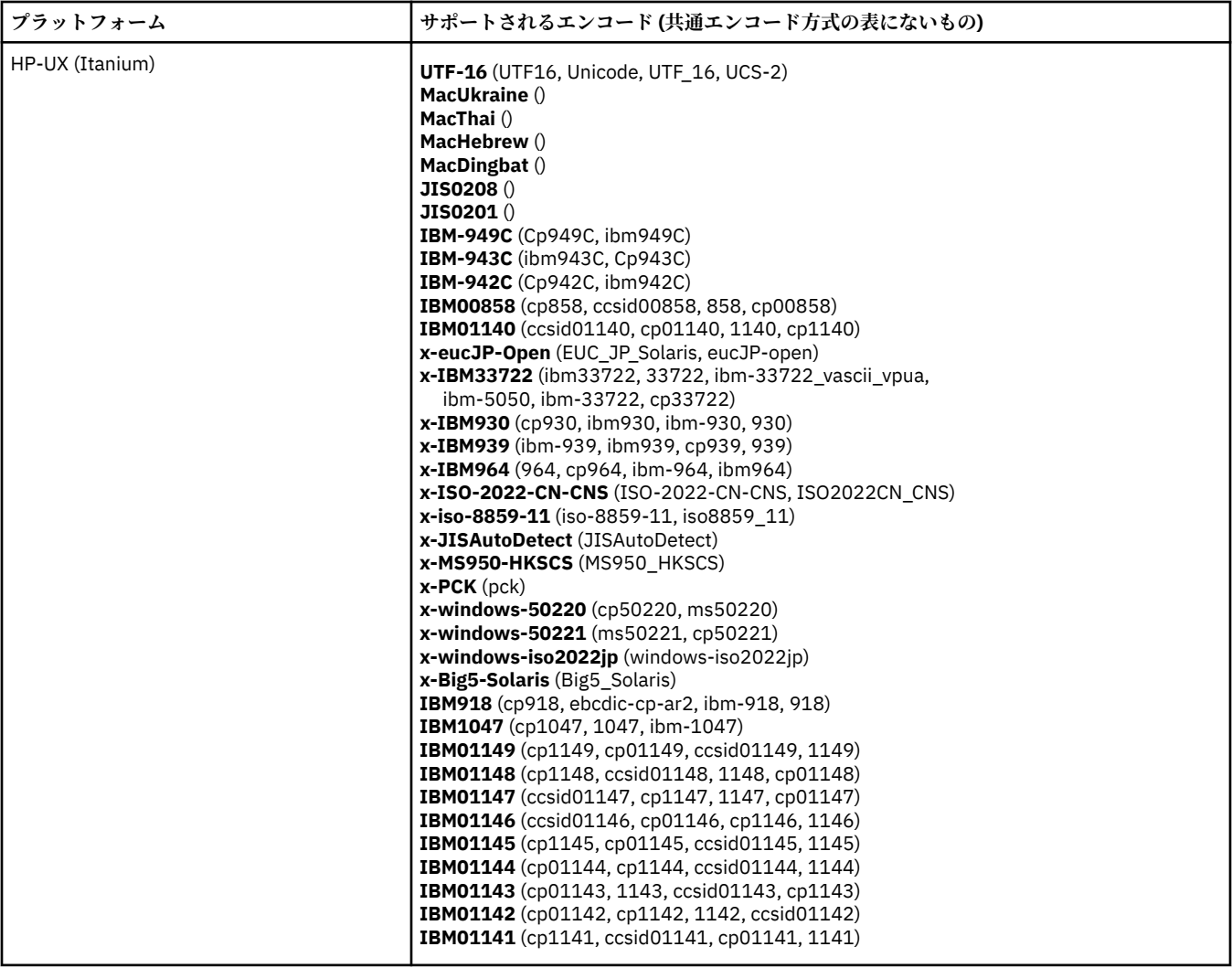

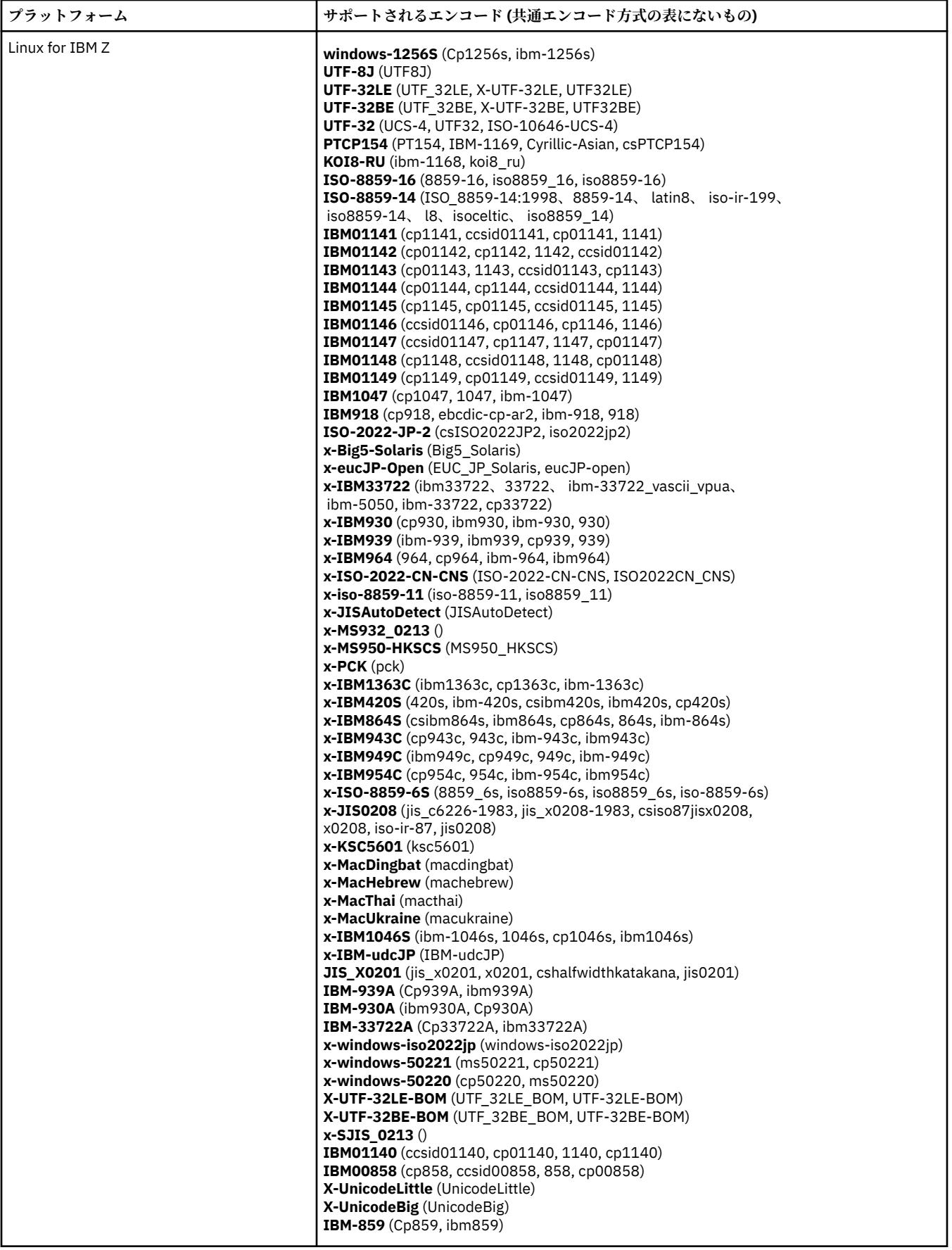

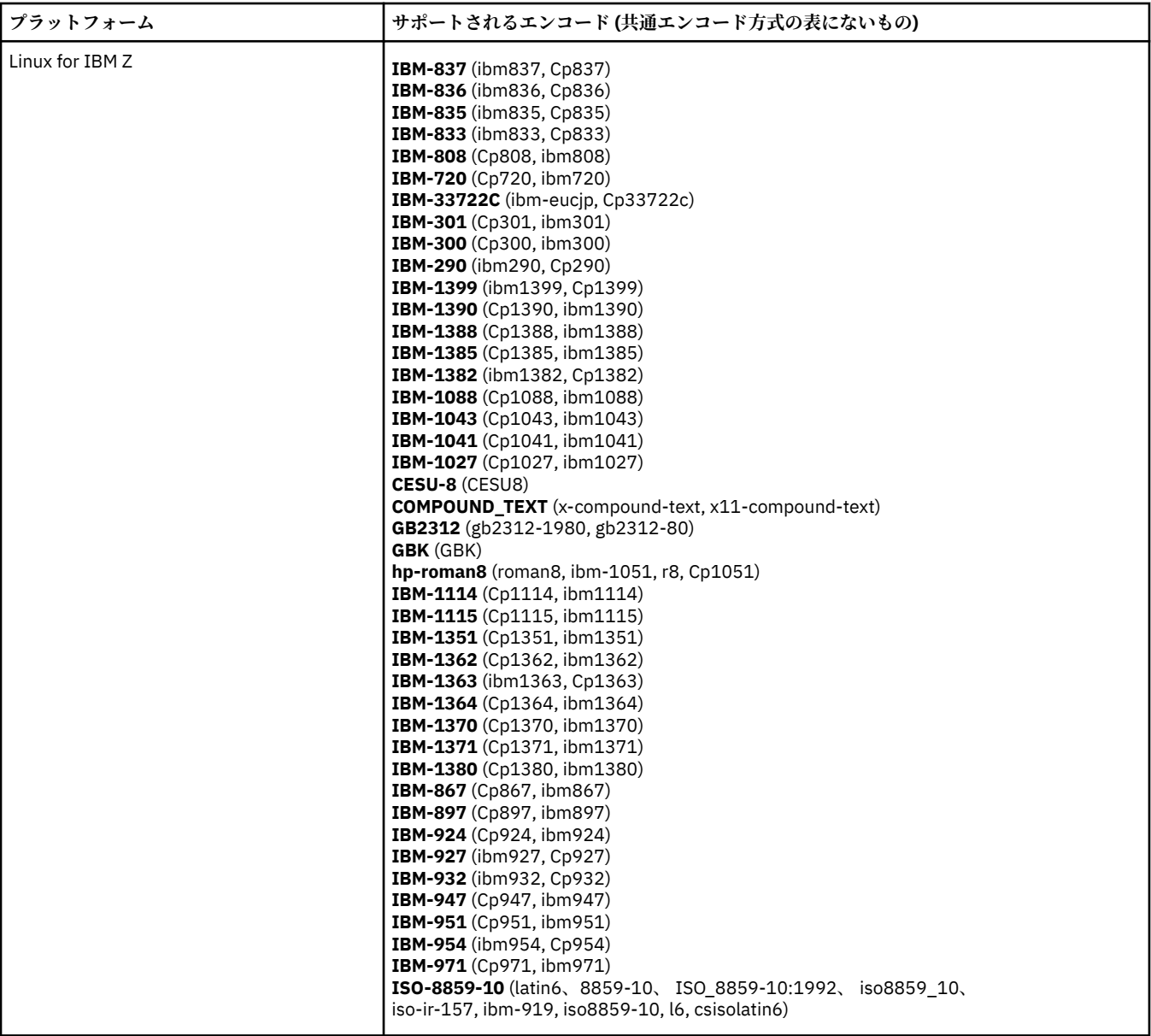

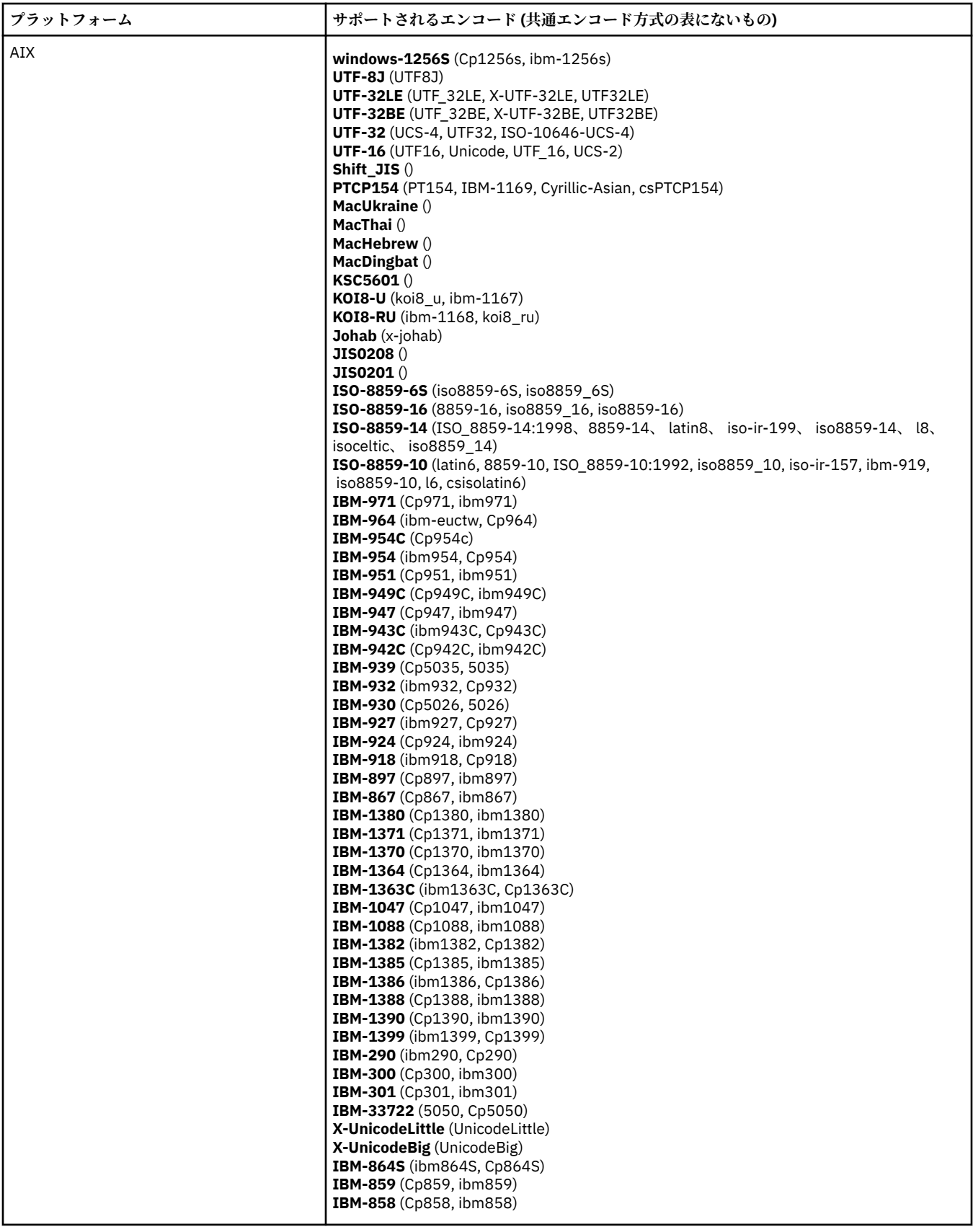

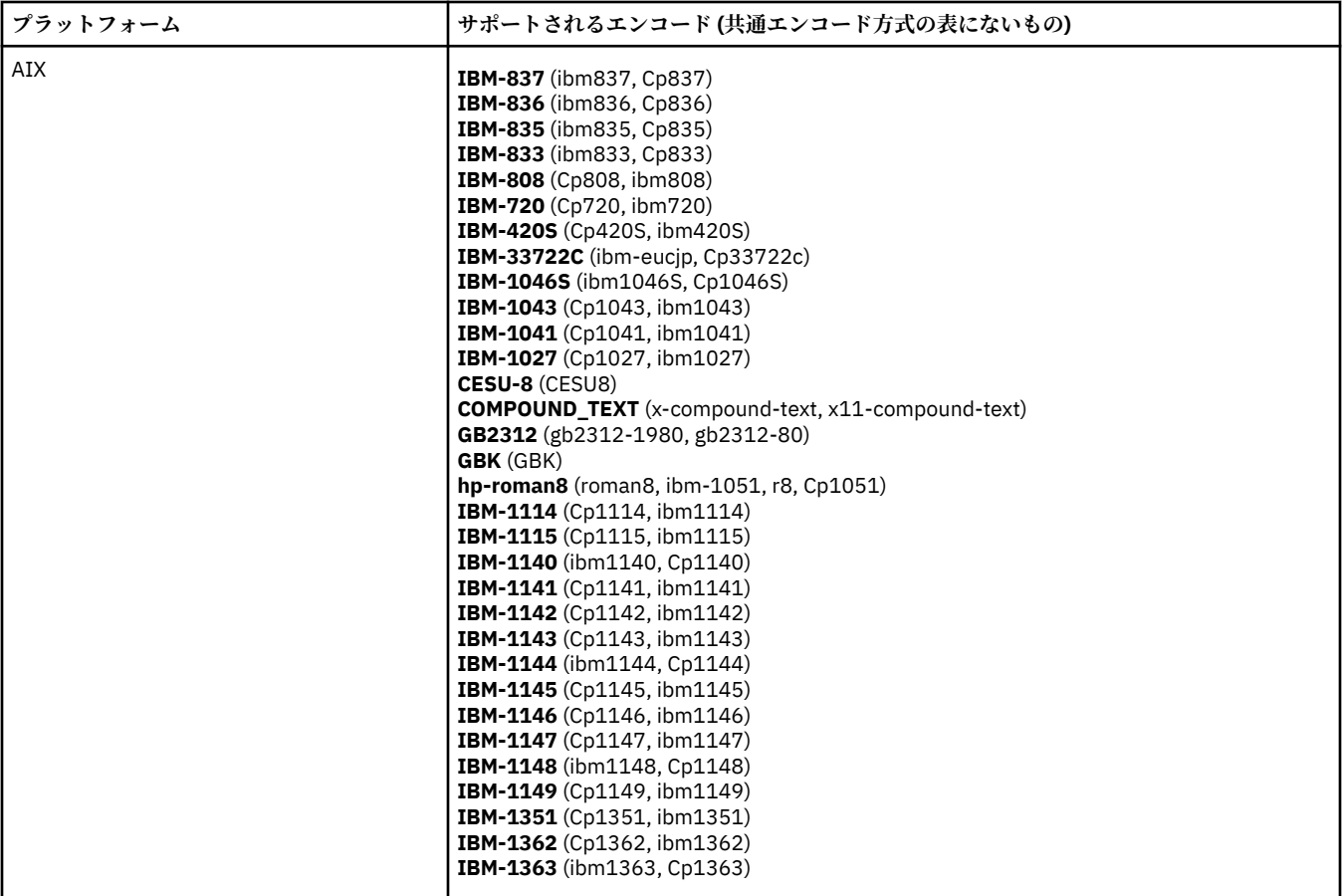

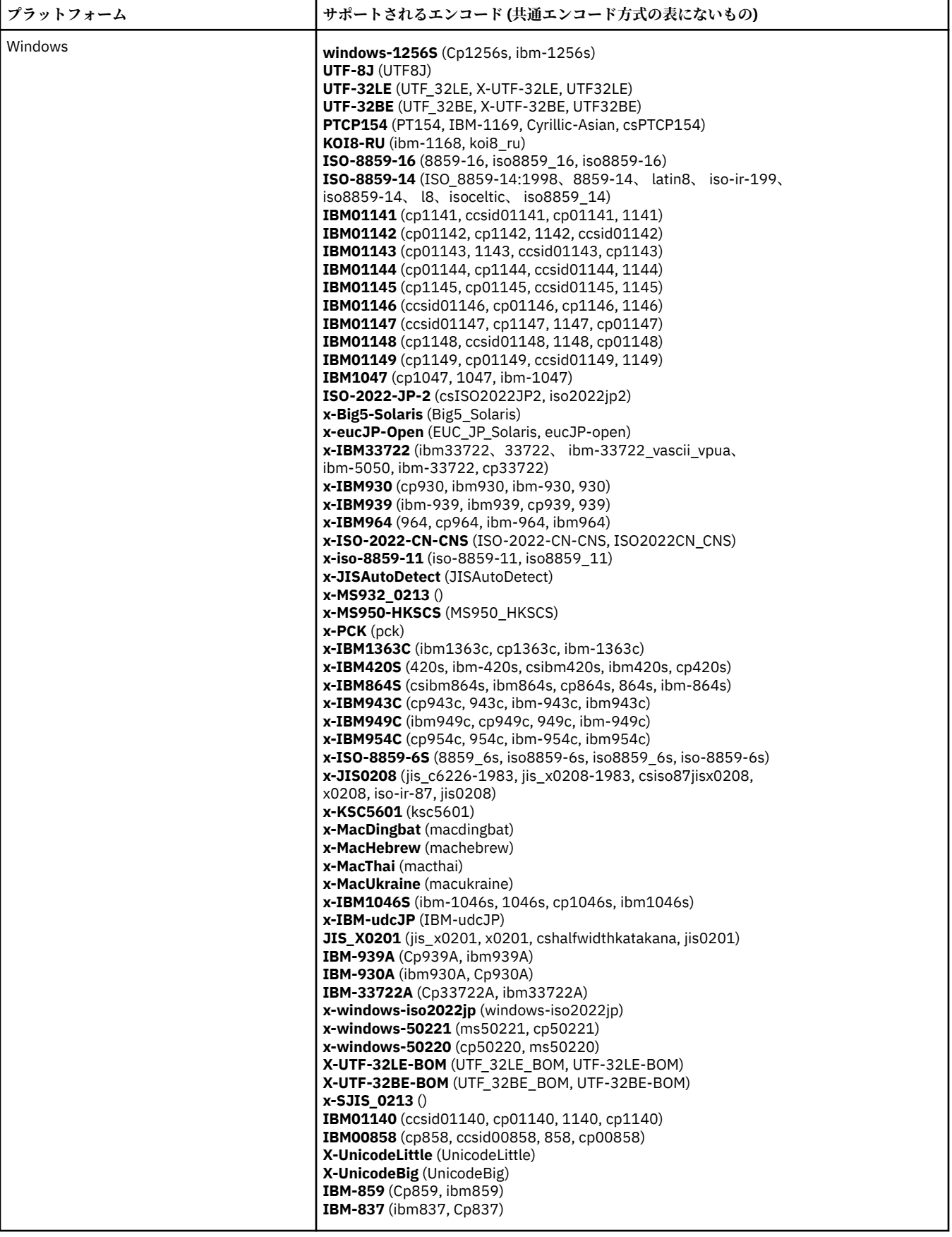

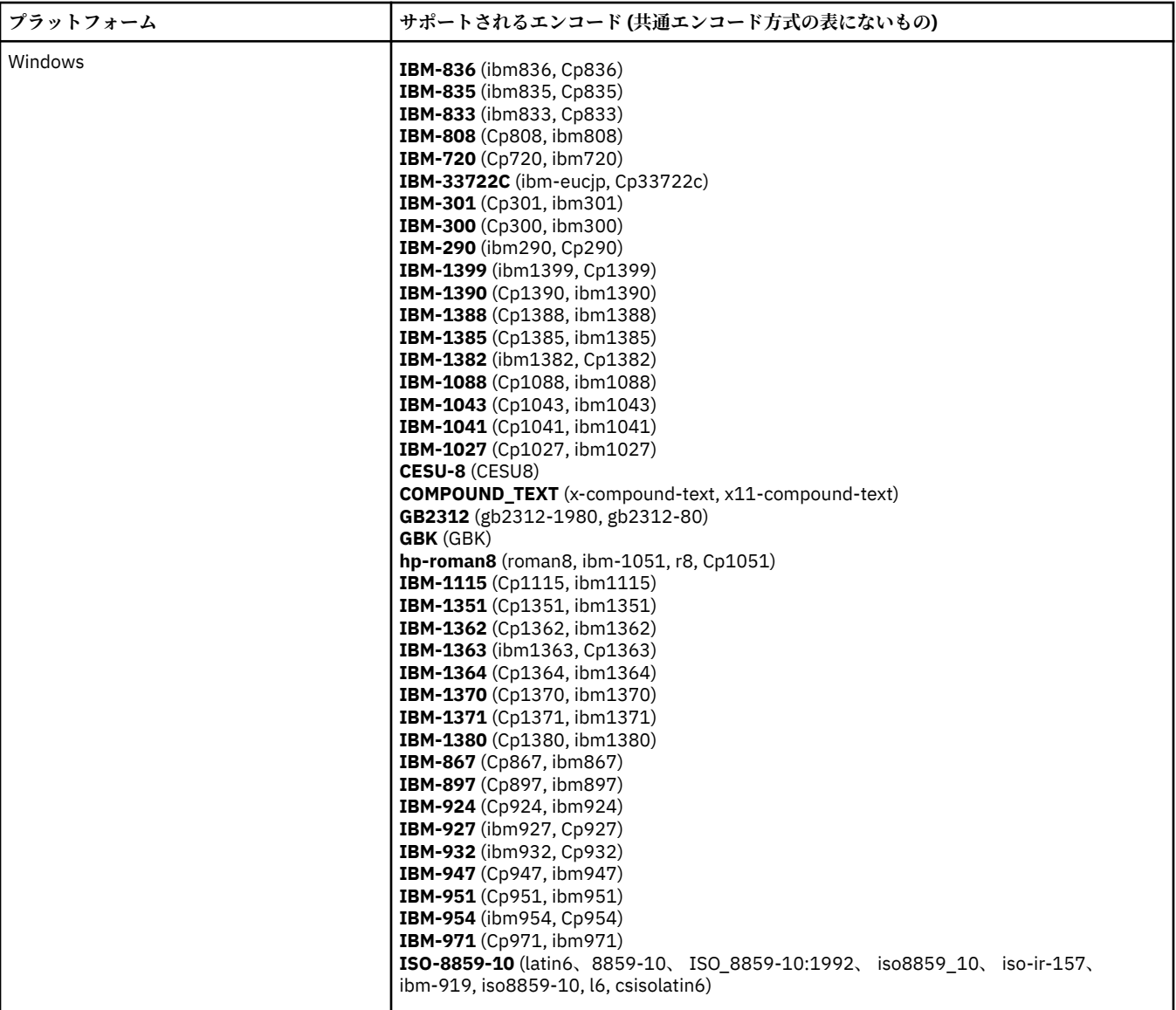

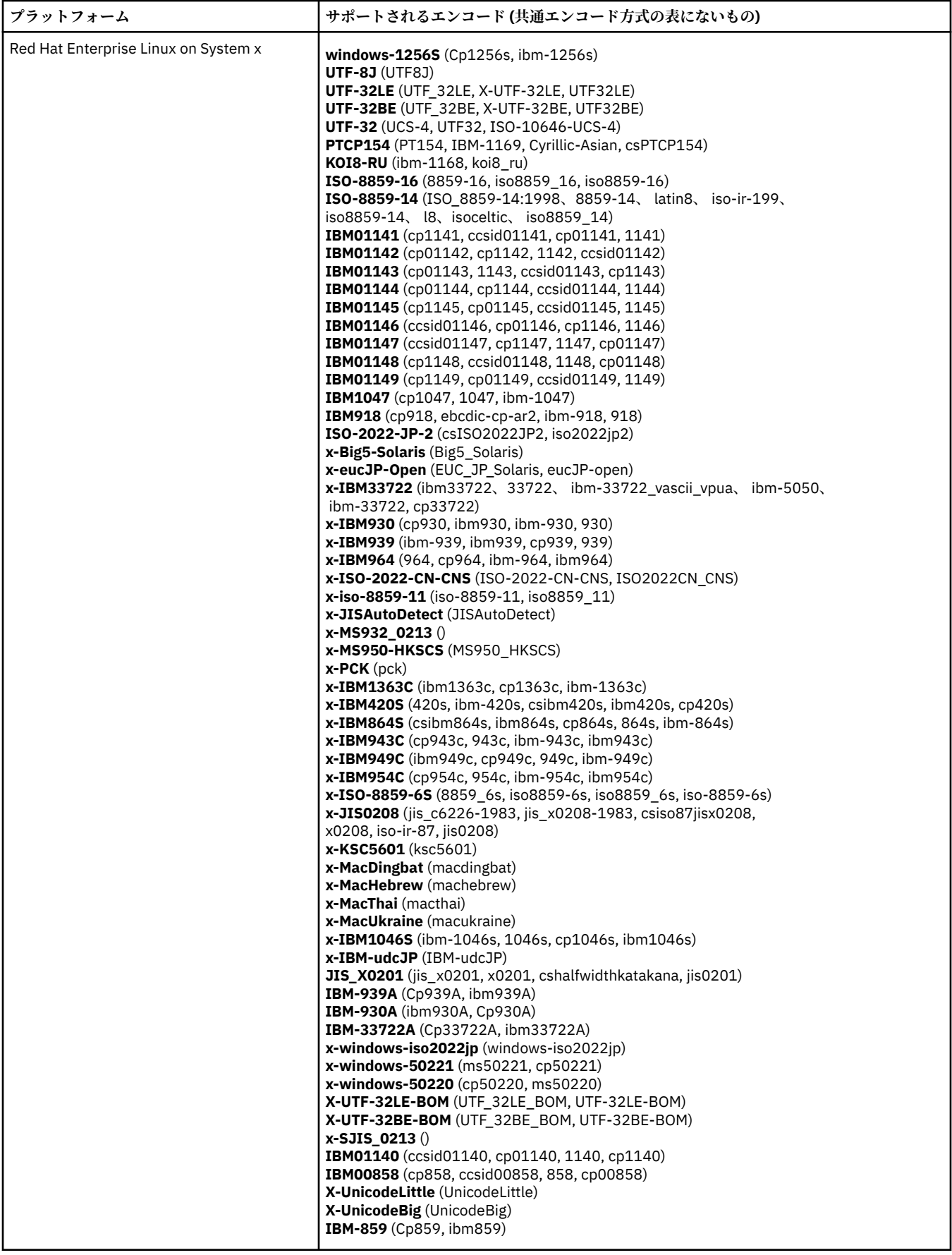

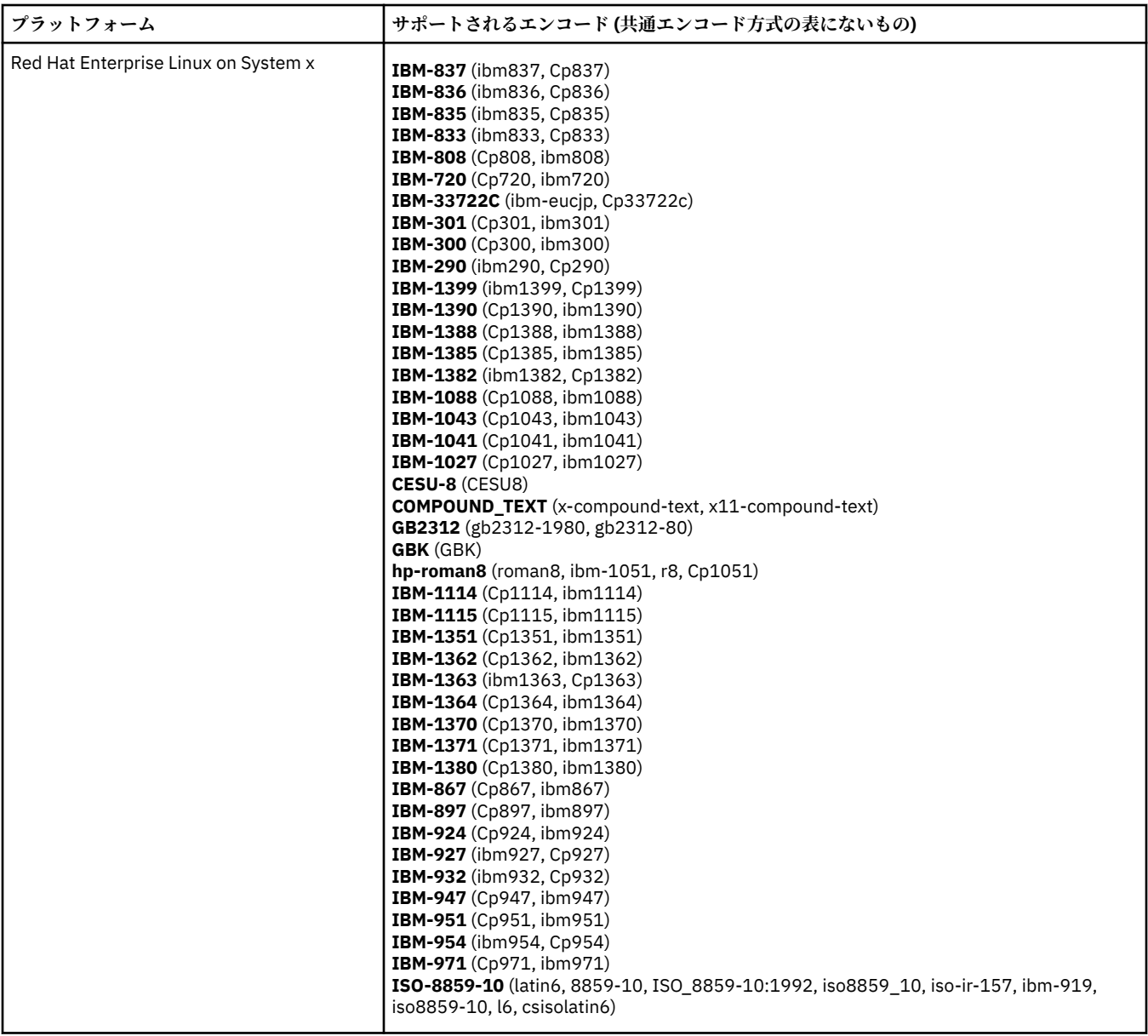

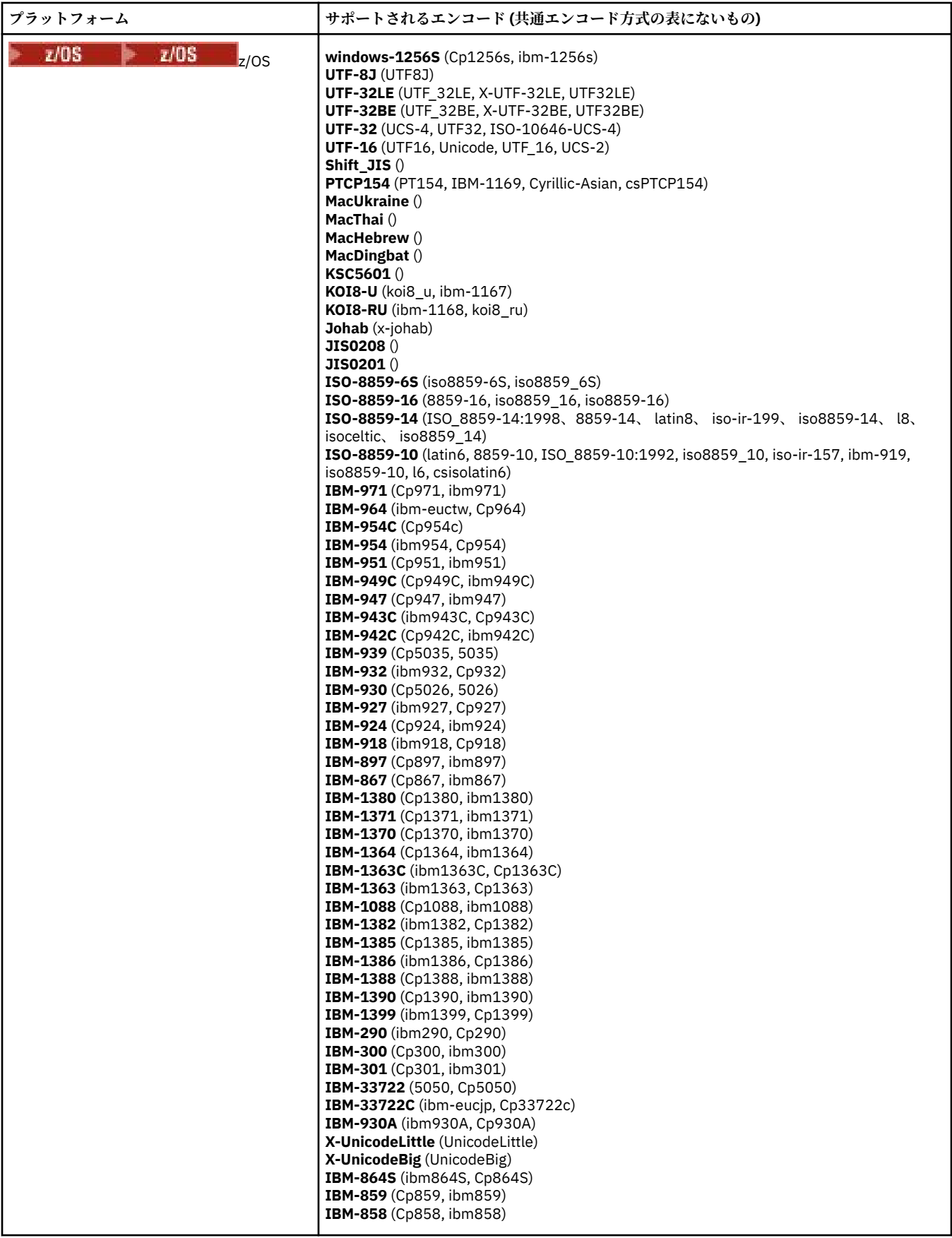

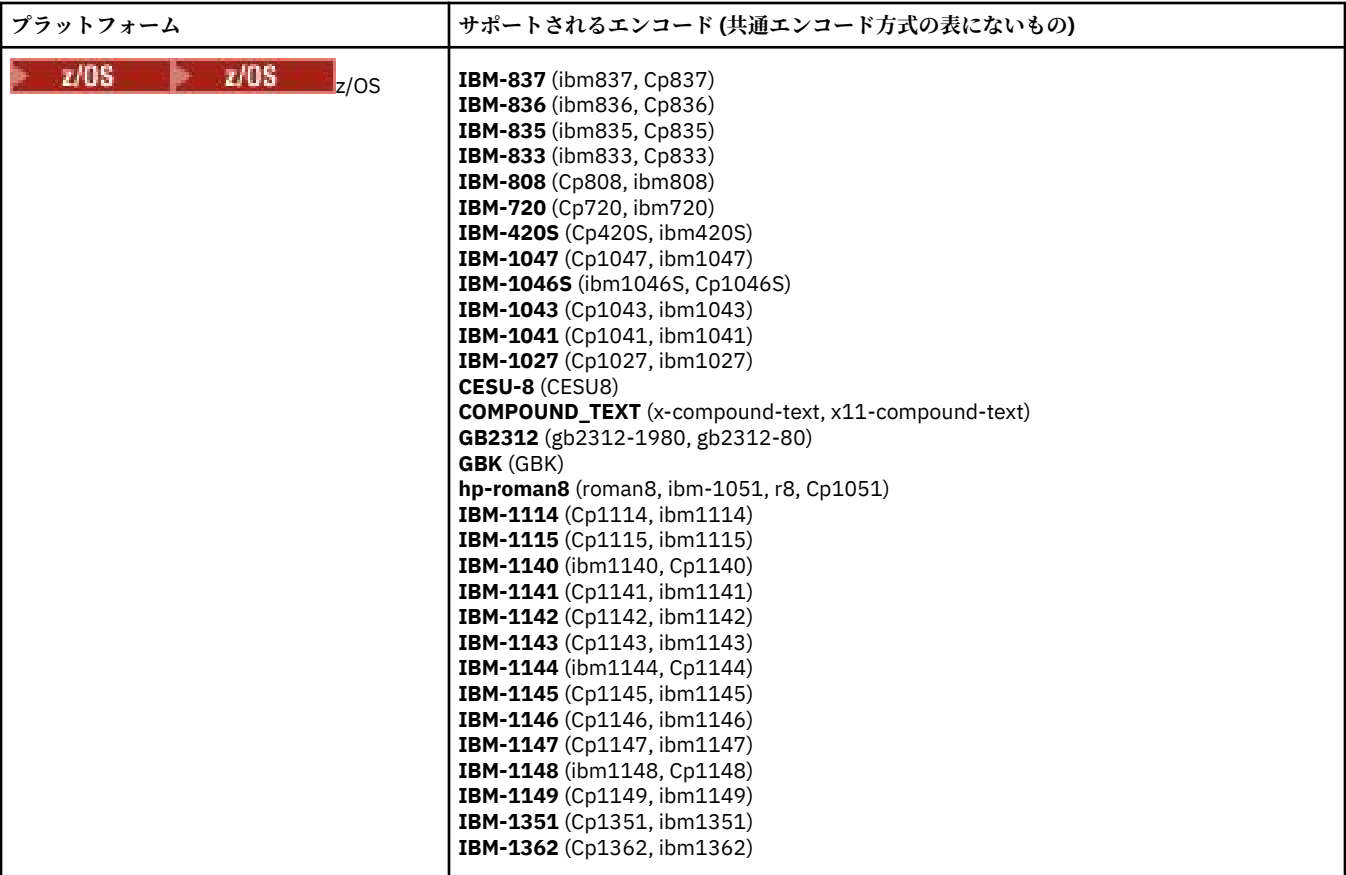

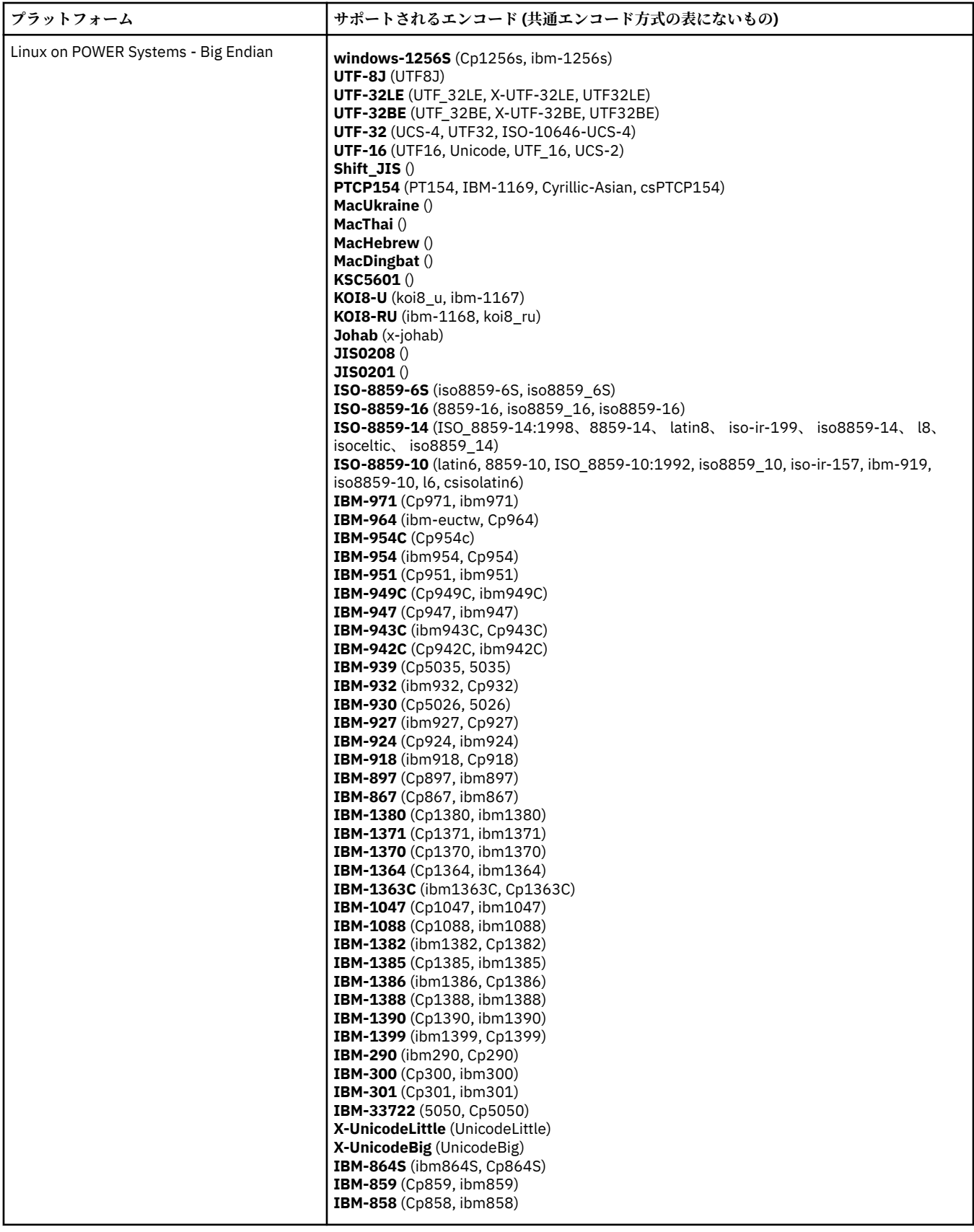

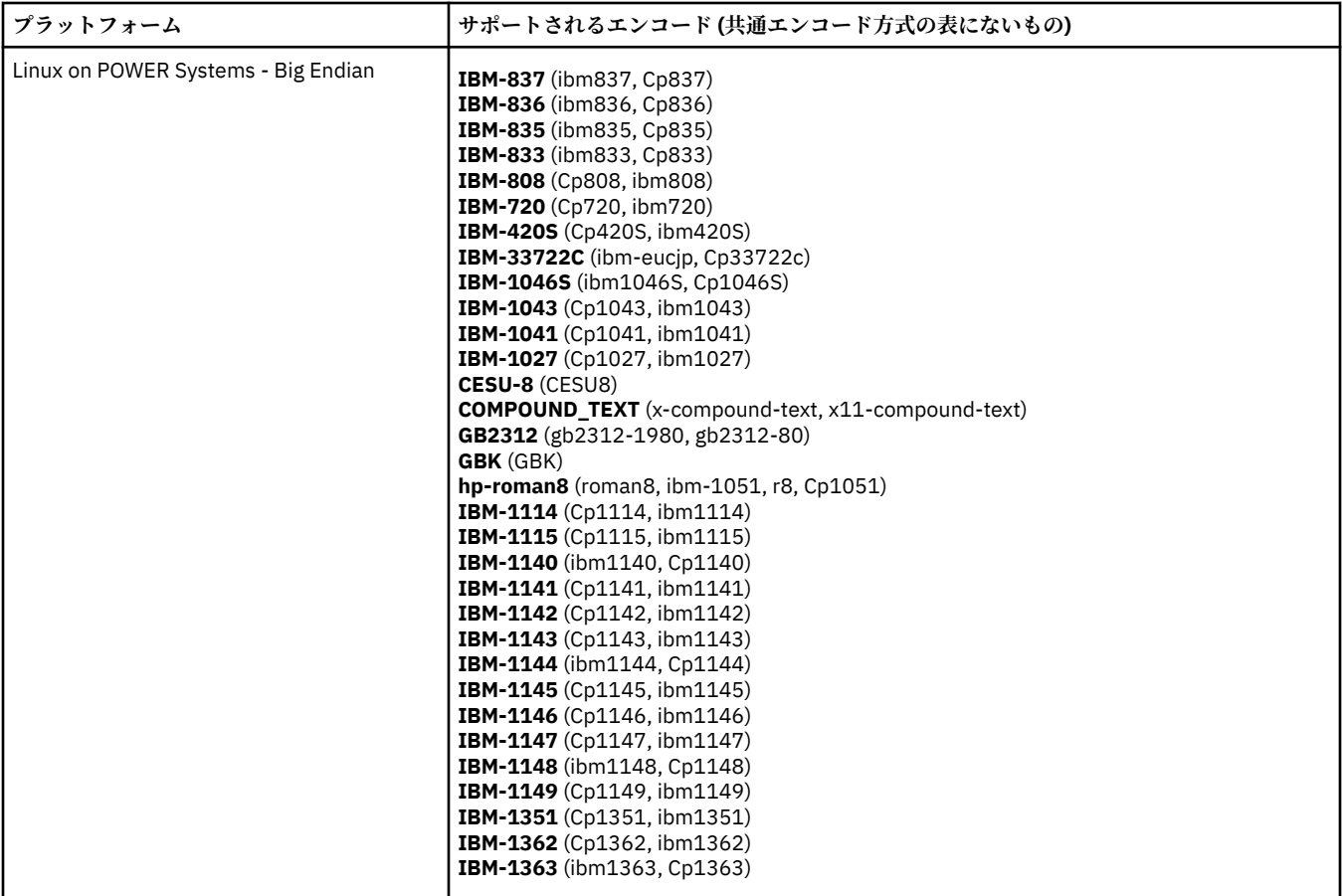

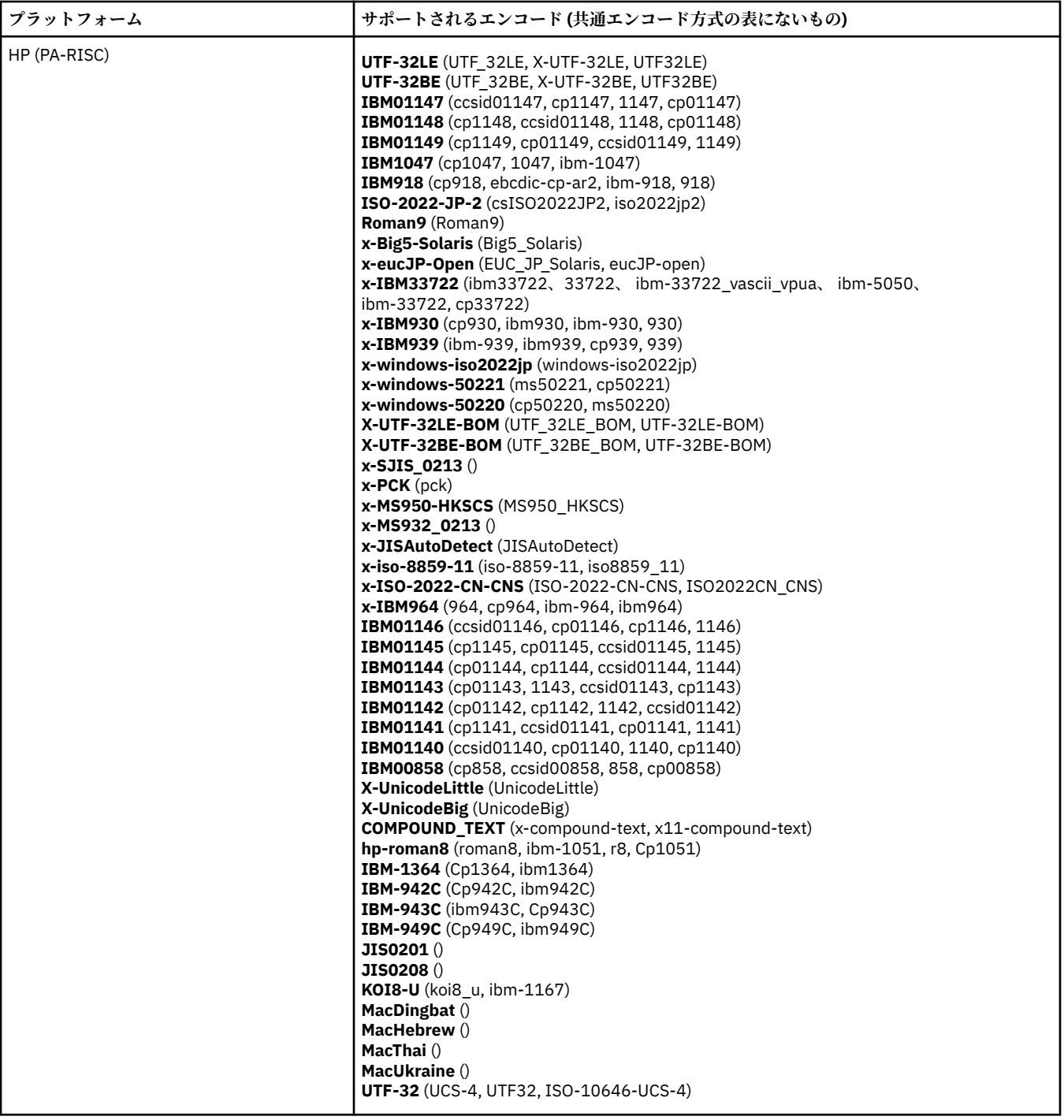

## **エンコード別のプラットフォーム**

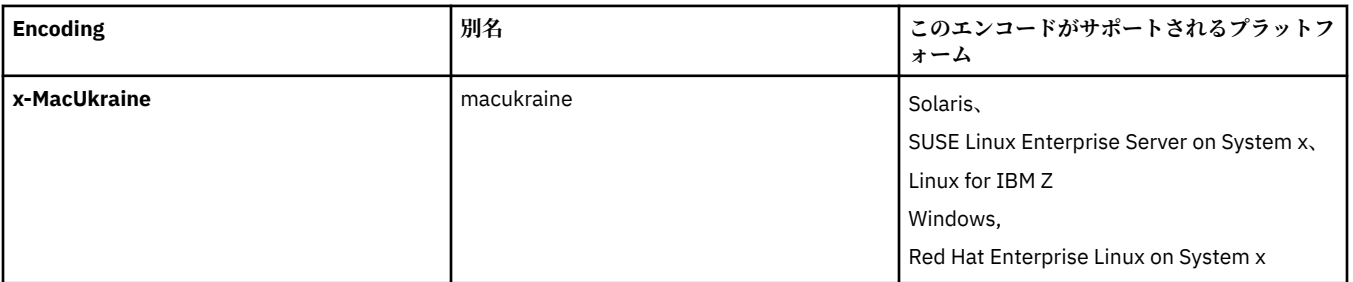

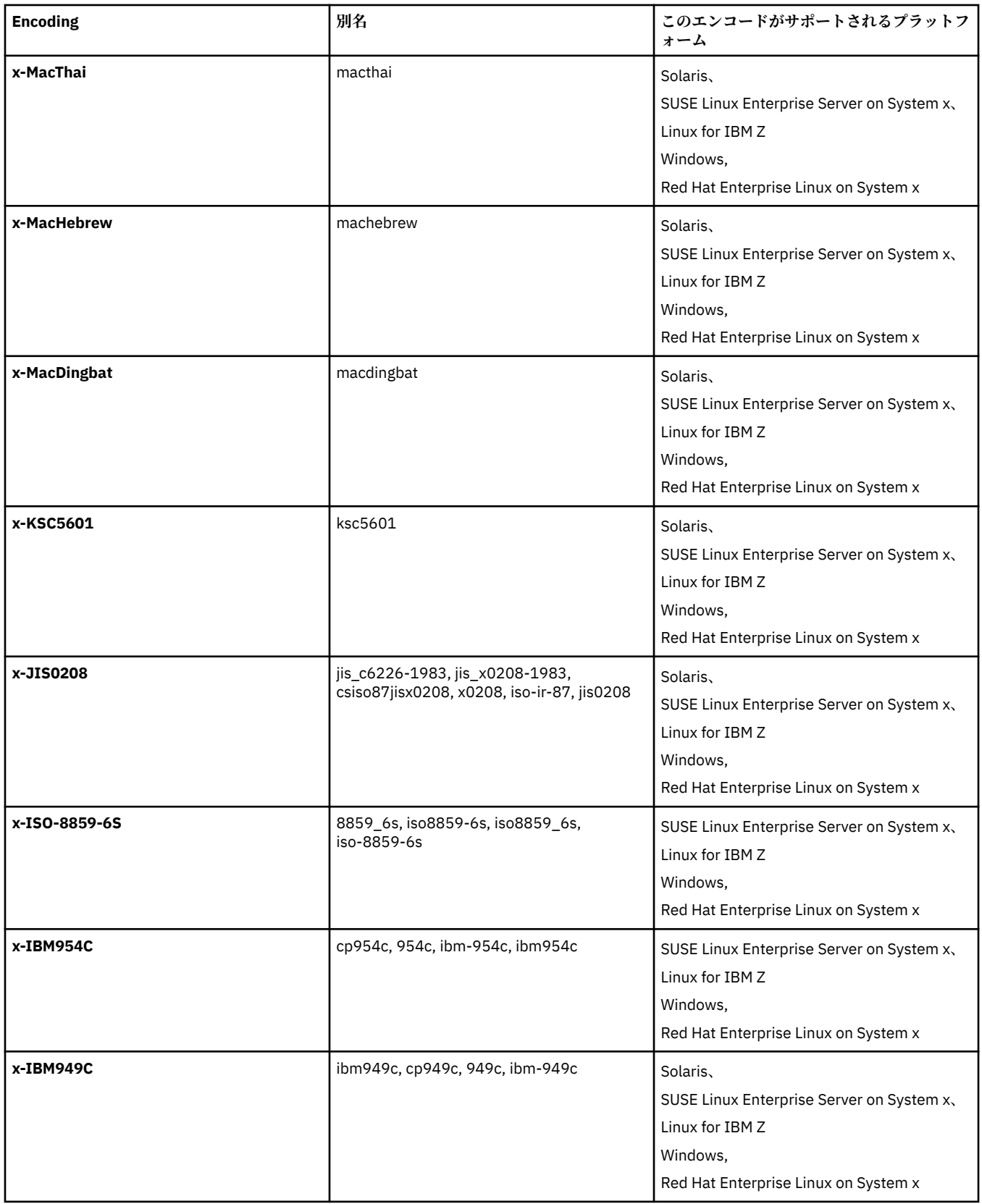

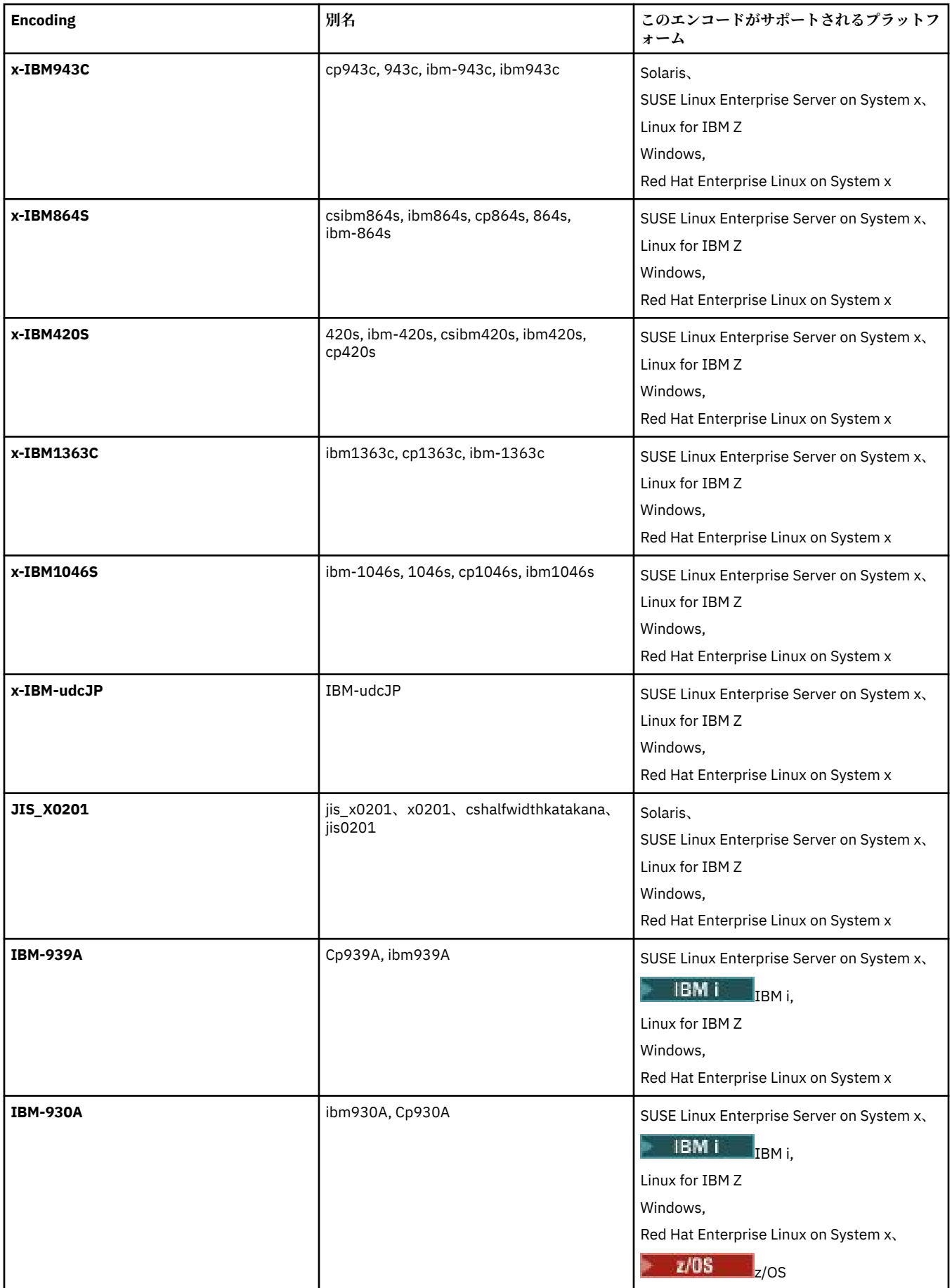

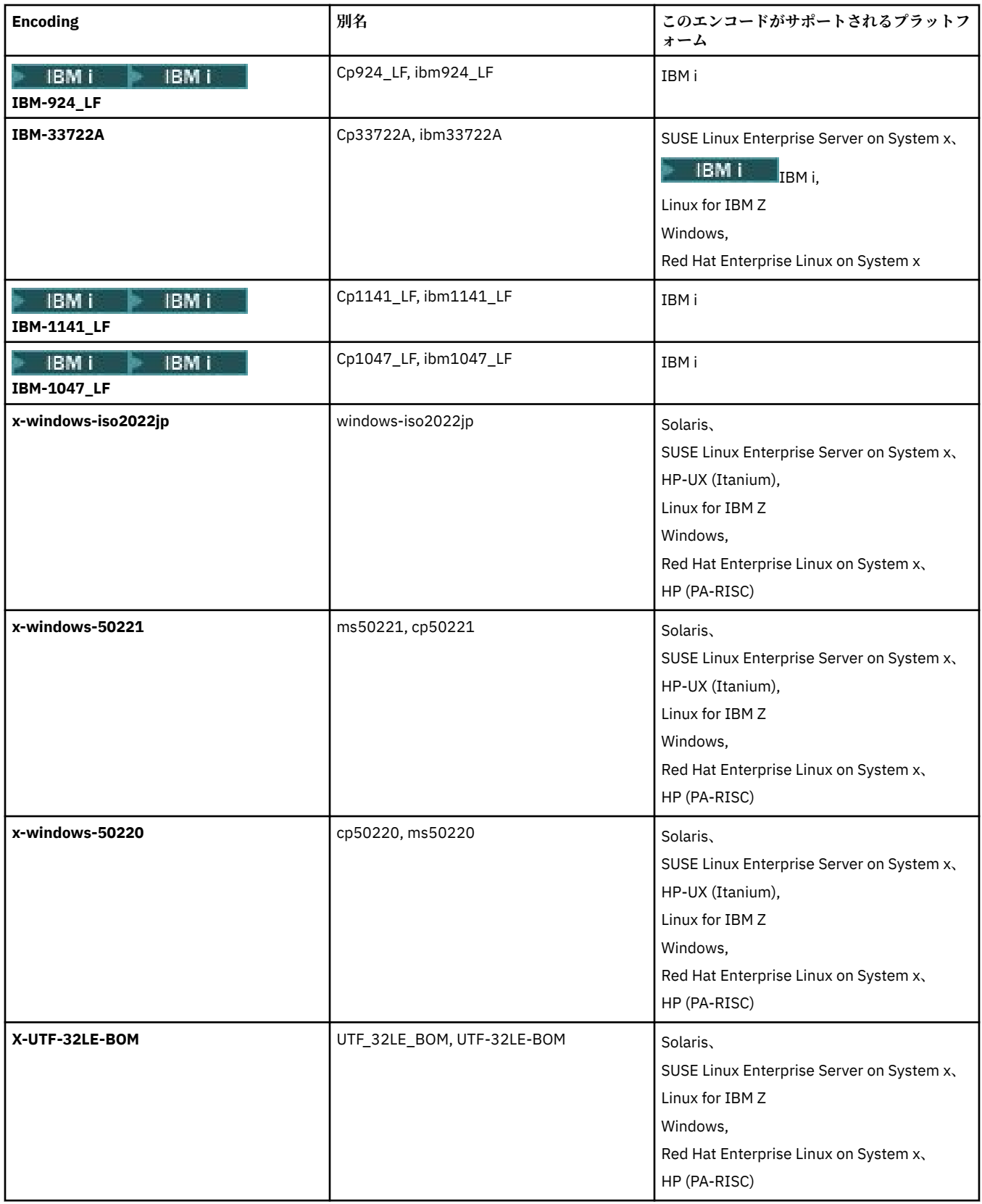

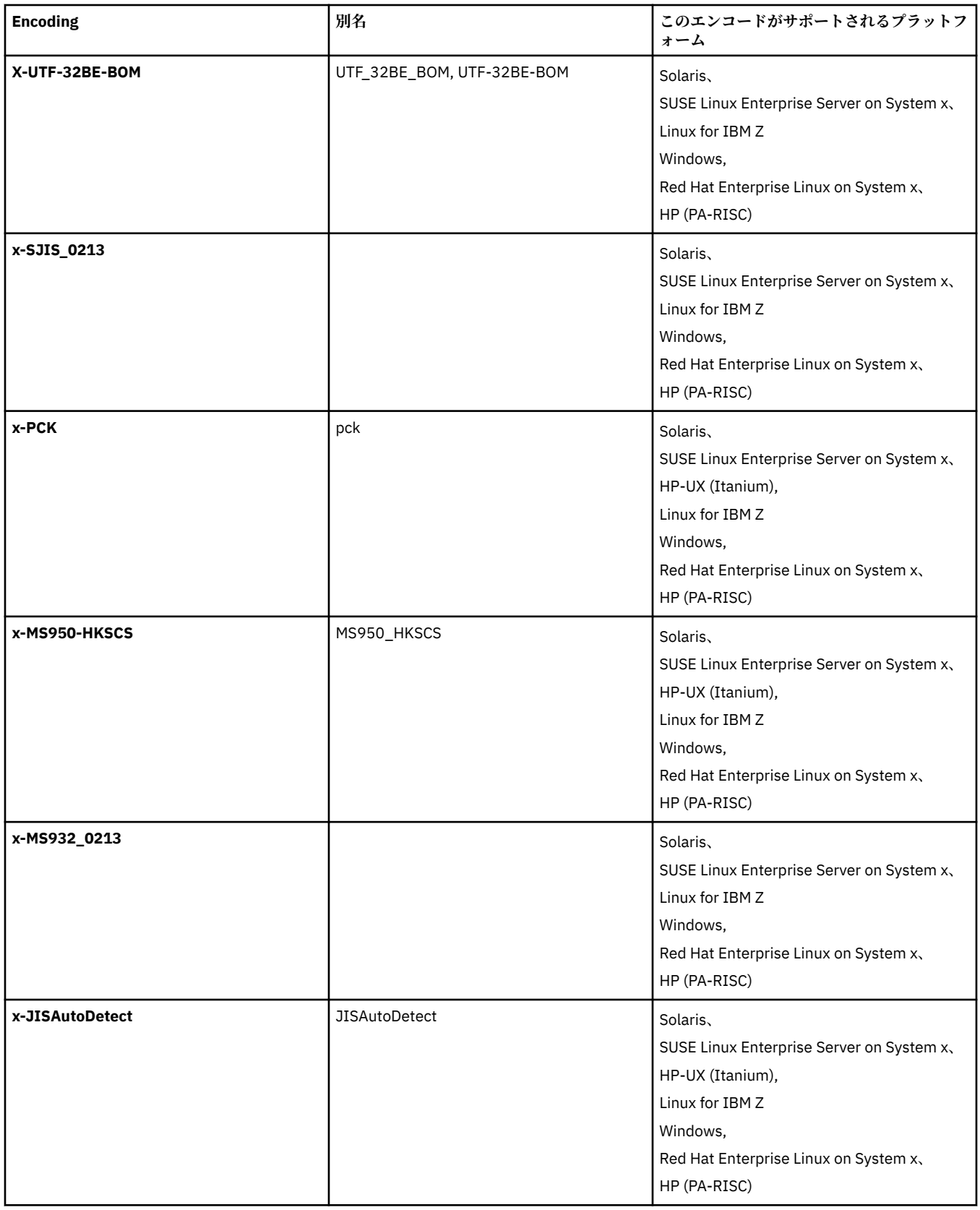

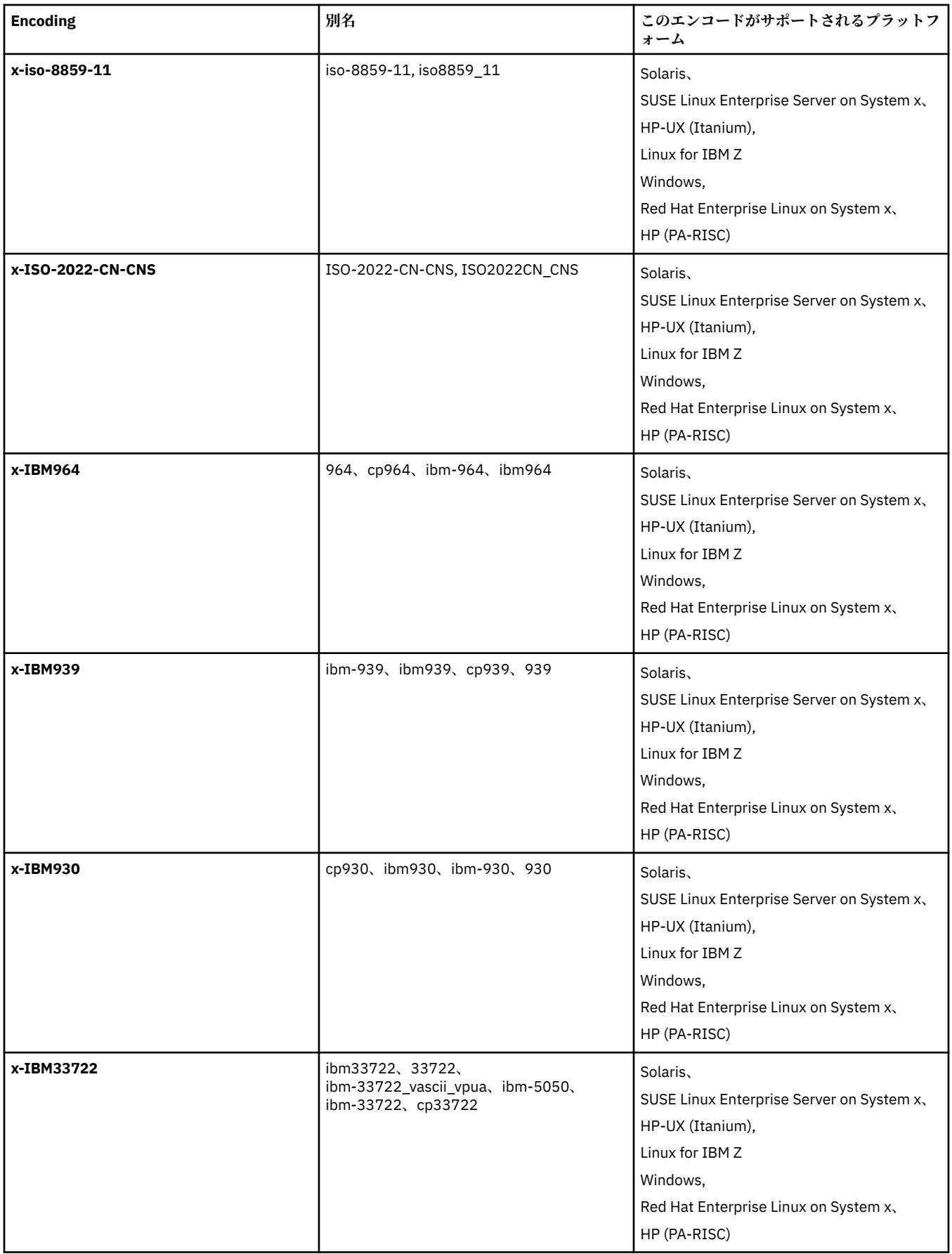

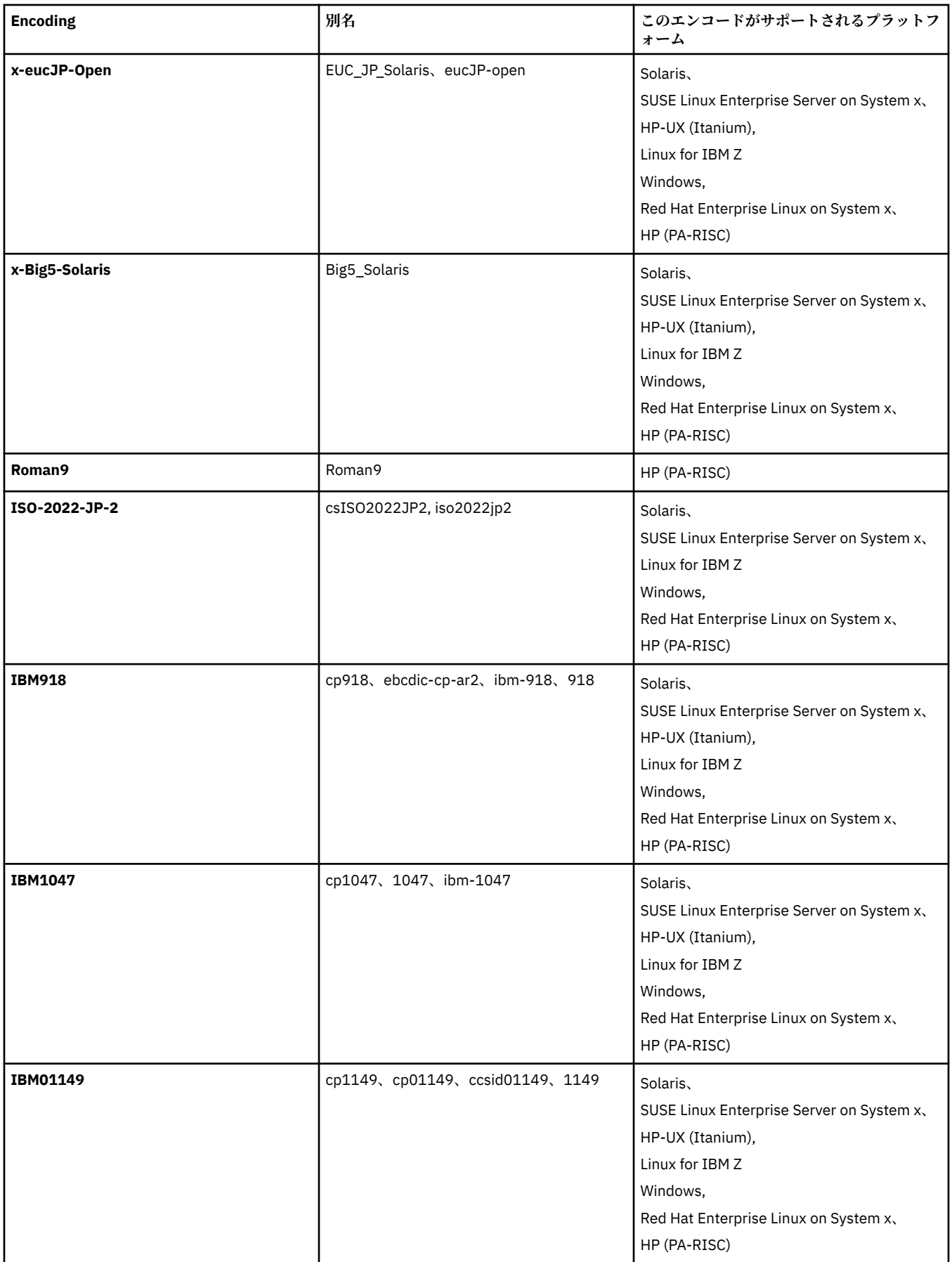

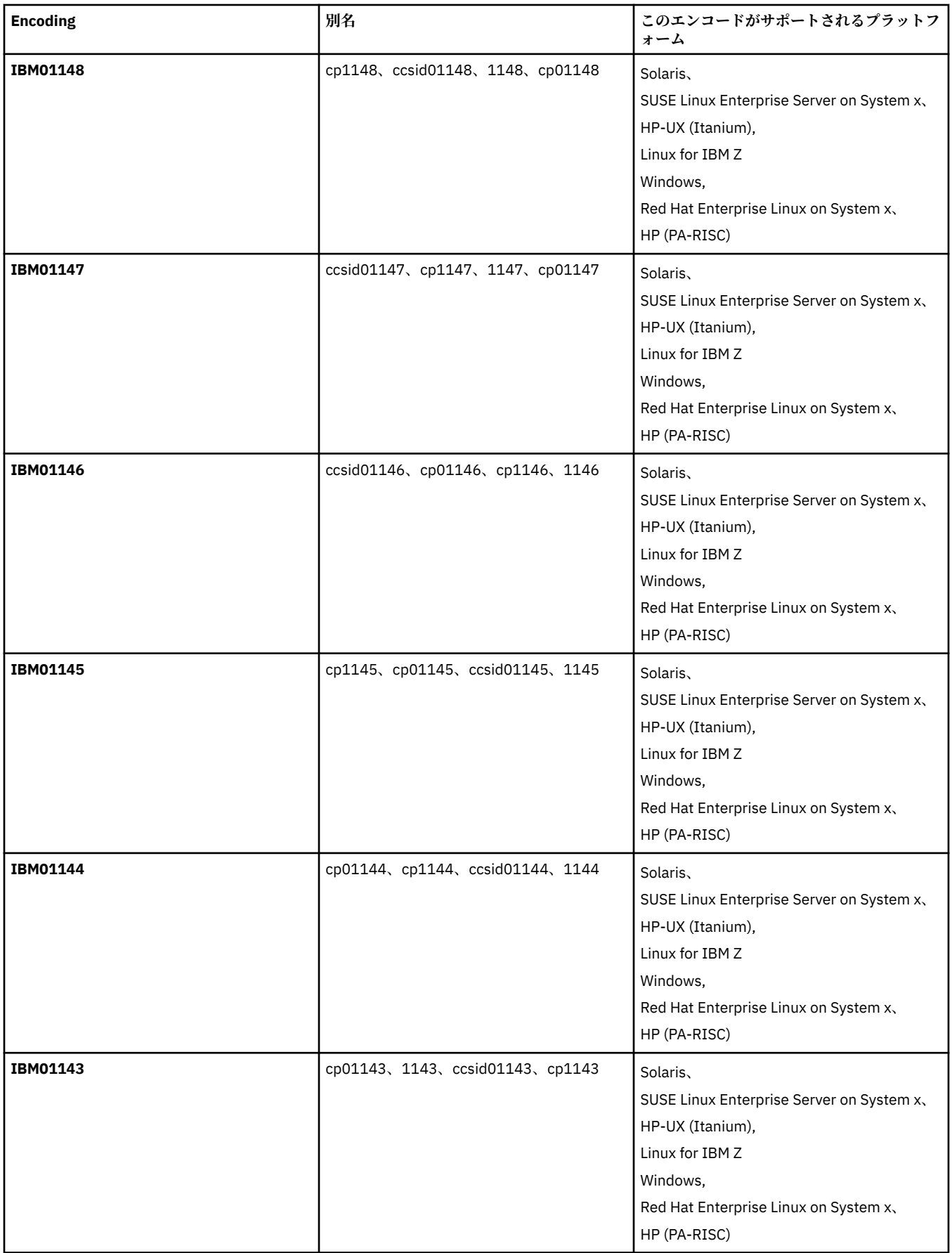

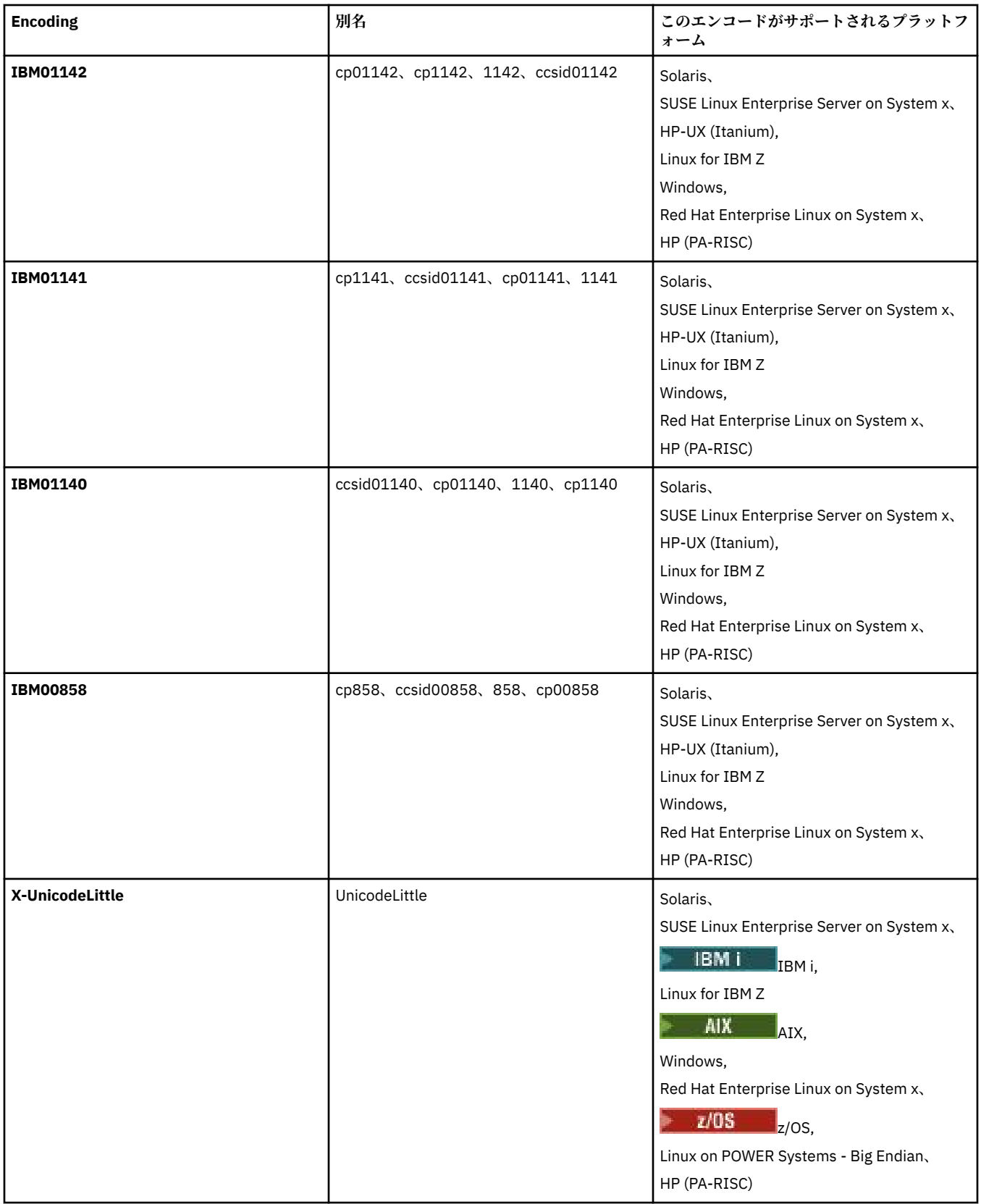

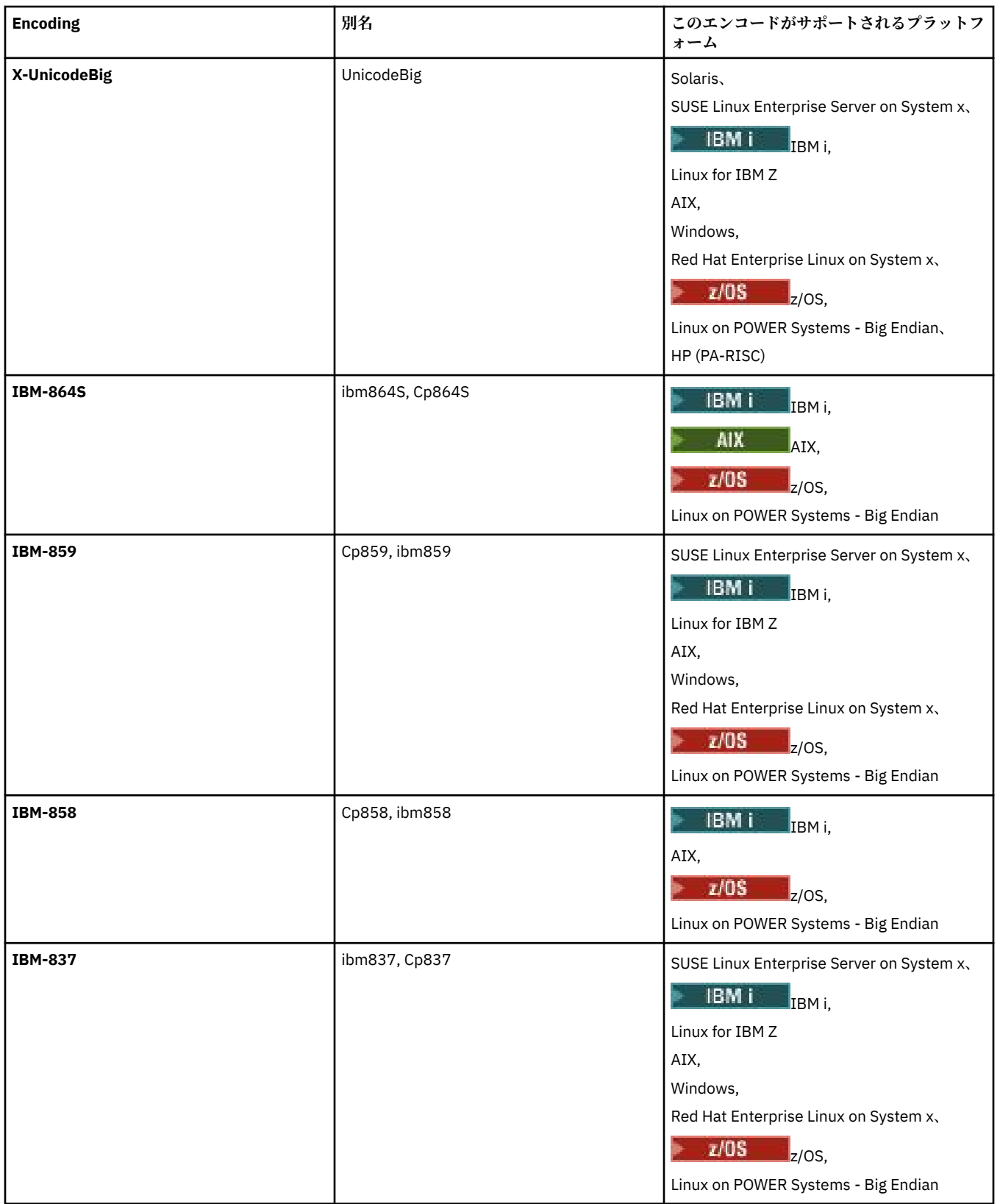

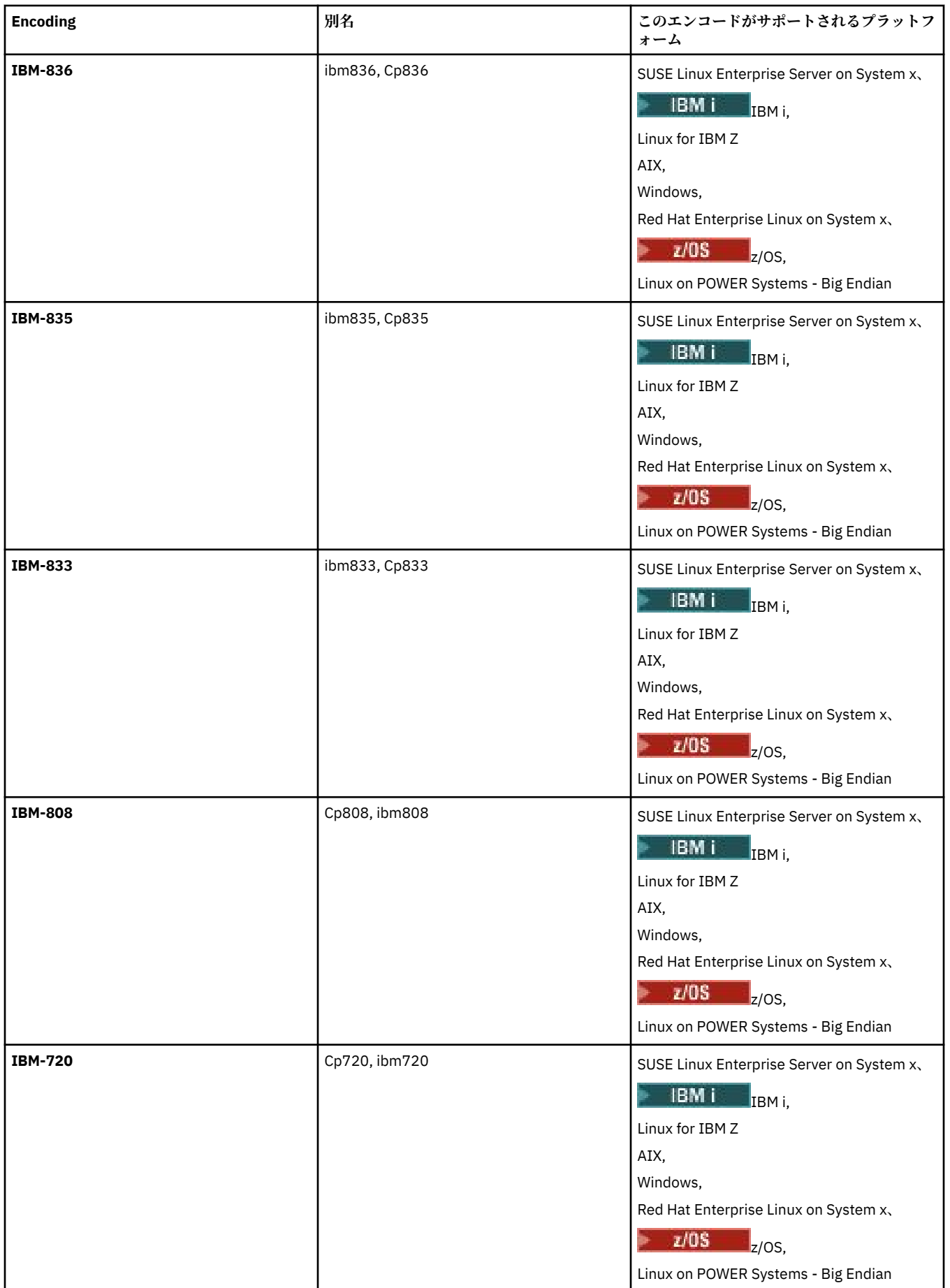

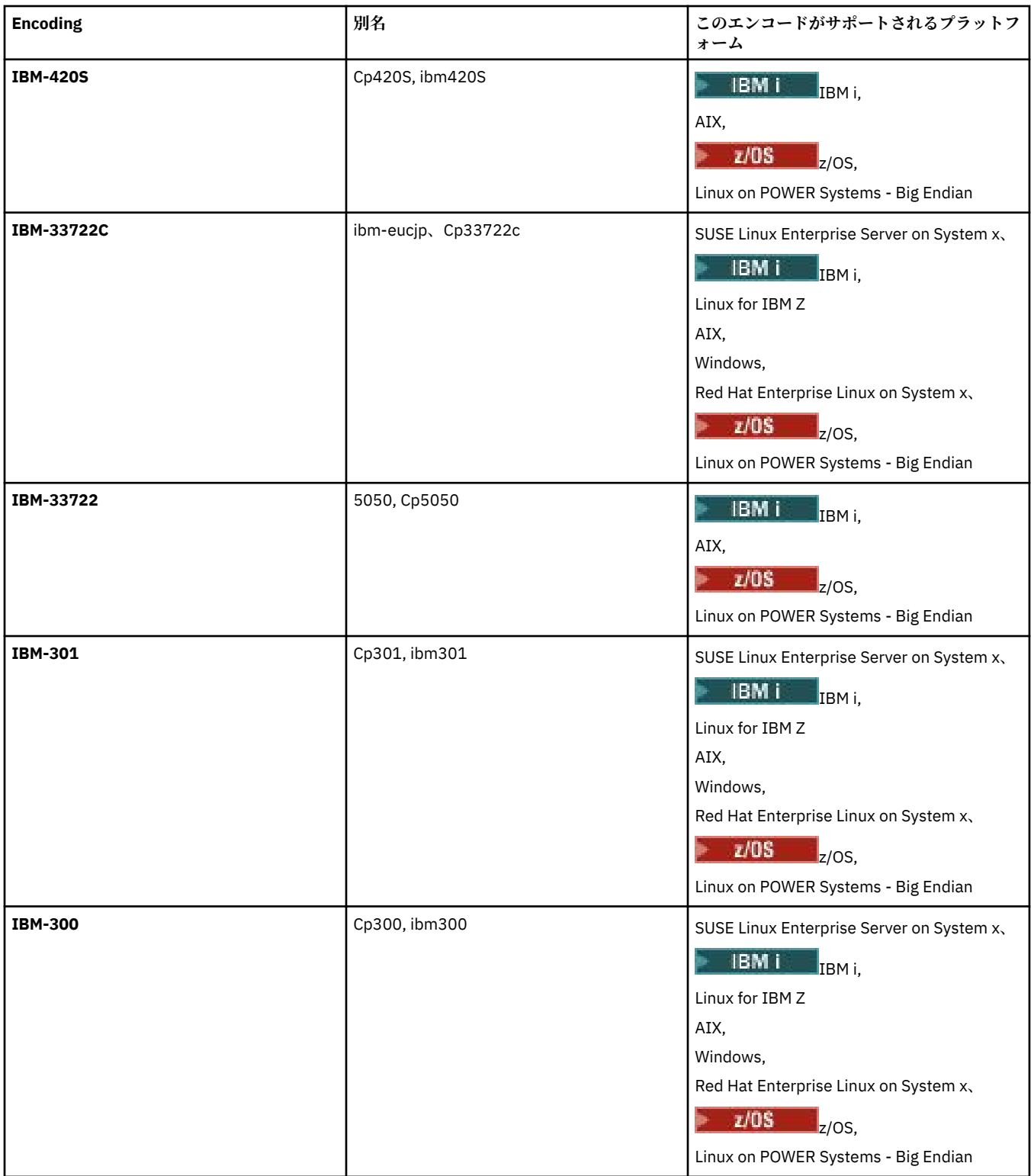

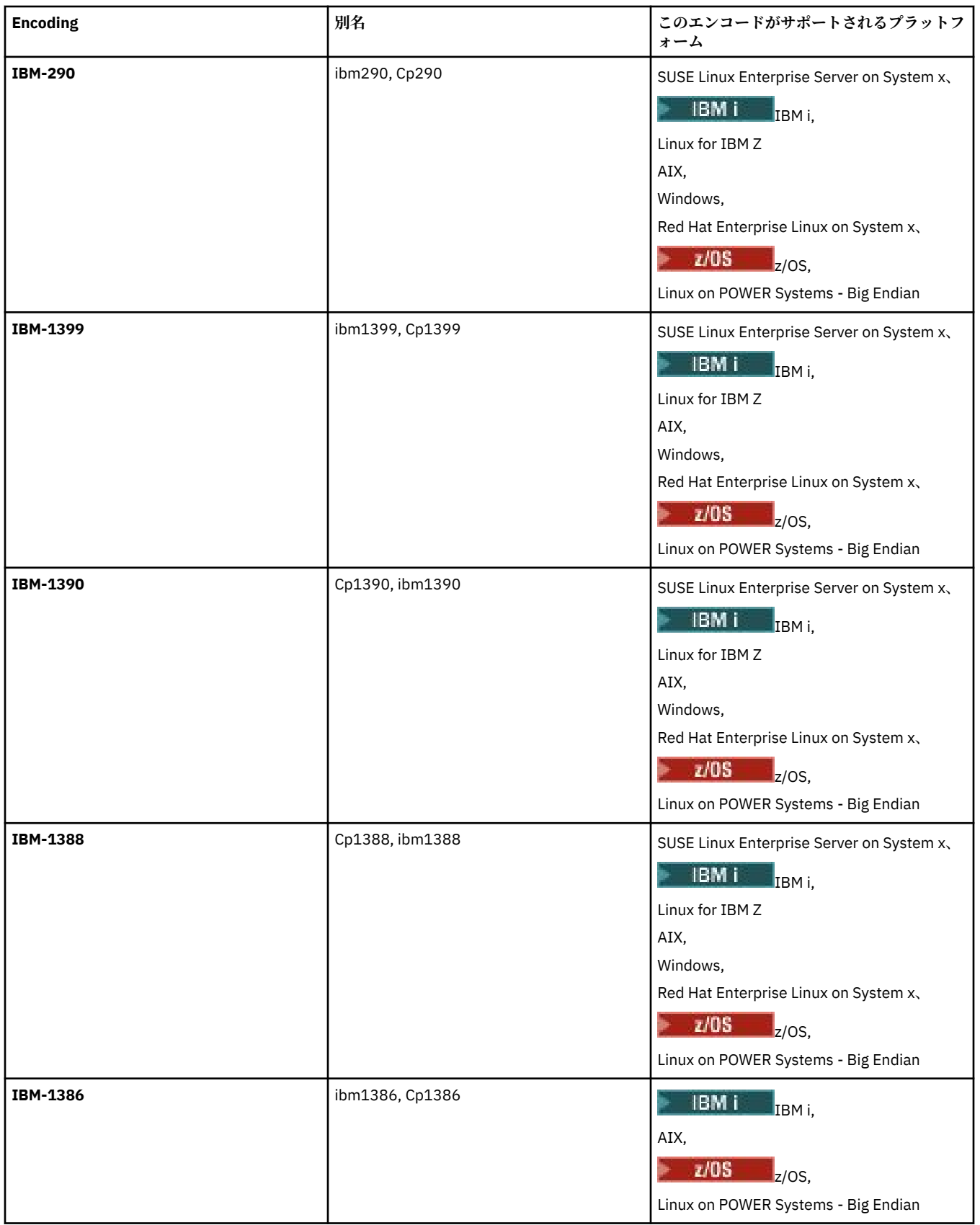

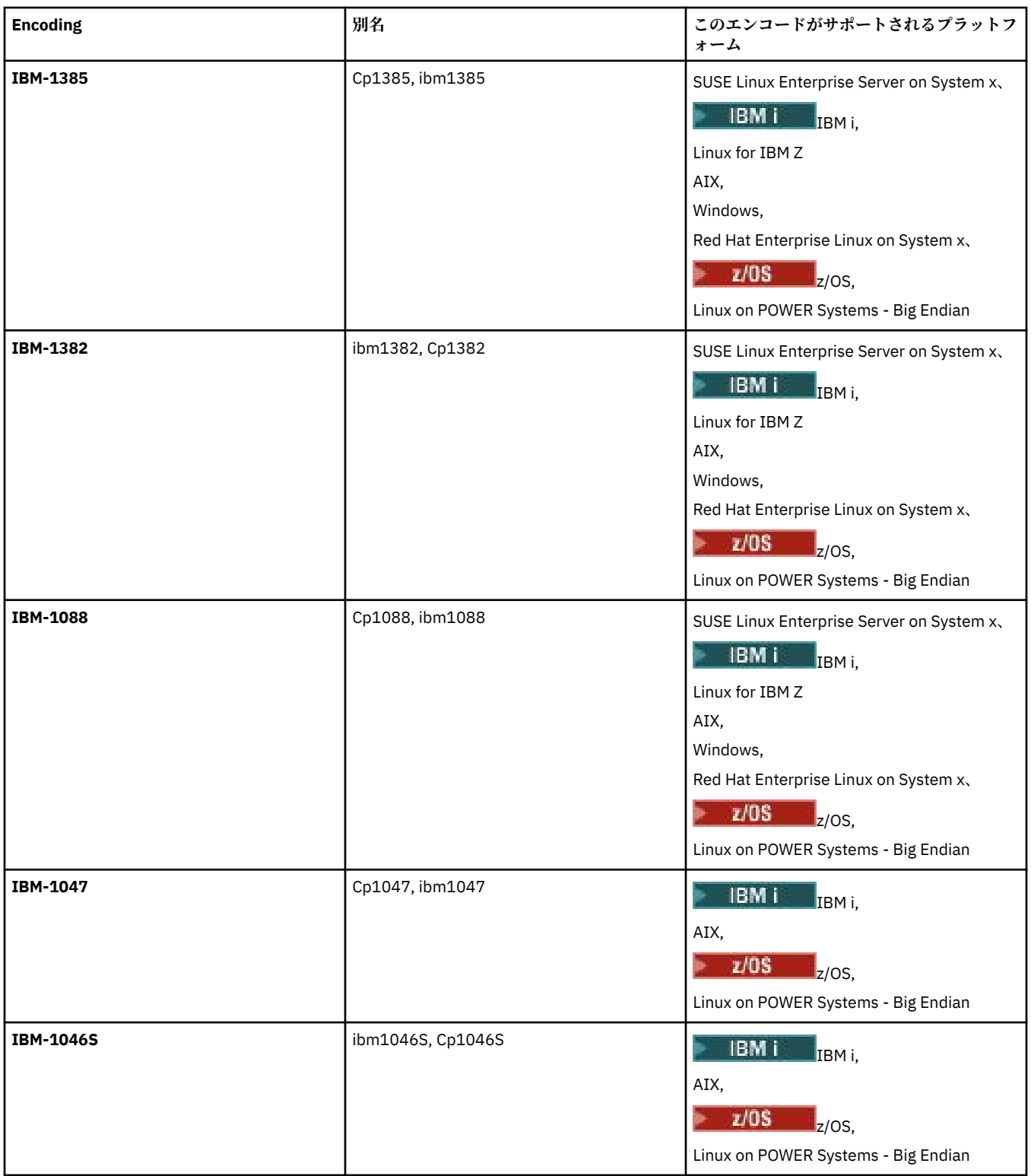

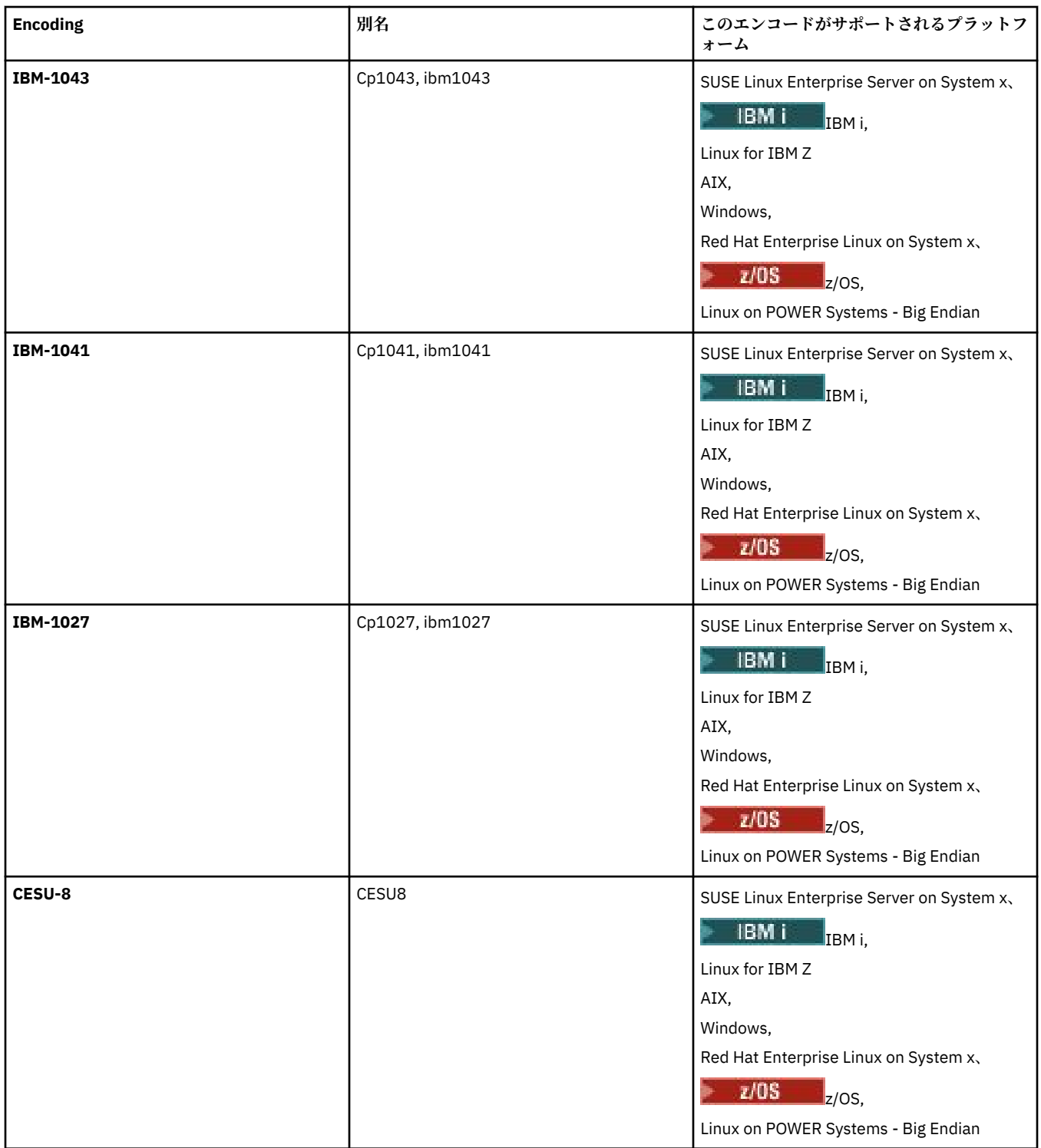
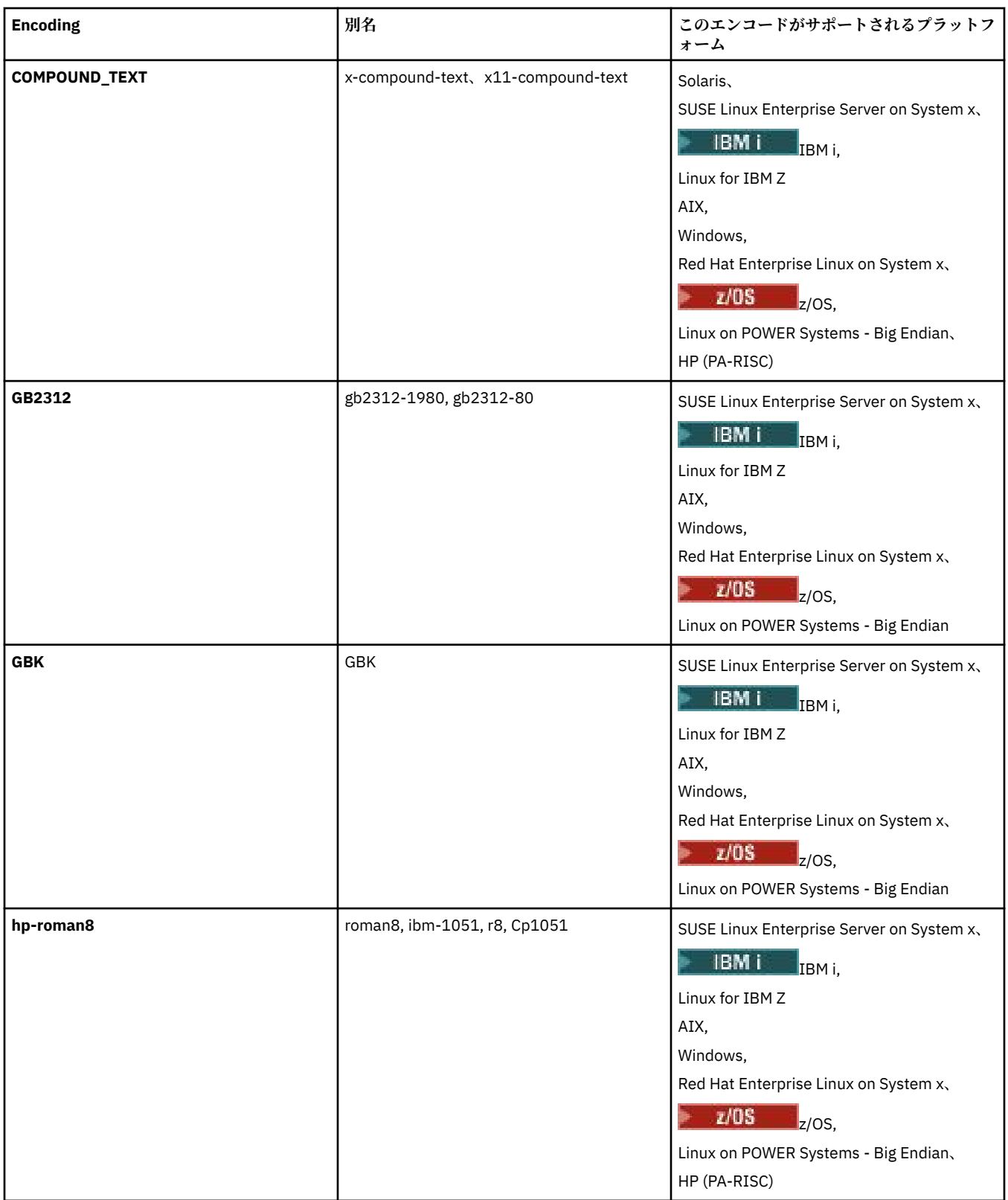

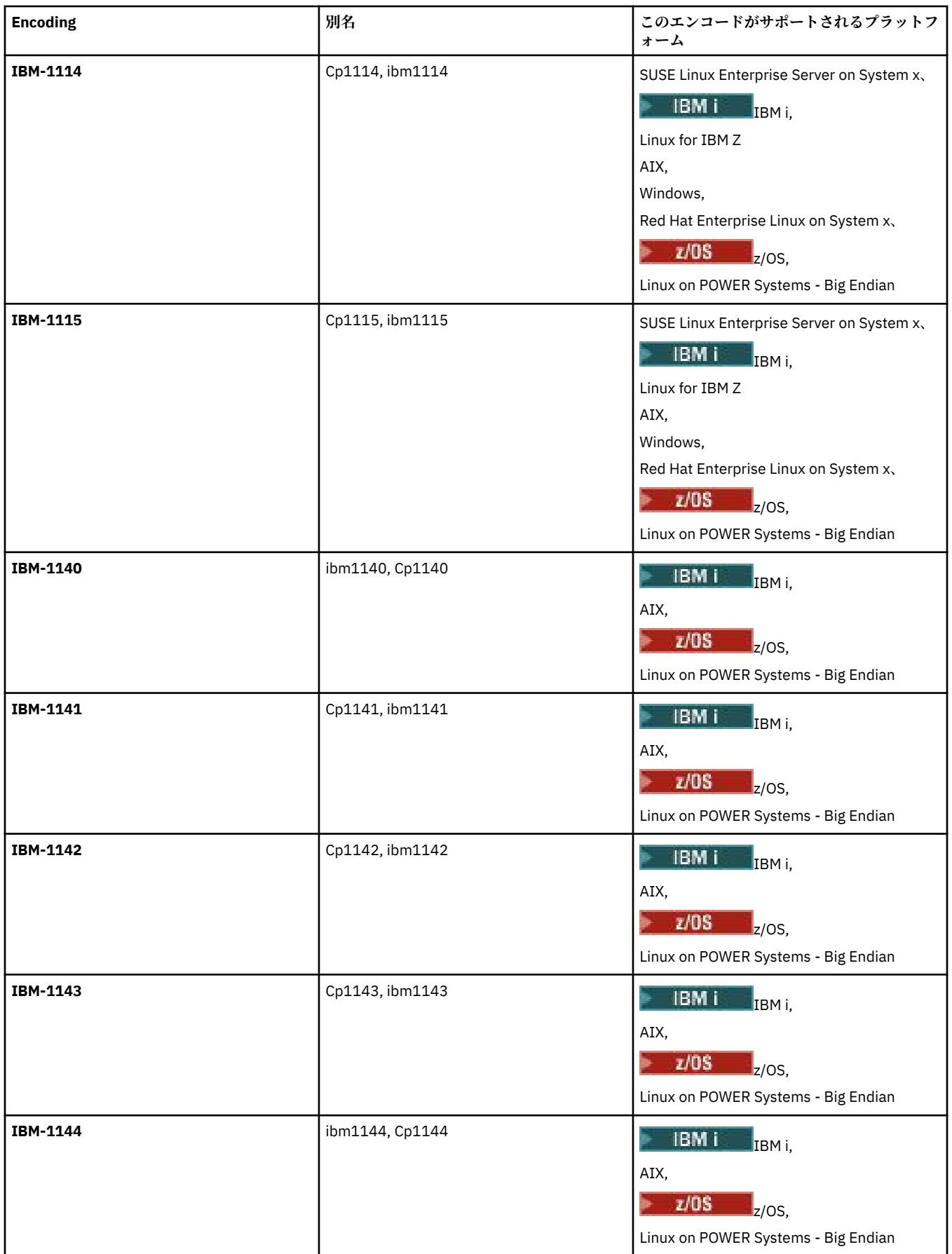

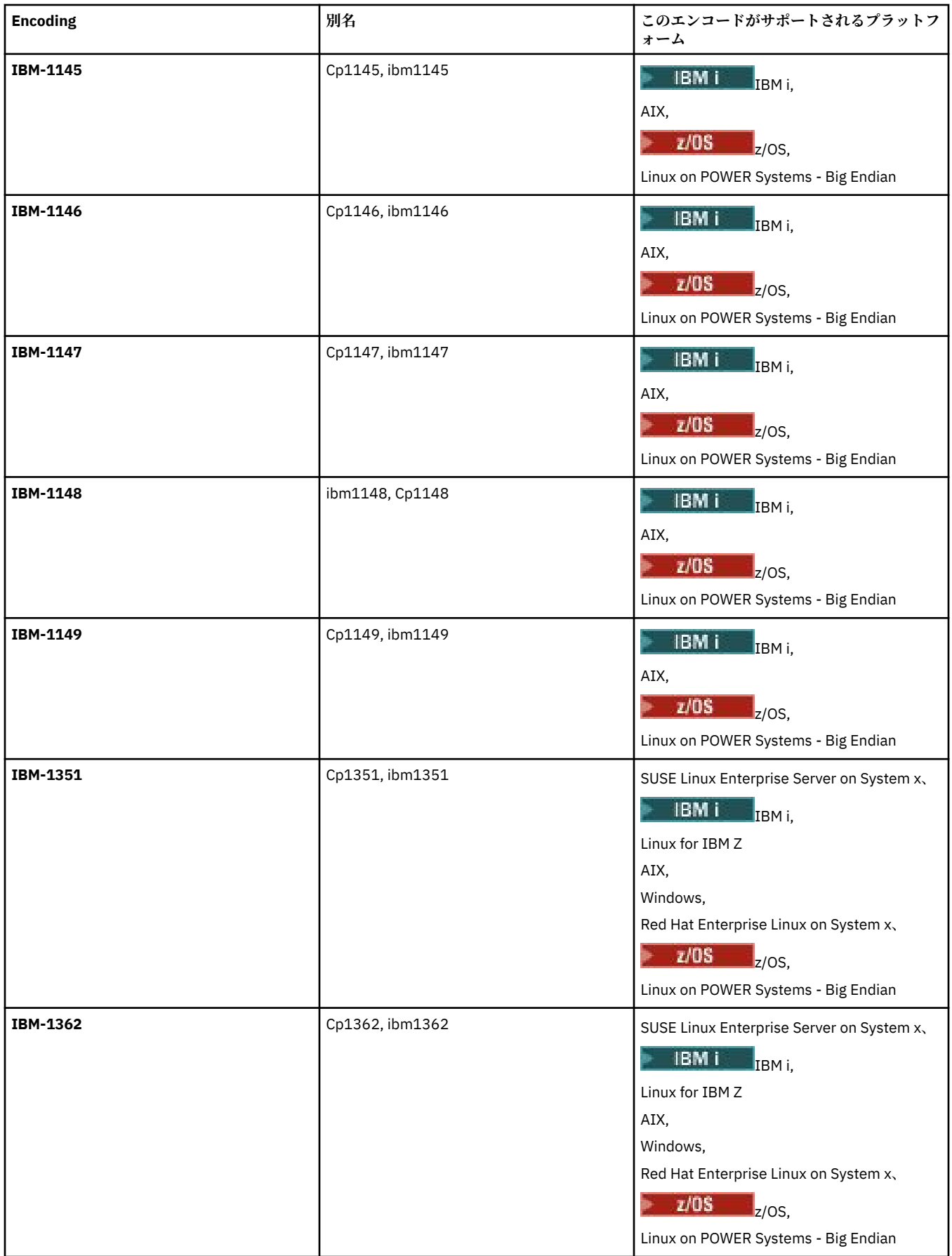

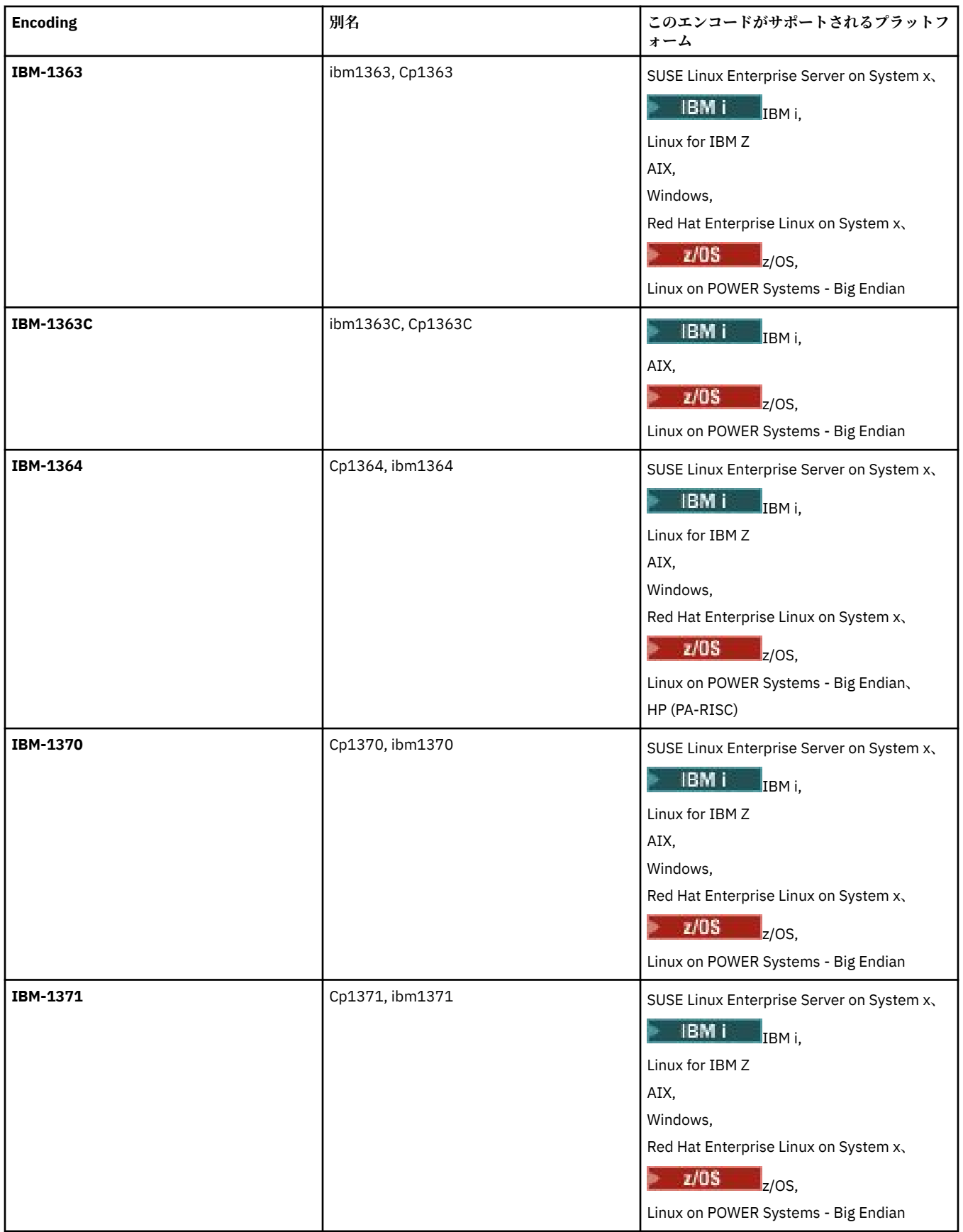

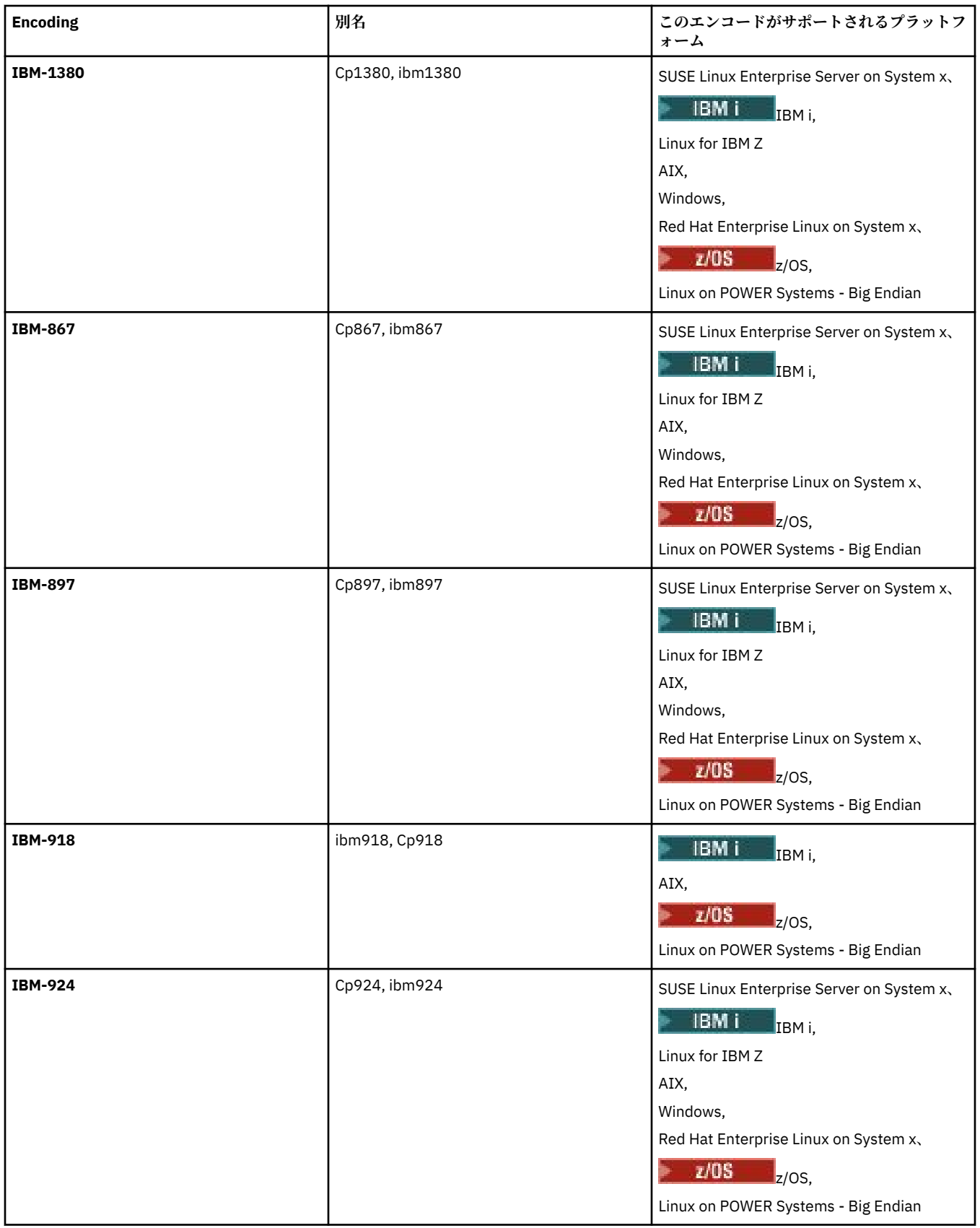

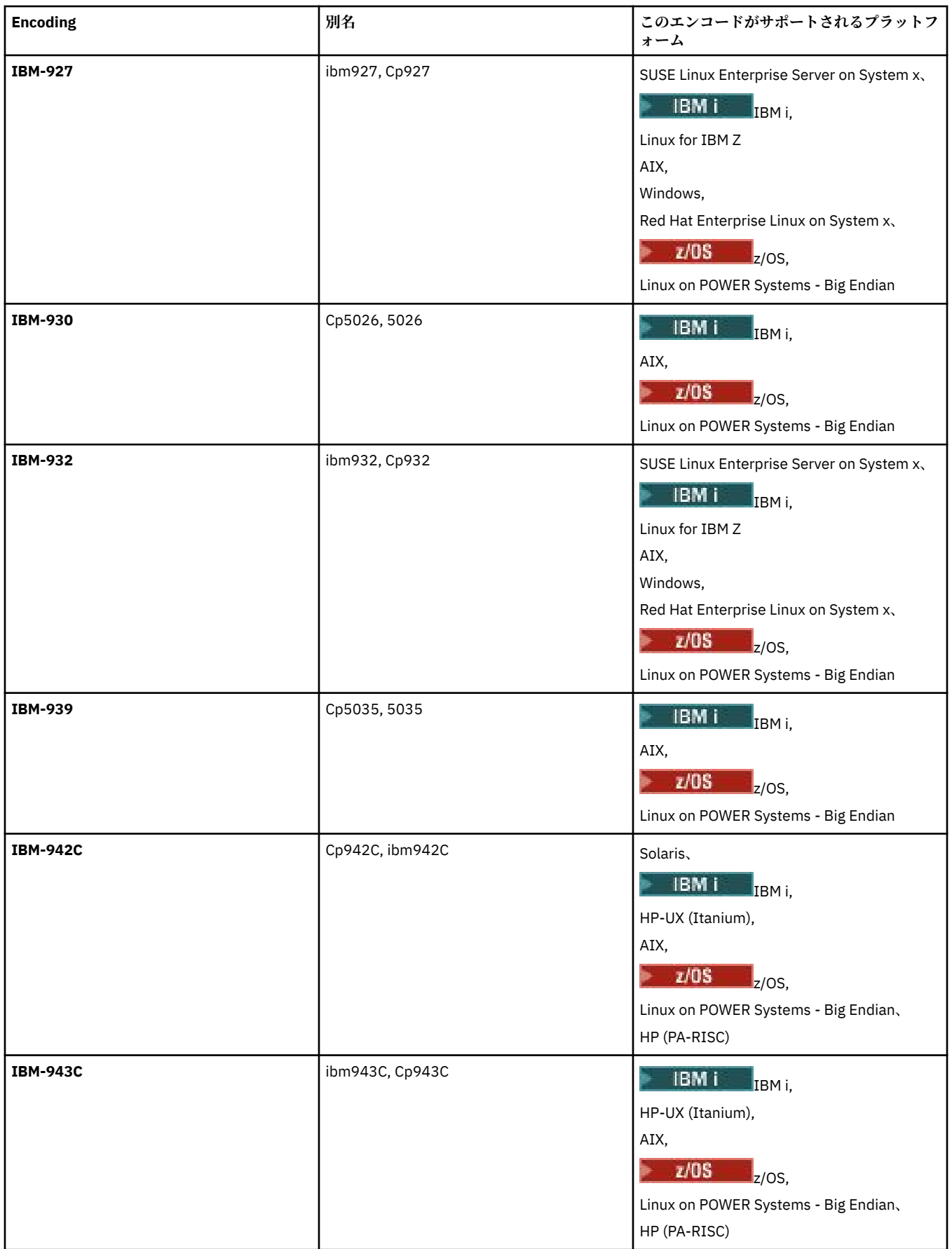

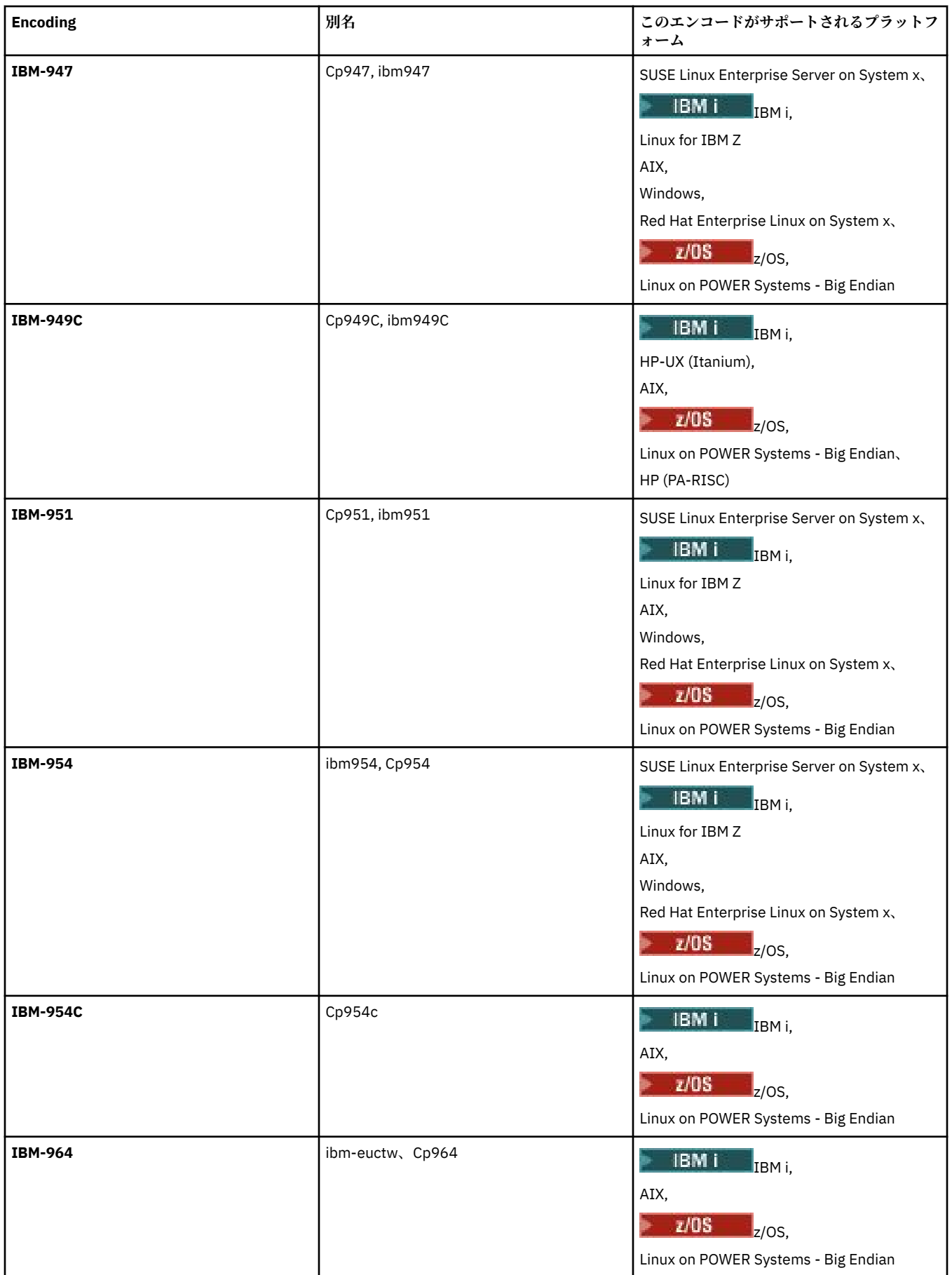

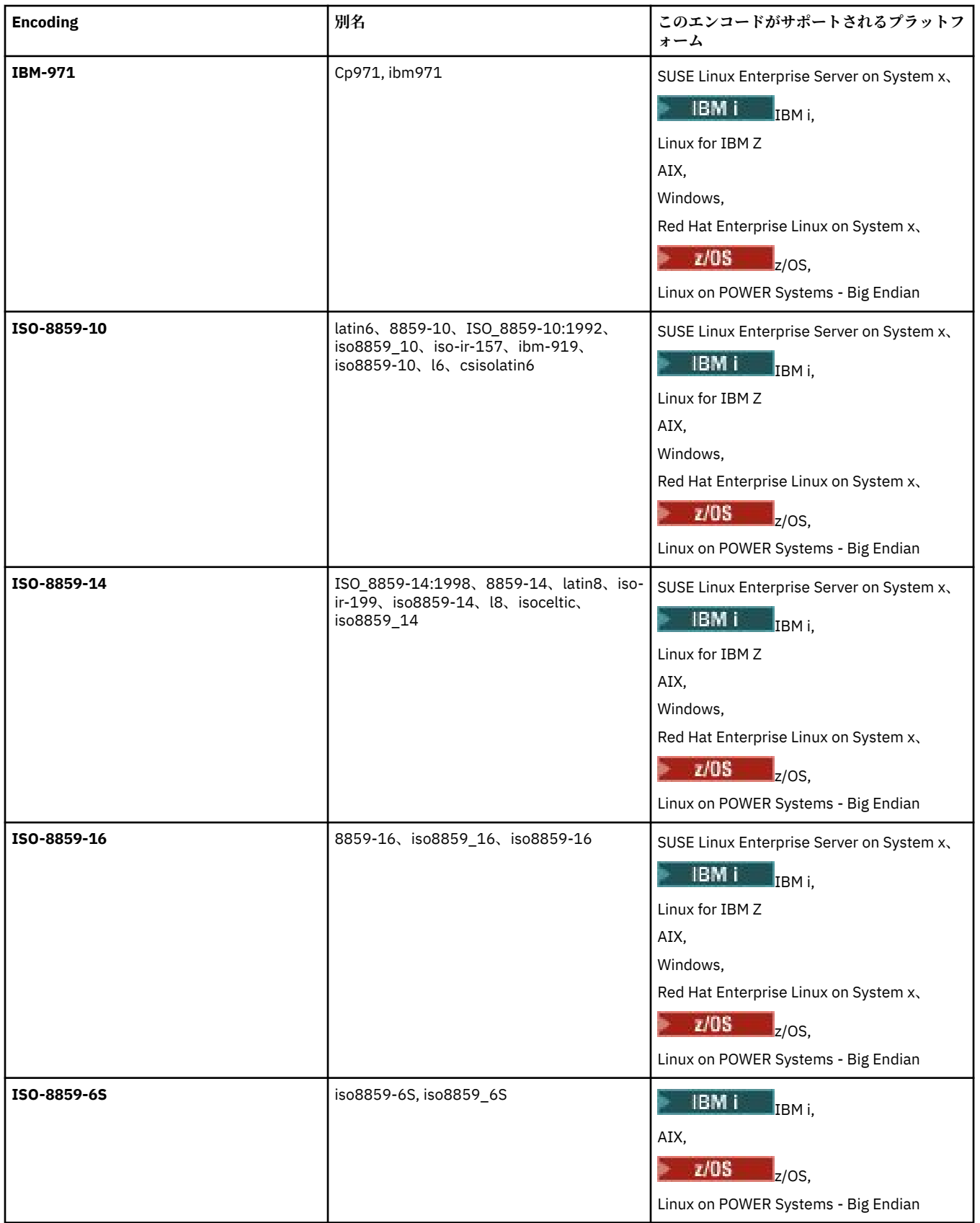

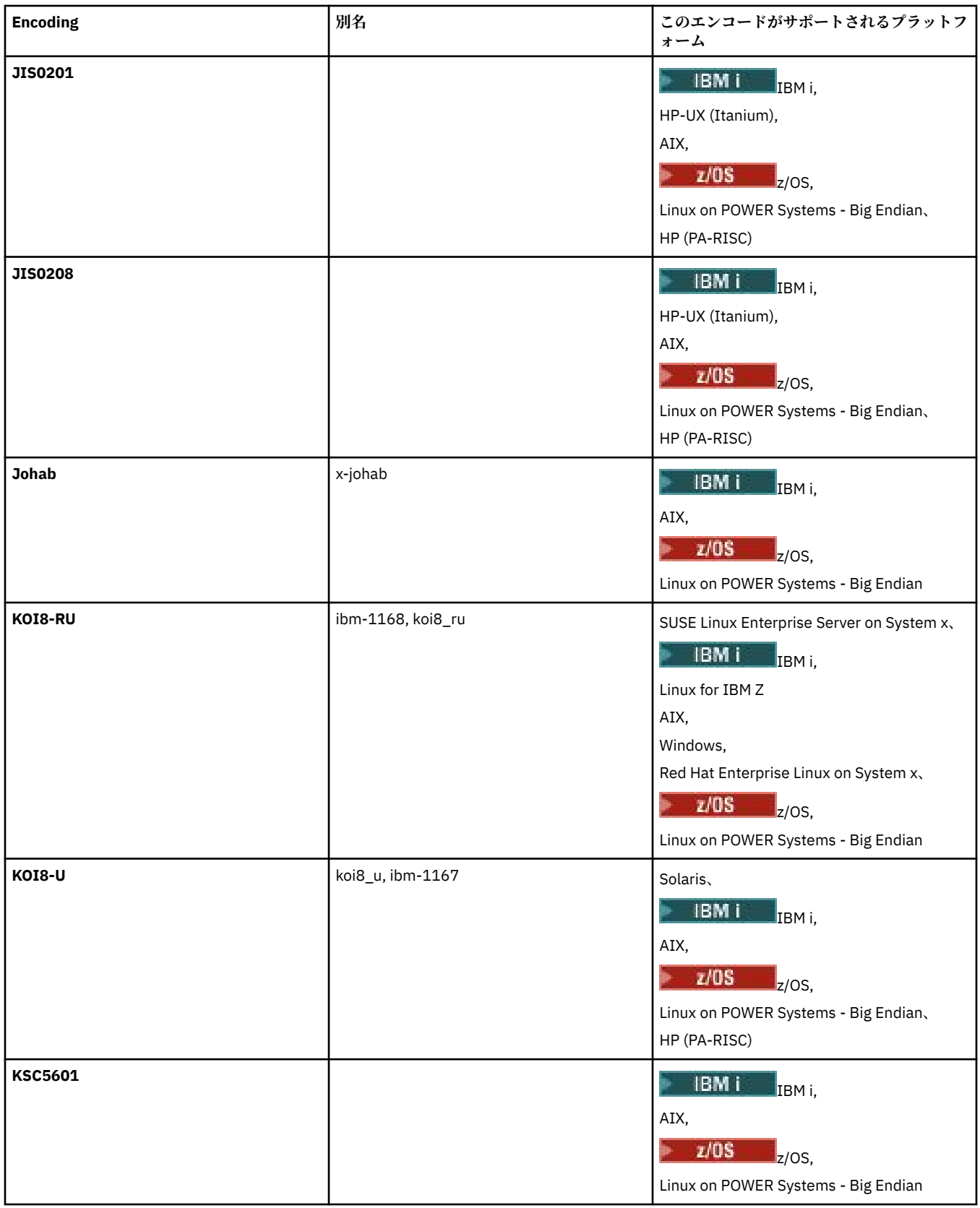

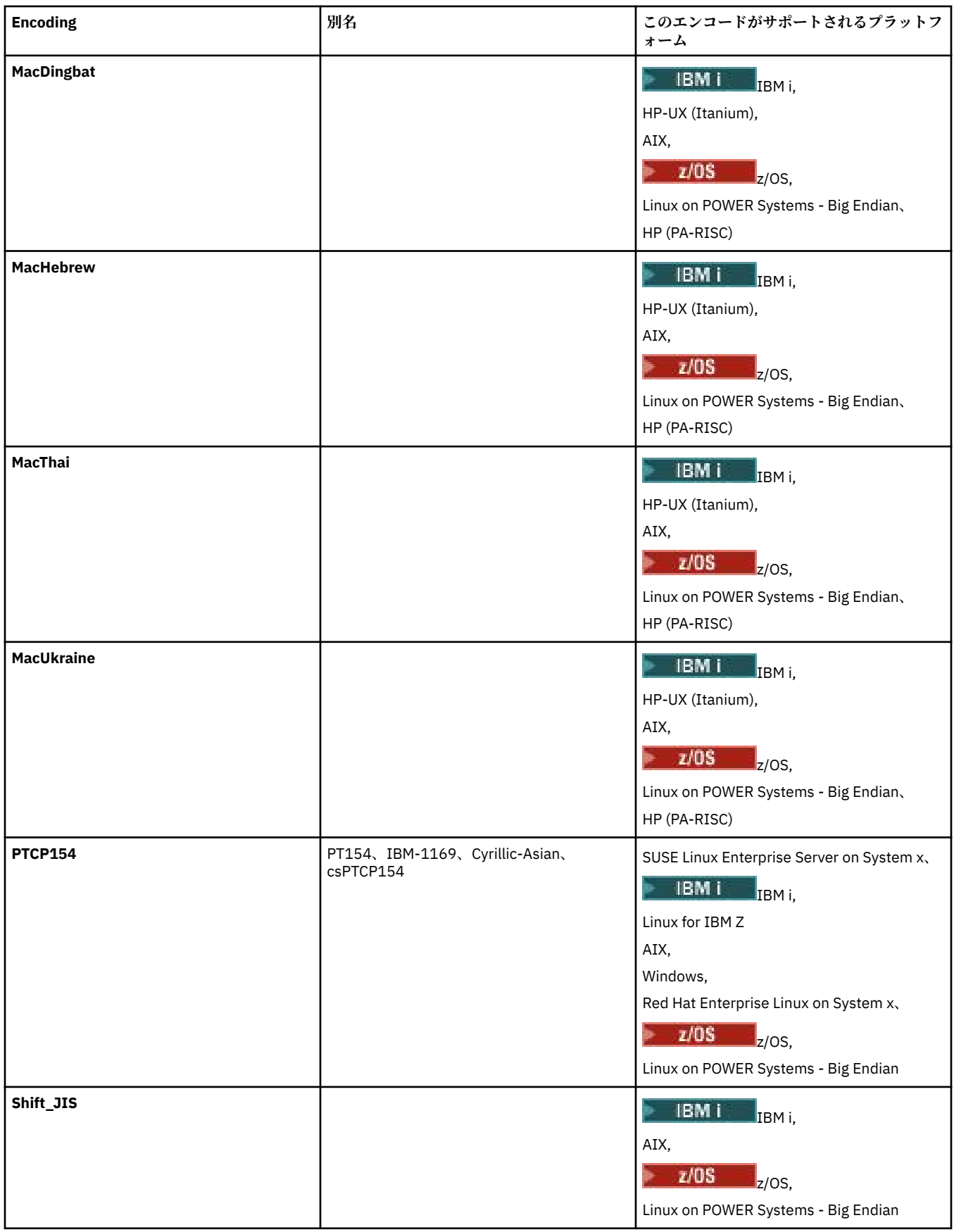

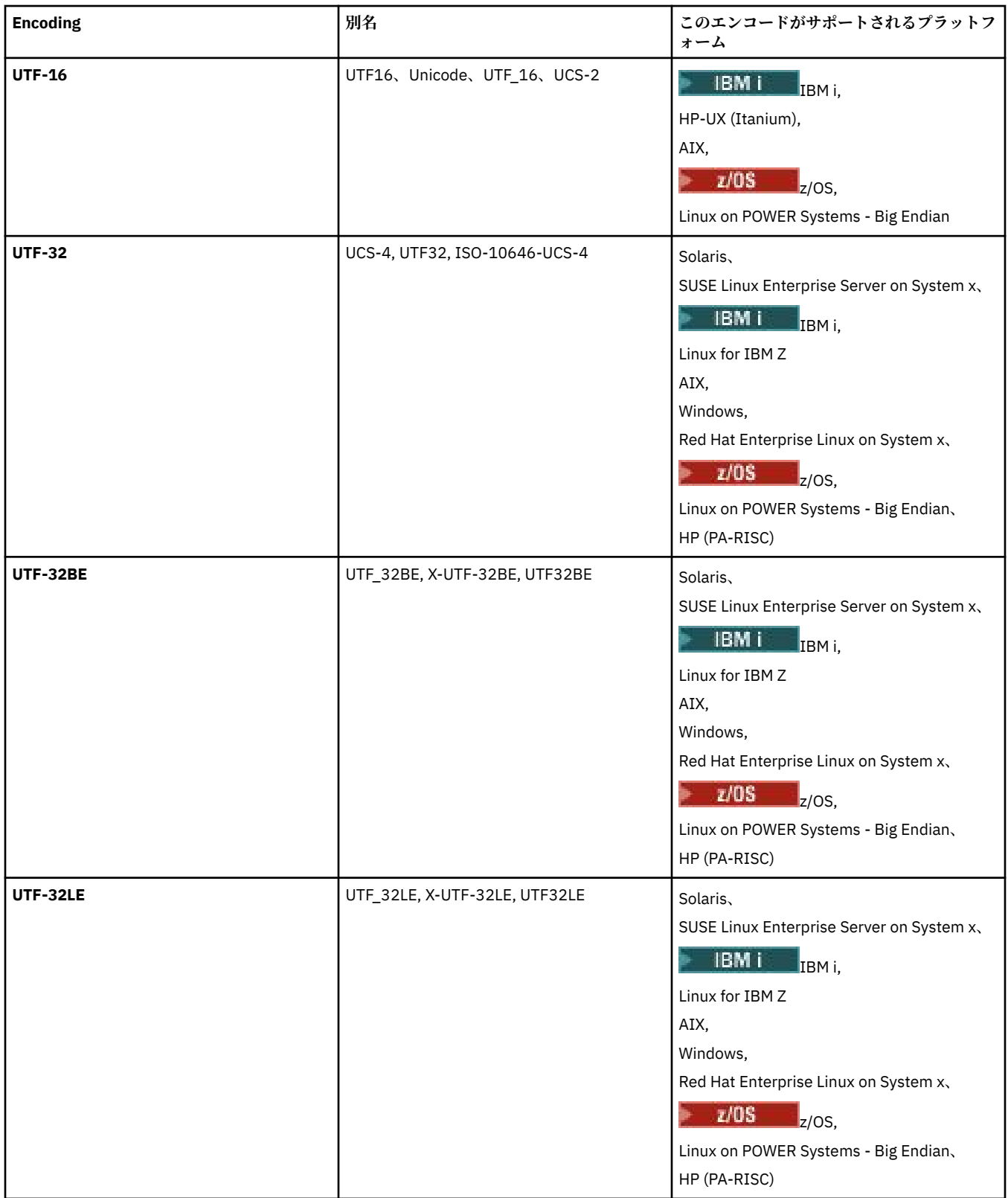

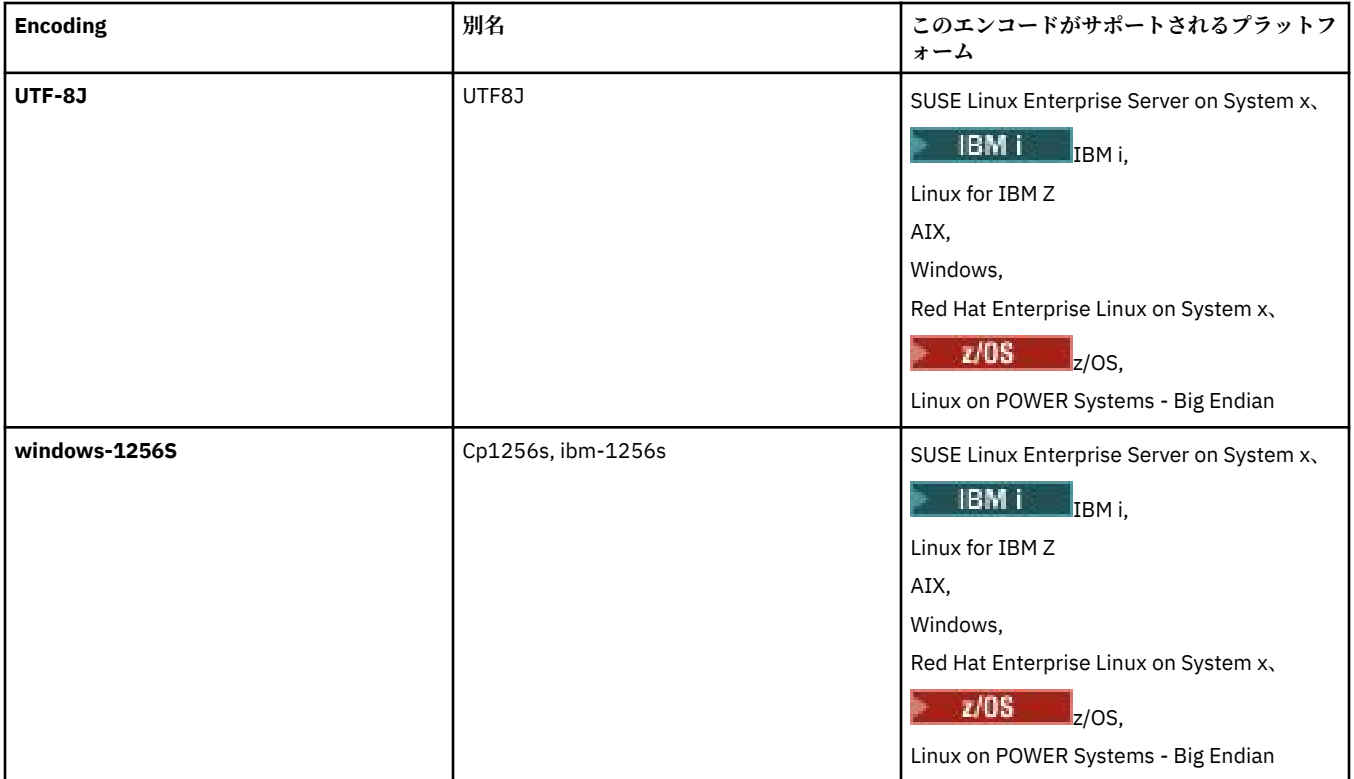

## **関連概念**

161 [ページの『転送定義ファイルの使用』](#page-160-0)

ファイル転送を作成するために使用できる転送定義ファイルを指定できます。 転送定義ファイルは、転送 を作成するために必要な情報の一部またはすべてを定義した XML ファイルです。

# **関連資料**

643 ページの『MFT [でのテキスト・ファイルの転送』](#page-642-0)

テキスト・ファイルの転送には、あるコード・ページから別のコード・ページへの、ファイルのコード・ ページの変換が伴います。 テキスト・ファイルの転送には、システム間の CRLF (復帰改行) 文字の変換も 伴います。 このトピックでは Managed File Transfer のテキスト・ファイル転送動作をまとめています。

437 ページの『fteCreateTransfer: [新規ファイル転送の開始』](#page-436-0)

**fteCreateTransfer** コマンドは、コマンド行から新規のファイル転送を作成して開始します。 このコマ ンドは、ファイル転送の即時開始、将来の日時におけるファイル転送のスケジュール、ファイル転送の 1 回以上の繰り返し、および特定の条件に基づくファイル転送の起動を実行できます。

# **MFT エージェントが Java ヒープ・メモリーとネイティブ・ヒープ・メモリーを使 用する方法**

IBM MQ Managed File Transfer エージェントは、Java プロセスとして稼働します。 そのため、このエージ ェントは、Java 仮想マシン (JVM) の仮想化環境で稼働します。

JVM 自体はネイティブ・プロセスであり、ハードウェアとオペレーティング・システムの制約を受けます。 JVM は 2 つのメモリー領域を保持します。

• Java ヒープ

このヒープには Java オブジェクトのインスタンスが入ります。ガーベッジ・コレクション処理による管 理の対象になります。 Java ヒープの最大サイズが、JVM の始動時に **-Xmx** JVM オプションで割り振られ ます。

• ネイティブ・ヒープ

ネイティブ・ヒープには JVM 自体のリソースが入ります。例えば、JIT (Just-In-Time) コンパイラー、ク ラス、クラス・ローダーなどです。

エージェントは主に Java ヒープを使用します。 エージェントは管理対象転送を実行する時に、Java ヒー プを使用して、転送に必要な Java オブジェクトを作成します。 エージェントによってバッファーに読み込 まれるファイル・データも、Java ヒープ・メモリーに保管されます。

エージェント自体には、ネイティブ・ヒープを使用するコードが含まれていません。 ただし、エージェン トがエージェント・キュー・マネージャーとの通信で使用するネイティブ・コードが、Java メッセージ・ キュー・インターフェース (JMQI) 内にあります。

このネイティブ・コードは、エージェントが BINDINGS トランスポートを使用してエージェント・キュー・ マネージャーに接続する時に使用されます。 これは、エージェントが CLIENT トランスポートで接続する 場合に使用する TCP/IP 接続ではなく、ローカル共有メモリー接続です (プロセス間通信 (IPC) ともいいま す)。 エージェントが BINDINGS トランスポートを使用するように構成されていると、エージェントとエー ジェント・キュー・マネージャーとの間のメッセージやコマンドの受け渡しにネイティブ・ヒープが使用 されます。

つまり、BINDINGS トランスポートでエージェント・キュー・マネージャーに接続する高負荷のエージェ ントは、CLIENT トランスポートで接続する同等のエージェントよりも、ネイティブ・ヒープをかなり多く 使用します。

エージェントの Java ヒープは転送対象の最大ファイルのサイズ以上でなければならないというのは、よく ある誤解です。 この考えは正しくありません。ファイル・データは段階的にメモリーに読み込まれていく からです。

1 回の転送でファイル・データの保管に使用される Java ヒープの最大量は、大まかに言って、以下のよう に計算できます。

Memory allocated for a transfer = agentCheckpointInterval  $\star$ agentFrameSize \* agentWindowSize \* agentChunkSize

# **Java ヒープとネイティブ・ヒープの使用がエージェントに与える影響**

java.lang.OutOfMemoryError が発生すると、**-Xmx** Java システム・プロパティーを使用して、アプリ ケーションで使用できる Java ヒープの量を増やす方がよい場合もあります。 例えば、最大 Java ヒープ・ サイズとして 2GB を割り振る場合は、以下のプロパティー設定を使用します。

-Xmx2048M

ただし、アプリケーションの Java ヒープの割り振りが多すぎると、逆にネイティブ・ヒープが不足して、 java.lang.OutOfMemoryError が発生する可能性もあります。 Java ヒープ・スペースが大きくなると、 それに応じてネイティブ・ヒープが縮小するからです。

ネイティブ・ヒープの不足が原因で発生する java.lang.OutOfMemoryErrors の防止方法については、 [ネイティブ・メモリーの消耗が原因で、](#page-332-0)MFT エージェントが java.lang.OutOfMemoryError で異常終了した [場合の対策](#page-332-0)を参照してください。

# **MFT で使用する XML メッセージ形式**

Managed File Transfer では、エージェントへの指示、 モニターに関する情報の記録、スケジューリング、 転送、および構成に使用される情報の定義など、さまざまな目的のために XML 形式のメッセージを使用し ます。 これらの目的のために使用される XML 形式の論理構造は XML スキーマにより記述されます。

Managed File Transfer の各バージョンは、XML で作成されたメッセージを妥当性検査するために XML スキ ーマを使用します。 エージェントは XML スキーマのバージョンを取り出し、そのスキーマがサポートされ ているかどうかを判別します。

Managed File Transfer のインストール後、Managed File Transfer メッセージ・スキーマ・ファイルは *MQ\_INSTALLATION\_PATH*/mqft/samples/schema ディレクトリーにあります。 以下のスキーマが含 まれています。

**エージェント・コマンド・キューに配置できる XML メッセージのスキーマ** FileTransfer.xsd Internal.xsd

Monitor.xsd

PingAgent.xsd

エージェント・コマンド・キューへの XML メッセージの配置についての詳細は 270 [ページの『エージ](#page-269-0) [ェント・コマンド・キューにメッセージを](#page-269-0) PUT することによる MFT の制御』を参照してください。

# **SYSTEM.FTE トピックにパブリッシュされる XML メッセージのスキーマ**

MonitorList.xsd

MonitorLog.xsd

ScheduleList.xsd

ScheduleLog.xsd

TransferLog.xsd

TransferStatus.xsd

SYSTEM.FTE トピックにパブリッシュされる XML メッセージおよび SYSTEM.FTE トピックの構造につ いての詳細は、619 ページの『[SYSTEM.FTE](#page-618-0) トピック』を参照してください。

# **Managed File Transfer によって使用されるその他のスキーマ**

fteutils.xsd。このスキーマには共通のエレメント定義が含まれており、他のいくつかのスキーマ によって組み込まれます。

Notification.xsd

ProtocolBridgeCredentials.xsd

ProtocolBridgeProperties.xsd

ConnectDirectCredentials.xsd

ConnectDirectNodeProperties.xsd

ConnectDirectProcessDefinitions.xsd

Reply.xsd

UserSandboxes.xsd

# *MFT* **エージェント状況メッセージ・フォーマット**

Managed File Transfer Agent を作成したり開始したりすると、エージェントは自身の詳細情報を調整キュ ー・マネージャーの SYSTEM.FTE トピック (SYSTEM.FTE/Agents/*agent name* のトピック) にパブリッシュ します。

以下の情報が含まれています。

- エージェント名
- エージェントが動作しているプラットフォーム
- エージェントの説明 (提供されている場合)
- エージェントのキュー・マネージャー
- エージェントが動作しているタイム・ゾーン
- エージェントのバージョン
- エージェント転送制限
- エージェントのそれぞれの現行転送状態。 各状態については、『[エージェント転送状態』](#page-734-0)を参照
- エージェントのタイプ

エージェントがプロトコル・ブリッジ・エージェントの場合は、以下の情報も組み込まれます。

- プロトコル・ブリッジ・エージェントのタイプ
- プロトコル・ブリッジ・サーバーのホスト名または IP アドレス

エージェントの転送状態が変わるときには、エージェント状況はリパブリッシュされますが、デフォルト では最大で 30 秒に 1 回です。 このデフォルト設定は agentStatusPublishRateLimit エージェント・プロパ ティーを使用して変更できます。このことについては、『[拡張エージェント・プロパティー](#page-551-0)』で説明されて います。

<span id="page-734-0"></span>以下の出力例は、 エージェント状況の各データ・エレメントで使用されているキーを示します。

<?xml version="1.0" encoding="UTF-8"?> <!DOCTYPE properties SYSTEM "http://java.sun.com/dtd/properties.dtd"> <properties> <entry key="agentOsName">Windows 7</entry> <entry key="agentDescription"/> <entry key="queueManager">QM1</entry> <entry key="agentTimeZone">Europe/London</entry> <entry key="agentVersion">1.00</entry> <entry key="agentName">FTEAGENT</entry> <entry key="maxDestinationTransfers">25</entry> <entry key="maxSourceTransfers">25</entry> <entry key="maxQueuedTransfers">100</entry> <entry key="DestinationTransferStates">414d51204d554e474f20202020202020d857374a60a72622=RunningTransfer 414d51204d554e474f20202020202020d857374a69a72622=RunningTransfer 414d51204d554e474f20202020202020d857374a75a72622=RunningTransfer </entry> <entry key="SourceTransferStates">414d51204d554e474f20202020202020d857374a93a72622=NegotiatingTransfer 414d51204d554e474f20202020202020d857374a78a72622=RunningTransfer 414d51204d554e474f20202020202020d857374aaba72622=NewSenderTransfer 414d51204d554e474f20202020202020d857374a63a72622=RunningTransfer </entry> </properties> 以下の出力例は、プロトコル・ブリッジ・エージェントのエージェント状況の各データ・エレメントで使 用されているキーを示します。

<?xml version="1.0" encoding="UTF-8"?> <!DOCTYPE properties SYSTEM "http://java.sun.com/dtd/properties.dtd"> <properties> <entry key="agentOsName">Windows 7</entry><br><entry key="agentDescription"/><br><entry key="queueManager">QM1</entry><br><entry key="queueManager">QM1</entry><br><entry key="agentTimeZone">Europe/London</entry><br><entry key="agentName" <entry key="protocolBridgeType">ftp</entry> <entry key="protocolBridgeServerHost">ftpserver.example.org</entry> <entry key="maxDestinationTransfers">25</entry> <entry key="maxSourceTransfers">25</entry> <entry key="maxQueuedTransfers">100</entry> <entry key="DestinationTransferStates">414d51204d554e474f20202020202020d857374a60a72622=RunningTransfer </entry><br><entry key="SourceTransferStates">414d51204d554e474f20202020202020d857374a93a72622=NegotiatingTransfer </entry> </properties>

### *MFT* エージェント転送状態

開始された Managed File Transfer Agent は、その詳細を調整キュー・マネージャーの SYSTEM.FTE トピッ クにパブリッシュします。 詳細には、そのエージェントに関係する現在の各転送の状態が含まれます。

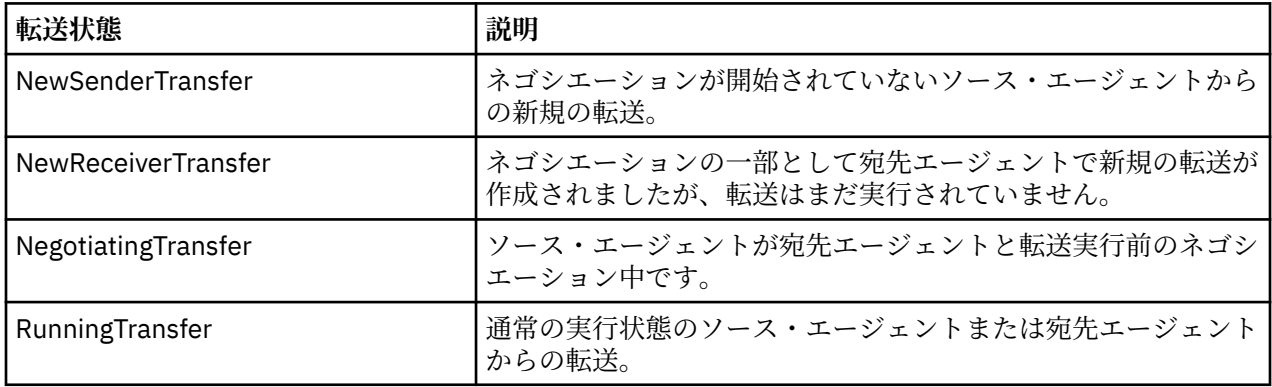

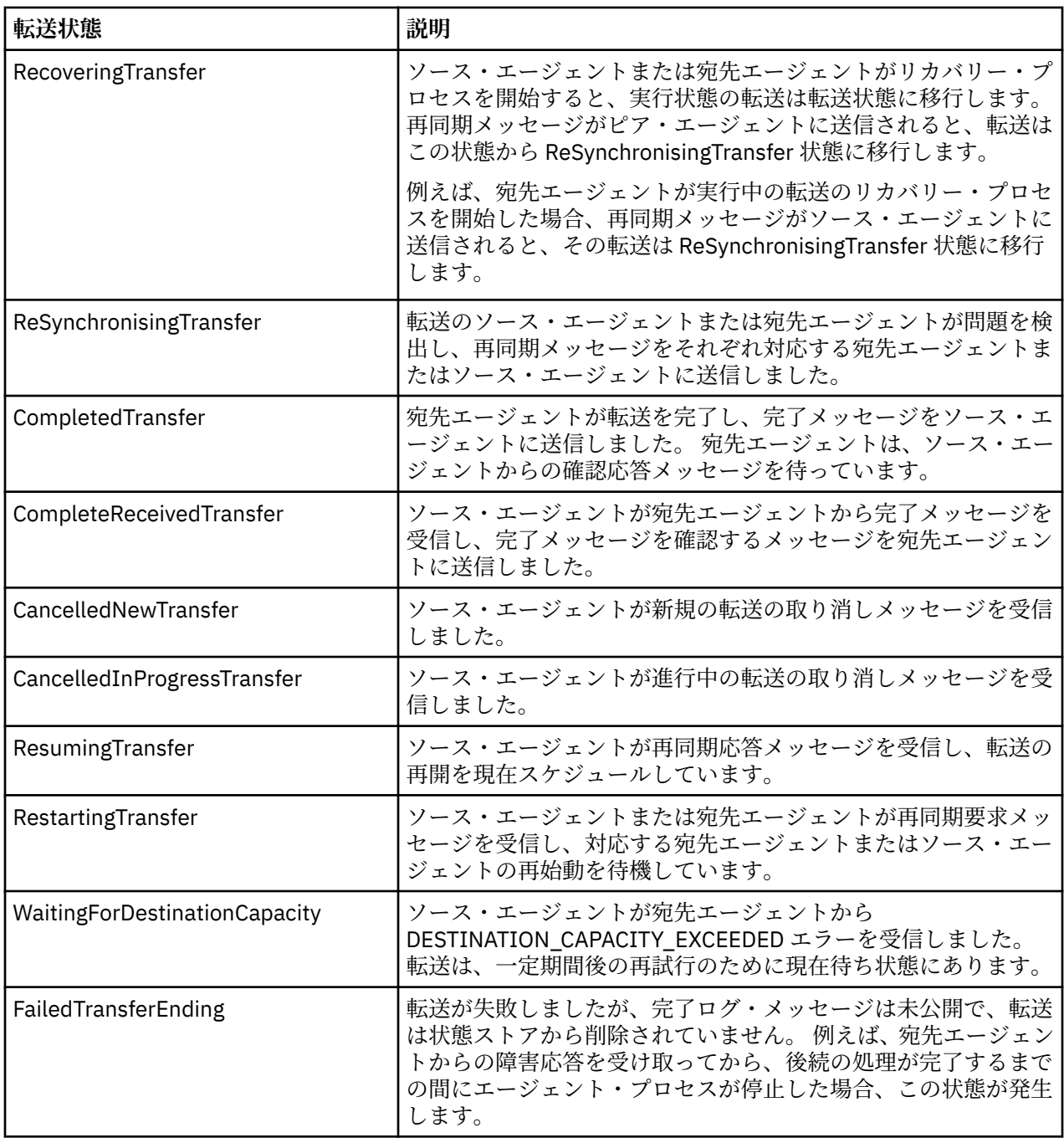

# *MFT* **モニター・リスト・メッセージ・フォーマット**

トピック・ストリング SYSTEM.FTE/monitors/*agent\_name*/*monitor\_name* への保存パブリケーションとし てパブリッシュされる XML メッセージは、MonitorList.xsd スキーマに準拠します。 各 XML メッセー ジは、そのエージェントに属するアクティブ・モニターをリストします。 この情報は **fteListMonitors** コマンドおよび IBM MQ Explorer・プラグインで、ユーザーに対してモニターのリストを表示するために使 用されます。 MonitorList.xsd スキーマ文書は *MQ\_INSTALLATION\_PATH*/mqft/samples/schema ディレクトリーにあります。 MonitorList.xsd スキーマは、同じディレクトリーにある Monitor.xsd をインポートします。

# **スキーマ**

次のスキーマは、モニター・リスト XML メッセージで有効なエレメントについて示します。

<xsd:schema xmlns:xsd="https://www.w3.org/2001/XMLSchema" targetNamespace="https://www.ibm.com/xmlns/wmqfte/7.0.1/MonitorDefinition"

xmlns="https://www.ibm.com/xmlns/wmqfte/7.0.1/MonitorDefinition">

```
 <xsd:include schemaLocation="Monitor.xsd"/>
      <xsd:element name="monitorList">
            <xsd:complexType>
<xsd:sequence>"status" type="monitorStatusType" minOccurs="1" axOccurs="1"/><<sd:element name="status" type="monitorConfigurationType" minOccurs="1" maxOccurs="1"/><<sd:element name="configuration" type="monitorConfigurati
 <xsd:any minOccurs="0"/>
 </xsd:sequence>
 <xsd:attribute name="version" type="versionType" use="required"/>
 <xsd:attribute name="agent" type="xsd:string" use="required"/>
 <xsd:attribute name="monitor" type="xsd:string" use="required"/>
            </xsd:complexType>
      </xsd:element>
      <xsd:complexType name="monitorStatusType">
            <xsd:sequence>
 <xsd:any minOccurs="0"/>
 </xsd:sequence>
 <xsd:attribute name="state" type="xsd:token"/>
 <xsd:anyAttribute/>
      </xsd:complexType>
      <xsd:complexType name="monitorConfigurationType">
           -complex-rye name="monstructionstyle"><br>
<xsd:sequence><br>
<xsd:element name="description" type="xsd:string"
<xsd:element name="description" type="xsd:string" minOccurs="1" maxOccurs="1"/><br><xsd:element name="resources" type="monitorResourcesType" minOccurs="0" maxOccurs="1"/><br><xsd:element name="triggerMatch" type="triggerMatchTyp
 </xsd:sequence>
 <xsd:anyAttribute/>
      </xsd:complexType>
      <xsd:complexType name="monitorListTasksType">
 <xsd:sequence>
 <xsd:element name="task" type="monitorListTaskType" minOccurs="1" maxOccurs="1"/>
              </xsd:sequence>
      </xsd:complexType>
      <xsd:complexType name="monitorListTaskType">
            <xsd:sequence>
<xsd:element name="name"     type="monitorTaskNameType"    minOccurs="0" maxOccurs="1"/><br><xsd:element name="description" type="xsd:string"      minOccurs="0" maxOccurs="1"/><br><xsd:element name="taskXML"   type="xsd:string" 
             </xsd:sequence>
      </xsd:complexType>
</xsd:schema>
```
# **モニター・リスト・メッセージについて**

モニター・リスト・メッセージで使用するエレメントと属性を以下のリストにまとめます。

### **<monitorList>**

エージェントに対して定義されたモニターを記述するエレメントを含むグループ・エレメント。

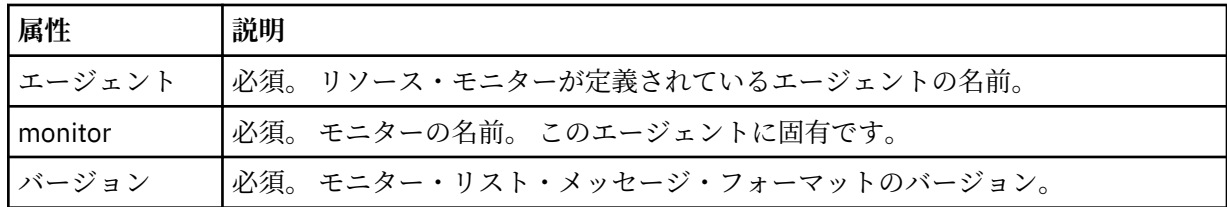

### **<status>**

モニターの状況。

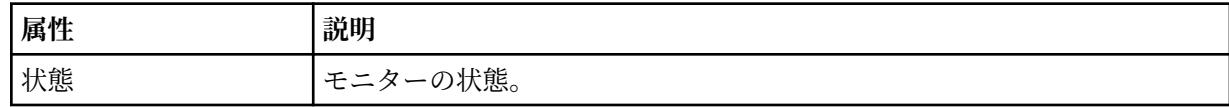

### **<configuration>**

モニターの構成を記述するエレメントを含むグループ・エレメント。

#### **<description>**

モニターの説明。 (現在は使用されていません。)

#### **<resources>**

モニターされるリソース。

**<directory>** モニター対象のディレクトリー。

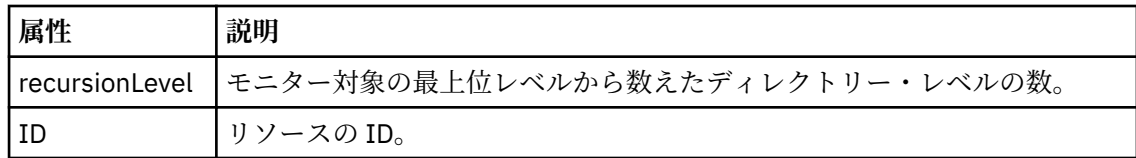

### **<queue>**

モニター対象のキュー。

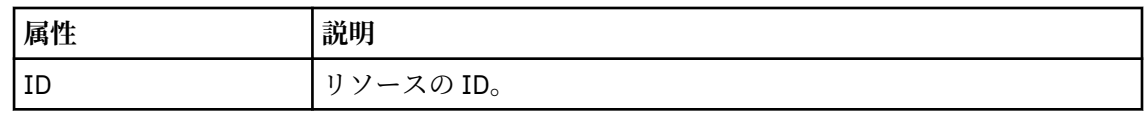

### **<triggerMatch>**

<conditions> エレメントを含むエレメント。

### **<conditions>**

リソース・モニターのモニター対象である条件が含まれているエレメント。 このエレメントは、 <allOf>、<anyOf>、または <condition> のいずれか 1 つのエレメントのみを含むことができま す。

### **<allOf>**

リソース・モニターのモニター対象である条件が含まれているエレメント。 このエレメン トは 1 つまたは多数の <condition> エレメントを含むことができます。 リソース・モニタ ーが起動されるためには、このエレメント内のすべての条件が満たされる必要があります。

### **<anyOf>**

リソース・モニターのモニター対象である条件が含まれているエレメント。 このエレメン トは 1 つまたは多数の <condition> エレメントを含むことができます。 リソース・モニタ ーが起動されるためには、このエレメント内の条件が 1 つだけ満たされる必要があります。

### **<condition>**

リソース・モニターのモニター対象である条件が含まれているエレメント。 このエレメン トは、<fileMatch>、<fileNoMatch>、<fileSize>、<queueNotEmpty>、<completeGroups>、 または <fileSizeSame> のいずれか 1 つのエレメントのみを含むことができます。また、 <name> エレメントと <resource> エレメントを含むことができます。

モニター対象のリソースがディレクトリーである場合は、以下の 3 つのエレメントのいずれ かを条件で指定する必要があります。

- fileMatch
- fileNoMatch
- fileSize

モニター対象のリソースがキューである場合は、以下の 2 つのエレメントのいずれかを条件 で指定する必要があります。

- queueNotEmpty
- completeGroups

# **<fileMatch>**

ファイル名マッチング条件のグループ・エレメント。

### **<pattern>**

ファイル名マッチング・パターンを指定します。 条件を満たすには、リソース上のファ イルがこのパターンと一致している必要があります。 デフォルト・パターンは、\* (任意 のファイルが一致) です。

### **<fileNoMatch>**

ファイル名逆マッチング条件のグループ・エレメント

### **<pattern>**

ファイル名逆マッチング・パターンを指定します。 モニター対象リソースに一致するフ ァイルがない場合に、この条件が満たされます。 デフォルト・パターンは、\* (ファイル がまったくない場合に一致) です。

### **<fileSize>**

ファイル・サイズ比較のグループ・エレメント。

#### **<compare>**

ファイル・サイズ比較を指定します。 値は負以外の整数でなければなりません。

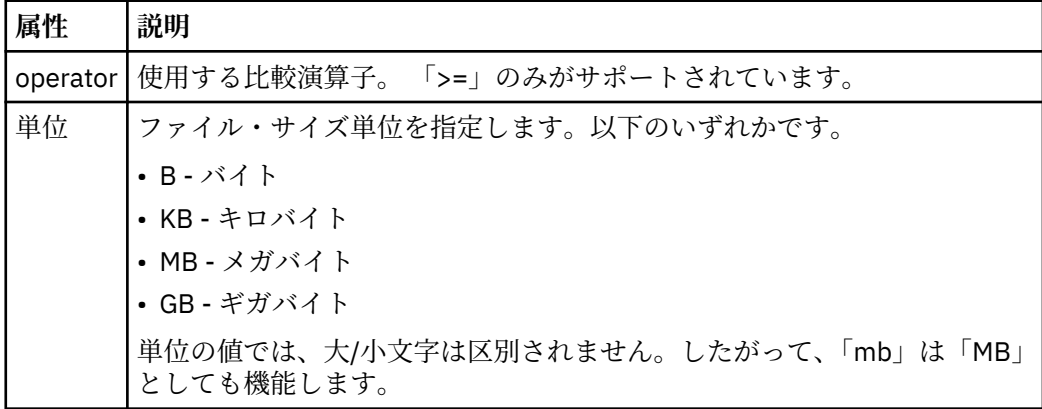

### **<pattern>**

一致するファイル名パターン。 デフォルトは、\* (任意のファイルが一致) です。

## **<queueNotEmpty>**

リソースがキューの場合にのみ指定できます。 モニターを起動するためにはキューに メッセージが入っていなければならない、という動作を指定します。

### **<completeGroups>**

リソースがキューの場合にのみ指定できます。 モニターを起動するためには完全に揃 ったメッセージ・グループがキューに存在していなければならない、という動作を指定 します。 キューに存在する完全に揃ったグループごとに 1 つの転送タスクが実行され ます。

## **< 名前>**

条件の名前。

## **<resource>**

条件を比較する際の基準となるリソース定義を指定します。

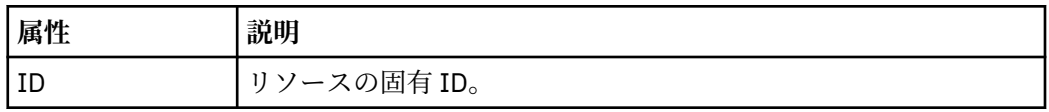

#### **<tasks>**

モニター・トリガー条件が満たされた場合に呼び出すタスクを指定するエレメントが含まれている グループ・エレメント。

### **<task>**

トリガー条件が満たされた場合にモニターが呼び出す個々のタスクを定義するグループ・エレメン ト。 現時点で、指定できるのは 1 つのタスクのみです。

#### **< 名前>**

タスクの名前。 任意の英数字を受け入れます。

#### **<description>**

タスクの説明。 任意のテキスト値を使用できます。

### **<taskXML>**

モニターが実行するタスクを記述する XML メッセージ。 このエレメントの内容はエスケープ XML フォーマットで記述されます。

### **<pollInterval>**

トリガー条件に照らし合わせるリソースの各検査間の時間間隔。

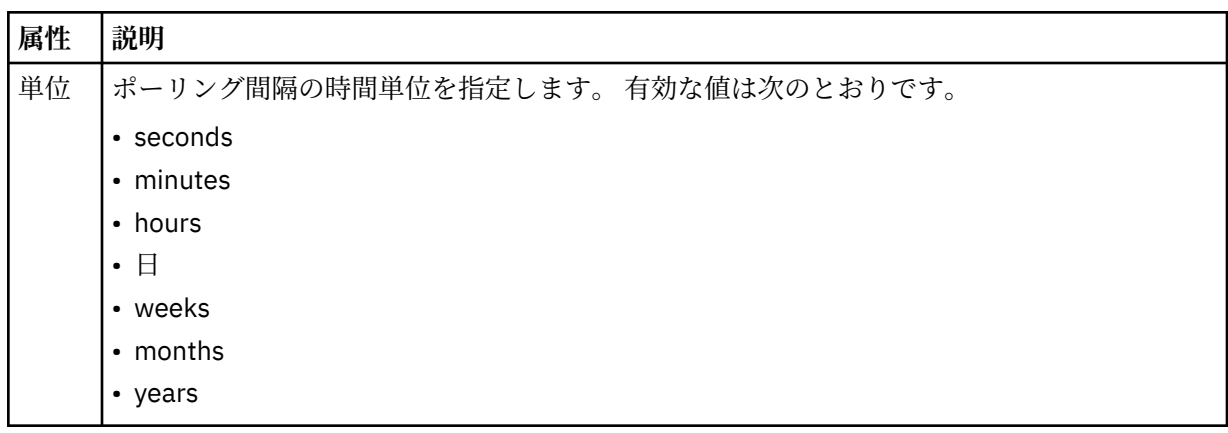

### **<batch>**

1 回のバッチに含まれる、一致するトリガーの最大数。

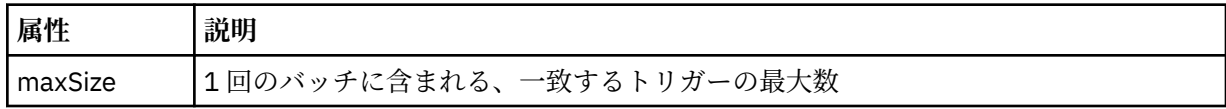

次の XML は、MONITORTWO と呼ばれるモニターが AGENT\_JUPITER に作成されるときに、トピック・ス トリング SYSTEM.FTE/monitors/*agent\_name*/MONITORTWO にパブリッシュされる保存パブリケーショ ンの例を示しています。 <taskXML> エレメント内のエスケープ XML は、モニター条件が満たされたときに サブミットされるタスクを記述します。

```
<?xml version="1.0" encoding="UTF-8"?><br><lst:monitorList xmlns:xsi="https://www.w3.org/2001/XMLSchema-instance"<br>xmlns:lst="https://www.ibm.com/xmlns/wmqfte/7.0.1/MonitorDefinition"<br>xsi:schemaLocation="https://www.ibm.com/xm
 version="4.00" 
 agent="AGENT_JUPITER" 
 monitor="MONITORTWO"> 
<status state="started"/><br><configuration>
            <description/>
             <resources>
                  <directory recursionLevel="0" id="">/srv/nfs/incoming</directory>
            </resources>
 <triggerMatch>
 <conditions>
                        <condition>
                             <name/ <resource id=""/>
 <fileMatch>
 <pattern>*.completed</pattern>
 </fileMatch>
 </condition>
 </conditions>
 </triggerMatch>
 <tasks>
                  <task>
<ame/>
<amexaminition/>
<adescription/>
<adescription/>
<adescription/>
<adescription/>
<br>
<adescription/>
<br>
<adescription/>
<br>
<adescription/>
<br>
<adescription/>
xisinglend the proceding="UTF-8"?&gt;&lt;request" version="4.0
 </task>
 </tasks>
 </configuration>
 <pollInterval units="minutes">1</pollInterval>
 <batch maxSize="1"/>
</lst:monitorList>
```
# *MFT* **スケジュール・リスト・メッセージ・フォーマット**

保存パブリケーションからトピック・ストリング SYSTEM.FTE/Scheduler/*agent\_name* にパブリッシュさ れる XML メッセージは、ScheduleList.xsd スキーマに準拠します。 この XML メッセージは、そのエー ジェントに属するすべてのアクティブ・スケジュールをリストします。 この情報は、

**fteListScheduledTransfers** コマンドおよび IBM MQ Explorer で、ユーザーに対してスケジュールの リストを表示するために使用されます。 ScheduleList.xsd スキーマ文書は

*MQ\_INSTALLATION\_PATH*/mqft/samples/schema ディレクトリーにあります。 ScheduleList.xsd スキーマは、同じディレクトリーにある FileTransfer.xsd をインポートします。

# **スキーマ**

次のスキーマは、モニター・リスト XML メッセージで有効なエレメントについて示します。

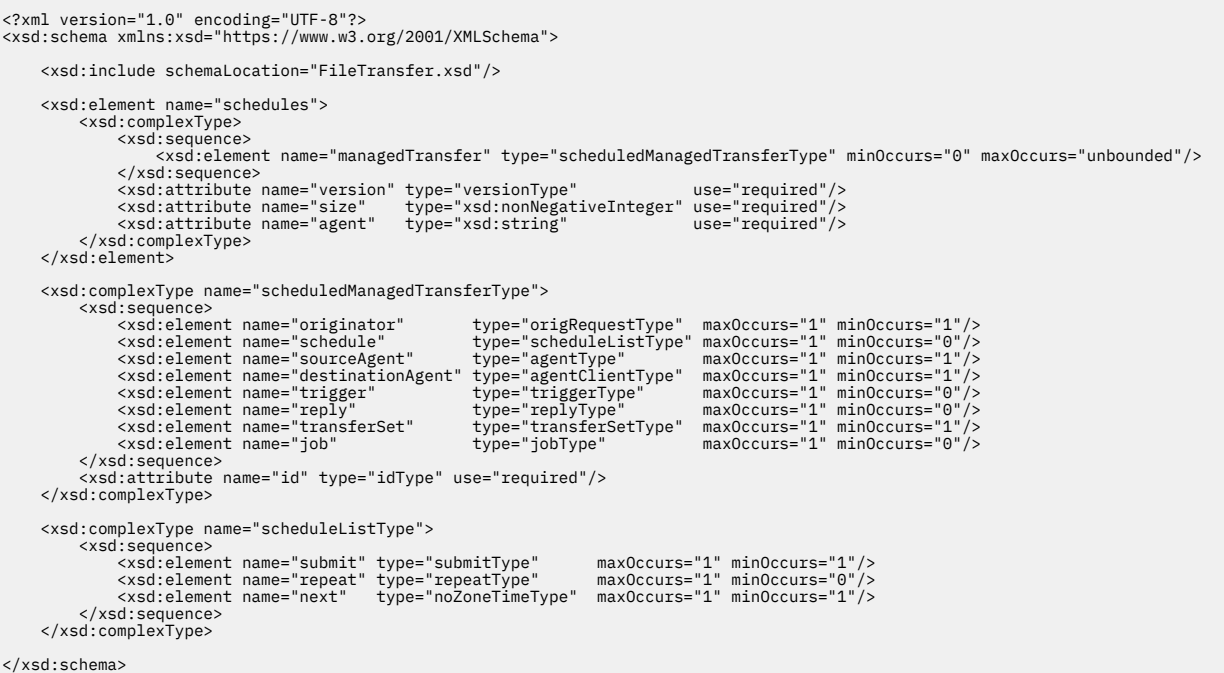

# **スケジュール・リスト・メッセージについて**

スケジュール・リスト・メッセージで使用するエレメントと属性を以下のリストにまとめます。

# **<schedules>**

```
1 つのエージェント上で定義されるすべてのスケジュールに関する情報を含むグループ・エレメント。
```
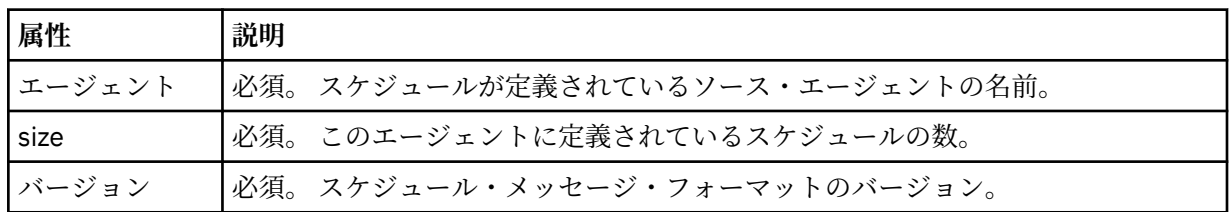

## **<managedTransfer>**

単一のスケジュールに関する情報を含むグループ・エレメント。

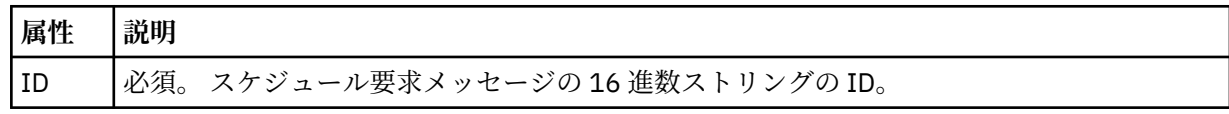

# **<originator>**

スケジュール要求の送信元。

### **<hostName>**

スケジュール要求の送信元マシンのホスト名。

### **<userID>**

スケジュール要求を送信したユーザーのユーザー ID。

## **<mqmdUserID>**

スケジュール要求を送信したユーザーの MQMD ユーザー ID。

# **<schedule>**

スケジュール済み転送がいつ発生するかを記述するエレメントを含むエレメント。

### **<submit>**

スケジュール済み転送の開始日時を示します。

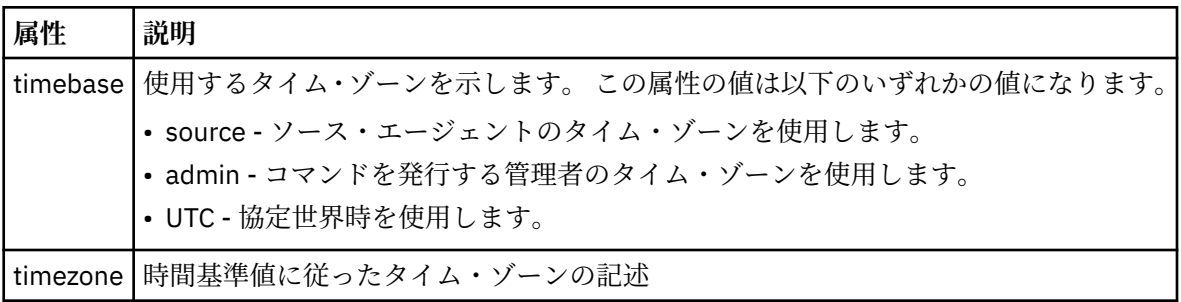

# **<repeat>**

スケジュール済み転送の繰り返し頻度、スケジュール済み転送の繰り返し回数、およびスケジュー ル済み転送の繰り返しの停止日時の詳細を含むグループ・エレメント。

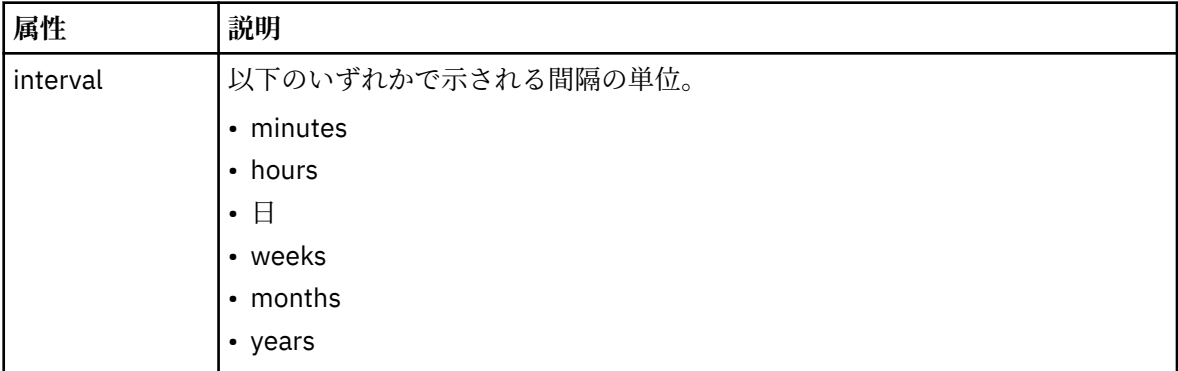

### **<frequency>**

転送を繰り返す時間間隔。

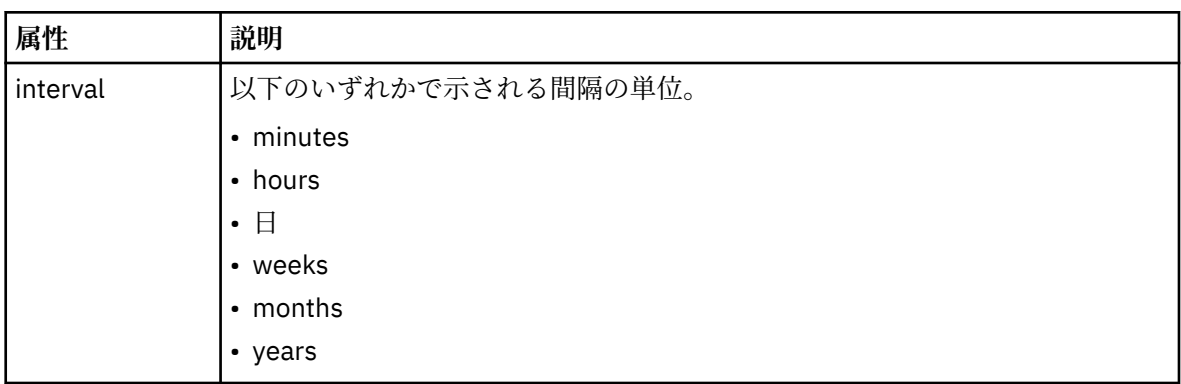

### **<expireTime>**

スケジュール済み転送の繰り返しを停止する日時を指定するオプションのエレメント。 このエレ メントと <expireCount> エレメントは相互に排他的です。

### **<expireCount>**

スケジュール済みファイル転送を終了するまでの実行回数を指定するオプションのエレメント。 このエレメントと <expireTime> エレメントは相互に排他的です。

### **<next>**

次のスケジュール済み転送を開始する日時を指定します。

### **<sourceAgent>**

ソース・ファイルがあるシステム上のエージェントの名前を示します。

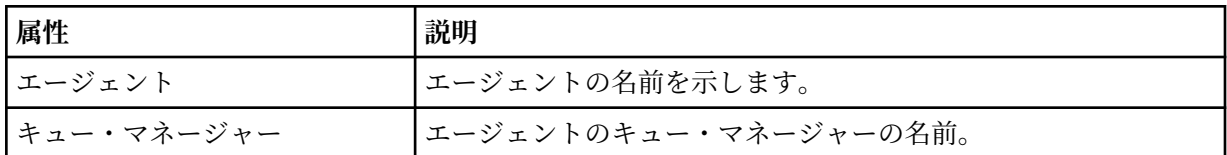

### **<destinationAgent>**

ファイルの転送先にするシステム上のエージェントの名前を示します。

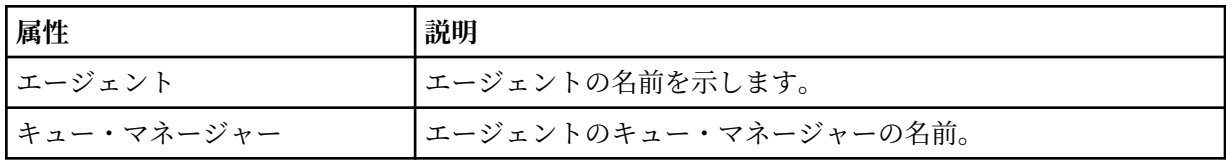

### **<trigger>**

ファイル転送の実行のために満たす必要がある条件を指定するオプションのエレメント。

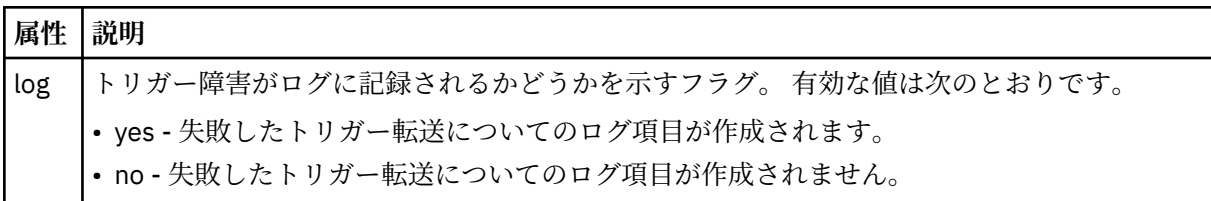

#### **<reply>**

同期ファイル転送用に生成された一時応答キューの名前を示します (コマンド行で **-w** パラメーターに より指定します)。 キューの名前は、command.properties 構成ファイル内のキー

**dynamicQueuePrefix**、またはデフォルトの WMQFTE.\* によって定義されます。 指定されていない 場合、

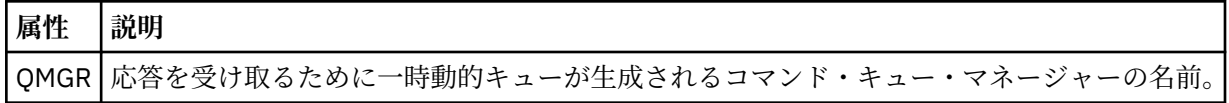

### **<transferSet>**

まとめてスケジュール済み転送を実行するファイル転送のグループを示します。 送信中は、 <transferSet> は <item> エレメントが含まれるグループ・エレメントです。

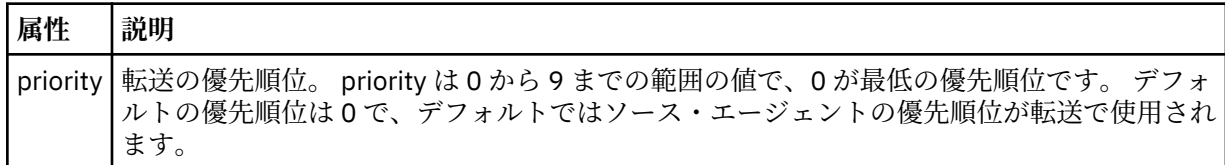

**<job>**

転送仕様全体のジョブ情報を含むオプションのグループ・エレメント。<job> は、転送が開始されたと きに、ログ・メッセージに追加されるユーザー定義ジョブ名 ID です。 この<job> エレメントは、転送 要求メッセージに含まれる <job> エレメントと同じです。748 [ページの『ファイル転送ログ・メッセ](#page-747-0) [ージ・フォーマット』](#page-747-0) のトピックを参照してください。

```
<?xml version="1.0" encoding="UTF-8"?>
<schedules xmlns:xsi="https://www.w3.org/2001/XMLSchema-instance" 
            size="2" 
            version="4.00" 
            agent="AGENT_JUPITER" 
            xsi:noNamespaceSchemaLocation="ScheduleList.xsd"> 
    <managedTransfer id="1"> 
         <originator> 
             <hostName>example.com.</hostName> 
             <userID>mqm</userID> 
         </originator> 
         <schedule> 
             <submit timebase="admin" timezone="Europe/London">2010-01-01T21:00+0000</
submit> 
             <next>2010-01-01T21:00+0000</next> 
         </schedule> 
 <sourceAgent agent="AGENT_JUPITER" QMgr="QM_JUPITER"/> 
 <destinationAgent agent="AGENT_SATURN" QMgr="QM_JUPITER"/> 
 <reply QMGR="QM_JUPITER">WMQFTE.4D400F8B20004E06</reply> 
         <transferSet> 
 <item mode="binary" checksumMethod="MD5"> 
 <source recursive="false" disposition="leave"> 
                     <file>/etc/passwd</file> 
                 </source> 
                 <destination type="directory" exist="overwrite"> 
                     <file>/tmp</file> 
                 </destination> 
            \langle/item>
         </transferSet> 
     </managedTransfer> 
     <managedTransfer id="2"> 
         <originator> 
             <hostName>example.com.</hostName> 
             <userID>mqm</userID> 
         </originator> 
         <schedule> 
             <submit timebase="admin" timezone="Europe/London">2010-12-31T09:00+0000</
submit>
```

```
 <next>2010-12-31T09:00+0000</next> 
        </schedule> 
 <sourceAgent agent="AGENT_JUPITER" QMgr="QM_JUPITER"/> 
 <destinationAgent agent="AGENT_NEPTUNE" QMgr="QM_JUPITER"/> 
 <reply QMGR="QM_JUPITER">WMQFTE.4D400F8B20004E09</reply> 
        <transferSet> 
 <item mode="binary" checksumMethod="MD5"> 
 <source recursive="false" disposition="leave"> 
                    <file>/etc/passwd</file> 
                </source> 
                <destination type="directory" exist="overwrite"> 
                    <file>/tmp</file> 
                </destination> 
           \langleitem\rangle </transferSet> 
     </managedTransfer>
\langle/schedules
```
# *MFT* **テンプレート** *XML* **メッセージの例**

テンプレートが作成されるときに、メッセージは SYSTEM.FTE トピックに Templates/*template\_ID* という トピック・ストリングでパブリッシュされます。 この XML 例では、Managed File Transfer のネットワーク で定義された 1 つのテンプレートを説明しています。

```
<?xml version="1.0" encoding="UTF-8"?>
<transferTemplate version="4.00" id="baf9df73-45c2-4bb0-a085-292232ab66bc">
     <name>BASIC_TEMPLATE</name>
     <sourceAgentName>AGENT_JUPITER</sourceAgentName>
 <sourceAgentQMgr>QM_JUPITER</sourceAgentQMgr>
 <destinationAgentName>AGENT_SATURN</destinationAgentName>
     <destinationAgentQMgr>QM_JUPITER</destinationAgentQMgr>
     <fileSpecs>
         <item mode="binary" checksumMethod="MD5">
             <source recursive="false" disposition="leave">
                 <file>/etc/passwd</file>
             </source>
             <destination type="directory" exist="overwrite">
```

```
 <file>/tmp</file>
              </destination>
         </item>
     </fileSpecs>
     <priority>0</priority>
</transferTemplate>
```
# **関連タスク**

197 ページの『IBM MQ Explorer [を使用したファイル転送テンプレートの作成』](#page-196-0)

ファイル転送テンプレートを IBM MQ Explorer またはコマンド行から作成することができます。 その後そ のテンプレートを使用してそのテンプレート詳細を使用する新規ファイル転送を作成したり、そのテンプ レートを送信してファイル転送を開始したりできます。

## **関連資料**

421 ページの『fteCreateTemplate: [新規ファイル転送テンプレートの作成』](#page-420-0)

**fteCreateTemplate** コマンドは、将来の使用のために保持できるファイル転送テンプレートを作成しま す。 必須パラメーターは **-tn** (*template\_name*) パラメーターのみです。 その他のパラメーターはすべて オプションです。ただし、ソース・ファイル仕様を指定する場合には、宛先ファイルも提供する必要があ ります。 同様に、宛先ファイルを指定する場合には、ソース・ファイル仕様も指定する必要があります。

# **ファイル転送状況メッセージ・フォーマット**

メッセージは、転送セット内の各ファイルの転送状況を示すために、調整キュー・マネージャーにパブリ ッシュされます。 エージェントがファイル転送の要求を処理するごとに、TransferStatus.xsd XML ス キーマに準拠する調整キュー・マネージャー (SYSTEM.FTE/Transfers/*agent\_name*/*transfer ID* トピック上) にトランザクション・メッセージがパブリッシュされます。 TransferStatus.xsd ファイルは、 WMQMFT インストール済み環境の *MQ\_INSTALLATION\_PATH*/mqft/samples/schema ディレクトリー にあります。

# **スキーマ**

次のスキーマは、転送状況 XML メッセージで有効なエレメントについて示します。

```
<xsd:schema xmlns:xsd="https://www.w3.org/2001/XMLSchema">
    <xsd:include schemaLocation="fteutils.xsd"/>
    <xsd:element name="transaction"> 
        <xsd:complexType> 
           <xsd:sequence> 
 <xsd:element name="sourceAgent" type="agentType" 
 maxOccurs="1" minOccurs="1"/> 
               <xsd:element name="destinationAgent" type="agentType" 
 maxOccurs="1" minOccurs="1"/> 
 <xsd:element name="transferSet" type="transferSetType" 
 maxOccurs="1" minOccurs="1"/> 
           </xsd:sequence> 
           <xsd:attribute name="version" type="versionType" use="required"/> 
          \leqxsd:attribute name="ID"
        </xsd:complexType> 
    </xsd:element> 
    <xsd:complexType name="transferSetType"> 
        <xsd:sequence> 
 <xsd:element name="stats" type="statsType" 
 maxOccurs="1" minOccurs="1"/> 
           <xsd:element name="current" type="currentType" 
                       maxOccurs="1" minOccurs="0"/> 
        </xsd:sequence> 
        <xsd:attribute name="time" type="xsd:dateTime" use="required"/> 
    </xsd:complexType> 
    <xsd:complexType name="currentType"> 
        <xsd:sequence> 
           <xsd:element name="source" type="fileSourceType" 
                                     minOccurs="1"/>
           <xsd:element name="destination" type="fileDestinationType" 
                       maxOccurs="1" minOccurs="1"/> 
        </xsd:sequence> 
        <xsd:attribute name="transferred" type="xsd:nonNegativeInteger" 
use="required"/>
```

```
 <xsd:attribute name="size" type="xsd:nonNegativeInteger" use="required"/> 
    </xsd:complexType> 
 <xsd:complexType name="statsType"> 
 <xsd:attribute name="bytes" type="xsd:nonNegativeInteger" 
use="required"/> 
         <xsd:attribute name="seconds" type="xsd:decimal" 
use="required"/> 
         <xsd:attribute name="currentItem" type="xsd:nonNegativeInteger" 
use="required"/><br><xsd:attribute name="totalItems"
                                           type="xsd:nonNegativeInteger" use="required"/>
     </xsd:complexType> 
</xsd:schema>
```
# **転送状況メッセージについて**

転送状況メッセージで使用するエレメントと属性を以下のリストにまとめます。

# **<transaction>**

ファイル転送のすべてのエレメントが含まれるグループ・エレメント。

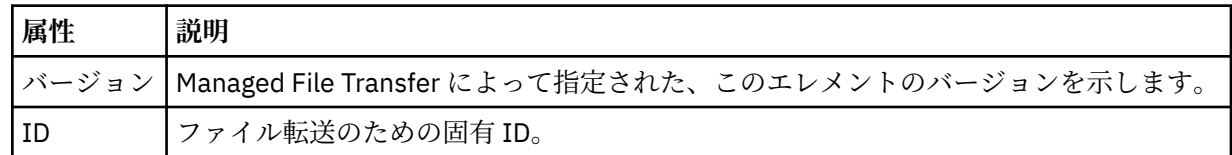

# **<sourceAgent>**

ソース・ファイルがあるシステム上のエージェントの名前を示します。

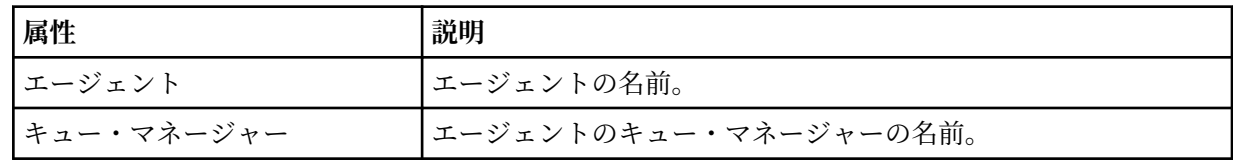

# **<destinationAgent>**

ファイルの転送先にするシステム上のエージェントの名前を示します。

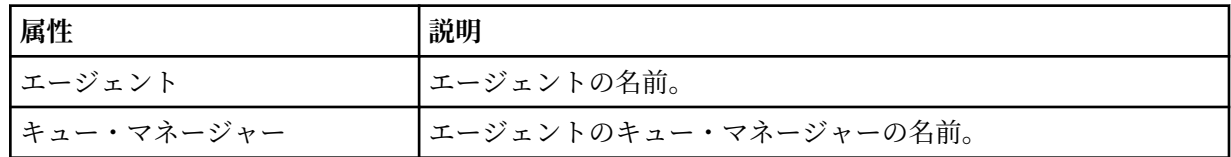

## **<transferSet>**

一緒に行われているファイル転送のグループを示します。 転送に組み込むファイルはすべて、同じソ ース・エージェントを起点とし、同じ宛先エージェントを終点としなければなりません。

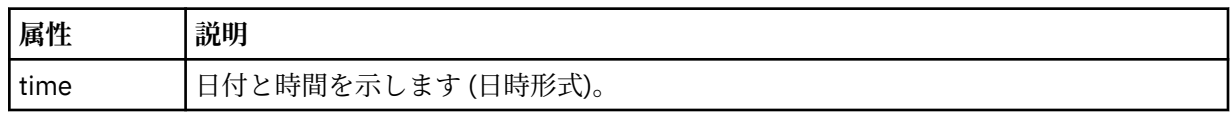

## **<stats>**

必須。 一定秒数の転送に関するメトリック (その時点までにコピーされたバイト数を含む) を定義しま す。 また、<transferSet> 内の合計項目数中の現在の項目数も提供します。

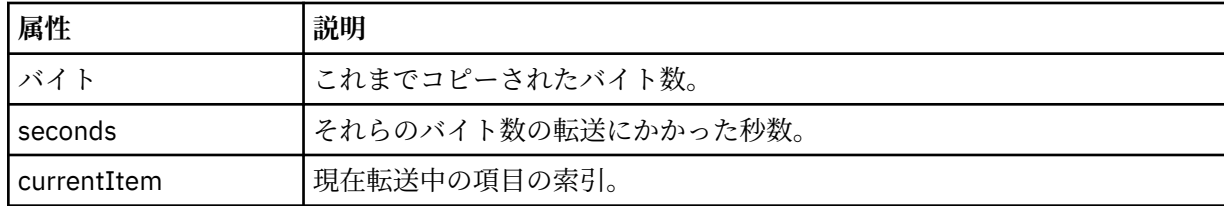

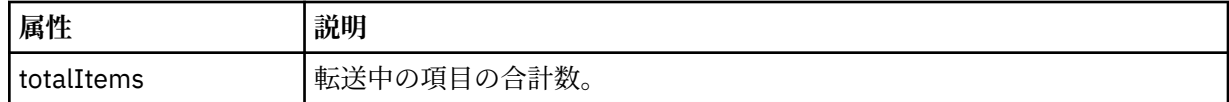

### **<current>**

オプションのエレメント。 現在進行中のファイル転送を示すエレメントが含まれるグループ・エレメ ント。 <current> エレメントは、現在の項目に関してその時点までに転送されたデータのバイト数と、 予想される合計バイト数を示します。

### **<source>**

ソース・ファイル名を示すエレメントが含まれるグループ・エレメント。

### **<file>**

転送中のファイルのソース・パスを指定します。 このパスは、転送で指定されているとおりです。 こ のパスは、転送ログの一部として出力される絶対パス形式のパスとは異なる場合もあります。

### **<destination>**

宛先ファイル名または仕様を示すエレメントが含まれるグループ・エレメント。

#### **<file>**

転送中のファイルの宛先パスを示します。 このパスは、転送で指定されているとおりです。 このパス は、転送ログの一部として出力される絶対パス形式のパスとは異なる場合もあります。

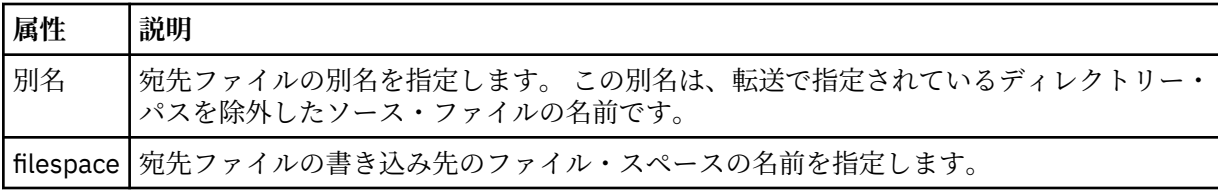

### **<queue>**

<destination> エレメントと一緒に使用する場合には、転送先にするキューの名前を指定します。 この 名前のフォーマットは QUEUE または QUEUE@QUEUE\_MANAGER です。

### ファイル転送進行メッセージの例

転送の進行中、メッセージは SYSTEM.FTE トピックに Transfers/*agent\_name*/*transfer\_ID* というトピッ ク・ストリングでパブリッシュされます。 以下の XML の例は、単一ファイル転送および複数ファイル転送 の進行メッセージを示しています。

# **単一ファイル転送**

以下の例は、進行中の単一ファイル転送の詳細を示します。

```
<?xml version="1.0" encoding="UTF-8"?>
<transaction xmlns:xsi="https://www.w3.org/2001/XMLSchema-instance" 
             version="4.00" 
             ID="414d51205553322e42494e44494e47538b0f404d223d0020" 
 xsi:noNamespaceSchemaLocation="TransferStatus.xsd"> 
 <sourceAgent agent="US2.BINDINGS.FILE" QMgr="US2.BINDINGS"/> 
 <destinationAgent agent="US2.BINDINGS.FILE" QMgr="US2.BINDINGS"/> 
 <transferSet time="2011-01-26T13:03:26.542Z"> 
 <stats bytes="1198" seconds="0.018" currentItem="1" totalItems="1"/> 
         <current transferred="1151" size="1151"> 
             <source> 
                 <file>/etc/passwd</file> 
            </source> 
            <destination> 
                 <file>/tmp/passwd</file> 
            </destination> 
         </current> 
     </transferSet>
</transaction>
```
# <span id="page-747-0"></span>**複数ファイル転送**

転送セット内にさらにファイルがあった場合、処理中のファイルとそれまでに転送されたバイト数を示す 転送状況メッセージが表示されます。

```
<?xml version="1.0" encoding="UTF-8"?>
<transaction xmlns:xsi="https://www.w3.org/2001/XMLSchema-instance" 
              version="4.00" 
              ID="414d51205553322e42494e44494e47538b0f404d035c0020" 
 xsi:noNamespaceSchemaLocation="TransferStatus.xsd"> 
 <sourceAgent agent="US2.BINDINGS.FILE" QMgr="US2.BINDINGS"/> 
 <destinationAgent agent="US2.BINDINGS.FILE" QMgr="US2.BINDINGS"/> 
     <transferSet time="2011-01-26T13:12:58.636Z"> 
         <stats bytes="440" seconds="0.082" currentItem="10" totalItems="10"/> 
         <current transferred="0" size="0"> 
             <source> 
                 <file>/srv/nfs/incoming/file10.txt</file> 
             </source> 
             <destination> 
                 <file>/srv/nfs/outgoing/file10.txt</file> 
             </destination> 
         </current> 
     </transferSet>
</transaction>
```
# **ファイル転送ログ・メッセージ・フォーマット**

ファイル転送ログ・メッセージは、SYSTEM.FTE トピックに、Log/*agent\_name*/*transfer\_ID* というトピッ ク・ストリングでパブリッシュされます。 これらのメッセージは、Managed File Transfer インストール済 み環境の *MQ\_INSTALLATION\_PATH*/mqft/samples/schema ディレクトリーにある TransferLog.xsd スキーマに準拠しています。

ファイル転送をモニターしたり、それに関するデータを収集したりする場合は、対象となる転送に合わせ て調整されたワイルドカード・トピックのサブスクリプションをセットアップします。 以下に例を示しま す。

Log/#

または、

Log/FTEAGENT/#

このサブスクリプションは、永続または非永続のどちらにもできます。 永続サブスクリプションは、キュ ー・マネージャーへのサブスクライブ・アプリケーションの接続が閉じられても存続します。 非永続サブ スクリプションは、サブスクライブ・アプリケーションのキュー・マネージャーへの接続が開いている間 だけ存在します。

# **スキーマ**

次のスキーマは、転送ログ XML メッセージ内で有効なエレメントについて示します。

<xsd:schema xmlns:xsd="https://www.w3.org/2001/XMLSchema">

```
 <xsd:include schemaLocation="fteutils.xsd"/>
 <xsd:element name="transaction"> 
     <xsd:complexType> 
          <xsd:sequence> 
               <xsd:element name="action" type="actionType" 
                                                              minOccurs="0"/><br>type="agentExitStatusType"
              <xsd:element name="sourceAgent"<br>maxOccurs="1"
                                                              minOccurs="0"/><br>type="webGatewayType"
              <xsd:element name="sourceWebGateway"<br>maxOccurs="1"
                                                              minOccurs="0"/><br>type="webUserType"
              <xsd:element name="sourceWebUser"
                              maxOccurs="1" minOccurs="0"/> 
              <xsd:element name="destinationAgent"
```

```
 maxOccurs="1" minOccurs="0"/> 
                  <xsd:element name="destinationWebGateway" type="webGatewayType" 
                                                               minOccurs="0"/><br>type="webUserType'
                 <xsd:element name="destinationWebUser"
                                maxOccurs="1" minOccurs="0"/> 
                 <xsd:element name="agent" type="agentExit><xsd:element name="agent" type="agentExit
                               maxOccurs="1" minOccurs="0"/><br>
name="originator" type="origRequestType"<br>
maxOccurs="1" minOccurs="1"/>
 <xsd:element name="originator" type="origRequestType" 
 maxOccurs="1" minOccurs="1"/> 
                  <xsd:element name="status" type="statusType" 
                                                               minOccurs="0"<xsd:element name="trigger"<br>maxOccurs="1"
                                                              type="triggerType"<br>minOccurs="0"/><br>type="transferSetType"
                 <xsd:element name="transferSet"
                               maxOccurs="1" minOccurs="1"/><br>name="job" minOccurs="1"/><br>type="jobType"
                  <xsd:element name="job" type="jobType" 
                                                              minOccurs="0"/><br>type="scheduleLogType"
                 <xsd:element name="scheduleLog"<br>maxOccurs="1"
                                                              minOccurs="0"/><br>type="statisticsType"
                 <xsd:element name="statistics"<br>maxOccurs="1"
                                                               minOccurs="0" />
              </xsd:sequence> 
              <xsd:attribute name="version" type="versionType" use="required"/> 
 <xsd:attribute name="ID" type="IDType" use="required"/> 
 <xsd:attribute name="relatedID" type="IDType" use="optional"/> 
 <xsd:attribute name="agentRole" type="agentRoleType" use="optional"/> 
         </xsd:complexType> 
     </xsd:element> 
     <xsd:complexType name="agentExitStatusType"> 
         <xsd:complexContent> 
              <xsd:extension base="agentType"> 
                  <xsd:sequence> 
                      <xsd:element name="startExits" type="exitGroupType" minOccurs="0" 
maxOccurs="1"/> 
                      <xsd:element name="endExits" type="exitGroupType" minOccurs="0" 
maxOccurs="1"/> 
                      <xsd:element name="systemInfo" type="systemInfoType" minOccurs="0" 
maxOccurs="1"/> 
                  </xsd:sequence> 
              </xsd:extension> 
         </xsd:complexContent> 
     </xsd:complexType> 
     <xsd:complexType name="transferSetType"> 
         <xsd:sequence> 
             <xsd:element name="metaDataSet" type="metaDataSetType"<br>max0ccurs="1" minOccurs="0"/>
 maxOccurs="1" minOccurs="0"/> 
 <xsd:element name="call" type="callGroupType" 
                           maxOccurs="1" minOccurs="0"/><br>name="preSourceCall" type="callGroupType"
             <xsd:element name="preSourceCall"<br>maxOccurs="1"
                                                          minOccurs="0"/><br>type="callGroupType"
             <xsd:element name="postSourceCall"<br>maxOccurs="1"
                                                         minOccurs="0"/><br>type="callGroupType"
             <xsd:element name="preDestinationCall"<br>maxOccurs="1"
                                                         minOccurs="0"/><br>type="callGroupType"
             <xsd:element name="postDestinationCall"<br>maxOccurs="1"
                                                          minOccurs="0"/><br>type="itemType"
              <xsd:element name="item" type="itemType" 
                           maxOccurs="unbounded" </xsd:sequence> 
         <xsd:attribute name="index" type="xsd:nonNegativeInteger" use="optional"/> 
                                           type="xsd:nonNegativeInteger" use="optional"/><br>type="xsd:dateTime" use="required"/>
         <xsd:attribute name="startTime" type="xsd:dateTime" use="required"/> 
                                          type="xsd:nonNegativeInteger" use="required"/>
         <xsd:attribute name="bytesSent" type="xsd:nonNegativeInteger" use="required"/> 
     </xsd:complexType> 
     <xsd:complexType name="itemType"> 
         <xsd:sequence> 
 <xsd:element name="source" type="fileSourceChecksumType" 
 maxOccurs="1" minOccurs="1"/> 
             maxOccurs="1" minOccurs="1"/><br><xsd:element name="destination" type="fileDestinationChecksumType"<br>maxOccurs="1" minOccurs="1"/>
 maxOccurs="1" minOccurs="1"/> 
 <xsd:element name="status" type="statusType" 
                            maxOccurs="1" minOccurs="1"/> 
         </xsd:sequence> 
          <xsd:attribute name="mode" type="modeType" use="required"/> 
     </xsd:complexType> 
     <xsd:complexType name="fileSourceChecksumType">
```

```
 <xsd:complexContent>
```

```
 <xsd:extension base="fileSourceType"> 
                <xsd:sequence> 
                    <xsd:element name="checksum" type="checksumType" minOccurs="0" 
maxOccurs="1"/> 
                </xsd:sequence> 
            </xsd:extension> 
        </xsd:complexContent> 
    </xsd:complexType> 
    <xsd:complexType name="fileDestinationChecksumType"> 
        <xsd:complexContent> 
            <xsd:extension base="fileDestinationType"> 
                <xsd:sequence> 
 <xsd:element name="checksum" type="checksumType" 
 minOccurs="0" maxOccurs="1"/> 
                </xsd:sequence> 
            </xsd:extension> 
        </xsd:complexContent> 
    </xsd:complexType> 
    <xsd:complexType name="actionType"> 
        <xsd:simpleContent> 
            <xsd:extension base="actionEnumType"> 
                <xsd:attribute name="time" type="xsd:dateTime" use="required"/> 
            </xsd:extension> 
        </xsd:simpleContent> 
    </xsd:complexType> 
    <xsd:simpleType name="actionEnumType"> 
        <xsd:restriction base="xsd:token"> 
            <xsd:enumeration value="cancelled"/> 
            <xsd:enumeration value="started"/> 
            <xsd:enumeration value="progress"/> 
            <xsd:enumeration value="completed"/> 
            <xsd:enumeration value="malformed"/> 
            <xsd:enumeration value="notAuthorized"/> 
            <xsd:enumeration value="deleted"/> 
        </xsd:restriction> 
    </xsd:simpleType> 
 <xsd:complexType name="systemInfoType"> 
 <xsd:attribute name="architecture" type="xsd:string" use="required"/> 
 <xsd:attribute name="name" type="xsd:string" use="required"/> 
 <xsd:attribute name="version" type="xsd:string" use="required"/> 
    </xsd:complexType> 
    <xsd:element name="malformed"> 
        <xsd:complexType>
            <xsd:sequence> 
                <xsd:element name="action" type="actionType" 
 maxOccurs="1" minOccurs="1"/> 
 <xsd:element name="agent" type="agentExitStatusType"
 maxOccurs="1" minOccurs="0"/> 
 <xsd:element name="status" type="statusType" 
 maxOccurs="1" minOccurs="1"/> 
            </xsd:sequence> 
            <xsd:attribute name="version" type="versionType" use="required"/> 
            <xsd:attribute name="ID" type="IDType" use="required"/> 
           xsd:attribute name="agentRole" type="agentRoleType"
        </xsd:complexType> 
    </xsd:element> 
     <xsd:element name="notAuthorized"> 
        <xsd:complexType> 
            <xsd:sequence> 
               <xsd:element name="action"<br>"maxOccurs="1
                                             type="actionType"<br>minOccurs="1"/>
                <xsd:element name="originator" type="origRequestType" 
                                              minOccurs="1"/><br>type="xsd:string"
                <xsd:element name="authority" type="xsd:string" 
 minOccurs="1" maxOccurs="1"/> 
 <xsd:element name="status" type="statusType" 
                            maxOccurs="1" minOccurs="1"/> 
            </xsd:sequence> 
            <xsd:attribute name="version" type="versionType" use="required"/> 
           \leqxsd:attribute name="ID"
            <xsd:attribute name="agentRole" type="agentRoleType" use="required"/> 
        </xsd:complexType> 
    </xsd:element> 
    <xsd:complexType name="statisticsType"> 
        <xsd:sequence>
```

```
 <xsd:element name="actualStartTime" type="xsd:dateTime" 
 maxOccurs="1" minOccurs="0"/> 
 <xsd:element name="retryCount" type="xsd:nonNegativeInteger" 
 maxOccurs="1" minOccurs="1"/> 
           <xsd:element name="numFileFailures" type="xsd:nonNegativeInteger" 
 maxOccurs="1" minOccurs="1"/> 
 <xsd:element name="numFileWarnings" type="xsd:nonNegativeInteger" 
                      maxOccurs="1" minOccurs="1"/> 
       </xsd:sequence> 
    </xsd:complexType> 
    <xsd:complexType name="webGatewayType"> 
 <xsd:attribute name="webGatewayName" type="xsd:string" use="optional"/> 
 <xsd:attribute name="webGatewayAgentName" type="xsd:string" use="optional"/> 
 <xsd:attribute name="webGatewayAgentQMgr" type="xsd:string" use="optional"/> 
    </xsd:complexType> 
 <xsd:complexType name="webUserType"> 
 <xsd:attribute name="webGatewayName" type="xsd:string" use="required"/> 
 <xsd:attribute name="webGatewayAgentName" type="xsd:string" use="optional"/> 
 <xsd:attribute name="webGatewayAgentQMgr" type="xsd:string" use="optional"/> 
    </xsd:complexType>
```

```
</xsd:schema>
```
**注 :** IBM MQ 9.0 から、Managed File Transfer は Web ゲートウェイや Web エージェントをサポートしなく なりました。

# **転送ログ・メッセージについて**

# **<transaction>**

まとめて実行する転送のグループを示すグループ・エレメント。

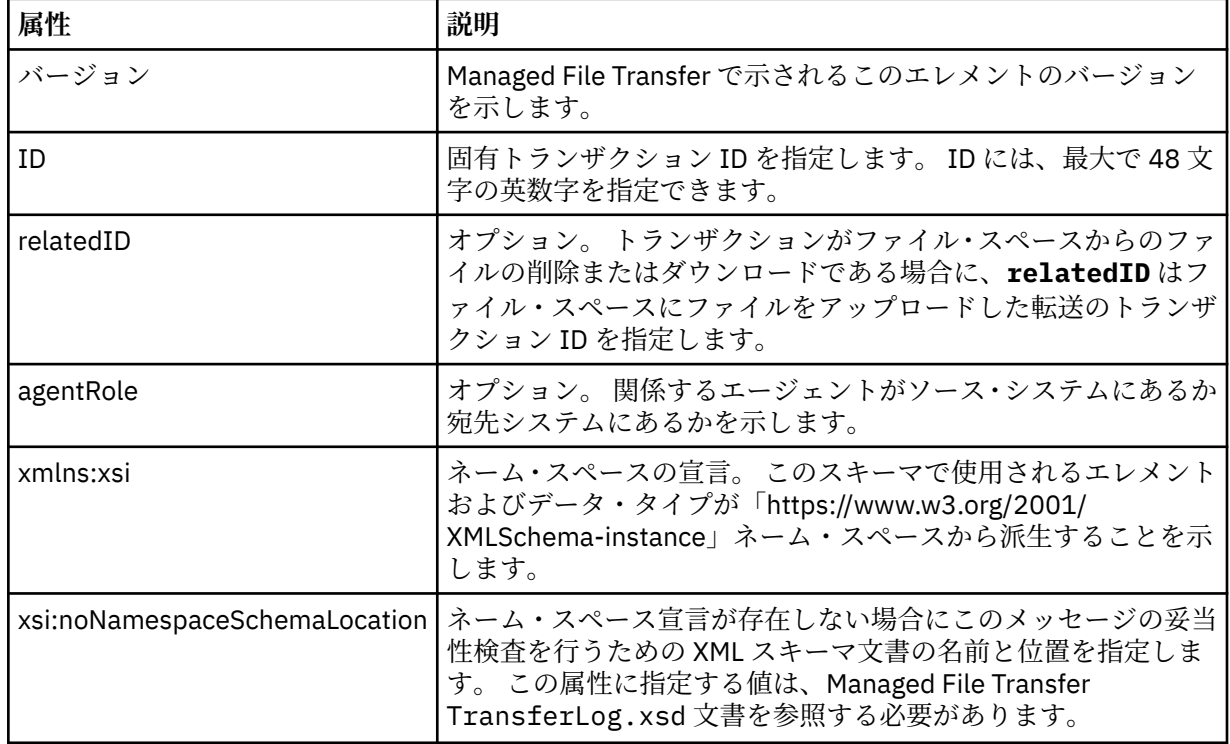

# **<action>**

time 属性によりログに記録された時刻におけるファイル転送の状況を示します。 状況は以下のいずれ かの値になります。

- 開始済み
- 進行
- 完了
- 取り消し済み
- malformed (ファイル転送の要求メッセージの内容を解釈できなかったことを示す。)
- notAuthorized
- deleted

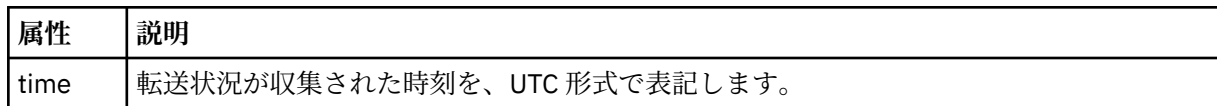

### **<sourceAgent>**

ソース・ファイルがあるシステム上のエージェントの名前を示します。 <sourceAgent> または <sourceWebUser> だけを指定できます。

### **<startExits>**

1 つ以上のユーザー出口エレメントを含むグループ・エレメント。 このエレメントは、一度だけ使 用できます。

### **<endExits>**

1 つ以上のユーザー出口エレメントを含むグループ・エレメント。 このエレメントは、一度だけ使 用できます。

# **<systemInfo>**

システム体系、名前、およびバージョンを説明します。 このエレメントは、一度だけ使用できま す。

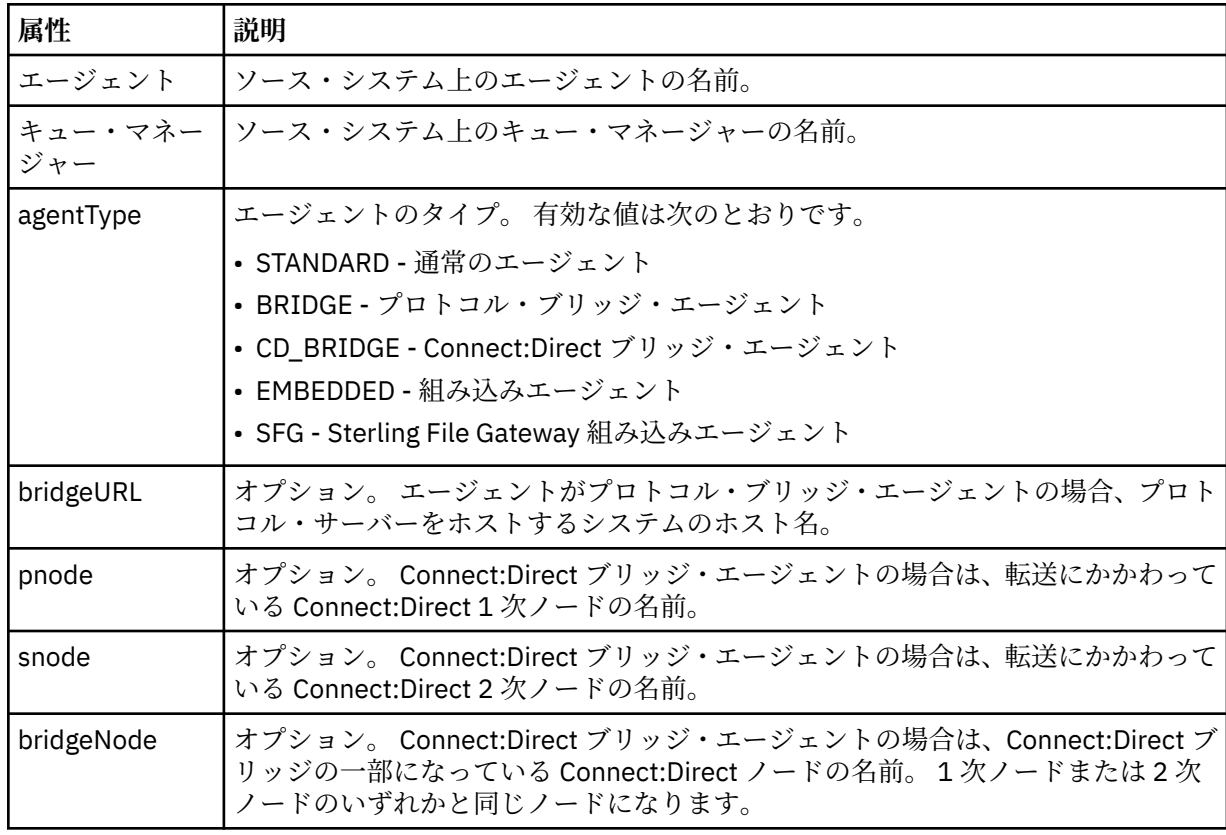

# **<destinationAgent>**

ファイルが転送されたシステム上のエージェントの名前を示します。 <destinationAgent> または <destinationWebUser> だけを指定できます。

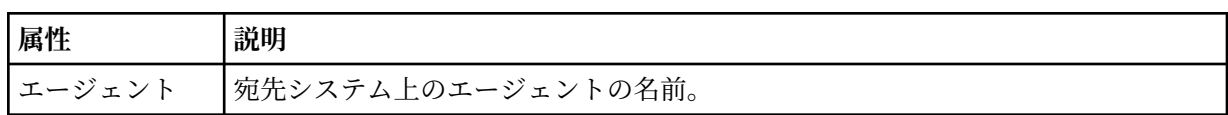

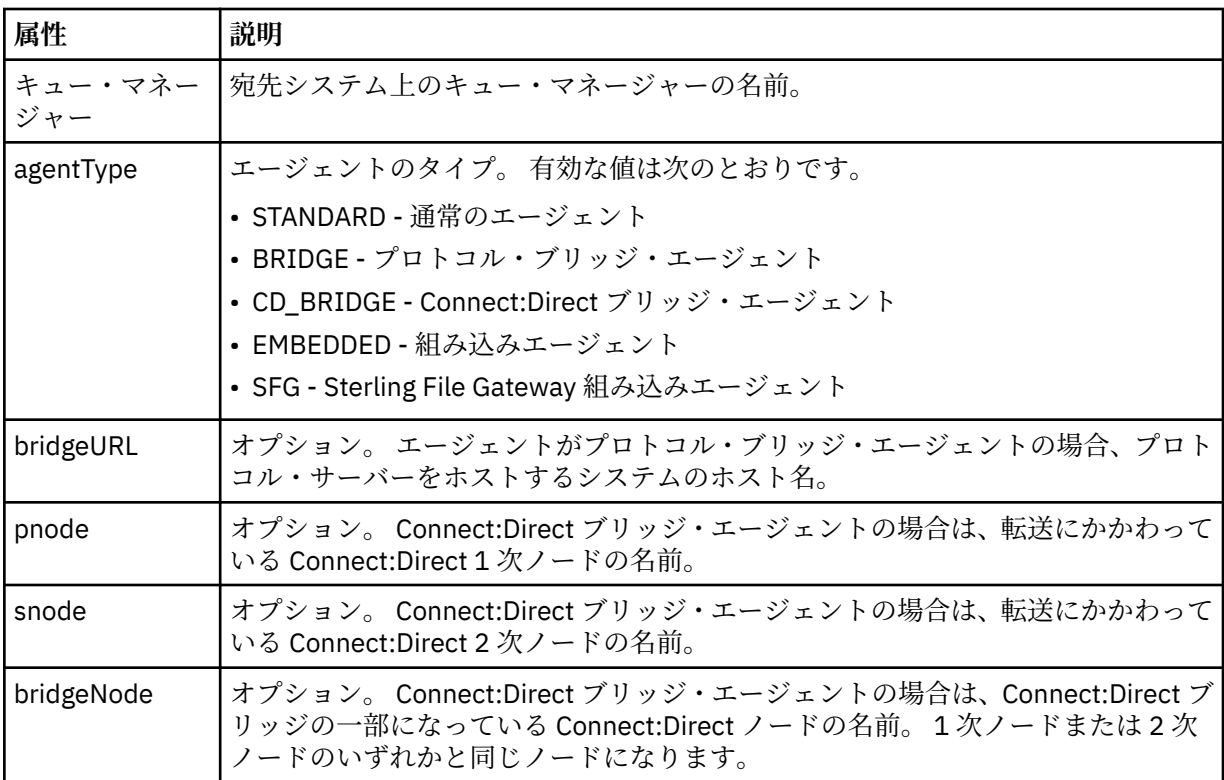

### **<startExits>**

1 つ以上のユーザー出口エレメントを含むグループ・エレメント。 このエレメントは、一度だけ使 用できます。

### **<endExits>**

1 つ以上のユーザー出口エレメントを含むグループ・エレメント。 このエレメントは、一度だけ使 用できます。

## **<systemInfo>**

システム体系、名前、およびバージョンを説明します。 このエレメントは、一度だけ使用できま す。

## **<originator>**

要求の発信元を示すエレメントが含まれるグループ・エレメント。

#### **<hostName>**

ソース・ファイルが置かれているシステムのホスト名。

#### **<userID>**

ファイル転送を開始したユーザーの ID。

### **<mqmdUserID>**

メッセージ記述子 (MQMD) に指定された IBM MQ ユーザー ID

# **<webUserID>**

オプション。 転送要求を実行依頼する、Web ブラウザーに指定されたユーザー ID。

### **<webBrowser>**

オプション。 転送要求の実行依頼元の Web ブラウザー。

#### **<status>**

結果コードと補足メッセージ。

### **<trigger>**

元の転送要求で定義されているトリガー・エレメントを含むグループ・エレメント。 このエレメント は、次のうちのいずれかあるいはその両方になります。

## **<fileExist>**

ファイルが存在するかどうかに基づくトリガー条件

**<fileSize>**

指定されたサイズをファイルが満たしているかまたは超えているかに基づくトリガー条件

# **<transferSet>**

まとめて実行するファイル転送のグループを示します。 送信中は、<transferSet> は <item> エレメン トが含まれるグループ・エレメントです。

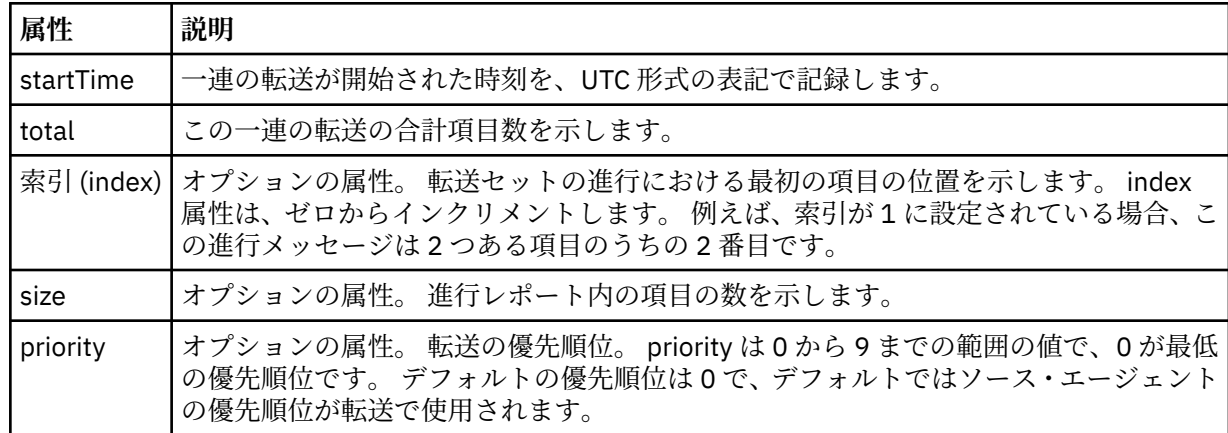

### **<metaDataSet>**

以下の属性の 1 つ以上を含むグループ・エレメント:

# **<metaData>**

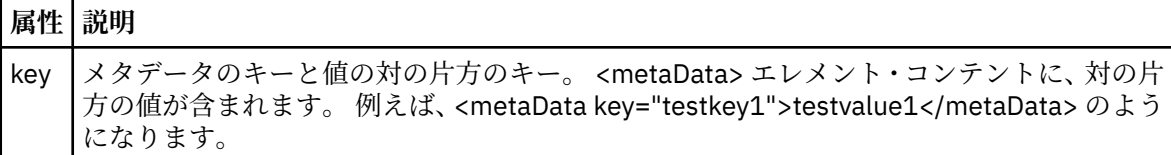

### **<job>**

ジョブの詳細を指定するエレメントを含むグループ・エレメント。<job> は、転送が開始されたとき に、ログ・メッセージに追加されるユーザー定義ジョブ名 ID です。 この<job> エレメントは、転送要 求メッセージに含まれる <iob> エレメントと同じです。780 [ページの『ファイル転送要求メッセー](#page-779-0) [ジ・フォーマット』](#page-779-0) のトピックを参照してください。

# **< 名前>**

名前の値は、任意のストリングです。

# **<scheduleLog>**

ソースおよび宛先のファイル名と位置を示すエレメントが含まれるグループ・エレメント。

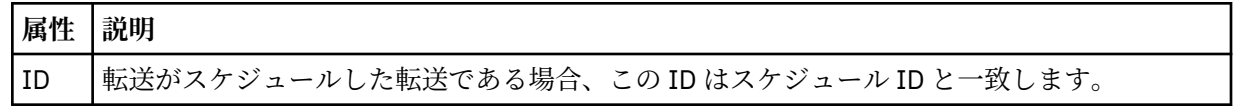

### **<item>**

ソースおよび宛先のファイル名と位置を示すエレメントが含まれるグループ・エレメント。

#### **<source>**

ソース・システムのファイルに関する <file> エレメントまたは <queue> エレメントと <checksum> エ レメントが含まれるグループ・エレメント。

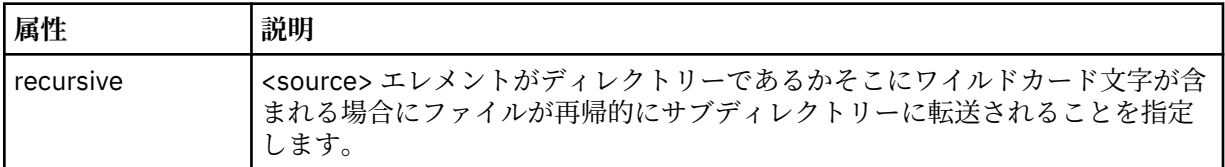

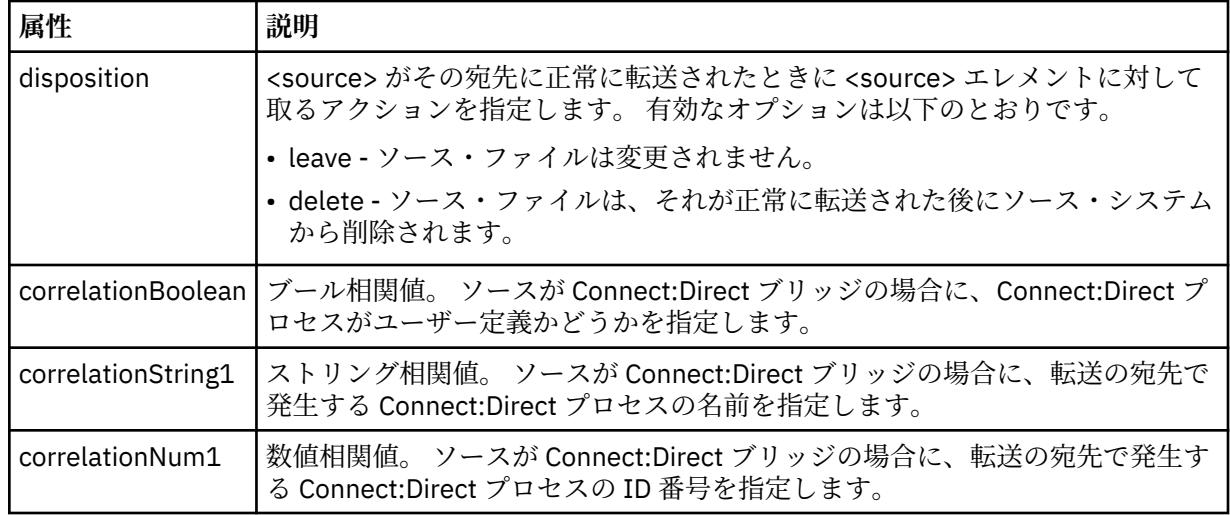

# **<queue>**

<source> エレメントと一緒に使用する場合には、転送メッセージの読み取り元のキュー (ソース・エー ジェントのキュー・マネージャーに存在するキュー) の名前を指定します。

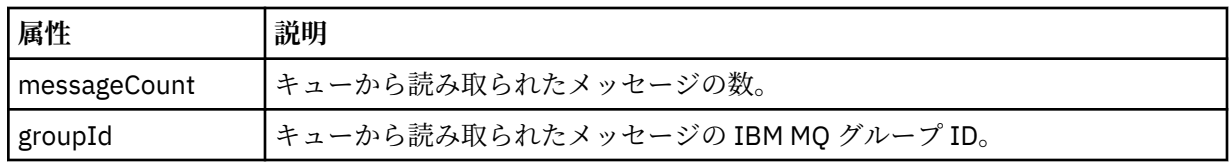

## **<destination>**

宛先に関する <file> エレメントまたは <queue> エレメントと <checksum> エレメントが含まれるグ ループ・エレメント。

<file> と <queue> のいずれかを宛先の子エレメントとして記述します。

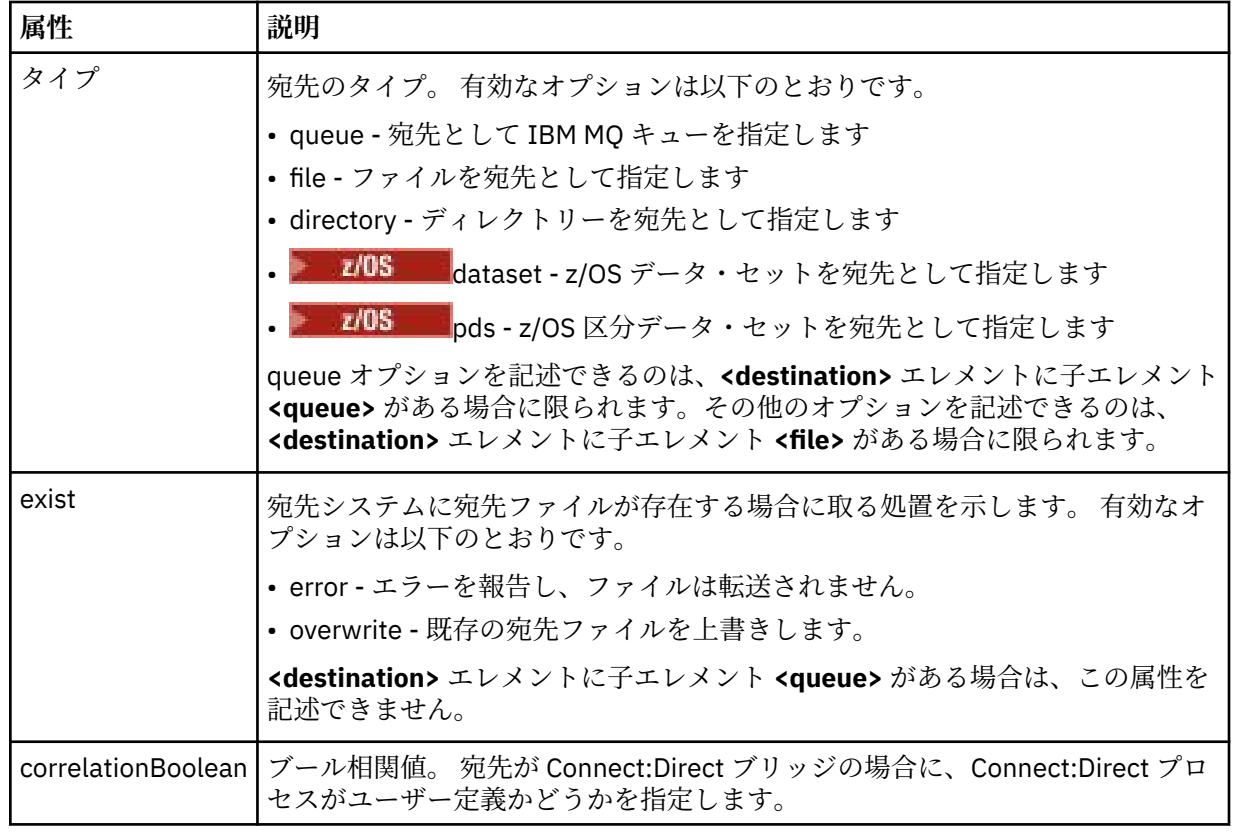

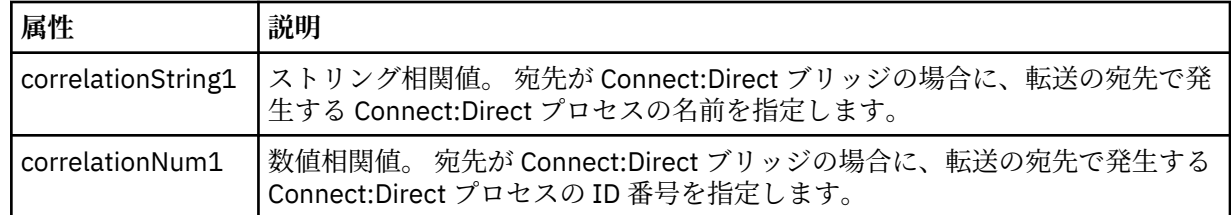

**<file>**

(ソースと宛先の両方で) 転送されたファイルの絶対パスを示します。 この完全修飾パスは、ご使用のオ ペレーティング・システムと整合するフォーマットです (例えば C:/from/here.txt)。 ファイル URI は使用されません。

### **<queue>**

<destination> エレメントと一緒に使用する場合には、転送先のキュー (宛先エージェント・キュー・マ ネージャーに接続しているいずれかのキュー・マネージャーに存在するキュー) の名前を指定します。

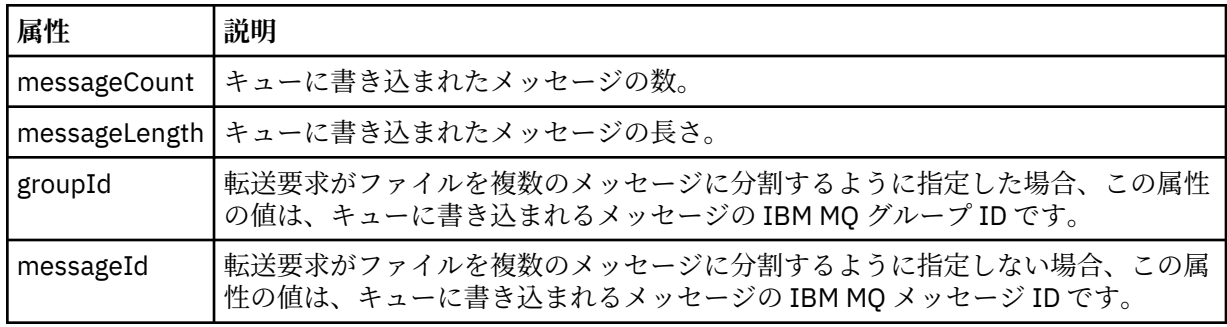

### **<checksum>**

オプションのエレメント。

デジタル署名を作成するためにメッセージ・ダイジェストを生成したハッシュ・アルゴリズムのタイプ を示します。 現在のところ Managed File Transfer は、メッセージ・ダイジェスト・アルゴリズム 5 (MD5) だけをサポートします。 転送されたファイルの完全性が損なわれていないことを確認する方法 として、チェックサムが備えられています。

# **<malformed>**

誤った形式のメッセージのグループ・エレメント。

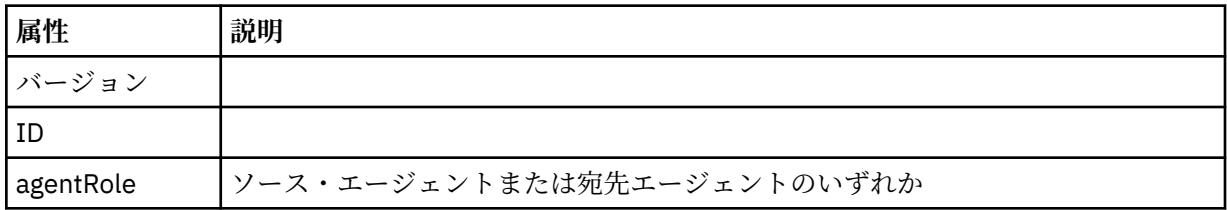

# **<statistics>**

転送の統計情報に関するグループ・エレメント (使用可能な場合)。

### **<actualStartTime>**

エージェントが転送の実行を開始した実際の時刻。 通常、時刻は、転送について記録された開始時 刻と同じ (またはそれに非常に近い) です。 しかし、エージェントがビジー状態の場合、エージェン トが転送を実行できるようになるまで、実行依頼された転送はキューに入れられることがありま す。

# **<retryCount>**

転送がリカバリー状態に入り、エージェントによって再試行された回数。 ソースと宛先のエージェ ントが通信を失ったために、転送がリカバリー状態に入った可能性があります。その理由は、IBM MQ ネットワーク・エラーか、または両方のエージェントが一定の期間、データまたは確認応答メ ッセージを受信していないことのいずれかです。 この期間は、エージェント・プロパティー transferAckTimeout および transferAckTimeoutRetries によって決定されます。
### **<numFileFailures>**

transferSet に含まれているファイルのうち、正常に転送できなかったファイルの数。

#### **<numFileWarnings>**

transferSet に含まれているファイルのうち、転送時に警告が生成されたが、それ以外の点では正常 に転送されたファイルの数。

# **例**

このスキーマに準拠する XML メッセージの例が、以下の各転送タイプ用に提供されています。

- 単一ファイルの転送
- [複数のファイルを含む転送](#page-758-0)
- [失敗したファイル転送](#page-760-0)
- [トリガーを使用して定義された転送](#page-762-0)
- [スケジュールで開始された転送](#page-762-0)
- [ユーザー出口を呼び出す転送](#page-763-0)
- Connect:Direct [ブリッジ・ノード経由の転送](#page-765-0)

単一転送ログ・メッセージの例

転送が起こるときに、メッセージは SYSTEM.FTE トピックに Log/*agent\_name*/*transfer\_ID* というトピッ ク・ストリングでパブリッシュされます。 次の XML の例では単一ファイル転送の開始、進行中、および完 了のログ・メッセージが示されています。

# **単一ファイル転送 - 開始**

```
<?xml version="1.0" encoding="UTF-8"?>
<transaction xmlns:xsi="https://www.w3.org/2001/XMLSchema-instance" 
              version="4.00" 
              ID="414d51205553322e42494e44494e47538b0f404d223d0020" 
              agentRole="sourceAgent" 
              xsi:noNamespaceSchemaLocation="TransferLog.xsd"
              xmlns=""> 
     <action time="2011-01-26T13:03:26.484Z">started</action> 
 <sourceAgent agent="AGENT_JUPITER" QMgr="QM_JUPITER"> 
 <systemInfo architecture="x86" name="Linux" version="2.6.31-21-generic"/> 
     </sourceAgent> 
     <destinationAgent agent="AGENT_JUPITER" QMgr="QM_JUPITER"/> 
     <originator> 
         <hostName>dhcp-9-20-240-199.hursley.ibm.com.</hostName> 
        <userID>mqm</userID>
         <mqmdUserID>mqm</mqmdUserID> 
     </originator> 
     <transferSet startTime="2011-01-26T13:03:26.484Z" total="1" bytesSent="0"> 
         <metaDataSet> 
             <metaData key="com.ibm.wmqfte.SourceAgent">AGENT_JUPITER</metaData> 
             <metaData key="com.ibm.wmqfte.DestinationAgent">AGENT_JUPITER</metaData> 
             <metaData key="com.ibm.wmqfte.MqmdUser">mqm</metaData> 
 <metaData key="com.ibm.wmqfte.OriginatingUser">mqm</metaData> 
 <metaData key="com.ibm.wmqfte.OriginatingHost">dhcp-9-20-240-199.hursley.ibm.com.</
metaData> 
             <metaData key="com.ibm.wmqfte.TransferId">414d51205553322e42494e44494e47538b0f404d223d0020</
metaData>
             <metaData key="com.ibm.wmqfte.ScheduleId">3</metaData> 
             <metaData key="com.ibm.wmqfte.Priority">0</metaData> 
         </metaDataSet> 
     </transferSet> 
     <scheduleLog ID="3"/>
</transaction>
```
# **単一ファイル転送の成功 - 進行中**

```
<?xml version="1.0" encoding="UTF-8"?>
<transaction xmlns:xsi="https://www.w3.org/2001/XMLSchema-instance" 
              version="4.00" 
              ID="414d51205553322e42494e44494e47538b0f404d223d0020" 
              agentRole="sourceAgent"
```

```
 xsi:noNamespaceSchemaLocation="TransferLog.xsd"
              xmlns=""> 
         <action time="2011-01-26T13:03:26.615Z">progress</action> 
 <sourceAgent agent="AGENT_JUPITER" QMgr="QM_JUPITER"> 
 <systemInfo architecture="x86" name="Linux" version="2.6.31-21-generic"/> 
         </sourceAgent> 
         <destinationAgent agent="AGENT_JUPITER" QMgr="QM_JUPITER"> 
             <systemInfo architecture="x86" name="Linux" version="2.6.31-21-generic"/> 
         </destinationAgent> 
         <originator> 
             <hostName>example.com.</hostName> 
             <userID>mqm</userID> 
             <mqmdUserID>mqm</mqmdUserID> 
         </originator> 
         <transferSet index="0" size="1" startTime="2011-01-26T13:03:26.484Z" total="1" 
bytesSent="1198"> 
         <item mode="binary"> 
 <source disposition="leave" type="file"> 
 <file size="1151" last-modified="2009-11-02T10:37:01.000Z">/etc/passwd</file> 
                 <checksum method="MD5">2287181c07199f879de28296371cb24c</checksum> 
             </source> 
             <destination type="file"> 
                 <file size="1151" last-modified="2011-01-26T13:03:26.000Z">/tmp/passwd</file> 
                 <checksum method="MD5">2287181c07199f879de28296371cb24c</checksum> 
             </destination> 
             <status resultCode="0"/> 
         </item> 
     </transferSet>
</transaction>
```

```
単一ファイル転送の成功 - 完了
```

```
<?xml version="1.0" encoding="UTF-8"?>
<transaction xmlns:xsi="https://www.w3.org/2001/XMLSchema-instance" 
              version="4.00" 
              ID="414d51205553322e42494e44494e47538b0f404d223d0020" 
              agentRole="sourceAgent" 
              xsi:noNamespaceSchemaLocation="TransferLog.xsd"
              xmlns=""> 
    <action time="2011-01-26T13:03:26.622Z">completed</action> 
 <sourceAgent agent="AGENT_JUPITER" QMgr="QM_JUPITER"> 
 <systemInfo architecture="x86" name="Linux" version="2.6.31-21-generic"/> 
     </sourceAgent> 
 <destinationAgent agent="AGENT_JUPITER" QMgr="QM_JUPITER"> 
 <systemInfo architecture="x86" name="Linux" version="2.6.31-21-generic"/> 
     </destinationAgent> 
     <originator> 
         <hostName>example.com.</hostName> 
         <userID>mqm</userID> 
         <mqmdUserID>mqm</mqmdUserID> 
     </originator> 
     <status resultCode="0"> 
         <supplement>BFGRP0032I: The file transfer request has successfully completed.</supplement> 
     </status> 
     <transferSet startTime="2011-01-26T13:03:26.484Z" total="1" bytesSent="1198"> 
         <metaDataSet> 
             <metaData key="com.ibm.wmqfte.SourceAgent">AGENT_JUPITER</metaData> 
             <metaData key="com.ibm.wmqfte.DestinationAgent">AGENT_JUPITER</metaData> 
 <metaData key="com.ibm.wmqfte.MqmdUser">mqm</metaData> 
 <metaData key="com.ibm.wmqfte.OriginatingUser">mqm</metaData> 
 <metaData key="com.ibm.wmqfte.OriginatingHost">example.com.</metaData> 
 <metaData key="com.ibm.wmqfte.TransferId">414d51205553322e42494e44494e47538b0f404d223d0020</
metaData> 
             <metaData key="com.ibm.wmqfte.ScheduleId">3</metaData> 
             <metaData key="com.ibm.wmqfte.Priority">0</metaData> 
         </metaDataSet> 
     </transferSet> 
     <statistics> 
         <actualStartTime>2011-01-26T13:03:26.541Z</actualStartTime> 
        <retryCount>0</retryCount>
         <numFileFailures>0</numFileFailures> 
         <numFileWarnings>0</numFileWarnings> 
     </statistics>
</transaction>
```
<span id="page-758-0"></span>複数ファイル転送ログ・メッセージの例

複数のファイルが含まれている転送が発生したときに、SYSTEM.FTE トピックに Log/*agent\_name*/ *transfer\_ID* というトピック・ストリングでパブリッシュされるメッセージの例。

# **複数ファイル転送 - 開始**

```
<?xml version="1.0" encoding="UTF-8"?>
<transaction xmlns:xsi="https://www.w3.org/2001/XMLSchema-instance" 
              version="4.00" 
              ID="414d51205553322e42494e44494e47538b0f404d035c0020" 
              agentRole="sourceAgent" 
              xsi:noNamespaceSchemaLocation="TransferLog.xsd"
              xmlns=""> 
     <action time="2011-01-26T13:12:58.534Z">started</action> 
 <sourceAgent agent="AGENT_JUPITER" QMgr="QM_JUPITER"> 
 <systemInfo architecture="x86" name="Linux" version="2.6.31-21-generic"/> 
     </sourceAgent> 
     <destinationAgent agent="AGENT_JUPITER" QMgr="QM_JUPITER"/> 
     <originator> 
         <hostName>example.com</hostName> 
         <userID>mqm</userID> 
         <mqmdUserID>mqm</mqmdUserID> 
     </originator> 
     <transferSet startTime="2011-01-26T13:12:58.534Z" total="6" bytesSent="0"> 
         <metaDataSet> 
             <metaData key="com.ibm.wmqfte.SourceAgent">AGENT_JUPITER</metaData> 
             <metaData key="com.ibm.wmqfte.DestinationAgent">AGENT_JUPITER</metaData> 
 <metaData key="com.ibm.wmqfte.MqmdUser">mqm</metaData> 
 <metaData key="com.ibm.wmqfte.OriginatingUser">mqm</metaData> 
             <metaData key="com.ibm.wmqfte.OriginatingHost">example.com</metaData> 
             <metaData key="com.ibm.wmqfte.TransferId">414d51205553322e42494e44494e47538b0f404d035c0020</
metaData> 
             <metaData key="com.ibm.wmqfte.Priority">0</metaData> 
         </metaDataSet> 
     </transferSet>
</transaction>
```
# **複数ファイル転送 - 進行中**

```
<?xml version="1.0" encoding="UTF-8"?>
<transaction xmlns:xsi="https://www.w3.org/2001/XMLSchema-instance" 
              version="4.00" 
              ID="414d51205553322e42494e44494e47538b0f404d035c0020" 
              agentRole="sourceAgent" 
 xsi:noNamespaceSchemaLocation="TransferLog.xsd"
 xmlns=""> 
 <action time="2011-01-26T13:12:58.753Z">progress</action> 
 <sourceAgent agent="AGENT_JUPITER" QMgr="QM_JUPITER"> 
 <systemInfo architecture="x86" name="Linux" version="2.6.31-21-generic"/> 
     </sourceAgent> 
     <destinationAgent agent="AGENT_JUPITER" QMgr="QM_JUPITER"> 
         <systemInfo architecture="x86" name="Linux" version="2.6.31-21-generic"/> 
     </destinationAgent> 
     <originator> 
         <hostName>example.com.</hostName> 
         <userID>mqm</userID> 
         <mqmdUserID>mqm</mqmdUserID> 
     </originator> 
     <transferSet index="0" size="6" startTime="2011-01-26T13:12:58.534Z" total="6" bytesSent="440"> 
         <item mode="binary"> 
             <source disposition="leave" type="file"> 
                 <file size="0" last-modified="2011-01-26T13:10:19.000Z">/srv/nfs/incoming/file01.txt</
file> 
                 <checksum method="MD5">d41d8cd98f00b204e9800998ecf8427e</checksum> 
             </source> 
             <destination type="file"> 
                 <file size="0" last-modified="2011-01-26T13:12:58.000Z">/srv/nfs/outgoing/file01.txt</
file> 
                 <checksum method="MD5">d41d8cd98f00b204e9800998ecf8427e</checksum> 
             </destination> 
             <status resultCode="0"/> 
        \langleitem\rangle <item mode="binary"> 
             <source disposition="leave" type="file"> 
                 <file size="0" last-modified="2011-01-26T13:10:19.000Z">/srv/nfs/incoming/file02.txt</
file>
```

```
 <checksum method="MD5">d41d8cd98f00b204e9800998ecf8427e</checksum> 
              </source> 
              <destination type="file"> 
                  <file size="0" last-modified="2011-01-26T13:12:58.000Z">/srv/nfs/outgoing/file02.txt</
file> 
                  <checksum method="MD5">d41d8cd98f00b204e9800998ecf8427e</checksum> 
             </destination> 
              <status resultCode="0"/> 
         </item> 
         <item mode="binary"> 
             <source disposition="leave" type="file"> 
                  <file size="0" last-modified="2011-01-26T13:10:19.000Z">/srv/nfs/incoming/file03.txt</
file> 
                  <checksum method="MD5">d41d8cd98f00b204e9800998ecf8427e</checksum> 
             </source> 
              <destination type="file"> 
                  <file size="0" last-modified="2011-01-26T13:12:58.000Z">/srv/nfs/outgoing/file03.txt</
file> 
                  <checksum method="MD5">d41d8cd98f00b204e9800998ecf8427e</checksum> 
             </destination> 
              <status resultCode="0"/> 
         </item> 
         <item mode="binary"> 
             <source disposition="leave" type="file"> 
                  <file size="0" last-modified="2011-01-26T13:10:19.000Z">/srv/nfs/incoming/file04.txt</
file> 
                  <checksum method="MD5">d41d8cd98f00b204e9800998ecf8427e</checksum> 
             </source> 
             <destination type="file"> 
                  <file size="0" last-modified="2011-01-26T13:12:58.000Z">/srv/nfs/outgoing/file04.txt</
file> 
                  <checksum method="MD5">d41d8cd98f00b204e9800998ecf8427e</checksum> 
             </destination> 
             <status resultCode="0"/> 
        \langleitem\rangle <item mode="binary"> 
             <source disposition="leave" type="file"> 
                  <file size="0" last-modified="2011-01-26T13:10:19.000Z">/srv/nfs/incoming/file05.txt</
file> 
                  <checksum method="MD5">d41d8cd98f00b204e9800998ecf8427e</checksum> 
             </source> 
             <destination type="file"> 
                  <file size="0" last-modified="2011-01-26T13:12:58.000Z">/srv/nfs/outgoing/file05.txt</
file> 
                  <checksum method="MD5">d41d8cd98f00b204e9800998ecf8427e</checksum> 
             </destination> 
              <status resultCode="0"/> 
         </item> 
         <item mode="binary"> 
             <source disposition="leave" type="file"> 
                  <file size="0" last-modified="2011-01-26T13:10:19.000Z">/srv/nfs/incoming/file06.txt</
file> 
                  <checksum method="MD5">d41d8cd98f00b204e9800998ecf8427e</checksum> 
              </source> 
             <destination type="file"> 
                  <file size="0" last-modified="2011-01-26T13:12:58.000Z">/srv/nfs/outgoing/file06.txt</
file> 
                  <checksum method="MD5">d41d8cd98f00b204e9800998ecf8427e</checksum> 
             </destination> 
             <status resultCode="0"/> 
         </item> 
     </transferSet>
</transaction>
```
# **複数ファイル転送 - 完了**

```
<?xml version="1.0" encoding="UTF-8"?>
<transaction xmlns:xsi="https://www.w3.org/2001/XMLSchema-instance" 
             version="4.00" 
             ID="414d51205553322e42494e44494e47538b0f404d035c0020" 
             agentRole="sourceAgent" 
             xsi:noNamespaceSchemaLocation="TransferLog.xsd"
             xmlns=""> 
 <action time="2011-01-26T13:12:58.766Z">completed</action> 
 <sourceAgent agent="AGENT_JUPITER" QMgr="QM_JUPITER"> 
 <systemInfo architecture="x86" name="Linux" version="2.6.31-21-generic"/> 
    </sourceAgent> 
 <destinationAgent agent="AGENT_JUPITER" QMgr="QM_JUPITER"> 
 <systemInfo architecture="x86" name="Linux" version="2.6.31-21-generic"/>
```

```
 </destinationAgent> 
     <originator> 
         <hostName>example.com.</hostName> 
         <userID>mqm</userID> 
         <mqmdUserID>mqm</mqmdUserID> 
     </originator> 
     <status resultCode="0"> 
         <supplement>BFGRP0032I: The file transfer request has successfully completed.</supplement> 
    \langle/status>
     <transferSet startTime="2011-01-26T13:12:58.534Z" total="6" bytesSent="440"> 
         <metaDataSet> 
             <metaData key="com.ibm.wmqfte.SourceAgent">AGENT_JUPITER</metaData> 
             <metaData key="com.ibm.wmqfte.DestinationAgent">AGENT_JUPITER</metaData> 
             <metaData key="com.ibm.wmqfte.MqmdUser">mqm</metaData> 
 <metaData key="com.ibm.wmqfte.OriginatingUser">mqm</metaData> 
 <metaData key="com.ibm.wmqfte.OriginatingHost">example.com.</metaData> 
             <metaData key="com.ibm.wmqfte.TransferId">414d51205553322e42494e44494e47538b0f404d035c0020</
metaData> 
             <metaData key="com.ibm.wmqfte.Priority">0</metaData> 
         </metaDataSet> 
     </transferSet> 
     <statistics> 
         <actualStartTime>2011-01-26T13:12:58.634Z</actualStartTime> 
        <retryCount>0</retryCount>
         <numFileFailures>0</numFileFailures> 
         <numFileWarnings>0</numFileWarnings> 
     </statistics>
</transaction>
```
ファイル転送失敗のログ・メッセージの例 転送が起こるときに、メッセージは SYSTEM.FTE トピックに Log/*agent\_name*/*transfer\_ID* というトピッ ク・ストリングでパブリッシュされます。 次の XML の例では転送の開始時、進行中、および完了時にファ イル転送が失敗した場合のログ・メッセージが示されています。

# **ファイル転送の失敗 - 開始**

```
<?xml version="1.0" encoding="UTF-8"?>
<transaction xmlns:xsi="https://www.w3.org/2001/XMLSchema-instance" 
                         version="4.00" 
                         ID="414d51205553322e42494e44494e47538b0f404d03620020" 
                         agentRole="sourceAgent" 
                         xsi:noNamespaceSchemaLocation="TransferLog.xsd"
 xmlns="">
 <action time="2011-01-26T13:19:15.767Z">started</action> 
 <sourceAgent agent="AGENT_JUPITER" QMgr="QM_JUPITER"> 
 <systemInfo architecture="x86" name="Linux" version="2.6.31-21-generic"/> 
     </sourceAgent> 
     <destinationAgent agent="AGENT_JUPITER" QMgr="QM_JUPITER"/> 
     <originator> 
         <hostName>example.com.</hostName> 
         <userID>mqm</userID> 
         <mqmdUserID>mqm</mqmdUserID> 
     </originator> 
     <transferSet startTime="2011-01-26T13:19:15.767Z" total="1" bytesSent="0"> 
         <metaDataSet> 
             <metaData key="com.ibm.wmqfte.SourceAgent">AGENT_JUPITER</metaData> 
             <metaData key="com.ibm.wmqfte.DestinationAgent">AGENT_JUPITER</metaData> 
             <metaData key="com.ibm.wmqfte.MqmdUser">mqm</metaData> 
 <metaData key="com.ibm.wmqfte.OriginatingUser">mqm</metaData> 
 <metaData key="com.ibm.wmqfte.OriginatingHost">example.com.</metaData> 
             <metaData key="com.ibm.wmqfte.TransferId">414d51205553322e42494e44494e47538b0f404d03620020</
metaData>
             <metaData key="com.ibm.wmqfte.Priority">0</metaData> 
         </metaDataSet> 
     </transferSet>
</transaction>
```
# **ファイル転送の失敗 - 進行中**

```
<?xml version="1.0" encoding="UTF-8"?>
<transaction xmlns:xsi="https://www.w3.org/2001/XMLSchema-instance" 
              version="4.00" 
              ID="414d51205553322e42494e44494e47538b0f404d03620020" 
              agentRole="sourceAgent" 
              xsi:noNamespaceSchemaLocation="TransferLog.xsd"
```

```
 xmlns=""> 
 <action time="2011-01-26T13:19:15.944Z">progress</action> 
 <sourceAgent agent="AGENT_JUPITER" QMgr="QM_JUPITER"> 
 <systemInfo architecture="x86" name="Linux" version="2.6.31-21-generic"/> 
     </sourceAgent> 
     <destinationAgent agent="AGENT_JUPITER" QMgr="QM_JUPITER"> 
         <systemInfo architecture="x86" name="Linux" version="2.6.31-21-generic"/> 
     </destinationAgent> 
     <originator> 
         <hostName>example.com.</hostName> 
         <userID>mqm</userID> 
         <mqmdUserID>mqm</mqmdUserID> 
     </originator> 
     <transferSet index="0" size="1" startTime="2011-01-26T13:19:15.767Z" total="1" bytesSent="0"> 
         <item mode="binary"> 
             <source disposition="leave" type="file"> 
                 <file size="0" last-modified="2011-01-26T13:10:19.000Z">/srv/nfs/incoming/file01.txt</
file> 
                 <checksum method="MD5">d41d8cd98f00b204e9800998ecf8427e</checksum> 
             </source> 
             <destination type="file"> 
                 <file>/srv/nfs/outgoing/file01.txt</file> 
             </destination> 
             <status resultCode="1"> 
                 <supplement>BFGIO0006E: File "/srv/nfs/outgoing/file01.txt" already exists.</
supplement> 
             </status> 
        \langleitem\rangle </transferSet>
</transaction>
```

```
ファイル転送の失敗 - 完了
```

```
<?xml version="1.0" encoding="UTF-8"?>
<transaction xmlns:xsi="https://www.w3.org/2001/XMLSchema-instance" 
              version="4.00" 
              ID="414d51205553322e42494e44494e47538b0f404d03620020" 
              agentRole="sourceAgent" 
              xsi:noNamespaceSchemaLocation="TransferLog.xsd"
              xmlns=""> 
 <action time="2011-01-26T13:19:15.948Z">completed</action> 
 <sourceAgent agent="AGENT_JUPITER" QMgr="QM_JUPITER"> 
 <systemInfo architecture="x86" name="Linux" version="2.6.31-21-generic"/> 
     </sourceAgent>
     <destinationAgent agent="AGENT_JUPITER" QMgr="QM_JUPITER"> 
         <systemInfo architecture="x86" name="Linux" version="2.6.31-21-generic"/> 
     </destinationAgent> 
    <originator> 
         <hostName>example.com.</hostName> 
         <userID>mqm</userID> 
         <mqmdUserID>mqm</mqmdUserID> 
     </originator> 
     <status resultCode="40"> 
         <supplement>BFGRP0034I: The file transfer request has 
                        completed with no files being transferred.
         </supplement> 
    </status> 
    <transferSet startTime="2011-01-26T13:19:15.767Z" total="1" bytesSent="0"> 
         <metaDataSet> 
             <metaData key="com.ibm.wmqfte.SourceAgent">AGENT_JUPITER</metaData> 
 <metaData key="com.ibm.wmqfte.DestinationAgent">AGENT_JUPITER</metaData> 
 <metaData key="com.ibm.wmqfte.MqmdUser">mqm</metaData> 
             <metaData key="com.ibm.wmqfte.OriginatingUser">mqm</metaData> 
 <metaData key="com.ibm.wmqfte.OriginatingHost">example.com.</metaData> 
 <metaData key="com.ibm.wmqfte.TransferId">414d51205553322e42494e44494e47538b0f404d03620020</
metaData> 
             <metaData key="com.ibm.wmqfte.Priority">0</metaData> 
         </metaDataSet> 
     </transferSet> 
     <statistics> 
         <actualStartTime>2011-01-26T13:19:15.878Z</actualStartTime> 
        <retryCount>0</retryCount>
         <numFileFailures>1</numFileFailures> 
         <numFileWarnings>0</numFileWarnings> 
     </statistics>
</transaction>
```
<span id="page-762-0"></span>トリガーによるファイル転送のログ・メッセージの例 転送の進行中、メッセージは SYSTEM.FTE トピックに、Log/*agent\_name*/*transfer\_ID* というトピック・ス トリングでパブリッシュされます。 XML 例は、トリガー条件が含まれるファイル転送が開始されるときに 作成される ログ・メッセージを示します。

# **トリガー単一ファイル転送の成功 - 開始**

```
<?xml version="1.0" encoding="UTF-8"?>
<transaction version="1.00"
    ID="414d5120514d312020202020202020207e970d492000a102" agentRole="sourceAgent"
 xmlns:xsi="https://www.w3.org/2001/XMLSchema-instance"
 xsi:noNamespaceSchemaLocation="TransferLog.xsd"
    xmlns="">
 <action time="2008-11-02T22:05:18.703Z">started</action>
 <sourceAgent agent="FTEAGENT" QMgr="QM1">
 <systemInfo architecture="x86" name="Windows 7"
             version="6.1 build 7601 Service Pack 1"/>
    </sourceAgent>
    <destinationAgent agent="FTEAGENT" QMgr="QM1"/>
    <originator>
         <hostName>reportserver.com</hostName>
        <userID>USER1</userID>
        <mqmdUserID>USER1 </mqmdUserID>
    </originator>
    <trigger log="yes">
         <fileExist comparison="=" value="exist">c:\trigger.txt</fileExist>
     </trigger>
    <transferSet startTime="2008-11-02T22:05:18.703Z" total="1"></transferSet>
</transaction>
```
スケジュール済みファイル転送ログ・メッセージの例 転送の進行中、メッセージは SYSTEM.FTE トピックに、Log/*agent\_name*/*transfer\_ID* というトピック・ス トリングでパブリッシュされます。 次の XML の例では、スケジュールの結果としてファイル転送が発生し たときに作成されたログ・メッセージを示しています。

# **スケジュール転送トランザクション・メッセージ**

スケジュール項目満了の結果としてファイル転送が開始されると、以下に対する SYSTEM.FTE/Log/*agent\_ name* トピック上のトランザクション・メッセージをパブリッシュする通常の手順の後にファイル転送が続 きます。

- アクション started (TransferLog.xsd)
- アクション progress (TransferLog.xsd)
- アクション completed (TransferLog.xsd)

アクション started を持つログ・トランザクション・メッセージのみが、<scheduleLog> エレメントの ID 属性内にスケジュール済み転送の ID を含んでいます。 これによって、転送全体のライフ・サイクルを通し てスケジュール ID を転送 ID に結びつけることができます。

# **開始:**

```
<?xml version="1.0" encoding="UTF-8"?>
<transaction version="1.00"
    ID="414d5120514d31202020202020202020248e294920004016" agentRole="sourceAgent"
    xmlns:xsi="https://www.w3.org/2001/XMLSchema-instance"
    xsi:noNamespaceSchemaLocation="TransferLog.xsd"
    xmlns="">
    <action time="2008-11-23T21:55:03.111Z">started</action>
 .
 .
 .
     <scheduleLog ID="6"/>
</transaction>
```
## **進行中:**

```
<?xml version="1.0" encoding="UTF-8"?>
<transaction version="1.00"
    ID="414d5120514d31202020202020202020248e294920004016" agentRole="sourceAgent"
```

```
 xmlns:xsi="https://www.w3.org/2001/XMLSchema-instance"
    xsi:noNamespaceSchemaLocation="TransferLog.xsd"
    xmlns="">
    <action time="2008-11-23T21:55:03.377Z">progress</action>
 .
 .
```
 . </transaction>

**完了:**

```
<?xml version="1.0" encoding="UTF-8"?>
<transaction version="1.00"
    ID="414d5120514d31202020202020202020248e294920004016" agentRole="sourceAgent"
 xmlns:xsi="https://www.w3.org/2001/XMLSchema-instance"
 xsi:noNamespaceSchemaLocation="TransferLog.xsd"
    xmlns="">
    <action time="2008-11-23T21:55:03.424Z">completed</action>
 .
 .
```
</transaction>

.

*MFT* ユーザー出口ログ・メッセージの例 転送の進行中、メッセージは SYSTEM.FTE トピックに、Log/*agent\_name*/*transfer\_ID* というトピック・ス トリングでパブリッシュされます。 XML の例では、ユーザー出口への呼び出しを含むファイル転送が発生 するときに作成されるログ・メッセージを示します。

# **出口単一ファイル転送の進行 - 開始**

```
<?xml version="1.0" encoding="UTF-8"?>
<transaction version="1.00"
     ID="414d5120514d312020202020202020207e970d492000d502" agentRole="sourceAgent"
     xmlns:xsi="https://www.w3.org/2001/XMLSchema-instance"
     xsi:noNamespaceSchemaLocation="TransferLog.xsd"
     xmlns="">
     <action time="2008-11-02T22:36:13.046Z">started</action>
 <sourceAgent agent="FTEAGENT" QMgr="QM1">
 <systemInfo architecture="x86" name="Windows 7"
             version="6.1 build 7601 Service Pack 1"/>
     </sourceAgent>
     <destinationAgent agent="FTEAGENT" QMgr="QM1"/>
     <originator>
         <hostName>reportserver.com</hostName>
         <userID>USER1</userID>
         <mqmdUserID>USER1 </mqmdUserID>
     </originator>
     <transferSet startTime="2008-11-02T22:36:13.046Z" total="1">
         <metaDataSet>
             <metaData key="testkey1">testvalue1</metaData>
             <metaData key="testkey2">testvalue2</metaData>
         </metaDataSet>
     </transferSet>
</transaction>
```
# **出口単一ファイル転送の進行 - 完了**

```
<?xml version="1.0" encoding="UTF-8"?>
<transaction version="1.00"
     ID="414d5120514d312020202020202020207e970d492000d502"
   agentRole="sourceAgent"
     xmlns:xsi="https://www.w3.org/2001/XMLSchema-instance"
     xsi:noNamespaceSchemaLocation="TransferLog.xsd"
     xmlns="">
     <action time="2008-11-02T22:36:13.546Z">completed</action>
     <sourceAgent agent="FTEAGENT" QMgr="QM1">
         <startExits>
             <exit name="class testExits.SourceExit1">
                 <status resultCode="proceed">
                    <supplement>Source Start, modified metadata</supplement>
                 </status>
             </exit>
         </startExits>
```

```
 <endExits>
            <exit name="class testExits.SourceExit1">
                <status>
                    <supplement>Source End</supplement>
                </status>
            </exit>
        </endExits>
        <systemInfo architecture="x86" name="Windows 7"
            version="6.1 build 7601 Service Pack 1"/>
    </sourceAgent>
    <destinationAgent agent="FTEAGENT" QMgr="QM1">
        <startExits>
            <exit name="class testExits.DestinationExitProceed">
                <status resultCode="proceed">
                    <supplement>Destination start, with proceed</supplement>
                </status>
            </exit>
        </startExits>
        <endExits>
            <exit name="class testExits.DestinationExitProceed">
                <status>
                    <supplement>destination end</supplement>
                </status>
            </exit>
        </endExits>
        <systemInfo architecture="x86" name="Windows 7"
            version="6.1 build 7601 Service Pack 1"/>
    </destinationAgent>
    <originator>
        <hostName>reportserver.com</hostName>
        <userID>USER1</userID>
        <mqmdUserID>USER1 </mqmdUserID>
    </originator>
    <transferSet startTime="2008-11-02T22:36:13.046Z" total="1">
        <metaDataSet>
 <metaData key="newkey2">newvalue2</metaData>
 <metaData key="newkey1">newvalue1</metaData>
 <metaData key="newkey4">newvalue4</metaData>
 <metaData key="newkey3">newvalue3</metaData>
 <metaData key="newkey5">newvalue5</metaData>
 <metaData key="testkey1">testvalue1</metaData>
 <metaData key="testkey2">testvalue2</metaData>
        </metaDataSet>
    </transferSet>
</transaction>
\lt! - -
    In this example the source transfer start exit has modified the
  metadata as follows:
    Added keys and values for:
    newkey1, newvalue1
 newkey2, newvalue2
 newkey3, newvalue3
 newkey4, newvalue4
    newkey5, newvalue5
    Replaced values for:
    key1 to modifiedValue1
    Deleted keys and values for:
    key2
-->
```
# **出口単一ファイル転送の取り消し - 取り消し**

```
<?xml version="1.0" encoding="UTF-8"?>
<transaction version="1.00"
     ID="414d5120514d312020202020202020207e970d492000c702" agentRole="sourceAgent"
     xmlns:xsi="https://www.w3.org/2001/XMLSchema-instance"
     xsi:noNamespaceSchemaLocation="TransferLog.xsd"
    xmlns=" <action time="2008-11-02T22:25:59.328Z">cancelled</action>
     <sourceAgent agent="FTEAGENT" QMgr="QM1">
         <startExits>
             <exit name="class testExits.SourceExit1">
                 <status resultCode="proceed">
                    <supplement>Source Start, modified metadata</supplement>
                 </status>
```

```
 </exit>
         </startExits>
         <endExits>
             <exit name="class testExits.SourceExit1">
                 <status>
                      <supplement>Source End</supplement>
                 </status>
             </exit>
         </endExits>
         <systemInfo architecture="x86" name="Windows 7"
             version="6.1 build 7601 Service Pack 1"/>
     </sourceAgent>
     <destinationAgent agent="FTEAGENT" QMgr="QM1">
         <startExits>
             <exit name="class testExits.DestinationExit1">
                 <status resultCode="cancelTransfer">
                     <supplement>Destination start, with cancel</supplement>
                 </status>
             </exit>
         </startExits>
         <endExits>
             <exit name="class testExits.DestinationExit1">
                 <status>
                      <supplement>destination end</supplement>
                 </status>
             </exit>
         </endExits>
         <systemInfo architecture="x86" name="Windows 7"
             version="6.1 build 7601 Service Pack 1"/>
     </destinationAgent>
     <originator>
         <hostName>reportserver.com</hostName>
         <userID>USER1</userID>
         <mqmdUserID>USER1 </mqmdUserID>
     </originator>
     <transferSet startTime="2008-11-02T22:25:59.078Z" total="1"/>
</transaction>
```
*Connect:Direct* ブリッジの転送ログ・メッセージの例 宛先エージェントまたはソース・エージェントが Connect:Direct ブリッジ・エージェントの場合は、 destinationAgent エレメントまたは sourceAgent エレメントに追加の属性が含まれます。 開始ロ グ・メッセージには、Connect:Direct 転送に関する情報のサブセットだけが含まれます。 進行中と完了の ログ・メッセージには、Connect:Direct 転送に関する情報全体が含まれます。

# **ソース・エージェントが Connect:Direct ブリッジ・エージェントの場合 開始:**

```
<?xml version="1.0" encoding="UTF-8"?>
<transaction xmlns:xsi="https://www.w3.org/2001/XMLSchema-instance" 
              ID="414d5120514d5f696b6b796f20202020a704654d20092507" 
              agentRole="sourceAgent" 
              version="4.00" 
              xsi:noNamespaceSchemaLocation="TransferLog.xsd"
              xmlns=""> 
     <action time="2011-03-07T13:05:01.838Z">started</action> 
 <sourceAgent QMgr="QM_KUIPER" agent="VARUNA" agentType="CD_BRIDGE" bridgeNode="CDNODE_VARUNA"> 
 <systemInfo architecture="x86" name="Windows 7" version="6.1 build 7601 Service Pack 1"/> 
     </sourceAgent> 
     <destinationAgent QMgr="QM_KUIPER" agent="IXION"/> 
     <originator> 
         <hostName>kuiper.example.com.</hostName> 
         <userID>sol</userID> 
         <mqmdUserID>sol</mqmdUserID> 
     </originator> 
     <transferSet bytesSent="0" startTime="2011-03-07T13:05:01.838Z" total="1"> 
         <metaDataSet> 
              <metaData key="com.ibm.wmqfte.SourceAgent">VARUNA</metaData> 
              <metaData key="com.ibm.wmqfte.DestinationAgent">IXION</metaData> 
              <metaData key="com.ibm.wmqfte.MqmdUser">sol</metaData> 
 <metaData key="com.ibm.wmqfte.OriginatingUser">sol</metaData> 
 <metaData key="com.ibm.wmqfte.OriginatingHost">kuiper.example.com.</metaData> 
              <metaData key="com.ibm.wmqfte.TransferId">414d5120514d5f696b6b796f20202020a704654d20092507</
metaData> 
              <metaData key="com.ibm.wmqfte.Priority">0</metaData> 
         </metaDataSet>
```

```
 </transferSet>
</transaction>
```
# **進行中:**

```
<?xml version="1.0" encoding="UTF-8"?>
<transaction xmlns:xsi="https://www.w3.org/2001/XMLSchema-instance" 
              ID="414d5120514d5f696b6b796f20202020a704654d20092507" 
              agentRole="sourceAgent" 
              version="4.00" 
              xsi:noNamespaceSchemaLocation="TransferLog.xsd"
              xmlns=""> 
    <action time="2011-03-07T13:05:03.448Z">progress</action> 
 <sourceAgent QMgr="QM_KUIPER" agent="VARUNA" agentType="CD_BRIDGE" 
 bridgeNode="CDNODE_VARUNA" pnode="CDNODE_VARUNA" snode="CDNODE_ERIS"> 
 <systemInfo architecture="x86" name="Windows 7" version="6.1 build 7601 Service Pack 1"/> 
     </sourceAgent> 
 <destinationAgent QMgr="QM_KUIPER" agent="IXION" agentType="STANDARD"> 
 <systemInfo architecture="x86" name="Windows 7" version="6.1 build 7601 Service Pack 1"/> 
     </destinationAgent> 
     <originator> 
         <hostName>kuiper.example.com.</hostName> 
         <userID>sol</userID> 
         <mqmdUserID>sol</mqmdUserID> 
     </originator> 
     <transferSet bytesSent="48" index="0" size="1" startTime="2011-03-07T13:05:01.838Z" total="1"> 
         <item mode="binary"> 
 <source disposition="leave" processName="f2007567" processNumber="68" type="file"> 
 <file last-modified="2011-03-07T13:05:02.573Z" size="4">CDNODE_ERIS:D:/AGENTS/
CDNODE_ERIS/test.txt</file> 
                 <checksum method="MD5">098f6bcd4621d373cade4e832627b4f6</checksum> 
             </source> 
             <destination type="file"> 
                 <file last-modified="2011-03-07T13:05:03.338Z" size="4">D:\AGENTS\IXION\test.txt</file>
                 <checksum method="MD5">098f6bcd4621d373cade4e832627b4f6</checksum> 
             </destination> 
             <status resultCode="0"/> 
         </item> 
     </transferSet>
</transaction>
```
# **完了:**

```
<?xml version="1.0" encoding="UTF-8"?>
<transaction xmlns:xsi="https://www.w3.org/2001/XMLSchema-instance" 
 ID="414d5120514d5f696b6b796f20202020a704654d20092507" 
              agentRole="sourceAgent" 
              version="4.00" xsi:noNamespaceSchemaLocation="TransferLog.xsd"
              xmlns=""> 
     <action time="2011-03-07T13:05:03.495Z">completed</action> 
 <sourceAgent QMgr="QM_KUIPER" agent="VARUNA" agentType="CD_BRIDGE" 
 bridgeNode="CDNODE_VARUNA" pnode="CDNODE_VARUNA" snode="CDNODE_ERIS"> 
 <systemInfo architecture="x86" name="Windows 7" version="6.1 build 7601 Service Pack 1"/> 
     </sourceAgent> 
 <destinationAgent QMgr="QM_KUIPER" agent="IXION" agentType="STANDARD"> 
 <systemInfo architecture="x86" name="Windows 7" version="6.1 build 7601 Service Pack 1"/> 
     </destinationAgent> 
     <originator> 
         <hostName>kuiper.example.com.</hostName> 
        <userID>sol</userID> 
        <mqmdUserID>sol</mqmdUserID> 
     </originator> 
     <status resultCode="0"> 
       <supplement>BFGRP0032I: The file transfer request has successfully completed.</supplement>
     </status> 
    <transferSet bytesSent="48" startTime="2011-03-07T13:05:01.838Z" total="1">
         <metaDataSet> 
              <metaData key="com.ibm.wmqfte.SourceAgent">VARUNA</metaData> 
              <metaData key="com.ibm.wmqfte.DestinationAgent">IXION</metaData> 
              <metaData key="com.ibm.wmqfte.MqmdUser">sol</metaData> 
 <metaData key="com.ibm.wmqfte.OriginatingUser">sol</metaData> 
 <metaData key="com.ibm.wmqfte.OriginatingHost">kuiper.example.com.</metaData> 
 <metaData key="com.ibm.wmqfte.TransferId">414d5120514d5f696b6b796f20202020a704654d20092507</
metaData> 
             <metaData key="com.ibm.wmqfte.Priority">0</metaData> 
        </metaDataSet>
     </transferSet> 
     <statistics> 
        <actualStartTime>2011-03-07T13:05:02.041Z</actualStartTime> 
       <retryCount>0</retryCount>
```

```
 <numFileFailures>0</numFileFailures> 
         <numFileWarnings>0</numFileWarnings> 
     </statistics>
</transaction>
```
# **宛先エージェントが Connect:Direct ブリッジ・エージェントの場合 開始:**

```
<?xml version="1.0" encoding="UTF-8"?>
<transaction xmlns:xsi="https://www.w3.org/2001/XMLSchema-instance" 
              ID="414d5120514d5f696b6b796f20202020a704654d2008e102" 
              agentRole="sourceAgent" 
              version="4.00" 
              xsi:noNamespaceSchemaLocation="TransferLog.xsd"
              xmlns=""> 
     <action time="2011-03-07T10:29:44.854Z">started</action> 
 <sourceAgent QMgr="QM_ASTEROID" agent="PALLAS" agentType="STANDARD"> 
 <systemInfo architecture="x86" name="Windows 7" version="6.1 build 7601 Service Pack 1"/> 
     </sourceAgent> 
     <destinationAgent QMgr="QM_ASTEROID" agent="VESTA"/> 
     <originator> 
         <hostName>belt.example.com.</hostName> 
         <userID>sol</userID> 
         <mqmdUserID>sol</mqmdUserID> 
     </originator> 
     <transferSet bytesSent="0" startTime="2011-03-07T10:29:44.854Z" total="1"> 
         <metaDataSet> 
             <metaData key="com.ibm.wmqfte.SourceAgent">PALLAS</metaData> 
             <metaData key="com.ibm.wmqfte.DestinationAgent">VESTA</metaData> 
             <metaData key="com.ibm.wmqfte.MqmdUser">sol</metaData> 
             <metaData key="com.ibm.wmqfte.OriginatingUser">sol</metaData> 
 <metaData key="com.ibm.wmqfte.OriginatingHost">belt.example.com.</metaData> 
 <metaData key="com.ibm.wmqfte.TransferId">414d5120514d5f696b6b796f20202020a704654d2008e102</
metaData> 
             <metaData key="com.ibm.wmqfte.Priority">0</metaData> 
         </metaDataSet> 
     </transferSet>
</transaction>
```
# **進行中:**

```
<?xml version="1.0" encoding="UTF-8"?>
<transaction xmlns:xsi="https://www.w3.org/2001/XMLSchema-instance"
              ID="414d5120514d5f696b6b796f20202020a704654d2008e102" 
              agentRole="sourceAgent" 
              version="4.00" 
              xsi:noNamespaceSchemaLocation="TransferLog.xsd"
              xmlns=""> 
 <action time="2011-03-07T10:29:46.682Z">progress</action> 
 <sourceAgent QMgr="QM_ASTEROID" agent="PALLAS" agentType="STANDARD"> 
 <systemInfo architecture="x86" name="Windows 7" version="6.1 build 7601 Service Pack 1"/> 
     </sourceAgent> 
     <destinationAgent QMgr="QM_ASTEROID" agent="VESTA" agentType="CD_BRIDGE" 
                       bridgeNode="CDNODE_VESTA" pnode="CDNODE_VESTA" snode="CDNODE_HYGIEA"> 
         <systemInfo architecture="x86" name="Windows 7" version="6.1 build 7601 Service Pack 1"/> 
     </destinationAgent> 
     <originator> 
         <hostName>belt.example.com</hostName> 
         <userID>sol</userID> 
         <mqmdUserID>sol</mqmdUserID> 
     </originator> 
     <transferSet bytesSent="48" index="0" size="1" startTime="2011-03-07T10:29:44.854Z" total="1"> 
         <item mode="binary"> 
             <source disposition="leave" type="file"> 
                 <file last-modified="2011-03-04T14:53:28.323Z" size="4">D:\AGENTS\PALLAS\test.txt</
file> 
                 <checksum method="MD5">098f6bcd4621d373cade4e832627b4f6</checksum> 
             </source> 
 <destination processName="f2006965" processNumber="59" type="file"> 
 <file size="4">CDNODE_VESTA:D:/AGENTS/CDNODE_VESTA/test.txt</file> 
                 <checksum method="MD5">098f6bcd4621d373cade4e832627b4f6</checksum> 
             </destination> 
             <status resultCode="0"/> 
         </item> 
     </transferSet>
</transaction>
```
# **完了:**

```
<?xml version="1.0" encoding="UTF-8"?>
<transaction xmlns:xsi="https://www.w3.org/2001/XMLSchema-instance" 
              ID="414d5120514d5f696b6b796f20202020a704654d2008e102" 
              agentRole="sourceAgent" 
              version="4.00" 
 xsi:noNamespaceSchemaLocation="TransferLog.xsd"
 xmlns=""> 
 <action time="2011-03-07T10:29:46.698Z">completed</action> 
 <sourceAgent QMgr="QM_ASTEROID" agent="PALLAS" agentType="STANDARD"> 
 <systemInfo architecture="x86" name="Windows 7" version="6.1 build 7601 Service Pack 1"/> 
     </sourceAgent> 
     <destinationAgent QMgr="QM_ASTEROID" agent="VESTA" agentType="CD_BRIDGE" 
                      bridgeNode="CDNODE_VESTA" pnode="CDNODE_VESTA" snode="CDNODE_HYGIEA">
         <systemInfo architecture="x86" name="Windows 7" version="6.1 build 7601 Service Pack 1"/> 
    </destinationAgent> 
    <originator> 
         <hostName>belt.example.com</hostName> 
         <userID>sol</userID> 
         <mqmdUserID>sol</mqmdUserID> 
     </originator> 
    <status resultCode="0"> 
         <supplement>BFGRP0032I: The file transfer request has successfully completed.</supplement> 
     </status> 
    <transferSet bytesSent="48" startTime="2011-03-07T10:29:44.854Z" total="1"> 
         <metaDataSet> 
             <metaData key="com.ibm.wmqfte.SourceAgent">PALLAS</metaData> 
             <metaData key="com.ibm.wmqfte.DestinationAgent">VESTA</metaData> 
             <metaData key="com.ibm.wmqfte.MqmdUser">sol</metaData> 
 <metaData key="com.ibm.wmqfte.OriginatingUser">sol</metaData> 
 <metaData key="com.ibm.wmqfte.OriginatingHost">belt.example.com.</metaData> 
 <metaData key="com.ibm.wmqfte.TransferId">414d5120514d5f696b6b796f20202020a704654d2008e102</
metaData>
            <metaData key="com.ibm.wmqfte.Priority">0</metaData> 
         </metaDataSet> 
    </transferSet> 
     <statistics> 
         <actualStartTime>2011-03-07T10:29:45.010Z</actualStartTime> 
        <retryCount>0</retryCount>
         <numFileFailures>0</numFileFailures> 
         <numFileWarnings>0</numFileWarnings> 
     </statistics>
</transaction>
```
# **スケジュール済みファイル転送ログ・メッセージ・フォーマット**

エージェントがスケジュール済み転送の要求を処理するごとに、スケジュール・ログ・メッセージが調整 キュー・マネージャー (SYSTEM.FTE/Log/*agent name*/*schedule ID* トピック上) にパブリッシュされます。 このメッセージは、ScheduleLog.xsd XML スキーマに準拠しています。

# **スキーマ**

次のスキーマは、スケジュール・ログ XML メッセージで有効なエレメントについて示します。

```
<xsd:schema xmlns:xsd="https://www.w3.org/2001/XMLSchema">
      <xsd:include schemaLocation="fteutils.xsd"/> 
      <xsd:element name="schedulelog"> 
           <xsd:complexType> 
                <xsd:sequence> 
                     <xsd:element name="originator" type="hostUserIDType" 
                                                                    minOccurs="0"/><br>type="actionType"
                     <xsd:element name="action" type="actionType" 
                                     maxOccurs="1" minOccurs="1"/><br>name="schedule" type="scheduleType"
                    <xsd:element name="schedule"<br>maxOccurs="1"
                                                                  minOccurs="0"/><br>type="agentType"
                    <xsd:element name="sourceAgent"<br>maxOccurs="1"
                                                                    minOccurs="0" />
                     <xsd:element name="destinationAgent" type="agentClientType" 
                                     maxOccurs="1" minOccurs="0"/> 
                     <xsd:element name="status" type="statusType" 
                                                                    minOccurs="0" / > <br>type="transferSetType"<xsd:element name="transferSet"<br>maxOccurs="1"
                                                                    minOccurs="0"/><br>minOccurs="0"/><br>type="jobType"
                    <xsd:element name="job"
```

```
 maxOccurs="1" minOccurs="0"/> 
            </xsd:sequence> 
 <xsd:attribute name="version" type="versionType" use="required"/> 
 <xsd:attribute name="ID" type="xsd:string" use="required"/> 
        </xsd:complexType> 
    </xsd:element> 
 <xsd:complexType name="actionType"> 
 <xsd:simpleContent> 
            <xsd:extension base="actionEnumType"> 
                <xsd:attribute name="time" type="xsd:dateTime" use="required"/> 
            </xsd:extension> 
        </xsd:simpleContent> 
    </xsd:complexType> 
    <xsd:simpleType name="actionEnumType"> 
        <xsd:restriction base="xsd:token"> 
 <xsd:enumeration value="submit"/> 
 <xsd:enumeration value="delete"/> 
            <xsd:enumeration value="expire"/> 
            <xsd:enumeration value="skipped"/> 
        </xsd:restriction>
    </xsd:simpleType> 
    <xsd:complexType name="transferSetType"> 
        <xsd:sequence> 
            <xsd:element name="item" type="itemType" 
                         maxOccurs="unbounded" minOccurs="1"/> 
        </xsd:sequence> 
        <xsd:attribute name="size" type="xsd:int" use="required"/> 
        <xsd:attribute name="priority" type="priorityType" use="optional"/> 
    </xsd:complexType> 
    <xsd:complexType name="itemType"> 
        <xsd:sequence> 
            <xsd:element name="source" type="fileSourceType" 
                                          minOccurs="1" />
            <xsd:element name="destination" type="fileDestinationType" 
                                          minOccurs="1"/>
        </xsd:sequence> 
 <xsd:attribute name="mode" type="modeType" use="required"/> 
 <xsd:attribute name="checksumMethod" type="checkSumMethod" use="required"/> 
    </xsd:complexType>
```
</xsd:schema>

# **スケジュール・ログ・メッセージについて**

スケジュール・ログ・メッセージで使用されるエレメントと属性について説明します。

#### **<schedulelog>**

単一の送信されたスケジュール済みファイル転送について説明するグループ・エレメント。

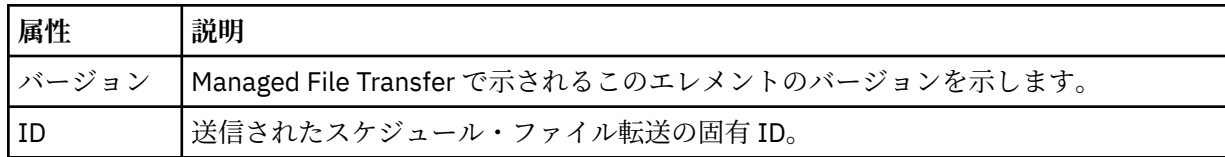

#### **<originator>**

要求の発信元を示すエレメントが含まれるグループ・エレメント。

#### **<hostName>**

ソース・ファイルが置かれているシステムのホスト名。

# **<userID>**

ファイル転送を開始したユーザーの ID。

#### **<mqmdUserID>**

メッセージ記述子 (MQMD) に指定された MQ ユーザー ID

# **<action>**

<schedulelog> エレメントの ID 属性に一致するスケジュール済み転送で実行するアクションを指定し ます。 このエレメントは以下のいずれかの値でなければなりません。

- submit 新しいスケジュール済み転送
- delete スケジュール転送の取り消し
- expire 処理しようとしているスケジュール転送項目
- skipped エージェントがオフラインのため、スケジュールされていた転送は開始できません。 エー ジェントが使用可能になると、転送がスキップされたことを示すためにこのメッセージはログに記録 されます。

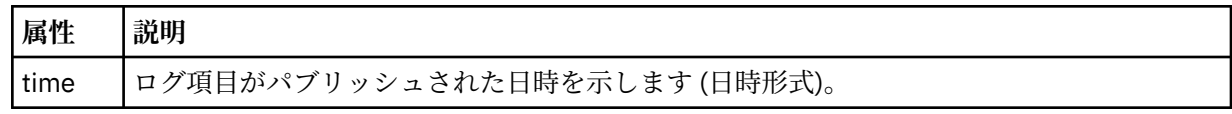

## **<sourceAgent>**

ソース・ファイルがあるシステム上のエージェントの名前を示します。

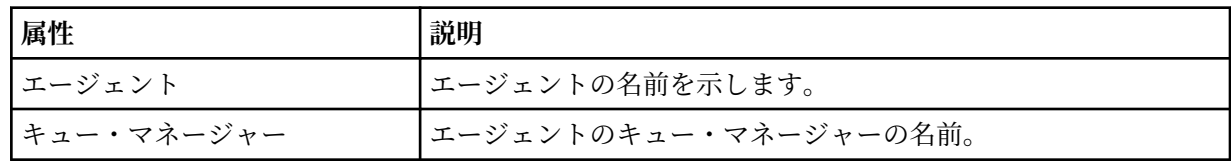

# **<destinationAgent>**

ファイルの転送先にするシステム上のエージェントの名前を示します。

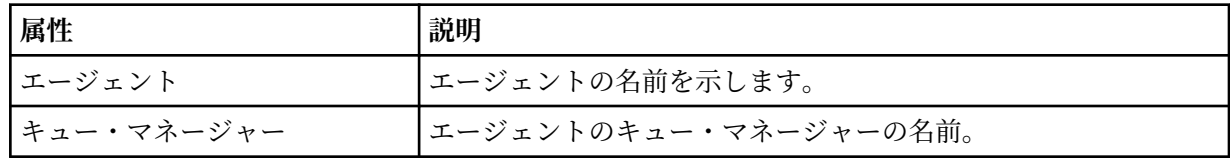

## **<status>**

結果コードと補足メッセージ。

# **<transferSet>**

まとめて実行するファイル転送のグループを示します。 送信中は、<transferSet> は <item> エレメン トが含まれるグループ・エレメントです。

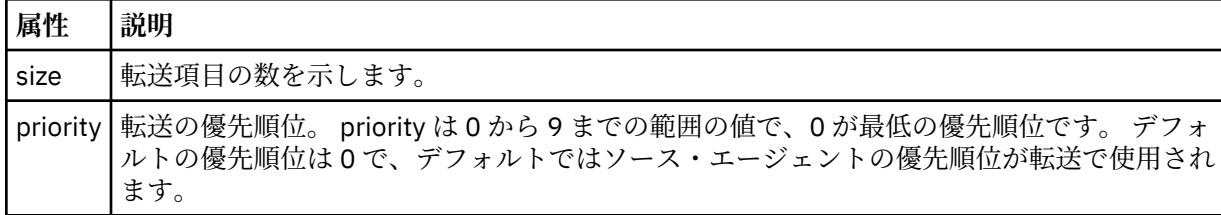

# **<item>**

ソースおよび宛先のファイル名と位置を示すエレメントが含まれるグループ・エレメント。

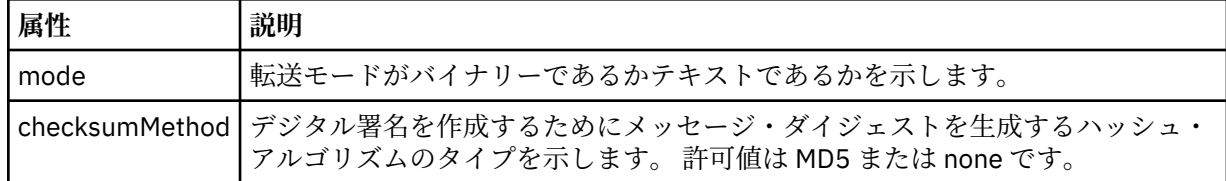

# **<source>**

ソース・システム上のファイルの <file> および <checksum> エレメントが含まれるグループ・エレメ ント。

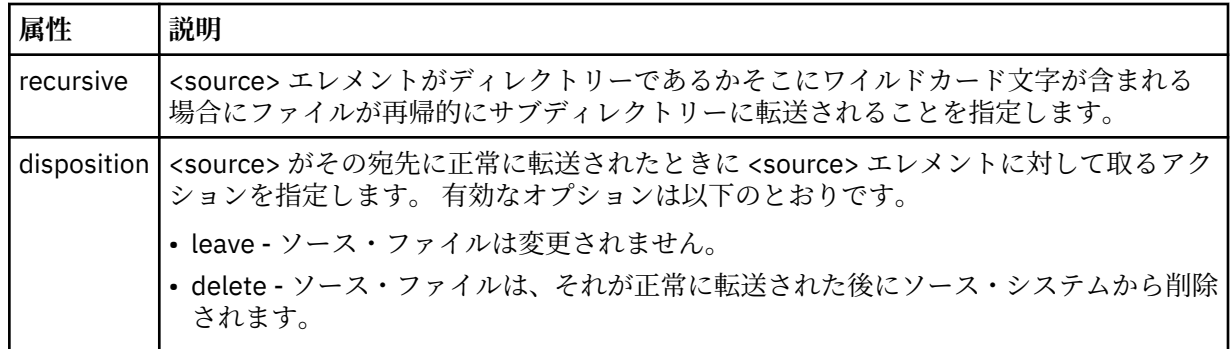

## **<destination>**

宛先システム上のファイルの <file> および <checksum> エレメントが含まれるグループ・エレメント。

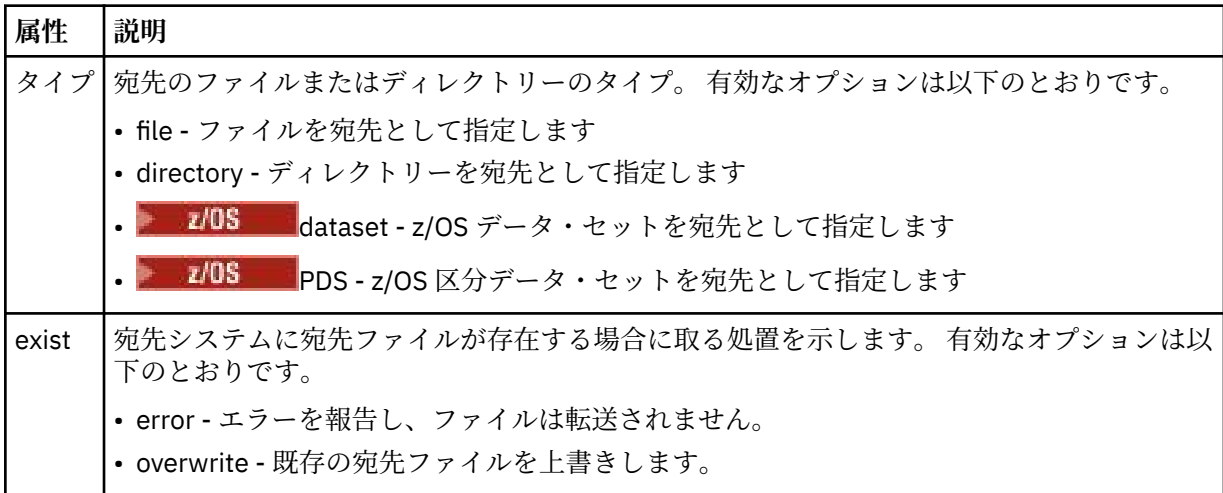

## **<file>**

転送するファイルの名前を指定します。 ご使用のオペレーティング・システムと整合するフォーマッ トの完全修飾パスを使用します (例えば C:/from/here.txt)。 ファイル URI は使用しないでくださ い。

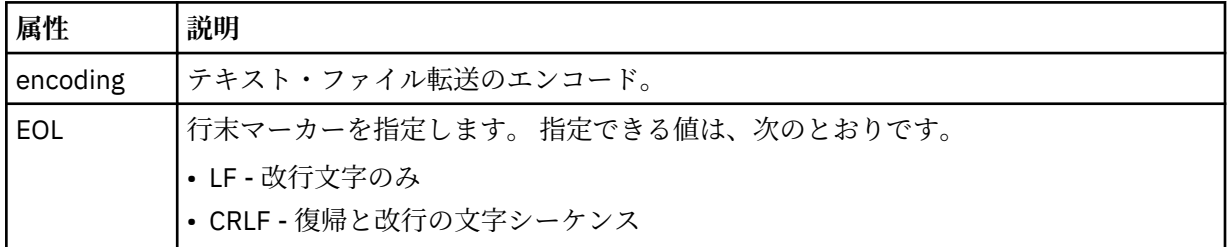

**<job>**

ジョブの詳細を指定するエレメントを含むグループ・エレメント。<job> は、転送が開始されたとき に、ログ・メッセージに追加されるユーザー定義ジョブ名 ID です。 この<job> エレメントは、転送要 求メッセージに含まれる <job> エレメントと同じです。780 [ページの『ファイル転送要求メッセー](#page-779-0) [ジ・フォーマット』](#page-779-0) のトピックを参照してください。

# **< 名前>**

名前の値は、任意のストリングです。

# **例**

このスキーマに準拠する XML メッセージの例が、以下のスケジュール済み転送操作用に提供されています。

• [スケジュール済み転送が作成される](#page-772-0)

- <span id="page-772-0"></span>• スケジュール済み転送が取り消される
- [スケジュール済み転送が期限切れになる](#page-773-0)

スケジュールにより開始された転送は、標準的な転送と同じ方法で記録されます。 スケジュールにより開 始された転送のログ・メッセージの例については、763 [ページの『スケジュール済みファイル転送ログ・](#page-762-0) [メッセージの例』](#page-762-0)を参照してください。

スケジュール・ファイル転送ログ・メッセージの例

スケジュール済み転送操作が発生したときに、SYSTEM.FTE トピックに Log/*agent\_name*/*schedule\_ID* とい うトピック・ストリングでパブリッシュされるメッセージの例。

# **スケジュール済み転送のログ・メッセージ**

エージェントがスケジュール済み転送の要求を処理するごとに、スケジュール・ログ・メッセージが調整 キュー・マネージャー (SYSTEM.FTE/Log/*agent name*/*schedule ID* トピック上) にパブリッシュされます。 このメッセージは、ScheduleLog.xsd XML スキーマに準拠しています。 以下に例を示します。

```
<?xml version="1.0" encoding="UTF-8"?>
<schedulelog version="1.00" ID="5"
    xmlns:xsi="https://www.w3.org/2001/XMLSchema-instance"
    xsi:noNamespaceSchemaLocation="ScheduleLog.xsd">
    <originator>
         <hostName>reportserver.com</hostName>
         <userID>USER1</userID>
    </originator>
    <action time="2008-11-23T21:32:01Z">submit</action>
    <schedule>
    <submit timebase="admin" timezone="Europe/London">2008-11-23T22:00</submit>
 </schedule>
 <sourceAgent agent="FTEAGENT" QMgr="QM1"/>
 <destinationAgent agent="FTEAGENT" QMgr="QM1"/>
 <status resultCode="0"/>
 <transferSet size="1" priority="0">
 <item mode="binary" checksumMethod="MD5">
             <source recursive="false" disposition="leave">
                <file>c:\sourcefiles\source1.doc</file>
             </source>
             <destination type="file" exist="overwrite">
                 <file>c:\destinationfiles\dest1.doc</file>
             </destination>
         </item>
    </transferSet>
</schedulelog>
```
このメッセージは以下の情報のログです。

- 要求の発信者
- 要求の送信日時
- スケジュール済み転送の開始日時
- ソース・エージェントと宛先エージェントの詳細
- 転送仕様

<schedulelog> エレメントの ID 属性は、このスケジュール済み転送 (ソース・エージェント内) に対する固 有の ID です。 この ID はスケジュール項目を実際のファイル転送と関連付けるために使用します。

submit の <action> エレメント値により、要求が受信されたことを確認します。

# **スケジュール済み転送取り消しのログ・メッセージ**

保留中のスケジュール済みファイル転送を取り消す要求をエージェントが受け取ると、以下のメッセージ が SYSTEM.FTE/Log/*agent\_name* トピックにパブリッシュされます。

```
<?xml version="1.0" encoding="UTF-8"?>
<schedulelog version="1.00" ID="5"
    xmlns:xsi="https://www.w3.org/2001/XMLSchema-instance"
```

```
 xsi:noNamespaceSchemaLocation="ScheduleLog.xsd">
     <originator>
         <hostName>reportserver.com</hostName>
         <userID>USER1</userID>
    </originator>
     <action time="2008-11-23T21:56:27Z">delete</action>
     <status resultCode="0"/>
</schedulelog>
```
ID 属性値は、スケジュール・メッセージ内の保留中の転送要求の ID と対応しています。

# **スケジュール済み転送満了のログ・メッセージ**

現在時刻が、(<next> エレメントの値によって示される) スケジュール・リスト内の最も早い保留中ファイ ル転送の時間と一致すると、スケジュール済み転送項目が満了したことを示すために、スケジュール・ロ グ・メッセージがパブリッシュされます。

```
<?xml version="1.0" encoding="UTF-8"?>
<schedulelog xmlns:xsi="https://www.w3.org/2001/XMLSchema-instance" 
               version="4.00" ID="3" 
              xsi:noNamespaceSchemaLocation="ScheduleLog.xsd"> 
     <originator> 
         <hostName>example.com.</hostName> 
         <userID>mqm</userID> 
         <mqmdUserID>mqm</mqmdUserID> 
     </originator> 
     <action time="2011-01-26T13:03:26Z">expire</action> 
     <sourceAgent agent="AGENT_JUPITER" QMgr="QM_JUPITER"/> 
     <status resultCode="0"/>
</schedulelog>
```
「expire」の <action> エレメント値により、スケジュール項目がスケジュール・リストから除去されて処理 中であることを確認します。 エージェントに対するスケジュール・メッセージは、すでに存在しない満了 項目でパブリッシュされます。

## **関連資料**

769 [ページの『スケジュール済みファイル転送ログ・メッセージ・フォーマット』](#page-768-0) エージェントがスケジュール済み転送の要求を処理するごとに、スケジュール・ログ・メッセージが調整 キュー・マネージャー (SYSTEM.FTE/Log/*agent name*/*schedule ID* トピック上) にパブリッシュされます。 このメッセージは、ScheduleLog.xsd XML スキーマに準拠しています。

763 [ページの『スケジュール済みファイル転送ログ・メッセージの例』](#page-762-0)

転送の進行中、メッセージは SYSTEM.FTE トピックに、Log/*agent\_name*/*transfer\_ID* というトピック・ス トリングでパブリッシュされます。 次の XML の例では、スケジュールの結果としてファイル転送が発生し たときに作成されたログ・メッセージを示しています。

# *MFT* **モニター・ログ・メッセージ・フォーマット**

モニター・ログ・メッセージは、SYSTEM.FTE トピックに、Log/*agent\_name*/*Monitors*/*monitor\_name*/ *monitor\_ID* というトピック・ストリングでパブリッシュされます。

データを収集したりモニター操作を表示する場合は、対象となるモニターに合わせて調整されたワイルド カード・トピックのサブスクリプションをセットアップします。 以下に例を示します。

Log/#

または、

Log/*agent\_name*/#

このサブスクリプションは、永続または非永続のどちらにもできます。 永続サブスクリプションは、キュ ー・マネージャーへのサブスクライブ・アプリケーションの接続が閉じられても存続します。 非永続サブ スクリプションは、サブスクライブ・アプリケーションのキュー・マネージャーへの接続が開いている間 だけ存在します。

MonitorLog.xsd スキーマ文書は *MQ\_INSTALLATION\_PATH*/mqft/samples/schema ディレクトリー にあります。 MonitorLog.xsd スキーマは、同じディレクトリーにある fteutils.xsd をインポートし ます。

# **スキーマ**

次のスキーマは、モニター・ログ XML メッセージで有効なエレメントについて示します。

```
<xsd:schema xmlns:xsd="https://www.w3.org/2001/XMLSchema">
    <xsd:include schemaLocation="fteutils.xsd"/>
    <xsd:element name="monitorLog">
        <xsd:complexType>
            <xsd:sequence> 
                <xsd:element name="originator" type="hostUserIDType" maxOccurs="1" 
minOccurs="0"/>
                <xsd:element name="references" type="referencesType" maxOccurs="1" 
minOccurs="0"/>
                <xsd:element name="action" type="monitorActionType" maxOccurs="1" 
minOccurs="1"/> 
               <xsd:element name="monitorAgent" type="agentType" maxOccurs="1"
minOccurs="1"/>
               <xsd:element name="status" type="statusType" maxOccurs="1"
minOccurs="1"/>
                <xsd:element name="monitorMetaData" type="monitorMetaDataType" maxOccurs="1" 
minOccurs="0"/>
                <xsd:element name="monitorExits" type="exitGroupType" maxOccurs="1" 
minOccurs="0"/>
               <xsd:element name="jobDetails" type="jobType" maxOccurs="1" 
minOccurs="0"/>
                <xsd:element name="taskXMLRequest" type="taskXMLRequestType" maxOccurs="1" 
minOccurs="0"/>
                <xsd:element name="monitorXMLRequest" type="monitorXMLRequestType" 
maxOccurs="1" minOccurs="0"/>
            </xsd:sequence>
 <xsd:attribute name="version" type="versionType" use="required"/>
 <xsd:attribute name="monitorName" type="xsd:string" use="required"/>
 <xsd:attribute name="referenceId" type="xsd:string" use="optional"/>
        </xsd:complexType>
    </xsd:element> 
    <xsd:complexType name="monitorActionType">
        <xsd:simpleContent>
            <xsd:extension base="monitorActionEnumType">
                <xsd:attribute name="time" type="xsd:dateTime" use="required"/> 
            </xsd:extension>
        </xsd:simpleContent>
    </xsd:complexType>
    <xsd:simpleType name="monitorActionEnumType">
        <xsd:restriction base="xsd:token">
            <xsd:enumeration value="create"/>
            <xsd:enumeration value="delete"/>
            <xsd:enumeration value="start"/>
            <xsd:enumeration value="stop"/>
            <xsd:enumeration value="triggerSatisfied"/>
 <xsd:enumeration value="triggerNotSatisfied"/>
 <xsd:enumeration value="triggerFail"/>
        </xsd:restriction>
    </xsd:simpleType>
    <xsd:complexType name="monitorMetaDataType">
        <xsd:sequence>
 <xsd:element name="originalMetaData" type="metaDataSetType" maxOccurs="1" minOccurs="0"/>
 <xsd:element name="updatedMetaData" type="metaDataSetType" maxOccurs="unbounded" 
minOccurs="0"/>
        </xsd:sequence>
    </xsd:complexType>
    <xsd:complexType name="taskXMLRequestType">
        <xsd:sequence>
 <xsd:element name="originalRequest" type="xsd:string" maxOccurs="1" minOccurs="1"/>
 <xsd:element name="updatedRequest" type="xsd:string" maxOccurs="1" minOccurs="0"/>
        </xsd:sequence>
        <xsd:attribute name="taskId" type="xsd:string" use="required"/>
    </xsd:complexType>
```

```
 <xsd:complexType name="referencesType">
        <xsd:sequence>
 <xsd:element name="createRequest" type="xsd:string" maxOccurs="1" minOccurs="0"/>
 <xsd:element name="taskRequest" type="xsd:string" maxOccurs="1" minOccurs="0"/>
        </xsd:sequence>
    </xsd:complexType>
 <xsd:complexType name="monitorXMLRequestType">
 <xsd:simpleContent>
            <xsd:extension base="xsd:string">
                <xsd:attribute name="type" type="xmlContentEnumType" use="required"/>
            </xsd:extension>
        </xsd:simpleContent>
    </xsd:complexType>
    <xsd:simpleType name="xmlContentEnumType">
        <xsd:restriction base="xsd:token">
            <xsd:enumeration value="escapedXML"/>
        </xsd:restriction>
    </xsd:simpleType>
```
#### </xsd:schema>

# **モニター・ログ・メッセージについて**

モニター・ログ・メッセージで使用するエレメントと属性を以下のリストにまとめます。

#### **<monitorLog>**

モニターにより実行された操作を記述するエレメントを含むグループ・エレメント。

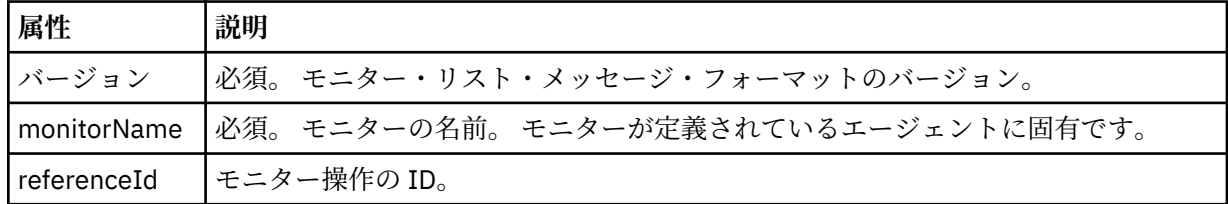

# **<originator>**

要求の発信元を示すエレメントが含まれるグループ・エレメント。

#### **<hostName>**

ソース・ファイルが置かれているシステムのホスト名。

#### **<userID>**

ファイル転送を開始したユーザーの ID。

#### **<mqmdUserID>**

オプション。 メッセージ記述子 (MQMD) に指定された IBM MQ ユーザー ID。

#### **<references>**

このモニター操作に関連付けられている他のメッセージの ID への参照。

#### **<createRequest>**

モニターを作成するために使用された XML 要求メッセージのメッセージ ID。

#### **<taskRequest>**

このアクションの結果としてモニターがサブミットする XML 要求メッセージのメッセージ ID。

#### **<action>**

このログ・メッセージが関連づけられている、発生した操作。 エレメント内の値は、create、delete、 start、stop、triggerSatisfied、triggerNotSatisfied、または triggerFail のいずれかであることが可能で す。

## **<monitorAgent>**

リソースをモニターしているエージェント。

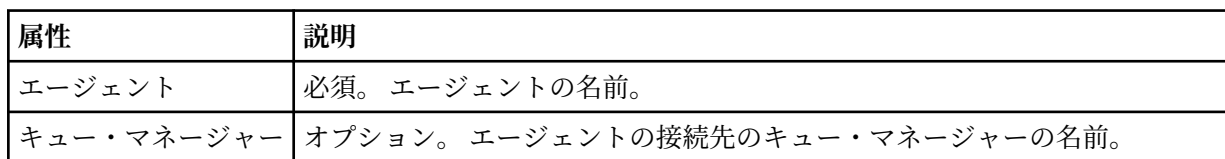

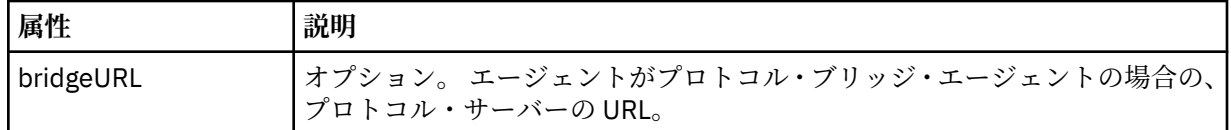

## **<status>**

ログ対象のリソース・モニター操作の状況。

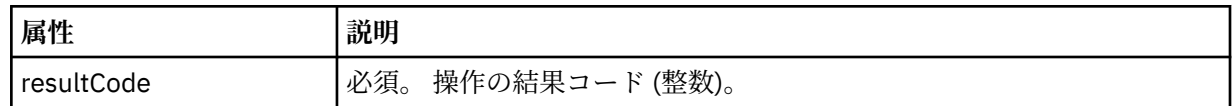

### **<supplement>**

ログ対象のリソース・モニター操作の状況に関する追加情報。

# **<monitorMetaData>**

<originalMetaData> エレメントおよび <updatedMetaData> エレメントを含むグループ・エレメント。

#### **<originalMetaData>**

操作が発生する前のモニターのメタデータを記述する 1 つ以上の <metadata> エレメントを含む エレメント。

# **<updatedMetaData>**

操作が発生した後のモニターのメタデータを記述する 1 つ以上の <metadata> エレメントを含む エレメント。

## **< メタデータ>**

メタデータのキー/値ペアを定義します。 キーはエレメントの属性で値はエレメントの内容です。

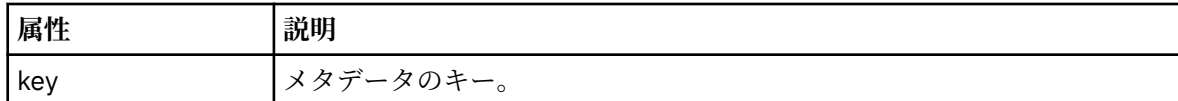

## **<monitorExits>**

1 つ以上の <exit> エレメントを含むグループ・エレメント。

### **<exits>**

リソース・モニターにより実行される出口を記述するエレメント。

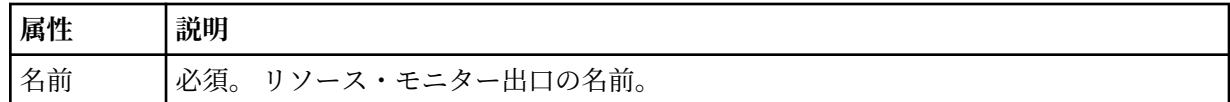

#### **<status>**

ログ対象のリソース・モニター出口の状況。

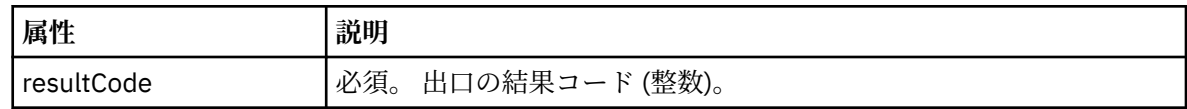

## **<supplement>**

ログ対象のリソース・モニター出口の状況に関する追加情報。

### **<jobDetails>**

単一の <name> エレメントを含むエレメント。

# **< 名前>**

ジョブの名前。

## **<taskXMLRequest>**

<originalRequest> エレメントおよび <updatedRequest> エレメントを含むグループ・エレメント。

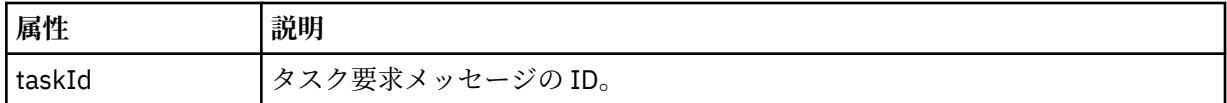

### **<originalRequest>**

モニターが実行するタスクのエスケープ XML 要求メッセージを含むエレメント。

#### **<updatedRequest>**

モニターが実行するタスクの、更新済みのエスケープ XML 要求メッセージを含むエレメント。

#### **<monitorXMLRequest>**

モニター XML 要求。

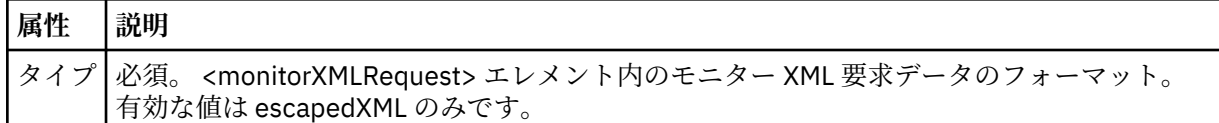

### **例**

このスキーマに準拠する XML メッセージの例が、以下のモニター操作用に提供されています。

- モニターが作成される
- モニターがリソースをポーリングするときに、モニターの条件が満たされる
- [モニターがリソースをポーリングするときに、モニターの条件が満たされない](#page-778-0)
- [モニターが削除される](#page-779-0)

## **関連資料**

778 ページの『MFT モニター・ログ・メッセージの例』 モニター操作が発生したときに、SYSTEM.FTE トピックに Log/*agent\_name*/*monitor\_ID* というトピック・ ストリングでパブリッシュされるメッセージの例。

*MFT* モニター・ログ・メッセージの例

モニター操作が発生したときに、SYSTEM.FTE トピックに Log/*agent\_name*/*monitor\_ID* というトピック・ ストリングでパブリッシュされるメッセージの例。

# **モニター作成ログ・メッセージ**

```
<?xml version="1.0" encoding="UTF-8"?>
<monitorLog xmlns:xsi="https://www.w3.org/2001/XMLSchema-instance" 
             version="4.00" 
             monitorName="MONITORTWO" 
             referenceId="414d51205553322e42494e44494e47538b0f404d04410020" 
             xsi:noNamespaceSchemaLocation="MonitorLog.xsd">
     <originator>
         <hostName>example.com.</hostName>
         <userID>mqm</userID>
         <mqmdUserID>mqm</mqmdUserID>
     </originator>
     <references>
         <createRequest>414d51205553322e42494e44494e47538b0f404d04410020</createRequest>
    </references>
    <action time="2011-01-26T12:41:24Z">start</action>
     <monitorAgent agent="AGENT_JUPITER" QMgr="QM_JUPITER"/>
     <status resultCode="0"/>
</monitorLog>
```
# **モニター条件を満たしたログ・メッセージ**

```
<?xml version="1.0" encoding="UTF-8"?>
    <monitorLog xmlns:xsi="https://www.w3.org/2001/XMLSchema-instance"
                 version="4.00" 
                 monitorName="MONITORONE" 
                 referenceId="414d51205553322e42494e44494e47538b0f404d09430020"
                 xsi:noNamespaceSchemaLocation="MonitorLog.xsd">
    <originator>
```

```
 <hostName>example.com.</hostName>
       <userID>mqm</userID>
       <mqmdUserID>mqm</mqmdUserID>
    </originator>
    <references>
       <createRequest>414d51205553322e42494e44494e47538b0f404d09430020</createRequest>
   </references>
 <action time="2011-01-26T12:56:46Z">triggerSatisfied</action>
 <monitorAgent agent="US2.BINDINGS.FILE" QMgr="US2.BINDINGS"/>
    <status resultCode="0"/>
    <monitorMetaData>
       <originalMetaData>
          <metaData key="AGENTNAME">AGENT_JUPITER</metaData>
 <metaData key="LASTMODIFIEDDATEUTC">2011-01-26</metaData>
 <metaData key="CURRENTTIMESTAMPUTC">20110126125646793</metaData>
          <metaData key="CURRENTTIMESTAMP">20110126125646793</metaData>
          <metaData key="LASTMODIFIEDDATE">2011-01-26</metaData>
 <metaData key="FILENAME">new.completed</metaData>
 <metaData key="LASTMODIFIEDTIMEUTC">12.56</metaData>
          <metaData key="LASTMODIFIEDTIME">12.56</metaData>
 <metaData key="FILESIZE">0</metaData>
 <metaData key="FILEPATH">/srv/nfs/incoming/new.completed</metaData>
       </originalMetaData>
       <updatedMetaData>
          <metaData key="AGENTNAME">AGENT_JUPITER</metaData>
          <metaData key="LASTMODIFIEDDATEUTC">2011-01-26</metaData>
          <metaData key="CURRENTTIMESTAMPUTC">20110126125646793</metaData>
 <metaData key="CURRENTTIMESTAMP">20110126125646793</metaData>
 <metaData key="LASTMODIFIEDDATE">2011-01-26</metaData>
          <metaData key="FILENAME">new.completed</metaData>
 <metaData key="LASTMODIFIEDTIMEUTC">12.56</metaData>
 <metaData key="LASTMODIFIEDTIME">12.56</metaData>
          <metaData key="FILESIZE">0</metaData>
           <metaData key="FILEPATH">/srv/nfs/incoming/new.completed</metaData>
       </updatedMetaData>
    </monitorMetaData>
    <taskXMLRequest taskId="null">
      <originalRequest>&lt;?xml version="1.0" encoding="UTF-8"?&gt;&lt;request
                     xmlns:xsi="https://www.w3.org/2001/XMLSchema-instance" version="4.00" 
 xsi:noNamespaceSchemaLocation="FileTransfer.xsd"><managedTransfer>
\<l;originator\>l;\<l;hostName\>g; example.com.\<l;/hostName\>gt;
enderight;userID>mqm</userID&gt;&lt;/originator&gt;_
 <sourceAgent QMgr="QM_JUPITER" agent="AGENT_JUPITER"/>
 <destinationAgent QMgr="QM_JUPITER" agent="AGENT_SATURN"/>
                    \< transferSet> < item checksumMethod="MD5" mode="binary"&gt;
 <source disposition="leave" recursive="false">
 <file>/srv/nfs/incoming/*.txt</file></source>
 <destination exist="error" type="directory">
 <file>/srv/backup</file></destination>
                     </item></transferSet></managedTransfer></request>
       </originalRequest>
      <updatedRequest><?xml version="1.0" encoding="UTF-8"?><request
 xmlns:xsi="https://www.w3.org/2001/XMLSchema-instance" version="4.00" 
\emph{xsi:}noNamespaceSchemaLocation="FileTransfer.xsd"><managedTransfer&gt;
                   \<lt; originator\>gt; \<lt; hostName\>gt;
elt;userID>mqm</userID&gt;&lt;/originator&gt;\?userID&gt
 <sourceAgent QMgr="QM_JUPITER" agent="AGENT_JUPITER"/>
 <destinationAgent QMgr="QM_JUPITER" agent="AGENT_SATURN"/>
 <transferSet><item checksumMethod="MD5" mode="binary">
                   \lambdalt; source disposition="leave" recursive="false">
 <file>/srv/nfs/incoming/*.txt</file>
 </source><destination exist="error" type="directory">
                    <file>/srv/backup</file></destination>
                   \<l;/item\>l;\<l;/transfer\>l;\<l;/managedTransfer\>l;\<l:/request\>l;
       </updatedRequest>
    </taskXMLRequest>
</monitorLog>
```
# **モニター条件が満たされなかったログ・メッセージ**

```
<?xml version="1.0" encoding="UTF-8"?>
<monitorLog xmlns:xsi="https://www.w3.org/2001/XMLSchema-instance"
             version="4.00"
             monitorName="MONITORONE"
             referenceId="414d51205553322e42494e44494e47538b0f404d09430020"
             xsi:noNamespaceSchemaLocation="MonitorLog.xsd">
     <originator> 
         <hostName>example.com.</hostName> 
         <userID>mqm</userID>
```

```
 <mqmdUserID>mqm</mqmdUserID> 
    </originator> 
    <references> 
         <createRequest>414d51205553322e42494e44494e47538b0f404d09430020</createRequest> 
   </references>
     <action time="2011-01-26T12:58:46Z">triggerNotSatisfied</action> 
     <monitorAgent agent="US2.BINDINGS.FILE" QMgr="US2.BINDINGS"/> 
    <status resultCode="0"/>
</monitorLog>
```
**モニター削除ログ・メッセージ**

```
<?xml version="1.0" encoding="UTF-8"?>
<lst:monitorList xmlns:xsi="https://www.w3.org/2001/XMLSchema-instance" 
                 xmlns:lst="https://www.ibm.com/xmlns/wmqfte/7.0.1/MonitorDefinition"
                 version="4.00"
                 agent="AGENT_JUPITER" 
                monitor="MONITORONE"
                 xsi:schemaLocation="https://www.ibm.com/xmlns/wmqfte/7.0.1/MonitorDefinition 
MonitorList.xsd">
     <status state="deleted"/>
     <configuration> 
         <description/>
         <resources>
             <directory recursionLevel="0" id="">/srv/nfs/incoming</directory> 
        </resources>
         <triggerMatch> 
             <conditions> 
                 <condition> 
                    <name/ <resource id=""/> 
                    <fileMatch> 
                         <pattern>*.completed</pattern> 
                     </fileMatch> 
                 </condition> 
             </conditions> 
         </triggerMatch> 
         <tasks> 
             <task> 
                <name/ <description/> 
                 <taskXML><?xml version="1.0" encoding="UTF-8"?><request 
                         xmlns:xsi="https://www.w3.org/2001/XMLSchema-instance" version="4.00" 
                        xsi:noNamespaceSchemaLocation="FileTransfer.xsd"><managedTransfer&gt;
                        \<l; originator\<gt; \<l; hostName\>gt; example.ibm.com.\<l; /hostName\>gt;
enderidieserID>mqm</userID&gt;&lt;/originator&gt;_
 <sourceAgent QMgr="QM_JUPITER" agent="AGENT_JUPITER"/>
                         <destinationAgent QMgr="QM_JUPITER" agent="AGENT_SATURN"/>
                        \< transferSet> < item checksumMethod="MD5" mode="binary"&gt;
                         <source disposition="leave" recursive="false">
 <file>/srv/nfs/incoming/*.txt</file></source>
 <destination exist="error" type="directory">
                        \lambda t; destination exist="error" type="directory"><br>&lt;file&gt;/srv/backup&lt;/file&gt;&lt;/destination&gt;
                         </item></transferSet></managedTransfer></request>
                 </taskXML> 
            \langle/task>
         </tasks> 
     </configuration> 
     <pollInterval units="minutes">1</pollInterval> 
     <batch maxSize="1"/>
</lst:monitorList>
```
# **ファイル転送要求メッセージ・フォーマット**

ファイル転送は、エージェントのコマンド・キューに到着した XML メッセージによって開始されます。通 常、ユーザーがファイル転送コマンドを発行したか、IBM MQ Explorer を使用した結果、XML メッセージ が到着します。 転送要求 XML は、FileTransfer.xsd スキーマに準拠していて、 <request> エレメント をルート・エレメントとして持っている必要があります。 FileTransfer.xsd スキーマ文書は *MQ\_INSTALLATION\_PATH*/mqft/samples/schema ディレクトリーにあります。 FileTransfer.xsd スキーマは、同じディレクトリーにある fteutils.xsd をインポートします。

ファイル転送メッセージは、以下の 3 つのルート・エレメントのいずれかを含むことができます。

• <request> - 新しい転送要求、管理対象呼び出し要求、または保留中のスケジュール済み転送の削除のた めのもの

- <cancel> 進行中のファイル転送を取り消すためのもの
- <transferSpecifications>- **fteCreateTransfer** コマンドで使用される複数の転送ファイル・グループ を指定する場合

<transferSpecifications> エレメントを使用して複数の転送グループを指定する方法については、[転送定義](#page-160-0) [ファイルの使用を](#page-160-0)参照してください。

# **スキーマ**

次のスキーマは、転送要求 XML メッセージで有効なエレメントについて示します。

```
<xsd:schema xmlns:xsd="https://www.w3.org/2001/XMLSchema">
<xsd:include schemaLocation="fteutils.xsd"/>
    \lt!! - -
        Defines the request of a managed transfer and version number
         <request version="1.00" ...
             <managedTransfer>
 ...
             </managedTransfer>
        </request>
      -->
    <xsd:element name="request">
        <xsd:complexType>
            <xsd:choice>
                 <xsd:element name="managedTransfer" type="managedTransferType"/>
 <xsd:element name="deleteScheduledTransfer" type="deleteScheduledTransferType"/>
 <xsd:element name="managedCall" type="managedCallType"/>
             </xsd:choice>
             <xsd:attribute name="version" type="versionType" use="required"/>
         </xsd:complexType>
    </xsd:element>
    \lt!! - -
        Defines the cancel request of a managed transfer and version number
        <cancel version="1.00"
                   xmlns:xsi="https://www.w3.org/2001/XMLSchema-instance"
                   xsi:noNamespaceSchemaLocation="FileTransfer.xsd">
             <originator>
                 <hostName>myMachine</hostName>
                 <userID>myUserId</userID>
            </originator> - Delete a scheduled transfer.
             <transfer>
                Transfer ID to Cancel
             </transfer>
        </cancel>
      -->
     <xsd:element name="cancel">
        <xsd:complexType>
             <xsd:sequence>
                 <xsd:element name="originator" type="hostUserIDType" maxOccurs="1" minOccurs="1"/>
                 <xsd:choice> 
 <xsd:element name="transfer" type="IDType" maxOccurs="1" minOccurs="1"/>
 <xsd:element name="call" type="IDType" maxOccurs="1" minOccurs="1"/>
                </xsd:choice><br><xsd:element name="reply"
                                              type="replyType" maxOccurs="1" minOccurs="0"/>
             </xsd:sequence>
             <xsd:attribute name="version" type="versionType" use="required"/>
         </xsd:complexType>
    </xsd:element>
    <! - Defines the transfer definition element structure.
        <transferSpecifications>
             <item ...
             <item ...
        </transferSpecifications>
      -->
    <xsd:element name="transferSpecifications">
        <xsd:complexType>
             <xsd:sequence>
                <xsd:element name="item" type="itemType" minOccurs="1" maxOccurs="unbounded"/>
             </xsd:sequence>
        </xsd:complexType>
    </xsd:element>
```

```
\leq ! - -
        Define a managed transfer of an instigator and request
        <managedTransfer>
            <originator>
 ...
            </originator>
            <schedule>
               <submit timebase="source"|"UTC">2008-12-07T16:07"</submit>
               <repeat>
                   <frequency interval="hours">2</frequency>
                   <expireTime>2008-12-0816:07</expireTime>
              </repeat>
            </schedule>
 <sourceAgent agent="here" QMgr="near"/>
 <destinationAgent agent="there" QMgr="far"/>
            <trigger>
 ...
           </trigger>
            <transferSet>
 ...
            </transferSet>
        </managedTransfer>
 -->
     <xsd:complexType name="managedTransferType">
         <xsd:sequence>
                                           type="origTransferRequestType" maxOccurs="1"
minOccurs="1"/>
 <xsd:element name="schedule" type="scheduleType" maxOccurs="1" minOccurs="0"/>
 <xsd:element name="sourceAgent" type="agentType" maxOccurs="1" minOccurs="1"/>
 <xsd:element name="destinationAgent" type="agentClientType" maxOccurs="1" minOccurs="1"/>
 <xsd:element name="trigger" type="triggerType" maxOccurs="1" minOccurs="0"/>
 <xsd:element name="reply" type="replyType" maxOccurs="1" minOccurs="0"/>
            <xsd:element name="transferSet" type="transferSetType" maxOccurs="1" minOccurs="1"/>
                                                                  maxOccurs="1" minOccurs="0" </xsd:sequence>
    </xsd:complexType>
   <! - This is a modified form of origRequestType which is used on a managed transfer request.
         The hostName and userID are mandatory attributes in this case.
     -->
    <xsd:complexType name="origTransferRequestType">
        <xsd:sequence>
 <xsd:element name="hostName" type="xsd:string" minOccurs="1" maxOccurs="1"/>
 <xsd:element name="userID" type="xsd:string" minOccurs="1" maxOccurs="1"/>
 <xsd:element name="mqmdUserID" type="xsd:string" minOccurs="0" maxOccurs="1"/>
 <xsd:element name="webBrowser" type="xsd:string" minOccurs="0" maxOccurs="1"/>
<xsd:element name="webUserID" type="xsd:string" minOccurs="0" maxOccurs="1"/>
        </xsd:sequence>
    </xsd:complexType>
   < 1 - - Defines the transferset of source and destination agent and one or more files
        <transferset priority="1">
           <metaDataSet>
               <metaData key="keyname">keyvalue</metaData>
               <metaData key="keyname">keyvalue</metaData>
           </metaDataSet>
           <item>
 ...
            </item>
        </transferset>
     -->
    <xsd:complexType name="transferSetType">
        <xsd:sequence>
            <xsd:element name="metaDataSet" type="metaDataSetType" maxOccurs="1" minOccurs="0"/>
                                               type="commandActionType" maxOccurs="1"
minOccurs="0"/>
                                               type="commandActionType" maxOccurs="1"
minOccurs="0"/>
            <xsd:element name="preDestinationCall" type="commandActionType" maxOccurs="1" 
minOccurs="0"/>
            <xsd:element name="postDestinationCall" type="commandActionType" maxOccurs="1" 
minOccurs="0"/>
```

```
 <xsd:element name="item" type="itemType" maxOccurs="unbounded" minOccurs="0"/>
         </xsd:sequence>
         <xsd:attribute name="priority" type="priorityType" use="optional"/>
    </xsd:complexType>
   < 1 - - Define a file pair with source and destination
        <item mode=[binary|text]>
             <source recursive="false" disposition="leave">
                 <file>filename</file>
             </source>
             <destination type="file" exist="error">
                 <file>filename</file>
             </destination>
        </item>
     -->
    <xsd:complexType name="itemType">
        <xsd:sequence>
                                            type="fileSourceType" maxOccurs="1" minOccurs="1"/>
             <xsd:element name="destination" type="fileDestinationType" maxOccurs="1" minOccurs="1"/>
        </xsd:sequence>
 <xsd:attribute name="mode" type="modeType" use="required"/>
 <xsd:attribute name="checksumMethod" type="checkSumMethod" use="required"/>
    </xsd:complexType>
   \lt ! - -
        Defines the request to delete scheduled file transfer.
        <deleteScheduledTransfer>
             <originator>
                 <delete>
                     <hostName>myMachine</hostName>
                     <userID>myUserId</userID>
                 </delete>
             </originator>
            <ID>56</ID>
        </deleteScheduledTransfer>
      -->
    <xsd:complexType name ="deleteScheduledTransferType">
        <xsd:sequence>
 <xsd:element name="originator" type="origDeleteType" maxOccurs="1" minOccurs="1"/>
 <xsd:element name="ID" type="idType" maxOccurs="1" minOccurs="1"/>
 <xsd:element name="reply" type="replyType" maxOccurs="1" minOccurs="0"/>
        </xsd:sequence>
    </xsd:complexType>
    <xsd:complexType name="managedCallType">
        <xsd:sequence>
             <xsd:element name="originator" type="origRequestType" maxOccurs="1" minOccurs="1"/>
 <xsd:element name="agent" type="agentType" maxOccurs="1" minOccurs="1"/>
 <xsd:element name="reply" type="replyType" maxOccurs="1" minOccurs="0"/>
            <xsd:element name="reply" type="replyType" maxOccurs="1" minOccurs="0"/><br><xsd:element name="transferSet" type="callTransferSetType" maxOccurs="1" minOccurs="0"/><br><xsd:element name="job" type="jobType" maxOccurs="1" minOccu
                                                                    \sim maxOccurs="1" minOccurs="0"/>
        </xsd:sequence>
    </xsd:complexType>
    <xsd:complexType name="callTransferSetType">
         <xsd:sequence>
             <xsd:element name="metaDataSet" type="metaDataSetType" maxOccurs="1" minOccurs="0"/>
             <xsd:element name="call" type="commandActionType" maxOccurs="1" minOccurs="1"/>
         </xsd:sequence>
         <xsd:attribute name="priority" type="priorityType" use="optional"/>
    </xsd:complexType>
</xsd:schema>
```
# **転送要求メッセージについて**

転送要求メッセージで使用するエレメントと属性を以下のリストにまとめます。

# **エレメントの説明**

#### **<request>**

ファイル転送要求を指定するために必要なすべてのエレメントが含まれるグループ・エレメント。

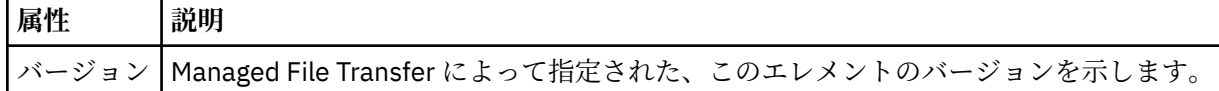

#### **<managedTransfer>**

1 つのファイル転送または 1 つのファイル転送グループで必要なすべてのエレメントが含まれるグル ープ・エレメント。

### **<deleteScheduledTransfer>**

スケジュール転送を取り消すための発信元と ID 情報が含まれるグループ・エレメント。

#### **<managedCall>**

プログラムまたは実行可能ファイルの 1 つの管理対象呼び出しで必要なすべてのエレメントが含まれ るグループ・エレメント。

#### **<ID>**

保留中のスケジュール済み転送のリストから削除する転送要求を指定する固有 ID。

### **<originator>**

要求の発信元を示すエレメントが含まれるグループ・エレメント。

#### **<hostName>**

ソース・ファイルが置かれているシステムのホスト名。

### **<userID>**

ファイル転送を開始したユーザーの ID。

#### **<mqmdUserID>**

オプション。 メッセージ記述子 (MQMD) に指定された IBM MQ ユーザー ID。

#### **<schedule>**

ファイル転送の予定時間、繰り返し動作、および次の実行予定を示すグループ・エレメント。

#### **<submit>**

スケジュール済み転送の開始日時を示します。

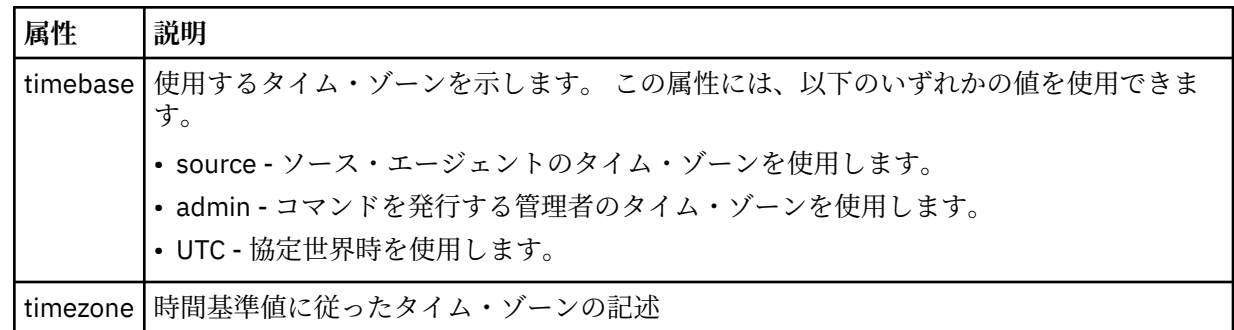

#### **<repeat>**

スケジュール済み転送の繰り返し頻度、スケジュール済み転送の繰り返し回数、およびスケジュール済 み転送の繰り返しの停止日時の詳細を含むグループ・エレメント。

#### **<frequency>**

転送を繰り返す時間間隔。

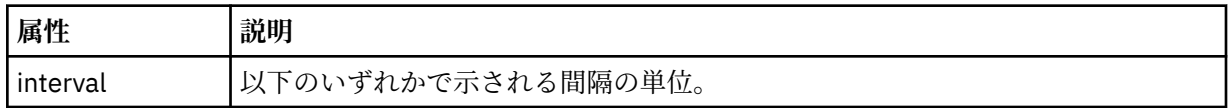

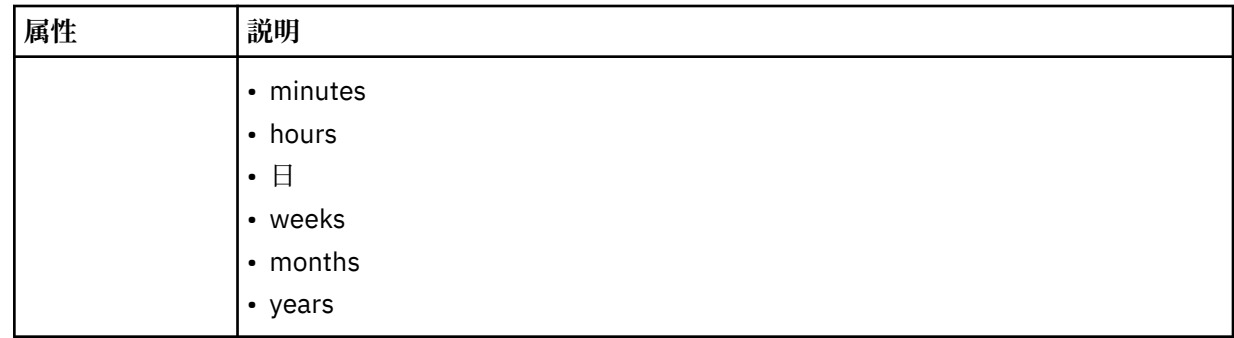

# **<expireTime>**

スケジュール済み転送の繰り返しを停止する日時を指定するオプションのエレメント。 このエレメン トと <expireCount> エレメントは相互に排他的です。

### **<expireCount>**

スケジュール済みファイル転送を終了するまでの実行回数を指定するオプションのエレメント。 この エレメントと <expireTime> エレメントは相互に排他的です。

#### **<sourceAgent>**

ソース・ファイルがあるシステム上のエージェントの名前を示します。

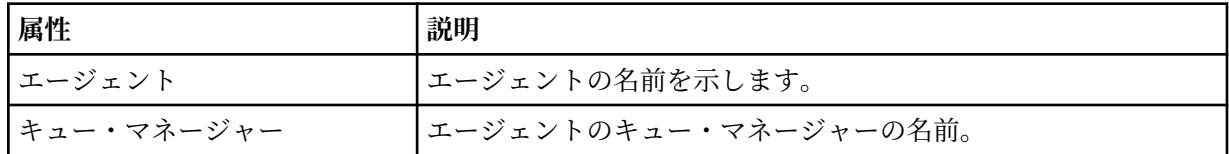

### **<destinationAgent>**

ファイルの転送先にするシステム上のエージェントの名前を示します。

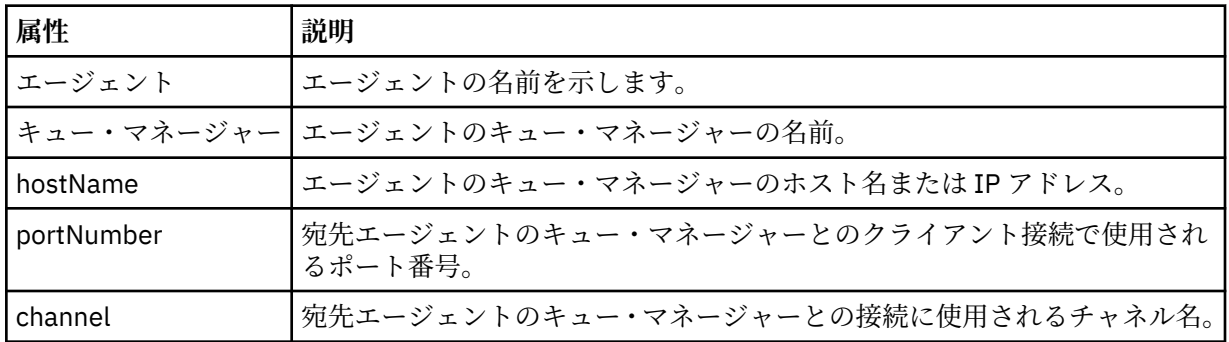

## **<trigger>**

ファイル転送の実行のために満たす必要がある条件を指定するオプションのエレメント。

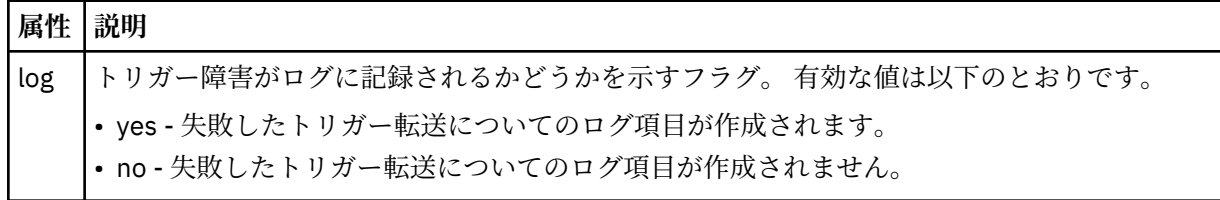

# **<fileExist>**

ソース・エージェントと同じシステムにあるファイル名のコンマ区切りリストを指定します。 この名 前リスト内のファイルがトリガーの条件を満たす場合、転送が実行されます。 このエレメントと <fileSize> エレメントは相互に排他的です。

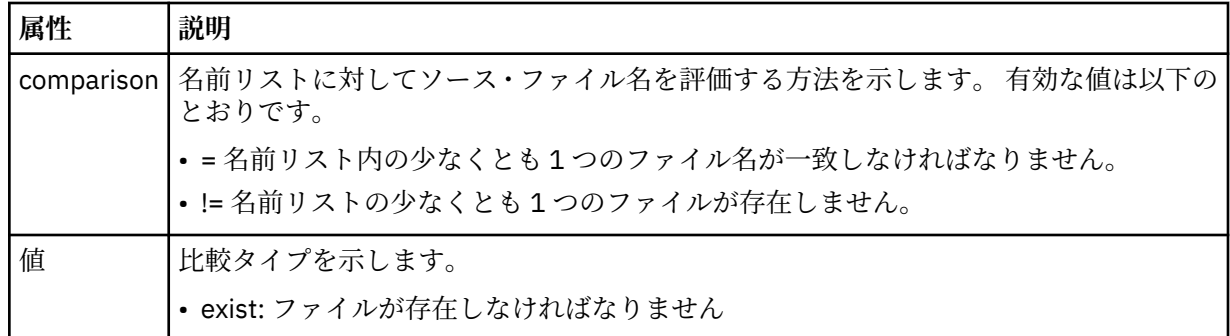

# **<fileSize>**

ソース・エージェントと同じシステムにあるファイル名のコンマ区切りリストを指定します。 この名 前リスト内のファイルがトリガーの条件を満たす場合、転送が実行されます。 このエレメントと <fileExist> エレメントは相互に排他的です。

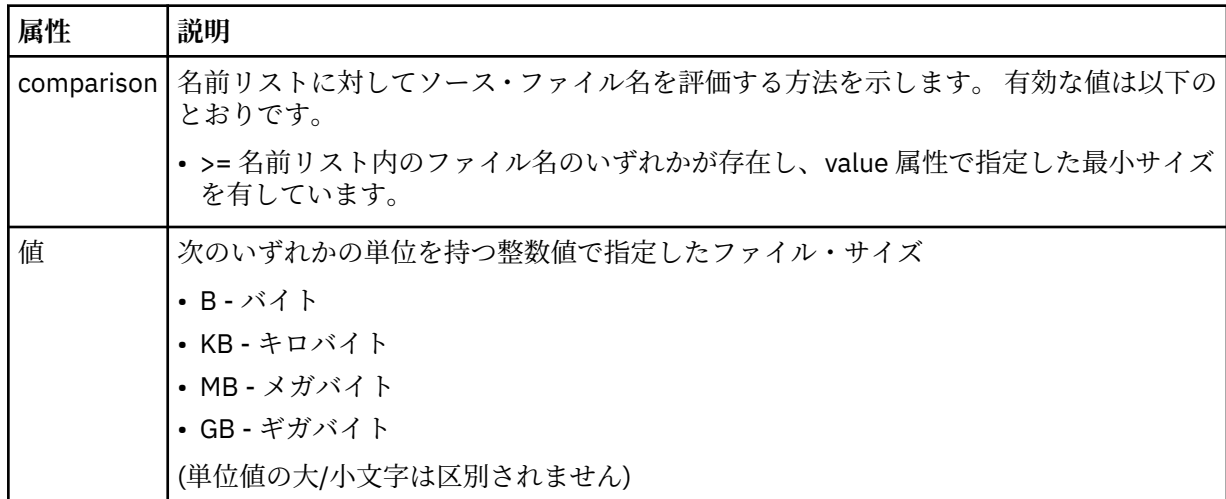

## **<reply>**

同期ファイル転送用に生成された一時応答キューの名前を示します (コマンド行で **-w** パラメーターに より指定します)。 キューの名前は、command.properties 構成ファイル内のキー **dynamicQueuePrefix**、またはデフォルトの WMQFTE.\* によって定義されます。 指定されていない

場合、

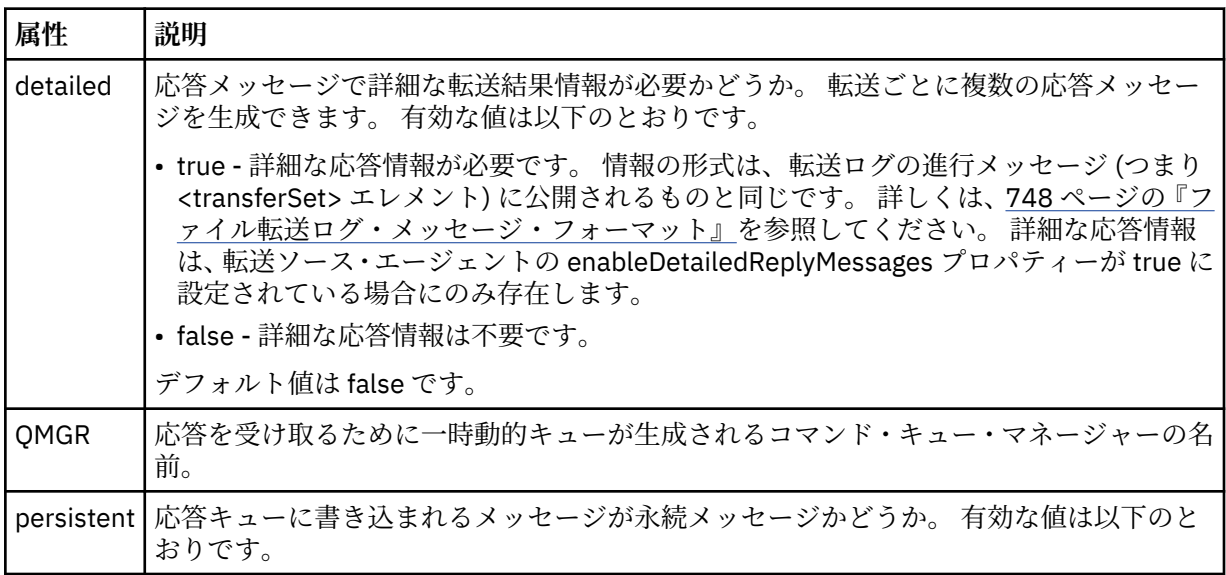

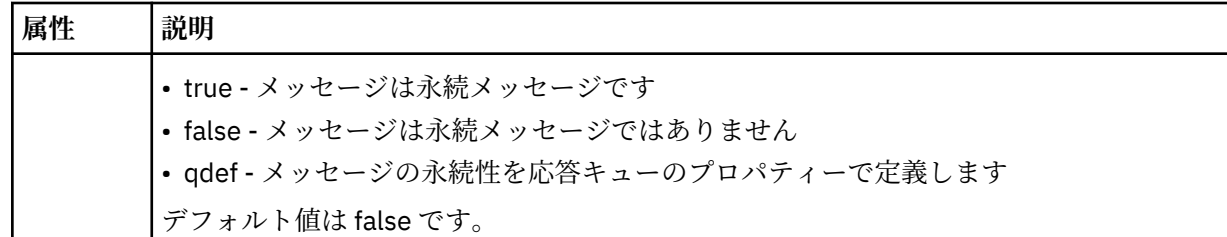

## **<transferSet>**

まとめて実行するファイル転送のグループ、またはまとめて実行する管理対象呼び出しのグループを示 します。送信中は、<transferSet>は <item> エレメントが含まれるグループ・エレメントです。

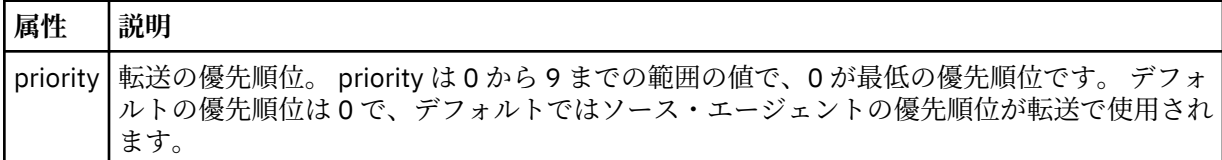

#### **<metaDataSet>**

1 つ以上のメタデータ項目を含むオプションのグループ・エレメント。

## **<metaData>**

エージェントにより呼び出される出口点に渡される、ユーザー定義のメタデータを指定します。 この エレメントは、ストリングとしてメタデータ値を含みます。

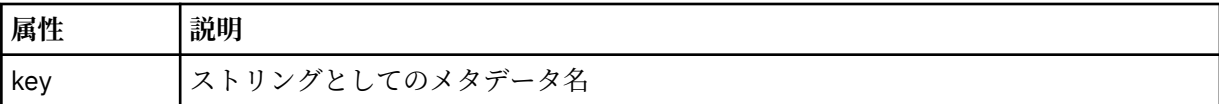

### **<call>**

呼び出すプログラムまたは実行可能ファイルを指定する <command> エレメントを含むグループ・エレ メント。

#### **< コマンド>**

呼び出すプログラムまたは実行可能ファイルを指定します。 このコマンドは、エージェント・コマン ド・パスに存在していなければなりません。 詳しくは、552 [ページの表](#page-551-0) 45 を参照してください。 この エレメントには、オプションの <argument> エレメントを含めることができます。

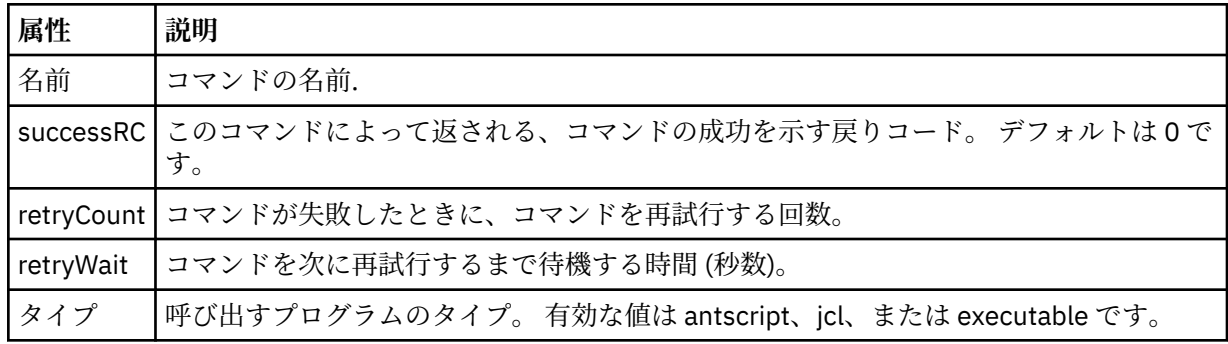

#### **<argument>**

コマンドに渡す引数を指定します。

### **<item>**

ソースおよび宛先のファイル名と位置を示すエレメントが含まれるグループ・エレメント。

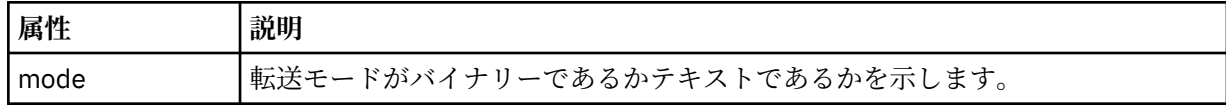

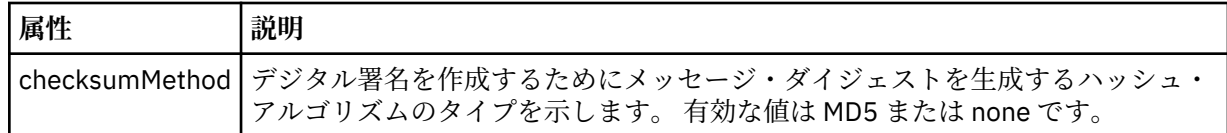

## **<source>**

ソース・システム上のファイルと、転送完了後にそれらのファイルを除去するかどうかを指定するグル ープ・エレメント

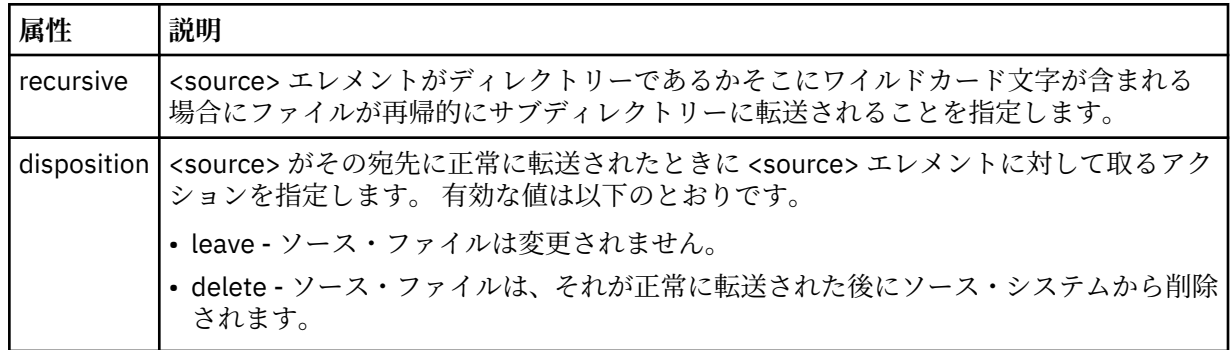

# **<file>**

転送ソースを指定します。 Multi Multiplatforms の場合、転送ソースは、ファイルまたはディレ クトリー名にすることができます。z/OS プラットフォームでは、ファイル名、ディレクトリー名、デ ータ・セット名、または PDS 名を転送のソースにすることができます。 ご使用のオペレーティング・ システムと整合するフォーマットの完全修飾パスを使用します (例えば C:/from/here.txt)。 ファ イル URI は使用しないでください。

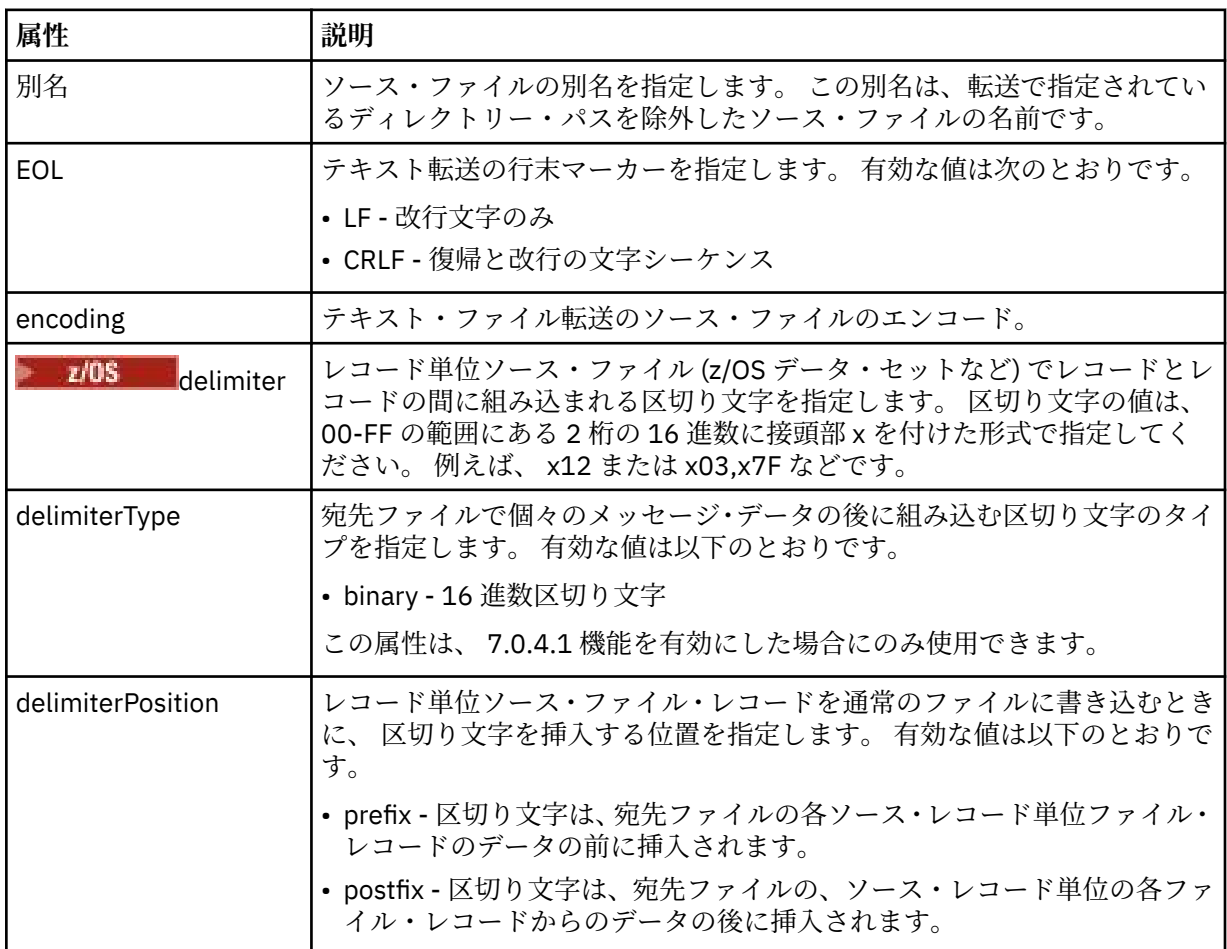

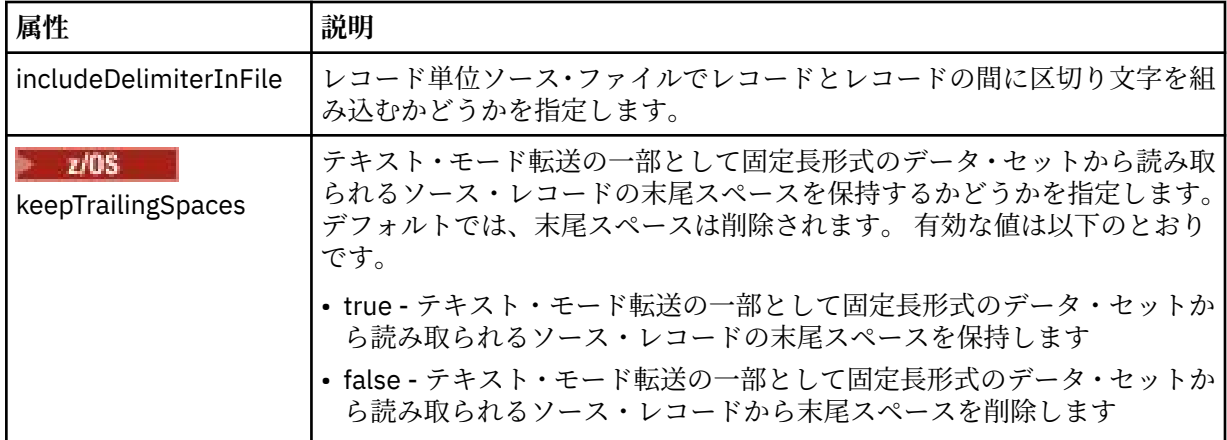

# **<queue>**

<source> エレメントと一緒に使用する場合には、転送元のキューの名前を指定します。そのキューは、 ソース・エージェントのキュー・マネージャーに存在していなければなりません。 *QUEUE* というフォ ーマットを使用してください。 キュー・マネージャー名を組み込むことはできません。ソース・エー ジェントのキュー・マネージャーに存在しているキューを指定する必要があります。 <queue> エレメ ントを <destination> エレメント内で使用した場合、<source> エレメント内では使用できません。

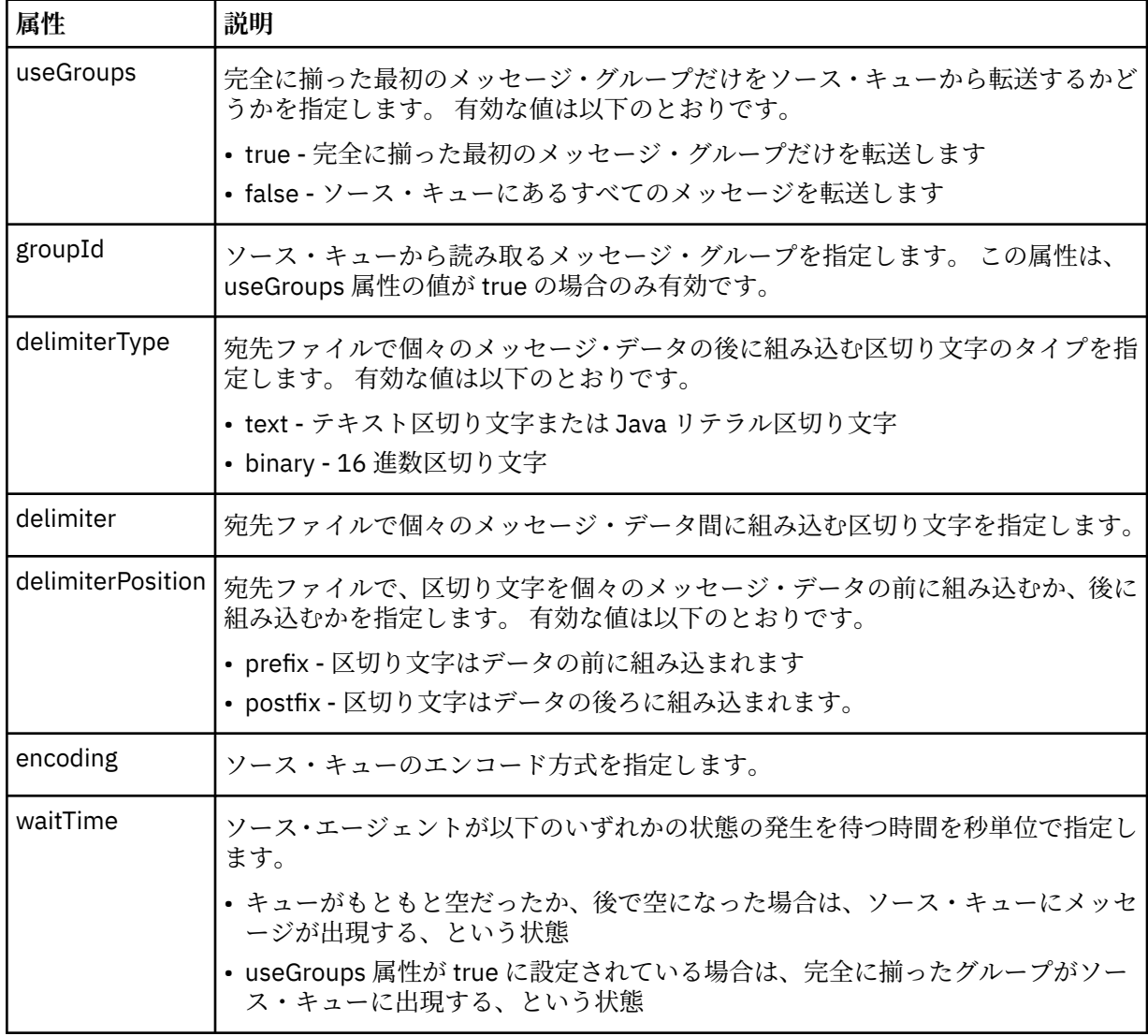

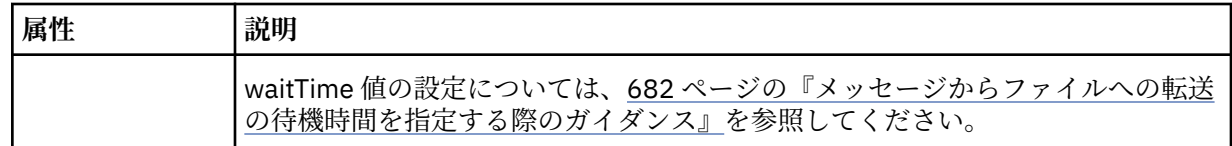

# **<destination>**

宛先と、宛先エージェントにファイルが存在する場合の動作を指定するグループ・エレメント。

<file> と <queue> のいずれかを destination の子エレメントとして指定できます。

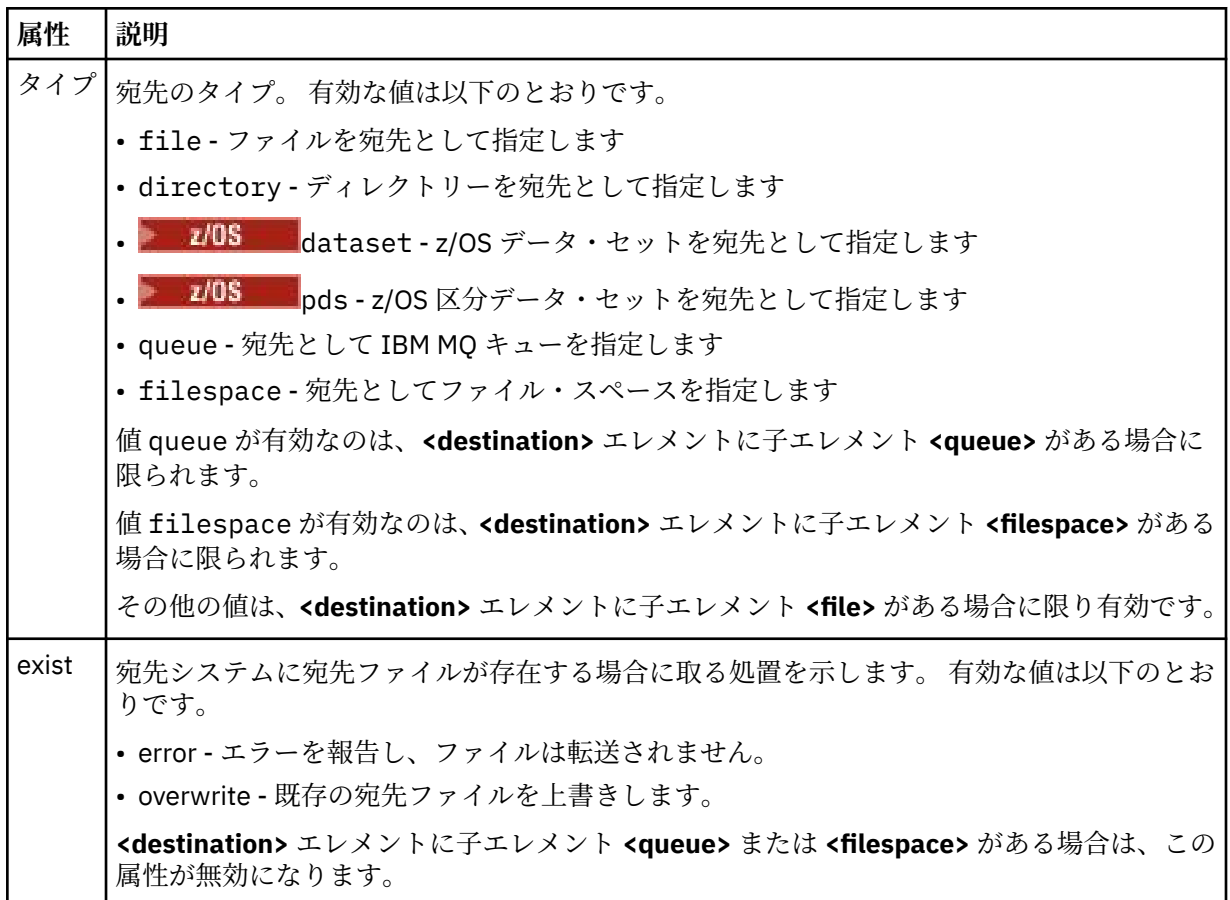

# **<file>**

前述の **<destination>** エレメントの追加設定を指定します。 ご使用のオペレーティング・システムと 整合するフォーマットの完全修飾パスを使用します (例えば C:/from/here.txt)。 ファイル URI は 使用しないでください。

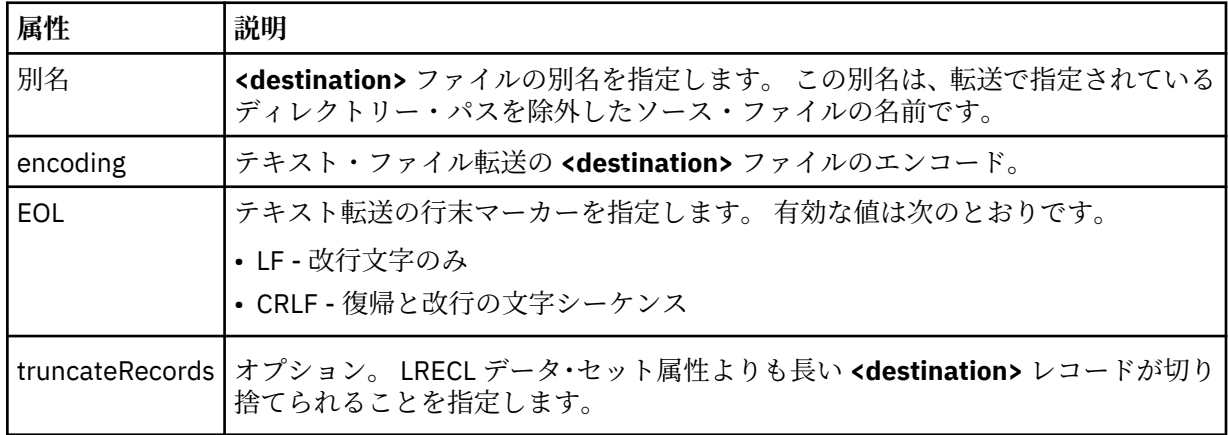

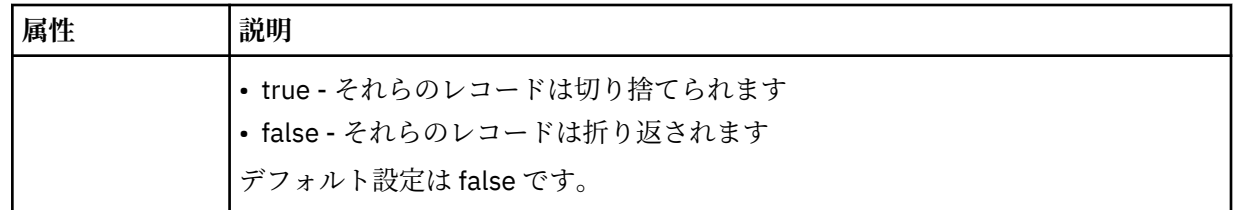

# **<queue>**

**<destination>** エレメントと一緒に使用する場合には、転送先のキューの名前を指定します。そのキュ ーは、宛先エージェントのキュー・マネージャーに接続しているいずれかのキュー・マネージャーに存 在していなければなりません。 *QUEUE@QM* というフォーマットを使用してください (*QUEUE* は、メッ セージの書き込み先のキューの名前、*QM* は、そのキューが存在しているキュー・マネージャーです)。 <queue> エレメントを <source> エレメント内で使用した場合、<destination> エレメント内では使用 できません。

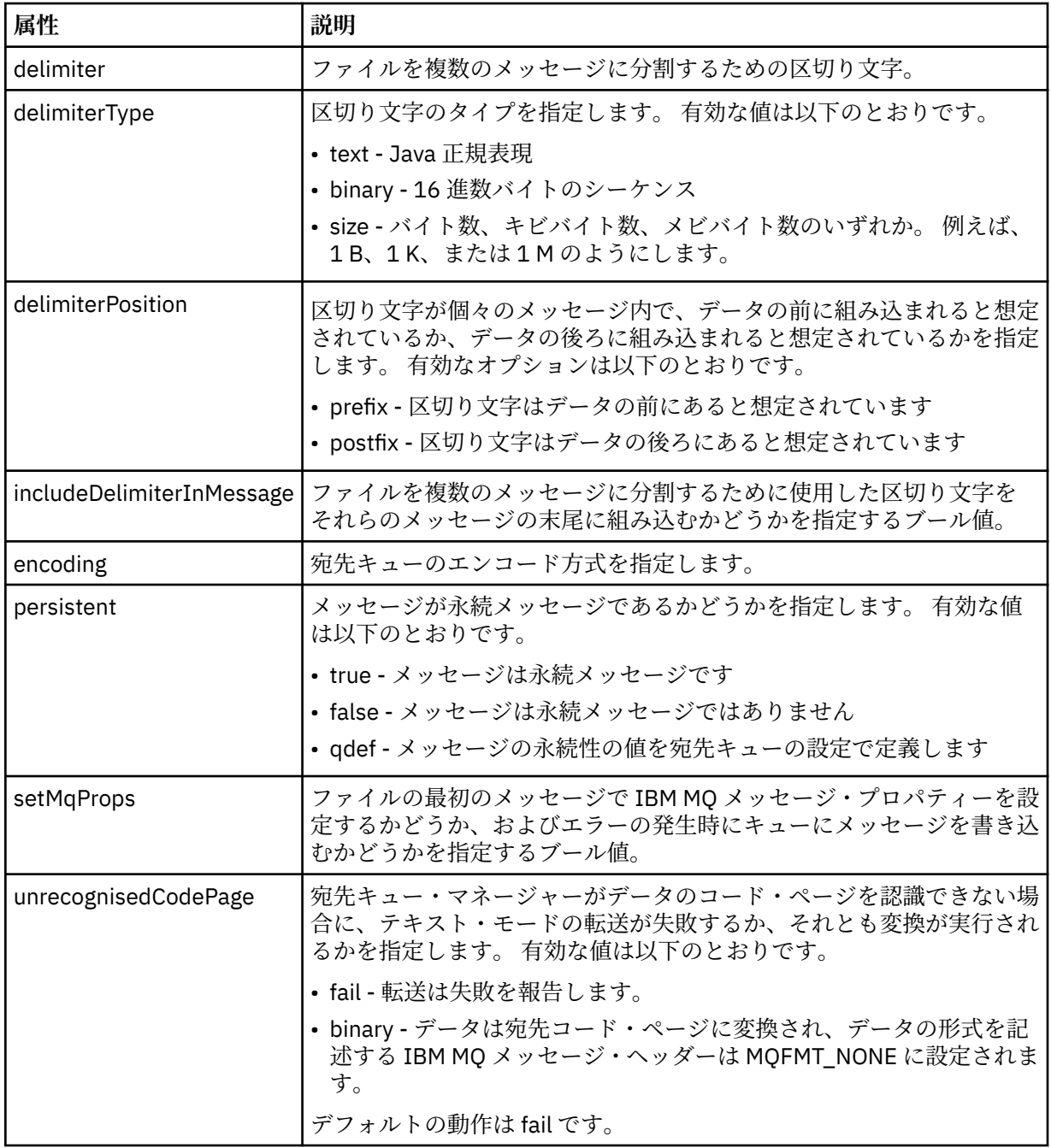

#### **<filespace>**

転送先のファイル・スペースの名前を指定するグループ・エレメント。

### **< 名前>**

<filespace> エレメントと一緒に使用する場合には、ファイル・スペースの名前を値として指定します。

#### **<preSourceCall>**

転送のソースで転送の開始前に呼び出すコマンドを指定するグループ・エレメント。

#### **<postSourceCall>**

転送のソースで転送の完了後に呼び出すコマンドを指定するグループ・エレメント。

#### **<preDestinationCall>**

転送の宛先で転送の開始前に呼び出すコマンドを指定するグループ・エレメント。

#### **<postDestinationCall>**

転送の宛先で転送の完了後に呼び出すコマンドを指定するグループ・エレメント。

#### **< コマンド>**

<preSourceCall>、<postSourceCall>、<preDestinationCall>、<postDestinationCall> のいずれかのエ レメントと一緒に使用する場合には、呼び出すコマンドを指定します。 このコマンドは、エージェン ト・コマンド・パスに存在していなければなりません。 詳しくは、552 [ページの表](#page-551-0) 45 を参照してくだ さい。

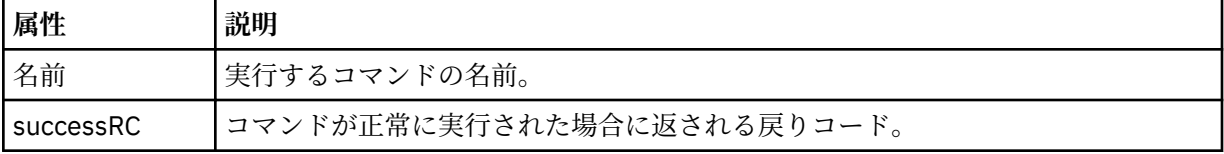

#### **<argument>**

<command> エレメントと一緒に使用する場合には、コマンドに渡す引数を指定します。 <command> エレメントの中に <argument> エレメントをいくつでも記述できます。

#### **<job>**

転送仕様全体のジョブ情報を含むオプションのグループ・エレメント。<job> は、転送が開始されたと きに、ログ・メッセージに追加されるユーザー定義ジョブ名 ID です。 この<job> エレメントは、転送 要求メッセージに含まれる <job> エレメントと同じです。748 [ページの『ファイル転送ログ・メッセー](#page-747-0) [ジ・フォーマット』](#page-747-0) のトピックを参照してください。

# **< 名前>**

<job> エレメントと一緒に使用する場合には、ジョブの名前を値として指定します。

### **<transferSpecifications>**

複数の転送グループの <item> エレメントを含むグループ・エレメント。 このエレメントの使用方法の 詳細については、[『転送定義ファイルの使用](#page-160-0)』を参照してください。

#### **<cancel>**

進行中のファイル転送を取り消すために必要なすべてのエレメントが含まれるグループ・エレメント。

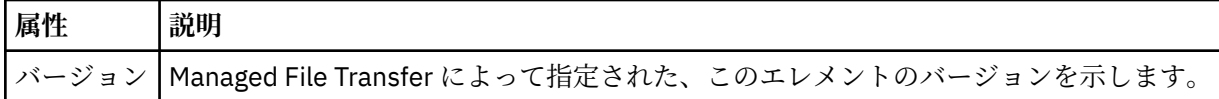

#### **<transfer>**

<cancel> エレメントと一緒に使用する場合、このエレメントの値は取り消す転送要求 ID を示します。

#### **<job>**

ジョブ情報が入ったグループ・エレメント。

#### **<jobName>**

論理ジョブ ID を指定します。
# **ファイル転送取り消しメッセージ・フォーマット**

ファイル転送要求は、特定のエージェントに対する転送を識別する 48 文字の ID を返します。 この ID は 転送を取り消すために使用されます。

## **転送取り消しメッセージについて**

転送取り消しメッセージで使用されるエレメントと属性について説明します。

### **<cancel>**

進行中のファイル転送を取り消すために必要なすべてのエレメントが含まれるグループ・エレメント。

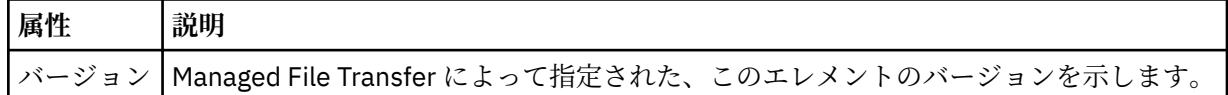

### **<originator>**

要求の発信元を示すエレメントが含まれるグループ・エレメント。

#### **<hostName>**

ソース・ファイルが置かれているシステムのホスト名。

#### **<userID>**

ファイル転送を開始したユーザーの ID。

### **<mqmdUserID>**

オプション。 メッセージ記述子 (MQMD) に指定された IBM MQ ユーザー ID。

#### **<transfer>**

<cancel> エレメントと一緒に使用する場合、このエレメントの値は取り消す転送要求 ID を示します。

#### **<job>**

オプション。 ジョブ情報が入ったグループ・エレメント。

### **<jobName>**

論理ジョブ ID を指定します。

## **例**

このスキーマに準拠する XML メッセージの例が、以下の要求用に提供されています。

- ファイル転送の作成
- [非同期ファイル転送の作成要求](#page-793-0)
- [ファイル転送を取り消す](#page-793-0)
- [スケジュール済み転送の作成](#page-794-0)
- [スケジュール済み転送の削除](#page-794-0)
- [管理対象呼び出しの作成](#page-795-0)
- [管理対象呼び出しを含むファイル転送の作成](#page-795-0)

ファイル転送要求メッセージの例 エージェントによる転送の作成または取り消しを要求するために、エージェントのコマンド・キューに PUT できるメッセージの例。

## **転送作成要求**

<?xml version="1.0" encoding="UTF-8"?>

<request xmlns:xsi="https://www.w3.org/2001/XMLSchema-instance" version="4.00"

xsi:noNamespaceSchemaLocation="FileTransfer.xsd">

```
 <managedTransfer>
         <originator>
              <hostName>example.com.</hostName>
              <userID>mqm</userID> 
         </originator> 
         <sourceAgent QMgr="QM_JUPITER" agent="AGENT_JUPITER"/>
         <destinationAgent QMgr="QM_JUPITER" agent="AGENT_JUPITER"/>
         <transferSet> 
              <item checksumMethod="MD5" mode="binary">
             <source disposition="leave" recursive="false">
                  <file>/etc/passwd</file>
              </source>
             <destination exist="overwrite" type="directory">
                 <file>/tmp</file>
             </destination>
       \langleitem\rangle </transferSet> 
     </managedTransfer>
</request>
```
## **転送作成要求 - 同期**

ユーザーがブロック化同期要求を行う場合、すなわち、転送が完了するのを待って状況メッセージを受け 取る場合、コマンド・キューに置かれたメッセージには、応答メッセージの送信先キューを指定した応答 エレメントが含まれています。 以下の例は、FTEAGENT が使用するコマンド・キューに置かれたメッセー ジを示しています。

```
<?xml version="1.0" encoding="UTF-8"?>
<request version="4.00"
 xmlns:xsi="https://www.w3.org/2001/XMLSchema-instance"
 xsi:noNamespaceSchemaLocation="FileTransfer.xsd">
  <managedTransfer>
    <originator>
        <hostName>reportserver.com</hostName>
        <userID>USER1</userID>
    </originator>
    <sourceAgent agent="FTEAGENT"
                 QMgr="QM1"/>
    <destinationAgent agent="AGENT2"
 QMgr="QM2"/>
 <reply QMGR="QM1">WMQFTE.492D0D5502770020</reply> 
    <transferSet>
      <item mode="binary" checksumMethod="MD5">
        <source recursive="false" disposition="leave">
          <file>c:\sourcefiles\source1.doc</file>
        </source>
        <destination type="file" exist="overwrite">
           <file>c:\destinationfiles\dest1.doc</file>
        </destination>
      </item>
    </transferSet>
   </managedTransfer>
</request>
```
<reply> エレメントには、転送の正常終了 (または異常終了) についての応答を受け取るための一時動的キュ ーが作成されたコマンド・キュー・マネージャーの名前が指定されています。 一時動的キューの名前は 2 つの部分で構成されています。

- command.properties 構成ファイル (WMQFTE) 内のキー **dynamicQueuePrefix** によって定義され る接頭部。 デフォルト)
- IBM MQ が生成したキューの ID

```
転送取り消し要求
```

```
<?xml version="1.0" encoding="UTF-8"?>
<cancel xmlns:xsi="https://www.w3.org/2001/XMLSchema-instance" 
         version="4.00" 
         xsi:noNamespaceSchemaLocation="FileTransfer.xsd">
    <originator>
         <hostName>example.com.</hostName>
         <userID>mqm</userID>
    </originator>
```

```
 <transfer>414D51205553322E42494E44494E47538B0F404D032C0020</transfer>
    <reply QMGR="QM_JUPITER">WMQFTE.4D400F8B20002007</reply>
</cancel>
```
## **関連資料**

780 [ページの『ファイル転送要求メッセージ・フォーマット』](#page-779-0)

ファイル転送は、エージェントのコマンド・キューに到着した XML メッセージによって開始されます。通 常、ユーザーがファイル転送コマンドを発行したか、IBM MQ Explorer を使用した結果、XML メッセージ が到着します。 転送要求 XML は、FileTransfer.xsd スキーマに準拠していて、 <request> エレメント をルート・エレメントとして持っている必要があります。 FileTransfer.xsd スキーマ文書は *MQ\_INSTALLATION\_PATH*/mqft/samples/schema ディレクトリーにあります。 FileTransfer.xsd スキーマは、同じディレクトリーにある fteutils.xsd をインポートします。

スケジュール済みファイル転送メッセージの例 エージェントによるスケジュールの作成または削除を要求するために、エージェントのコマンド・キュー に PUT できるメッセージの例。

# **スケジュール済み転送の作成**

```
<?xml version="1.0" encoding="UTF-8"?>
<request xmlns:xsi="https://www.w3.org/2001/XMLSchema-instance" 
          version="4.00" 
          xsi:noNamespaceSchemaLocation="FileTransfer.xsd">
     <managedTransfer> 
         <originator> 
             <hostName>example.com.</hostName> 
             <userID>mqm</userID> 
         </originator> 
         <schedule> 
             <submit timebase="admin" timezone="Europe/London">2010-01-01T21:00</submit> 
         </schedule> 
 <sourceAgent QMgr="US2.BINDINGS" agent="US2.BINDINGS.FILE"/> 
 <destinationAgent QMgr="US2.BINDINGS" agent="US2.BINDINGS.FILE"/> 
         <transferSet> 
 <item checksumMethod="MD5" mode="binary"> 
 <source disposition="leave" recursive="false"> 
                    <file>/etc/passwd</file>
                 </source> 
                 <destination exist="overwrite" type="directory"> 
                     <file>/tmp</file> 
                 </destination> 
             </item> 
         </transferSet> 
     </managedTransfer>
\langle request>
```
## **スケジュール済み転送の削除**

```
<?xml version="1.0" encoding="UTF-8"?>
<request xmlns:xsi="https://www.w3.org/2001/XMLSchema-instance" 
          version="4.00" 
          xsi:noNamespaceSchemaLocation="FileTransfer.xsd">
     <deleteScheduledTransfer>
         <originator>
             <delete>
                 <hostName>example.com.</hostName>
                  <userID>mqm</userID>
             </delete>
         </originator>
        <ID>1</ID>
         <reply QMGR="US2.BINDINGS">WMQFTE.4D400F8B20003902</reply>
     </deleteScheduledTransfer>
</request>
```
## **関連資料**

```
780 ページの『ファイル転送要求メッセージ・フォーマット』
```
<span id="page-795-0"></span>ファイル転送は、エージェントのコマンド・キューに到着した XML メッセージによって開始されます。通 常、ユーザーがファイル転送コマンドを発行したか、IBM MQ Explorer を使用した結果、XML メッセージ が到着します。 転送要求 XML は、FileTransfer.xsd スキーマに準拠していて、 <request> エレメント をルート・エレメントとして持っている必要があります。 FileTransfer.xsd スキーマ文書は *MQ\_INSTALLATION\_PATH*/mqft/samples/schema ディレクトリーにあります。 FileTransfer.xsd スキーマは、同じディレクトリーにある fteutils.xsd をインポートします。

*MFT* エージェント呼び出し要求メッセージの例

エージェント・コマンド・キューに置いて、そのエージェントが管理呼び出しを作成するか、プログラム を呼び出す転送を作成するよう要求するメッセージの例。

## **管理対象呼び出し要求の例**

```
<?xml version="1.0" encoding="UTF-8"?>
<request xmlns:xsi="https://www.w3.org/2001/XMLSchema-instance" 
          version="1.00" 
          xsi:noNamespaceSchemaLocation="FileTransfer.xsd">
     <managedCall>
         <originator>
             <hostName>example.com.</hostName>
             <userID>mqm</userID>
         </originator>
         <agent agent="DNWE" QMgr="QM1"/>
         <transferSet>
             <call>
                  <command name="echo" successRC="0">
                      <argument>call</argument>
                      <argument>test</argument>
                  </command>
             </call>
         </transferSet>
         <job>
             <name>managedCallCalls.xml</name>
         </job>
     </managedCall>
\langle request>
```
# **呼び出しを使用したマネージド転送要求の例**

```
<?xml version="1.0" encoding="UTF-8"?>
<request xmlns:xsi="https://www.w3.org/2001/XMLSchema-instance" 
          version="1.00" 
          xsi:noNamespaceSchemaLocation="FileTransfer.xsd">
     <managedTransfer>
         <originator>
             <hostName>example.com.</hostName>
             <userID>mqm</userID>
         </originator>
         <sourceAgent agent="DNWE" QMgr="QM1"/>
         <destinationAgent agent="DNWE" QMgr="QM1"/>
         <transferSet> 
             <preSourceCall>
                  <command name="echo" successRC="0">
                      <argument>preSourceCall</argument>
                      <argument>test</argument>
                  </command>
             </preSourceCall>
             <postSourceCall> 
                  <command name="echo" successRC="0"> 
                      <argument>postSourceCall</argument>
                      <argument>test</argument> 
                  </command> 
             </postSourceCall>
             <preDestinationCall>
                  <command name="echo" successRC="0">
                      <argument>preDestinationCall</argument> 
                      <argument>test</argument> 
                  </command> 
             </preDestinationCall> 
             <postDestinationCall>
                  <command name="echo" successRC="0">
```

```
 <argument>postDestinationCall</argument>
                       <argument>test</argument>
                  </command> 
              </postDestinationCall>
         </transferSet> 
         <job>
              <name>managedTransferCalls.xml</name> 
         </job>
     </managedTransfer>
</request>
```
## **関連概念**

250 ページの『MFT [で実行するプログラムの指定』](#page-249-0)

Managed File Transfer Agent が実行されているシステムで、プログラムを実行することができます。 ファ イル転送要求の一部として、転送の開始前または終了後のいずれかにプログラムを実行するように指定す ることができます。 また、管理対象呼び出し要求を実行依頼することで、ファイル転送要求に含まれない プログラムを開始することも可能です。

### **関連資料**

780 [ページの『ファイル転送要求メッセージ・フォーマット』](#page-779-0)

ファイル転送は、エージェントのコマンド・キューに到着した XML メッセージによって開始されます。通 常、ユーザーがファイル転送コマンドを発行したか、IBM MQ Explorer を使用した結果、XML メッセージ が到着します。 転送要求 XML は、FileTransfer.xsd スキーマに準拠していて、 <request> エレメント をルート・エレメントとして持っている必要があります。 FileTransfer.xsd スキーマ文書は *MQ\_INSTALLATION\_PATH*/mqft/samples/schema ディレクトリーにあります。 FileTransfer.xsd スキーマは、同じディレクトリーにある fteutils.xsd をインポートします。

## *MFT* **モニター要求メッセージ・フォーマット**

リソース・モニターは、通常はユーザーによる fteCreateMonitor コマンドの発行または IBM MQ Explorer・ インターフェースの使用の結果、適切な XML メッセージがエージェントのコマンド・キューに到達すると 作成されます。

モニター XML は、ルート・エレメントとして <monitor> エレメントを使用する Monitor.xsd スキーマ に準拠している必要があります。

モニター・メッセージには、以下の 3 つのルート・エレメントのいずれかを含むことができます。

- <monitor> 新規リソース・モニターの作成および開始用
- <deleteMonitor> 既存モニターの停止および削除用

fteListMonitors コマンドは、直接 SYSTEM.FTE トピックから一致するモニター定義を取り出すため、この コマンドのコマンド・メッセージはありません。

# **スキーマ**

次のスキーマは、モニター要求 XML メッセージで有効なエレメントについて示します。

```
<xsd:schema xmlns:xsd="https://www.w3.org/2001/XMLSchema" 
              targetNamespace="https://www.ibm.com/xmlns/wmqfte/7.0.1/
MonitorDefinition" 
              xmlns="https://www.ibm.com/xmlns/wmqfte/7.0.1/MonitorDefinition"> 
<xsd:include schemaLocation="FileTransfer.xsd"/> 
     <xsd:element name="monitor"> 
         <xsd:complexType> 
              <xsd:sequence> 
                  <xsd:element name="name" type="monitorNameType" 
                                                          maxOccurs="1"/><br>type="xsd:string"
                  <xsd:element name="description"<br>"minOccurs="0
                                                           maxOccurs="1"/><br>type="pollIntervalType"
                 \lexsd:element name="pollInterval" type="pollInterval" type="pollInterval" \leminOccurs="1"default="10"/> 
                  <xsd:element name="batch" type="batchType" 
                                                           maxOccurs="1"/>
                  <xsd:element name="agent" type="agentNameType"
```

```
 minOccurs="1" maxOccurs="1"/> 
                                                  type="monitorResourcesType"
                            minOccurs="0" 
maxOccurs="1"/> 
 <xsd:element name="triggerMatch" type="triggerMatchType" 
 maxOccurs="1" minOccurs="1"/> 
                <xsd:element name="reply" type="replyType" 
                                                  minOccurs="0"/><br>type="monitorTasksType"
               <xsd:element name="tasks" type="monitorTa</a>nd:element name="tasks" type="monitorTa
                           maxOccurs="1" minOccurs="1"/><br>name="originator" type="origRequestType"
 <xsd:element name="originator" type="origRequestType" 
 maxOccurs="1" minOccurs="1"/>
               <xsd:element name="job"<br>maxOccurs="1"
                                                 minOccurs="1"/><br>type="jobType"<br>minOccurs="0"/>
                <xsd:element name="defaultVariables" type="defaultVariablesType" 
                                                  minOccurs="0" />
            </xsd:sequence> 
            <xsd:attribute name="version" type="versionType" use="required"/> 
        </xsd:complexType> 
    </xsd:element> 
    <xsd:element name="deleteMonitor"> 
        <xsd:complexType> 
            <xsd:sequence> 
                <xsd:element name="name" type="monitorNameType" 
 minOccurs="1" maxOccurs="1"/> 
 <xsd:element name="originator" type="origRequestType" 
 maxOccurs="1" minOccurs="1"/> 
 <xsd:element name="reply" type="replyType" 
                            maxOccurs="1" minOccurs="0"/> 
            </xsd:sequence> 
            <xsd:attribute name="version" type="versionType" use="required"/> 
        </xsd:complexType> 
    </xsd:element> 
    <xsd:complexType name="transferRequestType"> 
        <xsd:choice> 
 <xsd:element name="managedTransfer" type="managedTransferType"/> 
 <xsd:element name="managedCall" type="managedCallType"/> 
        </xsd:choice> 
        <xsd:attribute name="version" type="versionType"/> 
    </xsd:complexType> 
    <xsd:complexType name="monitorResourcesType"> 
        <xsd:choice> 
            <xsd:sequence> 
 <xsd:element name="directory" type="monitoredDirectoryType" 
 minOccurs="1" maxOccurs="unbounded"/> 
            </xsd:sequence> 
            <xsd:element name="queue" type="monitoredQueueType"/> 
        </xsd:choice> 
        </xsd:complexType> 
    <xsd:complexType name="monitoredDirectoryType"> 
        <xsd:simpleContent> 
 <xsd:extension base="xsd:string"> 
 <xsd:attribute name="recursionLevel" 
type="xsd:nonNegativeInteger"/> 
                <xsd:attribute name="id" type="resourceIdAttrType"/> 
            </xsd:extension> 
        </xsd:simpleContent> 
    </xsd:complexType> 
    <xsd:complexType name="monitoredQueueType"> 
        <xsd:simpleContent> 
 <xsd:extension base="xsd:string"> 
 <xsd:attribute name="id" type="resourceIdAttrType"/> 
            </xsd:extension> 
        </xsd:simpleContent> 
    </xsd:complexType> 
    <xsd:complexType name="triggerMatchType"> 
        <xsd:sequence> 
            <xsd:element name="conditions" type="conditionsType" 
                                     maxOccurs="1" />
        </xsd:sequence> 
    </xsd:complexType> 
    <xsd:complexType name="conditionsType"> 
        <xsd:choice minOccurs="1"> 
            <xsd:element name="allOf" type="listPredicateType" 
                                     maxOccurs="1" />
```

```
 <xsd:element name="anyOf" type="listPredicateType" 
 minOccurs="1" maxOccurs="1"/> 
 <xsd:element name="condition" type="conditionType" 
                       minOccurs="1" maxOccurs="1"/> 
        </xsd:choice> 
    </xsd:complexType>
    <xsd:complexType name="listPredicateType">
        <xsd:choice>
           <xsd:element name="condition" type="conditionType" 
                                     maxOccurs="unbounded" </xsd:choice> 
    </xsd:complexType> 
    <xsd:complexType name="conditionType"> 
        <xsd:sequence> 
                      name="name" type="conditionNameType"<br>minOccurs="0" maxOccurs="1"/>
 minOccurs="0" maxOccurs="1"/> 
 <xsd:element name="resource" type="resourceIdType" 
                       minOccurs="0" maxOccurs="1"/> 
           <xsd:choice minOccurs="1"> 
               <xsd:element name="fileMatch" 
type="fileMatchConditionType" 
                                               maxOccurs="1" />
               <xsd:element name="fileNoMatch" 
type="fileNoMatchConditionType" 
                           minOccurs="1" 
maxOccurs="1"/> 
               <xsd:element name="fileSize" 
type="fileSizeConditionType" 
                                               maxOccurs="1" />
               <xsd:element name="queueNotEmpty" 
type="queueNotEmptyConditionType"<br>"inOccurs="1
 minOccurs="1" maxOccurs="1"/> 
 <xsd:element name="completeGroups" 
type="completeGroupsConditionType" 
                          minOccurs="1" maxOccurs="1"/> 
              <xsd:element name="fileSizeSame"<br>minOccurs="1"
                                               maxOccurs="1"/>
            </xsd:choice> 
        </xsd:sequence> 
    </xsd:complexType> 
    <xsd:complexType name="fileMatchConditionType"> 
        <xsd:sequence> 
 <xsd:element name="pattern" type="conditionPatternType" 
 minOccurs="0" default="*.*"/> 
 <xsd:element name="exclude" type="conditionPatternType" 
 minOccurs="0" maxOccurs="1"/> 
        </xsd:sequence> 
    </xsd:complexType> 
    <xsd:complexType name="fileNoMatchConditionType"> 
        <xsd:sequence> 
            <xsd:element name="pattern" type="conditionPatternType" 
 minOccurs="0" default="*.*"/> 
 <xsd:element name="exclude" type="conditionPatternType" 
 minOccurs="0" maxOccurs="1"/> 
        </xsd:sequence> 
    </xsd:complexType> 
    <xsd:complexType name="fileSizeConditionType"> 
        <xsd:sequence> 
 <xsd:element name="compare" type="sizeCompareType" 
 minOccurs="1" default="0"/> 
 <xsd:element name="pattern" type="conditionPatternType" 
 minOccurs="0" default="*.*"/> 
 <xsd:element name="exclude" type="conditionPatternType" 
 minOccurs="0" maxOccurs="1"/> 
        </xsd:sequence> 
    </xsd:complexType> 
    <xsd:complexType name="sizeCompareType"> 
        <xsd:simpleContent> 
           <xsd:extension base="xsd:int"> 
               <xsd:attribute name="operator" type="sizeOperatorType" 
use="required"/> 
               <xsd:attribute name="units" type="fileSizeUnitsType" 
use="required"/> 
           </xsd:extension> 
        </xsd:simpleContent> 
    </xsd:complexType>
```

```
 <xsd:simpleType name="sizeOperatorType"> 
         <xsd:restriction base="xsd:string"> 
             <xsd:enumeration value=">="/> 
         </xsd:restriction> 
    </xsd:simpleType> 
    <xsd:simpleType name="fileSizeUnitsType"> 
 <xsd:restriction base="xsd:string"> 
 <xsd:pattern value="[bB]|[kK][bB]|[mM][bB]|[gG][bB]"/> 
         </xsd:restriction> 
    </xsd:simpleType> 
    <xsd:complexType name="conditionPatternType"> 
         <xsd:simpleContent> 
             <xsd:extension base="xsd:string"> 
                                              type="patternTypeAttributeType"
                                use="optional" default="wildcard"/> 
             </xsd:extension> 
        </xsd:simpleContent> 
    </xsd:complexType> 
    <xsd:simpleType name="patternTypeAttributeType"> 
         <xsd:restriction base="xsd:token"> 
             <xsd:enumeration value="regex"/> 
             <xsd:enumeration value="wildcard"/> 
         </xsd:restriction> 
    </xsd:simpleType> 
    <xsd:complexType name="conditionNameType"> 
         <xsd:simpleContent> 
             <xsd:extension base="xsd:string"/> 
         </xsd:simpleContent> 
    </xsd:complexType> 
    <xsd:complexType name="queueNotEmptyConditionType"/> 
    <xsd:complexType name="completeGroupsConditionType"/> 
    <xsd:complexType name="fileSizeSameType"> 
         <xsd:sequence> 
             <xsd:element name="pattern" type="conditionPatternType" 
 minOccurs="1" maxOccurs="1"/> 
 <xsd:element name="exclude" type="conditionPatternType" 
 minOccurs="0" maxOccurs="1"/> 
         </xsd:sequence> 
         <xsd:attribute name="polls" type="positiveIntegerType" use="required"/> 
    </xsd:complexType> 
    <xsd:complexType name="pollIntervalType"> 
        <xsd:simpleContent> 
             <xsd:extension base="xsd:int"> 
                 <xsd:attribute name="units" type="timeUnitsType" 
                                use="optional" default="minutes"/> 
              </xsd:extension> 
         </xsd:simpleContent> 
    </xsd:complexType> 
    <xsd:complexType name="batchType"> 
         <xsd:attribute name="maxSize" type="positiveIntegerType" use="required"/> 
    </xsd:complexType> 
    <xsd:simpleType name="timeUnitsType"> 
         <xsd:restriction base="xsd:token"> 
             <xsd:enumeration value="seconds"/> 
             <xsd:enumeration value="minutes"/> 
             <xsd:enumeration value="hours"/> 
             <xsd:enumeration value="days"/> 
             <xsd:enumeration value="weeks"/> 
             <xsd:enumeration value="months"/> 
             <xsd:enumeration value="years"/> 
        </xsd:restriction> 
    </xsd:simpleType> 
    <xsd:complexType name="monitorTasksType"> 
         <xsd:sequence> 
             <xsd:element name="task" type="monitorTaskType" 
                         minOccurs="1" maxOccurs="1"/>
         </xsd:sequence> 
    </xsd:complexType> 
    <xsd:complexType name="monitorTaskType">
```

```
 <xsd:sequence> 
                        name="name" type="monitorTaskNameType"<br>minOccurs="1" maxOccurs="1"/>
 minOccurs="1" maxOccurs="1"/> 
 <xsd:element name="description" type="xsd:string" 
 minOccurs="0" maxOccurs="1"/> 
 <xsd:element name="transfer" type="transferTaskType" 
                        minOccurs="0" maxOccurs="1"/>
         </xsd:sequence> 
    </xsd:complexType> 
     <xsd:complexType name="transferTaskType"> 
         <xsd:sequence> 
 <xsd:element name="request" type="transferRequestType" 
 minOccurs="1" maxOccurs="1"/> 
         </xsd:sequence> 
    </xsd:complexType> 
 <xsd:complexType name="resourceIdType"> 
 <xsd:attribute name="id" type="xsd:string" use="optional"/> 
    </xsd:complexType> 
     <xsd:simpleType name="resourceIdAttrType"> 
         <xsd:restriction base="xsd:string"></xsd:restriction> 
    </xsd:simpleType> 
    <xsd:simpleType name="monitorNameType"> 
        <xsd:restriction base="xsd:string"> 
            <xsd:pattern value="[^%\*]+"/> 
        </xsd:restriction> 
    </xsd:simpleType> 
    <xsd:simpleType name="agentNameType"> 
         <xsd:restriction base="xsd:string"> 
             <xsd:pattern value="[.%_0-9A-Z]*"/> 
         </xsd:restriction> 
    </xsd:simpleType> 
    <xsd:simpleType name="monitorTaskNameType"> 
        <xsd:restriction base="xsd:string">
            <xsd:pattern value=".*"/> 
         </xsd:restriction> 
    </xsd:simpleType> 
     <xsd:complexType name="defaultVariablesType"> 
         <xsd:sequence> 
            <xsd:element name="variable" type="variableType" 
                         maxOccurs="unbounded" minOccurs="1"/> 
         </xsd:sequence> 
    </xsd:complexType> 
    <xsd:complexType name="variableType"> 
         <xsd:simpleContent> 
            <xsd:extension base="xsd:string"> 
                <xsd:attribute name="key" type="xsd:string" use="required"/> 
            </xsd:extension> 
         </xsd:simpleContent> 
     </xsd:complexType>
</xsd:schema>
```
# **モニター作成メッセージの理解**

モニター作成メッセージで使用されるエレメントと属性について説明します。

## **エレメントの説明**

## **<monitor>**

進行中のファイル転送を取り消すために必要なすべてのエレメントが含まれるグループ・エレメント。

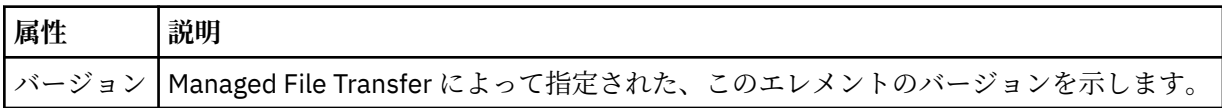

**< 名前>**

モニターのエージェント内で固有のモニター名。

### **<description>**

モニターの説明 (現在は使用されていません)。

### **<pollInterval>**

トリガー条件に照らし合わせるリソースの各検査間の時間間隔。

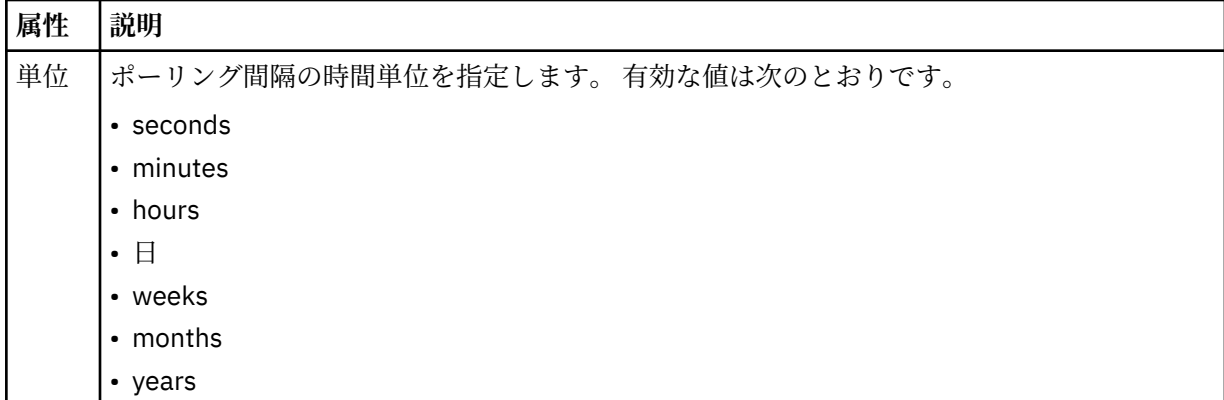

#### **<agent>**

モニターが関連付けられているエージェントの名前。

## **<resources>**

モニター対象リソースを指定するエレメントが含まれているグループ・エレメント。

#### **<directory>**

モニター対象であるモニターのエージェント・マシン上のディレクトリーを指定する完全修飾パス。

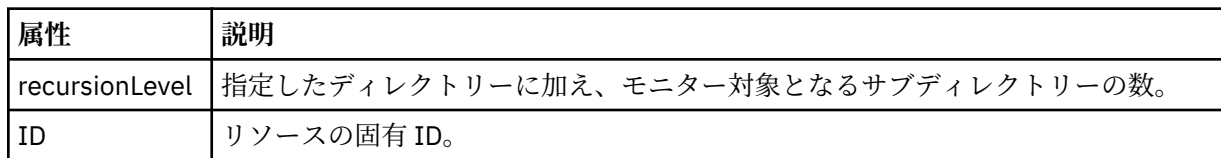

#### **<queue>**

モニター・エージェントのキュー・マネージャーでモニターするキューを指定するキュー名。

#### **<triggerMatch>**

モニター対象リソースと比較するトリガー条件を指定するエレメントが含まれているグループ・エレメ ント。

### **<conditions>**

モニター対象リソースと比較する条件のタイプを指定するエレメントが含まれているグループ・エレメ ント。

## **<allOf>**

含まれているすべての条件が満たされる必要があることを指定する述部。

#### **<anyOf>**

含まれている任意の条件が満たされる必要があることを指定する述部。

#### **<condition>**

モニター・トリガー条件全体に与えられる比較条件を定義します。

## **< 名前>**

条件の名前。

## **<resource>**

条件を比較する際の基準となるリソース定義を指定します。

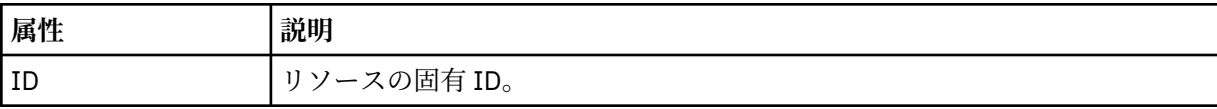

モニター対象のリソースがディレクトリーである場合は、以下の 3 つのエレメントのいずれかを条件で指 定する必要があります。

- fileMatch
- fileNoMatch
- fileSize

モニター対象のリソースがキューである場合は、以下の 2 つのエレメントのいずれかを条件で指定する必 要があります。

- queueNotEmpty
- completeGroups

#### **<fileMatch>**

ファイル名マッチング条件のグループ・エレメント。

#### **<pattern>**

ファイル名マッチング・パターンを指定します。 条件を満たすには、リソース上のファイルがこのパ ターンと一致している必要があります。 デフォルト・パターンは、\* (任意のファイルが一致) です。

#### **<fileNoMatch>**

ファイル名逆マッチング条件のグループ・エレメント

#### **<pattern>**

ファイル名逆マッチング・パターンを指定します。 モニター対象リソースに一致するファイルがない 場合に、この条件が満たされます。 デフォルト・パターンは、\* (ファイルがまったくない場合に一致) です。

#### **<fileSize>**

ファイル・サイズ比較のグループ・エレメント。

#### **<compare>**

ファイル・サイズ比較を指定します。 値は負以外の整数でなければなりません。

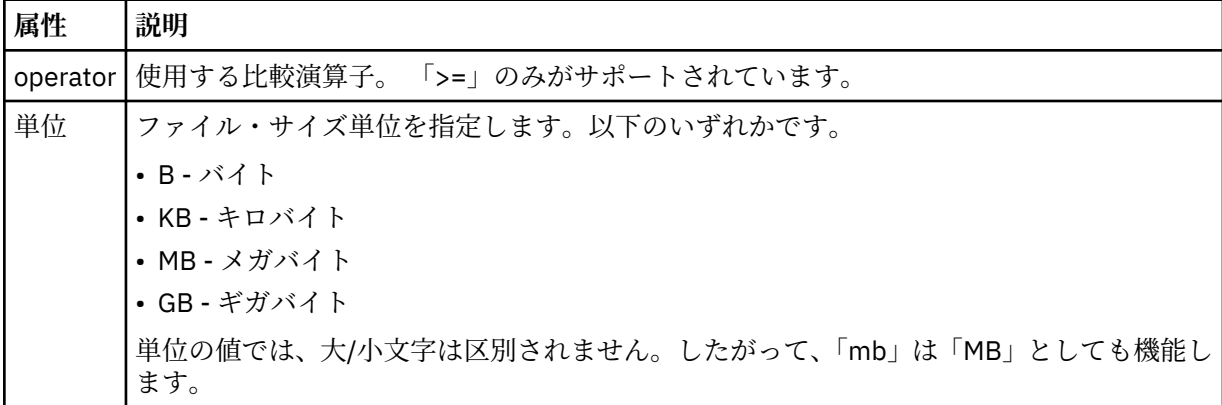

#### **<pattern>**

一致するファイル名パターン。 デフォルトは、\* (任意のファイルが一致) です。

#### **<queueNotEmpty>**

リソースがキューの場合にのみ指定できます。 モニターを起動するためにはキューにメッセージが入 っていなければならない、という動作を指定します。

## **<completeGroups>**

リソースがキューの場合にのみ指定できます。 モニターを起動するためには完全に揃ったメッセー ジ・グループがキューに存在していなければならない、という動作を指定します。 キューに存在する 完全に揃ったグループごとに 1 つの転送タスクが実行されます。

## **<reply>**

非同期要求の応答キューを指定するために使用されるエレメント (オプション)。

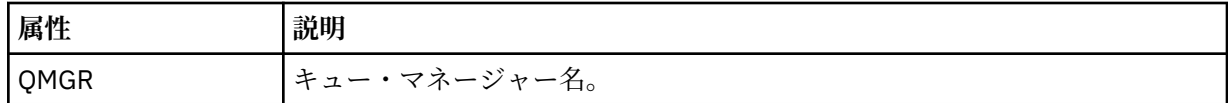

#### **<tasks>**

モニター・トリガー条件が満たされた場合に呼び出すタスクを指定するエレメントが含まれているグル ープ・エレメント。

## **<task>**

トリガー条件が満たされた場合にモニターが呼び出す個々のタスクを定義するグループ・エレメント。 現時点で、指定できるのは 1 つのタスクのみです。

#### **< 名前>**

タスクの名前。 任意の英数字を受け入れます。

## **<description>**

タスクの説明。 任意のテキスト値を使用できます。

## **<transfer>**

転送タスクを定義するグループ・エレメント。

#### **<request>**

タスクのタイプを定義するグループ・エレメント。 これには、FileTransfer.xsd スキーマ定義から 継承される次のエレメントのいずれかが含まれていなければなりません。

#### • [managedTransfer](#page-782-0)

• managedCall

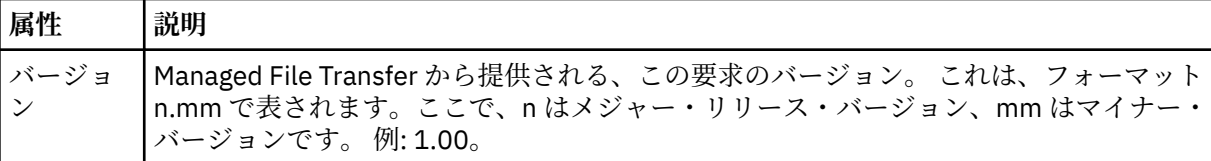

## **<originator>**

要求の発信元を示すエレメントが含まれるグループ・エレメント。

#### **<hostName>**

ソース・ファイルが置かれているシステムのホスト名。

### **<userID>**

ファイル転送を開始したユーザーの ID。

#### **<mqmdUserID>**

オプション。 メッセージ記述子 (MQMD) に指定された IBM MQ ユーザー ID。

### **<job>**

ジョブ情報が入ったグループ・エレメント。

#### **<jobName>**

論理ジョブ ID を指定します。

## **<defaultVariables>**

1 つ以上の variable エレメントを含むグループ・エレメント。 これらの変数は、キューをモニターする 際に変数置換で使用されます。 変数置換について詳しくは、180 [ページの『変数置換を使用した](#page-179-0) MFT [リソース・モニター・タスクのカスタマイズ』](#page-179-0)を参照してください。

## **<variable>**

key 属性によって与えられるキーに関連付けられた値を含むエレメント。

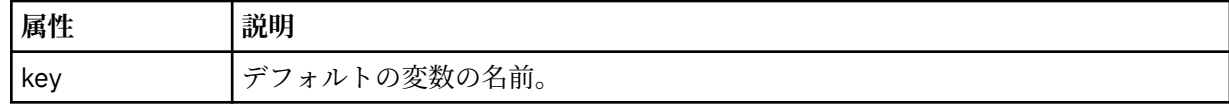

## **モニター削除メッセージの理解**

モニター削除メッセージで使用されるエレメントと属性について説明します。

# **エレメントの説明**

## **<deleteMonitor>**

モニターの停止および削除に必要なすべてのエレメントが含まれるグループ・エレメント。

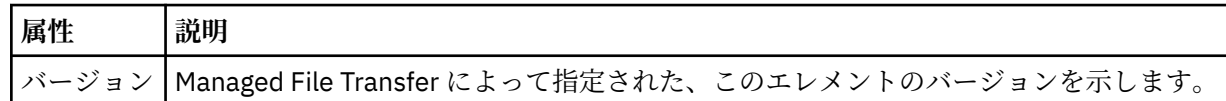

## **< 名前>**

削除するモニターの名前。

#### **<originator>**

要求の発信元を示すエレメントが含まれるグループ・エレメント。

#### **<hostName>**

ソース・ファイルが置かれているシステムのホスト名。

#### **<userID>**

ファイル転送を開始したユーザーの ID。

#### **<mqmdUserID>**

オプション。 メッセージ記述子 (MQMD) に指定された IBM MQ ユーザー ID。

#### **<reply>**

要求用に生成された一時応答キューの名前を示します。 キューの名前は、command.properties 構 成ファイル内のキー dynamicQueuePrefix によって定義されているとおりです。 これが指定されて いない場合には、キュー名はデフォルト値の WMQFTE になります。

## **属性 説明**

QMGR | 応答を受け取るために一時動的キューが生成されるコマンド・キュー・マネージャーの名前。

## **例**

このスキーマに準拠する XML メッセージの例が、以下のモニター要求用に提供されています。

- モニターの作成
- [モニターの削除](#page-805-0)

#### *MFT* モニター要求メッセージの例

エージェントによるモニターの作成または削除を要求するために、エージェントのコマンド・キューに PUT できるメッセージの例。

## **モニター作成要求**

```
<?xml version="1.0" encoding="UTF-8"?>
<monitor:monitor xmlns:xsi="https://www.w3.org/2001/XMLSchema-instance" 
                   xmlns:monitor="https://www.ibm.com/xmlns/wmqfte/7.0.1/MonitorDefinition" 
                   version="4.00" 
                   xsi:schemaLocation="https://www.ibm.com/xmlns/wmqfte/7.0.1/MonitorDefinition ./
Monitor.xsd"> 
     <name>EXAMPLEMONITOR</name> 
     <pollInterval>1</pollInterval> 
     <agent>US2.BINDINGS.FILE</agent> 
     <resources> 
         <directory recursionLevel="0">/srv/nfs/incoming</directory> 
    \langle resources>
     <triggerMatch> 
          <conditions> 
              <allOf> 
                  <condition> 
                       <fileMatch> 
                           <pattern>*.completed</pattern> 
                       </fileMatch> 
                  </condition> 
             \langleallOf>
         </conditions> 
     </triggerMatch>
```

```
 <reply QMGR="US2.BINDINGS">WMQFTE.4D400F8B20003702</reply> 
     <tasks> 
         <task> 
             <name/ <transfer> 
                  <request xmlns:xsi="https://www.w3.org/2001/XMLSchema-instance" 
                            version="4.00" 
                            xsi:noNamespaceSchemaLocation="FileTransfer.xsd"> 
                       <managedTransfer> 
                           <originator> 
                               <hostName>example.com.</hostName> 
                               <userID>mqm</userID> 
                           </originator> 
                           <sourceAgent QMgr="US2.BINDINGS" agent="US2.BINDINGS.FILE"/> 
                           <destinationAgent QMgr="US2.BINDINGS" agent="US2.BINDINGS.FILE"/> 
                           <transferSet> 
                               <item checksumMethod="MD5" mode="binary"> 
                                    <source disposition="leave" recursive="false"> 
                                        <file>/srv/nfs/incoming/*.txt</file> 
                                    </source> 
                                    <destination exist="error" type="directory"> 
                                        <file>/srv/backup</file> 
                                    </destination> 
                               </item> 
                           </transferSet> 
                      </managedTransfer> 
                 \langle request>
              </transfer> 
         </task> 
     </tasks> 
     <originator> 
         <hostName>example.com.</hostName> 
         <userID>mqm</userID> 
     </originator>
</monitor:monitor>
```
## **モニター削除要求**

<?xml version="1.0" encoding="UTF-8"?> <monitor:deleteMonitor xmlns:xsi="https://www.w3.org/2001/XMLSchema-instance" xmlns:monitor="https://www.ibm.com/xmlns/wmqfte/7.0.1/MonitorDefinition" version="4.00" xsi:schemaLocation="https://www.ibm.com/xmlns/wmqfte/7.0.1/MonitorDefinition ./ Monitor.xsd"> <name>EXAMPLEMONITOR</name> <originator> <hostName>example.com.</hostName> <userID>mqm</userID> </originator> <reply QMGR="QM\_JUPITER">WMQFTE.4D400F8B20003705</reply> </monitor:deleteMonitor>

## **関連資料**

797 ページの『MFT [モニター要求メッセージ・フォーマット』](#page-796-0) リソース・モニターは、通常はユーザーによる fteCreateMonitor コマンドの発行または IBM MQ Explorer・ インターフェースの使用の結果、適切な XML メッセージがエージェントのコマンド・キューに到達すると 作成されます。

## *Ping MFT* **エージェント要求メッセージ・フォーマット**

**ftePingAgent** コマンドを発行するか、XML メッセージをエージェントのコマンド・キューに PUT する ことにより、エージェントを ping できます。 ping エージェント要求の XML は、PingAgent.xsd スキー マに準拠する必要があります。 Managed File Transfer のインストール後には、PingAgent.xsd スキー マ・ファイルが *MQ\_INSTALLATION\_PATH*/mqft/samples/schema ディレクトリーに配置されます。 PingAgent.xsd スキーマは、同じディレクトリーにある fteutils.xsd をインポートします。

エージェントがアクティブの場合に、コマンド・キュー上の ping エージェント要求メッセージを受け取る と、そのエージェントは、ping エージェント要求メッセージをコマンド行に PUT したコマンドまたはアプ リケーションに XML 応答メッセージを返します。 エージェントからの応答メッセージは、Reply.xsd で 定義されたフォーマットです。 このフォーマットに関して詳しくは、808 ページの『MFT [エージェント](#page-807-0) [応答メッセージ・フォーマット』](#page-807-0)を参照してください。

## **スキーマ**

```
次のスキーマは、ping エージェント要求 XML メッセージで有効なエレメントについて示します。
```

```
<xsd:schema xmlns:xsd="https://www.w3.org/2001/XMLSchema"
 xmlns="https://www.ibm.com/xmlns/wmqfte/7.0.1/PingAgent"
           targetNamespace="https://www.ibm.com/xmlns/wmqfte/7.0.1/PingAgent">
    <xsd:include schemaLocation="fteutils.xsd"/>
    <xsd:element name="pingAgent">
       <xsd:complexType>
           <xsd:sequence>
 <xsd:element name="originator" type="origRequestType" maxOccurs="1" minOccurs="1"/>
 <xsd:element name="agent" type="agentType" maxOccurs="1" minOccurs="1"/>
 <xsd:element name="reply" type="replyType" maxOccurs="1" minOccurs="0"/>
           </xsd:sequence>
           <xsd:attribute name="version" type="versionType" use="required"/>
        </xsd:complexType>
    </xsd:element>
```
</xsd:schema>

## **ping エージェント要求メッセージについて**

ping エージェント要求メッセージで使用するエレメントと属性を以下のリストにまとめます。

#### **<pingAgent>**

ping エージェント要求を指定するために必要なすべてのエレメントが含まれるグループ・エレメント。

#### **<originator>**

ping 要求の送信元を指定するために必要なすべてのエレメントが含まれるグループ・エレメント。

#### **<hostName>**

要求の送信元であるマシンのホスト名。

#### **<userID>**

要求の送信元のユーザー名。

#### **<mqmdUserID>**

要求の送信元の MQMD ユーザー名。

### **<agent>**

ping 対象のエージェント。

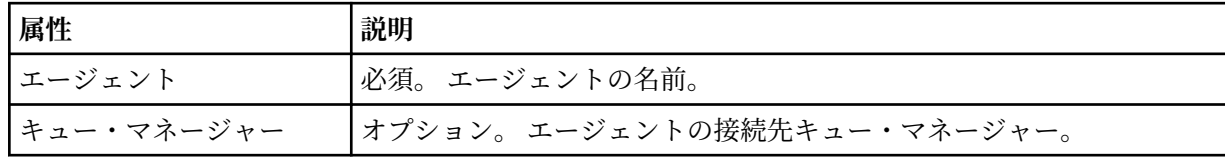

**<reply>**

```
応答メッセージの送信先エージェントのキューの名前。
```
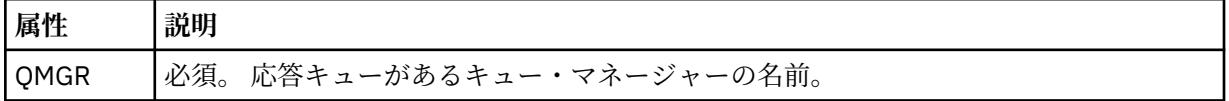

## **例**

この例は、エージェント AGENT\_JUPITER に送信された ping エージェント・メッセージを示しています。 AGENT\_JUPITER がアクティブで、エージェント要求を処理できる場合、このエージェントは応答メッセー ジを QM\_JUPITER 上にあるキュー WMQFTE.4D400F8B20003708 に送信します。

```
<?xml version="1.0" encoding="UTF-8"?>
<ping:pingAgent xmlns:xsi="https://www.w3.org/2001/XMLSchema-instance" 
 xmlns:ping="https://www.ibm.com/xmlns/wmqfte/7.0.1/PingAgent" 
                version="4.00"> 
     <originator>
```

```
 <hostName>example.com.</hostName> 
           <userID>mqm</userID> 
      </originator> 
      <agent agent="AGENT_JUPITER" QMgr="QM_JUPITER"/> 
      <reply QMGR="QM_JUPITER">WMQFTE.4D400F8B20003708</reply>
</ping:pingAgent>
```
## *MFT* **エージェント応答メッセージ・フォーマット**

エージェントがエージェント・コマンド・キューで XML メッセージを受け取ったとき、応答が必要な場合 は、オリジナル・メッセージで定義された応答キューにエージェントが XML 応答メッセージを送信します。 応答 XML は Reply.xsd スキーマに準拠しています。 Reply.xsd スキーマ文書は

*MQ\_INSTALLATION\_PATH*/mqft/samples/schema ディレクトリーにあります。 Reply.xsd スキーマ は、同じディレクトリーにある fteutils.xsd をインポートします。

# **スキーマ**

次のスキーマは、応答 XML メッセージで有効なエレメントについて示します。

<xsd:schema xmlns:xsd="https://www.w3.org/2001/XMLSchema"> <xsd:include schemaLocation="TransferLog.xsd"/> <xsd:element name="reply"> <xsd:complexType> <xsd:sequence> <xsd:element name="transferSet" type="transferSetType" minOccurs="0" maxOccurs="1"/> <xsd:element name="status" type="statusType" minOccurs="1" maxOccurs="1"/> </xsd:sequence> <xsd:attribute name="version" type="versionType" use="required"/>  $\leq$ xsd:attribute name="ID" <xsd:attribute name="detailedReplyMessagesDisabled" type="xsd:boolean" use="optional"/> </xsd:complexType> </xsd:element>

# </xsd:schema>

## **応答メッセージについて**

応答メッセージで使用するエレメントと属性を以下のリストにまとめます。

#### **<reply>**

応答情報を指定するエレメントを含むエレメント。

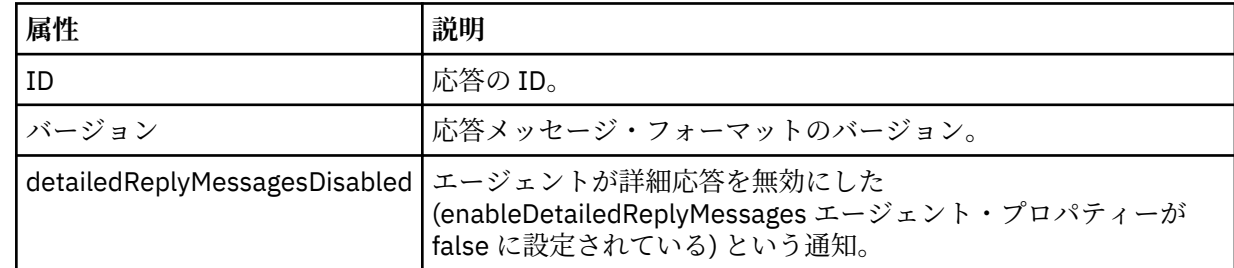

## **<transferSet>**

転送のために要求されるファイルの転送結果情報を指定します。 詳しくは、748 [ページの『ファイル](#page-747-0) [転送ログ・メッセージ・フォーマット』](#page-747-0)を参照してください。

### **<status>**

エージェントが実行を要求された操作の状況。

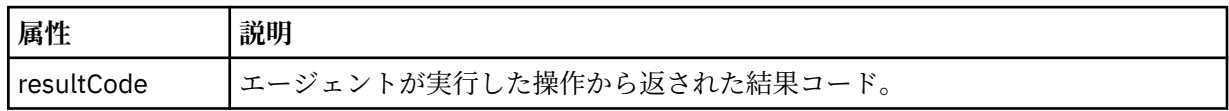

**<supplement>**

エージェントが実行を要求された操作に関する追加の応答情報。

**例**

以下のセクションは応答メッセージの例です。

```
<reply version="1.00" xmlns:xsi="https://www.w3.org/2001/XMLSchema-instance"
                                 xsi:noNamespaceSchemaLocation="Reply.xsd" 
                                 ID="010202030000000000000000000000000000000000000000">
    <status resultCode="65">
         <supplement>Additional reply information</supplement>
     </status>
\langle reply>
```
## **セキュリティーの** *MFT* **メッセージ・フォーマット**

このトピックでは、セキュリティーに関して Managed File Transfer 調整キュー・マネージャーにパブリッ シュされる メッセージについて説明します。

## **非許可ログ・メッセージ**

ユーザー権限検査が 有効である場合、エージェントは、非許可ログ・メッセージを調整キュー・マネージ ャーに パブリッシュすることができます。 ユーザー権限検査を有効にする方法については、『359 [ページ](#page-358-0) の『MFT [エージェント・アクションのユーザー権限の制限』』](#page-358-0)で 説明します。

ユーザーが Managed File Transfer コマンドまたは IBM MQ エクスプローラー・プラグインを使用して、制 限された操作の実行要求をエージェントに送信するたびに、エージェントはユーザーにその操作の実行権 限があることを確認します。 ユーザーが権限検査で不合格となると、非許可ログ・メッセージが SYSTEM.FTE/Log/*agent\_ name*/NotAuthorized トピック上の調整キュー・マネージャーにパブリッシュさ れます。

このメッセージは、TransferLog.xsd XML スキーマに準拠しています。 以下に例を示します。

```
<?xml version="1.0" encoding="UTF-8"?>
<notAuthorized version="3.00" 
                ID="414d5120716d312020202020202020204da5924a2010ce03" 
                agentRole="sourceAgent" 
                xmlns:xsi="https://www.w3.org/2001/XMLSchema-instance" 
                xsi:noNamespaceSchemaLocation="TransferLog.xsd"
                xmlns="">
     <action time="2009-08-28T12:31:15.781Z">not_authorized</action>
   <originator>
         <mqmdUserID>test1</mqmdUserID>
   </originator>
   <authority>administration</authority>
   <status resultCode="53">
         <supplement>BFGCH0083E: The user (test1) does not have the authority (ADMINISTRATION) required 
to shut down agent 'AGENT'.</supplement>
         <supplement>
<?xml version=&quot;1.0&quot; encoding=&quot;UTF-8&quot;?&gt;
\deltalt; internal: request version=\deltaquot3.00\deltaquot; xmlns:xsi=\deltaquot; https://www.w3.org/2001/XMLSchema-
instance"
 xmlns:internal="http://wmqfte.ibm.com/internal">
&dt; internal: shutdown agent=&qquot; SYSTEM.FTE.COMMAND.AGENT&qquot; hostname= &qquot; qm1&qquot;
mode="controlled"/>
<reply QMGR="qm1">WMQFTE.4A92A54D02CE1020</reply&gt;
<;/internal:request>
     </supplement>
     </status>
</notAuthorized>
```
このメッセージは以下の情報のログです。

- 要求の発信者
- 要求の実行に必要な Managed File Transfer アクセス権限のレベル
- 要求の状況
- 要求の仕様

# **非許可ログ・メッセージについて**

非許可メッセージで使用されるエレメントと属性について説明します。

### **<notAuthorized>**

単一のユーザー権限検査の失敗を説明するグループ・エレメント。

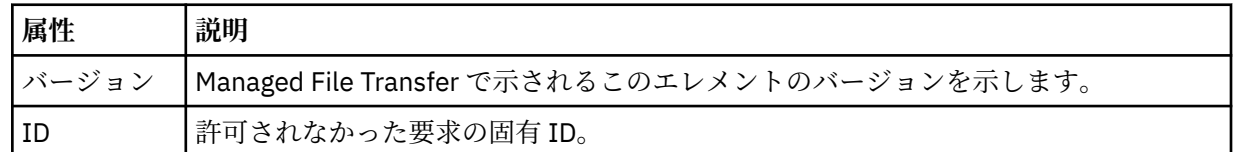

## **<originator>**

要求の発信元を示すエレメントが含まれるグループ・エレメント。

#### **<authority>**

要求されたアクションの実行のためにユーザーが必要とする Managed File Transfer アクセス権限のレ ベルを示します。

#### **<mqmdUserID>**

メッセージ記述子 (MQMD) に指定された IBM MQ ユーザー ID

### **<action>**

<notAuthorized> エレメントの ID 属性と一致する要求の 許可状況を示します。

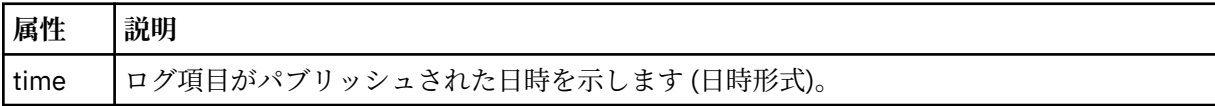

## **<status>**

結果コードと補足メッセージ。

## *MFT* **資格情報ファイル・フォーマット**

MQMFTCredentials.xml ファイルには、ユーザー ID とパスワードに関する重要な情報が含まれていま す。 MQMFTCredentials.xml ファイル内のエレメントは MQMFTCredentials.xsd スキーマに準拠す る必要があります。 資格情報ファイルのセキュリティーはユーザーの責任です。

■ V 9.0.0.2 ■ V 9.0.3 ■ IBM MQ 9.0.0 Fix Pack 2 および IBM MQ 9.0.3 以降では、関連するユーザーの MFT 資格情報ファイル MQMFTCredentials.xml に新しいパラメーター **useMQCSPAuthentication** を 追加し、それを true に設定することにより、デフォルトの互換モードを無効にし、 Managed File Transfer エージェントの MQCSP 認証を有効にすることができます。 詳しくは、『MQCSP 認証モードの有効化』を 参照してください。

 $\blacktriangleright$  z/OS  $\blacktriangleright$  z/OS IBM MQ 8.0 以降では、MQMFTCredentials.xsd ファイルを z/OS の PDSE メ ンバーにすることもできます。

IBM WebSphere MQ 7.5 より前のバージョンでは、MQMFTCredentials.xml ファイルに含まれている情 報は、別のプロパティー・ファイルに保持されていました。

MQMFTCredentials.xml ファイルは MQMFTCredentials.xsd スキーマに準拠する必要があります。 MQMFTCredentials.xml スキーマ文書は、Managed File Transfer インストール済み環境の *MQ\_INSTALLATION\_PATH*/mqft/samples/schema ディレクトリーにあります。

## **スキーマ**

次のスキーマは、MQMFTCredentials.xml ファイル内で有効なエレメントについて示します。

<?xml version="1.0" encoding="UTF-8"?>  $\lt$  ! - - @start\_non\_restricted\_prolog@ Version: %Z% %I% %W% %E% %U% [%H% %T%]

```
 Licensed Materials - Property of IBM
    5724-H72
    Copyright IBM Corp. 2012, 2023. All Rights Reserved.
    US Government Users Restricted Rights - Use, duplication or
    disclosure restricted by GSA ADP Schedule Contract with
      IBM Corp.
    @end_non_restricted_prolog@
   -->
 < 1 - - This schema defines the format of an MQMFTCredentials file. Files of this type
    store credential information for agent and logger processes. They can contain
    user names and passwords either in clear text or which have been obfuscated
    using the fteObfuscate command.
   -->
  <!-- Example mqmftCredentials.xml file: 
 <?xml version="1.0" encoding="UTF-8"?> 
 <tns:mqmftCredentials xmlns:tns="http://wmqfte.ibm.com/
MQMFTCredentials" 
      xmlns:xsi="https://www.w3.org/2001/XMLSchema-instance" 
      xsi:schemaLocation="http://wmqfte.ibm.com/MQMFTCredentials MQMFTCredentials.xsd"> 
 <tns:logger name="LOG1" user="user1" password="passw0rd"/> 
 <tns:logger name="ORACLE" userCipher="kj2h3dfkgf" passwordCipher="la3n67eaer"/> 
 <tns:file path="/home/emma/trust.jks" password="passw0rd"/> 
      <tns:file path="/var/tmp/keystore.jks" passwordCipher="e71vKCg2pf"/> 
      <tns:qmgr name="QM_COORD" user="tim" mqUserId="user1" mqPassword="passw0rd"/> 
      <tns:qmgr name="QM_COORD" user="tom" mqUserId="user1" mqPasswordCipher="e71vKCg2pf"/>
 V 9.0.3
             <tns:qmgr name="QM_COORD" user="ernest" mqUserId="ernest" 
mqPassword="AveryL0ngPassw0rd2135" useMQCSPAuthentication="true"/> 
    </tns:mqmftCredentials>
   -->
<schema targetNamespace="http://wmqfte.ibm.com/MQMFTCredentials"
  elementFormDefault="qualified"
  xmlns="https://www.w3.org/2001/XMLSchema"
  xmlns:tns="http://wmqfte.ibm.com/MQMFTCredentials">
  <element name="mqmftCredentials" type="tns:mqmftCredentialsType"/>
  <complexType name="mqmftCredentialsType">
    <sequence>
      <choice minOccurs="0" maxOccurs="unbounded">
 <element name="logger" type="tns:loggerType"/> 
 <element name="file" type="tns:fileType"/>
 <element name="qmgr" type="tns:mqUserPassType"/>
      </choice> 
    </sequence>
  </complexType>
  <complexType name="loggerType">
 <attribute name="name" type="string" use="required"/>
 <attribute name="user" type="string" use="optional"/>
 <attribute name="userCipher" type="string" use="optional"/>
 <attribute name="password" type="string" use="optional"/>
 <attribute name="passwordCipher" type="string" use="optional"/>
  </complexType>
  <complexType name="fileType">
 <attribute name="path" type="string" use="required"/>
   <attribute name="password" type="string" use="optional"/><br><attribute name="passwordCipher" type="string" use="optional"/>
 <attribute name="password" type="string" use="optional"/>
  </complexType>
  <!-- Example XML: 
 <tns:qmgr name="QM_COORD" user="tim" mqUserId="user1" mqPassword="passw0rd"/>
 <tns:qmgr name="QM_COORD" user="tom" mqUserIdCipher="xh5U7812x" 
mqPasswordCipher="e71vKCg2pf"/>
 <tns:qmgr name="QM_COORD" mqUserId="defaultUser" mqPassword="passw0rd"/>
 V 9.0.3
              <tns:qmgr name="QM_COORD" user="ernest" mqUserId="ernest" 
mqPassword="AveryL0ngPassw0rd2135" useMQCSPAuthentication="true"/>
-->
  <complexType name="mqUserPassType">
```
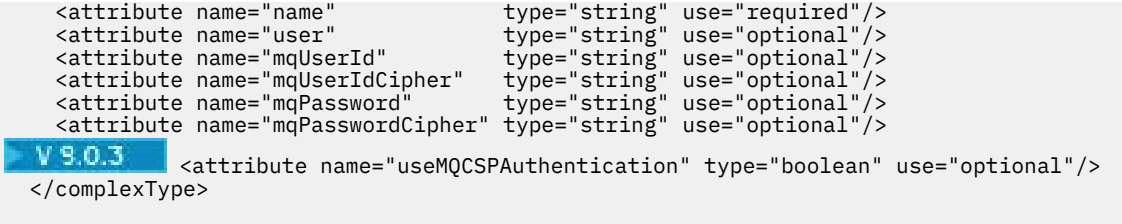

</schema>

# **MQMFTCredentials.xml ファイルについて**

MQMFTCredentials.xml ファイルで使用するエレメントと属性を以下のリストにまとめます。

## **<mqmftCredentials>**

XML 文書のルート・エレメント。

## **<file>**

転送されるファイル。

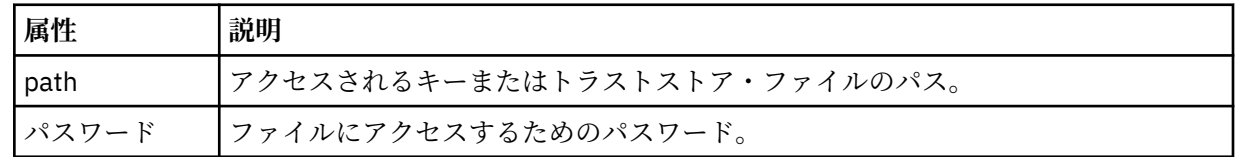

## **<logger>**

ロギング・アクティビティーを担当するロガー。

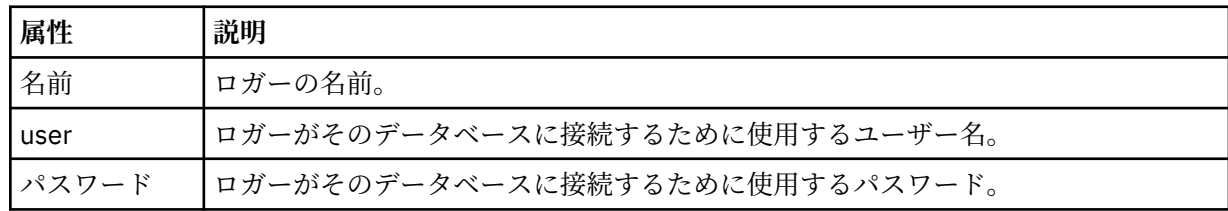

## **<qmgr>**

IBM MQ キュー・マネージャー接続。

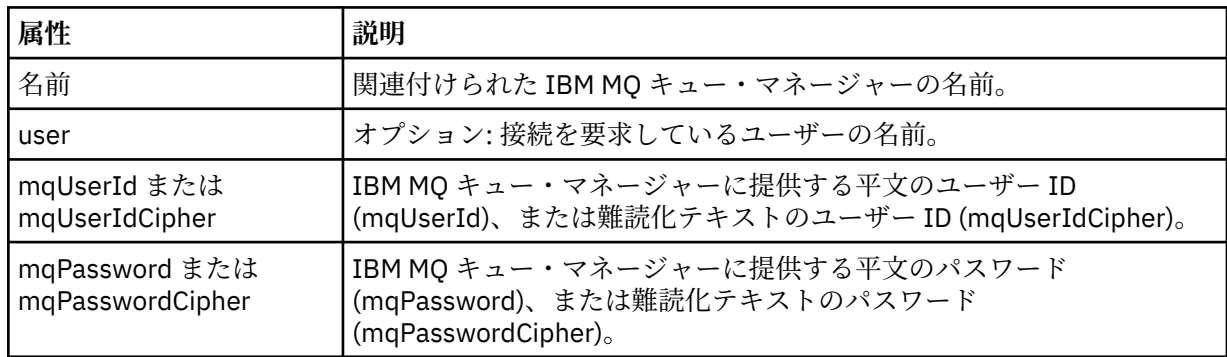

**注 :** MQMFTCredentials.xml ファイルには機密情報が含まれる可能性があるため、作成する際はファイ ル・アクセス許可を必ず確認してください。 サンドボックスを使用する際、それが除外されるよう設定し てください。 サンドボックスについて詳しくは、45 ページの『MFT [エージェント・サンドボックスの処](#page-44-0) [理』を](#page-44-0)参照してください。

## **関連概念**

70 ページの『z/OS での [MQMFTCredentials.xml](#page-69-0) の構成』

Managed File Transfer (MFT) がセキュリティーを有効にして構成されている場合、接続認証では、ユーザ ー ID とパスワードの資格情報を提供するために、すべての MFT エージェント、およびキュー・マネージ ャーに接続するコマンドが必要になります。

**関連資料**

42 ページの『MFT と IBM MQ [の接続認証』](#page-41-0)

接続認証では、指定されたユーザー ID とパスワードを使用してアプリケーションを認証するようキュー・ マネージャーを構成できます。 関連付けられたキュー・マネージャーのセキュリティーが使用可能に設定 されており、資格情報の詳細 (ユーザー ID とパスワード) が必要な場合、キュー・マネージャーと正常に接 続するには、その前に接続認証フィーチャーを使用可能にしておく必要があります。 接続認証は互換モー ドでも、MQCSP 認証モードでも実行できます。

494 ページの『fteObfuscate: [機密データの暗号化』](#page-493-0)

**fteObfuscate** コマンドは、資格情報ファイル内の機密データを暗号化します。 これにより、他のユーザ ーが資格情報ファイルにアクセスした際に、内容が読み取られるのを防ぐことができます。

## **プロトコル・ブリッジの資格情報ファイルのフォーマット**

Managed File Transfer Agent の構成ディレクトリーにある ProtocolBridgeCredentials.xml ファイ ルは、プロトコル・ブリッジ・エージェントがプロトコル・サーバーでの許可に使用するユーザー名およ び資格情報を定義します。

ProtocolBridgeCredentials.xml ファイルは ProtocolBridgeCredentials.xsd スキーマに準 拠する必要があります。 ProtocolBridgeCredentials.xsd スキーマ文書は、MQMFT インストール済 み環境の *MQ\_INSTALLATION\_PATH*/mqft/samples/schema ディレクトリーにあります。

ProtocolBridgeCredentials.xml ファイルは、ユーザーが手動で作成する必要があります。このファ イルは **fteCreateBridgeAgent** コマンドでは作成されなくなりました。 MQMFT インストール済み環 境の *MQ\_INSTALLATION\_PATH*/mqft/samples ディレクトリーにサンプル・ファイルがあります。

IBM WebSphere MQ 7.5 では、指定されたエージェントの < server> または <serverHost> エレメントを含 む新しい < agent> エレメントが導入されました。

ProtocolBridgeCredentials.xml ファイルはエージェントが定期的に再ロードするので、このファイ ルに有効な変更を加えるとエージェントの動作に反映されます。 デフォルトの再ロード間隔は 30 秒で す。 この間隔は、agent.properties ファイルの xmlConfigReloadInterval エージェント・プロパ ティーを指定することにより変更できます。

## **スキーマ- 7.5 以降**

以下のスキーマは、 IBM MQ 8 の ProtocolBridgeCredentials.xml ファイルで有効なエレメントを記 述します。

```
<schema targetNamespace="http://wmqfte.ibm.com/ProtocolBridgeCredentials" elementFormDefault="qualified" 
                 xmlns="https://www.w3.org/2001/XMLSchema" xmlns:tns="http://wmqfte.ibm.com/
ProtocolBridgeCredentials">
```

```
\lt! ! - -
 <?xml version="1.0" encoding="UTF-8"?>
 <tns:credentials xmlns:tns="http://wmqfte.ibm.com/ProtocolBridgeCredentials" 
      xmlns:xsi="https://www.w3.org/2001/XMLSchema-instance"
      xsi:schemaLocation="http://wmqfte.ibm.com/ProtocolBridgeCredentials 
     ProtocolBridgeCredentials.xsd
         <tns:agent name="agent1"> 
 <tns:serverHost name="myserver">
 <tns:user name="fred" serverPassword="pwd" serverUserId="bill"/>
 <tns:user name="jane" serverUserId="june" hostKey="1F:2e:f3">
 <tns:privateKey associationName="test" keyPassword="pwd2">
 .... private key ...
               </tns:privateKey>
            </tns:user>
           </tns:serverHost>
        </tns:agent>
         <tns:agent name="agent2"> 
 <tns:server name="server*" pattern="wildcard">
 <tns:user name="fred" serverPassword="pwd" serverUserId="bill"/>
 <tns:user name="jane" serverUserId="june" hostKey="1F:2e:f3">
 <tns:privateKey associationName="test" keyPassword="pwd2">
                 .... private key ...
               </tns:privateKey>
            </tns:user>
          </tns:server>
         </tns:agent>
```

```
 <tns:agent name="agent3"> 
            <tns:serverHost name="ftpsServer" 
                            keyStorePassword="keypass" 
                            trustStorePassword="trustpass">
              <tns:user name="fred" serverPassword="pwd" serverUserId="bill"/>
            </tns:serverHost>
          </tns:agent> 
        </tns:credentials>
 -->
    <element name="credentials" type="tns:credentialsType"/>
    <complexType name="credentialsType">
        <sequence>
            <element name="agent" type="tns:agentType" minOccurs="0" maxOccurs="unbounded"/>
        </sequence> 
    </complexType> 
    <complexType name="agentType">
        <choice minOccurs="0" maxOccurs="1">
            <element name="serverHost" type="tns:serverHostType" minOccurs="0" maxOccurs="unbounded"/>
            <element name="server" type="tns:serverType" minOccurs="0" maxOccurs="unbounded"/>
        </choice>
        <attribute name="name" type="string" use="required"/>
    </complexType>
    <complexType name="serverHostType">
        <sequence>
            <element ref="tns:user" minOccurs="0" maxOccurs="unbounded"/>
        </sequence>
 <attribute name="name" type="string" use="required"/>
 <attribute name="keyStorePassword" type="string" use="optional"/>
 <attribute name="keyStorePasswordCipher" type="string" use="optional"/>
 <attribute name="trustStorePassword" type="string" use="optional"/>
 <attribute name="trustStorePasswordCipher" type="string" use="optional"/>
    </complexType>
    <complexType name="serverType">
        <sequence>
            <element ref="tns:user" minOccurs="0" maxOccurs="unbounded"/>
        </sequence>
 <attribute name="name" type="string" use="required"/>
 <attribute name="pattern" type="tns:patternType" use="optional"/>
 <attribute name="keyStorePassword" type="string" use="optional"/>
 <attribute name="keyStorePasswordCipher" type="string" use="optional"/>
 <attribute name="trustStorePassword" type="string" use="optional"/>
 <attribute name="trustStorePasswordCipher" type="string" use="optional"/>
    </complexType>
    <element name="user" type="tns:userType"/>
    <complexType name="userType">
        <sequence>
            <element ref="tns:privateKey" minOccurs="0" maxOccurs="unbounded"/>
        </sequence>
 <attribute name="name" type="string" use="required"/>
 <attribute name="serverUserId" type="string" use="optional"/>
 <attribute name="serverUserIdCipher" type="string" use="optional"/>
 <attribute name="serverPassword" type="string" use="optional"/>
 <attribute name="serverPasswordCipher" type="string" use="optional"/>
        <attribute name="hostKey" use="optional">
            <simpleType>
                <restriction base="string">
                    <pattern
                       value="([a-fA-F0-9]){2}(:([a-fA-F0-9]){2})*">
                    </pattern>
                </restriction>
            </simpleType>
        </attribute>
    </complexType>
    <element name="privateKey" type="tns:privateKeyType"/>
    <complexType name="privateKeyType"> 
        <simpleContent> 
            <extension base="string">
 <attribute name="keyPassword" type="string" use="optional"/>
 <attribute name="keyPasswordCipher" type="string" use="optional"/>
 <attribute name="associationName" type="string" use="required"/>
```
</extension>

```
 </simpleContent>
     </complexType>
   \lt ! - -
        Determines the type of pattern matching to use.
     -->
     <simpleType name="patternType">
         <restriction base="string">
             <enumeration value="regex"/>
             <enumeration value="wildcard"/>
        </restriction>
     </simpleType>
</schema>
```
# **ProtocolBridgeCredentials.xml ファイルについて**

ProtocolBridgeCredentials.xml ファイルで使用するエレメントと属性を以下のリストにまとめま す。

## **<credentials>**

プロトコル・サーバーに接続するためにプロトコル・ブリッジ・エージェントにより使用される資格情 報を記述するエレメントを含む、グループ・エレメント。

## **<agent>**

指定されたエージェントの <server> または <serverHost> 定義が含まれているエレメント。

## **<server>**

プロトコル・ブリッジの接続先のプロトコル・サーバー。

< server> エレメントは、 7.0.4 以前ではサポートされません。

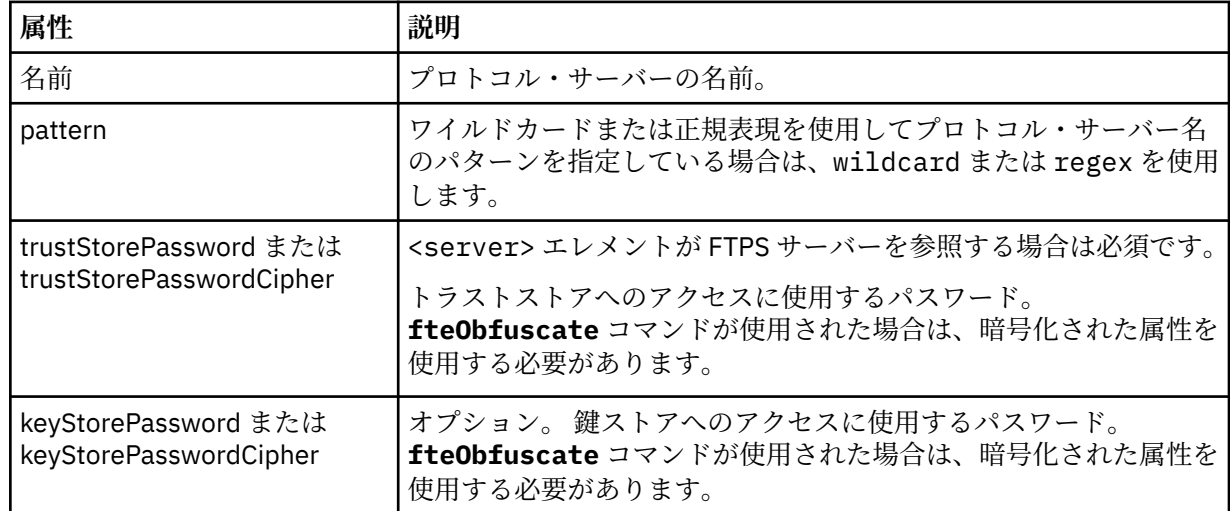

## **<serverHost>**

プロトコル・ブリッジの接続先のプロトコル・サーバーのホスト名。

ProtocolBridgeCredentials.xml ファイルには、<serverHost> エレメントまたは <server> エレ メントを含めることができますが、この 2 つのタイプを組み合わせて使用することはできません。 <serverHost> を使用すると、名前はプロトコル・サーバーのホスト名とマッチングされます。 <server> を使用すると、名前はプロトコル・サーバーの名前 (ProtocolBridgeProperties.xml ファイル内 で定義されている) とマッチングされます。

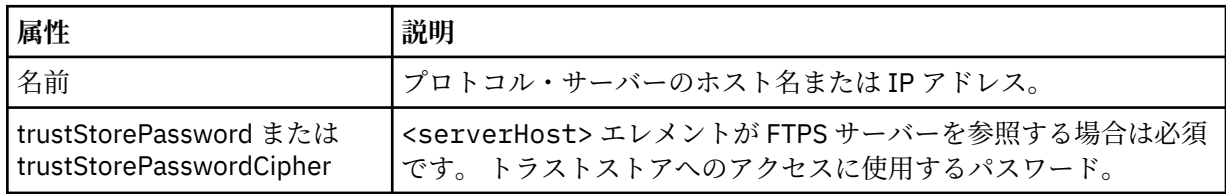

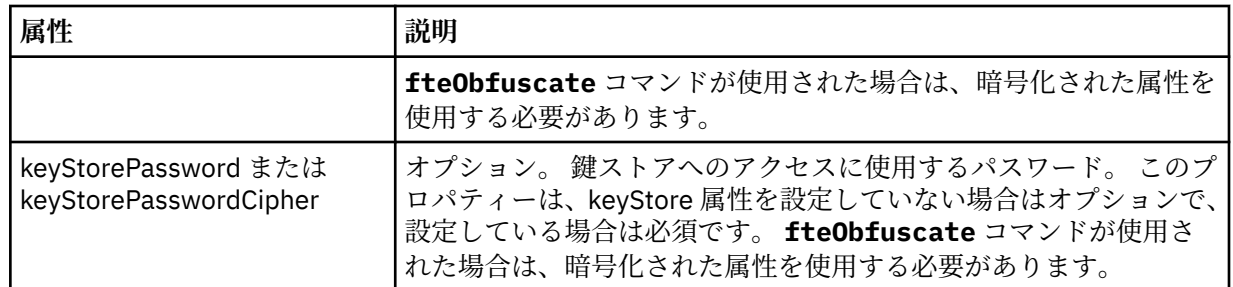

**<user>**

Managed File Transfer のユーザー名からプロトコル・サーバーのユーザー名へのユーザー・マッピン グ。

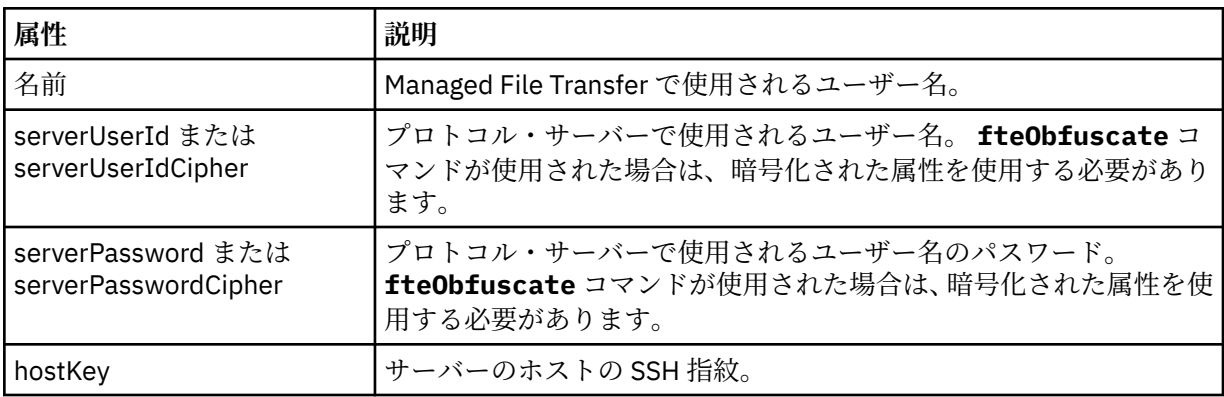

## **<privateKey>**

ユーザーの秘密鍵。

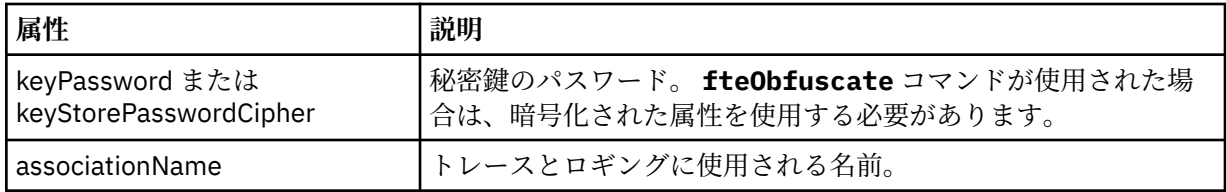

# **プロトコル・ブリッジ・プロパティー・ファイルのフォーマット**

エージェント構成ディレクトリー内の ProtocolBridgeProperties.xml ファイルは、プロトコル・フ ァイル・サーバーのプロパティーを定義します。

ProtocolBridgeProperties.xml ファイルは ProtocolBridgeProperties.xsd スキーマに準拠す る必要があります。 ProtocolBridgeProperties.xsd スキーマ文書は、Managed File Transfer インス トール済み環境の *MQ\_INSTALLATION\_PATH*/mqft/samples/schema ディレクトリーにあります。 テ ンプレート・ファイル ProtocolBridgeProperties.xml は、**fteCreateBridgeAgent** コマンドによ り、エージェントの構成ディレクトリーに作成されます。

ProtocolBridgeProperties.xml ファイルはエージェントが定期的に再ロードするので、このファイ ルに有効な変更を加えるとエージェントの動作に反映されます。 デフォルトの再ロード間隔は 30 秒で す。 この間隔は、agent.properties ファイルの xmlConfigReloadInterval エージェント・プロパティー を指定することにより変更できます。

# **スキーマ**

以下のスキーマは ProtocolBridgeProperties.xml ファイルを記述しています。

**注 :** maxReconnectRetry 属性および reconnectWaitPeriod 属性は、IBM WebSphere MQ 7.5 または IBM WebSphere MQ File Transfer Edition 7.0.2 以降ではサポートされません。

```
<schema targetNamespace="http://wmqfte.ibm.com/ProtocolBridgeProperties" elementFormDefault="qualified"
    xmlns="https://www.w3.org/2001/XMLSchema" xmlns:tns="http://wmqfte.ibm.com/ProtocolBridgeProperties">
   \lt!! - -
        Example: ProtocolBridgeProperties.xml
        <?xml version="1.0" encoding="UTF-8"?>
        <tns:serverProperties xmlns:tns="http://wmqfte.ibm.com/ProtocolBridgeProperties"
                             xmlns:xsi="https://www.w3.org/2001/XMLSchema-instance"
                             xsi:schemaLocation="http://wmqfte.ibm.com/ProtocolBridgeProperties
                             ProtocolBridgeProperties.xsd">
            <tns:credentialsFile path="$HOME/ProtocolBridgeCredentials.xml"/> 
            <tns:defaultServer name="myserver"/>
 <tns:ftpServer name="myserver" host="myhost.hursley.ibm.com" port="1234" platform="windows"
 timeZone="Europe/London" locale="en-GB" fileEncoding="UTF-8"
 listFormat="unix" limitedWrite="false"/>
 <tns:sftpServer name="server1" host="myhost.hursley.ibm.com" platform="windows"
 fileEncoding="UTF-8" limitedWrite="false">
 <limits maxListFileNames="10"/>
            </tns:sftpServer>
        </tns:serverProperties>
    -->
    <!-- Root element for the document -->
    <element name="serverProperties" type="tns:serverPropertiesType"></element>
\langle!--
       A container for all protocol bridge server properties
 -->
    <complexType name="serverPropertiesType">
        <sequence>
 <element name="credentialsFile" type="tns:credentialsFileName" minOccurs="0" maxOccurs="1"/>
 <element name="defaultServer" type="tns:serverName" minOccurs="0" maxOccurs="1"/>
            <choice minOccurs="0" maxOccurs="unbounded">
 <element name="ftpServer" type="tns:ftpServerType"/>
 <element name="sftpServer" type="tns:sftpServerType"/>
 <element name="ftpsServer" type="tns:ftpsServerType"/>
 <element name="ftpsfgServer" type="tns:ftpsfgServerType"/>
<element name="ftpssfgServer" type="tns:ftpssfgServerType"/>
            </choice>
        </sequence>
    </complexType>
   \lt ! - -
       A container for a server name
    -->
 <complexType name="serverName">
 <attribute name="name" type="tns:serverNameType" use="required"/>
    </complexType>
   <! - A container for a credentials file name
    -->
    <complexType name="credentialsFileName">
        <attribute name="path" type="string" use="required"/>
    </complexType>
   \lt ! - -
       A container for all the information about an FTP server
    -->
    <complexType name="ftpServerType">
        <sequence>
            <element name="limits" type="tns:generalLimitsType" minOccurs="0" maxOccurs="1" />
        </sequence>
        <attributeGroup ref="tns:ftpServerAttributes"/>
        <attribute name="passiveMode" type="boolean" use="optional"/> 
    </complexType>
   < 1 - - A container for all the information about an SFG FTP server
 -->
    <complexType name="ftpsfgServerType">
        <sequence>
            <element name="limits" type="tns:generalLimitsType" minOccurs="0" maxOccurs="1" />
        </sequence>
        <attributeGroup ref="tns:ftpServerAttributes"/>
    </complexType>
```

```
<! - A container for all the information about an SFTP server
 -->
    <complexType name="sftpServerType">
        <sequence>
            <element name="limits" type="tns:sftpLimitsType" minOccurs="0" maxOccurs="1" />
        </sequence>
        <attributeGroup ref="tns:sftpServerAttributes"/>
    </complexType>
   \lt ! - -
       A container for all the information about a FTPS server
    -->
    <complexType name="ftpsServerType">
        <sequence>
            <element name="limits" type="tns:generalLimitsType" minOccurs="0" maxOccurs="1" />
        </sequence>
        <attributeGroup ref="tns:ftpsServerAttributes"/>
    </complexType>
   \lt ! -
       A container for all the information about a SFG FTPS server
    -->
    <complexType name="ftpssfgServerType">
        <sequence>
            <element name="limits" type="tns:generalLimitsType" minOccurs="0" maxOccurs="1" />
        </sequence>
        <attributeGroup ref="tns:ftpsServerAttributes"/>
    </complexType>
   < 1 - - Attributes common to all server types
    -->
    <attributeGroup name="generalServerAttributes">
 <attribute name="name" type="tns:serverNameType" use="required"/>
 <attribute name="host" type="string" use="required"/>
 <attribute name="port" type="nonNegativeInteger" use="optional"/>
 <attribute name="platform" type="tns:platformType" use="required"/>
 <attribute name="fileEncoding" type="string" use="required"/>
 <attribute name="limitedWrite" type="boolean" use="optional"/>
        <attribute name="controlEncoding" type="string" use="optional"/>
    </attributeGroup>
   < 1 - - Attributes common to ftp and ftps server types
    -->
    <attributeGroup name="ftpServerAttributes">
        <attributeGroup ref="tns:generalServerAttributes"/>
 <attribute name="timeZone" type="string" use="required"/>
 <attribute name="locale" type="tns:localeType" use="required"/>
 <attribute name="listFormat" type="tns:listFormatType" use="optional"/>
 <attribute name="listFileRecentDateFormat" type="tns:dateFormatType" use="optional"/> 
 <attribute name="listFileOldDateFormat" type="tns:dateFormatType" use="optional"/>
        <attribute name="monthShortNames" type="tns:monthShortNamesType" use="optional"/>
    </attributeGroup>
\langle!--
       Attributes common to ftps server types
    -->
    <attributeGroup name="ftpsServerAttributes">
        <attributeGroup ref="tns:ftpServerAttributes"/>
 <attribute name="ftpsType" type="tns:ftpsTypeType" use="optional"/>
 <attribute name="trustStore" type="string" use="required"/>
 <attribute name="trustStoreType" type="string" use="optional"/>
 <attribute name="keyStore" type="string" use="optional"/>
 <attribute name="keyStoreType" type="string" use="optional"/>
 <attribute name="ccc" type="boolean" use="optional"/>
 <attribute name="protFirst" type="boolean" use="optional"/>
 <attribute name="auth" type="string" use="optional"/>
 <attribute name="connectTimeout" type="nonNegativeInteger" use="optional"/>
    </attributeGroup>
   \lt ! - -
        A container for limit-type attributes for a server. Limit parameters
       are optional, and if not specified a system default will be used.
    -->
    <complexType name="generalLimitsType">
        <attributeGroup ref="tns:generalLimitAttributes"/>
    </complexType>
```

```
 <complexType name="sftpLimitsType">
         <attributeGroup ref="tns:generalLimitAttributes"/>
         <attribute name="connectionTimeout" type="nonNegativeInteger" use="optional"/>
     </complexType>
    2! - - Attributes for limits common to all server types
 -->
     <attributeGroup name="generalLimitAttributes">
 <attribute name="maxListFileNames" type="positiveInteger" use="optional"/>
 <attribute name="maxListDirectoryLevels" type="nonNegativeInteger" use="optional"/>
 <attribute name="maxReconnectRetry" type="nonNegativeInteger" use="optional"/>
 <attribute name="reconnectWaitPeriod" type="nonNegativeInteger" use="optional"/>
 <attribute name="maxSessions" type="positiveInteger" use="optional"/>
 <attribute name="socketTimeout" type="nonNegativeInteger" use="optional"/>
     </attributeGroup>
    \lt ! -
        The type for matching valid server names. Server names must be at least 2 characters in length 
and 
       are limited to alphanumeric characters and the following characters: ".", " ", "/" and "%".
     -->
     <simpleType name="serverNameType">
        <restriction base="string"
            <pattern value="[0-9a-zA-Z\._/%]{2,}"/>
         </restriction>
     </simpleType>
\langle!--
        The types of platform supported.
 -->
     <simpleType name="platformType">
         <restriction base="string">
        </restriction>
     </simpleType>
    \lt ! - -
        The type for matching a locale specification.
     -->
     <simpleType name="localeType">
         <restriction base="string">
           \left\{ <pattern value="(..)[.-](..)"/>
        </restriction>
     </simpleType>
    \lt! : - -
       The types of list format supported (for FTP servers). 
     -->
     <simpleType name="listFormatType">
         <restriction base="string">
         </restriction>
     </simpleType>
    <! --
 Date format for FTP client directory listing on an FTP server. This is
 the format to be passed to methods setDefaultDateFormatStr and 
         setRecentDateFormatStr for Java class:
         org.apache.commons.net.ftp.FTPClientConfig
 -->
 <simpleType name="dateFormatType">
 <restriction base="string">
         </restriction>
     </simpleType>
    \lt ! - -
         A list of language-defined short month names can be specified. These are
         used for translating the directory listing received from the FTP server.
        The format is a string of three character month names separated by
     -->
     <simpleType name="monthShortNamesType">
         <restriction base="string">
           \langle <pattern value="(...\bar{\setminus}|){11}(...)"/>
         </restriction>
     </simpleType>
    \lt ! - -
         The enumerations of the allowed FTPS types: "implicit" & "explicit"
        If not specified the default is "explicit"
 -->
     <simpleType name="ftpsTypeType">
         <restriction base="string">
```

```
 <enumeration value="explicit"/>
            <enumeration value="implicit"/>
        </restriction>
    </simpleType>
   <! -</math> Attribute Group for SFTP Servers
    -->
 <attributeGroup name="sftpServerAttributes">
 <attributeGroup ref="tns:generalServerAttributes"/>
 <attribute name="cipherList" type="string" use="optional"/>
    </attributeGroup>
</schema>
```
# **ProtocolBridgeProperties.xml ファイルについて**

ProtocolBridgeProperties.xml ファイルで使用するエレメントと属性を以下のリストにまとめま す。

### **<serverProperties>**

XML 文書のルート・エレメント

## **<credentialsFile>**

資格情報が含まれているファイルのパス。 IBM WebSphere MQ 7.5 以降の場合は、このプロパティ ーの値に環境変数を含めることができます。 詳しくは、535 ページの『MFT [プロパティーでの環境](#page-534-0) [変数の使用』](#page-534-0)を参照してください。

### **<defaultServer>**

ファイル転送用のデフォルト・サーバーの働きをするプロトコル・ファイル・サーバー

#### **<ftpServer>**

FTP ファイル・サーバー

## **<sftpServer>**

SFTP ファイル・サーバー

#### **<ftpsServer>**

FTPS ファイル・サーバー

## **すべてのタイプのプロトコル・ファイル・サーバーに適用される汎用サーバー属性**:

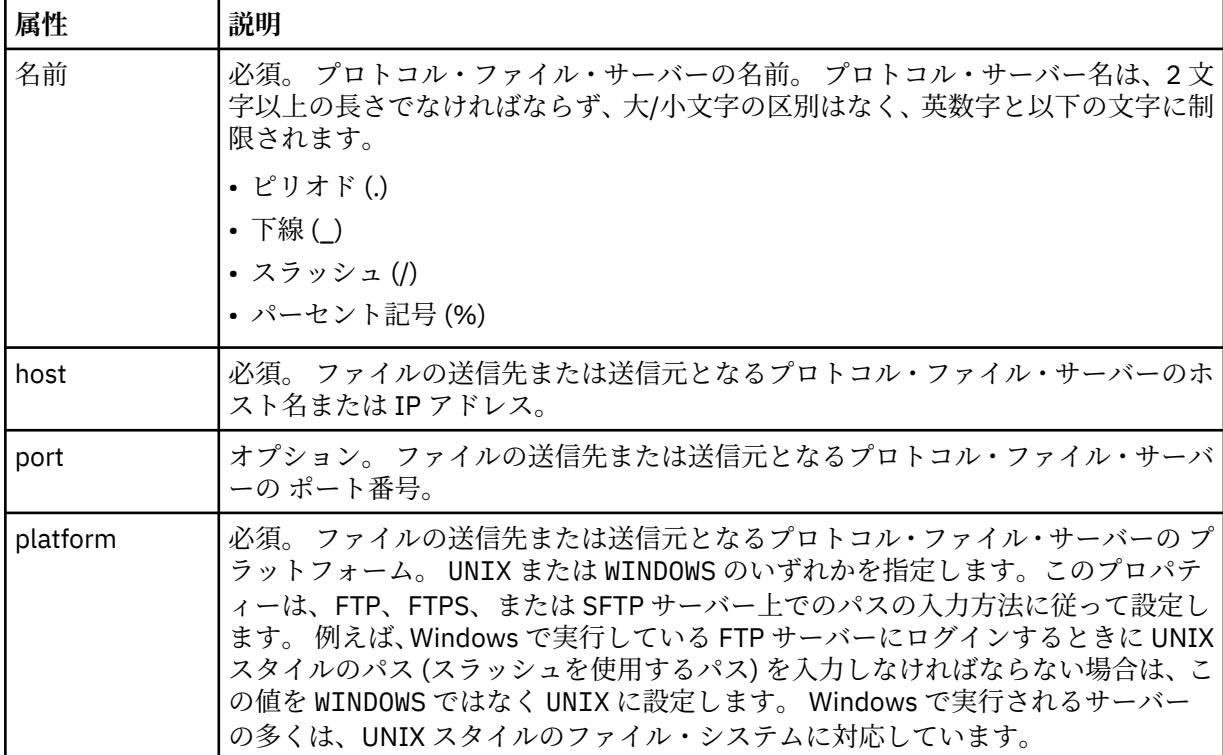

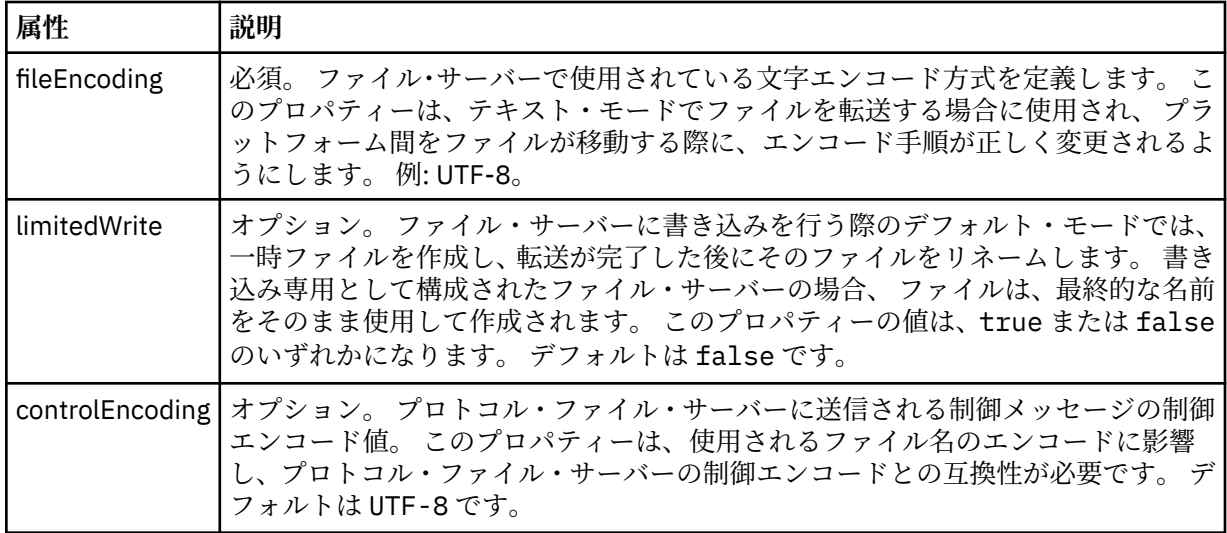

# **FTP サーバーと FTPS サーバーのみに適用される汎用属性**:

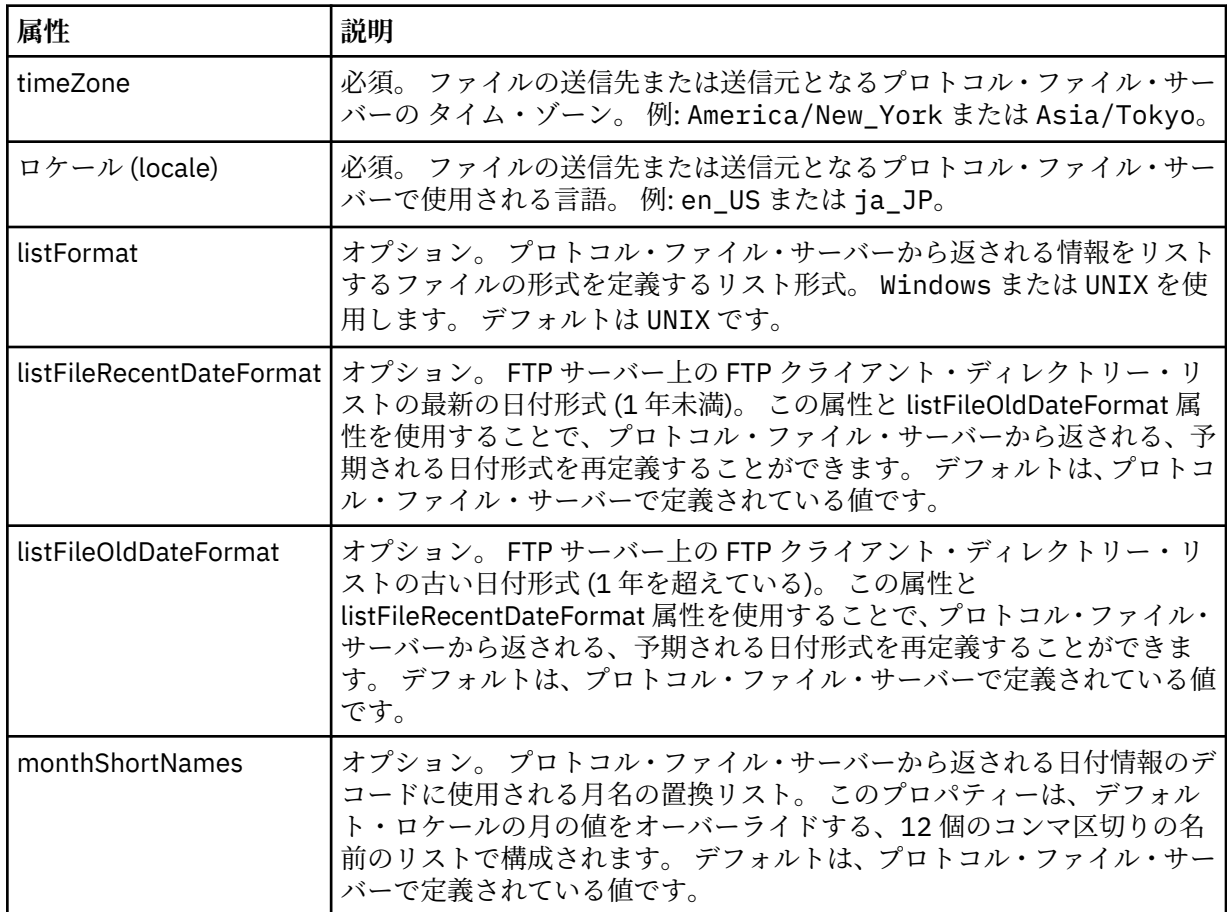

# **FTP サーバーのみに適用される汎用属性**:

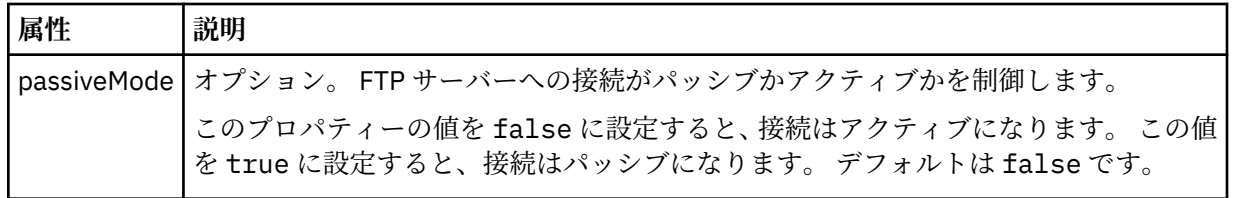

# **FTPS サーバーのみに適用される汎用属性**:

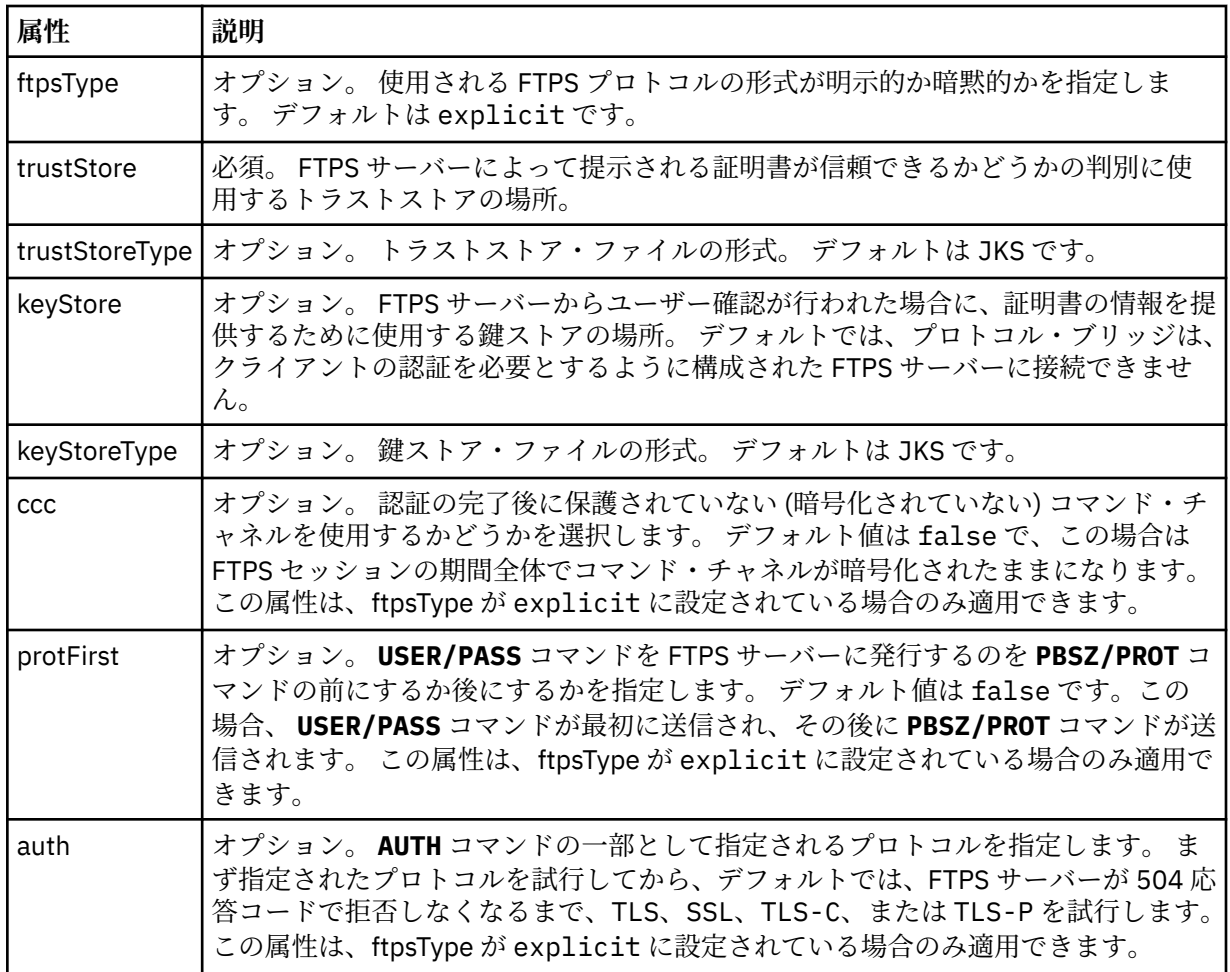

## **<limits>**

すべてのタイプのサーバーに共通の属性や、サーバーのタイプに固有の属性のコンテナー・エ レメント。以下の属性があります。

**すべてのタイプのプロトコル・ファイル・サーバーに適用する汎用制限属性**:

| 属性                                            | 説明                                                                                                 |
|-----------------------------------------------|----------------------------------------------------------------------------------------------------|
| maxListFileNames                              | オプション。プロトコル・ファイル・サーバー上のディレクトリーでフ<br>ァイル名をスキャンする際に収集される名前の最大数。 デフォルトは<br>99999999 です。               |
| maxListDirectoryLevels                        | オプション。 プロトコル・サーバー上でファイル名を繰り返しスキャン<br>するディレクトリー・レベルの最大数。 デフォルトは 1000 です。                            |
| maxReconnectRetry<br>(この属性は非推奨になっ<br>ています。)   | 非推奨。 この属性は、IBM WebSphere MQ 7.5 または IBM WebSphere<br>MQ File Transfer Edition 7.0.2 以降ではサポートされません。 |
|                                               | オプション。プロトコル・ブリッジ・エージェントが試行を停止する前<br>に、プロトコル・サーバーが再接続を試行する最大回数。 デフォルトは<br>2です。                      |
| reconnectWaitPeriod<br>(この属性は非推奨になっ<br>ています。) | 非推奨。 この属性は、IBM WebSphere MQ 7.5 または IBM WebSphere<br>MO File Transfer Edition 7.0.2 以降ではサポートされません。 |
|                                               | オプション。 再接続を試行する前に待機する時間 (秒単位)。 デフォル<br>トは 10 秒です。                                                  |

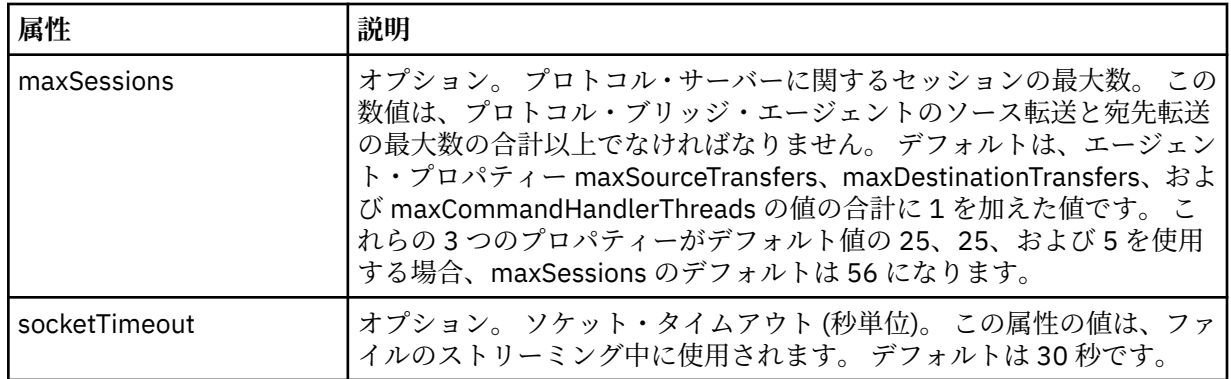

## **SFTP サーバーのみに適用される制限属性**:

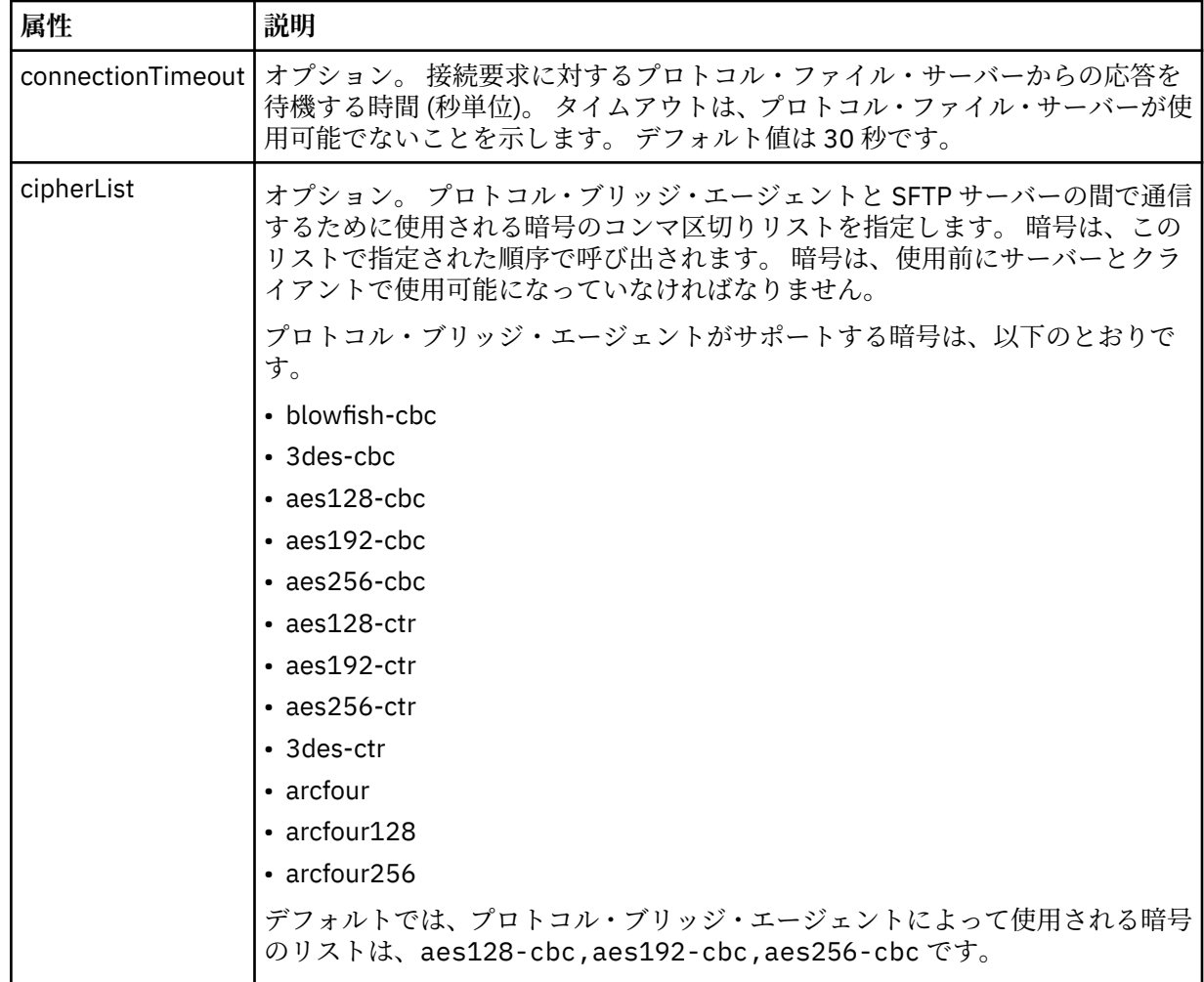

## *Connect:Direct* **資格情報ファイル・フォーマット**

Managed File Transfer Agent 構成ディレクトリーの ConnectDirectCredentials.xml ファイルは、 Connect:Direct エージェントが Connect:Direct ノードに対して自身を許可するのに使用するユーザー名お よび資格情報を定義します。

ConnectDirectCredentials.xml ファイルは ConnectDirectCredentials.xsd スキーマに準拠す る必要があります。 ConnectDirectCredentials.xsd スキーマ文書は、MQMFT インストール済み環 境の *MQ\_INSTALLATION\_PATH*/mqft/samples/schema ディレクトリーにあります。 サンプルの ConnectDirectCredentials.xml ファイルは、MQMFT インストール済み環境の *MQ\_INSTALLATION\_PATH*/mqft/samples/credentials ディレクトリーにあります。

ファイル ConnectDirectCredentials.xml はエージェントによって定期的に再ロードされ、ファイル に有効な変更が加えられていれば、それはエージェントの動作に反映されます。 デフォルトの再ロード間 隔は 30 秒です。 この間隔は、agent.properties ファイルでエージェント・プロパティー **xmlConfigReloadInterval** を指定することによって変更できます。

# **スキーマ**

次のスキーマは、ConnectDirectCredentials.xml ファイル内で有効なエレメントについて示します。

```
<?xml version="1.0" encoding="UTF-8"?>
\lt ! - -
  This schema defines the format of the XML file that is located in the agent properties 
  directory of a Connect:Direct bridge agent. The XML file ConnectDirectCredentials.xml
  is used by the default credential validation of the Connect:Direct bridge.
  For more information, see the WebSphere MQ InfoCenter
-->
<schema targetNamespace="http://wmqfte.ibm.com/ConnectDirectCredentials"
         elementFormDefault="qualified" 
         xmlns="https://www.w3.org/2001/XMLSchema" 
         xmlns:tns="http://wmqfte.ibm.com/ConnectDirectCredentials"
  \langle!--
     <?xml version="1.0" encoding="UTF-8"?>
     <tns:credentials xmlns:tns="http://wmqfte.ibm.com/ConnectDirectCredentials"
                        xmlns:xsi="https://www.w3.org/2001/XMLSchema-instance"
                        xsi:schemaLocation="http://wmqfte.ibm.com/ConnectDirectCredentials
                        ConnectDirectCredentials.xsd">
 <tns:agent name="CDAGENT01">
 <tns:pnode name="cdnode*" pattern="wildcard">
 <tns:user name="MUSR_.*"
             ignorecase="true"
             pattern="regex"
             cdUserId="bob"
 cdPassword="passw0rd"
 pnodeUserId="bill"
             pnodePassword="alacazam">
           <tns:snode name="cdnode2" pattern="wildcard" userId="sue" password="foo"/>
          </tns:user>
        </tns:pnode>
       </tns:agent>
     </tns:credentials>
   -->
   <element name="credentials" type="tns:credentialsType"/>
   <complexType name="credentialsType">
     <sequence>
       <element name="agent" type="tns:agentType" minOccurs="0" maxOccurs="unbounded"/>
     </sequence> 
   </complexType 
   <complexType name="agentType">
     <sequence>
      <element name="pnode" type="tns:pnodeType" minOccurs="0" maxOccurs="unbounded"/>
     </sequence>
     <attribute name="name" type="string" use="required"/>
   </complexType>
   <complexType name="pnodeType">
     <sequence>
       <element name="user" type="tns:userType" minOccurs="0" maxOccurs="unbounded"/>
     </sequence>
     <attribute name="name" type="string" use="required"/>
     <attribute name="pattern" type="tns:patternType" use="optional"/>
   </complexType
   <complexType name="userType">
     <sequence>
       <element name="snode" type="tns:snodeType" minOccurs="0" maxOccurs="unbounded"/>
     </sequence>
     <attribute name="name" type="string" use="required"/>
```

```
 <attribute name="ignorecase" type="boolean" use="optional"/>
 <attribute name="pattern" type="tns:patternType" use="optional"/>
 <attribute name="cdUserId" type="string" use="optional"/>
 <attribute name="cdUserIdCipher" type="string" use="optional"/>
 <attribute name="cdPassword" type="string" use="optional"/>
 <attribute name="cdPasswordCipher" type="string" use="optional"/>
 <attribute name="pnodeUserId" type="string" use="optional"/>
 <attribute name="pnodeUserIdCipher" type="string" use="optional"/>
 <attribute name="pnodePassword" type="string" use="optional"/>
 <attribute name="pnodePasswordCipher" type="string" use="optional"/>
  </complexType>
  <complexType name="snodeType"
    <attribute name="name" type="string" use="required"/>
 <attribute name="pattern" type="tns:patternType" use="optional"/>
 <attribute name="userId" type="string" use="optional"/>
 <attribute name="userIdCipher" type="string" use="optional"/>
 <attribute name="password" type="string" use="optional"/>
 <attribute name="passwordCipher" type="string" use="optional"/>
  </complexType>
  <simpleType name="patternType">
    <restriction base="string">
      <enumeration value="regex"/>
      <enumeration value="wildcard"/>
    </restriction>
  </simpleType>
</schema>
```
# **ConnectDirectCredentials.xml ファイルについて**

ConnectDirectCredentials.xml ファイルで使用するエレメントと属性を以下のリストにまとめま す。

## **<credentials>**

Connect:Direct ブリッジ・エージェントが Connect:Direct ノードに接続するときに使用する資格情報を 記述するエレメントを含むグループ・エレメント。

## **<agent>**

名前付きエージェントの <pnode> 定義のエレメントが含まれているグループ・エレメント。

## **<pnode>**

Connect:Direct 転送の 1 次ノード (PNODE)。 このノードが 2 次ノード (SNODE) への接続を開始しま す。

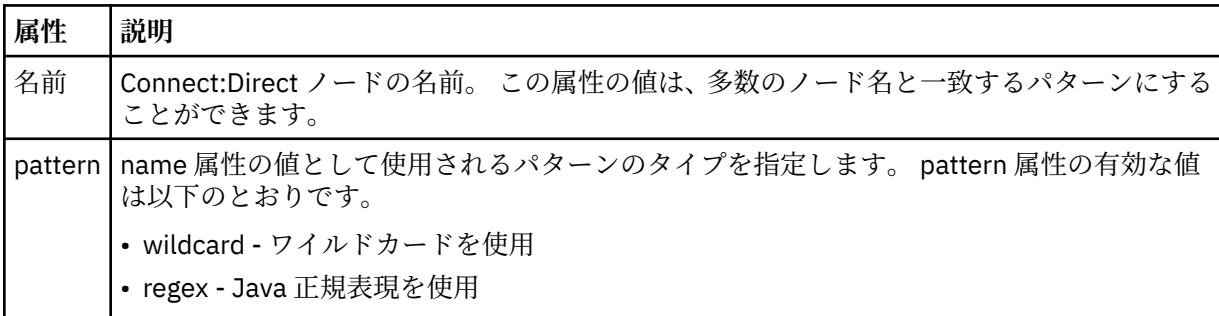

#### **<user>**

転送要求を実行依頼する IBM MQ ユーザー。

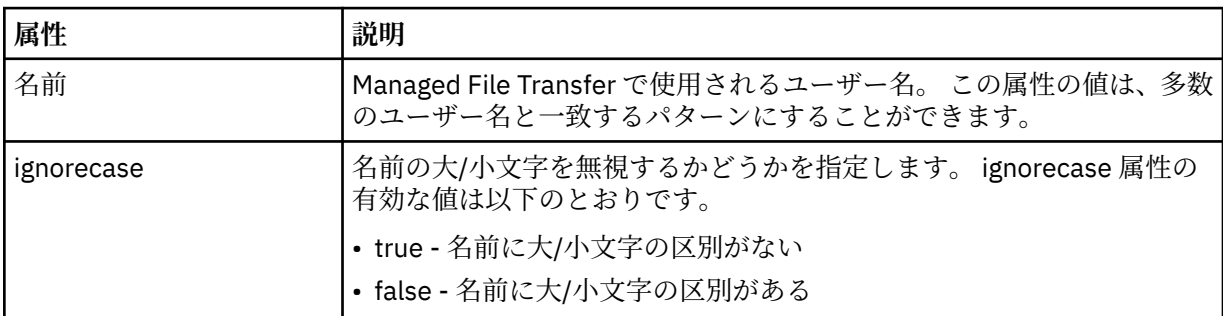

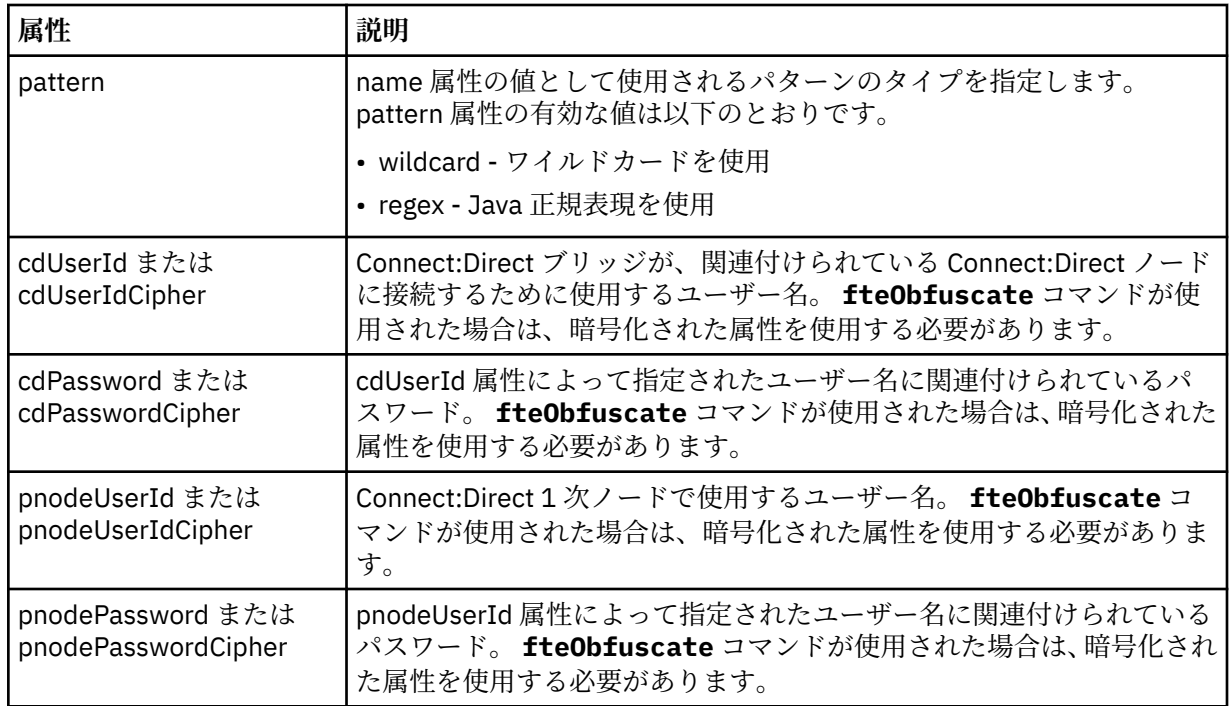

## **<snode>**

Connect:Direct ファイル転送の間、2 次ノード (SNODE) の役割を果たす Connect:Direct ノード。

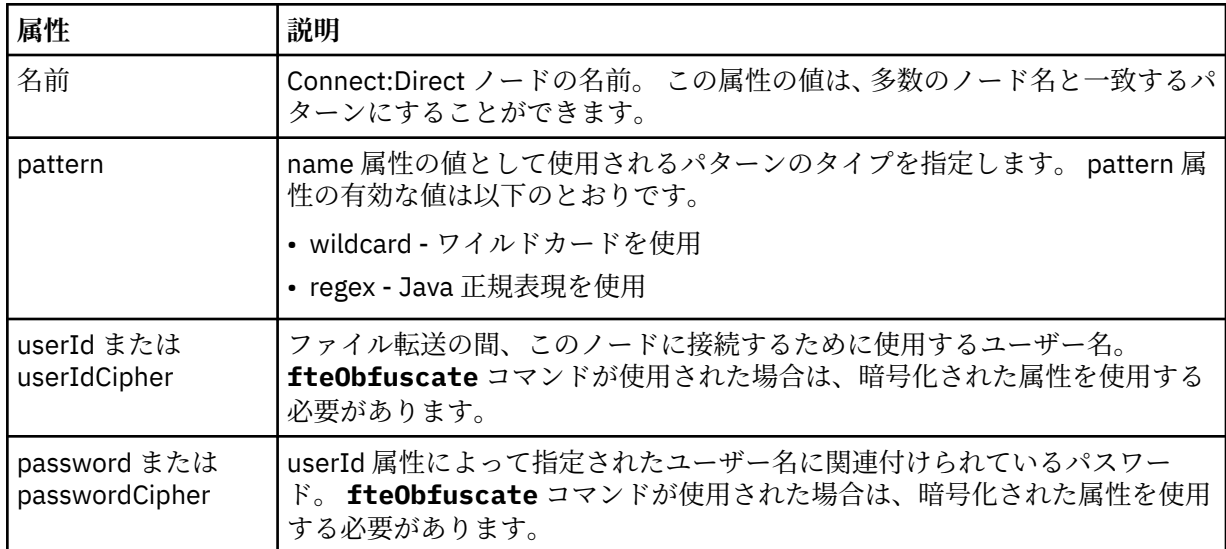

## **例**

この例では、Connect:Direct ブリッジ・エージェントが Connect:Direct ノード pnode1 に接続します。 接 頭部 fteuser で始まり、その後に単一文字が続く IBM MQ ユーザー (例えば、 fteuser2) が Connect:Direct ブリッジを含む転送を要求すると、 Connect:Direct ブリッジ・エージェントはユーザー名 cduser とパスワード passw0rd を使用して Connect:Direct ノード pnode1 に接続します。 Connect:Direct ノード pnode1 が転送における自らの役割を実行するときには、ユーザー名 pnodeuser お よびパスワード passw0rd1 を使用します。

Connect:Direct 転送における 2 次ノードの名前が接頭部 FISH で始まる場合、ノード pnode1 はユーザー 名 fishuser およびパスワード passw0rd2 を使用して 2 次ノードに接続します。 Connect:Direct 転送に おける 2 次ノードの名前が接頭部 CHIPS で始まる場合、ノード pnode1 はユーザー名 chipsuser および パスワード passw0rd3 を使用して 2 次ノードに接続します。

```
<?xml version="1.0" encoding="UTF-8"?>
<tns:credentials xmlns:tns="http://wmqfte.ibm.com/ConnectDirectCredentials"
 xmlns:xsi="https://www.w3.org/2001/XMLSchema-instance"
                 xsi:schemaLocation="http://wmqfte.ibm.com/ConnectDirectCredentials 
ConnectDirectCredentials.xsd">
   <tns:agent name="CDAGENT01">
 <tns:pnode name="pnode1" pattern="wildcard">
 <tns:user name="fteuser?" pattern="wildcard" ignorecase="true" 
        cdUserId="cduser" cdPassword="passw0rd"
        pnodeUserId="pnodeuser" pnodePassword="passw0rd1">
      <tns:snode name="FISH*" pattern="wildcard" 
 userId="fishuser" password="passw0rd2"/>
 <tns:snode name="CHIPS*" pattern="wildcard" 
        userId="chipsuser" password="passw0rd3"/>
       </tns:user>
     </tns:pnode>
   </tns:agent>
</tns:credentials>
```
## *Connect:Direct* **プロセスの定義ファイルのフォーマット**

Connect:Direct ブリッジ・エージェントの構成ディレクトリーにある ConnectDirectProcessDefinitions.xml ファイルでは、ファイル転送の一部として開始するユーザ ー定義 Connect:Direct プロセスを指定します。

ConnectDirectProcessDefinitions.xml ファイルは ConnectDirectProcessDefinitions.xsd スキーマに準拠する必要があります。 ConnectDirectProcessDefinitions.xsd スキーマ文書は、MFT インストール済み環境の *MQ\_INSTALLATION\_PATH*/mqft/samples/schema ディレクトリーにあります。 ConnectDirectProcessDefinitions.xml テンプレート・ファイルは、**fteCreateCDAgent** コマン ドにより、エージェントの構成ディレクトリーに作成されます。

ファイル ConnectDirectProcessDefinitions.xml はエージェントによって定期的に再ロードされ、 ファイルに有効な変更が加えられていれば、それはエージェントの動作に反映されます。 デフォルトの再 ロード間隔は 30 秒です。 この間隔は、agent.properties ファイルの xmlConfigReloadInterval エージェン ト・プロパティーを指定することにより変更できます。

# **スキーマ**

次のスキーマは、ConnectDirectProcessDefinitions.xml ファイル内で有効なエレメントについて 示します。

```
<schema targetNamespace="http://wmqfte.ibm.com/ConnectDirectProcessDefinitions" 
        elementFormDefault="qualified" 
        xmlns="https://www.w3.org/2001/XMLSchema" 
        xmlns:tns="http://wmqfte.ibm.com/ConnectDirectProcessDefinitions"> 
    <element name="cdprocess" type="tns:cdprocessType"></element> 
    <complexType name="cdprocessType"> 
        <sequence> 
 <element name="processSet" type="tns:processSetType" 
 minOccurs="0" maxOccurs="unbounded"></element> 
        </sequence> 
    </complexType> 
    <complexType name="processSetType"> 
        <sequence> 
            <element name="condition" type="tns:conditionType" 
 minOccurs="0" maxOccurs="1"/> 
 <element name="process" type="tns:processType" 
                   minOccurs="1" maxOccurs="1"/>
        </sequence> 
    </complexType>
```

```
 <complexType name="conditionType">
```

```
 <choice minOccurs="0" maxOccurs="unbounded"> 
 <element name="match" type="tns:matchType"/> 
 <element name="defined" type="tns:definedType"/> 
        </choice> 
    </complexType> 
    <complexType name="matchType"> 
 <attribute name="variable" type="string" use="required"/> 
 <attribute name="value" type="string" use="required"/> 
 <attribute name="pattern" type="tns:patternType" use="optional"/> 
    </complexType> 
    <complexType name="definedType"> 
        <attribute name="variable" type="string" use="required"/> 
    </complexType> 
    <complexType name="processType"> 
        <sequence> 
            <element name="preTransfer" type="tns:transferType" 
                                               maxOccurs="1"/><br>type="tns:transferType"
           <element name="transfer" type="tns:trans</reprement name="transfer" type="tns:trans
 minOccurs="0" maxOccurs="1"/> 
 <element name="postTransferSuccess" type="tns:transferType" 
                     minOccurs="0" maxOccurs="1"/> 
            <element name="postTransferFailure" type="tns:transferType" 
                                               maxOccurs="1" </sequence> 
    </complexType> 
 <complexType name="transferType"> 
 <attribute name="process" type="string" use="required"/> 
    </complexType> 
    <simpleType name="patternType"> 
        <restriction base="string"> 
            <enumeration value="regex"/> 
            <enumeration value="wildcard"/> 
        </restriction> 
    </simpleType> 
</schema>
```
# **ConnectDirectProcessDefinitions.xml ファイルについて**

ConnectDirectProcessDefinitions.xml ファイルで使用するエレメントと属性を以下のリストにま とめます。

## **cdProcess**

XML 文書のルート・エレメント。

## **processSet**

一連のユーザー定義プロセスに関するすべての情報を格納したグループ・エレメント。

#### **condition**

processSet エレメントに含まれているプロセス・セットを使用するかどうかを決定するための転送の 検査条件を格納したグループ・エレメント。

#### **match**

変数の値が特定の値に合致するかどうかを検査するための条件。

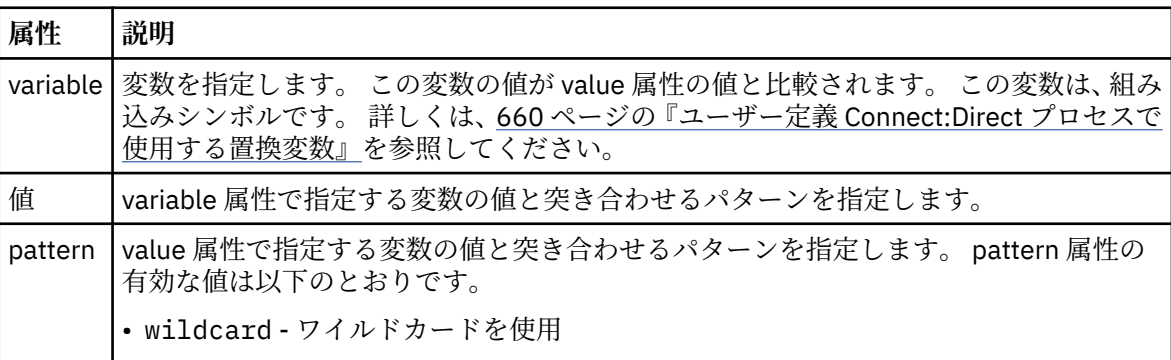
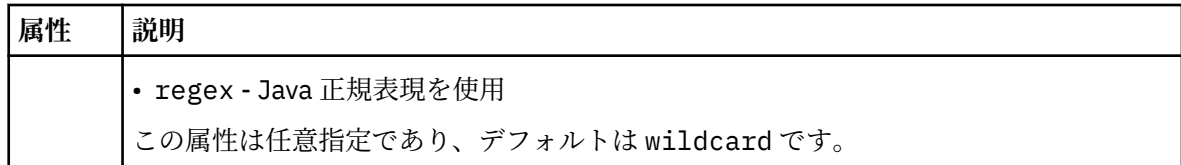

## **defined**

変数が定義されているかどうかを検査するための条件。

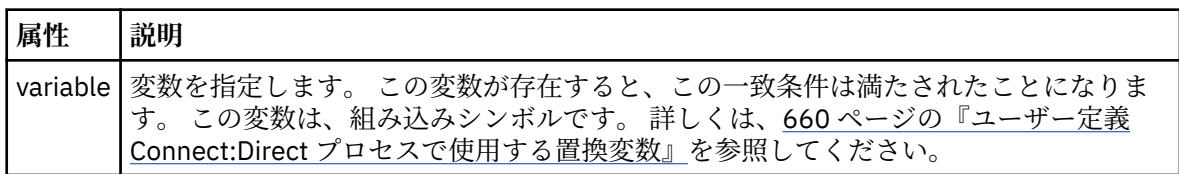

## **process**

一致項目が見つかったときに呼び出す Connect:Direct プロセスの場所に関する情報を格納したグルー プ・エレメント。

## **transfer**

転送要求の実行中に呼び出す Connect:Direct プロセス。

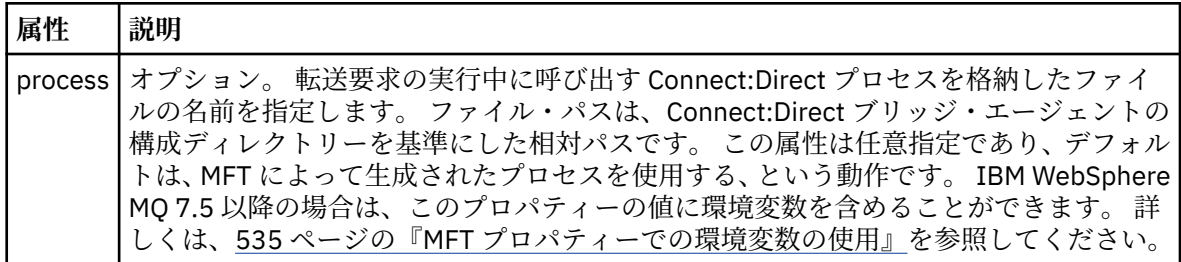

## **例**

この例では、3 つの processSet エレメントがあります。

最初の processSet エレメントは、転送要求の **%FTESNODE** 変数の値がパターン Client\* と一致し、 **%FTESUSER** 変数の値が Admin である場合に、 Connect:Direct ブリッジ・エージェントが *agent configuration directory/AdminClient.cdp にある Connect:Direct プロセスを転送の一* 部として実行依頼することを指定します。

2 番目の processSet エレメントは、転送要求にパターン Client\*と一致する値を持つ **%FTESNODE** 変数が ある場合に、 Connect:Direct ブリッジ・エージェントが *agent\_configuration\_directory*/ Client.cdp にある Connect:Direct プロセスを転送の一部として実行依頼することを指定します。 Connect:Direct ブリッジ・エージェントは、各 processSet エレメントを定義順に読み取り、一致項目が見 つかると、最初の一致項目を使用し、その他の一致項目は検索しません。 1 番目と 2 番目の両方の processSet の条件に合致する転送要求の場合、Connect:Direct ブリッジ・エージェントは、1 番目の processSet で指定されているプロセスだけを呼び出します。

3 番目の processSet エレメントは、条件がないので、すべての転送に合致します。 1 番目と 2 番目の processSet の条件に合致しない転送要求の場合、Connect:Direct ブリッジ・エージェントは、3 番目の条 件で指定されている Connect:Direct プロセスを実行します。 転送の一部として呼び出されるこのプロセ スは、*agent\_configuration\_directory*/Default.cdp にあります。

```
<?xml version="1.0" encoding="UTF-8"?>
<tns:cdprocess xmlns:tns="http://wmqfte.ibm.com/ConnectDirectProcessDefinitions"
 xmlns:xsi="https://www.w3.org/2001/XMLSchema-instance"
 xsi:schemaLocation="http://wmqfte.ibm.com/ConnectDirectProcessDefinitions 
ConnectDirectProcessDefinitions.xsd"> 
     <tns:processSet> 
        <tns:condition> 
            <tns:match variable="%FTESNODE" value="Client*" pattern="wildcard"/> 
            <tns:match variable="%FTESUSER" value="Admin" pattern="wildcard"/>
```

```
 </tns:condition> 
     <tns:process> 
          <tns:transfer process="AdminClient.cdp"/> 
     </tns:process> 
 </tns:processSet> 
 <tns:processSet> 
    <tns:condition> 
          <tns:match variable="%FTESNODE" value="Client*" pattern="wildcard"/> 
     </tns:condition> 
     <tns:process> 
         <tns:transfer process="Client.cdp"/> 
     </tns:process> 
 </tns:processSet> 
 <tns:processSet> 
     <tns:process> 
          <tns:transfer process="Default.cdp"/> 
    </tns:process>
 </tns:processSet>
```
</tns:cdprocess>

## *Connect:Direct* **ノードのプロパティー・ファイルのフォーマット**

Connect:Direct ブリッジ・エージェントの構成ディレクトリーにある ConnectDirectNodeProperties.xml ファイルでは、ファイル転送にかかわっているリモート Connect:Direct ノードに関する情報を指定します。

ConnectDirectNodeProperties.xml ファイルは ConnectDirectNodeProperties.xsd スキーマ に準拠する必要があります。 ConnectDirectNodeProperties.xsd スキーマ文書は、MFT インストー ル済み環境の *MQ\_INSTALLATION\_PATH*/mqft/samples/schema ディレクトリーにあります。 ConnectDirectNodeProperties.xml テンプレート・ファイルは、**fteCreateCDAgent** コマンドによ り、エージェントの構成ディレクトリーに作成されます。

ファイル ConnectDirectNodeProperties.xml はエージェントによって定期的に再ロードされ、ファ イルに有効な変更が加えられていれば、それはエージェントの動作に反映されます。 デフォルトの再ロー ド間隔は 30 秒です。 この間隔は、agent.properties ファイルの xmlConfigReloadInterval エージェント・ プロパティーを指定することにより変更できます。

## **スキーマ**

次のスキーマは、ConnectDirectNodeProperties.xml ファイル内で有効なエレメントについて示しま す。

```
<?xml version="1.0" encoding="UTF-8"?>
<schema targetNamespace="http://wmqfte.ibm.com/ConnectDirectNodeProperties"
  elementFormDefault="qualified"
   xmlns="https://www.w3.org/2001/XMLSchema"
   xmlns:tns="http://wmqfte.ibm.com/ConnectDirectNodeProperties">
  <element name="nodeProperties" type="tns:nodePropertiesType"></element> 
   <complexType name="nodePropertiesType">
     <sequence>
       <element name="credentialsFile" type="tns:credentialsFileName" minOccurs="0" maxOccurs="1"/>
       <element name="node" type="tns:nodeType" minOccurs="0" maxOccurs="unbounded"></element>
     </sequence>
   </complexType>
   <complexType name="nodeType">
 <attribute name="name" type="string" use="required"/>
 <attribute name="pattern" type="tns:patternType" use="optional"/>
 <attribute name="type" type="string" use="required"/>
   </complexType>
   <simpleType name="patternType">
     <restriction base="string">
       <enumeration value="regex"/>
       <enumeration value="wildcard"/>
     </restriction>
  </simpleType>
```
# **ConnectDirectNodeProperties.xml ファイルについて**

ConnectDirectNodeProperties.xml ファイルで使用するエレメントと属性を以下のリストにまとめ ます。

## **nodeProperties**

XML 文書のルート・エレメント。

### **credentialsFile**

機密情報が保管されている資格情報ファイルのパス。 IBM WebSphere MQ 7.5 以降の場合は、このプ ロパティーの値に環境変数を含めることができます。 詳しくは、535 ページの『MFT [プロパティーで](#page-534-0) <u>[の環境変数の使用』](#page-534-0)</u>を参照してください。

### **ノード**

Connect:Direct ノードを 1 つ以上指定します。

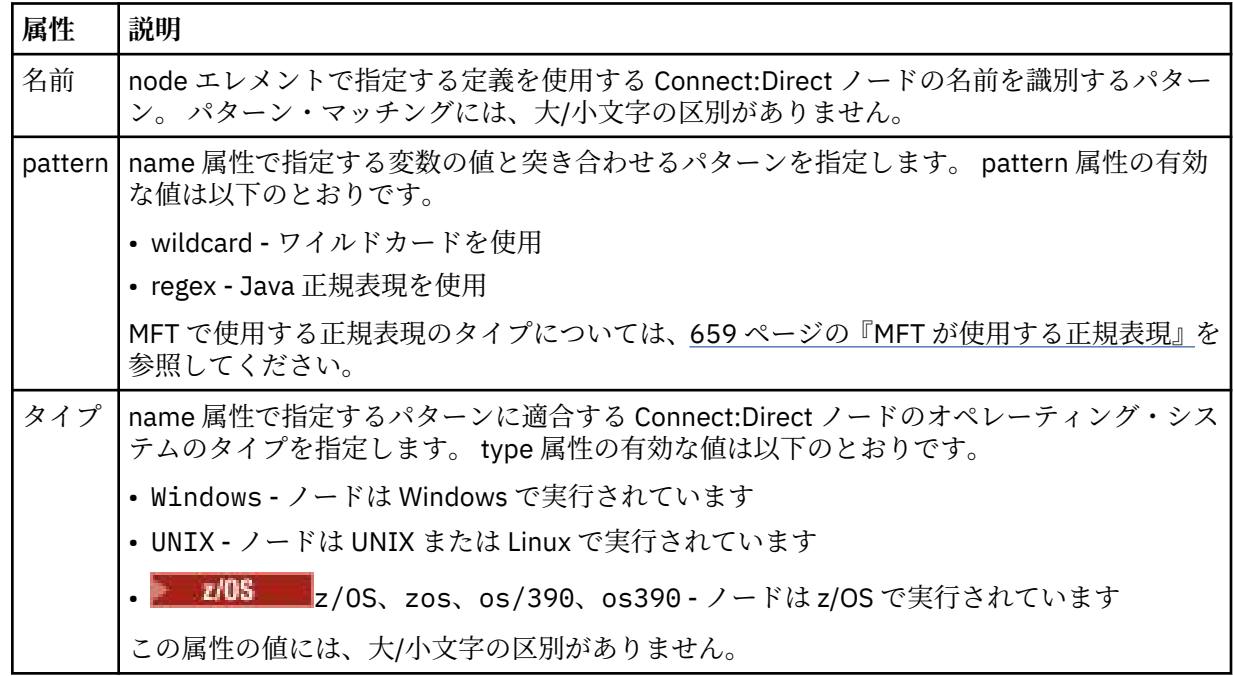

## **例**

この例では、Connect:Direct 資格情報ファイル名を ConnectDirectCredentials.xml として指定しま す。 サンプル・コードには、以下のプラットフォーム接続を指定します。

- •「"cdnodew"」で始まる名前の Connect:Direct ノードがすべて Windows プラットフォームで稼働してい る。
- "cdnodeu" で始まる名前を持つすべての Connect:Direct ノードは、 UNIX プラットフォーム上で実行され ます。
- •「"cdnodez"」で始まる名前の Connect:Direct ノードがすべて z/OS プラットフォームで稼働している。
- 他のすべての Connect:Direct ノードは UNIX プラットフォームで稼働している。

Connect:Direct ブリッジ・エージェントは、このファイルの先頭から末尾に向かって一致項目を検索し、 最初に見つかった一致項目を使用します。

```
<?xml version="1.0" encoding="UTF-8"?> 
<tns:nodeProperties xmlns:tns="http://wmqfte.ibm.com/ConnectDirectNodeProperties"
                     xmlns:xsi="https://www.w3.org/2001/XMLSchema-instance"
                     xsi:schemaLocation="http://wmqfte.ibm.com/ConnectDirectNodeProperties 
                                                                ConnectDirectNodeProperties.xsd">
```
<tns:credentialsFile path="ConnectDirectCredentials.xml"/>

```
 <tns:node name="cdnodew*" pattern="wildcard" type="windows"/>
 <tns:node name="cdnodeu.*" pattern="regex" type="unix"/>
 <tns:node name="cdnodez*" pattern="wildcard" type="zos" 
    <tns:node name="*" pattern="wildcard" type="unix"/>
```

```
</tns:nodeProperties>
```
# *fteutils.xsd* **スキーマ・ファイル**

このスキーマは、他の多くの Managed File Transfer スキーマで使用される要素およびタイプを定義します。

# **スキーマ**

```
<?xml version="1.0" encoding="UTF-8"?>
\langle ! - .
@start_non_restricted_prolog@
Version: %Z% %I% %W% %E% %U% [%H% %T%]
Licensed Materials - Property of IBM
5724-H72
Copyright IBM Corp. 2008, 2023. All Rights Reserved.
US Government Users Restricted Rights - Use, duplication or
disclosure restricted by GSA ADP Schedule Contract with
IBM Corp.
@end_non_restricted_prolog@
-->
<! -This schema defines elements and types used by many of the other MQMFT schemas.
For more information about MQMFT XML message formats, see
https://www.ibm.com/docs/SSEP7X_7.0.4/com.ibm.wmqfte.doc/message_formats.htm
-->
<xsd:schema xmlns:xsd="https://www.w3.org/2001/XMLSchema">
    \langle! --
          Defines the version type 1.00 - 99.00
          <transaction version= 1.00
      -->
     <xsd:simpleType name="versionType">
 <xsd:restriction base="xsd:string">
 <xsd:pattern value="[0-9]+\.[0-9][0-9]"/>
         </xsd:restriction>
     </xsd:simpleType>
    <! -</math> Defines the transaction reference
          <transaction version= 1.00 ID="414d5120514d312020202020202020205ecf0a4920011802"
 -->
     <xsd:simpleType name="IDType">
         <xsd:restriction base="xsd:string">
             <xsd:pattern value="[0-9a-fA-F]{48}"/>
         </xsd:restriction>
     </xsd:simpleType>
    <! - This is an alias for hostUserIDType.
          Here to allow addition of attributes on originator elements
      -->
     <xsd:complexType name="origRequestType">
         <xsd:complexContent>
             <xsd:extension base="hostUserIDType">
                 <xsd:sequence>
                     <xsd:element name="webBrowser" type="xsd:string" minOccurs="0" 
maxOccurs="1"/>
                     <xsd:element name="webUserID" type="xsd:string" minOccurs="0" 
maxOccurs="1"/>
                 </xsd:sequence>
             </xsd:extension>
         </xsd:complexContent>
     </xsd:complexType>
    \lt \vdash \div Defines a Delete originator as a machine and user pair
        <hostName>myMachine</hostName>
         <userName>myUserId</userName>
      -->
     <xsd:complexType name="origDeleteType">
         <xsd:sequence>
             <xsd:element name="delete" type="hostUserIDType" maxOccurs="1" minOccurs="0"/>
```

```
 </xsd:sequence>
    </xsd:complexType>
   <! - Defines a machine, user, MQMD userID triple
        <hostName>myMachine</hostName>
        <userID>myUserId</userID>
        <mqmdUserID>MQMDUSERID</mqmdUserID>
 -->
 <xsd:complexType name="hostUserIDType">
        <xsd:sequence>
 <xsd:element name="hostName" type="xsd:string" minOccurs="0" maxOccurs="1"/>
 <xsd:element name="userID" type="xsd:string" minOccurs="0" maxOccurs="1"/>
 <xsd:element name="mqmdUserID" type="xsd:string" minOccurs="0" maxOccurs="1"/>
        </xsd:sequence>
    </xsd:complexType>
   \epsilon!
        Define the destinationAgent with agent and queue manager name
 <destinationAgent agent="there" QMgr="far" agentType="BRIDGE" bridgeURL="ftp://
server.example.net:21" bridgeNode="DEST_NODE"/>
        optional agentType attribute expected to be one of STANDARD, BRIDGE, WEB_GATEWAY, 
EMBEDDED, CD_BRIDGE
 -->
    <xsd:complexType name="agentType">
 <xsd:attribute name="agent" type="xsd:string" use="required"/>
 <xsd:attribute name="agentType" type="xsd:string" use="optional"/>
 <xsd:attribute name="QMgr" type="xsd:string" use="optional"/>
 <xsd:attribute name="bridgeURL" type="xsd:string" use="optional"/>
 <xsd:attribute name="bridgeNode" type="xsd:string" use="optional"/>
 <xsd:attribute name="pnode" type="xsd:string" use="optional"/>
 <xsd:attribute name="snode" type="xsd:string" use="optional"/>
    </xsd:complexType>
\langle!--
        Defines the status type; attr/resultCode and 0 or many supplements
        There may also be additional command specific data, either: transfer, ping or call data
        <status resultCode="8011">
            <supplement>Azionamento del USB</supplement>
            <supplement>morto come norweign azzurro</supplement>
        </status>
     -->
    <xsd:complexType name="statusType">
        <xsd:sequence>
            <xsd:element name="supplement" type="xsd:string" maxOccurs="unbounded" 
minOccurs="0"/>
            <xsd:choice>
                <xsd:element name="filespace" type="fileSpaceReplyType" minOccurs="0" 
maxOccurs="1"/>
            </xsd:choice>
        </xsd:sequence>
        <xsd:attribute name="resultCode" type="resultCodeType" use="required"/>
    </xsd:complexType>
   <! - Defines the filespace type for use with communication between a web agent
 and a web gateway
 <filespace name="" location=""><Quota bytes=""/></filespace>
     -->
 <xsd:complexType name="fileSpaceReplyType">
 <xsd:attribute name="name" use="required" type="xsd:string"/>
 <xsd:attribute name="location" use="required" type="xsd:string"/>
        <xsd:attribute name="quota" use="required" type="xsd:long"/>
    </xsd:complexType>
   \lt ! - -
         Defines the destinationAgent with agent and queue manager name, plus connection 
details.
         <destinationAgent agent="there" QMgr="far"/>
     -->
 <xsd:complexType name="agentClientType">
 <xsd:attribute name="agent" type="xsd:string" use="required"/>
 <xsd:attribute name="QMgr" type="xsd:string" use="optional"/>
 <xsd:attribute name="hostName" type="xsd:string" use="optional"/>
 <xsd:attribute name="portNumber" type="xsd:nonNegativeInteger" use="optional"/>
        <xsd:attribute name="channel" type="xsd:string" use="optional"/>
    </xsd:complexType>
   \lt! ! - -
 Defines the fileURI type as string
 <file encoding="UTF8" EOL="CR">C:/from/here.txt</file>
     -->
    <xsd:complexType name="fileType">
        <xsd:simpleContent>
 <xsd:extension base="xsd:string">
 <xsd:attribute name="filespace" type="filespaceNameType" use="optional"/>
 <xsd:attribute name="alias" type="xsd:string" use="optional"/>
 <xsd:attribute name="encoding" type="encodingType" use="optional"/>
```

```
 <xsd:attribute name="EOL" type="EOLType" use="optional"/>
 <xsd:attribute name="size" type="xsd:long" use="optional"/>
 <xsd:attribute name="last-modified" type="xsd:dateTime" use="optional"/>
 <xsd:attribute name="delimiter" type="xsd:string" use="optional"/>
 <xsd:attribute name="delimiterType" type="xsd:string" use="optional"/>
 <xsd:attribute name="delimiterPosition" type="delimiterPositionType" 
use="optional"/>
 <xsd:attribute name="includeDelimiterInFile" type="xsd:boolean" use="optional"/>
 <xsd:attribute name="keepTrailingSpaces" type="xsd:boolean" use="optional"/>
                <xsd:attribute name="truncateRecords" type="xsd:boolean" use="optional"/>
            </xsd:extension>
        </xsd:simpleContent>
    </xsd:complexType>
   \lt! ! - -
         Defines the filespace type as string
             <filespace>
                   <name>tarquin</name>
         </filespace>
     -->
    <xsd:complexType name="filespaceType">
        <xsd:sequence>
            <xsd:element name="name" type="filespaceNameType"/>
        </xsd:sequence>
    </xsd:complexType>
   \lt ! - -
         Defines a name element
         <name>bob</name>
     -->
    <xsd:simpleType name="filespaceNameType">
        <xsd:restriction base="xsd:string"/>
    </xsd:simpleType>
   <! - Defines the accepted choices for the persistent attribute.
     -->
    <xsd:simpleType name="persistenceType">
        <xsd:restriction base="xsd:token">
            <xsd:enumeration value="true"/>
            <xsd:enumeration value="false"/>
            <xsd:enumeration value="qdef"/>
        </xsd:restriction>
    </xsd:simpleType>
\langle!--
         Defines the queueURI type as string with all supported attributes.
         <queue>QUEUE@QM</queue>
      -->
    <xsd:complexType name="queueType">
        <xsd:simpleContent>
            <xsd:extension base="xsd:string">
                <xsd:attribute name="persistent" type="persistenceType" use="optional"/>
 <xsd:attribute name="eofMarker" type="xsd:boolean" use="optional"/>
 <xsd:attribute name="setMqProps" type="xsd:boolean" use="optional"/>
 <xsd:attribute name="split" type="xsd:boolean" use="optional"/>
 <xsd:attribute name="useGroups" type="xsd:boolean" use="optional"/>
 <xsd:attribute name="delimiter" type="xsd:string" use="optional"/>
 <xsd:attribute name="delimiterType" type="xsd:string" use="optional"/>
                <xsd:attribute name="delimiterPosition" type="delimiterPositionType" 
use="optional"/>
                <xsd:attribute name="includeDelimiterInMessage" type="xsd:boolean" 
use="optional"/>
 <xsd:attribute name="groupId" type="groupIdType" use="optional"/>
 <xsd:attribute name="messageId" type="messageIdType" use="optional"/>
 <xsd:attribute name="messageCount" type="xsd:nonNegativeInteger" 
use="optional"/>
                <xsd:attribute name="messageLength" type="xsd:nonNegativeInteger" 
use="optional"/>
 <xsd:attribute name="waitTime" type="xsd:nonNegativeInteger" use="optional"/>
 <xsd:attribute name="encoding" type="encodingType" use="optional"/>
 <xsd:attribute name="EOL" type="EOLType" use="optional"/>
                <xsd:attribute name="unrecognisedCodePage" type="unrecognisedCodePageType" 
use="optional"/>
            </xsd:extension>
        </xsd:simpleContent>
    </xsd:complexType>
   <! - Defines the accepted values for the delimiterPosition attribute.
     -->
    <xsd:simpleType name="delimiterPositionType">
        <xsd:restriction base="xsd:token">
 <xsd:enumeration value="postfix"/>
 <xsd:enumeration value="prefix"/>
        </xsd:restriction>
    </xsd:simpleType>
```

```
<! -</math> Defines the groupId type
 <queue groupId="414d5120514d312020202020202020205ecf0a4920011802">
         Also allow a substitution variable of the form ${variable}
     -->
    <xsd:simpleType name="groupIdType">
        <xsd:restriction base="xsd:string">
            <xsd:pattern value="[0-9a-fA-F]{48}|$\{.*\}"/>
        </xsd:restriction>
    </xsd:simpleType>
   \lt ! - -
 Defines the messageId type
 <queue messageId="414d5120514d312020202020202020205ecf0a4920011802">
         Also allow a substitution variable of the form ${variable}
     -->
    <xsd:simpleType name="messageIdType">
        <xsd:restriction base="xsd:string">
            <xsd:pattern value="[0-9a-fA-F]{48}|$\{.*\}"/>
        </xsd:restriction>
    </xsd:simpleType>
    <!-- Defines the accepted values for the unrecognisedCodePage attribute. -->
    <xsd:simpleType name="unrecognisedCodePageType">
        <xsd:restriction base="xsd:token">
            <xsd:enumeration value="fail"/>
            <xsd:enumeration value="binary"/>
        </xsd:restriction>
    </xsd:simpleType>
   \lt ! - -
         Defines a single source file reference
         <source type="file" recursive="false" disposition="leave">
             <file>filename</file>
        <source/> -->
    <xsd:complexType name="fileSourceType">
        <xsd:sequence>
            <xsd:choice>
 <xsd:element name="file" type="fileType"/>
 <xsd:element name="queue" type="queueType"/>
            </xsd:choice>
        </xsd:sequence>
 <xsd:attribute name="type" type="SourceType" use="optional"/>
 <xsd:attribute name="recursive" type="xsd:boolean" use="optional"/>
 <xsd:attribute name="disposition" type="sourceDispositionType" use="optional"/>
 <xsd:attribute name="correlationString1" type="xsd:string" use="optional"/>
 <xsd:attribute name="correlationNum1" type="xsd:nonNegativeInteger" use="optional"/>
 <xsd:attribute name="correlationBoolean1" type="xsd:boolean" use="optional"/>
    </xsd:complexType>
   \langle ! -
        Defines the enumeration values for source type
        type="file|queue"
      -->
    <xsd:simpleType name="SourceType">
        <xsd:restriction base="xsd:token">
            <xsd:enumeration value="file"/>
            <xsd:enumeration value="directory"/>
            <xsd:enumeration value="queue"/>
            <xsd:enumeration value="dataset"/>
            <xsd:enumeration value="pds"/>
            <xsd:enumeration value="filespace"/>
        </xsd:restriction>
    </xsd:simpleType>
\langle!--
        Defines the enumeration values for source disposition
       disposition="leave|delete"
 -->
    <xsd:simpleType name="sourceDispositionType">
        <xsd:restriction base="xsd:token">
            <xsd:enumeration value="leave"/>
            <xsd:enumeration value="delete"/>
        </xsd:restriction>
    </xsd:simpleType>
   \geq 1 Defines a single destination file reference
         <destination type="file" exist="overwrite">
             <file>filename</file>
         <destination/>
     -->
    <xsd:complexType name="fileDestinationType">
        <xsd:sequence>
            <xsd:choice>
 <xsd:element name="file" type="fileType"/>
 <xsd:element name="filespace" type="filespaceType"/>
```

```
 <xsd:element name="queue" type="queueType"/>
             </xsd:choice> 
             <xsd:element name="attributes" type="attributeType" minOccurs="0" maxOccurs="1"/>
        </xsd:sequence>
 <xsd:attribute name="type" type="DestinationType" use="optional"/>
 <xsd:attribute name="exist" type="existType" use="optional"/>
 <xsd:attribute name="correlationString1" type="xsd:string" use="optional"/>
 <xsd:attribute name="correlationNum1" type="xsd:nonNegativeInteger" use="optional"/>
 <xsd:attribute name="correlationBoolean1" type="xsd:boolean" use="optional"/>
    </xsd:complexType>
   \lt ! -
        Defines the enumeration values for destination file type
        type="file|directory|queue|dataset|pds|filespace"
         'dataset' and 'pds' only apply to z/OS environments.
     -->
    <xsd:simpleType name="DestinationType">
        <xsd:restriction base="xsd:token">
            <xsd:enumeration value="file"/>
            <xsd:enumeration value="directory"/>
            <xsd:enumeration value="queue"/>
            <xsd:enumeration value="dataset"/>
            <xsd:enumeration value="pds"/>
            <xsd:enumeration value="filespace"/>
        </xsd:restriction>
    </xsd:simpleType>
   < 1 - - Defines the enumerations values for file exists on destination behavior
        exist="error|overwrite"
     -->
    <xsd:simpleType name="existType">
        <xsd:restriction base="xsd:token">
            <xsd:enumeration value="error"/>
            <xsd:enumeration value="overwrite"/>
        </xsd:restriction>
    </xsd:simpleType>
  <! - Defines one or more file attributes
         <destination encoding=? CFLF=?>
             <file>filename</file>
             <attributes>
                <attribute>DIST(MIRRORED,UPDATE)</attribute>
              </attributes>
         <destination/>
     -->
    <xsd:complexType name="attributeType">
        <xsd:sequence>
 <xsd:element name="attribute" type="xsd:string" maxOccurs="unbounded" 
minOccurs="1"/>
        </xsd:sequence>
    </xsd:complexType>
   <! --
         Defines a single file reference
         <source encodings=? CFLF=?>
             <file>filename</file>
              <checksum method="MD5">3445678</checksum>
        <source/> .. or ..
 <destination encoding=? CFLF=?>
 <file>filename</file>
              <checksum method="MD5">3445678</checksum>
         <destination/>
 -->
    <xsd:complexType name="fileCheckSumType">
        <xsd:sequence>
            <xsd:element name="file" type="fileType"/>
             <xsd:element name="checksum" type="checksumType" maxOccurs="1" minOccurs="0"/>
        </xsd:sequence>
    </xsd:complexType>
   \leq \sim Defines the checksum type and method
 <checksum method="MD5|none">3445678</checksum>
     -->
    <xsd:complexType name="checksumType">
        <xsd:simpleContent>
            <xsd:extension base="xsd:string">
                 <xsd:attribute name="method" type="checkSumMethod" use="required"/>
             </xsd:extension>
        </xsd:simpleContent>
    </xsd:complexType>
```

```
<! - -
         Defines the enumeration values for checksumMethod
         <checksum method="MD5|none">3445678</checksum>
        Note: uppercase is used since MD5 is acronym and normally written uppercase.
      -->
    <xsd:simpleType name="checkSumMethod">
         <xsd:restriction base="xsd:token">
             <xsd:enumeration value="none"/>
             <xsd:enumeration value="MD5"/>
         </xsd:restriction>
    </xsd:simpleType>
\langle!--
         Defines the enumeration values for agentRole
        agentRole="sourceAgent|destinationAgent"
      -->
    <xsd:simpleType name="agentRoleType">
         <xsd:restriction base="xsd:token">
 <xsd:enumeration value="sourceAgent"/>
 <xsd:enumeration value="destinationAgent"/>
             <xsd:enumeration value="callAgent"/>
         </xsd:restriction>
    </xsd:simpleType>
   < 1 - - Defines the enumeration values for mode.
 text, binary or a substitution variable
 <item mode="binary|text||${variableName}">
      -->
    <xsd:simpleType name="modeType">
        <xsd:restriction base="xsd:string">
             <xsd:pattern value="binary|text|$\{.*\}"/>
         </xsd:restriction>
    </xsd:simpleType>
   < 1 - - Defines the enumeration values for EOL
        <file EOL="LF|CRLF">
      -->
    <xsd:simpleType name="EOLType">
        <xsd:restriction base="xsd:token">
             <xsd:enumeration value="LF"/>
             <xsd:enumeration value="CRLF"/>
         </xsd:restriction>
    </xsd:simpleType>
   \lt! : - -
        Defines the encoding type as a string
      -->
    <xsd:simpleType name="encodingType">
        <xsd:restriction base="xsd:string"/>
    </xsd:simpleType>
   \lt ! - -
        <schedule>
             <submit timebase="source"|"admin">2008-12-07T16:07"</submit>
             <repeat>
                 <frequency interval="hours">2</frequency>
                 <expireTime>2008-12-0816:07</exipreTime>
             </repeat>
        </schedule>
      -->
    <xsd:complexType name="scheduleType">
         <xsd:sequence>
             <xsd:element name="submit" type="submitType" maxOccurs="1" minOccurs="1"/>
             <xsd:element name="repeat" type="repeatType" maxOccurs="1" minOccurs="0"/>
        </xsd:sequence>
    </xsd:complexType>
   <! - <submit timebase="source|admin|UTC">2008-12-07T16:07"</submit>
     -->
    <xsd:complexType name="submitType">
        <xsd:simpleContent>
             <xsd:extension base="noZoneTimeType">
 <xsd:attribute name="timebase" type="timebaseType" use="required"/>
 <xsd:attribute name="timezone" type="xsd:string" use="required"/>
             </xsd:extension>
         </xsd:simpleContent>
    </xsd:complexType>
   < 1 - - <repeat>
             <frequency interval="hours">2</frequency>
             ..optionally..
             <expireTime>2008-12-0816:07</expireTime>
             ..or..
             <expireCount>2</expireCount>
         </repeat>
```

```
 -->
    <xsd:complexType name="repeatType">
        <xsd:sequence>
            <xsd:element name="frequency" type="freqType" maxOccurs="1" minOccurs="1"/>
            <xsd:choice minOccurs="0">
 <xsd:element name="expireTime" type="noZoneTimeType"/>
 <xsd:element name="expireCount" type="positiveIntegerType"/>
            </xsd:choice>
        </xsd:sequence>
    </xsd:complexType>
   <! -</math> <frequency interval="hours">2</frequency>
      -->
    <xsd:complexType name="freqType">
        <xsd:simpleContent>
            <xsd:extension base="positiveIntegerType">
                <xsd:attribute name="interval" type="intervalType" use="required"/>
            </xsd:extension>
        </xsd:simpleContent>
    </xsd:complexType>
   <! - - Defines positive integer type
         i.e., 1+
     -->
    <xsd:simpleType name="positiveIntegerType">
       <xsd:restriction base="xsd:integer
            <xsd:minInclusive value="1"/>
        </xsd:restriction>
    </xsd:simpleType>
   \lt! ! - -
         Defines the interval enumeration values of
          "minutes","hours","days", "weeks", "months" or "years"
     -->
    <xsd:simpleType name="intervalType">
        <xsd:restriction base="xsd:token">
            <xsd:enumeration value="minutes"/>
            <xsd:enumeration value="hours"/>
 <xsd:enumeration value="days"/>
 <xsd:enumeration value="weeks"/>
            <xsd:enumeration value="months"/>
             <xsd:enumeration value="years"/>
        </xsd:restriction>
    </xsd:simpleType>
   <! - Defines the interval of either "source","admin" or "UTC"
             source = use timezone of the source Agent.
             admin = use timezone of the administrator executing the command script.
             UTC = Timezone is UTC.
     -->
    <xsd:simpleType name="timebaseType">
 <xsd:restriction base="xsd:token">
 <xsd:enumeration value="source"/>
            <xsd:enumeration value="admin"/>
             <xsd:enumeration value="UTC"/>
        </xsd:restriction>
    </xsd:simpleType>
   2! - Defines a date and time without a time zone (2008-12-08T16:07)
     -->
    <xsd:simpleType name="noZoneTimeType">
 <xsd:restriction base="xsd:string">
 <xsd:pattern value="[\n\r\t ]*\d{4}\-(0[1-9]|1[0-2])\-(0[1-9]|[1-2][0-9]|
3[0-1])T([0-1][0-9]|2[0-3]):[0-5][0-9]([\+\-]\d{4}|Z)?[\n\r\t ]*"/>
        </xsd:restriction>
    </xsd:simpleType>
   < 1 - - Defines the ID element, e.g. 56
     -->
    <xsd:simpleType name="idType">
        <xsd:restriction base="xsd:string"/>
    </xsd:simpleType>
   2! Defines the resultCode type -2 - 9999
        <status resultCode="8011">
 -->
    <xsd:simpleType name="resultCodeType">
       <xsd:restriction base="xsd:int
            <xsd:minInclusive value="-2"/>
            <xsd:maxInclusive value="9999"/>
        </xsd:restriction>
    </xsd:simpleType>
   \leq \qquad -
```

```
 Define the metaDataSet type comprising one or more key value pairs
         <metaDataSet>
             <metaData key="name">value</metaData>
             <metaData key="name">value</metaData>
        </metaDataSet>
      -->
     <xsd:complexType name="metaDataSetType">
         <xsd:sequence>
             <xsd:element name="metaData" type="metaDataType" maxOccurs="unbounded" 
minOccurs="1"/>
         </xsd:sequence>
     </xsd:complexType>
    \sqrt{1} - -
        Define the metaData type which is made up of a key and a value
         <metaData key="name">value</metaData>
      -->
     <xsd:complexType name="metaDataType">
         <xsd:simpleContent>
             <xsd:extension base="xsd:string">
                 <xsd:attribute name="key" type="xsd:string" use="required"/>
             </xsd:extension>
         </xsd:simpleContent>
     </xsd:complexType>
    <! -</math> Defines containing element for triggers
 <trigger log="yes">
              <fileExist comparison="=" value="Exist">file1</fileExist>
              <fileSize comparison=">=" value="1GB">file1</fileSize>
          </trigger>
      -->
 <xsd:complexType name="triggerType">
 <xsd:choice minOccurs="0" maxOccurs="unbounded">
             <xsd:element name="fileExist" type="fileExistTriggerType" maxOccurs="unbounded" 
minOccurs="1"/>
 <xsd:element name="fileSize" type="fileSizeTriggerType" maxOccurs="unbounded" 
minOccurs="1"/>
         </xsd:choice>
         <xsd:attribute name="log" type="logEnabledType" use="required"/>
     </xsd:complexType>
    \lt ! - -
 Defines the file exists trigger type
 <fileExist comparison="=" value="Exist">file1</trigger>
      -->
     <xsd:complexType name="fileExistTriggerType">
         <xsd:simpleContent>
             <xsd:extension base="xsd:string">
                 <xsd:attribute name="comparison" type="comparisonFileExistTriggerType" 
use="required"/>
                 <xsd:attribute name="value" type="valueFileExistTriggerType" use="required"/>
             </xsd:extension>
         </xsd:simpleContent>
     </xsd:complexType>
    <! -</math> Defines file size trigger type
 <fileSize comparison="=" value="1GB">file1,file2,file3</trigger>
      -->
     <xsd:complexType name="fileSizeTriggerType">
         <xsd:simpleContent>
             <xsd:extension base="xsd:string">
                 <xsd:attribute name="comparison" type="comparisonFileSizeTriggerType" 
use="required"/>
                 <xsd:attribute name="value" type="valueFileSizeTriggerType" use="required"/>
             </xsd:extension>
         </xsd:simpleContent>
     </xsd:complexType>
    < 1 - - Defines the enumeration values for file exists trigger conditions
        valueFileExistTriggerType="exist|noexist"
 -->
     <xsd:simpleType name="valueFileExistTriggerType">
         <xsd:restriction base="xsd:token">
             <xsd:enumeration value="exist"/>
             <xsd:enumeration value="noexist"/>
         </xsd:restriction>
     </xsd:simpleType>
    \lt! : - -
        Defines the enumeration values for file exists trigger comparison operator
        comparisonFileExistTriggerType="="|"!="
      -->
     <xsd:simpleType name="comparisonFileExistTriggerType">
         <xsd:restriction base="xsd:token">
             <xsd:enumeration value="="/>
```

```
 <xsd:enumeration value="!="/>
        </xsd:restriction>
    </xsd:simpleType>
   \lt! - -
       Defines the enumeration values for file size trigger comparison operator
        comparisonFileSizeTriggerType=">="
     -->
    <xsd:simpleType name="comparisonFileSizeTriggerType">
        <xsd:restriction base="xsd:token">
           <xsd:enumeration value="&amp;gt;="/>
         </xsd:restriction>
    </xsd:simpleType>
   < 1 - - Defines the file size value pattern
 <fileSize comparison=">=" value="10|10B|10KB|10MB|10GB">file1</fileSize>
     -->
    <xsd:simpleType name="valueFileSizeTriggerType">
 <xsd:restriction base="xsd:string">
 <xsd:pattern value="[0123456789]+([bB]|[kK][bB]|[mM][bB]|[gG][bB]|)"/>
        </xsd:restriction>
    </xsd:simpleType>
\langle!--
        Defines the enumeration values for trigger logging enabled flag
        <trigger log="yes|no">
     -->
    <xsd:simpleType name="logEnabledType">
        <xsd:restriction base="xsd:token">
 <xsd:enumeration value="yes"/>
 <xsd:enumeration value="no"/>
        </xsd:restriction>
    </xsd:simpleType>
\langle!--
         Defines the reply type
         <reply QMGR="QMGR name" persistent="true">Queue Name</reply>
     -->
    <xsd:complexType name="replyType">
        <xsd:simpleContent>
 <xsd:extension base="xsd:string">
 <xsd:attribute name="QMGR" type="xsd:string" use="required"/>
 <xsd:attribute name="persistent" type="persistenceType" use="optional"/>
                                <xsd:attribute name="detailed" type="detailedType" 
use="optional"/>
            </xsd:extension>
        </xsd:simpleContent>
    </xsd:complexType>
       \lt! : - -
           Defines the accepted choices for the detailed attribute. 
        -->
        <xsd:simpleType name="detailedType">
 <xsd:restriction base="xsd:token">
 <xsd:enumeration value="true"/>
                <xsd:enumeration value="false"/>
             </xsd:restriction>
        </xsd:simpleType>
   2! - Defines the priority type
         <transferset priority="1">
 -->
 <xsd:simpleType name="priorityType">
 <xsd:restriction base="xsd:string">
            <xsd:pattern value="[0123456789]"/>
        </xsd:restriction>
    </xsd:simpleType>
   < 1 - - Define the job information element
         <job>
            <name>JOBNAME</name>
         </job>
     -->
    <xsd:complexType name="jobType">
        <xsd:sequence>
             <xsd:element name="name" type="xsd:string"/>
        </xsd:sequence>
    </xsd:complexType>
   <! - Defines an action
         <action>
             <runCommand name="myCommand.sh"/>
         </action>
```
-->

```
 <xsd:complexType name="commandActionType">
         <xsd:choice>
             <xsd:element name="command" type="commandType" maxOccurs="1" minOccurs="0"/>
         </xsd:choice>
     </xsd:complexType>
    \langle ! - -
         Defines a command
         <command name="runme" successRC="0" maxReplyLength="1024">
             <argument>firstArg</argument>
             <argument>secondArg</argument>
        </command>
      -->
     <xsd:complexType name="commandType">
         <xsd:sequence>
 <xsd:element name="argument" type="xsd:string" maxOccurs="unbounded" minOccurs="0"/>
 <xsd:element name="target" type="xsd:string" maxOccurs="unbounded" minOccurs="0"/>
 <xsd:element name="property" type="propertyType" maxOccurs="unbounded" 
minOccurs="0"/>
         </xsd:sequence>
 <xsd:attribute name="name" type="xsd:string" use="required"/>
 <xsd:attribute name="successRC" type="xsd:string" use="optional"/>
 <xsd:attribute name="retryCount" type="nonNegativeIntegerType" use="optional"/>
 <xsd:attribute name="retryWait" type="nonNegativeIntegerType" use="optional"/>
 <xsd:attribute name="type" type="callTypeType" use="optional"/>
 <xsd:attribute name="priority" type="commandPriorityType" use="optional"/>
 <xsd:attribute name="message" type="xsd:string" use="optional"/>
     </xsd:complexType>
    \lt ! - -
        Defines the enumeration values for the type of a command
        type="executable|antscript|jcl"
      -->
     <xsd:simpleType name="callTypeType">
         <xsd:restriction base="xsd:token">
             <xsd:enumeration value="executable"/>
             <xsd:enumeration value="antscript"/>
             <xsd:enumeration value="jcl"/>
         </xsd:restriction>
    </xsd:simpleType>
    < 1 - - Defines the priority type for a command
         priority="5"
 -->
     <xsd:simpleType name="commandPriorityType">
        <xsd:restriction base="xsd:string
             <xsd:pattern value="[123456789]"/>
         </xsd:restriction>
    </xsd:simpleType>
    < 1 - - Defines the property type that is used as a child of commandType
 <property name="xxx" value="yyy"/>
 -->
 <xsd:complexType name="propertyType">
 <xsd:attribute name="name" type="xsd:string" use="required"/>
 <xsd:attribute name="value" type="xsd:string" use="required"/>
    </xsd:complexType>
     <!-- Defines a non-negative integer type -->
     <xsd:simpleType name="nonNegativeIntegerType">
         <xsd:restriction base="xsd:integer">
             <xsd:minInclusive value="0"/>
         </xsd:restriction>
     </xsd:simpleType>
    \lt! ! - -
         Defines the transfer command specific reply information, to be included as part the 
general reply
         <transferReply>
             <preSourceData>
                  <runCommandReply resultCode="0">
                  <stdout>
                      <line>the quick brown fox jumped over the lazy dog</line>
                  </stdout>
                  <stderr></stderr>
                 </runCommandReply>
             </preSourceData>
        </transferReply>
      -->
     <xsd:complexType name="transferReplyType">
         <xsd:sequence>
             <xsd:element name="preSourceData" type="actionReplyType" minOccurs="0" 
maxOccurs="1"/>
             <xsd:element name="postSourceData" type="actionReplyType" minOccurs="0" 
maxOccurs="1"/>
```

```
 <xsd:element name="preDestinationData" type="actionReplyType" minOccurs="0" 
maxOccurs="1"/>
             <xsd:element name="postDestinationData" type="actionReplyType" minOccurs="0" 
maxOccurs="1"/>
         </xsd:sequence>
     </xsd:complexType>
    < 1 - - Define the action reply type information
          <actionReply>
              <runCommandReply resultCode="1">
                   <stdout></stdout>
                   <stderr>
                       <line>permission denied</line>
                  </stderr>
             </runCommandReply>
          </actionReply>
      -->
     <xsd:complexType name="actionReplyType">
         <xsd:choice>
             <xsd:element name="runCommandReply" type="commandReplyType" maxOccurs="1" 
minOccurs="0"/>
         </xsd:choice>
     </xsd:complexType>
    \langle! - -
         Defines command specific reply information, to be included as part the general reply
         <commandReply resultCode="0">
              <stdout>
                  <line>first line of output text</line>
                  <line>second line of output text</line>
              </stdout>
              <stderr>
                  <line>line of error text</line>
              </stderr>
         </commandReply>
      -->
     <xsd:complexType name="commandReplyType">
         <xsd:sequence>
 <xsd:element name="stdout" type="textLinesType" maxOccurs="1" minOccurs="1"/>
 <xsd:element name="stderr" type="textLinesType" maxOccurs="1" minOccurs="1"/>
         </xsd:sequence>
         <xsd:attribute name="resultCode" type="xsd:int" use="required"/>
     </xsd:complexType>
     <!-- Defines type for lines of text -->
     <xsd:complexType name="textLinesType">
         <xsd:sequence>
             <xsd:element name="line" type="xsd:string" maxOccurs="unbounded" minOccurs="0"/>
         </xsd:sequence>
     </xsd:complexType>
    <! - Defines the ping agent command specific reply information, to be included as part the 
general reply
         <pingAgentReply resultCode="0">
              <agentVersion>Build level: f000-20090408-1200</agentVersion>
         </pingAgentReply>
      -->
     <xsd:complexType name="pingAgentReplyType">
         <xsd:sequence>
             <xsd:element name="agentVersion" type="xsd:string" maxOccurs="1" minOccurs="0"/>
         </xsd:sequence>
     </xsd:complexType>
    \lt ! - -
         Defines sequence of exit elements
         <exit ...
         <exit ...
      -->
     <xsd:complexType name="exitGroupType">
         <xsd:sequence>
             <xsd:element name="exit" type="exitType" minOccurs="1" maxOccurs="unbounded"/>
         </xsd:sequence>
     </xsd:complexType>
    \lt ! - -
         Defines the outcome of calling a command
         <command ...
         <callResult ...
      -->
     <xsd:complexType name="callGroupType">
         <xsd:sequence>
             <xsd:element name="command" type="commandType" minOccurs="1" maxOccurs="1"/>
             <xsd:element name="callResult" type="callResultType" minOccurs="0" maxOccurs="1"/>
         </xsd:sequence>
     </xsd:complexType>
    < 1 - -
```

```
 Defines eiter the successful call of a command, or a failed attempt to call a commad
 <callResultType outcome="success|failure|error" retries="X">
           <result \ldots />
         </callResultType>
      -->
     <xsd:complexType name="callResultType">
         <xsd:sequence>
             <xsd:element name="result" type="resultType" minOccurs="1" maxOccurs="unbounded"/>
         </xsd:sequence>
         <xsd:attribute name="returnCode" type="xsd:integer" use="optional"/>
 <xsd:attribute name="retries" type="xsd:integer" use="optional"/>
 <xsd:attribute name="outcome" type="outcomeType" use="required"/>
     </xsd:complexType>
    \lt! ! - -
        Defines the information recorded for the successfull call of a command
         <result...>
                 <stdout...
                 <stderr...
                 <error...
       \langle result...>
      -->
     <xsd:complexType name="resultType">
         <xsd:sequence>
 <xsd:element name="stdout" type="outputType" minOccurs="0" maxOccurs="1"/>
 <xsd:element name="stderr" type="outputType" minOccurs="0" maxOccurs="1"/>
 <xsd:element name="error" type="xsd:string" maxOccurs="1" minOccurs="0"/>
         </xsd:sequence>
 <xsd:attribute name="returnCode" type="xsd:integer" use="optional"/>
 <xsd:attribute name="outcome" type="outcomeType" use="required"/>
         <xsd:attribute name="time" type="xsd:dateTime" use="required"/>
     </xsd:complexType>
     <!-- Enumeration of call outcomes - success, failure or error -->
     <xsd:simpleType name="outcomeType">
         <xsd:restriction base="xsd:token">
             <xsd:enumeration value="success"/>
             <xsd:enumeration value="failure"/>
             <xsd:enumeration value="error"/>
         </xsd:restriction>
     </xsd:simpleType>
    \lt ! - -
         Defines the information recorded for each line of standard output / standard error
         generated by calling a program
         <line>line 1</line>
         <line>line 2</line>
        etc.
      -->
     <xsd:complexType name="outputType">
         <xsd:sequence>
             <xsd:element name="line" type="xsd:string" maxOccurs="unbounded" minOccurs="1"/>
         </xsd:sequence>
     </xsd:complexType>
    \leq \sim \sim \sim Defines the information recorded for an unsuccessful program call.
 -->
     <xsd:complexType name="callFailedType">
         <xsd:simpleContent>
             <xsd:extension base="xsd:string"/>
         </xsd:simpleContent>
     </xsd:complexType>
    \lt! ! - -
 Defines the exit type; records the transfer exit class name and a status message
 <exit name="class com.example.exit.StartExit">
               <status ...
        </exit>
      -->
     <xsd:complexType name="exitType">
         <xsd:sequence>
            <xsd:element name="status" type="exitStatusType" minOccurs="1" maxOccurs="1"/>
         </xsd:sequence>
         <xsd:attribute name="name" type="xsd:string" use="required"/>
     </xsd:complexType>
    \leq \vert \vert Defines exit status to record whether exit voted to proceed or cancel transfer.
         <status resultCode="proceed">
                <supplement>go ahead</supplement>
         </status>
      -->
     <xsd:complexType name="exitStatusType">
         <xsd:sequence>
             <xsd:element name="supplement" type="xsd:string" maxOccurs="unbounded" 
minOccurs="0"/>
        </xsd:sequence>
```

```
 <xsd:attribute name="resultCode" type="exitResultEnumType" use="optional"/>
     </xsd:complexType>
    \langle! -
         Defines the enumeration for transfer exit result values.
         <status resultCode="proceed">
      -->
     <xsd:simpleType name="exitResultEnumType">
         <xsd:restriction base="xsd:token">
             <xsd:enumeration value="proceed"/>
             <xsd:enumeration value="cancelTransfer"/>
              <xsd:enumeration value="cancelTask"/>
         </xsd:restriction>
     </xsd:simpleType>
</xsd:schema>
```
**注 :** IBM MQ 9.0 から、Managed File Transfer は Web ゲートウェイや Web エージェントをサポートしなく なりました。

## **関連概念**

733 ページの『MFT で使用する XML [メッセージ形式』](#page-732-0) Managed File Transfer では、エージェントへの指示、 モニターに関する情報の記録、スケジューリング、 転送、および構成に使用される情報の定義など、さまざまな目的のために XML 形式のメッセージを使用し ます。 これらの目的のために使用される XML 形式の論理構造は XML スキーマにより記述されます。

# **MFT アプリケーション開発リファレンス**

# **ファイル転送前後のプログラムの実行**

## *fteCreateTransfer* **を使用してプログラムを開始する例**

**fteCreateTransfer** コマンドを使用して、転送前または転送後に実行するプログラムを指定することが できます。

**fteCreateTransfer** を使用する以外にも、転送前または転送後にプログラムを起動する方法はありま す。 詳細内容は [を参照してください。](#page-249-0)

これらの例はすべて、以下の構文を使用してプログラムを指定します。

[*type*:]*commandspec*[,[*retrycount*][,[*retrywait*][,*successrc*]]]

この構文について詳しくは、437 ページの『fteCreateTransfer: [新規ファイル転送の開始』を](#page-436-0)参照してくだ さい。

## **実行可能プログラムの実行**

以下の例は、mycommand という実行可能プログラムを指定し、そのプログラムに 2 つの引数 a および b を 渡します。

mycommand(a,b)

このプログラムを転送の開始前にソース・エージェント AGENT1 で実行するには、次のコマンドを使用し ます。

fteCreateTransfer -sa AGENT1 -da AGENT2 -presrc mycommand(a,b) *destinationSpecification sourceSpecification*

## **実行可能プログラムの実行と再試行**

以下の例は、simple という実行可能プログラムを指定しています。このプログラムは引数を取りません。 retrycount には値 1 が指定され、retrywait には値 5 が指定されています。 これらの値は、そのプロ

グラムが成功を表す戻りコードを返さない場合には、5 秒後に 1 回再試行されることを意味しています。 successrc には値が指定されていないため、成功を表す戻りコードはデフォルト値の 0 のみです。

executable:simple,1,5

このプログラムを転送の完了後にソース・エージェント AGENT1 で実行するには、次のコマンドを使用し ます。

fteCreateTransfer -sa AGENT1 -da AGENT2 -postsrc executable:simple,1,5 *destinationSpecification sourceSpecification*

### **Ant スクリプトの実行と成功を表す戻りコードの指定**

以下の例は、myscript という Ant スクリプトを指定し、そのスクリプトに 2 つのプロパティーを渡しま す。 このスクリプトは、**fteAnt** コマンドを使用して実行されます。 successrc の値は >2&<7&!5|0| 14 として指定されます。この値は、戻りコード 0、 3、 4、 6、および 14 が成功を示すことを指定しま す。

antscript:myscript(prop1=fred,prop2=bob),,,>2&<7&!5|0|14

このプログラムを転送の開始前に宛先エージェント AGENT2 で実行するには、次のコマンドを使用します。

fteCreateTransfer -sa AGENT1 -da AGENT2 -predst "antscript:myscript(prop1=fred,prop2=bob),,,>2&<7&!5|0|14"*destinationSpecification sourceSpecification*

## **Ant スクリプトの実行と呼び出すターゲットの指定**

以下の例は、script2 という Ant スクリプトを指定し、呼び出す 2 つのターゲット target1 および target2 を指定します。 プロパティー prop1 も値 recmfm(F,B) を指定して渡されます。 この値の中 のコンマ(.)と括弧は、円記号 (&#xa5:) を使用してエスケープされています。

antscript:script2(target1,target2,prop1=recmfm\(F\,B\)),,,>2&<7&!5|0|14

このプログラムを転送の完了後に宛先エージェント AGENT2 で実行するには、次のコマンドを使用します。

fteCreateTransfer -sa AGENT1 -da AGENT2 -postdst "antscript:script2(target1,target2,prop1=recmfm\(F\,B\)),,,>2&<7&!5|0|14" *destinationSpecification sourceSpecification*

### **Ant スクリプトでのメタデータの使用**

転送の以下の呼び出しに Ant タスクを指定できます。

- ソースの前
- ソースの後
- 宛先の前
- 宛先の後

Ant タスクの実行時には、環境変数を使用して転送のユーザー・メタデータを提供できます。 このデータ を使用してアクセスできます。以下にコードの例を示します。

<property environment="environment"/> <echo>\${environment.mymetadata}</echo>

mymetadata は、転送に挿入するメタデータの名前です。

## **JCL スクリプトの実行**

以下の例では ZOSBATCH という JCL スクリプトを指定しています。 retrycount には値 3 が指定され、 retrywait には値 30 が指定され、successrc には値 0 が指定されています。 これらの値は、そのスク リプトが成功を表す戻りコード 0 を返さない場合には、30 秒おきに 3 回再試行されることを意味していま す。

jcl:ZOSBATCH,3,30,0

ZOSBATCH は、MYSYS.JCL という PDS メンバーであり、agent.properties ファイルには commandPath=....://'MYSYS.JCL':... という行が含まれています。

このプログラムを転送の完了後にソース・エージェント AGENT1 で実行するには、次のコマンドを使用し ます。

fteCreateTransfer -sa AGENT1 -da AGENT2 -postsrc jcl:ZOSBATCH,3,30,0 *destinationSpecification sourceSpecification*

## **関連概念**

250 ページの『MFT [で実行するプログラムの指定』](#page-249-0)

Managed File Transfer Agent が実行されているシステムで、プログラムを実行することができます。 ファ イル転送要求の一部として、転送の開始前または終了後のいずれかにプログラムを実行するように指定す ることができます。 また、管理対象呼び出し要求を実行依頼することで、ファイル転送要求に含まれない プログラムを開始することも可能です。

### **関連資料**

437 ページの『fteCreateTransfer: [新規ファイル転送の開始』](#page-436-0)

**fteCreateTransfer** コマンドは、コマンド行から新規のファイル転送を作成して開始します。 このコマ ンドは、ファイル転送の即時開始、将来の日時におけるファイル転送のスケジュール、ファイル転送の 1 回以上の繰り返し、および特定の条件に基づくファイル転送の起動を実行できます。

# **MFT での Apache Ant の使用**

## *fteAnt: MFT* **で** *Ant* **タスクを実行します。**

**fteAnt** コマンドは、Managed File Transfer の Ant タスクが使用可能な環境で Ant スクリプトを実行しま す。

## **目的**

**fteAnt** コマンドは、Managed File Transfer がインストールされた環境で Ant スクリプトを実行する場合 に使用します。 標準の **ant** コマンドとは異なり、**fteAnt** ではスクリプト・ファイルを定義する必要があ ります。

**構文**

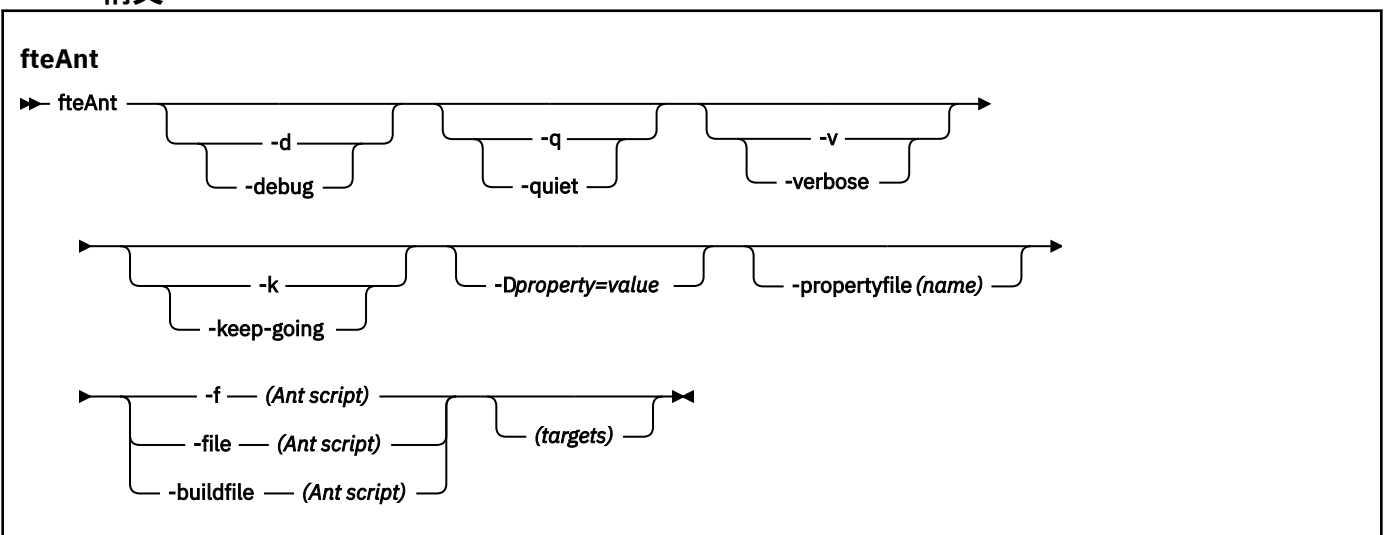

## **Parameters**

### **-debug または -d**

オプション。 デバッグ出力を生成します。

### **-quiet または -q**

オプション。 最小出力を生成します。

### **-verbose または -v**

オプション。 詳細出力を生成します。

### **-keep-going または -k**

オプション。 失敗したターゲットに依存しないすべてのターゲットを実行します。

### **-D** *property***=***value*

オプション。 一定のプロパティーの値を使用します。 **-D** で設定されたプロパティーは、プロパティ ー・ファイル内に設定されたプロパティーに優先します。

**com.ibm.wmqfte.propertyset** プロパティーは、Ant タスクに使用される構成オプションのセット を指定するために使用します。 このプロパティーの値には、デフォルトでない調整キュー・マネージ ャーの名前を使用します。 そうすることで、Ant タスクは、このデフォルトではない調整キュー・マネ ージャーに関連付けられた構成オプションのセットを使用します。 このプロパティーを指定しない場 合、デフォルトの調整キュー・マネージャーに基づいたデフォルトの構成オプションのセットが使用さ れます。 Ant タスクに対して **cmdqm** 属性を指定すると、**fteAnt** コマンド用に指定された構成オプシ ョンのセットよりもこの属性が優先されます。 この振る舞いは、デフォルトの構成オプションのセッ トを使用するか、または **com.ibm.wmqfte.propertyset** プロパティーでセットを指定するかにかか わらず適用されます。

### **-propertyfile (***name***)**

オプション。 すべてのプロパティーを、優先順位を持つ **-D** プロパティーが指定されたファイルからロ ードします。

**-f (***Ant* **スクリプト)、-file (***Ant* **スクリプト)、または -buildfile (***Ant* **スクリプト)**

必須。 実行する Ant スクリプトの名前を指定します。

### **targets**

オプション。 Ant スクリプトの実行元の 1 つ以上のターゲットの名前。 このパラメーターに値を指定 しない場合は、スクリプトのデフォルト・ターゲットが実行されます。

## <span id="page-847-0"></span>**-バージョン**

オプション。 Managed File Transfer コマンドおよび Ant のバージョンを表示します。

### **- ? または -h**

オプション。 コマンド構文を表示します。

## **例**

この例では、Ant スクリプト fte\_script.xml 内のターゲット **copy** が実行され、このコマンドにより、 デバッグ出力が標準出力に書き込まれます。

fteAnt -d -f fte\_script.xml copy

## **戻りコード**

## **0**

コマンドは正常に完了しました。

**1**

コマンドは失敗しました。

他の状況戻りコードは、Ant スクリプトからも、例えば、Ant fail タスクを使用するなどして指定できます。 詳しくは、[失敗を](https://ant.apache.org/manual/Tasks/fail.html)参照してください。

## *MFT* **提供の** *Ant* **タスク**

Managed File Transfer では、数多くの Ant タスクが用意されており、これらのタスクを使用して、ファイ ル転送機能にアクセスできます。

# **タスク**

- 848 ページの『fte:awaitoutcome の Ant タスク』
- • [fte:call](#page-848-0)
- • [fte:cancel](#page-851-0)
- [fte:filecopy](#page-852-0)
- [fte:filemove](#page-855-0)
- • [fte:ignoreoutcome](#page-859-0)
- • [fte:ping](#page-859-0)
- • [fte:uuid](#page-860-0)

## **ネスト・パラメーター**

次のネスト・パラメーターには、ネストされたエレメント・セットを記述します。これらは、提供 Ant タ スクのいくつかにわたって共通です。

- [fte:filespec](#page-861-0)
- • [fte:metadata](#page-867-0)
- [プログラム呼び出しのパラメーター](#page-868-0)

*fte:awaitoutcome* の *Ant* タスク **fte:filecopy**、**fte:filemove**、または **fte:call** のいずれかの操作が完了するのを待機します。

## **属性**

**id**

必須。結果を待機する対象の転送を指定します。これは通常、[fte:filecopy](#page-852-0)、[fte:filemove](#page-855-0)、[fte:call](#page-848-0) のタ スクの idProperty 属性によって設定されたプロパティーです。

### <span id="page-848-0"></span>**rcproperty**

必須。 **fte:awaitoutcome** タスクの戻りコードを保管するためのプロパティーの名前を指定します。

#### **timeout**

オプション。 操作が完了するまで待機する最大時間 (秒単位)。 タイムアウトの最小値は 1 秒です。 タ イムアウト値を指定しなかった場合には、**fte:awaitoutcome** タスクは操作の結果が決定するまで無 期限で待機します。

## **例**

次の例では、ファイル・コピーが開始され、その ID が copy.id プロパティーに保管されています。 コピ ーの進行中には、他の処理を行うことができます。 **fte:awaitoutcome** ステートメントを使用して、copy 操作が完了するまで待機しています。 この **fte:awaitoutcome** ステートメントでは、copy.id プロパテ ィーに保管されている ID を使用して、待機対象の操作を指定しています。 この **fte:awaitoutcome** は、 copy 操作の結果を示す戻りコードを、copy.result というプロパティーに保管します。

```
<-- issue a file copy request -->
<fte:filecopy
src="AGENT1@QM1"
dst="AGENT2@QM2"
idproperty="copy.id"
outcome="defer">
<fte:filespec
   srcfilespec="/home/fteuser1/file.bin"
   dstdir="/home/fteuser2"/>
</fte:filecopy>
<fte:awaitoutcome id="${copy.id}" rcProperty="copy.rc"/>
```
<echo>Copy id=\${copy.id} rc=\${copy.rc}</echo>

### **関連資料**

252 ページの『MFT での [Apache Ant](#page-251-0) の使用』

Managed File Transfer は、ファイル転送機能を Apache Ant ツールに組み込むために使用できるタスクを提 供します。

848 [ページの『](#page-847-0)MFT 提供の Ant タスク』

Managed File Transfer では、数多くの Ant タスクが用意されており、これらのタスクを使用して、ファイ ル転送機能にアクセスできます。

*fte:call* の *Ant* タスク

**fte:call** タスクを使用して、スクリプトおよびプログラムをリモートで呼び出すことができます。

このタスクによって、**fte:call** 要求をエージェントに送信できます。 エージェントは、スクリプトまた はプログラムを実行してその結果を返すことで、この要求を処理します。 呼び出すコマンドは、エージェ ントにアクセス可能である必要があります。 agent.properties ファイル内の commandPath プロパテ ィー値に、必ず呼び出すコマンドの場所を含むようにしてください。 コマンドがネストされているエレメ ントによって指定されたパス情報は、commandPath プロパティーで指定された場所と相対的な位置になけ ればなりません。 デフォルトでは、commandPath は空であるため、エージェントはどのコマンドも呼び 出すことができません。 このプロパティーの詳細については、365 ページの『[commandPath MFT](#page-364-0) プロパ [ティー』を](#page-364-0)参照してください。

agent.properties ファイルについて詳しくは、 550 ページの『[MFT agent.properties](#page-549-0) ファイル』を参 照してください。

## **属性**

### **エージェント**

必須。 **fte:call** 要求の実行依頼先のエージェントを指定します。 エージェント情報は、 *agentname*@*qmgrname* という形式で指定します (ここで、*agentname* はエージェントの名前、 *qmgrname* は、当該エージェントが直接接続されている先のキュー・マネージャーの名前)。

### **cmdqm**

オプション。 要求の実行依頼先のコマンド・キュー・マネージャー。 この情報は、 *qmgrname*@*host*@*port*@*channel* という形式で指定します。ここで各ストリングは以下のとおりで す。

- *qmgrname* は、キュー・マネージャーの名前です。
- *host* は、キュー・マネージャーを実行しているシステムのホスト名です (オプション)。
- *port* は、キュー・マネージャーが listen しているポート番号です (オプション)。
- *channel* は、使用するオプションの SVRCONN チャネルです

コマンド・キュー・マネージャーの *host*、*port*、または *channel* 情報を省略した場合には、 command.properties ファイルに指定された接続情報が使用されます。 詳しくは、546 [ページの](#page-545-0) 『[MFT command.properties](#page-545-0) ファイル』を参照してください。

**com.ibm.wmqfte.propertySet** プロパティーを使用すると、使用する command.properties ファ イルを指定できます。 詳細については、[com.ibm.wmqfte.propertySet](#page-379-0) を参照してください。

cmdam 属性を使用しなかった場合には、タスクはデフォルトで

com.ibm.wmqfte.ant.commandQueueManager プロパティーを使用します (このプロパティーが設 定されている場合)。 com.ibm.wmqfte.ant.commandQueueManager プロパティーが設定されてい ない場合には、command.properties ファイルで定義されたデフォルトのキュー・マネージャーへの 接続が試行されます。 com.ibm.wmqfte.ant.commandQueueManager プロパティーの形式は、 cmdqm 属性と同じです。つまり、qmgrname@host@port@channel です。

### **idproperty**

outcome に defer を指定していない場合は、オプションです。 転送 ID を割り当てるプロパティーの 名前を指定します。 転送 ID は、転送要求が実行依頼された時点で生成されます。この転送 ID を使用 して、転送の進行の追跡、転送で生じた問題の診断、および転送の取り消しを行うことができます。 outcome プロパティーに ignore を指定した場合には、このプロパティーは指定できません。 ただ し、outcome プロパティーに defer を指定した場合には、idproperty を指定する必要があります。

### **jobname**

オプション。 ジョブ名を **fte:call** 要求に割り当てます。 ジョブ名を使用して、論理転送グループを 作成できます。 861 [ページの『](#page-860-0)fte:uuid の Ant タスク』 タスクを使用して、疑似固有ジョブ名を生成 します。 jobname 属性を使用しなかった場合には、タスクはデフォルトで

com.ibm.wmqfte.ant.jobName プロパティー値を使用します (このプロパティーが設定されている 場合)。 このプロパティーが設定されていない場合には、**fte:call** 要求に関連付けられるジョブ名は ありません。

### **origuser**

オプション。 **fte:call** 要求に関連付ける発信ユーザー ID を指定します。 origuser 属性を使用しな かった場合には、タスクはデフォルトで Ant スクリプトを実行するために使用されるユーザー ID を使 用します。

### **outcome**

オプション。 Ant スクリプトに制御を返す前に、タスクが **fte:call** 操作の完了まで待機するかどう かを決定します。 以下のいずれかのオプションを指定します。

#### **await**

タスクは、戻る前に **fte:call** 操作が完了するまで待機します。 outcome に await が指定されて いる場合、idproperty 属性はオプションです。

### **defer**

タスクは、 **fte:call** 要求がサブミットされるとすぐに戻り、 [awaitoutcome](#page-847-0) タスクまたは [ignoreoutcome](#page-859-0) タスクのいずれかを使用して、呼び出し操作の結果が後で処理されることを想定し ます。 defer の outcome が指定されている場合、idproperty 属性は必須です。

**ignore**

**fte:call** 操作の結果が重要ではない場合には、値 ignore を指定できます。 この値を指定した場 合、タスクは、コマンドの結果を追跡するためのリソースを割り当てずに、**fte:call** 要求が実行 依頼されるとすぐに戻ります。 ignore の outcome が指定されている場合、idproperty 属性は 指定できません。

outcome 属性を指定しなかった場合には、タスクはデフォルトで await を使用します。

### **rcproperty**

オプション。 **fte:call** 要求の結果コードを割り当てるプロパティーの名前を指定します。 結果コー ドには、**fte:call** 要求の全体的結果が反映されます。

outcome プロパティーに ignore または defer を指定した場合には、このプロパティーは指定できま せん。 ただし、outcome プロパティーに await を指定した場合には、rcproperty を指定する必要が あります。

# **ネスト・エレメントとして指定するパラメーター**

### **[fte:command](#page-868-0)**

エージェントで呼び出すコマンドを指定します。 特定の **fte:call** 操作に関連付けることができる fte:command エレメントは 1 つのみです。 呼び出すコマンドは、エージェントの agent.properties ファイル内の commandPath プロパティーで指定されたパス内に存在している 必要があります。

### **[fte:metadata](#page-867-0)**

call 操作に関連付けるメタデータを指定できます。 このメタデータは、call 操作で生成されたログ・メ ッセージに記録されます。 特定の転送エレメントには、単一のメタデータ・ブロックのみを関連付け ることができます。ただし、このブロックには、多くのメタデータを含めることができます。

### **例**

次の例では、キュー・マネージャー QM1 で実行されている AGENT1 でコマンドを呼び出す方法を示しま す。 呼び出すコマンドは、スクリプト command.sh であり、このスクリプトは単一の引数 xyz を指定し て呼び出されています。 コマンド command.sh は、エージェントの agent.properties ファイル内の commandPath プロパティーで指定されたパス内に存在している必要があります。

```
<fte:call cmdqm="QM0@localhost@1414@SYSTEM.DEF.SVRCONN" 
             agent="AGENT1@QM1" 
             rcproperty="call.rc" 
             origuser="bob" 
             jobname="${job.id}">
     <fte:command command="command.sh" successrc="1" retrycount="5" retrywait="30">
         <fte:arg value="xyz"/>
     </fte:command>
     <fte:metadata>
         <fte:entry name="org.foo.accountName" value="BDG3R"/>
     </fte:metadata>
```

```
</fte:call>
```
### **関連資料**

252 ページの『MFT での [Apache Ant](#page-251-0) の使用』 Managed File Transfer は、ファイル転送機能を Apache Ant ツールに組み込むために使用できるタスクを提 供します。

848 [ページの『](#page-847-0)MFT 提供の Ant タスク』 Managed File Transfer では、数多くの Ant タスクが用意されており、これらのタスクを使用して、ファイ ル転送機能にアクセスできます。

<span id="page-851-0"></span>*fte:cancel* の *Ant* タスク

Managed File Transfer 管理対象転送または管理対象呼び出しを取り消します。 管理対象転送は、 **fte:filecopy** タスクまたは **fte:filemove** タスクを使用して作成された可能性があります。 管理対象 呼び出しは、**fte:call** タスクを使用して作成された可能性があります。

## **属性**

### **agent**

必須。 **fte:cancel** 要求の実行依頼先のエージェントを指定します。 この値は *agentname*@*qmgrname* の形式です。ここで *agentname* はエージェントの名前で、*qmgrname* は、こ のエージェントが直接接続しているキュー・マネージャーの名前です。

### **cmdqm**

オプション。 要求の実行依頼先のコマンド・キュー・マネージャー。 この情報は、 *qmgrname*@*host*@*port*@*channel* という形式で指定します。ここで各ストリングは以下のとおりで す。

- *qmgrname* は、キュー・マネージャーの名前です。
- *host* は、キュー・マネージャーを実行しているシステムのホスト名です (オプション)。
- *port* は、キュー・マネージャーが listen しているポート番号です (オプション)。
- *channel* は、使用するオプションの SVRCONN チャネルです

コマンド・キュー・マネージャーの *host*、*port*、または *channel* 情報を省略した場合には、 command.properties ファイルに指定された接続情報が使用されます。 詳しくは、546 [ページの](#page-545-0) 『[MFT command.properties](#page-545-0) ファイル』を参照してください。

**com.ibm.wmqfte.propertySet** プロパティーを使用すると、使用する command.properties ファ イルを指定できます。 詳細については、[com.ibm.wmqfte.propertySet](#page-379-0) を参照してください。

cmdqm 属性を使用しなかった場合には、タスクはデフォルトで com.ibm.wmqfte.ant.commandQueueManager プロパティーを使用します (このプロパティーが設 定されている場合)。 com.ibm.wmqfte.ant.commandQueueManager プロパティーが設定されてい ない場合には、command.properties ファイルで定義されたデフォルトのキュー・マネージャーへの 接続が試行されます。 com.ibm.wmqfte.ant.commandQueueManager プロパティーの形式は、 cmdqm 属性と同じです。つまり、qmgrname@host@port@channel です。

### **id**

必須。 取り消す転送の転送 ID を指定します。 転送 ID は、転送要求が [fte:filecopy](#page-852-0) タスクと [fte:filemove](#page-855-0) タスクの両方によって実行依頼される時点で生成されます。

### **origuser**

オプション。 **cancel** 要求に関連付ける発信ユーザー ID を指定します。 origuser 属性を使用しない 場合、タスクはデフォルトで Ant スクリプトを実行するために使用されるユーザー ID を使用します。

## **例**

次の例では、**fte:cancel** 要求をコマンド・キュー・マネージャー qm0 に送信します。 **fte:cancel** 要 求のターゲットは、キュー・マネージャー qm1 上の agent1 で、転送 ID は transfer.id 変数によって 設定されています。 この要求は、 "bob" ユーザー ID を使用して実行されます。

<fte:cancel cmdqm="qm0@localhost@1414@SYSTEM.DEF.SVRCONN" agent="agent1@qm1"  $id = "\$   $\frac{1}{2}$   $\frac{1}{2}$   $\frac{1$ origuser="bob"/>

## **関連資料**

252 ページの『MFT での [Apache Ant](#page-251-0) の使用』 Managed File Transfer は、ファイル転送機能を Apache Ant ツールに組み込むために使用できるタスクを提 供します。

848 [ページの『](#page-847-0)MFT 提供の Ant タスク』

<span id="page-852-0"></span>Managed File Transfer では、数多くの Ant タスクが用意されており、これらのタスクを使用して、ファイ ル転送機能にアクセスできます。

*fte:filecopy* の *Ant* タスク

**fte:filecopy** タスクは、Managed File Transfer エージェント間でファイルをコピーします。 ファイルは ソース・エージェントから削除されません。

## **属性**

**cmdqm**

オプション。 要求の実行依頼先のコマンド・キュー・マネージャー。 この情報は、 *qmgrname*@*host*@*port*@*channel* という形式で指定します。ここで各ストリングは以下のとおりで す。

- *qmgrname* は、キュー・マネージャーの名前です。
- *host* は、キュー・マネージャーを実行しているシステムのホスト名です (オプション)。
- *port* は、キュー・マネージャーが listen しているポート番号です (オプション)。
- *channel* は、使用するオプションの SVRCONN チャネルです

コマンド・キュー・マネージャーの *host*、*port*、または *channel* 情報を省略した場合には、 command.properties ファイルに指定された接続情報が使用されます。 詳しくは、546 [ページの](#page-545-0) 『[MFT command.properties](#page-545-0) ファイル』を参照してください。

**com.ibm.wmqfte.propertySet** プロパティーを使用すると、使用する command.properties ファ イルを指定できます。 詳細については、[com.ibm.wmqfte.propertySet](#page-379-0) を参照してください。

cmdqm 属性を使用しなかった場合には、タスクはデフォルトで

com.ibm.wmqfte.ant.commandQueueManager プロパティーを使用します (このプロパティーが設 定されている場合)。 com.ibm.wmqfte.ant.commandQueueManager プロパティーが設定されてい ない場合には、command.properties ファイルで定義されたデフォルトのキュー・マネージャーへの 接続が試行されます。 com.ibm.wmqfte.ant.commandQueueManager プロパティーの形式は、 cmdqm 属性と同じです。つまり、qmgrname@host@port@channel です。

### **dst**

必須。 copy 操作の宛先エージェントを指定します。 この情報は、agentname@qmgrname という形式 で指定します (ここで、agentname は宛先エージェントの名前、 qmgrname は、当該エージェントが 直接接続されている先のキュー・マネージャーの名前)。

### **idproperty**

outcome に defer を指定していない場合は、オプションです。 転送 ID を割り当てるプロパティーの 名前を指定します。 転送 ID は、転送要求が実行依頼された時点で生成されます。この転送 ID を使用 して、転送の進行の追跡、転送で生じた問題の診断、および転送の取り消しを行うことができます。

outcome プロパティーに ignore を指定した場合には、このプロパティーは指定できません。 ただ し、outcome プロパティーに defer を指定した場合には、idproperty を指定する必要があります。

### **jobname**

オプション。 ジョブ名を copy 要求に割り当てます。 ジョブ名を使用して、論理転送グループを作成で きます。 861 [ページの『](#page-860-0)fte:uuid の Ant タスク』 タスクを使用して、疑似固有ジョブ名を生成しま す。 jobname 属性を使用しなかった場合には、タスクはデフォルトで

com.ibm.wmqfte.ant.jobName プロパティー値を使用します (このプロパティーが設定されている 場合)。 このプロパティーが設定されていない場合には、copy 要求に関連付けられるジョブ名はありま せん。

### **origuser**

オプション。 copy 要求に関連付ける発信ユーザー ID を指定します。 origuser 属性を使用しなかった 場合には、タスクはデフォルトで Ant スクリプトを実行するために使用されるユーザー ID を使用しま す。

### **outcome**

オプション。 タスクが、Ant スクリプトに制御を返す前に、copy 操作が完了するまで待機するかどう かを決定します。 以下のいずれかのオプションを指定します。

#### **await**

タスクは、戻る前に copy 操作が完了するまで待機します。 outcome に await が指定されている 場合、idproperty 属性はオプションです。

### **defer**

タスクは、copy 要求が実行依頼されるとすぐに戻り、後から [awaitoutcome](#page-847-0) タスクまたは [860](#page-859-0) ペ ージの『[fte:ignoreoutcome](#page-859-0) の Ant タスク』タスクを使用して copy 操作の結果を処理することを想 定します。 defer の outcome が指定されている場合、idproperty 属性は必須です。

#### **ignore**

copy 操作の結果が重要ではない場合には、値 ignore を指定できます。 この値を指定した場合、 タスクは、転送結果を追跡するためのリソースを割り当てずに、copy 要求が実行依頼されるとすぐ に戻ります。 ignore の outcome が指定されている場合、idproperty 属性は指定できません。

outcome 属性を指定しなかった場合には、タスクはデフォルトで await を使用します。

#### **priority**

オプション。 copy 要求に関連付ける優先順位を指定します。 一般に、優先順位が高い転送要求が、優 先順位が低い要求より優先されます。 優先順位の値は、0 以上 9 以下の範囲で指定する必要がありま す。 優先順位値 0 は最低の優先順位であり、値 9 は最高の優先順位です。 priority 属性を指定しな かった場合には、転送の優先順位はデフォルトで、0 になります。

### **rcproperty**

オプション。 copy 要求の結果コードを割り当てるプロパティーの名前を指定します。 結果コードに は、copy 要求の全体的結果が反映されます。

outcome プロパティーに ignore または defer を指定した場合には、このプロパティーは指定できま せん。 ただし、await の結果を指定する場合は、rcproperty を指定する必要があります。

# **transferRecoveryTimeout**

オプション。 停止したファイル転送のリカバリーをソース・エージェントが試行し続ける時間 (秒単 位) を設定します。 以下のいずれかのオプションを指定します。

**-1**

エージェントは、停止した転送のリカバリーを、転送が完了するまで試行し続けます。 このオプシ ョンを使用すると、このプロパティーを設定しない場合のエージェントのデフォルトの動作と同じ になります。

**0**

```
エージェントは、リカバリーに入るとすぐにファイル転送を停止します。
```
**>0**

エージェントは、指定された正整数値で設定された時間 (秒単位) だけ、停止した転送のリカバリー を試行し続けます。 例:

```
<fte:filecopy cmdqm="qm0@localhost@1414@SYSTEM.DEF.SVRCONN" 
 src="agent1@qm1" dst="agent2@qm2"
 rcproperty="copy.result" transferRecoveryTimeout="21600">
```
 <fte:filespec srcfilespec="/home/fteuser1/file.bin" dstfile="/home/fteuser2/ file.bin"/>

</fte:filecopy>

これは、エージェントがリカバリーに入ってから 6 時間にわたって転送のリカバリーを試行し続け ることを示しています。 この属性の最大値は 999999999 です。

このように指定した場合、転送のリカバリー・タイムアウト値は転送単位で設定されます。 Managed File Transfer ネットワーク内のすべての転送が対象になるグローバルな値を設定するには、プロパティ ーを [agent.properties](#page-566-0) ファイルに追加します。 詳しくは、246 [ページの『ファイル転送のリカバリーの](#page-245-0) [タイムアウト・オプション』](#page-245-0)を参照してください。

**src**

必須。 copy 操作のソース・エージェントを指定します。 この情報は、*agentname*@*qmgrname* という 形式で指定します (ここで、*agentname* はソース・エージェントの名前、*qmgrname* は、当該エージェ ントが直接接続されている先のキュー・マネージャーの名前)。

## **ネスト・エレメントとして指定するパラメーター**

#### **fte:filespec**

必須。 コピーするファイルを識別するファイル指定を少なくとも 1 つ指定する必要があります。 必要 に応じて複数のファイル指定を指定できます。 詳しくは、『[fte:filespec](#page-861-0)』のトピックを参照してくださ い。

### **fte:metadata**

copy 操作に関連付けるメタデータを指定できます。 このメタデータは転送とともに渡され、転送によ って生成されたログ・メッセージに記録されます。 特定の転送エレメントには、単一のメタデータ・ ブロックのみを関連付けることができます。ただし、このブロックには、多くのメタデータを含めるこ とができます。 詳しくは、『[fte:metadata](#page-867-0)』のトピックを参照してください。

### **fte:presrc**

転送開始前にソース・エージェントで行うプログラム呼び出しを指定します。 特定の転送に関連付け ることができる fte:presrc エレメントは 1 つのみです。 詳しくは、『[プログラム呼び出し』](#page-868-0)のトピ ックを参照してください。

### **fte:predst**

転送開始前に宛先エージェントで行うプログラム呼び出しを指定します。 特定の転送に関連付けるこ とができる fte:predst エレメントは 1 つのみです。 詳しくは、『[プログラム呼び出し』](#page-868-0)のトピック を参照してください。

### **fte:postsrc**

転送完了後にソース・エージェントで行うプログラム呼び出しを指定します。 特定の転送に関連付け ることができる fte:postsrc エレメントは 1 つのみです。 詳しくは、『[プログラム呼び出し』](#page-868-0)のトピ ックを参照してください。

### **fte:postdst**

転送完了後に宛先エージェントで行うプログラム呼び出しを指定します。 特定の転送に関連付けるこ とができる fte:postdst エレメントは 1 つのみです。 詳しくは、『[プログラム呼び出し』](#page-868-0)のトピック を参照してください。

fte:presrc、fte:predst、fte:postsrc、 fte:postdst、および出口が成功状態を戻さない場合、規則では以下で 指定された順序になります。

- 1. ソース開始出口を実行します。 ソース開始出口が失敗すると、転送は失敗し、それ以降何も実行されま せん。
- 2. 事前ソース呼び出しを実行します (存在する場合)。 事前ソース呼び出しが失敗すると、転送は失敗し、 それ以降何も実行されません。
- 3. 宛先開始出口を実行します。 宛先開始出口が失敗すると、転送は失敗し、それ以降何も実行されませ ん。
- 4. 事前宛先呼び出しを実行します (存在する場合)。 事前宛先呼び出しが失敗すると、転送は失敗し、それ 以降何も実行されません。
- 5. ファイル転送を実行します。
- 6. 宛先終了出口を実行します。 これらの出口に失敗状況はありません。
- 7. 正常に転送された場合 (一部のファイルが正常に転送され、転送が成功したと判断される場合) は、事後 宛先呼び出しがあれば、それを実行します。 事後宛先呼び出しが失敗すると、転送は失敗します。
- 8. ソース終了出口を実行します。 これらの出口に失敗状況はありません。
- 9. 正常に転送された場合は、事後ソース呼び出しがあれば、それを実行します。 事後ソース呼び出しが失 敗すると、転送は失敗します。

<span id="page-855-0"></span>**例**

次の例では、agent1 と agent2 間の基本ファイル転送を示します。 ファイル転送を開始するコマンドは、 クライアント・トランスポート・モード接続を使用して qm0,というキュー・マネージャーに送信されま す。 ファイル転送操作の結果は、copy.result というプロパティーに割り当てられています。

```
<fte:filecopy cmdqm="qm0@localhost@1414@SYSTEM.DEF.SVRCONN" 
               src="agent1@qm1" dst="agent2@qm2"
               rcproperty="copy.result">
     <fte:filespec srcfilespec="/home/fteuser1/file.bin" dstfile="/home/fteuser2/file.bin"/>
</fte:filecopy>
```
この例は、同じファイル転送を示していますが、転送の完了後にソース・エージェントでメタデータとプ ログラムの追加が行われるようになります。

```
<fte:filecopy cmdqm="qm0@localhost@1414@SYSTEM.DEF.SVRCONN" 
              src="agent1@qm"1 dst="agent2@qm2"
             rcproperty="copy.result
    <fte:metadata>
 <fte:entry name="org.example.departId" value="ACCOUNTS"/>
 <fte:entry name="org.example.batchGroup" value="A1"/>
     </fte:metadata> 
    <fte:filespec srcfilespec="/home/fteuser1/file.bin" dstfile="/home/fteuser2/file.bin"/>
    <fte:postsrc command="/home/fteuser2/scripts/post.sh" successrc="1" >
            <fte:arg value="/home/fteuser2/file.bin"/> 
   </fte:postsrc>
</fte:filecopy>
```
### **関連概念**

246 [ページの『ファイル転送のリカバリーのタイムアウト・オプション』](#page-245-0) 停止したファイル転送のリカバリーをソース・エージェントが試行し続ける時間を秒単位で設定できます。 転送が成功しないままエージェントが再試行間隔のタイムアウトに達した場合、その転送は失敗します。

### **関連資料**

252 ページの『MFT での [Apache Ant](#page-251-0) の使用』

Managed File Transfer は、ファイル転送機能を Apache Ant ツールに組み込むために使用できるタスクを提 供します。

848 [ページの『](#page-847-0)MFT 提供の Ant タスク』 Managed File Transfer では、数多くの Ant タスクが用意されており、これらのタスクを使用して、ファイ ル転送機能にアクセスできます。

*fte:filemove* の *Ant* タスク

**fte:filemove** タスクは、Managed File Transfer エージェント間でファイルを移動します。 ファイルがソ ース・エージェントから宛先エージェントに正常に転送されると、そのファイルはソース・エージェント から削除されます。

## **属性**

### **cmdqm**

オプション。 要求の実行依頼先のコマンド・キュー・マネージャー。 この情報は、 *qmgrname*@*host*@*port*@*channel* という形式で指定します。ここで各ストリングは以下のとおりで す。

- *qmgrname* は、キュー・マネージャーの名前です。
- *host* は、キュー・マネージャーを実行しているシステムのホスト名です (オプション)。
- *port* は、キュー・マネージャーが listen しているポート番号です (オプション)。
- *channel* は、使用するオプションの SVRCONN チャネルです

コマンド・キュー・マネージャーの *host*、*port*、または *channel* 情報を省略した場合には、 command.properties ファイルに指定された接続情報が使用されます。 詳しくは、546 [ページの](#page-545-0) 『[MFT command.properties](#page-545-0) ファイル』を参照してください。

**com.ibm.wmqfte.propertySet** プロパティーを使用すると、使用する command.properties ファ イルを指定できます。 詳細については、[com.ibm.wmqfte.propertySet](#page-379-0) を参照してください。

cmdqm 属性を使用しなかった場合には、タスクはデフォルトで

com.ibm.wmqfte.ant.commandQueueManager プロパティーを使用します (このプロパティーが設 定されている場合)。 com.ibm.wmqfte.ant.commandQueueManager プロパティーが設定されてい ない場合には、command.properties ファイルで定義されたデフォルトのキュー・マネージャーへの 接続が試行されます。 com.ibm.wmqfte.ant.commandQueueManager プロパティーの形式は、 cmdqm 属性と同じです。つまり、qmgrname@host@port@channel です。

#### **dst**

必須。 copy 操作の宛先エージェントを指定します。 この情報は、*agentname*@*qmgrname* という形式 で指定します (ここで、*agentname* は宛先エージェントの名前、 *qmgrname* は、当該エージェントが 直接接続されている先のキュー・マネージャーの名前)。

### **idproperty**

outcome に defer を指定していない場合は、オプションです。 転送 ID を割り当てるプロパティーの 名前を指定します。 転送 ID は、転送要求が実行依頼された時点で生成されます。この転送 ID を使用 して、転送の進行の追跡、転送で生じた問題の診断、および転送の取り消しを行うことができます。 outcome プロパティーに ignore を指定した場合には、このプロパティーは指定できません。 ただ し、outcome プロパティーに defer を指定した場合には、idproperty を指定する必要があります。

### **jobname**

オプション。 ジョブ名を move 要求に割り当てます。 ジョブ名を使用して、論理転送グループを作成 できます。 [fte:uuid](#page-860-0) タスクを使用して、疑似固有ジョブ名を生成します。 jobname 属性を使用しなか った場合には、タスクはデフォルトで com.ibm.wmqfte.ant.jobName プロパティー値を使用します (このプロパティーが設定されている場合)。 このプロパティーが設定されていない場合には、move 要 求に関連付けられるジョブ名はありません。

### **origuser**

オプション。 move 要求に関連付ける発信ユーザー ID を指定します。 origuser 属性を使用しなかった 場合には、タスクはデフォルトで Ant スクリプトを実行するために使用されるユーザー ID を使用しま す。

### **outcome**

オプション。 タスクが、Ant スクリプトに制御を返す前に、move 操作が完了するまで待機するかどう かを決定します。 以下のいずれかのオプションを指定します。

#### **await**

タスクは、戻る前に move 操作が完了するまで待機します。 outcome に await が指定されている 場合、idproperty 属性はオプションです。

#### **defer**

タスクは、move 要求が実行依頼されるとすぐに戻り、後から 848 ページの『[fte:awaitoutcome](#page-847-0) の Ant [タスク』](#page-847-0) タスクまたは 860 ページの『[fte:ignoreoutcome](#page-859-0) の Ant タスク』 タスクを使用して move 操作の結果を処理することを想定します。 defer の outcome が指定されている場合、 idproperty 属性は必須です。

### **ignore**

move 操作の結果が重要ではない場合には、値 ignore を指定できます。 この値を指定した場合、 タスクは、転送結果を追跡するためのリソースを割り当てずに、move 要求が実行依頼されるとす ぐに戻ります。 ignore の outcome が指定されている場合、idproperty 属性は指定できません。

outcome 属性を指定しなかった場合には、タスクはデフォルトで await を使用します。

**priority**

オプション。 move 要求に関連付ける優先順位を指定します。 一般に、優先順位が高い転送要求が、優 先順位が低い要求より優先されます。 優先順位の値は、0 以上 9 以下の範囲で指定する必要がありま す。 優先順位値 0 は最低の優先順位であり、値 9 は最高の優先順位です。 priority 属性を指定しな かった場合には、転送の優先順位はデフォルトで、0 になります。

**rcproperty**

オプション。 move 要求の結果コードを割り当てるプロパティーの名前を指定します。 結果コードに は、move 要求の全体的結果が反映されます。

outcome プロパティーに ignore または defer を指定した場合には、このプロパティーは指定できま せん。 ただし、outcome プロパティーに await を指定した場合には、rcproperty を指定する必要が あります。

# **transferRecoveryTimeout**

オプション。 停止したファイル転送のリカバリーをソース・エージェントが試行し続ける時間 (秒単 位) を設定します。 以下のいずれかのオプションを指定します。

**-1**

エージェントは、停止した転送のリカバリーを、転送が完了するまで試行し続けます。 このオプシ ョンを使用すると、このプロパティーを設定しない場合のエージェントのデフォルトの動作と同じ になります。

**0**

エージェントは、リカバリーに入るとすぐにファイル転送を停止します。

**>0**

エージェントは、指定された正整数値で設定された時間 (秒単位) だけ、停止した転送のリカバリー を試行し続けます。 例:

```
<fte:filemove cmdqm="qm0@localhost@1414@SYSTEM.DEF.SVRCONN" 
 src=agent1@qm1 dst="agent2@qm2"
 rcproperty="move.result" transferRecoveryTimeout="21600">
```
 <fte:filespec srcfilespec="/home/fteuser1/file.bin" dstfile="/home/fteuser2/ file.bin"/>

</fte:filemove

これは、エージェントがリカバリーに入ってから 6 時間にわたって転送のリカバリーを試行し続け ることを示しています。 この属性の最大値は 999999999 です。

このように指定した場合、転送のリカバリー・タイムアウト値は転送単位で設定されます。 Managed File Transfer ネットワーク内のすべての転送が対象になるグローバルな値を設定するには、プロパティ ーを [agent.properties](#page-566-0) ファイルに追加します。 詳しくは、246 [ページの『ファイル転送のリカバリーの](#page-245-0) [タイムアウト・オプション』](#page-245-0)を参照してください。

#### **src**

必須。 move 操作のソース・エージェントを指定します。 この情報は、*agentname*@*qmgrname* とい う形式で指定します (ここで、*agentname* はソース・エージェントの名前、 *qmgrname* は、当該エー ジェントが直接接続されている先のキュー・マネージャーの名前)。

## **ネスト・エレメントとして指定するパラメーター**

## **fte:filespec**

必須。 移動対象ファイルを特定する少なくとも 1 つのファイル指定を指定する必要があります。 必要 に応じて複数のファイル指定を指定できます。 詳しくは、『[fte:filespec](#page-861-0)』のトピックを参照してくださ い。

#### **fte:metadata**

オプション。 ファイルの move 操作に関連付けるメタデータを指定できます。 このメタデータは転送 とともに渡され、転送によって生成されたログ・メッセージに記録されます。 特定の転送エレメント には、単一のメタデータ・ブロックのみを関連付けることができます。ただし、このブロックには、多 くのメタデータを含めることができます。 詳しくは、『[fte:metadata](#page-867-0)』のトピックを参照してください。

### **fte:presrc**

オプション。 転送開始前にソース・エージェントで行うプログラム呼び出しを指定します。 特定の転 送に関連付けることができる fte:presrc エレメントは 1 つのみです。 詳しくは、『[プログラム呼び](#page-868-0) [出し](#page-868-0)』のトピックを参照してください。

#### **fte:predst**

オプション。 転送開始前に宛先エージェントで行うプログラム呼び出しを指定します。 特定の転送に 関連付けることができる fte:predst エレメントは 1 つのみです。 詳しくは、『[プログラム呼び出し』](#page-868-0) のトピックを参照してください。

### **fte:postsrc**

オプション。 転送完了後にソース・エージェントで行うプログラム呼び出しを指定します。 特定の転 送に関連付けることができる fte:postsrc エレメントは 1 つのみです。 詳しくは、『[プログラム呼び](#page-868-0) [出し](#page-868-0)』のトピックを参照してください。

### **fte:postdst**

オプション。 転送完了後に宛先エージェントで行うプログラム呼び出しを指定します。 特定の転送に 関連付けることができる fte:postdst エレメントは 1 つのみです。 詳しくは、『[プログラム呼び出](#page-868-0) [し](#page-868-0)』のトピックを参照してください。

fte:presrc、fte:predst、fte:postsrc、 fte:postdst、および出口が成功状態を戻さない場合、規則では以下で 指定された順序になります。

- 1. ソース開始出口を実行します。 ソース開始出口が失敗すると、転送は失敗し、それ以降何も実行されま せん。
- 2. 事前ソース呼び出しを実行します (存在する場合)。 事前ソース呼び出しが失敗すると、転送は失敗し、 それ以降何も実行されません。
- 3. 宛先開始出口を実行します。 宛先開始出口が失敗すると、転送は失敗し、それ以降何も実行されませ ん。
- 4. 事前宛先呼び出しを実行します (存在する場合)。 事前宛先呼び出しが失敗すると、転送は失敗し、それ 以降何も実行されません。
- 5. ファイル転送を実行します。
- 6. 宛先終了出口を実行します。 これらの出口に失敗状況はありません。
- 7. 正常に転送された場合 (一部のファイルが正常に転送され、転送が成功したと判断される場合) は、事後 宛先呼び出しがあれば、それを実行します。 事後宛先呼び出しが失敗すると、転送は失敗します。
- 8. ソース終了出口を実行します。 これらの出口に失敗状況はありません。
- 9. 正常に転送された場合は、事後ソース呼び出しがあれば、それを実行します。 事後ソース呼び出しが失 敗すると、転送は失敗します。

### **例**

次の例では、agent1 と agent2 間の基本ファイル移動を示します。 ファイル移動を開始するコマンドは、 クライアント・トランスポート・モード接続を使用して qm0,というキュー・マネージャーに送信されま す。 ファイル転送操作の結果は、move.result というプロパティーに割り当てられています。

<fte:filemove cmdqm="qm0@localhost@1414@SYSTEM.DEF.SVRCONN" src="agent1@qm1" dst="agent2@qm2" rcproperty="move.result">

```
 <fte:filespec srcfilespec="/home/fteuser1/file.bin" dstfile="/home/fteuser2/file.bin"/>
```
</fte:filemove>

### **関連概念**

246 [ページの『ファイル転送のリカバリーのタイムアウト・オプション』](#page-245-0)

停止したファイル転送のリカバリーをソース・エージェントが試行し続ける時間を秒単位で設定できます。 転送が成功しないままエージェントが再試行間隔のタイムアウトに達した場合、その転送は失敗します。

## <span id="page-859-0"></span>**関連資料**

252 ページの『MFT での [Apache Ant](#page-251-0) の使用』

Managed File Transfer は、ファイル転送機能を Apache Ant ツールに組み込むために使用できるタスクを提 供します。

848 [ページの『](#page-847-0)MFT 提供の Ant タスク』

Managed File Transfer では、数多くの Ant タスクが用意されており、これらのタスクを使用して、ファイ ル転送機能にアクセスできます。

*fte:ignoreoutcome* の *Ant* タスク

**fte:filecopy**、**fte:filemove**、または **fte:call** コマンドの結果を無視します。 **fte:filecopy**、 **fte:filemove**、または **fte:call** タスクで defer の結果を得るように指定すると、Ant タスクでこの結 果を追跡するためのリソースが割り振られます。 この結果がもはや必要ない場合は、 **fte:ignoreoutcome** タスクでこうしたリソースを解放することができます。

## **属性**

### **id**

必須。 もはや必要ない出力を識別します。 通常、この ID は、853 [ページの『](#page-852-0)fte:filecopy の Ant タス [ク』](#page-852-0)、856 ページの『[fte:filemove](#page-855-0) の Ant タスク』、または 849 [ページの『](#page-848-0)fte:call の Ant タスク』タス クの idproperty 属性を使用して設定するプロパティーを使用して指定します。

## **例**

この例では、fte:ignoreoutcome タスクを使用して、以前の 853 [ページの『](#page-852-0)fte:filecopy の Ant タスク』 タ スクの出力を追跡するために割り振られていたリソースをどのように解放できるかを示します。

<!-- issue a file copy request --> <fte:filecopy cmdqm="qm1@localhost@1414@SYSTEM.DEF.SVRCONN" src="agent1@qm1" dst="agent1@qm1" idproperty="copy.id" outcome="defer"/>

<!-- do some other things -->

<!-- decide that the result of the copy is not interesting --> <fte:ignoreoutcome id="\${copy.id}"/>

## **関連資料**

252 ページの『MFT での [Apache Ant](#page-251-0) の使用』

Managed File Transfer は、ファイル転送機能を Apache Ant ツールに組み込むために使用できるタスクを提 供します。

848 [ページの『](#page-847-0)MFT 提供の Ant タスク』

Managed File Transfer では、数多くの Ant タスクが用意されており、これらのタスクを使用して、ファイ ル転送機能にアクセスできます。

### *fte:ping* の *Ant* タスク

この IBM MQ Managed File Transfer Ant タスクでは、エージェントに ping を送信して応答を引き出し、そ のエージェントが転送を処理できるかどうかを確認します。

## **属性**

### **agent**

必須。 **fte:ping** 要求の送信先のエージェントを指定します。 この値は *agentname*@*qmgrname* の 形式です。ここで *agentname* はエージェントの名前で、*qmgrname* は、このエージェントが直接接続 しているキュー・マネージャーの名前です。

### **cmdqm**

オプション。 要求の実行依頼先のコマンド・キュー・マネージャー。 この情報は、 *qmgrname*@*host*@*port*@*channel* という形式で指定します。ここで各ストリングは以下のとおりで す。

- <span id="page-860-0"></span>• *qmgrname* は、キュー・マネージャーの名前です。
- *host* は、キュー・マネージャーを実行しているシステムのホスト名です (オプション)。
- *port* は、キュー・マネージャーが listen しているポート番号です (オプション)。
- *channel* は、使用するオプションの SVRCONN チャネルです

コマンド・キュー・マネージャーの *host*、*port*、または *channel* 情報を省略した場合には、 command.properties ファイルに指定された接続情報が使用されます。 詳しくは、546 [ページの](#page-545-0) 『[MFT command.properties](#page-545-0) ファイル』を参照してください。

**com.ibm.wmqfte.propertySet** プロパティーを使用すると、使用する command.properties ファ イルを指定できます。 詳細については、[com.ibm.wmqfte.propertySet](#page-379-0) を参照してください。

cmdam 属性を使用しなかった場合には、タスクはデフォルトで

com.ibm.wmqfte.ant.commandQueueManager プロパティーを使用します (このプロパティーが設 定されている場合)。 com.ibm.wmqfte.ant.commandQueueManager プロパティーが設定されてい ない場合には、command.properties ファイルで定義されたデフォルトのキュー・マネージャーへの 接続が試行されます。 com.ibm.wmqfte.ant.commandQueueManager プロパティーの形式は、 cmdqm 属性と同じです。つまり、qmgrname@host@port@channel です。

### **rcproperty**

```
必須。 ping 操作の戻りコードを保管するためのプロパティーの名前を指定します。
```
**timeout**

オプション。 タスクがエージェントの応答を待つ最大時間 (秒単位)。 最小タイムアウトは 0 秒です が、エージェントが応答するまでコマンドは永久に待つようにする場合はタイムアウトにマイナス 1 を 指定することもできます。 timeout に値が指定されない場合、デフォルトで、エージェントの応答を 5 秒まで待ちます。

## **例**

この例では、**fte:ping** 要求を qm1 によってホスティングされる agent1 に送信します。 **fte:ping** 要求 では、エージェントの応答を 15 秒間待機します。 **fte:ping** 要求の結果は、ping.rc という名前のプロ パティーに保管されます。

<fte:ping agent="agent1@qm1" rcproperty="ping.rc" timeout="15"/>

## **戻りコード**

### **0**

コマンドは正常に完了しました。

### **2**

コマンドはタイムアウトになりました。

### **関連資料**

252 ページの『MFT での [Apache Ant](#page-251-0) の使用』

Managed File Transfer は、ファイル転送機能を Apache Ant ツールに組み込むために使用できるタスクを提 供します。

848 [ページの『](#page-847-0)MFT 提供の Ant タスク』

Managed File Transfer では、数多くの Ant タスクが用意されており、これらのタスクを使用して、ファイ ル転送機能にアクセスできます。

*fte:uuid* の *Ant* タスク 疑似乱数固有 ID を生成して、所定のプロパティーに割り当てます。 例えば、この ID を使用して、その他 のファイル転送操作用のジョブ名を生成できます。

# <span id="page-861-0"></span>**属性**

### **length**

必須。 生成する UUID の長さを示す数値。 この長さの値には、**prefix** パラメーターで指定される接 頭部の長さは含まれません。

### **property**

必須。 生成された UUID を割り当てるプロパティーの名前。

### **prefix**

オプション。 生成された UUID に付加する接頭部。 この接頭部は、**length** パラメーターで指定する UUID の長さには含まれません。

## **例**

この例では、ABC という文字で始まり、16 個の疑似ランダム 16 進文字が続く UUID を定義します。 この UUID は、uuid.property という名前のプロパティーに割り当てられます。

<fte:uuid length="16" property="uuid.property" prefix="ABC"/>

### **関連資料**

252 ページの『MFT での [Apache Ant](#page-251-0) の使用』

Managed File Transfer は、ファイル転送機能を Apache Ant ツールに組み込むために使用できるタスクを提 供します。

848 [ページの『](#page-847-0)MFT 提供の Ant タスク』

Managed File Transfer では、数多くの Ant タスクが用意されており、これらのタスクを使用して、ファイ ル転送機能にアクセスできます。

*fte:filespec Ant* のネストされたエレメント **fte:filespec** パラメーターは、その他のタスクでネストされたエレメントとして使用されます。

**fte:filespec** を使用すると、1 つ以上のソース・ファイル、ディレクトリー またはデータ・ セット、および宛先の間のマッピングを記述できます。 一般的には、このエレメントは、移動またはコピ ーする一連のファイル、ディレクトリー 4005 mm またはデータ・セットを表す場合に使用されます。

## **ネスト対象タスク:**

- [fte:filecopy](#page-852-0) タスク
- [fte:filemove](#page-855-0) タスク

## **ソース指定属性**

srcfilespec または srcqueue のいずれかを指定する必要があります。

### **srcfilespec**

ファイル操作のソースを指定します。 この属性の値は、ワイルドカードを含むことができます。

**srcqueue**

転送のソースがキューであることを指定します。 転送すると、この属性によって指定されたキューに 保管されているメッセージからデータが移動します。 **fte:filespec** タスクが **fte:filecopy** タス ク内にネストされている場合は、この属性を指定できません。

srcqueue 属性は、ソース・エージェントがプロトコル・ブリッジ・エージェントである場合はサポー トされません。

## **宛先指定属性**

dstdir、dstds、dstfilespace、dstfile、dstqueue、または dstpds のいずれかを指定する必要があります。

**dstdir**

ファイル操作の宛先としてディレクトリーを指定します。

# **d**  $z/0$ **s** dstds

ファイル操作の宛先としてデータ・セットを指定します。

この属性がサポートされるのは、宛先エージェントが z/OS プラットフォームで実行中の場合のみです。

### **dstfile**

ファイル操作の宛先としてファイルを指定します。

#### **dstfilespace**

ファイル操作の宛先としてファイル・スペースを指定します。

この属性が適用されるのは、宛先エージェントが、Web ゲートウェイ・ファイル・スペースに対する アクセス権限を持つ IBM MQ 8.0 Web エージェントである場合のみです。

# **d**stpds

ファイル操作の宛先として区分データ・セットを指定します。

この属性がサポートされるのは、宛先エージェントが z/OS プラットフォームで実行中の場合のみです。

### **dstqueue**

ファイルからメッセージ操作の宛先としてキューを指定します。 この指定に QUEUE@QUEUEMANAGER というフォーマットでキュー・マネージャー名を含めることもできます。 キュー・マネージャーを指定しない場合は、enableClusterQueueInputOutput エージェント・プロパテ ィーを true に設定しない限り、宛先エージェントのキュー・マネージャーが使用されます。 enableClusterQueueInputOuput プロパティーが true に設定されている場合、宛先エージェントは、標 準的な IBM MQ 手順を使用して、キューが配置されている場所を判別します。 対象のキュー・マネー ジャーに存在する有効なキュー名を指定する必要があります。

dstqueue 属性を指定する場合、srcqueue 属性は指定できません。これらの属性は相互に排他的です。

dstqueue 属性は、宛先エージェントがプロトコル・ブリッジ・エージェントである場合はサポートさ れません。

## **ソース・オプション属性**

#### **srcencoding**

オプション。 転送するファイルで使用される文字セット・エンコード方式。

この属性を指定できるのは、変換属性の値が text.に設定されている場合のみです。

srcencoding 属性を指定しない場合、テキスト転送にはソース・システムの文字セットが使用されます。

#### **srceol**

オプション。 転送されるファイルで使用される行の終わり区切り文字。 有効な値は以下のとおりで す。

- CRLF 行の終わり区切り文字として、改行文字が後に続く復帰文字が使用されます。 この規則は、 Windows システムの場合の標準です。
- LF 行末区切り文字として改行文字を使用します。 この規則は、UNIX システムの場合の標準です。

この属性を指定できるのは、conversion 属性が値 text に設定されている場合のみです。 srceol 属性を 指定しない場合、ソース・エージェントのオペレーティング・システムに基づいて、テキスト転送で正 しい値が自動的に決定されます。

# **srckeeptrailingspaces**

オプション。 テキスト・モード転送の一部として固定長形式のデータ・セットから読み取られるソー ス・レコードの末尾スペースを、保持するかどうかを決定します。 有効な値は以下のとおりです。 • true - 末尾スペースは保持されます。

• false - 末尾スペースは削除されます。

srckeeptrailingspaces 属性を指定しない場合、デフォルト値の false が指定されます。

この属性を指定できるのは、srcfilespec 属性も指定し、変換属性の値を text.に設定した場合のみで す。

### **srcmsgdelimbytes**

オプション。 1 つのバイナリー・ファイルに複数のメッセージを追加するときに区切り文字として挿入 する 1 つ以上のバイト値を指定します。 それぞれの値は、x という接頭部を付けた 00 から FF の範囲 の 2 桁の 16 進数字として指定する必要があります。 複数バイトの場合はコンマで区切る必要があり ます。 例えば、srcmsgdelimbytes="x08,xA4" のように指定します。 srcmsgdelimbytes 属性を指 定できるのは、srcqueue 属性も指定した場合に限られます。 conversion 属性の値として text を指定 した場合は、srcmsgdelimbytes 属性を指定できません。

### **srcmsgdelimtext**

オプション。 1 つのテキスト・ファイルに複数のメッセージを追加するときに区切り文字として挿入す るテキストのシーケンスを指定します。 ストリング・リテラルの Java エスケープ・シーケンスを区切 り文字に含めることもできます。 例えば、srcmsgdelimtext="\u007d\n" です。 ソース・エージ ェントによって各メッセージの後にテキスト区切り文字が挿入されます。 テキスト区切り文字は、転 送のソース・エンコード方式に基づいてバイナリー・フォーマットにエンコードされます。 各メッセ ージがバイナリー・フォーマットで読み取られ、エンコードされた区切り文字がバイナリー・フォーマ ットでメッセージに追加され、結果がバイナリー・フォーマットで宛先エージェントに転送されます。 ソース・エージェントのコード・ページにシフトイン状態とシフトアウト状態が含まれていれば、エー ジェントは、各メッセージがメッセージの末尾でシフトアウト状態になると想定します。 宛先エージ ェントでは、ファイルからファイルへのテキスト転送の場合と同じ要領でバイナリー・データが変換さ れます。 srcmsgdelimtext 属性を指定できるのは、srcqueue 属性も指定し、conversion 属性の値とし て text を指定した場合に限られます。

## **srcmsgdelimposition**

オプション。 テキストまたはバイナリー区切り文字が挿入される位置を指定します。 有効な値は以下 のとおりです。

- prefix 区切り文字は、宛先ファイルの各メッセージのデータの前に挿入されます。
- postfix 区切り文字は、宛先ファイルの各メッセージのデータの後に挿入されます。

srcmsgdelimposition 属性を指定できるのは、srcmsgdelimbytes または srcmsgdelimtext 属性のいずれ かをも指定した場合に限られます。

### **srcmsggroups**

オプション。 メッセージを IBM MQ グループ ID によってグループ化する動作を指定します。 完全に 揃った最初のグループが宛先ファイルに書き込まれます。 この属性を指定しない場合は、ソース・キ ューに存在するすべてのメッセージが宛先ファイルに書き込まれます。 srcmsggroups 属性を指定で きるのは、srcqueue 属性も指定した場合に限られます。

### **srcqueuetimeout**

オプション。 以下のいずれかの条件が満たされるのを待つ時間を秒単位で指定します。

- 新しいメッセージがキューに書き込まれるという条件。
- srcmsggroups 属性を指定した場合は、完全に揃ったグループがキューに書き込まれるという条件。

srcqueuetimeout の値で指定した時間内にどちらの条件も満たされなければ、ソース・エージェント は、キューからの読み取りを停止して、転送を完了します。 srcqueuetimeout 属性を指定しなければ、 ソース・エージェントは、ソース・キューが空の場合にソース・キューからの読み取りをただちに停止 します。あるいは、srcmsggroups 属性が指定されているのであれば、完全に揃ったグループがキュー に存在しない場合にソース・キューからの読み取りをただちに停止します。 srcqueuetimeout 属性を指 定できるのは、srcqueue 属性も指定した場合に限られます。

srcqueuetimeout 値の設定については、682 [ページの『メッセージからファイルへの転送の待機時間を](#page-681-0) [指定する際のガイダンス』](#page-681-0)を参照してください。
## **z/0S** srcrecdelimbytes

オプション。 1 つのバイナリー・ファイルにレコード単位のソース・ファイルから複数のレコードを追 加するときに区切り文字として挿入する、1 つ以上のバイト値を指定します。 それぞれの値は、接頭部 x を付けた 00 から FF の範囲の 2 桁の 16 進数字として指定する必要があります。 複数バイトの場合 はコンマで区切る必要があります。 以下に例を示します。

srcrecdelimbytes="x08,xA4"

srcrecdelimbytes 属性は、転送のソース・ファイルがレコード単位 (例えば z/OS データ・セットなど) で、かつ、宛先ファイルがレコード単位ではない通常のファイルの場合にのみ指定できます。 conversion 属性の値として text を指定した場合は、srcrecdelimbytes 属性を指定できません。

#### **srcrecdelimpos**

オプション。 バイナリー区切り文字が挿入される位置を指定します。 有効な値は以下のとおりです。

- prefix 区切り文字は、宛先ファイルの、ソースのレコード単位ファイルの各レコードからのデータ の前に挿入されます。
- postfix 区切り文字は、宛先ファイルの、ソースのレコード単位ファイルの各レコードからのデータ の後に挿入されます。

srcrecdelimpos 属性を指定できるのは、srcrecdelimbytes 属性も指定した場合に限られます。

## **宛先オプション属性**

### **dstencoding**

オプション。 転送されるファイルに使用する文字セット・エンコード方式。

この属性を指定できるのは、変換属性の値が text.に設定されている場合のみです。

dstencoding 属性を指定しない場合、テキスト転送には宛先システムの文字セットが使用されます。

#### **dsteol**

オプション。 転送されるファイルに使用する行の終わり区切り文字。 有効な値は以下のとおりです。

- CRLF 行の終わり区切り文字として、改行文字が後に続く復帰文字が使用されます。 この規則は、 Windows システムの場合の標準です。
- LF 行末区切り文字として改行文字を使用します。 この規則は、UNIX システムの場合の標準です。

この属性を指定できるのは、変換属性の値が text.に設定されている場合のみです。

dsteol 属性を指定しない場合、宛先エージェントのオペレーティング・システムに基づいて、テキスト 転送で正しい値が自動的に決定されます。

#### **dstmsgdelimbytes**

オプション。 バイナリー・ファイルを複数のメッセージに分割するときに使用する 16 進数区切り文字 を指定します。 メッセージは、すべて同じ IBM MQ グループ ID を持ちます。グループの最後のメッセ ージは IBM MO LAST\_MSG\_IN\_GROUP フラグ・セットを持ちます。 区切り文字として 16 進数バイト を指定するためのフォーマットは、xNN です (N は、0-9 または a-f の範囲の文字です)。 区切り文字と して一連の 16 進数バイトを指定することもできます。その場合は、16 進数バイトのコンマ区切りリス トを指定します (例: x3e,x20,x20,xbf)。

dstmsgdelimbytes 属性を指定できるのは、バイナリー・モードの転送で dstqueue 属性も指定した場合 に限られます。 dstmsgsize、dstmsgdelimbytes、および dstmsgdelimpattern 属性のいずれか 1 つのみ を指定できます。

#### **dstmsgdelimpattern**

オプション。 テキスト・ファイルを複数のメッセージに分割するときに使用する Java 正規表現を指定 します。 メッセージは、すべて同じ IBM MQ グループ ID を持ちます。グループの最後のメッセージは IBM MQ LAST\_MSG\_IN\_GROUP フラグ・セットを持ちます。 区切りとして正規表現を指定するための フォーマットは、(*regular\_expression*) (正規表現を括弧で囲んだ形式) または

"*regular\_expression*" (正規表現を二重引用符で囲んだ形式) です。 詳しくは、659 [ページの『](#page-658-0)MFT [が使用する正規表現』](#page-658-0)を参照してください。

デフォルトでは、正規表現にマッチング可能なストリングの長さは、宛先エージェントによって 5 文字 に制限されています。 この動作を変更するには、**maxDelimiterMatchLength** エージェント・プロ パティーを使用します。 詳しくは、551 [ページの『拡張エージェント・プロパティー』を](#page-550-0)参照してく ださい。

dstmsgdelimpattern 属性を指定できるのは、テキスト・モードの転送で dstqueue 属性も指定した場合 に限られます。 dstmsgsize、dstmsgdelimbytes、および dstmsgdelimpattern 属性のいずれか 1 つのみ を指定できます。

#### **dstmsgdelimposition**

オプション。 テキストまたはバイナリー区切り文字が入ると想定される位置を指定します。 有効な値 は以下のとおりです。

- prefix 区切り文字は各行の先頭にあることが想定されています。
- postfix 区切り文字は各行の末尾にあることが想定されています。

dstmsgdelimposition 属性を指定できるのは、dstmsgdelimpattern 属性も指定した場合に限られます。

#### **dstmsgincludedelim**

オプション。 ファイルを複数のメッセージに分割するために使用する区切り文字をそれらのメッセー ジに組み込むかどうかを指定します。 dstmsgincludedelim 属性を指定すると、区切り文字の前にある ファイル・データが含まれているメッセージの末尾に区切り文字が組み込まれます。 デフォルトでは、 メッセージに区切り文字は組み込まれません。 dstmsgincludedelim 属性を指定できるのは、 dstmsgdelimpattern および dstmsgdelimbytes 属性のいずれかをも指定した場合に限られます。

### **dstmsgpersist**

オプション。 宛先キューに書き込むメッセージを永続メッセージにするかどうかを指定します。 有効 な値は以下のとおりです。

- true 宛先キューに永続メッセージを書き込みます。 これはデフォルト値です。
- false 宛先キューに非永続メッセージを書き込みます。
- qdef 永続性の値を宛先キューの DefPersistence 属性から取り込みます。

この属性を指定できるのは、dstqueue 属性も指定されている場合のみです。

#### **dstmsgprops**

オプション。 転送で宛先キューに書き込む最初のメッセージで IBM MQ メッセージ・プロパティーを 設定するかどうかを指定します。 指定可能な値は以下のとおりです。

- true 転送で作成する最初のメッセージでメッセージ・プロパティーを設定します。
- false 転送で作成する最初のメッセージでメッセージ・プロパティーを設定しません。 これはデフ ォルト値です。

詳しくは、677 ページの『MFT [が宛先キューに書き込むメッセージで設定する](#page-676-0) MQ メッセージ・プロ [パティー』](#page-676-0)を参照してください。

この属性を指定できるのは、dstqueue 属性も指定されている場合のみです。

#### **dstmsgsize**

オプション。 ファイルを複数の固定長メッセージに分割するかどうかを指定します。 すべてのメッセ ージは、同じ IBM MQ グループ ID を持ちます。グループの最後のメッセージには IBM MQ LAST\_MSG\_IN\_GROUP フラグが設定されます。 メッセージのサイズは、dstmsgsize の値で指定しま す。 dstmsgsize のフォーマットは、*lengthunits* です (*length* は正整数値、*units* は以下のいずれかの値 です)。

- B バイト。 指定できる最小値は、宛先メッセージのコード・ページの 1 文字あたりの最大バイト数 の値の 2 倍です。
- K キビバイト。 1024 バイトに相当します。
- M メビバイト。 1024 キビバイトに相当します。

ファイルをテキスト・モードで転送していて、ファイルが 2 バイト文字セットまたはマルチバイト文字 セットのファイルである場合、そのファイルは、指定のメッセージ・サイズに最も近い文字境界で複数 のメッセージに分割されます。

dstmsgsize 属性を指定できるのは、dstqueue 属性も指定した場合に限られます。 dstmsgsize、 dstmsgdelimbytes、および dstmsgdelimpattern 属性のいずれか 1 つのみを指定できます。

#### **dstunsupportedcodepage**

オプション。 dstqueue 属性で指定された宛先キュー・マネージャーが、テキスト転送としてファイル・ データをキューに転送する際に使用されるコード・ページをサポートしていない場合に実行するアクシ ョンを指定します。 この属性で有効な値は以下のとおりです。

- binary 転送を続行しますが、転送中のデータにコード・ページ変換を適用しません。 この値の指 定は、変換属性を text に設定しないことと同等です。
- fail 転送操作を続行しません。 ファイルは転送に失敗したものとして記録されます。 これがデフ ォルトです。

dstunsupportedcodepage 属性を指定できるのは、dstqueue 属性も指定し、conversion 属性の値とし て text を指定した場合に限られます。

### **dsttruncaterecords**

オプション。 LRECL データ・セット属性よりも長い宛先レコードが切り捨てられることを指定します。 true に設定すると、それらのレコードは切り捨てられます。 false に設定すると、それらのレコードは 折り返されます。 デフォルト設定は false です。 このパラメーターは、宛先がデータ・セットであるテ キスト・モードの転送のみに有効です。

## **その他の属性**

### **checksum**

オプション。 転送されたファイルのチェックサムを計算するために使用されるアルゴリズムを決定し ます。

- MD5 MD5 ハッシュ・アルゴリズムが使用されます。
- NONE チェックサム・アルゴリズムは使用されません。

checksum 属性を指定しない場合、デフォルト値の MD5 が使用されます。

#### **conversion**

オプション。 ファイル転送の際にファイルに適用される変換のタイプを指定します。 指定可能な値は 以下のとおりです。

- binary 変換は適用されません。
- text ソース・システムと宛先システムの間でコード・ページ変換が適用されます。 行区切り文字 も変換されます。 適用される変換には、srcencoding、dstencoding、srceol、および dsteol 属性が影響を及ぼします。

conversion 属性を指定しない場合、デフォルト値の binary が指定されます。

#### **overwrite**

オプション。 操作で既存の宛先ファイル まいIS またはデータ・セットを上書きできるかどうか を決定します。 値 true を指定すると、既存の宛先ファイル まい 2008 またはデータ・セットはす べて上書きされます。 値 false を指定した場合、宛先に重複するファイル まんDS またはデー タ・セットが存在していると、操作は失敗することになります。 overwrite 属性を指定しない場合、デ フォルト値の false が指定されます。

#### **recurse**

オプション。 サブディレクトリーでファイル転送を繰り返すかどうかを決定します。 値 true を指定 すると、サブディレクトリーで転送を繰り返します。 値 false を指定した場合、サブディレクトリー で転送を繰り返しません。 recurse 属性を指定しない場合、デフォルト値の false が指定されます。

## **例**

この例では、file1.bin のソース・ファイルと file2.bin. の宛先ファイルを指定して fte:filespec を指 定します。

<fte:filespec srcfilespec="/home/fteuser/file1.bin" dstfile="/home/fteuser/file2.bin"/>

## **関連資料**

252 ページの『MFT での [Apache Ant](#page-251-0) の使用』 Managed File Transfer は、ファイル転送機能を Apache Ant ツールに組み込むために使用できるタスクを提

供します。

848 [ページの『](#page-847-0)MFT 提供の Ant タスク』

Managed File Transfer では、数多くの Ant タスクが用意されており、これらのタスクを使用して、ファイ ル転送機能にアクセスできます。

#### *fte:metadata Ant nested element*

メタデータは、ファイル転送操作で、追加のユーザー定義情報を渡す場合に使用します。

Managed File Transfer でのメタデータの使用法について詳しくは、『872 ページの『MFT [ユーザー出口の](#page-871-0) [メタデータ』』](#page-871-0)を参照してください。

## **ネスト対象タスク:**

- [fte:filecopy](#page-852-0) タスク
- [fte:filemove](#page-855-0) タスク
- • [fte:call](#page-848-0) タスク

## **ネスト・エレメントとして指定するパラメーター**

#### **fte:entry**

fte:metadata ネストされた要素内に少なくとも 1 つの項目を指定する必要があります。 複数の entry を指定することもできます。 entry はキー名を値に関連付けます。 キーは fte:metadata のブロック内 で固有でなければなりません。

## **entry の属性**

### **name**

必須。 当該 entry に所属するキーの名前。 この名前は、fte:metadata・エレメント内にネストされたす べての **entry** パラメーターにわたって固有である必要があります。

## **value**

必須。 当該 entry に割り当てる値。

## **例**

この例は、 2 つの項目を含む fte:metadata 定義を示しています

```
<fte:metadata>
     <fte:entry name="org.foo.partColor" value="red"/> 
     <fte:entry name="org.foo.partSize" value="medium"/>
</fte:metadata>
```
## **関連資料**

252 ページの『MFT での [Apache Ant](#page-251-0) の使用』 Managed File Transfer は、ファイル転送機能を Apache Ant ツールに組み込むために使用できるタスクを提 供します。

848 [ページの『](#page-847-0)MFT 提供の Ant タスク』

Managed File Transfer では、数多くの Ant タスクが用意されており、これらのタスクを使用して、ファイ ル転送機能にアクセスできます。

プログラム呼び出しのネスト・エレメント

プログラムは、5 つのネストされたエレメント、fte:presrc、fte:predst、fte:postdst, fte:postsrc、および fte:command の 1 つを使用して開始できます。 これらのネストされたエレメン トは、エージェントにその処理の一部で外部プログラムを呼び出すように指示します。 プログラムを開始 する前に、コマンドを実行するエージェントの agent.properties ファイルで commandPath プロパテ ィーにより指定された場所にコマンドがあることを確認する必要があります。

プログラム呼び出しの各エレメントは異なる名前を持っても、同じ属性セットおよび同じネストされたエ レメントのセットを共用します。 プログラムは、 **fte:filecopy**、 **fte:filemove**、および **fte:command** Ant タスクによって開始できます。

Connect:Direct ブリッジ・エージェントからプログラムを呼び出すことはできません。

## **プログラムを呼び出すことのできる Ant タスクは、以下のとおりです。**

- [fte:filecopy](#page-852-0) タスクは、fte:predst、fte:postdst、fte:presrc、および fte:postsrc というネス トされたエレメントを使用して、プログラム呼び出しパラメーターをネストします。
- [fte:filemove](#page-855-0) タスクは、fte:predst、fte:postdst、fte:presrc、および fte:postsrc というネ ストされたエレメントを使用して、プログラム呼び出しパラメーターをネストします。
- • [fte:call](#page-848-0) タスクは、fte:command というネストされたエレメントを使用して、プログラム呼び出しパラ メーターをネストします。

## **属性**

### **command**

必須。 呼び出すプログラムの名前を示します。 エージェントがコマンドを呼び出すことができるよう にするには、そのコマンドを、エージェントの agent.properties ファイル内の commandPath プロ パティーで指定された場所に入れておく必要があります。 詳しくは、365 ページの『[commandPath](#page-364-0) MFT [プロパティー』を](#page-364-0)参照してください。 command 属性に指定されるパス情報は、commandPath プ ロパティーによって指定される場所に対する相対パスであるとみなされます。 type が executable である場合、実行可能プログラムが想定され、そうでない場合は、その呼び出しタイプに適したスクリ プトが想定されます。

### **retrycount**

オプション。 プログラムが成功を示す戻りコードを戻さなかった場合に、プログラムの呼び出しを再 試行する回数。 command 属性で指定されたプログラムは、この回数まで呼び出されます。 この属性に 指定する値は、負数以外でなければなりません。 retrycount 属性を指定しない場合、デフォルト値 のゼロが使用されます。

#### **retrywait**

オプション。 プログラム呼び出しを再度試行するまでの待機時間 (秒数)。 command 属性で指定され たプログラムが成功を示す戻りコードを戻さず、retrycount 属性にゼロ以外の値が指定されている 場合、このパラメーターにより再試行間で待機する時間が決定されます。 この属性に指定する値は、 負数以外でなければなりません。 retrywait 属性を指定しない場合、デフォルト値のゼロが使用され ます。

### **successrc**

オプション。 この属性の値は、プログラム呼び出しが正常に実行される条件を決定するために使用さ れます。 コマンドの処理戻りコードは、この式を使用して評価されます。 この値は、1 つ以上の式を 組み合わせ、ブールの OR を意味する垂直バー文字 (|) 、またはブールの AND を意味するアンパサンド 文字 (&) で構成することができます。 各式は、以下のいずれかのタイプの式とすることができます。

- 処理戻りコードとの等価テストを示す数値。
- 処理戻りコードとの大なりテストを示す、接頭部に ">" 文字が付いた数値。
- 数値とプロセスの戻りコードとの間のより小さいテストを示すために、先頭に "<" 文字が付いた数値 です。
- "!" の接頭部が付いた数値 数値とプロセスの戻りコードとの間の不等号テストを示す文字。

例えば、 >2&<7&!5|0|14 は、成功した戻りコードが 0、 3、 4、 6、 14 であると解釈されます。 こ れ以外の戻りコードは、すべて失敗と解釈されます。 successrc 属性を指定しない場合、デフォルト 値のゼロが使用されます。 これは、ゼロの戻りコードを戻した場合にのみ、コマンドは正常に実行さ れたと判断されるという意味です。

#### **タイプ**

オプション。 この属性の値は、呼び出されているプログラムのタイプを指定します。 以下のいずれか のオプションを指定します。

## **executable**

タスクは、実行可能プログラムを呼び出します。 arg ネスト・エレメントを使用して追加の引数を 指定することができます。 プログラムは、commandPath 上、および実行許可が設定されている適 切な場所においてアクセス可能であると想定されます。 UNIX スクリプトは、シェル・プログラム を指定する限り呼び出すことができます (例えば、シェル・スクリプト・ファイルの最初の行は #!/bin/sh です)。stderr または stdout に書き込まれるコマンド出力は、その呼び出しの Managed File Transfer ログに送信されます。 ただし、そのデータ出力量は、エージェントの構成に よって制限されます。 デフォルトでは、10K バイトのデータまでですが、エージェントのプロパテ ィー maxCommandOutput を使用してこのデフォルトを指定変更することができます。

#### **antscript**

タスクは、**fteAnt** コマンドを使用して、指定された Ant スクリプトを実行します。 プロパティー は、property ネスト・エレメントを使用して指定できます。 Ant ターゲットは target ネスト・エレ メントを使用して指定できます。 Ant スクリプトは、commandPath 上でアクセス可能と想定され ます。 stderr または stdout に書き込まれる Ant 出力は、その呼び出しに対する Managed File Transfer ログに送信されます。 ただし、そのデータ出力量は、エージェントの構成によって制限さ れます。 デフォルトでは、10K バイトのデータまでですが、エージェントのプロパティー maxCommandOutput を使用してこのデフォルトを指定変更することができます。

#### z/OS **jcl**

値 jcl は z/OS でのみサポートされ、指定された z/OS JCL スクリプトを実行します。 JCL はジョブ として実行依頼され、ジョブ・カードがあることが必要です。 ジョブが正常に実行依頼されると、 Managed File Transfer ログに書き込まれる JCL コマンド出力に、JOB *job\_name*(*job\_id*) というテキ ストが入ります。ここで、

• *job\_name* は、JCL のジョブ・カードによって特定されるジョブの名前です。

• *job\_id* は、z/OS システムが生成したジョブ ID です。

ジョブを正常に実行依頼できないと JCL スクリプト・コマンドは失敗し、失敗の理由 (例えば、ジ ョブ・カードが無い、など) を示すメッセージをログに書き込みます。 ジョブが実行されたか、あ るいは正常に完了したかどうかを認識するには、SDSF などのシステム・サービスを使用します。 Managed File Transfer はジョブの実行依頼のみを行うため、情報を提供しません。ジョブを実行す るタイミングやジョブ出力の提示方法は、システムが決定します。 JCL スクリプトはバッチ・ジョ ブとして実行依頼されるため、jcl を presrc または predst ネスト・エレメントに指定すること は実際には意味を成しません。なぜなら、ジョブの実行依頼が正常に行われたことがわかるだけ で、実行が正常に完了してから転送が開始したかどうかはわからないからです。 タイプが jcl の、 ネストされた有効なエレメントはありません。

以下の例は、JCL ジョブを示しています。

//MYJOB JOB //\* //MYJOB EXEC PGM=IEBGENER //SYSPRINT DD SYSOUT=H //SYSUT1 DD DSN=FRED.DEMO.TXT,DISP=SHR //SYSUT2 DD DSN=BOB.DEMO.TXT,DISP=(NEW,CATLG), // RECFM=VB,LRECL=133,BLKSIZE=2048,

## **ネスト・エレメントとして指定するパラメーター**

## **fte:arg**

type 属性の値が executable の場合のみ有効です。 ネストされた fte:arg エレメントを使用すると、 プログラム呼び出しの一部として呼び出されるプログラムに渡される引数を指定します。 このプログ ラム実引数は、fte:arg エレメントにより fte:arg エレメントの出現する順序で指定された値から構 成されます。 ゼロ個以上の fte:arg エレメントをプログラム呼び出しのネストされたエレメントと して指定するように選択できます。

## **fte:property**

type 属性の値が antscript の場合のみ有効です。 ネストされた fte:property エレメントの name 属性および value 属性を使用して、Ant スクリプトに名前値ペアを渡します。 ゼロまたは1個以上の fte:property エレメントをプログラム呼び出しのネスト・エレメントに指定するように選択できま す。

## **fte:target**

type 属性の値が antscript の場合のみ有効です。 呼び出す Ant スクリプトのターゲットを指定しま す。 ゼロまたは 1 個以上の fte:target エレメントをプログラム呼び出しのネスト・エレメントに指 定するように選択できます。

## **Arg 属性**

**値**

必須。 呼び出されるプログラムに渡される引数の値。

## **プロパティー属性**

**名前**

必須。 Ant スクリプトに渡すプロパティーの名前。

**値**

必須。 Ant スクリプトに渡されるプロパティー名に関連付ける値。

## **例**

この例では、[fte:filecopy](#page-852-0) タスクの一部として指定される fte:postsrc プログラム呼び出しを示します。 プログラム呼び出しは、post.sh というプログラムのためのもので、/home/fteuser2/file.bin. の 単一の引数を提供します。

<fte:filecopy cmdqm="qm0@localhost@1414@SYSTEM.DEF.SVRCONN" src="agent1@qm1" dst="agent2@qm2" rcproperty="copy.result"> <fte:filespec srcfilespec="/home/fteuser1/file.bin" dstfile="/home/fteuser2/file.bin"/> <fte:postsrc command="post.sh" successrc="1" > <fte:arg value="/home/fteuser2/file.bin"/> </fte:postsrc>

</fte:filecopy>

この例は、[fte:call](#page-848-0) タスクの一部として指定される fte:command プログラム呼び出しを示しています。こ のプログラム呼び出しは、command.sh という実行可能プログラムに対するもので、これにはコマンド行 引数は渡されません。 command.sh が成功を示す 1 の戻りコードを戻さない場合、コマンドは、30 秒後 に再試行されます。

```
<fte:call cmdqm="qm0@localhost@1414@SYSTEM.DEF.SVRCONN"
              agent="agent1@qm1" 
              rcproperty="call.rc" 
              origuser="bob" 
              jobname="${job.id}">
```

```
 <fte:command command="command.sh" successrc="1" retrycount="5" retrywait="30"/> 
</fte:call>
```
この例は、[fte:call](#page-848-0) タスクの一部として指定される fte:command プログラム呼び出しを示しています。 プ ログラム呼び出しは、script.xml という Ant スクリプト内のコピーおよび圧縮のターゲットに対するも ので、これには 2 つのプロパティーが渡されます。

```
<fte:call cmdqm="qm0@localhost@1414@SYSTEM.DEF.SVRCONN"
           agent="agent1@qm1" 
 rcproperty="call.rc" 
 origuser="bob" 
           jobname="${job.id}"> 
 <fte:command command="script.xml" type="antscript">
 <property name="src" value="AGENT5@QM5"/>
 <property name="dst" value="AGENT3@QM3"/>
 <target name="copy"/> 
         <target name="compress"/>
    </fte:command> 
</fte:call>
```
### **関連概念**

250 ページの『MFT [で実行するプログラムの指定』](#page-249-0)

Managed File Transfer Agent が実行されているシステムで、プログラムを実行することができます。 ファ イル転送要求の一部として、転送の開始前または終了後のいずれかにプログラムを実行するように指定す ることができます。 また、管理対象呼び出し要求を実行依頼することで、ファイル転送要求に含まれない プログラムを開始することも可能です。

### **関連資料**

252 ページの『MFT での [Apache Ant](#page-251-0) の使用』

Managed File Transfer は、ファイル転送機能を Apache Ant ツールに組み込むために使用できるタスクを提 供します。

848 [ページの『](#page-847-0)MFT 提供の Ant タスク』 Managed File Transfer では、数多くの Ant タスクが用意されており、これらのタスクを使用して、ファイ ル転送機能にアクセスできます。

## **カスタマイズのための MFT ユーザー出口での処理**

## *MFT* **ユーザー出口のメタデータ**

Managed File Transfer のユーザー出口ルーチンに提供できるメタデータには、環境、転送、およびファイ ル・メタデータの 3 つの異なるタイプがあります。 このメタデータは、Java のキー/値ペアのマップとし て示されます。

## **環境メタデータ**

環境メタデータは、すべてのユーザー出口ルーチンに渡されます。また、ユーザー出口ルーチンの呼び出 し元エージェント・ランタイム環境を記述します。 このメタデータは読み取り専用で、ユーザー出口ルー チンでは更新できません。

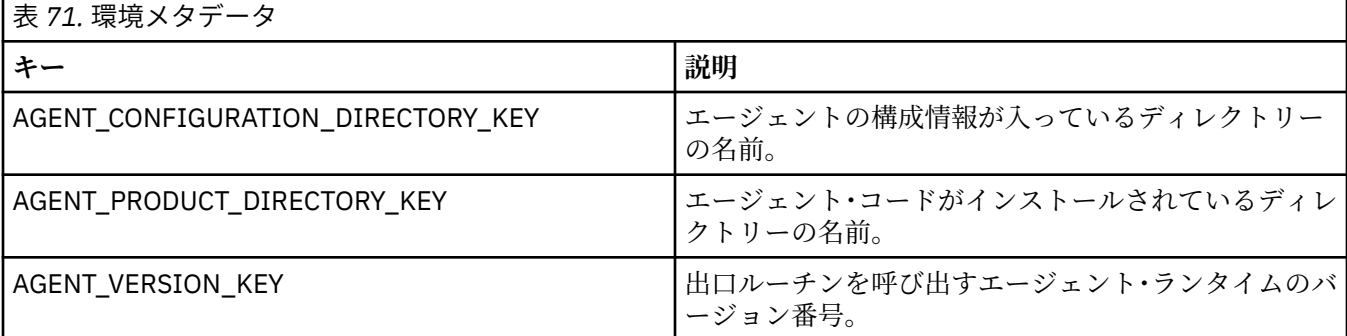

表 1 で指定されているキー名および値名は、EnvironmentMetaDataConstants インターフェースで定義され ている定数です。

## **転送メタデータ**

転送メタデータは、すべてのユーザー出口ルーチンに渡されます。 メタデータは、システム提供の値とユ ーザー提供の値で構成されます。 システム提供値を変更しても、その変更は無視されます。 ソース転送開 始ユーザー出口のユーザー提供の初期値は、転送の定義時に提供する値に基づくものです。 ソース・エー ジェントは、ソース転送開始ユーザー出口の処理の一部として、ユーザー提供の値を変更することができ ます。 このユーザー出口は、ファイル転送全体が開始する前に呼び出されます。 これらの変更は、その転 送に関連した他の出口ルーチンへの以降の呼び出しで使用されます。 転送メタデータは転送全体に適用さ れます。

すべてのユーザー出口で転送メタデータから値を読み取ることができますが、転送メタデータを変更でき るのはソース転送開始ユーザー出口だけです。

転送メタデータを使用して異なるファイル転送の間で情報を伝搬することはできません。

システム提供の転送メタデータについては、表 2 で詳しく扱われています。

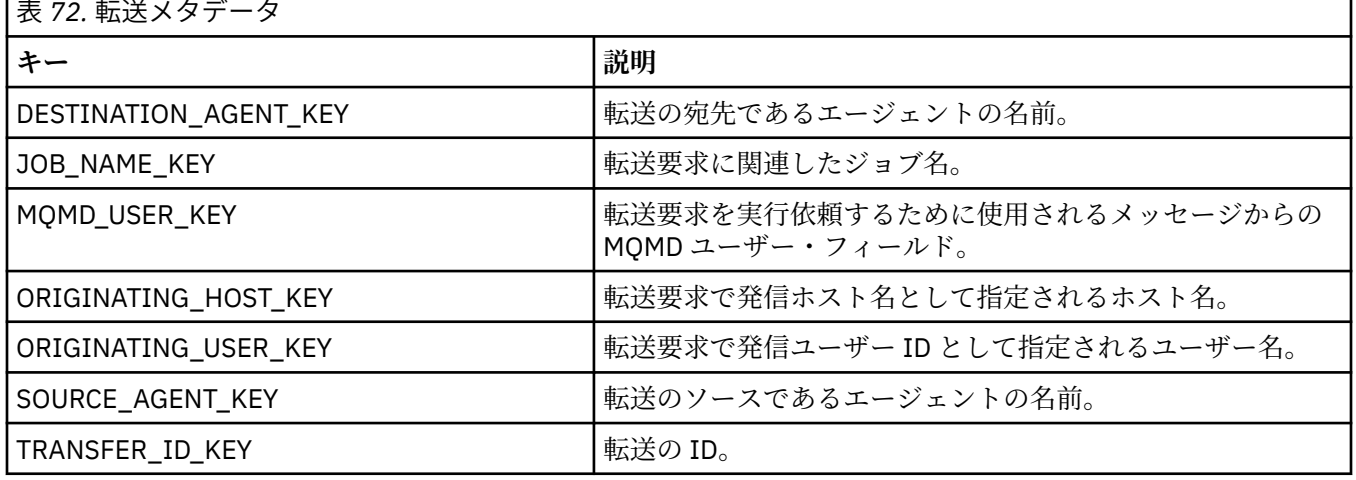

表 2 で指定されているキー名および値名は、TransferMetaDataConstants インターフェースで定義されてい る定数です。

## **ファイル・メタデータ**

ファイル・メタデータは、ファイル仕様の一部として、ソース転送開始出口に渡されます。 ソース・ファ イルと宛先ファイル用に別個のファイル・メタデータがあります。

ファイル・メタデータを使用して異なるファイル転送の間で情報を伝搬することはできません。

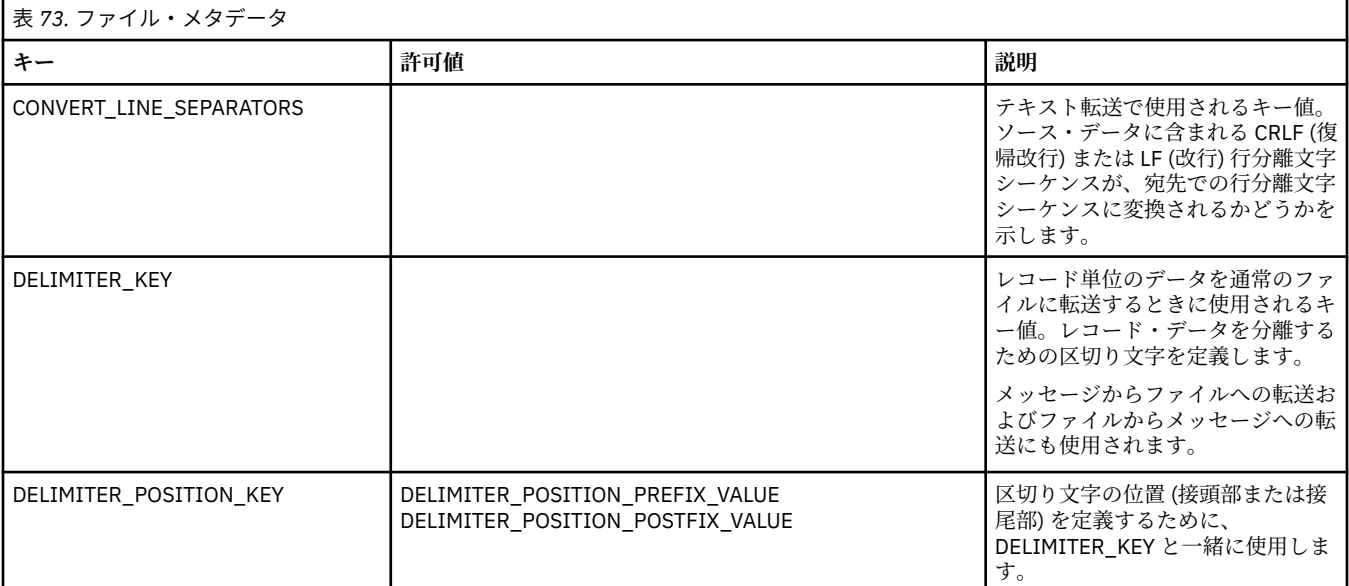

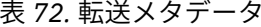

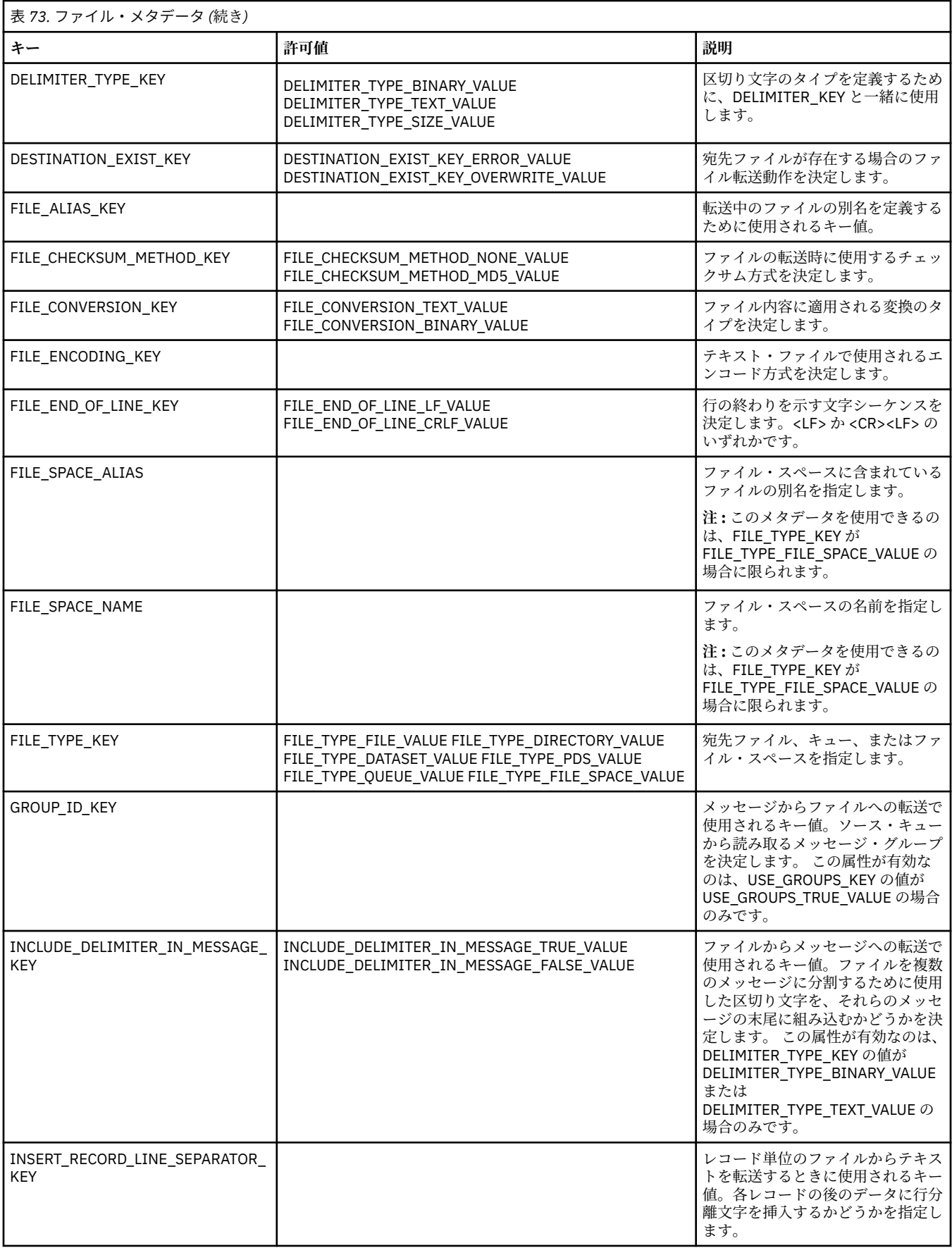

<span id="page-874-0"></span>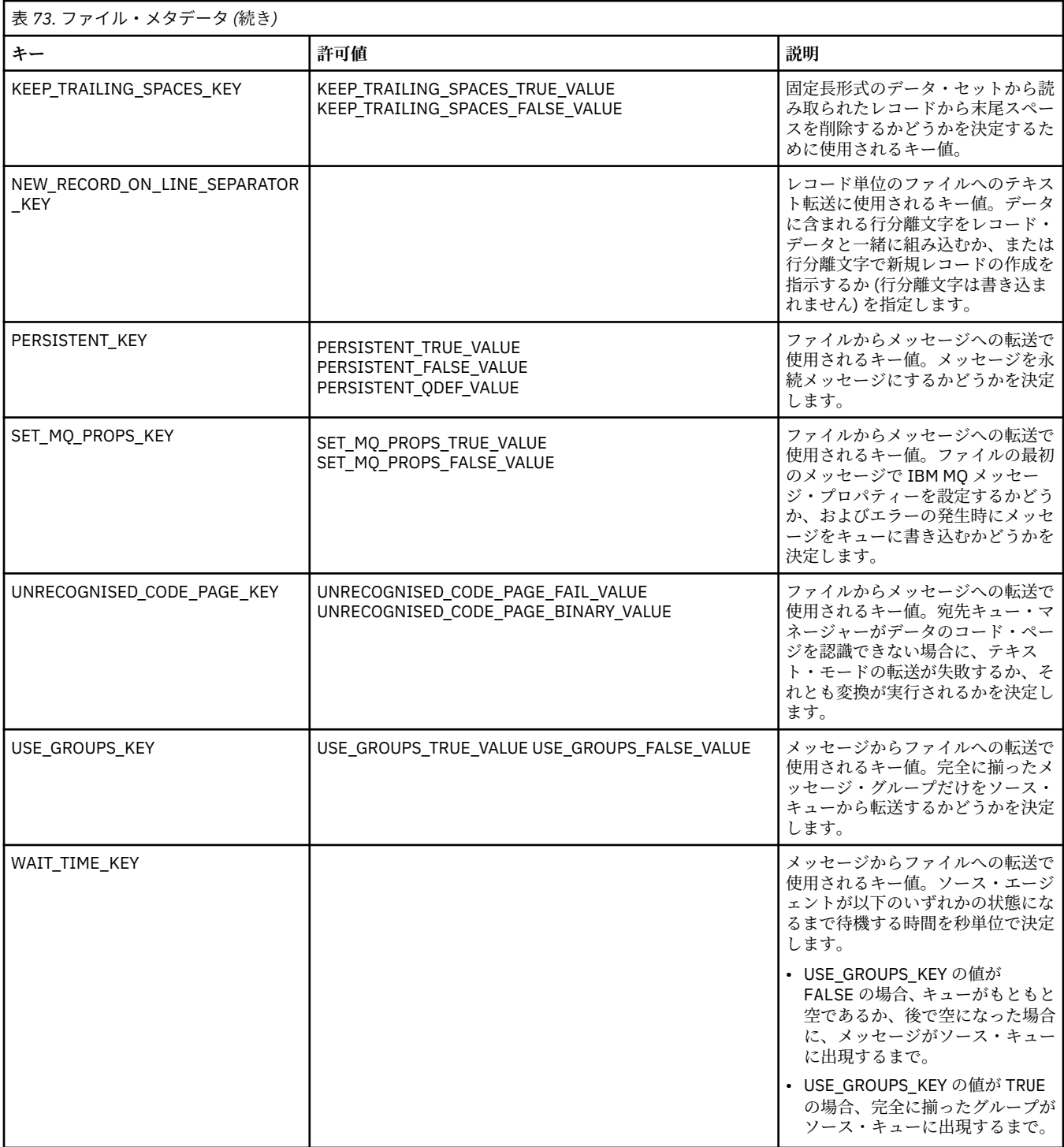

表 3 で指定されているキー名および値名は、FileMetaDataConstants インターフェースで定義されている定 数です。

## *MFT* **リソース・モニター・ユーザー出口**

リソース・モニターのユーザー出口を使用して、関連タスクが開始される前に、モニターのトリガー条件 が満たされた場合に実行するようカスタム・コードを構成できます。

ユーザー出口コードから直接新しい転送を呼び出すことは推奨されません。 ユーザー出口はエージェント の再始動に対して回復力がないため、場合によってはファイルが複数回転送されることになります。

リソース・モニターのユーザー出口は、ユーザー出口の既存インフラストラクチャーを使用します。 モニ ター・ユーザー出口は、モニターがトリガーしてから呼び出されますが、この呼び出しは、対応するタス クがモニターのタスクによって実行される前に行われます。 これにより、ユーザー出口は実行されるタス クを変更して、タスクを処理するかどうかを決定できます。 モニター・タスクは、モニター・メタデータ を更新することで変更できます。更新されたモニター・メタデータは、元のモニターの作成によって作成 されたタスク文書で変数置換に使用されます。 別の方法として、モニター出口は、パラメーターとして渡 されるタスク定義 XML ストリングを置換または更新できます。 モニター出口は、タスクに対する結果コー ド (「proceed」または「cancel」のいずれか) を返すことができます。 cancel が返された場合、タスクは開 始されず、モニター対象リソースがトリガー条件と一致するまでモニターは再開されません。 リソースが 変更されなければ、トリガーは開始しません。 他のユーザー出口と同様に、モニター出口はまとめてチェ ーニングできます。 出口の 1 つが cancel の結果コードを返すと、結果全体が cancel となり、タスクは開 始されません。

- 環境メタデータのマップ (他のユーザー出口と同じ)
- 不変システム・メタデータおよび可変ユーザー・メタデータを含むモニター・メタデータのマップ。 不 変システム・メタデータは、以下のとおりです。
	- FILENAME トリガー条件を満たしたファイルの名前
	- FILEPATH トリガー条件を満たしたファイルへのパス
	- FILESIZE (バイト単位 このメタデータは存在しない場合がある) トリガー条件を満たしたファイル のサイズ
	- LASTMODIFIEDDATE (地域別) トリガー条件を満たしたファイルの最終変更日。 エージェントを実 行しているタイム・ゾーンの現地日付が ISO 8601 の日付形式で表示されます。
	- LASTMODIFIEDTIME (地域別) トリガー条件を満たしたファイルの最終変更時刻 (地域別形式)。 エー ジェントを実行しているタイム・ゾーンの現地時間が ISO 8601 の時間形式で表示されます。
	- LASTMODIFIEDDATEUTC トリガー・ファイルの最終変更日 (世界共通形式)。 この日付は、UTC タイ ム・ゾーンに変換された現地日付として表され、 ISO 8601 日付として書式設定されます。
	- LASTMODIFIEDTIMEUTC トリガー条件を満たしたファイルの最終変更時間 (世界共通形式)。 この日 付は、UTC タイム・ゾーンに変換された現地時間として表され、 ISO 8601 時間として書式設定されま す。
	- AGENTNAME モニター・エージェント名
- モニター・トリガーの結果として実行されるタスクを表す XML ストリング。

モニター出口は、以下のデータを返します。

- さらに進行するかどうか (proceed または cancel) を示す標識
- トリガー条件を満たしたログ・メッセージに挿入するストリング

モニター出口コードを実行した結果、パラメーターとして最初に渡されたモニター・メタデータおよびタ スク定義 XML ストリングも更新されている場合があります。

エージェント・プロパティー monitorExitClasses (agent.properties ファイル内) の値は、ロードするモ ニター出口クラスを指定します。それぞれの出口クラスはコンマで区切ります。 以下に例を示します。

monitorExitClasses=testExits.TestExit1,testExits.testExit2

モニター・ユーザー出口のインターフェースは、以下のとおりです。

```
package com.ibm.wmqfte.exitroutine.api;
```

```
import java.util.Map;
```
/\*\*

 \* An interface that is implemented by classes that want to be invoked as part of \* user exit routine processing. This interface defines a method that will be

```
\star invoked immediately prior to starting a task as the result of a monitor trigger
 */
public interface MonitorExit {
    /**
    * Invoked immediately prior to starting a task as the result of a monitor
     * trigger.
\star * @param environmentMetaData
                 meta data about the environment in which the implementation
\star \hspace{1cm} of this method is running. This information can only be read,
\star it cannot be updated by the implementation. The constant
                  * defined in <code>EnvironmentMetaDataConstants</code> class can 
                 be used to access the data held by this map.
\star * @param monitorMetaData
                 meta data to associate with the monitor. The meta data passed
                 to this method can be altered, and the changes will be
                 reflected in subsequent exit routine invocations. This map
     * also contains keys with IBM reserved names. These entries are
                  * defined in the <code>MonitorMetaDataConstants</code> class and
                 have special semantics. The the values of the IBM reserved names
                 cannot be modified by the exit
\star * @param taskDetails
                 An XML String representing the task to be executed as a result of
                 the monitor triggering. This XML string may be modified by the
     * exit 
     * 
     * @return a monitor exit result object which is used to determine if the
     * task should proceed, or be cancelled.
     */
 MonitorExitResult onMonitor(Map<String, String> environmentMetaData,
 Map<String, String> monitorMetaData, 
 Reference<String> taskDetails);
}
```

```
モニター・メタデータ内の IBM 予約値の定数は、以下のとおりです。
```

```
package com.ibm.wmqfte.exitroutine.api;
/**
\star Constants for IBM reserved values placed into the monitor meta data
\star maps used by the monitor exit routines.
*/
public interface MonitorMetaDataConstants {
/**
\star The value associated with this key is the name of the trigger
* file associated with the monitor. Any modification performed
* to this property by user exit routines will be ignored.
*/
final String FILE_NAME_KEY = "FILENAME";
/**
\star The value associated with this key is the path to the trigger
\star file associated with the monitor. Any modification performed
* to this property by user exit routines will be ignored.
*/
final String FILE_PATH_KEY = "FILEPATH";
/**
\star The value associated with this key is the size of the trigger
\star file associated with the monitor. This will not be present in
* the cases where the size cannot be determined. Any modification
* performed to this property by user exit routines will be ignored.
*/
final String FILE_SIZE_KEY = "FILESIZE";
/**
\star The value associated with this key is the local date on which
* the trigger file associated with the monitor was last modified.
* Any modification performed to this property by user exit routines 
* will be ignored.
*/
final String LAST_MODIFIED_DATE_KEY = "LASTMODIFIEDDATE";
/**
```

```
* The value associated with this key is the local time at which
\star the trigger file associated with the monitor was last modified.
\star Any modification performed to this property by user exit routines
* will be ignored.
*/
final String LAST_MODIFIED_TIME_KEY = "LASTMODIFIEDTIME";
/**
* The value associated with this key is the UTC date on which 
* the trigger file associated with the monitor was last modified.
* Any modification performed to this property by user exit routines 
* will be ignored.
*/
final String LAST_MODIFIED_DATE_KEY_UTC = "LASTMODIFIEDDATEUTC";
/**
* The value associated with this key is the UTC time at which 
* the trigger file associated with the monitor was last modified.
* Any modification performed to this property by user exit routines 
* will be ignored.
*/
final String LAST_MODIFIED_TIME_KEY_UTC = "LASTMODIFIEDTIMEUTC"; 
/**
* The value associated with this key is the name of the agent on which
\star the monitor is running. Any modification performed to this property by
\star user exit routines will be ignored.
*/
final String MONITOR_AGENT_KEY = "AGENTNAME";
}
```
## **ユーザー出口の例**

このクラスの例では、MonitorExit インターフェースを実装します。 この例では、カスタム置換変数を *REDIRECTEDAGENT* というモニター・メタデータに追加し、そこに 24 時間制の時刻が奇数であれば LONDON という値を、偶数であれば PARIS という値を取り込みます。 モニター出口の結果コードは、常に proceed を戻すように設定されています。

```
package com.ibm.wmqfte.monitor;
import java.util.Calendar;
import java.util.Map;
import com.ibm.wmqfte.exitroutine.api.MonitorExit;
import com.ibm.wmqfte.exitroutine.api.MonitorExitResult;
import com.ibm.wmqfte.exitroutine.api.Reference;
/**
\star Example resource monitor user exit that changes the monitor mutable
 * metadata value between 'LONDON' and 'PARIS' depending on the hour of the day.
 *
 */
public class TestMonitorExit implements MonitorExit {
 // custom variable that will substitute destination agent
 final static String REDIRECTED_AGENT = "REDIRECTEDAGENT";
     public MonitorExitResult onMonitor(
Map<String, String> environmentMetaData,
 Map<String, String> monitorMetaData, 
Reference<String> taskDetails) {
         // always succeed
         final MonitorExitResult result = MonitorExitResult.PROCEED_RESULT;
         final int hour = Calendar.getInstance().get(Calendar.HOUR_OF_DAY);
        if (hour%2 == 1) {
            monitorMetaData.put(REDIRECTED AGENT, "LONDON");
         } else {
             monitorMetaData.put(REDIRECTED_AGENT, "PARIS"); 
         }
         return result;
    }
}
```
*REDIRECTEDAGENT* 置換変数を使用するモニターに対応するタスクは、以下のようなものになる可能性が あります。

```
<?xml version="1.0" encoding="UTF-8"?>
<request version="4.00"
 xmlns:xsi="https://www.w3.org/2001/XMLSchema-instance"
 xsi:noNamespaceSchemaLocation="FileTransfer.xsd">
   <managedTransfer>
     <originator>
        <hostName>reportserver.com</hostName>
        <userID>USER1</userID>
     </originator>
    <sourceAgent agent="AGENT1"
 QMgr="QM1"/>
 <destinationAgent agent="${REDIRECTEDAGENT}"
                      QMgr="QM2"/>
    <transferSet>
       <item mode="binary" checksumMethod="MD5">
 <source recursive="false" disposition="delete">
 <file>c:\sourcefiles\reports.doc</file>
         </source>
         <destination type="file" exist="overwrite">
          <file>c:\destinationfiles\reports.doc</file>
         </destination>
       </item>
     </transferSet>
   </managedTransfer>
\langle request>
```
この転送が開始される前に、<destinationAgent>エレメントのエージェント属性の値が LONDON または PARIS のいずれかに置き換えられます。

モニター出口クラスで置換変数とタスク定義 XML (大文字) を指定する 必要があります。

#### **関連概念**

256 [ページの『ユーザー出口での](#page-255-0) MFT のカスタマイズ』 Managed File Transfer のフィーチャーは、ユーザー出口ルーチンと呼ばれる独自のプログラムを使用して カスタマイズできます。

872 ページの『MFT [ユーザー出口のメタデータ』](#page-871-0)

Managed File Transfer のユーザー出口ルーチンに提供できるメタデータには、環境、転送、およびファイ ル・メタデータの 3 つの異なるタイプがあります。 このメタデータは、Java のキー/値ペアのマップとし て示されます。

882 ページの『MFT ユーザー出口の Java [インターフェース』](#page-881-0) ユーザー出口ルーチンの Java インターフェースに関する参照情報については、このセクションのトピック を参照してください。

#### **関連資料**

879 ページの『ユーザー出口用の MFT エージェント・プロパティー』

agent.properties ファイルの標準プロパティーに加え、ユーザー出口ルーチン用に特別に用意されたい くつかの拡張プロパティーがあります。 これらのプロパティーはデフォルトでは組み込まれないため、こ れらのいずれかを使用する場合は、agent.properties ファイルを手動で編集する必要があります。 agent.properties ファイルをそのエージェントの実行中に変更した場合、エージェントを停止および再 開してその変更が反映されるようにしてください。

## **ユーザー出口用の** *MFT* **エージェント・プロパティー**

agent.properties ファイルの標準プロパティーに加え、ユーザー出口ルーチン用に特別に用意されたい くつかの拡張プロパティーがあります。 これらのプロパティーはデフォルトでは組み込まれないため、こ れらのいずれかを使用する場合は、agent.properties ファイルを手動で編集する必要があります。 agent.properties ファイルをそのエージェントの実行中に変更した場合、エージェントを停止および再 開してその変更が反映されるようにしてください。

IBM WebSphere MQ 7.5 以降の場合は、ファイルまたはディレクトリーの場所を表す Managed File Transfer の一部のプロパティーで環境変数を使用できます。 これにより、製品の一部の実行時に使用され るファイルまたはディレクトリーの場所を、環境の変更 (プロセスを実行しているユーザーなど) に合わせ

て変えることができます。 詳しくは、535 ページの『MFT [プロパティーでの環境変数の使用』を](#page-534-0)参照して ください。

## **ユーザー出口ルーチン・プロパティー**

ユーザー出口ルーチンは、以下の表にリストされている順序で呼び出されます。 agent.properties フ ァイルについて詳しくは、[拡張エージェント・プロパティー](#page-566-0): ユーザー出口ルーチンを参照してください。

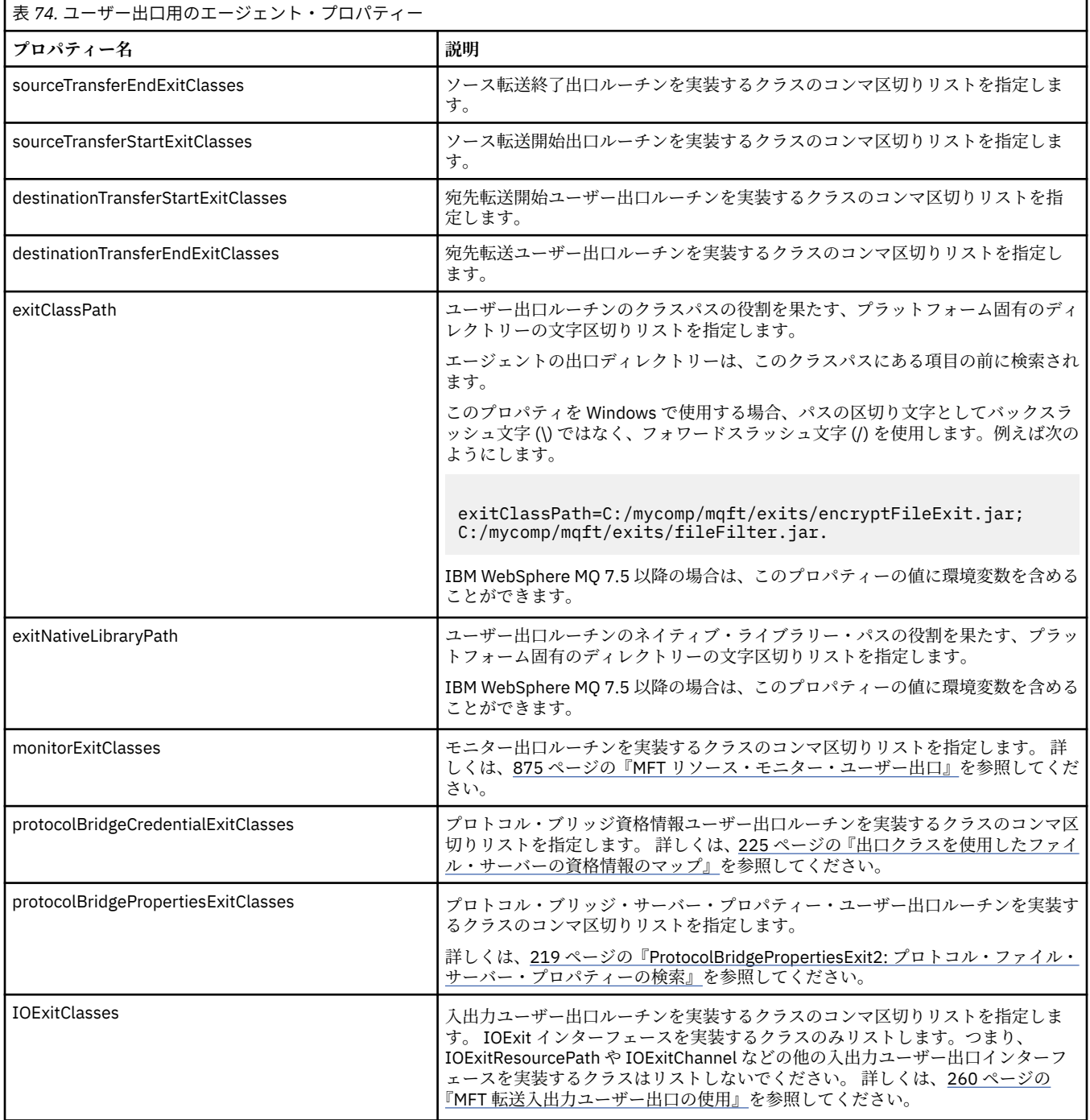

# **出口の起動順序**

- ソース出口および宛先出口は、次の順序で起動されます。
- 1. SourceTransferStartExit
- 2. DestinationTransferStartExit

3. DestinationTransferEndExit

4. SourceTransferEndExit

## **ソース出口および宛先出口のチェーニング**

複数の出口を指定する場合は、リスト中の最初の出口が最初に起動され、次に 2 番目の出口、という順序 で起動されます。 最初の出口で発生した変更内容は次に起動される出口の入力として渡されます。後続の 出口についても同様です。 例えば、ソース転送開始出口が 2 つあり、最初の出口による転送メタデータへ の変更内容は、2 番目の出口に入力されます。 それぞれの出口が独自の結果を返します。 特定のタイプの すべての出口が転送結果コードとして PROCEED を返すと、全体的な結果は PROCEED になります。 1 つ以 上の出口が CANCEL\_TRANSFER を返すと、全体的な結果は CANCEL\_TRANSFER になります。 出口から返 された結果コードおよびストリングはすべて、転送ログに出力されます。

ソース転送開始出口からの全体的な結果が PROCEED であった場合は、出口が行った変更を使用して転送が 開始します。 全体的な結果が CANCEL\_TRANSFER であった場合、ソース転送終了出口が起動された後、転 送は取り消されます。 転送ログにおける完了状況は、「取り消し済み」になります。

宛先転送開始出口からの全体的な結果が PROCEED であった場合は、出口が行った変更を使用して転送が開 始します。 全体的な結果が CANCEL\_TRANSFER であった場合、 宛先転送終了出口が起動された後、ソー ス転送終了出口が 起動されます。 最後に転送が取り消されます。 転送ログにおける完了状況は、「取り消 し済み」になります。

ソースまたは宛先出口が、チェーンで、または実行順に、情報を次の出口に渡す必要がある場合は、転送 メタデータを更新することによって行う必要があります。 転送メタデータの使用は、出口インプリメンテ ーションに固有です。 例えば、出口が戻りの結果を CANCEL\_TRANSFER に設定し、転送がキャンセルされ たことを次の出口に伝達する必要がある場合は、他の出口が理解できるように転送メタデータの値を設定 することによって行う必要があります。

## **例**

sourceTransferStartExitClasses=com.ibm.wmqfte.test.MFTTestSourceTransferStartExit sourceTransferEndExitClasses=com.ibm.wmqfte.test.MFTTestSourceTransferEndExit destinationTransferStartExitClasses=com.ibm.wmqfte.test.MFTTestDestinationTransferStartExit destinationTransferEndExitClasses=com.ibm.wmqfte.test.MFTTestDestinationTransferEndExit exitClassPath=C:/mycomp/mqft/exits/encryptFileExit.jar;C:/mycomp/mqft/exits/fileFilter.jar

### **関連概念**

256 [ページの『ユーザー出口での](#page-255-0) MFT のカスタマイズ』 Managed File Transfer のフィーチャーは、ユーザー出口ルーチンと呼ばれる独自のプログラムを使用して カスタマイズできます。

872 ページの『MFT [ユーザー出口のメタデータ』](#page-871-0)

Managed File Transfer のユーザー出口ルーチンに提供できるメタデータには、環境、転送、およびファイ ル・メタデータの 3 つの異なるタイプがあります。 このメタデータは、Java のキー/値ペアのマップとし て示されます。

882 ページの『MFT ユーザー出口の Java [インターフェース』](#page-881-0) ユーザー出口ルーチンの Java インターフェースに関する参照情報については、このセクションのトピック を参照してください。

### **関連資料**

875 ページの『MFT [リソース・モニター・ユーザー出口』](#page-874-0) リソース・モニターのユーザー出口を使用して、関連タスクが開始される前に、モニターのトリガー条件 が満たされた場合に実行するようカスタム・コードを構成できます。

535 ページの『MFT [プロパティーでの環境変数の使用』](#page-534-0)

IBM WebSphere MQ 7.5 以降、ファイルまたはディレクトリーの場所を表す Managed File Transfer プロパ ティーで環境変数を使用できます。 これにより、製品の一部の実行時に使用されるファイルまたはディレ クトリーの場所を、環境の変更に合わせて変えることができます。 例えば、プロセスを実行するユーザー の変更などです。

550 ページの『[MFT agent.properties](#page-549-0) ファイル』

<span id="page-881-0"></span>各 Managed File Transfer Agent には、独自のプロパティー・ファイル agent.properties があります。 このファイルには、エージェントがキュー・マネージャーに接続するために使用する情報が含まれている 必要があります。 agent.properties ファイルには、エージェントの動作を変更するプロパティーを含 めることもできます。

## *MFT* **ユーザー出口の** *Java* **インターフェース**

ユーザー出口ルーチンの Java インターフェースに関する参照情報については、このセクションのトピック を参照してください。

*CDCredentialExit.java* インターフェース

## **CDCredentialExit.java**

```
\frac{1}{x}Licensed Materials - Property of IBM
 *
 * "Restricted Materials of IBM"
 *
 * 5724-H72
 * 
* \Box Copyright IBM Corp. 2011, 2023. All Rights Reserved.
 * 
  * US Government Users Restricted Rights - Use, duplication or
  * disclosure restricted by GSA ADP Schedule Contract with
 * IBM Corp.
 */
package com.ibm.wmqfte.exitroutine.api;
import java.util.Map;
/**
\star An interface that is implemented by classes that are invoked as part of
* user exit routine processing. This interface defines methods that are
 * invoked by a Connect:Direct bridge agent to map the IBM MQ user ID of the transfer to credentials
* that are used to access the Connect:Direct node.
 * There will be one instance of each implementation class per Connect:Direct bridge agent. The methods
* can be called from different threads so the methods must be synchronized.
 */
public interface CDCredentialExit {
     /**
      * Invoked once when a Connect:Direct bridge agent is started. It is intended to initialize
      * any resources that are required by the exit
\star * @param bridgeProperties
                  The values of properties defined for the Connect:Direct bridge.
                  These values can only be read, they cannot be updated by
                  the implementation.
\star * @return true if the initialisation is successful and false if unsuccessful
                  If false is returned from an exit the Connect:Direct bridge agent does not
                  start.
\star/ public boolean initialize(final Map<String, String> bridgeProperties); 
/*** Invoked once per transfer to map the IBM MQ user ID in the transfer message to the
       * credentials to be used to access the Connect:Direct node.
 *
       * @param mqUserId The IBM MQ user ID from which to map to the credentials to be used
      * to access the Connect:Direct node
      * @param snode The name of the Connect:Direct SNODE specified as the cdNode in the 
      \begin{array}{lll} \mathbf{f} & \mathbf{f} \\ \mathbf{f} & \mathbf{f} \end{array} file path. This is used to map the correct user ID and password for the
                        SNDDF * @return A credential exit result object that contains the result of the map and
                        the credentials to use to access the Connect:Direct node
       */
      public CDCredentialExitResult mapMQUserId(final String mqUserId, final String snode);
       /**
       * Invoked once when a Connect:Direct bridge agent is shutdown. This method releases
       * any resources that were allocated by the exit
\star * @param bridgeProperties
```

```
The values of properties defined for the Connect:Direct bridge.
      \star These values can only be read, they cannot be updated by \star the implementation.
                    the implementation.
 *
       * @return
     */
    public void shutdown(final Map<String, String> bridgeProperties); }
```
*CredentialExitResult.java* インターフェース

## **CredentialExitResult.java**

```
/*
 * Licensed Materials - Property of IBM
 *
 * "Restricted Materials of IBM"
 *
 * 5724-H72
 * 
    □ Copyright IBM Corp. 2008, 2023. All Rights Reserved.
 * 
 * US Government Users Restricted Rights - Use, duplication or
 * disclosure restricted by GSA ADP Schedule Contract with
 * IBM Corp.
  */
package com.ibm.wmqfte.exitroutine.api;
/**
 * The result of invoking a Credential mapMQUserId exit method. It is composed of a result
 * code, which determines whether the mapping of the user id was successful, and an optional 
* Credentials object if the mapping is successful.
 */
public class CredentialExitResult {
     private final CredentialExitResultCode resultCode;
     private final Credentials credentials;
     /**
    * Constructor. Creates a credential exit result object with a specified result
    * code and optionally credentials.
\star * @param resultCode 
                  The result code to associate with the exit result being created.
\star * @param credentials
                  The credentials to associate with the exit result being created.
      * A value of <code>null</code> can be specified to indicate no
                  credentials. If the resultCode is USER_SUCCESSFULLY_MAPPED the
     \star credentials must be set to a non-null value,
\star/ public CredentialExitResult(CredentialExitResultCode resultCode, Credentials credentials) {
         this.resultCode = resultCode;
         this.credentials = credentials;
     }
     /**
    * Returns the result code associated with this credential exit result
\overline{\phantom{a}} * @return the result code associated with this exit result.
      */
     public CredentialExitResultCode getResultCode() {
         return resultCode;
     }
     /**
    * Returns the credentials associated with this credential exit result
\overline{\phantom{a}} * @return the explanation associated with this credential exit result.
\star/ public Credentials getCredentials() {
        return credentials;
     }
}
```
## <span id="page-883-0"></span>**関連資料**

911 ページの『[SourceTransferStartExit.java](#page-910-0) インターフェース』

885 ページの『[DestinationTransferStartExit.java](#page-884-0) インターフェース』

884 ページの『DestinationTransferEndExit.java インターフェース』

904 ページの『MonitorExit.java [インターフェース』](#page-903-0)

905 ページの『[ProtocolBridgeCredentialExit.java](#page-904-0) インターフェース』

## **関連情報**

```
ユーザー出口での MFT のカスタマイズ
```
*DestinationTransferEndExit.java* インターフェース

### **DestinationTransferEndExit.java**

```
\frac{1}{x}Licensed Materials - Property of IBM
 *
 * "Restricted Materials of IBM"
 *
 * 5724-H72
 * 
* \Box Copyright IBM Corp. 2008, 2023. All Rights Reserved.
 * 
 * US Government Users Restricted Rights - Use, duplication or
 * disclosure restricted by GSA ADP Schedule Contract with
 * IBM Corp.
 */
package com.ibm.wmqfte.exitpoint.api;
/**
 * An interface that is implemented by classes that want to be invoked as part of
 * user exit routine processing. This interface defines a method that will be
* invoked immediately after completing a transfer on the agent acting as the
 * destination of the transfer.
 */
public interface DestinationTransferEndExit {
 /**
\star Invoked immediately after the completion of a transfer on the agent acting as
\star the destination of the transfer.
\star * @param transferExitResult
                 a result object reflecting whether or not the transfer completed
                 successfully.
\star * @param sourceAgentName
                 the name of the agent acting as the source of the transfer.
\star * @param destinationAgentName
                 the name of the agent acting as the destination of the
                 transfer. This is the name of the agent that the
                 implementation of this method will be invoked from.
\star * @param environmentMetaData
                 meta data about the environment in which the implementation
\star \qquad \qquad of this method is running. This information can only be read,
\star it cannot be updated by the implementation. The constants
                  * defined in <code>EnvironmentMetaDataConstants</code> class can 
                 be used to access the data held by this map.
\star * @param transferMetaData
\star \qquad meta data to associate with the transfer. The information can
\star only be read, it cannot be updated by the implementation. This
\star \qquad map may also contain keys with IBM reserved names. These
 * entries are defined in the <code>TransferMetaDataConstants</code> 
                 class and have special semantics.
\star * @param fileResults
\,\star \,\, a list of file transfer result objects that describe the source
\star file name, destination file name and result of each file transfer
                 operation attempted.
\star@return an optional description to enter into the log message describing
```

```
transfer completion. A value of <code>null</code> can be used
               when no description is required.
     */
    String onDestinationTransferEnd(TransferExitResult transferExitResult,
                  String sourceAgentName,
                  String destinationAgentName,
 Map<String, String>environmentMetaData,
 Map<String, String>transferMetaData, 
 List<FileTransferResult>fileResults);
}
```
256 [ページの『ユーザー出口での](#page-255-0) MFT のカスタマイズ』 Managed File Transfer のフィーチャーは、ユーザー出口ルーチンと呼ばれる独自のプログラムを使用して カスタマイズできます。

## **関連資料**

ページの『[SourceTransferStartExit.java](#page-910-0) インターフェース』 ページの『[SourceTransferEndExit.java](#page-909-0) インターフェース』 ページの『DestinationTransferStartExit.java インターフェース』 ページの『MonitorExit.java [インターフェース』](#page-903-0) ページの『[ProtocolBridgeCredentialExit.java](#page-904-0) インターフェース』

*DestinationTransferStartExit.java* インターフェース

#### **DestinationTransferStartExit.java**

```
/*
 * Licensed Materials - Property of IBM
 *
  * "Restricted Materials of IBM"
 *
 * 5724-H72
 * 
    \Box Copyright IBM Corp. 2008, 2023. All Rights Reserved.
 * 
 * US Government Users Restricted Rights - Use, duplication or
     disclosure restricted by GSA ADP Schedule Contract with
 * IBM Corp.
  */
package com.ibm.wmqfte.exitpoint.api;
/**
 * An interface that is implemented by classes that want to be invoked as part of
* user exit routine processing. This interface defines a method that will be
 * invoked immediately prior to starting a transfer on the agent acting as the
\star destination of the transfer.
 */
public interface DestinationTransferStartExit {
     /**
     * Invoked immediately prior to starting a transfer on the agent acting as
     * the destination of the transfer.
\star * @param sourceAgentName
                  the name of the agent acting as the source of the transfer.
\star * @param destinationAgentName
                  the name of the agent acting as the destination of the transfer. This is the name of the agent that the
                                This is the name of the agent that the
                  implementation of this method will be invoked from.
\star * @param environmentMetaData
                  meta data about the environment in which the implementation
                  of this method is running. This information can only be read,
                  it cannot be updated by the implementation. The constants
                   * defined in <code>EnvironmentMetaDataConstants</code> class can 
                  be used to access the data held by this map.
\star * @param transferMetaData
                  meta data to associate with the transfer. The information can
                  only be read, it cannot be updated by the implementation. This
```

```
map may also contain keys with IBM reserved names. These
     * entries are defined in the <code>TransferMetaDataConstants</code> 
                 class and have special semantics.
\star * @param fileSpecs
                 a list of file specifications that govern the file data to
                 transfer. The implementation of this method can modify the
                 entries in this list and the changes will be reflected in the
                 files transferred. However, new entries may not be added and
     * existing entries may not be removed.
\star* @return a transfer exit result object which is used to determine if the<br>*                 transfer should proceed, or be cancelled
                 transfer should proceed, or be cancelled.
    \star/ TransferExitResult onDestinationTransferStart(String sourceAgentName,
                                              String destinationAgentName,
 Map<String, String> environmentMetaData,
 Map<String, String> transferMetaData, 
                                          List<Reference<String>> fileSpecs);
```
256 [ページの『ユーザー出口での](#page-255-0) MFT のカスタマイズ』 Managed File Transfer のフィーチャーは、ユーザー出口ルーチンと呼ばれる独自のプログラムを使用して カスタマイズできます。

## **関連資料**

911 ページの『[SourceTransferStartExit.java](#page-910-0) インターフェース』

910 ページの『[SourceTransferEndExit.java](#page-909-0) インターフェース』

884 ページの『[DestinationTransferEndExit.java](#page-883-0) インターフェース』

904 ページの『MonitorExit.java [インターフェース』](#page-903-0)

905 ページの『[ProtocolBridgeCredentialExit.java](#page-904-0) インターフェース』

*FileTransferResult.java* インターフェース

### **FileTransferResult.java**

```
\frac{1}{\ast}Licensed Materials - Property of IBM
 *
  * "Restricted Materials of IBM"
 *
     5724-H72
 * 
* \Box Copyright IBM Corp. 2008, 2023. All Rights Reserved.
 * 
 * US Government Users Restricted Rights - Use, duplication or
 * disclosure restricted by GSA ADP Schedule Contract with
 * IBM Corp.
  */
package com.ibm.wmqfte.exitroutine.api;
/**
  * Result information about a file transfer.
 */
public interface FileTransferResult {
    /*\star An enumeration for the <code>getCorrelatorType()</code> method. */\star public enum CorrelationInformationType {
        /*\star No correlation information is available for this result */\star NONE,
         /**
         * The correlation information relates to work done in
          * IBM Sterling File Gateway.
          */
         SFG
     }
     /**
     * Returns the source file specification, from which the file was transferred.
\overline{\phantom{a}}\star @return the source file specification, from which the file was
```

```
transferred.
\star/String getSourceFileSpecification();
    /**
    * Returns the destination file specification, to which the file was transferred.
\star\star @return \; the destination file specification, to which the file was
\star transferred. A value of <code><code>null</code></code> may be returned
\star if the transfer did not complete successfully.
      */
    String getDestinationFileSpecification();
    /**
     * Returns the result of the file transfer operation.
\star * @return the result of the file transfer operation.
\star/ FileExitResult getExitResult();
    /**
    * @return an enumerated value that identifies the product to which this correlating * information relates
               information relates.
    \star/ CorrelationInformationType getCorrelatorType();
    /**
\star @return the first string component of the correlating identifier that relates
\star this transfer result to work done in another product. A value of null
     * may be returned either because the other product does not utilize a
               string based correlation information or because there is no correlation
     * information.
     */
    String getString1Correlator();
    /**
     * @return the first long component of the correlating identifier that relates
    \star this transfer result to work done in another product. A value of zero<br>\star is returned when there is no correlation information or the other
               is returned when there is no correlation information or the other
     * product does not utilize long based correlation information or because
               the value really is zero!
    \star/ long getLong1Correlator();
```
## **関連資料**

}

911 ページの『[SourceTransferStartExit.java](#page-910-0) インターフェース』 885 ページの『[DestinationTransferStartExit.java](#page-884-0) インターフェース』

884 ページの『[DestinationTransferEndExit.java](#page-883-0) インターフェース』

904 ページの『MonitorExit.java [インターフェース』](#page-903-0)

905 ページの『[ProtocolBridgeCredentialExit.java](#page-904-0) インターフェース』

## **関連情報**

ユーザー出口での MFT のカスタマイズ

*IOExit.java* インターフェース

## **IOExit.java**

```
/*
 * Licensed Materials - Property of IBM
 *
      * "Restricted Materials of IBM"
 *
 * 5724-H72
 * 
* \Box Copyright IBM Corp. 2011, 2023. All Rights Reserved.
 * 
    US Government Users Restricted Rights - Use, duplication or
 * disclosure restricted by GSA ADP Schedule Contract with
 * IBM Corp.
 */
```

```
package com.ibm.wmqfte.exitroutine.api;
import java.io.IOException;
```
import java.util.Map;

import com.ibm.wmqfte.exitroutine.api.IOExitRecordResourcePath.RecordFormat;

#### /\*\*

```
* An interface that is implemented by classes that you want to be invoked as
* part of user exit routine processing. This interface defines methods that
 * will be invoked during transfers to perform the underlying file system I/O
 * work for WMQFTE transfers.
* <p>
\star The {@link #initialize(Map)} method will be called once when the exit is
* first installed. The WMQFTE agent properties are passed to this method, thus
* enabling the exit to understand its environment.
\star \ltp>
 * The {@link #isSupported(String)} method will be invoked during WMQFTE
 * transfers to determine whether the user exit should be used. If the
 * {@link #isSupported(String)} method returns a value of {@code true}, the
 * {@link #newPath(String)} method will be invoked for the paths specified for
 * the transfer request. The returned {@link IOExitPath} instance from a
 * {@link #newPath(String)} method invocation will then be used by the WMQFTE
* transfer to obtain information about the resource and to transfer data to or
  * from the resource.
\star <p>
 * To obtain transfer context for an I/O exit, a {@link SourceTransferStartExit}
 * or {@link DestinationTransferStartExit} as appropriate, should be installed
* to enable information to be seen by this exit. The
  * {@link SourceTransferStartExit} or {@link DestinationTransferStartExit} are
 * passed the transfer's environment, metadata, and a list of file
 * specifications for the transfer. The paths for the file specifications are
\star the paths passed to the I/O exit's {@link #newPath(String)} method.
* <p>
 * Note also that the {@link #isSupported(String)} and {@link #newPath(String)}
 * methods might be called at other times by a WMQFTE agent and not just during
 * transfers. For example, at transfer setup time the I/O system is queried to
 * resolve the full resource paths for transfer.
 */
public interface IOExit {
     /**
     * Invoked once when the I/O exit is first required for use. It is intended
     * to initialize any resources that are required by the exit.
\star * @param agentProperties
                  The values of properties defined for the WMQFTE agent. These
                  values can only be read, they cannot be updated by the
                  implementation.
      * @return {@code true} if the initialization is successful and {@code
\,\star false} if unsuccessful. If {@code false} is returned from an
\star exit, the exit will not be used.
\star/ boolean initialize(final Map<String, String> agentProperties);
     /**
     * Indicates whether this I/O user exit supports the specified path.
     * <p>
     * This method is used by WMQFTE to determine whether the I/O user exit
     * should be used within a transfer. If no I/O user exit returns true for
      * this method, the default WMQFTE file I/O function will be used.
\star * @param path
                  The path to the required I/O resource.
      * @return {@code true} if the specified path is supported by the I/O exit,
      * {@code false} otherwise
      */
     boolean isSupported(String path);
 /**
     * Obtains a new {@link IOExitPath} instance for the specified I/O resource
      * path.
     * <p>
\star This method will be invoked by WMQFTE only if the
\,\star\, {@link #isSupported(String)} method has been called for the path and
      * returned {@code true}.
\star * @param path
                  The path to the required I/O resource.
     * @return A {@link IOExitPath} instance for the specified path.
      * @throws IOException
                   If the path cannot be created for any reason.
```

```
\star/ IOExitPath newPath(String path) throws IOException;
 /**
     * Obtains a new {@link IOExitPath} instance for the specified I/O resource
    * path and passes record format and length information required by the
     * WMQFTE transfer.
    * <p>
    * Typically this method will be called for the following cases:
    \star \langleul>
     * <li>A path where a call to {@link #newPath(String)} has previously
     * returned a {@link IOExitRecordResourcePath} instance and WMQFTE is
\star re-establishing a new {@link IOExitPath} instance for the path, from an
\,\star\, internally-serialized state. The passed recordFormat and recordLength
     * will be the same as those for the original
     * {@link IOExitRecordResourcePath} instance.</li>
\star <li>A transfer destination path where the source of the transfer is
\star record oriented. The passed recordFormat and recordLength will be the
    * same as those for the source.\langleli>
    \star </ul>
    * The implementation can act on the record format and length information as
\star deemed appropriate. For example, for a destination agent if the
\star destination does not already exist and the source of the transfer is
\,\star\, record oriented, the passed recordFormat and recordLength information
    * could be used to create an appropriate record-oriented destination path.
\,\star\, If the destination path already exists, the passed recordFormat and
\,\star\, recordLength information could be used to perform a compatibility check
\,\star\, and throw an {@link IOException} if the path is not compatible. A
\,\star\, compatibility check could ensure that a record oriented path's record
    * format is the same as the passed record format or that the record length
    * is greater or equal to the passed record length.
    \star <p>
     * This method will be invoked by WMQFTE only if the
     * {@link #isSupported(String)} method has been called for the path and
     * returned {@code true}.
\star * @param path
                  The path to the required I/O resource.
     * @param recordFormat
                  The advised record format.
     * @param recordLength
                  The advised record length.
     * @return A {@link IOExitPath} instance for the specified path.
     * @throws IOException
                   If the path cannot be created for any reason. For example,
                   the passed record format or length is incompatible with the
                   path's actual record format or length.
\star/ IOExitPath newPath(String path, RecordFormat recordFormat, int recordLength)
             throws IOException;
```
256 [ページの『ユーザー出口での](#page-255-0) MFT のカスタマイズ』 Managed File Transfer のフィーチャーは、ユーザー出口ルーチンと呼ばれる独自のプログラムを使用して カスタマイズできます。

## **関連資料**

260 ページの『MFT [転送入出力ユーザー出口の使用』](#page-259-0) Managed File Transfer 転送入出力ユーザー出口を使用してカスタム・コードを構成し、Managed File Transfer 転送用の基礎ファイル・システムの入出力処理を実行することができます。

*IOExitChannel.java* インターフェース

### **IOExitChannel.java**

```
/*
 * Licensed Materials - Property of IBM
 *
```

```
 * "Restricted Materials of IBM"
```

```
 *
    5724-H72
```
\*

```
* \Box Copyright IBM Corp. 2011, 2023. All Rights Reserved.
```
 \* US Government Users Restricted Rights - Use, duplication or

```
disclosure restricted by GSA ADP Schedule Contract with
   IBM Corp.
 */
package com.ibm.wmqfte.exitroutine.api;
import java.io.IOException;
import java.nio.ByteBuffer;
/**
* Represents a channel that enables data to be read from or written to an
  * {@link IOExitResourcePath} resource.
 */
public interface IOExitChannel {
 /**
     * Obtains the data size for the associated {@link IOExitResourcePath} in
      * bytes.
\star * @return The data size in bytes.
      * @throws IOException
                   If a problem occurs while attempting obtain the size.
\star/ long size() throws IOException;
 /**
    * Closes the channel, flushing any buffered write data to the resource and
    \star releasing any locks.
\star * @throws RecoverableIOException
                   If a recoverable problem occurs while closing the resource.
                   This means that WMQFTE can attempt to recover the transfer.
      * @throws IOException
                   If some other I/O problem occurs. For example, the channel might
                   already be closed.
\star/ void close() throws RecoverableIOException, IOException;
     /**
     * Reads data from this channel into the given buffer, starting at this
     \star channel's current position, and updates the current position by the
      * amount of data read.
     * <n>\star Data is copied into the buffer starting at its current position and up to
     * its limit. On return, the buffer's position is updated to reflect the
      * number of bytes read.
\star\star @param buffer
                  The buffer that the data is to be copied into.
     * @return The number of bytes read, which might be zero, or -1 if the end of
              data has been reached.
      * @throws RecoverableIOException
                   If a recoverable problem occurs while reading the data. For a
                   WMQFTE transfer this means that it will attempt to recover.
      * @throws IOException
                   If some other I/O problem occurs. For a WMQFTE transfer this
                   means that it will be failed.
\star/ int read(ByteBuffer buffer) throws RecoverableIOException, IOException;
     /**
    * Writes data to this channel from the given buffer, starting at this
    \star channel's current position, and updates the current position by the
      * amount of data written. The channel's resource is grown to accommodate
     * the data, if necessary.
    \star <p>
      * Data is copied from the buffer starting at its current position and up to
     * its limit. On return, the buffer's position is updated to reflect the
      * number of bytes written.
\star* @param buffer
\star The buffer containing the data to be written.
\star @return The number of bytes written, which might be zero.
      * @throws RecoverableIOException
\,\star \,\phantom{i} If a recoverable problem occurs while writing the data. For a
\star WMQFTE transfer this means that it will attempt to recover.
      * @throws IOException
                   If some other I/O problem occurs. For a WMQFTE transfer this
                   means that it will be failed.
\star/ int write(ByteBuffer buffer) throws RecoverableIOException, IOException;
     /**
```

```
\star Forces any updates to this channel's resource to be written to its
     * storage device.
    * <p>
     * This method is required to force changes to both the resource's content
    * and any associated metadata to be written to storage.
\star * @throws RecoverableIOException
\star If a recoverable problem occurs while performing the force.
\star \qquad For a WMQFTE transfer this means that it will attempt to
                  recover.
     * @throws IOException
                  If some other I/O problem occurs. For a WMQFTE transfer this
                  means that it will be failed.
\star/ void force() throws RecoverableIOException, IOException;
    /**
    * Attempts to lock the entire resource associated with the channel for
     * shared or exclusive access.
    * <p>
    * The intention is for this method not to block if the lock is currently
     * unavailable.
\star * @param shared
                  {[@code true]} if a shared lock is required, {[@code false]} if an
                  exclusive lock is required.
     * @return A {@link IOExitLock} instance representing the newly acquired
              lock or null if the lock cannot be obtained.
     * @throws IOException
                  If a problem occurs while attempting to acquire the lock.
\star/ IOExitLock tryLock(boolean shared) throws IOException;
```
}

256 [ページの『ユーザー出口での](#page-255-0) MFT のカスタマイズ』 Managed File Transfer のフィーチャーは、ユーザー出口ルーチンと呼ばれる独自のプログラムを使用して カスタマイズできます。

### **関連資料**

260 ページの『MFT [転送入出力ユーザー出口の使用』](#page-259-0) Managed File Transfer 転送入出力ユーザー出口を使用してカスタム・コードを構成し、Managed File Transfer 転送用の基礎ファイル・システムの入出力処理を実行することができます。

*IOExitLock.java* インターフェース

#### **IOExitLock.java**

```
/*
 * Licensed Materials - Property of IBM
 *
 * "Restricted Materials of IBM"
 *
 * 5724-H72
 * 
    \Box Copyright IBM Corp. 2011, 2023. All Rights Reserved.
  * 
 * US Government Users Restricted Rights - Use, duplication or
 * disclosure restricted by GSA ADP Schedule Contract with
    IBM Corp.
  */
package com.ibm.wmqfte.exitroutine.api;
import java.io.IOException;
/**
 * Represents a lock on a resource for either shared or exclusive access.
 * {@link IOExitLock} instances are returned from
  * {@link IOExitChannel#tryLock(boolean)} calls and WMQFTE will request the
* release of the lock at the appropriate time during a transfer. Additionally, when
 * a {@link IOExitChannel#close()} method is called it will be the
* responsibility of the channel to release any associated locks.
 */
public interface IOExitLock {
```

```
 /**
     * Releases the lock.
    * <p>
    * After this method has been successfully called the lock is to be deemed as invalid.
\star * @throws IOException
                   If the channel associated with the lock is not open or
                   another problem occurs while attempting to release the lock.
      */
    void release() throws IOException;
     /**
     * Indicates whether this lock is valid.
    \star <p>
     * A lock is considered valid until its @ {@link #release()} method is
     * called or the associated {@link IOExitChannel} is closed.
\star* @return {@code true} if this lock is valid, {@code false} otherwise.
     */
    boolean isValid();
     /**
     * @return {@code true} if this lock is for shared access, {@code false} if
               this lock is for exclusive access.
\star/ boolean isShared();
```
}

256 [ページの『ユーザー出口での](#page-255-0) MFT のカスタマイズ』 Managed File Transfer のフィーチャーは、ユーザー出口ルーチンと呼ばれる独自のプログラムを使用して カスタマイズできます。

### **関連資料**

260 ページの『MFT [転送入出力ユーザー出口の使用』](#page-259-0) Managed File Transfer 転送入出力ユーザー出口を使用してカスタム・コードを構成し、Managed File Transfer 転送用の基礎ファイル・システムの入出力処理を実行することができます。

*IOExitPath.java* インターフェース

#### **IOExitPath.java**

```
/*
 * Licensed Materials - Property of IBM
 *
 * "Restricted Materials of IBM"
 *
    5724-H72
 * 
* \Box Copyright IBM Corp. 2011, 2023. All Rights Reserved.
 * 
 * US Government Users Restricted Rights - Use, duplication or
 * disclosure restricted by GSA ADP Schedule Contract with
 * IBM Corp.
 */
package com.ibm.wmqfte.exitroutine.api;
/*** Represents an abstract path that can be inspected and queried by WMQFTE for
  * transfer purposes.
* <p>
* There are two types of path supported:
 * <ul>
 * <li>{@link IOExitResourcePath} - Represents a path that denotes a data
 * resource. For example, a file, directory, or group of database records.</li>
 * <li>{@link IOExitWildcardPath} - Represents a wildcard path that can be
  * expanded to multiple {@link IOExitResourcePath} instances.</li>
\star </ul>
 */
public abstract interface IOExitPath {
 /**
    * Obtains the abstract path as a {@link String}.
\star * @return The abstract path as a {@link String}.
```

```
\star/ String getPath();
     /**
    \star Obtains the name portion of this abstract path as a {@link String}.
    * <p>
    * For example, a UNIX-style file system implementation evaluates the
     * path {@code /home/fteuser/file1.txt} as having a name of {@code
    * file1. txt?
\star * @return the name portion of this abstract path as a {@link String}.
\star/ String getName();
     /**
     * Obtains the parent path for this abstract path as a {@link String}.
    * <p>
\star For example, a UNIX-style file system implementation evaluates the
 * path {@code /home/fteuser/file1.txt} as having a parent path of {@code
     * /home/fteuser}.
\star * @return The parent portion of the path as a {@link String}.
     */
    String getParent();
    /**
    * Obtains the abstract paths that match this abstract path.
    \star <p>
    * If this abstract path denotes a directory resource, a list of paths
     * for all resources within the directory are returned.
    \star <p>
    * If this abstract path denotes a wildcard, a list of all paths
     * matching the wildcard are returned.
    * <p>
    * Otherwise null is returned, because this abstract path probably denotes a
     * single file resource.
\star * @return An array of {@IOExitResourcePath}s that
              match this path, or null if this method is not applicable.
\star/ IOExitResourcePath[] listPaths();
```
}

256 [ページの『ユーザー出口での](#page-255-0) MFT のカスタマイズ』 Managed File Transfer のフィーチャーは、ユーザー出口ルーチンと呼ばれる独自のプログラムを使用して カスタマイズできます。

### **関連資料**

260 ページの『MFT [転送入出力ユーザー出口の使用』](#page-259-0) Managed File Transfer 転送入出力ユーザー出口を使用してカスタム・コードを構成し、Managed File Transfer 転送用の基礎ファイル・システムの入出力処理を実行することができます。

*IOExitProperties.java* インターフェース

### **IOExitProperties.java**

```
/*
 * Licensed Materials - Property of IBM
 *
 * "Restricted Materials of IBM"
 *
 * 5724-H72
 * 
 * \Box Copyright IBM Corp. 2011, 2023. All Rights Reserved.
 * 
 * US Government Users Restricted Rights - Use, duplication or
 * disclosure restricted by GSA ADP Schedule Contract with
  * IBM Corp.
  */
package com.ibm.wmqfte.exitroutine.api;
/**
* Properties that determine how WMQFTE treats an {@link IOExitPath} for certain
 * aspects of I/O. For example, whether to use intermediate files.
```

```
public class IOExitProperties {
    private boolean rereadSourceOnRestart = true;
    private boolean rechecksumSourceOnRestart = true;
    private boolean rechecksumDestinationOnRestart = true;
    private boolean useIntermediateFileAtDestination = true;
    private boolean requiresSingleThreadedChannelIO = false;
    /**
     * Determines whether the I/O exit implementation expects the resource to be
     * re-read from the start if a transfer is restarted.
\star* @return {@code true} if, on restart, the I/O exit expects the source
 * resource to be opened at the beginning and re-read from the
 * beginning (the {@link IOExitPath#openForRead(long)} method is
              always invoked with OL as an argument). {@code false} if, on
\star restart, the I/O exit expects the source to be opened at the
\,\star \,\, offset that the source agent intends to start reading from (the
     * {@link IOExitPath#openForRead(long)} method can be invoked with a
     * non-zero value as its argument).
\star/ public boolean getRereadSourceOnRestart() {
        return rereadSourceOnRestart;
    }
    /**
     * Sets the value to determine whether the I/O exit implementation expects
    * the resource to be re-read from the beginning if a transfer is restarted.
    * <p>
    * The default is {@code true}. The I/O exit should call this method when
    * required to change this value.
\star * @param rereadSourceOnRestart
 * {@code true} if, on restart, the I/O exit expects the source
\star resource to be opened at the beginning and re-read from the
     * beginning (the {@link IOExitPath#openForRead(long)} method
     * is always invoked with 0L as an argument). {@code false}
     * if, on restart, the I/O exit expects the source to be opened
                 at the offset that the source agent intends to start reading
 * from (the {@link IOExitPath#openForRead(long)} method can be
\star invoked with a non-zero value as its argument).
\star/ public void setRereadSourceOnRestart(boolean rereadSourceOnRestart) {
        this.rereadSourceOnRestart = rereadSourceOnRestart;
    }
     /**
    * Determines whether the I/O exit implementation requires the source
     * resource to be re-checksummed if the transfer is restarted.
\star Re-checksumming takes place only if the
 * {@link #getRereadSourceOnRestart()} method returns {@code true}.
\star * @return {@code true} if, on restart, the I/O exit expects the already-
              transferred portion of the source to be re-checksummed for
     * inconsistencies. Use this option in environments
     * where the source could be changed during a restart. {@code
              false} if, on restart, the I/O exit does not require the
              already-transferred portion of the source to be re-checksummed.
\star/ public boolean getRechecksumSourceOnRestart() {
        return rechecksumSourceOnRestart;
    }
    /**
\star Sets the value to determine whether the I/O exit implementation requires
\star the source resource to be re-checksummed if the transfer is restarted.
     * Re-checksumming takes place only if the
     * {@link #getRereadSourceOnRestart()} method returns {@code true}.
    * <p>
     * The default is {@code true}. The I/O exit should call this method when
    * required to change this value.
\star * @param rechecksumSourceOnRestart
                 {[@code true]} if, on restart, the I/O exit expects the already
                 transferred portion of the source to be re-checksummed
                 for inconsistencies. Use this option in environments
                 where the source could be changed during a restart.
\,\star \,\phantom{i} {@code false} if, on restart, the I/O exit does not
\star require the already-transferred portion of the source to be
     * re-checksummed.
     */
```
\*/

```
 public void setRechecksumSourceOnRestart(boolean rechecksumSourceOnRestart) {
        this.rechecksumSourceOnRestart = rechecksumSourceOnRestart;
    }
    /**
    * Determines whether the I/O exit implementation requires the destination
    \star resource to be re-checksummed if the transfer is restarted.
\star * @return {@code true} if, on restart, the I/O exit expects the already
              transferred portion of the destination to be re-checksummed to
              check for inconsistencies. This option should be used in
     * environments where the destination could have been changed while
              a restart is occurring. {@code false} if, on restart, the I/O exit
     * does not require the already transferred portion of the
     * destination to be re-checksummed.
     */
    public boolean getRechecksumDestinationOnRestart() {
        return rechecksumDestinationOnRestart;
    }
    /**
    * Sets the value to determine whether the I/O exit implementation requires
    * the destination resource to be re-checksummed if the transfer is
     * restarted.
    \star <p>
    \star The default is {@code true}. The I/O exit should call this method when
     * required to change this value.
\star * @param rechecksumDestinationOnRestart
                 {[@code true} if, on restart, the I/O exit expects the already-
                  transferred portion of the destination to be re-checksummed
                 for inconsistencies. Use this option in environments
     * where the destination could have been changed during a 
                 restart. {[0 \text{code false}]} if, on restart, the I/O exit does not
                 require the already-transferred portion of the destination
                 to be re-checksummed.
\star/ public void setRechecksumDestinationOnRestart(
            boolean rechecksumDestinationOnRestart) {
        this.rechecksumDestinationOnRestart = rechecksumDestinationOnRestart;
   }
    /**
    * Determines whether the I/O exit implementation requires the use of an
    * intermediate file when writing the data at the destination. The
    * intermediate file mechanism is typically used to prevent an incomplete
     * destination resource from being processed.
\star * @return {@code true} if data should be written to an intermediate file at
              the destination and then renamed (to the requested destination
\,\star \,\, path name as specified in the transfer request) after the transfer is
 * complete. {@code false} if data should be written directly to the
              requested destination path name without the use of an
              intermediate file.
     */
    public boolean getUseIntermediateFileAtDestination() {
        return useIntermediateFileAtDestination;
    }
    /**
    * Sets the value to determine whether the I/O exit implementation requires
    * the use of an intermediate file when writing the data at the destination.
    * The intermediate file mechanism is typically used to prevent an
    * incomplete destination resource from being processed.
\star\star <p>
    * The default is {@code true}. The I/O exit should call this method when
    \star required to change this value.
\star * @param useIntermediateFileAtDestination
                 {[@code true]} if data should be written to an intermediate file
                 at the destination and then renamed (to the requested
                 destination path name as specified in the transfer request) after
\star the transfer is complete. {@code false} if data should be written \star\star directly to the requested destination path name without the
                 use of an intermediate file
\star/ public void setUseIntermediateFileAtDestination(
            boolean useIntermediateFileAtDestination) {
        this.useIntermediateFileAtDestination = useIntermediateFileAtDestination;
    }
```

```
 /**
    * Determines whether the I/O exit implementation requires
     * {@link IOExitChannel} instances to be accessed by a single thread only.
\star * @return {@code true} if {@link IOExitChannel} instances are to be
               accessed by a single thread only.
     */
 public boolean requiresSingleThreadedChannelIO() {
 return requiresSingleThreadedChannelIO;
    }
    /**
    * Sets the value to determine whether the I/O exit implementation requires
    * channel operations for a particular instance to be accessed by a
     * single thread only.
    * <p>
    * For certain I/O implementations it is necessary that resource path
\star operations such as open, read, write, and close are invoked only from a
\star single execution {@link Thread}. When set {@code true}, WMQFTE ensures
    * that the following are invoked on a single thread:
    \star <ul>
     * <li>{@link IOExitResourcePath#openForRead(long) method and all methods of
    * the returned {@link IOExitChannel} instance.</li>
     * <li>{@link IOExitResourcePath#openForWrite(boolean)) method and all
    * methods of the returned {@link IOExitChannel} instance.\langle/li>
    \star </ul>
    \star <p>
    * This has a slight performance impact, hence enable single-threaded channel
     * I/O only when absolutely necessary.
    * <p>
    * The default is {@code false}. The I/O exit should call this method when
    * required to change this value.
\star * @param requiresSingleThreadedChannelIO
                  {[@code\times}] if {[@link\times} IOExitChannel} instances are to be
                  accessed by a single thread only.
\star/ public void setRequiresSingleThreadedChannelIO(boolean requiresSingleThreadedChannelIO) {
        this.requiresSingleThreadedChannelIO = requiresSingleThreadedChannelIO;
   }
```
}

256 [ページの『ユーザー出口での](#page-255-0) MFT のカスタマイズ』 Managed File Transfer のフィーチャーは、ユーザー出口ルーチンと呼ばれる独自のプログラムを使用して カスタマイズできます。

### **関連資料**

260 ページの『MFT [転送入出力ユーザー出口の使用』](#page-259-0) Managed File Transfer 転送入出力ユーザー出口を使用してカスタム・コードを構成し、Managed File Transfer 転送用の基礎ファイル・システムの入出力処理を実行することができます。

*IOExitRecordChannel.java* インターフェース

#### **IOExitRecordChannel.java**

```
/*
     Licensed Materials - Property of IBM
 *
  * "Restricted Materials of IBM"
 *
     5724-H72
 * 
* \Box Copyright IBM Corp. 2011, 2023. All Rights Reserved.
 * 
 * US Government Users Restricted Rights - Use, duplication or
 * disclosure restricted by GSA ADP Schedule Contract with
 * IBM Corp.
  */
package com.ibm.wmqfte.exitroutine.api;
import java.io.IOException;
import java.nio.ByteBuffer;
/**
```
 $*$  Represents a channel that enables records of data to be read from or written \* to an {@link IOExitRecordResourcePath} resource.  $*$  <p> \* This is an extension of the {@link IOExitChannel} interface such that the \* {@link #read(java.nio.ByteBuffer)} and {@link #write(java.nio.ByteBuffer)}  $*$  methods are expected to deal in whole records of data only. That is, the \* {@link java.nio.ByteBuffer} returned from the read method and passed to the  $*$  write method is assumed to contain one or more complete records. \*/ public interface IOExitRecordChannel extends IOExitChannel { /\*\*  $*$  Reads records from this channel into the given buffer, starting at this  $\star$  channel's current position, and updates the current position by the \* amount of data read.  $*$  <p> \* Record data is copied into the buffer starting at its current position \* and up to its limit. On return, the buffer's position is updated to \* reflect the number of bytes read.  $\star$  <p>  $*$  Only whole records are copied into the buffer.  $*$  <p> \* For a fixed-record-format resource, this might be multiple records. The  $*$  amount of data in the return buffer does not necessarily need to be a \* multiple of the record length, but the last record is still to be treated  $*$  as a complete record and padded as required by the caller.  $\star$  <p>  $\star$  For a variable-format resource, this is a single whole record of a size  $\star$  corresponding to the amount of return data or multiple whole records with \* all except the last being treated as records of maximum size.  $\star$  $\star$  @param buffer The buffer that the record data is to be copied into.  $*$  @return The number of bytes read, which might be zero, or  $-1$  if the end of data has been reached. \* @throws RecoverableIOException If a recoverable problem occurs while reading the data. For a WMQFTE transfer this means that it will attempt to recover. \* @throws IOException \* If some other I/O problem occurs, for example, if the passed  $\star$  buffer is insufficient to contain at least one complete  $\star$   $\qquad$  record). For a WMQFTE transfer this means that it will be failed.  $\star/$  int read(ByteBuffer buffer) throws RecoverableIOException, IOException; /\*\*  $\,\star$  Writes records to this channel from the given buffer, starting at this  $\star$  channel's current position, and updates the current position by the \* amount of data written. The channel's resource is grown to accommodate \* the data, if necessary.  $*$   $<$   $D$ > \* Record data is copied from the buffer starting at its current position  $*$  and up to its limit. On return, the buffer's position is updated to  $*$  reflect the number of bytes written.  $\star$  <p>  $*$  The buffer is expected to contain only whole records.  $*$  <p>  $*$  For a fixed-record-format resource, this might be multiple records and if  $*$  there is insufficient data in the buffer for a complete record, the  $*$  record is to be padded as required to complete the record.  $*$   $<$   $D$ > \* For a variable-record format resource the buffer is normally expected to  $\star$  contain a single record of length corresponding to the amount of data  $\star$  within the buffer. However, if the amount of data within the buffer  $*$  exceeds the maximum record length, the implementation can either:  $\star$  <ol> \* <li>throw an {@link IOException} indicating that it cannot handle the \* situation.</li> \* <li>Consume a record's worth of data from the buffer, leaving the remaining  $\star$  data within the buffer.</li>  $\star$  <li>Consume all the buffer data and just write what it can to the current \* record. This effectively truncates the data.</li>  $\star$  <li>Consume all the buffer data and write to multiple records.</li>  $\star$  </ol>  $\star$  $\star$  @param buffer The buffer containing the data to be written. \* @return The number of bytes written, which might be zero. \* @throws RecoverableIOException If a recoverable problem occurs while writing the data. For a \* WMQFTE transfer this means that it will attempt to recover.

```
 * @throws IOException
     * If some other I/O problem occurs. For a WMQFTE transfer this
                 means that it will be failed.
\star/ int write(ByteBuffer buffer) throws RecoverableIOException, IOException;
```
## }

### **関連概念**

256 [ページの『ユーザー出口での](#page-255-0) MFT のカスタマイズ』 Managed File Transfer のフィーチャーは、ユーザー出口ルーチンと呼ばれる独自のプログラムを使用して カスタマイズできます。

#### **関連資料**

260 ページの『MFT [転送入出力ユーザー出口の使用』](#page-259-0) Managed File Transfer 転送入出力ユーザー出口を使用してカスタム・コードを構成し、Managed File Transfer 転送用の基礎ファイル・システムの入出力処理を実行することができます。

 $z/0S$ *IOExitRecordResourcePath.java* インターフェース

#### **IOExitRecordResourcePath.java**

```
\frac{1}{\ast}Licensed Materials - Property of IBM
 *
 * "Restricted Materials of IBM"
 *
 * 5724-H72
 * 
     \Box Copyright IBM Corp. 2011, 2023. All Rights Reserved.
 * 
 * US Government Users Restricted Rights - Use, duplication or
 * disclosure restricted by GSA ADP Schedule Contract with
  * IBM Corp.
 */
package com.ibm.wmqfte.exitroutine.api;
import java.io.IOException;
/**
 * Represents a path that denotes a record-oriented data resource (for example,
 * a z/OS data set). It allows the data to be located, the record format to be
 * understood, and {@link IOExitRecordChannel} instances to be created for read
 * or write operations.
 */
public interface IOExitRecordResourcePath extends IOExitResourcePath {
     /**
      * Record formats for record-oriented resources.
      */
     public enum RecordFormat {
        FIXED, VARIABLE
     }
     /**
     * Obtains the record length for records that are maintained by the resource
     * denoted by this abstract path.
     \star <p>
      * For a resource with fixed-length records, the data for each record read
     * and written is assumed to be this length.
     * <p>
      * For a resource with variable-length records, this is the maximum length
      * for a record's data.
     \star <p>
\,\star This method should return a value greater than zero, otherwise it can
\star result in the failure of a WMQFTE transfer that involves this abstract
      * path. 
\star* @return The record length, in bytes, for records maintained by the
      * resource.
\star/ int getRecordLength();
     /**
```

```
\star Obtains record format, as a {@link RecordFormat} instance, for records
    * that are maintained by the resource denoted by this abstract path.
\star * @return A {@link RecordFormat} instance for the record format for records
     * that are maintained by the resource denoted by this abstract
     * path.
    \star/ RecordFormat getRecordFormat();
    /**
     * Opens a {@link IOExitRecordChannel} instance for reading data from the
\,\star\, resource denoted by this abstract path. The current data byte position
\star for the resource is expected to be the passed position value, such that
    * when {@link IOExitRecordChannel#read(java.nio.ByteBuffer)} is called,
    * data starting from that position is read.
    * <p>
    * Note that the data byte read position will be on a record boundary.
\star * @param position
                 The required data byte read position.
     * @return A new {@link IOExitRecordChannel} instance allowing data to be
              read from the resource denoted by this abstract path.
     * @throws RecoverableIOException
                  If a recoverable problem occurs while attempting to open the
                  resource for reading. This means that WMQFTE can attempt to
                  recover the transfer.
     * @throws IOException
                  If some other I/O problem occurs.
     */
    IOExitRecordChannel openForRead(long position)
            throws RecoverableIOException, IOException;
    /**
     * Opens a {@link IOExitRecordChannel} instance for writing data to the
    * resource denoted by this abstract path. Writing of data, using the
     * {@link IOExitRecordChannel#write(java.nio.ByteBuffer)} method, starts at
     * either the beginning of the resource or end of the current data for the
    * resource, depending on the specified append parameter.
\star\star @param append
\star When {@code true} indicates that data written to the resource
\star should be appended to the end of the current data. When
                 {[@code false]} indicates that writing of data is to start at
\star the beginning of the resource; any existing data is lost.
\,\star\, @return A new {@link IOExitRecordChannel} instance allowing data to be
              written to the resource denoted by this abstract path.
     * @throws RecoverableIOException
                  If a recoverable problem occurs while attempting to open the
                  resource for writing. This means that WMQFTE can attempt to
                  recover the transfer.
     * @throws IOException
                  If some other I/O problem occurs.
\star/ IOExitRecordChannel openForWrite(boolean append)
            throws RecoverableIOException, IOException;
```
}

256 [ページの『ユーザー出口での](#page-255-0) MFT のカスタマイズ』 Managed File Transfer のフィーチャーは、ユーザー出口ルーチンと呼ばれる独自のプログラムを使用して カスタマイズできます。

## **関連資料**

260 ページの『MFT [転送入出力ユーザー出口の使用』](#page-259-0) Managed File Transfer 転送入出力ユーザー出口を使用してカスタム・コードを構成し、Managed File Transfer 転送用の基礎ファイル・システムの入出力処理を実行することができます。

*IOExitResourcePath.java* インターフェース

## **IOExitResourcePath.java**

```
/*
 * Licensed Materials - Property of IBM
 *
```
\* "Restricted Materials of IBM"

```
 * 5724-H72
 * 
* \Box Copyright IBM Corp. 2011, 2023. All Rights Reserved.
 * 
  * US Government Users Restricted Rights - Use, duplication or
    disclosure restricted by GSA ADP Schedule Contract with
 * IBM Corp.
 */
package com.ibm.wmqfte.exitroutine.api;
import java.io.IOException;
/**
* Represents a path that denotes a data resource (for example, a file,
* directory, or group of database records). It allows the data to be located
 * and {@link IOExitChannel} instances to be created for read or write
 * operations.
* <p>
* There are two types of data resources as follows:
\star <ul>
 * <li>Directory - a container for other data resources. The
\star {@link #isDirectory()} method returns {@code true} for these.</li>
 * <li>File - a data container. This allows data to be read from or written to
 * it. The {@link #isFile()} method returns {@code true} for these.</li>
\star </ul>
 */
public interface IOExitResourcePath extends IOExitPath {
 /**
    * Creates a new {@link IOExitResourcePath} instance for a child path of the
      * resource denoted by this abstract path.
    * <p>
\star For example, with a UNIX-style path, {@code
 * IOExitResourcePath("/home/fteuser/test").newPath("subtest")} could be
      * equivalent to: {@code IOExitResourcePath("/home/fteuser/test/subtest")}
\star * @param child
                  The child path name.
      * @return A new {@link IOExitResourcePath} instance that represents a child
               of this path.
      */
     IOExitResourcePath newPath(final String child);
     /**
    * Creates the directory path for the resource denoted by this abstract
     * path, including any necessary but nonexistent parent directories. If the
     * directory path already exists, this method has no effect.
\star <p>
     * If this operation fails, it might have succeeded in creating some of the
      * necessary parent directories.
\star * @throws IOException
                   If the directory path cannot be fully created, when it does
                   not already exist.
      */
     void makePath() throws IOException;
     /**
    * Obtains the canonical path of the abstract path as a {@link String}.
    \star <p>
     * A canonical path is defined as being absolute and unique. For example,
\star the path can be represented as UNIX-style relative path: {@code
\,\star\, test/file.txt} but the absolute and unique canonical path representation
     * is: {@code /home/fteuser/test/file.txt}
\star * @return The canonical path as a {@link String}.
      * @throws IOException
                   If the canonical path cannot be determined for any reason.
\star/ String getCanonicalPath() throws IOException;
     /**
    * Tests if this abstract path is an absolute path.
    * < D>
     \star For example, a UNIX-style path, {@code /home/fteuser/test} is an absolute
      * path, whereas {@code fteuser/test} is not.
\star\,\star\, @return {@code true} if this abstract path is an absolute path, {@code
\star false} otherwise.
\star/ boolean isAbsolute();
```
\*
```
 /**
    * Tests if the resource denoted by this abstract path exists.
\star * @return {@code true} if the resource denoted by this abstract path
               exists, {@code false} otherwise.
     * @throws IOException
                  If the existence of the resource cannot be determined for any
                  reason.
     */
    boolean exists() throws IOException;
    /**
     * Tests whether the calling application can read the resource denoted by
    \star this abstract path.
\star * @return {@code true} if the resource for this path exists and can be
              read, {@code false} otherwise.
     * @throws IOException
     * If a problem occurs while attempting to determine if the
                  resource can be read.
     */
    boolean canRead() throws IOException;
 /**
    * Tests whether the calling application can modify the resource denoted by
    \star this abstract path.
\star * @return {@code true} if the resource for this path exists and can be
              modified, {@code false} otherwise.
     * @throws IOException
                  If a problem occurs while attempting to determine if the
                  resource can be modified.
\star/ boolean canWrite() throws IOException;
    /**
    * Tests whether the specified user is permitted to read the resource
    * denoted by this abstract path.
    * < D>
    * When WMQFTE invokes this method, the user identifier is the MQMD user
     * identifier for the requesting transfer.
\star * @param userId
                 User identifier to test for access.
     * @return {@code true} if the resource for this abstract path exists and is
     * permitted to be read by the specified user, {@code false}
              otherwise.
     * @throws IOException
                  If a problem occurs while attempting to determine if the user
                  is permitted to read the resource.
     */
    boolean readPermitted(String userId) throws IOException;
    /**
     * Tests whether the specified user is permitted to modify the resource
    * denoted by this abstract path.
\star <p>
\star When WMQFTE invokes this method, the user identifier is the MQMD user
    * identifier for the requesting transfer.
\star\star @param userId
                 User identifier to test for access.
     * @return {@code true} if the resource for this abstract path exists and is
              permitted to be modified by the specified user, {@code false}
     * otherwise.
     * @throws IOException
                  If a problem occurs while attempting to determine if the user
                  is permitted to modify the resource.
\star/ boolean writePermitted(String userId) throws IOException;
    /**
    * Tests if the resource denoted by this abstract path is a directory-type
     * resource.
\star* @return {@code true} if the resource denoted by this abstract path is a
               divectory type resource, {@code false} otherwise.
     */
    boolean isDirectory();
    /**
```

```
\star Creates the resource denoted by this abstract path, if it does not
     * already exist.
\star * @return {@code true} if the resource does not exist and was successfully
               created, {@code false} if the resource already existed.
     * @throws RecoverableIOException
                   If a recoverable problem occurs while attempting to create
                   the resource. This means that WMQFTE can attempt to recover
                   the transfer.
     * @throws IOException
                  If some other I/O problem occurs.
\star/ boolean createNewPath() throws RecoverableIOException, IOException;
 /**
    * Tests if the resource denoted by this abstract path is a file-type
     * resource.
\star\,\star\, @return {@code true} if the resource denoted by this abstract path is a
 * file type resource, {@code false} otherwise.
     */
    boolean isFile();
    /**
    * Obtains the last modified time for the resource denoted by this abstract
    \star path.
    \star <p>
     * This time is measured in milliseconds since the epoch (00:00:00 GMT,
     * January 1, 1970).
\star* @return The last modified time for the resource denoted by this abstract
    * path, or a value of 0L if the resource does not exist or a<br>* problem occurs
               problem occurs.
\star/ long lastModified();
    /**
    * Deletes the resource denoted by this abstract path.
    \star <p
    * If the resource is a directory, it must be empty for the delete to work.
\star * @throws IOException
                   If the delete of the resource fails for any reason.
\star/ void delete() throws IOException;
    /**
     * Renames the resource denoted by this abstract path to the specified
    * destination abstract path.
    \star <p>
     * The rename should still be successful if the resource for the specified
     * destination abstract path already exists and it is possible to replace
     * it.
\star * @param destination
     * The new abstract path for the resource denoted by this
     * abstract path.
     * @throws IOException
                   If the rename of the resource fails for any reason.
\star/ void renameTo(IOExitResourcePath destination) throws IOException;
    /**
    * Creates a new path to use for writing to a temporary resource that did
     * not previously exist.
    * < D>
    * The implementation can choose the abstract path name for the temporary
    * resource. However, for clarity and problem diagnosis, the abstract path
    * name for the temporary resource should be based on this abstract path
    * name with the specified suffix appended and additional characters to make
    \star the path unique (for example, sequence numbers), as required.
    \star <p>
    * When WMQFTE transfers data to a destination it normally attempts to first
\,\star write to a temporary resource then on transfer completion renames the
\star temporary resource to the required destination. This method is called by
     * WMQFTE to create a new temporary resource path. The returned path should
    * be new and the resource should not previously exist.
\star\star @param suffix
                  Recommended suffix to use for the generated temporary path.
\star
```

```
resource path, that did not previously exist.
     * @throws RecoverableIOException
                  If a recoverable problem occurs whilst attempting to create
                  the temporary resource. This means that WMQFTE can attempt to
                  recover the transfer.
     * @throws IOException
                  If some other I/O problem occurs.
\star/ IOExitResourcePath createTempPath(String suffix)
 throws RecoverableIOException, IOException;
    /**
\star Opens a {@link IOExitChannel} instance for reading data from the resource
\star denoted by this abstract path. The current data byte position for the
\,\star\, resource is expected to be the passed position value, such that when
 * {@link IOExitChannel#read(java.nio.ByteBuffer)} is called, data starting
    * from that position is read.
\star* @param position
                 The required data byte read position.
     * @return A new {@link IOExitChannel} instance allowing data to be read
              from the resource denoted by this abstract path.
     * @throws RecoverableIOException
                  If a recoverable problem occurs while attempting to open the
                  resource for reading. This means that WMQFTE can attempt to
                  recover the transfer.
     * @throws IOException
                  If some other I/O problem occurs.
     */
    IOExitChannel openForRead(long position) throws RecoverableIOException,
            IOException;
    /**
    * Opens a {@link IOExitChannel} instance for writing data to the resource
\star denoted by this abstract path. Writing of data, using the
 * {@link IOExitChannel#write(java.nio.ByteBuffer)} method, starts at either
\star the beginning of the resource or end of the current data for the
\star resource, depending on the specified append parameter.
\star\star @param append
\star When {@code true} indicates that data written to the resource
\star should be appended to the end of the current data. When
                 {[@code false]} indicates that writing of data is to start at
\star the beginning of the resource; any existing data is lost.
\star @return A new {@link IOExitChannel} instance allowing data to be written
              to the resource denoted by this abstract path.
     * @throws RecoverableIOException
                  If a recoverable problem occurs whilst attempting to open the
                  resource for writing. This means that WMQFTE can attempt to
                  recover the transfer.
     * @throws IOException
                  If some other I/O problem occurs.
\star/ IOExitChannel openForWrite(boolean append) throws RecoverableIOException,
            IOException;
    /**
    * Tests if the resource denoted by this abstract path is in use by another
\star application. Typically, this is because another application has a lock on
\star the resource either for shared or exclusive access.
\star* @return {code true} if resource denoted by this abstract path is in use
              by another application, {[0 \text{code false}]} otherwise.
     */
    boolean inUse();
    /**
     * Obtains a {@link IOExitProperties} instance for properties associated
    * with the resource denoted by this abstract path.
    \star <p>
    * WMQFTE will read these properties to govern how a transfer behaves when
    * interacting with the resource.
\star\,\star\, @return A {@link IOExitProperties} instance for properties associated
\star with the resource denoted by this abstract path.
\star/ IOExitProperties getProperties();
```
}

```
Managed File Transfer  903
```
<span id="page-903-0"></span>256 [ページの『ユーザー出口での](#page-255-0) MFT のカスタマイズ』 Managed File Transfer のフィーチャーは、ユーザー出口ルーチンと呼ばれる独自のプログラムを使用して カスタマイズできます。

## **関連資料**

260 ページの『MFT [転送入出力ユーザー出口の使用』](#page-259-0) Managed File Transfer 転送入出力ユーザー出口を使用してカスタム・コードを構成し、Managed File Transfer 転送用の基礎ファイル・システムの入出力処理を実行することができます。

*IOExitWildcardPath.java* インターフェース

### **IOExitWildcardPath.java**

 $\frac{1}{1}$ Licensed Materials - Property of IBM \* \* "Restricted Materials of IBM" \* 5724-H72 \* Copyright IBM Corp. 2011, 2023. All Rights Reserved. \* \* US Government Users Restricted Rights - Use, duplication or \* disclosure restricted by GSA ADP Schedule Contract with \* IBM Corp. \*/ package com.ibm.wmqfte.exitroutine.api; /\*\* \* Represents a path that denotes a wildcard. This can be used to match multiple \* resource paths. \*/

public interface IOExitWildcardPath extends IOExitPath {

## **関連概念**

256 [ページの『ユーザー出口での](#page-255-0) MFT のカスタマイズ』 Managed File Transfer のフィーチャーは、ユーザー出口ルーチンと呼ばれる独自のプログラムを使用して カスタマイズできます。

## **関連資料**

260 ページの『MFT [転送入出力ユーザー出口の使用』](#page-259-0) Managed File Transfer 転送入出力ユーザー出口を使用してカスタム・コードを構成し、Managed File Transfer 転送用の基礎ファイル・システムの入出力処理を実行することができます。

*MonitorExit.java* インターフェース

## **MonitorExit.java**

 $\frac{1}{1}$ Licensed Materials - Property of IBM \* \* "Restricted Materials of IBM" \* \* 5724-H72 \* \* Copyright IBM Corp. 2009, 2023. All Rights Reserved. \* \* US Government Users Restricted Rights - Use, duplication or \* disclosure restricted by GSA ADP Schedule Contract with IBM Corp. \*/ package com.ibm.wmqfte.exitroutine.api; import java.util.Map; /\*\*  $*$  An interface that is implemented by classes that want to be invoked as part of

```
* user exit routine processing. This interface defines a method that will be
 * invoked immediately prior to starting a task as the result of a monitor trigger
 */
public interface MonitorExit {
    /**
    * Invoked immediately prior to starting a task as the result of a monitor
     * trigger.
\star * @param environmentMetaData
                 meta data about the environment in which the implementation
\star \hspace{1cm} of this method is running. This information can only be read,
\star it cannot be updated by the implementation. The constant
                  * defined in <code>EnvironmentMetaDataConstants</code> class can 
                 be used to access the data held by this map.
\star * @param monitorMetaData
                 meta data to associate with the monitor. The meta data passed
                 to this method can be altered, and the changes will be
                 reflected in subsequent exit routine invocations. This map
                 also contains keys with IBM reserved names. These entries are
                 defined in the <code>MonitorMetaDataConstants</code> class and
                 have special semantics. The the values of the IBM reserved names
                 cannot be modified by the exit
\star * @param taskDetails
                 An XML String representing the task to be executed as a result of
                 the monitor triggering. This XML string may be modified by the
                 exit
\star * @return a monitor exit result object which is used to determine if the
                 task should proceed, or be cancelled.
     */
 MonitorExitResult onMonitor(Map<String, String> environmentMetaData,
 Map<String, String> monitorMetaData, 
 Reference<String> taskDetails);
}
```
256 [ページの『ユーザー出口での](#page-255-0) MFT のカスタマイズ』 Managed File Transfer のフィーチャーは、ユーザー出口ルーチンと呼ばれる独自のプログラムを使用して カスタマイズできます。

## **関連タスク**

170 ページの『MFT [リソースのモニター』](#page-169-0)

キューやディレクトリーなどの Managed File Transfer リソースをモニターできます。 そのリソースで条 件が満たされると、リソース・モニターがファイル転送などのタスクを開始します。 **fteCreateMonitor** コマンドを使用するか、IBM MQ Explorer に対応した Managed File Transfer プラグインの「**モニター**」ビ ューを使用して、リソース・モニターを作成できます。

## **関連資料**

911 ページの『[SourceTransferStartExit.java](#page-910-0) インターフェース』

910 ページの『[SourceTransferEndExit.java](#page-909-0) インターフェース』

885 ページの『[DestinationTransferStartExit.java](#page-884-0) インターフェース』

884 ページの『[DestinationTransferEndExit.java](#page-883-0) インターフェース』

905 ページの『ProtocolBridgeCredentialExit.java インターフェース』

*ProtocolBridgeCredentialExit.java* インターフェース

## **ProtocolBridgeCredentialExit.java**

```
/*
     Licensed Materials - Property of IBM
 *
```

```
 * "Restricted Materials of IBM"
 *
```

```
 * 5724-H72
```

```
 * 
    \Box Copyright IBM Corp. 2008, 2023. All Rights Reserved.
```

```
 * 
 * US Government Users Restricted Rights - Use, duplication or
 * disclosure restricted by GSA ADP Schedule Contract with
 * IBM Corp.
 */
package com.ibm.wmqfte.exitroutine.api;
import java.util.Map;
/**
 * An interface that is implemented by classes that are to be invoked as part of
 * user exit routine processing. This interface defines methods that will
 * be invoked by a protocol bridge agent to map the MQ user ID of the transfer to credentials
 * that are to be used to access the protocol server.
 * There will be one instance of each implementation class per protocol bridge agent. The methods
\star can be called from different threads so the methods must be synchronized.
 */
public interface ProtocolBridgeCredentialExit {
     /**
     * Invoked once when a protocol bridge agent is started. It is intended to initialize
      * any resources that are required by the exit
\star * @param bridgeProperties
                  The values of properties defined for the protocol bridge.
                  These values can only be read, they cannot be updated by
                 the implementation.
      * 
      * 
      * @return true if the initialization is successful and false if unsuccessful
                  If false is returned from an exit the protocol bridge agent will not
                 start
      */
   public boolean initialize(final Map<String> bridgeProperties);
       /**
     * Invoked once for each transfer to map the MQ user ID in the transfer message to the
     * credentials to be used to access the protocol server
 *
       * @param mqUserId The MQ user ID from which to map to the credentials to be used
      * access the protocol server
      * @return A credential exit result object that contains the result of the map and
                        the credentials to use to access the protocol server
      */
   public CredentialExitResult mapMQUserId(final String mqUserId); 
 /**
      * Invoked once when a protocol bridge agent is shutdown. It is intended to release
       * any resources that were allocated by the exit
\star * @param bridgeProperties
      * The values of properties defined for the protocol bridge.
                   These values can only be read, they cannot be updated by
       * the implementation.
\overline{\phantom{a}} * @return 
    */
   public void shutdown(final Map<String> bridgeProperties);
```

```
}
```
256 [ページの『ユーザー出口での](#page-255-0) MFT のカスタマイズ』 Managed File Transfer のフィーチャーは、ユーザー出口ルーチンと呼ばれる独自のプログラムを使用して カスタマイズできます。

#### **関連タスク**

225 [ページの『出口クラスを使用したファイル・サーバーの資格情報のマップ』](#page-224-0) プロトコル・ブリッジ・エージェントのデフォルトの資格情報マッピング機能を使用しない場合は、独自 のユーザー出口を作成して、Managed File Transfer のユーザー資格情報をファイル・サーバーのユーザー 資格情報にマップできます。 Managed File Transfer には、ユーザー資格情報マッピングを実行するサンプ ルのユーザー出口が用意されています。 資格情報マッピング・ユーザー出口を構成すると、デフォルトの 資格情報マッピング機能の代わりになります。

### **ProtocolBridgeCredentialExit2.java**

```
/*
 * Licensed Materials - Property of IBM
 *
 * "Restricted Materials of IBM"
 *
    5724-H72
 * 
 *  Copyright IBM Corp. 2011, 2023. All Rights Reserved.
 * 
    US Government Users Restricted Rights - Use, duplication or
 * disclosure restricted by GSA ADP Schedule Contract with
 * IBM Corp.
 */
package com.ibm.wmqfte.exitroutine.api;
/**
 * An interface that is implemented by classes that are invoked as part of user
 * exit routine processing. This interface defines methods that are invoked by a
 * protocol bridge agent to map the MQ user ID of the transfer to credentials
* used to access a specified protocol bridge server. There will be one instance
 * of each implementation class for each protocol bridge agent. The methods can
 * be called from different threads so the methods must be synchronized.
 */
public interface ProtocolBridgeCredentialExit2 extends
        ProtocolBridgeCredentialExit {
    /**
      * Invoked once for each transfer to map the MQ user ID in the transfer
      * message to the credentials used to access a specified protocol server.
\star * @param endPoint
                  Information that describes the protocol server to be accessed.
     * @param mqUserId
                  The MQ user ID from which to map the credentials used to
                  access the protocol server.
      * @return A {@link CredentialExitResult) instance that contains the result
               of the map and the credentials to use to access the protocol
               server.
      */
    public CredentialExitResult mapMQUserId(
             final ProtocolServerEndPoint endPoint, final String mqUserId);
}
```
### **関連概念**

256 [ページの『ユーザー出口での](#page-255-0) MFT のカスタマイズ』 Managed File Transfer のフィーチャーは、ユーザー出口ルーチンと呼ばれる独自のプログラムを使用して カスタマイズできます。

## **関連タスク**

225 [ページの『出口クラスを使用したファイル・サーバーの資格情報のマップ』](#page-224-0)

プロトコル・ブリッジ・エージェントのデフォルトの資格情報マッピング機能を使用しない場合は、独自 のユーザー出口を作成して、Managed File Transfer のユーザー資格情報をファイル・サーバーのユーザー 資格情報にマップできます。 Managed File Transfer には、ユーザー資格情報マッピングを実行するサンプ ルのユーザー出口が用意されています。 資格情報マッピング・ユーザー出口を構成すると、デフォルトの 資格情報マッピング機能の代わりになります。

*ProtocolBridgePropertiesExit2.java* インターフェース

### **ProtocolBridgePropertiesExit2.java**

```
/*
 * Licensed Materials - Property of IBM
 *
      * "Restricted Materials of IBM"
 *
 * 5724-H72
 *
```

```
* \Box Copyright IBM Corp. 2011, 2023. All Rights Reserved.
 * 
 * US Government Users Restricted Rights - Use, duplication or
 * disclosure restricted by GSA ADP Schedule Contract with
 * IBM Corp.
 */
package com.ibm.wmqfte.exitroutine.api;
import java.util.Map;
import java.util.Properties;
/**
* An interface that is implemented by classes that are to be invoked as part of
 * user exit routine processing. This interface defines methods that will be
 * invoked by a protocol bridge agent to look up properties for protocol servers
 * that are referenced in transfers.
\star \ltp>
 * There will be one instance of each implementation class for each protocol
 * bridge agent. The methods can be called from different threads so the methods
 * must be synchronised.
 */
public interface ProtocolBridgePropertiesExit2 {
 /**
     * Invoked once when a protocol bridge agent is started. It is intended to
     * initialize any resources that are required by the exit.
\star * @param bridgeProperties
                  The values of properties defined for the protocol bridge.
                  These values can only be read, they cannot be updated by the
                  implementation.
      * @return {@code true} if the initialization is successful and {@code
               false} if unsuccessful. If {@code false} is returned from an exit
               the protocol bridge agent will not start.
\star/ public boolean initialize(final Map<String, String> bridgeProperties);
           /**
      * Invoked when the Protocol Bridge needs to access the protocol bridge credentials XML file.
\star * @return a {@link String} object giving the location of the ProtocolBridgeCredentials.xml 
\star/ public String getCredentialLocation ();
     /**
     * Obtains a set of properties for the specified protocol server name.
    \star <p>
      * The returned {@link Properties} must contain entries with key names
      * corresponding to the constants defined in
      * {@link ProtocolServerPropertyConstants} and in particular must include an
     * entry for all appropriate constants described as required.
\star * @param protocolServerName
                  The name of the protocol server whose properties are to be
                  returned. If a null or a blank value is specified, properties
      * for the default protocol server are to be returned.
      * @return The {@link Properties} for the specified protocol server, or null
               if the server cannot be found.
\star/ public Properties getProtocolServerProperties(
             final String protocolServerName);
     /**
      * Invoked once when a protocol bridge agent is shut down. It is intended to
      * release any resources that were allocated by the exit.
\star * @param bridgeProperties
                  The values of properties defined for the protocol bridge.
                  These values can only be read, they cannot be updated by the
                  implementation.
\star/ public void shutdown(final Map<String, String> bridgeProperties);
}
```
221 ページの『ProtocolBridgePropertiesExit: [プロトコル・ファイル・サーバー・プロパティーの検索』](#page-220-0) プロトコル・ファイル・サーバーが多数ある場合は、 com.ibm.wmqfte.exitroutine.api.ProtocolBridgePropertiesExit インターフェースを実装

<span id="page-908-0"></span>して、転送で参照されているプロトコル・ファイル・サーバー・プロパティーを検索できます。 ProtocolBridgeProperties.xml ファイルを保持するよりはむしろ、このインターフェースを実装す ることができます。 ProtocolBridgePropertiesExit2.java インターフェースの使用が推奨されますが、 ProtocolBridgePropertiesExit.java インターフェースもサポートされています。 IBM WebSphere MQ File Transfer Edition から ProtocolBridgePropertiesExit.java インターフェースを既に実装していた場合は、IBM WebSphere MQ 7.5 以降でそれを使用できます。 ProtocolBridgePropertiesExit2.java 内の新しい getCredentialLocation メソッドは、ProtocolBridgeCredentials.xml ファイルのデフォルトの場所 (つまり、ホーム・ディレクトリー) を使用します。

256 [ページの『ユーザー出口での](#page-255-0) MFT のカスタマイズ』

Managed File Transfer のフィーチャーは、ユーザー出口ルーチンと呼ばれる独自のプログラムを使用して カスタマイズできます。

## **関連タスク**

225 [ページの『出口クラスを使用したファイル・サーバーの資格情報のマップ』](#page-224-0)

プロトコル・ブリッジ・エージェントのデフォルトの資格情報マッピング機能を使用しない場合は、独自 のユーザー出口を作成して、Managed File Transfer のユーザー資格情報をファイル・サーバーのユーザー 資格情報にマップできます。 Managed File Transfer には、ユーザー資格情報マッピングを実行するサンプ ルのユーザー出口が用意されています。 資格情報マッピング・ユーザー出口を構成すると、デフォルトの 資格情報マッピング機能の代わりになります。

*SourceFileExitFileSpecification.java* クラス

### **SourceFileExitFileSpecification.java**

```
/*
 * Licensed Materials - Property of IBM
 *
 * "Restricted Materials of IBM"
 *
    5724-H72
 * 
* \Box Copyright IBM Corp. 2012, 2023. All Rights Reserved.
 * 
    US Government Users Restricted Rights - Use, duplication or
 * disclosure restricted by GSA ADP Schedule Contract with
    IBM Corp.
 */
package com.ibm.wmqfte.exitroutine.api;
import java.util.Map;
/**
 * A specification of the file names to use for a file transfer, as evaluated by the
* agent acting as the source of the transfer.
 */
public final class SourceFileExitFileSpecification {
     private final String sourceFileSpecification;
     private final String destinationFileSpecification;
     private final Map<String, String> sourceFileMetaData;
     private final Map<String, String> destinationFileMetaData;
     /**
     * Constructor. Creates a source file exit file specification.
\star * @param sourceFileSpecification
                  the source file specification to associate with the source file
                  exit file specification.
\star * @param destinationFileSpecification
                  the destination file specification to associate with the
                  source file exit file specification.
\overline{\phantom{a}} * @param sourceFileMetaData
                  the source file meta data.
\star * @param destinationFileMetaData
                  the destination file meta data
\star/ public SourceFileExitFileSpecification(final String sourceFileSpecification,
```

```
 final String destinationFileSpecification,
 final Map<String, String> sourceFileMetaData,
 final Map<String, String> destinationFileMetaData) {
        this.sourceFileSpecification = sourceFileSpecification;
        this.destinationFileSpecification = destinationFileSpecification;
        this.sourceFileMetaData = sourceFileMetaData;
        this.destinationFileMetaData = destinationFileMetaData;
    }
    /**
     * Returns the destination file specification.
\star\star @return \phantom{1} the destination file specification. This represents the location,
\star \qquad on the agent acting as the destination for the transfer, where the
    \star file should be written. Exit routines installed into the agent \staracting as the destination for the transfer may override this value.
     */
    public String getDestination() {
        return destinationFileSpecification;
    }
    /**
    * Returns the source file specification.
\star* @return the source file specification. This represents the location where * the file data will be read from.
                 the file data will be read from.
    \star public String getSource() {
        return sourceFileSpecification;
    }
    /**
    * Returns the file meta data that relates to the source file specification.
\overline{\phantom{a}} * @return the file meta data that relates to the source file specification.
    \star public Map<String, String> getSourceFileMetaData() {
 return sourceFileMetaData;
    }
    /**
    * Returns the file meta data that relates to the destination file specification.
\star* @return the file meta data that relates to the destination file specification.
\star/ public Map<String, String> getDestinationFileMetaData() {
        return destinationFileMetaData;
    }
```
}

872 ページの『MFT [ユーザー出口のメタデータ』](#page-871-0) Managed File Transfer のユーザー出口ルーチンに提供できるメタデータには、環境、転送、およびファイ ル・メタデータの 3 つの異なるタイプがあります。 このメタデータは、Java のキー/値ペアのマップとし て示されます。

*SourceTransferEndExit.java* インターフェース

## **SourceTransferEndExit.java**

```
/*
  * Licensed Materials - Property of IBM
  *
  * "Restricted Materials of IBM"
  *
  * 5724-H72
  * 
 * \Box Copyright IBM Corp. 2008, 2023. All Rights Reserved.
  * 
  * US Government Users Restricted Rights - Use, duplication or
  * disclosure restricted by GSA ADP Schedule Contract with
     IBM Corp.
   */
package com.ibm.wmqfte.exitpoint.api;
/**
```

```
 * An interface that is implemented by classes that want to be invoked as part of
 * user exit routine processing. This interface defines a method that will be
 * invoked immediately after completing a transfer on the agent acting as the
 * source of the transfer.
 */
public interface SourceTransferEndExit {
    /**
     * Invoked immediately after the completion of a transfer on the agent acting as
     * the source of the transfer.
\star * @param transferExitResult
                 a result object reflecting whether or not the transfer completed
                 successfully.
\star * @param sourceAgentName
                 the name of the agent acting as the source of the transfer.
                 This is the name of the agent that the implementation of this
                 method will be invoked from.
\star * @param destinationAgentName
                 the name of the agent acting as the destination of the
                 transfer.
\star * @param environmentMetaData
                 meta data about the environment in which the implementation
\star \qquad \qquad of this method is running. This information can only be read,
\star it cannot be updated by the implementation. The constants
 * defined in <code>EnvironmentMetaDataConstants</code> class can 
                 be used to access the data held by this map.
\star * @param transferMetaData
\star \qquad meta data to associate with the transfer. The information can
\star only be read, it cannot be updated by the implementation. This
                 map may also contain keys with IBM reserved names. These
                 entries are defined in the <code>TransferMetaDataConstants</code>
                 class and have special semantics.
\star * @param fileResults
                 a list of file transfer result objects that describe the source
\star file name, destination file name and result of each file transfer
\,\star \,\phantom{\star} operation attempted.
\star * @return an optional description to enter into the log message describing
                 transfer completion. A value of <code>null<<code> can be used
                 when no description is required.
     */
    String onSourceTransferEnd(TransferExitResult transferExitResult,
                   String sourceAgentName,
                   String destinationAgentName,
 Map<String, String>environmentMetaData,
 Map<String, String>transferMetaData,
                   List<FileTransferResult>fileResults);
```
}

### **関連概念**

256 [ページの『ユーザー出口での](#page-255-0) MFT のカスタマイズ』 Managed File Transfer のフィーチャーは、ユーザー出口ルーチンと呼ばれる独自のプログラムを使用して カスタマイズできます。

### **関連資料**

911 ページの『SourceTransferStartExit.java インターフェース』

885 ページの『[DestinationTransferStartExit.java](#page-884-0) インターフェース』

884 ページの『[DestinationTransferEndExit.java](#page-883-0) インターフェース』

904 ページの『MonitorExit.java [インターフェース』](#page-903-0)

905 ページの『[ProtocolBridgeCredentialExit.java](#page-904-0) インターフェース』

*SourceTransferStartExit.java* インターフェース

#### **SourceTransferStartExit.java**

```
/*
 * Licensed Materials - Property of IBM
 *
 * "Restricted Materials of IBM"
 *
 * 5724-H72
 * 
    □ Copyright IBM Corp. 2008, 2023. All Rights Reserved.
 * 
 * US Government Users Restricted Rights - Use, duplication or
 * disclosure restricted by GSA ADP Schedule Contract with
  * IBM Corp.
 */
package com.ibm.wmqfte.exitpoint.api;
import java.util.List;
import java.util.Map;
/**
 * An interface that is implemented by classes that want to be invoked as part of
 * user exit routine processing. This interface defines a method that will be
* invoked immediately prior to starting a transfer on the agent acting as the
 * source of the transfer.
 */
public interface SourceTransferStartExit {
    /**
\,\star\, Invoked immediately prior to starting a transfer on the agent acting as
\star the source of the transfer.
\star * @param sourceAgentName
                 the name of the agent acting as the source of the transfer.
                 This is the name of the agent that the implementation of this
                 method will be invoked from.
\star * @param destinationAgentName
                 the name of the agent acting as the destination of the
                 transfer.
\star * @param environmentMetaData
                 meta data about the environment in which the implementation
\star \qquad \qquad of this method is running. This information can only be read,
\star it cannot be updated by the implementation. The constants
                  * defined in <code>EnvironmentMetaDataConstants</code> class can 
                 be used to access the data held by this map.
\star * @param transferMetaData
                 meta data to associate with the transfer. The meta data passed
                 to this method can be altered, and the changes to will be
                 reflected in subsequent exit routine invocations. This map may
                 also contain keys with IBM reserved names. These entries are
                 defined in the <code>TransferMetaDataConstants</code> class and
                 have special semantics.
\star * @param fileSpecs
                 a list of file specifications that govern the file data to
                 transfer. The implementation of this method can add entries,
\star remove entries, or modify entries in this list and the changes
 * will be reflected in the files transferred.
\star\star @return \quad a transfer exit result object which is used to determine if the
 * transfer should proceed, or be cancelled.
\star/ TransferExitResult onSourceTransferStart(String sourceAgentName,
                         String destinationAgentName,
 Map<String, String> environmentMetaData,
 Map<String, String>transferMetaData, 
                         List<SourceFileExitFileSpecification>fileSpecs);
}
```
#### **関連概念**

256 [ページの『ユーザー出口での](#page-255-0) MFT のカスタマイズ』

Managed File Transfer のフィーチャーは、ユーザー出口ルーチンと呼ばれる独自のプログラムを使用して カスタマイズできます。

## **関連資料**

ページの『[SourceFileExitFileSpecification.java](#page-908-0) クラス』 ページの『[SourceTransferEndExit.java](#page-909-0) インターフェース』 ページの『[DestinationTransferStartExit.java](#page-884-0) インターフェース』 ページの『[DestinationTransferEndExit.java](#page-883-0) インターフェース』 ページの『MonitorExit.java [インターフェース』](#page-903-0) ページの『[ProtocolBridgeCredentialExit.java](#page-904-0) インターフェース』

```
TransferExitResult.java インターフェース
```
## **TransferExitResult.java**

```
\frac{1}{\ast}Licensed Materials - Property of IBM
 *
 * "Restricted Materials of IBM"
 *
    5724-H72
 * 
    □ Copyright IBM Corp. 2008, 2023. All Rights Reserved.
 * 
 * US Government Users Restricted Rights - Use, duplication or
 * disclosure restricted by GSA ADP Schedule Contract with
    IBM Corp.
 */
package com.ibm.wmqfte.exitroutine.api;
/**
 * The result of invoking a transfer exit routine. It is composed of a result
 * code, which determines if the transfer should proceed, and an optional explanatory 
* message. The explanation, if present, is entered into the log message.
 */
public class TransferExitResult {
    private final TransferExitResultCode resultCode;
    private final String explanation;
    /** 
     * For convenience, a static "proceed" result with no associated explanation
     * message.
\star/public static final TransferExitResult PROCEED RESULT =
       new TransferExitResult(TransferExitResultCode.PROCEED, null);
    /**
     * Constructor. Creates a transfer exit result object with a specified result
     * code and explanation.
\star * @param resultCode
                 The result code to associate with the exit result being created.
\star * @param explanation
     * The explanation to associate with the exit result being created.
     * A value of <code>null</code> can be specified to indicate no
     * explanation.
     */
    public TransferExitResult(TransferExitResultCode resultCode, String explanation) {
        this.resultCode = resultCode;
        this.explanation = explanation;
    }
    /**
    * Returns the explanation associated with this transfer exit result.
\overline{\phantom{a}}* @return the explanation associated with this exit result.
\star/ public String getExplanation() {
 return explanation;
    }
    /**
```

```
* Returns the result code associated with this transfer exit result.
\star * @return the result code associated with this exit result.
     */
    public TransferExitResultCode getResultCode() {
        return resultCode;
 }
```
## **関連資料**

}

911 ページの『[SourceTransferStartExit.java](#page-910-0) インターフェース』

885 ページの『[DestinationTransferStartExit.java](#page-884-0) インターフェース』

884 ページの『[DestinationTransferEndExit.java](#page-883-0) インターフェース』

904 ページの『MonitorExit.java [インターフェース』](#page-903-0)

905 ページの『[ProtocolBridgeCredentialExit.java](#page-904-0) インターフェース』

#### **関連情報**

ユーザー出口での MFT のカスタマイズ

# **MFT エージェントのコマンド・キューに PUT できるメッセージ形式**

次の XML スキーマは、エージェントによる操作の実行を要求するために、エージェントのコマンド・キュ ーに PUT できるメッセージの形式を定義します。 XML メッセージは、コマンド行のコマンドまたはアプリ ケーションを使用して、エージェントのコマンド・キューに置くことができます。

## **ファイル転送要求メッセージ・フォーマット**

ファイル転送は、エージェントのコマンド・キューに到着した XML メッセージによって開始されます。通 常、ユーザーがファイル転送コマンドを発行したか、IBM MQ Explorer を使用した結果、XML メッセージ が到着します。 転送要求 XML は、FileTransfer.xsd スキーマに準拠していて、 <request> エレメント をルート・エレメントとして持っている必要があります。 FileTransfer.xsd スキーマ文書は *MQ\_INSTALLATION\_PATH*/mqft/samples/schema ディレクトリーにあります。 FileTransfer.xsd スキーマは、同じディレクトリーにある fteutils.xsd をインポートします。

ファイル転送メッセージは、以下の 3 つのルート・エレメントのいずれかを含むことができます。

- <request> 新しい転送要求、管理対象呼び出し要求、または保留中のスケジュール済み転送の削除のた めのもの
- <cancel> 進行中のファイル転送を取り消すためのもの
- <transferSpecifications>- **fteCreateTransfer** コマンドで使用される複数の転送ファイル・グループ を指定する場合

<transferSpecifications> エレメントを使用して複数の転送グループを指定する方法については、[転送定義](#page-160-0) [ファイルの使用](#page-160-0)を参照してください。

# **スキーマ**

次のスキーマは、転送要求 XML メッセージで有効なエレメントについて示します。

<xsd:schema xmlns:xsd="https://www.w3.org/2001/XMLSchema">

<xsd:include schemaLocation="fteutils.xsd"/>

```
<! - Defines the request of a managed transfer and version number
\lerequest version="1.00" \,\ldots\, <managedTransfer>
 ...
            </managedTransfer>
      </request>
     -->
    <xsd:element name="request">
        <xsd:complexType>
```

```
 <xsd:choice>
                 <xsd:element name="managedTransfer" type="managedTransferType"/>
                 <xsd:element name="deleteScheduledTransfer" type="deleteScheduledTransferType"/>
                 <xsd:element name="managedCall" type="managedCallType"/>
             </xsd:choice>
             <xsd:attribute name="version" type="versionType" use="required"/>
         </xsd:complexType>
    </xsd:element>
   \lt \vdash \div Defines the cancel request of a managed transfer and version number
        <cancel version="1.00"
                   xmlns:xsi="https://www.w3.org/2001/XMLSchema-instance"
                   xsi:noNamespaceSchemaLocation="FileTransfer.xsd">
             <originator>
                 <hostName>myMachine</hostName>
           <userID>myUserId</userID><br></originator> - Delete a
                              - Delete a scheduled transfer.
             <transfer>
                Transfer ID to Cancel
             </transfer>
        </cancel>
     -->
    <xsd:element name="cancel">
        <xsd:complexType>
            <xsd:sequence>
                 <xsd:element name="originator" type="hostUserIDType" maxOccurs="1" minOccurs="1"/>
                 <xsd:choice> 
 <xsd:element name="transfer" type="IDType" maxOccurs="1" minOccurs="1"/>
 <xsd:element name="call" type="IDType" maxOccurs="1" minOccurs="1"/>
                </xsd:choice><br><xsd:element name="reply"
                                               type="replyType" maxOccurs="1" minOccurs="0"/>
             </xsd:sequence>
             <xsd:attribute name="version" type="versionType" use="required"/>
         </xsd:complexType>
    </xsd:element>
   2! Defines the transfer definition element structure.
        <transferSpecifications>
            <item ...
             <item ...
        </transferSpecifications>
 -->
    <xsd:element name="transferSpecifications">
        <xsd:complexType>
            <xsd:sequence>
                 <xsd:element name="item" type="itemType" minOccurs="1" maxOccurs="unbounded"/>
             </xsd:sequence>
        </xsd:complexType>
    </xsd:element>
    \lt ! -
        Define a managed transfer of an instigator and request
        <managedTransfer>
             <originator>
 ...
            </originator>
            <schedule>
                 <submit timebase="source"|"UTC">2008-12-07T16:07"</submit>
                 <repeat>
                     <frequency interval="hours">2</frequency>
                     <expireTime>2008-12-0816:07</expireTime>
                 </repeat>
             </schedule>
             <sourceAgent agent="here" QMgr="near"/>
             <destinationAgent agent="there" QMgr="far"/>
             <trigger>
 ...
            </trigger>
             <transferSet>
 ...
             </transferSet>
        </managedTransfer>
      -->
```

```
 <xsd:complexType name="managedTransferType">
         <xsd:sequence>
                                              type="origTransferRequestType" maxOccurs="1"
minOccurs="1"/><br><xsd:element name="schedule"<br><xsd:element name="sourceAgent"
 <xsd:element name="schedule" type="scheduleType" maxOccurs="1" minOccurs="0"/>
 <xsd:element name="sourceAgent" type="agentType" maxOccurs="1" minOccurs="1"/>
 <xsd:element name="destinationAgent" type="agentClientType" maxOccurs="1" minOccurs="1"/>
 <xsd:element name="trigger" type="triggerType" maxOccurs="1" minOccurs="0"/>
 <xsd:element name="reply" type="replyType" maxOccurs="1" minOccurs="0"/>
 <xsd:element name="transferSet" type="transferSetType" maxOccurs="1" minOccurs="1"/>
 <xsd:element name="job" type="jobType" maxOccurs="1" minOccurs="0"/>
        </xsd:sequence>
    </xsd:complexType>
   <! - This is a modified form of origRequestType which is used on a managed transfer request.
         The hostName and userID are mandatory attributes in this case.
 -->
    <xsd:complexType name="origTransferRequestType">
        <xsd:sequence>
            <xsd:element name="hostName" type="xsd:string" minOccurs="1" maxOccurs="1"/>
 <xsd:element name="userID" type="xsd:string" minOccurs="1" maxOccurs="1"/>
 <xsd:element name="mqmdUserID" type="xsd:string" minOccurs="0" maxOccurs="1"/>
 <xsd:element name="webBrowser" type="xsd:string" minOccurs="0" maxOccurs="1"/>
<xsd:element name="webUserID" type="xsd:string" minOccurs="0" maxOccurs="1"/>
        </xsd:sequence>
    </xsd:complexType>
   <! - Defines the transferset of source and destination agent and one or more files
        <transferset priority="1">
            <metaDataSet>
                <metaData key="keyname">keyvalue</metaData>
                <metaData key="keyname">keyvalue</metaData>
            </metaDataSet>
            <item>
 ...
dentities in the set of \langle /item>
        </transferset>
      -->
    <xsd:complexType name="transferSetType">
        <xsd:sequence>
            <xsd:element name="metaDataSet" type="metaDataSetType" maxOccurs="1" minOccurs="0"/>
                                                 type="commandActionType" maxOccurs="1"
minOccurs="0"/><br>"
<xsd:element name="postSourceCall"
                                                 type="commandActionType" maxOccurs="1"
minOccurs="0"/>
            <xsd:element name="preDestinationCall" type="commandActionType" maxOccurs="1" 
minOccurs="0"/>
            <xsd:element name="postDestinationCall" type="commandActionType" maxOccurs="1" 
minOccurs="0"/>
            <xsd:element name="item" type="itemType" maxOccurs="unbounded" minOccurs="0"/>
        </xsd:sequence>
        <xsd:attribute name="priority" type="priorityType" use="optional"/>
    </xsd:complexType>
   < 1 - - Define a file pair with source and destination
        <item mode=[binary|text]>
            <source recursive="false" disposition="leave">
                <file>filename</file>
            </source>
            <destination type="file" exist="error">
                <file>filename</file>
            </destination>
        </item>
     -->
    <xsd:complexType name="itemType">
        <xsd:sequence>
 <xsd:element name="source" type="fileSourceType" maxOccurs="1" minOccurs="1"/>
 <xsd:element name="destination" type="fileDestinationType" maxOccurs="1" minOccurs="1"/>
        </xsd:sequence>
        <xsd:attribute name="mode" type="modeType" use="required"/>
        <xsd:attribute name="checksumMethod" type="checkSumMethod" use="required"/>
    </xsd:complexType>
   <! - Defines the request to delete scheduled file transfer.
```

```
 <deleteScheduledTransfer>
            <originator>
               <delete>
                   <hostName>myMachine</hostName>
                   <userID>myUserId</userID>
               </delete>
           </originator>
           <ID>56</ID>
       </deleteScheduledTransfer>
     -->
    <xsd:complexType name ="deleteScheduledTransferType">
        <xsd:sequence>
 <xsd:element name="originator" type="origDeleteType" maxOccurs="1" minOccurs="1"/>
 <xsd:element name="ID" type="idType" maxOccurs="1" minOccurs="1"/>
 <xsd:element name="reply" type="replyType" maxOccurs="1" minOccurs="0"/>
        </xsd:sequence>
    </xsd:complexType>
    <xsd:complexType name="managedCallType">
        <xsd:sequence>
           <xsd:element name="originator" type="origRequestType" maxOccurs="1" minOccurs="1"/>
 <xsd:element name="agent" type="agentType" maxOccurs="1" minOccurs="1"/>
 <xsd:element name="reply" type="replyType" maxOccurs="1" minOccurs="0"/>
 <xsd:element name="transferSet" type="callTransferSetType" maxOccurs="1" minOccurs="1"/>
 <xsd:element name="job" type="jobType" maxOccurs="1" minOccurs="0"/>
        </xsd:sequence>
    </xsd:complexType>
    <xsd:complexType name="callTransferSetType">
        <xsd:sequence>
           <xsd:element name="metaDataSet" type="metaDataSetType" maxOccurs="1" minOccurs="0"/>
            <xsd:element name="call" type="commandActionType" maxOccurs="1" minOccurs="1"/>
        </xsd:sequence>
        <xsd:attribute name="priority" type="priorityType" use="optional"/>
    </xsd:complexType>
</xsd:schema>
```
# **転送要求メッセージについて**

転送要求メッセージで使用するエレメントと属性を以下のリストにまとめます。

# **エレメントの説明**

#### **<request>**

ファイル転送要求を指定するために必要なすべてのエレメントが含まれるグループ・エレメント。

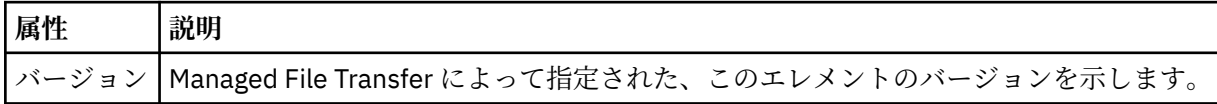

#### **<managedTransfer>**

1 つのファイル転送または 1 つのファイル転送グループで必要なすべてのエレメントが含まれるグル ープ・エレメント。

#### **<deleteScheduledTransfer>**

スケジュール転送を取り消すための発信元と ID 情報が含まれるグループ・エレメント。

#### **<managedCall>**

プログラムまたは実行可能ファイルの 1 つの管理対象呼び出しで必要なすべてのエレメントが含まれ るグループ・エレメント。

### **<ID>**

保留中のスケジュール済み転送のリストから削除する転送要求を指定する固有 ID。

#### **<originator>**

要求の発信元を示すエレメントが含まれるグループ・エレメント。

### **<hostName>**

ソース・ファイルが置かれているシステムのホスト名。

#### **<userID>**

ファイル転送を開始したユーザーの ID。

#### **<mqmdUserID>**

オプション。 メッセージ記述子 (MQMD) に指定された IBM MQ ユーザー ID。

#### **<schedule>**

ファイル転送の予定時間、繰り返し動作、および次の実行予定を示すグループ・エレメント。

#### **<submit>**

スケジュール済み転送の開始日時を示します。

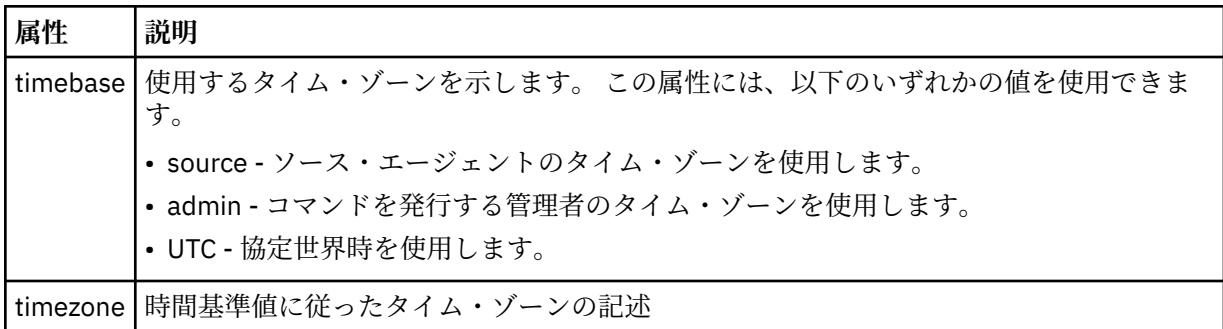

### **<repeat>**

スケジュール済み転送の繰り返し頻度、スケジュール済み転送の繰り返し回数、およびスケジュール済 み転送の繰り返しの停止日時の詳細を含むグループ・エレメント。

## **<frequency>**

転送を繰り返す時間間隔。

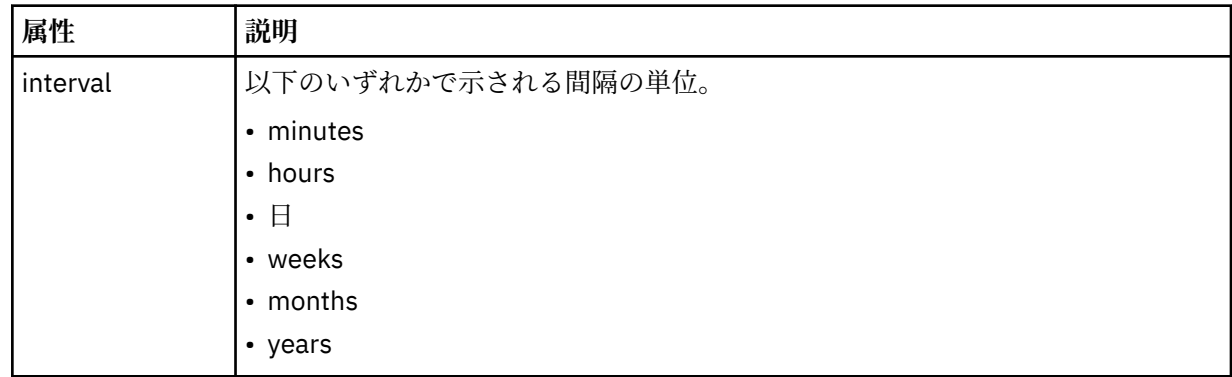

#### **<expireTime>**

スケジュール済み転送の繰り返しを停止する日時を指定するオプションのエレメント。 このエレメン トと <expireCount> エレメントは相互に排他的です。

#### **<expireCount>**

スケジュール済みファイル転送を終了するまでの実行回数を指定するオプションのエレメント。 この エレメントと <expireTime> エレメントは相互に排他的です。

### **<sourceAgent>**

ソース・ファイルがあるシステム上のエージェントの名前を示します。

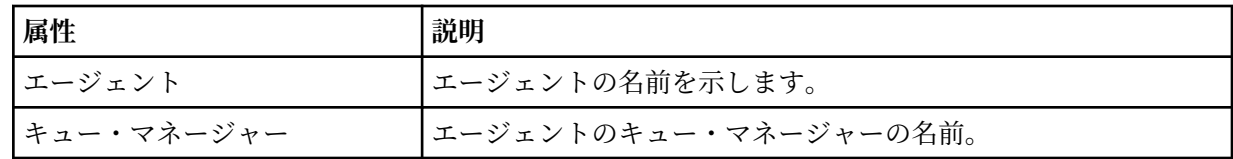

## **<destinationAgent>**

ファイルの転送先にするシステム上のエージェントの名前を示します。

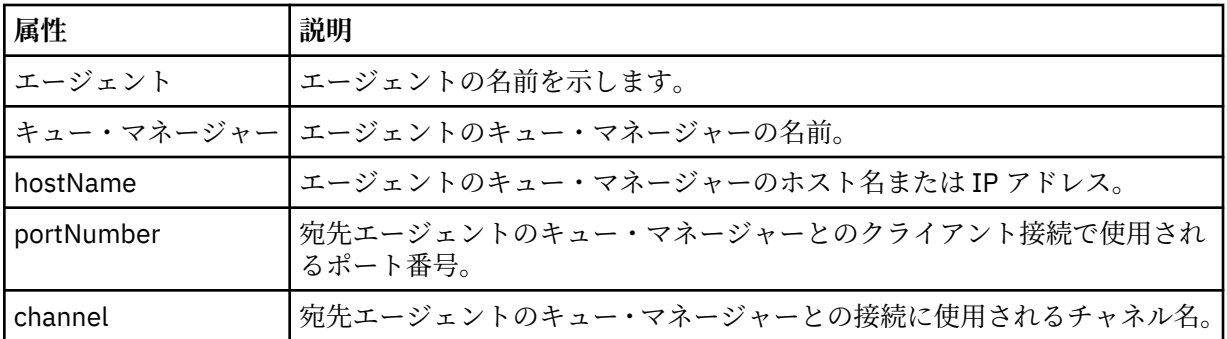

### **<trigger>**

ファイル転送の実行のために満たす必要がある条件を指定するオプションのエレメント。

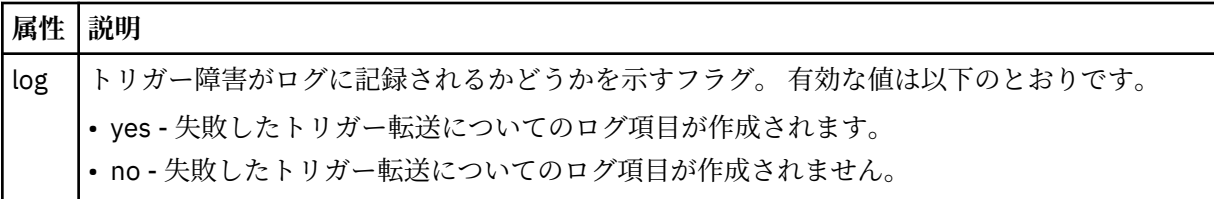

## **<fileExist>**

ソース・エージェントと同じシステムにあるファイル名のコンマ区切りリストを指定します。 この名 前リスト内のファイルがトリガーの条件を満たす場合、転送が実行されます。 このエレメントと <fileSize> エレメントは相互に排他的です。

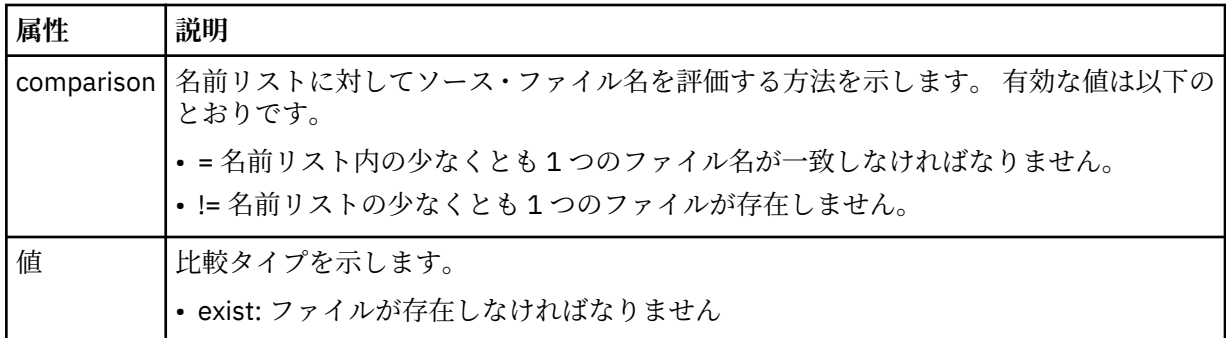

### **<fileSize>**

ソース・エージェントと同じシステムにあるファイル名のコンマ区切りリストを指定します。 この名 前リスト内のファイルがトリガーの条件を満たす場合、転送が実行されます。 このエレメントと <fileExist> エレメントは相互に排他的です。

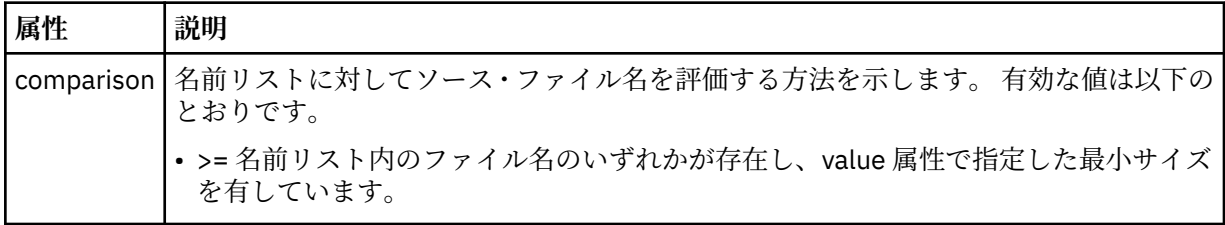

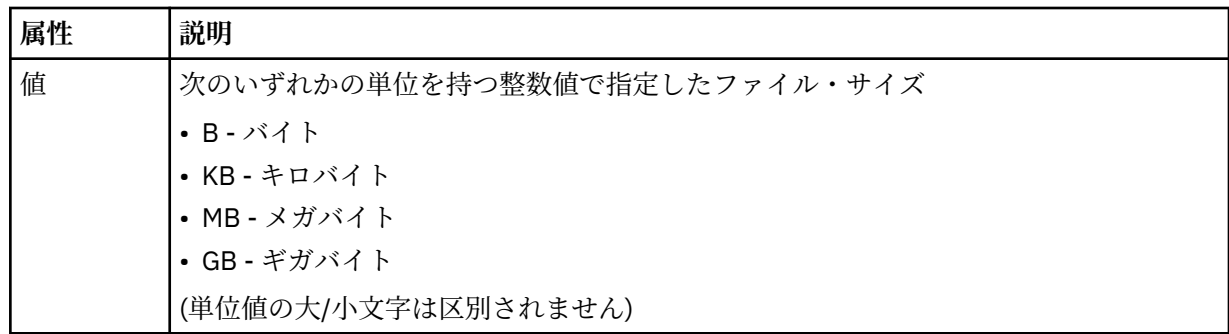

## **<reply>**

同期ファイル転送用に生成された一時応答キューの名前を示します (コマンド行で **-w** パラメーターに より指定します)。 キューの名前は、command.properties 構成ファイル内のキー

**dynamicQueuePrefix**、またはデフォルトの WMQFTE.\* によって定義されます。 指定されていない 場合、

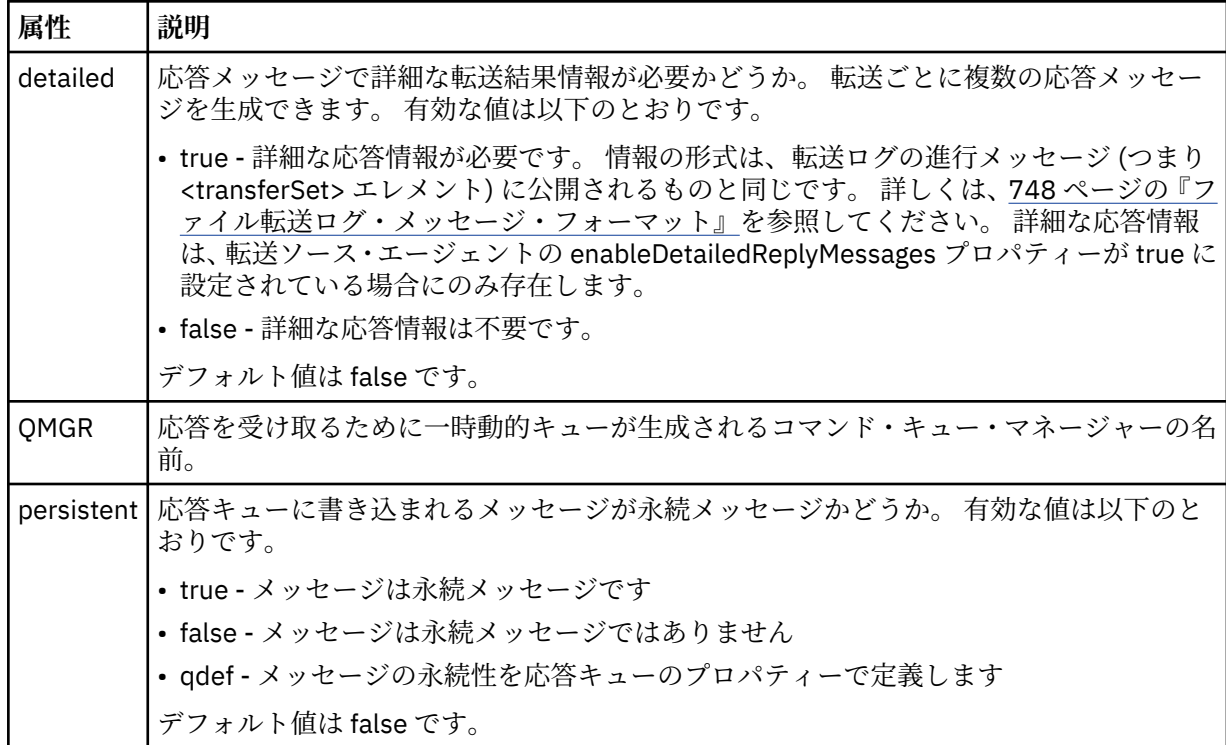

## **<transferSet>**

まとめて実行するファイル転送のグループ、またはまとめて実行する管理対象呼び出しのグループを示 します。 送信中は、<transferSet> は <item> エレメントが含まれるグループ・エレメントです。

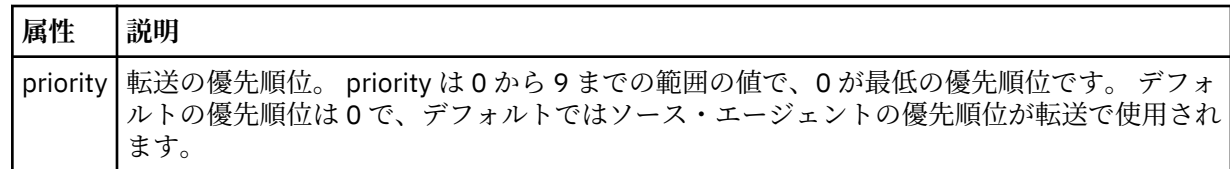

## **<metaDataSet>**

1 つ以上のメタデータ項目を含むオプションのグループ・エレメント。

## **<metaData>**

エージェントにより呼び出される出口点に渡される、ユーザー定義のメタデータを指定します。 この エレメントは、ストリングとしてメタデータ値を含みます。

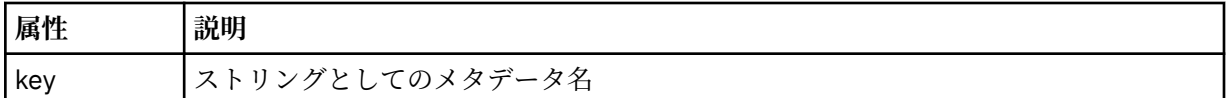

#### **<call>**

呼び出すプログラムまたは実行可能ファイルを指定する <command> エレメントを含むグループ・エレ メント。

#### **< コマンド>**

呼び出すプログラムまたは実行可能ファイルを指定します。 このコマンドは、エージェント・コマン ド・パスに存在していなければなりません。 詳しくは、552 [ページの表](#page-551-0) 45 を参照してください。 この エレメントには、オプションの <argument> エレメントを含めることができます。

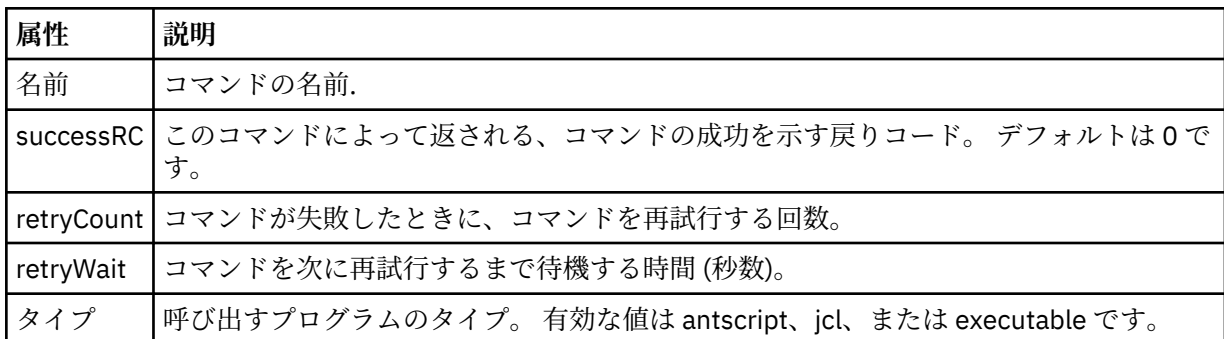

#### **<argument>**

コマンドに渡す引数を指定します。

#### **<item>**

ソースおよび宛先のファイル名と位置を示すエレメントが含まれるグループ・エレメント。

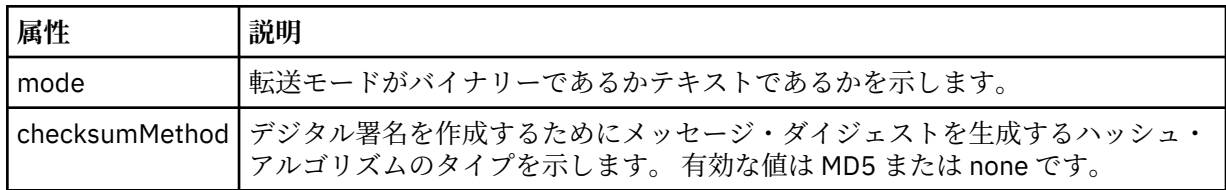

## **<source>**

ソース・システム上のファイルと、転送完了後にそれらのファイルを除去するかどうかを指定するグル ープ・エレメント

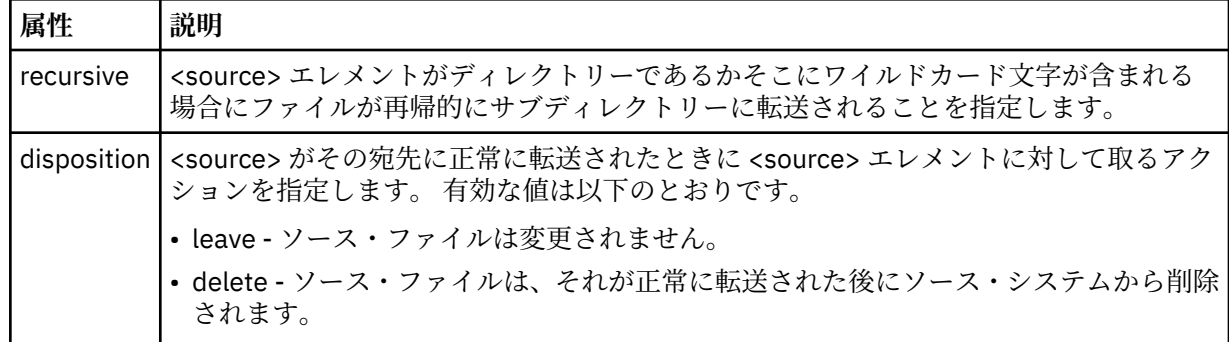

## **<file>**

転送ソースを指定します。 Multi Multiplatforms の場合、転送ソースは、ファイルまたはディレ クトリー名にすることができます。z/OS プラットフォームでは、ファイル名、ディレクトリー名、デ ータ・セット名、または PDS 名を転送のソースにすることができます。 ご使用のオペレーティング・

システムと整合するフォーマットの完全修飾パスを使用します (例えば C:/from/here.txt)。 ファ イル URI は使用しないでください。

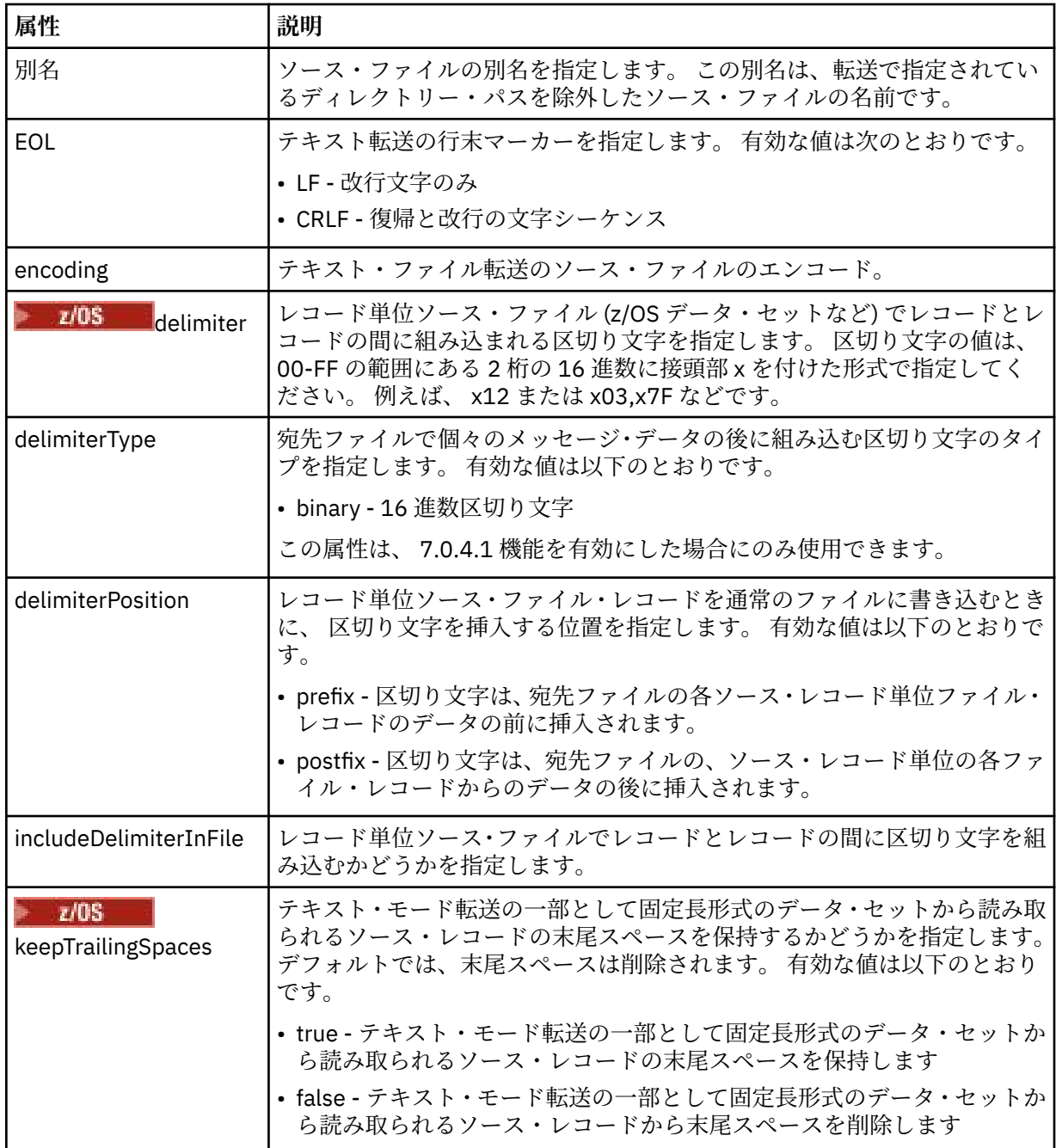

#### **<queue>**

<source> エレメントと一緒に使用する場合には、転送元のキューの名前を指定します。そのキューは、 ソース・エージェントのキュー・マネージャーに存在していなければなりません。 *QUEUE* というフォ ーマットを使用してください。 キュー・マネージャー名を組み込むことはできません。ソース・エー ジェントのキュー・マネージャーに存在しているキューを指定する必要があります。 <queue> エレメ ントを <destination> エレメント内で使用した場合、<source> エレメント内では使用できません。

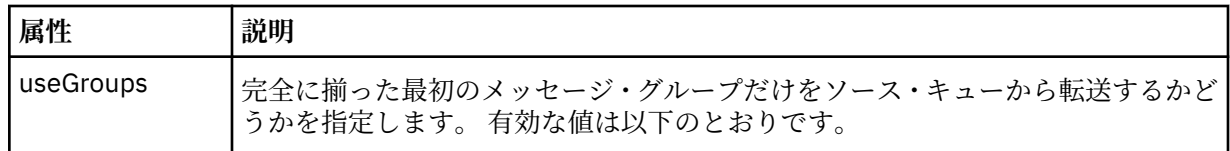

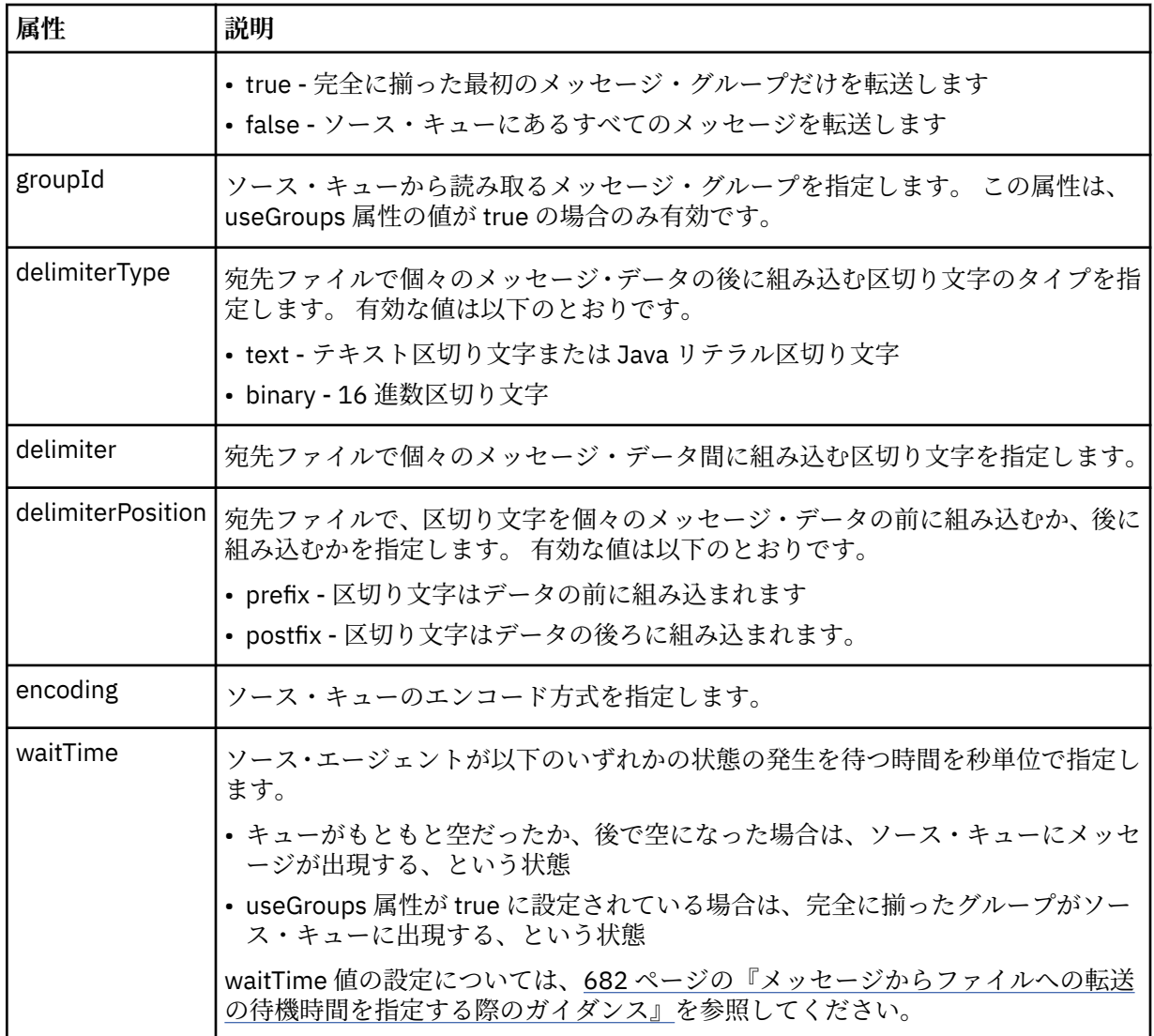

## **<destination>**

宛先と、宛先エージェントにファイルが存在する場合の動作を指定するグループ・エレメント。

<file> と <queue> のいずれかを destination の子エレメントとして指定できます。

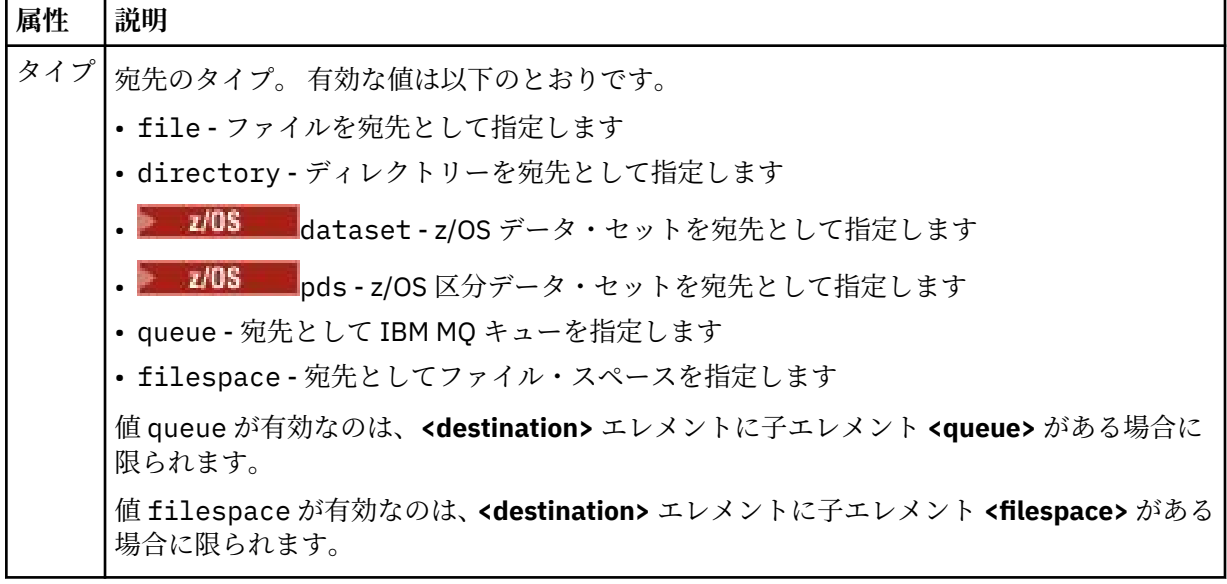

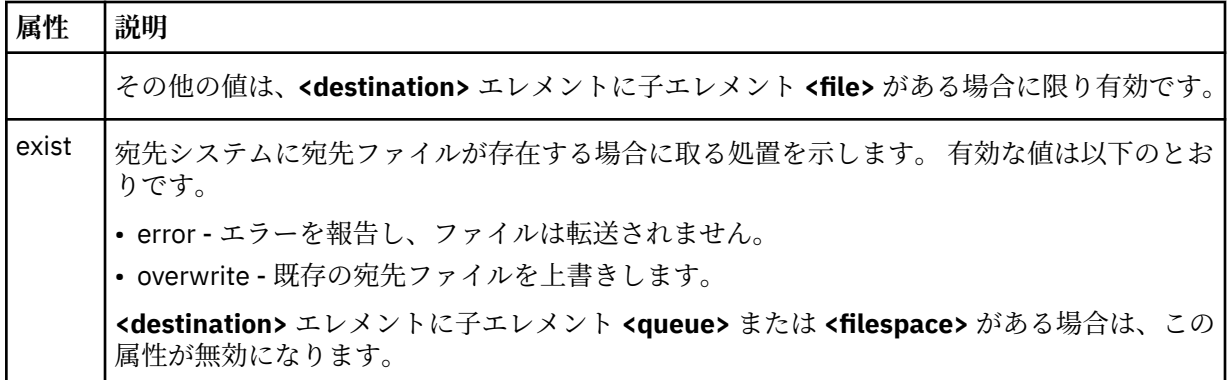

**<file>**

前述の **<destination>** エレメントの追加設定を指定します。 ご使用のオペレーティング・システムと 整合するフォーマットの完全修飾パスを使用します (例えば C:/from/here.txt)。 ファイル URI は 使用しないでください。

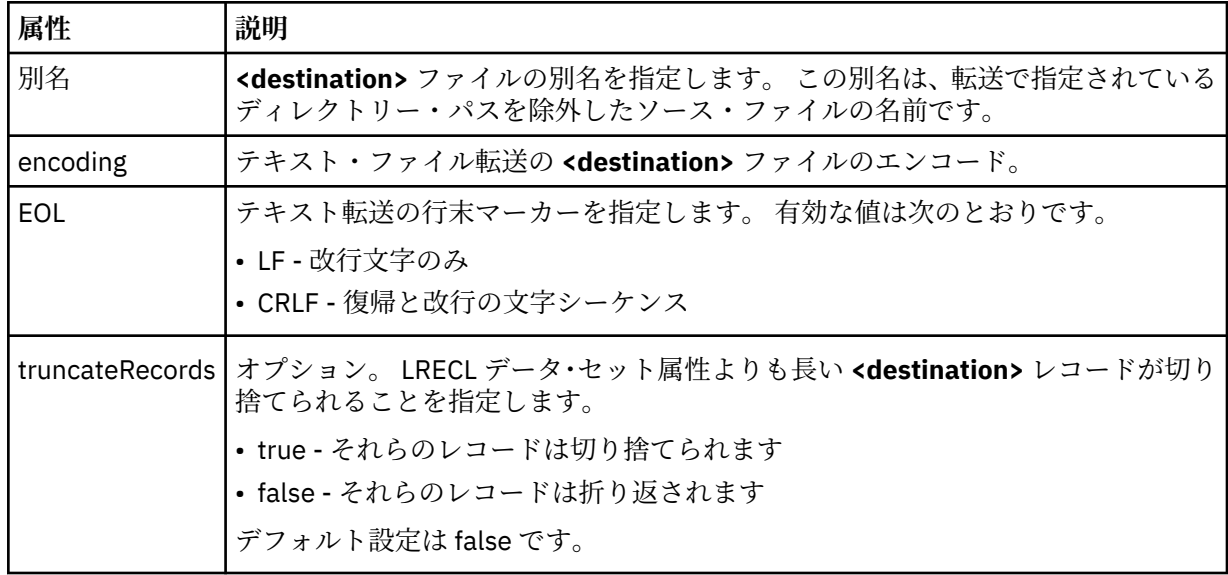

## **<queue>**

**<destination>** エレメントと一緒に使用する場合には、転送先のキューの名前を指定します。そのキュ ーは、宛先エージェントのキュー・マネージャーに接続しているいずれかのキュー・マネージャーに存 在していなければなりません。 *QUEUE@QM* というフォーマットを使用してください (*QUEUE* は、メッ セージの書き込み先のキューの名前、*QM* は、そのキューが存在しているキュー・マネージャーです)。 <queue> エレメントを <source> エレメント内で使用した場合、<destination> エレメント内では使用 できません。

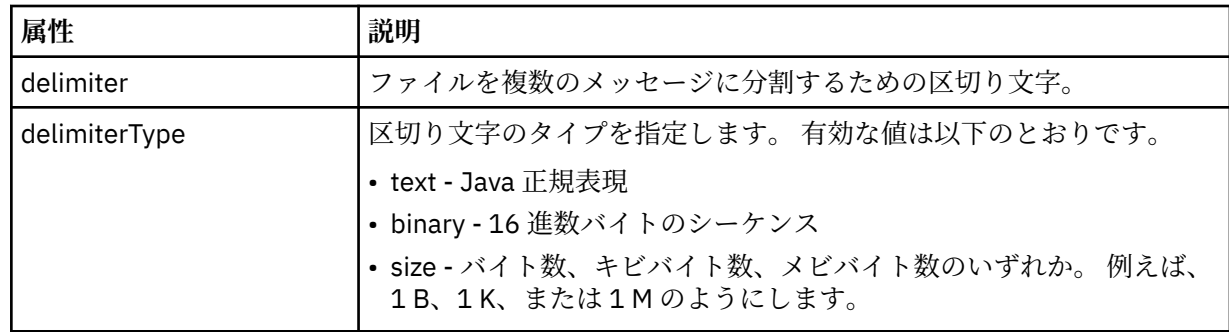

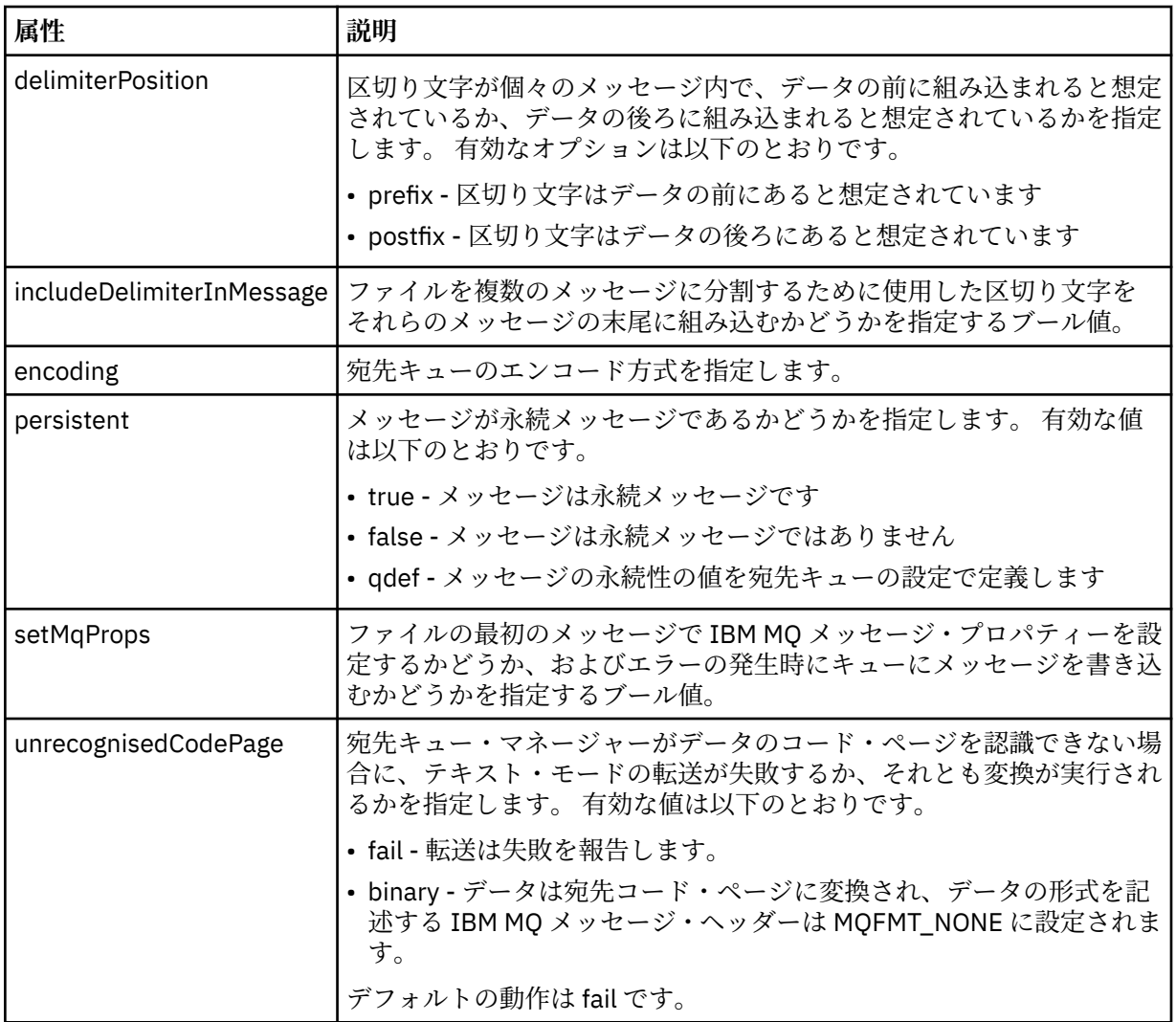

## **<filespace>**

転送先のファイル・スペースの名前を指定するグループ・エレメント。

## **< 名前>**

<filespace> エレメントと一緒に使用する場合には、ファイル・スペースの名前を値として指定します。

### **<preSourceCall>**

転送のソースで転送の開始前に呼び出すコマンドを指定するグループ・エレメント。

#### **<postSourceCall>**

転送のソースで転送の完了後に呼び出すコマンドを指定するグループ・エレメント。

## **<preDestinationCall>**

転送の宛先で転送の開始前に呼び出すコマンドを指定するグループ・エレメント。

#### **<postDestinationCall>**

転送の宛先で転送の完了後に呼び出すコマンドを指定するグループ・エレメント。

## **< コマンド>**

<preSourceCall>、<postSourceCall>、<preDestinationCall>、<postDestinationCall> のいずれかのエ レメントと一緒に使用する場合には、呼び出すコマンドを指定します。 このコマンドは、エージェン ト・コマンド・パスに存在していなければなりません。 詳しくは、552 [ページの表](#page-551-0) 45 を参照してくだ さい。

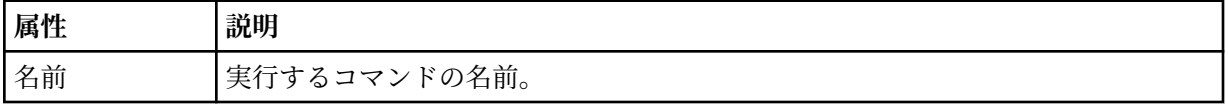

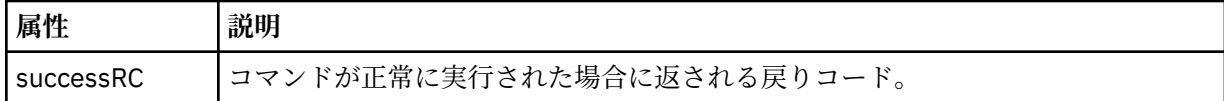

#### **<argument>**

<command> エレメントと一緒に使用する場合には、コマンドに渡す引数を指定します。 <command> エレメントの中に <argument> エレメントをいくつでも記述できます。

#### **<job>**

転送仕様全体のジョブ情報を含むオプションのグループ・エレメント。<job> は、転送が開始されたと きに、ログ・メッセージに追加されるユーザー定義ジョブ名 ID です。 この<job> エレメントは、転送 要求メッセージに含まれる <job> エレメントと同じです。748 [ページの『ファイル転送ログ・メッセー](#page-747-0) [ジ・フォーマット』](#page-747-0) のトピックを参照してください。

#### **< 名前>**

<job> エレメントと一緒に使用する場合には、ジョブの名前を値として指定します。

#### **<transferSpecifications>**

複数の転送グループの <item> エレメントを含むグループ・エレメント。 このエレメントの使用方法の 詳細については、[『転送定義ファイルの使用](#page-160-0)』を参照してください。

#### **<cancel>**

進行中のファイル転送を取り消すために必要なすべてのエレメントが含まれるグループ・エレメント。

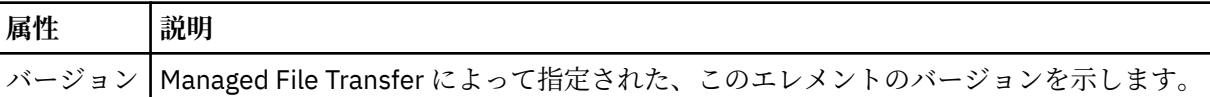

#### **<transfer>**

<cancel> エレメントと一緒に使用する場合、このエレメントの値は取り消す転送要求 ID を示します。

## **<job>**

ジョブ情報が入ったグループ・エレメント。

#### **<jobName>**

論理ジョブ ID を指定します。

## **ファイル転送取り消しメッセージ・フォーマット**

ファイル転送要求は、特定のエージェントに対する転送を識別する 48 文字の ID を返します。 この ID は 転送を取り消すために使用されます。

## **転送取り消しメッセージについて**

転送取り消しメッセージで使用されるエレメントと属性について説明します。

#### **<cancel>**

進行中のファイル転送を取り消すために必要なすべてのエレメントが含まれるグループ・エレメント。

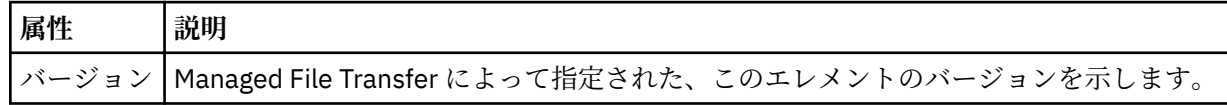

#### **<originator>**

要求の発信元を示すエレメントが含まれるグループ・エレメント。

#### **<hostName>**

ソース・ファイルが置かれているシステムのホスト名。

#### **<userID>**

ファイル転送を開始したユーザーの ID。

#### **<mqmdUserID>**

オプション。 メッセージ記述子 (MQMD) に指定された IBM MQ ユーザー ID。

#### **<transfer>**

<cancel> エレメントと一緒に使用する場合、このエレメントの値は取り消す転送要求 ID を示します。

#### **<job>**

オプション。 ジョブ情報が入ったグループ・エレメント。

#### **<jobName>**

論理ジョブ ID を指定します。

## **例**

このスキーマに準拠する XML メッセージの例が、以下の要求用に提供されています。

- [ファイル転送の作成](#page-792-0)
- [非同期ファイル転送の作成要求](#page-793-0)
- [ファイル転送を取り消す](#page-793-0)
- [スケジュール済み転送の作成](#page-794-0)
- [スケジュール済み転送の削除](#page-794-0)
- [管理対象呼び出しの作成](#page-795-0)
- [管理対象呼び出しを含むファイル転送の作成](#page-795-0)

ファイル転送要求メッセージの例 エージェントによる転送の作成または取り消しを要求するために、エージェントのコマンド・キューに PUT できるメッセージの例。

# **転送作成要求**

```
<?xml version="1.0" encoding="UTF-8"?>
<request xmlns:xsi="https://www.w3.org/2001/XMLSchema-instance" 
version="4.00" 
xsi:noNamespaceSchemaLocation="FileTransfer.xsd">
     <managedTransfer>
         <originator>
              <hostName>example.com.</hostName>
              <userID>mqm</userID> 
         </originator> 
         <sourceAgent QMgr="QM_JUPITER" agent="AGENT_JUPITER"/>
         <destinationAgent QMgr="QM_JUPITER" agent="AGENT_JUPITER"/>
         <transferSet> 
             <item checksumMethod="MD5" mode="binary">
             <source disposition="leave" recursive="false">
                  <file>/etc/passwd</file>
              </source>
              <destination exist="overwrite" type="directory">
                  <file>/tmp</file>
             </destination>
        </item> 
         </transferSet> 
     </managedTransfer>
</request>
```
# **転送作成要求 - 同期**

ユーザーがブロック化同期要求を行う場合、すなわち、転送が完了するのを待って状況メッセージを受け 取る場合、コマンド・キューに置かれたメッセージには、応答メッセージの送信先キューを指定した応答 エレメントが含まれています。 以下の例は、FTEAGENT が使用するコマンド・キューに置かれたメッセー ジを示しています。

```
<request version="4.00"
         xmlns:xsi="https://www.w3.org/2001/XMLSchema-instance"
         xsi:noNamespaceSchemaLocation="FileTransfer.xsd">
  <managedTransfer>
    <originator>
         <hostName>reportserver.com</hostName>
        <userID>USER1</userID>
    </originator>
 <sourceAgent agent="FTEAGENT"
 QMgr="QM1"/>
    <destinationAgent agent="AGENT2"
                       QMgr="QM2"/>
    <reply QMGR="QM1">WMQFTE.492D0D5502770020</reply> 
    <transferSet>
 <item mode="binary" checksumMethod="MD5">
 <source recursive="false" disposition="leave">
          <file>c:\sourcefiles\source1.doc</file>
        </source>
        <destination type="file" exist="overwrite">
          <file>c:\destinationfiles\dest1.doc</file>
         </destination>
       </item>
    </transferSet>
  </managedTransfer>
</request>
```
<reply> エレメントには、転送の正常終了 (または異常終了) についての応答を受け取るための一時動的キュ ーが作成されたコマンド・キュー・マネージャーの名前が指定されています。 一時動的キューの名前は 2 つの部分で構成されています。

- command.properties 構成ファイル (WMQFTE) 内のキー **dynamicQueuePrefix** によって定義され る接頭部。 デフォルト)
- IBM MQ が生成したキューの ID

## **転送取り消し要求**

```
<?xml version="1.0" encoding="UTF-8"?>
<cancel xmlns:xsi="https://www.w3.org/2001/XMLSchema-instance" 
         version="4.00" 
         xsi:noNamespaceSchemaLocation="FileTransfer.xsd">
     <originator>
         <hostName>example.com.</hostName>
         <userID>mqm</userID>
     </originator>
     <transfer>414D51205553322E42494E44494E47538B0F404D032C0020</transfer>
     <reply QMGR="QM_JUPITER">WMQFTE.4D400F8B20002007</reply>
</cancel>
```
## **関連資料**

780 [ページの『ファイル転送要求メッセージ・フォーマット』](#page-779-0) ファイル転送は、エージェントのコマンド・キューに到着した XML メッセージによって開始されます。通 常、ユーザーがファイル転送コマンドを発行したか、IBM MQ Explorer を使用した結果、XML メッセージ が到着します。 転送要求 XML は、FileTransfer.xsd スキーマに準拠していて、 <request> エレメント をルート・エレメントとして持っている必要があります。 FileTransfer.xsd スキーマ文書は *MQ\_INSTALLATION\_PATH*/mqft/samples/schema ディレクトリーにあります。 FileTransfer.xsd スキーマは、同じディレクトリーにある fteutils.xsd をインポートします。

スケジュール済みファイル転送メッセージの例 エージェントによるスケジュールの作成または削除を要求するために、エージェントのコマンド・キュー に PUT できるメッセージの例。

## **スケジュール済み転送の作成**

```
<?xml version="1.0" encoding="UTF-8"?>
<request xmlns:xsi="https://www.w3.org/2001/XMLSchema-instance" 
          version="4.00" 
          xsi:noNamespaceSchemaLocation="FileTransfer.xsd">
    <managedTransfer>
```

```
 <originator> 
              <hostName>example.com.</hostName> 
              <userID>mqm</userID> 
         </originator> 
         <schedule> 
              <submit timebase="admin" timezone="Europe/London">2010-01-01T21:00</submit> 
         </schedule> 
         <sourceAgent QMgr="US2.BINDINGS" agent="US2.BINDINGS.FILE"/> 
         <destinationAgent QMgr="US2.BINDINGS" agent="US2.BINDINGS.FILE"/> 
         <transferSet> 
              <item checksumMethod="MD5" mode="binary"> 
                  <source disposition="leave" recursive="false"> 
                      <file>/etc/passwd</file> 
                  </source> 
                  <destination exist="overwrite" type="directory"> 
                      <file>/tmp</file> 
                  </destination> 
              </item> 
         </transferSet> 
     </managedTransfer>
\langle request>
```
# **スケジュール済み転送の削除**

```
<?xml version="1.0" encoding="UTF-8"?>
<request xmlns:xsi="https://www.w3.org/2001/XMLSchema-instance" 
          version="4.00" 
          xsi:noNamespaceSchemaLocation="FileTransfer.xsd">
    <deleteScheduledTransfer>
         <originator>
             <delete>
                 <hostName>example.com.</hostName>
                 <userID>mqm</userID>
             </delete>
         </originator>
        <ID>1</ID>
        <reply QMGR="US2.BINDINGS">WMQFTE.4D400F8B20003902</reply>
     </deleteScheduledTransfer>
</request>
```
### **関連資料**

780 [ページの『ファイル転送要求メッセージ・フォーマット』](#page-779-0)

ファイル転送は、エージェントのコマンド・キューに到着した XML メッセージによって開始されます。通 常、ユーザーがファイル転送コマンドを発行したか、IBM MQ Explorer を使用した結果、XML メッセージ が到着します。 転送要求 XML は、FileTransfer.xsd スキーマに準拠していて、 <request> エレメント をルート・エレメントとして持っている必要があります。 FileTransfer.xsd スキーマ文書は *MQ\_INSTALLATION\_PATH*/mqft/samples/schema ディレクトリーにあります。 FileTransfer.xsd スキーマは、同じディレクトリーにある fteutils.xsd をインポートします。

*MFT* エージェント呼び出し要求メッセージの例 エージェント・コマンド・キューに置いて、そのエージェントが管理呼び出しを作成するか、プログラム を呼び出す転送を作成するよう要求するメッセージの例。

# **管理対象呼び出し要求の例**

```
<?xml version="1.0" encoding="UTF-8"?>
<request xmlns:xsi="https://www.w3.org/2001/XMLSchema-instance" 
          version="1.00" 
         xsi:noNamespaceSchemaLocation="FileTransfer.xsd">
     <managedCall>
         <originator>
             <hostName>example.com.</hostName>
             <userID>mqm</userID>
 </originator>
 <agent agent="DNWE" QMgr="QM1"/>
         <transferSet>
             <call>
                 <command name="echo" successRC="0">
                    <argument>call</argument>
                     <argument>test</argument>
```

```
 </command>
               </call>
          </transferSet>
          <job>
               <name>managedCallCalls.xml</name>
          </job>
     </managedCall>
\langle request>
```
# **呼び出しを使用したマネージド転送要求の例**

```
<?xml version="1.0" encoding="UTF-8"?>
<request xmlns:xsi="https://www.w3.org/2001/XMLSchema-instance" 
          version="1.00" 
          xsi:noNamespaceSchemaLocation="FileTransfer.xsd">
     <managedTransfer>
         <originator>
              <hostName>example.com.</hostName>
             <userID>mqm</userID>
         </originator>
 <sourceAgent agent="DNWE" QMgr="QM1"/>
 <destinationAgent agent="DNWE" QMgr="QM1"/>
         <transferSet> 
             <preSourceCall>
                  <command name="echo" successRC="0">
                      <argument>preSourceCall</argument>
                      <argument>test</argument>
                  </command>
             </preSourceCall>
             <postSourceCall> 
                  <command name="echo" successRC="0"> 
                      <argument>postSourceCall</argument>
                      <argument>test</argument> 
                  </command> 
             </postSourceCall>
             <preDestinationCall>
                  <command name="echo" successRC="0">
                      <argument>preDestinationCall</argument> 
                      <argument>test</argument> 
                  </command> 
             </preDestinationCall> 
             <postDestinationCall>
                  <command name="echo" successRC="0"> 
                     <argument>postDestinationCall</argument>
                      <argument>test</argument>
                  </command> 
             </postDestinationCall>
         </transferSet> 
         <job>
             <name>managedTransferCalls.xml</name> 
         </job>
     </managedTransfer>
\langle request>
```
## **関連概念**

250 ページの『MFT [で実行するプログラムの指定』](#page-249-0)

Managed File Transfer Agent が実行されているシステムで、プログラムを実行することができます。 ファ イル転送要求の一部として、転送の開始前または終了後のいずれかにプログラムを実行するように指定す ることができます。 また、管理対象呼び出し要求を実行依頼することで、ファイル転送要求に含まれない プログラムを開始することも可能です。

#### **関連資料**

780 [ページの『ファイル転送要求メッセージ・フォーマット』](#page-779-0)

ファイル転送は、エージェントのコマンド・キューに到着した XML メッセージによって開始されます。通 常、ユーザーがファイル転送コマンドを発行したか、IBM MQ Explorer を使用した結果、XML メッセージ が到着します。 転送要求 XML は、FileTransfer.xsd スキーマに準拠していて、 <request> エレメント をルート・エレメントとして持っている必要があります。 FileTransfer.xsd スキーマ文書は *MQ\_INSTALLATION\_PATH*/mqft/samples/schema ディレクトリーにあります。 FileTransfer.xsd スキーマは、同じディレクトリーにある fteutils.xsd をインポートします。

## *MFT* **モニター要求メッセージ・フォーマット**

リソース・モニターは、通常はユーザーによる fteCreateMonitor コマンドの発行または IBM MQ Explorer・ インターフェースの使用の結果、適切な XML メッセージがエージェントのコマンド・キューに到達すると 作成されます。

モニター XML は、ルート・エレメントとして <monitor> エレメントを使用する Monitor.xsd スキーマ に準拠している必要があります。

モニター・メッセージには、以下の 3 つのルート・エレメントのいずれかを含むことができます。

- <monitor> 新規リソース・モニターの作成および開始用
- <deleteMonitor> 既存モニターの停止および削除用

fteListMonitors コマンドは、直接 SYSTEM.FTE トピックから一致するモニター定義を取り出すため、この コマンドのコマンド・メッセージはありません。

# **スキーマ**

次のスキーマは、モニター要求 XML メッセージで有効なエレメントについて示します。

```
<xsd:schema xmlns:xsd="https://www.w3.org/2001/XMLSchema" 
            targetNamespace="https://www.ibm.com/xmlns/wmqfte/7.0.1/
MonitorDefinition" 
            xmlns="https://www.ibm.com/xmlns/wmqfte/7.0.1/MonitorDefinition"> 
<xsd:include schemaLocation="FileTransfer.xsd"/> 
    <xsd:element name="monitor"> 
        <xsd:complexType> 
            <xsd:sequence> 
                          name="name" type="monitorNameType"<br>minOccurs="1" maxOccurs="1"/>
 minOccurs="1" maxOccurs="1"/> 
 <xsd:element name="description" type="xsd:string" 
 minOccurs="0" maxOccurs="1"/> 
               <xsd:element name="pollInterval" type="pollIntervalType" 
                          minOccurs="1"default="10"/> 
               <xsd:element name="batch" type="batchType" 
                          minOccurs="0" maxOccurs="1"/><br>name="agent" type="agentNameType"
              kxsd:element name="agent">>><br>| minOccurs="1
                                                maxOccurs="1"/><br>type="monitorResourcesType"
              <xsd:element name="resources"
                           minOccurs="0" 
maxOccurs="1"/> 
               <xsd:element name="triggerMatch" type="triggerMatchType" 
                                               minOccurs="1"/><br>type="replyType"<br>minOccurs="0"/>
 <xsd:element name="reply" type="replyType" 
 maxOccurs="1" minOccurs="0"/> 
               <xsd:element name="tasks" type="monitorTasksType" 
 maxOccurs="1" minOccurs="1"/> 
 <xsd:element name="originator" type="origRequestType" 
 maxOccurs="1" minOccurs="1"/>
              <xsd:element mame="originator" type="origRequestType"<br>maxOccurs="1" minOccurs="1"/><br>xsd:element name="job" type="jobType"<br>maxOccurs="1" minOccurs="0"/>
 maxOccurs="1" minOccurs="0"/> 
 <xsd:element name="defaultVariables" type="defaultVariablesType" 
                           maxOccurs="1" minOccurs="0"/> 
            </xsd:sequence> 
            <xsd:attribute name="version" type="versionType" use="required"/> 
        </xsd:complexType> 
    </xsd:element> 
    <xsd:element name="deleteMonitor"> 
        <xsd:complexType> 
            <xsd:sequence> 
               <xsd:element name="name" type="monitorNameType" 
 minOccurs="1" maxOccurs="1"/> 
 <xsd:element name="originator" type="origRequestType" 
 maxOccurs="1" minOccurs="1"/> 
 <xsd:element name="reply" type="replyType" 
 maxOccurs="1" minOccurs="0"/> 
            </xsd:sequence> 
            <xsd:attribute name="version" type="versionType" use="required"/> 
        </xsd:complexType> 
    </xsd:element>
```

```
 <xsd:complexType name="transferRequestType"> 
         <xsd:choice> 
 <xsd:element name="managedTransfer" type="managedTransferType"/> 
 <xsd:element name="managedCall" type="managedCallType"/> 
         </xsd:choice> 
         <xsd:attribute name="version" type="versionType"/> 
     </xsd:complexType> 
    <xsd:complexType name="monitorResourcesType"> 
         <xsd:choice> 
             <xsd:sequence> 
 <xsd:element name="directory" type="monitoredDirectoryType" 
 minOccurs="1" maxOccurs="unbounded"/> 
             </xsd:sequence> 
             <xsd:element name="queue" type="monitoredQueueType"/> 
         </xsd:choice> 
         </xsd:complexType> 
     <xsd:complexType name="monitoredDirectoryType"> 
         <xsd:simpleContent> 
             <xsd:extension base="xsd:string"> 
                 <xsd:attribute name="recursionLevel" 
type="xsd:nonNegativeInteger"/> 
                 <xsd:attribute name="id" type="resourceIdAttrType"/> 
             </xsd:extension> 
         </xsd:simpleContent> 
    </xsd:complexType> 
 <xsd:complexType name="monitoredQueueType"> 
 <xsd:simpleContent> 
             <xsd:extension base="xsd:string"> 
                 <xsd:attribute name="id" type="resourceIdAttrType"/> 
             </xsd:extension> 
         </xsd:simpleContent> 
    </xsd:complexType> 
    <xsd:complexType name="triggerMatchType"> 
         <xsd:sequence> 
             <xsd:element name="conditions" type="conditionsType" 
                                          maxOccurs="1"/>
         </xsd:sequence> 
    </xsd:complexType> 
     <xsd:complexType name="conditionsType"> 
         <xsd:choice minOccurs="1"> 
             <xsd:element name="allOf" type="listPredicateType" 
                                         maxOccurs="1"/><br>type="listPredicateType"
            \leqxsd:element name="anyOf"
                        minOccurs="1" maxOccurs="1"/>
             <xsd:element name="condition" type="conditionType" 
                                         maxOccurs="1" />
         </xsd:choice> 
     </xsd:complexType>
    <xsd:complexType name="listPredicateType">
         <xsd:choice>
             <xsd:element name="condition" type="conditionType" 
                                       maxOccurs="unbounded"/>
         </xsd:choice> 
    </xsd:complexType> 
     <xsd:complexType name="conditionType"> 
         <xsd:sequence> 
                         \begin{tabular}{ll} name="name" & type="conditionNameType" \\ minOccurs="0" & maxOccurs="1*/> \end{tabular} minOccurs="0" maxOccurs="1"/> 
 <xsd:element name="resource" type="resourceIdType" 
 minOccurs="0" maxOccurs="1"/> 
 <xsd:choice minOccurs="1"> 
                 <xsd:element name="fileMatch" 
type="fileMatchConditionType" 
                                                    maxOccurs="1"/>
                 <xsd:element name="fileNoMatch" 
type="fileNoMatchConditionType" 
                              minOccurs="1" 
maxOccurs="1"/> 
                 <xsd:element name="fileSize" 
type="fileSizeConditionType" 
                             minOccurs="1" maxOccurs="1"/>
                 <xsd:element name="queueNotEmpty" 
type="queueNotEmptyConditionType" 
                                                    maxOccurs="1"/>
```

```
 <xsd:element name="completeGroups" 
type="completeGroupsConditionType" 
 minOccurs="1" maxOccurs="1"/> 
 <xsd:element name="fileSizeSame" type="fileSizeSameType" 
 minOccurs="1" maxOccurs="1"/> 
           </xsd:choice> 
        </xsd:sequence> 
    </xsd:complexType> 
    <xsd:complexType name="fileMatchConditionType"> 
        <xsd:sequence> 
 <xsd:element name="pattern" type="conditionPatternType" 
 minOccurs="0" default="*.*"/> 
 <xsd:element name="exclude" type="conditionPatternType" 
 minOccurs="0" maxOccurs="1"/> 
        </xsd:sequence> 
    </xsd:complexType> 
    <xsd:complexType name="fileNoMatchConditionType"> 
        <xsd:sequence> 
 <xsd:element name="pattern" type="conditionPatternType" 
 minOccurs="0" default="*.*"/> 
 <xsd:element name="exclude" type="conditionPatternType" 
 minOccurs="0" maxOccurs="1"/> 
        </xsd:sequence> 
    </xsd:complexType> 
    <xsd:complexType name="fileSizeConditionType"> 
        <xsd:sequence> 
 <xsd:element name="compare" type="sizeCompareType" 
 minOccurs="1" default="0"/> 
 <xsd:element name="pattern" type="conditionPatternType" 
 minOccurs="0" default="*.*"/> 
 <xsd:element name="exclude" type="conditionPatternType" 
 minOccurs="0" maxOccurs="1"/> 
        </xsd:sequence> 
    </xsd:complexType> 
    <xsd:complexType name="sizeCompareType"> 
        <xsd:simpleContent> 
           <xsd:extension base="xsd:int"> 
               <xsd:attribute name="operator" type="sizeOperatorType" 
use="required"/> 
               <xsd:attribute name="units" type="fileSizeUnitsType" 
use="required"/> 
           </xsd:extension> 
        </xsd:simpleContent> 
    </xsd:complexType> 
    <xsd:simpleType name="sizeOperatorType"> 
 <xsd:restriction base="xsd:string"> 
 <xsd:enumeration value=">="/> 
        </xsd:restriction> 
    </xsd:simpleType> 
 <xsd:simpleType name="fileSizeUnitsType"> 
 <xsd:restriction base="xsd:string"> 
 <xsd:pattern value="[bB]|[kK][bB]|[mM][bB]|[gG][bB]"/> 
        </xsd:restriction> 
    </xsd:simpleType> 
    <xsd:complexType name="conditionPatternType"> 
        <xsd:simpleContent> 
           <xsd:extension base="xsd:string"> 
                                        type="patternTypeAttributeType"
                            use="optional" default="wildcard"/> 
           </xsd:extension> 
        </xsd:simpleContent> 
    </xsd:complexType> 
 <xsd:simpleType name="patternTypeAttributeType"> 
 <xsd:restriction base="xsd:token"> 
           <xsd:enumeration value="regex"/> 
            <xsd:enumeration value="wildcard"/> 
        </xsd:restriction> 
    </xsd:simpleType> 
    <xsd:complexType name="conditionNameType"> 
        <xsd:simpleContent> 
            <xsd:extension base="xsd:string"/> 
        </xsd:simpleContent> 
    </xsd:complexType>
```

```
 <xsd:complexType name="queueNotEmptyConditionType"/> 
    <xsd:complexType name="completeGroupsConditionType"/> 
    <xsd:complexType name="fileSizeSameType"> 
        <xsd:sequence> 
 <xsd:element name="pattern" type="conditionPatternType" 
 minOccurs="1" maxOccurs="1"/> 
 <xsd:element name="exclude" type="conditionPatternType" 
 minOccurs="0" maxOccurs="1"/> 
        </xsd:sequence> 
        <xsd:attribute name="polls" type="positiveIntegerType" use="required"/> 
    </xsd:complexType> 
    <xsd:complexType name="pollIntervalType"> 
        <xsd:simpleContent> 
           <xsd:extension base="xsd:int"> 
               <xsd:attribute name="units" type="timeUnitsType" 
                             use="optional" default="minutes"/> 
             </xsd:extension> 
        </xsd:simpleContent> 
    </xsd:complexType> 
    <xsd:complexType name="batchType"> 
        <xsd:attribute name="maxSize" type="positiveIntegerType" use="required"/> 
    </xsd:complexType> 
    <xsd:simpleType name="timeUnitsType"> 
        <xsd:restriction base="xsd:token"> 
           <xsd:enumeration value="seconds"/> 
           <xsd:enumeration value="minutes"/> 
           <xsd:enumeration value="hours"/> 
 <xsd:enumeration value="days"/> 
 <xsd:enumeration value="weeks"/> 
 <xsd:enumeration value="months"/> 
           <xsd:enumeration value="years"/> 
        </xsd:restriction> 
    </xsd:simpleType> 
    <xsd:complexType name="monitorTasksType"> 
        <xsd:sequence> 
           <xsd:element name="task" type="monitorTaskType" 
                       minOccurs="1" maxOccurs="1"/>
        </xsd:sequence> 
    </xsd:complexType> 
    <xsd:complexType name="monitorTaskType"> 
        <xsd:sequence> 
 <xsd:element name="name" type="monitorTaskNameType" 
 minOccurs="1" maxOccurs="1"/> 
           <xsd:element name="description" type="xsd:string" 
 minOccurs="0" maxOccurs="1"/> 
 <xsd:element name="transfer" type="transferTaskType" 
 minOccurs="0" maxOccurs="1"/> 
        </xsd:sequence> 
    </xsd:complexType> 
    <xsd:complexType name="transferTaskType"> 
        <xsd:sequence> 
 <xsd:element name="request" type="transferRequestType" 
 minOccurs="1" maxOccurs="1"/> 
        </xsd:sequence> 
    </xsd:complexType> 
 <xsd:complexType name="resourceIdType"> 
 <xsd:attribute name="id" type="xsd:string" use="optional"/> 
    </xsd:complexType> 
    <xsd:simpleType name="resourceIdAttrType"> 
        <xsd:restriction base="xsd:string"></xsd:restriction> 
    </xsd:simpleType> 
    <xsd:simpleType name="monitorNameType"> 
        <xsd:restriction base="xsd:string"> 
           <xsd:pattern value="[^%\*]+"/> 
        </xsd:restriction> 
    </xsd:simpleType> 
    <xsd:simpleType name="agentNameType"> 
 <xsd:restriction base="xsd:string"> 
 <xsd:pattern value="[.%_0-9A-Z]*"/>
```

```
 </xsd:restriction> 
     </xsd:simpleType> 
     <xsd:simpleType name="monitorTaskNameType"> 
 <xsd:restriction base="xsd:string"> 
 <xsd:pattern value=".*"/> 
         </xsd:restriction> 
     </xsd:simpleType> 
     <xsd:complexType name="defaultVariablesType"> 
         <xsd:sequence> 
             <xsd:element name="variable" type="variableType" 
                          maxOccurs="unbounded" minOccurs="1"/> 
         </xsd:sequence> 
     </xsd:complexType> 
     <xsd:complexType name="variableType"> 
         <xsd:simpleContent> 
             <xsd:extension base="xsd:string"> 
                 <xsd:attribute name="key" type="xsd:string" use="required"/> 
             </xsd:extension> 
         </xsd:simpleContent> 
     </xsd:complexType>
</xsd:schema>
```
# **モニター作成メッセージの理解**

モニター作成メッセージで使用されるエレメントと属性について説明します。

# **エレメントの説明**

### **<monitor>**

進行中のファイル転送を取り消すために必要なすべてのエレメントが含まれるグループ・エレメント。

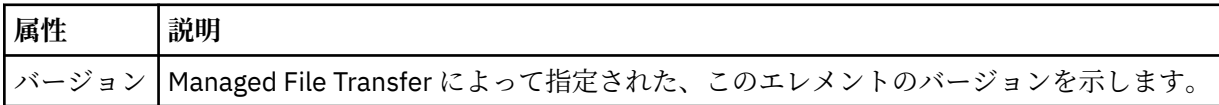

### **< 名前>**

モニターのエージェント内で固有のモニター名。

## **<description>**

モニターの説明 (現在は使用されていません)。

### **<pollInterval>**

トリガー条件に照らし合わせるリソースの各検査間の時間間隔。

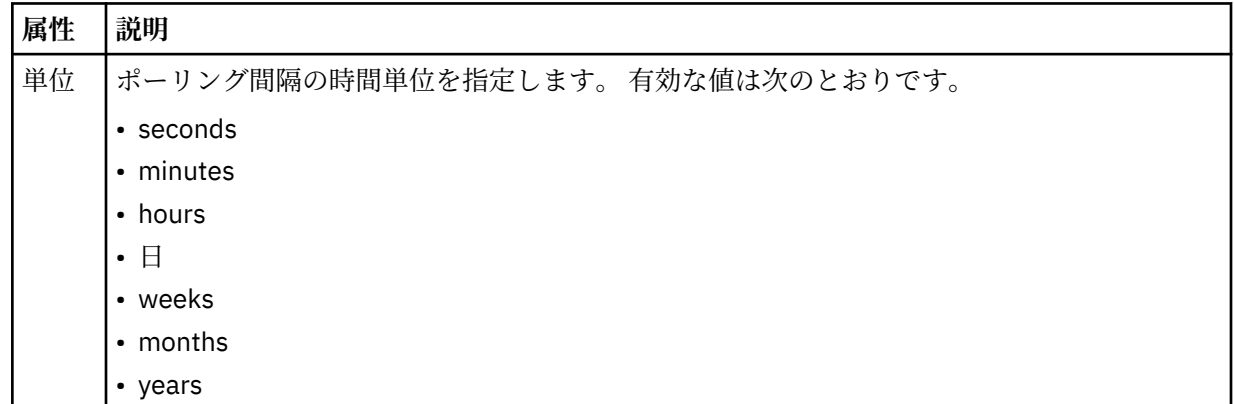

#### **<agent>**

モニターが関連付けられているエージェントの名前。

**<resources>**

モニター対象リソースを指定するエレメントが含まれているグループ・エレメント。

#### **<directory>**

モニター対象であるモニターのエージェント・マシン上のディレクトリーを指定する完全修飾パス。

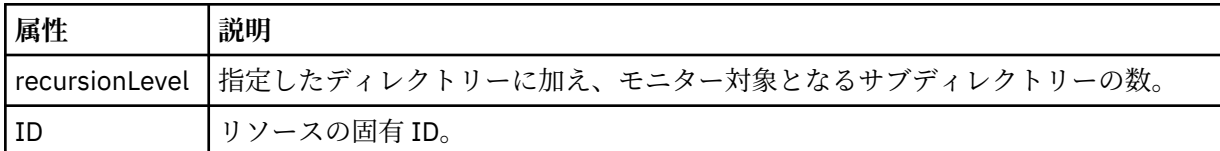

#### **<queue>**

モニター・エージェントのキュー・マネージャーでモニターするキューを指定するキュー名。

#### **<triggerMatch>**

モニター対象リソースと比較するトリガー条件を指定するエレメントが含まれているグループ・エレメ ント。

#### **<conditions>**

モニター対象リソースと比較する条件のタイプを指定するエレメントが含まれているグループ・エレメ ント。

#### **<allOf>**

含まれているすべての条件が満たされる必要があることを指定する述部。

#### **<anyOf>**

含まれている任意の条件が満たされる必要があることを指定する述部。

#### **<condition>**

モニター・トリガー条件全体に与えられる比較条件を定義します。

#### **< 名前>**

条件の名前。

#### **<resource>**

条件を比較する際の基準となるリソース定義を指定します。

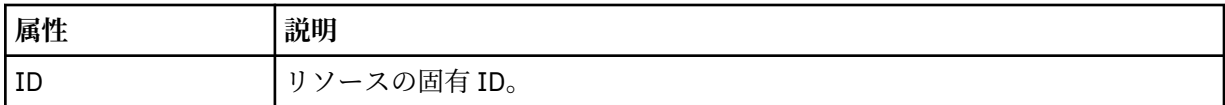

モニター対象のリソースがディレクトリーである場合は、以下の 3 つのエレメントのいずれかを条件で指 定する必要があります。

- fileMatch
- fileNoMatch
- fileSize

モニター対象のリソースがキューである場合は、以下の 2 つのエレメントのいずれかを条件で指定する必 要があります。

- queueNotEmpty
- completeGroups

#### **<fileMatch>**

ファイル名マッチング条件のグループ・エレメント。

#### **<pattern>**

ファイル名マッチング・パターンを指定します。 条件を満たすには、リソース上のファイルがこのパ ターンと一致している必要があります。 デフォルト・パターンは、\* (任意のファイルが一致) です。

#### **<fileNoMatch>**

ファイル名逆マッチング条件のグループ・エレメント

#### **<pattern>**

ファイル名逆マッチング・パターンを指定します。 モニター対象リソースに一致するファイルがない 場合に、この条件が満たされます。 デフォルト・パターンは、\* (ファイルがまったくない場合に一致) です。
**<fileSize>**

ファイル・サイズ比較のグループ・エレメント。

#### **<compare>**

ファイル・サイズ比較を指定します。 値は負以外の整数でなければなりません。

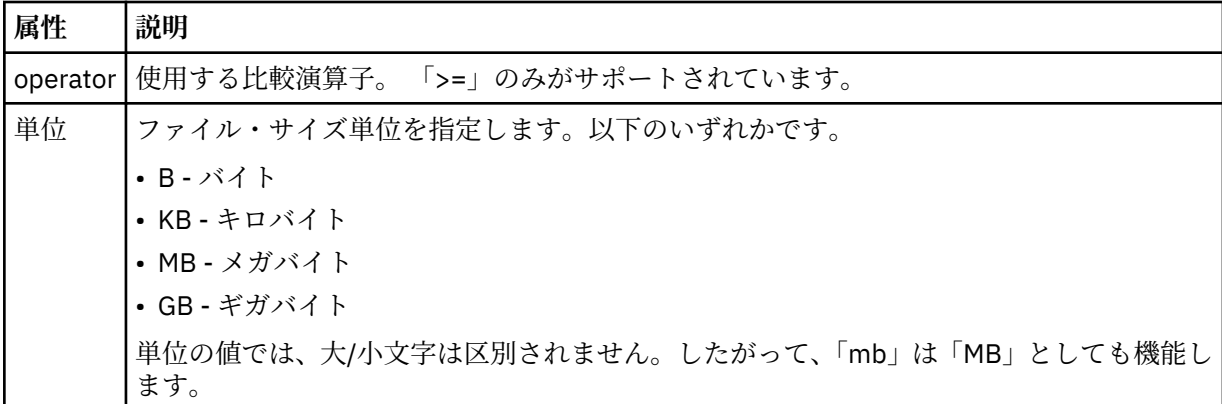

### **<pattern>**

一致するファイル名パターン。 デフォルトは、\* (任意のファイルが一致) です。

### **<queueNotEmpty>**

リソースがキューの場合にのみ指定できます。 モニターを起動するためにはキューにメッセージが入 っていなければならない、という動作を指定します。

### **<completeGroups>**

リソースがキューの場合にのみ指定できます。 モニターを起動するためには完全に揃ったメッセー ジ・グループがキューに存在していなければならない、という動作を指定します。 キューに存在する 完全に揃ったグループごとに 1 つの転送タスクが実行されます。

### **<reply>**

非同期要求の応答キューを指定するために使用されるエレメント (オプション)。

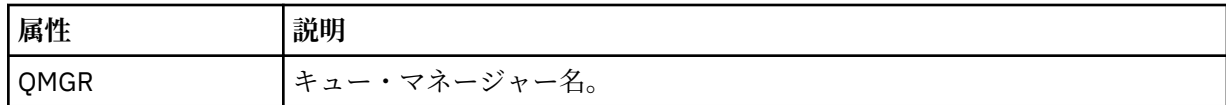

### **<tasks>**

モニター・トリガー条件が満たされた場合に呼び出すタスクを指定するエレメントが含まれているグル ープ・エレメント。

### **<task>**

トリガー条件が満たされた場合にモニターが呼び出す個々のタスクを定義するグループ・エレメント。 現時点で、指定できるのは 1 つのタスクのみです。

### **< 名前>**

タスクの名前。 任意の英数字を受け入れます。

### **<description>**

タスクの説明。 任意のテキスト値を使用できます。

### **<transfer>**

転送タスクを定義するグループ・エレメント。

### **<request>**

タスクのタイプを定義するグループ・エレメント。 これには、FileTransfer.xsd スキーマ定義から 継承される次のエレメントのいずれかが含まれていなければなりません。

- • [managedTransfer](#page-782-0)
- managedCall

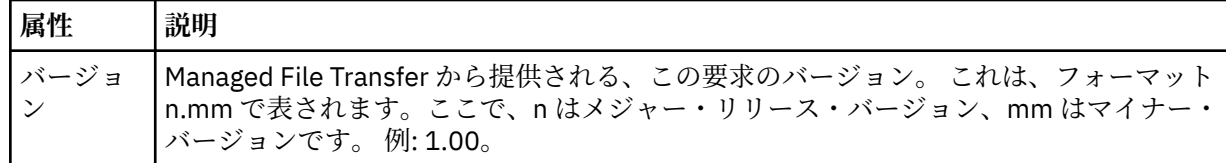

### **<originator>**

要求の発信元を示すエレメントが含まれるグループ・エレメント。

### **<hostName>**

ソース・ファイルが置かれているシステムのホスト名。

#### **<userID>**

ファイル転送を開始したユーザーの ID。

#### **<mqmdUserID>**

オプション。 メッセージ記述子 (MQMD) に指定された IBM MQ ユーザー ID。

**<job>**

ジョブ情報が入ったグループ・エレメント。

### **<jobName>**

論理ジョブ ID を指定します。

### **<defaultVariables>**

1 つ以上の variable エレメントを含むグループ・エレメント。 これらの変数は、キューをモニターする 際に変数置換で使用されます。 変数置換について詳しくは、180 [ページの『変数置換を使用した](#page-179-0) MFT [リソース・モニター・タスクのカスタマイズ』](#page-179-0)を参照してください。

### **<variable>**

key 属性によって与えられるキーに関連付けられた値を含むエレメント。

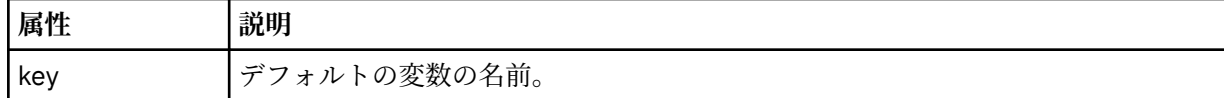

### **モニター削除メッセージの理解**

モニター削除メッセージで使用されるエレメントと属性について説明します。

# **エレメントの説明**

### **<deleteMonitor>**

モニターの停止および削除に必要なすべてのエレメントが含まれるグループ・エレメント。

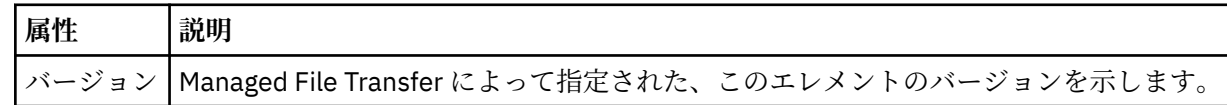

### **< 名前>**

削除するモニターの名前。

#### **<originator>**

要求の発信元を示すエレメントが含まれるグループ・エレメント。

#### **<hostName>**

ソース・ファイルが置かれているシステムのホスト名。

# **<userID>**

ファイル転送を開始したユーザーの ID。

### **<mqmdUserID>**

オプション。 メッセージ記述子 (MQMD) に指定された IBM MQ ユーザー ID。

#### **<reply>**

要求用に生成された一時応答キューの名前を示します。 キューの名前は、command.properties 構 成ファイル内のキー dynamicQueuePrefix によって定義されているとおりです。 これが指定されて いない場合には、キュー名はデフォルト値の WMQFTE になります。

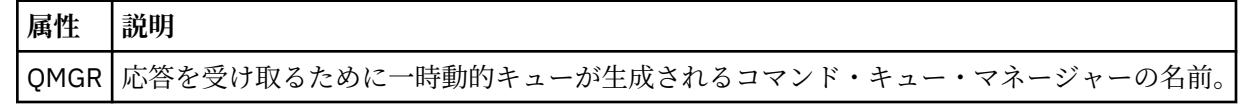

# **例**

このスキーマに準拠する XML メッセージの例が、以下のモニター要求用に提供されています。

- [モニターの作成](#page-804-0)
- [モニターの削除](#page-805-0)

*MFT* モニター要求メッセージの例

エージェントによるモニターの作成または削除を要求するために、エージェントのコマンド・キューに PUT できるメッセージの例。

### **モニター作成要求**

```
<?xml version="1.0" encoding="UTF-8"?>
<monitor:monitor xmlns:xsi="https://www.w3.org/2001/XMLSchema-instance" 
                   xmlns:monitor="https://www.ibm.com/xmlns/wmqfte/7.0.1/MonitorDefinition" 
                   version="4.00" 
                   xsi:schemaLocation="https://www.ibm.com/xmlns/wmqfte/7.0.1/MonitorDefinition ./
Monitor.xsd"> 
     <name>EXAMPLEMONITOR</name> 
     <pollInterval>1</pollInterval> 
     <agent>US2.BINDINGS.FILE</agent> 
     <resources> 
         <directory recursionLevel="0">/srv/nfs/incoming</directory> 
     </resources> 
     <triggerMatch> 
          <conditions> 
             <allOf> 
                  <condition> 
                      <fileMatch> 
                           <pattern>*.completed</pattern> 
                      </fileMatch> 
                  </condition> 
             \langleallOf>
         </conditions> 
     </triggerMatch> 
    <reply QMGR="US2.BINDINGS">WMQFTE.4D400F8B20003702</reply>
     <tasks> 
         <task> 
             <name/ <transfer> 
                  <request xmlns:xsi="https://www.w3.org/2001/XMLSchema-instance" 
                           version="4.00" 
                           xsi:noNamespaceSchemaLocation="FileTransfer.xsd"> 
                      <managedTransfer> 
                          <originator> 
                               <hostName>example.com.</hostName> 
                               <userID>mqm</userID> 
                          </originator> 
 <sourceAgent QMgr="US2.BINDINGS" agent="US2.BINDINGS.FILE"/> 
 <destinationAgent QMgr="US2.BINDINGS" agent="US2.BINDINGS.FILE"/> 
                          <transferSet> 
                               <item checksumMethod="MD5" mode="binary"> 
                                   <source disposition="leave" recursive="false"> 
                                       <file>/srv/nfs/incoming/*.txt</file> 
                                   </source> 
                                   <destination exist="error" type="directory"> 
                                       <file>/srv/backup</file> 
                                   </destination> 
                              \langleitem\rangle </transferSet> 
                      </managedTransfer> 
                 \langle request>
              </transfer>
```

```
 </task> 
     </tasks> 
     <originator> 
         <hostName>example.com.</hostName> 
         <userID>mqm</userID> 
     </originator>
</monitor:monitor>
```
# **モニター削除要求**

```
<?xml version="1.0" encoding="UTF-8"?>
<monitor:deleteMonitor xmlns:xsi="https://www.w3.org/2001/XMLSchema-instance" 
                         xmlns:monitor="https://www.ibm.com/xmlns/wmqfte/7.0.1/MonitorDefinition" 
                         version="4.00" 
                         xsi:schemaLocation="https://www.ibm.com/xmlns/wmqfte/7.0.1/MonitorDefinition ./
Monitor.xsd"> 
     <name>EXAMPLEMONITOR</name> 
     <originator> 
         <hostName>example.com.</hostName> 
         <userID>mqm</userID> 
     </originator> 
     <reply QMGR="QM_JUPITER">WMQFTE.4D400F8B20003705</reply>
</monitor:deleteMonitor>
```
### **関連資料**

797 ページの『MFT [モニター要求メッセージ・フォーマット』](#page-796-0)

リソース・モニターは、通常はユーザーによる fteCreateMonitor コマンドの発行または IBM MQ Explorer・ インターフェースの使用の結果、適切な XML メッセージがエージェントのコマンド・キューに到達すると 作成されます。

# *Ping MFT* **エージェント要求メッセージ・フォーマット**

**ftePingAgent** コマンドを発行するか、XML メッセージをエージェントのコマンド・キューに PUT する ことにより、エージェントを ping できます。 ping エージェント要求の XML は、PingAgent.xsd スキー マに準拠する必要があります。 Managed File Transfer のインストール後には、PingAgent.xsd スキー マ・ファイルが *MQ\_INSTALLATION\_PATH*/mqft/samples/schema ディレクトリーに配置されます。 PingAgent.xsd スキーマは、同じディレクトリーにある fteutils.xsd をインポートします。

エージェントがアクティブの場合に、コマンド・キュー上の ping エージェント要求メッセージを受け取る と、そのエージェントは、ping エージェント要求メッセージをコマンド行に PUT したコマンドまたはアプ リケーションに XML 応答メッセージを返します。 エージェントからの応答メッセージは、Reply.xsd で 定義されたフォーマットです。 このフォーマットに関して詳しくは、808 ページの『MFT [エージェント応](#page-807-0) [答メッセージ・フォーマット』](#page-807-0)を参照してください。

# **スキーマ**

次のスキーマは、ping エージェント要求 XML メッセージで有効なエレメントについて示します。

```
<xsd:schema xmlns:xsd="https://www.w3.org/2001/XMLSchema"
             xmlns="https://www.ibm.com/xmlns/wmqfte/7.0.1/PingAgent"
             targetNamespace="https://www.ibm.com/xmlns/wmqfte/7.0.1/PingAgent">
```

```
 <xsd:include schemaLocation="fteutils.xsd"/>
```

```
 <xsd:element name="pingAgent">
        <xsd:complexType>
           <xsd:sequence>
 <xsd:element name="originator" type="origRequestType" maxOccurs="1" minOccurs="1"/>
 <xsd:element name="agent" type="agentType" maxOccurs="1" minOccurs="1"/>
               <xsd:element name="reply" type="replyType" maxOccurs="1" minOccurs="0"/>
           </xsd:sequence>
           <xsd:attribute name="version" type="versionType" use="required"/>
        </xsd:complexType>
    </xsd:element>
```

```
</xsd:schema>
```
# **ping エージェント要求メッセージについて**

ping エージェント要求メッセージで使用するエレメントと属性を以下のリストにまとめます。

### **<pingAgent>**

ping エージェント要求を指定するために必要なすべてのエレメントが含まれるグループ・エレメント。

### **<originator>**

ping 要求の送信元を指定するために必要なすべてのエレメントが含まれるグループ・エレメント。

### **<hostName>**

要求の送信元であるマシンのホスト名。

### **<userID>**

要求の送信元のユーザー名。

### **<mqmdUserID>**

要求の送信元の MQMD ユーザー名。

### **<agent>**

ping 対象のエージェント。

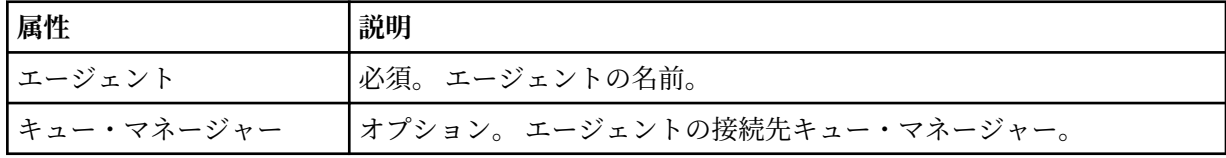

### **<reply>**

応答メッセージの送信先エージェントのキューの名前。

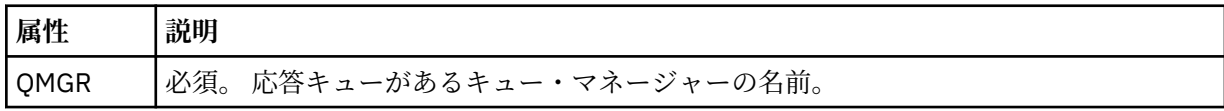

# **例**

この例は、エージェント AGENT\_JUPITER に送信された ping エージェント・メッセージを示しています。 AGENT JUPITER がアクティブで、エージェント要求を処理できる場合、このエージェントは応答メッセー ジを QM\_JUPITER 上にあるキュー WMQFTE.4D400F8B20003708 に送信します。

```
<?xml version="1.0" encoding="UTF-8"?>
<ping:pingAgent xmlns:xsi="https://www.w3.org/2001/XMLSchema-instance" 
 xmlns:ping="https://www.ibm.com/xmlns/wmqfte/7.0.1/PingAgent" 
 version="4.00"> 
     <originator> 
          <hostName>example.com.</hostName> 
          <userID>mqm</userID> 
     </originator> 
 <agent agent="AGENT_JUPITER" QMgr="QM_JUPITER"/> 
 <reply QMGR="QM_JUPITER">WMQFTE.4D400F8B20003708</reply>
</ping:pingAgent>
```
# *MFT* **エージェント応答メッセージ・フォーマット**

エージェントがエージェント・コマンド・キューで XML メッセージを受け取ったとき、応答が必要な場合 は、オリジナル・メッセージで定義された応答キューにエージェントが XML 応答メッセージを送信します。 応答 XML は Reply.xsd スキーマに準拠しています。 Reply.xsd スキーマ文書は *MQ\_INSTALLATION\_PATH*/mqft/samples/schema ディレクトリーにあります。 Reply.xsd スキーマ は、同じディレクトリーにある fteutils.xsd をインポートします。

# **スキーマ**

次のスキーマは、応答 XML メッセージで有効なエレメントについて示します。

<xsd:schema xmlns:xsd="https://www.w3.org/2001/XMLSchema">

```
<xsd:include schemaLocation="TransferLog.xsd"/>
    <xsd:element name="reply">
        <xsd:complexType>
            <xsd:sequence>
                <xsd:element name="transferSet" type="transferSetType" minOccurs="0" 
maxOccurs="1"/>
               <xsd:element name="status" type="statusType" minOccurs="1" maxOccurs="1"/>
            </xsd:sequence>
            <xsd:attribute name="version" type="versionType" use="required"/>
 <xsd:attribute name="ID" type="IDType" use="required"/>
 <xsd:attribute name="detailedReplyMessagesDisabled" type="xsd:boolean" 
use="optional"/>
        </xsd:complexType> 
    </xsd:element>
</xsd:schema>
```
# **応答メッセージについて**

応答メッセージで使用するエレメントと属性を以下のリストにまとめます。

## **<reply>**

応答情報を指定するエレメントを含むエレメント。

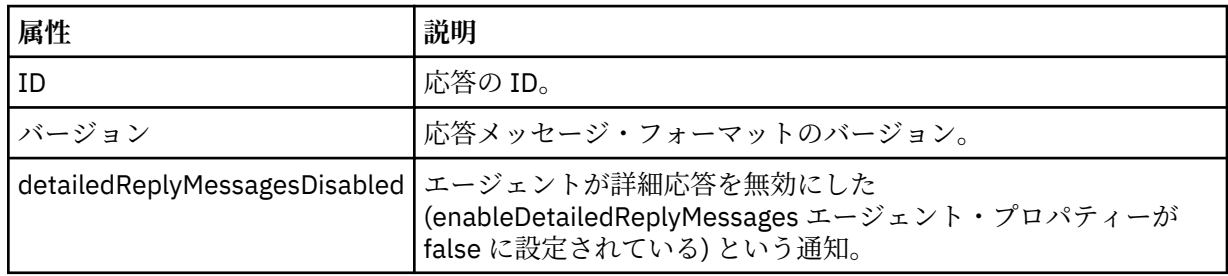

## **<transferSet>**

転送のために要求されるファイルの転送結果情報を指定します。 詳しくは、748 [ページの『ファイル](#page-747-0) [転送ログ・メッセージ・フォーマット』](#page-747-0)を参照してください。

### **<status>**

エージェントが実行を要求された操作の状況。

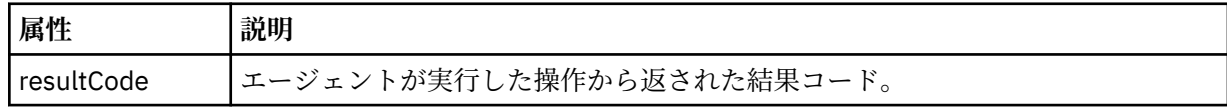

### **<supplement>**

エージェントが実行を要求された操作に関する追加の応答情報。

# **例**

以下のセクションは応答メッセージの例です。

```
<reply version="1.00" xmlns:xsi="https://www.w3.org/2001/XMLSchema-instance"
                                 xsi:noNamespaceSchemaLocation="Reply.xsd" 
                                 ID="010202030000000000000000000000000000000000000000">
     <status resultCode="65">
         <supplement>Additional reply information</supplement>
     </status>
\langle/reply>
```
# **MFT の診断メッセージ**

ここでは、診断メッセージがその発信元になる Managed File Transfer の部分ごとにまとめられ、それぞれ 番号順にリストされています。

これらのメッセージについて詳しくは、IBM Documentation: [https://www.ibm.com/docs/SSFKSJ\\_9.0.0/](https://www.ibm.com/docs/SSFKSJ_9.0.0/com.ibm.wmqfte.doc/messages_main.html) [com.ibm.wmqfte.doc/messages\\_main.html](https://www.ibm.com/docs/SSFKSJ_9.0.0/com.ibm.wmqfte.doc/messages_main.html) を参照してください。

ファイル転送管理

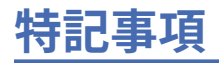

本書は米国 IBM が提供する製品およびサービスについて作成したものです。

本書に記載の製品、サービス、または機能が日本においては提供されていない場合があります。 日本で利 用可能な製品、サービス、および機能については、日本 IBM の営業担当員にお尋ねください。 本書で IBM 製品、プログラム、またはサービスに言及していても、その IBM 製品、プログラム、またはサービスのみ が使用可能であることを意味するものではありません。 これらに代えて、IBM の知的所有権を侵害するこ とのない、機能的に同等の製品、プログラム、またはサービスを使用することができます。 ただし、IBM 以外の製品とプログラムの操作またはサービスの 評価および検証は、お客様の責任で行っていただきます。

IBM は、本書に記載されている内容に関して特許権 (特許出願中のものを含む) を保有している場合があり ます。 本書の提供は、お客様にこれらの特許権について 実施権を許諾することを意味するものではありま せん。 実施権についてのお問い合わせは、書面にて下記宛先にお送りください。

〒 103-8510 東京都中央区日本橋箱崎町 19 番 21 号 日本アイ・ビー・エム株式会社 日本アイ・ビー・エム株式会社 法務・知的財産 U.S.A.

For license inquiries regarding double-byte (DBCS) information, contact the IBM Intellectual Property Department in your country or send inquiries, in writing, to:

Intellectual Property Licensing Legal and Intellectual Property Law 〒 103-8510 103-8510 東京 103-8510、日本

**以下の保証は、国または地域の法律に沿わない場合は、適用されません。** INTERNATIONAL BUSINESS MACHINES CORPORATION は、法律上の瑕疵担保責任、商品性の保証、特定目的適合性の保証および法律 上の瑕疵担保責任を含むすべての明示もしくは黙示の保証責任を負わないものとします。 "" 国または地域 によっては、法律の強行規定により、保証責任の制限が 禁じられる場合、強行規定の制限を受けるものと します。

この情報には、技術的に不適切な記述や誤植を含む場合があります。 本書は定期的に見直され、必要な変 更は本書の次版に組み込まれます。 IBM は予告なしに、随時、この文書に記載されている製品またはプロ グラムに対して、改良または変更を行うことがあります。

本書において IBM 以外の Web サイトに言及している場合がありますが、便宜のため記載しただけであり、 決してそれらの Web サイトを推奨するものでは ありません。 それらの Web サイトにある資料は、この IBM 製品の資料の一部では ありません。それらの Web サイトは、お客様の責任でご使用ください。

IBM は、お客様が提供するいかなる情報も、お客様に対してなんら義務も負うことのない、自ら適切と信 ずる方法で、使用もしくは配布することができるものとします。

本プログラムのライセンス保持者で、(i) 独自に作成したプログラムとその他のプログラム (本プログラムを 含む) との間での情報交換、および (ii) 交換された情報の相互利用を可能にすることを目的として、本プロ グラムに関する情報を必要とする方は、下記に連絡してください。

東京都中央区日本橋箱崎町 19 番 21 号 日本アイ・ビー・エム株式会社 Software Interoperability Coordinator, Department 49XA 3605 Highway 52 N Rochester, MN 55901 U.S.A.

本プログラムに関する上記の情報は、適切な使用条件の下で使用すること ができますが、有償の場合もあ ります。

本書で説明されているライセンス・プログラムまたはその他の ライセンス資料は、IBM 所定のプログラム 契約の契約条項、IBM プログラムのご使用条件、またはそれと同等の条項に基づいて、 IBM より提供され ます。

この文書に含まれるいかなるパフォーマンス・データも、管理環境下で 決定されたものです。 そのため、 他の操作環境で得られた結果は、異なる可能性があります。 一部の測定が、開発レベルのシステムで行わ れた可能性がありますが、その測定値が、一般に利用可能なシステムのものと同じである保証はありませ ん。 さらに、一部の測定値が、推定値である可能性があります。 実際の結果は、異なる可能性がありま す。 お客様は、お客様の特定の環境に適したデータを確かめる必要があります。

IBM 以外の製品に関する情報は、その製品の供給者、出版物、 もしくはその他の公に利用可能なソースか ら入手したものです。 IBM は、それらの製品のテストは行っておりません。 したがって、他社製品に関す る実行性、互換性、またはその他の要求については確証できません。 IBM 以外の製品の性能に関する質問 は、それらの製品の供給者にお願いします。

IBM の将来の方向または意向に関する記述については、 予告なしに変更または撤回される場合があり、単 に目標を示しているものです。

本書には、日常の業務処理で用いられるデータや報告書の例が含まれています。 より具体性を与えるため に、それらの例には、個人、企業、ブランド、 あるいは製品などの名前が含まれている場合があります。 これらの名前はすべて架空のものであり、名前や住所が類似する個人や企業が実在して いるとしても、そ れは偶然にすぎません。

著作権使用許諾:

本書には、様々なオペレーティング・プラットフォームでのプログラミング手法を例示するサンプル・ア プリケーション・プログラムがソース言語で掲載されています。 お客様は、サンプル・プログラムが書か れているオペレーティング・プラットフォームのアプリケーション・プログラミング・インターフェース に準拠したアプリケーション・プログラムの開発、使用、販売、配布を目的として、いかなる形式におい ても、IBM に対価を支払うことなくこれを複製し、改変し、配布することができます。 このサンプル・プ ログラムは、あらゆる条件下における完全なテストを経ていません。 従って IBM は、これらのサンプル・ プログラムについて信頼性、利便性もしくは機能性があることをほのめかしたり、保証することはできま せん。

この情報をソフトコピーでご覧になっている場合は、写真やカラーの図表は表示されない場合があります。

# **プログラミング・インターフェース情報**

プログラミング・インターフェース情報 (提供されている場合) は、このプログラムで使用するアプリケー ション・ソフトウェアの作成を支援することを目的としています。

本書には、プログラムを作成するユーザーが WebSphere MQ のサービスを使用するためのプログラミン グ・インターフェースに関する情報が記載されています。

ただし、この情報には、診断、修正、および調整情報が含まれている場合があります。 診断、修正、調整 情報は、お客様のアプリケーション・ソフトウェアのデバッグ支援のために提供されています。

**重要 :** この診断、修正、およびチューニング情報は、変更される可能性があるため、プログラミング・イン ターフェースとして使用しないでください。

# **商標**

IBM、 IBM ロゴ、 ibm.com®は、世界の多くの国で登録された IBM Corporation の商標です。 現時点での IBM の商標リストについては、 "Copyright and trademark information"www.ibm.com/legal/ copytrade.shtml をご覧ください。 他の製品名およびサービス名等は、それぞれ IBM または各社の商標で ある場合があります。

Microsoft および Windows は、Microsoft Corporation の米国およびその他の国における商標です。

UNIX は The Open Group の米国およびその他の国における登録商標です。

Linux は、Linus Torvalds の米国およびその他の国における商標です。

この製品には、 Eclipse Project (http://www.eclipse.org/) により開発されたソフトウェアが含まれていま す。

Java およびすべての Java 関連の商標およびロゴは Oracle やその関連会社の米国およびその他の国におけ る商標または登録商標です。

ファイル転送管理

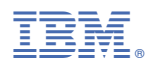

部品番号: